# **NX Nastran 7.1**

**Quick Reference Guide**

# **Proprietary & Restricted Rights Notice**

© 2010 Siemens Product Lifecycle Management Software Inc. All Rights Reserved. This software and related documentation are proprietary to Siemens Product Lifecycle Management Software Inc.

NASTRAN is <sup>a</sup> registered trademark of the National Aeronautics and Space Administration. NX Nastran is an enhanced proprietary version developed and maintained by Siemens Product Lifecycle Management Software Inc.

MSC is <sup>a</sup> registered trademark of MSC.Software Corporation. MSC.Nastran and MSC.Patran are trademarks of MSC.Software Corporation.

All other trademarks are the property of their respective owners.

# **TAUCS Copyright and License**

TAUCS Version 2.0, November 29, 2001. Copyright (c) 2001, 2002, 2003 by Sivan Toledo, Tel-Aviv University, stoledo@tau.ac.il. All Rights Reserved.

TAUCS License:

Your use or distribution of TAUCS or any derivative code implies that you agree to this License.

## THIS MATERIAL IS PROVIDED AS IS, WITH ABSOLUTELY NO WARRANTY EXPRESSED OR IMPLIED. ANY USE IS AT YOUR OWN RISK.

Permission is hereby granted to use or copy this program, provided that the Copyright, this License, and the Availability of the original version is retained on all copies. User documentation of any code that uses this code or any derivative code must cite the Copyright, this License, the Availability note, and "Used by permission." If this code or any derivative code is accessible from within MATLAB, then typing "help taucs" must cite the Copyright, and "type taucs" must also cite this License and the Availability note. Permission to modify the code and to distribute modified code is granted, provided the Copyright, this License, and the Availability note are retained, and <sup>a</sup> notice that the code was modified is included. This software is provided to you free of charge.

## **Availability**

As of version 2.1, we distribute the code in 4 formats: zip and tarred-gzipped (tgz), with or without binaries for external libraries. The bundled external libraries should allow you to build the test programs on Linux, Windows, and MacOS X without installing additional

software. We recommend that you download the full distributions, and then perhaps replace the bundled libraries by higher performance ones (e.g., with <sup>a</sup> BLAS library that is specifically optimized for your machine). If you want to conserve bandwidth and you want to install the required libraries yourself, download the lean distributions. The zip and tgz files are identical, except that on Linux, Unix, and MacOS, unpacking the tgz file ensures that the configure script is marked as executable (unpack with tar zxvpf), otherwise you will have to change its permissions manually.

# **Contents**

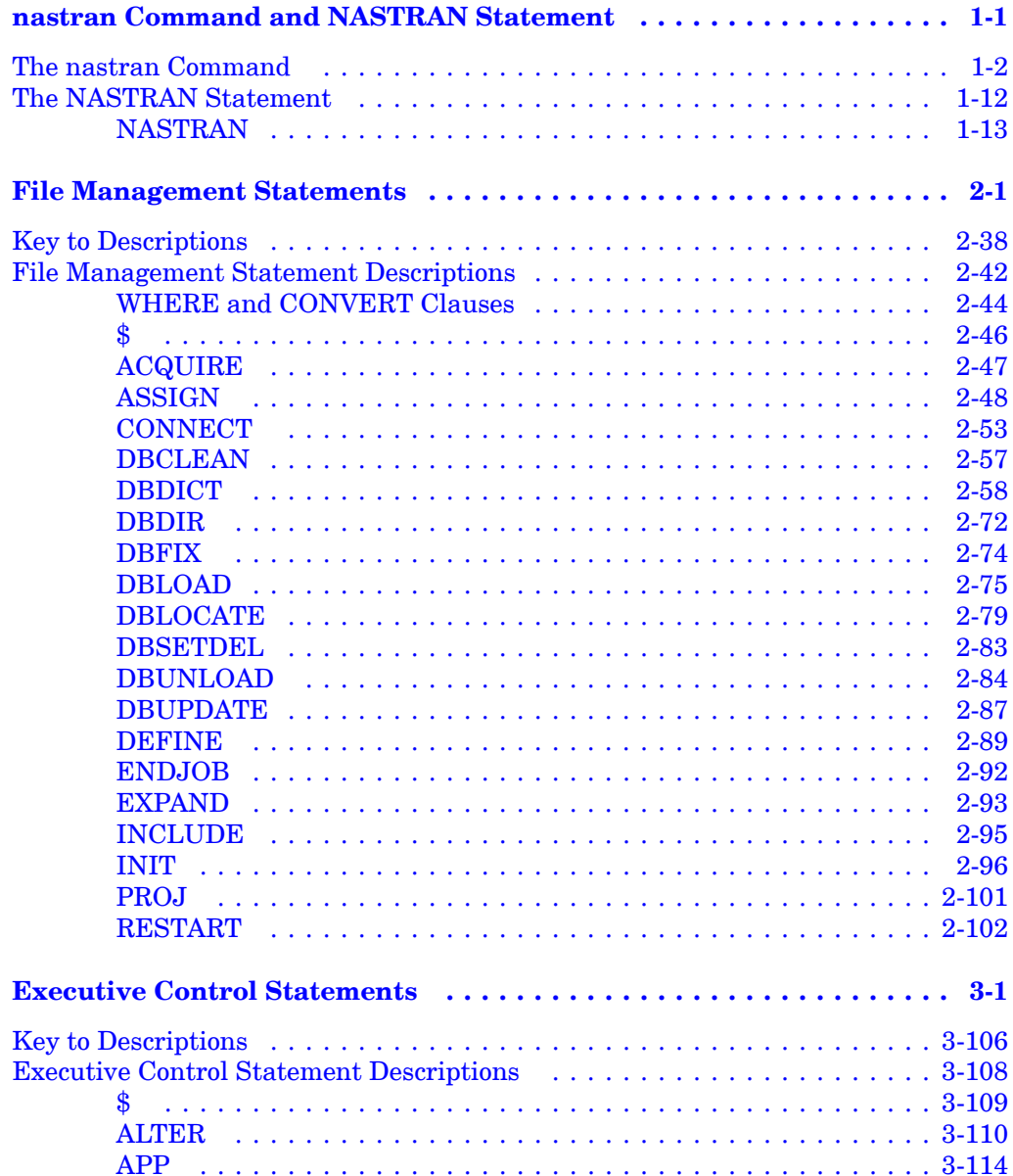

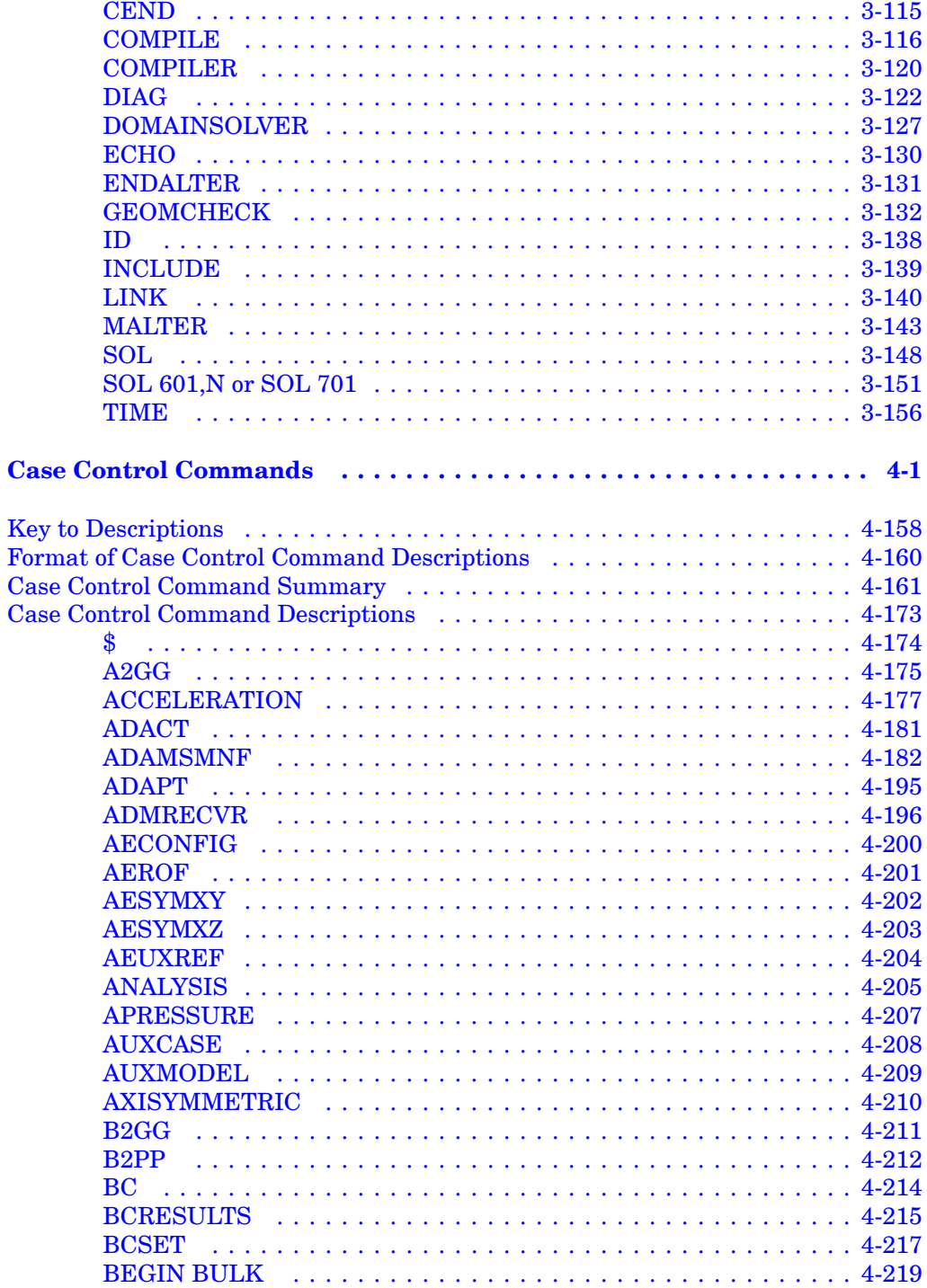

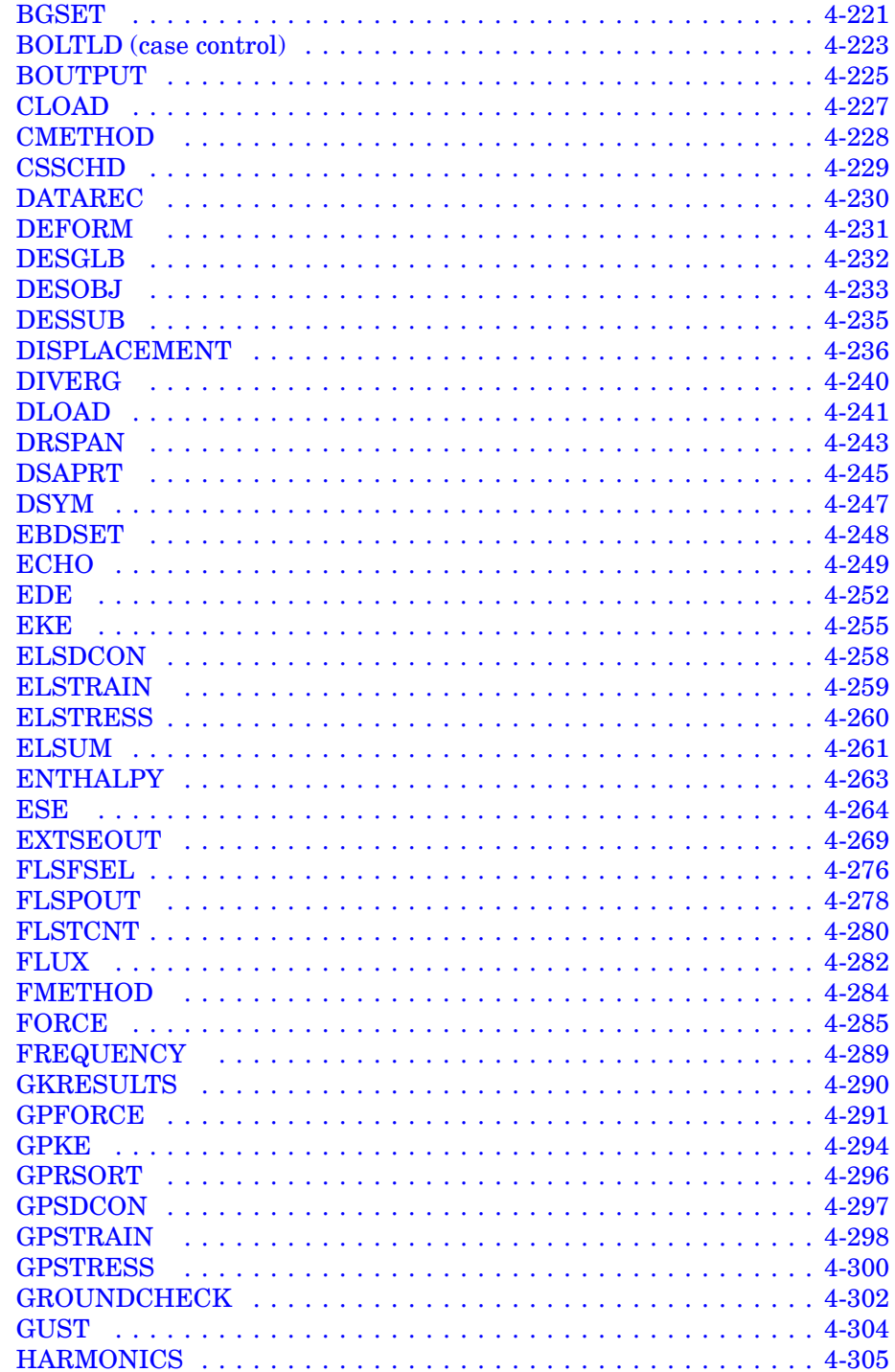

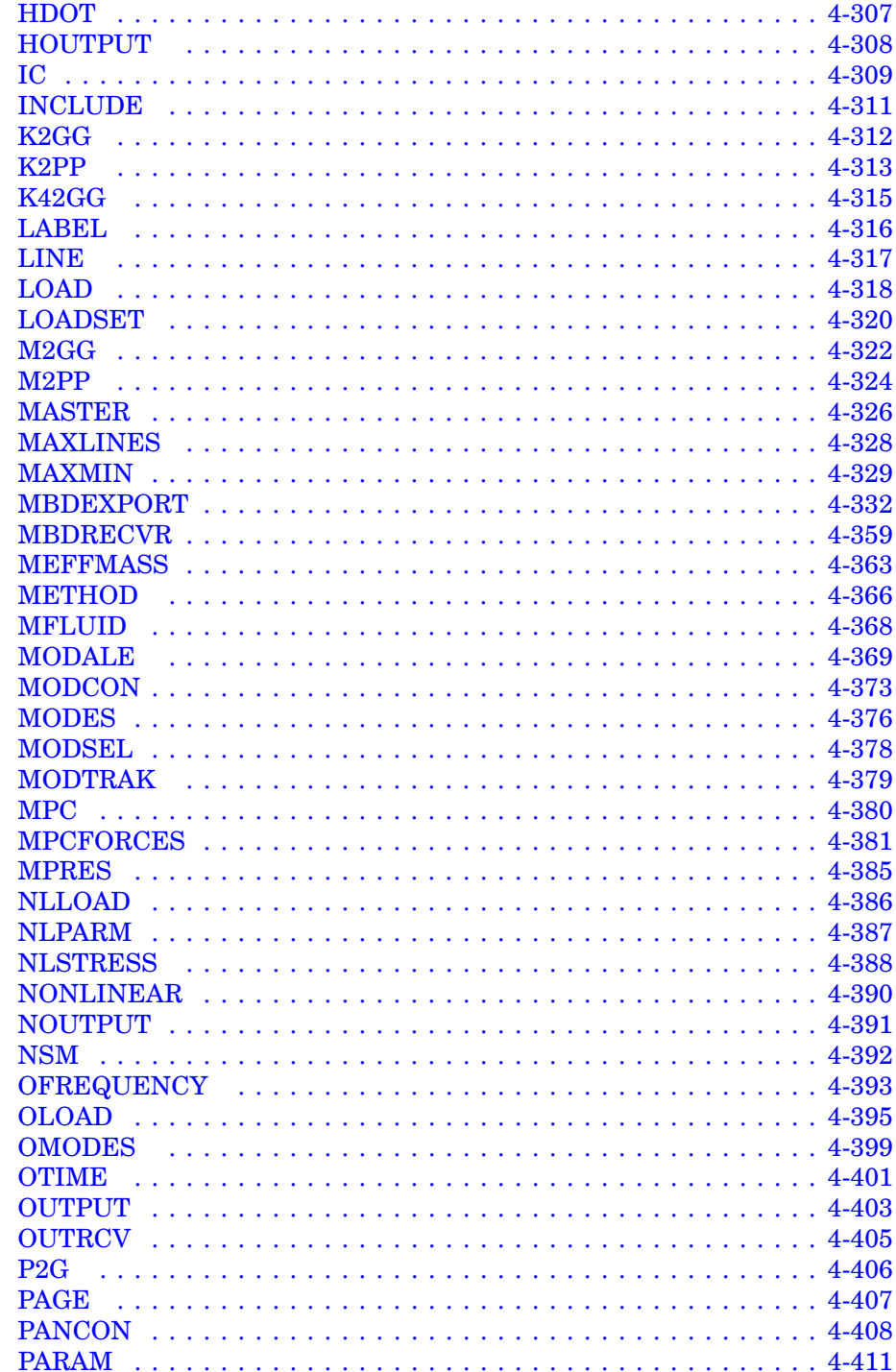

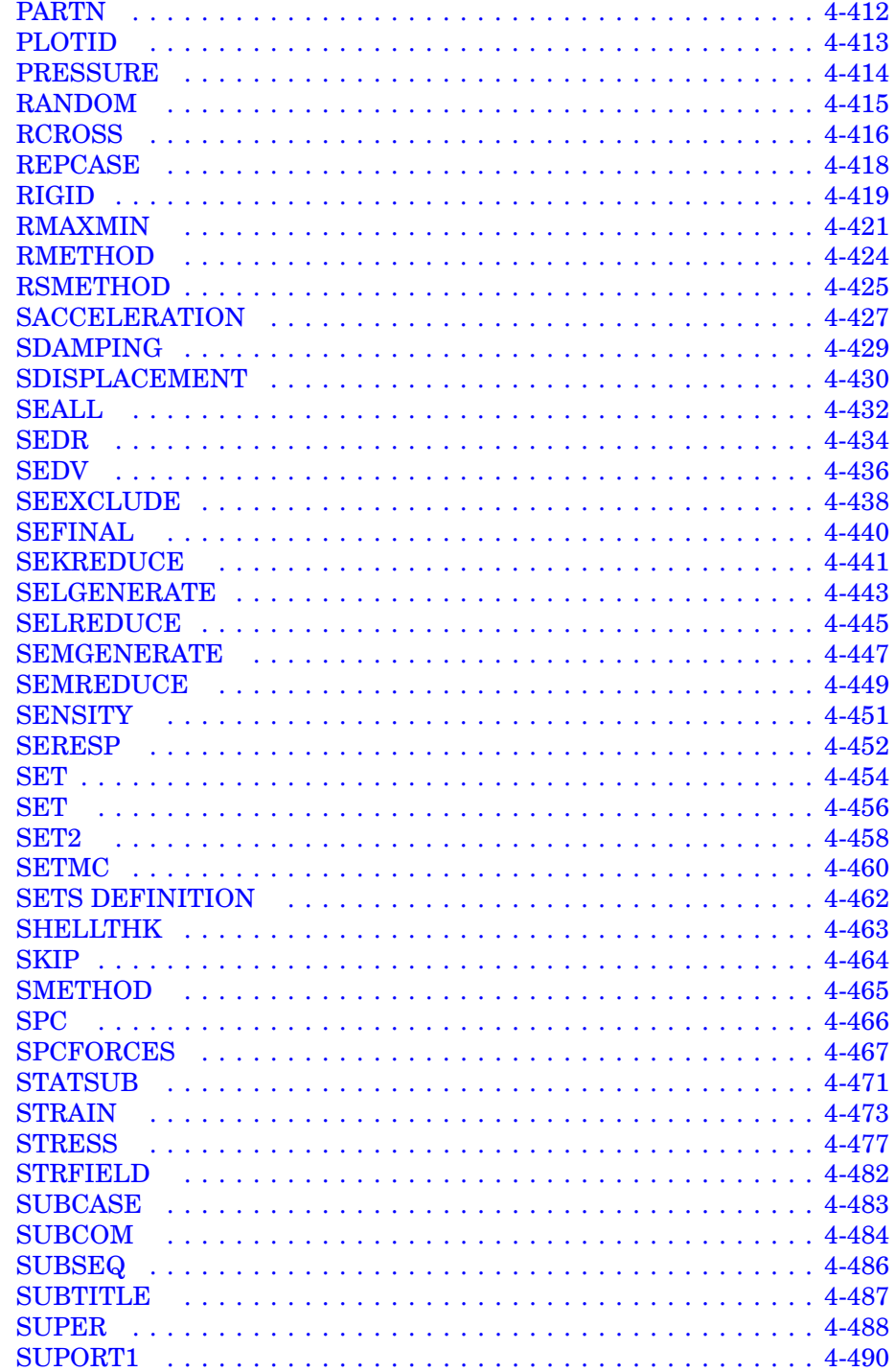

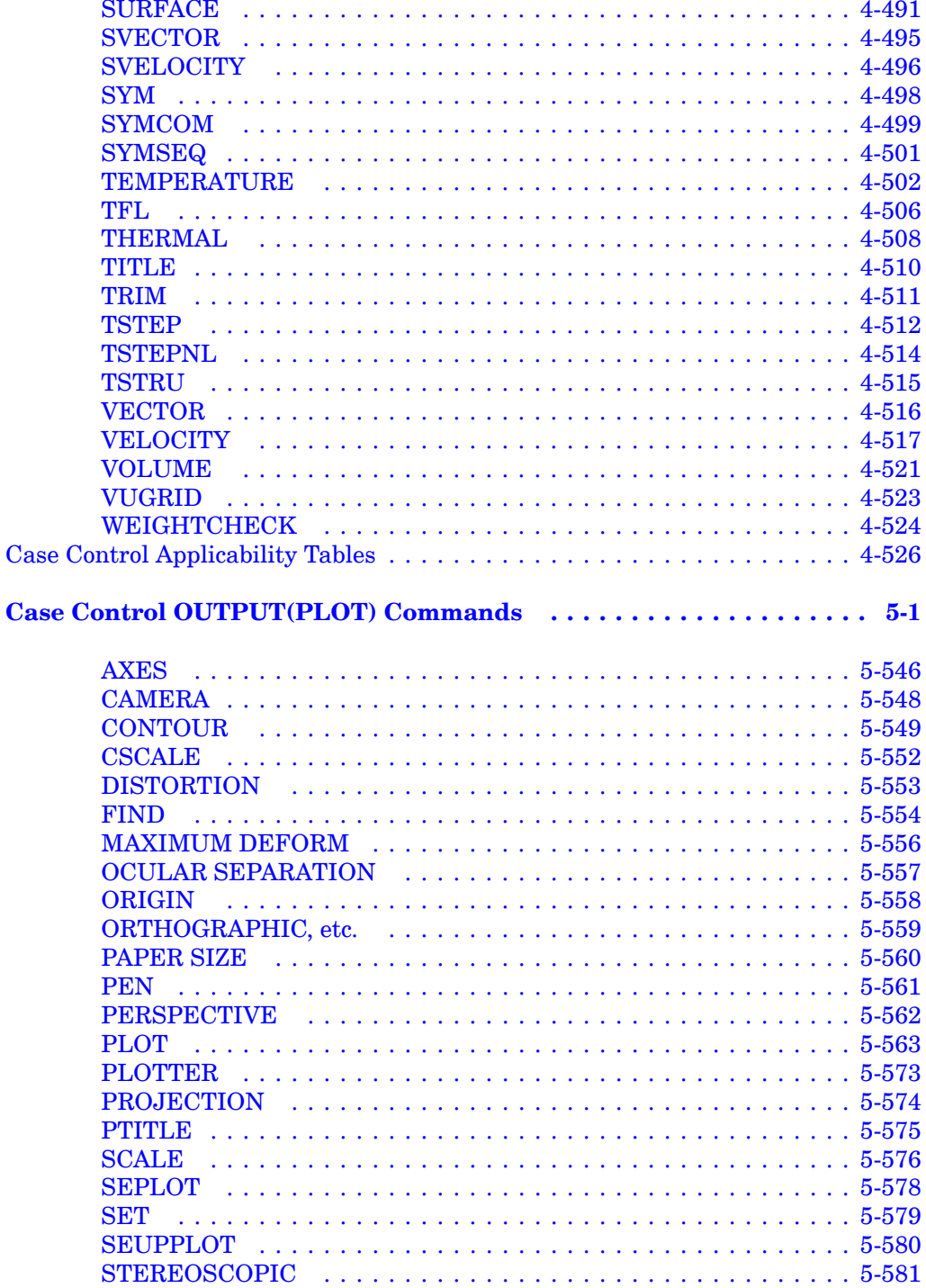

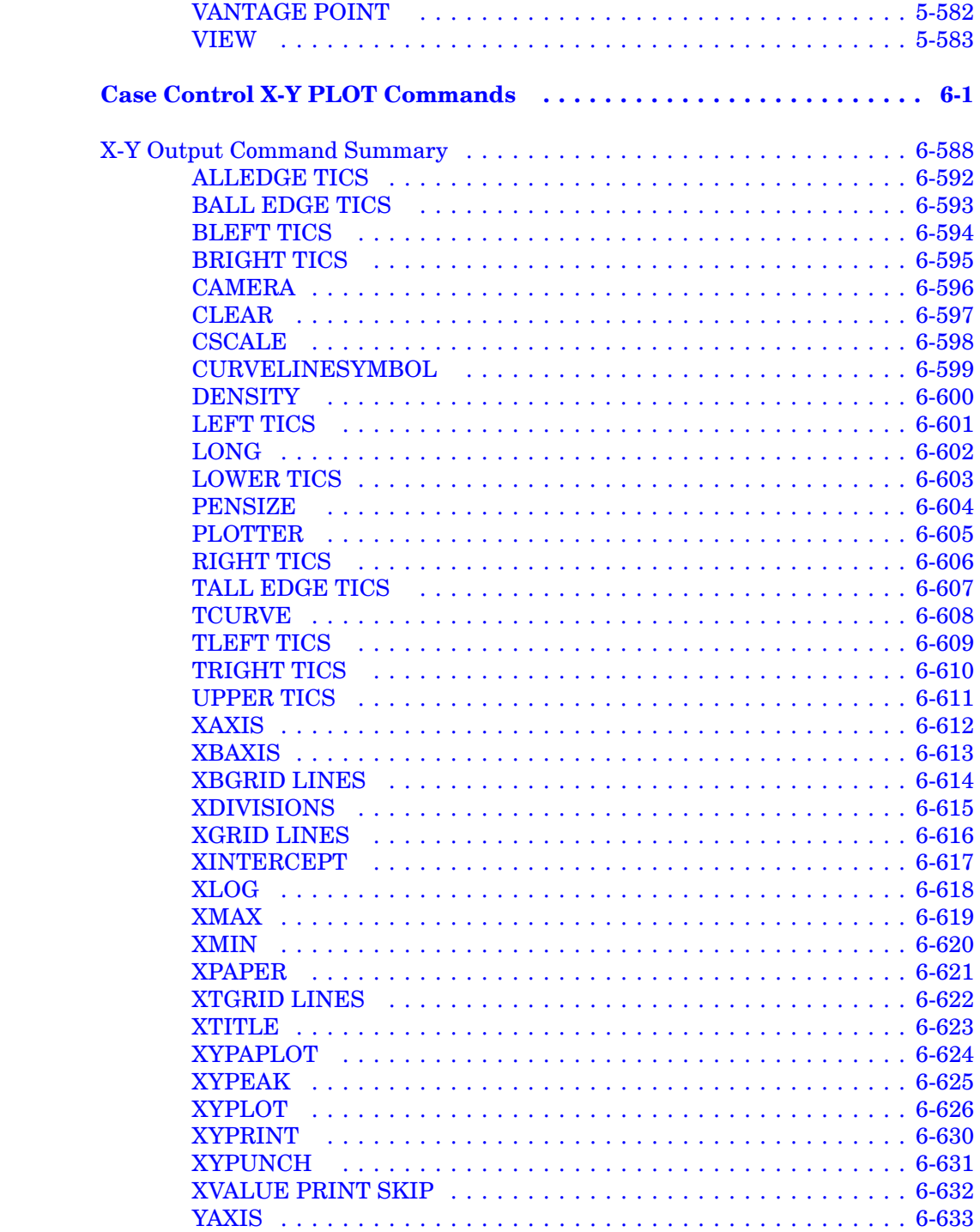

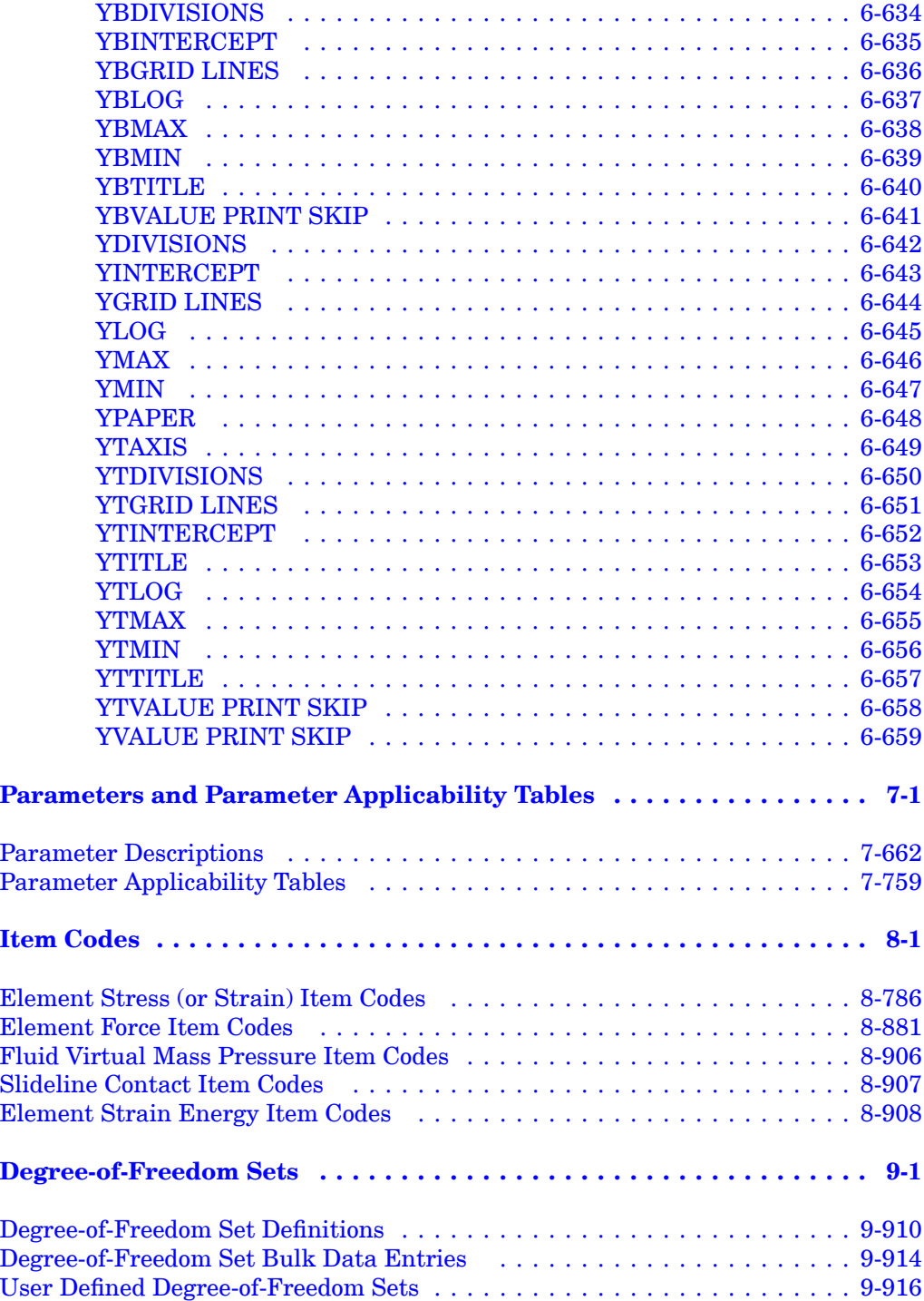

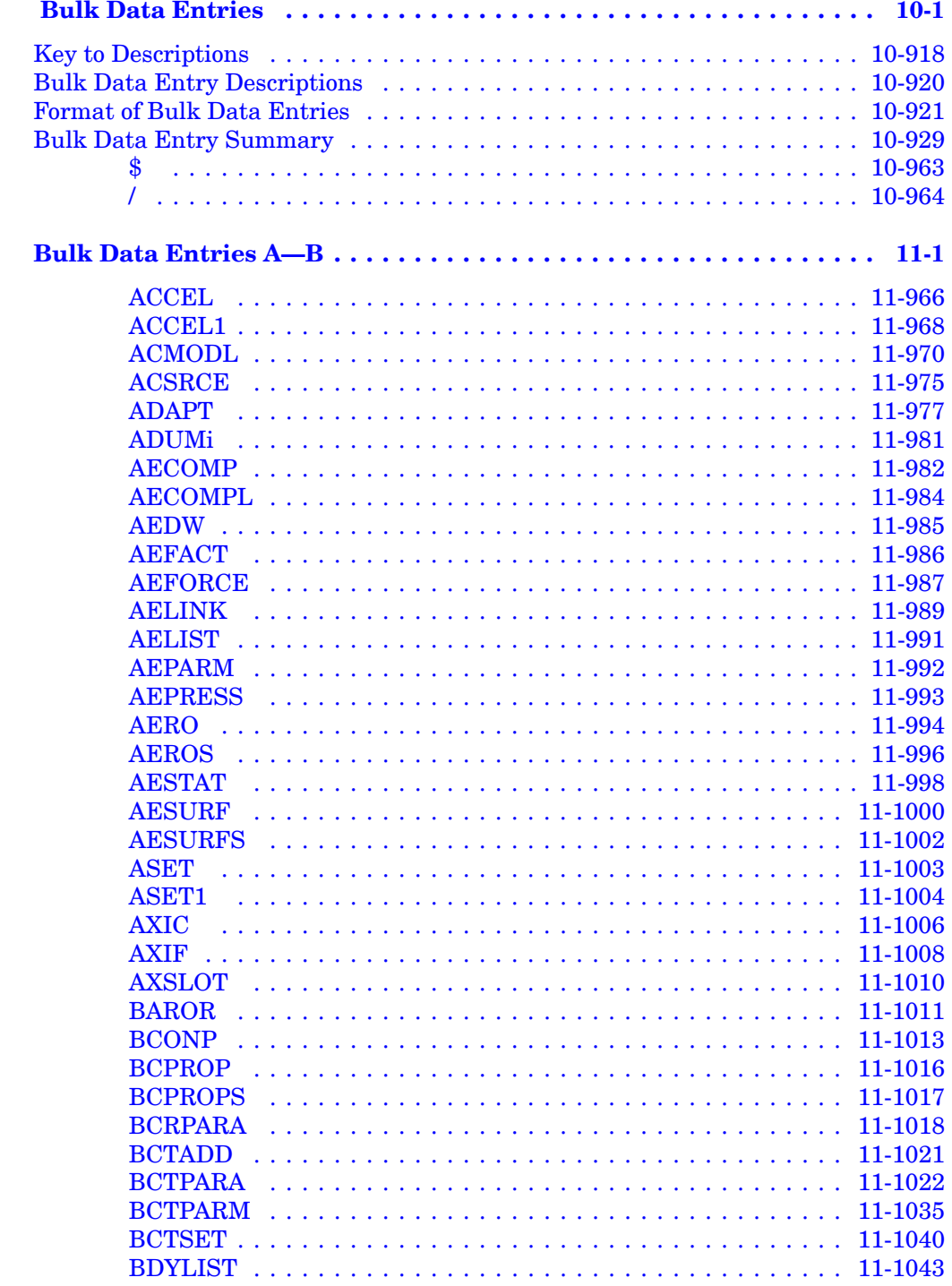

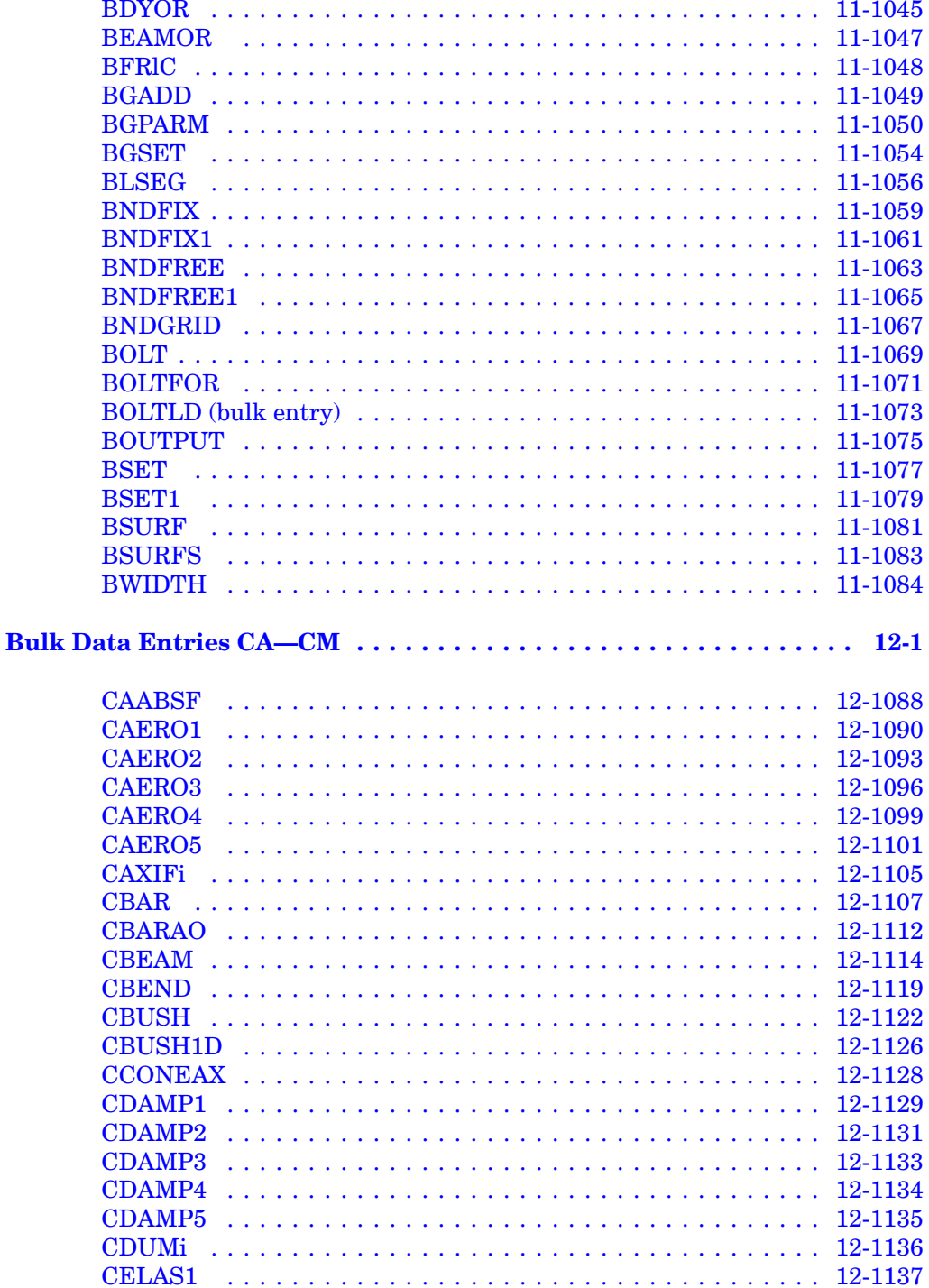

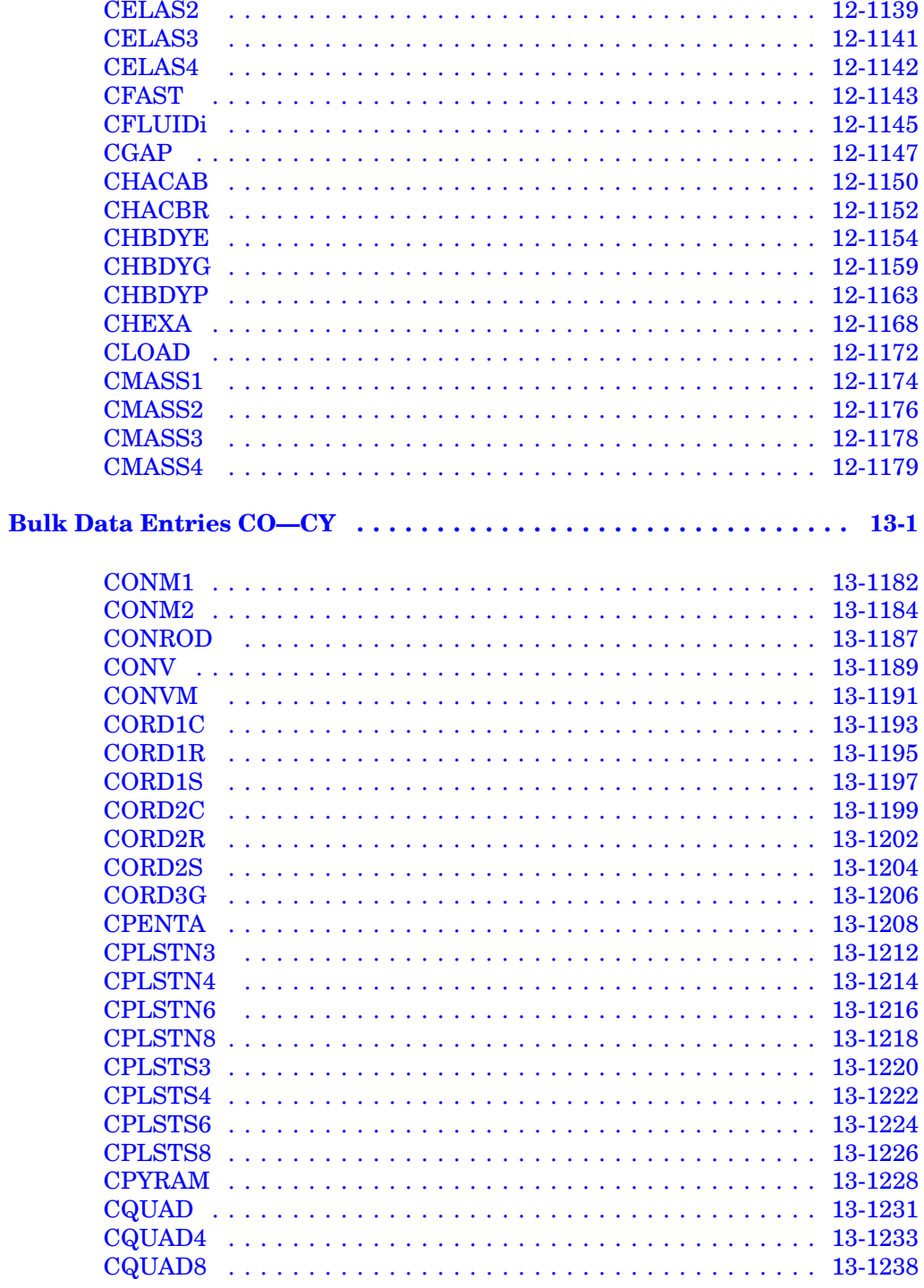

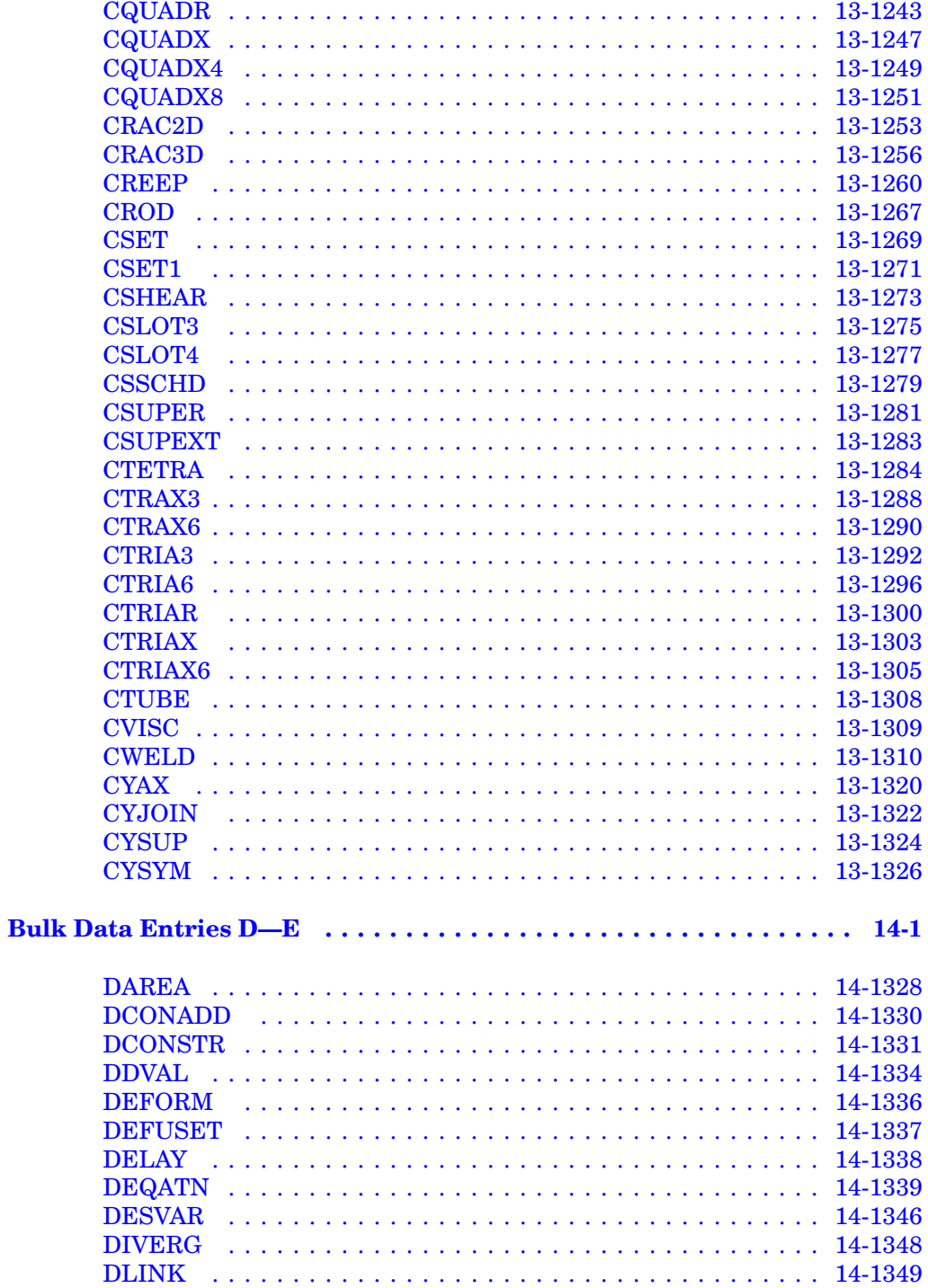

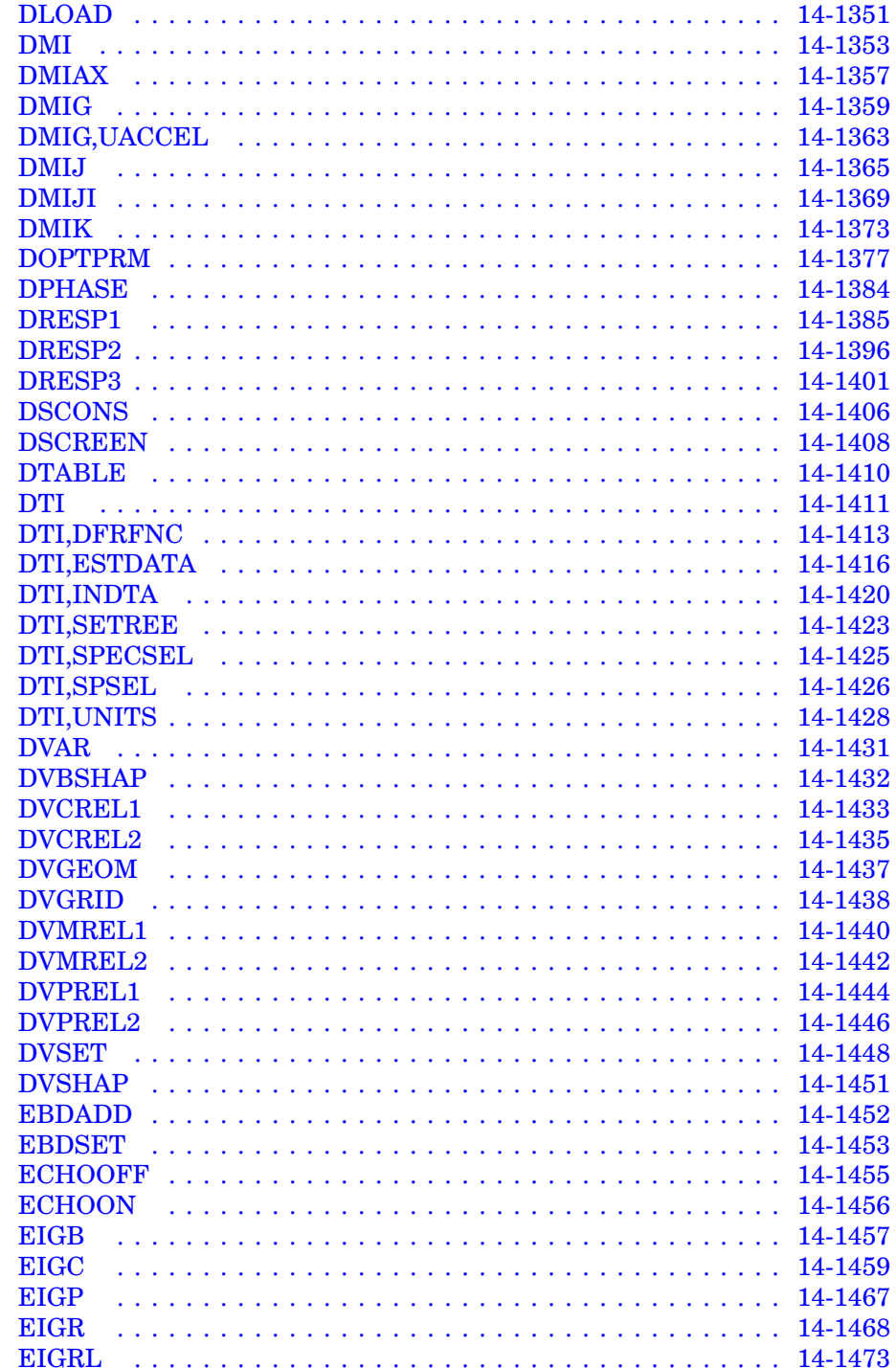

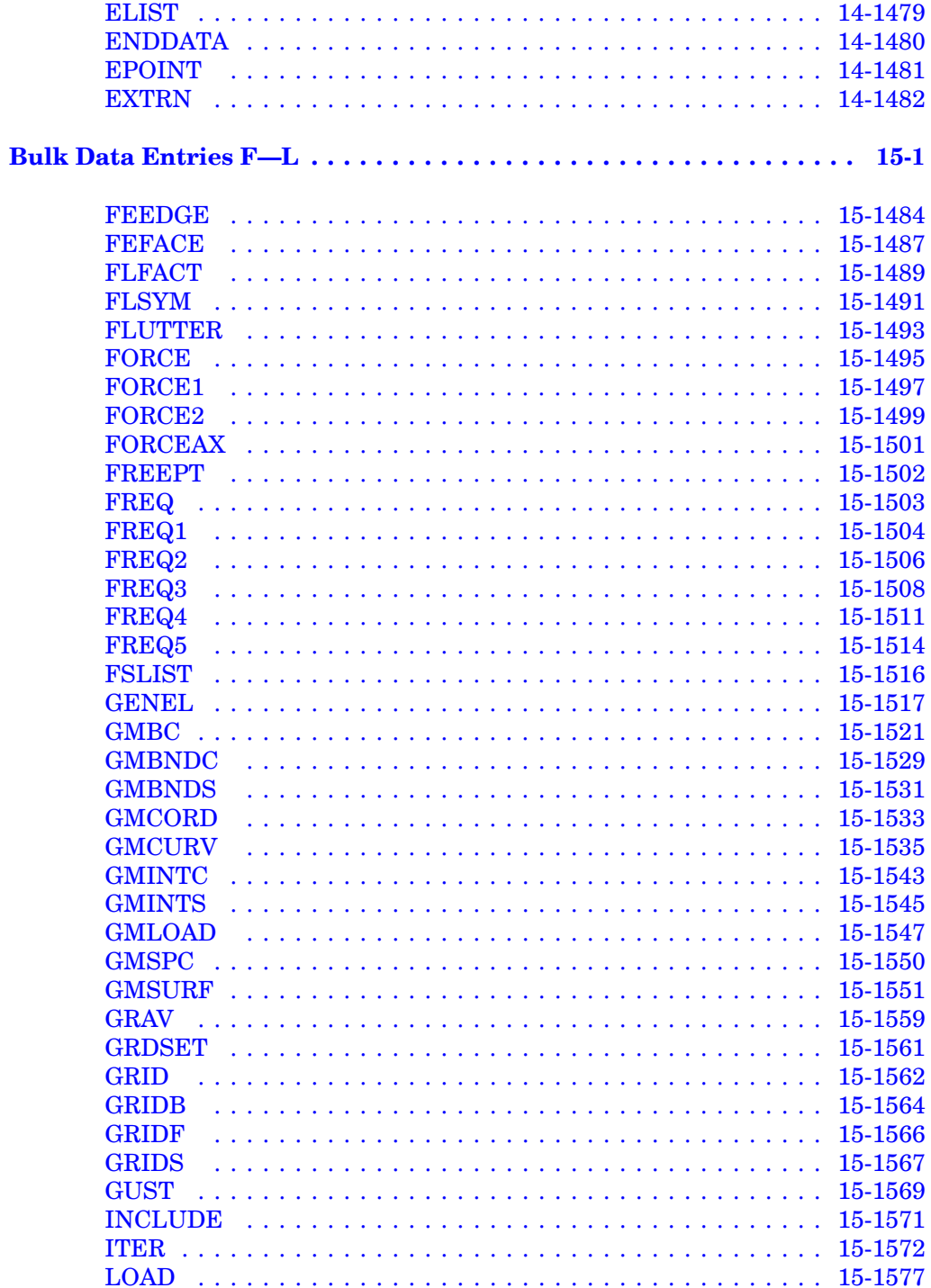

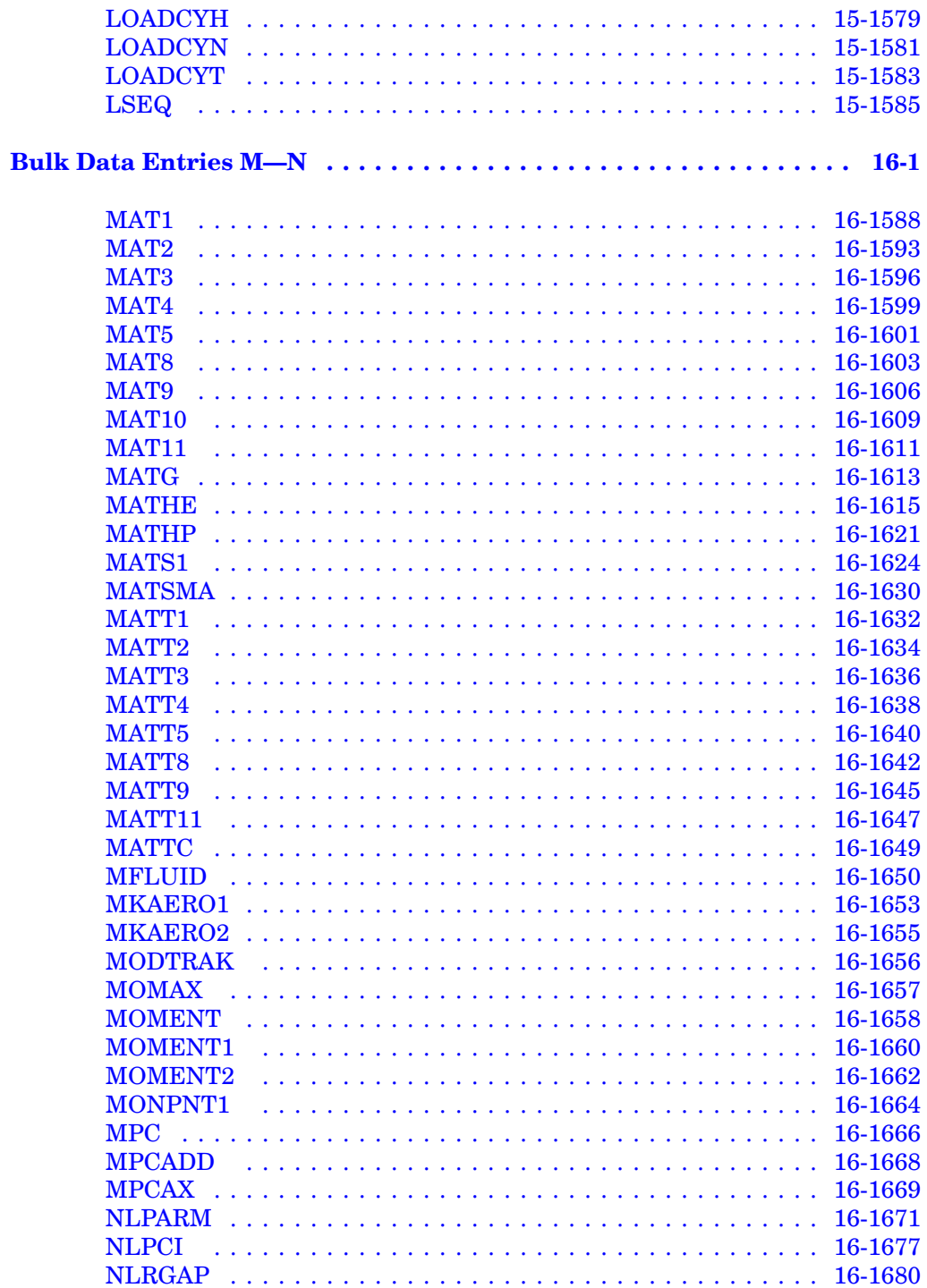

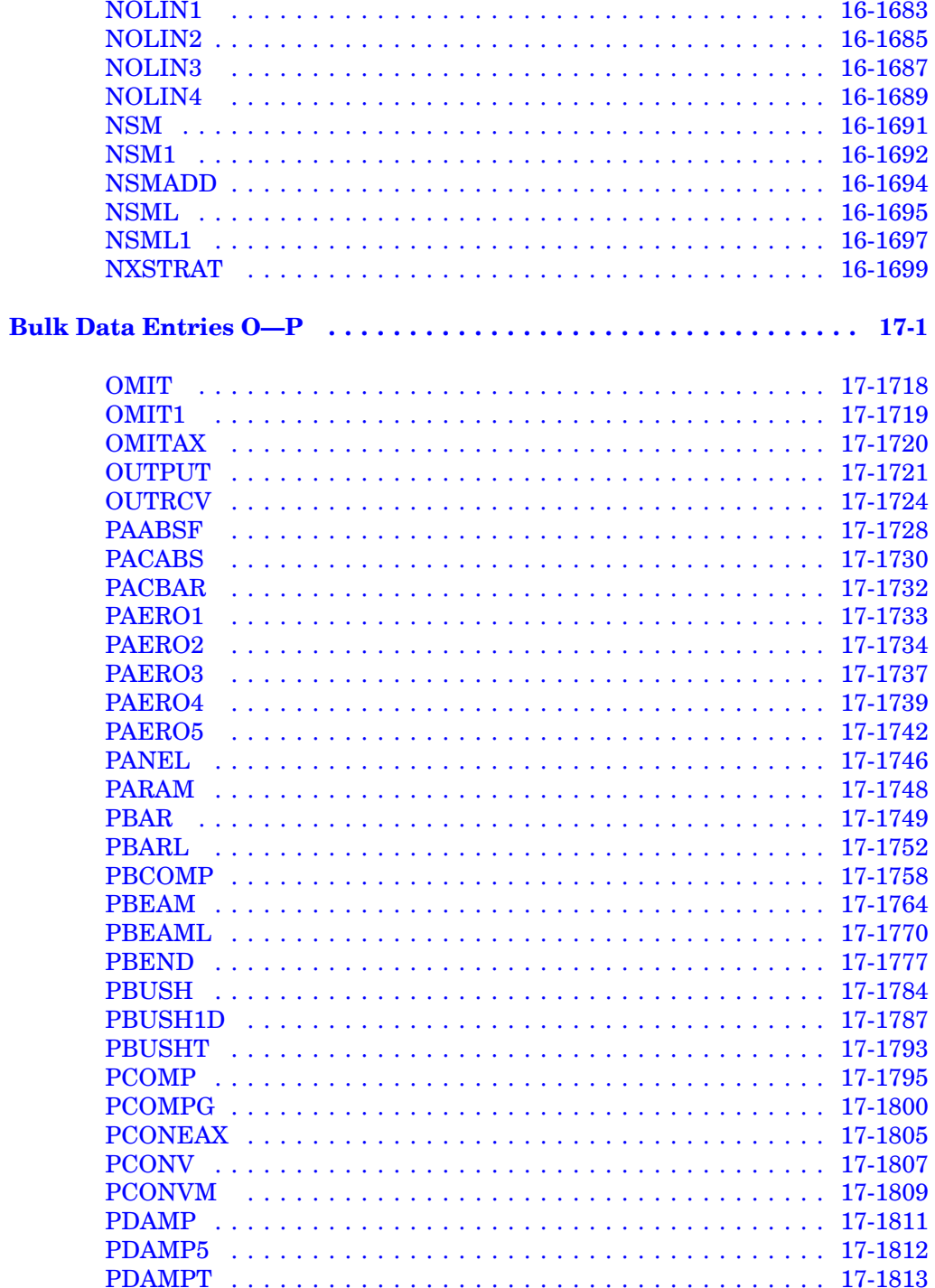

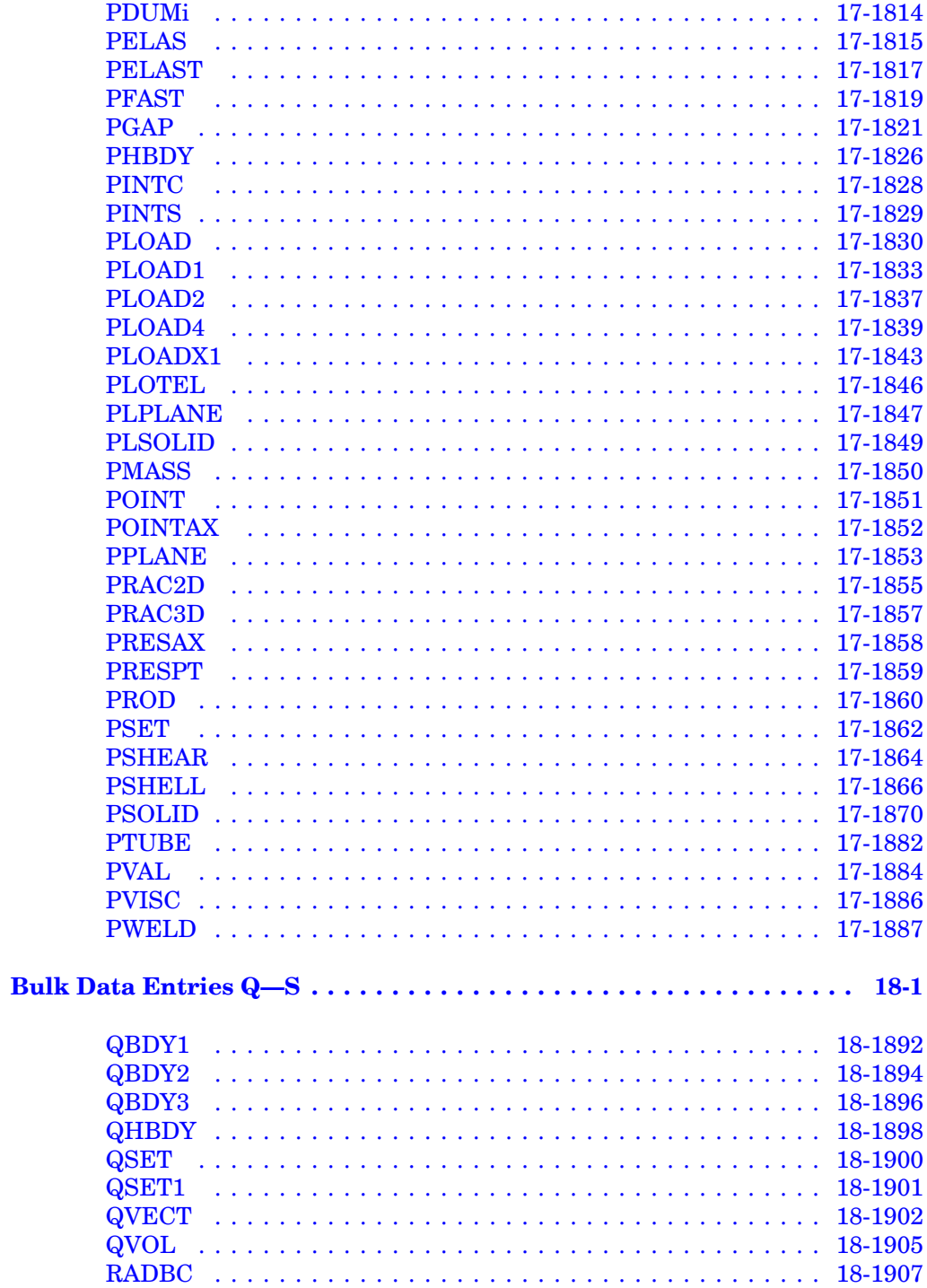

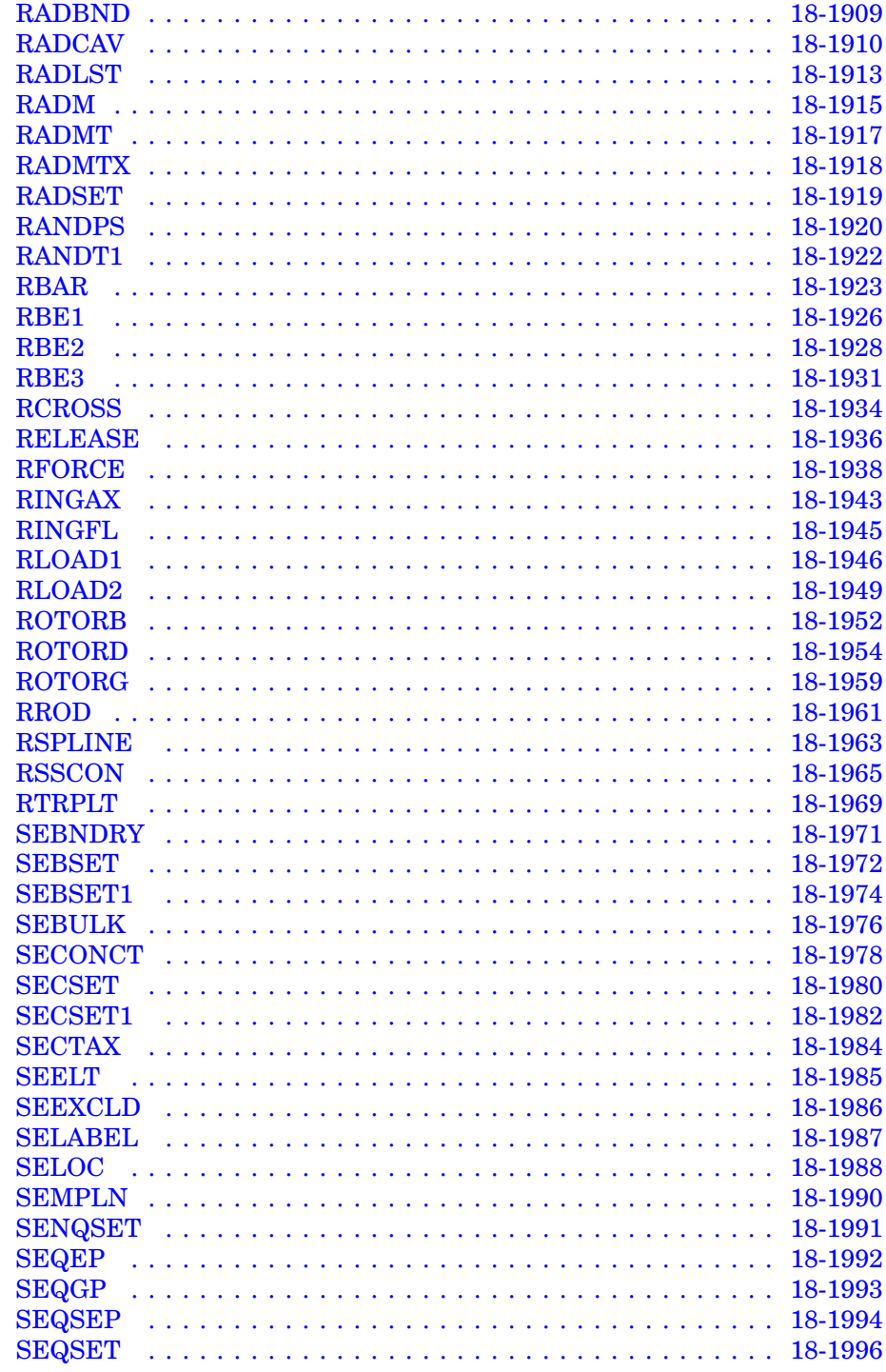

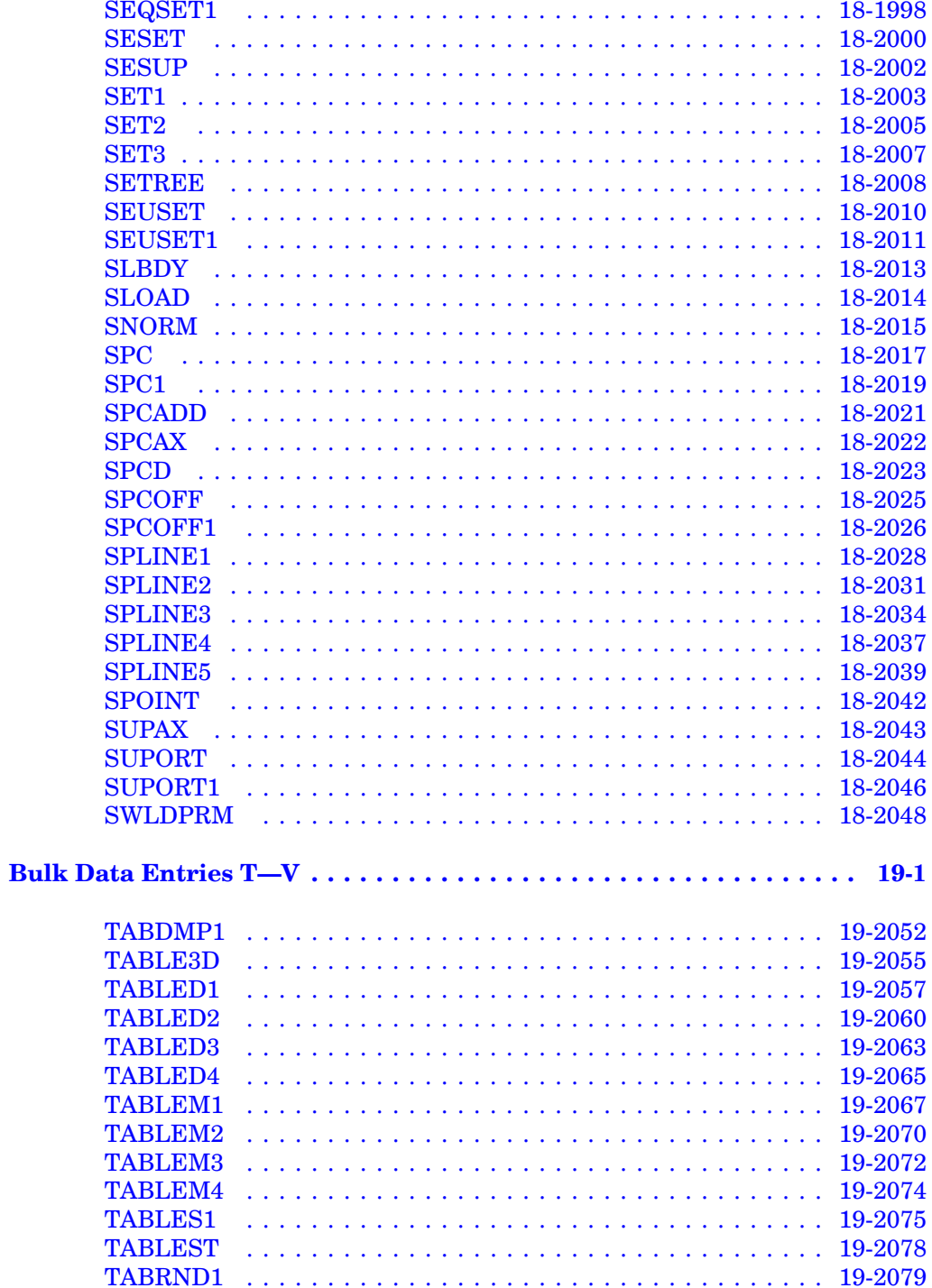

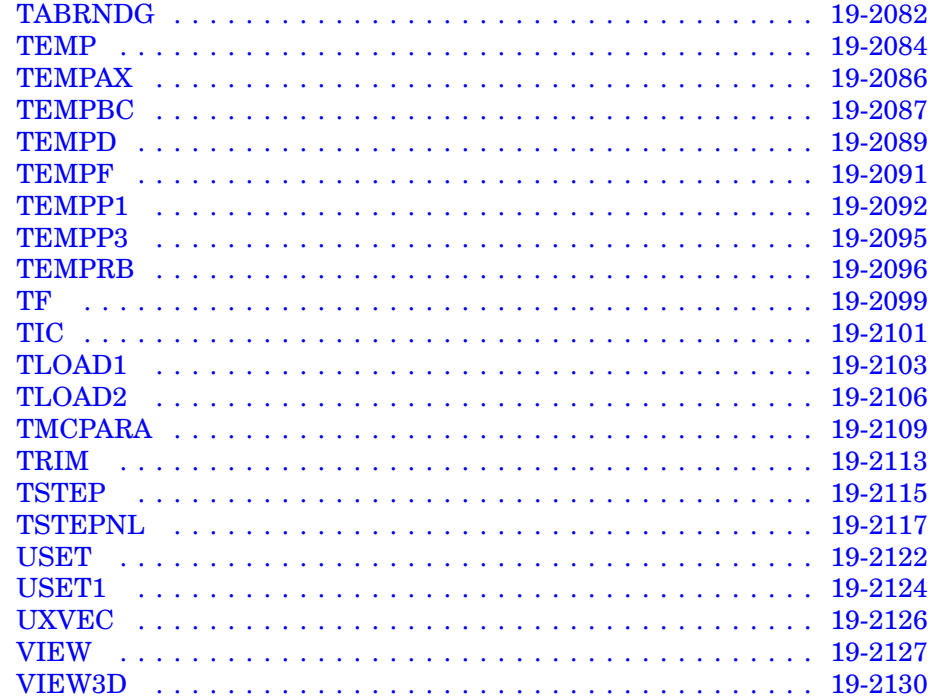

<span id="page-24-0"></span>**Chapter**

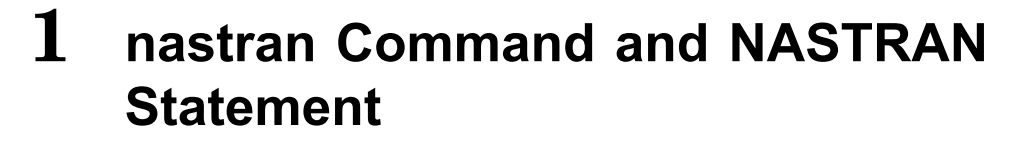

- $\bullet$ *The nastran [Command](#page-25-0)*
- •*The [NASTRAN](#page-35-0) Statement*

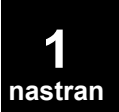

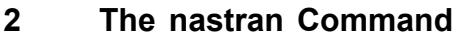

<span id="page-25-0"></span>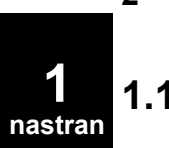

NX Nastran is executed with <sup>a</sup> command called nastran. (Your system administrator may assign <sup>a</sup> different name to the command.) The nastran command permits the specification of keywords used to request options affecting NX Nastran job execution. The format of the nastran command is:

```
nastran input data file [keyword1 = value1 keyword2 = value2 ...]
```
where input data file is the name of the file containing the input data and keyword<sub>i</sub>=value<sub>i</sub> is one or more optional keyword assignment arguments. For example, to run <sup>a</sup> job using the data file example1.dat, enter the following command:

nastran example1

Keyword assignments can be specified as command line arguments and/or included in RC files.

There are two RC files controlled by you:

- • The user RC file is in your home (or login) directory. This file should be used to define parameters that are applied to all jobs run by you.
- • The local RC file is .nast#rc (# designates release number), in the same directory as the input data file. If the "rcf" keyword is used, this local RC file is ignored. This file should be used to define parameters that are applied to all jobs contained in the input data file directory.
- 1. The tilde (~) character is not recognized within RC files.
- 2. Environment variables are only recognized when used in the context of <sup>a</sup> logical symbol (see "Using Filenames and Logical Symbols" in the *NX Nastran Installation and Operations Guide*).
- 3. When <sup>a</sup> keyword is specified on the command line, embedded spaces or special characters that are significant to the shell must be properly quoted; quotes should not be used within RC files.

The keywords listed below are the most common ones for various computers, but are not available on all computers. Also, the defaults may be site dependent. Please consult the **Keywords and Environment Variables** in the *NX Nastran Installation and Operations Guide* for keyword applicability, specialized keywords, and further discussion of keywords and their defaults. Also see the *NX Nastran Parallel Processing User's Guide* for details on all parallel processing keywords. Keywords that use yes/no values accept partial specification and case-independent values. For example, "yes" may be specified as "y", "ye", or "yes" using uppercase or lowercase letters.

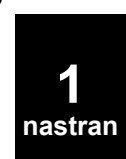

after after=time Default: None Holds the job until the time specified by time. See the description of the "at" command in your system documentation for the format of time. Example: nastran example after=10:00

The job is held until 10:00 A.M.

append append={yes|no} Default: no Controls the combining of the F04, F06, and LOG files into <sup>a</sup> single file after the run completes. If "no" is specified, the files are not combined. If "yes" is specified, the files are combined into one file with the suffix ".out".

Example: nastran example append=yes

The F04, F06, and LOG files are combined into <sup>a</sup> file named example.out.

batch batch={yes|no} Default: yes Indicates how the job is to be run. If "yes" is specified, the job is run as <sup>a</sup> background process. If "no" is specified, the job is run in the foreground. If the "aft" or "queue" keywords are specified, the batch keyword is ignored.

#### **Note**

If the job is already running in an NQS or NQE batch job, the default is "no".

Example: nastran example batch=no

The job is run in the foreground.

dbs dbs=*pathname* Default=input\_data\_file directory

Creates database files using an alternate file prefix. (See "Default DBsets and Their Default Attribute" in the *NX Nastran Installation and Operations Guide*.) If "dbs" is not specified, database files are created in the current directory using the base name of the input data file as the prefix. If the "dbs" value is <sup>a</sup> directory, database files are created in the specified directory using the base name of the input data file as the filename.

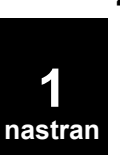

#### **Note**

If "dbs" is specified and "scratch=yes" is specified, <sup>a</sup> warning will be issued and "scratch=no" assumed. This is a change from the behavior of prior releases, which would ignore the "dbs" keyword if "scratch=yes" was set.

In the following examples, assume the following directory contents and the job is running in a UNIX operating system:

```
example.dat mydir/ other/
other/example.dat
```
where "mydir" and "other" are directories.

Example: nastran example

or: nastran other/example

Database files are created in the current directory with name example, e.g., ./example.DBALL.

Example: nastran example dbs=myfile

Database files are created in the current directory with name myfile, e.g., ./myfile.DBALL.

Example: nastran example dbs=mydir

Database files are created in the mydir directory with name example, e.g., mydir/example.DBALL.

Example: nastran example dbs=mydir/myfile

Database files are created in the mydir directory with name myfile, e.g., mydir/myfile.DBALL.

memory memory=*memory\_size* Default=estimate

Specifies the amount of open core memory to allocate. If "memory=estimate" is specified, ESTIMATE will be used to determine size. Otherwise, the size can be entered as <sup>a</sup> specific memory size. This *memory\_size* can be specified either as the number of words or as <sup>a</sup> number followed by one of the following modifiers:

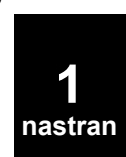

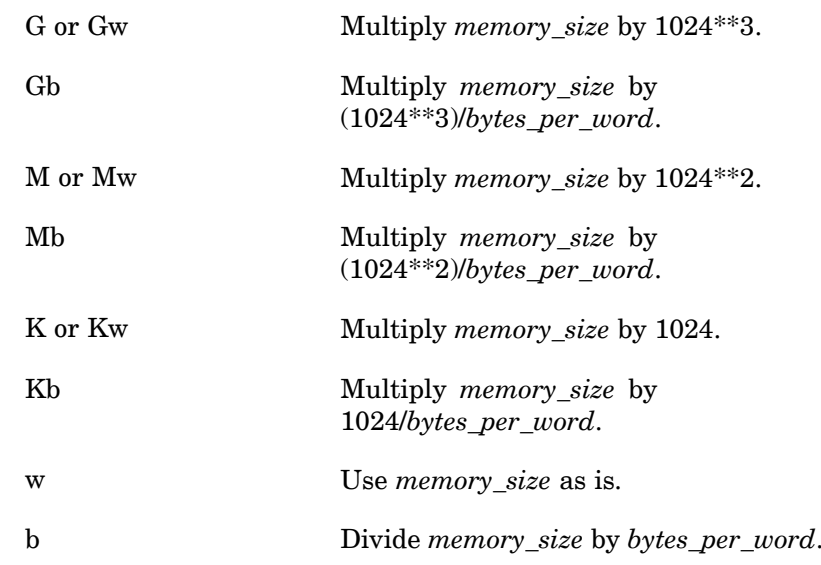

where *bytes\_per\_word* is 4 using ILP-32 and LP-64 executables, and 8 using ILP-64 executables. The modifier may be specified using any case combination.

If you do not assign <sup>a</sup> value to the "memory" keyword, and ESTIMATE runs but fails to provide an estimate, the value specified by the "memorydefault" keyword will be used. If "memorydefault" is null, the nastran command will issue <sup>a</sup> fatal error and the job will end.

#### **Note**

NX Nastran uses standard computer units for K, M, and G.

Example: nastran example memory=25mw

The job is run using an open core memory size of 25 megawords, or 25 600 kilowords, or 26 214 400 words.

You may also run the 'estimate' command as <sup>a</sup> standalone utility prior to running NX Nastran then use the resulting values as input to the memory command. This also allows checking for sufficient disk space for the job. See Chapter 7 of the *NX Nastran Installation and Operations Guide* for usage.

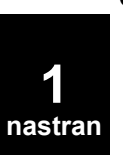

The maximum *memory\_size* limits are included in the *NX Nastran Installaton and Operations Guide* in the section titled "Maximum Memory Size".

news news={yes|no} Default=yes Displays the news file in the F06 file. If "yes" is specified, the news file is displayed in the F06 file regardless of when it was last changed. If "no" is specified, the news file is not displayed in the F06 file. Example: nastran example news=yes The news file is displayed in the F06 file after the title page block. notify notify={yes|no} Default=yes Sends notification when the job is completed. See also the "ncmd" keyword in the *NX Nastran Installation and Operations Guide*. **Note** If the job is queued using the queue keyword, or the job is already running in an NQS batch job, the default is "no". Example: nastran example notify=yes A message is sent when the job is completed. old old={yes|no} Default=yes Saves previous copies of the F04, F06, LOG, OP2, OUT, PCH, and PLT output files using sequence numbers. Sequence numbers are appended to the keyword filename and are separated by <sup>a</sup> period. If "yes" is specified, the highest sequence number of each of the output files is determined. The highest sequence number found is incremented by one to become the new sequence number. Then, all current output files that do not include sequence numbers are renamed using the new sequence number as <sup>a</sup> suffix. Example: nastran v2401 old=yes For example, in <sup>a</sup> UNIX operating system, the user's directory

contains the following files:

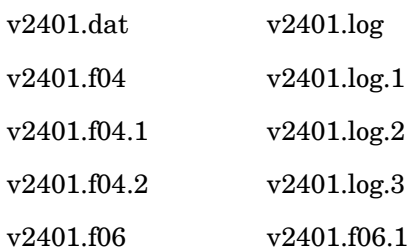

Apparently, the user ran the job four times, but deleted some of the files. When the next job is run, the following files are renamed: v2401.f04 is renamed to v2401.f04.4, v2401.f06 is renamed to v2401.f06.4, and v2401.log is renamed to v2401.log.4. The sequence number 4 is used because it is one greater than the highest sequence number of all of the selected files (the highest being v2401.log.3). Using this method, all files related to <sup>a</sup> single run will have the same sequence number.

out out=pathname Default=input\_data\_file directory Saves the output files using <sup>a</sup> different file prefix or in <sup>a</sup> different directory. If "out" is not specified, the output files are saved in the current directory using the base name of the input data file as <sup>a</sup> prefix.

> If the "out" value is <sup>a</sup> directory, output files are created in the specified directory using the base name of the input data file as the filename. In the following examples, assume the following directory contents and that the job is running on <sup>a</sup> UNIX operating system:

```
example.data mydir/ other/
other/example.dat
```
where "mydir" and "other" are directories.

Example: nastran example

or: nastran other/example

Output files are created in the current directory with name example, e.g., ./example.f06.

Example: nastran example out=myfile

Output files are created in the current directory with name myfile, e.g., ./myfile.f06.

Example: nastran example out=mydir

Output files are created in the mydir directory with name example, e.g., mydir/example.f06.

Example: nastran example out=mydir/myfile

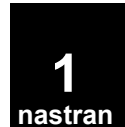

Output files are created in the mydir directory with name myfile, e.g., mydir/myfile.f06.

parallel Same as [smp](#page-33-0) keyword.

prt prt={yes | no} Default=no

Prints the output files F04, F06, and LOG at the end of the run. See also the "pcmd" and "pdel" keywords in "Keywords and Environment Variables" in the *NX Nastran Installation and Operations Guide*.

Example: nastran example prt=yes

The files example.f04, example.f06, and example.log are printed using the default print command.

rcf rcf=pathname Default=no Specifies the name of the local RC file. If this keyword is not specified, then the .nast#rc (# designates release number) file from the data file directory is used.

Example: \$ nastran example rcf=nast.rc

scratch scratch={yes | no | mini} Default=no

Deletes the database files at the end of the run. If the database files are not required, "scratch=yes" can be used to remove them. If "mini" is specified, a reduced size database (that can only be used for data recovery restarts) will be created. See "Mini-Database Restarts" in the *NX Nastran User's Guide* for further details on the "mini" database.

Example: nastran example scratch=yes

All database files created by the run are deleted at the end of the job in the same way as the FMS statement INIT MASTER(S).

sdirectory sdirectory=*directory* Default: See the description below. Specifies the directory to use for temporary scratch files created during the run. As NX Nastran can create very large scratch files, the scratch directory should contain sufficient space to store any scratch files created during <sup>a</sup> run. You must have read, write, and execute privileges to the directory. See "Determining Resource Requirements" in the *NX Nastran*

*Installation and Operations Guide* for information on estimating <sup>a</sup> job's total disk space requirements.

<span id="page-31-0"></span>

**1 nastran**

The default value is taken from the TMPDIR environment variable if it is set to <sup>a</sup> non-null value. Otherwise, the computer's default temporary file directory is chosen; this is usually /tmp, but on SGI systems, it is /var/tmp.

Example: nastran example sdir=/scratch

Scratch files are created in the directory /scratch.

smemory smemory=*value* Default: 100

#### **Note**

This keyword is overridden by the FMS statement INIT SCRATCH(MEM=*value*).

Specifies the memory to reserve for scratch memory. The keyword smemory can be specified either as the number of GINO blocks (default), or as <sup>a</sup> number followed by one of the following modifiers:

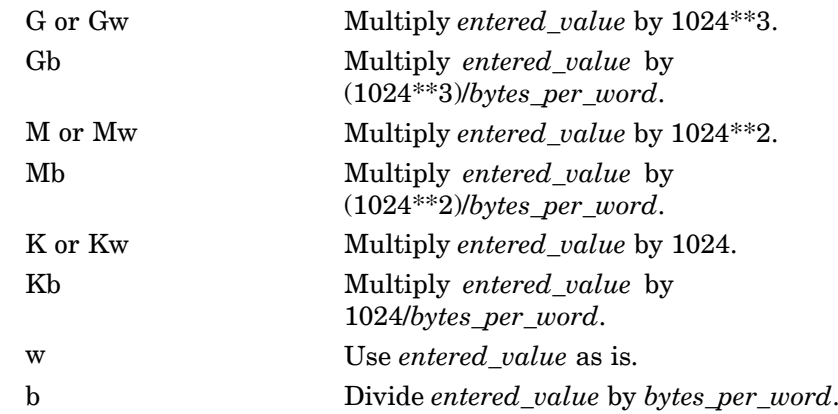

where *bytes\_per\_word* is 4 using ILP-32 and LP-64 executables, and 8 using ILP-64 executables. The modifier may be specified using any case combination.

#### **Note**

NX Nastran uses standard computer units for K, M, and G.

Example: nastran example smem=200

This example reserves 200 GINO blocks for scratch memory since no modifier exists.

Example: nastran example smemory=25mw

This example will use <sup>a</sup> scratch memory size of 25 megawords, or 25 600 kilowords, or 26 214 400 words.

**1 nastran**

<span id="page-33-0"></span>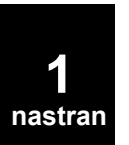

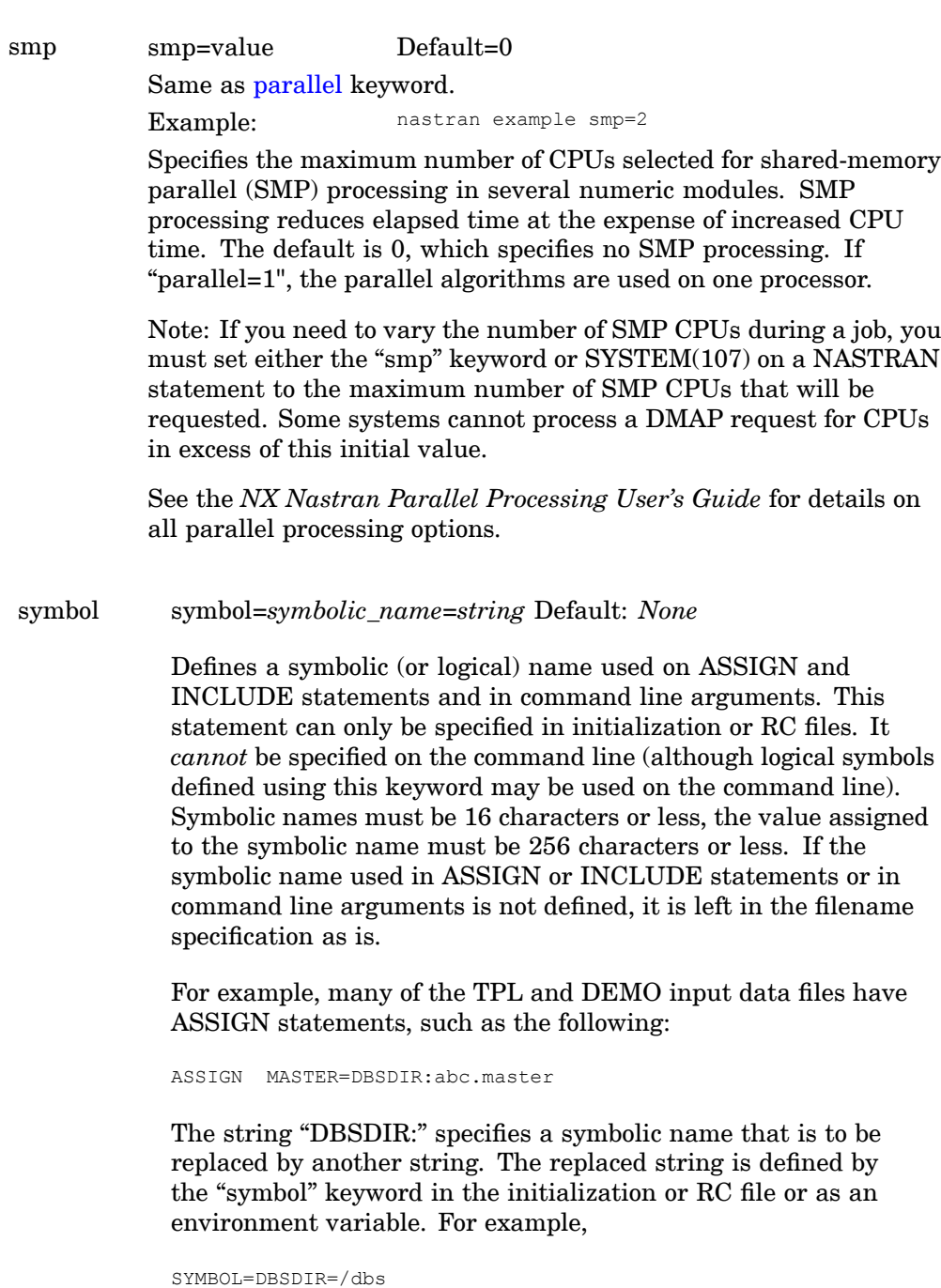

When the previous ASSIGN statement is processed, the filename assigned to the logical name MASTER is "/dbs/abc.master". An alternate way of defining symbolic names is through the use of environment variables. For example, issuing the following command at <sup>a</sup> Bourne or Korn shell prompt:

DBSDIR=/dbs; export DBSDIR

or the following at <sup>a</sup> C shell prompt:

setenv DBSDIR /dbs

is equivalent to the above "symbol" keyword.

#### **Note**

If <sup>a</sup> symbolic name is defined by both an RC file and an environment variable, the symbol statement value will be used.

Keywords and Environment Variables in the *NX Nastran Installation and Operations Guide* contains <sup>a</sup> list of environment variables that are automatically created by the driver program. Of particular importance to the logical symbol feature are the OUTDIR and DBSDIR variables. These variables refer to the directory that will contain the output files (set using the "out" keyword) and the directory that will contain the permanent database files (set using the "dbs" keyword), respectively.

**1 nastran**

# **12 The NASTRAN Statement**

<span id="page-35-0"></span>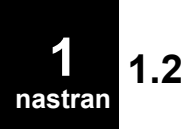

# **1.2 The NASTRAN Statement**

The NASTRAN statement is used to specify values for certain Executive System operational parameters. These parameters are also called system cells. The NASTRAN statement is used for exceptional circumstances and is therefore not needed in most runs. The NASTRAN statement may also be specified in the Runtime Configuration (RC) files at the system, user, and job level as described in the *NX Nastran Installation and Operations Guide*.
# **NASTRAN** Executive System Parameter Modification

Specifies values for certain Executive System operational parameters called system cells.

## **Format:**

NASTRAN cellname1=expression1, ..., cellnamen=expression*<sup>n</sup>*

or

NASTRAN SYSTEM(i)=expression1, ..., SYSTEM(n)=expression*<sup>n</sup>*

## **Describers**

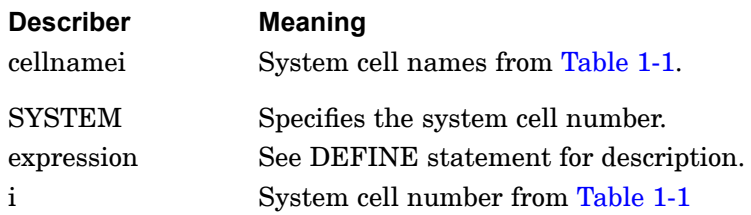

# **Remarks:**

- 1. The NASTRAN statements may appear anywhere in the File Management Section. The NASTRAN statement may also be specified in Runtime Configuration (RC) files. See "Customizing the Runtime Configuration Files" in the *NX Nastran Installation and Operations Guide*.
- 2. System cell values and their associated cell names may also be set with the DEFINE statement. They may also be set or values returned with the DMAP PUTSYS and GETSYS functions and the PARAM module. See "PUTSYS, GETSYS" of the *NX Nastran DMAP Programmer's Guide*.
- 3. More than one NASTRAN statement and/or DEFINE statement may be present and, if <sup>a</sup> system cell is specified more than once among these statements, then the last specification takes precedence.
- 4. The expression will use type conversion rules based on the type (i.e., integer, real, or logical) of the cellname, as defined on <sup>a</sup> previous DEFINE statement (see the DEFINE statement for conversion rules).
- 5. If the expression is omitted, the system cell associated with the cellname will be assigned the value as set on <sup>a</sup> previous DEFINE statement.
- 6. Only integers are allowed when using the system cell numbers. Thus, when <sup>a</sup> real number is requested, use the system cell name.

# <span id="page-37-0"></span>**14 NASTRAN Executive System Parameter Modification**

# **Examples:**

1. Either of the following statements could be used to change the default value for block size.

```
NASTRAN SYSTEM (1)=4097
or
NASTRAN BUFFSIZE=4097
```
Or, if <sup>a</sup> prior DEFINE statement had defined <sup>a</sup> keyword MY\_SYSBUF to the value 4097 then the following code could be used:

```
NASTRAN SYSTEM(1=MY_SYSBUF
```
or

NASTRAN BUFFSIZE=MY\_SYSBUF

The following statement is used to request execution of MSGMESH:

NASTRAN MESH

2. Table 1-1 gives <sup>a</sup> summary of the recommended system cells.

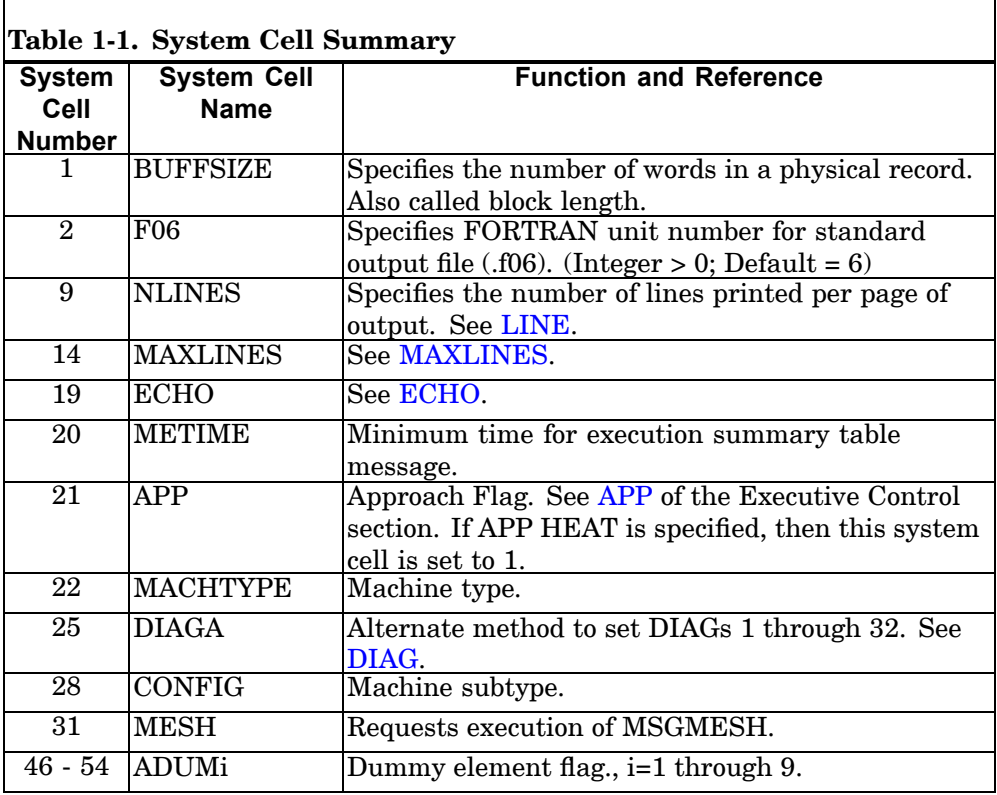

### **NASTRAN 15 Executive System Parameter Modification**

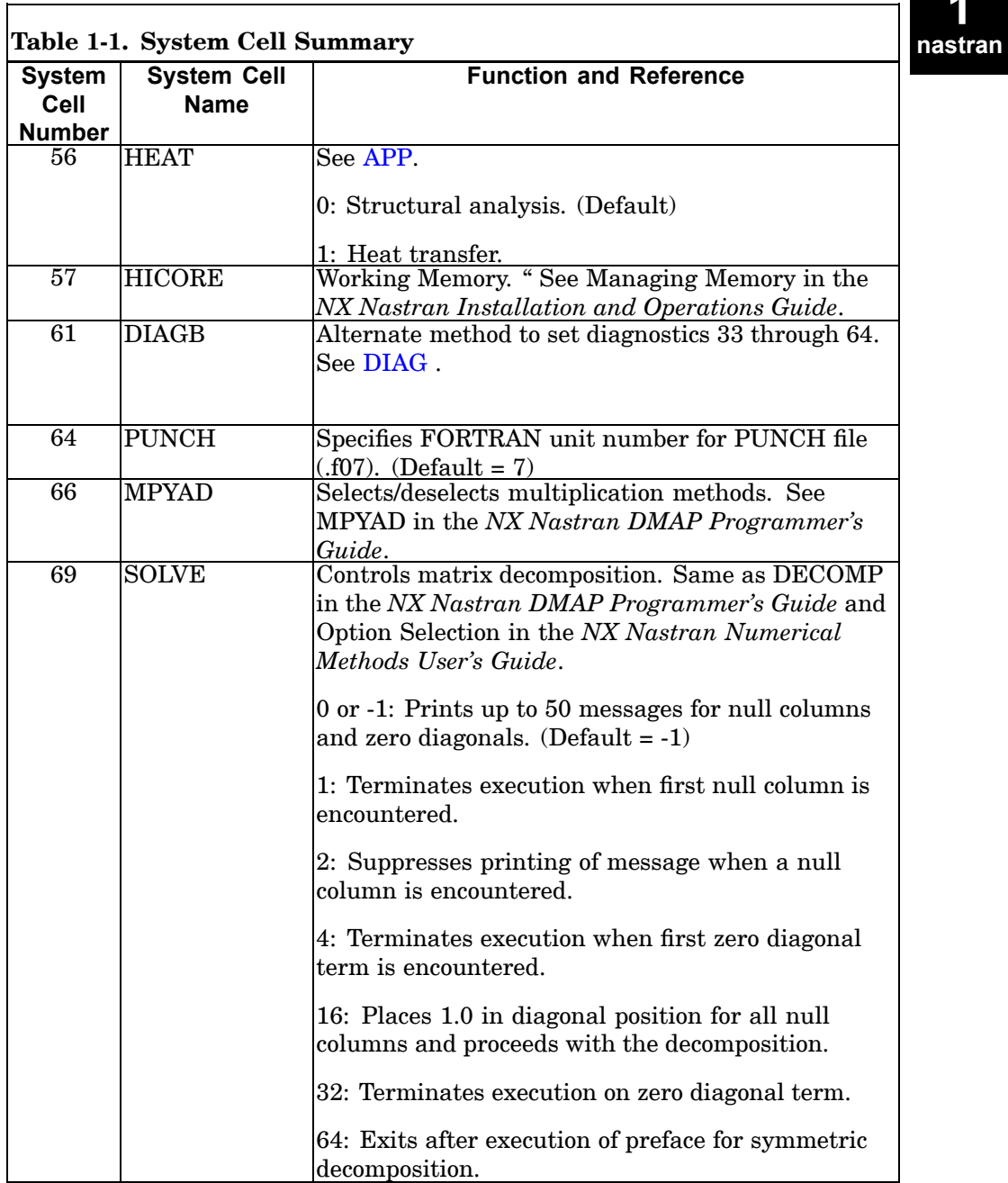

٦

ř.

**Executive System Parameter Modification**

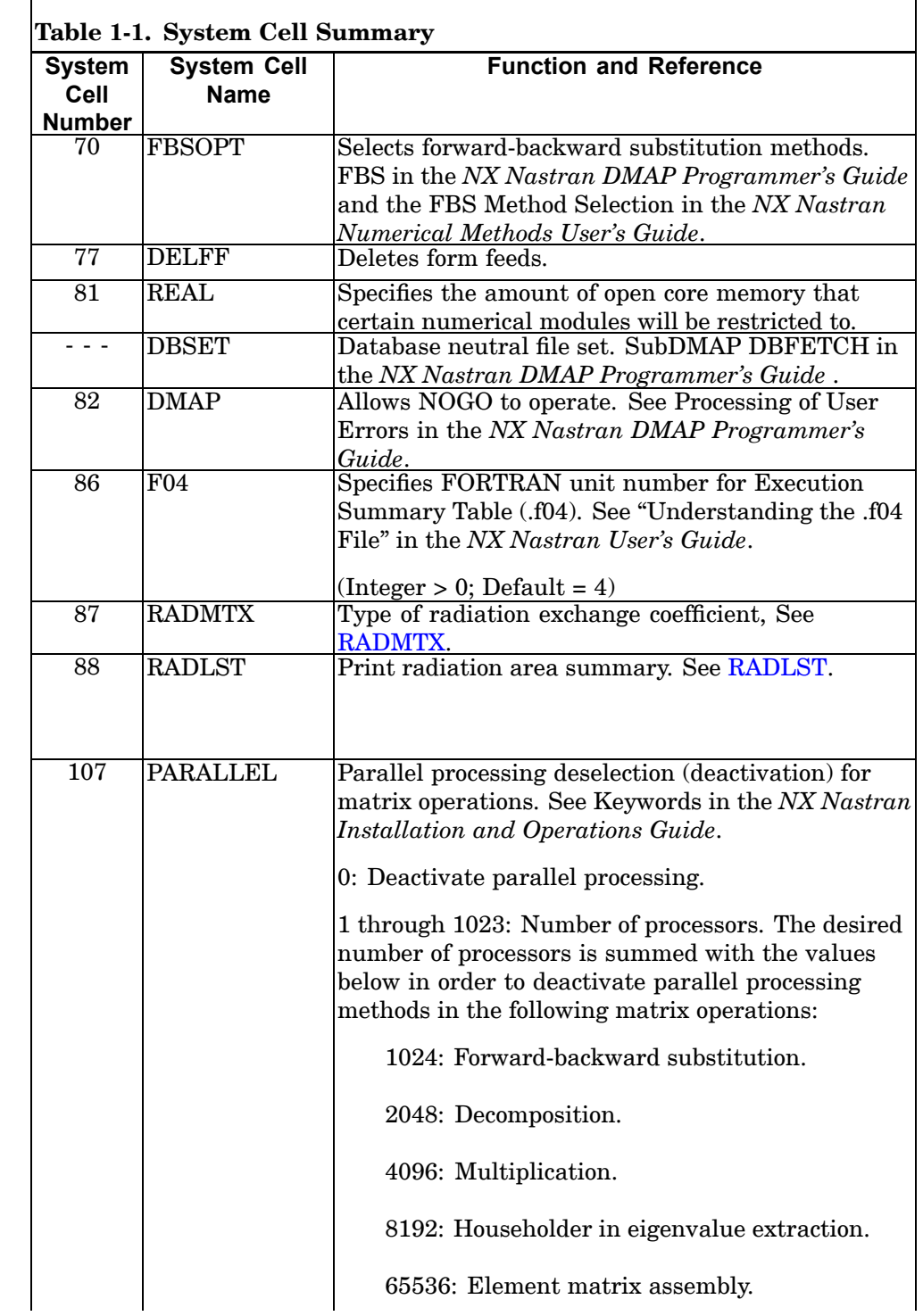

### **NASTRAN 17 Executive System Parameter Modification**

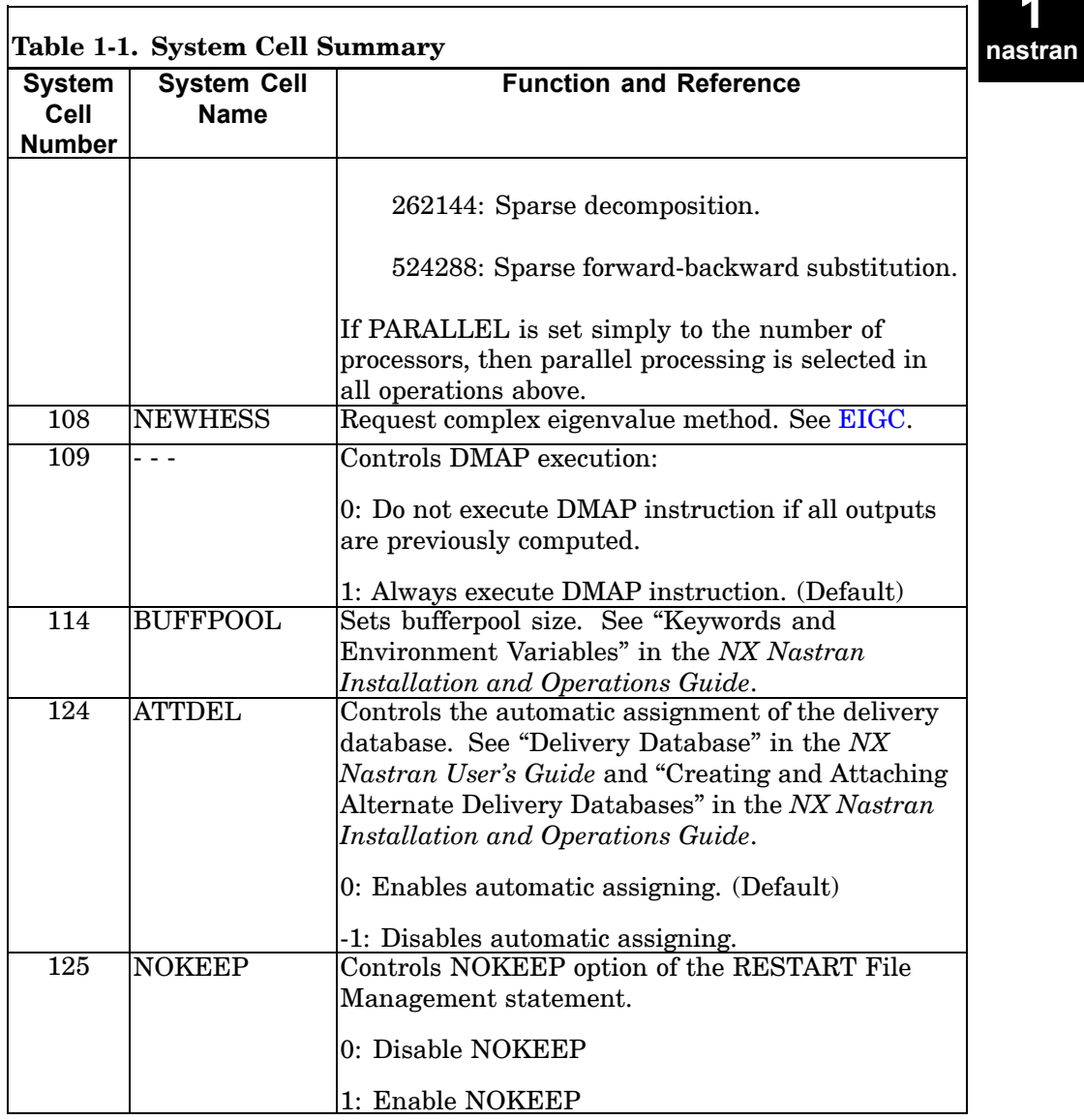

٦.

**Executive System Parameter Modification**

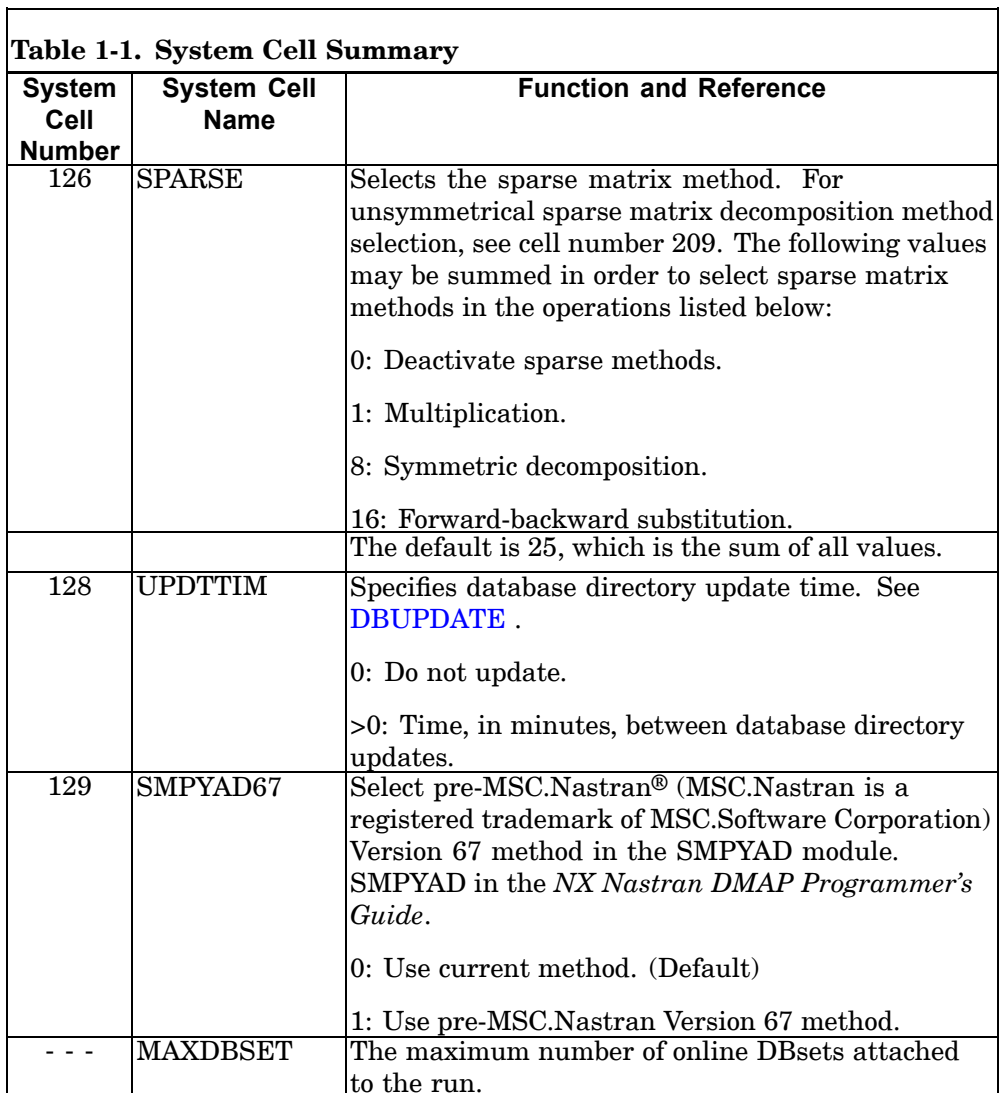

### **NASTRAN 19 Executive System Parameter Modification**

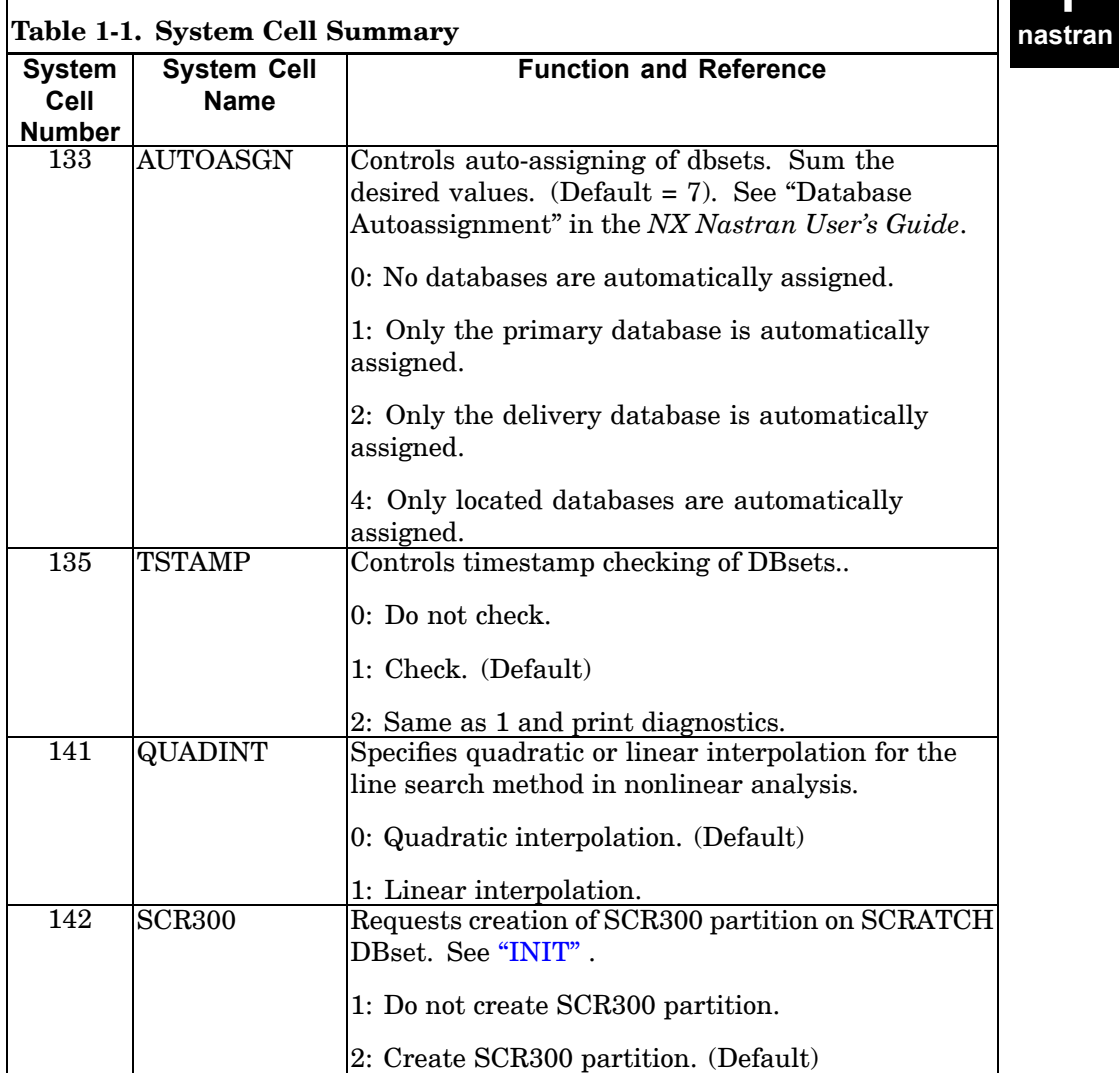

г

# **20 NASTRAN Executive System Parameter Modification**

 $\blacksquare$ 

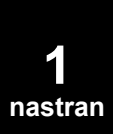

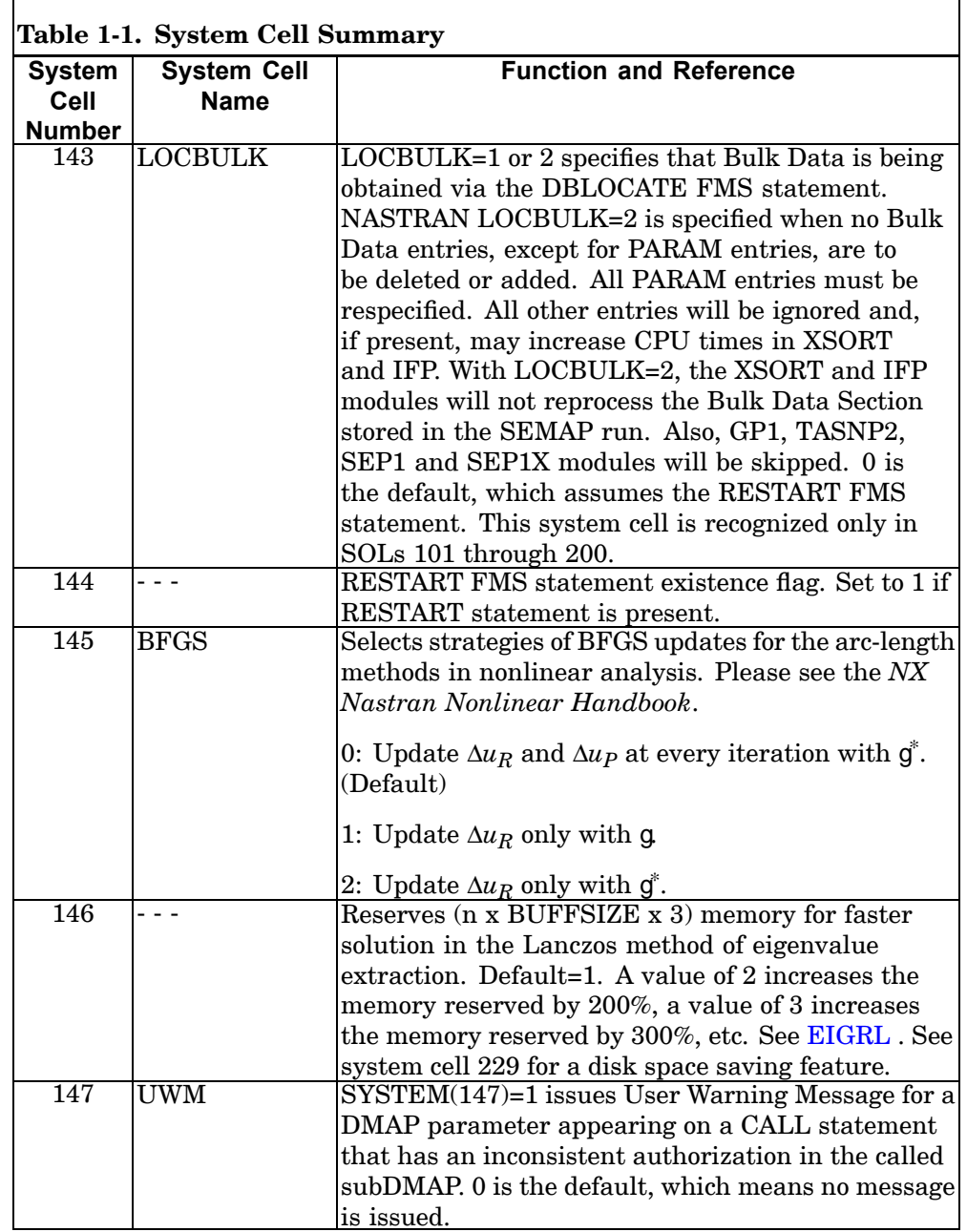

### **NASTRAN 21 Executive System Parameter Modification**

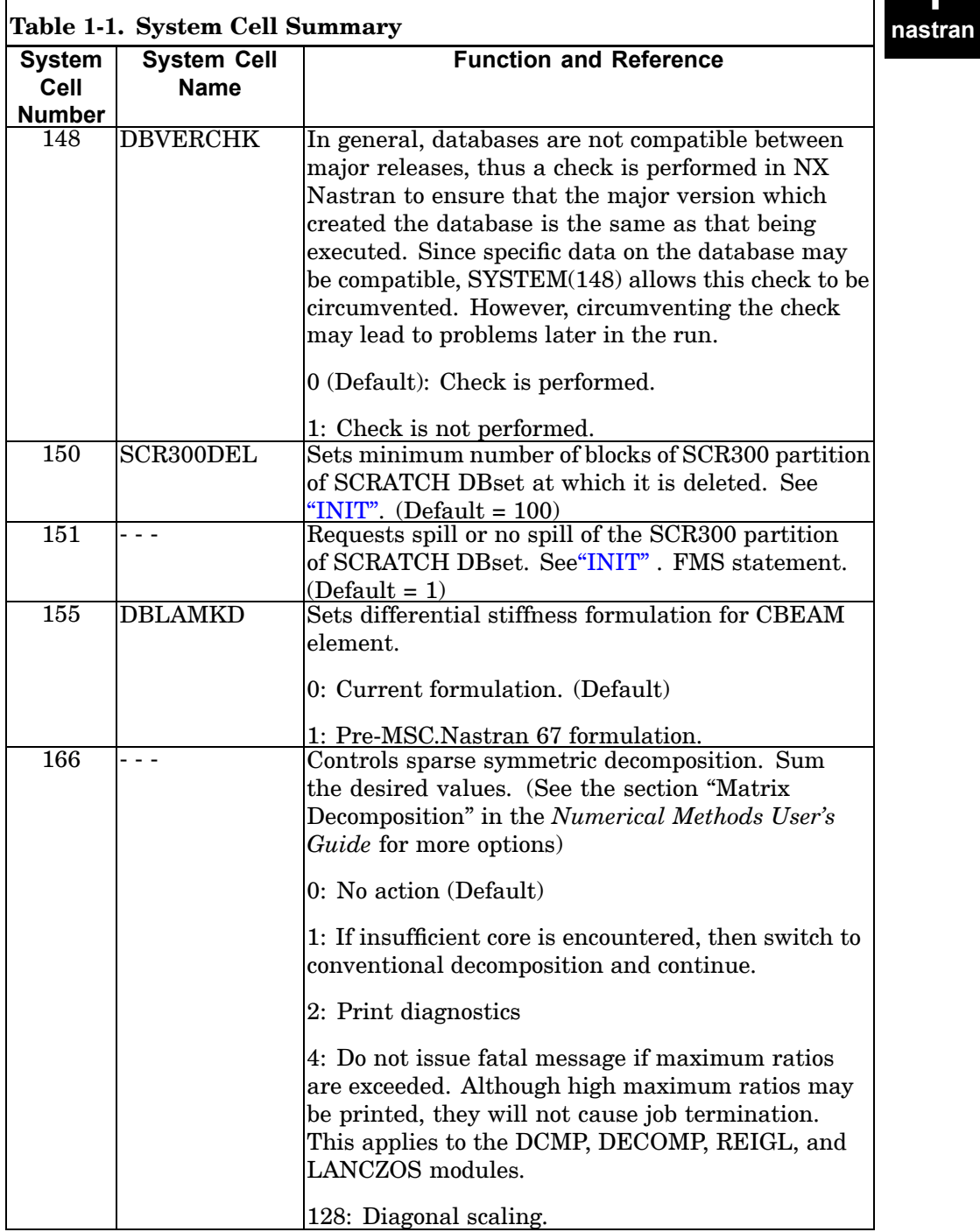

г

**Executive System Parameter Modification**

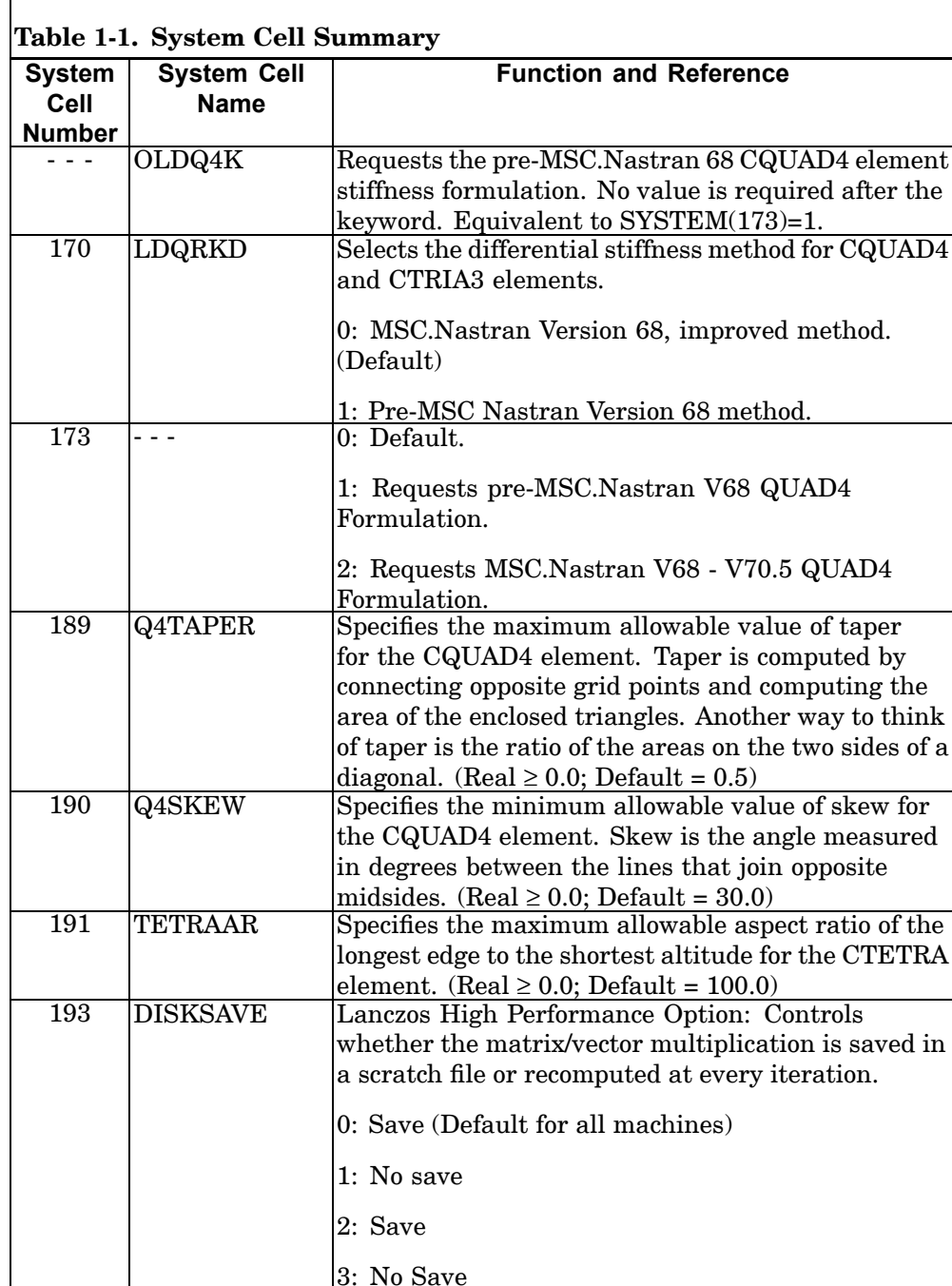

### **NASTRAN 23 Executive System Parameter Modification**

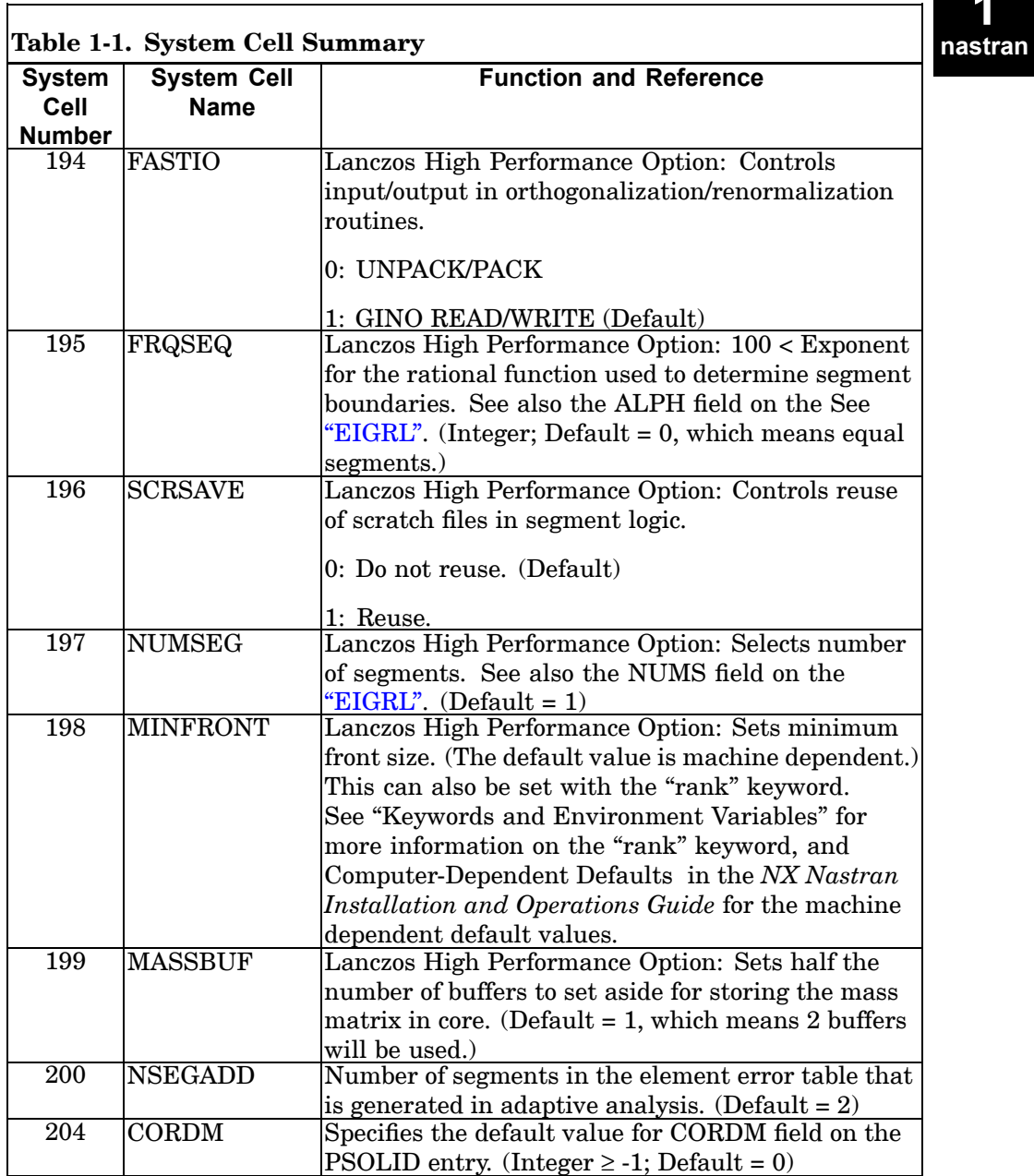

٦

 $\overline{ }$ 

**Executive System Parameter Modification**

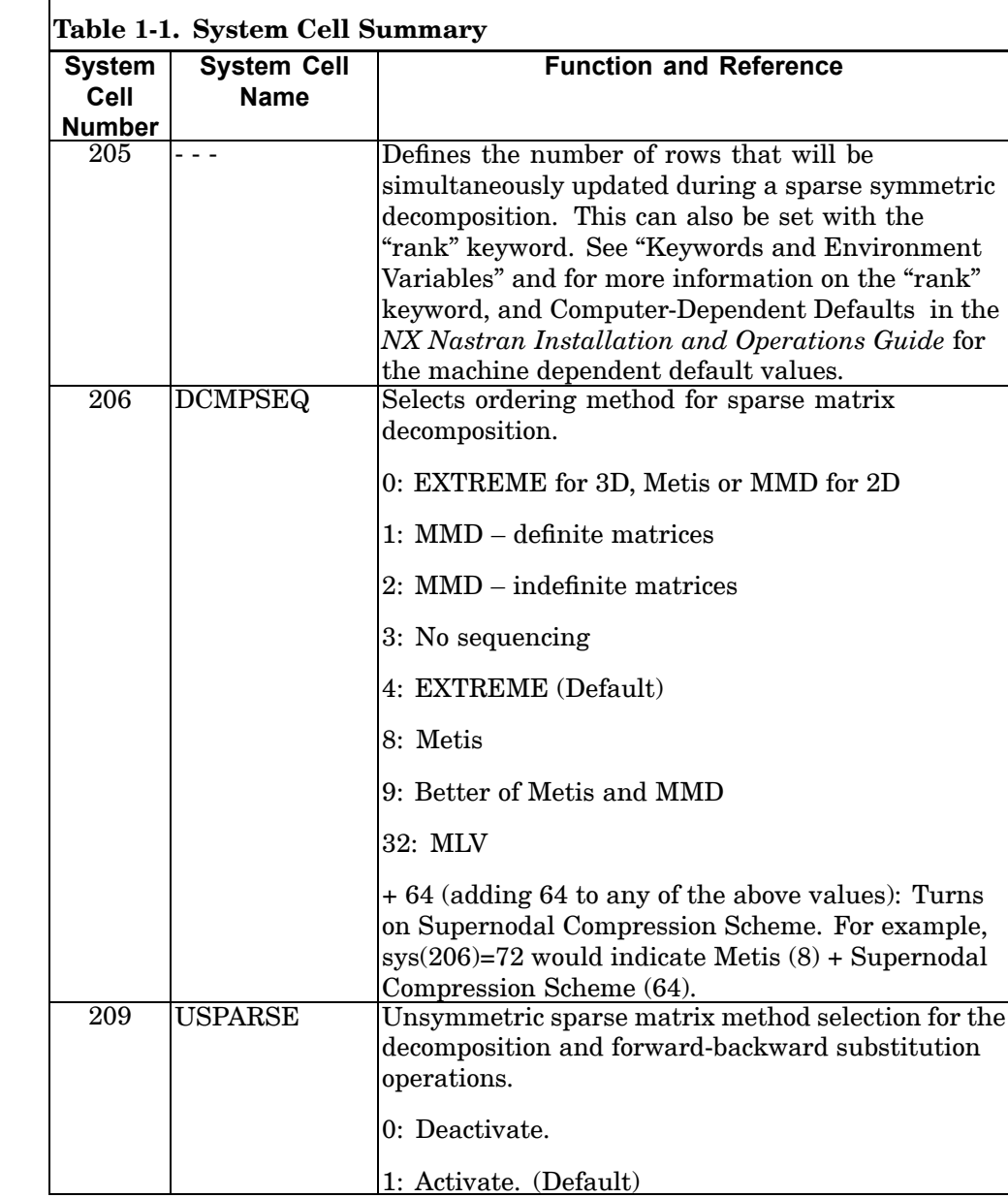

### **NASTRAN 25 Executive System Parameter Modification**

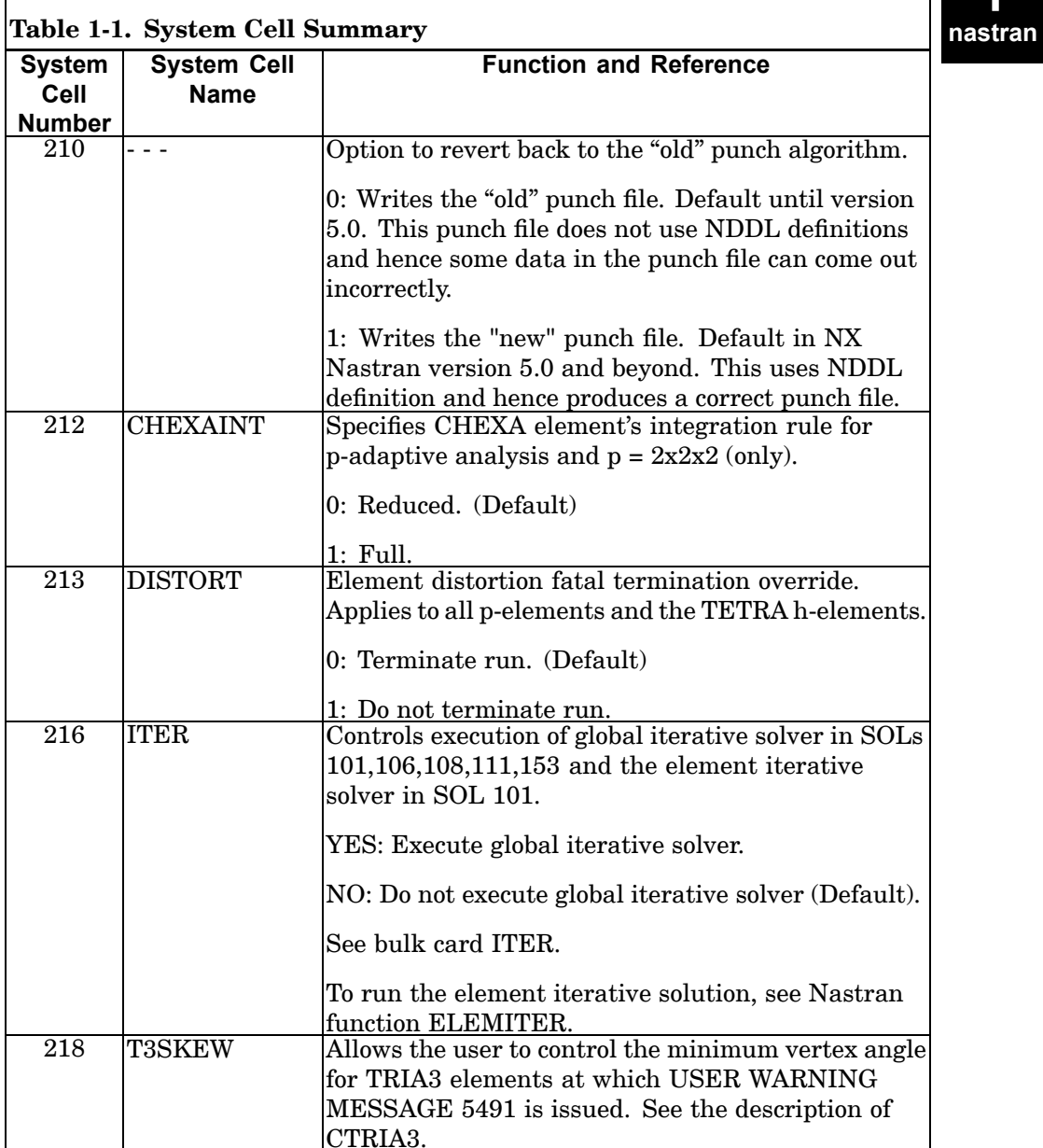

г

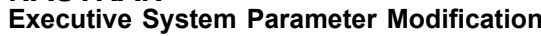

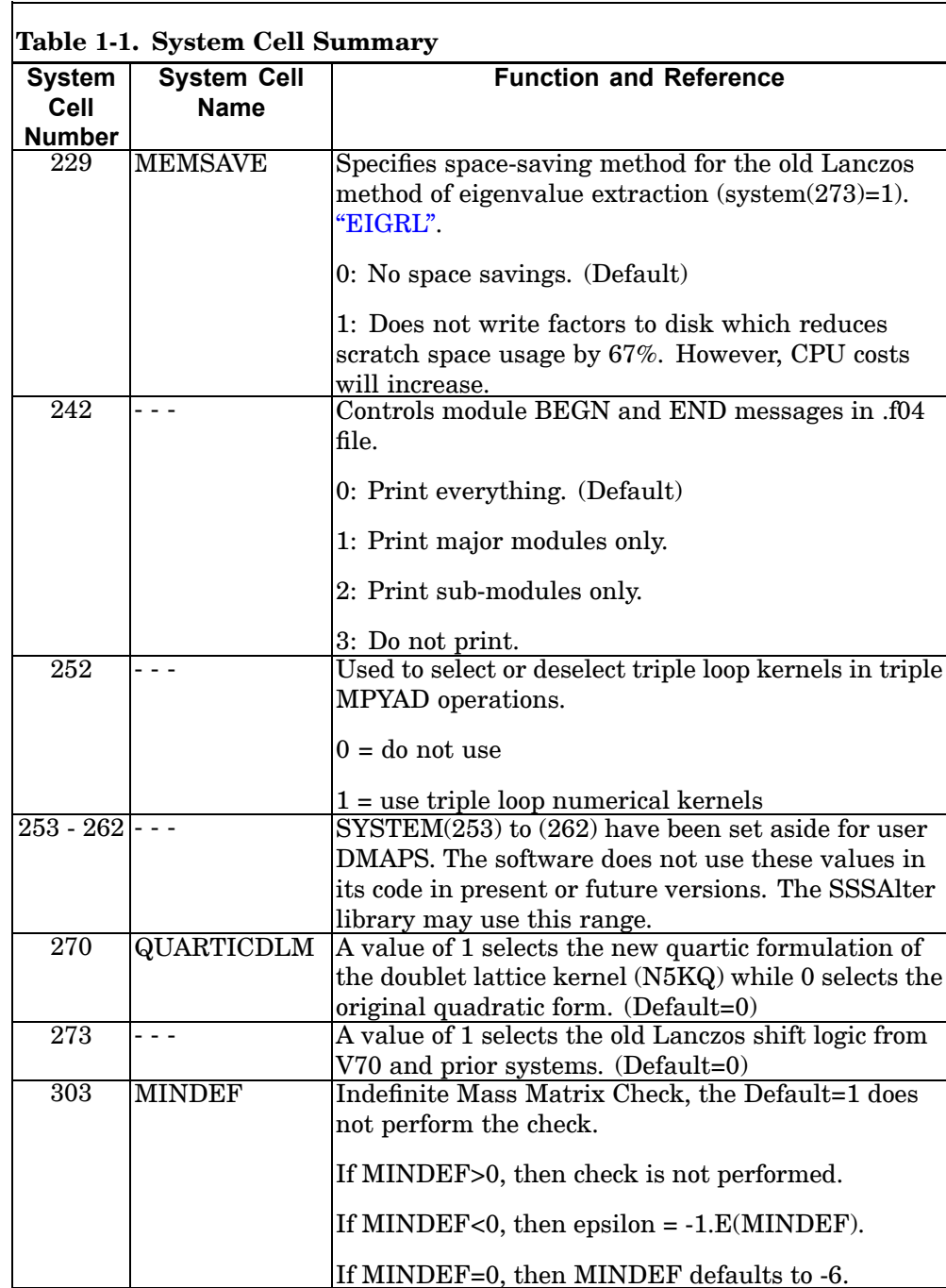

### **NASTRAN 27 Executive System Parameter Modification**

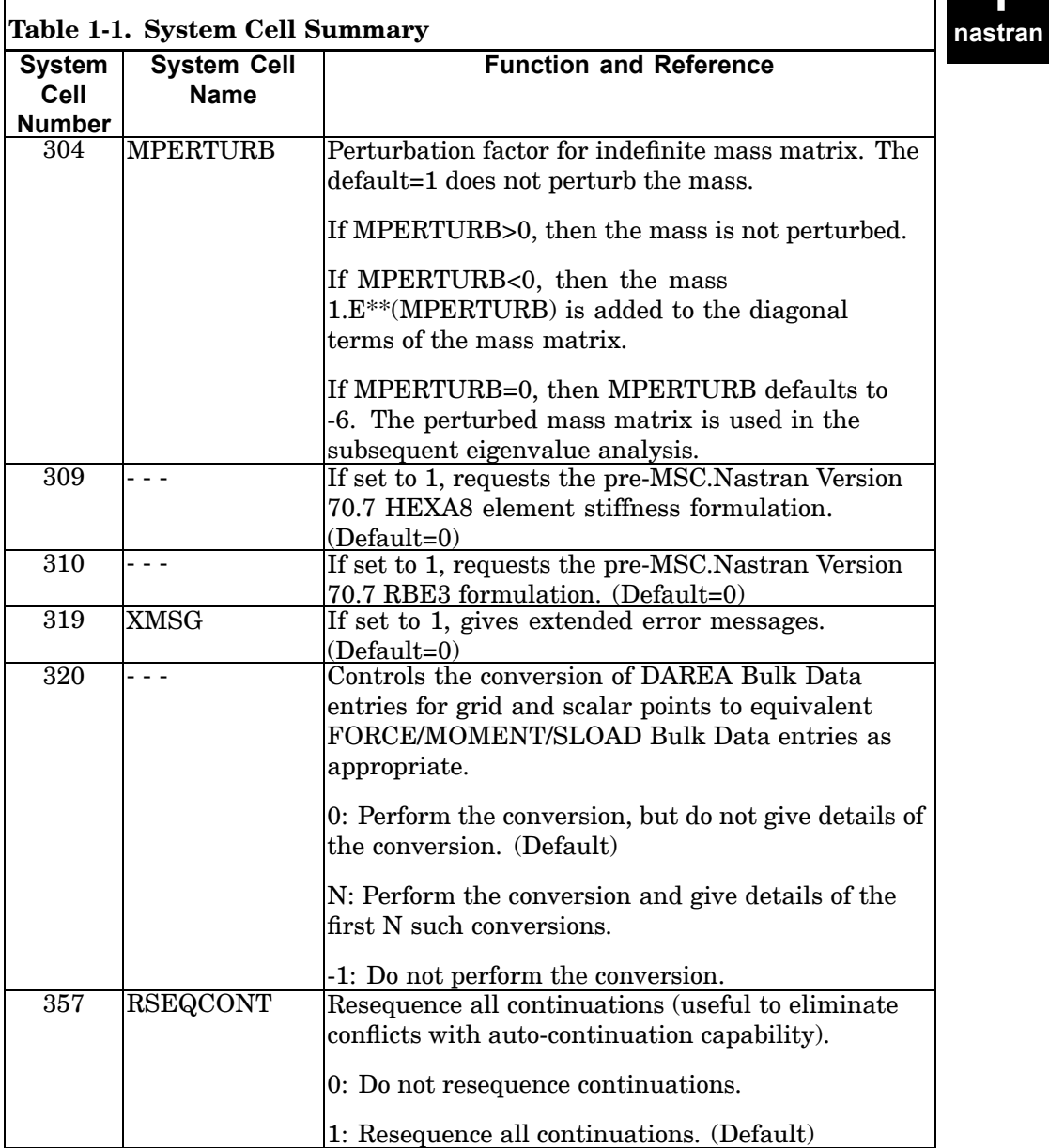

г

# **28 NASTRAN Executive System Parameter Modification**

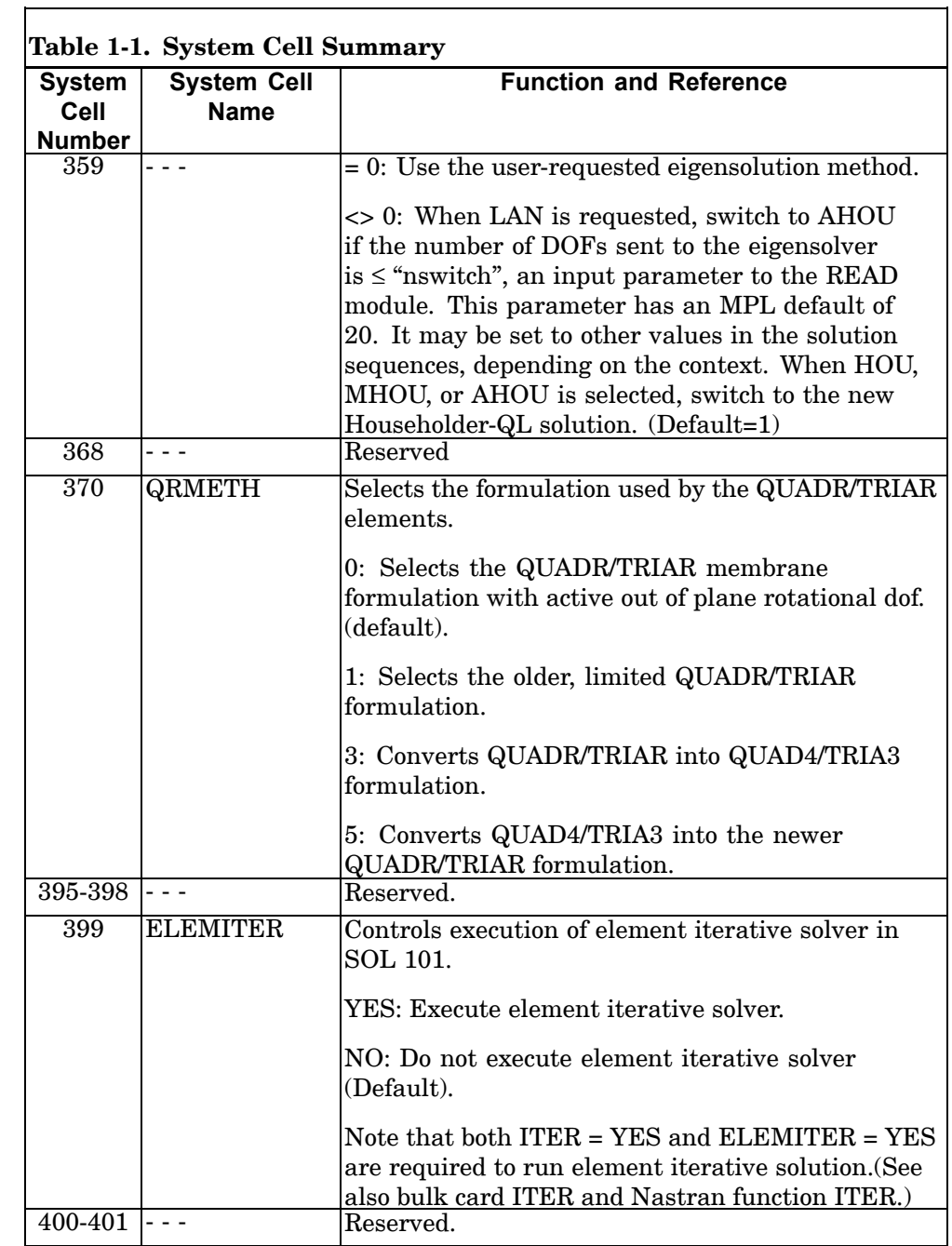

### **NASTRAN 29 Executive System Parameter Modification**

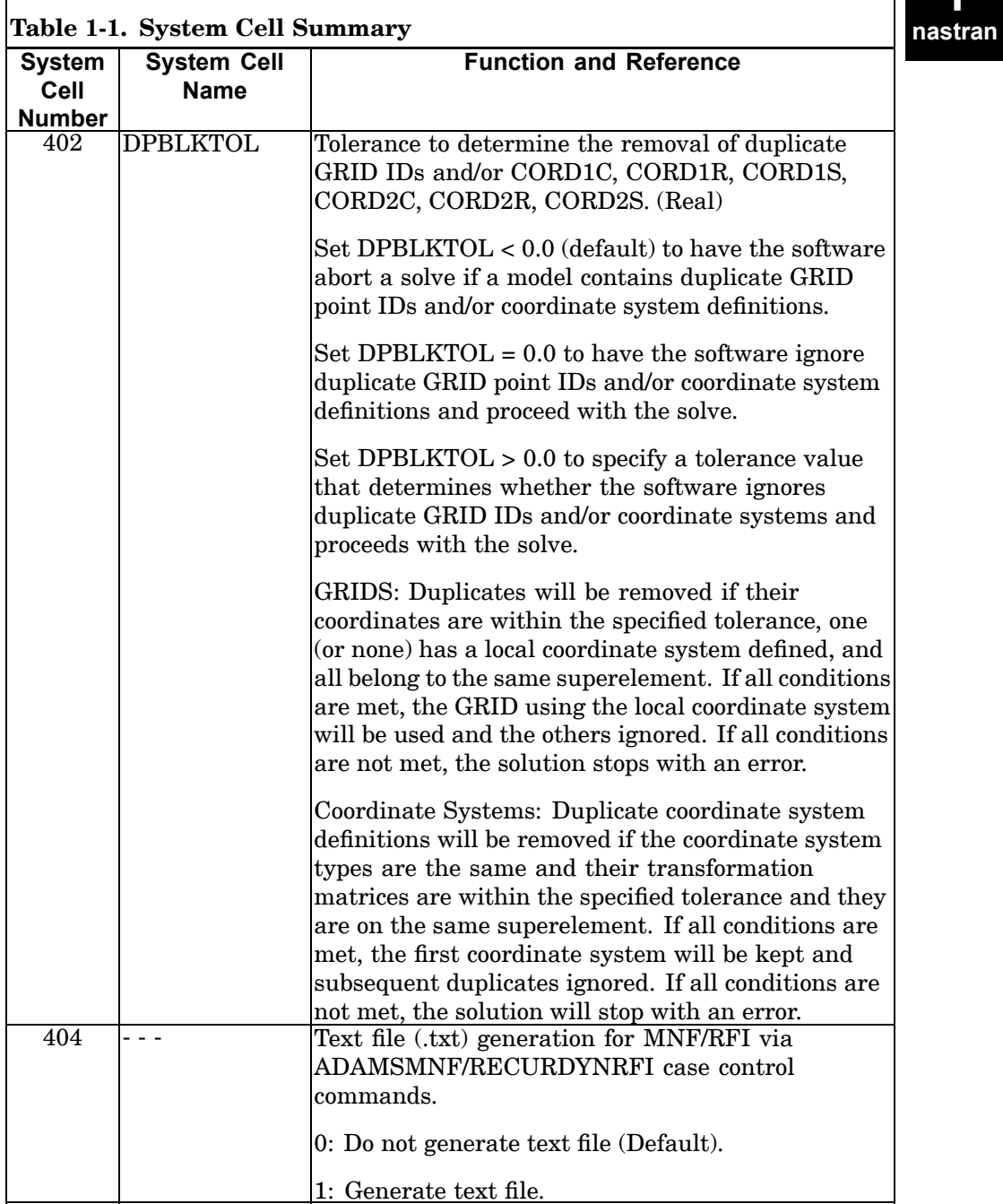

г

٦.

# **30 NASTRAN Executive System Parameter Modification**

 $\overline{\phantom{0}}$ 

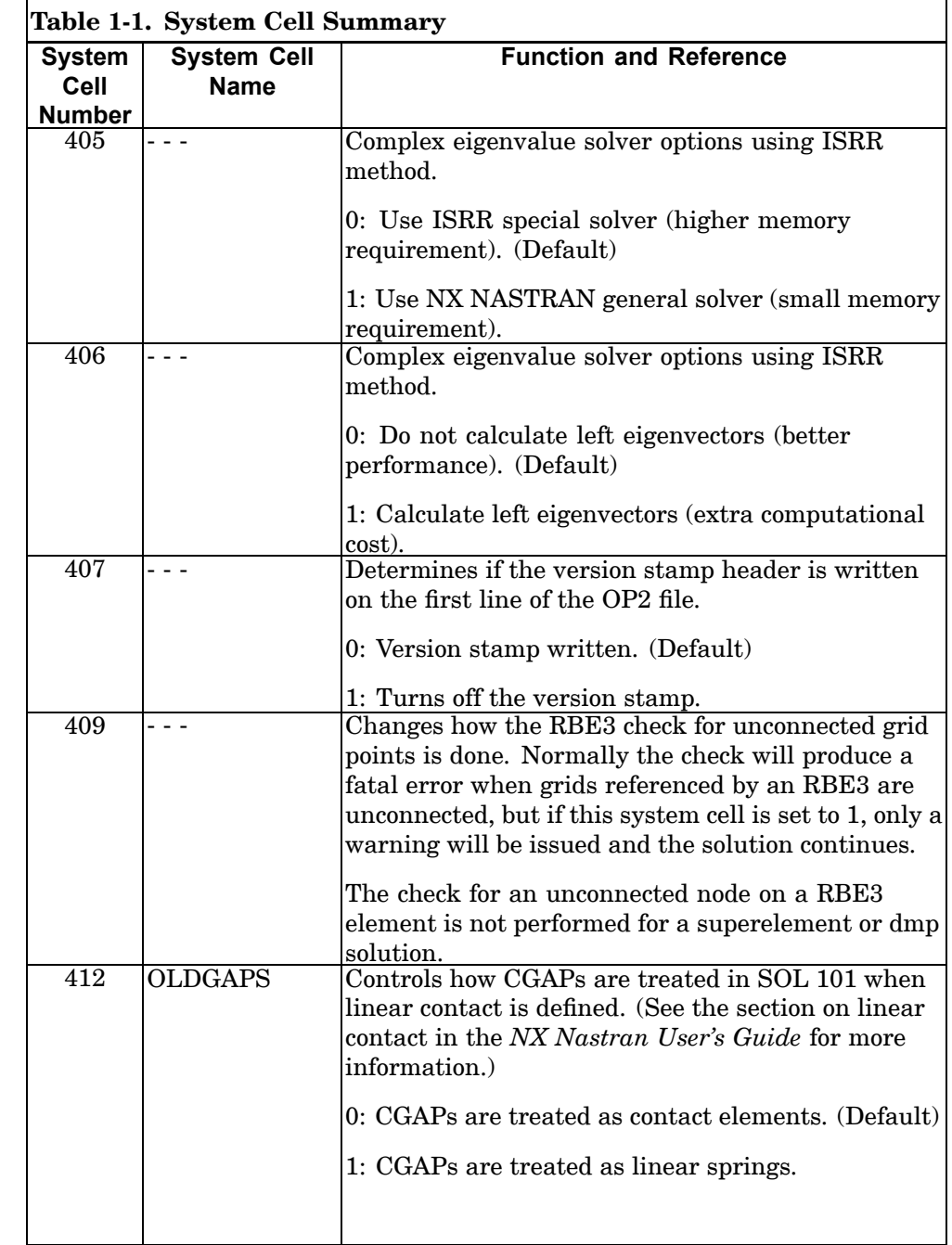

┑

### **NASTRAN 31 Executive System Parameter Modification**

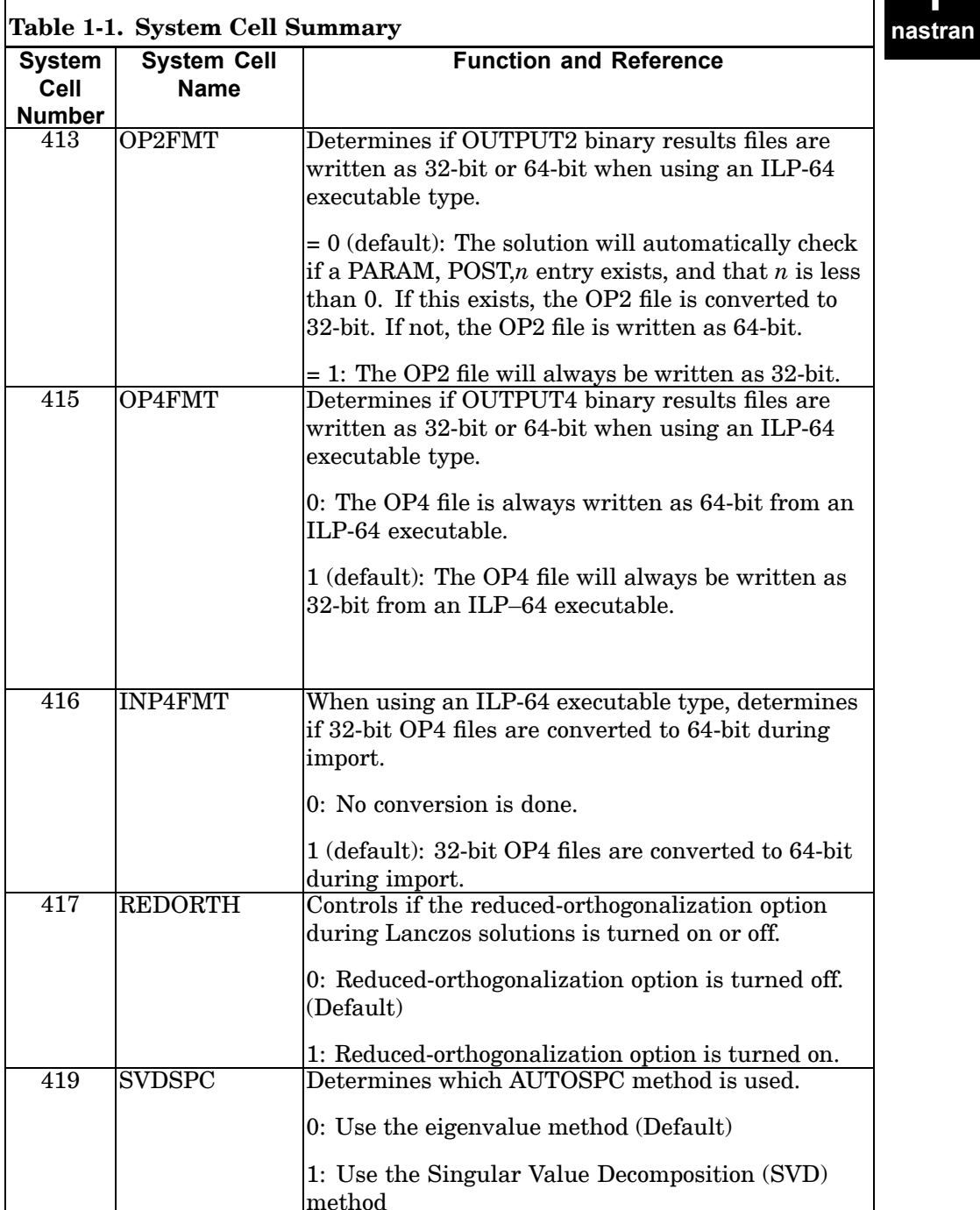

г

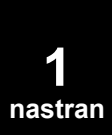

# **Executive System Parameter Modification**

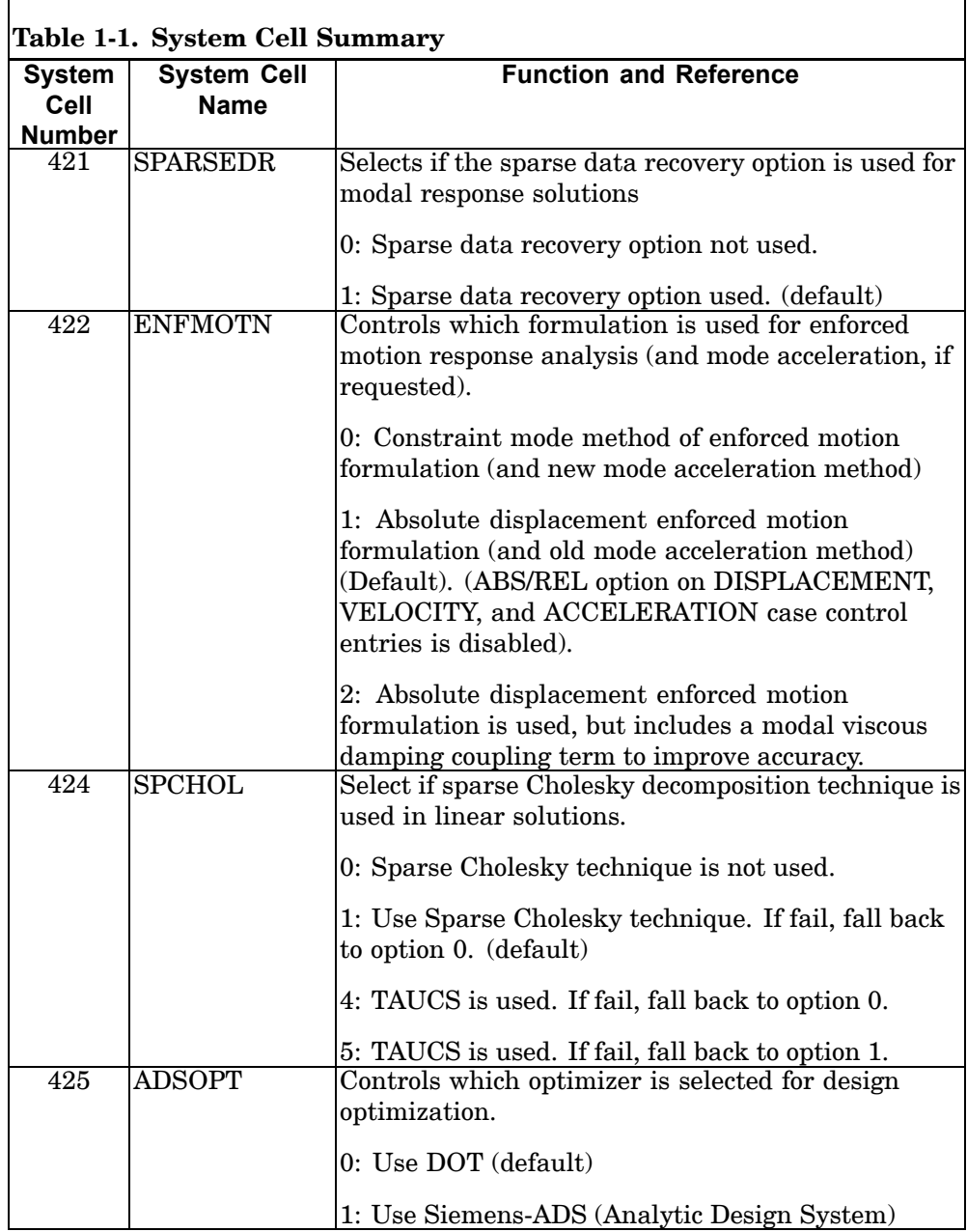

### **NASTRAN 33 Executive System Parameter Modification**

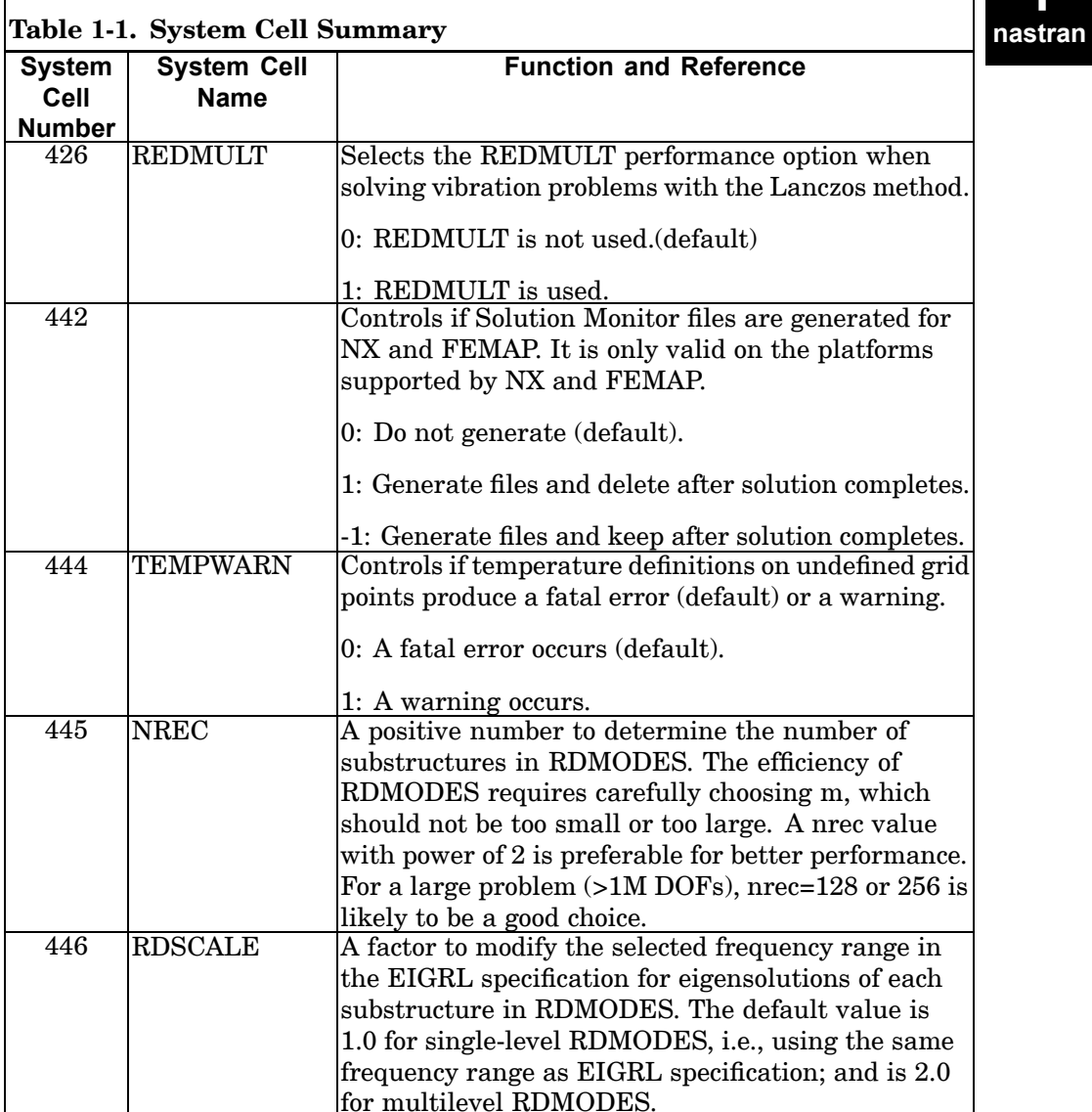

 $\Gamma$ 

┑

**Executive System Parameter Modification**

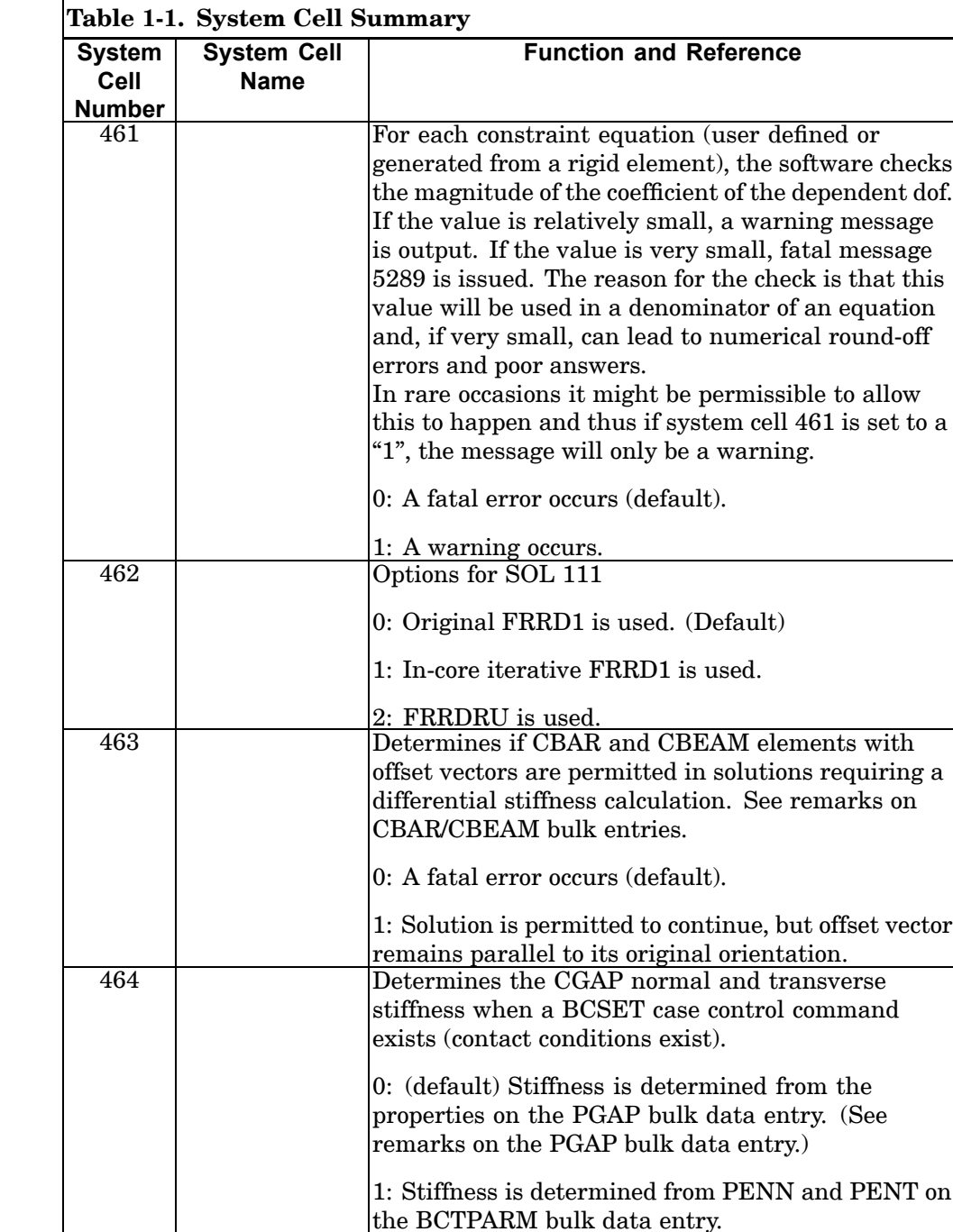

### **NASTRAN 35 Executive System Parameter Modification**

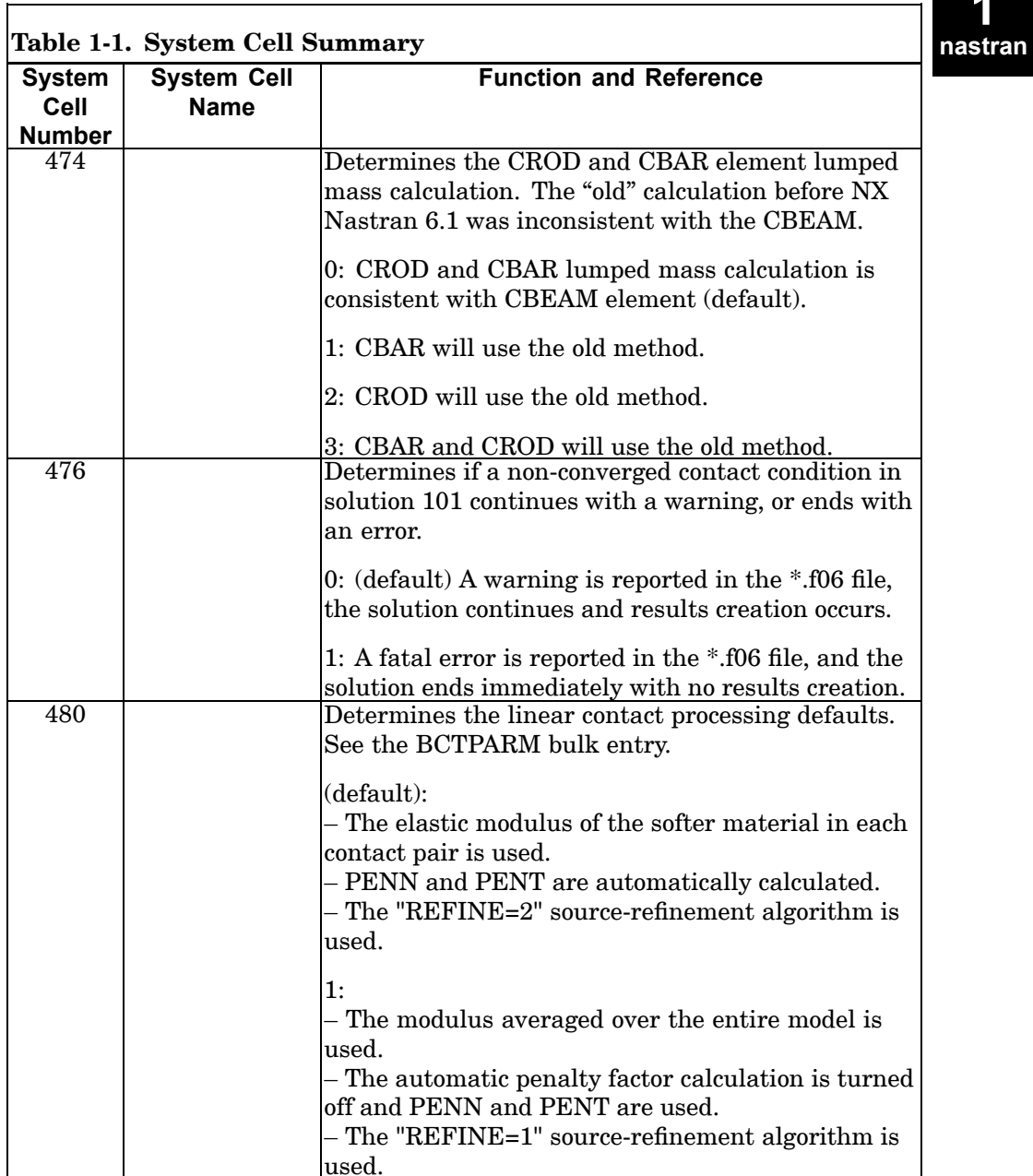

T.

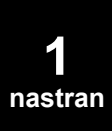

# **Executive System Parameter Modification**

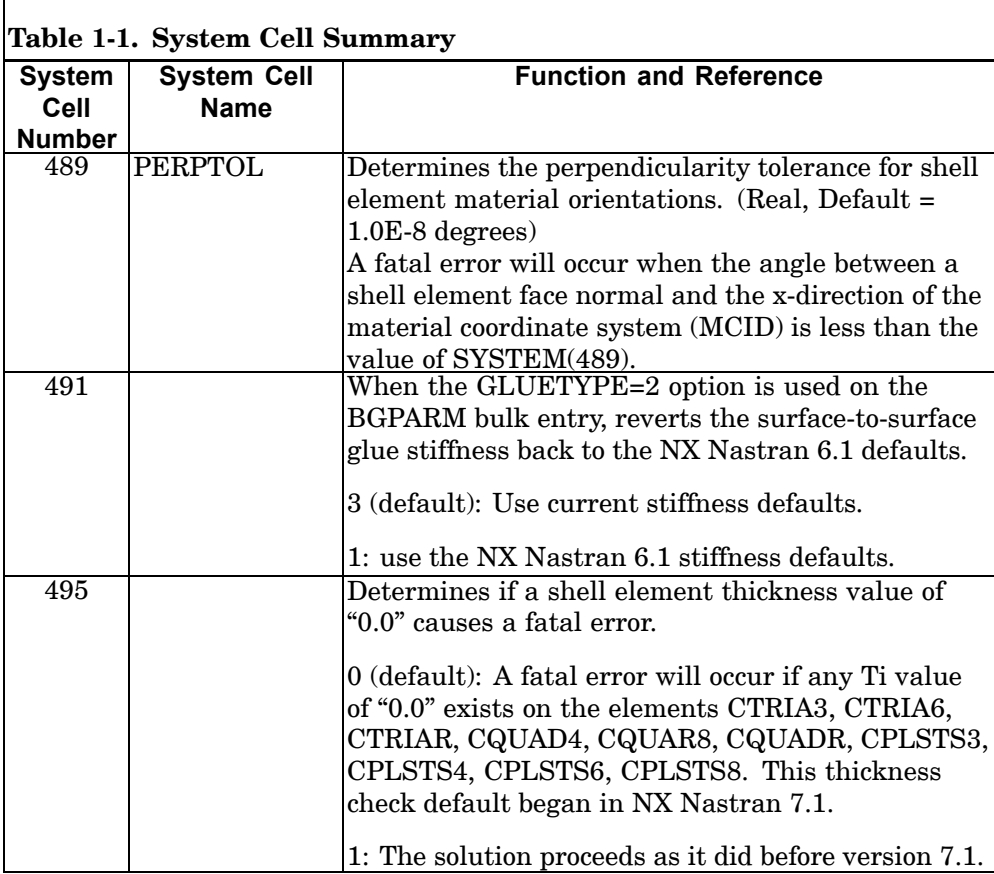

# **Chapter**

# **2 File Management Statements**

- •*Key to [Descriptions](#page-61-0)*
- •*File [Management](#page-65-0) Statement Descriptions*

# <span id="page-61-0"></span>**2.1 Key to Descriptions**

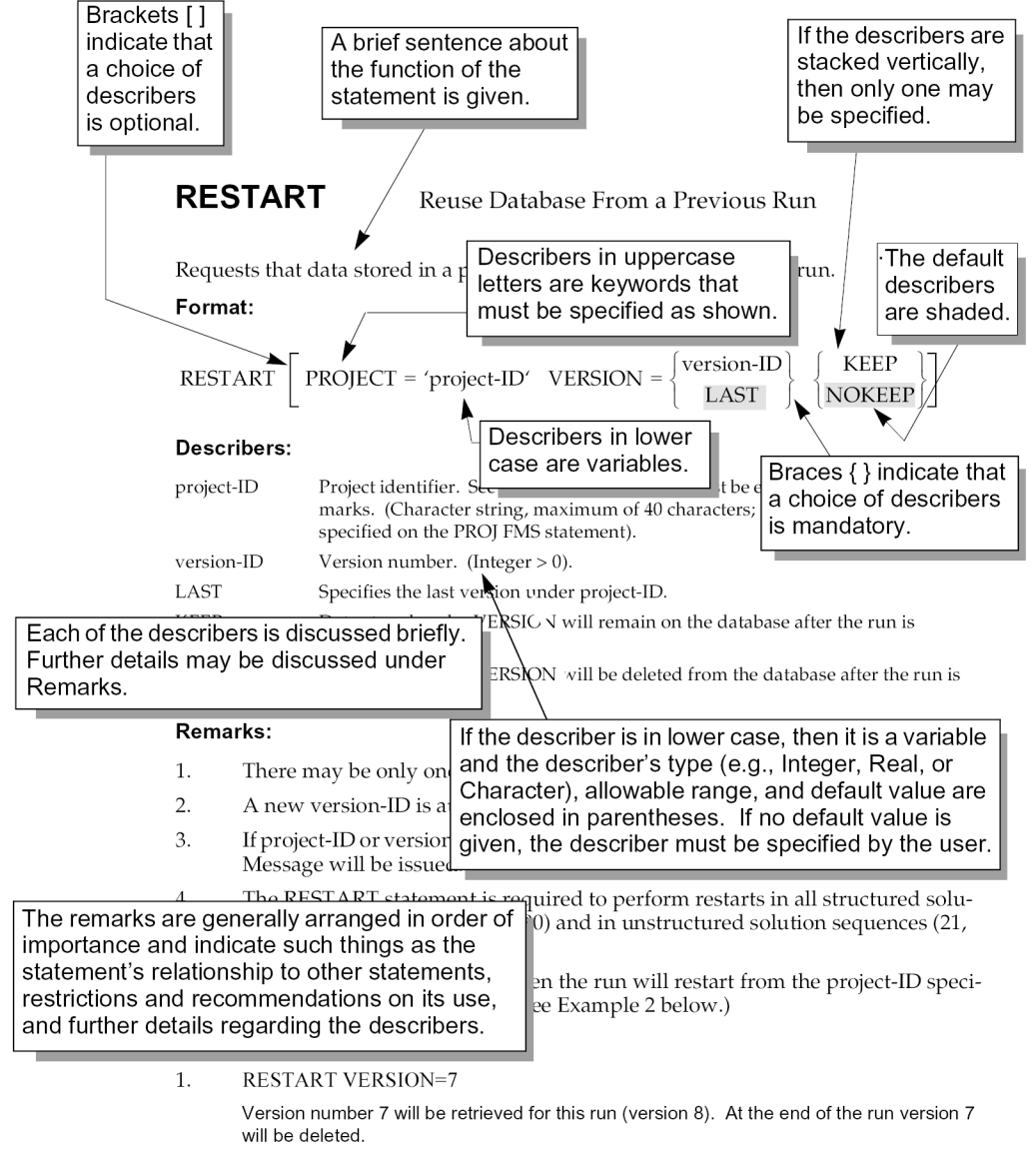

 $2.$ PROJ='FENDER'

**RESTART** 

The last version under project-ID FENDER will be used in the current run.

**2 FMS**

# **The File Management Section (FMS)**

The File Management Section (FMS) is primarily intended for the attachment and initialization of Database sets (DBsets) and FORTRAN files. The initialization of DBsets includes specification of their maximum size, member names, and physical filenames. The initialization of FORTRAN files includes the specification of their filenames, FORTRAN unit numbers, and FORTRAN attributes.

In most classes of problems that use NX Nastran solution sequences (SOL), no File Management statements are required because <sup>a</sup> default File Management Section is executed at the beginning of every run. If <sup>a</sup> restart is desired, then the RESTART statement is required in SOL 101 through 200. All other solutions may not be restarted. If the problem is large in terms of requiring significant amounts of memory or disk space, then the INIT, ASSIGN, and EXPAND statements may be required. If any FORTRAN files are required, then the ASSIGN statement is required; for example, the OUTPUT2 DMAP module. The ASSIGN statement is also required to assign databases for DBLOCATE, DBLOAD, and DBUNLOAD. Special database operations are performed by the DBLOCATE, DBLOAD, DBUNLOAD, DBLCLEAN, ACQUIRE, DBDIR, DBDICT, DBFIX, DBSETDEL, DBUPDATE, and PROJECT statements.

# **File Management Statement Summary**

The following is <sup>a</sup> summary of all File Management statements:

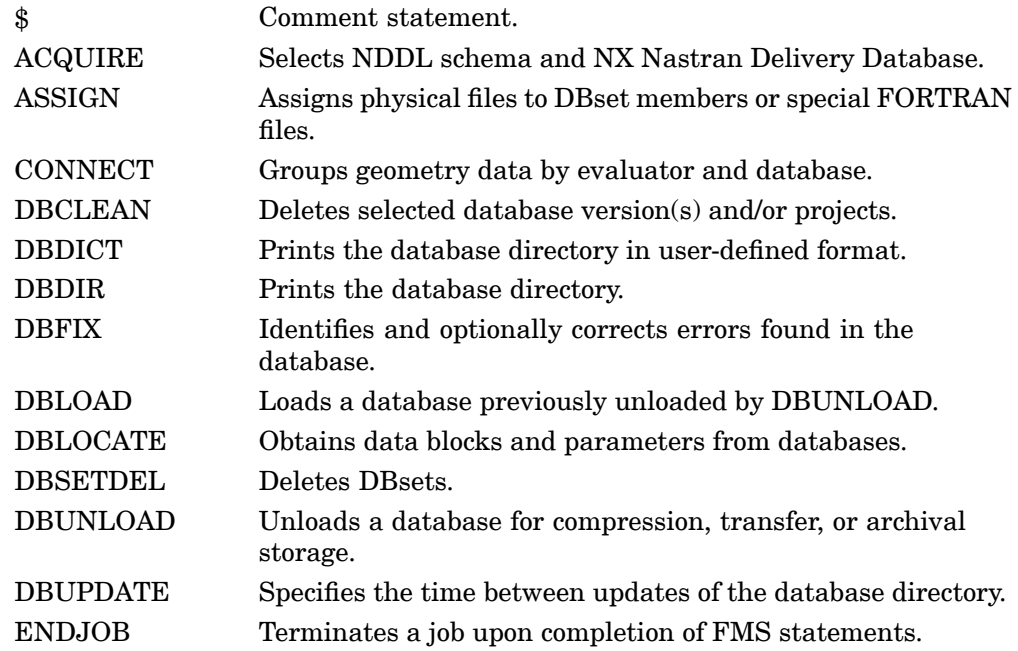

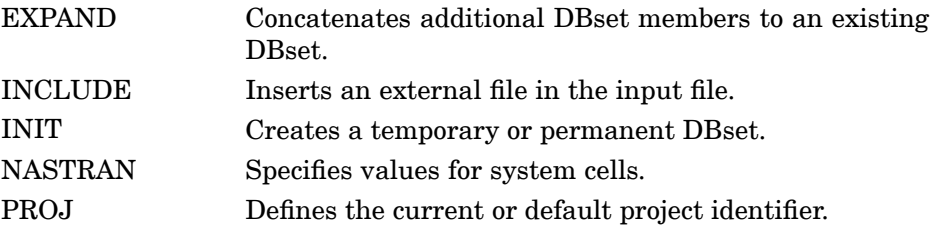

The FMS statements are executed in the following order regardless of their order of appearance in the input file:

NASTRAN, DEFINE

RFINCLUDE, INCLUDE

ASSIGN, INIT, EXPAND, DBUPDATE

PROJECT

DBCLEAN

DBFIX

DBDIR (1), DBDICT(1)

DBSETDEL

ACQUIRE

RESTART

DBLOCATE

DBUNLOAD

DBLOAD

DBDIR (2), DBDICT(2)

ENDJOB

If DBDIR or DBDICT is specified before any of the FMS statements DBSETDEL through DBLOAD, then the directory printout will reflect the processing of DBCLEAN and DBFIX only. If DBDIR or DBDICT is specified after DBSETDEL through DBLOAD, then the directory printout will reflect the processing of all statements in the FMS Section. It is recommended that the DBDIR and DBDICT statements be specified last in the FMS Section. Multiple DBLOCATE, DBLOAD, or DBUNLOAD statements are processed in the order in which they appear. If the ENDJOB statement is specified, then only the File Management Section is processed and the Executive Control, Case Control, and Bulk Data Sections are ignored.

# <span id="page-65-0"></span>**42 File Management Statement Descriptions**

# **2.2 File Management Statement Descriptions**

File Management statements may be abbreviated down to the first four characters as long as the abbreviation is unique relative to all other statements. Each statement is described as follows:

# **Description**

A brief sentence about the function of the statement is given.

# **Format**

Describers in uppercase are keywords that must be specified as shown. In addition, describers in lowercase indicate that the user must provide <sup>a</sup> value.

Braces { } indicate that <sup>a</sup> choice of describers is mandatory. If the describers are stacked vertically, then only one may be specified.

Brackets [ ] indicate that <sup>a</sup> choice of describers is optional. If the describers are stacked vertically, then only one may be specified.

Describers that are shaded indicate the defaults.

If the statement line is longer than 72 columns, then it may be continued to the next line with <sup>a</sup> comma as long as the comma is preceded by one or more spaces. For example:

```
DBLOCATE DATABLK=(KAA) ,
  WHERE(PROJECT='FRONT BUMPER' AND
  SEID>0 AND VERSION=4) ,
  LOGI=MASTER3
```
However, if <sup>a</sup> filename is to be continued on the next line, no space must precede the comma, and the continuation line must have no leading spaces.

For example:

```
ASSIGN SDB='/jw/johannes/Projects/secret/Aero/Tests/wing/Modes/w,
ing_modal.MASTER'
```
Note that all quotation marks shown under formats and examples are right-handed single quotation marks and must be entered as such. For example:

PROJ='MYJOB'

# **Examples**

One or more examples are given.

# **Describers**

Each of the describers is briefly discussed. The describer's type (e.g., Integer, Real, or Character), allowable range, and default value are enclosed in parentheses. The describer must be specified by the user if no default value is given.

# **Remarks**

The remarks are generally arranged in order of importance and indicate such things as the FMS statement's relationship to other commands, restrictions and recommendations on its use, and further descriptions of the describers.

# **44 WHERE and CONVERT Clauses**

# **WHERE and CONVERT Clauses**

The WHERE clause is used in the selection of items (data blocks and parameters) on the DBDICT, DBLOCATE, DBLOAD, and DBUNLOAD statements. The CONVERT clause modifies qualifier values of items selected by the WHERE clause on the DBLOCATE and DBLOAD statements.

The WHERE and CONVERT clauses specify values for PROJECT, VERSION, qualifiers, and DBSET. PROJECT specifies the project-ID that is originally defined on the PROJECT FMS statement at the time the project is created. VERSION specifies the desired version-ID under the project-ID. Qualifiers are used to uniquely identify items on the database with the same name. For example, data block KAA has SEID as one of its qualifiers, which is the superelement ID. An item may have more than one qualifier and the collection of all qualifiers assigned to an item is called <sup>a</sup> path.

All data blocks and parameters with qualifiers are defined in the NDDL (NASTRAN Data Definition Language) sequence. See the *NX Nastran DMAP Programmer's Guide*. Data blocks and parameters are defined on the DATABLK and PARAM NDDL statements. The DATABLK and PARAM statements specify the name of the data block, parameter, and also its pathname. The pathnames are defined on the PATH NDDL statement, which lists the qualifiers assigned to the path. Qualifiers are defined on the QUAL NDDL statement. DBSET specifies the desired DBset. The DBset of an item is specified after the LOCATION keyword on the DATABLK and PARAM NDDL statement.

The format of the WHERE clause is:

WHERE (where-expr)

where-expr is <sup>a</sup> logical expression that specifies the desired values of qualifiers, PROJECT, VERSION, and DBSET. If the result of the logical expression is TRUE for an item on the database then the item is selected. For example, WHERE(VERSlON=4 AND SEID <sup>&</sup>lt; <sup>&</sup>gt; 2 AND SEID <sup>&</sup>gt; 0) selects all items under version 4 for all values of SEID greater than 0 except 2.

A simple where-expr is <sup>a</sup> comparison using the following relational operators <sup>=</sup> ,  $>$ ,  $<$ ,  $<$  =,  $>$  =,  $>$  or  $<$ . For example, SEID  $>$  0 means if SEID is greater than zero, then the logical expression is true. Several simple where expressions may be joined into <sup>a</sup> single where-expression using the following logical operators: AND, OR, XOR, and EQV. The NOT operator may be used to negate <sup>a</sup> where expression. For example, NOT(SEID  $> 0$ ) is the same as SEID  $< 0$ . Arithmetic operations and DMAP functions may also be specified in the where-expression. (See the *NX Nastran DMAP Programmer's Guide .*)

If <sup>a</sup> qualifier in <sup>a</sup> where-expr is not <sup>a</sup> qualifier in the path of <sup>a</sup> specified item, then the where-expr is set to FALSE. If the where-expr does not contain <sup>a</sup> specification for all qualifiers in the path of an item, then the unspecified qualifiers will be wildcarded,

(i.e., quali= \* , all values will be selected). The default values of qualifiers, PROJECT, VERSION, and DBSET are described under the statement in which the WHERE clause is specified.

Examples of the WHERE clause are:

1. Select all items in the database for all superelements except 10 and 30 from Version 1.

```
WHERE (VERSION=1 AND SEID>=0 AND NOT(SEID=10 OR SEID=30))
```
2. Select all entries in the database on DBSET=DBALL from all projects and versions.

WHERE(PROJECT=PROJECT AND VERSlON>0 AND DBSET='DBALL')

The CONVERT clause modifies project- and version-ID, DBset-name (see INIT statement), and qualifier values of items selected by the WHERE clause on the DBLOCATE and DBLOAD statements. It contains one or more assignment statements separated by semicolons. The format of the CONVERT clause is:

CONVERT(PROJECT=project-expr; VERSION=version-expr; ,

The PROJECT and VERSION statements modify the project-ID (see PROJECT FMS statement) and version-ID. The DBSET statement modifies the DBset-name. The value of quali will be replaced by qual-expri for selected items that have quali in their path. qual-expri is any valid expression (see "Expressions and Operators" in the *NX Nastran DMAP Programmer's Guide*) containing constants or any qualifier name defined in the path of the item. If qual-expri contains names of qualifiers not in the path of the selected item, then <sup>a</sup> fatal message is issued. If project-expr and/or version-expr produces <sup>a</sup> project- or version-ID which does not exist, then one will be created. Also, all version-IDs less than version-expr that do not exist will be created; but they will be "empty."

Examples of the CONVERT clause are:

1. Set qualifiers SEID, PEID, and SPC to constants 10, 20, 102 respectively.

CONVERT(SEID=10;PEID=20;SPC=102)

If more than one value of <sup>a</sup> qualifier is found for an item by the WHERE clause, then each value is processed in qual-expri to define the new qualifier value for each of the selected items. In the example below, if the original values of PEID were 1, 2, and 3; then the new values for the SEID qualifier will be 2, 4, and 6.

2. Set all values of qualifier SEID to be twice that of the values of qualifier PEID.

CONVERT(SEID=2\*PEID)

## **46 \$ Comment**

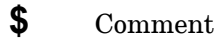

Used to insert comments into the input file. Comment statements may appear anywhere within the input file.

## **Format:**

\$ followed by any characters out to column 80.

# **Examples:**

\$ TEST FIXTURE-THIRD MODE

### **Remarks:**

- 1. Comments are ignored by the program.
- 2. Comments will appear only in the unsorted echo of the Bulk Data.

# **ACQUIRE** Selects NDDL Schema

Selects the NDDL schema and NX Nastran delivery database to be used for primary database creation.

**Format:**

$$
ACQUIRE NDDL = \begin{cases} NDDL \\ nddl-name \end{cases}
$$

## **Describers:**

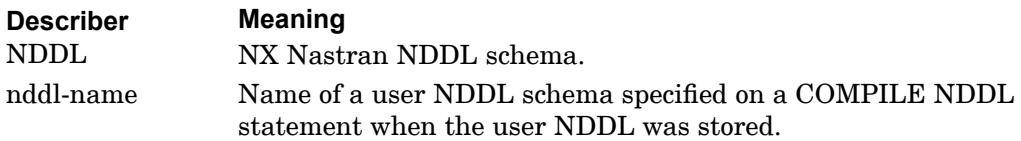

### **Remarks:**

This statement is used to specify the delivery database when the user wishes to create his or her own solution sequence, yet use the subDMAP objects or NDDL schema or both from the delivery database supplied with the software.

## **Examples:**

The following requests the NX Nastran NDDL schema to be used when creating <sup>a</sup> new database.

ACQUIRE NDDL SOL MYDMAP COMPILE DMAP=MYDMAP,SOUOUT=USROBJ . . LINK MYDMAP, SOLOUT=USROBJ

# **48 ASSIGN Assigns Physical File**

# **ASSIGN** Assigns Physical File

Assigns physical file names to DBset members or special FORTRAN files that are used by other FMS statements or DMAP modules.

**Format:**

### **Format 1**

Assign <sup>a</sup> DBset member name

ASSIGN log-name='filename1' [ TEMP DELETE SYS='sys-spec' ]

### **Format 2**

Assign <sup>a</sup> FORTRAN file

ASSIGN logical-key = 'filename2'

$$
\begin{bmatrix}\nSTATUS = \begin{Bmatrix}\nNEW \\
OLD \\
UNDWN\n\end{Bmatrix}\n\end{bmatrix}
$$
\n
$$
\begin{bmatrix}\nFORMATTED \\
FORMATTED \\
LITTEENDIAN \\
BIGENDIAN\n\end{bmatrix}
$$
\n
$$
\begin{bmatrix}\nUNIT = u][TEMP] \begin{bmatrix}\nDELETE]\nSYS = 'sys-specific'\n\end{bmatrix}
$$

## **Examples:**

1. Assign the DBALL DBset:

```
ASSIGN DB1='filename of member DB1'
INIT DBALL LOGI=(DB1)
```
2. Assign FORTRAN file 12 to the OUTPUT4 module using the ASCII option:

```
ASSIGN OUTPUT4='filename of FORTRAN file'
UNIT=12, FORM=FORMATTED
```
**2 FMS**

## **Describers:**

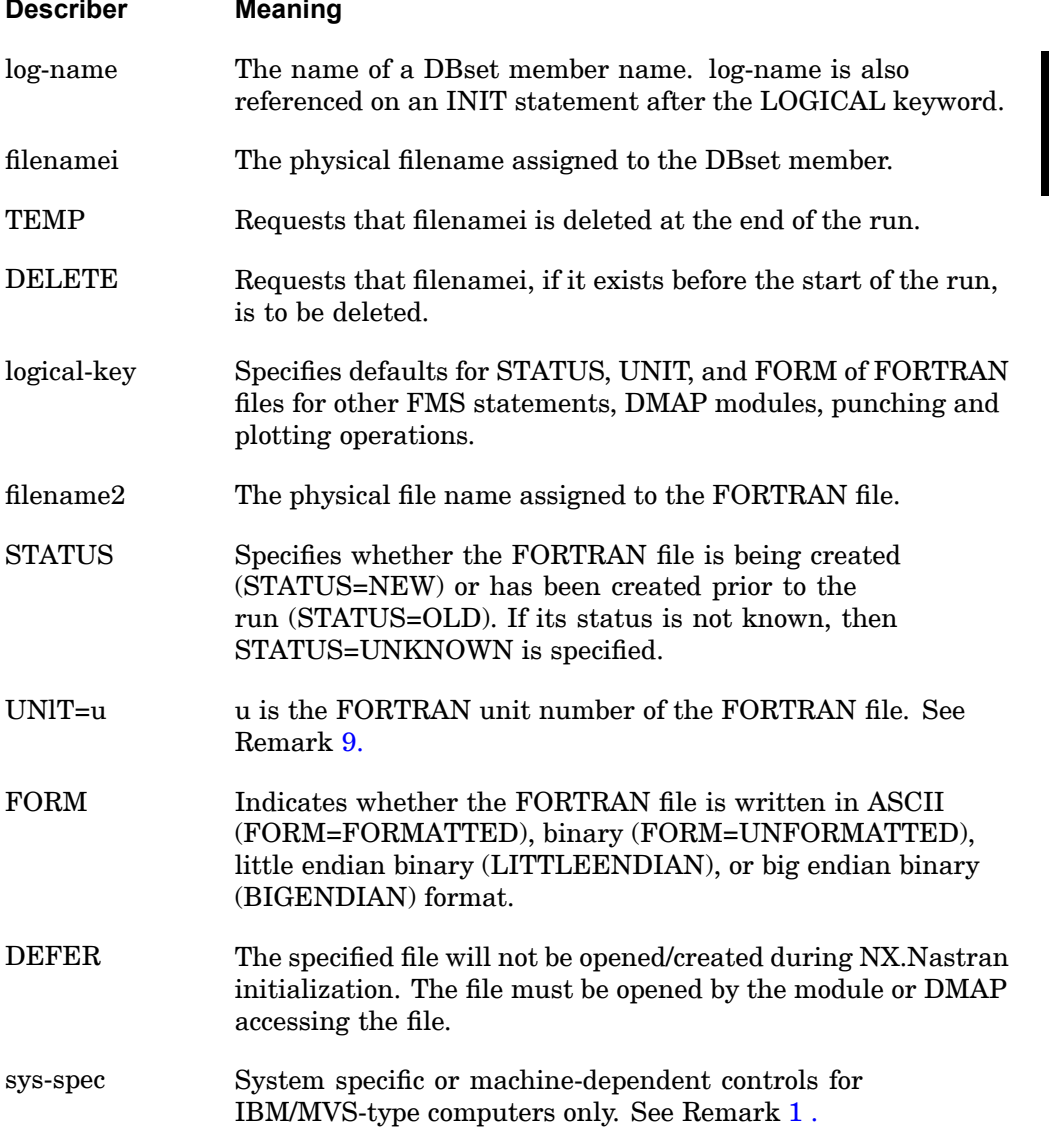

## **Remarks:**

1. The ASSIGN statement and its applications are discussed further in "Introduction to Database Concepts" in the *NX Nastran User's Guide*.

## **50 ASSIGN Assigns Physical File**

2. The logical-key names and their default attributes that may be assigned by the user are as follows:

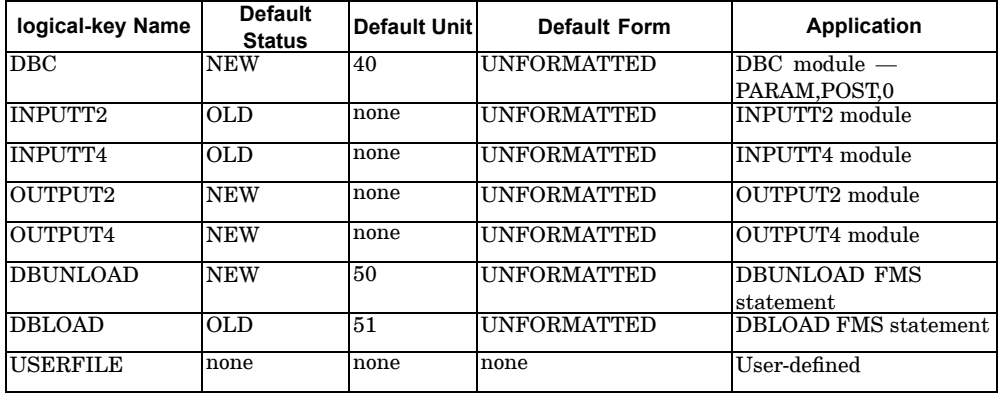

The defaults may be overridden on the ASSIGN statement.

- 3. Certain reserved names may not be used for log-names or logical-key names: SEMTRN, LNKSWH, MESHFL, LOGFL, INPUT, PRINT, INCLD1, and CNTFL. If they are used, then <sup>a</sup> fatal message is issued. Also, unit numbers 1 through 10, 14 and 16 should not be assigned. PUNCH and PLOT may be used but are not recommended.
- 4. If one of the logical-key names indicated in Remarks 2. and 3. is not specified on this statement, then it is assumed to be <sup>a</sup> DBset member log-name as shown in Format 1.
- 5. The logical-key names DBUNLOAD and DBLOAD may be assigned only once in the FMS section. The others may be assigned as many times as needed for the application. However, in all logical-key assignments, the unit number <sup>u</sup> must be unique. If it is necessary to execute the INPUTT4 and OUTPUT4 modules on the same unit, then specify ASSIGN OUTPUT4 only. The same is recommended for the INPUTT2 and OUTPUT2 modules.
- 6. STATUS, UNIT, and FORM are ignored if assigning <sup>a</sup> log-name (DBset member name).
- 7. FORM=FORMATTED must be specified for <sup>a</sup> unit when:
	- • Ascii output is desired on the INPUTT4 and OUTPUT4 DMAP modules that process the unit. See the *NX Nastran DMAP Programmer's Guide*.
	- • FORMAT=NEUTRAL is selected on the DBUNLOAD and DBLOAD FMS statements that process the unit. See "Database Archival and Retrieval" in the *NX Nastran User's Guide*.
- •The neutral file format is desired for the INPUTT2 and OUTPUT2 modules.
- <span id="page-74-0"></span>8. See the *NX Nastran Installation and Operations Guide* for further information on machine-dependent aspects of the ASSIGN statement.
- 9. The following unit numbers are reserved for specific tasks. Only use these numbers when performing the associated task. For example, UNIT=7 is used for punch files.

**2 FMS**

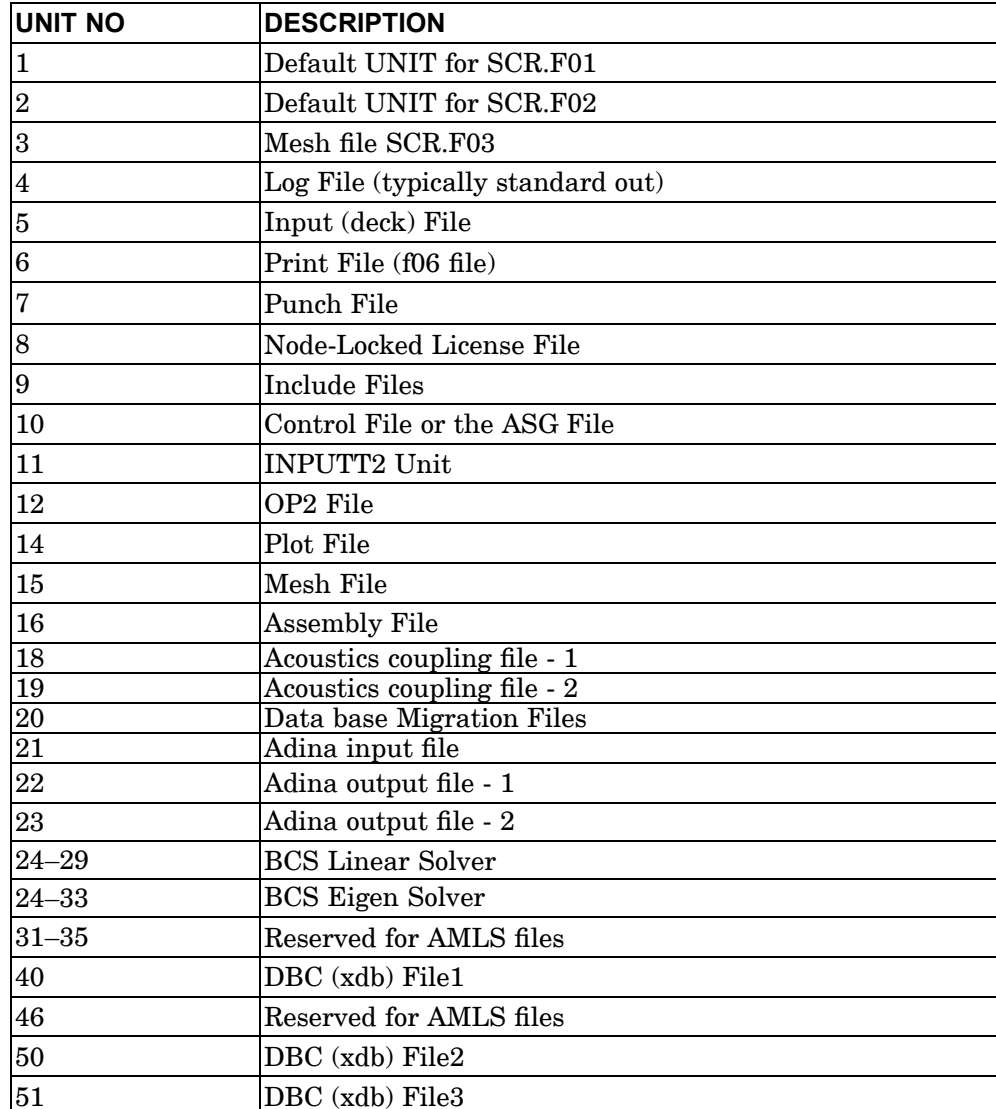

ASSIGN PUNCH='results\_output.pch',NEW,UNIT=7

## **52 ASSIGN Assigns Physical File**

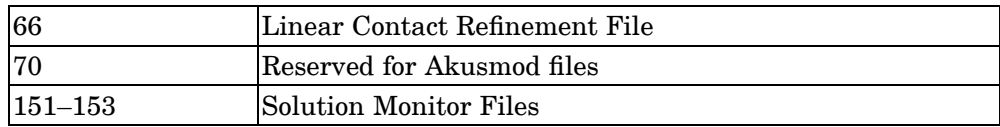

## **CONNECT 53 Group Evaluator Data**

# **CONNECT** Group Evaluator Data

Defines <sup>a</sup> group of external geometric or beam cross-section entities, or <sup>a</sup> DRESP3 second order response function external evaluator. These entities should belong to the same evaluator-class (set of routines that process them), and in the case of geometric data, should reside on the same database. The GMCURV, GMSURF, PBARL, PBEAML, and DRESP3 Bulk Data entries refer to the groups defined here.

#### **Format:**

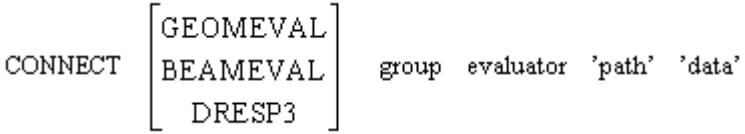

## **Describers:**

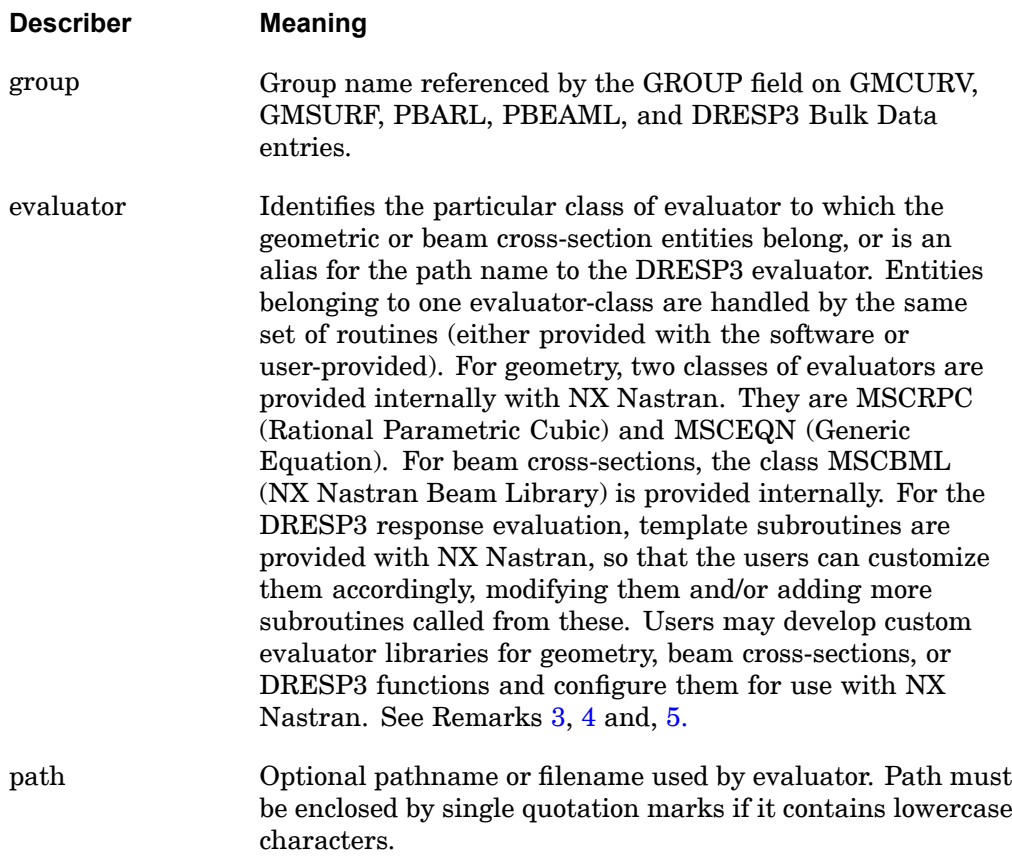

#### <span id="page-77-0"></span>**54 CONNECT Group Evaluator Data**

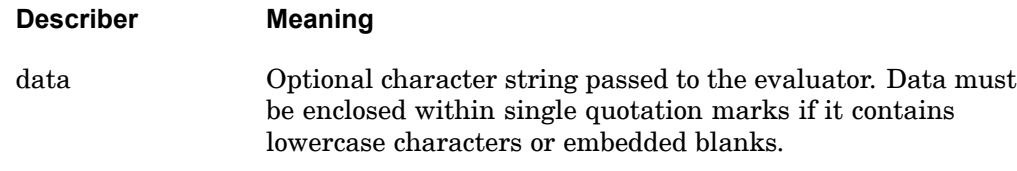

#### **Remarks:**

- 1. CONNECT requests:
	- •an external database or evaluator,
	- • or <sup>a</sup> user defined grouping for geometric data defined by GMCURV and GMSURF entries or beam cross-section data defined by PBARL and PBEAML entries.
- 2. Two reserved group names, MSCGRP0 and MSCGRP1, have been predefined for geometric entities. These names may be used in the GMCURV and GMSURF entries, without being defined explicitly by means of <sup>a</sup> CONNECT FMS statement. The group MSCGRP0 corresponds to the MSCRPC (Rational Parametric Cubic) evaluator and the group MSCGRP1 corresponds to the MSCEQN (Generic Equation) evaluator.
- 3. A single reserved group name, MSCBML0 has been predefined for beam cross-section entities. It may be used in the PBARL and PBEAML entries, without being defined explicitly by means of <sup>a</sup> CONNECT FMS statement. It corresponds to the MSCBML (Beam-Library) evaluator.
- 4. Custom beam cross-section or DRESP3 evaluator libraries developed by users should comply with the guidelines outlined in the *NX Nastran User's Guide*.
- 5. Once developed, an evaluator may be configured as:
	- • internal, where the evaluator routines are linked with the rest of the NX Nastran object modules to comprise the NX Nastran executable program,
	- $\bullet$  or external, where the evaluator routines are linked with <sup>a</sup> provided server program to constitute an independent geometry server, or DRESP3 server.
- 6. The NX Nastran provided DRESP3 external program development capability will result in an external program with the default name dr3serv.exe. Refer to Version 5.1 Release Guide and the DRESP3 bulk data definition on how to build and run this external program together with NX Nastran.
- 7. The file which has the resolution of the alias for the DRESP3 evaluator path name should be referred to from the nastran command line by the gmconn

keyword. For example, if the file name is xyz, then gmconn=xyz should be added to the nastran command. Thus, the nastran command refers to the file which contains the resolution of the alias for path to the evaluator, and the alias is contained in the CONNECT statement, completing the information necessary to refer to the evaluator program from inside the data file.

8. An example for the content of the file that resolves the alias for the DRESP3 evaluator path name is:

EXTRESP= ,-/network\_drive/user\_dir/dr3srv/dr3serv

where, for this example, EXTRESP is the evaluator alias used in the CONNECT statement (see also under Examples).

## **Examples:**

1. CONNECT GEOMEVAL FENDER, CATIA, '/u/kiz/adp', 'Version=6 as of 1/31/93'

In this case, the user is requesting that all calculations on GMCURV and GMSURF Bulk Data entries that are grouped as FENDER use the CATIA database/evaluator. For each GMCURV and GMSURF entry where the group parameter is set to FENDER, appropriate evaluator routines will be called to initialize and perform computations on the curve or surface.

2. CONNECT GEOMEVAL HOOD, MSCRPC

In this case the user is requesting that all calculations on GMCURV and GMSURF Bulk Data entries that are grouped as HOOD use the NX Nastran RPC database/evaluator. There is no need for additional routines to be supplied by the user since the MSCRPC and MSCEQN evaluator libraries are included in the standard NX Nastran delivery.

### 3. CONNECT GEOMEVAL DOOR, MSCEQN

In this case, the user is requesting that all calculations on GMCURV and GMSURF Bulk Data entries that are grouped as DOOR use the MSC.Nastran® (MSC.Nastran is <sup>a</sup> registered trademark of MSC.Software Corporation) EQUATION database/evaluator. There is no need for additional routines to be supplied by the user since the MSCRPC and MSCEQN evaluator libraries are included in the NX Nastran standard delivery.

### 4. CONNECT BEAMEVAL HOIST, NEWBEAMS

In this case, the user is requesting that all calculations on PBARL and PBEAML Bulk Data entries that are grouped as HOIST use the NEWBEAMS evaluator. The user must supply the NEWBEAMS beam cross-section evaluator library, and configure it to function with the NX Nastran executable program.

5. CONNECT DRESP3 TESTGRP EXTRESP

## **56 CONNECT Group Evaluator Data**

In this case, the user is requesting that all DRESP3 calculations that are grouped as TESTGRP use the evaluator pointed at by the evaluator alias EXTRESP. EXTRESP is defined as in Remark 8 above, and the file containing this definition is pointed at as defined in Remark 7 above. The external program, with the default name dr3serv, contains NX Nastran supplied routines which the user may modify, and any user added routines called by the first set of routines.

#### **DBCLEAN 57 Delete Database Versions and/or Projects**

## **DBCLEAN** Delete Database Versions and/or Projects

Deletes one or more versions and/or projects from the database.

#### **Format:**

DBCLEAN VERSION =  $\{version-ID,*\}$   $[PROJECT={'project-ID',*}]$ 

### **Describers:**

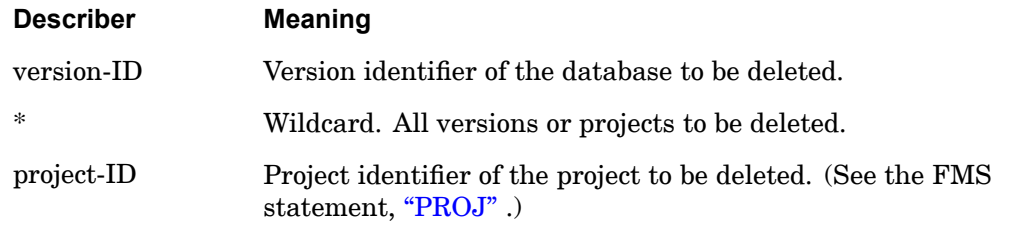

#### **Remarks:**

- 1. There may be up to ten DBCLEAN statements in the FMS Section.
- 2. If no project-ID is given, the current project-ID is assumed.

### **Examples:**

DBCLEAN VERS=7 PROJ <sup>=</sup> 'OUTER WING - LEFT'

The above example would delete from the database all data blocks and parameters stored under Version 7 of the project identified as OUTER WING – LEFT.

#### **58 DBDICT Prints Database Directory Tables:**

**DBDICT** Prints Database Directory Tables:

Prints database directory tables.

## **Database Directory Tables**

- •Data blocks described by an NDDL DATABLK statement.
- •Parameters described by an NDDL PARAM statement.
- •All unique paths (KEYs) and their qualifiers values.
- •Qualifiers and their current values.
- •Data blocks not described by an NDDL DATABLK statement.
- •Parameters not described by an NDDL PARAM statement.
- •Project and version information.

### **Basic Format:**

The basic format of DBDICT specifies which tables to print and prints all items (data blocks and parameters) found in the directory. Also, the attributes (colnames) to be printed and the print format are predefined. Note that more than one table may be specified on the same DBDICT statement.

## DBDICT [DATABLK PARAM PROJVERS QUALCURR QUALIFIERS]

### **Examples:**

DBDICT DBDICT PARAM PROJVERS

## **Full Format:**

The full format permits the selection of items by name and/or by the WHERE describer. The full format also permits the attributes to be printed using the SELECT describer. In addition, the print format can be specified with the SORT, FORMAT, and LABEL describers. Note that the full format only allows the specification of <sup>a</sup> single table on <sup>a</sup> DBDICT statement.

## **DBDICT 59 Prints Database Directory Tables:**

**2 FMS**

SELECT(colname[-'col-label']...),

FORMAT (FWIDTH =  $w$  [.d] DWIDTH =  $w$  [.d] AWIDTH = a IWIDTH = i,  $LWIDTH = k COLSPACE = c VALUE = w,$  $colname = col-width, \ldots$ ,

$$
SORT\left(\text{colname} = \begin{bmatrix} A \\ D \end{bmatrix}, \dots \right),
$$

$$
LABEL\left(\text{page - title'}\begin{bmatrix}RIGHT \\ CENTER \\ LEFT \end{bmatrix}\right)
$$

**Describers:**

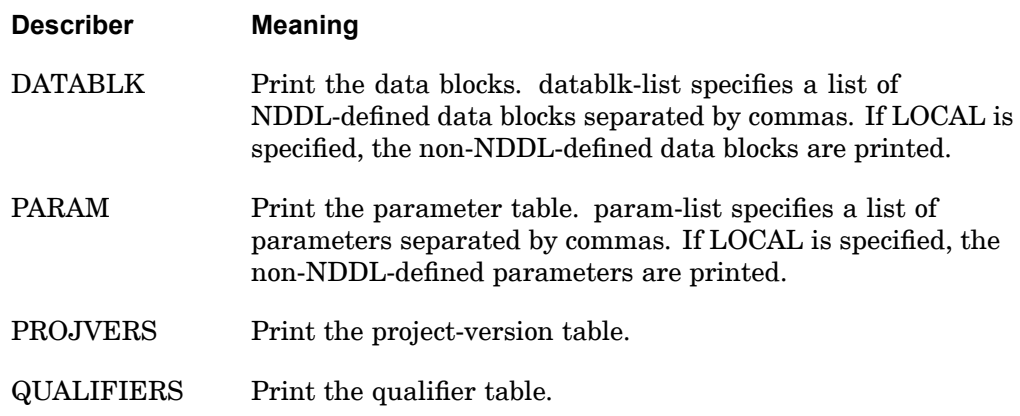

### **60 DBDICT Prints Database Directory Tables:**

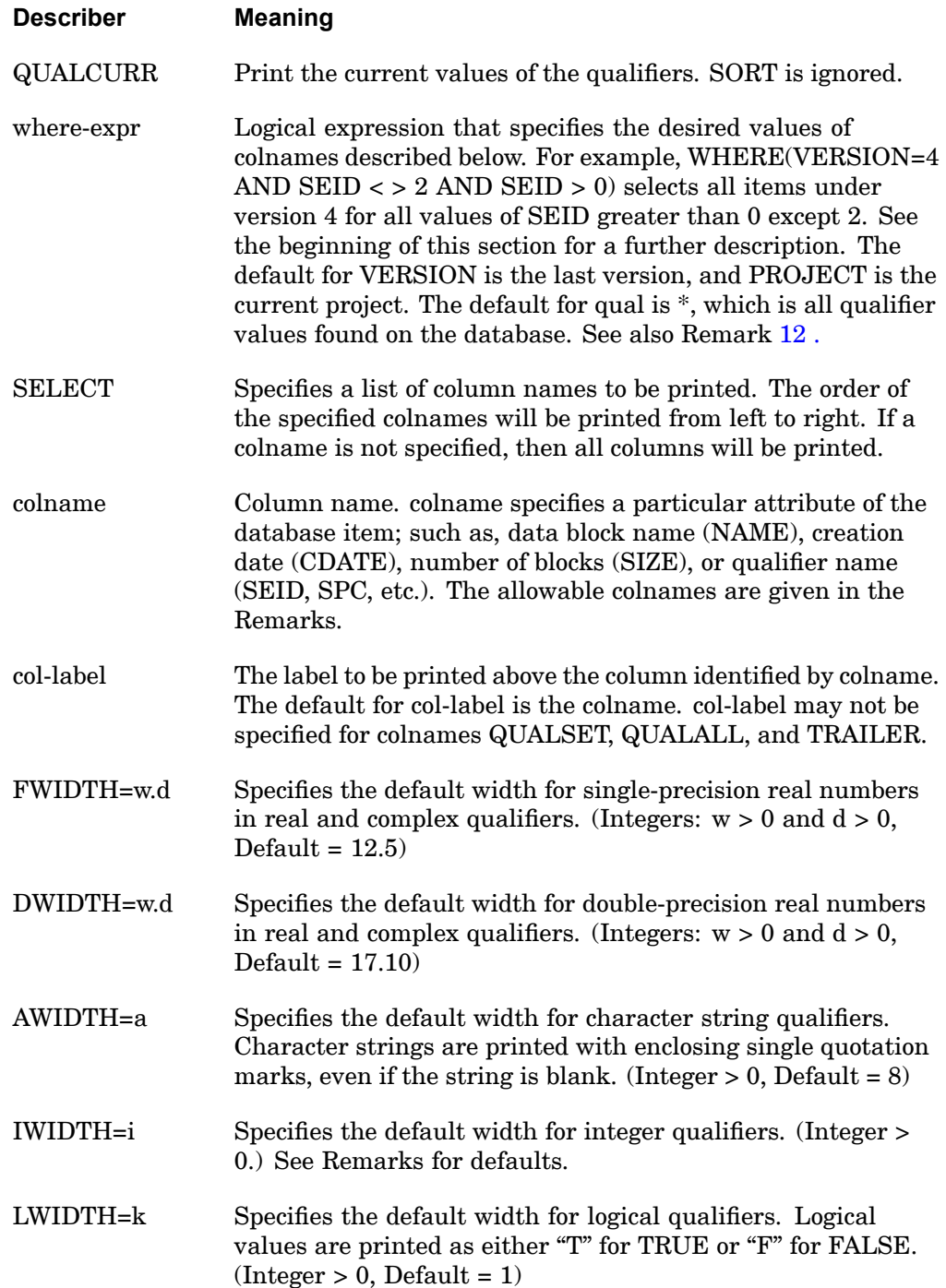

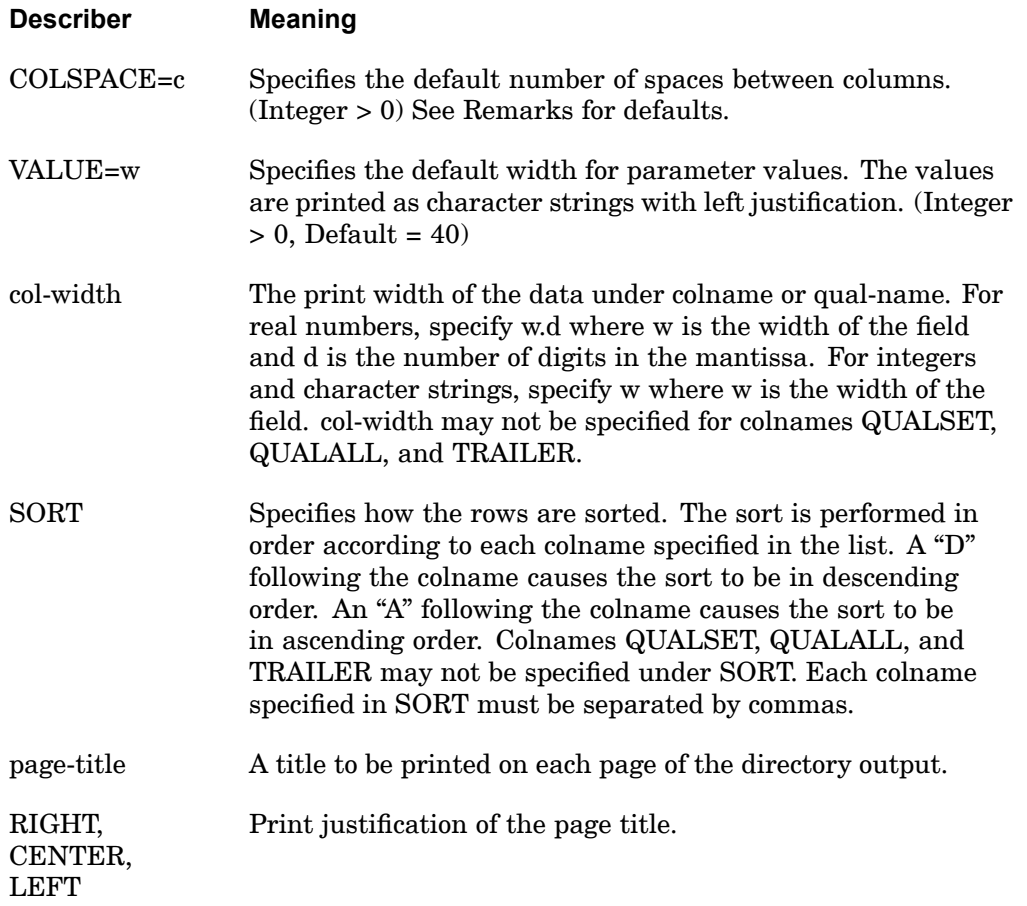

## **Remarks:**

1. DBDICT prints seven different tables according to <sup>a</sup> default or <sup>a</sup> user-defined format. The tables are:

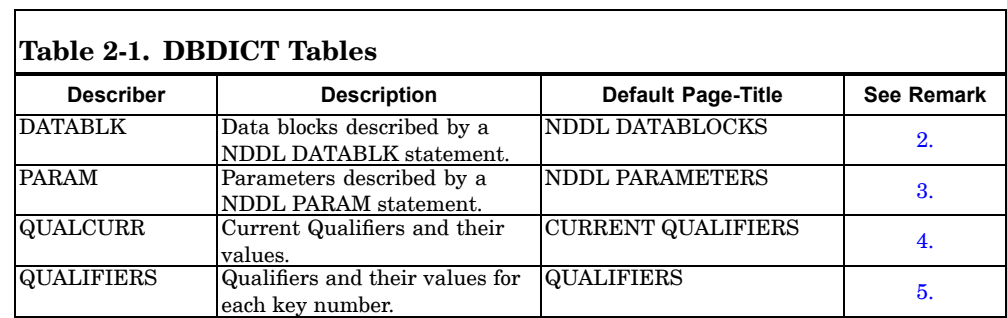

٦

#### <span id="page-85-0"></span>**62 DBDICT Prints Database Directory Tables:**

#### **Table 2-1. DBDICT Tables**

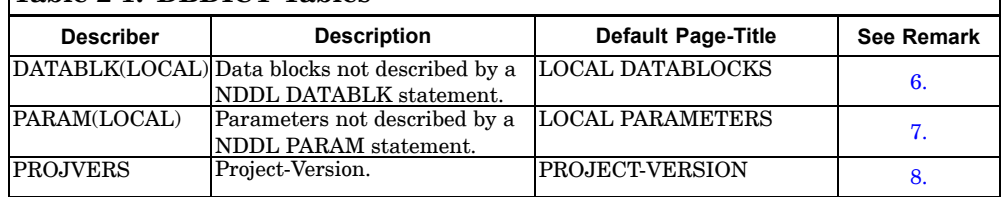

If DBDICT is specified without any describers then the NDDL Data blocks Table will be printed. See Remark 2 .

DATABLK(LOCAL) and PARAM(LOCAL) produce no output, and QUALCURR produces the default values specified on the NDDL QUAL statement.

The defaults and allowable colnames for SELECT, FORMAT, SORT, and LABEL depend on the table. The defaults are described in the following remarks and tables.

2. The default print of the NDDL Data Blocks Table is obtained by:

DBDICT

or

DBDICT DATABLK

#### and is equivalent to:

```
DBDICT DATABLK ,
     SELECT(NAME,DATABASE,DBSET,PROJ,VERS,CDATE,CTIME,
          SIZE,KEY,PURGED='PU',EQUIVD='EQ',
          POINTER='FILE',QUALSET) ,
     FORMAT(NAME=8,DBSET=8,CDATE=6,CTIME=6,SIZE=5,
         KEY=4 ,PURGED=4,EQUIVD=4,POINTER=8,
          IWIDTH=5, COLSPACE=1),
     SORT(PROJ=A, VERS=A, DBSET=A, NAME=A),
     LABEL('NDDL DATABLOCKS' CENTER)
```
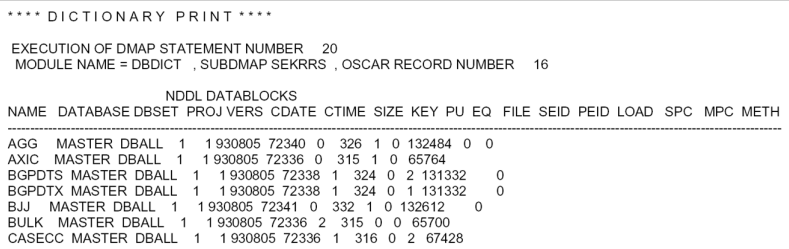

## **DBDICT 63 Prints Database Directory Tables:**

Table 2-2 gives the allowable colnames along with <sup>a</sup> description that may be specified in the FORMAT, SELECT, and SORT describers.

Г

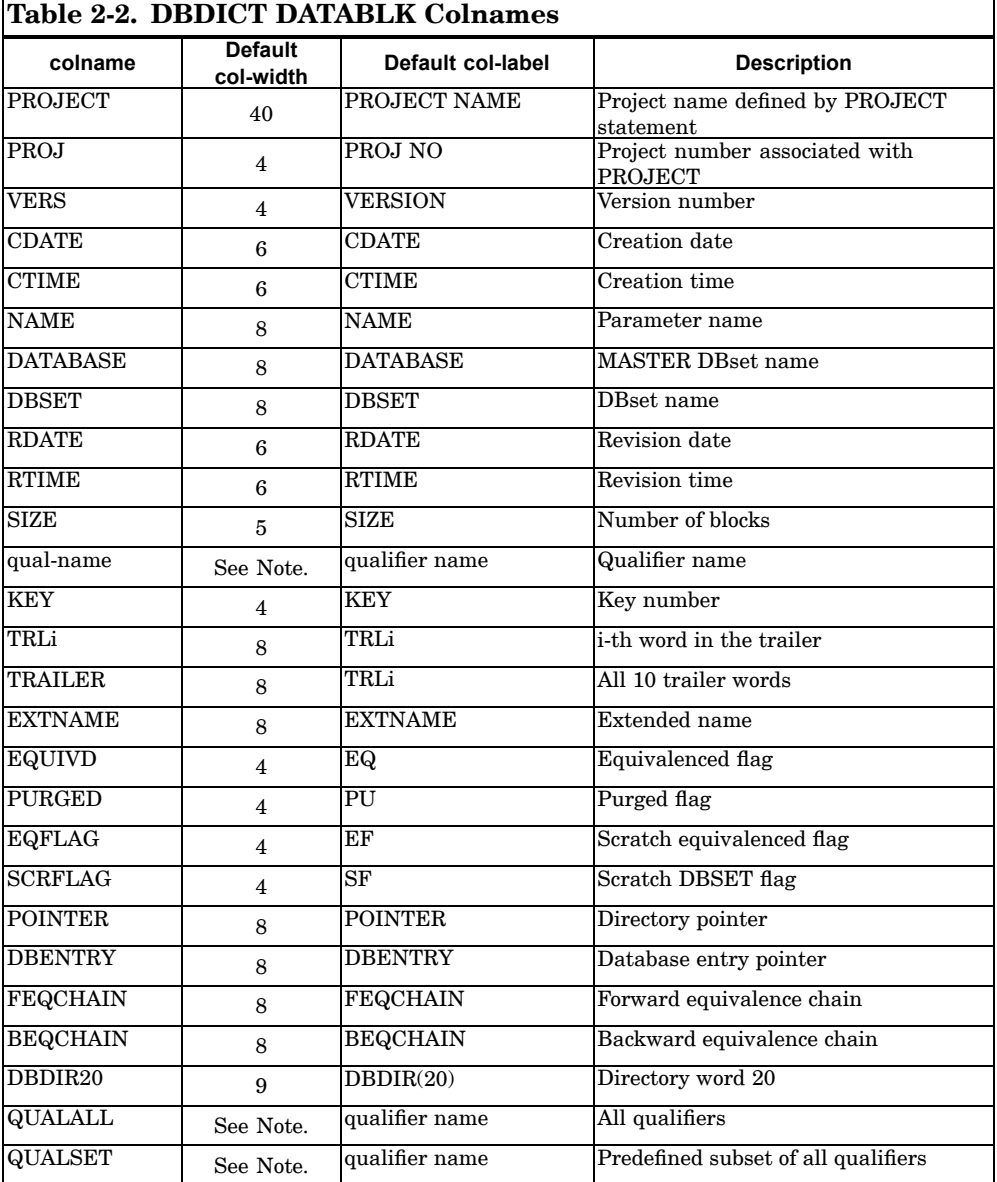

#### <span id="page-87-0"></span>**64 DBDICT Prints Database Directory Tables:**

#### **Note**

```
Default widths for qualifiers are DWIDTH=17.10, IWIDTH=5,
LWIDTH=1, AWIDTH=8, and FWIDTH=12.5.
```
3. The default print of the NDDL Parameter Table is obtained by:

DBDICT PARAM

#### and is equivalent to:

```
DBDICT PARAM,
    SELECT(NAME, DATABASE, DBSET, PROJ, VERS, CDATE, CTIME,
         KEY,VALUE,QUALSET),
     FORMAT(NAME=8,DATABASE=8,DBSET=8,CDATE=6,CTIME=6,
        KEY=4,VALUE=40,IWIDTH=5,COLSPACE=1),
     SORT(PROJ=A, VERS=A, DBSET=A, NAME=A),
     LABEL('NDDL PARAMETERS' CENTER)
```
and looks like:

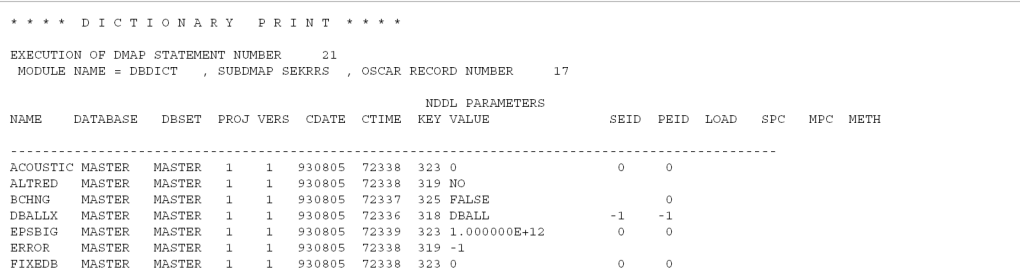

## **Figure 2-2. DBDICT PARAM Example**

Table 2-3 gives the allowable colnames along with <sup>a</sup> description that may be specified in the FORMAT, SELECT, and SORT describers.

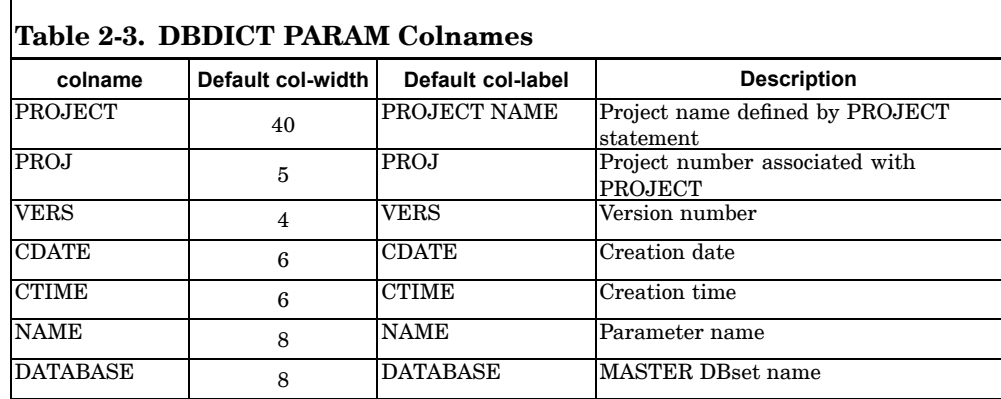

#### **DBDICT 65 Prints Database Directory Tables:**

<span id="page-88-0"></span>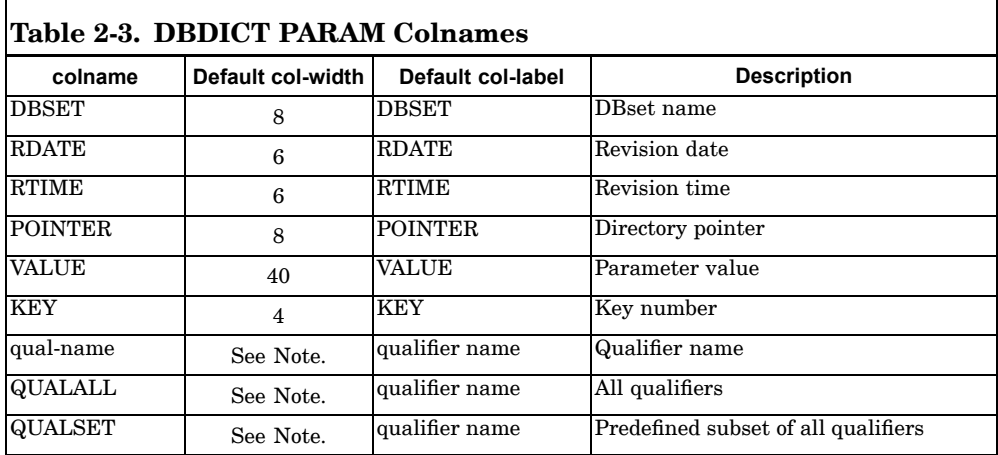

**Note**

Default widths for qualifiers are DWIDTH=17.10, AWIDTH=8, IWIDTH=5, LWIDTH=1, and FWIDTH=12.5.

4. The default print of the Qualifier Table is obtained by:

DBDICT QUALIFIERS

and is equivalent to:

```
DBDICT QUALIFIERS ,
   SELECT(KEY QUALALL) ,
    FORMAT(DWIDTH=17.10 AWIDTH=8 IWIDTH=5 LWIDTH=1 ,
       FWIDTH=12.5 COLSPACE=2) SORT(KEY=A) ,
    LABEL('QUALIFIERS' CENTER)
```
and looks like:

```
**** DICTIONARY PRINT ****
EXECUTION OF DMAP STATEMENT NUMBER 22
\begin{array}{ccccc}\n\mathbf{F} & & 0\n\end{array}Contract
          \sim 0
                       \begin{matrix} 0 & 0 \\ 0 & 0 \end{matrix}\alpha , \alpha , \alpha , \alpha , \alpha\sim -1\overline{0}
```
**Figure 2-3. DBDICT QUALIFIERS Example**

#### <span id="page-89-0"></span>**66 DBDICT Prints Database Directory Tables:**

QUALALL selects all qualifiers to be printed. The qualifiers will be printed in alphabetic order. QUALSET selects the qualifiers SEID, PEID, SPC, MPC, LOAD, and METH to be printed.

Table 2-4 gives the allowable colnames along with <sup>a</sup> description that may be specified in the FORMAT, SELECT, and SORT describers. QUALALL and QUALSET may not be specified in the FORMAT or SORT describers. The qualifier names and values are not printed one per row, but rather from left to right as one logical line that is allowed to wrap after 132 columns.

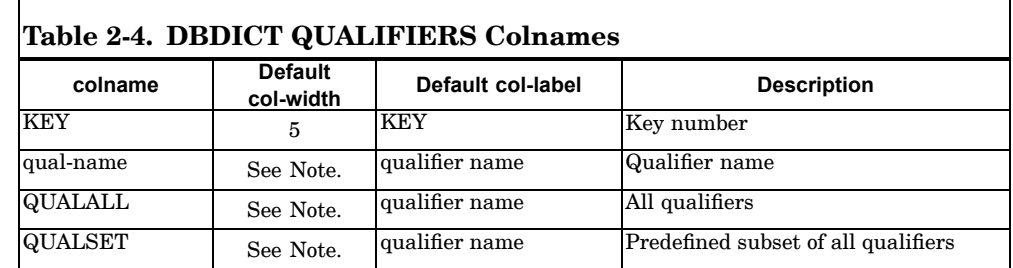

#### **Note**

Default widths for qualifiers are DWIDTH=17.10, IWIDTH=5, LWIDTH=1, and FWIDTH=12.5. AWIDTH defaults to the length specified on the QUAL statement in the NDDL sequence.

5. The default print of the Current Qualifier Table is obtained by:

DBDICT QUALCURR

and is equivalent to:

```
DBDICT QUALCURR SELECT(QUALALL),
     FORMAT(AWIDTH=8,IWIDTH=5,LWIDTH=1,COLSPACE=2),
     LABEL=('CURRENT QUALIFIERS' CENTER)
```
<span id="page-90-0"></span>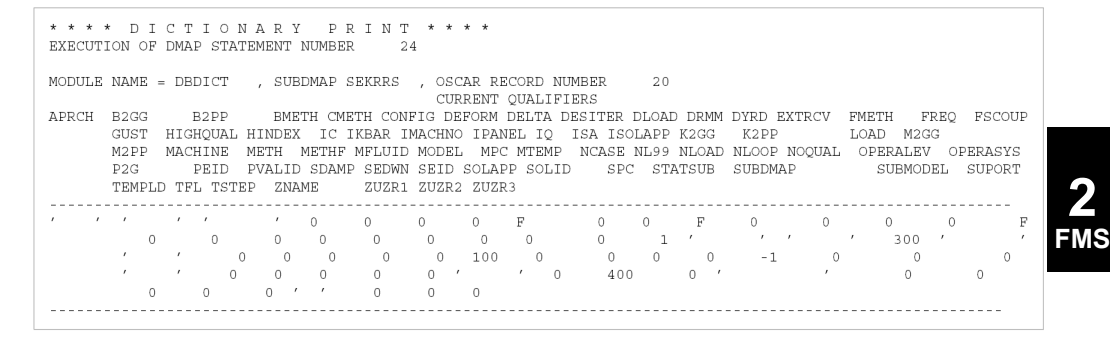

## **Figure 2-4. DBDICT QUALCURR Example**

Table 2-5 gives the allowable colnames along with <sup>a</sup> description that may be specified in the SELECT describers.

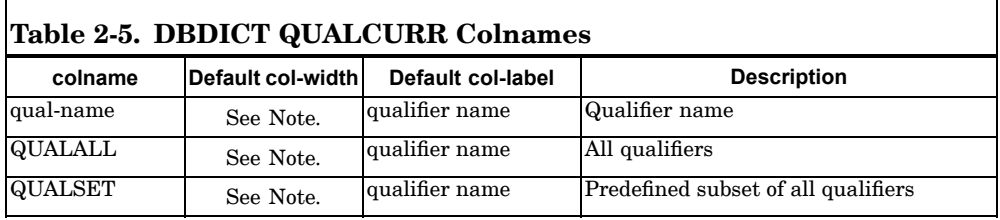

#### **Note**

Default widths for qualifiers are DWIDTH=17.10, IWIDTH=5, LWIDTH=1, and FWIDTH=12.5. AWIDTH defaults to the length specified on the QUAL statement in the NDDL sequence.

6. The default print of the Local Data Block Table is obtained by:

```
DBDICT DATABLK(LOCAL)
```
and is equivalent to:

```
DBDICT DATABLK(LOCAL),
    SELECT(NAME,SUBDMAP,SIZE='BLOCKS',PURGED='PU',
         EQUIVD='EQ',POINTER,TRL1,TRL2,TRL3,TRL4,
         TRL5,TRL6,TRL7),
    FORMAT(NAME=8,SUBDMAP=8,IWIDTH=8,COLSPACE=2),
    SORT(NAME=A) LABEL('LOCAL DATABLOCKS' CENTER)
```
#### <span id="page-91-0"></span>**68 DBDICT Prints Database Directory Tables:**

 $\mathsf{r}$ 

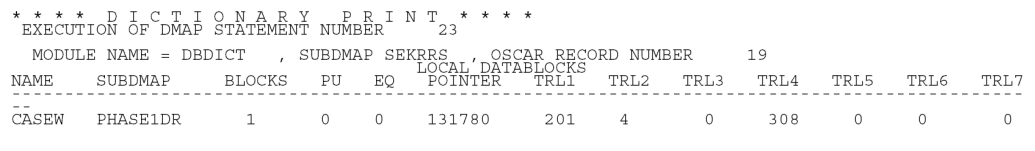

## **Figure 2-5. DBDICT DATABLK(LOCAL) Example**

TRLi specifies the data block trailer word i where  $1 \le i \le 10$ . TRAILER selects all 10 data block trailer words.

Table 2-6 gives the allowable colnames along with <sup>a</sup> description that may be specified in the FORMAT, SELECT, and SORT describers.

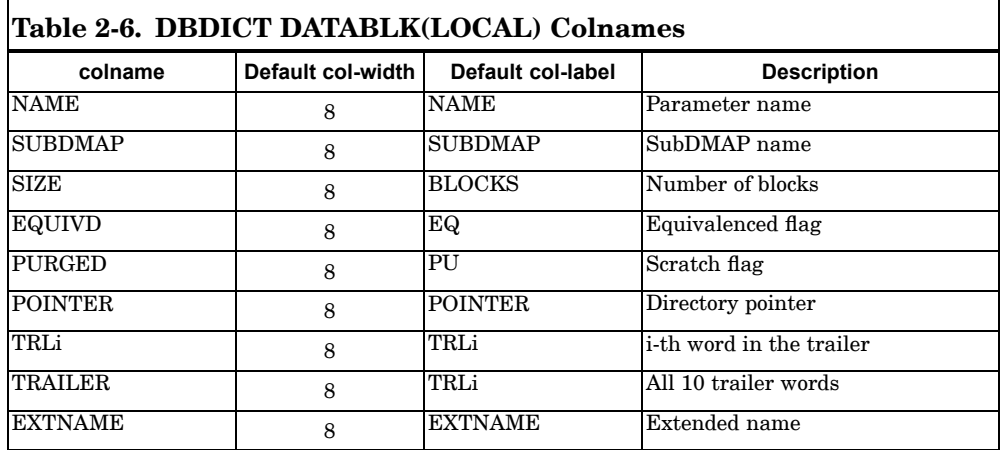

#### 7. The default print of the Local Parameter Table is obtained by:

DBDICT PARAM(LOCAL)

and is equivalent to:

```
DBDICT PARAM(LOCAL) SELECT(NAME, SUBDMAP, VALUE),
     FORMAT(COLSPACE=4,VALUE=40,AWIDTH=8),
     SORT(NAME=A) LABEL(' LOCAL PARAMETERS' CENTER)
```
<span id="page-92-0"></span>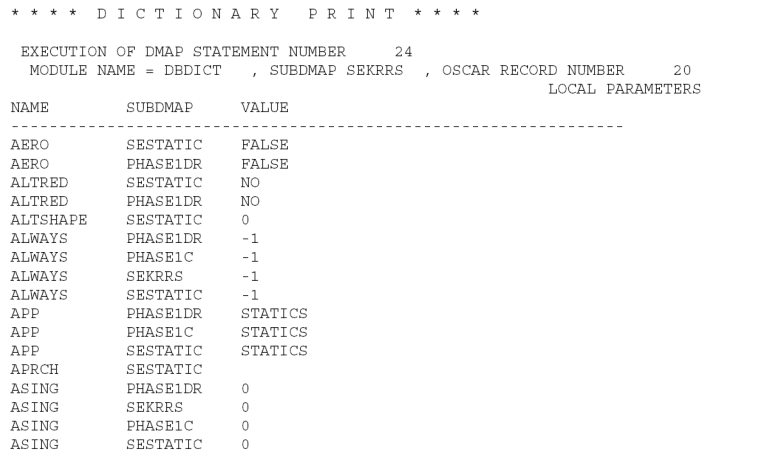

## **Figure 2-6. DBDICT PARAM(LOCAL) Example**

Table 2-7 gives the allowable colnames along with <sup>a</sup> description that may be specified in the FORMAT, SELECT, and SORT describers.

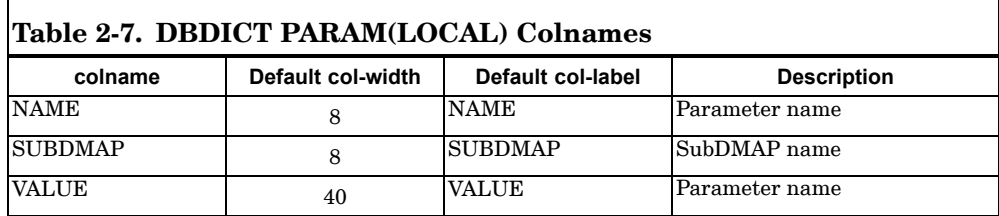

8. The default print of Project-Version Table is obtained by:

DBDICT PROJVERS

and is equivalent to:

```
DBDICT PROJVERS ,
     SELECT(PROJECT='PROJECT NAME',PROJ='PROJ NO.' ,
         VERS='VERSION',DELFLG='DELETED' ,
         CDATE='CREATION DATE' CTIME='CREATION
          TIME') ,
     FORMAT(PROJECT=40, PROJ=10, VERS=10, DELFLG=7,
          COLSPACE=1 ,CDATE=13,CTIME=13) ,
     LABEL('PROJECT-VERSION',CENTER) ,
          SORT(PROJ=A,VERS=A)
```
<span id="page-93-0"></span>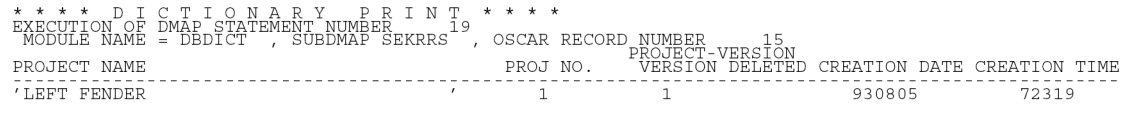

#### **Figure 2-7. DBDICT PROJVERS Example**

Table 2-8 gives the allowable colnames along with <sup>a</sup> description that may be specified in the FORMAT, SELECT, and SORT describers.

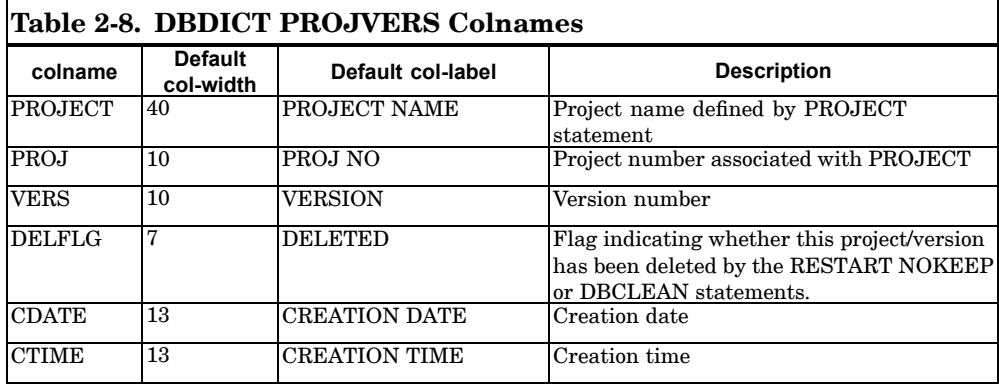

CDATE is printed as YYMMDD where YY, MM, and DD are the year, month, and date, respectively. CTIME is HHMMSS where HH, MM, and SS are the hour, minute, and second, respectively.

- 9. If <sup>a</sup> parameter or qualifier value is defined to be character string, then the value will be printed with enclosing single quotation marks. Blank strings will also be printed with single quotation marks.
- 10. If <sup>a</sup> given qualifier is not in the path of <sup>a</sup> given data block or parameter, then blank spaces will be printed.
- 11. A line will wrap if additional columns need to be printed and not enough space is available on the output. The first column of each additional line is to be indented by the width of the first column printed for the entry.
- 12. The where-expr has the following rules:
	- • If the where-expr specifies <sup>a</sup> colname that is not assigned to the data block or parameter, then no directory information will be printed for that data block or parameter. For example, given that SPC is not <sup>a</sup> qualifier for KGG, then the following DBDICT statement will produce no output:

DBDICT DATABLK=KGG WHERE(SPC=10)

• If the where-expr does not specify <sup>a</sup> colname that is assigned to the data block (or parameter), then the qualifier is wildcarded. For example, given that SEID is <sup>a</sup> qualifier for KAA, then the following DBDICT statements are equivalent:

```
DBDICT DATABLK=KAA
DBDICT DATABLK=KAA WHERE(SEID = *)
```
13. A colname specified in the where-expr must be specified in the SELECT clause if the SELECT clause is also specified.

#### **Examples:**

1. Print the Project Version Table with <sup>a</sup> title.

```
DBDICT PROJVERS SORT(PROJ,VERSION) LABEL('PROJECT
    VERSION TABLE' LEFT)
```
2. Print <sup>a</sup> directory of all data blocks qualified with PEID=10 or SEID=10. Print columns for the NAME and DBSET, and the qualifiers SPC, MPC, and LOAD.

> DBDICT DATABLK SELECT (NAME, SPC, MPC, LOAD, DBSET, SIZE, SEID, PEID), SORT(NAME,SIZE=D) WHERE(SEID=10 OR PEID=10)

## **72 DBDIR Prints Database Directory Tables**

**DBDIR** Prints Database Directory Tables

Prints the database directory.

#### **Format:**

DBDIR [VERSlON={version-ID,\*}] [PROJECT={'project-ID',\*}] [ FORMAT={format-no}]

## **Describers:**

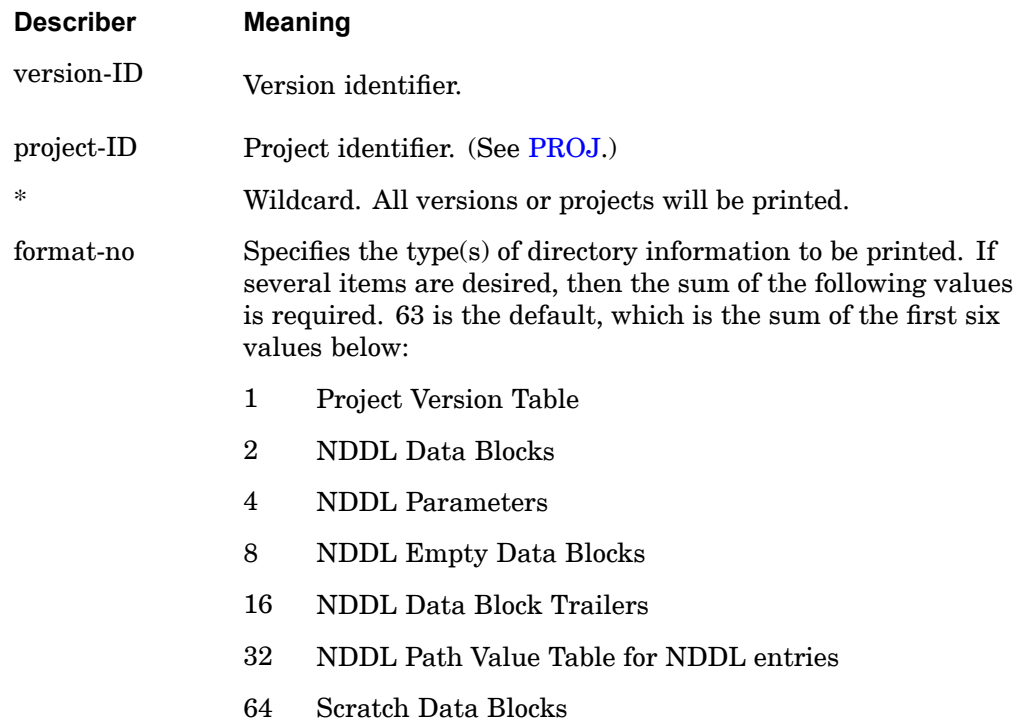

### **Remarks:**

- 1. Trailers are not printed unless NDDL data blocks, empty data blocks, or local scratch data blocks are also printed.
- 2. The path value table is not printed unless NDDL data blocks, empty data blocks, or parameters are also printed.
- 3. If no version-ID is given, all versions will be printed. If no project-ID is given, the current project will be printed.

## **DBDIR 73 Prints Database Directory Tables**

- 4. The directory print includes all items found on the primary database and all databases attached by the DBLOCATE and DBLOAD FMS statements.
- 5. Only one DBDIR statement is permitted in the FMS Section, and this statement should appear last in the FMS Section.

#### **Examples:**

DBDIR

The above example would print all versions of the current project-ID in the database.

## **74 DBFIX Database Directory Error Detection**

**DBFIX** Database Directory Error Detection

Detects and optionally corrects errors in the database directory.

### **Format:**

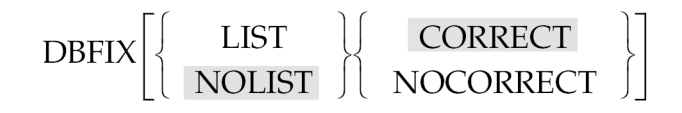

## **Describers:**

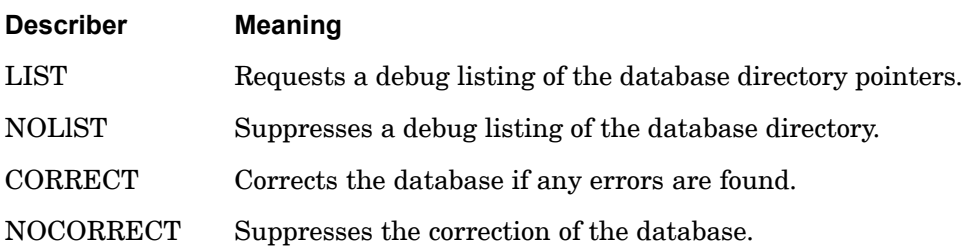

### **Remarks:**

- 1. It is recommended that <sup>a</sup> backup copy of the database be made before this statement is used since corrections of the database are achieved through the deletion of data. Data blocks and parameters are deleted from the database if they have (1) incorrect paths (different from those listed in the NDDL), (2) incorrect names (two or more names that are not equivalenced and reference the same data), or (3) incorrect directory pointers.
- 2. NOLlST does not suppress the listing of any corrections made to the database.

### **Examples:**

DBFIX LIST, NOCORRECT

The example above requests <sup>a</sup> printout of the directory pointers and any errors, but not the corrections.

## **DBLOAD 75 Load a Database from a FORTRAN File**

# **DBLOAD** Load <sup>a</sup> Database from <sup>a</sup> FORTRAN File

Recovers data blocks or parameters from <sup>a</sup> database created by the DBUNLOAD statement.

**Format:**

 $\text{DBLOAD}\left[\text{DATABLK=}\left[\begin{matrix} * & * \\ \text{(database-list)} \end{matrix}\right]\text{PARAM=}\left[\begin{matrix} * & * \\ \text{(param-list)} \end{matrix}\right]\text{WHERE}(\text{where-expr})\right],$ 

 $\begin{array}{lll} \texttt{CONVERT}(convert-expr) \texttt{UNIT} = \texttt{unit} \texttt{FORMAT} \Bigg\{\begin{array}{ll} \texttt{BINARY} & \bigcup & \texttt{OVRWRT} \\ \texttt{NEUTRAL} & \bigcup & \texttt{NOOVRWRT} \end{array}\Bigg\} \end{array}$ 

#### **Examples:**

1. Load the database stored in ASCII format on FORTRAN unit 12.

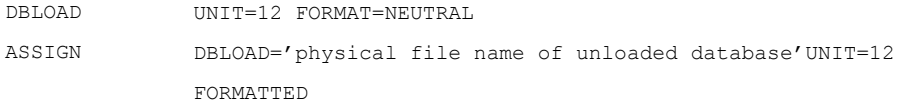

2. Load version 1 of KAA under project FRONT BUMPER and store it on the primary database under version 5 and project BUMPER. Overwrite duplicates found on the primary database.

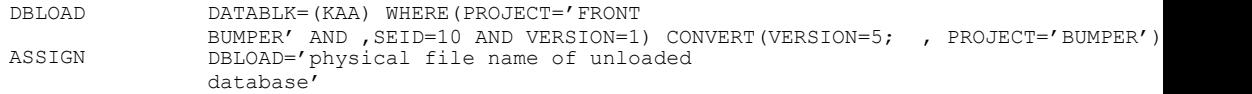

### **Describers:**

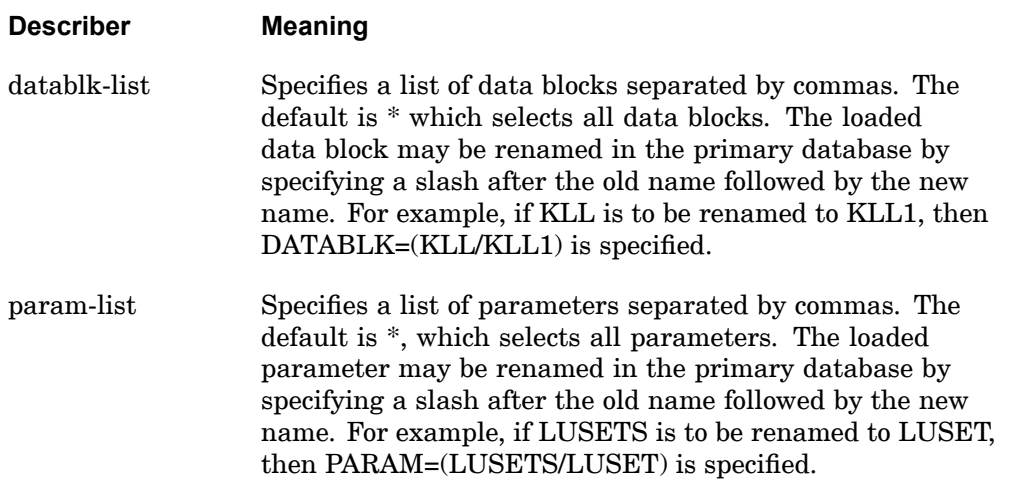

**2 FMS**

## **76 DBLOAD Load a Database from a FORTRAN File**

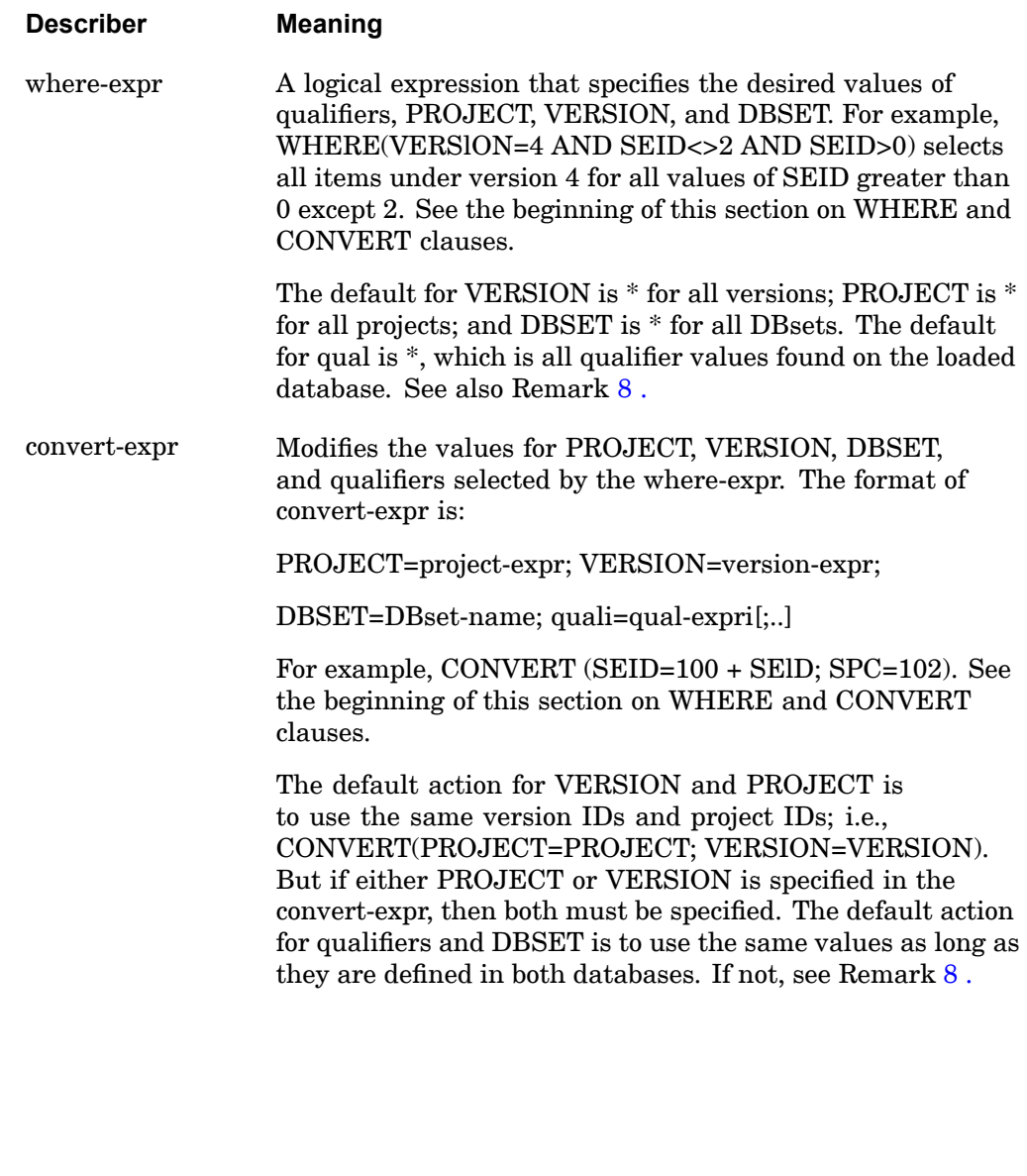

unit Specifies the FORTRAN unit number of the database to be loaded. The unit must be specified on an ASSIGN statement that references the physical filename of the loaded database. The default is 51.

### **DBLOAD 77 Load a Database from a FORTRAN File**

<span id="page-100-0"></span>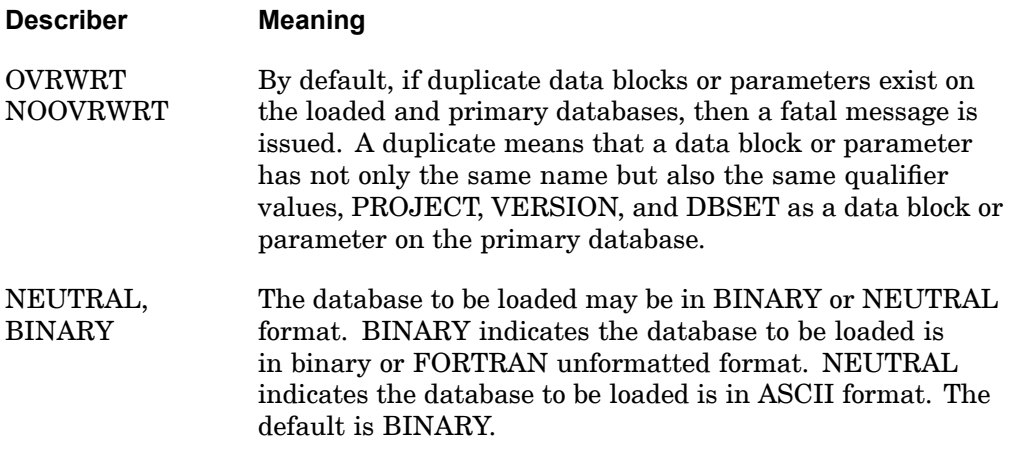

#### **Remarks:**

- 1. The DBLOAD statement and its applications are discussed further in "Database Archival and Retrieval" in the *NX Nastran User's Guide*.
- 2. If the DATABLK keyword is specified and PARAM is not specified, then only data blocks may be loaded. If the PARAM keyword is specified and DATABLK is not specified, then only parameters may be loaded. If neither DATABLK nor PARAM is specified, then all data blocks and parameters may be loaded.
- 3. The DB keyword is equivalent to DATABLK, and the PARM keyword is equivalent to PARAM.
- 4. The database to be loaded is attached as read-only. In other words, items can only be fetched and not stored on this database.
- 5. If more than one DBLOAD statement is specified, then the statements will be processed in the order in which they appear. If <sup>a</sup> duplicate data block or parameter is found on two or more different DBLOAD statements, then the last duplicate will be used.
- 6. If NEUTRAL is specified, then the FORMATTED keyword must be specified on the corresponding ASSIGN statement.
- 7. If <sup>a</sup> data block or parameter is being renamed, then the new name must be defined in the NDDL of the primary database.
- 8. If the database to be loaded and the primary database have different NDDL schemes and CONVERT is not used, then the following is performed:

#### **78 DBLOAD Load a Database from a FORTRAN File**

- • If <sup>a</sup> qualifier in the NDDL of the database to be loaded is not in the NDDL of the primary database, then all of its values are converted to the null value corresponding to its type. For example, if the qualifier is integer, real, double-precision, complex or character, then the value is converted to 0, 0., 0.D0, (0.,0.), or blank, respectively. If this conversion results in <sup>a</sup> duplicate data block(s) or parameter(s), then <sup>a</sup> User Warning Message is printed and the duplicates are not loaded.
- • If <sup>a</sup> DBset-name in the NDDL of the database to be loaded is not in the NDDL of the primary database, then its values will be converted to the PARAM default value in the NDDL of the database to be loaded.
- 9. Data blocks that are equivalenced on the database to be loaded remain equivalenced as long as they are loaded in the same DBLOAD statement or in consecutive DBLOAD statements with the same unit number. Otherwise, <sup>a</sup> separate copy is produced for the secondary data block.
- 10. It is not possible to restart from <sup>a</sup> database created by DBLOAD in the same run.
- 11. SOL 190 (or DBTRANS) is also required with DBLOAD if:
	- •The database to be loaded has <sup>a</sup> different BUFFSIZE.
	- • The database to be loaded is in neutral format or is being transferred between different machine types.

See also "Migrating Databases" in the *NX Nastran User's Guide*.

## **DBLOCATE 79 Attaches Secondary Databases**

## **DBLOCATE** Attaches Secondary Databases

Obtains data blocks or parameters from prior versions of the primary database, or other databases. DBLOCATE may also be used to compress the primary database and to migrate databases created in prior NX Nastran versions.

### **Format:**

$$
DBLOCALE \left[ DATABLK = \begin{bmatrix} * & & \\ (datablk-list) & PARAM = \begin{bmatrix} * & \\ (param-list) & \end{bmatrix} WHERE(where-expr) \end{bmatrix} \right]
$$
\n
$$
CONVERT (convert-expr) LOGICAL = dbname \left[ \begin{bmatrix} OVRWRT \\ NOOVRWRT \end{bmatrix} \right] COPY \right]
$$

## **Example:**

1. Locate in version 4 of MASTER3 all data blocks named KAA for all superelements with IDs greater than 0.

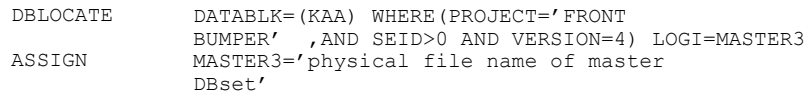

2. Copy all data blocks and parameters from the last version of MASTER3 to the primary database. For all items with the qualifier SEID, change the SEID to twice the old ID number.

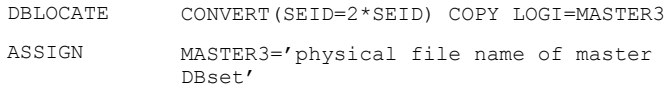

3. Compress <sup>a</sup> database with multiple versions. All versions under the current project-ID (see PROJ statement) will be copied from the database OLDDB to NEWDB.

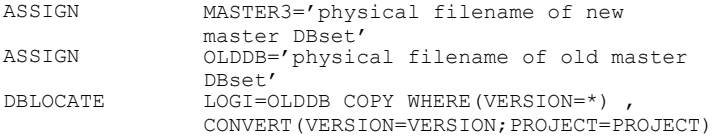

**2 FMS**

#### **80 DBLOCATE Attaches Secondary Databases**

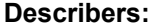

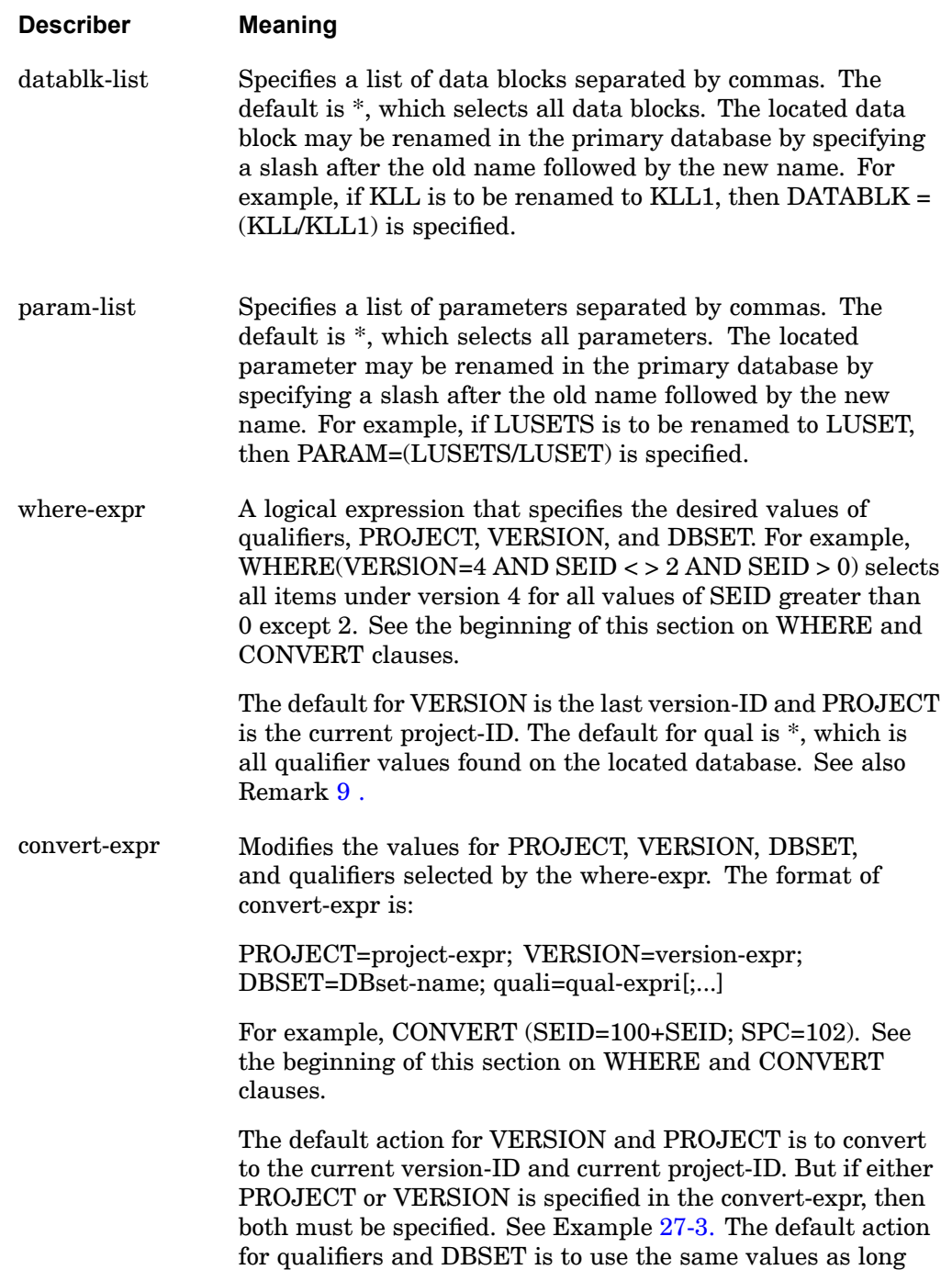

## **DBLOCATE 81 Attaches Secondary Databases**

<span id="page-104-0"></span>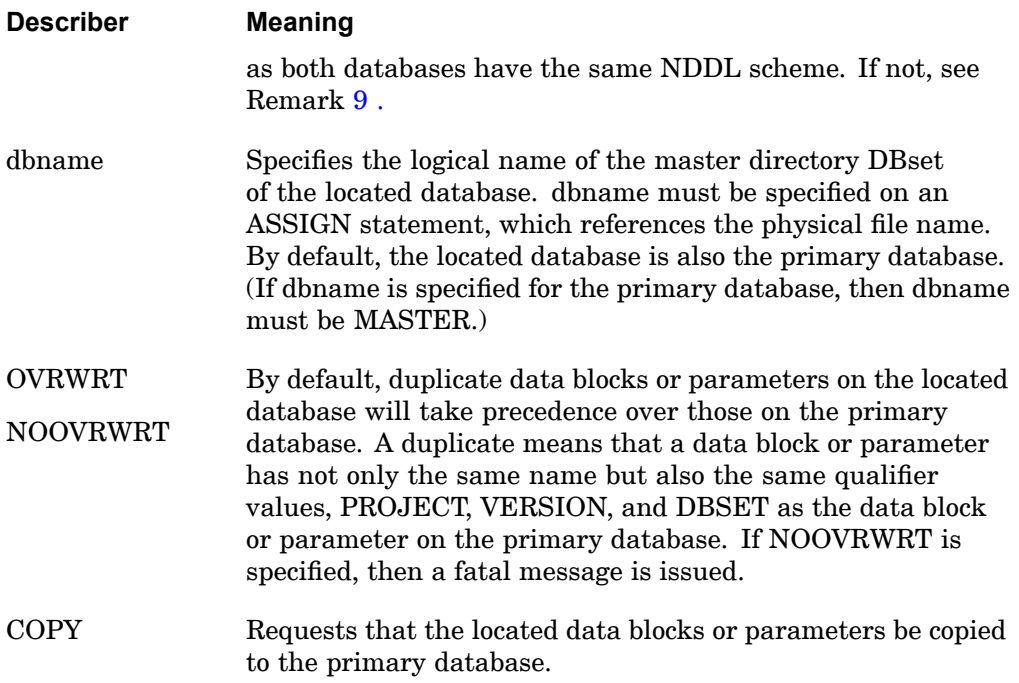

### **Remarks:**

- 1. The DBLOCATE statement and its applications are discussed further in "Database Concepts" in the *NX Nastran User's Guide*.
- 2. If the DATABLK keyword is specified and PARAM is not specified, then only data blocks may be located. If the PARAM keyword is specified and DATABLK is not specified, then only parameters may be located. If neither DATABLK nor PARAM is specified, then all data blocks and parameters may be located.
- 3. The DB keyword is equivalent to DATABLK, and the PARM keyword is equivalent to PARAM.
- 4. If more than one DBLOCATE statement is specified, then the statements will be processed in the order in which they appear. If <sup>a</sup> duplicate data block or parameter is found on two or more different DBLOCATE statements, then the last duplicate will be used.
- 5. If the located database is not the primary database, then it is attached for read-only purposes. In other words, items can only be fetched and not stored on the located database.

#### <span id="page-105-0"></span>**82 DBLOCATE Attaches Secondary Databases**

- 6. If the RESTART FMS statement is also specified, then located data blocks and parameters are treated as if they exist in the restart version. In other words, restart equivalences will be made on located items at the beginning of the run and can be subsequently broken as <sup>a</sup> result of regeneration and/or NDDL dependencies.
- 7. If <sup>a</sup> data block or parameter is being renamed, then the new name must be defined in the NDDL of the primary database.
- 8. If LOGICAL refers to the primary database and one version is to be copied to another, then the items are equivalenced.
- 9. If the located database and the primary database have different NDDL schemes and CONVERT is not used, then the following is performed:
	- • If <sup>a</sup> qualifier in the NDDL of the located database is not in the NDDL of the primary database, then all of its values are converted to the null value corresponding to its type. For example, if the qualifier is integer, real, double precision, complex or character, then the value is converted to 0, 0., 0.D0, (0.,0.), or blank, respectively. If this conversion results in <sup>a</sup> duplicate data block(s) or parameter(s), then <sup>a</sup> User Warning Message is printed and the duplicates are not located.
	- • If <sup>a</sup> dbset-name in the NDDL of the located database is not in the NDDL of the primary database, then its values will be converted to the PARAM default value in the NDDL of the located database.

## **DBSETDEL 83 Deletes DBsets**

## **DBSETDEL** Deletes DBsets

Deletes DBsets, all of its members, and associated physical files.

## **Format:**

DBSETDEL dbsetnamei

### **Describers:**

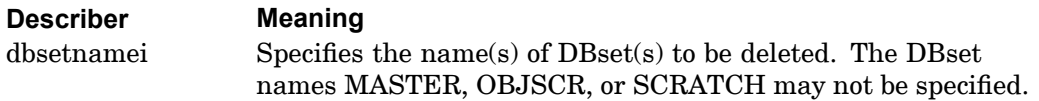

## **Remarks:**

- 1. The DBSETDEL statement and its applications are discussed further in "Deleting DBsets" in the *NX Nastran User's Guide*.
- 2. If dbsetnamei does not exist, then no action is taken.
- 3. After <sup>a</sup> DBset has been deleted with this statement, it may be recreated with the INIT statement in <sup>a</sup> subsequent run.

## **Examples:**

Delete DBset DBUP20 from the database.

DBSETDEL DBUP20

# **DBUNLOAD** Unload <sup>a</sup> Database to <sup>a</sup> FORTRAN File

Stores data blocks or parameters from the primary database onto <sup>a</sup> FORTRAN file in <sup>a</sup> binary or neutral format, for purposes of database compression or database transfer between different computers.

## **Format:**

$$
DBUNLOAD \bigg[ DATABLK = \begin{bmatrix} * & & \\ (datablk-list) & PARAM = \begin{bmatrix} * & \\ (param-list) & \\ (param-list) & \end{bmatrix} \text{WHERE} (where-expr)
$$
\n
$$
UNIT = unit FORMAT = \begin{bmatrix} \text{BINARY} & \text{REWIND} \\ \text{NEUTRAL} & \text{NOREWIND} \end{bmatrix}
$$

## **Examples:**

1. Unload the database in ASCII format onto FORTRAN unit 12.

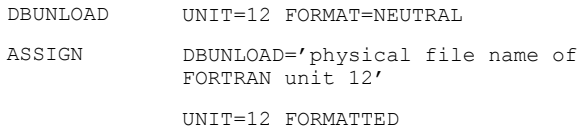

### 2. Unload version 1 of KAA under project FRONT BUMPER.

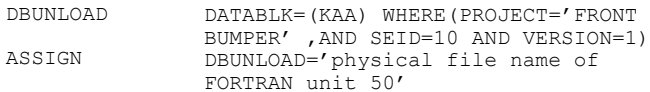

## **Describers:**

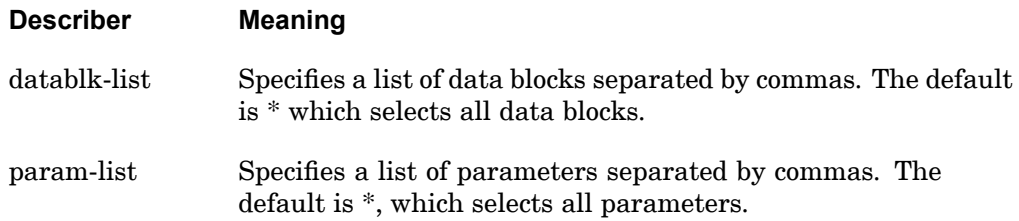
## **DBUNLOAD 85 Unload a Database to a FORTRAN File**

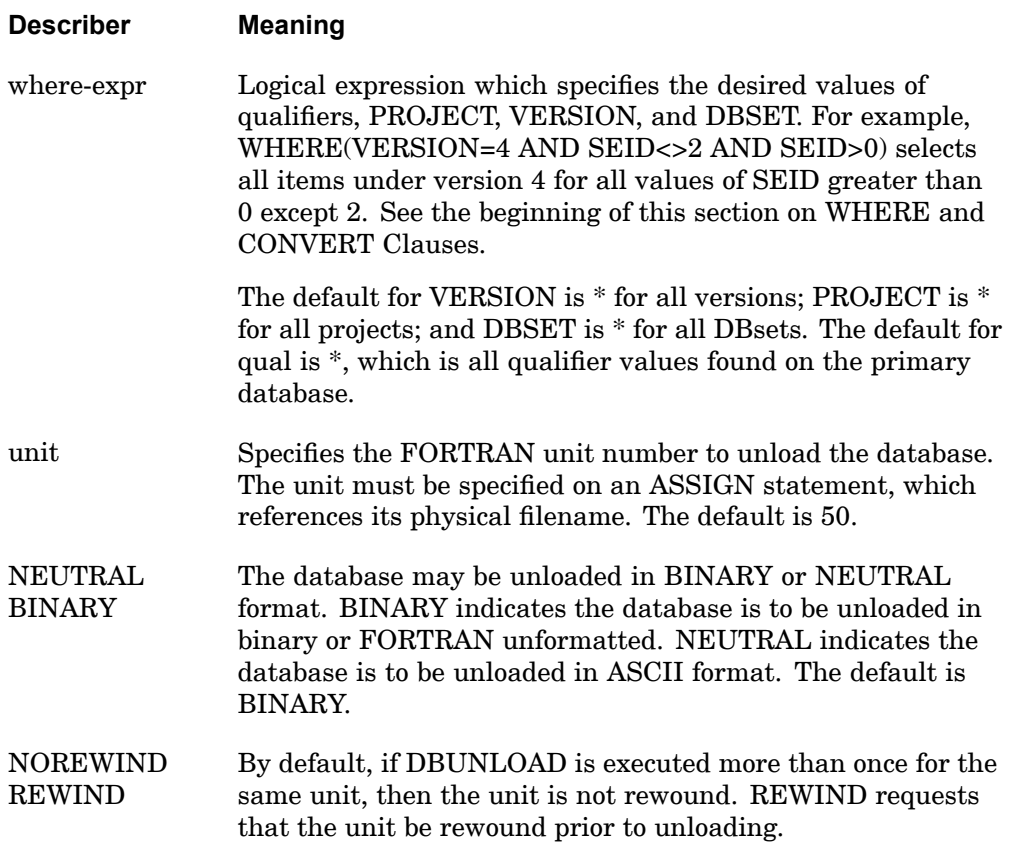

- 1. The DBUNLOAD statement and its applications are discussed further in "Database Archival and Retrieval" in the *NX Nastran User's Guide*.
- 2. If the DATABLK keyword is specified and PARAM is not specified, then only data blocks may be unloaded. If the PARAM keyword is specified and DATABLK is not specified, then only parameters may be unloaded. If neither DATABLK nor PARAM is specified, then all data blocks and parameters may be unloaded.
- 3. The DB keyword is equivalent to DATABLK, and the PARM keyword is equivalent to PARAM.
- 4. If more than one DBUNLOAD statement is specified, then the statements will be processed in the order in which they appear.

## **86 DBUNLOAD Unload a Database to a FORTRAN File**

- 5. If NEUTRAL is specified, then the FORMATTED keyword must be specified on the corresponding ASSIGN statement.
- 6. If NEUTRAL is specified, then only data blocks with an NDDL description are unloaded. (See the *NX Nastran DMAP Programmer's Guide* under the DATABLK statement.) An NDDL description is required for TYPE=TABLE and none is required for TYPE=MATRIX. The data block must be unloaded in BINARY if TYPE=UNSTRUCTURED, KDICT, or KELM.
- 7. Data blocks that are equivalenced on the primary database remain equivalenced as long as they are unloaded in the same DBUNLOAD statement or in consecutive DBUNLOAD statements with the same unit number. Otherwise, <sup>a</sup> separate copy for the secondary data block is produced.

## **DBUPDATE 87 Specify Database Directory Update Interval**

## **DBUPDATE** Specify Database Directory Update Interval

Specifies the maximum length of CPU time between database directory updates to the MASTER DBset. This statement is intended to be used if the INIT MASTER(RAM=r) option is specified.

## **Format:**

DBUPDATE [=] update-time

## **Describers:**

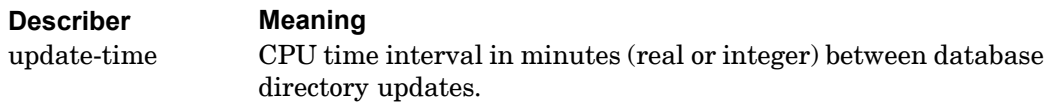

- 1. The difference in CPU time from the last update is checked after the execution of each DMAP instruction. The database directory is updated if this difference is greater than update-time. Update-time and CPU time are accurate to the nearest whole second only.
- 2. If update-time <sup>&</sup>lt; 0, then database directory updates are only performed at the end of the run.
- 3. Defaults for update-time are machine dependent and may be found in the *NX Nastran Installation and Operations Guide*.
- 4. Periodic updates of the directory tables to MASTER DBset increase the integrity of the database during system crashes (for example, crashes due to insufficient time or space).
- 5. In addition to those specified by DBUPDATE, directory updates are performed automatically at various points in the execution of the DMAP. An asterisk appears after the word "BEGN" in the Executive Summary Table whenever an update occurs. These updates occur whenever <sup>a</sup> permanent data block or parameter DMAP equivalence or restart equivalence is broken. Updates also occur upon deletions. Additions to the database do not automatically cause <sup>a</sup> directory update to take place.
- 6. This statement is in effect only when INIT MASTER(RAM=r) is being used. INIT MASTER(S) and INIT MASTER(NORAM) disable periodic and automatic updates.
- 7. Update-time may also be changed with the DMAP instruction PUTSYS(update-time, 128) or the NASTRAN SYSTEM(128)=update-time

## **88 DBUPDATE Specify Database Directory Update Interval**

statement. (The update-time must be <sup>a</sup> real, single-precision value specified in minutes.)

## **Examples:**

DBUPDATE=5.5

The above example would call for <sup>a</sup> database directory update at the end of <sup>a</sup> DMAP module execution, after five and one-half minutes of CPU time have elapsed from the last update.

with the bits associated with *b*

set to 0.

# **DEFINE** Parameter Definition

Assigns user defined keywords (or cellnames) to NASTRAN system cells. (See the NASTRAN statement for <sup>a</sup> description of "cellname"). In addition, the DEFINE statement provides <sup>a</sup> mechanism to set default values for system cells.

## **Format:**

DEFINE keyword [ =expression ] [ LOCATION=SYSTEM(i) ] [ TYPE=type ]

## **Describers:**

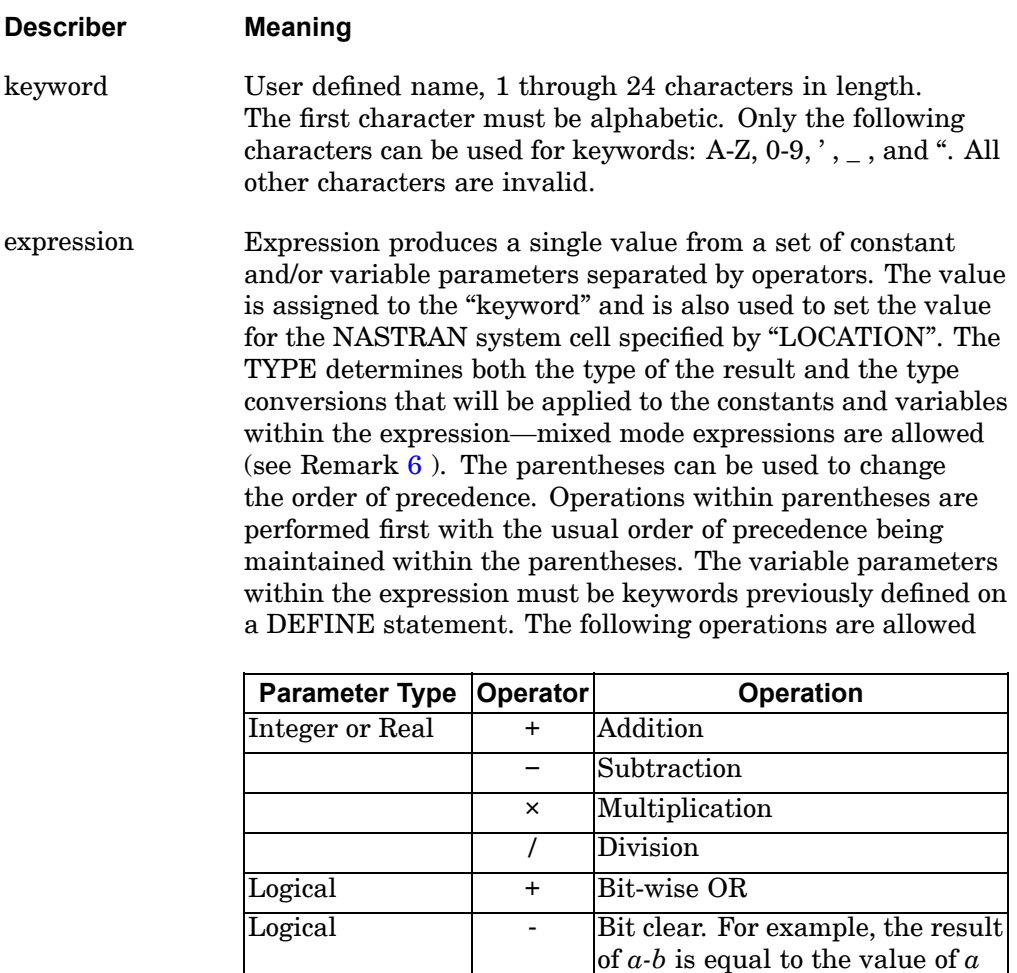

#### <span id="page-113-0"></span>**90 DEFINE Parameter Definition**

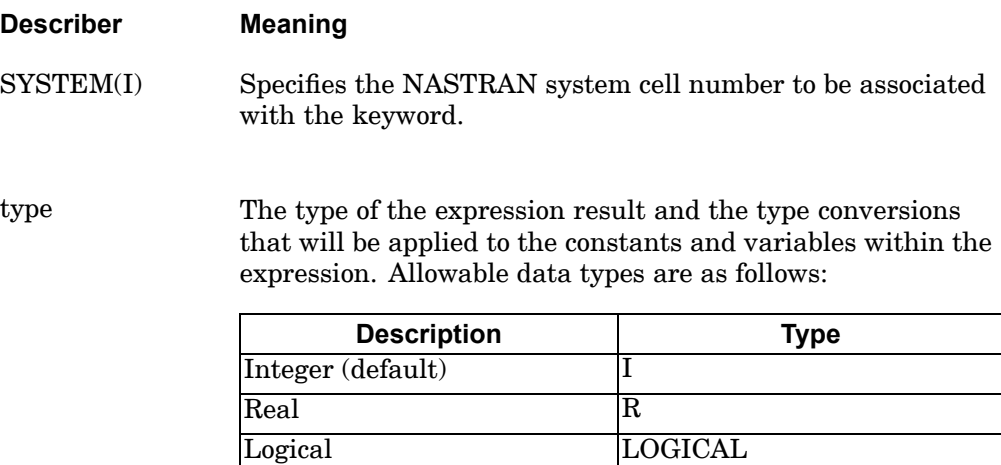

- 1. If TYPE, LOCATION and EXPRESSION are omitted, the default data type is integer and the default value is zero.
- 2. If expression is omitted, an internal default will be assigned to the keyword/cellname based on the LOCATION. (See ["NASTRAN"](#page-36-0) for <sup>a</sup> list of internal default values).
- 3. A DEFINE statement that specifies <sup>a</sup> LOCATION sets the default for <sup>a</sup> NASTRAN system cell and therefore it is not necessary to set the system cell value on <sup>a</sup> subsequent NASTRAN statement, unless the user wishes to override the previous DEFINE statement setting. Also, since more than one DEFINE statement may be present for the same "keyword" the last specification takes precedence. "Keywords" referenced on <sup>a</sup> NASTRAN statement or in an expression on the DEFINE statement are automatically substituted by the last specification of the "keyword" prior to the current statement being processed.
- 4. DEFINE statements may also be specified in Runtime Configuration (RC) files. See the *NX Nastran Installation and Operations Guide.*
- 5. System cells may also be set with the NASTRAN statement. In addition, they may be set or values returned with the DMAP PUTSYS and GETSYS functions and the PARAM module. See the *NX Nastran DMAP Programmer's Guide*
- 6. Each operand within the expression will be converted to the result type prior to the arithmetic operation. For example: the statement "DEFINE  $JJ=2.5 + 3.6$ " TYPE=I" would result in 2.5 and 3.6 being converted to 2 and 3 respectively and the result of 5 would be assigned to JJ.

## **Examples:**

1. Change the default value for block size.

```
DEFINE BUFFSIZE=4097 LOCATION=SYSTEM(1)
```
2. Set the sparse matrix selection to forward-backward substitution only.

```
DEFINE SPARSE=16 LOCATION=SYSTEM(126)
```
3. Define the system cell keyword and default value for the maximum output line count and then reset it to another value on <sup>a</sup> NASTRAN statement. Note: The DEFINE statement would typically be placed in an RC file and the NASTRAN statement would be placed in the File Management Section whenever the user wants to override the DEFINE statement default setting.

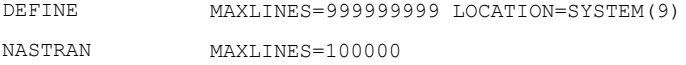

4. Define system cells that behave like "toggles", turning some feature on or off.

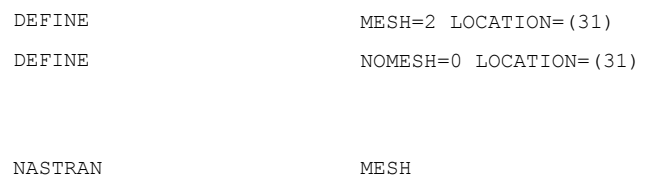

Note: Since each subsequent DEFINE statement redefines the default value, the second DEFINE of system cell location 31 sets the default value to 0. A NASTRAN statement can then be inserted in the input file to reset the MESH system cell back to <sup>a</sup> value of 2. This same technique can be used with any system cell where the user wishes to simply refer to the system cell keyword and have the system cell set to <sup>a</sup> previous DEFINE statement default.

5. Invalid usage of the DEFINE and NASTRAN statement:

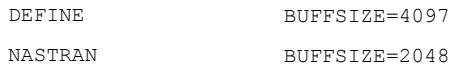

### Valid usage:

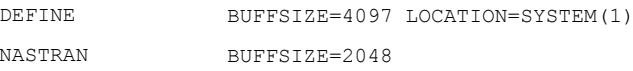

# **92 ENDJOB**

**Terminate Job**

# **ENDJOB** Terminate Job

Terminates the job at <sup>a</sup> user-specified location in the FMS Section.

## **Format:**

ENDJOB

## **Remarks:**

ENDJOB is normally used after <sup>a</sup> DBDICT or DBDIR statement or after database initialization.

## **Examples:**

DBDICT ENDJOB

## **EXPAND 93 Concatenate New DBset Members**

## **EXPAND** Concatenate New DBset Members

Concatenates additional DBset members on an existing permanent DBset previously defined with an INIT statement.

### **Format:**

EXPAND dbset-name LOGICAL=(log-namei [(max-sizei)]...)

### **Describers:**

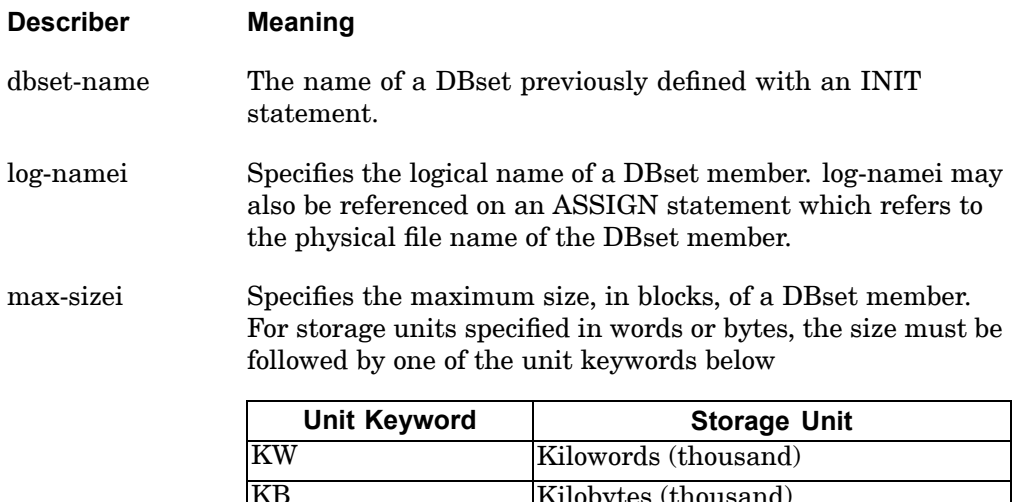

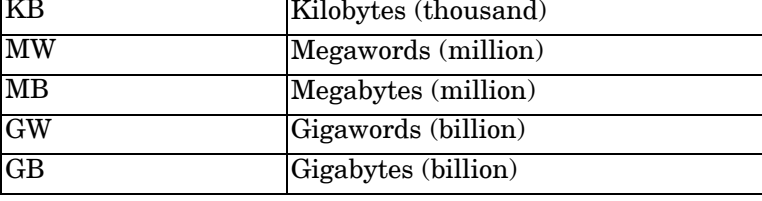

For example, 100MB is 100 megabytes. The size of <sup>a</sup> block in words is defined by BUFFSlZE.

## **Remarks:**

1. On all computers with dynamic file allocation, the physical filename of <sup>a</sup> DBset member may be specified on an ASSIGN statement:

ASSIGN log-name='physical filename'

If an ASSIGN statement is not specified for the member, then <sup>a</sup> name is automatically assigned. The naming convention is described in "Introduction to Database Concepts" in the *NX Nastran User's Guide*.

## **94 EXPAND Concatenate New DBset Members**

## **Examples:**

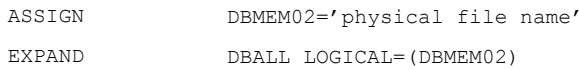

This would create and add the DBset member DBMEM02 to the already existing DBset DBALL.

## **INCLUDE** Insert External File

Inserts an external file into the input file. The INCLUDE statement may appear anywhere within the input data file.

## **Format:**

INCLUDE 'filename'

### **Describers:**

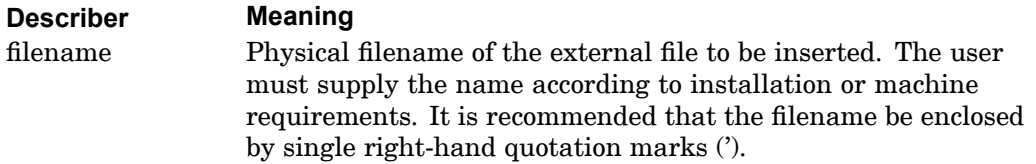

## **Examples:**

The following INCLUDE statement is used to obtain the Bulk Data from another file called MYBULK.DATA:

```
SOL 101
CEND
TITLE = STATIC ANALYSIS
LOAD=100BEGIN BULK
INCLUDE 'MYBULK.DATA'
ENDDATA
```
- 1. INCLUDE statements may be nested; that is, INCLUDE statements may appear inside the external file. The nested depth level must not be greater than 10.
- 2. Each line in an INCLUDE statement is limited to 72 characters. If <sup>a</sup> line is longer than 72 characters, it must be continued on multiple lines. For example:

```
INCLUDE '/directory_name_1/directory_name_2/directory_name_3/
file_name.dat'
```
## **96 INIT Create a DBset**

# **INIT** Create <sup>a</sup> DBset

Creates <sup>a</sup> temporary or permanent DBset. For the SCRATCH and MASTER DBsets, all or some of their space may be allocated to real memory.

## **Format 1:**

Initialize any DBset except MASTER and SCRATCH:

INIT DBset-name [ LOGICAL=(log-namei(max-sizei),...)

BUFFSIZE=b CLUSTER=c ]

## **Format 2:**

Initialize the MASTER DBset:

$$
INIT MASTER \left[\left(\begin{array}{c} RAM = r \\ NORMAL = (log-name(max-size i)....) \end{array}\right]
$$

 $BUFFSIZE = b CLUSTER = c$ 

## **Format 3:**

Initialize the SCRATCH DBset:

$$
INIT SCRATICH \left[ \left( \begin{array}{c} MEM = m \\ NOMEM \end{array} \right) LOGICAL = (log-name(max-sizei), ...),
$$

 $SCR300 = (log-namei(max-size i),...)$  BUFFSIZE = b  $CLUSTER=c$  ]

## **Examples:**

1. Modify the default allocation of the DBALL DBset to 50000 blocks.

```
INIT DBALL LOGI=(DBALL(50000))
```
2. Do not allocate any real memory for the MASTER and SCRATCH DBsets.

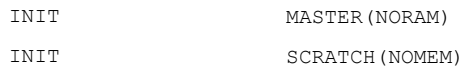

3. Create <sup>a</sup> new DBset called DBUP with two members DBUP1 and DBUP2.

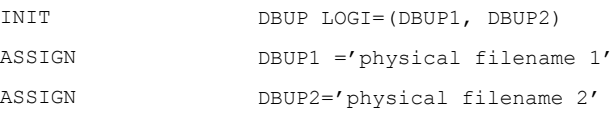

## **INIT 97 Create a DBset**

## **Describers:**

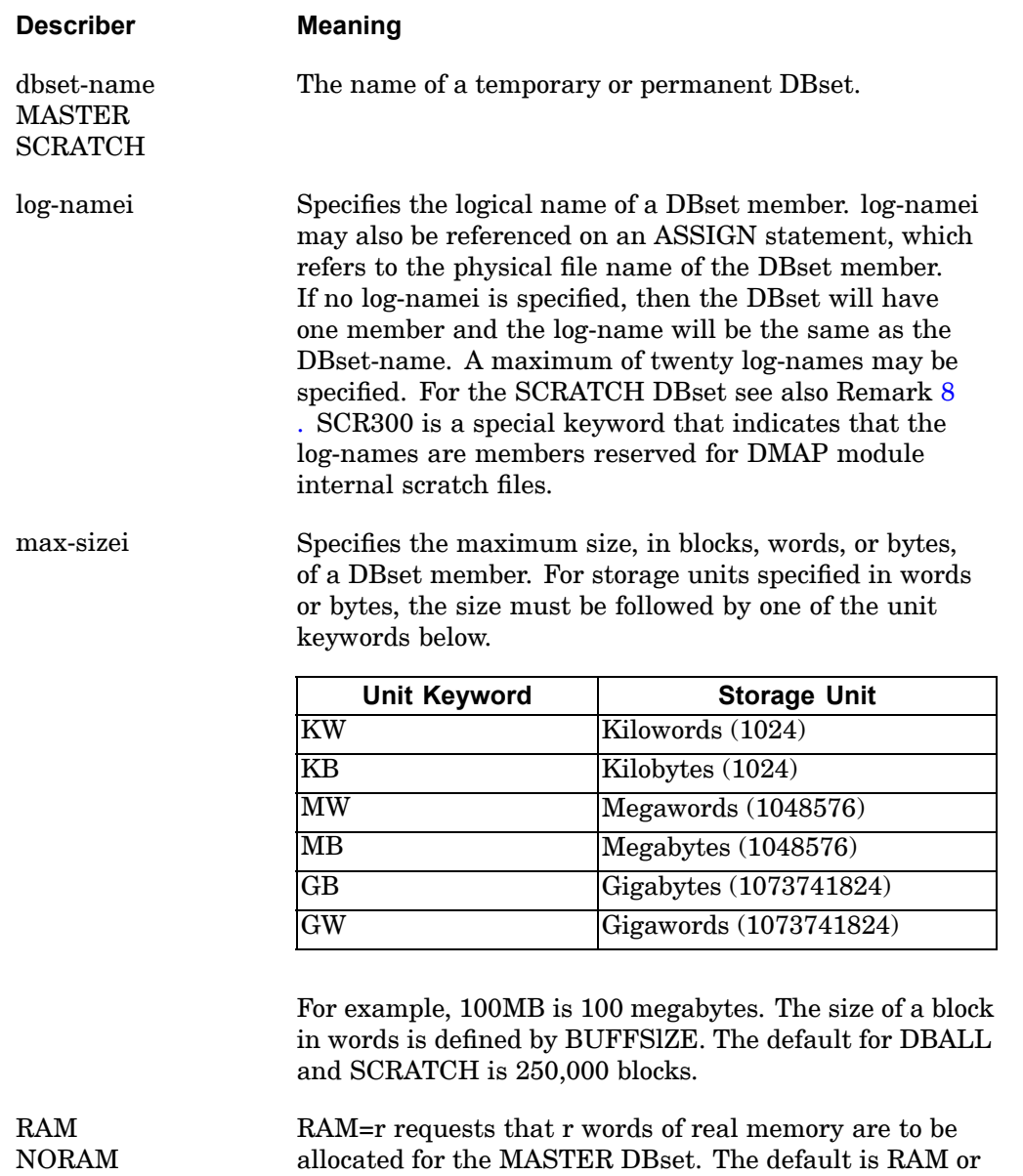

is to be allocated.

RAM=30000. NORAM or RAM=0 specifies no real memory

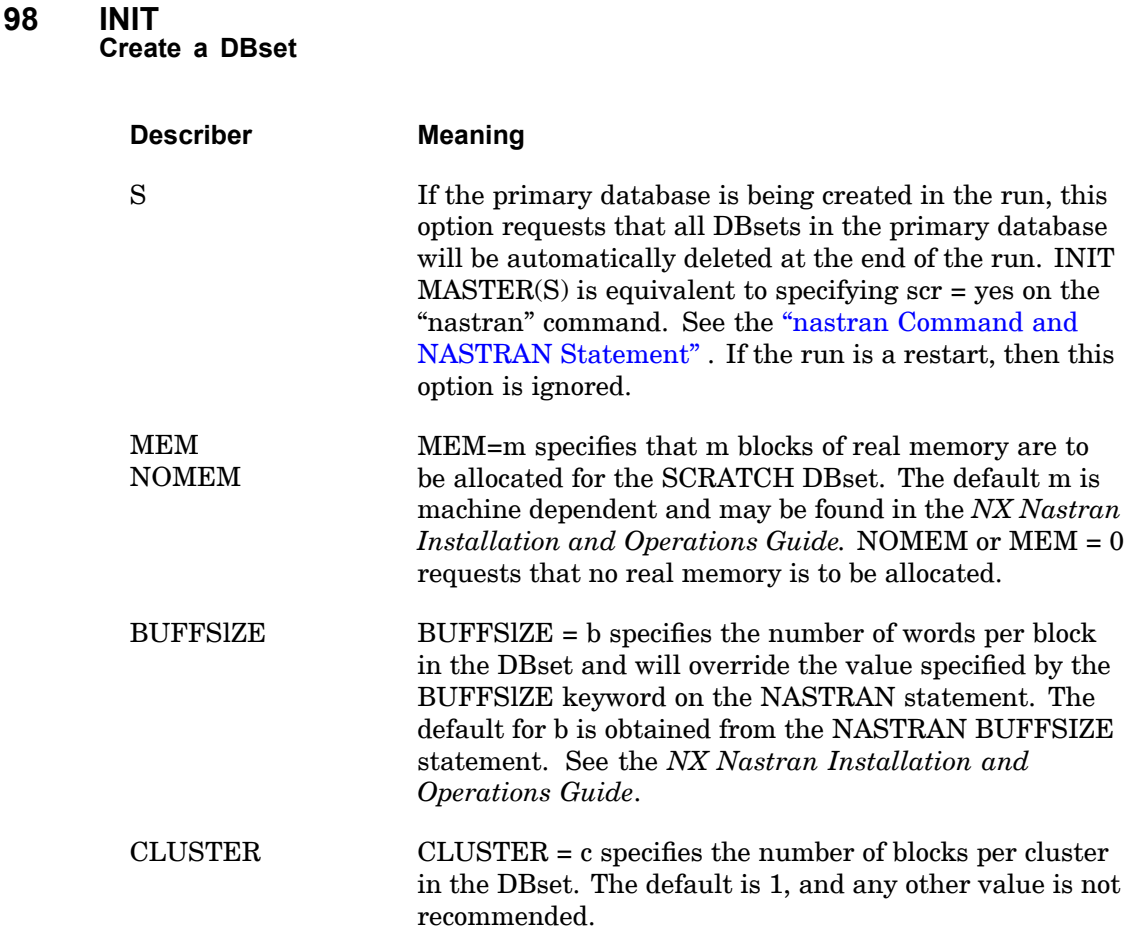

## **Remarks:**

- 1. The INIT statement and its applications are discussed further in "Introduction to Database Concepts" in the *NX Nastran User's Guide*.
- 2. There are four DBsets that are predefined and automatically allocated by the program. Their DBset-names are MASTER, DBALL, SCRATCH, and OBJSCR, and they are described in "Introduction to Database Concepts" in the *NX Nastran User's Guide*.
- 3. On all computers with dynamic file allocation, the physical filename of <sup>a</sup> DBset member may specified on an ASSIGN statement:

ASSIGN log-name='physical filename'

If an ASSIGN statement is not specified for the member, then <sup>a</sup> name is automatically assigned.

**2 FMS**

- <span id="page-122-0"></span>4. It is recommended that there be sufficient physical space to hold <sup>a</sup> DBset member should it reach its maximum size (max-sizei). The max-sizei may be converted to words by multiplying by b. A summary of space usage and allocation is printed at the end of the Execution Summary Table.
- 5. In restart runs, the INIT statement is ignored for preexisting permanent DBsets. The INIT statement is intended to be specified only in the run in which the DBset is being created. If more DBset members need to be added to the DBset, then the EXPAND statement is used.
- 6. If RAM or RAM  $=$  r is specified and the run terminates because the computer operating system detects insufficient space or time or the computer halts due to <sup>a</sup> power outage or operator interruption, then it may not be possible to restart from the database. See the DBUPDATE FMS statement.
- 7. BUFFSIZE = b and CLUSTER = c must satisfy the following inequality:

$$
b \le \frac{64000}{c} + 5
$$

- 8. By default, the SCRATCH DBset is divided into two partitions: LOGICAL and SCR300. The LOGICAL partition, log-names after the LOGICAL keyword, are reserved for DMAP scratch data blocks and the SCR300 partition for DMAP module internal scratch files.
	- • The maximum total number of log-names for LOGICAL and SCR300 is 20. For example, if LOGICAL has 8 log-names, then SCR300 can have no more than 12 log-names.
	- •If NASTRAN SYSTEM $(142) = 1$  is specified, then the SCR300 partition is not created and internal scratch files, along with DMAP scratch data blocks, will reside on the LOGICAL partition. The default is  $SYSTEM(142) = 2$ .
	- • If NASTRAN SYSTEM(151)=1 is specified and the LOGICAL partition has reached its maximum size, then the SCR300 partition will be used. The default is  $SYSTEM(151) = 1$ .
	- • By default, the space specified for the SCR300 partition is released to the operating system after each DMAP module is executed as long as the module used more than 100 blocks for internal scratch files. If 100 blocks is not <sup>a</sup> desirable threshold, then it may be changed by specifying NASTRAN  $SYSTEM(150) = t$ , where t is the number of blocks for the threshold.
- 9. BUFFSlZE <sup>=</sup> b is predefined for DBset-names MSCOBJ, OBJSCR, and USROBJ and may not be changed by BUFFSIZE on this statement or the NASTRAN BUFFSlZE bmax statement. The default for b is recommended for all except

very large problems. bmax must reflect the maximum of b specified for all DBsets attached to the run, including the delivery database. See *NX Nastran Installation and Operations Guide* for the defaults of b and bmax.

- 10. If INIT MASTER(RAM =  $r$ ) and INIT SCRATCH(MEM =  $m$ ) are specified, then BUFFSIZE for these DBsets must be the same. If not, <sup>a</sup> warning message is issued, and the BUFFSlZE for the SCRATCH DBset is reset to that of the MASTER DBset.
- 11. Only one INIT statement per dbset-name may be specified in the File Management Section.

## **PROJ** Define Database Project-Identifier

Defines the current or default project identifier, project-ID.

## **Format:**

PROJ [=] 'project-ID'

## **Describers:**

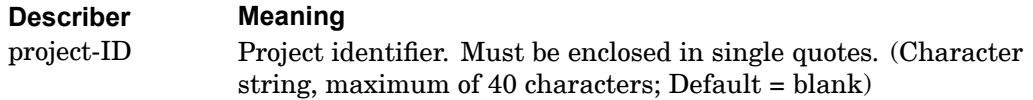

## **Remarks:**

- 1. There may be only one PROJECT statement in the File Management Section. The PROJECT statement must be specified before all DBCLEAN, DBDIR, DBDICT, RESTART, DBLOCATE, and DBLOAD statements where project-ID is not specified by the user.
- 2. This statement is optional and specifies that all data blocks and parameters stored on or accessed from the database in the current run shall also be identified by project-ID. Therefore, in subsequent runs that may access this data through other FMS statements such as RESTART, the project-ID must be specified.
- 3. Project-ID is the default on DBCLEAN, DBDIR, DBDICT, and RESTART FMS statements and in the WHERE and CONVERT clause of the DBLOCATE statement.
- 4. Leading blanks and trailing blanks enclosed within single quotes are ignored. All other blanks are considered part of the project-ID.
- 5. Project-ID is saved with only the first 40 characters specified.

## **Examples:**

- 1. PROJ =  $^{\prime}$ MY JOB'
- 2. The following project-ID will be truncated to 40 characters:

PROJ 'CAR MODEL 1999 BODY FRAME SYM - PROTYP B RUN'

and all subsequent restarts must have the statement.

PROJ 'CAR MODEL 1999 BODY FRAME SYM - PROTYP B'

## **102 RESTART Reuse Database From a Previous Run**

# **RESTART** Reuse Database From a Previous Run

Requests that data stored in <sup>a</sup> previous run be used in the current run.

**Format:**

$$
RESTART \n\left[ PROJECT = 'project-ID' VERSION = \n\left[ \n\begin{array}{c}\n\text{version-ID} \\
\text{LAST}\n\end{array} \n\right]\n\left[ \n\begin{array}{c}\n\text{KEEP} \\
\text{INOKEEP}\n\end{array} \n\right]
$$

## **Describers:**

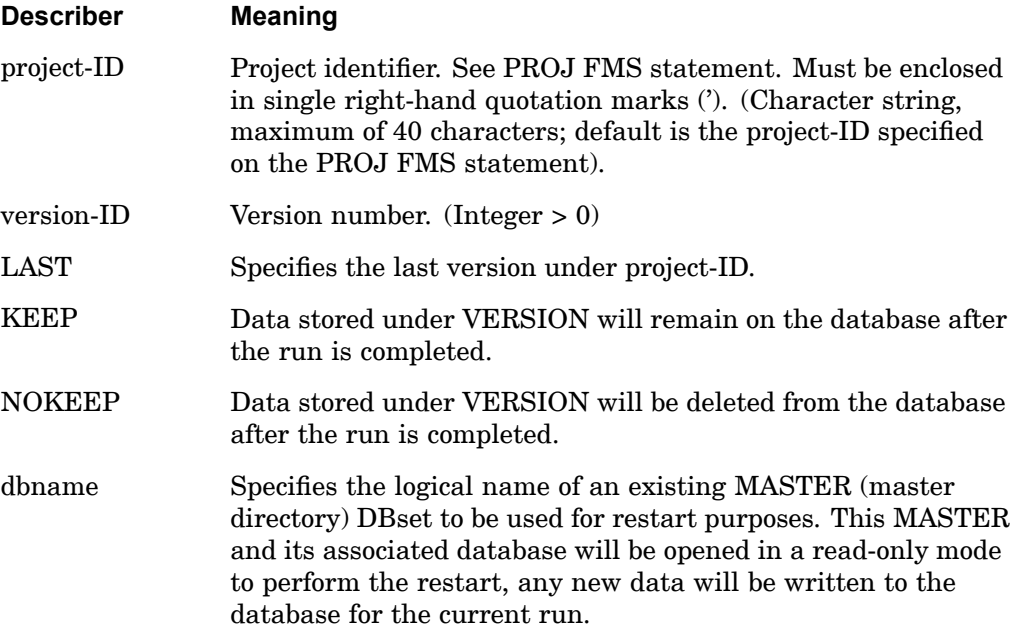

- 1. There may be only one RESTART statement in the File Management Section.
- 2. A new version-ID is automatically assigned whenever <sup>a</sup> restart is performed.
- 3. If project-ID or version-ID or both are specified and cannot be found, then <sup>a</sup> fatal message will be issued.
- 4. The RESTART statement is required to perform restarts in solution sequences 101 through 200.

## **RESTART 103 Reuse Database From a Previous Run**

- 5. If PROJECT is not specified, then the run will restart from the project-ID specified on the PROJ statement. (See Example 43-2 below.)
- 6. Databases created in one version cannot be directly restarted into <sup>a</sup> different version. Restrictions are typically documented in the current release guide; however, <sup>a</sup> DBLOCATE type restart might work.

## **Examples:**

**2 FMS**

1.

RESTART VERSION=7

Version number 7 will be retrieved for this run (version 8). At the end of the run, version 7 will be deleted.

 $\mathfrak{D}$ .

PROJ='FENDER' RESTART

The last version under project-ID FENDER will be used in the current run.

3.

ASSIGN RUN1='run1.MASTER' RESTART LOGICAL=RUN1

The run1.MASTER and its associated database will be used (read only) for restart purposes.

## **104 RESTART Reuse Database From a Previous Run**

# **Chapter**

# **3 Executive Control Statements**

- $\bullet$ *Key to [Descriptions](#page-129-0)*
- •*Executive Control Statement [Descriptions](#page-131-0)*

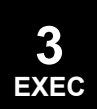

# <span id="page-129-0"></span>**3.1 Key to Descriptions**

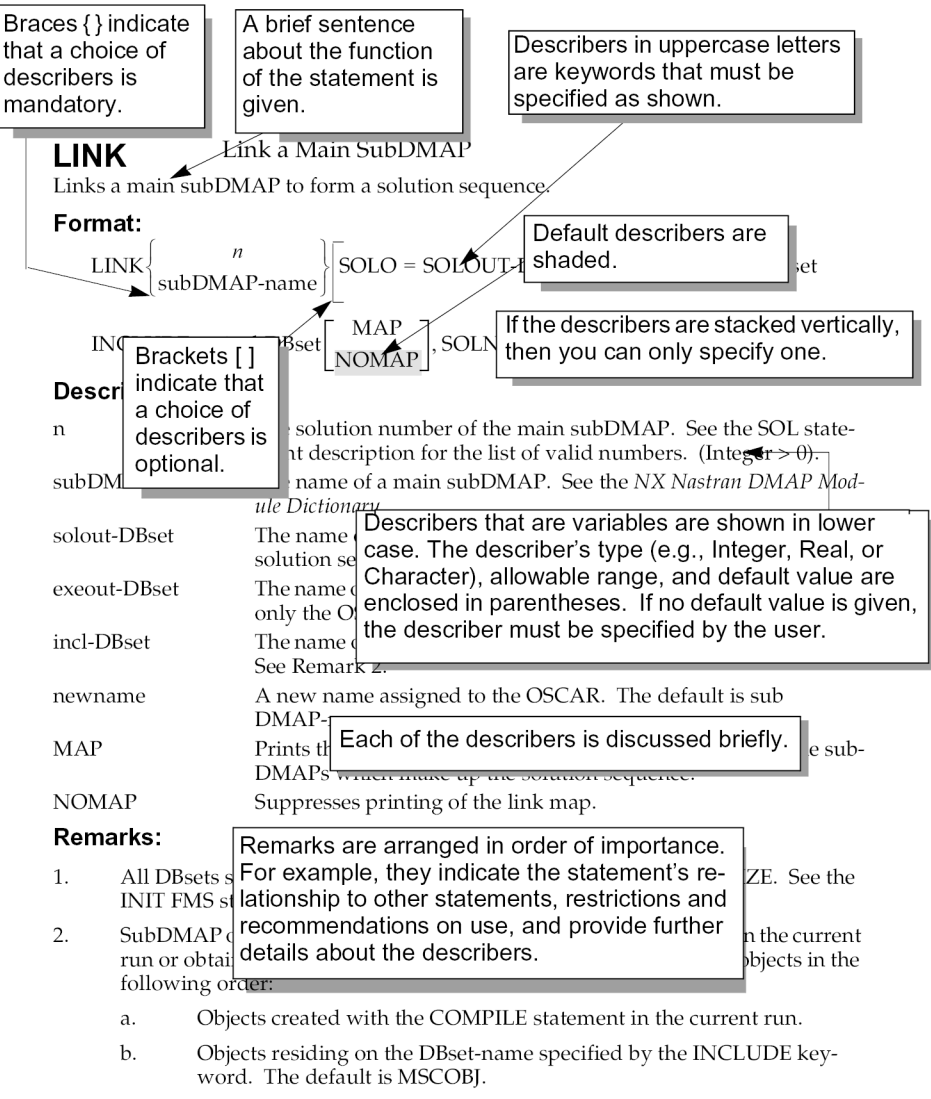

3. Upon successful linking of a subDMAP, the subDMAP may be executed with the SOL statement.

# **Executive Control Section**

This section describes the Executive Control statements. These statements select <sup>a</sup> solution sequence and various diagnostics.

**3 EXEC** Most Executive Control statements are order independent. The exceptions are the COMPILE, COMPILER, ALTER, ENDALTER, and LINK statements. If used, the LINK statement must appear after all COMPILE statements. The COMPILER statement (or equivalent DIAGs) must appear before all COMPILE statements. The COMPILER statement also sets the defaults for subsequent COMPILE statements.

# **Executive Control Statement Summary**

The Executive Control statements are summarized as follows:

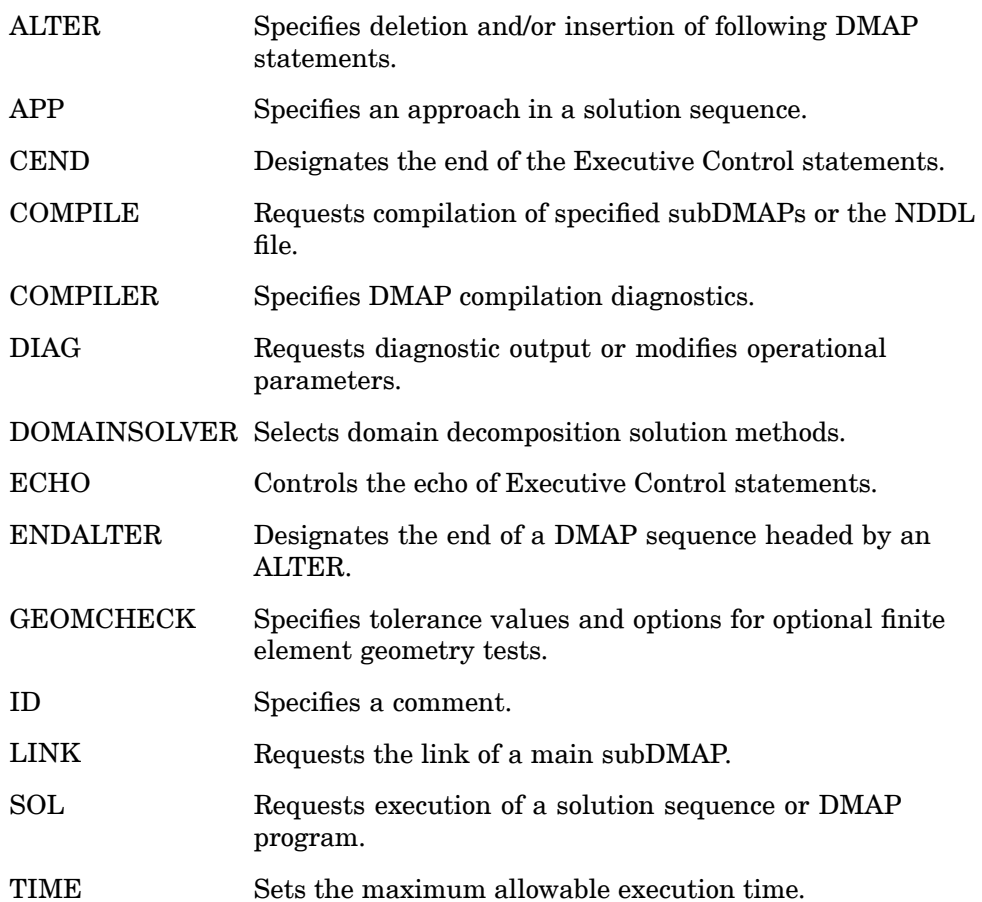

## <span id="page-131-0"></span>**108 Executive Control Statement Descriptions**

# **3.2 Executive Control Statement Descriptions**

You can abbreviate Executive Control statements down to their first four characters as long as the abbreviation is unique relative to all other statements. Each statement is described as follows:

## **Description**

A brief sentence about the function of the statement is given.

## **Format**

Describers in uppercase are keywords that must be specified as shown. In addition, describers in lowercase indicate that the user must provide <sup>a</sup> value.

Braces { } indicate that <sup>a</sup> choice of describers is mandatory. If the describers are stacked vertically, then only one may be specified.

Brackets [ ] indicate that <sup>a</sup> choice of describers is optional. If the describers are stacked vertically, then only one may be specified.

Describers that are shaded indicate the defaults.

If the statement line is longer than 72 columns, then it may be continued to the next line with <sup>a</sup> comma. For example:

```
COMPILE SEDRCVR SOUIN=MSCSOU,
 NOREF NOLIST
```
## **Examples**

One or more examples are given.

## **Describers**

Each of the describers is briefly discussed. The describer's type (e.g., Integer, Real, or Character), its allowable range, and its default value are enclosed in parentheses. The describer must be specified by the user if no default value is given.

## **Remarks**

The remarks in the Remarks section are generally arranged in order of importance and indicate such things as the Executive Control statement's relationship to other statements, restrictions and recommendations on its use, and further descriptions of the describers.

**3 EXEC**

# **\$** Comment

Used to insert comments into the input file. Comment statements may appear anywhere within the input file.

## **Format:**

\$ followed by any characters out to column 80.

## **Examples:**

\$ TEST FIXTURE-THIRD MODE

- 1. Comments are ignored by the program.
- 2. Comments will appear only in the unsorted echo of the Bulk Data.

## **110 ALTER Insert and/or Delete DMAP Statements**

# **ALTER** Insert and/or Delete DMAP Statements

Inserts and/or deletes DMAP statements in <sup>a</sup> subDMAP.

## **Format:**

ALTER k1 [,k2]

### or

```
ALTER 'string1'[(occurrence,offset)], ['string2'[(occurrence,offset)]]
```
### or

```
ALTER k1, ['string2'[(occurrence, offset)]]
```
### or

ALTER 'string1'[(occurrence,offset)] , [k2]

## **Describers:**

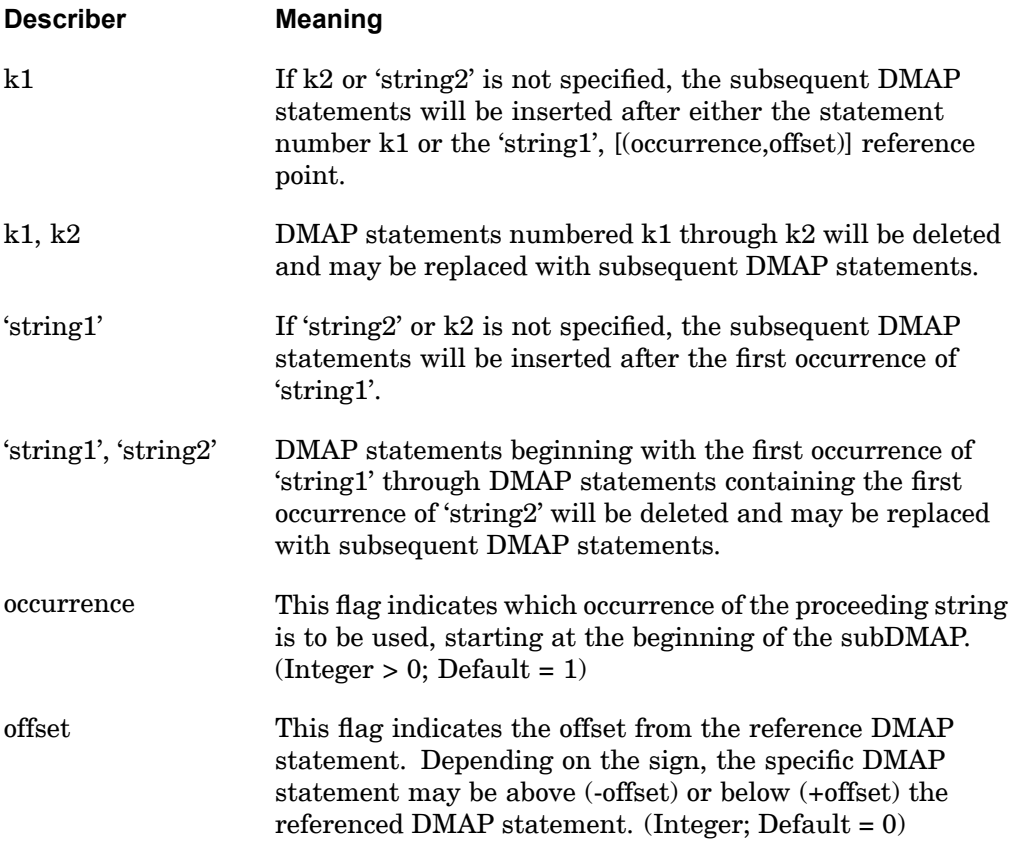

## **Remarks:**

- 1. The ALTER statement must be used in conjunction with the COMPILE Executive Control statement. Note: ALTER statements cannot be used in conjunction with <sup>a</sup> MALTER statement, and therefore, should never immediately follow this statement.
- 2. If <sup>a</sup> MALTER statement is used in conjunction with the ALTER statement, then the MALTER should be placed above the COMPILE statements. Failure to place the MALTER in this position may cause ALTER statements to be ignored.
- 3. The ALTERs can reference the DMAP statements in any order within <sup>a</sup> subDMAP. Two restrictions on ordering are:
	- • K2 or 'string2'(occurence, offset) references must refer to <sup>a</sup> DMAP statement number that is greater than or equal to the k1 or 'string1'(occurrence, offset) reference within <sup>a</sup> single ALTER statement.
	- • K1 or 'string1' and k2 or 'string2' cannot overlap DMAP line positions with another ALTER that references the same subDMAP.
- 4. The 'string1' or 'string2' used as <sup>a</sup> search pattern will apply to one complete DMAP statement-i.e., <sup>a</sup> multiline DMAP statement will be searched for <sup>a</sup> pattern match as if each 72 character line of the DMAP statement were concatenated together into one string. All blanks and comments (either embedded or immediately preceding the DMAP statement) will be retained. However, comments are ignored for the following type of alter:

```
alter '^ *gp0'
```
- 5. Within <sup>a</sup> SUBDMAP, both 'string1' and 'string2' will be used to search for <sup>a</sup> pattern match starting at the beginning of the subDMAP-not at the current position of the last string match.
- 6. The special characters (meta characters) used for string searching are described in Remark 9. The characters  $\langle \cdot \rangle$ , and \$, which are common DMAP characters, are also special meta characters. If they are to be used in the search string as regular characters, then they must be preceded by a backward slash  $(\cdot)$ . For example, to find the string

```
IF(DDRMM \geq=1)
```
the command is

ALTER 'IF (DDRMM \>=-1)' \$

7. The ALTER statement must not exceed 72 characters (no continuations are allowed).

## **112 ALTER Insert and/or Delete DMAP Statements**

8. 'string2'  $(r2,02)$  can be defaulted to 'string1'  $(r1,01)$  by using a null string ("). For example, the alter statement

```
ALTER 'string1'(r1,01),''
```
is equivalent to

ALTER 'string1'(r1,01),'string1'(r1,01)

The defaults for  $(r2,02)$  using the null string can be overridden by specifying  $(r2,02)$ .

As another example, the alter statement

ALTER 'string1'(r1,01),''(r2,02)

is equivalent to

ALTER 'string1'(r1,01),'string1'(r2,02)

9. Meta characters:

'

- . Matches any *single* character except *newline*.
- \* Matches any number (including zero) of the single character (including <sup>a</sup> character specified by <sup>a</sup> regular expression) that immediately precedes it. For example, since "." (dot) means any character, ".\*" means "match any number of characters".
- [...]  $or <$ Matches any *one* of the characters enclosed between the brackets. For example, "[AB]" matches either "A" or "B". A range of consecutive characters can be specified by separating the first and last characters in the range with <sup>a</sup> hyphen. For example "[A-Z]" will match any uppercase letter from A to Z and "[0-9]" will match any digit from 0 to 9. Some meta characters lose special meaning inside brackets. A circumflex  $(^{\wedge})$  as the first character in the bracket tries to match any one character *not* in the list.
- $^{\wedge}$  or ! or  $-$ | Requires that the following regular expression be found at the beginning of the line. Note, that these meta characters may lead to UFM 802 if the preceding line is <sup>a</sup> comment.
- \$ Requires that the preceding regular expression be found at the end of the line.
- \ Treats the following special character as an ordinary character. For example "  $\backslash$  " stands for a period and "  $\backslash$  "" for an asterisk. Also, to search for a tic  $\dddot{\hspace{0.5cm}}$ , the search string must be single quotes.
	- Marks the beginning and end of <sup>a</sup> pattern to be matched.

### **ALTER 113 Insert and/or Delete DMAP Statements**

Note: Nonportable characters such as ^ and [ ] should be replaced (e.g.,  $\wedge \circledast$  ! and  $\circledcirc \circ$ ) if portability is required. However, all the above characters are recognized by NX Nastran.

10. If <sup>a</sup> string-based alter uses the "!" in the expression (find occurrence at the beginning of line), it is possible NX Nastran will fail with USER FATAL MESSAGE 802.

## **Examples:**

1. The following alter will insert <sup>a</sup> MATPRN DMAP statement after the first occurrence of the string 'SDR2' in subDMAP DSASTAT.

```
SOL 101
COMPILE DSASTAT $
ALTER 'SDR2' $
MATPRN OESDS1//$
CEND
```
2. The following alter will delete the second occurrence of the OUTPUT4 DMAP statement in subDMAP DSASTAT and replace it with <sup>a</sup> MATPRN DMAP statement.

```
SOL 101
COMPILE DSASTAT $
ALTER 'OUTPUT4'(2),'OUTPUT4'(2) $
$ OR
$ ALTER 'OUTPUT4'(2), '' $MATPRN OESDS1//$
CEND
```
## **114 APP Specify Solution Sequence Approach**

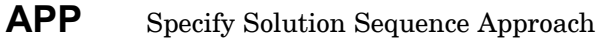

Selects heat transfer analysis in the linear static SOL 101 or <sup>a</sup> coupled analysis combining heat transfer and structural analysis in SOL 153.

## **Format:**

APP approach.

## **Describers:**

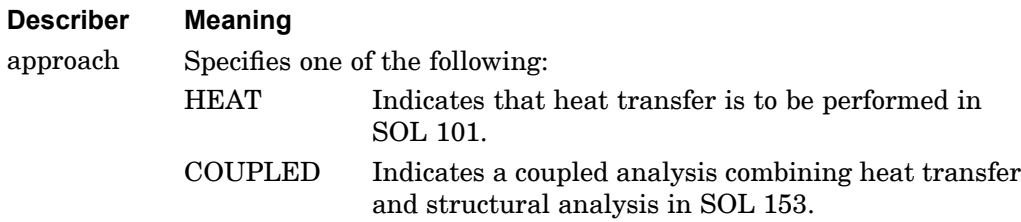

## **Remarks:**

- 1. The APP statement is optional.
- 2. The APP HEAT statement applies only to linear static SOL 101. The APP HEAT statement is not required in SOLs 153 and 159, or in SOL 101 if PARAM,HEATSTAT,YES is specified.
- 3. The NASTRAN HEAT=101 statement is an alternate specification of APP HEAT. See "nastran Command and NASTRAN [Statement"](#page-25-0).

## **Examples:**

The following requests <sup>a</sup> heat transfer rather than <sup>a</sup> structural analysis in Solution Sequence 101.

SOL 101 APP HEAT

## **CEND 115 End of Executive Control Delimiter**

# **CEND** End of Executive Control Delimiter

Designates the end of the Executive Control Section.

## **Format:**

CEND

## **Remarks:**

CEND is required unless an ENDJOB statement appears in the File Management Section.

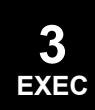

## **116 COMPILE Compile DMAP Statements**

## **COMPILE** Compile DMAP Statements

Requests the compilation of <sup>a</sup> subDMAP, subDMAP alter, or NDDL sequence.

### **Format 1:**

Compiles <sup>a</sup> subDMAP or subDMAP alter sequence

 $$ 

$$
OBJOUT = objout-DBset \begin{bmatrix} LIST \\ NOLIST \end{bmatrix} \begin{bmatrix} REF \\ NODEF \end{bmatrix} \begin{bmatrix} DECK \\ NODECK \end{bmatrix}
$$

### **Format 2:**

Compiles an NDDL sequence

 $COMPLE NDDL = nddl-name \left( \left\{ \begin{array}{c} SOUN = souin-dbset \\ SOUOUT = souout-dbset \end{array} \right\} \left\{ \begin{array}{c} LEFT \\ NOLIST \\ \end{array} \right\} \left\{ \begin{array}{c} REF \\ DECK \\ NODE \end{array} \right\} \right)$ 

### **Examples:**

1. The following compiles an alter in subDMAP PHASEIDR.

```
COMPILE PHASE1DR
ALTER 'CALL PHASE1A'
CEND
```
2. The following compiles <sup>a</sup> subDMAP called MYDMAP. (SUBDMAP and END are DMAP statements; see *NX Nastran DMAP Programmer's Guide*.)

```
COMPILE MYDMAP LIST REF
SUBDMAP MYDMAP $
.
.
.
END $
CEND
```
3. The following obtains <sup>a</sup> listing of the NDDL.

```
ACQUIRE NDDL
COMPILE NDDL=NDDL LIST
CEND
```
## **COMPILE 117 Compile DMAP Statements**

## **Describers:**

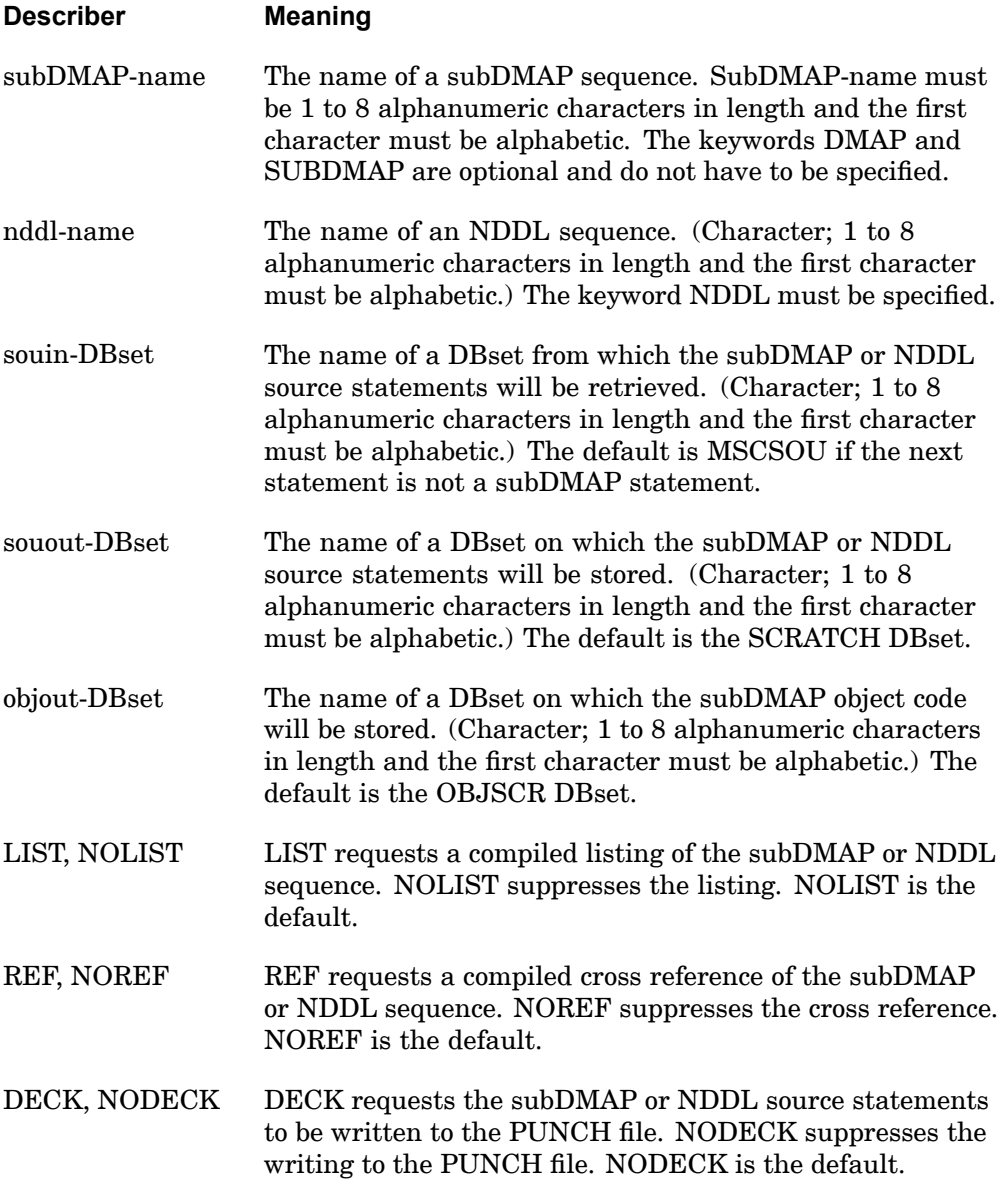

## <span id="page-141-0"></span>**118 COMPILE Compile DMAP Statements**

## **Remarks:**

- 1. SubDMAP names for NX Nastran solution sequences are given in the SOL statement description. The "COMPILER LIST REF" statement may be used to determine the appropriate subDMAP-name.
- 2. If <sup>a</sup> subDMAP is being compiled and SOUIN=souin-DBset is specified, then an ALTER Executive Control statement or an INCLUDE statement which contains an ALTER statement as the first non comment line, must appear immediately after these. If not, then the SUBDMAP DMAP statement must appear immediately after these statements. See the *NX Nastran DMAP Programmer's Guide*.
- 3. DBsets USRSOU and USROBJ are no longer automatically created. They must be initialized by the INIT FMS statement and then may be specified for souin-dbset (or souout-dbset) and objout-dbset, respectively. They may be used to store the subDMAP source statements and object code on the primary database for re-execution in <sup>a</sup> subsequent run. For example:

In the first run, the following COMPILE statement compiles and stores <sup>a</sup> subDMAP called MYDMAP.

```
COMPILE MYDMAP SOUOUT=USRSOU OBJOUT=USROBJ
SUBDMAP MYDMAP $
.
END $
CEND
```
In the second run, the SOL statement is used to execute the MYDMAP stored in the previous run. The LINK statement is required to retrieve the object code from the USROBJ DBset.

```
SOL MYDMAP
LINK MYDMAP INCL=USROBJ
CEND
```
In the third run, the COMPILE statement is used to alter MYDMAP and execute.

```
SOL MYDMAP
COMPILE MYDMAP SOUIN=USRSOU
ALTER...
.
.
.
CEND
```
4. If SOUOUT or OBJOUT is specified and <sup>a</sup> subDMAP with the same name as the subDMAP-name already exists on the database, then its source statements or object code will be replaced.

- 5. A COMPILE statement is required for each subDMAP to be compiled. If two or more COMPILE statements reference the same subDMAP name, then only the last is used in the linking of the object code. If the COMPILE statement is being used only to alter <sup>a</sup> subDMAP and two or more COMPILE statements reference the same subDMAP name, then the multiple alters are assembled and the subDMAP is compiled only once.
- 6. Only one COMPILE statement for an NDDL sequence may be specified in the input file.
	- • SOUIN=souin-DBset requests only <sup>a</sup> compilation of the NDDL sequence stored on souin-DBset for purposes of obtaining <sup>a</sup> listing or <sup>a</sup> cross reference, and it cannot be modified with the ALTER statement. See Remark [3](#page-141-0) . COMPILE NDDL=NDDL SOUIN=MSCSOU LIST requests <sup>a</sup> listing of the NX Nastran NDDL sequence. The ACQUIRE FMS statement or the SOL statement must be specified in order to attach the corresponding Delivery Database.
	- • To alter the NX Nastran NDDL sequences, the entire modified NDDL sequence is included after the COMPILE statement and SOUIN=souin-DBset is not specified.
	- • SOUOUT=souout-DBset requests the storage of the NDDL source statements on the souout-DBset and may not be specified with SOUIN=souin-DBset.
- 7. The COMPILER statement may be used to override the defaults of NOLIST, NOREF, and NODECK. In other words, if LIST or NOLIST, REF or NOREF, or DECK or NODECK is not specified, then the corresponding option on the COMPILER statement will be used. In the following example, REF on the COMPILER statement will override the default of NOREF on the COMPILE statement.

```
COMPILER REF
COMPILE MYDMAP
```
8. MSCSOU and MSCOBJ, specified with SOUOUT and OBJOUT, are special DBsets similar to USRSOU and USROBJ except that they are used in the creation or modification of <sup>a</sup> delivery database. For an example application, see the *NX Nastran Installation and Operations Guide.*

# **COMPILER** DMAP Compiler Output Options

Requests compilation of <sup>a</sup> DMAP sequence and/or overrides defaults on the COMPILE statement.

## **Format:**

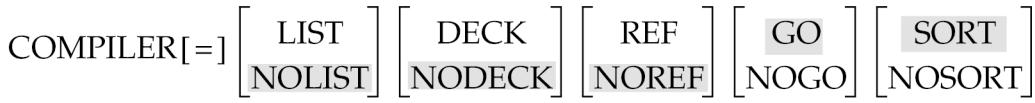

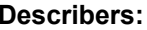

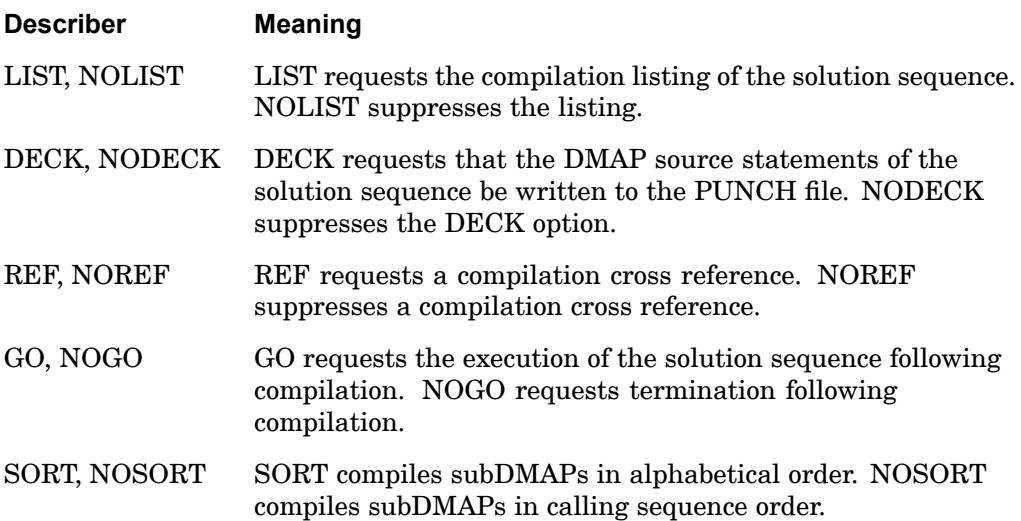

- 1. REF is equivalent to DIAG 4. LIST is equivalent to DIAG 14. DECK is equivalent to DIAG 17.
- 2. NOGO is an alternative to NOEXE on the SOL statement.
- 3. This statement provides the user <sup>a</sup> means of obtaining <sup>a</sup> compilation or source listing, or both, of <sup>a</sup> complete solution sequence, including all the component subDMAPs.
- 4. See the COMPILE statement to compile <sup>a</sup> single subDMAP.
- 5. This statement also requests the automatic link of the solution sequence. Therefore, all objects must be created in the current run or obtained from the
#### **COMPILER 121 DMAP Compiler Output Options**

DBset such as USROBJ. See the COMPILE statement for how to create and store objects.

6. The COMPILER statement may be used to override the defaults of NOLIST, NOREF, NODECK on the COMPILE entry when they are not explicitly specified. However, COMPILER LIST produces <sup>a</sup> list of the entire solution sequence. If <sup>a</sup> listing of only specific subdmaps are desired, then COMPILER LIST should not be specified and the LIST request should be made on the COMPILE entry.

COMPILER REF COMPILE MYDMAP

#### **Examples:**

COMPILER=LIST

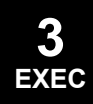

#### **122 DIAG Request Diagnostic Output**

## **DIAG** Request Diagnostic Output

Requests diagnostic output or special options.

**Format:**

DIAG [=] k1[k2, ..., kn]

#### **Describers:**

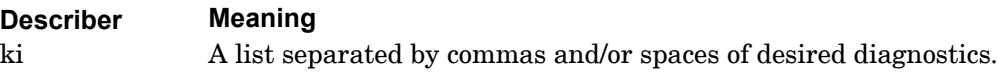

#### **Remarks:**

- 1. The DIAG statement is optional.
- 2. Multiple DIAG statements are allowed.
- 3. The following table lists the possible values for ki and their corresponding actions:
	- k=1 Dumps memory when <sup>a</sup> nonpreface fatal message is generated.
	- k=2 Prints database directory information before and after each DMAP statement. Prints bufferpooling information.
	- k=3 Prints "DATABASE USAGE STATISTICS" after execution of each functional module. This message is the same as the output that appears after the run terminates.
	- k=4 Prints cross-reference tables for compiled sequences. Equivalent to the COMPILER REF statement.
	- k=5 Prints the BEGIN time on the operator's console for each functional module.
	- k=6 Prints the END time for each functional module in the log file or day file and on the operator's console. Modules that consume less time than the threshold set by SYSTEM(20) do not create <sup>a</sup> message.
	- k=7 Prints eigenvalue extraction diagnostics for the Complex Determinate method.
	- k=8 Prints matrix trailers as the matrices are generated in the Execution Summary Table.
	- k=9 Not used.

**3 EXEC**

- k=10 Uses alternate nonlinear loading in linear transient analysis.  $\text{Replace } N_{n+1} \text{ with } (N_{n+1} + N_n + N_{n-1})/3.$
- k=11 DBLOAD, DBUNLOAD, and DBLOCATE diagnostics.
- k=12 Prints eigenvalue extraction diagnostics for complex Inverse Power, complex Lanczos and ISRR methods.
- k=13 Prints the open core length (the value of REAL on VAX computers).
- k=14 Prints the solution sequence. Equivalent to the COMPILER LIST statement.
- k=15 Prints table trailers.
- k=16 Traces real inverse power eigenvalue extraction operations.
- k=17 Punches solution sequences. Equivalent to the COMPILER DECK statement.
- k=18 In aeroelastic analysis, prints internal grid points specified on SET2 Bulk Data entries.
- k=19 Prints data for MPYAD and FBS method selection in the Execution Summary Table.
- k=20 Similar to DIAG 2 except the output appears in the Execution Summary Table and has <sup>a</sup> briefer and more user-friendly format. However, the .f04 file will be quite large if DIAG 20 is specified with an NX Nastran solution sequence. A DMAP Alter with DIAGON(20) and DIAGOFF(20) is recommended. DIAG 20 also prints DBMGR, DBFETCH, and DBSTORE subDMAP diagnostics. See the *NX Nastran DMAP Programmer's Guide*.
- k=21 Prints diagnostics of DBDIR and DBENTRY table.
- k=22 Outputs EQUIV and EQUIVX module diagnostics.
- k=23 Not used.
- k=24 Prints files that are left open at the end of <sup>a</sup> module execution. Also prints DBVIEW diagnostics.
- k=25 Outputs internal plot diagnostics.
- k=26 Outputs dynamic file allocation diagnostics on IBM/MVS computers.
- k=27 Prints Input File Processor (IFP) table. See section 4.3 of the *NX Nastran Programmer's Guide* for more information on IFP.

#### **124 DIAG Request Diagnostic Output**

- k=28 Punches the link specification table (XBSBD). The Bulk Data and Case Control Sections are ignored, and no analysis is performed.
- k=29 Process link specification table update. The Bulk Data and Case Control Sections are ignored, and no analysis is performed.
- k=30 In link 1, punches the XSEMii data (i.e., set ii via DIAG 1 through 15). The Bulk Data and Case Control Sections are ignored, and no analysis is performed. After link 1, this turns on BUG output. Used also by MATPRN module. See also Remark 5 on the ["TSTEP"](#page-2138-0) Bulk Data entry.
- k=31 Prints the link specification table and module properties list (MPL) data. The Bulk Data and Case Control Sections are ignored, and no analysis is performed.
- k=32 Prints diagnostics for XSTORE and PVA expansion.
- k=33 Not used.
- k=34 Turns off plot line optimization.
- k=35 Prints diagnostics for 3-D slideline contact analysis in SOLs 106 and 129.
- k=36 Prints extensive tables generated by the GP0 module in p-version analysis.
- k=37 Disables the superelement congruence test option and ignores User Fatal Messages 4277 and 4278. A better alternative is available with PARAMeter CONFAC. See ["Parameters"](#page-684-0).
- k=38 Prints material angles for CQUAD4, CQUAD8, CTRIA3, and CTRIA6 elements. The angle is printed only for elements that specify MCID in field 8 of the connection entry.
- k=39 Traces module FA1 operations and aerodynamic splining in SOLs 145 and 146.
- k=40 Prints constraint override/average information for edges and faces in p-adaptive analysis.
- k=41 Traces GINO OPEN/CLOSE operations.
- k=42 Not used.
- k=43 Not used.
- k=44 Prints <sup>a</sup> mini-dump for fatal errors and suppresses user message exit.
- k=45 Prints the same database directory information as DIAG 2 except that it prints only after each DMAP statement.
- k=46 Used by Siemens development for GINO printout.
- k=47 Prints DBMGR, DBFETCH, and DBSTORE subDMAP diagnostics.
- k=48 Used by Siemens development for GINO printout.
- k=49 Prints the DMAP execution time summary table.
- k=50 Traces the nonlinear solution in SOLs 106, 129, 153, and 159. Prints subcase status; echoes NLPARM, NLPCI, and TSTEPNL entry fields; and prints initial arc-length. Prints iteration summary only in SOLs 129, and 159.

In static aeroelastic analysis (SOL 144), prints transformation information associated with the generation of the DJX matrix in the ADG module and intermediate solutions information in the ASG module.

- k=51 Prints intermediate displacement, load error vectors, and additional iteration information helpful to debugging in SOLs 106, 129, 153, and 159.
- k=52 Disables the printing of errors at each time step in SOLs 129 and 159.
- k=53 Prints the MESSAGE module output in the execution summary table.
- k=54 Print linker debug diagnostics.
- k=55 Output performance timing.
- k=56 Prints all DMAP statements and RESTART deletions. (Extended print of Execution Summary table).
- k=57 Outputs executive table (XDIRLD) performance timing and last-time-used (LTU) diagnostics.
- k=58 Outputs data block deletion debug and timing constants echo.
- k=59 Prints buffpool debug.
- k=60 Prints diagnostics for data block cleanup at the end of each module execution in subroutines DBCLN, DBEADD, and DBERPL.
- k=61 GINO block allocator diagnostics.
- k=62 GINO block manager diagnostics.

#### **126 DIAG Request Diagnostic Output**

- k=63 Prints each item checked by the RESTART module and its NDDL description.
- k=64 Requests upward compatibility DMAP conversion from MSC.Nastran Version 65 only. Ignored in MSC.Nastran Version 70.5 and later systems.

#### **Examples:**

DIAG 8,53

or

DIAG 8 DIAG 53

See the "NX Nastran Output Files" in the *NX Nastran User's Guide.*

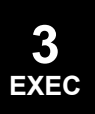

#### **DOMAINSOLVER 127 Domain Decomposition Solution Method**

# **DOMAINSOLVER** Domain Decomposition Solution Method

Selects domain decomposition solution methods.

#### **Format:**

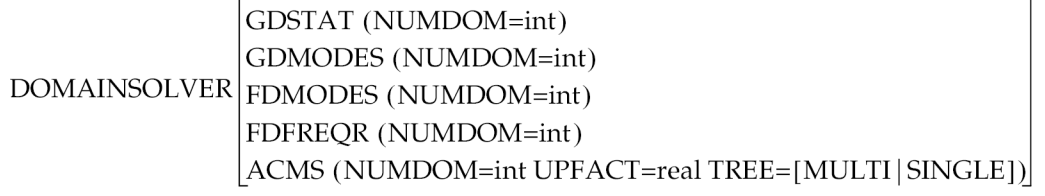

### **Describers:**

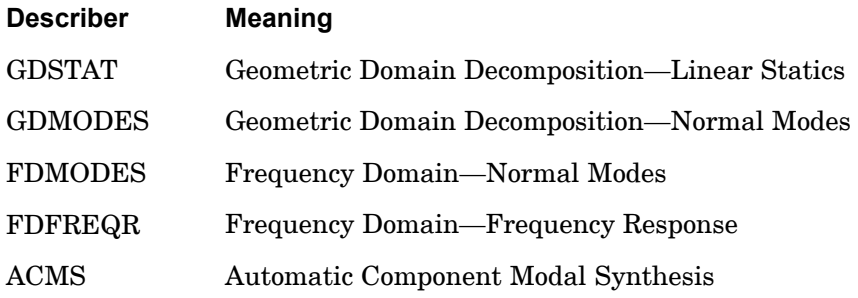

A description of the parameters follows

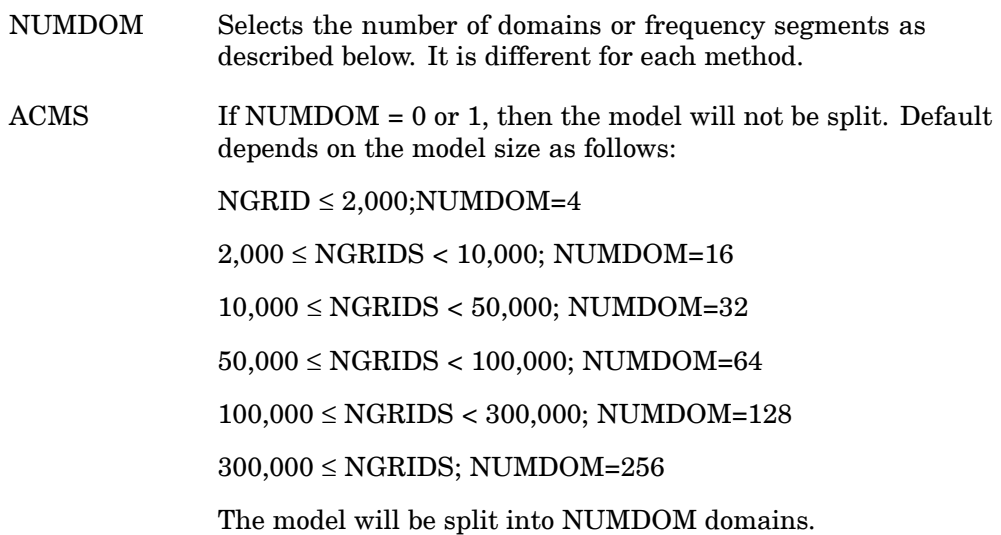

#### **128 DOMAINSOLVER Domain Decomposition Solution Method**

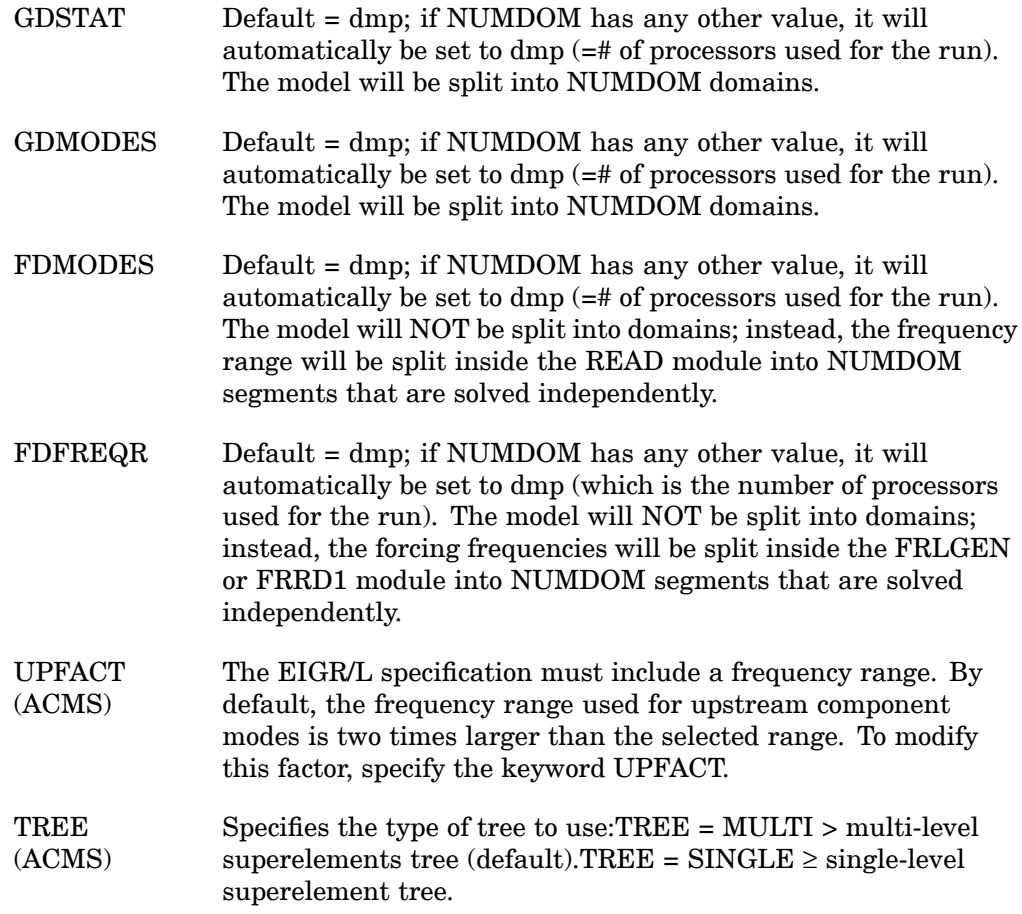

#### **Remarks:**

- 1. A multi-level tree requires the number of tip superelements (i.e., NUMDOM) to be evenly divisible by the number of processors specified for the run; otherwise the program will switch to <sup>a</sup> single-level tree automatically.
- 2. The DOMAINSOLVER command isn't required to run the FDMODES or GDMODES options.
	- $\bullet$  FDMODES can be run using the submittal keyword dmp and the NASTRAN keyword NUMSEG.
	- $\bullet$ GDMODES can be run using the submittal keyword dmp.

#### **DOMAINSOLVER 129 Domain Decomposition Solution Method**

See "Parallel Options" in the *NX Nastran Numerical Methods User's Guide* for more information on running FDMODES and GDMODES using submittal keywords.

- 3. In case the user defines frequency domain options in multiple places, (i.e. NUMSEG can be defined as <sup>a</sup> NASTRAN keyword, on the DOMAINSOLVER executive control command, and on the EIGRL bulk data card), the following rules apply:
	- •EIGRL takes precedence over the DOMAINSOLVER options.
	- • DOMAINSOLVER options take precedence over the NASTRAN keyword NUMSEG.
- 4. The hierarchic domain parallel (hdmp) method is <sup>a</sup> simultaneous application of the geometry and frequency domain normal modes methods. Since the DOMAINSOLVER statement can be used to set only one of either FDMODES or GDMODES, and not both at the same time, DOMAINSOLVER cannot be used with the hdmp method. Instead, keyword submittal is required. In the hdmp method, the number of frequency segments is defined by the NCLUST submittal keyword. The number of geometry partitions is equal to DMP/NCLUST, where DMP is <sup>a</sup> submittal keyword specifying the number of processors allocated to the task. See "Hierarchic DMP (HDMP)" in the *NX Nastran Numerical Methods User's Guide* for more information on this method.

#### **130 ECHO Control Printed Echo**

## **ECHO** Control Printed Echo

Controls the echo (printout) of the Executive Control Section.

#### **Formats:**

ECHOOFF ECHOON

#### **Remarks:**

- 1. The ECHO statement is optional.
- 2. ECHOOFF suppresses the echo of subsequent Executive Control statements. ECHOON reactivates the echo after an ECHOOFF statement.

#### **ENDALTER 131 End of DMAP Alter**

## **ENDALTER** End of DMAP Alter

Designates the end of an alter.

**Format:**

ENDALTER

#### **Remarks:**

The ENDALTER statement is required when using an alter unless the alter package ends with the CEND, COMPILE, or LINK statement.

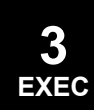

#### **132 GEOMCHECK Specifies Geometry Check Options**

## **GEOMCHECK** Specifies Geometry Check Options

Specifies tolerance values for (optional) finite element geometry tests.

**Format:**

GEOMCHECK test\_keyword [= tol\_value], [MSGLIMIT = n],  $\begin{bmatrix} \text{FATAL} \\ \text{MSGTYPE} = \text{INFORM} \\ \text{WARN} \end{bmatrix}$ 

[SUMMARY], [NONE]

#### **Describers:**

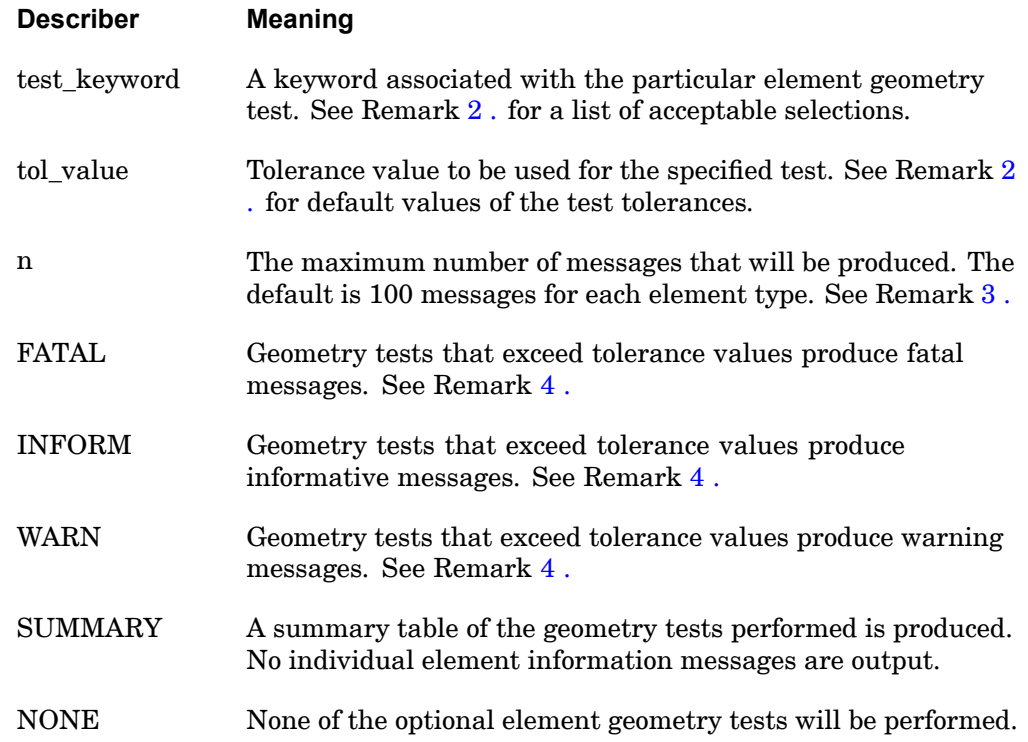

#### **Remarks:**

1. The GEOMCHECK directive controls the number and severity of certain informational and warning messages produced by element matrix generation geometry checking operations. Controls are currently available for the CQUAD4, CQUADR, CTRIA3, CTRIAR, CHEXA, CPENTA, CPYRAM, CTETRA, CBAR,

#### **GEOMCHECK 133 Specifies Geometry Check Options**

<span id="page-156-0"></span>CBEAM, CTRAX3, CTRAX6, CQUADX4, and CQUADX8 elements only. Multiple GEOMCHECK directives may be present. Continuations are acceptable.

2. The following table and associated remarks summarize the acceptable specifications for test keyword. See the second table and associated remarks for CTRAX3, CTRAX6, CQUADX4, and CQUADX8 specifications.

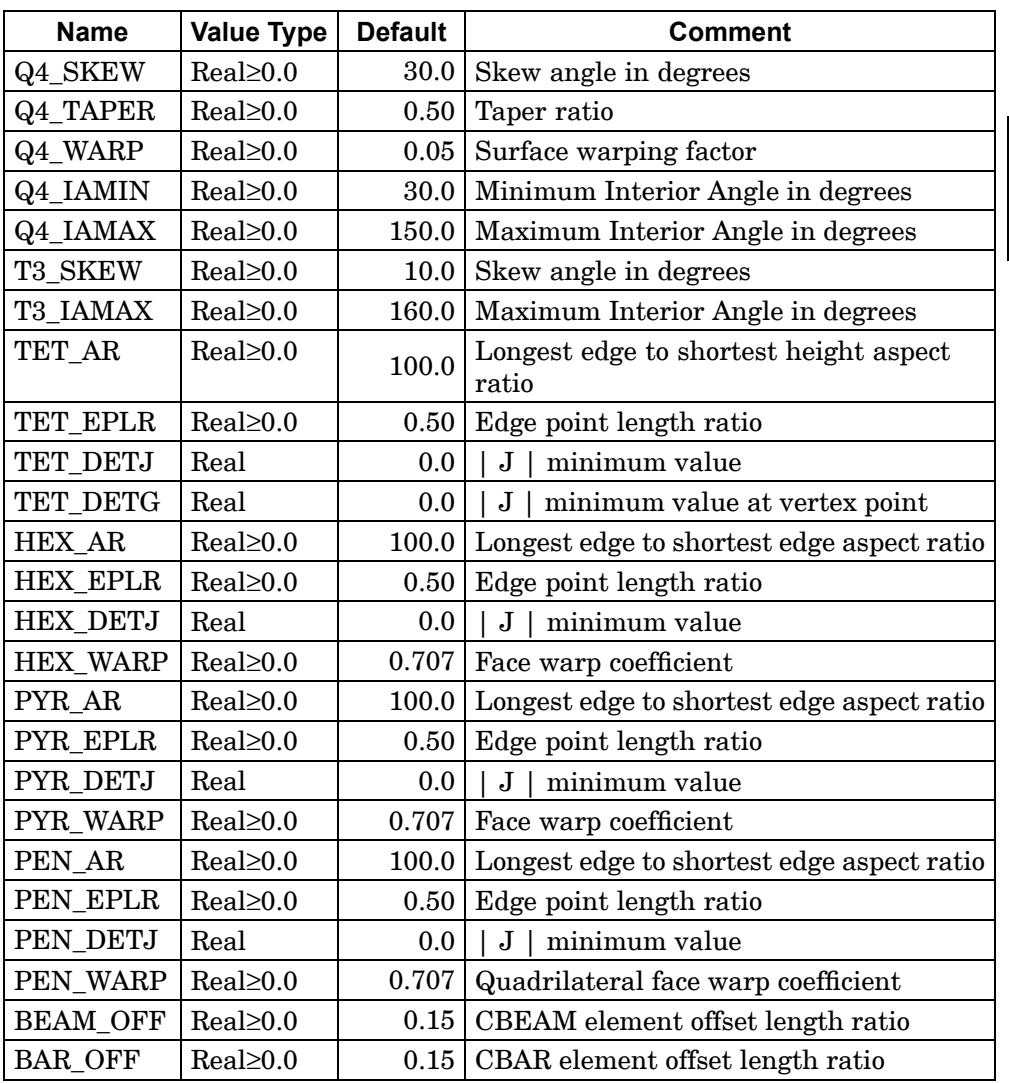

where:

• Test\_keyword names starting with the characters Q4 are applicable to CQUAD4 and CQUADR elements. Test\_keyword names starting with

#### **134 GEOMCHECK Specifies Geometry Check Options**

the characters T3 are applicable to CTRIA3 and CTRIAR elements. Test keyword names starting with the characters TET are applicable to CTETRA elements. Test\_keyword names starting with the characters HEX\_ are applicable to CHEXA elements. Test\_keyword names starting with the characters PYR\_ are applicable to CPYRAM elements. Test\_keyword names starting with the characters PEN\_ are applicable to CPENTA elements.

- • Skew angle for the quadrilateral element is defined to be the angle between the lines that join midpoints of the opposite sides of the quadrilateral. Skew angle for the triangular element is defined to be the smallest angle at any of the three vertices.
- • Interior angles are defined to be the angles formed by the edges that meet at the corner node of an element. There are four for quadrilateral shapes and three for triangular shapes.
- •Taper ratio for the quadrilateral element is defined to be  $(A_i 1.5^*$ A $_{\rm total}$ )/. $5^*$ A $_{\rm total}$ , where A<sub>i</sub> is the area of the triangle formed at each corner grid point. The largest of the four ratios is compared against the tolerance value. It may be noted that as the ratio approaches 1.0, the shape approaches <sup>a</sup> triangle.
- • Surface warping factor for <sup>a</sup> quadrilateral is defined to be the distance of the corner points of the element to the mean plane of the grid points divided by the average of the element's diagonal lengths. For flat elements (all of the grid points lie in <sup>a</sup> plane), this factor is zero.
- • The edge point length ratio test is only performed for solid elements when edge node points exist. The test evaluates the relative position of the edge node point along <sup>a</sup> straight line connecting the two vertex nodes of that edge. Ideally, the edge point should be located on this line at <sup>a</sup> point midway between the two end points. The default tolerance allows the edge node to be positioned anywhere between the two quarter points on this line. In addition, the angles between the lines joining the edge node and the end points are determined. If the angle is greater than 30°, then the edge point length ratio test is considered violated and <sup>a</sup> diagnostic message will be generated if appropriate.
- • The face warp coefficient test tolerance is the cosine of the angle formed between the normal vectors located at diagonally opposite corner points on each face surface. This value is 1.0 for <sup>a</sup> face where all 4 corners lie in <sup>a</sup> plane. The default tolerance allows angles of up to 45° before <sup>a</sup> message is generated.

#### **GEOMCHECK 135 Specifies Geometry Check Options**

**3 EXEC**

- • The longest edge to shortest edge aspect ratio test evaluates the ratio of the longest length to the shortest length encountered in the element. If the ratio exceeds the tolerance, an informational message is produced.
- •For TET AR, the shortest edge is computed by taking 6 times the volume and dividing it by the largest height value. The largest height value is the minimum distance between <sup>a</sup> corner node and the opposite plane.

The following table and associated remarks summarize the acceptable test\_keyword specifications for elements CTRAX3, CTRAX6, CQUADX4, and CQUADX8.

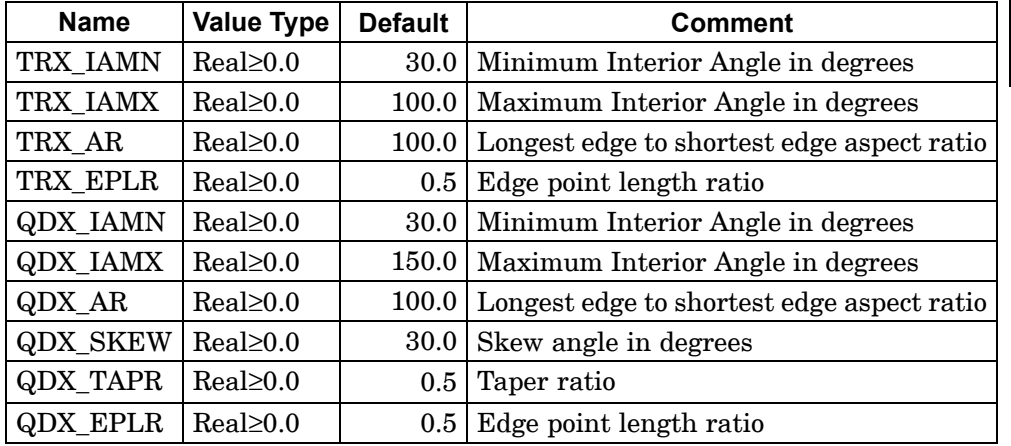

where:

- •Test keyword names starting with the characters QDX are applicable to CQUADX4 and CQUADX8 elements except QDX\_EPLR only applies to CQUADX8. Test\_keyword names starting with the characters TRX are applicable to CTRAX3 and CTRAX6 elements except TRX\_EPLR only applies to CTRAX6.
- • Skew angle for the quadrilateral elements is defined to be the angle between the lines that join midpoints of the opposite sides of the quadrilateral.
- • Interior (min and max) angles are defined to be the angles formed by the edges that meet at the corner node of an element. There are four for quadrilateral shapes and three for triangular shapes.
- • Taper ratio for the quadrilateral elements is defined to be the ratio of the area of the triangle formed at each corner grid point to one half of the area of the quadrilateral. The largest of the four ratios is compared against the

#### <span id="page-159-0"></span>**136 GEOMCHECK Specifies Geometry Check Options**

tolerance value. It may be noted that as the ratio approaches 1.0, the shape approaches <sup>a</sup> triangle.

- • The edge point length ratio test is only performed for elements when edge node points exist. The test evaluates the relative position of the edge node point along <sup>a</sup> straight line connecting the two vertex nodes of that edge. Ideally, the edge point should be located on this line at <sup>a</sup> point midway between the two end points. The default tolerance allows the edge node to be positioned anywhere between the two quarter points on this line.
- • The aspect ratio test evaluates the ratio of the longest length edge to the shortest edge encountered in the element.
- 3. A single line summarizing the results of all tests for an element will be output if any of the geometry tests exceeds the test tolerance. Only the first <sup>n</sup> of these messages will be produced. A summary of the test results indicating the number of tolerances exceeded as well as the element producing the worst violation is also output. If the SUMMARY keyword has been specified, only the summary table is produced and none of the single line element messages will be output.

Solutions which fail with numerical problems, i.e. negative jacobian, report differently based on the sign of MSGLIMIT. When troubleshooting <sup>a</sup> failed analysis, you may find it useful to switch between the following two strategies:

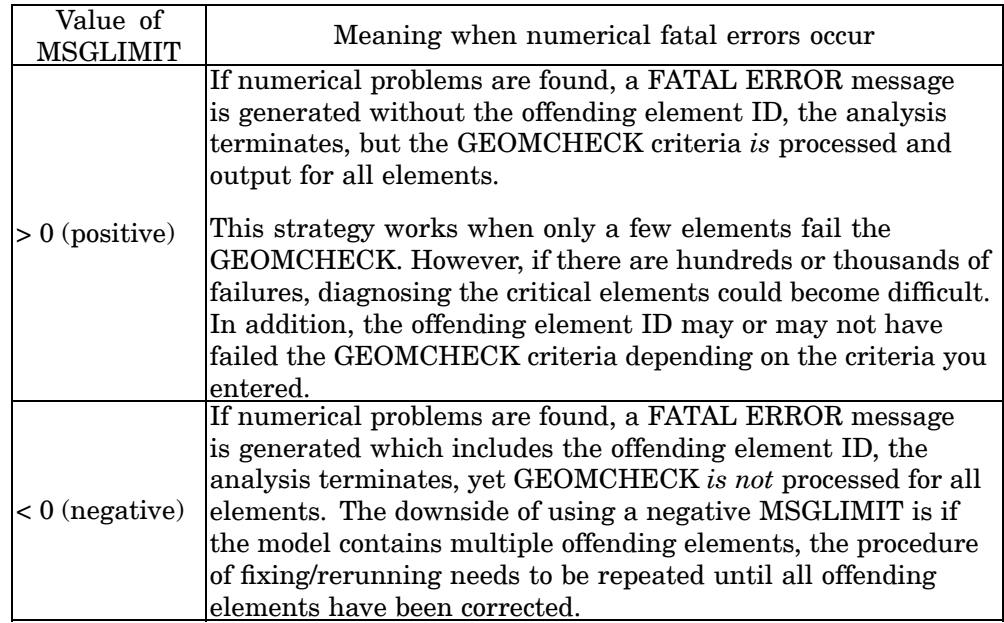

#### **GEOMCHECK 137 Specifies Geometry Check Options**

- <span id="page-160-0"></span>4. When SUMMARY is not specified, each geometry test that exceeds the tolerance will be identified in the single line output summary by an indicator based on the specification for MSGTYPE. For the FATAL option, the indicator is "FAIL"; for the INFORM option, it is "xxxx"; for the WARN option, it is "WARN". If the FATAL option is specified and any test fails, the run is terminated.
- 5. There are two categories of element checks in an NX Nastran solution:
	- • The system controlled checks will always occur whether GEOMCHECK is defined or not. As the name implies, there is no user control to these checks. The system controlled checks will always produce <sup>a</sup> fatal error if an element is found which prevents the formulation of the finite element matrix.
	- • GEOMCHECK is the optional, user controlled check, and can optionally generate <sup>a</sup> fatal error if it finds an element which fails the user defined criteria. By default, GEOMCHECK does not produce fatal errors.

The system controlled and user controlled checks are similar for elements like shells, but different for elements like solids. Be aware that when MSGTYPE=inform, GEOMCHECK may flag <sup>a</sup> poor quality element with an informational message, the element may pass the system check, and the solve may complete. MSGTYPE should be set appropriately if you expect fatal errors in these cases.

Fatal errors can also be forced by assigning <sup>a</sup> negative value to MSGLIMIT, for example, MSGLIMIT=-100. This is also useful since <sup>a</sup> specific "FAIL" message will be reported for each element failing the GEOMCHECK criteria.

#### **Examples:**

1. Set the tolerance for the CQUAD4 element skew angle test to 15.0 degrees and limit messages to 50.

GEOMCHECK Q4\_SKEW=15.0,MSGLIMIT=50

2. Limit messages to 500 for each element type.

GEOMCHECK MSGLIMIT=500

3. Set the message type to fatal for CQUAD4 element taper tests.

GEOMCHECK Q4\_TAPER,MSGTYPE=FATAL

4. Request summary table output only using default tolerance values.

GEOMCHECK SUMMARY

## **138 Comment**

**ID** Comment

Specifies <sup>a</sup> comment.

### **Format:**

ID [=] i1, i2

### **Describers:**

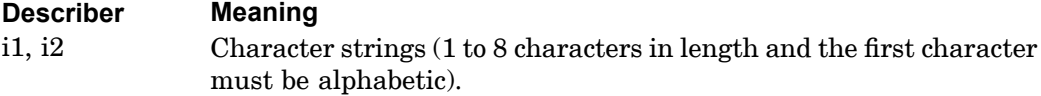

## **Remarks:**

The ID statement is optional and not used by the program.

#### **INCLUDE 139 Insert External File**

## **INCLUDE** Insert External File

Inserts an external file into the input file. The INCLUDE statement may appear anywhere within the input data file.

### **Format:**

INCLUDE 'filename'

#### **Describers:**

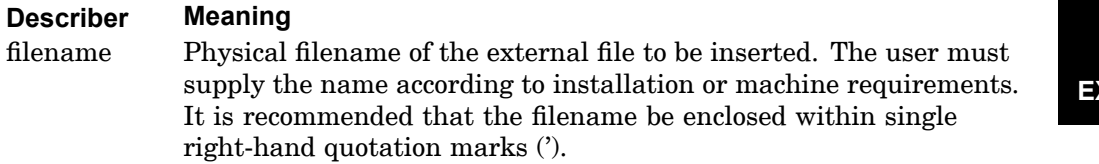

#### **Examples:**

The following INCLUDE statement is used to obtain the Bulk Data from another file called MYBULK.DATA.

```
SOL 101
INCLUDE 'MYEXEC.DATA'
CEND
TITLE = STATIC ANALYSIS
LOAD=100BEGIN BULK
ENDDATA
```
#### **Remarks:**

- 1. INCLUDE statements may be nested; that is, INCLUDE statements may appear inside the external file. The nested depth level must not be greater than 10.
- 2. The INCLUDE statement does not allow continuations. The total length of the statement must be 72 characters or less.

#### **140 LINK Link a Main SubDMAP**

## **LINK** Link <sup>a</sup> Main SubDMAP

Links <sup>a</sup> main subDMAP to form <sup>a</sup> solution sequence.

**Format:**

$$
LINK \n\begin{cases} \n\text{sub} \quad \text{sub} \quad \text{sub} \quad
$$

**Describers:**

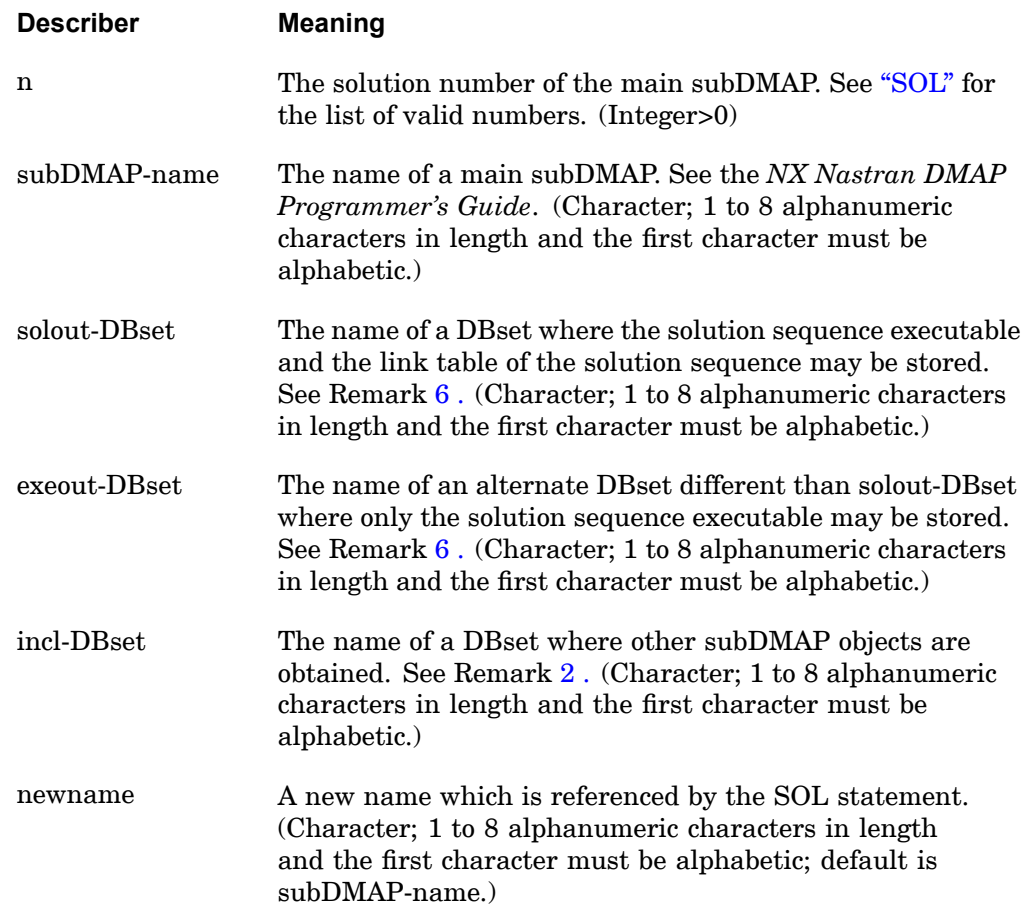

### **LINK 141 Link a Main SubDMAP**

<span id="page-164-0"></span>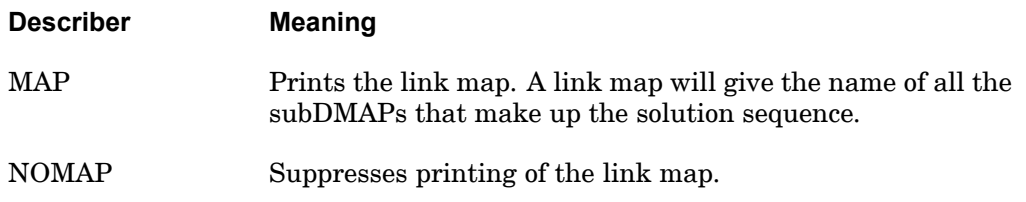

#### **Remarks:**

- 1. All DBsets specified on this statement must have the same BUFFSIZE. See ["INIT"](#page-119-0) .
- 2. SubDMAP objects are created with the COMPILE statement either in the current run or obtained from previous runs. The LINK statement collects objects in the following order:
	- •Objects created with the COMPILE statement in the current run.
	- • Objects residing on the DBset-name specified by the INCLUDE keyword. The default is MSCOBJ.
- 3. Upon successful linking of <sup>a</sup> subDMAP, the subDMAP may be executed with the SOL statement.
- 4. The LINK statement must appear after all the COMPILE packages, if any. A compile package begins with the COMPILE statement and is delimited by the ENDALTER, CEND, LINK, or another COMPILE statement.
- 5. The link table is necessary for COMPILER (or DIAG 4, 14, 17) Executive statement requests and the automatic link process.
- 6. EXEOUT is useful in building delivery databases where executables are not to be saved. EXEOUT defaults to the same DBset as specified by SOLOUT.

#### **Examples:**

1.

```
LINK STATICS
```
Links the STATICS main subDMAP. The program links any subDMAPs compiled in this run, with any other subDMAP objects called in STATICS and stored on the MSCOBJ DBset.

2.

```
LINK MYDMAP, SOLNAM=STATICS, SOLOUT=USROBJ,
    NOMAP,INCLUDE=USROBJ
```
**3 EXEC** Links MYDMAP and renames the solution sequence executable to STATICS. The executable will be saved on the USROBJ DBset. The order of search for subDMAP objects is:

- •Compiled subDMAP in this run.
- •USROBJ DBset.

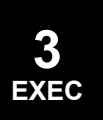

#### **MALTER 143 Insert and/or Delete DMAP Statements in Solution Sequences**

**MALTER** Insert and/or Delete DMAP Statements in Solution Sequences

Inserts or deletes DMAP statements by allowing <sup>a</sup> global "string" search across all subDMAPs within the current solution sequence.

#### **Format:**

```
MALTER 'string1'[(occurrence,offset)] , ['string2'[(occurrence,offset)] ]
```
or

```
MALTER 'string1'[(occurrence,offset)] , [k2]
```
#### **Describers:**

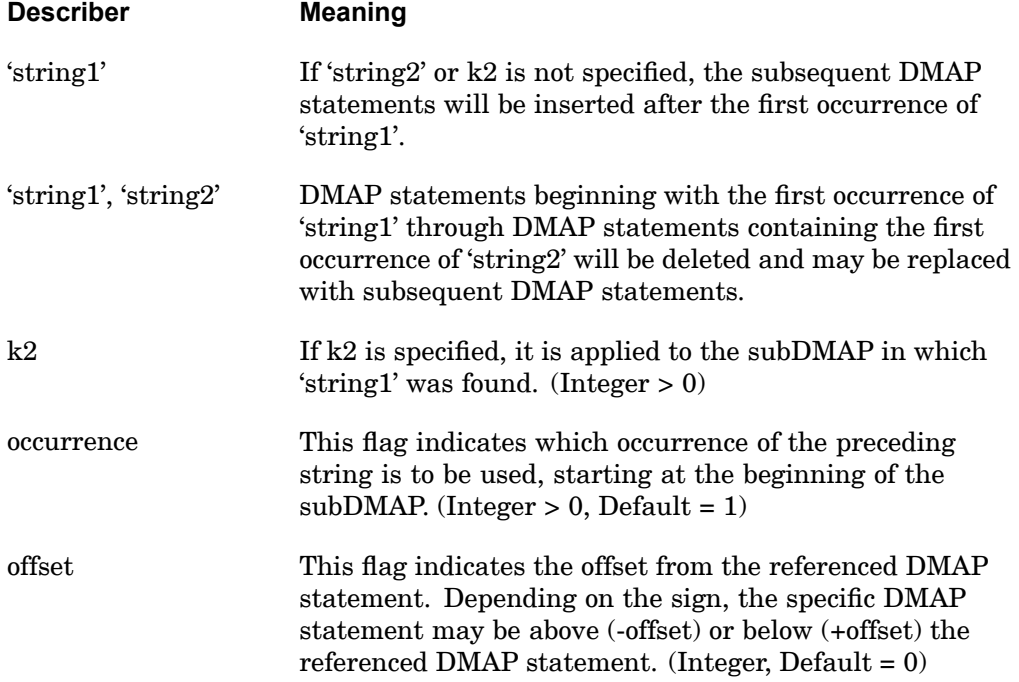

#### **Remarks:**

- 1. If <sup>a</sup> MALTER statement is used in conjunction with the ALTER statement, then the MALTER should be placed above the COMPILE statements. Failure to place the MALTER in this position may cause ALTER statements to be ignored.
- 2. The MALTER statement can reference the DMAP statements in any order within <sup>a</sup> subDMAP. Two restrictions on ordering are:

#### **144 MALTER Insert and/or Delete DMAP Statements in Solution Sequences**

- • k2 or 'string2'(occurence,offset) references must refer to <sup>a</sup> DMAP line number that is greater than or equal to the k1 or 'string1'(occurrence,offset) reference within <sup>a</sup> single MALTER statement.
- • 'string1' and k2 or 'string2' cannot overlap DMAP line positions with another MALTER that references the same subDMAP.
- 3. The 'string1' or 'string2' used as <sup>a</sup> search pattern will apply to one complete DMAP statement-i.e., <sup>a</sup> multiline DMAP statement will be searched for <sup>a</sup> pattern match as if each 72 character line of the DMAP statement were concatenated together into one string. All blanks and comments (either embedded or immediately preceding the DMAP statement) will be retained.
- 4. The special characters used for string searching are described in Remark [9](#page-168-0) [.](#page-168-0) The characters <, >, and \$, which are common DMAP characters, are also special meta characters. If they are to be used in the search string as regular characters, then they must be preceded by a backward slash  $(\cdot)$ . For example, to find the string

```
IF (DDRMM >=-1)
```
the command is

ALTER 'IF (DDRMM \>=-1)' \$

5. 'string  $2'(r2,02)$  can be defaulted to 'string1'  $(r1,01)$  by using a null string ("). For example, the alter statement

```
MALTER 'string1'(r1,01), "
```
is equivalent to

```
MALTER 'string1'(r1,01), 'string1'(r1,01)
```
The defaults for  $(r2,02)$  using the null string can be overridden by specifying  $(r2,02)$ .

As another example, the alter statement

```
MALTER 'string1'(r1,01),''(r2,02)
```
is equivalent to

```
MALTER 'string1'(r1,01), 'string1'(r2,02)
```
- 6. The existing COMPILE statement options, such as LIST, XREF, SOUIN, etc., cannot be directly specified on the new MALTER statement. They are obtained as follows:
	- • If <sup>a</sup> COMPILE statement exists for the subDMAP referenced by the MALTER, then options from this COMPILE statement will be used.

#### **MALTER 145 Insert and/or Delete DMAP Statements in Solution Sequences**

- <span id="page-168-0"></span>• Else, they will be taken from the COMPILER statement, provided the LIST, and SORT option is always on.
- 7. The MALTER string search order is as follows:
	- • All COMPILE statement references that are part of the existing solution sequence (i.e., SOL=) are searched first.
	- • Then, all remaining subDMAPs in the solution sequence are searched in ascending alphabetical order.
	- • Within <sup>a</sup> subDMAP, both 'string1' and 'string2' will be used to search for <sup>a</sup> pattern match starting at the beginning of the subDMAP, not at the current position of the last string match.
- 8. The MALTER statement must not exceed 72 characters (no continuations are allowed).
- 9. Meta characters:

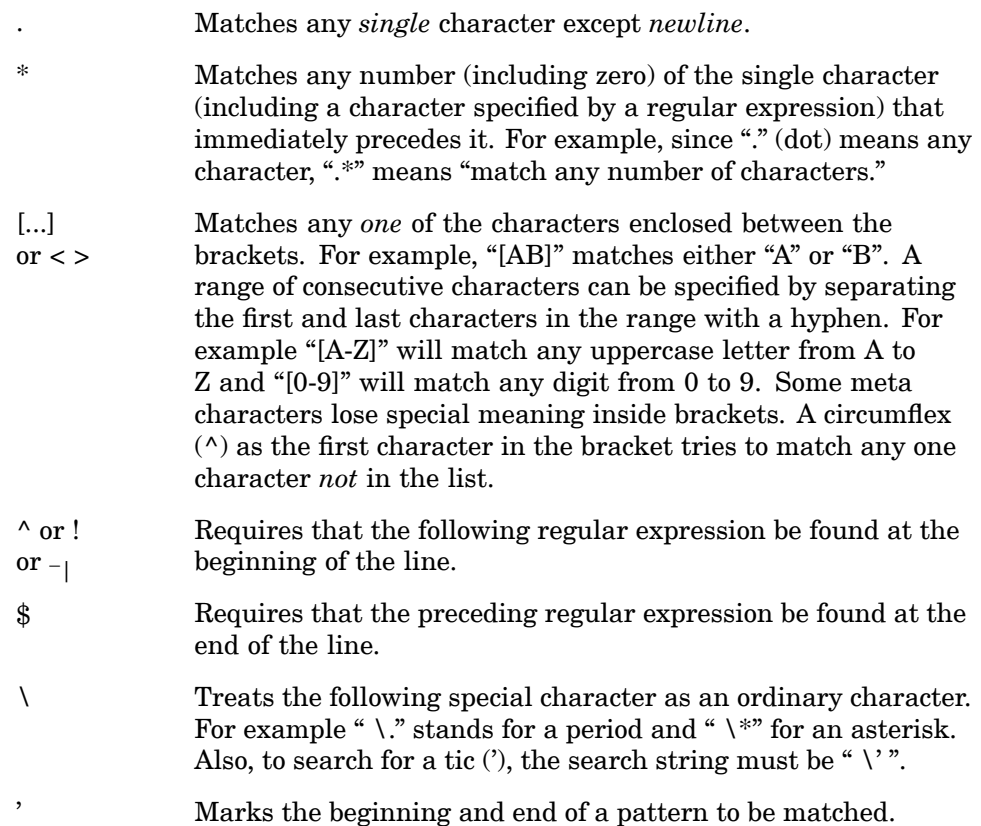

#### **146 MALTER Insert and/or Delete DMAP Statements in Solution Sequences**

#### **Note**

Nonportable characters such as  $\wedge$  and [ ] should be replaced (e.g.,  $\wedge$  $\circledR$  ! and  $\circledR$   $\leq$  if portability is required. However, all the above characters are recognized by NX Nastran.

10. Labels for use with the MALTER have been included in the solution sequences. See Table 3-1. These labels will be maintained in future versions and it is strongly suggested that alters which use the MALTER command take advantage of the unique MALTER labels. Use of the MALTER labels will significantly reduce the time required to convert alters between versions.

**Table 3-1. DMAP Labels and Corresponding SubDMAP Positions**

| <b>DMAP MALTER Labels</b>                                                                                                    |
|----------------------------------------------------------------------------------------------------|
| SMALTER: AFTER PREFACE MODULES                                                                                                    |
| \$MALTER:TOP OF PHASE 1 SUPERELEMENT LOOP, AFTER PARAMETERS AND QUALIFIERS SET                                                       |
| \$MALTER: AFTER SUPERELEMENT STIFFNESS, VISCOUS DAMPING, MASS, AND<br>ELEMENT STRUCTURAL DAMPING GENERATION (KJJZ, BJJZ, MJJZ, K4JJ) |
| \$MALTER:AFTER X2GG MATRICES READ (K2JJ, M2JJ, B2JJ)                                                                                 |
| \$MALTER: AFTER TOTAL SUPERELEMENT STIFFNESS, VISCOUS DAMPING, AND MASS FORMULATED, STRUCTURAL<br>+ DIRECT INPUT                     |
| \$MALTER: AFTER SUPERELEMENT LOAD GENERATION (PJ)                                                                                    |
| \$MALTER:AFTER UPSTREAM SUPERELEMENT MATRIX AND LOAD ASSEMBLY (KGG, BGG, MGG, K4GG, PG)                                              |
| SMALTER: AFTER SUPERELEMENT MATRIX AND LOAD REDUCTION TO A-SET.<br>STATIC AND DYNAMIC (KAA, KLAA, MAA, MLAA, BAA, K4AA, PA)          |
| SMALTER: BOTTOM OF PHASE 1 SUPERELEMENT LOOP                                                                                         |
| SMALTER: AFTER X2PP MATRICES READ (K2PP, M2PP, B2PP)                                                                                 |
| SMALTER: AFTER SUPERELEMENT DISPLACEMENT RECOVERY (UG)                                                                               |
| \$MALTER:AFTER ELEMENT STRESS, STRAIN, ETC. DATA RECOVERY, SORT1 (OUGV1, OES1, OEF1, ETC.)                                           |
| \$MALTER:AFTER ELEMENT STRESS, STRAIN, ETC. DATA RECOVERY, SORT2 (OUGV2, OES2, OEF2, ETC.)                                           |
| SMALTER: BOTTOM OF SUPERELEMENT DATA RECOVERY LOOP                                                                                   |
| SMALTER: USERDMAP - AFTER CALL PREFACE                                                                                               |

#### **Examples:**

1. The following MALTER will insert <sup>a</sup> MATPRN DMAP statement to print the KJJ matrix for each superelement.

```
SOL 101
MALTER 'MALTER:AFTER SUPERELEMENT STIFFNESS .* GENERATION'
MESSAGE //'SEID='/SEID $
MATPRN KJJZ/ $
```
#### **MALTER 147 Insert and/or Delete DMAP Statements in Solution Sequences**

2. The following MALTER will add <sup>a</sup> user DMAP after the PREFACE modules in SOL 100 (USERDMAP).

> SOL 101 MALTER 'AFTER CALL PREFACE' . . .

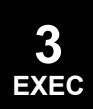

#### <span id="page-171-0"></span>**148 SOL Execute <sup>a</sup> Solution Sequence**

## **SOL** Execute <sup>a</sup> Solution Sequence

Specifies the solution sequence or main subDMAP to be executed.

**Format:**

$$
SOL \left\{\begin{array}{c} n \\ \text{subDMAP-name} \end{array}\right\} [SOLIN = obj-DBset NOEXE]
$$

#### **Describers:**

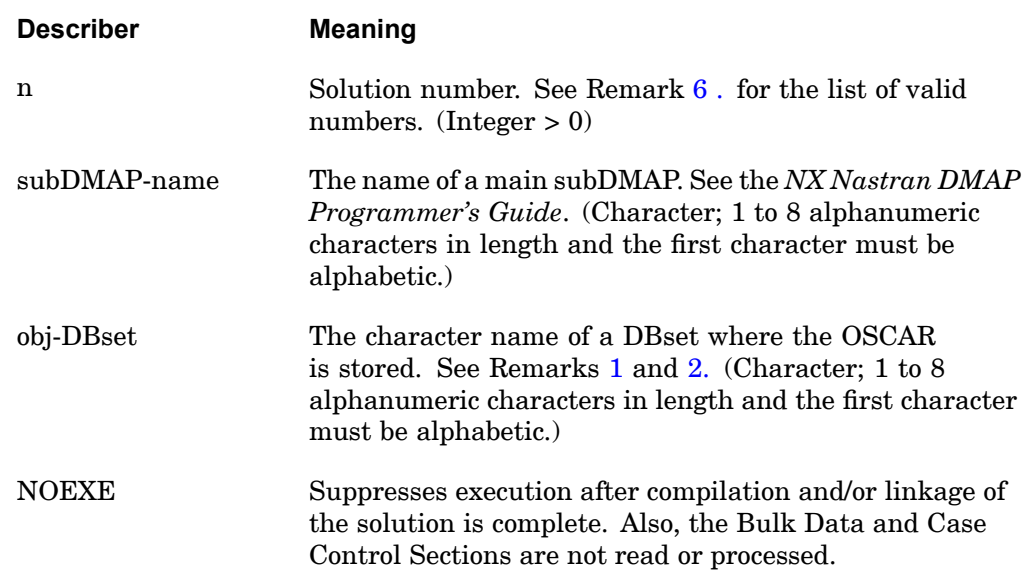

#### **Remarks:**

- 1. If <sup>a</sup> SOLIN keyword is not given and if there are no LINK statements within the input data, the program will perform an automatic link. The program will first collect the objects created in the current run by the COMPILE statement and the remaining objects stored in the MSCOBJ DBset. The program will then perform an automatic link of the collected objects.
- 2. If the SOLIN keyword is not given but <sup>a</sup> LINK statement is provided, the SOLIN default will be obtained from the SOLOUT keyword on the LINK statement.
- 3. The OSCAR (Operation Sequence Control ARray) defines the problem solution sequence. The OSCAR consists of <sup>a</sup> sequence of entries with each entry containing all of the information needed to execute one step of the problem

٦

<span id="page-172-0"></span>solution. The OSCAR is generated from information supplied by the user's entries in the Executive Control Section.

- 4. The SOLIN keyword will skip the automatic link and execute the OSCAR on the specified DBset.
- 5. The DOMAINSOLVER may be used in conjunction with Solution Sequences 101, 103, 108, and 111 to select domain decomposition solution methods.
- 6. The following Solution Sequences are currently available in NX Nastran:

 $\Gamma$ 

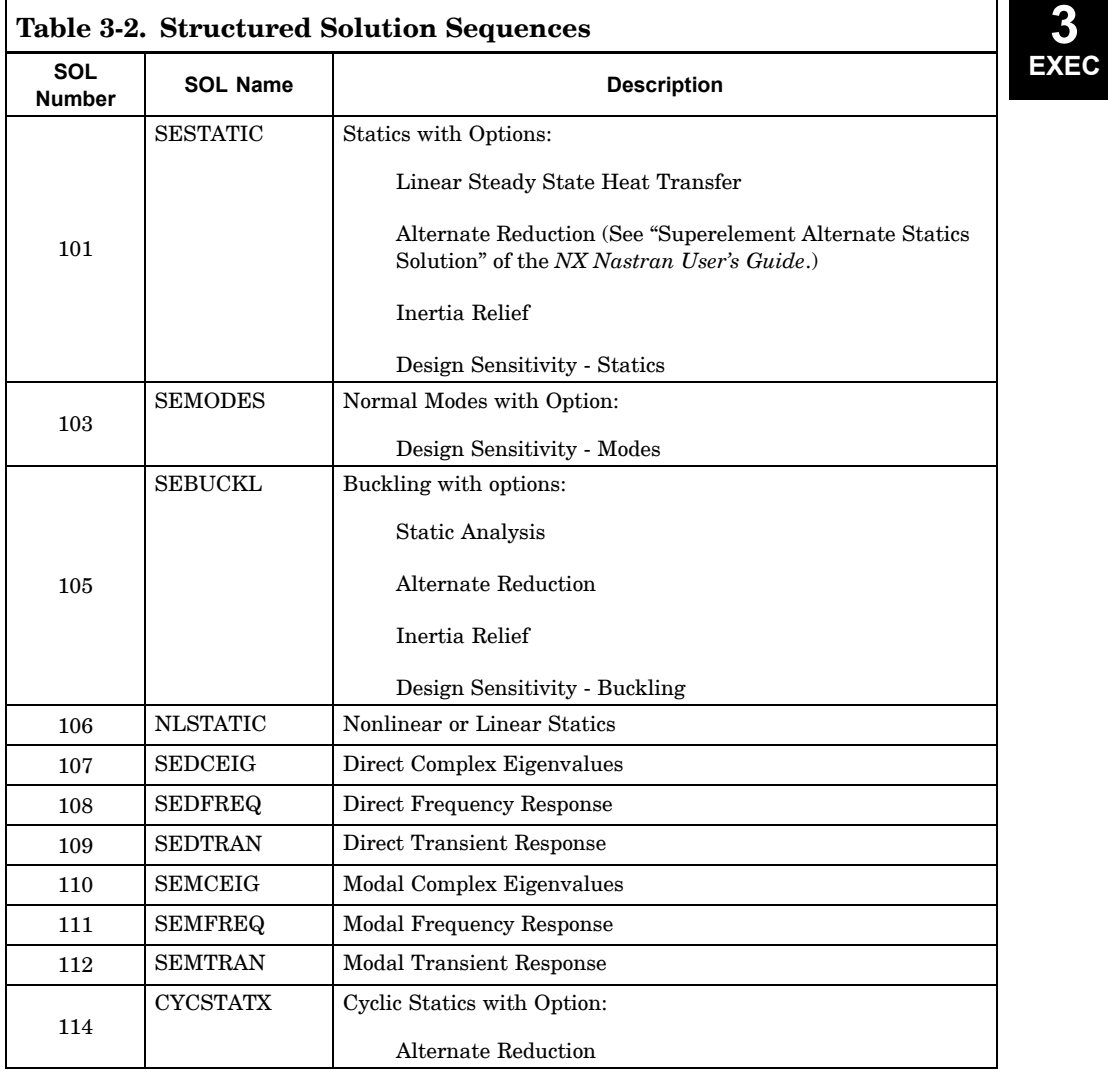

#### **150 SOL Execute <sup>a</sup> Solution Sequence**

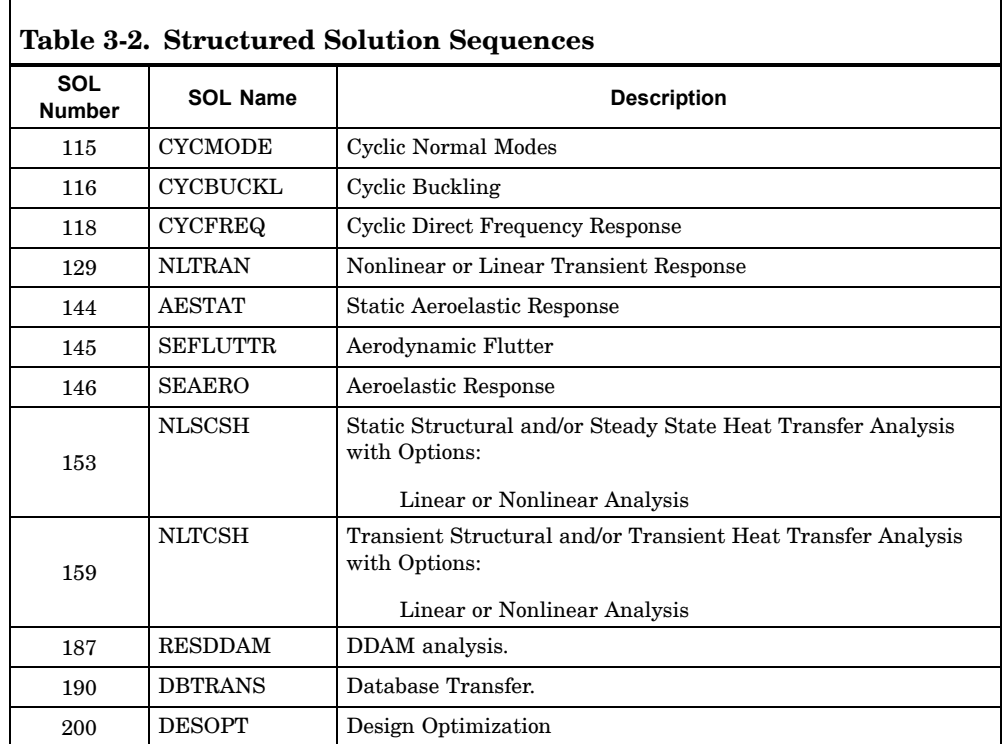

#### **Examples:**

1. In the following example, SOL 103 is executed from MSCOBJ.

SOL 103

2. In the following example, the PHASE0 subDMAP is altered, SOL 103 is relinked onto the OBJSCR DBset (which is the default for SOLOUT), and SOL 103 is executed.

```
SOL 103
COMPILE PHASE1
ALTER 'DTIIN'
TABPT SETREE,,,,// $
.
.
.
ENDALTER $
```
3. In the following example, the solution sequence called DYNAMICS is executed from the USROBJ DBset.

SOL DYNAMICS SOLIN <sup>=</sup> USROBJ

# **3 EXEC**

## **SOL 601,N or SOL 701**

Executes <sup>a</sup> NX Nastran Advanced Implicit (SOL 601,N) or Explicit (SOL 701) Nonlinear Solution

#### **Format:**

SOL 601,N

SOL 701

#### **Examples:**

SOL 601,106

SOL 701

#### **Remarks:**

- 1. There must be no space in 601,N.
- 2. You must place the following statement at the beginning of each SOL 601 and 701 Nastran input file:

ASSIGN OUTPUT2='advnlin'.op2,UNIT=21

The file name 'advnlin.op2' is reserved. If there is an existing file with this name in the directory that the job is running, it will be overwritten.

- 3. Only one running job is allowed in <sup>a</sup> directory at any time. A SOL 601 (or 701) job may be terminated gracefully at any equilibrium iteration (or time step) by creating <sup>a</sup> run time option file "tmpadvnlin.rto" in the current working directory with a line "STOP=1" in the file. The following parameters relating to SOL 601 solution convergence may also be modified in the rto file: MAXITE, DTOL, ETOL, RCTOL, RTOL, STOL, RCONSM, RNORM, RMNORM, DNORM, and DMNORM. See NXSTRAT entry for description of these parameters. Only one parameter should be specified on each line in the rto file. For example, MAXITE=30 ETOL=1.0E-6
- 4. When an analysis is completed, <sup>a</sup> restart file dbs.res is created where dbs is set by the "dbs" keyword (as for dbs.MASTER and dbs.DBALL files). This file should be preserved to run <sup>a</sup> restart analysis. To run <sup>a</sup> restart analysis, dbs.res must exist and the parameter MODEX in NXSTRAT bulk data entry must be set to 1. The IDs of grids, elements, properties, materials, contact sets, contact pairs and contact regions should be the same in both the original and the restart model.

Note that the default for dbs is the current working directory with the prefix of the current job name.

Note that keyword scratch=no must be used when running <sup>a</sup> restart analysis.

- 5. In the nastran command, keyword parallel may be used to specify the number of processors to use for the solution.
- 6. The SOL 601 and 701 solution uses the **memory** keyword  $(≥ 128 \text{ MB})$  by default to specify the maximum memory that can be used. The SOL 601 and 701 input data processing default is 128MB for Windows 32-bit and 256MB for all other platforms. You can optionally use the environment variable NXNA\_MEMORY to specify the memory used for both the solution and the input data processing. Note that if memory <sup>&</sup>lt; 128 MB is specified, it will be ignored.

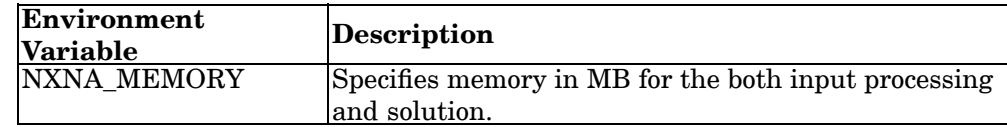

#### **Note**

When defining NXNA MEMORY, include the numerical value in MB, but do not include the "MB" text describer. For example, this is <sup>a</sup> valid definition: NXNA\_MEMORY=4000 This is an invalid definition: NXNA\_MEMORY=4000MB

7. N represent <sup>s</sup> <sup>a</sup> valid analysis type. The available types are:

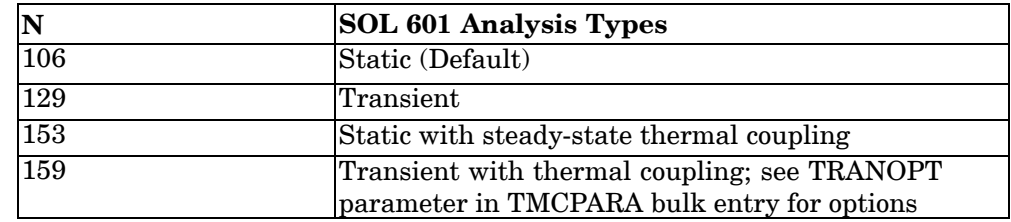

8. You can use the following Case Control commands with SOL 601 and SOL 701. See Remark 12 below for exceptions):

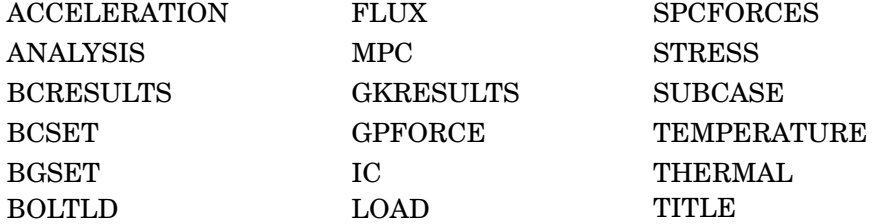

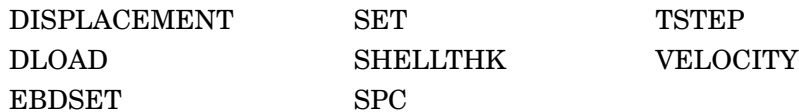

9. SOL 601,153 output is in SORT1 format by default. To get SORT2 format, specify all output requests in SORT2 for both the thermal and structural subcases.

SOL 601,159 output is in SORT2 format by default. To get SORT1 format, specify all output requests in SORT1 for both the thermal and structural subcases.

- 10. Only one subcase is used for SOL 601,106; SOL 601,129; and SOL 701. If multiple subcases exist, the first subcase is used. Two subcases (first two subcases) are required for SOL 601,153 and SOL 601,159.
- 11. Both LOAD and DLOAD can be specified for either static or transient analysis. LOAD selects constant loads while DLOAD selects time-dependent loads. See the *Advanced Nonlinear Theory and Modeling Guide* on defining time-dependent loads.
- 12. ANALYSIS, BGSET, BOLTLD, GKRESULTS, GPFORCE, FLUX and THERMAL are not supported in SOL 701.
- 13. DISPLACEMENT, VELOCITY, and ACCELERATION should all reference the same set of grid points. If different sets are referenced, the sets are combined and results will be output for the combined set.
- 14. For shell nodes which have 5 degrees of freedom, rotation results are not output for displacements, velocities, and accelerations.
- 15. You can use the following Bulk Data Entries with SOL 601 (all) and SOL 701 (except those marked as "not 701"):

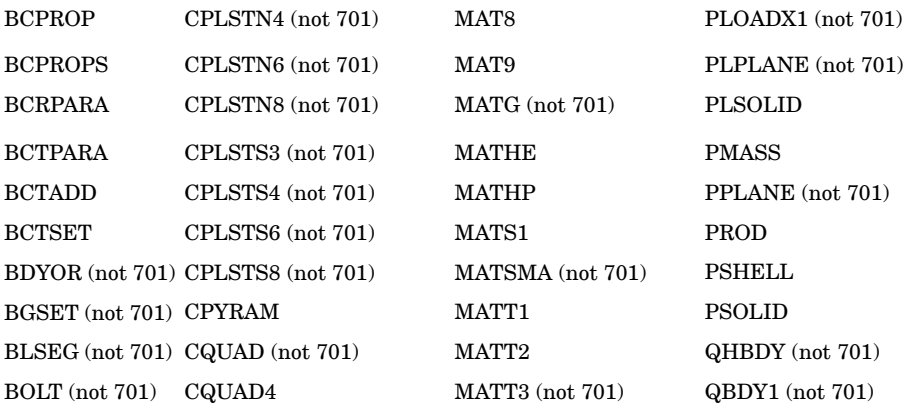

## **154 SOL 601,N or SOL 701**

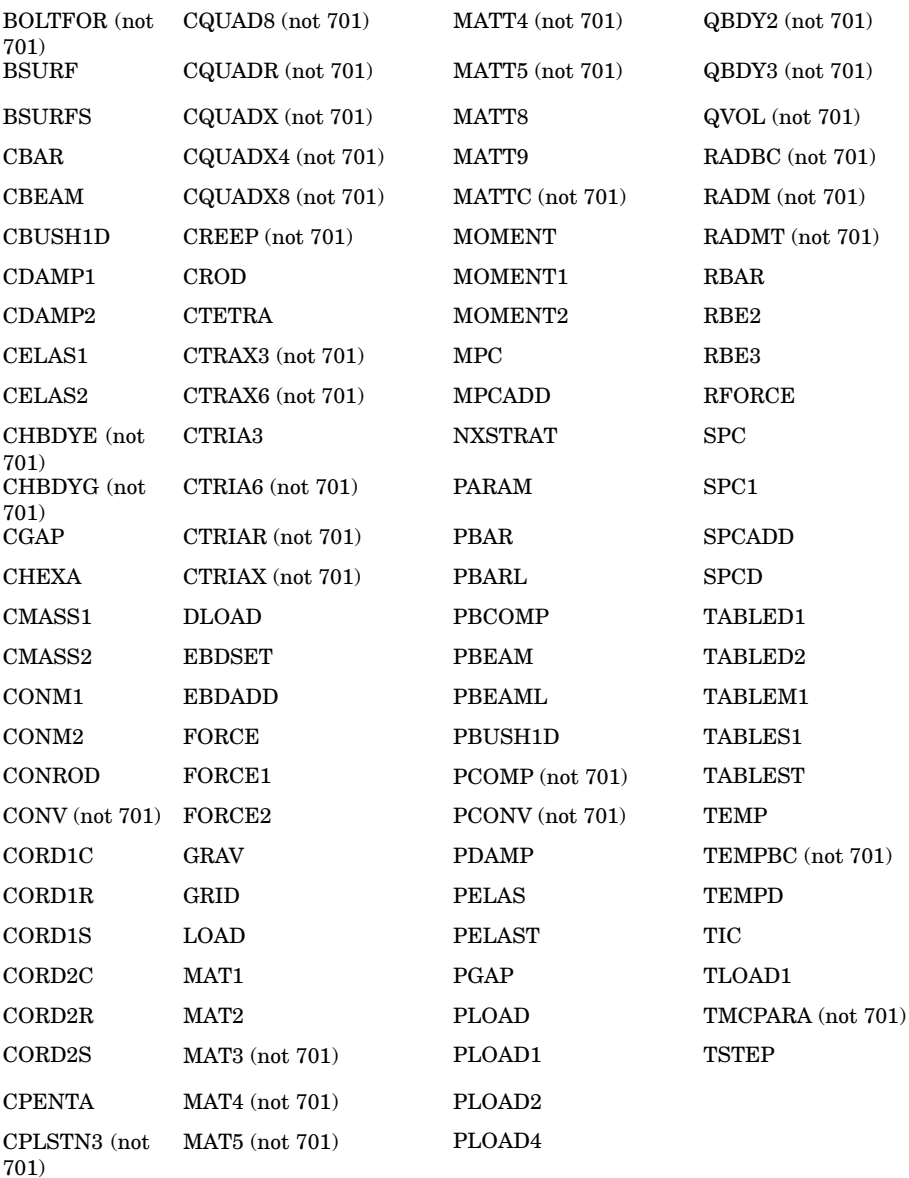

- 16. BCTPARA, EBDSET, EBDADD, MATHE and NXSTRAT are supported only by SOLs 601 and 701. MATSMA, MATTC, MATG and TMCPARA are supported only by SOL 601.
- 17. Not all parameters in each bulk data entry are used. Restrictions are given in the description for the entry. Some restrictions are highlighted in Remark 19.
- 18. For PARAM entry, parameters POST, LGDISP, LGSTRN and ALPHA1 are supported by SOLs 601 and 701. In addition parameters ALPHA2, TABS and SIGMA are supported by SOL 601.
- 19. PARAM,POST,-2 must be specified to generate both geometry and results data blocks in the op2 file. PARAM,POST,-1 must be specified to generate only results data blocks. Otherwise, no op2 file is generated.
- 20. Some important restrictions in SOL 601 and 701 are highlighted below:
	- • When there is element birth/death (either through EBDSET or automatic element rupture) or preload bolt, SORT2 output is not supported.
	- • Structural damping is not supported for individual elements. Hence, GE field in the supported Bulk Data entries is not used. Rayleigh damping is supported and specified with PARAM ALPHA1 and ALPHA2. Only ALPHA1 is supported for SOL 701.
	- •Nonstructural mass is not supported.
	- • CROD and CONROD are simulated by rod elements with no torsional stiffness.
	- • Several restrictions apply to beam elements, e.g. beam offsets, tapered beams, shear center. Please see remarks in the CBAR, CBEAM, PBAR, PBARL, PBEAM, PBEAML, and PBCOMP entries.
	- • Only relevant fields in the MAT2 and MAT9 entries are used to define orthotropic materials instead of anisotropic materials.
	- • In the PSHELL entry, only MID1 is used to define material properties of shell elements.
	- • Restrictions apply to the use of follower force/moment in FORCE1, FORCE2, MOMENT1, and MOMENT2 entries.
	- •Transverse properties for gap elements (PGAP entry) are not supported.
	- • Only diagonal terms in the mass matrix defined by CONM1 and CONM2 are used.
	- • Several restrictions apply to MATHP, CREEP, and PLOAD1 entries. Other restrictions are mentioned in the remarks for the entry.
- 21. For more information on SOL 601 and 701, please refer to the *Advanced Nonlinear Theory and Modeling Guide*.

# **TIME**

Sets the maximum CPU and I/O time.

#### **Format:**

 $TIME[=]t1[,t2]]$ 

#### **Describers:**

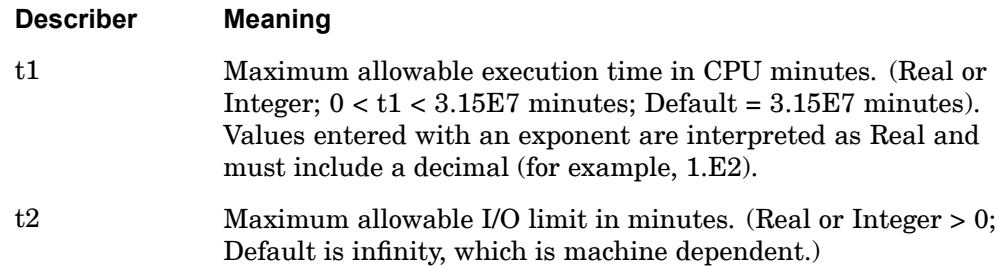

#### **Remarks:**

- 1. The TIME statement is optional.
- 2. If t2 is specified then t1 must be specified.

#### **Examples:**

- 1. The following example designates <sup>a</sup> runtime of 8 hours: TIME 480
- 2. The following example designates 90 seconds:

TIME 1.5
# **Chapter**

# **4 Case Control Commands**

- •*Key to [Descriptions](#page-181-0)*
- •*Format of Case Control Command [Descriptions](#page-183-0)*
- •*Case Control Command [Summary](#page-184-0)*
- $\bullet$ *Case Control Command [Descriptions](#page-196-0)*
- •*Case Control [Applicability](#page-549-0) Tables*

# <span id="page-181-0"></span>**4.1 Key to Descriptions**

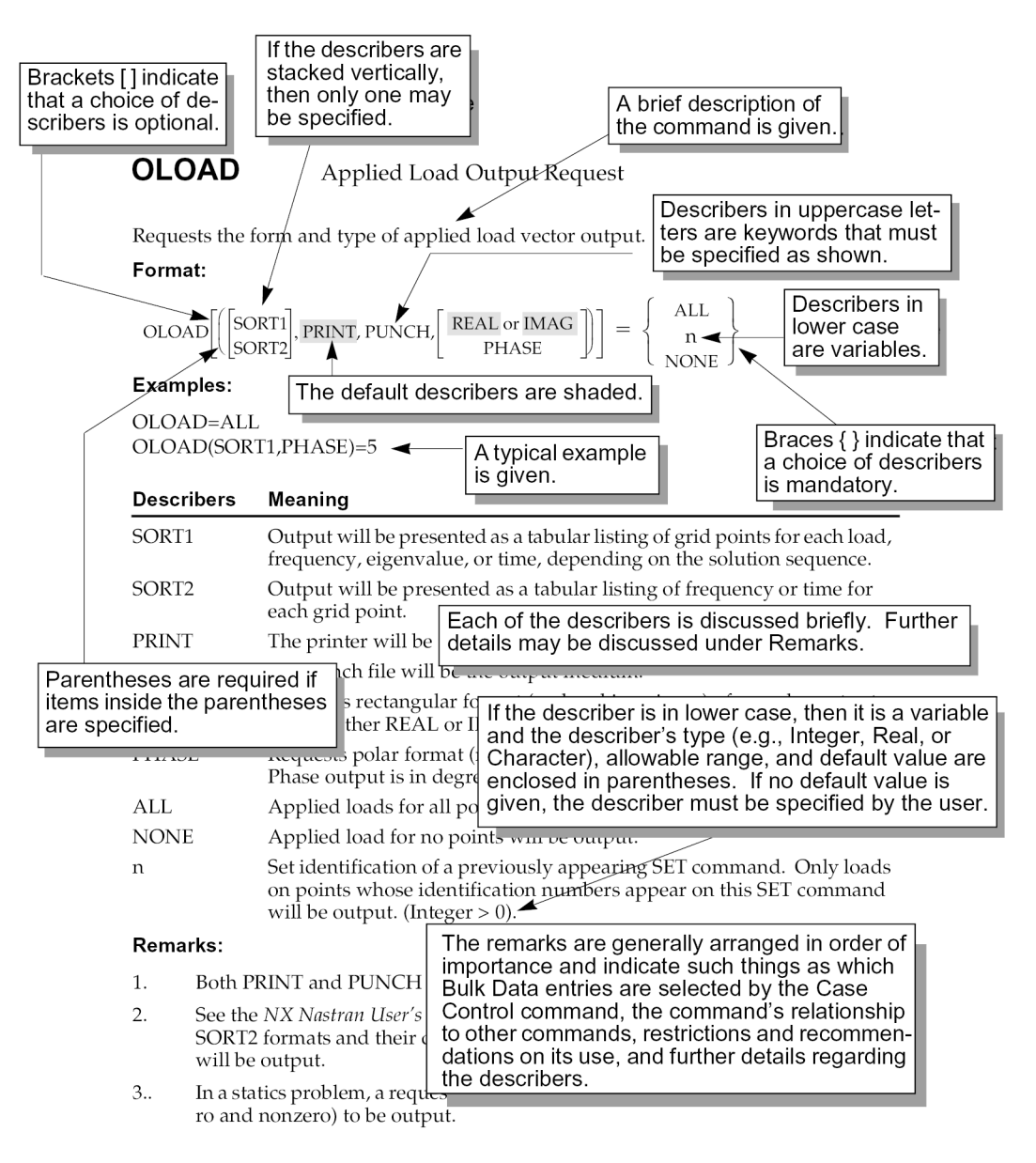

# **The Case Control Section**

The Case Control Section has several basic functions; specifically, it:

- •Selects loads and constraints.
- • Requests printing, plotting, and/or punching of input and output data (see "Plotting" in the *NX Nastran User's Guide*.)
- $\bullet$ Defines the subcase structure for the analysis.

[Table](#page-550-0) 4-1 through [Table](#page-561-0) 4-6 at the end of this section indicate the applicability of each command in all solution sequences.

# <span id="page-183-0"></span>**160 Format of Case Control Command Descriptions**

# **4.2 Format of Case Control Command Descriptions**

Case Control commands may be abbreviated down to the first four characters as long as the abbreviation is unique relative to all other commands. Each command is described as follows:

# **Description**

A brief sentence about the function of the command is stated.

# **Format**

Describers in uppercase are keywords that must be specified as shown. In addition, describers in lowercase indicate that the user must provide <sup>a</sup> value.

Braces { } indicate that <sup>a</sup> choice of describers is mandatory. If the describers are stacked vertically, then only one may be specified.

Brackets [ ] indicate that <sup>a</sup> choice of describers is optional. If the describers are stacked vertically, then only one may be specified.

Describers that are shaded indicate the defaults.

If the command line is longer than 72 columns, then it may be continued to the next line with <sup>a</sup> comma. For example:

```
SET 1=5, 6, 7, 8, 9,
        10 THRU 55
```
# **Examples**

One or more examples are given.

# **Describers**

Each of the describers is briefly discussed. The describer's type (e.g., Integer, Real, or Character), allowable range, and default value are enclosed in parentheses. The describer must be specified by the user if no default value is given.

# **Remarks**

The Remarks are generally arranged in order of importance and indicate such things as which Bulk Data entries are selected by the Case Control command; the command's relationship to other commands, restrictions and recommendations on its use; and further descriptions of the describers.

# <span id="page-184-0"></span>**4.3 Case Control Command Summary**

This section contains <sup>a</sup> summary of all Case Control commands under the following headings:

# **Subcase Definition**

1. Output Request Delimiters

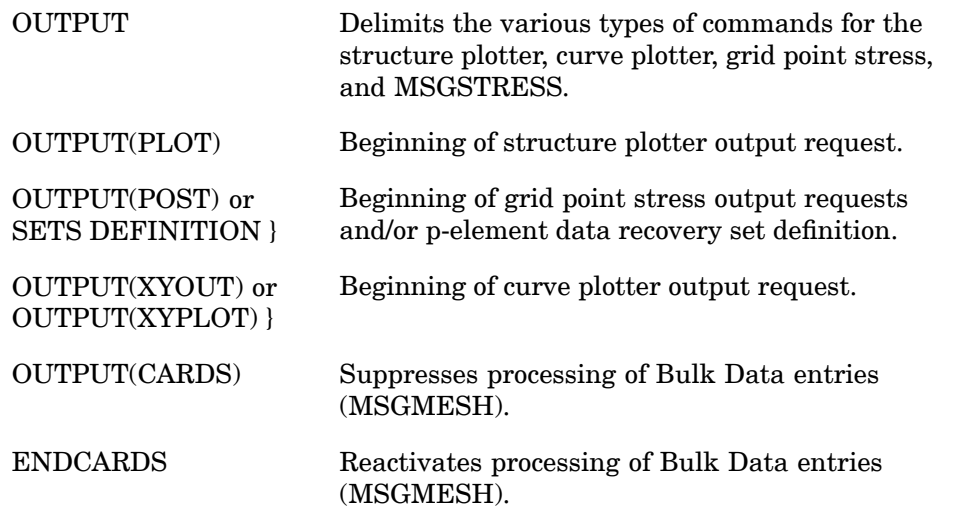

2. Subcase Delimiters

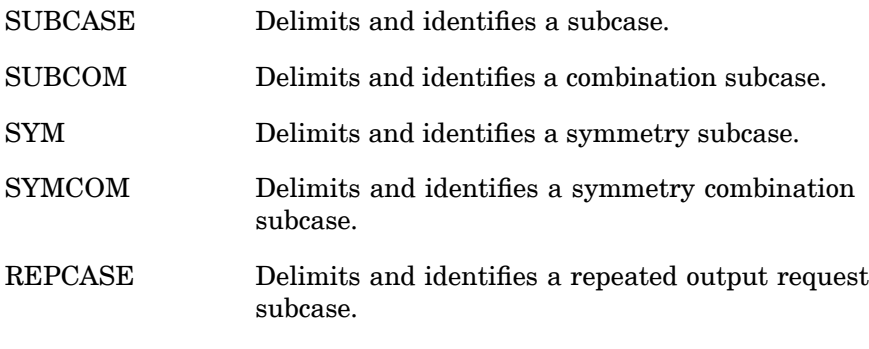

3. Subcase Control

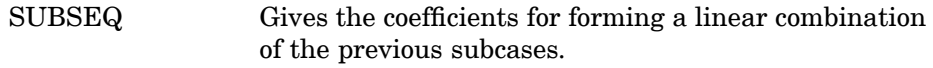

# **162 Case Control Command Summary**

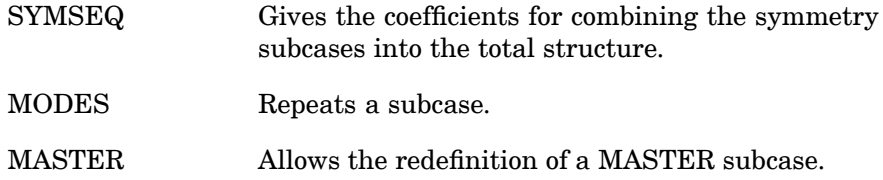

# **Data Selection**

**4 CASE** 1. Static Load Selection

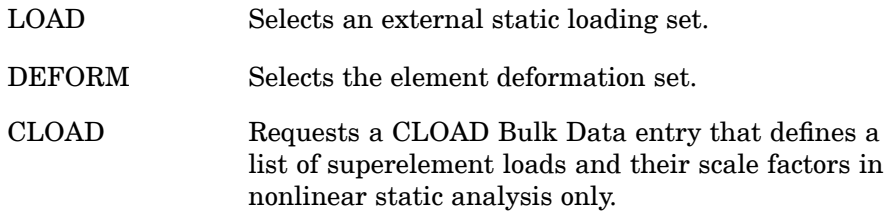

2. Dynamic Load Selection

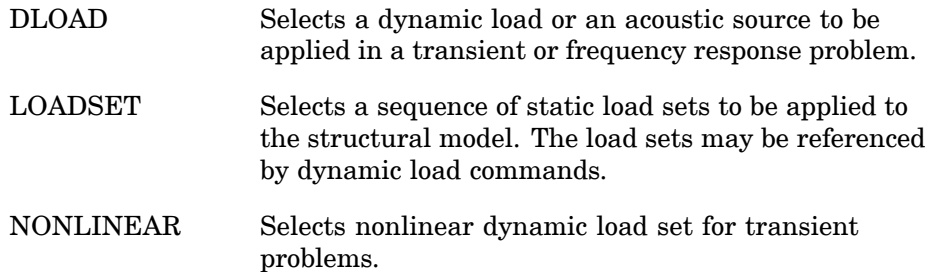

3. Constraint Selection

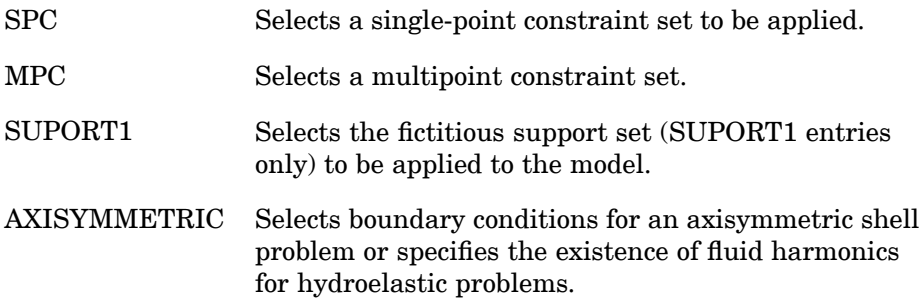

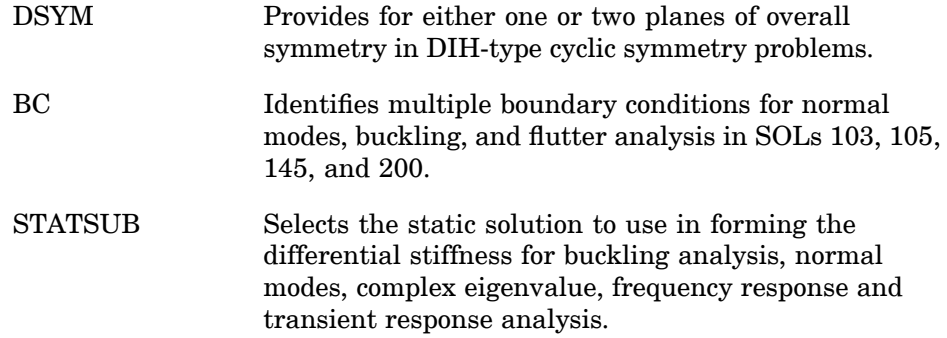

# 4. Thermal Field Selection

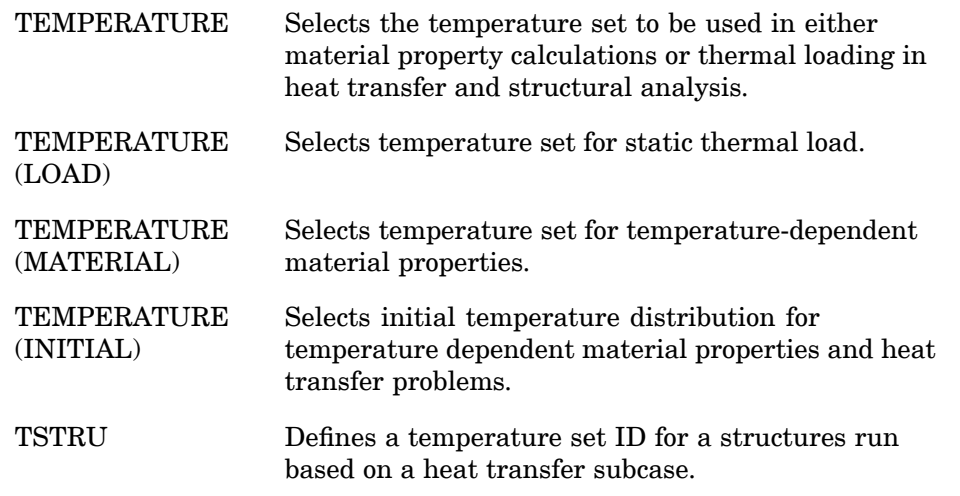

5. Static Solution Conditions

SMETHOD Selects iterative solver parameters.

# 6. Dynamic Solution Conditions

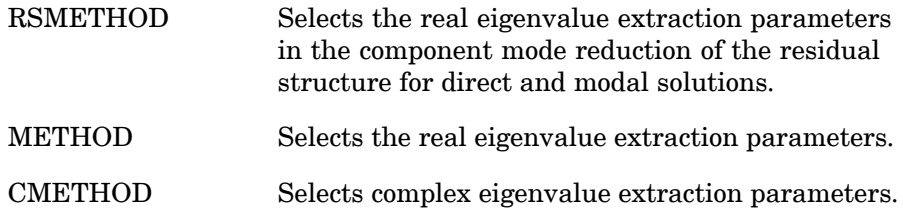

# **164 Case Control Command Summary**

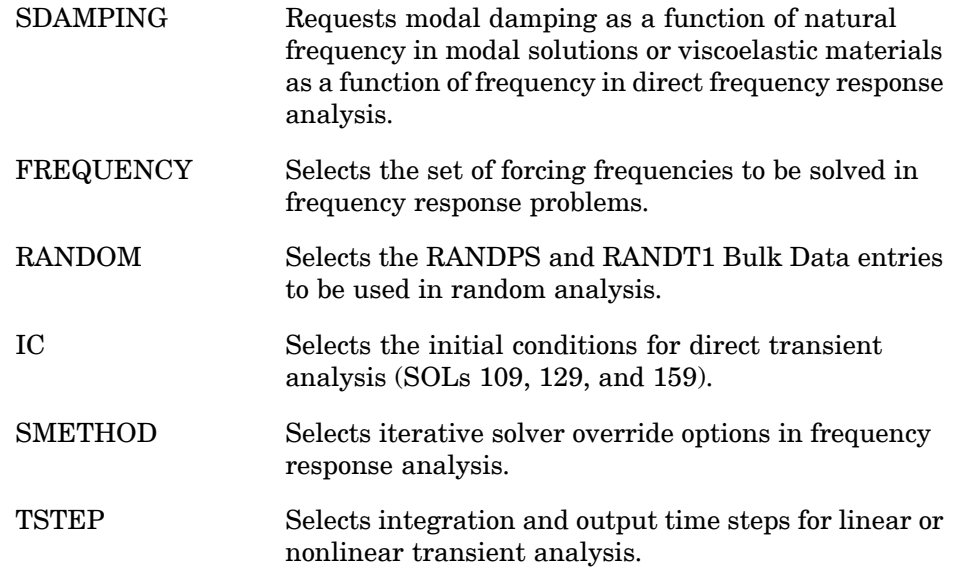

# 7. Direct Input Matrix Selection

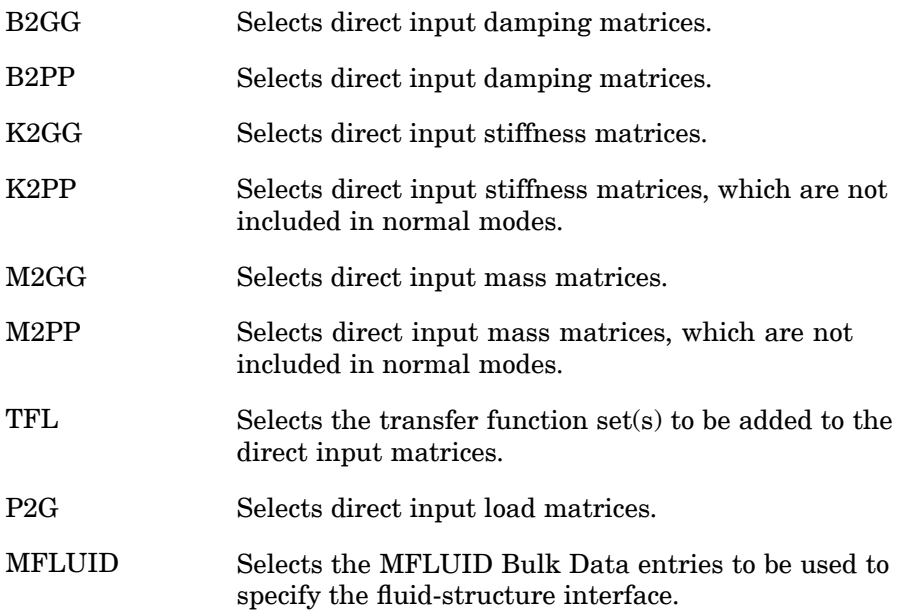

8. Nonlinear Analysis

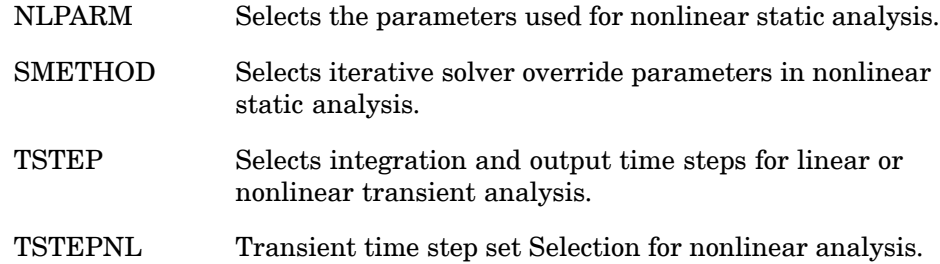

9. Aerodynamic Analysis

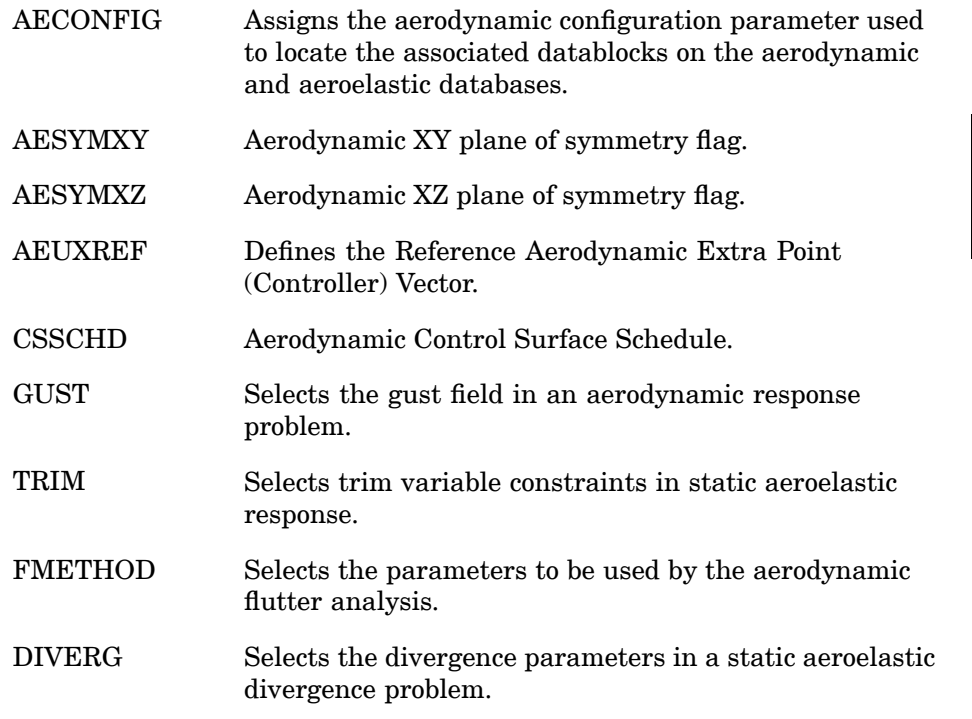

10. Design Optimization and Sensitivity (SOL 200)

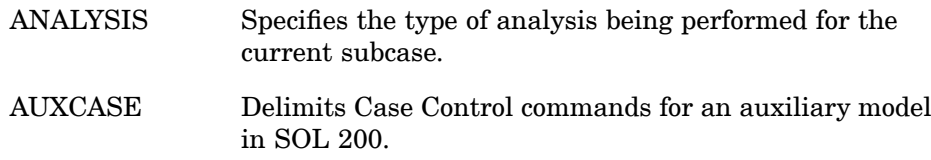

# **166 Case Control Command Summary**

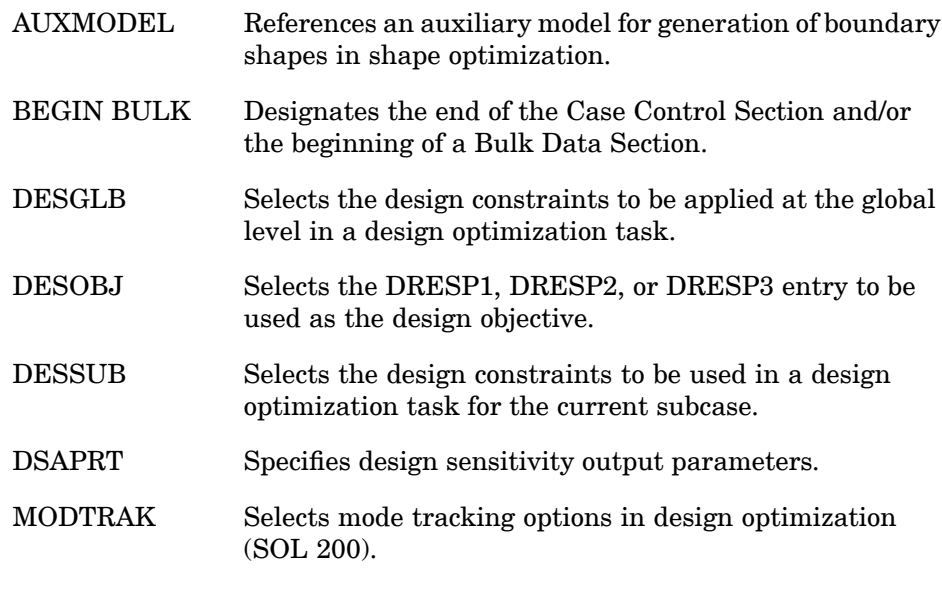

11. Original Design Sensitivity Analysis (DSA) (SOLs 101, 103, and 105)

SENSITY Requests generation of the combined constraint/design sensitivity matrix for original design sensitivity analysis (DSA).

## 12. p-element and Adaptivity Analysis

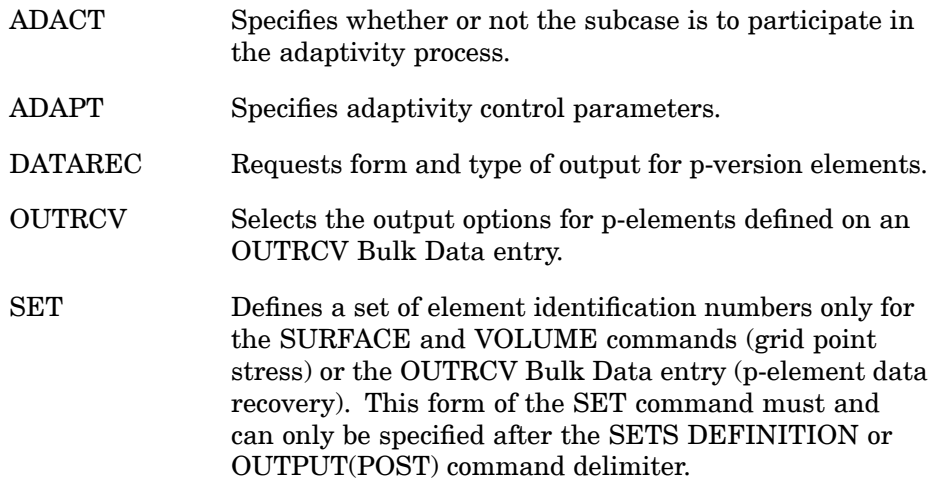

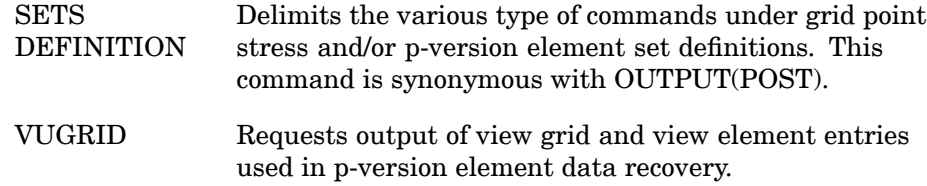

# **Output Selection**

1. Output Control

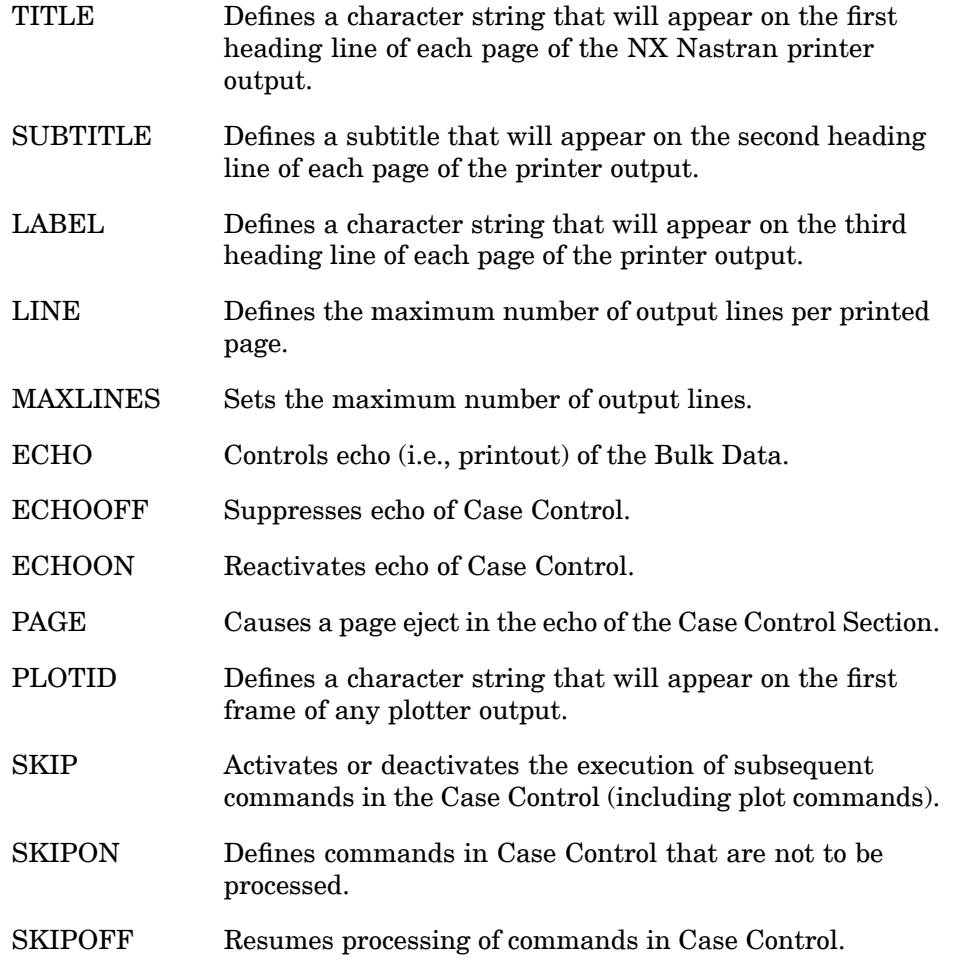

2. Set Definition

# **168 Case Control Command Summary**

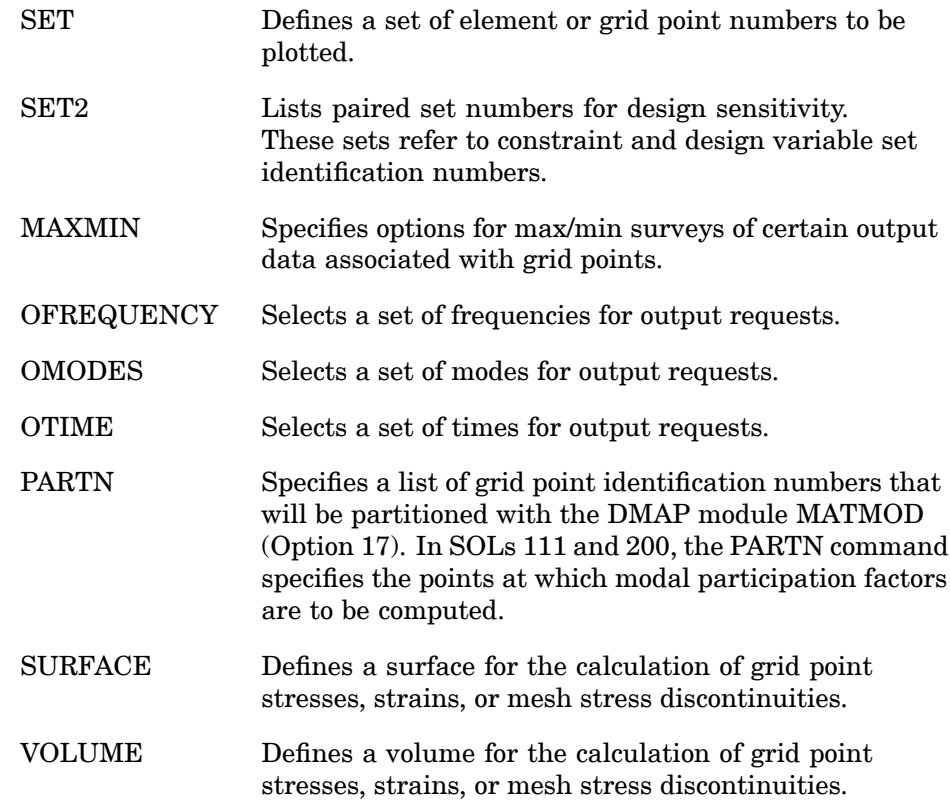

# 3. Physical Set Output Requests

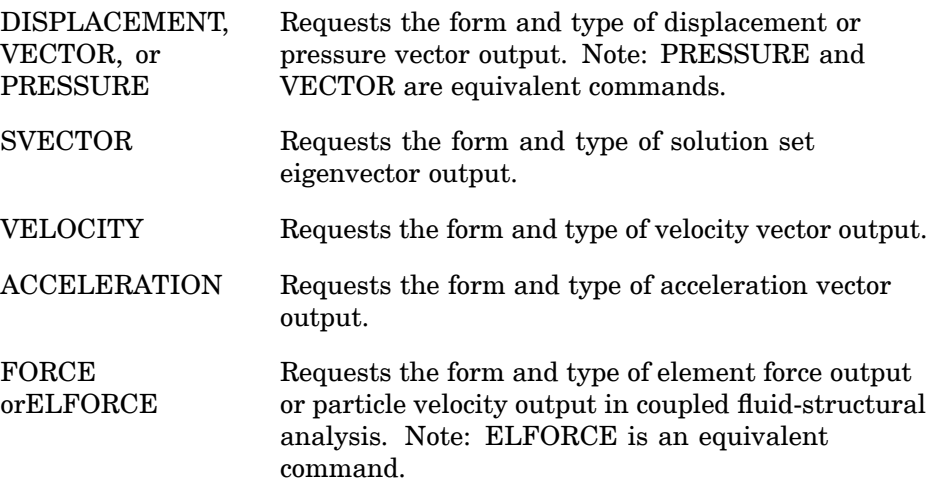

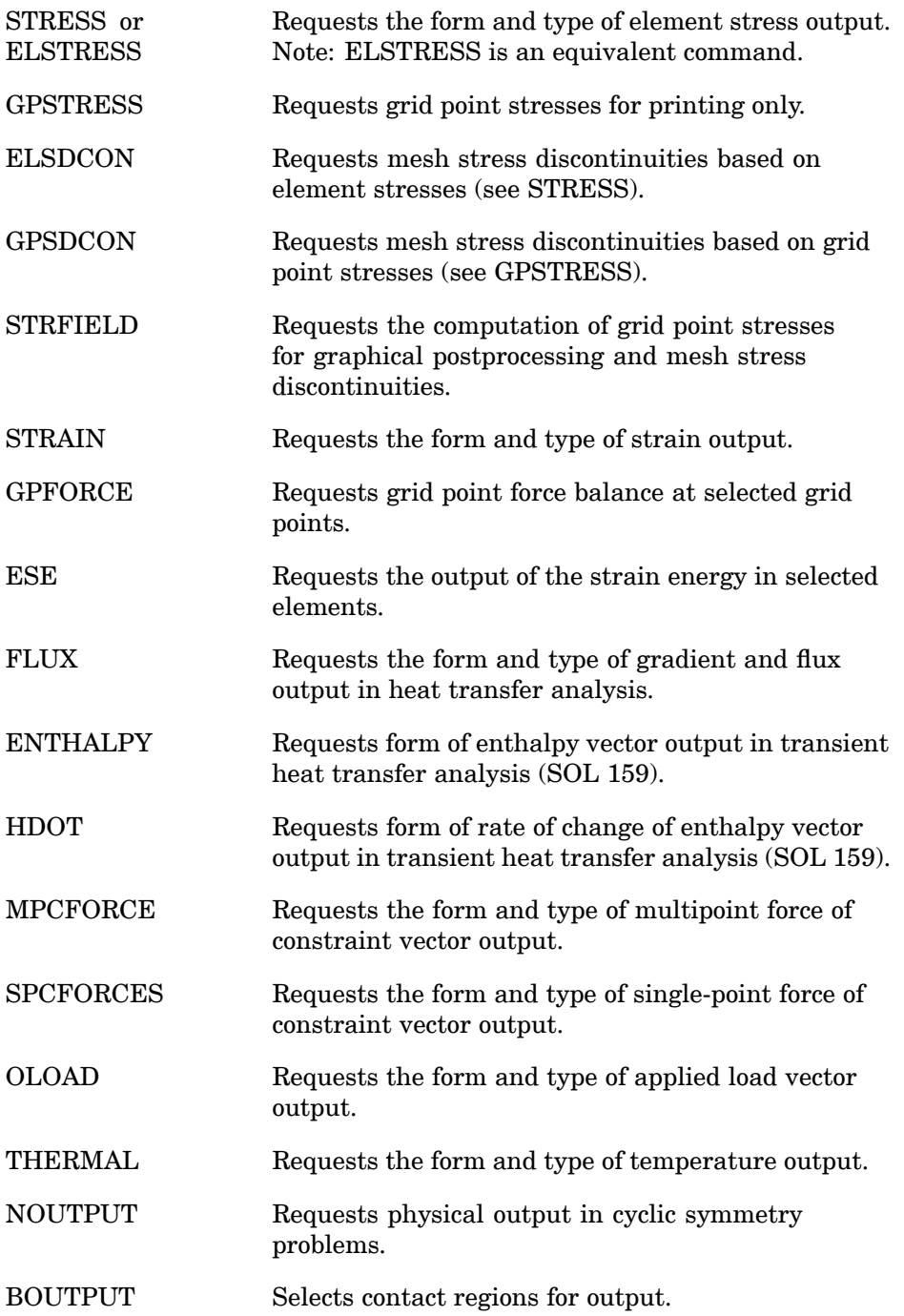

# **170 Case Control Command Summary**

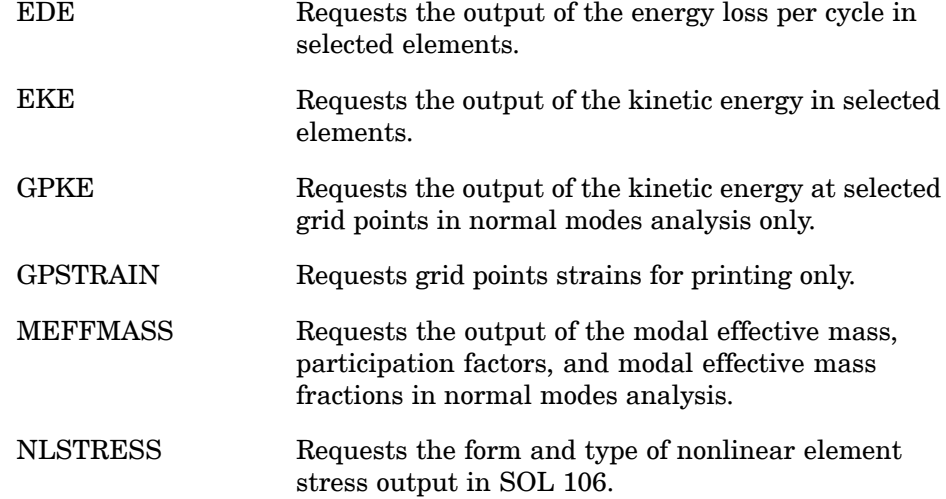

# 4. Solution Set Output Requests

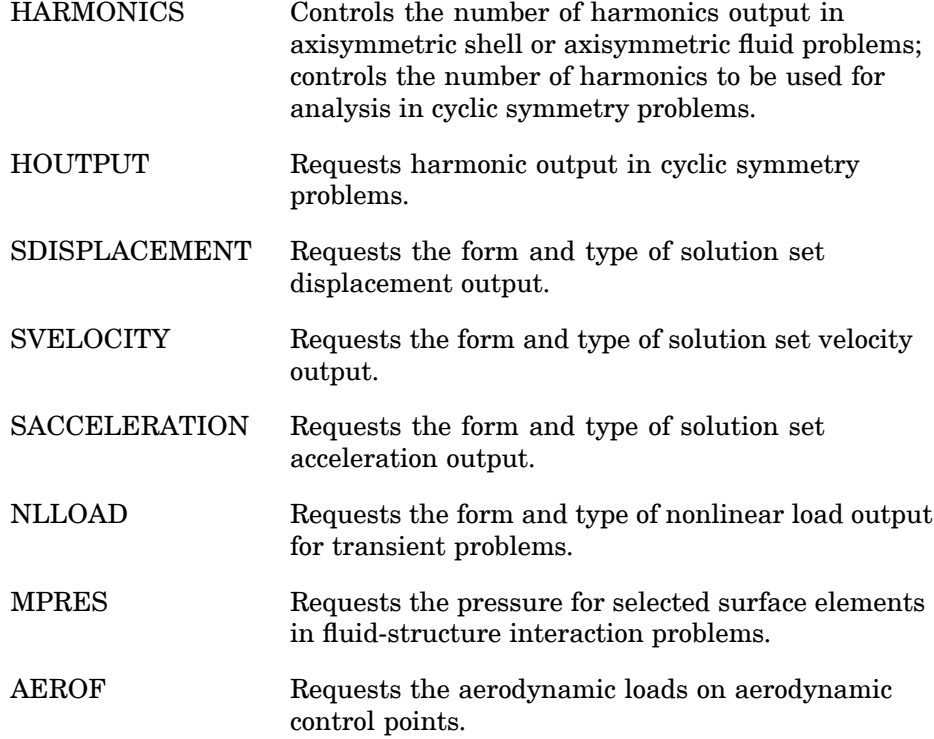

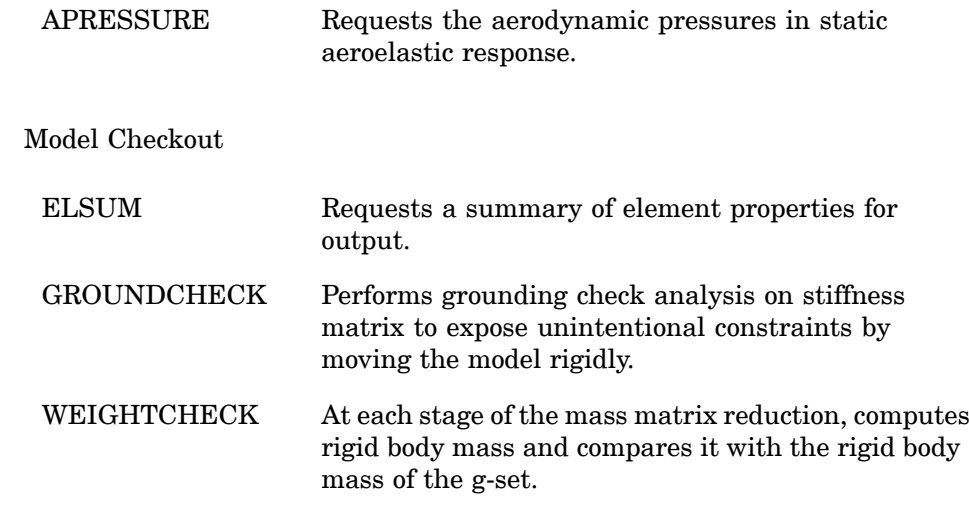

# **Superelement Control**

 $5.$ 

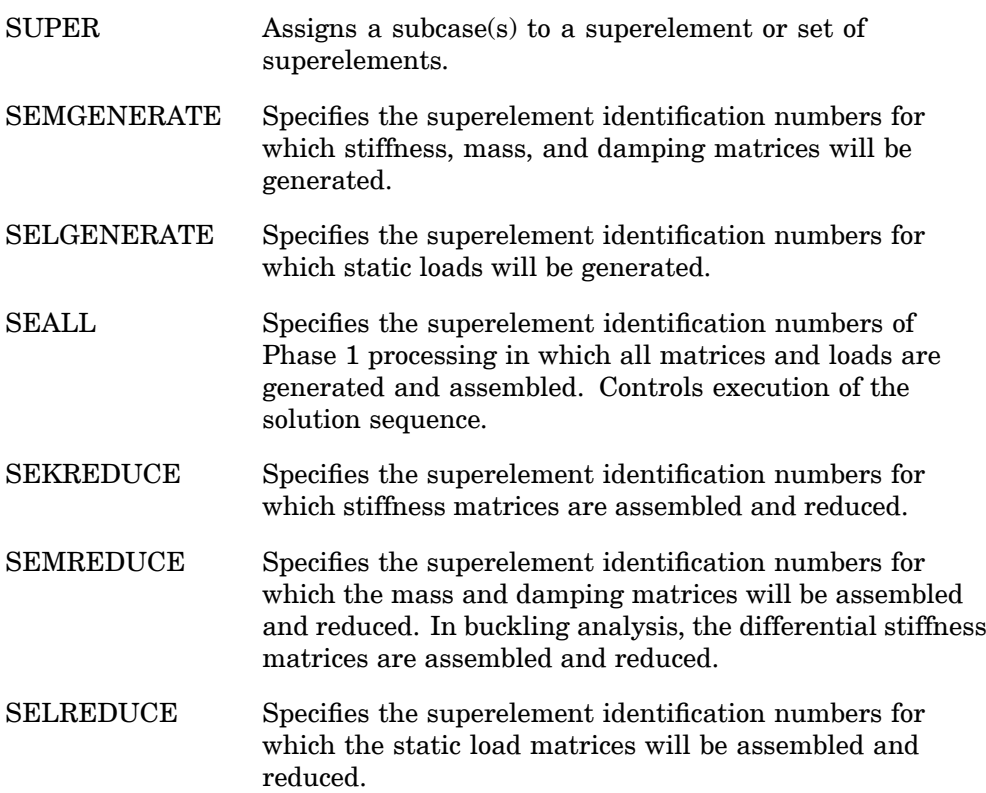

# **172 Case Control Command Summary**

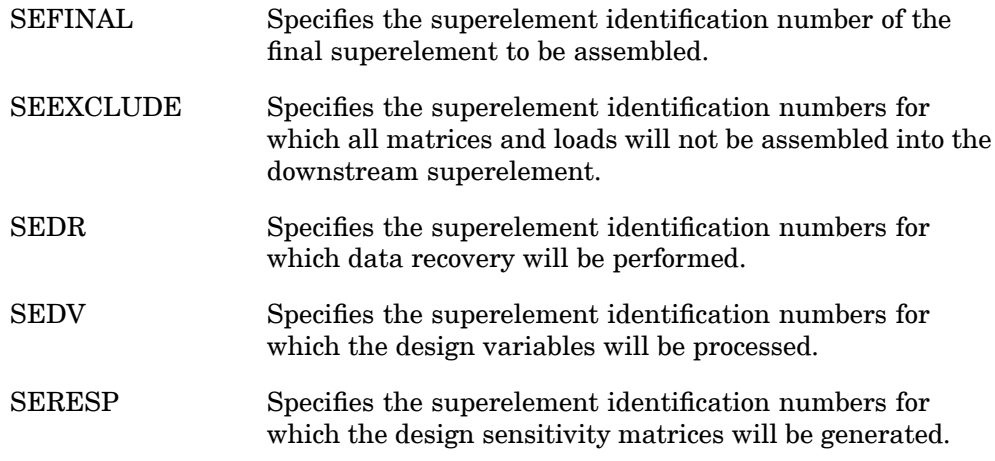

# **Miscellaneous**

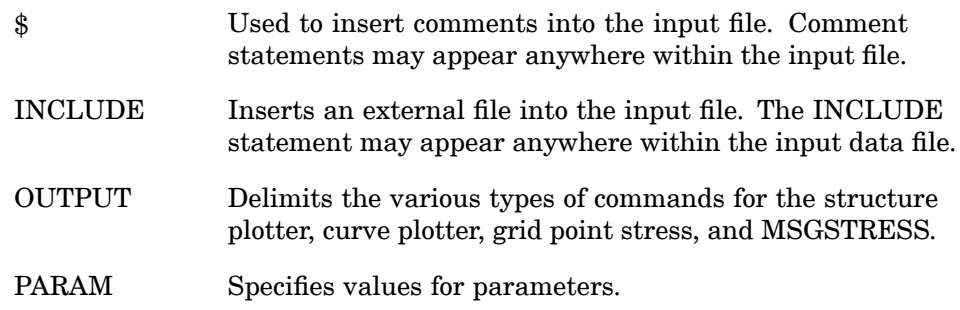

# <span id="page-196-0"></span>**4.4 Case Control Command Descriptions**

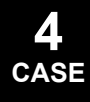

## **174 \$ Comment**

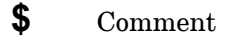

Used to insert comments into the input file. Comment statements may appear anywhere within the input file.

## **Format:**

\$ followed by any characters out to column 80.

## **Examples:**

\$ TEST FIXTURE-THIRD MODE

## **Remarks:**

- 1. Comments are ignored by the program.
- 2. Comments will appear only in the unsorted echo of the Bulk Data.

### **A2GG 175 Direct Input Acoustic/Fluid-Structure Matrix Selection**

# **A2GG** Direct Input Acoustic/Fluid-Structure Matrix Selection

Selects direct input acoustic/fluid-structure coupling matrix or matrices.

### **Format:**

 $A2GG=name$ 

### **Examples:**

```
A2GG=ADMIG
A2GG=ADMIG1, ADMIG2, ADMIG3
A2GG=1.25*ADMIG1, 1.0*ADMIG2, 0.75*ADMIG3
SET 100=A1, A2
A2GG=100
```
### **Describers:**

# **Describer Meaning**

name Name of direct input acoustic/fluid-structure coupling matrix [ A<sup>2</sup> *gg* ] defined using DMIG bulk entries. (Character) Scale factors may be included (see Remarks 4 and 5).

# **Remarks:**

- 1. DMIG matrices are not used unless selected using A2GG.
- 2. If PARAM,ASCOUP,YES, the direct input acoustic/fluid-structure coupling matrix selected using A2GG is added to the computed acoustic/fluid-structure coupling matrix. If PARAM,ASCOUP,NO, the direct input acoustic/fluid-structure coupling matrix selected using A2GG replaces the computed acoustic/fluid-structure coupling matrix.
- 3. The matrix must be square and field 4 of the DMIG bulk entry must contain the integer 1. When filling out the DMIG bulk entries, the GJ column index corresponds to fluid points, CJ is zero, the Gi row index corresponds to structural points, Ci corresponds to DOF, and Ai are the area values.
- 4. The associated DMIG matrices can be scaled using either in-line scale factors entered on A2GG (for example, A2GG=1.25\*ADMIG1), or the parameter CA2 (for example, PARAM,CA2,1.25), or both. For information regarding the CA2 parameter, see "Parameter [Descriptions"](#page-685-0).
- 5. Multiple matrices separated by <sup>a</sup> comma or <sup>a</sup> blank are additive. When multiple matrices and in-line scale factors are used together, each matrix name in the list must include <sup>a</sup> scale factor. 1.0 should be entered for matrices in the list that are

## **176 A2GG Direct Input Acoustic/Fluid-Structure Matrix Selection**

not scaled. For example, if A2GG=1.25\*ADMIG1,1.0\*ADMIG2,0.75\*ADMIG3 is specified, the result is A2GG=1.25\*ADMIG1 <sup>+</sup> ADMIG2 <sup>+</sup> 0.75\*ADMIG3.

Specifying the CA2 parameter scales all the A2GG. For example, if both PARAM,CA2,1.30 and A2GG=1.25\*ADMIG1,1.0\*ADMIG2,0.75\*ADMIG3 are specified, the result is  $A2GG=1.30(1.25*ADMIG1 + ADMIG2 + 0.75*ADMIG3)$ .

- 6. A2GG is supported in dynamic solutions with acoustic/fluid-structure coupling.
- 7. Only one A2GG case control command should be used in an input file and it should appear above any subcases.

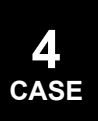

## **ACCELERATION 177 Acceleration Output Request**

# **ACCELERATION** Acceleration Output Request

Requests form and type of acceleration vector output.

## **Format:**

$$
\begin{aligned}\n &\text{ACELERATION} \left[ \left( \frac{\text{SORT1}}{\text{SORT2}} \right) \left[ \frac{\text{PRINT, PUNCH}}{\text{PLOT}} \right] \left( \frac{\text{REAL or IMAG}}{\text{PHASE}} \right) \right] \\
 &\left[ \frac{\text{RBS}}{\text{RREL}} \right] \left[ \frac{\text{RPSDF}}{\text{CRMS}} \right] \left[ \frac{\text{RPRINT}}{\text{NORPRINT}} \right] \left[ \text{RPUNCH} \right] \\
 &\left[ \frac{\text{RPIN}}{\text{NONE}} \right] \left[ \frac{\text{RPIN}}{\text{NONE}} \right]\n \end{aligned}
$$

### **Examples:**

```
ACCELERATION=5
ACCELERATION(SORT2, PHASE)=ALL
ACCELERATION(SORT1, PRINT, PUNCH, PHASE)=17
```
### **Describers:**

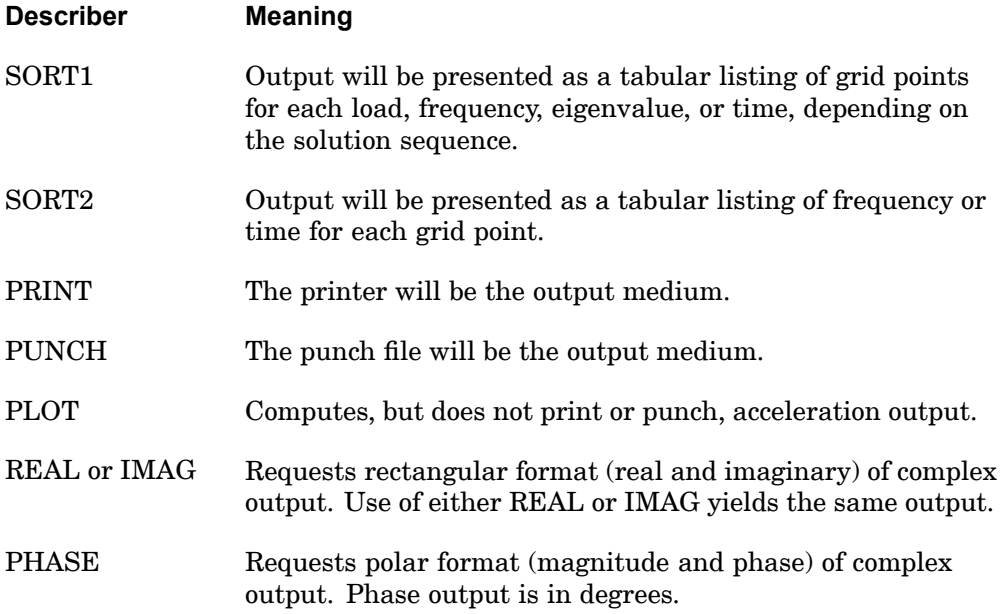

## **178 ACCELERATION Acceleration Output Request**

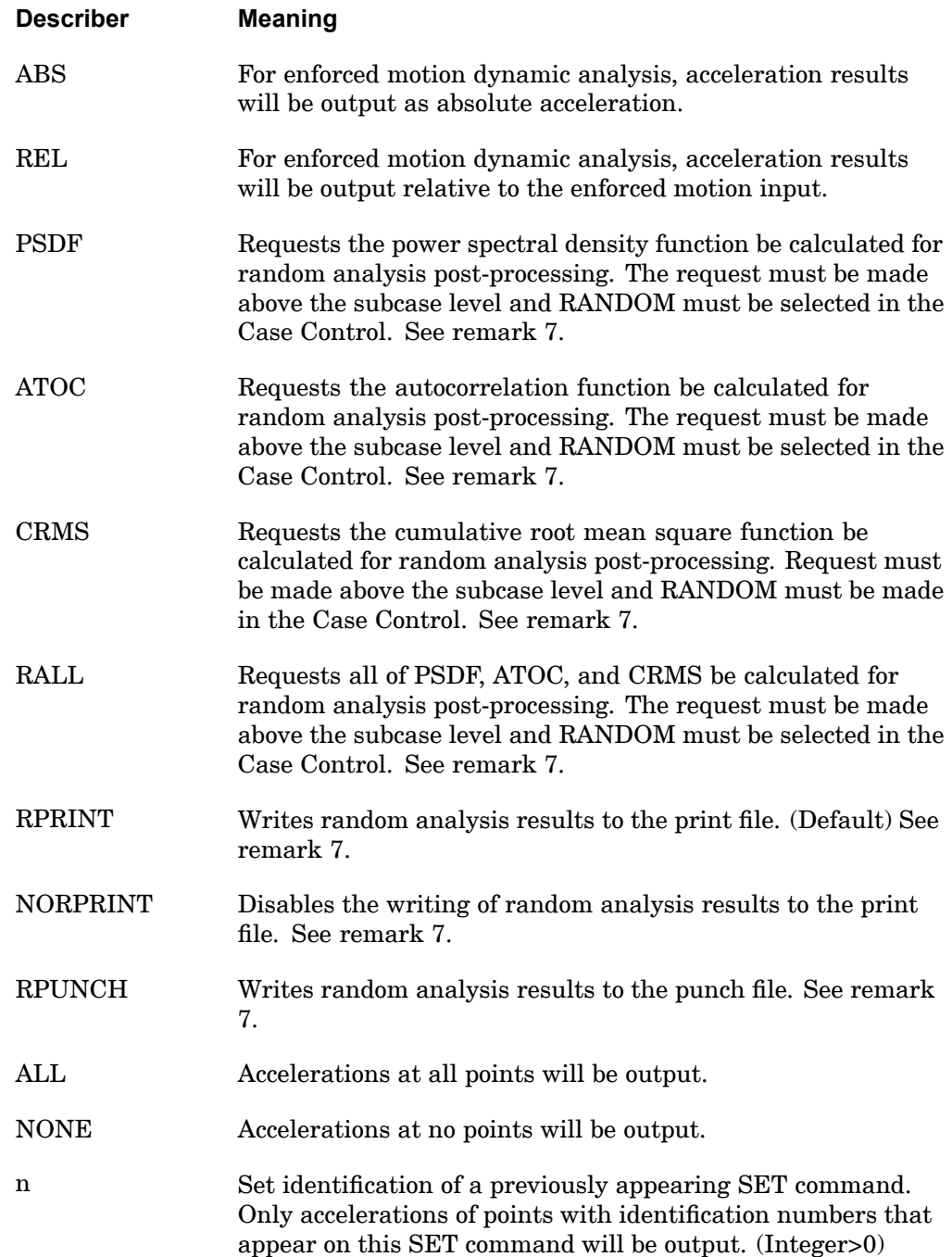

### **Remarks:**

- 1. Both PRINT and PUNCH may be requested.
- 2. Acceleration output is only available for transient and frequency response problems.
- 3. The defaults for SORT1 and SORT2 depend on the type of analysis:
	- • SORT1 is the default in static analysis, frequency response, steady state heat transfer analysis, real and complex eigenvalue analysis, flutter analysis, and buckling analysis. If SORT2 is selected in <sup>a</sup> frequency response solution for one or more of the commands ACCE, DISP, FORC, GPFO, MPCF, OLOA, SPCF, STRA, STRE, and VELO then the remaining commands will also be output in SORT2 format.
	- • SORT2 is the default in transient response analysis (structural and heat transfer). SORT2 is not available for real eigenvalue (including buckling), complex eigenvalue, or flutter analysis. If SORT1 is selected in <sup>a</sup> transient solution for one or more of the commands ACCE, DISP, ENTH, FORC, GPFO, HDOT, MPCF, OLOA, SPCF, STRA, STRE, and VELO then the remaining commands will also be output in SORT1 format.
	- • XY plot requests will force SORT2 format thus overriding SORT1 format requests.
- 4. ACCELERATION <sup>=</sup> NONE allows overriding an overall output request.
- 5. The PLOT option is used when curve plots are desired in the magnitude/phase representation and no printer request is present for magnitude/phase representation.
- 6. Acceleration results are output in the global coordinate system (see field CD on the GRID Bulk Data entry).
- 7. The following applies to SOL 111 PSD solutions:
	- • Frequency response output occurs in addition to any random output. The PRINT,PUNCH,PLOT describers control the frequency response output. The RPRINT,NORPRINT,RPUNCH describers control the random output.
	- • The SORT1 and SORT2 describers only control the output format for the frequency response output. The output format for random results is controlled using the parameter RPOSTS.
	- • Any combination of the PSDF, ATOC, and CRMS describers can be selected. The RALL describer selects all three.

## **180 ACCELERATION Acceleration Output Request**

- • When requesting PSDF, CRMS, ATOC, or RALL, both the overall RMS and the Number of Zero Crossing tables are always calculated.
- 8. When doing enforced motion dynamic analysis and relative output is requested (using the REL describer), the output will be relative to the input as described by the equation:

$$
u_f = y_f - K \frac{1}{f} K \frac{1}{f^2} W_s
$$

where  $u_f$  = absolute displacement

 $y_f$  = relative displacement

 $u<sub>s</sub>$  = enforced motion.

The REL describer does not apply to PSDF, ATOC, CRMS, or RALL.

### **Remarks related to SOLs 601 and 701:**

- 1. Output is restricted to REAL format. IMAG, PHASE, PSDF, ATOC and RALL are ignored.
- 2. Displacements, velocities and accelerations must be output for the same set of grid points if requested. Output requested for set <sup>n</sup> in this command will be combined with the sets requested in the VELOCITY and DISPLACEMENT commands, and accelerations will be output at the grid points of the combined set.
- 3. SOLs 601 and 701 do not support PUNCH requests.

## **ADACT 181 Adaptivity Subcase Selection**

# **ADACT** Adaptivity Subcase Selection

Specifies whether or not the subcase is to participate in the adaptivity process. **Format:**

$$
ADACT = \left\{\begin{array}{c} ALL \\ n \\ Now \end{array}\right\}
$$

 $\epsilon$ 

### **Examples:**

ADACT=NONE ADACT=10

### **Describers:**

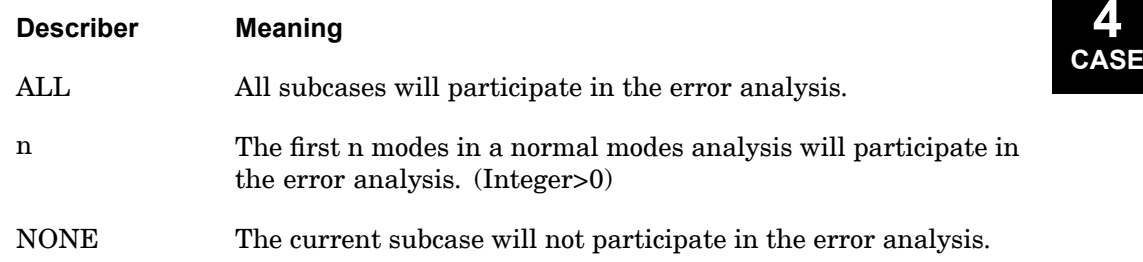

## **Remarks:**

- 1. ADACT is processed only when an adaptive analysis is requested.
- 2. In a static analysis, ADACT=n is equivalent to ADACT = ALL and ALL means that the results of all subcases will be included in the error analysis. When ADACT <sup>=</sup> NONE in any subcase, the results of that subcase are excluded from the error analysis and adaptivity.
- 3. In an eigenvalue analysis, ALL means that the results of all the modes will be included in the error analysis.
- 4. Only one ADACT command may be specified per SUBCASE.
- 5. An ADAPT Case Control command must be present in order to have an adaptive analysis.

## **182 ADAMSMNF Generates ADAMS Interface Modal Neutral File**

**ADAMSMNF** Generates ADAMS Interface Modal Neutral File

Generates ADAMS Interface Modal Neutral File (MNF) during SOL 103.

**Format:**

$$
ADAMSMNF \left[ FLEXBODY = \begin{Bmatrix} NO \\ YES \end{Bmatrix} \right] \left[ FLEXONLY = \begin{Bmatrix} YES \\ NO \end{Bmatrix} \right]
$$

 $\sim$  $\sim$ 

$$
\begin{bmatrix} \text{OUTGSTRS} & = \begin{Bmatrix} \text{NO} \\ \text{YES} \end{Bmatrix} \end{bmatrix} \begin{bmatrix} \text{OUTGSTRN} & = \begin{Bmatrix} \text{NO} \\ \text{YES} \end{Bmatrix} \end{bmatrix}
$$
\n
$$
\begin{bmatrix} \text{MIN} \text{V AR} & = \begin{Bmatrix} \text{PARTIAL} \\ \text{CONSTAN T} \\ \text{FULL} \\ \text{NONE} \end{Bmatrix} \end{bmatrix} \begin{bmatrix} \text{PSETID} & = \begin{Bmatrix} \text{NONE} \\ \text{setid} \\ \text{aktivmit} \end{Bmatrix} \end{bmatrix}
$$

$$
\left[\begin{array}{c}\text{ADMOUT} \\ \text{YES}\end{array}\right] \left[\begin{array}{c}\text{CHECK} \\ \text{YES}\end{array}\right] = \left\{\begin{array}{c}\text{NO} \\ \text{YES}\end{array}\right]
$$

# **Examples:**

ADAMSMNF FLEXBODY=YES

### **Describers:**

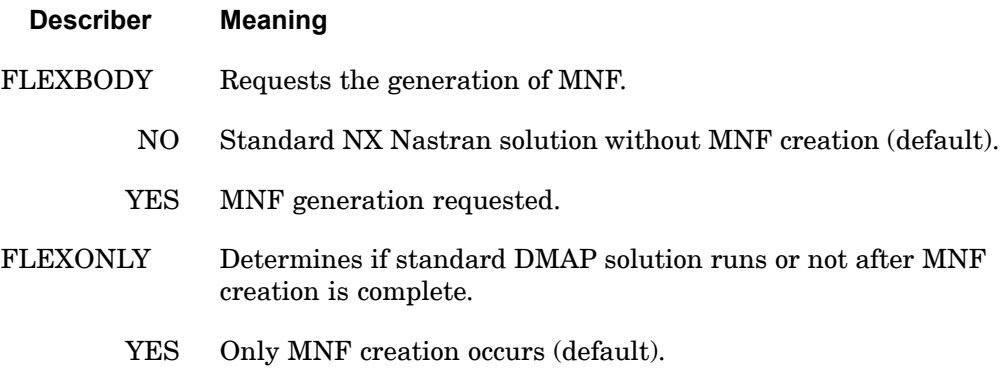

## **ADAMSMNF 183 Generates ADAMS Interface Modal Neutral File**

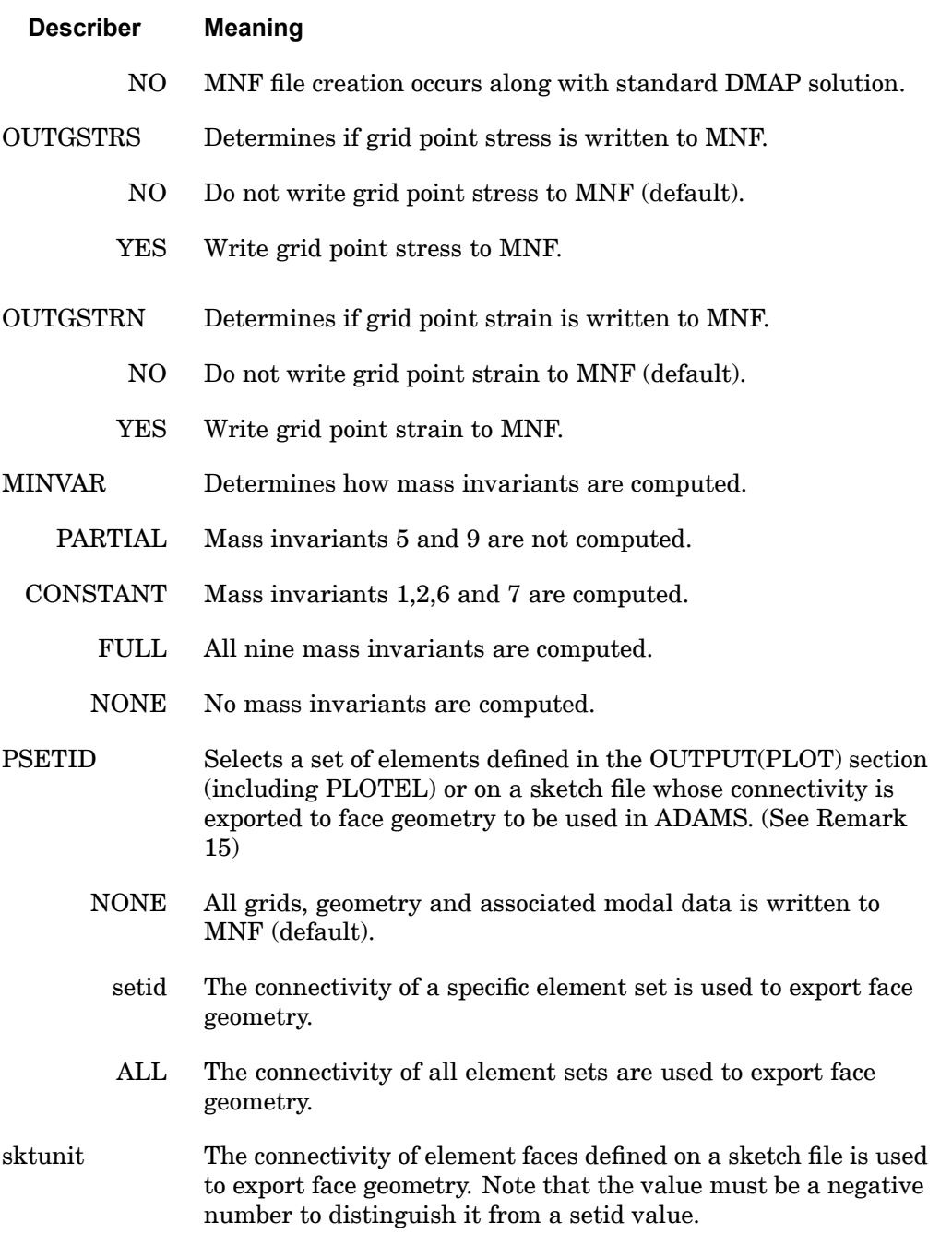

### **184 ADAMSMNF Generates ADAMS Interface Modal Neutral File**

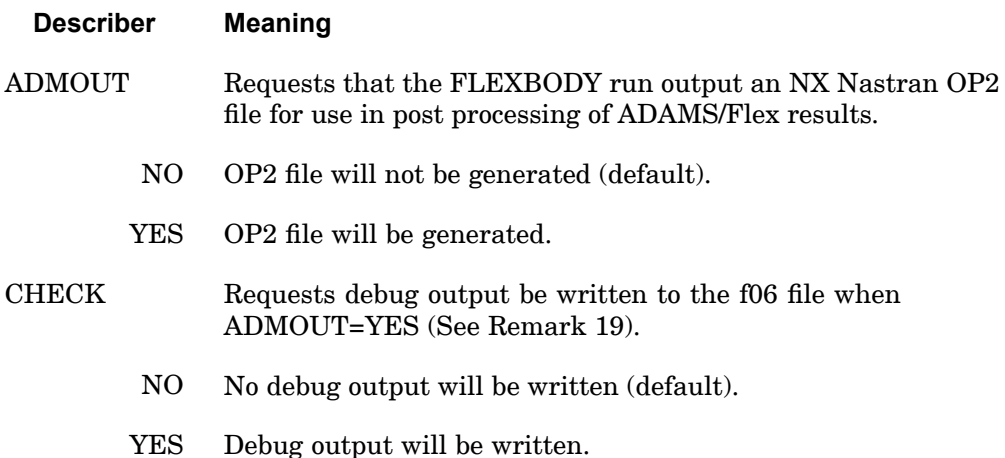

### **Remarks:**

- 1. The creation of the Adams MNF, which is applicable in <sup>a</sup> non-restart SOL 103 analysis only, is initiated by ADAMSMNF FLEXBODY=YES (other describers are optional) along with the inclusion of the bulk data entry DTI,UNITS. The MNF file naming convention is as follows: 'id seid.mnf', where seid is the integer number of the superelement (0 for residual-only run). The location of these files is the same directory as the jid.f06 file.
- 2. The Data Table Input Bulk Data entry DTI,UNITS, which is required for an ADAMSMNF FLEXBODY=YES run, is used to specify the system of units for the data stored in the MNF (unlike NX Nastran, ADAMS is not <sup>a</sup> unitless code). Once identified, the units will apply to all superelements in the model. The complete format is:

DTI UNITS 1 MASS FORCE LENGTH TIME

All entries are required. Acceptable character strings are listed below.

Mass:

KG - kilogram LBM – pound-mass (0.45359237 kg) SLUG – slug (14.5939029372 kg)  $GRAM - gram (1E-3 kg)$ OZM – ounce-mass (0.02834952 kg) KLBM – kilo pound-mass (1000 lbm) (453.59237 kg) MGG – megagram (1E3 kg)

#### **ADAMSMNF 185 Generates ADAMS Interface Modal Neutral File**

 $MG - milligram (1E-6 kg)$ MCG – microgram (1E-9 kg) NG – nanogram (1E-12 kg) UTON – U.S. ton (907.18474 kg) SLI – slinch (175.1268352 kg)

Force:

N – Newton

LBF – pound-force (4.44822161526 N)

KGF – kilograms-force (9.80665 N)

OZF – ounce-force (0.2780139 N)

 $DYNE - dyne(1E-5 N)$ 

KN – kilonewton (1E3 N)

KLBF – kilo pound-force (1000 lbf) (4448.22161526 N)

 $MN - millinewton (1E-3 N)$ 

MCN – micronewton (1E-6 N)

NN – nanonewton (1E-9 N)

### Length:

M – meter

KM – kilometer (1E3 m)

CM – centimeter (1E-2 m)

MM – millimeter (1E-3 m)

MI – mile (1609.344 m)

 $FT - foot (0.3048 m)$ 

IN – inch (25.4E-3 m)

MCM – micrometer (1E-6 m)

NM – nanometer (1E-9 m)

 $A - Angstrom (1E-10 m)$ 

YD – yard (0.9144 m)

ML – mil (25.4E-6 m)

### **186 ADAMSMNF Generates ADAMS Interface Modal Neutral File**

MCI – microinch (25.4E-9 m)

Time:

S – second

H – hour (3600.0 sec)

MIN-minute (60.0 sec)

MS – millisecond (1E-3 sec)

MCS – microsecond (1E-6 sec)

NS – nanosecond (1E-9 sec)

 $D - day (86.4E3 sec)$ 

- 3. Since DTI,UNITS determines all units for the MNF, the units defined in WTMASS, which are important for units consistency in NX Nastran, are ignored in the output to the MNF. For example, if the model mass is kilograms, force in Newtons, length in meters, and time in seconds, then WTMASS would equal 1 ensuring that NX Nastran works with the consistent set of kg, N, and m. The units written to the MNF would be: "DTI,UNITS,1,KG,N,M,S".
- 4. You can create flexible body attachment points by defining the component as <sup>a</sup> superelement or part superelement, in which case the physical external (a-set) grids become the attachment points; or for <sup>a</sup> residual-only type model, you can use standard NX Nastran ASET Bulk Data entries to define the attachment points.
- 5. The nine mass variants are:

$$
\frac{1}{1}I = \sum_{p=1}^{N} m_p
$$
  

$$
\frac{2}{3}I = \sum_{p=1}^{N} m_p s_p
$$
  

$$
\frac{3}{5}I = \sum_{p=1}^{N} m_p \Phi_p \quad j = 1, ..., M
$$
  

$$
\frac{3}{5}I = \sum_{p=1}^{N} m_p \Phi_p \quad j = 1, ..., M
$$

$$
\frac{4}{\text{case}}
$$

## **ADAMSMNF 187 Generates ADAMS Interface Modal Neutral File**

$$
\frac{4}{I} = \sum_{p=1}^{N} m_p s_p \frac{1}{\Phi_p} + I_p \Phi_p^*
$$
\n
$$
\frac{5}{I} = \sum_{p=1}^{N} m_p \Phi_{pj} \Phi_p = 1, ..., M
$$
\n
$$
\frac{6}{3 \times M} = \sum_{p=1}^{N} m_p \Phi_p^T \Phi_p + \Phi_p^{*T} I_p \Phi_p^*
$$
\n
$$
\frac{6}{M \times M} = \sum_{p=1}^{N} m_p s_p^{*T} s_p + I_p
$$
\n
$$
\frac{7}{3 \times 3} = \sum_{p=1}^{N} m_p s_p \Phi_{pj} = 1, ..., M
$$
\n
$$
\frac{8}{3 \times 3} = \sum_{p=1}^{N} m_p s_p \Phi_{pj} = 1, ..., M
$$
\n
$$
\frac{9}{3 \times 3} = \sum_{p=1}^{N} m_p \Phi_{pj} \Phi_{pk} \quad j, k = 1, ..., M
$$
\n
$$
\frac{3 \times 3}{3 \times 3} = \sum_{p=1}^{N} m_p \Phi_{pj} \Phi_{pk} \quad j, k = 1, ..., M
$$

 $s_p = [xyz]^T$  are the coordinates of grid point p in the basic coordinate system.

$$
s_p = \begin{bmatrix} 0 & -z & y \\ z & 0 & -x \\ -y & x & 0 \end{bmatrix}
$$
 = skew symmetric vector cross product

operator.

 $f_p$ =partitioned orthogonal modal matrix that corresponds to the translational degrees of freedom of grid *p*.

*I <sup>p</sup>*=inertia tensor *<sup>p</sup>*.

 $f_p^*$ =partitioned orthogonal modal matrix that corresponds to the rotational degrees of freedom of grid *p*.

## **188 ADAMSMNF Generates ADAMS Interface Modal Neutral File**

 $\Phi_{pf}$ =skew-symmetric matrix formed for each grid translational degree of freedom for each mode.

M=number of modes.

N=number of grids.

- 6. To accurately capture the mode shapes when supplying SPOINT/QSET combinations, the number of SPOINTS (ns) should be at least  $ns=n+(6+p)$ , assuming that residual flexibility is on. In the above equation for ns, the number of modes (n) is specified on the EIGR (METHOD=LAN) or EIGRL Bulk Data entries; the number of load cases is p. In general, you can't have too many SPOINTs, as excess ones will simply be truncated with no performance penalty.
- 7. For FLEXBODY=YES runs, residual vectors for the component should always be calculated as they result in <sup>a</sup> more accurate representation of the component shapes at little additional cost.
- 8. OMIT or OMIT1 Bulk Data entries are not supported.
- 9. Lumped mass formulation (default) is required. Either leave PARAM,COUPMASS out of the input file or supply PARAM,COUPMASS,-1 (default) to ensure lumped mass.
- 10. P-elements are not allowed because they always use <sup>a</sup> coupled mass formulation. Likewise, the MFLUID fluid structure interface is not allowed because the virtual mass matrix it generates is not diagonal.
- 11. PARAM,WTMASS,value with <sup>a</sup> value other than 1.0 may be used with an NX Nastran run generating an MNF. It must have consistent units with regard to the DTI,UNITS Bulk Data entry. Before generating the MNF, NX Nastran will appropriately scale the WTMASS from the physical mass matrix and mode shapes.
- 12. There is <sup>a</sup> distinction between how an ADAMSMNF FLEXBODY=YES run handles element-specific loads (such as <sup>a</sup> PLOAD4 entry) versus those that are grid-specific (such as <sup>a</sup> FORCE entry), especially when superelements are used. The superelement sees the total element-specific applied load. For grid-specific loads, the loads attached to an external grid will move downstream with the grid. That is to say, it is part of the boundary and not part of the superelement. This distinction applies to <sup>a</sup> superelement run and not to <sup>a</sup> residual-only or parts superelement run.
- 13. The loads specified in NX Nastran generally fall into two categories: non-follower or fixed direction loads (non-circulatory) and follower loads (circulatory). The follower loads are nonconservative in nature. Examples of fixed direction loads

#### **ADAMSMNF 189 Generates ADAMS Interface Modal Neutral File**

are the FORCE entry or <sup>a</sup> PLOAD4 entry when its direction is specified via direction cosines. Examples of follower loads are the FORCE1 entry or the PLOAD4 entry when used to apply a normal pressure. By default in NX Nastran, the follower loads are always active in SOL 103 and will result in follower stiffness being added to the differential stiffness and elastic stiffness of the structure. In <sup>a</sup> run with ADAMSMNF FLEXBODY=YES and superelements, if the follower force is associated with <sup>a</sup> grid description (such as <sup>a</sup> FORCE1) and the grid is external to the superelement, the follower load will move downstream with the grid. Thus, the downstream follower contribution to the component's stiffness will be lost, which could yield poor results. This caution only applies to <sup>a</sup> superelement run and not to <sup>a</sup> residual-only or <sup>a</sup> part superelement run.

- 14. OUTGSTRS and OUTGSTRN entries require the use of standard NX Nastran STRESS= or STRAIN= used in conjunction with GPSTRESS= or GPSTRAIN= commands to produce grid point stress or strain. GPSTRESS(PLOT)= or GPSTRAIN(PLOT)= will suppress grid stress or strain print to the NX Nastran .f06 file.
- 15. To reduce the FE mesh detail for dynamic simulations, PSETID (on the ADAMSMNF Case Control command) defined with <sup>a</sup> SET entry (i.e. setid) is used to define <sup>a</sup> set of PLOTELs or other elements used to select grids to display the components in ADAMS. This option can significantly reduce the size of the MNF without compromising accuracy in the ADAMS simulation providing that the mass invariant computation is requested. With superelement analysis, for any of these elements that lie entirely on the superelement boundary (all of the elements' grids attached only to a-set or exterior grids), <sup>a</sup> SEELT Bulk Data entry must be specified to keep that display element with the superelement component. This can also be accomplished using PARAM, AUTOSEEL,YES. The SEELT entry is not required with parts superelements, as boundary elements stay with their component.

If the SET entry points to an existing set from the OUTPUT(PLOT) section, this single set is used explicitly to define elements used to select grids to display the component in ADAMS. If PSETID does not find the set ID in OUTPUT(PLOT), it will search sets in the case control for <sup>a</sup> matching set ID. This matching set ID list then represents <sup>a</sup> list of OUTPUT(PLOT) defined elements' sets, the union of which will be used to define <sup>a</sup> set of PLOTELs or other elements used to select grids to display the component in ADAMS. If the user wishes to select all of the sets in the OUTPUT(PLOT) section, then use PSETID=ALL.

The following element types are not supported for writing to an MNF, nor are they supported as <sup>a</sup> 'type' entry in <sup>a</sup> set definition in OUTPUT(PLOT): CAABSF, CAEROi, CDUMi, CHACAB, CHACBR, CHBDYx, CDAMP3, CDAMP4, CELAS3, CELAS4, CFLUIDi, CMASS3, CMASS4, CRAC2D, CRAC3D, CTRMEM, CTWIST, CWEDGE, CWELD, and GENEL.

### **190 ADAMSMNF Generates ADAMS Interface Modal Neutral File**

PSETID can also point to <sup>a</sup> sketch file using PSETID=-sktunit, where sktunit references an ASSIGN statement of the form

```
ASSIGN SKT='sketch_file.dat',UNIT=sktunit.
```
The grids defined for the elements' faces in the sketch file, along with *all* external (i.e. boundary) grids for the superelements, will be the only grids (and their associated data) written to the MNF.

The format of the sketch file, which describes the mesh as <sup>a</sup> collection of faces, must be as follows:

```
face_count
face<sup>1</sup> node count face 1 nodeid 1 face 1 nodeid 2 ...
face_2_node_count face_2_nodeid_1 face_2_nodeid_2 ...
<etc>
```
Faces must have <sup>a</sup> node count of at least two. For example, <sup>a</sup> mesh comprised of <sup>a</sup> single brick element might be described as follows:

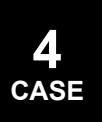

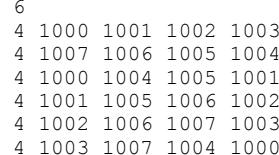

Alternatively, the mesh might be described as <sup>a</sup> stick figure using <sup>a</sup> collection of lines (two node faces), as shown below:

16. Typical NX Nastran data entry requirements are described below.

Typical Parameters:

- • PARAM,RESVEC,character\_value – controls calculation of residual flexibility (including inertia relief) modes. In SOL 103, residual flexibility is on by default for only component modes (o-set).
- •• PARAM, GRDPNT, value - mass invariants  $11$ ,  $21$ , and 7I will be computed using results of NX Nastran grid point weight generator execution in the basic coordinate system.

Typical Case Control:

- •ADAMSMNF FLEXBODY=YES is required for MNF generation.
- •METHOD=n is required before or in the first subcase for modal solutions.
- • SUPORT1=seid is necessary to select <sup>a</sup> static support set for <sup>a</sup> residual only linear preload run.
- • SUPER=n,SEALL=n is useful with multiple superelement models to select an individual superelement as <sup>a</sup> flexible body. Cannot be used with <sup>a</sup> linear STATSUB(PRELOAD) run.
- • OUTPUT(PLOT) is necessary to define elements used to select grids to display the component in ADAMS when PSETID=ALL or setid.

SET n=list of elements (including PLOTELs) is used to select grids to display the component.

• OUTPUT(POST) is necessary to define volume and surface for grid stress or strain shapes.

SET n=list is <sup>a</sup> list of elements for surface definition for grid stress or strain shapes.

Stress and strain data in the MNF is limited to the six components (i.e. 3 normal and 3 shear) for <sup>a</sup> grid point for <sup>a</sup> given mode.

SURFACE <sup>n</sup> SET <sup>n</sup> NORMAL z3 is used to define <sup>a</sup> surface for writing stress and strain data. Only one FIBER selection is allowed for each SURFACE, thus the use of the FIBRE ALL keyword on the SURFACE case control command will write stresses to the MNF at the Z1 fiber location only.

Since the FIBRE keyword only applies to stresses, strain data will always be written to the MNF at the MID location.

Stress and strain data at grid points can only be written to the MNF for surface and volume type elements (e.g. CQUAD and CHEXA).

VOLUME <sup>n</sup> SET <sup>n</sup> is <sup>a</sup> volume definition.

The default SYSTEM BASIC is required with SURFACE or VOLUME.

- •STRESS(PLOT) is necessary for stress shapes.
- •STRAIN(PLOT) is necessary for strain shapes.
- • GPSTRESS(PLOT) is necessary for grid point stress shapes to be included in the MNF.

### **192 ADAMSMNF Generates ADAMS Interface Modal Neutral File**

• GPSTRAIN(PLOT) is necessary for grid point strain shapes to be included in the MNF.

Typical Bulk Data:

- • DTI,UNITS,1,MASS,FORCE,LENGTH,TIME is required for MNF generation. For input files containing superelements, this command must reside in the main bulk data section.
- •SPOINT, id list defines and displays modal amplitude.SESET, SEID, grid list defines <sup>a</sup> superelement (see GRID and BEGIN BULK SUPER=). The exterior grids will represent the attachment points along with the q-set.
- •SEELT, SEID, element list reassigns superelement boundary elements to an upstream superelement.
- • RELEASE,SEID,C,Gi is an optional entry that removes DOFs from an attachment grid for which no constraint mode is desired. For example, this allows the removal of rotational degrees of freedom from an analysis where only translational degrees of freedom are required.
- • SEQSET,SEID,spoint\_list defines modal amplitudes of <sup>a</sup> superelement (see SEQSET1).
- • SENQSET,SEID,N defines modal amplitudes of <sup>a</sup> part superelement. It must reside in the main Bulk Data Section.
- •ASET,IDi,Ci defines attachment points for <sup>a</sup> residual-only run (see ASET1).
- • QSET1,C,IDi defines modal amplitudes for the residual structure or modal amplitudes for <sup>a</sup> part superelement (see QSET).
- • SUPORT1,SID,IDi,Ci defines the static support for <sup>a</sup> preload condition with <sup>a</sup> residual-only run. This entry is case control selectable. Do not use SUPORT.
- • PLOTEL,EID,Gi can be used, along with existing model elements, to define elements used to select grids to display the components in ADAMS.
- •EIGR,SID,METHOD,… obtains real eigenvalue extraction (see EIGRL).
- 17. ADAMSMNF and MBDEXPORT case control entries cannot be used in the same analysis run. In other words, an ADAMS MNF file or <sup>a</sup> RecurDyn RFI file can be generated during <sup>a</sup> particular NX Nastran execution, but not both files at the same time. Attempting to generate both files in the same analysis will cause an error to be issued and the execution to be terminated.
#### **ADAMSMNF 193 Generates ADAMS Interface Modal Neutral File**

18. The ADMOUT=YES option is used when you would like results recovery (using the ADMRECVR case control entry) from an ADAMS/Flex analysis. This option requires the following assignment command:

ASSIGN OUTPUT2='name.out' STATUS=UNKNOWN UNIT=20 FORM=UNFORM

inserted into the file management section of the NX Nastran input file. It will cause an OP2 file with <sup>a</sup> .out extension to be generated, which then can be used as input into an NX Nastran SOL 103 run using the ADMRECVR case control capability to perform results recovery from an ADAMS/Flex analysis. FLEXBODY=YES is required with its use.

The data blocks output are:

MGGEW - physical mass external sort with weight mass removed MAAEW - modal mass KAAE - modal stiffness CMODEXT - component modes.

This capability is limited to no more than one superelement per NX Nastran model. Residual-only analyses are supported.

- 19. Setting CHECK=YES (which is only available when ADMOUT=YES) is *not* recommended for models of realistic size due to the amount of data that will be written to the f06.
- 20. The ADAMSMNF data routines use the environment variable TMPDIR for temporary storage during the processing of mode shape data. As <sup>a</sup> result, TMPDIR must be defined when using ADAMSMNF. TMPDIR should equate to <sup>a</sup> directory string for temporary disk storage, preferably one with <sup>a</sup> large amount of free space.
- 21. If any damping is defined in the model, an equivalent modal viscous damping will be determined for each mode and written to the MNF. This equivalent modal viscous damping is defined as:

$$
\begin{bmatrix} \n\lambda & 0 \\ \n\lambda & 0 \n\end{bmatrix} = y^{\mathrm{T}} B_{e} y
$$

where d = equivalent modal viscous damping  $\prime\,$  = mode shapes  $B_e$  = equivalent viscous damping defined by:

### **194 ADAMSMNF**

**Generates ADAMS Interface Modal Neutral File**

$$
B_e = B_{AA}^1 + B_{AA}^2 + \frac{G}{W \cdot 3} K_{AA}^1 + \frac{1}{W \cdot 4} K_{AA}^4
$$

G, W3, and W4 are parameters described in the "Parameter Descriptions" section of this guide.

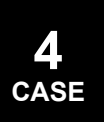

#### **ADAPT 195 Adaptivity Control Selection**

## **ADAPT** Adaptivity Control Selection

Specifies adaptivity control parameters.

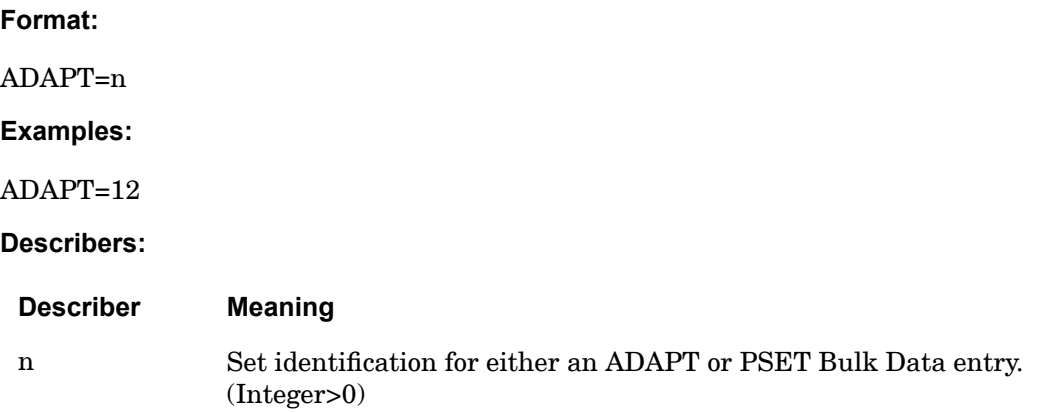

- 1. ADAPT is required only when an analysis with p-elements is requested.
- 2. A multiple p-level analysis with error analysis is performed whenever the ADAPT command references an ADAPT Bulk Data entry.
- 3. A single p-level analysis without error analysis is performed whenever the ADAPT command references <sup>a</sup> PSET Bulk Data entry.
- 4. Only one ADAPT may appear in the Case Control Section and should appear above all SUBCASE commands.
- 5. The subcases that will not participate in the error analysis/adaptivity must contain the ADACT <sup>=</sup> NONE command.

#### **196 ADMRECVR ADAMS stress recovery.**

## **ADMRECVR** ADAMS stress recovery.

Recovers stress results from an ADAMS/Flex analysis.

#### **Format:**

$$
ADMRECVR \n\begin{bmatrix}\nADMFORM =\n\begin{Bmatrix}\nBINARY \\
ASCII\n\end{Bmatrix}\n\end{bmatrix}
$$
\n
$$
\begin{bmatrix}\nMSRMODE =\n\begin{bmatrix}\n0 \\
1 \\
2\n\end{bmatrix}\n\end{bmatrix}\n\begin{bmatrix}\nRGBODY =\n\begin{bmatrix}\nNO \\
YES \\
BOTH\n\end{bmatrix}\n\end{bmatrix}
$$
\n
$$
\begin{bmatrix}\nMSGLVL =\n\begin{bmatrix}\n0 \\
1.4\n\end{bmatrix}\n\end{bmatrix}\n\begin{bmatrix}\nADMCHK =\n\begin{bmatrix}\nNO \\
YES\n\end{bmatrix}\n\end{bmatrix}
$$

#### **Examples:**

```
ASSIGN INPUTT2='adams_results.mdf' UNIT=13
...
CEND
```
STRESS(PLOT)=100 ADMRECVR

#### **Describers:**

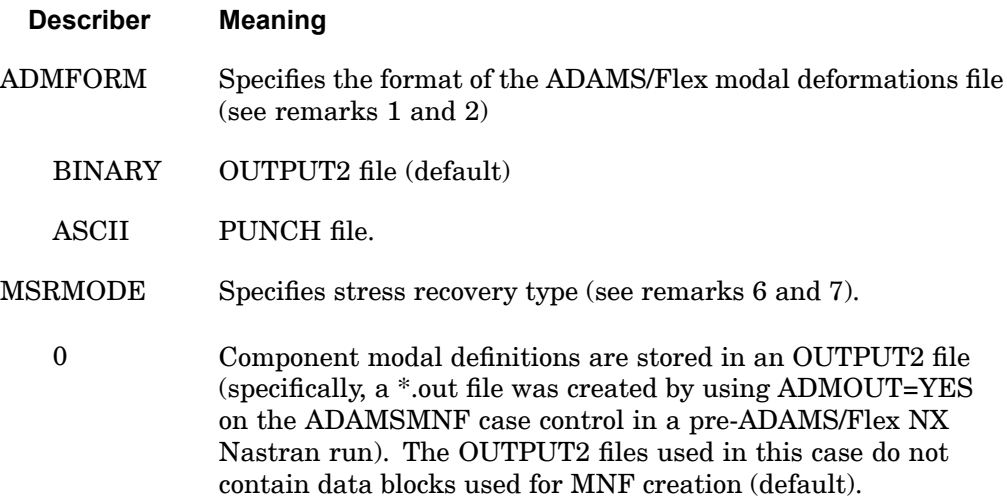

#### **ADMRECVR 197 ADAMS stress recovery.**

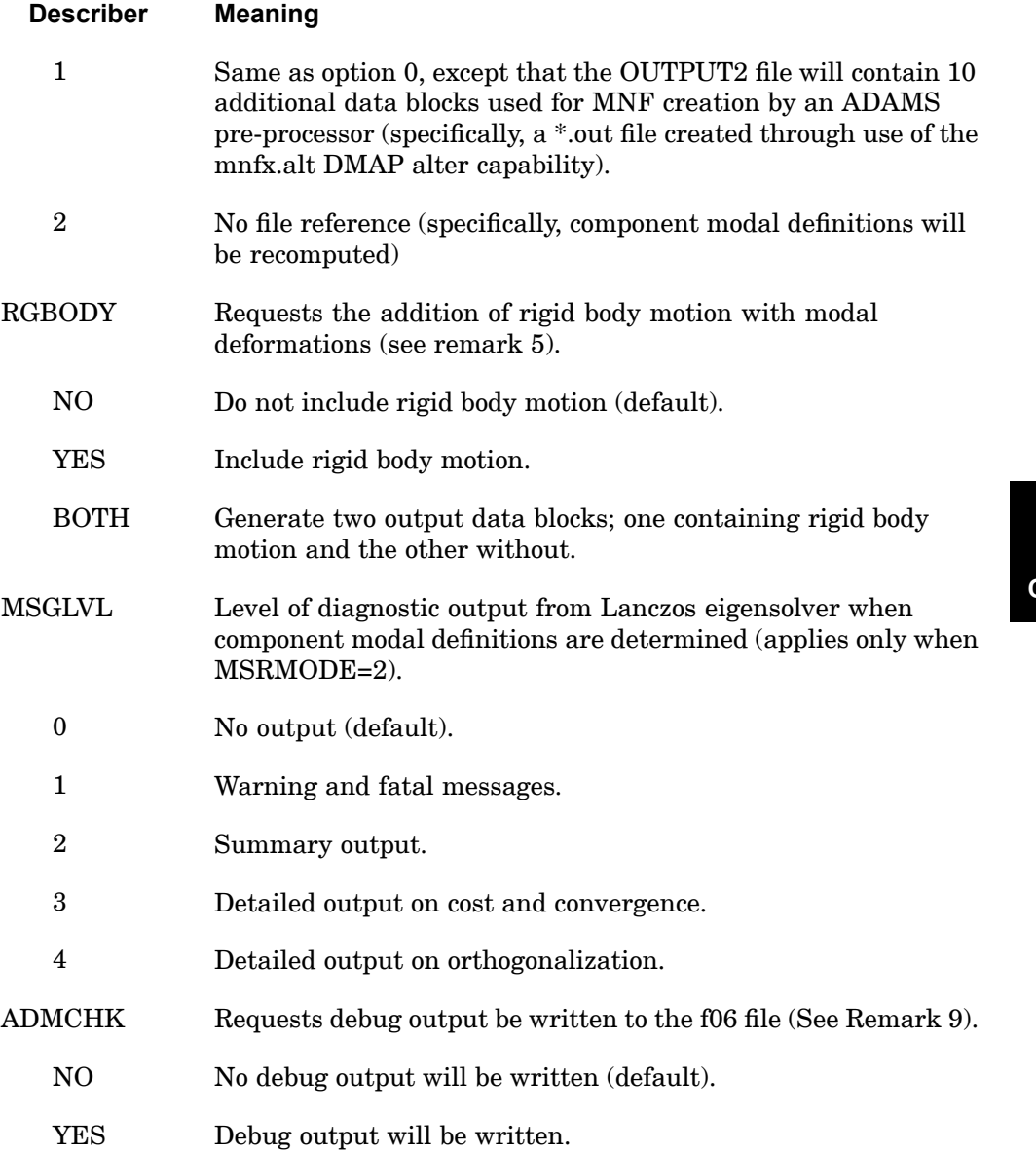

## **Remarks:**

1. When modal deformations to be read are in binary (OUTPUT2) format (specifically, ADMFORM=BINARY), the following statement needs to be specified near the top of the NX Nastran input file in the file management section:

ASSIGN INPUTT2='<MDFilename>' UNIT=13

where  $\leq$ MDFilename> is the name of the modal deformations file from ADAMS.

2. To input the modal deformations file from ADAMS in ASCII (Punch) format (specifically, ADMFORM=ASCII), the following statement needs to be included in the bulk data section:

INCLUDE '<MDFilename>' where '<MDFilename>' is the name of the modal deformations file.

- 3. Dynamic stress/strain output can either be in .f06, PUNCH, and/or OUTPUT2 according to standard NX Nastran functionality. However, stress recovery in NX Nastran from ADAMS/Flex results does not support XYPLOT output.
- 4. If displacements, stresses, and/or strains are to be available for post processing, one or more of the following statements must appear in the case control section of the NX Nastran input file:

 $DISP(PLOT) = \text{~set~id~}$ 

 $STRAIN(FIBER, PLOT) = \text{~set~id~}$ 

 $STRESS(PLOT) = < set$  id>

- 5. Rigid body motions from an ADAMS simulation are included in the modal deformation file, but they are not applied unless the RGBODY keyword is set to YES or BOTH and the SORT1 option is included in the DISP(PLOT) command in case control. Including rigid body motion affects the display and animation of the flexible component, but it has no effect on dynamic stresses. For RGBODY=YES, the displacements output data block OUGV1 will contain <sup>a</sup> '0' in word 3 of each header record. For RGBODY=NO, OUGV1 will contain a '1' in word 3 of each header record. For RGBODY=BOTH, two OUGV1 data blocks will be generated; one for RGBODY=YES and one for RGBODY=NO.
- 6. For MSRMODE=0 or 1, stress recovery references the OUTPUT2 file obtained from the initial CMS analysis (specifically, ADMOUT=YES on the ADAMSMNF case control entry or use of the mnfx.alt DMAP alter capability). No other files are required. The geometric data needs to be included in the bulk data of the NX Nastran input file because geometry is missing from the OUTPUT2 file. This mode of stress recovery is faster than the MSRMODE=2 mode. To reference this OUTPUT2 file the following line needs to be included in the file specification section of the NX Nastran input file:

ASSIGN INPUTT2='<OUTPUT2\_filename>' UNIT=20

7. For MSRMODE=2, no files are referenced for stress recovery. Instead, <sup>a</sup> full CMS reanalysis is performed to build the reference data for the stress recovery analysis. Obviously, the analysis time is significantly far greater compared to

**4 CASE**

#### **ADMRECVR 199 ADAMS stress recovery.**

the MSRMODE=0 or 1 method, but this method frees up disk space. There is also risk in using this method. If the reanalysis generates slightly different component eigenvalues or eigenvectors than were generated during the creation of the ADAMS MNF in the initial NX Nastran run, then the ADAMS results in the ADAMS MDF (modal deformation file) will be inconsistent and incorrect results will be recovered. Something as simple as <sup>a</sup> sign change for one eigenvector will cause incorrect results to be recovered. It is, therefore, *highly recommended* that MSRMODE=0 or 1 *always* be used.

- 8. This capability must be performed in SOL 103 and is limited to no more than one superelement per NX Nastran model. Residual-only analyses are supported.
- 9. Setting ADMCHK=YES is *not* recommended for models of realistic size due to the amount of data that will be written to the f06.

## **AECONFIG** Aeroelastic Configuration Name

Assigns the aerodynamic configuration parameter used to locate the associated datablocks on the aerodynamic and aeroelastic databases. The configuration name is the Aerodynamic Supergroup identified as part of the aeroelastic model in the Aeroelasticity module prior to analysis submission. The standard location of the AECONFIG entry will be above the SUBCASE entries. An AECONFIG located within <sup>a</sup> SUBCASE entry will override the global AECONFIG; this requires attachment to an existing aerodynamic database. If the AECONFIG is not found, new qualified datablocks will be created from the data in the Bulk Data Section.

#### **Format:**

Assigns <sup>a</sup> DBset member name

AECONFIG =config-name.

#### **Examples:**

Assigns <sup>a</sup> MASTER file for the aerodynamic and aeroelastic DBsets.

AECONFIG =CONFIG A

#### **Describers:**

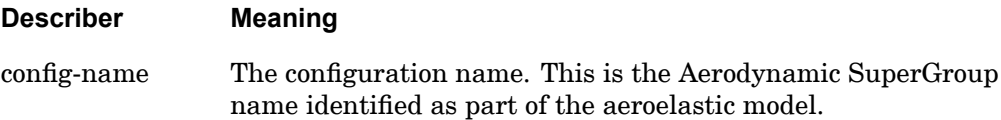

#### **AEROF 201 Aerodynamic Force Output Request**

**4 CASE**

## **AEROF** Aerodynamic Force Output Request

Requests the aerodynamic loads on aerodynamic control points.

## **Format:**

 $AEROF=n$ 

#### **Examples:**

AEROF=ALL AEROF=5

#### **Describers:**

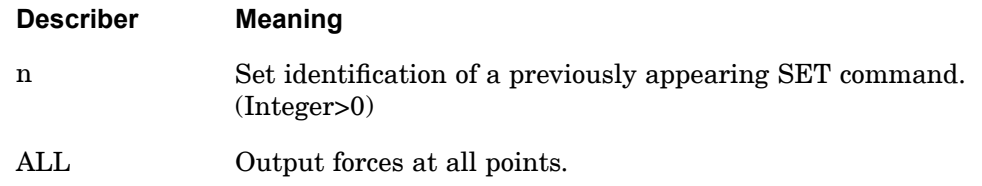

- 1. The SET command references box or body element identification numbers.
- 2. Output is in the units of force or moment.
- 3. Only aerodynamic forces on points specified on the SET command will be output.

#### **202 AESYMXY Aerodynamic Flow Symmetry About XY Plane**

**AESYMXY** Aerodynamic Flow Symmetry About XY Plane

Aerodynamic XY plane of symmetry flag. This is used to indicate whether the aerodynamic model has symmetry with respect to the ground. This selection is typically done within each subcase, but <sup>a</sup> case control default can be defined by placing an entry above the subcase.

**Format:**

$$
AESYMXY = \left\{ \begin{array}{c} SYMMETRIC \\ ANTISYMMETRIC \\ ASYMMETRIC \end{array} \right\}
$$

#### **Example 1:**

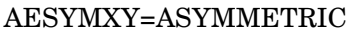

**Describers:**

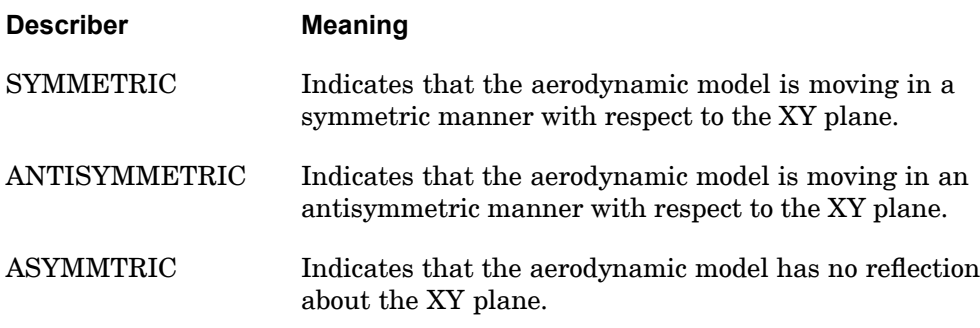

#### **Remarks:**

- 1. If the AESYMXY and AESYMXZ commands are not present for <sup>a</sup> particular subcase, aerodynamic XY symmetry will be determined from the SYMXY field of the AEROS Bulk Data entry for static aeroelastic analysis and from the SYMXY field of the AERO Bulk Data entry for flutter and dynamic aeroelastic analysis.
- 2. Symmetric implies ground effect while asymmetric implies free air analysis.

**4 CASE**

#### **AESYMXZ 203 Aerodynamic Flow XZ Symmetry About XZ Plane**

## **AESYMXZ** Aerodynamic Flow XZ Symmetry About XZ Plane

Aerodynamic XZ plane of symmetry flag. This is used to support symmetric models about the centerline. Default is ASYMMETRIC (no symmetry). (Subcase level inheritance from AESYMXY applies.)

**Format:**

$$
AESYMXY = \left\{ \begin{array}{c} SYMMETRIC \\ ANTISYMMETRIC \\ ASYMMETRIC \end{array} \right\}
$$

**Example 1:**

AESYMXZ=SYMMETRIC

**Describers:**

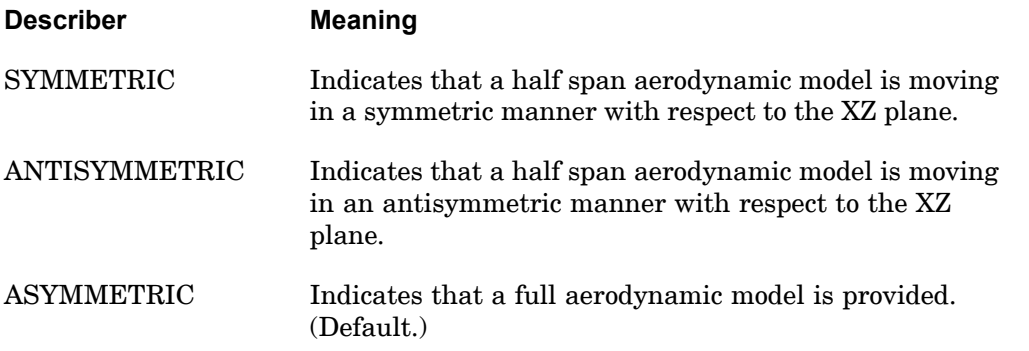

#### **Remarks:**

If the AESYMXZ and AESYMXY commands are not present, aerodynamic XZ symmetry is determined from the SYMXZ field of the AEROS Bulk Data entry for static aeroelastic analysis and from the SYMXZ field of the AERO Bulk Data entry for flutter and dynamic aeroelastic analysis.

#### **204 AEUXREF Define the Reference Aerodynamic Extra Point (Controller) Vector**

**AEUXREF** Define the Reference Aerodynamic Extra Point (Controller) Vector

Reference UXVEC selector for the aeroelastic trim analysis. This is used to indicate an aerodynamic extra point vector about which the stability derivatives are to be computed and printed. The stability derivatives are the change in force due to <sup>a</sup> unit perturbation of each parameter in the aerodynamic extra point set. Due to the nonlinear nature of the aeroelastic loads, the stability derivatives can be (but are not required to be) <sup>a</sup> function of the point about which the slope is computed. This input defines which point is to be used in computing the stability derivatives for printing (local slopes will be computed as needed in the trim solver). This selection is typically done within each subcase, but <sup>a</sup> case control default can be defined by placing an entry above the subcase level.

#### **Format:**

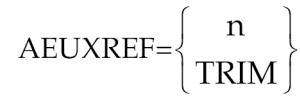

**Examples:**

AEUXREF=100

AEUXREF=TRIM

#### **Describers:**

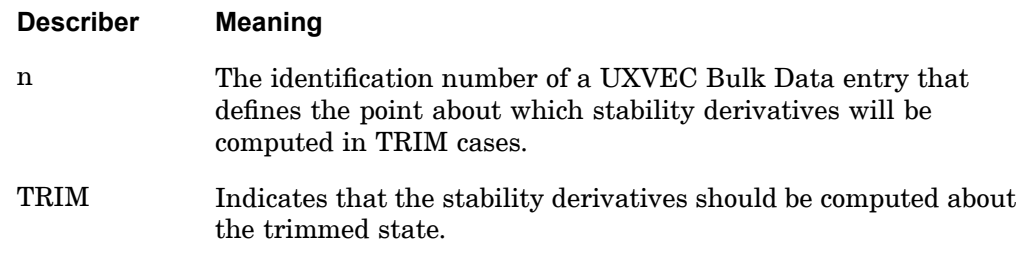

- 1. If, for <sup>a</sup> particular subcase, AEUXREF is not defined, the "free stream" state will be used (that is, the stability derivatives will be computed about zero values for all parameters). This results in upward compatibility with the linear database paradigm.
- 2. Only one of TRIM or <sup>a</sup> UXVEC id may be specified on any given subcase. To see stability derivatives about additional points, you must define additional trim subcases.

#### **ANALYSIS 205 Analysis Discipline Subcase Assignment**

## **ANALYSIS** Analysis Discipline Subcase Assignment

Specifies the type of analysis being performed for the current subcase.

#### **Format:**

ANALYSIS=type

#### **Examples:**

ANALYSIS=STATICS ANALYSIS=MODES

#### **Describers:**

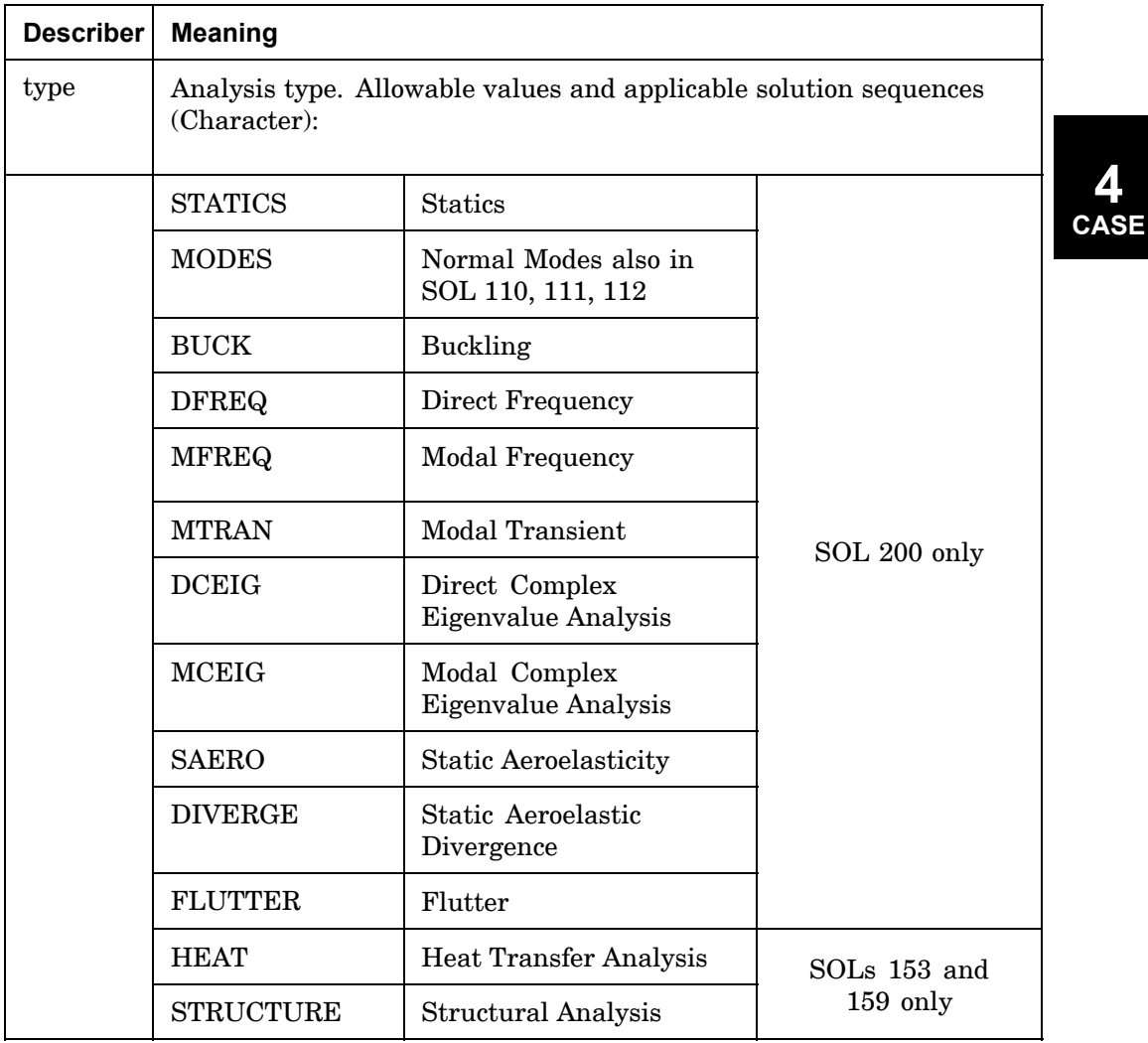

#### **206 ANALYSIS Analysis Discipline Subcase Assignment**

#### **Remarks:**

- 1. ANALYSIS <sup>=</sup> STRUC is the default in SOLs 153 and 159.
- 2. In SOL 200, all subcases, including superelement subcases, must be assigned by an ANALYSIS command either in the subcase or above all subcases. Also, all subcases assigned by ANALYSIS=MODES must contain <sup>a</sup> DESSUB request. If <sup>a</sup> SOL 200 job contains both ANALYSIS=STATICS and ANALYSIS=BUCK subcases, the STATICS subcases should come before ANALYSIS=BUCK. A SOL 200 job may not contain both DFREQ and MFREQ subcases at the same time.
- 3. ANALYSIS=DIVERG is only available for analysis in SOL 200. Sensitivity and optimization are not supported for this analysis type.
- 4. In order to obtain normal modes data recovery in SOLs 110, 111, and 112,  $ANALYSIS = MODES must be specified under one or more separate subcase(s)$ which contains requests for data recovery intended for normal modes only. For example, in SOL 111:

```
METH=40
SPC=1SUBCASE 1 $ Normal Modes
  ANALYSIS=MODES
 DISP=ALL
SUBCASE 2 $ Frequency response
  STRESS=ALL
  DLOAD=12
  FREQ=4
```
All commands which control the boundary conditions (SPC, MPC, and SUPORT) and METHOD selection should be copied inside the ANALYSIS=MODES subcase or specified above the subcase level.

#### **Remarks related to SOL 601:**

- 1. ANALYSIS=STRUC and ANALYSIS=HEAT are supported for SOL 601,153 and SOL 601,159.
- 2. For SOL 601,153 and SOL 601,159, two subcases are required. The first two subcases must be one with ANALYSIS=STRUC (default) and one with ANALYSIS=HEAT. The parameter COUP in TMCPARA bulk entry is used to specify the type of coupling between the structural and heat transfer analysis.

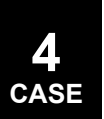

#### **APRESSURE 207 Aerodynamic Pressure Output Request**

**4 CASE**

## **APRESSURE** Aerodynamic Pressure Output Request

Requests the aerodynamic pressures in static aeroelastic response.

**Format:**

$$
APRES = \left\{ \begin{array}{c} n \\ ALL \end{array} \right\}
$$

**Examples:**

APRES=ALL

APRES=6

**Describers:**

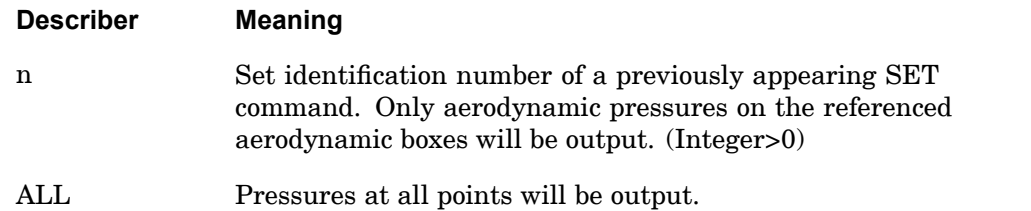

#### **208 AUXCASE Auxiliary Model Case Control Delimiter**

## **AUXCASE** Auxiliary Model Case Control Delimiter

Delimits Case Control commands for an auxiliary model in SOL 200.

**Format:**

**AUXCASE** 

**Examples:**

AUXCAS

AUXC

- 1. AUXCASE indicates the beginning of Case Control commands for an auxiliary model. AUXCASE commands must follow the primary model Case Control commands.
- 2. All Case Control commands following this entry are applicable until the next AUXCASE or BEGIN BULK command. Commands from preceding Case Control Sections are ignored.
- 3. Each auxiliary model Case Control must be delimited with the AUXCASE command.
- 4. The AUXMODEL command is used to associate the auxiliary model Case Control with <sup>a</sup> particular auxiliary model.

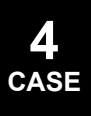

#### **AUXMODEL 209 Auxiliary Model Identification Number**

## **AUXMODEL** Auxiliary Model Identification Number

References an auxiliary model for generation of boundary shapes in shape optimization.

#### **Format:**

AUXMODEL=n

#### **Examples:**

AUXMODEL=4 AUXM=4

#### **Describers:**

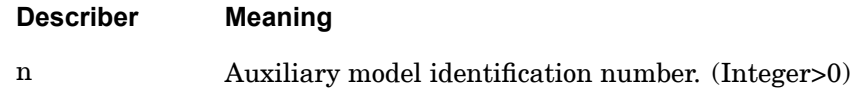

- 1. AUXMODEL references <sup>a</sup> particular auxiliary model for analysis and may only be specified in the auxiliary model Case Control Section.
- 2. See the BEGIN BULK command for the Bulk Data definition of an auxiliary model.

#### **210 AXISYMMETRIC Conical Shell Boundary Conditions**

## **AXISYMMETRIC** Conical Shell Boundary Conditions

Selects boundary conditions for an axisymmetric shell problem or specifies the existence of fluid harmonics for hydroelastic problems.

#### **Format:**

$$
AXISYMMETRIC = \left\{\begin{array}{c} SINE \\ COSINE \\ FLUID \end{array}\right\}
$$

#### **Examples:**

#### AXISYMMETRIC=COSINE

#### **Describers:**

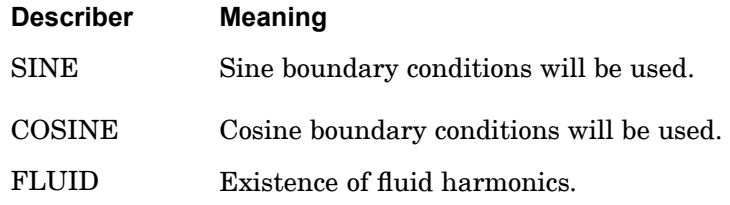

#### **Remarks:**

- 1. This command is required for conical shell problems.
- 2. If this command is used for hydroelastic problems, at least one harmonic must be specified on the AXIF command.
- 3. See "Conical Shell Element (RINGAX)" in the *NX Nastran Element Library*for <sup>a</sup> discussion of the conical shell problem.
- 4. See "Axisymmetric Fluids in Tanks" in the *NX Nastran Advanced Dynamic Analysis User's Guide* for <sup>a</sup> discussion of the hydroelastic formulation.
- 5. The sine boundary condition will constrain components 1, 3, and 5 at every ring for the zero harmonic.
- 6. The cosine boundary condition will constrain components 2, 4, and 6 at every ring for the zero harmonic.
- 7. SPC and MPC Case Control commands may also be used to specify additional constraints.

**4 CASE**

#### **B2GG 211 Direct Input Damping Matrix Selection**

## **B2GG** Direct Input Damping Matrix Selection

Selects direct input damping matrices.

#### **Format:**

B2GG=name

#### **Examples:**

```
B2GG=BDMIG
B2GG=BDMIG1, BDMIG2, BDMIG3
B2GG=1.25*BDMIG1, 1.0*BDMIG2, 0.75*BDMIG3
SET 100=B1, B2
B2GG=100
```
#### **Describers:**

#### **4 CASE Describer Meaning** name Name of [*B*<sup>2</sup> *gg*] matrix that is input on the DMIG Bulk Data entry. Scale factors may be included (see remarks 4 and 5). See "Matrix Assembly Operations in SubDMAP SEMG" in the *NX Nastran User's Guide*. (Character)

#### **Remarks:**

- 1. DMIG matrices will not be used unless selected.
- 2. Terms are added to the damping matrix before any constraints are applied.
- 3. The matrix must be symmetric and field 4 on the DMIG,name entry must contain the integer 6.
- 4. The associated DMIG matrices can be scaled using either in-line scale factors on B2GG (for example, B2GG=1.25\*BDMIG1), using the parameter CB2 (for example, PARAM, CB2, 1.25), or both. See "Parameter [Descriptions"](#page-685-0).
- 5. Multiple matrices separated by <sup>a</sup> comma or <sup>a</sup> blank are additive. When multiple matrices and in-line scale factors are used together, each matrix name in the list must include <sup>a</sup> scale factor. A scale factor of 1.0 should be used for matrices in the list which are not scaled. For example,

B2GG=1.25\*BDMIG1,1.0\*BDMIG2,0.75\*BDMIG3

The parameter CB2 when defined will scale all B2GG. For example, if PARAM,CB2,1.30 is defined with the B2GG example above, the result would be B2GG=1.30(1.25\*BDMIG1 <sup>+</sup> 1.0\*BDMIG2 <sup>+</sup> 0.75\*BDMIG3).

#### **212 B2PP Direct Input Damping Matrix Selection**

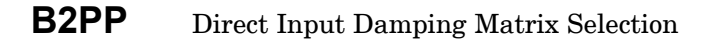

Selects direct input damping matrices.

**Format:**

B2PP=name

#### **Examples:**

```
B2PP=BDMIG
B2PP=BDMIG1, BDMIG2, BDMIG3
B2PP=1.25*BDMIG1, 1.0*BDMIG2, 0.75*BDMIG3
B2PP=(1.25,0.5)*BDMIG1, (1.0,0.0)*BDMIG2, (0.75,-2.2)*BDMIG3
SET 100=B1, B2
B2PP=100
```
#### **Describers:**

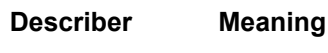

**4 CASE**

name  $\hbox{Name of } [B^2_{\ p p}] \text{ matrix that is input on the DMIG or DMIAX Bulk}$ 

Data entry. Scale factors may be included (see remarks 7 and 8). See "Formulation of Dynamic Equations in SubDMAP GMA" in the *NX Nastran User's Guide*. (Character)

- 1. DMIG entries will not be used unless selected.
- 2. B2PP is used only in dynamics problems.
- 3. DMIAX entries will not be used unless selected by the B2PP command.
- 4. The matrix must be square or symmetric and field 4 on the DMIG,name entry must contain <sup>a</sup> 1 or 6.
- 5. It is recommended that PARAM,AUTOSPC,NO be specified. See "Constraint and Mechanism Problem Identification in SubDMAP SEKR" in the *NX Nastran User's Guide*.
- 6. The B2PP command is supported across subcases. A B2PP command selecting <sup>a</sup> different DMIG or DMIAX matrix can be defined for each subcase.
- 7. The associated DMIG matrices can be scaled using in-line scale factors on B2PP (for example, B2PP=1.25\*BDMIG1).

#### **B2PP 213 Direct Input Damping Matrix Selection**

8. Multiple matrices separated by <sup>a</sup> comma or <sup>a</sup> blank are additive. When multiple matrices and in-line scale factors are used together, each matrix name in the list must include <sup>a</sup> scale factor. A scale factor of 1.0 should be used for matrices in the list which are not scaled. For example,

B2PP=1.25\*BDMIG1,1.0\*BDMIG2,0.75\*BDMIG3

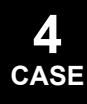

#### **214 BC Boundary Condition Identification**

## **BC** Boundary Condition Identification

Identifies multiple boundary conditions for normal modes, buckling, and flutter analysis in SOLs 103, 105, 145, and 200.

#### **Format:**

BC=n

#### **Examples:**

BC=23

#### **Describers:**

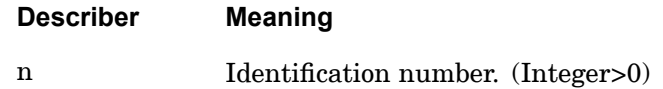

- 1. In SOLs 103, 105, 145, and 200 BC is required in each subcase if multiple boundary conditions are specified for normal modes, buckling, and flutter analysis.
- 2. If only one boundary condition is specified, then BC does not have to be specified and <sup>n</sup> defaults to zero.

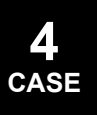

#### **BCRESULTS 215 Contact Result Output Request (SOLs 101, 103, 111, 112, 601, and 701)**

601, and 701)

**BCRESULTS** Contact Result Output Request (SOLs 101, 103, 111, 112,

**4 CASE**

#### **Format:**

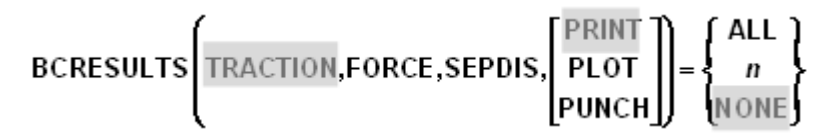

#### **Examples:**

BCRESULTS=ALL BCRESULTS(FORCE,PLOT)=ALL BCRESULTS(TRACTION,FORCE,PLOT)=ALL

#### **Describers:**

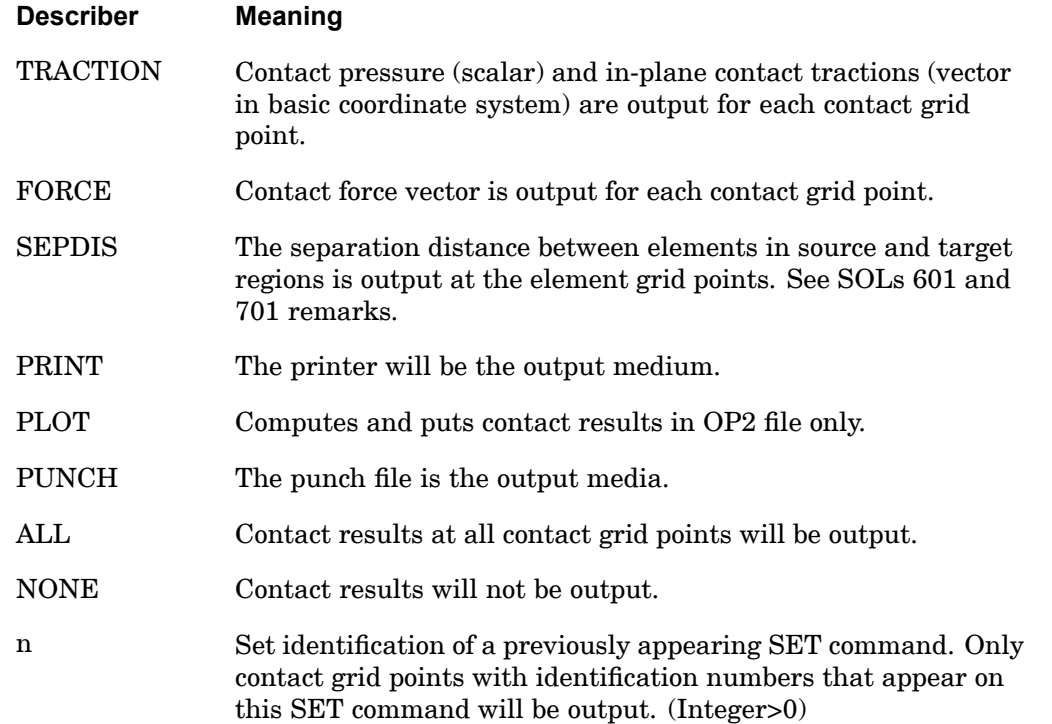

#### **Remarks :**

1. The separation distance output is <sup>a</sup> scalar quantity representing the source side normal distance to the target. During the solution, the separation distance is

#### **216 BCRESULTS Contact Result Output Request (SOLs 101, 103, 111, 112, 601, and 701)**

known at the element integration points, but is written to the grids when output. The result at each source grid is the value of separation distance at the closest contact element. If there are two or more contact elements equidistant from the grid, then the minimum value of separation distance is used at the grids rather than the average, since the average gives unexpected results for coarse meshes.

#### **Remarks related to SOLs 601 and 701:**

1. SOLs 601 and 701 do not support SEPDIS or PUNCH requests.

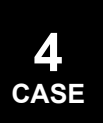

#### **BCSET 217 Contact Set Selection (SOLs 101, 103, 111, 112, 601 and 701)**

**BCSET** Contact Set Selection (SOLs 101, 103, 111, 112, <sup>601</sup> and 701)

Selects the contact set for SOLs 101, 103, 111, 112, 601 and 701.

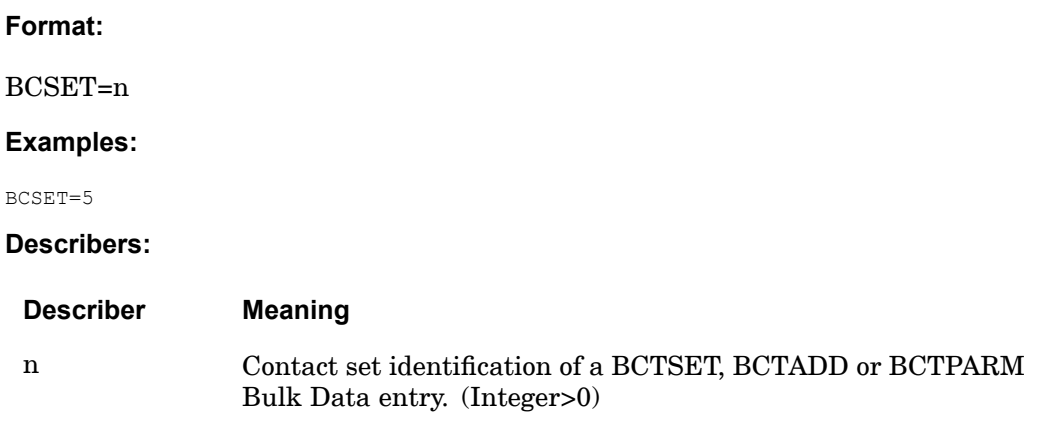

#### **Remarks:**

- 1. BCSET references <sup>a</sup> BCTSET Bulk Data entry if there is only one contact set. When multiple contact sets are used, BCSET must reference <sup>a</sup> BCTADD bulk data entry.
- 2. A converged SOL 101 contact condition can be included in <sup>a</sup> consecutive normal mode solution (SOL 103). The normal mode solution results, which included the SOL 101 contact conditions, can then be used in an optional dynamic response calculation (SOLs 111 and 112). See the chapter on contact in the *NX Nastran User's Guide* for more information.
- 3. When <sup>a</sup> BCSET case control command exists, CGAP elements are treated as linear contact elements if the system cell (412) OLDGAPS is set to 0 (default). You can use CGAP elements this way with surface-to-surface contact defined (BCTSET bulk entries exist), or without (no BCTSET bulk entries exist). In the case where no surface-to-surface contact is defined, "n" can point to <sup>a</sup> BCTPARM bulk entry which optionally defines PENN, PENT or PENTYP for the CGAP/linear contact elements, or to nothing if <sup>a</sup> BCTPARM bulk entry does not exist (an integer value for "n" is still required in this case). See the chapter on surface contact in the NX Nastran User's Guide for more information.
- 4. If the contact solution is having problems converging, the fields on the BCTPARM bulk data entry can be modified from their defaults. See the BCTPARM bulk data entry, and the chapter on surface contact in the NX Nastran User's Guide for more information.

**4 CASE**

#### **218 BCSET Contact Set Selection (SOLs 101, 103, 111, 112, 601 and 701)**

- 5. Solution 101 (including consecutive solutions 103, 111, 112) contact conditions cannot be included when using the DMP solution methods.
- 6. Inertia relief using the parameter definition INREL -1 or -2 is not supported in models which include contact.
- 7. When defining contact regions and pairs on geometry which is not tangent continuous, creating single contact regions which cross corner transitions can result in non-uniform stress results around the corners. It is recommended to break these areas into multiple regions and pairs. See the chapter on contact in the *NX Nastran User's Guide* for more information.
- 8. If multiple eigenvalue subcases (solutions 103 or 105) include STATSUB commands to select linear static subcases, and the linear static subcases include glue and/or linear contact definitions, the BCSET and/or BGSET case control commands must be specified in the global case. Failure to do this can result in erroneous results.

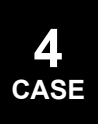

#### **BEGIN BULK 219 Case Control and Bulk Data Delimiter**

## **BEGIN BULK** Case Control and Bulk Data Delimiter

Designates the end of the Case Control Section and/or the beginning of <sup>a</sup> Bulk Data Section.

**Format:**

$$
BEGIN[BULK] \begin{bmatrix} AUXMODEL = auxmid \\ SUPER = seid \end{bmatrix}
$$

#### **Examples:**

BEGIN BULK BEGIN AUXMODEL=22

#### **Describers:**

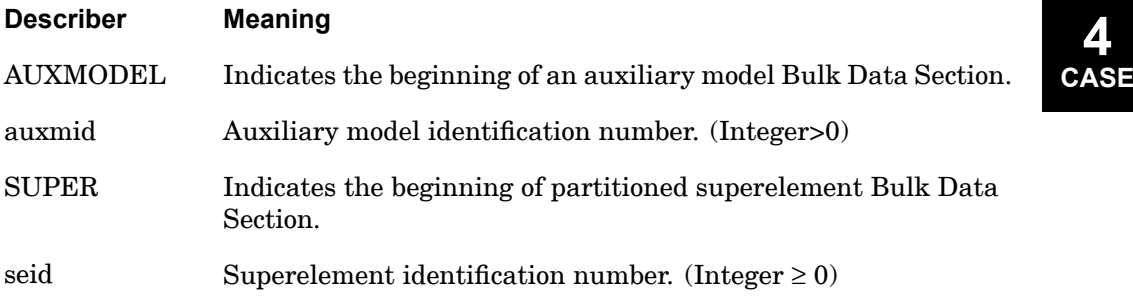

#### **Remarks:**

- 1. BEGIN BULK is not required if there are no Bulk Data entries and there is no ENDDATA entry. The BEGIN SUPER or BEGIN AUXMODEL Bulk Data must lie between BEGIN BULK and ENDDATA entries.
- 2. For an auxiliary model, AUXMID is referenced by the AUXMODEL Case Control command.
- 3. Partitioned Bulk Data Sections defined by BEGIN SUPER are used to define only one superelement each. Bulk Data commands which define superelements are ignored in partitioned Bulk Data Sections.

Superelements specified by <sup>a</sup> BEGIN SUPER entry can be automatically attached to other superelements based on relative location of grid points. For connection to the downstream superelement, the global coordinate directions of the attachment grid points of the upstream superelement will be internally transformed to the global coordinate directions of the grid points of the

#### **220 BEGIN BULK Case Control and Bulk Data Delimiter**

downstream superelement. For displacement data recovery, the output will be in the original global coordinate directions.

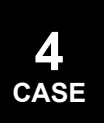

#### **BGSET 221 Glue Contact Set Selection**

## **BGSET** Glue Contact Set Selection

Selects the glue contact set.

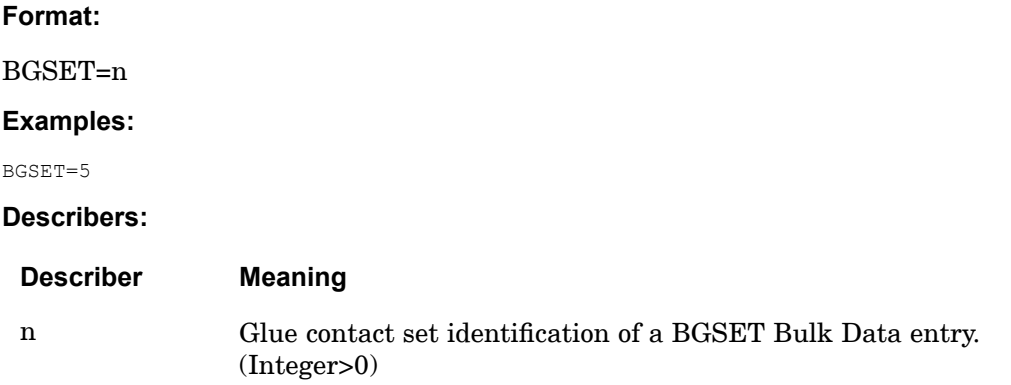

- 1. The default search distance defined on the BGSET bulk entry will glue all overlapping sections of the source and target regions. This value can be used in special cases to control what subregions are to be glued.
- 2. Glue definitions are supported in all solution sequences except for solutions 144 -146, and 701. In solutions 153 and 159 heat transfer analysis, they are treated as constant conductivity connections. See the BGPARM bulk entry for details. Edge-to-surface glue is not supported in solutions 153 and 159.
- 3. When defining glue regions and pairs on geometry which is not tangent continuous, creating single glue regions which cross corner transitions can result in non-uniform stress results around the corners. It is recommended to break these areas into multiple regions and pairs. See the chapter on constraints in the *NX Nastran User's Guide* for more information on glue definitions.
- 4. Inertia relief (PARAM,INREL) and glue conditions can be included together when using the sparse solver (default), but not the element iterative solver.
- 5. Shell offsets are not accounted for in edge-to-surface gluing. The gluing occurs at the grid locations and not at the offset location.
- 6. If multiple eigenvalue subcases (solutions 103 or 105) include STATSUB commands to select linear static subcases, and the linear static subcases include glue and/or linear contact definitions, the BCSET and/or BGSET case control commands must be specified in the global case. Failure to do this can result in erroneous results.

#### **222 BGSET Glue Contact Set Selection**

7. Glue conditions cannot be defined between different superelements. They must be defined within <sup>a</sup> superelement or within the residual.

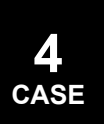

#### **BOLTLD (case control) 223 Bolt Preload Set Selection**

## **BOLTLD** (case control) Bolt Preload Set Selection

Selects either <sup>a</sup> BOLTLD bulk entry or BOLTFOR bulk entries for bolt preload processing.

**Format:**

BOLTLD=n

**Examples:**

BOLTLD=5

**Describers:**

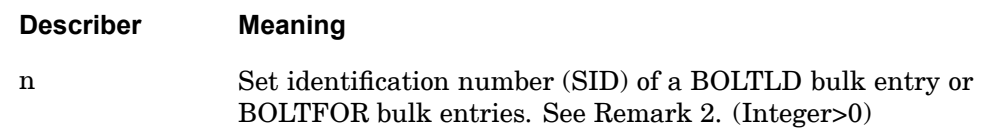

#### **Remarks:**

- 1. Bolt preload is supported in SOLs 101, 103, 105, 107 through 112, and 601.
- 2. If the SID referenced by <sup>a</sup> BOLTLD case control command exists on both <sup>a</sup> BOLTLD bulk entry and BOLTFOR bulk entries, the BOLTLD bulk entry is selected.
- 3. Subcases without BOLTLD case control commands should be placed at either the beginning or end of the subcases.
- 4. For the special case where the sparse solver is used, the model does not contain contact, and the keyword scratch <sup>=</sup> yes, BOLTLD case control commands in the subcases must be ordered. For example, if <sup>a</sup> model contains three subcases with  $BOLTLD = 1$  used twice and  $BOLTLD = 2$  used once, the BOLTLD case control commands should be ordered with:
	- •The first and second subcases containing  $BOLTLD = 1$  and the third subcase containing BOLTLD <sup>=</sup> 2.
	- •The first subcase containing  $BOLTLD = 2$  and the second and third subcases containing BOLTLD <sup>=</sup> 1.

If the iterative solver is used or contact is used or the keyword scratch <sup>=</sup> no, ordering the subcases in this way is not necessary, but is recommended. Doing so minimizes the number of matrix decompositions required during the solution.

# **224 BOLTLD (case control) Bolt Preload Set Selection**

- 5. Superelements with preloaded bolts are allowed. However, the elements used to define the bolts along with the bolt preload forces must be in the residual.
- 6. For dynamic solution sequences, <sup>a</sup> static subcase containing the BOLTLD case control command must be referenced by <sup>a</sup> STATSUB case control command.

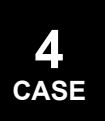

**CASE**

## **BOUTPUT** Contact Output Requests

Selects contact regions for output.

**Format:**

$$
BOUTPUT\left[\left(\begin{bmatrix}SORT1\\SORT2\end{bmatrix},\begin{bmatrix}PRINT, PUNCH\\PLOT\end{bmatrix}\right)\right] = \left\{\begin{array}{c}ALL\\ n\\ nonE\end{array}\right.
$$

#### **Examples:**

BOUTPUT=ALL BOUTPUT=5

#### **Describers:**

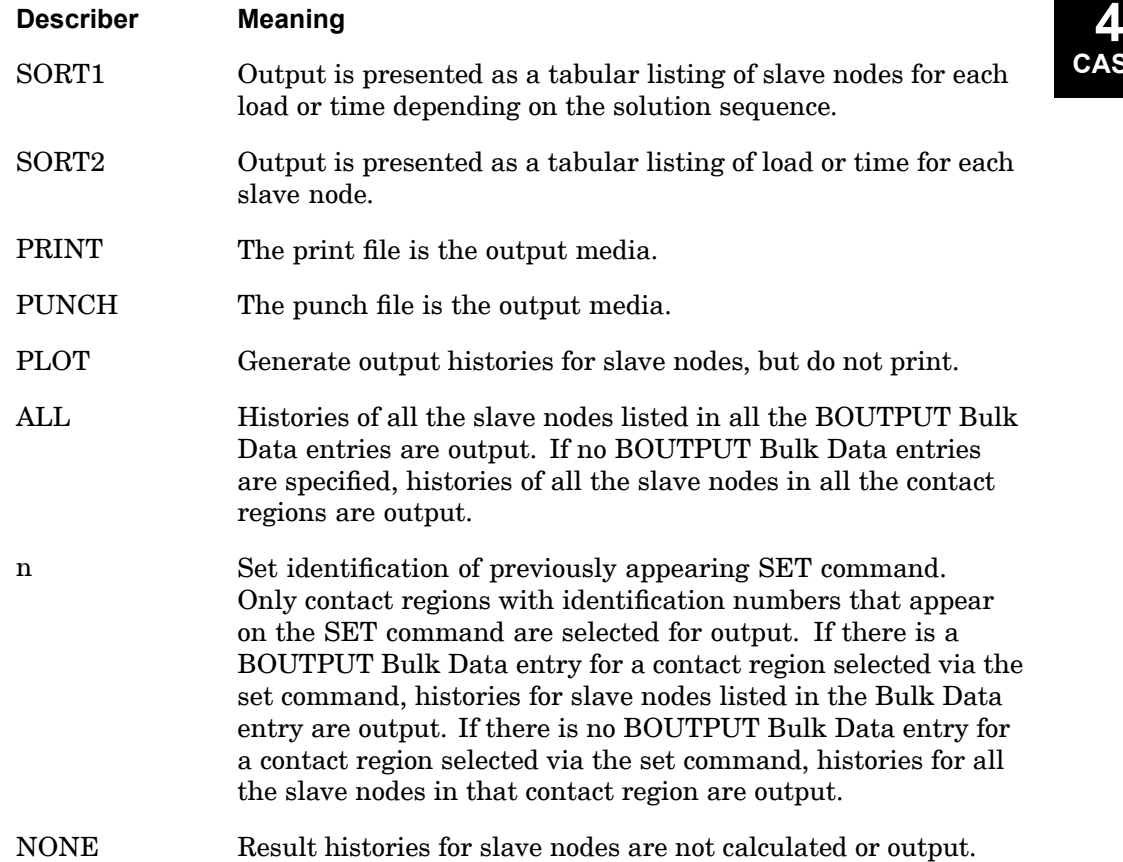

#### **226 BOUTPUT Contact Output Requests**

- 1. BOUTPUT is processed in SOLs 106, 129, 153, and 159 only.
- 2. SORT1 is the default in SOLs 106 and 153. SORT2 is the default in SOLs 129 and 159.

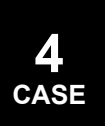

#### **CLOAD 227 Static Load Request for Upstream Superelement Loads**

## **CLOAD** Static Load Request for Upstream Superelement Loads

Requests <sup>a</sup> CLOAD Bulk Data entry that defines <sup>a</sup> list of superelement loads and their scale factors in nonlinear static analysis only.

#### **Format:**

 $CLOAD=n$ 

**Examples:**

 $CI_0OAD=15$ 

#### **Describers:**

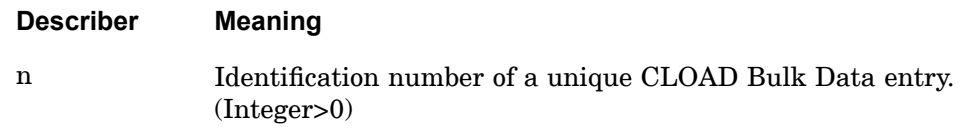

- 1. This command may only appear in the residual structure subcases (see ["SUPER"](#page-511-0)) and if used it must be specified in all of them.
- 2. The CLOAD Bulk Data entry must reference previously processed LSEQ (load sequence) Bulk Data that was requested by LOADSET Case Control commands on the upstream (SUPER  $\neq$  0) subcases.
- 3. The resulting load is added to those produced by LOAD and TEMP(LOAD) Case Control commands in the residual structure subcases.

#### **228 CMETHOD Complex Eigenvalue Extraction Method Selection**

**CMETHOD** Complex Eigenvalue Extraction Method Selection

Selects complex eigenvalue extraction parameters.

**Format:**

CMETHOD=n

**Examples:**

CMETHOD=77

**Describers:**

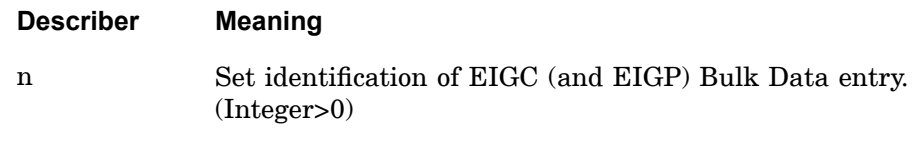

- 1. The CMETHOD command must be specified in order to compute complex eigenvalues.
- 2. See the description for the parameter, UNSYMF, to perform complex eigenvalue analysis in Solution 106.

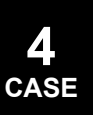
## **CSSCHD 229 Aerodynamic Control Surface Schedule**

# **CSSCHD** Aerodynamic Control Surface Schedule

Selects control system schedule information

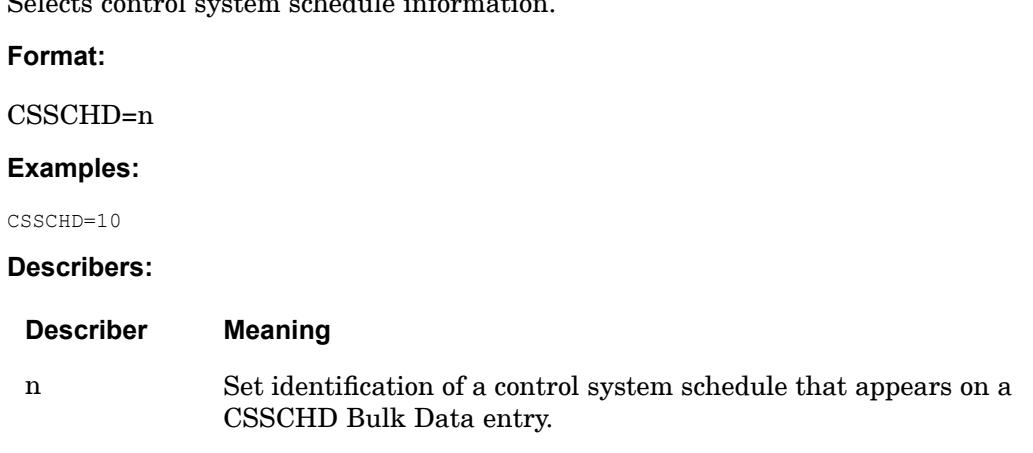

## **Remarks:**

One or more CSSCHD entries can be invoked by this entry.

**4 CASE**

## **230 DATAREC Data Recovery Output for p-Version Elements**

## **DATAREC** Data Recovery Output for p-Version Elements

Requests form and type of output for p-version elements.

**Format:**

$$
DATAREC \left[ \left( \begin{array}{c} SORT1 \\ SORT2 \end{array} \right) \right] = n
$$

## **Examples:**

DATAREC=12

**Describers:**

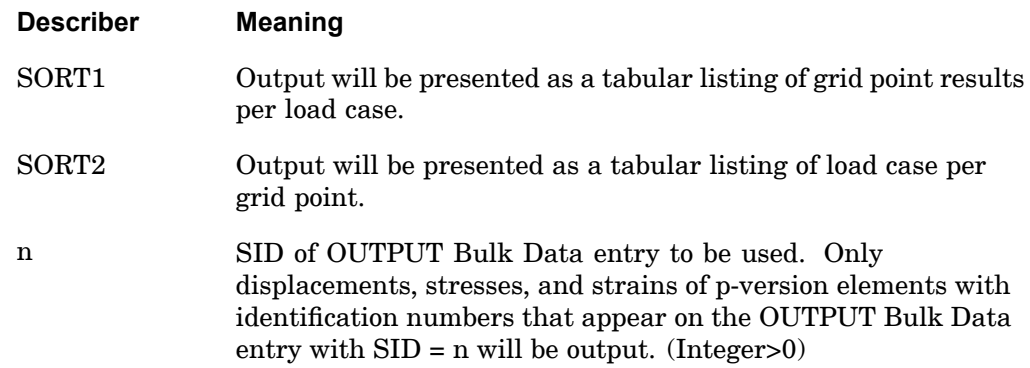

#### **Remarks:**

- 1. DATAREC is processed only when an adaptive analysis is requested.
- 2. Only one command per subcase is allowed.
- 3. This information is used only for output control and does not in anyway affect the analysis.
- 4. Displacements, stresses, and strains will be calculated and printed only for p-version elements in OUTPUT entry. Those elements listed that are not p-version elements will be ignored.
- 5. The coordinates of the view points (points at which the displacements are calculated and printed) can be printed by using the VUGRID command.

**4 CASE**

## **DEFORM 231 Element Deformation Static Load**

## **DEFORM** Element Deformation Static Load

Selects the element deformation set.

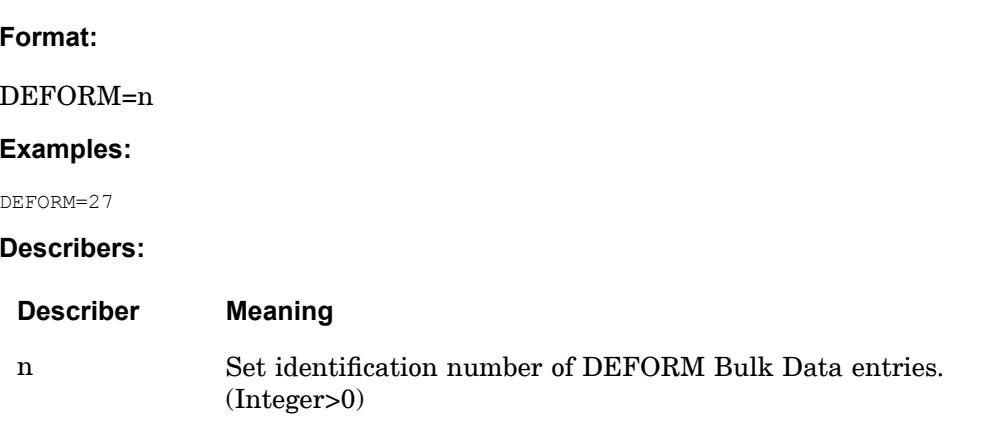

- 1. DEFORM Bulk Data entries will not be used unless selected by the DEFORM command in the Case Control Section.
- 2. DEFORM is only applicable in linear statics, inertia relief, differential stiffness, and buckling problems (SOLs 101, 105, 114, and 200), and will produce <sup>a</sup> fatal message in other solution sequences.
- 3. The total load applied will be the sum of external (LOAD), thermal (TEMP(LOAD)), element deformation (DEFORM) and constrained displacement loads (SPC, SPCD).
- 4. Static, thermal, and element deformation loads should have unique identification numbers.
- 5. In the superelement solution sequences, if this command is used in <sup>a</sup> cold start, it must also be specified in the restart.

## **232 DESGLB Request Design Constraints at the Global Level**

## **DESGLB** Request Design Constraints at the Global Level

Selects the design constraints to be applied at the global level in <sup>a</sup> design optimization task.

#### **Format:**

DESGLB=n

#### **Examples:**

DESGLB=10 DESG=25

#### **Describers:**

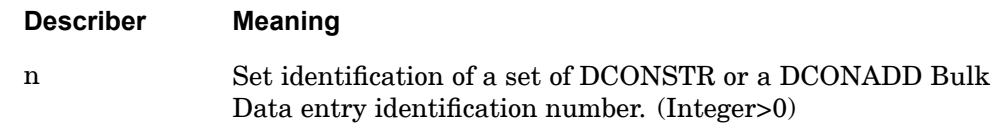

- 1. If used, this command must occur before the first SUBCASE.
- 2. A DESGLB command is optional. It should be used to invoke either constraints on responses that are independent of <sup>a</sup> particular subcase (such as WEIGHT or VOLUME), or constraints that involve <sup>a</sup> combination of responses from various subcases (see also DRSPAN Case Control command).
- 3. DESGLB constraints on DRESP2 or DRESP3 responses that are independent of DRESP1 responses are also acceptable.
- 4. When DESGLB constraints refer to second level responses (DRESP2 and/or DRESP3) that are based on combinations of DRESP1 responses from more than one subcase, each such DRESP1 must have been assigned to <sup>a</sup> particular subcase by way of the DRSPAN Case Control command. Such DESGLB constraints are output for the last analyzed subcase associated with the second level response in question.

### **DESOBJ 233 Design Objective**

## **DESOBJ** Design Objective

Selects the DRESP1, DRESP2, or DRESP3 entry to be used as the design objective. **Format:**

$$
\mathrm{DESOBJ}\left[\left(\begin{array}{c}\mathrm{MAX} \\ \mathrm{MIN}\end{array}\right)\right] = n
$$

#### **Examples:**

DESOBJ=10 DESO=25

#### **Describers:**

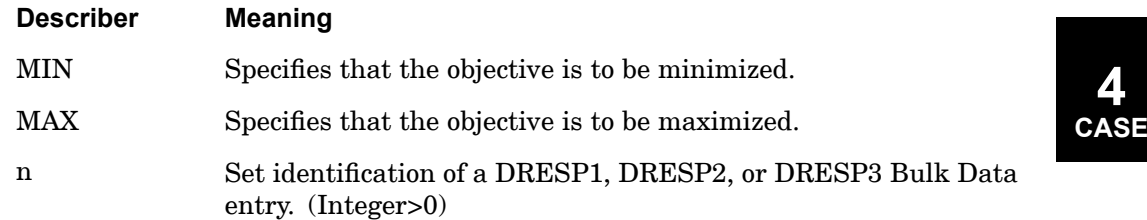

- 1. A DESOBJ command is required for <sup>a</sup> design optimization task and is optional for <sup>a</sup> sensitivity task. No more than one DESOBJ may appear in Case Control.
- 2. If the DESOBJ command is specified within <sup>a</sup> SUBCASE, the identified DRESPi Bulk Data entry uses <sup>a</sup> response only from that subcase. If DESOBJ appears above all SUBCASE commands and there are multiple subcases, it uses <sup>a</sup> global response (See also Remarks 5 and 6).
- 3. A DRESPI  $(i=1, 2, 3)$  entry referenced as an objective cannot represent multiple responses. For example, DRESP1 responses which include multiple grids in the ATTi field or multiple frequencies in the ATTB field cannot be referenced.
- 4. The minimization or maximization is on the algebraic value of the objective function.
- 5. A global response, as mentioned in Remark 2, may be either <sup>a</sup> subcase independent response or one which includes <sup>a</sup> combination of DRESP1 responses from more than one subcase (see also DRSPAN Case Control command, and the Remarks for DESGLB).

## **234 DESOBJ Design Objective**

- 6. When the global response includes <sup>a</sup> combination of DRESP1 responses from more than one subcase, each such DRESP1 response must have been assigned to <sup>a</sup> particular subcase by way of the DRSPAN Case Control command. A DESOBJ referencing such <sup>a</sup> global response is output for the last analyzed subcase associated with the second level response in question.
- 7. The design objective is minimized or maximized (as prescribed) in the algebraic direction. Thus, care must be exercised if negative values are expected. For example, to minimize the absolute value of <sup>a</sup> displacement component, absolute value will need to be specified by way of <sup>a</sup> DRESP2 response that references the DRESP1 for that particular displacement component.
- 8. When the design is infeasible due to violated constraints, the objective function may move in the direction opposite to that desired in an attempt to reach the feasible region.
- 9. The best design found is not necessarily the one in the last design cycle or the one with the lowest value of the objective function. If there are one or more feasible designs (very small positive within specified or default tolerance, or negative maximum normalized constraint values), then the best design is the feasible design with the lowest value of the objective function. If there are no feasible designs (all positive non-trivial values of the maximum normalized constraint), then the best infeasible design found is that with the smallest value of the maximum normalized constraint, without regard for the value of the objective function.

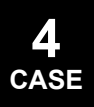

### **DESSUB 235 Design Constraints Request at the Subcase Level**

## **DESSUB** Design Constraints Request at the Subcase Level

Selects the design constraints to be used in <sup>a</sup> design optimization task for the current subcase.

#### **Format:**

DESSUB=n

#### **Examples:**

DESSUB=10 DESS=25

#### **Describers:**

#### **Describer Meaning**

<sup>n</sup> Set identification of <sup>a</sup> set of DCONSTR and/or <sup>a</sup> DCONADD Bulk Data entry identification number. (Integer  $\geq 0$ )

- 1. A DESSUB command is required for every subcase for which constraints are to be applied. An exception to this is 'global constraints', which are selected by the DESGLB command.
- 2. All DCONSTR and DCONADD Bulk Data entries with the selected set ID will be used.
- 3. A DESSUB command appearing before all subcases is applicable for all subcases except for those subcases where <sup>a</sup> different DESSUB command appears.

## **236 DISPLACEMENT Displacement Output Request**

# **DISPLACEMENT** Displacement Output Request

Requests the form and type of displacement or pressure vector output. Note: PRESSURE and VECTOR are equivalent commands.

## **Format:**

$$
\text{DISPLACEMENT}\left[\left(\begin{bmatrix} \text{SORT1} \\ \text{SORT2} \end{bmatrix}, \begin{bmatrix} \text{PRIN T}, \text{PUNCH} \\ \text{PLOT} \end{bmatrix}, \begin{bmatrix} \text{REAL or IMAG} \\ \text{PHASE} \end{bmatrix}\right]
$$
\n
$$
\left[\begin{bmatrix} \text{PSDF} \\ \text{ATOC} \\ \text{REL} \end{bmatrix}, \begin{bmatrix} \text{RPRINT} \\ \text{NORPRINT} \end{bmatrix}, \begin{bmatrix} \text{RPUNCH} \\ \text{RPUNCH} \end{bmatrix} \right] = \begin{Bmatrix} \text{ALL} \\ \text{n} \\ \text{NONE} \end{Bmatrix}
$$

## **Examples:**

**4 CASE**

> DISPLACEMENT=5 DISPLACEMENT(REAL)=ALL DISPLACEMENT(SORT2, PUNCH, REAL)=ALL

## **Describers:**

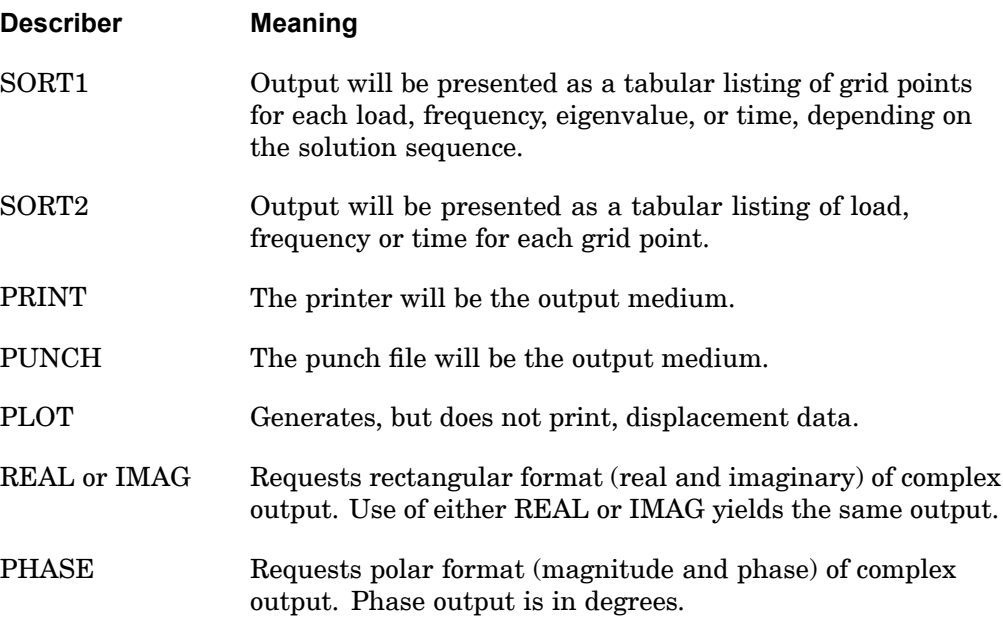

## **DISPLACEMENT 237 Displacement Output Request**

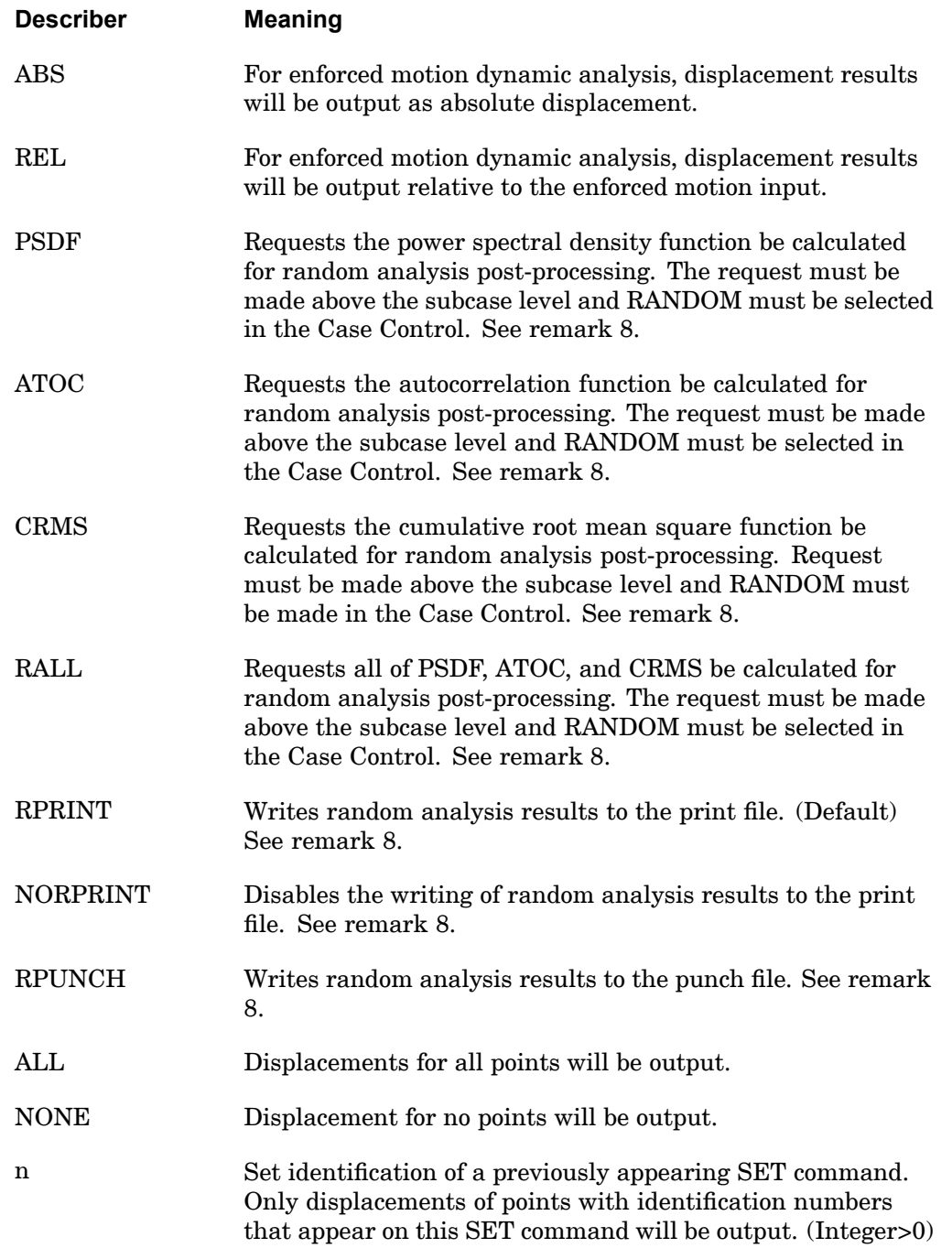

### **238 DISPLACEMENT Displacement Output Request**

#### **Remarks:**

- 1. Both PRINT and PUNCH may be requested.
- 2. The defaults for SORT1 and SORT2 depend on the type of analysis:
	- • SORT1 is the default in static analysis, frequency response, steady state heat transfer analysis, real and complex eigenvalue analysis, flutter analysis, and buckling analysis. If SORT2 is selected in <sup>a</sup> frequency response solution for one or more of the commands ACCE, DISP, FORC, GPFO, MPCF, OLOA, SPCF, STRA, STRE, and VELO then the remaining commands will also be output in SORT2 format.
	- • SORT2 is the default in transient response analysis (structural and heat transfer). SORT2 is not available for real eigenvalue (including buckling), complex eigenvalue, or flutter analysis. If SORT1 is selected in <sup>a</sup> transient solution for one or more of the commands ACCE, DISP, ENTH, FORC, GPFO, HDOT, MPCF, OLOA, SPCF, STRA, STRE, and VELO then the remaining commands will also be output in SORT1 format.
	- • XY plot requests will force SORT2 format thus overriding SORT1 format requests.
- 3. VECTOR and PRESSURE are alternate forms and are entirely equivalent to DISPLACEMENT.
- 4. DISPLACEMENT <sup>=</sup> NONE overrides an overall output request.
- 5. The PLOT option is used when curve plots are desired in the magnitude/phase representation and no printer output request is present for magnitude/phase representation.
- 6. The units of translation are the same as the units of length of the model. Rotations are in units of radians.
- 7. Displacement results are output in the global coordinate system (see field CD on the GRID Bulk Data entry).
- 8. The following applies to SOL 111 PSD solutions:
	- • Frequency response output occurs in addition to any random output. The PRINT,PUNCH,PLOT describers control the frequency response output. The RPRINT,NORPRINT,RPUNCH describers control the random output.
	- • The SORT1 and SORT2 describers only control the output format for the frequency response output. The output format for random results is controlled using the parameter RPOSTS.

**4 CASE**

## **DISPLACEMENT 239 Displacement Output Request**

- • Any combination of the PSDF, ATOC, and CRMS describers can be selected. The RALL describer selects all three.
- • When requesting PSDF, CRMS, ATOC, or RALL, both the overall RMS and the Number of Zero Crossing tables are always calculated.
- 9. When doing enforced motion dynamic analysis and relative output is requested (using the REL describer), the output will be relative to the input as described by the equation:

$$
u_f = y_f - K \frac{1}{f} K \frac{1}{f^2} W_s
$$

where  $u_f$  = absolute displacement

 $y_f$  = relative displacement

 $u<sub>s</sub>$  = enforced motion.

The REL describer does not apply to PSDF, ATOC, CRMS, or RALL.

#### **Remarks related to SOLs 601 and 701:**

- 1. Output is restricted to REAL format. IMAG, PHASE, PSDF, ATOC and RALL are ignored.
- 2. Displacements, velocities and accelerations must be output for the same set of grid points if requested. Output requested for set <sup>n</sup> in this command will be combined with the sets requested in the VELOCITY and ACCELERATION commands, and displacements will be output at the grid points of the combined set.
- 3. SOLs 601 and 701 do not support PUNCH requests.

## **240 DIVERG Static Aeroelastic Divergence Request**

**DIVERG** Static Aeroelastic Divergence Request

Selects the divergence parameters in <sup>a</sup> static aeroelastic divergence problem.

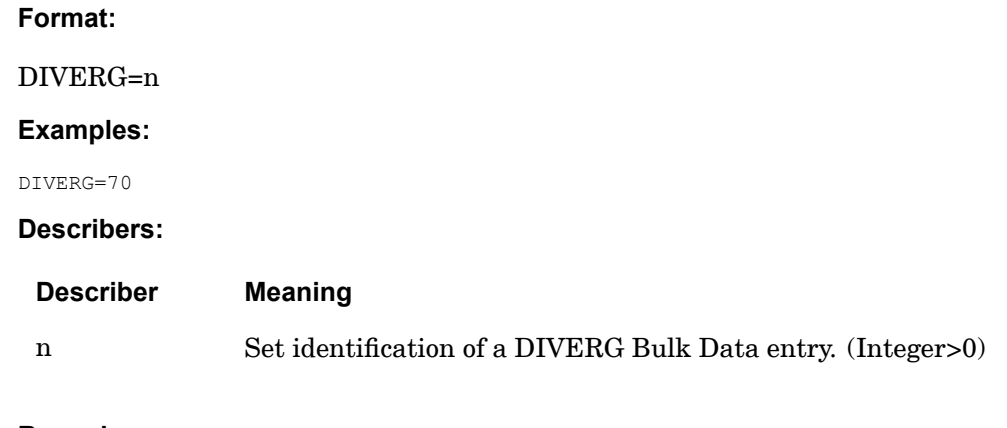

## **Remarks:**

Static aeroelastic divergence analysis can be performed in SOLs 144 and 200.

## **DLOAD** Dynamic Load Set Selection

Selects <sup>a</sup> dynamic load or an acoustic source to be applied in <sup>a</sup> transient or frequency response problem.

**For SOLs 601 and 701** : Selects <sup>a</sup> time-dependent load for advanced nonlinear analysis.

**Format:**

DLOAD=n

**Examples:**

DLOAD=73

**Describers:**

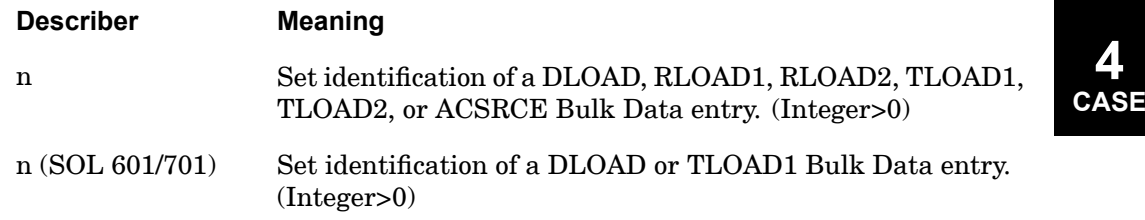

#### **Remarks related to transient and frequency response:**

- 1. RLOAD1 and RLOAD2 may only be selected in <sup>a</sup> frequency response problem.
- 2. TLOAD1 and TLOAD2 may be selected in <sup>a</sup> transient or frequency response problem.
- 3. Either <sup>a</sup> RLOADi or TLOADi entry (but not both) must be selected in an aeroelastic response problem. If RLOADi is selected, <sup>a</sup> frequency response is calculated. If TLOADi is selected, then transient response is computed by Fourier transform. When there are only gust loads (GUST entry), the DLOAD selects <sup>a</sup> TLOADi or RLOADi entry with zero load along with field 3 of the GUST command
- 4. The DLOAD command will be ignored if specified for upstream superelements in dynamic analysis. To apply loads to upstream superelements, please see the ["LOADSET"](#page-343-0) .

## **Remarks related to SOLs 601 and 701:**

1. In SOLs 601 and 701, DLOAD may be used in <sup>a</sup> static or transient analysis.

## **242 DLOAD Dynamic Load Set Selection**

- 2. Both the DLOAD and LOAD case control commands can be specified in <sup>a</sup> SOLs 601 and 701 analysis. DLOAD is used to select time-dependent loads and LOAD is used to select constant loads.
- 3. See Section 5.1 in the *Advanced Nonlinear Theory and Modeling Guide* on defining time-dependent loads.

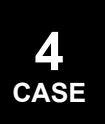

#### **DRSPAN 243 To assign <sup>a</sup> set of DRESP1 responses to <sup>a</sup> specific subcase**

**DRSPAN** To assign a set of DRESP1 responses to a specific subcase

Assigns <sup>a</sup> set of DRESP1 responses to <sup>a</sup> specific subcase, by referencing an existing SET. This set should then contain the list of the DRESP1 to be assigned to the subcase for which the DRSPAN data references the set.

#### **Format:**

 $DRSPAN = SETID$ 

#### **Example:**

DRSPAN=375

#### **Describers:**

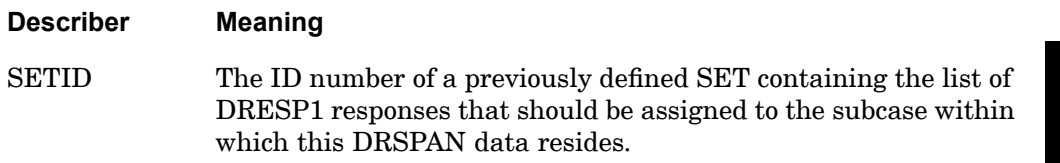

# **4 CASE**

- 1. A DRESP1 response assigned to <sup>a</sup> particular subcase may not be assigned to another subcase.
- 2. A DRSPAN referenced SET may not be referenced by another DRSPAN command.
- 3. A DRSPAN referenced SET may not refer to ALL.
- 4. A DRESP2 or DRESP3 response that references DRSPAN based DRESP1 responses, may not contain non-DRSPAN based DRESP1.
- 5. A DRESP2 or DRESP3 response that references DRSPAN based DRESP1 responses may not be nested within another DRESP2 or DRESP3, or have nested DRESP2. If nesting is done with DRSPAN, the job may produce unreliable results if it does not fail. See Remark 6 below for an exception.
- 6. One exception to Remark 5 above is the case of referenced (nested) DRESP2, which are actually DRESP1 that are mathematical functions (integrated responses) defined in Remark 20 for DRESP1. In accordance with Remark 20 of DRESP1, these responses should be referred to as DRESP2 from <sup>a</sup> referencing DRESP2 (should not be referenced from <sup>a</sup> DRESP3). Such responses actually being DRESP1, however, may therefore be specified in DRSPAN sets.

## **244 DRSPAN To assign <sup>a</sup> set of DRESP1 responses to <sup>a</sup> specific subcase**

- 7. An objective function referencing <sup>a</sup> DRSPAN related second level response (DRESP2 or DRESP3) should be above the subcase level.
- 8. A constraint referencing <sup>a</sup> DRSPAN related second level response (DRESP2 or DRESP3) should be referenced by <sup>a</sup> DESGLB command, and therefore should be above the subcase level.
- 9. The DRSPAN command can be used with superelements, as long as all DRESP1 responses in <sup>a</sup> DRSPAN related DRESP2 or DRESP3 are from the same superelement.

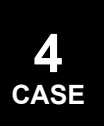

### **DSAPRT 245 Design Sensitivity Output Parameters**

# **DSAPRT** Design Sensitivity Output Parameters

## Specifies design sensitivity output parameters.

## **Format:**

$$
DSAPRT\left[\left(\begin{bmatrix}\nFORMATTED \\
UNFORMATTED \\
NOPRINT\n\end{bmatrix}, \begin{bmatrix}\nNOEXPORT \\
EXPORT\n\end{bmatrix}, \begin{bmatrix}START = i\end{bmatrix}, \begin{bmatrix}BY = y\end{bmatrix}, \begin{bmatrix}END = k\end{bmatrix}\right)\right] = \begin{bmatrix}\nALL \\
 n \\
 NONE\n\end{bmatrix}
$$

## **Examples:**

```
DSAPRT(FORMATTED,EXPORT)
DSAPRT(FORMATTED, START=FIRST, BY=3, END=LAST)=101
DSAPRT(UNFORMATTED, START=FIRST)
DSAPRT(UNFORMATTED,EXPORT)
DSAPRT(FORMATTED,END=4)=ALL
DSAPRT(UNFORMATTED,END=SENS)=ALL
DSAPRT(NOPRINT, EXPORT)
```
## **Describers:**

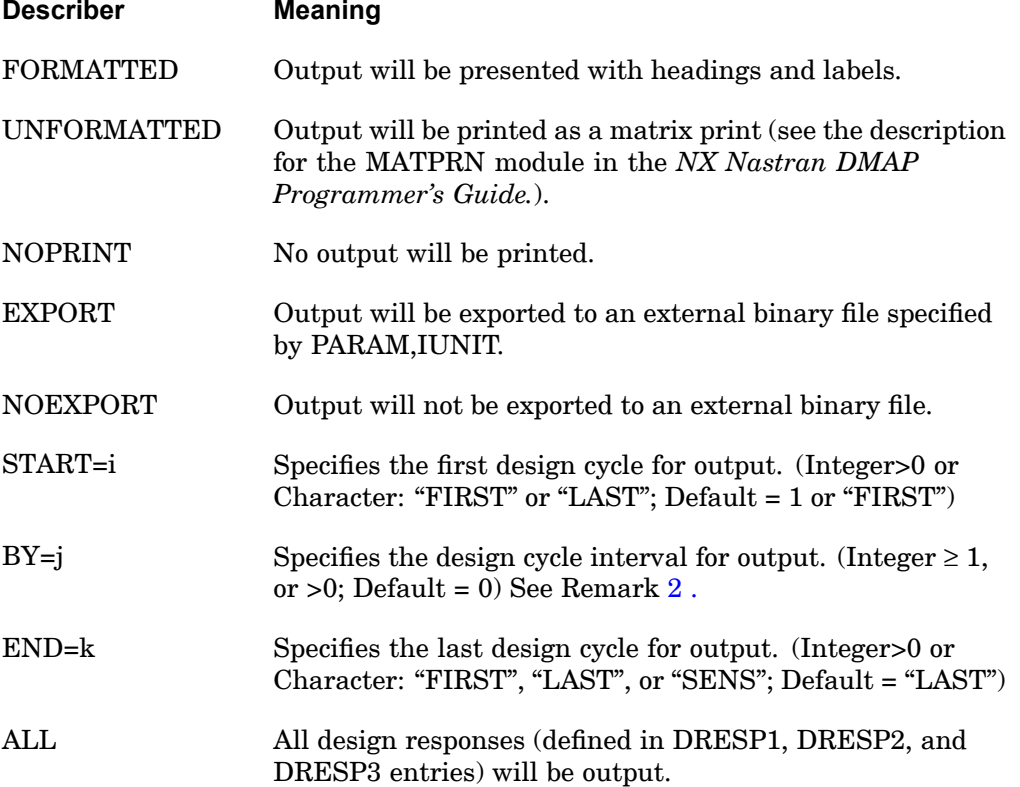

### <span id="page-269-0"></span>**246 DSAPRT Design Sensitivity Output Parameters**

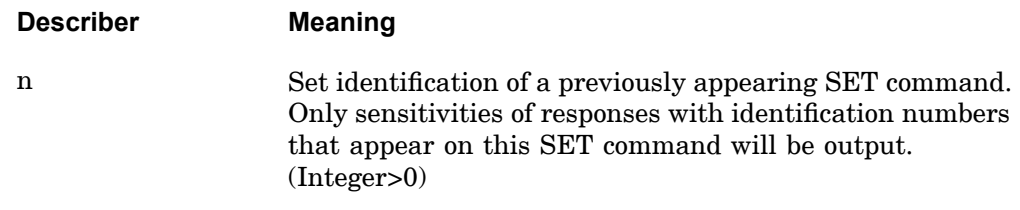

#### **Remarks:**

- 1. Only one DSAPRT may appear in the Case Control Section and should appear above all SUBCASE commands.
- 2. Sensitivity data will be output at design cycles i,  $i+j$ ,  $i+2i$ , ..., k. Note that the BY=0 default implies no sensitivity analysis at the intermediate design cycles.
- 3. END <sup>=</sup> SENS requests design sensitivity analysis, and no optimization will be performed.
- 4. If both DSAPRT and PARAM,OPTEXIT, 4, -4, or 7 are specified then DSAPRT overrides PARAM,OPTEXIT, 4, -4, or 7. PARAM,OPTEXIT values and the equivalent DSAPRT commands are as follows:

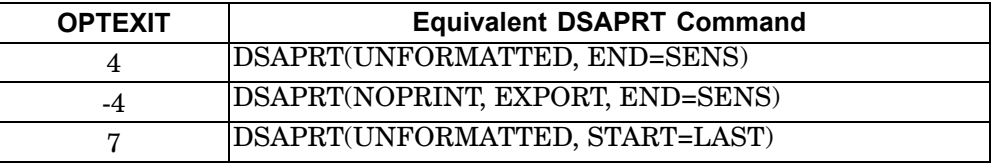

5. Formatted sensitivity output is not supported for aeroelastic response types (DRESP1 RTYPE=TRIM, STABDER or FLUTTER). Unformatted output must be requested.

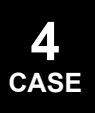

### **DSYM 247 Dihedral Symmetry Option in Cyclic Symmetry**

# **DSYM** Dihedral Symmetry Option in Cyclic Symmetry

Provides for either one or two planes of overall symmetry in DIH-type cyclic symmetry problems.

## **Format:**

$$
DSYM = \left\{ \begin{array}{c} S \\ A \\ SS \\ SA \\ AS \\ AA \end{array} \right\}
$$

#### **Examples:**

DSYM=AS

#### **Describers:**

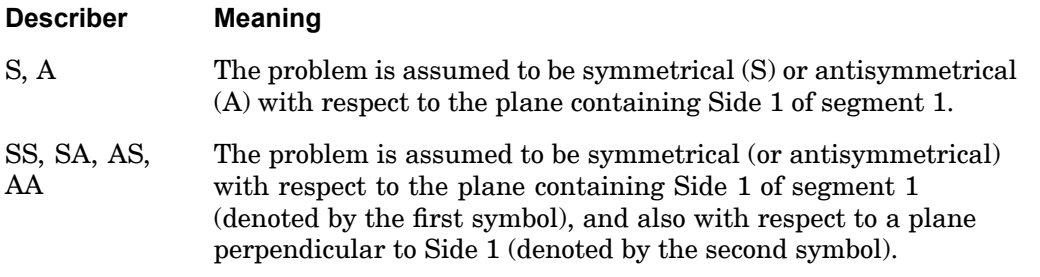

# **4 CASE**

## **248 EBDSET Element Birth/Death Set Selection**

## **EBDSET** Element Birth/Death Set Selection

Selects the element birth/death set (SOLs 601 and 701)

**Format:**

EBDSET=n

**Examples:**

EBDSET=5

**Describers:**

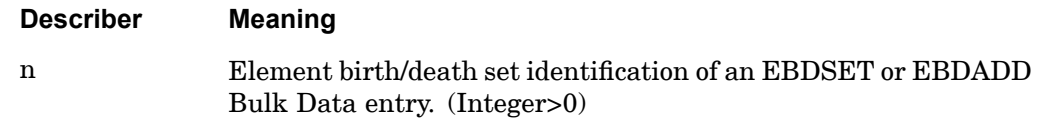

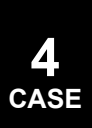

## **ECHO** Bulk Data Echo Request

Controls echo (i.e., printout) of the Bulk Data.

### **Format:**

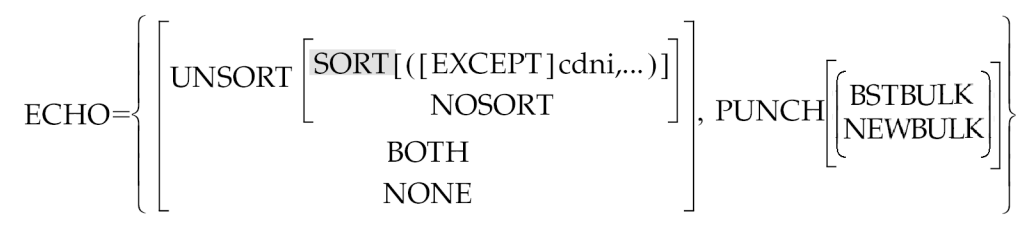

#### **Examples:**

ECHO=NOSORT ECHO=BOTH ECHO=PUNCH, SORT (MAT1, PARAM) ECHO=SORT(EXCEPT DMI,DMIG) ECHO=PUNCH(BSTBULK) ECHO=PUNCH(NEWBULK) ECHO=SORT, PUNCH (BSTBULK)

## **4 CASE**

## **Describers:**

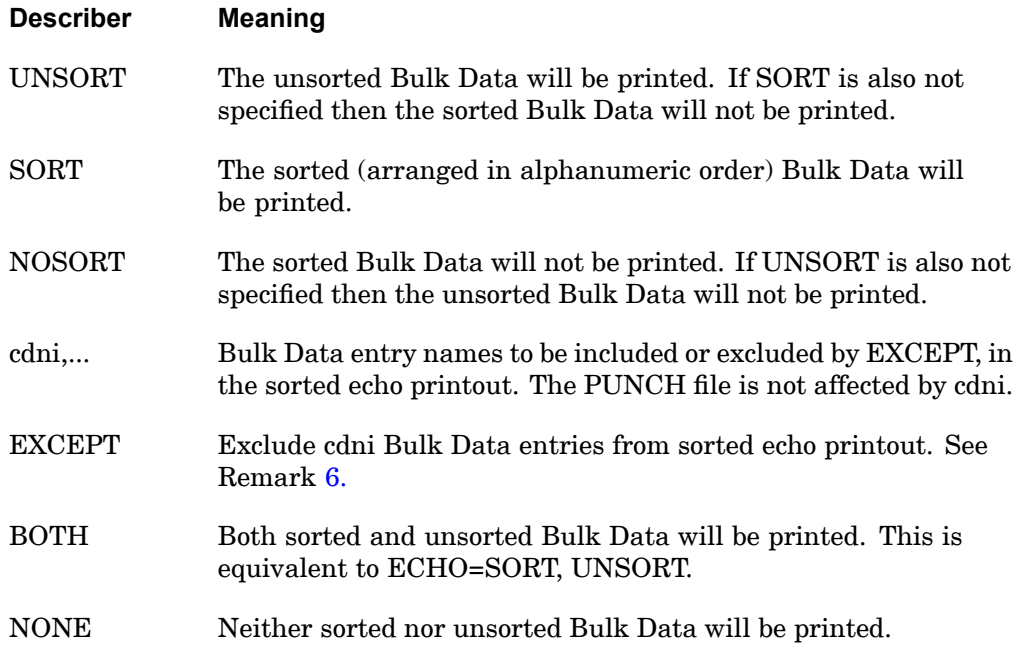

## <span id="page-273-0"></span>**250 ECHO Bulk Data Echo Request**

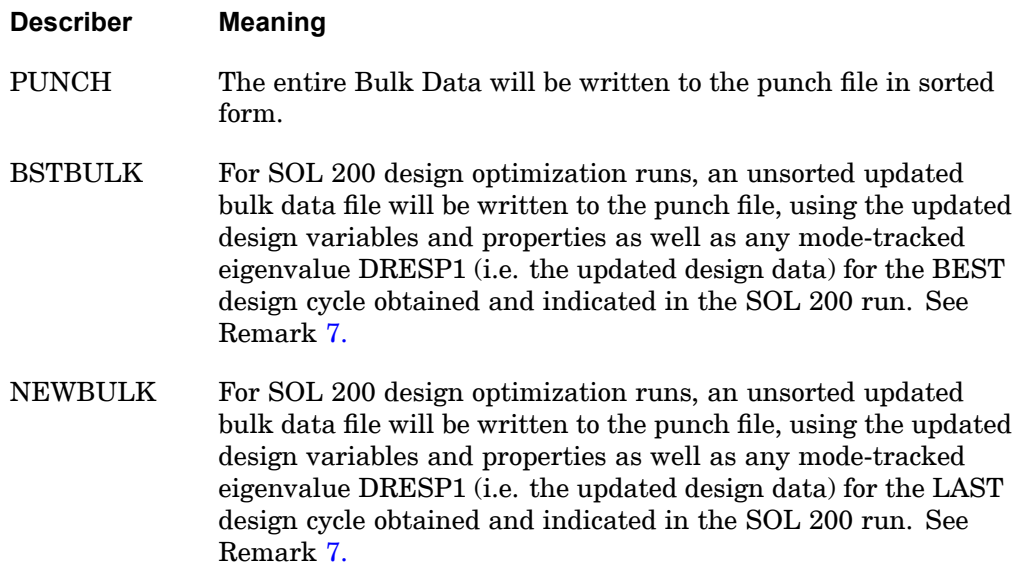

#### **Remarks:**

**4 CASE**

- 1. If no ECHO command appears, <sup>a</sup> sorted Bulk Data will be printed.
- 2. Comments will appear at the front of the sorted file if ECHO=PUNCH.
- 3. Portions of the unsorted Bulk Data can be selectively echoed by including the commands ECHOON and ECHOOFF at various places within the Bulk Data. ECHOOFF stops the unsorted echo until an ECHOON command is encountered. Many such pairs of commands may be used. The ECHOON and ECHOOFF commands may be used in the Executive and Case Control Sections; however, ECHOOF should not be the first entry as continuation entries will not be handled correctly.
- 4. If the SORT (cdni,...) is specified in <sup>a</sup> restart in SOLs 101 through 200, then the continuation entries will not be printed.
- 5. If the SORT (cdni,...) describer is used, then it must appear as the last describer, as in the example above.
- 6. If EXCEPT is specified then it must be specified before all cdni. All Bulk Data entry types will be listed except those given for cdn1, cdn2, etc. If EXCEPT is not specified, then only those Bulk Data entry types listed under cdn1, cdn2, etc. will be listed.

<span id="page-274-0"></span>7. For SOL 200, often the last design cycle and the best design cycle coincide. However, BSTBULK is useful for cases where the best design cycle is actually an earlier cycle. In contrast, NEWBULK may be useful when the user knows that the job will be continued later starting from the last design cycle.

## **252 EDE Element Energy Loss Per Cycle Output Request**

**EDE** Element Energy Loss Per Cycle Output Request

Requests the output of the energy loss per cycle in selected elements.

**Format:**

## **Examples:**

**4 CASE**

EDE=ALL EDE(PUNCH, THRESH=.0001)=19

## **Describers:**

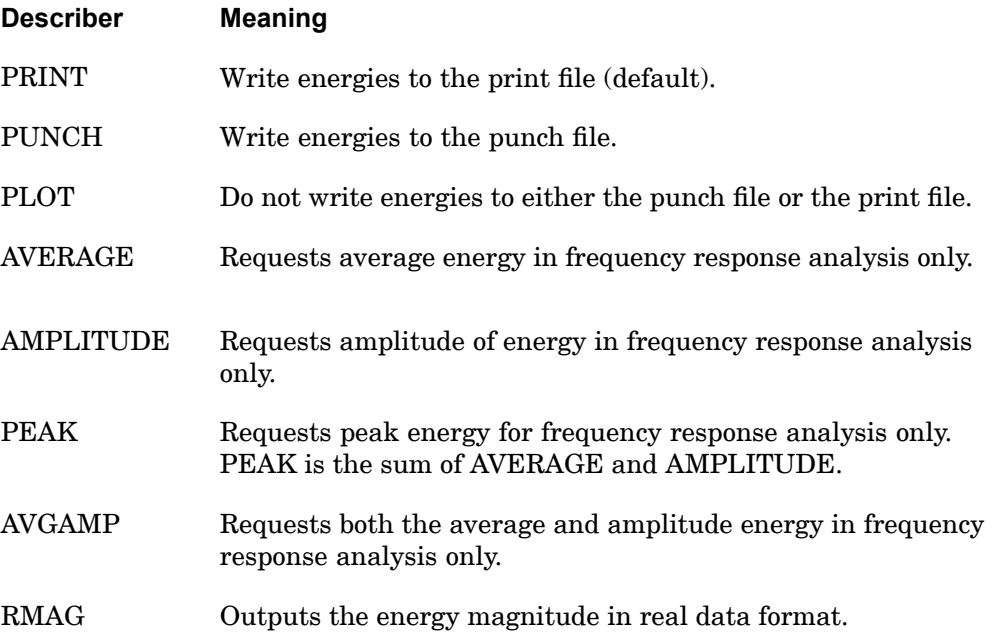

### **EDE 253 Element Energy Loss Per Cycle Output Request**

**4 CASE**

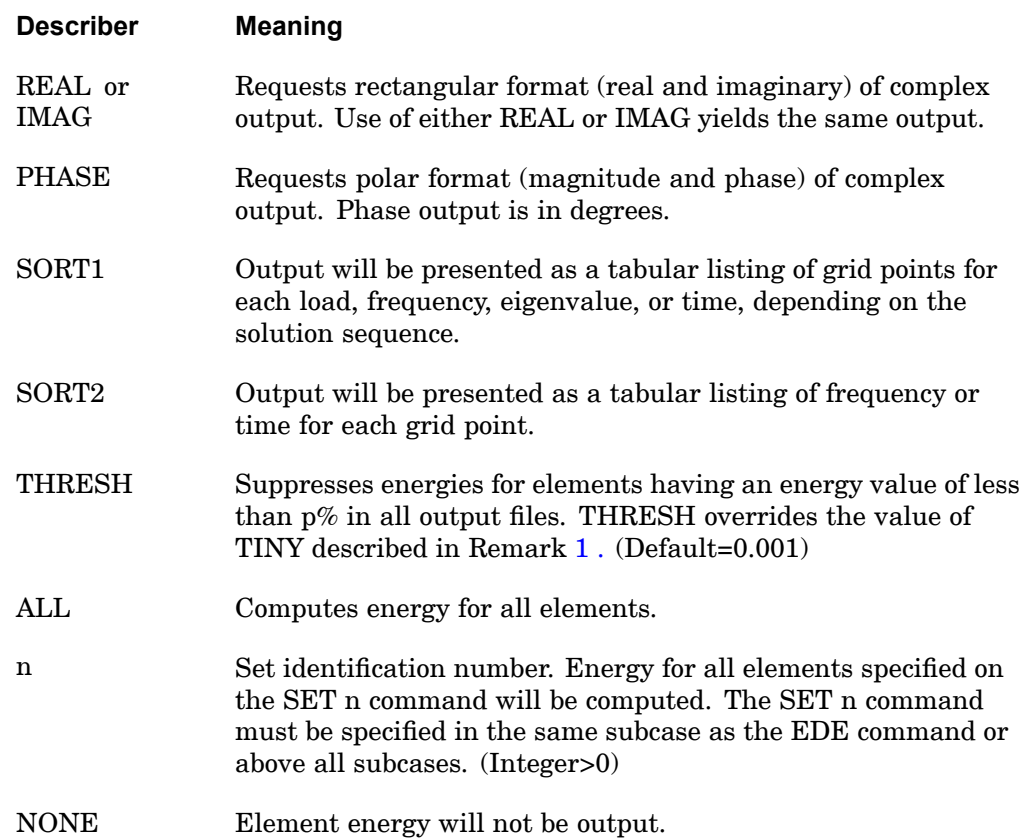

#### **Remarks:**

- 1. If THRESH  $= p$  is not specified, then p defaults to the values specified by user parameter TINY.
- 2. The energy calculations include the contribution of initial thermal strain.
- 3. Energy density (element energy divided by element volume) is also computed in some solution sequences. It can be suppressed by use of PARAM,EST,-1.
- 4. The equations used to calculate elemental damping energy components are given below.

Average Damping Energy:

$$
E_{avg} = \Pi \omega \left[ \left\{ u_r \right\}^T \left[ B_e \right] \left\{ u_r \right\} + \left\{ u_i \right\}^T \left[ B_e \right] \left\{ u_i \right\} \right]
$$

where:

## **254 EDE Element Energy Loss Per Cycle Output Request**

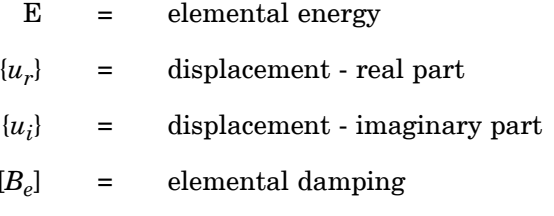

Real Part of Damping Energy Amplitude:

$$
E_{amp\_real} = \Pi \omega \left[ \{u\}^T \left[ B_e \right] \{u_r\} - \{u_i\}^T \left[ B_e \right] \{u_i\} \right]
$$

Imaginary Part of Damping Energy Amplitude:

$$
E_{amp\_imag} = -2\pi \omega \{u_r\}^T [B_e]\{u_i\}
$$

Magnitude of Damping Energy Amplitude:

$$
E_{amp\_mag} = \sqrt{E_{amp\_real}^2 + E_{amp\_imag}^2}
$$

Phase of Damping Energy Amplitude:

$$
\theta_{amp} = \arctan\left(\frac{E_{amp\_imag}}{E_{amp\_real}}\right)
$$

Peak Damping Energy:

$$
E
$$
peak =  $E$ avg +  $E$ amp \_ mag

- 5. In SOL 111, EDE can only be requested if PARAM,DDRMM,-1 is used.
- 6. Only damping from the viscous dampers (e.g., CVISC, CDAMPi, etc.) are included. Structural damping is not included in the calculation.

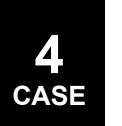

# **EKE** Element Kinetic Energy Output Request

Requests the output of the kinetic energy in selected elements.

## **Format:**

$$
\text{EKE} \left[ \left( \begin{matrix} [\text{PRINT}, \text{PUNCH}] \\ [\text{PLOT}]] \end{matrix} \right] \begin{matrix} \text{AVERAGE} \\ \text{AMPLITUDE} \\ \text{PEAK} \\ \text{AVGAMP} \end{matrix} \right] \begin{matrix} \text{RMAG} \\ \text{REAL of MAG} \\ \text{PHASE} \end{matrix} \right]
$$
\n
$$
\left[ \begin{matrix} \text{SORT1} \\ \text{SORT2} \end{matrix} \right] \left[ \text{THRESH} = p \right] \right] = \left\{ \begin{matrix} \text{ALL} \\ n \end{matrix} \right\}
$$

## **Examples:**

EKE=ALL EKE(PUNCH, THRESH=.0001)=19

### **Describers:**

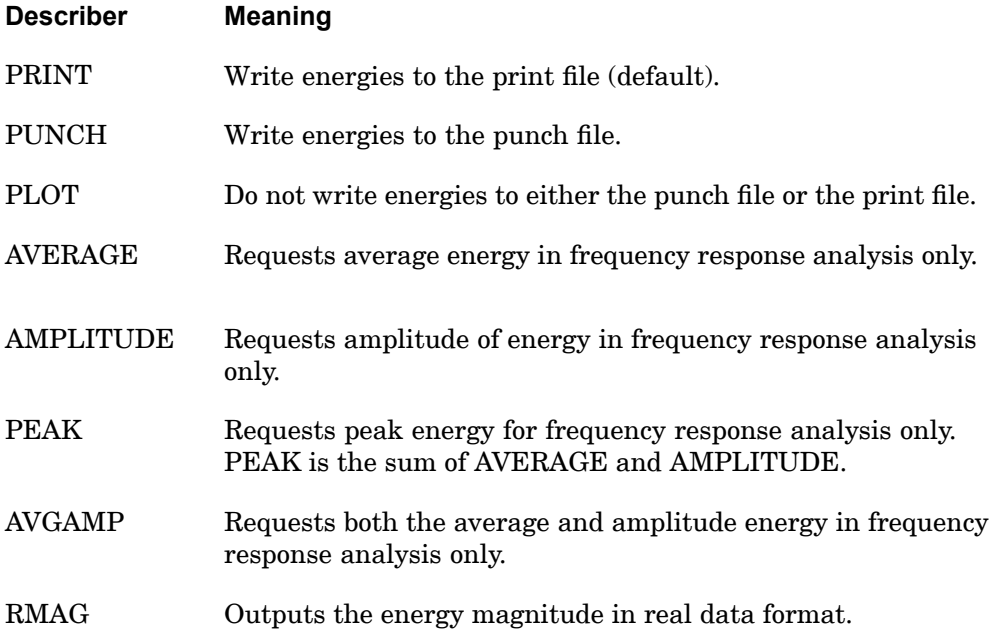

## **256 EKE Element Kinetic Energy Output Request**

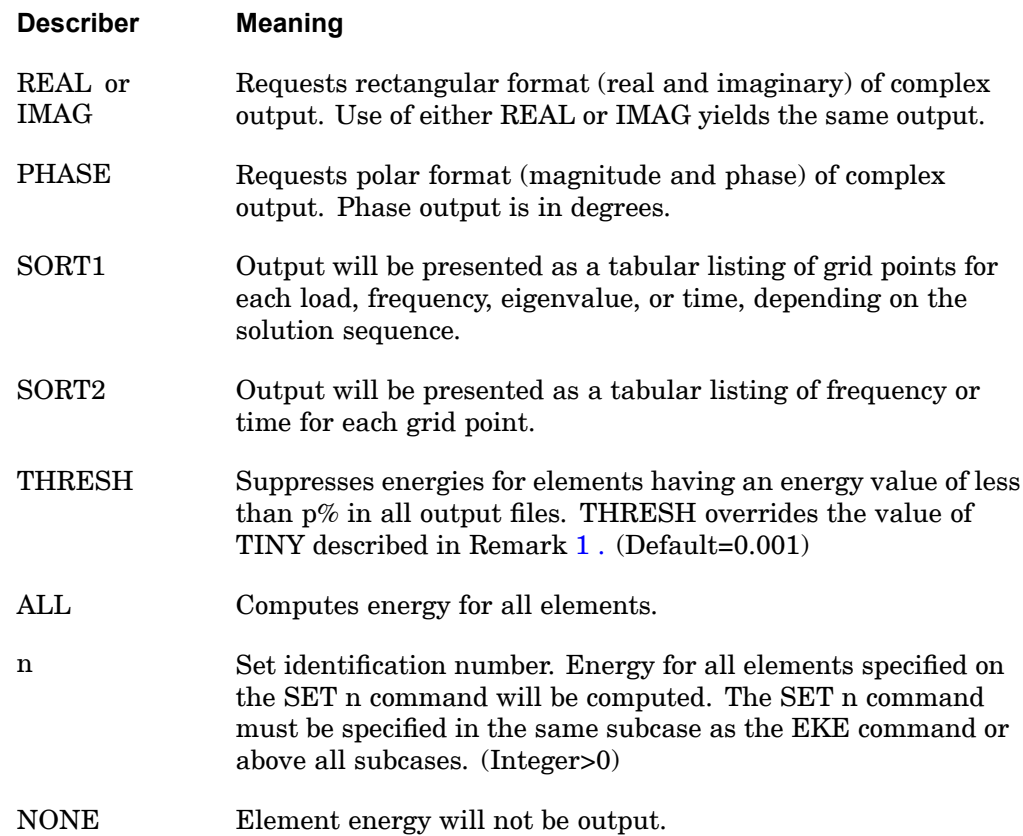

#### **Remarks:**

**4 CASE**

- 1. If THRESH <sup>=</sup> p is not specified, then p defaults to the values specified by user parameter TINY.
- 2. The energy calculations include the contribution of initial thermal strain.
- 3. Energy density (element energy divided by element volume) is also computed in some solution sequences. It can be suppressed by use of PARAM,EST,-1.
- 4. The equations used to calculate elemental kinetic energy components are given below.

Average Kinetic Energy:

$$
E_{avg} = \frac{1}{4} \left[ \left\{ v_r \right\}^T \left[ M_e \right] \left\{ v_r \right\} + \left\{ v_i \right\}^T \left[ M_e \right] \left\{ v_i \right\} \right]
$$

where:

## **EKE 257 Element Kinetic Energy Output Request**

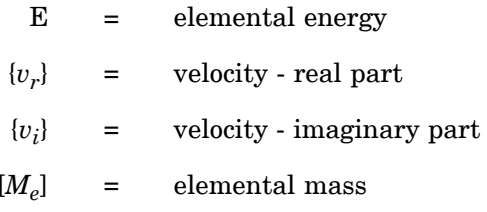

Real Part of Kinetic Energy Amplitude:

$$
E_{amp\_real} = \frac{1}{4} \left[ \{ v_r \}^T \left[ M_e \right] \{ v_r \} - \{ v_i \}^T \left[ M_e \right] \{ v_i \} \right]
$$

Imaginary Part of Kinetic Energy Amplitude:

$$
E_{amp\_image} = -\frac{1}{2} \{ v_F \}^T \left[ M_e \right] \{ v_i \}
$$

Magnitude of Kinetic Energy Amplitude:

$$
E_{amp\_mag} = \sqrt{E_{amp\_real}^2 + E_{amp\_imag}^2}
$$

Phase of Kinetic Energy Amplitude:

$$
\theta_{amp} = \arctan\left(\frac{E_{amp\_imag}}{E_{amp\_real}}\right)
$$

Peak Kinetic Energy:

$$
E
$$
peak =  $E$ avg +  $E$ amp \_ mag

5. In SOL 111, EKE can only be requested if PARAM,DDRMM,-1 is used.

### **258 ELSDCON Element Stress Discontinuity Output Request**

## **ELSDCON** Element Stress Discontinuity Output Request

Requests mesh stress discontinuities based on element stresses.

**Format:**

$$
ELSDCON\begin{bmatrix} PRINT \ n & n \end{bmatrix} = \begin{Bmatrix} ALL \ n \\ NONE \end{Bmatrix}
$$

## **Examples:**

ELSDCON=ALL ELSDCON=19

#### **Describers:**

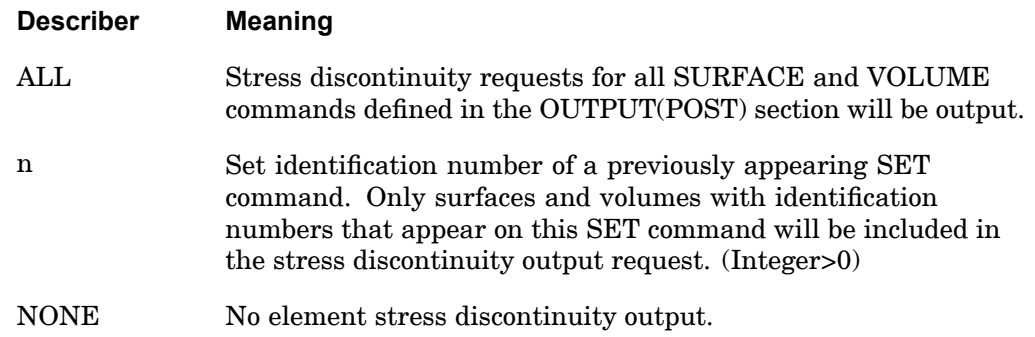

- 1. This output is available in linear static analysis in SOLs 101 and 144 only. Output will be presented for each surface or volume as <sup>a</sup> tabular listing of stress discontinuities for each subcase.
- 2. Only elements used to define the surface or volume are output. See the descriptions of ["SURFACE"](#page-514-0) and ["VOLUME"](#page-544-0) .
- 3. Element stress output (STRESS) must be requested for elements referenced on SURFACE and VOLUME commands. Also, the GPSTRESS command must be present for printed output and the STRFIELD command for postprocessing output using the .xdb file (PARAM,POST,0) for the same surfaces and volumes.

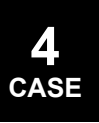

### **ELSTRAIN 259 Element Strain Output Request**

# **ELSTRAIN** Element Strain Output Request

Requests the form and type of strain output.

ELSTRAIN has an equivalent format to STRAIN. See [STRAIN](#page-496-0) command for description.

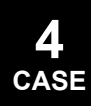

## **260 ELSTRESS Element Stress Output Request**

# **ELSTRESS** Element Stress Output Request

Requests the form and type of stress output.

ELSTRESS has an equivalent format to STRESS. See [STRESS](#page-500-0) command for description.

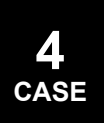

#### **ELSUM 261 ELSUM Element Summary Requests**

## **ELSUM** ELSUM Element Summary Requests

Requests <sup>a</sup> summary of element properties for output.

#### **Format:**

$$
ELSUM = \begin{Bmatrix} ALL \\ n \\ NowE \end{Bmatrix}
$$

#### **Examples:**

 $ELSIIM = ALI$  $ELSUM = 9$ 

#### **Describers:**

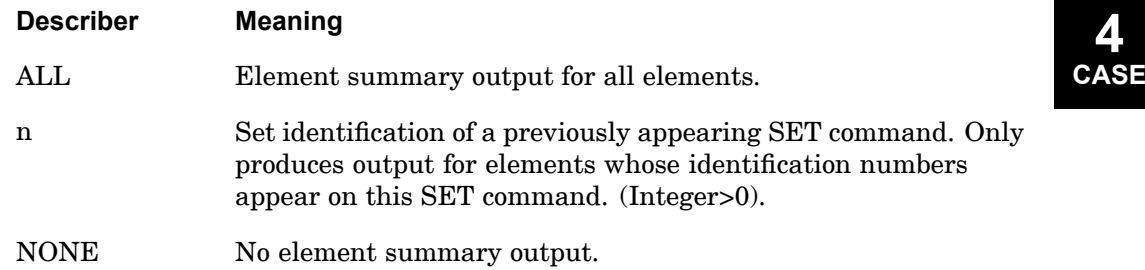

- 1. The ELSUM Case Control command produces <sup>a</sup> summary of properties for elements. The properties include element-id, material-id, (length or thickness), area, volume, structural mass, non-structural mass, total mass, and the product total mass \* WTMASS. Total mass is the sum of structural and non-structural mass. The SUBTOTAL values (representing the total properties for each element type) and the TOTAL values (representing the total properties for all elements) are output for all elements and are not controlled by the Set identification number n. The SUBTOTAL values will only be output for elements types that are part of the Set specification.
- 2. Certain element types produce only partial data. For these element types, output will contain element-id, length or thickness, volume, and area without mass data. Totals will thus not include those elements for which mass data was not generated.

## **262 ELSUM ELSUM Element Summary Requests**

3. Mass data will be computed for the following elements: CBAR, CBEAM, CBEND, CHEXA, CONROD, CPENTA, CQUAD4, CQUAD8, CQUADR, CROD, CSHEAR, CTETRA, CTRIAR, CTRIA3, CTRIA6, CTRIAX6, CTUBE.

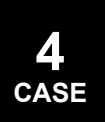

### **ENTHALPY 263 Heat Transfer Enthalpy Output Request**

## **ENTHALPY** Heat Transfer Enthalpy Output Request

Requests form of enthalpy vector output in transient heat transfer analysis (SOL  $159$ ).

## **Format:**

$$
ENTHALPY \left[ \left( \left[ \frac{SORT1}{SORT2} \right], \left[ \frac{PRINT, PUNCH}{PLOT} \right] \right) \right] = \left\{ \begin{array}{c} ALL \\ n \\ NONE \end{array} \right.
$$

#### **Examples:**

ENTHALPY=5

#### **Describers:**

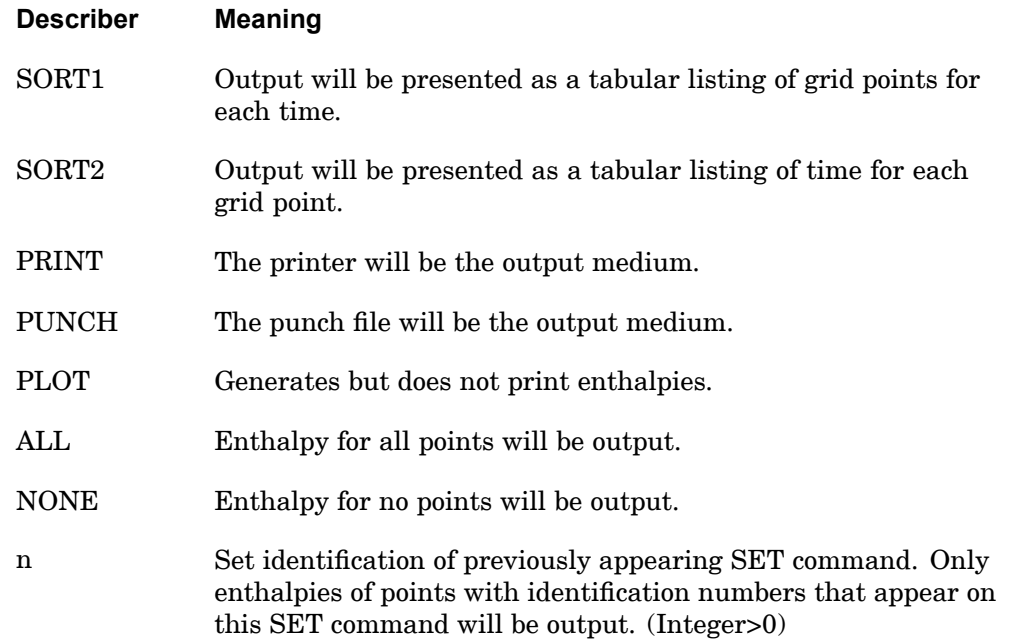

## **Remarks:**

ENTHALPY=NONE is used to override <sup>a</sup> previous ENTHALPY=n or ENTHALPY=ALL command.

## **264 ESE Element Strain Energy Output Request**

## **ESE** Element Strain Energy Output Request

Requests the output of the strain energy in selected elements.

**Format:**

$$
\text{ESE}\left[\left[\left(\begin{matrix}\text{[PRINT, PUNCH]}\end{matrix}\right]\begin{bmatrix}\text{AVERAGE}\end{bmatrix}\begin{bmatrix}\text{RMAC}\end{bmatrix}\begin{bmatrix}\text{RMAC}\end{bmatrix}\right]
$$
\n
$$
\text{PEAK}\begin{bmatrix}\text{REAL of IMAG}\end{bmatrix}\begin{bmatrix}\text{REL of IMAG}\end{bmatrix}\begin{bmatrix}\text{NCGAMP}\end{bmatrix}\begin{bmatrix}\text{HHRESH}=\begin{bmatrix}\text{P}\end{bmatrix}\end{bmatrix}\right]=\left\{\begin{bmatrix}\text{ALL}\end{bmatrix}\end{bmatrix}
$$

## **Examples:**

**4 CASE**

ESE=ALL ESE (PUNCH, THRESH=.0001)=19

### **Describers:**

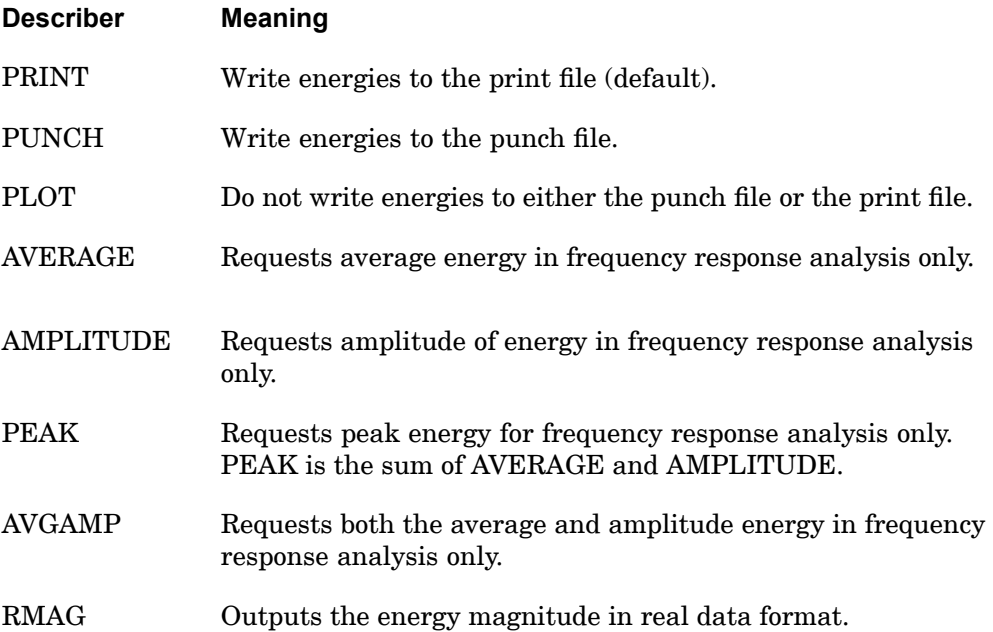
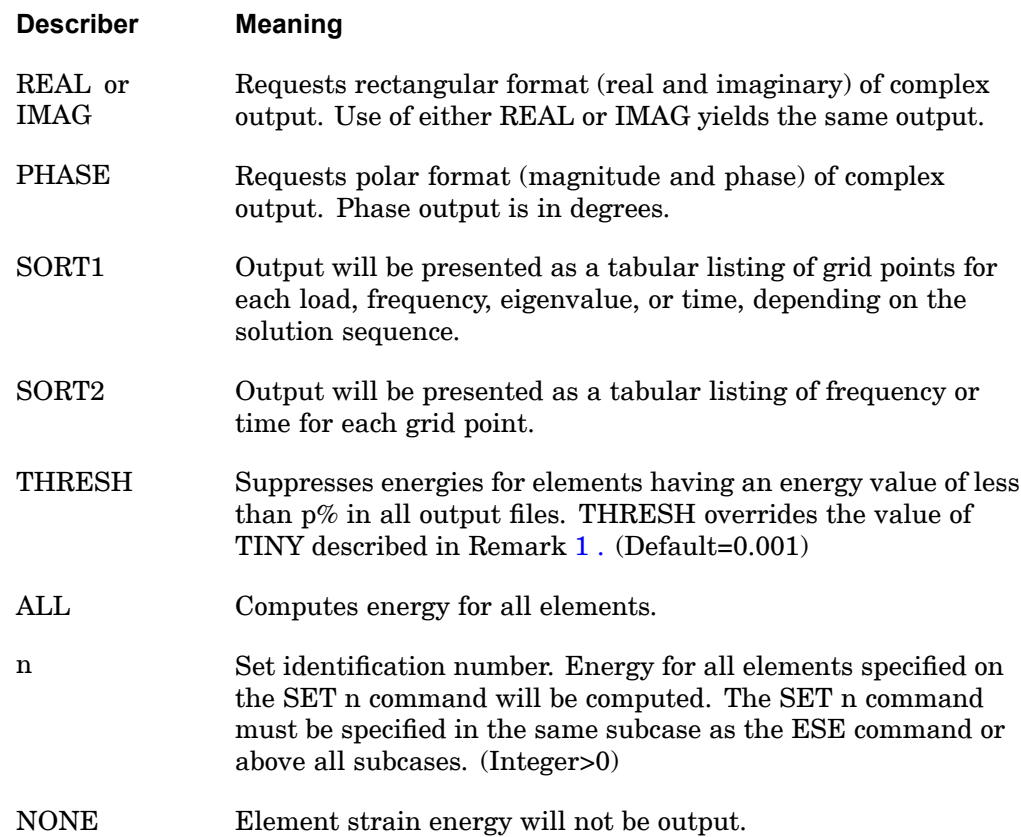

### **Remarks:**

- 1. If THRESH <sup>=</sup> p is not specified then p defaults to the values specified by user parameter TINY.
- 2. The energy calculations include the contribution of initial thermal strain.
- 3. Energy density (element strain energy divided by element volume) is also computed in some solution sequences. It can be suppressed by use of PARAM,EST,-1.
- 4. The equations used to calculate elemental strain energy components are given below.

Average Strain Energy:

$$
E_{avg} = \frac{1}{4} \left[ \left\{ u_r \right\}^T \left[ K_e \right] \left\{ u_r \right\} + \left\{ u_i \right\}^T \left[ K_e \right] \left\{ u_i \right\} \right]
$$

## **266 ESE Element Strain Energy Output Request**

where:

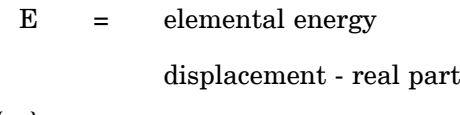

 $\{u_r\}$  =

 ${u_i}$  = displacement - imaginary part

 $[K_e]$  = elemental stiffness

Real Part of Strain Energy Amplitude:

$$
E_{amp\_real} = \frac{1}{4} \left[ \{ u_r \}^T \left[ K_e \right] \{ u_r \} - \{ u_i \}^T \left[ K_e \right] \{ u_i \} \right]
$$

Imaginary Part of Strain Energy Amplitude:

$$
E_{amp\_image} = -\frac{1}{2} \{ u_r \}^T \left[ K_e \right] \{ u_i \}
$$

Magnitude of Strain Energy Amplitude:

$$
E_{amp\_mag} = \sqrt{E_{amp\_real}^2 + E_{amp\_imag}^2}
$$

Phase of Strain Energy Amplitude:

$$
\theta_{amp} = \arctan\left(\frac{E_{amp\_imag}}{E_{amp\_real}}\right)
$$

Peak Strain Energy:

$$
E
$$
peak =  $E$ avg +  $E$ amp \_ mag

- 5. In SOL 111, ESE can only be requested if PARAM,DDRMM,-1 is used.
- 6. Element data recovery for thermal loads is not currently implemented in dynamics.
- 7. Element strain energy is available for nonlinear static analysis (SOL 106), but the INTOUT entry on the NLPARM bulk entry must be set to "YES" since the strain energy at the intermediate steps is required to correctly integrate the strain energy over all load steps. All other nonlinear solution sequences do not support element strain energy output.

#### **ESE 267 Element Strain Energy Output Request**

<span id="page-290-0"></span>8. The strain energy for nonlinear elements is calculated by integrating the specific energy rate, which is the inner product of strain rate and stress, over element volume and time.

$$
E = \int_{0}^{t} \int_{V} \varepsilon^{T} \sigma dV d\tau
$$

#### **Equation 4-1.**

where:

- $S =$ stress tensor
- $\frac{1}{3}$  = tensor of the strain rate
- *V* <sup>=</sup> element volume
- $t =$  actual time in the load history

Loads from temperature changes are included in Equation 4-1. If we assume <sup>a</sup> linear variation of temperatures from subcase to subcase, then the strain energy in Equation 4-1—for the special case of linear material and geometry—becomes

$$
E = \frac{1}{2}u^T K_e u - \frac{1}{2}u^T P_{et}
$$

#### **Equation 4-2.**

where  $P_{et}$  is the element load vector for temperature differences.

For linear elements, the default definition of element strain energy is

$$
E = \frac{1}{2}u^T K_e u - u^T P_{et}
$$

#### **Equation 4-3.**

where  $P_{et}$  is the element load vector for temperature differences and element deformation.

In Equation 4-3, the temperatures are assumed to be constant within <sup>a</sup> subcase. The default definition of the strain energy for linear elements differs from the definition for nonlinear elements by <sup>a</sup> factor of 1/2 in the temperature loads.

## **268 ESE Element Strain Energy Output Request**

To request the strain energy for linear elements using [Equation](#page-290-0) 4-2, set the parameter XFLAG to 2; the default value for XFLAG is 0, which uses [Equation](#page-290-0) [4-3](#page-290-0) for the strain energy of linear elements.

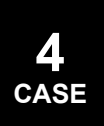

#### **EXTSEOUT 269 External Superelement Creation Specification**

# **EXTSEOUT** External Superelement Creation Specification

Specify the various requirements for the creation of an external superelement.

#### **Format:**

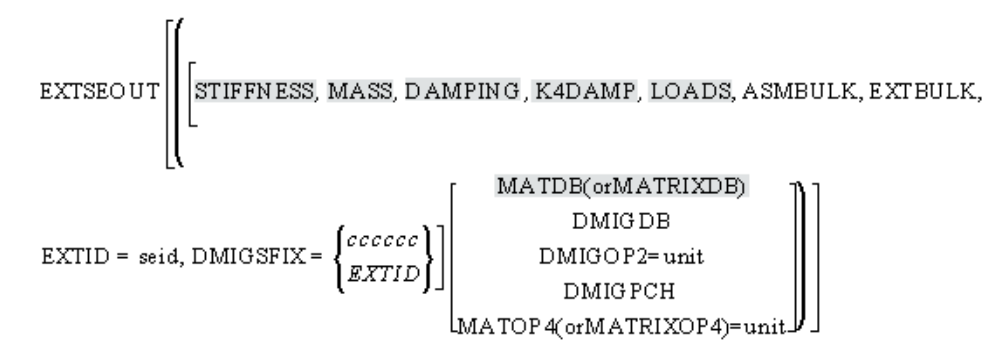

## **Examples:**

```
EXTSEOUT
EXTSEOUT(ASMBULK,EXTID=100)
EXTSEOUT(ASMBULK,EXTBULK,EXTID=200)
EXTSEOUT(EXTBULK,EXTID=300)
EXTSEOUT(DMIGDB)
EXTSEOUT(ASMBULK,EXTID=400,DMIGOP2=21)
EXTSEOUT(EXTID=500,DMIGPCH)
EXTSEOUT(ASMBULK,EXTBULK,EXTID=500,DMIGSFIX=XSE500,DMIGPCH)
EXTSEOUT(ASMBULK,EXTBULK,EXTID=500,DMIGSFIX=EXTID,DMIGPCH)
EXTSEOUT (STIF, MASS, DAMP, EXTID=600, ASMBULK, EXTBULK, MATDB)
```
See Remarks 10, 11, and 12.

## **Describers:**

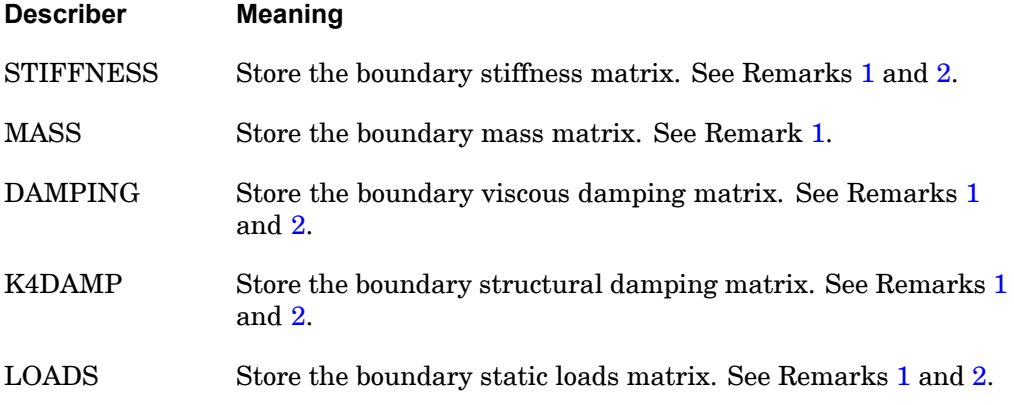

#### **270 EXTSEOUT External Superelement Creation Specification**

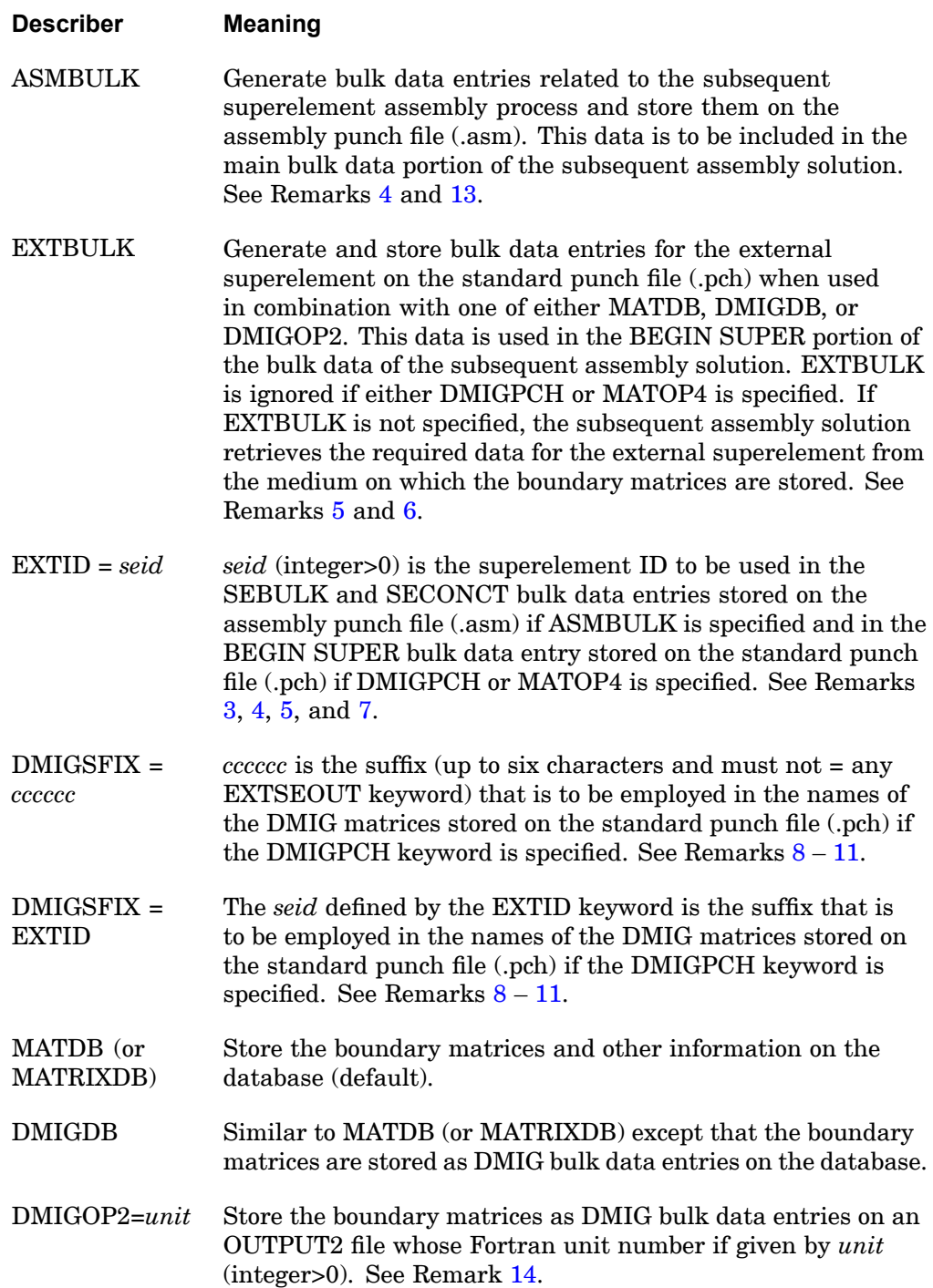

## **EXTSEOUT 271 External Superelement Creation Specification**

<span id="page-294-0"></span>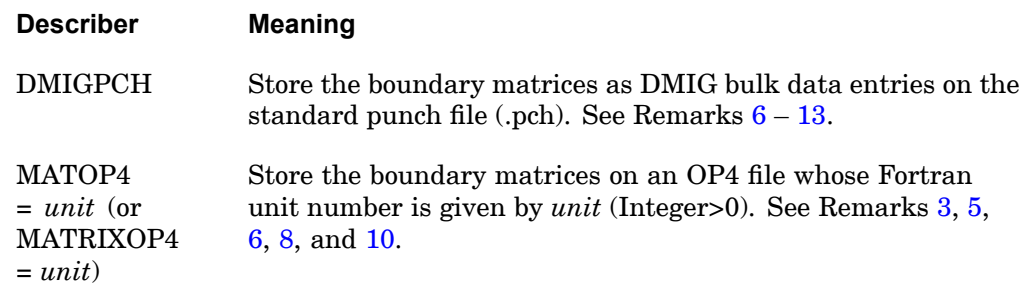

#### **Remarks:**

- 1. If none of the describers STIFFNESS, MASS, DAMPING, K4DAMP, and LOADS are specified, then all matrices are stored.
- 2. STIFFNESS, DAMPING, K4DAMP, and LOADS may be abbreviated to STIF, DAMP, K4DA, and LOAD, respectively.
- 3. EXTID and an *seid* value must be specified if one or more of ASMBULK, EXTBULK, DMIGPCH, or MATOP4 are specified. If the DMIGSFIX=EXTID form is employed along with the DMIGPCH keyword, the value *seid* may not exceed 999999, since this value becomes part of the names given to the DMIG matrices generated on the standard punch file (.pch). See Remark [11](#page-296-0).
- 4. If ASMBULK is specified, the following bulk data entries are generated and stored on the assembly punch file (.asm):

SEBULK *seid* …

SECONCT *seid* …

GRID entries for the boundary points

CORD2x entries associated with the above GRID entries

5. If DMIGPCH is not specified, but MATOP4 or EXTBULK (in combination with MATDB, DMIGDB, or DMIGOP2) is specified, the following bulk data entries are generated and stored on the standard punch file (.pch):

BEGIN SUPER *seid*

GRID entries for the boundary points

GRID entries for the interior points referenced by PLOTEL entries

CORD2x entries associated with the above GRID entries

## <span id="page-295-0"></span>**272 EXTSEOUT**

**External Superelement Creation Specification**

EXTRN

ASET/ASET1

QSET/QSET1

SPOINT

PLOTEL

- 6. If DMIGPCH or MATOP4 is specified, then EXTBULK is ignored even if it is specified.
- 7. If DMIGPCH is specified, the following bulk data entries are generated and stored on the standard punch file (.pch):

BEGIN SUPER seid

GRID entries for the boundary points

CORD2x entries associated with the above GRID entries

ASET/ASET1

**SPOINT** 

**4 CASE**

DMIG entries for the requested boundary matrices

- 8. The DMIGSFIX keyword is ignored if DMIGPCH is not specified.
- 9. If DMIGPCH is specified without the DMIGSFIX keyword, then the boundary DMIG matrices generated and stored on the standard punch file (.pch) will have names of the following form:

KAAX (boundary stiffness matrix)

MAAX (boundary mass matrix)

BAAX (boundary viscous damping matrix)

K4AAX (boundary structural damping matrix)

PAX (boundary load matrix)

10. If the DMIGSFIX <sup>=</sup> *cccccc* form is employed along with the DMIGPCH keyword, then the boundary DMIG matrices generated and stored on the standard punch file (.pch) will have names of the following form:

K*cccccc* (boundary stiffness matrix)

#### **EXTSEOUT 273 External Superelement Creation Specification**

<span id="page-296-0"></span>M*cccccc* (boundary mass matrix)

B*cccccc* (boundary viscous damping matrix)

K4*cccccc* (boundary structural damping matrix)

P*cccccc* (boundary load matrix)

11. If the DMIGSFIX <sup>=</sup> EXTID form is employed along with the DMIGPCH keyword, then the boundary DMIG matrices generated and stored on the standard punch file (.pch) will have names of the following form:

K*seid* (boundary stiffness matrix)

M*seid* (boundary mass matrix)

B*seid* (boundary viscous damping matrix)

K4*seid* (boundary structural damping matrix)

P*seid* (boundary load matrix)

- 12. If the DMIGPCH option is specified, the boundary DMIG matrices generated and stored on the standard punch file (.pch) may not be as accurate as the boundary matrices resulting from other options (MATDB/MATRIXDB or DMIGOP2 or MATOP4/MATRIXOP4). Accordingly, this may result in decreased accuracy from the subsequent assembly job utilizing these DMIG matrices.
- 13. The punch output resulting from EXTSEOUT usage is determined by ASMBULK, EXTBULK, DMIGPCH, and MATOP4 as follows:
	- • No ASMBULK, EXTBULK, DMIGPCH, or MATOP4 results in no punch output.
	- • ASMBULK, but no DMIGPCH, MATOP4, or EXTBULK (in combination with MATDB, DMIGDB, or DMIGOP2) results in punch output being generated and stored on the assembly punch file (.asm). See Remark [4](#page-294-0).
	- • No ASMBULK, but DMIGPCH, MATOP4, or EXTBULK (in combination with MATDB, DMIGDB, or DMIGOP2) results in punch output being generated and stored on the standard punch file (.pch). See Remarks [5](#page-294-0) or [7](#page-295-0), as appropriate.
	- • ASMBULK and DMIGPCH, MATOP4, or EXTBULK (in combination with MATDB, DMIGDB, or DMIGOP2) results in punch output consisting of two distinct and separate parts. One part is generated and stored on the assembly punch file (.asm) as indicated in Remark [4](#page-294-0). The other part is

## <span id="page-297-0"></span>**274 EXTSEOUT External Superelement Creation Specification**

generated and stored on the standard punch file (.pch) as indicated in Remark [5](#page-294-0) or [7](#page-295-0), as appropriate.

- 14. If DMIGOP2=*unit* or MATOP4=*unit* is specified, an appropriate ASSIGN OUTPUT2 or ASSIGN OUTPUT4 statement must be present in the File Management Section (FMS) for the *unit*.
- 15. The creation of an external superelement using EXTSEOUT involves running <sup>a</sup> non-superelement NX Nastran job, with the following additional data:
	- • The data for the creation of the external superelement is specified by the EXTSEOUT case control entry.
	- • The boundary points of the external superelement are specified by ASET/ASET1 bulk data entries.
	- • If the creation involves component mode reduction, the required generalized coordinates are specified using QSET/QSET1 bulk data entries. The boundary data for the component mode reduction may be specified using the BNDFIX/BNDFIX1 and BNDFREE/BNDFREE1 bulk data entries (or their equivalent BSET/BSET1 and CSET/CSET1 bulk data entries). (The default scenario assumes that all boundary points are fixed for the component mode reduction.)
	- • The output for the external superelement is generated in the assembly job. This output consists of displacements, velocities, accelerations, SPC forces, MPC forces, grid point force balances, stresses, strains, and element forces. However, in order for this output to be generated in the assembly job, the output requests must be specified in the external superelement creation run. Normally, the only output requests for the external superelement that are honored in the assembly job are those that are specified in the creation run. There is, however, one important exception to this: the displacement, velocity, acceleration, SPC forces, and MPC forces output for the boundary grid points as well as for all grid points associated with PLOTEL entries can be obtained in the assembly job *even if there is no output request specified for these points in the creation run*.
	- • If the assembly job involves the use of PARAM Bulk Data entries, then the following points should be noted:
		- – PARAM entries specified in the Main Bulk Data portion of the input data apply *only to the residual and not to the external superelement*.
		- – PARAM entries specified in the BEGIN SUPER portion of the Bulk Data for an external superelement apply *only to the superelement*.

#### **EXTSEOUT 275 External Superelement Creation Specification**

- – The most convenient way of ensuring that PARAM entries apply not only to the residual but also to all external superelements is to specify such PARAM entries in Case Control, not in the Main Bulk Data. This is particularly relevant for such PARAMs as POST.
- 16. Output transformation matrices (OTMs) are generated for the following outputs requested in the in external superelement run with EXTSEOUT:
	- •DISPLACEMENT
	- •VELOCITY
	- •ACCELERATION
	- •SPCFORCE
	- •**MPCFORCES**
	- •GPFORCE
	- •STRESS
	- •STRAIN
	- •FORCE

Only these external superelement results can be output in the system analysis run. PARAM,OMID,YES is not applicable to the OTMs.

- 17. If <sup>a</sup> PARAM,EXTOUT or PARAM,EXTUNIT also exit, they will be ignored. The existence of the EXTSEOUT case control entry takes precedence over PARAM,EXTOUT and PARAM,EXTUNIT.
- 18. This capability is enabled in SOLs 101, 103, 105, 107-112, 114, 115, 118, 129, 144-146, 159, 187, and 200. This capability is not enabled for thermal analyses. Superelement results can be recovered in the second step (i.e. superelement assembly, analysis, and data recovery) for SOLs 101, 103, 105-112, 129, 144-146, 153, and 159.
- 19. The run creating the external superelement using this capability is not <sup>a</sup> superelement run. No superelement designations are allowed (i.e. SUPER, SEALL, SESET, BEGIN SUPER, etc.).

## **276 FLSFSEL Fluid-Structure Frequency Selection**

# **FLSFSEL** Fluid-Structure Frequency Selection

Frequency selection for controlling the fluid-structure interaction.

**Format:**

$$
\begin{aligned}\n\text{FLSFSEL}\Bigg[\text{LFREQFL} = \begin{Bmatrix} 0.0\\ f_1 \end{Bmatrix}\Bigg], \text{HFREQFL} = \begin{Bmatrix} 1.0 \text{E} + 30\\ f_1 \end{Bmatrix}\Bigg], \\
\text{LFREQF} = \begin{Bmatrix} 0.0\\ f_1 \end{Bmatrix}\Bigg], \text{HFREQF} = \begin{Bmatrix} 1.0 \text{E} + 30\\ f_1 \end{Bmatrix}\Bigg], \\
\text{LMODESE} = \begin{Bmatrix} 0\\ m_1 \end{Bmatrix}\Bigg], \text{LMODES} = \begin{Bmatrix} 0\\ m_1 \end{Bmatrix}\Bigg], \\
\text{FLUIDSE} = \begin{Bmatrix} 0\\ seid \end{Bmatrix}\Bigg]\end{aligned}
$$

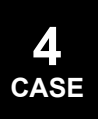

## **Examples:**

FLSFSEL LFREQL=1.0 HFREQFL=2.0

## **Describers:**

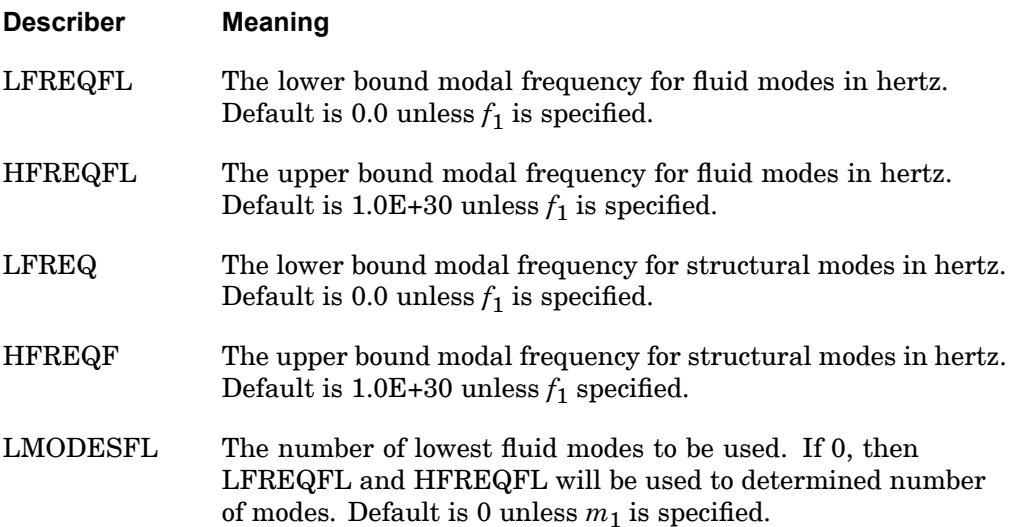

## **FLSFSEL 277 Fluid-Structure Frequency Selection**

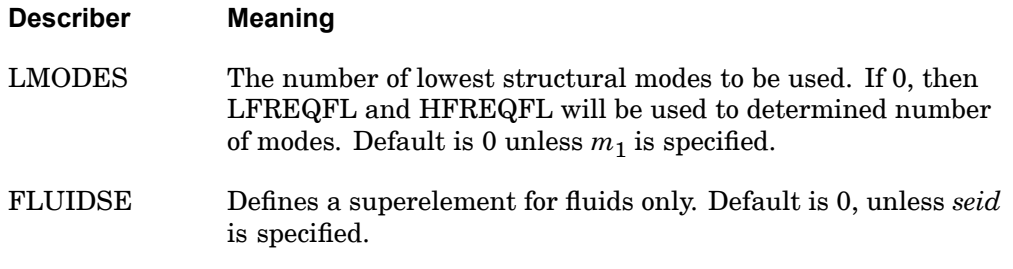

## **Remarks:**

All the entries specified in this case control statements are available as PARAMETER statements.

## **278 FLSPOUT Fluid-Structure Modal Participation Output**

# **FLSPOUT** Fluid-Structure Modal Participation Output

Modal participation output control for the fluid-structure interaction.

**Format:**

**4 CASE**

$$
\begin{aligned}\n\text{FLSPOUT}\n\begin{bmatrix}\n\text{FLUDMP} = \begin{Bmatrix}\n\text{ALL} \\
\text{n}\n\end{Bmatrix}, \begin{bmatrix}\n\text{STRUCTMP} = \begin{Bmatrix}\n\text{ALL} \\
\text{n}\n\end{Bmatrix}\n\end{bmatrix} \\
\begin{bmatrix}\n\text{GRIDFMP} = \begin{Bmatrix}\n\text{ALL} \\
\text{self}\n\end{Bmatrix}\n\end{bmatrix}, \begin{bmatrix}\n\text{GRDMP} = \begin{Bmatrix}\n\text{ALL} \\
\text{self}\n\end{Bmatrix}\n\end{bmatrix}, \\
\begin{bmatrix}\n\text{OUTFMP} = \begin{Bmatrix}\n\text{ALL} \\
\text{p} \\
\text{NONE}\n\end{Bmatrix}, \begin{bmatrix}\n\text{OUTSMP} = \begin{Bmatrix}\n\text{ALL} \\
\text{p} \\
\text{NONE}\n\end{Bmatrix}\n\end{bmatrix}, \\
\begin{bmatrix}\n\text{PANELMP} = \begin{Bmatrix}\n\text{ALL} \\
\text{sep} \\
\text{NONE}\n\end{Bmatrix}\n\end{bmatrix}, \begin{bmatrix}\n\text{FEPS} = \begin{Bmatrix}\n1.0\text{E} - 11 \\
\text{eps}\n\end{Bmatrix}\n\end{bmatrix}, \\
\begin{bmatrix}\n\text{SEPS} = \begin{Bmatrix}\n1.0\text{E} - 11 \\
\text{eps}\n\end{Bmatrix}\n\end{bmatrix}, \begin{bmatrix}\n\text{AREP} = \begin{Bmatrix}\n0.95 \\
a\n\end{Bmatrix}\n\end{bmatrix}, \begin{bmatrix}\n\text{AREP}} \\
\text{RBAL}\n\end{bmatrix}, \begin{bmatrix}\n\text{DESCENDING} \\
\text{ASCENDING}\n\end{bmatrix}\n\end{aligned}
$$

#### **Examples:**

FLSPOUT FLUIDMP=ALL PANELMP=ALL STRUCTMP=ALL

## **Describers:**

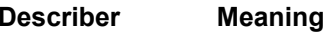

FLUIDMP First "n" fluid modes to be used for modal participation requests. See FLUIDMP parameter. Default=NONE.

## **FLSPOUT 279 Fluid-Structure Modal Participation Output**

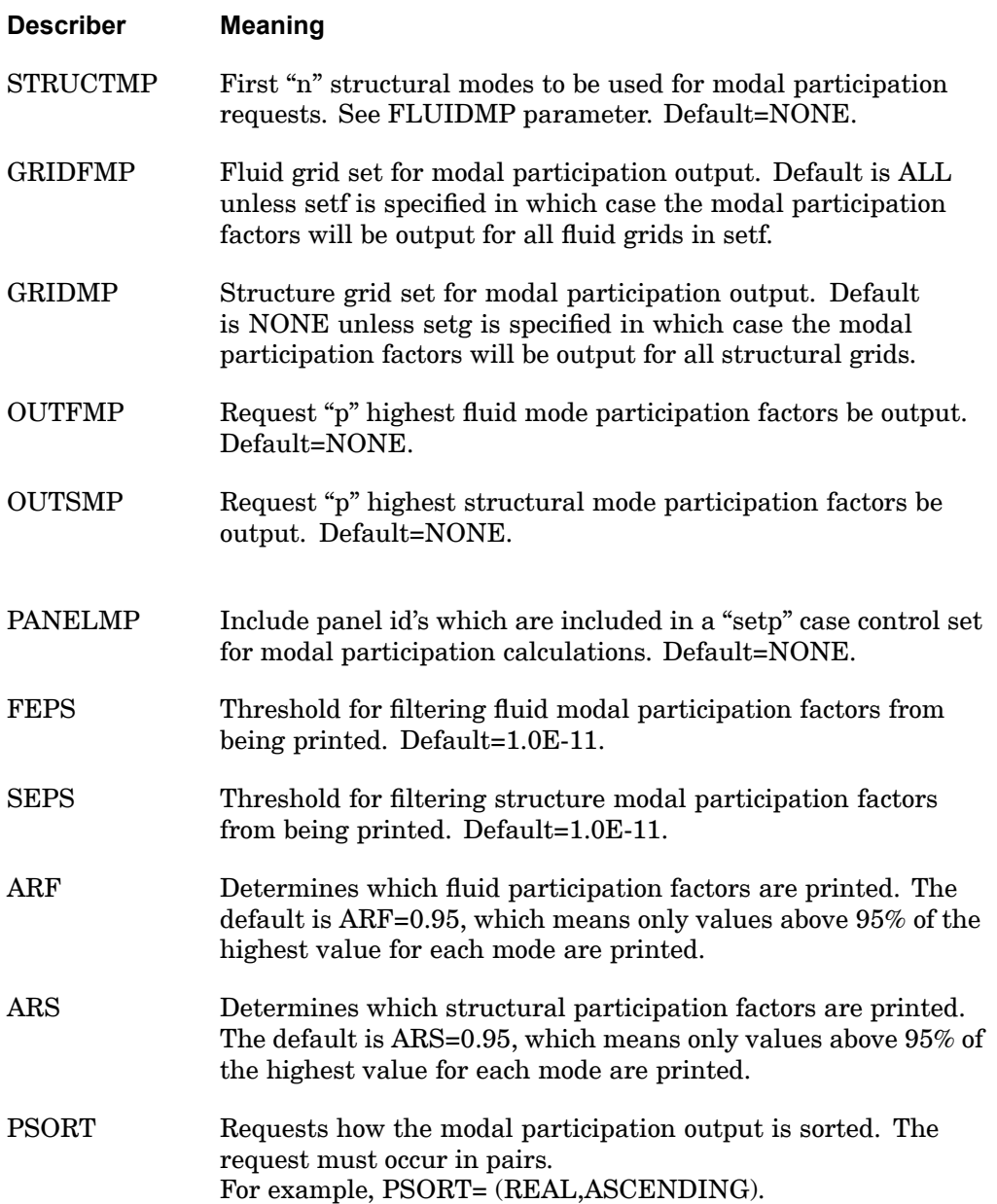

## **Remarks:**

All the entries specified in this case control statements are available as PARAMETER statements.

## **280 FLSTCNT Control parameters for fluid-structure interaction.**

**FLSTCNT** Control parameters for fluid-structure interaction.

Miscellaneous control parameters for fluid-structure interaction.

**Format:**

$$
\text{FLSTCNT}\Bigg[\text{ACSYM} = \left\{\begin{matrix} \text{YES} \\ \text{NO} \end{matrix} \right\} \Bigg], \Bigg[\text{ACOUT} = \left\{\begin{matrix} \text{PEAK} \\ \text{RMS} \end{matrix} \right\} \Bigg], \Bigg[\text{ASCoup} = \left\{\begin{matrix} \text{YES} \\ \text{NO} \end{matrix} \right\} \Bigg]
$$
\n
$$
\Bigg[\text{PREFDB} = \left\{\begin{matrix} 1.0 \\ P \end{matrix} \right\} \Bigg], \Bigg[\text{SKINOUT} = \left\{\begin{matrix} \text{NONE} \\ \text{PUNCH} \\ \text{STOP} \end{matrix} \right\} \Bigg]
$$

## **Examples:**

FLSTCNT ACOUT=RMS PREFDB=1.0E-06

## **Describers:**

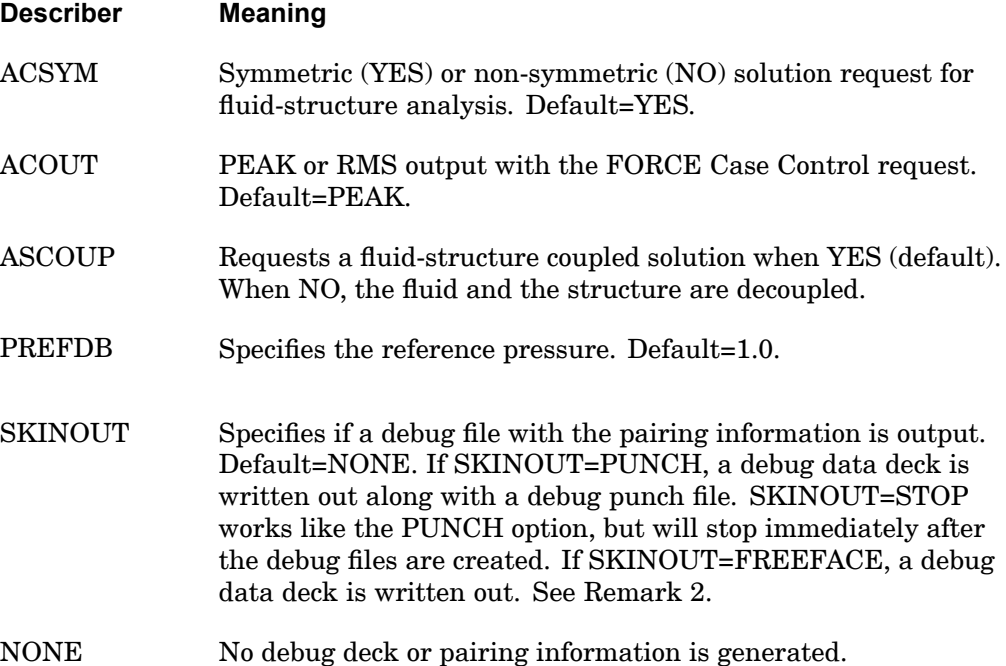

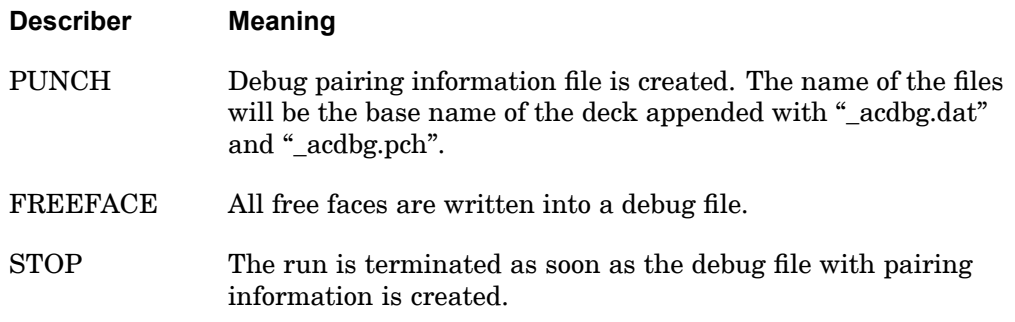

#### **Remarks:**

- 1. All the entries specified in this case control statements are available as PARAMETER statements.
- 2. When SKINOUT=PUNCH, both <sup>a</sup> punch file and <sup>a</sup> debug data deck are created. The punch file (\*.pch) contains <sup>a</sup> list of the original structural and fluid element ID's which participated in the coupling. The debug data deck (\*.dat) contains – dummy shell elements representing the *coupled* structural free faces, and are assigned to <sup>a</sup> dummy pshell with id=1.

– dummy shell elements representing the *coupled* fluid free faces, and are assigned to <sup>a</sup> dummy pshell with id=2.

When SKINOUT=FREEFACE, a debug data deck is created (no punch file) containing

– dummy shell elements representing the *coupled* structural free faces, and are assigned to <sup>a</sup> dummy pshell property with id=1.

– dummy shell elements representing the *coupled* fluid free faces, and are assigned to <sup>a</sup> dummy pshell property with id=2.

– dummy shell elements representing the *uncoupled* structural free faces, and are assigned to <sup>a</sup> dummy pshell property with id=3.

– dummy shell elements representing the *uncoupled* fluid free faces, and are assigned to <sup>a</sup> dummy pshell property with id=4.

# **282 FLUX**

### **Heat Transfer Gradient and Flux Output, or Acoustics Particle Velocity Output Request**

**FLUX** Heat Transfer Gradient and Flux Output, or Acoustics Particle Velocity Output Request

Requests the form and type of gradient and flux output in heat transfer analysis. Also can be used for particle velocity output in coupled fluid-structural analysis.

## **Format:**

FLUX[(PRINT, PLOT, PUNCH)] = 
$$
\begin{cases} \text{ALL} \\ n \\ \text{NOTE} \end{cases}
$$

#### **Examples:**

```
FLUX=ALL
FLUX(PUNCH,PRINT)=17
FLUX=25
```
## **Describers:**

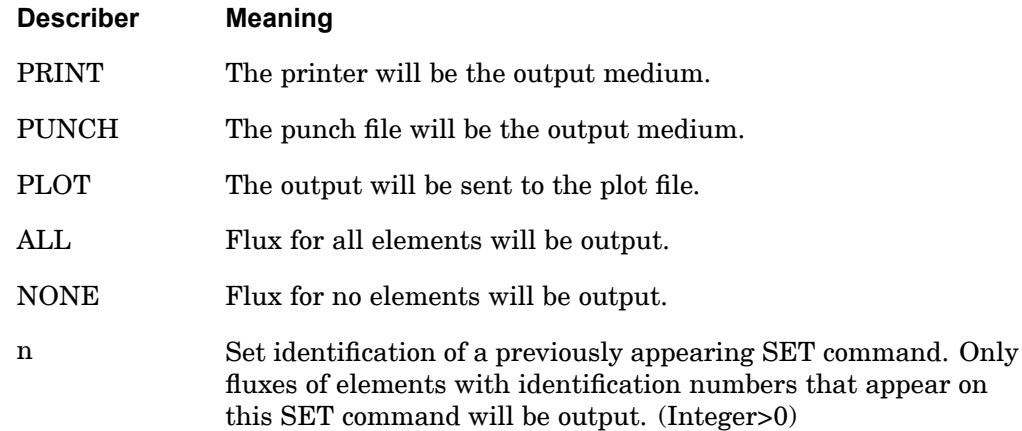

#### **Remarks:**

- 1. FLUX=ALL in SOL 159 may produce excessive output.
- 2. FLUX=NONE overrides an overall request.

#### **Remarks related to SOL 601:**

1. FLUX output request is supported for heat transfer analysis in SOL 601,153 and SOL 601,159.

## **FLUX 283 Heat Transfer Gradient and Flux Output, or Acoustics Particle Velocity Output Request**

2. Output for CHBDY type elements is not supported.

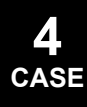

## **284 FMETHOD Flutter Analysis Method Parameter Selection**

## **FMETHOD** Flutter Analysis Method Parameter Selection

Selects the parameters to be used by the aerodynamic flutter analysis.

**Format:**

FMETHOD=n

**Examples:**

FMETHOD=72

**Describers:**

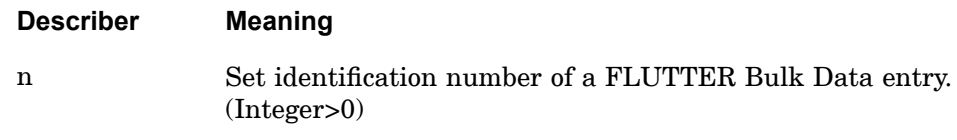

## **Remarks:**

- 1. An FMETHOD command is required for flutter analysis.
- 2. A CMETHOD command in also required for the K-method of flutter analysis.
- 3. If this entry is being used in SOL 200 in conjunction with flutter design conditions, the METHOD selected on the FLUTTER Bulk Data entry must be "PK" or "PKNL".

## **FORCE 285 Element Force Output or Particle Velocity Request**

# **FORCE** Element Force Output or Particle Velocity Request

Requests the form and type of element force output or particle velocity output in coupled fluid-structural analysis. Note: ELFORCE is an equivalent command.

## **Format:**

$$
\begin{aligned}\n &\text{FORCE}\left[\left(\begin{matrix} \text{SORT1} \\ \text{SORT2}\end{matrix}\right) \left[\begin{matrix} \text{PRINT, PUNCH} \\ \text{PLOT}\end{matrix}\right], \left[\begin{matrix} \text{REAL or IMAG} \\ \text{PHASE}\end{matrix}\right] \right] &\n \begin{bmatrix}\n &\text{CBNTER} \\
 &\text{SOAGE} \\
 &\text{CUBIC}\n \end{bmatrix} \\
 &\left[\begin{matrix}\n &\text{RPRINT} \\
 &\text{RPRINT}\n \end{matrix}\right] \left[\begin{matrix}\n &\text{RPINCH}\n \end{matrix}\right] &\n \begin{bmatrix}\n &\text{ALL} \\
 &\text{n} \\
 &\text{NONCE}\n \end{bmatrix} \\
 &\text{RALL}\n \end{aligned}
$$

## **Examples:**

```
FORCE=ALL
FORCE(REAL, PUNCH, PRINT)=17
FORCE=25
```
## **Describers:**

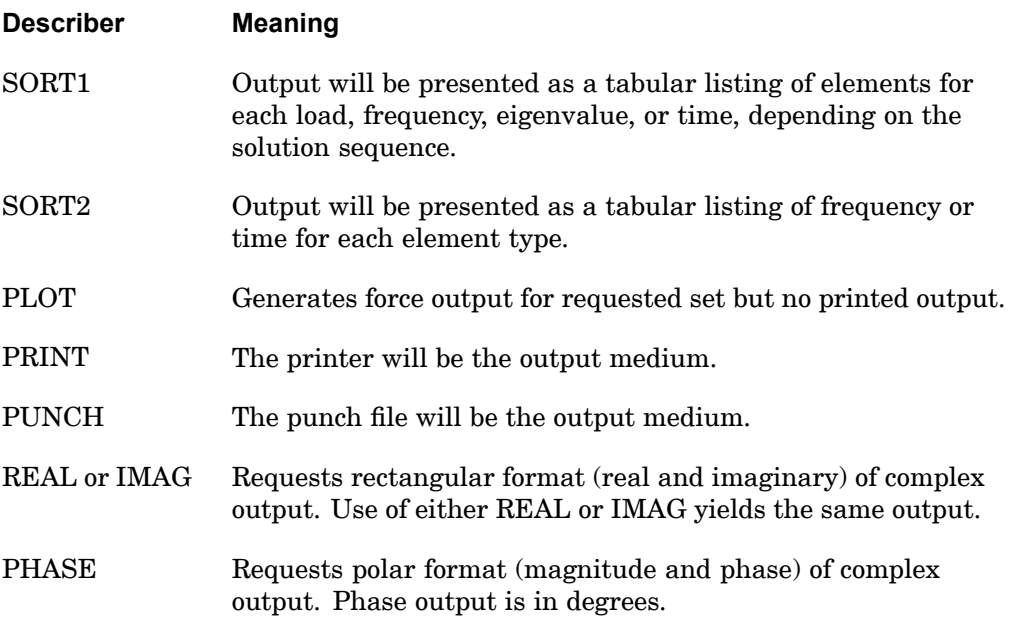

## **286 FORCE Element Force Output or Particle Velocity Request**

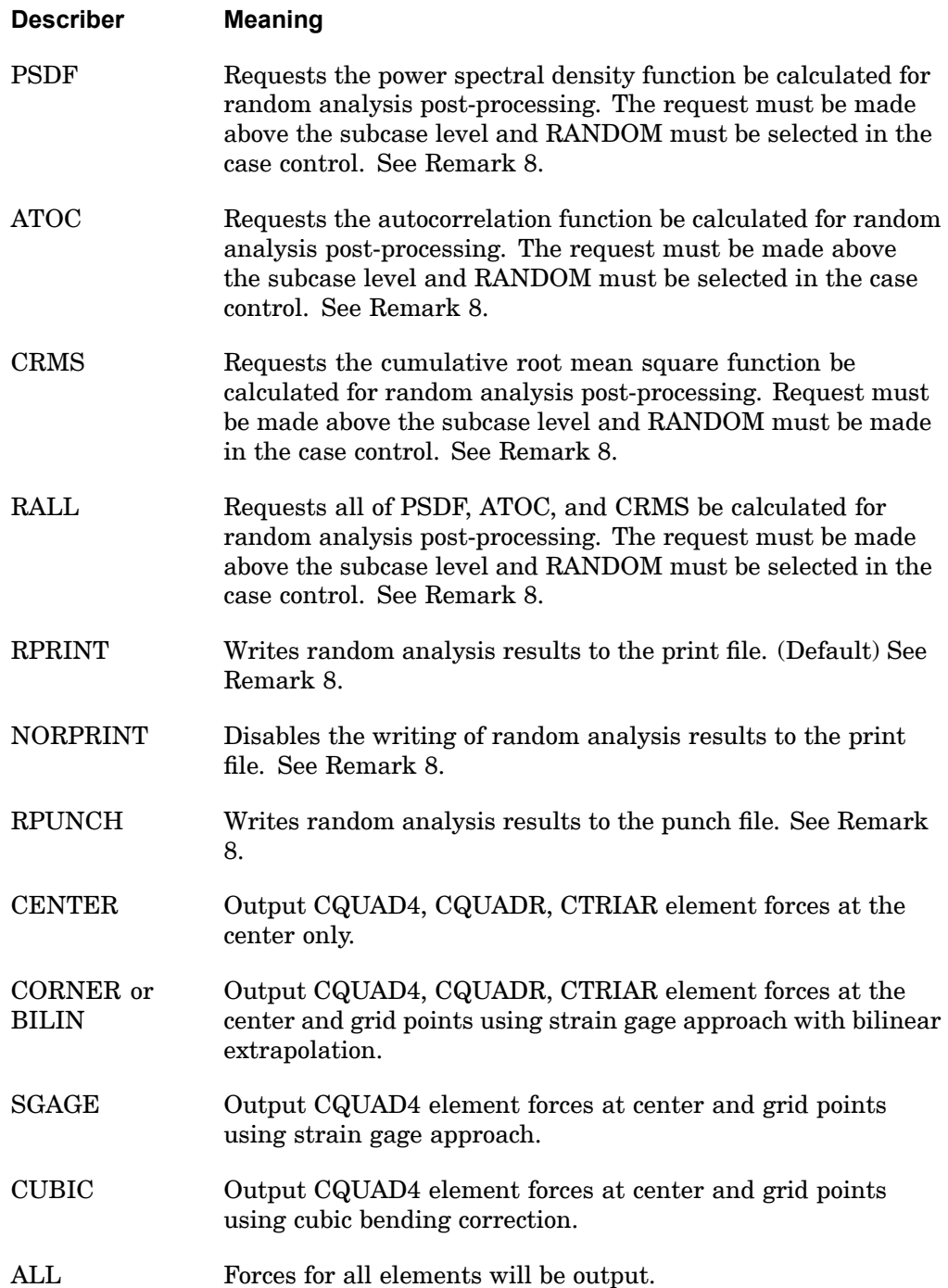

## **FORCE 287 Element Force Output or Particle Velocity Request**

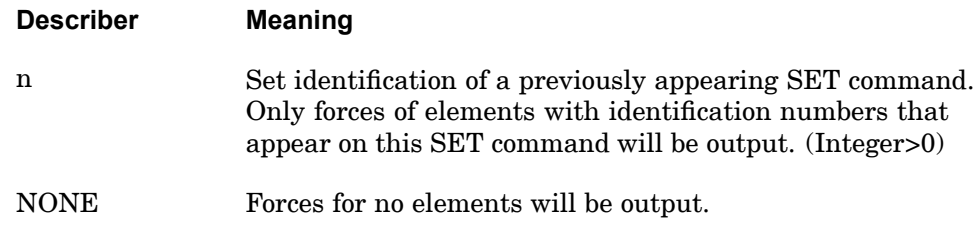

#### **Remarks:**

- 1. ALL should not be used in <sup>a</sup> transient problem.
- 2. The defaults for SORT1 and SORT2 depend on the type of analysis:
	- • SORT1 is the default in static analysis, frequency response, steady state heat transfer analysis, real and complex eigenvalue analysis, flutter analysis, and buckling analysis. If SORT2 is selected in <sup>a</sup> frequency response solution for one or more of the commands ACCE, DISP, FORC, GPFO, MPCF, OLOA, SPCF, STRA, STRE, and VELO then the remaining commands will also be output in SORT2 format.
	- $\bullet$  SORT2 is the default in transient response analysis (structural and heat transfer). SORT2 is not available for real eigenvalue (including buckling), complex eigenvalue, or flutter analysis. If SORT1 is selected in <sup>a</sup> transient solution for one or more of the commands ACCE, DISP, ENTH, FORC, GPFO, HDOT, MPCF, OLOA, SPCF, STRA, STRE, and VELO then the remaining commands will also be output in SORT1 format.
	- • XY plot requests will force SORT2 format thus overriding SORT1 format requests.
- 3. ELFORCE is an alternate form and is entirely equivalent to FORCE.
- 4. FORCE=NONE overrides an overall request.
- 5. For composite stress and/or failure index output, <sup>a</sup> FORCE request is required for the desired elements.
- 6. In nonlinear transient analysis, this request is ignored for nonlinear elements.
- 7. The options CENTER, CORNER, CUBIC, SGAGE, and BILIN are recognized only in the first subcase and determine the option to be used in all subsequent subcases with the STRESS, STRAIN, and FORCE commands. Consequently, options specified in subcases other than the first subcase will be ignored.

## **288 FORCE Element Force Output or Particle Velocity Request**

- $\bullet$  If the STRESS command is specified in the first subcase then the option on the STRESS command is used in all subcases with STRESS, STRAIN, and FORCE commands.
- • If the STRAIN command and no STRESS command is specified in the first subcase, then the option on the STRAIN command is used in all subcases containing STRESS, STRAIN, and FORCE commands.
- • If the FORCE command and no STRESS or STRAIN command is specified in the first subcase, then the option on the FORCE command is used in all subcases containing STRESS, STRAIN, and FORCE commands.
- • If STRESS, STRAIN, and FORCE commands are not specified in the first subcase, then the CENTER option is used in all subcases containing STRESS, STRAIN, and FORCE commands.
- 8. The following applies to SOL 111 PSD solutions:
	- • Frequency response output occurs in addition to any random output. The PRINT,PUNCH,PLOT describers control the frequency response output. The RPRINT,NORPRINT,RPUNCH describers control the random output.
	- • The SORT1 and SORT2 describers only control the output format for the frequency response output. The output format for random results is controlled using the parameter RPOSTS.
	- • Any combination of the PSDF, ATOC, and CRMS describers can be selected. The RALL describer selects all three.
	- • When requesting PSDF, CRMS, ATOC, or RALL, both the overall RMS and the Number of Zero Crossing tables are always calculated.

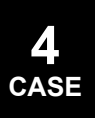

#### **FREQUENCY 289 Frequency Set Selection**

## **FREQUENCY** Frequency Set Selection

Selects the set of forcing frequencies to be solved in frequency response problems.

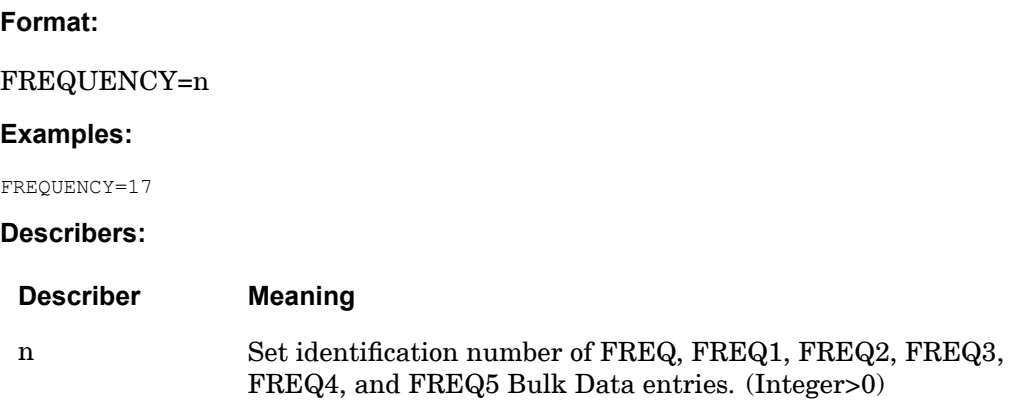

- 1. A frequency set selection is required for <sup>a</sup> frequency response problem.
- 2. A frequency set selection is required for transient response by Fourier methods (SOL 146).
- 3. All FREQ, FREQ1, FREQ2, FREQ3, FREQ4, and FREQ5 entries with the same frequency set identification numbers will be used. Duplicate frequencies will be ignored.  $f_N$  and  $f_{N-1}$  are considered duplicated if
	- $|f_N f_{N-1}| < 10^{-5} |f_{MAX} f_{MIN}|$

### **290 GKRESULTS Gasket Result Output Request (SOL 601 only)**

# **GKRESULTS** Gasket Result Output Request (SOL <sup>601</sup> only)

Requests the form and type of gasket result output in SOL 601.

**Format:**

$$
GKRESULTS \left( \begin{bmatrix} PRINT \\ PLOT \end{bmatrix} \right) = ALL or NONE
$$

## **Examples:**

GKRESULTS=ALL GKRESULTS(PLOT)=ALL

#### **Describers:**

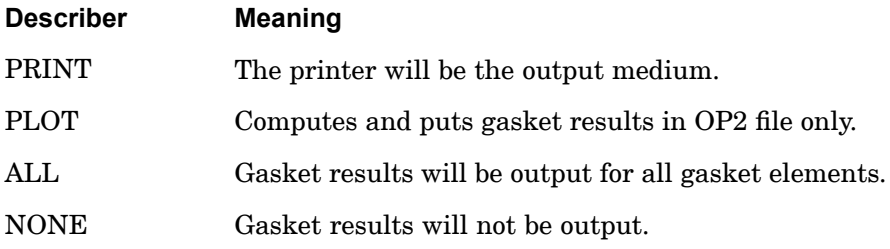

- 1. Gasket results consist of gasket pressure, gasket closure, plastic gasket closure, gasket yield stress and gasket status.
- 2. Gasket status is defined as follows:

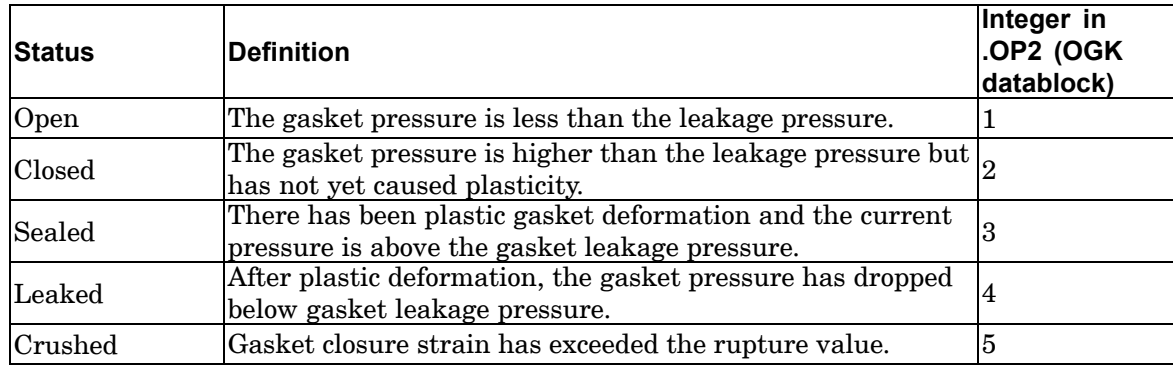

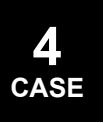

## **GPFORCE 291 Grid Point Force Output Request**

**4 CASE**

# **GPFORCE** Grid Point Force Output Request

Requests grid point force balance at selected grid points.

### **Format:**

GPFORCE  $\left[\left(\begin{bmatrix} \text{SORT1} \\ \text{SORT2} \end{bmatrix}, \begin{bmatrix} \text{PRINT} \\ \text{NOPRINT} \end{bmatrix}, \text{PUNCH} \right], \begin{bmatrix} \text{REAL or IMAG} \\ \text{PHASE} \end{bmatrix}\right] = \left\{\begin{array}{c} \text{ALL} \\ \text{n} \end{array}\right\}$ 

## **Examples:**

```
GPFORCE=ALL
GPFORCE=17
GPFORCE(SORT2,PRINT,PUNCH,PHASE) = 123
```
## **Describers:**

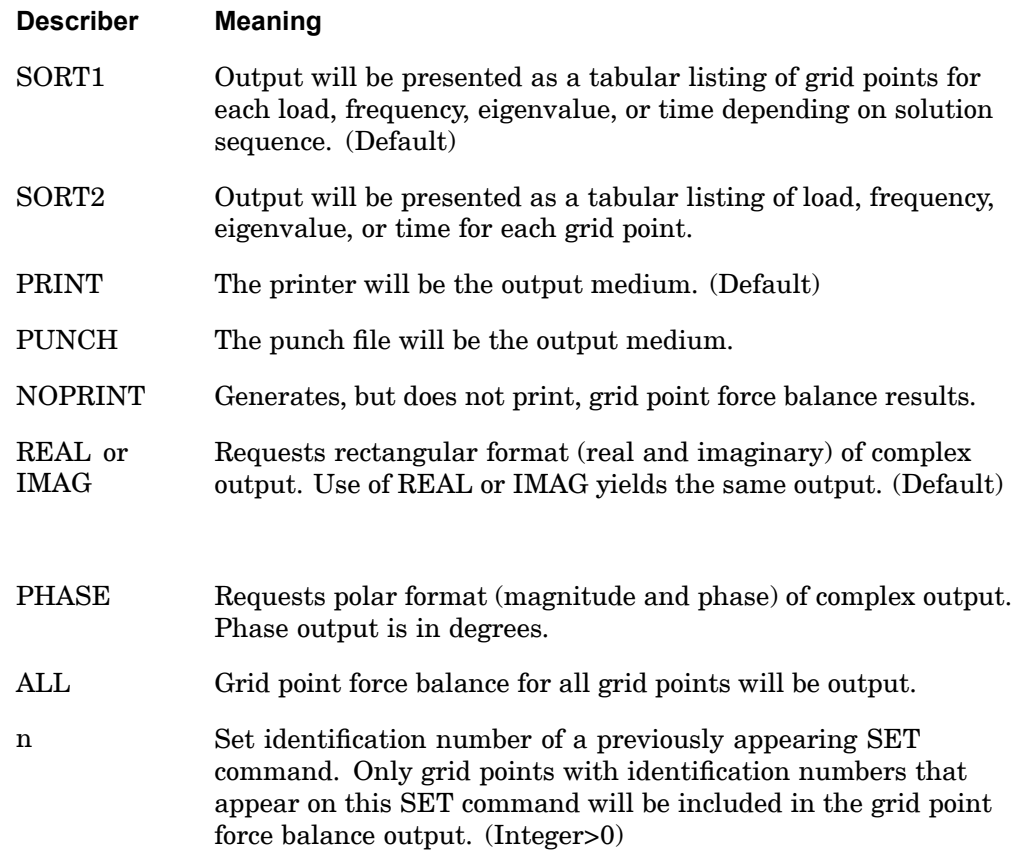

## **292 GPFORCE Grid Point Force Output Request**

#### **Remarks:**

- 1. Both PRINT and PUNCH may be requested.
- 2. The defaults for SORT1 and SORT2 depend on the type of analysis:
	- • SORT1 is the default in static analysis, frequency response, steady state heat transfer analysis, real and complex eigenvalue analysis, flutter analysis, and buckling analysis. If SORT2 is selected in <sup>a</sup> frequency response solution for one or more of the commands ACCE, DISP, FORC, GPFO, MPCF, OLOA, SPCF, STRA, STRE, and VELO then the remaining commands will also be output in SORT2 format.
	- • SORT2 is the default in transient response analysis (structural and heat transfer). SORT2 is not available for real eigenvalue (including buckling), complex eigenvalue, or flutter analysis. If SORT1 is selected in <sup>a</sup> transient solution for one or more of the commands ACCE, DISP, ENTH, FORC, GPFO, HDOT, MPCF, OLOA, SPCF, STRA, STRE, and VELO then the remaining commands will also be output in SORT1 format.
	- • XY plot requests will force SORT2 format thus overriding SORT1 format requests.
- 3. PARAM,DDRMM,-1 is required in the modal solution sequences 111, 112, 146, and 200.
- 4. The printing of the grid point forces will be suppressed if PARAM,NOGPF,-1 appears in the Bulk Data.
- 5. The Bulk Data entry PARAM,NOELOF,+1 will cause the output of the grid point forces to be aligned with the edges of the two-dimensional elements. The default value of -1 will suppress this output.
- 6. The Bulk Data entry PARAM,NOELOP,+1 will cause the output of the sum of the forces parallel to the edges of adjacent elements. The default value of -1 will suppress this output.
- 7. The output of grid point forces aligned with the edges of elements is available for the following elements:
	- CBAR CROD CBEAM CSHEAR CONROD CTRIA3

The positive direction for grid point forces aligned with the edges of elements is from the reference point to the load point as indicated on the printed output.

## **GPFORCE 293 Grid Point Force Output Request**

8. Grid point force balance is computed from linear and nonlinear elements, the sum of applied and thermal loads, and MPC and SPC forces. Effects not accounted for include those from mass elements in dynamic analysis (inertia loads), general elements, DMIG entries, and boundary loads from upstream superelements. These effects may lead to an apparent lack of equilibrium at the grid point level. The following table summarizes those effects that are considered and those effects that are ignored in the calculation of grid point forces in the global coordinate system:

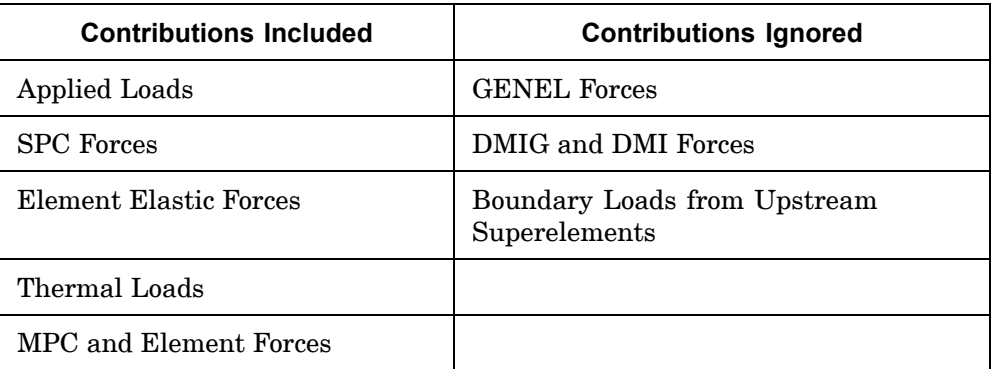

- 9. Only the element elastic forces are included when the grid point forces are aligned with the edges of elements.
- 10. In inertia relief analysis, the GPFORCE output related to SPCFORCES and applied loads is interpreted differently for SOLs 101 and 200:
	- • In SOLs 101 and 200, the SPCFORCE and applied load output includes both the effect of inertial loads and applied loads.
- 11. Grid point force output is available for nonlinear static analysis (SOLs 106 and 601). All other nonlinear solution sequences do not support grid point force output. PARAM,NOELOF and PARAM,NOELOP are not supported in nonlinear static analysis; therefore, Remarks 3,4,5 and 7 do not apply to SOL 106.

## **294 GPKE Grid Point Kinetic Energy Output Request**

## **GPKE** Grid Point Kinetic Energy Output Request

Requests the output of the kinetic energy at selected grid points in normal modes analysis only.

## **Format:**

$$
GPKE \left[ \left[ \frac{PRINT}{NOPRINT} \right], (PUNCH, THRESH = e) \right] = \begin{cases} ALL \\ n \\ NONE \end{cases}
$$

## **Examples:**

GPKE=ALL GPKE (PRINT, PUNCH)=19

## **Describers:**

**4 CASE**

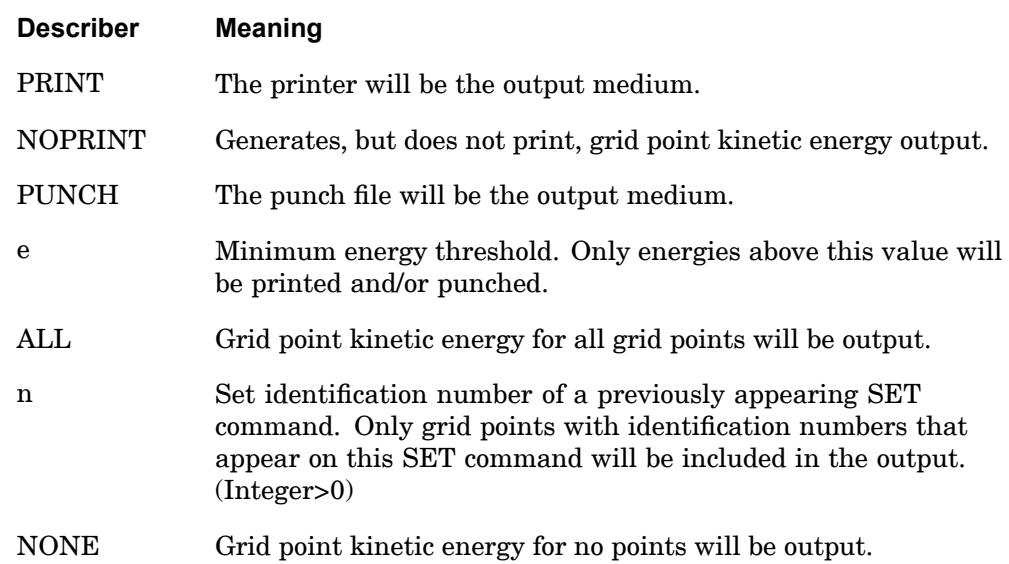

- 1. Grid point kinetic energy is only available for normal modes analysis.
- 2. Both PRINT and PUNCH may be requested.
- 3. GPKE=NONE overrides an overall output request.

#### **GPKE 295 Grid Point Kinetic Energy Output Request**

4. For models using the lumped mass formulation, the grid point kinetic energy can be used to examine the distribution of kinetic energy among the grid points. It is computed as:

$$
E_{k_g} = \Phi_g^{mass} \otimes [M_{gg} \Phi_g^{mass}]
$$

where *<sup>g</sup>mass* is the mass-normalized eigenvector so that the total grid point kinetic energy is scaled to be unity. Note that the operator shown in the previous equation indicates term-wise matrix multiplication.

5. The grid point kinetic energy output has limited meaning for <sup>a</sup> coupled mass formulation. Since this mass formulation produces <sup>a</sup> coupling of mass across grid points, the sharing of kinetic energy among grid points can occur. In general, this obscures the meaning of the computation as <sup>a</sup> means of identifying important model parameters to control modal behavior.

## **296 GPRSORT Composites Ply Results Sorted Output**

## **GPRSORT** Composites Ply Results Sorted Output

Requests that the output of composites ply results (stress, strain and failure indices) on elements referencing <sup>a</sup> PCOMPG be sorted by global ply ID, then by element ID, versus by element ID, then by global ply ID.

#### **Formats:**

$$
GPRSORT = \left\{ \begin{array}{c} ALL \\ n \end{array} \right\}
$$

#### **Examples:**

GPRSORT <sup>=</sup> ALL GPRSORT <sup>=</sup> 16

## **Describers:**

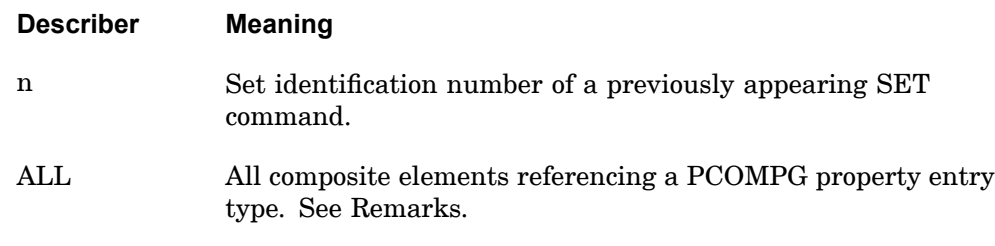

- 1. Composite element output will be sorted by global ply ID, and by element ID. This sorted output is only available for composite elements referencing <sup>a</sup> PCOMPG property entry, which includes global ply IDs.
- 2. Composite elements referencing the PCOMP property entry will be excluded from the sorted output.

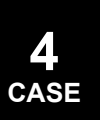

### **GPSDCON 297 Grid Point Stress Discontinuity Output Request**

## **GPSDCON** Grid Point Stress Discontinuity Output Request

Requests mesh stress discontinuities based on grid point stresses.

#### **Format:**

$$
GPSDCON\begin{bmatrix} PRINT \\ PLOT \end{bmatrix} = \begin{Bmatrix} ALL \\ n \end{Bmatrix}
$$

#### **Examples:**

GPSDCON=ALL GPSDCON=19

#### **Describers:**

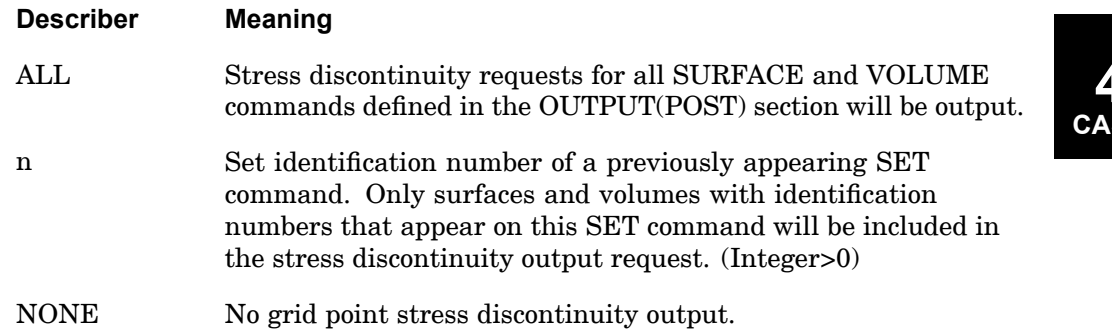

- 1. This output is available in linear static analysis SOLs 101 and 144 only. Output will be presented for each surface or volume as <sup>a</sup> tabular listing of stress discontinuities for each subcase.
- 2. Only elements used to define the surface or volume are output. See the description for the SURFACE or VOLUME commands.
- 3. Element stress output (STRESS) must be requested for elements referenced on SURFACE and VOLUME commands. Also, the GPSTRESS command must be present for printed output and the STRFIELD command for postprocessing output using the .xdb file (PARAM,POST,0) for the same surfaces and volumes.

## **298 GPSTRAIN Grid Point Strain Output Request for Printing Only**

## **GPSTRAIN** Grid Point Strain Output Request for Printing Only

Requests grid point strains for printing only.

**Format:**

$$
GPSTRAIN \begin{bmatrix} PRINT \\ PLOT \end{bmatrix} = \begin{Bmatrix} ALL \\ n \\ NONE \end{Bmatrix}
$$

## **Examples:**

GPSTRAIN=ALL GPSTRAIN=19

## **Describers:**

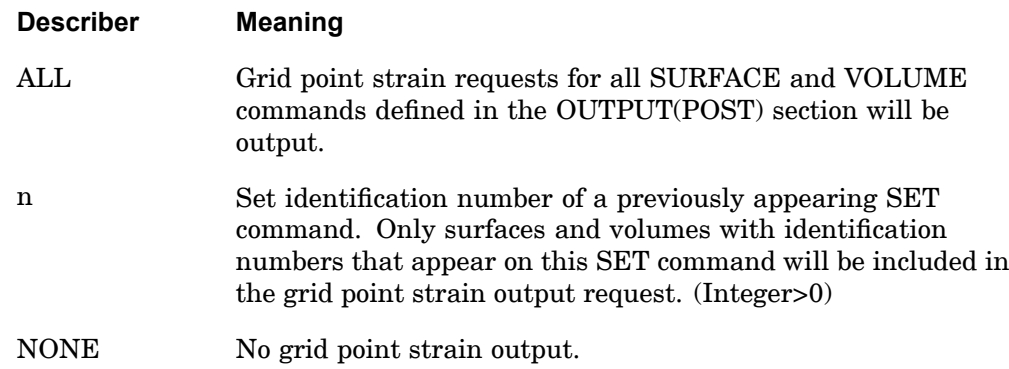

- 1. For statics, normal modes and transient analysis output will be presented for each surface or volume as <sup>a</sup> tabular listing of grid point strains for each load, eigenvalue, and time step. (See ["DISPLACEMENT"](#page-259-0) for <sup>a</sup> discussion of SORT1 and SORT2.)
- 2. Only grid points connected to elements used to define the surface or volume are output. See the description for ["SURFACE"](#page-514-0) and ["VOLUME"](#page-544-0) .
- 3. Element strain output (STRAIN) must be requested for elements referenced on SURFACE and VOLUME commands.
- 4. In nonlinear transient analysis, grid point strains are computed only if parameter LGDISP is -1, which is the default, and for elements with linear material properties only.

## **GPSTRAIN 299 Grid Point Strain Output Request for Printing Only**

5. For the graphical display of grid point strains in the computation of mesh strain discontinuities, the STRFIELD command must be specified.

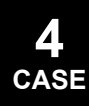

## **300 GPSTRESS Grid Point Stress Output Request**

## **GPSTRESS** Grid Point Stress Output Request

Requests grid point stresses.

**Format:**

$$
GPSTRESS \begin{bmatrix} PRINT \\ PLOT \end{bmatrix} = \begin{Bmatrix} ALL \\ n \\ NONE \end{Bmatrix}
$$

## **Examples:**

GPSTRESS=ALL GPSTRESS=19

#### **Describers:**

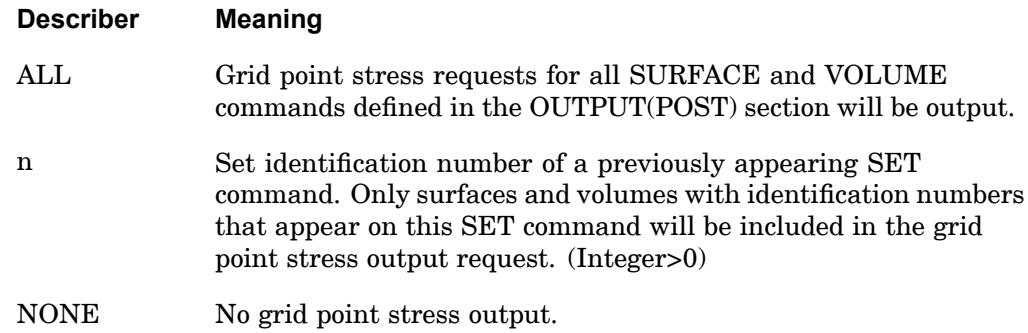

- 1. For statics, normal modes and transient analysis output will be presented for each surface or volume as <sup>a</sup> tabular listing of grid point stresses for each load, eigenvalue, and time step. (See ["DISPLACEMENT"](#page-259-0) for <sup>a</sup> discussion of SORT1 and SORT2.)
- 2. Only grid points connected to elements used to define the surface or volume are output. See the description for ["SURFACE"](#page-514-0) and ["VOLUME"](#page-544-0) .
- 3. Element stress output (STRESS) must be requested for elements referenced on SURFACE and VOLUME commands.
- 4. In nonlinear transient analysis, grid point stresses are computed only if parameter LGDISP is -1, which is the default, and for elements with linear material properties only. Grid point stresses are not computed for the hyperelastic elements.

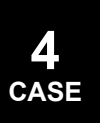
## **GPSTRESS 301 Grid Point Stress Output Request**

- 5. For the graphical display of grid point stresses in the computation of mesh stress discontinuities, the STRFIELD command must be specified.
- 6. Grid point stress is not output for midside nodes.

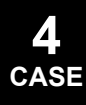

## **302 GROUNDCHECK Rigid Body Motion Grounding Check**

# **GROUNDCHECK** Rigid Body Motion Grounding Check

Perform grounding check analysis on stiffness matrix to expose unintentional constraints by moving the model rigidly.

## **Format:**

$$
GROUNDCHECK\left[\n\begin{pmatrix}\n\begin{bmatrix}\nPRINT \\
NOPRINT\n\end{bmatrix}, PUNCH, SET =\n\begin{pmatrix}\nG, N, N + AUTOSPC, F, A \\
ALL\n\end{pmatrix}\n\end{pmatrix}\n\begin{bmatrix}\nYES \\
NO\n\end{bmatrix}\n\end{bmatrix}\n=\n\left\{\n\begin{bmatrix}\nYES \\
NO\n\end{bmatrix}, (RTHRESH = r)\n\end{bmatrix}\n\right\} =\n\left\{\n\begin{bmatrix}\nYES \\
NO\n\end{bmatrix}, (RTHRESH = r)\n\end{bmatrix}\n\right\}
$$

## **Examples:**

GROUNDCHECK=YES GROUNDCHECK(GRID=12,SET=(G,N,A),THRESH=1.E-5,DATAREC)=YES

## **Describers:**

**4 CASE**

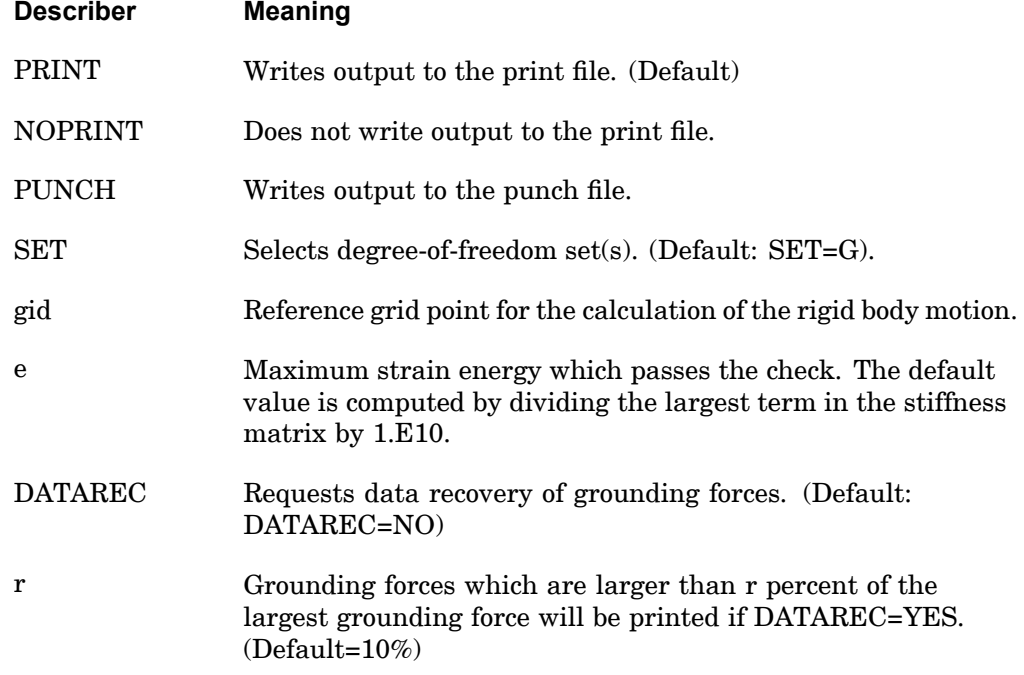

### **Remarks:**

1. GROUNDCHECK must be specified above the subcase level.

## **GROUNDCHECK 303 Rigid Body Motion Grounding Check**

2. SET=N+AUTOSPC uses the stiffness matrix for the n-set with the rows corresponding to degrees-of-freedom constrained by the PARAM,AUTOSPC operation zeroed out. If AUTOSPC was not performed, then this check is redundant with respect to SET=N.

**4 CASE**

## **304 GUST Aerodynamic Gust Load Requests**

# **GUST** Aerodynamic Gust Load Requests

Selects the gust field in an aeroelastic response problem.

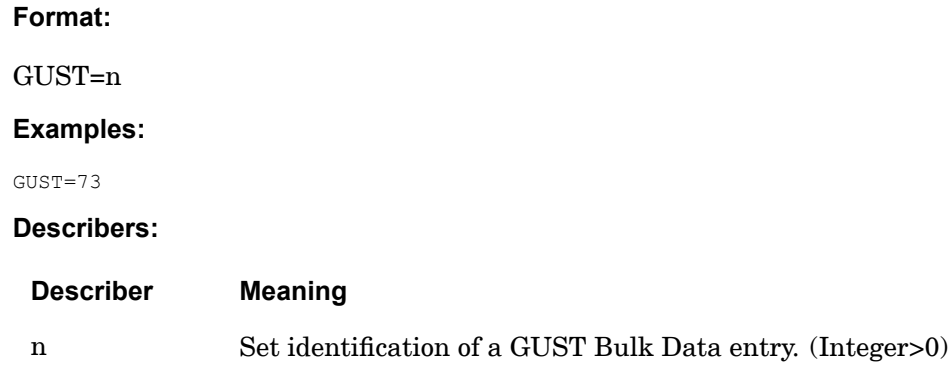

## **Remarks:**

The choice of transient or frequency response GUST depends upon the type of TLOAD or RLOAD referenced on the selected GUST entry.

### **HARMONICS 305 Harmonic Analysis or Printout Control**

# **HARMONICS** Harmonic Analysis or Printout Control

Controls the number of harmonics output in axisymmetric shell or axisymmetric fluid problems; controls the number of harmonics to be used for analysis in cyclic symmetry problems.

**Format for Axisymmetric Problems:**

$$
HARMONICS = \left\{ \begin{array}{c} ALL \\ NONE \\ h \end{array} \right\}
$$

**Format for Cyclic Symmetric Problems:**

HARMONICS = 
$$
\left\{ \begin{array}{c} ALL \\ n \end{array} \right\}
$$

### **Examples:**

HARMONICS=ALL HARMONICS=32

### **Describers:**

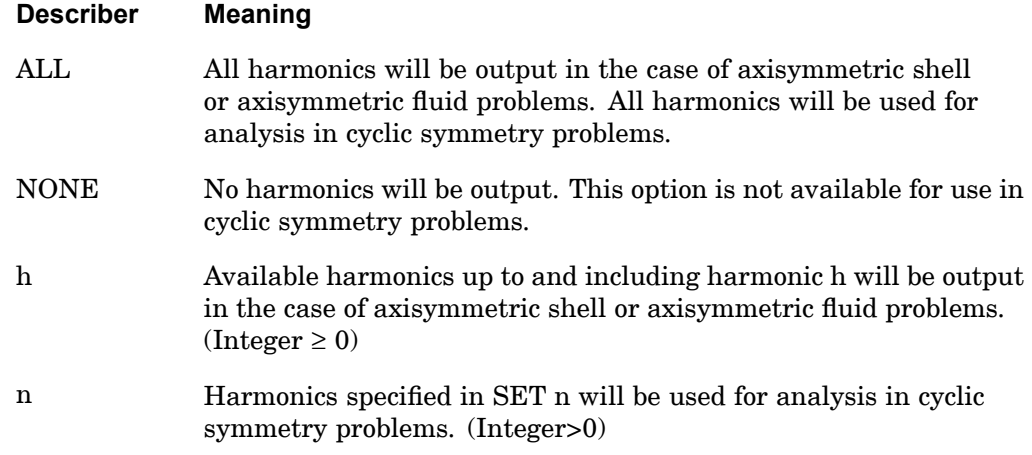

### **Remarks:**

1. If no HARMONICS command is present in the Case Control Section for axisymmetric shell or fluid problems, printed output is prepared only for the zero harmonic.

### **306 HARMONICS Harmonic Analysis or Printout Control**

- 2. This command must be present in cyclic symmetry problems with HARMONICS=ALL or n; otherwise, the program will abort without performing any analysis.
- 3. In cyclic symmetry analysis, <sup>n</sup> must be defined as <sup>a</sup> set of integers on <sup>a</sup> SET command.

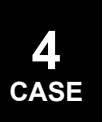

### **HDOT 307 Heat Transfer Rate of Change of Enthalpy Output Request**

# **HDOT** Heat Transfer Rate of Change of Enthalpy Output Request

Requests form of rate of change of enthalpy vector output in transient heat transfer analysis (SOL 159).

## **Format:**

$$
HDOT\left[\left(\begin{bmatrix}SORT1\\SORT2\end{bmatrix}, \begin{bmatrix}PRINT, PUNCH\\PLOT\end{bmatrix}\right)\right] = \begin{cases}ALL\\ n\\ NONE\end{cases}
$$

### **Examples:**

HDOT=5

### **Describers:**

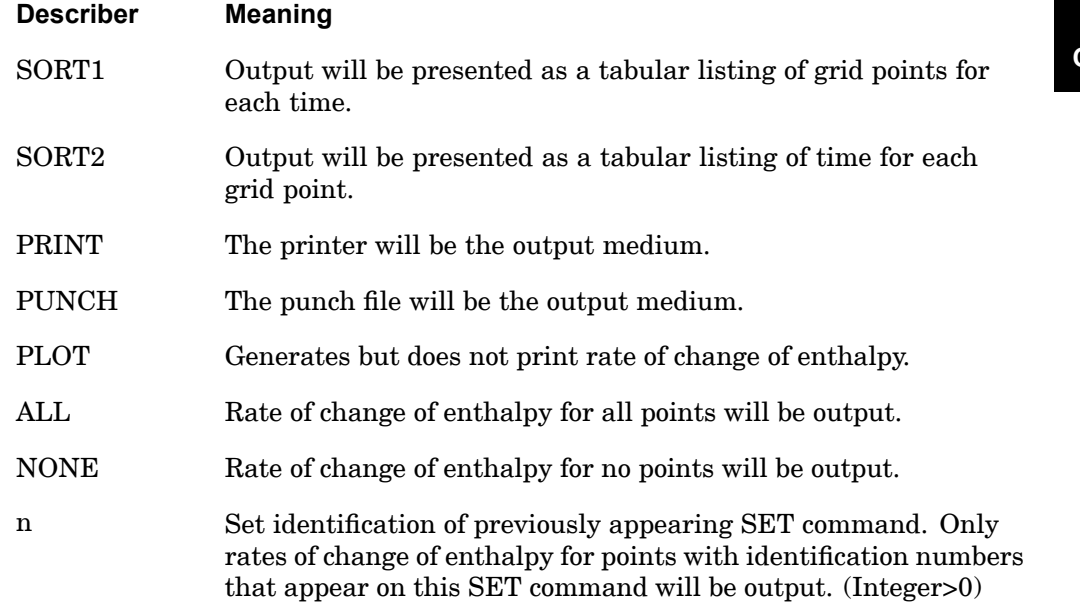

## **Remarks:**

HDOT=NONE is used to override <sup>a</sup> previous HDOT=n or HDOT=ALL command.

### **308 HOUTPUT Harmonic Output Request in Cyclic Symmetry Problems**

# **HOUTPUT** Harmonic Output Request in Cyclic Symmetry Problems

Requests harmonic output in cyclic symmetry problems.

**Format:**

$$
HOUTPUT[(C, S, C^*, S^*)] = \left\{\begin{array}{c} ALL \\ K \end{array}\right\}
$$

### **Examples:**

HOUTPUT=ALL HOUTPUT  $(C, S) = 5$ 

**Describers:**

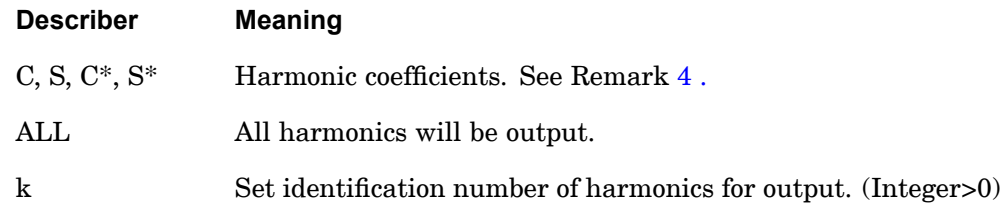

## **Remarks:**

- 1. Set k must be defined on <sup>a</sup> SET command and output will be computed for all available harmonics in SET k.
- 2. HOUTPUT=ALL requests output for all harmonics specified on the HARMONICS command.
- 3. Either the HOUTPUT or NOUTPUT command is required to obtain data recovery in cyclic symmetry analysis.
- 4. C and S correspond to the cosine and sine coefficients when the STYPE field is ROT or AXI on the CYSYM Bulk Data entry.

C, S,  $C^*$ , and  $S^*$  correspond to the cosine symmetric, sine symmetric, cosine antisymmetric, and sine antisymmetric coefficients respectively, when the STYPE field is DIH on the CYSYM Bulk Data entry.

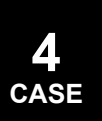

# **IC** Transient Initial Condition Set Selection

Selects the initial conditions for transient analyses (SOLs 109, 112, 129, 159, 601, and 701).

### **Format:**

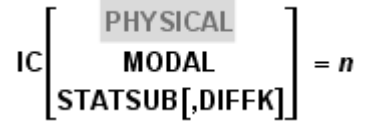

### **Examples:**

```
IC = 17IC(PHYSICAL) = 10
IC(MODAL) = 20IC(STATSUB) = 30IC(STATSUB, DIFFK) = 1030
```
### **Describers:**

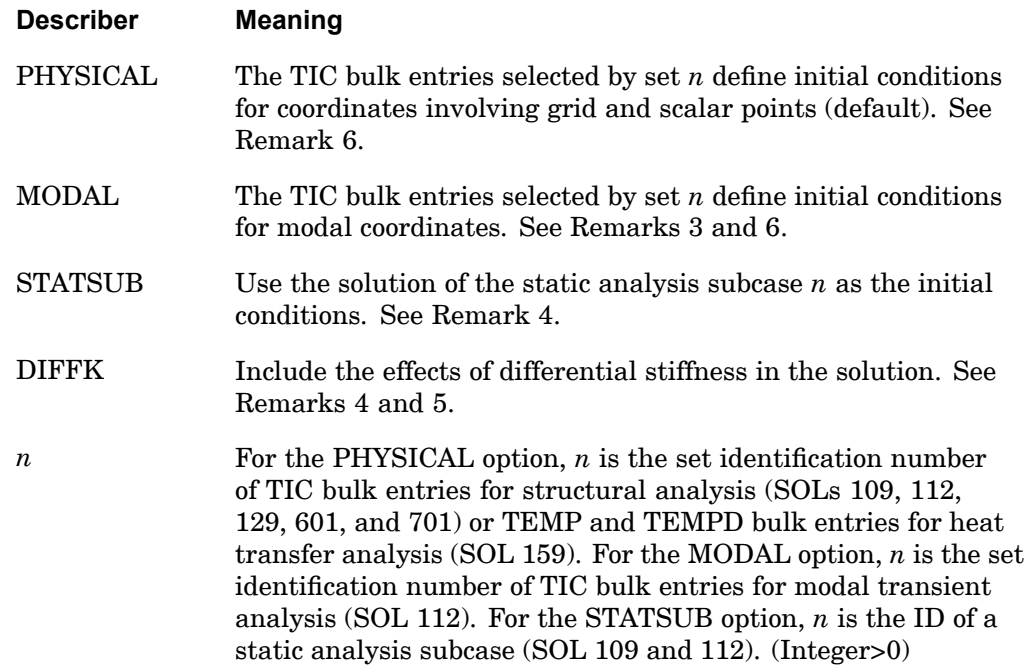

# **4 CASE**

## **310 IC Transient Initial Condition Set Selection**

## **Remarks:**

- 1. For structural analysis, TIC bulk entries will not be used (therefore, no initial conditions) unless selected in the case control section.
- 2. Only the PHYSICAL option (the default) may be specified in direct transient analysis (SOL 109), nonlinear or linear transient analysis (SOL 129), heat transfer analysis (SOL 159), advanced implicit nonlinear analysis (SOL 601,N), and advanced explicit nonlinear analysis (SOL 701).
- 3. IC(MODAL) may be specified only in modal transient analysis (SOL 112).
- 4. IC(STATSUB) and IC(STATSUB,DIFFK) may not both be specified in the same execution. They are only applicable to direct transient (SOL 109) and modal transient (SOL 112), but not in <sup>a</sup> DMP solution.
- 5. The DIFFK keyword is meaningful only when used in conjunction with the STATSUB keyword.
- 6. Initial condition definitions on extra points are not supported and will be ignored.
- 7. The IC case control command is not supported in multiple subcases.

## **INCLUDE 311 Insert External File**

## **INCLUDE** Insert External File

Inserts an external file into the input file. The INCLUDE statement may appear anywhere within the input data file.

### **Format:**

INCLUDE 'filename'

## **Describers:**

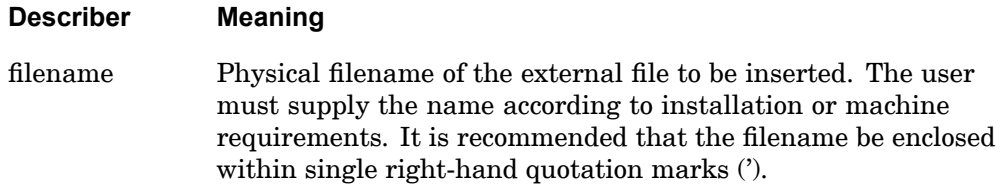

### **Examples:**

The following INCLUDE statement is used to obtain the Bulk Data from another file called MYBULK.DATA:

```
SOL 101
CEND
TITLE=STATIC ANALYSIS
LOAD=100
INCLUDE 'MYCASE.DATA'
BEGIN BULK
ENDDATA
```
### **Remarks:**

- 1. INCLUDE statements may be nested; that is, INCLUDE statements may appear inside the external file. The nested depth level must not be greater than 10.
- 2. The INCLUDE statement does not allow continuations. The total length of the statement must be 72 characters or less.

## **312 K2GG Direct Input Stiffness Matrix Selection**

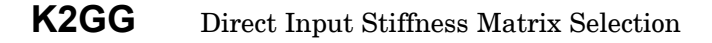

Selects direct input stiffness matrices.

#### **Format:**

 $K2GG = name$ 

### **Examples:**

```
K2GG=KDMIG
K2GG=KDMIG1, KDMIG2, KDMIG3
K2GG=1.25*KDMIG1, 1.0*KDMIG2, 0.75*KDMIG3
SET 100=K1, K2
K2GG=100
```
### **Describers:**

**Describer Meaning**

name Name of <sup>a</sup> [*k*<sup>2</sup> *gg*] matrix that is input on the DMIG Bulk Data entry. (Character) Scale factors may be included (see remarks 4 and 5). See "Matrix Assembly Operations in SubDMAP SEMG" in the *NX Nastran User's Guide*.

### **Remarks:**

- 1. DMIG matrices will not be used unless selected.
- 2. Terms are added to the stiffness matrix before any constraints are applied.
- 3. The matrix must be symmetric and field 4 on the DMIG,name entry must contain the integer 6.
- 4. The associated DMIG matrices can be scaled using either in-line scale factors on K2GG (for example, K2GG=1.25\*KDMIG1), using the parameter CK2 (for example, PARAM,CK2,1.25), or both. See "Parameter [Descriptions"](#page-685-0).
- 5. Multiple matrices separated by <sup>a</sup> comma or <sup>a</sup> blank are additive. When multiple matrices and in-line scale factors are used together, each matrix name in the list must include <sup>a</sup> scale factor. A scale factor of 1.0 should be used for matrices in the list which are not scaled. For example,

K2GG=1.25\*KDMIG1,1.0\*KDMIG2,0.75\*KDMIG3

The parameter CK2 when defined will scale all K2GG. For example, if PARAM,CK2,1.30 is defined with the K2GG example above, the result would be K2GG=1.30(1.25\*KDMIG1 <sup>+</sup> 1.0\*KDMIG2 <sup>+</sup> 0.75\*KDMIG3).

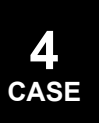

### **K2PP 313 Direct Input Stiffness Matrix Selection**

## **K2PP** Direct Input Stiffness Matrix Selection

Selects direct input stiffness matrices, which are not included in normal modes.

### **Format:**

K2PP=name

### **Examples:**

```
K2PP=KDMIG
K2PP=KDMIG1, KDMIG2, KDMIG3
K2PP=1.25*KDMIG1, 1.0*KDMIG2, 0.75*KDMIG3
K2PP=(1.25,0.5)*KDMIG1, (1.0,0.0)*KDMIG2, (0.75,-2.2)*KDMIG3
SET 100=K1, K2
K2PP=100
```
## **Describers:**

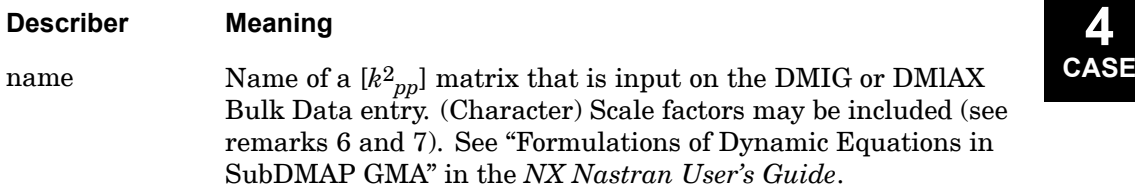

### **Remarks:**

- 1. DMIG and DMIAX entries will not be used unless selected by the K2PP command.
- 2. The matrix must be square or symmetric and field 4 on the DMIG,name entry must contain <sup>a</sup> 1 or 6.
- 3. It is recommended that PARAM,AUTOSPC,NO be specified. See "Constraint and Mechanism Problem Identification in SubDMAP SEKR" in the *NX Nastran User's Guide*.
- 4. K2PP matrices are used only in dynamic response problems. They are not used in normal modes.
- 5. The K2PP command is supported across subcases. A K2PP command selecting <sup>a</sup> different DMIG or DMIAX matrix can be defined for each subcase.
- 6. The associated DMIG matrices can be scaled using in-line scale factors on K2PP (for example, K2PP=1.25\*KDMIG1).

## **314 K2PP Direct Input Stiffness Matrix Selection**

7. Multiple matrices separated by <sup>a</sup> comma or <sup>a</sup> blank are additive. When multiple matrices and in-line scale factors are used together, each matrix name in the list must include <sup>a</sup> scale factor. A scale factor of 1.0 should be used for matrices in the list which are not scaled. For example,

K2PP=1.25\*KDMIG1,1.0\*KDMIG2,0.75\*KDMIG3

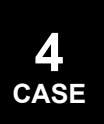

## **K42GG 315 Direct Input Structural Damping Matrix Selection**

## **K42GG** Direct Input Structural Damping Matrix Selection

Selects direct input structural damping matrices.

### **Format:**

K42GG=name

### **Examples:**

```
K42GG=KDMIG
K42GG=KDMIG1, KDMIG2, KDMIG3
K42GG=1.25*KDMIG1, 1.0*KDMIG2, 0.75*KDMIG3
SET 100=K1, K2
K42GG=100
```
### **Describers:**

**Describer Meaning** name Name of a [ $k^{4,2}$ <sub>gg</sub>] matrix that is input on the DMIG Bulk Data entry. (Character) Scale factors may be included (see remarks 4 and 5). See "Matrix Assembly Operations in SubDMAP SEMG" in the *NX Nastran User's Guide*.

## **Remarks:**

- 1. DMIG matrices will not be used unless selected.
- 2. Terms are added to the structural damping matrix before any constraints are applied.
- 3. The matrix must be symmetric and field 4 on the DMIG,name entry must contain the integer 6.
- 4. The associated DMIG matrices can be scaled using either in-line scale factors on K42GG (for example, K42GG=1.25\*KDMIG1), using the parameter CK42 (for example, PARAM,CK42,1.25), or both. See "Parameter [Descriptions"](#page-685-0).
- 5. Multiple matrices separated by <sup>a</sup> comma or <sup>a</sup> blank are additive. When multiple matrices and in-line scale factors are used together, each matrix name in the list must include <sup>a</sup> scale factor. A scale factor of 1.0 should be used for matrices in the list which are not scaled. For example,

K42GG=1.25\*KDMIG1,1.0\*KDMIG2,0.75\*KDMIG3

The parameter CK42 when defined will scale all K42GG. For example, if PARAM,CK42,1.30 is defined with the K42GG example above, the result would be K42GG=1.30(1.25\*KDMIG1 <sup>+</sup> 1.0\*KDMIG2 <sup>+</sup> 0.75\*KDMIG3).

## **316 LABEL Output Label**

## **LABEL** Output Label

Defines <sup>a</sup> character string that will appear on the third heading line of each page of printer output.

## **Format:**

LABEL=label

### **Examples:**

LABEL=DEMONSTRATION PROBLEM

### **Describers:**

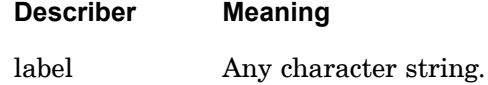

### **Remarks:**

- 1. LABEL appearing at the subcase level will label output for that subcase only.
- 2. LABEL appearing before all subcases will label any outputs that are not subcase dependent.
- 3. If no LABEL command is supplied, the label line will be blank.
- 4. LABEL information is also placed on plotter output as applicable. Only the first 65 characters will appear.

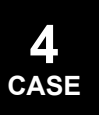

## **LINE 317 Maximum Lines Per Printed Page**

# **LINE** Maximum Lines Per Printed Page

Defines the maximum number of output lines per printed page.

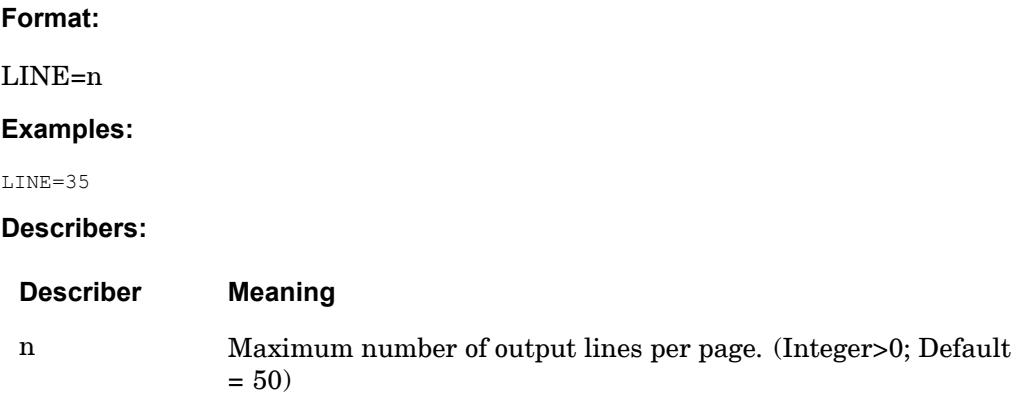

## **Remarks:**

- 1. For 11 inch paper, 50 lines per page is recommended; for 8-1/2 inch paper, 35 lines per page is recommended.
- 2. The NASTRAN statement keyword NLINES may also be used to set this value. See the "nastran Command and NASTRAN [Statement"](#page-25-0) .

## **318 LOAD External Static Load Set Selection**

# **LOAD** External Static Load Set Selection

Selects an external static load set.

**For SOLs 601 and 701:** Selects <sup>a</sup> constant load for advanced nonlinear analysis.

**Format:**

 $LOAD=n$ 

**Examples:**

 $LOAD=15$ 

**Describers:**

**Describer Meaning**

<sup>n</sup> Set identification of at least one external load Bulk Data entry. The set identification must appear on at least one DAREA, FORCE, FORCE1, FORCE2, FORCEAX, GRAV, MOMAX, MOMENT, MOMENT1, MOMENT2, LOAD, PLOAD, PLOAD1, PLOAD2, PLOAD4, PLOADX, QVOL, QVECT, QHBDY, QBDY1, QBDY2, QBDY3, PRESAX, RFORCE, SPCD, or SLOAD entry. (Integer>0)

<sup>n</sup> (For SOLs 601 and 701) Set identification of at least one external load Bulk Data entry. The set identification must appear on at least one FORCE, FORCE1, FORCE2, GRAV, MOMENT, MOMENT1, MOMENT2, LOAD, PLOAD, PLOAD1, PLOAD2, PLOAD4, PLOADX1 (SOL 601), RFORCE or SPCD entry. (Integer>0)

## **Remarks:**

- 1. A GRAV entry cannot have the same set identification number as any of the other loading entry types. If it is desired to apply <sup>a</sup> gravity load along with other static loads, <sup>a</sup> LOAD Bulk Data entry must be used.
- 2. LOAD is only applicable in linear and nonlinear statics, inertia relief, differential stiffness, buckling, and heat transfer problems.
- 3. The total load applied will be the sum of external (LOAD), thermal (TEMP(LOAD)), element deformation (DEFORM), and constrained displacement (SPC) loads.
- 4. Static, thermal, and element deformation loads should have unique set identification numbers.

**4 CASE**

## **LOAD 319 External Static Load Set Selection**

### **Remarks related to SOLs 601 and 701:**

- 1. In SOL 601, LOAD may be used in <sup>a</sup> static or transient analysis.
- 2. Both DLOAD and LOAD case control commands can be specified in <sup>a</sup> SOL 601 or 701 analysis. DLOAD is used to select time-dependent loads and LOAD is used to select constant loads.

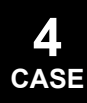

## **320 LOADSET Static Load Set Selection**

## **LOADSET** Static Load Set Selection

Selects <sup>a</sup> sequence of static load sets to be applied to the structural model. The load sets may be referenced by dynamic load commands.

### **Format:**

 $LOADSET=n$ 

### **Examples:**

LOADSET=100

### **Describers:**

### **Describer Meaning**

<sup>n</sup> Set identification number of at least one LSEQ Bulk Data entry.  $(Interers0)$ 

### **Remarks:**

- 1. When used in superelement analysis, this command must be used for all superelements. The number of static load vectors created for each superelement depends upon the type of analysis. In static analysis, the number of vectors created is equal to the number of unique EXCITEID IDs on all LSEQ entries in the Bulk Data; in dynamic analysis, the number of vectors created is equal to the number of unique DAREA IDs on all RLOAD1, RLOAD2, TLOAD1, TLOAD2 and ACSRCE entries in the Bulk Data.
- 2. When the LOADSET command is used in superelement statics, the residual structure should have as many loading conditions as the number of unique EXCITEID sets defined on all LSEQ entries. The subcases after the first should contain only SUBTITLE and LABEL information and residual structure output requests. SUBTITLE and LABEL information for all superelements will be obtained from the residual structure.
- 3. In SOL 101, the design sensitivity output will identify all expanded subcases by <sup>a</sup> sequence of unique integers beginning with n.
- 4. In the nonlinear static solution sequences (SOLs 106 and 153) the LOADSET must appear above all subcases and only one LOADSET may be specified.
- 5. Only one LOADSET command is allowed per superelement.
- 6. It is no longer necessary to employ LOADSET/LSEQ data to specify static loading data for use in dynamic analysis. In the absence of LOADSET request in

#### **LOADSET 321 Static Load Set Selection**

Case Control, all static loads whose load set IDs match the EXCITEID IDs on all RLOAD1, RLOAD2, TLOAD1, TLOAD2 and ACSRCE entries in the Bulk Data are automatically processed.

**4 CASE**

## **322 M2GG Direct Input Mass Matrix Selection**

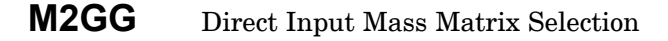

Selects direct input mass matrices.

#### **Format:**

 $M2GG=name$ 

### **Examples:**

```
M2GG=MDMIG
M2GG=MDMIG1, MDMIG2, MDMIG3
M2GG=1.25*MDMIG1, 1.0*MDMIG2, 0.75*MDMIG3
SET 100=M1, M2
M2GG=100
```
### **Describers:**

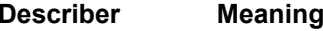

name  $\hbox{Name of a } [M^2_{gg}]$  matrix that is input on the DMIG Bulk Data entry. Scale factors may be included (see remarks 4 and 5). See "Matrix Assembly Operations in SubDMAP SEMG" in the *NX Nastran User's Guide*. (Character)

### **Remarks:**

- 1. DMIG matrices will not be used unless selected.
- 2. Terms are added to the mass matrix before any constraints are applied.
- 3. The matrix must be symmetric and field 4 on the DMIG, name entry must contain <sup>a</sup> 6.
- 4. The associated DMIG matrices can be scaled using either in-line scale factors on M2GG (for example, M2GG=1.25\*MDMIG1), using the parameter CM2 (for example, PARAM, CM2, 1.25), or both. See "Parameter [Descriptions"](#page-685-0).
- 5. Multiple matrices separated by <sup>a</sup> comma or <sup>a</sup> blank are additive. When multiple matrices and in-line scale factors are used together, each matrix name in the list must include <sup>a</sup> scale factor. A scale factor of 1.0 should be used for matrices in the list which are not scaled. For example,

M2GG=1.25\*MDMIG1,1.0\*MDMIG2,0.75\*MDMIG3

The parameter CM2 when defined will scale all M2GG. For example, if PARAM,CM2,1.30 is defined with the M2GG example above, the result would be M2GG=1.30(1.25\*MDMIG1 <sup>+</sup> 1.0\*MDMIG2 <sup>+</sup> 0.75\*MDMIG3).

**4 CASE**

### **M2GG 323 Direct Input Mass Matrix Selection**

6. M2GG input is not affected by PARAM,WTMASS. M2GG input must either be in consistent mass units or PARAM,CM2 may be used.

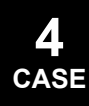

## **324 M2PP Direct Input Mass Matrix Selection**

## **M2PP** Direct Input Mass Matrix Selection

Selects direct input mass matrices, which are not included in normal modes.

### **Format:**

M2PP=name

### **Examples:**

```
M2PP=MDMIG
M2PP=MDMIG1, MDMIG2, MDMIG3
M2PP=1.25*MDMIG1, 1.0*MDMIG2, 0.75*MDMIG3
M2PP=(1.25,0.5)*MDMIG1, (1.0,0.0)*MDMIG2, (0.75,-2.2)*MDMIG3
SET 100=M1, M2
M2PP=100
```
## **Describers:**

## **Describer Meaning**

**4 CASE**

name  $\hbox{Name of a } [M^2_{\;\;pp}] \text{ matrix that is input on the DMIG or DMIAX}$ Bulk Data entry. Scale factors may be included (see remarks 7 and 8). See "Dynamic Reduction and Component Mode Synthesis in SubDMAP SEMR3" in the *NX Nastran User's Guide*. (Character)

### **Remarks:**

- 1. DMIG and DMIAX entries will not be used unless selected by the M2PP input.
- 2. M2PP input is not affected by PARAM,WTMASS. M2PP input must be in consistent mass units.
- 3. The matrix must be square or symmetric and field 4 on the DMIG, name entry must contain <sup>a</sup> 1 or 6.
- 4. It is recommended that PARAM,AUTOSPC,NO be specified. See "Constraint and Mechanism Problem Identification in SubDMAP SEKR" in the *NX Nastran User's Guide*.
- 5. M2PP matrices are used only in dynamic response problems. They are not used in normal modes.
- 6. The M2PP command is supported across subcases. A M2PP command selecting <sup>a</sup> different DMIG or DMIAX matrix can be defined for each subcase.

### **M2PP 325 Direct Input Mass Matrix Selection**

- 7. The associated DMIG matrices can be scaled using in-line scale factors on M2PP (for example, M2PP=1.25\*MDMIG1).
- 8. Multiple matrices separated by <sup>a</sup> comma or <sup>a</sup> blank are additive. When multiple matrices and in-line scale factors are used together, each matrix name in the list must include <sup>a</sup> scale factor. A scale factor of 1.0 should be used for matrices in the list which are not scaled. For example,

M2PP=1.25\*MDMIG1,1.0\*MDMIG2,0.75\*MDMIG3

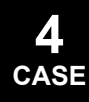

## **326 MASTER Redefine the MASTER Subcase**

## **MASTER** Redefine the MASTER Subcase

Allows the redefinition of <sup>a</sup> MASTER subcase.

### **Format:**

SUBCASE <sup>n</sup>

MASTER

### **Examples:**

SUBCASE 10 MASTER

### **Remarks:**

- 1. All commands in <sup>a</sup> MASTER subcase apply to the following subcases until <sup>a</sup> new MASTER subcase is defined.
- 2. Suppose that superelement 10 has SPC set 10, MPC set 10, and LOAD sets 101 and 102. Suppose also that superelement 20 has SPC set 20, MPC set 20, and LOAD sets 201 and 202.

The following setup specifies the required subcase structure:

```
TITLE=MY MODEL
  DISP=ALL
  SEALL=ALL
SUBCASE 101
  MASTER
  SPC=10MPC=10
  SUPER=10, 1
  LOAD=101
  LABEL=SUPER 10
  ESE=ALL
SUBCASE 102
  LOAD=102
  SUPER=10, 2
SUBCASE 201
  MASTER
  SPC=20MPC=20
  SUPER=20, 1
  LOAD=201
  LABEL=SUPER 20
SUBCASE 202
  LOAD=202
  SUPER=20, 2
```
3. MASTER may also be used to advantage with multiple boundary condition Case Control setups. Suppose that constraint sets 10 and 20 are to be solved with

**4 CASE**

### **MASTER 327 Redefine the MASTER Subcase**

three loading conditions each: 1, 2, and 3 and 4, 5, and 6, respectively. The following Case Control Section may be used

```
TITLE=MULTIPLE BOUNDARY CONDITIONS
DISP=ALL
SYM 1
MASTER
   SPC=10
   LOAD=1
SYM 2
  LOAD=2
SYM 3
  LOAD=3
SYM 4
  MASTER
   SPC=20LOAD=4
SYM 5
  LOAD=5
SYM 6
  LOAD=6
SYMCOM 10
  SYMSEQ=1., 1., 1., -1., -1., -1.
SYMCOM 20
   SYMSEQ=-1., -1., -1., 1., 1., 1.
```
- 4. The MASTER command must appear immediately after <sup>a</sup> SUBCASE or SYM command.
- **4 CASE**

## **328 MAXLINES Maximum Number of Output Lines**

# **MAXLINES** Maximum Number of Output Lines

Sets the maximum number of output lines.

**Format:**

MAXLINES=n

**Examples:**

MAXLINES=150000

### **Describers:**

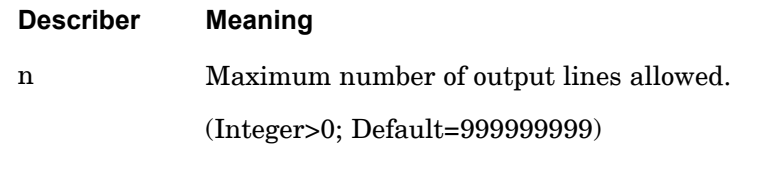

## **Remarks:**

- 1. Any time MAXLINES is exceeded, the program will terminate.
- 2. MAXLINES does not override any system parameters such as those on Job Control Language commands.
- 3. MAXLINES may also be specified on the NASTRAN statement with SYSTEM(14). See the "nastran Command and NASTRAN [Statement".](#page-25-0).
- 4. The code actually counts the number of pages and assumes that the number of lines output is the number of lines allowed per page, specified by the "LINES" command, times the number of pages.

**4 CASE**

## **MAXMIN 329 MAXMIN Survey Output Request**

# **MAXMIN** MAXMIN Survey Output Request

Specifies options for max/min surveys of certain output data associated with grid points.

## **Format:**

$$
MAXMIN \left( \left[ \left( \frac{MAX}{BOTH} \right)_{HIN} \right] = num \right], \left[ CID = \left\{ \left( \frac{GLOBAL}{BASIC} \right) \right], oplist, [COMP = list] \right) = \left\{ \left( \begin{array}{c} ALL \\ n \\ NONE \end{array} \right) \right\}
$$

## **Examples:**

MAXMIN (BOTH=10,CID=1000,DISP,COMP=T1/T3)=501

## **Describers:**

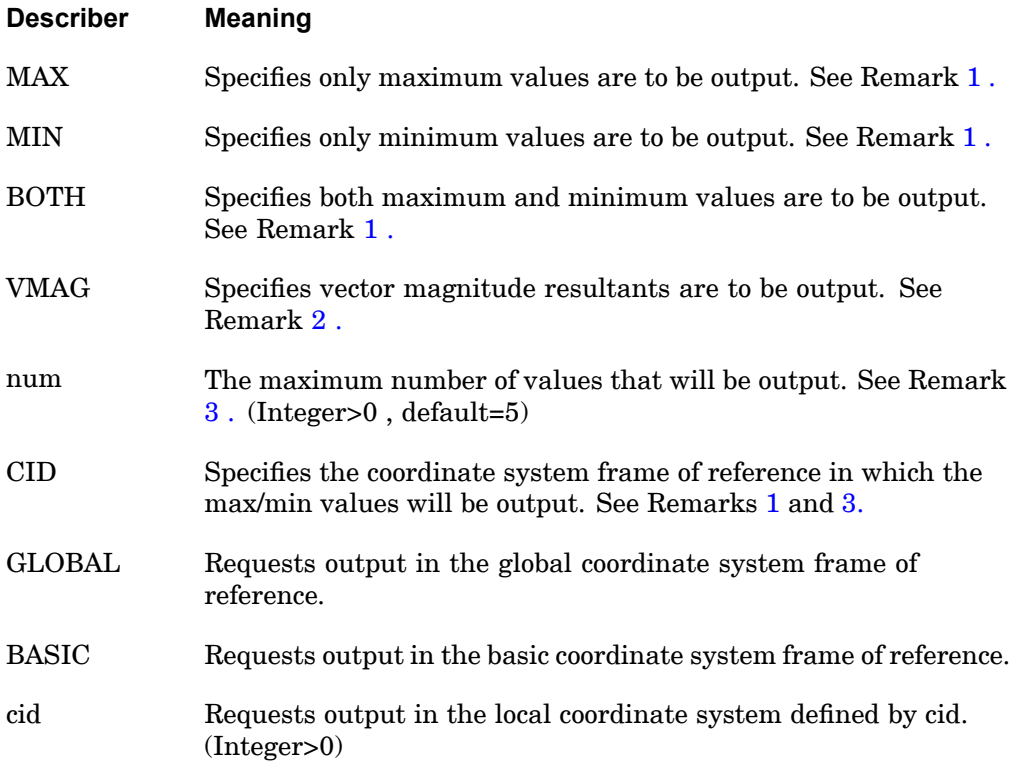

### <span id="page-353-0"></span>**330 MAXMIN MAXMIN Survey Output Request**

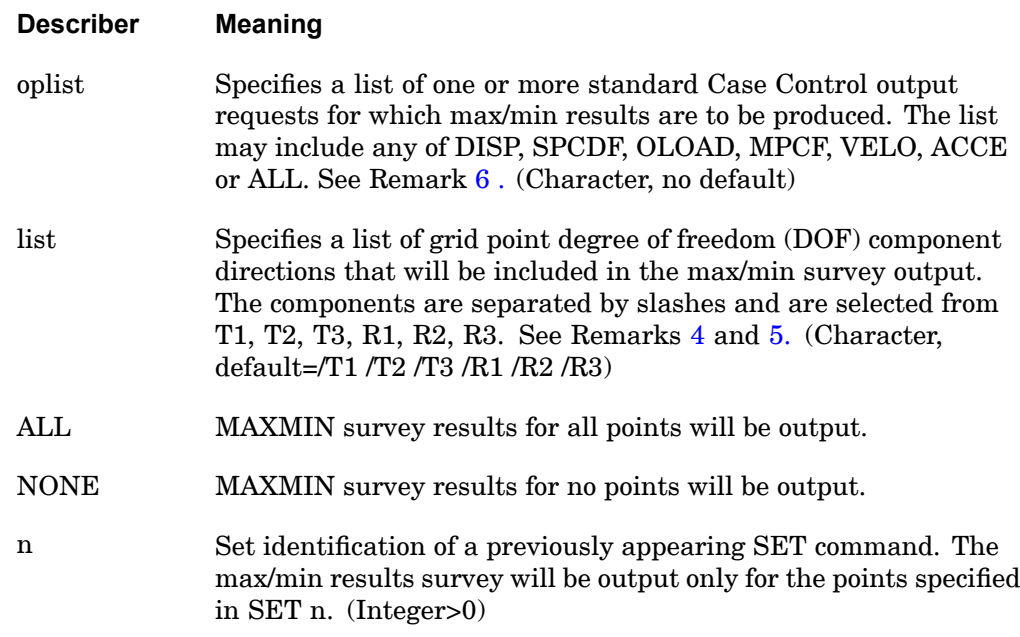

### **Remarks:**

- 1. The MAXMIN command produces an algebraically ascending sorted list of the output quantities specified for all of the points in the selected set. MAX refers to the largest magnitude positive values, while MIN refers to the largest magnitude negative values. The output format is similar to that of displacement output. All components will be output for <sup>a</sup> grid point and the order of the grid points will be in sort on the particular component that was surveyed. The output title contains the identification number of the SET of points participating in the max/min output, the coordinate system frame of reference, the number of MAX and MIN values output and the component that was surveyed. When the output being surveyed is in the global output coordinate system reference frame and BASIC or <sup>a</sup> local output coordinate system is specified as cid, both the sorted system output and the original reference system output are displayed for the grid point if these systems are different.
- 2. Vector magnitude results are computed for both translations and rotations and displayed under the T1 and R1 column headings. The presence of the COMP keyword is ignored.
- 3. The default value of 5 generates <sup>a</sup> minimum of 10 output lines for the BOTH option. There will be 5 maximum values and 5 minimum values produced. In addition, if coordinate system are involved, both surveyed and original data

**4 CASE** <span id="page-354-0"></span>will be output. This could result in as many as 10 more lines of output for each surveyed component.

4. Multiple MAXMIN commands may be specified for <sup>a</sup> subcase. This permits different output quantities to have different MAXMIN specification within <sup>a</sup> subcase. For example,

```
SET 501=1,3,5,7 THRU 99, 1001,2001
MAXMIN (DISP, COMP=T3)=501
MAXMIN (SPCF, COMP=T1/R3)=ALL
```
specifies different components and output sets for displacements and forces of single point constraint. When multiple component searches are specified using the COMP keyword, separate output tables are produced that contain the results of the max/min survey for each of the components in the list. For example, COMP=T1/R3 produces two surveys , one with the T1 component surveyed and the other with the R3 component surveyed.

- 5. Scalar point output is included only if component T1 is included in the list.
- 6. MAXMIN output will only be generated for items in the oplist when there is an associated case control command present. For example, <sup>a</sup> DISP Case Control command must be present in order for the MAXMIN (DISP)=ALL command to produce output. Use of the ALL keywords for the oplist requests MAXMIN output for all of the output commands acceptable to MAXMIN that are present in case control.

## **332 MBDEXPORT Multi-Body Dynamics Export**

## **MBDEXPORT** Multi-Body Dynamics Export

Generates interface file for third-party multi-body dynamics and control system software during <sup>a</sup> normal mode solution (SOL 103).

## **Format:**

$$
M\text{BDEXPORT}\left[\begin{matrix} \text{RECURDYN} \\ \text{ADAMS} \\ \text{OP4 = unit} \\ \text{MATLAB} \end{matrix} \right] \left[\begin{matrix} \text{STANDARD} \\ \text{STATESPACE} \end{matrix} \right] \left[\begin{matrix} \text{FLEXBODY} \\ \text{FLEXDOLY} \end{matrix} = \begin{matrix} \text{NO} \\ \text{NES} \end{matrix} \right] \right]
$$
\n
$$
\left[\begin{matrix} \text{NINVAR} \\ \text{MONTANT} \\ \text{FULL} \\ \text{NONF} \end{matrix} \right] \left[\begin{matrix} \text{PSFTID} \\ \text{PSETID} \\ \text{skturit} \end{matrix} \right]
$$
\n
$$
\left[\begin{matrix} \text{DUNB} \\ \text{NUNVAR} \end{matrix} = \begin{matrix} \text{POL} \\ \text{FUL} \\ \text{NONE} \end{matrix} \right] \left[\begin{matrix} \text{SITATESPACE} \\ \text{PSETID} \\ \text{skturit} \end{matrix} \right]
$$

$$
\left[\text{REVROP2} = \left\{\text{NO} \atop \text{YES}\right\}\right] \left[\text{CHECK} = \left\{\text{NO} \atop \text{YES}\right\}\right]
$$

The general examples, describers, and remarks are an overview for all interface types. Below this are specific examples, describers, and remarks sections for each interface type.

### **General Examples:**

```
MBDEXPORT ADAMS STANDARD FLEXBODY=YES FLEXONLY=NO
MBDEXPORT FLEXBODY=YES MINVAR=FULL
MBDEXPORT OP4=22 STANDARD FLEXBODY=YES
MBDEXPORT OP4=22 STATESPACE FLEXBODY=YES
MBDEXPORT MATLAB STANDARD FLEXBODY=YES
MBDEXPORT MATLAB STATESPACE FLEXBODY=YES
```
### **General Describers:**

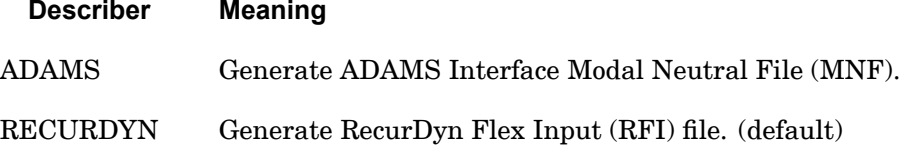

## **MBDEXPORT 333 Multi-Body Dynamics Export**

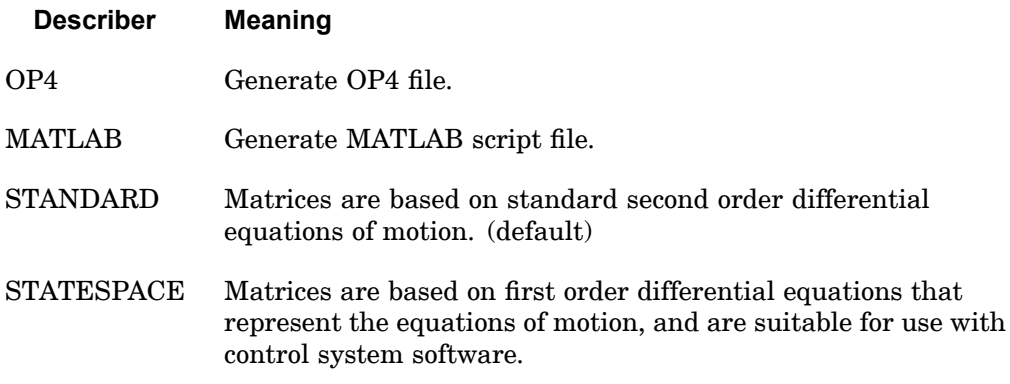

### **General Remarks:**

- 1. Only one choice of ADAMS, RECURDYN, OP4, or MATLAB is allowed and must immediately follow the MBDEXPORT command.
- 2. The describers can be truncated to the first 4 characters.
- 3. STATESPACE is not valid for ADAMS or RECURDYN.

The information from this point on is specific to each interface type.

### **RECURDYN STANDARD Describers:**

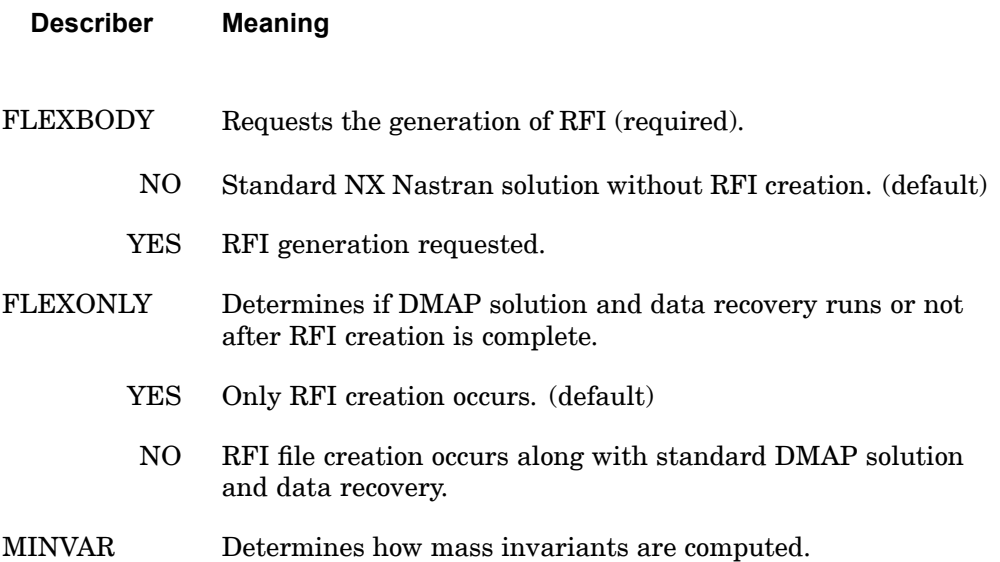

## **334 MBDEXPORT**

**Multi-Body Dynamics Export**

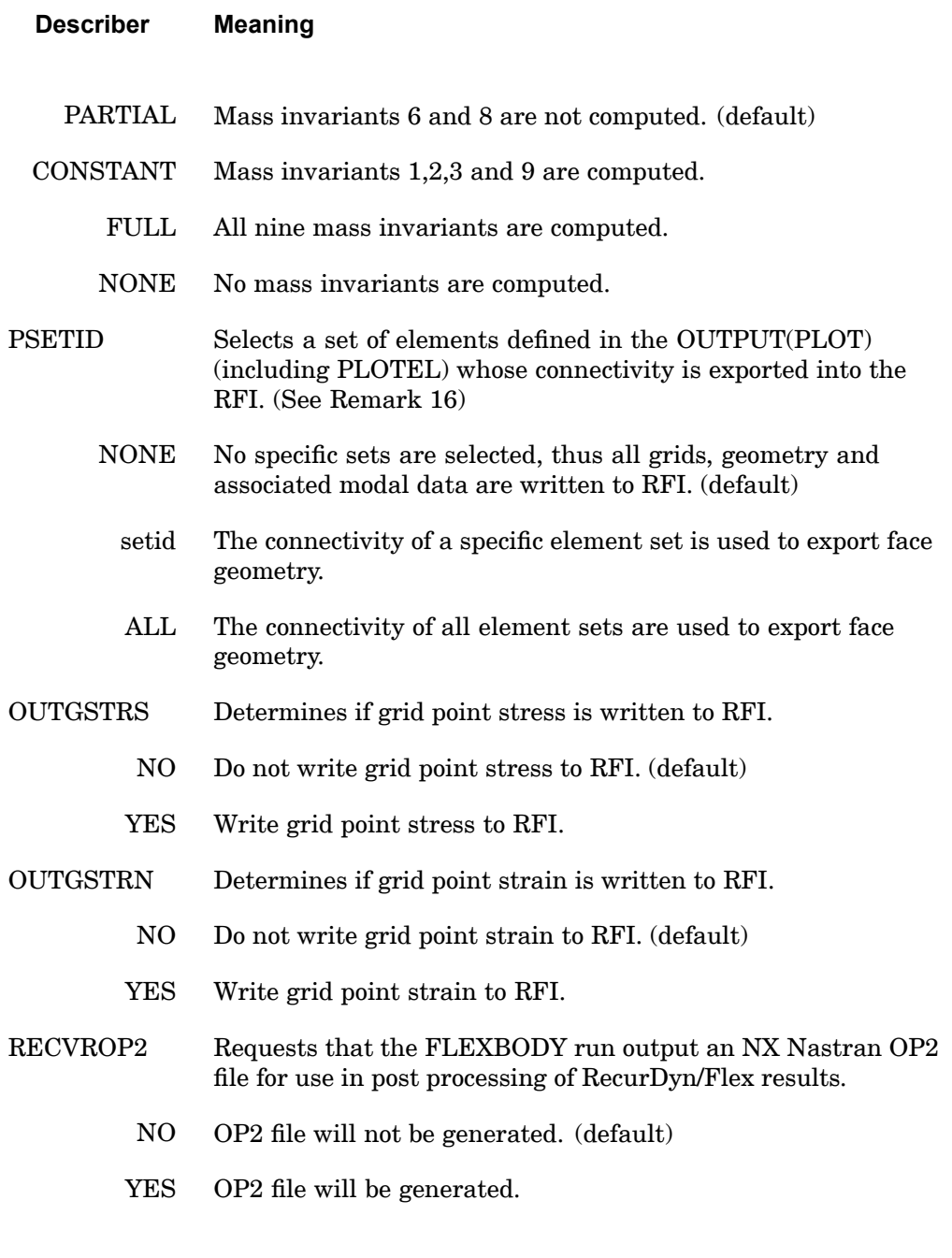

**4 CASE**

## **MBDEXPORT 335 Multi-Body Dynamics Export**

### **Describer Meaning**

### CHECK Requests debug output be written to the f06 file when RECVROP2=YES. (See Remark 20)

- NO No debug output will be written. (default)
- YES Debug output will be written.

### **RECURDYN STANDARD Remarks:**

- 1. The creation of the RecurDyn Flex Input file is applicable in <sup>a</sup> non-restart SOL 103 analysis only. RFI files are named 'jid\_seid.rfi', where seid is the integer number of the superelement (0 for residual-only run). These files are located in the same directory as the jid.f06 file.
- 2. The creation of the RecurDyn Flex Input file is initiated by MBDEXPORT RECURDYN FLEXBODY=YES (other describers are optional) and the inclusion of the bulk data entry DTI,UNITS.
- 3. The Data Table Input Bulk Data entry DTI,UNITS, which is required for an MBDEXPORT RECURDYN FLEXBODY=YES run, is used to specify the system of units for the data stored in the RFI (unlike NX Nastran, RecurDyn is not <sup>a</sup> unitless code). Once identified, the units will apply to all superelements in the model. The complete format is:

DTI UNITS 1 MASS FORCE LENGTH TIME

All entries are required. Acceptable character strings are listed below.

Mass:

KG - kilogram LBM – pound-mass (0.45359237 kg) SLUG – slug (14.5939029372 kg)  $GRAM - gram (1E-3 kg)$ OZM – ounce-mass (0.02834952 kg) KLBM – kilo pound-mass (1000 lbm) (453.59237 kg) MGG – megagram (1E3 kg)  $MG - milligram (1E-6 kg)$ 

### **336 MBDEXPORT Multi-Body Dynamics Export**

MCG – microgram (1E-9 kg) NG – nanogram (1E-12 kg) UTON – U.S. ton (907.18474 kg) SLI – slinch (175.1268352 kg)

Force:

**4 CASE** N – Newton

LBF – pound-force (4.44822161526 N)

KGF – kilograms-force (9.80665 N)

OZF – ounce-force (0.2780139 N)

 $DYNE - dyne (1E-5 N)$ 

KN – kilonewton (1E3 N)

KLBF – kilo pound-force (1000 lbf) (4448.22161526 N)

 $MN$  – millinewton (1E-3 N)

MCN – micronewton (1E-6 N)

 $NN$  – nanonewton (1E-9 N)

CN – centinewton (1E–2 N)

P – poundal (0.138254954 N)

Length:

M – meter

KM – kilometer (1E3 m)

CM – centimeter (1E-2 m)

MM – millimeter (1E-3 m)

MI – mile (1609.344 m)

FT – foot (0.3048 m)

IN – inch (25.4E-3 m)

MCM – micrometer (1E-6 m)

NM – nanometer (1E-9 m)

A – Angstrom (1E-10 m)

YD – yard (0.9144 m)
ML – mil (25.4E-6 m)

 $MCI - microinch (25.4E-9 m)$ 

Time:

S – second

 $H - hour (3600.0 sec)$ MIN-minute (60.0 sec) MS – millisecond (1E-3 sec) MCS – microsecond (1E-6 sec)

NS – nanosecond (1E-9 sec)

D – day (86.4E3 sec)

- 4. Because DTI,UNITS determines all units for the RFI, the units defined in WTMASS, which are important for units consistency in NX Nastran, are ignored in the output to the RFI. For example, if the model mass is in kilograms, force in Newtons, length in meters, and time in seconds, then WTMASS would equal 1 ensuring that NX Nastran works with the consistent set of kg, N, and m. The units written to the RFI would be: "DTI,UNITS,1,KG,N,M,S".
- 5. You can create flexible body attachment points by defining the component as <sup>a</sup> superelement or part superelement, in which case the physical external (a-set) grids become the attachment points; or for <sup>a</sup> residual-only type model, you can use NX Nastran ASET Bulk Data entries to define the attachment points.
- 6. The eight mass variants are:

$$
{}^{I}_{IXI} = \sum_{p=1}^{N} m_p
$$
  
\n
$$
2 \sum_{j=1}^{I} \sum_{p=1}^{N} m_p s_p
$$
  
\n
$$
{}^{3} \sum_{j=1}^{I} \sum_{p=1}^{N} (m_p \tilde{s}_p \tilde{s}_p - I_p)
$$
  
\n
$$
{}^{4} \sum_{j=1}^{I} \sum_{p=1}^{N} m_p \Phi_p \quad j = 1,...,M
$$

$$
{}^{5}I_{j} = \sum_{p=1}^{N} m_{p} \tilde{s}_{p} \tilde{\phi}_{pj} \quad j = 1,...,M
$$
  

$$
{}^{6}I_{jk} = \sum_{p=1}^{N} m_{p} \tilde{\phi}_{pj} \phi_{pk} \quad j, k = 1,...,M
$$
  

$$
{}^{7}I_{3xM} = \sum_{p=1}^{N} m_{p} \tilde{s}_{p} \Phi_{p} + \sum_{p=1}^{N} I_{p} \Phi_{p}^{*}
$$
  

$$
{}^{8}I_{j} = \sum_{j=1}^{N} m_{p} \tilde{\phi}_{pj} \Phi_{p} \quad j = 1,...,M
$$
  

$$
{}^{3}xM \quad p=1
$$

 $s_p = [xyz]^T$  are the coordinates of grid point p in the basic coordinate system.

$$
s_p = \begin{bmatrix} 0 & -z & y \\ z & 0 & -x \\ -y & x & 0 \end{bmatrix}
$$
 = skew symmetric vector cross product

operator.

 $f_p$  = partitioned orthogonal modal matrix that corresponds to the translational degrees of freedom of grid *p*.

 $I_p$  = inertia tensor *p*.

 $f_{p}^*$  = partitioned orthogonal modal matrix that corresponds to the rotational degrees of freedom of grid *p*.

= skew-symmetric matrix formed for each grid translational degree of freedom for each mode.

 $M =$  number of modes.

 $N =$  number of grids.

- 7. To accurately capture the mode shapes when supplying SPOINT/QSET combinations, the number of SPOINTS (ns) should be at least  $ns=n+(6+p)$ , assuming that residual flexibility is on. In the above equation for ns, the number of modes (n) is specified on the EIGR (METHOD=LAN) or EIGRL Bulk Data entries; the number of load cases is p. In general, you cannot have too many SPOINTs, as excess ones will be truncated with no performance penalty.
- 8. For FLEXBODY=YES runs, residual vectors for the component should always be calculated as they result in <sup>a</sup> more accurate representation of the component shapes with little additional computational effort.
- 9. OMIT or OMIT1 Bulk Data entries are not supported.
- 10. Lumped mass formulation (default) is required. Either leave PARAM,COUPMASS out of the input file or supply PARAM,COUPMASS,-1 (default) to ensure lumped mass.
- 11. P-elements are not allowed because they always use <sup>a</sup> coupled mass formulation. Likewise, the MFLUID fluid structure interface is not allowed because the virtual mass matrix it generates is not diagonal.
- 12. PARAM,WTMASS,value with <sup>a</sup> value other than 1.0 may be used with an NX Nastran run generating an RFI. It must have consistent units with regard to the DTI,UNITS Bulk Data entry. Before generating the RFI, NX Nastran will appropriately scale the WTMASS from the physical mass matrix and mode shapes.
- 13. There is <sup>a</sup> distinction between how an MBDEXPORT RECURDYN FLEXBODY=YES run handles element-specific loads (such as <sup>a</sup> PLOAD4 entry) versus those that are grid-specific (such as <sup>a</sup> FORCE entry), especially when superelements are used. The superelement sees the total element-specific applied load. For grid-specific loads, the loads attached to an external grid will move downstream with the grid. That is to say, it is part of the boundary and not part of the superelement. This distinction applies to <sup>a</sup> superelement run and not to <sup>a</sup> residual-only or parts superelement run.
- 14. The loads specified in NX Nastran generally fall into two categories: non-follower or fixed direction loads (non-circulatory) and follower loads (circulatory). The follower loads are nonconservative in nature. Examples of fixed direction loads are the FORCE entry or <sup>a</sup> PLOAD4 entry when its direction is specified via direction cosines. Examples of follower loads are the FORCE1 entry or the PLOAD4 entry when used to apply a normal pressure. By default in NX Nastran, the follower loads are always active in SOL 103 and will result in follower stiffness being added to the differential stiffness and elastic stiffness of the structure. In <sup>a</sup> run with MBDEXPORT RECURDYN FLEXBODY=YES and superelements, if the follower force is associated with <sup>a</sup> grid description (such as <sup>a</sup> FORCE1) and the grid is external to the superelement, the follower load will move downstream with the grid. Thus, the downstream follower contribution to the component's stiffness will be lost, which could yield poor results. This caution only applies to <sup>a</sup> superelement run and not to <sup>a</sup> residual-only or <sup>a</sup> part superelement run.
- 15. OUTGSTRS and OUTGSTRN entries require the use of standard NX Nastran STRESS= or STRAIN= used in conjunction with GPSTRESS= or GPSTRAIN= commands to produce grid point stress or strain. GPSTRESS(PLOT)= or GPSTRAIN(PLOT)= will suppress grid stress or strain print to the NX Nastran .f06 file.

16. To reduce the FE mesh detail for dynamic simulations, PSETID can include the ID of <sup>a</sup> SET entry. The SET entry lists PLOTEL or element IDs, whose connectivity is exported into the RFI to display the components in RecurDyn. This option can significantly reduce the size of the RFI without compromising accuracy in the FunctionBay simulation providing that the mass invariant computation is requested. With superelement analysis, for any of these elements that lie entirely on the superelement boundary (all of the elements' grids are attached only to a-set or exterior grids), <sup>a</sup> SEELT Bulk Data entry must be specified to keep that display element with the superelement component. This can also be accomplished using PARAM, AUTOSEEL,YES. The SEELT entry is not required with parts superelements, as boundary elements stay with their component.

If the SET entry points to an existing set from the OUTPUT(PLOT) section, this single set is used explicitly to define elements that are used to select grids to display the component in RecurDyn. If PSETID does not find the set ID in OUTPUT(PLOT), it will search sets in the case control for <sup>a</sup> matching set ID. This matching set ID then represents <sup>a</sup> list of OUTPUT(PLOT) defined elements' sets. The union of which will be used to define <sup>a</sup> set of PLOTELs or other elements used to select grids to display the component in RecurDyn. If you wish to select all of the sets in the OUTPUT(PLOT) section, then use PSETID=ALL.

The following element types are not supported for writing to an RFI, nor are they supported as <sup>a</sup> 'type' entry in <sup>a</sup> set definition in OUTPUT(PLOT): CAABSF, CAEROi, CDUMi, CHACAB, CHACBR, CHBDYx, CDAMP3, CDAMP4, CELAS3, CELAS4, CFLUIDi, CMASS3, CMASS4, CRAC2D, CRAC3D, CTRMEM, CTWIST, CWEDGE, CWELD, and GENEL.

17. Typical NX Nastran data entry requirements are described below.

Typical Parameters:

- •PARAM, RESVEC, character\_value – controls calculation of residual vector modes.
- •• PARAM, GRDPNT, value - mass invariants 1*I*, 2*I*, and 3*I* will be computed using results of NX Nastran grid point weight generator execution in the basic coordinate system.

Typical Case Control:

- • MBDEXPORT RECURDYN FLEXBODY=YES is required for RFI generation.
- •METHOD=n is required before or in the first subcase for modal solutions.
- $\bullet$  SUPORT1=seid is necessary to select <sup>a</sup> static support set for <sup>a</sup> residual only linear preload run.

- • SUPER=n,SEALL=n is useful with multiple superelement models to select an individual superelement as <sup>a</sup> flexible body. Cannot be used with <sup>a</sup> linear STATSUB(PRELOAD) run.
- • OUTPUT(PLOT) is necessary to define elements used to select grids to display the component in RecurDyn when PSETID=ALL or setid.

SET n=list of elements (including PLOTELs) is used to select grids to display the component.

• OUTPUT(POST) is necessary to define volume and surface for grid stress or strain shapes.

SET n=list is <sup>a</sup> list of elements for surface definition for grid stress or strain shapes.

Stress and strain data in the RFI is limited to the six components (that is, 3 normal and 3 shear) for <sup>a</sup> grid point for <sup>a</sup> given mode.

SURFACE <sup>n</sup> SET <sup>n</sup> NORMAL z3 is used to define <sup>a</sup> surface for writing stress and strain data. Only one FIBER selection is allowed for each SURFACE, thus the use of the FIBER ALL keyword on the SURFACE case control command will write stresses to the RFI at the Z1 fiber location only.

Since the FIBER keyword only applies to stresses, strain data will always be written to the RFI at the MID location.

Stress and strain data at grid points can only be written to the RFI for surface and volume type elements (for example, CQUAD and CHEXA).

VOLUME <sup>n</sup> SET <sup>n</sup> is <sup>a</sup> volume definition.

The default SYSTEM BASIC is required with SURFACE or VOLUME.

- •STRESS(PLOT) is necessary for stress shapes.
- •STRAIN(PLOT) is necessary for strain shapes.
- • GPSTRESS(PLOT) is necessary for grid point stress shapes to be included in the RFI.
- • GPSTRAIN(PLOT) is necessary for grid point strain shapes to be included in the RFI.

Typical Bulk Data:

• DTI, UNITS, 1, MASS, FORCE, LENGTH, TIME is required for RFI generation. For input files containing superelements, this command must reside in the main bulk data section.

- •SPOINT, id list defines and displays modal amplitude.
- • SESET,SEID,grid\_list defines <sup>a</sup> superelement (see GRID and BEGIN BULK SUPER=). The exterior grids will represent the attachment points along with the q-set.
- •SEELT, SEID, element list reassigns superelement boundary elements to an upstream superelement.
- • RELEASE,SEID,C,Gi is an optional entry that removes DOFs from an attachment grid for which no constraint mode is desired. For example, this allows the removal of rotational degrees of freedom from an analysis where only translational degrees of freedom are required.
- •SEQSET, SEID, spoint list defines modal amplitudes of a superelement (see SEQSET1).
- • SENQSET,SEID,N defines modal amplitudes of <sup>a</sup> part superelement. It must reside in the main Bulk Data Section.
- •ASET,IDi,Ci defines attachment points for <sup>a</sup> residual-only run (see ASET1).
- • QSET1,C,IDi defines modal amplitudes for the residual structure or modal amplitudes for <sup>a</sup> part superelement (see QSET).
- • SUPORT1,SID,IDi,Ci defines the static support for <sup>a</sup> preload condition with a residual-only run. This entry is case control selectable. Do not use SUPORT.
- • PLOTEL,EID,Gi can be used, along with existing model elements, to define elements used to select grids to display the components in RecurDyn.
- •EIGR,SID,METHOD,… obtains real eigenvalue extraction (see EIGRL).
- 18. MBDEXPORT and ADAMSMNF case control entries cannot be used in the same analysis run. In other words, <sup>a</sup> RecurDyn RFI file or an ADAMS MNF file can be generated during <sup>a</sup> particular NX Nastran execution, but not both files at the same time. Attempting to generate both files in the same analysis will cause an error to be issued and the execution to be terminated.
- 19. The RECVROP2=YES option is used when you would like results recovery (using the MBDRECVR case control entry) from an RecurDyn/Flex analysis. This option requires the following assignment command:

ASSIGN OUTPUT2='name.out' STATUS=UNKNOWN UNIT=20 FORM=UNFORM

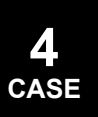

be inserted into the file management section of the NX Nastran input file. It will cause an OP2 file with <sup>a</sup> .out extension to be generated, which then can be used as input into an NX Nastran SOL 103 run using the MBDRECVR case control capability to perform results recovery from an RecurDyn/Flex analysis. FLEXBODY=YES is required with its use.

The data blocks output are:

MGGEW - physical mass external sort with weight mass removed MAAEW - modal mass KAAE - modal stiffness CMODEXT - component modes.

This capability is limited to no more than one superelement per NX Nastran model. Residual-only analyses are supported.

- 20. Setting CHECK=YES (which is only available when RECVROP2=YES) is *not* recommended for models of realistic size due to the amount of data that will be written to the f06.
- 21. The MBDEXPORT data routines use the environment variable TMPDIR for temporary storage during the processing of mode shape data. As <sup>a</sup> result, TMPDIR must be defined when using MBDEXPORT. TMPDIR should equate to <sup>a</sup> directory string for temporary disk storage, preferably one with <sup>a</sup> large amount of free space.

#### **ADAMS STANDARD Describers:**

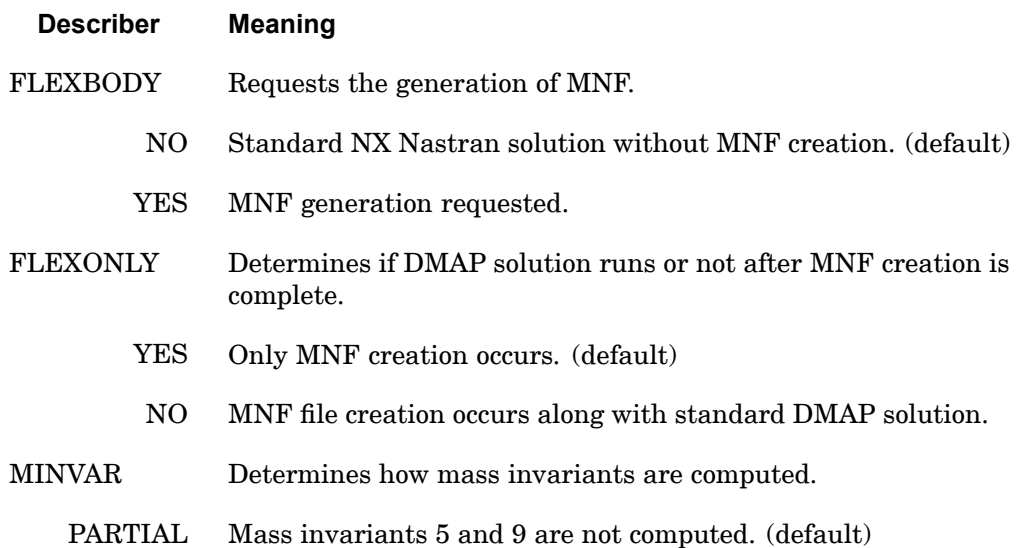

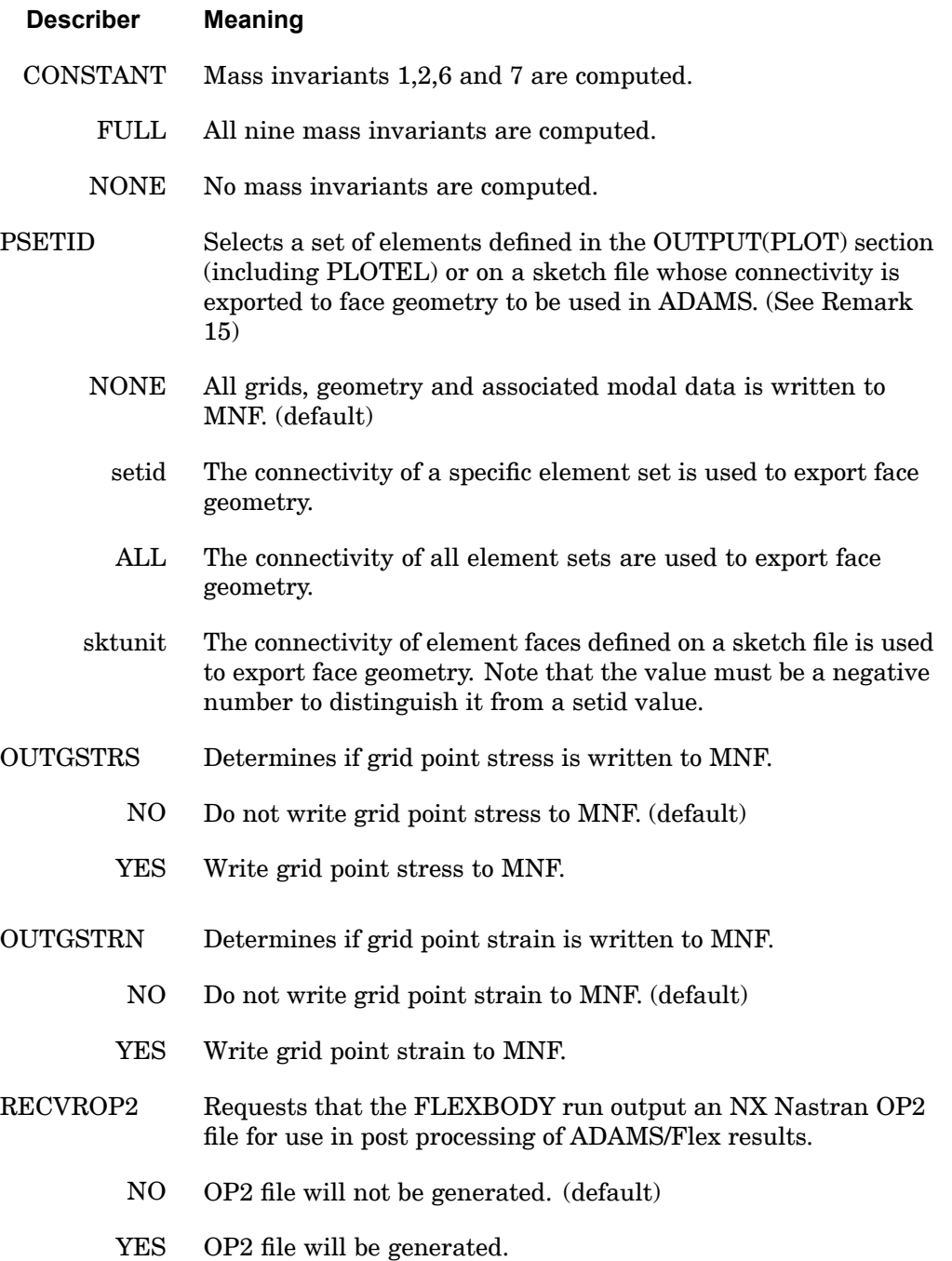

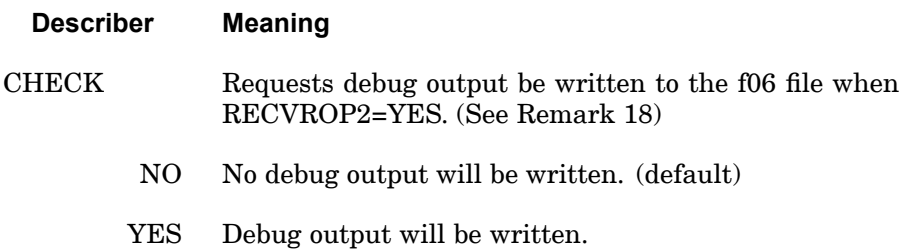

#### **ADAMS STANDARD Remarks:**

- 1. The creation of the Adams MNF, which is applicable in <sup>a</sup> non-restart SOL 103 analysis only, is initiated by MBDEXPORT ADAMS FLEXBODY=YES (other describers are optional) and the inclusion of the bulk data entry DTI,UNITS. MNF files are named 'jid\_seid.mnf', where seid is the integer number of the superelement (0 for residual-only run). The location of these files is the same directory as the jid.f06 file.
- 2. The Data Table Input Bulk Data entry DTI,UNITS, which is required for an MBDEXPORT ADAMS FLEXBODY=YES run, is used to specify the system of units for the data stored in the MNF. Unlike NX Nastran, ADAMS is not <sup>a</sup> unitless code. Once identified, the units will apply to all superelements in the model. The complete format is:

DTI UNITS 1 MASS FORCE LENGTH TIME

All entries are required. Acceptable character strings are listed below.

Mass:

KG - kilogram

LBM – pound-mass (0.45359237 kg)

SLUG – slug (14.5939029372 kg)

 $GRAM - gram (1E-3 kg)$ 

OZM – ounce-mass (0.02834952 kg)

KLBM – kilo pound-mass (1000 lbm) (453.59237 kg)

MGG – megagram (1E3 kg)

 $MG - milligram (1E-6 kg)$ 

 $MCG - microgram (1E-9 kg)$ 

 $NG -$ nanogram  $(1E-12 \text{ kg})$ 

UTON – U.S. ton (907.18474 kg)

SLI – slinch (175.1268352 kg)

Force:

N – Newton LBF – pound-force (4.44822161526 N) KGF – kilograms-force (9.80665 N) OZF – ounce-force (0.2780139 N)  $DYNE - dyne (1E-5 N)$  $KN - kilonewton (1E3 N)$ KLBF – kilo pound-force (1000 lbf) (4448.22161526 N) MN – millinewton (1E-3 N) MCN – micronewton (1E-6 N) NN – nanonewton (1E-9 N)

#### Length:

**4 CASE**

- M meter
- KM kilometer (1E3 m)
- CM centimeter (1E-2 m)
- MM millimeter (1E-3 m)
- MI mile (1609.344 m)
- FT foot (0.3048 m)
- IN inch (25.4E-3 m)
- MCM micrometer (1E-6 m)
- NM nanometer (1E-9 m)
- $A Angstrom (1E-10 m)$
- YD yard (0.9144 m)
- ML mil (25.4E-6 m)
- $MCI$  microinch  $(25.4E-9 m)$

#### Time:

- S second
- H hour (3600.0 sec)

MIN-minute (60.0 sec) MS – millisecond (1E-3 sec) MCS – microsecond (1E-6 sec) NS – nanosecond (1E-9 sec) D – day (86.4E3 sec)

- 3. Since DTI,UNITS determines all units for the MNF, the units defined in WTMASS, which are important for units consistency in NX Nastran, are ignored in the output to the MNF. For example, if the model mass is in kilograms, force in Newtons, length in meters, and time in seconds, then WTMASS would equal 1, ensuring that NX Nastran works with the consistent set of kg, N, and m. The units written to the MNF would be: "DTI,UNITS,1,KG,N,M,S".
- 4. You can create flexible body attachment points by defining the component as <sup>a</sup> superelement or part superelement, in which case the physical external (a-set) grids become the attachment points. For <sup>a</sup> residual-only type model, you can use standard NX Nastran ASET Bulk Data entries to define the attachment points.
- 5. The nine mass variants are:

$$
\frac{1}{I} = \sum_{p=1}^{N} m_p
$$
\n
$$
\frac{2}{3 \times 1} = \sum_{p=1}^{N} m_p s_p
$$
\n
$$
\frac{3}{J} = \sum_{p=1}^{N} m_p \Phi_p \quad j = 1, ..., M
$$
\n
$$
\frac{4}{3 \times M} = \sum_{p=1}^{N} m_p s_p \Phi_p + I_p \Phi_p^*
$$
\n
$$
\frac{5}{3 \times M} = \sum_{p=1}^{N} m_p s_p \Phi_p + I_p \Phi_p^*
$$
\n
$$
\frac{5}{3 \times M} = \sum_{p=1}^{N} m_p \Phi_p j \Phi_p \quad j = 1, ..., M
$$
\n
$$
\frac{5}{3 \times M} = \sum_{p=1}^{N} m_p \Phi_p j \Phi_p \quad j = 1, ..., M
$$

$$
\frac{6}{M \times M} = \sum_{p=1}^{N} m_p \Phi_p^T \Phi_p + \Phi_p^{*T} I_p \Phi_p^*
$$
\n
$$
\frac{7}{3 \times 3} = \sum_{p=1}^{N} m_p s_p^T s_p + I_p
$$
\n
$$
\frac{8}{3 \times 3} = \sum_{p=1}^{N} m_p s_p \Phi_p j = 1, ..., M
$$
\n
$$
\frac{9}{3 \times 3} = \sum_{p=1}^{N} m_p \Phi_p j \Phi_p k \quad j, k = 1, ..., M
$$
\n
$$
\frac{3 \times 3}{3 \times 3} = \sum_{p=1}^{N} m_p \Phi_p j \Phi_p k \quad j, k = 1, ..., M
$$

**4 CASE**

 $s_p = [xyz]^T$  are the coordinates of grid point p in the basic coordinate system.

$$
s_p = \begin{bmatrix} 0 & -z & y \\ z & 0 & -x \\ -y & x & 0 \end{bmatrix}
$$
 = skew symmetric vector cross product

operator.

 $f_p$  = partitioned orthogonal modal matrix that corresponds to the translational degrees of freedom of grid *p*.

 $I_p$  = inertia tensor *p*.

 $f_{p}^*$  = partitioned orthogonal modal matrix that corresponds to the rotational degrees of freedom of grid *p*.

= skew-symmetric matrix formed for each grid translational degree of freedom for each mode.

M <sup>=</sup> number of modes.

N <sup>=</sup> number of grids.

6. To accurately capture the mode shapes when supplying SPOINT/QSET combinations, the number of SPOINTS (ns) should be at least ns=n+(6+p), assuming that residual flexibility is on. In the above equation for ns, the number of modes (n) is specified on the EIGR (METHOD=LAN) or EIGRL Bulk Data entries; the number of load cases is p. In general, you cannot have too many SPOINTs, as excess ones are truncated with no performance penalty.

- 7. For FLEXBODY=YES runs, residual vectors for the component should always be calculated as they result in <sup>a</sup> more accurate representation of the component shapes at little additional cost.
- 8. OMIT or OMIT1 Bulk Data entries are not supported.
- 9. Lumped mass formulation (default) is required. Either leave PARAM,COUPMASS out of the input file or supply PARAM,COUPMASS,-1 (default) to ensure lumped mass.
- 10. P-elements are not allowed because they always use <sup>a</sup> coupled mass formulation. Likewise, the MFLUID fluid structure interface is not allowed because the virtual mass matrix it generates is not diagonal.
- 11. PARAM,WTMASS,value with <sup>a</sup> value other than 1.0 may be used with an NX Nastran run generating an MNF. It must have consistent units with regard to the DTI,UNITS Bulk Data entry. Before generating the MNF, NX Nastran will appropriately scale the WTMASS from the physical mass matrix and mode shapes.
- 12. There is <sup>a</sup> distinction between how an MBDEXPORT ADAMS FLEXBODY=YES run handles element-specific loads (such as <sup>a</sup> PLOAD4 entry) versus those that are grid-specific (such as <sup>a</sup> FORCE entry), especially when superelements are used. The superelement sees the total element-specific applied load. For grid-specific loads, the loads attached to an external grid will move downstream with the grid. That is to say, it is part of the boundary and not part of the superelement. This distinction applies to <sup>a</sup> superelement run and not to <sup>a</sup> residual-only or parts superelement run.
- 13. The loads specified in NX Nastran generally fall into two categories: non-follower or fixed direction loads (non-circulatory) and follower loads (circulatory). The follower loads are nonconservative in nature. Examples of fixed direction loads are the FORCE entry or <sup>a</sup> PLOAD4 entry when its direction is specified via direction cosines. Examples of follower loads are the FORCE1 entry or the PLOAD4 entry when used to apply <sup>a</sup> normal pressure. By default in NX Nastran, the follower loads are always active in SOL 103 and will result in follower stiffness being added to the differential stiffness and elastic stiffness of the structure. In <sup>a</sup> run with MBDEXPORT ADAMS FLEXBODY=YES and superelements, if the follower force is associated with <sup>a</sup> grid description (such as <sup>a</sup> FORCE1) and the grid is external to the superelement, the follower load will move downstream with the grid. Thus, the downstream follower contribution to the component's stiffness will be lost, which could yield poor results. This

caution only applies to <sup>a</sup> superelement run and not to <sup>a</sup> residual-only or <sup>a</sup> part superelement run.

- 14. OUTGSTRS and OUTGSTRN entries require the use of standard NX Nastran STRESS= or STRAIN= used in conjunction with GPSTRESS= or GPSTRAIN= commands to produce grid point stress or strain. GPSTRESS(PLOT)= or GPSTRAIN(PLOT)= will suppress grid stress or strain print to the NX Nastran .f06 file.
- 15. To reduce the FE mesh detail for dynamic simulations, PSETID (on the MBDEXPORT Case Control command) defined with <sup>a</sup> SET entry (i.e. setid) is used to define <sup>a</sup> set of PLOTELs or other elements used to select grids to display the components in ADAMS. This option can significantly reduce the size of the MNF without compromising accuracy in the ADAMS simulation providing that the mass invariant computation is requested. With superelement analysis, for any of these elements that lie entirely on the superelement boundary (all of the elements' grids attached only to a-set or exterior grids), <sup>a</sup> SEELT Bulk Data entry must be specified to keep that display element with the superelement component. This can also be accomplished using PARAM, AUTOSEEL,YES. The SEELT entry is not required with parts superelements, as boundary elements stay with their component.

If the SET entry points to an existing set from the OUTPUT(PLOT) section, this single set is used explicitly to define elements used to select grids to display the component in ADAMS. If PSETID does not find the set ID in OUTPUT(PLOT), it will search sets in the case control for <sup>a</sup> matching set ID. This matching set ID list then represents <sup>a</sup> list of OUTPUT(PLOT) defined elements' sets, the union of which will be used to define <sup>a</sup> set of PLOTELs or other elements used to select grids to display the component in ADAMS. If the user wishes to select all of the sets in the OUTPUT(PLOT) section, then use PSETID=ALL.

The following element types are not supported for writing to an MNF, nor are they supported as <sup>a</sup> 'type' entry in <sup>a</sup> set definition in OUTPUT(PLOT): CAABSF, CAEROi, CDUMi, CHACAB, CHACBR, CHBDYx, CDAMP3, CDAMP4, CELAS3, CELAS4, CFLUIDi, CMASS3, CMASS4, CRAC2D, CRAC3D, CTRMEM, CTWIST, CWEDGE, CWELD, and GENEL.

PSETID can also point to <sup>a</sup> sketch file using PSETID= – sktunit, where sktunit references an ASSIGN statement of the form:

ASSIGN SKT='sketch\_file.dat',UNIT=sktunit.

The grids defined for the elements' faces in the sketch file, along with *all* external (i.e. boundary) grids for the superelements, will be the only grids (and their associated data) written to the MNF.

The format of the sketch file, which describes the mesh as <sup>a</sup> collection of faces, must be as follows:

```
face_count
face<sup>-1</sup> node count face 1 nodeid 1 face 1 nodeid 2 ...
face^-2 node_count face^-2 nodeid_1 face^-2 nodeid_2 ...
<etc>
```
Faces must have <sup>a</sup> node count of at least two. For example, <sup>a</sup> mesh comprised of <sup>a</sup> single brick element might be described as follows:

6 1000 1001 1002 1003 1007 1006 1005 1004 1000 1004 1005 1001 1001 1005 1006 1002 1002 1006 1007 1003 1003 1007 1004 1000

Alternatively, the mesh might be described as <sup>a</sup> stick figure using <sup>a</sup> collection of lines (two node faces), as shown below:

16. Typical NX Nastran data entry requirements are described below.

Typical Parameters:

- • PARAM,RESVEC,character\_value – controls calculation of residual vector modes.
- •• PARAM, GRDPNT, value - mass invariants <sup>1</sup>*I*, <sup>2</sup>*I*, and <sup>7</sup>*I* will be computed using results of NX Nastran grid point weight generator execution in the basic coordinate system.

Typical Case Control:

- •MBDEXPORT ADAMS FLEXBODY=YES is required for MNF generation.
- •METHOD=n is required before or in the first subcase for modal solutions.
- • SUPORT1=seid is necessary to select <sup>a</sup> static support set for <sup>a</sup> residual only linear preload run.

- • SUPER=n,SEALL=n is useful with multiple superelement models to select an individual superelement as <sup>a</sup> flexible body. Cannot be used with <sup>a</sup> linear STATSUB(PRELOAD) run.
- • OUTPUT(PLOT) is necessary to define elements used to select grids to display the component in ADAMS when PSETID=ALL or setid.

SET n=list of elements (including PLOTELs) is used to select grids to display the component.

• OUTPUT(POST) is necessary to define volume and surface for grid stress or strain shapes.

SET n=list is <sup>a</sup> list of elements for surface definition for grid stress or strain shapes.

Stress and strain data in the MNF is limited to the six components (i.e. 3 normal and 3 shear) for <sup>a</sup> grid point for <sup>a</sup> given mode.

SURFACE <sup>n</sup> SET <sup>n</sup> NORMAL z3 is used to define <sup>a</sup> surface for writing stress and strain data. Only one FIBER selection is allowed for each SURFACE, thus the use of the FIBRE ALL keyword on the SURFACE case control command will write stresses to the MNF at the Z1 fiber location only.

Since the FIBRE keyword only applies to stresses, strain data will always be written to the MNF at the MID location.

Stress and strain data at grid points can only be written to the MNF for surface and volume type elements (e.g. CQUAD and CHEXA).

VOLUME <sup>n</sup> SET <sup>n</sup> is <sup>a</sup> volume definition.

The default SYSTEM BASIC is required with SURFACE or VOLUME.

- •STRESS(PLOT) is necessary for stress shapes.
- •STRAIN(PLOT) is necessary for strain shapes.
- • GPSTRESS(PLOT) is necessary for grid point stress shapes to be included in the MNF.
- • GPSTRAIN(PLOT) is necessary for grid point strain shapes to be included in the MNF.

Typical Bulk Data:

• DTI,UNITS,1,MASS,FORCE,LENGTH,TIME is required for MNF generation. For input files containing superelements, this command must reside in the main bulk data section.

- •SPOINT, id list defines and displays modal amplitude.SESET, SEID, grid list defines <sup>a</sup> superelement (see GRID and BEGIN BULK SUPER=). The exterior grids will represent the attachment points along with the q-set.
- •SEELT, SEID, element list reassigns superelement boundary elements to an upstream superelement.
- • RELEASE,SEID,C,Gi is an optional entry that removes DOFs from an attachment grid for which no constraint mode is desired. For example, this allows the removal of rotational degrees of freedom from an analysis where only translational degrees of freedom are required.
- •SEQSET, SEID, spoint list defines modal amplitudes of a superelement (see SEQSET1).
- • SENQSET,SEID,N defines modal amplitudes of <sup>a</sup> part superelement. It must reside in the main Bulk Data Section.
- •ASET,IDi,Ci defines attachment points for <sup>a</sup> residual-only run (see ASET1).

- • QSET1,C,IDi defines modal amplitudes for the residual structure or modal amplitudes for <sup>a</sup> part superelement (see QSET).
- • SUPORT1,SID,IDi,Ci defines the static support for <sup>a</sup> preload condition with <sup>a</sup> residual-only run. This entry is case control selectable. Do not use SUPORT.
- • PLOTEL,EID,Gi can be used, along with existing model elements, to define elements used to select grids to display the components in ADAMS.
- •EIGR,SID,METHOD,… obtains real eigenvalue extraction (see EIGRL).
- 17. The RECVROP2=YES option is used when you would like results recovery (using the MBDRECVR case control entry) from an ADAMS/Flex analysis. This option requires the following assignment command:

## ASSIGN OUTPUT2='name.out' STATUS=UNKNOWN UNIT=20 FORM=UNFORM

be inserted into the file management section of the NX Nastran input file. It will cause an OP2 file with a ,out extension to be generated, which then can be used as input into an NX Nastran SOL 103 run using the MBDRECVR case control capability to perform results recovery from an ADAMS/Flex analysis. FLEXBODY=YES is required with its use.

The data blocks output are:

MGGEW - physical mass external sort with weight mass removed MAAEW - modal mass KAAE - modal stiffness CMODEXT - component modes.

This capability is limited to no more than one superelement per NX Nastran model. Residual-only analyses are supported.

- 18. Setting CHECK=YES (which is only available when RECVROP2=YES) is *not* recommended for models of realistic size due to the amount of data that will be written to the f06 file.
- 19. The MBDEXPORT data routines use the environment variable TMPDIR for temporary storage during the processing of mode shape data. As <sup>a</sup> result, TMPDIR must be defined when using MBDEXPORT. TMPDIR should equate to <sup>a</sup> directory string for temporary disk storage, preferably one with <sup>a</sup> large amount of free space.
- 20. If any damping is defined in the model, an equivalent modal viscous damping will be determined for each mode and written to the MNF. This equivalent modal viscous damping is defined as:

$$
\left[ \left. {}^{\backprime}\boldsymbol{d}\right. \right| \quad =\mathsf{y}^{\mathrm{T}}\mathsf{B}_{\mathrm{e}}\mathsf{y}
$$

where  $d =$  equivalent modal viscous damping  $\prime\,$  = mode shapes  $B_e$  = equivalent viscous damping defined by:

$$
B_e = B_{AA}^1 + B_{AA}^2 + \frac{G}{W3} K_{AA}^1 + \frac{1}{W4} K_{AA}^4
$$

G, W3, and W4 are parameters described in the "Parameter Descriptions" section of this guide.

#### **OP4 Describers:**

#### **Describer Meaning**

*unit* The OP4 file is written to the specified logical unit number. The logical unit number must match the unit number on an ASSIGN statement.

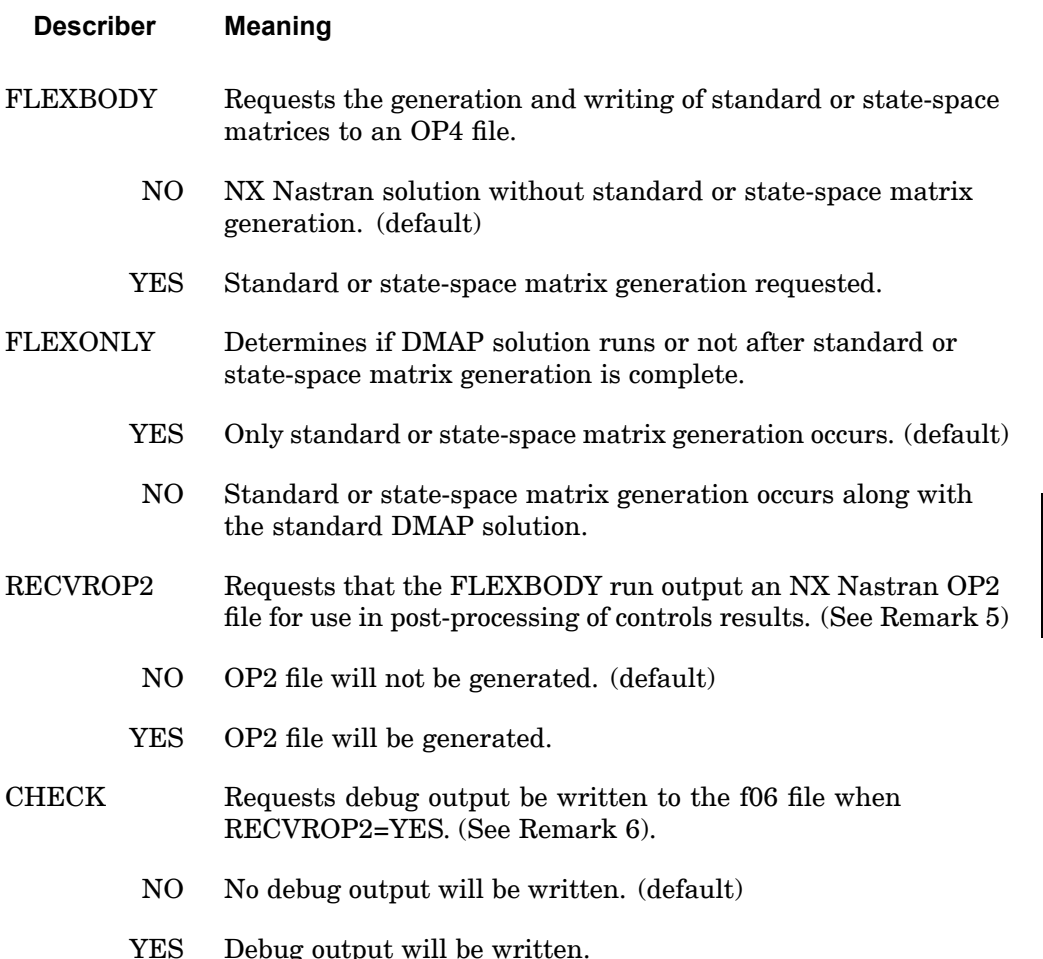

# **OP4 Remarks:**

1. The generation of standard or state-space matrices and the writing of them to an OP4 file via OUTPUT4, which is applicable in <sup>a</sup> non-restart SOL 103 analysis only, is initiated by MBDEXPORT OP4=unit STANDARD FLEXBODY=YES, or MBDEXPORT OP4=unit STATESPACE FLEXBODY=YES (other describers are optional) and the inclusion of the ASSIGN file management statement. This ASSIGN statement must be of the form:

ASSIGN OUTPUT4='filename',UNIT=n,etc.

where 'n' matches the value for unit on the MBDEXPORT OP4=unit case control command.

- 2. The parameters LFREQ/HFREQ or LMODES can be used to control which modes are used to derive the standard or state-space matrices.
- 3. For state-space matrices, user-defined set U7 is used for input DOF. User-defined set U8 is used for output DOF. Refer to the USET and USET1 bulk data entries.
- 4. For standard matrices, user-defined set U8 is used for output DOF. The mode shape output will be reduced to the DOF defined in DOF set U8. If DOF set U8 is not defined, the mode shape data for all DOF will be written. Refer to the USET and USET1 bulk data entries.
- 5. The RECVROP2=YES option is used when you would like results recovery (using the MBDRECVR case control entry) from <sup>a</sup> system analysis. This option requires the following assignment command:

ASSIGN OUTPUT2='name.out' STATUS=UNKNOWN UNIT=20 FORM=UNFORM

be inserted into the file management section of the NX Nastran input file. It will cause an OP2 file with <sup>a</sup> .out extension to be generated, which can then be used as an input into an NX Nastran SOL 103 run using the MBDRECVR case control command. FLEXBODY=YES is required when specifying RECVROP2=YES.

The data blocks output are:

MGGEW – physical mass external sort with weight mass removed

MAAEW – modal mass

KAAE – modal stiffness

CMODEXT – component modes

This capability is limited to one superelement per NX Nastran model. Residual-only analyses are supported.

6. Setting CHECK=YES (which is only available when RECVROP2=YES) is *not* recommended for models of realistic size due to the amount of data that will be written to the f06 file.

#### **MATLAB Describers:**

#### **Describer Meaning**

FLEXBODY Requests the generation and writing of standard or state-space matrices to <sup>a</sup> MATLAB script file.

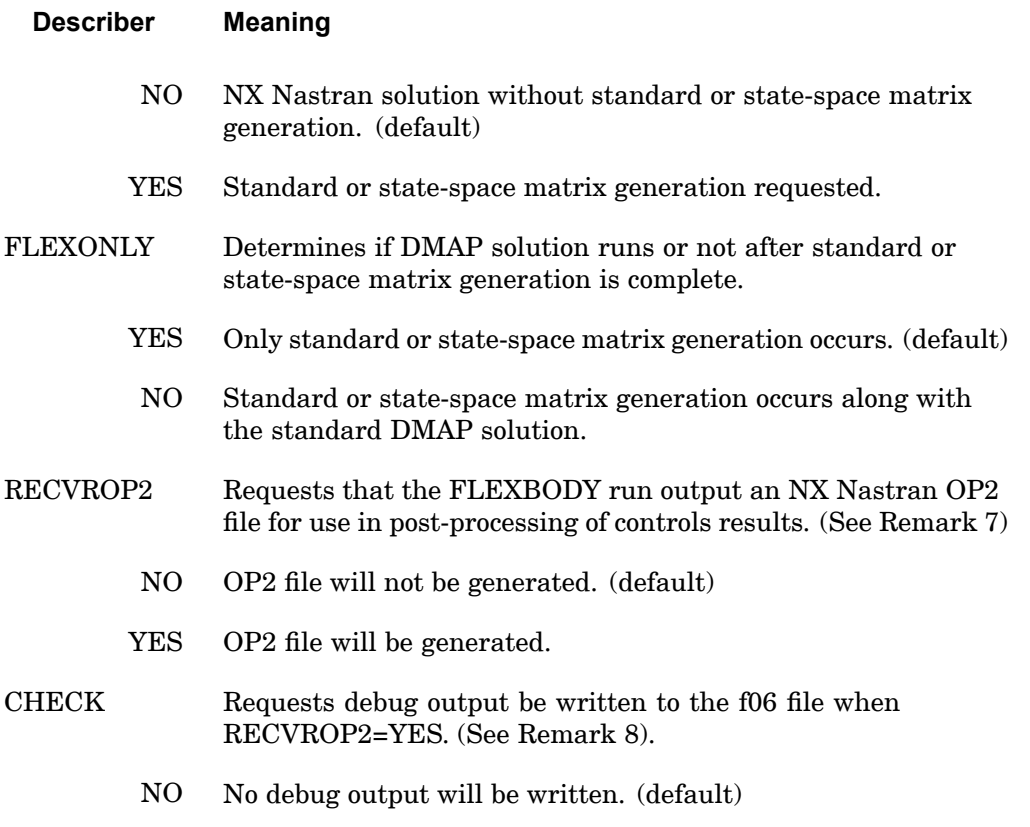

YES Debug output will be written.

# **MATLAB Remarks:**

- 1. The generation of standard or state-space matrices and the writing of them to <sup>a</sup> MATLAB script file, which is applicable in <sup>a</sup> non-restart SOL 103 analysis only, is initiated by MBDEXPORT MATLAB STANDARD FLEXBODY=YES, or MBDEXPORT MATLAB STATESPACE FLEXBODY=YES (other describers are optional). The MATLAB script files are named jid\_seid.m where seid is the integer number of the superelement (0 for residual-only run). The location of the MATLAB script files is the same directory as the jid.f06 file.
- 2. The parameters LFREQ/HFREQ or LMODES can be used to control which modes are used to derive the standard or state-space matrices.
- 3. For state-space matrices, user-defined set U7 is used for input DOF. User-defined set U8 is used for output DOF. Refer to the USET and USET1 bulk data entries.

- 4. For standard matrices, user-defined set U8 is used for output DOF. The mode shape output will be reduced to the DOF defined in DOF set U8. If DOF set U8 is not defined, the mode shape data for all DOF will be written. Refer to the USET and USET1 bulk data entries.
- 5. For the state-space option, the MATLAB script file contains the [A], [B], and [C] state-space matrices. They are defined as AMAT, BMAT, and CMAT, respectively. The input and output DOF are defined as U7DOF and U8DOF, respectively with the first column being the grid ID and the second column being the direction code (1 through 6).
- 6. For the standard option, the MATLAB script file contains the modal mass, equivalent modal viscous damping, modal stiffness, mode shapes, and modal forces defined as MMASS, MDAMP, MSTIF, MSHAP, and MFORC, respectively. The physical DOF corresponding one-to-one with the rows of MSHAP are defined as U8DOF. The first column contains the grid ID and the second column contains the direction code (1 through 6).
- 7. The RECVROP2=YES option is used when you would like results recovery (using the MBDRECVR case control entry) from <sup>a</sup> system analysis. This option requires the following assignment command:

ASSIGN OUTPUT2='name.out' STATUS=UNKNOWN UNIT=20 FORM=UNFORM

be inserted into the file management section of the NX Nastran input file. It will cause an OP2 file with <sup>a</sup> .out extension to be generated, which can then be used as an input into an NX Nastran SOL 103 run using the MBDRECVR case control command. FLEXBODY=YES is required when specifying RECVROP2=YES.

The data blocks output are:

MGGEW – physical mass external sort with weight mass removed

MAAEW – modal mass

KAAE – modal stiffness

CMODEXT – component modes

This capability is limited to one superelement per NX Nastran model. Residual-only analyses are supported.

8. Setting CHECK=YES (which is only available when RECVROP2=YES) is *not* recommended for models of realistic size due to the amount of data that will be written to the f06 file.

### **MBDRECVR 359 Multi-Body Dynamics Results Recovery**

# **MBDRECVR** Multi-Body Dynamics Results Recovery

Imports required files from third-party multi-body dynamics codes to perform results recovery.

# **Format:**

$$
\begin{aligned}\n\text{MBDRECVR} \left[ \left\{ \frac{\text{BINARY}}{\text{ASCII}} \right\} \right] \left[ \text{MSRMODE} = \begin{Bmatrix} 0 \\ 1 \\ 2 \end{Bmatrix} \right] \left[ \text{RGBODY} = \begin{Bmatrix} \text{NO} \\ \text{YES} \\ \text{BOTH} \end{Bmatrix} \right] \\
\left[ \text{MSGLVL} = \begin{Bmatrix} 0 \\ 1 - 4 \end{Bmatrix} \right] \left[ \text{CHECK} = \begin{Bmatrix} \text{NO} \\ \text{YES} \end{Bmatrix} \right]\n\end{aligned}
$$

## **Examples:**

# RecurDyn Example:

```
ASSIGN INPUTT2='rfi_results.mdf' UNIT=13
...
CEND
STRESS(PLOT)=100
MBDRECVR
```
# ADAMS Example:

```
ASSIGN INPUTT2='adams_results.mdf' UNIT=13
...
CEND
STRESS(PLOT)=100
MBDRECVR
```
## **Describers:**

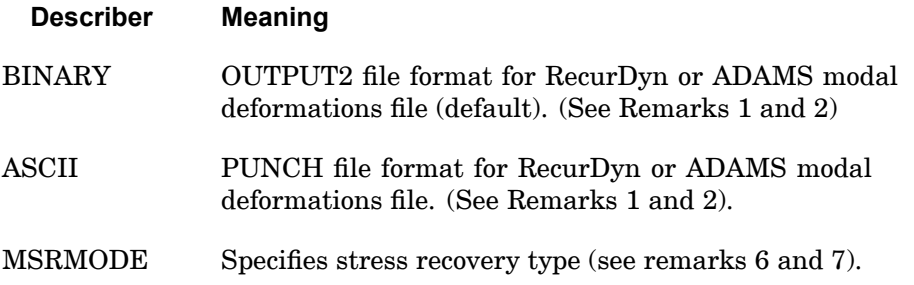

## **360 MBDRECVR Multi-Body Dynamics Results Recovery**

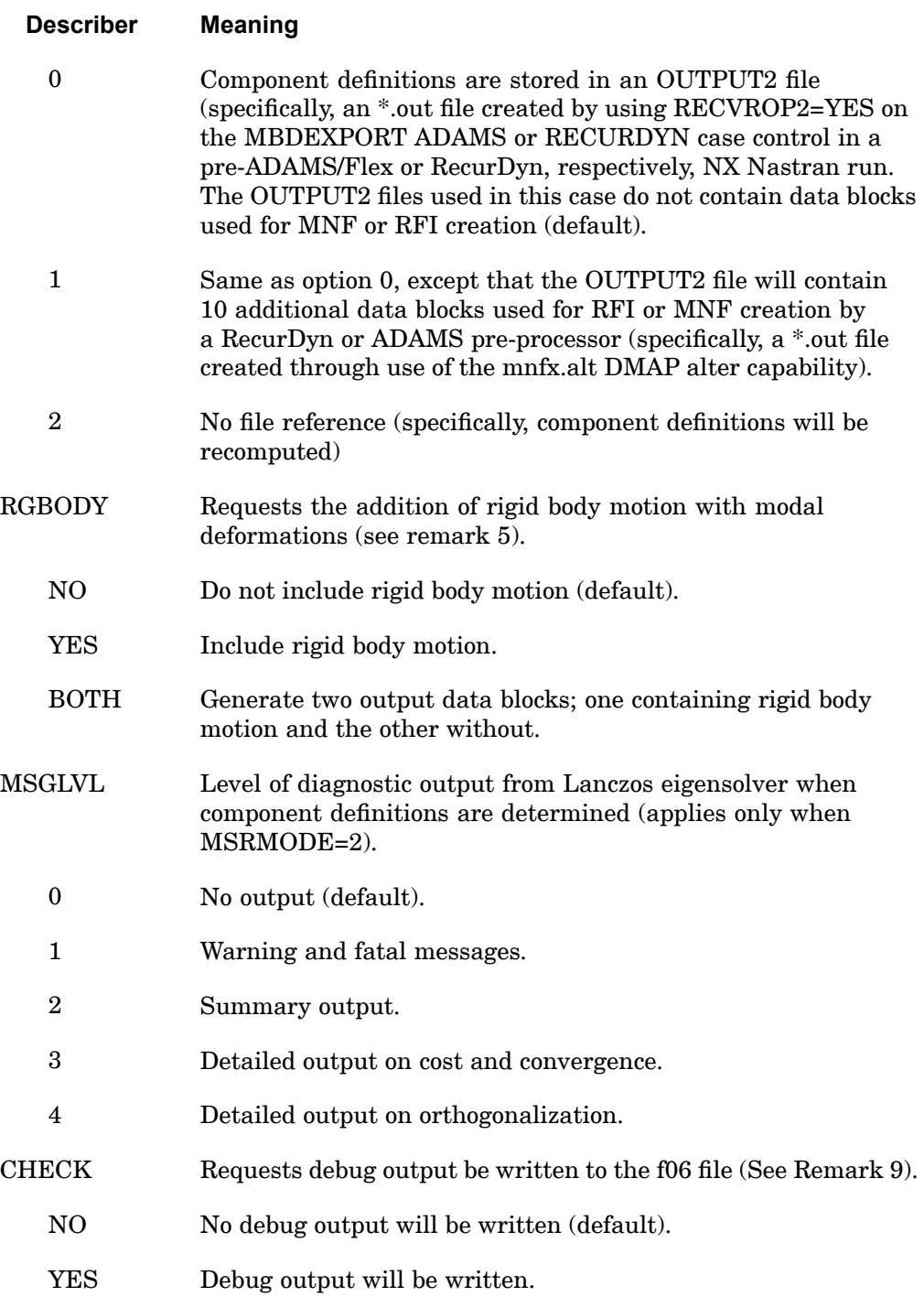

#### **Remarks:**

1. When modal deformations to be read are in binary (OUTPUT2) format (specifically, BINARY), the following statement needs to be specified near the top of the NX Nastran input file in the file management section:

ASSIGN INPUTT2='<MDFilename>' UNIT=13

where  $\epsilon$ MDFilename> is the name of the modal deformations file from ADAMS or RecurDyn.

2. To input the modal deformations file from ADAMS or RecurDyn in ASCII (Punch) format (specifically, ASCII), the following statement needs to be included in the bulk data section:

INCLUDE '<MDFilename>' where '<MDFilename>' is the name of the modal deformations file.

- 3. Dynamic stress/strain output can either be in .f06, PUNCH, and/or OUTPUT2 according to standard NX Nastran functionality. However, stress recovery in NX Nastran from ADAMS or RecurDyn results do not support XYPLOT output.
- 4. If displacements, stresses, and/or strains are to be available for post processing, one or more of the following statements must appear in the case control section of the NX Nastran input file:

**4 CASE**

 $DISP(PLOT) = \text{~set id~}$ 

 $STRAIN(FIBER, PLOT) = \text{~set~id~}$ 

 $STRESS(PLOT) = < set$  id>

- 5. Rigid body motions from an ADAMS simulation are included in the modal deformation file, but they are not applied unless the RGBODY keyword is set to YES or BOTH and the SORT1 option is included in the DISP(PLOT) command in case control. Including rigid body motion affects the display and animation of the flexible component, but it has no effect on dynamic stresses. For RGBODY=YES, the displacements output data block OUGV1 will contain <sup>a</sup> '0' in word 3 of each header record. For RGBODY=NO, OUGV1 will contain a '1' in word 3 of each header record. For RGBODY=BOTH, two OUGV1 data blocks will be generated; one for RGBODY=YES and one for RGBODY=NO.
- 6. For MSRMODE=0 or 1, stress recovery references the OUTPUT2 file obtained from the initial CMS analysis (specifically, RECVROP2=YES on the MBDEXPORT ADAMS or RECURDYN case control entry or use of the mnfx.alt (ADAMS only) DMAP alter capability). No other files are required. The geometric data needs to be included in the bulk data of the NX Nastran input file because geometry is missing from the OUTPUT2 file. This mode of stress recovery is faster than the MSRMODE=2 mode. To reference this OUTPUT2

# **362 MBDRECVR Multi-Body Dynamics Results Recovery**

file the following line needs to be included in the file specification section of the NX Nastran input file:

ASSIGN INPUTT2='<OUTPUT2\_filename>' UNIT=20

- 7. For MSRMODE=2, no files are referenced for stress recovery. Instead, <sup>a</sup> full CMS reanalysis is performed to build the reference data for the stress recovery analysis. Obviously, the analysis time is significantly far greater compared to the MSRMODE=0 or 1 method, but this method frees up disk space. There is also risk in using this method. If the reanalysis generates slightly different component eigenvalues or eigenvectors than were generated during the creation of the ADAMS MNF or RecurDyn RFI in the initial NX Nastran run, then the ADAMS or RecurDyn results in the MDF (modal deformation file) will be inconsistent and incorrect results will be recovered. Something as simple as <sup>a</sup> sign change for one eigenvector will cause incorrect results to be recovered. It is, therefore, *highly recommended* that MSRMODE=0 or 1 *always* be used.
- 8. This capability must be performed in SOL 103 and is limited to no more than one superelement per NX Nastran model. Residual-only analyses are supported.
- 9. Setting CHECK=YES is *not* recommended for models of realistic size due to the amount of data that will be written to the f06.

# **MEFFMASS 363**

**4 CASE**

**Modal effective mass outputrequest. Optionally limits mode output by effective mass.**

**MEFFMASS** Modal effective mass output request. Optionally limits mode output by effective mass.

Requests the output of the modal effective mass, participation factors, and modal effective mass fractions in normal modes analysis. Optionally can limit mode output by effective mass fraction.

#### **Format:**

$$
\text{MEFFMASS}\left[\left(\begin{bmatrix} \texttt{PRINT} \\ \texttt{PUNCH} \\ \texttt{PLOT} \end{bmatrix}, [\texttt{GRID} = \texttt{grid}], [\texttt{THRESH} = f] \right], \begin{bmatrix} \texttt{SUMMARY, PARTFAC}, \\ \texttt{MEFFM, MEFFW}, \\ \texttt{FRACSUM, ALL} \end{bmatrix} \right] = \left\{\begin{array}{l} \texttt{YES} \\ \texttt{NO} \end{array} \right\}
$$

#### **Examples:**

```
MEFFMASS
MEFFMASS(GRID=12, SUMMARY, PARTFAC)
MEFFMASS (PLOT, ALL, THRESH=0.001)=YES
```
#### **Describers:**

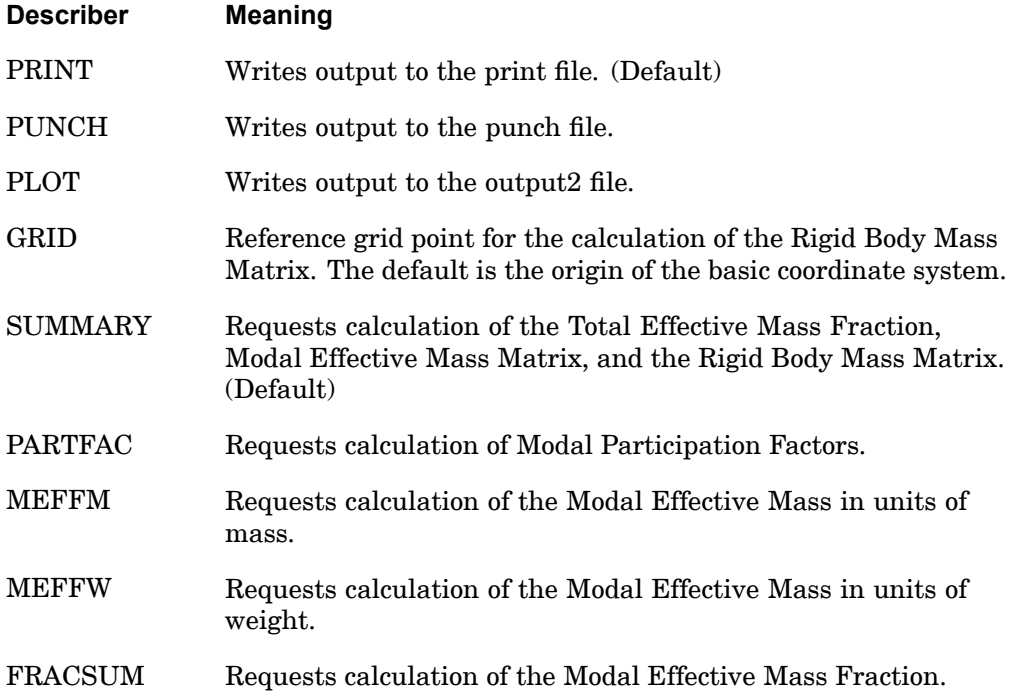

# **364 MEFFMASS**

**Modal effective mass output request. Optionally limits mode output by effective mass.**

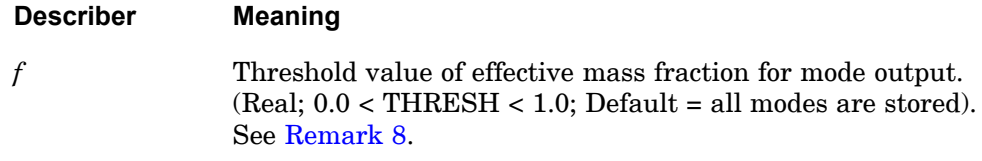

#### **Remarks:**

1. The SUMMARY describer produces three outputs:

Modal Effective Mass Matrix  $\lbrack \epsilon^T \rbrack [m] \lbrack \epsilon \rbrack$  where

- $\epsilon$  = Modal Participation Factors
	- = $=$   $[m]$ <sup>-1</sup>[f]<sup>T</sup>[ $M_{aa}$ ][ $D_{ar}$ ]
- $m =$ Generalized mass matrix
- $f$  $=$ Eigenvectors
- $M_{aa}$  = Mass matrix reduced to the a-set (g-set for superelements)

 $D_{\alpha r}$  = Rigid body transformation matrix with respect to the a-set

A-set Rigid Body Mass Matrix:  $[D^T{}_{ar}][M_{aa}][D_{ar}]$ . For a superelement this is computed at the g-set.

Total Effective Mass Fraction: i.e., diagonal elements of the Modal Effective Mass Matrix divided by the Rigid Body Mass Matrix.

- 2. The PARTFAC describer outputs the Modal Participation Factors table:  $\epsilon$
- 3. The MEFFM describer outputs the Modal Effective Mass table:  $\epsilon^2$ , the term-wise square of the Modal Participation Factors table.
- 4. The MEFFW describer outputs the Modal Effective Weight table; i.e., the Modal Effective mass multiplied by user PARAMeter WTMASS.
- 5. The FRACSUM describer outputs the Modal Effective Mass Fraction table; i.e., the Generalized Mass Matrix (diagonal term) multiplied by the Modal Effective Mass and then divided by the Rigid Body Mass Matrix (diagonal term).
- 6. For superelements the MEFFMASS command uses the residual structure eigenvalues and eigenvectors, by default. If however, PARAM, FIXEDB, -1 is specified then MEFFMASS command uses the component mode eigenvalues and eigenvectors.

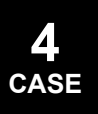

# <span id="page-388-0"></span>**Modal effective mass outputrequest. Optionally limits mode output by effective mass.**

- 7. Effective mass is computed in the basic coordinate system.
- 8. Modes which have an effective mass fraction greater than the value of THRESH in at least one translational or rotational direction are output in the .f06 and .op2 files. THRESH does not limit modes for consecutive dynamic response solutions (SOL 111 or 112). Use the MODSEL case control command to select/deselect modes in these solutions.

#### **366 METHOD Real Eigenvalue Extraction Method Selection**

**METHOD** Real Eigenvalue Extraction Method Selection

Selects the real eigenvalue extraction parameters.

#### **Format:**

$$
METHOD \begin{bmatrix} STRUCTURE \\ FLUID \end{bmatrix} = n
$$

## **Examples:**

METHOD=33 METHOD(FLUID)=34

## **Describers:**

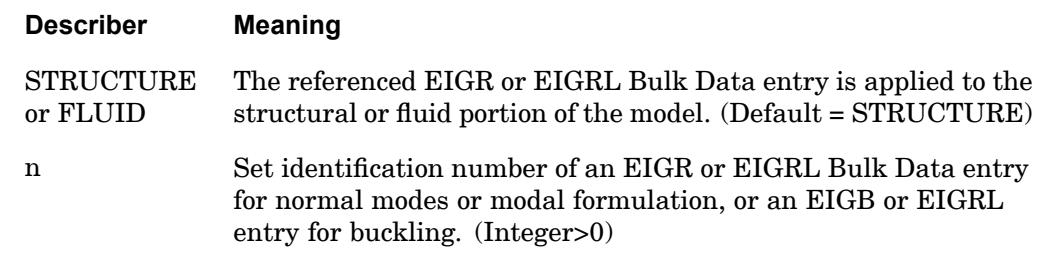

# **Remarks:**

- 1. An eigenvalue extraction method must be selected when extracting real eigenvalues using DMAP modules READ or REIGL.
- 2. If the set identification number selected is present on both EIGRL and EIGR and/or EIGB entries, the EIGRL entry will be used. This entry requests the Lanczos eigensolution method.
- 3. METHOD(FLUID) permits <sup>a</sup> different request of EIGR or EIGRL for the fluid portion of the model from the structural portion of the model in coupled fluid-structural analysis. See the *NX Nastran User's Guide*.
	- • If not specified, then the METHOD selection of the structure will be used for the fluid and modal reduction will not be performed on the fluid portion of the model in the dynamic solution sequences.
	- $\bullet$  The METHOD(FLUID) and METHOD(STRUCTURE) may be specified simultaneously in the same subcase for the residual structure only. Do not specify METHOD(FLUID) in <sup>a</sup> superelement subcase even if the superelement contains fluid elements.

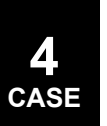

#### **METHOD 367 Real Eigenvalue Extraction Method Selection**

• The auto-omit feature is not recommended. (See the *NX Nastran User's Guide*.) Therefore, only those methods of eigenvalue extraction that can process <sup>a</sup> singular mass matrix should be used; e.g., EIGRL entry or MHOU on the EIGR entry.

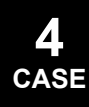

# **368 MFLUID Fluid Boundary Element Selection**

# **MFLUID** Fluid Boundary Element Selection

Selects the MFLUID Bulk Data entries to be used to specify the fluid-structure interface.

# **Format:**

MFLUID=n

#### **Examples:**

MFLUID=919

# **Describers:**

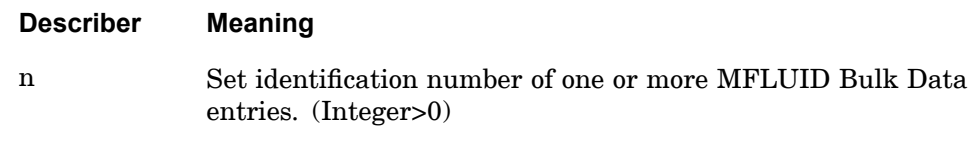

## **Remarks:**

- 1. For <sup>a</sup> further discussion, see the *NX Nastran User's Guide*.
- 2. MFLUID must exist above all subcases.

## **MODALE 369 Energy output selection for SOL 111**

# **MODALE** Energy output selection for SOL <sup>111</sup>

Energy output selection for SOL 111. This is not supported for the constraint mode method of enforced motion.

# **Format:**

$$
\text{MODALE} \left[ \left( \left\{ \text{TYPE} = \left\{ \begin{array}{c} \text{REL} \\ \text{SE} \\ \text{BOTH} \\ \text{DITAL} \end{array} \right\} \right\} \left[ \left\{ \begin{array}{c} \text{BOTH} \\ \text{SORT2} \\ \text{SORT1} \end{array} \right\} \left[ \text{PRINT, PUNCH} \right] \right]
$$
\n
$$
\left[ \text{REAL or IMAG} \right] \left[ \text{FREG} = \left\{ \begin{array}{c} \text{ALL} \\ \text{r} \end{array} \right\} \right] = \left\{ \begin{array}{c} \text{ALL} \\ \text{n} \\ \text{NONE} \end{array} \right\}
$$

# **Examples:**

```
MODALE=ALL
SET 200=1,3,4,5,7
SET 300=0.1 0.3 0.5
MODALE(TYPE=BOTH,FREQ=300)=200
```
#### **Describers:**

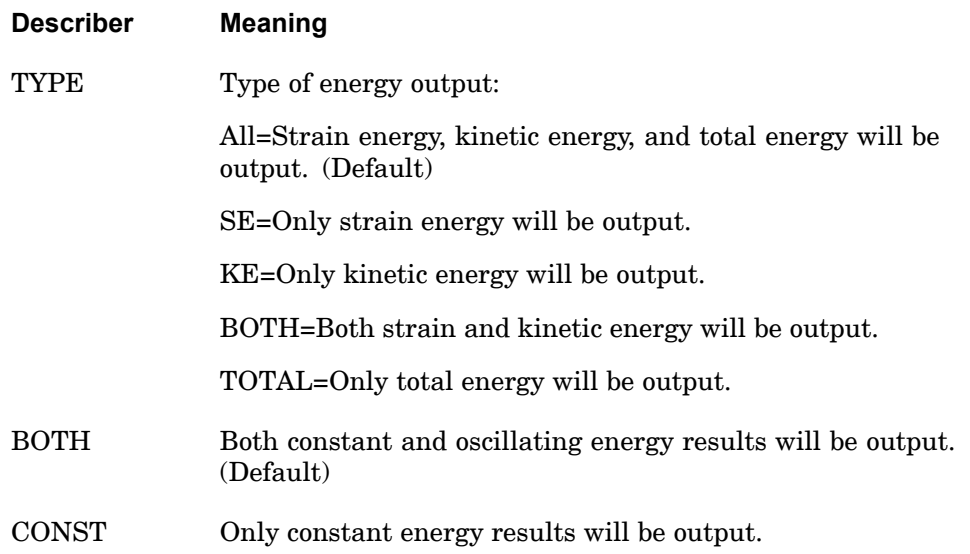

#### **370 MODALE Energy output selection for SOL 111**

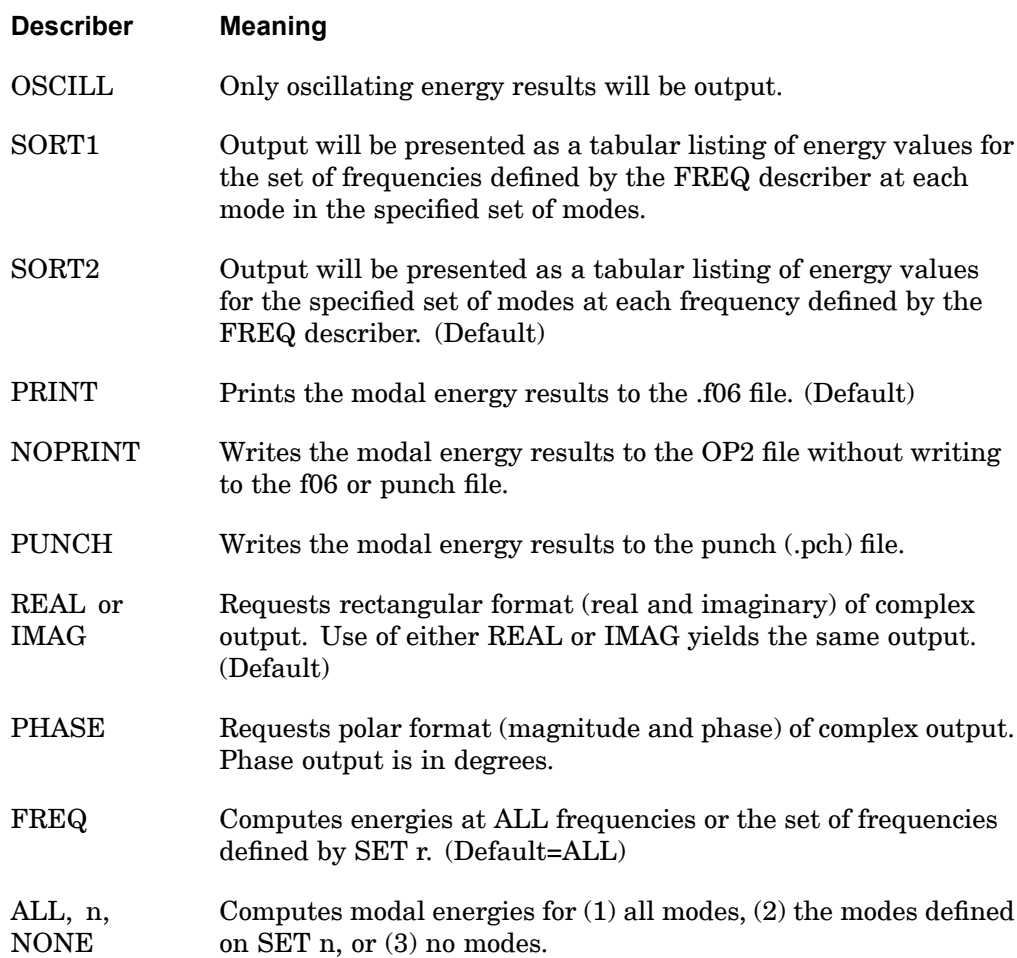

#### **Remarks:**

- 1. The FREQ describer selects from the set of forcing frequencies. If <sup>a</sup> frequency in the selected set is not identical to <sup>a</sup> frequency in the set of forcing frequencies, energy values at the closest frequency will be provided. If <sup>a</sup> frequency in the selected set is greater or less than the range of forcing frequencies, energy values will be provided at the highest or lowest forcing frequency, respectively.
- 2. Modal energy will be calculated and reported for (1) constant energy and/or (2) oscillating energy (depending on whether BOTH, CONST, or OSCILL is requested) at each frequency for each mode and at each frequency for all modes summed together. The frequencies used are those requested by the FREQ describer; the modes used are those requested by ALL/n (i.e. SET n). Combined

#### **MODALE 371 Energy output selection for SOL 111**

with the value of the TYPE describer, one or more of the following equations will be output (the modal energy computation is valid for the arbitrary loading case denoted by superscript 's', and the arbitrary excitation radian frequency denoted by subscript 'r'):

$$
MSE_{j,const} = \frac{1}{4}k_j(\xi_{j,re}^2 + \xi_{j,im}^2)
$$
  
\n
$$
MSE_{j,osc} = \sqrt{(MSE_{j,osc,cos}^2 + MSE_{j,osc,sin}^2)}
$$
  
\n
$$
\phi_{j,MSE} = \text{atan}\left(\frac{MSE_{j,osc,cos}}{MSE_{j,osc,sin}}\right)
$$
  
\n
$$
MKE_{j,const} = \frac{1}{4}m_j(\xi_{j,re}^2 + \xi_{j,im}^2)
$$
  
\n
$$
MKE_{j,osc} = \sqrt{(MKE_{j,osc,cos}^2 + MKE_{j,osc,sin}^2)}
$$
  
\n
$$
\phi_{j,MKE} = \text{atan}\left(\frac{MKE_{j,osc,cos}}{MKE_{j,osc,sin}}\right)
$$
  
\n
$$
ME_{j,const} = MSE_{j,const} + MKE_{j,const}
$$
  
\n
$$
ME_{j,osc}\cos(2\omega t + \phi_{j,MKE}) = MSE_{j,osc}\cos(2\omega t + \phi_{j,MSE}) + MKE_{j,osc}\cos(2\omega t + \phi_{j,MKE})
$$
  
\n
$$
\sum_{j=1}^{n}S_{MSE}
$$
  
\n
$$
\sum_{j=1}^{n}S_{MSE}
$$

# **372 MODALE**

**4 CASE** **Energy output selection for SOL 111**

$$
{}_{r}^{s}MKE_{const} = \sum_{j=1}^{n} {}_{r}^{s}MKE_{j,const}
$$
\n
$$
{}_{r}^{s}MSE_{osc} = \sqrt({}^{s}_{r}MSE_{osc,cos}^{2} + {}^{s}_{r}MSE_{osc,sin}^{2})
$$
\n
$$
{}_{r}^{s}MKE_{osc} = \sqrt({}^{s}_{r}MKE_{osc,cos}^{2} + {}^{s}_{r}MKE_{osc,sin}^{2})
$$
\n
$$
{}_{r}^{s} \phi^{MSE} = \underset{r}^{s}MSE_{osc,cos}
$$
\n
$$
{}_{s}^{s}MKE = \underset{r}^{s}MKE_{osc,cos}
$$
\n
$$
{}_{r}^{s}MKE = \underset{r}^{s}MKE_{osc,cos}
$$
\n
$$
{}_{r}^{s}ME_{const} = {}^{s}_{r}MSE_{const} + {}^{s}_{r}MKE_{const}
$$
\n
$$
{}_{r}^{s}ME_{osc} \cos(2\omega t + {}^{s}_{r} \phi^{MEE}) = {}^{s}_{r}MSE_{osc} \cos(2\omega t + {}^{s}_{r} \phi^{MSE})
$$
\n
$$
+ {}^{s}_{r}MKE_{osc} \cos(2\omega t + {}^{s}_{r} \phi^{MKE})
$$

3. Both PRINT and PUNCH may be requested.
## **MODCON 373 Modal Contribution Request**

## **MODCON** Modal Contribution Request

Requests the output of modal contribution results.

## **Format:**

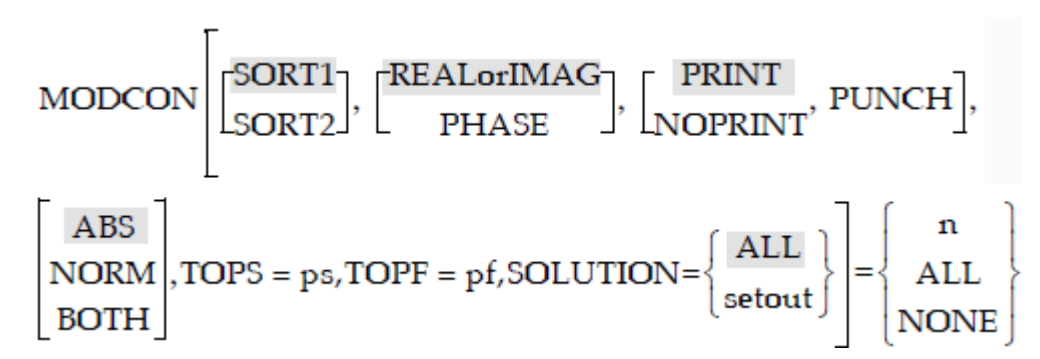

#### **Examples:**

MODCON=123 MODCON(SORT1,PHASE,PRINT,PUNCH,BOTH,TOPS=5)=ALL

## **Describers:**

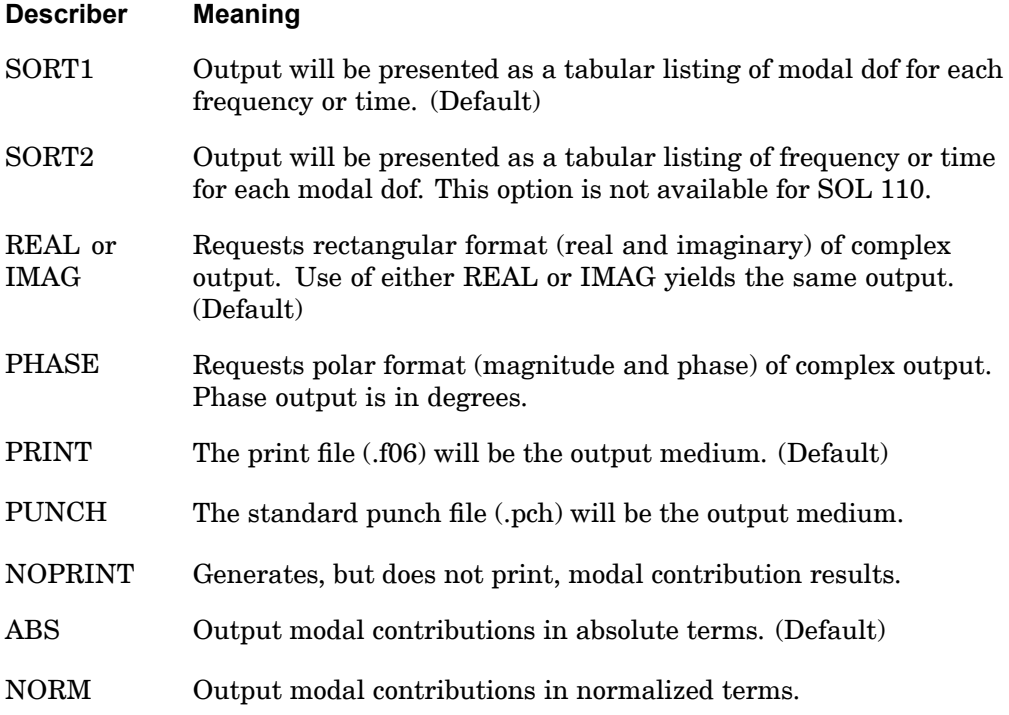

#### **374 MODCON Modal Contribution Request**

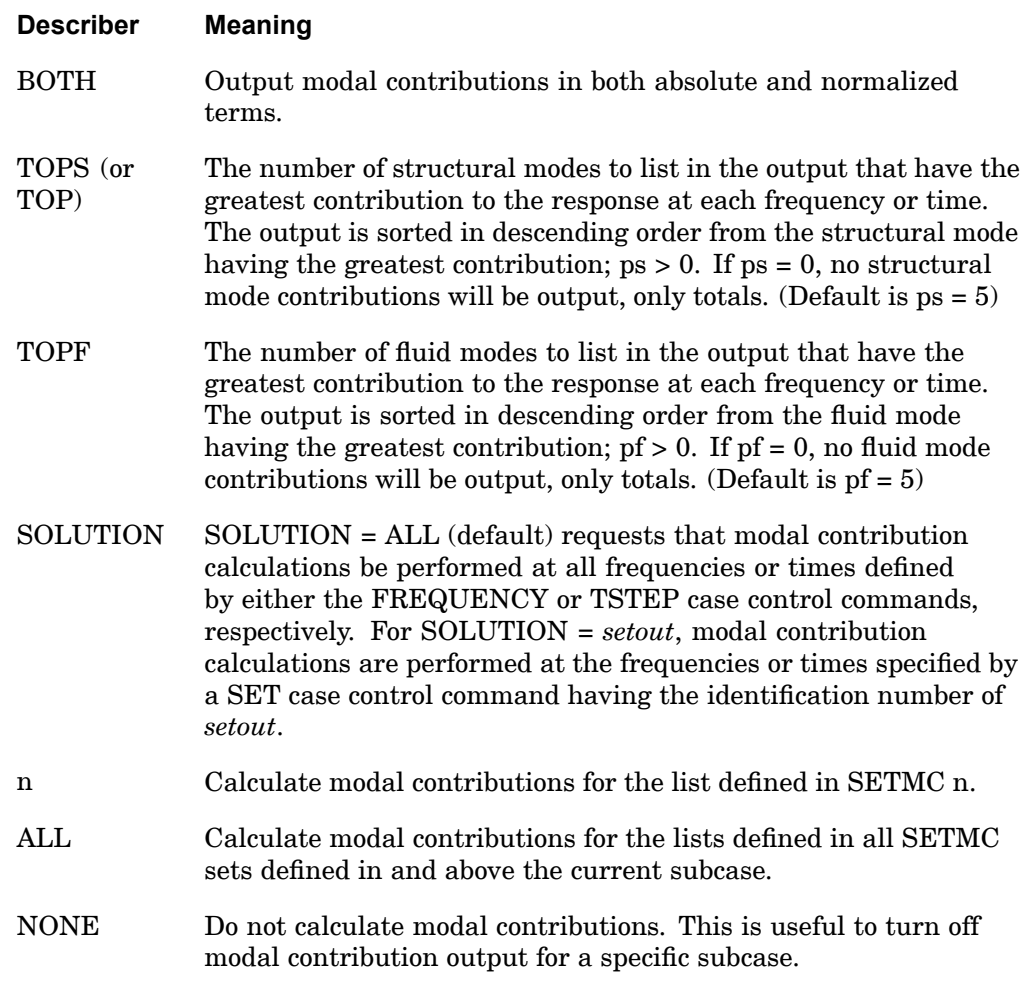

#### **Remarks:**

- 1. Both PRINT and PUNCH may be requested.
- 2. MODCON <sup>=</sup> NONE overrides an overall output request.
- 3. SOL 110, 111, 112, and 146 are supported. For SOL 110, modal contributions for superelements are not supported. The TOPF keyword is only supported for SOL 111. The SOLUTION keyword is only supported for SOL 111, 112, and 146.
- 4. Results for SPC forces do not include the effect of any enforced motion applied at the DOF.
- 5. The parameters LFREQ, LFREQFL, HFREQ, HFREQFL, LMODES, and LMODESFL are supported.
- 6. The SOLUTION keyword can be abbreviated to SOLU.
- 7. The SET case control command referenced by SOLUTION <sup>=</sup> *setout* must contain real values for frequencies or times. Using integer values may lead to erroneous results.

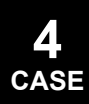

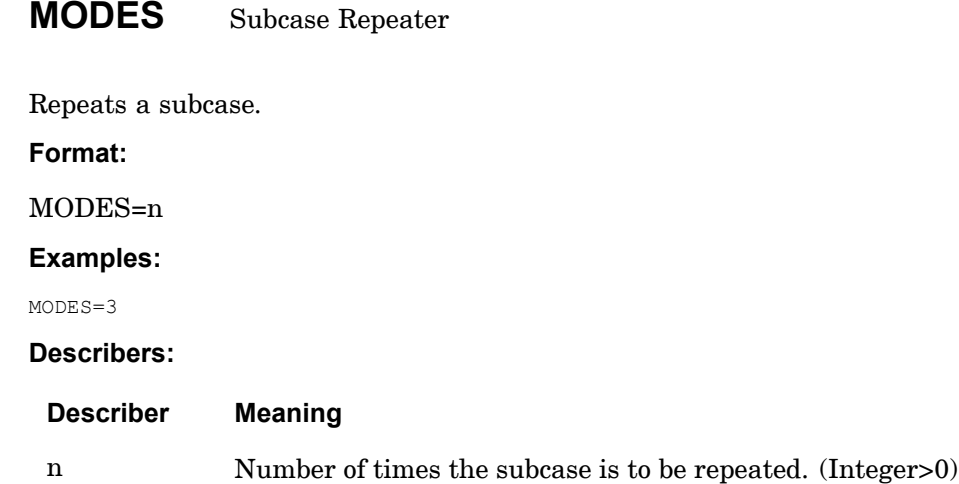

#### **Remarks:**

1. This command can be illustrated by an example. Suppose stress output is desired for the first five modes only and displacements for the next two modes and forces for the remaining modes. The following example would accomplish this.

```
SUBCASE 1 $ FOR MODES 1 THRU 5
  MODES=5
   STRESS=ALL
SUBCASE 6 $ FOR MODES 6 AND 7
  DISPLACEMENTS=
  MODES=2
SUBCASE 8 $ FOR MODE 8 AND REMAINING MODES
   FORCE=ALL
```
- 2. This command causes the results for each mode to be considered as <sup>a</sup> separate, successively numbered subcase, beginning with the subcase number containing the MODES command. In the example above, this means that subcases 1, 2, 3, etc. are assigned to modes 1, 2, 3, etc., respectively.
- 3. If this command is not used, eigenvalue results are considered to be <sup>a</sup> part of <sup>a</sup> single subcase. Therefore, any output requests for the single subcase will apply for all eigenvalues.
- 4. All eigenvectors with mode numbers greater than the number of subcases defined in Case Control are printed with the descriptors of the last subcase. For example, to suppress all printout for modes beyond the first three, the following Case Control could be used:

```
SUBCASE 1
  MODES=3
  DISPLACEMENTS=ALL
```
#### **MODES 377 Subcase Repeater**

SUBCASE 4 DISPLACEMENTS=NONE BEGIN BULK

5. This command may be of no use in non eigenvalue analysis and may cause data recovery processing to be repeated.

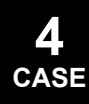

#### **378 MODSEL Selects mode numbers**

## **MODSEL** Selects mode numbers

Used to select mode numbers to include in <sup>a</sup> modal dynamic response solution.

**Format:**

 $MODSEL \begin{pmatrix} \text{STRUCTURAL} \\ \text{FLUID} \end{pmatrix} = \begin{Bmatrix} \text{ALL} \\ \text{n} \end{Bmatrix}$ 

#### **Examples:**

MODSEL=3

MODSEL(STRUCTURAL)=4

MODSEL(FLUID)=5

### **Describers:**

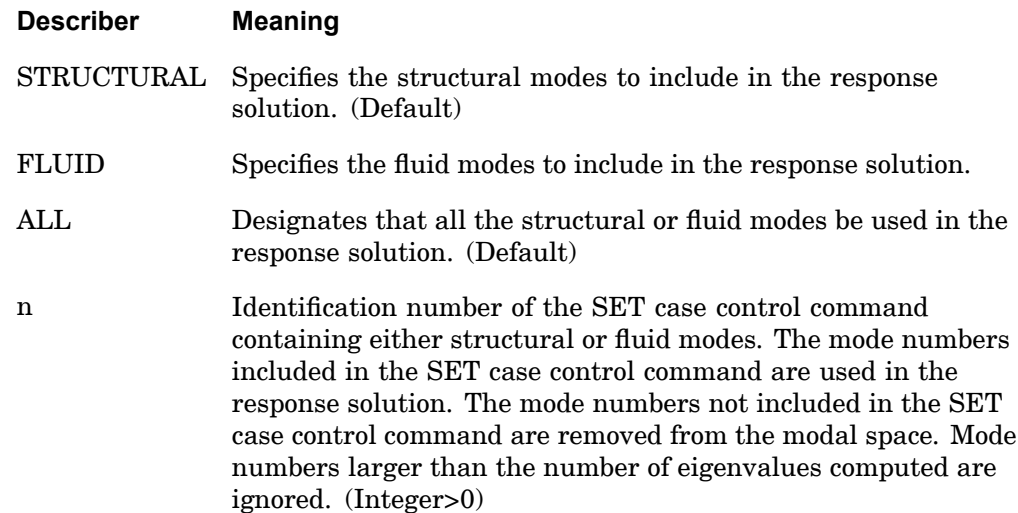

#### **Remarks:**

- 1. All structural and fluid modes are used in the response solution if <sup>a</sup> MODSEL entry is not included in the input file.
- 2. Multiple MODSEL entries can be included in <sup>a</sup> single input file.
- 3. The use of MODSEL in <sup>a</sup> subcase is only effective if the modes are recalculated for the subcase.

## **MODTRAK 379 Mode Tracking Request**

# **MODTRAK** Mode Tracking Request

Selects mode tracking options in design optimization (SOL 200).

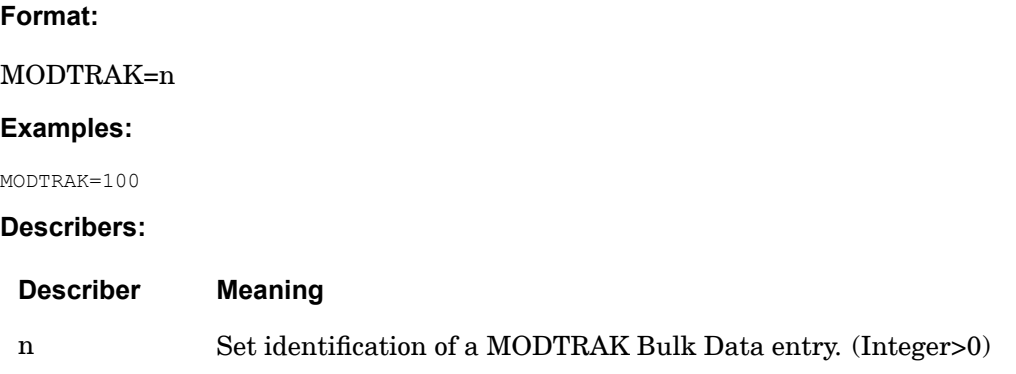

## **Remarks:**

Selection of <sup>a</sup> MODTRAK Bulk Data entry with the MODTRAK Case Control command activates mode tracking for the current subcase. This request is limited to normal modes subcases (ANALYSIS = MODES) in design optimization (SOL 200).

## **380 MPC Multipoint Constraint Set Selection**

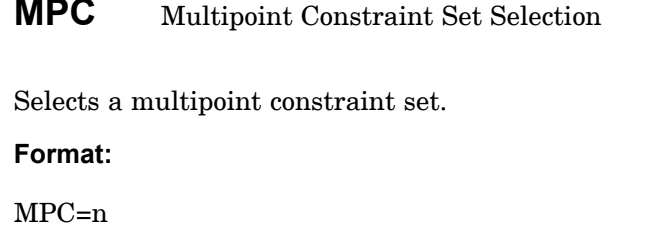

**Examples:**

MPC=17

**Describers:**

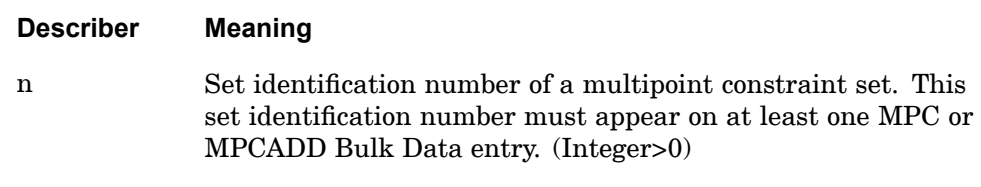

## **Remarks:**

- 1. In cyclic symmetry analysis, this command must appear above the first SUBCASE command.
- 2. Multiple boundary (MPC sets) conditions are not allowed in superelement analysis. If more than one MPC set is specified per superelement (including the residual), then the second and subsequent sets will be ignored.

#### **MPCFORCES 381 Multipoint Forces of Constraint Output Request**

**4 CASE**

# **MPCFORCES** Multipoint Forces of Constraint Output Request

Requests the form and type of multipoint force of constraint vector output.

**Format:**

$$
\text{MPCFORCES}\n\left[\n\begin{pmatrix}\n\text{SORT1} \\
\text{SORT2}\n\end{pmatrix}\n\begin{bmatrix}\n\text{PRINT, PUNCH} \\
\text{PLOT}\n\end{bmatrix}\n\cdot\n\begin{bmatrix}\n\text{REAL or IMAG} \\
\text{PHASE}\n\end{bmatrix}\n\right]
$$
\n
$$
\left[\n\begin{array}{c}\n\text{PSDF} \\
\text{ATOC} \\
\text{RANL}\n\end{array}\n\right]\n\left[\n\begin{array}{c}\n\text{RPRINT} \\
\text{NORPRINT}\n\end{array}\n\right]\n\cdot\n\left[\n\begin{array}{c}\n\text{RPUNCH} \\
\text{RPUNCH}\n\end{array}\n\right]\n\right] =\n\left\{\n\begin{array}{c}\n\text{ALL} \\
\text{n} \\
\text{NONE}\n\end{array}\n\right\}
$$

## **Examples:**

```
MPCFORCES=5
MPCFORCES(SORT2,PUNCH,PRINT,IMAG)=ALL
MPCFORCES(PHASE)=NONE
```
## **Describers:**

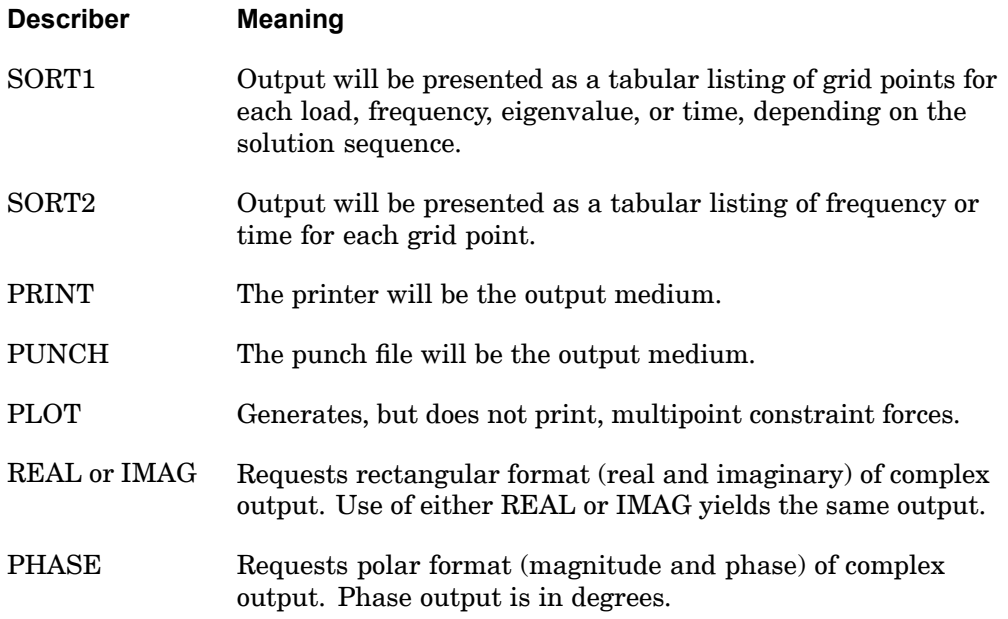

## **382 MPCFORCES Multipoint Forces of Constraint Output Request**

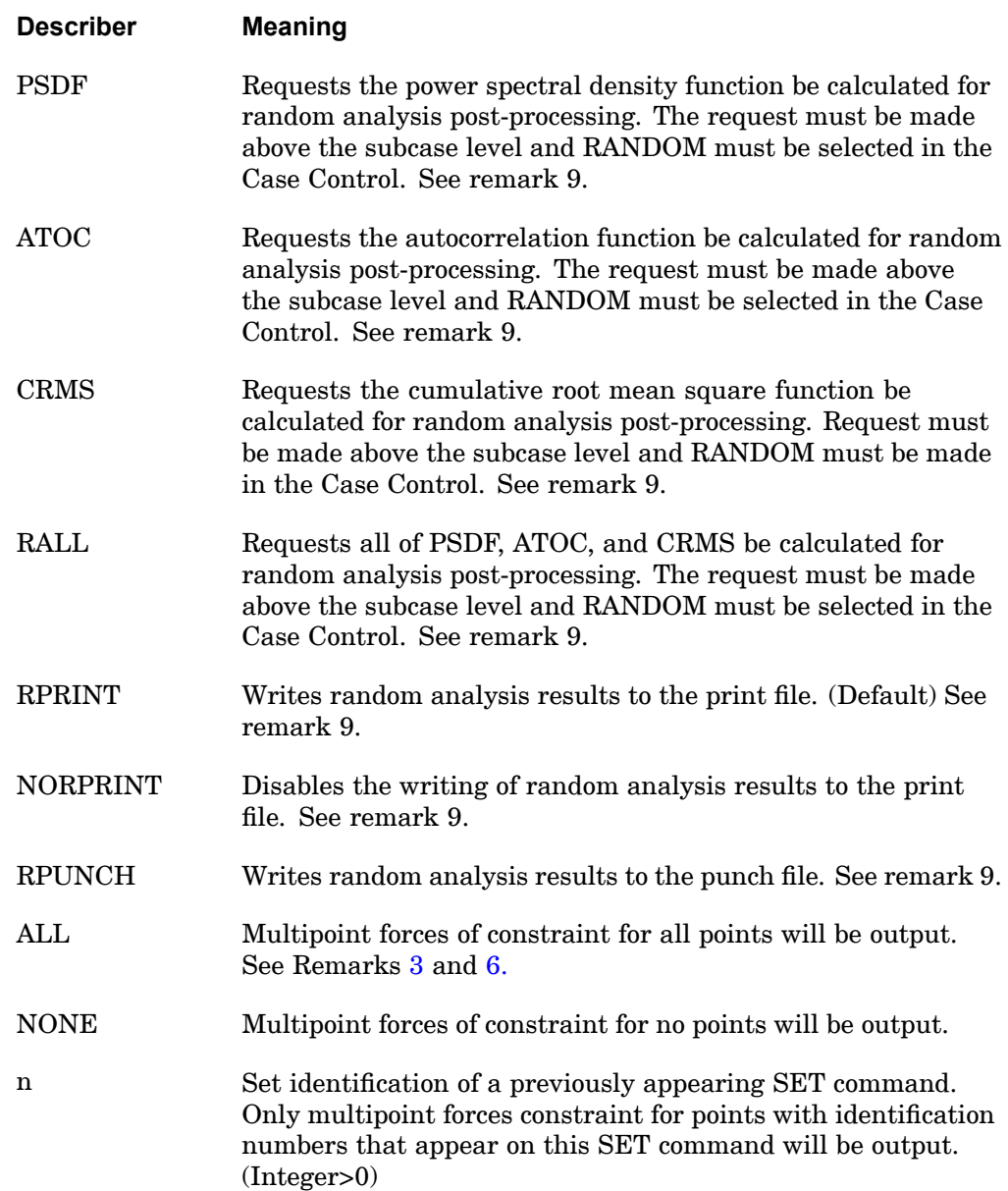

## **Remarks:**

- 1. Both PRINT and PUNCH may be requested.
- 2. The defaults for SORT1 and SORT2 depend on the type of analysis:

#### **MPCFORCES 383 Multipoint Forces of Constraint Output Request**

- <span id="page-406-0"></span>• SORT1 is the default in static analysis, frequency response, steady state heat transfer analysis, real and complex eigenvalue analysis, flutter analysis, and buckling analysis. If SORT2 is selected in <sup>a</sup> frequency response solution for one or more of the commands ACCE, DISP, FORC, GPFO, MPCF, OLOA, SPCF, STRA, STRE, and VELO then the remaining commands will also be output in SORT2 format.
- • SORT2 is the default in transient response analysis (structural and heat transfer). SORT2 is not available for real eigenvalue (including buckling), complex eigenvalue, or flutter analysis. If SORT1 is selected in <sup>a</sup> transient solution for one or more of the commands ACCE, DISP, ENTH, FORC, GPFO, HDOT, MPCF, OLOA, SPCF, STRA, STRE, and VELO then the remaining commands will also be output in SORT1 format.
- • XY plot requests will force SORT2 format thus overriding SORT1 format requests.
- 3. In <sup>a</sup> statics problem, <sup>a</sup> request for SORT2 causes loads at all points (zero and nonzero) to be output.
- 4. MPCFORCES=NONE overrides an overall output request.
- 5. In SORT1 format, MPCFORCES recovered at consecutively numbered scalar points are printed in groups of six (sextets) per line of output. But if <sup>a</sup> scalar point is not consecutively numbered, then it will begin <sup>a</sup> new sextet on <sup>a</sup> new line of output. If <sup>a</sup> sextet can be formed and all values are zero, then the line will not be printed. If <sup>a</sup> sextet cannot be formed, then zero values may be output.
- 6. MPCFORCES results are output in the global coordinate system (see field CD on the GRID Bulk Data entry).
- 7. MPCFORCES results are not available in SOL 129.
- 8. In inertia relief analysis, the MPCFORCES output includes both the effects of applied and inertial loads.
- 9. The following applies to SOL 111 PSD solutions:
	- • Frequency response output occurs in addition to any random output. The PRINT,PUNCH,PLOT describers control the frequency response output. The RPRINT,NORPRINT,RPUNCH describers control the random output.
	- • The SORT1 and SORT2 describers only control the output format for the frequency response output. The output format for random results is controlled using the parameter RPOSTS.

### **384 MPCFORCES Multipoint Forces of Constraint Output Request**

- $\bullet$  Any combination of the PSDF, ATOC, and CRMS describers can be selected. The RALL describer selects all three.
- $\bullet$  When requesting PSDF, CRMS, ATOC, or RALL, both the overall RMS and the Number of Zero Crossing tables are always calculated.

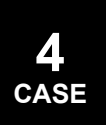

## **MPRES 385 Fluid Pressure Output Request**

**4 CASE**

## **MPRES** Fluid Pressure Output Request

Requests the pressure for selected surface elements in fluid-structure interaction problems.

## **Format:**

$$
MPRES \left[ \left[ \frac{PRINT, PUNCH}{PLOT} \right], \left[ \frac{REAL \ or \ IMAG}{PHASE} \right] \right] = \left\{ \begin{array}{r} ALL \\ n \\ NONE \end{array} \right.
$$

## **Examples:**

MPRES=5 MPRES(IMAG)=ALL

**Describers:**

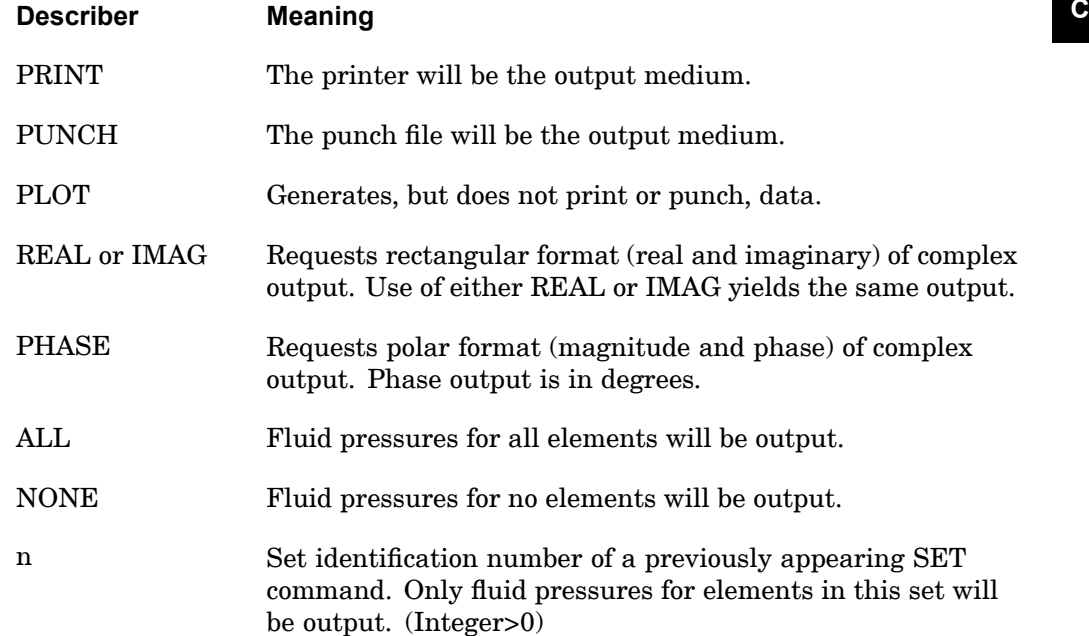

#### **Remarks:**

PARAM,DDRMM,-1 is also required in the modal solution sequences 111, 112, 146, and 200.

## **386 NLLOAD Nonlinear Load Output Request**

# **NLLOAD** Nonlinear Load Output Request

Requests the form and type of nonlinear load output for transient problems. **Format:**

$$
NLLOAD[(PRINT, PUNCH)] = \left\{\begin{array}{c} ALL \\ n \\ NONE \end{array}\right\}
$$

#### **Examples:**

NLLOAD=ALL

#### **Describers:**

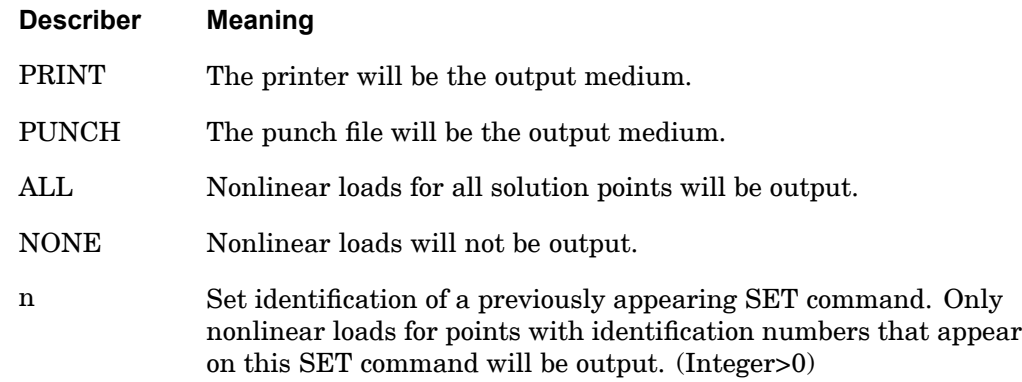

- 1. Nonlinear loads are output only in the solution (d or h) set.
- 2. The output is available in SORT2 format only.
- 3. Both PRINT and PUNCH may be used.
- 4. NLLOAD=NONE allows overriding an overall output request.

#### **NLPARM 387 Nonlinear Static Analysis Parameter Selection**

## **NLPARM** Nonlinear Static Analysis Parameter Selection

Selects the parameters used for nonlinear static analysis.

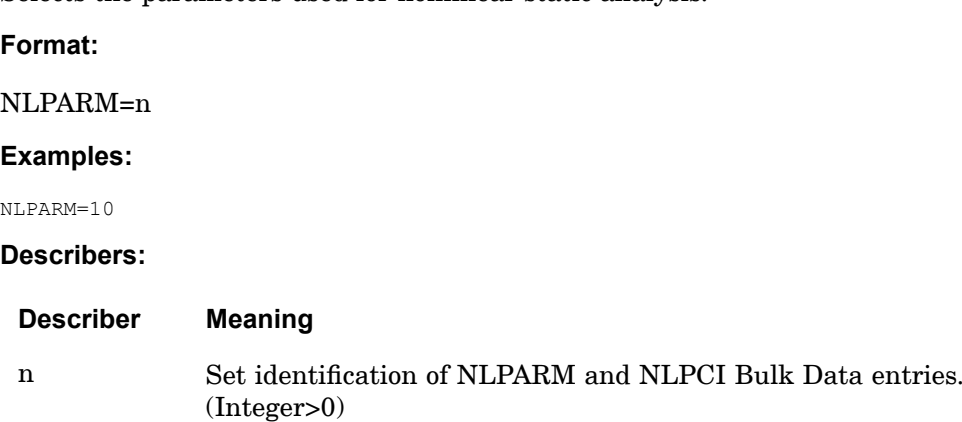

- 1. NLPARM and NLPCI entries in the Bulk Data will not be used unless selected.
- 2. NLPARM may appear above or within <sup>a</sup> subcase.

#### **388 NLSTRESS Nonlinear Element Stress Output Request**

# **NLSTRESS** Nonlinear Element Stress Output Request

Requests the form and type of nonlinear element stress output in SOL 106.

**Format:**

$$
\text{NLSTRESS}\left[\left(\begin{bmatrix}\text{SORT1}\\\text{SORT2}\end{bmatrix},\begin{bmatrix}\text{PRINT},\text{PUNCH}\\\text{PLOT}\end{bmatrix}\right)\right] = \left\{\begin{array}{c}\text{ALL}\\\text{n}\\\text{NONE}\end{array}\right\}
$$

## **Examples:**

```
NLSTRESS=5
NLSTRESS (SORT1,PRINT,PUNCH,PHASE)=15
NLSTRESS(PLOT)=ALL
```
### **Describers:**

**4 CASE**

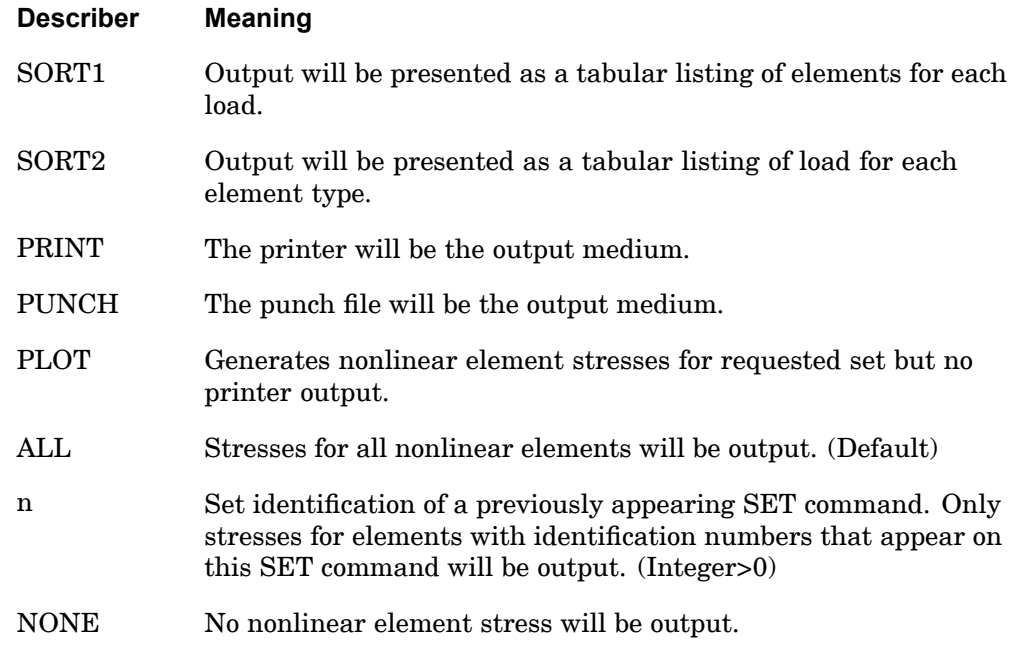

- 1. Both PRINT and PUNCH may be requested.
- 2. ALL should not be used in <sup>a</sup> transient problem due to excessive output.

## **NLSTRESS 389 Nonlinear Element Stress Output Request**

- 3. See ["DISPLACEMENT"](#page-259-0) for <sup>a</sup> discussion of SORT1 and SORT2.
- 4. If the NLSTRESS command is not specified, then NLSTRESS=ALL is the default.

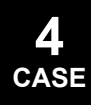

## **390 NONLINEAR Nonlinear Dynamic Load Set Selection**

**NONLINEAR** Nonlinear Dynamic Load Set Selection

Selects <sup>a</sup> nonlinear dynamic load set for transient problems.

**Format:**

NONLINEAR=n

#### **Examples:**

NONLINEAR=75

#### **Describers:**

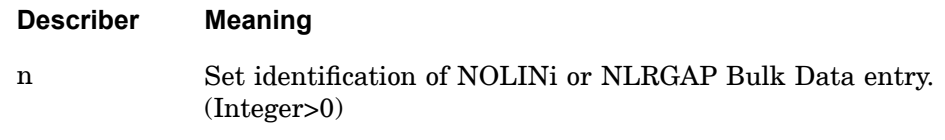

## **Remarks:**

NOLINi Bulk Data entry will be ignored unless selected in the Case Control Section.

#### **NOUTPUT 391 Normal Output Request in Cyclic Symmetry Problems**

# **NOUTPUT** Normal Output Request in Cyclic Symmetry Problems

Requests physical output in cyclic symmetry problems.

#### **Format:**

$$
NOUTPUT\left\{k, \begin{array}{c} R \\ L \end{array}\right\} = \left\{ \begin{array}{c} ALL \\ m \end{array}\right\}
$$

### **Examples:**

```
NOUTPUT (R)=ALL
NOUTPUT (2)=5NOUTPUT (4,L)=10
```
#### **Describers:**

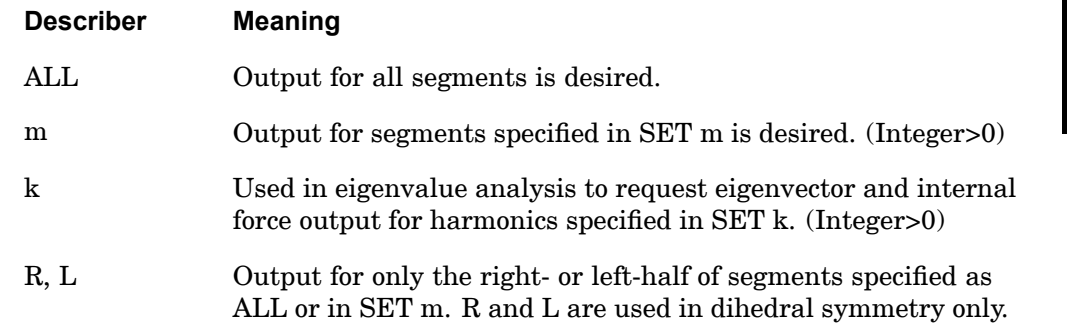

- 1. Sets k and <sup>m</sup> are defined on SET commands.
- 2. In cyclic symmetry analysis, this command or the HOUTPUT command is required to obtain data recovery.

## **392 NSM Nonstructural Mass**

## **NSM** Nonstructural Mass

Selects Nonstructural Mass (NSM) set for mass generation.

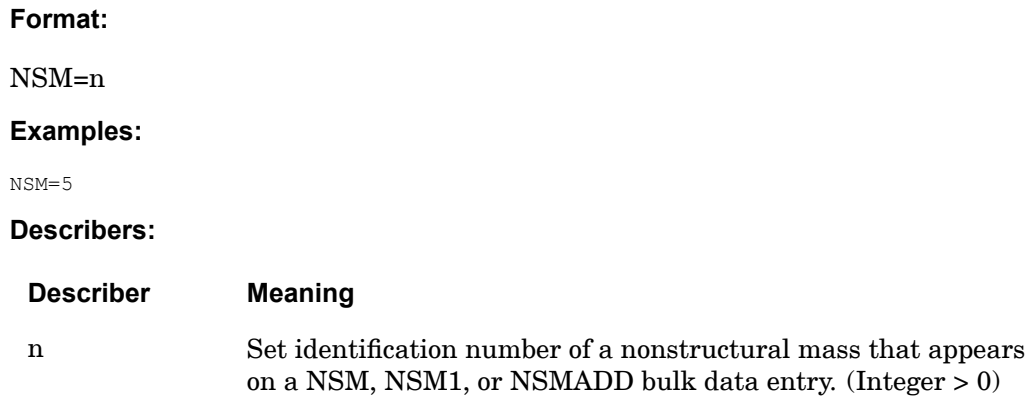

## **Remarks:**

1. Different NSM sets may be selected for superelements and residual; but within <sup>a</sup> superelement or residual it may not change within the subcase structure.

#### **OFREQUENCY 393 Output Frequency Set**

## **OFREQUENCY** Output Frequency Set

Selects <sup>a</sup> set of frequencies for output requests.

#### **Format:**

$$
OFREQUENCY = \left\{ \begin{array}{c} ALL \\ n \end{array} \right\}
$$

#### **Examples:**

OFREQUENCY=ALL OFREQUENCY=15

#### **Describers:**

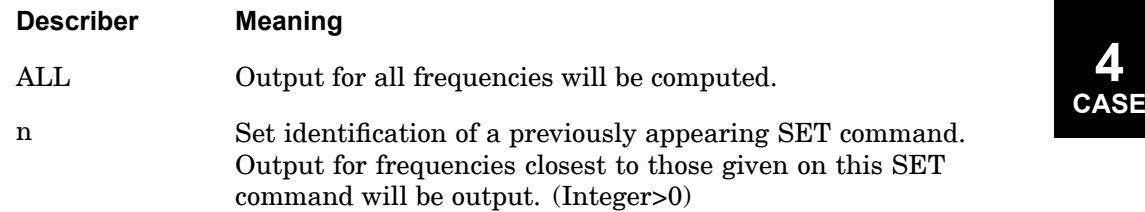

- 1. In real eigenvalue, buckling, and complex eigenvalue analyses, the OMODES Case Control command allows for an alternate way of selecting the modes to be output based on their mode numbers. In these cases, if both the OMODES and OFREQUENCY requests appear, the OMODES request takes precedence.
- 2. If this command is not specified in the Case Control Section (or, in the case of real eigenvalue, buckling, and complex eigenvalue analyses, if neither the OMODES nor the OFREQUENCY request is specified), then output will be generated for all frequencies.
- 3. The number of solutions selected will always be equal to the number of quantities in the selected set. The closest values are used. This is accomplished by working in increasing order of magnitude in the OFREQ set, assigning the closest frequency value from the frequency set for each value in the OFREQ set, and if already previously assigned, then assigning the next closest value. Thus, for example, if the frequency set is 2.5; 3.5; …; 14.5; 15.5, and the OFREQ set is 3.8; 17.4; 21.7, the program will select 3.5; 15.5; 14.5 from the frequency set in that order, and will sort to end up with 3.5; 14.5; 15.5.

## **394 OFREQUENCY Output Frequency Set**

- 4. In flutter analysis (SOL 145), the selected set refers to the imaginary part of the complex eigenvalues. The physical interpretation of this quantity depends on the method of flutter analysis as follows:
	- •K- or KE-method: Velocity (input units).
	- •PK-method: Frequency.
- 5. In aeroelastic response analysis (SOL 146) with RLOAD selection, the selected set refers to the frequency (cycles per unit time).
- 6. In complex eigenvalue analysis (SOLs 107 and 110), the selected set refers to the imaginary part of the complex eigenvalues.
- 7. In the modal solution sequences, if this command is specified in more than one subcase, then it is recommended that the first subcase contain OFREQ=ALL and subsequent subcases contain OFREQ=n. Instead of OFREQ=ALL, <sup>a</sup> super-set of all OFREQ sets to follow may be used in the first subcase (see exceptions described in Remark 8). Also, data recovery requests should be specified only in the subsequent subcases. For example:

```
SUBCASE 1
  OFREQ=ALL $ 0.0 through 0.5
SUBCASE 2
  SET 10=0.0 0.1 0.3
  OFREQ=10
  DISP=ALL
SUBCASE3
  SET 20=0.4 0.5
  OFREQ=20
  STRESS=ALL
```
8. An OFREQ selection in <sup>a</sup> given subcase is valid for all subsequent subcases of <sup>a</sup> given batch of frequency response subcases, until <sup>a</sup> new OFREQ selection is encountered. However, with SOL 200, when <sup>a</sup> new boundary condition and/or <sup>a</sup> new frequency set is encountered, <sup>a</sup> new batch of frequency response subcases starts, and <sup>a</sup> new OFREQ super-set (see Remark 7) needs to be entered with the first subcase of this new batch, if there was <sup>a</sup> previous definition of OFREQ.

# **OLOAD** Applied Load Output Request

Requests the form and type of applied load vector output.

## **Format:**

$$
OLOAD \left[ \left( \frac{\text{SORT1}}{\text{SORT2}} \right) \left[ \frac{\text{PRINT, PUNCH}}{\text{PLOT}} \right], \left[ \frac{\text{REAL or IMAG}}{\text{PHASE}} \right],
$$
\n
$$
\left[ \frac{\text{PSDF}}{\text{C RMS}} \right] \left[ \frac{\text{RPRINT}}{\text{NORPRINT}} \right], \left[ \text{RPUNCH} \right] \right] = \left\{ \begin{array}{c} \text{ALL} \\ \text{n} \\ \text{NONE} \end{array} \right\}
$$

## **Examples:**

OLOAD=ALL OLOAD(SORT1,PHASE)=5

### **Describers:**

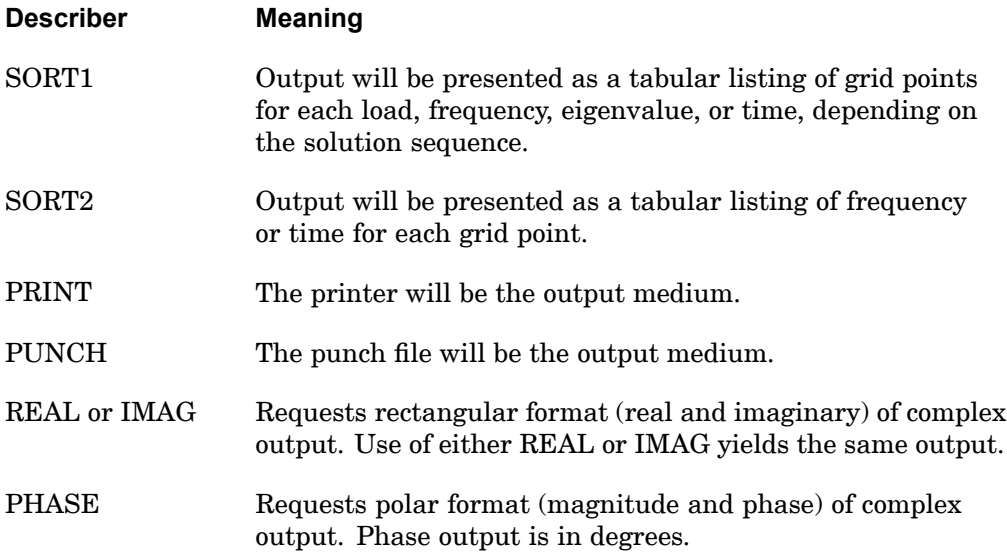

## **396 OLOAD**

**4 CASE** **Applied Load Output Request**

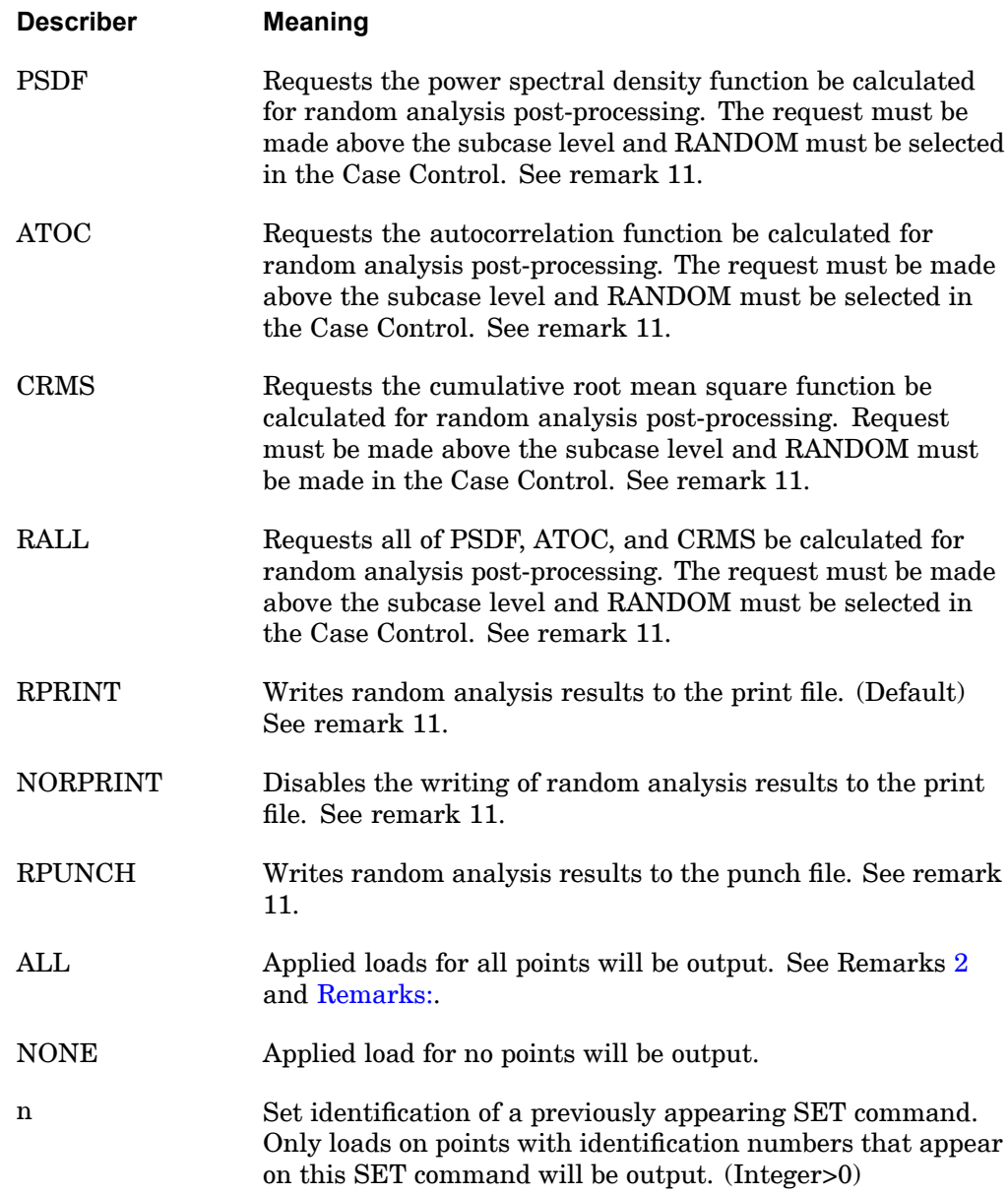

- 1. Both PRINT and PUNCH may be requested.
- 2. The defaults for SORT1 and SORT2 depend on the type of analysis:
- <span id="page-420-0"></span>• SORT1 is the default in static analysis, frequency response, steady state heat transfer analysis, real and complex eigenvalue analysis, flutter analysis, and buckling analysis. If SORT2 is selected in <sup>a</sup> frequency response solution for one or more of the commands ACCE, DISP, FORC, GPFO, MPCF, OLOA, SPCF, STRA, STRE, and VELO then the remaining commands will also be output in SORT2 format.
- • SORT2 is the default in transient response analysis (structural and heat transfer). SORT2 is not available for real eigenvalue (including buckling), complex eigenvalue, or flutter analysis. If SORT1 is selected in <sup>a</sup> transient solution for one or more of the commands ACCE, DISP, ENTH, FORC, GPFO, HDOT, MPCF, OLOA, SPCF, STRA, STRE, and VELO then the remaining commands will also be output in SORT1 format.
- • XY plot requests will force SORT2 format thus overriding SORT1 format requests.
- 3. In <sup>a</sup> statics problem, <sup>a</sup> request for SORT2 causes loads at all requested points (zero and nonzero) to be output.
- 4. OLOAD=NONE overrides an overall output request.
- 5. In the statics superelement solution sequences, and in the dynamics SOLs 107 through 112, 118, 145, 146, and 200, OLOADs are available for superelements and the residual structure. Only externally applied loads are printed, and not loads transmitted from upstream superelements. Transmitted loads can be obtained with GPFORCE requests.
	- • In the nonlinear transient analysis solution sequences SOLs 129 and 159, OLOADs are available only for residual structure points and include loads transmitted by upstream superelements.
- 6. In nonlinear analysis, OLOAD output will not reflect changes due to follower forces.
- 7. Loads generated via the SPCD Bulk Data entry do not appear in OLOAD output.
- 8. In SORT1 format, OLOADs recovered at consecutively numbered scalar points are printed in groups of six (sextets) per line of output. But if <sup>a</sup> scalar point is not consecutively numbered, then it will begin <sup>a</sup> new sextet on <sup>a</sup> new line of output. If <sup>a</sup> sextet can be formed and it is zero, then the line will not be printed. If <sup>a</sup> sextet cannot be formed, then zero values may be output.
- 9. OLOAD results are output in the global coordinate system (see field CD on the GRID Bulk Data entry).

- 10. In inertia relief analysis, the OLOAD output includes both the inertia loads and applied loads.
- 11. The following applies to SOL 111 PSD solutions:
	- • Frequency response output occurs in addition to any random output. The PRINT,PUNCH,PLOT describers control the frequency response output. The RPRINT,NORPRINT,RPUNCH describers control the random output.
	- • The SORT1 and SORT2 describers only control the output format for the frequency response output. The output format for random results is controlled using the parameter RPOSTS.
	- • Any combination of the PSDF, ATOC, and CRMS describers can be selected. The RALL describer selects all three.
	- • When requesting PSDF, CRMS, ATOC, or RALL, both the overall RMS and the Number of Zero Crossing tables are always calculated.

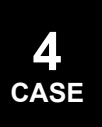

#### **OMODES 399 Output Modes Set**

**4 CASE**

## **OMODES** Output Modes Set

Selects <sup>a</sup> set of modes for output requests.

#### **Format:**

$$
OMODES = \begin{Bmatrix} ALL \\ n \end{Bmatrix}
$$

#### **Examples:**

OMODES=ALL OMODES=20

#### **Describers:**

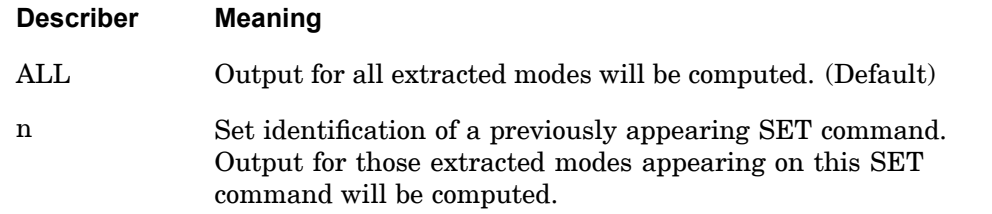

#### **Remarks:**

- 1. This command is honored only in SOLs 103, 105, 107, 110, 111, 112, and 200. It is ignored in all other analyses.
- 2. In contrast to the OFREQENCY Case Control request, which affords an alternate way of selecting the modes to be output based on their frequencies, the OMODES command allows mode selection based on integer mode ID. For example:

```
SUBCASE 10
     SET 11=1,3,5,7
     OMODES=11
     DISP=ALL
     …
SUBCASE 20
     SET 21=25., 28., 31.
     OFREQ=21
     DISP=ALL
…
```
3. If both the OMODES and the OFREQUENCY requests appear, the OMODES request takes precedence.

## **400 OMODES Output Modes Set**

- 4. If neither the OMODES nor the OFREQUENCY request is specified, output will be generated for all modes.
- 5. It is important to note that the OMODES request has no effect whatsoever on the number of modes computed. Instead, it only provides <sup>a</sup> means for selecting <sup>a</sup> subset of the computed modes for which output is to be generated.
- 6. In superelement analysis, the set definition of an OMODES request for an upstream superelement will not be honored unless <sup>a</sup> similar request appears for its downstream neighbor. The downstream request should either be comprised of the union of all upstream requests, or left blank, as the OMODES default is ALL. Note that the code does not check to see if this condition is satisfied.
- 7. If the parameter SECOMB is set to "YES", then OMODES must be the same for all superelements.

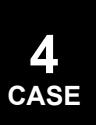

**CASE**

## **OTIME** Output Time Set

Selects <sup>a</sup> set of times for output requests.

#### **Format:**

$$
OTIME = \left\{ \begin{array}{c} ALL \\ n \end{array} \right\}
$$

#### **Examples:**

OTIME=ALL  $OTIME=15$ 

#### **Describers:**

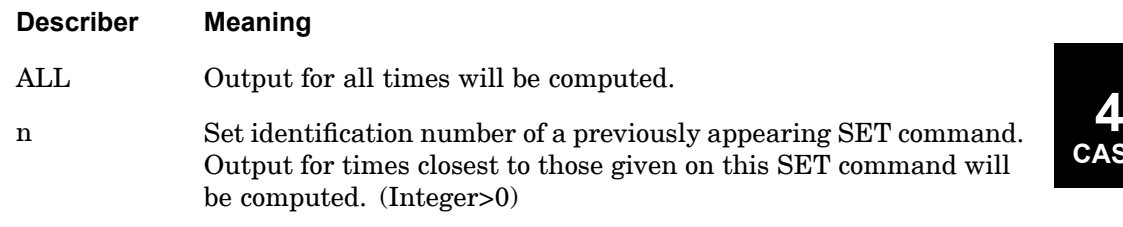

- 1. If the OTIME command is not supplied in the Case Control Section, then output for all times will be computed.
- 2. This command is particularly useful for requesting <sup>a</sup> subset of the output (e.g., stresses at only peak times, etc.).
- 3. This command can be used in conjunction with the MODACC module to limit the times for which modal acceleration computations are performed.
- 4. If this command is specified in more than one subcase in the modal solution sequences, then it is recommended that the first subcase contain OTIME=ALL and subsequent subcases contain OTIME=n. Also, data recovery requests should be specified only in the subsequent subcases. For example:

```
SUBCASE 1
   OTIME ALL
SUBCASE 2
   OTIME=10
   SET10 = . . .DISP=ALL
SUBCASE 3
   OTIME=20
    SET 20=. . .
```
## **402 OTIME Output Time Set**

STRESS=ALL

- 5. The OTIME command is not effective in nonlinear transient analysis.
- 6. In superelement analysis, the set definition of an OTIME request for an upstream superelement will not be honored unless <sup>a</sup> similar request appears for its downstream neighbor. The downstream request should either be comprised of the union of all upstream requests, or left blank, as the OTIME default is ALL. Note that the program does not check to see if this condition is satisfied.

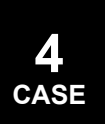

## **OUTPUT** Case Control Delimiter

Delimits the various types of commands for the structure plotter, curve plotter, grid point stress, and MSGSTRESS.

#### **Format:**

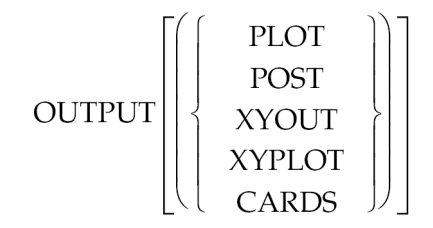

#### **Examples:**

OUTPUT OUTPUT(PLOT) OUTPUT(XYOUT)

#### **Describers:**

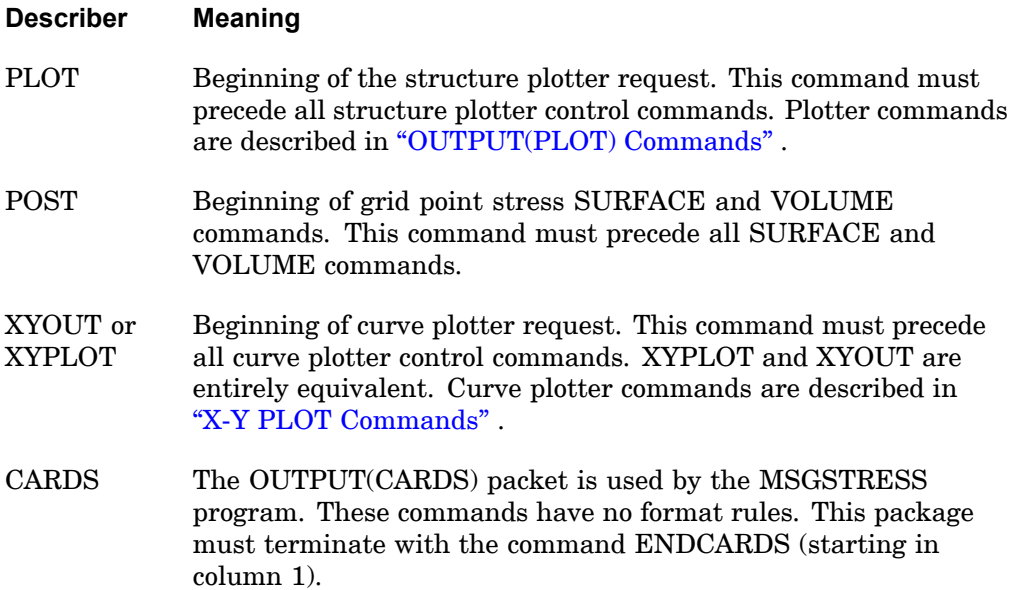

#### **Remarks:**

1. The structure plotter request OUTPUT(PLOT), the curve plotter request OUTPUT(XYOUT or XYPLOT), and the grid point stress requests (OUTPUT(POST)) must follow the standard Case Control commands.

## **404 OUTPUT Case Control Delimiter**

- 2. If OUTPUT is specified without <sup>a</sup> describer, then the subsequent commands are standard Case Control commands.
- 3. Case Control commands specified after OUTPUT(POST) are SURFACE and VOLUME.

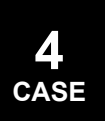

## **OUTRCV 405 P-element Output Option Selection**

# **OUTRCV** P-element Output Option Selection

Selects the output options for the p-elements defined on an OUTRCV Bulk Data entry.

## **Format:**

 $OUTRCV=n$ 

#### **Examples:**

OUTRCV=10 OUTR=25

#### **Describers:**

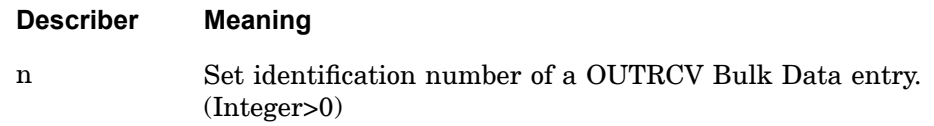

## **Remarks:**

The OUTRCV command is optional. By default, p-element output uses the defaults specified for CID and VIEW under the OUTRCV Bulk Data entry description.

## **406 P2G Direct Input Load Matrix Selection**

## **P2G** Direct Input Load Matrix Selection

Selects direct input load matrices.

#### **Format:**

P2G=name

#### **Examples:**

```
P2G=LDMIG
P2G=L1, L2, L3
SET 100=LDMIG, L1, L8
P2G=100
P2G=1.25*L1, 1.0*L2, 0.75*L3
```
#### **Describers:**

**Describer Meaning**

name Name of <sup>a</sup> [*P*<sup>2</sup> *<sup>g</sup>*] matrix that is input on the DMIG Bulk Data entry. (Character) Scale factors may be included (see remarks 4 and 5). See "Applied Static Loads in SubDMAPs SELG, SELR, and SELRRS" in the *NX Nastran User's Guide*.

#### **Remarks:**

- 1. DMIG matrices will not be used unless selected.
- 2. Terms are added to the load matrix before any constraints are applied.
- 3. The matrix must be columnar in form (field 4 on the DMIG entry must contain the integer 9).
- 4. The associated DMIG matrices can be scaled using either in-line scale factors on P2G (for example,  $P2G = 1.25*L1$ ), using the parameter CP2 (for example, PARAM, CP2, 1.25), or both. See "Parameter [Descriptions"](#page-685-0).
- 5. Multiple matrices separated by <sup>a</sup> comma or <sup>a</sup> blank are additive. When multiple matrices and in-line scale factors are used together, each matrix name in the list must include <sup>a</sup> scale factor. A scale factor of 1.0 should be used for matrices in the list which are not scaled. For example,

P2G=1.25\*L1, 1.0\*L2, 0.75\*L3

The parameter CP2 when defined will scale all P2G. For example, if PARAM,CP2,1.30 is defined with the P2G example above, the result would be  $P2G=1.30(1.25*L1 + 1.0*L2 + 0.75*L3).$ 

## **PAGE 407 Page Eject**

# **PAGE** Page Eject

Causes <sup>a</sup> page eject in the echo of the Case Control Section.

## **Format:**

PAGE

## **Examples:**

PAGE

#### **Remarks:**

- 1. PAGE appears in the printed echo prior to the page eject.
- 2. PAGE is used to control paging in large Case Control Sections.

## **408 PANCON Acoustic Panel Contribution Request**

# **PANCON** Acoustic Panel Contribution Request

Requests acoustic panel contribution results.

**Format:**

$$
PANCON\left[\begin{bmatrix}SORT1\\SORT2\end{bmatrix}, \begin{bmatrix}REALorIMAG\\PHASE\end{bmatrix}, \begin{bmatrix}PRINT & PUNCH\\NORMIT\end{bmatrix},
$$

$$
TOPP = pp, TOPG = pg, SOLUTION = \begin{Bmatrix}ALL\\setf\\setf\end{Bmatrix},
$$

$$
PANEL = \begin{Bmatrix}ALL\\setp\\setp\\NONE\end{Bmatrix}, GRID = \begin{Bmatrix}NONE\\setg\\ALL\\ALL\\ALL\end{Bmatrix} = \begin{Bmatrix} n\\ALL\\ALL\\NONE\end{Bmatrix}
$$

## **Examples:**

PANCON=123 PANCON(SORT1, PHASE, PRINT, PUNCH, BOTH, TOPP=5)=ALL

## **Describers:**

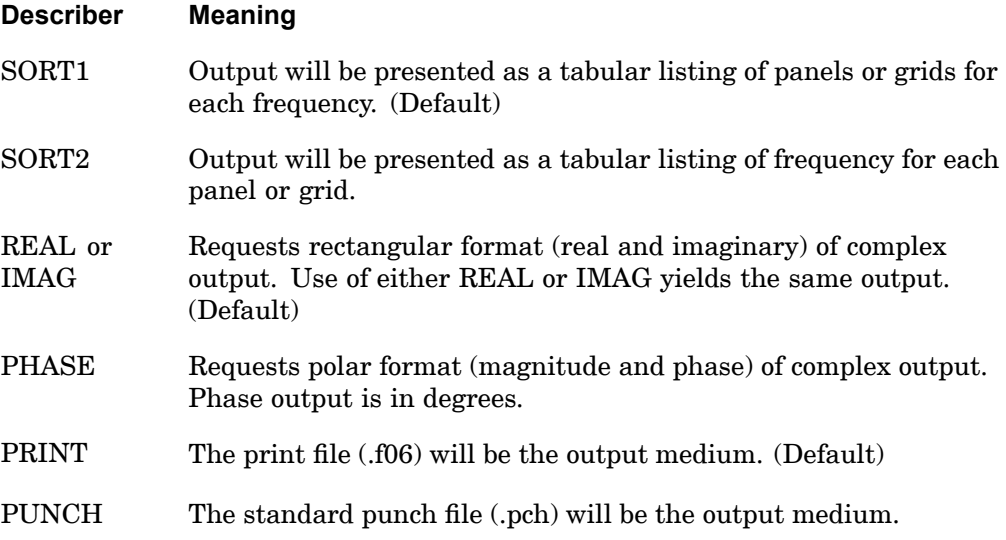
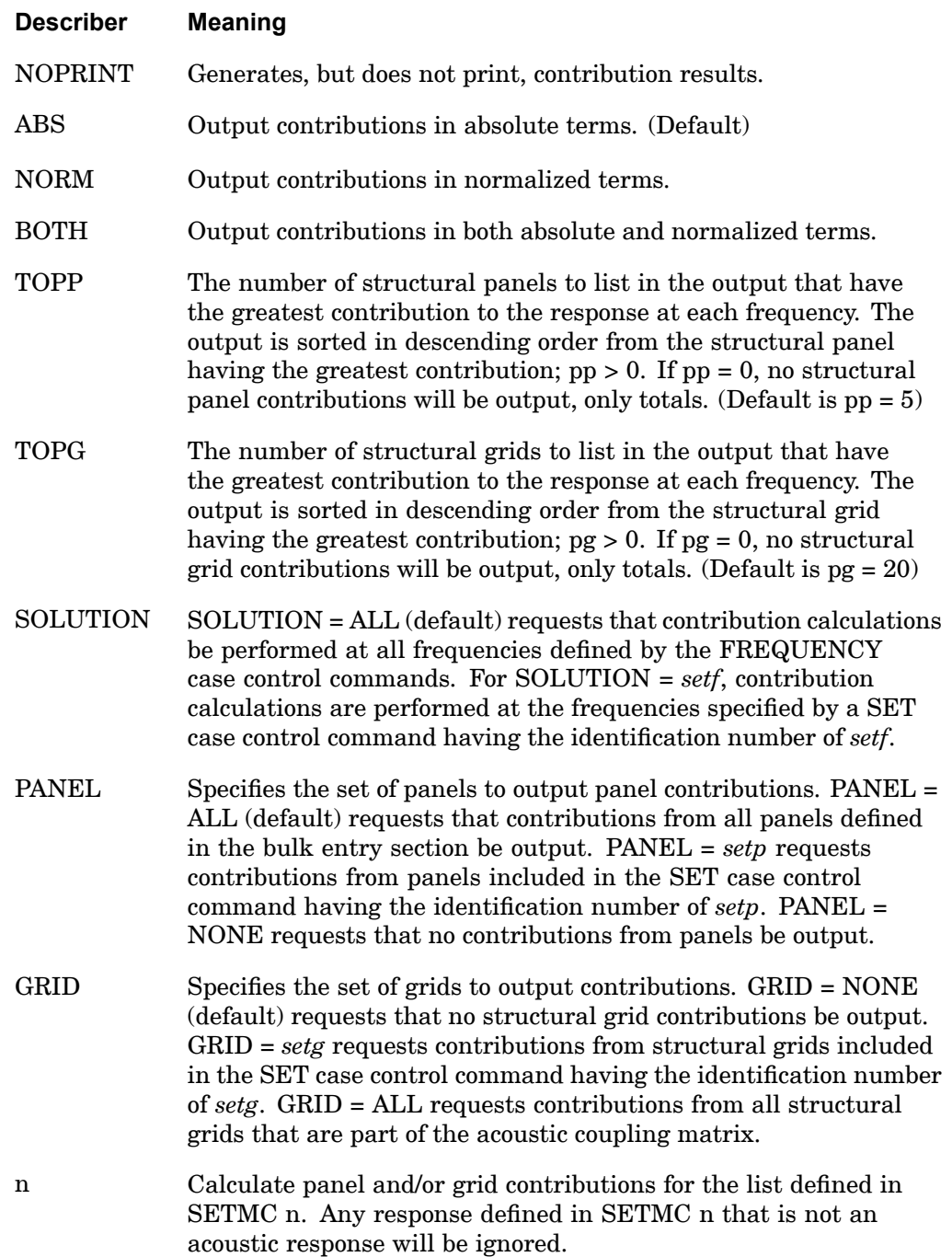

#### **410 PANCON Acoustic Panel Contribution Request**

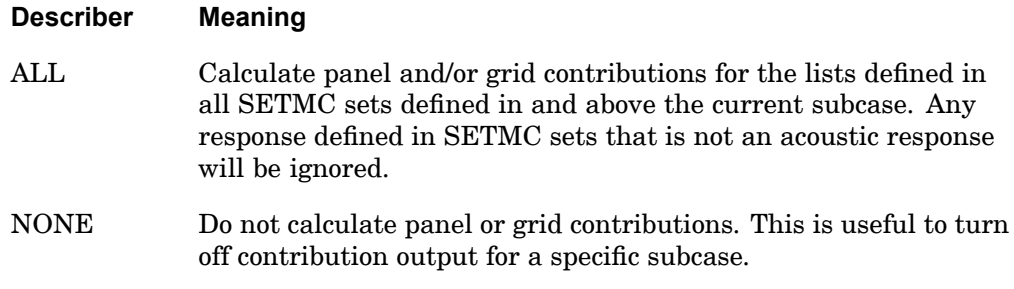

- 1. Both PRINT and PUNCH may be requested.
- 2. PANCON <sup>=</sup> NONE overrides an overall output request.
- 3. SOL 108 and 111 are supported.
- 4. The parameters LFREQ, LFREQFL, HFREQ, HFREQFL, LMODES, and LMODESFL are supported.
- 5. The SOLUTION and PANEL keywords can be abbreviated to SOLU and PANE, respectively.
- 6. The SET case control command referenced by SOLUTION <sup>=</sup> *setf* must contain real values for frequencies or times. Using integer values may lead to unintended results.
- 7. The SET case control command referenced by PANEL <sup>=</sup> *setp* must contain the alphanumeric name of existing panels defined by PANEL bulk entries.

### **PARAM 411 Parameter Specification**

# **PARAM** Parameter Specification

Specifies values for parameters. Parameters are described in [Parameters](#page-684-0).

### **Format:**

PARAM,n,V1,V2

#### **Examples:**

PARAM,GRDPNT,0 PARAM, K6ROT, 1.0

#### **Describers:**

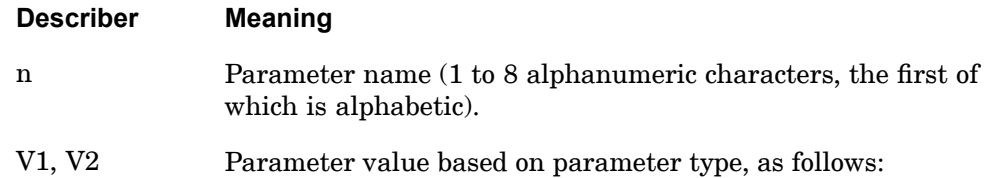

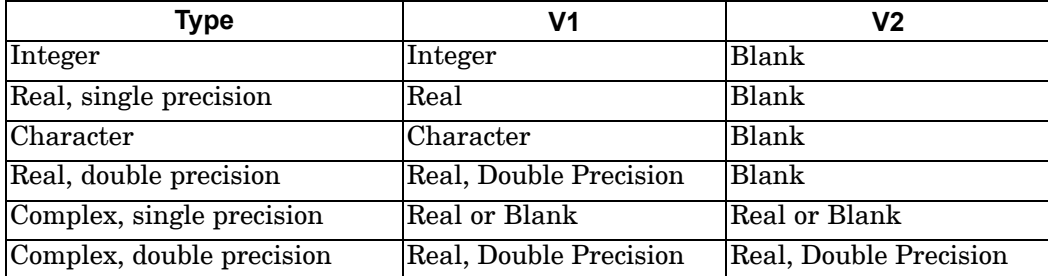

- 1. The PARAM command is normally used in the Bulk Data Section and is described in Bulk Data [Entries](#page-940-0).
- 2. The parameter values that may be defined in the Case Control Section are described in [Parameters](#page-684-0). Case Control PARAM commands in user-written DMAPs require the use of the PVT module, described in the *NX Nastran DMAP Programmer's Guide*.

# **412 PARTN Partitioning Vector Specifications**

# **PARTN** Partitioning Vector Specifications

Specifies <sup>a</sup> list of grid point identification numbers that will be partitioned with the DMAP module MATMOD (Option 17). In SOLs 111 and 200, the PARTN command specifies the points at which modal participation factors are to be computed.

## **Format:**

PARTN=n

#### **Examples:**

PARTN=10

# **Describers:**

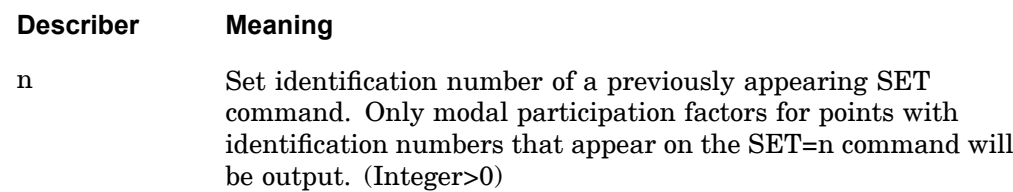

- 1. The PARTN command and the DMAP module MATMOD provide <sup>a</sup> convenient method for building <sup>a</sup> partitioning vector for use in the DMAP modules such as PARTN and MERGE.
- 2. Modal participation factors are computed automatically in SOLs 111 and 200 when coupled fluid-structure analysis is performed. See the *NX Nastran User's Guide*.

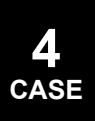

# **PLOTID 413 Plotter Identification**

# **PLOTID** Plotter Identification

Defines <sup>a</sup> character string that will appear on the first frame of any plotter output.

# **Format:**

PLOTID=title

#### **Examples:**

PLOTID=BLDG. 125 BOX 91

#### **Describers:**

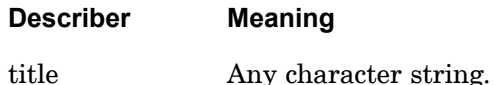

- 1. PLOTID must appear before the OUTPUT(PLOT) or OUTPUT(XYOUT) commands.
- 2. The presence of PLOTID causes <sup>a</sup> special header frame to be plotted with the supplied identification plotted several times. The header frame allows plotter output to be identified easily.
- 3. If no PLOTID command appears, no ID frame will be plotted.
- 4. The PLOTID header frame will not be generated for the table plotters.

# **414 PRESSURE Pressure Output Request**

# **PRESSURE** Pressure Output Request

Requests form and type pressure output. Analogous to the DISPLACEMENT Case Control command.

See the description for [DISPLACEMENT](#page-259-0).

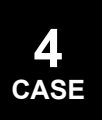

# **RANDOM 415 Random Analysis Set Selection**

# **RANDOM** Random Analysis Set Selection

Selects the RANDPS and RANDT1 Bulk Data entries to be used in random analysis.

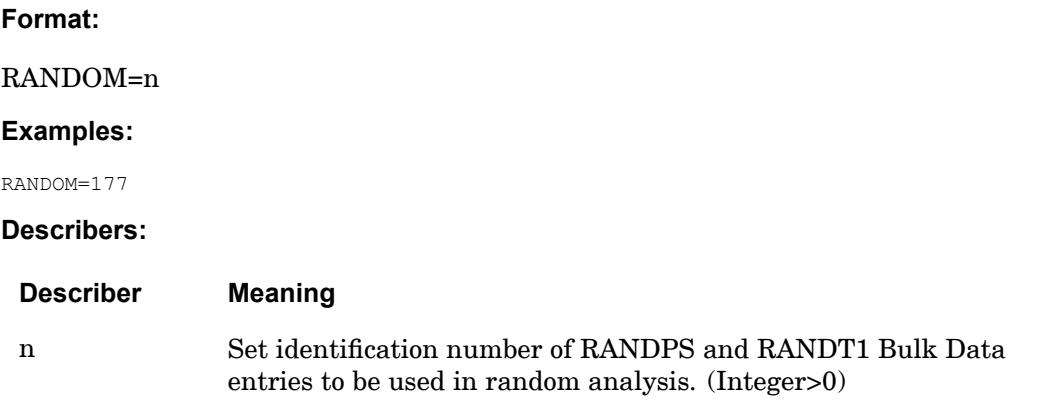

- 1. RANDOM must select RANDPS Bulk Data entries to perform random analysis.
- 2. RANDOM must appear in the first subcase of the current loop. RANDPS Bulk Data entries may not reference subcases in <sup>a</sup> different loop. Loops are defined by <sup>a</sup> change in the FREQUENCY command or changes in the K2PP, M2PP, or B2PP commands.
- 3. If RANDPS entries are used in <sup>a</sup> superelement analysis, the RANDOM command may be specified above the subcase level if <sup>a</sup> condensed subcase structure (SUPER=ALL) is used. If <sup>a</sup> condensed subcase structure is not used, then <sup>a</sup> unique RANDOM selection of <sup>a</sup> unique RANDPS entry must be specified within each of the desired superelement subcases.
- 4. P-elements are not supported in random analysis.

# **416 RCROSS**

**Cross-Power Spectral Density and Cross-correlation Function Output Requests**

**RCROSS** Cross-Power Spectral Density and Cross-correlation Function Output Requests

Requests computation and output of cross-power spectral density and cross-correlation functions in random analysis.

#### **Format:**

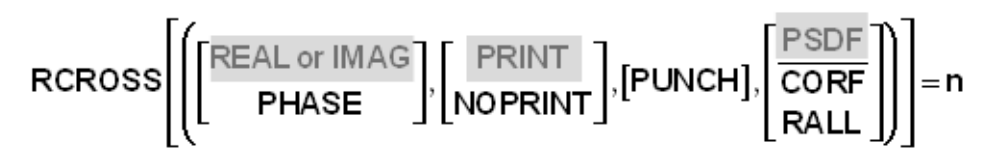

#### **Examples:**

RCROSS(PHASE)=10 RCROSS(PSDF, NOPRINT, PUNCH)=20

#### **Describers:**

**4 CASE**

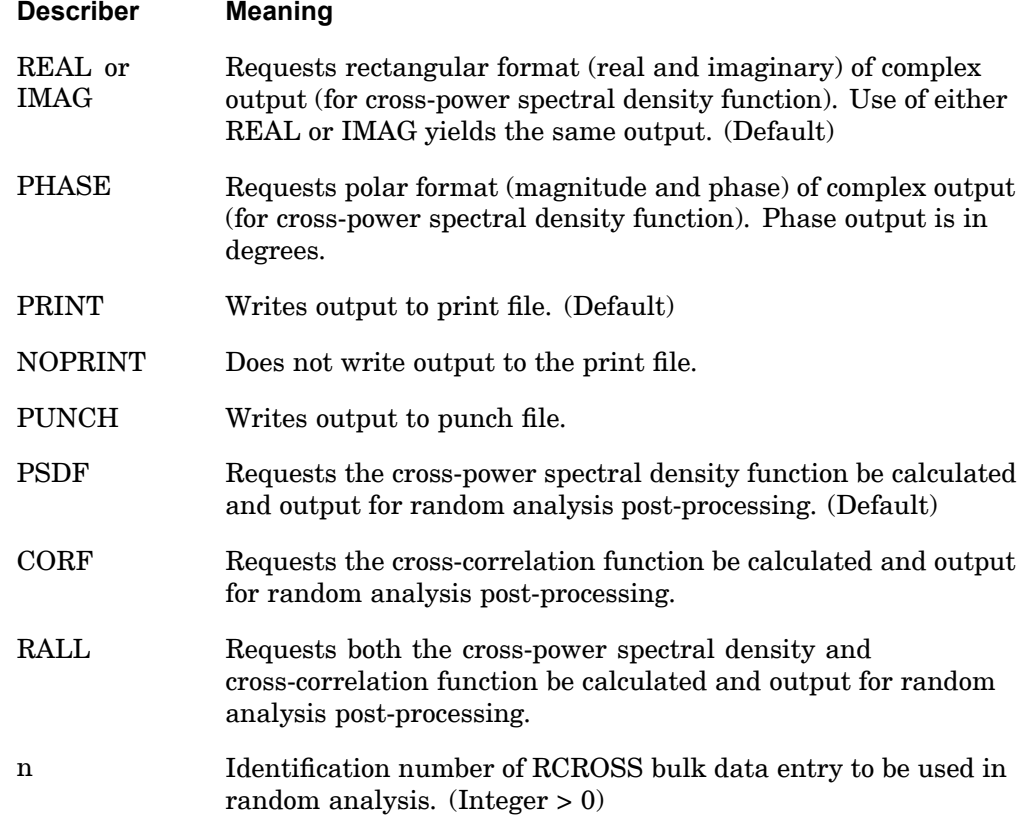

#### **RCROSS 417 Cross-Power Spectral Density and Cross-correlation Function Output Requests**

- 1. The case control RCROSS entry must be used in conjuction with the case control RANDOM entry. See remarks under the RANDOM case control entry.
- 2. Response quantities, such as DISPLACEMENT, STRESS, and FORCE, must be requested by corresponding case control entries in order to compute cross-power spectral density and cross-correlation functions between the two response quantities specified by the RCROSS bulk data entry. It is recommended that the DISPLACEMENT, STRESS, and FORCE requests be put above the subcase level to ensure that these response quantities exist when the random analysis post-processing occurs.
- 3. The response quantities must belong to the same superelement. The cross-power spectral density and cross-correlation functions between two responses that belong to different superelements are not supported.
- 4. The parameter RPOSTS controls the SORT1/SORT2 output format.

# **418 REPCASE Repeat Output Subcase Delimiter**

# **REPCASE** Repeat Output Subcase Delimiter

Delimits and identifies <sup>a</sup> repeated output subcase.

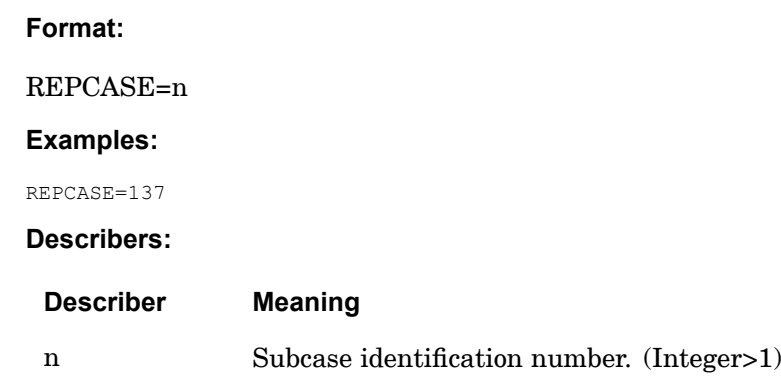

- 1. <sup>n</sup> must be strictly increasing (i.e., must be greater than all previous subcase identification numbers).
- 2. REPCASE defines <sup>a</sup> subcase that is used to make additional output requests for the previous real subcase. This command is required because multiple output requests for the same item are not permitted in the same subcase.
- 3. REPCASE may only be used in statics and normal modes problems. However, in normal modes, only output for the first mode is obtained. This feature is not supported in SOLs 106 or 153.
- 4. One or more repeated subcases (REPCASEs) must immediately follow the subcase (SUBCASE) to which they refer.
- 5. If the referenced subcases contain thermal loads or element deformations, the user must define the temperature field in the REPCASE with <sup>a</sup> TEMP(LOAD) Case Control command or the element deformation state with <sup>a</sup> DEFORM command. P-elements are not supported in random analysis.

### **RIGID 419 Rigid Element Method**

**4 CASE**

# **RIGID** Rigid Element Method

Selects the rigid element processing method for RBAR, RBE1, RBE2, RBE3, RROD and RTRPLT elements.

#### **Format:**

$$
RIGID = \begin{Bmatrix} \text{LINEAR} \\ \text{LAGRAN} \end{Bmatrix}
$$

#### **Examples:**

RIGID=LAGRAN

#### **Describers:**

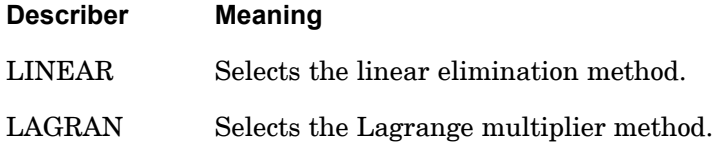

#### **Remarks:**

- 1. The RIGID command must be above the SUBCASE level.
- 2. The LAGRAN method allows for the thermal expansion of the rigid elements.
- 3. The RIGID command can only be used in SOLs 101 through 112. For all other solution sequences, RIGID command is ignored and RIGID=LINEAR is used.
- 4. If the RIGID command is not specified, RIGID=LINEAR is used.
- 5. LINEAR processing will not compute the thermal loads. Also, in SOLs 103 through 112, LAGRAN method must be used to compute the differential stiffness due to the thermal expansion of the rigid elements.
- 6. The TEMP(LOAD) and TEMP(INIT) value used on RBAR, RROD, and RTRPLT elements is an average calculated from the grid point values. On RBE1, RBE2 and RBE3 elements, an average TEMP(LOAD) and TEMP(INIT) is calculated for each leg of the element using the values on the independent/dependent grid pairs such that each leg can have <sup>a</sup> different thermal strain if the temperatures vary at the grids.

The rigid element thermal strains are calculated by  $\epsilon_{\text{thermal}} = a(\text{AVGTEMP}(\text{LOAD}) - \text{AVGTEMP}(\text{INIT})).$ 

If TEMP(LOAD) or TEMP(INIT) are not defined, they are assumed to be zero.

# **420 RIGID Rigid Element Method**

7. When using RIGID=LAGRAN, K6ROT must be defined as non-zero.

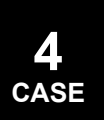

# **RMAXMIN 421**

**4 CASE**

**Requests output of MIN/MAX and RMS values from solutions 101, 109, and 112.**

**RMAXMIN** Requests output of MIN/MAX and RMS values from solutions 101, 109, and 112.

Defines parameters to output the minimum, maximum, absolute value maximum, average, and RMS value of stress, force and displacement results generated during solutions 101, 109, and 112.

### **Format:**

$$
\text{RMAXMIN}\left(\{\text{FORCE} \text{STRESS} \text{DBP}\}, \begin{bmatrix} \text{PRINT} \\ \text{NOPRINT} \end{bmatrix}, \begin{bmatrix} \text{PUNCH} \text{PLOT} \end{bmatrix}, \begin{bmatrix} \text{ABSOLUTE} \\ \text{MINIMUM} \end{bmatrix} \right)
$$
\n
$$
\text{RMXTRAN} = \begin{Bmatrix} yes \\ no \end{Bmatrix}, \text{NPAVG=n, START=a, END=b} = \begin{Bmatrix} \text{YES} \\ \text{NO} \end{Bmatrix}
$$

# **Examples:**

RMAXMIN(NOPRINT, STRESS, ABSOLUTE) = YES RMAXMIN(STRESS, PRINT, MAX, NPAVG=3, START=. 3, END=1.2) = yes

#### **Describers:**

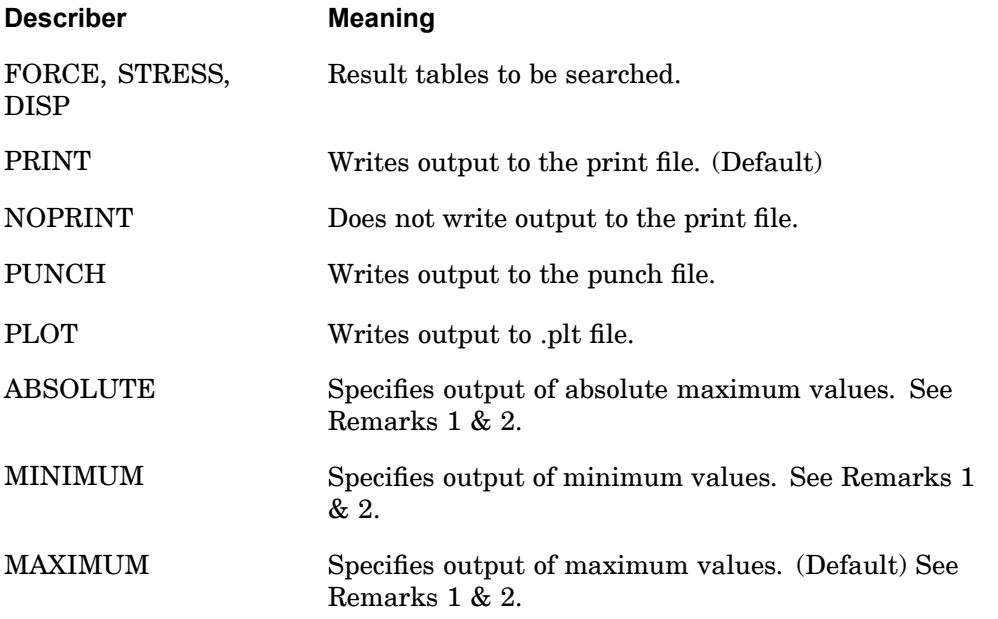

# **422 RMAXMIN**

**Requests output of MIN/MAX and RMS values from solutions 101, 109, and 112.**

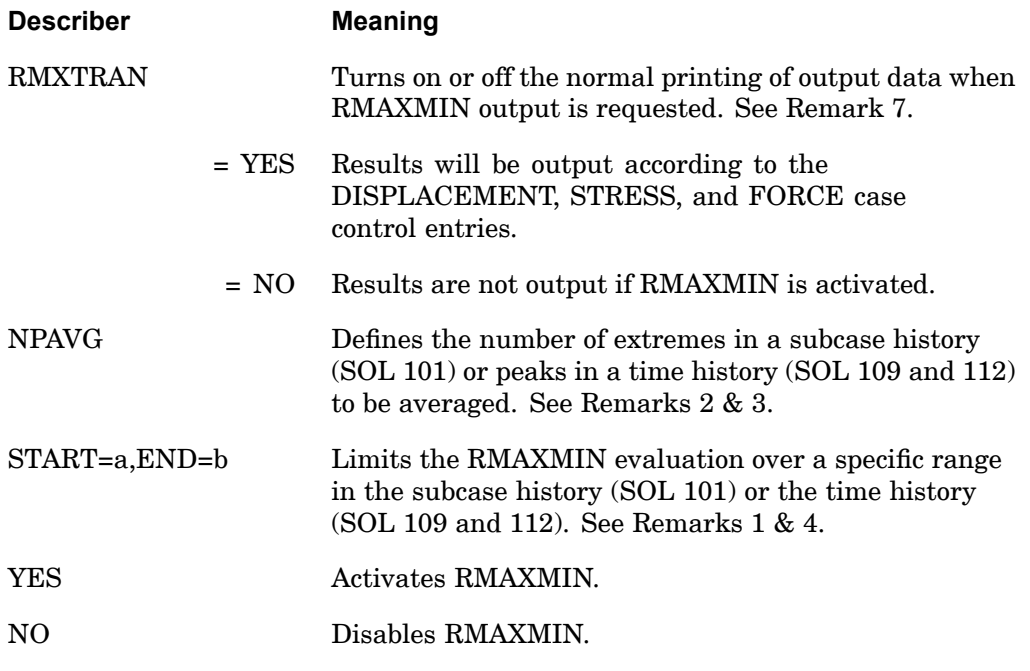

## **Remarks:**

**4 CASE**

- 1. RMAXMIN outputs maximum/minimum/absolute tables and RMS tables. Both tables are evaluated using the START and/or END values when they are defined. Only one of MAXIMUM (default), MINIMUM and ABSOLUTE can be selected, and the one selected determines the values reported in the maximum/minimum/absolute tables. The RMS tables are independent of this selection.
- 2. NPAVG is the number of extremes in <sup>a</sup> subcase range (SOL 101) or the number of peak responses (see Remark 3) in <sup>a</sup> time range (SOLs 109 and 112) to be averaged when calculating the maximum/minimum/absolute tables. The extremes/peak responses used depend on which of MAXIMUM, MINIMUM, or ABSOLUTE is defined. When NPAVG=1, an extreme value is reported with no averaging. NPAVG is ignored by the RMS calculation.
- 3. In solutions 109 and 112, <sup>a</sup> peak search algorithm is used to determine the peak responses in the time range. This algorithm is comparing peaks relative to one another to find "NPAVG" peak responses for averaging.
- 4. The START=a and END=b describers can be used to limit the RMAXMIN evaluation to <sup>a</sup> specific subcase or time range. By default, START is the beginning, and END is the final, such that one can be defined without the other.
- 5. RMAXMIN only processes SORT1 output requests.
- 6. One or more of STRESS, FORCE and DISP must be selected for any output to be generated. RMAXMIN processes displacement for the grid points specified by the DISP case control and processes stress and force for elements specified by the STRESS and FORCE case control respectively.
- 7. The parameter RMXTRAN can also be used to control the output of transient results for STRESS, FORCE, DISP case control when RMAXMIN is activated, but only if the RMXTRAN input on RMAXMIN is not defined. The parameter default, RMXTRAN=NO will suppress output of transient results. The RMXTRAN describer on the RMAXMIN case control command, when defined, takes precedence over the RMXTRAN parameter.
- 8. The output datablocks generated by RMAXMIN are OES1MX, OEF1MX, and OUGV1MX for stress, force and displacement respectively.
- 9. The maximum, minimum, absolute, and RMS results are captured and stored on <sup>a</sup> component basis in the OES1MX, OEF1MX, and OUGV1MX datablocks. For example, the maximum displacement is computed and stored for all six DOF on <sup>a</sup> grid and each value may correspond to different times in the transient history.
- 10. When NPAVG is >1 or RMAXMIN is used with solution sequence 101, the RMAXMIN calculations are performed in system memory. If insufficient memory is allocated with the memory command line option, RMAXMIN will attempt to perform the calculations using scratch disk space. The scratch disk method can be used by default by setting system cell 497=1.

# **424 RMETHOD ROTORD Selection**

# **RMETHOD** ROTORD Selection

Selects the ROTORD bulk data entry used for rotor dynamics analysis.

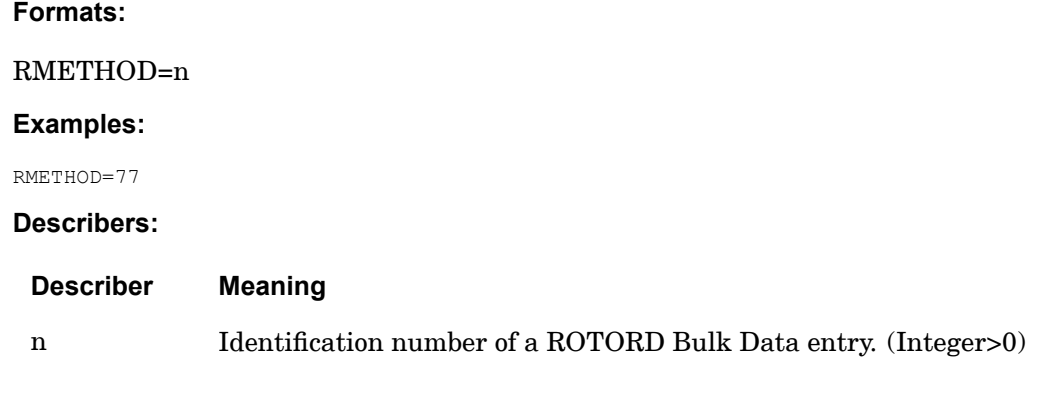

- 1. ROTORD bulk data entires will not be used unless selected in the Case Control section.
- 2. RMETHOD entry must be above any SUBCASE Case Control entries.
- 3. RMETHOD is only supported in SOLs 110 and 111.

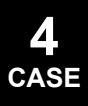

### **RSMETHOD 425 Real Eigenvalue Extraction Method Selection**

# **RSMETHOD** Real Eigenvalue Extraction Method Selection

Selects the real eigenvalue extraction parameters in the component mode reduction of the residual structure for direct and modal solutions.

### **Format:**

 $RSMETHOD = n$ 

#### **Examples:**

RSMETHOD=33

#### **Describers:**

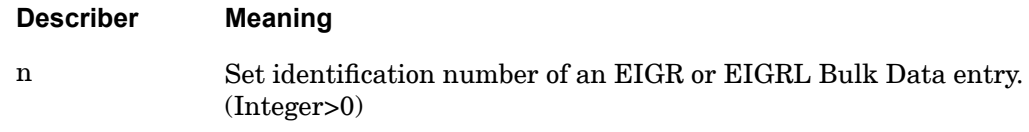

- 1. RSMETHOD specifies the set identification number of an EIGR or EIGRL entry to be used in the computation of the normal modes on the o-set (fixed boundary modes) or v-set (mixed boundary modes) of the residual structure depending on the b-set and/or c-set entries. These modes are calculated for <sup>a</sup> component mode reduction of the residual structure when QSET type entries exist. If QSET type entries do not exist in the residual structure <sup>a</sup> component mode reduction for SE 0 is not performed.
- 2. Component mode reduction of <sup>a</sup> residual structure is used to account for local residual flexibilitiy in the residual. Similar to component mode reduction of <sup>a</sup> superelement in which residual flexibility effects are obtained for the exterior DOF, <sup>a</sup> component mode reduction on the residual accounts for residual flexibility at DOF identified with ASET, BSET, and CSET type entries.
- 3. If the set identification number selected is present on both EIGRL and EIGR entries, the EIGRL entry will be used. This entry requests the Lanczos eigensolution method.
- 4. For CMR of RS the user must have QSET type entries along with ASET, BSET, and CSET type entries. In contrast, when using CMR of <sup>a</sup> superelement other than 0, the user must use SEBSET, SECSET, SEQSET, or SESET type entries.
- 5. If any of the following conditions exist, <sup>a</sup> Guyan reduction is executed and the results may be poor because of the absence of <sup>a</sup> dynamic portion of the reduction:
	- •DOF referenced by QSET do not exist.

# **426 RSMETHOD Real Eigenvalue Extraction Method Selection**

 $\bullet$ RSMETHOD specified but QSET does not exist.

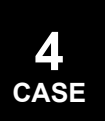

# **SACCELERATION 427 Solution Set Acceleration Output Request**

 $\epsilon$ 

# **SACCELERATION** Solution Set Acceleration Output Request

Requests the form and type of solution set acceleration output.

**Format:**

$$
SACCELERATION \left[ \left( \left[ \frac{SORT1}{SORT2} \right], PRINT, PUNCH \left[ \frac{REAL}{PHASE} \right] \right) \right] = \left\{ \begin{array}{c} ALL \\ n \\ NONE \end{array} \right]
$$

# **Examples:**

SACCELERATION=ALL SACCELERATION(PUNCH, IMAG) = 142

#### **Describers:**

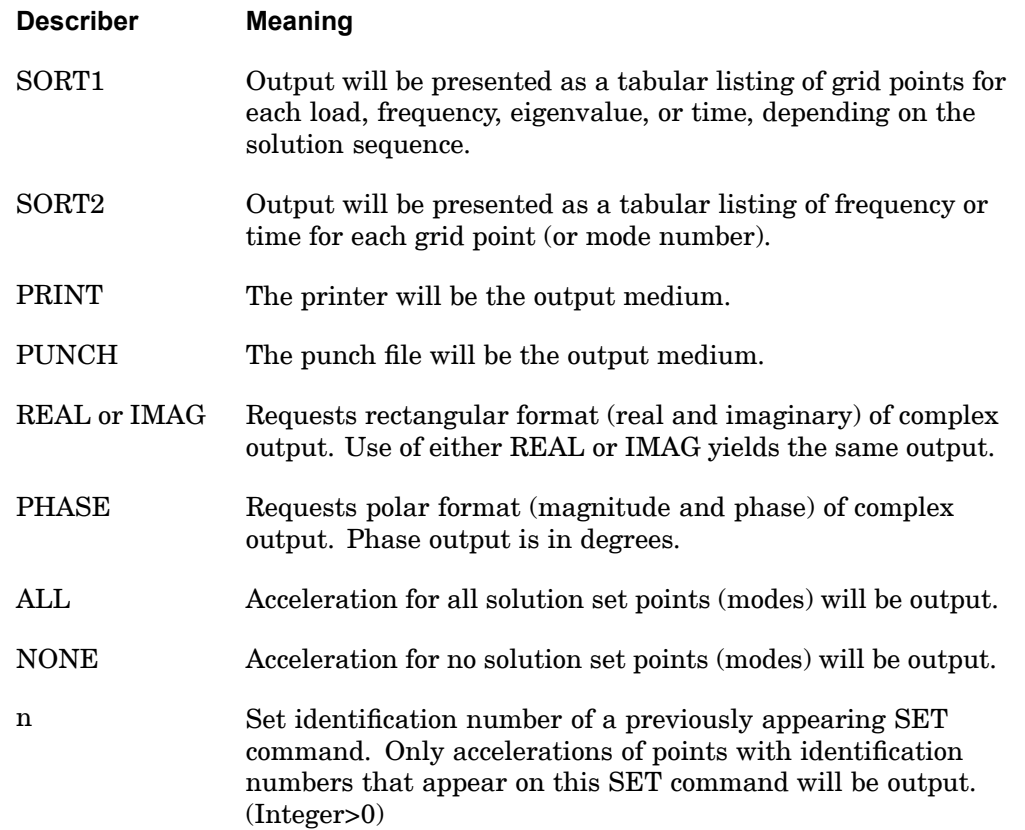

# **428 SACCELERATION Solution Set Acceleration Output Request**

- 1. Acceleration output is only available for transient and frequency response problems.
- 2. The defaults for SORT1 and SORT2 depend on the type of analysis and are discussed under [DISPLACEMENT](#page-259-0). If SORT1 is selected for any of the commands SACC, SDIS, and SVEL, then the remaining commands will also be SORT1.
- 3. SACCELERATION=NONE allows an overall output request to be overridden.
- 4. Due to the differences in formulations, the modal responses for the constraint mode method of enforced motion will be different than the modal responses for the absolute displacement method of enforced motion. In order to highlight this difference, the f06 output for the constraint mode method will be labeled *alternative* solution set.

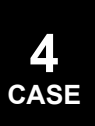

### **SDAMPING 429 Structural Damping Selection**

# **SDAMPING** Structural Damping Selection

Requests modal damping as <sup>a</sup> function of natural frequency in modal solutions or viscoelastic materials as <sup>a</sup> function of frequency in direct frequency response analysis.

#### **Format:**

$$
SDAMPING \left[\left(\begin{array}{c} STRUCTURE \\ FLUID \end{array}\right)\right] = n
$$

#### **Examples:**

SDAMPING=77

#### **Describers:**

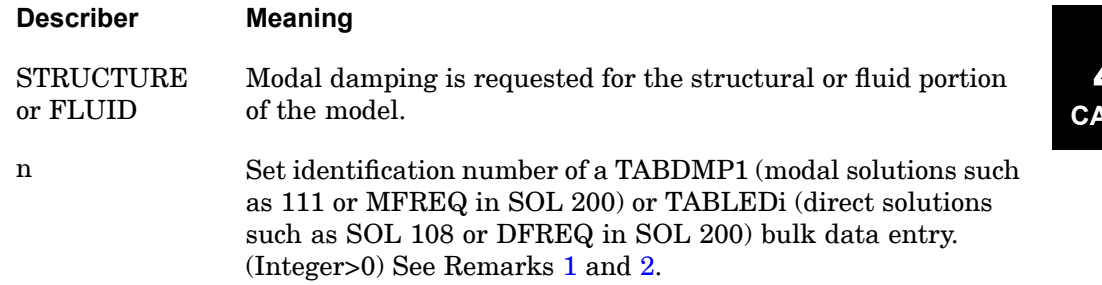

- 1. In the modal solutions (e.g., SOLs 110, 111, 112, 145, 146, and 200), SDAMPING must reference <sup>a</sup> TABDMP1 entry.
- 2. In direct frequency response (e.g., SOL 108), SDAMPING must reference <sup>a</sup> TABLEDi entry with ID=n and another TABLEDi entry with ID=n+1, which define viscoelastic (frequency-dependent) material properties. See the *NX Nastran Advanced Dynamic Analysis User's Guide*.
- 3. SDAMPING may be requested for superelements as long as PARAM,SESDAMP,YES is specified.
- 4. The SDAMPING command is supported across subcases. A SDAMPING command selecting <sup>a</sup> different TABDMP1 or TABLEDi bulk data entry can be defined for each subcase.

# **430 SDISPLACEMENT Solution Set Displacement Output Request**

# **SDISPLACEMENT** Solution Set Displacement Output Request

Requests the form and type of solution set displacement output.

**Format:**

 $\text{SDISPLACEMENT}\left[\left(\begin{bmatrix} \text{SORT1} \\ \text{SORT2} \end{bmatrix}, \begin{bmatrix} \text{PRINT, PUNCH} \end{bmatrix} \begin{bmatrix} \text{REAL or IMAG} \\ \text{PHASE} \end{bmatrix} \right]\right] = \begin{bmatrix} \text{ALL} \\ \text{n} \\ \text{NONE} \end{bmatrix}$ 

# **Examples:**

```
SDISPLACEMENT=ALL
SDISPLACEMENT (SORT2, PUNCH, PHASE)=NONE
```
#### **Describers:**

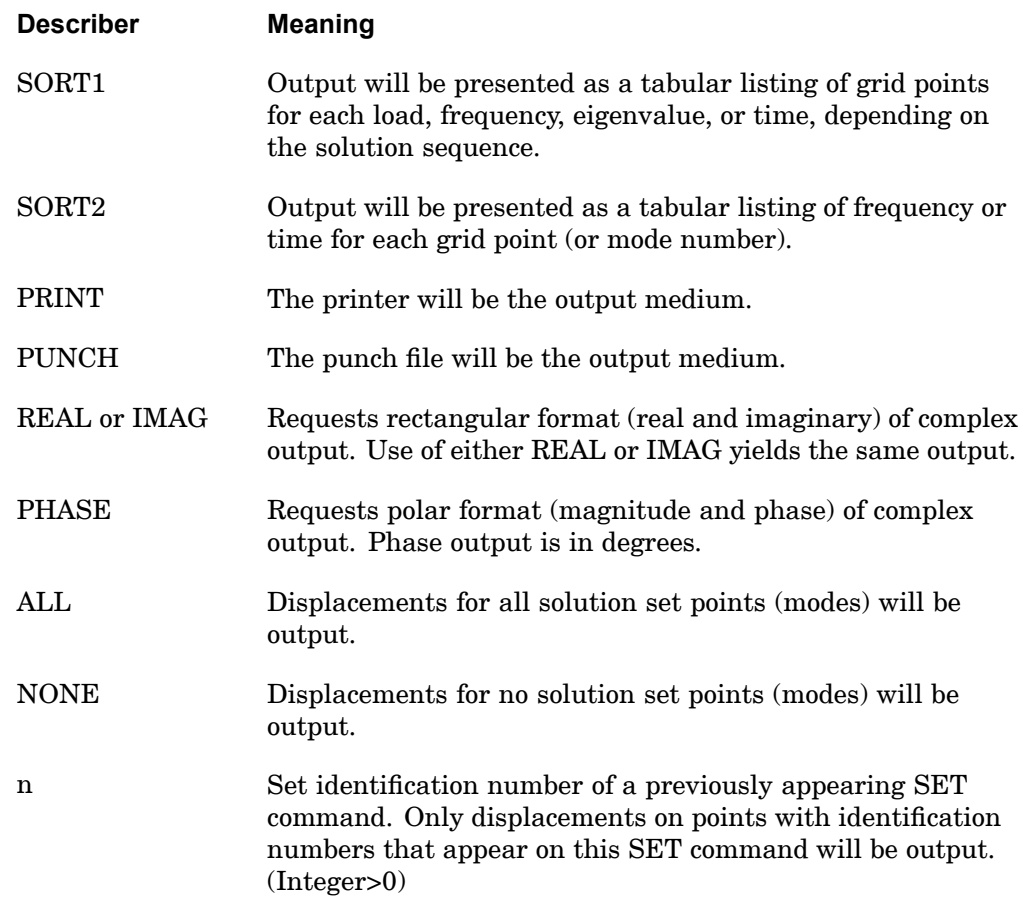

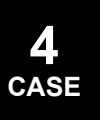

### **SDISPLACEMENT 431 Solution Set Displacement Output Request**

- 1. The defaults for SORT1 and SORT2 depend on the type of analysis and are discussed in Remark 2 under the ["DISPLACEMENT"](#page-259-0) . If SORT1 is selected for any of the commands SACC, SDIS, and SVEL then the remaining commands will also be SORT1.
- 2. SDISPLACEMENT=NONE allows an overall output request to be overridden.
- 3. The SDISPLACEMENT command is required to output normalized complex eigenvectors.
- 4. Due to the differences in formulations, the modal responses for the constraint mode method of enforced motion will be different than the modal responses for the absolute displacement method of enforced motion. In order to highlight this difference, the f06 output for the constraint mode method will be labeled *alternative* solution set.

# **432 SEALL Superelement Generation and Assembly**

# **SEALL** Superelement Generation and Assembly

Specifies the superelement identification numbers of Phase 1 processing in which all matrices and loads are generated and assembled. Controls execution of the solution sequence.

**Format:**

$$
SEALL = \left\{ \begin{array}{c} ALL \\ n \\ i \end{array} \right\}
$$

# **Examples:**

SEALL=ALL SEALL=7

# **Describers:**

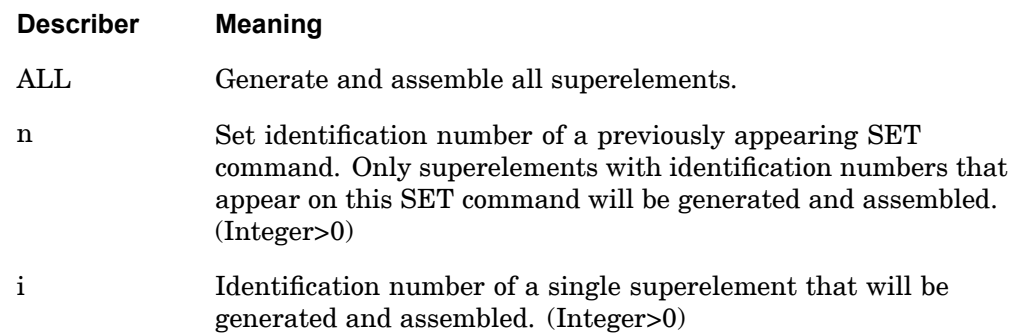

- 1. If this command is present, then it must be located before the first SUBCASE command.
- 2. Zero (0) is the identification number of the residual structure and can only appear as <sup>a</sup> member of <sup>a</sup> SET.
- 3. For <sup>a</sup> further discussion of this command, see the *NX Nastran Superelement User's Guide*.
- 4. If i is used, the superelement identification number must be unique with respect to any SET identification numbers used.

### **SEALL 433 Superelement Generation and Assembly**

- 5. This command combines, in one command, the functions of the SEMG, SELG, SEKR, SELR, and SEMR commands.
- 6. This command does not control superelement data recovery (Phase 3). See [SEDR](#page-457-0).
- 7. SEALL=ALL is the default in the Structured Solution Sequences (SOLs 101 through 200). This default can be overridden by specifying any of the following Phase 1 commands: SEALL, SEMG, SELG, SEKR, SELR, or SEMR.

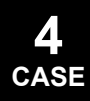

# <span id="page-457-0"></span>**434 SEDR Superelement Data Recovery**

# **SEDR** Superelement Data Recovery

Specifies the superelement identification numbers for which data recovery will be performed.

## **Format:**

$$
SEDR = \left\{ \begin{array}{c} ALL \\ n \\ i \end{array} \right\}
$$

#### **Examples:**

SEDR=ALL SEDR=7

# **Describers:**

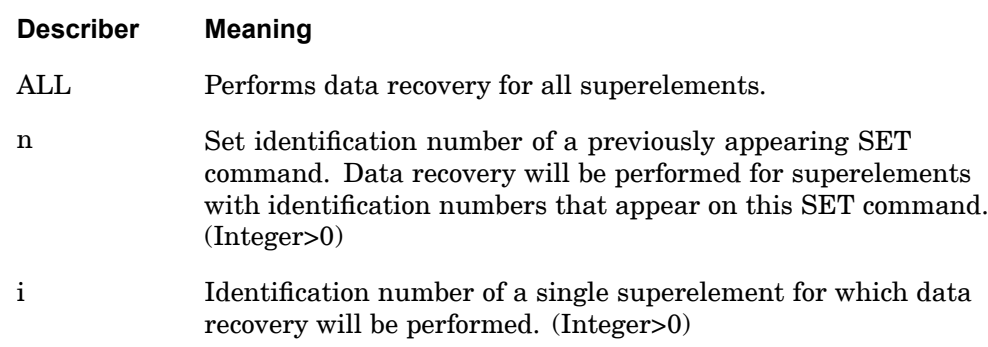

## **Remarks:**

- 1. If this command is present, then it must be located before the first SUBCASE command.
- 2. Zero (0) is the identification number for the residual structure and can only appear as <sup>a</sup> member of <sup>a</sup> SET.
- 3. For <sup>a</sup> further discussion of this command, see the *NX Nastran Superelement User's Guide*.
- 4. If i is used, the superelement identification number must be unique with respect to any SET identification numbers used.

**4 CASE**

# **SEDR 435 Superelement Data Recovery**

5. If this command is not present, data recovery is performed for all superelements for which there are output requests (i.e., the default for this command is SEDR=ALL).

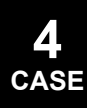

# **436 SEDV Superelement Design Variable Processing**

# **SEDV** Superelement Design Variable Processing

Specifies the superelement identification numbers for which the design variables will be processed.

#### **Format:**

$$
\text{SEDV } = \left\{ \begin{array}{c} \text{ALL} \\ n \\ i \end{array} \right\}
$$

#### **Examples:**

SEDV=ALL SEDV=18

# **Describers:**

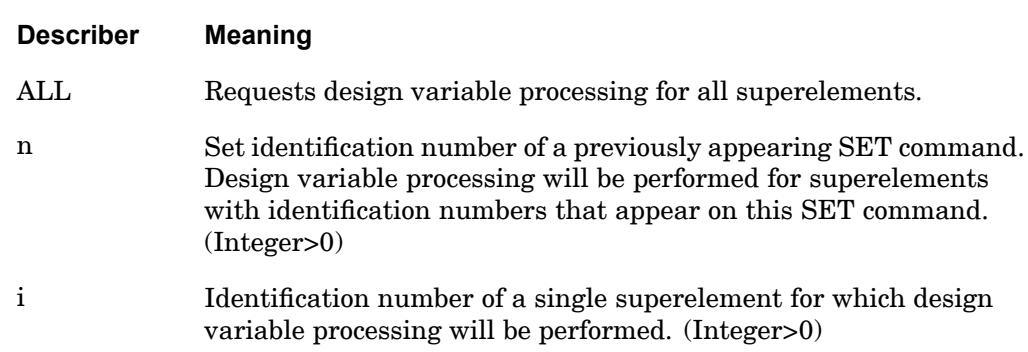

## **Remarks:**

- 1. If this command is present, then it must be located before the first SUBCASE command.
- 2. Zero (0) is the identification number of the residual structure and can only appear as <sup>a</sup> member of <sup>a</sup> SET.
- 3. For <sup>a</sup> further discussion of superelement sensitivity analysis, see the *NX Nastran Design Sensitivity and Optimization User's Guide*.
- 4. Zero (0) can only appear as <sup>a</sup> member of <sup>a</sup> SET.
- 5. If i is used, the superelement identification number must be unique with respect to any SET identification numbers used.

**4 CASE**

# **SEDV 437 Superelement Design Variable Processing**

6. If both the SEDV and SERESP commands are not present, then the design variable processing and design sensitivity matrix generation will be performed for all superelements.

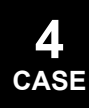

# **438 SEEXCLUDE Superelement Matrix and Load Assembly Exclusion**

# **SEEXCLUDE** Superelement Matrix and Load Assembly Exclusion

Specifies the superelement identification numbers for which all matrices and loads will not be assembled into the downstream superelement.

#### **Format:**

$$
SEEXCLUDE = \left\{ \begin{array}{c} ALL \\ n \\ i \end{array} \right\}
$$

#### **Examples:**

SEEXCLUDE=ALL SEEXCLUDE=18

#### **Describers:**

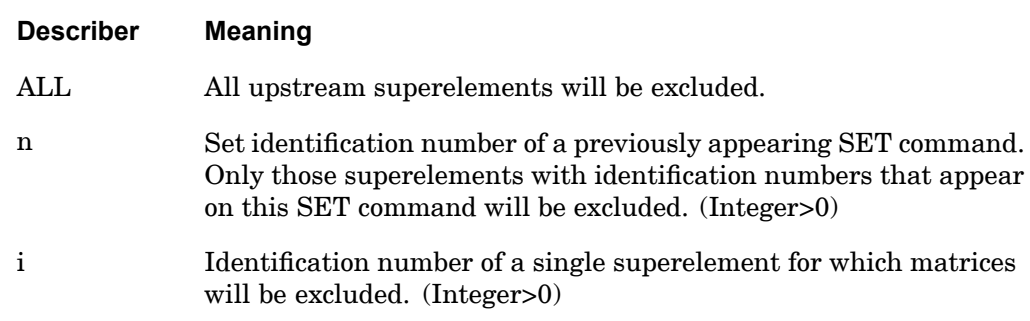

#### **Remarks:**

- 1. If this command is present, then it must be located before the first SUBCASE command.
- 2. If i is used, the superelement identification number must be unique with respect to any SET identification numbers used.
- 3. This command is not meaningful when applied to the residual structure.
- 4. For <sup>a</sup> further discussion of this command, see the *NX Nastran Superelement User's Guide.*
- 5. If the SEEXCLUDE command is specified in <sup>a</sup> restart of SOLs 101 through 200, then PARAM,SERST,MANUAL must be specified. Also the SEKR command must be specified for the superelement immediately downstream from the

**4 CASE**

# **SEEXCLUDE 439 Superelement Matrix and Load Assembly Exclusion**

excluded superelement. For example, if superelement 10 is excluded in the superelement tree:

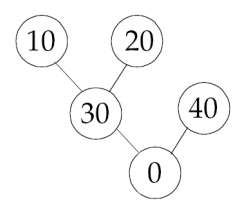

then you must specify the following commands in the Case Control Section:

SEKR=30 PARAM, SERST, MANUAL

> **4 CASE**

# **440 SEFINAL Final Superelement for Assembly**

# **SEFINAL** Final Superelement for Assembly

Specifies the superelement identification number for the final superelement to be assembled.

### **Format:**

$$
SEFINAL = \left\{ \begin{array}{c} n \\ i \end{array} \right\}
$$

#### **Examples:**

SEFINAL=14

**Describers:**

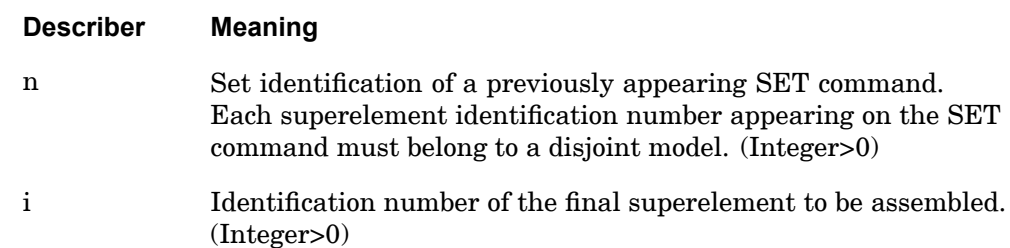

- 1. If this command is not present, the program selects the order of the superelements for assembly operations.
- 2. If this command is present, then it must be located before the first SUBCASE command.
- 3. If i is used, the superelement identification number must be unique with respect to any SET identification numbers used.
- 4. This command can be used on restarts to ensure that minor modeling changes do not also change the processing order. For this usage, inspect the SEMAP table to determine which superelements were final superelements on the prior run.
- 5. See the *NX Nastran Superelement User's Guide* for <sup>a</sup> further discussion of this command.
- 6. If all of the superelements in the model are on <sup>a</sup> single level, (i.e. No superelement connections except to residual structure), then SEFINAL is ignored and superelement processing order is set according to the superelement ID.

# **SEKREDUCE 441 Superelement Stiffness Matrix Assembly and Reduction**

# **SEKREDUCE** Superelement Stiffness Matrix Assembly and Reduction

Specifies the superelement identification numbers for which stiffness matrices are assembled and reduced.

#### **Format:**

$$
SEKREDUCE = \left\{ \begin{array}{c} ALL \\ n \\ i \end{array} \right\}
$$

#### **Examples:**

SEKREDUCE=ALL SEKREDUCE=9

#### **Describers:**

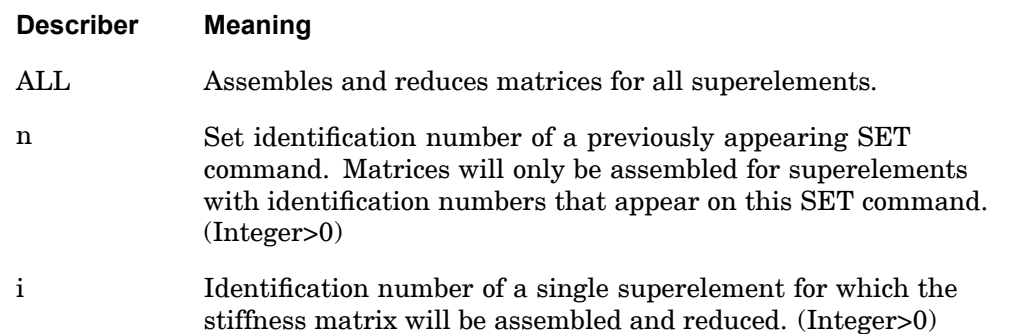

- 1. If this command is present, then it must be located before the first SUBCASE command.
- 2. Zero (0) is the identification number for the residual structure and can only appear as <sup>a</sup> member of <sup>a</sup> SET.
- 3. For <sup>a</sup> further discussion of this command, see the *NX Nastran Superelement User's Guide*.
- 4. SEKREDUCE is an alternate form and is entirely equivalent to the obsolete command SEMASSEMBLE.

# **442 SEKREDUCE Superelement Stiffness Matrix Assembly and Reduction**

5. SEALL=ALL is the default in the Structured SOLs 101 through 200. This default can be overridden by specifying any of the following Phase 1 commands: SEALL, SEMG, SELG, SEKR, SELR, or SEMR.

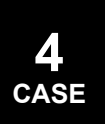

# **SELGENERATE 443 Superelement Load Generation**

# **SELGENERATE** Superelement Load Generation

Specifies the superelement identification numbers for which static loads will be generated.

### **Format:**

$$
SELECTNERATE = \left\{ \begin{array}{c} ALL \\ n \\ i \end{array} \right\}
$$

#### **Examples:**

SELGENERATE=ALL SELGENERATE=18

#### **Describers:**

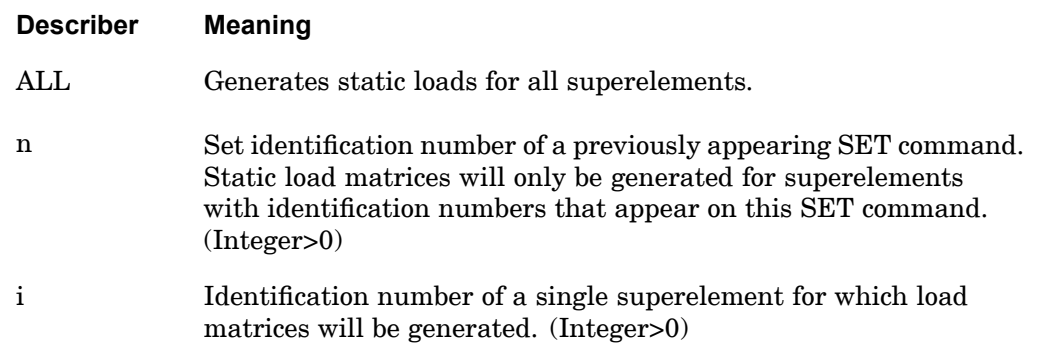

- 1. If this command is present, then it must be located before the first SUBCASE command.
- 2. Zero (0) is the identification number of the residual structure and can only appear as <sup>a</sup> member of <sup>a</sup> SET.
- 3. For <sup>a</sup> further discussion of this command, see the *NX Nastran Superelement User's Guide*.
- 4. If i is used, the superelement identification number must be unique with respect to any SET identification numbers used.

# **444 SELGENERATE Superelement Load Generation**

5. SEALL=ALL is the default in the Structured SOLs 101 through 200. This default can be overridden by specifying any of the following Phase 1 commands: SEALL, SEMG, SELG, SEKR, SELR, or SEMR.

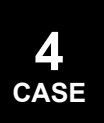
#### **SELREDUCE 445 Superelement Load Assembly and Reduction**

**4 CASE**

# **SELREDUCE** Superelement Load Assembly and Reduction

Specifies the superelement identification numbers for which the static load matrices will be assembled and reduced.

#### **Format:**

$$
SELECT = \left\{ \begin{array}{c} ALL \\ n \\ i \end{array} \right\}
$$

#### **Examples:**

SELREDUCE=ALL SELREDUCE=9

#### **Describers:**

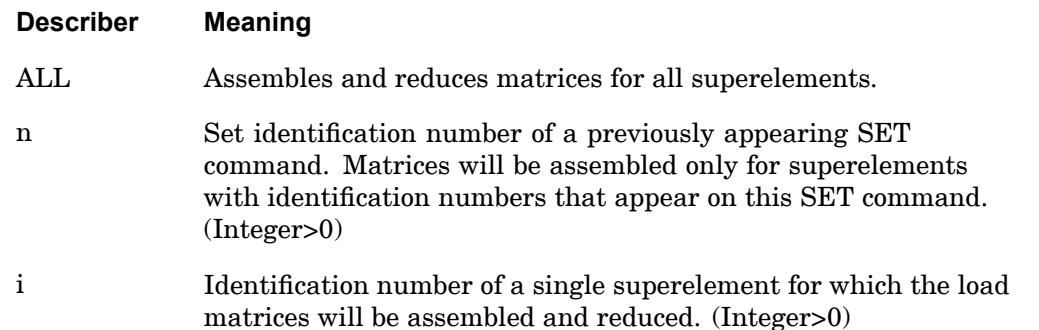

- 1. If this command is present, then it must be located before the first SUBCASE command.
- 2. Zero (0) is the identification number for the residual structure and can only be appear as <sup>a</sup> member of <sup>a</sup> SET.
- 3. For <sup>a</sup> further discussion of this command, see the *NX Nastran Superelement User's Guide*.
- 4. This command is used on restarts to selectively assemble and reduce load matrices.
- 5. If i is used, the superelement identification number must be unique with respect to any SET identification numbers used.

## **446 SELREDUCE Superelement Load Assembly and Reduction**

- 6. In superelement static analysis, SELREDUCE is equivalent to SELASSEMBLE.
- 7. In dynamic analysis, SELASSEMBLE combines the functions of SELREDUCE and SEMREDUCE.
- 8. SEALL=ALL is the default in the Structured SOLs 101 through 200. This default can be overridden by specifying any of the following Phase 1 commands: SEALL, SEMG, SELG, SEKR, SELR, or SEMR.

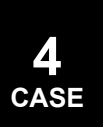

## **SEMGENERATE 447 Superelement Matrix Generation**

# **SEMGENERATE** Superelement Matrix Generation

Specifies the superelement identification numbers for which stiffness, mass, and damping matrices will be generated.

**Format:**

$$
SEMGENERATE = \left\{ \begin{array}{c} ALL \\ n \\ i \end{array} \right\}
$$

#### **Examples:**

SEMGENERATE=ALL SEMGENERATE=7

#### **Describers:**

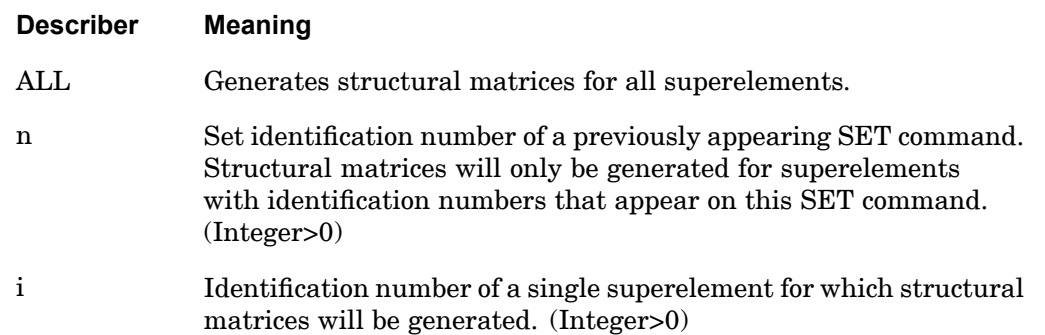

- 1. If this command is present, then is must be located before the first SUBCASE command.
- 2. Zero (0) is the identification number for the residual structure and can only appear as <sup>a</sup> member of <sup>a</sup> SET.
- 3. For <sup>a</sup> further discussion of this command, see the *NX Nastran Superelement User's Guide*.
- 4. If i is used, the superelement identification number must be unique with respect to any SET identification numbers used.

## **448 SEMGENERATE Superelement Matrix Generation**

5. SEALL=ALL is the default in the Structured SOLs 101 through 200. This default can be overridden by specifying any of the following Phase 1 commands: SEALL, SEMG, SELG, SEKR, SELR, or SEMR.

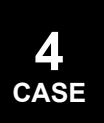

#### **SEMREDUCE 449 Superelement Mass and Damping Assembly and Reduction**

# **SEMREDUCE** Superelement Mass and Damping Assembly and Reduction

Specifies the superelement identification numbers for which the mass and damping matrices will be assembled and reduced. In buckling analysis, the differential stiffness matrices will be assembled and reduced.

**Format:**

$$
SEMREDUCE = \left\{ \begin{array}{c} ALL \\ n \\ i \end{array} \right\}
$$

#### **Examples:**

SEMREDUCE=ALL SEMREDUCE=9

#### **Describers:**

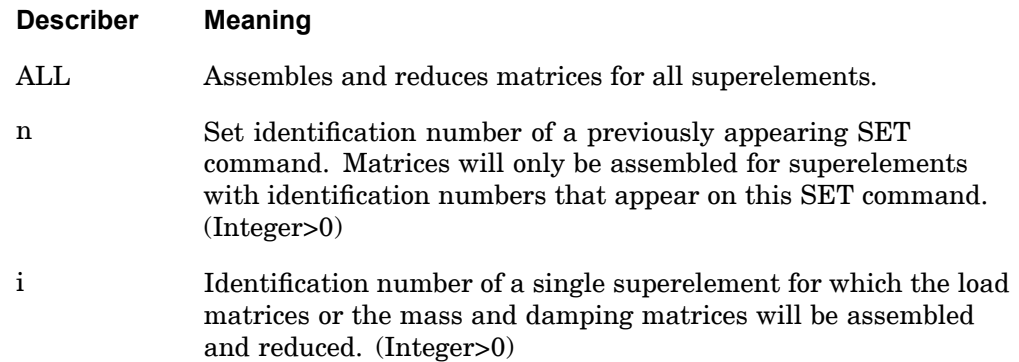

- 1. If this command is present, then it must be located before the first SUBCASE command.
- 2. Zero (0) is the identification number for the residual structure and can only appear as <sup>a</sup> member of <sup>a</sup> set.
- 3. This command is used on restart to selectively assemble and reduce mass and damping matrices. For <sup>a</sup> further discussion of this command, see the *NX Nastran Superelement User's Guide*.
- 4. If i is used, the superelement identification number must be unique with respect to any SET identification numbers used.

## **450 SEMREDUCE Superelement Mass and Damping Assembly and Reduction**

- 5. In dynamic analysis, SELASSEMBLE combines the functions of SELREDUCE and SEMREDUCE.
- 6. This command has no function in static analysis.
- 7. SEALL=ALL is the default in the Structured SOLs 101 through 200. This default can be overridden by specifying any of the following Phase 1 commands: SEALL, SEMG, SELG, SEKR, SELR, or SEMR.

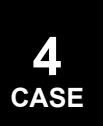

## **SENSITY 451 Sensitivity Matrix Request**

# **SENSITY** Sensitivity Matrix Request

Requests the generation of the combined constraint/design sensitivity matrix for original design sensitivity analysis (DSA).

### **Format:**

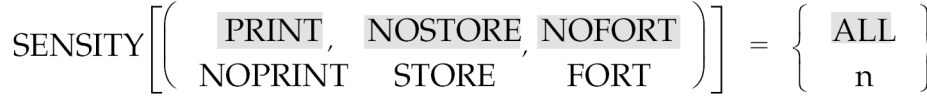

### **Examples:**

SENSITY=19

#### **Describers:**

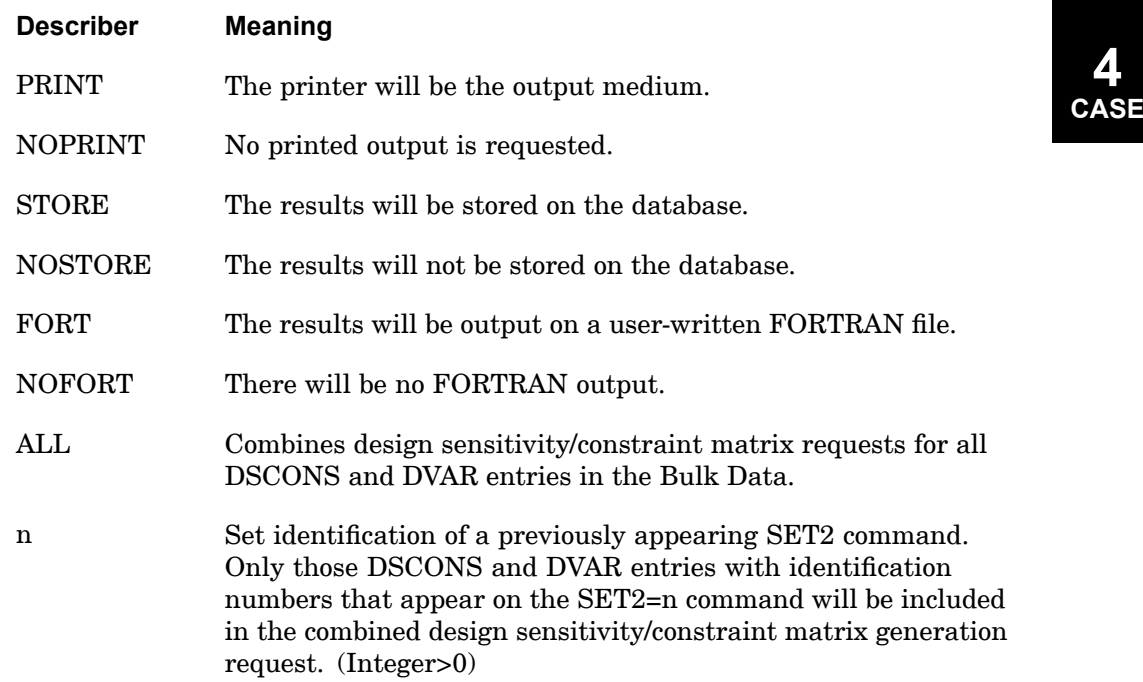

- 1. For further discussion see the *NX Nastran Design Sensitivity and Optimization User's Guide*.
- 2. NOPRINT is ignored for the printout of eigenvector derivatives.

## **452 SERESP Superelement Response Sensitivity**

# **SERESP** Superelement Response Sensitivity

Specifies the superelement identification numbers for which the design sensitivity matrices will be generated.

## **Format:**

$$
SERESP = \left\{ \begin{array}{c} ALL \\ n \\ i \end{array} \right\}
$$

#### **Examples:**

SERESP=ALL SERESP=18

### **Describers:**

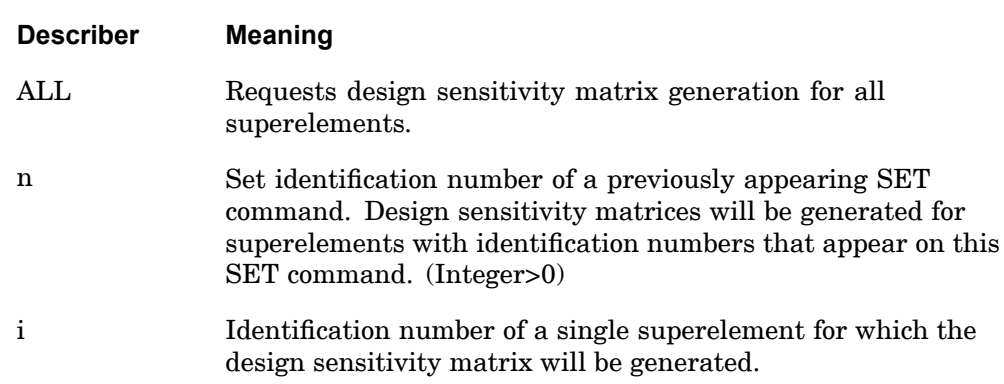

### **Remarks:**

- 1. If this command is present, then it must be located before the first SUBCASE command.
- 2. Zero (0) is the identification number of the residual structure and can only appear as <sup>a</sup> member of <sup>a</sup> SET.
- 3. For <sup>a</sup> further discussion of this command, see the *NX Nastran Design Sensitivity and Optimization User's Guide*.
- 4. If i is used, the superelement identification number must be unique with respect to any SET identification numbers used.

## **SERESP 453 Superelement Response Sensitivity**

5. If both SEDV and SERESP commands are not present, then the design variable processing and design sensitivity matrix generation will be performed for all superelements.

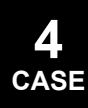

## **454 SET Set Definition, General Form**

# **SET** Set Definition, General Form

Sets are used to define the following lists:

## **Lists**

**4 CASE**

- 1. Identification numbers (point, element, or superelement) for processing and output requests.
- 2. Times for which output will be printed in transient response problems using the OTIME case control command or the MODCON case control command with the SOLUTION <sup>=</sup> *setout* describer specified.
- 3. Frequencies for which output will be printed in frequency response problems using the OFREQ case control command or the MODCON case control command with the SOLUTION <sup>=</sup> *setout* describer specified or the PANCON case control command with the SOLUTION <sup>=</sup> *setf* describer specified.
- 4. Panels for which output will be printed in frequency response problems using the PANCON case control command with the PANEL describer specified.
- 5. Surface or volume identification numbers to be used in GPSTRESS or STRFIELD case control commands.
- 6. With SOL 200, DRESP1 design responses that are assigned to <sup>a</sup> specific subcase via <sup>a</sup> DRSPAN case control command which refers to <sup>a</sup> particular SET.

## **Formats:**

SET <sup>n</sup> <sup>=</sup> {*i* <sup>1</sup>[,*i* <sup>2</sup>, *i* <sup>3</sup>, THRU i <sup>4</sup>, EXCEPT i <sup>5</sup>, *i* <sup>6</sup>, *i* <sup>7</sup>, *i* <sup>8</sup>, THRU i <sup>9</sup>]}

SET  $n = \{r_1, [r_2, r_3, r_4]\}$ 

SET <sup>n</sup> <sup>=</sup> {*name* <sup>1</sup>,[*name* 2,*name* 3,*name* <sup>4</sup>]}

 $SET n = ALL$ 

## **Examples:**

```
SET 77=5
SET 88=5, 6, 7, 8, 9, 10 THRU 55 EXCEPT 15, 16, 77, 78, 79, 100 THRU 300
SET 99=1 THRU 100000
SET 101=1.0, 2.0, 3.0
SET 105=1.009, 10.2, 13.4, 14.0, 15.0
SET 5=PANEL1, PANEL3, PANEL4
```
#### **Describers:**

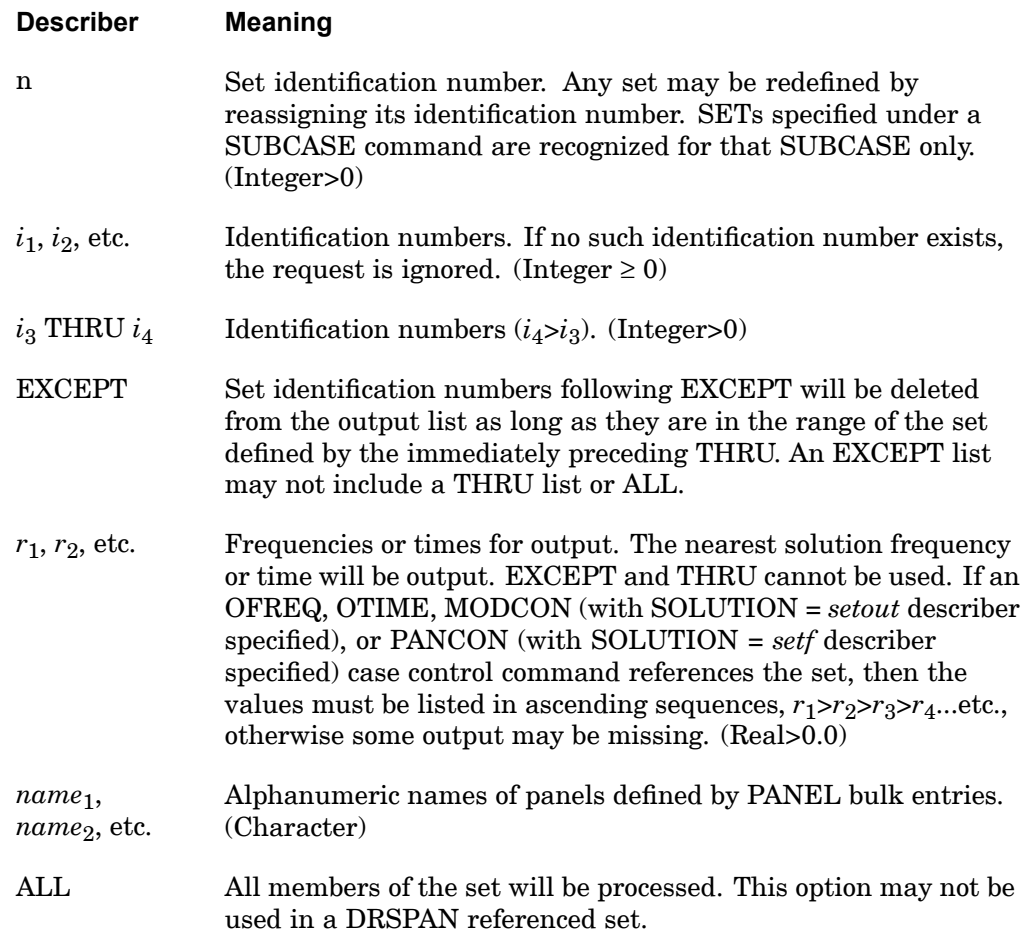

- 1. A SET command may be more than one physical command. A comma at the end of <sup>a</sup> physical command signifies <sup>a</sup> continuation command. Commas may not end <sup>a</sup> set. THRU may not be used for continuation. Place <sup>a</sup> number after the THRU.
- 2. Set identification numbers following EXCEPT within the range of the THRU must be in ascending order.
- 3. In SET 88 in the example section above, the numbers 77, 78, etc., are included in the set because they are outside the prior THRU range.

## **456 SET Set Definition OUTPUT(PLOT)**

# **SET** Set Definition OUTPUT(PLOT)

Defines <sup>a</sup> set of element or grid point numbers to be plotted.

**Format:**

$$
SET n = \n\begin{bmatrix}\n\text{ALL}\n\begin{bmatrix}\n\text{ELEMENTS} \\
\text{GRID POINTS}\n\end{bmatrix}\n\begin{bmatrix}\n\text{EXCEPT}\n\end{bmatrix}\n\begin{bmatrix}\n\text{type1 type2} \dots \text{typej} \\
\text{k1} & \text{k2} & \dots \text{k}\n\end{bmatrix}\n\text{THRU} \text{kk BY incj}\n\end{bmatrix}\n\begin{bmatrix}\n\text{INCLUNE}\n\begin{bmatrix}\n\text{ELEMENTS} \\
\text{GRID POINTS}\n\end{bmatrix}\n\begin{bmatrix}\n\text{type1 type2} \dots \text{typej} \\
\text{k1} & \text{k2} & \dots \text{k}\n\end{bmatrix}\n\text{THRU} \text{kk BY incj}\n\end{bmatrix},
$$
\n
$$
\begin{bmatrix}\n\text{EXCEPT}\n\end{bmatrix}\n\text{type1 typem} \dots \text{typen}\n\begin{bmatrix}\n\text{I} \\
\text{k1} & \text{km} & \dots \text{kn THRU} \text{ko BY incn}\n\end{bmatrix}\n\end{bmatrix}
$$

## **Examples:**

- 1. SET 1 consists of elements 1, 5, 10, 11, 13, 14, 15, 20, 22, 24, and 26. SET 1=INCLUDE 1, 5, 10 THRU 15 EXCEPT 12, INCLUDE 20 THRU 26 BY 2
- 2. SET 2 consists of all CTRIA3 and CQUAD4 elements except element 21. SET 2=QUAD4 TRIA3 EXCEPT 21
- 3. SET 10 includes all CTRIAR elements plus elements 70 through 80. SET 10 TRIAR INCLUDE ELEMENTS 70 THRU 80
- 4. SET 15 includes all elements from 15 to 20 and 26 to 100.

SET 15=15 THRU 100 EXCEPT 21 THRU 25

5. SET 2 includes all elements except CTETRA elements.

SET 2=ALL EXCEPT TETRA

# **Describers:**

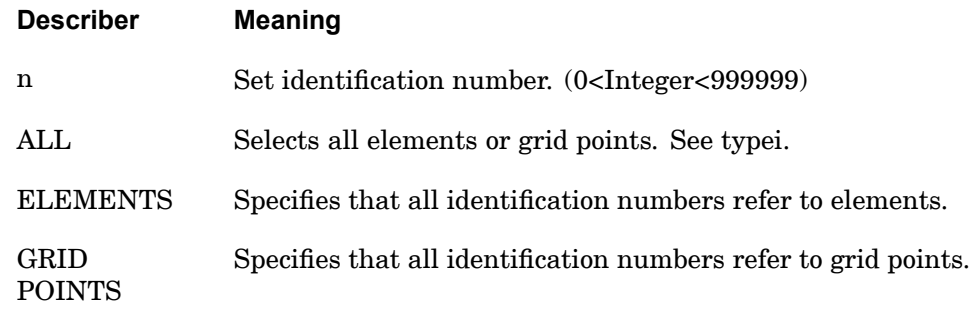

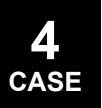

# **SET 457 Set Definition OUTPUT(PLOT)**

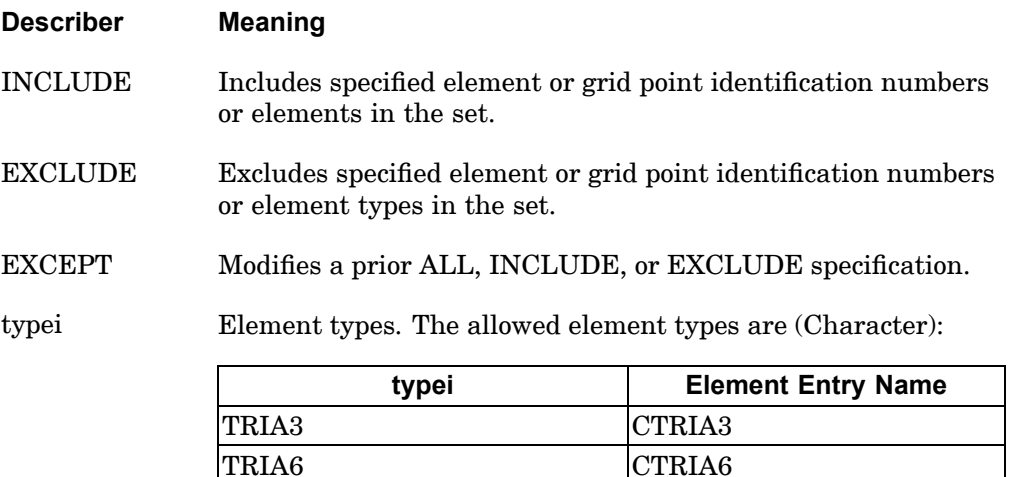

TRIAR CTRIAR QUAD4 CQUAD4 QUAD8 CQUAD8 QUADR CQUADR HEXA CHEXA PENTA CPENTA TETRA CTETRA

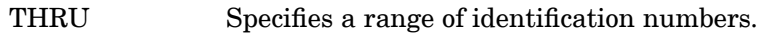

BY Specifies an increment for a THRU specification.

inci Increment for THRU range. (Integer>0)

- 1. This form of the SET command must and can only be specified after an OUTPUT(PLOT) delimiter.
- 2. The INCLUDE, EXCLUDE, and EXCEPT specifications may be specified more than once in the same set. See Examples above.
- 3. Commas or spaces may be used as separators.
- 4. Not all of the identification numbers in <sup>a</sup> THRU range have to correspond to elements or grid points. For example, elements 2, 4, 7, and 9 may be selected with 2 THRU 9, even if elements 3, 5, 6, and 8 do not exist. This is called an open set. It should be noted that large open sets can cause higher computational costs.

## **458 SET2 Set Definition for Design Constraints and Design Variables**

# **SET2** Set Definition for Design Constraints and Design Variables

Lists paired set numbers for design sensitivity. These sets refer to constraint and design variable set identification numbers.

## **Format:**

SET2  $N = \{(i_1, j_1) [$ ,  $(i_2, j_2)$ , ...]}

 $SET N = \{((i_1), i_2, i_3 \text{ THENU } i_4 \text{EXCEPT } i_5]), (j_1, j_2, j_3 \text{ THENU } j_4 \text{EXCEPT } j_6]))\}$ 

## **Examples:**

```
SET2 7=(1,2), (3,3), (2,3)
SET2 11 = (1, 2, 3), (5)SET2 15=(1,2), ((3,2), (3))
SET2 22=(ALL,(3,2))
SET2 24=((1,2,3),ALL)
```
## **Describers:**

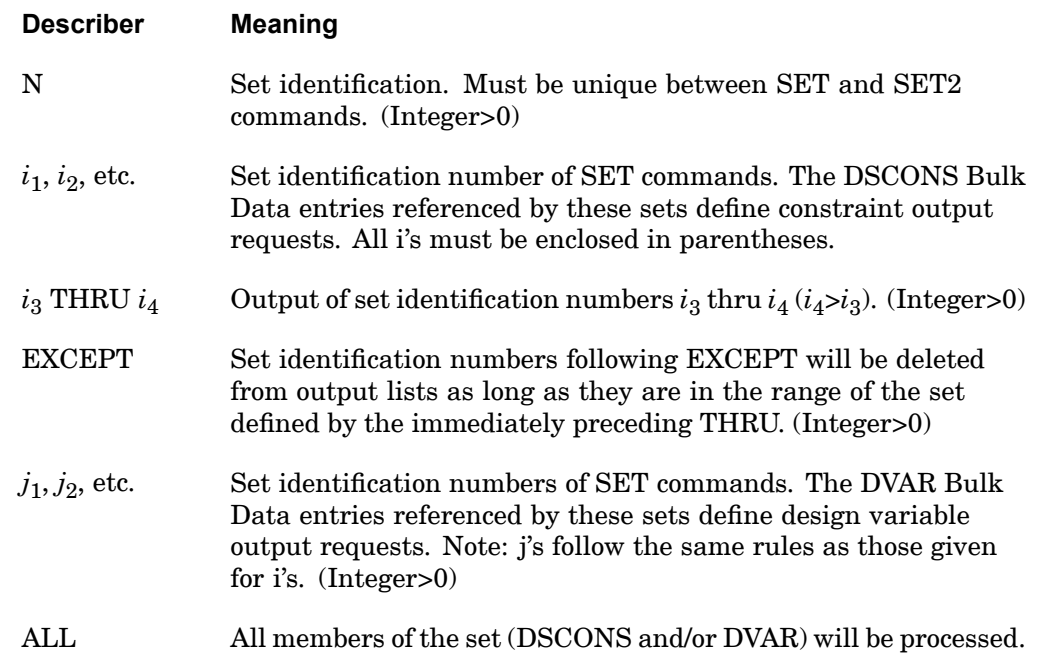

### **Remarks:**

1. A SET2 command may be more than one physical command. A comma at the end of <sup>a</sup> physical command signifies <sup>a</sup> continuation command. Commas may not end <sup>a</sup> set. A complete set identification pair must be defined on <sup>a</sup> physical command.

### **SET2 459 Set Definition for Design Constraints and Design Variables**

- 2. Set identification numbers following EXCEPT within the range of the THRU must be in ascending order.
- 3. A set identification pair request must be enclosed in parentheses, (e.g.,  $(7,3),(8,14)...).$
- 4. SET2 commands are selected by the SENSITY command.

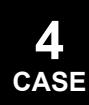

## **460 SETMC Modal Contribution Set Definition**

# **SETMC** Modal Contribution Set Definition

Set definitions for modal contribution results.

### **Formats:**

SETMC  $n =$  rtype / id1 (item1), id2 (item2), ...

#### **Examples:**

```
SETMC 121 = ACCE/99(T3),1200(T1),1399(R2)
SETMC 222 = STRESS/134(22)SETMC 343 = ACCE/99(T3), 1200(T1), 1399(R2), STRESS/134(22)
```
## **Describers:**

## **Describer Meaning**

<sup>n</sup> Set identification number. Any set may be redefined by reassigning its identification number. SETMCs specified under <sup>a</sup> SUBCASE command are recognized for that SUBCASE only. (Integer>0)

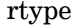

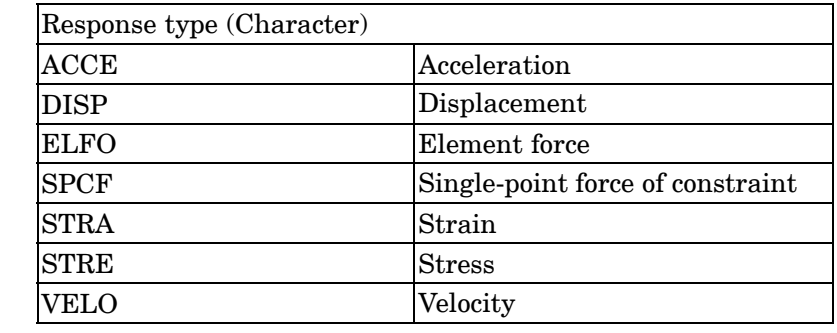

idj Element or grid point identification number for j-th value. (Integer>0)

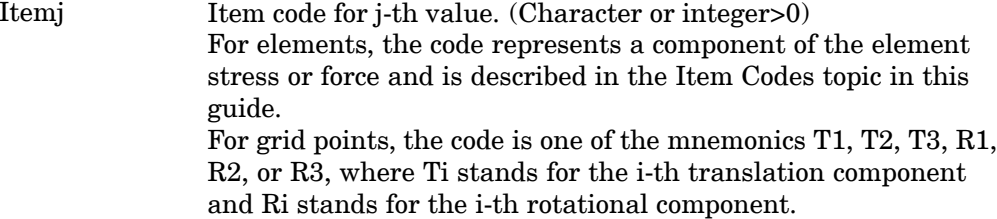

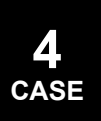

- 1. The SETMC command may be continued on the next line as long as "SETMC <sup>n</sup> = rtype/" is specified on the first line.
- 2. A SETMC command may be more than one physical command. A comma at the end of <sup>a</sup> physical command signifies <sup>a</sup> continuation command. Commas may not end <sup>a</sup> set. A slash (i.e. "/") or <sup>a</sup> parenthesis i.e. ("(" or ")") may not begin <sup>a</sup> continuation line.

## **462 SETS DEFINITION Case Control Processing Delimiter**

# **SETS DEFINITION** Case Control Processing Delimiter

Delimits the various type of commands under grid point stress and/or p-version element set definitions. This command is synonymous with OUTPUT(POST)

**Format:**

SETS DEFINITION

#### **Examples:**

SETS DEFINITION

#### **Remarks:**

SETS DEFINITION is synonymous with OUTPUT(POST). Either SETS DEFINITION or OUTPUT(POST) may be specified but not both.

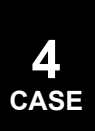

## **SHELLTHK 463 Shell Thickness Output Request**

**4 CASE**

# **SHELLTHK** Shell Thickness Output Request

Requests the form of shell thickness output (SOLs 601 and 701).

### **Format:**

**SELECTHK** 
$$
\begin{Bmatrix} \text{PRINT} \\ \text{PLOT} \end{Bmatrix} = \text{ALL or NOTE}
$$

### **Examples:**

SHELLTHK(PLOT)=ALL

### **Describers:**

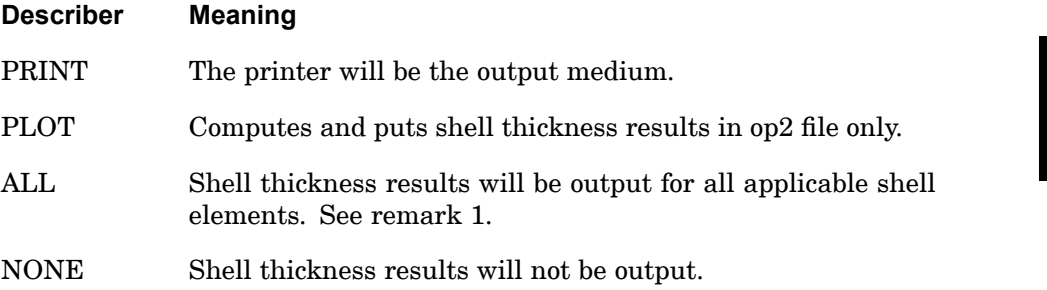

- 1. Shell thickness results are output only for large strain analysis, i.e., PARAM,LGSTRN,1. Note that large strain formulation is not available for 8-node shell elements. However, by specifying ELCV=1 in the NXSTRAT entry, 8-node shell elements will be converted to 9-node shell elements which support large strain.
- 2. Large strain shell elements require the use of an elastic-plastic material through the MATS1 entry with TYPE=PLASTIC. On the MATS1 entry, either TID must be specified to define <sup>a</sup> multilinear plastic material, or H and LIMIT1 must be specified to define <sup>a</sup> bilinear plastic material for the shell elements.
- 3. Shell thickness results are output at nodes on elements.

## **464 SKIP Case Control Processing Delimiter**

# **SKIP** Case Control Processing Delimiter

Activates or deactivates the execution of subsequent commands in the Case Control (including plot commands).

### **Format:**

 $SKIP\left\{\begin{array}{c} ON \\ OFF \end{array}\right\}$ 

#### **Examples:**

SKIPOFF

- 1. SKIPON and SKIPOFF commands may appear as many times as needed in the Case Control.
- 2. Commands that are skipped will be printed.
- 3. SKIPON ignores subsequent commands until either <sup>a</sup> SKIPOFF or BEGIN BULK command is encountered. This allows the user to omit requests without deleting them from his data. In the following example, plot commands will be skipped.

```
TITLE = EXAMPLE
SPC = 5LOAD = 6SKIPON $ SKIP PLOT REQUEST
OUTPUT (PLOT)
SET 1 INCLUDE ALL
FIND
PLOT
BEGIN BULK
```
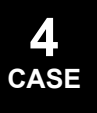

## **SMETHOD 465 Iterative Solver Method Selection**

# **SMETHOD** Iterative Solver Method Selection

Selects iterative solver parameters.

**Format:**

SMETHOD=n

**Examples:**

SMETHOD=77

**Describers:**

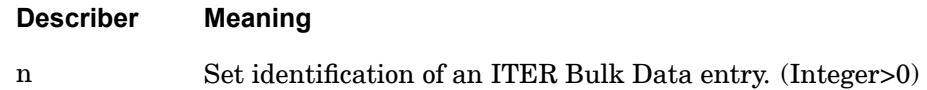

## **Remarks:**

- 1. The iterative solver is requested by specifying ITER=YES on the NASTRAN statement. The SMETHOD command is optional and only required to override defaults shown on the ITER Bulk Data entry.
- **4 CASE**

2. SMETHOD is only available in SOLs 101, 106, 108, and 111.

# **466 SPC Single-Point Constraint Set Selection**

**SPC** Single-Point Constraint Set Selection

Selects <sup>a</sup> single-point constraint set to be applied.

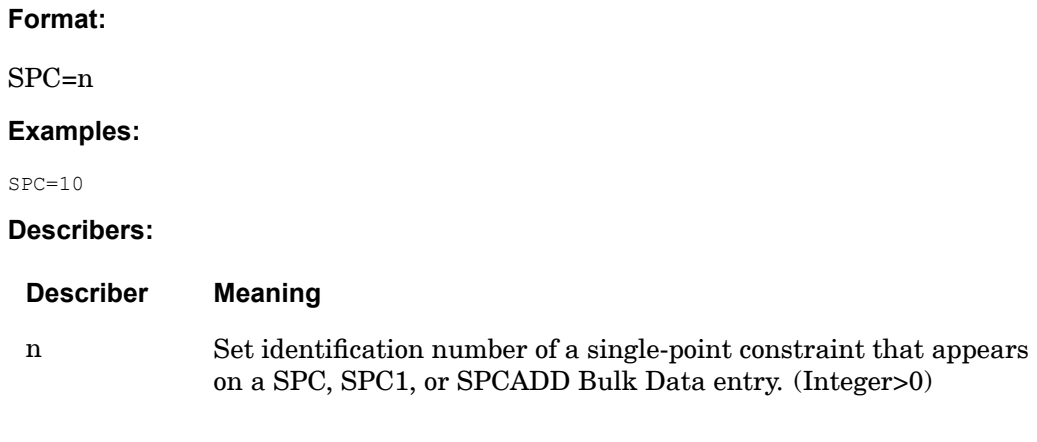

- 1. In cyclic symmetry analysis, this command must appear above the first SUBCASE command.
- 2. Multiple boundary conditions are only supported in SOLs 101, 103, 105, 145 and 200. Multiple boundary conditions are not allowed for upstream superelements. The BC command must be specified to define multiple boundary conditions for the residual structure in SOLs 103, 105, 145 and 200.

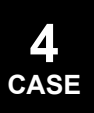

## **SPCFORCES 467 Single-Point Forces of Constraint Output Request**

# **SPCFORCES** Single-Point Forces of Constraint Output Request

Requests the form and type of single-point force of constraint vector output.

**Format:**

$$
\text{SPCFORCES}\n\begin{bmatrix}\n\text{SORT1} \\
\text{SORT2}\n\end{bmatrix}\n\begin{bmatrix}\n\text{PRINT, PUNCH} \\
\text{PLOT}\n\end{bmatrix}\n\begin{bmatrix}\n\text{REAL or IMAG} \\
\text{PHASE}\n\end{bmatrix}
$$
\n
$$
\begin{bmatrix}\n\text{PSDF} \\
\text{CRMS} \\
\text{RALL}\n\end{bmatrix}\n\begin{bmatrix}\n\text{RPRINT} \\
\text{NPUNCH}\n\end{bmatrix}\n\begin{bmatrix}\n\text{RPINIT} \\
\text{RPUNCH}\n\end{bmatrix}\n=\n\begin{bmatrix}\n\text{ALL} \\
\text{n}\n\end{bmatrix}
$$

## **Examples:**

```
SPCFORCES=5
SPCFORCES(SORT2,PUNCH,PRINT,IMAG)=ALL
SPCFORCES(PHASE)=NONE
```
## **Describers:**

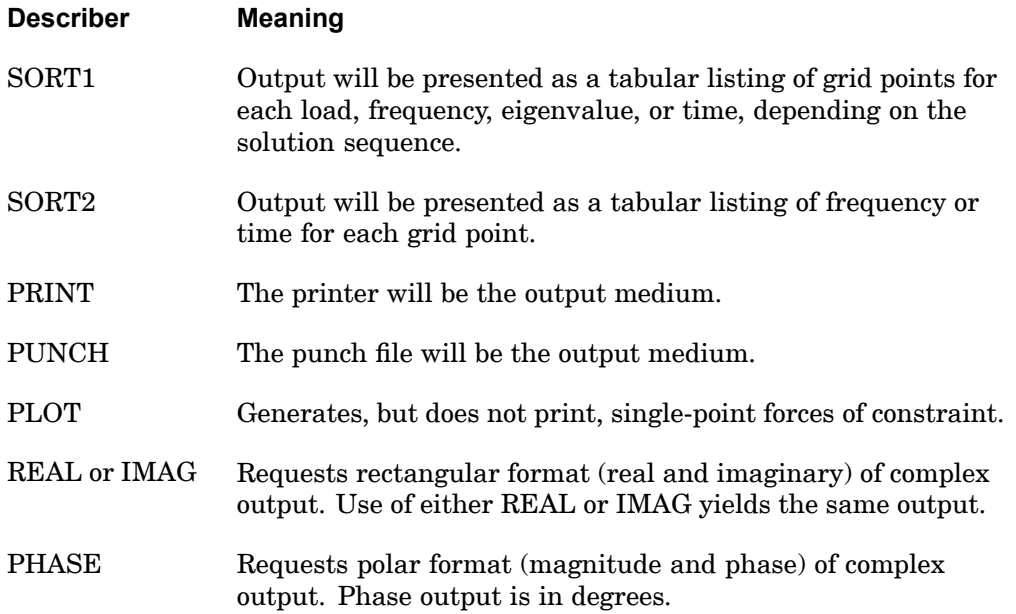

## **468 SPCFORCES Single-Point Forces of Constraint Output Request**

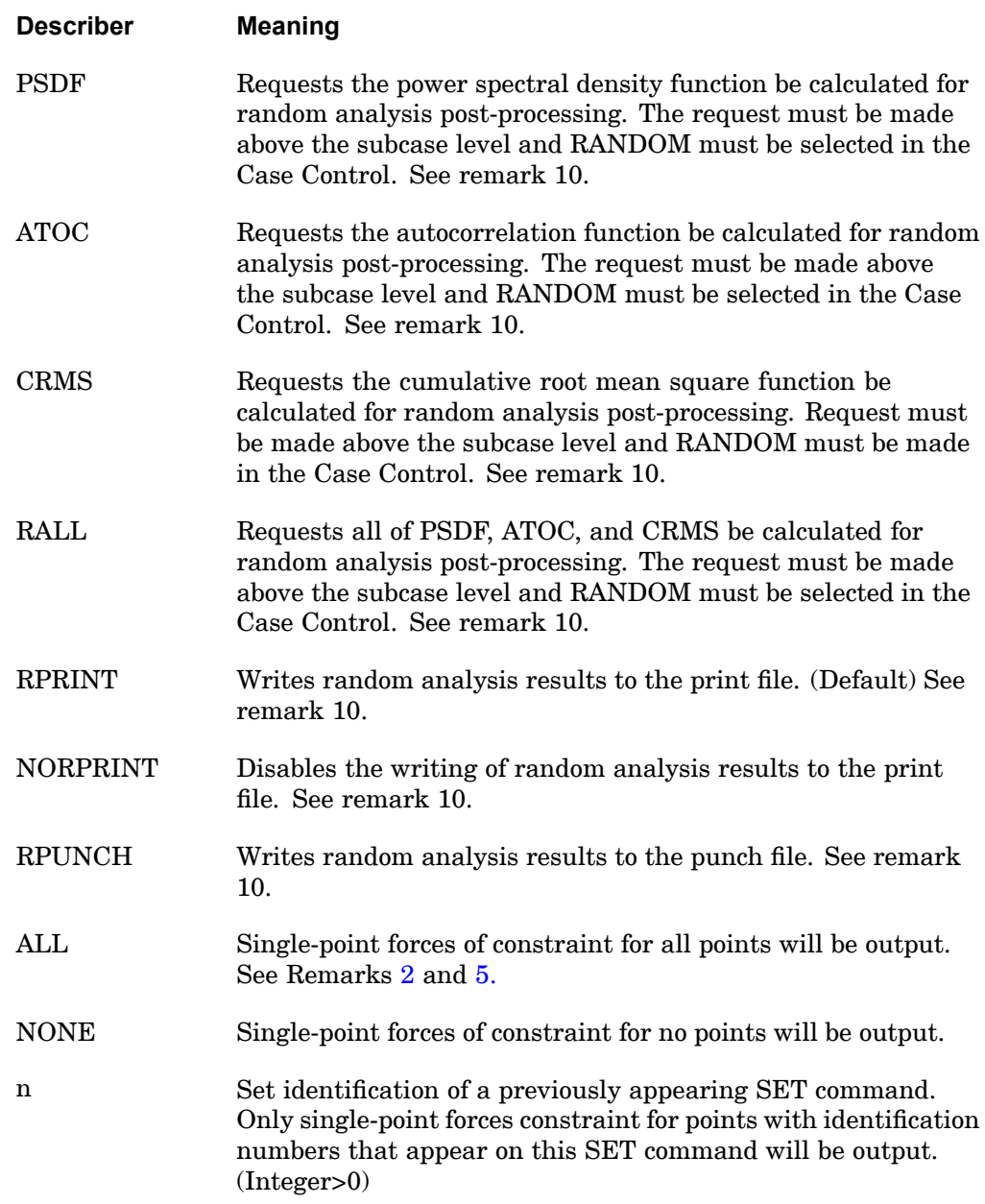

## **Remarks:**

1. Both PRINT and PUNCH may be requested.

- <span id="page-492-0"></span>2. The defaults for SORT1 and SORT2 depend on the type of analysis:
	- • SORT1 is the default in static analysis, frequency response, steady state heat transfer analysis, real and complex eigenvalue analysis, flutter analysis, and buckling analysis. If SORT2 is selected in <sup>a</sup> frequency response solution for one or more of the commands ACCE, DISP, FORC, GPFO, MPCF, OLOA, SPCF, STRA, STRE, and VELO then the remaining commands will also be output in SORT2 format.
	- • SORT2 is the default in transient response analysis (structural and heat transfer). SORT2 is not available for real eigenvalue (including buckling), complex eigenvalue, or flutter analysis. If SORT1 is selected in <sup>a</sup> transient solution for one or more of the commands ACCE, DISP, ENTH, FORC, GPFO, HDOT, MPCF, OLOA, SPCF, STRA, STRE, and VELO then the remaining commands will also be output in SORT1 format.
	- • XY plot requests will force SORT2 format thus overriding SORT1 format requests.
- 3. In <sup>a</sup> statics problem, <sup>a</sup> request for SORT2 causes loads at all points (zero and nonzero) to be output.
- 4. SPCFORCES=NONE overrides an overall output request.
- 5. In SORT1 format, SPCFORCESs recovered at consecutively numbered scalar points are printed in groups of six (sextets) per line of output. But if <sup>a</sup> scalar point is not consecutively numbered, then it will begin <sup>a</sup> new sextet on <sup>a</sup> new line of output. If <sup>a</sup> sextet can be formed and all values are zero, then the line will not be printed. If <sup>a</sup> sextet cannot be formed, then zero values may be output.
- 6. SPCFORCES results are output in the global coordinate system (see field CD on the GRID Bulk Data entry).
- 7. In SOLs 129 and 159, SPCFORCES results do not include the effects of mass and damping elements.
- 8. In all solution sequences except SOLs 129 and 159, SPCFORCES results do include the effects of mass and damping, except damping selected by SDAMPING command. PARAM,DYNSPCF,OLD may be specified to obtain SPCFORCES results, which do not include mass and damping effects.
- 9. In inertia relief analysis, the SPCFORCE output includes both the effects due to inertial loads and applied loads.
- 10. The following applies to SOL 111 PSD solutions:

## **470 SPCFORCES Single-Point Forces of Constraint Output Request**

- $\bullet$  Frequency response output occurs in addition to any random output. The PRINT,PUNCH,PLOT describers control the frequency response output. The RPRINT,NORPRINT,RPUNCH describers control the random output.
- $\bullet$  The SORT1 and SORT2 describers only control the output format for the frequency response output. The output format for random results is controlled using the parameter RPOSTS.
- • Any combination of the PSDF, ATOC, and CRMS describers can be selected. The RALL describer selects all three.
- • When requesting PSDF, CRMS, ATOC, or RALL, both the overall RMS and the Number of Zero Crossing tables are always calculated.

## **Remarks related to SOLs 601 and 701:**

- 1. Output is restricted to REAL format. IMAG, PHASE, PSDF, ATOC and RALL are ignored.
- 2. SOLs 601 and 701 do not support PUNCH requests.
- 3. SPCFORCES is not supported for SOLs 601,153 and 601,159

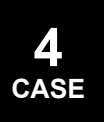

### **STATSUB 471 Static Solution Selection for Differential Stiffness**

# **STATSUB** Static Solution Selection for Differential Stiffness

Selects the static solution to use in forming the differential stiffness for buckling analysis, normal modes, complex eigenvalue, frequency response and transient response analysis.

#### **Format:**

$$
STATSUB \left[ \left( \frac{BUCKLING}{PRELOAD} \right) \right] = n
$$

#### **Examples:**

STATSUB=23  $STAT=4$ STATSUB(PREL)=7

#### **Describers:**

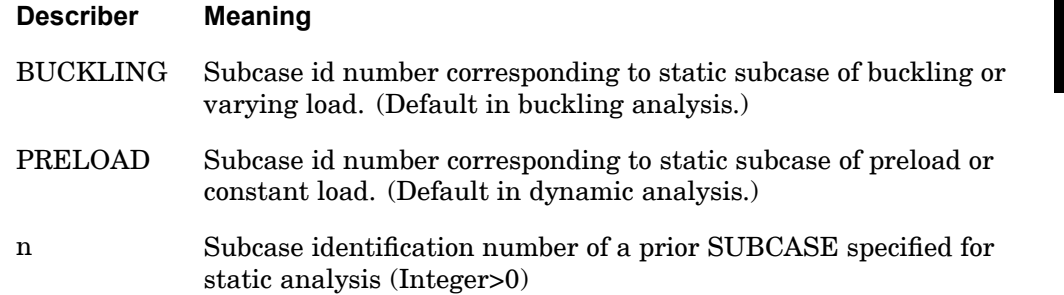

- 1. STATSUB may be used in SOLs 103, 105, 107 through 112, and SOL 200 (ANALYSIS <sup>=</sup> BUCKLING) only.
- 2. STATSUB must be specified in the same subcase that contains the METHOD selection for buckling or normal modes, CMETHOD for complex eigenvalue analysis, TSTEP for transient response and FREQ for frequency response.
- 3. In SOL 105, if it is intended that results from the first static subcase are used to compute the differential stiffness, then the STATSUB command is not required. In other words, the default for STATSUB is the first static subcase identification. In SOLs 103 and 107 through 112, 115, and 116, STATSUB must reference <sup>a</sup> separate static subcase.
- 4. In dynamic analysis, only one STATSUB command may be specified in each dynamic subcase. In buckling analysis with <sup>a</sup> pre-load, both STATSUB

## **472 STATSUB Static Solution Selection for Differential Stiffness**

(BUCKLING) and STATSUB(PRELOAD) must be specified in each buckling subcase.

- 5. If superelements are used , the static subcase which is identified in the STATSUB command must include the residual superelement or the solution will fail with an error.
- 6. If multiple superelements are used with the STATSUB command, each must be used in <sup>a</sup> static subcase or their differential stiffness will not be included. All superelements can be used in <sup>a</sup> single static subcase using SUPER=ALL, or <sup>a</sup> separate subcase can exist for each one (order of subcases is not important). In either case, the STATSUB command should point to the subcase which references the residual (see above remark).

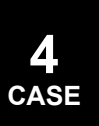

## **STRAIN 473 Element Strain Output Request**

# **STRAIN** Element Strain Output Request

Requests the form and type of strain output. Note: ELSTRAIN is an equivalent command.

### **Format:**

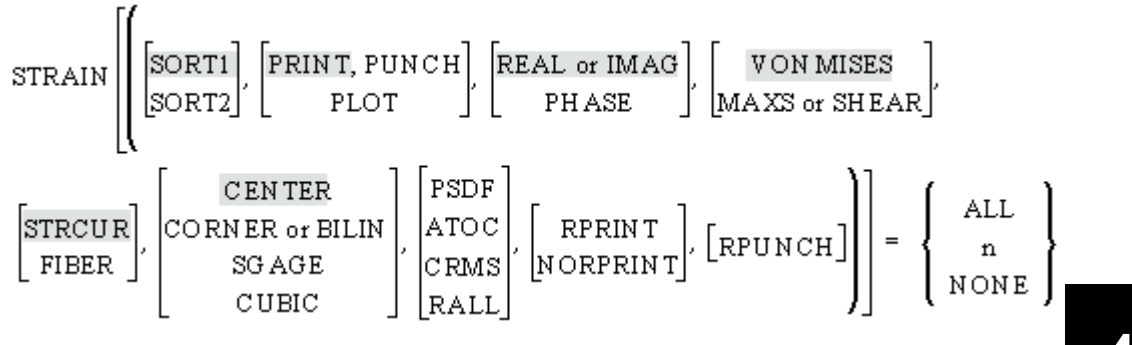

## **Examples:**

STRAIN=5 STRAIN(CORNER)=ALL STRAIN(PRINT, PHASE)=15  $STRAIN(PLOT)=AI.L$ 

## **Describers:**

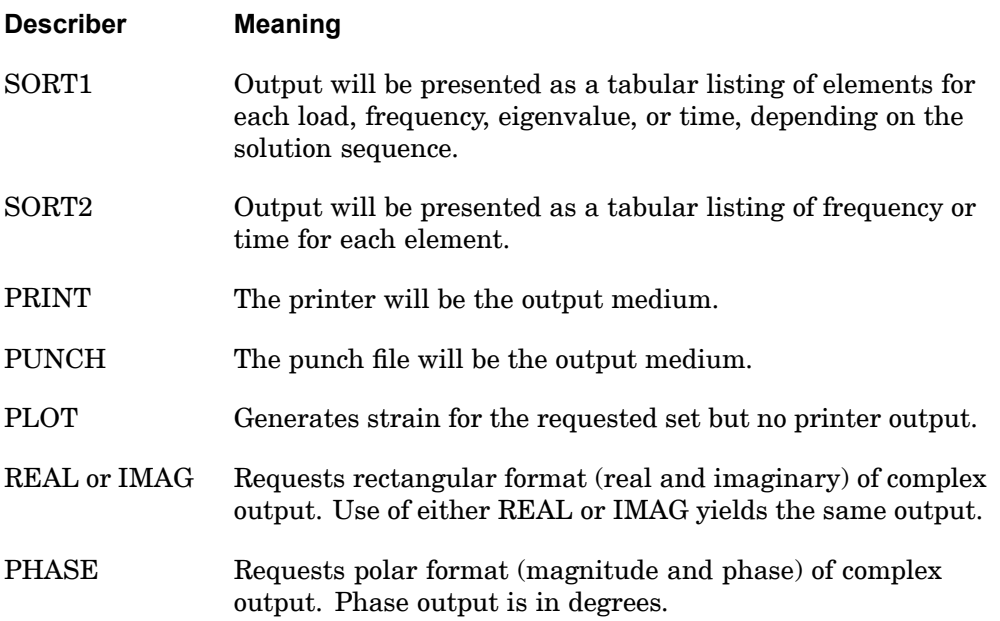

## **474 STRAIN Element Strain Output Request**

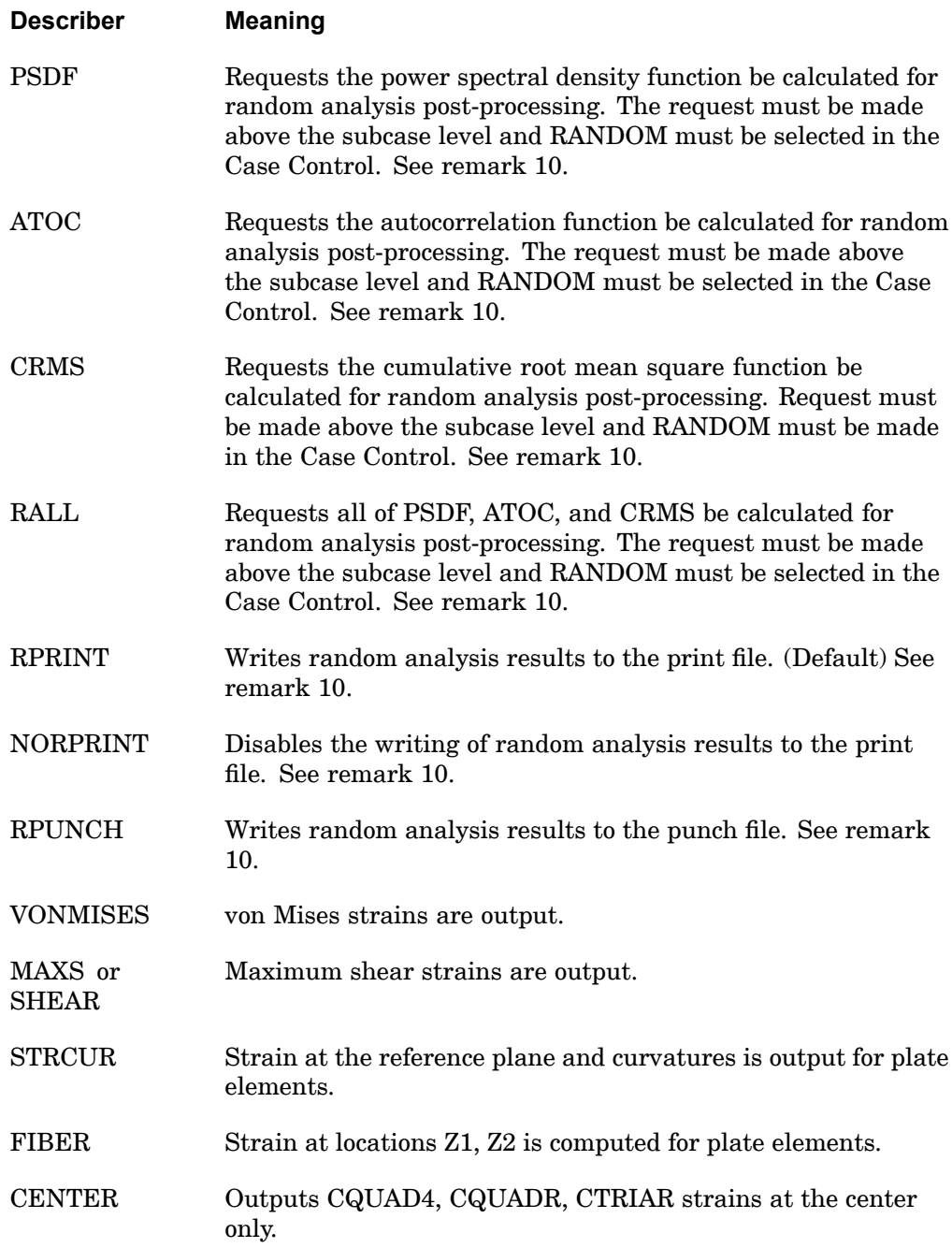

## **STRAIN 475 Element Strain Output Request**

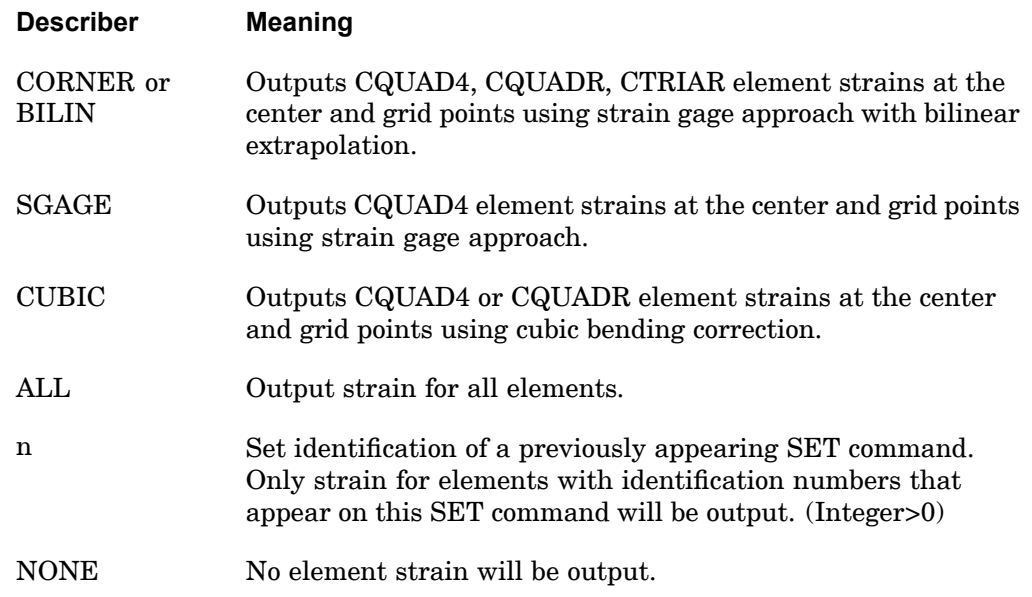

- 1. In SOLs 106 and 129, nonlinear strains for nonlinear elements are requested by the STRESS/NLSTRESS commands and appear in the nonlinear stress output. The STRAIN command will generate additional output for total strain except for hyperelastic elements. The additional STRAIN output request will also be ignored for nonlinear material elements when the parameter LGDISP is -1, which is the default (strains will appear in the nonlinear stress output).
- 2. Both PRINT and PUNCH may be requested.
- 3. STRAIN=NONE overrides an overall output request.
- 4. The PLOT option is used when strains are requested for postprocessing but no printer output is desired.
- 5. Definitions of stress, strain, curvature, and output locations are given in the *NX Nastran Element Library Reference Manual*.
- 6. If the STRCUR option is selected, the values of Z1 will be set to 0.0. and Z2 will be set to -1.0 on the output.
- 7. The VONMISES, MAXS, and SHEAR options are ignored in the complex eigenvalue and frequency response solution sequences.

## **476 STRAIN Element Strain Output Request**

- 8. The options CENTER, CORNER, CUBIC, SGAGE, and BILIN are recognized only in the first subcase and determine the option to be used in all subsequent subcases with the STRESS, STRAIN, and FORCE commands. (In superelement analysis, the first subcase refers to the first subcase of each superelement. Therefore, it is recommended that these options be specified above all subcases.) Consequently, options specified in subcases other than the first subcase will be ignored. See also [FORCE](#page-308-0) command for further discussion. These options are discussed in the section "Understanding Plate and Shell Element Output" in chapter 4 of the *NX Nastran Element Library Reference*.
- 9. The defaults for SORT1 and SORT2 depend on the type of analysis:
	- • SORT1 is the default in static analysis, frequency response, steady state heat transfer analysis, real and complex eigenvalue analysis, flutter analysis, and buckling analysis. If SORT2 is selected in <sup>a</sup> frequency response solution for one or more of the commands ACCE, DISP, FORC, GPFO, MPCF, OLOA, SPCF, STRA, STRE, and VELO then the remaining commands will also be output in SORT2 format.
	- • SORT2 is the default in transient response analysis (structural and heat transfer). SORT2 is not available for real eigenvalue (including buckling), complex eigenvalue, or flutter analysis. If SORT1 is selected in <sup>a</sup> transient solution for one or more of the commands ACCE, DISP, ENTH, FORC, GPFO, HDOT, MPCF, OLOA, SPCF, STRA, STRE, and VELO then the remaining commands will also be output in SORT1 format.
	- $\bullet$  XY plot requests will force SORT2 format thus overriding SORT1 format requests.

10. The following applies to SOL 111 PSD solutions:

- • Frequency response output occurs in addition to any random output. The PRINT,PUNCH,PLOT describers control the frequency response output. The RPRINT,NORPRINT,RPUNCH describers control the random output.
- • The SORT1 and SORT2 describers only control the output format for the frequency response output. The output format for random results is controlled using the parameter RPOSTS.
- • Any combination of the PSDF, ATOC, and CRMS describers can be selected. The RALL describer selects all three.
- • When requesting PSDF, CRMS, ATOC, or RALL, both the overall RMS and the Number of Zero Crossing tables are always calculated.

# **STRESS** Element Stress Output Request

Requests the form and type of element stress output. Note: ELSTRESS is an equivalent command.

## **Format:**

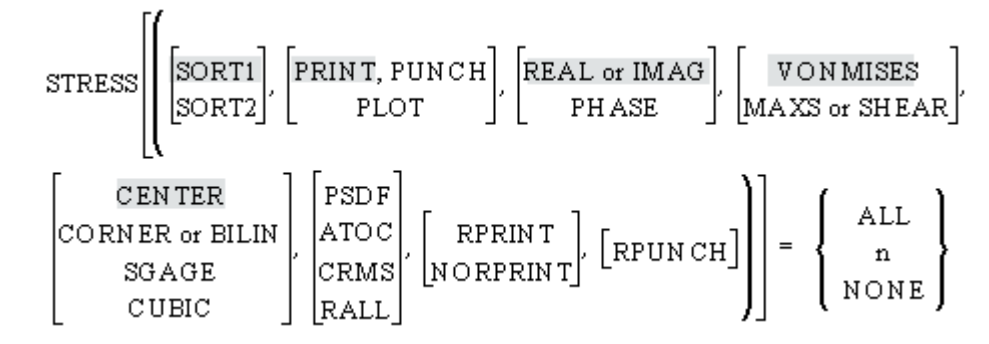

## **Examples:**

```
STRESS=5
STRESS(CORNER)=ALL
STRESS (SORT1, PRINT, PUNCH, PHASE)=15
STRESS(PLOT)=ALL
```
# **Describers:**

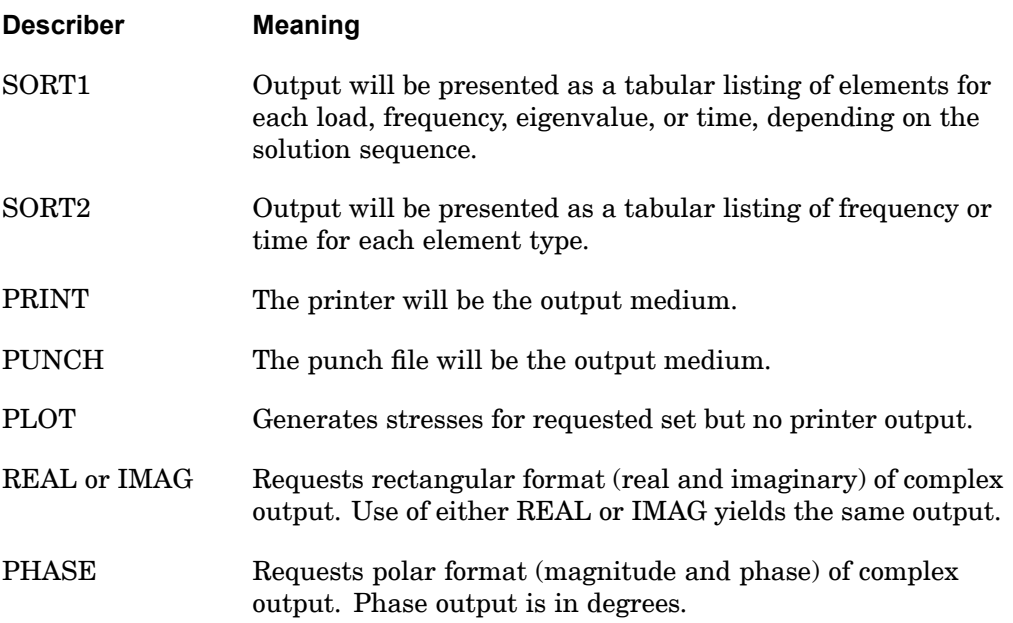

## **478 STRESS Element Stress Output Request**

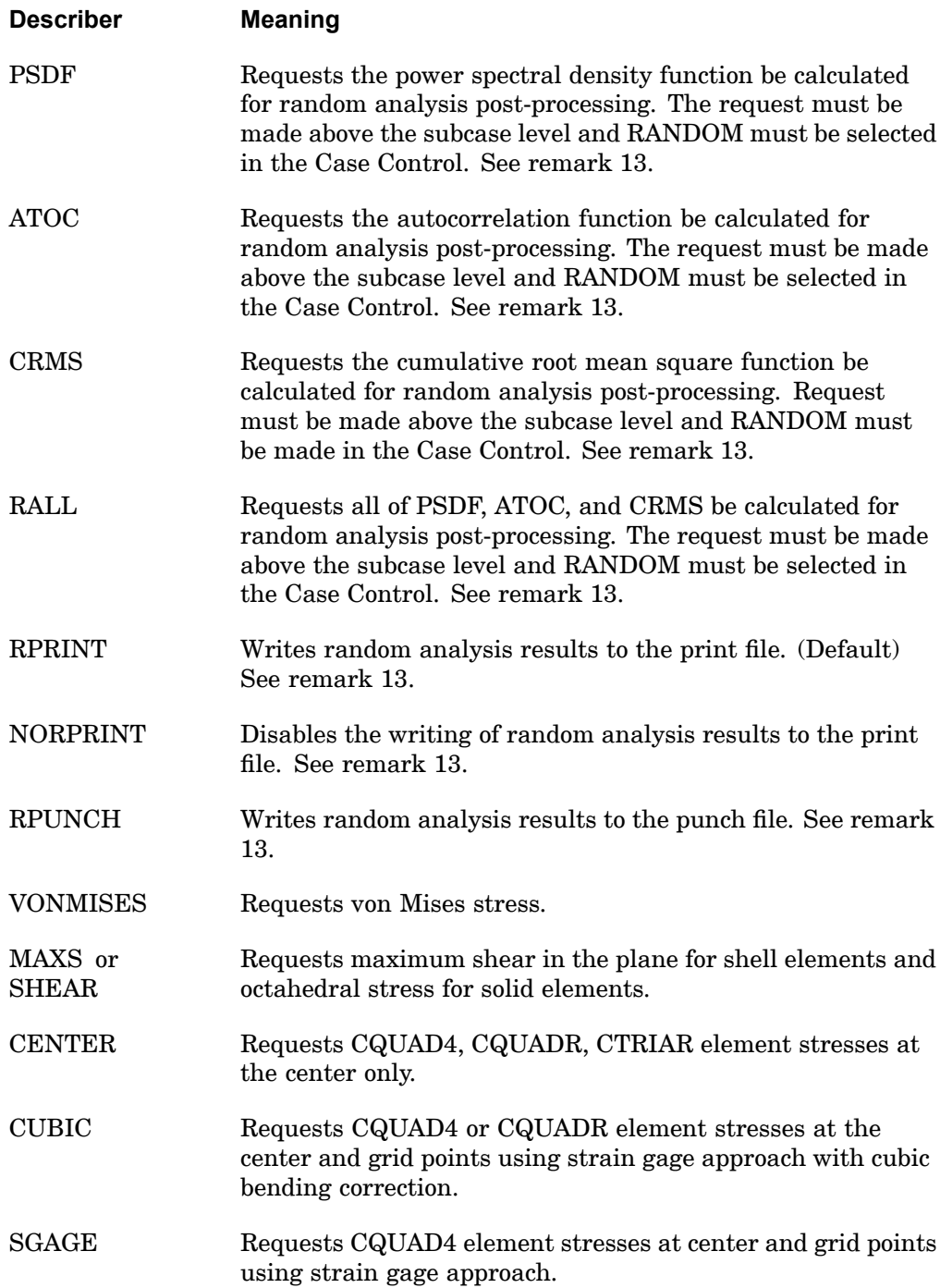

## **STRESS 479 Element Stress Output Request**

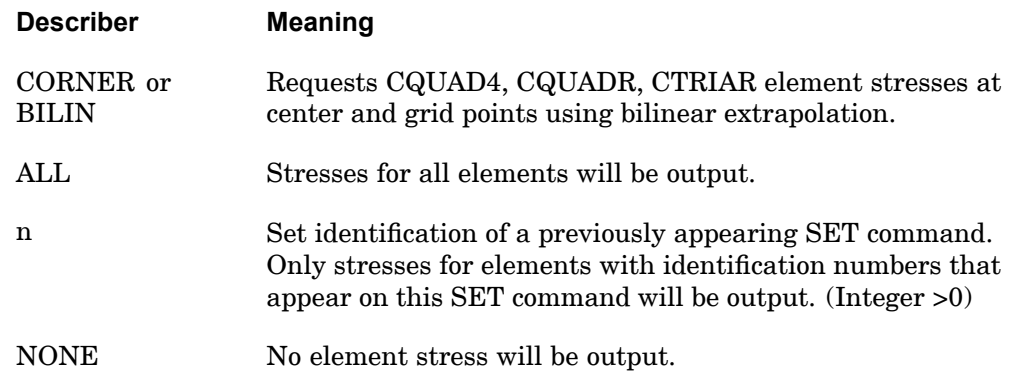

- 1. Both PRINT and PUNCH may be requested.
- 2. ALL should not be used in <sup>a</sup> transient problem due to excessive output.
- 3. The defaults for SORT1 and SORT2 depend on the type of analysis:
	- • SORT1 is the default in static analysis, frequency response, steady state heat transfer analysis, real and complex eigenvalue analysis, flutter analysis, and buckling analysis. If SORT2 is selected in <sup>a</sup> frequency response solution for one or more of the commands ACCE, DISP, FORC, GPFO, MPCF, OLOA, SPCF, STRA, STRE, and VELO then the remaining commands will also be output in SORT2 format.
	- • SORT2 is the default in transient response analysis (structural and heat transfer). SORT2 is not available for real eigenvalue (including buckling), complex eigenvalue, or flutter analysis. If SORT1 is selected in <sup>a</sup> transient solution for one or more of the commands ACCE, DISP, ENTH, FORC, GPFO, HDOT, MPCF, OLOA, SPCF, STRA, STRE, and VELO then the remaining commands will also be output in SORT1 format.
	- • XY plot requests will force SORT2 format thus overriding SORT1 format requests.
- 4. ELSTRESS is an alternate form and is entirely equivalent to STRESS.
- 5. STRESS=NONE overrides an overall output request.
- 6. The PLOT option is used when contour plots of stresses are requested but no printer output of stresses is desired. However in nonlinear analysis, the nonlinear stresses will still be printed unless NLSTRESS(PLOT) is specified.

## **480 STRESS Element Stress Output Request**

- 7. The VONMISES option is ignored for ply stresses.
- 8. The VONMISES, MAXS, and SHEAR options are ignored in the complex eigenvalue and frequency response solution sequences.
- 9. The options CENTER, CORNER, CUBIC, SGAGE, and BILIN are recognized only in the first subcase and determine the option to be used in all subsequent subcases with the STRESS, STRAIN, and FORCE commands. (In superelement analysis, the first subcase refers to the first subcase of each superelement. Therefore, it is recommended that these options be specified above all subcases.) Consequently, options specified in subcases other than the first subcase will be ignored. See also [FORCE](#page-308-0) command for further discussion. These options are discussed in the section "Understanding Plate and Shell Element Output" in chapter 4 of the *NX Nastran Element Library Reference*.
- 10. For composite ply output, the grid point option for CQUAD4 elements will be reset to the default option (CENTER).
- 11. For nonlinear analysis, the grid point option for CQUAD4 elements will be reset to the default (CENTER) option for nonlinear elements.
- 12. MAXS for shell elements is not an equivalent stress.
- 13. The following applies to SOL 111 PSD solutions:
	- • Frequency response output occurs in addition to any random output. The PRINT,PUNCH,PLOT describers control the frequency response output. The RPRINT,NORPRINT,RPUNCH describers control the random output.
	- $\bullet$  The SORT1 and SORT2 describers only control the output format for the frequency response output. The output format for random results is controlled using the parameter RPOSTS.
	- • Any combination of the PSDF, ATOC, and CRMS describers can be selected. The RALL describer selects all three.
	- • When requesting PSDF, CRMS, ATOC, or RALL, both the overall RMS and the Number of Zero Crossing tables are always calculated.

### **Remarks related to SOLs 601 and 701:**

- 1. Output is restricted to REAL format and CENTER or CORNER for CQUAD4 element stresses. IMAG, PHASE, CUBIC, SGAGE, PSDF, ATOC and RALL are ignored.
- 2. The same request is used for element strain output in both linear and nonlinear analysis, i.e., the STRAIN command is ignored for linear analysis.
#### **STRESS 481 Element Stress Output Request**

- 3. For both linear and nonlinear analysis, stress and strain results at grid points may be requested for single-ply elements by specifying the CORNER option.
- 4. If there is any nonlinearity in the model, i.e., large displacements, contact, or nonlinear material models, elements results are output in the op2 file using nonlinear element stress/strain data block, including elements with linear material models. Exceptions are the CQUAD8 and CTRIA6 elements, where both linear and nonlinear element stress/strain data blocks are output. However, in <sup>a</sup> future release, the output of linear stress/strain data blocks for CQUAD8 and CTRIA6 elements may be discontinued for <sup>a</sup> nonlinear analysis.
- 5. SOLs 601 and 701 do not support PUNCH requests.

#### **482 STRFIELD Grid Point Stress Output Request**

# **STRFIELD** Grid Point Stress Output Request

Requests the computation of grid point stresses for graphical postprocessing and mesh stress discontinuities.

#### **Format:**

$$
STRFIED = \left\{ \begin{array}{c} ALL \\ n \end{array} \right\}
$$

#### **Examples:**

STRFIELD=ALL STRFIELD=21

**Describers:**

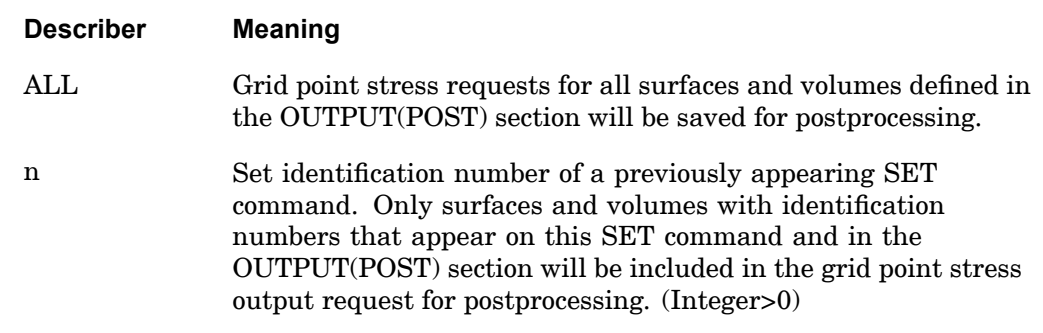

- 1. The STRFIELD command is required for the graphical display of grid point stresses in postprocessors that use the .xdb file (PARAM,POST,0), or when the GPSDCON or ELSDCON commands are specified. The GPSTRESS command can be used to obtain printed output.
- 2. Only grid points connected to elements used to define the surface or volume are output. See the SURFACE and VOLUME commands.
- 3. Element stress output (STRESS) must be requested for elements referenced on requested SURFACE and VOLUME commands.
- 4. In nonlinear static and transient analysis, grid point stresses are computed only if parameter LGDISP is -1, which is the default. Also, in nonlinear transient analysis, grid point stresses are computed for elements with linear material properties only.

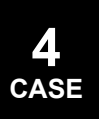

#### **SUBCASE 483 Subcase Delimiter**

### **SUBCASE** Subcase Delimiter

Delimits and identifies <sup>a</sup> subcase.

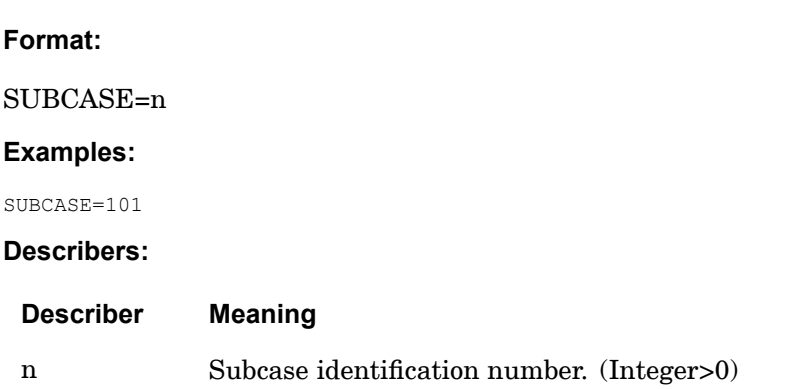

#### **Remarks:**

- 1. The subcase identification number, n, must be greater than all previous subcase identification numbers.
- 2. Plot requests and RANDPS requests refer to n.
- 3. See the MODES command for use of this command in normal modes analysis.
- 4. If <sup>a</sup> comment follows n, then the first few characters of the comment will appear in the subcase label in the upper right-hand corner of the output.

#### **Remarks related to SOLs 601 and 701:**

- 1. For SOL 601,106, SOL 601,129 and SOL 701, only one subcase is used. If more than one subcase is specified, the first subcase is used.
- 2. For SOL 601,153 and SOL 601,159, two subcases are required. The first two subcases must be one with ANALYSIS=STRUC (default) and one with ANALYSIS=HEAT. The parameter COUP in TMCPARA bulk entry is used to specify the type of coupling between the structural and heat transfer analysis.

#### **484 SUBCOM Combination Subcase Delimiter**

### **SUBCOM** Combination Subcase Delimiter

Delimits and identifies <sup>a</sup> combination subcase.

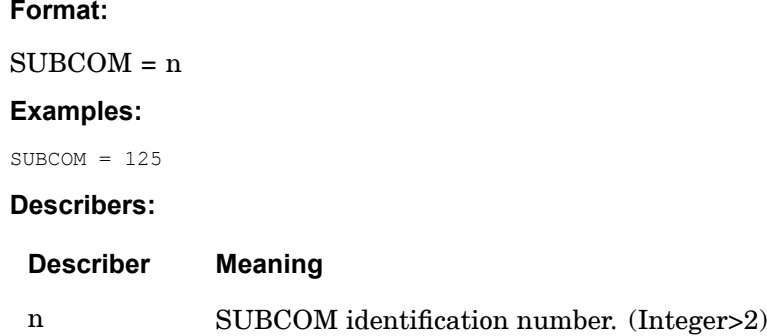

#### **Remarks:**

- 1. The SUBCOM identification number, n, must be greater than all previous subcase and SUBCOM identification numbers.
- 2. A SUBSEQ command must follow this command.
- 3. SUBCOM may only be used in statics problems.
- 4. Output requests above the subcase level will be used.
- 5. If the referenced subcases contain thermal loads or element deformations, the user must define the temperature field in the SUBCOM with <sup>a</sup> TEMP(LOAD) command or the element deformations with <sup>a</sup> DEFORM command.
- 6. SUBCOMs may be specified in superelement analysis with the following recommendations:
	- • For each superelement, specify its SUBCASEs consecutively, directly followed by its SUBCOM(s).
	- • Specify <sup>a</sup> SUPER command with <sup>a</sup> new load sequence number under each SUBCOM command.

The following example is given for <sup>a</sup> model with one superelement and one load combination:

```
SUBCASE 101
SUPER=1,1
LOAD=100
SUBCASE 102
SUPER=1,2
```
#### **SUBCOM 485 Combination Subcase Delimiter**

LOAD=200 SUBCOM 110 LABEL=COMBINE SUBCASES 101 AND 102 SUPER=1,3 SUBSEQ=1.,1. SUBCASE 1001 SUBCASE 1002 SUBCOM 1010 LABEL=COMBINE SUBCASES 1001 AND 1002 SUBSEQ=1.,1.

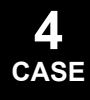

#### **486 SUBSEQ Subcase Sequence Coefficients**

### **SUBSEQ** Subcase Sequence Coefficients

Gives the coefficients for forming <sup>a</sup> linear combination of the previous subcases.

#### **Format:**

SUBSEQ=R1 [, R2, R3, ..., Rn]

#### **Examples:**

SUBSEQ=1.0, -1 .0, 0.0, 2.0

#### **Describers:**

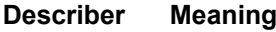

Ri Coefficients of the previously occurring subcases. See Remark 4 . (Real)

- 1. The SUBSEQ command can only appear after <sup>a</sup> SUBCOM command.
- 2. This command may only be used in statics problems.
- 3. This command list is limited to <sup>a</sup> maximum of 200 numbers.
- 4. R1 to Rn refer to the immediately preceding subcases. In other words Rn is applied to the most recently appearing subcase and  $R(n - 1)$  is applied to the second most recently appearing subcase, and so on. The comments (\$) describe the following example:

```
DISPL=ALL
SUBCASE 1
SUBCASE 2
SUBCOM 3
SUBSEQ=1.0, -1.0 $ SUBCASE 1 - SUBCASE 2SUBCASE 11
SUBCASE 12
SUBCOM 13
SUBSEQ=0.0, 0.0, 1.0, -1 .0 $ SUBCASE 11 - SUBCASE 12
or
SUBSEQ=1.0, - 1.0 $ EQUIVALENT TO PRECEDING COMMAND.
USE ONLY ONE.
```
#### **SUBTITLE 487 Output Subtitle**

### **SUBTITLE** Output Subtitle

Defines <sup>a</sup> subtitle that will appear on the second heading line of each page of printer output.

#### **Format:**

SUBTITLE=subtitle

#### **Examples:**

SUBTITLE=PROBLEM NO. 5-1A

#### **Describers:**

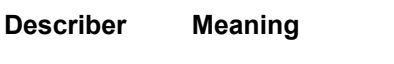

subtitle Any character string.

#### **Remarks:**

- 1. SUBTITLE appearing under <sup>a</sup> SUBCASE command will appear in the output for that subcase only.
- 2. SUBTITLE appearing before all SUBCASE commands will appear in the output for all subcases except those in Remark 1 .
- 3. If no SUBTITLE command is present, the subtitle line will be blank.
- 4. The subtitle also appears on plotter output.

#### **488 SUPER Superelement Subcase Assignment**

# **SUPER** Superelement Subcase Assignment

Assigns <sup>a</sup> subcase(s) to <sup>a</sup> superelement or set of superelements.

**Format:**

$$
SUPER = \left\{ \begin{array}{c} ALL \\ n \\ i \end{array} \right\}, l]
$$

#### **Examples:**

SUPER=17, 3 SUPER=15  $STIPFR = \Delta T.T$ 

#### **Describers:**

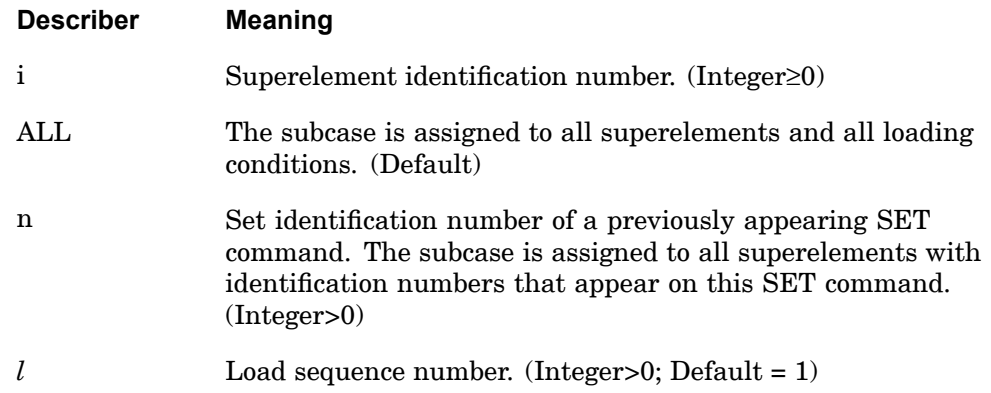

#### **Remarks:**

- 1. All subcases with requests for specific superelement(s) must contain the SUPER command. If no SUPER command is specified in the Case Control Section then all subcases will be assigned to all superelements. In other words, SUPER=ALL is the default.
- 2. All subcases associated with superelements must precede those for the residual structure except when SUPER=ALL or SUPER=n and the selected set includes the residual structure.
- 3. The load sequence number is only used in static analysis and frequency response analysis when there are multiple loading conditions. Also, the residual structure

#### **SUPER 489 Superelement Subcase Assignment**

must have <sup>a</sup> subcase specified for each unique load condition. This is required because the number of residual structure subcases is used to determine the number of load conditions for all superelements.

- 4. The load sequence number is associated with the order of the subcases for the residual structure; i.e., the third loading condition is associated with the third subcase for the residual structure.
- 5. Subcases are required for superelements when there is <sup>a</sup> load, constraint, or output request.
- 6. If <sup>a</sup> set is referenced by n, then the SET identification number must be unique with respect to any superelement identification numbers. In addition, the same sets must be used for all loading conditions.
- 7. If the ALL option is used, it must be used for all loading conditions.
- 8. When i=0, the residual structure is used instead of <sup>a</sup> superelement. See the *NX Nastran Superelement User's Guide* for <sup>a</sup> complete description of this option.

#### **490 SUPORT1 Fictitious Support Set Selection**

# **SUPORT1** Fictitious Support Set Selection

Selects the fictitious support set (SUPORT1 entries only) to be applied to the model.

#### **Format:**

SUPORT1=n

#### **Examples:**

SUPORT1=15 SUPO=4

#### **Describers:**

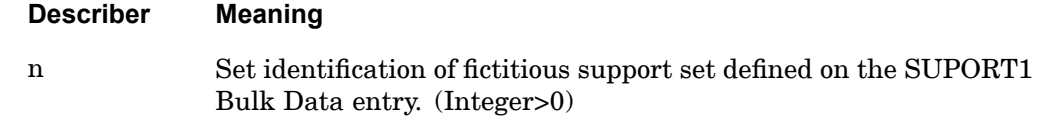

- 1. SUPORT1 entries will not be used unless selected in Case Control by the SUPORT1 command.
- 2. SUPORT entries will be applied in all subcases.

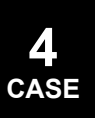

#### **SURFACE 491 Surface Definition**

# **SURFACE** Surface Definition

Defines <sup>a</sup> surface for the calculation of grid point stresses, strains, or mesh stress discontinuities.

#### **Format:**

**4 CASE**

#### **Examples:**

SURFACE 10 SET 9 NORMAL X3

#### **Describers:**

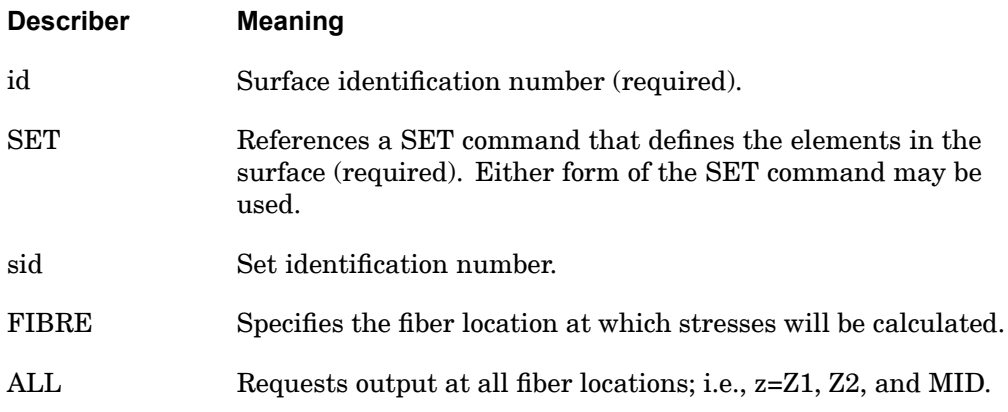

# **492 SURFACE**

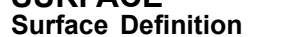

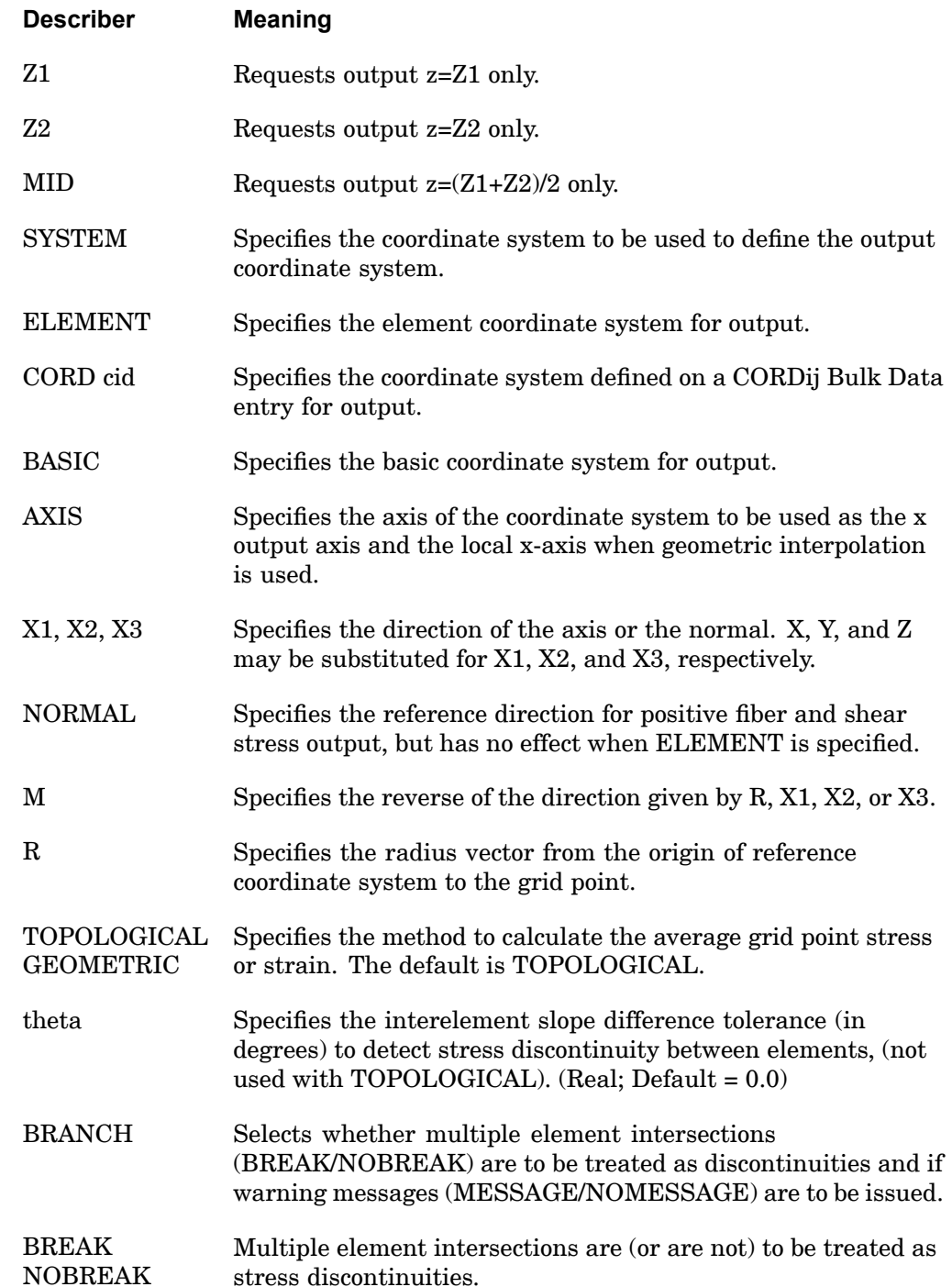

#### **SURFACE 493 Surface Definition**

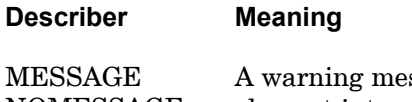

NOMESSAGE ssage will (or will not) be issued when multiple element intersections are encountered.

- 1. SURFACE commands must be specified after OUTPUT(POST).
- 2. The surface identification number must be referenced on <sup>a</sup> SET command, specifically the SET command which comes after OUTPUT(POST). This SET identification number may then be referenced on the GPSTRESS, GPSTRAIN, STRFIELD, ELSDCON, and GPSDCON commands.
- 3. The surface normal is also used in the definition of the local reference surface for geometric interpolation. Two options are available. In the first option, the radius vector (R) from the origin of the reference coordinate system to the grid point is used. In the second option, one axis  $(X1, X2, \text{or } X3)$  of the coordinate system is used. The direction can be reversed using the modification parameter, M. The positive side of an element is defined as <sup>a</sup> side from which the NORMAL direction emerges rather than the side determined by the connection specified on the element connection entries.
- 4. When the parameter ELEMENT is present, the element stresses or strains are used unmodified (defaults to output stresses in the output system). The CORD keyword references <sup>a</sup> CORDij Bulk Data entry with coordinate system identification number cid.
- 5. When theta=0, no testing is made. When theta is negative, grid point stresses will be calculated for each element connected to an exception point; otherwise, the best estimation of the grid point stress will be output.
- 6. BREAK is the default if theta is nonzero.
- 7. For all elements defined in SET 9 in the Examples section:
	- •All fiber locations are output.
	- •The basic output system is used.
	- •The x-axis is x-axis of the basic system.
	- •The surface normal direction point is z-axis of the basic system.
	- $\bullet$ The topological interpolation method is used.

#### **494 SURFACE Surface Definition**

- •No tolerance test is made.
- •No branch test is made.

The example illustrates <sup>a</sup> good choice for regular two-dimensional problems in the x-y plane.

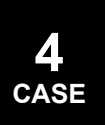

#### **SVECTOR 495 Solution Set Eigenvector Output Request**

**CASE**

# **SVECTOR** Solution Set Eigenvector Output Request

Requests the form and type of solution set eigenvector output.

#### **Format:**

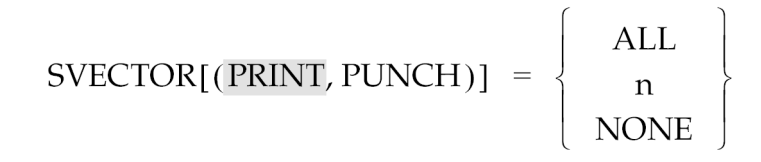

#### **Examples:**

SVECTOR=ALL SVECTOR(PUNCH)=NONE

#### **Describers:**

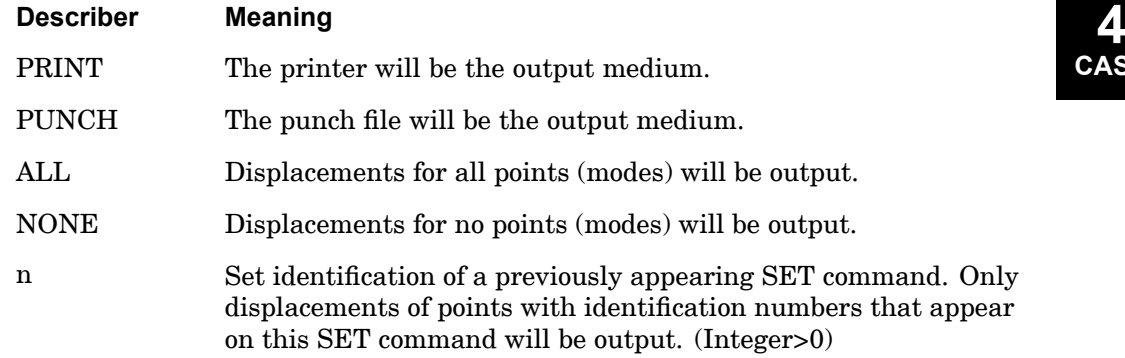

- 1. Both PRINT and PUNCH may be requested.
- 2. SVECTOR=NONE overrides an overall output request.
- 3. Output will be presented as <sup>a</sup> tabular listing of grid points for each eigenvector.
- 4. SVECTOR can be useful, for example, if you would like to output eigenvectors for all grids in the OP2 file, yet only print the eigenvectors for <sup>a</sup> specific grid set to the f06 file. In this example, both DISPLACEMENT(PLOT) <sup>=</sup> ALL and SVECTOR(PRINT) <sup>=</sup> 101 would be included in the case control.

#### **496 SVELOCITY Solution Set Velocity Output Request**

# **SVELOCITY** Solution Set Velocity Output Request

Requests the form and type of solution set velocity output.

**Format:**

$$
SVELOCITY \left[ \left( \left[ \begin{matrix} SORT1 \\ SORT2 \end{matrix} \right], PRINT, PUNCH \left[ \left[ \begin{matrix} REAL \ or \ IMAG \\ PHASE \end{matrix} \right] \right) \right] = \left\{ \begin{matrix} ALL \\ n \\ n \\ NONE \end{matrix} \right\}
$$

#### **Examples:**

```
SVELOCITY=5
SVELOCITY(SORT2, PUNCH, PRINT, PHASE)=ALL
```
#### **Describers:**

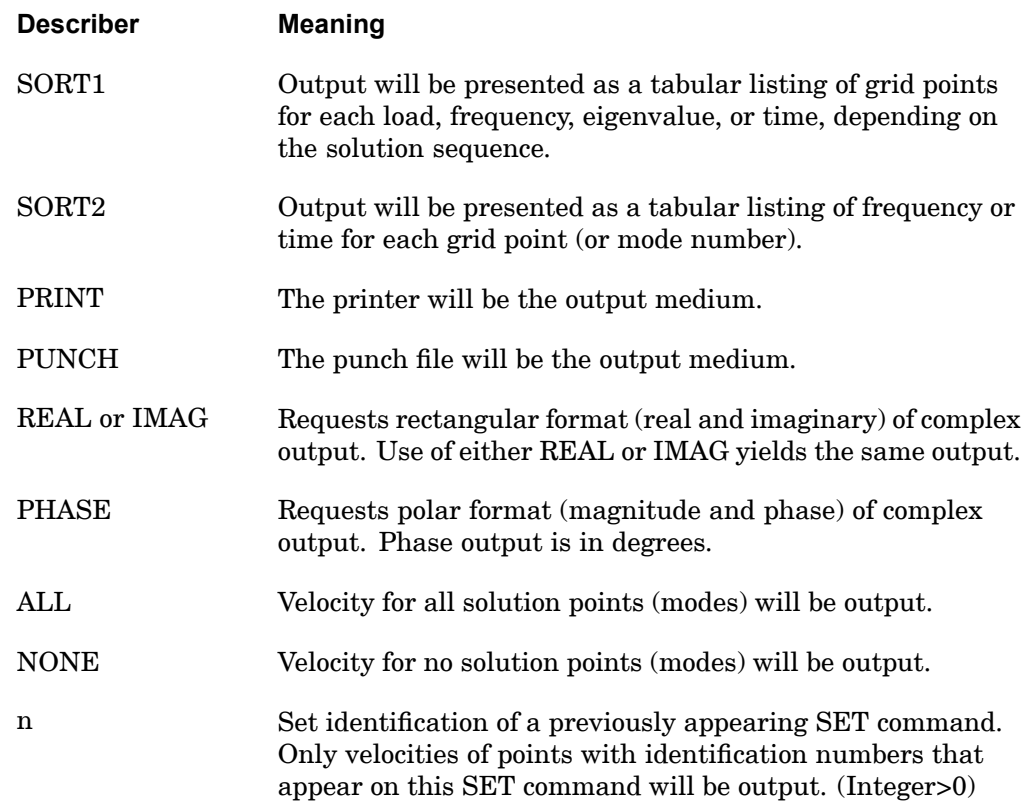

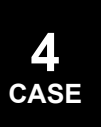

- 1. Both PRINT and PUNCH may be requested.
- 2. Velocity output is only available for transient and frequency response problems.
- 3. The defaults for SORT1 and SORT2 depend on the type of analysis and are discussed in [DISPLACEMENT](#page-259-0). If SORT1 is selected for any of the commands SACC, SDIS, and SVEL then the remaining commands will also be SORT1.
- 4. SVELOCITY=NONE overrides an overall output request.
- 5. Due to the differences in formulations, the modal responses for the constraint mode method of enforced motion will be different than the modal responses for the absolute displacement method of enforced motion. In order to highlight this difference, the f06 output for the constraint mode method will be labeled *alternative* solution set.

### **498 SYM Symmetry Subcase Delimiter**

**SYM** Symmetry Subcase Delimiter

Delimits and identifies <sup>a</sup> symmetry subcase.

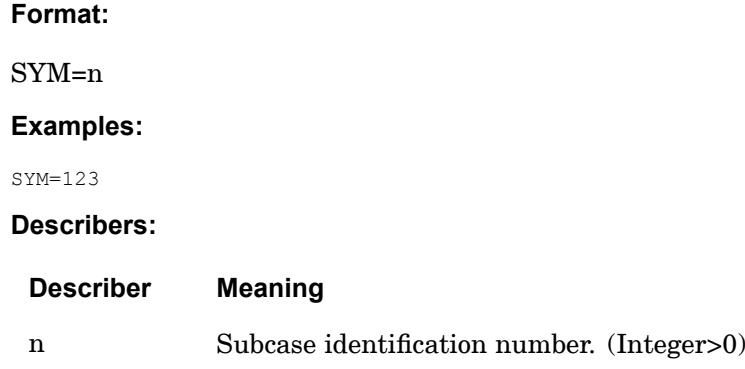

#### **Remarks:**

- 1. The subcase identification number, n, must be greater than all previous subcase identification numbers.
- 2. Plot commands should refer to n.
- 3. Overall output commands will not propagate into <sup>a</sup> SYM subcase (i.e., any output desired must be requested within the subcase).
- 4. SYM may only be used in statics or inertia relief problems.

#### **SYMCOM 499 Symmetry Combination Subcase Delimiter**

## **SYMCOM** Symmetry Combination Subcase Delimiter

Delimits and identifies <sup>a</sup> symmetry combination subcase.

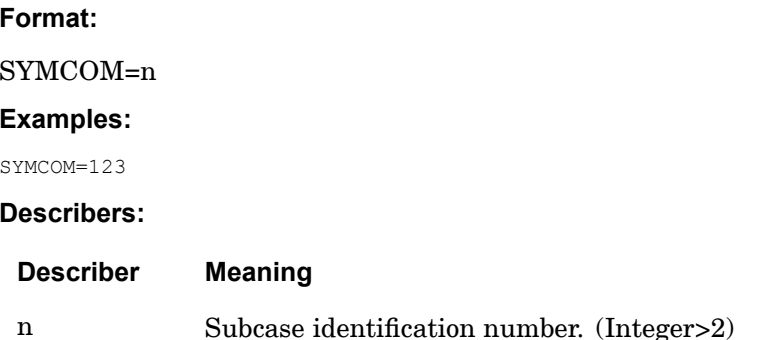

#### **Remarks:**

- 1. The subcase identification number, n, must be greater than all previous subcase identification numbers.
- 2. SYMCOM may only be used in statics problems.
- 3. If the referenced subcases contain thermal loads or element deformations, the user must define the temperature field in the SYMCOM by use of <sup>a</sup> TEMP(LOAD) command, or the element deformations by <sup>a</sup> DEFORM command.
- 4. An alternate command is the SUBCOM command.
- 5. SYMCOMs may be specified in superelement analysis with the following recommendations:
	- • For each superelement, specify its SUBCASEs consecutively, directly followed by its SYMCOM(s).
	- • Specify <sup>a</sup> SUPER command with <sup>a</sup> new load sequence number under each SYMCOM command.

The following example is given for <sup>a</sup> model with one superelement and one load combination:

```
SUBCASE 101
SUPER=1,1
LOAD=100
SUBCASE 102
SUPER=1,2
LOAD=200
SYMCOM 110
LABEL=COMBINE SUBCASES 101 AND 102
```
#### **500 SYMCOM Symmetry Combination Subcase Delimiter**

SUPER=1,3 SYMSEQ=1.,1. SUBCASE 1001 SUBCASE 1002 SYMCOM 1010 LABEL=COMBINE SUBCASES 1001 AND 1002 SYMSEQ=1.,1.

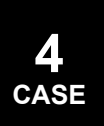

#### **SYMSEQ 501 Symmetry Sequence Coefficients**

# **SYMSEQ** Symmetry Sequence Coefficients

Gives the coefficients for combining the symmetry subcases into the total structure.

#### **Format:**

SYMSEQ=R1 [,R2,R3,..., Rn]

#### **Examples:**

SYMSEQ=1.0, -2.0, 3.0, 4.0

#### **Describers:**

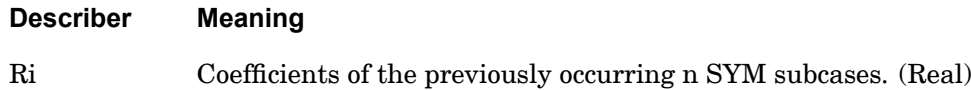

- 1. SYMSEQ may only appear after <sup>a</sup> SYMCOM command.
- 2. The default value for the coefficients is 1.0 if no SYMSEQ command appears.
- 3. SYMSEQ may only be used in statics or inertia relief.
- 4. Ri is limited to <sup>a</sup> maximum of 200 numbers.

#### **502 TEMPERATURE Temperature Set Selection**

# **TEMPERATURE** Temperature Set Selection

Selects the temperature set to be used in either material property calculations or thermal loading in heat transfer and structural analysis.

**Format:**

$$
TEMPERATURE \left[ \left( \begin{array}{c} \text{INITIAL} \\ \text{MATERIAL} \\ \text{LOAD} \\ \text{BOTH} \end{array} \right) \right] = n
$$

#### **Examples:**

TEMPERATURE(LOAD)=15 TEMPERATURE(MATERIAL)=7 TEMPERATURE=7

#### **Describers:**

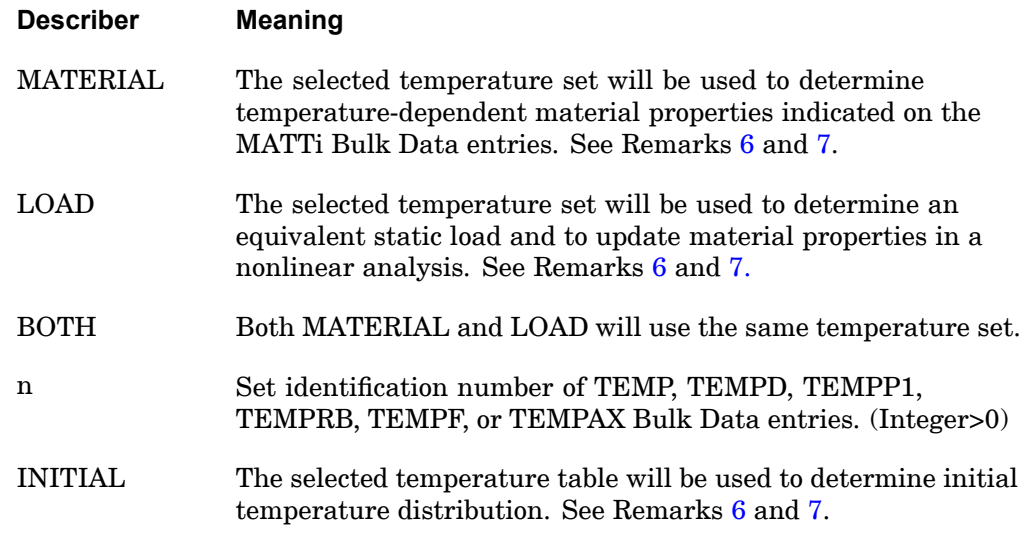

#### **Remarks:**

1. In <sup>a</sup> linear, non-superelement analysis, only one temperature-dependent material request can be made, and should be specified above the subcase level. A fatal error will occur if multiple temperature-dependent material requests are made. See also Remarks [6](#page-526-0) and [7](#page-526-0).

#### **TEMPERATURE 503 Temperature Set Selection**

<span id="page-526-0"></span>In <sup>a</sup> superelement analysis, each superelement subcase can have <sup>a</sup> different TEMPERATURE(MATERIAL), but consecutive load cases must have consistent TEMPERATURE(MATERIAL).

- 2. The total load applied will be the sum of the external (LOAD command), thermal (TEMP(LOAD) command), element deformation (DEFORM command) and constrained displacement (SPC command) loads.
- 3. Static, thermal, and element deformation loads should have unique set identification numbers.
- 4. INITIAL is used in steady state heat transfer analysis for conduction material properties and provides starting values for iteration.
- 5. In superelement data recovery restarts, TEMPERATURE(LOAD) requests must be respecified in the Case Control Section.
- 6. TEMPERATURE(MATERIAL) and TEMPERATURE(INITIAL) cannot not be specified simultaneously in the same run.

- 7. TEMPERATURE(BOTH) cannot not be specified simultaneously with TEMPERATURE(LOAD) or TEMPERATURE(MATERIAL).
- 8. The TEMPERATURE case control inputs for thermal strain and temperature dependent material properties in linear solutions are described as follows.

Thermal strain in linear solutions is calculated from

 $\epsilon = a(T_2 - T_1)$ 

where T2=TEMPERATURE(LOAD) and T1=TEMPERATURE(INITIAL) if it is defined, otherwise T1=TREF. TREF is defined on material bulk entries (MAT1, MAT2, ...., MATi) or the PCOMP and PCOMPG bulk entries and defaults to "0.0".

#### **Linear Solution Input Combinations**

• If TEMPERATURE(LOAD) and TEMPERATURE(INITIAL) are defined, T1=TEMPERATURE(INITIAL), and MATTi temperature dependent material properties are evaluated at TEMPERATURE(INITIAL).

 $\epsilon = a_{\text{init}}(T_{\text{load}} - T_{\text{init}})$ 

• If TEMPERATURE(LOAD) and TEMPERATURE(MATERIAL) are defined, T1=TREF, and MATTi temperature dependent material properties are evaluated at TEMPERATURE(MATERIAL).

$$
\epsilon = a_{mat}(T_{load}-T_{ref})
$$

#### **504 TEMPERATURE Temperature Set Selection**

• If TEMPERATURE(BOTH) is defined, T1=TREF, and MATTi temperature dependent material properties are evaluated at TEMPERATURE(BOTH).

 $\epsilon = a_{\text{mat}}(T_{\text{load}} - T_{\text{ref}})$ 

• If TEMPERATURE(LOAD) is defined and neither of TEMPERATURE(INITIAL) or TEMPERATURE(MATERIAL) are defined, T1=TREF, and MATTi temperature dependent material properties are ignored. Material properties are obtained from the MATi entries.

 $\epsilon = a(T_{load} - T_{ref})$ where a on the MATi entry is used.

- • If TEMPERATURE(LOAD) is not defined, material properties are evaluated at TEMPERATURE(MATERIAL) or TEMPERATURE(INITIAL) if either is defined, and no thermal strains result for that subcase.
- • If none of TEMPERATURE(LOAD), TEMPERATURE(INITIAL) or TEMPERATURE(MATERIAL) are defined, no thermal strains result for that subcase, and MATTi temperature dependent material properties are ignored. Material properties are obtained from the MATi entries.
- 9. The TEMPERATURE case control inputs for thermal strain and temperature dependent material properties in solutions 106, 601 and 701 are described as follows.

Thermal strain in the nonlinear solutions is calculated from

 $\epsilon = a_{load}(T_{load} - T_{ref}) - a_{init}(T_{init} - T_{ref})$ 

where a<sub>load</sub> is evaluated at TEMPERATURE(LOAD) and a<sub>init</sub> is evaluated at TEMPERATURE(INIT).

#### **Input Combinations for Nonlinear Solutions 106, 601 and 701**

- • For SOL 106, TEMPERATURE(INITIAL) is required when TEMPERATURE(LOAD) is defined, and should be above the subcase level. See SOLs 601 and 701 remark [4](#page-528-0).
- • For solutions 106, 601 and 701, the specification of TEMPERATURE(MATERIAL) or TEMPERATURE(BOTH) will cause <sup>a</sup> fatal error.
- $\bullet$  For solutions 106, 601 and 701, TEMPERATURE(LOAD) is used to update temperature-dependent material properties. Temperature-dependent material properties are specified with MATi, MATTi, MATS1, and/or TABLEST bulk entries.

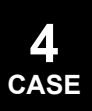

- <span id="page-528-0"></span>• For solutions 106, 601 and 701, if TEMPERATURE(INITIAL) is defined but TEMPERATURE(LOAD) is not defined, MATTi temperature dependent material properties are evaluated at TEMPERATURE(INITIAL), and no thermal strains result for that subcase.
- • For solutions 106, 601 and 701, if neither TEMPERATURE(LOAD) or TEMPERATURE(INITIAL) is defined, MATTi temperature dependent material properties are evaluated at "0.0".
- 10. TEMPERATURE(INIT) is not used with TEMPAX.
- 11. Temperature loads cause incorrect stresses in dynamic analysis.

#### **Remarks related to SOLs 601 and 701:**

- 1. <sup>n</sup> should reference the set identification number of the TEMP or TEMPD Bulk Data entry only.
- 2. Temperature loads can be used in both static and transient analysis.
- 3. TEMPERATURE(LOAD) is used to select <sup>a</sup> constant temperature load. For time-dependent temperature load, DLOAD command is used instead. The total temperature load is the sum of the constant temperature load and the time-dependent temperature load.
- 4. If TEMPERATURE(INITIAL) is not specified, then the initial temperatures are assumed to be "0.0".

#### **506 TFL Transfer Function Set Selection**

### **TFL** Transfer Function Set Selection

Selects the transfer function set(s) to be added to the direct input matrices.

#### **Formats:**

TFL= $\{n_1, [n_2, n_3 \text{ THENU } n_4, \text{ EXCEPT } n_5, n_6, n_7]\}$ 

#### **Examples:**

```
TFL=77
TFL=1, 25, 77
TFL=5, 6, 7, 8, 9, 10 THRU 55 EXCEPT 15, 16, 77, 78, 79
TFL=1 THRU 10
```
#### **Describers:**

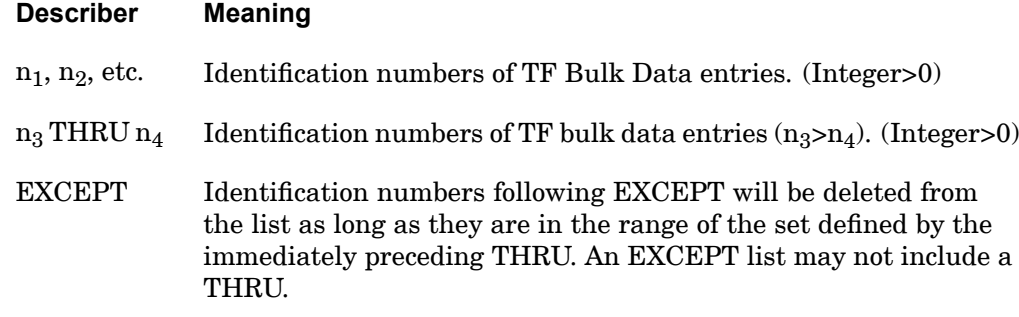

#### **Remarks:**

- 1. Transfer functions will not be used unless selected in the Case Control Section.
- 2. Transfer functions are supported in dynamics problems only.
- 3. Transfer functions are described in the *NX Nastran Advanced Dynamic Analysis User's Guide*.
- 4. It is recommended that PARAM,AUTOSPC,NO be specified when using transfer functions. See the *NX Nastran User's Guide*.
- 5. The transfer functions are additive if multiple TF values are referenced on the TFL command.
- 6. Identification numbers following EXCEPT within the range of the THRU must be in ascending order.
- 7. In the third example in the Examples section, the numbers 77, 78, 79 are included because they are outside the prior THRU range.

#### **TFL 507 Transfer Function Set Selection**

8. The TFL command is supported across subcases. A TFL command selecting different TF bulk data entries can be defined for each subcase.

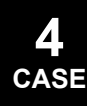

#### **508 THERMAL Temperature Output Request**

# **THERMAL** Temperature Output Request

Requests the form and type of temperature output.

#### **Format:**

$$
THENIAL \left[ \left( \left[ \frac{SORT1}{SORT2} \right], \left[ \frac{PRINT, PUNCH}{PLOT} \right] \right) \right] = \left\{ \begin{array}{c} ALL \\ n \\ NONE \end{array} \right\}
$$

#### **Examples:**

THERMAL=5 THER(PRINT,PUNCH)=ALL

#### **Describers:**

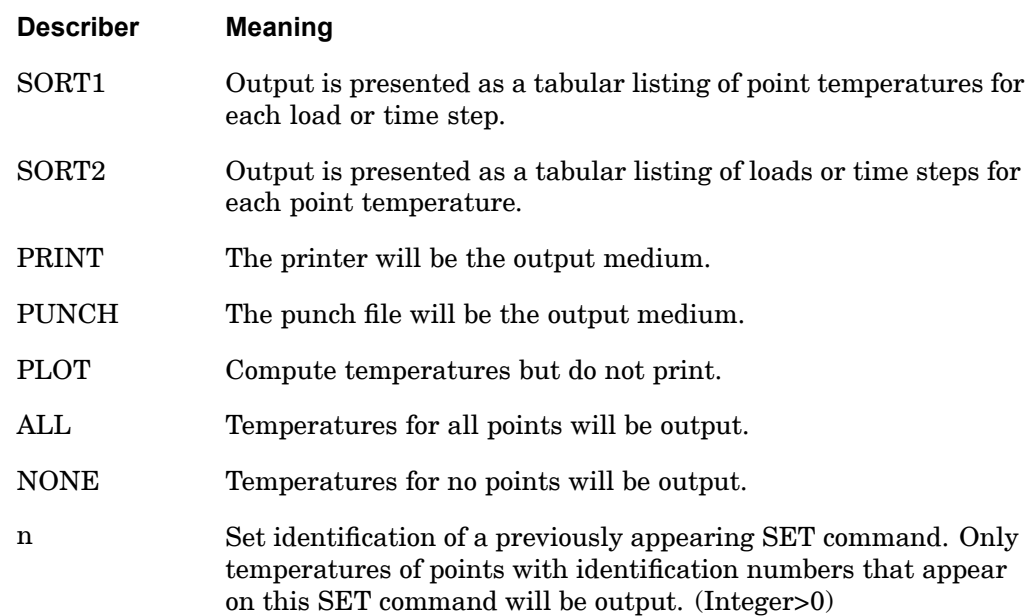

#### **Remarks:**

1. The THERMAL output request is designed for use with the heat transfer option. The printed output will have temperature headings. The PUNCH option produces TEMP Bulk Data entries, and the SID on the entries will be the subcase number (=1 if no SUBCASES are specified).

#### **THERMAL 509 Temperature Output Request**

- 2. SORT1 is the default in steady state heat transfer analysis. SORT2 is the default in transient heat transfer analysis.
- 3. In <sup>a</sup> transient heat transfer analysis, the SID on the punched TEMP Bulk Data entries, equals the time step number.

#### **Remarks related to SOL 601:**

1. THERMAL output request is supported for heat transfer analysis in SOL 601,153 and SOL 601,159.

#### **510 TITLE Output Title**

### **TITLE** Output Title

Defines <sup>a</sup> character string that will appear on the first heading line of each page of NX Nastran printer output.

#### **Format:**

TITLE=title

#### **Examples:**

TITLE=RIGHT WING, LOAD CASE 3.

#### **Describers:**

**Describer Meaning**

title Any character string.

- 1. If this command appears under <sup>a</sup> SUBCASE command, then the title appears in the output for that subcase only.
- 2. If this command appears before all SUBCASE commands, then the title is used in all subcases without <sup>a</sup> TITLE command.
- 3. If no TITLE command is present, then the title line will contain data and page numbers only.
- 4. The title also appears on plotter output.

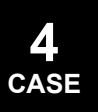

#### **TRIM 511 Aerodynamic Trim Variable Constraint Selection**

# **TRIM** Aerodynamic Trim Variable Constraint Selection

Selects trim variable constraints in static aeroelastic response.

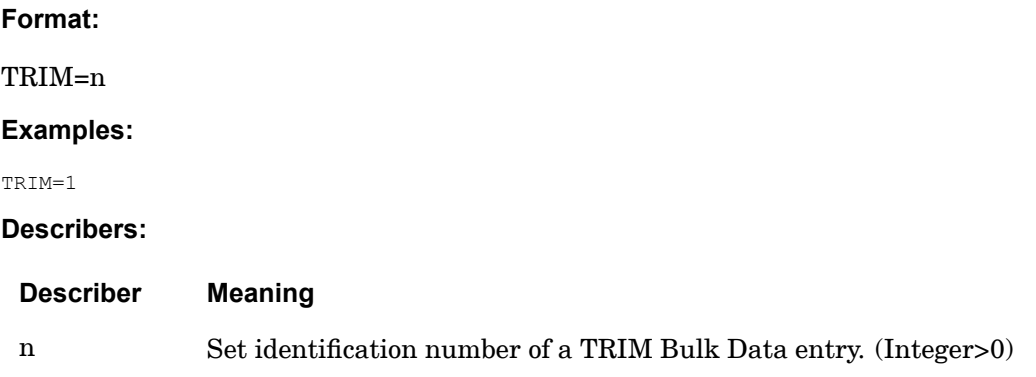

#### **Remarks:**

Aerodynamic extra points (trim variables) that are not constrained by <sup>a</sup> TRIM Bulk Data entry will be free during the static aeroelastic response solution.

#### <span id="page-535-0"></span>**512 TSTEP Transient Time Step Set Selection**

### **TSTEP** Transient Time Step Set Selection

Selects integration and output time steps for linear or nonlinear transient analysis.

**For SOLs 601 and 701:** Selects time stepping for advanced nonlinear analysis.

**Format:**

TSTEP=n

**Examples:** TSTEP=731

**Describers:**

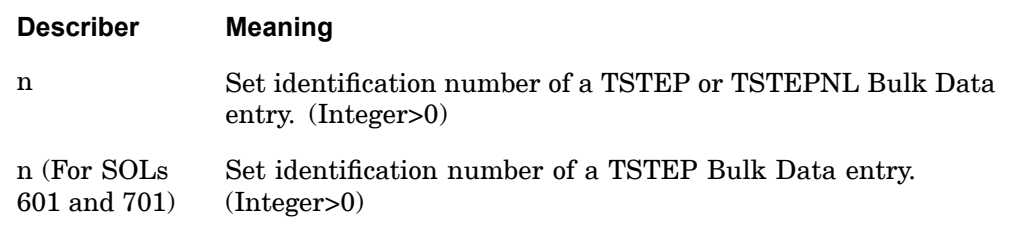

#### **Remarks:**

- 1. A TSTEP entry must be selected to execute <sup>a</sup> linear transient analysis (SOLs 109 or 112) and TSTEPNL for <sup>a</sup> nonlinear transient analysis (SOLs 129 and 159).
- 2. A TSTEPNL entry must be selected in each subcase to execute <sup>a</sup> nonlinear transient problem.
- 3. For the application of time-dependent loads in modal frequency response analysis (SOLs 111 and 146), <sup>a</sup> TSTEP entry must be selected by the TSTEP command. The time-dependent loads will be recomputed in frequency domain by <sup>a</sup> Fourier Transform.

#### **Remarks related to SOLs 601 and 701:**

- 1. In SOL 601, TSTEP selects the solution time steps for <sup>a</sup> static or transient analysis.
- 2. In SOL 701, the actual time step size may be based on the critical time step size for stability calculated by the program. However, the total solution time is considered. For example, if the TSTEP entry specifies 5 time steps of step size 0.001, the program will execute up to solution time 0.005 using an appropriate time step size. To request that the program use the time step size specified in TSTEP Bulk Data entry, specify XSTEP=1 in the NXSTRAT entry. See the

#### **TSTEP 513 Transient Time Step Set Selection**

*Advanced Nonlinear Theory and Modeling Guide*on the critical time step size and when results are output.

#### **514 TSTEPNL Transient Time Step Set Selection for Nonlinear Analysis**

**TSTEPNL** Transient Time Step Set Selection for Nonlinear Analysis

See the description for [TSTEP](#page-535-0).

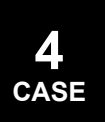

#### **TSTRU 515 Temperature Set ID for <sup>a</sup> Structures Run**

### **TSTRU** Temperature Set ID for a Structures Run

Defines <sup>a</sup> temperature set ID for <sup>a</sup> structures run based on <sup>a</sup> heat transfer subcase.

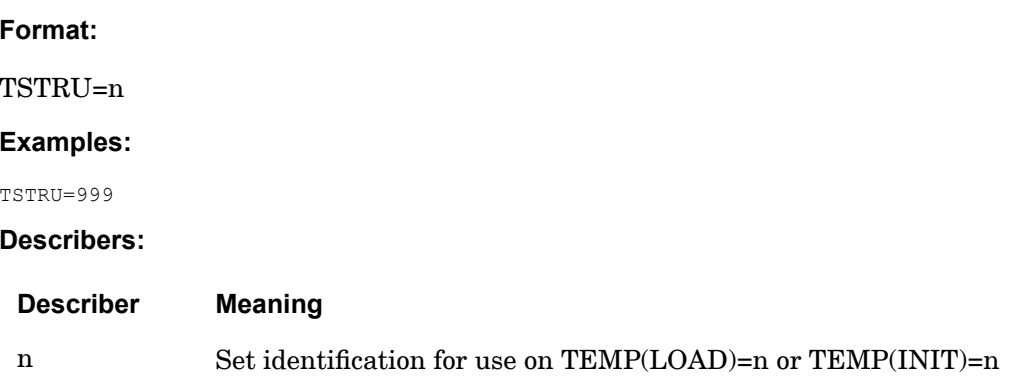

#### **Remarks:**

- 1. TSTRU should be placed in the heat transfer subcase.
- 2. If TSTRU does not explicitly appear in the heat transfer subcase, it is defaulted to TSTRU=Heat Transfer Subcase ID.
- 3. In <sup>a</sup> structures run, <sup>a</sup> temperature set generated from <sup>a</sup> heat transfer run will override an existing temperature set with an identical set ID defined with TEMP, TEMPD, TEMPF, TEMPP1, TEMPRB or any combination.
- 4. TSTRU may be placed in the first subcase of <sup>a</sup> PARAM,HEATSTAT,YES run.
- 5. TSTRUs may be placed in each subcase of an APPHEAT run. The associated structures run then requires the following:

ASSIGN heat run='heat transfer job name.MASTER' DBLOC DATABLK=(UG,EST,BGPDTS,CASECCR/CASEHEAT) LOGICAL=heat\_run

- 6. Heat transfer runs and structure runs must have the same mesh. P-elements should also have the same geometry description. P-order between runs can be different.
- 7. For nonlinear heat transfer SOL 106 or SOL 153 the INOUT field on the NLPARM Bulk Data entry must be blank or NO if the results of the run are to be transferred to <sup>a</sup> linear structures run.

PARAM,NLHTLS,-1 should be placed in the nonlinear heat run. This will place UG heat transfer on the database.

#### **516 VECTOR Displacement Output Request**

**VECTOR** Displacement Output Request

Requests the form and type of displacement vector output.

See the description for [DISPLACEMENT](#page-259-0).

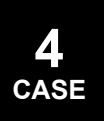
## **VELOCITY** Velocity Output Request

Requests the form and type of velocity vector output.

#### **Format:**

$$
\text{VELOCITY}\left(\left[\begin{matrix}\n\text{SORT1} \\
\text{SORT2}\n\end{matrix}\right] \left[\begin{matrix}\n\text{PRINT, PUNCH} \\
\text{PLOT}\n\end{matrix}\right], \left[\begin{matrix}\n\text{REAL or IMAG} \\
\text{PHASE}\n\end{matrix}\right],
$$
\n
$$
\left[\begin{matrix}\n\text{ASB} \\
\text{ATOC} \\
\text{RRL}\n\end{matrix}\right] \left[\begin{matrix}\n\text{RPRINT} \\
\text{NORPRINT}\n\end{matrix}\right], \left[\begin{matrix}\n\text{RPUMCH} \\
\text{RPUNCH}\n\end{matrix}\right]\right] = \left\{\begin{matrix}\n\text{ALL} \\
\text{n} \\
\text{NONE}\n\end{matrix}\right\}
$$

#### **Examples:**

```
VELOCITY=5
VELOCITY(SORT2,PHASE,PUNCH)=ALL
```
#### **Describers:**

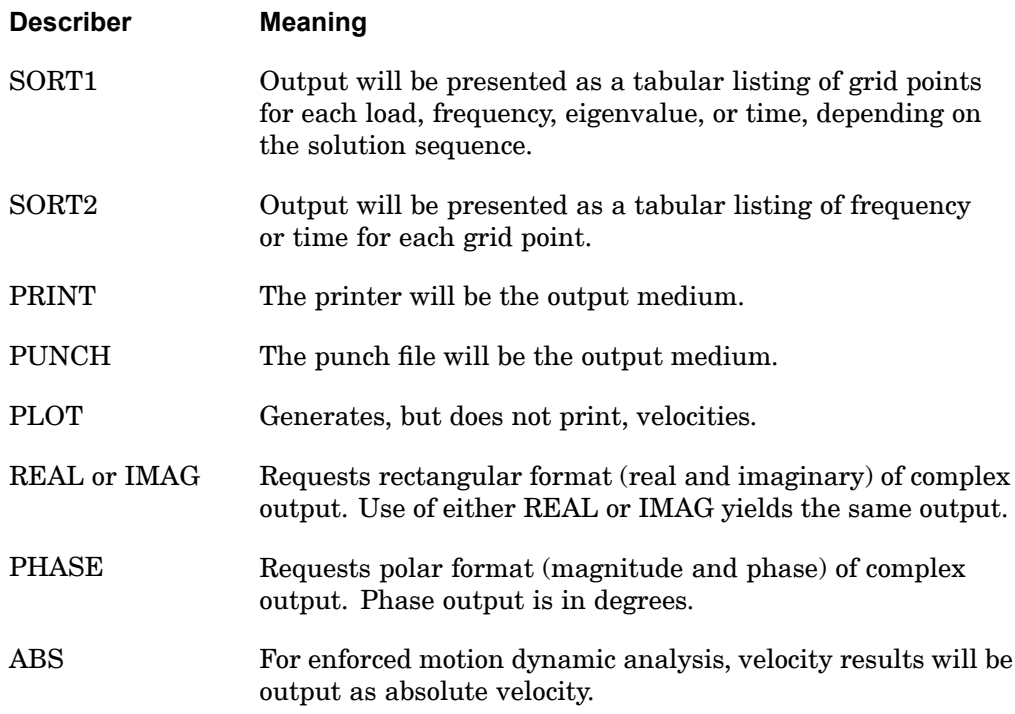

#### **518 VELOCITY Velocity Output Request**

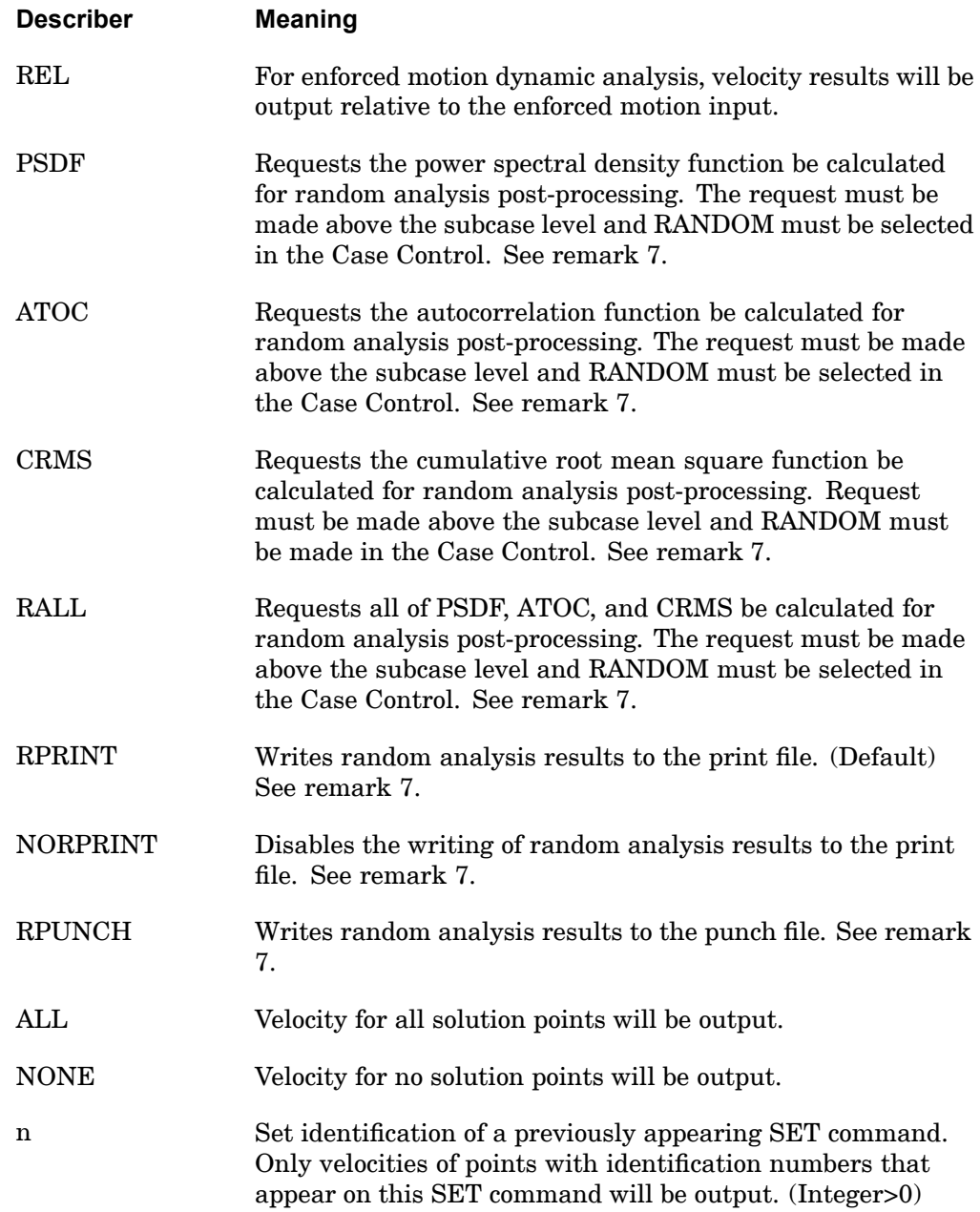

#### **Remarks:**

1. Both PRINT and PUNCH may be requested.

**4 CASE**

#### **VELOCITY 519 Velocity Output Request**

- 2. Velocity output is only available for transient and frequency response problems.
- 3. The defaults for SORT1 and SORT2 depend on the type of analysis:
	- • SORT1 is the default in static analysis, frequency response, steady state heat transfer analysis, real and complex eigenvalue analysis, flutter analysis, and buckling analysis. If SORT2 is selected in <sup>a</sup> frequency response solution for one or more of the commands ACCE, DISP, FORC, GPFO, MPCF, OLOA, SPCF, STRA, STRE, and VELO then the remaining commands will also be output in SORT2 format.
	- • SORT2 is the default in transient response analysis (structural and heat transfer). SORT2 is not available for real eigenvalue (including buckling), complex eigenvalue, or flutter analysis. If SORT1 is selected in <sup>a</sup> transient solution for one or more of the commands ACCE, DISP, ENTH, FORC, GPFO, HDOT, MPCF, OLOA, SPCF, STRA, STRE, and VELO then the remaining commands will also be output in SORT1 format.
	- • XY plot requests will force SORT2 format thus overriding SORT1 format requests.

- 4. VELOCITY=NONE overrides an overall output request.
- 5. The PLOT option is used when curve plots are desired in the magnitude/phase representation and no printer request is present for magnitude/phase representation.
- 6. Velocity results are output in the global coordinate system (see field CD on the GRID Bulk Data entry).
- 7. The following applies to SOL 111 PSD solutions:
	- • Frequency response output occurs in addition to any random output. The PRINT,PUNCH,PLOT describers control the frequency response output. The RPRINT,NORPRINT,RPUNCH describers control the random output.
	- • The SORT1 and SORT2 describers only control the output format for the frequency response output. The output format for random results is controlled using the parameter RPOSTS.
	- $\bullet$  Any combination of the PSDF, ATOC, and CRMS describers can be selected. The RALL describer selects all three.
	- • When requesting PSDF, CRMS, ATOC, or RALL, both the overall RMS and the Number of Zero Crossing tables are always calculated.

#### **520 VELOCITY Velocity Output Request**

8. When doing enforced motion dynamic analysis and relative output is requested (using the REL describer), the output will be relative to the input as described by the equation:

$$
u_f = y_f - K_{ff}^{-1} K_{fs} u_s
$$

where  $u_f$  = absolute displacement

 $y_f$  = relative displacement

 $u<sub>s</sub>$  = enforced motion.

The REL describer does not apply to PSDF, ATOC, CRMS, or RALL.

#### **Remarks related to SOLs 601 and 701:**

- 1. Output is restricted to REAL format. IMAG, PHASE, PSDF, ATOC and RALL are ignored.
- 2. Displacements, velocities and accelerations must be output for the same set of grid points if requested. Output requested for set <sup>n</sup> in this command will be combined with the sets requested in the DISPLACEMENT and ACCELERATION commands, and velocities will be output at the grid points of the combined set.
- 3. SOLs 601 and 701 do not support PUNCH requests.

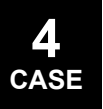

#### **VOLUME 521 Volume Definition**

**4 CASE**

## **VOLUME** Volume Definition

Defines <sup>a</sup> volume for the calculation of grid point stresses, strains, or mesh stress discontinuities.

#### **Format:**

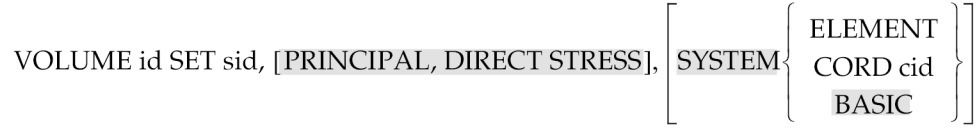

#### **Examples:**

VOLUME 21 SET 2

#### **Describers:**

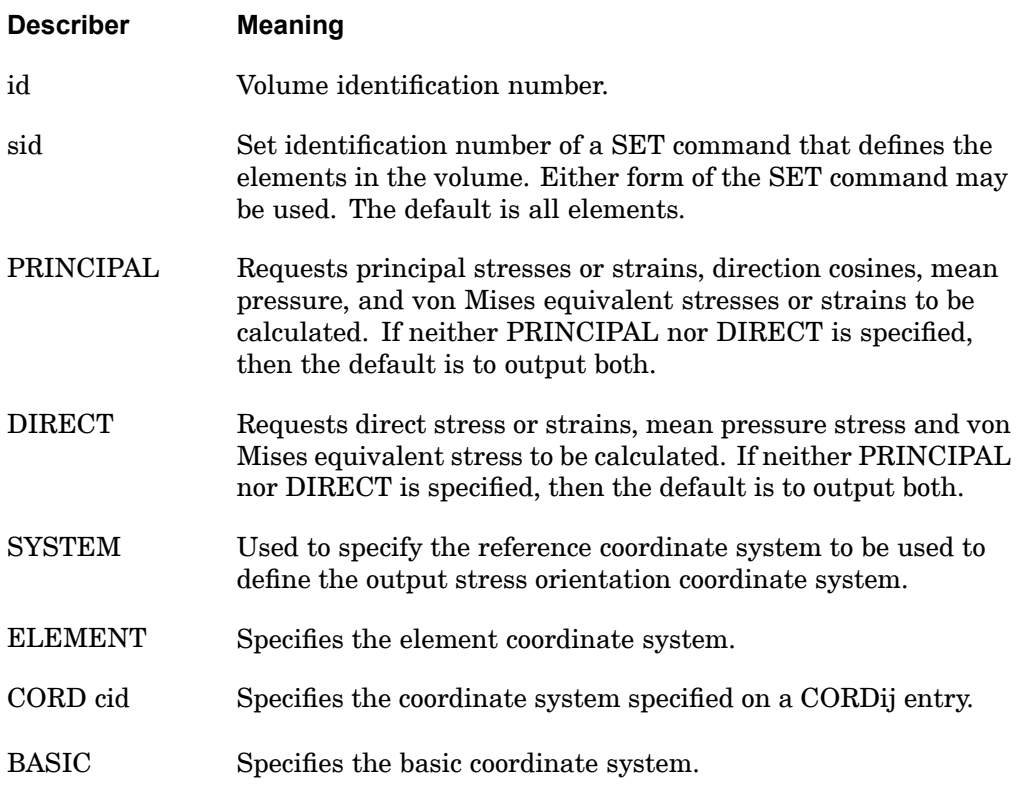

#### **Remarks:**

1. VOLUME commands must be specified after OUTPUT(POST).

#### **522 VOLUME Volume Definition**

- 2. The volume identification number must be referenced on <sup>a</sup> SET command, specifically the SET command which comes after OUTPUT(POST). This SET identification number may then be referenced on the GPSTRESS, GPSTRAIN, STRFIELD, ELSDCON, and GPSDCON commands.
- 3. If ELEMENT is specified, element stresses or strains are not transformed.
- 4. In the example given above, for all elements in SET 2:
	- $\bullet$ Both PRINCIPAL and DIRECT stress are output.
	- •The BASIC output system is used.

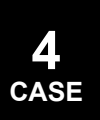

#### **VUGRID 523 View Geometry Output for p-Version Analysis**

#### **VUGRID** View Geometry Output for p-Version Analysis

Requests output of view grid and view element entries used in p-version element data recovery.

#### **Format:**

$$
VUGRID \Bigg[\!\!\left( \begin{array}{c} PRINT, PUNCH \\ PLOT \end{array} \!\!\right)\Bigg] = \left\{ \begin{array}{c} ALL \\ n \end{array} \right\}
$$

#### **Examples:**

VUGRID(PRINT)=n

#### **Describers:**

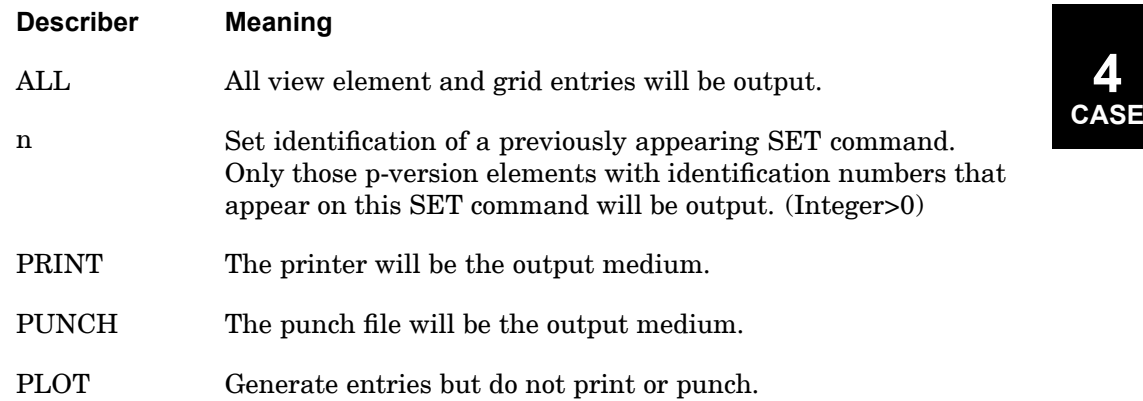

#### **Remarks:**

- 1. VUGRID is processed only when an analysis with p-version elements is requested.
- 2. Only one VUGRID command per analysis is allowed.
- 3. The VUGRID command is used only for output control and does not in anyway affect the p-version analysis.
- 4. See parameters VUHEXA, VUTETRA, and VUPENTA in [Parameters](#page-684-0), for renaming element entries.
- 5. See parameters VUELJUMP and VUGJUMP in [Parameters](#page-684-0) for numbering of view grid and view element entries.

#### **524 WEIGHTCHECK Rigid Body Mass Reduction Check**

## **WEIGHTCHECK** Rigid Body Mass Reduction Check

At each stage of the mass matrix reduction, compute the rigid body mass and compare with the rigid body mass of the g-set.

#### **Format:**

$$
\text{WEIGHTCHECK}\left[\n\begin{pmatrix}\n\begin{bmatrix}\nPRINT \\
NOPRINT\n\end{bmatrix}, & SET = \n\begin{bmatrix}\n\begin{bmatrix}\nG, N, N + AUTOSPC, F, A, V \\
ALL\n\end{bmatrix}\n\end{bmatrix}\n\end{pmatrix}\n=\n\begin{bmatrix}\nYES \\
NO\n\end{bmatrix},\n\begin{bmatrix}\nWEIGHT \\
MASS\n\end{bmatrix}\n\end{bmatrix}\n=\n\begin{bmatrix}\nYES \\
NO\n\end{bmatrix}
$$

#### **Examples:**

WEIGHTCHECK=YES WEIGHTCHECK(GRID=12, SET=(G, N, A), MASS)=YES

#### **Describers:**

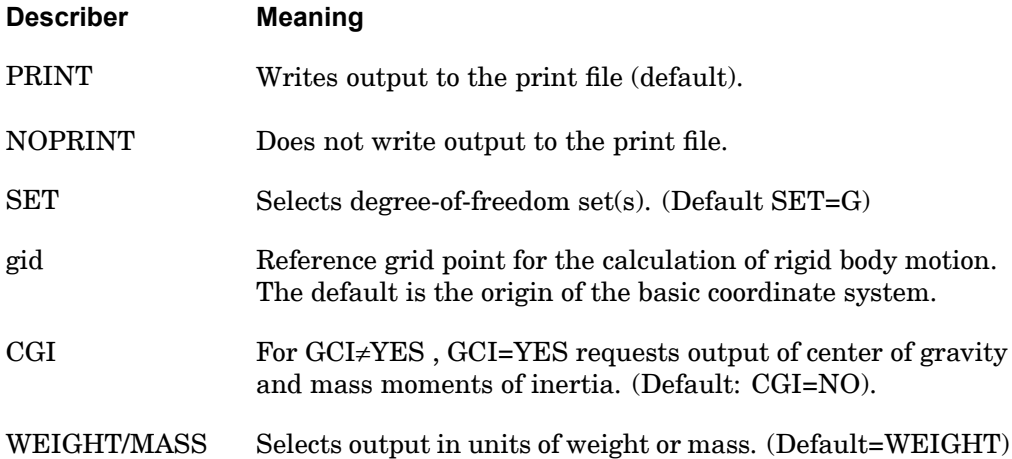

#### **Remarks:**

- 1. WEIGHTCHECK must be specified above the subcase level.
- 2. For SET=N, N+AUTOSPC, F, or A, the WEIGHTCHECK command also outputs <sup>a</sup> percentage loss or gain in the reduced rigid body mass matrix (e.g., MAA) as compared to the g-set rigid body mass matrix (e.g., MGG). G must also be requested to obtain this comparison; e.g., WEIGHTCHECK( $SET = (G,A)$ )=YES.
- 3. SET=N+AUTOSPC uses the mass matrix for the n-set with the rows corresponding to degrees-of-freedom constrained by the PARAM, AUTOSPC

**4 CASE**

#### **WEIGHTCHECK 525 Rigid Body Mass Reduction Check**

operation zeroed out. If AUTOSPC was not performed then this check is redundant with respect to SET=N.

4. WEIGHTCHECK is available in all SOLs. However, in SOLs 101, 105, 114, and 116, because no mass reduction is performed, only WEIGHTCHECK(SET=G) is available.

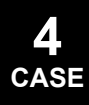

#### **526 Case Control Applicability Tables**

## **4.5 Case Control Applicability Tables**

The following tables describe the applicability of Case Control commands to Solution Sequences:

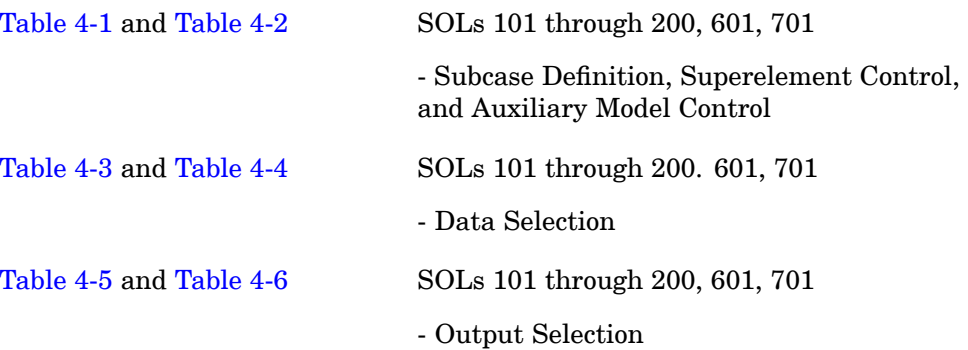

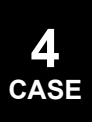

# <span id="page-550-0"></span>Table 4-1. Case Control Commands - Subcase Definition, Superelement Control, and Auxiliary Model Control

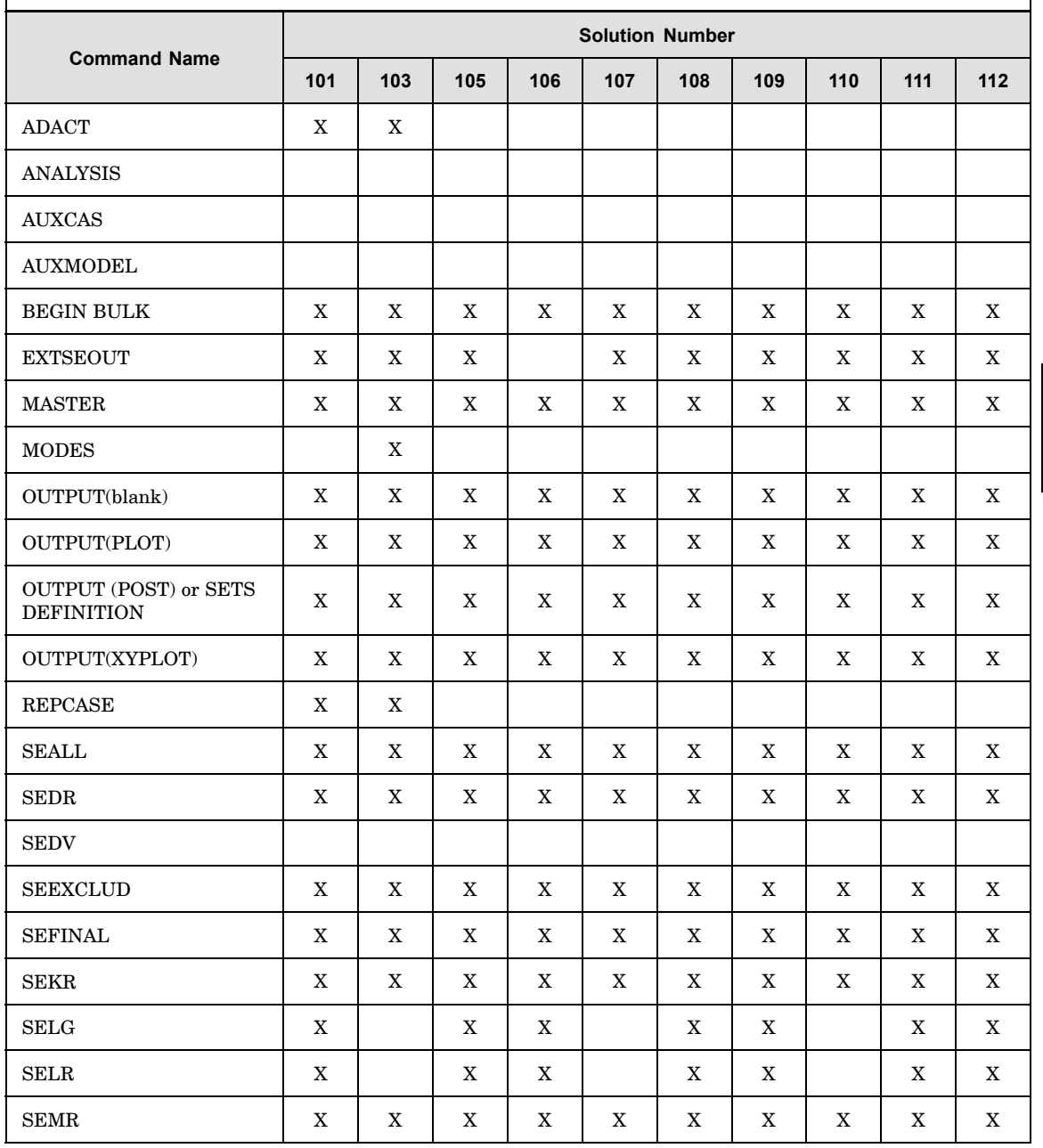

**CASE** 

#### <span id="page-551-0"></span>**Table 4-1. Case Control Commands – Subcase Definition, Superelement Control, and Auxiliary Model Control**

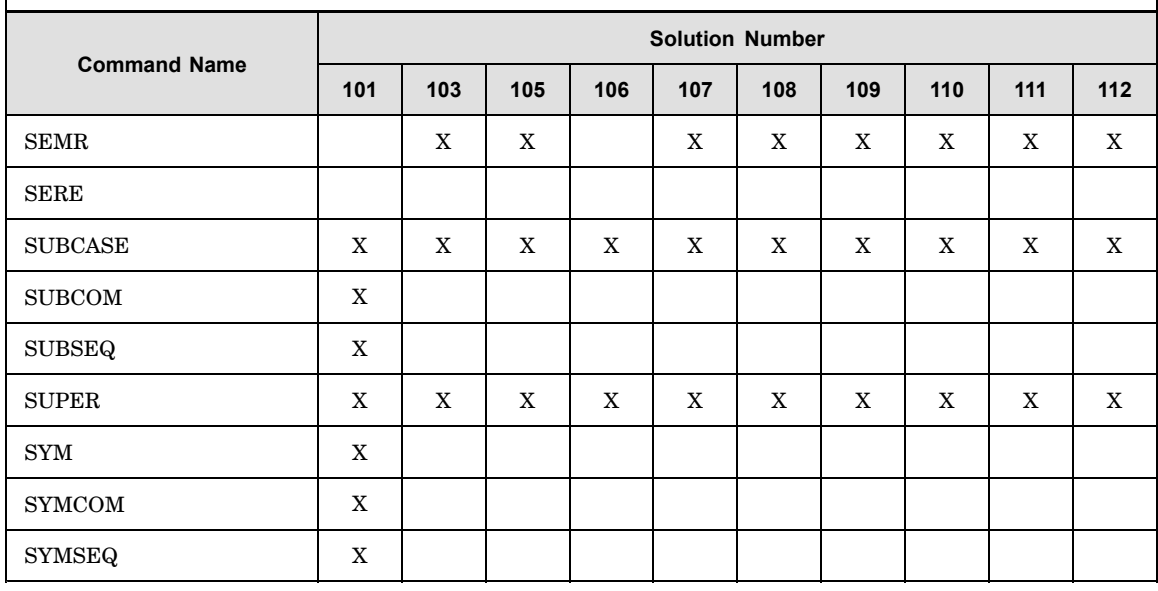

**4 CASE**

#### **Table 4-2. Case Control Commands – Subcase Definition, Superelement Control, and Auxiliary Model Control**

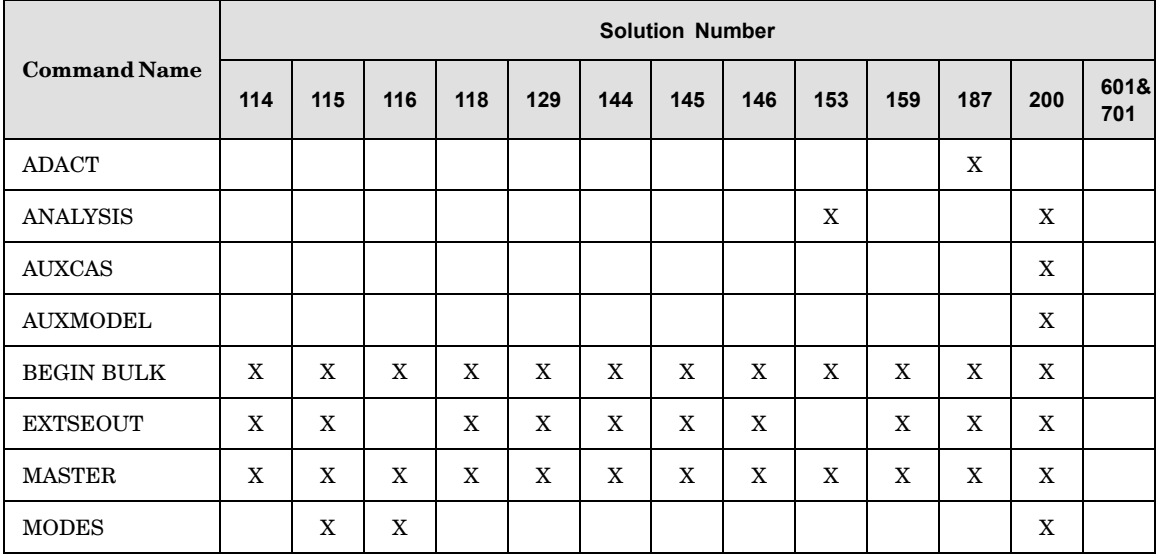

# Table 4-2. Case Control Commands - Subcase Definition, Superelement<br>Control, and Auxiliary Model Control

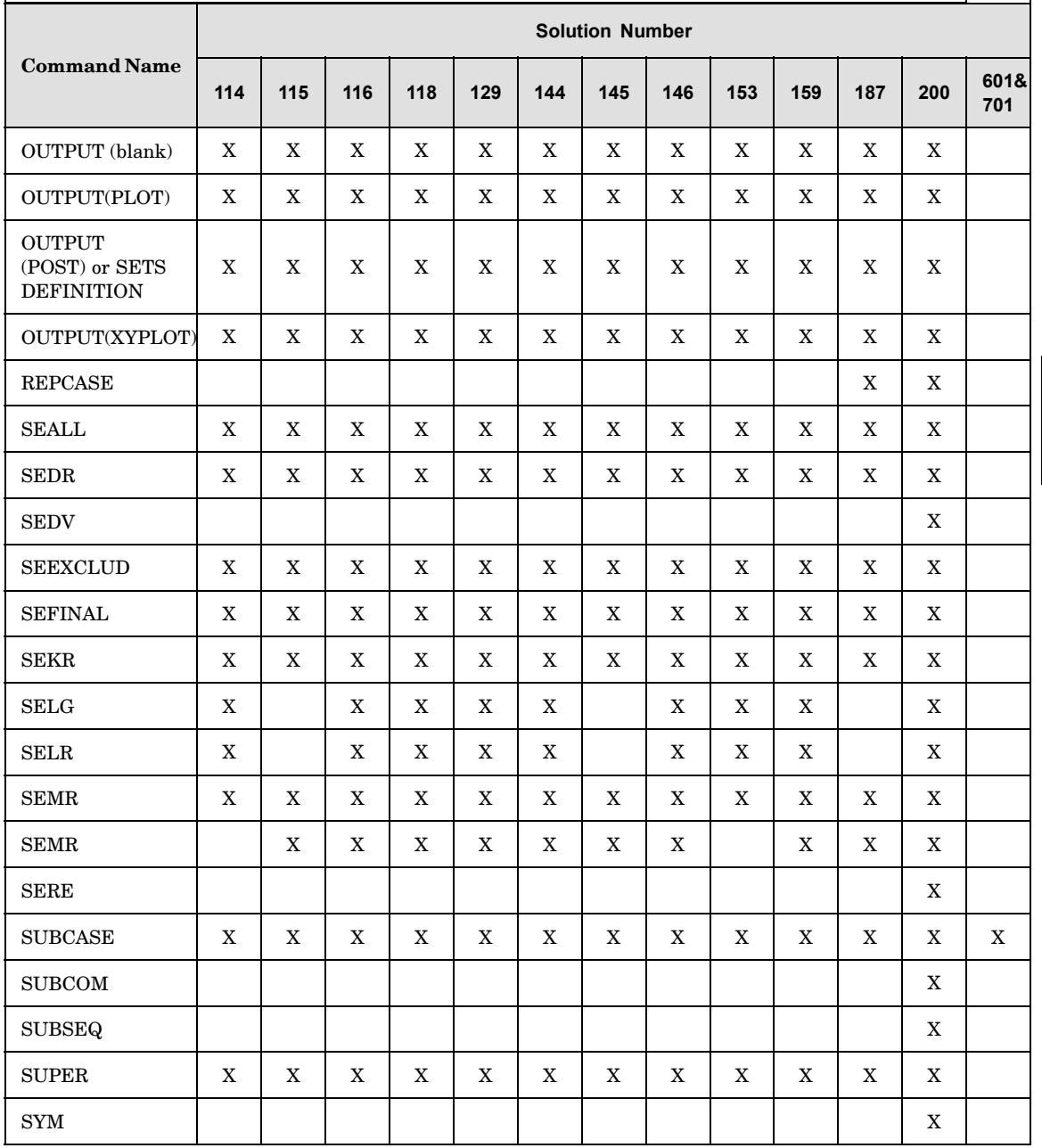

◢ **CASE** 

<span id="page-553-0"></span>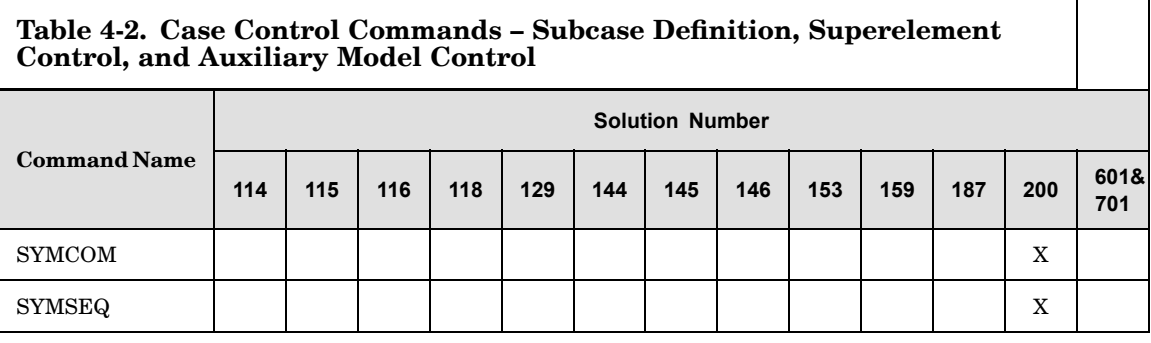

 $\mathbf{I}$ 

 $\overline{\phantom{a}}$ 

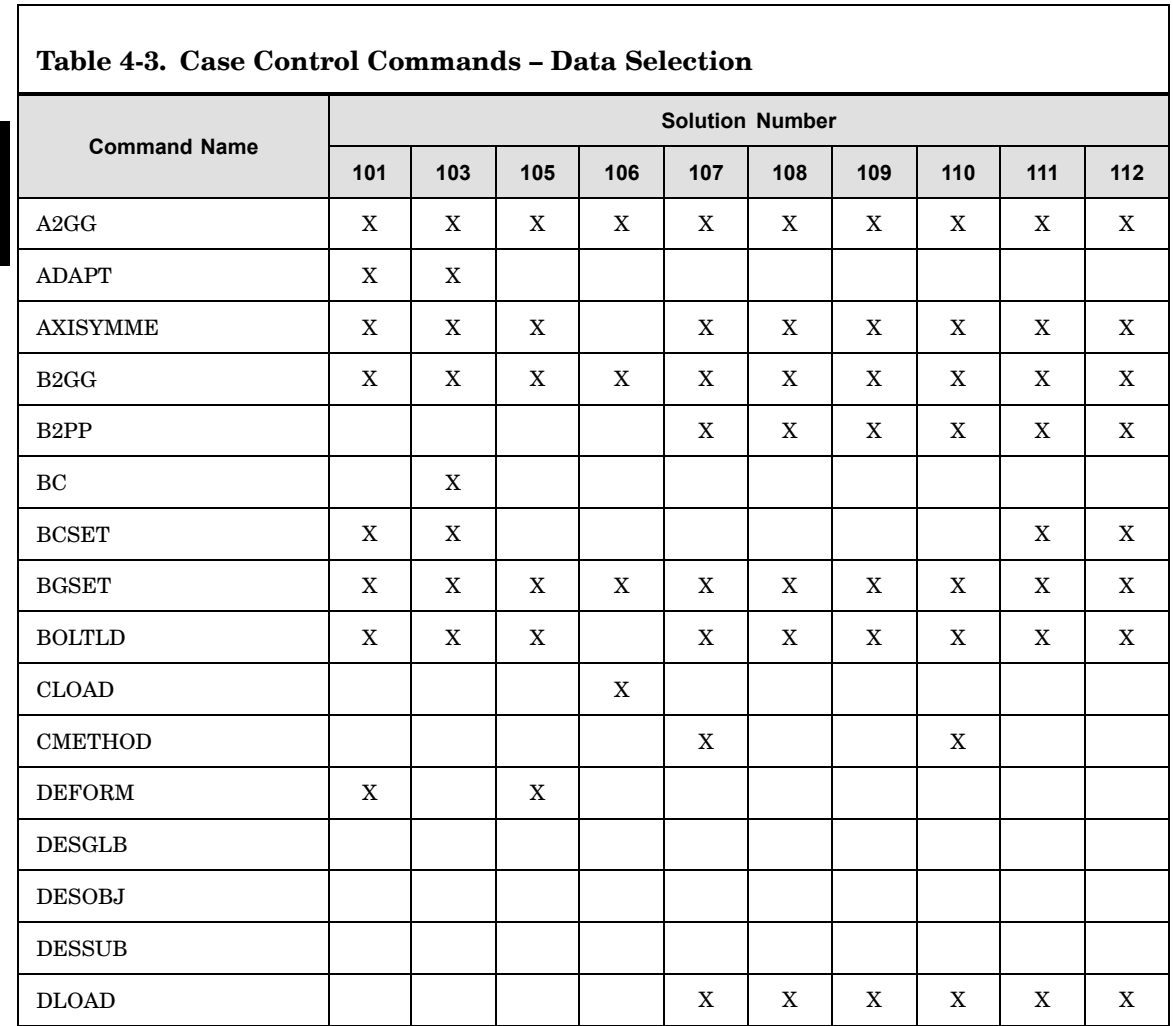

 $\blacktriangle$ **CASE** 

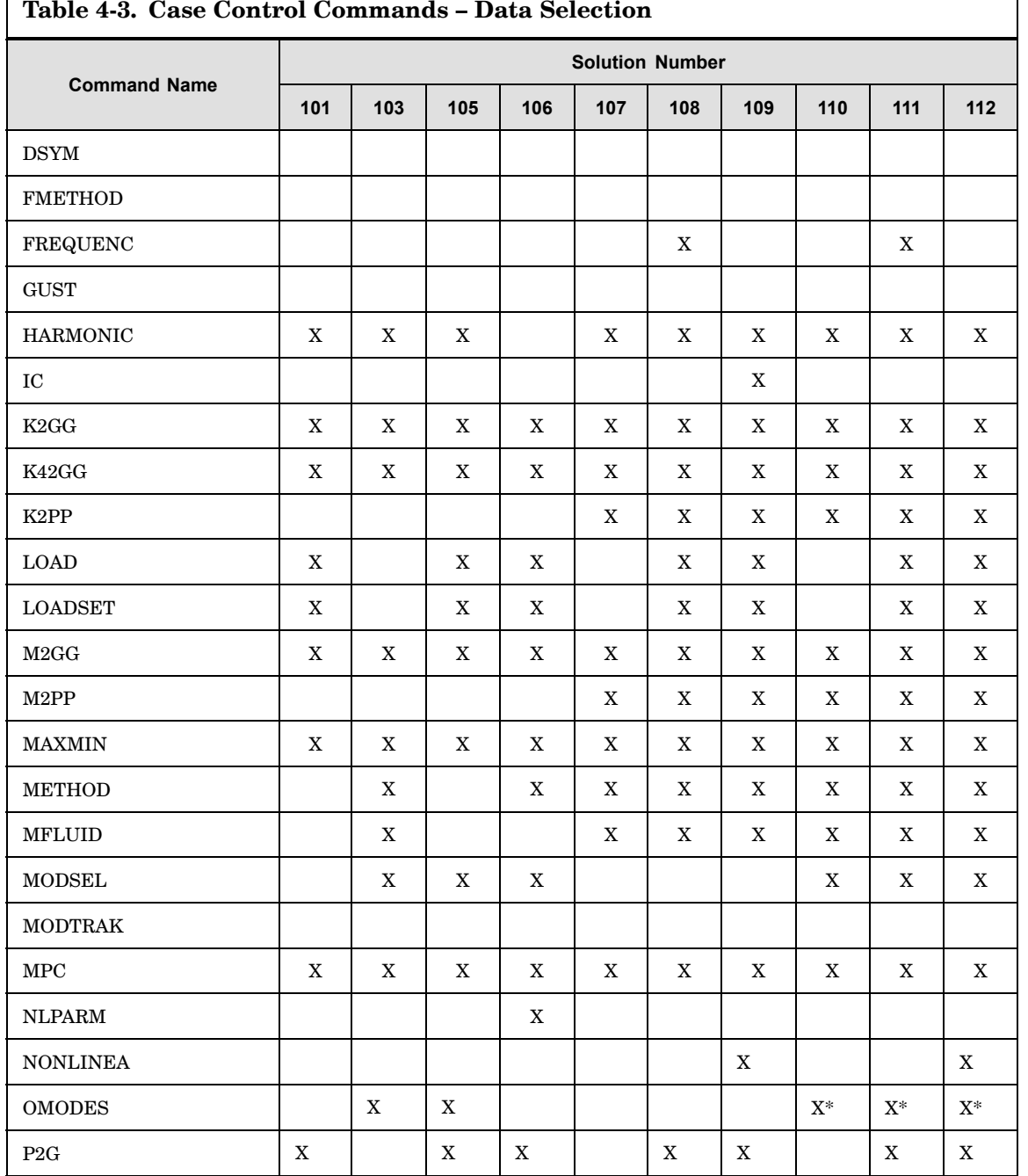

 $\frac{4}{2}$ 

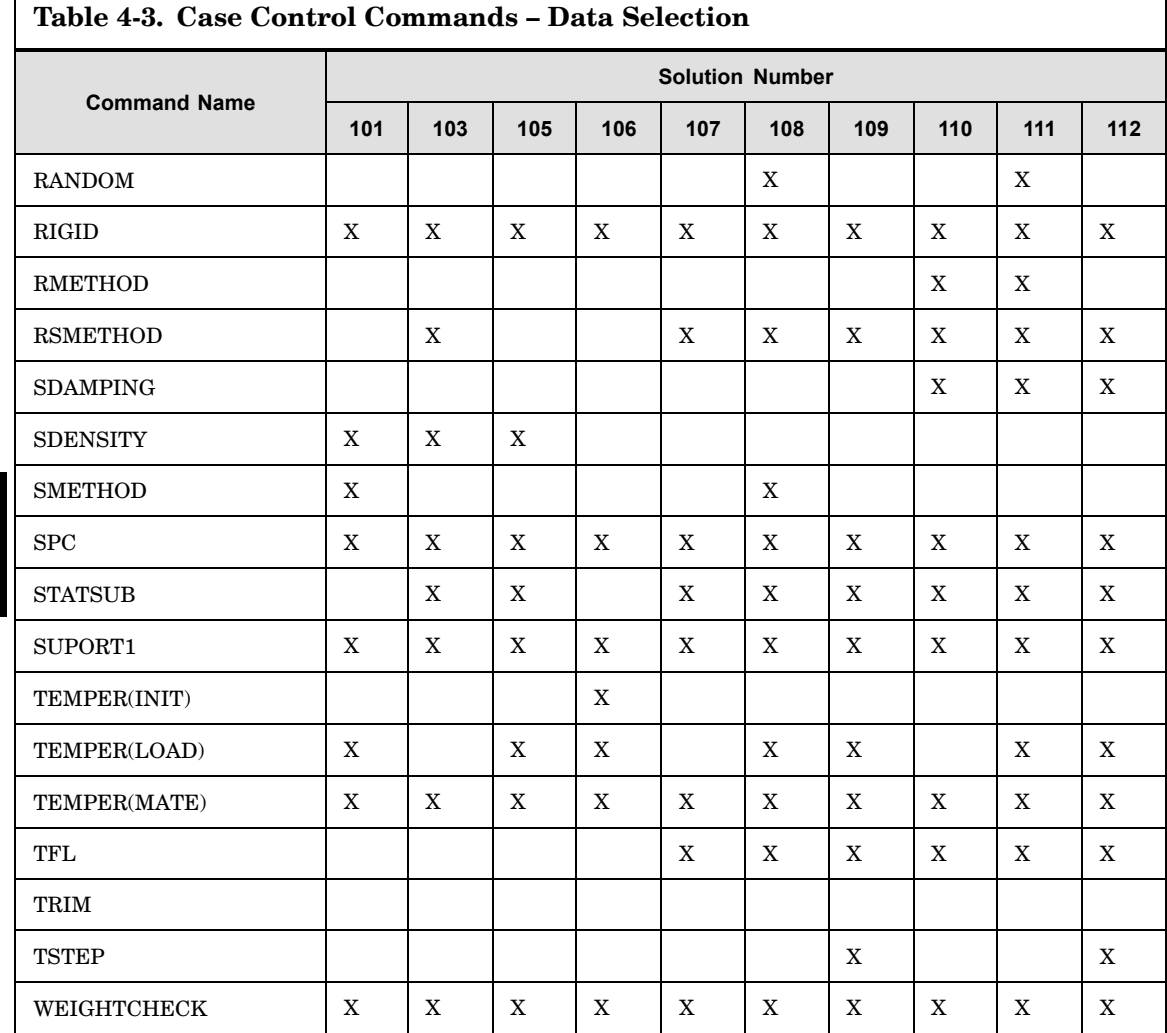

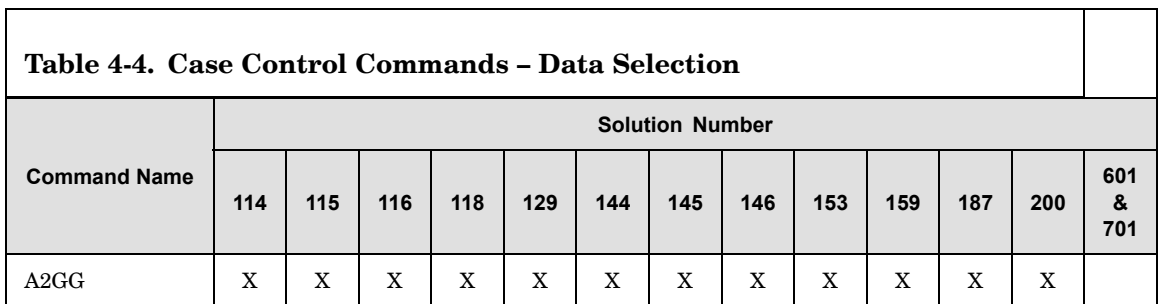

**4 CASE** <span id="page-555-0"></span>I

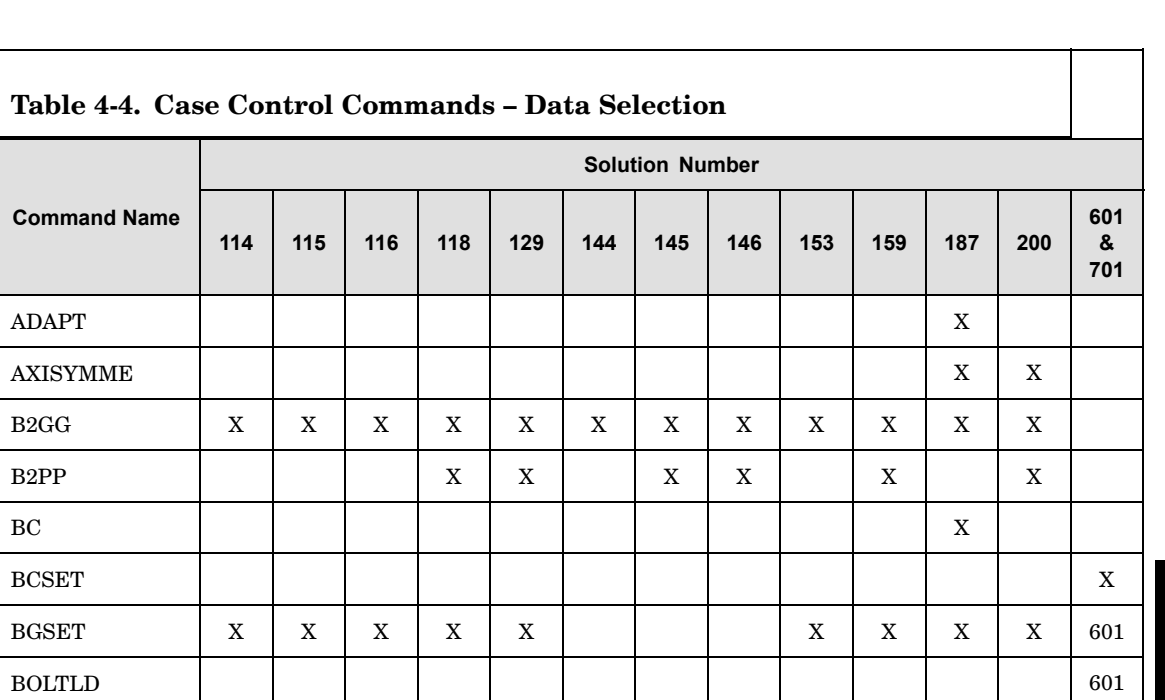

**4 CASE**

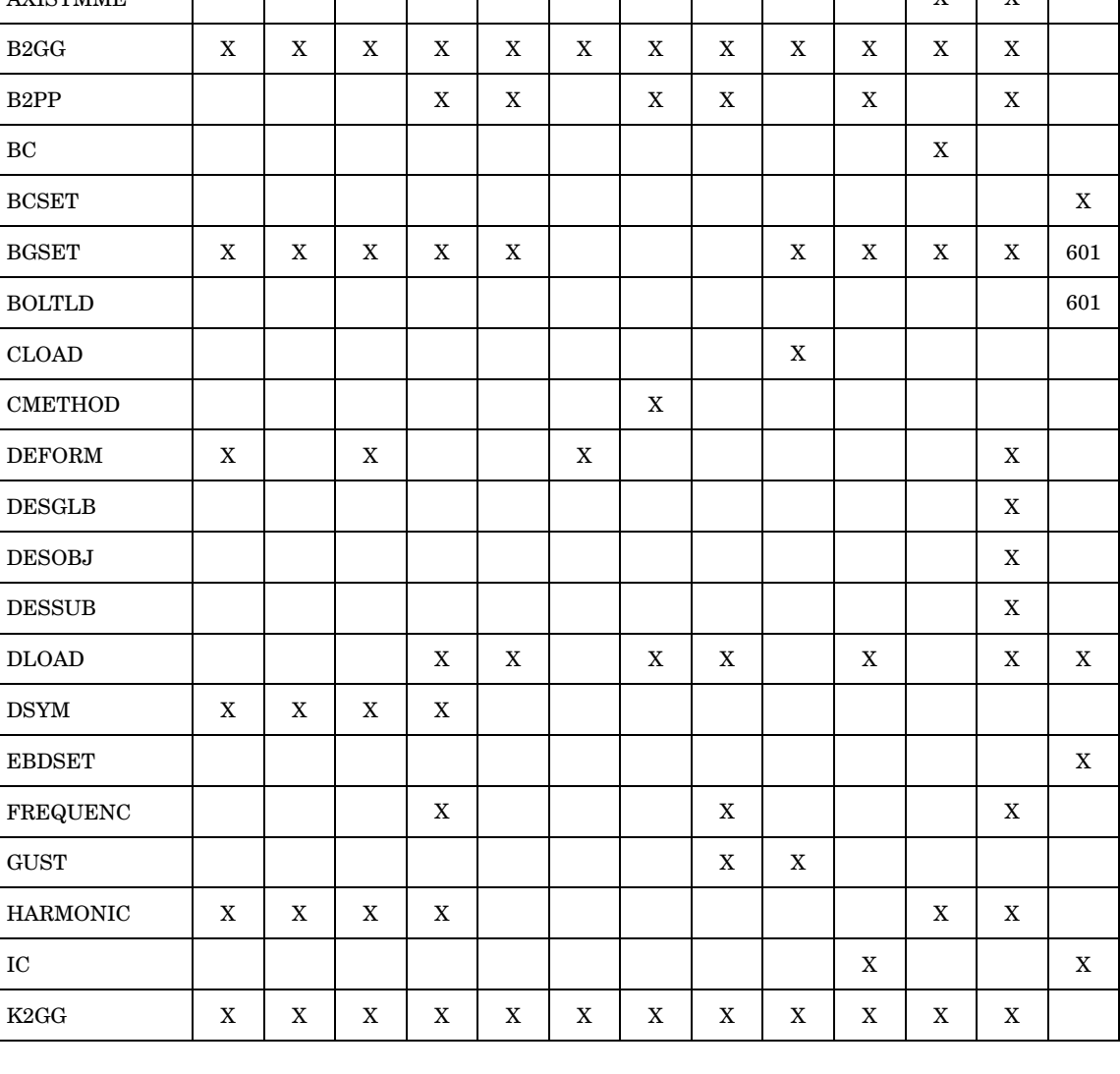

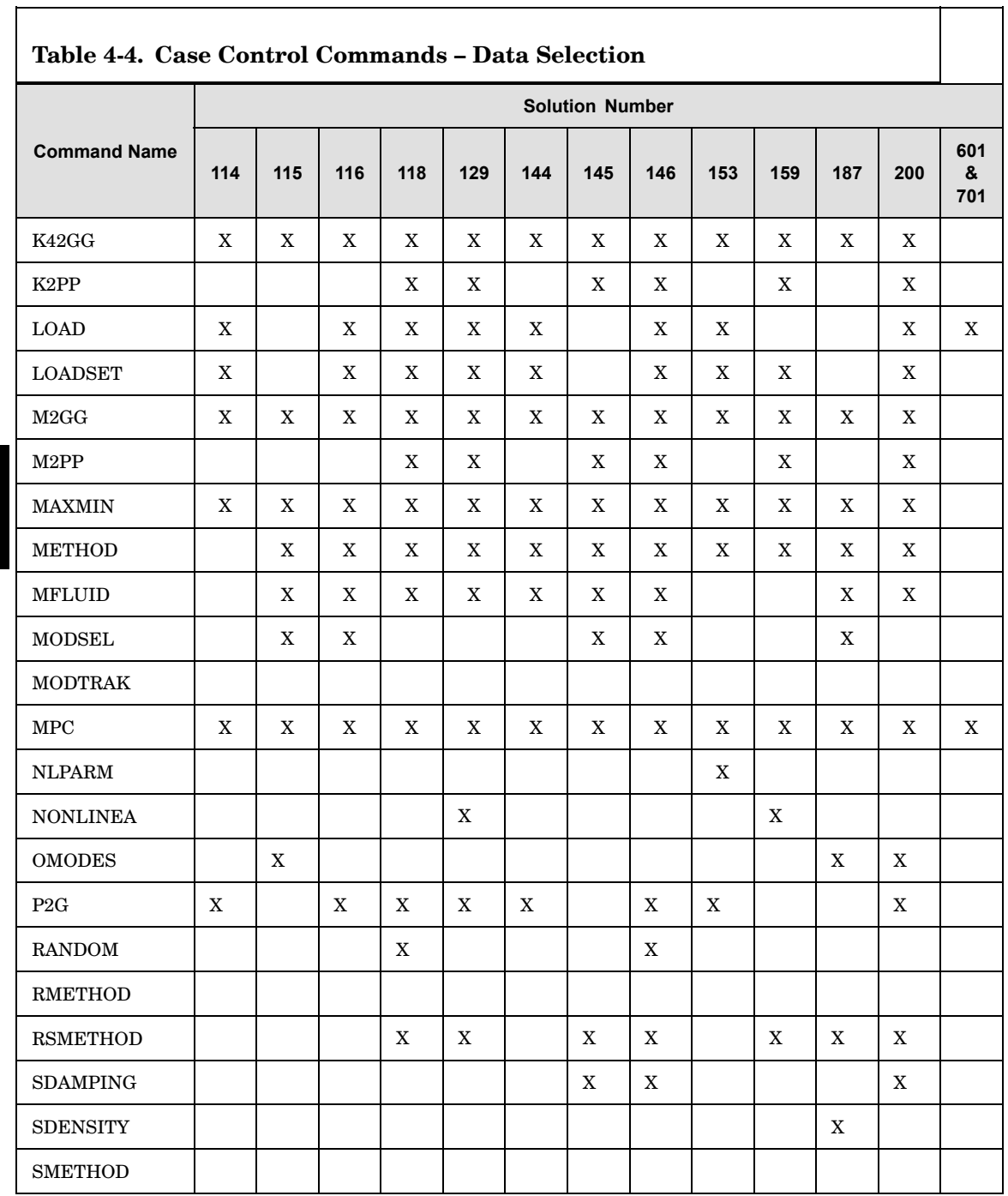

<span id="page-558-0"></span>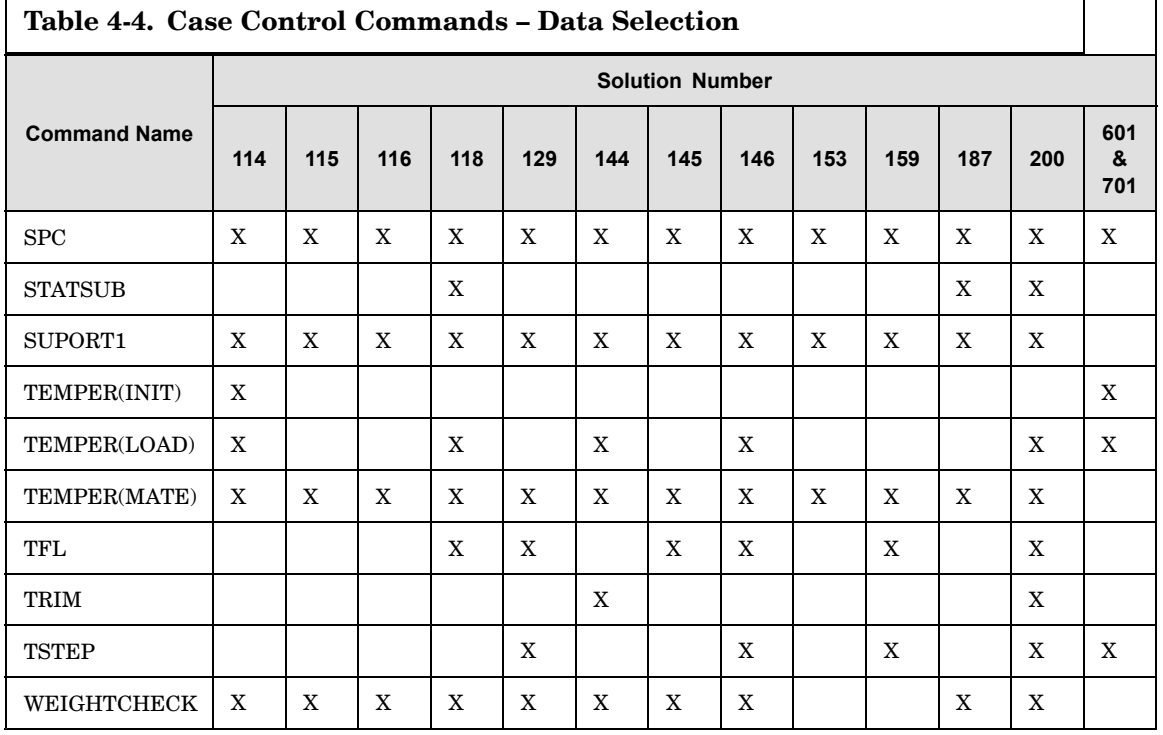

#### **Table 4-5. Case Control Commands – Output Selection**

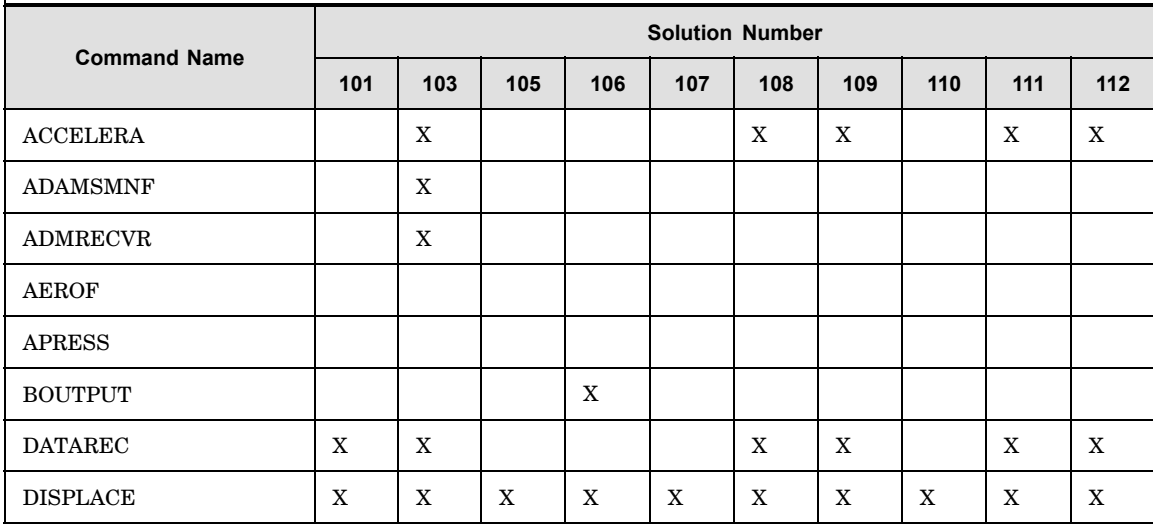

**4 CASE**

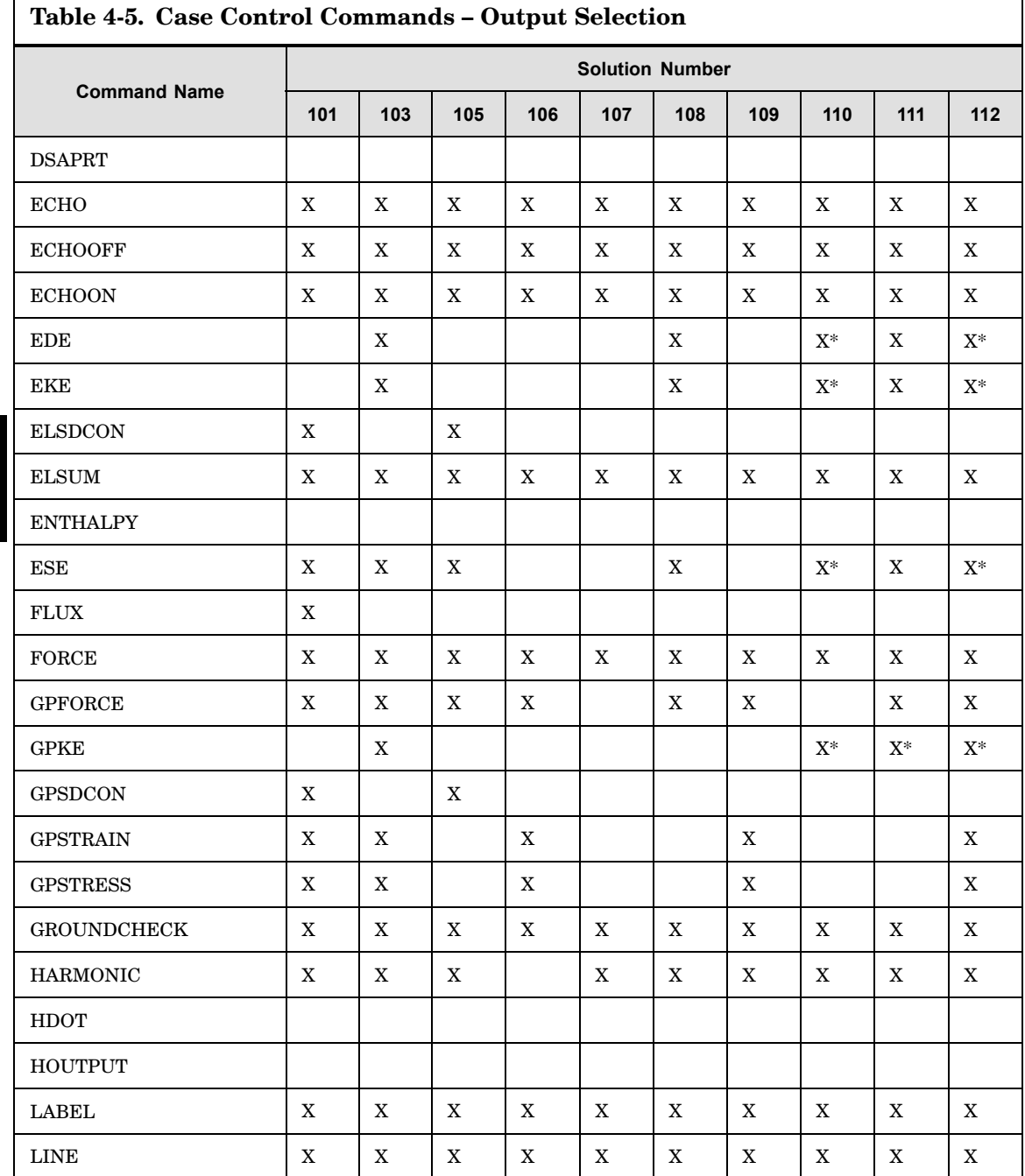

4 CASE  $\mathsf{I}$ 

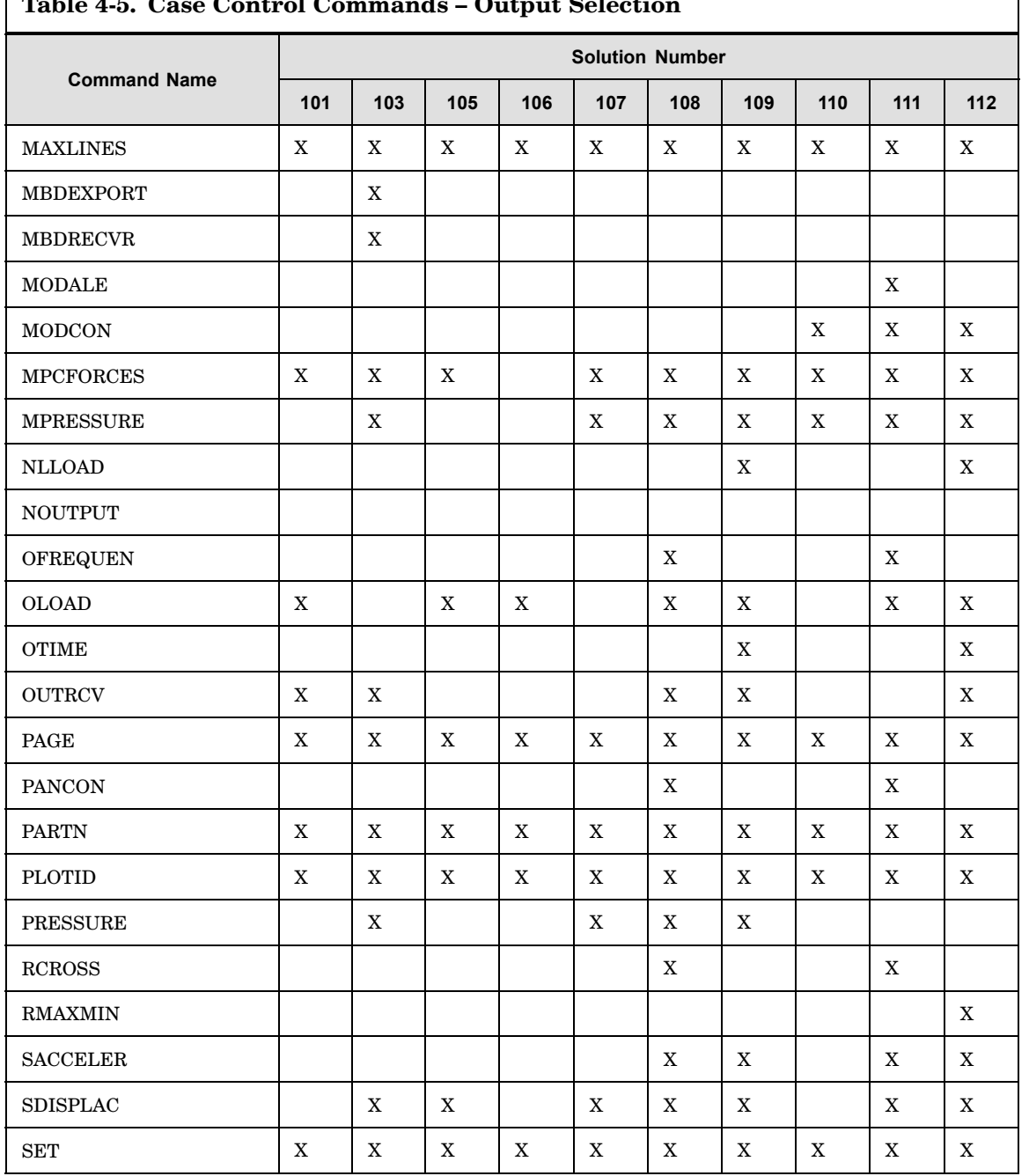

#### $T11177C$  $\sim$  $\mathbf{L}$  $\blacksquare$  $\sim$  $\overline{1}$  $\sqrt{2}$  $\ddot{\phantom{0}}$

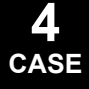

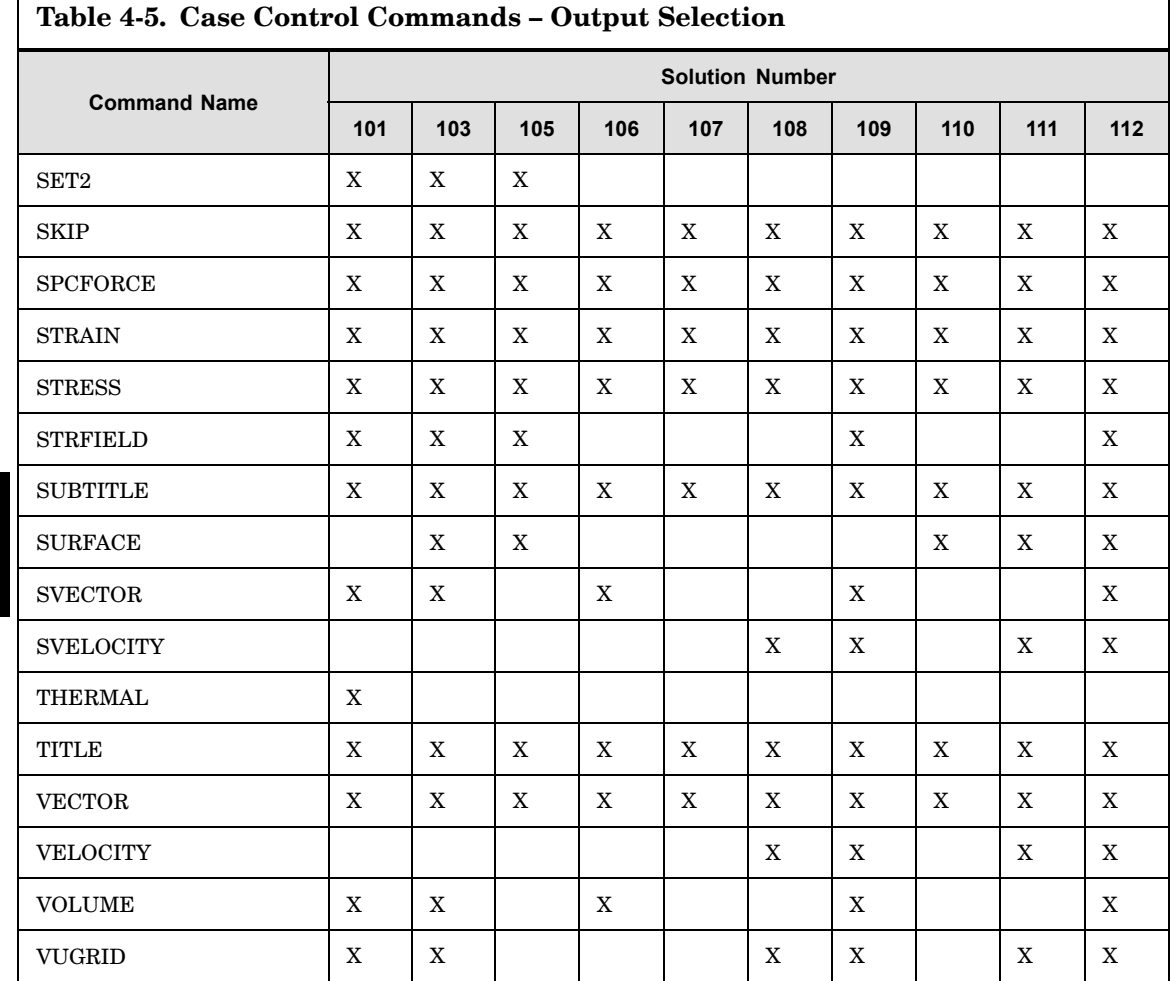

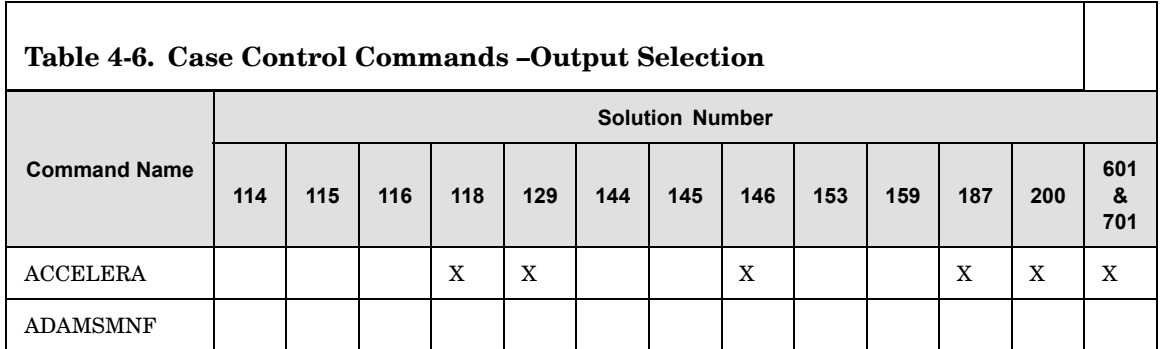

<span id="page-561-0"></span>I

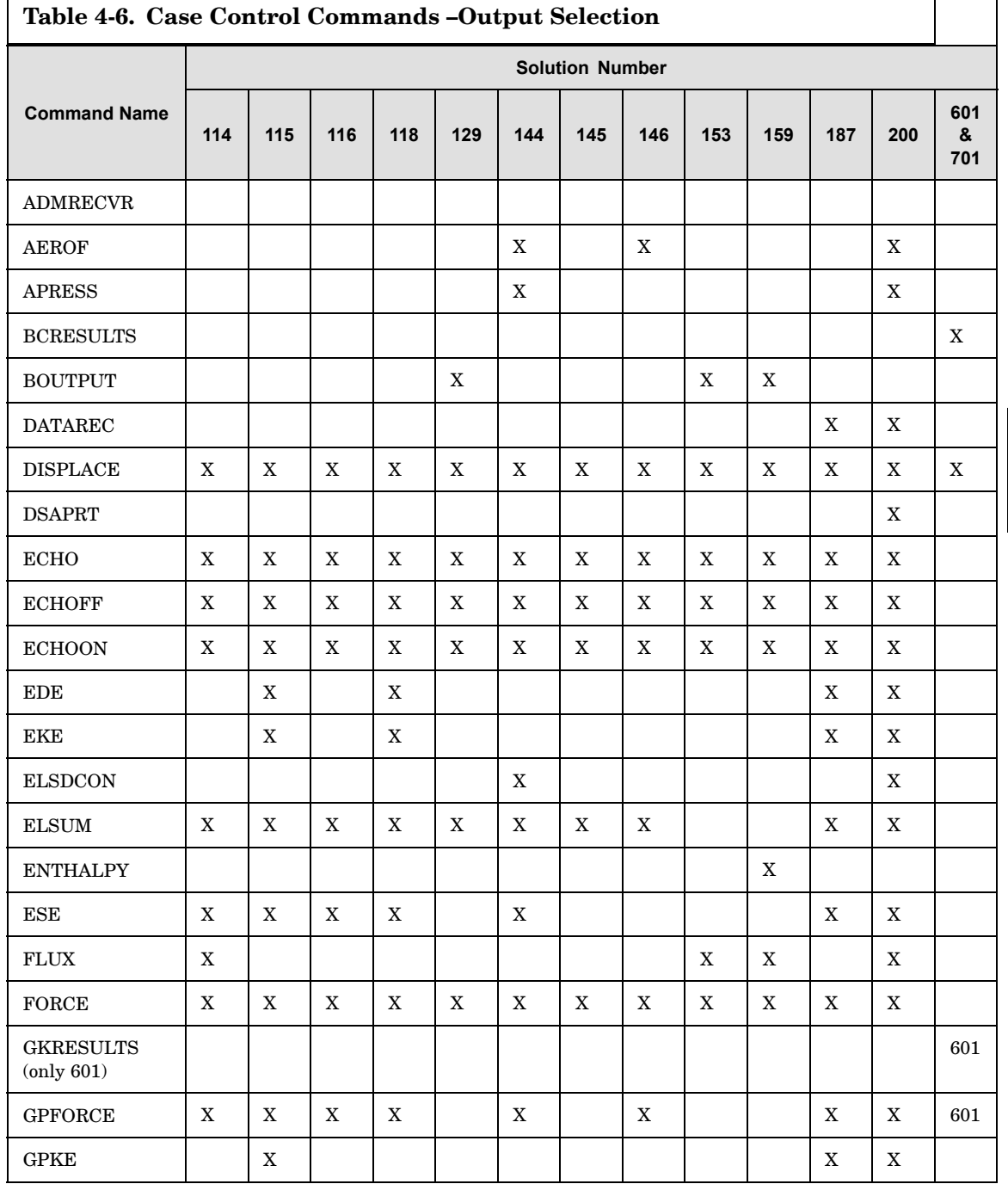

 $\frac{4}{2}$ 

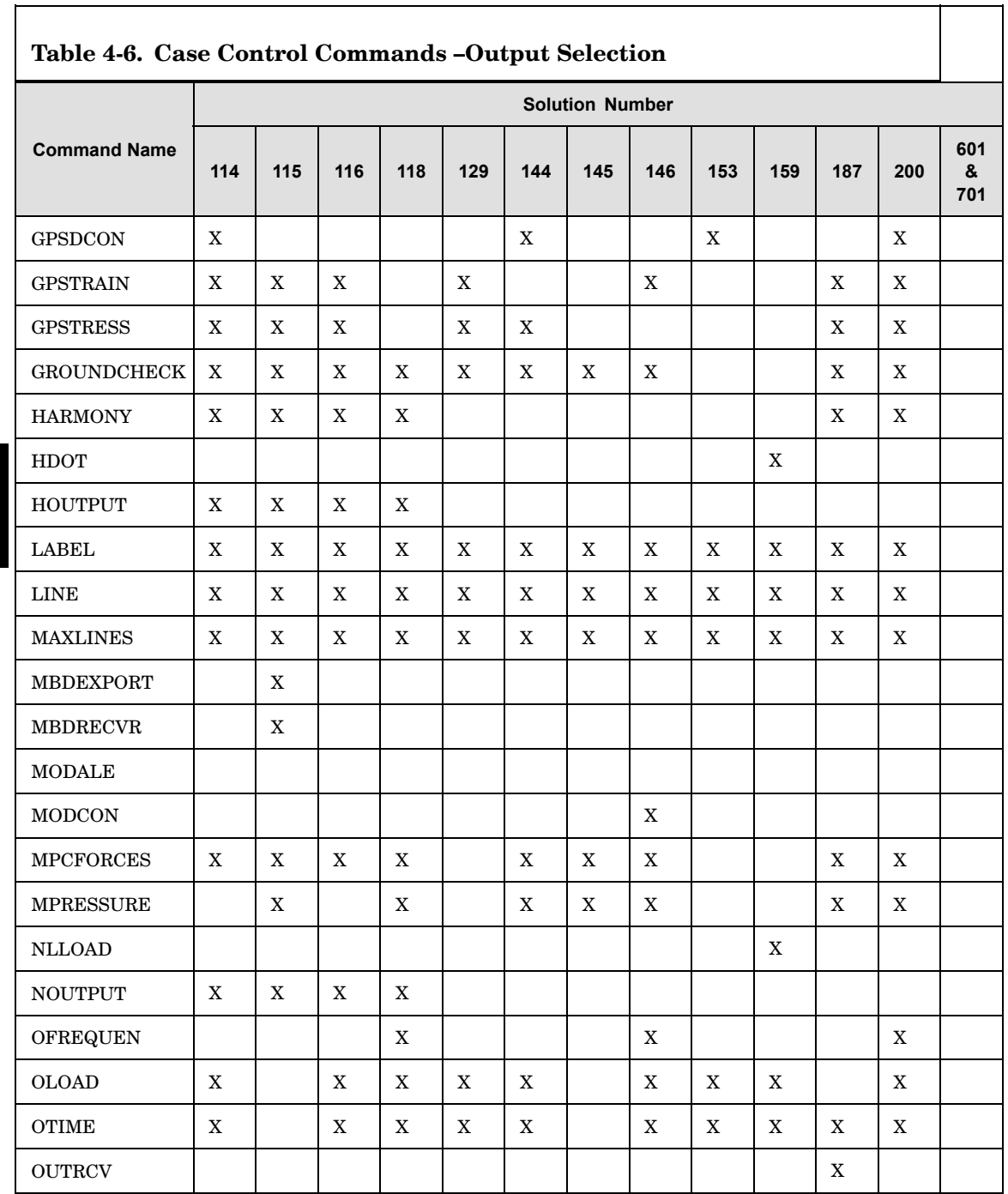

4 CASE

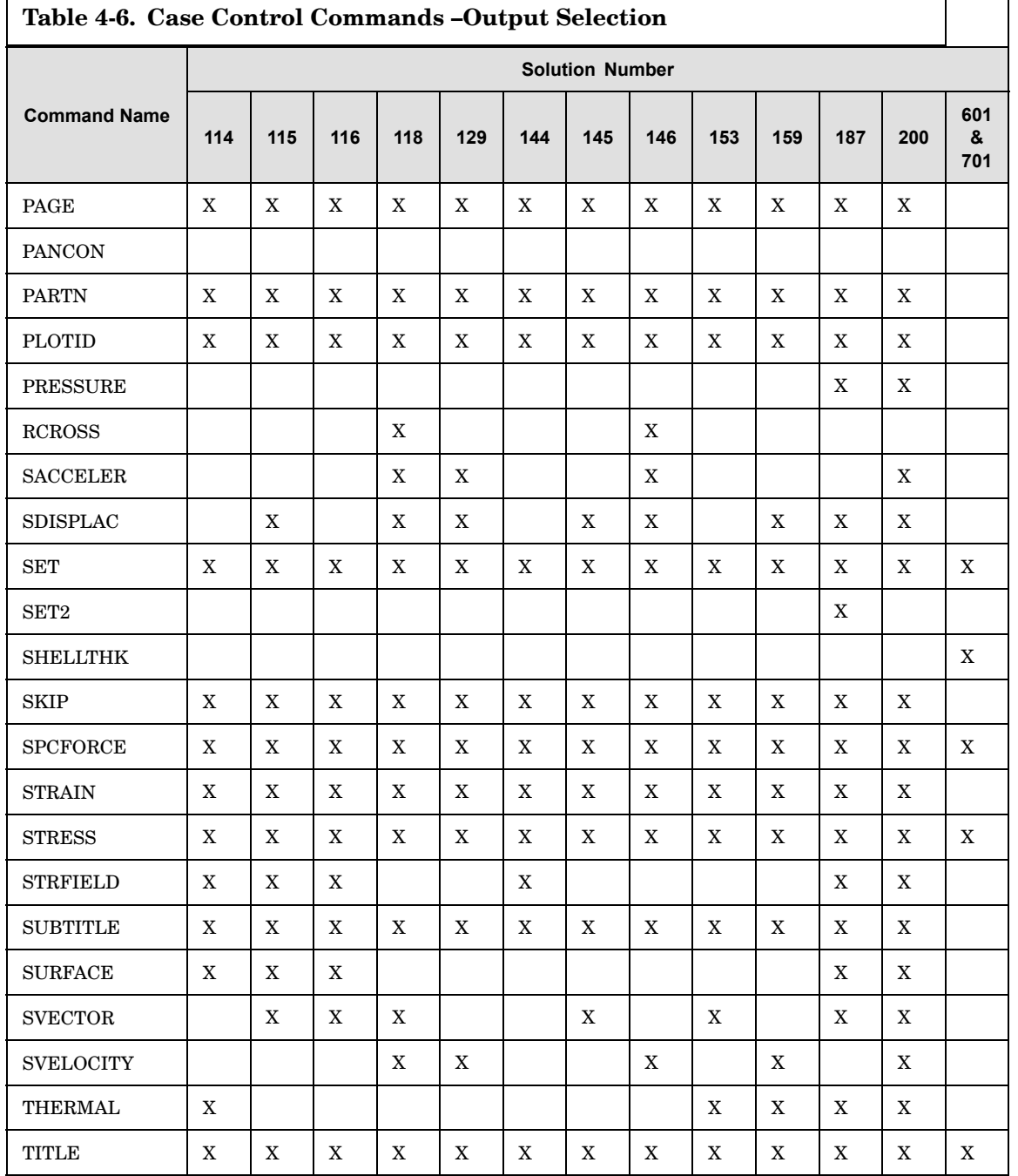

 $\frac{4}{2}$ 

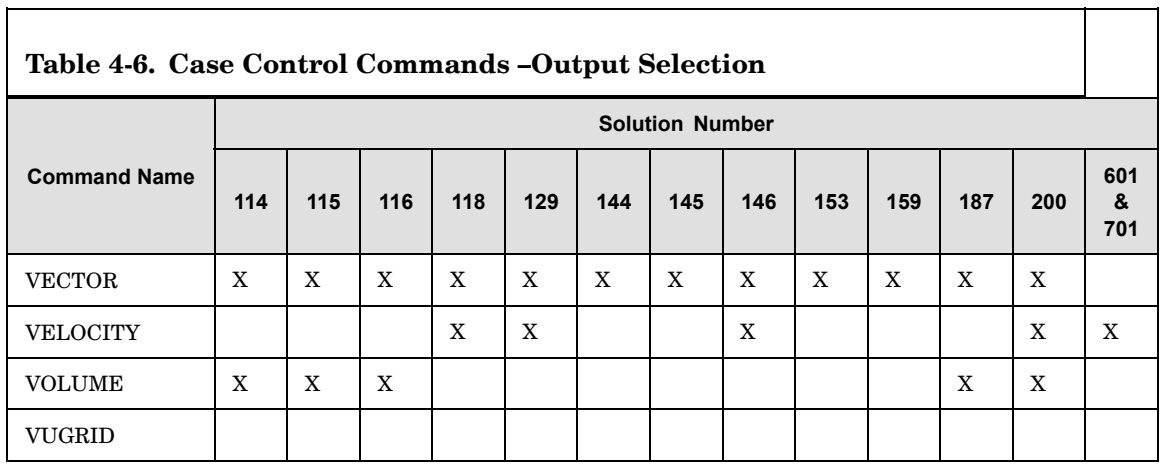

\* For modal portion of solution only.

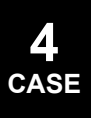

**Chapter**

# **5 Case Control OUTPUT(PLOT) Commands**

The PLOT command requests the generation of undeformed, deformed, or contour plots. All other commands specify how the model will be plotted, the type of projection, view angles, scales, etc. All commands have default actions if not specified by the user. The FIND command may be used to calculate an optimal SCALE, ORIGIN, and/or VANTAGE POINT to allow the construction of <sup>a</sup> plot in <sup>a</sup> user-specified region of the paper or film. All the commands used in the generation of the various plots will be printed out as part of the output, whether they are directly specified, defaulted or established using the FIND command. Initialization of commands to default values occurs only once. Subsequently, these values remain until altered by direct command input. The only exceptions are the view angles, scale factors, vantage points, and the origins. Whenever the plotter or the method of projection is changed, the view angles are reset to the default values, unless they are respecified by the user. In addition, the scale factors, vantage points, and the origin must be respecified by the user.

The commands are listed here in <sup>a</sup> logical sequence; however, they need not be so specified. Any order may be used, but if <sup>a</sup> command is specified more than once, the value or choice stated last will be used.

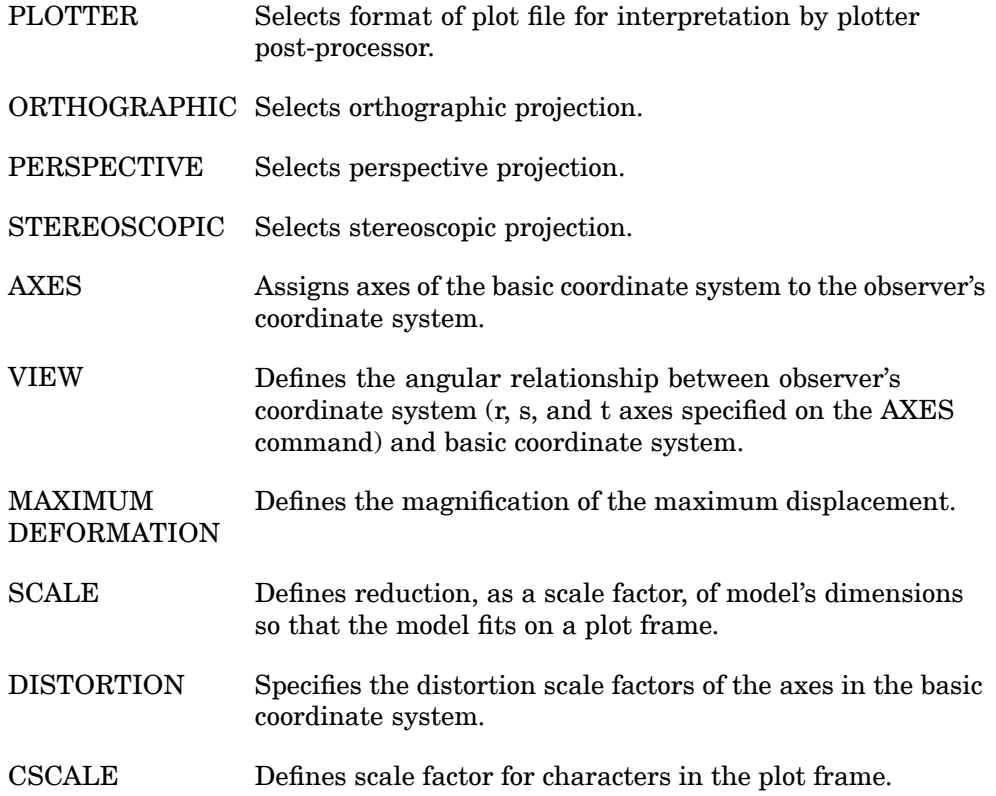

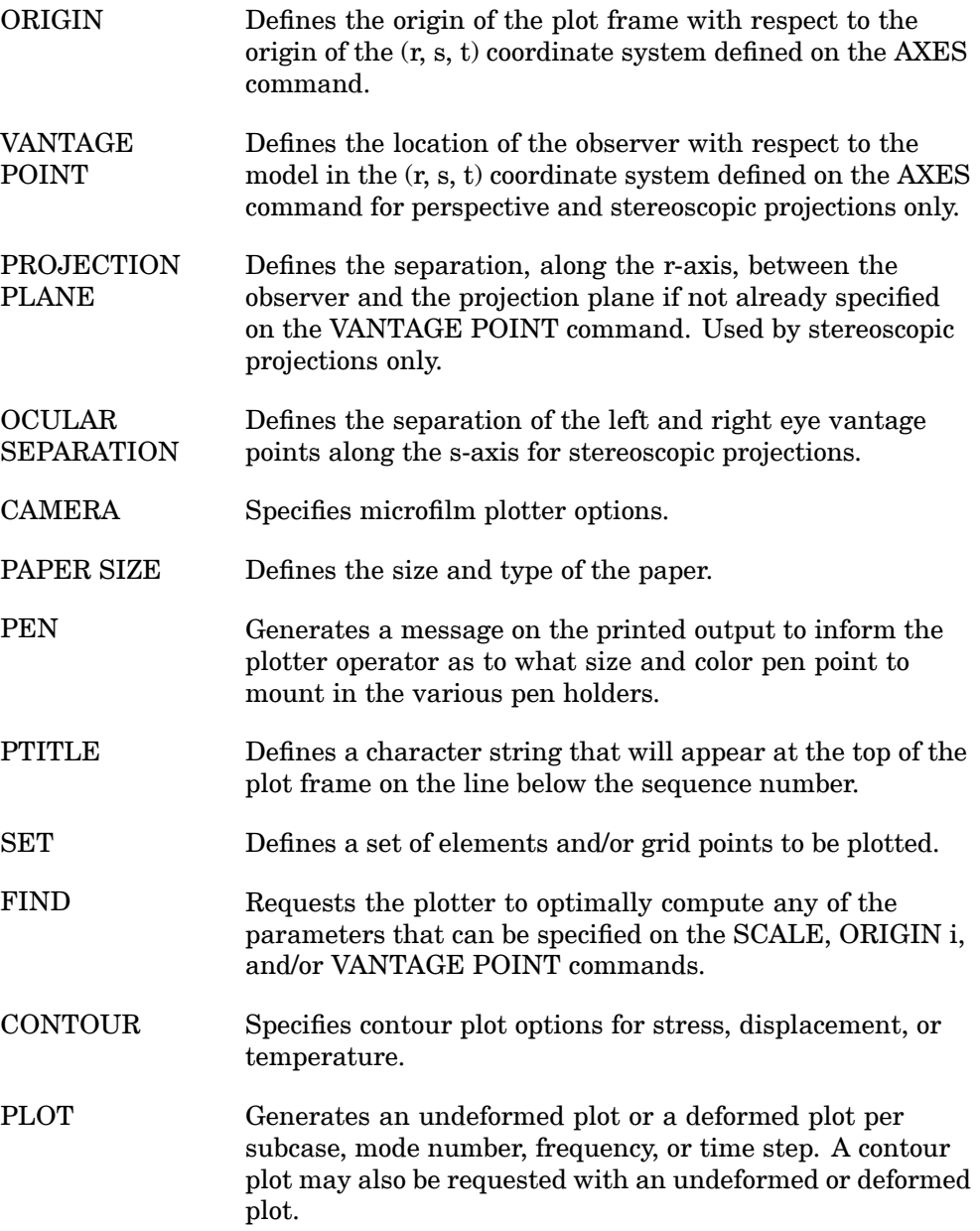

#### **546 AXES Orientation of Observer's Coordinate System**

### **AXES** Orientation of Observer's Coordinate System

Assigns axes of the basic coordinate system to the observer's coordinate system. **Format:**

$$
AXES\ r\ s\ t\ \begin{bmatrix} SYMMETRIC \\ ANTISYMMETRIC \end{bmatrix}
$$

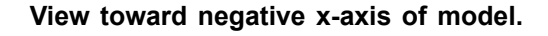

AXES MX, Y, MZ

**Mirror image of model.**

AXES Y X Z

**Describers:**

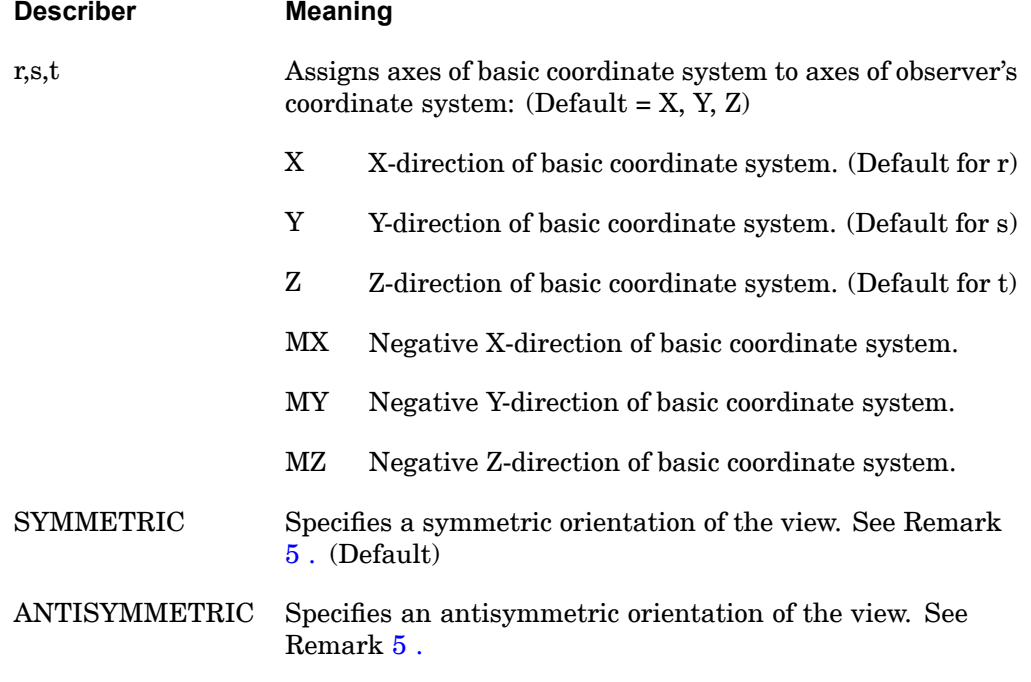

#### **Remarks:**

1. If no AXES command is specified then AXES X, Y, Z is the default.

- <span id="page-570-0"></span>2. The direction of view is in the negative r-direction; i.e., the projection plane is parallel to the s-t plane.
- 3. The VIEW command depends on the AXES command specification and defines the angular relationship between the observer's coordinate system and the basic coordinate system.
- 4. The AXES command can be used to preposition the object in 90° increments in such <sup>a</sup> manner that only rotations less than 90° are required by the VIEW command to obtain the desired orientation. MX, MY, MZ can be used to define left-handed coordinate systems. Note that the default system is right-handed.
- 5. An undeformed or deformed plot of the symmetric portion of an object can be obtained by reversing the sign of the axis that is normal to the plane of symmetry. In the case of multiple planes of symmetry, the signs of all associated planes should be reversed. The ANTISYMMETRIC option should be specified when <sup>a</sup> symmetric model is loaded in an unsymmetrical manner. This will cause the deformations to be plotted antisymmetrically with respect to the specified plane or planes. Since the AXES command applies to all parts (SETs) of <sup>a</sup> single frame, symmetric and antisymmetric combinations cannot be made with this command (see the symmetry option description in [PLOT](#page-586-0)).
- 6. To avoid <sup>a</sup> mirror image, ensure that the r, s, and t axes obey the right-hand rule.

#### **548 CAMERA Microfilm Plotter Options**

#### **CAMERA** Microfilm Plotter Options

Specifies microfilm plotter options.

**Format:**

$$
CAMERA \left[ \begin{array}{cc} PAPER & BLANK FRAME & n \\ FILM & BLANK FRAME & n \end{array} \right]
$$

#### **Examples:**

CAMERA FILM

#### **Describers:**

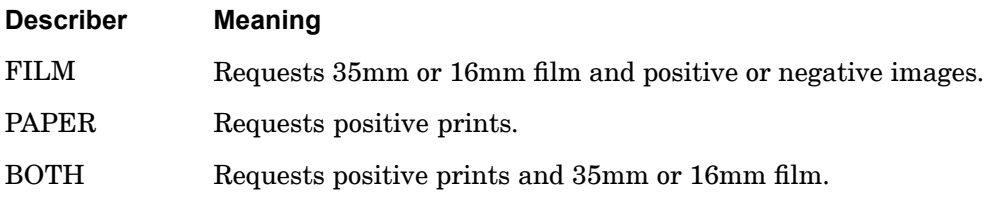

#### **Remarks:**

- 1. If the CAMERA command is not specified, then CAMERA PAPER BLANK FRAMES 0 is assumed.
- 2. If FILM or BOTH is specified, then these options must be communicated to the plotter operator through normal means of communications at the installation.
- 3. If FILM or BOTH are specified and if <sup>n</sup> is greater than 0, then <sup>n</sup> blank frames will be inserted between plots. The plotter must be operated in the manual mode in order to have blank frames inserted between positive prints. If blank frames are desired only on film, and not on paper, the plotter must be operated in the automatic mode.

#### **CONTOUR** Contour Plot Options

Specifies contour plot options for stress, displacement, or temperature. **Format:**

# CONTOUR component  $\begin{Bmatrix} \begin{matrix} \begin{matrix} \begin{matrix} \text{EVEN}\end{matrix} \\ \text{LIST a, b, ...} \end{matrix} \end{Bmatrix} & \begin{matrix} \begin{matrix} \text{Z1} \\ \text{ZZ} \\ \text{MAX} \end{matrix} \end{matrix} & \begin{matrix} \begin{matrix} \text{COMMON} \\ \text{SHADE} \end{matrix} \end{matrix} \end{Bmatrix} \end{Bmatrix}$

#### **Examples:**

CONTOUR MAGNIT LIST 2.0, 4.0, 6.0, 8.0, 10.0

**Describers:**

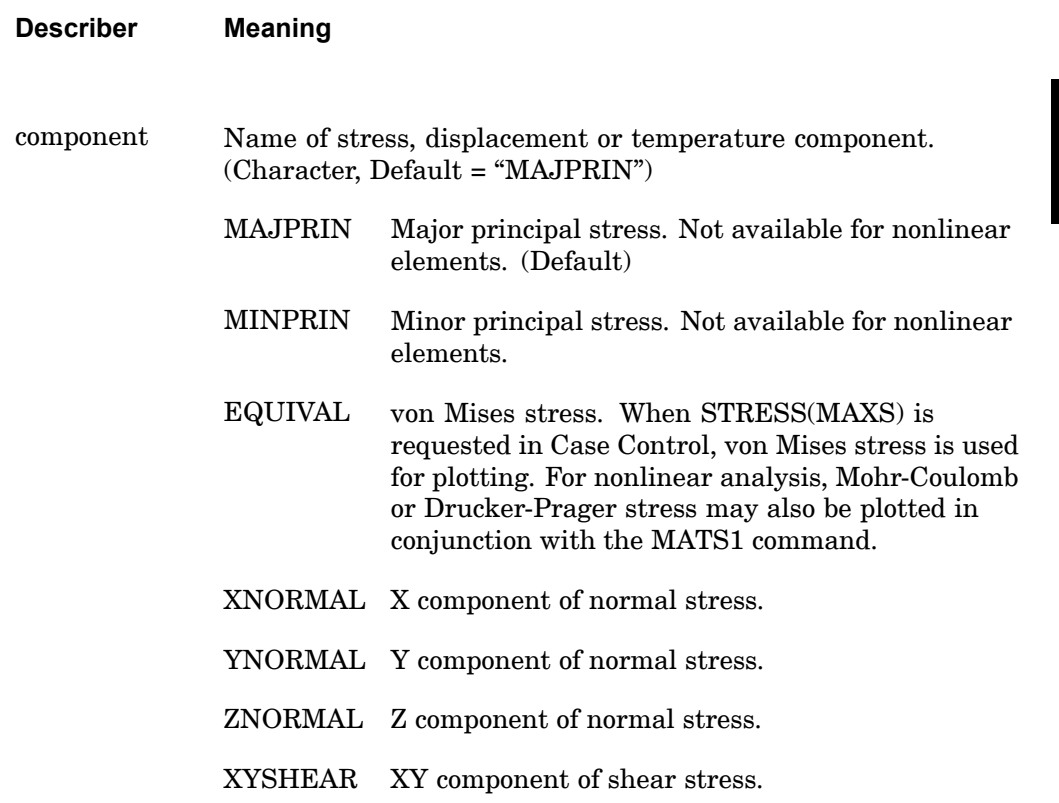

#### **550 CONTOUR**

**Contour Plot Options**

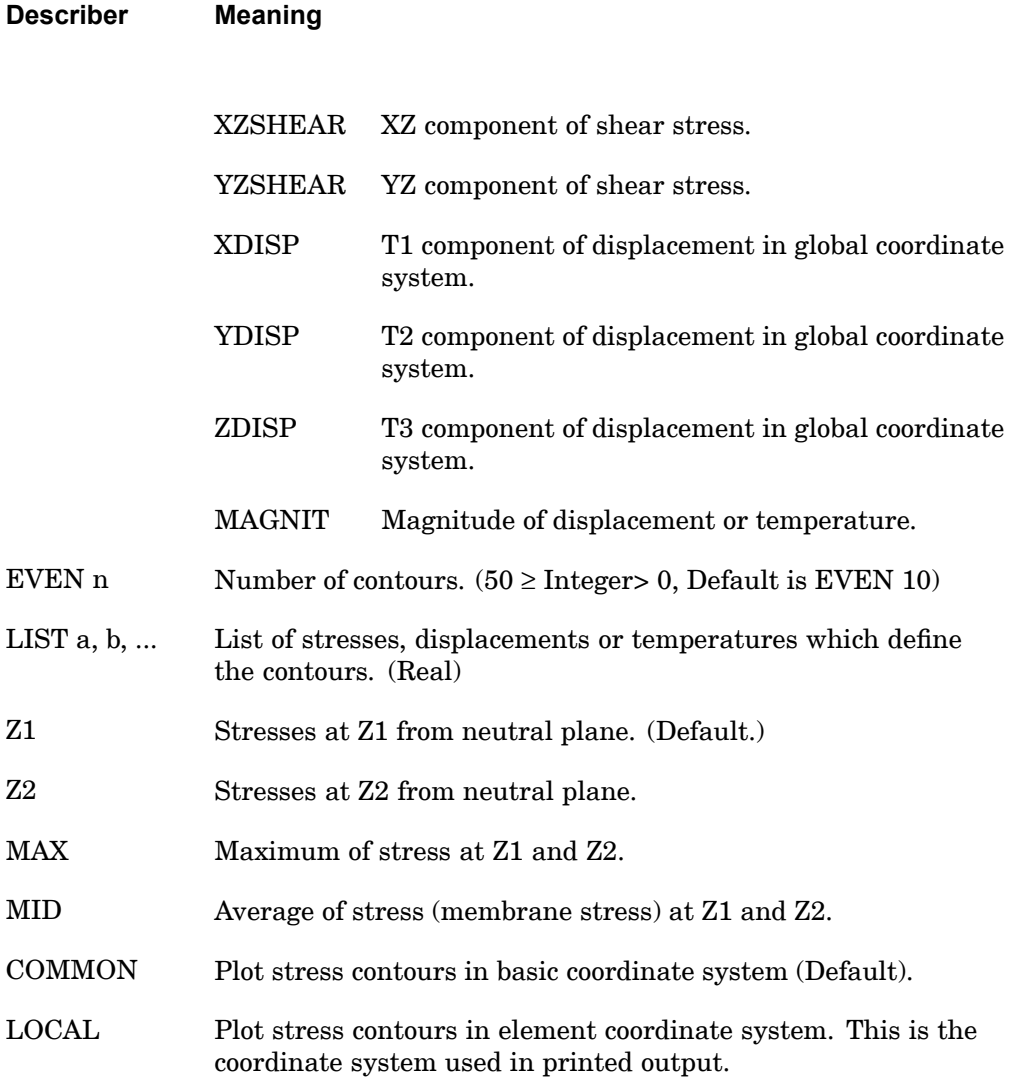

#### **Remarks:**

- 1. The CONTOUR command should be specified immediately before its associated PLOT command.
- 2. A STRESS request must appear in the Case Control Section for all elements included in <sup>a</sup> CONTOUR request. If printed output is not desired then STRESS(PLOT)=sid should be specified.
- 3. In linear analysis, stress contour plots are available for the following elements: CTRIA3, CQUAD4, CSHEAR, and CTRlAX6. In nonlinear analysis, stress contour plots are available for CQUAD4 and CTRlA3 elements. The Bulk Data element connection entries for all elements must list the grid points in either clockwise or counterclockwise order. Mixing the order will result in meaningless or confusing plots.
- 4. When selecting contour options, note:
	- •MAJPRIN, MINPRIN, EQUIVAL are the same in COMMON and LOCAL.
	- • ZNORMAL, XZSHEAR, YZSHEAR, if selected in LOCAL, will be changed to COMMON.
	- •CSHEAR elements only have the MAXSHEAR value.
- 5. The CTRIAX6 element stress contour plots are different in that they must be selected as COMMON. Also, the following equivalences apply:

XNORMAL is radial

YNORMAL is azimuthal

ZNORMAL is axial

XYSHEAR is shear

XZSHEAR is maximum principal

YZSHEAR is von Mises

EQUIVAL is octahedral

#### **552 CSCALE Character Scale Factor**

#### **CSCALE** Character Scale Factor

Defines scale factor for characters in the plot frame.

#### **Format:**

CSCALE cs

#### **Examples:**

CSCA 2.0

#### **Describer Meaning**

cs Scale factor applied to characters in the plot frame.

#### **Remarks:**

- 1. CSCALE is used to control the spacing of characters when plots are made with the NASTRAN plotter and they are postprocessed with the NX/NASPLOT routine. For example, if the SCALE FACTOR on the NASPLOT data command is 2.0, <sup>a</sup> value for cs of 0.5 will result in characters of default size (.07 inches) at the regular spacing. A value of 1.8 produces good spacing when using the post-processing plotter programs NASTPLT, TEKPLT, and NEUPS. On the other hand, if the user wishes to double the size of both the plot and the characters, the SCALE FACTOR and the CSCALE FACTOR on the NASPLOT data command should both be set equal to 2.0.
- 2. The CSCALE command must immediately precede the PLOTTER command. If <sup>a</sup> second CSCALE command is specified then <sup>a</sup> second PLOTTER command must also be specified.
### **DISTORTION 553 Distortion Scale Factors**

### **DISTORTION** Distortion Scale Factors

Specifies the distortion scale factors of the axes in the basic coordinate system.

### **Format:**

DISTORTION dx dy dz

### **Examples:**

DIST 0.5 1.0 1.0

#### **Describers:**

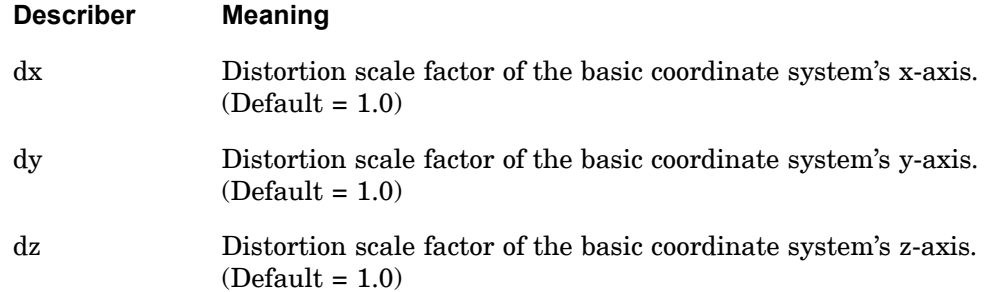

- 1. If no DISTORTION command is specified, then no distortion is applied.
- 2. If DISTORTION is specified, then all three values for dx, dy, and dz must be specified even though one or two will use the default.
- 3. The distortion factors are applied prior to any of the other scaling commands, such as: SCALE, MAXIMUM DEFORMATION, CSCALE, etc.

### <span id="page-577-0"></span>**554 FIND Automatic Calculation of Scale, Origin, and Vantage Point**

**FIND** Automatic Calculation of Scale, Origin, and Vantage Point

Requests the plotter to optimally compute any of the parameters that can be specified on the SCALE, ORIGIN i, and/or VANTAGE POINT commands.

### **Format:**

FIND [ SCALE ORIGIN oid VANTAGE POINT SET setid , REGION { le be re te } ]

### **Examples:**

FIND SCALE ORIGIN 5 SET 2

### **Describers:**

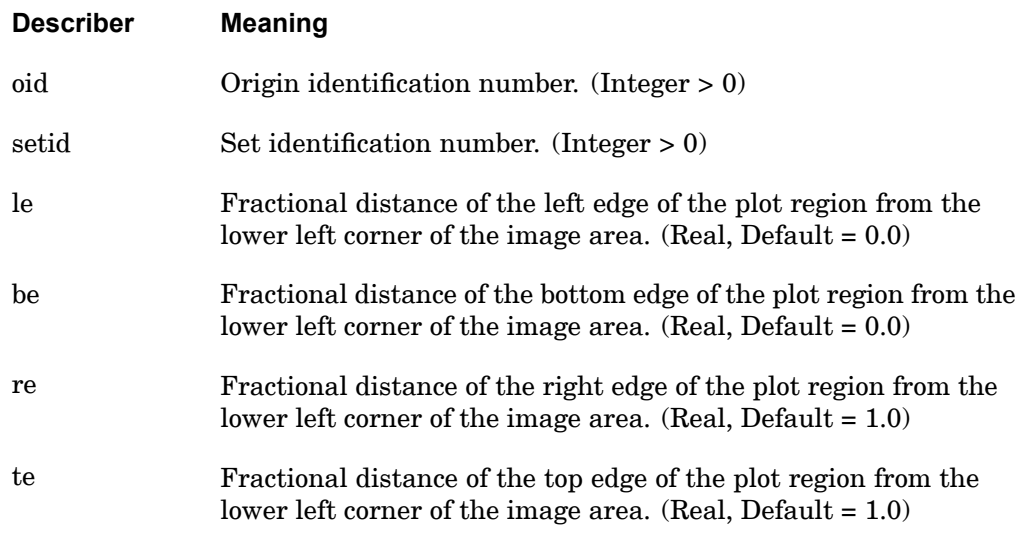

- 1. The FIND command is recommended over the specification of SCALE, ORIGIN, and VANTAGE POINT commands and should be specified prior to its associated PLOT or CONTOUR command.
- 2. The FIND command requests the plotter to optimally compute any of the parameters that can be specified on the SCALE, ORIGIN, and/or VANTAGE POINT commands and is based on the specification of the following commands:
	- •PLOTTER command
	- •PROJECTION PLANE command
	- $\bullet$ SET and REGION specifications on the FIND command

#### **FIND 555 Automatic Calculation of Scale, Origin, and Vantage Point**

- •VIEW and/or AXES commands,
- •MAXIMUM DEFORMATION command and
- •PAPER SIZE command.

All of these commands must precede the associated FIND command.

- 3. The FIND command can be used to compute any or all of SCALE, ORIGIN, or VANTAGE POINT as long as they have not been previously specified.
- 4. If SET is not specified then the first defined SET will be used.
- 5. If no options are specified on the FIND command, <sup>a</sup> SCALE and VANTAGE POINT are selected and an ORIGIN is located, using the first defined SET, so that the plotter object is located within the image area.
- 6. The plot region is defined as some fraction of the image area (image area  $= 0.0$ , 0.0, 1.0, 1.0 and first quadrant <sup>=</sup> 0.5, 0.5, 1.0, 1.0). The image area is located inside the margins on the paper.

### **556 MAXIMUM DEFORM Length of Maximum Displacement**

### **MAXIMUM DEFORM** Length of Maximum Displacement

Defines the magnification of the maximum displacement. All other displacements are scaled accordingly.

### **Format:**

MAXIMUM DEFORMATION d

### **Examples:**

Magnify the displacements such that the maximum displacement is equal to two units of length of the model.

MAXI DEFO 2.

**Describer Meaning**

d Specifies the length in units of the model and not of the plot frame to which the maximum displacement is scaled. (Default  $= 5\%$  of the largest dimension of the model represented by the elements in the SET specification on the PLOT command.)

- 1. If no MAXIMUM DEFORMATION command is specified, then the default shown above is assumed.
- 2. If you wish the FIND command to utilize the d value, <sup>a</sup> MAXIMUM DEFORMATION command should precede the FIND command.
- 3. If you wish the plot deformation scaling to be different than the FIND scaling, <sup>a</sup> different MAXIMUM DEFORMATION command can appear first before the PLOT command.
- 4. For nonlinear plotting, MAXIMUM DEFORMATION d and the MAXIMUM DEFORMATION field on the PLOT command should have the same value.

### **OCULAR SEPARATION 557 Separation of the Vantage Points**

### **OCULAR SEPARATION** Separation of the Vantage Points

Defines the separation of the left and right eye vantage points along the s-axis for stereoscopic projections.

### **Format:**

OCULAR SEPARATION os

#### **Examples:**

OCULAR SEPARATION 2.0

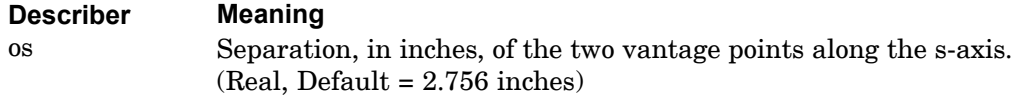

### **Remarks:**

The default value is the separation used in the standard stereoscopic cameras and viewers (70mm). The default value is recommended.

### **558 ORIGIN Origin of Plot Frame**

### **ORIGIN** Origin of Plot Frame

Defines the origin of the plot frame with respect to the origin of the  $(r, s, t)$  coordinate system defined on the AXES command.

### **Format:**

ORIGIN oid <sup>u</sup> <sup>v</sup>

#### **Examples:**

ORIG 3 -1. -2.

#### **Describers:**

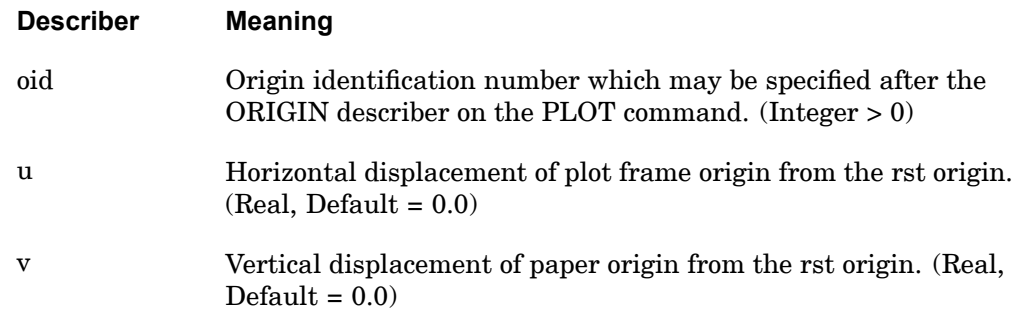

- 1. In the transformation performed for any of the three projections, the origins of both the basic coordinate system and the observer's coordinate system are coincident. The ORIGIN command may be used to locate the plot frame origin (lower left hand corner) from the rst origin. The units are inches and are not subject to the scaling of the plotted object.
- 2. The ORIGIN command is not recommended for general use. See [FIND](#page-577-0) have the origin optimally located so as to place the plotted object in the center of the plot frame.
- 3. Ten origins may be specified at one time. However, any one can be redefined at any time. An eleventh origin is also provided if more than ten origins are erroneously defined; i.e., only the last of these surplus origins will be retained.
- 4. If <sup>a</sup> projection, for example, ORTHOGRAPHIC, STEREOSCOPIC, or PERSPECTIVE, is changed in the plot packet, or the PLOTTER command is changed, then all previously defined origins are deleted.

### **ORTHOGRAPHIC, etc. 559 Type of Projection**

### <span id="page-582-0"></span>**ORTHOGRAPHIC, etc.** Type of Projection

Selects type of projection.

**Format:**

ORTHOGRAPHIC PERSPECTIVE STEROSCOPIC ]

### **Describers:**

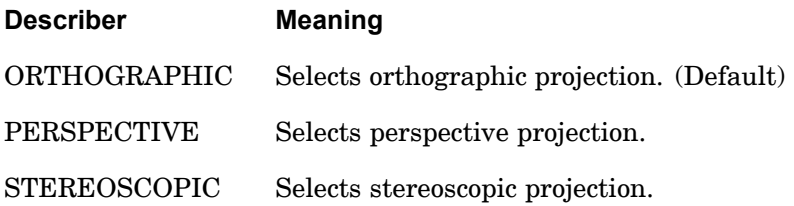

### **Remarks:**

If none of the above projections are specified, then ORTHOGRAPHIC is used.

### **PAPER SIZE** Paper Dimensions

Defines the size and type of the paper.

### **Format:**

PAPER SIZE h X or BY v [ TYPE ptype ]

### **Examples:**

PAPER SIZE 10. BY 10.

#### **Describers:**

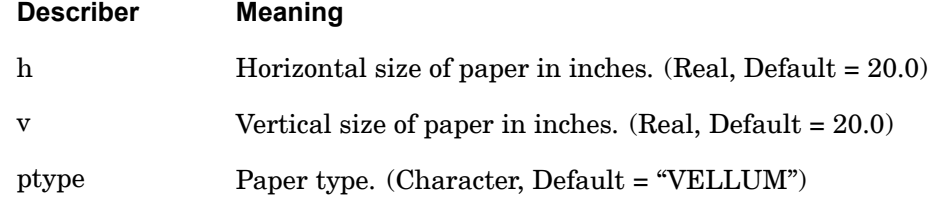

- 1. The default paper size for the PLOTTER NAST is 20 by 20 inches which is converted to <sup>a</sup> 7 by 7 inch plot frame by the NASPLOT postprocessor.
- 2. PAPER SIZE can be specified along with the NASPLOT postprocessor to create rectangular plots. For example, the command will result in <sup>a</sup> 14 by 7 inch plot frame if the default value of 1.0 is used for the SCALE FACTOR on the NASPLOT command. The SCALE FACTOR on the NASPLOT data command can be used to make larger plots having the shape defined with PAPER SIZE.
- 3. PAPER SIZE also affects the raster count for the NASTRAN plotter. The default raster count is 1000 for <sup>a</sup> paper size of 20 by 20. Doubling the paper size to 40 by 40 will double the raster count to 2000.

### **PEN 561 Pen Color and Size Assignments**

### **PEN** Pen Color and Size Assignments

Generates <sup>a</sup> message on the printed output which may be used to inform the plotter operator as to what size and color pen point to mount in the various pen holders.

### **Format:**

PEN pn [ COLOR cname ]

#### **Examples:**

PEN 2 COLOR RED

#### **Describers:**

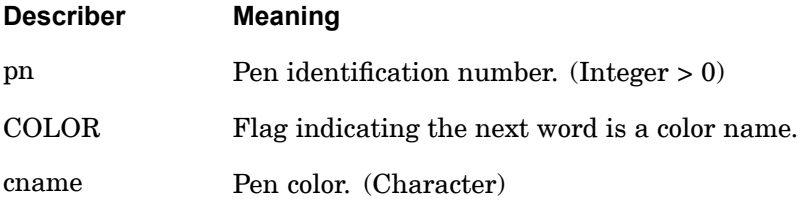

- 1. The actual number of pens available will depend on the plotter hardware configuration at each installation.
- 2. The PEN command does not control the pen used in generating the plot. See the PEN describer for ["PLOT"](#page-586-0).
- 3. The PEN command is optional and is not appropriate for microfilm plotters.

### **562 PERSPECTIVE Selects Perspective Projection**

**PERSPECTIVE** Selects Perspective Projection

See the description for [ORTHOGRAPHIC,](#page-582-0) etc..

### **PLOT 563 Undeformed or Deformed Plot Request**

### <span id="page-586-0"></span>**PLOT** Undeformed or Deformed Plot Request

Generates an undeformed plot of the model or <sup>a</sup> deformed plot for <sup>a</sup> subcase, mode number or time step.

### **Format:**

PLOT [analysis][dtype][CONTOUR][i1, i2 THRU i3, i4, etc.]  $\left\{\begin{array}{c} \text{RANGE fl, f2} \\ \text{TIME tl, t2} \end{array}\right\}$ ,

$$
\left\{\begin{array}{c}\n\text{PHASE LAG } \phi \\
\text{MAXIMUM DEFORMATION d}\n\end{array}\right\},
$$

 $[{\rm LABEL\, label}]\begin{bmatrix} {\rm SHAPE} \\ {\rm OUTLINE} \end{bmatrix} [{\rm VECTOR\, v}] \;\; , \;\; [{\rm PRINT}\,] \;,$ 

[SHRINK t, o] [NORMALS], [SET sid2] [ORIGIN oid2] etc.

### **Examples:**

See after Remarks Section.

**Describers:**

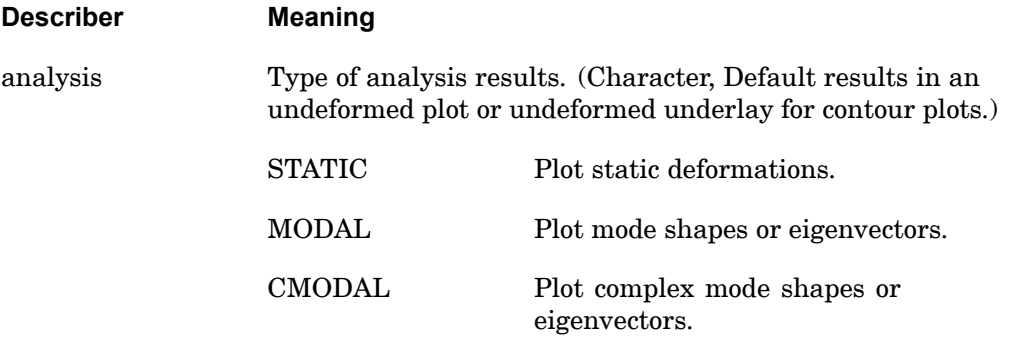

### **564 PLOT Undeformed or Deformed Plot Request**

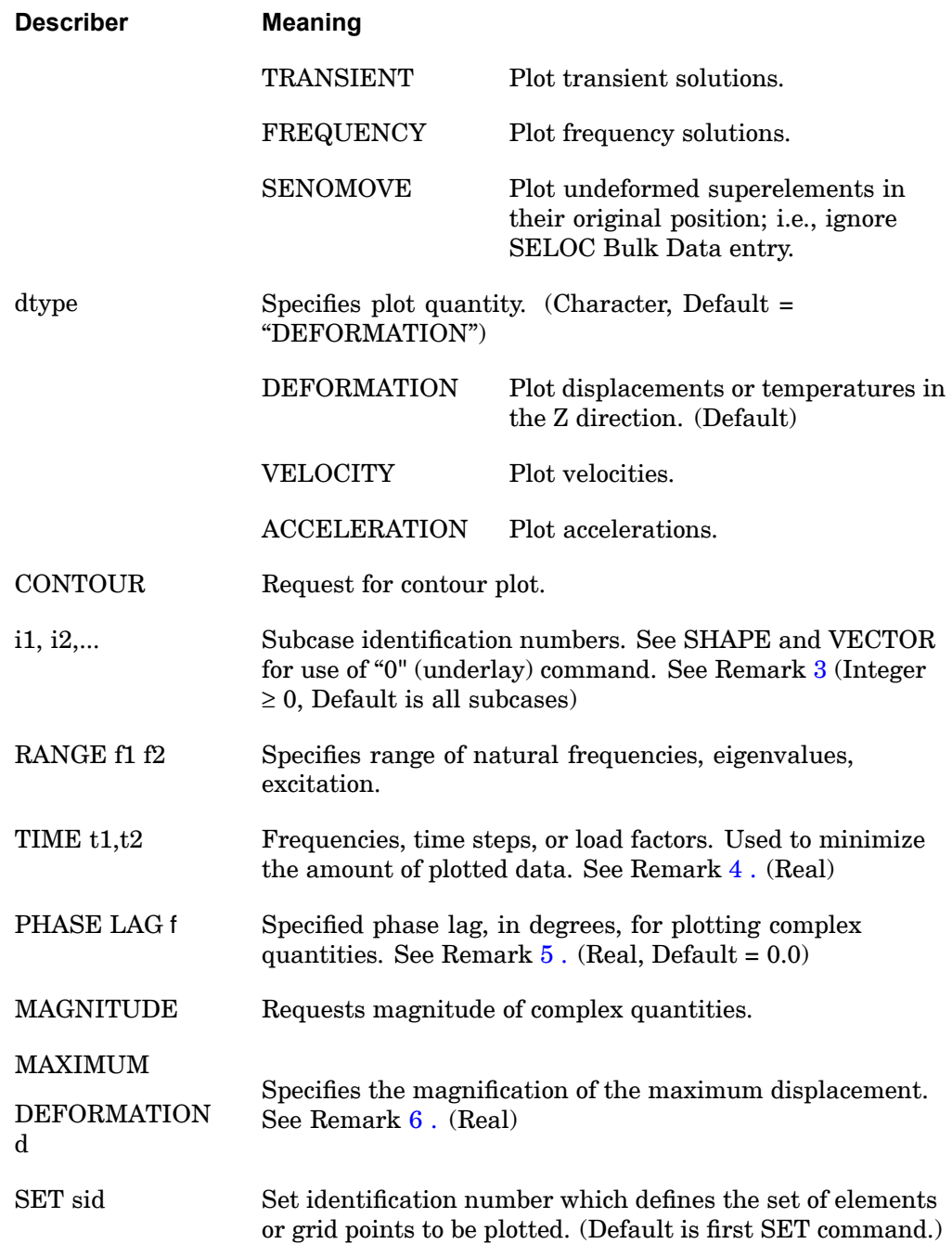

### **PLOT 565 Undeformed or Deformed Plot Request**

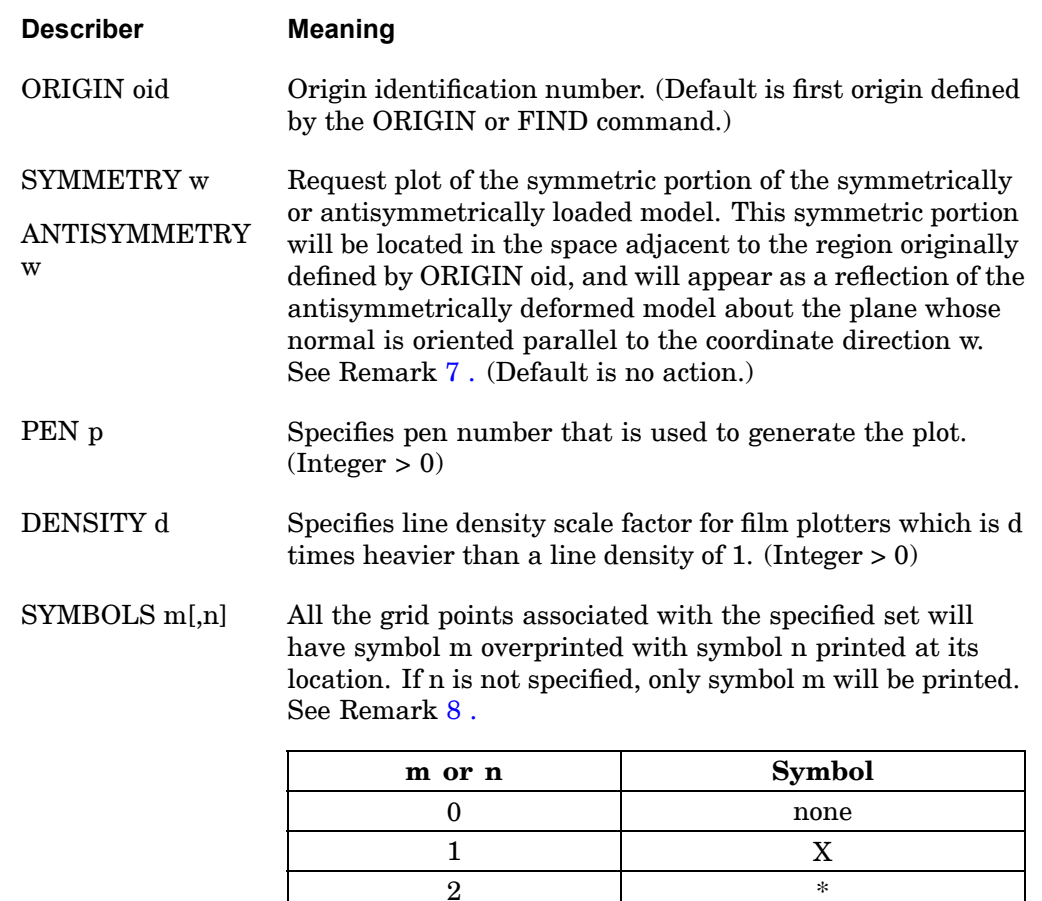

 $3 +$  $4$  - $5$  . 6  $\sim$   $\sim$  $7$  [ ]  $8$   $\longrightarrow$   $\longrightarrow$ 9 / \

### **566 PLOT Undeformed or Deformed Plot Request**

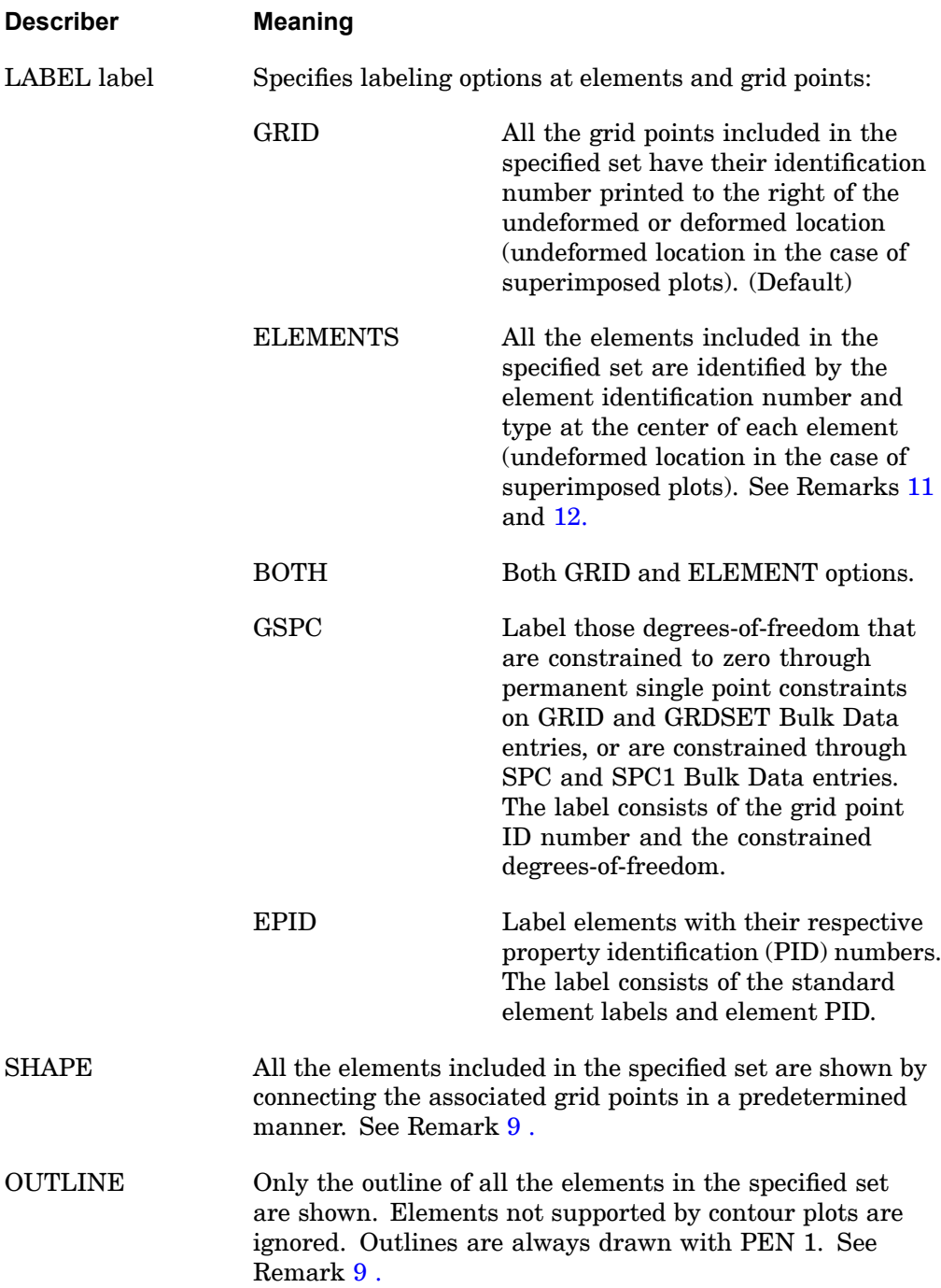

### **PLOT 567 Undeformed or Deformed Plot Request**

<span id="page-590-0"></span>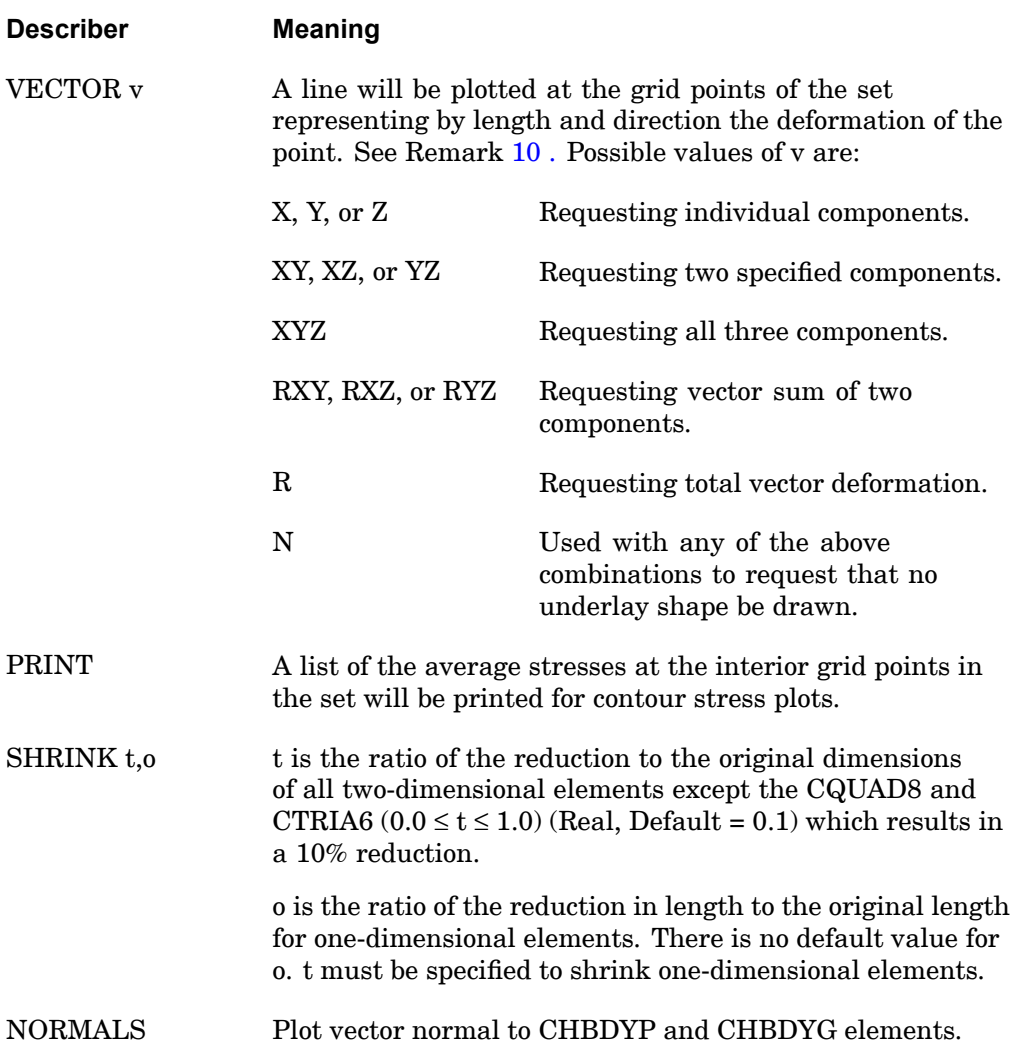

### **Remarks:**

- 1. If PLOT is specified with no describers then <sup>a</sup> picture of the undeformed model will be prepared using the first defined set and the first defined origin.
- 2. Describers analysis through PHASE LAG must be specified in the order shown above.
- 3. The following should be noted when using subcase numbers for plotting eigenvectors:

### <span id="page-591-0"></span>**568 PLOT Undeformed or Deformed Plot Request**

- • If subcase numbers are specified then the convention for displacement vectors is that the list of subcases must refer to subcase IDs whenever the number of modes recovered is equal to or less than the number of subcases defined. If the number of modes recovered is more than the subcases defined, the plot request for those modes associated with the subcases must refer to subcase IDs. After the mode associated with the last defined subcase, higher modes will be identified by incrementing the last defined subcase ID by one for each such higher mode.
- • For the display of element quantities in contour plots, the automatic incrementing beyond the last defined subcase does not occur. All subcase numbers to be plotted must be defined. A MODES command in the Case Control Section may be used for this purpose.
- • In problems using cyclic symmetry solution sequences, the plot requests for segments of the model must refer to the coded subcase identification numbers (see "Cyclic Symmetry Theory" in the *NX Nastran User's Guide*). All eigenvectors recovered for the segment will be plotted. The RANGE option can be used to select <sup>a</sup> subset of all eigenvectors for plotting without use of coded subcase IDs.
- •RANGE does not require the use of subcase numbers.
- 4. RANGE specifies the range of values using requested subcases for which plots will be prepared. If only one number is input, it is used as the lower bound and the upper bound is set to the highest value computed. Unless otherwise noted, the default range is all values computed.
	- • In real eigenvalue analysis, the values are natural frequencies in units of cycles per unit time.
	- •In buckling analysis, the values are eigenvalues.
	- • In frequency response, the values are excitation frequencies in units of cycles per unit time.
	- •In transient response, the values are in units of time.
	- • In static nonlinear analysis (SOLs 106 and 153), the values are load factors. The default range is the highest load factor of each subcase.
	- • In transient nonlinear analysis (SOLs 129 and 159), the values are in units of time. The default range is the last time step for each subcase.
- 5. PHASE LAG f is used in the equation:

$$
u_R \cos \phi - u_I \sin \phi
$$

<span id="page-592-0"></span>where  $u_R$  and  $u_I$  are the real and imaginary parts of the response quantity, respectively. The printed output for magnitude and phase uses the convention of <sup>a</sup> phase lead.

- 6. MAX DEFO is not recommended for general use. Each subcase is separately scaled according to its own maximum if this item is absent. If d is omitted, the set will be scaled to the maximum within the set being plotted.
- 7. <sup>w</sup> specifies the basic coordinates X, Y or Z or any combination thereof. This option allows the plotting of symmetric and/or antisymmetric combinations, provided that an origin is selected for the portion of the model defined in the Bulk Data Section that allows sufficient room for the complete plot. This does not permit the combination of symmetric and antisymmetric subcases, as each plot must represent <sup>a</sup> single subcase. In the case of <sup>a</sup> double reflection, the figure will appear as one reflected about the plane whose normal is parallel to the first of the coordinates w, followed by <sup>a</sup> reflection about the plane whose normal is oriented parallel to the second of the coordinates w. This capability is primarily used in the plotting of models that are loaded in <sup>a</sup> symmetric or an antisymmetric manner. The plane of symmetry must be one of the basic coordinate planes.
- 8. Grid points excluded from the set will not have <sup>a</sup> symbol. Grid points in an undeformed underlay will be identified with symbol 2.
- 9. In order to get <sup>a</sup> deformed shape, either SHAPE or OUTLINE must be present in the PLOT command. Both deformed and undeformed shapes or outlines may be specified. All the deformed shapes relating to the subcases listed may be underlaid on each of their plots by including "0" with the subcase string on the PLOT command. The undeformed plot will be drawn using PEN 1 or DENSITY 1 and symbol 2 (if SYMBOLS is specified).
- 10. All plots requesting the VECTOR option will have an underlay generated of the undeformed shape using the same sets, PEN 1 or DENSITY 1, and symbol 2 (if SYMBOLS is specified). If SHAPE and VECTOR are specified, the underlay will depend on whether "0" is used along with the subcases with DEFORMATION. It will be the deformed shape when not used and will be both deformed and undeformed shapes when it is used. The part of the vector at the grid point will be the tail when the underlay is undeformed and the head when it is deformed. If v="N" then no shape will be drawn but other options such as SYMBOLS will still be valid.
- 11. Element type labels are given below. Plot labels QH and TH indicate hyperelastic elements.

### <span id="page-593-0"></span>**570 PLOT Undeformed or Deformed Plot Request**

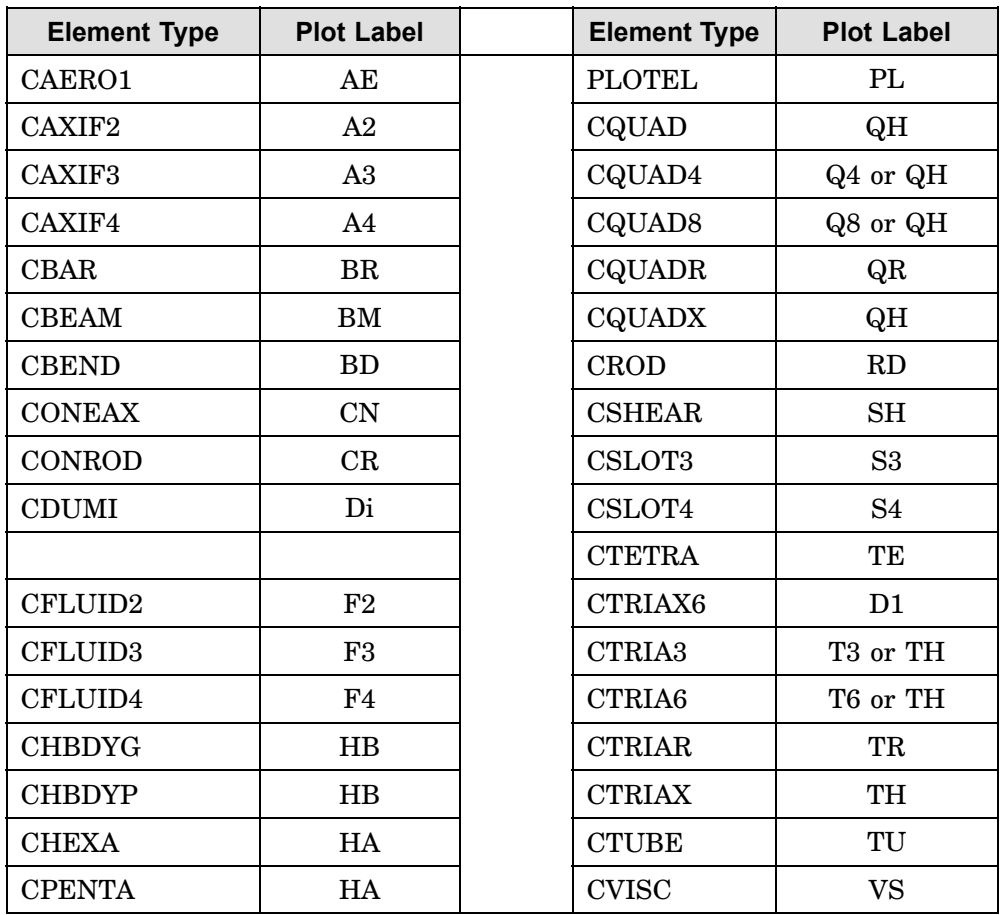

12. The heat transfer boundary condition elements CHBDYG and CHBDYP can be plotted for undeformed plots. There are several types of CHBDYi elements as shown below.

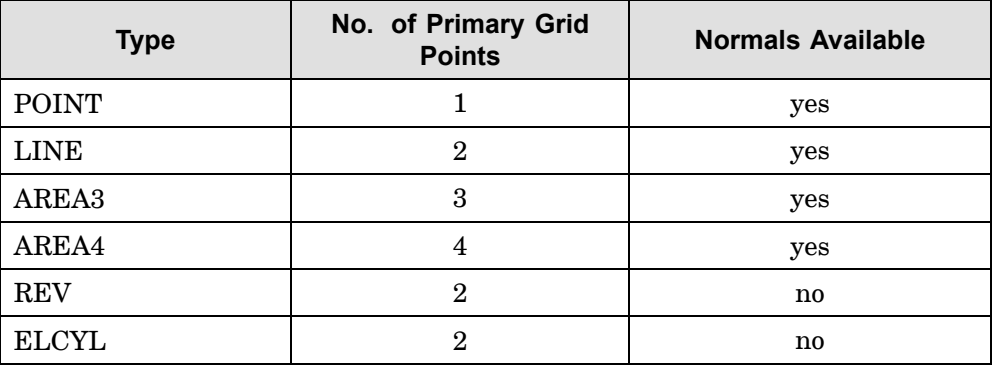

### **PLOT 571 Undeformed or Deformed Plot Request**

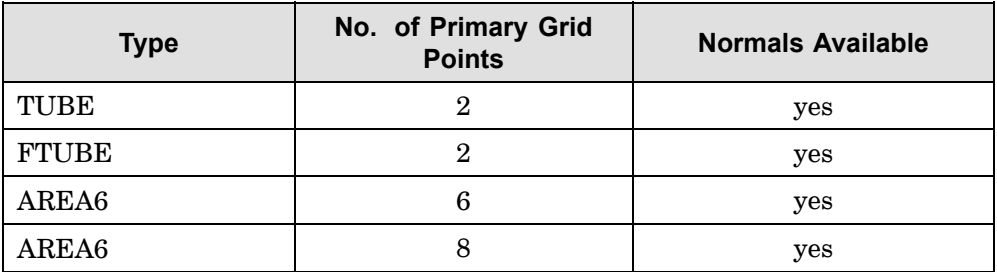

The secondary grid points are used for ambient conditions and are ignored by the plotter. Type POINT must have <sup>a</sup> nonzero associated area (see AF on the associated PHBDY entry) and <sup>a</sup> defined normal direction (see V1, V2, V3 on the CHBDYP entry) to be plotted. It is plotted as <sup>a</sup> hexagon with approximately the correct area. Type LINE must have <sup>a</sup> nonzero width (see AF on the associated PHBDY entry) and <sup>a</sup> normal defined in order to plot.

13. To assign the PLOT command to superelements SEUPPLOT or <sup>a</sup> SEPLOT command is required.

### **Examples:**

1. Undeformed SHAPE using first defined SET, first defined ORIGIN and PEN 1 (or DENSITY 1).

PLOT

2. Undeformed SHAPE using SET 3, ORIGIN 4, PEN 2 (or DENSITY 2) with each grid point of the set having <sup>a</sup> <sup>+</sup> placed at its location, and its identification number printed adjacent to it.

PLOT SET 3 ORIGIN 4 PEN 2 SHAPE SYMBOLS 3 LABEL

3. Modal deformations as defined in subcase 5 using first defined SET, first defined ORIGIN, and PEN 1 (or DENSITY 1).

PLOT MODAL DEFORMATION 5 SHAPE

4. STATIC deformations as defined in subcases 3, 4, 5, and 8 deformed SHAPE; drawn with PEN 4, using first defined SET and ORIGIN, underlaid with undeformed SHAPE drawn with PEN 1. This command will cause four plots to be generated.

PLOT STATIC DEFORMATION 0, 3 THRU 5, 8 PEN 4, SHAPE

5. Deformations as defined in· subcases 1, 2, 3, 4, and 5 undeformed underlay with PEN 1, consisting of SET 2 at ORIGIN 3, SET 2 at ORIGIN 4 (with <sup>a</sup> <sup>&</sup>lt; placed at each grid point location), and SET 35 at ORIGIN 4. Deformed data as follows: SHAPE using SET 2 at ORIGIN 3 (PEN 3) and SET 35 at ORIGIN 4 (PEN 4); 3

### **572 PLOT Undeformed or Deformed Plot Request**

VECTORS (X, Y and Z) drawn at each grid point of SET 2 at ORIGIN 4 (PEN 4) (less any excluded grid points), with <sup>o</sup> placed at the end of each vector.

```
PLOT STATIC DEFORMATION 0 THRU 5.
    SET 2 ORIGIN 3 PEN 3 SHAPE,
    SET 2 ORIGIN 4 PEN 4 VECTORS XYZ SYMBOLS 0,
    SET 35 SHAPE
```
6. Static deformations as defined in subcases 3 and 4, both halves of <sup>a</sup> problem solved by symmetry using the X-Y principal plane as the plane of symmetry. SET 1 at ORIGIN 2 and SET 2 at ORIGIN 3, with the deformed shape plotted using DENSITY 3 and the undeformed model plotted using DENSITY 1. The deformations of the "opposite" half will be plotted to correspond to symmetric loading. This command will cause two plots to be generated.

```
PLOT STATIC DEFORMATIONS 0, 3, 4,
    SET 1 ORIGIN 2 DENSITY 3 SHAPE,
    SET 1 SYMMETRY Z SHAPE,
    SET 2 ORIGIN 3 SHAPE,
    SET 2 SYMMETRY Z SHAPE
```
7. Transient deformations as defined in subcase 1 for time <sup>=</sup> 0.1 to time <sup>=</sup> 0.2, using SET 1 at ORIGIN 1. The undeformed SHAPE using PEN or DENSITY 1 with an \* at each grid point location will be drawn as an underlay for the resultant deformation vectors using PEN or DENSITY 2 with an <sup>&</sup>lt; typed at the end of each vector drawn. In addition, <sup>a</sup> plotted value of 2.0 will be used for the single maximum deformation occurring on any of the plots produced. All other deformations on all other plots will be scaled relative to this single maximum deformation. This command will cause <sup>a</sup> plot to be generated for each output time step which lies between 0.1 and 0.2.

```
PLOT TRANSIENT DEFORMATION, TIME 0.1, 0.2,
  MAXIMUM DEFORMATION 2.0, SET 1, ORIGIN 1, PEN 2,
SYMBOLS 2,
  VECTOR R
```
8. Contour plot of x-component of normal stress for elements in SET 2 in basic coordinate system at <sup>a</sup> distance Z1 from neutral plane with 10 contour lines, an outline of elements in SET 2, and using ORIGIN 4.

```
CONTOUR XNORMAL
PLOT CONTOUR, SET 2, ORIGIN 4, OUTLINE
```
9. Contour plot of magnitude of displacements at grid points associated with elements in SET 5 with 5 contours having values of 2., 4., 6., 8., 10., and an outline of the elements in SET 5 using ORIGIN 4.

> CONTOUR MAGNIT, LIST 2., 4., 6., 8., 10. PLOT CONTOUR, SET 5, OUTLINE

10. Plot the imaginary part of the complex eigenvector in SET 1.

PLOT CMODAL DEFORMATION PHASE LAG 90. SET 1 VECTOR R

### **PLOTTER 573 Plot File Format**

### **PLOTTER** Plot File Format

Selects format of plot file for interpretation by plotter post-processor. **Format:**

$$
\text{PLOTTER}\Bigg\{\begin{array}{l}\text{NAST} \\ \text{SC}\end{array}\Bigg\}
$$

### **Examples:**

PLOTTER NAST

**Describers:**

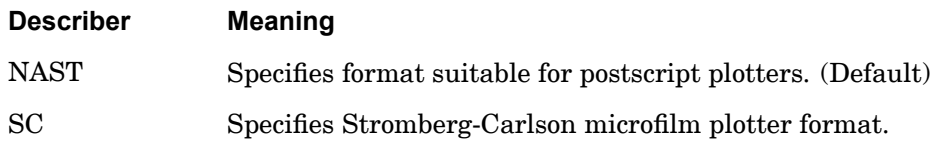

### **Remarks:**

If no PLOTTER command is specified, then PLOTTER NAST is the default.

### **574 PROJECTION Separation Between Projection Plane and Observer**

### **PROJECTION** Separation Between Projection Plane and Observer

Defines the separation along the r-axis and between the observer and the projection plane if not already specified on the VANTAGE POINT command. Used by stereoscopic projections only.

### **Format:**

PROJECTION PLANE SEPARATION do

### **Examples:**

PROJ PLAN SEPA 1.5

### **Describer Meaning**

do Separation of the observer and the projection plane on the r-axis in model units. The VANTAGE POINT command may also specify the separation. (Real, Default  $= 2.0$ )

- 1. The PROJECTION PLANE SEPARATION command is not recommended. The FIND command is recommended because it automatically calculates the optimum separation.
- 2. A theoretical description of projection plane separation is contained in *The NASTRAN Theoretical Manual*.

### **PTITLE 575 Plot Frame Title**

### **PTITLE** Plot Frame Title

Defines <sup>a</sup> character string that will appear at the top of the plot frame on the line below the sequence number.

### **Format:**

PTITLE ptitle

### **Examples:**

PTITLE RIGHT WING -- LOAD CASE 3

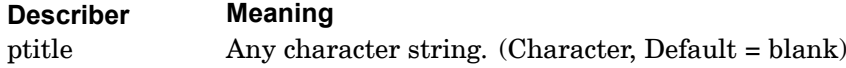

- 1. PTITLE may not be continued to the next command line.
- 2. Up to four lines of title information will be printed in the lower left-hand corner of each plot. The text for the top three lines is taken from the TITLE, SUBTITLE, and LABEL commands in the Case Control Section. (See [Case](#page-180-0) Control [Commands](#page-180-0) for <sup>a</sup> description of the TITLE, SUBTITLE, and LABEL commands.) The text for the bottom line may be of two forms depending on the type of plot requested. One form contains the word UNDEFORMED SHAPE. The other form contains the type of plot (statics, modal, etc.) subcase number, load set or mode number, frequency or eigenvalue or time, and (for complex quantities) the phase lag or magnitude. The sequence number for each plot is printed in the upper corners of each frame. The sequence number is determined by the relative position of each PLOT execution command in the plot package. The information on the PTITLE command is printed on the line below the sequence number. The date and (for deformed plots) the maximum deformation are also printed at the top of each frame.

### **SCALE** Scale Factor

Defines reduction, as <sup>a</sup> scale factor, of <sup>a</sup> model's dimensions,so that the model fits on <sup>a</sup> plot frame.

### **Format:**

SCALE a [b]

#### **Examples:**

SCALE 0.5

#### **Describers:**

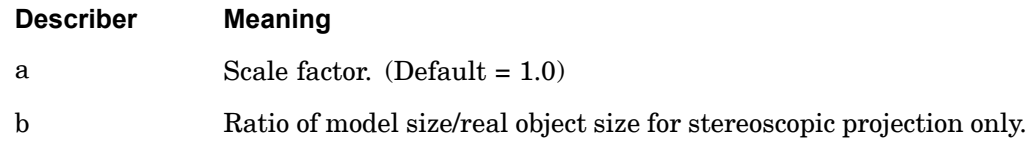

#### **Remarks:**

- 1. The SCALE command is not recommended. The FIND command is recommended because it automatically calculates the optimum scale factor.
- 2. For orthographic or perspective projections, <sup>a</sup> is the ratio of the plotted object in inches to the real object in units of the model; i.e., one inch of paper equals one unit of model.
- 3. For stereoscopic projections, the stereoscopic effect is enhanced by first reducing the real object to <sup>a</sup> smaller model according to b, and then applying a. The ratio of plotted/real object is then the product of <sup>a</sup> and b.
- 4. If the NASTRAN general purpose plotter is used in combination with the PLOTPS postprocessing routine, <sup>a</sup> scale factor may be computed as follows:

$$
a = p \cdot \frac{20}{7} \cdot K
$$

where

p <sup>=</sup> ratio of plot size to object size. For instance, if your model is 100 inches long and your plot size is 7 inches:

$$
p = \frac{7}{100} = .007
$$

 $\frac{20}{7}$  = ratio of default PAPER SIZE to default PLOTPS frame size.

 $K = SCALE$  value on PLOTPS command. (Default = 1.0)

(See "**Using the Utility Programs** " in the *NX Nastran Installation and Operations Guide.*

### <span id="page-601-0"></span>**578 SEPLOT Superelement Plot Delimiter**

### **SEPLOT** Superelement Plot Delimiter

Assigns the subsequent plot commands to one or more superelements.

### **Format:**

SEPLOT seid1 [ seid2 ... ]

### **Examples:**

SEPLOT<sub>5</sub> SEPLOT 0 3 7 200

### **Describers:**

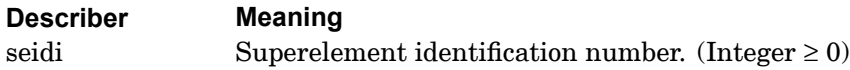

- 1. See also related command SEUPPLOT.
- 2. Any plot commands appearing above all SEPLOT (or SEUPPLOT) commands will apply in all SEPLOT (or SEUPPLOT) packets.
- 3. For multiple PLOT commands, there should be <sup>a</sup> SEPLOT command with each PLOT. For the special case where the PLOTs refer to the same superelements and all plots use the same FIND, <sup>a</sup> single SEPLOT followed by <sup>a</sup> single FIND may be placed above all PLOT commands.

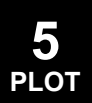

### **SET** Set Definition Under OUTPUT(PLOT)

Defines <sup>a</sup> set of elements or grid point numbers to be plotted.

### **Remarks:**

The SET command specifies sets of elements or grid points, corresponding to portions of the model, which may be referenced by PLOT and FIND commands. The SET command is required. Each set of elements defines by implication <sup>a</sup> set of grid points connected by those elements. The set may be modified by deleting some of its grid points. The elements are used for creating the plot itself and element labeling, while the grid points are used for labeling, symbol printing, and drawing deformation vectors.

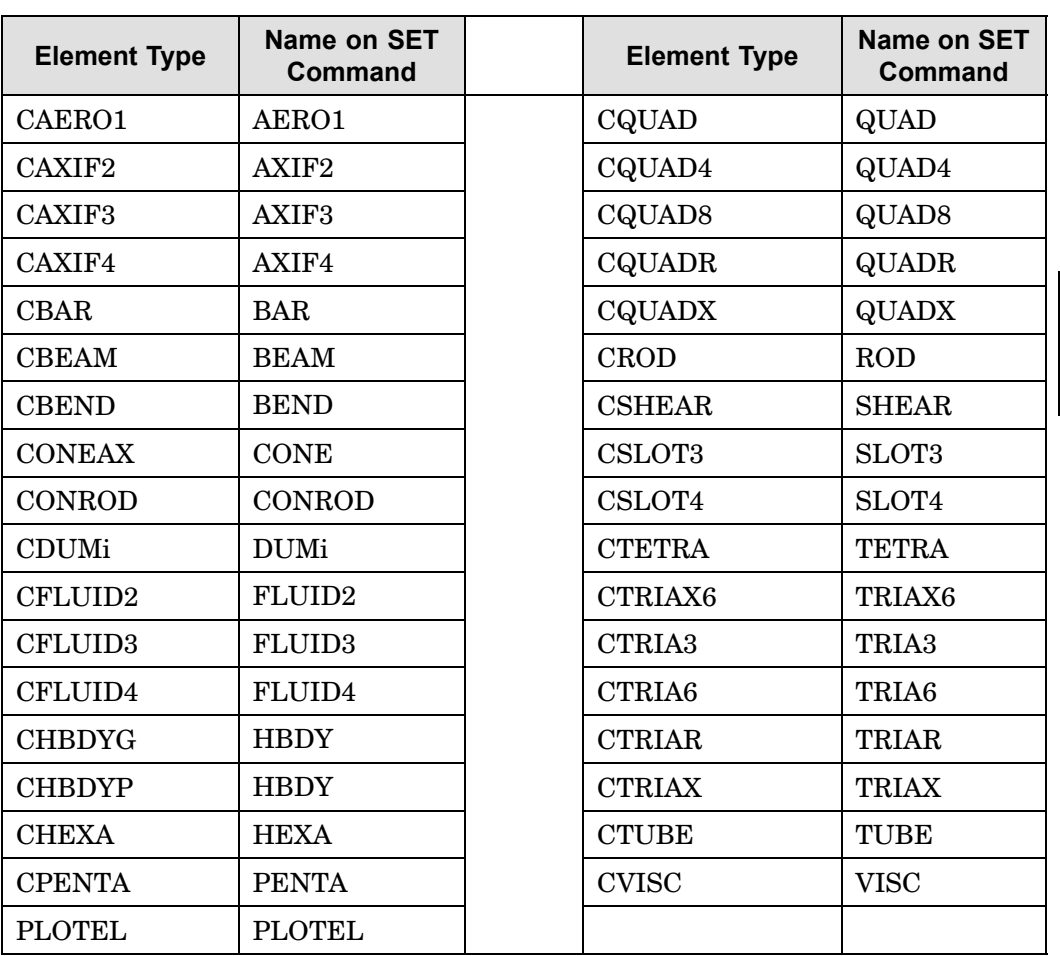

### **580 SEUPPLOT Superelement Plot Delimiter**

### **SEUPPLOT** Superelement Plot Delimiter

Assigns the subsequent plot commands to <sup>a</sup> superelement and all of its upstream superelements.

### **Format:**

SEUPPLOT seid

#### **Examples:**

SEUPPLOT 7

### **Describers:**

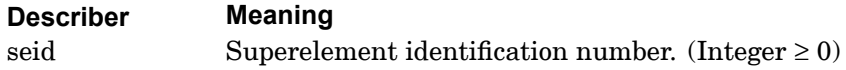

- 1. See also related command [SEPLOT](#page-601-0) .
- 2. Any plot commands appearing above all SEUPPLOT (or SEPLOT) commands will apply in all SEUPPLOT (or SEPLOT) packets.
- 3. For multiple PLOT commands, there should be <sup>a</sup> SEUPPLOT command with each PLOT. For the special case where the PLOTs refer to the same superelements and all plots use the same FIND, <sup>a</sup> single SEUPPLOT followed by <sup>a</sup> single FIND may be placed above all the PLOT commands.

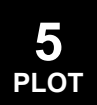

### **STEREOSCOPIC 581 Selects Stereoscopic Projection**

### **STEREOSCOPIC** Selects Stereoscopic Projection

See the description for [ORTHOGRAPHIC,](#page-582-0) etc., etc.

#### **582 VANTAGE POINT Location of the Observer**

### **VANTAGE POINT** Location of the Observer

Defines the location of the observer with respect to the model in the  $(r, s, t)$  coordinate system defined on the AXES command for perspective and stereoscopic projections only.

### **Format:**

VANTAGE POINT ro so to do sor

#### **Examples:**

VANT 100.

### **Describers:**

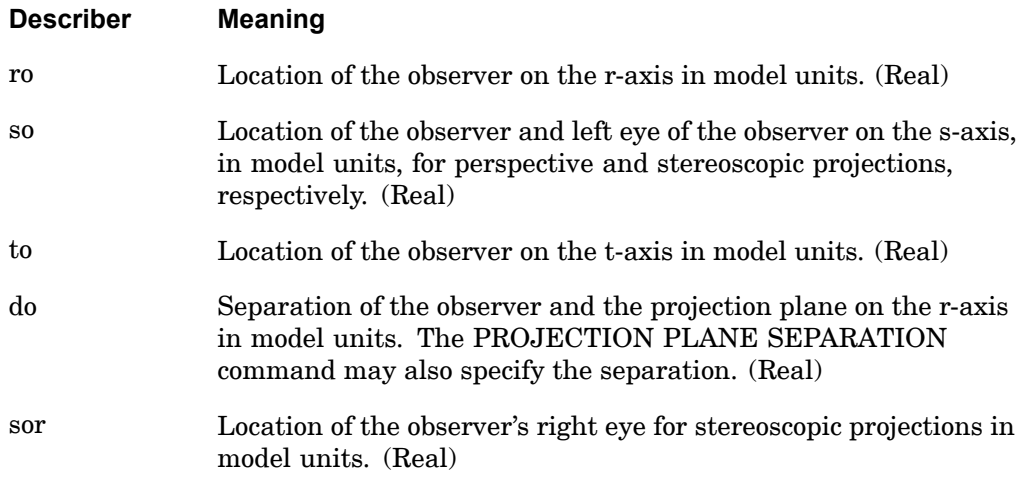

- 1. VANTAGE POINT or the FIND command must be specified if the PERSPECTIVE or STEREOSCOPIC command is also specified.
- 2. The VANTAGE POINT command is not recommended. The FIND command is recommended because it automatically calculates the optimum vantage point.
- 3. A theoretical description of the vantage point is contained in *The NASTRAN Theoretical Manual*.

### **VIEW 583 Angular Relationship of Observer's Coordinate System**

### **VIEW** Angular Relationship of Observer's Coordinate System

Defines the angular relationship between the observer's coordinate system (r, s, and t axes specified on the AXES command) and the basic coordinate system.

**Format:**

### **VIEW gamma beta alpha**

### **Examples:**

1. View the model from the r-axis.

VIEW 0. 0. 0.

2. View the model midway between the r- and s-axes.

VIEW 45. 0. 0.

### **Describers:**

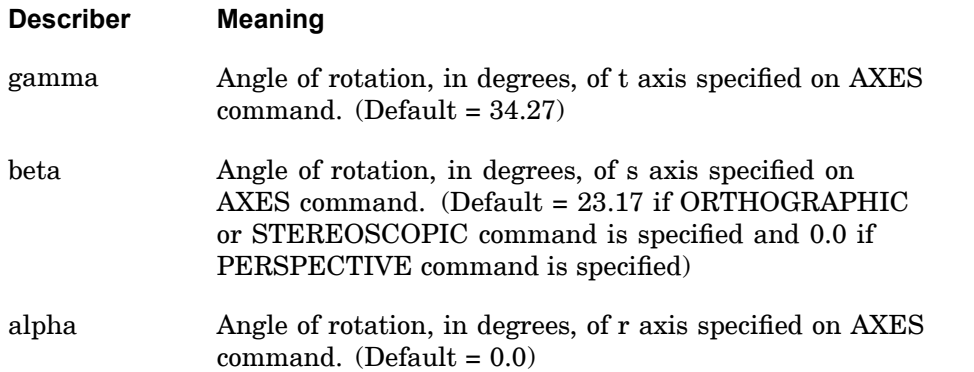

- 1. If no VIEW command is specified then VIEW 34.27 23.17 0.0 is assumed for orthographic and stereoscopic projections; and VIEW 34.27 0.0 0.0 for perspective projections. The default values produce <sup>a</sup> plot in which unit vectors on the axes of the basic coordinate system have equal lengths.
- 2. The angles are rotated in sequence: gamma rotates the t-axes, followed by beta which rotates the s-axes, followed by alpha which rotates the r-axes.

**584 VIEW Angular Relationship of Observer's Coordinate System**

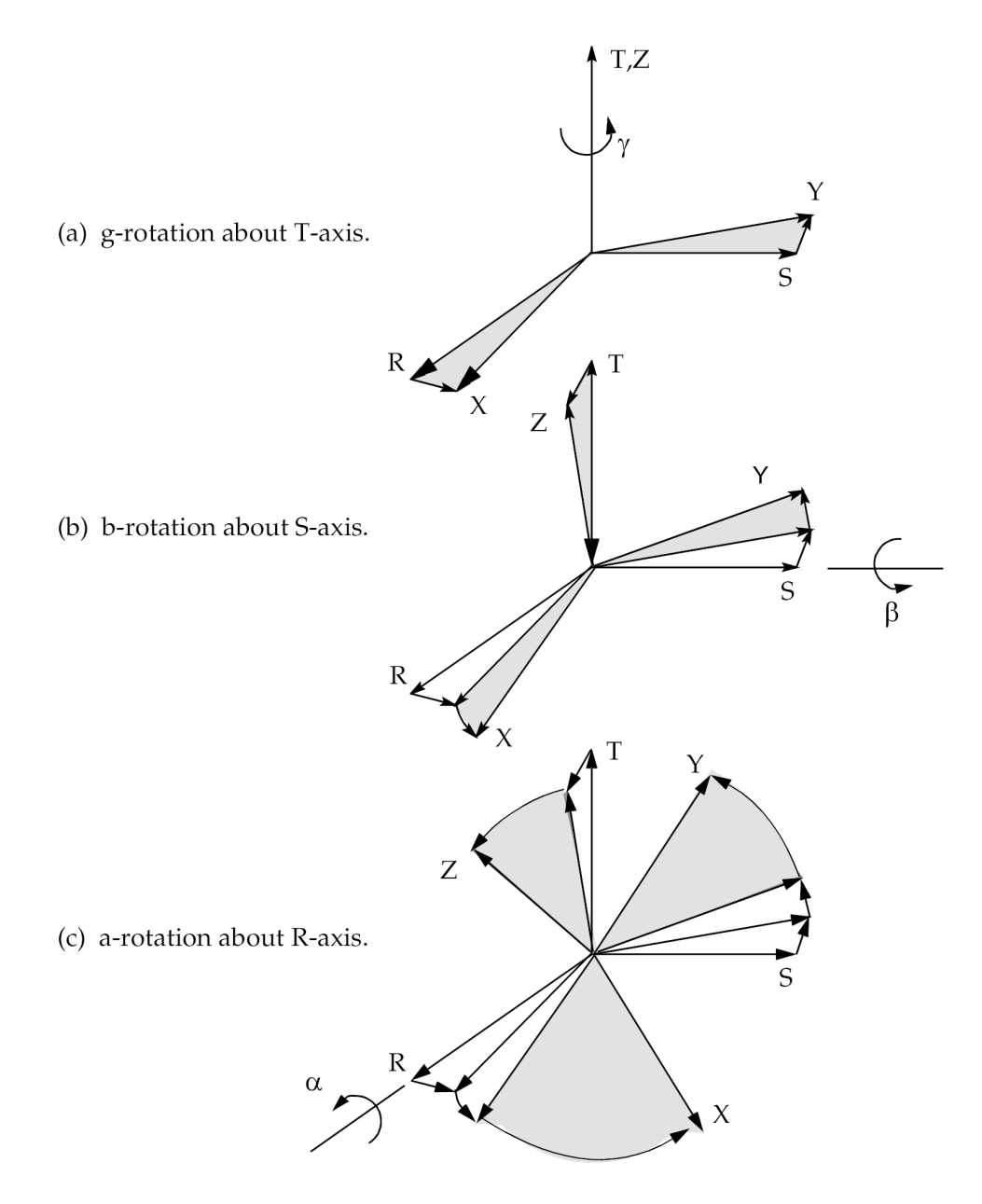

3. The VIEW command specifies the position of the model with respect to the s-t plane. gamma and beta represent the angles of turn and tilt. alpha is normally not used since it does not affect the orientation of the s-t plane, but only it's orientation on the plot frame.

**Chapter**

# **6 Case Control X-Y PLOT Commands**

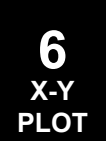

The X-Y output request packet of the Case Control Section includes all commands between either OUTPUT(XYPLOT) or OUTPUT(XYOUT) and either BEGIN BULK or OUTPUT(PLOT). The remainder of this section describes the X-Y output commands.

A single set of plotted X-Y pairs is known as <sup>a</sup> curve. Curves are the entities that the user requests to be plotted. The surface (paper, microfilm frame, etc.) on which one or more curves is plotted is known as <sup>a</sup> frame. Curves may be plotted on <sup>a</sup> whole frame, an upper-half frame, or <sup>a</sup> lower-half frame. Grid lines, tic marks, axes, axis labeling and other graphic control options may be chosen by the user. The program will select defaults for parameters not selected by the user.

Only two commands are required for an X-Y output request.

- 1. Only one of OUTPUT(XYPLOT) or OUTPUT(XYOUT) at the beginning of the X-Y output command packet.
- 2. At least one of the commands XYPLOT, XYPEAK, XYPRINT, XYPUNCH, or XYPAPLOT.

The commands OUTPUT(XYPLOT) and OUTPUT(XYOUT) are equivalent. If the X-Y output is to be printed and/or punched, <sup>a</sup> PLOTTER command is not required.

If only the required commands are used, the graphic control options will all assume default values. Curves using all default parameters have the following general characteristics:

- 1. Tic marks are drawn on all edges of the frame. Five spaces are provided on each edge of the frame.
- 2. All tic marks are labeled with their values.
- 3. Linear scales are used.
- 4. Scales are selected such that all points fall within the frame.
- 5. The plotter points are connected with straight lines.
- 6. The plotted points are not identified with symbols.

The above characteristics may be modified by inserting any of the parameter definition commands in the next section, ahead of the  $XY$  command(s). The use of <sup>a</sup> parameter definition command sets the value of that parameter for all following command operation commands unless the CLEAR command is inserted. If grid lines are requested, they will be drawn at the locations of all tic marks that result from defaults or user requests. The locations of tic marks (or grid lines) for logarithmic scales cannot be selected by the user. Values for logarithmic spacing are selected by the program. The values for the number of tic marks (or grid lines) per cycle depend on the number of logarithmic cycles required for the range of the plotted values.

The definition and rules for the X-Y output commands follow. The form of X-Y output commands differs in many instances from that of similar commands used in the OUTPUT(PLOT) section.

## **6.1 X-Y Output Command Summary**

### **Commands Applied To All Curves**

PLOTTER Selects format of plot file for interpretation by plotter post-processor. CAMERA Selects plotter media. PENSIZE Selects pen number. DENSITY Selects the line density for microfilm plotters only. XPAPER Defines the size of the paper in x-direction. YPAPER Defines the size of the paper in y-direction. XMIN Specifies the minimum value on the x-axis. XMAX Specifies the maximum value on the x-axis. XLOG Selects logarithmic or linear x-axis. YAXIS Controls the plotting of the y-axis on all curves. XINTERCEPT Specifies the location of the x-axis on the y-axis. UPPER TICS Specifies how to draw tic marks on the upper edge. LOWER TICS Specifies how to draw tic marks on the lower edge. CURVELINE Selects lines and/or symbols to be drawn through the x-y points. XDIVISIONS Specifies spacing of tic marks on the x-axis for all curves. XVALUE SKIP Specifies how often to print the x-values alongside the x-axis tic marks. CLEAR Resets X-Y PLOT commands to their default value. XTITLE Defines <sup>a</sup> character string that will appear along the x-axis. TCURVE Defines <sup>a</sup> character string that will appear at the top of the plot frame.
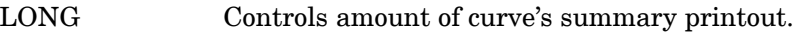

CSCALE Defines the scale factor for characters in the plot frame.

# **Commands Applied to Whole Frame Curves Only**

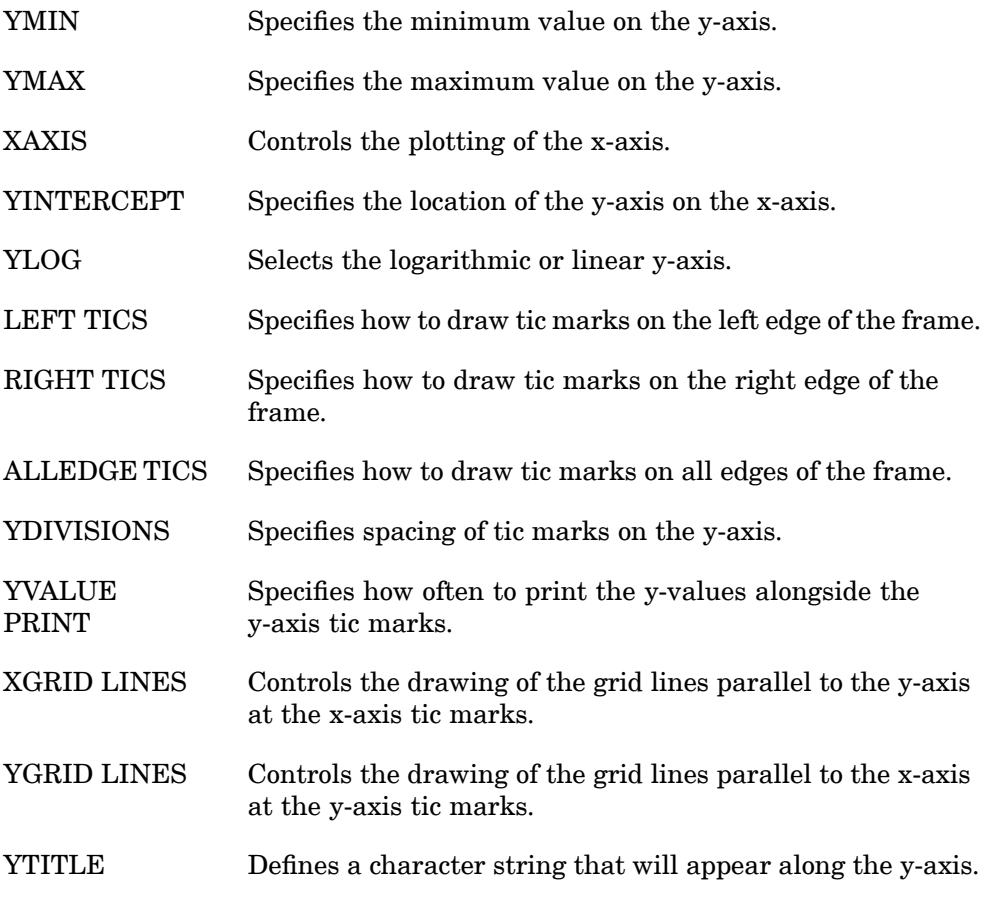

# **Commands Applied to Upper Half Frame Curves Only**

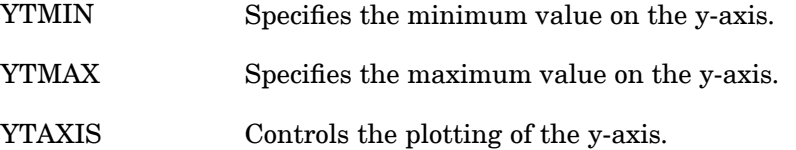

# **590 X-Y Output Command Summary**

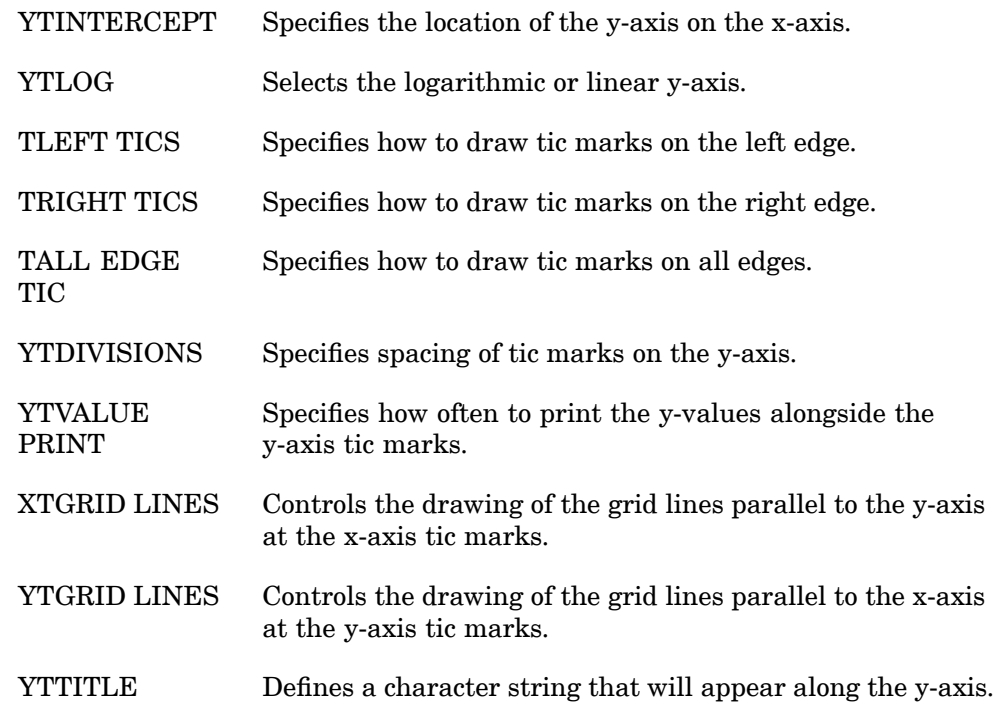

# **Commands Applied to Lower Half Frame Curves Only**

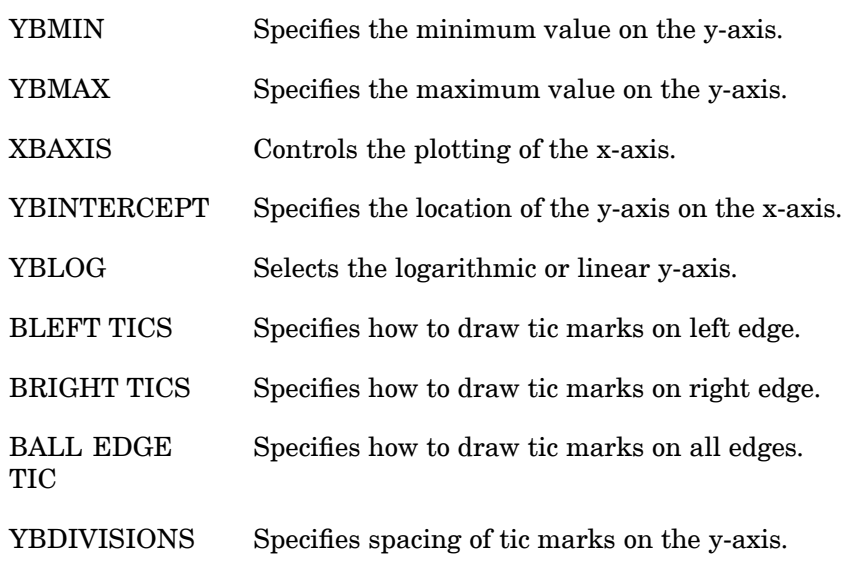

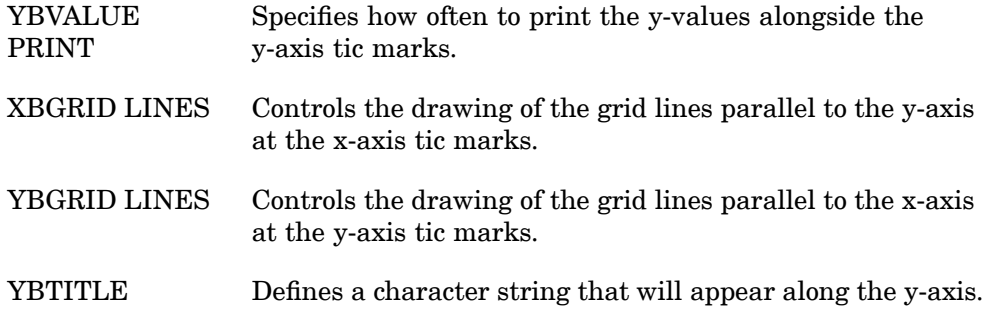

# **X-Y Plot Generation Commands**

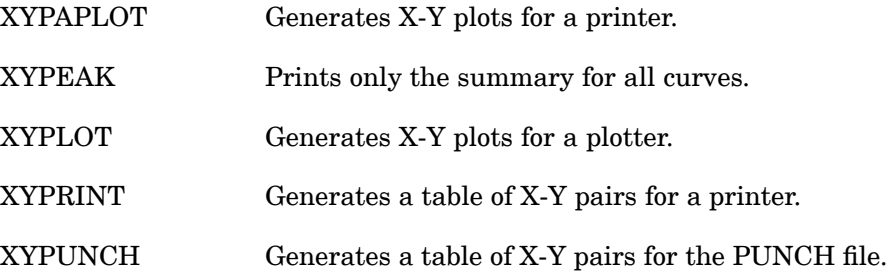

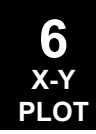

#### <span id="page-615-0"></span>**592 ALLEDGE TICS Controls Drawing of Tic Marks on All Edges**

# **ALLEDGE TICS** Controls Drawing of Tic Marks on All Edges

Specifies how to draw tic marks on all edges of the frame.

#### **Format:**

ALLEDGE TICS tic

#### **Examples:**

ALLEDGE -1

tic

#### **Describers:**

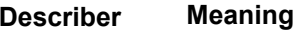

Specifies how to draw tic marks. (Integer, Default  $= 0$ )

- -1 Draw tic marks only.
- 0 Do not draw tic marks or associated values. (Default)
- 1 Draw tic marks and associated values.

- 1. ALLEDGE TICS applies to whole frame curves only.
- 2. To determine if on any given edge (a) tic marks will be drawn without values, (b) no tic marks or values will be drawn, or (c) tic marks with values will be drawn, the following sum must be computed by the user. Add the tic values of the edge in question to its associated ALLEDGE TICS, TALL EDGE TICS, or BALL EDGE TICS tic values. If the resulting value is less than zero, tic marks will be drawn without values. If the resulting value is zero, no tic marks or values will be drawn. If the resulting value is greater than zero, tic marks with values will be drawn. The user should be careful in his use of the ALLEDGE TICS, TALL EDGE TICS, or BALL EDGE TICS commands. For example, the use of only the ALLEDGE TICS <sup>=</sup> -1 command will result in no tic marks or values being drawn since the default values for individual edges is +1. Tic values input may only be -1, 0, or 1.

#### **BALL EDGE TICS 593 Controls Drawing of Tic Marks on Lower Half**

# **BALL EDGE TICS** Controls Drawing of Tic Marks on Lower Half

Specifies how to draw tic marks on lower half of frame.

#### **Format:**

BALL EDGE TICS tic

#### **Examples:**

BALL EDGE TICS -1

#### **Describers:**

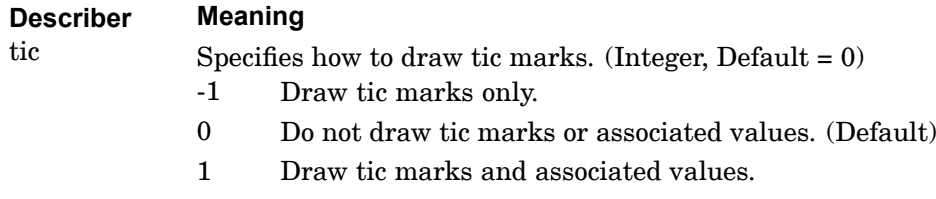

- 1. BALL EDGE TICS applies to lower frame curves only.
- 2. See [ALLEDGE](#page-615-0) TICS.

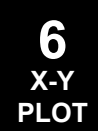

## **594 BLEFT TICS Controls Drawing of Tic Marks on Left Edge**

# **BLEFT TICS** Controls Drawing of Tic Marks on Left Edge

Specifies how to draw tic marks on the left edge of the lower half of the frame.

#### **Format:**

BLEFT TICS tic

#### **Examples:**

BLEFT TICS -1

#### **Describers:**

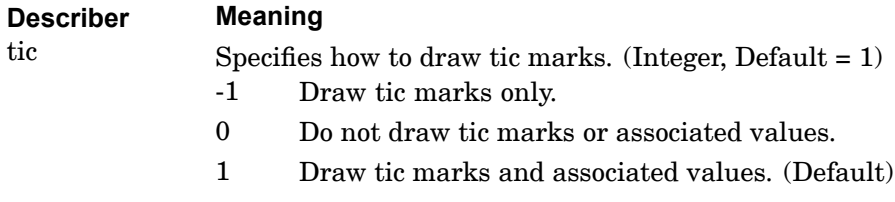

- 1. BLEFT TICS applies to lower frame curves only.
- 2. See [ALLEDGE](#page-615-0) TICS.
- 3. See related command [BRIGHT](#page-618-0) TICS.

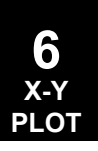

## **BRIGHT TICS 595 Controls Drawing of Tic Marks on Right Edge**

# <span id="page-618-0"></span>**BRIGHT TICS** Controls Drawing of Tic Marks on Right Edge

Specifies how to draw tic marks on the right edge of the lower half of the frame.

## **Format:**

BRIGHT TICS tic

#### **Examples:**

BRIGHT TICS -1

#### **Describers:**

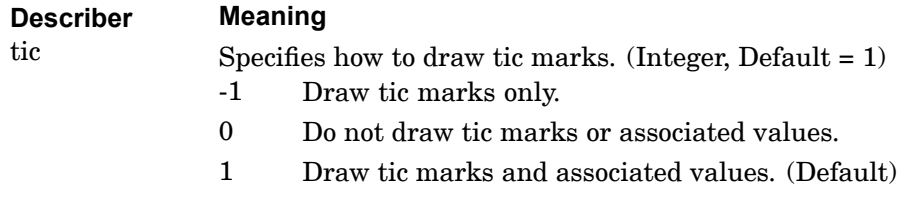

- 1. BRIGHT TICS applies to lower frame curves only.
- 2. See [ALLEDGE](#page-615-0) TICS.

#### **596 CAMERA Plotter Media Selection**

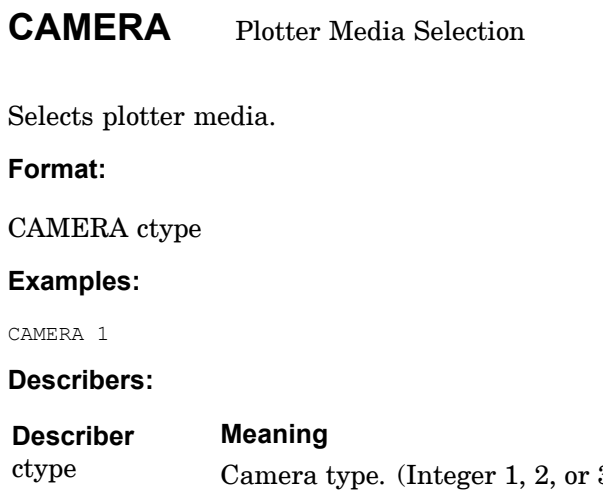

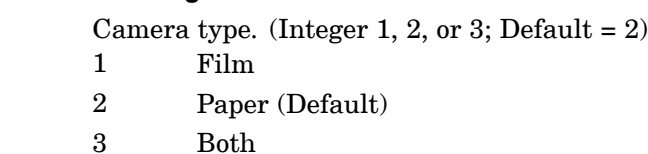

## **Remarks:**

If the CAMERA command is not specified then CAMERA 2 is assumed.

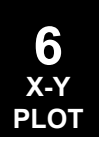

## **CLEAR 597 Resets X-Y PLOT Commands**

# **CLEAR** Resets X-Y PLOT Commands

Resets X-Y PLOT commands to their default value.

#### **Format**

CLEAR

## **Remarks:**

All commands except XTITLE, YTITLE, YTTITLE, YBTITLE, and TCURVE will revert to their default values.

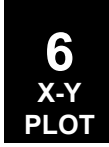

## **598 CSCALE Character Scale Factor**

# **CSCALE** Character Scale Factor

Defines the scale factor for characters in the plot frame. See [CSCALE](#page-575-0) in the OUTPUT(PLOT) Section.

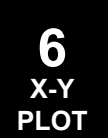

#### **CURVELINESYMBOL 599 Curve, Line and Symbol Selection**

# **CURVELINESYMBOL** Curve, Line and Symbol Selection

Selects lines and/or symbols to be drawn through the x-y points.

#### **Format:**

CURVELINESYMBOL symtype

#### **Examples:**

CURV 4

#### **Describers:**

#### **Describer Meaning**

symtype Specifies the symbol drawn at the x-y points. If symtype is 0 then only lines will be drawn through the points with no symbol. If symtype is less than zero then only the symbol and not the lines will be drawn. If symtype is greater than zero then both the symbol and the lines will be drawn.  $(-9 \leq \text{Integer} \leq 9, \text{Default} = 0)$ 

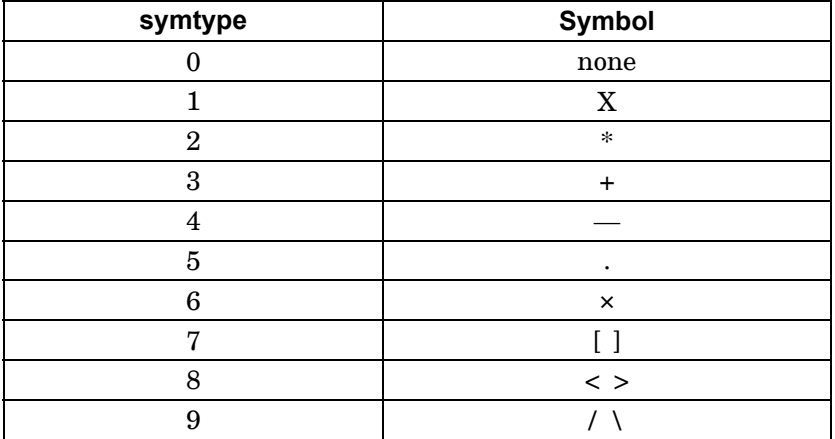

#### **Remarks:**

If more than one curve is plotted per frame then the symbol number is incremented by 1 for each curve.

#### **600 DENSITY Microfilm Plotter Line Density**

# **DENSITY** Microfilm Plotter Line Density

Selects the line density for microfilm plotters only.

#### **Format**

DENSITY d

#### **Example**

DENS 3

#### **Describers:**

# **Describer Meaning** d Specifies line density scale factor for microfilm plotters. A line density of d is d times heavier than a line density of 1. (Integer  $\geq$  $0,$  Default = 1)

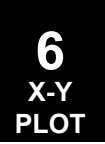

## **LEFT TICS 601 Controls Drawing of Tic Marks on Left Edge**

# <span id="page-624-0"></span>**LEFT TICS** Controls Drawing of Tic Marks on Left Edge

Specifies how to draw tic marks on the left edge of whole frame curves.

#### **Format:**

LEFT TICS tic

#### **Examples:**

 $LEFT -1$ 

#### **Describers:**

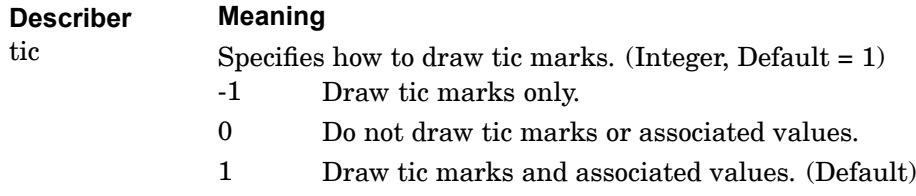

- 1. LEFT TICS applies to whole frame curves only.
- 2. See [ALLEDGE](#page-615-0) TICS.
- 3. See related command [RIGHT](#page-629-0) TICS.

## **602 LONG Summary Print Control**

**LONG** Summary Print Control

Controls amount of curve's summary printout.

## **Format:**

$$
LONG \left\{ \begin{array}{c} |YES \\ NO \end{array} \right\}
$$

# **Describers:**

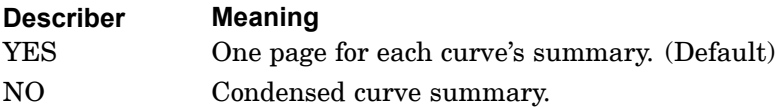

# **Remarks:**

If LONG is not specified then LONG=NO is assumed.

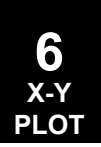

## **LOWER TICS 603 Controls Drawing of Tic Marks on Lower Edge**

# <span id="page-626-0"></span>**LOWER TICS** Controls Drawing of Tic Marks on Lower Edge

Specifies how to draw tic marks on lower edge.

## **Format:**

LOWER TICS tic

#### **Examples:**

LOWER -1

#### **Describers:**

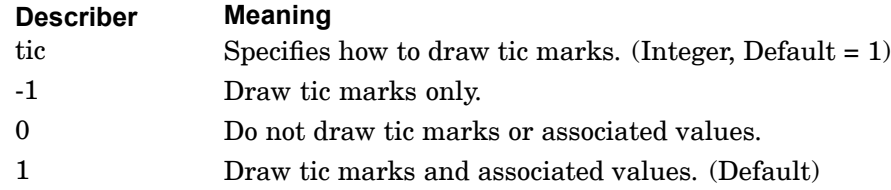

- 1. LOWER TICS applies to all curves.
- 2. See [ALLEDGE](#page-615-0) TICS.

#### **604 PENSIZE Pen Selection**

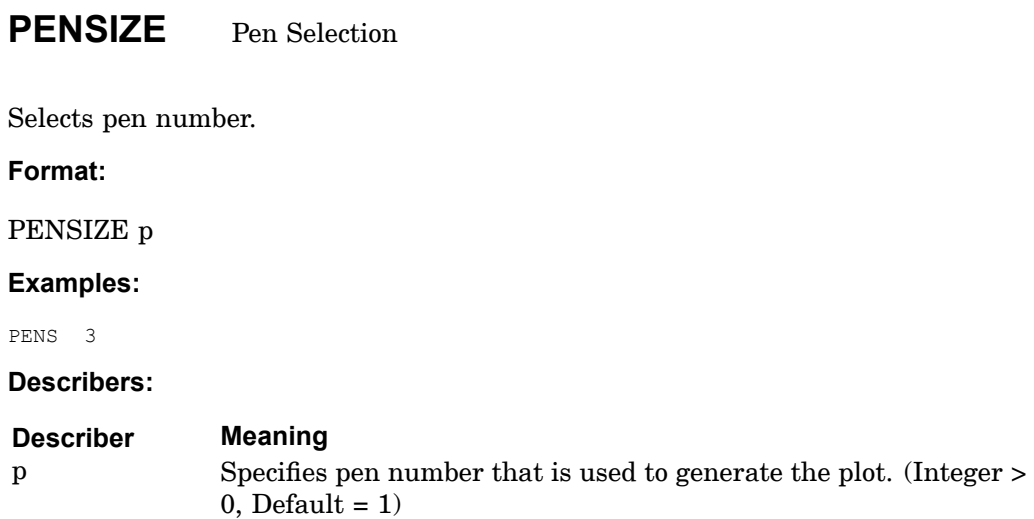

**6 X-Y PLOT**

#### **PLOTTER 605 X-Y Plot File Format**

# **PLOTTER** X-Y Plot File Format

See the command, [PLOTTER](#page-596-0) in the OUTPUT(PLOT) Section.

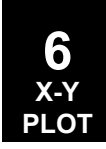

## <span id="page-629-0"></span>**606 RIGHT TICS Controls Drawing of Tic Marks on Right Edge**

# **RIGHT TICS** Controls Drawing of Tic Marks on Right Edge

Specifies how to draw tic marks on the right edge of the frame.

#### **Format:**

RIGHT TICS tic

#### **Examples:**

RIGHT -1

#### **Describers:**

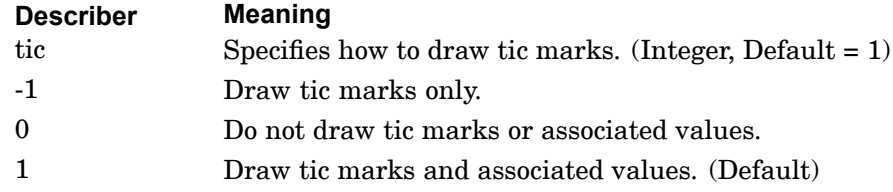

- 1. RIGHT TICS applies to whole frame curves only.
- 2. See [ALLEDGE](#page-615-0) TICS.
- 3. See related command [LEFT](#page-624-0) TICS.

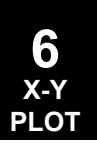

## **TALL EDGE TICS 607 Controls Drawing of Tic Marks on All Edges**

# **TALL EDGE TICS** Controls Drawing of Tic Marks on All Edges

Specifies how to draw tic marks on all edges of the upper half of the frame.

#### **Format:**

TALL EDGE TICS tic

#### **Examples:**

TALL -1

#### **Describers:**

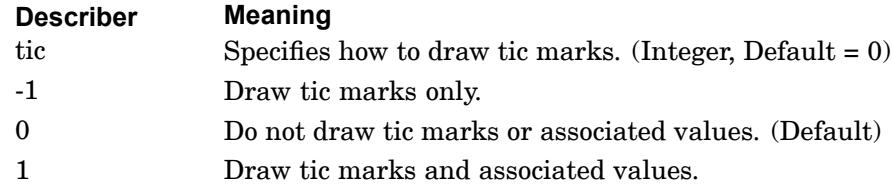

- 1. TALL EDGE TICS applies to upper half frame curves only.
- 2. See [ALLEDGE](#page-615-0) TICS.

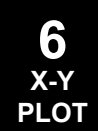

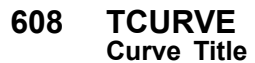

# **TCURVE** Curve Title

Defines <sup>a</sup> character string that will appear at the top of the plot frame.

## **Format:**

TCURVE ctitle

#### **Examples:**

TCUR RIGHT WING -- LOAD CASE 3

#### **Describers:**

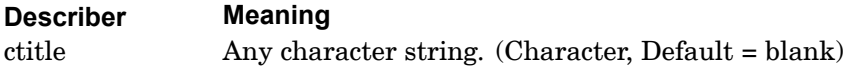

## **Remarks:**

TCURVE may not be continued to the next command line.

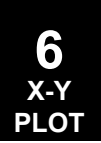

## **TLEFT TICS 609 Controls Drawing of Tic Marks on the Left-Edge**

# <span id="page-632-0"></span>**TLEFT TICS** Controls Drawing of Tic Marks on the Left-Edge

Specifies how to draw tic marks on the left edge of the upper half of the frame.

#### **Format:**

TLEFT TICS tic

#### **Examples:**

TLEFT  $-1$ 

#### **Describers:**

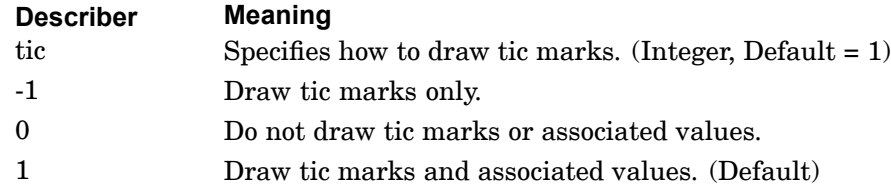

- 1. TLEFT TICS applies to upper half frame curves only.
- 2. See [ALLEDGE](#page-615-0) TICS.
- 3. See related command [TRIGHT](#page-633-0) TICS.

## <span id="page-633-0"></span>**610 TRIGHT TICS Controls Drawing of Tic Marks on the Right Edge**

# **TRIGHT TICS** Controls Drawing of Tic Marks on the Right Edge

Specifies how to draw tic marks on the right-edge of the upper half of the frame.

#### **Format:**

TRIGHT TICS tic

#### **Examples:**

TRIGHT -1

#### **Describers:**

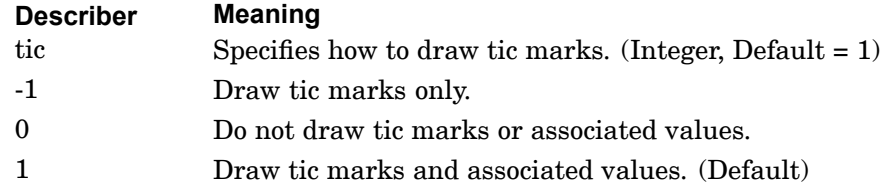

- 1. TRIGHT TICS applies to upper half frame curves only.
- 2. See [ALLEDGE](#page-615-0) TICS.
- 3. See related command [TLEFT](#page-632-0) TICS.

## **UPPER TICS 611 Controls Drawing Of Tic Marks On Upper Edge**

# **UPPER TICS** Controls Drawing Of Tic Marks On Upper Edge

Specifies how to draw tic marks on the upper edge.

#### **Format:**

UPPER TICS tic

#### **Examples:**

UPPER -1

#### **Describers:**

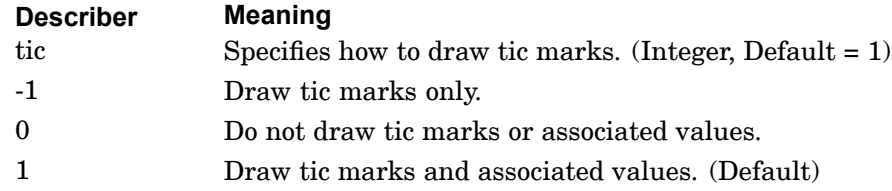

- 1. UPPER TICS applies to all curves.
- 2. See [ALLEDGE](#page-615-0) TICS.
- 3. See related command [LOWER](#page-626-0) TICS.

## **612 XAXIS X-Axis Plot Control**

# **XAXIS** X-Axis Plot Control

Controls the plotting of the x-axis on whole frame curves only.

## **Format:**

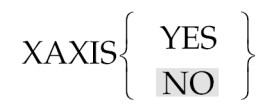

# **Describers:**

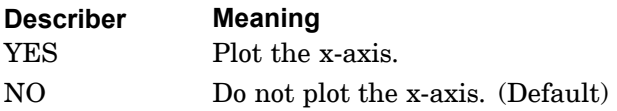

- 1. XAXIS applies to whole frame curves only.
- 2. See related command [YAXIS](#page-656-0).

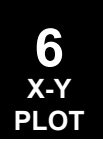

#### **XBAXIS 613 X-Axis Plot Control**

# **XBAXIS** X-Axis Plot Control

Controls the plotting of the x-axis on lower half frame curves only.

## **Format:**

# $XBAXIS \begin{Bmatrix} YES \\ NO \end{Bmatrix}$

## **Describers:**

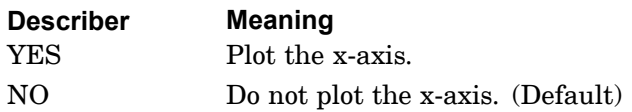

# **Remarks:**

XBAXIS applies to lower half frame curves only.

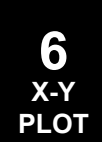

#### **614 XBGRID LINES Plot X-Axis Grid Lines**

# **XBGRID LINES** Plot X-Axis Grid Lines

Controls the drawing of the grid lines parallel to the y-axis at the x-axis tic marks on lower half frame curves only.

#### **Format:**

XBGRID LINES 
$$
\left\{\begin{array}{c} \text{YES} \\ \text{NO} \end{array}\right\}
$$

## **Describers:**

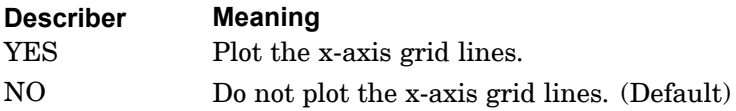

- 1. XBGRID applies to lower half frame curves only.
- 2. See the related command [YBGRID](#page-659-0) LINES.

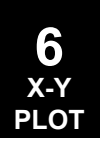

#### **XDIVISIONS 615 Tic Spacing on Y-Axis**

# **XDIVISIONS** Tic Spacing on Y-Axis

Specifies spacing of tic marks on the x-axis for all curves.

#### **Format:**

XDIVISIONS xd

#### **Examples:**

XDIV 10

#### **Describers:**

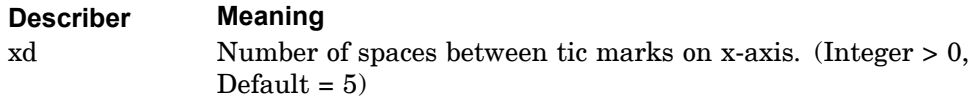

- 1. XDIVISIONS applies to all curves and to the commands: UPPER TICS, LOWER TICS, and YINTERCEPT.
- 2. XDIVISIONS is ignored for logarithmic x-axes.

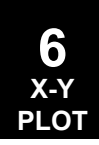

## **616 XGRID LINES Plot X-Axis Grid Lines**

# **XGRID LINES** Plot X-Axis Grid Lines

Controls the drawing of the grid lines parallel to the y-axis at the x-axis tic marks on whole frame curves only.

#### **Format:**

$$
XGRID \text{ LINES} \left\{ \begin{array}{c} \text{YES} \\ \text{NO} \end{array} \right\}
$$

## **Describers:**

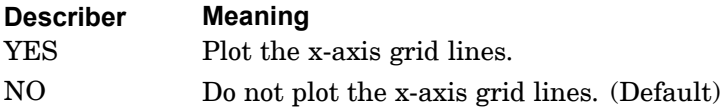

- 1. XGRID applies to whole frame curves only.
- 2. See the related command [YGRID](#page-667-0) LINES .

## **XINTERCEPT 617 Location of X-Axis on Y-Axis**

# **XINTERCEPT** Location of X-Axis on Y-Axis

Specifies the location of the x-axis on the y-axis.

**Format:**

XINTERCEPT xi

**Examples:**

XINT 50.

**Describers:**

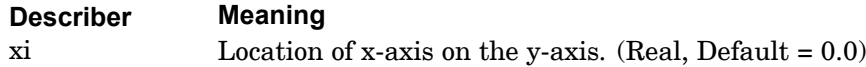

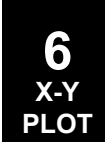

# **618 XLOG Logarithmic or Linear X-Axis**

# **XLOG** Logarithmic or Linear X-Axis

Selects logarithmic or linear x-axis.

## **Format:**

$$
\text{XLOG} \left\{ \begin{array}{c} \text{YES} \\ \text{NO} \end{array} \right\}
$$

## **Describers:**

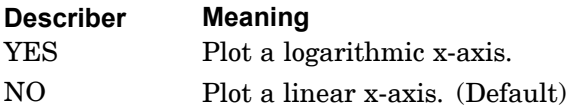

- 1. XLOG applies to all curves.
- 2. The default value for tic division interval depends on the number of log cycles. The default values for tic divisions are given below but will range over whole cycles

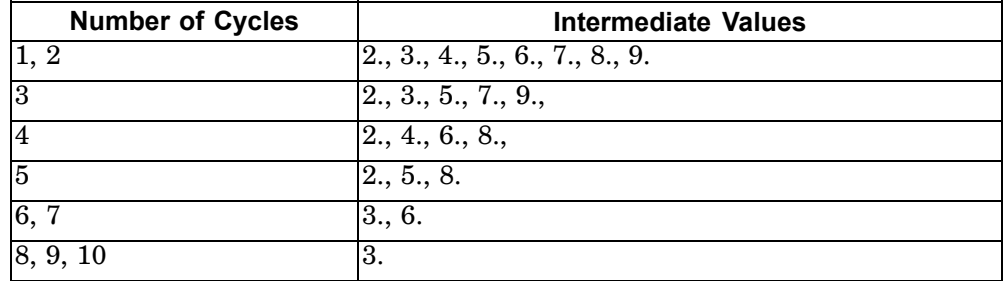

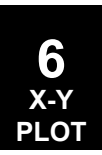

#### **XMAX 619 Maximum X-Axis Value**

# <span id="page-642-0"></span>**XMAX** Maximum X-Axis Value

Specifies the maximum value on the x-axis.

# **Format:**

XMAX xmax

#### **Examples:**

XMAX 100.

#### **Describers:**

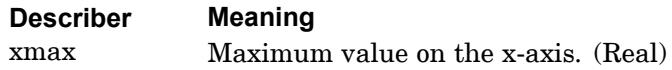

- 1. If XMAX is not specified then the maximum value is set to the highest value of x.
- 2. See related commands [XMIN](#page-643-0), [YMIN](#page-670-0), and [YMAX](#page-669-0).

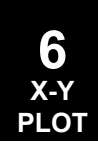

## <span id="page-643-0"></span>**620 XMIN Minimum X-Axis Value**

# **XMIN** Minimum X-Axis Value

Specifies the minimum value on the x-axis.

**Format:**

XMIN xmin

**Examples:**

XMIN 100.

#### **Describers:**

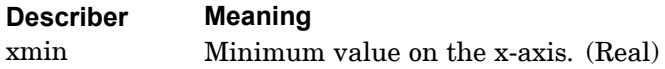

- 1. XMIN applies to all curves.
- 2. If XMIN is not specified then the minimum value is set to the lowest value of x.
- 3. See related commands [XMAX](#page-642-0), [YMIN](#page-670-0), and [YMAX](#page-669-0).

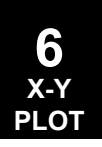

## **XPAPER 621 Paper Size in the X-Direction**

# **XPAPER** Paper Size in the X-Direction

Defines the size of the paper in the x-direction.

# **Format:**

XPAPER xsize

## **Examples:**

XPAP 10.

#### **Describers:**

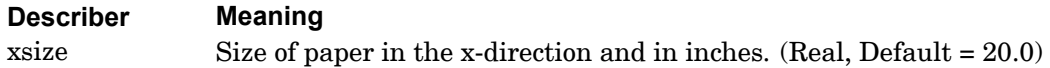

- 1. The default paper size is 20 by 20 inches.
- 2. See related command [YPAPER](#page-671-0).

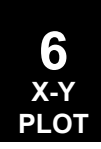

## **622 XTGRID LINES Plot X-Axis Grid Lines**

# **XTGRID LINES** Plot X-Axis Grid Lines

Controls the drawing of the grid lines parallel to the y-axis at the x-axis tic marks on upper half frame curves only.

## **Format:**

$$
XTGRID LINE \left\{\begin{array}{c} YES \\ NO \end{array}\right\}
$$

# **Describers:**

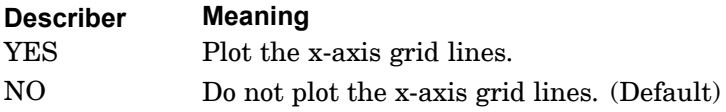

## **Remarks:**

XTGRID applies to upper half frame curves only.

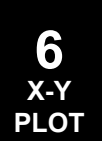

#### **XTITLE 623 X-Axis Title**

# **XTITLE** X-Axis Title

Defines <sup>a</sup> character string that will appear along the x-axis.

## **Format:**

XTITLE xtit

#### **Examples:**

XTIT RIGHT WING CASE 3 - TIME

#### **Describers:**

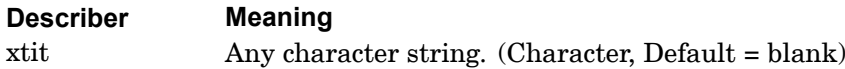

- 1. XTITLE may not be continued to the next command line.
- 2. XTITLE applies to all curves.

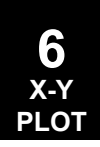

## **624 XYPAPLOT Generate X-Y Plots for a Printer**

# **XYPAPLOT** Generate X-Y Plots for <sup>a</sup> Printer

Generates X-Y plots for <sup>a</sup> printer.

See [XYPLOT](#page-649-0) for Format, Describers, and additional Remarks.

- 1. The x-axis moves vertically along the page and the y-axis moves horizontally along the page.
- 2. An asterisk (\*) identifies the points associated with the first curve of <sup>a</sup> frame, then for successive curves on <sup>a</sup> frame, the points are designated by symbols O, A, B, C, D, E, F, G and H.

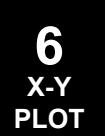
# **XYPEAK** Print Curve Summary

Prints only the summary for all curves. The summary output is titled:

"X Y - O U T P U T S U M M A R Y"

and is also printed under XYPLOT, XYPUNCH, XYPRINT, and XYPAPLOT. This output contains the maximum and minimum values of y for the range of x.

See [XYPLOT](#page-649-0) for Format, Describers, and additional Remarks.

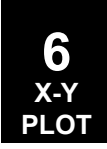

# <span id="page-649-0"></span>**626 XYPLOT Generates X-Y Plots for a Plotter**

# **XYPLOT** Generates X-Y Plots for <sup>a</sup> Plotter

Generates X-Y Plots for <sup>a</sup> Plotter.

# **Format**

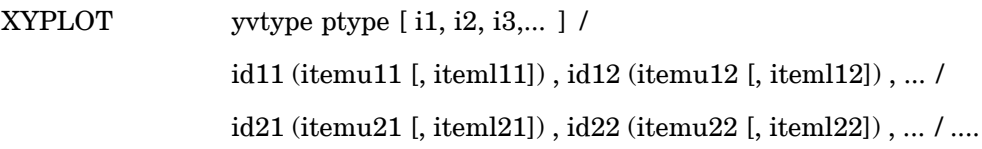

# **Describers:**

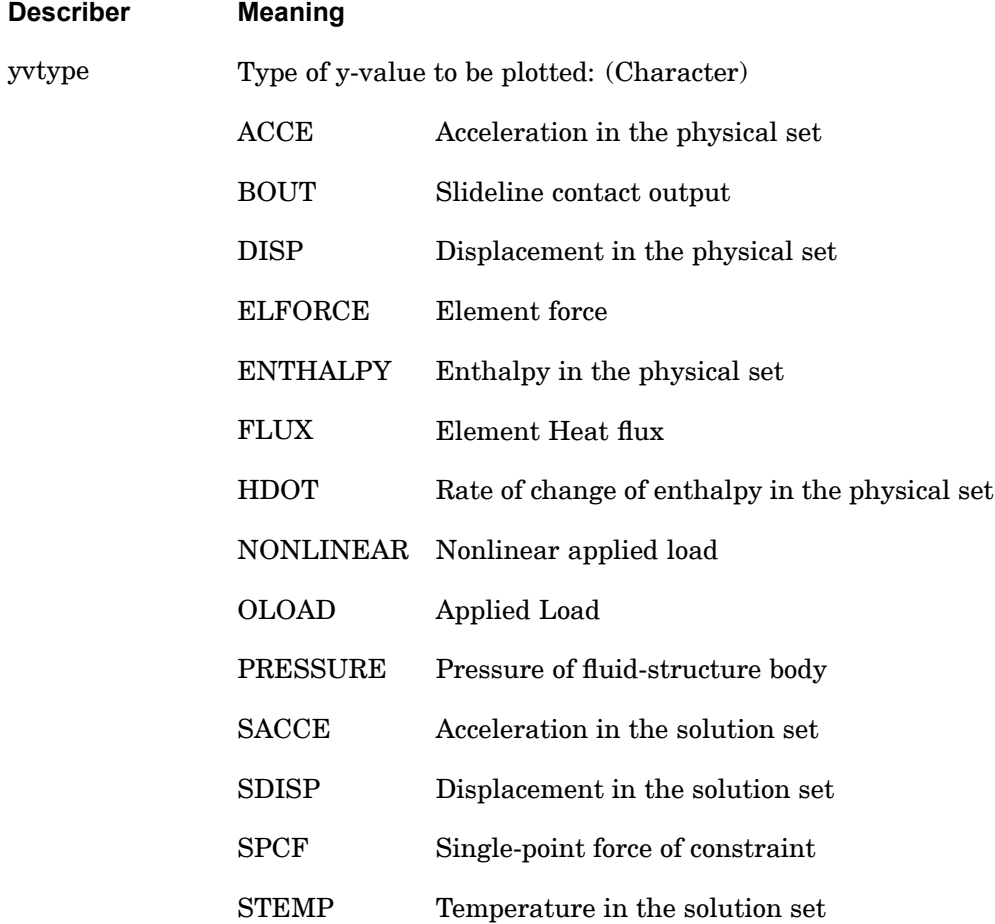

**6 X-Y PLOT**

# **XYPLOT 627 Generates X-Y Plots for a Plotter**

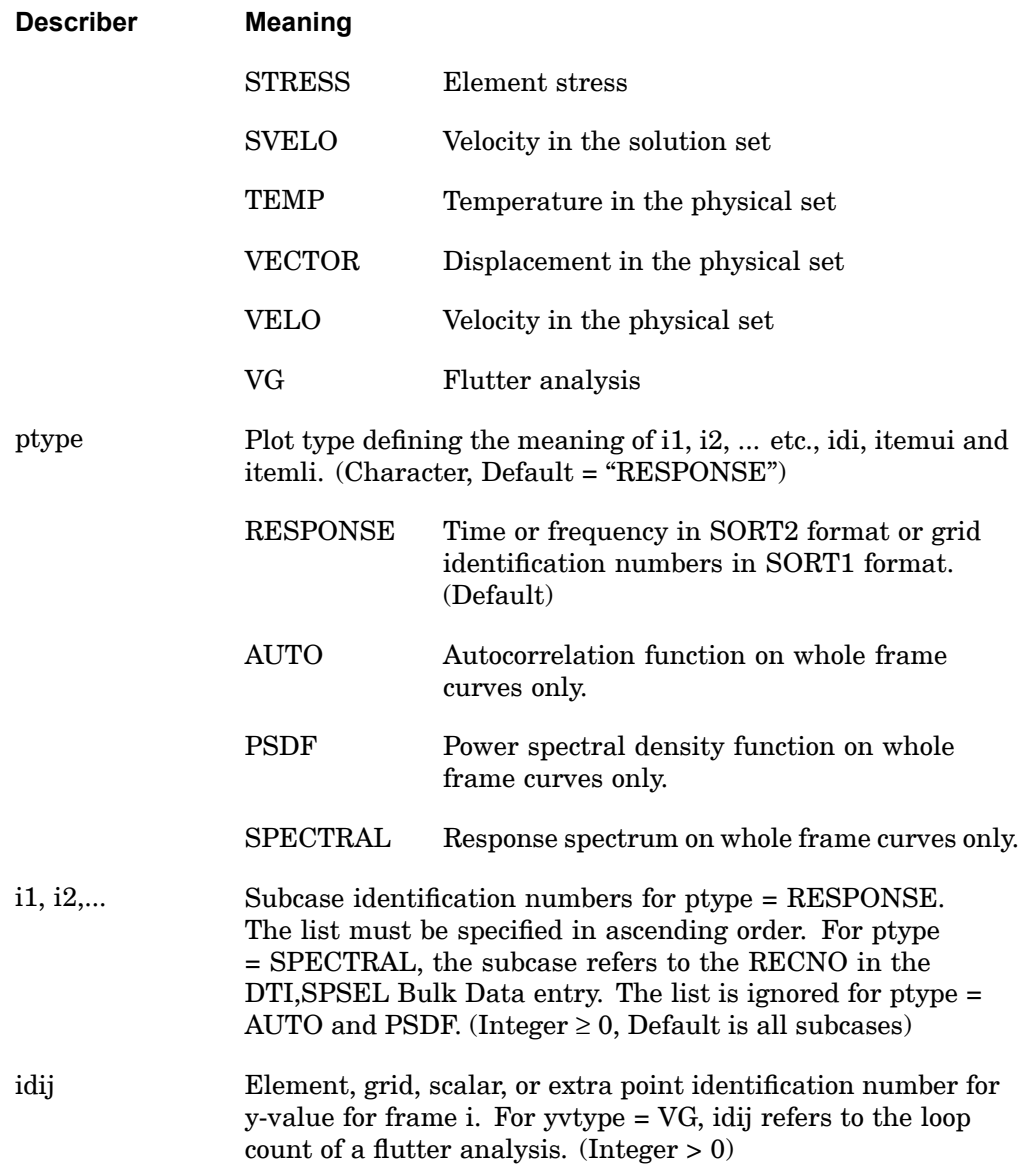

## **628 XYPLOT Generates X-Y Plots for a Plotter**

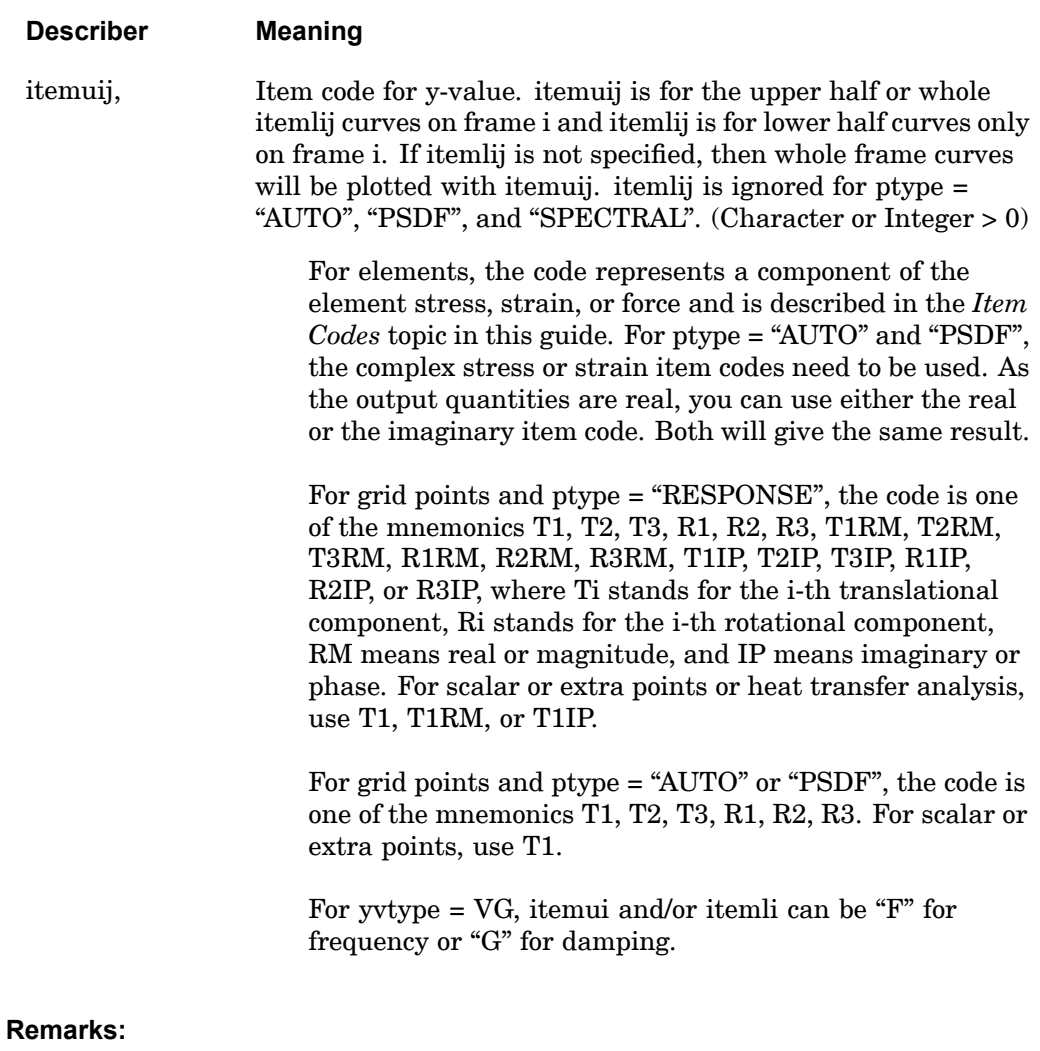

- 1. Multiple XYPLOT, XYPUNCH, XYPRINT, XYPEAK and/or XYPAPLOT commands may be specified in the OUTPUT(XYPLOT) section.
- 2. Solution set requests are more efficient, because the time consuming recovery of the dependent displacements can be avoided.
- 3. The item codes also appear in printed summaries as "CURVE ID" for grid points as well as element data. For grid points, the "component" number in this listing will have the values 3 through 8, corresponding to directions X through RZ, respectively. For scalar points, the component value is always 3.

**6 X-Y PLOT**

## **XYPLOT 629 Generates X-Y Plots for a Plotter**

- 4. The information after each slash (/) specifies the curve(s) that are to be plotted on the same frame. The describer idij identifies the grid point j or element j associated with the frame number i. All plot requests on one command are sorted on idij to improve the efficiency of the plotting process. Symbols are assigned in order by idij.
- 5. If any of the item codes, itemlij or itemuij, are not specified; e.g. (8,) or (,5), the corresponding half frame curve is not plotted. If both the comma (,) and itemlij not specified; e.g., (8), then whole frame curves will be plotted. Also, for any single frame, the specifications of "(itemuij,itemlij)" must be consistently half frame (upper and/or lower) or whole frame. For example on half frame curves, if iteml11 and the comma is not specified then either iteml12 or itemu12 must not be specified and on whole frame curves, the commas, iteml11, and iteml12 must not be specified. In other words, the curves on each plot frame must be all whole or half (upper and/or lower).
- 6. The XYPLOT command may be continued on the next line as long as "XYPLOT vytype ptype  $\lceil i1, i2, i3, \ldots \rceil$  *i* is specified on the first line.
- 7. Specifying <sup>a</sup> nonexistent grid point may cause the program to exit in the XYTRAN module and missing plots to occur.

## **630 XYPRINT Generate Table of X-Y Pairs for a Printer**

**XYPRINT** Generate Table of X-Y Pairs for <sup>a</sup> Printer

Generates tabular printer output of the X-Y pairs.

See [XYPLOT](#page-649-0) for Format, Describers, and additional Remarks.

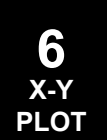

#### **XYPUNCH 631 Generate Table of X-Y Pairs for the PUNCH File**

# **XYPUNCH** Generate Table of X-Y Pairs for the PUNCH File

Generates tabular punch output of the X-Y pairs. This is the same as XYPRINT, except that the output is written to the PUNCH file.

See [XYPLOT](#page-649-0) for Format, Describers, and additional Remarks.

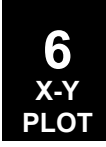

## **632 XVALUE PRINT SKIP Print Values on X-Axis Tic Marks**

# **XVALUE PRINT SKIP** Print Values on X-Axis Tic Marks

Specifies how often to print the x-values alongside the x-axis tic marks.

## **Format:**

XVALUE PRINT SKIP xvps

### **Examples:**

XVAL 5

#### **Describers:**

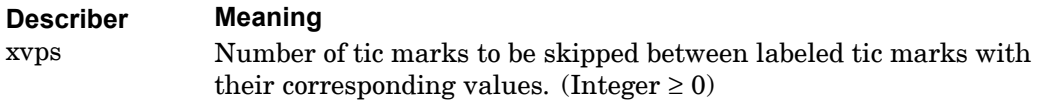

## **Remarks:**

XVALUE applies to all curves.

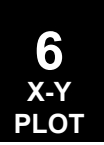

## **YAXIS 633 Y-Axis Plot Control**

# **YAXIS** Y-Axis Plot Control

Controls the plotting of the y-axis on all curves.

# **Format:**

$$
YAXIS \left\{ \begin{array}{c} YES \\ \hline NO \end{array} \right\}
$$

# **Describers:**

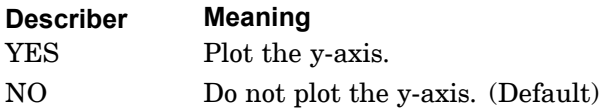

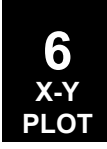

# **634 YBDIVISIONS**

**Tic Spacing on Y-Axis**

# **YBDIVISIONS** Tic Spacing on Y-Axis

Specifies spacing of tic marks on the y-axis for lower half frame curves only.

#### **Format:**

YBDIVISIONS ybd

## **Examples:**

YBDI 10

#### **Describers:**

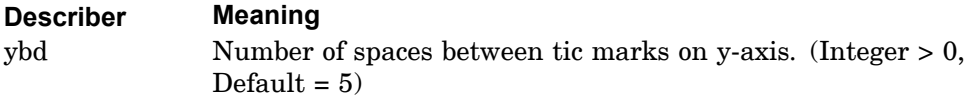

- 1. YBDIVISIONS applies to lower half frame curves only.
- 2. YBDIVISIONS is ignored for logarithmic y-axes.

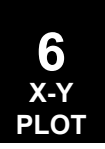

## **YBINTERCEPT 635 Location of Y-Axis on X-Axis**

# **YBINTERCEPT** Location of Y-Axis on X-Axis

Specifies the location of the y-axis on the x-axis for lower half frame curves only.

# **Format:**

YBINTERCEPT ybi

## **Examples:**

YBINT 50

#### **Describers:**

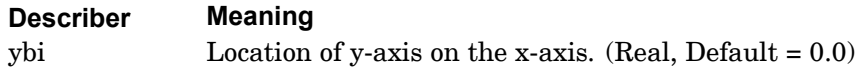

# **Remarks:**

YBINTERCEPT applies to lower half frame curves only.

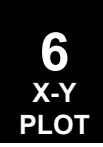

## **636 YBGRID LINES Plot Y-Axis Grid Lines**

# **YBGRID LINES** Plot Y-Axis Grid Lines

Controls the drawing of the grid lines parallel to the x-axis at the y-axis tic marks on lower half frame curves only.

### **Format:**

YBGRID LINES 
$$
\left\{\begin{array}{c} \text{YES} \\ \text{NO} \end{array}\right\}
$$

# **Describers:**

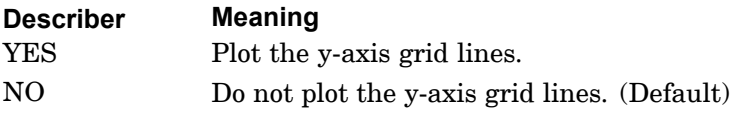

## **Remarks:**

YBGRID applies to lower half frame curves only.

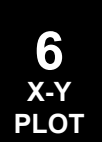

## **YBLOG 637 Logarithmic or Linear Y-Axis**

# **YBLOG** Logarithmic or Linear Y-Axis

Selects logarithmic or linear y-axis for lower half frame curves only.

# **Format:**

$$
YBLOG\left\{\begin{array}{c} YES \\ NO \end{array}\right\}
$$

# **Describers:**

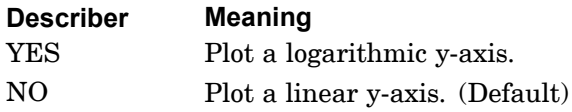

- 1. YBLOG applies to lower half frame curves only.
- 2. See [XLOG](#page-641-0).

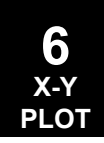

# <span id="page-661-0"></span>**638 YBMAX Maximum Y-Axis Value**

# YBMAX Maximum Y-Axis Value

Specifies the maximum value on the y-axis for lower half frame curves only.

# **Format:**

YBMAX ymax

### **Examples:**

YBMAX 100

#### **Describers:**

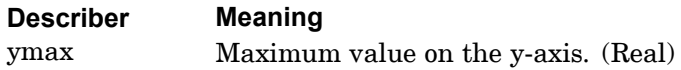

- 1. YBMAX applies to lower half frame curves only.
- 2. If YBMAX is not specified, then the maximum value is set to the highest value of y.
- 3. See the related command [YBMIN](#page-662-0).

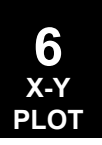

## **YBMIN 639 Minimum Y-Axis Value**

# <span id="page-662-0"></span>YBMIN Minimum Y-Axis Value

Specifies the minimum value on the y-axis for lower half frame curves only.

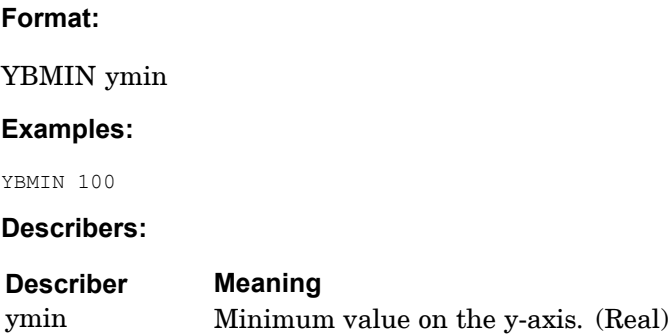

- 1. YBMIN applies to lower half frame curves only.
- 2. If YBMIN is not specified, then the minimum value is set to the lowest value of y.
- 3. See the related command [YBMAX](#page-661-0).

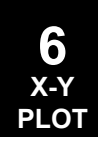

#### **640 YBTITLE Y-Axis Title**

# **YBTITLE** Y-Axis Title

Defines <sup>a</sup> character string that will appear along the y-axis for lower half frame curves only.

# **Format:**

YBTITLE ytit

#### **Examples:**

YBTIT RIGHT WING LOADS - CASE 3

#### **Describers:**

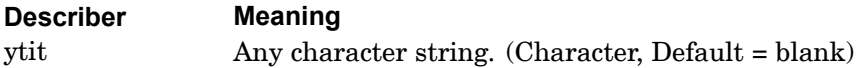

- 1. YBTITLE may not be continued to the next command line.
- 2. YBTITLE applies to lower half frame curves only.

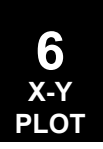

## **YBVALUE PRINT SKIP 641 Print Values on Y-Axis Tic Marks**

# **YBVALUE PRINT SKIP** Print Values on Y-Axis Tic Marks

Specifies how often to print the y-values alongside the y-axis tic marks on lower half frame curves only.

## **Format:**

YBVALUE PRINT SKIP yvps

#### **Examples:**

YBVAL<sub>5</sub>

#### **Describers:**

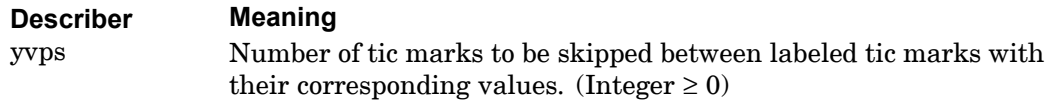

#### **Remarks:**

YBVALUE applies to lower half frame curves only.

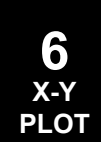

# **642 YDIVISIONS**

**Tic Spacing on Y-Axis**

# **YDIVISIONS** Tic Spacing on Y-Axis

Specifies spacing of tic marks on the y-axis for whole frame curves only.

#### **Format:**

YDIVISIONS yd

#### **Examples:**

YDIV 10

#### **Describers:**

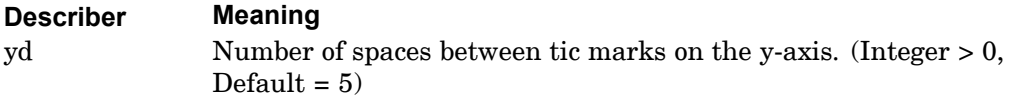

- 1. YDIVISIONS applies to whole frame curves only and to the commands: LEFT TICS, RIGHT TICS, and XINTERCEPT.
- 2. YDIVISIONS is ignored for logarithmic y-axes.

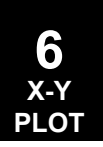

## **YINTERCEPT 643 Location of Y-Axis on X-Axis**

# **YINTERCEPT** Location of Y-Axis on X-Axis

Specifies the location of the y-axis on the x-axis for whole frame curves only.

# **Format:**

YINTERCEPT yi

### **Examples:**

YINT 50

#### **Describers:**

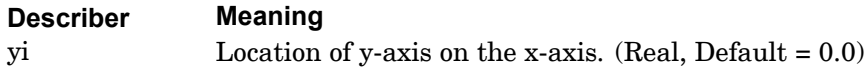

# **Remarks:**

YINTERCEPT applies to lower half frame curves only.

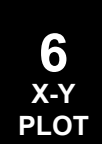

## **644 YGRID LINES Plot Y-Axis Grid Lines**

# **YGRID LINES** Plot Y-Axis Grid Lines

Controls the drawing of the grid lines parallel to the x-axis at the y-axis tic marks on whole frame curves only.

### **Format:**

$$
\text{YGRID LINES} \left\{ \begin{array}{c} \text{YES} \\ \text{NO} \end{array} \right\}
$$

# **Describers:**

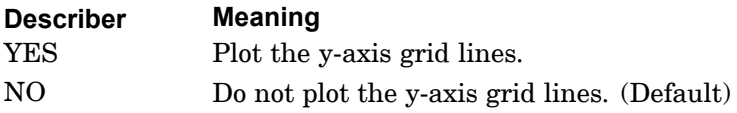

# **Remarks:**

YGRID applies to whole frame curves only.

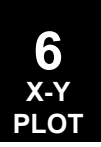

# **YLOG 645 Logarithmic or Linear Y-Axis**

# **YLOG** Logarithmic or Linear Y-Axis

Selects logarithmic or linear y-axis for whole frame curves only. **Format:**

# $YLOG \left\{ \begin{array}{c} \text{YES} \\ \text{NO} \end{array} \right\}$

## **Describers:**

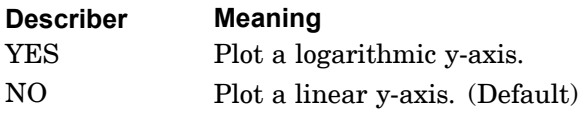

- 1. YLOG applies to whole frame curves only.
- 2. See [XLOG](#page-641-0).

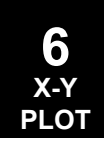

# <span id="page-669-0"></span>**646 YMAX Maximum Y-Axis Value**

YMAX Maximum Y-Axis Value

Specifies the maximum value on the y-axis.

**Format:**

YMAX ymax

**Examples:**

YMAX 100

#### **Describers:**

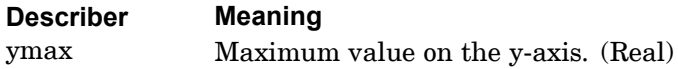

- 1. If YMAX is not specified, then the maximum value is set to the highest value of y.
- 2. See the related command [YMIN](#page-670-0) .

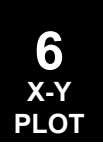

## **YMIN 647 Minimum Y-Axis Value**

# <span id="page-670-0"></span>**YMIN** Minimum Y-Axis Value

Specifies the minimum value on the y-axis.

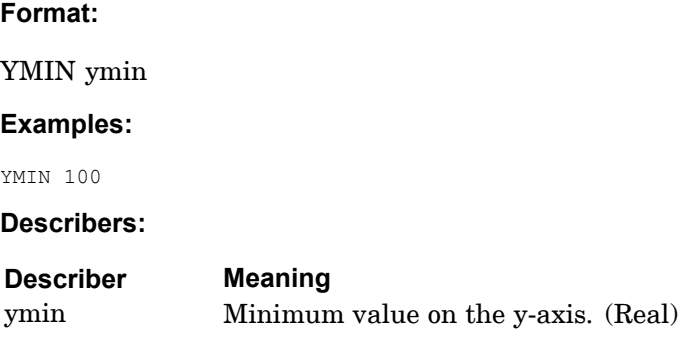

- 1. YMIN applies to all curves.
- 2. If YMIN is not specified, then the minimum value is set to the lowest value of y.
- 3. See the related command [YMAX](#page-669-0).

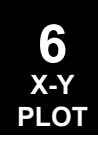

## **648 YPAPER Paper Size in Y-Direction**

# **YPAPER** Paper Size in Y-Direction

Defines the size of the paper in the y-direction.

# **Format:**

YPAPER ysize

## **Examples:**

YPAP 10

#### **Describers:**

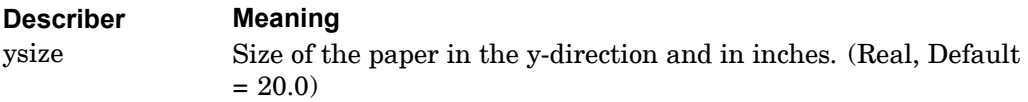

- 1. The default paper size is 20 by 20 inches.
- 2. See the related command [XPAPER](#page-644-0).

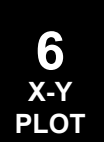

## **YTAXIS 649 Y-Axis Plot Control**

# **YTAXIS** Y-Axis Plot Control

Controls the plotting of the y-axis on upper half frame curves only. **Format:**

# $\text{YTAXIS} \left\{ \begin{array}{c} \text{YES} \\ \text{NO} \end{array} \right\}$

## **Describers:**

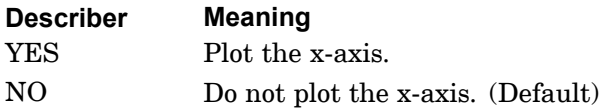

#### **Remarks:**

YTAXIS applies to upper half frame curves only.

**6 X-Y PLOT**

## **650 YTDIVISIONS The Spacing on Y-Axis**

# **YTDIVISIONS** The Spacing on Y-Axis

Specifies spacing of tic marks on the y-axis for upper half frame curves only.

## **Format:**

YTDIVISIONS ytd

#### **Examples:**

YTDI 10

#### **Describers:**

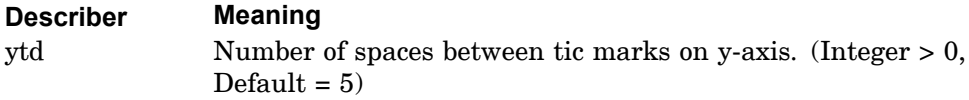

- 1. YTDIVISIONS applies to upper half frame curves only.
- 2. YTDIVISIONS is ignored for logarithmic y-axes.

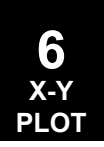

#### **YTGRID LINES 651 Plot Y-Axis Grid Lines**

# **YTGRID LINES** Plot Y-Axis Grid Lines

Controls the drawing of the grid lines parallel to the x-axis at the y-axis tic marks on upper half frame curves only.

# **Format:**

$$
\text{TYGRID LINES} \left\{ \begin{array}{c} \text{YES} \\ \text{NO} \end{array} \right\}
$$

# **Describers:**

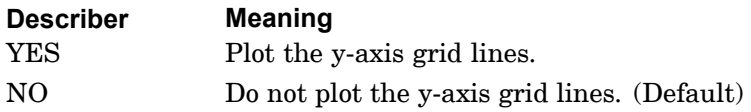

# **Remarks:**

YTGRID applies to upper half frame curves only.

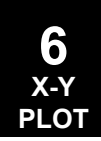

# **652 YTINTERCEPT Location of Y-Axis on X-Axis**

# **YTINTERCEPT** Location of Y-Axis on X-Axis

Specifies the location of the y-axis on the x-axis for upper half frame curves only.

**Format:**

YTINTERCEPT yti

#### **Examples:**

YTINT 50

#### **Describers:**

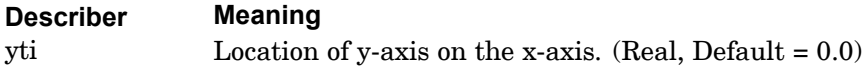

# **Remarks:**

YTINTERCEPT applies to upper half frame curves only.

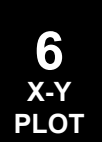

#### **YTITLE 653 Y-Axis Title**

# **YTITLE** Y-Axis Title

Defines <sup>a</sup> character string that will appear along the y-axis for whole frame curves only.

# **Format:**

YTITLE ytit

## **Examples:**

YTIT RIGHT WING LOADS - CASE 3

#### **Describers:**

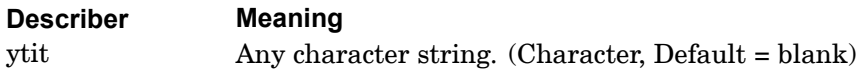

- 1. YTITLE may not be continued to the next command line.
- 2. YTITLE applies to whole frame curves only.

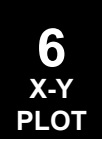

# **654 YTLOG Logarithmic or Linear Y-Axis**

# **YTLOG** Logarithmic or Linear Y-Axis

Selects logarithmic or linear y-axis for upper half frame curves only.

# **Format:**

# $YT(LOG) \begin{cases} YES \\ NO \end{cases}$

# **Describers:**

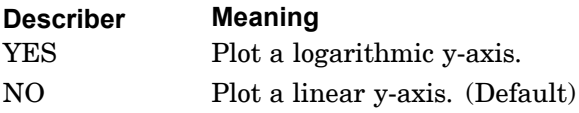

- 1. YTLOG applies to upper half frame curves only.
- 2. See [XLOG](#page-641-0).

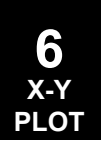

## **YTMAX 655 Maximum Y-Axis Value**

# <span id="page-678-0"></span>**YTMAX** Maximum Y-Axis Value

Specifies the maximum value on the y-axis for upper half frame curves only.

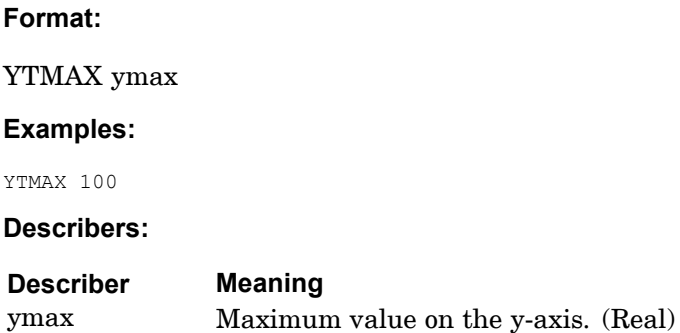

- 1. YTMAX applies to upper half frame curves only.
- 2. If YTMAX is not specified, then the maximum value is set to the highest value of y.
- 3. See the related command [YTMIN](#page-679-0).

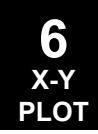

# <span id="page-679-0"></span>**656 YTMIN Minimum Y-Axis Value**

# **YTMIN** Minimum Y-Axis Value

Specifies the minimum value on the y-axis for upper half frame curves only.

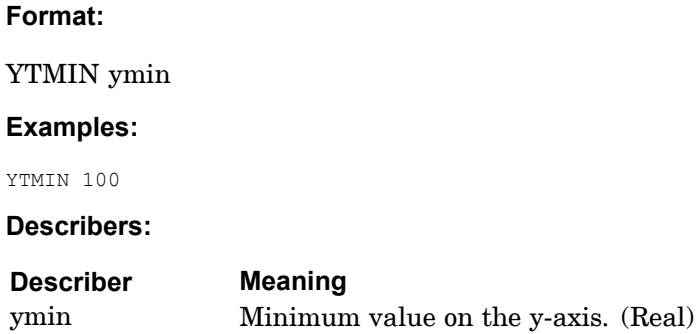

- 1. YTMIN applies to upper half frame curves only.
- 2. If YTMIN is not specified, then the minimum value is set to the lowest value of y.
- 3. See the related command [YTMAX](#page-678-0).

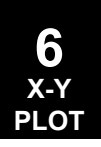

#### **YTTITLE 657 Y-Axis Title**

# **YTTITLE** Y-Axis Title

Defines <sup>a</sup> character string that will appear along the y-axis for upper half frame curves only.

# **Format:**

YTTITLE ytit

#### **Examples:**

YTTIT RIGHT WING LOADS - CASE 3

#### **Describers:**

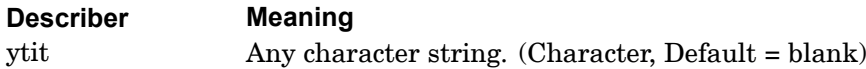

- 1. YTTITLE may not be continued to the next command line.
- 2. YTTITLE applies to upper half frame curves only.

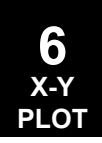

## **658 YTVALUE PRINT SKIP Print Values on Y-Axis Tic Marks**

# **YTVALUE PRINT SKIP** Print Values on Y-Axis Tic Marks

Specifies how often to print the y-values alongside the y-axis tic marks on upper half frame curves only.

#### **Format:**

YTVALUE PRINT SKIP yvps

#### **Examples:**

YTVAL 5

#### **Describers:**

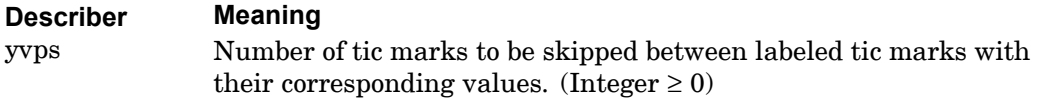

#### **Remarks:**

YTVALUE applies to upper half frame curves only.

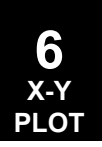

## **YVALUE PRINT SKIP 659 Print Values on Y-Axis Tic Marks**

# **YVALUE PRINT SKIP** Print Values on Y-Axis Tic Marks

Specifies how often to print the y-values alongside the y-axis tic marks on whole frame curves only.

## **Format:**

YVALUE PRINT SKIP yvps

#### **Examples:**

YVAL 5

#### **Describers:**

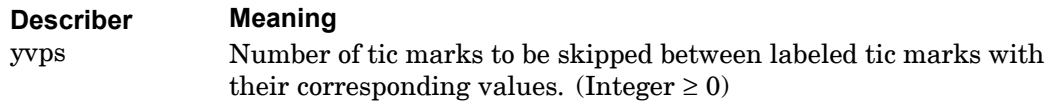

#### **Remarks:**

YVALUE applies to whole frame curves only.

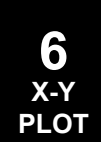

**660 YVALUE PRINT SKIP Print Values on Y-Axis Tic Marks**

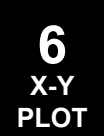
## **Chapter**

# **7 Parameters and Parameter Applicability Tables**

- •*Parameter [Descriptions](#page-685-0)*
- •*Parameter [Applicability](#page-782-0) Tables*

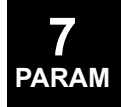

## <span id="page-685-0"></span>**7.1 Parameter Descriptions**

Parameters are used extensively in the solution sequences for input of scalar values and for requesting special features. Parameters values are specified on PARAM Bulk Data entries or PARAM Case Control commands. For more information on the PARAM Bulk Data entry, see [PARAM](#page-1771-0). For more information on the PARAM Case Control command, see [PARAM](#page-434-0). A complete alphabetical list of PARAMeter names and their functions is given in this section. [Table](#page-793-0) 7-2 at the end of this section summarizes parameter applicability in the solution sequences.

NX Nastran allows the specification of PARAM statements as follows:

- 1. Inside of the input file.
- 2. In the nast*r*rc (UNIX) and nast*r*.rcf (WINDOWS).
- 3. Parameters can be assigned <sup>a</sup> user defined keyword. The new keyword can then be used to specify <sup>a</sup> value for the parameter on the command line or in the nastran resource file. The keywords can be defined in the "nastran.params" file in the architecture directory.

See the section "Parameter Specification" in chapter 3 of the *NX Nastran Installation and Operations Guide* for details.

## **A – Parameters**

ACOUT Default <sup>=</sup> PEAK

ACOUT specifies the type of output to be used with the FORCE Case Control command in coupled fluid-structural analysis (see "Performing <sup>a</sup> Coupled Fluid-Structural Analysis" in the *NX Nastran User's Guide*). ACOUT=RMS requests root-mean-square output.

To obtain sound pressure level in units of dB and dBA given by the FORCE command, <sup>a</sup> peak reference pressure must be specified with PARAM, PREFDB. The dB level is defined as:

$$
dB = 20 \cdot \log \left( \frac{P}{PREFDB} \right)
$$

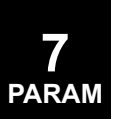

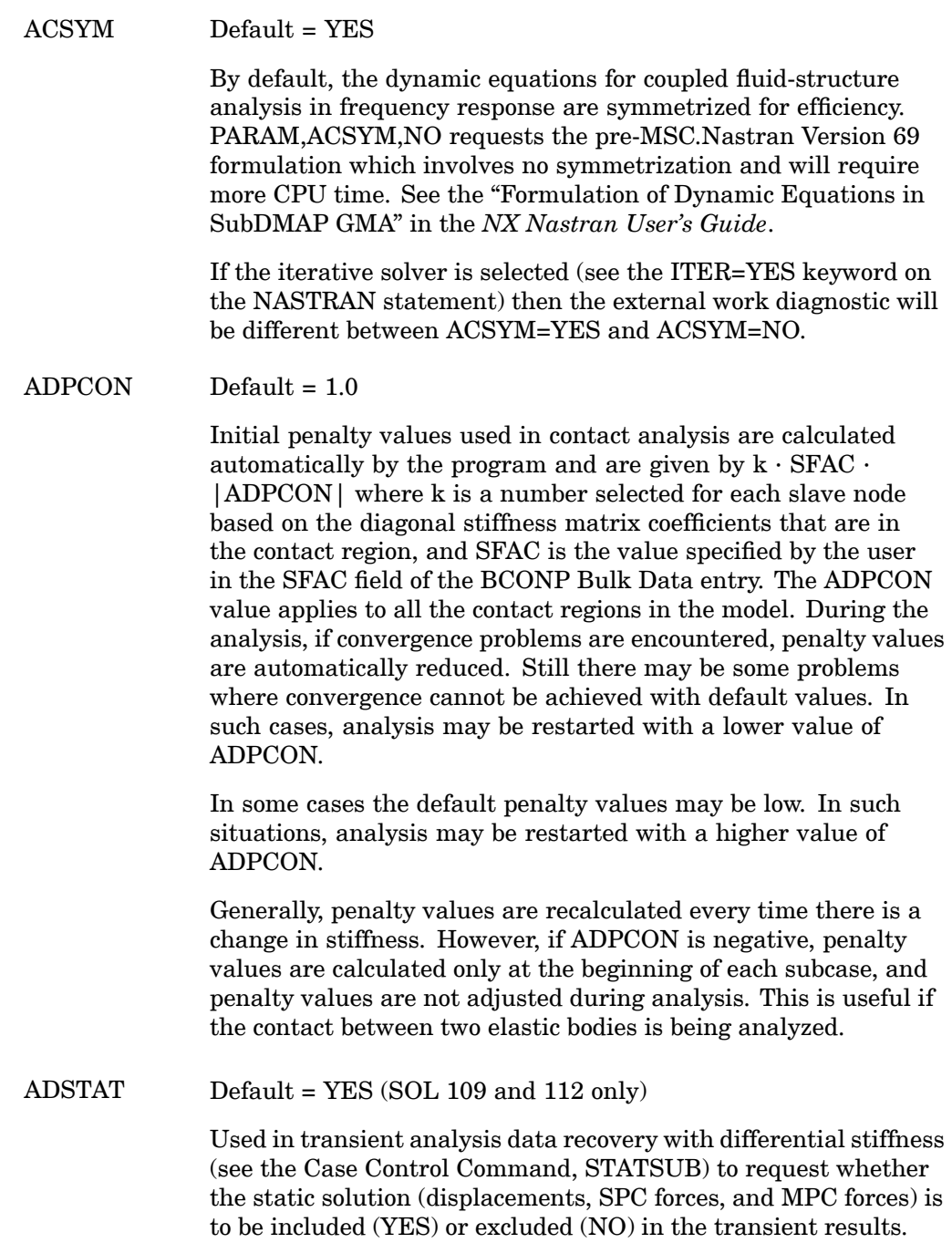

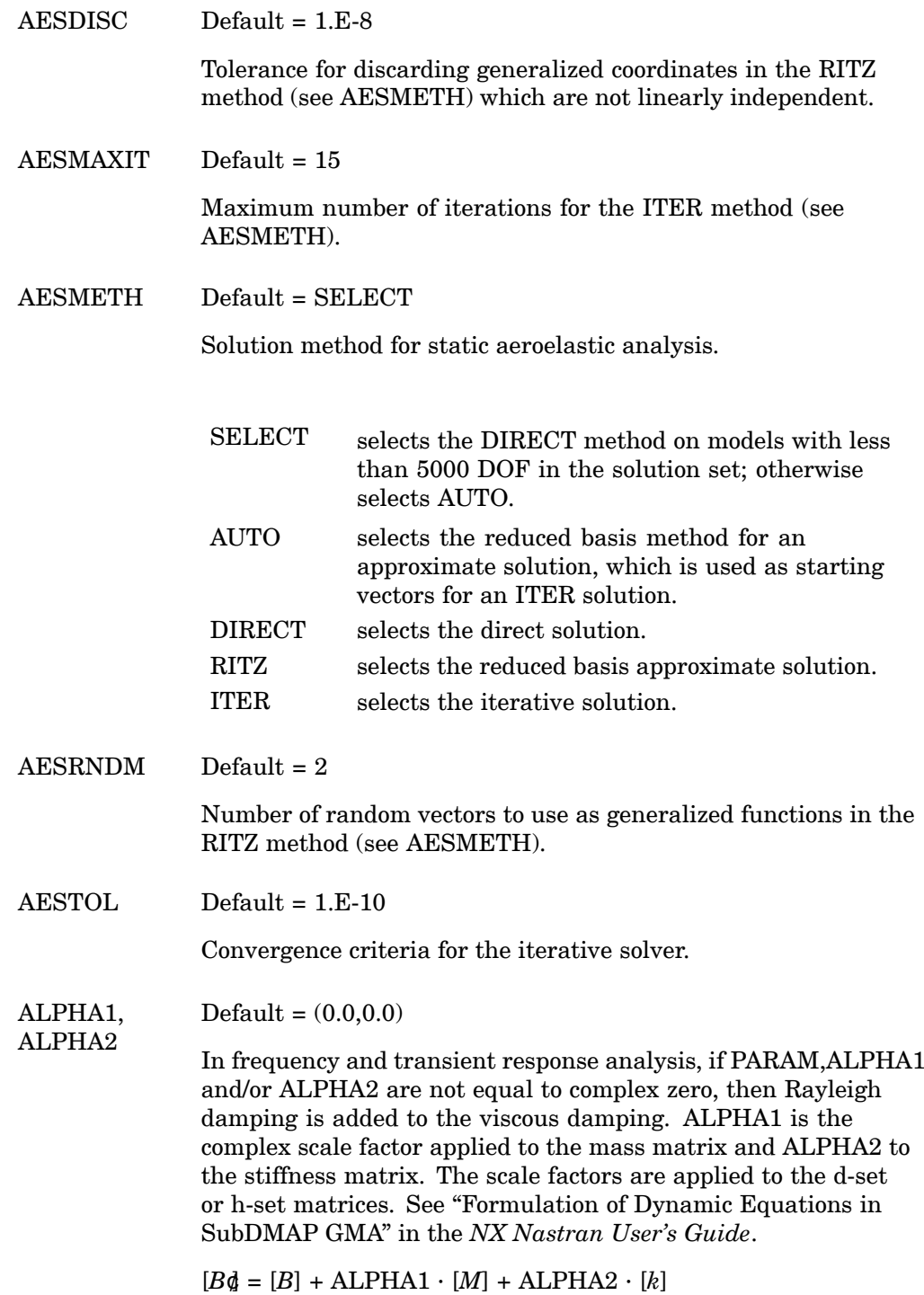

ALTRED Default <sup>=</sup> NO

ALTRED=YES requests the alternate stiffness and load reduction technique for superelement analysis in SOLs 101 and 114. This technique is described in "Static Condensation in SubDMAPs SEKR and SEMR2" and "Data Recovery Operations in SubDMAP SEDISP" in the *NX Nastran User's Guide*.

 $ALTSHAPE$  Default = 0

ALTSHAPE selects the set of displacement shape functions to be used in p-version analysis. PARAM,ALTSHAPE,0 selects the MacNeal set. PARAM,ALTSHAPE,1 selects the Full Product Space set. For ALTSHAPE=1, IN=1 and ISOP=1 must be specified on the PSOLID entry.

ASCOUP Default <sup>=</sup> YES

In coupled fluid-structure analysis, if PARAM,ASCOUP,YES is specified in or omitted from the input file, and the A2GG case control command is also omitted from the input file, coupling for the stiffness and mass is computed. If PARAM,ASCOUP,NO is specified and A2GG is omitted, the coupling is not computed.

When ASCOUP and A2GG are both specified, direct input acoustic/fluid-structure coupling matrices can be added to the computed coupling matrix or the computed coupling matrix can be ignored altogether in favor of direct input matrices. In either case, the coupling matrices can be scaled by:

- •Specifying one or both of the CA1 and CA2 parameters.
- • Specifying in-line scale factors using the A2GG case control command.
- • Specifying both in-line scale factors using the A2GG case control command and one or both of the CA1 and CA2 parameters.

**7 PARAM**

If PARAM,ASCOUP,YES and A2GG are both specified, the total acoustic/fluid-structure coupling matrix is:

 $\left[A_{ij}\right] = CA1 \cdot \left[A_{ij}^{x}\right] + CA2 \cdot \left[A_{ij}^{2}\right]$ 

where  $[\; {\rm A}^{\rm x}_{\;\;jj}\;]$  is the computed acoustic/fluid-structure coupling matrix and  $[$   $\mathrm{A}^2_{\ j j}$   $]$  is the direct input acoustic/fluid-structure coupling matrix specified using A2GG.

If PARAM,ASCOUP,NO and A2GG are both specified, the computed coupling matrix is ignored and the total acoustic/fluid coupling matrix is:

 $\left[A_{ij}\right] = CA2 \cdot \left[A_{ij}^2\right]$ 

where [A $^2_{jj}$  ] is the direct input acoustic/fluid-structure coupling matrix specified using A2GG.

For additional information, see "Performing <sup>a</sup> Coupled Fluid-Structural Analysis" in the *NX Nastran User's Guide*

```
\text{ASING} Default = 0
```
ASING specifies the action to take when singularities (null rows and columns) exist in the  $[K_{1}]}$  in statics). If ASING=-1, then a User Fatal Message will result.

If ASING=0 (the default), singularities are removed by appropriate techniques depending on the type of solution being performed. The procedures used are described in "Formulation of Dynamic Equations in SubDMAP GMA" and "Real Eigenvalue Analysis in SubDMAPs SEMR3 and MODERS" in the *NX Nastran User's Guide*.

AUNITS Default <sup>=</sup> 1.0

AUNITS is used in SOL 144 to convert accelerations specified in units of gravity on the TRIM Bulk Data entry to units of distance per time squared.

AUTOADJ Default <sup>=</sup> YES

In SOL 200, <sup>a</sup> value of YES will automatically select the direct or the adjoint method for sensitivity analysis based on the performance criteria. AUTOADJ=NO requests that the adjoint method not be selected for sensitivity analysis and the direct method is enforced. The default should be preferred in all cases. However, the presence of this parameter allows investigation of the alternative of using direct methods in place of adjoint methods in the sensitivity calculations.

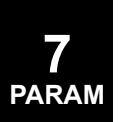

#### AUTOMPC Default <sup>=</sup> NO

AUTOMPC=YES specifies that the software automatically selects the m-set dofs rather than use the m-set values as specified on MPC or RIGID element cards (RBE\*, RBAR, RROD, etc.) in the bulk data definition except as noted below.

This option relieves the need to carefully define rigid elements (or MPCs) so as to not have <sup>a</sup> conflict of the m-sets between elements. In addition, any redundant constraints will be eliminated.

This option is not available in some circumstances and will be automatically set to NO for:

- 1. A p-element analysis with local coordinate systems or RSSCON elements.
- 2. A design optimization solution (SOL=200) with DVGRID data.

The AUTOMPC option is not recommended for use in models with RSSCON elements connected to CPENTA elements.

If an RBE3 element contains UM information on the m-set data, those dofs will be used in the m-set. SPOINTS in MPC equations will always be made part of the m-set.

When using this option, it is possible to specify that selected dofs must not be made part of the m-set. This is accomplished by defining these dofs on USET/USET1 bulk data cards making them part of the U5 set. If specified, the UM information on RBE3 elements will be ignored.

An option also exists to specify that selected dof must be made part of the m-set. Again, using USET/USET1 bulk data cards, but making them part of the U4 set.

#### AUTOSEEL Default <sup>=</sup> NO

Requests that elements connected totally to external (boundary) grids (b-set and c-set) of super elements be included in the super element rather than the residual structure.  $\text{AUTOSEEL} = \text{NO}$ (default) means such elements are included in the residual structure.AUTOSEEL <sup>=</sup> YES means they are included in the super element.

 $\text{AUTOSPC}$  Default = YES (In all SOls, except 106, 129, 153, and 159)

Default <sup>=</sup> NO (In SOLs 106, 129, 153, and 159)

AUTOSPC specifies the action to take when singularities exist in the stiffness matrix  $[K_{gg}]$ . AUTOSPC=YES means that singularities will be constrained automatically. AUTOSPC=NO means that singularities will not be constrained. If AUTOSPC=NO is set, then the user should take extra caution analyzing the results of the grid point singularity table and epsilon.

See "Constraint and Mechanism Problem Identification in SubDMAP SEKR" in the *NX Nastran User's Guide* for details of singularity identification and constraint. Singularity ratios smaller than PARAM, EPPRT  $(default = 1.E-8)$  are listed as potentially singular. If PARAM,AUTOSPC has the value YES, identified singularities with <sup>a</sup> ratio smaller than  $PARAM, EPZERO$  (default = 1.E-8) will be automatically constrained with single-point constraints. If PARAM,EPPRT has the same value as PARAM,EPZERO (the default case), all singularities are listed. If PARAM,EPPRT is larger than PARAM,EPZERO, the printout of singularity ratios equal to exactly zero is suppressed. If PARAM,PRGPST is set to NO (default is YES), the printout of singularities is suppressed, except when singularities are not going to be removed. If PARAM, SPCGEN is set to 1 (default  $= 0$ ), the automatically generated SPCs are placed in SPCi Bulk Data entry format on the PUNCH file.

AUTOSPC provides the correct action for superelements in all contexts. It does not provide the correct action for the residual structure in SOL 129 and is ignored for the residual structure in SOLs 106 and 153. PARAM,AUTOSPCR, not AUTOSPC, is used for the o-set (omitted set) in the residual structure in SOLs 106 and 153.

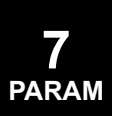

#### AUTOSPCR Default <sup>=</sup> NO (SOLs 106 and 153 only)

AUTOSPCR specifies the action to take when singularities exist in the linear stiffness matrix of the residual structure after multipoint constraints are processed. AUTOSPCR=YES means that singularities will be constrained and AUTOSPCR=NO means they will not be constrained. It is recommended that all degrees-of-freedom attached to nonlinear elements be specified on ASETi entries. Parameters EPPRT, EPZERO, PRGPST, and SPCGEN may be used with AUTOSPCR.

AUTOSPRT Default <sup>=</sup> YES

By default, models that are not fully constrained, so that they are free in one or more degrees of freedom, will be automatically constrained as long as F1<=0.0 on the EIGR Bulk Data entry or V1<=0.0 on the EIGRL bulk data entry (for SOLs 103 and 110, this only applies if residual vectors are requested). The auto-SUPORT capability may be deactivated by specifying <sup>a</sup> SUPORTi entry; PARAM,AUTOSPRT,NO; or F1/V1>0.0. The parameter FZERO is the maximum frequency (Hz) assumed for <sup>a</sup> rigid body mode. FZERO is used by the auto-SUPORT capability to extract rigid body frequencies.

## **B – Parameters**

BAILOUT Default = 0

In <sup>a</sup> normal modes analysis, Sturm sequence number techniques are used to check the agreement with the number of modes actually computed in the range. If <sup>a</sup> disagreement occurs, the computed modes are likely incorrect and the run is terminated with <sup>a</sup> fatal message by default. PARAM, BAILOUT, -1 may be used to allow the solution to proceed after the Sturm sequence check error.

See also MAXRATIO.

BETA Default <sup>=</sup> (0.333333,0.0)

BETA specifies the transient integration control factor for the Newmark method in SOLs 129 and 159. The stability limits are  $0.25 \le b < 0.5$ .

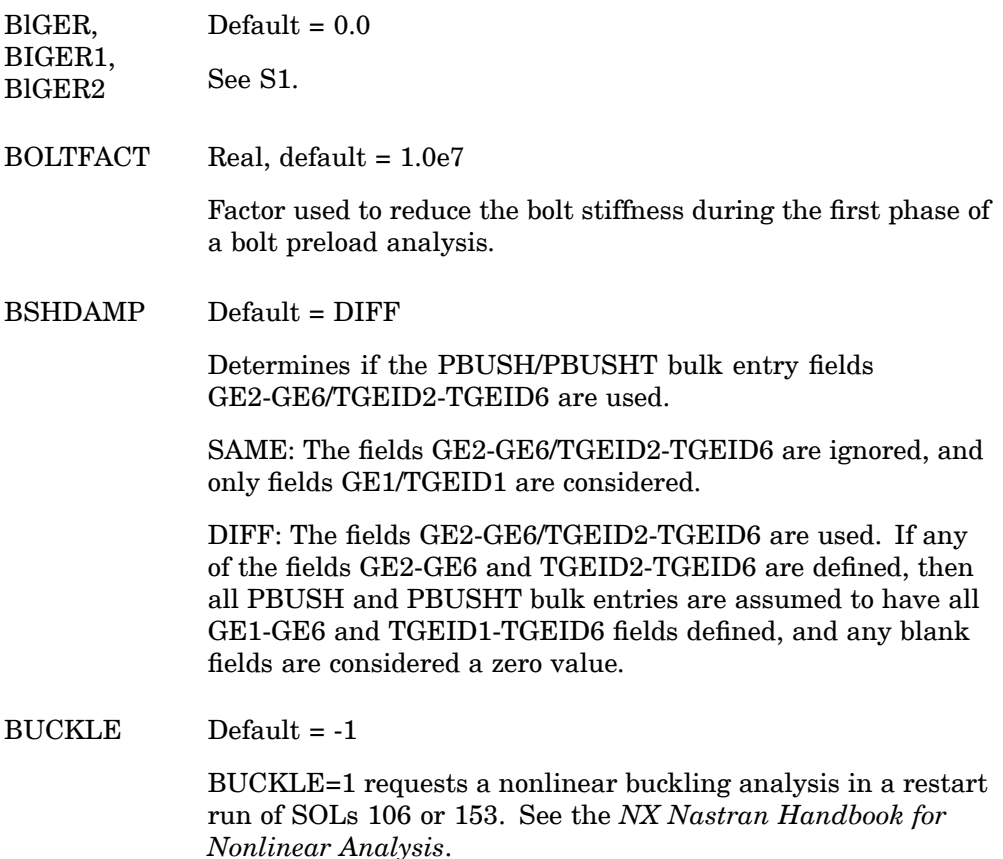

BUCKLE=2 requests buckling in <sup>a</sup> SOL 106 cold start run.

## **C – Parameters**

CA1, CA2 Default =(1.0, 0.0)

CA1 and CA2 specify factors for scaling the total acoustic/fluid-structure coupling matrix. The total acoustic/fluid-structure coupling matrix is:

 $[A_{ij}] = CA1 \cdot [A_{ij}^x] + CA2 \cdot [A_{ij}^2]$ 

where [  ${\rm A}^{\rm x}{}_{jj}$  ] is the computed acoustic/fluid-structure coupling matrix and [  $\mathrm{A}_{jj}^2$  ] is the direct input acoustic/fluid-structure coupling matrix specified using the A2GG case control command. CA1 and CA2 are only effective if A2GG is specified in the case control section.

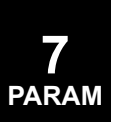

CB1, CB2 Default  $=(1.0, 0.0)$ 

CB1 and CB2 specify factors for the total damping matrix. The total damping matrix is:

$$
[B_{jj}] = CB1 \cdot [B_{jj}^{x}] + CB2 \cdot [B_{jj}^{2}]
$$

where  $B_{\phantom{2}jj}^2$  is selected using the B2GG case control command and  $B$ *x<sub>jj</sub>* comes from CDAMPi or CVISC element bulk entries. These parameters are effective only if B2GG is selected in the case control section.

CDIF Default <sup>=</sup> YES for shape optimization with or without property optimization.

Default <sup>=</sup> NO for property optimization only.

CDIF may be used to override the default finite difference scheme used in the calculation of pseudoloads in SOL 200. PARAM,CDIF,YES forces the selection of the central difference scheme used in the semianalytic approach regardless of the type of optimization requested. PARAM,CDIF,NO forces the selection of the forward difference scheme.

 $CDITER$  Default = 0

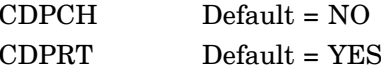

If CDITER>0, perform constrained displacement iterations in SOL 101. The value is the maximum number of iterations. If CDPRT=YES, print those negative displacements and tension forces which do not satisfy constraints. If CDPCH=YES, punch DMIG CDSHUT entries for final state; by default all gaps are closed. These can be used for initial conditions for <sup>a</sup> restart. Potential contact points must be specified on the SUPORTi entries. The SUPORTi points must be in the residual structure. Optional DMIG entries to define the initial shut vector may be specified. Degrees-of-freedom that are specified on the SUPORT entry and have <sup>a</sup> value of 1.0 defined on the DMIG,CDSHUT entry will be considered closed initially. If the DMIG,CDSHUT entry is not supplied, then all degrees-of-freedom specified on the SUPORT entries will be considered shut initially. A fatal message will be issued if this parameter is used and PARAM,INREL is specified.

CHECKOUT Default <sup>=</sup> NO (structured solutions only)

CHECKOUT=YES requests <sup>a</sup> model checkout in SOLs 101 through 200. See "Geometry Processing in SubDMAP PHASEO" in the *NX Nastran User's Guide*. The run will terminate prior to phase 1 of superelement analysis. The PARAM,POST options are also available with PARAM,CHECKOUT,YES. The following options and their user parameters are also available with PARAM,CHECKOUT,YES,

1. PARAM,PRTGPL,YES

Prints <sup>a</sup> list of external grid and scalar point numbers in internal sort. It also lists external grid and scalar point numbers along with the corresponding sequence numbers in internal sort. The sequence numbers are defined as (1000\*external number) and will reflect any user-requested resequencing.

## 2. PARAM,PRTEQXIN,YES

Prints <sup>a</sup> list of external and internal grid and scalar numbers in external sort. It also lists external grid and scalar numbers with the corresponding coded SIL number in external sort. The coded SIL numbers are defined as:

10 · SIL +  $\begin{cases} 1 \text{ for grid point} \\ 2 \text{ for scalar point} \end{cases}$ 

The SIL numbers correspond to degrees-of-freedom, i.e., one SIL number for scalar point and six SIL numbers for <sup>a</sup> grid point.

## 3. PARAM,PRTGPDT,YES

Prints, for each grid and scalar point, the following information in the internal sort:

- • Coordinate system ID in which grid point geometry is defined (ID=-1 for scalar points).
- • Spatial location of grid points in the "CP" coordinate system. For scalar points, all entries are zero.

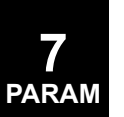

- • Coordinate system ID for grid point displacements, forces, and constraints (ID=0 for scalar points).
- • Permanent single-point constraints defined on GRID Bulk Data entries. A zero is entered for scalar points.

#### 4. PARAM,PRTCSTM,YES

Prints for each coordinate system type the transformation matrix from the global to the basic coordinate system, and the origin of the indicated coordinate system in the basic coordinate system. Coordinate system types are:  $1 =$ rectangular;  $2 =$  cylindrical;  $3 =$  spherical.

#### 5. PARAM,PRTBGPDT,YES

Prints all grid and scalar points listed in internal sort with their x, y, and <sup>z</sup> coordinates in the basic coordinate system. In addition, the coordinate system ID for grid point displacements, forces, and constraints is indicated for each grid point  $(ID=-1 for scalar points)$ . The x, y, and z coordinates of scalar points are zero.

#### 6. PARAM,PRTGPTT,YES

Prints, for each temperature load set, information on element and grid point temperatures.

## 7. PARAM,PRTMGG,YES

Prints the g-size mass matrix labeled by grid point/degree-of-freedom.

#### 8. PARAM,PRTPG,YES

Prints the g-size load vectors labeled by grid point/degree-of-freedom.

9. The summation of forces and moments of applied loads in the basic coordinate system is automatically output for each loading condition requested in the Case Control Section. Related parameters are GPECT, PROUT, and EST.

CK1, CK2 Default = $(1.0, 0.0)$ 

CK1 and CK2 specify factors for the total stiffness matrix. The total stiffness matrix (exclusive of GENEL entries) is

$$
[K_{jj}^{x}] = CK1 \cdot [K_{jj}^{z}] + CK2 \cdot [K_{jj}^{2}]
$$

where [*K*<sup>2</sup> *jj*] is selected via the Case Control command K2GG and  $[K^z_{jj}]$  is generated from structural element (e.g., CBAR) entries in the Bulk Data. These are effective only if K2GG is selected in Case Control. A related parameter is CK3. Note that stresses and element forces are not factored by CK1, and must be adjusted manually.

 $CK3$  Default =  $(1.0, 0.0)$ 

CK3 specifies <sup>a</sup> factor for the stiffness derived from GENEL Bulk Data entries. The total stiffness matrix is

$$
[K_{jj}] = [K_{jj}^{x}] + CK3 \cdot [K_{jj}^{y}]
$$

where [*K<sup>y</sup> jj*] comes from the GENEL Bulk Data entries and [*K<sup>x</sup> jj*] is derived using PARAMs CK1 and CK2. CK3 is effective only if GENEL entries are defined. Related parameters include CK1 and CK2.

CK41, CK42 Default =(1.0, 0.0)

CK41 and CK42 specify factors for the total structural damping matrix. The total structural damping matrix is

$$
\left[K^{4,x}_{jj}\right]\hspace{-1mm}=\hspace{-1mm} CK41\hspace{-1mm}\cdot\hspace{-1mm}\left[K^{4,z}_{jj}\right]\hspace{-1mm}+\hspace{-1mm} CK42\hspace{-1mm}\cdot\hspace{-1mm}\left[K^{4,2}_{jj}\right]
$$

where [*K*4,2 *jj*] is selected via the Case Control command K42GG and [*K4,z jj*] is generated from the stiffness of structural element (e.g., CBAR) entries in the Bulk Data times the structural damping coefficient GE on material entries (e.g. MAT1). These are effective only if K42GG is selected in Case Control. Note that stresses and element forces are not factored by CK41, and must be adjusted manually.

 $CLOSE$  Default = 1.0

See SCRSPEC.

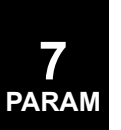

CM1, CM2 Default <sup>=</sup> (1.0, 0.0)

CM1 and CM2 specify factors for the total mass matrix. The total mass matrix is

$$
[M_{jj}] = CM1 \cdot \left[ M_{jj}^{x} \right] + CM2 \cdot \left[ M_{jj}^{2} \right]
$$

where [*M*<sup>2</sup> *jj*] is selected via the Case Control command M2GG and [*M<sup>x</sup> jj*] is derived from the mass element entries in the Bulk Data Section. These are effective only if M2GG is selected in the Case Control Section.

- CNSTRT No longer required.
- COMPMATT Default=NO

During SOL 106 solutions, composite materials compute temperature-dependent properties for the plies only at the reference temperature given on the PCOMP bulk data entry. The resulting ply properties are smeared and used for all load steps, regardless of whether the temperature is changing through application of thermal loads.If the parameter equals YES, the temperature-dependent properties for the plies are updated and smeared at the current temperature for each load step.This parameter only applies to SOL 106, and CQUAD4/CTRIA3 elements only.

 $CONFAC$  Default = 1.E-5

In superelement analysis, CONFAC specifies the tolerance factor used in checking the congruence of the location and displacement coordinate systems of the boundary points between image superelements and their primaries (see the Bulk Data entry, [CSUPER](#page-1304-0)). Specification of this parameter is recommended instead of DlAG 37 (DIAG 37 ignores User Fatal Messages 4277 and 4278).

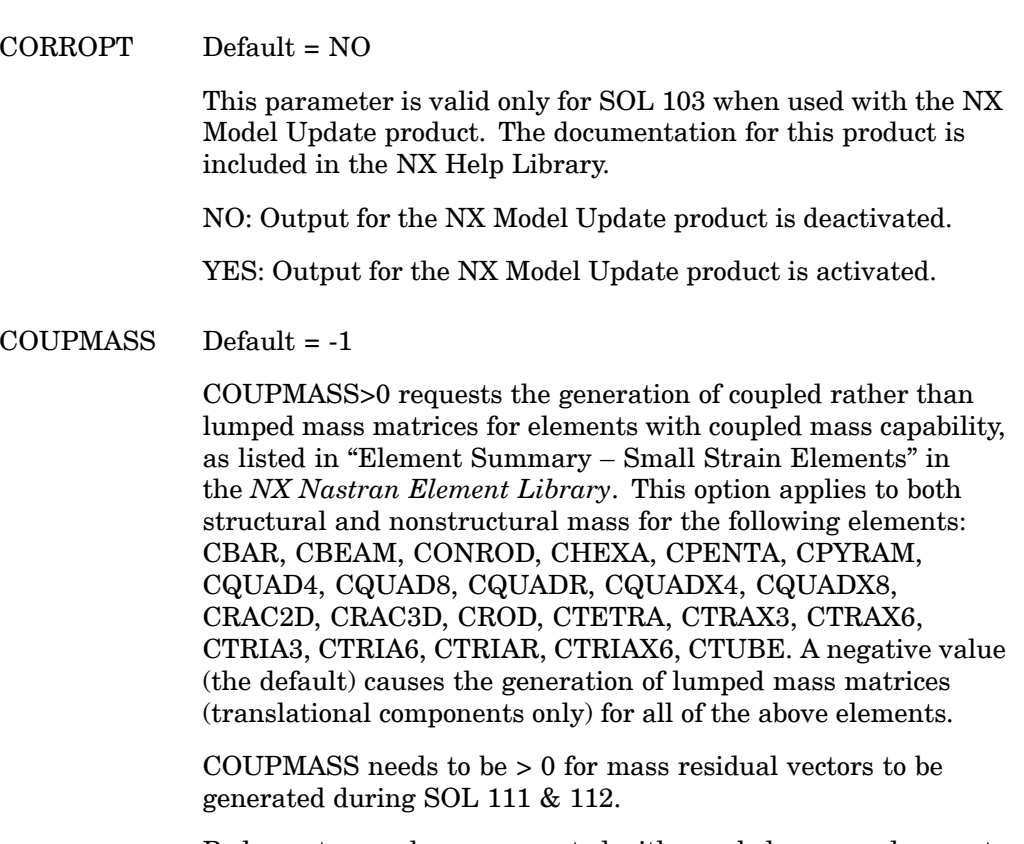

P-elements are always generated with coupled mass and are not affected by COUPMASS.

CP1, CP2 Default =  $(1.0, 0.0)$ 

The load vectors are generated from the equation

$$
\{P_j\} = \text{CP1} \cdot \left\{ P_j^x \right\} + \text{CP2} \cdot \left\{ P_j^2 \right\}
$$

where

 $\{P^2_{\phantom{j}j}\}$  is selected via the Case Control command P2G, and  $\{Px_j\}$ comes from Bulk Data static load entries.

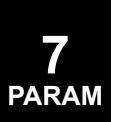

#### $C \text{URV}$  Default = -1

PARAM,CURV,1 requests that the CTRIA3 and CQUAD4 element stress and/or strain output be computed in <sup>a</sup> material coordinate system (normal output is in the element or basic coordinate system) and/or to interpolate it to grid points. (CQUAD4 element corner stress output is not supported.)

The integer parameter OG controls the calculation of stress and/or strain data at grid points. If OG is set to -1, the calculation for stresses and/or strain data at grid points is not performed. The default value of zero provides the calculation of these quantities at those grid points to which the selected elements connect.

User parameters S1G, S1M, S1AG, and S1AM, set to 1, request the printout of stresses at grid points, stresses in the material coordinate system, strains at grid points and strains in the material coordinate system, respectively.

The integer parameter OUTOPT may be set in accordance with the below options to select print, punch, and/or plotter output for stress and/or strain data that are computed in user-defined material coordinate systems.

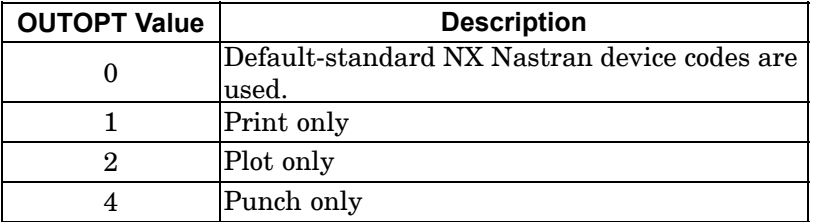

The above values may be combined additively to select two or more forms of output. For example, OUTOPT=6 requests both plot and punch output. Related parameters include BIGER, CURVPLOT, DOPT, NUMOUT, NINTPTS, S1G, S1M.

For stress and/or strain/curvature output in <sup>a</sup> user-defined material coordinate system MCSID must be defined on MAT1 and MAT2 Bulk Data entries. The values of MCSID reference CORDiR, CORDiC, and CORDiS Bulk Data entries. A value of zero for MCSID does not imply the basic coordinate and will eliminate all elements which reference the MATi from the subject calculations.

1. If these data are requested at the element centers, the program will compute the unit vector  $\ell_m$  along the T1 or

**x**-axis of the material coordinate system, and compare  $|\bar{n} \cdot \bar{i}_m|$ for each element that references the material coordinate system, where <sup>n</sup> is the normal to the surface of the element. If  $|\bar{n} \cdot i_m|^2 \ge 4$  the projection of the y-axis on the surface of the element is taken as the reference axis. Otherwise, the projection of the x-axis on the surface of the element is taken as the reference axis. The angle between the x-axis of the element coordinate system and the projection of the selected reference axis of the material coordinate system is used to transform the stress and/or strain data into the material coordinate system at the element centers.

2. If, on the other hand, the user requests these data at the grid points to which the elements connect, the program will interpolate the results from (a) to the grid points to which the elements connect. The parameter NlNTPTS <sup>=</sup> N, the stress and/or strain data at the N closest element centers to the grid point in question will be used in the interpolation. The program may include more that N points in the interpolation if the distance of other element centers is not more than 10% greater than the closest N element centers.

The following specifies the output headings for stresses and/or strains in the material coordinate system.

Element stresses (PARAM,S1M,1) are:

- 1. Available in CQUAD4 and CTRlA3 elements.
- 2. In page headings:

STRESSES IN QUADRILATERAL ELEMENTS (CQUAD4) STRESSES IN TRIANGULAR ELEMENTS (CTRlA3)

3. Under the column FlBER DISTANCE:

Z1 is replaced by MCSID.

Z2 is replaced by 1.0 if the x-axis of the material coordinate system is selected as the reference axis, and by 2.0 if the y-axis of the material coordinate system is selected as the reference axis.

Grid point stresses (PARAM,S1G,1 and PARAM,OG,1)

1. Available for CQUAD4 and CTRIA3 elements.

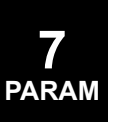

2. In page heading:

STRESSES AT GRID POINTS

$$
\left\{\n \begin{array}{c}\n \text{MAT1 - COORD1 - ID} \\
 \text{PROJ-CODE}\n \end{array}\n \right\}\n \text{column:}
$$

3. Under the

Z1 is replaced by MCSlD:

 $Z2 = A + 10^*N$  where A is 1.0, 2.0, or 3.0, depending on whether the x-, y-, or z-axis of the material coordinate system is most nearly normal to the projected plane of the field of elements involved in the calculation.

Element strains (PARAM,S1AM,1) are:

- 1. Available for CQUAD4 and CTRlA3 elements.
- 2. In page headings:

STRAINS IN QUADRlLATERAL ELEMENTS (CQUAD4) STRAINS IN TRIANGULAR ELEMENTS (CTRIA3)

3. Under the column FIBER DISTANCE:

Z1 is replaced by MCSID.

Z2 is replaced by 1.0 if the x-axis of the material coordinate system is selected as the reference axis, and by 2.0 if the y-axis of the material coordinate system is selected as the reference axis.

Grid point strains (PARAM,S1AG,1 and PARAM,OG,1):

- 1. Available for CQUAD4 and CTRIA3 elements.
- 2. In page heading:

## STRAINS AND CURVATURES AT GRID POINTS

 $\left\{\n \begin{array}{c}\n \text{MAT1 - COORD1 - ID} \\
 \text{PROJ-CODE}\n \end{array}\n \right\}\n \text{column:}$ 

Z1 is replaced by MCSID.

 $Z2 = A + 10^*N$  where A is 1.0, 2.0, or 3.0, depending on whether the x-, y-, or z-axis of the material coordinate system

is most nearly normal to the projected plane of the field of elements involved in the calculation.

#### CURVPLOT Default=-1

PARAM,CURVPLOT,1 requests x-y (or curve) plots whose abscissas are <sup>a</sup> sequence of grid points and whose ordinates may be displacements, loads, SPC forces, or grid point stresses. To obtain stress plots, set the CURV parameter to +1. The default for DOPT is the length between grid points

Specify the XYOUTPUT Case Control command in the usual manner, replacing the point ID with the SID of SET1 Bulk Data entries.

The SET1 Bulk Data entries must contain unique SIDs for each set of grid points to be plotted.

User requests for xy-plots of output quantities appear in the Case Control Section in the standard form. For example,

```
.
.
OUTPUT(XYOUT)
.
XYPLOT DISP 1/4(T3)
.
XYPLOT SPCF 2/5(T1)
.
.
BEGIN BULK
```
The first XYPLOT command will produce an xy-plot from the displacement output of subcase 1. The abscissa of the curve will reflect the grid point IDs listed on the SET1 entry with <sup>a</sup> SID of 4, and the ordinate will reflect the T3 component of displacement at these grid points. The second XYPLOT command will produce an xy-plot whose ordinates are the T1 components of the forces of constraint in subcase 2 at the grid points listed on the SET1 entry with <sup>a</sup> SlD of 5.

The user has some degree of control over the scaling of the abscissas on these xy-plots. This control is exercised through the parameter DOPT on <sup>a</sup> PARAM Bulk Data entry. The legal values of this parameter provide the following scaling options for the abscissas.

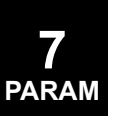

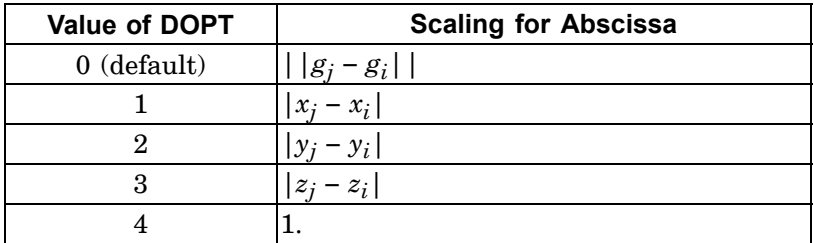

Thus, the default value of DOPT will place the first grid point listed on the referenced SET1 card at the origin, and subsequent grid points will be located along the abscissa at intervals proportional to the distance between that grid point and its predecessor. Values of DOPT equal to 1, 2, or 3 will scale the abscissa so that the interval between adjacent grid points is proportional to the difference in the X, the Y, and the Z components of the subject grid points respectively. DOPT <sup>=</sup> 4 will space the grid points equally along the abscissa.

## **D – Parameters**

#### DBALL Default <sup>=</sup> DBAL

By default, all data to be stored on the database for restart purposes will be located on the DBALL database set DBset. These parameters permit the storage of some data blocks on DBsets other than DBALL, which are defined by the user and specified on the INIT File Management statement. Any or all of these parameters may be set to SCRATCH in order to reduce overall disk space usage; e.g., PARAM,DBUP,SCRATCH or PARAM,DBALL,SCRATCH. However, automatic restarts will be less efficient because data normally assigned to <sup>a</sup> permanent DBset will have to be recomputed.

A unique value for each superelement may be specified in the Case Control Section for the parameters DBALL, DBDN, DBRCV, and DBUP. Certain DBsets may be taken offline depending on which phase of superelement analysis is being performed (see "Summary of Solution Sequence Operations" in the *NX Nastran User's Guide*). PARAM,DBALL specifies the default value for parameters DBDN, DBUP, and DBRCV.

The DBDN DBset contains data blocks necessary for "downstream" processing. For example, the stiffness, mass,

damping, and static loads matrices that have been reduced to the boundary of the superelement are stored in this DBset.

The DBRCV DBset contains data blocks that must be online during the first pass through data recovery (Phase 3). These data blocks are used to recover the total displacement vector  $u_{\sigma}$ of the superelement. This operation is performed by the  $SSG3$ <sup>5</sup> and SDR1 modules. On subsequent data recovery restarts, this DBset may be taken offline. Its default is determined from the value of DBUP.

The DBUP DBset contains data blocks necessary for "upstream" processing. For example, the geometry and property tables along with the stiffness, mass, damping, and static loads matrices related to the interior grid points of the superelement are stored in this DBset. These matrices and tables must be online during the reduction (Phase 1) and data recovery (Phase 3) of the superelement.

The IFP DBset contains data blocks that are required for all phases of the analysis. These data blocks are related to the entire model; examples are Bulk Data, superelement map, IFP module outputs, and resequenced grid points. This DBset must be online for all runs.

 $\text{D}\text{BCCONV}$  Default = XL

See PARAM, POST, 0.

 $DECDIAG$  Default = 0

See PARAM, POST, 0.

DBCOVWRT Default <sup>=</sup> YES

See PARAM, POST.

**7**

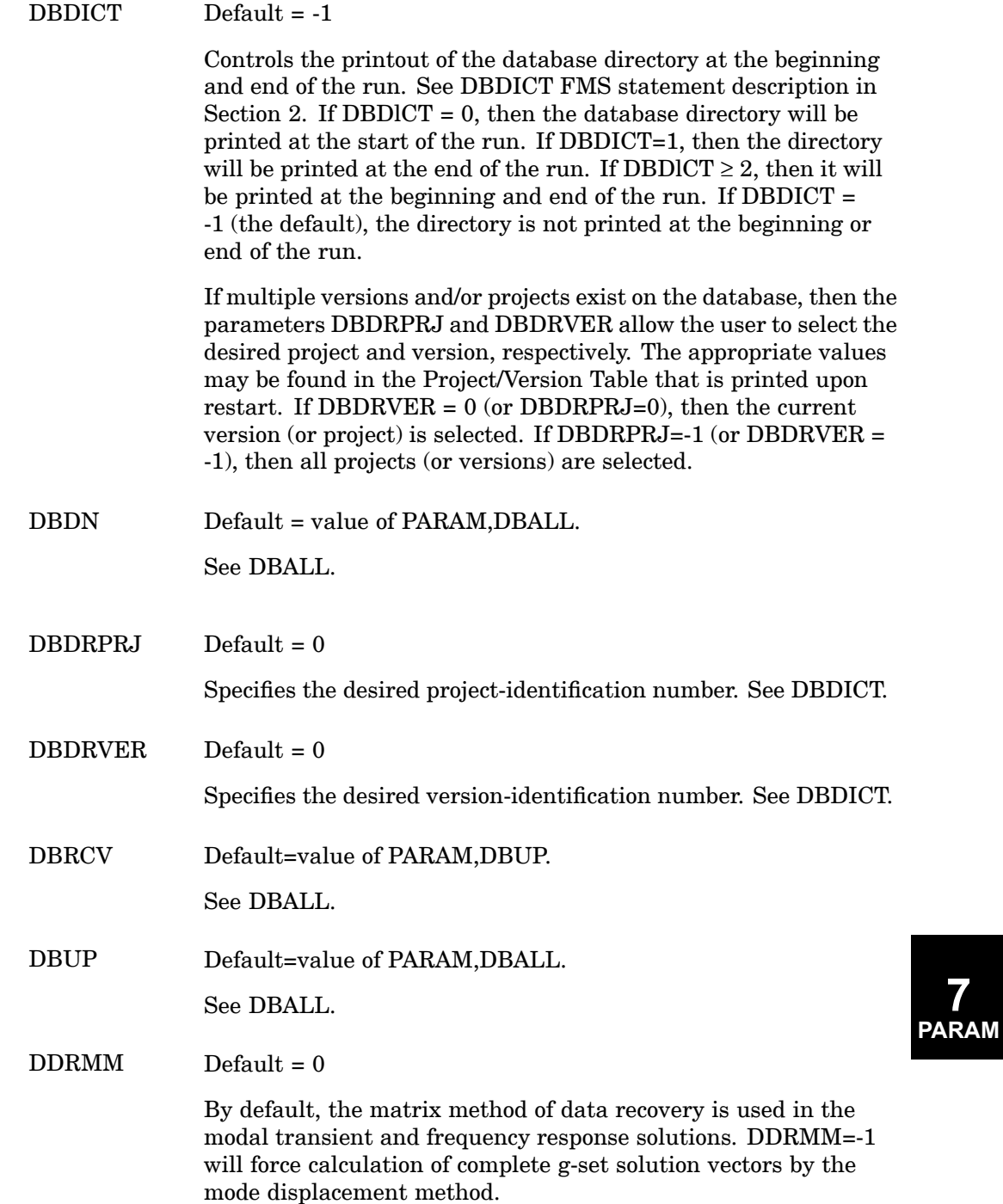

 $DESPCH$  Default = 0 DESPCH specifies in SOL 200 when the optimized (updated) Bulk Data entries are written to the PUNCH file. Currently, all the property entries, material entries, and connectivity entries that can be designed and DESVAR, DRESP1, and GRID entries can be written. DESPCH <sup>&</sup>lt; 0 never. DESPCH <sup>=</sup> 0 at the last design cycle only. (Default) DESPCH <sup>&</sup>gt; 0 at every design cycle that is <sup>a</sup> multiple of DESPCH and the last design cycle. For example, if n=2 and the maximum number of design cycles is 5 (DESMAX=5 on the DOPTPRM entry), then, DESVAR and GRID entries at design cycle 2, 4, and 5 are written in the punch file. DESPCH1 Default=6 DESPCH1 specifies in SOL 200 the amount of data to be written to the.pch file. A positive DESPCH1 value requests large field formats while <sup>a</sup> negative value requests small field formats. Any updated EIGN or FREQ type DRESP1 written to the punch file due to mode tracking will be in small field format regardless of the sign of DESPCH1. For <sup>a</sup> shape optimization job, if DESPCH1<>0, the updated GRID entries of the whole model will be written in the.pch file. Descriptions of various DESPCH1 values are given below: DESPCH1 <sup>=</sup> 0, writes no data. DESPCH1 =  $\pm$  1, writes the property entries that are designed. DESPCH1 =  $\pm$  2, writes all the property entries of a given type when one property of that type is designed. DESPCH1 =  $\pm$  4, writes DESVAR and DRESP1 entries. DESPCH1 =  $\pm$  n, writes combine quantities by summing the DESPCH1 values. For example, n=1+4=5 requests writing all the designed property entries, DESVAR andDRESP1 entries to

the.pch file.

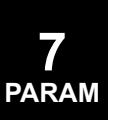

 $DFREQ$  Default =  $10^{-5}$ 

DFREQ specifies the threshold for the elimination of duplicate frequencies on all FREQi Bulk Data entries. Two frequencies, *f* 1 and  $f_2$ , are considered duplicated if

 $|f_1 - f_2|$  < DFREQ  $\cdot |f_{MAX} - f_{MIN}|$ 

where  $f_{MAX}$  and  $f_{MIN}$  are the maximum and minimum excitation frequencies of the combined FREQi entries.

DOF123 Default: 0

Valid only when PARAM,CORROPT,YES exists.

0: Nodes in Display Set will have all DOFs (123456) available in back expansion matrix (GOA).

1: Nodes in Display Set will have translational DOFs (123) available in back expansion matrix (GOA). If SPOINTs are present in the Display Set, DOF123 is forced to 0 so that all DOFs are made available.

 $DOPT$  Default = 0

See CURVPLOT.

 $DPEPS$  Default =  $1.0E-4$ 

In SOL 200, if any difference between the property value on the property entries and the value calculated from the design variable values on the DESVAR entry (through DVPRELi relations) is greater than DPEPS, the design model values override the analysis values. If all the differences are less than DPEPS, analysis results from <sup>a</sup> previous run are accepted in <sup>a</sup> subsequent sensitivity/optimization task, thereby avoiding <sup>a</sup> reanalysis. The PTOL parameter on the DOPTPRM entry is <sup>a</sup> related parameter that checks the maximum difference.

DPREONLY Default <sup>=</sup> NO

DPREONLY is used to signal the SOL 187 analysis to stop execution before the Fortran NAVSHOK program is started. This option is used when you want to run the Fortran program outside the Nastran job.

If PARAM,DPREONLY,YES is specified, the DDAM solution will stop after the OUTPUT4 files are written, but just before the Fortran program is executed.

If PARAM,DPREONLY,NO is specified, the DDAM solution will start the Fortran NAVSHOK program once the OUTPUT4 files have been created.

DSNOKD Default <sup>=</sup> 0.0

DSNOKD specifies <sup>a</sup> scale factor to the differential stiffness matrix in buckling design sensitivity analysis. If DSNOKD>0.0, the effect of the differential stiffness matrix is included in buckling the design sensitivity analysis.

If PARAM,DSNOKD <sup>&</sup>gt; 0 is specified in SOL 105, under the original Design Sensitivity Analysis (DSA), the differential stiffness sensitivity calculation is performed under the assumption that all the displacements are enforced; i.e., the change in the stiffness matrix due to the changes in the displacements are not computed. Therefore, PARAM,DSNOKD,0.0 is recommended in SOL 105. If PARAM,DSNOKD,1.0 is specified in SOL 200, the differential stiffness sensitivity calculation is performed more accurately; i.e., the change in the stiffness matrix due to the changes in the displacements are computed. However, the calculation is more expensive than with PARAM,DSNOKD,0.0.

Non-zero values of PARAM,DSNOKD cannot be used in SOL 200 with multiple buckling design subcases unless each subcase contains the same STATSUB command.

DSZERO Default <sup>=</sup> 0.0

DSZERO specifies the minimum absolute value for the printout of design sensitivities.

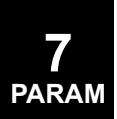

DYNSPCF Default <sup>=</sup> NEW (structured solutions only)

PARAM,DYNSPCF,NEW requests that mass and damping coupled to ground be included in the SPCForce calculations for the linear dynamic solutions: SOLs 103, 107 through 112, 115, 118, 145, 146, and 200. OLD neglects these effects and gives the same SPCForce results obtained in versions prior to MSC.Nastran Version 68.

## **E – Parameters**

EIGD Default <sup>=</sup> NO

PARAM,EIGD,YES requests the calculation of eigenvector derivatives in normal modes original design sensitivity analysis (DSA) in SOL 103.

PARAM,NORM specifies and must correspond to the type of eigenvector normalization specified on the EIGR or EIGRL Bulk Data entry: The default, 0, means NORM="MASS" on the EIGR or EIGRL entry and 1 means NORM="MAX" or "POINT".

#### ELITASPC Default <sup>=</sup> NO

Set to YES to perform the autospc in the element iterative solver. Normally the element iterative solver does not perform an autospc function as it is usually not necessary. For solid elements, the rotational dofs are eliminated directly. If K6ROT is specified for linear shell elements, there is no issue either. But for CQUAD8 and CTRIA6 elements and possibly other special cases, the autospc function is required. The drawback of this option is that it requires the assembly of the KGG matrix which is used in the autospc and this can have <sup>a</sup> significant impact on performance. This parameter will also generate the rigid body mass properties.

If MPCFORCES output is requested, this parameter will automatically be set to YES since <sup>a</sup> partition of the assembled stiffness matrix is needed for the calculation of the mpc forces.

**7 PARAM**

 $EPPRT$  Default = 1.E-8

Specifies the maximum value of singularities that will be printed. See AUTOSPC.

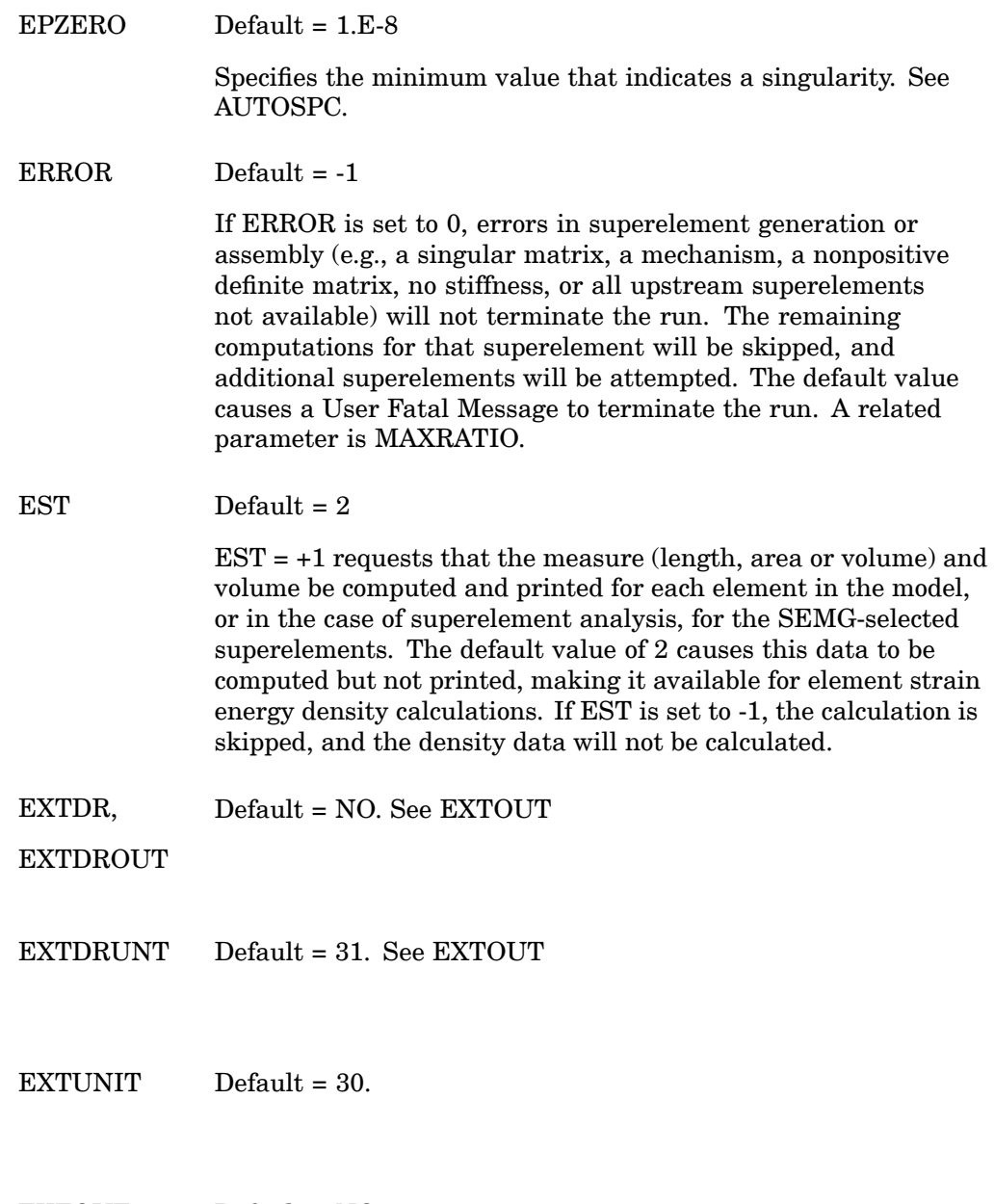

**7 PARAM**

 $\begin{minipage}{.4\linewidth} \begin{tabular}{l} \bf{EXTOUT} \end{tabular} \end{minipage}$ 

When inputting the matrices for <sup>a</sup> reduced external superelement (SEBULK, CSUPER), there are four options that can be selected using the parameter EXTOUT. EXTOUT must be placed in the Case Control Section above any subcase or in the main Bulk Data Section. The options for Step 1 (see the table at the end of this discussion) are as follows:

If EXTOUT is set to MATRIXDB, the reduced structural matrices and loading are stored on the database.

If EXTOUT is set to DMIGDB, the reduced structural matrices and loading are stored on the database in <sup>a</sup> format which allows automatic connection to the analysis model if the identification numbers of the reduction grid points and scalar points are the same as the grid points and scalar points used in the analysis model.

If EXTOUT is set to DMIGOP2, the reduced structural matrices and loading are written in OUTPUT2 format to <sup>a</sup> tape unit specified by the parameter EXTUNIT (default=30). The storage format is the same as the DMIGDB option and allows automatic connection to the analysis model if the identification numbers of the reduction grid points and scalar points are the same as the grid points and scalar points used in the analysis model. The output unit can be assigned to <sup>a</sup> specific file by using an ASSIGN command in the File Management Section.

If EXTOUT is set to DMIGPCH, the reduced structural matrices and loading are output on the punch file (.pch) in DMIG format.

The procedure for accessing the external superelement information depends on the option used to output the external superelement in Step 1. The methods are as follows:

1. If EXTOUT was MATRIXDB or DMIGDB in Step 1, use the following commands in the File Management Section:

```
ASSIGN SEXXX='step1.MASTER'
DBLOCATE DATABLK=(EXTDB)CONVERT(SEID=xxx),
LOGICAL=SEXXX
```
where

step1.MASTER is the database from Step 1.

and

xxx is the superelement identification number given to the partitioned Bulk Data Section for the external superelement. 2. If EXTOUT was DMIGOP2 in Step 1, then use the following commands in the File Management Section:

ASSIGN INPUTT2='step1\_output2\_file',UNIT=extunit

where

step1\_output2\_file is the OUTPUT2 file from Step 1.

and

extunit is the unit number specified by the parameter EXTUNIT  $(defallt = 30)$ .

3. If EXTOUT was DMIGPCH in Step 1, then include the punch file from Step 1 in the partitioned Bulk Data Section. In addition, add the following Case Control commands in the subcase for the external superelement:

```
K2GG=KAAX
P2G=PAX
```
The SEBULK entry defining the superelement as an external superelement and the EXTRN entry in the partitioned Bulk Data Section should not be specified.

If data recovery is desired for the external component in SOLs 101, 103, and 107 through 112, there are three methods of transmitting the displacements of the reduced model to the external full model. The method is selected by the parameter EXTDROUT in the partitioned Bulk Data Section. The options are as follows:

- 1. EXTDROUT set to MATRIXDB. The displacements of the reduced component model are stored directly on the database. The sequencing of the displacement degrees-of-freedom corresponds to the sequencing in the reduced model.
- 2. EXTDROUT set to DMIGDB. The displacements of the reduced model are stored on the database in <sup>a</sup> format which allows automatic connection to the reduced component model if the reduction grid points and scalar points are the same grid points and scalar points used in the analysis model. This option can only be used if EXTOUT was set to DMIGDB or DMIGOP2.
- 3. EXTDROUT set to DMIGOP2. The same as EXTDROUT set to DMIGDB except that the displacements of the reduced model are written in OUTPUT2 format to <sup>a</sup> tape unit specified

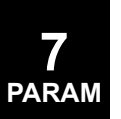

by parameter EXTDRUNT (default  $= 31$ ). The output unit can be assigned to <sup>a</sup> specific file by using an ASSIGN command in the File Management Section. This option can only be used if EXTOUT was set to DMIGDB or DMIGOP2.

Data recovery for the external component is limited to SOLs 101 and 103 and 107 through 112. Data recovery is accomplished using <sup>a</sup> restart procedure from the data base created in Step 1 and setting parameter EXTDR to YES. The method on inputting the reduced displacements into the component model depends on the method used to output the external component in Step 2. The input methods are as follows:

1. If EXTDROUT was MATRIXDB or DMIGDB in Step 2, then add the following commands in the File Management Section:

> ASSIGN SEXX='step1.MASTER' RESTART LOGICAL=SEXX ASSIGN SEYYY='step2.MASTER' DBLOCATE DATABLK=(EXTDB) WHERE(SEID=yyy), LOGICAL=SEYYY

where:

step1.MASTER is the database from the Step 1.

step2.MASTER is the database from the Step 2.

and

yyy is the superelement identification number given to the partitioned Bulk Data Section for the external superelement in Step 2.

2. If EXTDROUT was DMIGOP2 in Step 2, then add the following commands in the File Management Section:

ASSIGN INPUTT2='step2\_output2\_file',UNIT=extdrunt

where

step2 output2 file is the OUTPUT2 file from Step 2.

and

extdrunt is the unit number specified by the parameter EXTDRUNT (default  $= 31$ ).

For SOL 101, the Case Control structure must match the system model subcase structure in the numbers of loading conditions. The loading used in Step 1 to generate the loads transmitted to the analysis model must also be specified in this step. If the

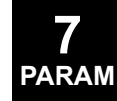

analysis model had more loading conditions than the component model, then the loadings defined in Step 1 must be specified first.

For SOL 103 and 107 through 112, the Case Control structure must match the analysis model subcase structure in the number of eigenvalue extractions, FREQ/DLOAD or TSTEP/DLOAD subcases.

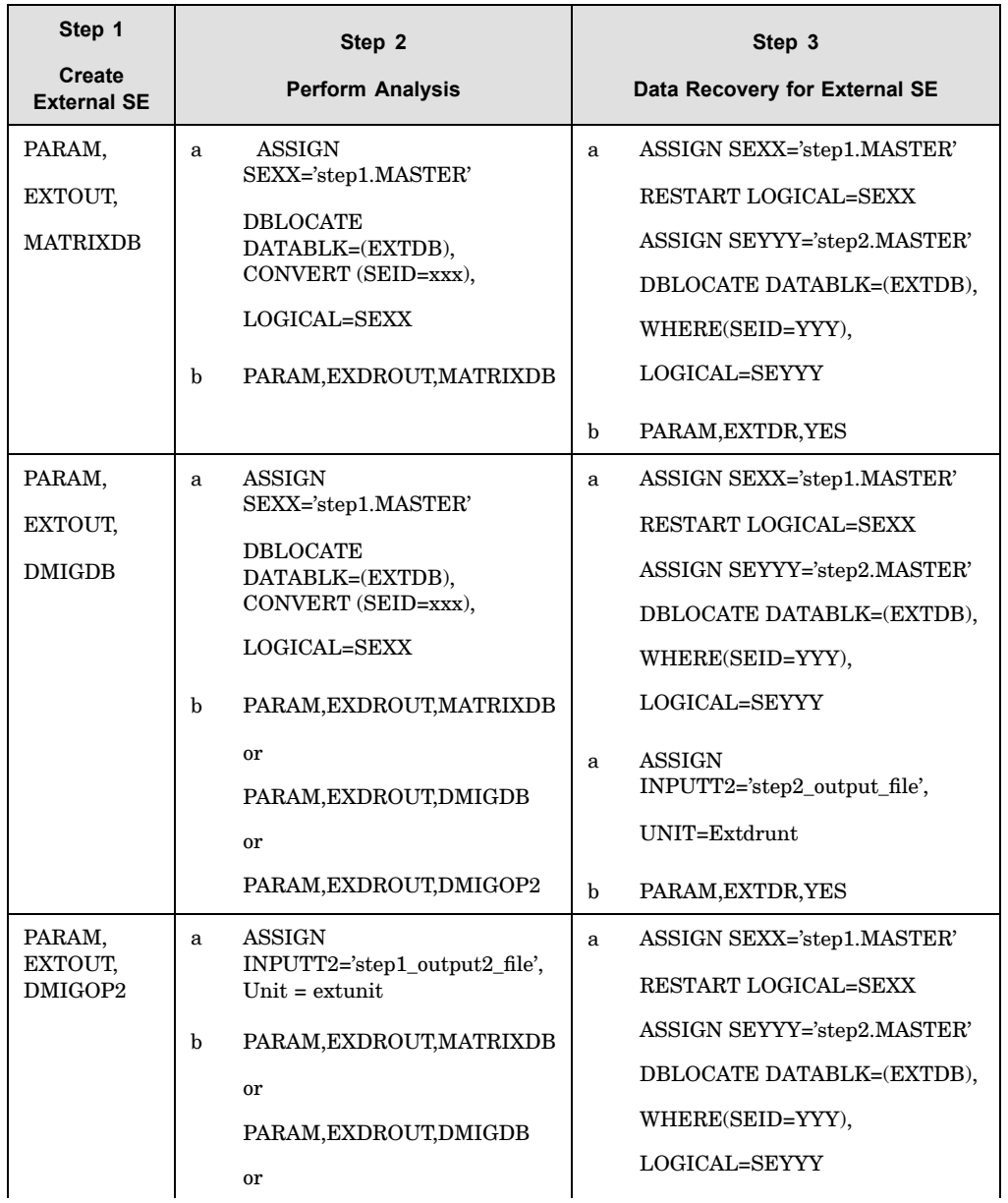

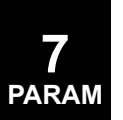

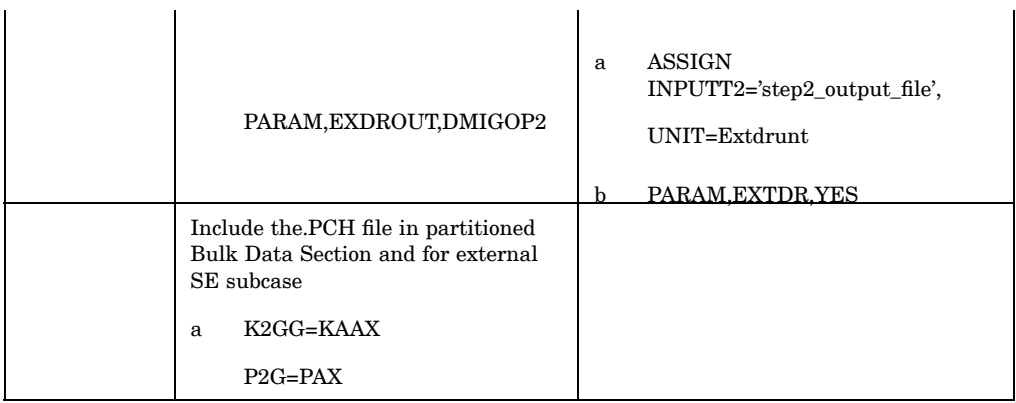

 $EXTRCV$  Default = 0

EXTRCV <sup>&</sup>gt; 0 indicates that data recovery is to be performed on an external superelement. In this type of run, the database for the external superelement must be attached as the primary database (See "Database Concepts" in the *NX Nastran User's Guide*), and the database that contains the solution vectors, superelement map, and external/internal grid point equivalence table for its downstream superelement must be attached via the DBLOCATE statements. The value of EXTRCV must also be specified in the CONVERT clause of the DBLOCATE statement for the EMAP data block.

The following example shows the DBLOCATE statements for external superelement data recovery in SOL 101.

ASSIGN DOWNSE=... \$ DOWNSTREAM SUPERELEMENT DATABASE DBLOC DB=EMAP CONVERT (EXTRCV=500) LOGICAL=DOWNSE DBLOC DB=UL WHERE (SEID=0) LOGICAL=DOWNSE DBLOC DB=UG WHERE (SEID=0) LOGICAL=DOWNSE DBLOC DB=BGPDTS WHERE (PEID=0) LOGICAL=DOWNSE SOL 101 CEND SEDR=... \$ EXTERNAL SUPERELEMENT ID . . . BEGIN BULK PARAM,EXTRCV,500

## **F – Parameters**

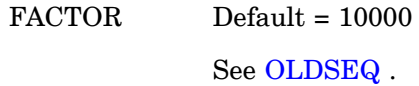

FIXEDB Default <sup>=</sup> 0

FIXEDB is used to reduce the cost of superelement checkout.

 $\text{FIXEDB} = -2 \text{ (SOL 101 only) is used on the initial runs when the}$ user suspects that the superelement may contain errors and that only operations necessary for fixed-boundary solutions need be performed. In particular, the generation of the [*Goa*] matrix is branched over in the SEKR operation and [*Pa*] is not generated in the SELR operation. These operations typically result in 50% of the reduction cost and are not needed in the fixed-boundary data recovery operations described in the next paragraph. After this operation has been completed, the keyword SELANG will appear in the database dictionary, indicating that the  $[P_a]$  stored there is incomplete, and should not be summed into the downstream superelement, because System Fatal Message 4252 will be issued.

 $\text{FIXEDB} \leq -1$  (SOLs 101 and 103 only) allows uncoupled solutions for any superelement with conventional output requests. This output may be obtained as soon as the superelement is successfully generated and reduced and does not require that the entire model be assembled. In superelement statics, the solution is the component due to the  ${u^o}_o$  vector, i.e., a fixed-boundary solution. In superelement modes, the solution is the uncoupled eigenvectors of the component. If PARAM,FIXEDB,-1 is specified in the Bulk Data or in the residual structure subcase, the modes of the residual structure will not be computed. For <sup>a</sup> printout or plotting of the component mode eigenvectors it is recommended that PARAM,FIXEDB,-1 be specified in the Bulk Data Section or above the subcase level in Case Control. If the modes of the residual structure are desired, then PARAM,FlXEDB,0 should be specified in the residual structure subcase. Exterior degrees-of-freedom listed on SECSETi and SESUP entries are free, and those on SEBSETi degrees-of-freedom are fixed. Data recovery for the residual structure should not be requested for this option.

 $\text{FIXEDB} = +1 \left( \text{SOL } 101 \text{ only} \right)$  is used after the superelement has been proven valid. In the SEKR and SELR operations, it provides <sup>a</sup> branch over all operations already completed in the SEKR and SELR phases and completes the generation of the [*Goa*] matrix

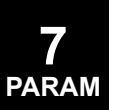

and the boundary stiffness and load matrices. It is also <sup>a</sup> method to recover the factor of the  $[K_{oo}]$  matrix if the run aborted while computing [*Goa*].

FKSYMFAC Default=1.0

FKSYMFAC controls the symmetrization of the follower force stiffness in SOL 106. By default, the follower force stiffness  $K_f$ is symmetrized as:

$$
K_{fs} = \frac{1}{2}(K_f + K_f^T)
$$

and the symmetric part  $K_{fs}$  is used for efficiency. If FKSYMFAC= 0. is specified, the original follower force stiffness  $K_{\!f}$  is used. If a value of  $0. <$  FKSYMFAC  $<$  1. is specified, the non-symmetric part of the follower force stiffness is calculated as:

$$
K_{fn} = K_f - K_{fs}
$$

and the ratio of unsymmetry:

$$
r = \frac{\left\|K_{fn}\right\|}{\left\|K_{fn}\right\|}
$$

is compared with the user specified value of FKSYMFAC. The norm  $||\cdot||$  is the absolute maximum number of the matrix.

If  $r <$  FKSYMFAC, the symmetric stiffness  $K_f$ s is used.

If  $r$  > FKSYMFAC, the original unsymmetrical stiffness  $K_{\!f}$  is used.

For most cases, the symmetrized follower force stiffness (default) will give sufficiently accurate answers. If the influence of the non-symmetric part of the follower force stiffness is important, <sup>a</sup> value of FKSYMFAC=1.e-9 is recommended.

The parameter FKSYMFAC is applicable to SOL 106 only. All other solution sequences symmetrize the follower force stiffness. See parameter FOLLOWK for <sup>a</sup> list of solution sequences which calculate the follower force stiffness.

#### FLEXINCR Default=NO

In SOL 144, <sup>a</sup> value of YES will cause the TRIM subcases to be ignored. Instead, the TRIM Bulk Data will be used to obtain the set of Mach, Dynamic pressure and symmetry values for Unit Solutions (Flexible Increments). These data can be archived in the aeroelastic database for subsequent reuse. (Flexible Increments are always computed. This param merely avoids the TRIM subcase if these increments are all that is required.)

#### $FLUIDMP$  Default = 0

In SOLs 111 and 200, under ANALYSIS=MFREQ with fluid-structure models (see "Performing <sup>a</sup> Coupled Fluid-Structural Analysis" in the *NX Nastran User's Guide*), fluid modal participation factors are computed and output for the first <sup>n</sup> modes of the fluid defined by user parameters LFREQFL, HFREQFL, and LMODESFL, where <sup>n</sup> is specified by PARAM,FLUIDMP,n. Structural, load, and panel factors are computed and output for the first <sup>n</sup> modes of the structure defined by user parameters LFREQ, HFREQ, and LMODES, where <sup>n</sup> is specified by PARAM, STRUCTMP, n. By default, panel factors are computed for all modes specified by PARAM,STRUCTMP. PARAM,PANELMP,-1 suppresses the calculation and printout of panel participation factors. If  $n = -1$  for STRUCTMP or FLUIDMP, then factors will be output for all modes.

By default, factors are computed for all forcing frequencies at all fluid grid points in the residual structure. If this is not desired, then the OFREQ Case Control command may be used to specify the desired forcing frequencies, and the PARTN Case Control command may be used to specify the desired fluid grid points.

 $FLUIDSE$  Default = 0

PARAM,FLUIDSE,seidf specifies <sup>a</sup> special superelement reserved for fluid elements. Frequency dependent fluid elements must still be in the residual. The newer partitioned superelements are not supported.
FOLLOWK Default <sup>=</sup> YES In SOLs 103, 105, 106, 107, 108, 109, 110, 111, 112, 115, and 116, FOLLOWK=YES (default) requests the inclusion of follower force stiffness in the differential stiffness. FOLLOWK=NO requests that the follower force stiffness not be included. For FOLLOWK=YES in SOLs 103, 107, 108, 109, 110, 111, 112, 115, and 116, <sup>a</sup> separate static subcase is required and the STATSUB command is also required in the eigenvalue subcase. In nonlinear analysis (SOL 106), the follower force is included if PARAM,LGDISP,1 is specified. FOLLOWK is ignored in SOL 106 if LGDISP is not specified. FRQDEPO Default <sup>=</sup> NO By default, frequency-dependent elements cannot be connected to o-set degrees-of-freedom. PARAM,FRQDEPO,YES allows frequency-dependent elements to be connected to o-set degrees-of-freedom. However, results may not be reliable. FZERO Default: 1.0E-4 Tolerance for zero frequency rigid body modes. Frequencies (in Hz) below this value are considered zero. See the AUTOSPRT and WMODAL parameters.

# **G – Parameters**

 $G,$ GFL Default =  $0.0$ 

G and GFL specify the uniform structural and fluid-damping coefficient in the formulation of dynamics problems. In coupled fluid-structure analysis, Gis applied to the structural portion of the model and GFL to the fluid portion of the model. To obtain the value for the parameter G or GFL, multiply the critical damping ratio,  $C/C<sub>o</sub>$ , by 2.0. PARAM, G and GFL are not recommended for use in hydroelastic or heat-transfer problems. If PARAM,G (or GFL) is used in transient analysis, PARAM,W3 (or W3FL) must be greater than zero or PARAM,G (or GFL) will be ignored. See "Formulation of Dynamic Equations in SubDMAP GMA" in the *NX Nastran User's Guide*.

**7 PARAM**

 $G EOMU$  Default = 40

See PARAM, POST, 0.

 $GPECT$  Default =  $-1$ GPECT controls the printout of all elements connected to each grid point. GPECT=+1 requests the printout. In superelement analysis, the list is printed if PARAM,CHECKOUT,YES is specified or the SEMG or SEALL Case Control command selects the superelement. GPECT=-1 suppresses the printout. GRDPNT Default <sup>=</sup> -1 GRDPNT>-1 will cause the grid point weight generator to be executed. The default value (GRDPNT=-1) suppresses the computation and output of this data. GRDPNT specifies the identification number of the grid point to be used as <sup>a</sup> reference point. If GRDPNT=0 or is not <sup>a</sup> defined grid point, the reference point is taken as the origin of the basic coordinate system. All fluid-related masses and masses on scalar points are ignored. The NX Nastran principal mass axes have <sup>a</sup> specific meaning and should not be confused with the principal axes discussed in text books. The principal mass axes in NX Nastran have no coupling terms between the translational masses, but most importantly, they are with respect to the basic coordinate system. See Appendix G: Grid Point Weight Generator in the *NX Nastran Basic Dynamic Analysis User's Guide* for more information. The following weight and balance information is automatically printed following the execution of the grid point weight generator. • Reference point. • Rigid body mass matrix [MO] relative to the reference point in the basic coordinate system. • Transformation matrix [S] from the basic coordinate system to principal mass axes. • Principal masses (mass) and associated centers of gravity (X-C.G., Y-C.G., Z-C.G.).  $\bullet$  Inertia matrix I(S) about the center of gravity relative to the principal mass axes. Note: Change the signs of the off-diagonal terms to produce the "inertia tensor."

> •Principal inertias I(Q) about the center of gravity.

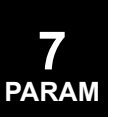

• Transformation matrix [Q] between S-axes and Q-axes. The columns of [Q] are the unit direction vectors for the corresponding principal inertias.

In superelement static or geometric nonlinear analysis, GRDPNT> -1 also specifies the grid point to be used in computing resultants, in the basic coordinate system, of external loads and single point constraint forces applied to each superelement. If GRDPNT is not <sup>a</sup> grid point (including the default value of -1), then the resultants are computed about the origin of the basic coordinate system. In superelement analysis, weights and resultants are computed for each superelement without the effects of its upstream superelements.

For the CTRIAX6, CTRIAX, and CQUADX elements, the masses and inertias are reported for the entire model of revolution but the center of gravity is reported for the cross section in the x-z plane.

GUSTAERO Default <sup>=</sup> 1

If gust loads are to be computed, for example on restart, set GUSTAERO to -1. The default is recommended if no gust loads are to be computed after the flutter analysis.

# **H – Parameters**

 $HERTSTAT$  Default = NO

In SOL 101, if PARAM,HEATSTAT,YES is entered, then temperatures are computed in <sup>a</sup> linear steady state heat transfer and then applied as thermal loads in <sup>a</sup> subsequent thermal stress analysis. Two subcases are required. The first defines the temperature loads, boundary conditions, and output requests for the heat transfer analysis and the second subcase defines the thermal loads, boundary conditions, and output requests for the thermal stress analysis. Thermal loads in the second subcase are requested through the command

TEMP(LOAD) <sup>=</sup> Heat Transfer Subcase ID

If this default is not acceptable, then in the heat transfer subcase add the Case Control word TSTRU=SID and in the structures subcase here

See the Case Control command, [TSTRU](#page-538-0). PARAM,NESET is no longer used. HEATSTAT is not supported for p-elements.

HFREQ, HFREQFL Default  $= 1. +30$ The parameters LFREQ, HFREQ, LFREQFL, and HFREQFL specify the frequency range in cycles per unit time of the modes to be used in the modal formulations. (LFREQ and LFREQFL are the lower limits and HFREQ and HFREQFL are the upper limits.) In coupled fluid-structure analysis, HFREQ and LFREQ are applied to the structural portion of the model and HFREQFL and LFREQFL are applied to the fluid portion of the model. Note that the default for HFREQ and HFREQFL will usually include all vectors computed. Related parameters are LMODES and LMODESFL.

# **I – Parameters**

IFP Default <sup>=</sup> value of PARAM,DBALL See DBALL

 $IFTM$  Default = 0

IFTM specifies the method for Inverse Fourier Transformation in SOLs 111 and 146. See the *NX Nastran Aeroelastic Analysis User's Guide* for further discussion. Permissible values are 0, 1, and 2. The default value is recommended.

- 0: constant (default)
- 1: piecewise linear
- 2: cubic spline

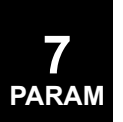

#### $INREL$  Default = 0

INREL controls the calculation of inertia relief or enforced acceleration in SOLs 101, 105, and 200. INREL <sup>=</sup> -1 requests that inertia relief or enforced acceleration be performed INREL=-2 (SOL 101 only) requests automatic inertia relief, in which case no SUPORT entries are necessary.

SUPORT or SUPORT1 entries are required on one or more grid points in the Bulk Data Section which restrain rigid body motion. The total number of degrees-of-freedom specified on SUPORT and SUPORT1 entries must be less than or equal to six.

In SOL 105, SUPORT1, not SUPORT, Bulk Data entries must be used to define the supported degrees-of-freedom and the SUPORT1 Case Control command may only be specified in <sup>a</sup> separate static subcase.

Loads due to unit rigid body accelerations at the point referenced by PARAM,GRDPNT are computed and then appended to the external loads. If PARAM,GRDPNT is specified in superelement analysis, then the point must be interior to the residual structure and exterior to all superelements.

Enforced accelerations, if desired, are input on the DMlG,UACCEL Bulk Data entry (not supported for the INREL=-2 option).

INREL is not supported in models which include linear contact (BCSET case control command exists). INREL is supported in models which include glue conditions when the sparse solver is used (default).

If INREL=0, <sup>a</sup> static analysis is performed.

See also:

"Data Recovery Operations in SubDMAP SEDISP" in the *NX Nastran User's Guide*

"Buckling Analysis in SubDMAP MODERS" in the *NX Nastran User's Guide*

**7 PARAM**

"Automatic Inertia Relief" in the *NX Nastran User's Guide*

 $INRLM$  Default = 0

INRLM=-1 requests that component (superelement) inertia relief shapes be appended to the generalized dynamic modes as described in the NX Nastran User's Guide, Solution Sequences chapter, Superelement Analysis section. If this feature is used, the component must have at least six independent rigid body mass degrees-of-freedom; otherwise, duplicate modes will be generated, causing <sup>a</sup> singular matrix.

IRES Default <sup>=</sup> -1

lRES=1 requests that the residual load vectors RULV and RUOV be output in all solution sequences. In superelement analysis, the parameters PRPA and PRPJ may also be used to request output of the partial load vectors  $\{P_a\}$  and  $\{P_i\}$ , respectively. In geometric nonlinear analysis, PARAM,lRES,1 will cause the printing of the residual vector as follows:

$$
\{\Delta P_f\} = [K_{ff}]\left\{u_f^{n+1} - u_f\right\} + \{F_f\} - \{P_f\}
$$

 $ITAPE$  Default =  $-1$ 

ITAPE specifies the output status of the DSCMR matrix in SOLs 101, 103, and 105; and the DSCMCOL table and the DSCM2 matrix in SOL 200. (See the OUTPUT2 and OUTPUT4 module descriptions in the *NX Nastran DMAP Programmer's Guide.*)

IUNIT Default <sup>=</sup> 11

IUNIT specifies the FORTRAN unit number on which the DSCMR matrix in Design Sensitivity SOLs 101, 103, and 105 and the DSCMCOL table and the DSCM2 matrix in SOL 200 will be written. (See the OUTPUT2 and OUTPUT4 module descriptions in the *NX Nastran DMAP Programmer's Guide*.)

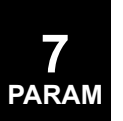

# **K – Parameters**

KDAMP, KDAMPFL Default  $= 1$ If KDAMP or KDAMPFL is set to -1, viscous modal damping is entered into the complex stiffness matrix as structural damping. In coupled fluid-structure analysis, KDAMP is applied to the structural portion of the model and KDAMPFL to the fluid portion of the model. See "Formulation of Dynamic Equations in SubDMAP GMA" in the *NX Nastran User's Guide*.  $KDIAG$  Default =  $-1.0$  (SOLs 106 and 153 only) In nonlinear static analysis, KDIAG may be used to eliminate spurious mechanisms and singularities in the nonlinear stiffness matrix. The absolute value of KDIAG will be added to some or all

> If KDIAG <sup>&</sup>lt; 0.0, then add the absolute value of KDIAG to the null diagonal terms only. (Default)

> of the diagonal terms in the nonlinear stiffness matrix as follows:

If  $KDIAG = 0.0$ , then no action is taken.

If KDIAG <sup>&</sup>gt; 0.0, then add the value of KDIAG to all diagonal terms.

KGGCPCH Default=0

Requests the final contact stiffness matrix in DMIG format from <sup>a</sup> SOL 101 linear contact solution. The solver writes the contact stiffness matrix from the final contact iteration (not necessarily converged) into <sup>a</sup> PUNCH file in the format required for DMIG (Direct Matrix Input at Grids).

If KGGCPCH=0, contact stiffness matrix is not output. If KGGCPCH=1, contact stiffness matrix is output.

K6ROT Default <sup>=</sup> 100.0

K6ROT specifies the stiffness to be added to the normal rotation for CQUAD4 and CTRIA3 elements. This is an alternate method to suppress the grid point singularities, and is intended primarily for geometric nonlinear analysis. A value between 1.0 and 100.0 is recommended to suppress singularities. A large value may be required in nonlinear and eigenvalue analyses. This parameter is ignored for CQUADR, CTRIAR, CQUAD8, and CTRIA6 elements. K6ROT is forced to 0 when only membrane elements exist.

### **L – Parameters**

LAMLIM Default =  $0.001$ 

LAMLIM is used by the NX Response Dynamics Capability to identify rigid body modes for computing the viscous damping ratio matrix which is written to the OP2 file when RSOPT =1. The frequencies below the LAMLIM value will be considered <sup>a</sup> rigid body mode. The column and rows of the viscous damping ratio matrix associated with the rigid body will be set to zero.

LANGLE Default  $= 1$ 

LANGLE specifies the method for processing large rotations in nonlinear analysis. By default, large rotations are computed with the gimbal angle method in nonlinear analyses SOLs 106, 129, 153, and 159 with geometric nonlinearity (PARAM,LGDlSP,1). If PARAM,LANGLE,2 is specified, then they are computed with the Rotation Vector method. The value of LANGLE cannot be changed in <sup>a</sup> subsequent restart.

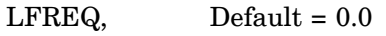

LFREQFL See HFREQ, HFREQFL.

 $LGDISP$  Default = -1

If  $LGDISP + 1$ , all the nonlinear element types that have a large displacement capability in SOLs 106, 129, 153, and 159 (see "Element Summary – Small Strain Elements" in the *NX Nastran Element Library* under "Geometric Nonlinear") will be assumed to have large displacement effects (updated element coordinates and follower forces). If  $LGDISP = -1$ , then no large displacement effects will be considered.

SOLs 601 and 701 support LGDISP  $= +1$  or  $-1$  only.

Deformation dependent loading in SOLs 601 and 701 is controlled by the LOADOPT parameter in the NXSTRAT Bulk Data entry.

If  $LGDISP = 2$ , then follower force effects will be ignored but large displacement effects will be considered.

If LGDISP  $\geq$  0, then the differential stiffness is computed for the linear elements and added to the differential stiffness of the nonlinear elements.

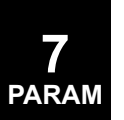

**7**

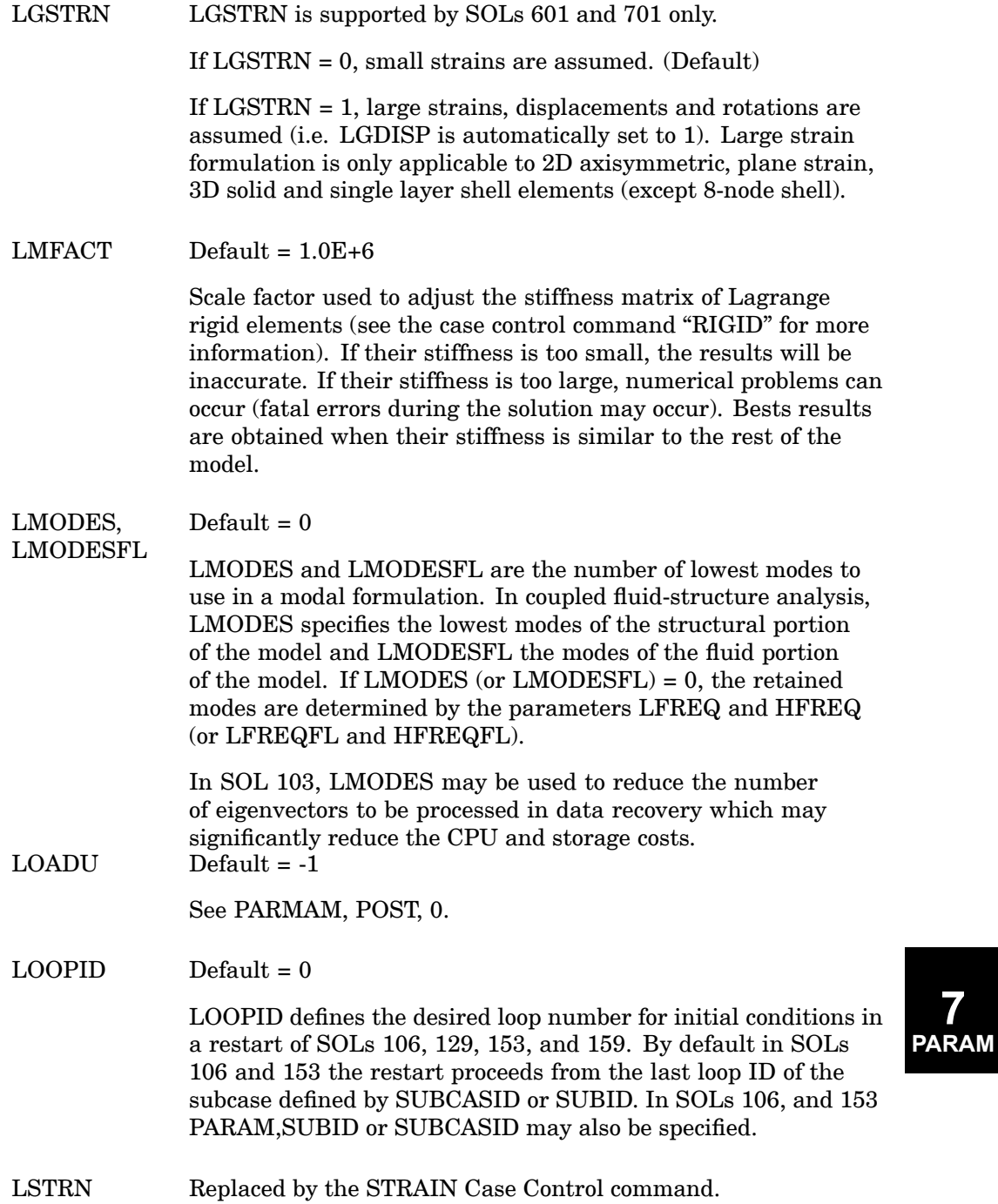

### **M – Parameters**

 $MACH$  Default = 0.0

Mach number. If more than one Mach number was used to compute aerodynamic matrices, the one closest to MACH will be used in dynamic aeroelastic response analysis. The default causes the matrices computed at the lowest MACH number to be used.

 $MAXLP$  Default =  $5$ 

MAXLP specifies the maximum number of iterations for element relaxation and material point subincrement processes in SOLs 129 and 159. MAXLP is 10 in SOLs 106 and 153 and cannot be changed by the user.

 $MAXRATIONIO$  Default = 1 E7

Default <sup>=</sup> 1E10 if glue, linear contact or Lagrange rigid elements are present in the model.

The ratios of terms on the diagonal of the stiffness matrix to the corresponding terms on the diagonal of the triangular factor are computed. If, for any row, this ratio is greater than MAXRATIO, the matrix will be considered to be nearly singular (having mechanisms). If any diagonal terms of the factor are negative, the stiffness matrix is considered implausible (nonpositive definite). The ratios greater than MAXRATIO and less than zero and their associated external grid identities will be printed out. The program will then take appropriate action as directed by the parameter BAILOUT.

By default, in the superelement solution sequences the program will terminate processing for that superelement. A negative value for BAILOUT directs the program to continue processing the superelement. Although forcing the program to continue with near-singularities is <sup>a</sup> useful modeling checkout technique, it may lead to solutions of poor quality or fatal messages later in the run. It is recommended that the default values be used for production runs. A related parameter is ERROR.

The value -1 of BAILOUT causes the program to continue processing with near singularities and <sup>a</sup> zero value will cause the program to exit if near singularities are detected.

In SOLs 101 through 200 when PARAM,CHECKOUT,YES is specified, PARAM,MAXRATIO sets the tolerance for detecting

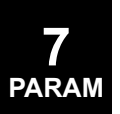

multipoint constraint equations with poor linear independence. (See "Superelement Analysis" in the *NX Nastran User's Guide*.)

BAILOUT and MAXRATIO may be specified in the Case Control Section in order to provide different values between superelements but not between different boundary conditions.

- MDOF See the parameter MGRID.
- MECHFIL Default: 1.0E-6

Description: Criterion for discarding massless mechanism modes with small generalized mass. A smaller value will result in more marginal constrained modes being retained. This parameter is associated with the MECHFIX parameter.

MECHFIX Default=AUTO

Control for fixing the massless mechanism problem. This capability is provided automatically by default. It is executed only when the solution does not provide answers because of symptoms consistent with the presence of massless mechanisms. If MECHFIX is set to YES, the constrained modes are removed before attempting <sup>a</sup> solution. When set to NO, this capability is blocked, and the eigensolution portion uses the rule of three failed shifts and <sup>a</sup> fatal exit. See the parameter MMFIL.

MECHPRT Default=NO

For SOL 103 only. If massless mechanisms are found, the constrained modes are printed with <sup>a</sup> format similar to eigenvectors when this parameter is set to YES. They are labeled CONSTRAINED MODE, and are numbered sequentially. Grid points with only zero values in <sup>a</sup> mode are not printed. This parameter should be used when performing initial checkout of <sup>a</sup> model with the goal to remove all massless mechanisms before starting production analysis. The number of each "mode" matches the corresponding GID,C pair in the high ratio message. If there are many (thousands) of such modes, the output file will be large. There is no method to plot these shapes.

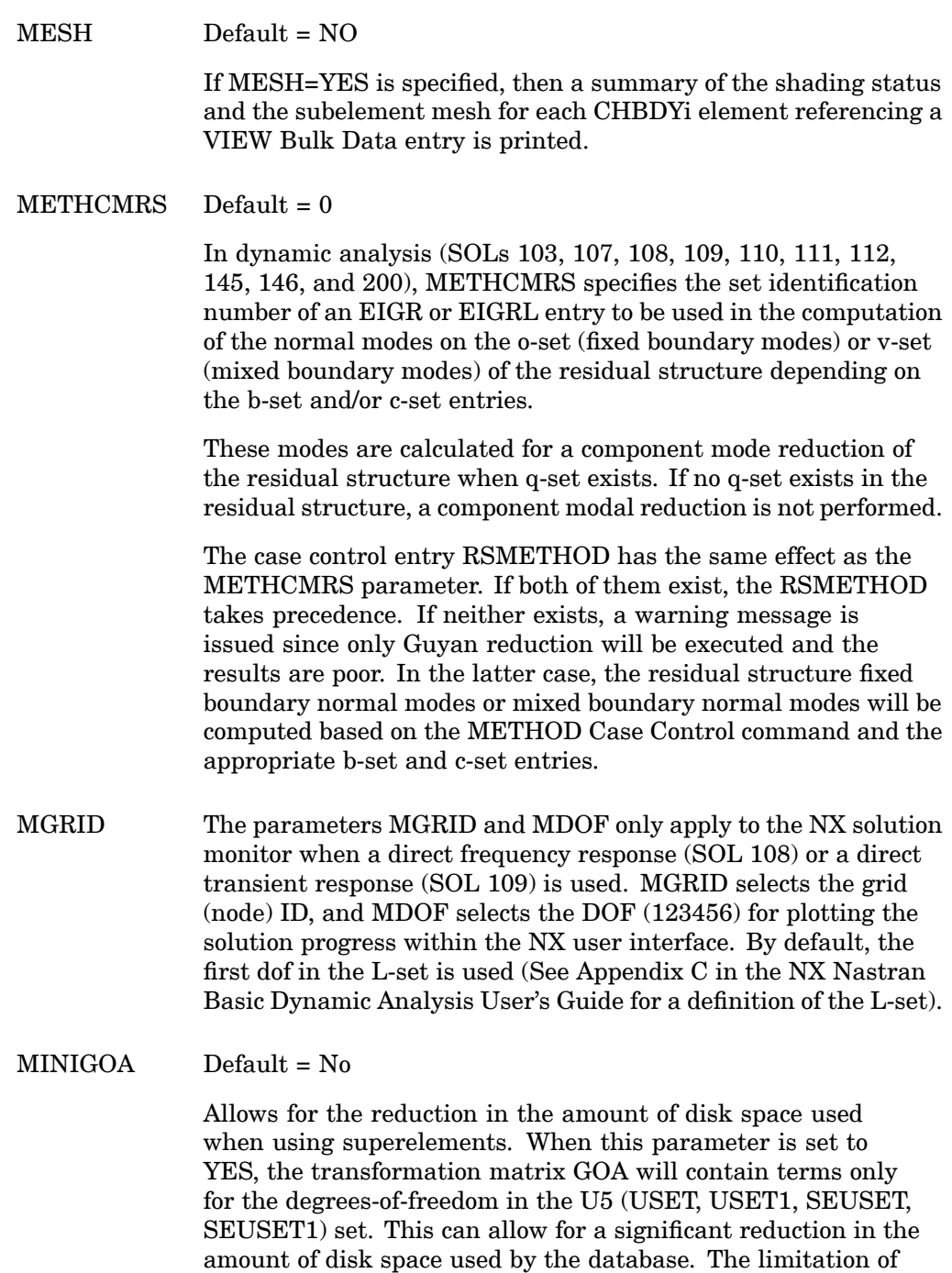

using this approach is that data recovery will be available only for the degrees-of-freedom and elements connected to them.

**7**

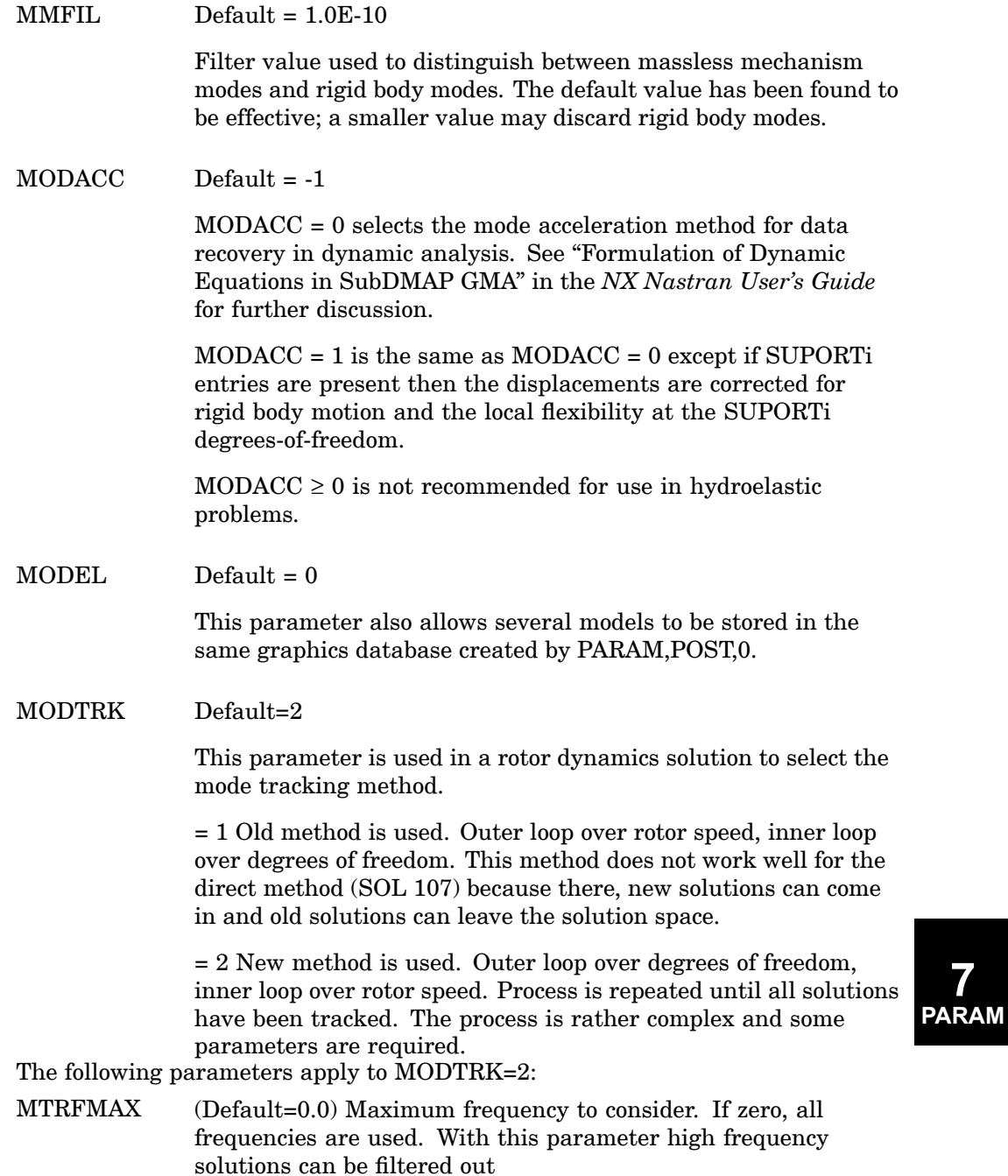

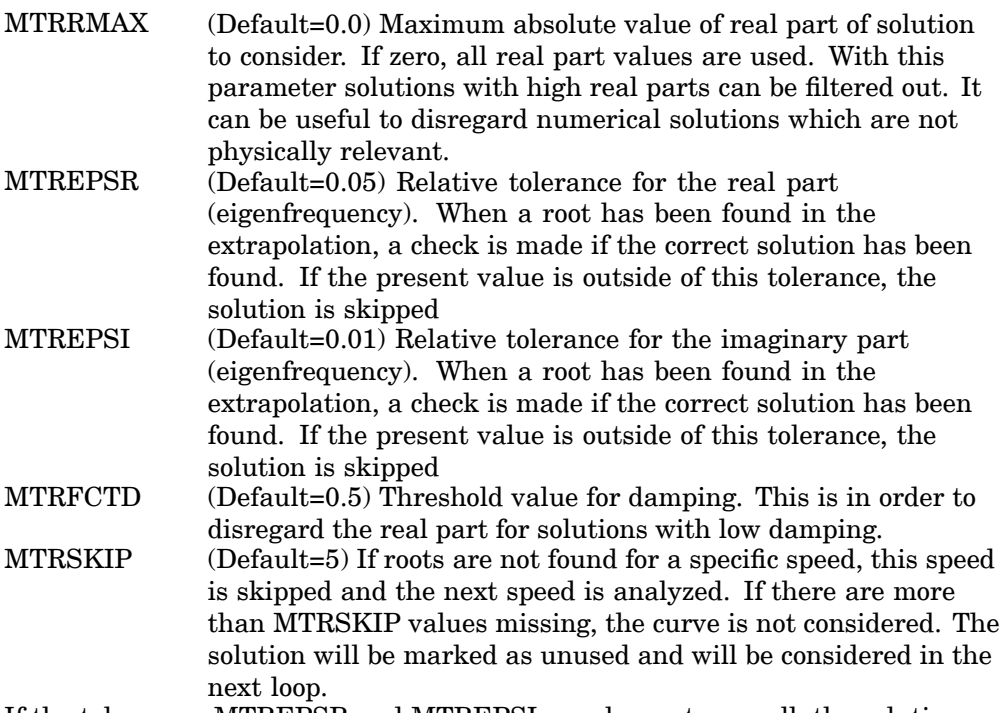

If the tolerances MTREPSR and MTREPSI are chosen too small, the solution may be lost for some speed values. If the tolerance is too large, there may be lines crossing from one solution to another. Problems may occur for turbines with many elastic blades with equal frequencies. Then there will be clusters of lines and crossings may occur.

 $MPCX$  Default = 0

See [OLDSEQ](#page-738-0) .

### **N – Parameters**

NASPRT Default <sup>=</sup> 0

NASPRT specifies how often data recovery is performed and printed in SOL 200. By default, SOL 200, in addition to performing an analysis and optimization, will perform full data recovery operations at the initial design cycle (cycle 0) and upon completion of the last design cycle.

If NASPRT <sup>&</sup>gt; 0, then data recovery operations are performed at the initial design cycle; at every design cycle that is <sup>a</sup> multiple of NASPRT; and at the last design cycle. For example, if PARAM,NASPRT,2 and the maximum number of design

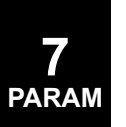

iterations requested is 5, then data recovery is obtained at the design cycles 0, 2, 4, and 5.

If NASPRT <sup>&</sup>lt; 0, then no data recovery operations are performed.

NDAMP Default <sup>=</sup> 0.01

In SOLs 129 and 159, numerical damping may be specified for the METHOD="ADAPT" on the TSTEPNL entry (two-point integration) in order to achieve numerical stability. A value of zero requests no numerical damping. The recommended range of values is from 0.0 to 0.1.

- NEWSEQ Renamed OLDSEQ.
- NINTPTS Default <sup>=</sup> 10

NINTPTS requests interpolation over the NINTPTS elements closest to each grid point. NINTPTS=0 requests interpolation over all elements, which can be computationally intensive. Related parameters include BlGER, CURV, NUMOUT, OG, OUTOPT, S1G, S1M, S1AG and S1AM.

NLAYERS Default=5 (minimum=1, maximum=12) (SOLs 106, 129, 153, and 159)

> NLAYERS is used in material nonlinear analysis only and is the number of layers used to integrate through the thickness of CQUAD4 and CTRlA3 elements with isotropic material properties. Set NLAYERS=1 for efficiency if no bending is selected (MID2=0 or -1 on all PSHELL data entries). Do not specify NLAYERS=1 if MID2 is greater than zero. A larger value of NLAYERS will give greater accuracy at the cost of computing time and storage requirements.

NLHTLS Default=0

See Remarks under Case Control command, [TSTRU.](#page-538-0).

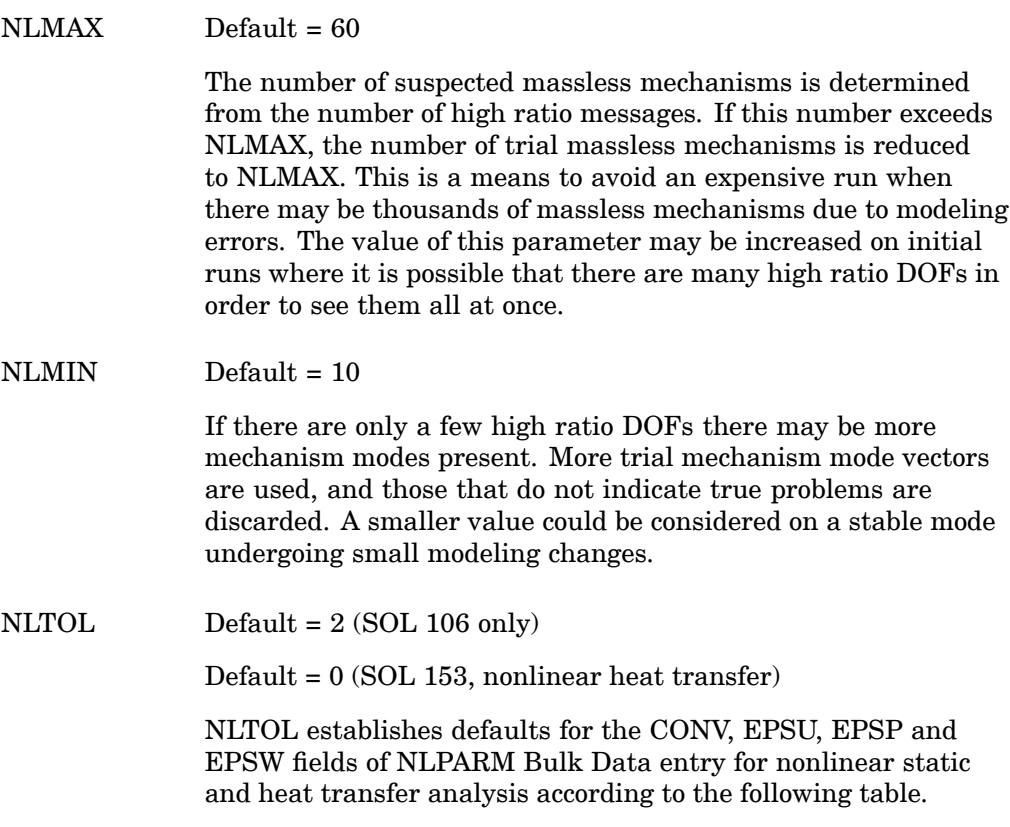

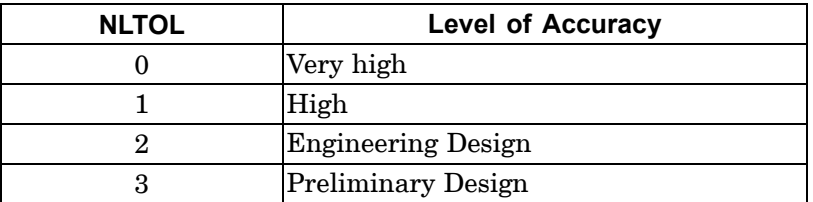

See the NLPARM entry for further details and corresponding default NLPARM field values.

NMLOOP Default <sup>=</sup> 0

**7 PARAM**

> In SOLs 106 and 153, nonlinear static analysis, normal modes will be computed with the updated nonlinear stiffness if PARAM,NMLOOP is not equal to zero. The nonlinear normal modes will be computed at the last iteration loop of each subcase in which <sup>a</sup> METHOD command appears.

**7**

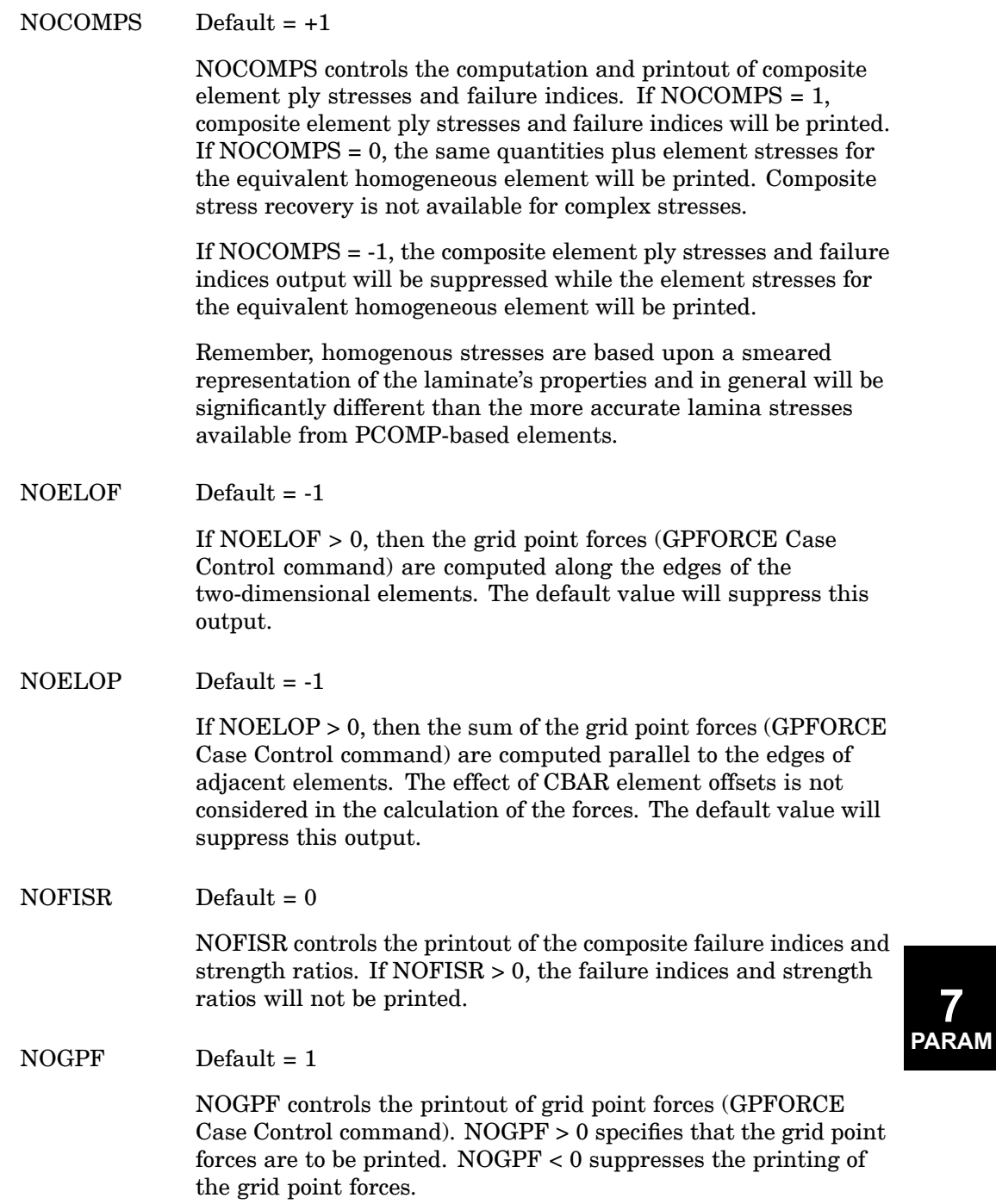

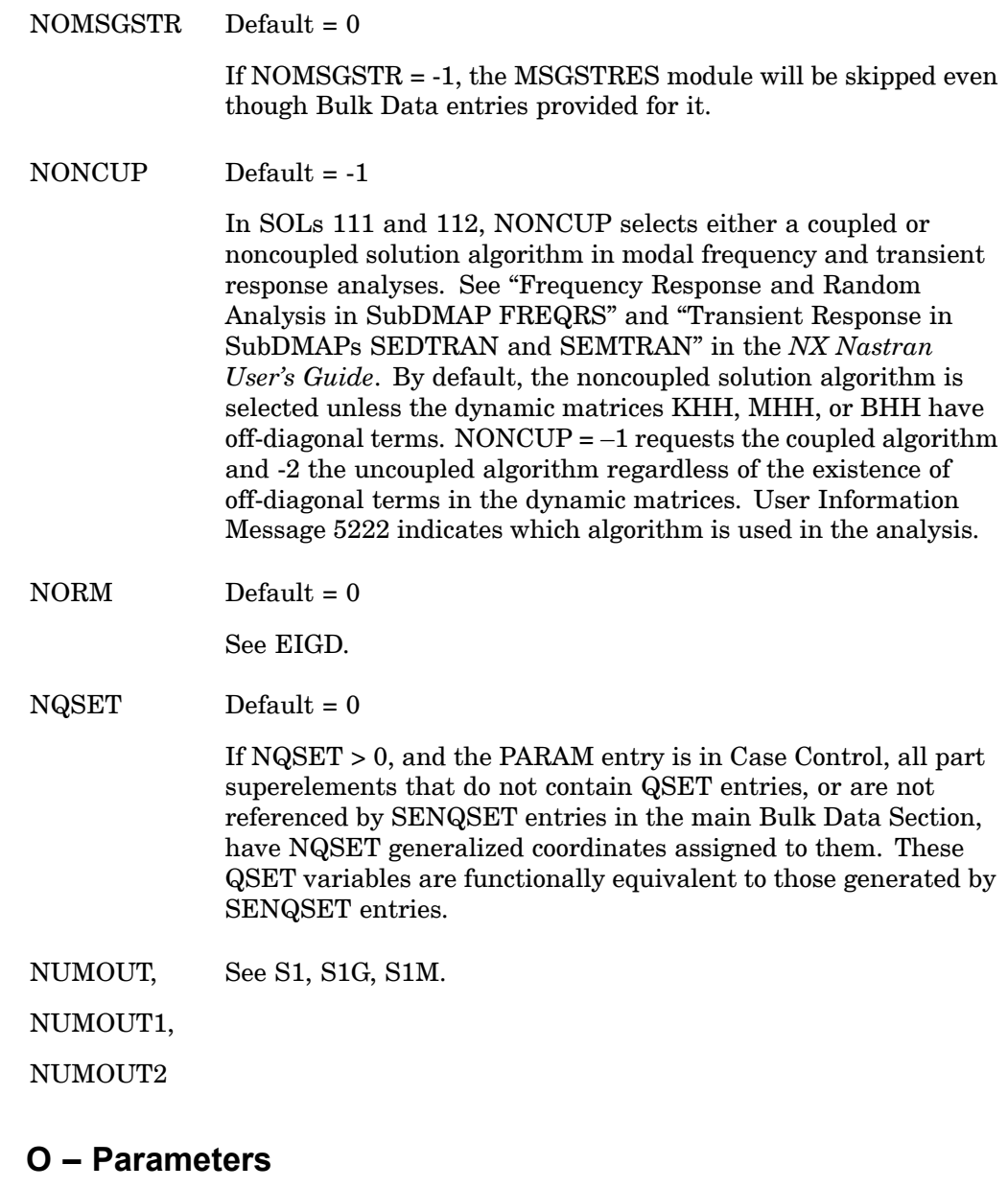

 $\mbox{Default} = 0$ 

See CURV.

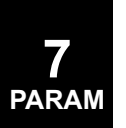

<span id="page-738-0"></span>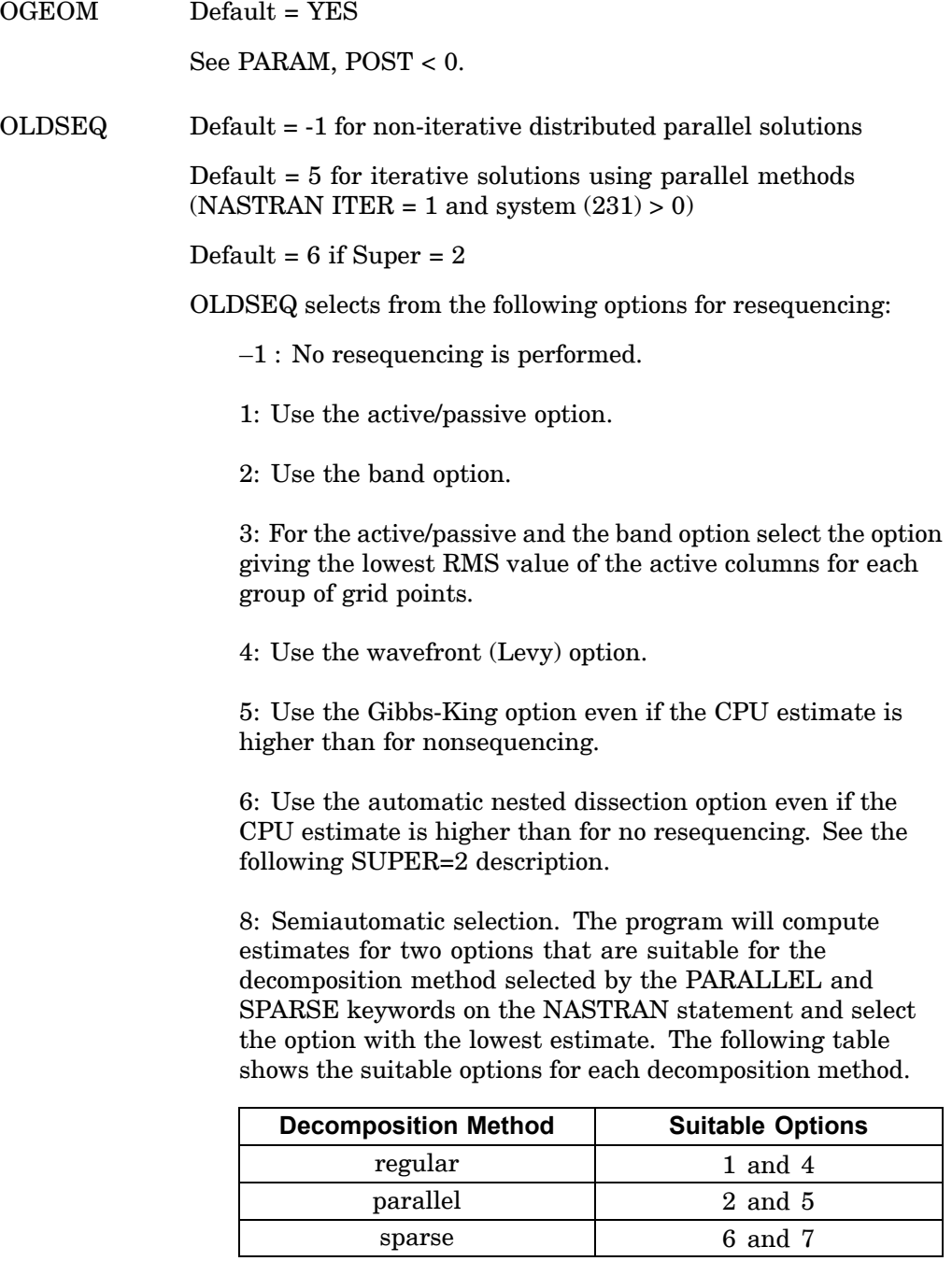

9: The Extreme partitioning is selected to generate domains for DMP solutions.

10: METIS with supernodal or grid compression is selected to generate domains for DMP solutions (see restrictions below).

11: MLV with supernodal or grid compression is selected to generate domains for DMP solutions.

110: Metis with supernodal compression is selected to generate domains for DMP solutions.

111: MLV with supernodal compression is selected to generate domains for DMP solutions.

210: Metis with grid compression is selected to generate domains for DMP solutions.

211: MLV with grid compression is selected to generate domains for DMP solutions.

In the GPARTN and GPARTNS modules, if at least two processors are available and both supernodal and grid compression are requested (OLDSEQ=10 or 11), then GPARTN/GPARTNS selects the compression resulting in the smallest global boundary size. If only one processor is available, the default is supernodal compression.

The default OLDSEQ value is 11. Only the MLV is supported for multilevel RDMODES. System(294)=1 requests that diagnostic information be printed to the f06 file.

Note that the wavefront option does not support superelement resequencing or starting nodes. Also note that the automatic nested dissection option uses starting nodes only to establish the root of the initial connectivity tree.

If the value of OLDSEQ is changed in superelement analysis, <sup>a</sup> SEALL=ALL restart is required.

PARAM,FACTOR is used to generate the sequenced identification number (SEQlD) on the SEQGP entry as follows:

SEQlD=FACTOR\*GRP+SEQ

where

SEQ <sup>=</sup> generated sequence number

and

GRP <sup>=</sup> group sequence number

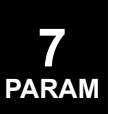

If GRP=0, use GRP(MAX)+1 where GRP(MAX) is the largest group sequence number in the database.

PARAM,MPCX controls whether the grid point connectivity created by the MPC, MPCADD, and MPCAX entries and/or the rigid element entries (e.g., RBAR) is considered during resequencing:

-1: Do not consider the connectivity of the MPC, MPCADD, MPCAX, or rigid element entries.

0: Consider the connectivity of the rigid element entries only. (Default).

>0: Consider the connectivity of the rigid element entries and the MPC, MPCADD, and MPCAX entries with the set identification number set to the value of this parameter.

PARAM,SEQOUT controls the output options as follows:

0: Do not generate any printed or punched output for the new sequence. (Default)

1: Print <sup>a</sup> table of the internal/external sequence in internal order.

2: Write the SEQGP entries to the PUNCH file.

3: Perform SEQOUT=1 and 2.

PARAM,START specifies the number of the grid points at the beginning of the input sequence. The input sequence will be the sorted order of the grid point numbers including the effect of any SEQGP entries input by the user. A single SEQGP entry can be input to select the starting point for the new sequence. Otherwise, the first point of lowest connectivity will be used as the starting point.

If PARAM,SUPER<0, all grid points from the connection table that are not part of the group currently being processed are deleted. This option provides for sequencing only the interior points of <sup>a</sup> superelement. If any superelements are present, the residual structure is not resequenced. If all the grid points are in the residual structure, they are resequenced.

If PARAM,SUPER=0 or 1, all grid points in the connection table are considered. This option provides for the recognition of passive columns.

If PARAM,SUPER=2, then all points that are connected to multipoint constraints (via MPC entries) or rigid elements (e.g., the RBAR entry) are placed in <sup>a</sup> special group at the end of the sequence. This option also forces OLDSEQ=6 and may not be selected with other values of OLDSEQ. This option is intended primarily for models that have many active columns due to MPCs or rigid elements; e.g., <sup>a</sup> model with disjoint structures connected only by MPCs or rigid elements.

OMAXR Default <sup>=</sup> 2\*BUFFSlZE

OMAXR specifies the maximum record length of data written by the OUTPUT2 module under PARAM,POST,<0 and PARAM,OPTEXIT,\*4. BUFFSIZE is <sup>a</sup> machine-dependent value defined in the *NX Nastran Installation and Operations Guide*. For further information, see the OMAXR parameter description under the OUTPUT2 module description in *NX Nastran DMAP Programmer's Guide*.

#### OMID Default <sup>=</sup> NO

To print or punch the results in the material coordinate system, set the parameter OMID to yes. Applicable to forces, strains, and stresses for CTRIA3, CQUAD4, CTRIA6, CQUAD8, CQUADR and CTRIAR elements. Other elements and outputs are not supported. This capability is not supported by pre-processors (xdb and OP2 output do not change) and grid point stress output which assume output is in the element coordinate system.

See Also

"Using the OMID Parameter to Output Shell Element Results" in the *NX Nastran Element Library*

 $OPGTKG$  Default =  $-1$ 

OPGTKG <sup>&</sup>gt; -1 prints the matrix for the interpolation between the structural and aerodynamic degrees-of-freedom.

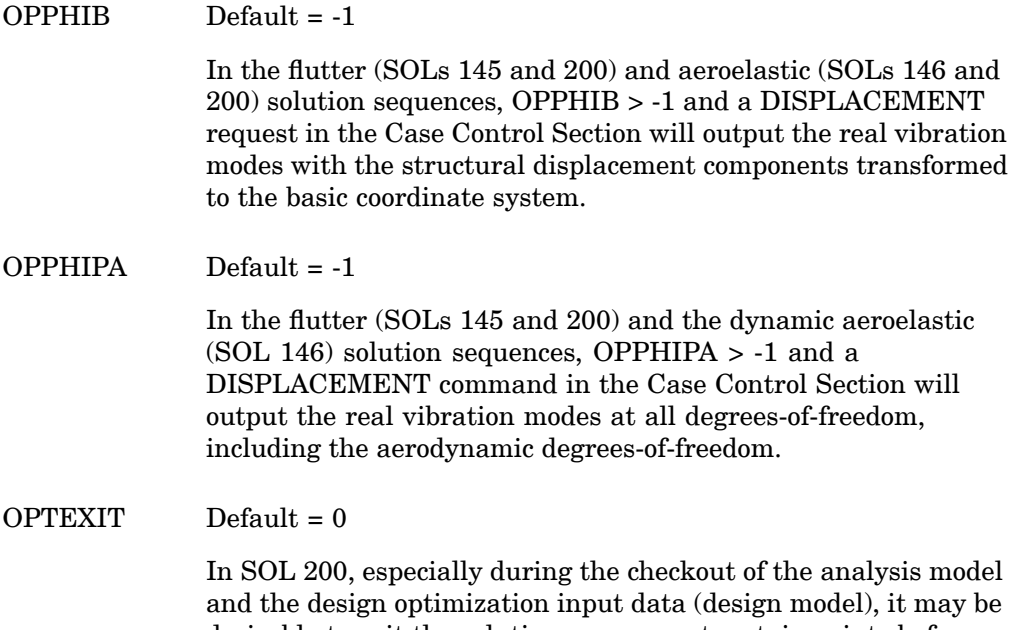

desirable to exit the solution sequence at certain points before proceeding with full optimization. OPTEXIT may be set to values of 1 through 7 and -4. The DSAPRT Case Control command overrides the specification of PARAM,OPTEXIT,4, -4, or 7. The description of OPTEXlT values follow.

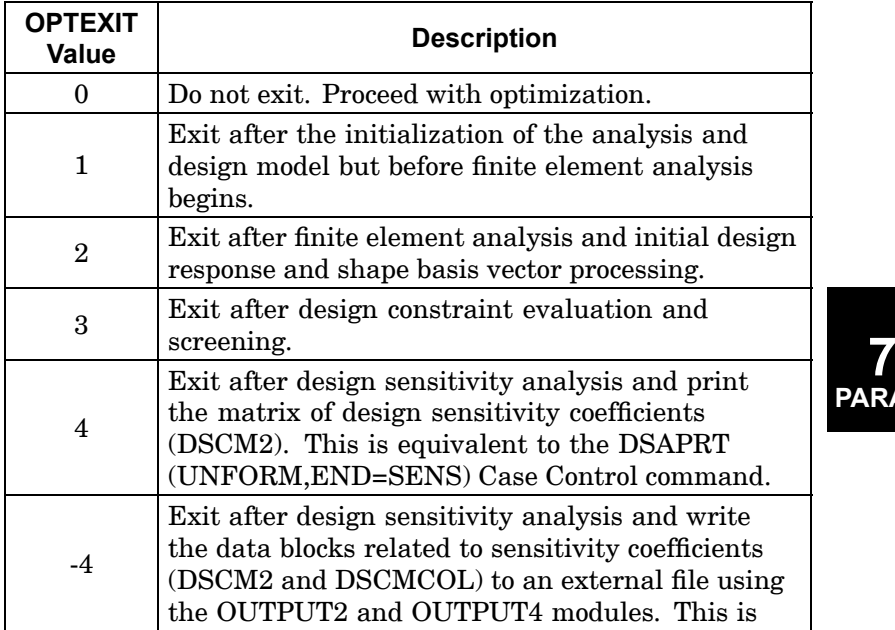

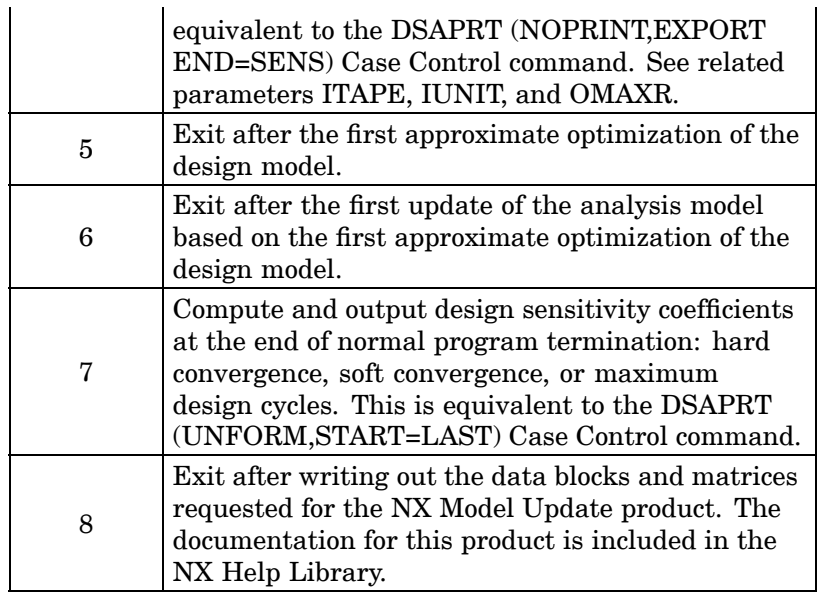

OPTION Default <sup>=</sup> ABS

See SCRSPEC.

OSWELM Default=1 000 000

This is the offset for identification numbers of generated m-set constraints in CWELD elements. The numbering starts with OSWELM+1. For each CWELD element, two sets of RWELD constraints are generated if MSET=ON is specified. See MSET and the Bulk Data entry PWELD.

OSWPPT Default= 1 000 000

This is the offset for grid identification numbers of GA and GB in CWELD elements. The numbering starts with OSWPPT+1. For each CWELD element, <sup>a</sup> pair of grid points GA and GB is generated internally if the formats GRIDID or ELEMID are used and if no identification numbers for GA and GB are specified. See the Bulk Data entry CWELD.

OUGCORD See POST.

**7 PARAM**

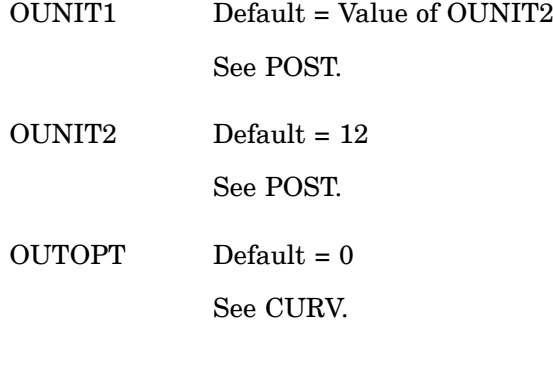

# **P – Parameters**

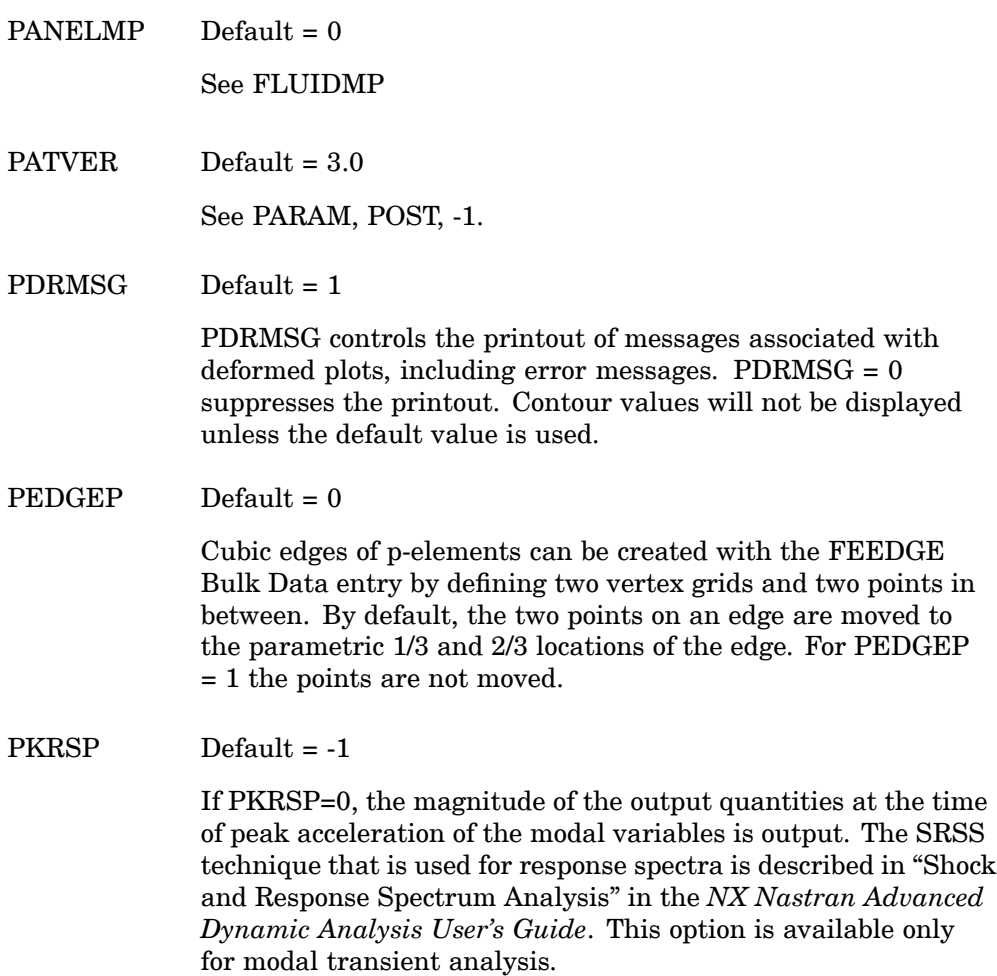

PLTMSG Default <sup>=</sup> 1

PARAM,PLTMSG,0 suppresses messages associated with undeformed plot requests, including error messages.

POST Default = 1

**PARAM,POST,0**, then the following parameters and discussion apply:

The data blocks often used for pre- and postprocessing will be stored in the database and also converted, by the DBC module (see the *NX Nastran DMAP Programmer's Guide*) to <sup>a</sup> format suitable for processing. These data blocks include input data related to geometry, connectivity, element and material properties, and static loads; they also include output data requested through the Case Control commands OLOAD, SPCF, DISP, VELO, ACCE, THERMAL, ELSTRESS, ELFORCE, FLUX, GPSTRESS, GPFORCE, ESE, GPSDCON, and ELSDCON.

The converted data is written to logical FORTRAN units, which may be assigned to physical files in the File Management Section. The FORTRAN unit numbers are specified by the parameters GEOMU, POSTU, and LOADU. By default, all data is written to the logical FORTRAN unit indicated by GEOMU. If LOADU <sup>&</sup>gt; 0, static load data may be diverted to another unit indicated by LOADU. If POSTU <sup>&</sup>gt; 0, then output data requested with the Case Control commands listed above will be diverted to the logical unit indicated by POSTU. See "Database Concepts"in the *NX Nastran User's Guide* for the procedure for assigning physical files.

By default, if converted data already exists in the files indicated by GEOMU, POSTU, and LOADU, then the DBC module will overwrite the old data. If this is not desirable, then PARAM,DBCOVWRT,NO must be entered. The parameters MODEL and SOLID may be used to store more than one model and solution in the graphics database. These parameters are not supported by MSC.Patran.

PARAM,DBCDlAG <sup>&</sup>gt; 0 requests the printing of various diagnostic messages from the DBC module (see *NX Nastran DMAP Programmer's Guide*) during data conversion. By default, no messages are printed.

**PARAM,POST,<0**, then the following parameters and discussion apply:

PARAM,POST,-1 outputs the appropriate files for the MSC.Patran NASPAT program. PARAM,POST,-2 outputs the appropriate files for the NX and I-DEAS Dataloader program. PARAM,POST,-4 outputs the files indicated below along with OPHIG for the MSC\_NF interface by LMS International. PARAM,POST,-5 outputs the files indicated in the table below along with LAMA and OPHG1 for the FemTools interface by Dynamic Design Solutions. PARAM, POST=-4 and -5 are intended for SOL 103 only.

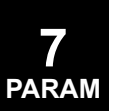

For SOL 601.N or SOL 701, PARAM, POST, -2 must be specified to generate both geometry and results data blocks in the op2 file. PARAM,POST,-1 must be specified to generate only results data blocks. Otherwise, no op2 file is generated.

An OUTPUT2 file for FORTRAN unit 12 in binary format is automatically created in the same directory and with the same name as the input file and with the extension ".OP2". For example, if the input file is fender.dat then the OUTPUT2 file will be called fender.OP2.

An ASSIGN statement is required in the FMS Section only if neutral file format is desired as follows:

ASSIGN OP2='filename of FORTRAN file' FORM

Geometry data blocks are output with PARAM,OGEOM,YES (except with PARAM,PATVER<3.0) and are written to <sup>a</sup> FORTRAN unit specified by  $PARAM,OUNIT1$  (Default = OUNIT2) for PARAM,  $POST = -1, -2,$  and  $-4$ . PARAM, OUNIT2K (default = 91) specifies the unit number for KELM and KDICT with PARAM,POST,-5. PARAM,OUNIT2M (default <sup>=</sup> 92) specifies the unit number for MELM and MDICT with PARAM,POST,-5. See the following table for the specific geometry data blocks written for different values for POST.

See also the PARAM,POSTEXT description for additional data blocks written to the.OP2 file.

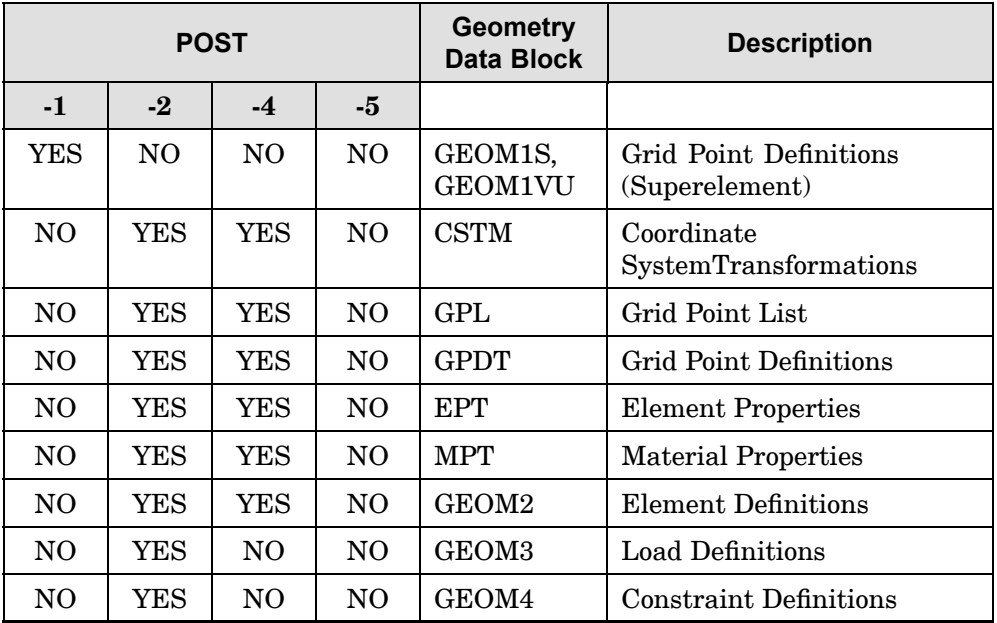

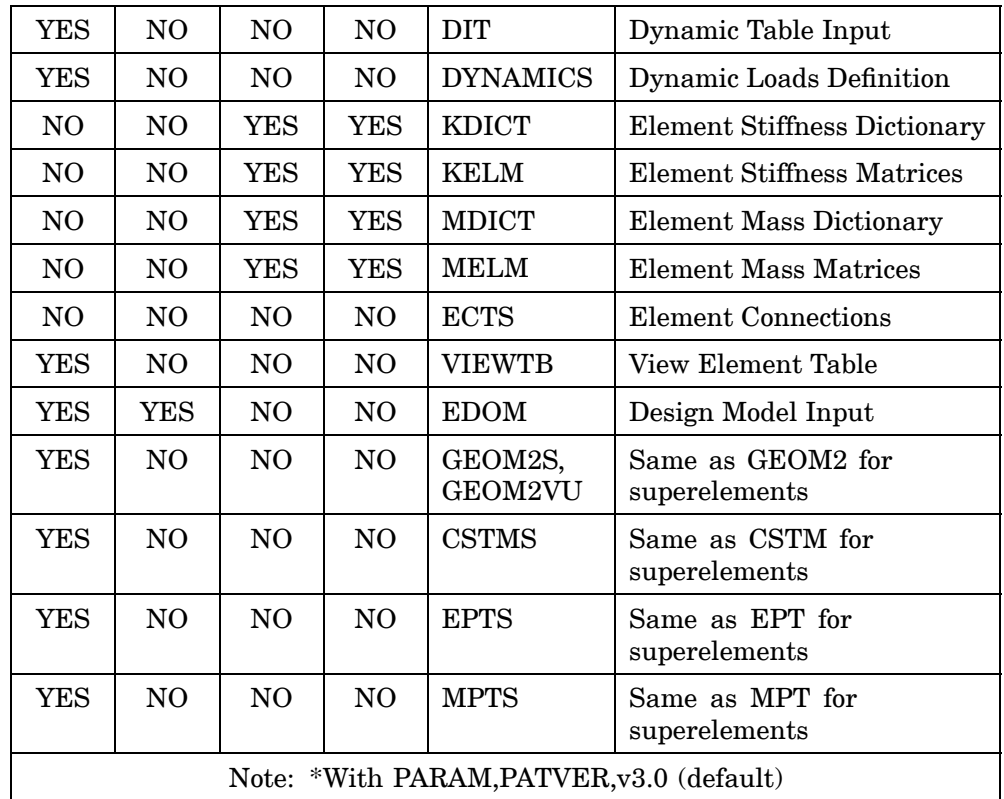

PARAM,OMACHPR,NO (default) selects the pre-MSC.Nastran Version 69 format for AXIC, BGPDT, CSTM, GEOM1, and GPDT, or the pre-MSC.Nastran 2001 format for EPT and GEOM4. PARAM,OMACHPR,YES selects the current NX.Nastran format for AXIC, BGPDT, CSTM, EPT, GEOM1, GEOM4, and GPDT.

For PARAM,POST <sup>=</sup> -1 and -2, results data blocks are output to <sup>a</sup> FORTRAN unit specified by  $PARAM,OUNIT2$  (Default  $= 12$ ). This parameter is allowed to vary between superelements. In buckling solution sequences (SOL 105), <sup>a</sup> unique value of OUNIT2 should be specified for the buckling subcase. See also the related parameter OMAXR.

By default, under PARAM, PATVER,  $\geq 3.0$ , the displacements are output in the global coordinate system. To output in the basic coordinate system, specify PARAM,OUGCORD,BASIC. Under PARAM,PATVER,<3.0, the opposite is true.

#### **PARAM,POST,-1: Results Data Blocks for MSC.Patran**

By default, the following data blocks are output under PARAM,POST,-1. The following parameters may be used to disable the output of data blocks to

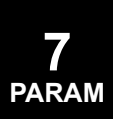

the OUTPUT2 file. For example, if PARAM,OQG,NO is specified, then the SPCFORCE output is not written to the OUTPUT2 file. PARAM,PATVER selects the appropriate version of MSC.Patran (Default =  $3.0$ )

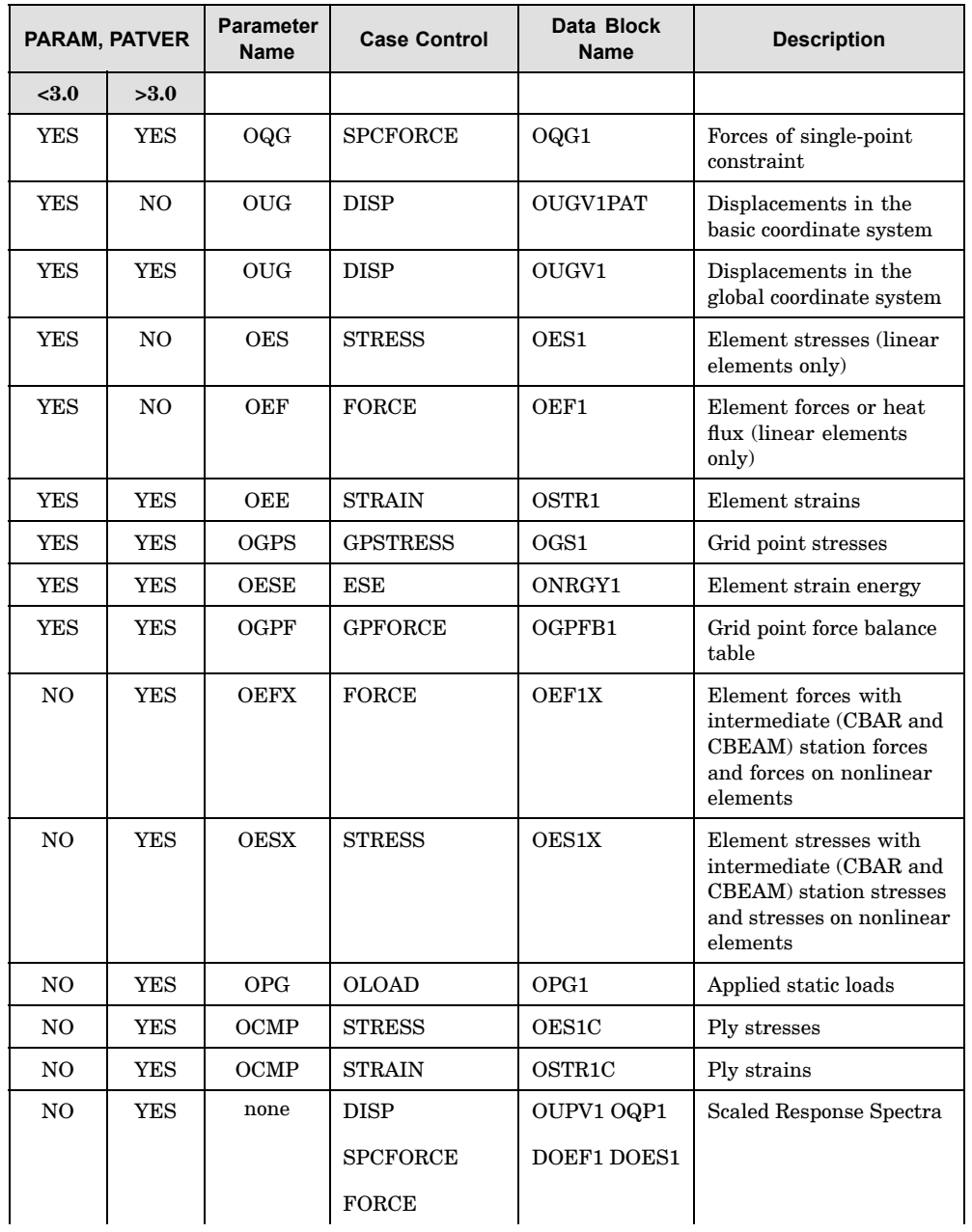

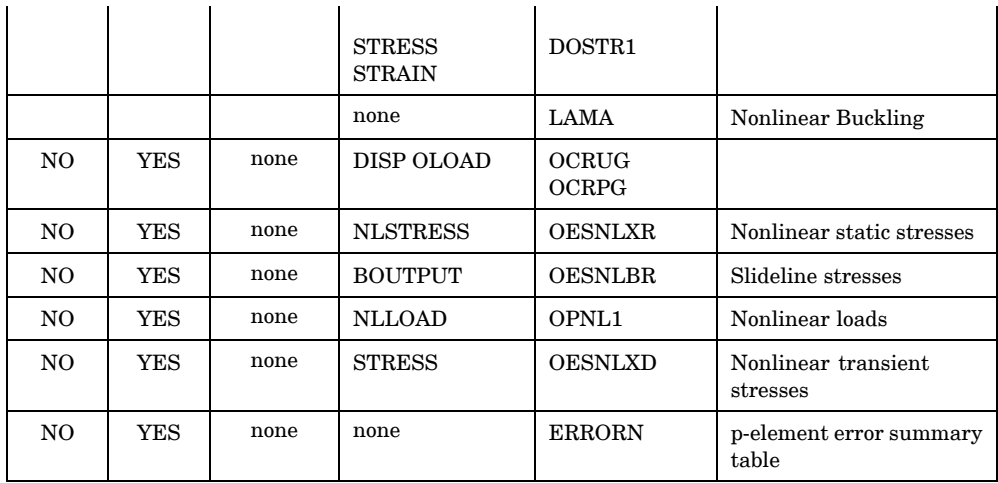

#### **PARAM,POST,-2: Results Data Blocks for NX and I-DEAS**

By default, the following data blocks are output under PARAM,POST,-2. By default, the displacements are output in the basic coordinate system. To output in the global coordinate system, specify PARAM,OUGCORD,GLOBAL (SOL 601 and 701 displacements are always output in the basic coordinate system). The following parameters may be used to disable the output of data blocks to the OUTPUT2 file. For example, if PARAM,OQG,NO is specified, then the SPCFORCE output is not written to the OUTPUT2 file.

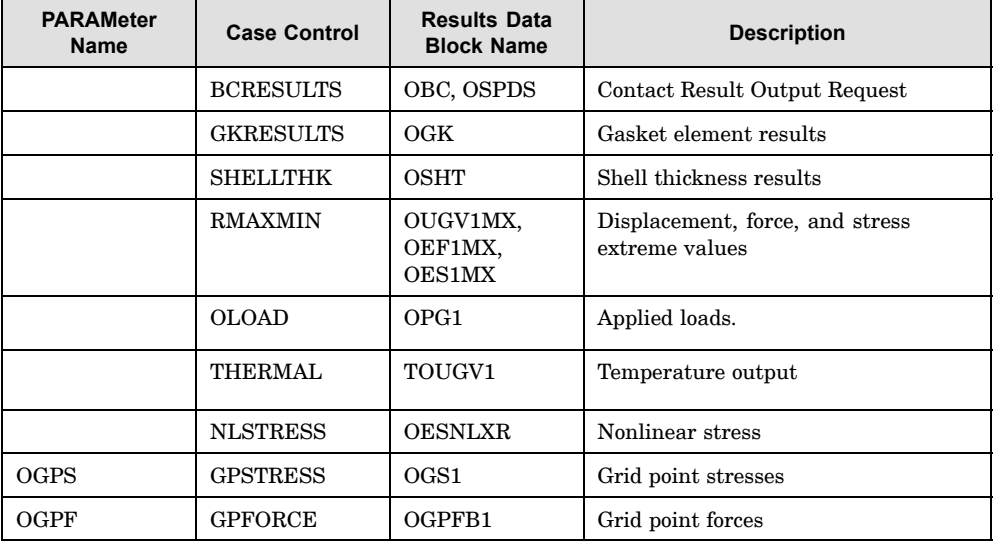

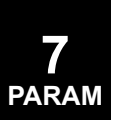

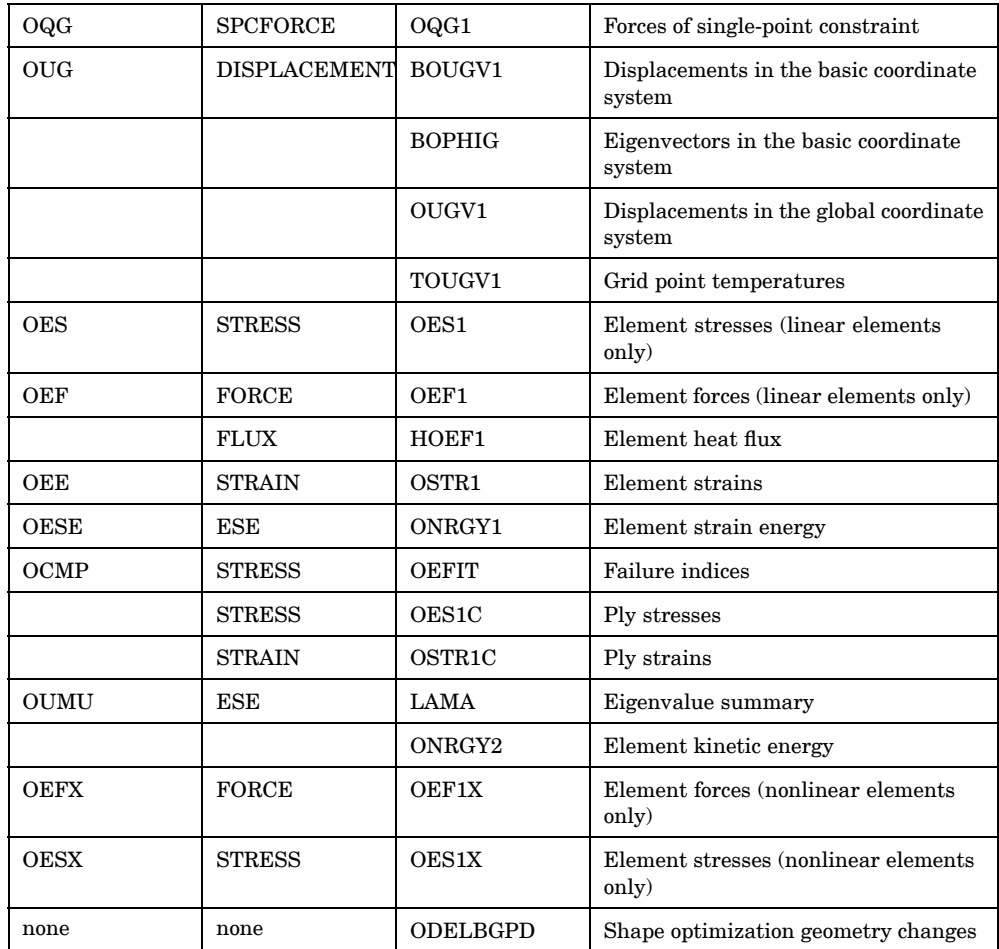

#### **PARAM, POST, -4: Results Data blocks for LMS International/MSC\_NF**

By default, the following data blocks are output under PARAM,POST,-4. The following parameters may be used to disable the output of data blocks to the OUTPUT2 file. For example, PARAM,OUG,NO requests that eigenvectors not be written to the OUTPUT2 file.

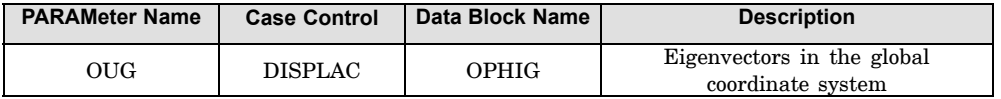

#### **PARAM, POST, -5: Results Data blocks for Dynamic Design Solutions/FemTools**

By default, the following data blocks are output under PARAM,POST,-5. The following parameters may be used to disable the output of data blocks to the

OUTPUT2 file. For example, PARAM,OUG,NO requests that eigenvectors not be written to the OUTPUT2 file. PARAM,OUNIT2O (default=51) specifies the unit number of the OUTPUT2 file.

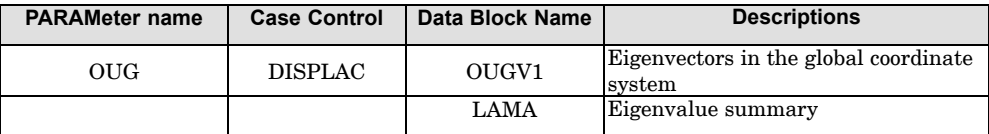

POSTU Default <sup>=</sup> -1

See PARAM, POST, 0.

POSTEXT Default=YES

Under PARAM,POST,-1 and -2, the following data blocks are also written to the.OP2 file specified by PARAM,OUNIT2. If these data blocks are not required, then specify PARAM,POSTEXT,NO.

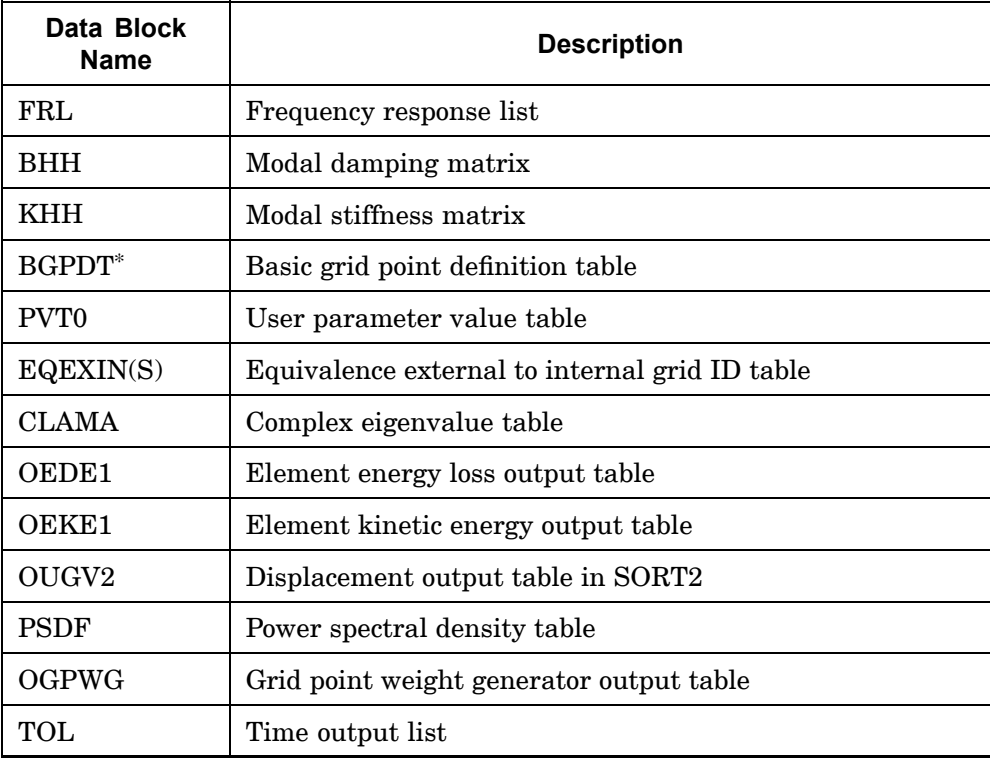

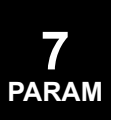

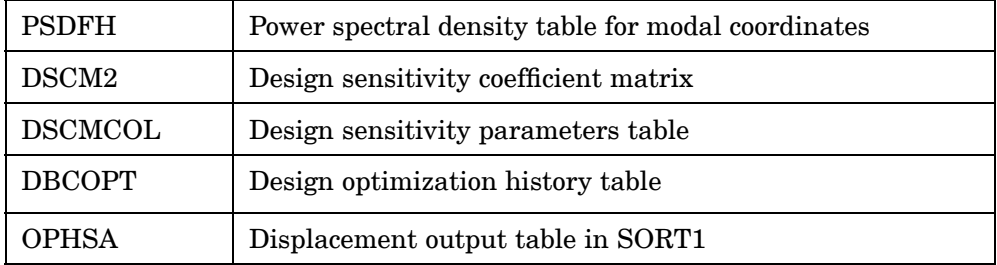

\* Always written for PARAM,POST,–2 regardless of POSTEXT.

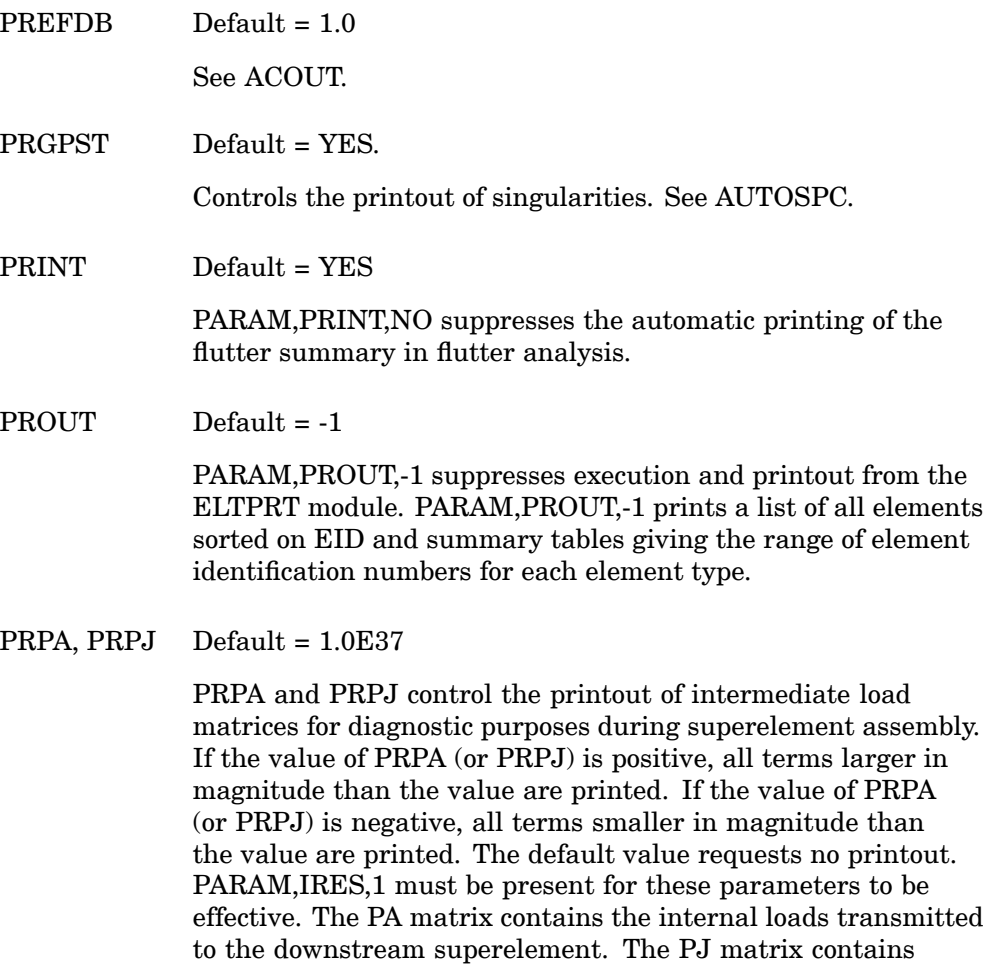

external loads applied on the superelement; that is, it has the same content as the data produced by the Case Control command OLOAD. All of this data may be obtained on restart using the

SELR Case Control command option. A related parameter is lRES.

PRTMAXIM Default <sup>=</sup> NO

PRTMAXIM controls the printout of the maximums of applied loads, single-point forces of constraint, multipoint forces of constraint, and displacements. The printouts are titled "MAXIMUM APPLIED LOADS", "MAXIMUM SPCFORCES", "MAXIMUM MPCFORCES", and "MAXIMUM DISPLACEMENTS".

PRTRESLT Default <sup>=</sup> YES

PRTRESLT controls the printout of the resultants of applied loads, single-point forces of constraint, and multipoint forces of constraint. The printouts are titled "OLOAD RESULTANTS", "SPCFORCE RESULTANTS", and "MPCFORCE RESULTANTS".

 $PVALINIT$  Default = 1

Starting p-value in <sup>a</sup> p-adaptive analysis restart.

# **Q & R – Parameters**

- 
- $Q \t\t\t Default = 0.0$

Q specifies the dynamic pressure. Q must be specified in aeroelastic response analysis (SOL 146), and the default value will cause <sup>a</sup> User Fatal Message.

RANCPLX Default=0

Specifies the data format for the Random module. Set to 0 for real data and 1 for complex data.

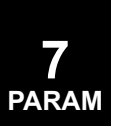

#### RDRESVEC Default=YES

Determines if accelerated residual vector calculation option is enabled or disabled when using the multi-level Recursive Domain Lanczos method (RDMODES). See the NX Nastran Parallel Processing Guide for details.

#### RDRESVEC=YES

The accelerated residual vector calculation option is enabled, which takes advantage of the rdsparse option, and is more efficient than the original one in terms of computational time and I/O usage. The residual vectors with the accelerated calculation may differ slightly from the original, which cannot be used in conjunction with rdsparse.

#### RDRESVEC=NO

The accelerated residual vector calculation option is disabled. When disabled, the rdsparse option will be disabled automatically and full results are computed which typically increases runtime considerably.

#### RDSPARSE Default=YES

Determines if the sparse eigenvector data recovery option is enabled or disabled when using the DMP, multi-level Recursive Domain Lanczos method (RDMODES). See the *NX Nastran Parallel Processing Guide* for details.

#### RDSPARSE=YES

The sparse eigenvector recovery option is enabled. The software automatically determines if the sparse eigenvector recovery option occurs based on the number of dof in the output request.

#### RDSPARSE=NO

The sparse eigenvector recovery option is disabled (reverts to the data recovery used before NX Nastran 7). When disabled, full results are computed which typically increases runtime considerably.

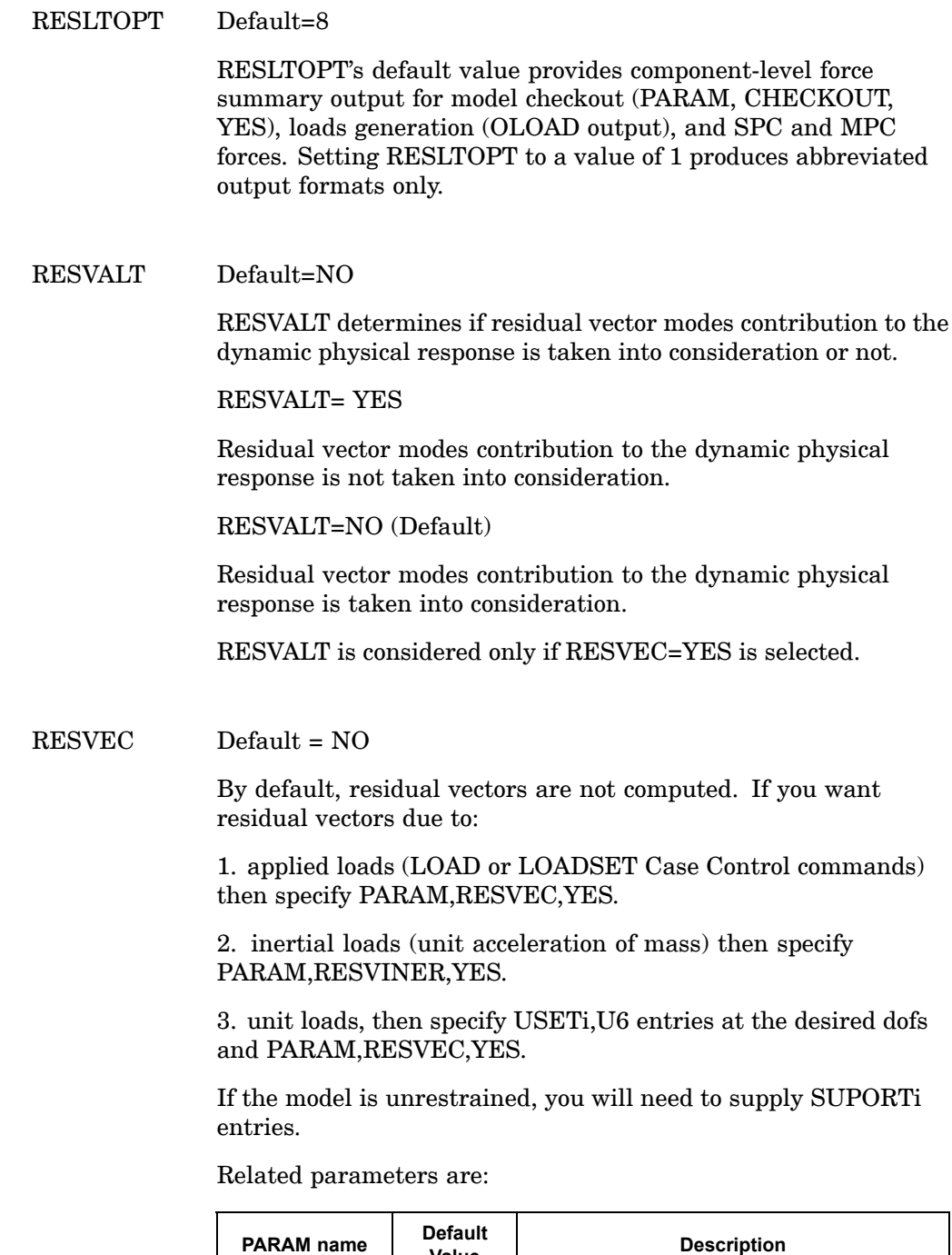

**Value**

RESVEC NO Augment static shapes due to applied loads.

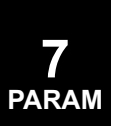
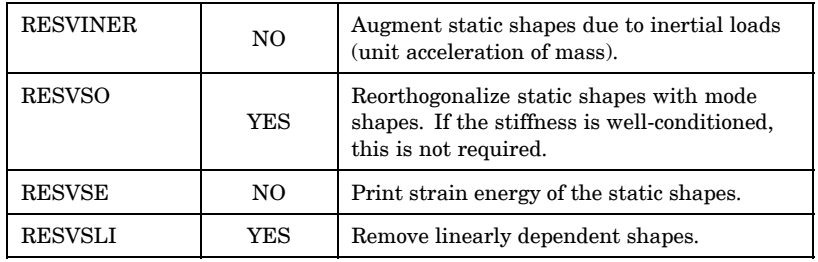

COUPMASS needs to be <sup>&</sup>gt; 0 for mass residual vectors to be generated during SOL 111 & 112.

RESVINER Default <sup>=</sup> NO

See related parameter RESVEC.

RESVPGF Default <sup>=</sup> 1.E-6

This parameter is used to filter out small terms in the residual vectors. The default is 1.E-6, meaning that terms in the residual vectors whose absolute values are smaller than 1.E-6 will get filtered out before they are used. To eliminate filtering of residual vectors, you can set RESVPGF to 0.0.

RESVSE Default <sup>=</sup> NO

See related parameter RESVEC.

RESVSLI Default <sup>=</sup> YES

RESVSO Default <sup>=</sup> YES See related parameter RESVEC.

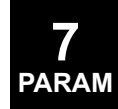

**7 PARAM**

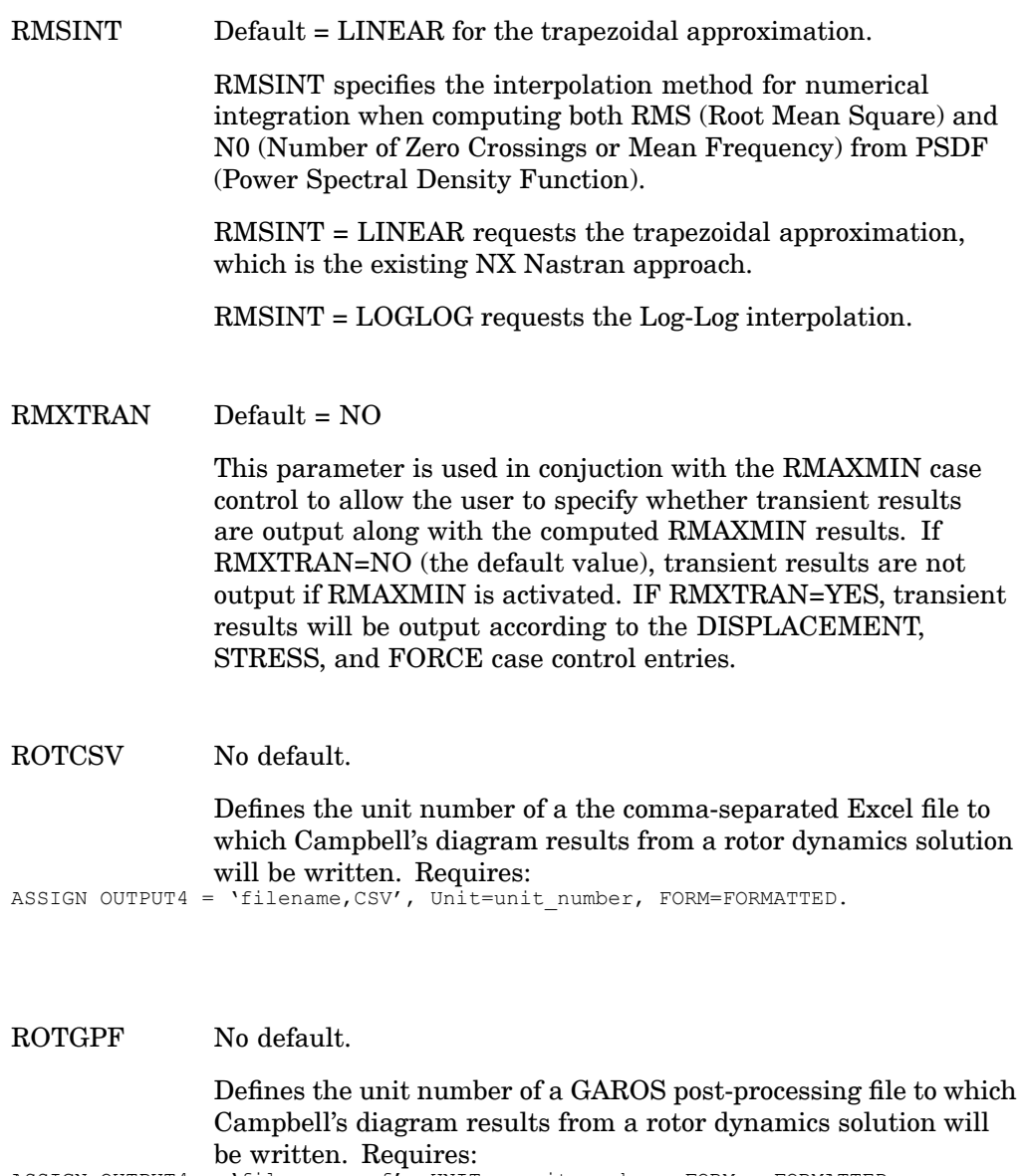

ASSIGN OUTPUT4 <sup>=</sup> 'filename.gpf', UNIT <sup>=</sup> unit\_number, FORM <sup>=</sup> FORMATTED

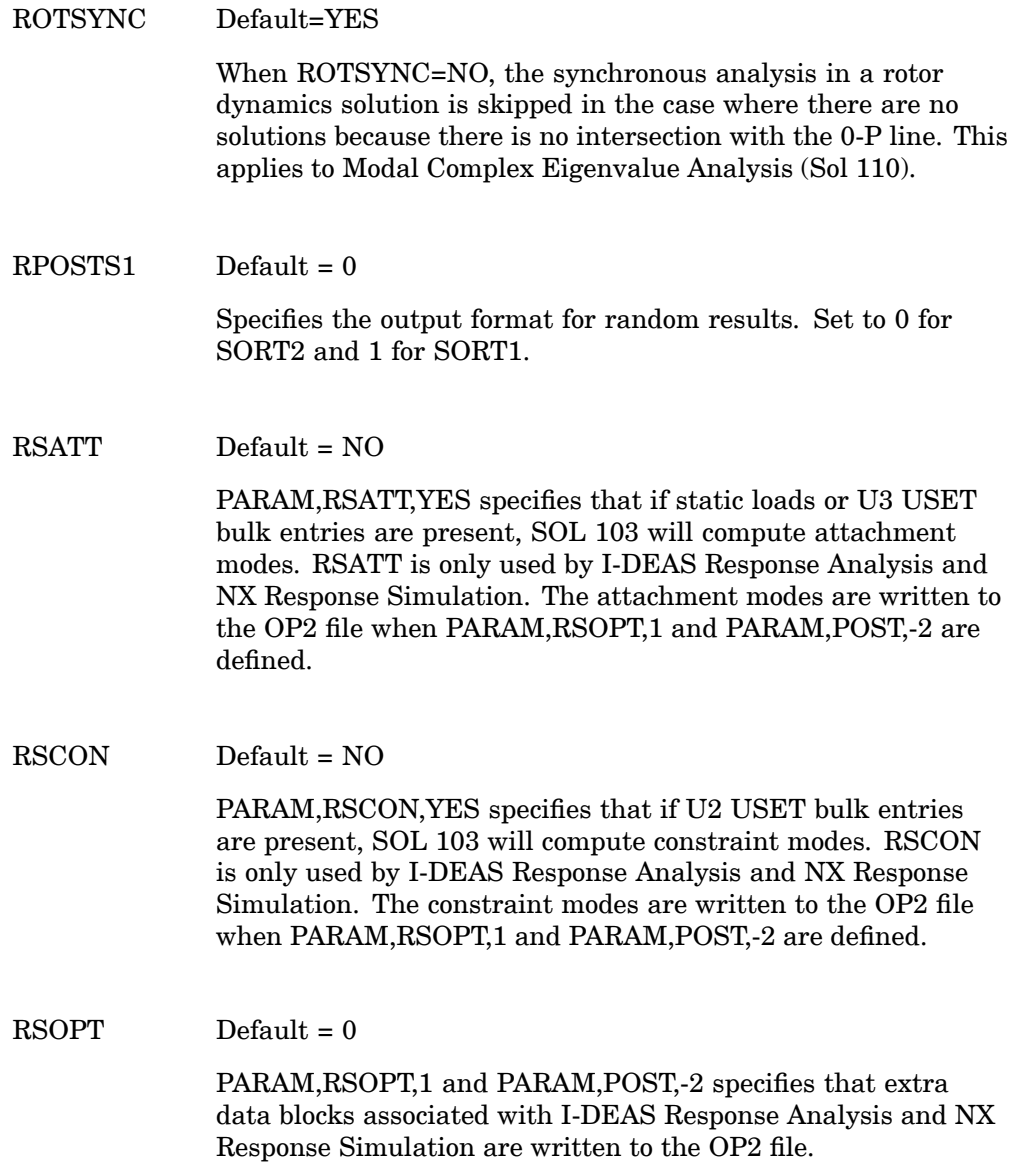

RSPECTRA Default <sup>=</sup> -1

RSPECTRA <sup>=</sup> 0 requests that response spectra be calculated for transient analysis. See "User Interface for Response Spectra Generation" in the *NX Nastran Advanced Dynamic Analysis User's Guide*. Response spectra will be calculated for any superelements or the residual structure for which other output requests are present in the same run. Any punch data produced is sent to the standard NX Nastran PUNCH file. Related parameters are TABID and RSPRINT.

 $RSPRINT$  Default = 0

RSPRlNT controls the printout of tabulated values of response spectra. RSPRINT <sup>=</sup> -1 suppresses the printout. The related parameter is RSPECTRA.

## **S – Parameters**

 $S1, S1G, SIM$  Default =  $-1$ 

PARAM,S1i,+1 requests the sorting and/or filtering of the element stresses selected on the DTI,INDTA entry. Stresses in the element coordinate systems (S1), at grid points (S1G), and/or in material coordinate systems (S1M) based on the parameters BlGER, NUMOUT, SRTOPT, and SRTELTYP may be requested. The S1G and S1M options also require the presence of PARAM,CURV,1.

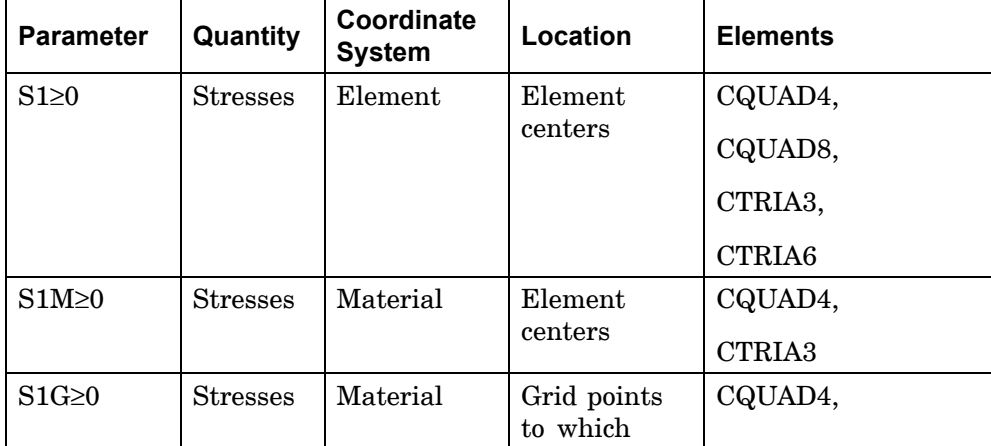

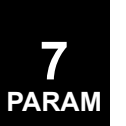

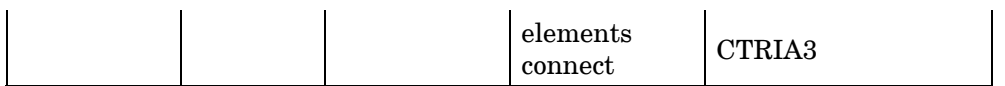

NUMOUT, in conjunction with BIGER, controls the amount of stress output.

- 1. NUMOUT  $= +N$  requests that N element stresses be printed (or punched) for each element type.
- 2. NUMOUT=0 outputs all elements in <sup>a</sup> group when one or more exceeds BIGER. Some of the elements will have stresses smaller than BIGER. This is conceptually the same as describing an element set in case control, and limiting output in this manner. Stress files obtained with element group filtering may be used for xy plotting and other postprocessor options with DMAP alters. By contrast, the stress file when  $NUMOUT = -2$  is more discontinuous. and may not be used for xy plotting.
- 3. NUMOUT = 0 does not sort but filters according to BIGER by element group. In static analysis, an element group is defined as all case control selected elements for <sup>a</sup> given load case for SORT1 output. For SORT2 output, an element group is defined as the data for <sup>a</sup> given element type for all load cases. In transient analysis, an element group is defined as all case control selected elements at <sup>a</sup> given time for SORT1 output. For SORT2 output an element group is defined as the data for <sup>a</sup> given element at all time steps. The element group option applies only to output types described above for PARAM,S1. This option is not available with output types selected by PARAMs S1G and S1M.
- 4. NUMOUT <sup>=</sup> -1 requests that stresses be sorted and only those stresses with an absolute value that is greater than BlGER will be output.
- 5. NUMOUT =  $-2$  (the default) does not sort but filters according to BIGER. Related parameters include BIGER, NOELOF, NOELOP, and NOGPF.

BIGER controls the elements for which stresses will be printed. Elements with stresses that are smaller in absolute value than BlGER will not be output. The quantity tested is element type dependent. Related parameters include CURV, NUMOUT, S1,

S1G, and S1M. SRTOPT controls the scanning option to be performed.

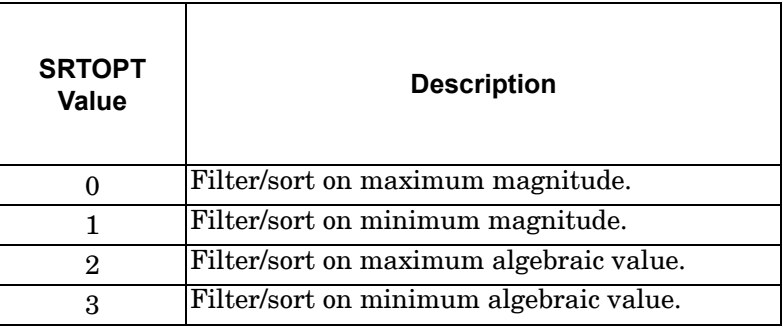

SRTELTYP controls the element type to be processed, as described in the following table.

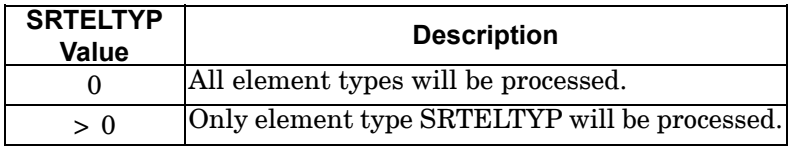

NUMOUT1 and BlGER1 serve the same function as NUMOUT and BIGER except that they apply only to composite element stresses and do not require PARAM,S1i,=1.

NUMOUT2 and BIGER2 serve the same function as NUMOUT and BIGER except that they apply only to composite element failure indices and do not require PARAM,S1i,=1.

 $S1AG, S1AM$  Default = -1

See CURV.

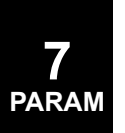

### SCRSPEC Default <sup>=</sup> -1 (SOLs 103 and 115 only)

SCRSPEC=0 requests that structural response be calculated for response spectra input in normal modes analysis. See "Response Spectrum Application" in the *NX Nastran Advanced Dynamic Analysis User's Guide* for <sup>a</sup> discussion of this capability. The scaled response calculations are made for elements and grid points of the residual structure only. The responses are summed with the ABS, SRSS, NRL, or NRLO convention, depending on the value of PARAM,OPTION. If the SRSS, NRL, or NRLO options are used, close natural frequencies will be summed by the ABS convention, where close natural frequencies meet the inequality

 $f_{i+1}$  < CLOSE  $\cdot f_i$ 

Both PARAM,OPTlON and PARAM,CLOSE may be set in any subcase, allowing summation by several conventions in <sup>a</sup> single run.

In MSC.Nastran Version 70, the NRL option was modified slightly to correspond to the NAVSEA-0908-LP-000-3010 specification. NRLO provides the V69 NRL.

SDRPOPT Default <sup>=</sup> SDRP

SDPROPT controls the storage of the principal stresses and strains in the stress and strain tables (OES1 and OSTR1 data blocks) in p-version analysis. By default, the principal stresses and strains are stored in the stress and strain tables to support postprocessing. PARAM,SDRPOPT,OFP requests that the principal stresses and strains are not stored in the tables. This can result in <sup>a</sup> significant reduction in disk space usage.

 $SECOMB$  Default =  $NO$ 

By default, the results from superelements will not be combined for <sup>a</sup> superelement analysis. By specifying PARAM,SECOMB,YES, the results from superelements will be combined for <sup>a</sup> superelement analysis with the following conditions/restrictions:

- • Instead of outputting results by subcase, the output results for all subcases will be unioned and output with the residual subcase. Results that are excluded are: (1) any XY results, (2) MPF (i.e. modal participation factors), (3) modal energies, (4) SDISPLACEMENT/SVELOCITY/SACCELERATION, and (5) any results associated with the ACMS capability.
- • Output for each superelement is still defined based off of the output request specified in the superelement subcase. If the constraint mode method of enforced motion is being used and relative displacement/velocity/acceleration results are requested, the requests specified for the residual will take precedence when SECOMB is set to YES.
- • This applies to both internal and external superelements defined in both the main bulk data and as <sup>a</sup> partitioned superelement.
- $\bullet$  If partitioned superelements have grid or element labeling conflicts, PARAM,SECOMB,YES is not valid and results combination will not be allowed.
- • PARAM,OMID,YES is not valid if PARAM,SECOMB,YES is valid.
- • If the OMODES case control command is used, OMODES must be the same for all superelements.

SEMAP Default = SEMAP

 $SEMAPOPT$  Default = 42

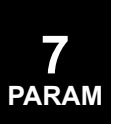

### SEMAPPRT Default <sup>=</sup> 3

The superelement map (SEMAP table) contains several lists useful for determining how the program has partitioned superelement models. It is printed automatically each time this table is generated. It consists of three major parts:

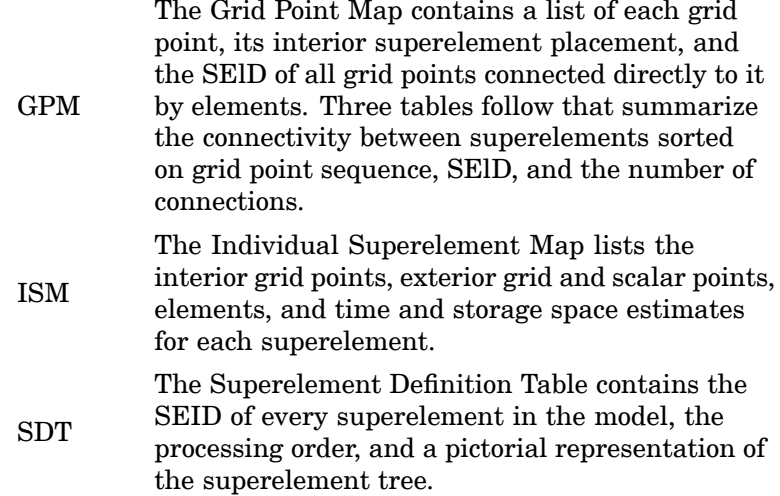

SEMAP, SEMAPOPT, and SEMAPPRT are used to control the amount of output that is printed and other special features. The possible values for SEMAP are shown in the following table.

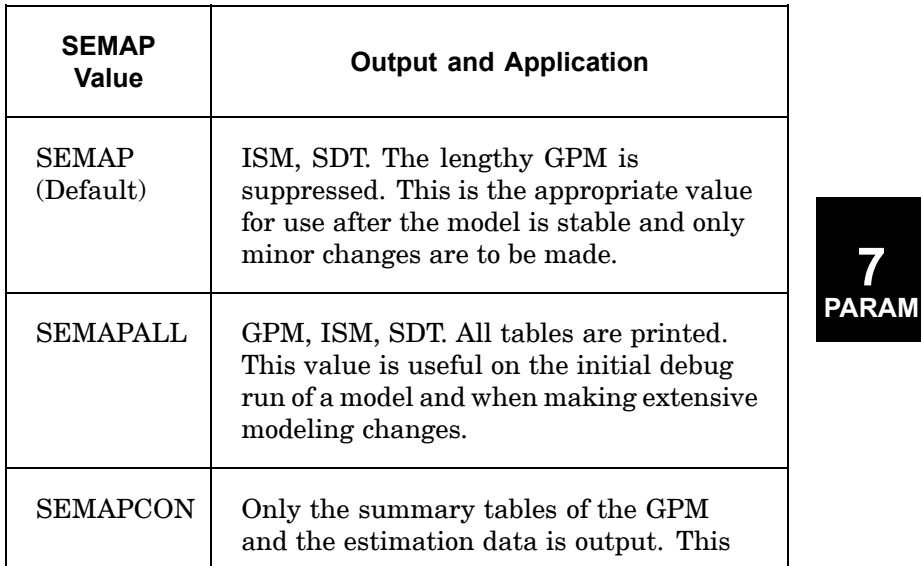

**7**

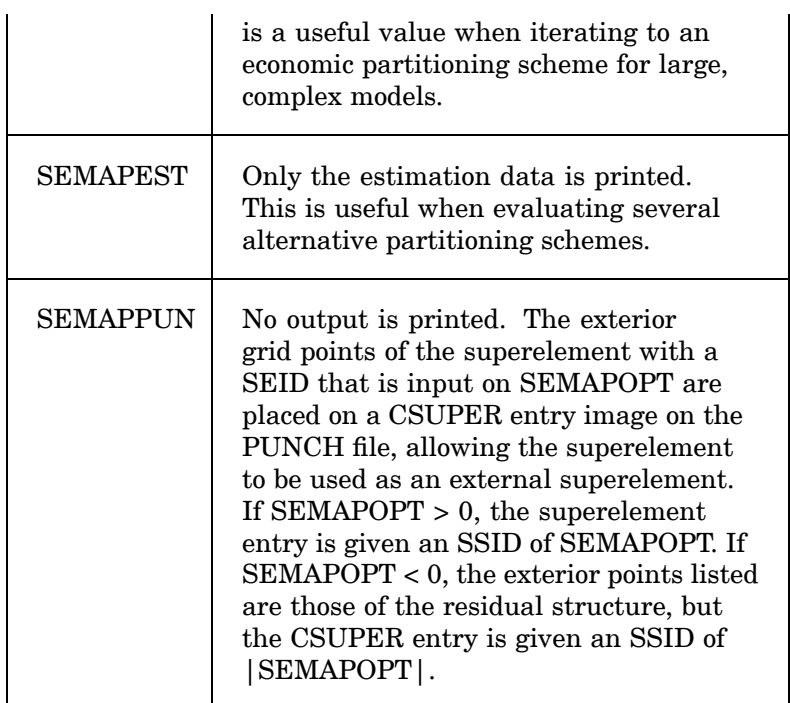

Other special features are available with parameters SEMAPOPT and SEMAPPRT. They are fully described under parameters OPT1 and OPT2 in the description of the TABPRT module in the *NX Nastran DMAP Programmer's Guide.*

If the default value of SEMAP is used, the other two parameters may be used to further refine this output, as described in the *NX Nastran DMAP Programmer's Guide* under the TABPRT module description. The printing of the SEMAP table can be avoided by the use of PARAM,SEMAPPRT,-1.

### SENSUOO Default <sup>=</sup> NO

By default, in dynamic sensitivity analysis in SOL 200, displacements at the o-set due to pseudo-loads do not include any effect due to inertia and damping. If PARAM,SENSUOO,YES is specified then these effects will be computed in <sup>a</sup> quasi-static manner and included in the sensitivity analysis.

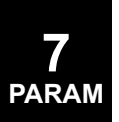

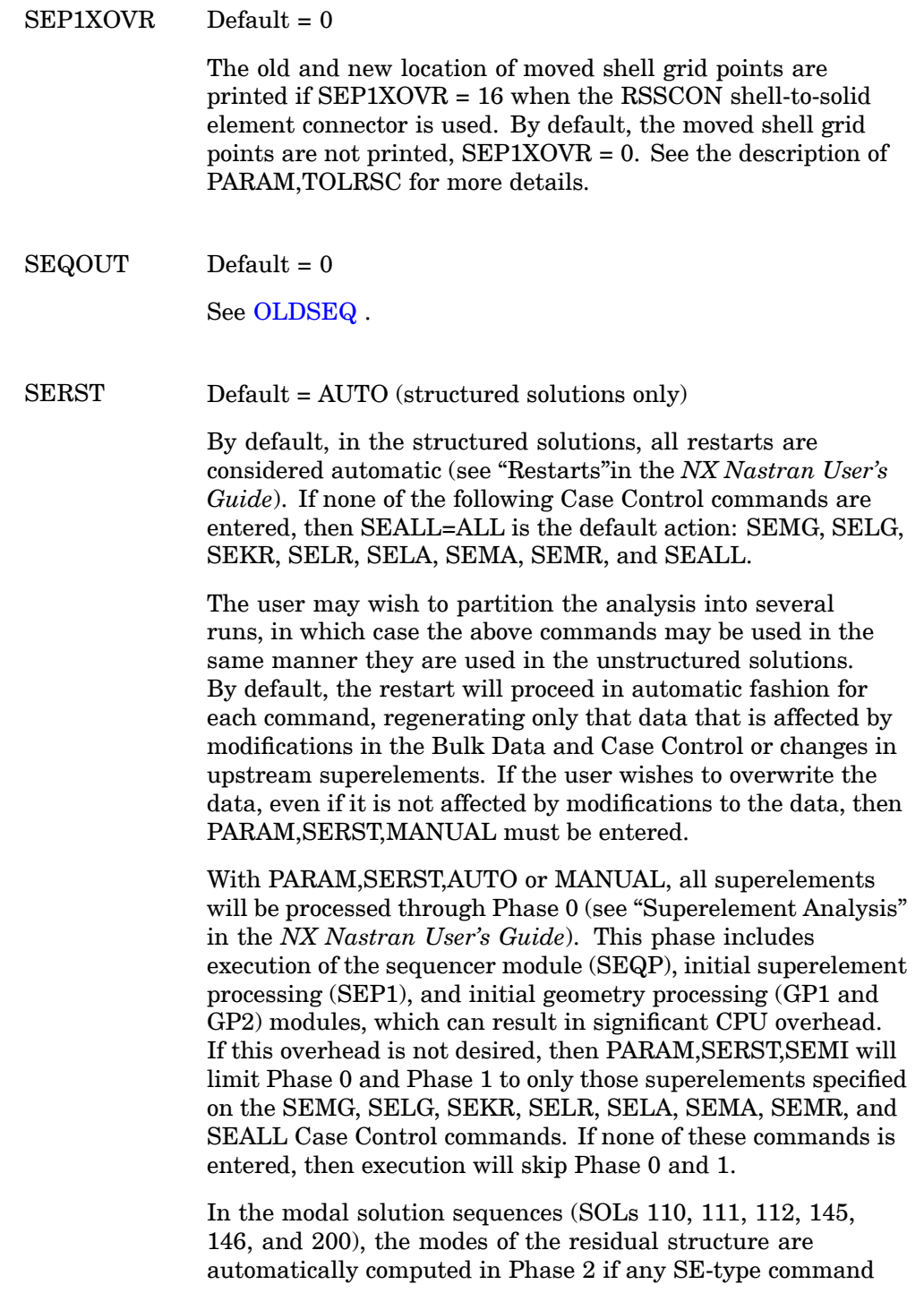

(e.g., SEMG=n) is requested for the residual structure. If PARAM,SERST,SEMI and no SE-type command is specified for the residual structure, then, by default, its modes will not be recomputed. This logic is intended for restarts from SOL 103 into one of the modal solutions. If, however, the modes have not already been computed or need to be recomputed, then PARAM,SERST,RSMDS must be specified to force the calculation of the residual structure modes.

If PARAM,SERST,SEDR is specified, then Phases 0, 1, and 2 will be skipped. This option is intended for data recovery (Phase 3) runs only.

The options of SEMI, RSMDS, and SEDR are intended for models that are defined on more than one database; i.e., superelements are defined on separate databases (multiple MASTER DBsets) and processed in separate runs. Also, with this technique, databases are attached with the DBLOCATE File Management statement rather than the RESTART File Management statement. In general, these options are not recommended because they disable the automatic restart capability, which compromises the database integrity to the same degree as in the unstructured solution sequences.

SESDAMP Default <sup>=</sup> NO

Modal damping is calculated for superelements if PARAM,SESDAMP,YES is specified. An SDAMPING Case Control command that selects <sup>a</sup> TABDMP1 Bulk Data entry must also be specified in the desired superelement's subcase. By default, modal damping is added to viscous damping (B). If you insert PARAM,KDAMP,-1 (or PARAM,KDAMPFL,-1 for fluid superelements) then modal damping will be added to structural damping (K4).

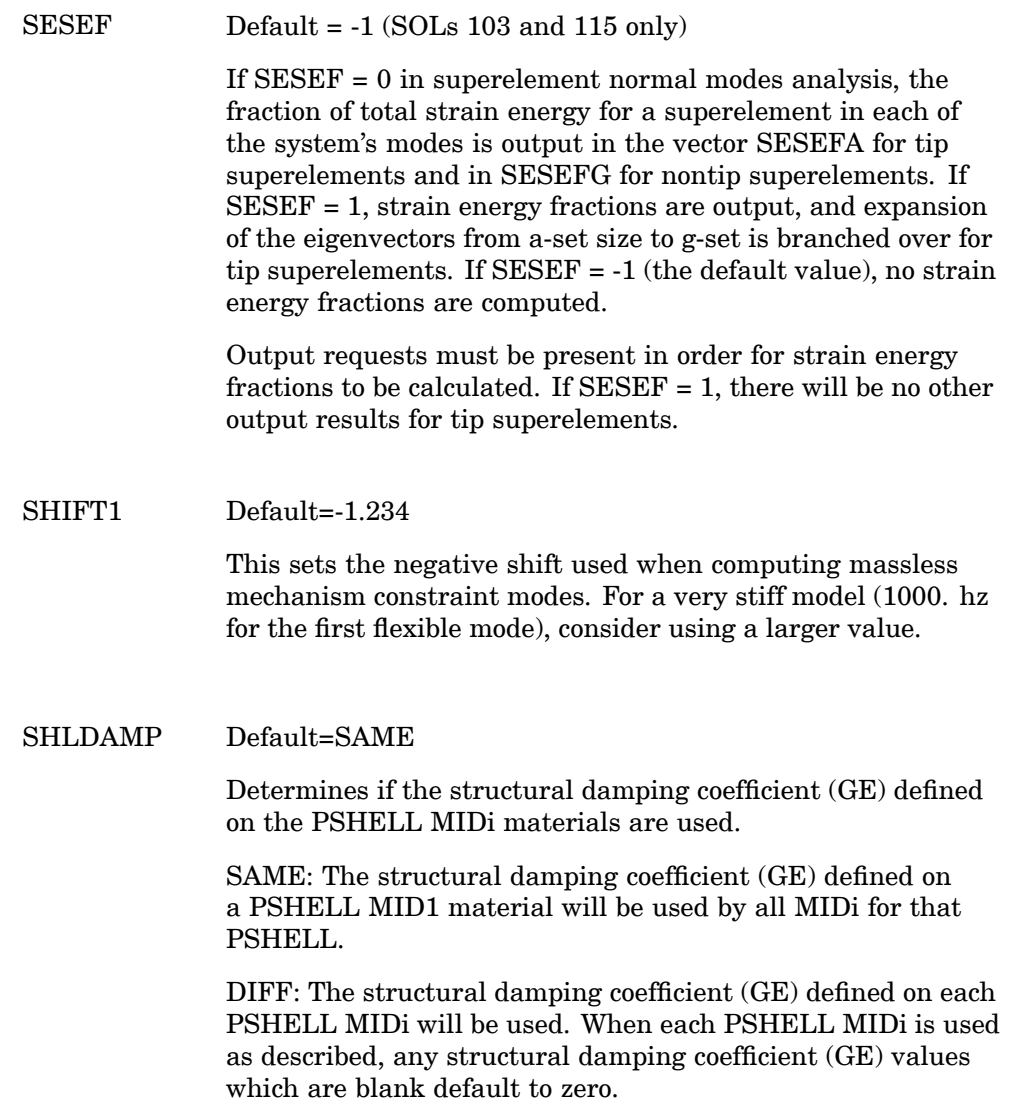

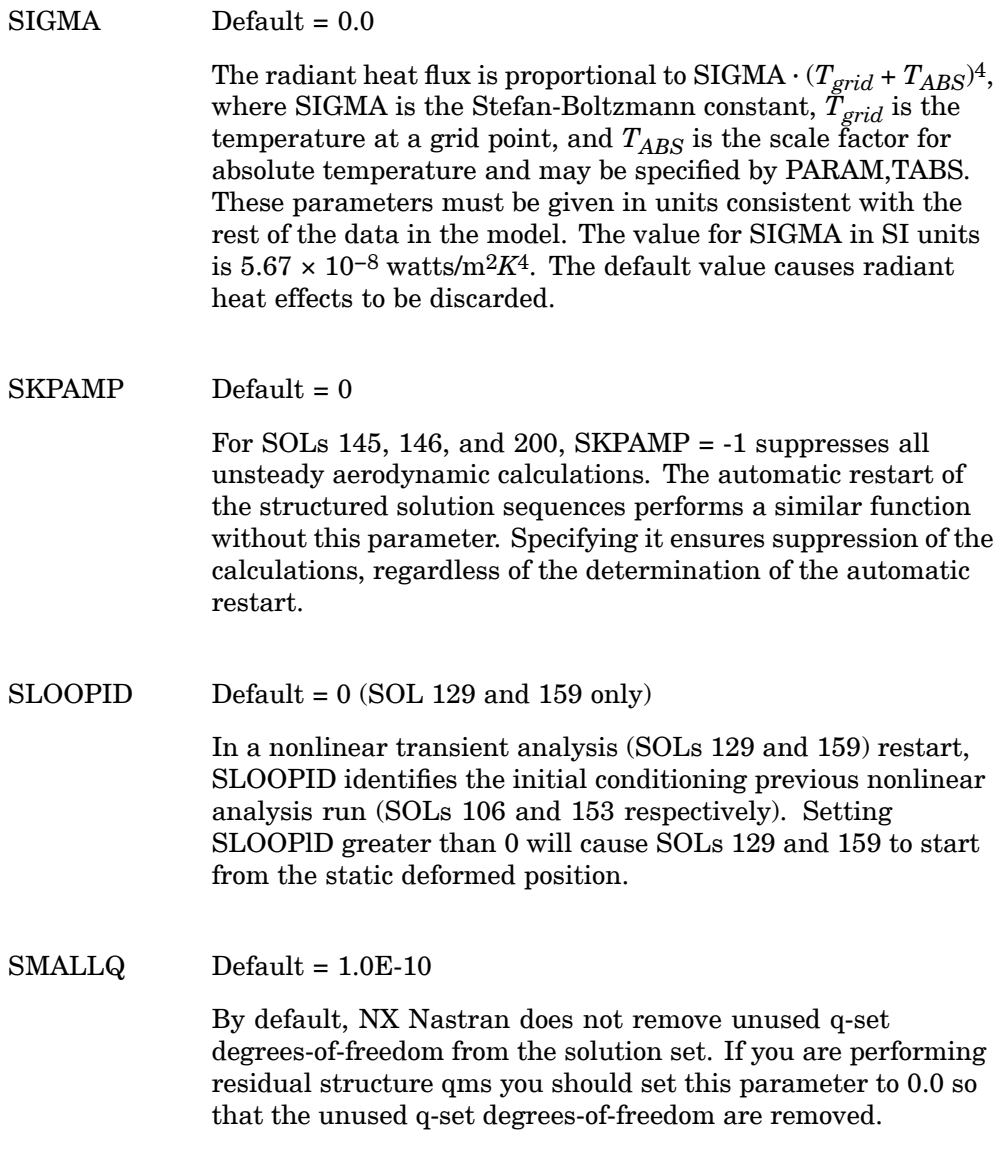

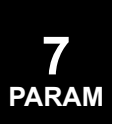

### $SNORMAL = 20.0$

SNORM <sup>&</sup>gt; 0.0 requests the generation of unique grid point normals for adjacent shell elements (see Figure 7-1). Unique grid point normals are generated for the CQUAD4, CTRIA3, CQUADR, and CTRIAR elements. The grid point normal is the average of the local normals from all adjacent shell elements including CQUAD8 and CTRIA6 elements. If grid point normals are present, they are used in all element calculations of the CQUAD4, CTRIA3, CQUADR, and CTRIAR elements.

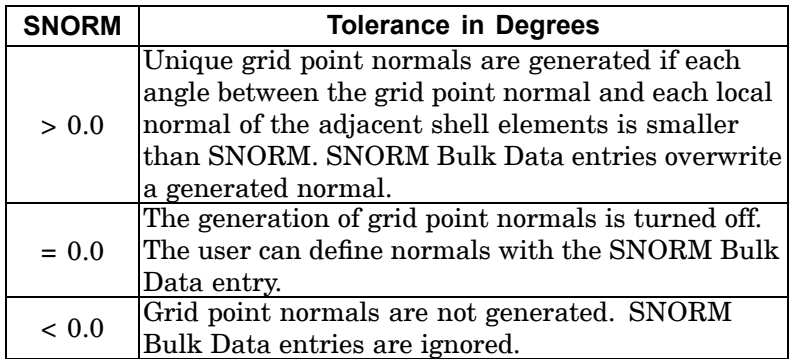

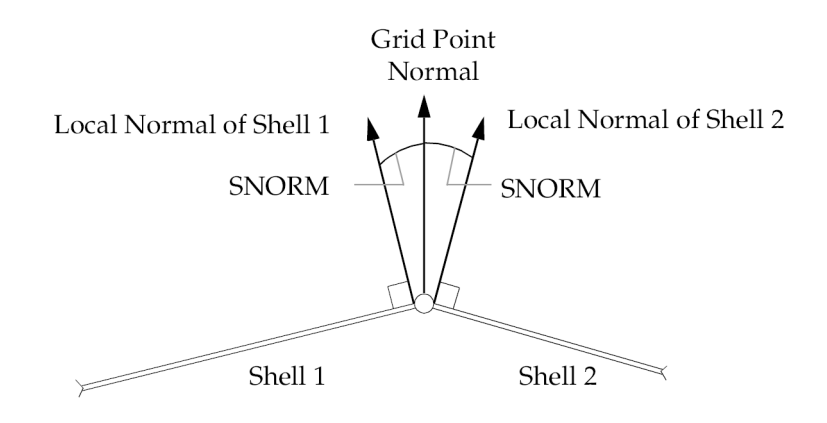

**Figure 7-1. Unique Grid Point Normal for Adjacent Shell Elements**

#### $SNORMPRT$  Default = -1

PARAM,SNORMPRT,>0 writes the grid point normals of the model in the basic coordinate system to the.f06 and/or.pch files.

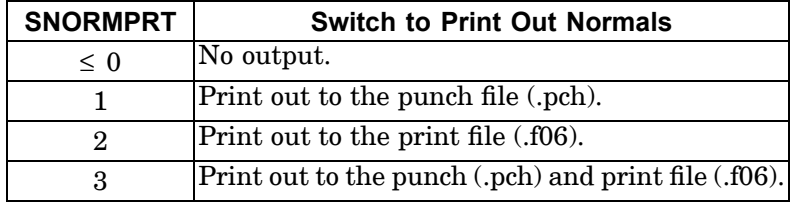

SOFTEXIT Default <sup>=</sup> NO

In SOL 200, if soft convergence is achieved during optimization, before completing the maximum number of design iterations, the user may request an exit with PARAM,SOFTEXIT,YES.

 $SOLID$  Default = 0

SOLID also allows several models to be stored in the same graphics database created by PARAM,POST,0.

SOLVSUB Default: 1

Valid only when PARAM,CORROPT,YES exists.

0: Skip eigenvalue solution.

1: Perform eigenvalue solution.

 $SPCGEN$  Default = 0

SPCGEN requests the creation of SPCi Bulk Data entries from the identified singularities. See AUTOSPC.

SRCOMPS Default <sup>=</sup> NO

SRCOMPS controls the computation and printout of ply strength ratios. If SRCOMPS <sup>=</sup> YES, ply strength ratios are output for composite elements that have failure indices requested.

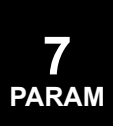

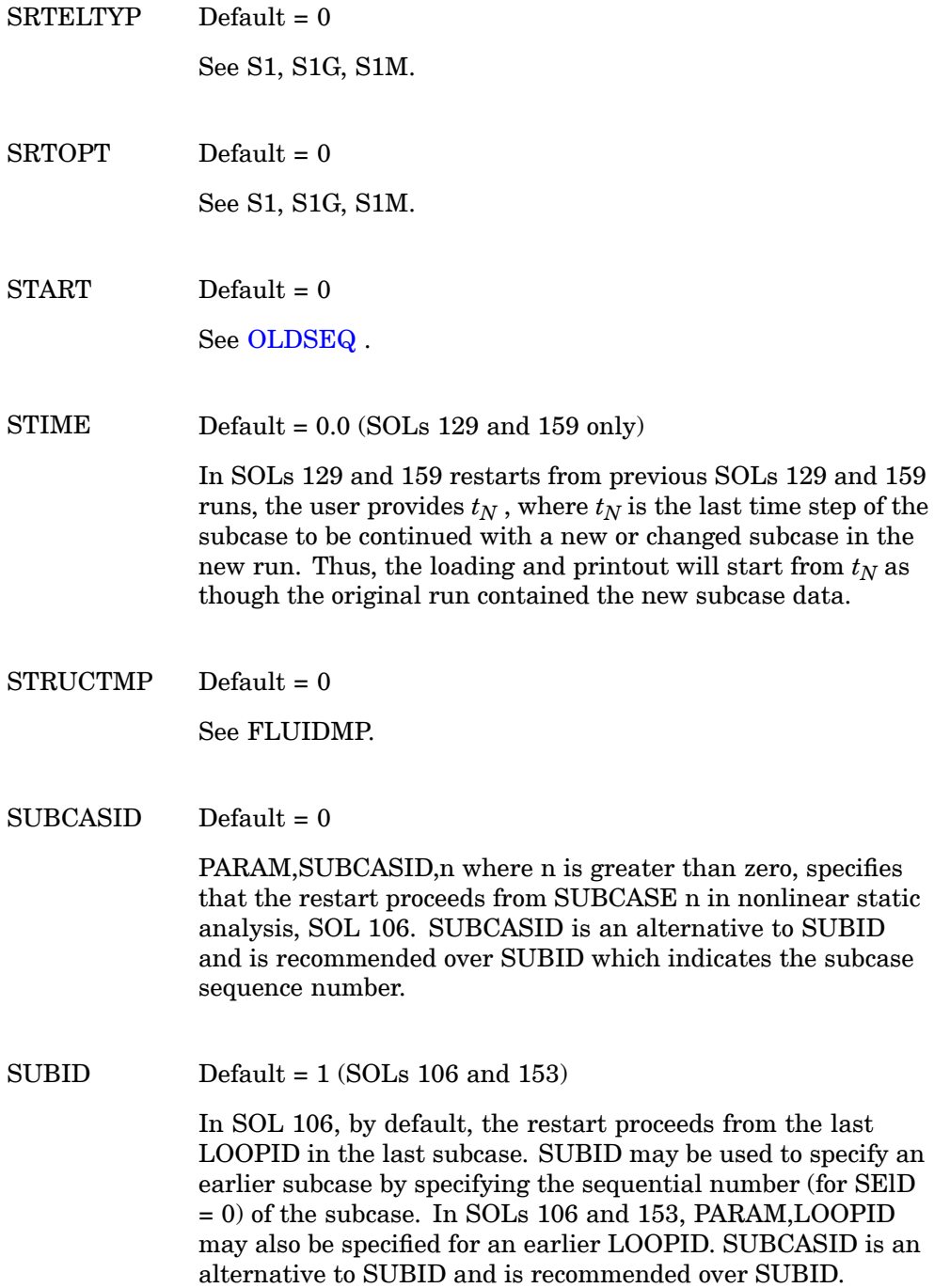

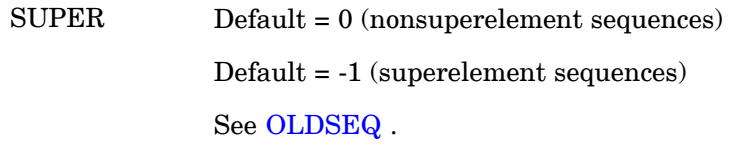

## **T – Parameters**

 $TABLE = 2$ 

TABID controls the punch output for response spectra. A related parameter is RSPECTRA.

 $\text{TABS}$  Default = 0.0

TABS is used to convert units of the temperature input (°F or °C) to the absolute temperature (°R or °K). Specify:

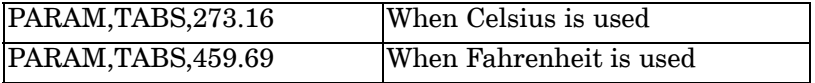

For SOL 601,153 and 601,159, the value of TABS must be 0.0 (absolute temperature), 273.15 (Celsius) or 459.67 (Fahrenheit).

Refer to the Bulk Data entry, ["CREEP"](#page-1283-0) for <sup>a</sup> creep analysis with SOLs 106 or 153. Refer to PARAM,SlGMA for heat transfer analysis.

TESTNEG Default  $= -2$  for Newton's method in SOLs 106 and 153

Default <sup>=</sup> 1 for Arc-length method in SOLs 106 and 153

In nonlinear static analysis, this parameter specifies the action to take when negative terms are encountered on the factor diagonal of matrix decomposition. Negative terms indicate that the differential stiffness has introduced <sup>a</sup> structural instability. The instability may be real (structural buckling) or mathematical (the current iteration appears unstable, but <sup>a</sup> stable solution exists).

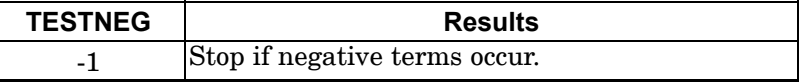

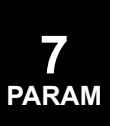

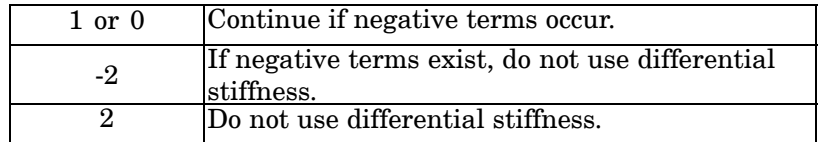

 $TINY$  Default =  $1 F<sub>-3</sub>$ 

Any elements with strain energy that is less than <sup>a</sup> TINY percentage of the total strain energy for any superelement will not be printed or made available for postprocessing. TINY may also be used to suppress the printing of small numbers in the constraint check matrix [*Emh*] described in "Geometry Processing in SubDMAP PHASEO" in the *NX Nastran User's Guide*.

TOLRSC Default <sup>=</sup> 0.05

When the RSSCON shell-to-solid element connector is used, the connecting grid points of the shell element are moved on to the solid face if the grid points are close enough. The tolerable distance of the shell grid point to the solid edge or face is  $\epsilon \cdot h$ where *h* is the height of the solid edge; see the sample figure below. The relative tolerance is user modifiable using the parameter.

PARAM,TOLRSC, <sup>ε</sup>

The default for the relative tolerance is  $\epsilon = 0.05$ . Rigid body invariance is satisfied with double-precision accuracy if the shell grid points are adjusted.

TORSIN Determines if the torsional mass moment of inertia is included on the CROD and CBAR mass matrices.

> 0: No torsional mass moment of inertia for CROD and CBAR (default).

1: Include torsional mass moment of inertia for CROD and CBAR.

- 2: Include torsional mass moment of inertia for CBAR.
- 3: Include torsional mass for CROD.

 $TSTATIC$  Default =  $-1$  (SOLs 129 and 159 only)

If TSTATlC <sup>=</sup> 1, <sup>a</sup> static solution may be obtained while ignoring inertial and damping forces. This option is available only with the adaptive time-stepping method (see METHOD <sup>=</sup> "ADAPT" on the Bulk Data entry, [TSTEPNL](#page-2140-0)).

## **U – Parameters**

UNITSYS Character-default=""

UNITSYS is used by NX to store the units system. It has no impact on the NX Nastran solution sequence.

Example: PARAM,UNITSYS,LBF-IN

Time units are always in seconds. All other units are defined in the table below.

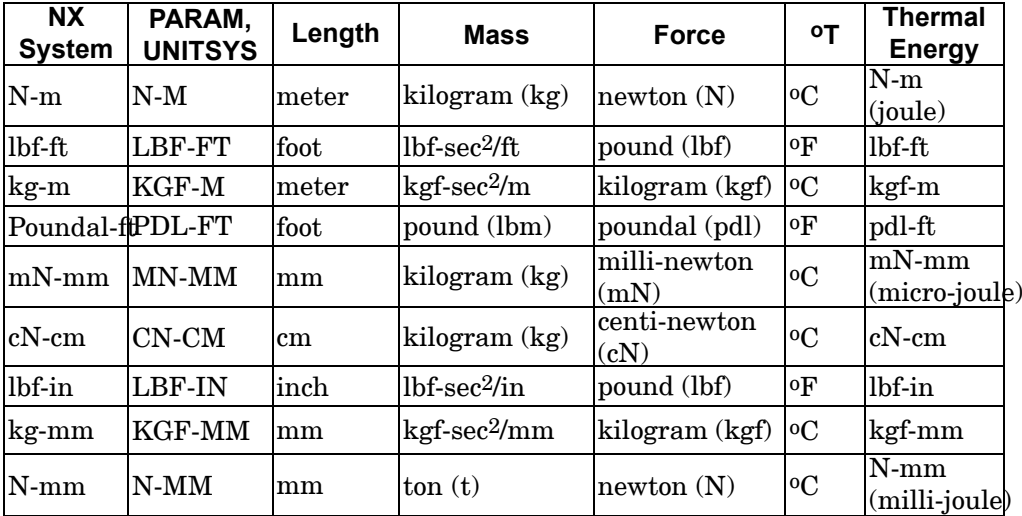

UNSYMF Default <sup>=</sup> No

In SOL 106, nonlinear statics, PARAM,UNSYMF,YES is required to include damping effects in the calculation of complex eigenvalues. See PARAM,NMLOOP.

UPDTBSH Default <sup>=</sup> NO

UPDTBSH controls the update of boundary shapes generated by auxiliary boundary model analysis in SOL 200. By default, the auxiliary boundary models and shapes are generated only once at the initial design cycle and will not be updated in subsequent cycles even if the shape of the primary model is changing. PARAM,UPDTBSH,YES requests that the auxiliary models and shapes are updated and reanalyzed at every cycle.

USETPRT Default <sup>=</sup> -1

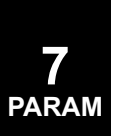

#### USETSEL  $\qquad$  Default = 0

USETPRT controls the tabular printout of the degree-of-freedom sets. See ["Degree-of-Freedom](#page-932-0) Sets".

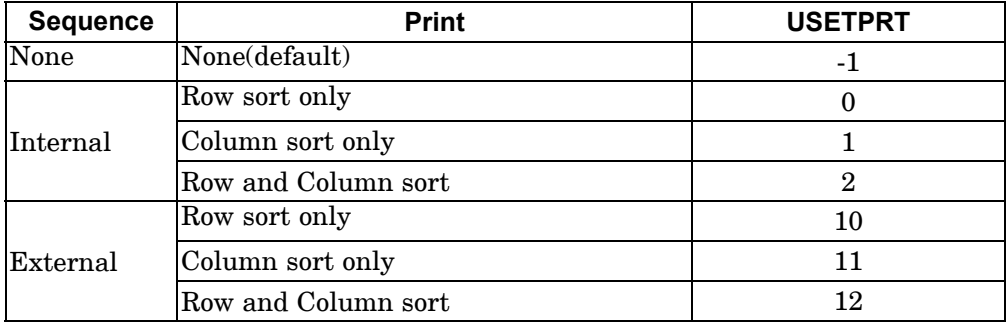

The degrees-of-freedom can be listed in ascending order according to their internal or external sequence number, but not both. The external sequence number is the grid, scalar, or extra point identification number. The internal sequence number is the number assigned after resequencing (see PARAM,OLDSEQ).

The row sort is not recommended in p-version analysis because large integers are generated for hierarchical grid point identification numbers and they will be truncated.

For <sup>a</sup> given sequence there are two types of tables that may be printed: row sort and column sort. For row sort, <sup>a</sup> table is printed for each set selected by USETSEL. Here is an example of row sort (USETPRT=0 or 10):

USET DEFINITION TABLE (INTERNAL SEQUENCE, ROW SORT) A DISPLACEMENT SET<br>-2- -3- -4- -5- -6- $-1$ - $-9 -10 1 2 - 1$  $2 - 2$ 

For column sort, <sup>a</sup> single table is printed for the following sets: SB, SG, L, A, F, N, G, R, O, S, M, E. Here is an example of column sort (USETPRT  $= 1$  or 11):

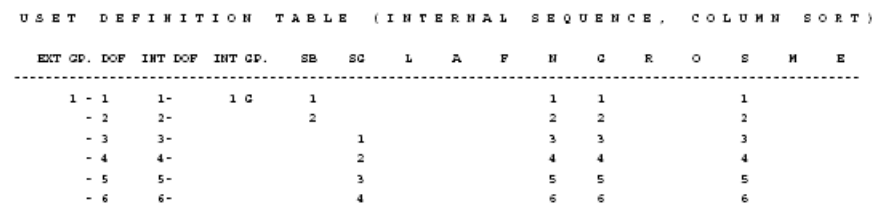

**7 PARAM**

USETSEL specifies the sets which will be printed in the row sort (USETPRT  $= 0$  or 10). In order to select specific sets to be printed, you must sum their corresponding decimal equivalent numbers. For example, sets A, L, and R are

selected with USETSEL =  $128 + 256 + 8 = 392$ . For column sort, a single table is printed for the following sets: SB, SG, L, A, F, N, G, R, O, S, M, E. Here is an example of column sort (USETPRT <sup>=</sup> 1 or 11):

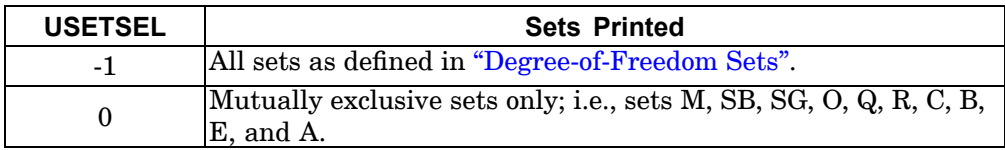

USETSTRi Input-character-default=' '

USETSTR1 through USETSTR4 specifies the sets that will be printed by the specification of parameters USETPRT and USETSEL. Any set in Degree-of-Freedom Sets may be specified. A ":" is used as <sup>a</sup> separator. In the following example, the m-set (degrees-of-freedom eliminated by multipoint constraints) and s-set (degrees-of-freedom eliminated by single point constraints) are specified.

Example: PARAM,USETSTR1,M:S

## **V – Parameters**

 $VMOPT$  Default = 0

VMOPT=0 (default) The modes of the structure only are first computed without virtual mass effects to obtain Ritz vectors to use in <sup>a</sup> generalized coordinate solution, similar in concept to the older Generalized Dynamic Reduction method. The modes are re-computed in the generalized basis after the VM effects are added. When an o-set exists (usually because of the presence of ASETi-type entries, or for super element reduction), the VM effects are added to the component modes (o-set level). When there is not an o-set the VM effects are added in the residual structure Phase II operations (a-set level), after the structure-mass-only eigensolution. The rigid body mass of the VM is output automatically, computed about the location of the grid point listed on PARAM, GRDPNT.

VMOPT=1, The virtual fluid mass will be included in the mass matrix at the same time as all other mass elements. In other words, the component modes will reflect the virtual mass. By default, virtual mass is included after the component modes are computed. This is the most expensive option in terms of computer resource requirements and computation time. It is practical for

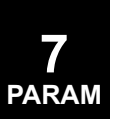

only relatively small-size models, or when the VM is in one super element only, with most elements in the super element wetted.

VMOPT=2, This is the more efficient method and is summarized in the following steps:

Step 1: Compute the normal modes of the structure without the fluid mass: the 'dry' modes.

Step 2: Generate reduced virtual mass using the reduced, modal basis from the dry modes.

Step 3: Compute the normal modes of the reduced virtual mass problem from step two to produce the 'wet' modes.

Distributed memory parallel (DMP) execution is available for both the dry modes calculation (step 1) and the virtual mass generation (step 2) to reduce overall solution time.

The following DMP methods can be used to compute dry modes: RDMODES and FDMODES, GDMODES and HDMODES with GPART=1. The DMP global iterative solver is also enabled for virtual mass generation by specifying ITER=YES on the NASTRAN card.

#### **Note**

The VMOPT=2 option should not be used with MAX normalization specified on the EIGRL card. VMOPT=2 will only yield correct results with MASS normalization.

 $VREF$  Default = 1.0

In modal flutter analysis, the velocities are divided by VREF to convert units or to compute flutter indices.

VUELJUMP Default <sup>=</sup> 1000

VUGJUMP Default <sup>=</sup> 1000

This specifies the separation in identification numbers for display elements and grid points generated in p-version analysis. The defaults are sufficient for a 999 display element mesh.

Identification numbers for display elements and grid points start with 10001001 and 201001001, respectively. For example, by default the identification numbers for the display elements of the first p-element will be numbered 100001001 through 100002000 and the second p-element 100002001 through 100003000, etc.

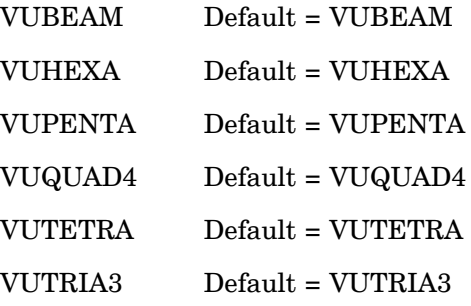

These parameters are used in <sup>a</sup> p-version analysis to specify the names of the display elements in the data recovery output tables such as those created by the VUGRID Case Control command and PARAM,POST. They should be used if your postprocessor does not recognize display elements. For example, PARAM,VUHEXA,CHEXA renames the display element VUHEXA to "CHEXA" in the output files.

## **W & X – Parameters**

#### WMODAL Default <sup>=</sup> NO

WMODAL specifies <sup>a</sup> structural-to-viscous damping conversion method that uses the solved modal frequencies as conversion factors. WMODAL is only applicable to modal transient analysis (SOL 112). When one or both of the W3 and W4 parameters are specified (see the W3, W4, W3FL, W4FL parameter) in conjunction with WMODAL, the structural-to-viscous damping conversion is calculated using:

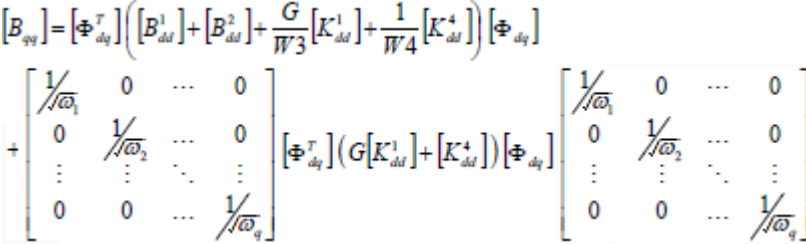

where  $w_i$  are the modal frequencies in rad/sec.

For rigid body modes, the diagonal entries,  $\frac{1}{\sqrt{\omega}}$ , are partitioned out of the calculation. The FZERO parameter is used to identify rigid body modes (see the FZERO parameter).

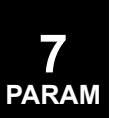

#### WRTMAT Default: 2

PARAM, WRTMAT is valid only for when PARAM,CORROPT,YES is defined.

1: Write reduced A-SET mass (MXX) and stiffness (KXX) matrices to OP2 file.

2: In addition to MXX and KXX, write back expansion matrix (GOA) from A-SET to Display Set to OP2 file.

 $WTMASS$  Default = 1.0

The terms of the structural mass matrix are multiplied by the value of WTMASS when they are generated. In coupled fluid-structure analysis WTMASS is applied to the structural portion of the model only. WTMASS applies to MFLUID entries but it is not recommended for use in hydroelastic problems.

W3, W4, W3FL, W4FL Default  $= 0.0$ 

The damping matrix for transient analysis is assembled from the equation:

$$
[B_{dd}] = [B_{dd}^{1}] + [B_{dd}^{2}] + \frac{G}{W^{3}} [K_{dd}^{1}] + \frac{1}{W^{4}} [K_{dd}^{4}]
$$

In coupled fluid-structure analysis, W3 and W4 are applied to the structural portion of the model and W3FL and W4FL to the fluid portion of the model. The default values of 0.0 for W3, W4, W3FL, and W4FL cause the  $[K^{1}_{\phantom{1} dd}]$  and  $[K^{4}_{\phantom{1} dd}]$  terms to be ignored in the damping matrix, regardless of the presence of the PARAM, G or GFL or  $[K^4_{\ d d}]$ .  $[K^1_{\ d d}]$  is the stiffness.  $[K^4_{\ d d}]$  is the structural damping and is created when GE is specified on the MATi entries.  $[K^1_{dd}]$  is the stiffness. The units of W3, W4, W3FL, and W4FL are rad/sec.

In SOLs 129 and 159, W4 may vary between subcases. However, the linear portion of the model uses only the W4 value from the first subcase and the values in the subsequent subcases are applied to the nonlinear portion of the model.

 $XFLAG$  Default = 0

By default  $(XFLAG = 0)$ , when temperature loads and element deformations are present, the element strain energy for the linear elements is calculated using the following equation:

$$
E = \frac{1}{2}u^T K_e u - u^T P_{et}
$$

where  $u$  is the deformation,  $K_e$  is the element stiffness and  $P_{et}$  is the element load vector for temperature differences and element deformations. If XFLAG is set to 2, the element strain energy for linear elements is calculated using the following equation:

$$
E = \frac{1}{2}u^T K_e u - \frac{1}{2}u^T P_{et}
$$

The latter formula is the same strain energy calculation used for nonlinear elements.

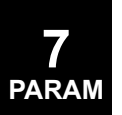

# **7.2 Parameter Applicability Tables**

 $\Gamma$ 

Table 7-1 lists parameter applicability to the solution sequences (SOLs 101 through 112). The following nomenclature is used

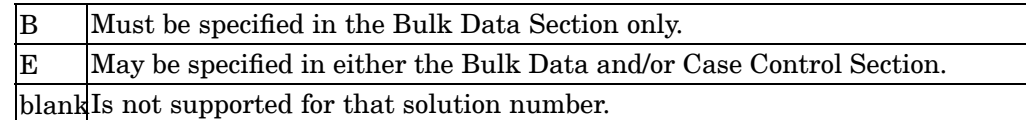

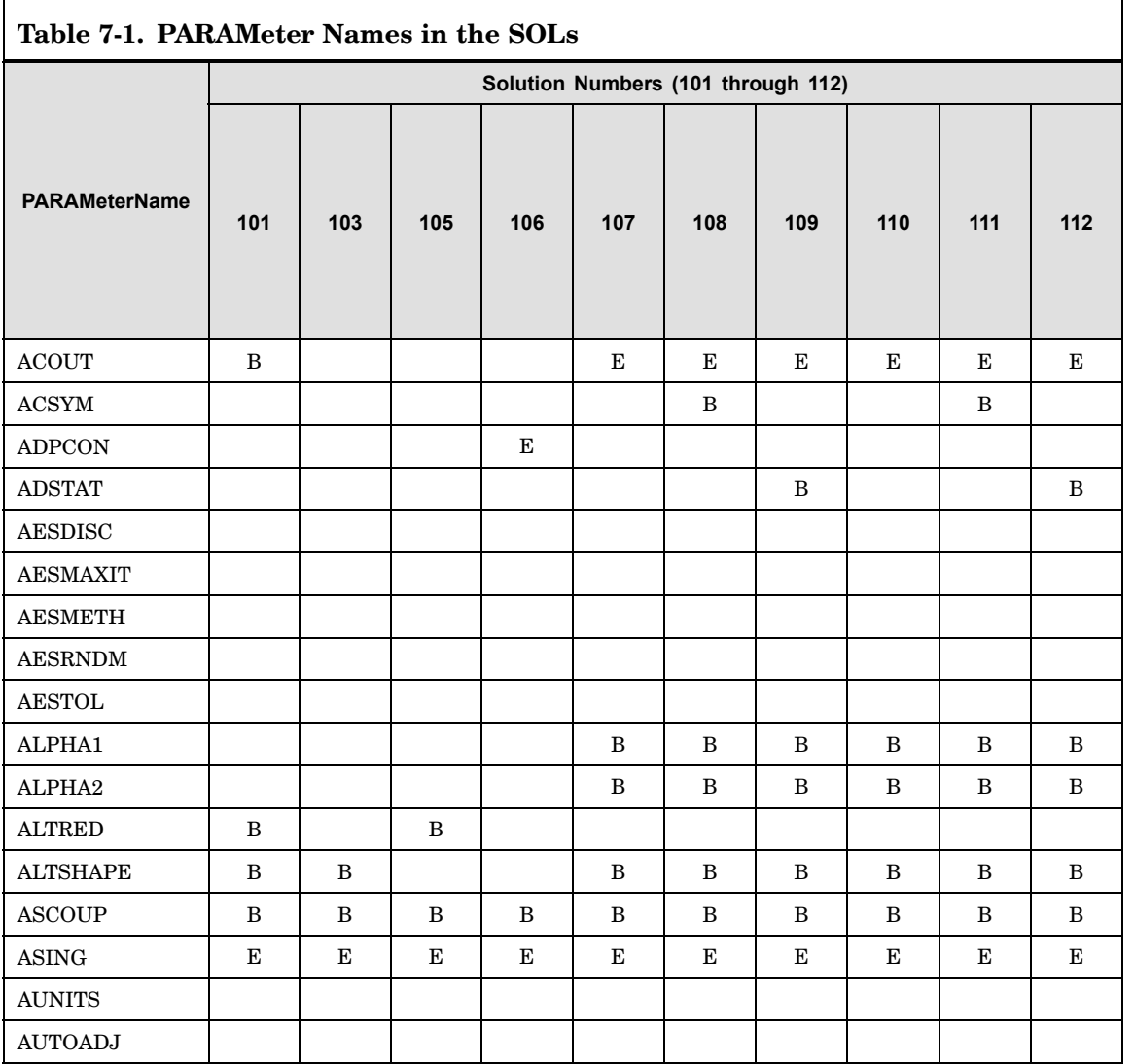

٦

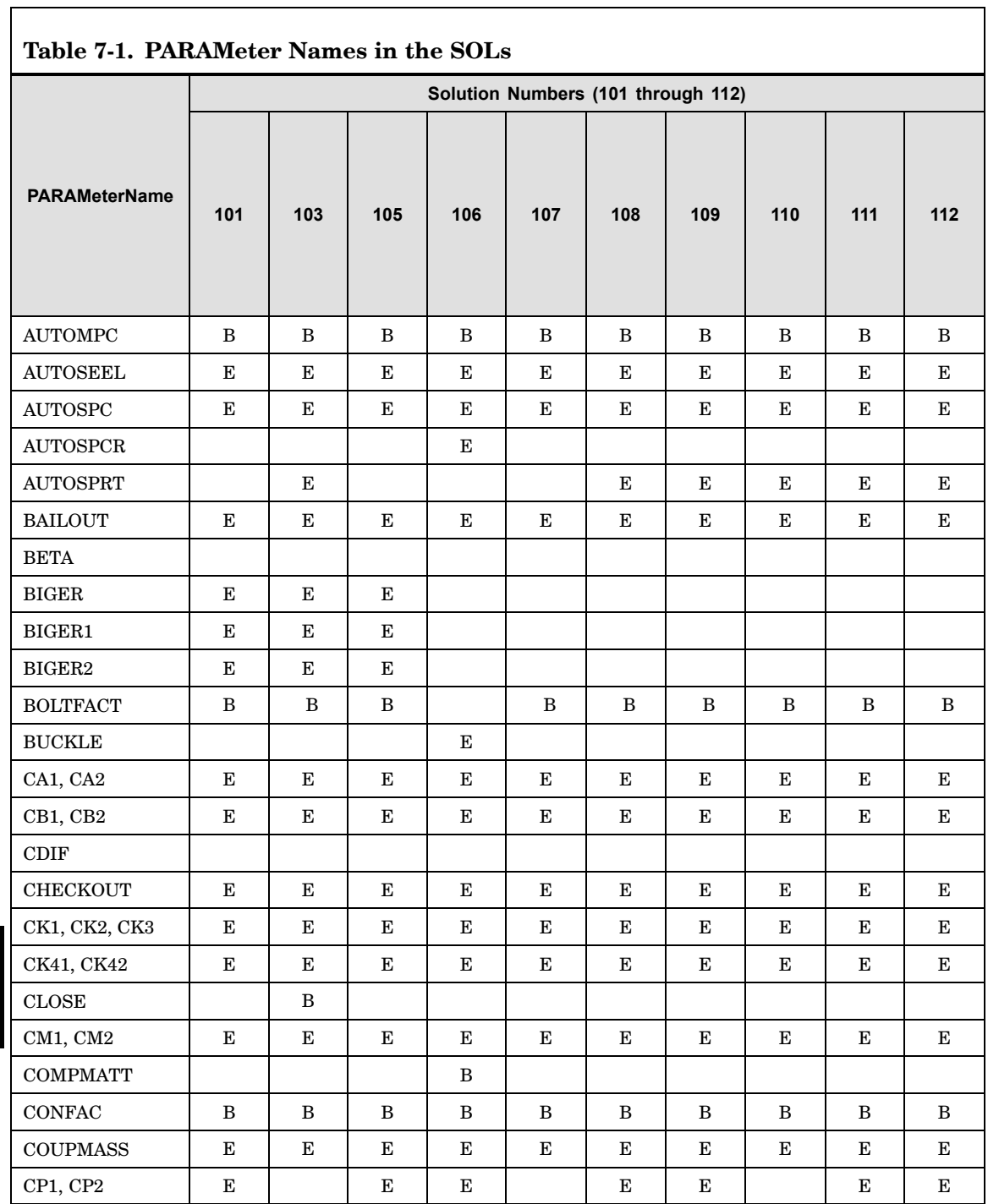

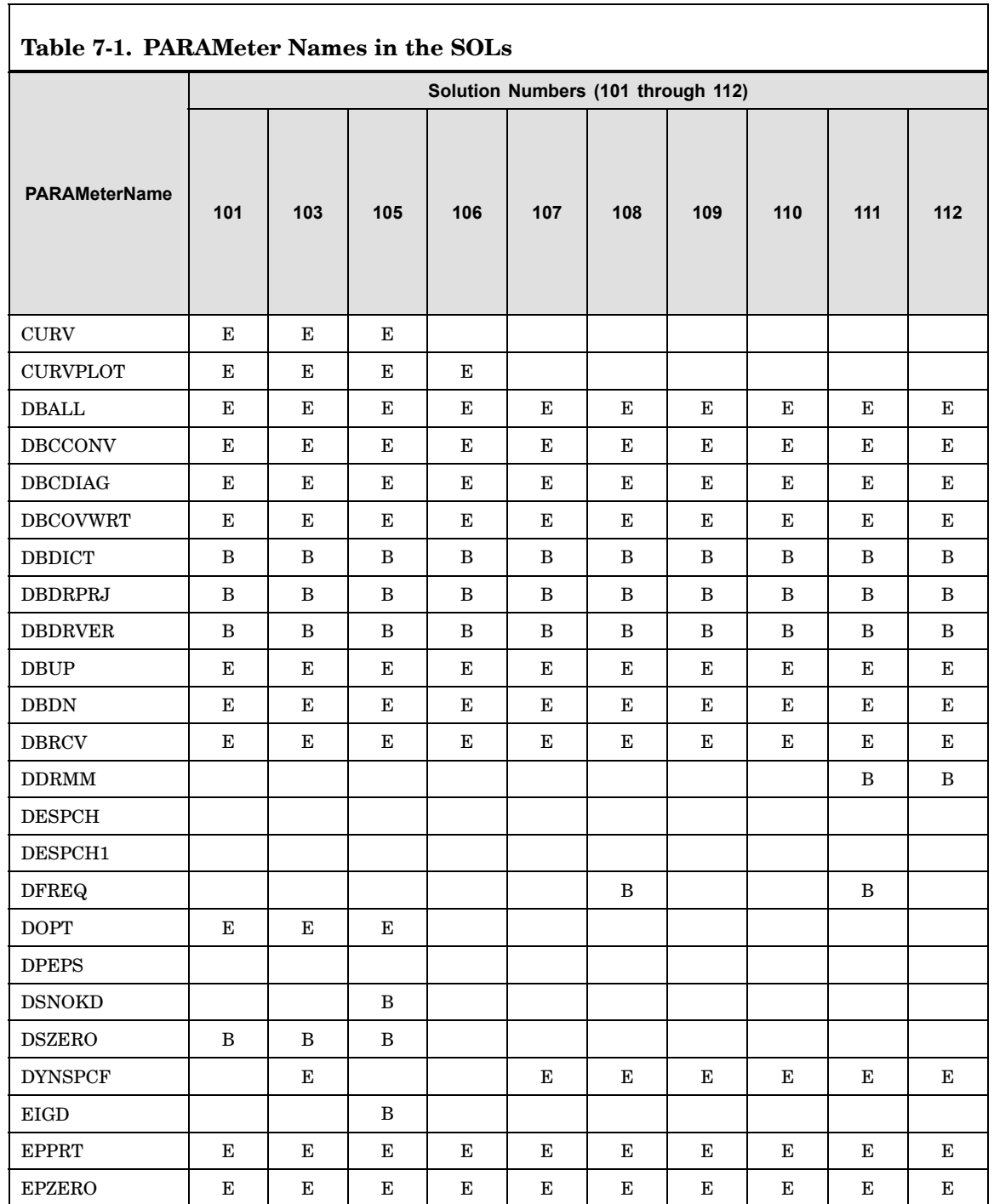

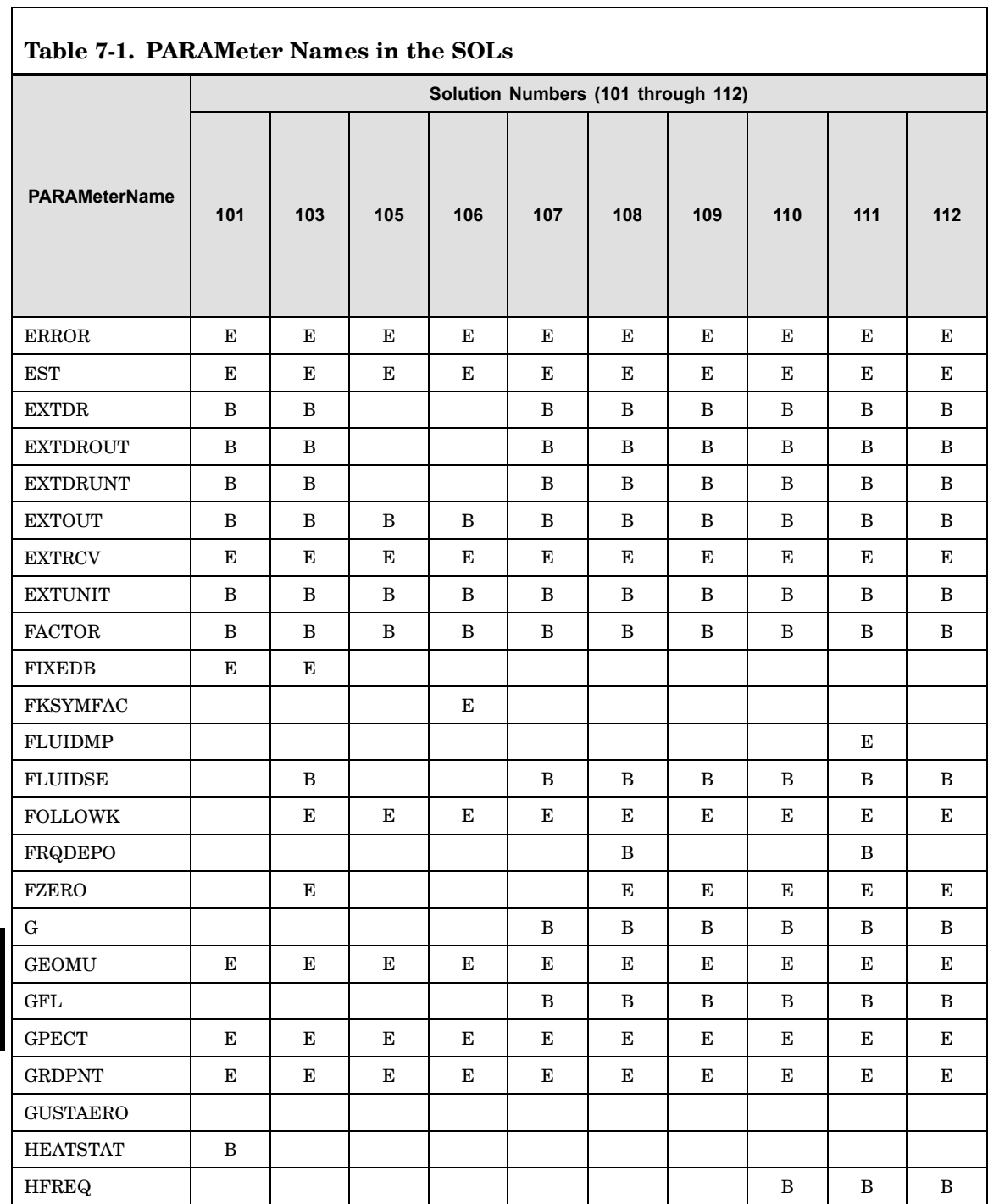

 $\overline{\phantom{a}}$ 

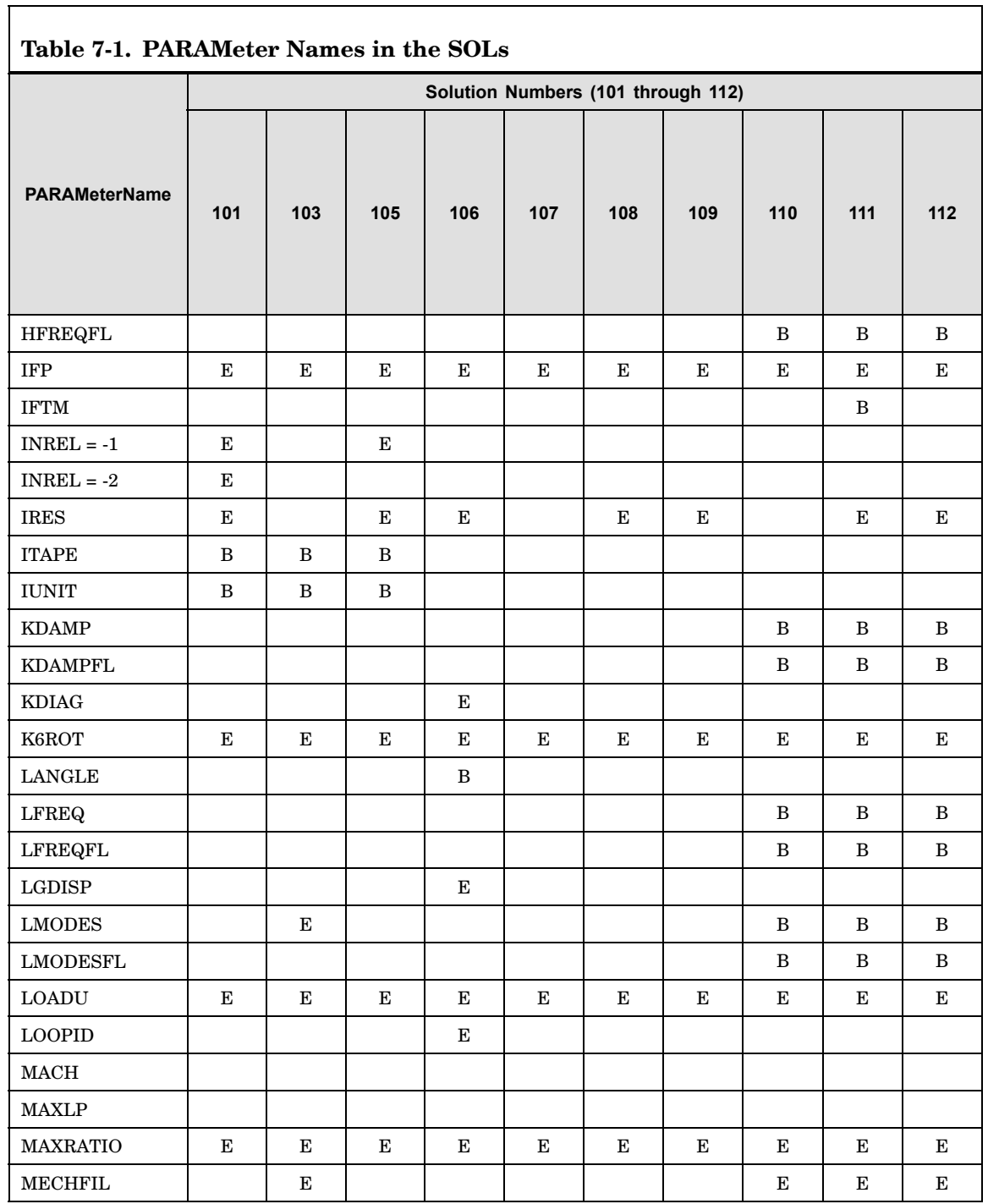

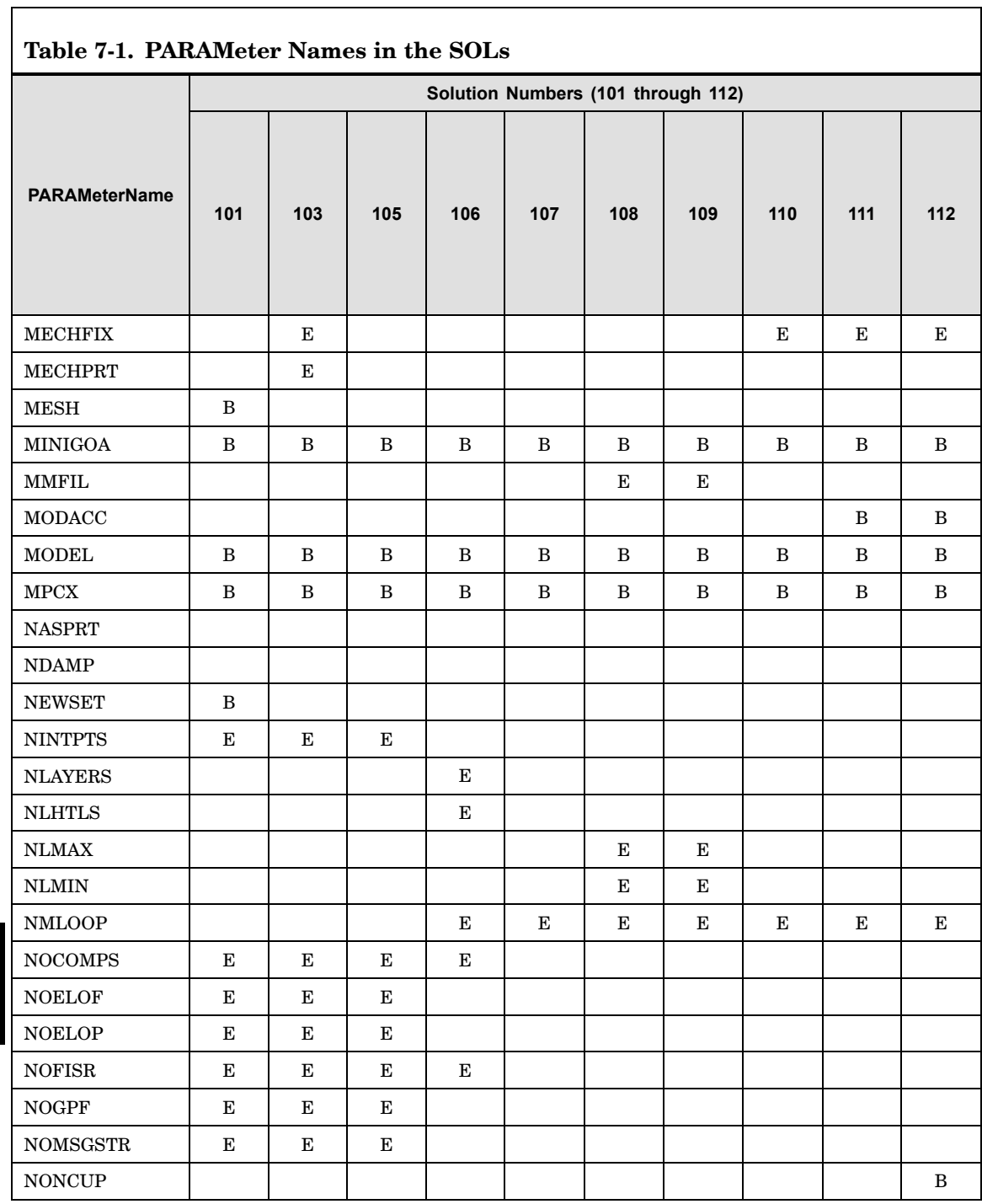

┑

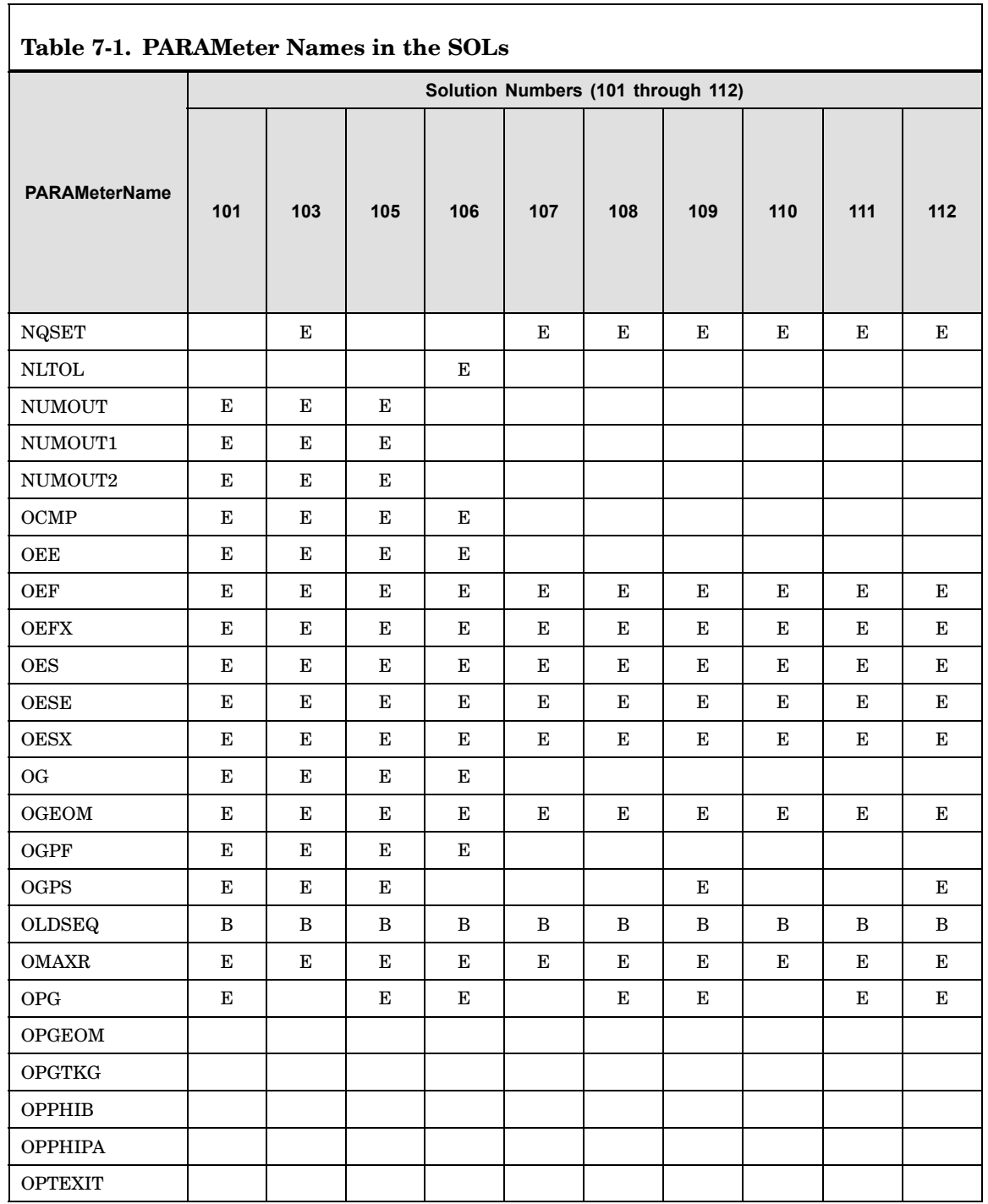

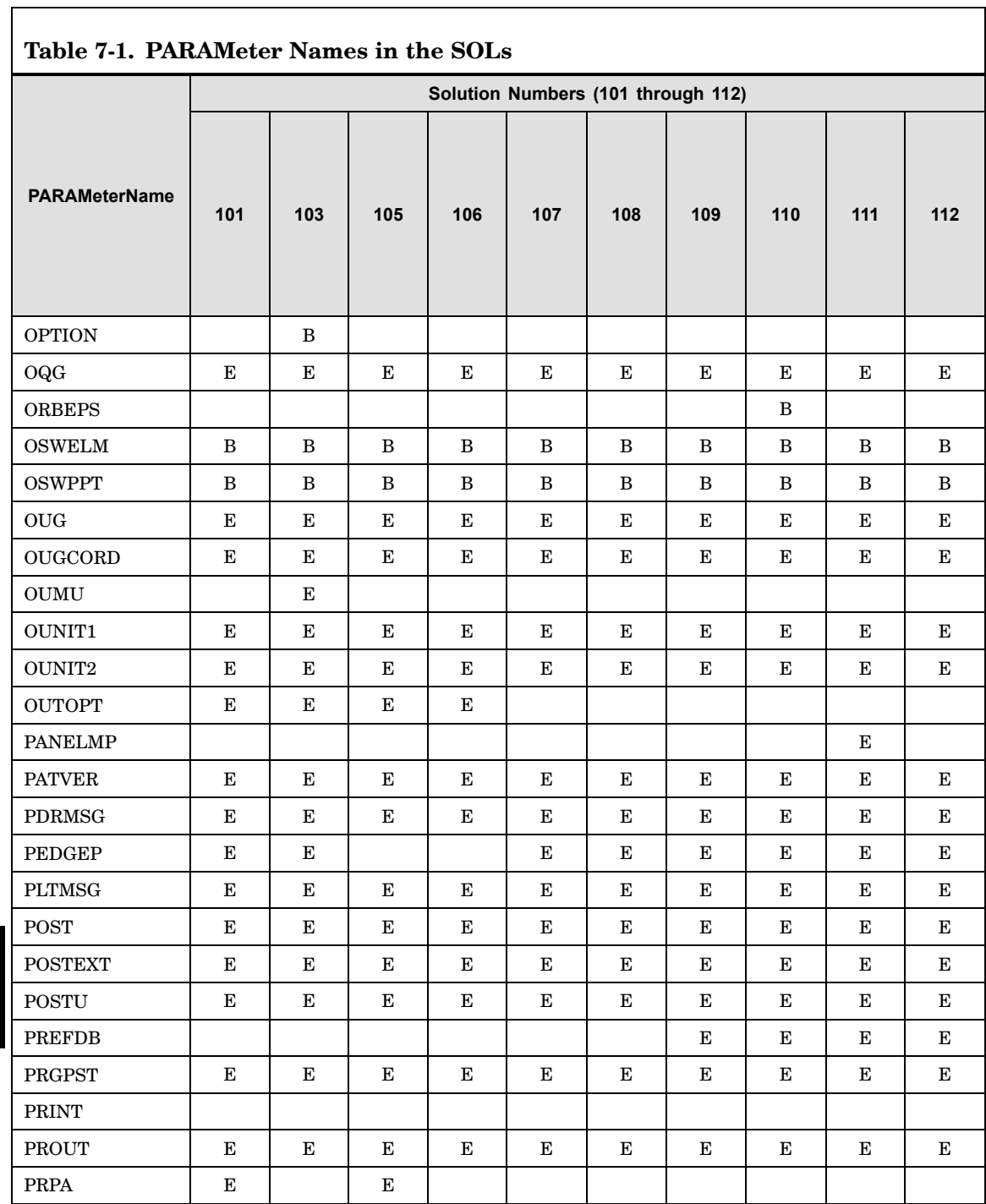

 $\overline{\phantom{0}}$ 

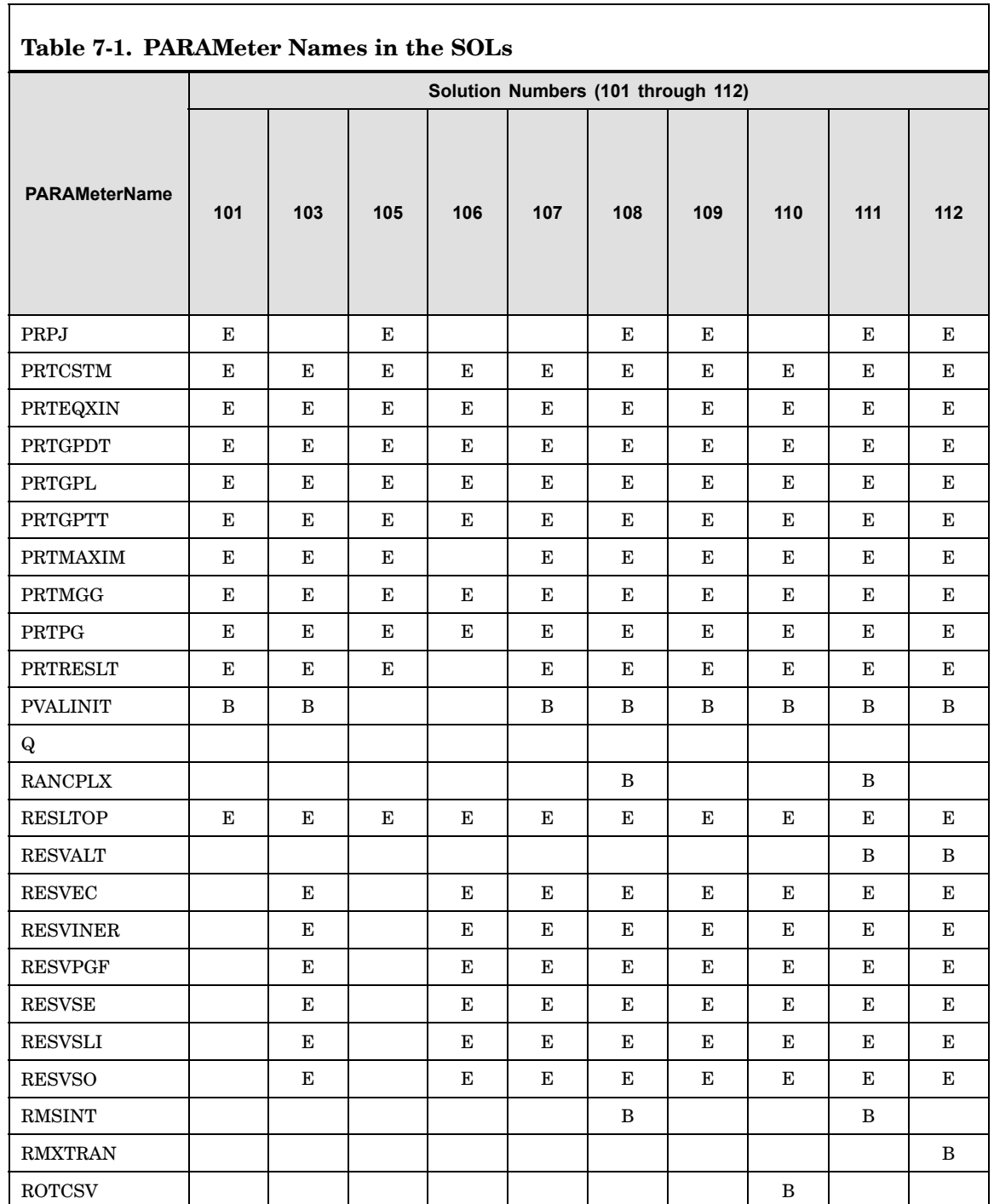

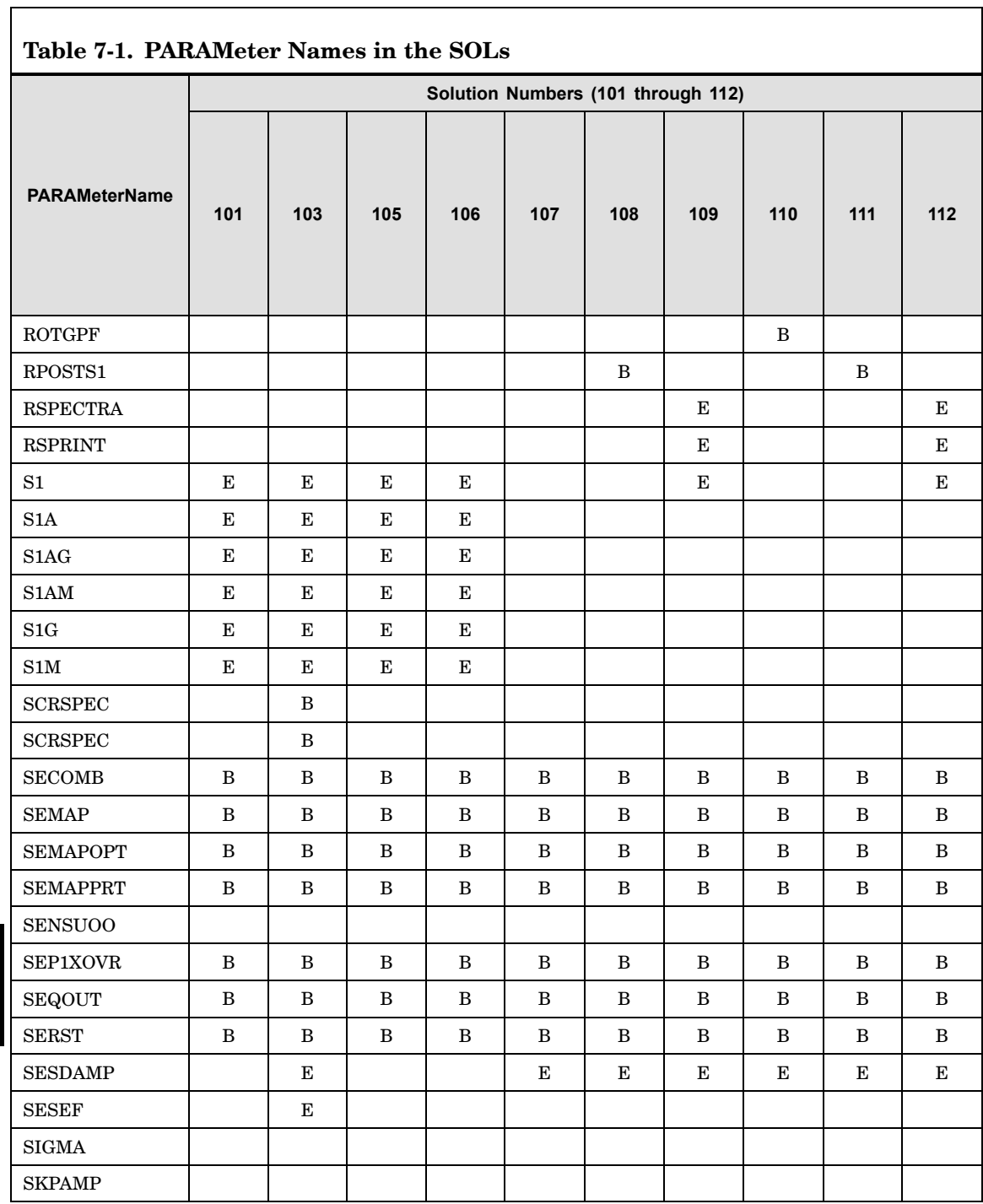

┑
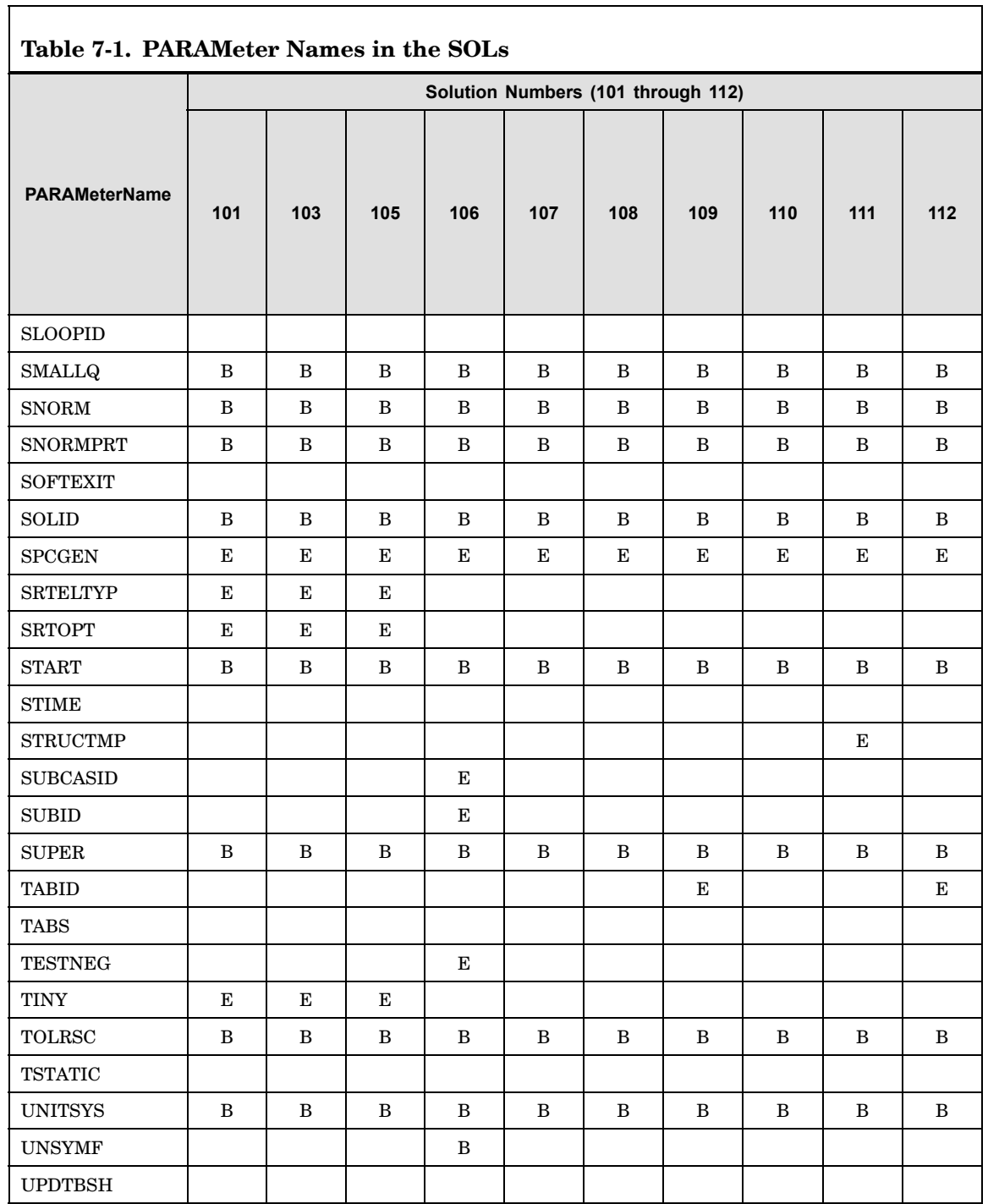

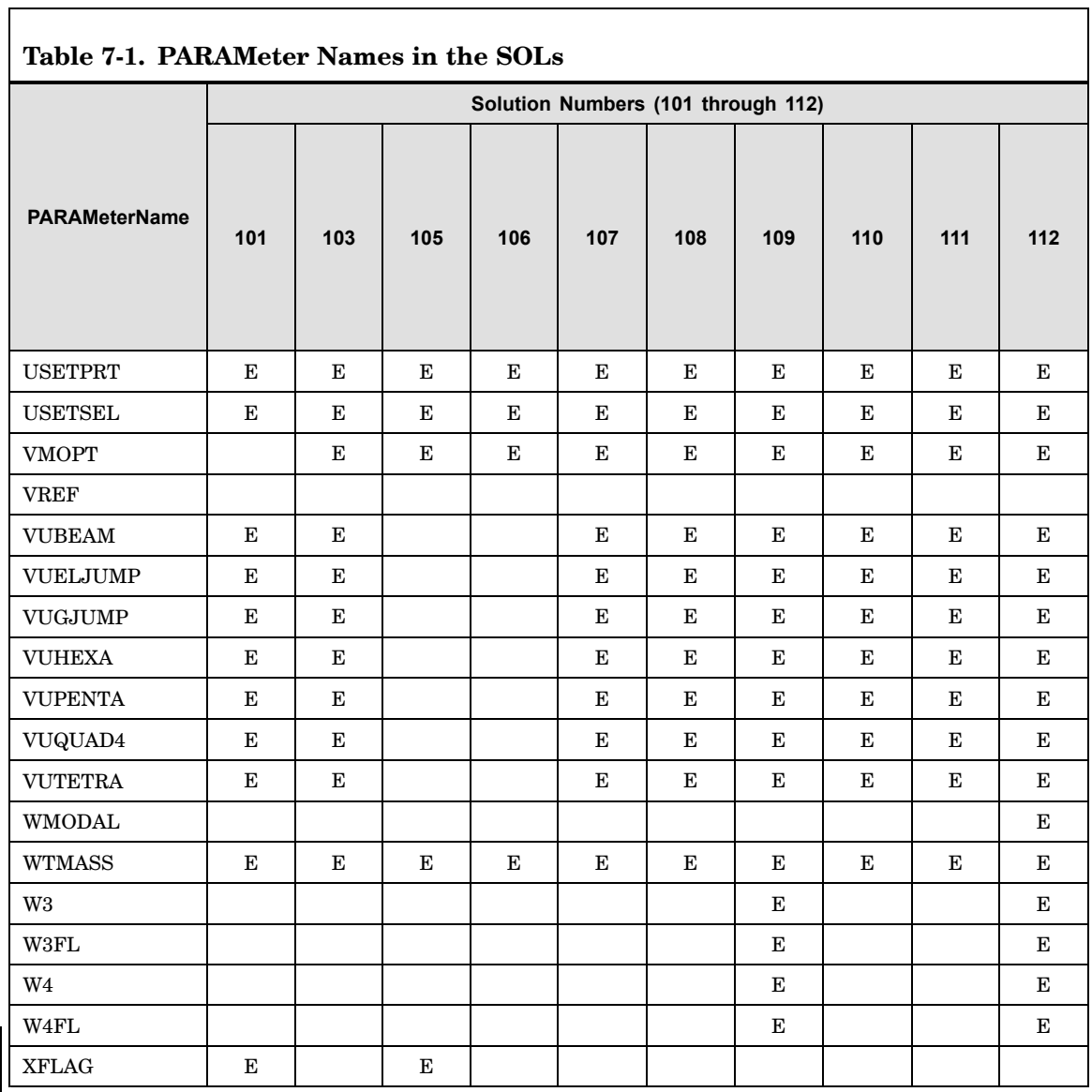

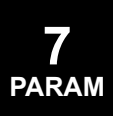

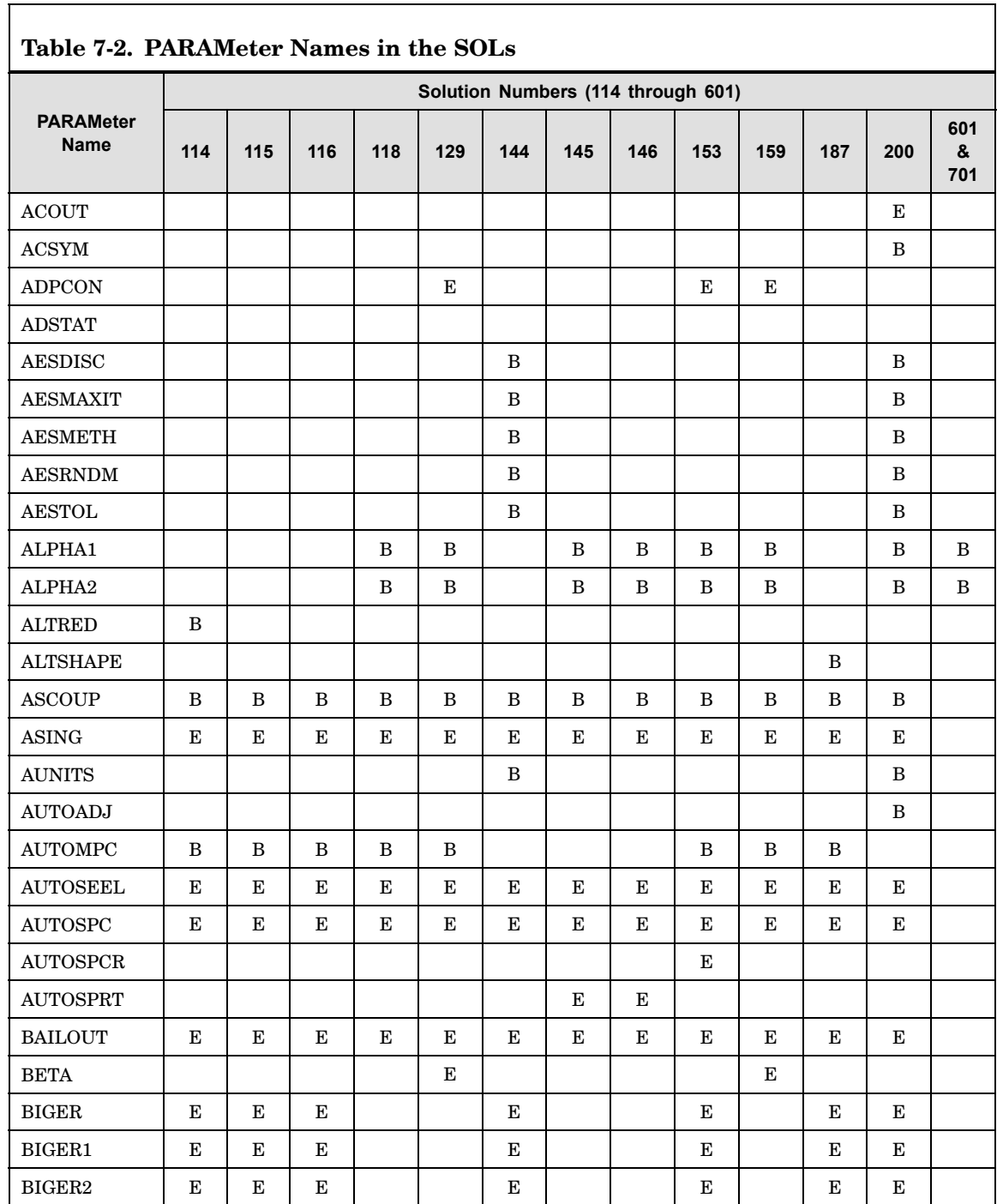

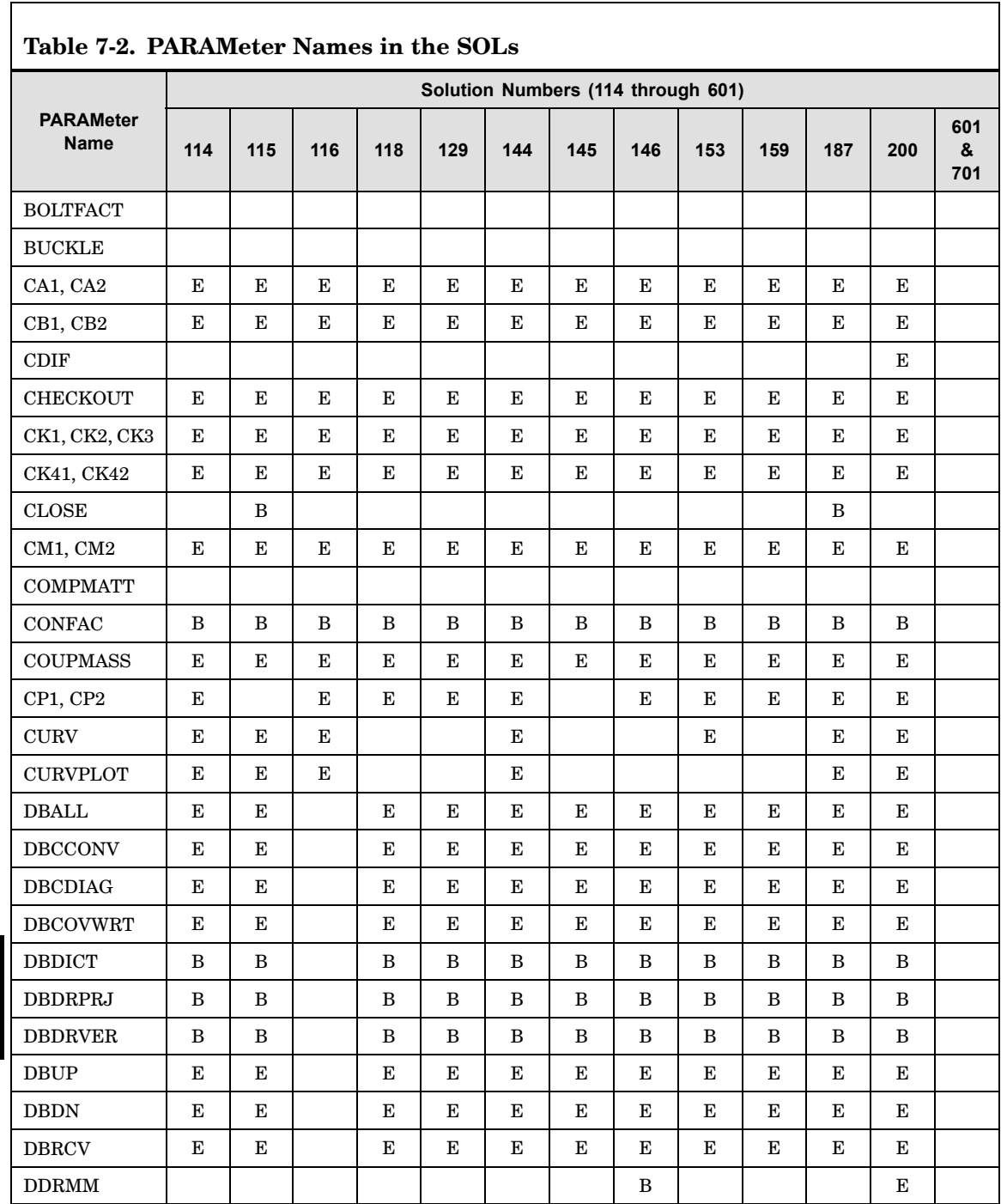

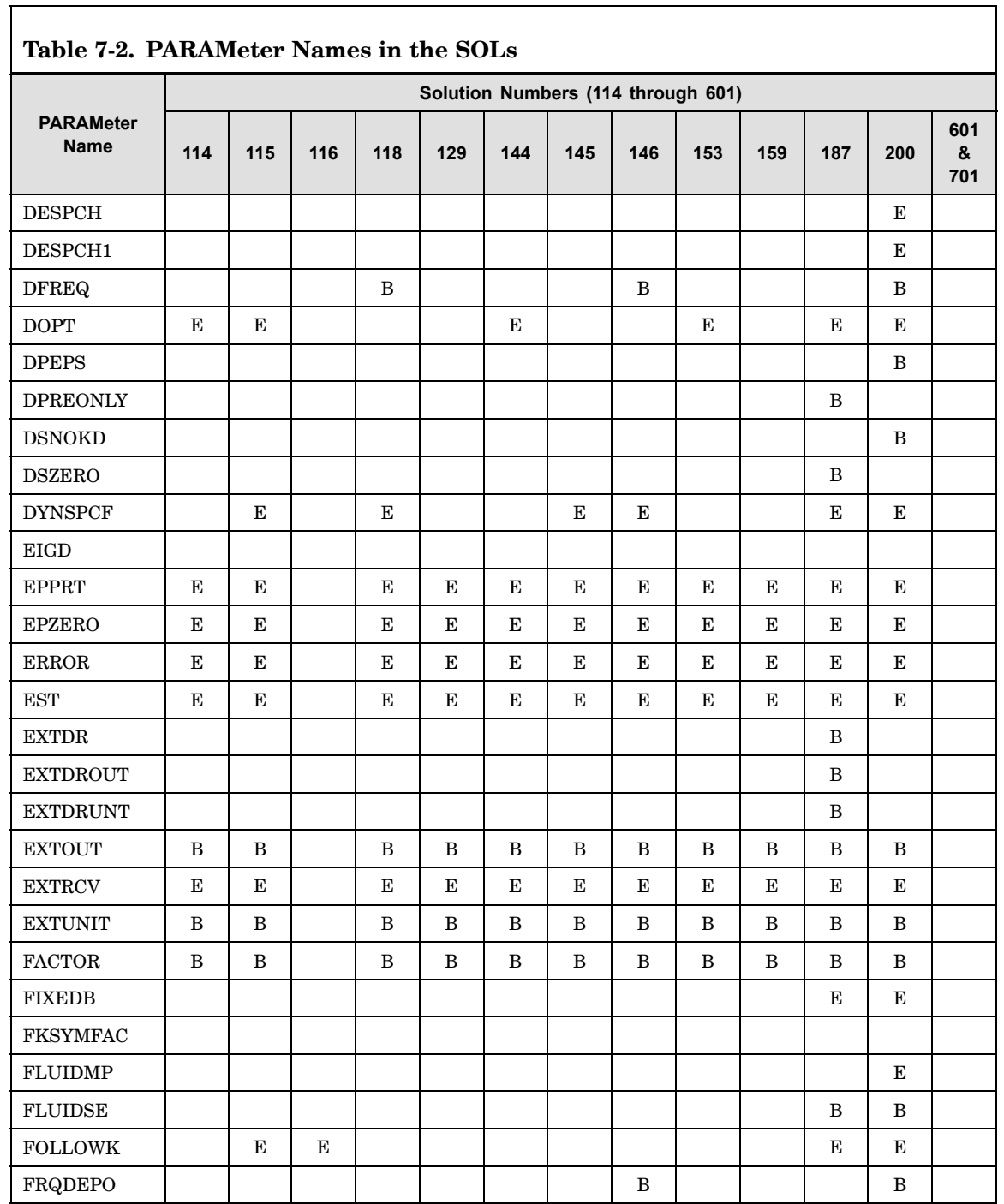

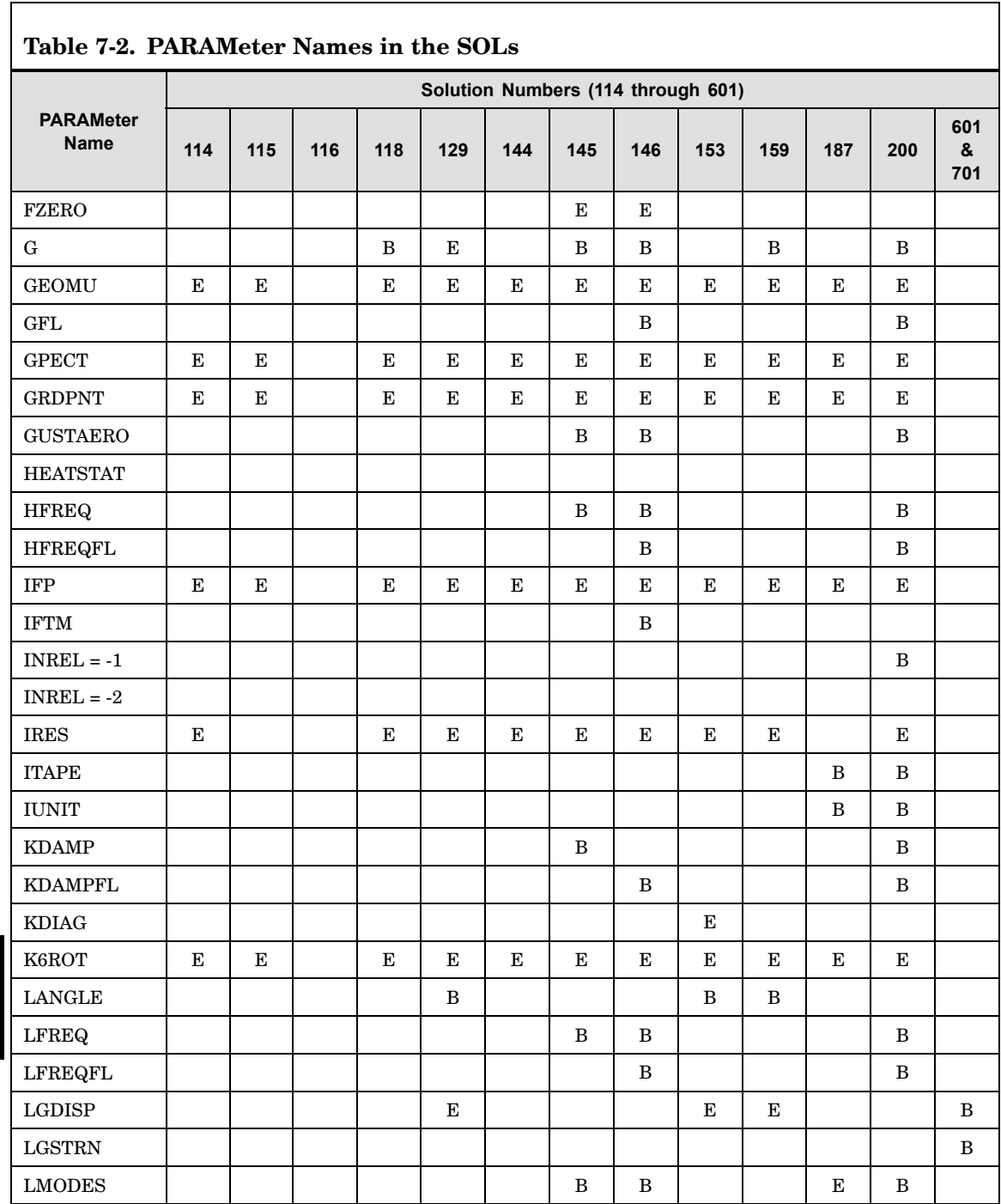

**PARAM**

**7**

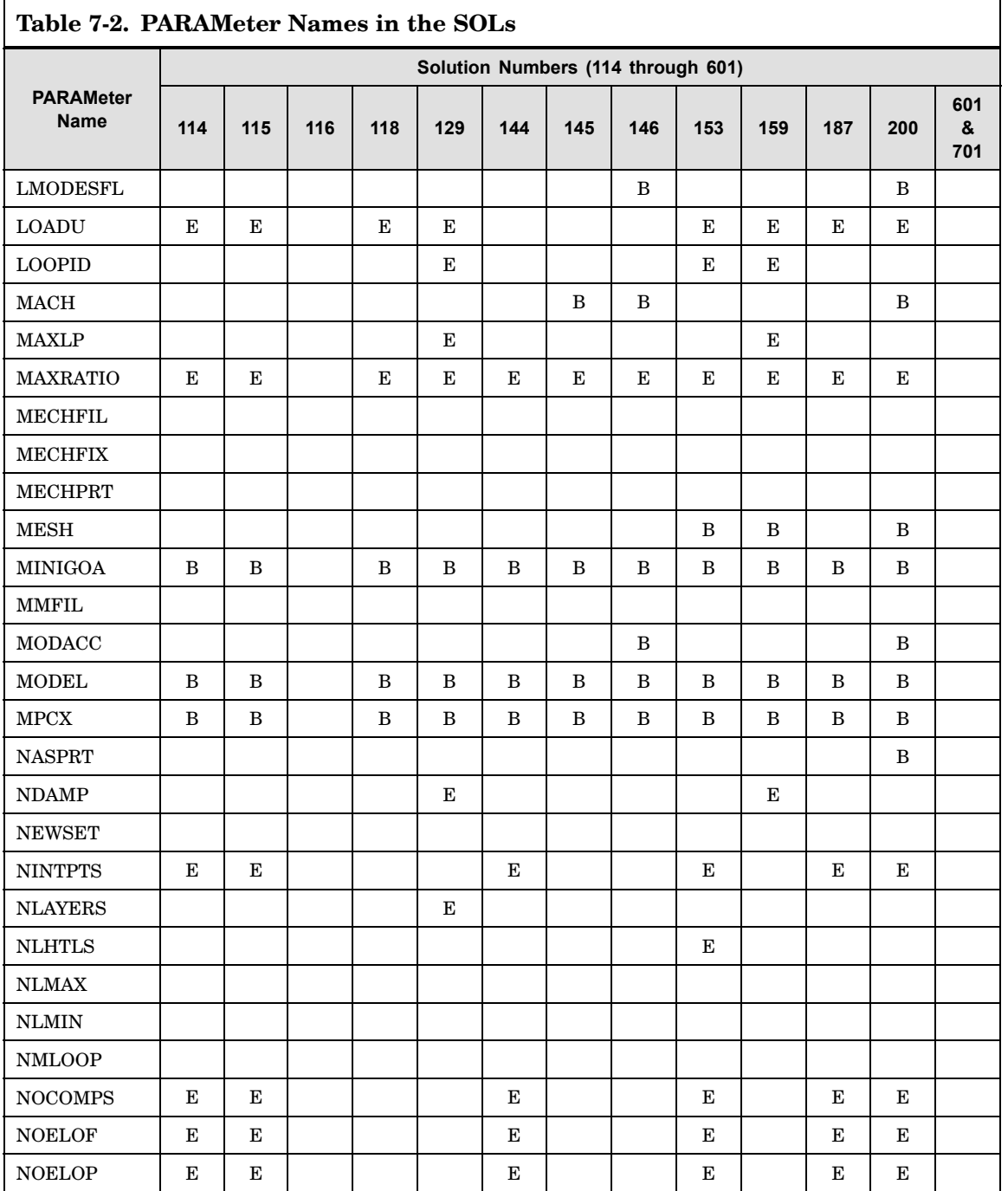

 $\Gamma$ 

**7 PARAM**

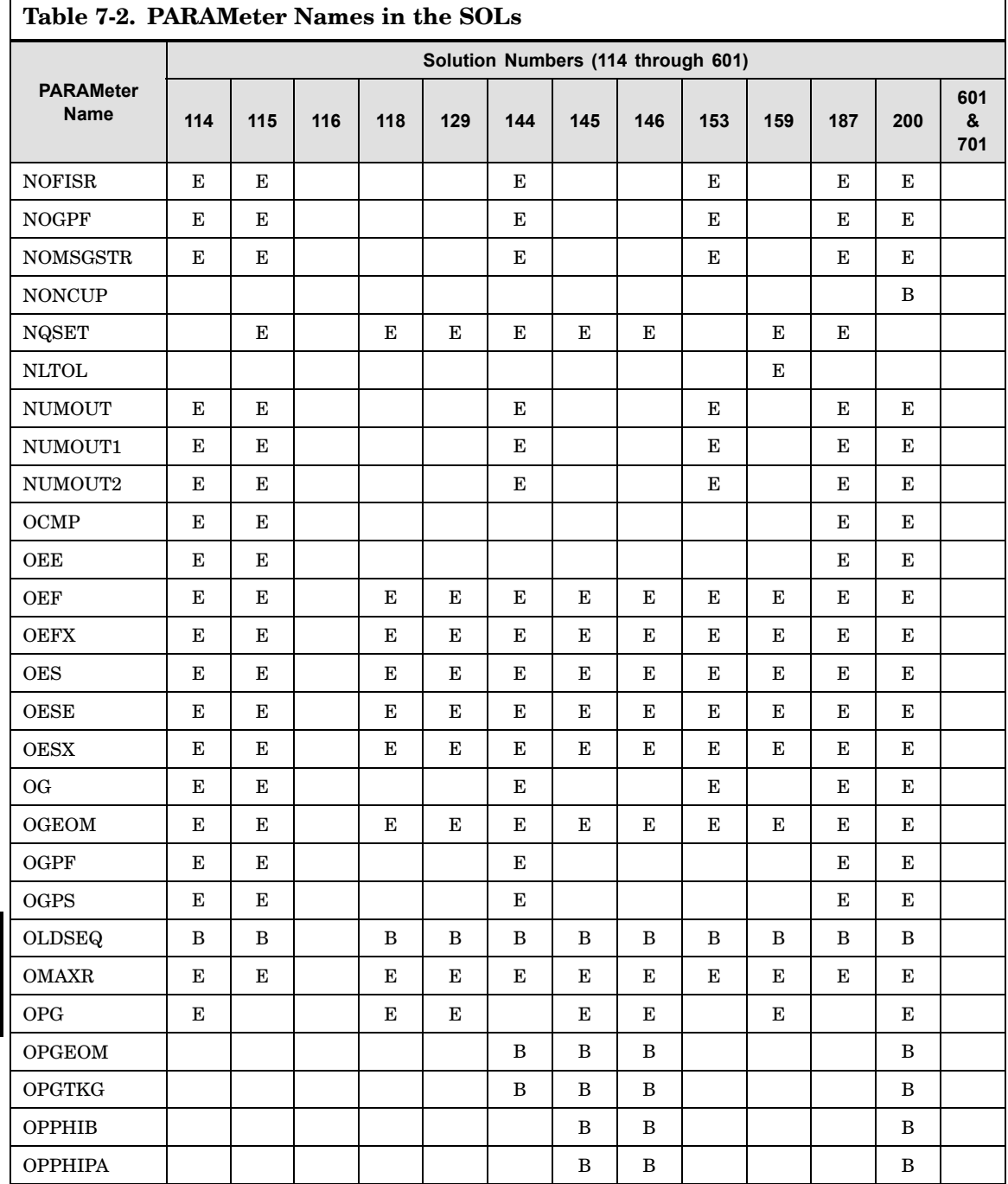

 $\mathbf{I}$ 

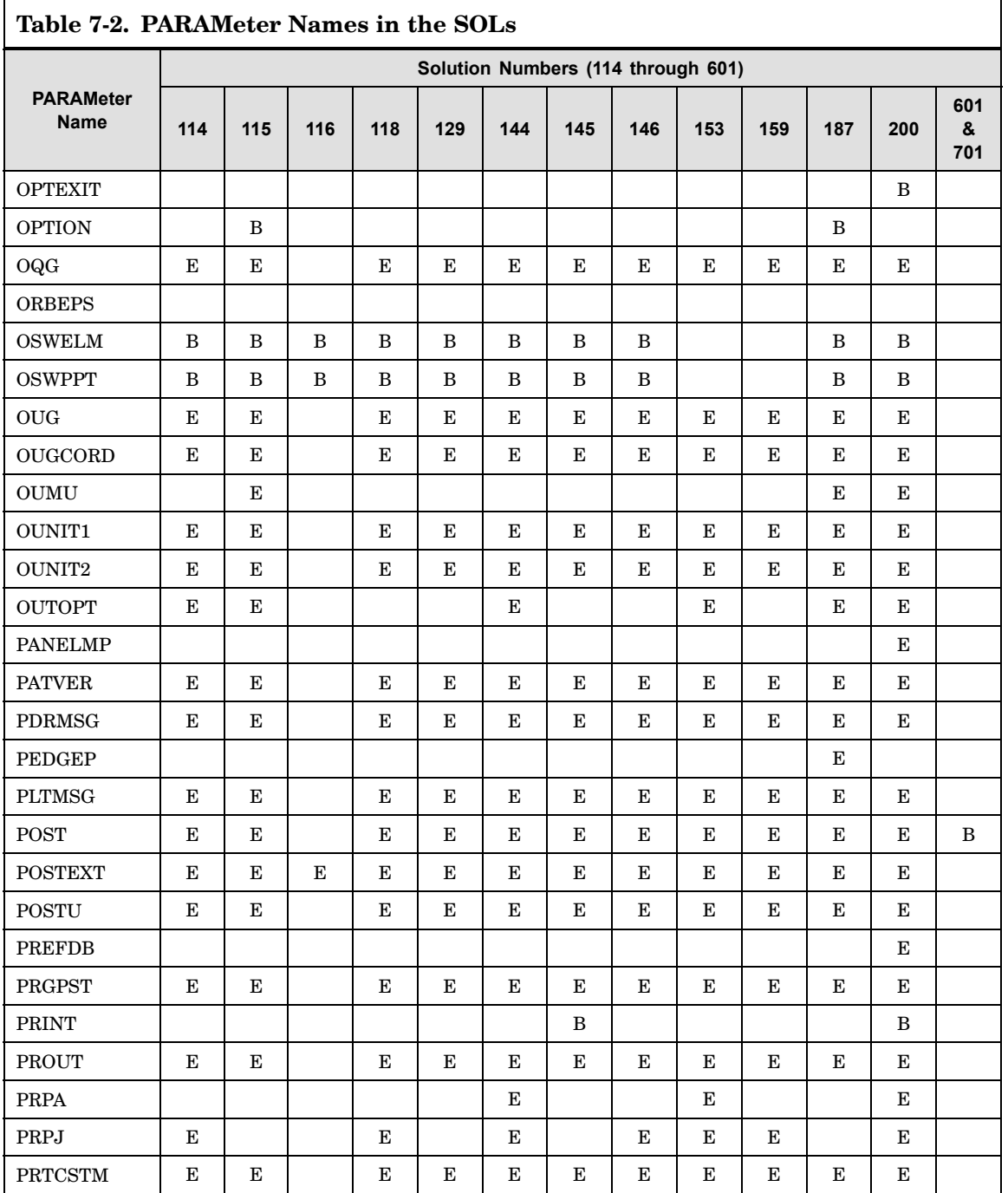

 $\Gamma$ 

**7 PARAM**

ן

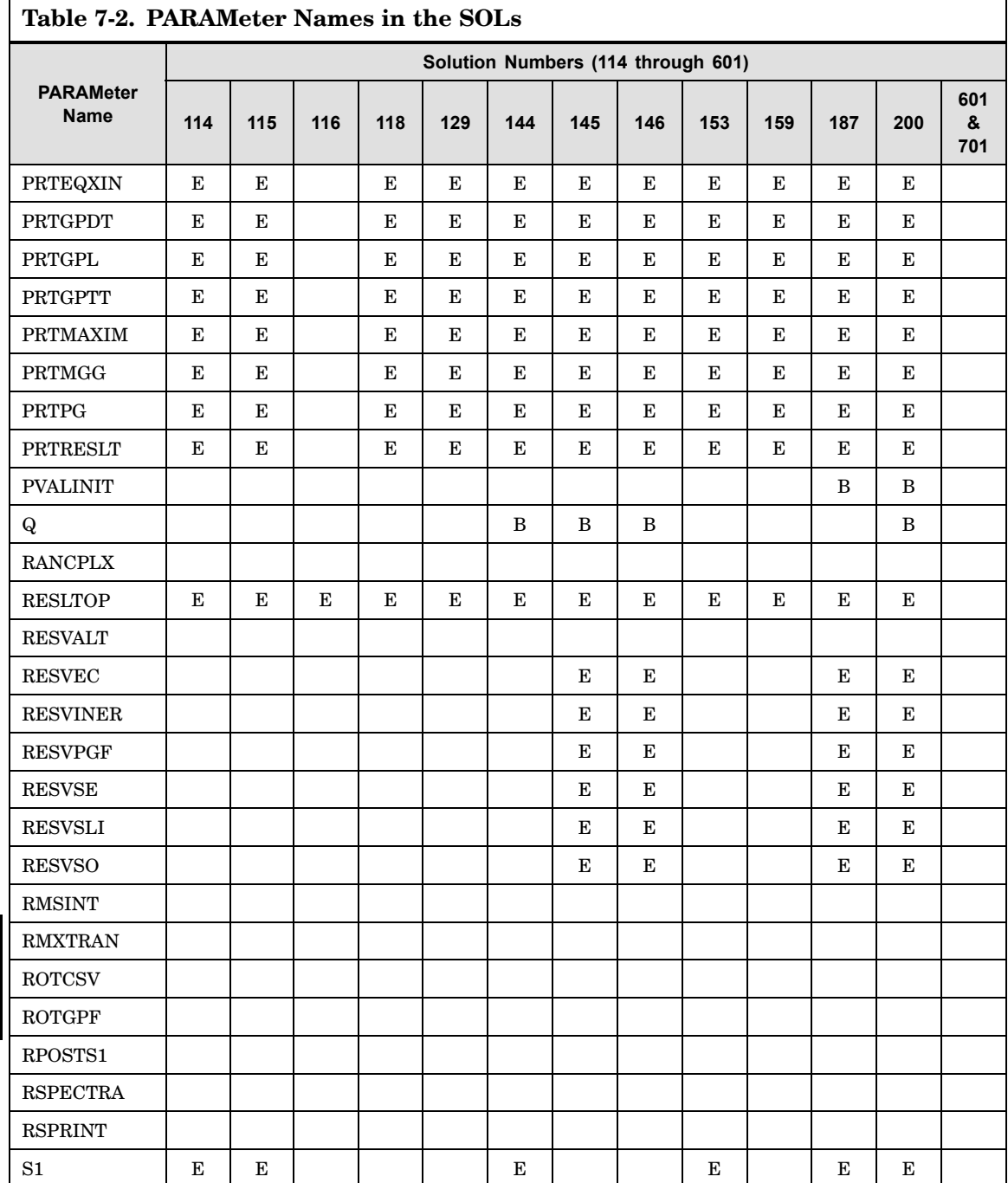

**7 PARAM** Г

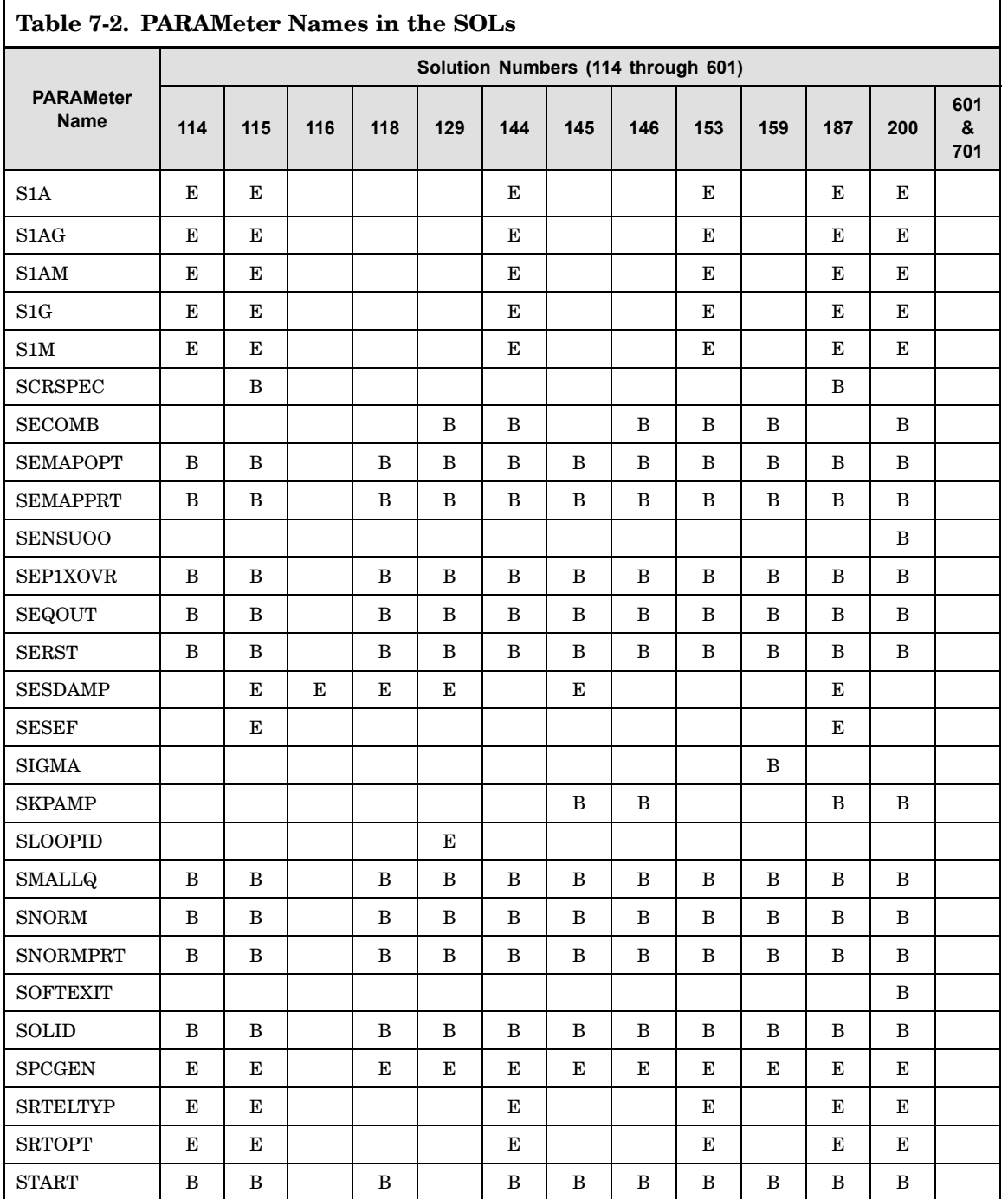

 $\Gamma$ 

**7 PARAM**

Г

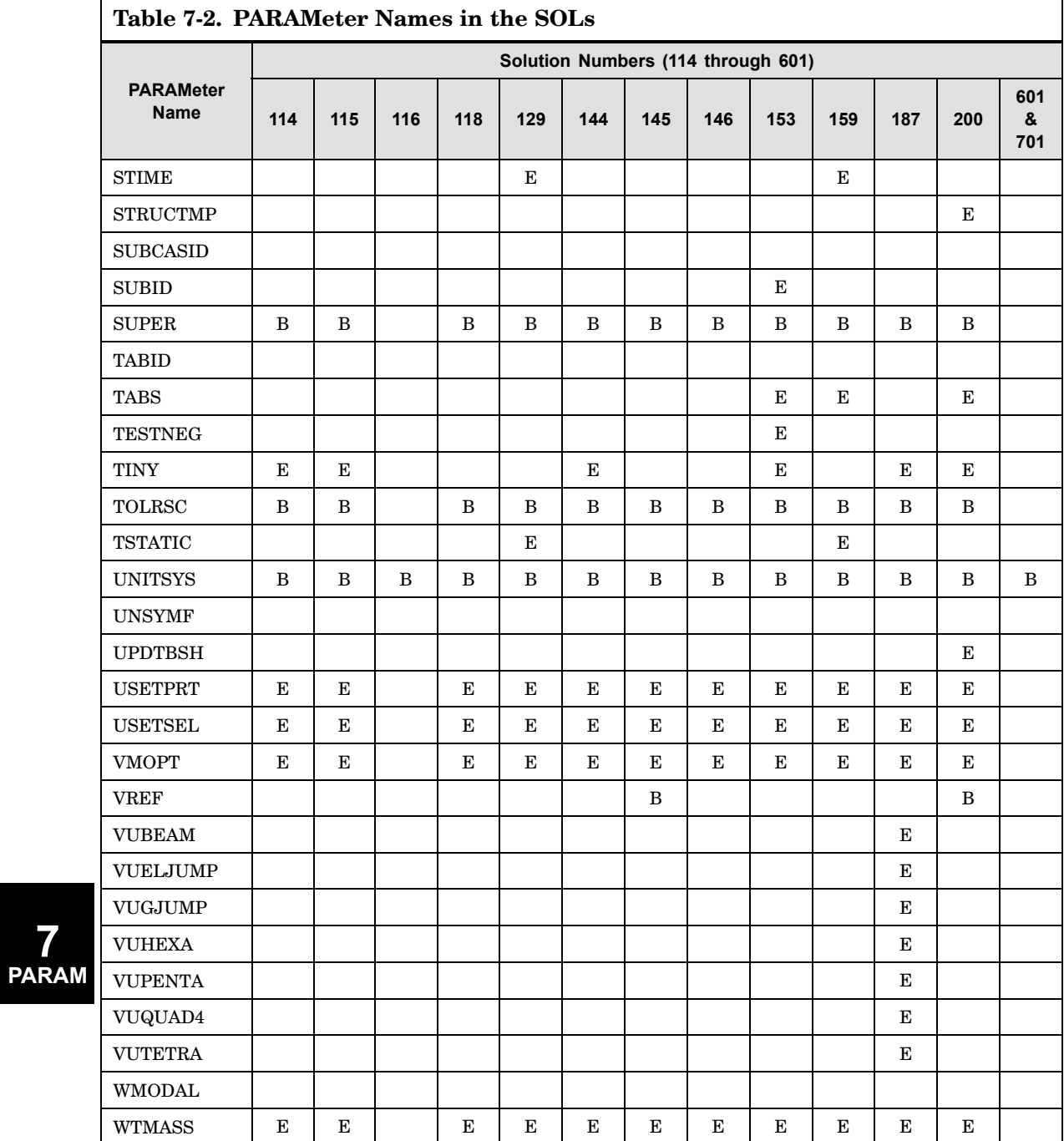

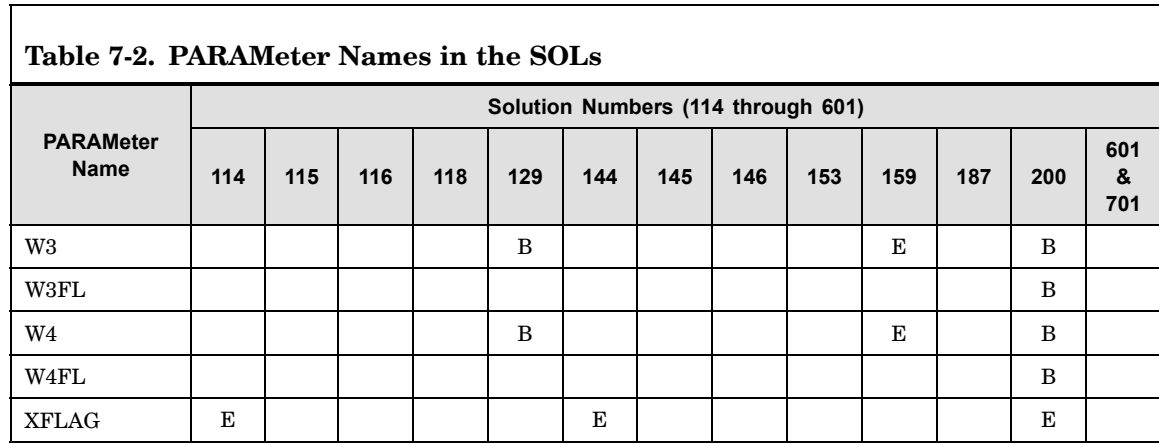

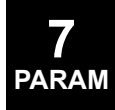

# **782 Parameter Applicability Tables**

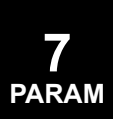

# **Chapter**

# **8 Item Codes**

- $\bullet$ *[Element](#page-809-0) Stress (or Strain) Item Codes*
- $\bullet$ *[Element](#page-904-0) Force Item Codes*
- •*Fluid Virtual Mass [Pressure](#page-929-0) Item Codes*
- $\bullet$ *[Slideline](#page-930-0) Contact Item Codes*
- •*Element Strain [Energy](#page-931-0) Item Codes*

Item codes are integer numbers assigned to specific output quantities such as the third translational component of displacement, the major principal stress at Z1 in <sup>a</sup> CQUAD4 element, or the torque in <sup>a</sup> CBAR element. Item codes are specified on the following input statements:

- •DRESP1 entry for Design Sensitivity and Optimization (SOL 200).
- •X-Y Plotting commands. See "Plotting" in the *NX Nastran User's Guide*.
- •DSCONS entry for Original Design Sensitivity (DSA).
- •DTI,INDTA entry for stress sorting.

The following tables provide item codes for:

- •Element Stress or Strain.
- •Element Force.
- •Fluid Virtual Mass Pressure.
- •Heat Transfer Flux.
- •Slideline Contact Output.
- •Element Strain Energy.

The following superscripts appear in the tables and indicate:

- 1. Data for components marked with the superscript (1) are included in the datablock MES output from module DRMS1. See the *NX Nastran DMAP Programmer's Guide*.
- 2. Composite Element Stresses and Failure Indices. See "Overview of Laminated Composite Materials" in the *NX Nastran User's Guide*.

#### **Shell element item code remarks**

1. The CENTER and CORNER options on the STRESS, STRAIN, and FORCE case control commands determine the CQUAD4, CQUADR, and CTRIAR item code tables. If CENTER is requested (default), the item code tables labeled as "Center Only" should be used. If CORNER is requested, the item code tables labeled as "Center and Corners" should be used.

For example, when CENTER is requested for <sup>a</sup> CQUAD4 element, the CQUAD(33) item code format should be used. When CORNER is requested for <sup>a</sup> CQUAD4 element, the CQUAD(144) item code format should be used.

**CODES**

The CENTER and CORNER options on the STRESS, STRAIN, and FORCE case control commands are ignored by the CTRIA3, CTRIA6, and CQUAD8 elements. The CTRIA3 element item code table is "Center Only". The CTRIA6 and CQUAD8 item code tables are "Center and Corner".

When including shell element item codes on <sup>a</sup> DRESP1 bulk entry for Design Sensitivity and Optimization (SOL 200), do not mix elements which will produce <sup>a</sup> different item code table on the same DRESP1 stress, strain or force response.

- 2. Linear format shell element item codes are output in the element coordinate system. One exception; when PARAM,CURV,1 is defined, stress for the CQUAD4 and CTRIA3 elements is output in the material coordinate system.
- 3. Composite item codes are output in the material coordinate system defined on the element, and not the material coordinate system of the individual plies.
- 4. Nonlinear format shell element item codes are output in the element coordinate system.
- 5. Hyperelastic shell element item codes are output in the CID defined on the PLPLANE.

#### **Solid element item code remarks**

- 1. Linear format solid element item codes are output in the material system.
- 2. Nonlinear format solid element item codes are output in the element coordinate system. One exception; when ELRESCS is set to "1" on the NXSTRAT bulk entry in solutions 601 or 701, nonlinear format solid element item codes are output in the material coordinate system.
- 3. Hyperelastic solid element item codes are output in the basic coordinate system.

**8 CODES**

#### **8.1 Element Stress (or Strain) Item Codes**

All item codes refer to stresses (or strains) unless otherwise denoted.

If output is magnitude/phase, the magnitude replaces the real part, and the phase replaces the imaginary part. Strain item codes are equivalent to stress item codes. However, strain is computed for only some elements. See "Element Summary – Small Strain Elements" in the *NX Nastran Element Library*.

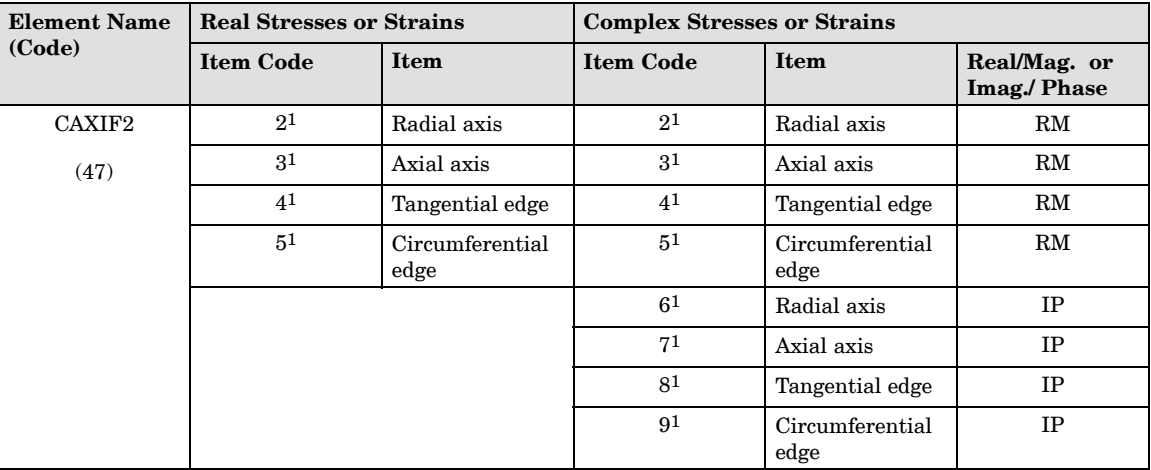

<span id="page-809-0"></span>

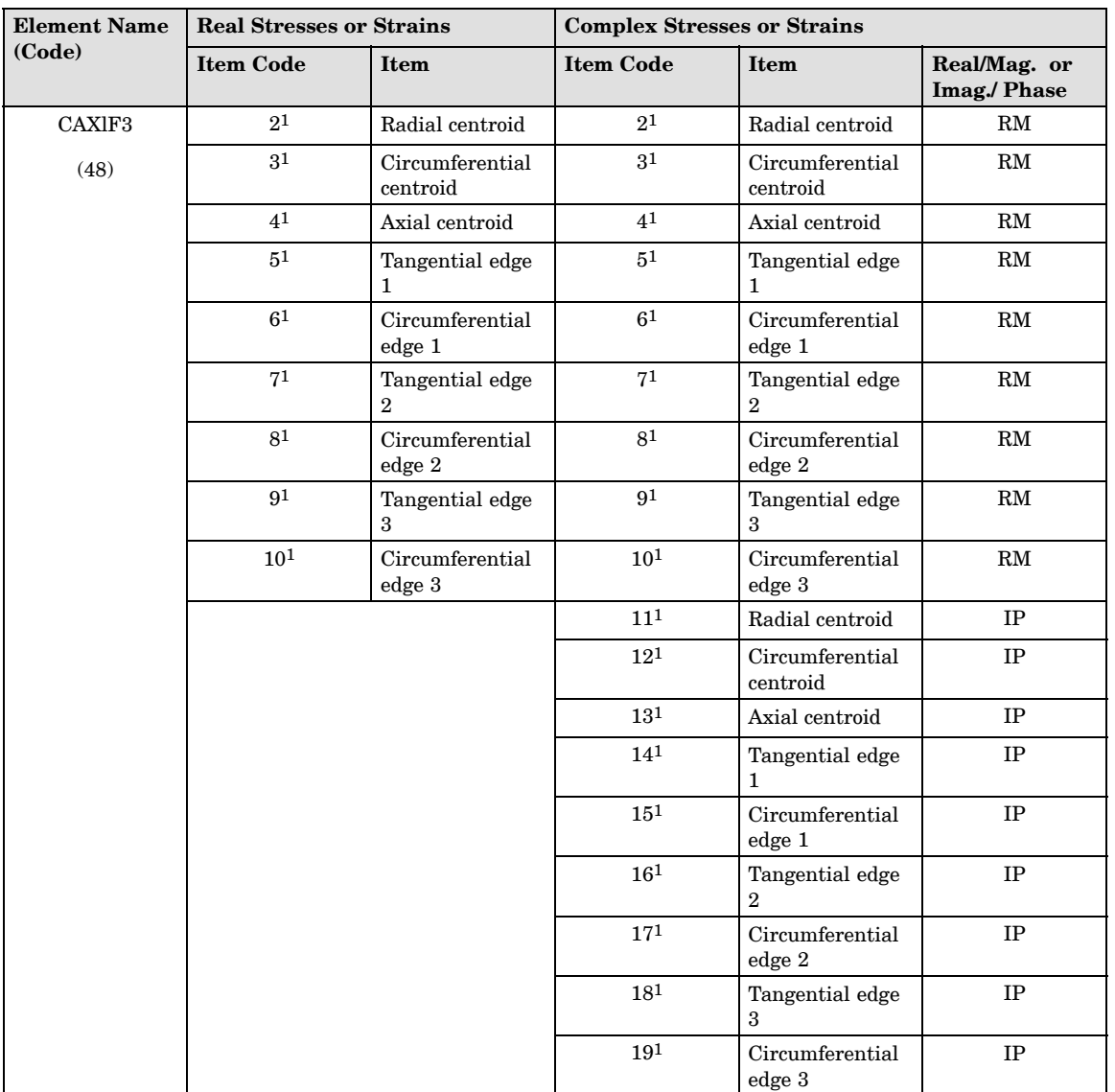

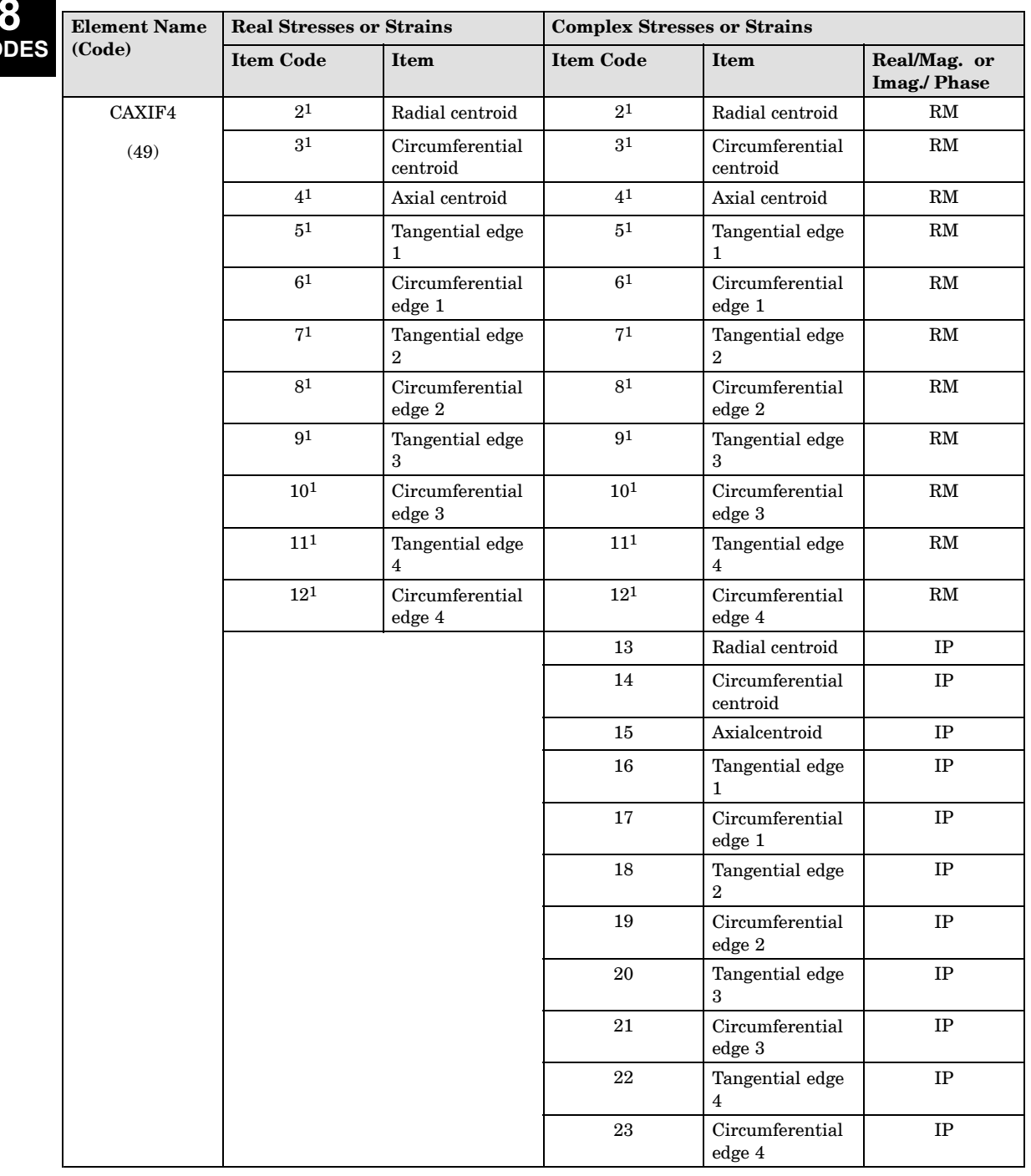

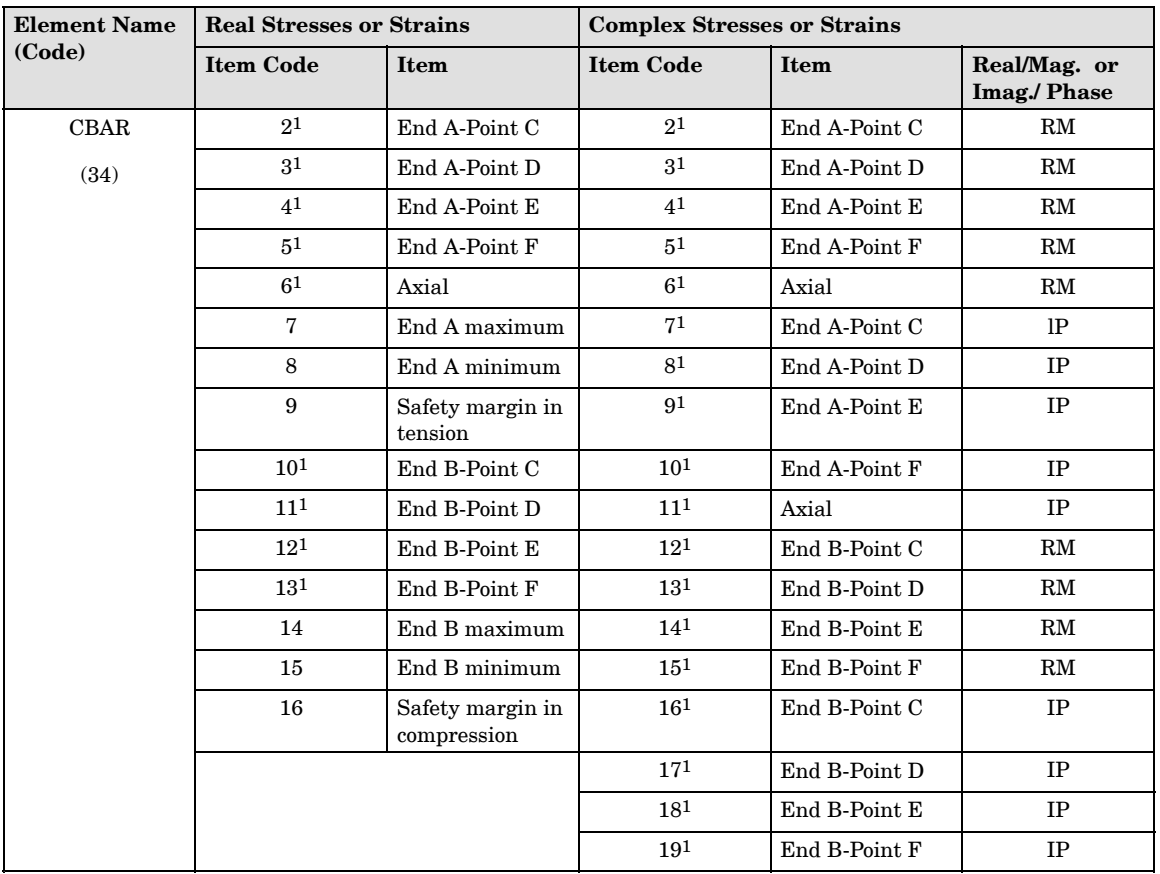

**8** CO<sub>I</sub>

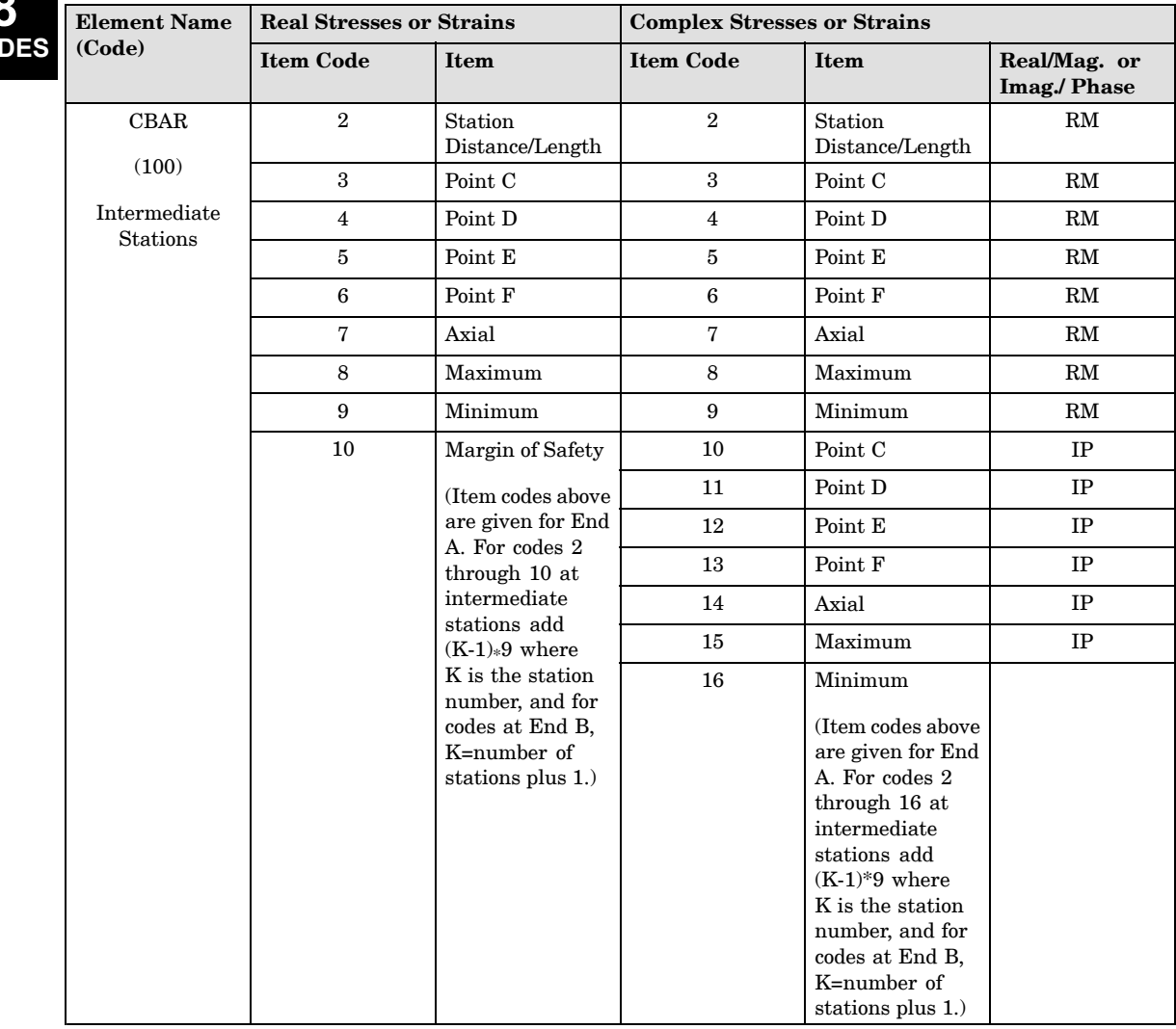

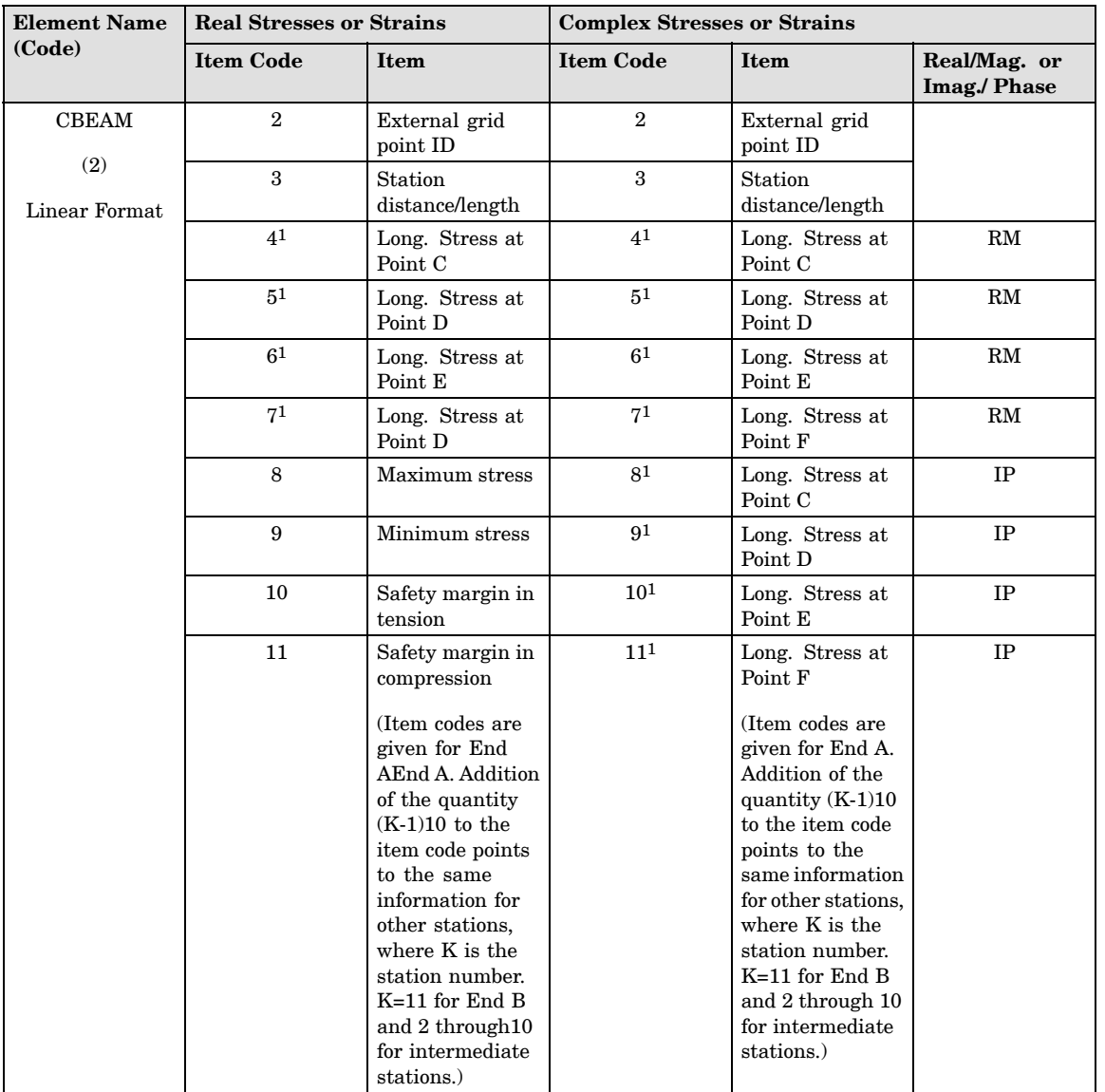

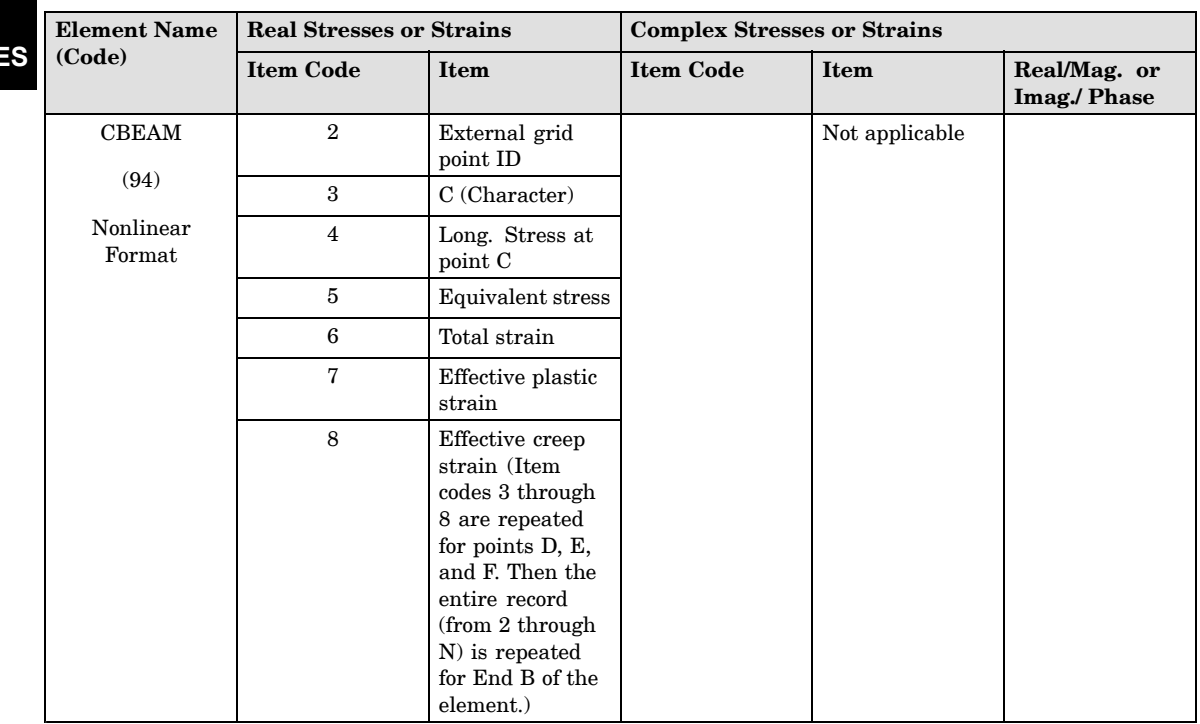

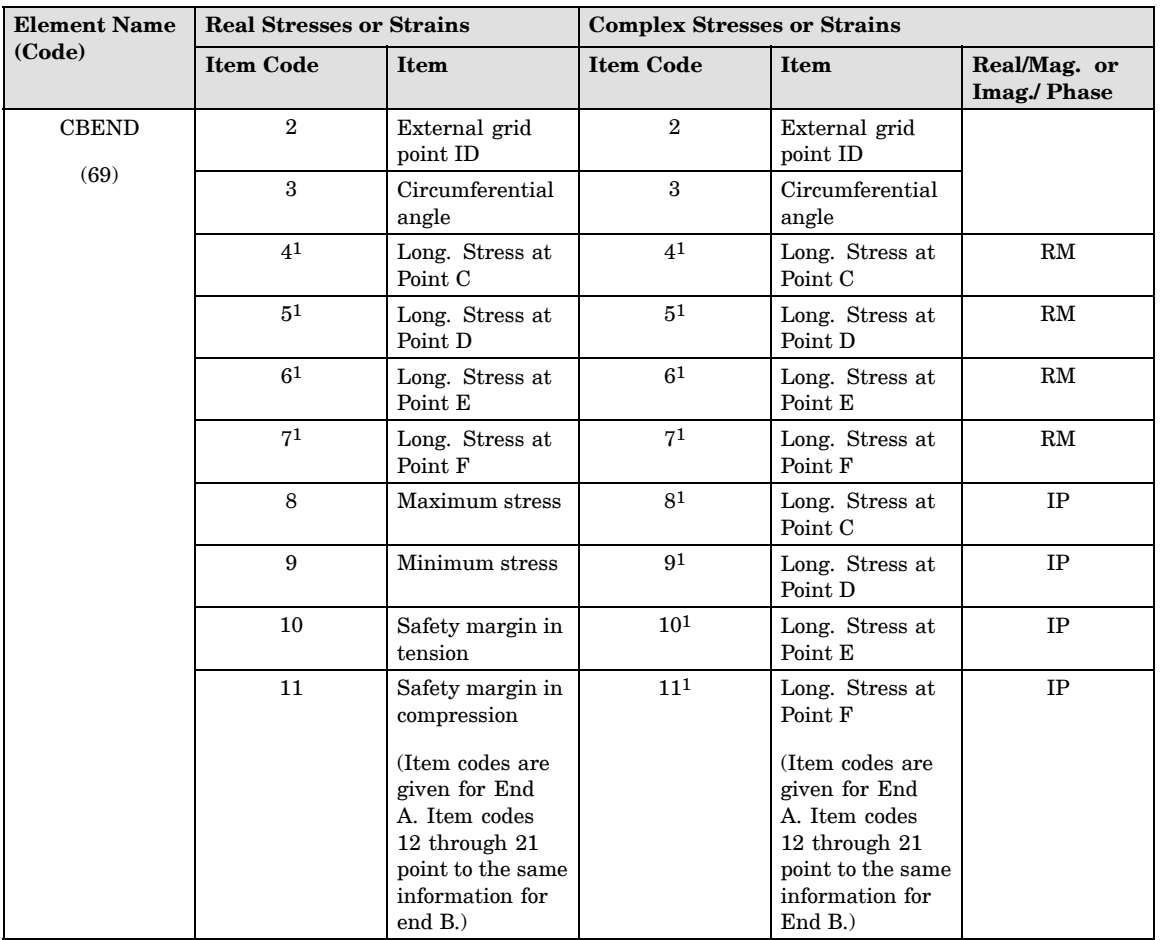

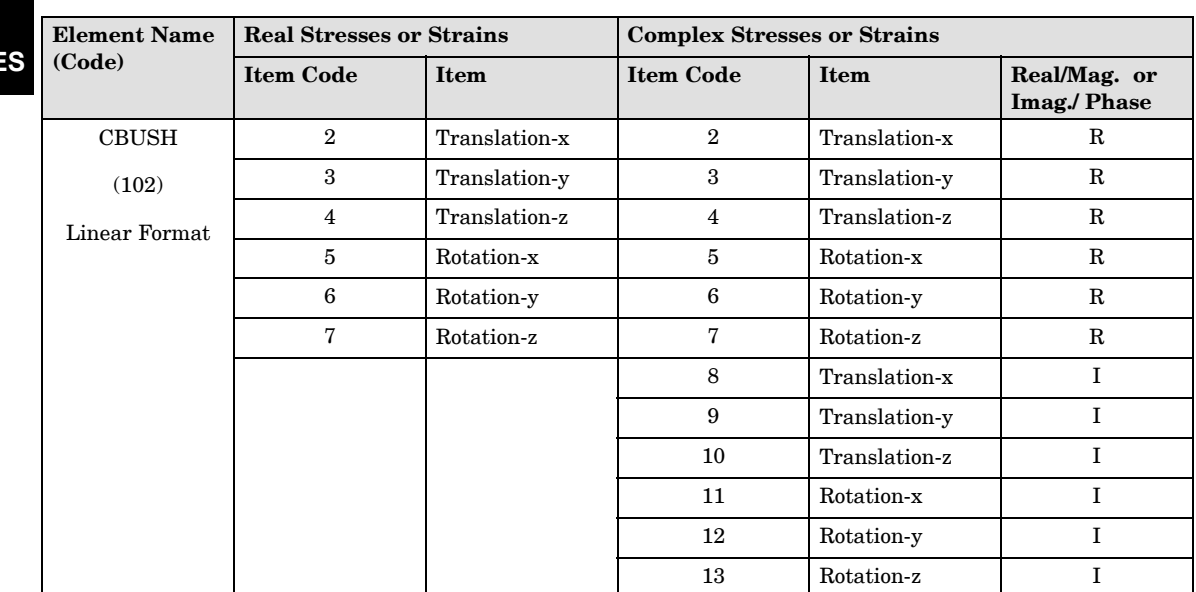

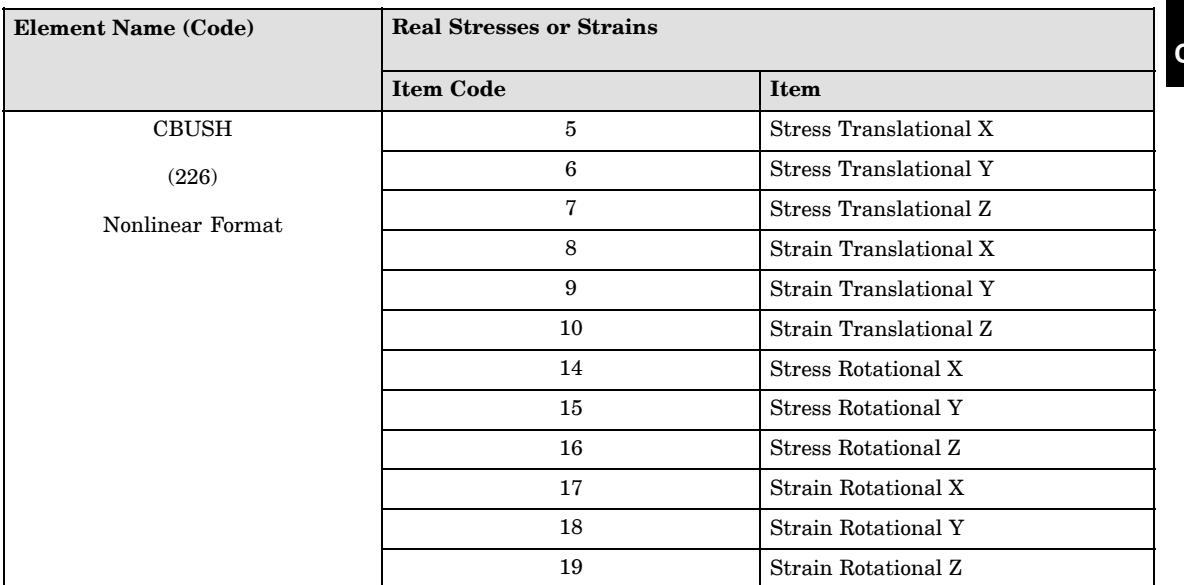

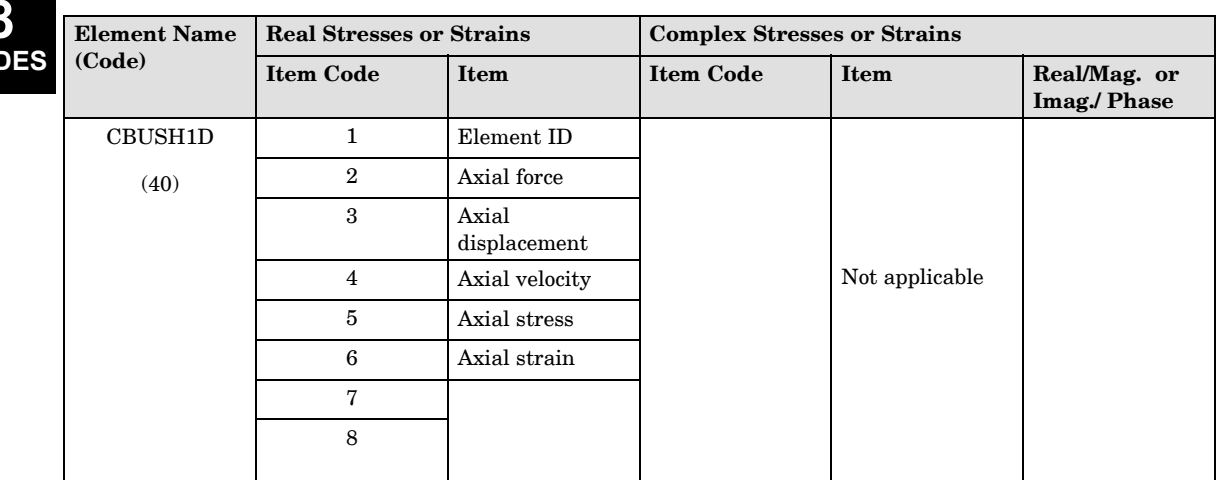

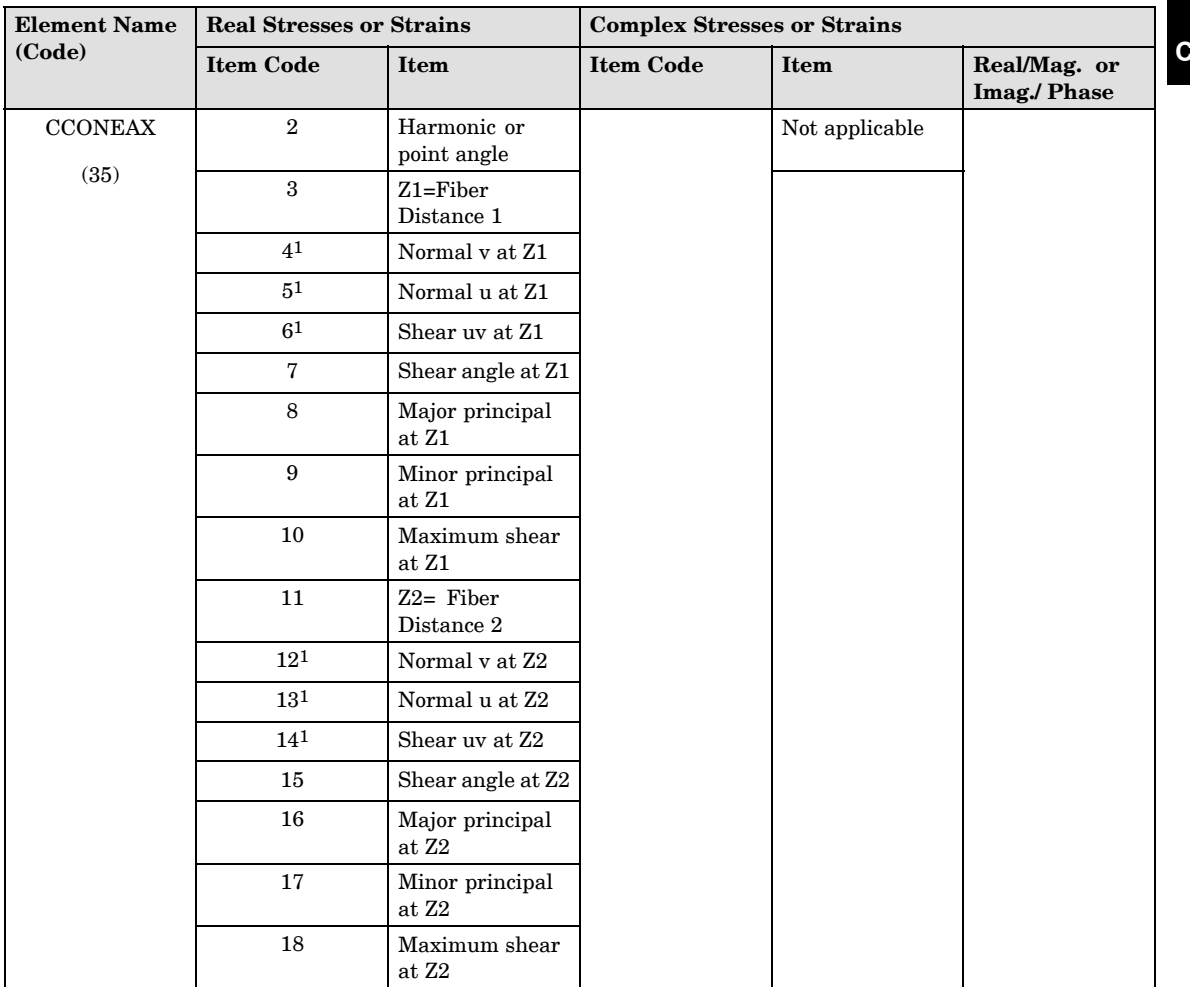

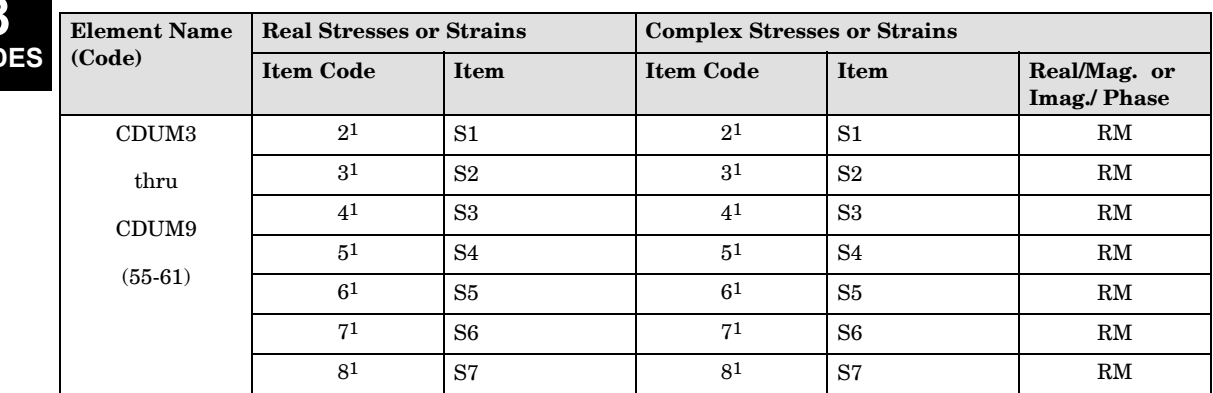

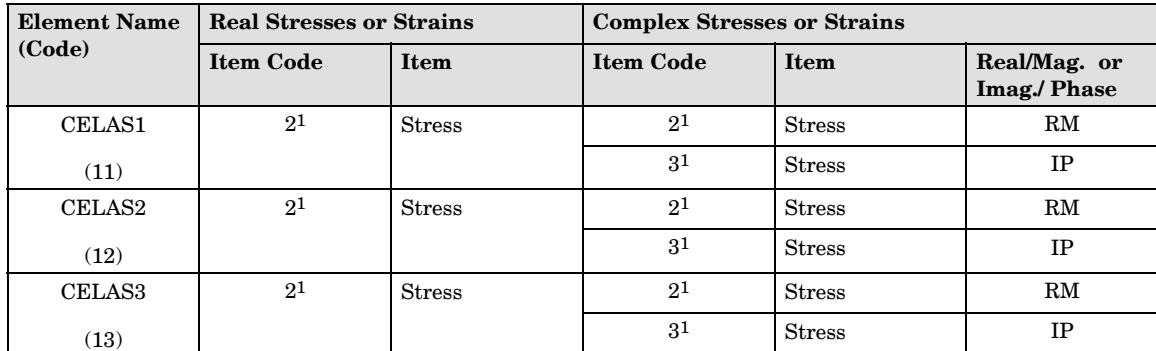

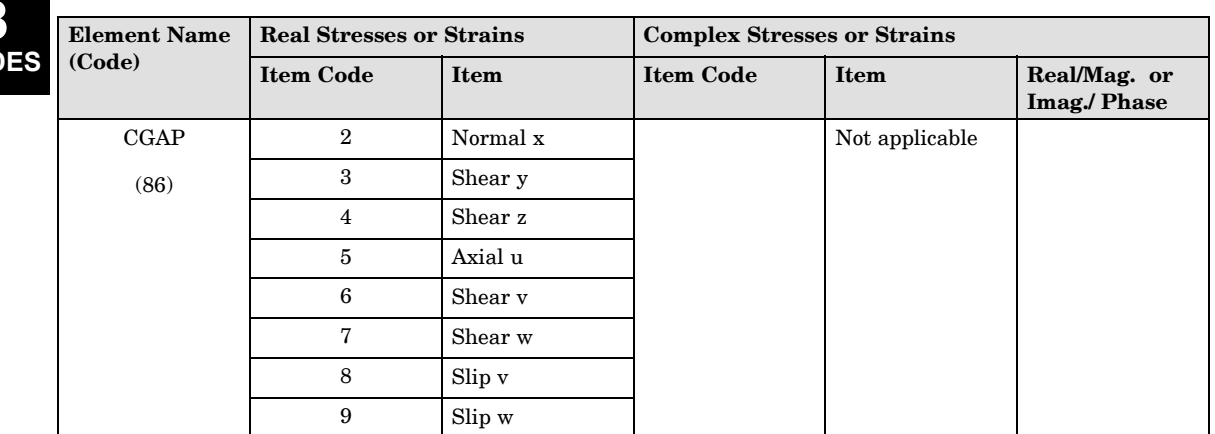

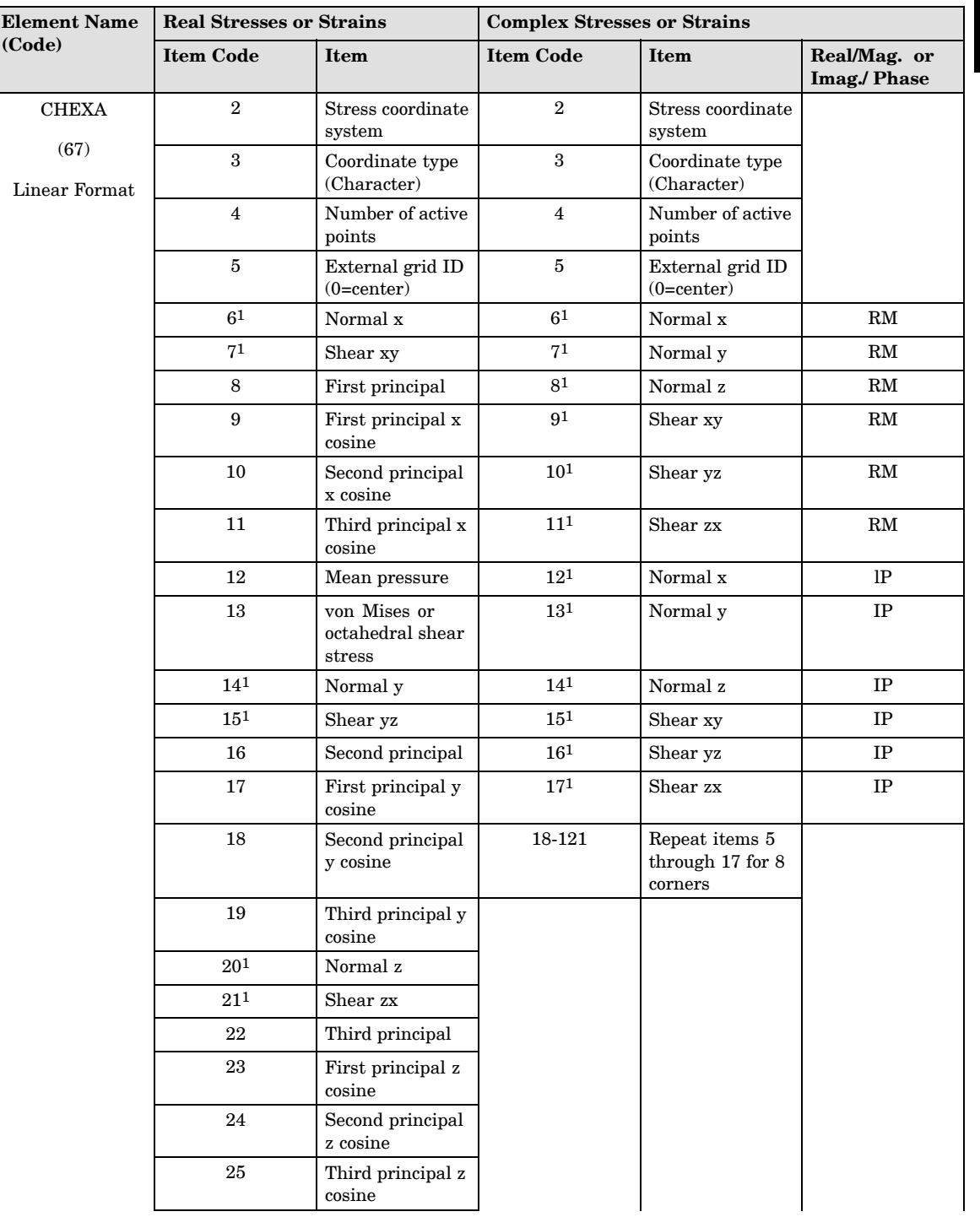

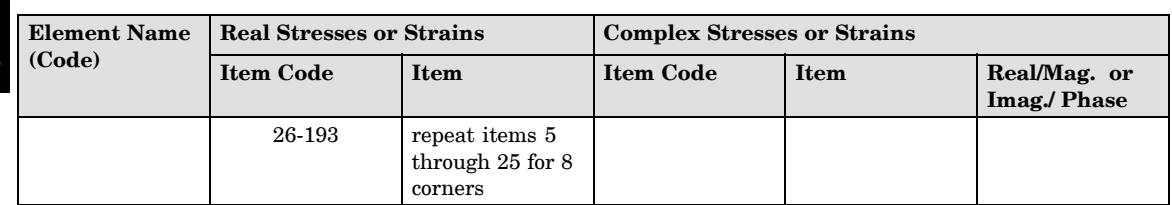

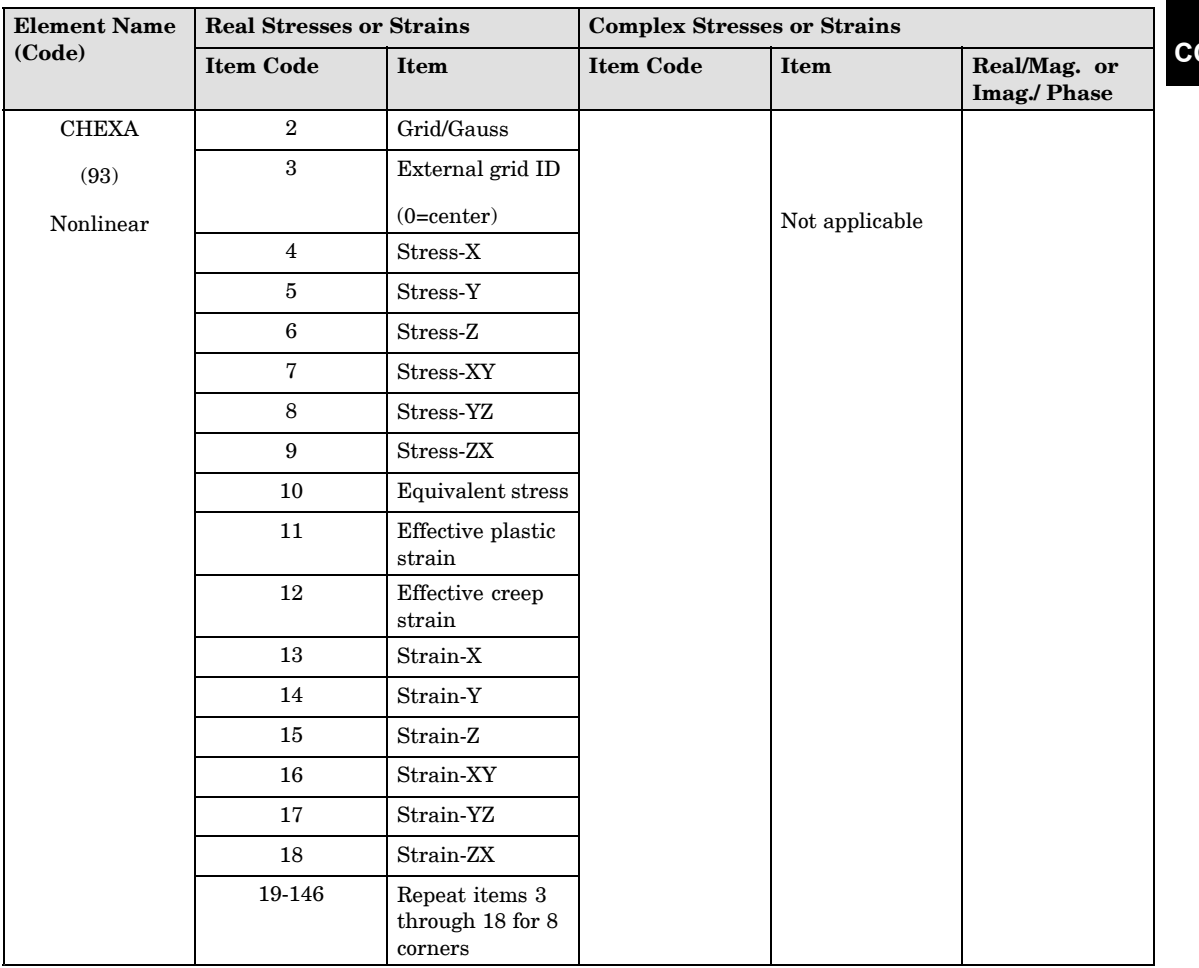

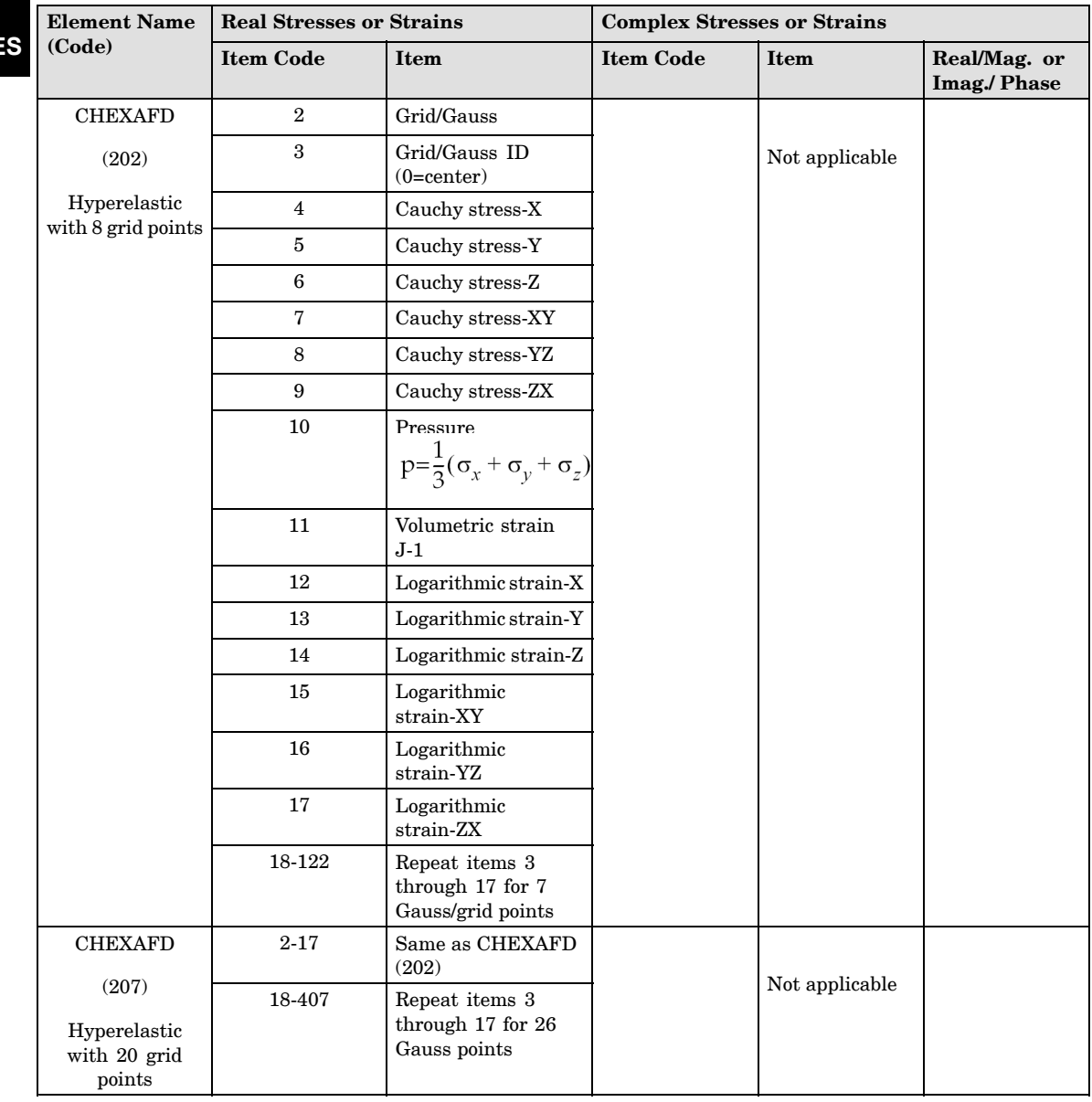
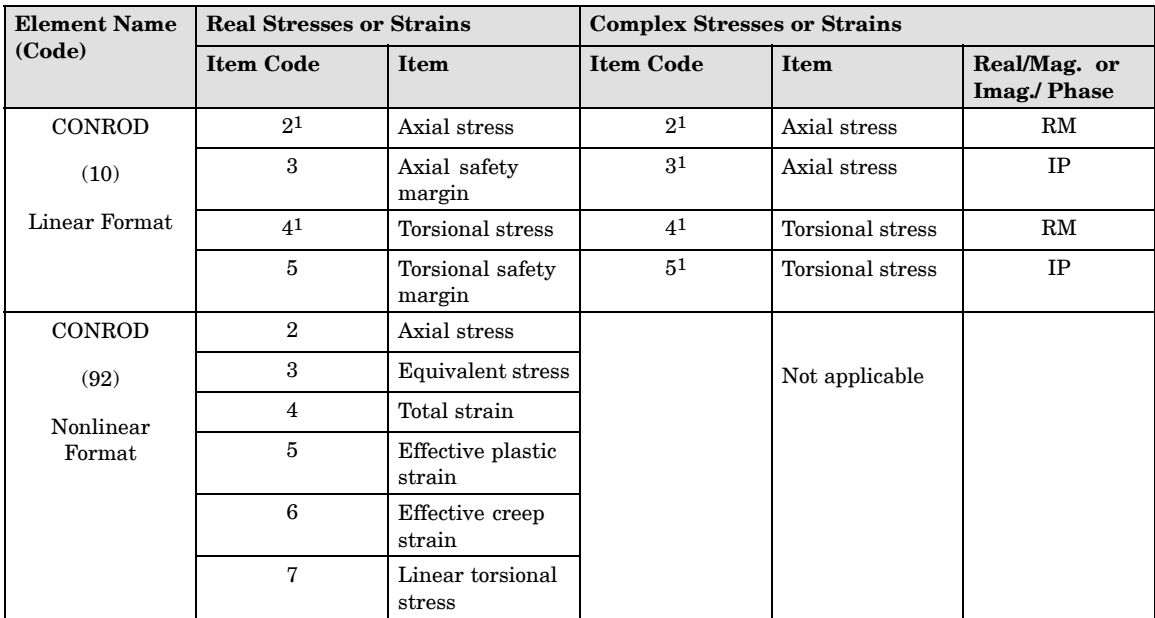

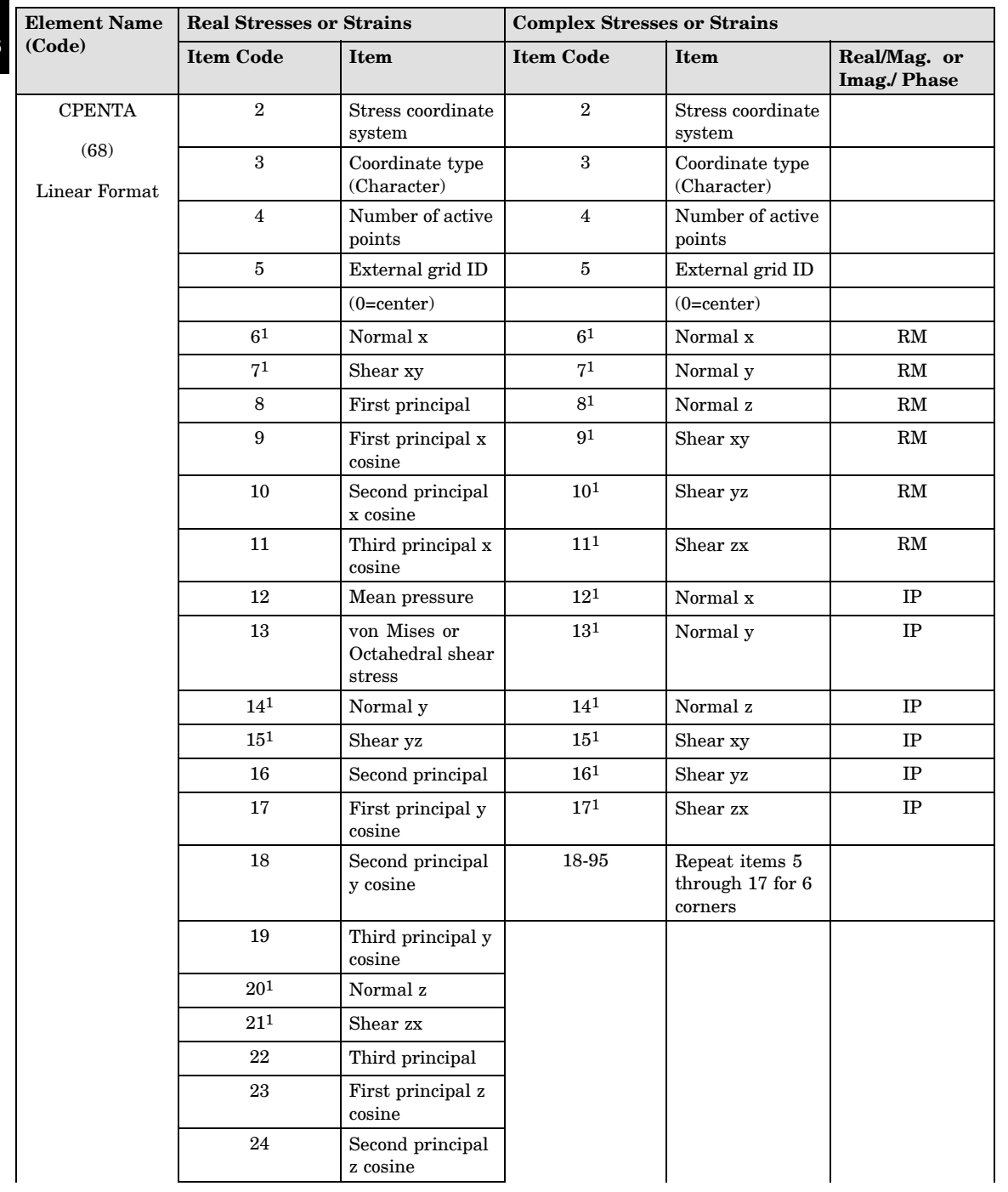

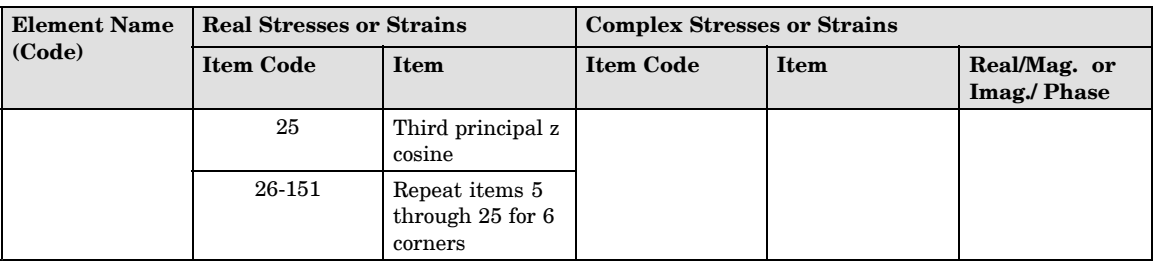

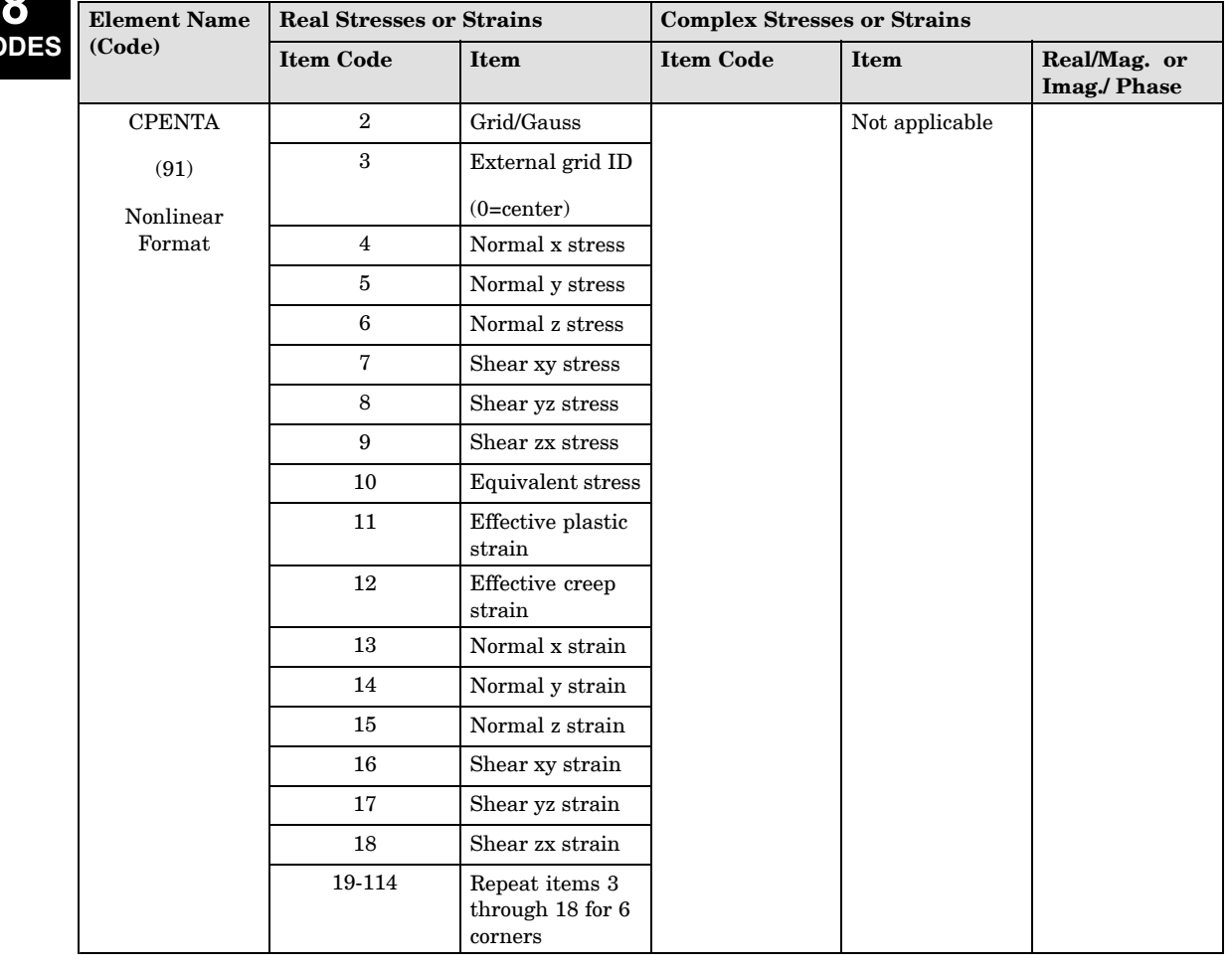

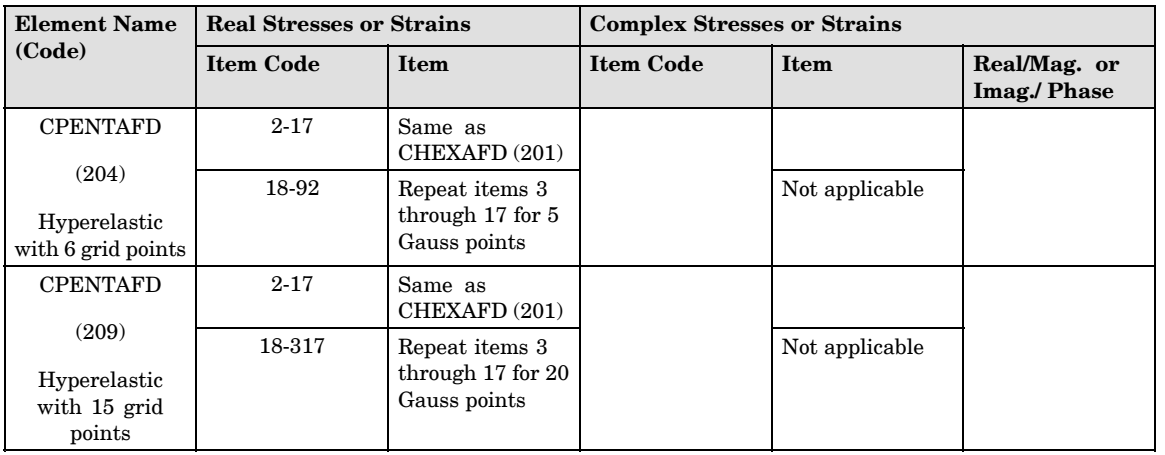

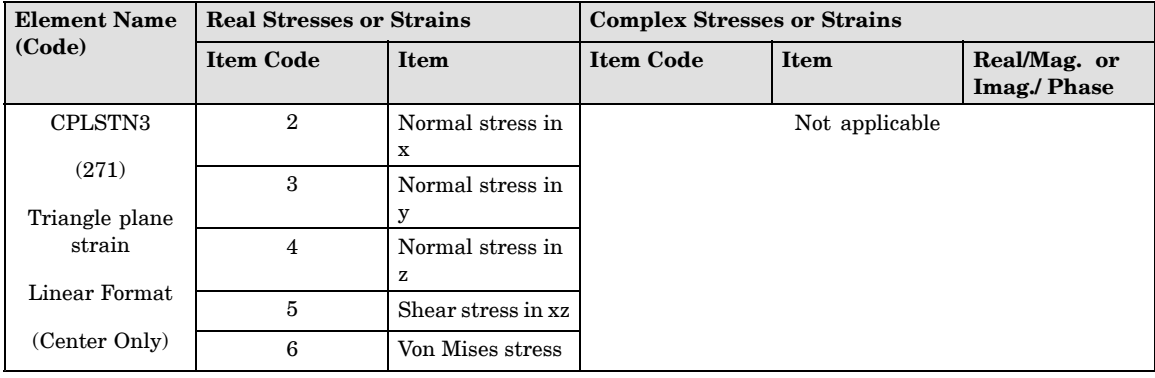

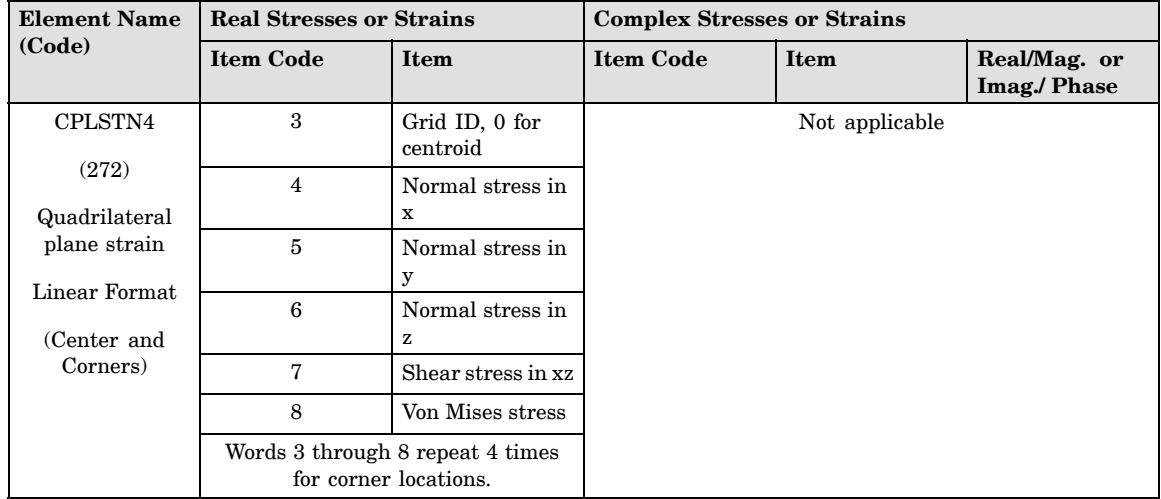

# **8**

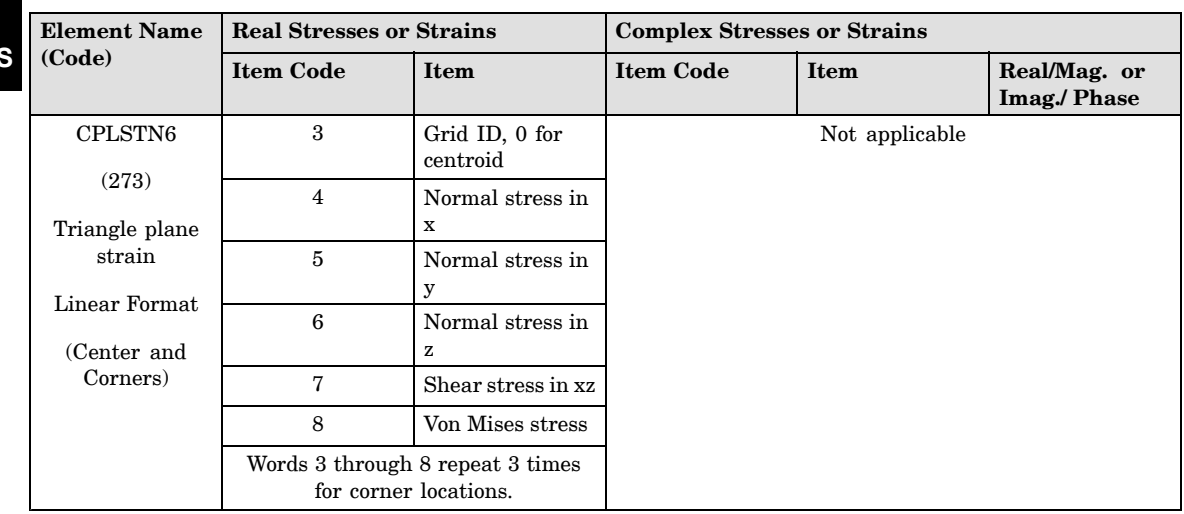

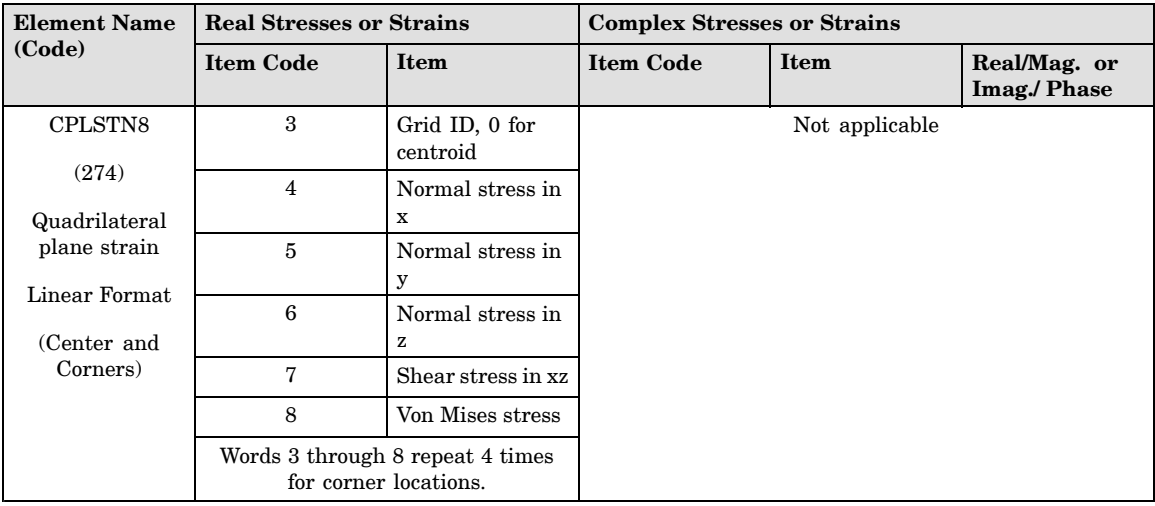

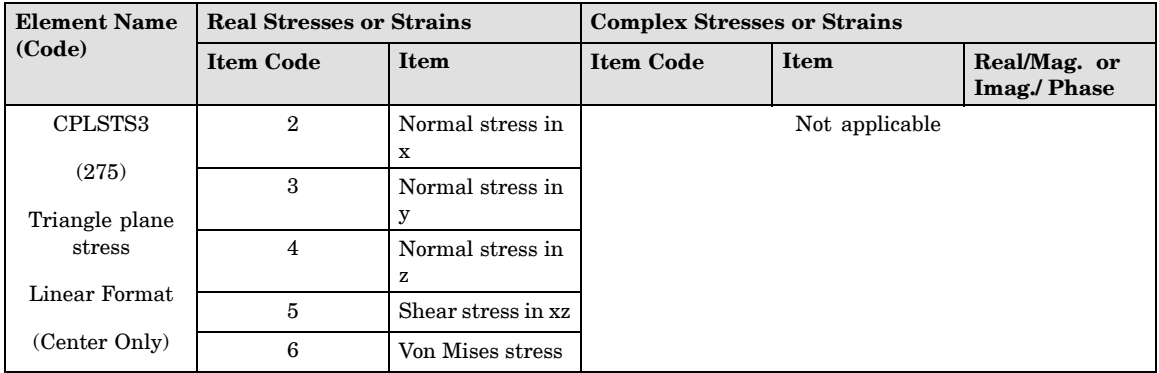

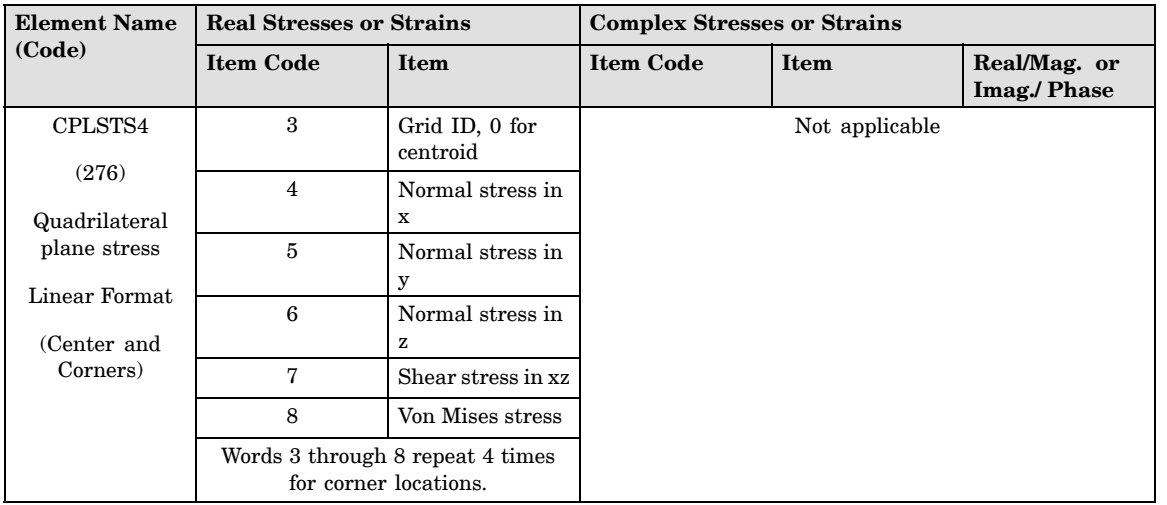

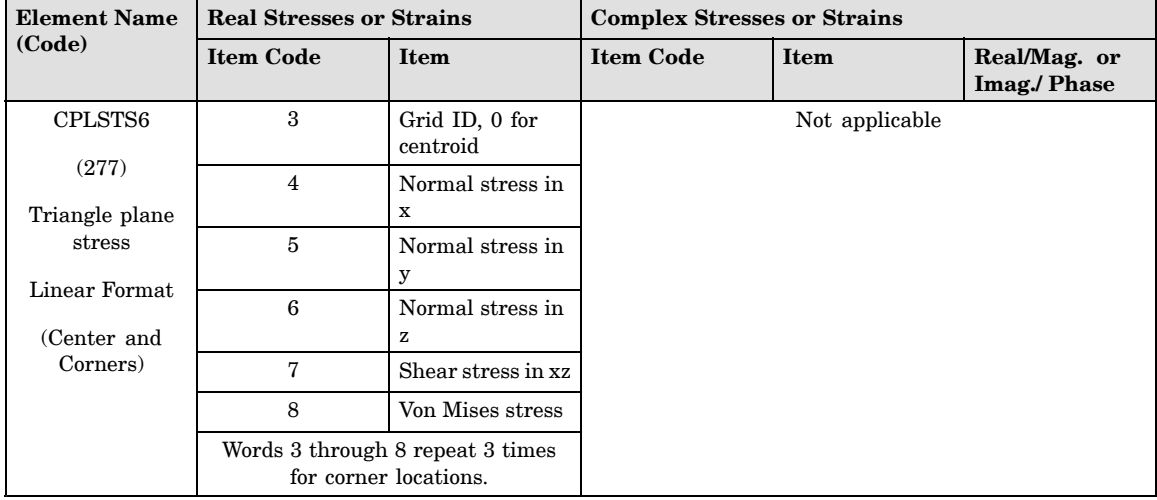

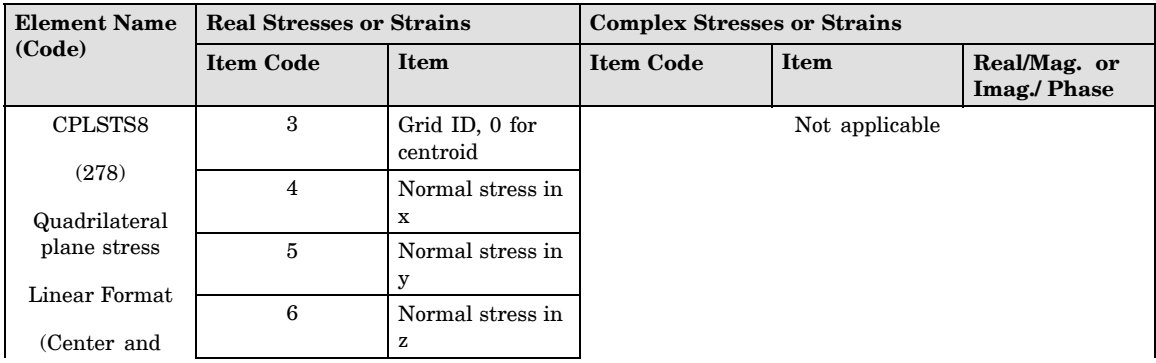

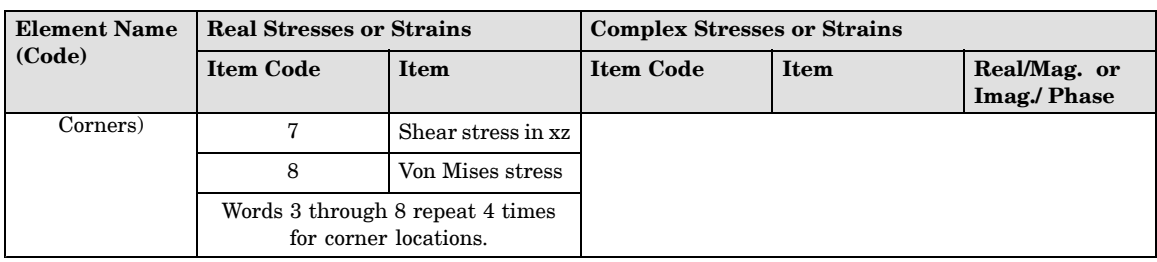

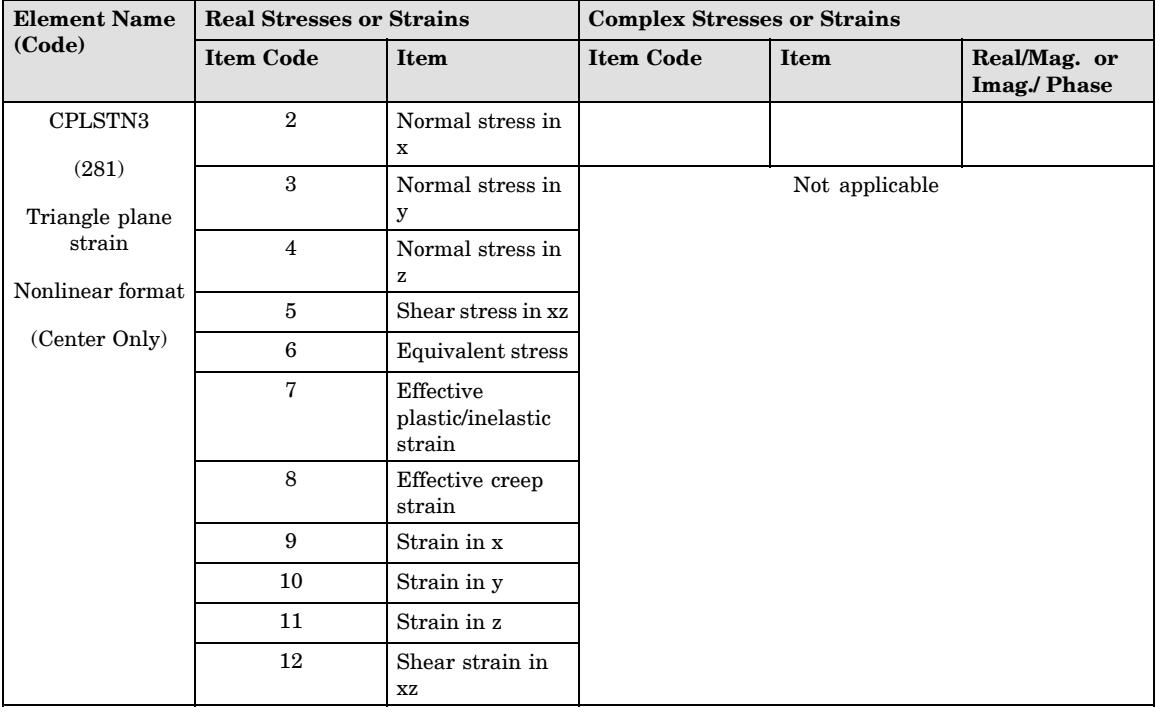

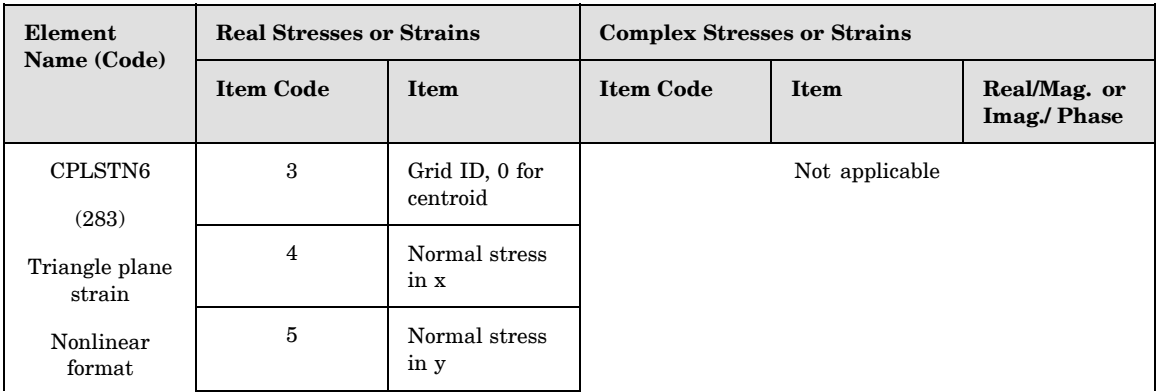

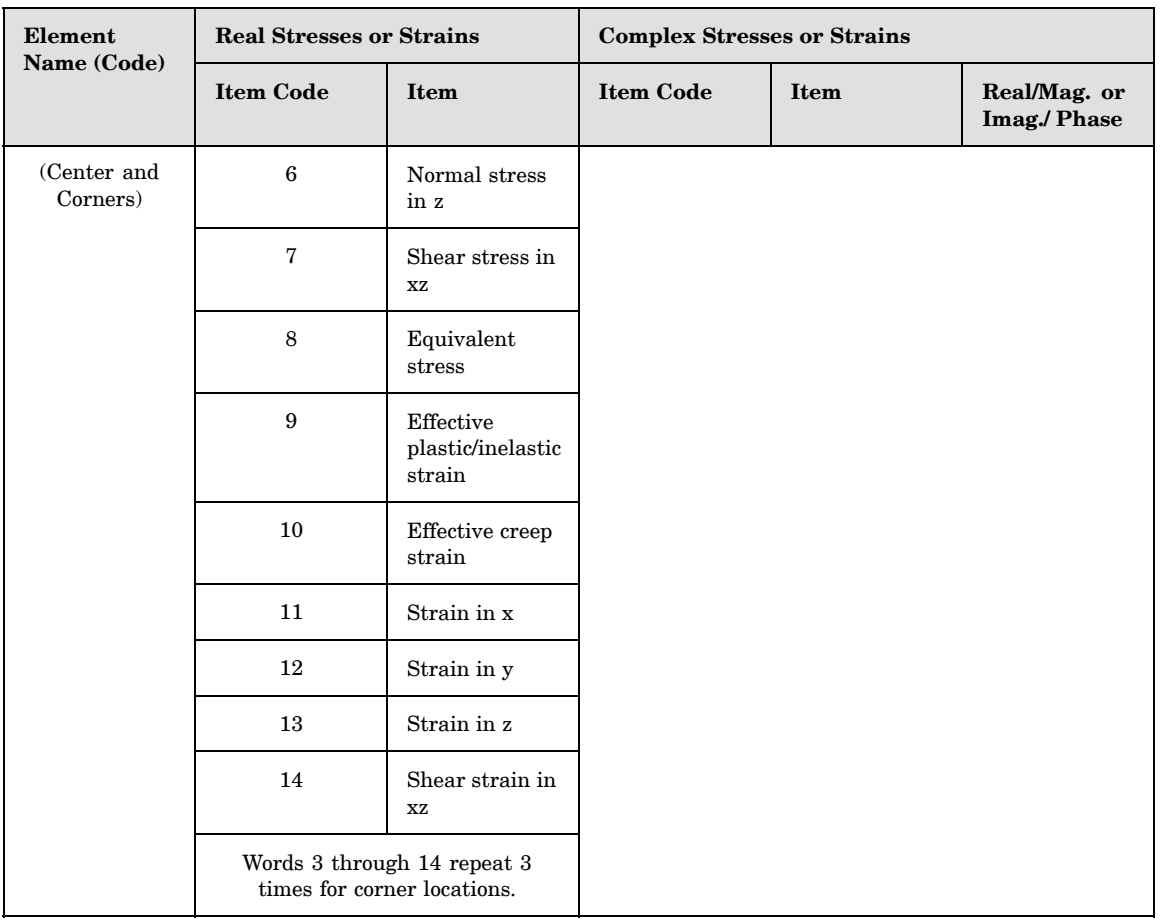

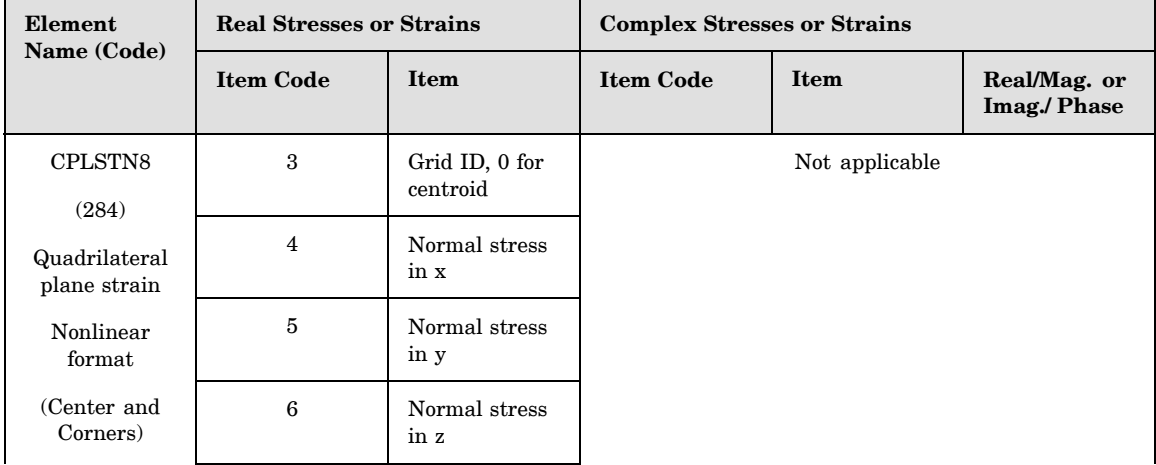

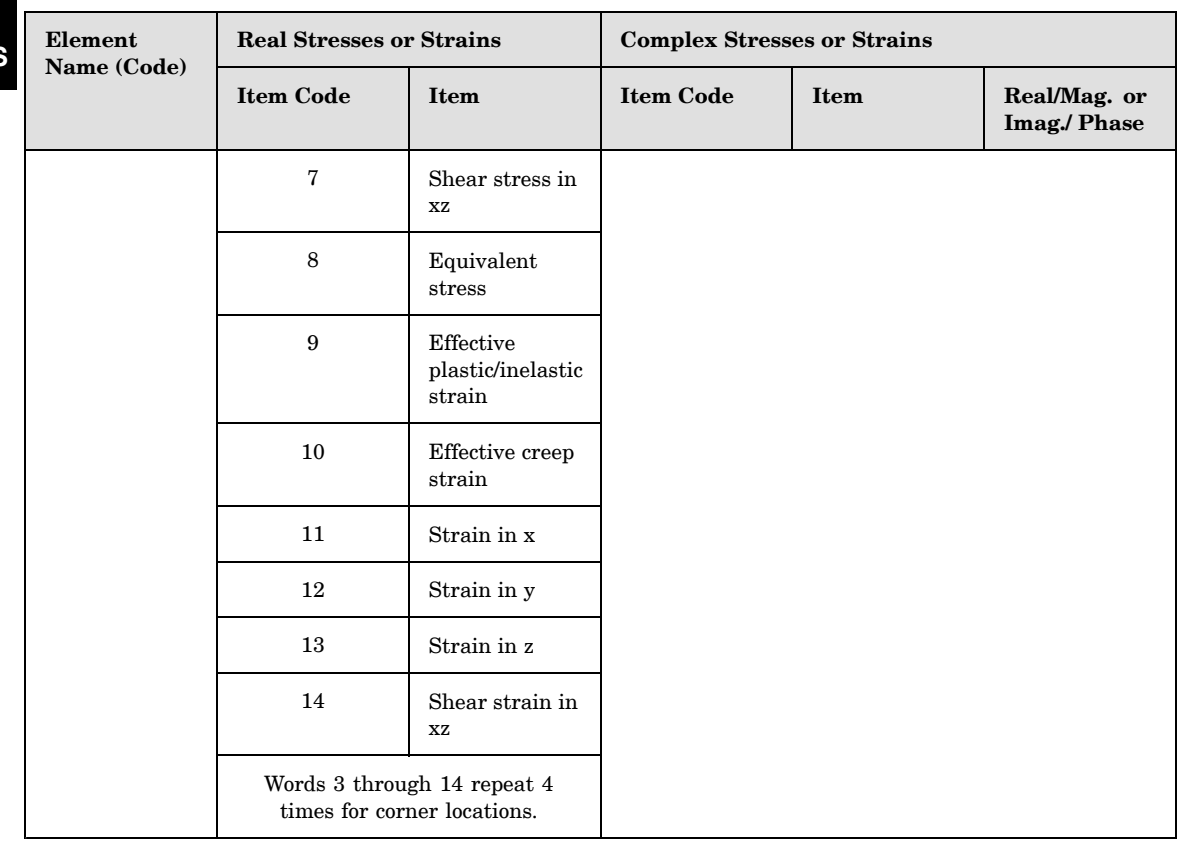

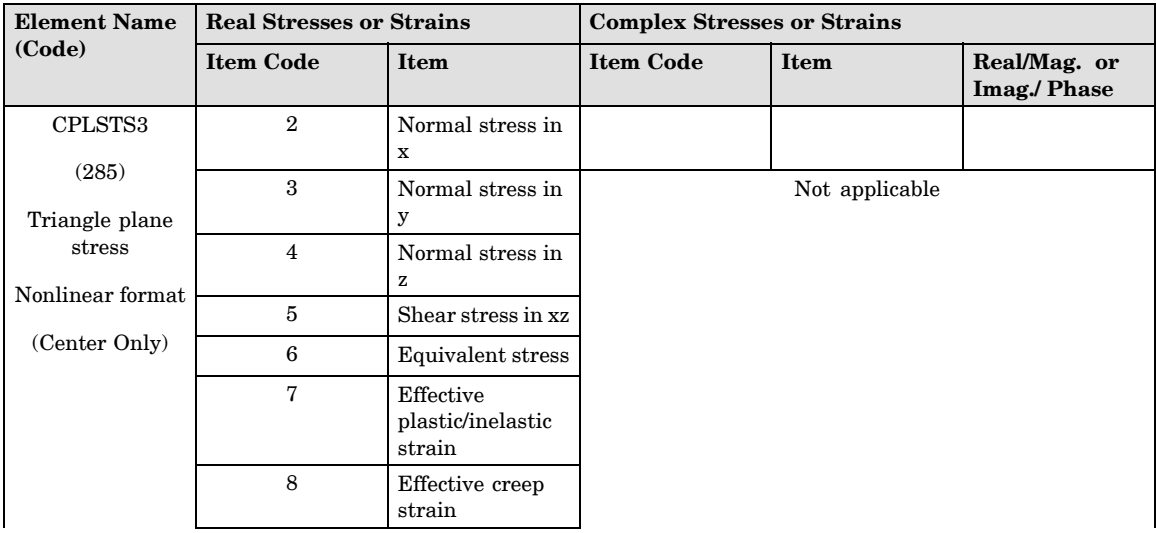

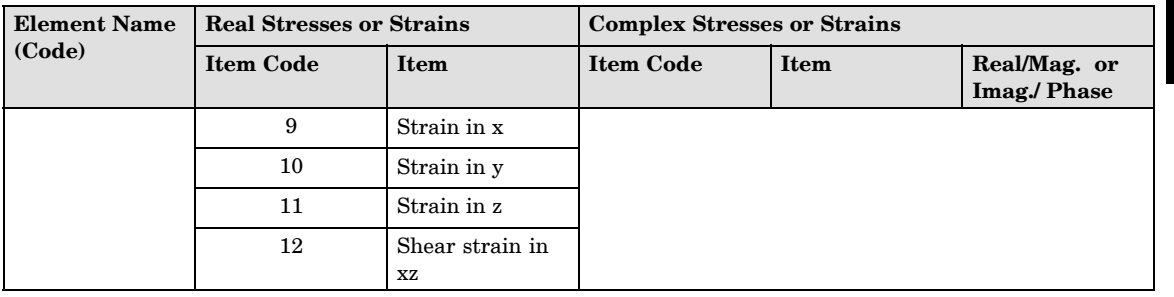

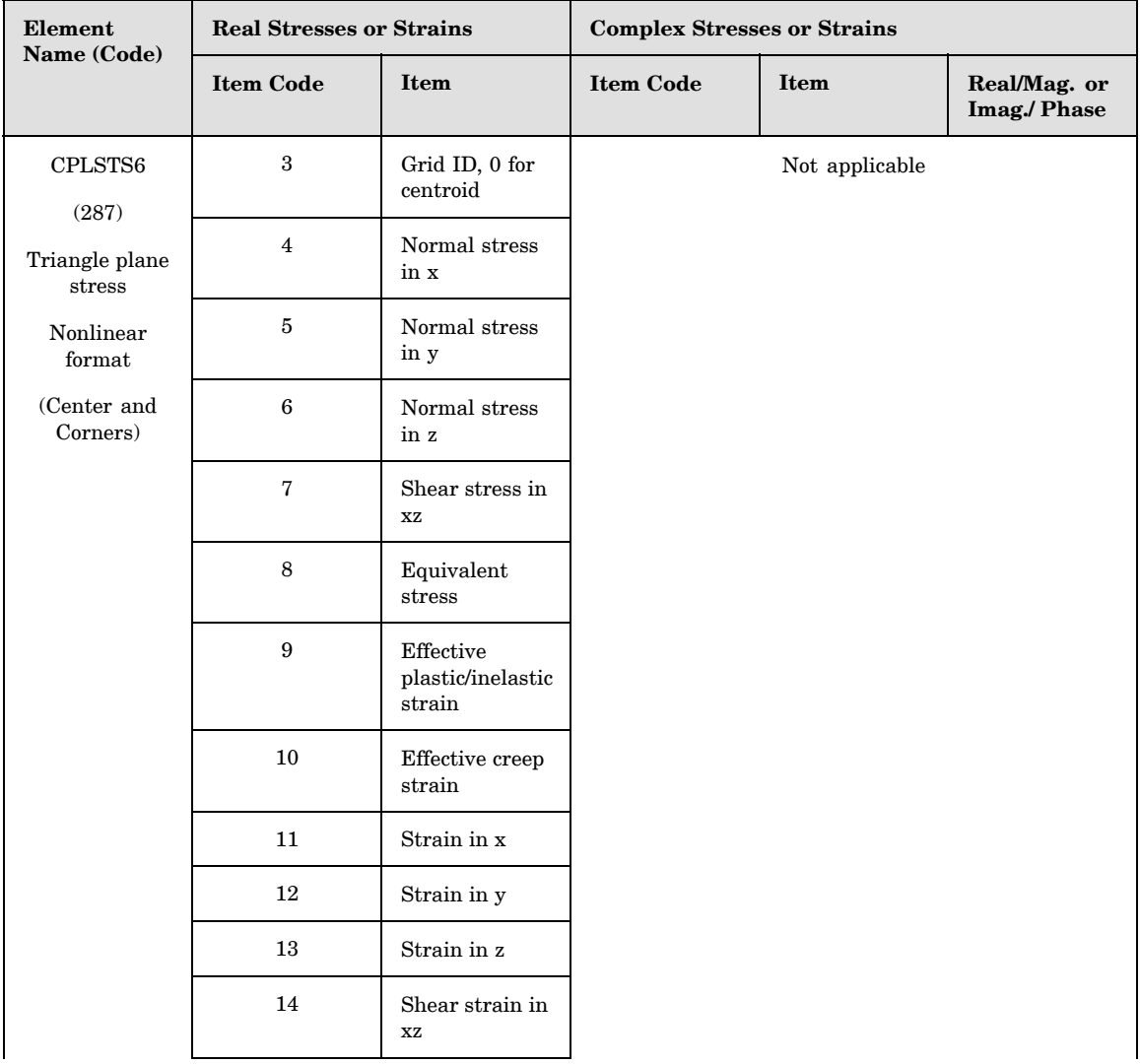

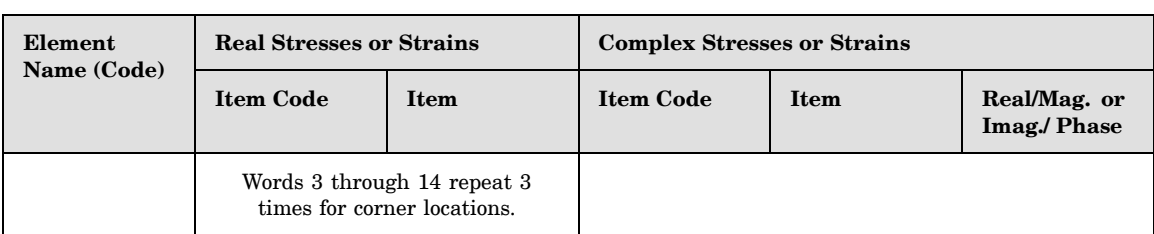

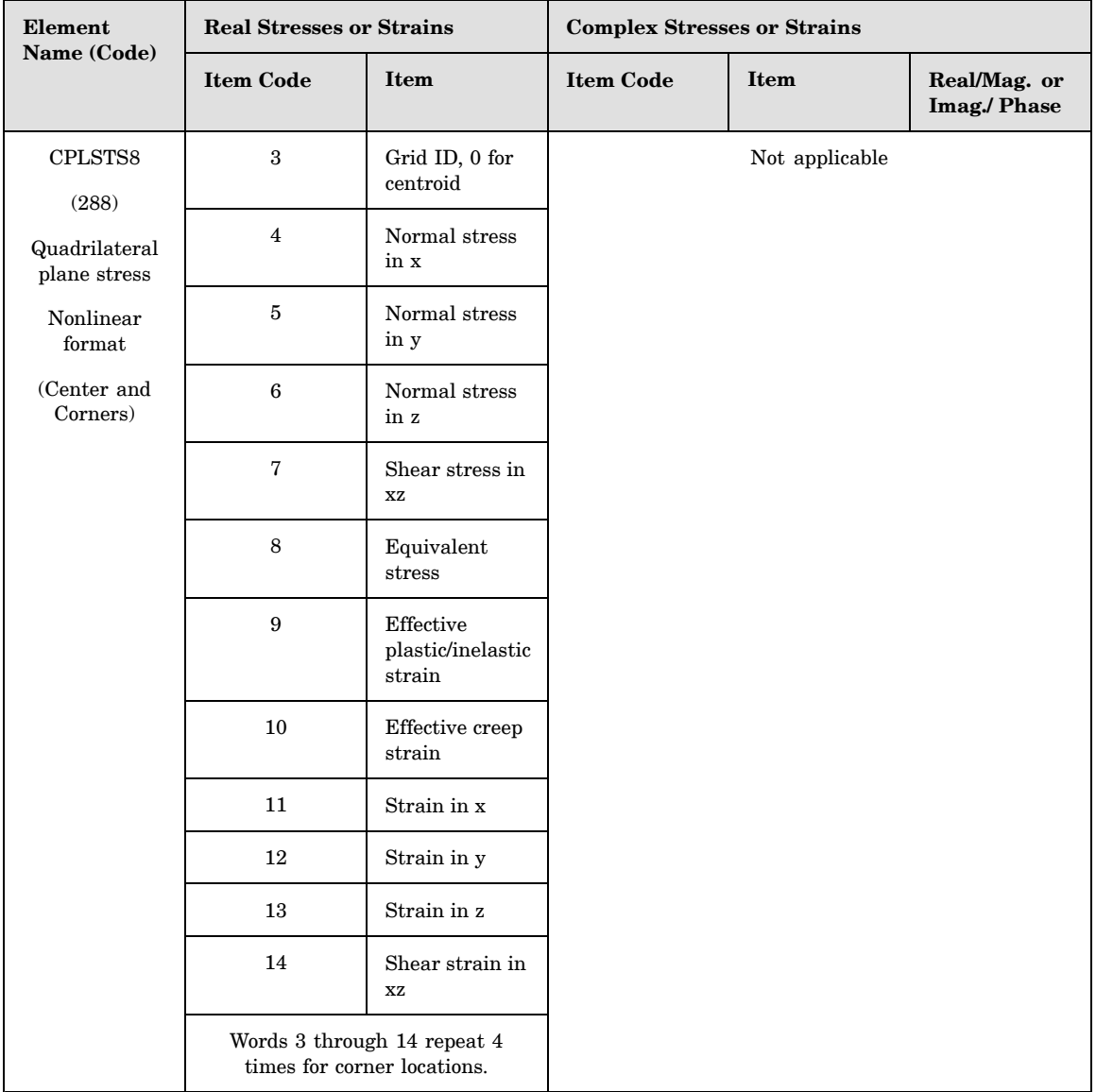

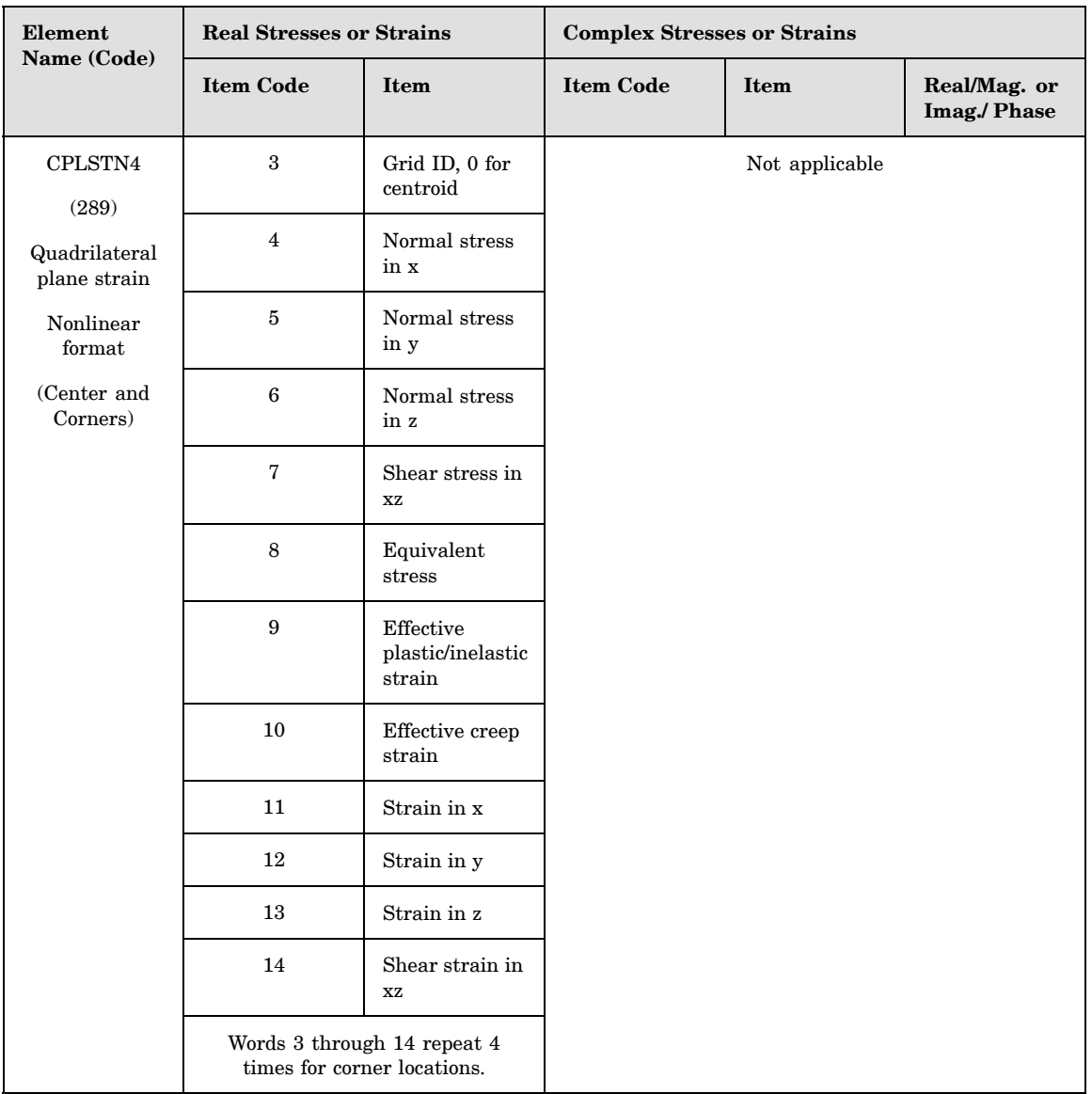

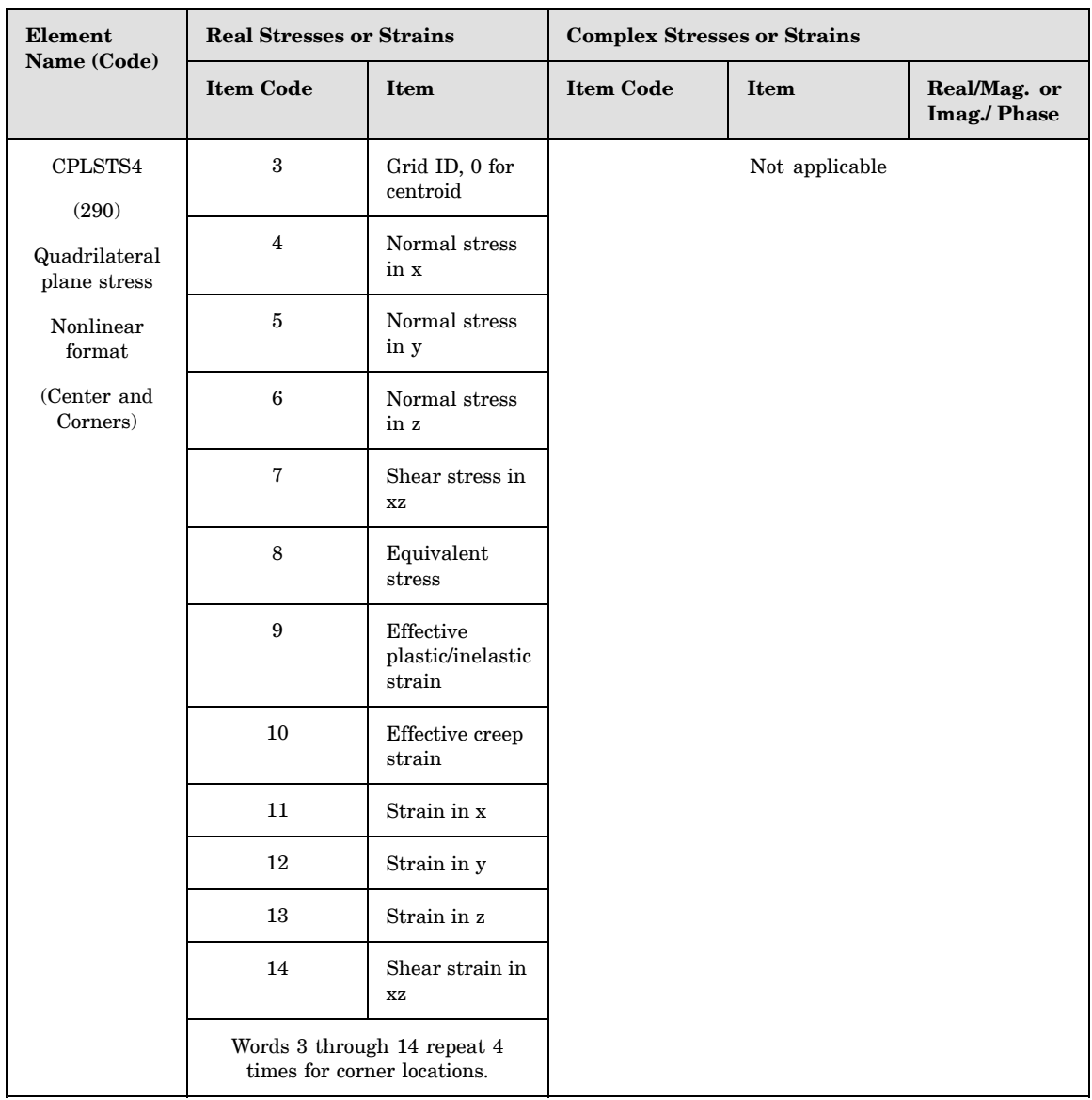

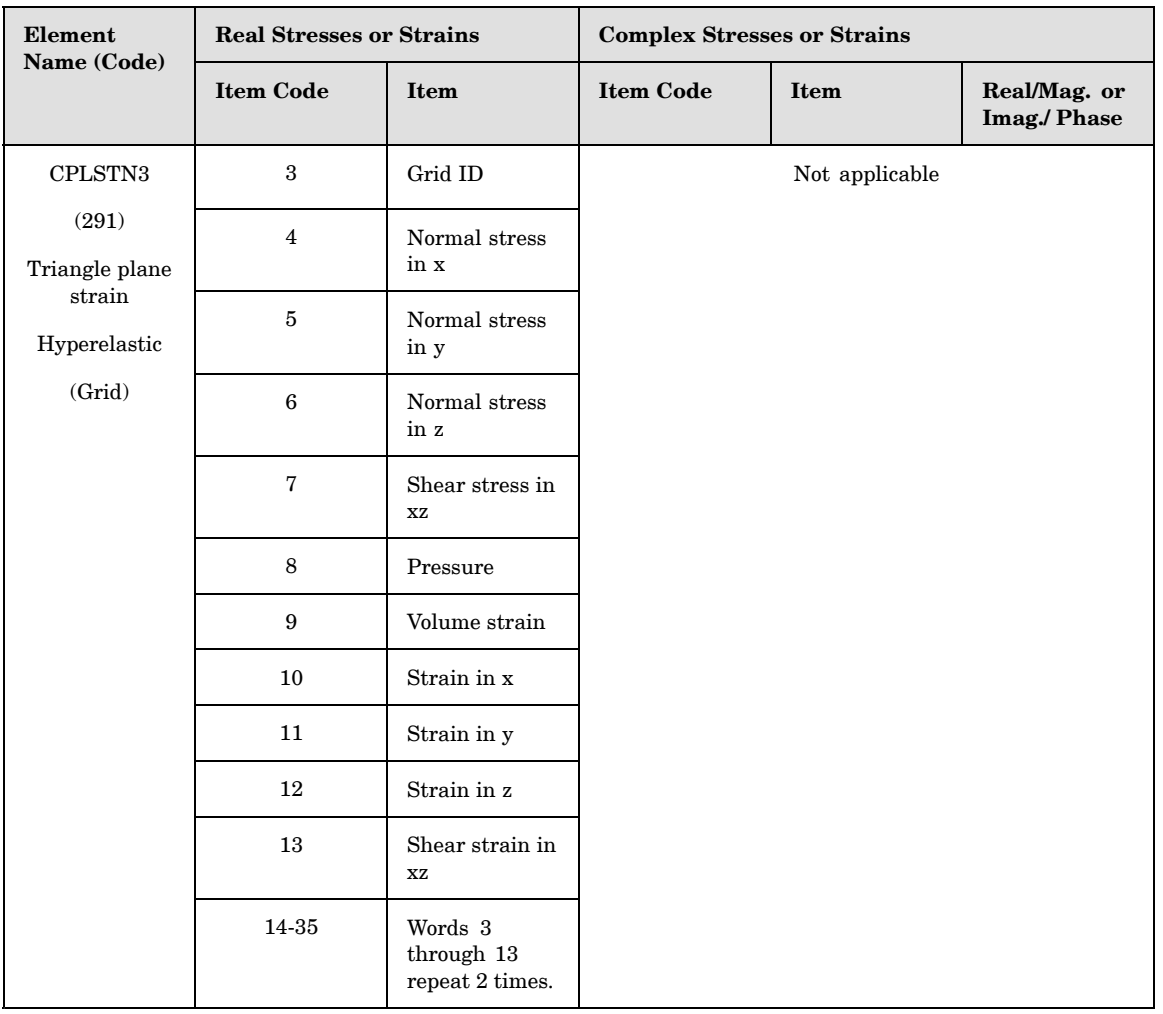

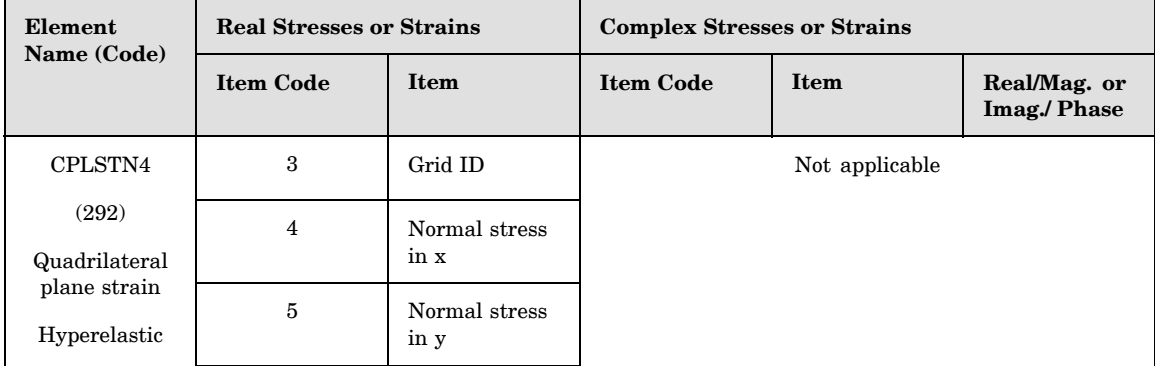

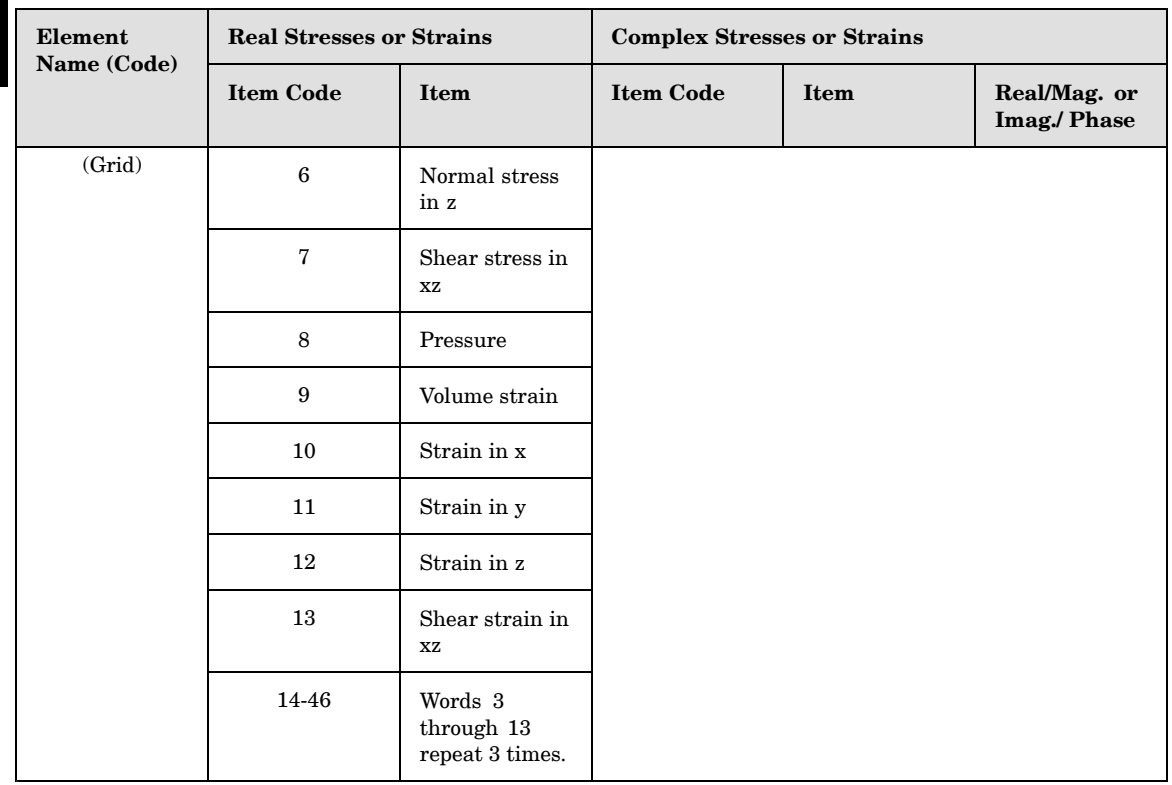

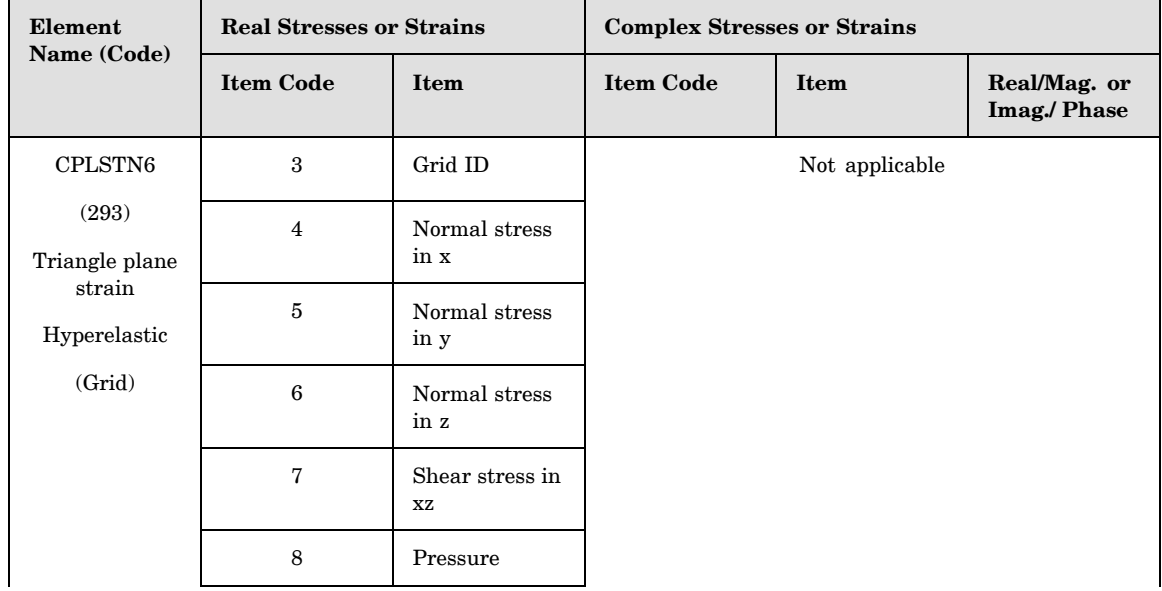

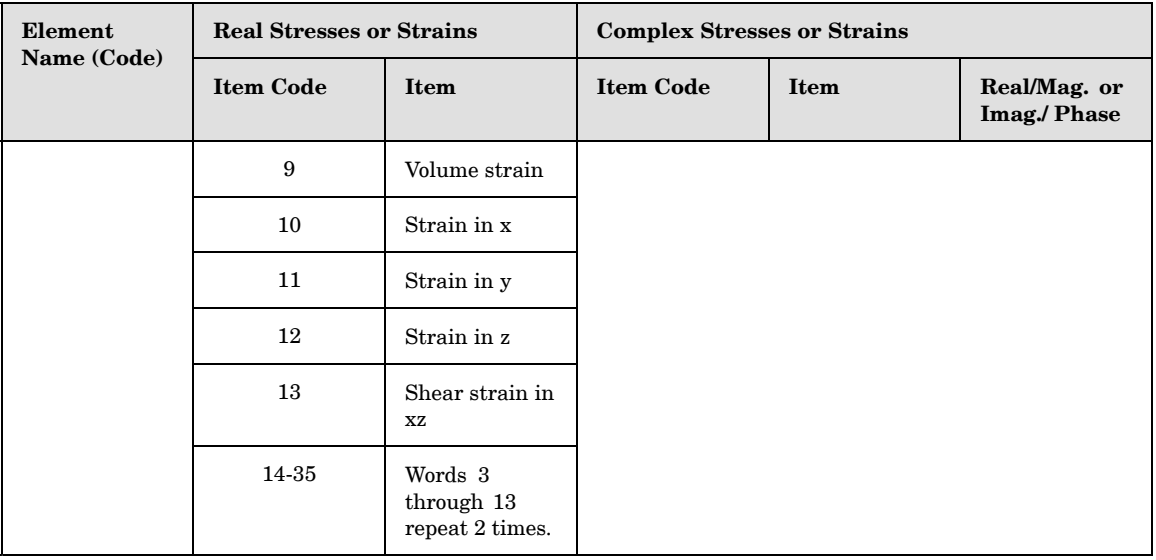

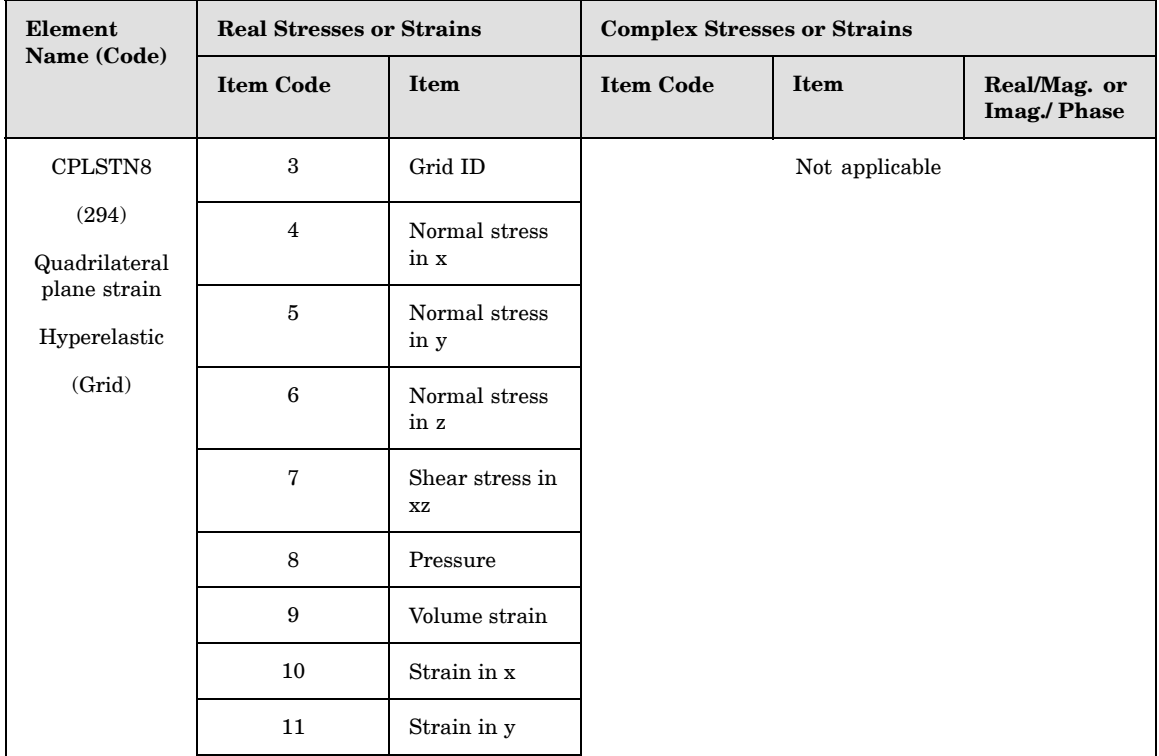

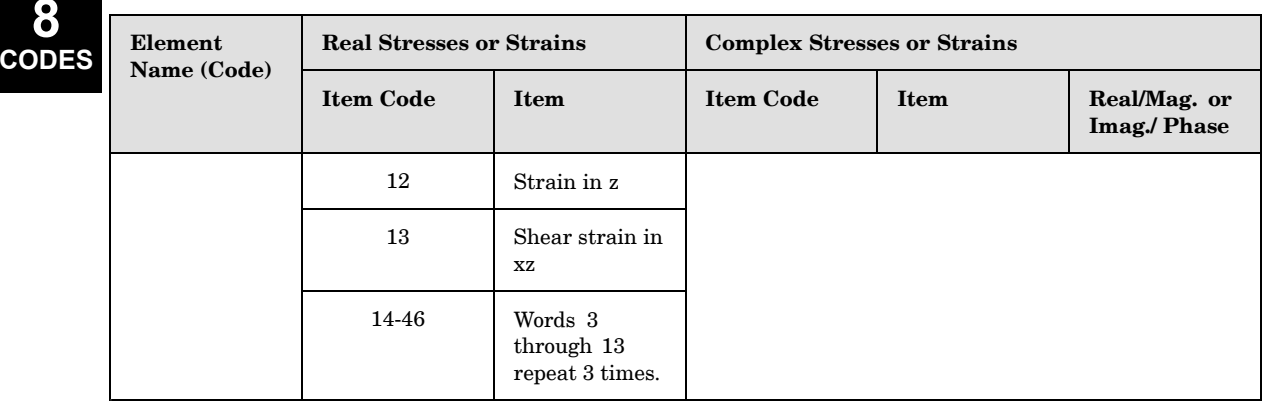

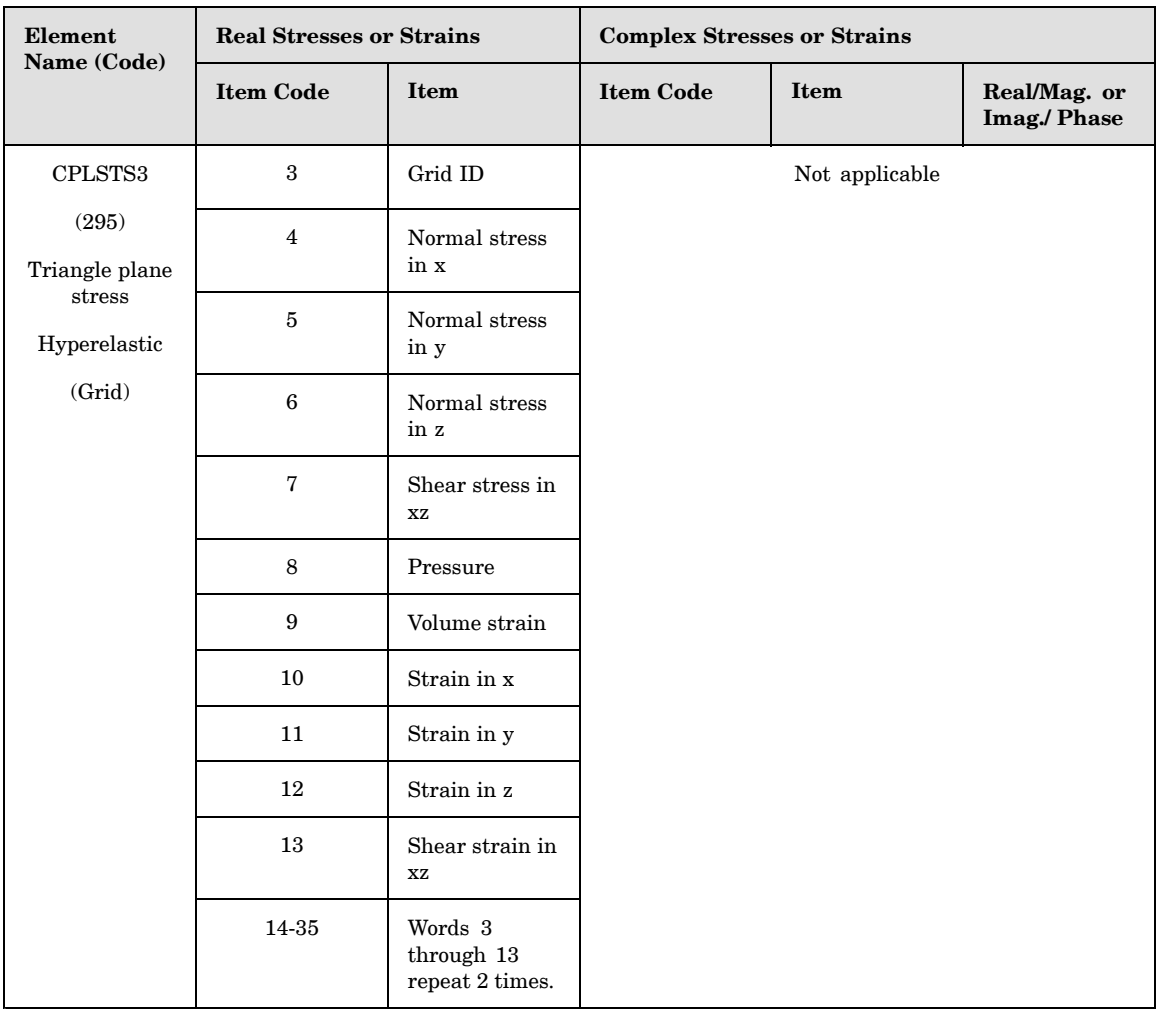

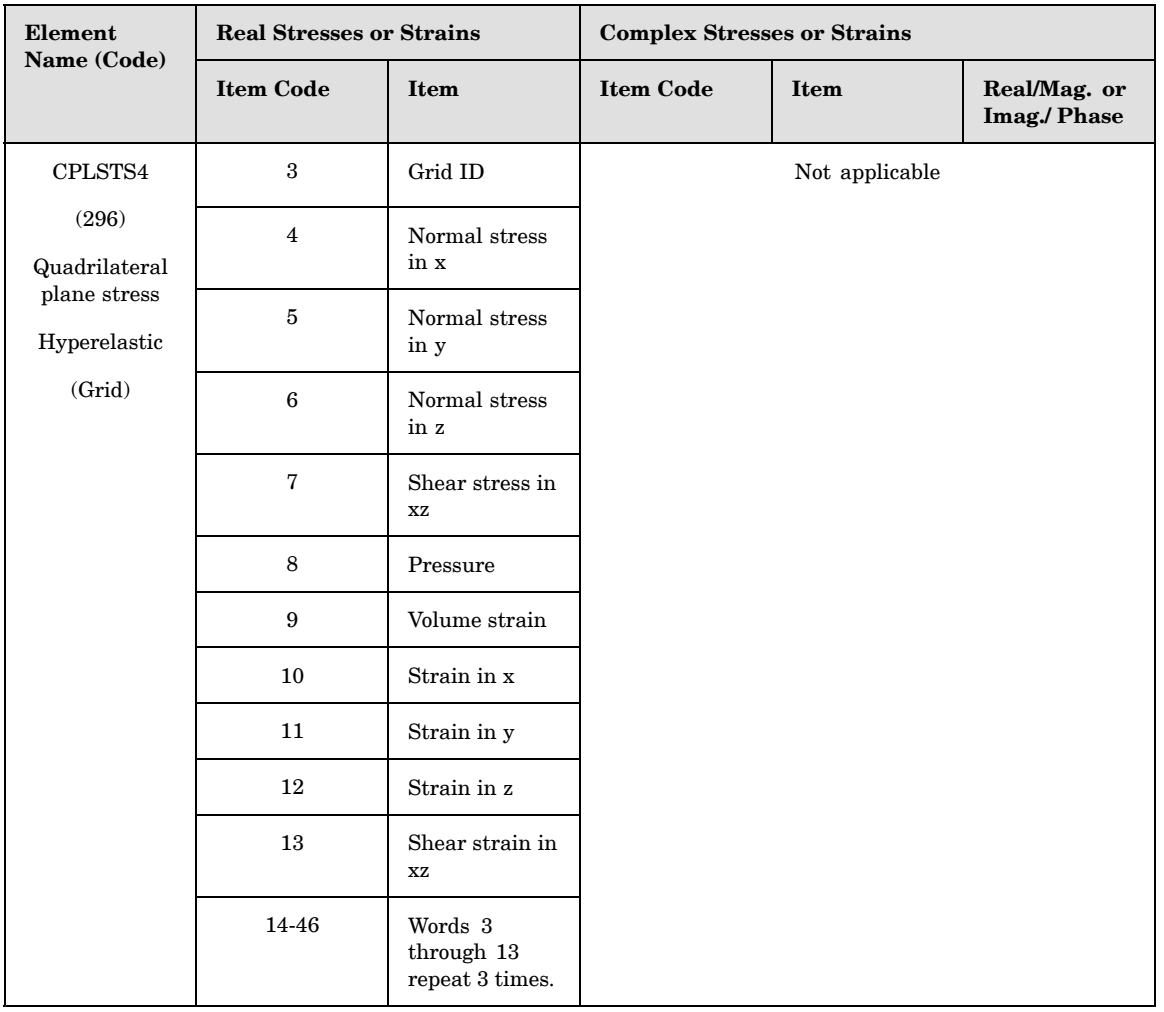

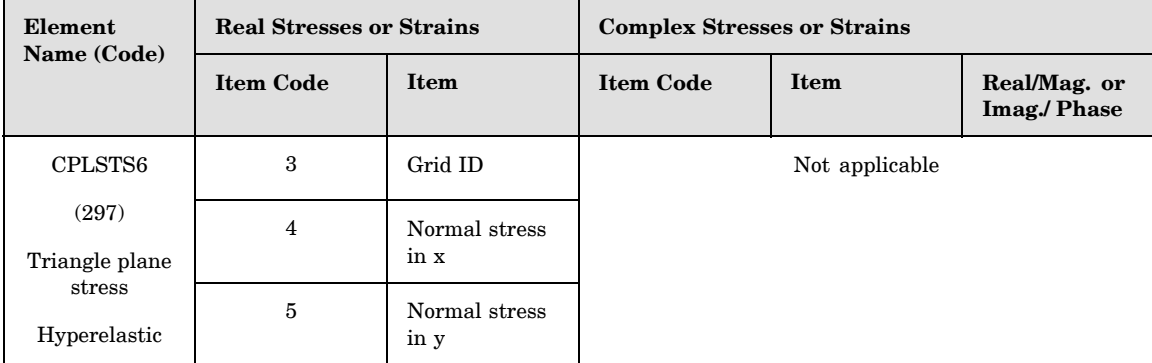

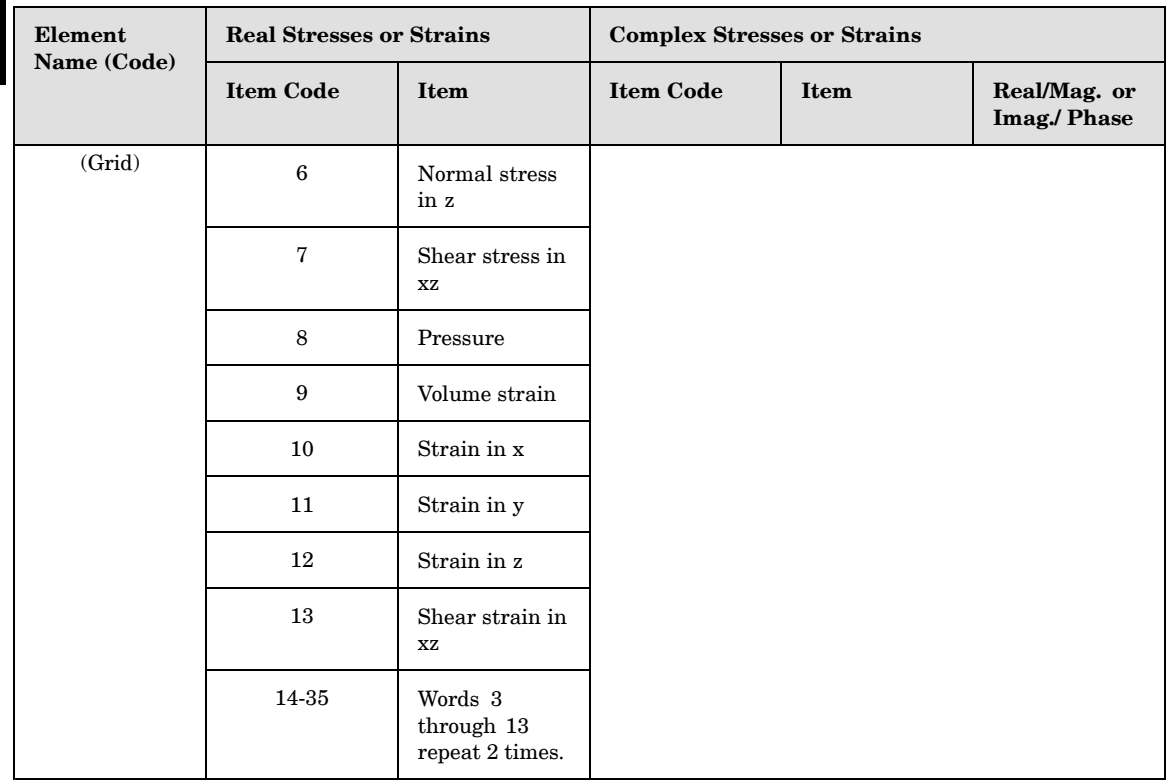

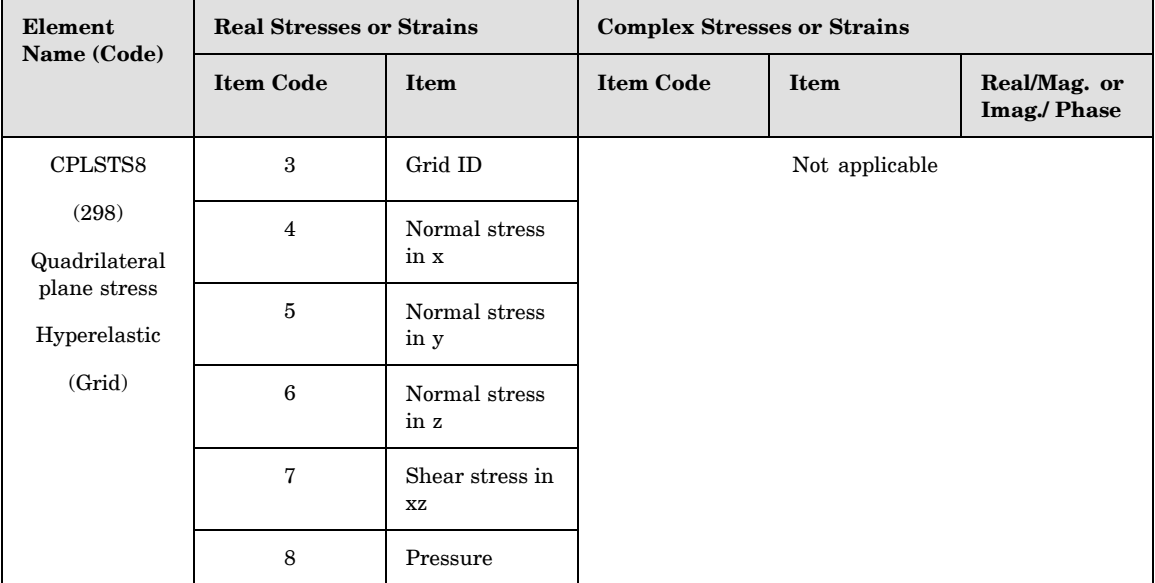

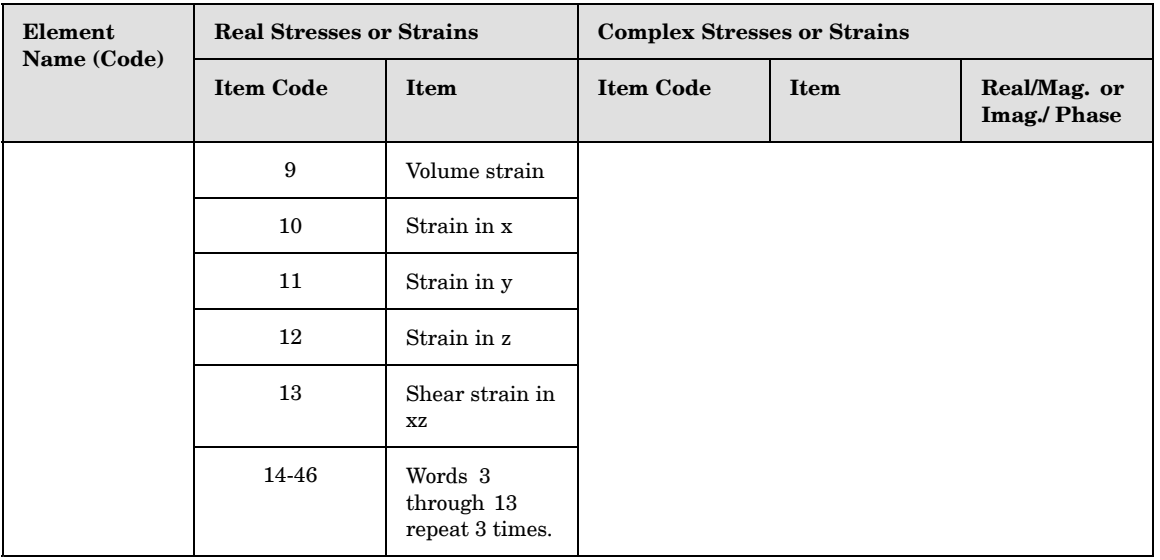

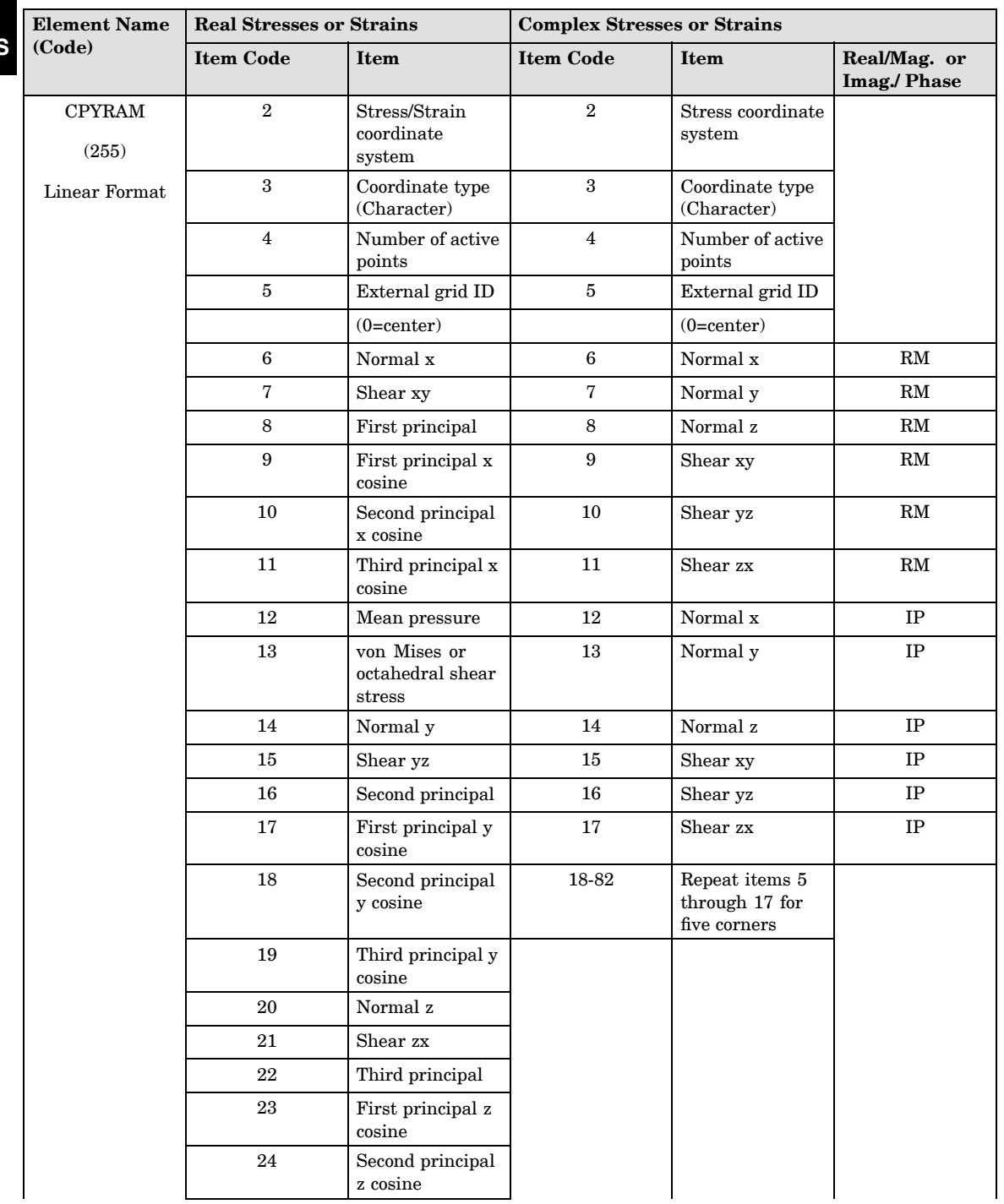

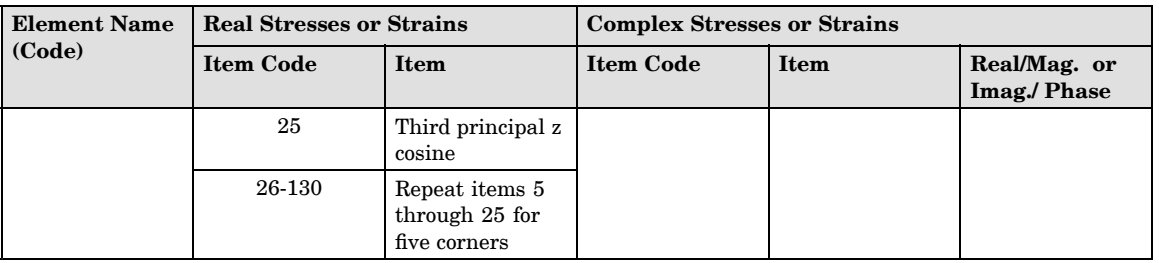

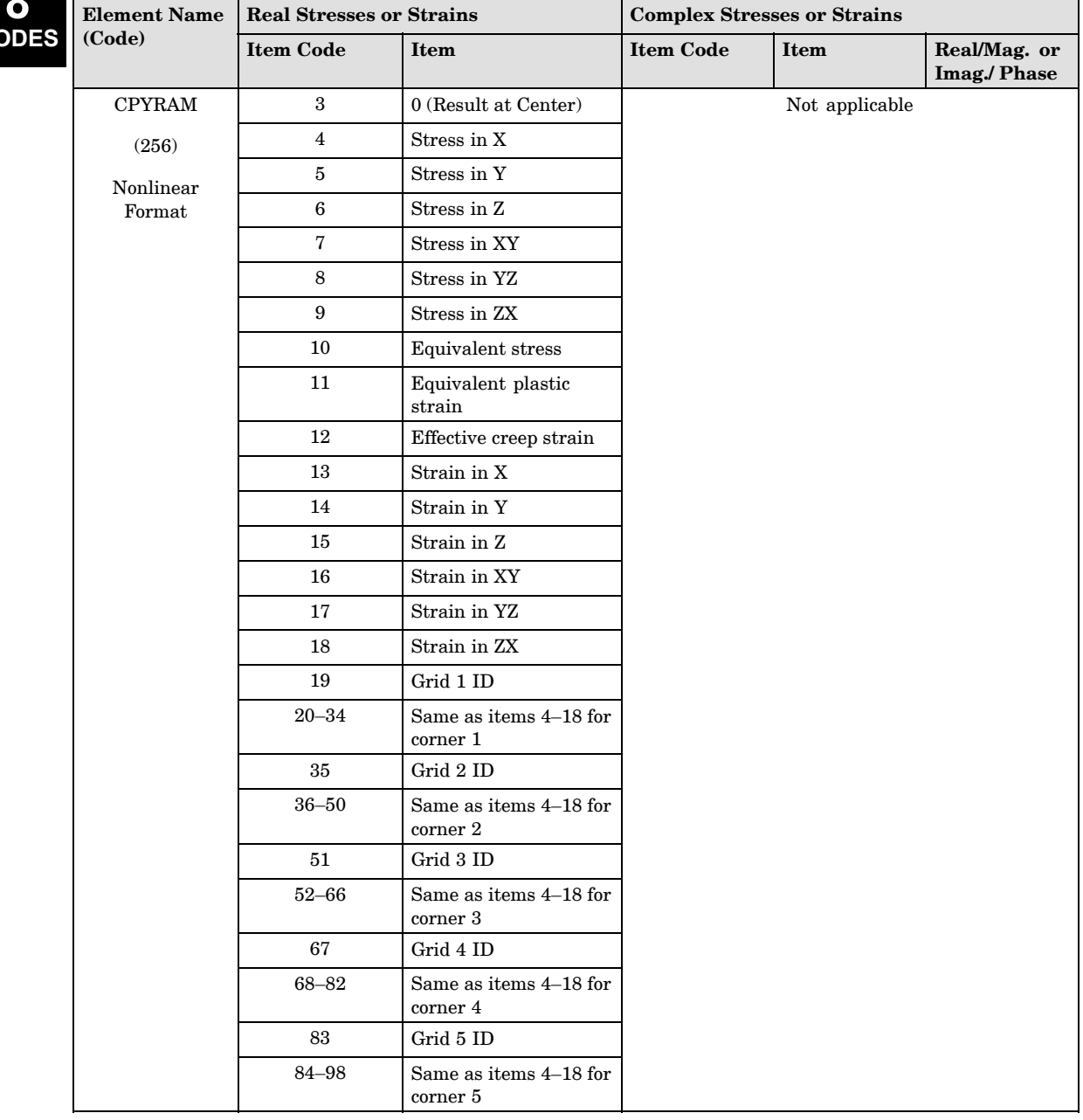

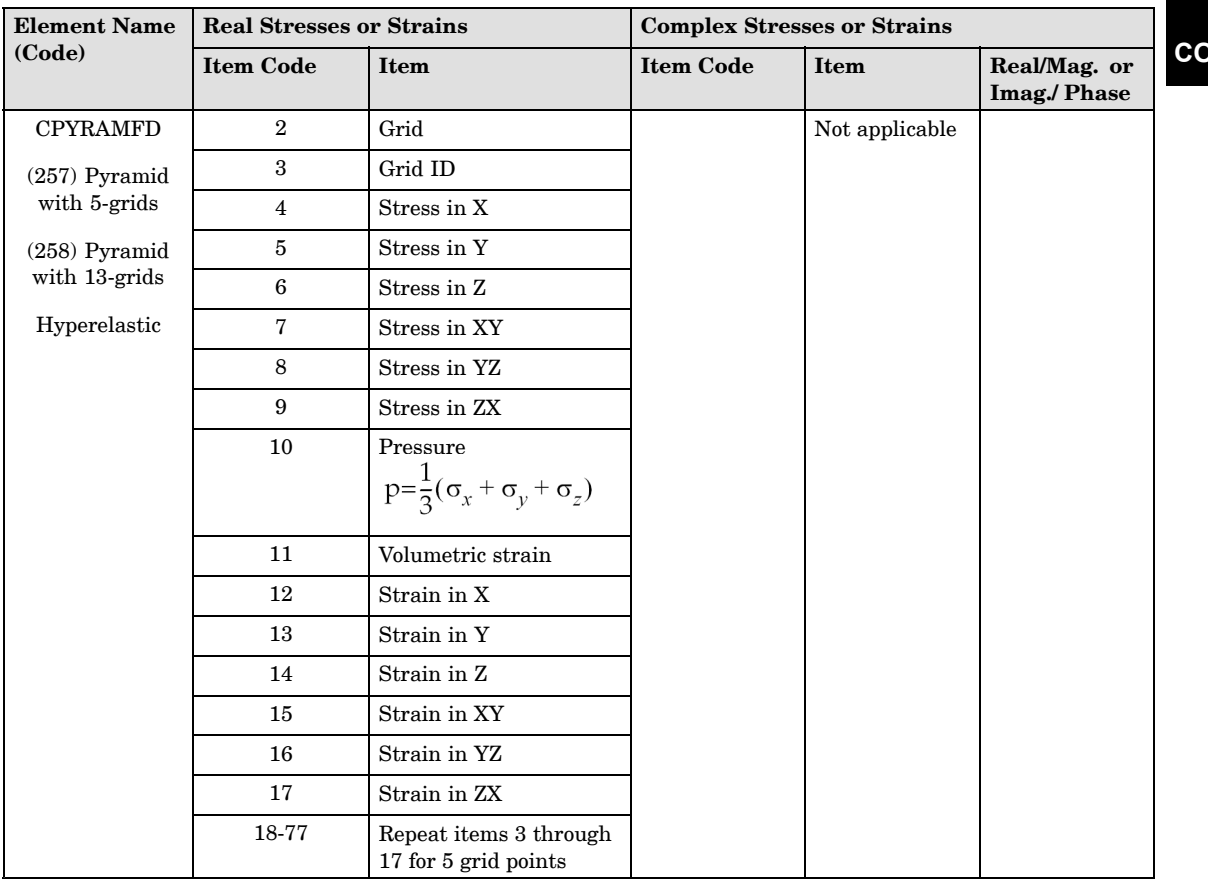

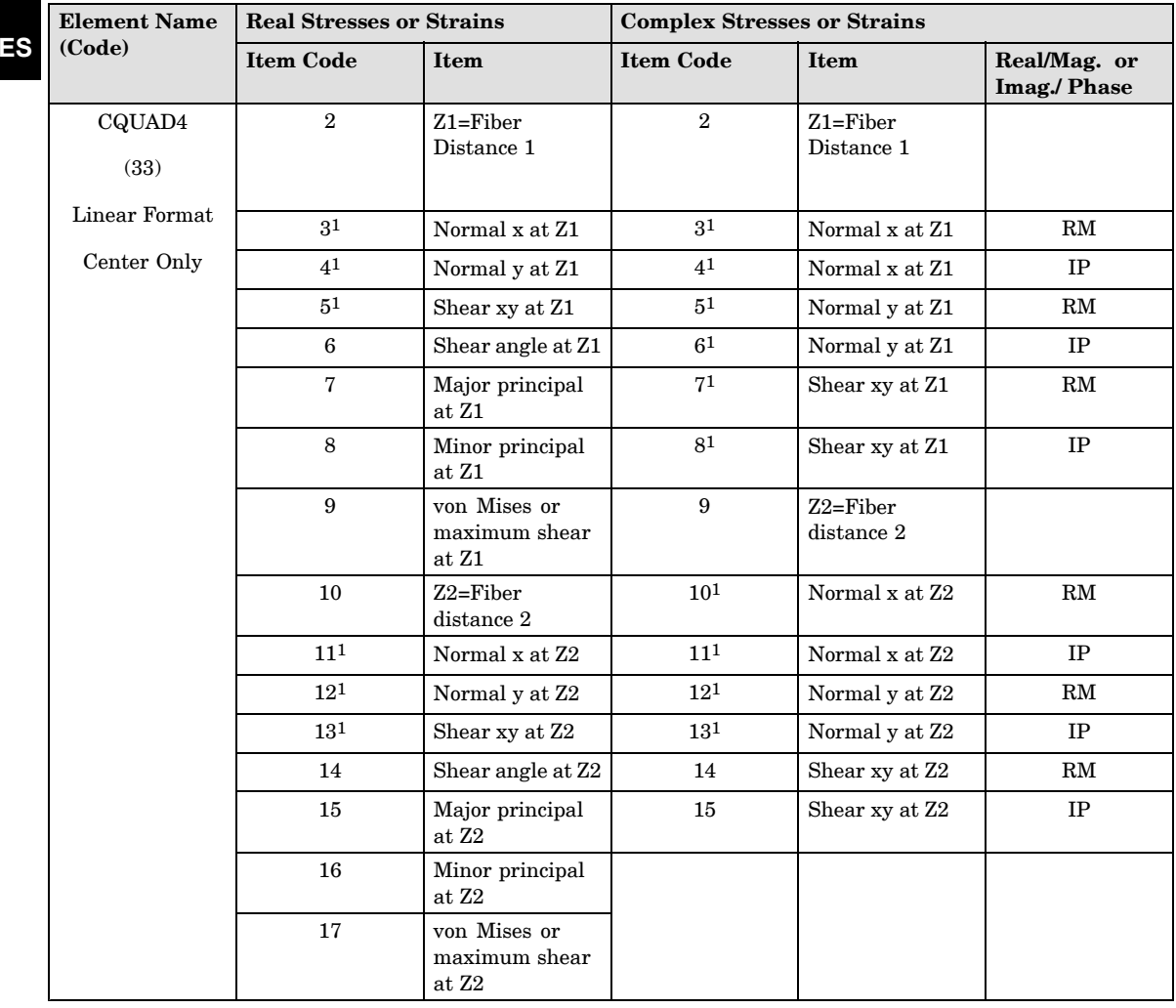

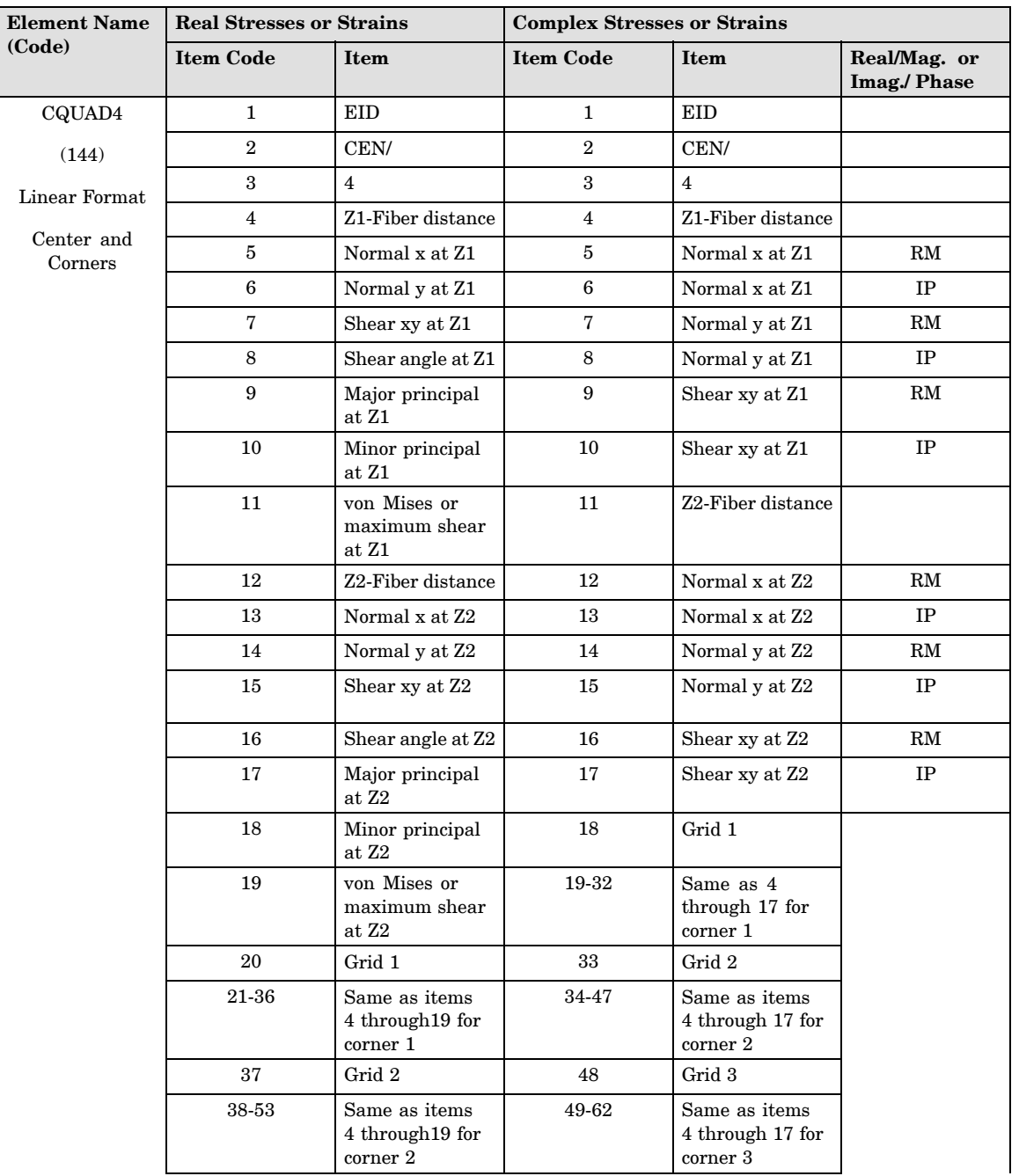

**8**

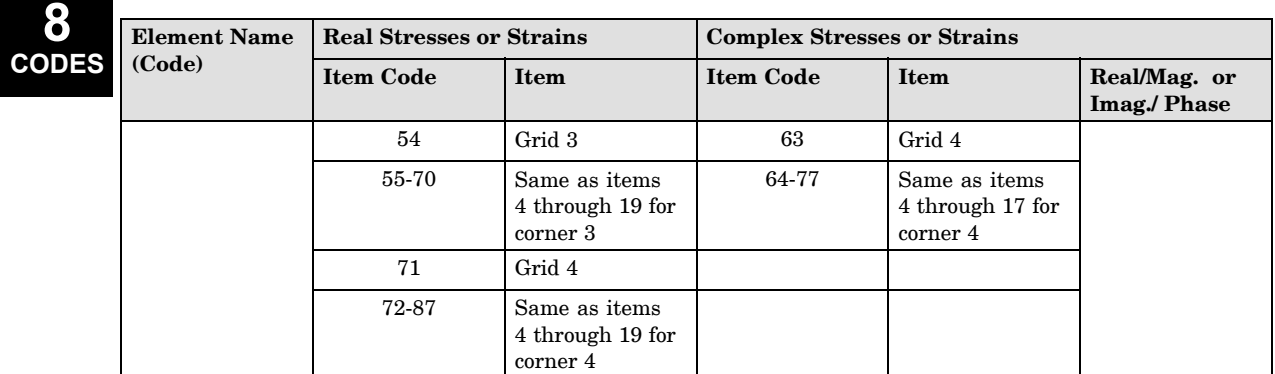

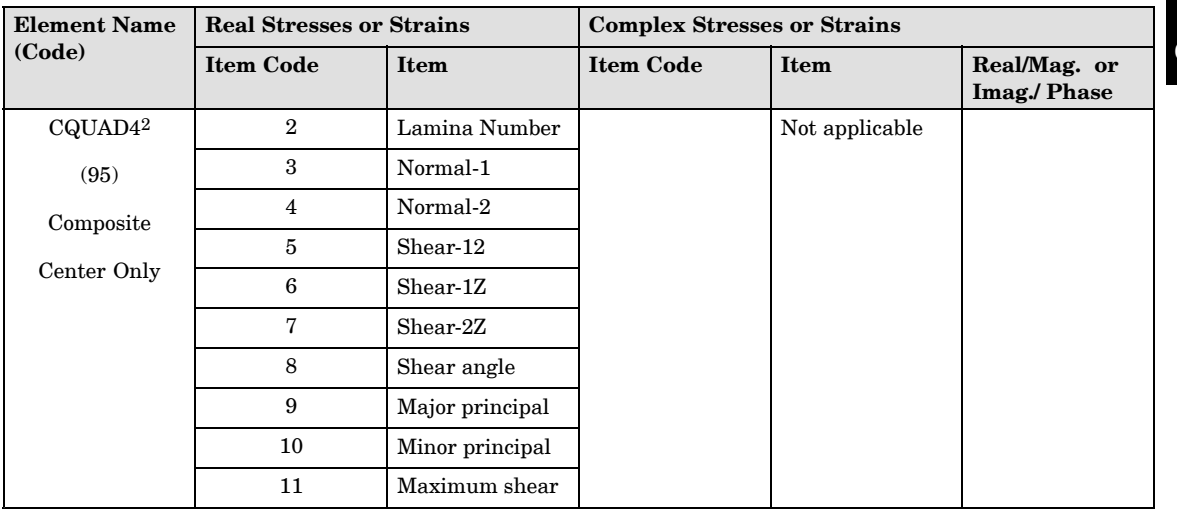

**8**

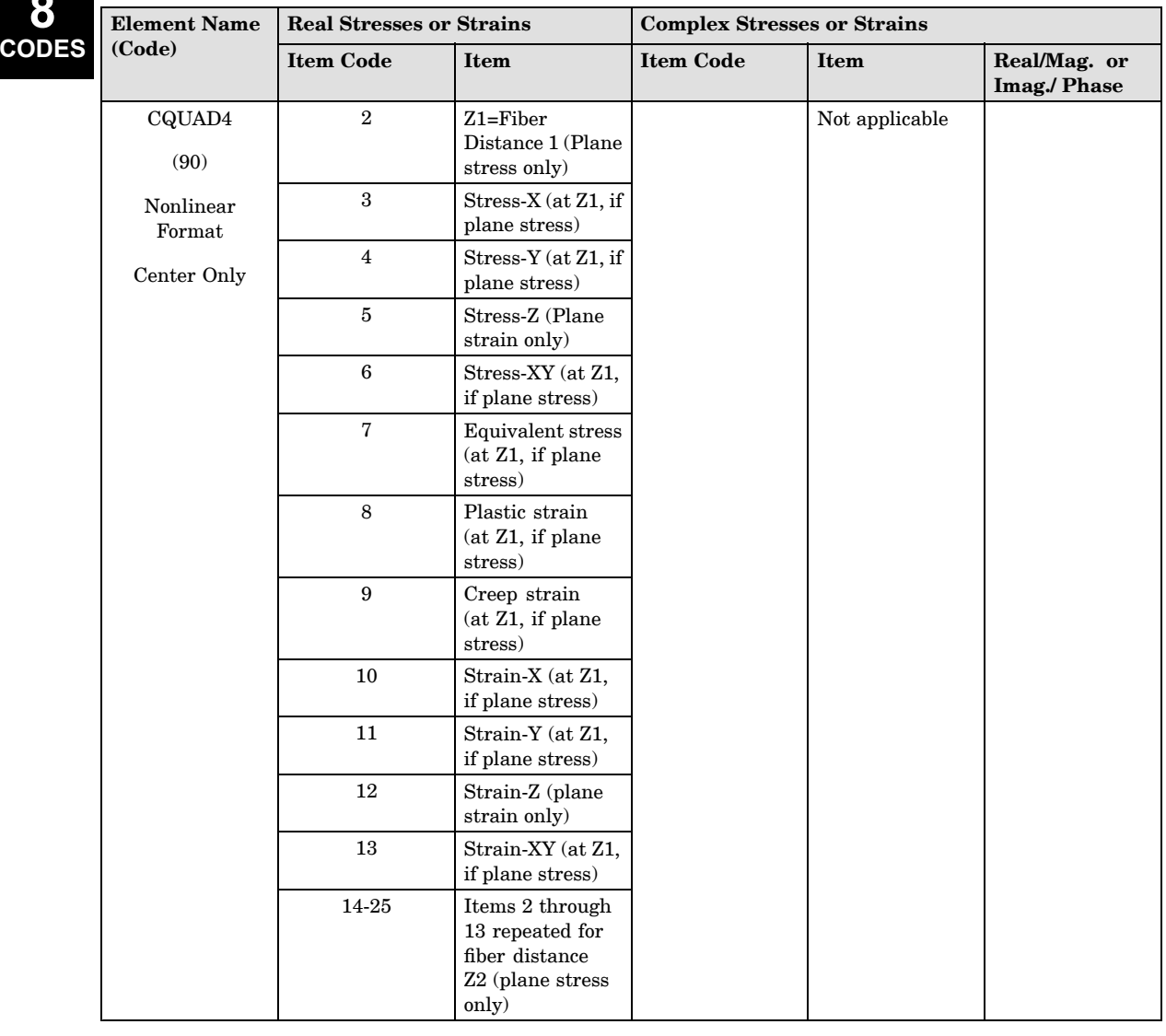

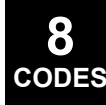

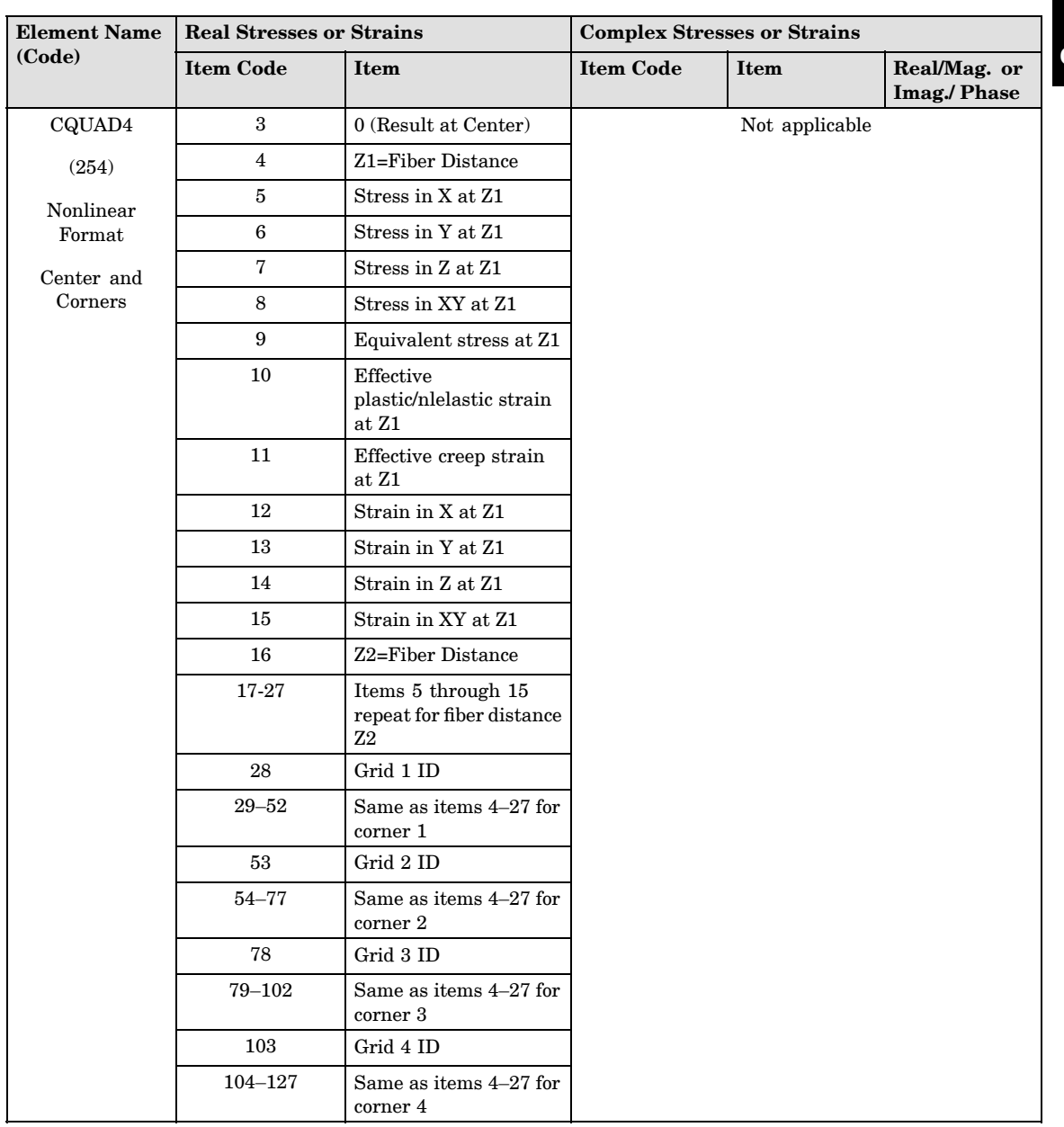

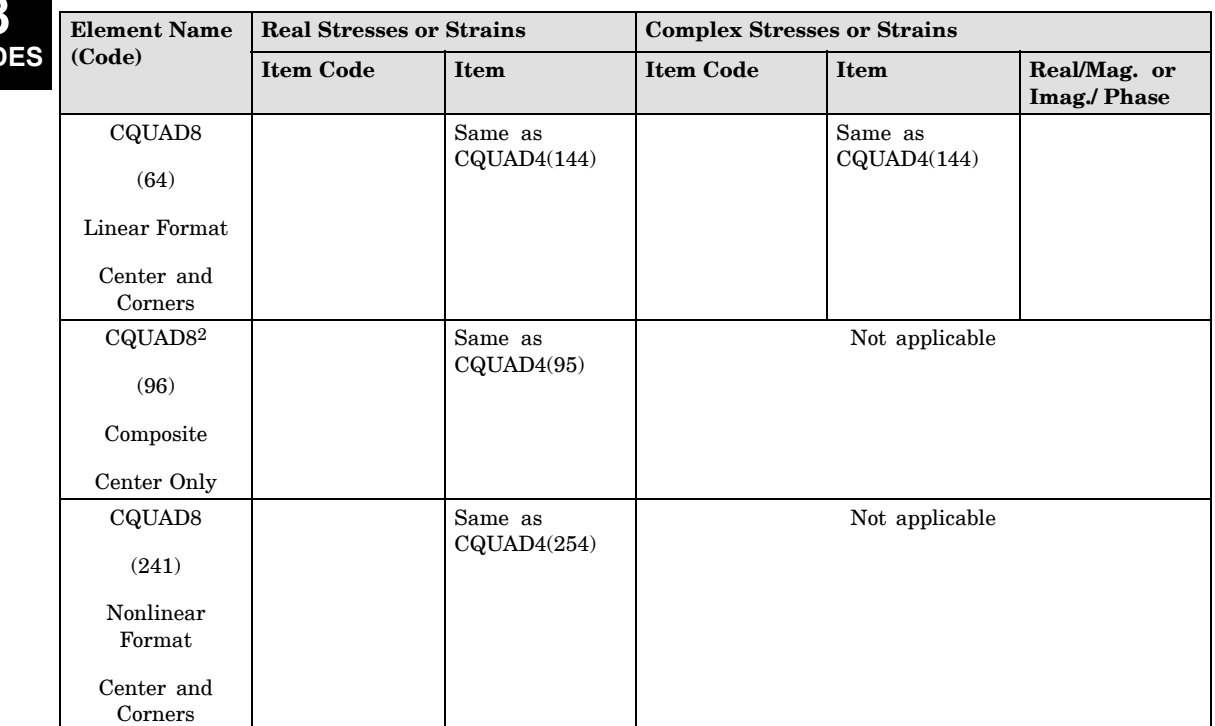

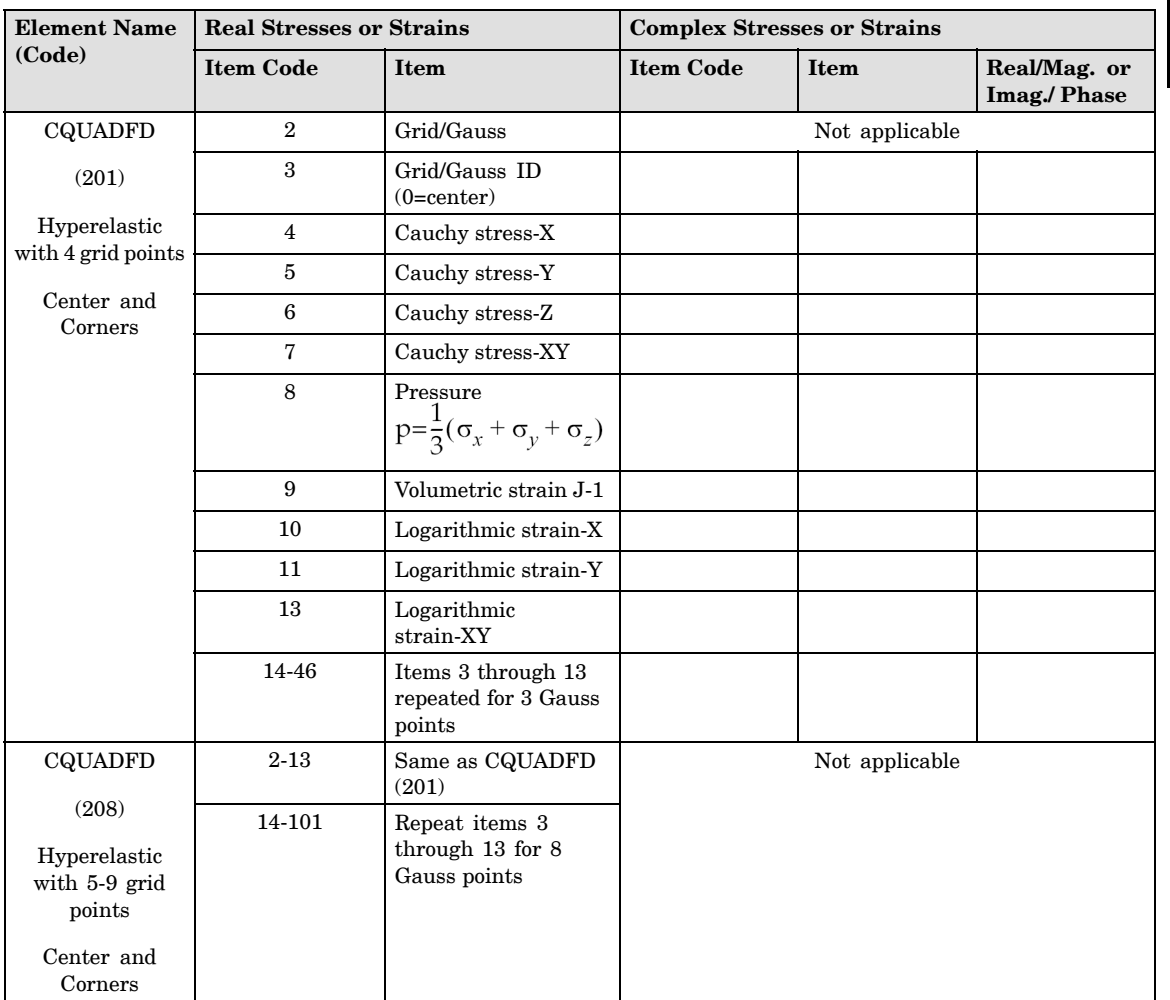

**8**

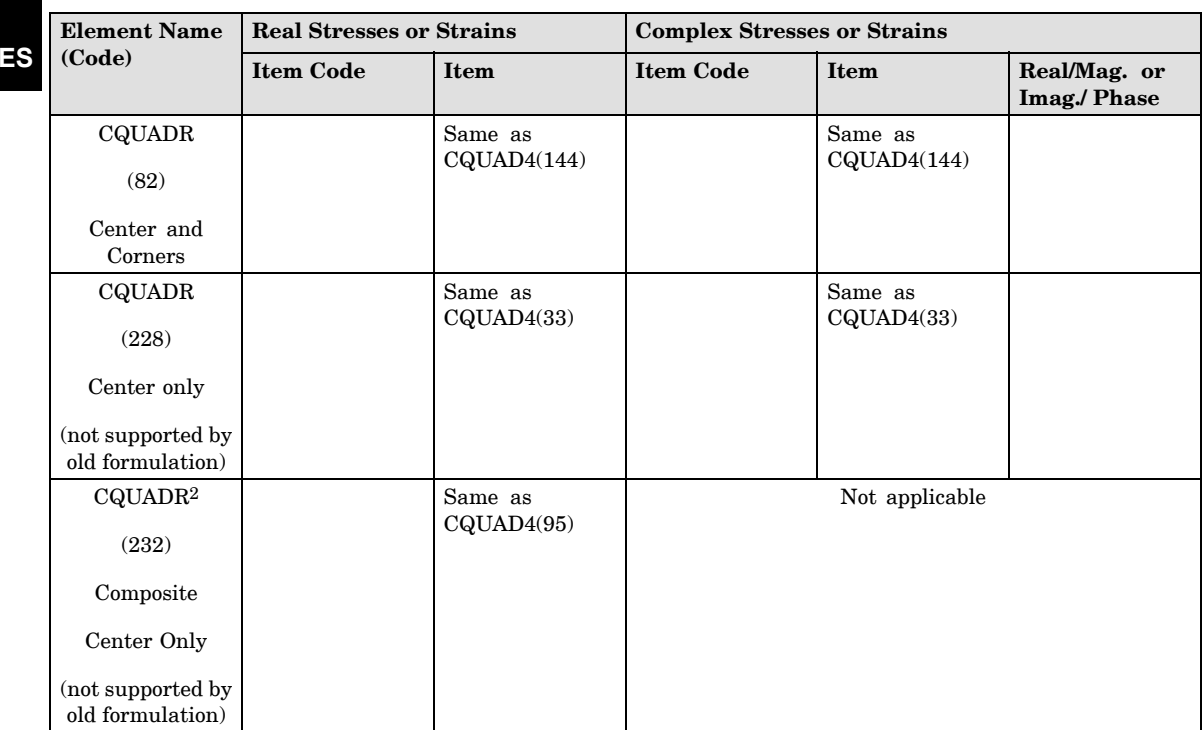

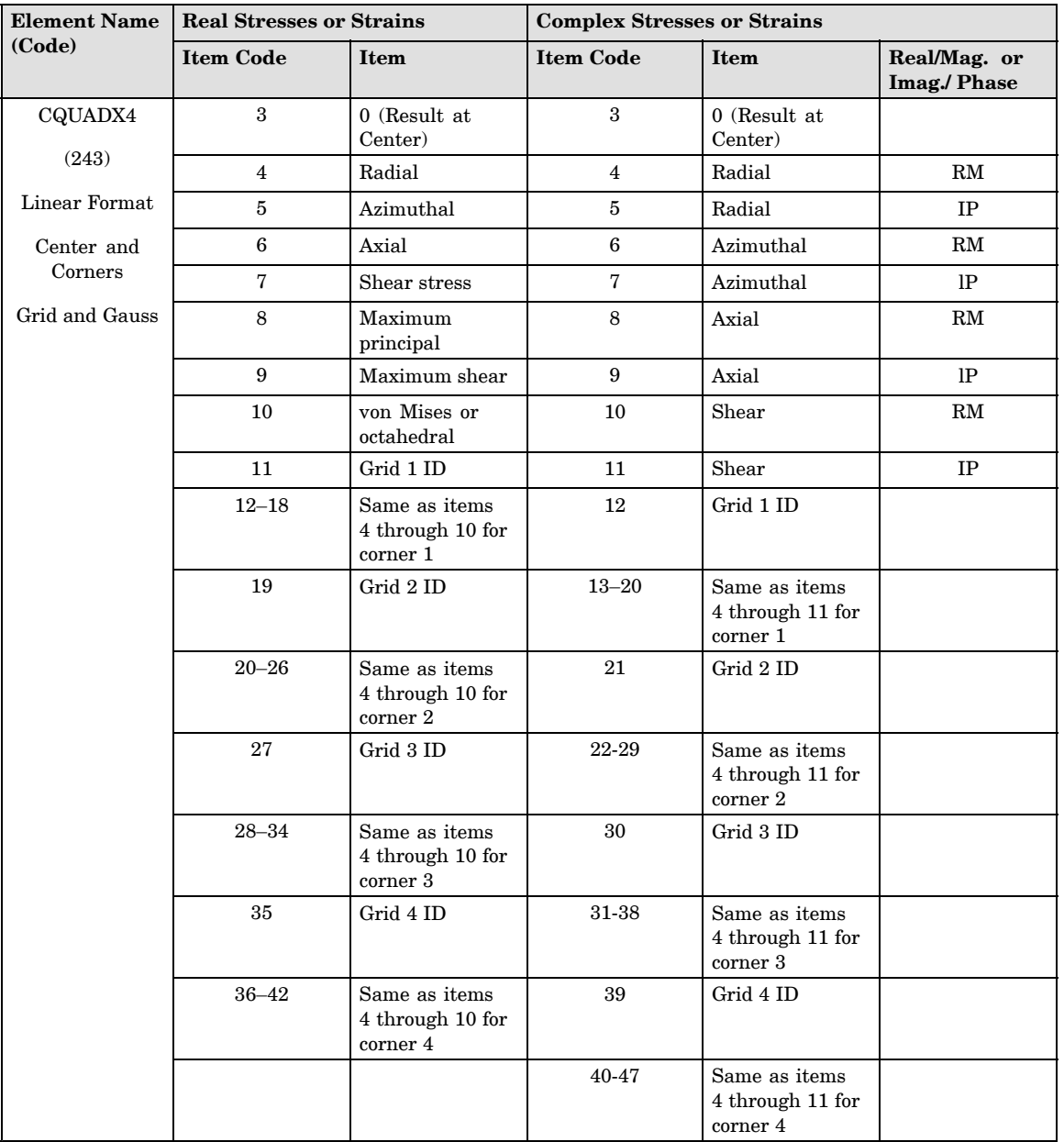

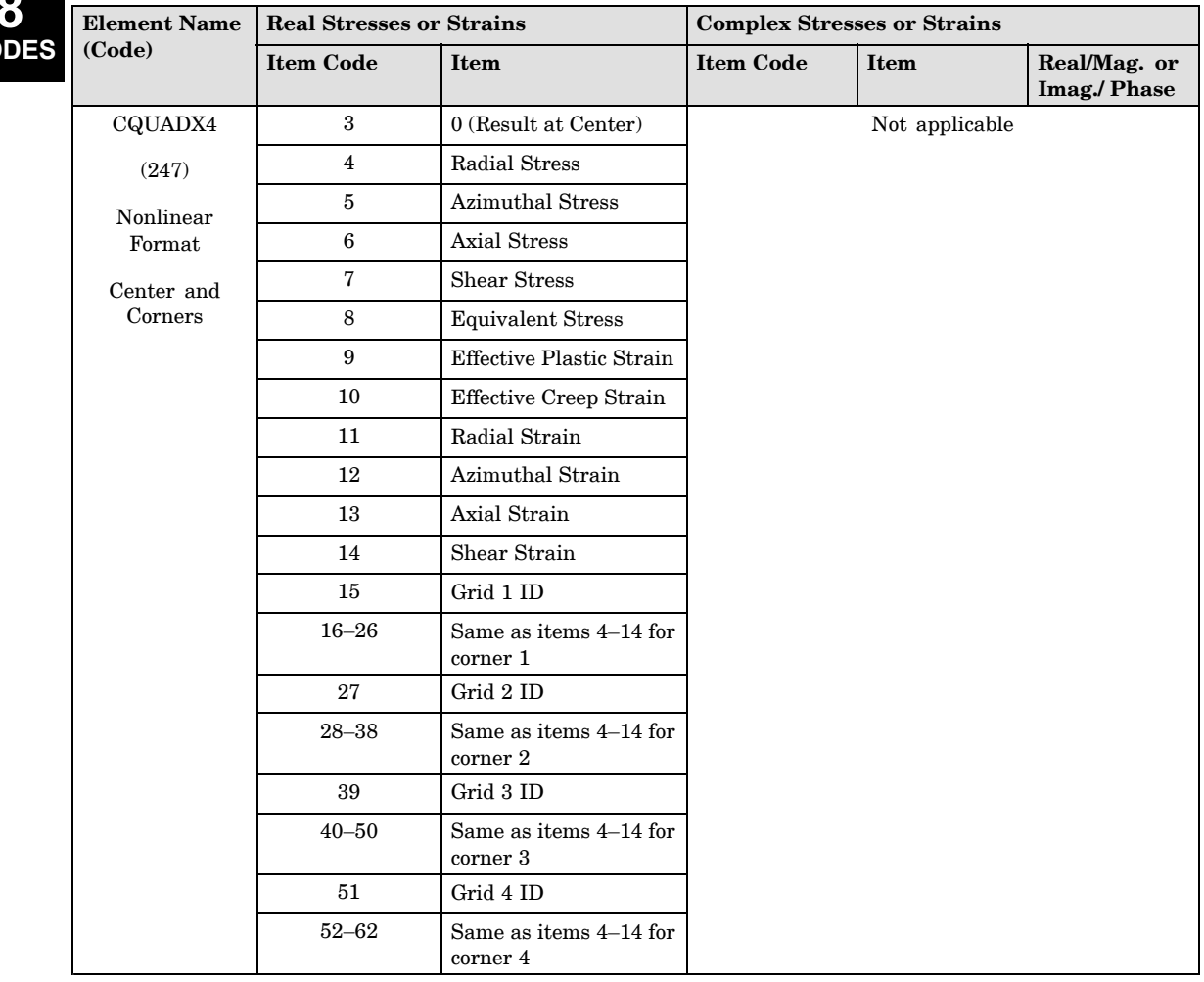
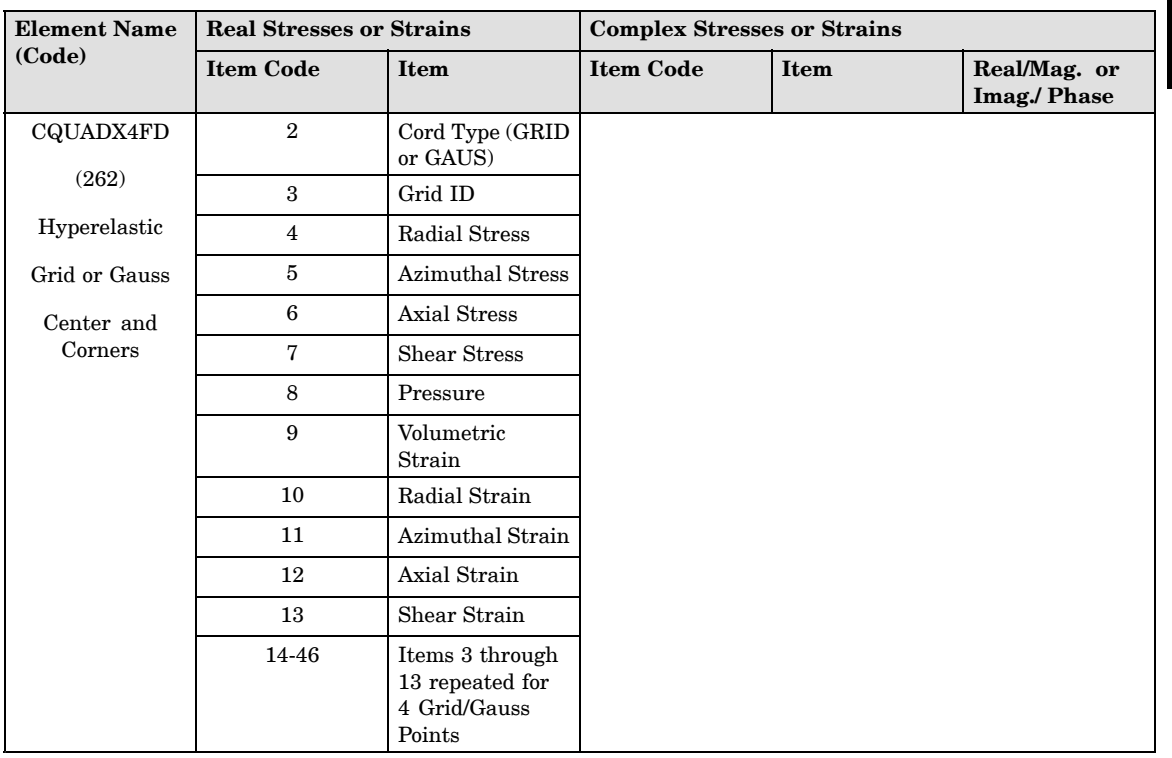

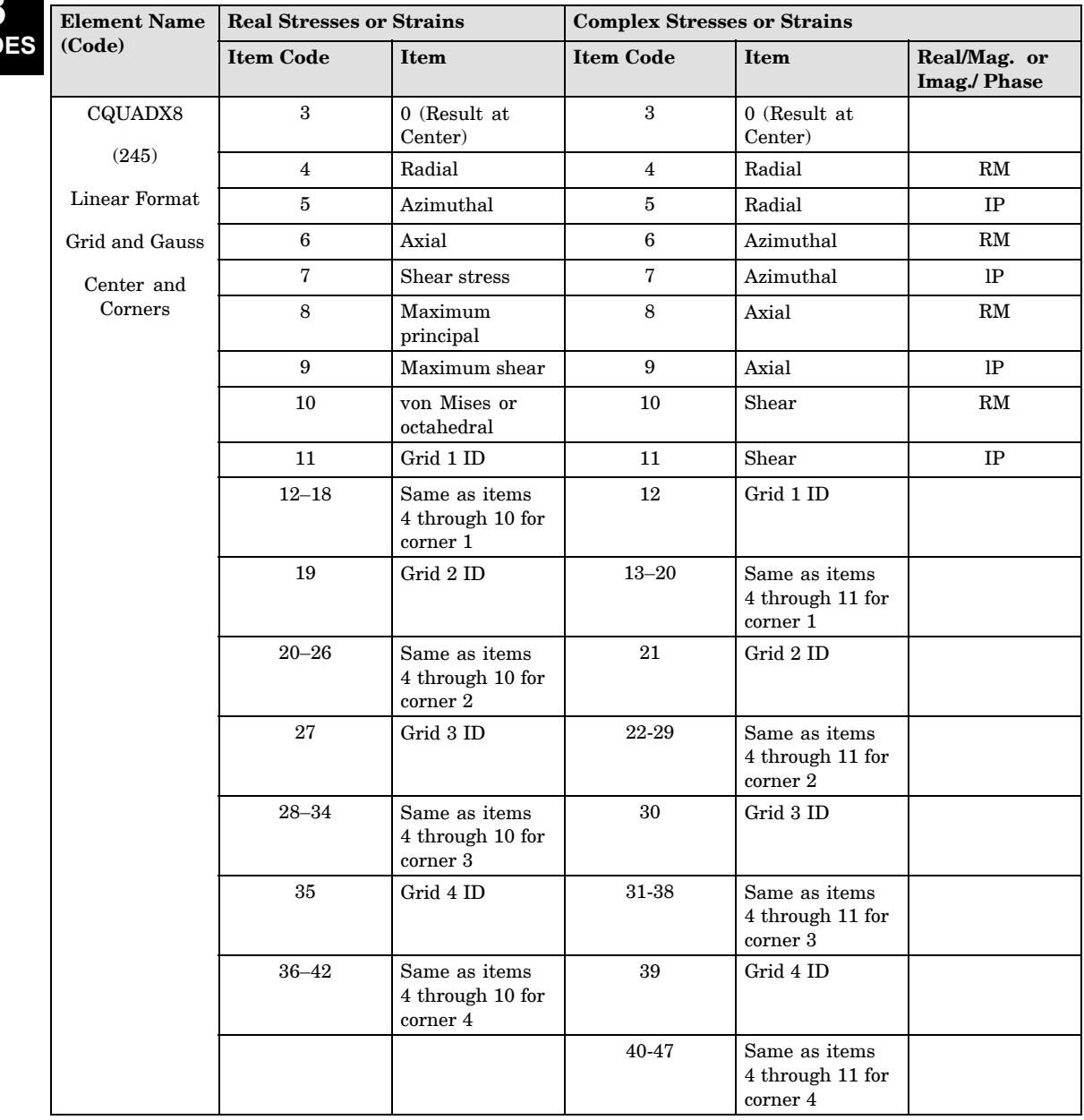

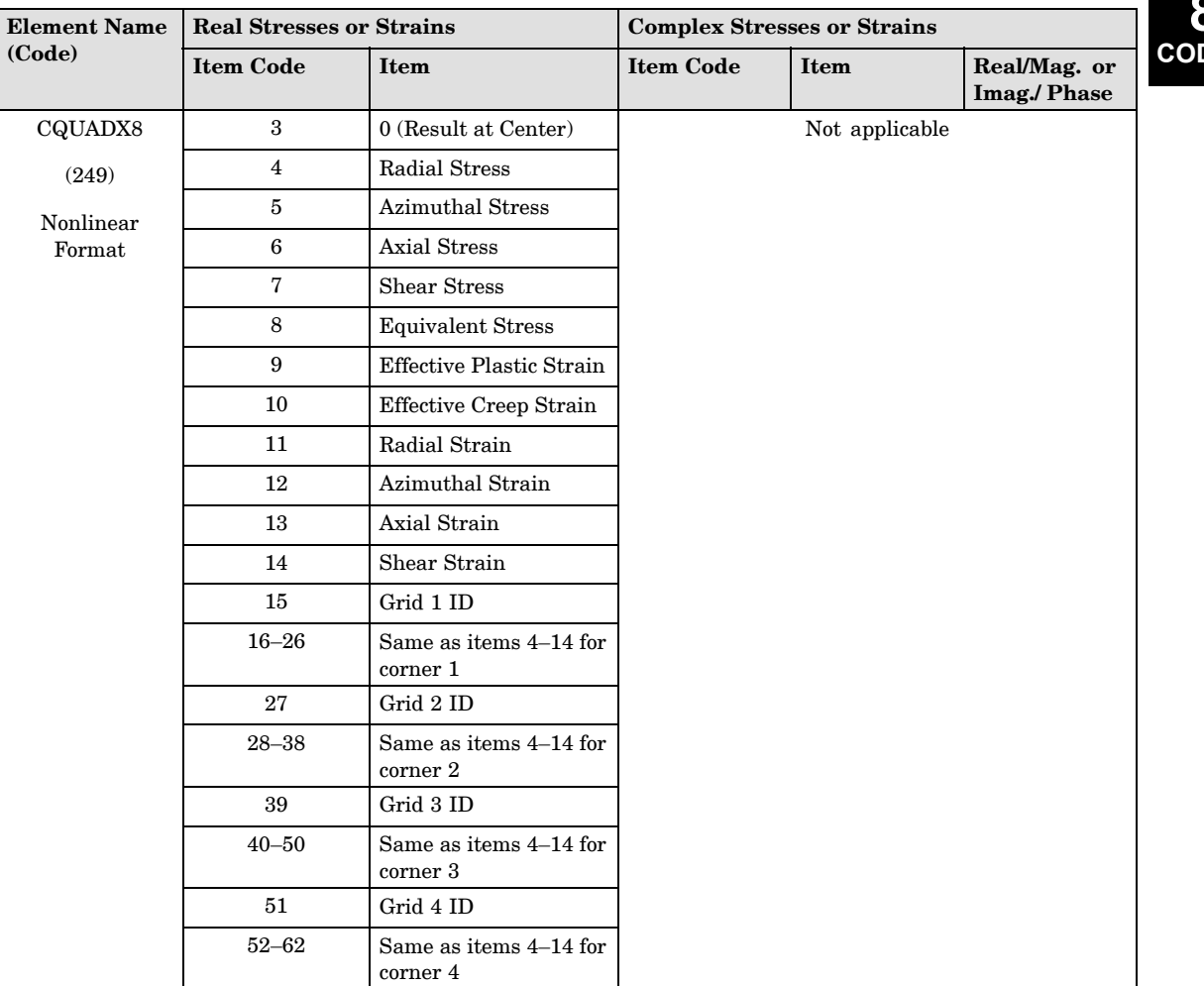

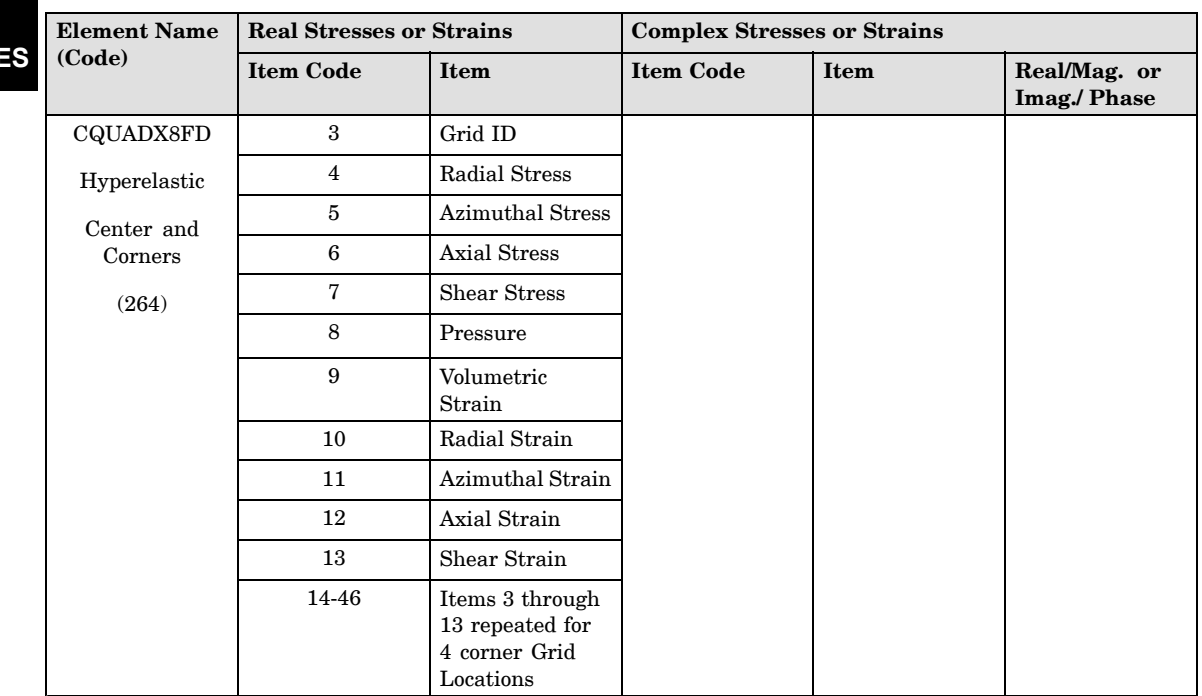

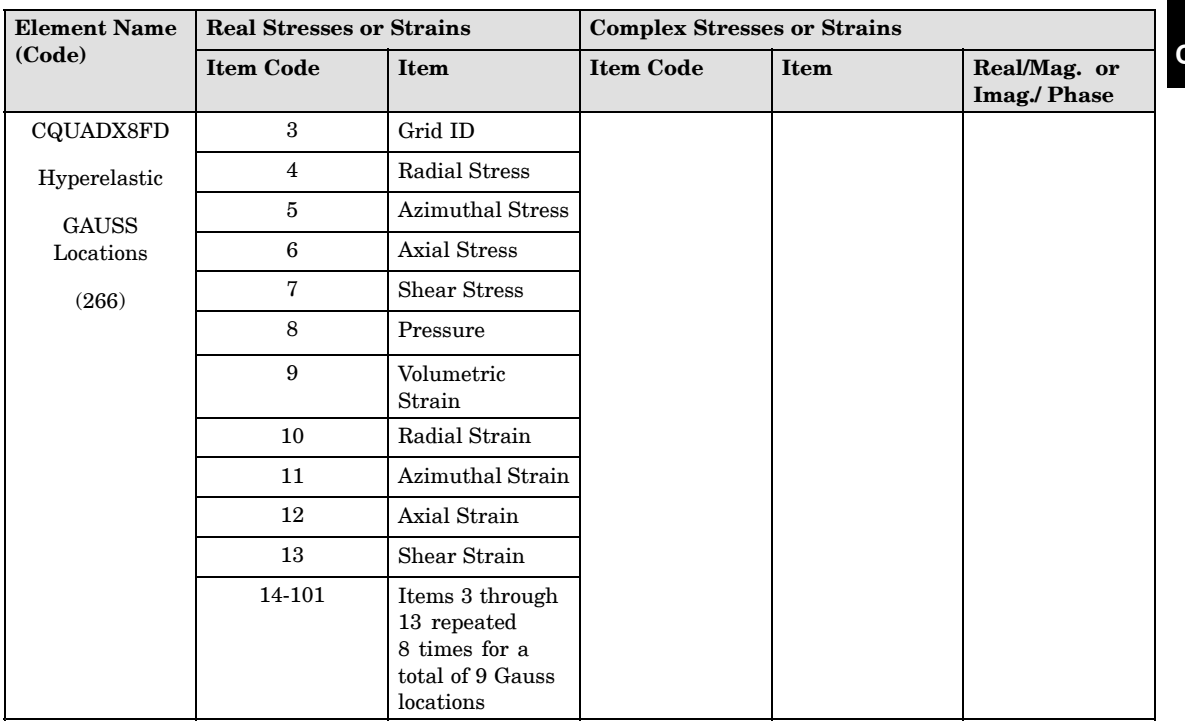

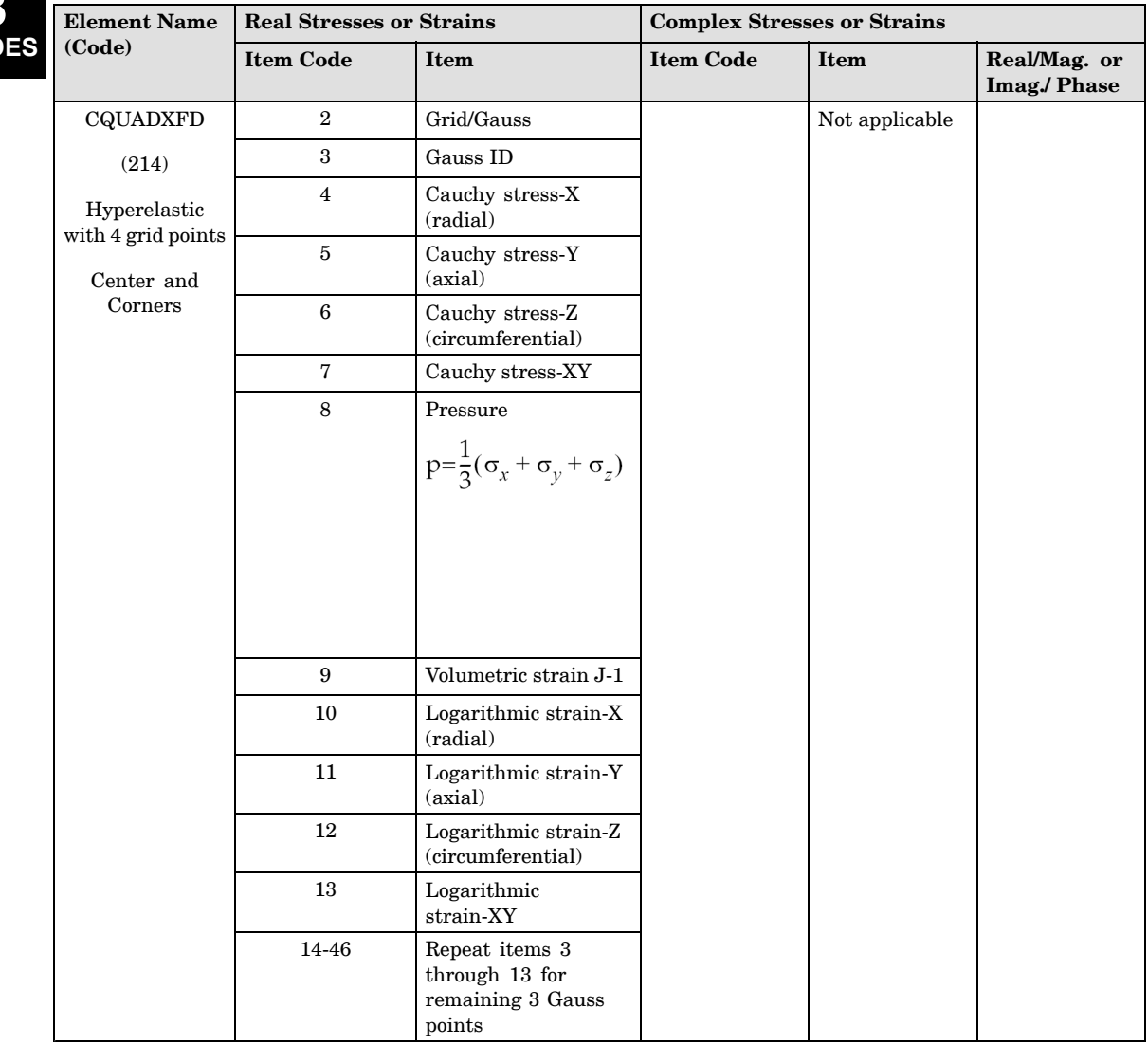

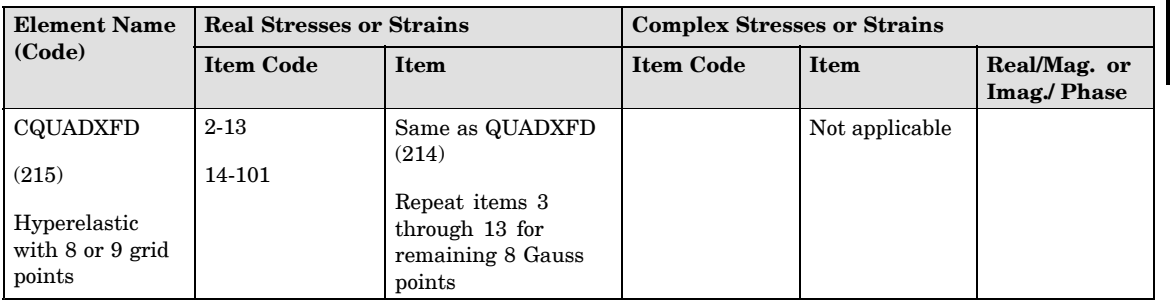

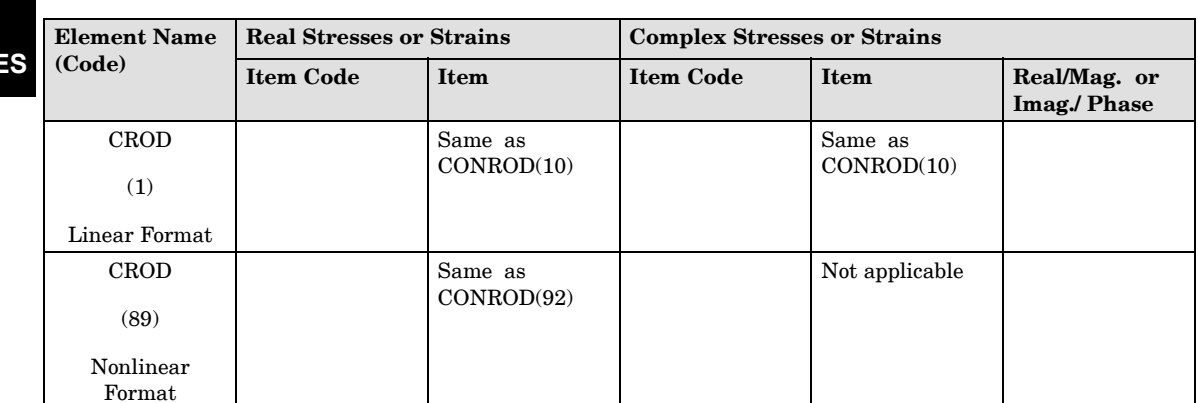

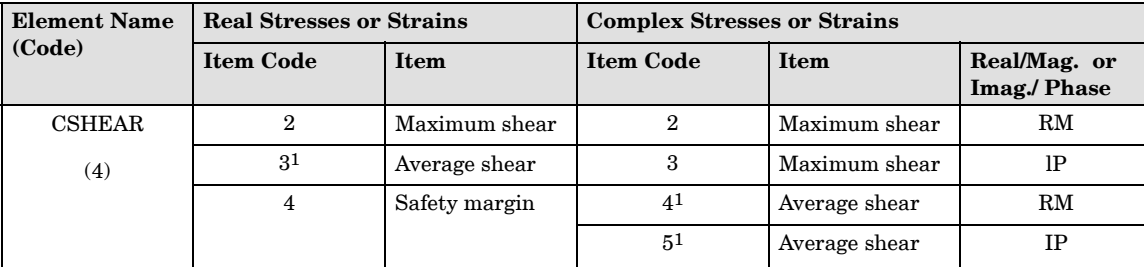

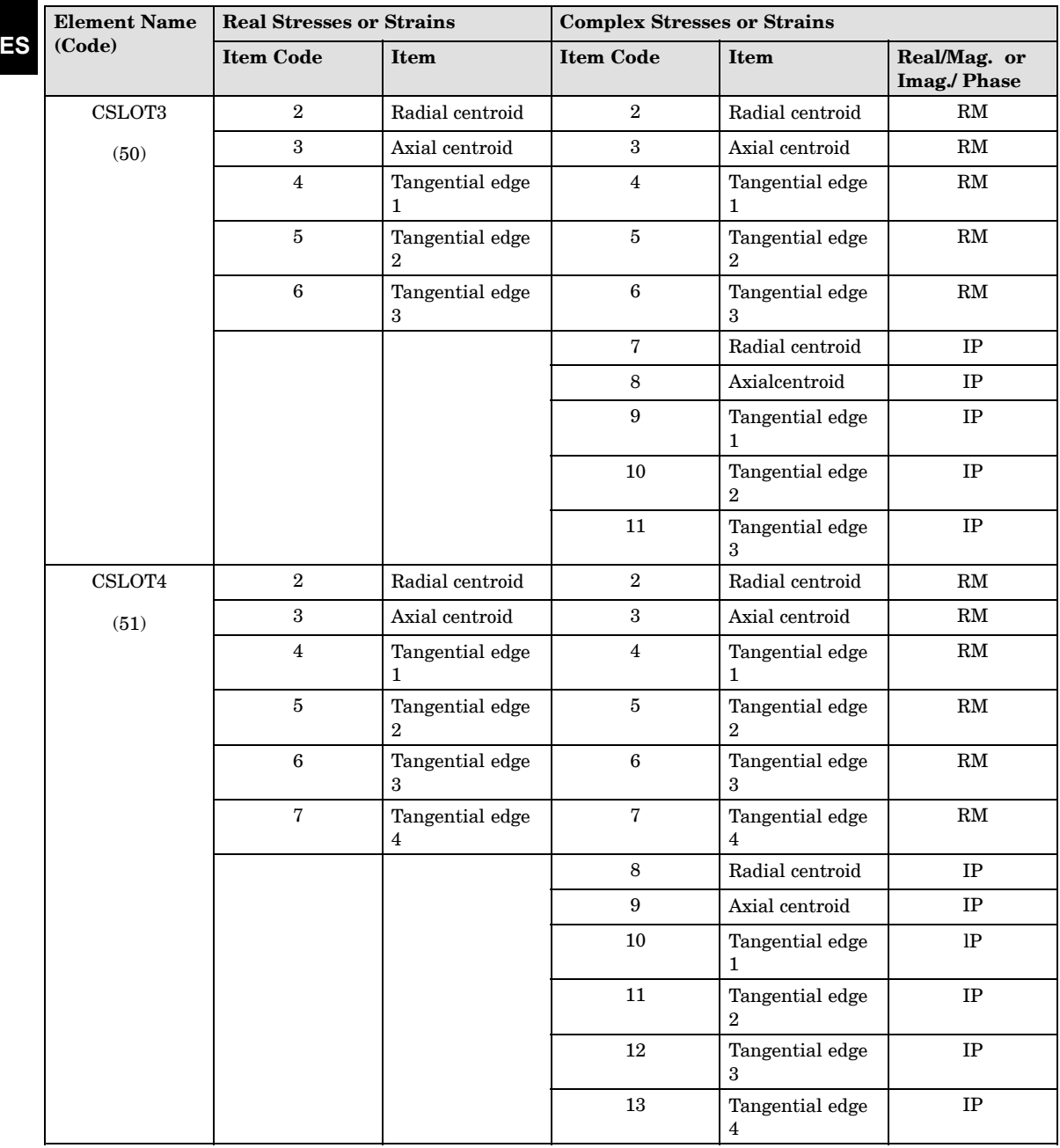

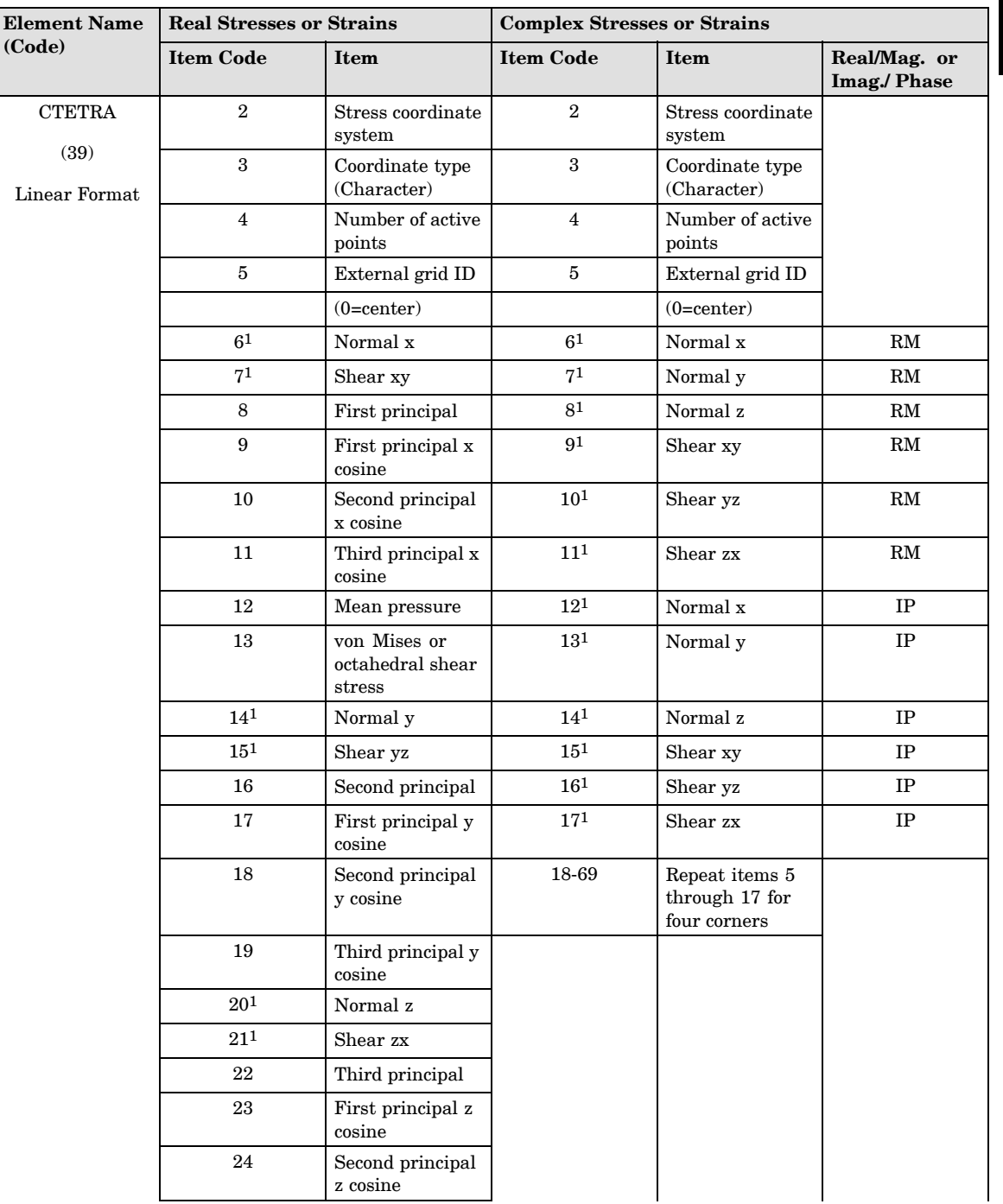

# **8**

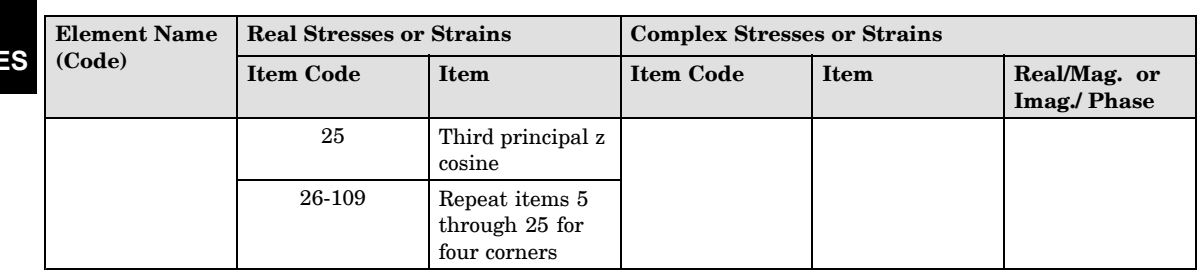

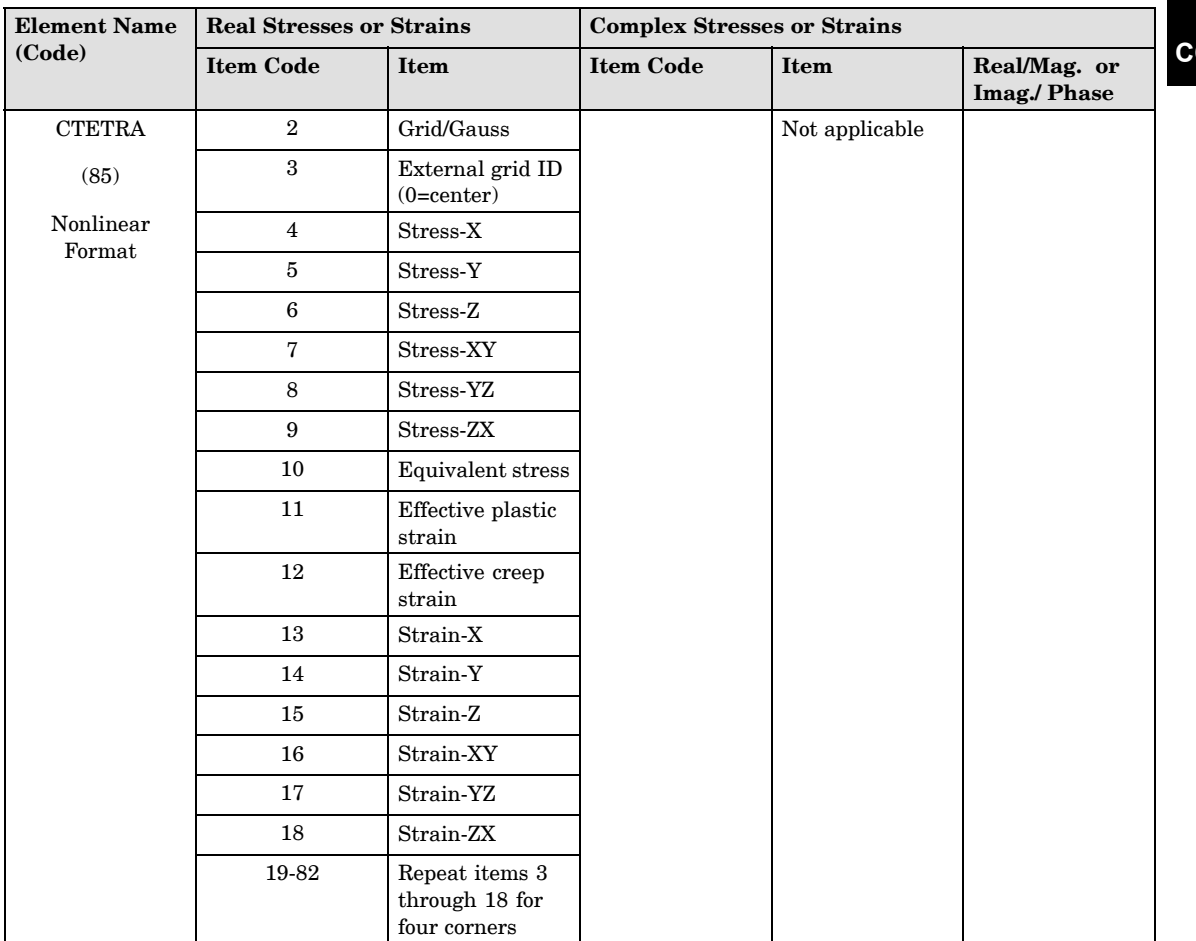

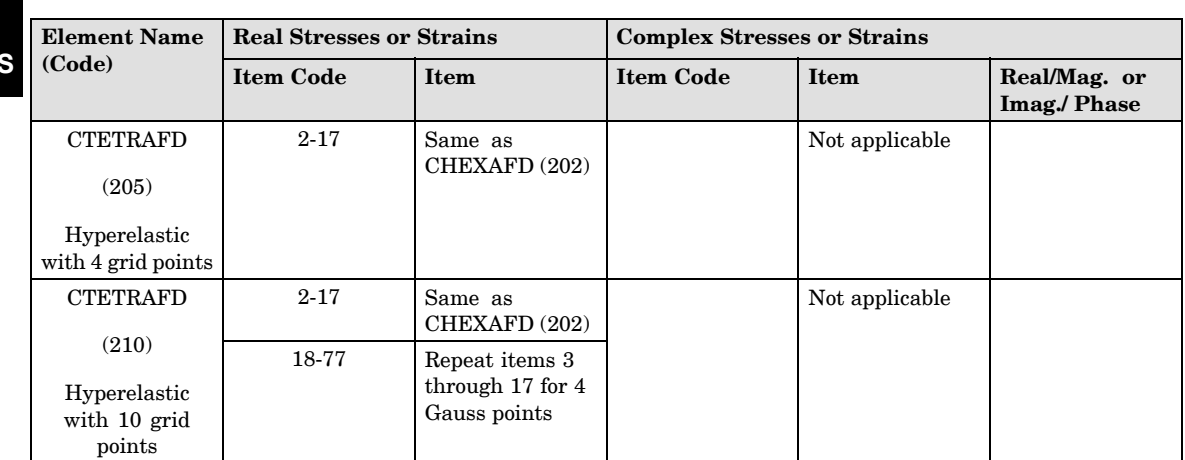

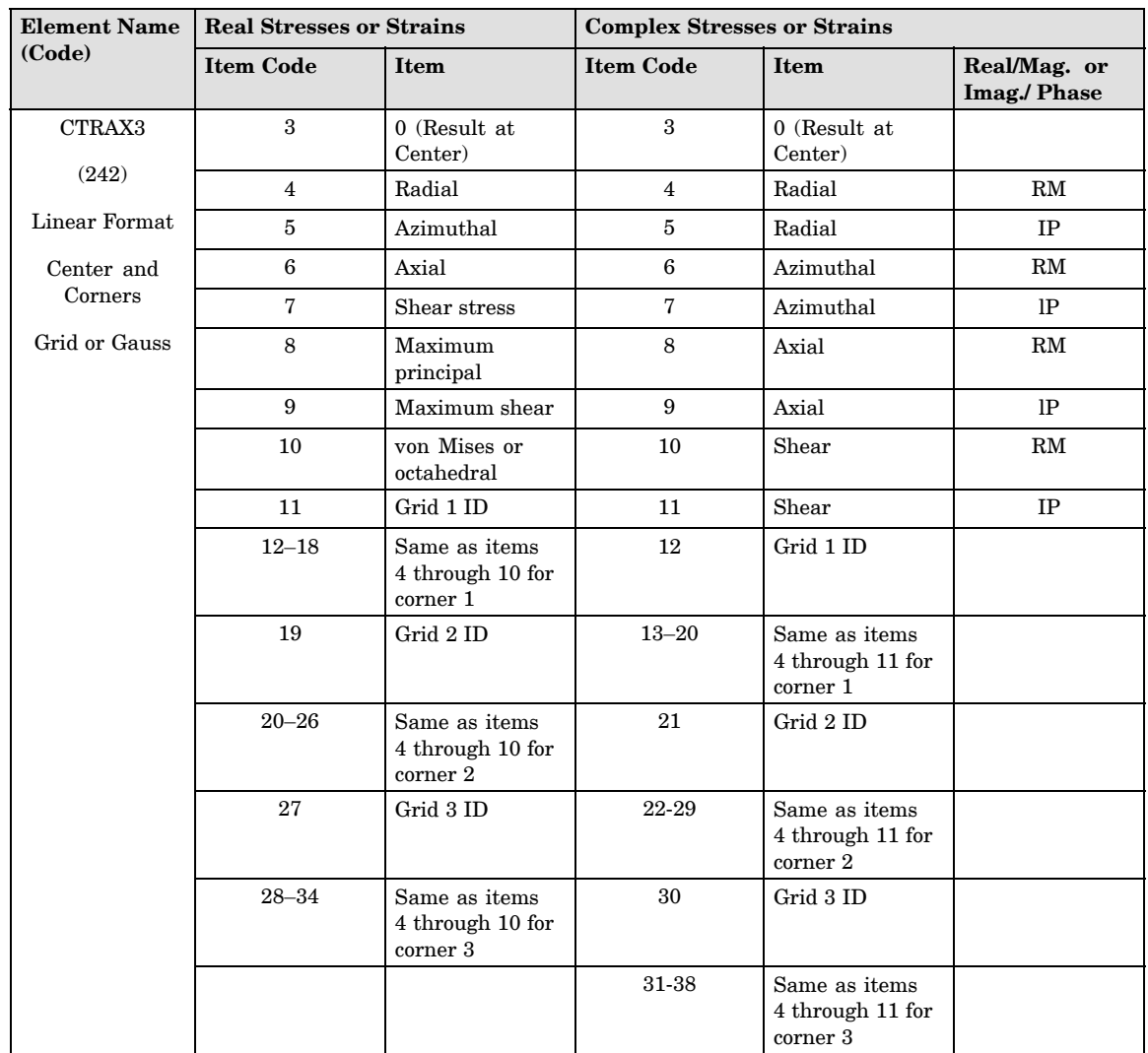

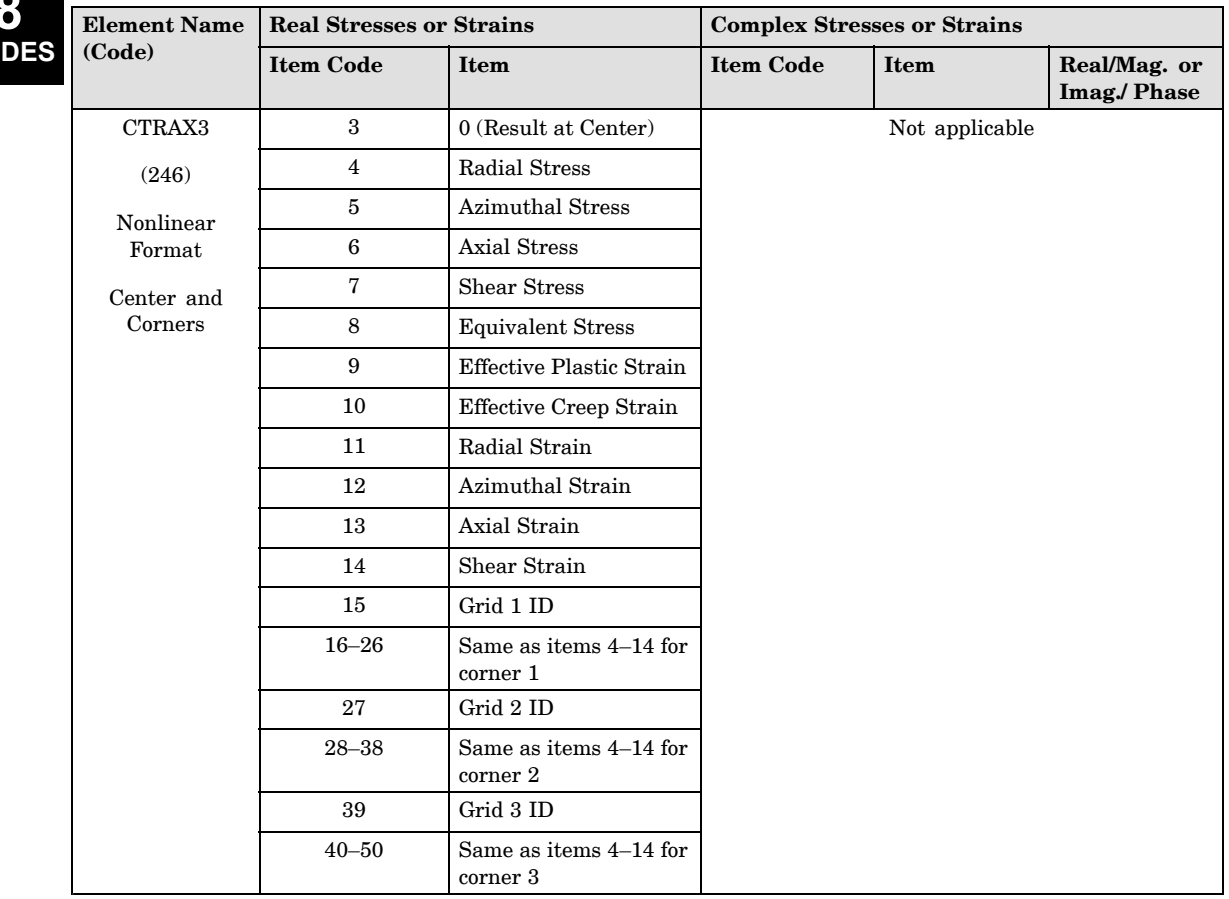

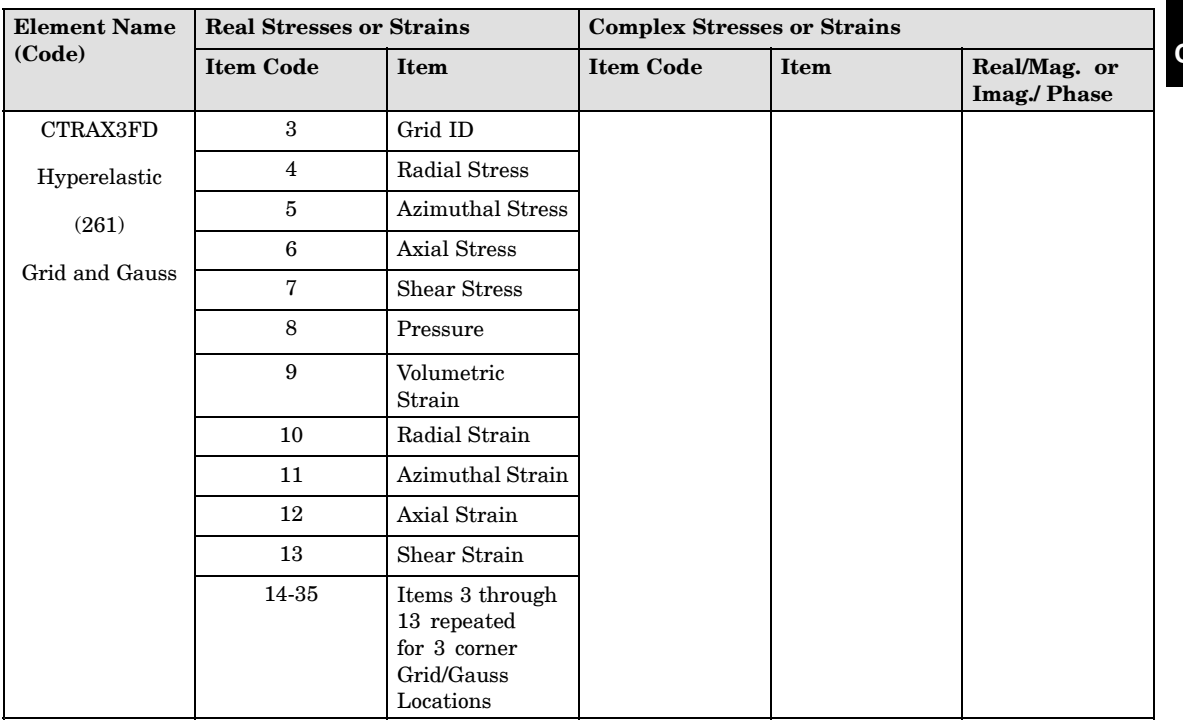

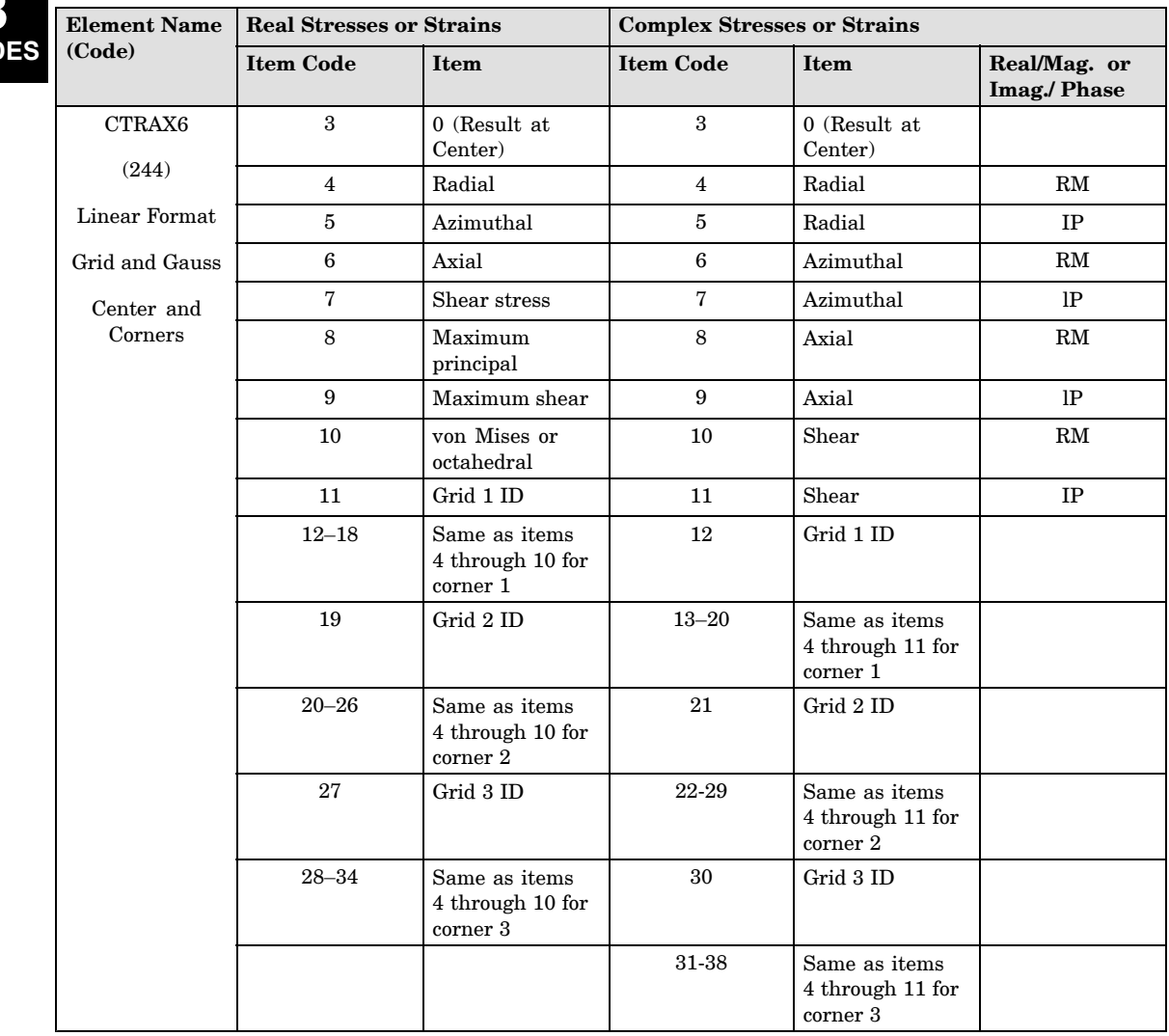

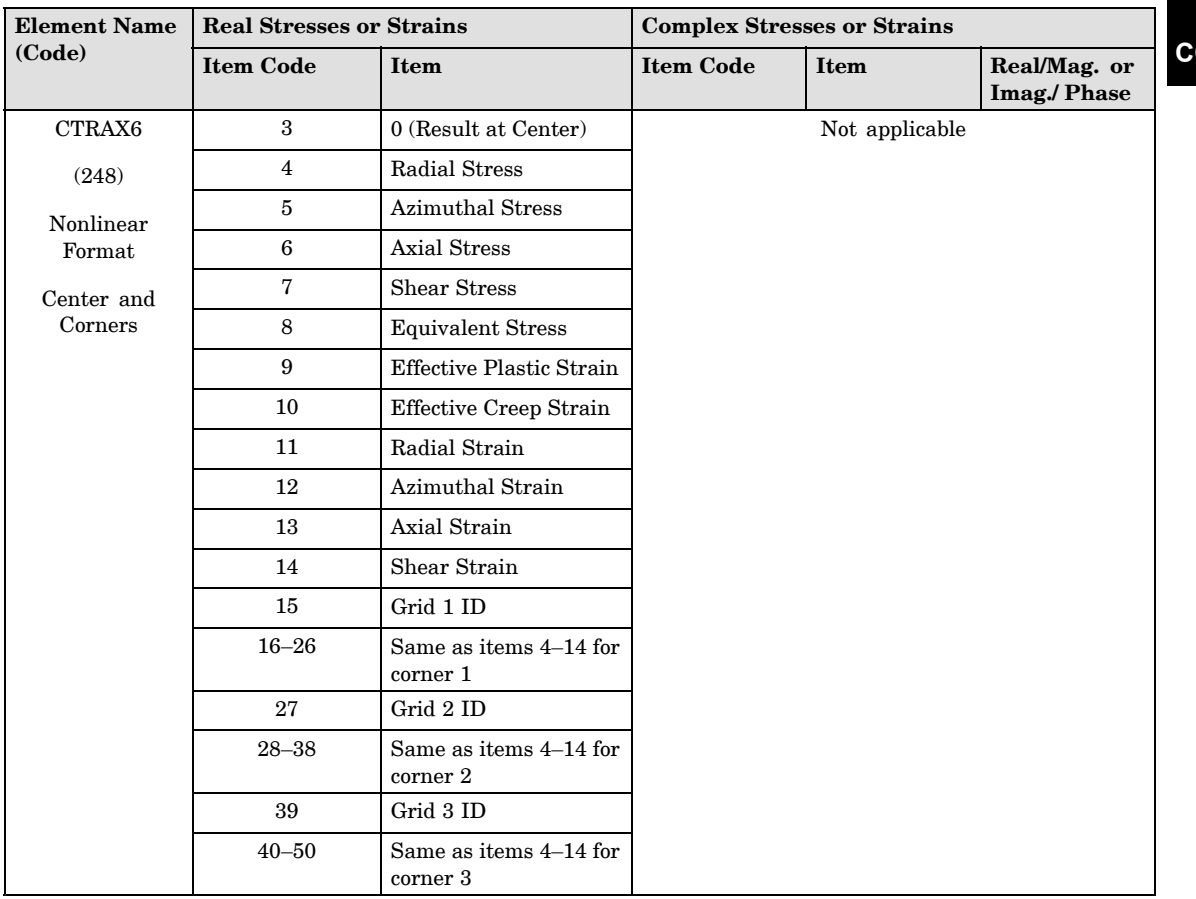

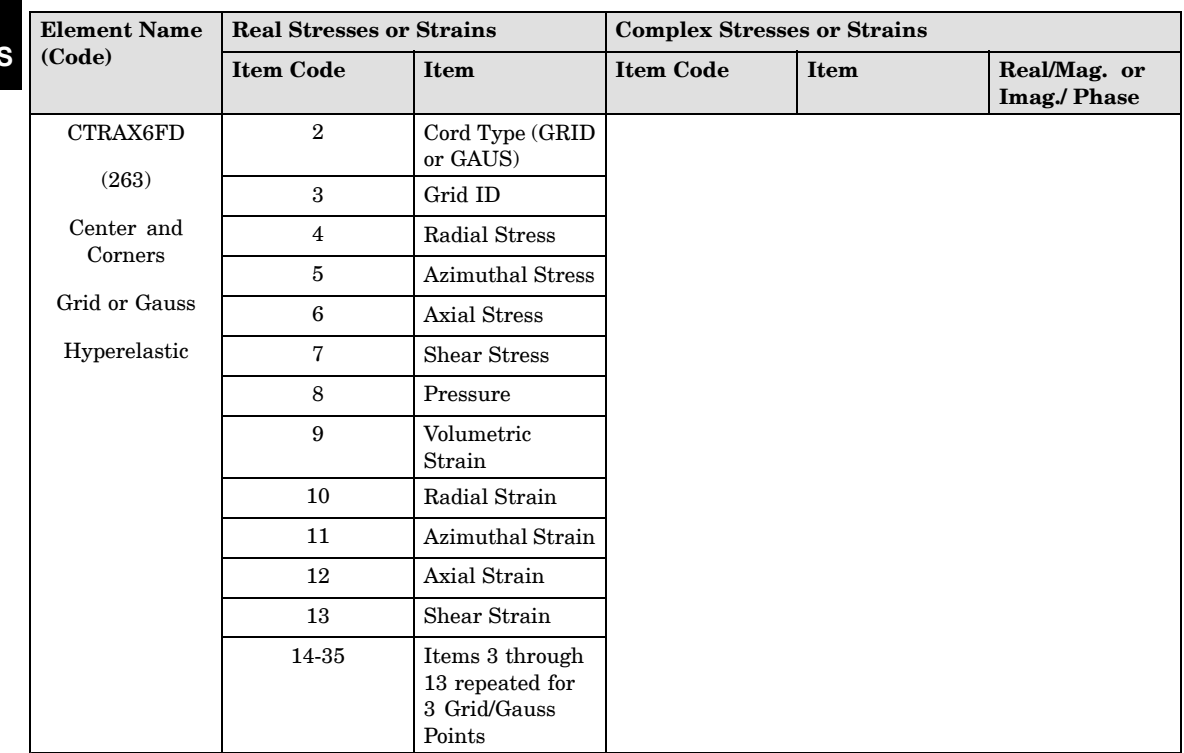

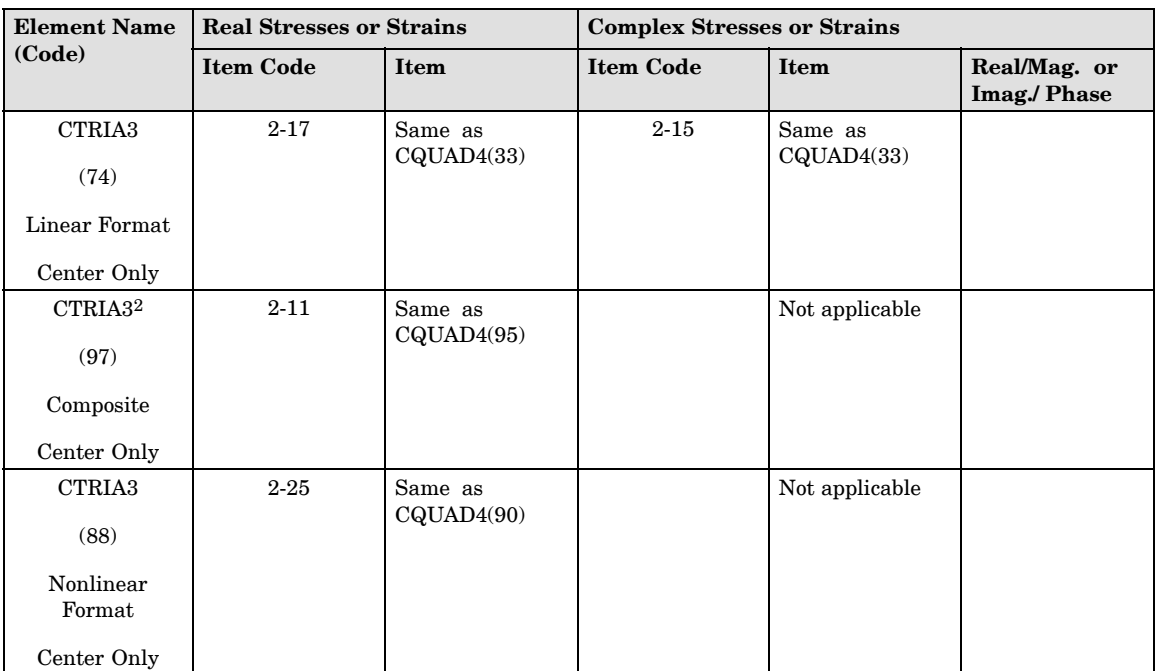

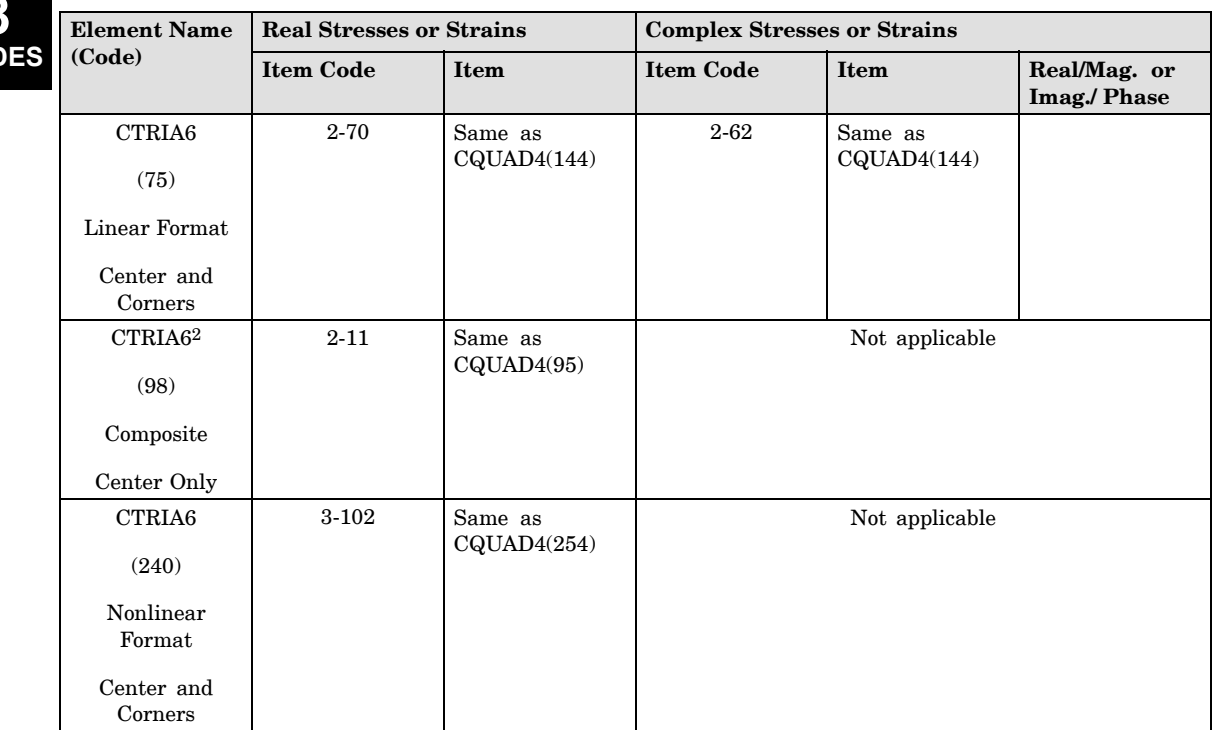

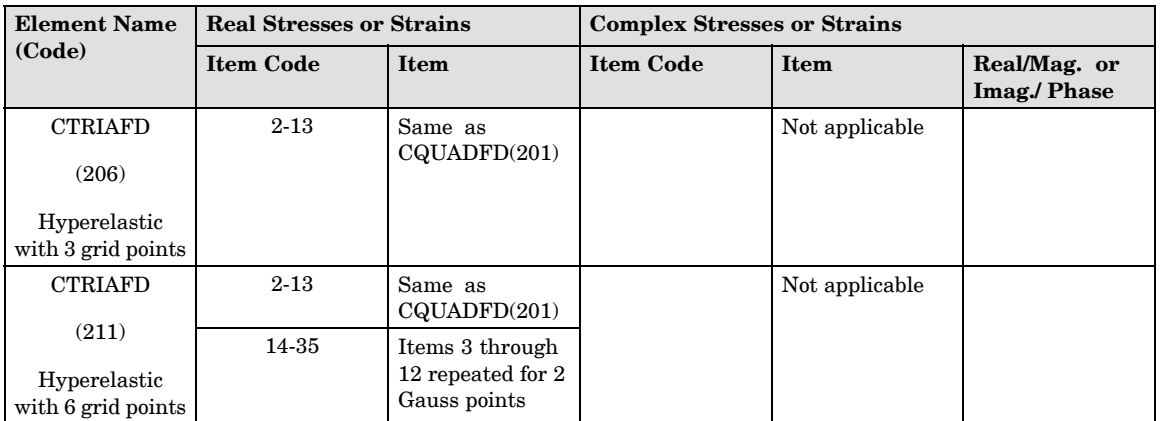

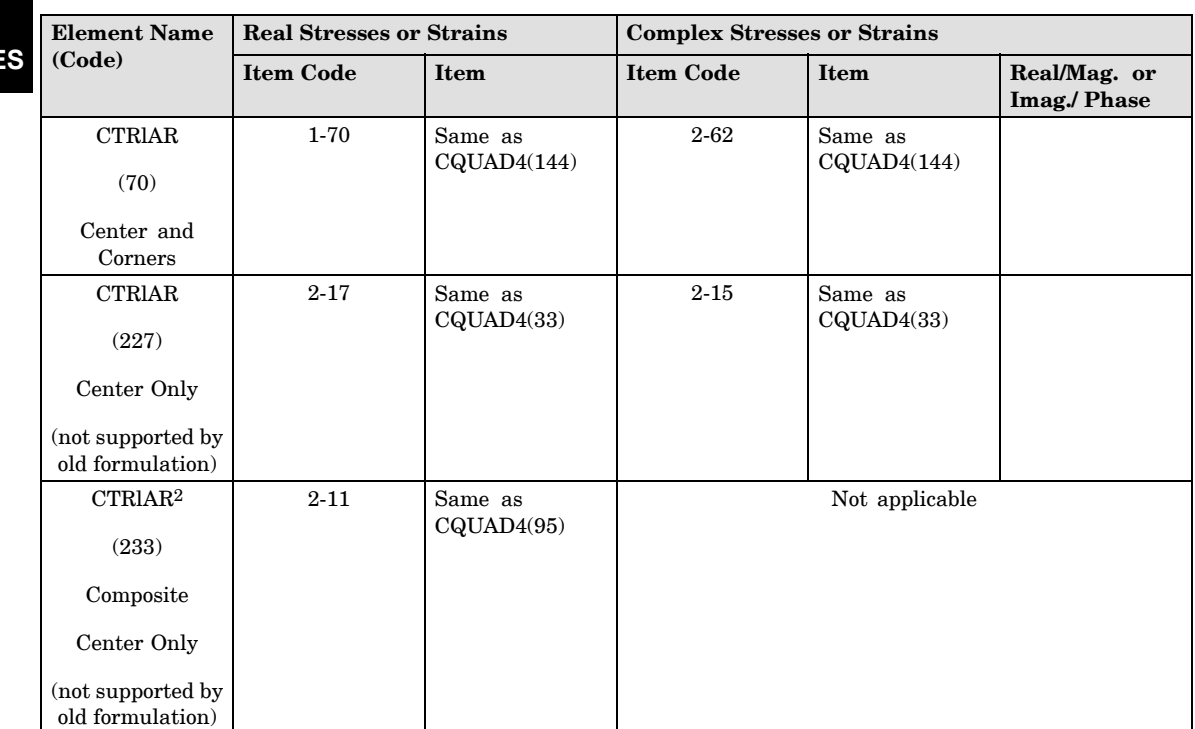

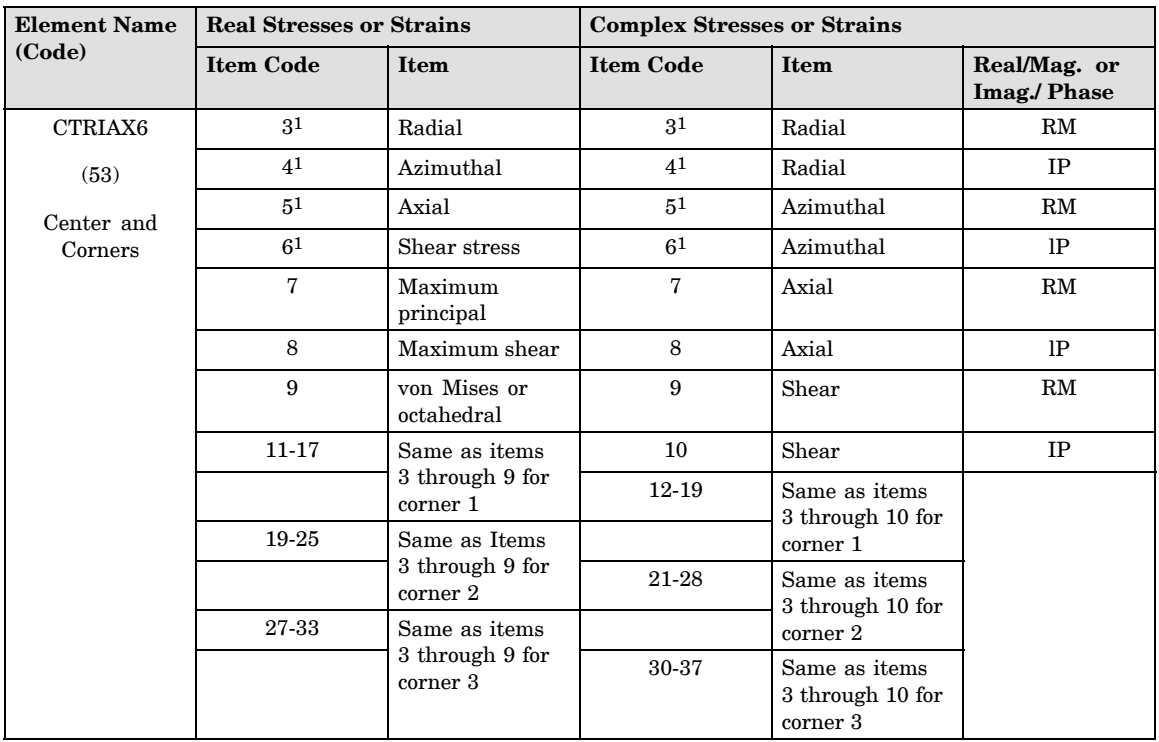

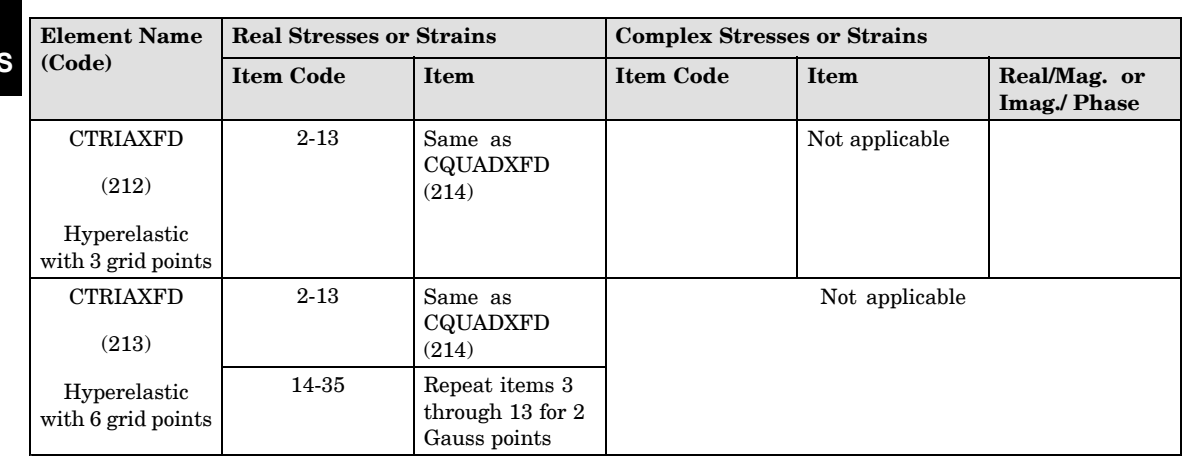

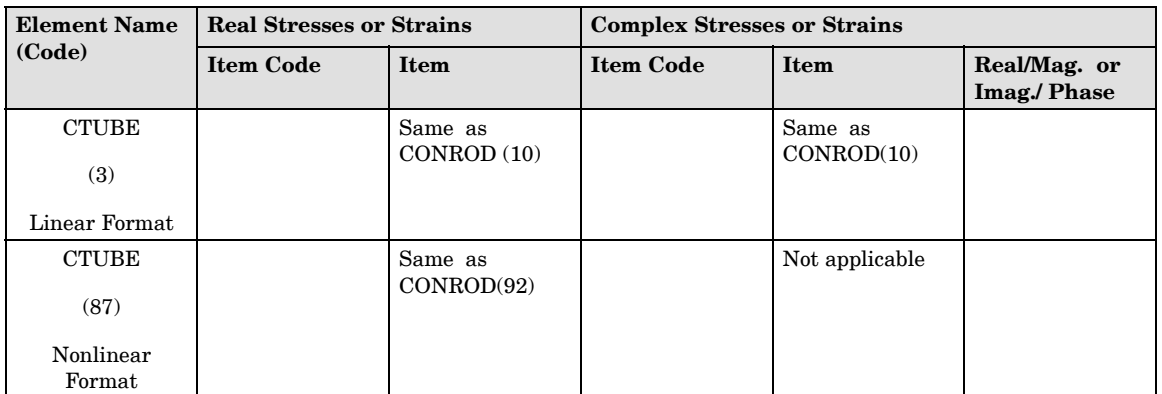

**8**

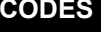

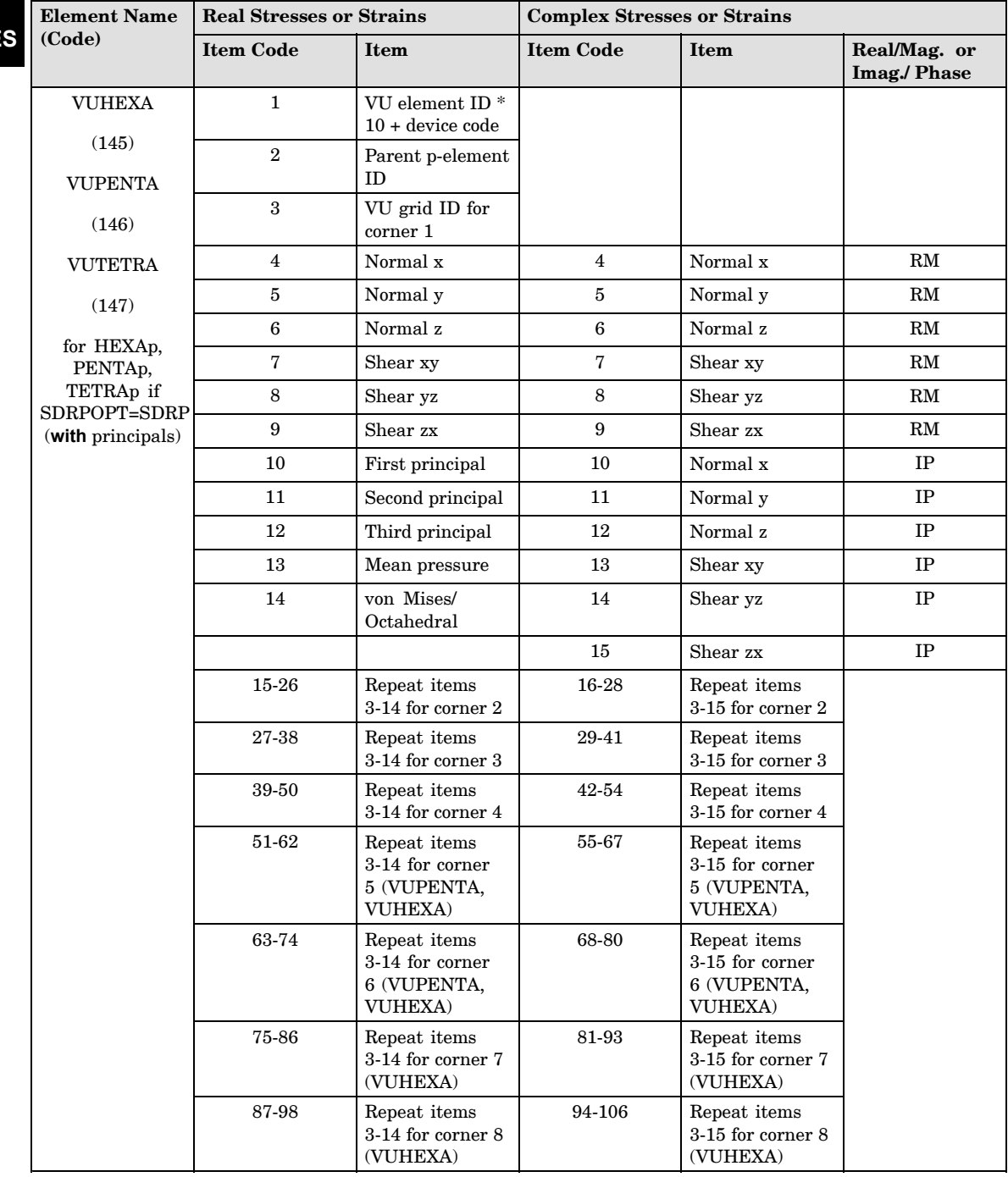

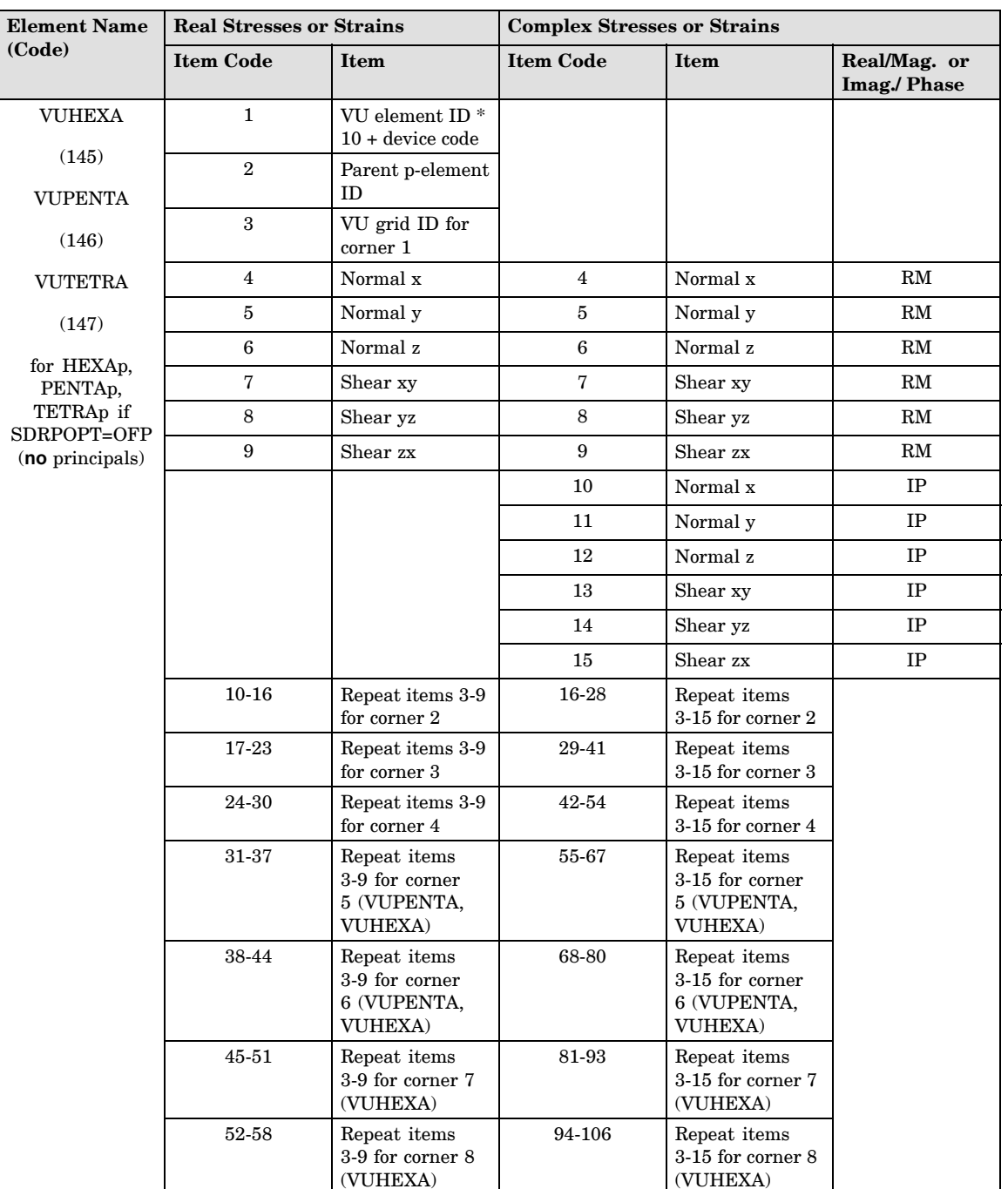

**8 COD** 

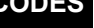

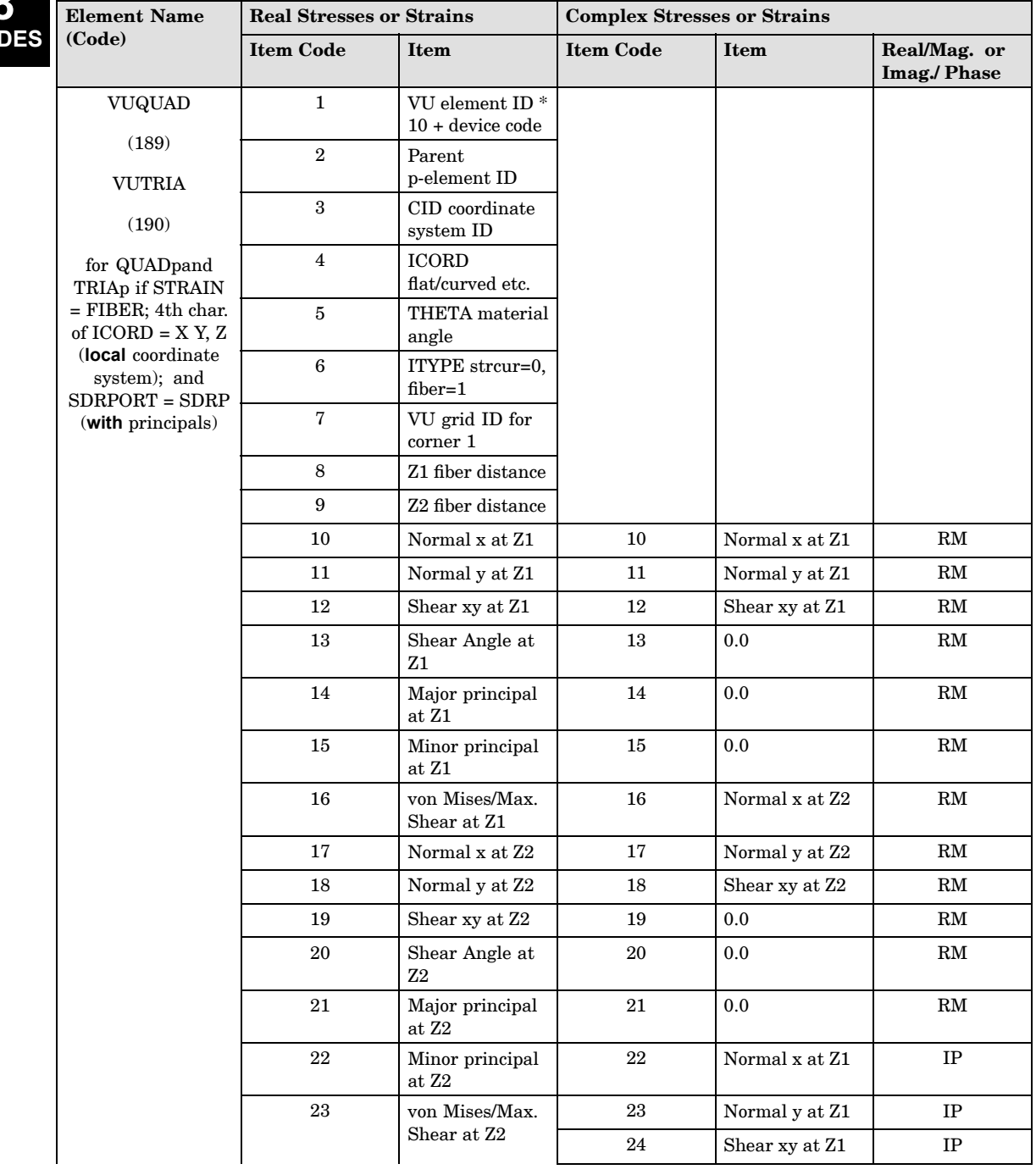

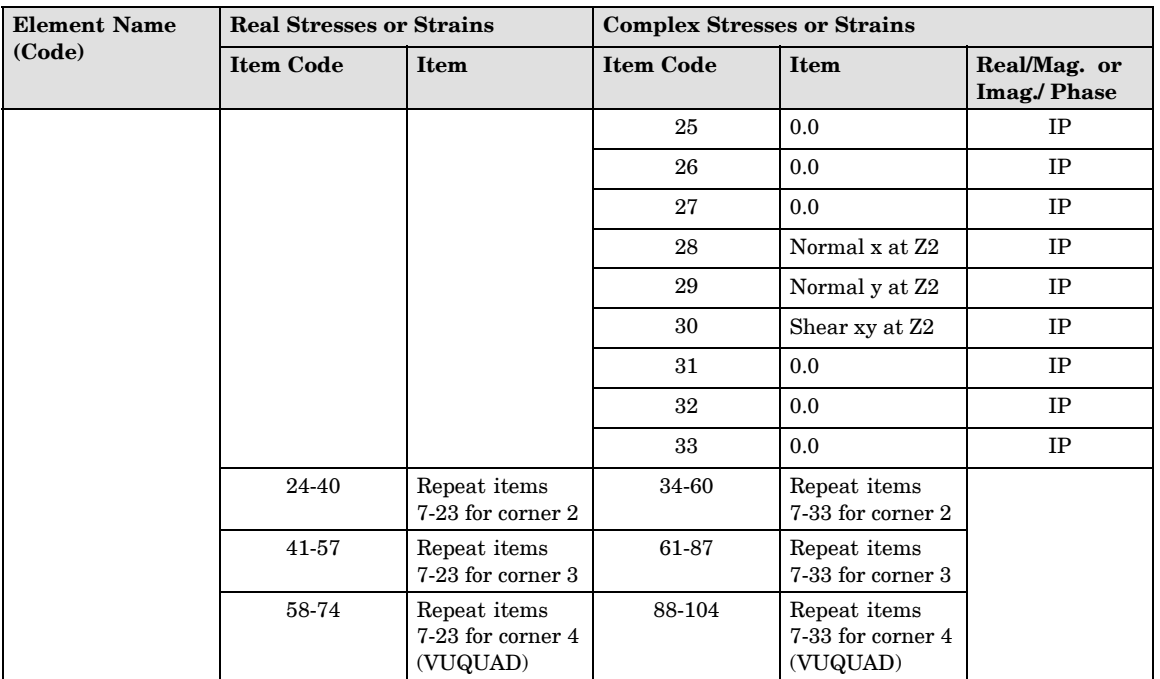

**8**

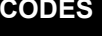

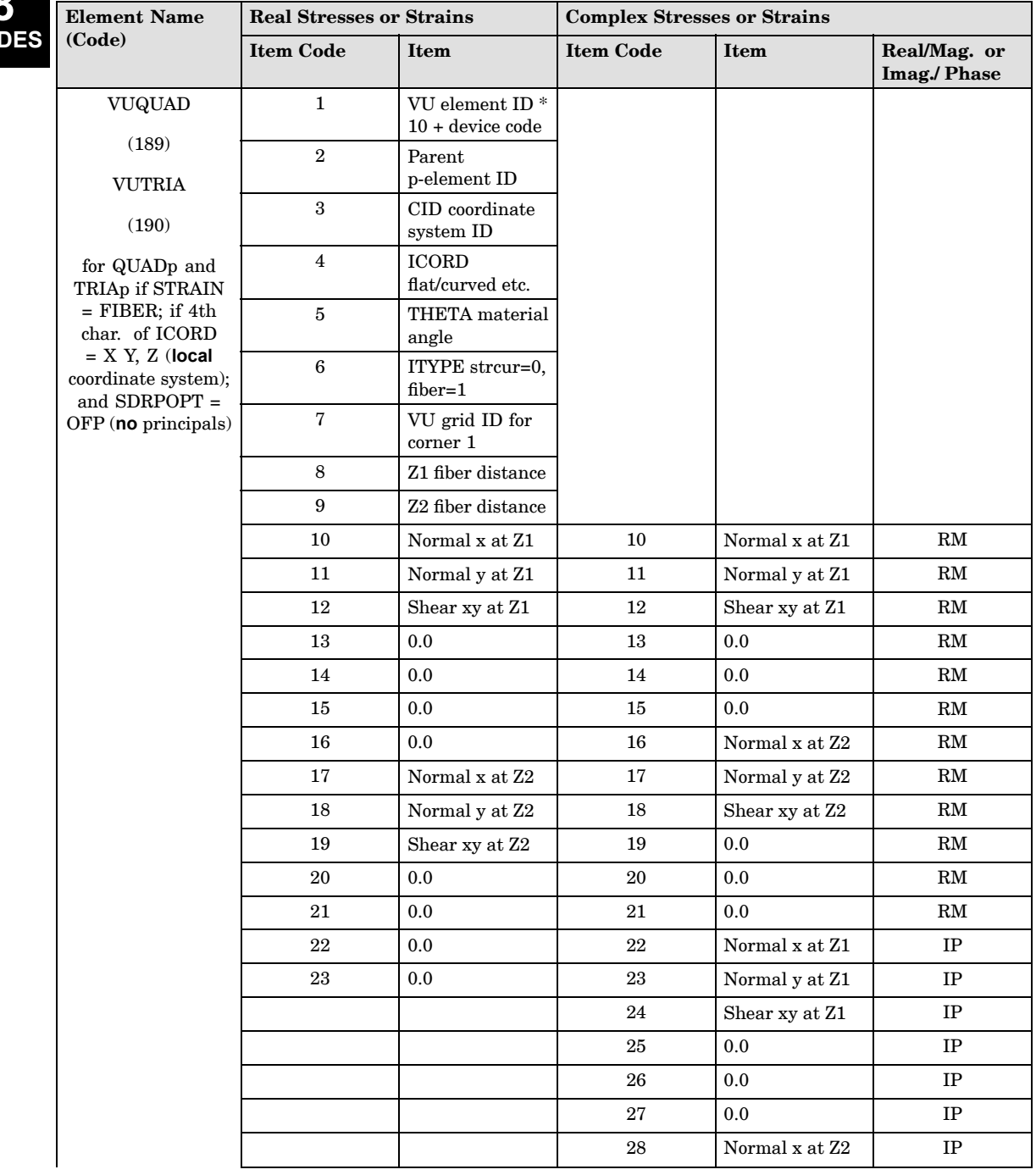

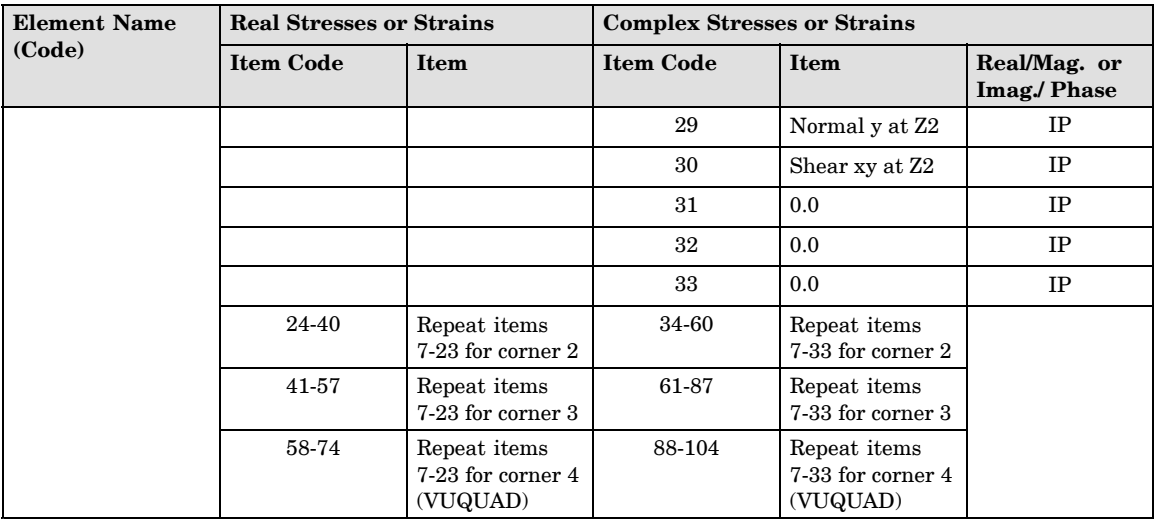

**8**

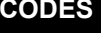

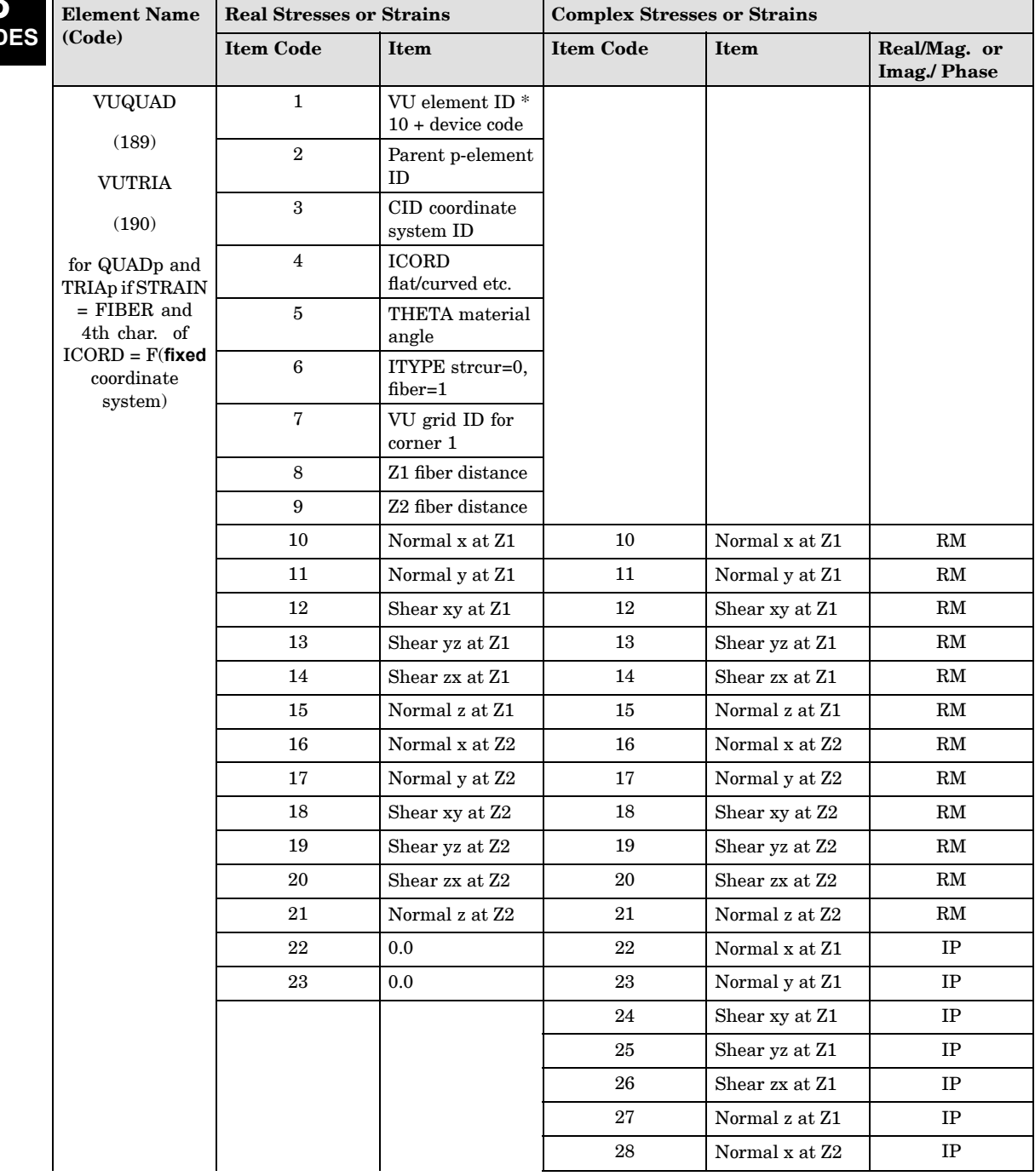

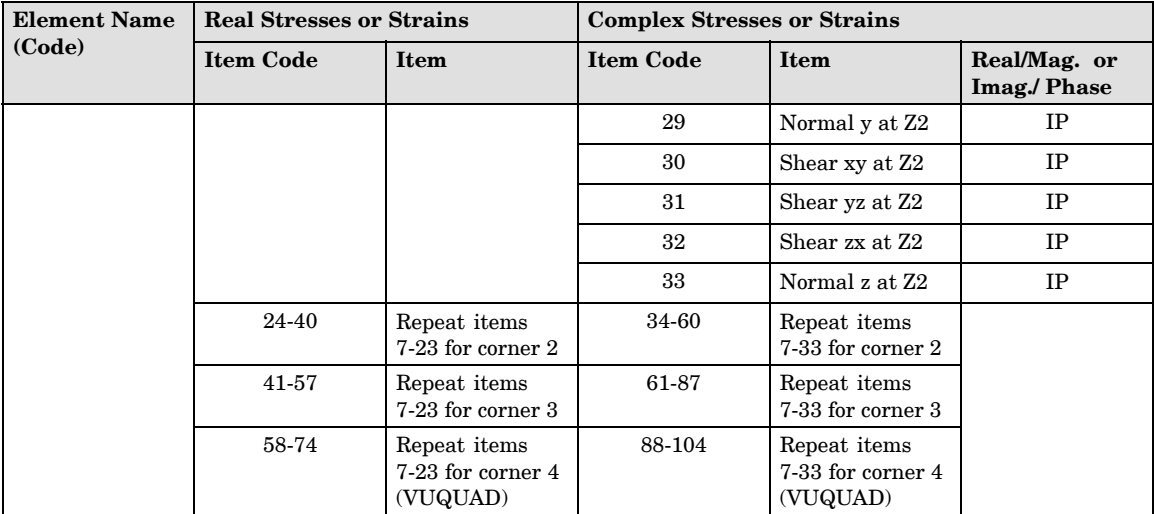

**8**

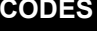

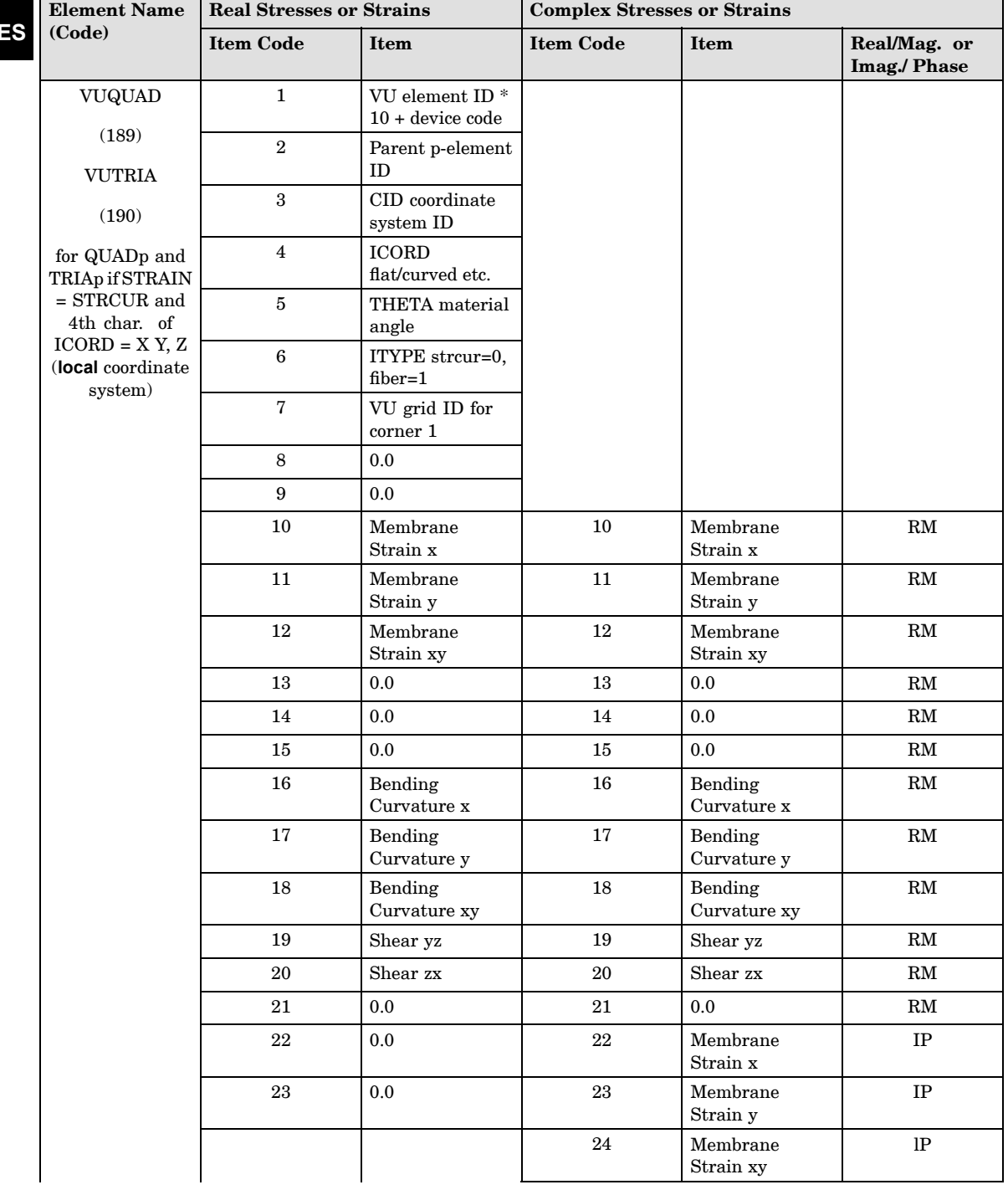
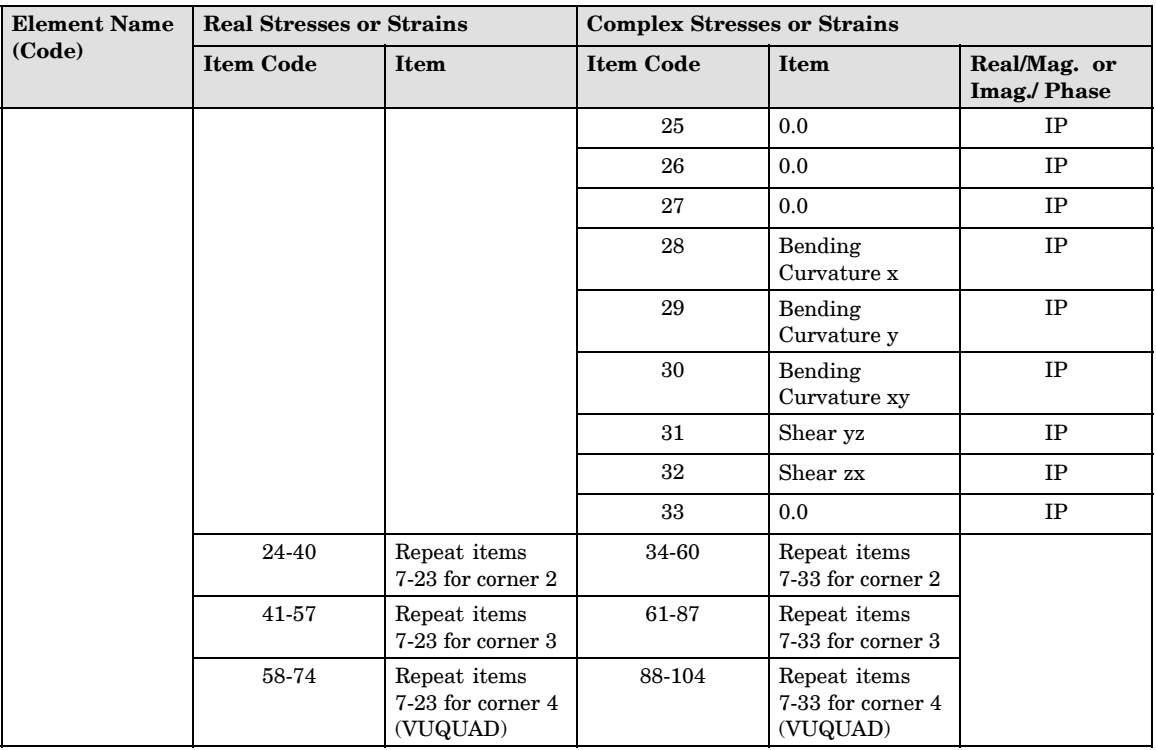

**8**

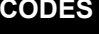

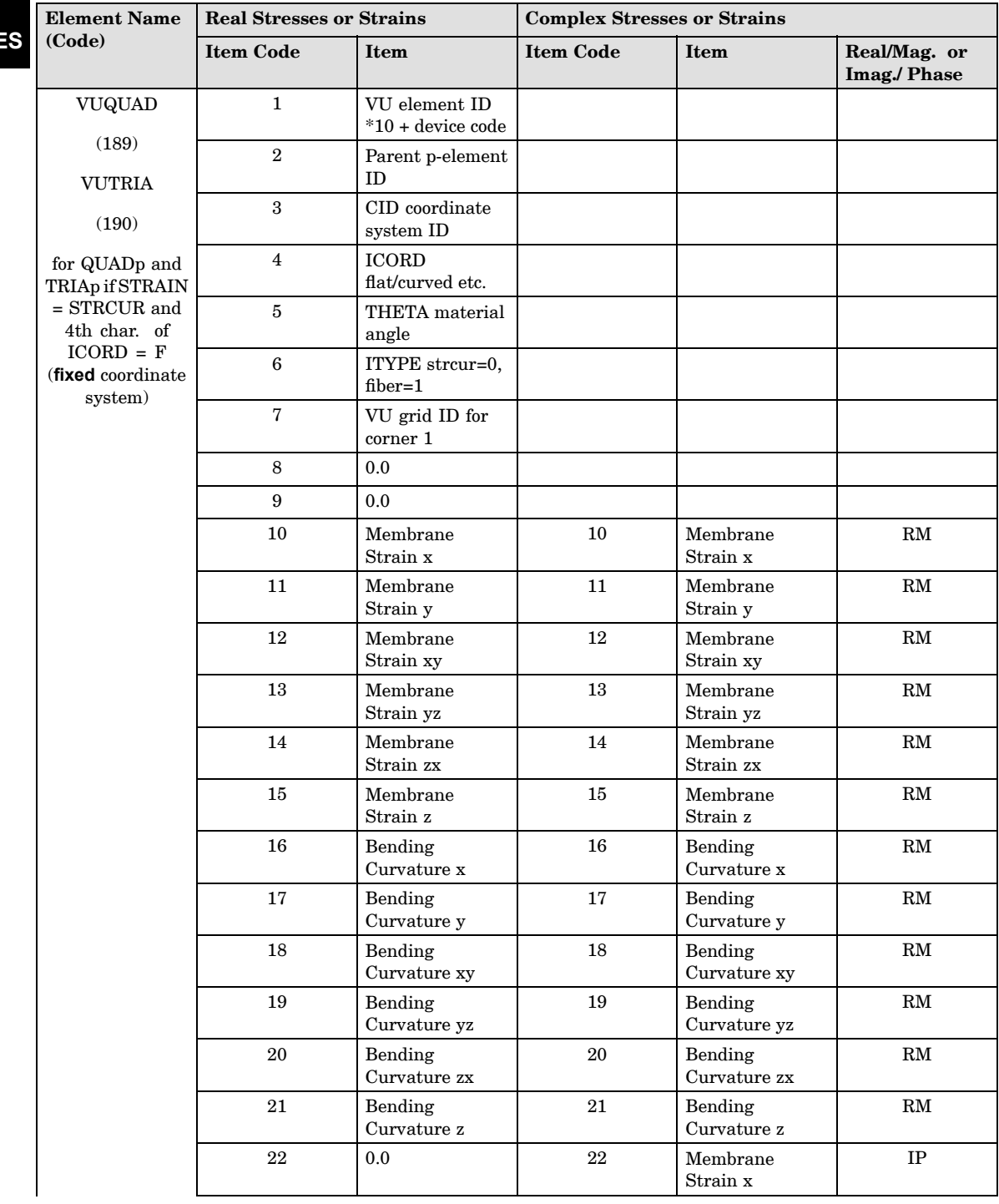

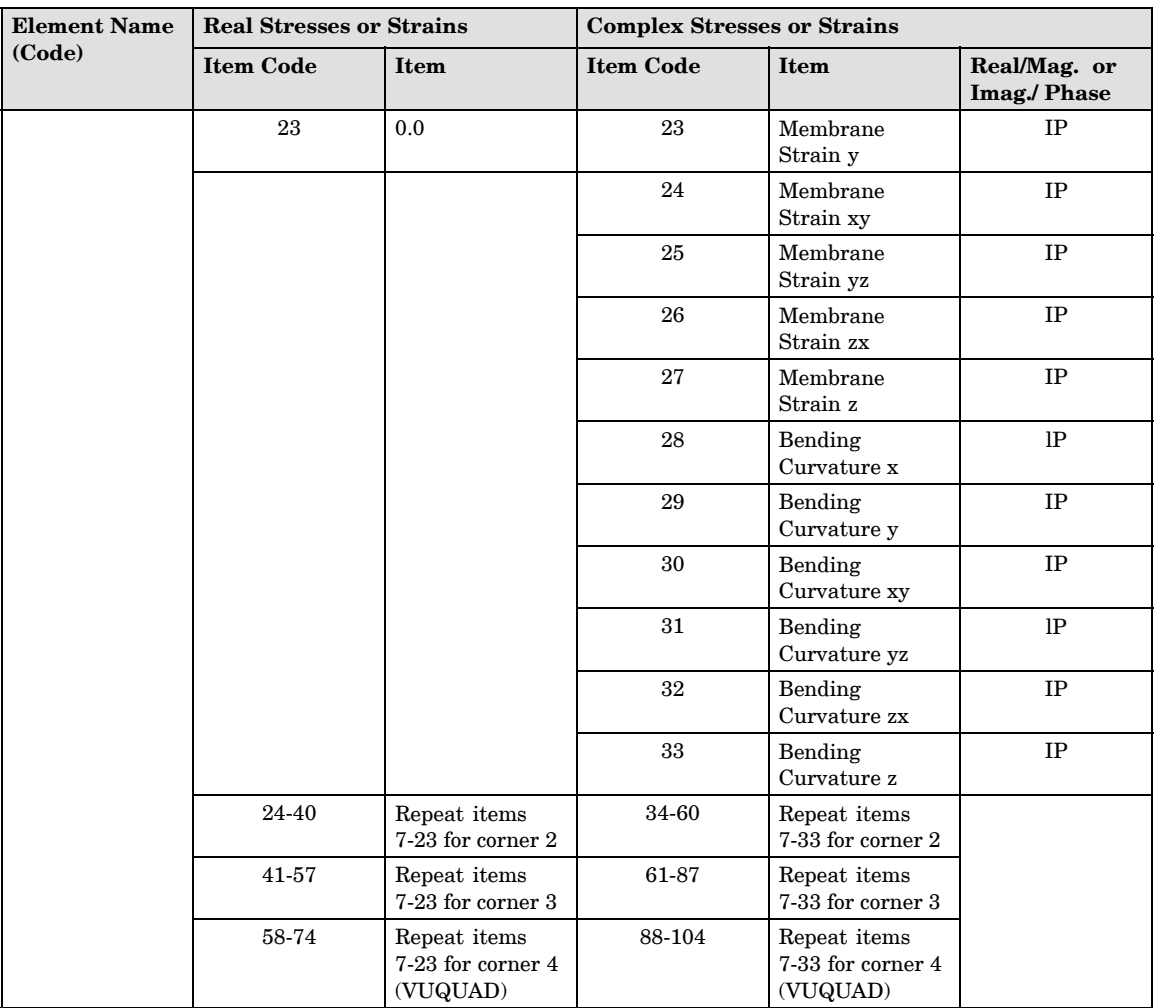

**8**

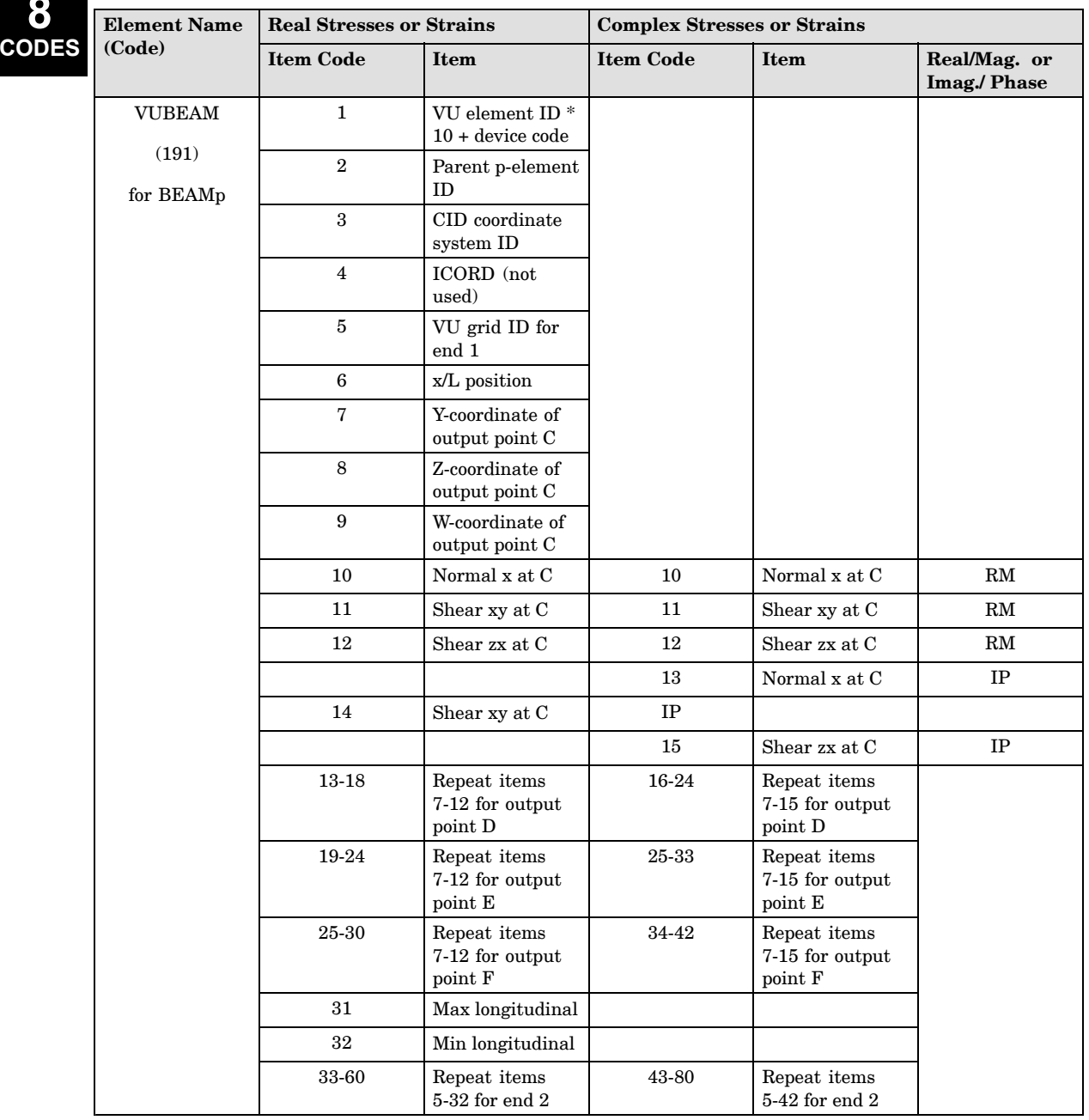

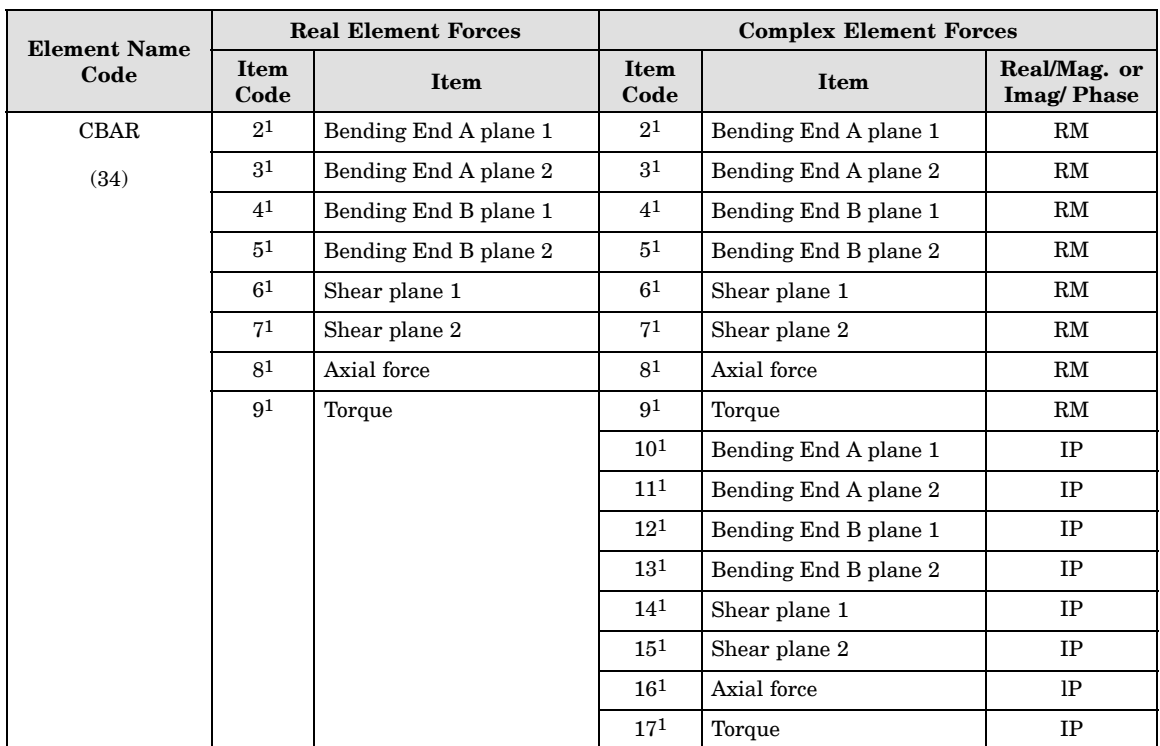

All items are element forces (or moments) unless otherwise indicated.

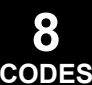

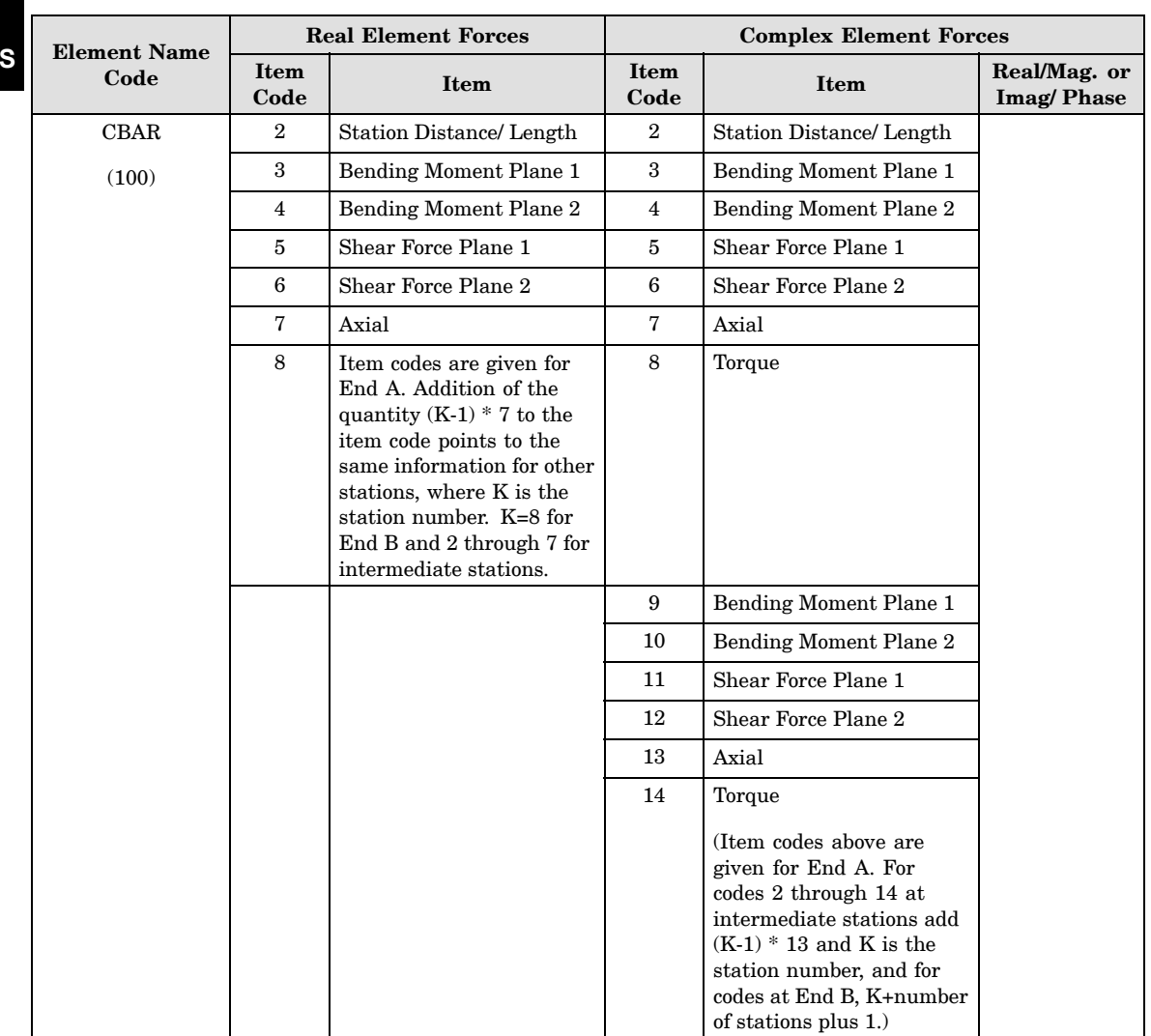

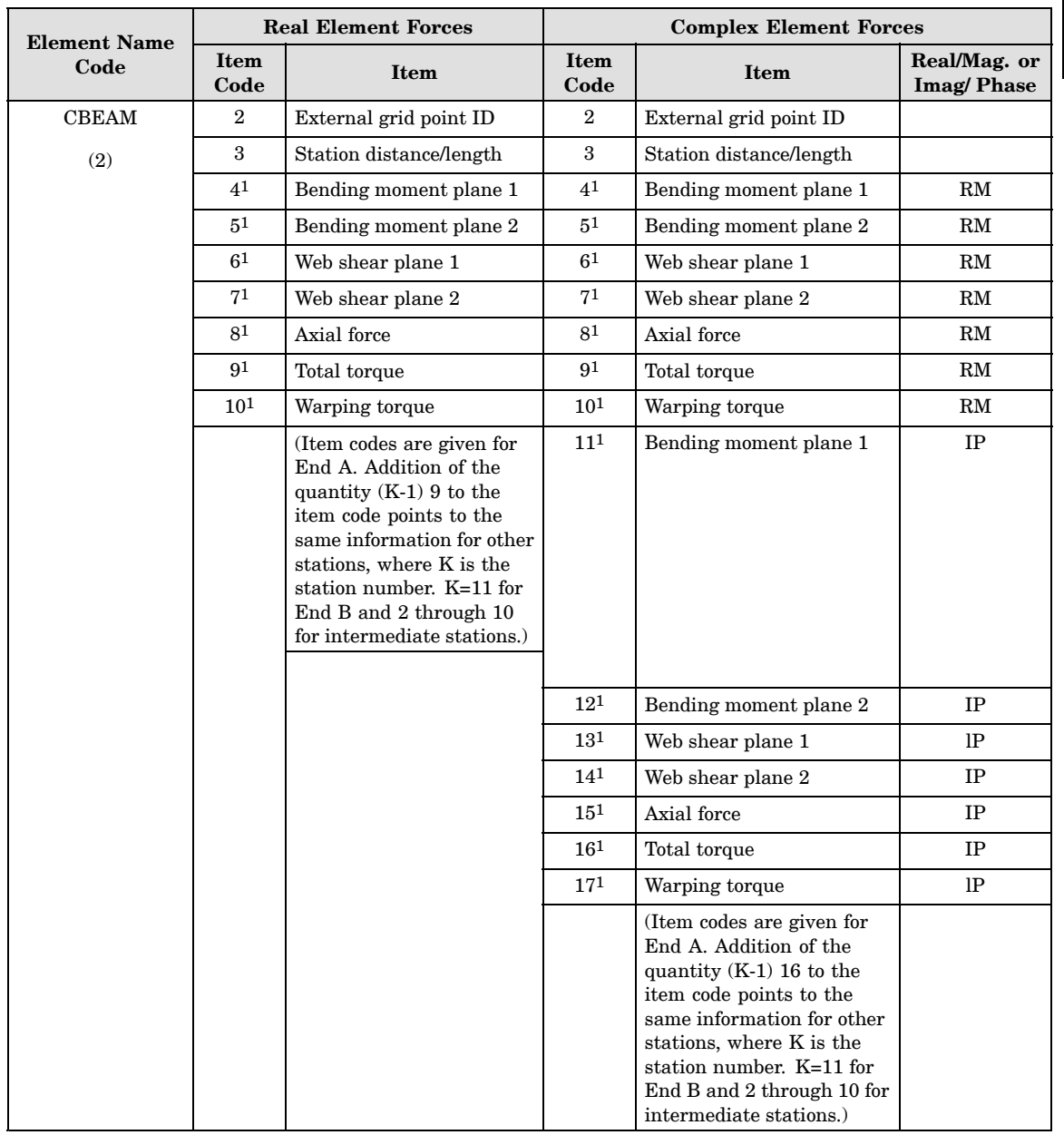

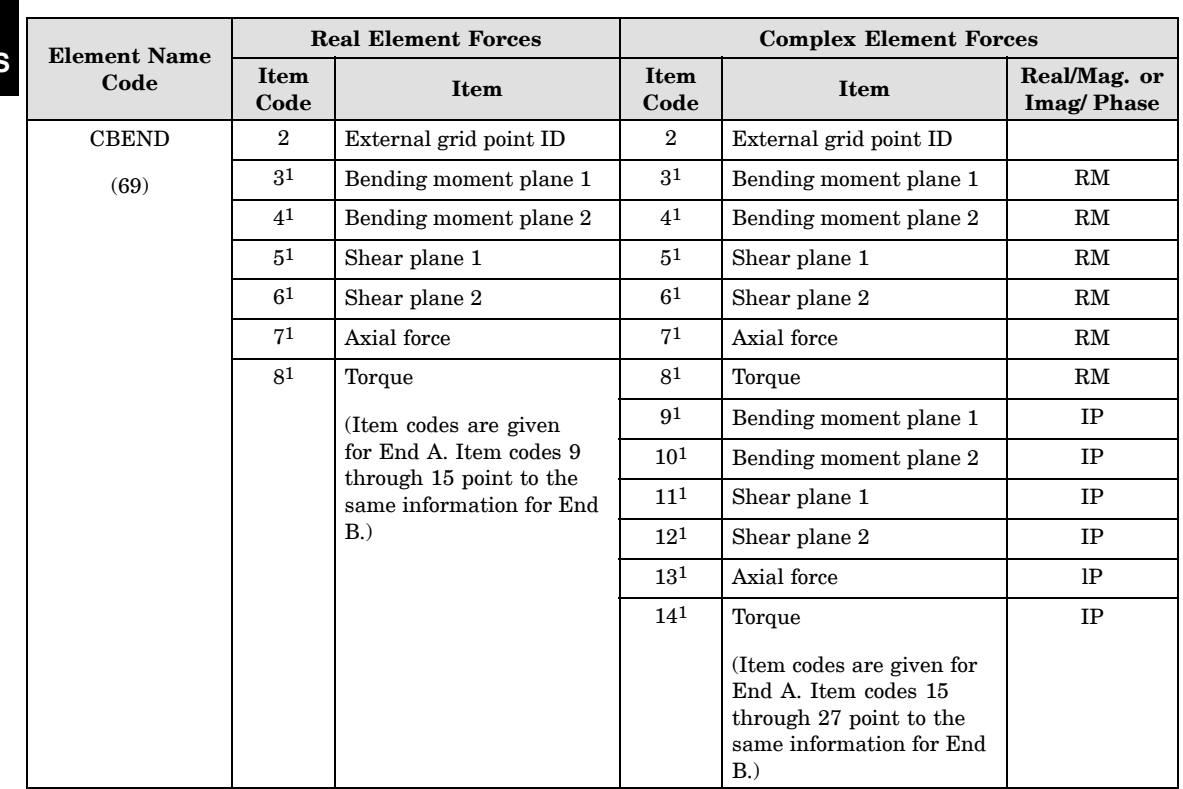

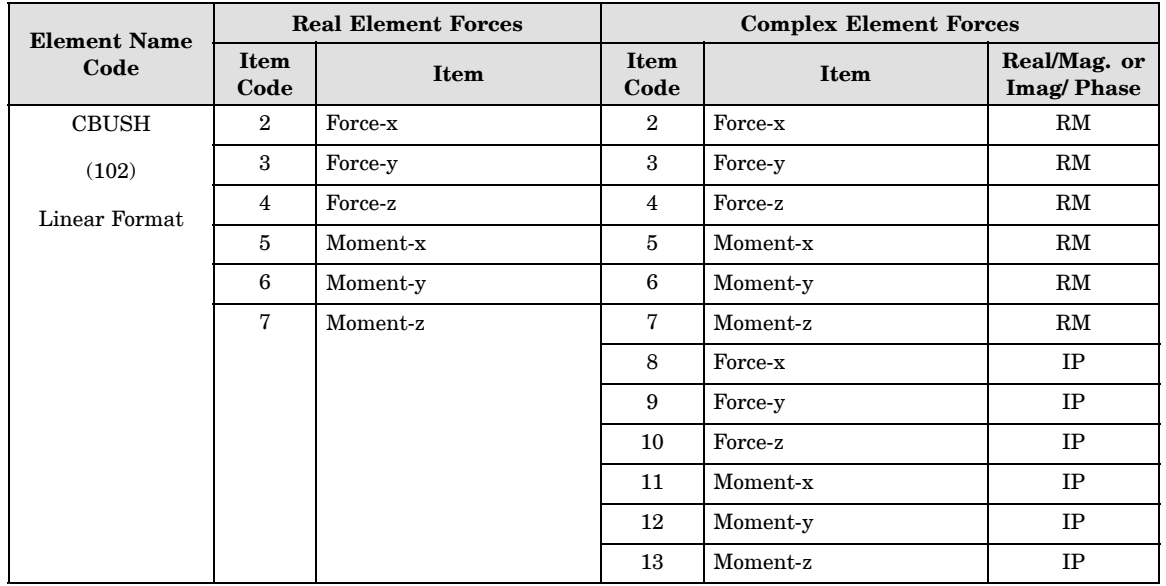

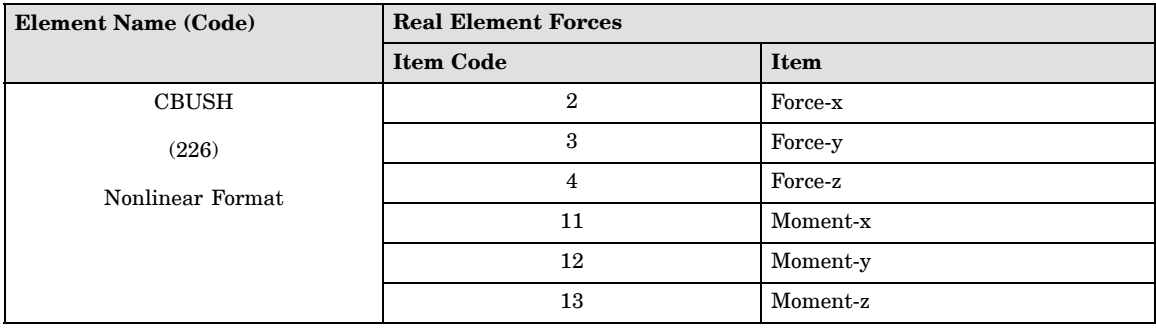

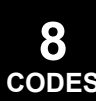

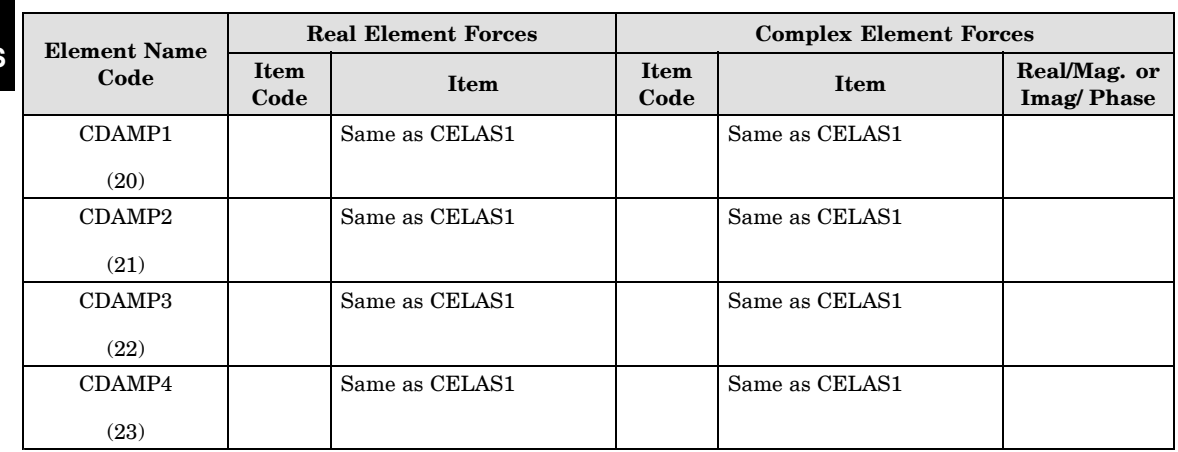

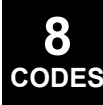

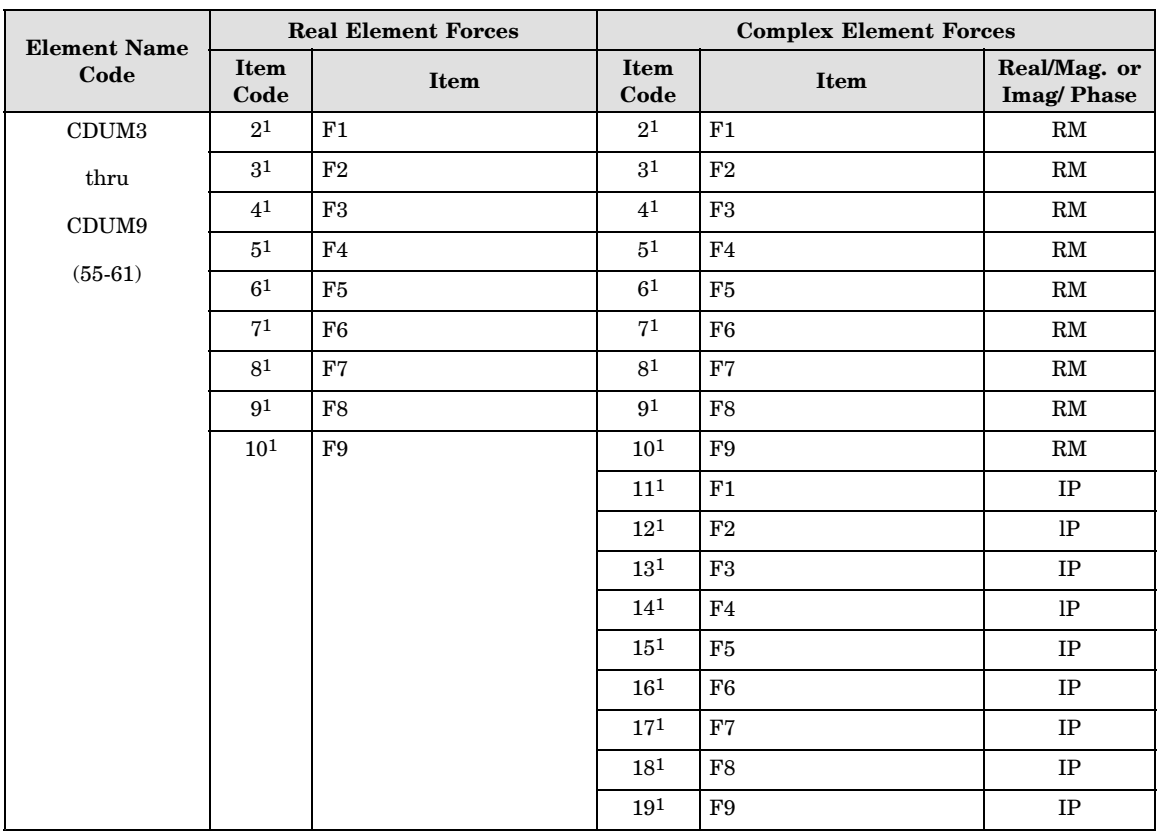

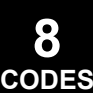

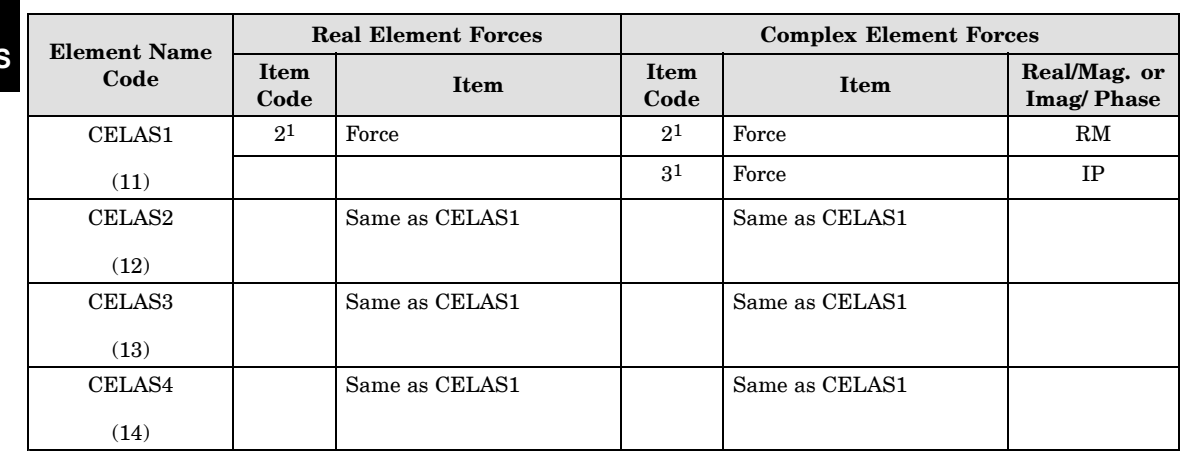

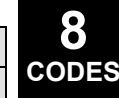

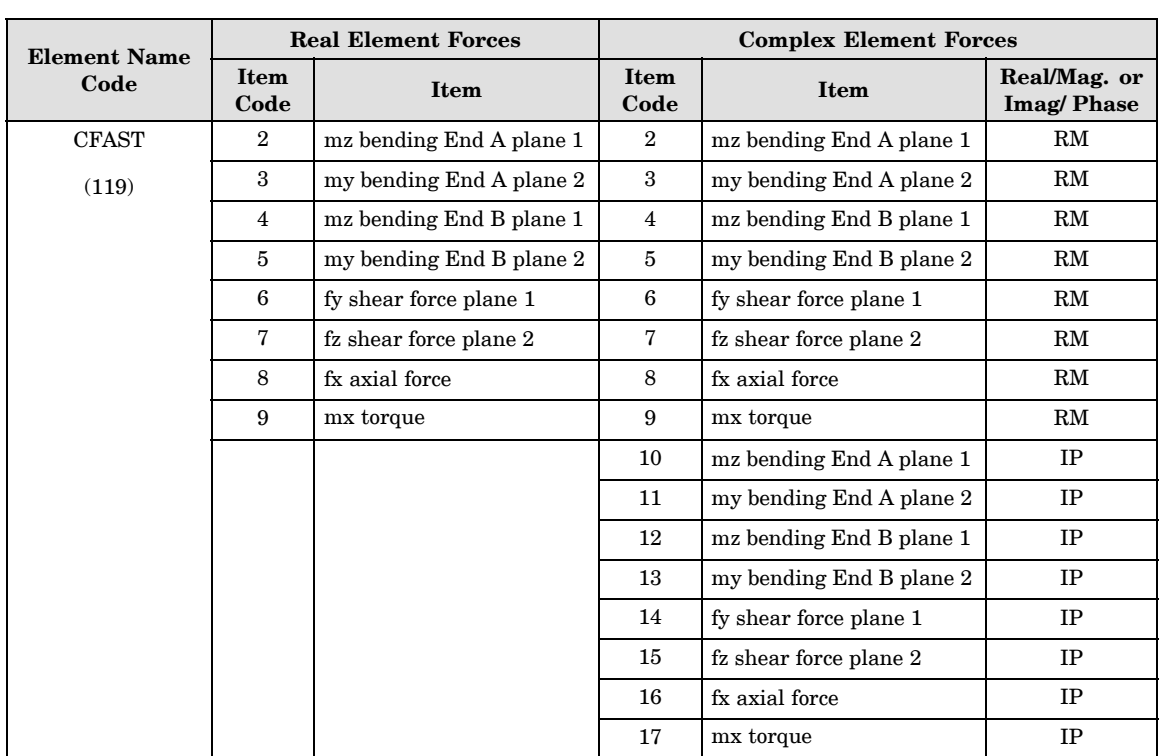

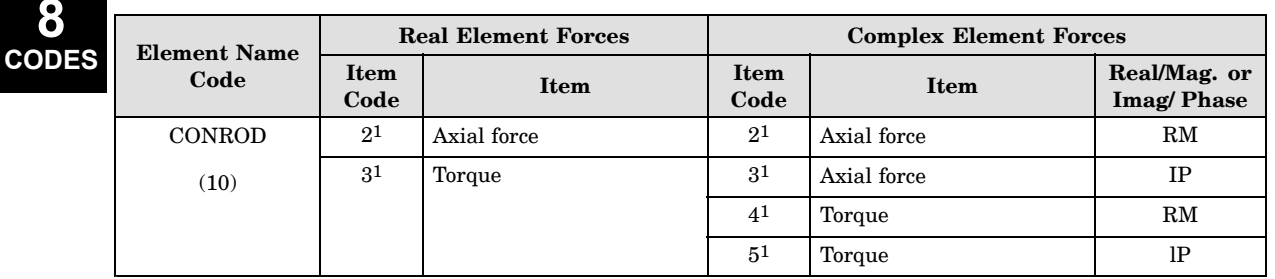

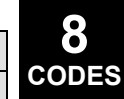

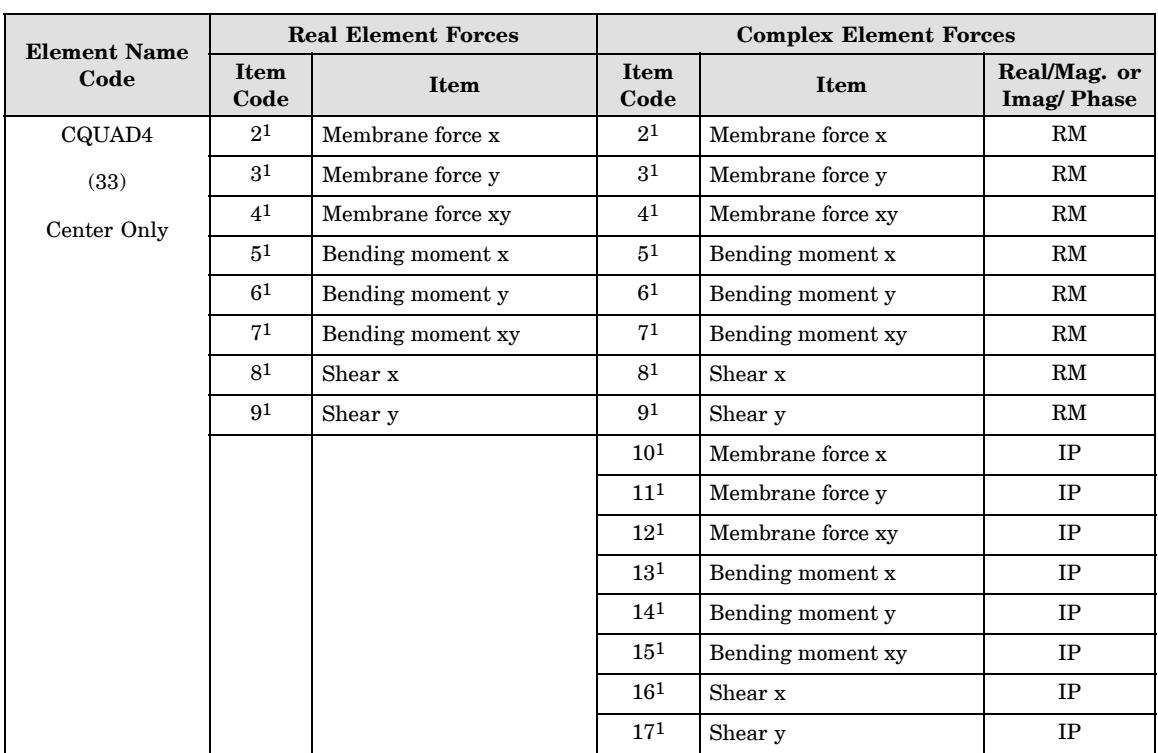

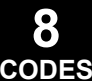

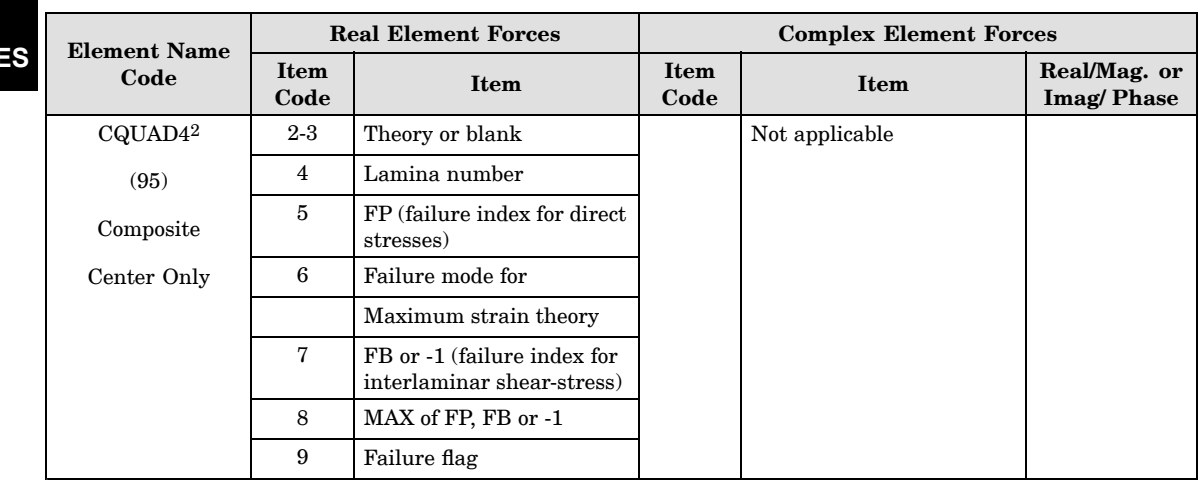

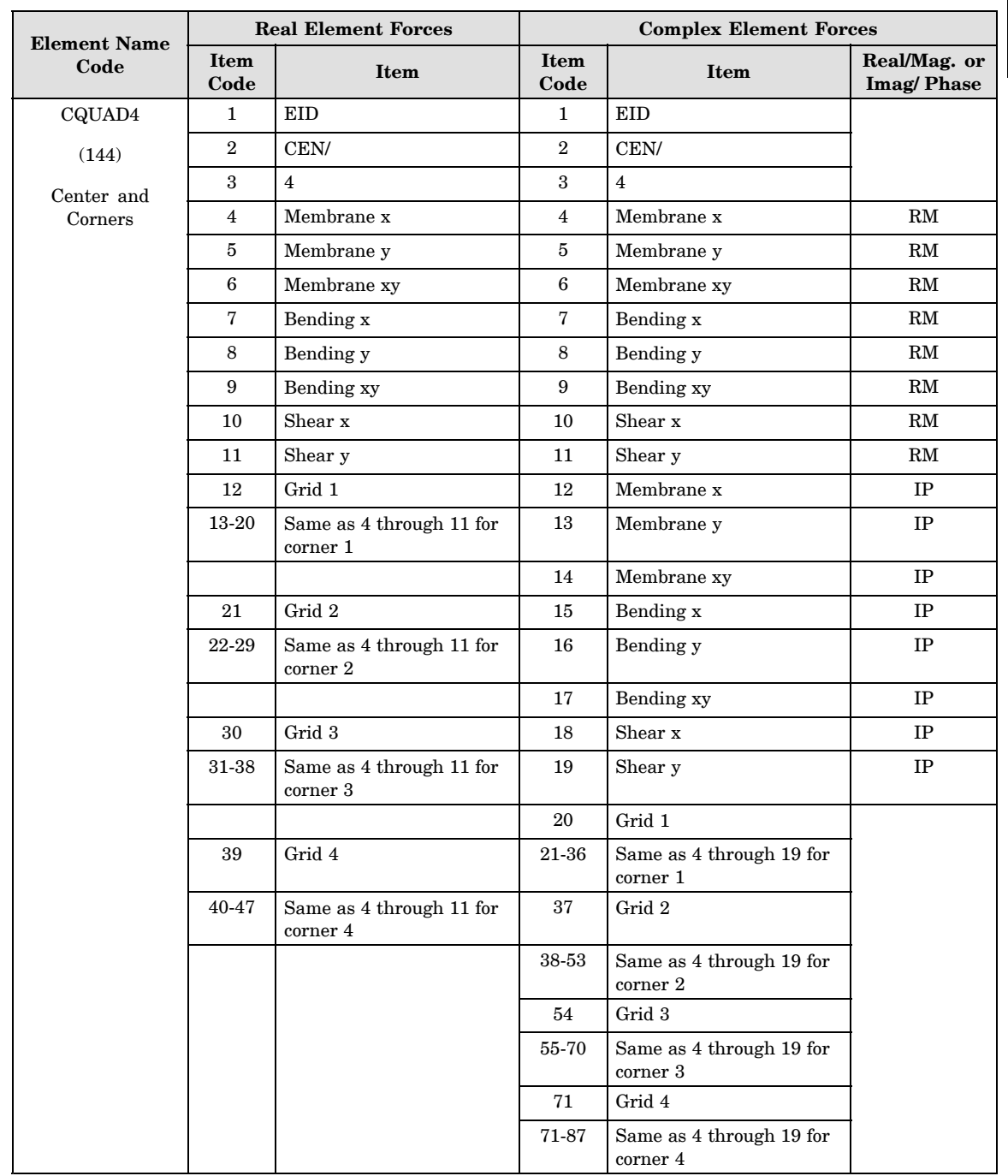

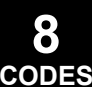

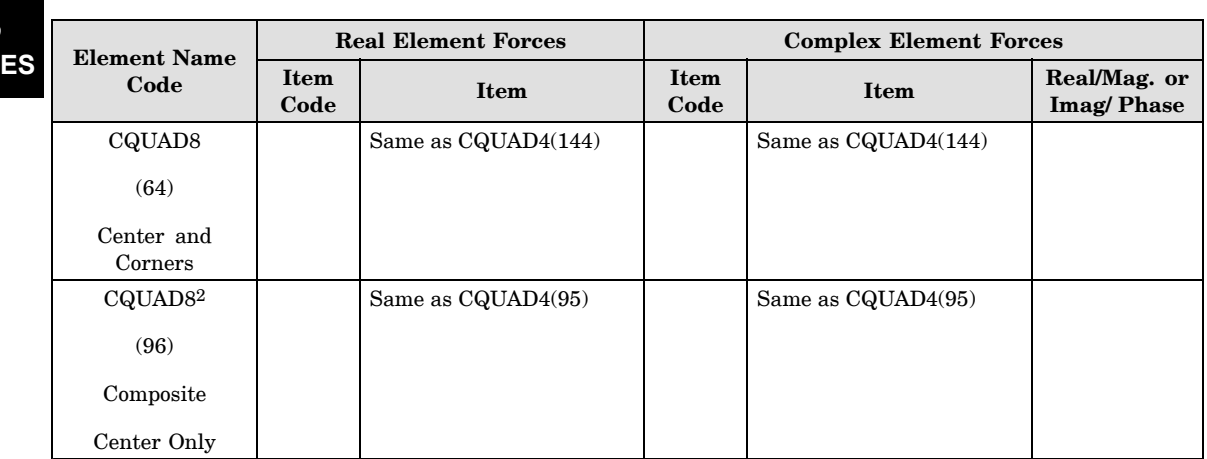

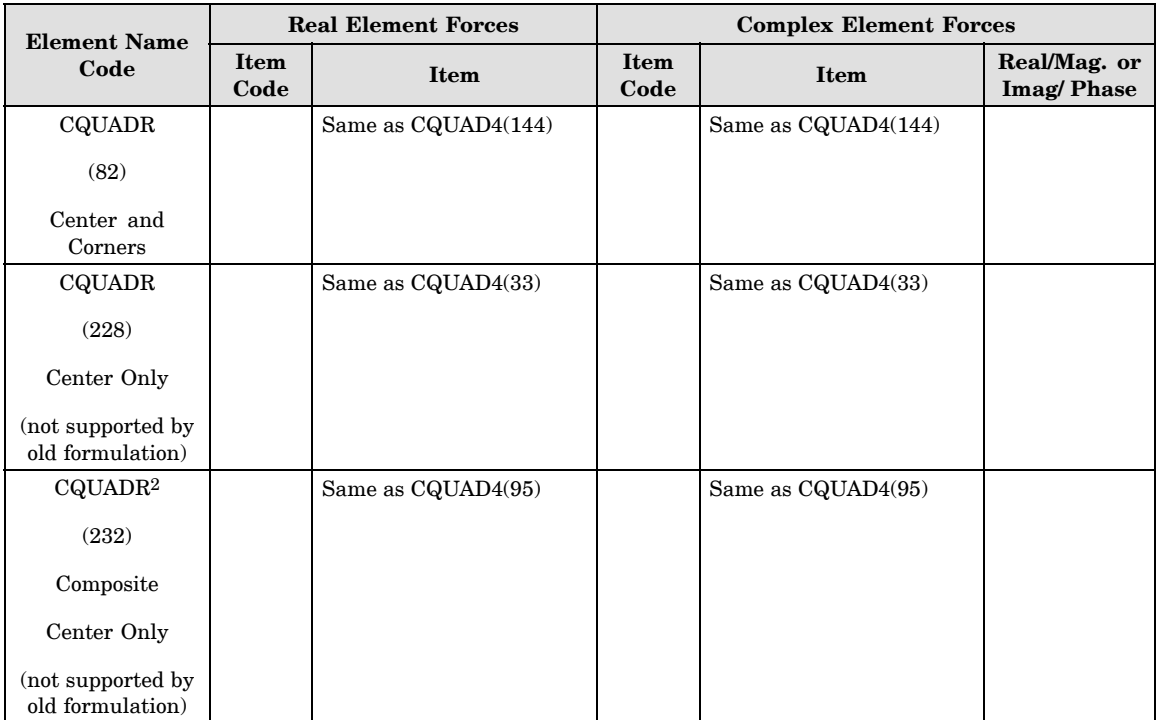

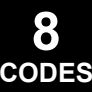

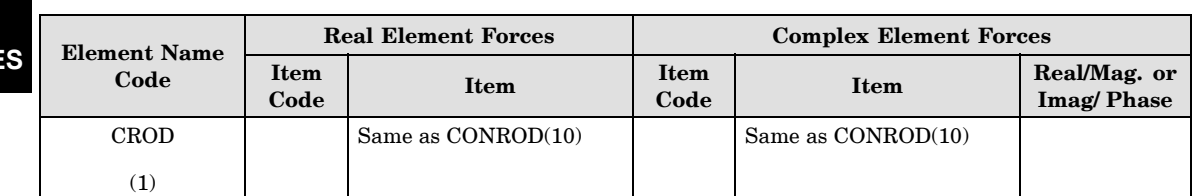

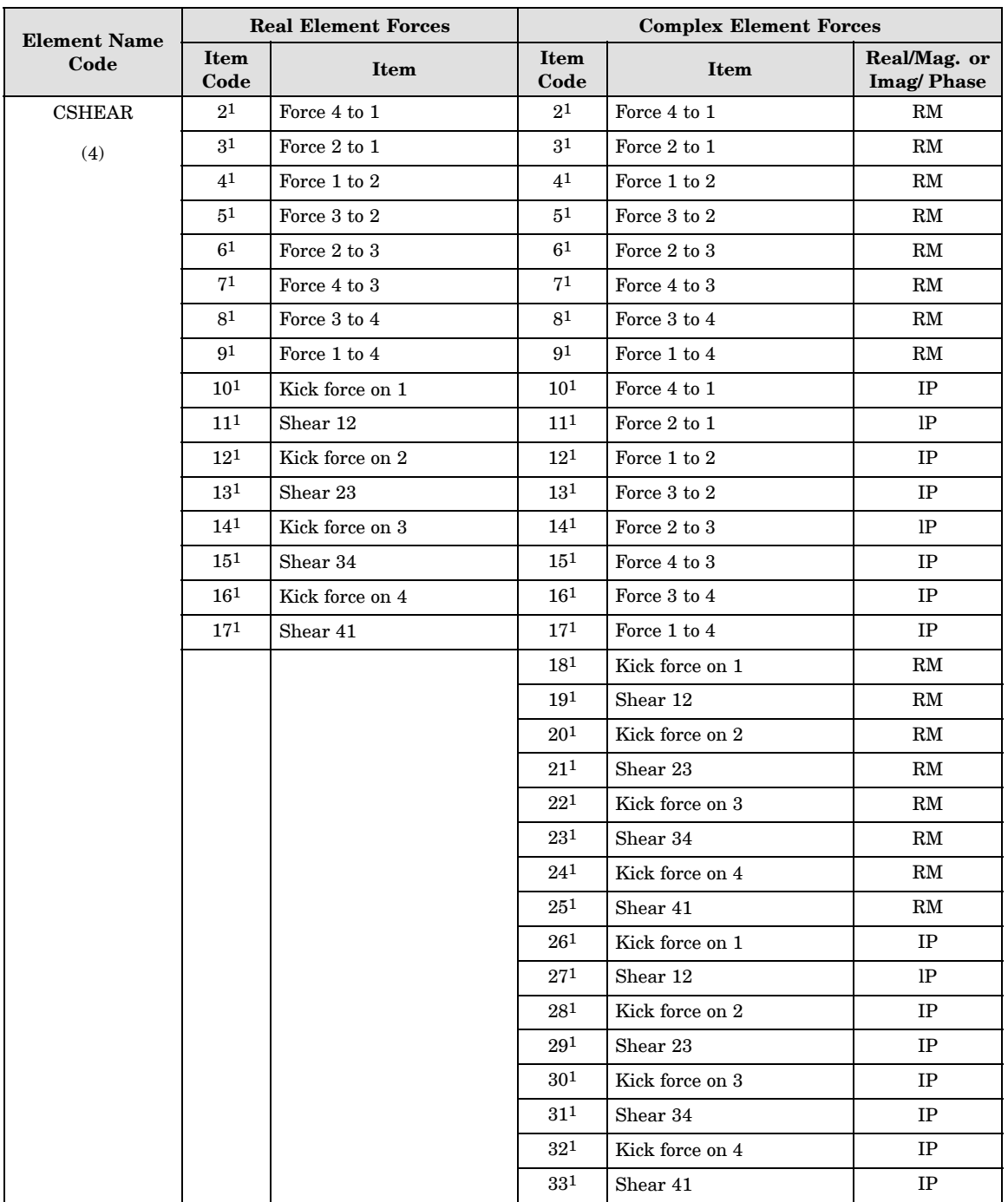

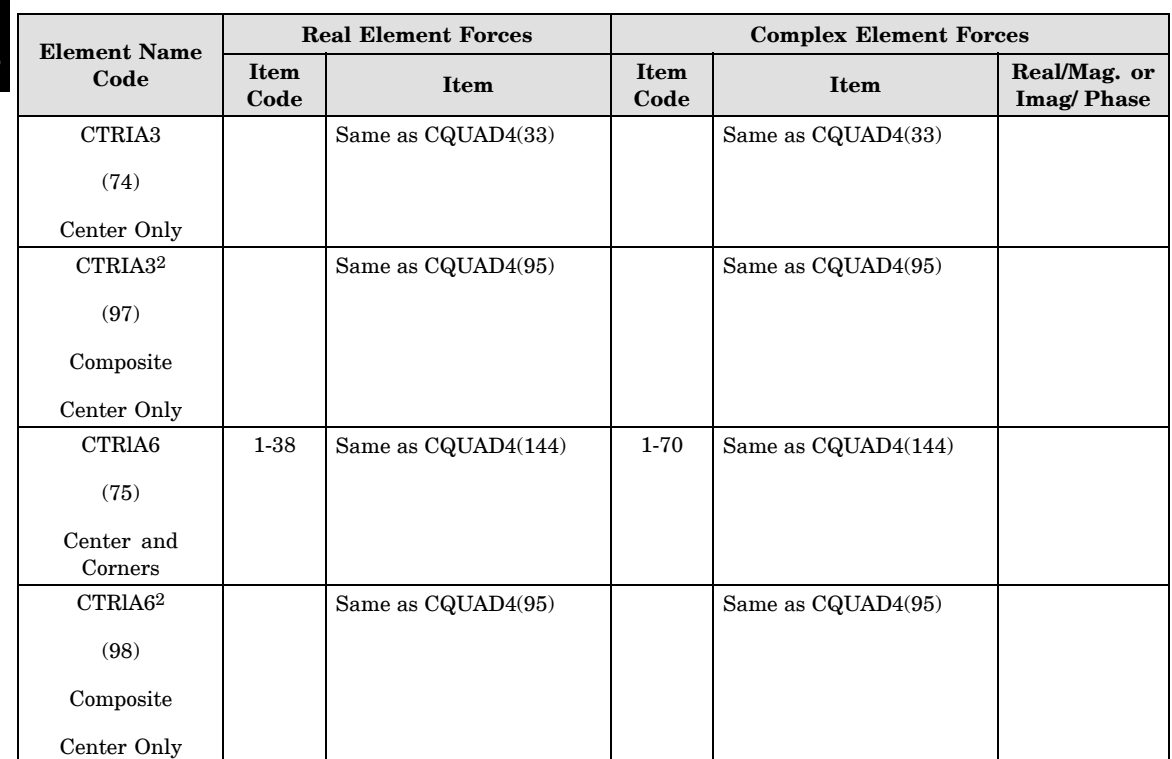

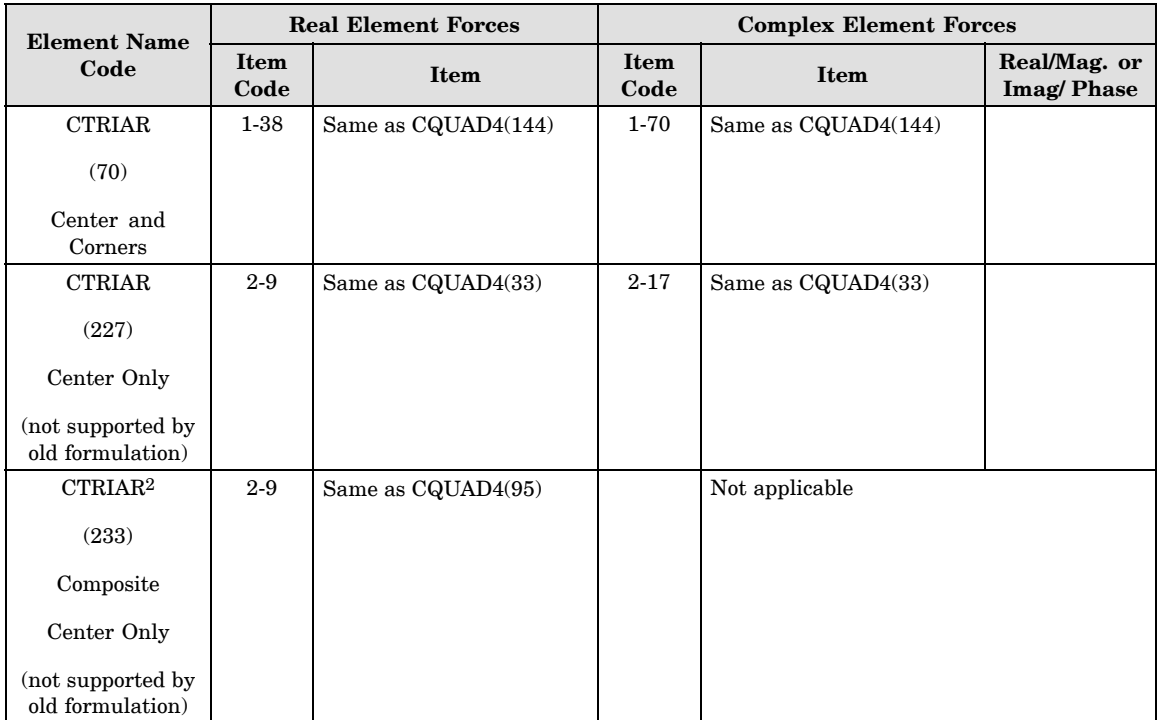

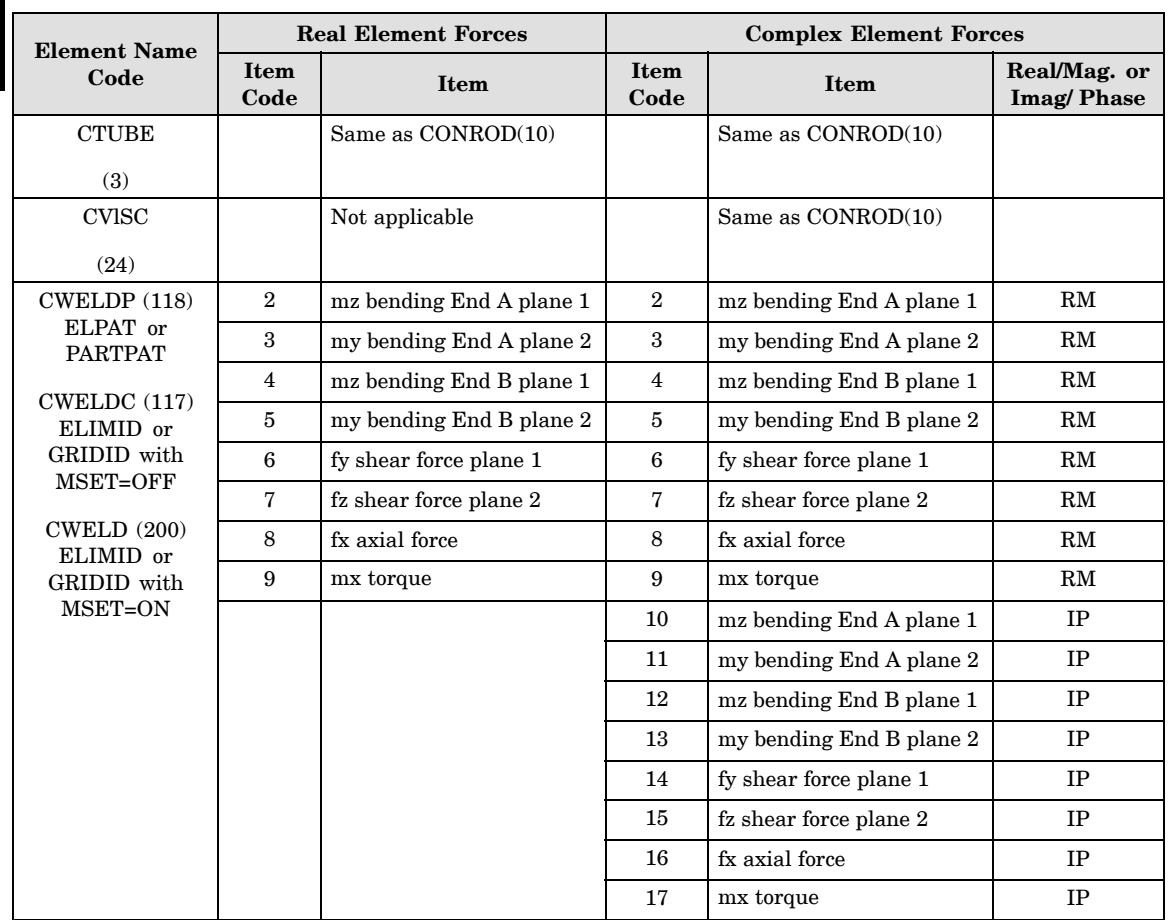

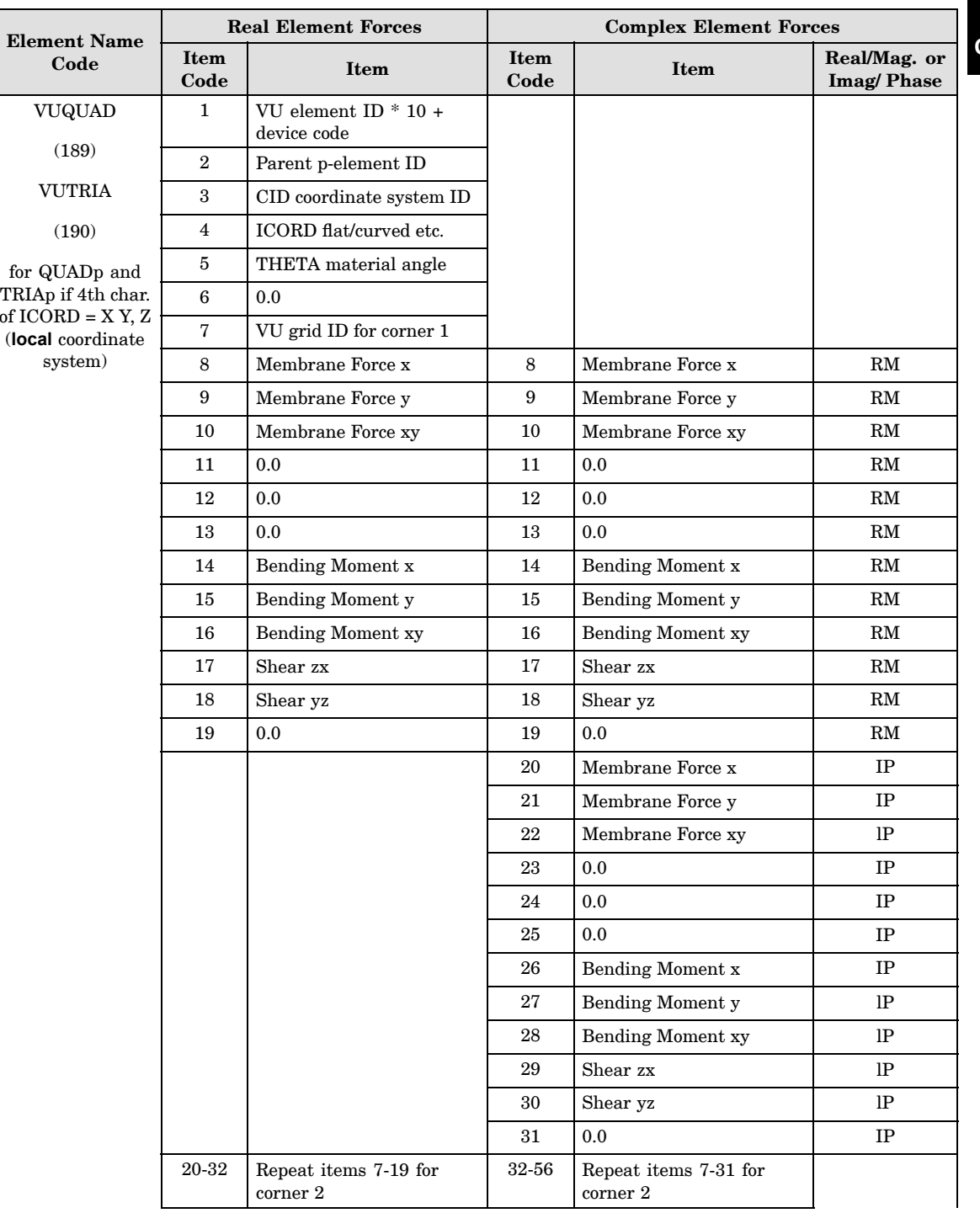

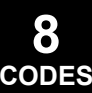

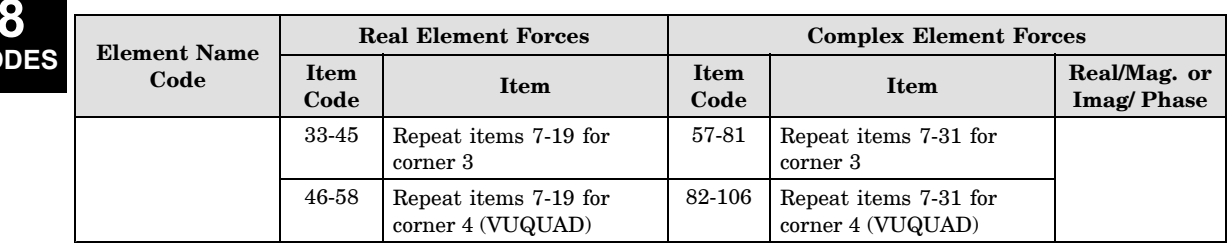

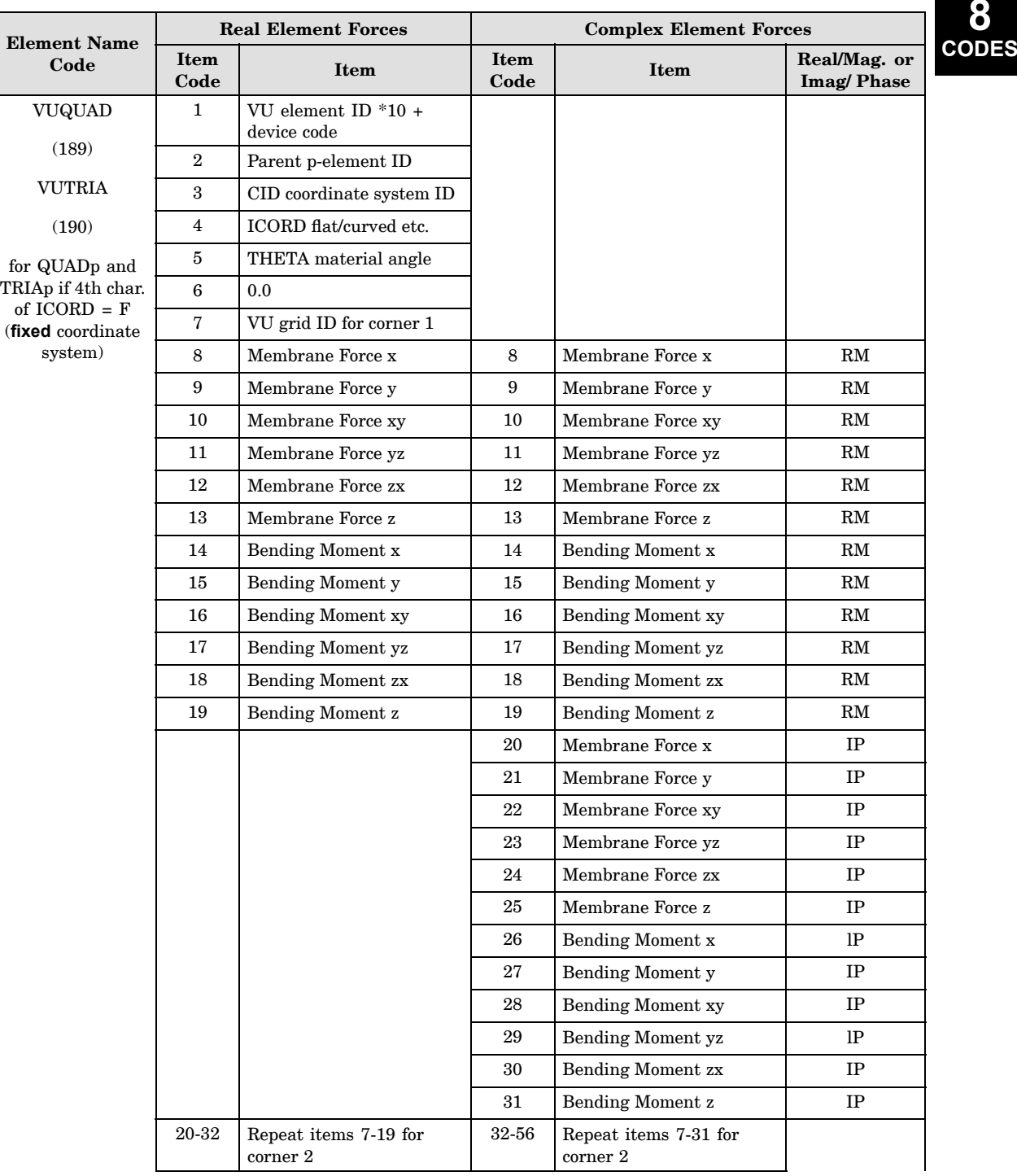

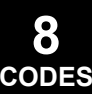

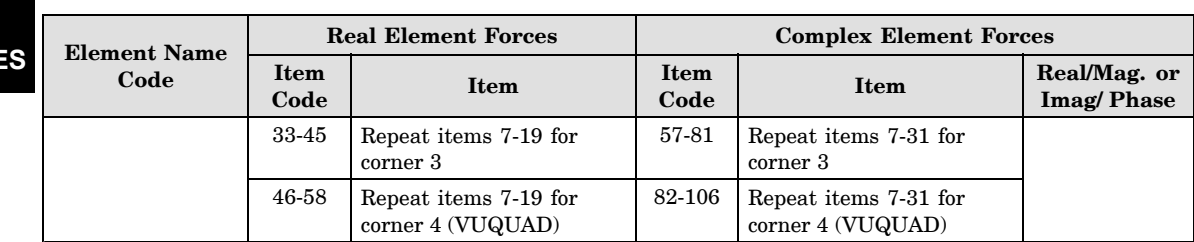

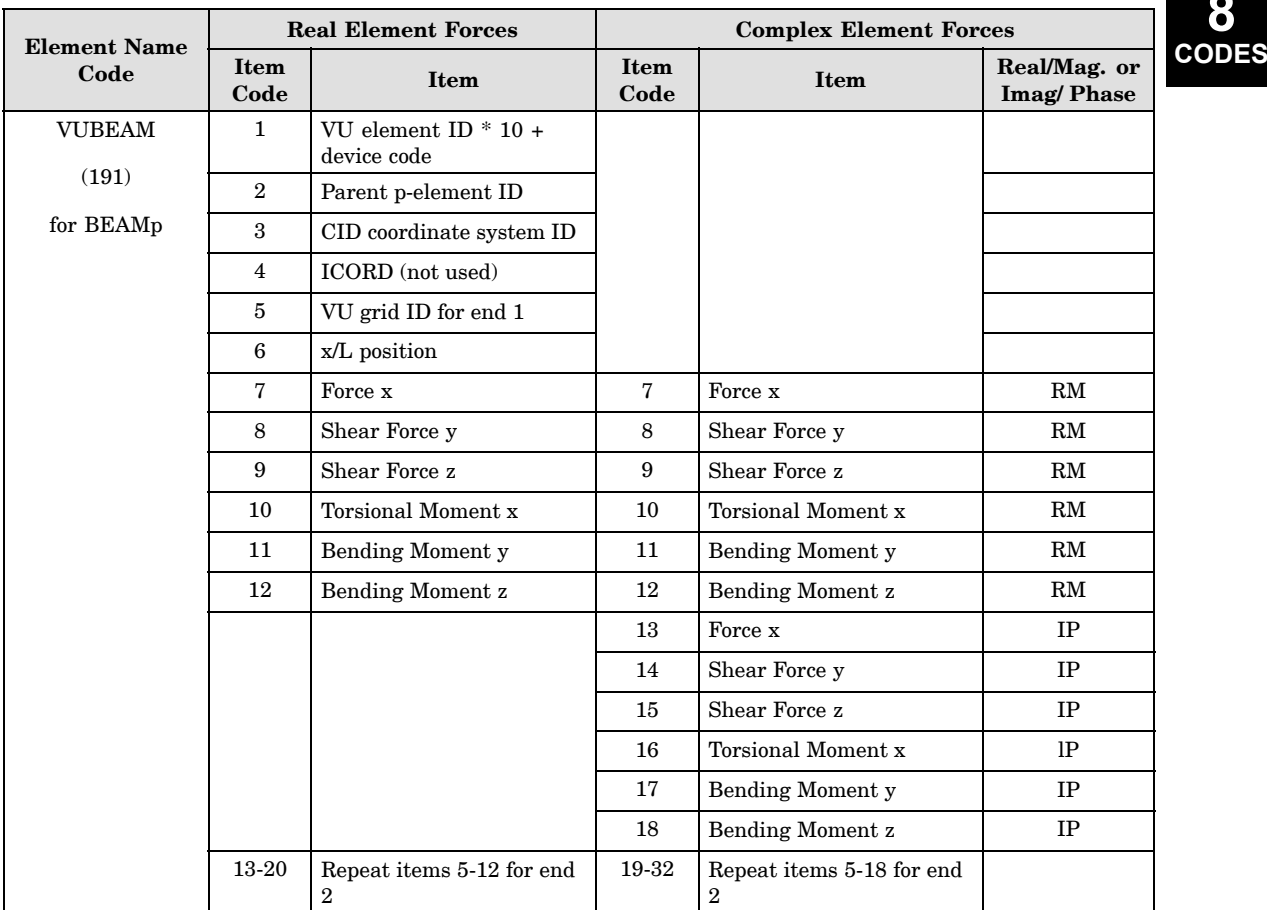

**8**

#### **906 Fluid Virtual Mass Pressure Item Codes**

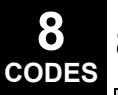

#### **8.3 Fluid Virtual Mass Pressure Item Codes**

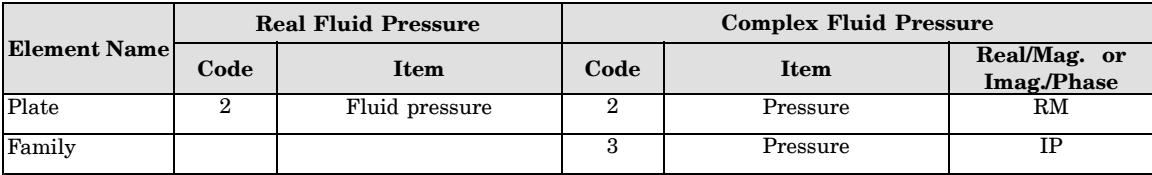

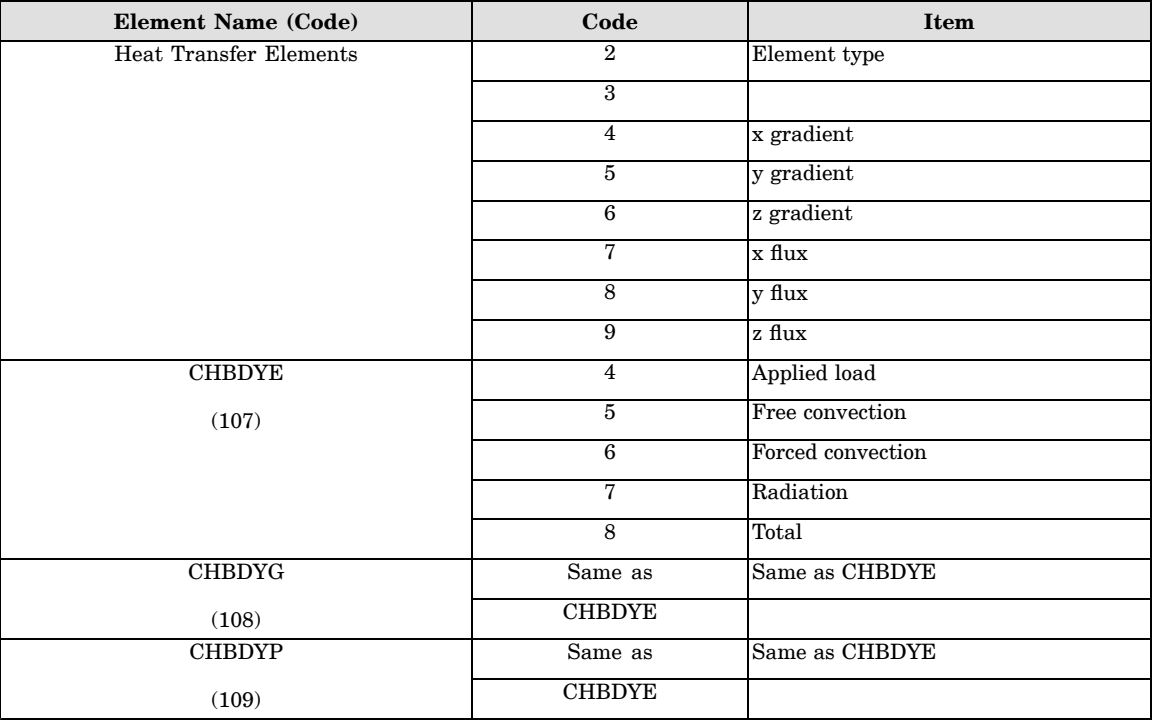

# **8.4 Slideline Contact Item Codes**

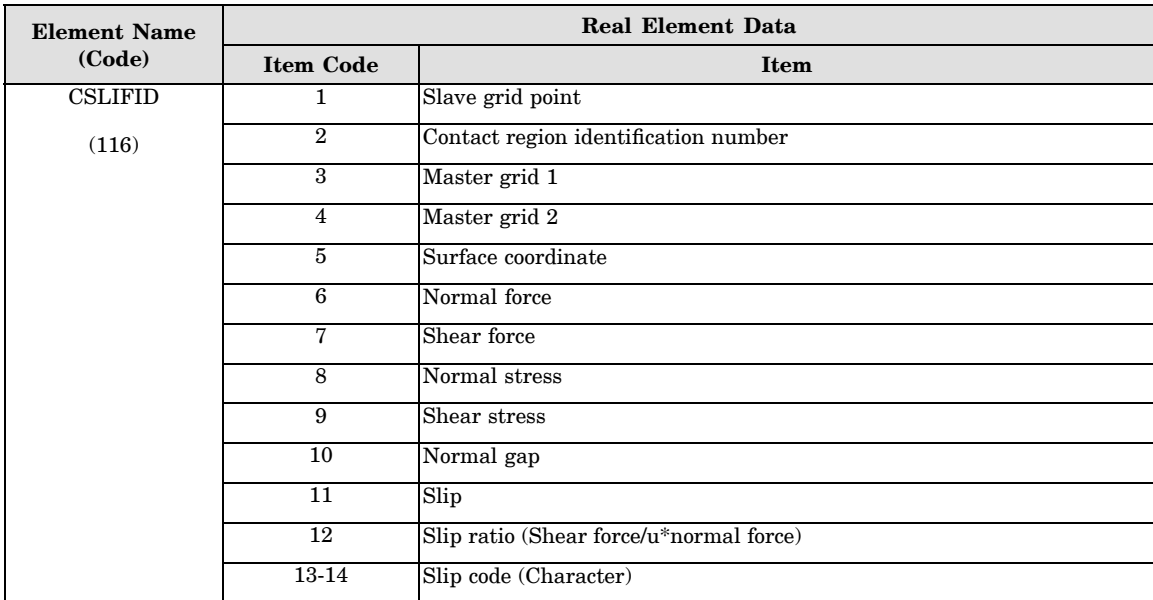

**8 CODES**

#### **8.5 Element Strain Energy Item Codes**

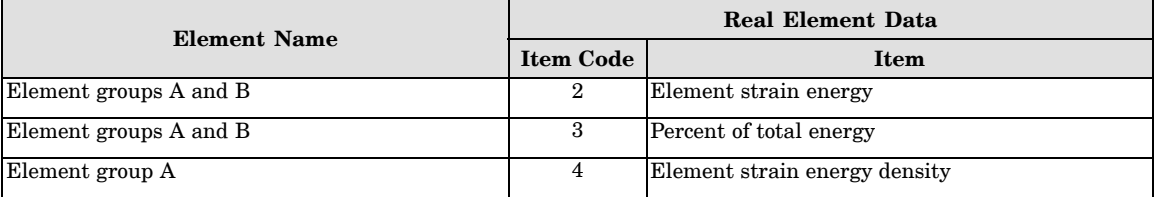

#### **Remarks**

Element group A includes elements CBAR, CBEAM, CBEND, CHEXA, CONROD, CPENTA, CQUAD4, CQUADR, CQUADX4, CQUADX8, CROD, CSHEAR, CTETRA, CTRAX3, CTRAX6, CTRIA3, CTRIA6, CTRIAR, and CTUBE. Element group B includes elements of CELAS1, CELAS2, CELAS3, and CGAP.

# **Chapter**

# **9 Degree-of-Freedom Sets**

- •*[Degree-of-Freedom](#page-933-0) Set Definitions*
- •*[Degree-of-Freedom](#page-937-0) Set Bulk Data Entries*

**9 DOF SETS**

#### <span id="page-933-0"></span>**910 Degree-of-Freedom Set Definitions**

#### **9.1 Degree-of-Freedom Set Definitions**

Each degree-of-freedom is <sup>a</sup> member of one mutually exclusive set. Set names have the following definitions.

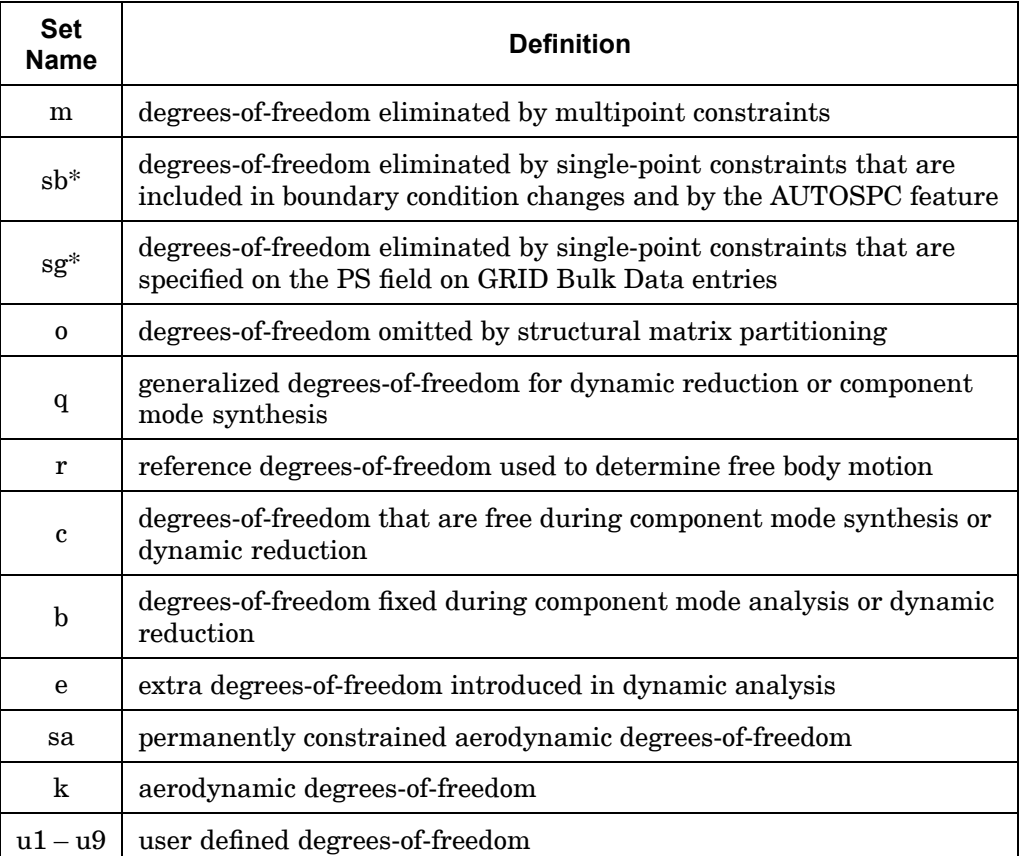

\* Strictly speaking, sb and sg are not exclusive with respect to one another. Degrees-of-freedom may exist in both sets simultaneously. Since these sets are not used explicitly in the solution sequences, this need not concern the user. However, those who use these sets in their own DMAPs should avoid redundant specifications when using these sets for partitioning or merging operations. That is, <sup>a</sup> degree-of-freedom should not be specified on both <sup>a</sup> PS field of <sup>a</sup> GRID entry (sg set) and on <sup>a</sup> selected SPC entry (sb set). Redundant specifications will cause UFM 2120 in the VEC module and behavior listed in the *NX Nastran DMAP Programmer's Guide* for the UPARTN module. These sets are exclusive, however, from the other mutually exclusive sets.

Each degree-of-freedom is also <sup>a</sup> member of one or more combined sets called "supersets." Supersets have the following definitions:

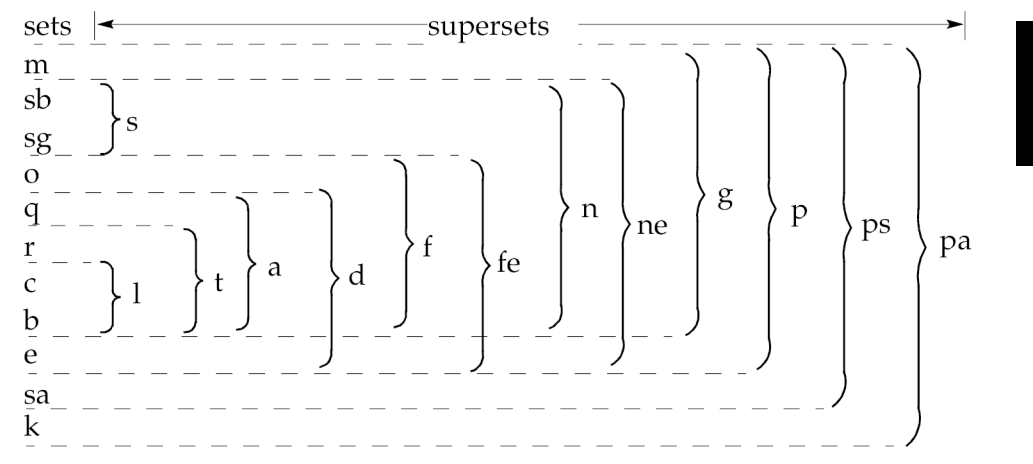

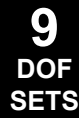

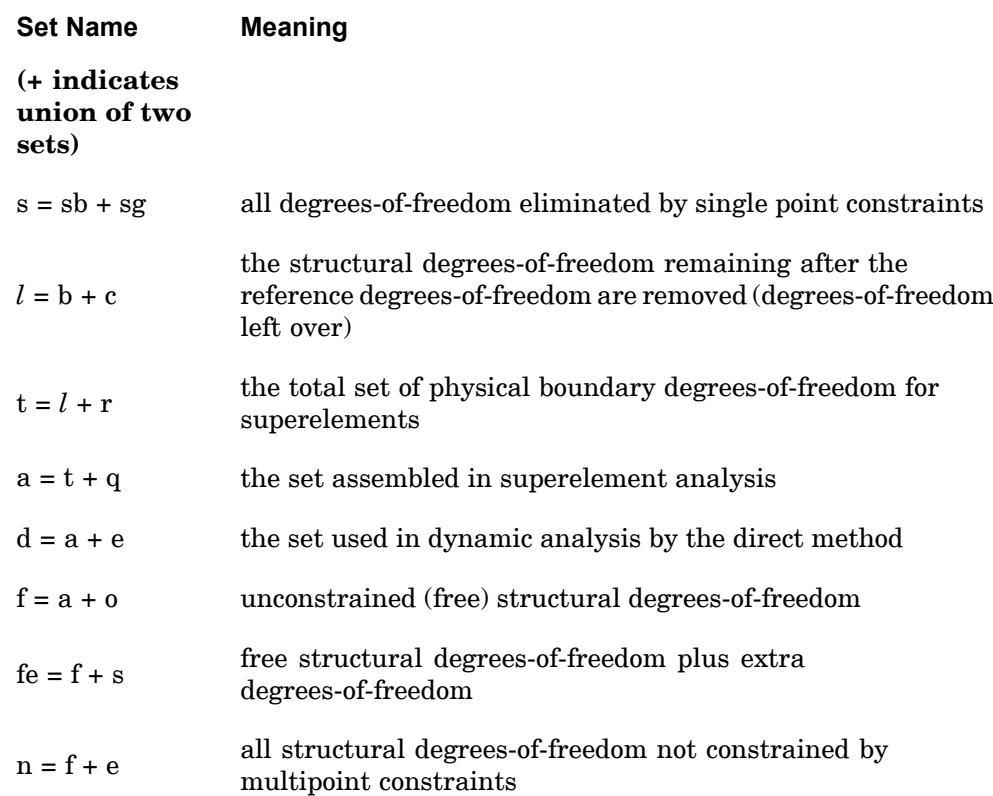

#### **912 Degree-of-Freedom Set Definitions**

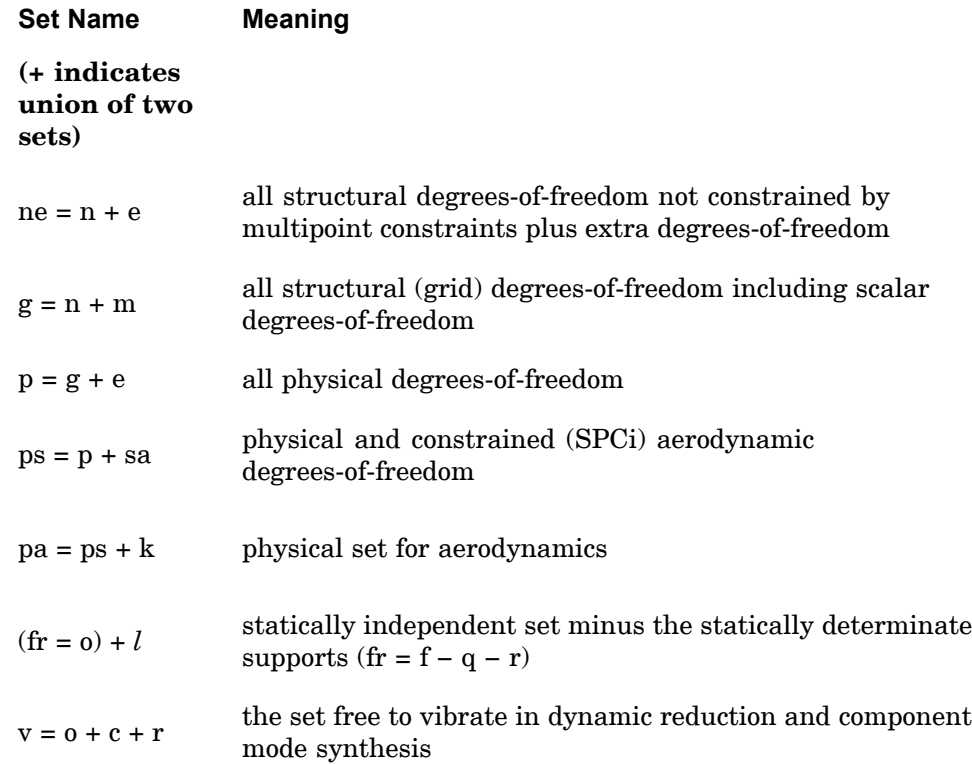

The a-set and o-set are created in the following ways:

- 1. If only OMITi entries are present, then the o-set consists of degrees-of-freedom listed explicitly on OMITi entries. The remaining f-set degrees-of-freedom are placed in the b-set, which is <sup>a</sup> subset of the a-set.
- 2. If ASETi or QSETi entries are present, then the a-set consists of all degrees-of-freedom listed on ASETi entries and any entries listing its subsets, such as QSETi, SUPORTi, CSETi, and BSETi entries. Any OMITi entries are redundant. The remaining f-set degrees-of-freedom are placed in the o-set.
- 3. If there are no ASETi, QSETi, or OMITi entries present but there are SUPORTi, BSETi, or CSETi entries present, then the entire f-set is placed in the a-set and the o-set is not created.
- 4. There must be at least one explicit ASETi, QSETi, or OMITi entry for the o-set to exist, even if the ASETi, QSETi, or OMITi entry is redundant.

In dynamic analysis, additional vector sets are obtained by <sup>a</sup> modal transformation derived from real eigenvalue analysis of the a-set. These sets are as follows:
- *<sup>o</sup>* <sup>=</sup> rigid body (zero frequency) modal degrees-of-freedom
- $x_f$  = finite frequency modal degrees-of-freedom
- $\mathsf{x}_i$  =  $\mathsf{x}_o$  +  $\mathsf{x}_f$ , the set of all modal degrees-of-freedom

One vector set is defined that combines physical and modal degrees-of-freedom:

 $u_h$  =  $x_i + u_e$ , the set of all modal degrees-of-freedom

The membership of each degree-of-freedom can be printed by use of the Bulk Data entries PARAM,USETPRT and PARAM,USETSEL.

### **9.2 Degree-of-Freedom Set Bulk Data Entries**

Degrees-of-freedom are placed in sets as specified by the user on the following Bulk Data entries:

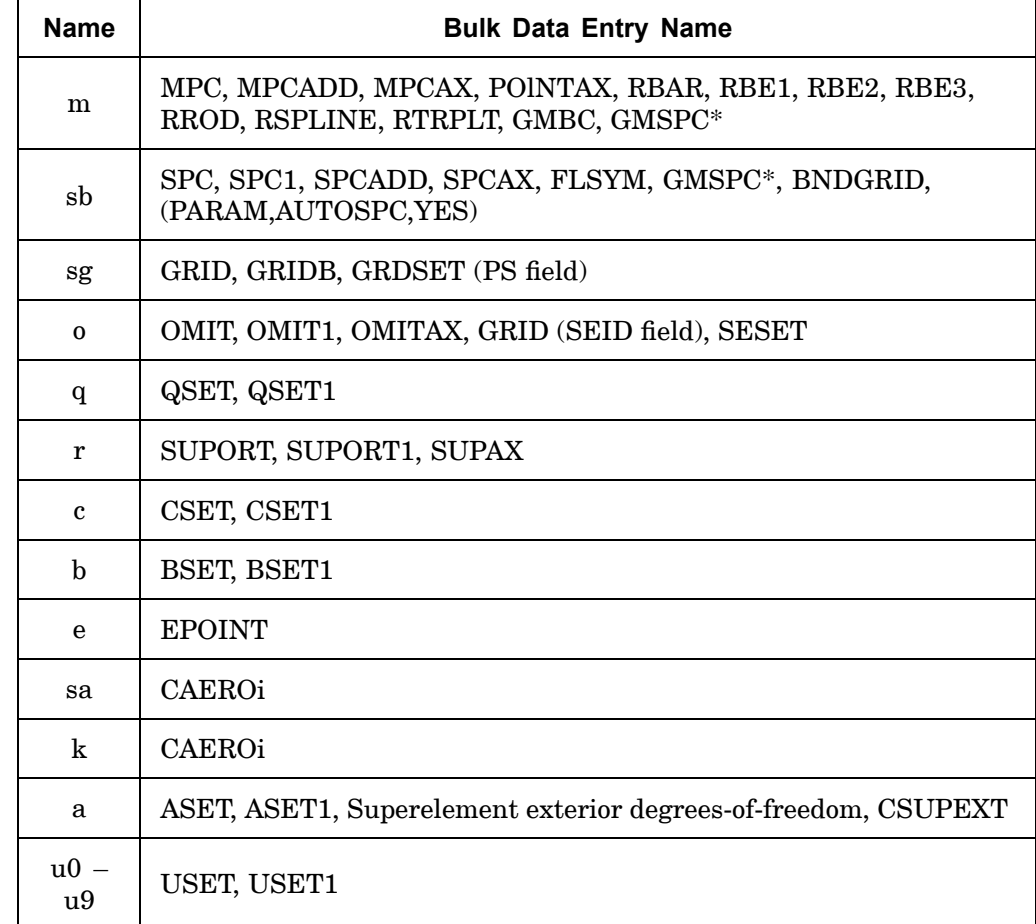

\* Placed in set only if constraints are not specified in the basic coordinate system.

In superelement analysis, the appropriate entry names are preceded by the letters SE, and have <sup>a</sup> field reserved for the superelement identification number. This identification is used because <sup>a</sup> boundary (exterior) grid point may be in one mutually exclusive set in one superelement and in <sup>a</sup> different set in the adjoining superelement. The SE-type entries are internally translated to the following types for the referenced superelement.

# **Degree-of-Freedom Set Bulk Data Entries 915**

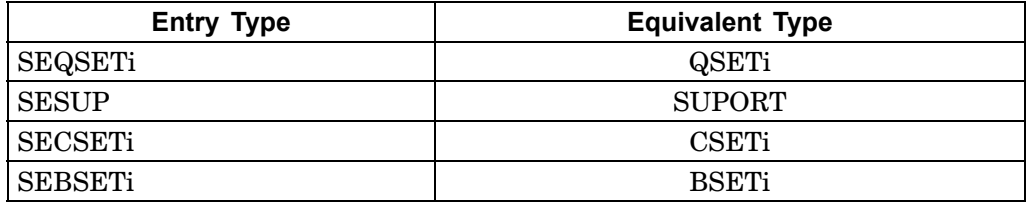

### **9.3 User Defined Degree-of-Freedom Sets**

The user defined degree-of-freedom sets U1 – U9 are created with the USET and USET1 bulk entries. They are typically used with DMAP alters.

Be aware that the user defined sets U2 - U8 are used by NX Nastran in some special cases. You may use U2 – U8 as long as it doesn't conflict with these cases.

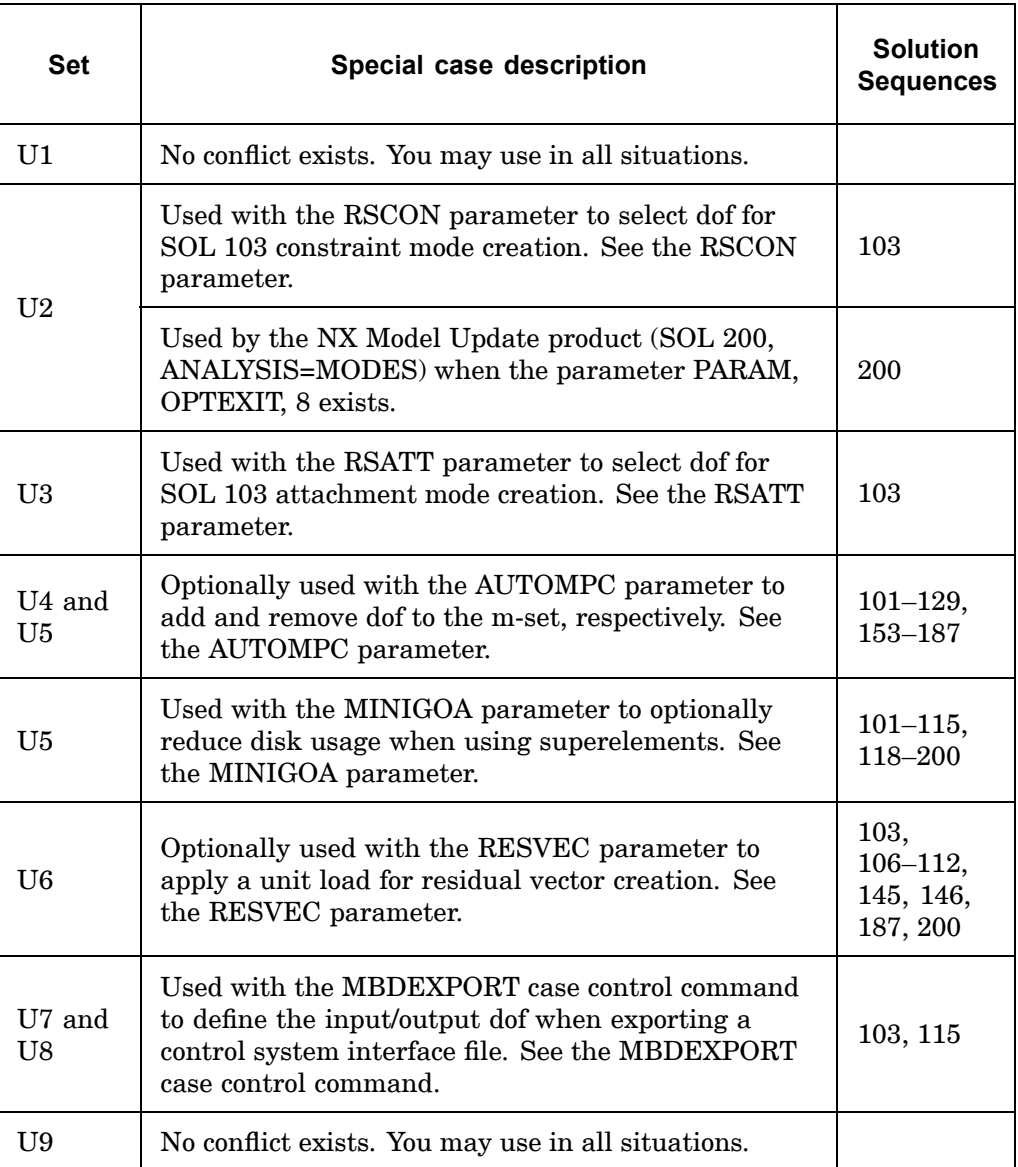

# **Chapter 10 Bulk Data Entries**

- $\bullet$ *Key to [Descriptions](#page-941-0)*
- •*Bulk Data Entry [Descriptions](#page-943-0)*
- •*[Format](#page-944-0) of Bulk Data Entries*

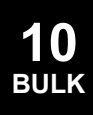

#### <span id="page-941-0"></span>**918 Key to Descriptions**

### **10.1 Key to Descriptions**

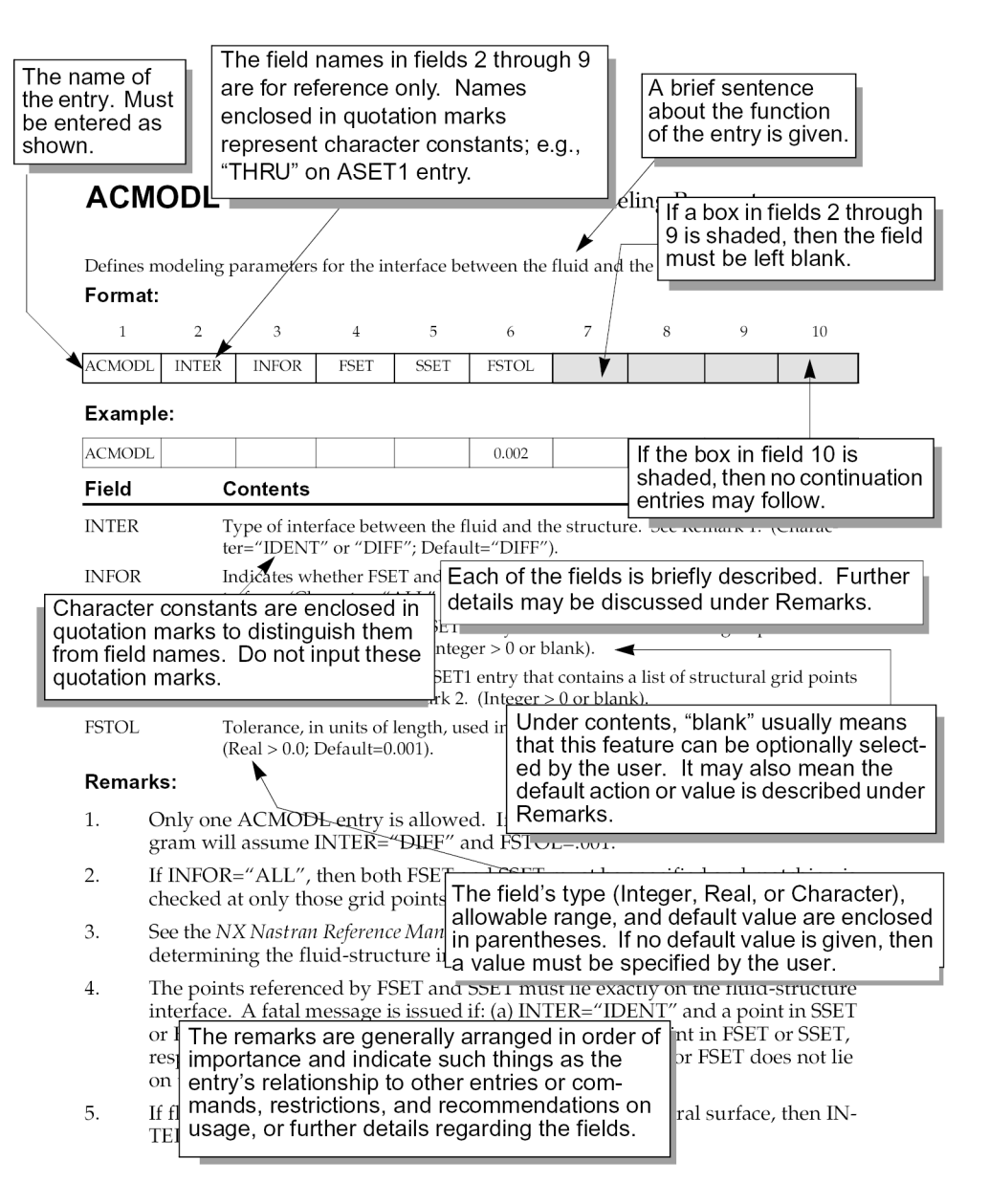

**10 BULK**

### **The Bulk Data Section**

The Bulk Data Section contains entries that specify model geometry, element connectivity, element and material properties, constraints (boundary conditions), and loads. Some entries, such as loads and constraints, are selected by an appropriate Case Control command.

Entries are prepared in either fixed or free field format. The descriptions in this section show only the fixed format. Entries that are used by the MSGMESH program are not included in this guide.

#### <span id="page-943-0"></span>**920 Bulk Data Entry Descriptions**

### **10.2 Bulk Data Entry Descriptions**

Each Bulk Data entry is described as follows:

#### **Description**

A brief sentence about the function of the entry is given.

#### **Format**

The name of the entry is given in the first field. Subsequent fields are described under the Field and Contents section. Shaded fields must be left blank. If field 10 is shaded, then no continuation entries are permitted. Character strings enclosed in quotation marks must be specified without the quotation marks as shown in the example.

#### **Example**

A typical example is given.

#### **Field and Contents**

Each of the fields 2 through 9 that is named in the Format section is briefly described under Contents. The field's type (e.g., Integer, Real, or Character), allowable range, and default value are enclosed in parentheses. The field must be specified by the user if no default value is given.

#### **Remarks**

The remarks in the Remarks Section are generally arranged in order of importance and indicate such things as how the Bulk Data entry is selected in the Case Control Section, its relationship to other entries, restrictions and recommendations on its use, and further descriptions of the fields.

#### <span id="page-944-0"></span>**Real, Integer, and Character Input Data**

NX Nastran is quite particular about the input requirements for data entry. The three possible types of data entries are Integer, Real, and Character (sometimes called literal, or BCD-binary coded decimal). The three types of data are described as follows:

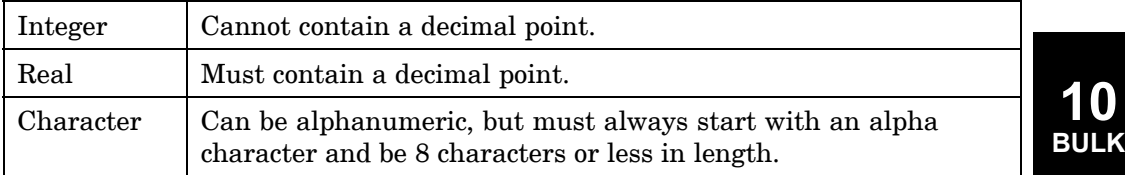

Real numbers may be entered in <sup>a</sup> variety of ways. For example, the following are all acceptable versions of the real number seven:

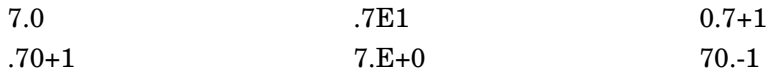

#### **Free, Small, and Large Field Formats**

NX Nastran has three different field formats for input data:

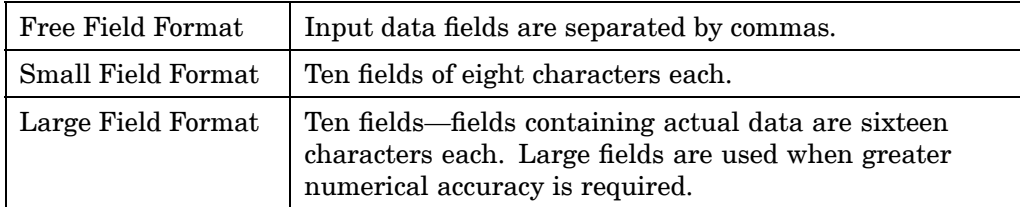

The NASTRAN statement, File Management Section, Executive Control Section, and Case Control Section use free field format. The Bulk Data Section allows the use of any of the three formats.

NX Nastran Bulk Data contains ten fields per input data entry. The first field contains the character name of the Bulk Data item (e.g., GRID, CBAR, MAT1, etc.). Fields two through nine contain data input information for the Bulk Data entry. The tenth field never contains data—it is reserved for entry continuation information, if applicable.

Consider the format of <sup>a</sup> typical NX Nastran Bulk Data entry, the GRID entry, which is used in NX Nastran to describe the geometry of the structural model.

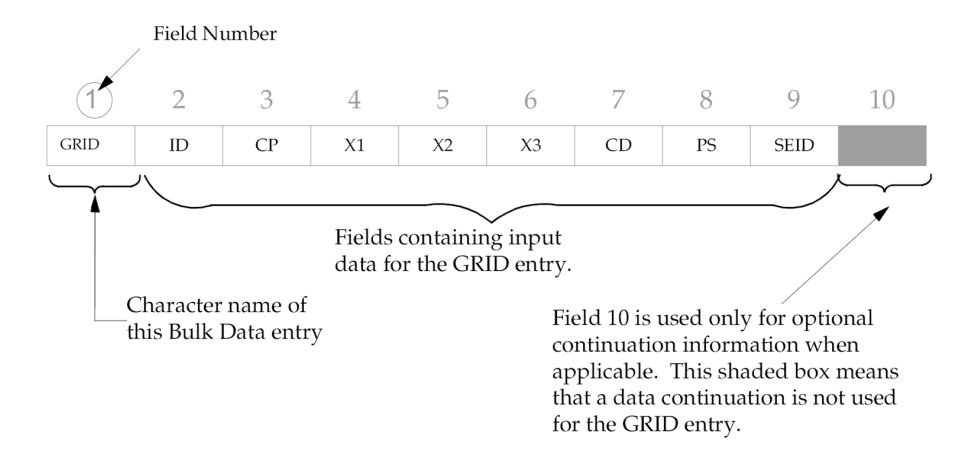

#### **Example:**

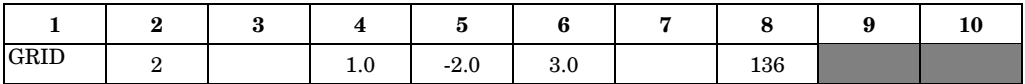

We will now represent this example in free field, small field, and large field formats.

#### **Free Field Format**

In free field format, data fields are separated by commas. The following shows the GRID Bulk Data entry example in free field format:

GRID, 2, 
$$
1.0, -2.0, 3.0, 136
$$

\nThese two commas indicate an empty field.

The rules for free field format are as follows:

- •Free field data entries must start in column 1.
- • To skip one field, use two commas in succession. To skip two fields, use three commas in succession (and so on).
- •Integer or character fields with more than eight characters cause <sup>a</sup> fatal error.
- $\bullet$  Real numbers with more than eight characters are rounded off and lose some precision. For example, an entry of 1.2345678+2 becomes 123.4568. If more significant digits are needed, use the large field format.

•Free field data can't contain embedded blanks. An example of <sup>a</sup> free field

GRID, 2, , 1 0, -2.0, 3.0, , 136 Embedded blank not allowed

embedded blank is shown below:

•A dollar sign terminates the entry and comments may follow.

#### **Small Field Format**

Small field format separates <sup>a</sup> Bulk Data entry into ten equal fields of eight characters each:

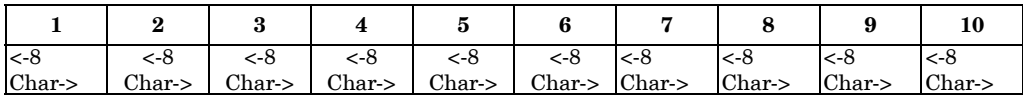

The following is an example of the GRID entry in small field format:

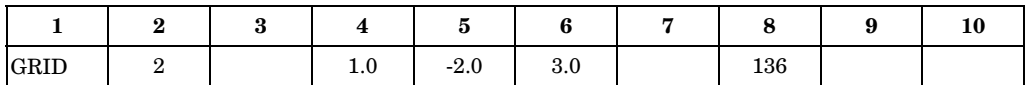

The rules for small field format are:

- •Fields 1 and 10 must be left justified.
- $\bullet$  Fields 2 through 9 don't need to be either right or left justified, although aligning the data fields is good practice.
- • Small field input data cannot contain any embedded blanks. An example of <sup>a</sup> small field embedded blank is shown below:

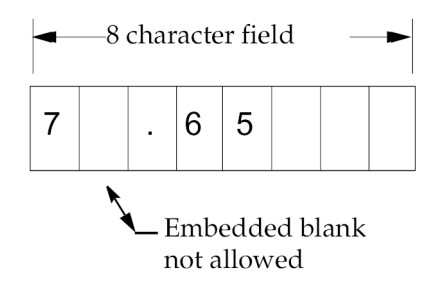

#### **Large Field Format**

A high degree of numerical accuracy is required in some NX Nastran applications. Large field format is used when the small field format does not provide enough significant digits (recall that <sup>a</sup> minus sign, decimal point, and the "E" in scientific notation count as characters).

Large field format requires (at least) two lines for each entry: the first and last field of each line contains eight columns, and the fields in between contain 16 columns. The short field becomes two lines. Large field entries are denoted by an asterisk (\*) immediately following the character string in field 1A of the first line and immediately preceding the character string in field 1B of the second line.

The following is an example of the GRID Bulk Data entry example in large field format:

#### **First Line: (Left half of single field)**

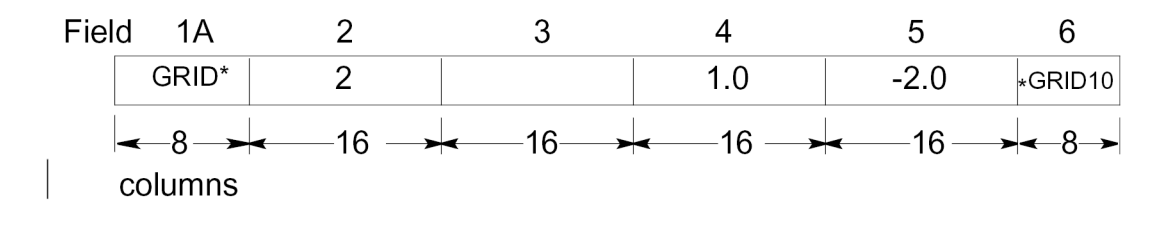

#### **Second Line: (Right half of single field)**

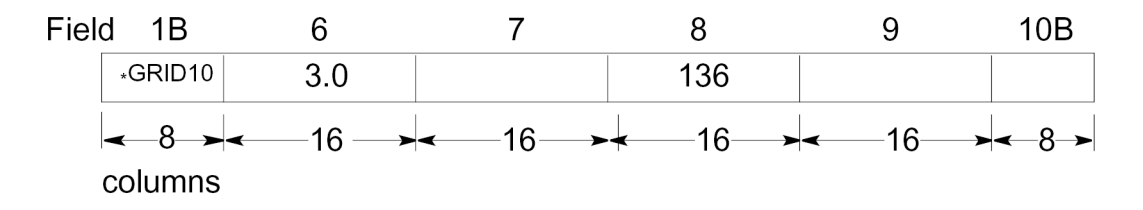

### **Continuations**

Some Bulk Data entries require more than eight fields (72 columns) of data. Continuations are required in such cases. To do this, <sup>a</sup> parent entry (the first line) is followed by one or more continuation entries on subsequent lines. For example, consider the following PBAR simple beam property entry (do not worry about what each field represents—this will be explained later):

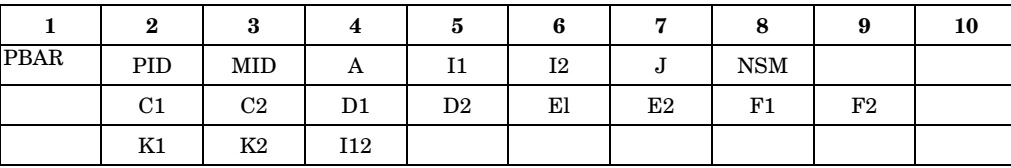

#### **Format:**

#### **Continuation Example:**

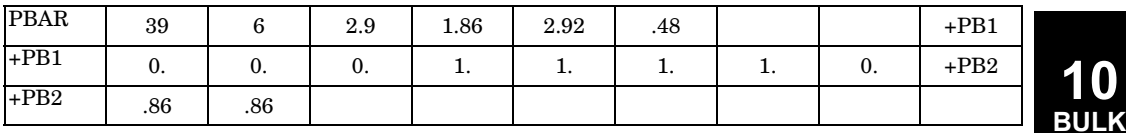

+PB1 in field 10 of the parent entry is an arbitrary (and unique) user-defined pointer to field 1 of the second line. +PB2 in the second line points to the third line, and so on.

Continuation fields can also be generated automatically by NX Nastran (this approach is the recommended practice). To automatically generate <sup>a</sup> continuation, the continuation line (or lines) must immediately follow the parent Bulk Data entry. In addition, fields 1 and 10 of the continuation line (or lines) must be left blank. When double-width generated continuations are not blank in field 1, but have an "\*" in column 1, NX Nastran will generate unique continuations for you. This process is illustrated in the following example:

Input (.DAT) file:

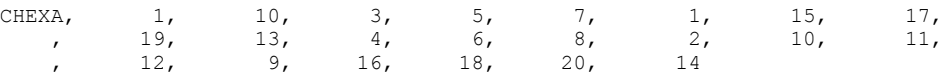

Output (.F06) file:

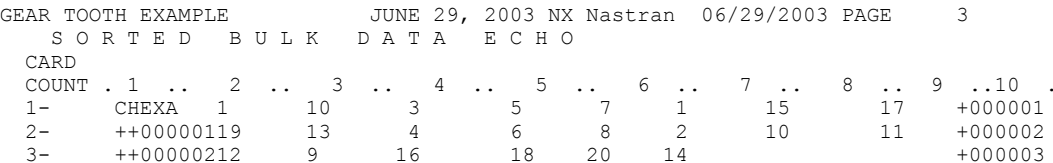

Continuation fields (fields one and ten) are replicated using the following conventions:

- 1. Only letters of the alphabet and integers may be used. They are coded into <sup>a</sup> base 36 number. That is, the sequence of numbers is 0,1, 2, ..., 8, 9, A, B, ...
- 2. The first character in field one or ten is not incremented.

- 3. The continuation fields are incremented by +1 regardless of the value specified by the user.
- 4. The number of characters in an incremented field will not be increased. For example, if the first field is "0", the thirty-seventh field will also be "0", resulting in an illegal entry. A method to solve this problem would be to start with a first field of "00". This will provide thirty-six squared unique fields.
- 5. At least one field in fields 2 through 8 of continuation entries must be non-blank.

#### **Replication**

Replication is <sup>a</sup> limited data generation capability which may be used in <sup>a</sup> fixed or free-field format.

- 1. Duplication of fields from the preceding entry is accomplished by coding the symbol =.
- 2. Duplication of all trailing fields from the preceding entry is accomplished by coding the symbol ==.
- 3. Incrementing a value from the previous entry is indicated by coding  $x \propto x$ , where <sup>x</sup> is the value of the increment. "x" should be <sup>a</sup> real number for real fields or an integer for integer fields.
- 4. Repeated replication is indicated by coding  $=n$  or  $=(n)$ , where n is the number of images to be generated using the values of the increments on the preceding entry.
- 5. Data items may be enclosed within parentheses or the parentheses may be deleted.
- 6. If NASTRAN MESH is specified in the File Management Section, MSGMESH includes the capabilities.
	- •Continuation entry fields may be incremented or decremented.
	- •Repeated replication is indicated by coding  $=(n)$  in field 1, where n is the number of entry images to be generated using the values of increments from the current or preceding replication entry.

Entered entries:

```
GRID,101 ,17,1 .0,10.5,,17,3456
=(4), *(1), =, *(0.2), ==\$
```
Generated entries:

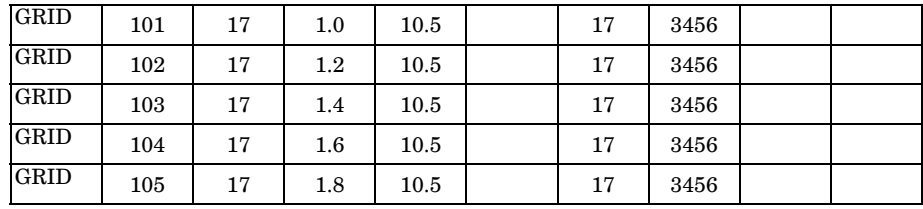

• A blank in field 1 indicates immediate continuation entry replication. The default continuation entry increment is 1. Example:

```
BSET1,123,1,2,3,4,5,6,7
,,*7,*7,*7,*7,*7,*7,*7
= (3)
```
Generated entries:

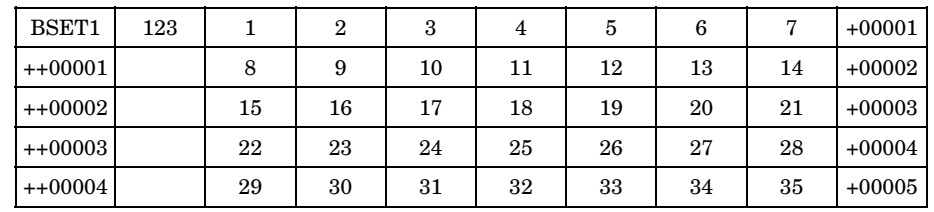

• An "=(D)" in field 1 indicates delayed continuation entry replication. A maximum of 9 entries may be replicated as <sup>a</sup> group. The default continuation entry increment is 10. Example:

Entered entries:

CTRIA3,10,1,1,10,11/+C1  $=(D)$ ,  $*(1)$ ,  $=$ ,  $=$ ,  $*(1)$ ,  $*(1)$ / $*(20)$ +C1,,,2.0,1.0,1.0  $=$ (2),  $=$ 

Generated entries:

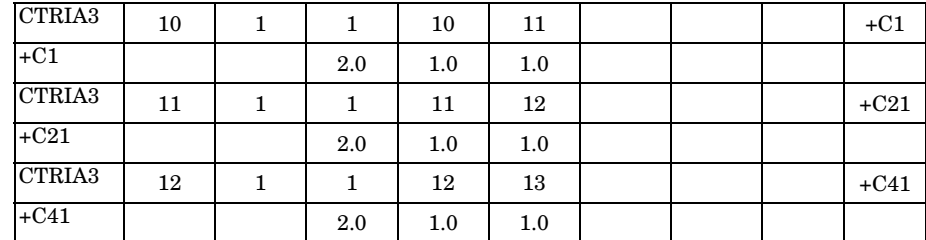

• Parentheses are optional on replication entries and an equal sign may replace an asterisk.

The following is an example of the use of replication, automatic continuation field generation, and the free field format.

```
GRID,101 ,17,1.0,10.5,,17,3456
=, *1, =, *0.2, * (0.1), = $ COMMENTS MAY APPEAR AFTER $
=3EIGR,13,GIV,,30.
,MASS
CBAR, 1, 1, 101, 102, 0., 0., 1., +0=, *1, =, *1, *1 = = *1+0,56
*1, = $
```
The above free-field entries will generate the following Bulk Data in the 8-column format, as seen in the SORTED BULK DATA ECHO:

#### **Note**

A "," should always be used after the "\*1" for the continuation increment even if fixed field format is being used.

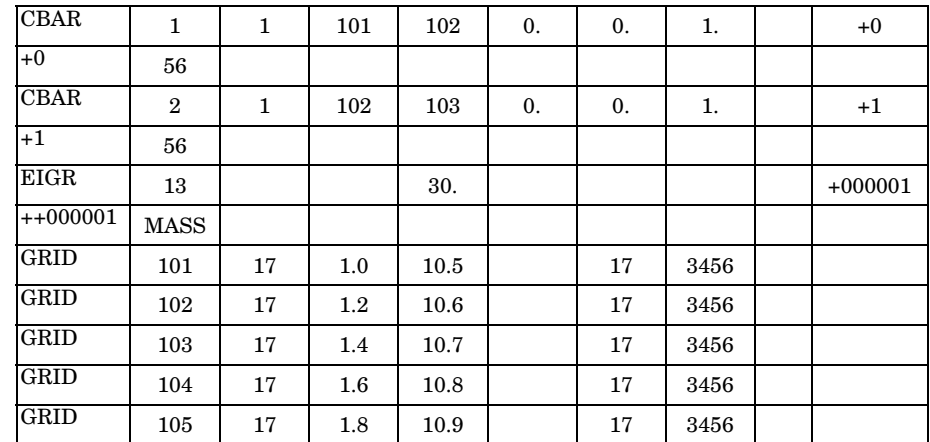

The automatically generated continuation entries start with the number 1, are incremented by 1, and are padded with zeros and plus signs as shown above. If this feature is used, it is the user's responsibility not to enter continuation entries that also use this convention. In particular, data generated on another run and then written to the PUNCH file with the ECHO=PUNCH, will cause problems when introduced into other data with blank continuation fields.

# **10.4 Bulk Data Entry Summary**

This section contains <sup>a</sup> summary of all Bulk Data entries under the following headings:

- •Geometry
- •Elements
- •Materials
- •Material Selection by Property
- •Constraints and Partitioning
- •Loads
- •Solution Control
- •Miscellaneous

### **Geometry**

#### **Grid Points**

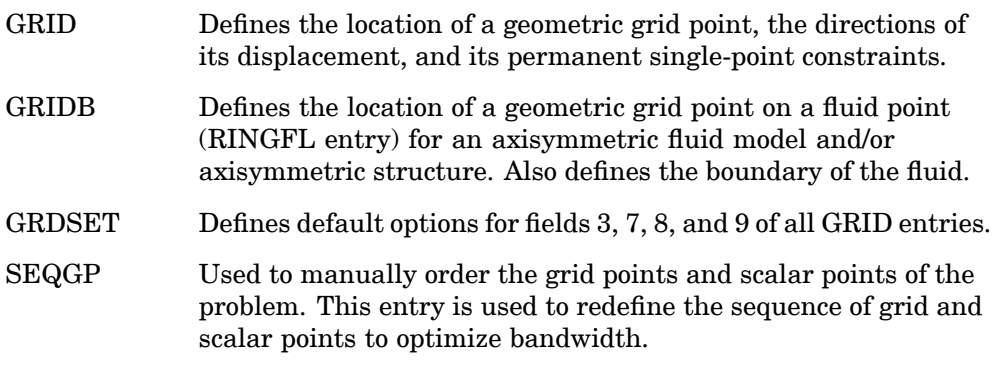

### **Coordinate Systems**

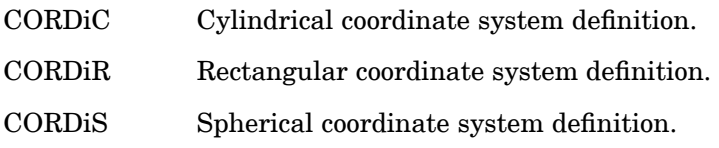

# **10 BULK**

# **930 Bulk Data Entry Summary**

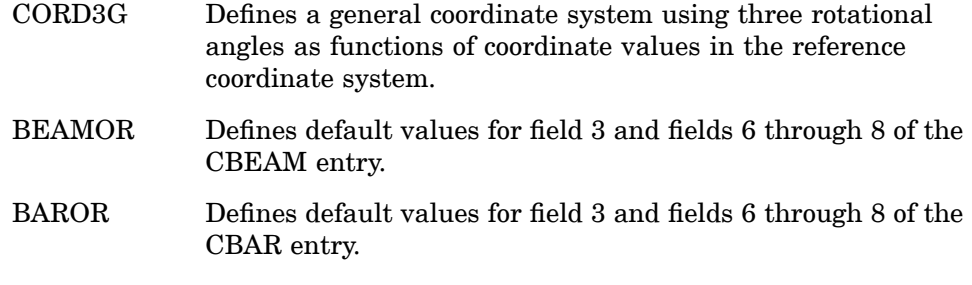

### **Scalar Points**

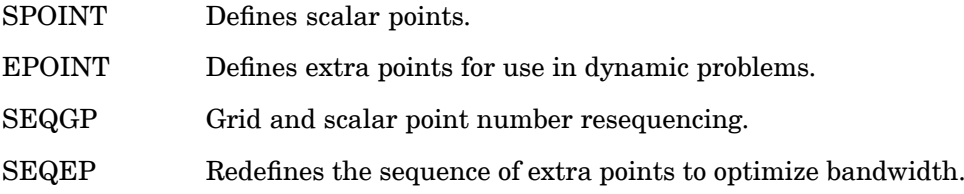

### **Fluid Points**

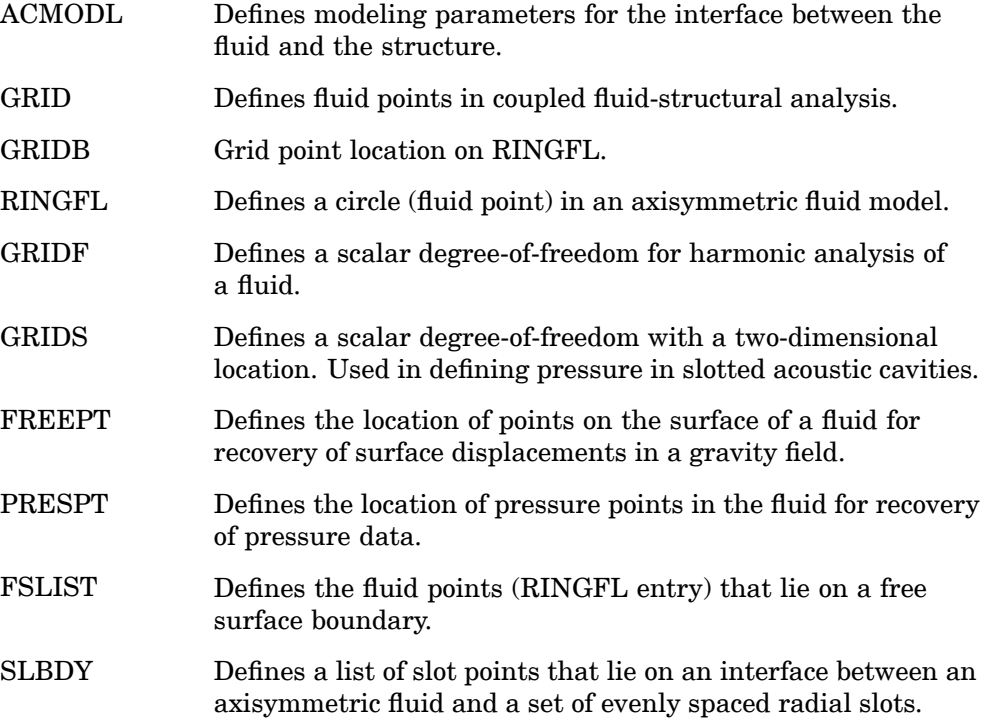

### **Axisymmetry**

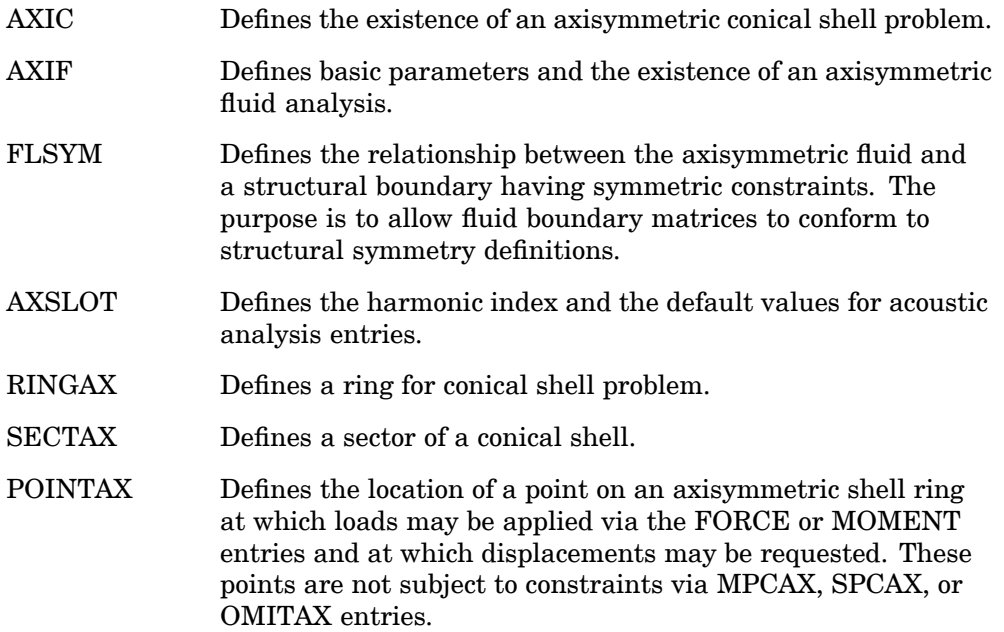

# **Cyclic Symmetry**

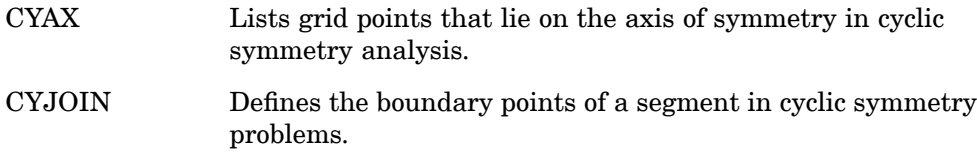

### **Superelement Analysis**

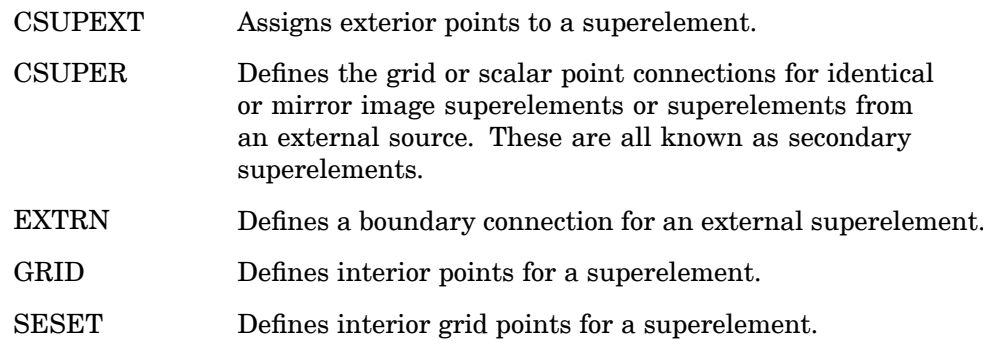

# **932 Bulk Data Entry Summary**

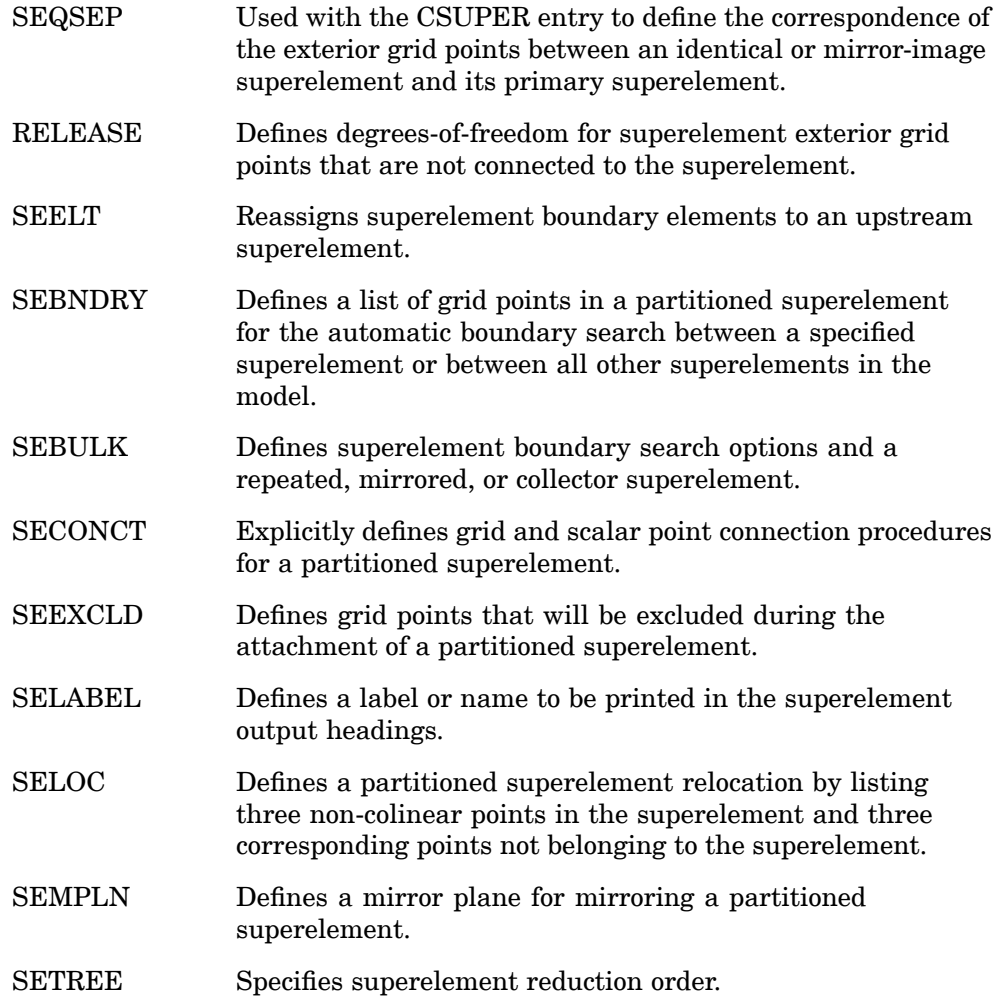

# **p-element and Adaptivity Analysis**

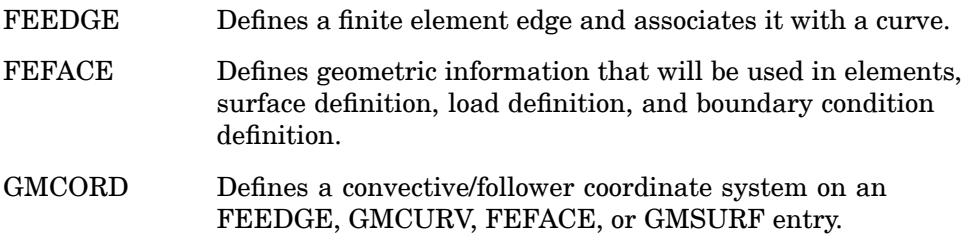

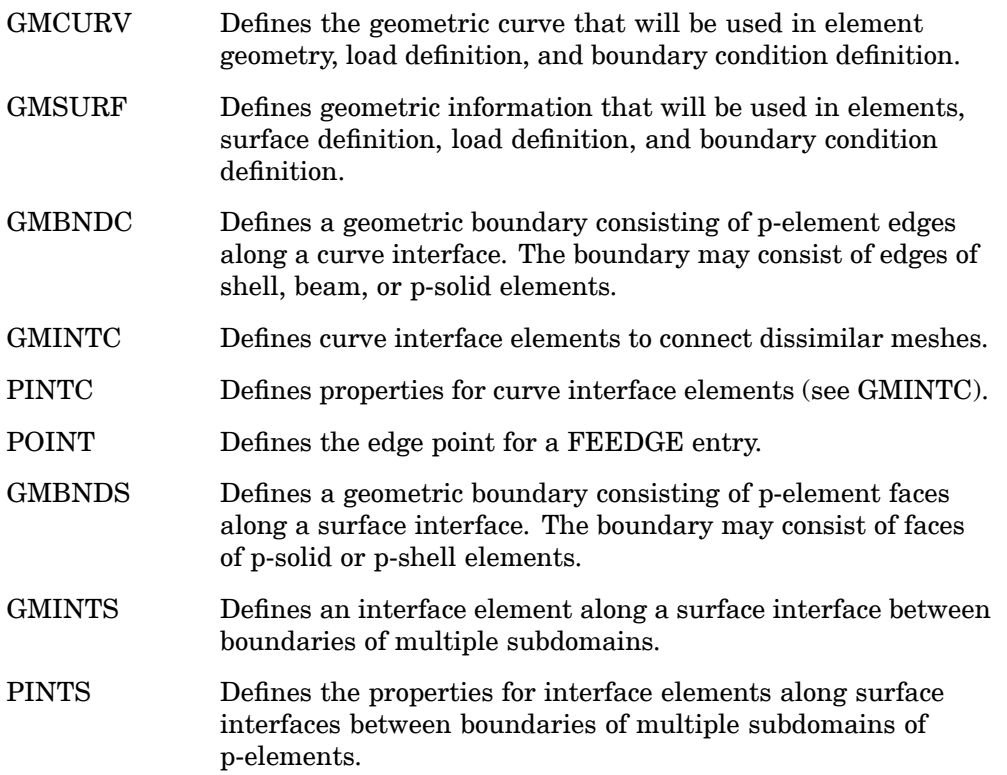

### **Aeroelastic Control Points**

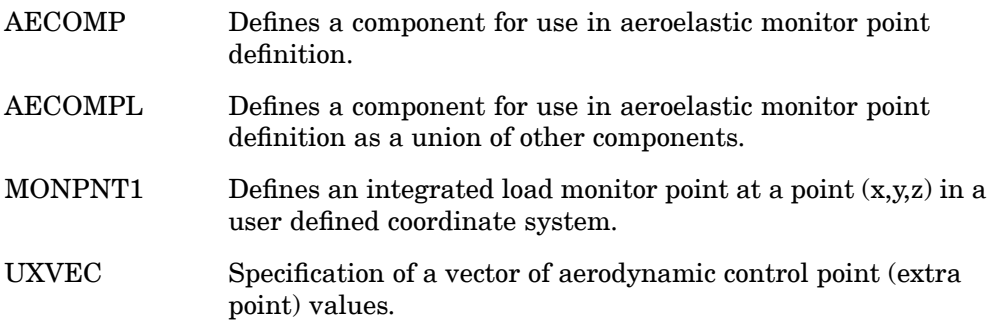

### **Elements**

### **Line Elements**

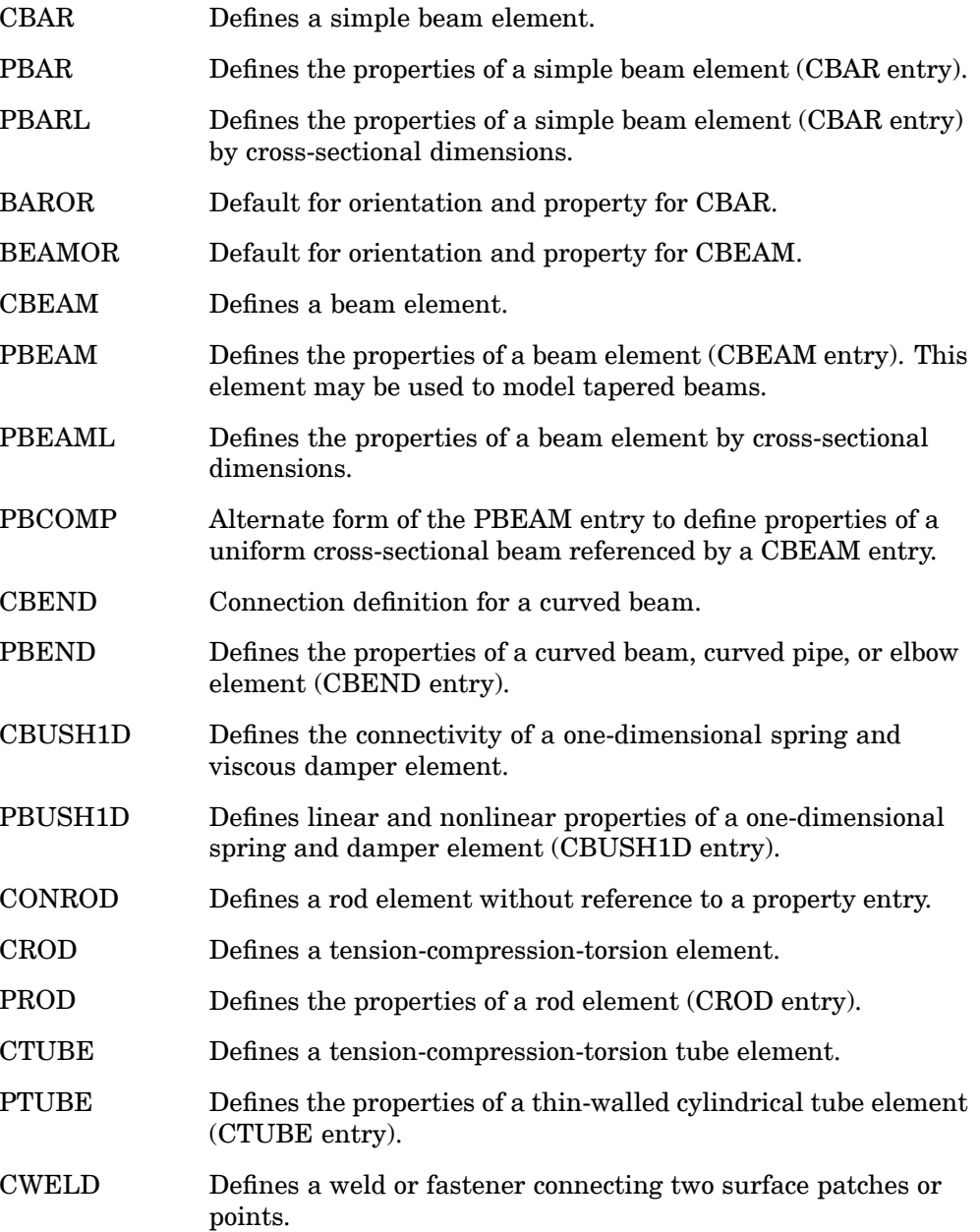

PWELD Defines the properties of connector (CWELD) elements.

### **Surface Elements**

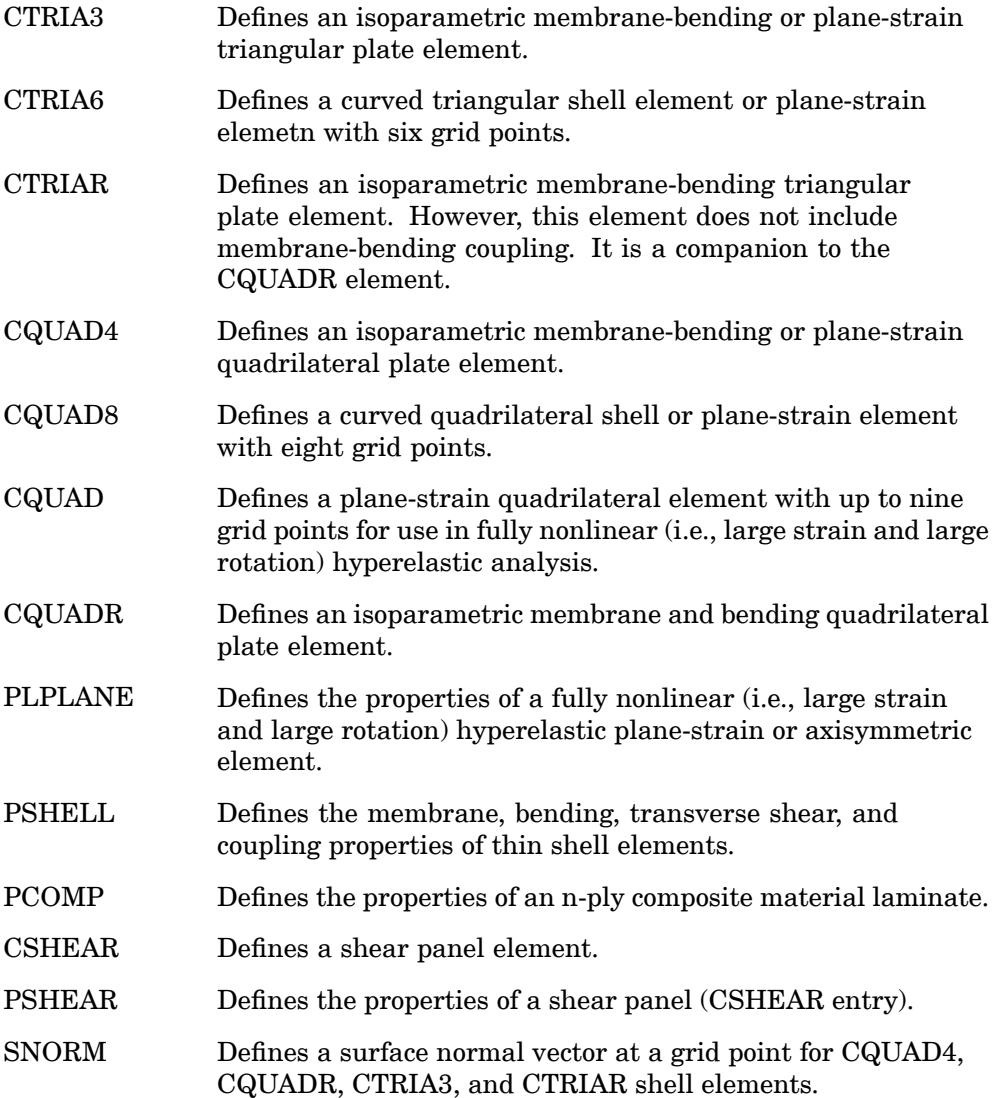

### **936 Bulk Data Entry Summary**

### **Solid Elements**

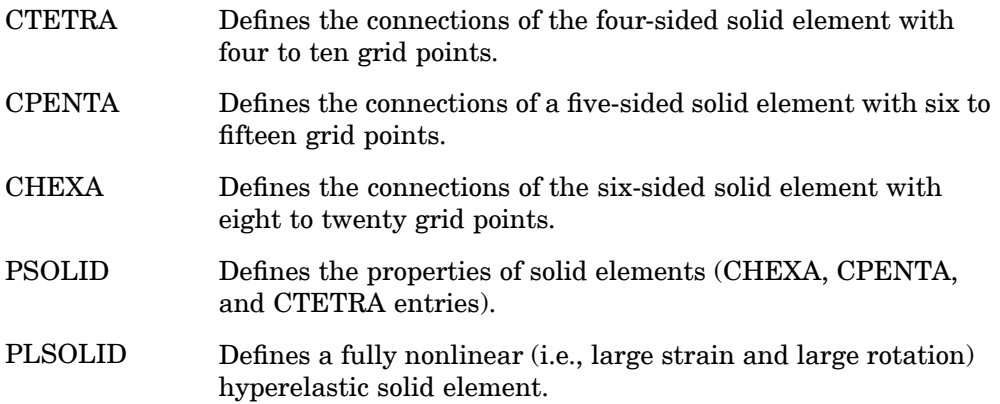

### **Scalar and Bushing Elements**

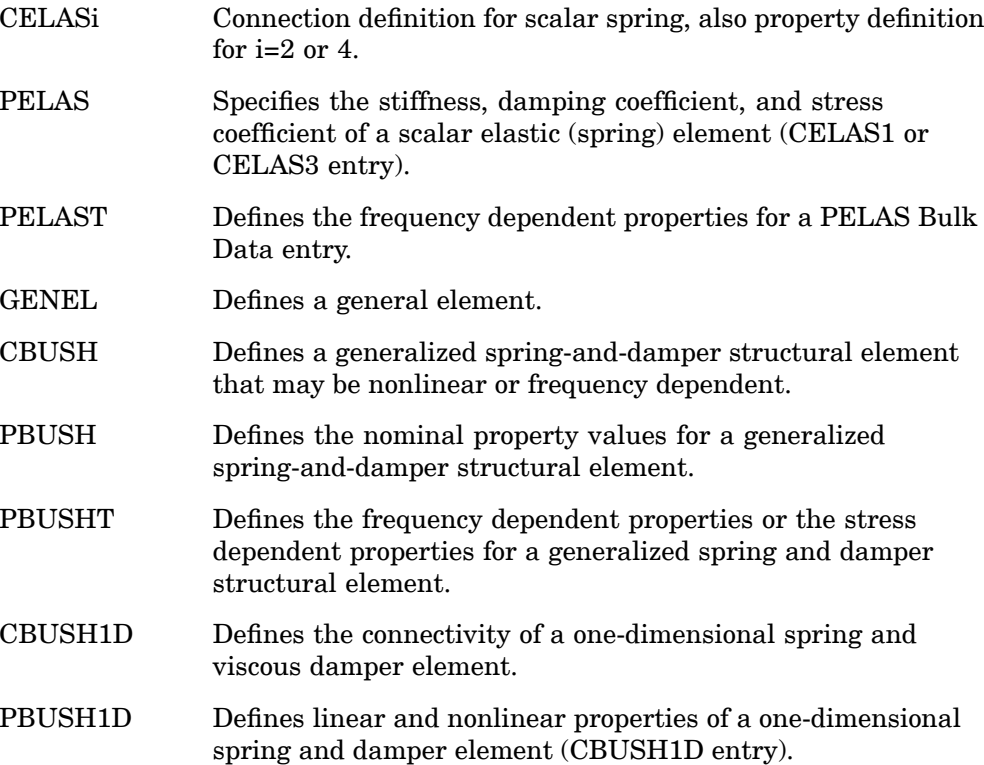

### **Axisymmetric Elements**

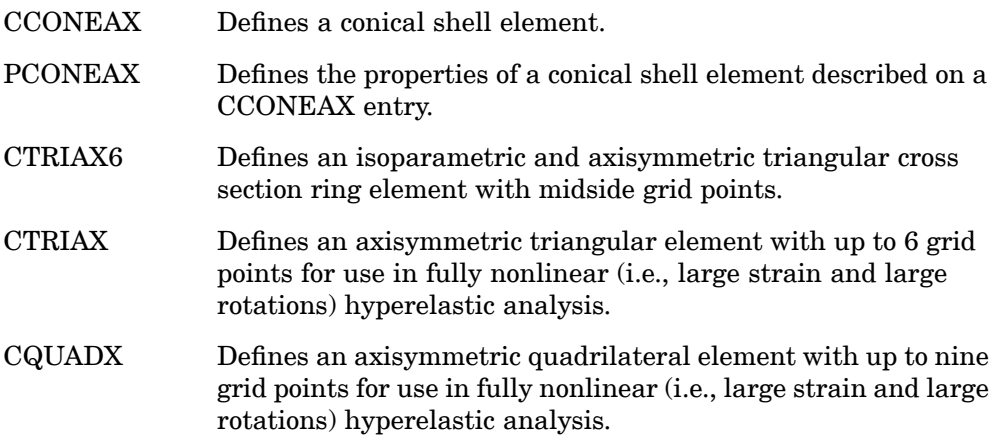

### **p-element Interface Elements**

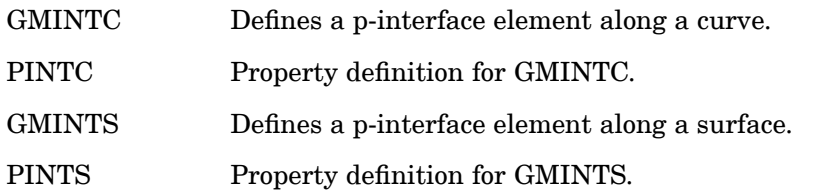

### **Rigid Elements**

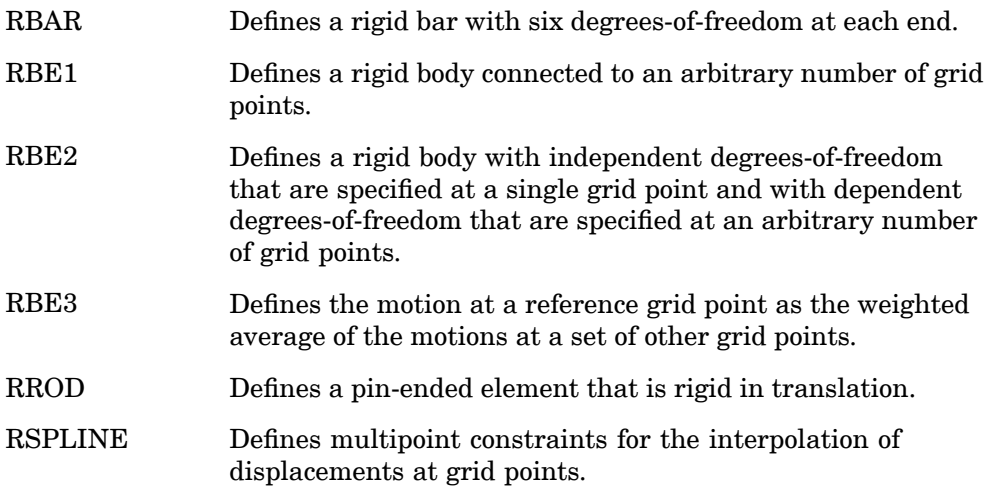

#### **938 Bulk Data Entry Summary**

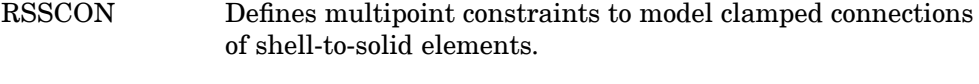

RTRPLT Defines <sup>a</sup> rigid triangular plate.

#### **Mass Elements**

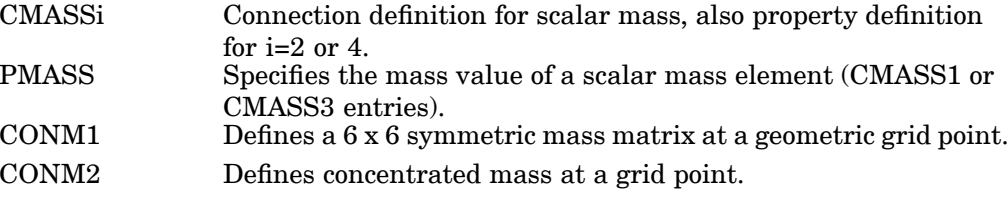

### **Damping Elements**

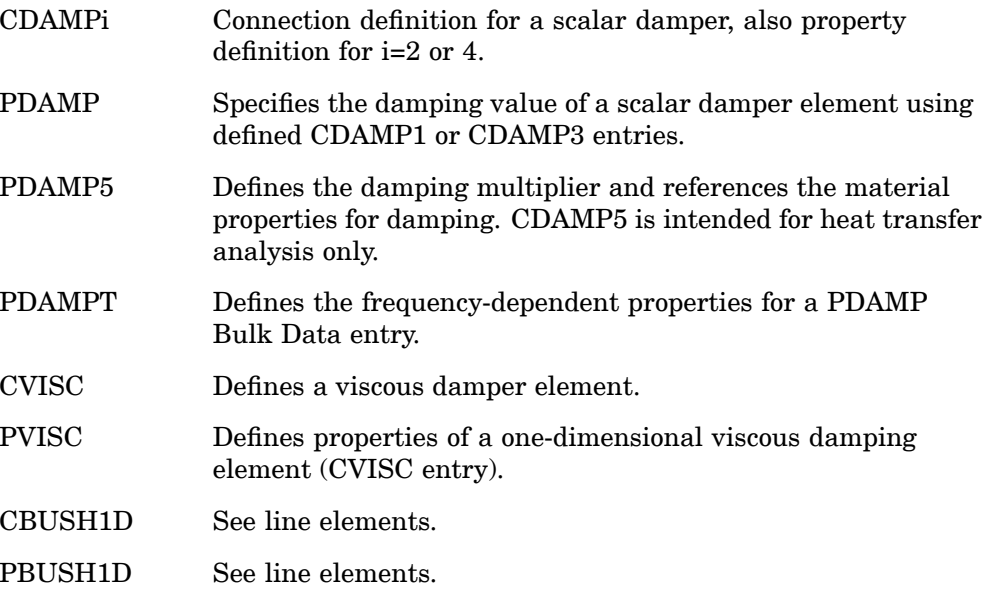

### **Fluid and Acoustic Elements**

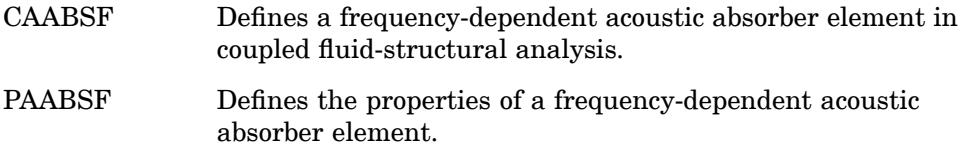

CHEXA Connection definition for <sup>a</sup> pentahedron element in coupled fluid-structural analysis. CPENTA Connection definition for <sup>a</sup> tetrahedron element in coupled fluid-structural analysis. CTETRA Defines the connections of the four-sided solid element with four to ten grid points. PSOLID Defines the fluid properties of solid elements (CHEXA, CPENTA, and CTETRA entries). PANEL Selects the set of structural grid points that define one or more panels. CHACAB Defines the acoustic absorber element in coupled fluid-structural analysis. PACABS Defines the properties of the acoustic absorber element. CHACBR Defines the acoustic barrier element. PACBAR Defines the properties of the acoustic barrier element. CAXIFi Defines an axisymmetric fluid element that connects  $i = 2, 3$ , or 4 fluid points. CFLUIDi Defines three types of fluid elements for an axisymmetric fluid model. CSLOTi Defines slot element for acoustic cavity analysis. ELIST Defines <sup>a</sup> list of structural elements for virtual fluid mass. SET1 Defines <sup>a</sup> list of structural grid points for aerodynamic analysis, XY-plots for SORT1 output, and the PANEL entry.

#### **Heat Transfer Elements**

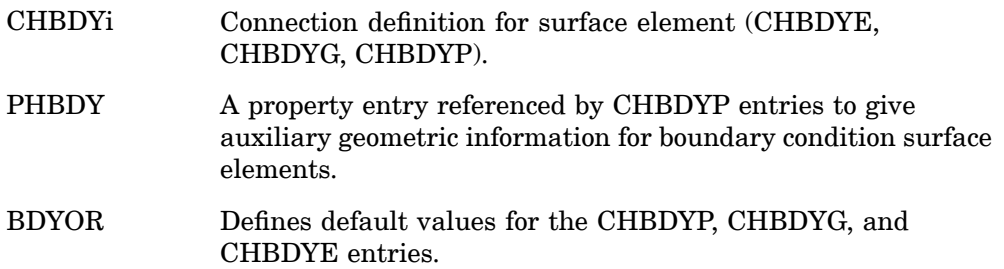

# **10 BULK**

#### **940 Bulk Data Entry Summary**

The following elastic elements may also be used as heat conduction elements.

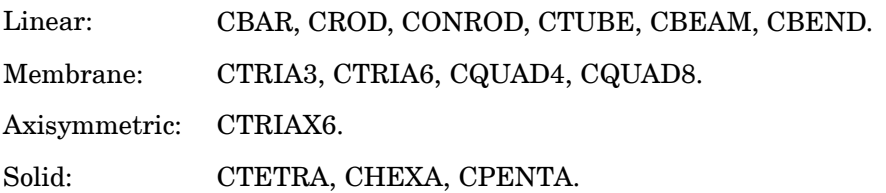

#### **Dummy Elements**

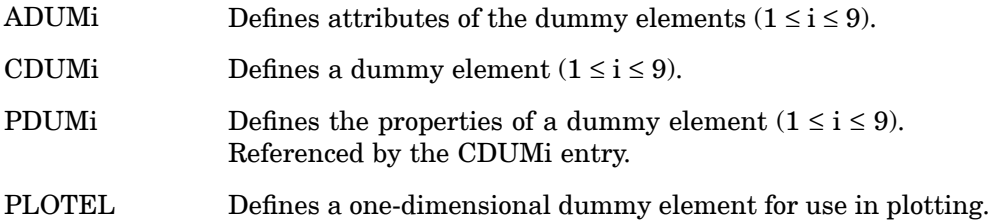

### **Contact or Gap Elements**

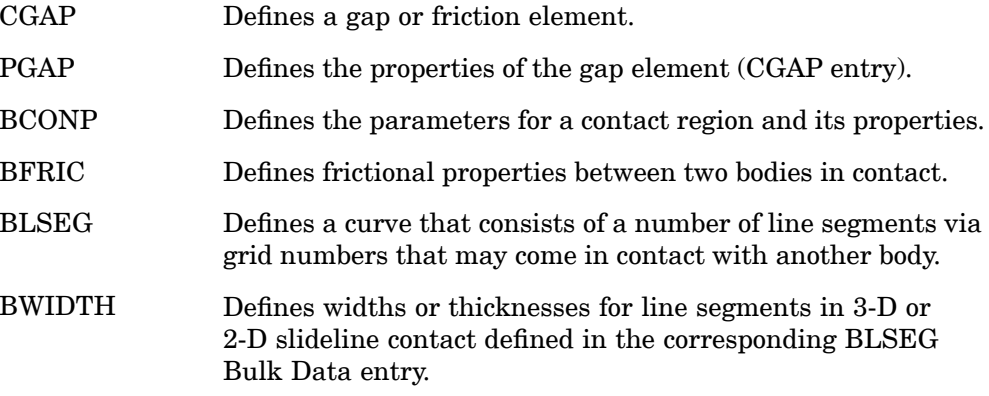

### **Crack Tip Elements**

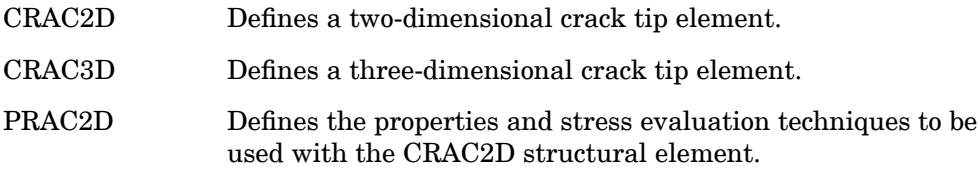

PRAC3D Defines the properties of the CRAC3D structural element.

### **Aerodynamic Elements**

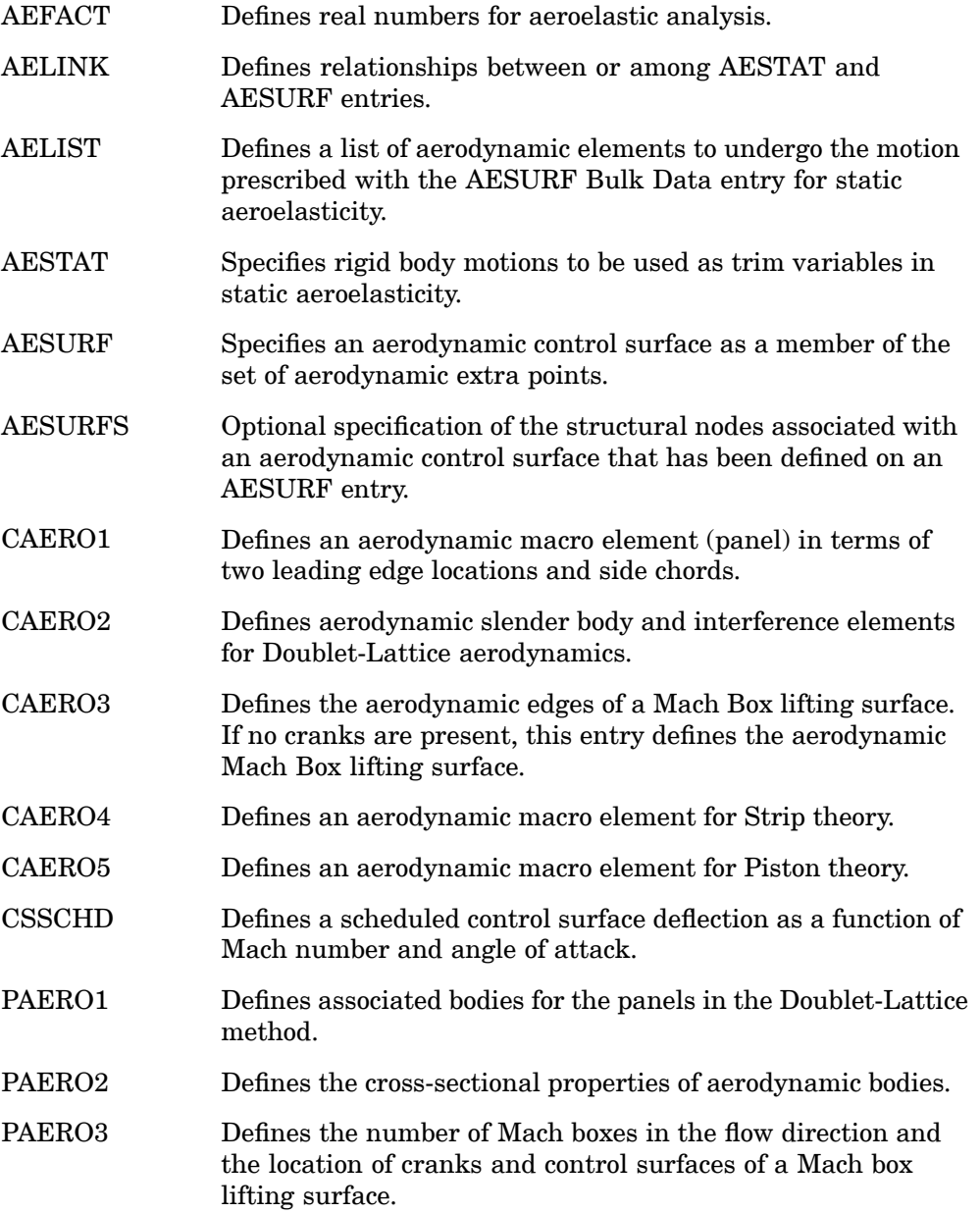

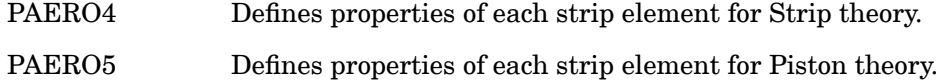

### **Aerodynamic to Structure Interconnection**

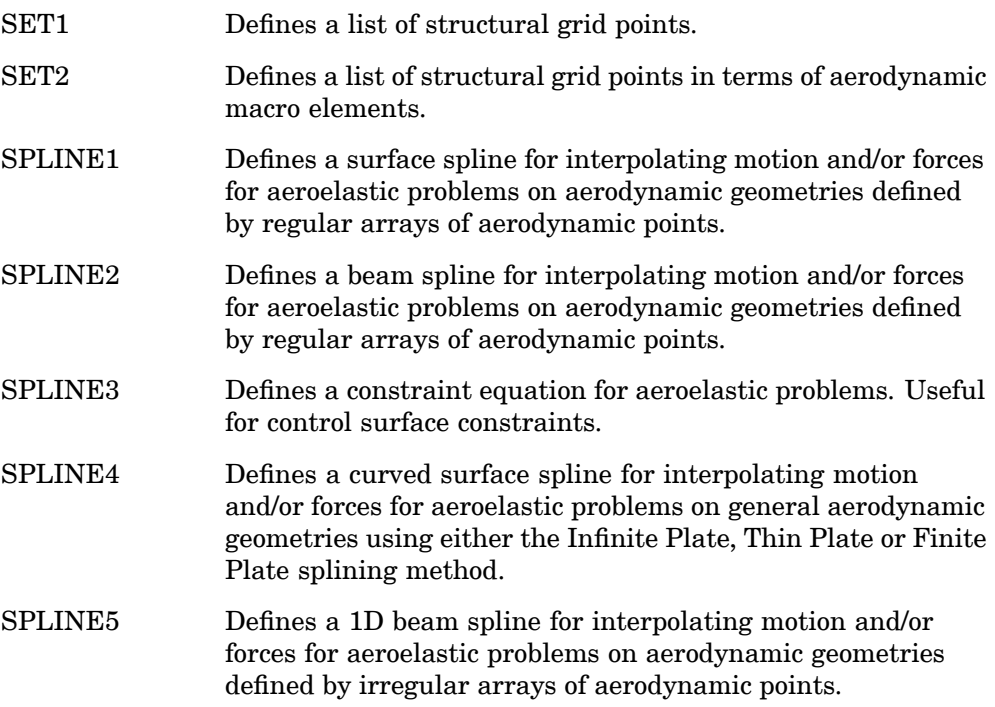

### **Materials**

#### **Isotropic**

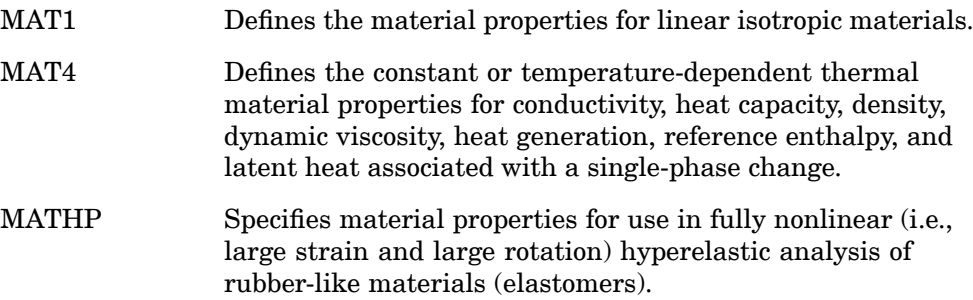

RADM Defines the radiation properties of <sup>a</sup> boundary element for heat transfer analysis.

#### **Anisotropic**

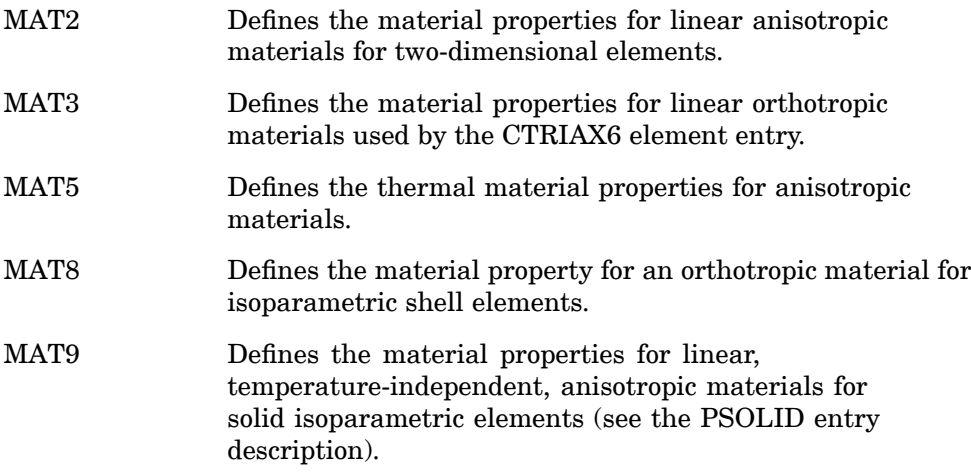

### **Temperature Dependent**

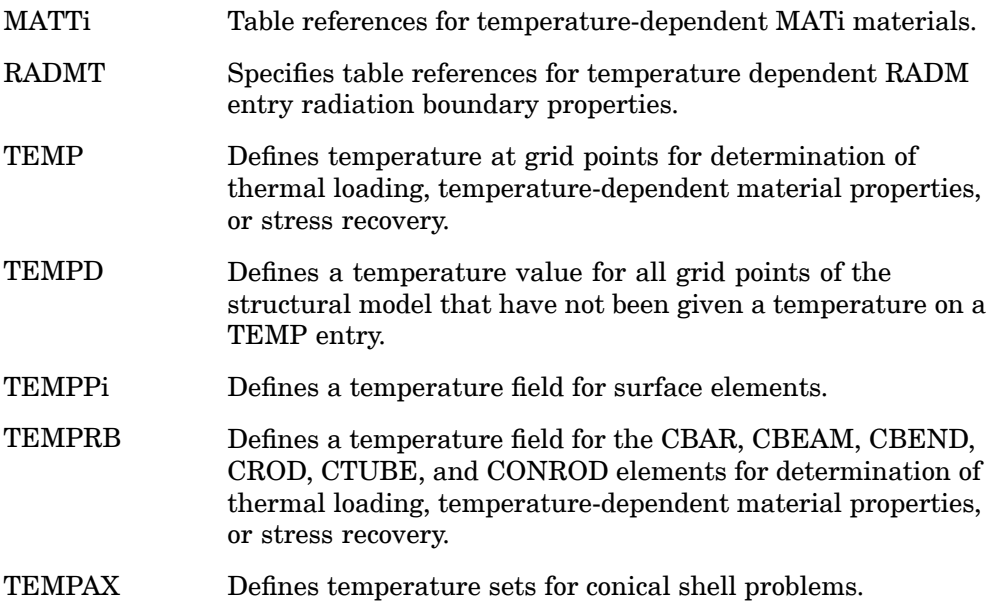

### **944 Bulk Data Entry Summary**

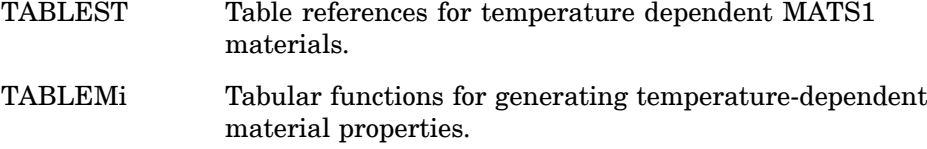

### **Stress Dependent**

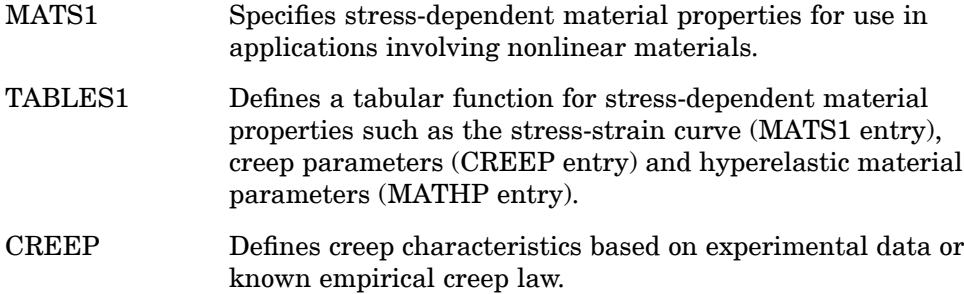

### **Fluid**

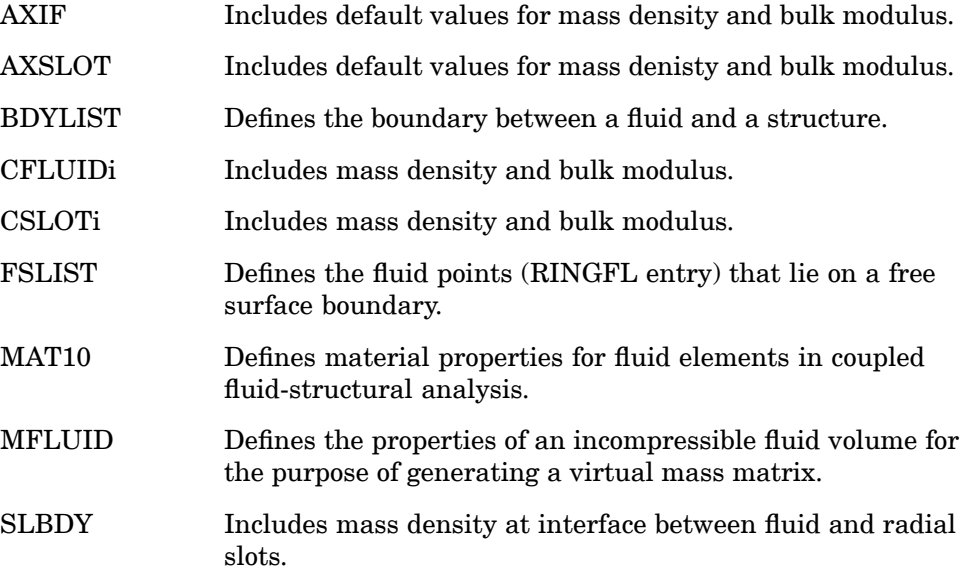

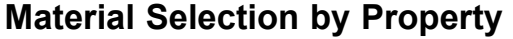

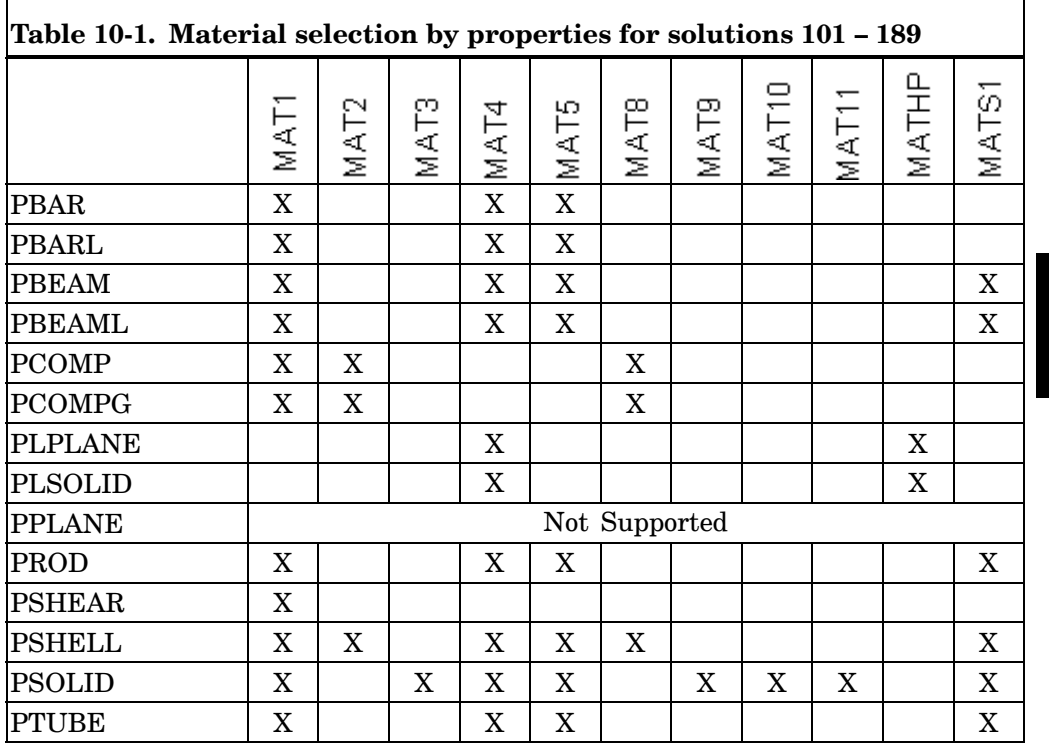

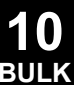

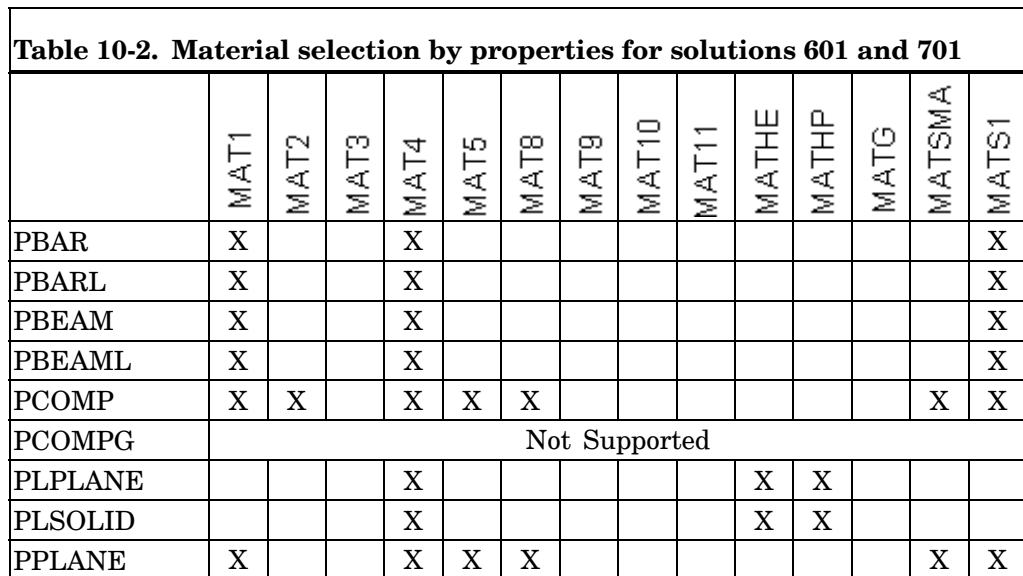

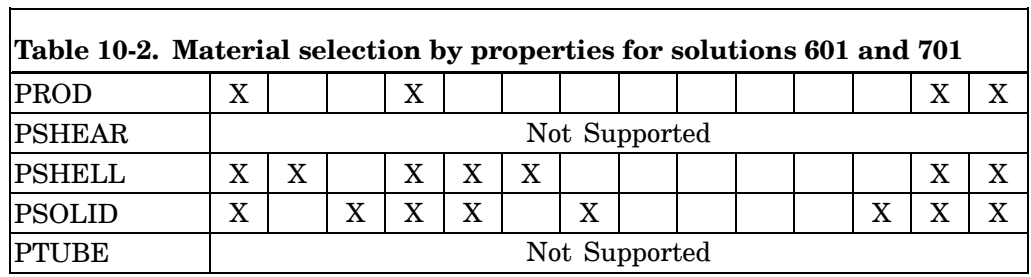

┑

### **Constraints and Partitioning**

### **Single Point Constraints**

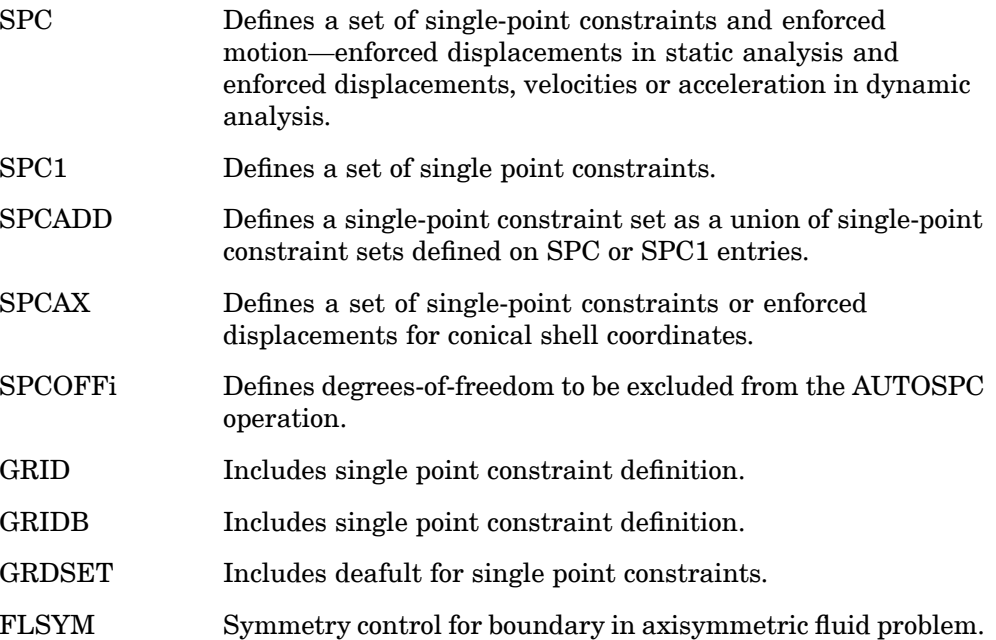

### **Multipoint Constraints**

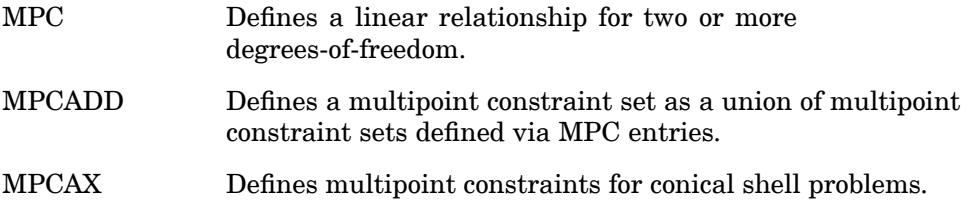

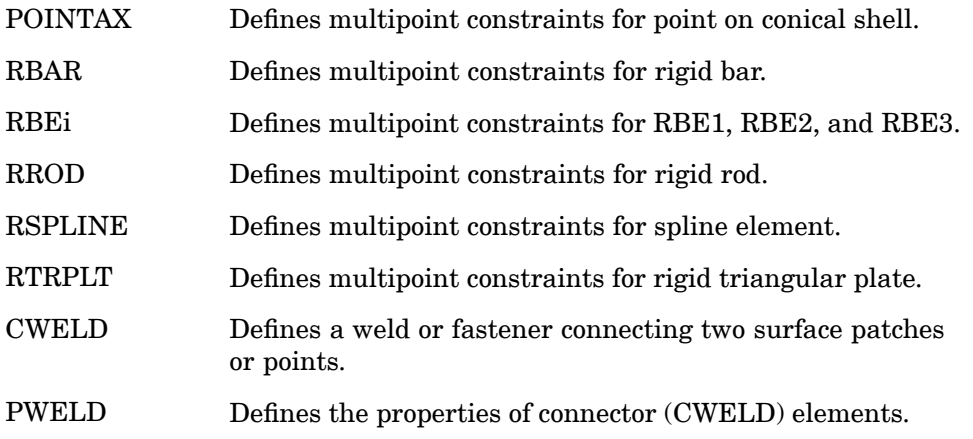

### **Partitioning**

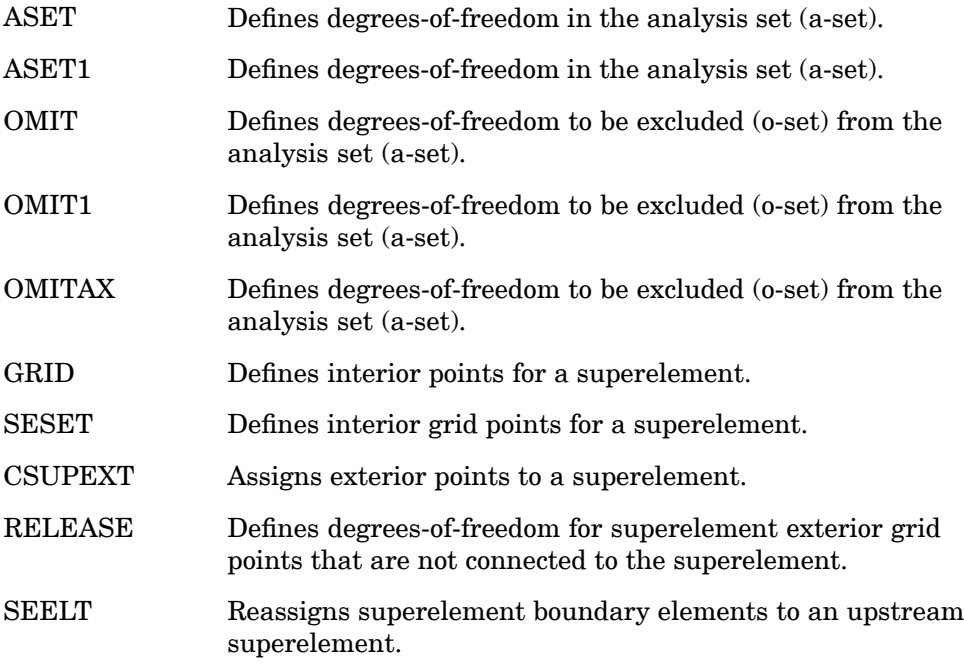

### **Free Body Supports**

SUPORTi Defines degrees-of-freedom for determinate reactions.

#### **948 Bulk Data Entry Summary**

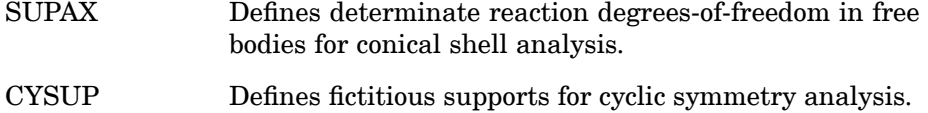

#### **p-element Geometry Constraints**

- GMBC Defines enforced displacements for GRID, FEEDGE, FEFACE, GMCURV, and GMSURF entries.
- GMSPC Defines constraints for entries.

#### **Component Mode Boundary Conditions**

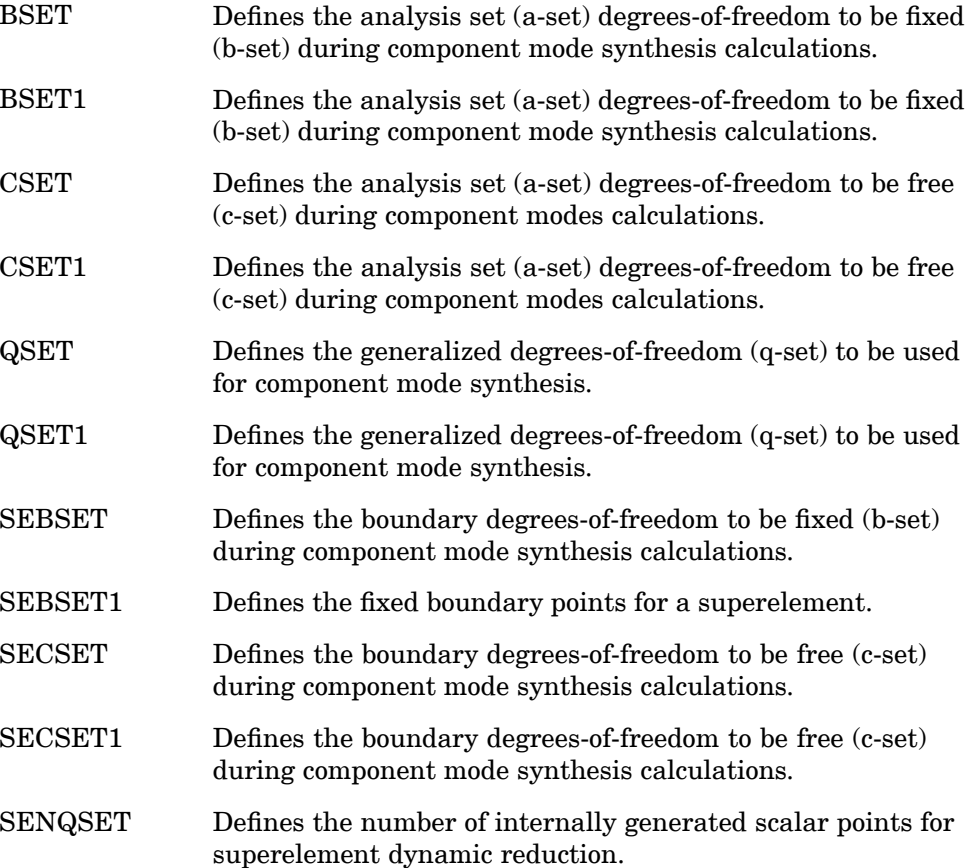
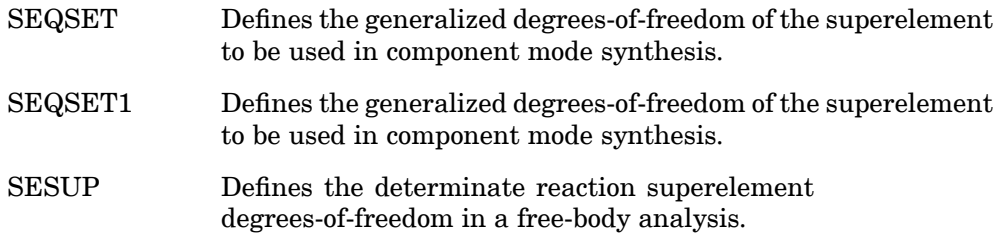

### **User Sets**

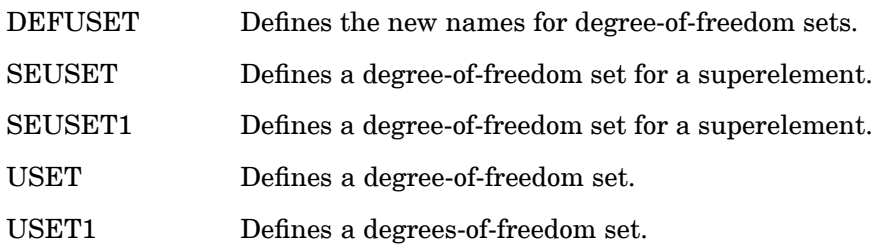

# **Loads**

### **Static Loads**

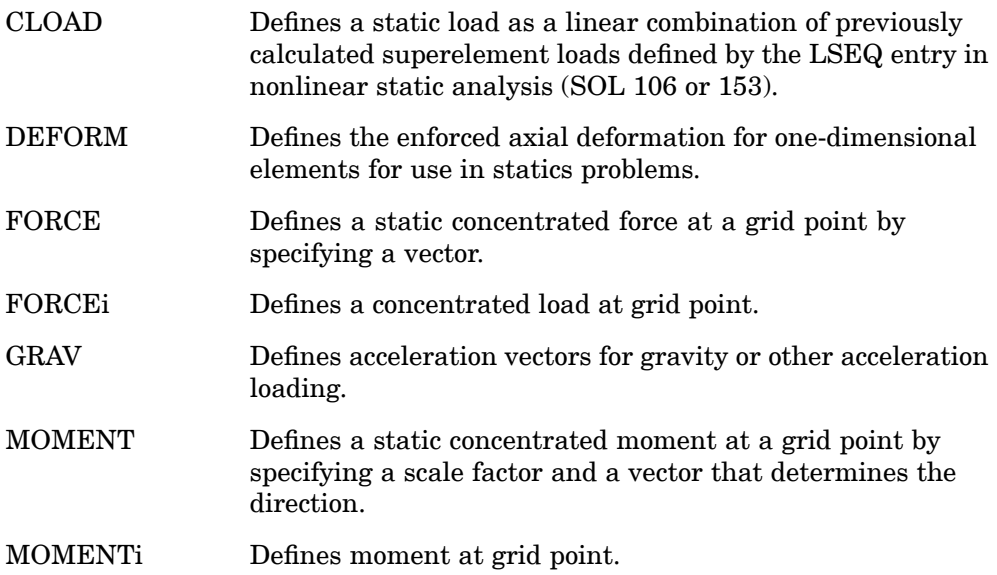

# **950 Bulk Data Entry Summary**

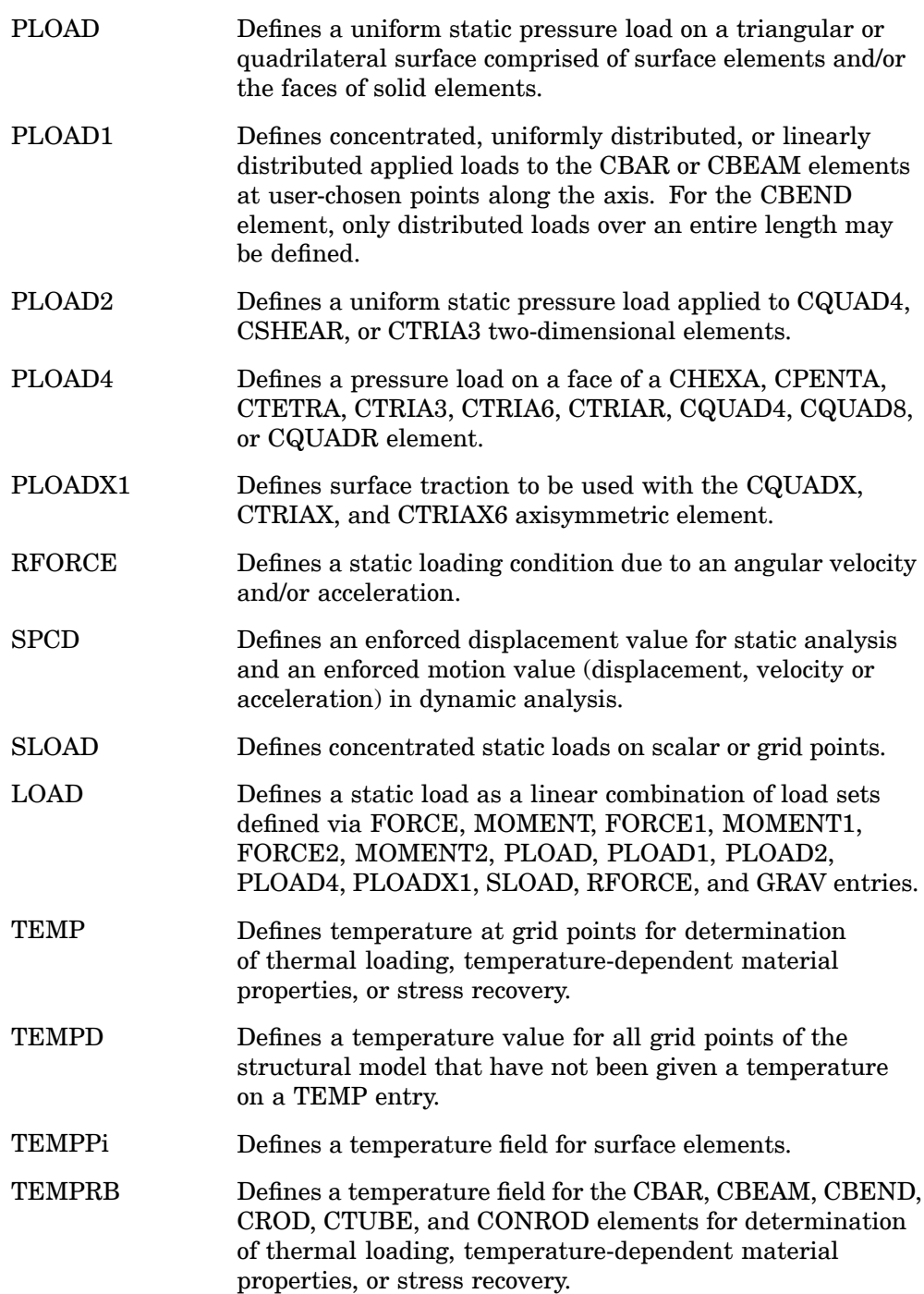

**10 BULK**

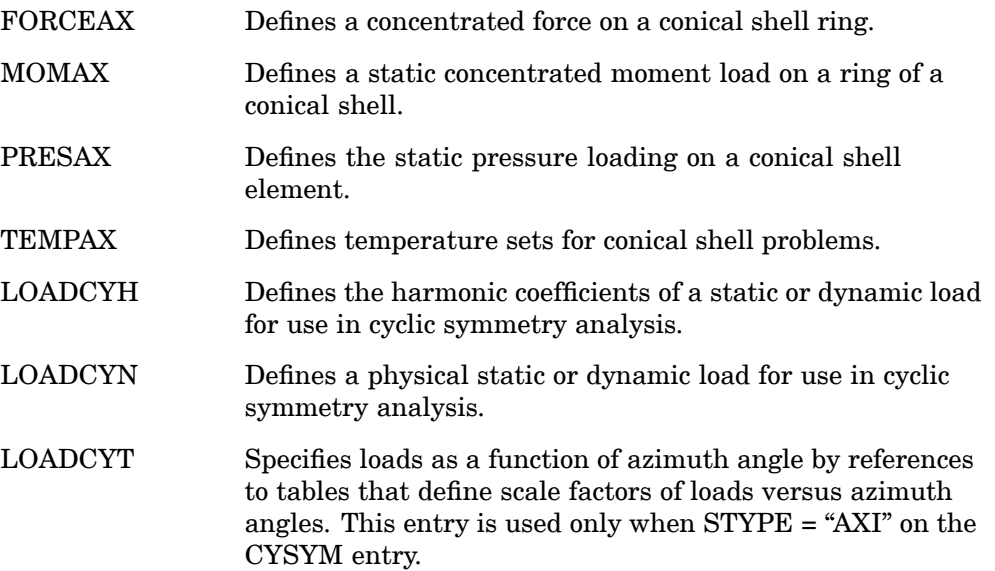

# **Dynamic Loads**

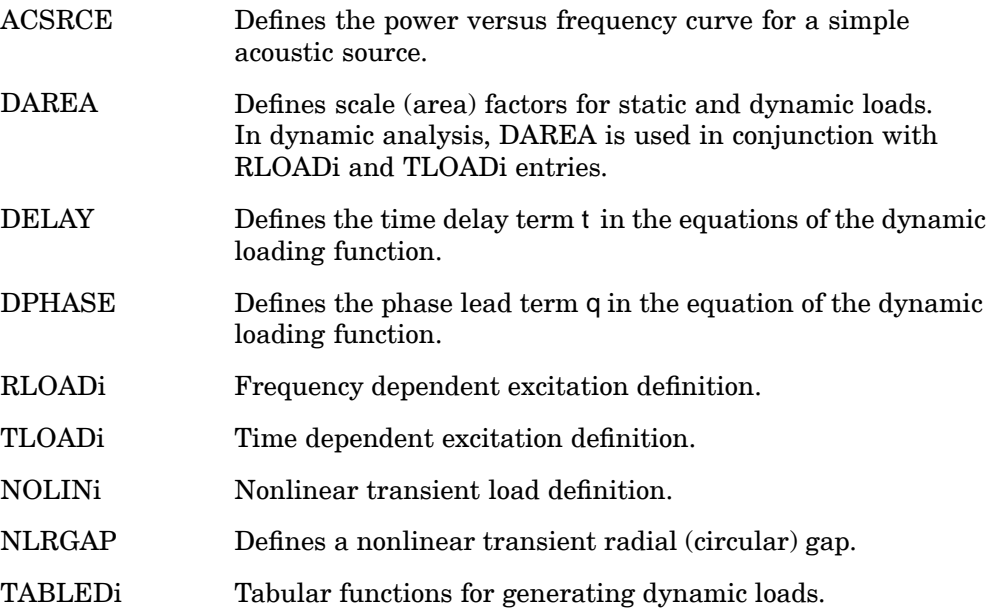

# **952 Bulk Data Entry Summary**

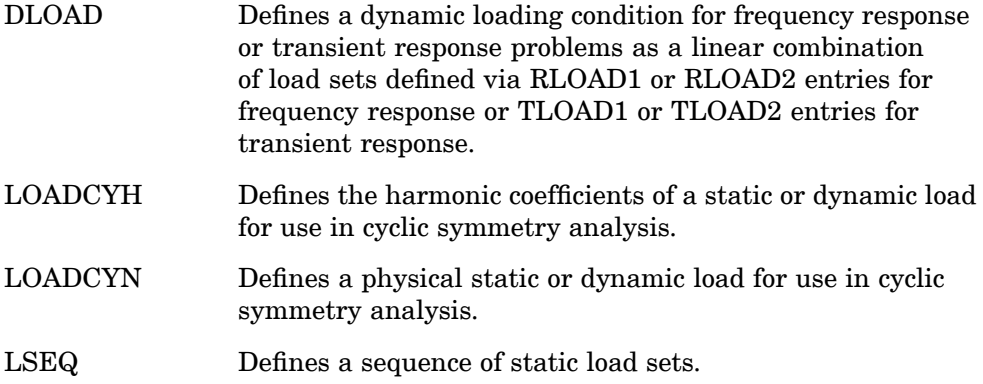

# **Heat Transfer Loads**

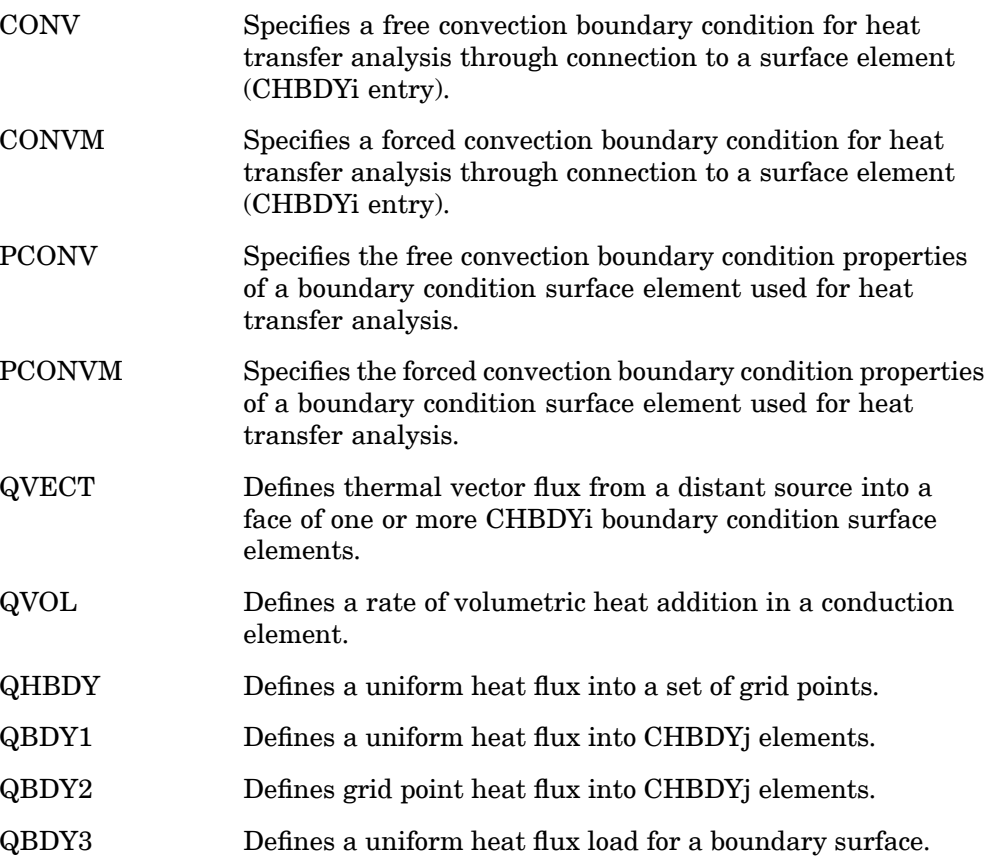

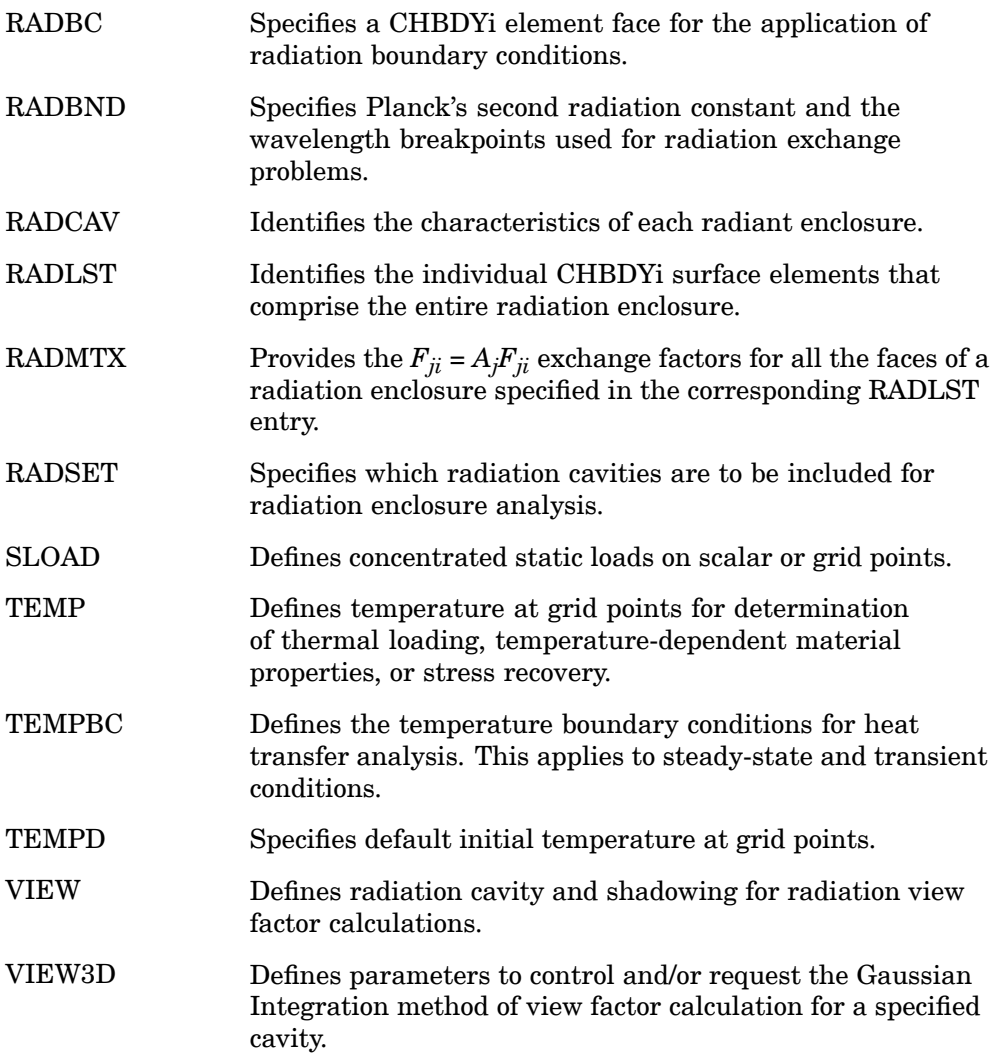

# **p-element Loads**

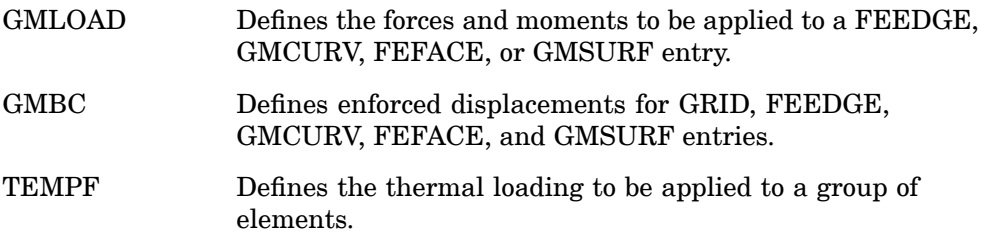

### **Solution Control**

### **Buckling Analysis**

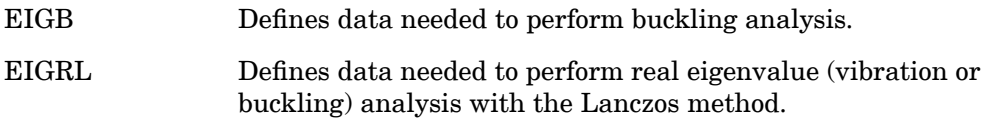

### **Eigenvalue Analysis**

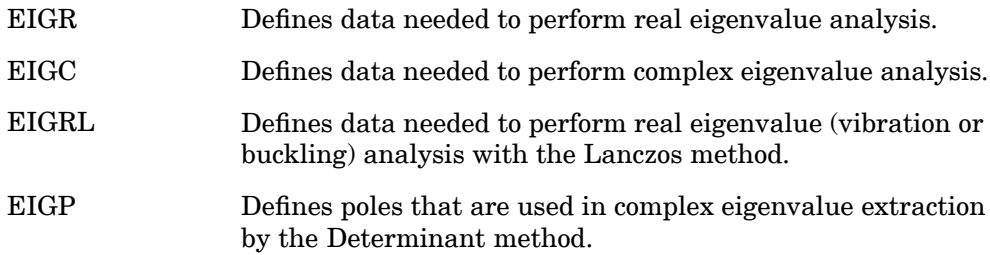

### **Cyclic Symmetry**

CYSYM Defines parameters for cyclic symmetry analysis.

### **Frequency Response**

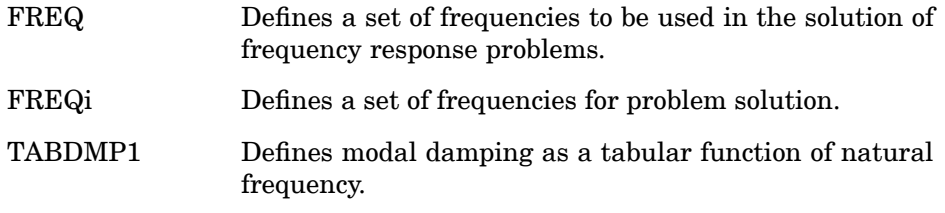

### **Random Response**

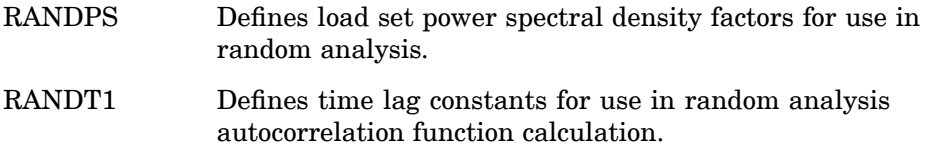

TABRND1 Defines power spectral density as <sup>a</sup> tabular function of frequency for use in random analysis. This is referenced by the RANDPS entry.

### **Transient Response**

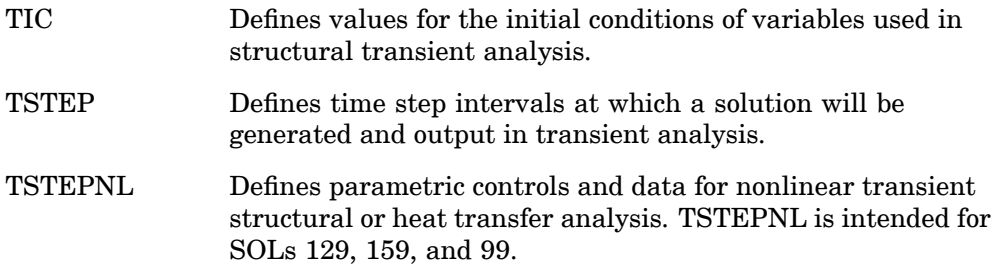

**10 BULK**

### **Nonlinear Static Analysis**

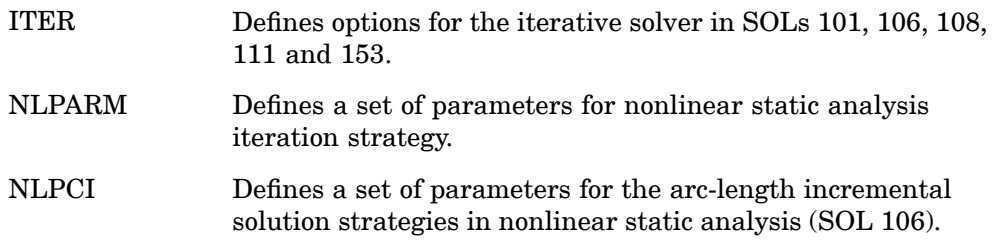

### **Original Design Sensitivity Analysis (DSA)**

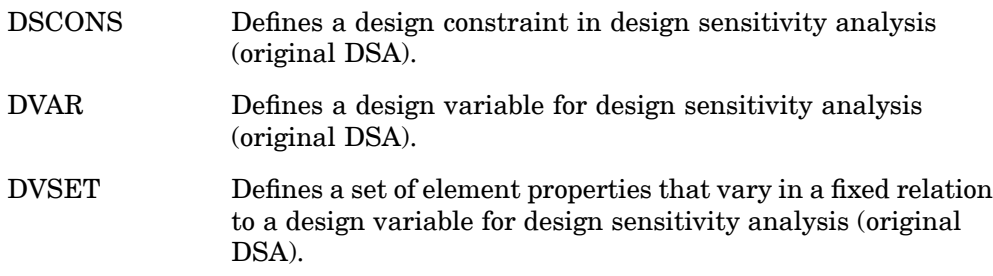

### **Optimization (SOL 200 Only)**

BNDGRID Specifies <sup>a</sup> list of grid point identification numbers on design boundaries or surfaces for shape optimization (SOL 200).

# **956 Bulk Data Entry Summary**

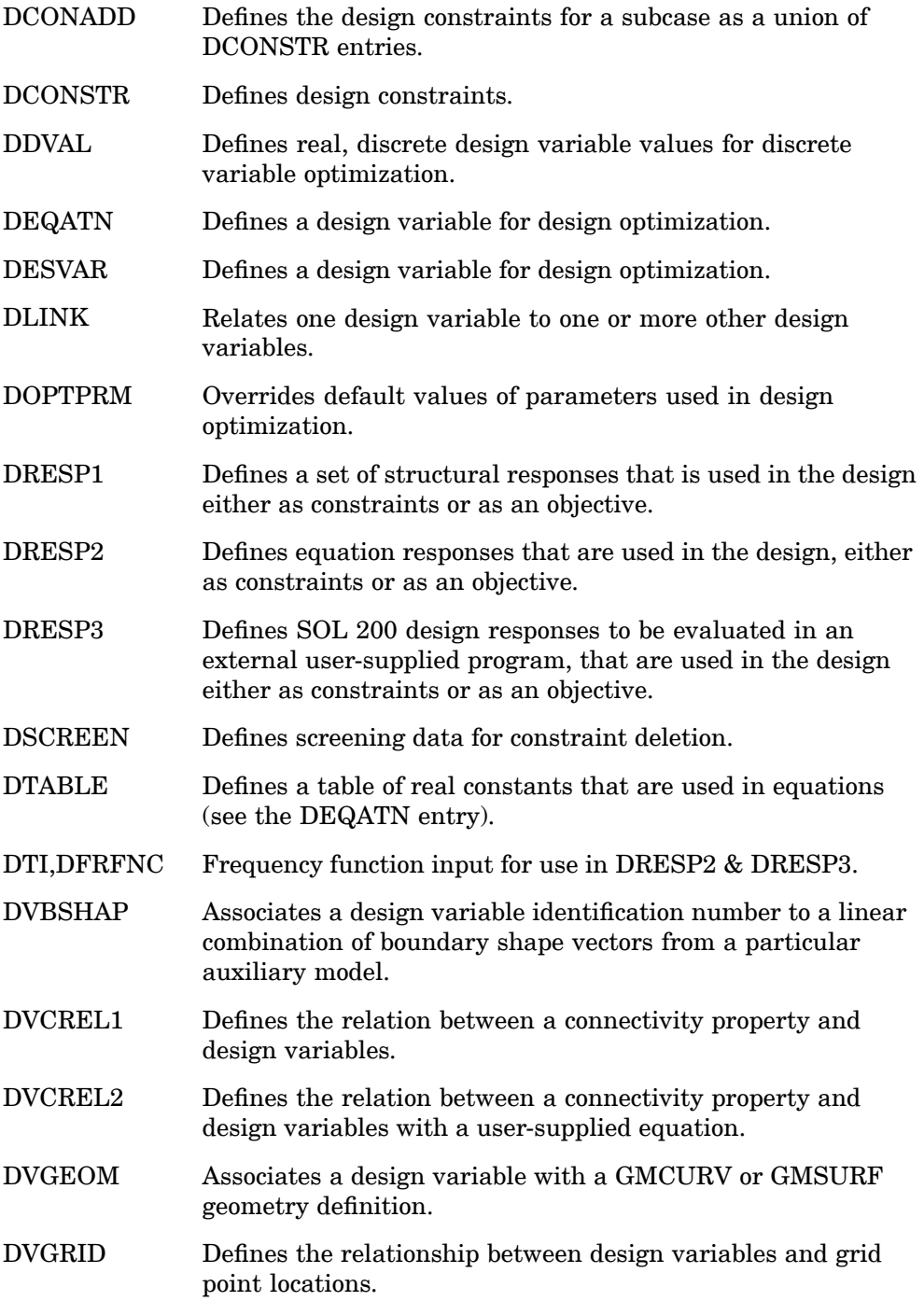

**10 BULK**

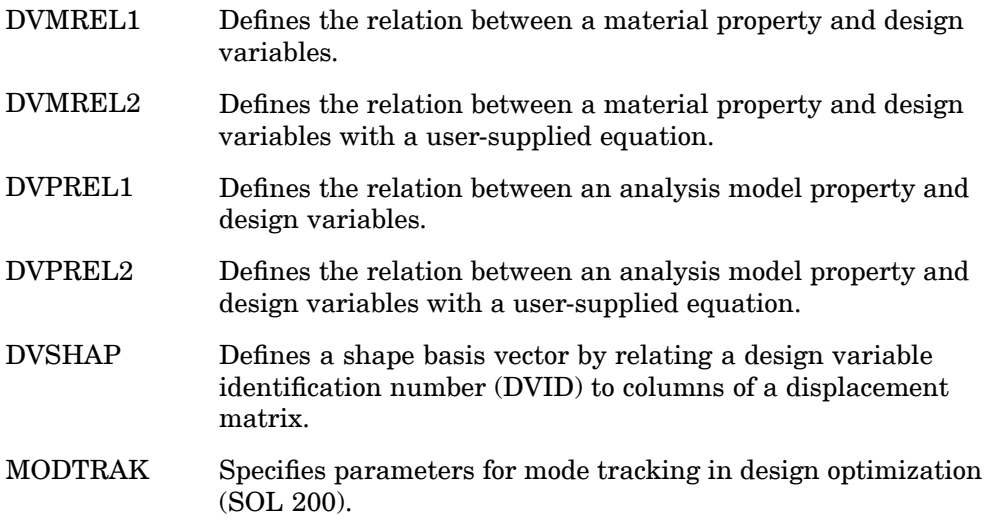

### **Aerodynamic Matrix Generation**

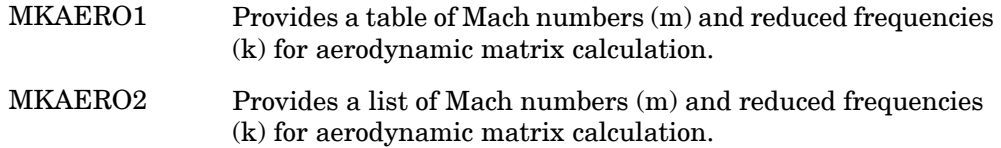

### **Aeroelastic Stability AnalysIs**

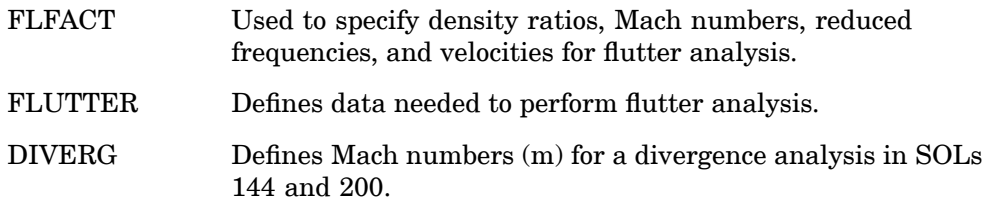

### **Aeroelastic Response Analysis**

AEDW Defines <sup>a</sup> downwash vector associated with <sup>a</sup> particular control vector of the associated aerodynamic configuration (AECONFIG). From this downwash vector, <sup>a</sup> force vector on the aerodynamic grids will be defined for use in nonlinear static aeroelastic trim.

### **958 Bulk Data Entry Summary**

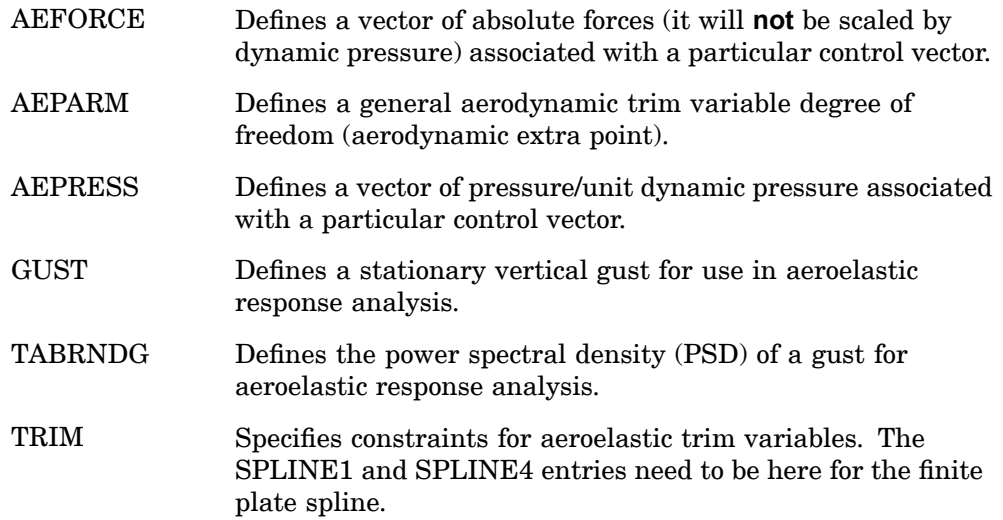

### **Aerodynamic Parameters**

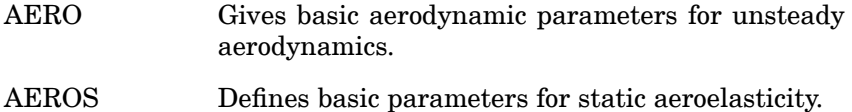

### **p-element and Adaptivity Analysis**

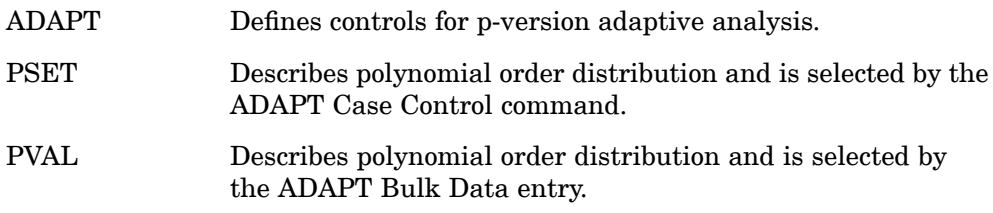

# **Miscellaneous**

### **Comments**

\$ Used to insert comments into the input file. Comment statements may appear anywhere within the input file.

### **Delete**

/ Removes entries on restart.

### **Parameters**

PARAM Specifies values for parameters used in solution sequences or user-written DMAP programs.

### **Direct Matrix Input**

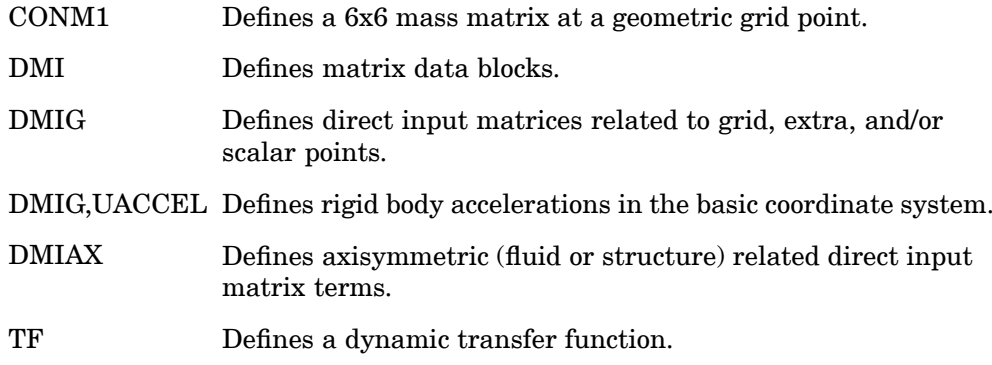

### **Direct Matrix Input for Aeroelasticity**

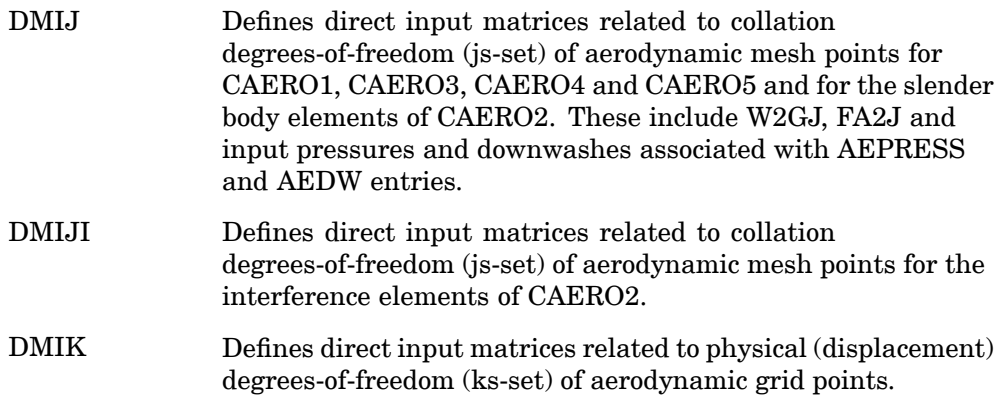

# **Tabular Input**

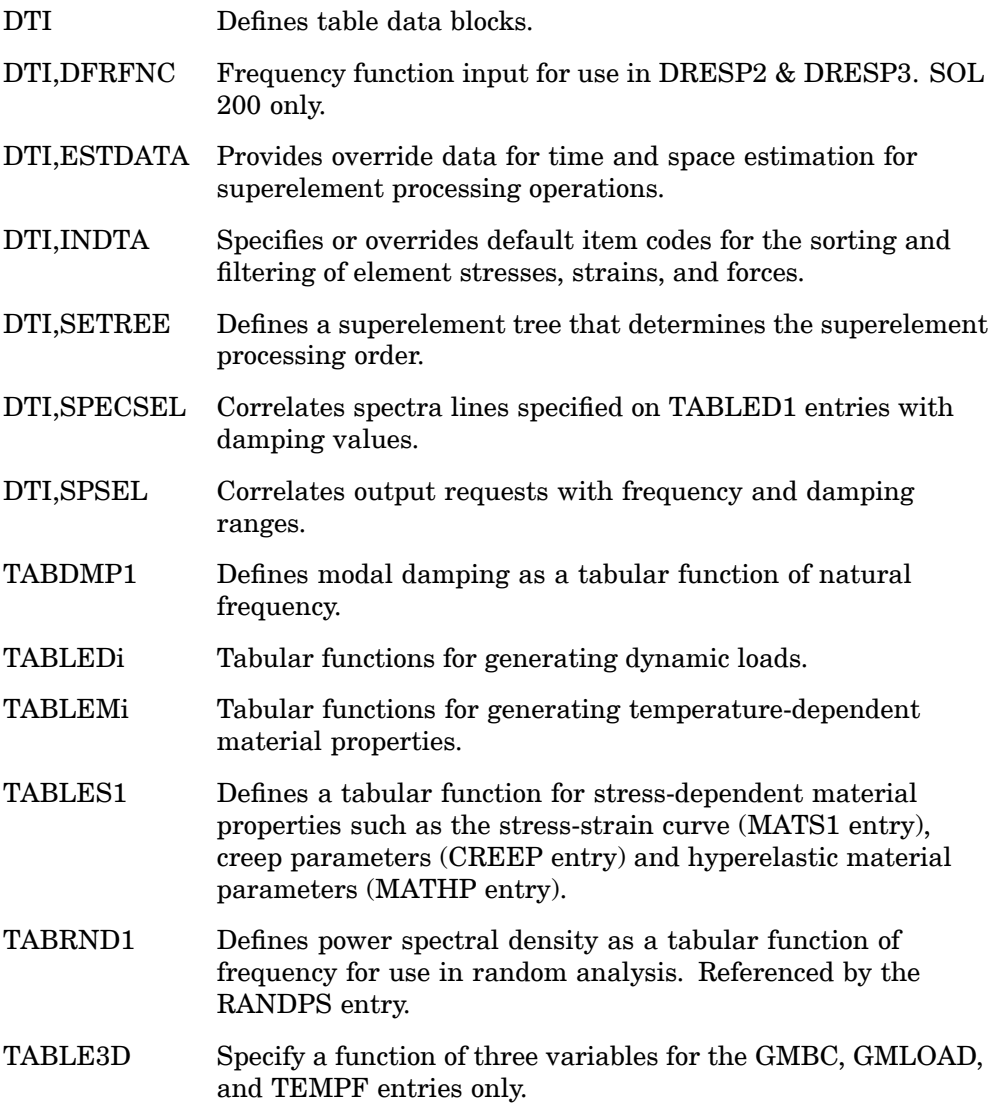

# **Output Control**

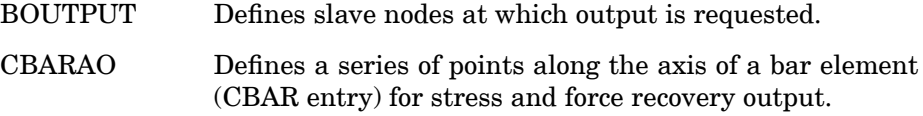

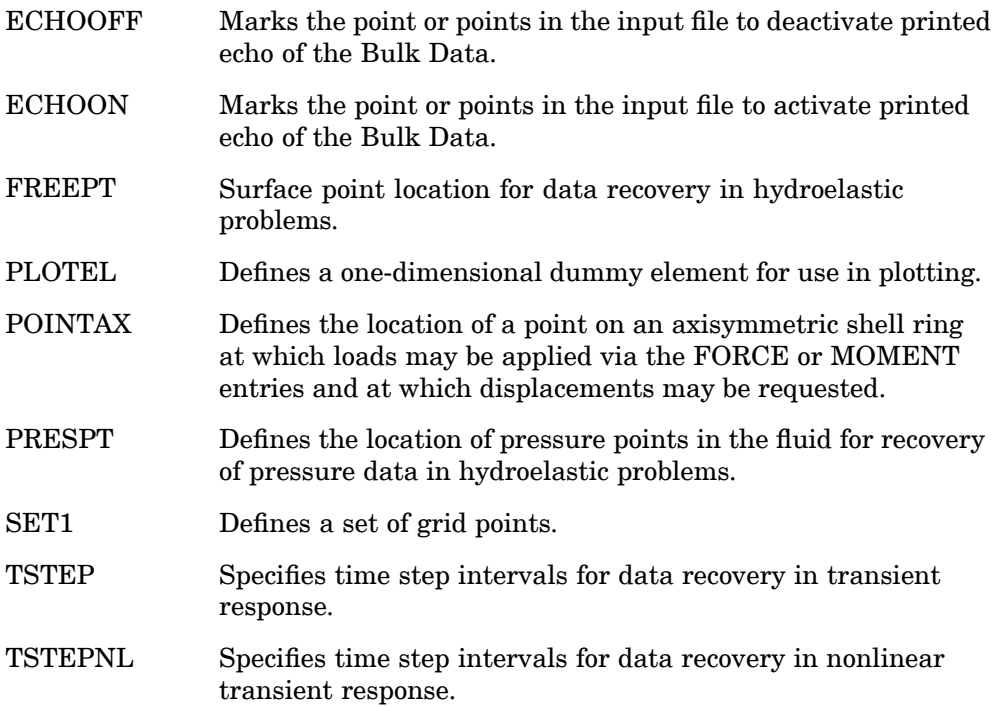

# **p-element Output Control**

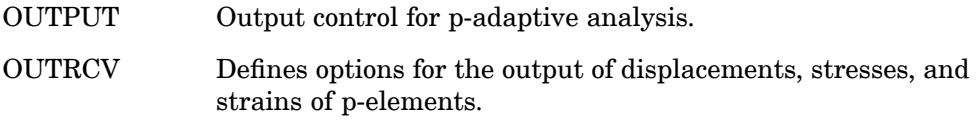

### **Solution Control**

ITER Defines options for the iterative solver in SOLs 101, 106, 108, 111 and 153.

### **End of Input**

ENDDATA Designates the end of the Bulk Data Section.

### **962 Bulk Data Entry Summary**

### **Include File**

INCLUDE Inserts an external file into the input file. The INCLUDE statement may appear anywhere within the input data file.

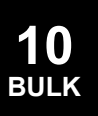

# **\$** Comment

Used to insert comments into the input file. Comment statements may appear anywhere within the input file.

#### **Format:**

\$ followed by any characters out to column 80.

#### **Example:**

\$ TEST FIXTURE-THIRD MODE

#### **Remarks:**

- 1. Comments are ignored by the program.
- 2. Comments will appear only in the unsorted echo of the Bulk Data.

### **/** Delete

Removes entries on restart.

#### **Format:**

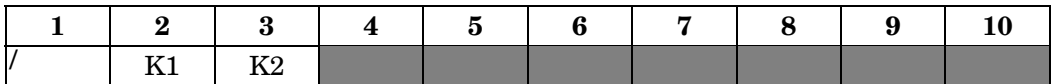

#### **Example:**

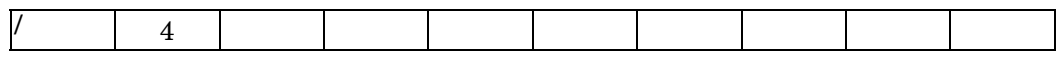

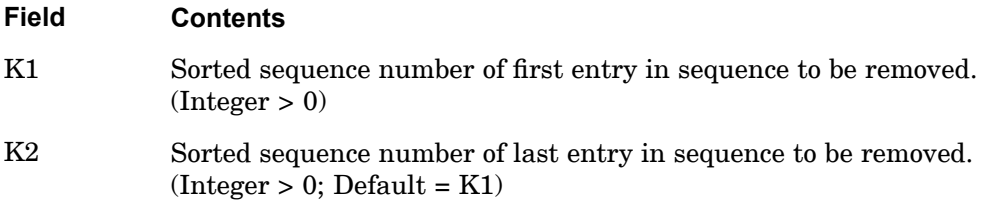

#### **Remarks:**

- 1. This entry causes Bulk Data entries having sort sequence numbers K1 through K2 to be removed from the Bulk Data. The sort sequence numbers appear in the output of the previous run under the sorted Bulk Data echo.
- 2. If K2 is blank, only entry K1 is removed from the Bulk Data.
- 3. If the current execution is not <sup>a</sup> restart, the entries marked for deletion are ignored.
- 4. This entry can only be used in the rigid formats and the structured solution sequences. See Executive Control Statements", under the SOL statement.
- 5. K2 may be specified as larger than the actual sequence number of the last entry. This is convenient when deleting entries to the end of the Bulk Data Section.

**10 BULK**

# **Chapter 11 Bulk Data Entries A—B**

Bulk data entries ACCEL—BWIDTH

**11 Bulk A-B**

### **966 ACCEL**

# **ACCEL**

Defines static acceleration loads, which may vary over <sup>a</sup> region of the structural model. The load variation is based on the tabular input defined on this Bulk Data entry.

#### **Format:**

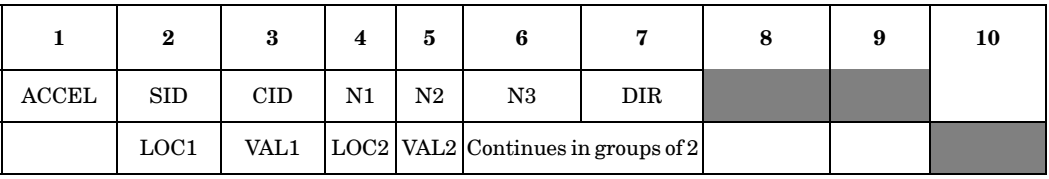

#### **Example:**

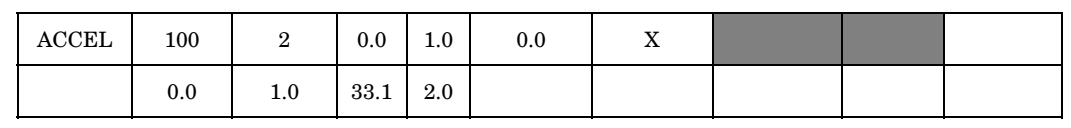

#### **Fields:**

**11 Bulk A-B**

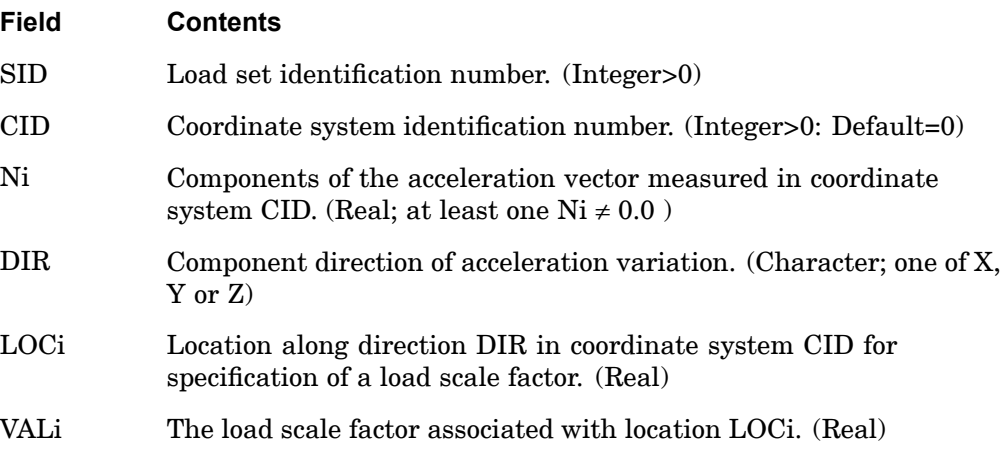

#### **Remarks:**

1. For all grids of the model, the acceleration vector is defined by:  $\sum_{\tilde{a} \in \mathcal{U} \times \tilde{b}}$  where  $\overline{N}$  is the vector defined by (N1, N2, and N3). The magnitude of  $\overline{a}$  is equal to *VAL* times the magnitude of  $\overline{N}$ . The scale factor *VAL* for each grid is found by linearly interpolating the DIR coordinate of the grid between table values *LOCi/VALi.* If the GRID point coordinate in coordinate system CID is outside the range of the table, VAL is determined from the closer of *VAL1* or *VALn*. (See the following figure).

- 2. This type of acceleration load may be combined with other loads such as FORCE, MOMENT, GRAV and ACCEL1 loads only by specification on <sup>a</sup> LOAD bulk data entry. That is, the SID on an ACCEL entry may not be the same as that on any other load entry.
- 3. This acceleration load does not include effects due to mass on scalar points.
- 4. A blank CID entry or <sup>a</sup> CID of zero references the basic coordinate system.
- 5. The DIR field must contain one of the characters X, Y, or Z. The DIR direction defines the direction of acceleration load variation along direction 1, 2, or 3 respectively of coordinate system CID.
- 6. A minimum of two pairs of {LOCi, VALi} data must be specified.

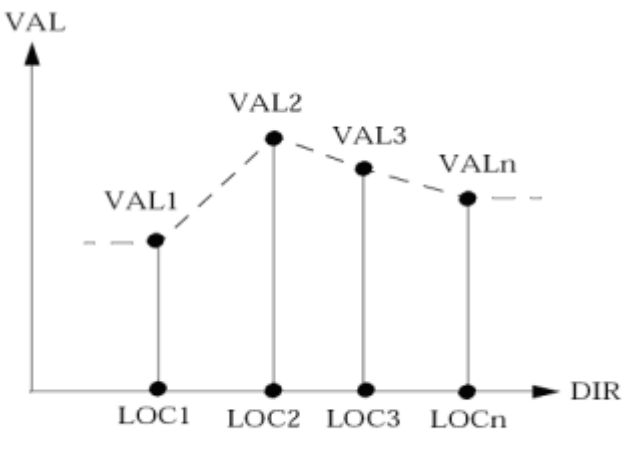

Definition of Load Scale Factor vs Location

### **968 ACCEL1**

# **ACCEL1**

Defines static acceleration loads at individual grid points.

#### **Format:**

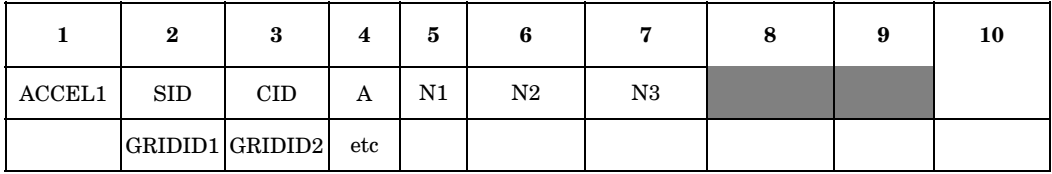

#### **Example:**

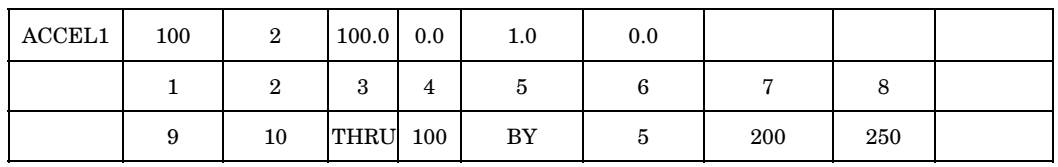

#### **Fields:**

**11 Bulk A-B**

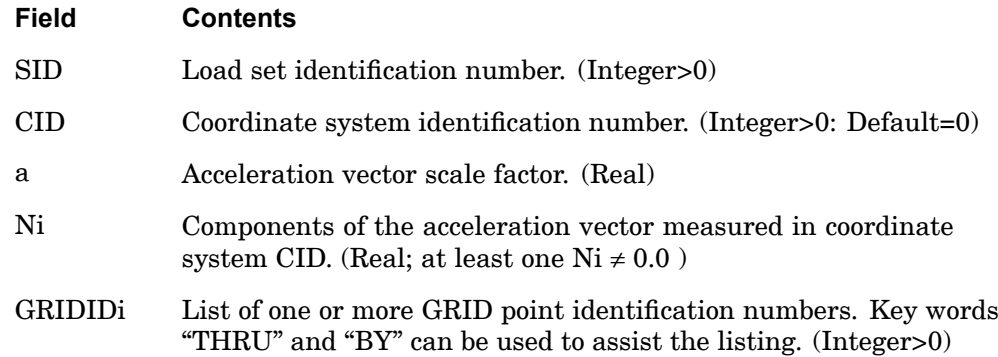

#### **Remarks:**

- 1. The acceleration vector is defined by  $\vec{a} = A \cdot \vec{N}$ , where  $\vec{N}$  is the vector (N1, N2, and N3). The magnitude of  $\vec{a}$  is equal to A times the magnitude of  $N$ .
- 2. This type of acceleration load may be combined with other loads such as FORCE, MOMENT, GRAV and ACCEL loads only by specification on <sup>a</sup> LOAD bulk data entry. That is, the SID on an ACCEL1 entry may not be the same as that on any other load entry.
- 3. This acceleration load does not include effects due to mass on scalar points.
- 4. A blank CID entry or <sup>a</sup> CID of zero references the basic coordinate system.
- 5. The ACCEL1 card must contain at least one GRIDID.

**11 Bulk A-B**

#### **970 ACMODL Fluid-Structure Interface Modeling Parameters**

# **ACMODL** Fluid-Structure Interface Modeling Parameters

Defines modeling parameters for the interface between the fluid and the structure.

#### **Format:**

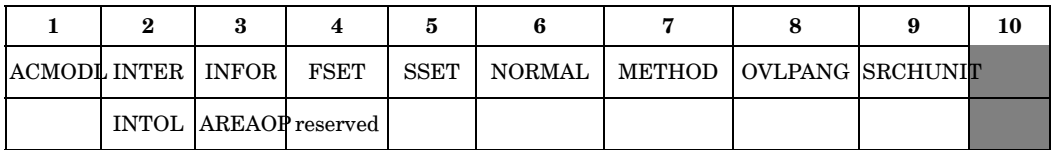

#### **Example:**

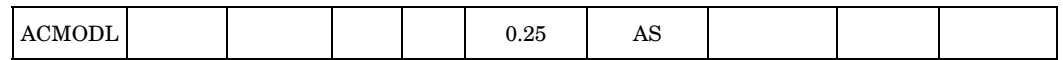

### **Fields:**

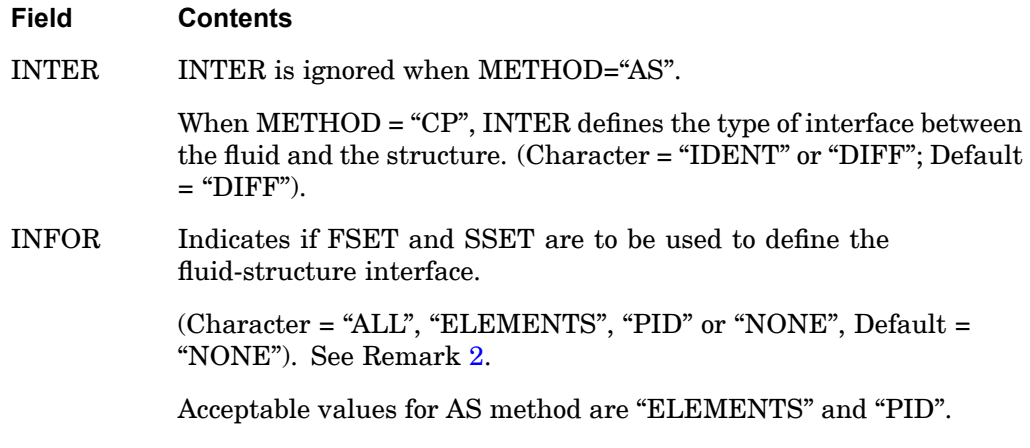

Acceptable values for CP method are "ALL" or "NONE".

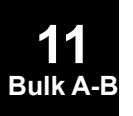

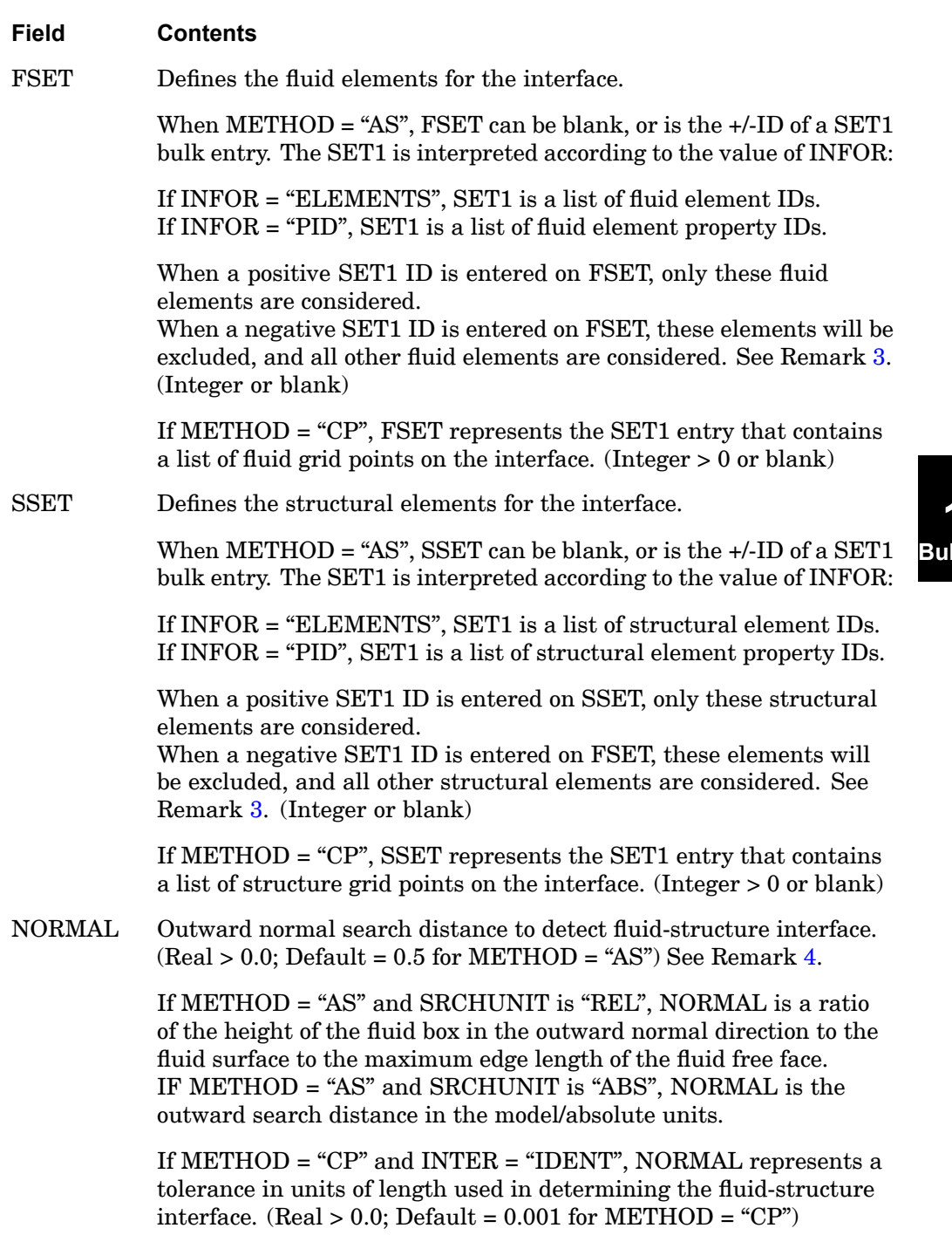

#### <span id="page-995-0"></span>**972 ACMODL Fluid-Structure Interface Modeling Parameters**

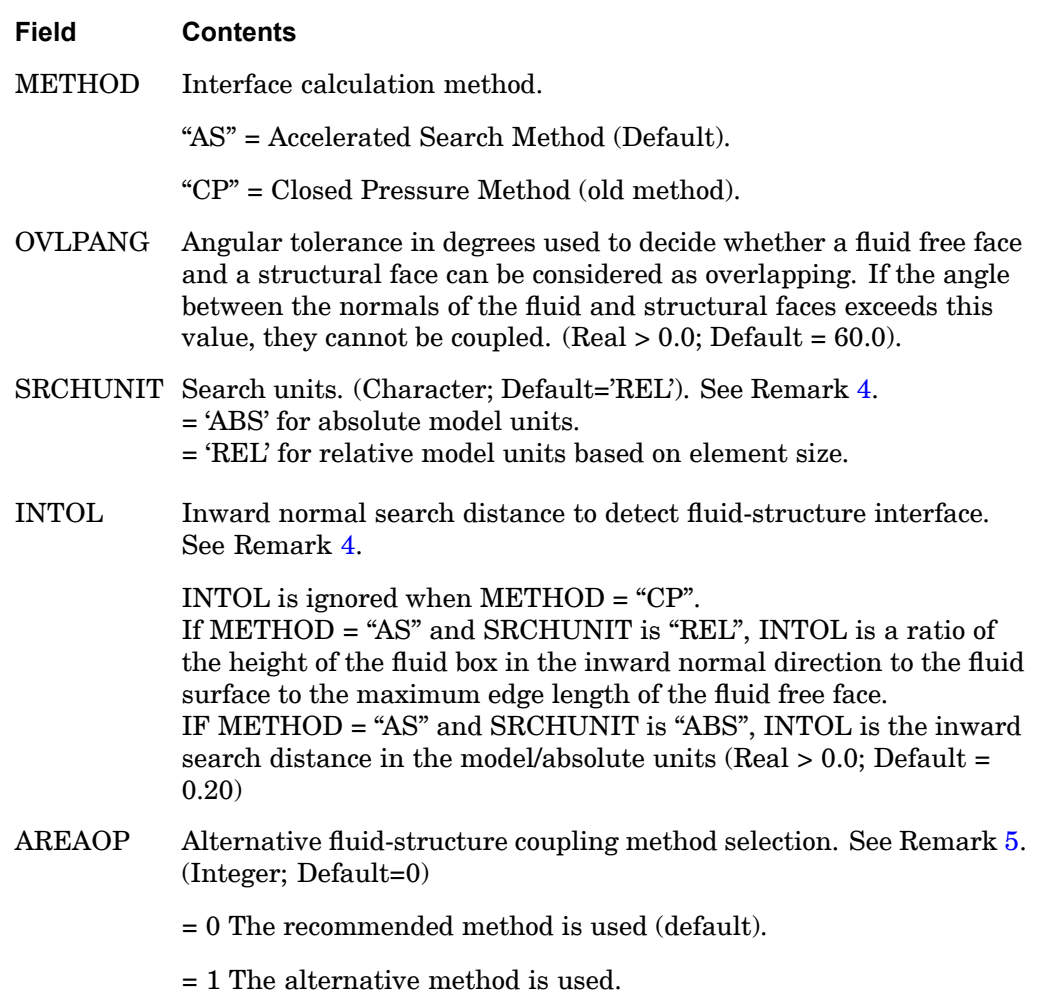

#### **Remarks:**

**11 Bulk A-B**

- 1. Only one ACMODL entry is allowed. If this entry is not present, defaults will be used.
- 2. The INFOR field is interpreted as follows:

#### **AS Method**:

The acceptable values for this method are INFOR <sup>=</sup> "ELEMENTS" or "PID". The AS method will interpret the FSET and SSET as described in Remark [4](#page-996-0).

If INFOR <sup>=</sup> "ALL" or "NONE", this field will be ignored.

#### **CP Method**:

#### **ACMODL 973 Fluid-Structure Interface Modeling Parameters**

<span id="page-996-0"></span>If INTER <sup>=</sup> "IDENT" and INFOR <sup>=</sup> "NONE", the FSET and SSET entries are ignored.

When  $INTER = "IDENT"$  and  $INFOR = "ALL"$ , matching is checked only at those grid points referenced by FSET and SSET.

If INTER <sup>=</sup> "DIFF", the FSET and SSET are used as described in Remark 4.

If INFOR <sup>=</sup> "ELEMENTS", NX Nastran will reset this field to INFOR <sup>=</sup> "NONE" .

3. The FSET and the SSET fields are interpreted as follows:

#### **AS Method**:

FSET and SSET are used only when INFOR <sup>=</sup> "ELEMENTS" or "PID".

- • If FSET <sup>&</sup>gt; 0, only the fluid elements included in this set will participate in the coupling. All the other fluid elements will be ignored.
- •If  $FSET < 0$ , the fluid elements included in this set will be suppressed from coupling computations.
- •If FSET is blank, all fluid elements will be used for coupling computations.

- •If  $SSET > 0$ , only the structural elements included in this set will participate in the coupling. All the other fluid elements will be ignored.
- If  $SSET < 0$ , the structural elements included in this set will be suppressed from coupling computations.
- • If SSET is blank, all structural elements will be used for coupling computations.

#### **CP Method**:

If INTER <sup>=</sup> "IDENT", FSET and SSET should be greater than zero. If FSET/SSET is <= 0, <sup>a</sup> FATAL message is issued.

The grid points defined by FSET and SSET must lie exactly on the fluid-structure interface. A FATAL message is issued if the FSET or SSET do not have <sup>a</sup> corresponding and coincident point in SSET or FSET, respectively.

If INTER <sup>=</sup> "DIFF" <sup>a</sup> FATAL message is issued if any point in SSET or FSET does not lie exactly on the interface.

4. The fields NORMAL and INTOL are interpreted as follows:

**AS Method:** (Real  $> 0.0$ ; Default =  $0.20$ )

If SRCHUNIT <sup>=</sup> "REL", NORMAL is <sup>a</sup> ratio of the outward height of the bounding box to the maximum edge length of the fluid free face. That is, if L is

#### <span id="page-997-0"></span>**974 ACMODL Fluid-Structure Interface Modeling Parameters**

the largest edge of the fluid free face, the height H of the bounding box used to search for structural faces will be NORMAL<sup>\*</sup> L. INTOL applies similarly, but the inward direction.

If SRCHUNIT <sup>=</sup> "ABS", NORMAL defines the outward height of the fluid bounding box in the model/absolute units. INTOL defines the inward height of the fluid bounding box in the model/absolute units.

If SRCHUNIT <sup>=</sup> "ABS" and NORMAL or INTOL are blank, SRCHUNIT will be reset to "REL" and their corresponding default value is used.

**CP Method:** (Real  $> 0.0$ : Default =  $0.001$ )

INTOL is not used when METHOD=CP.

If INTER <sup>=</sup> "IDENT" or "DIFF", NORMAL represents <sup>a</sup> tolerance in units of length used in determining the fluid-structure interface. The default value is 0.001.

5. AREAOP=0 selects the default, recommended NX Nastran coupling option. Specifying AREAOP=1 selects an alternate option, which applies an area correction and removes parallel disconnected faces from the coupling.

#### **ACSRCE 975 Acoustic Source Specification**

**11 Bulk A-B**

### **ACSRCE** Acoustic Source Specification

Defines the power versus frequency curve for <sup>a</sup> simple acoustic

Power =  $P(f) = A \cdot C(f)$ 

source. **Format:**

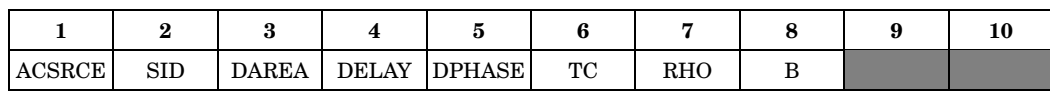

#### **Example:**

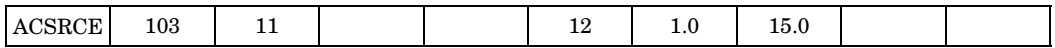

#### **Fields:**

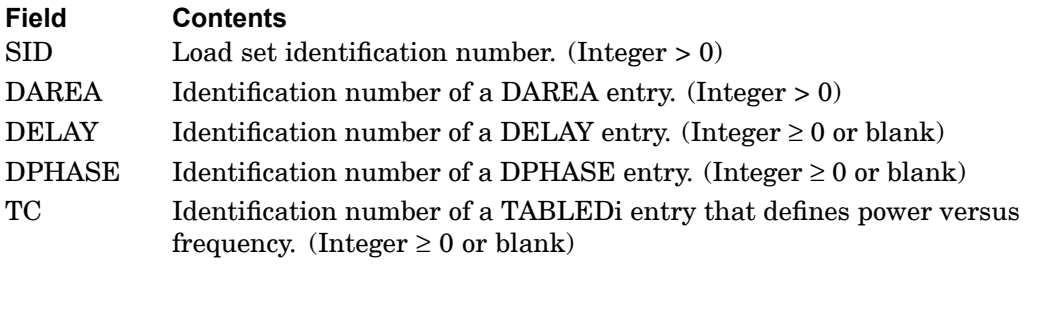

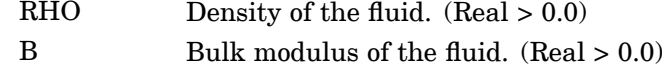

#### **Remarks:**

- 1. Acoustic sources must be selected in the Case Control Section with DLOAD=SID.
- 2. For additional remarks, see the RLOAD1 entry description.
- 3. SID must be unique for all ACSRSE, RLOADi, and TLOADi entries.
- 4. The referenced DAREA, DELAY, and DPHASE entries must specify fluid points only.
- 5. Equations produced are as follows:

#### **976 ACSRCE Acoustic Source Specification**

Source Strength = 
$$
Q = \left[\frac{1}{2\pi f} \sqrt{\frac{8\pi CP(f)}{\rho}}\right] e^{i(\theta + 2\pi f \tau)}
$$
  

$$
C^2 = B/\rho
$$

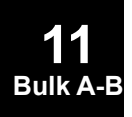

#### **ADAPT 977 Version Adaptivity Control**

**11 Bulk A-B**

# **ADAPT** Version Adaptivity Control

Defines controls for p-version adaptive analysis.

### **Format:**

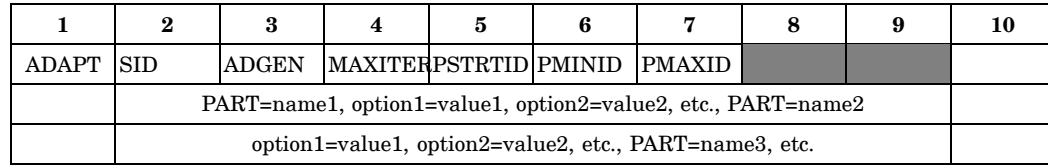

### **Example:**

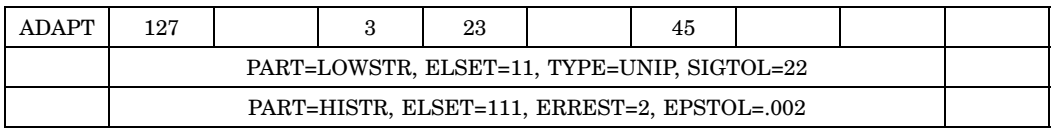

### **Fields:**

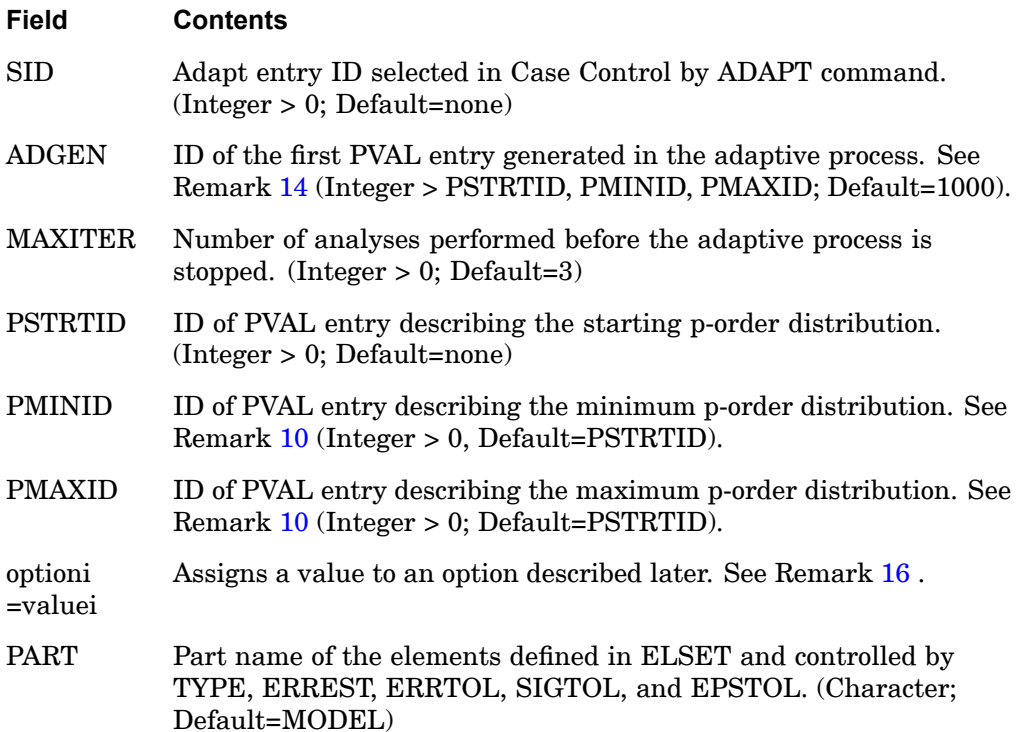

#### **978 ADAPT Version Adaptivity Control**

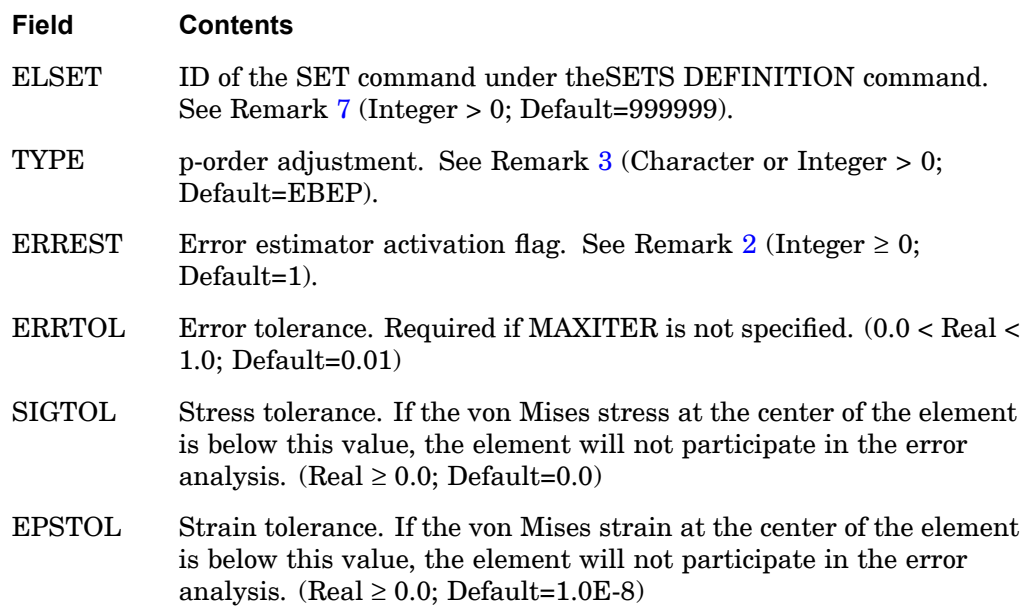

#### **Remarks:**

- 1. Only one ADAPT entry may be specified. On the continuation entries, no commas can appear in columns 1 through 8 and the data in fields 2 through 9 must be specified in columns 9 through 72. The large-field format is not allowed.
- 2. The error estimator is activated by ERREST=1 and is based on strain energy density sensitivity and stress discontinuity in neighboring elements. ERREST=0 means no error estimation will be performed on the PART.

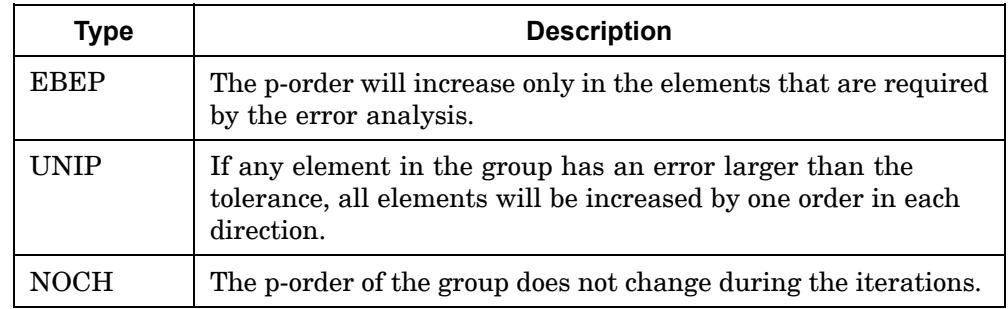

3. The types of p-order adjustment are given below.

<span id="page-1002-0"></span>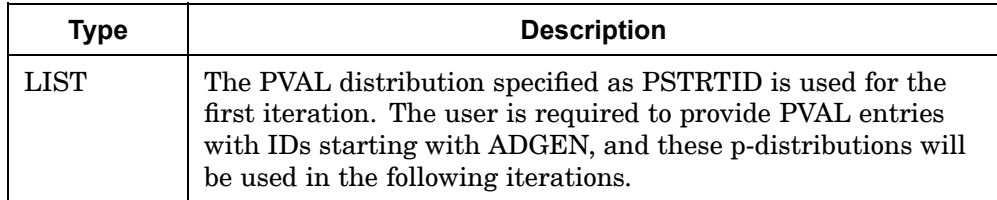

- 4. If <sup>a</sup> PVAL ID is not specified for PSTRTID, PMINID, or PMAXID, then this is equivalent to no change at the last PVAL ID found for the element.
- 5. The elements specified in the SET could overlap. In this case, the highest  $p_1$ , highest  $p_2$ , highest  $p_3$  (the polynomial order of the elements in three directions) determined by the error estimator will be used.
- 6. <sup>n</sup> restart, PMINID and PMAXID must not refer to any PVAL identification number that was generated in the previous run(s). Also, PARAM,PVALINIT must specify the desired PVAL identification number from which to restart.
- 7. If an element in the SET does not have <sup>a</sup> PVAL for PSTRTID or PMINID or PMAXID, it will be excluded from the adaptivity process.
- 8. SET=999999 is <sup>a</sup> reserved set that includes all elements.
- 9. The user can specify as many PARTs as needed.
- 10. Each finite element has to have <sup>a</sup> unique PVAL for PSTRTID, PMINID, PMAXID. Any overlap of the PVAL specification will result in <sup>a</sup> warning message and the use of the PVAL with the highest pi field (highest  $p_2$  if same  $p_1$  and highest  $p_3$  if same  $p_1$  and  $p_2$ ) and the lowest CID value.
- 11. The p-distribution for an element specified by the PVAL entry referenced by PMAXID must be larger than the distribution specified by the PSTRTID, which must be larger than the distribution specified by the PMINID. A warning message will be issued if these conditions are not met, and the data is reset.
- 12. The solution vector of all the elements listed in the SET entries for all loads and boundary conditions will be used in the error estimation. New p values are generated for all the elements.
- 13. When  $ERREST = 0$ , no error analysis is performed. The p-value of the elements in the set are increased uniformly starting from p-values specified on the PVAL entry referenced by PSTRTID up to values specified on the PVAL entry referenced by PMAXID.
- 14. The intermediate PVAL entries generated will have an ID starting with ADGEN; thus, ADGEN must be larger than PSTRTID, PMINID, and PMAXID.

#### <span id="page-1003-0"></span>**980 ADAPT Version Adaptivity Control**

- 15. The displacement and stress output can be requested by <sup>a</sup> DATAREC Case Control command.
- 16. Each optioni=valuei must be specified on the same entry. In other words, optioni and valuei may not be specified on two separate continuation entries.

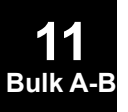

#### **ADUMi 981 Dummy Element Attributes**

# **ADUMi** Dummy Element Attributes

Defines attributes of the dummy elements  $(1 \le i \le 9)$ .

#### **Format:**

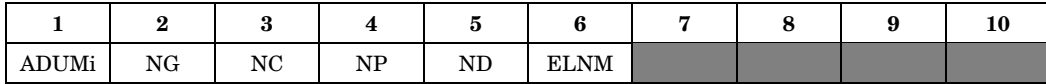

#### **Example:**

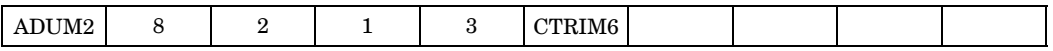

### **Fields:**

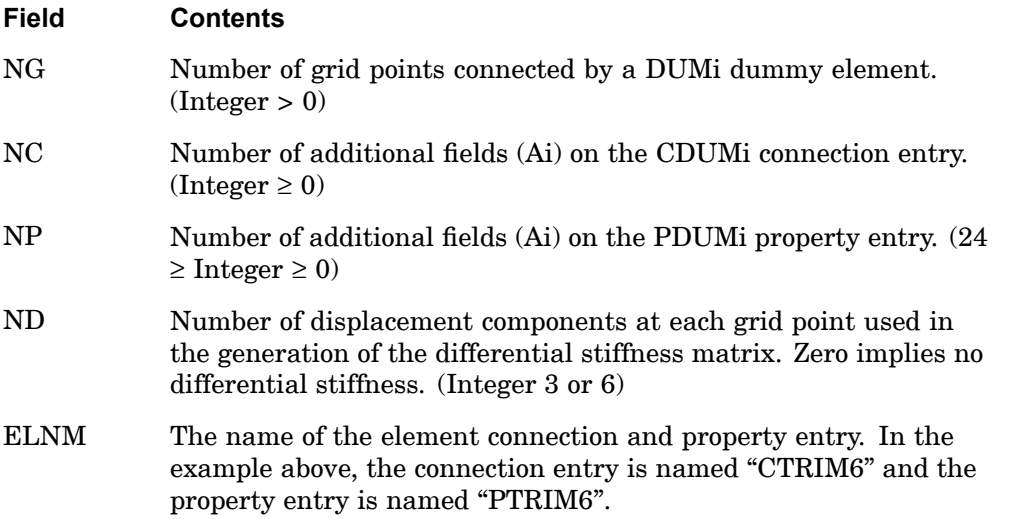

#### **982 AECOMP Component for an Integrated Load Monitor Point**

# **AECOMP** Component for an Integrated Load Monitor Point

Defines <sup>a</sup> component for use in aeroelastic monitor point definition.

#### **Format:**

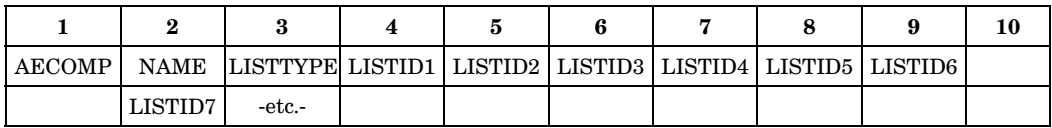

#### **Example:**

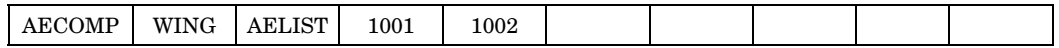

#### **Fields:**

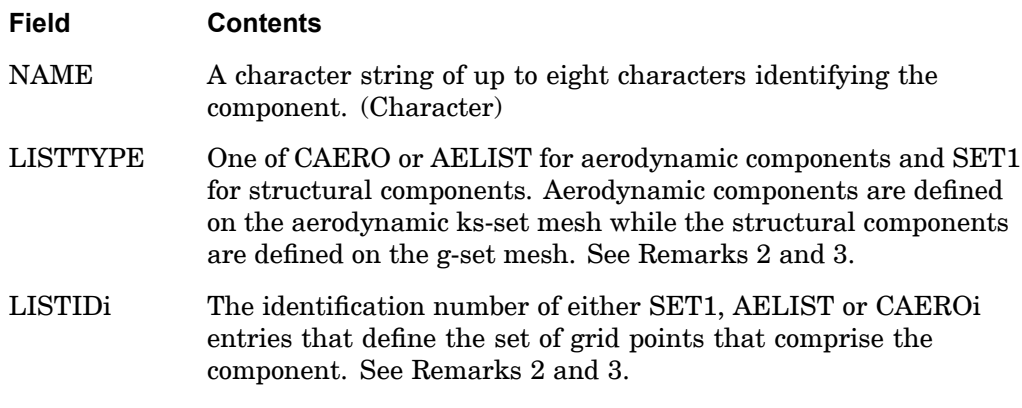

#### **Remarks:**

- 1. The identification name must be unique among all AECOMP and AECOMPL entries.
- 2. If the component is defined on the structure, the LISTIDs must refer to SET1 entry(ies) that define the list of associated GRID points. For the AELIST or CAERO option, the LISTID's must refer to AELIST or CAERO i entries, respectively. Note that for DLM models (CAERO1/2), the set of points defined by the AELIST are the box identification numbers. For example, if the control surface's grids are desired, the same AELIST used for the AESURF can be referred to here. An AECOMP component must be defined as either an aerodynamic mesh component or <sup>a</sup> structural component. The two mesh classes cannot be combined into <sup>a</sup> single component.

**11 Bulk A-B**

#### **AECOMP 983 Component for an Integrated Load Monitor Point**

3. The AECOMPL entry can be used to combine AECOMP entries into new components. When combining components, the structural and aerodynamic classes must be kept separate.

#### **984 AECOMPL Component for an Integrated Load Monitor Point**

# **AECOMPL** Component for an Integrated Load Monitor Point

Defines <sup>a</sup> component for use in aeroelastic monitor point definition as <sup>a</sup> union of other components.

#### **Format:**

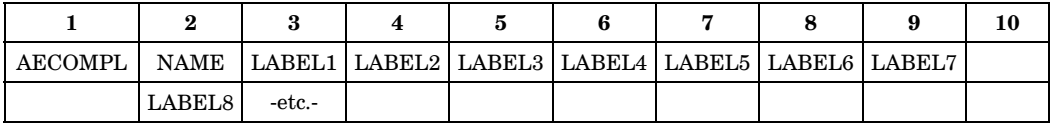

#### **Example:**

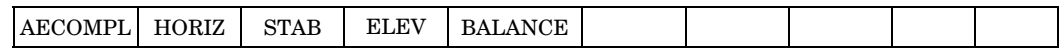

#### **Fields:**

#### **Field Contents**

- NAME A character string of up to eight characters identifying the component. (Character)
- LABELi A string of 8 characters referring to the names of other components defined by either AECOMP or other AECOMPL entries.

#### **Remarks:**

- 1. The identification name must be unique among all AECOMP and AECOMPL entries.
- 2. The AECOMPL entry can be used to combine AECOMP entries into new components. When combining components, the structural and aerodynamic classes must be kept separate.

**11 Bulk A-B**
#### **AEDW 985 Parametric Normal Wash Loading for Aerodynamics**

**11 Bulk A-B**

## **AEDW** Parametric Normal Wash Loading for Aerodynamics

Defines <sup>a</sup> downwash vector associated with <sup>a</sup> particular control vector of the associated aerodynamic configuration (AECONFIG). From this downwash vector, <sup>a</sup> force vector on the aerodynamic grids will be defined for use in nonlinear static aeroelastic trim.

#### **Format:**

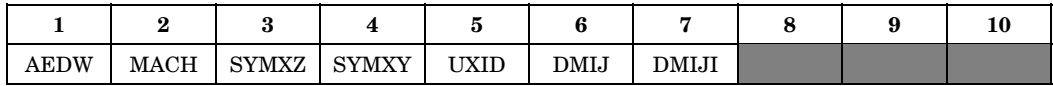

## **Example:**

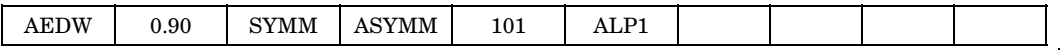

## **Fields:**

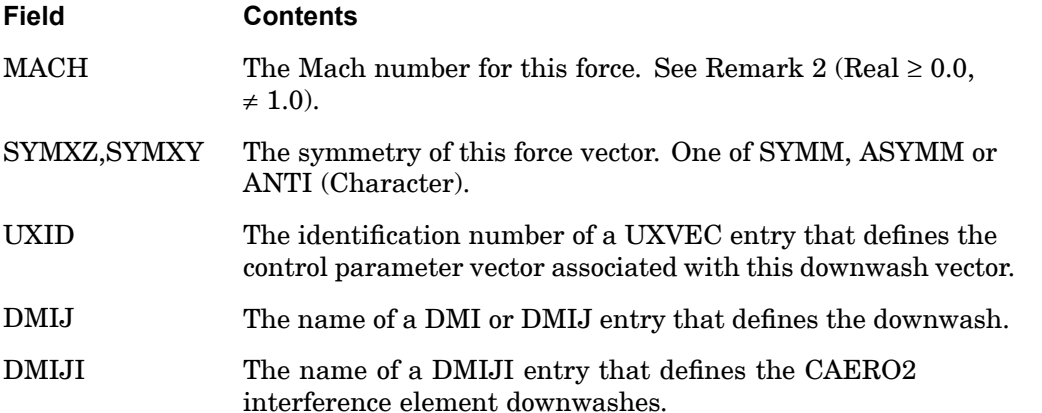

- 1. AEDW, AEFORCE and AEPRESS are associated with the current AECONFIG using either Case Control (if in the main Bulk Data Section) or using the BEGIN AECONFIG=<config> if in <sup>a</sup> partition of the Bulk Data.
- 2. The DMIJ field refers to either <sup>a</sup> DMI or <sup>a</sup> DMIJ entry. The DMIJI is only applicable to CAERO2 and is only required if nonzero downwash (j-set) input is needed on the interference body elements.
- 3. Mach numbers <sup>&</sup>gt; 1.0 require that the supersonic aerodynamic option be available.

## **AEFACT** Aerodynamic Lists

Defines real numbers for aeroelastic analysis.

## **Format:**

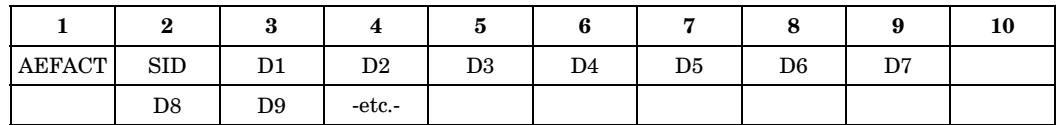

## **Example:**

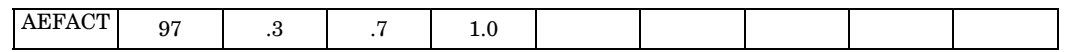

## **Fields:**

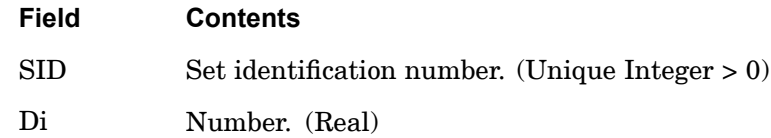

- 1. AEFACT entries must be selected by <sup>a</sup> CAEROi or PAEROi entry.
- 2. Embedded blank fields are not allowed.
- 3. To specify division points, there must be one more division point than the number of divisions.
- 4. When referenced by the CAERO3 entry, AEFACT defines the aerodynamic grid points. The ID number of the first point defined by each AEFACT entry is the value of the CAERO3 ID that selected the AEFACT entry. The ID of each following point defined on the AEFACT is incremented by 1.

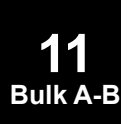

#### **AEFORCE 987 Parametric Force for Aerodynamics**

**11 Bulk A-B**

## **AEFORCE** Parametric Force for Aerodynamics

Defines <sup>a</sup> vector of absolute forces (it will **not** be scaled by dynamic pressure) associated with <sup>a</sup> particular control vector. This force vector may be defined on either the aerodynamic mesh (ks-set) or the structural mesh (g-set). The force vector will be used in nonlinear static aeroelastic trim.

## **Format:**

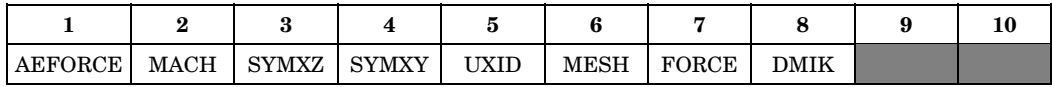

## **Example:**

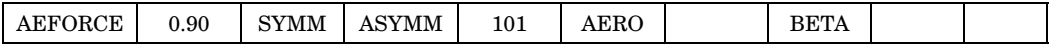

#### **Fields:**

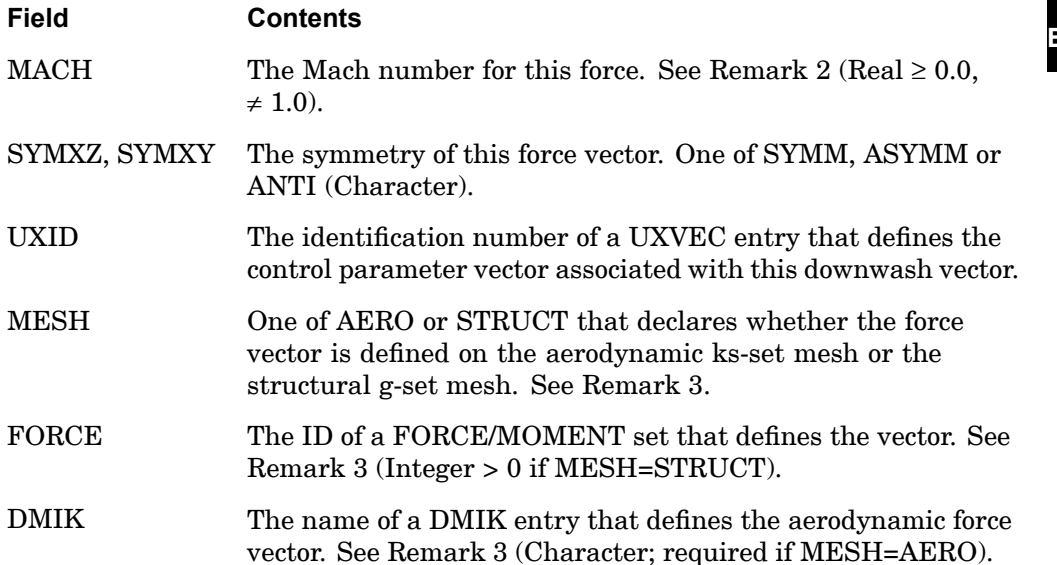

- 1. AEDW, AEFORCE and AEPRESS are associated with the current AECONFIG.
- 2. Mach numbers <sup>&</sup>gt; 1.0 require that the supersonic aerodynamic option be available.
- 3. If the vector is defined on the structure, normal FORCEi and MOMENTi data are used. They will be subject to normal reduction to the solution set. For the

## **988 AEFORCE Parametric Force for Aerodynamics**

AERO mesh option, the DMIK Bulk Data are used. Any forces associated with the permanently SPC'd degrees-of-freedom (which are dependent on the type of aerodynamic model being used) will be ignored.

## **AELINK** Links Aeroelastic Variables

Defines relationships between or among AESTAT and AESURF entries, such that:

$$
u^{D} + \sum_{i=1}^{n} Ci \ u_{i}^{I} = 0.0
$$

 $u^D$  = dependent variable

and

 $u^I_i$ *<sup>i</sup>* <sup>=</sup> independent variable

**Format:**

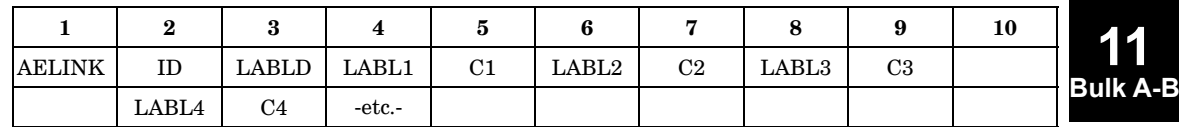

**Example:**

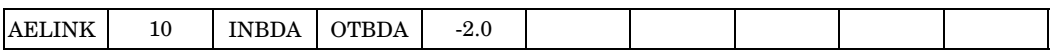

## **Fields:**

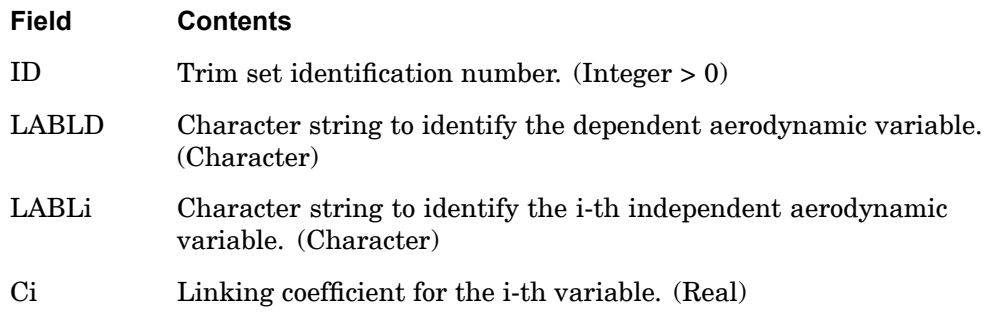

- 1. The AELINK entry (or entries) is selected by the TRIM=ID in Case Control.
- 2. This entry constrains the dependent variable to be <sup>a</sup> linear combination of the independent variables.

## **990 AELINK Links Aeroelastic Variables**

- 3. LABLD data must be unique for <sup>a</sup> given ID (i.e., the variable cannot be constrained twice).
- 4. LABLD and LABLi data refer to AESURF or AESTAT Bulk Data entries.

## **AELIST 991 Aerodynamic Elements List**

## **AELIST** Aerodynamic Elements List

Defines <sup>a</sup> list of aerodynamic elements to undergo the motion prescribed with the AESURF Bulk Data entry for static aeroelasticity.

#### **Format:**

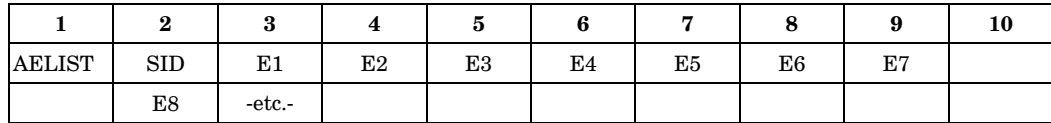

#### **Example:**

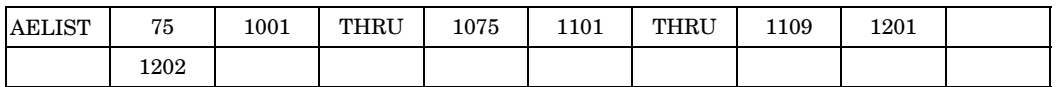

## **Fields:**

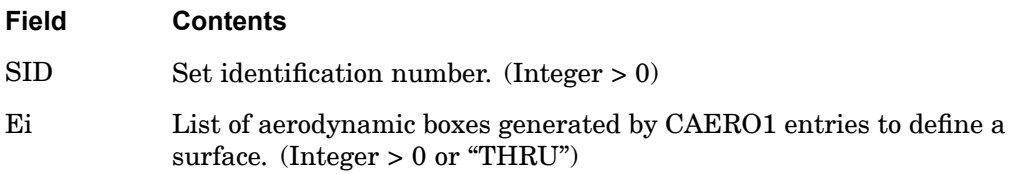

- 1. These entries are referenced by the AESURF entry.
- 2. When the "THRU" option is used, all intermediate grid points must exist. The word "THRU" may not appear in field 3 or 9 (2 or 9 for continuations).
- 3. Intervening blank fields are not allowed.

## **992 AEPARM General Controller for Use in Trim**

## **AEPARM** General Controller for Use in Trim

Defines <sup>a</sup> general aerodynamic trim variable degree-of-freedom (aerodynamic extra point). The forces associated with this controller will be derived from AEDW, AEFORCE and AEPRESS input data.

#### **Format:**

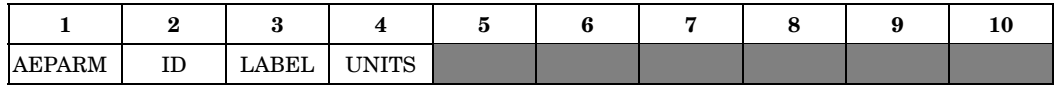

## **Example:**

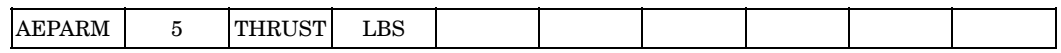

## **Fields:**

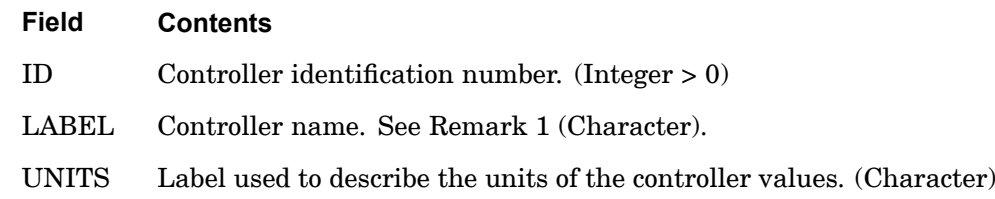

- 1. Controller LABELs that comprise the unique set relative to all the AESURF, AESTAT and AEPARM entries will define the set of trim variable degrees-of-freedom for the aeroelastic model.
- 2. Unit labels are optional and are only used to label outputs. No units will be associated with the controller if left blank.

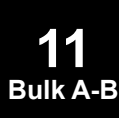

#### **AEPRESS 993 Parametric Pressure Loading for Aerodynamics**

## **AEPRESS** Parametric Pressure Loading for Aerodynamics

Defines <sup>a</sup> vector of pressure/unit dynamic pressure associated with <sup>a</sup> particular control vector. From this pressure vector, <sup>a</sup> force vector on the aerodynamic grids will be defined for use in nonlinear static aeroelastic trim.

## **Format:**

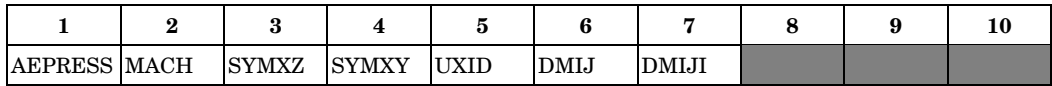

#### **Example:**

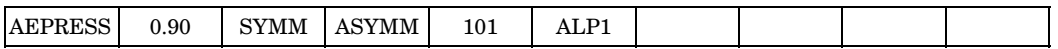

## **Fields:**

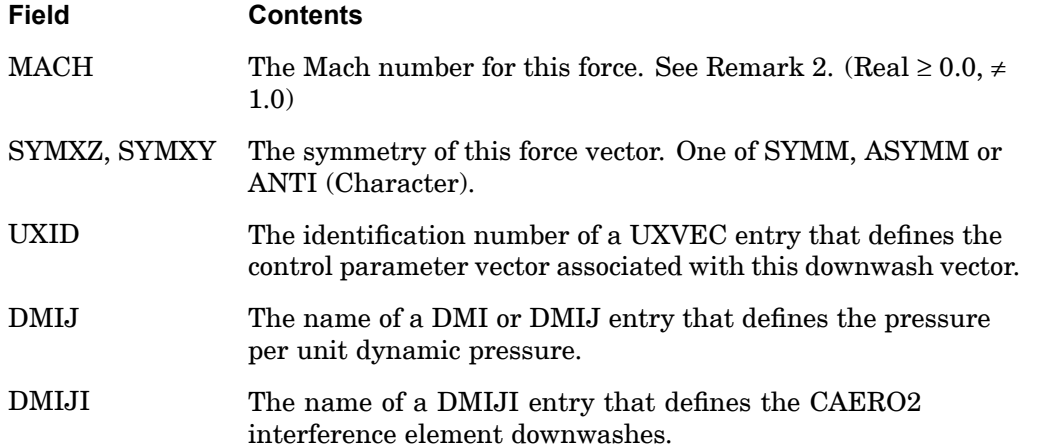

- 1. AEDW, AEFORCE, and AEPRESS are associated with the current AECONFIG using Case Control.
- 2. Mach numbers <sup>&</sup>gt; 1.0 require that the supersonic aerodynamic option be available.
- 3. The DMIJ field refers to either <sup>a</sup> DMI or <sup>a</sup> DMIJ entry. The DMIJI is only applicable to CAERO2 and is only required if nonzero downwash (j-set) input is needed on the interference body elements.

## **994 AERO Aerodynamic Physical Data**

## **AERO** Aerodynamic Physical Data

Gives basic aerodynamic parameters for unsteady aerodynamics.

## **Format:**

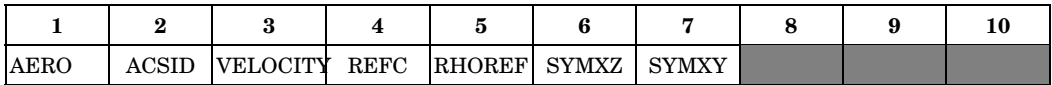

#### **Example:**

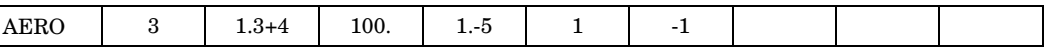

#### **Fields:**

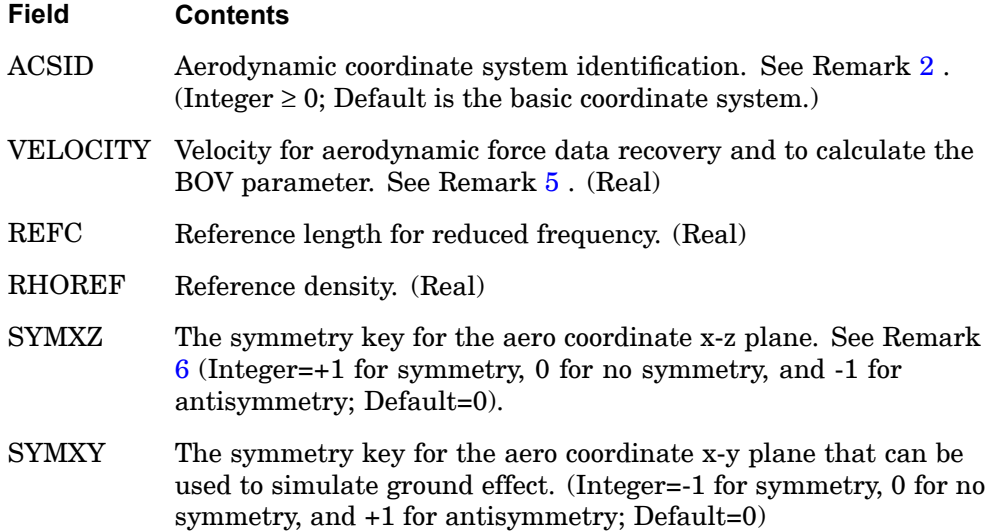

#### **Remarks:**

- 1. This entry is required for aerodynamic problems. Only one AERO entry is allowed.
- 2. The ACSID must be <sup>a</sup> rectangular coordinate system. Flow is in the positive x-direction.
- 3. Set SYMXY=-1 to simulate ground effect.
- 4. PARAM,WTMASS does not affect aerodynamic matrices. RHOREF must be input in mass units.

- <span id="page-1018-0"></span>5. VELOCITY is used only in aeroelastic response analysis, and it must be equal to V on the GUST Bulk Data entry.
- 6. The symmetry fields on this entry are only used if neither of the Case Control commands (AESYMXY, AESYMXZ) are supplied. If either Case Control command is supplied, even the defaults from Case will override these Bulk Data entries. The Case Control symmetry is the preferred means of declaring the flow and geometric symmetry for aeroelastic analysis.

## **AEROS** Static Aeroelasticity Physical Data

Defines basic parameters for static aeroelasticity.

#### **Format:**

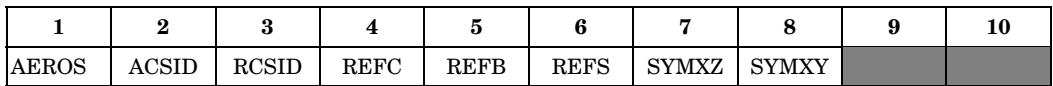

#### **Example:**

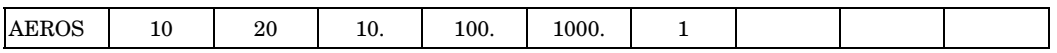

## **Fields:**

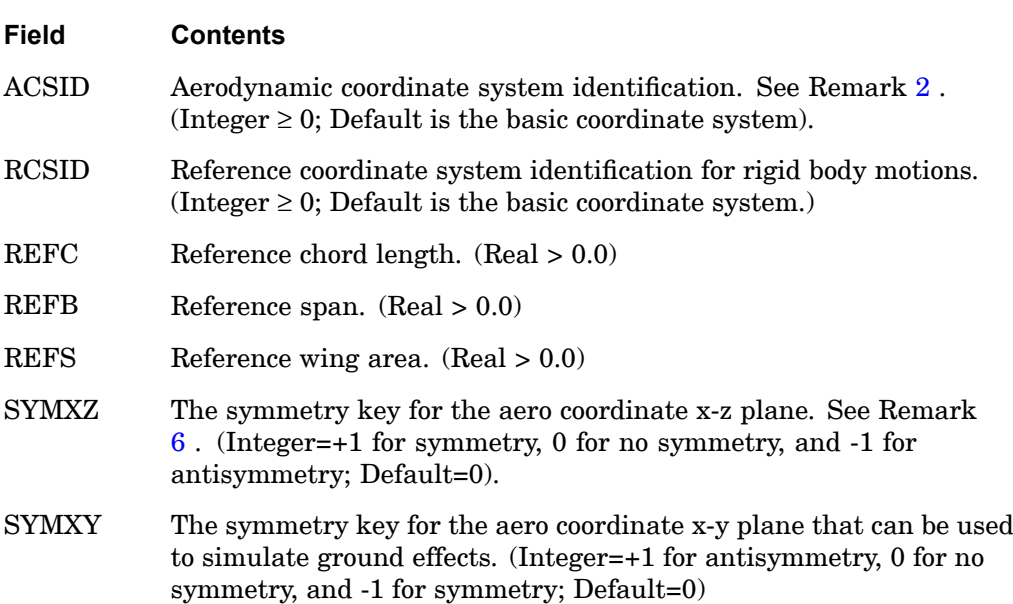

- 1. This entry is required for static aeroelasticity problems. Only one AEROS entry is allowed.
- 2. The ACSID must be <sup>a</sup> rectangular coordinate system. Flow is in the positive x-direction (T1).

## **AEROS 997 Static Aeroelasticity Physical Data**

- <span id="page-1020-0"></span>3. The RCSID must be <sup>a</sup> rectangular coordinate system. All AESTAT degrees-of-freedom defining trim variables will be defined in this coordinate system.
- 4. REFB should be full span, even on half-span models.
- 5. REFS should be half area on half-span models.
- 6. The symmetry fields on this entry are only used if neither of the Case Control commands (AESYMXY, AESYMXZ) are supplied. If either Case Control command is supplied, even the defaults from Case will override these Bulk Data entries. The Case Control symmetry is the preferred means of declaring the flow and geometric symmetry for aeroelastic analysis.

## **998 AESTAT Static Aeroelasticity Trim Variables**

## **AESTAT** Static Aeroelasticity Trim Variables

Specifies rigid body motions to be used as trim variables in static aeroelasticity.

## **Format:**

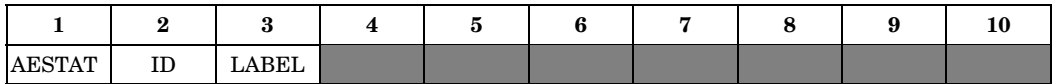

## **Example:**

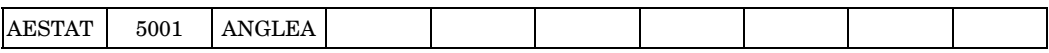

#### **Fields:**

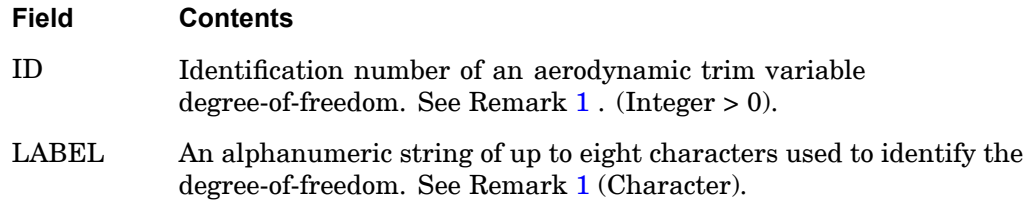

## **Remarks:**

1. The degrees-of-freedom defined with this entry represent rigid body motion in the reference coordinate system defined on the AEROS entry. The standard labels that define the various rigid body motions are given below.

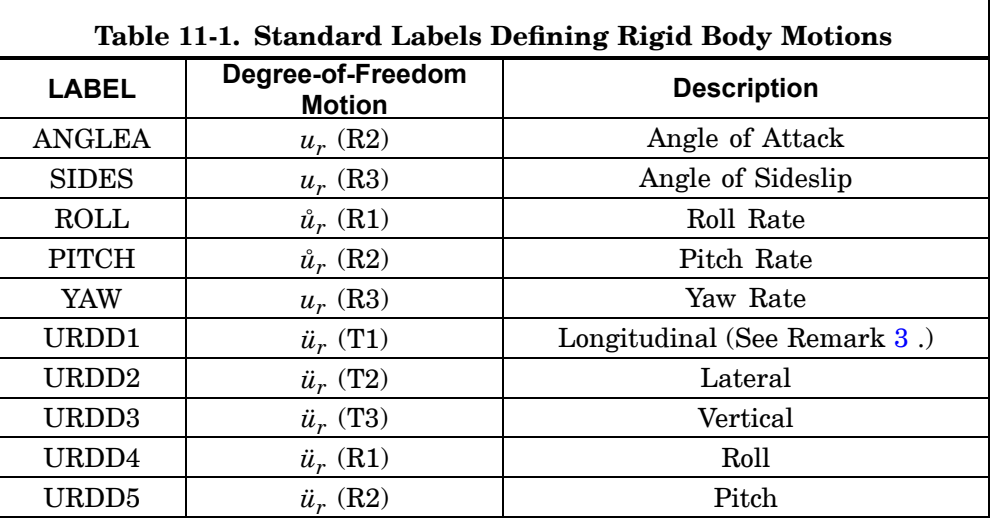

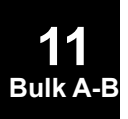

<span id="page-1022-0"></span>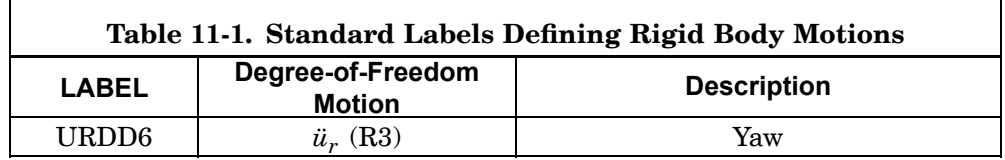

These reserved names may be defined on the AEPARM entry instead. See the AEPARM, AEPRESS, and AEFORCE entries.

- 2. The degrees-of-freedom defined with this entry are variables in the static aeroelastic trim solution, unless they are constrained by referencing them with <sup>a</sup> TRIM Bulk Data entry.
- 3. If <sup>a</sup> label other than those above is specified, then the user must either generate the corresponding forces with an AELINK or via <sup>a</sup> DMI Bulk Data entry along with <sup>a</sup> DMAP alter that includes the DMIIN module and additional statements to merge into the appropriate matrices. Or, using AEPARM and AEDW, AEPRESS, and/or AEFORCE, you can accomplish this purpose without the need for any alters.

## **1000 AESURF Aerodynamic Control Surface**

## **AESURF** Aerodynamic Control Surface

Specifies an aerodynamic control surface as <sup>a</sup> member of the set of aerodynamic extra points. The forces associated with this controller will be derived from rigid rotation of the aerodynamic model about the hinge line(s) and from AEDW, AEFORCE and AEPRESS input data. The mass properties of the control surface can be specified using an AESURFS entry.

#### **Format:**

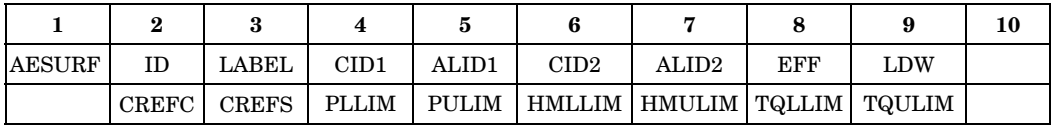

## **Example:**

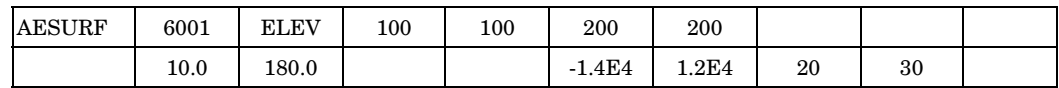

**Fields:**

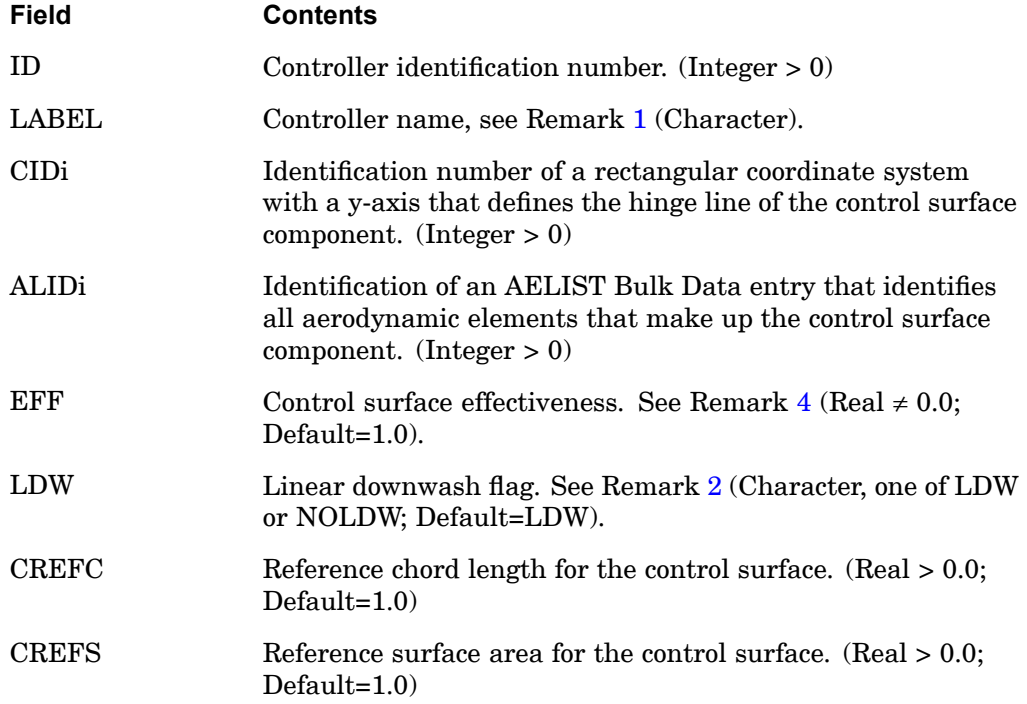

## **AESURF 1001 Aerodynamic Control Surface**

<span id="page-1024-0"></span>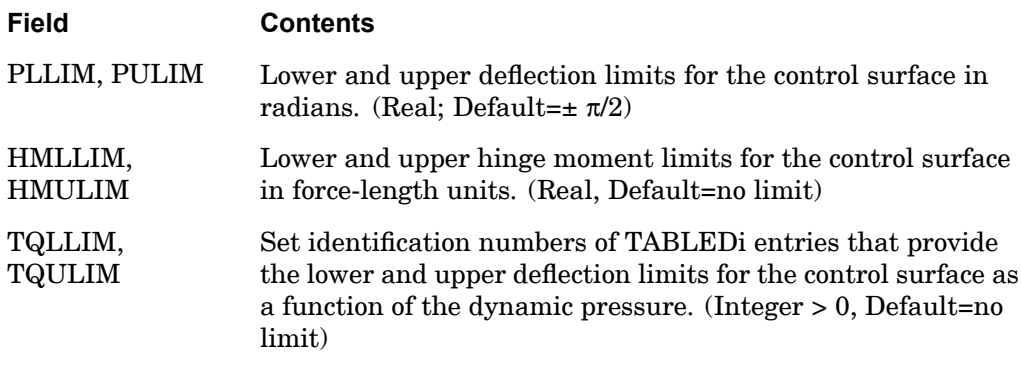

- 1. The IDs on AESURF, AESTAT, and AEPARM entries are ignored. AESURFS can be used to define mass properties of the control surface.
- 2. The degrees-of-freedom defined on this entry represent <sup>a</sup> rigid body rotation of the control surface components about their hinge lines. In the default LDW (Linear DownWash) case, the downwash due to <sup>a</sup> unit perturbation of the control surface will be computed as part of the database. In the NOLDW case, the user must prescribe the controller's effects by direct definition of the induced forces using the AEPRESS, AEDW and/or AEFORCE entries.
- 3. Either one or two control surface components may be defined.
- 4. If EFF is specified, then the forces produced by this surface are modified by EFF (e.g., to achieve <sup>a</sup> 40% reduction, specify EFF=0.60).
- 5. The continuation is not required.
- 6. The CREFC and CREFS values are only used in computing the nondimensional hinge moment coefficients.
- 7. Position limits may be specified using either PiLIM or TQiLIM, but not both.
- 8. Position and hinge moment limits are not required.

## **1002 AESURFS Structural Grids on an Aerodynamic Control Surface**

## **AESURFS** Structural Grids on an Aerodynamic Control Surface

Optional specification of the structural nodes associated with an aerodynamic control surface that has been defined on an AESURF entry. The mass associated with these structural nodes define the control surface moment(s) of inertia about the hinge line(s).

#### **Format:**

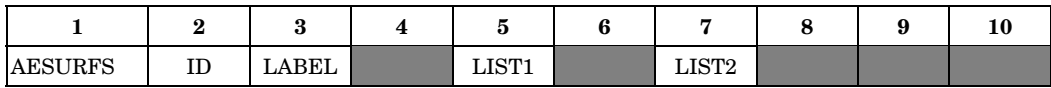

#### **Example:**

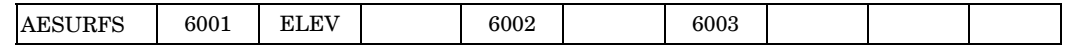

#### **Fields:**

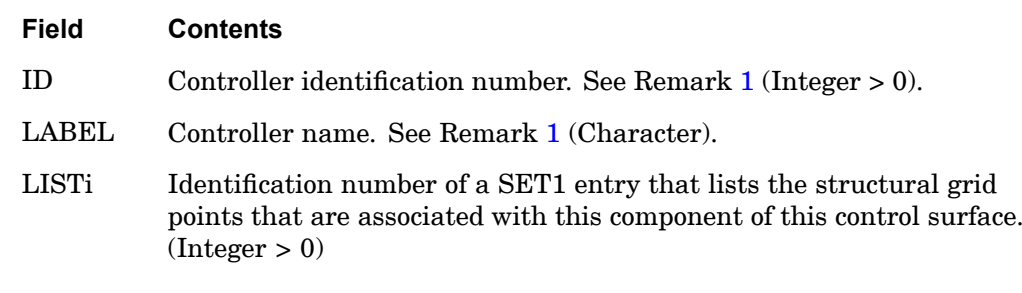

#### **Remarks:**

- 1. The LABEL on the AESURFS entry must match one on an AESURF entry. The ID is ignored.
- 2. The mass of the GRID points listed on the SETi entries is used to compute the mass moment of inertia of the control surface about its i'th hinge line. The presence of these data will allow the hinge moments to include the inertial forces in the computations. These data are optional, and, if omitted, result in hinge moments which include only the applied, aeroelastically corrected, forces.
- 3. These data will be associated with <sup>a</sup> structural superelement by grid list or partitioned SUPER=<seid> if the AESURFS is defined in the main bulk data section.

## **ASET 1003 Degrees-of-freedom for the a-set**

## **ASET** Degrees-of-freedom for the a-set

Defines degrees-of-freedom in the analysis set (a-set).

#### **Format:**

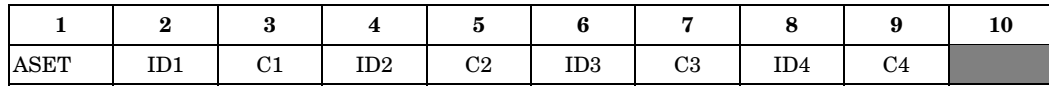

#### **Example:**

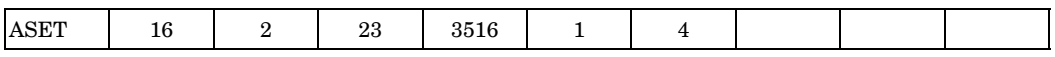

## **Fields:**

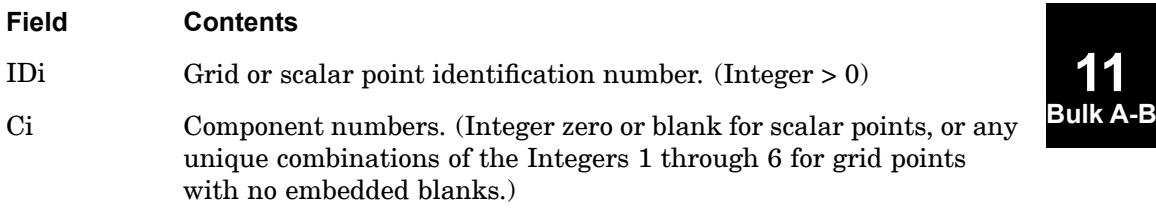

- 1. Degrees-of-freedom specified on this entry form members of the mutually exclusive a-set. They may not be specified on other entries that define mutually exclusive sets. See ["Degree-of-Freedom](#page-932-0) Sets" for <sup>a</sup> list of these entries.
- 2. When ASET, ASET1, QSET, and/or QSET1 entries are present, all degrees-of-freedom not otherwise constrained (e.g., SPCi or MPC entries) will be placed in the omitted set (o-set).
- 3. In nonlinear analysis, all degrees-of-freedom attached to nonlinear elements must be placed in the a-set. In other words, if the ASET or ASET1 entry, is specified then all nonlinear degrees-of-freedom must be specified on the ASET or ASET1 entry.

## **1004 ASET1 Degrees-of-freedom for the a-set, Alternate Form of ASET Entry**

## **ASET1** Degrees-of-freedom for the a-set, Alternate Form of ASET Entry

Defines degrees-of-freedom in the analysis set (a-set).

#### **Format:**

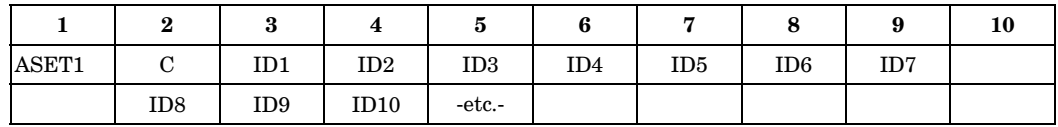

#### **Example:**

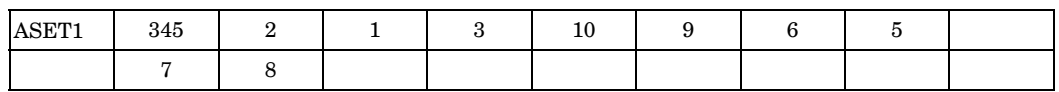

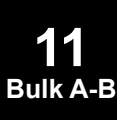

## **Alternate Format and Example:**

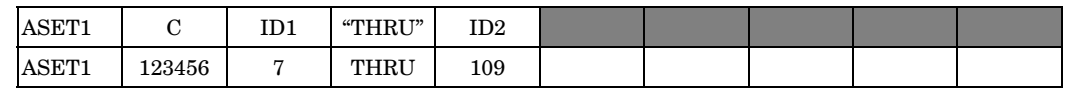

## **Fields:**

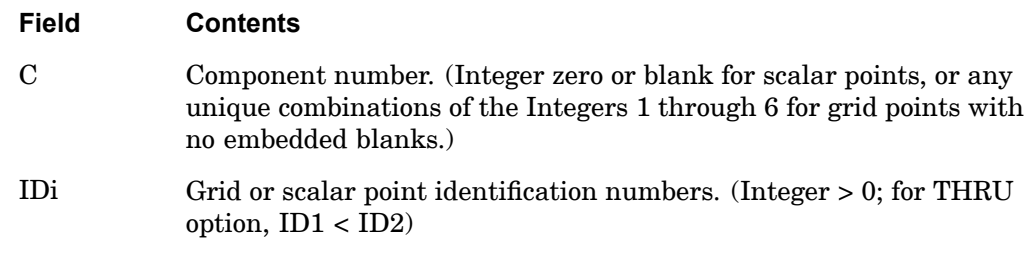

- 1. Degrees-of-freedom specified on this entry form members of the a-set that are exclusive from other sets defined by Bulk Data entries. See ["Degree-of-Freedom](#page-932-0) [Sets"](#page-932-0) for <sup>a</sup> list of these entries.
- 2. When ASET, ASET1, QSET, and/or QSET1 entries are present, all degrees-of-freedom not otherwise constrained (e.g., SPCi or MPC entries) will be placed in the omitted set (o-set).
- 3. If the alternate format is used, all points in the sequence ID1 through ID2 are not required to exist, but there must be at least one degree-of-freedom in the a-set for the model, or <sup>a</sup> fatal error will result. Any points implied in the THRU

## **ASET1 1005 Degrees-of-freedom for the a-set, Alternate Form of ASET Entry**

that do not exist will collectively produce <sup>a</sup> warning message but will otherwise be ignored.

4. In nonlinear analysis, all degrees-of-freedom attached to nonlinear elements must be placed in the a-set. In other words, if the ASET or ASET1 entry is specified, then all nonlinear degrees-of-freedom must be specified on the ASET or ASET1 entry.

## **1006 AXIC Conical Shell Problem Flag**

## **AXIC** Conical Shell Problem Flag

Defines the existence of an axisymmetric conical shell problem.

#### **Format:**

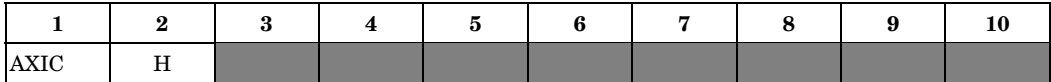

## **Example:**

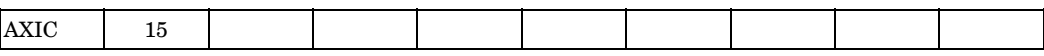

### **Fields:**

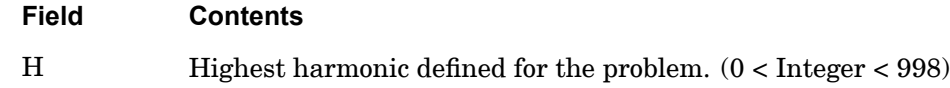

#### **Remarks:**

1. Only one AXIC entry is allowed. When the AXIC entry is present, most other entries are not allowed. The types that are allowed with the AXIC entry are listed below:

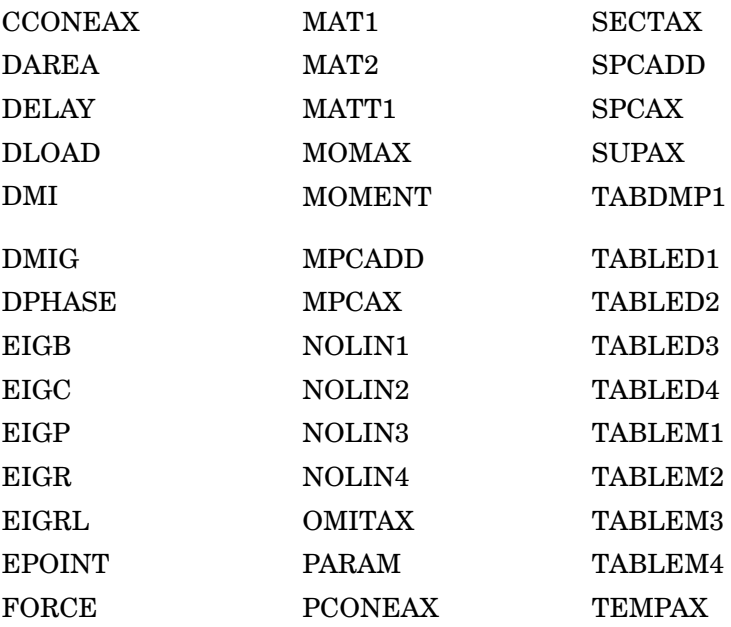

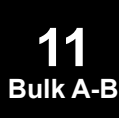

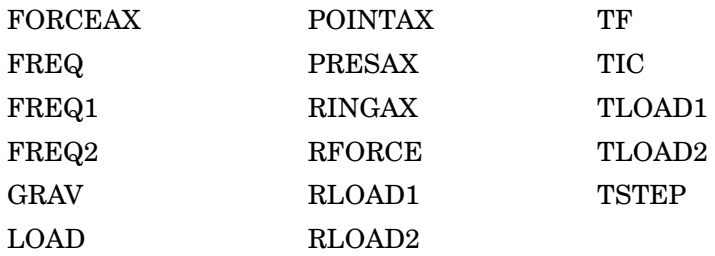

2. For <sup>a</sup> discussion of the conical shell element, see "Conical Shell Element (RINGAX)" in the *NX Nastran Element Library*.

## **1008 AXIF Fluid Related Axisymmetric Parameters**

## **AXIF** Fluid Related Axisymmetric Parameters

Defines basic parameters and the existence of an axisymmetric fluid analysis.

#### **Format:**

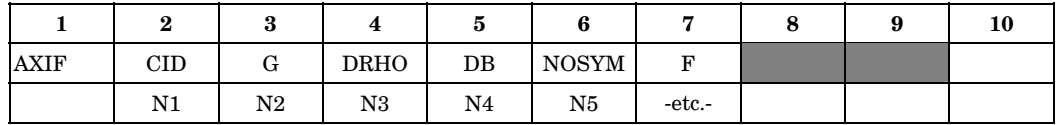

#### **Example:**

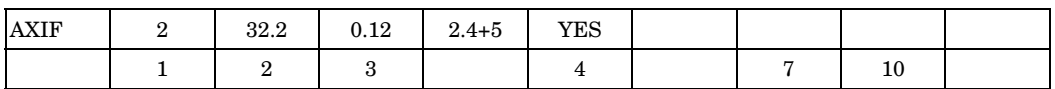

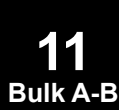

## **Alternate Formats and Examples of Continuation Data:**

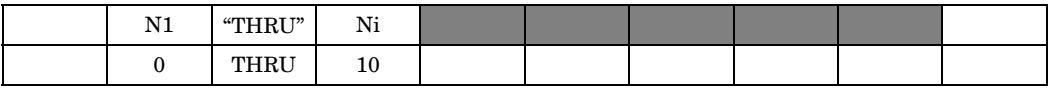

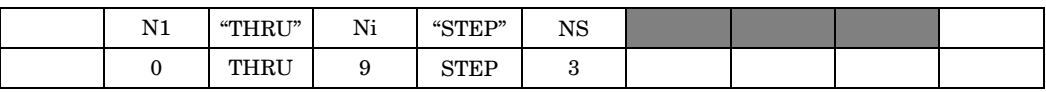

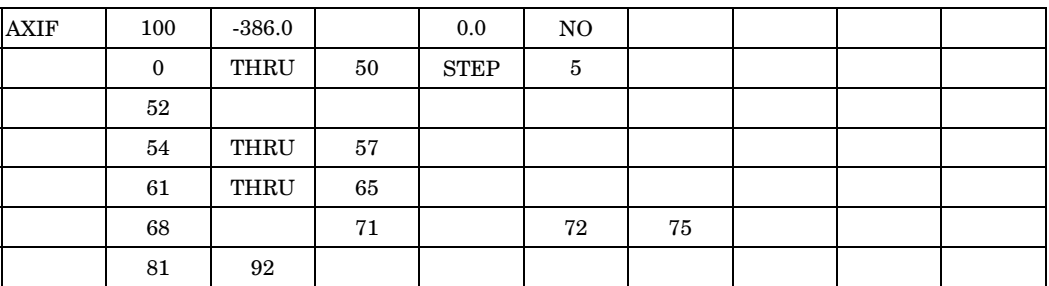

## **Fields:**

## **Field Contents**

CID Fluid coordinate system identification number. (Integer <sup>&</sup>gt; 0)

G Value of gravity for fluid elements in the axial direction. (Real)

DRHO Default mass density for fluid elements. (Real <sup>&</sup>gt; 0.0 or blank)

DB Default bulk modulus for fluid elements. (Real)

## **Field Contents**

- NOSYM Request for nonsymmetric (sine) terms of series. (Character: "YES" or " $NO$ ")
- F Flag specifying harmonics. (Blank if harmonic is specified, or Character: " $NONE$ ")
- Ni Harmonic numbers for the solution, represented by an increasing sequence of integers. On continuation entries, without the "THRU" option, blank fields are ignored. "THRU" implies all numbers including upper and lower harmonics.  $(0 \leq \text{Integer} < 100)$ , or Character: "THRU", "STEP" or blank.)
- NS Every NSth step of the harmonic numbers specified in the "THRU" range is used for the solution. If field 5 is "STEP", Ni=i\*NS+N1 where i is the number of harmonics. (Integer)

- 1. Only one AXIF entry is allowed.
- 2. CID must reference <sup>a</sup> cylindrical or spherical coordinate system.
- 3. Positive gravity  $(+G)$  implies that the direction of free fall is in the -Z direction of the fluid coordinate system.
- 4. The DRHO value replaces blank values of RHO on the FSLIST, BDYLIST and CFLUIDi entries.
- 5. The DB value replaces blank values of B on the CFLUIDi entries. If the CFLUIDi entry is blank and DB is zero or blank, the fluid is incompressible.
- 6. If NOSYM="YES", both sine and cosine terms are specified. If NOSYM="NO", only cosine terms are specified.
- 7. If F="NONE", no harmonics are specified, no fluid elements are necessary, and no continuations may be present. In this case, AXIS="FLUID" should not be specified in the Case Control Section.
- 8. Superelements cannot be used.

## **1010 AXSLOT Axisymmetric Slot Analysis Parameters**

## **AXSLOT** Axisymmetric Slot Analysis Parameters

Defines the harmonic index and the default values for acoustic analysis entries.

### **Format:**

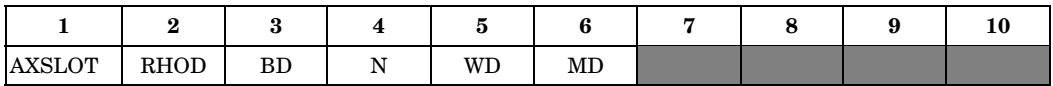

#### **Example:**

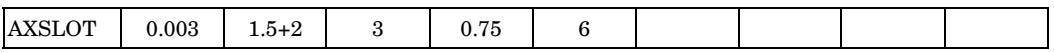

#### **Fields:**

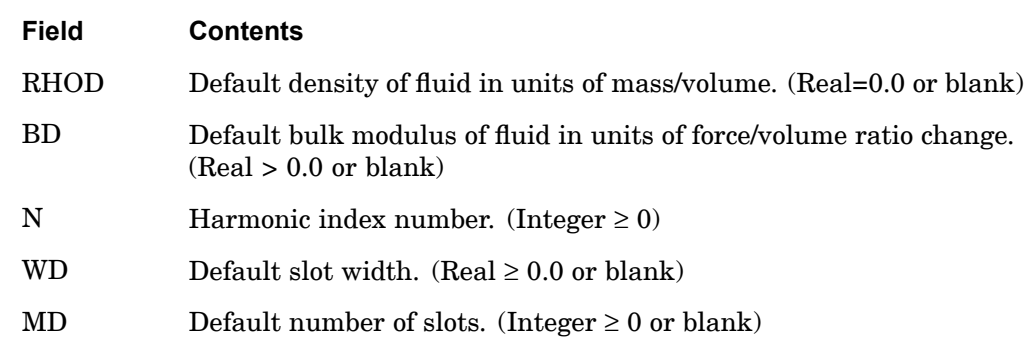

## **Remarks:**

- 1. Only one AXSLOT entry is allowed.
- 2. If any of the RHO, B, and M fields on the GRID, SLBDY, CAXIFi, and CSLOTi entries are blank, then values must be specified for the RHOD, BD and MD fields.
- 3. If the number of slots (M) is different in different regions of the cavity, this fact may be indicated on the CSLOTi and SLBDY entries. If the number of slots is zero, no matrices for CSLOTi elements are generated.
- 4. BD=0.0 implies the fluid is incompressible.

## **BAROR 1011 CBAR Entry Default Values**

## **BAROR** CBAR Entry Default Values

Defines default values for field 3 and fields 6 through 8 of the CBAR entry.

#### **Format:**

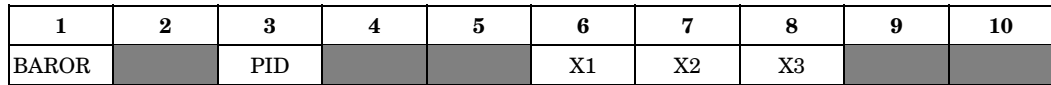

#### **Example:**

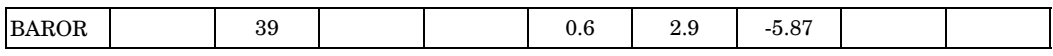

## **Alternate Format and Example**

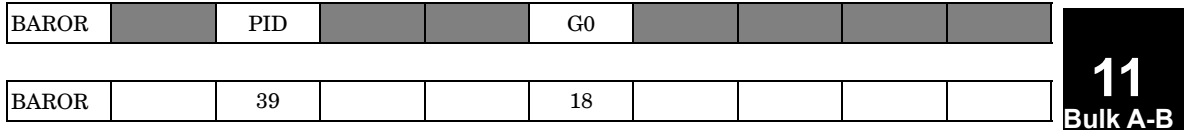

#### **Fields:**

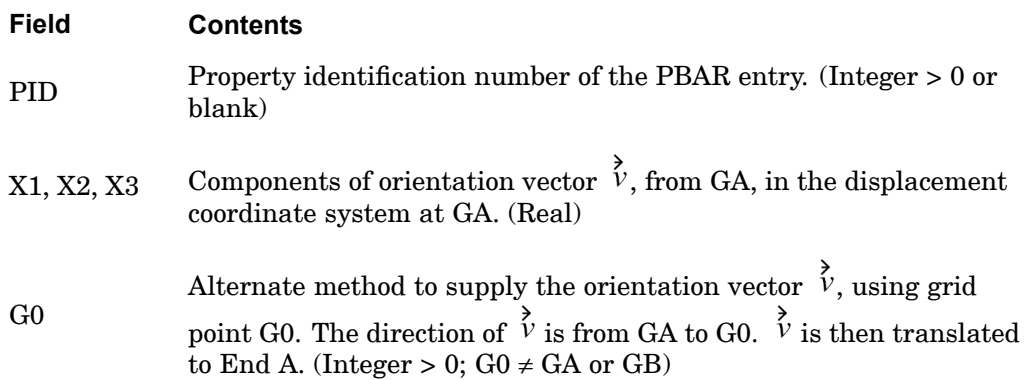

- 1. The contents of fields on this entry will be assumed for any CBAR entry whose corresponding fields are blank.
- 2. Only one BAROR entry is allowed.
- 3. For an explanation of bar element geometry, see "CBAR Element"in the *NX Nastran Element Library*.

## **1012 BAROR CBAR Entry Default Values**

4. If field 6 is an integer, then G0 is used to define the orientation vector and X2 and X3 must be blank. If field 6 is real or blank, then X1, X2, and X3 are used.

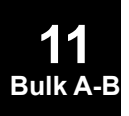

**11 Bulk A-B**

## **BCONP** Slideline contact parameters

Defines the parameters for <sup>a</sup> slideline contact region and its properties.

## **Format:**

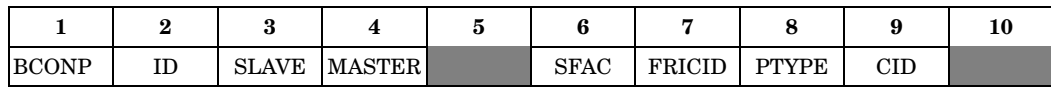

## **Example:**

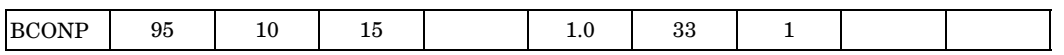

## **Fields:**

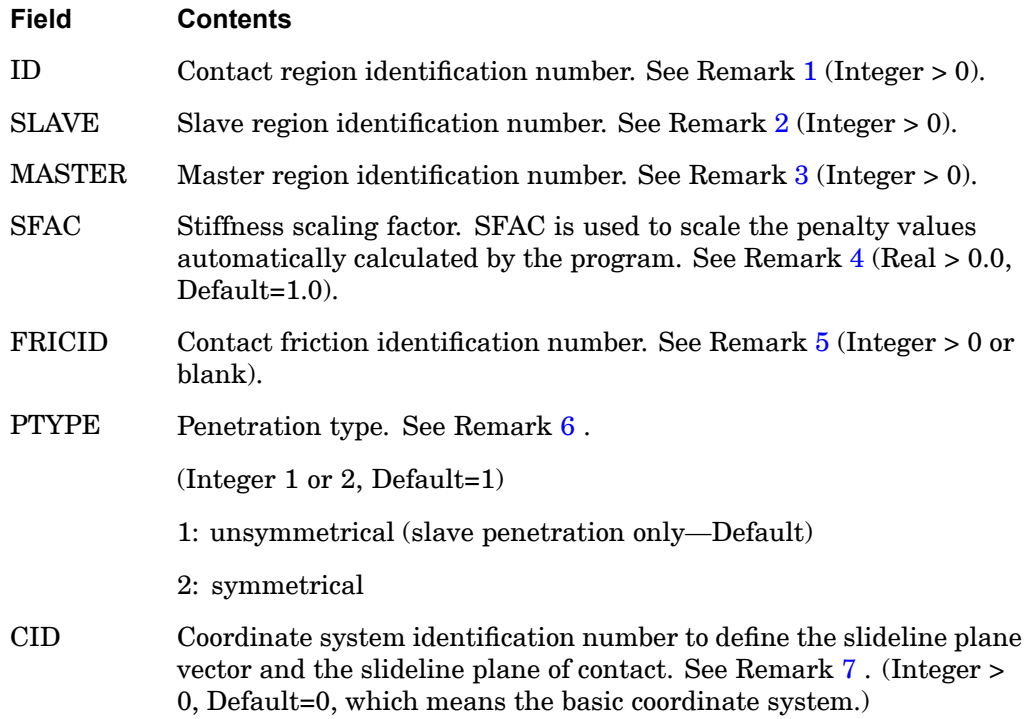

## **Remarks:**

1. The ID field must be unique with respect to all other BCONP identification numbers.

## <span id="page-1037-0"></span>**1014 BCONP Slideline contact parameters**

- 2. The referenced SLAVE is the identification number in the BLSEG Bulk Data entry. This is the slave line. The width of each slave segment must also be defined to get proper contact stresses. See the Bulk Data entry, ["BWIDTH"](#page-1107-0) for details on specifying widths.
- 3. The referenced MASTER is the identification number in the BLSEG Bulk Data entry. This is the master line. For symmetrical penetration, the width of each master segment must also be defined. See the Bulk Data entry, ["BWIDTH"](#page-1107-0) for details on specifying widths.
- 4. SFAC may be used to scale the penalty values automatically calculated by the program. The program calculates the penalty value as <sup>a</sup> function of the diagonal stiffness matrix coefficients that are in the contact region. In addition to SFAC, penalty values calculated by the program may be further scaled by the ADPCON parameter. (See the ADPCON parameter description for more details). The penalty value is then equal to  $k*SFAC*|ADPCON|$ , where k is a function of the local stiffness. It should be noted that the value in SFAC applies to only one contact region, whereas the ADPCON parameter applies to all the contact regions in the model.
- 5. The referenced FRLCLD is the identification number of the BFRLC Bulk Data entry. The BFRLC defines the frictional properties for the contact region.
- 6. In an unsymmetrical contact algorithm, only slave nodes are checked for penetration into master segments. This may result in master nodes penetrating the slave line. However, the error depends only on the mesh discretization. In symmetric penetration, both slave and master nodes are checked for penetration. Thus, no distinction is made between slave and master. Symmetric penetration may be up to thirty percent more expensive than the unsymmetric penetration.
- 7. In [Figure](#page-1038-0) 11-1, the unit vector in the Z-axis of the coordinate system defines the slideline plane vector. The slideline plane vector is normal to the slideline plane. Relative motions outside the slideline plane are ignored, and therefore must be small compared to <sup>a</sup> typical master segment. In <sup>a</sup> master segment, the direction from master node 1 to master node 2 gives the tangential direction (t). The normal direction for <sup>a</sup> master segment is obtained by the cross product of the slideline plane vector with the unit tangent vector (i.e.,  $n=z \times t$ ). The definition of the coordinate system should be such that the normal direction must point toward the slave region. For symmetric penetration, the normals of master segments and slave segments must face each other. This is generally accomplished by traversing from master line to slave line in <sup>a</sup> counterclockwise or clockwise fashion depending on whether the slideline plane vector forms <sup>a</sup> right-hand or left-hand coordinate system with the slideline plane.

## **BCONP 1015 Slideline contact parameters**

<span id="page-1038-0"></span>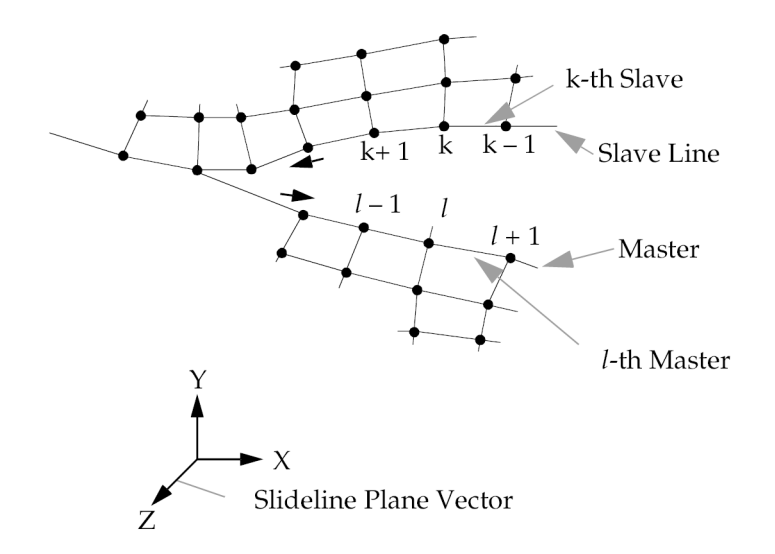

- The X-Y plane is the slideline plane. Unit normal in the Z-direction is the slideline plane vector.
- Arrows show positive direction for ordering nodes. Counterclockwise from master line to slave line.

**Figure 11-1. A Typical Finite Element Slideline Contact Region**

#### **1016 BCPROP Surface-to-Surface Contact or Glue Region Definition by Property ID**

**BCPROP** Surface-to-Surface Contact or Glue Region Definition by Property ID

Defines <sup>a</sup> surface-to-surface contact or glue region by property IDs of shell elements.

#### **Format:**

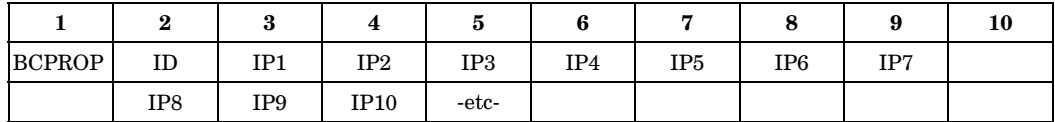

#### **Example:**

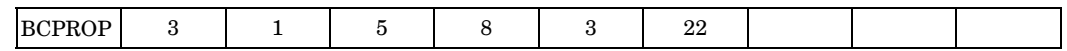

## **Fields:**

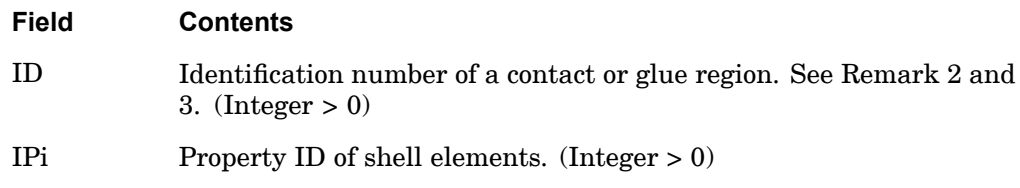

- 1. The continuation field is optional.
- 2. BCPROP is <sup>a</sup> collection of one or more shell property IDs. BCPROP defines <sup>a</sup> contact or glue region which may act as <sup>a</sup> source or target.
- 3. The ID must be unique with respect to all other BLSEG, BSURFS, BSURF, BCPROP, and BCPROPS entries.

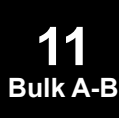

## **BCPROPS 1017 Contact or Glue Region Definition by PSOLID Property ID**

# **BCPROPS** Contact or Glue Region Definition by PSOLID Property ID

Defines <sup>a</sup> surface-to-surface contact or glue region by PSOLID Property ID.

#### **Format:**

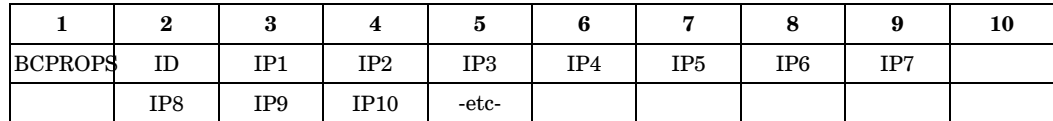

#### **Example:**

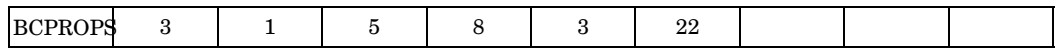

## **Fields:**

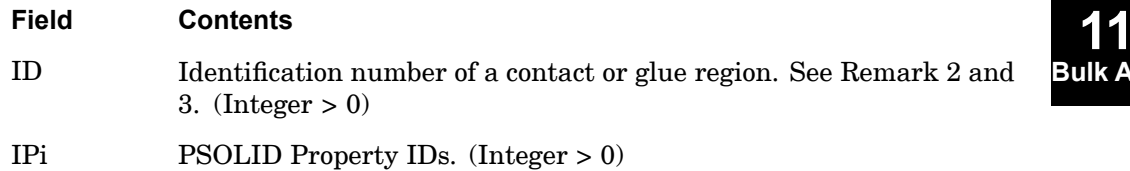

**Bulk A-B**

- 1. The continuation field is optional.
- 2. BCPROPS is <sup>a</sup> collection of one or more solid property IDs. BCPROPS defines <sup>a</sup> contact or glue region formed by the free faces of the solid elements and may act as <sup>a</sup> source or target.
- 3. The ID must be unique with respect to all other BLSEG, BSURFS, BSURF, BCPROP, and BCPROPS entries.
- 4. Only the solid element free faces within the given set of PIDs are considered in the contact and/or glue algorithm. These free faces are automatically determined by the software.

## **1018 BCRPARA Surface-to-Surface Contact Region Parameters**

## **BCRPARA** Surface-to-Surface Contact Region Parameters

Defines parameters for <sup>a</sup> surface-to-surface contact region.

#### **Format:**

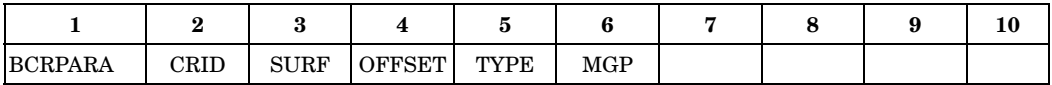

#### **Example:**

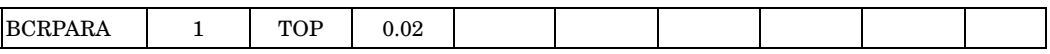

#### **Fields:**

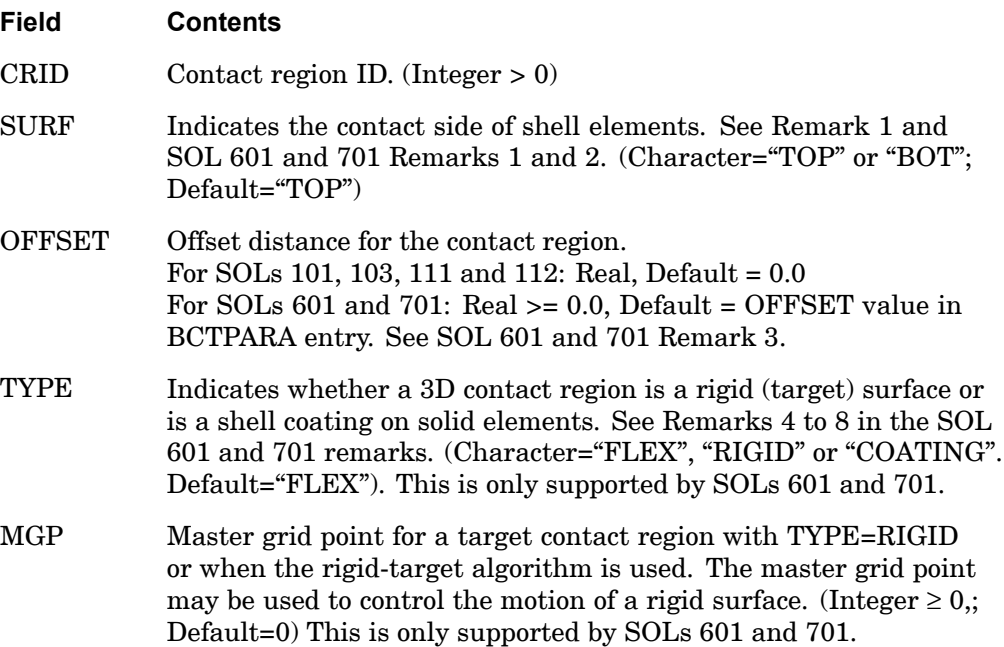

## **Remarks:**

- 1. The BCRPARA bulk entry is not required. When it is not present, the default values are used.
- 2. SURF is used to define the contact side of shell element regions. When SURF is "TOP", the contact side is consistent with the shell element normal and when "BOT" the opposite. In <sup>a</sup> SOL 101 (including consecutive solutions 103, 111

## **BCRPARA 1019 Surface-to-Surface Contact Region Parameters**

and 112), SURF must be defined so that source and target contact sides either face one another to represent <sup>a</sup> separation condition, or oppose one another to represent an interference condition.

## **Remarks related to SOL 601 and 701:**

- 1. For <sup>a</sup> 3D contact region, SURF is applicable only for <sup>a</sup> single-sided contact region defined on shell elements (i.e., using BSURF or BCPROP) and is used as <sup>a</sup> target region. For <sup>a</sup> contact region defined on 3D solid element faces (i.e., using BSURFS), the contact side is automatically determined by the program. For <sup>a</sup> contact region used as <sup>a</sup> source region (contactor), it does not matter which is the contact side.
- 2. For <sup>a</sup> 2D contact region, SURF is only applicable to <sup>a</sup> rigid target region defined by grid points that are not attached to any elements. For <sup>a</sup> 2D contact region with underlying 2D elements, the contact side is automatically determined by the program.
- 3. OFFSET is only applicable when the rigid target algorithm is not selected, (i.e., TYPE or XTYPE=0 or 1 in the BCTPARA entry).

- 4. TYPE="RIGID" is ignored if the contact region is used as <sup>a</sup> source region.
- 5. If the rigid target algorithm is selected (i.e., TYPE=2 (SOL 601) or XTYPE= 3 (SOL 701) in BCTPARA command), the target region must be attached to shell elements only (i.e., using BSURF or BCPROP) and it is automatically set as rigid.
- 6. TYPE and MGP are interpreted as follows:
	- • 2D target regions using grids only (not attached to underlying elements) are always rigid. MGP>0 can be specified without TYPE=RIGID.
	- • 2D target regions with underlying elements will behave as rigid only when both TYPE=RIGID and MGP>0 are specified. Otherwise, the target region is flexible and MGP is ignored.
	- $\bullet$  3D target regions that are attached to solid elements will behave as rigid only when both TYPE=RIGID and MGP>0 are specified. Otherwise, the target region is flexible and MGP is ignored.
	- • 3D target regions that are attached to shell elements (i.e., using BSURF or BCPROP), only TYPE=RIGID is required for the region to behave as rigid. MGP is ignored when TYPE=FLEX.
- 7. TYPE="COATING" should only be specified for <sup>a</sup> contact region defined on shell elements (i.e., using BSURF or BCPROP), coated on solid elements. The contact region will be transferred onto the solid element faces and the shell elements

will be deleted. If there are no underlying solid elements, an error message will be issued.

- 8. A contact region is specified as <sup>a</sup> target or source region in the BCTSET entry.
- 9. When TYPE=COATING, the shell elements should match the solid element faces, i.e. element edges should match, linear shell on linear solid face, and parabolic shell on parabolic solid face.

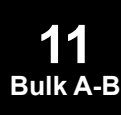
#### **BCTADD 1021 Surface-to-Surface Contact Set Combination (SOLs 101, 103, 111, 112, 601 and 701)**

**BCTADD** Surface-to-Surface Contact Set Combination (SOLs 101, 103, 111, 112, 601 and 701)

Defines <sup>a</sup> surface-to-surface contact set as <sup>a</sup> union of contact sets defined on BCTSET entries.

### **Format:**

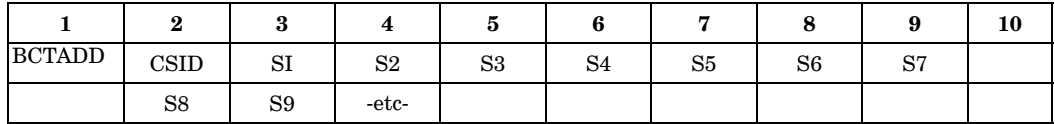

#### **Example:**

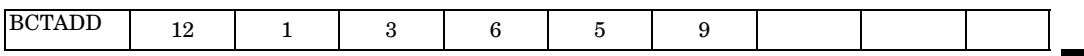

#### **Fields:**

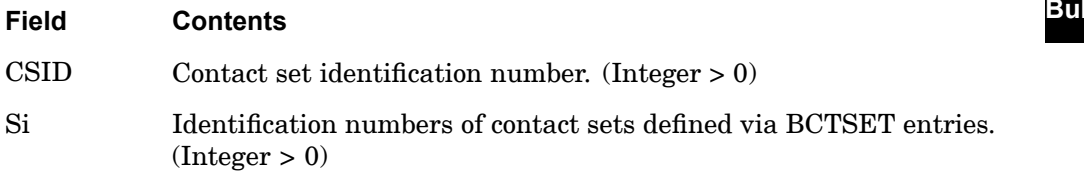

## **Remarks:**

- 1. Multiple contact sets (BCTSETs) with unique CSIDs can be combined by including their CSIDs on <sup>a</sup> BCTADD entry. The BCTADD entry has its own unique CSID which is used on the BCSET case control command. Multiple contact sets with their own CSID are necessary when different parameters (BCTPARA or BCTPARM) are needed for different contact sets.
- 2. To include several contact sets defined via BCTSET entries in <sup>a</sup> model, BCTADD must be used to combine the contact sets. CSID in BCTADD is then selected with the Case Control command BCSET.
- 3. Si must be unique and may not be the identification of this or any other BCTADD entry.

## **1022 BCTPARA SOLs 601 and 701 Contact Set Parameters**

# **BCTPARA** SOLs 601 and 701 Contact Set Parameters

Defines parameters for <sup>a</sup> SOL 601 or 701 contact set.

## **Format:**

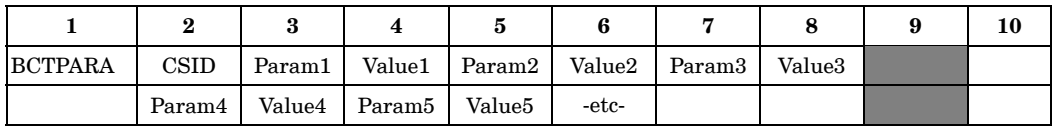

## **Example:**

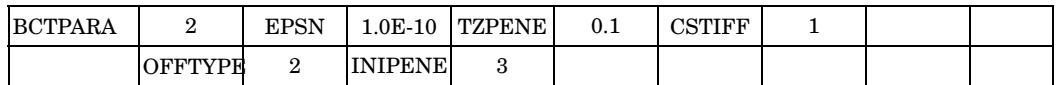

## **Fields:**

**11 Bulk A-B**

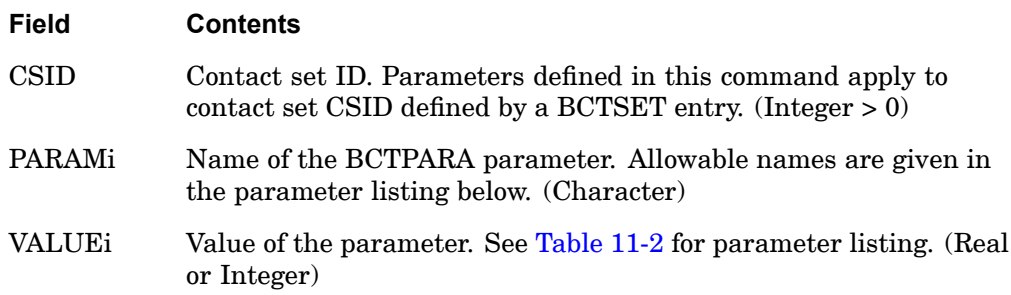

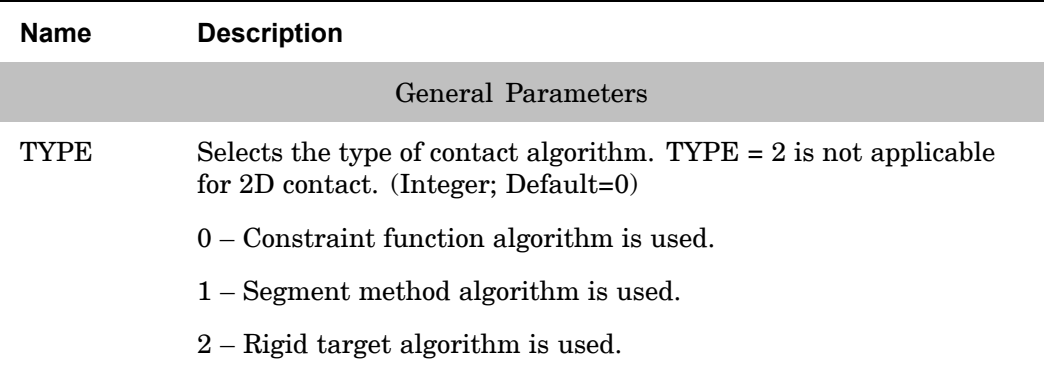

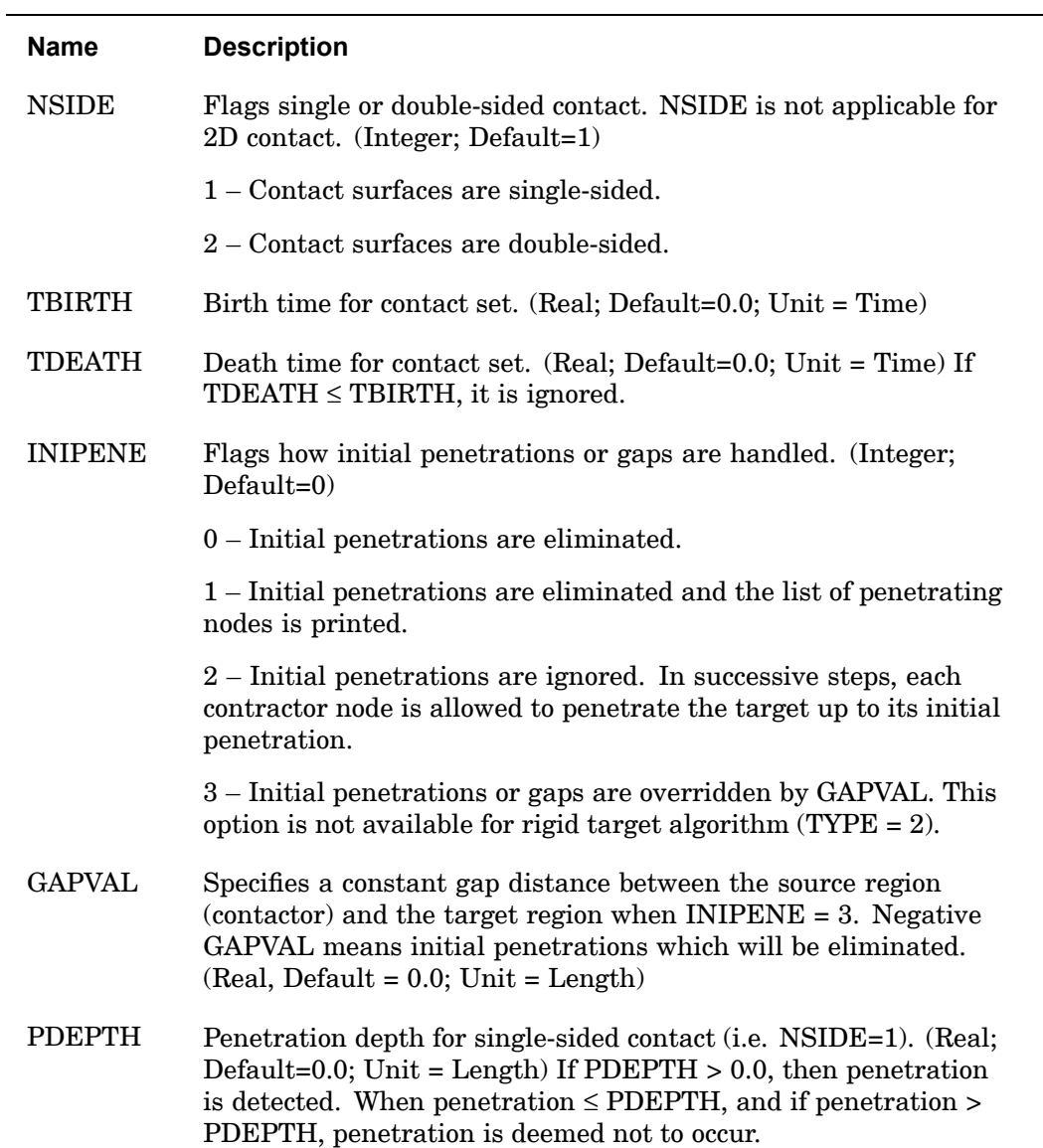

#### **1024 BCTPARA SOLs 601 and 701 Contact Set Parameters**

**11 Bulk A-B**

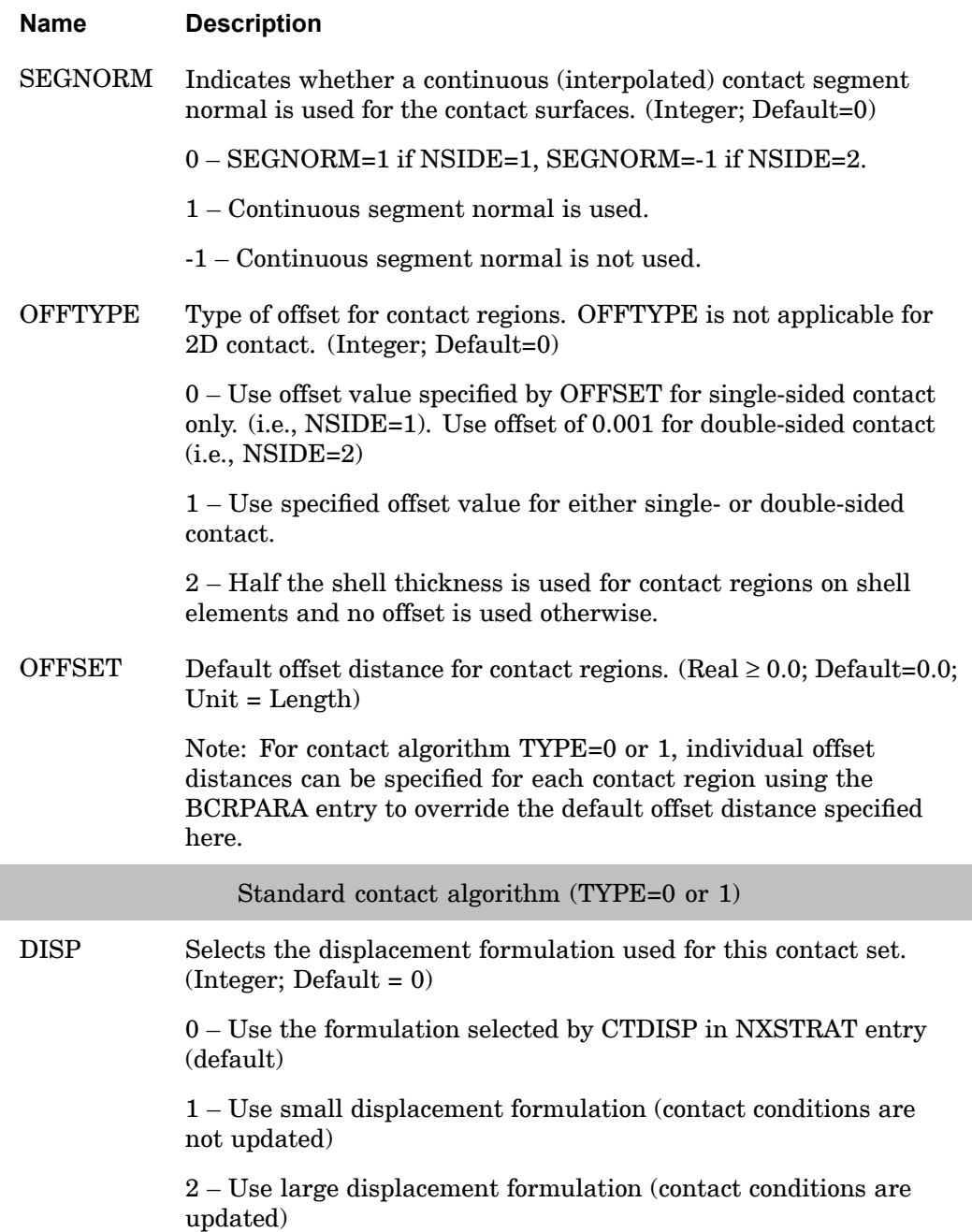

**Bulk A-B**

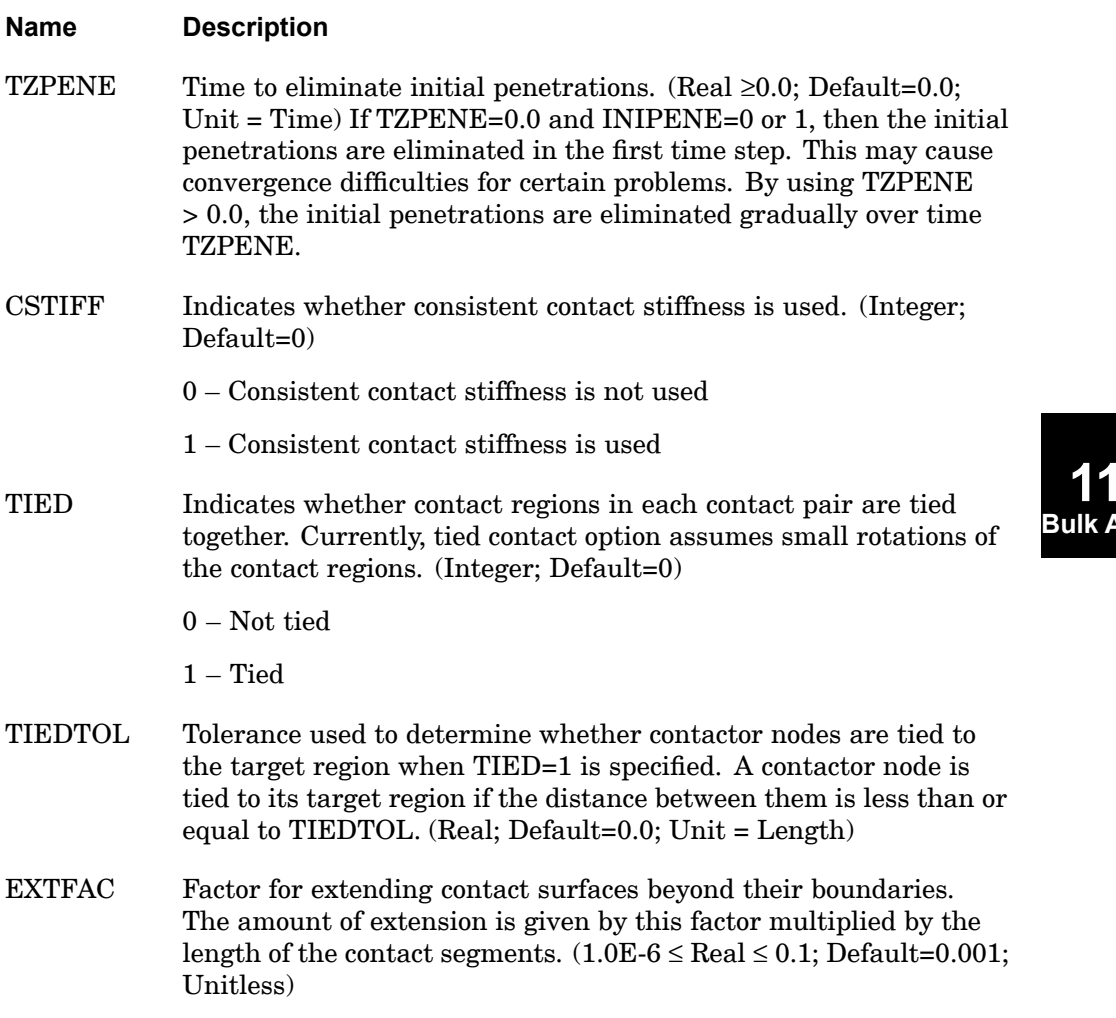

## **1026 BCTPARA SOLs 601 and 701 Contact Set Parameters**

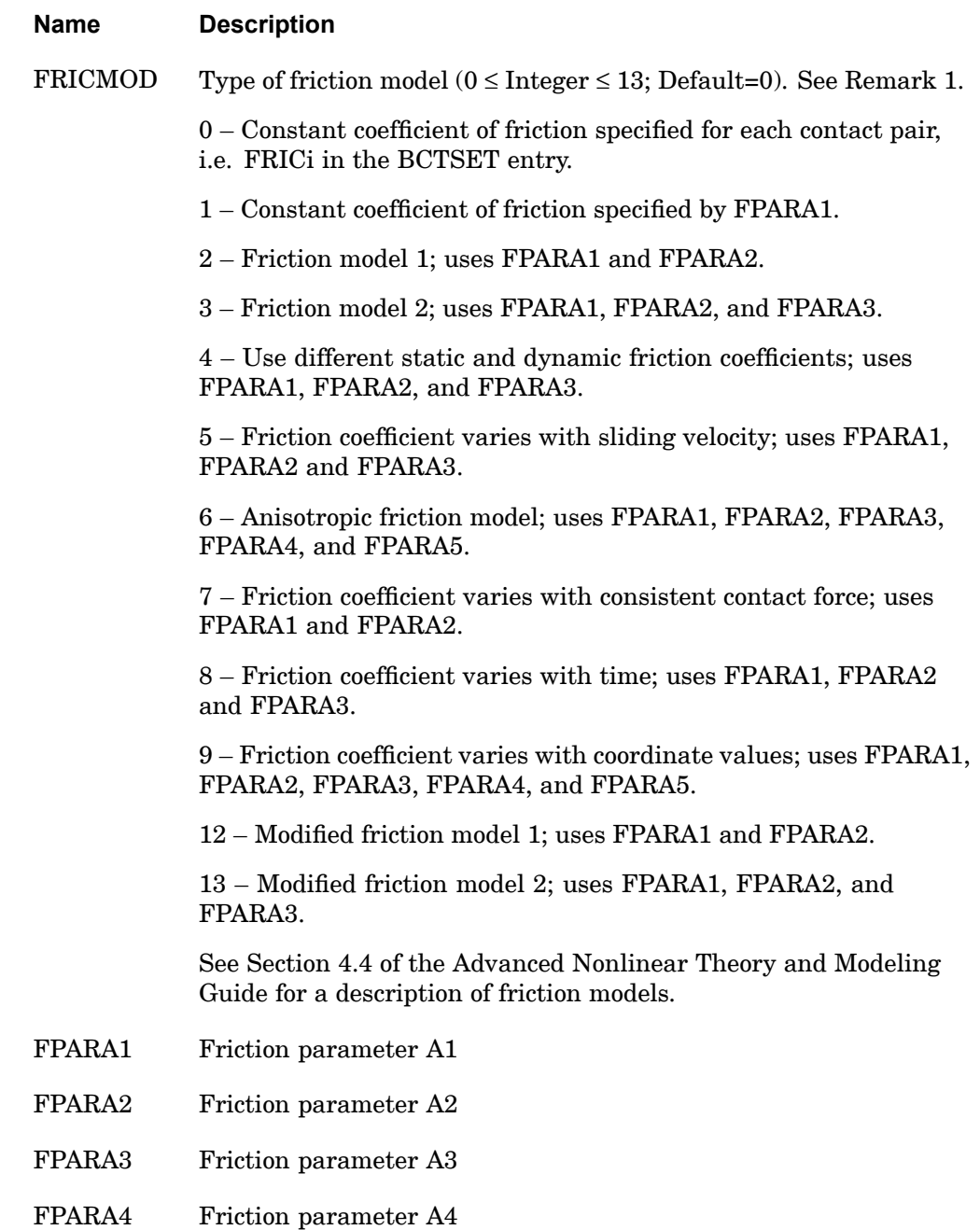

**Bulk A-B**

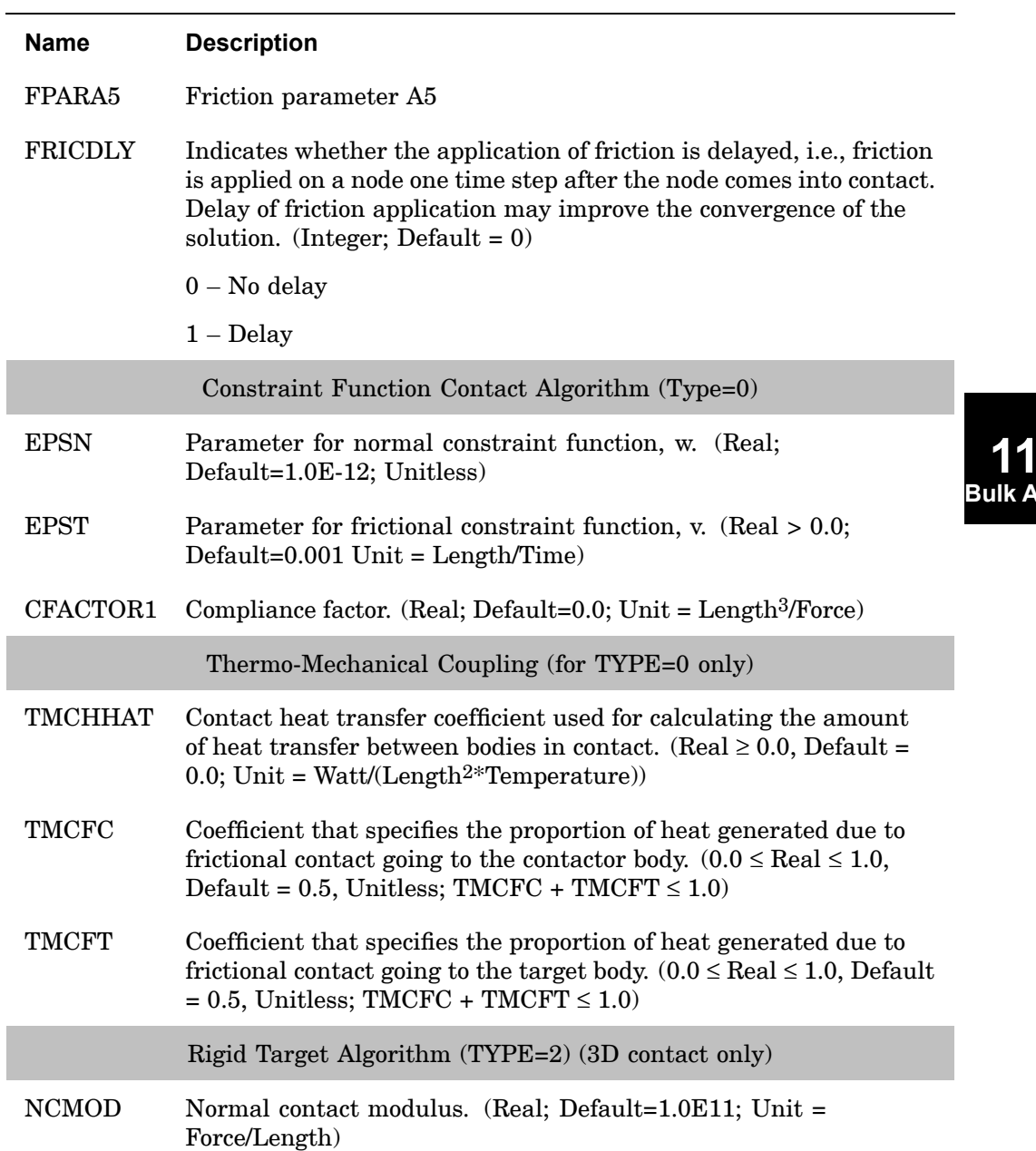

## **1028 BCTPARA SOLs 601 and 701 Contact Set Parameters**

## **Table 11-2. BCTPARA Parameters for SOL 601**

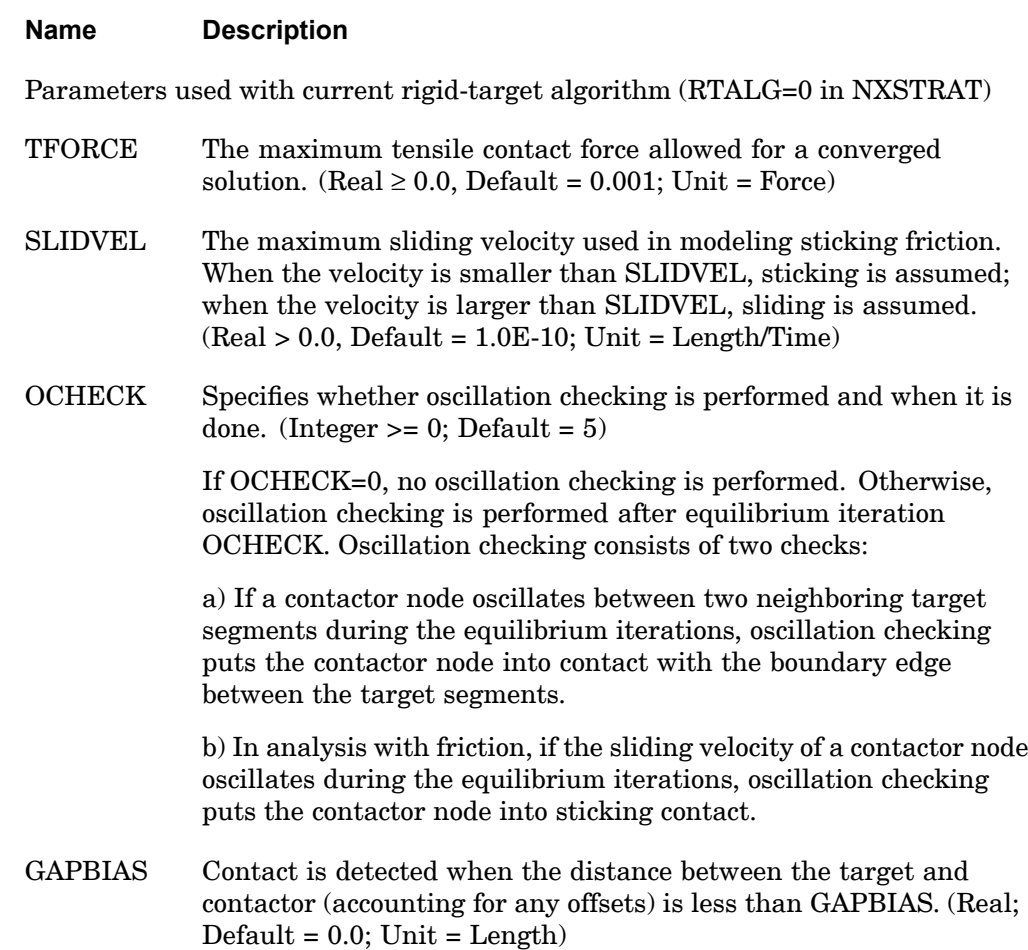

#### **Table 11-2. BCTPARA Parameters for SOL 601**

## **Name Description**

**OFFDET** Selects the implementation of offsets. (Integer: Default =  $0.0 -$ Program chooses the implementation based upon the shape of the target surfaces; if <sup>a</sup> target surface is flat or convex, spheres are used, otherwise, normals are used.

> 1 – A sphere of radius equal to the offset is placed around each contactor node, and contact is detected between the sphere and the target surface.

2 – Two surfaces are constructed for each contactor surface: an upper surface and <sup>a</sup> lower surface. These surfaces are constructed using the offsets and the averaged contactor normals. Contact is then detected between points on the constructed contactor surfaces and target surface.

Parameters used with old (NX Nastran Version 4) rigid-target algorithm (RTALG=1 in NXSTRAT) which may be removed in <sup>a</sup> future release.

- PENETOL Penetration tolerance which gives the maximum penetration allowed into <sup>a</sup> rigid target surface. (Real; Default=1.0E-8)
- TCMOD Tangential contact modulus. (Real; Default=0.0)
- RFORCE Minimum tensile contact force required to change the state of <sup>a</sup> contact node from "node in contact" to "free node", i.e., if the normal tensile force is greater than RFORCE, <sup>a</sup> "node in contact" becomes <sup>a</sup> "free node". (Real; Default=0.001)
- LFORCE Limit (maximum) for the sum of all contact forces for nodes changing from the state of "node in contact" to "free node". If the absolute value of the sum of the forces is bigger than LFORCE, then the automatic time stepping (ATS) method will be activated to subdivide the current time step into smaller time increments. (Real; Default=1.0)

#### **1030 BCTPARA SOLs 601 and 701 Contact Set Parameters**

#### **Table 11-2. BCTPARA Parameters for SOL 601**

#### **Name Description**

RTPCHECK Specifies whether penetration is checked (in addition to checking the tensile contact force) against the maximum allowable penetration when the rigid-target algorithm is used. (Integer; Default=0)

> 0 – Penetration is not checked. Note that with this setting there is <sup>a</sup> possibility that the rigid target surface may penetrate the contactor surface excessively.

1 – Penetration is checked and subdivision of the time step occurs if the penetration exceeds (RTPMAX \* maximum model length.)

2 – Penetration is checked and subdivision of time step occurs if the penetration exceeds RTPMAX.

RTPMAX Specifies the maximum allowable penetration when the rigid target algorithm is used. RTPMAX is either <sup>a</sup> factor of the model size or an absolute value depending on the RTPCHECK parameter. (Real <sup>&</sup>gt; 0.0; Default=0.001)

**Table 11-3. BCTPARA Parameters for SOL 701 (3D contact only)**

| <b>Name</b>  | <b>Description</b>                                          |
|--------------|-------------------------------------------------------------|
|              | General Parameters                                          |
| <b>XTYPE</b> | Selects the type of contact algorithm. (Integer; Default=0) |
|              | $0$ – Kinematic constraint algorithm is used.               |
|              | $1$ – Penalty algorithm is used.                            |
|              | $3 -$ Rigid target algorithm is used.                       |
|              |                                                             |
| <b>NSIDE</b> | Flags single or double-sided contact. (Integer; Default=1)  |
|              | $1$ – Contact surfaces are single-sided.                    |
|              | $2$ – Contact surfaces are double-sided.                    |

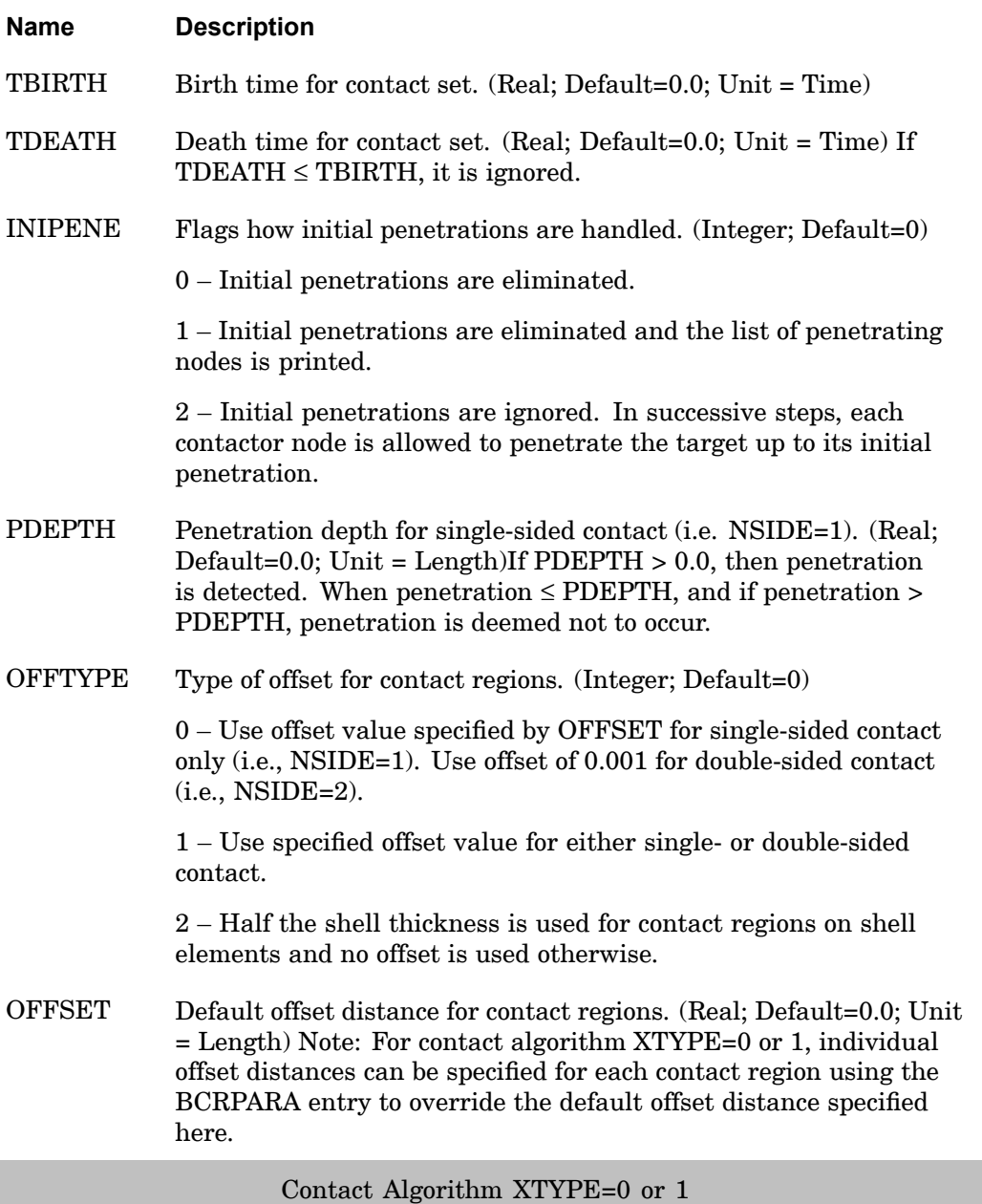

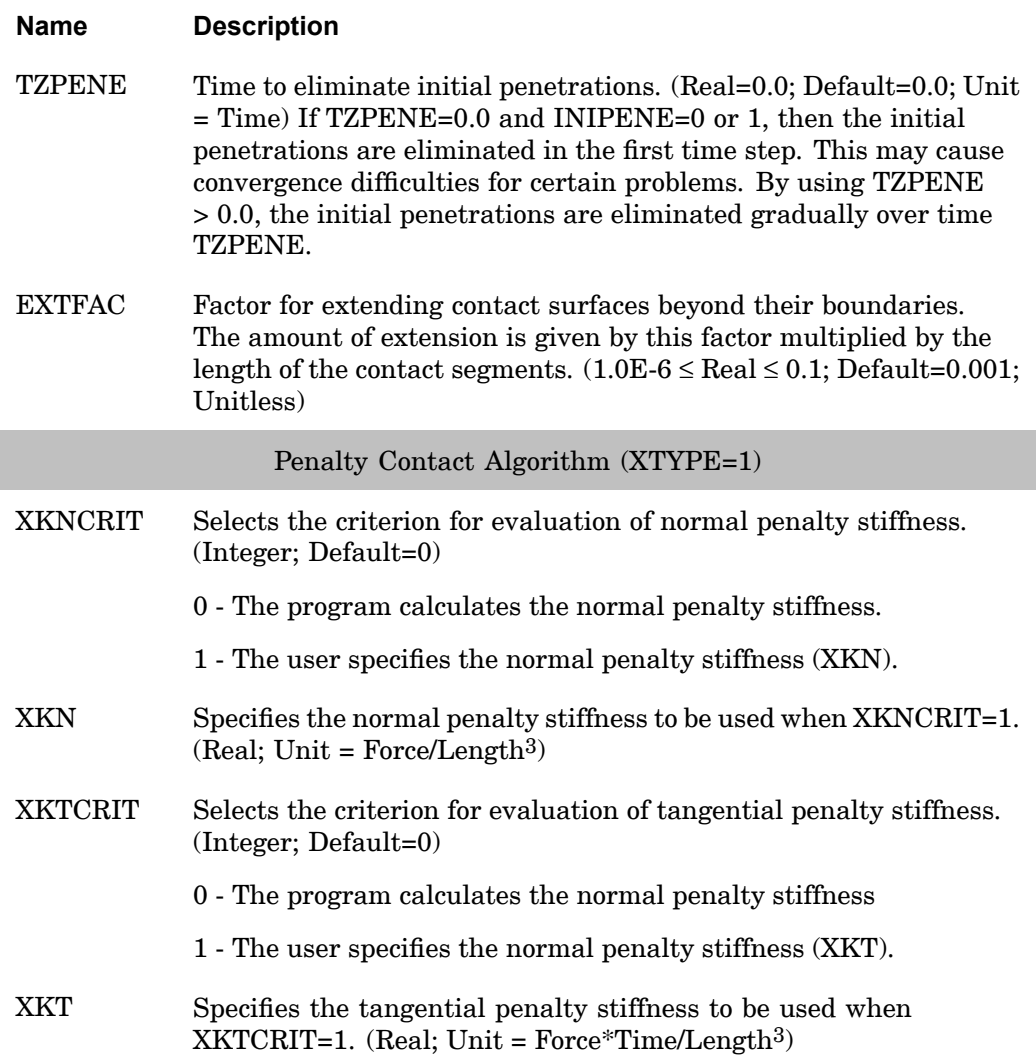

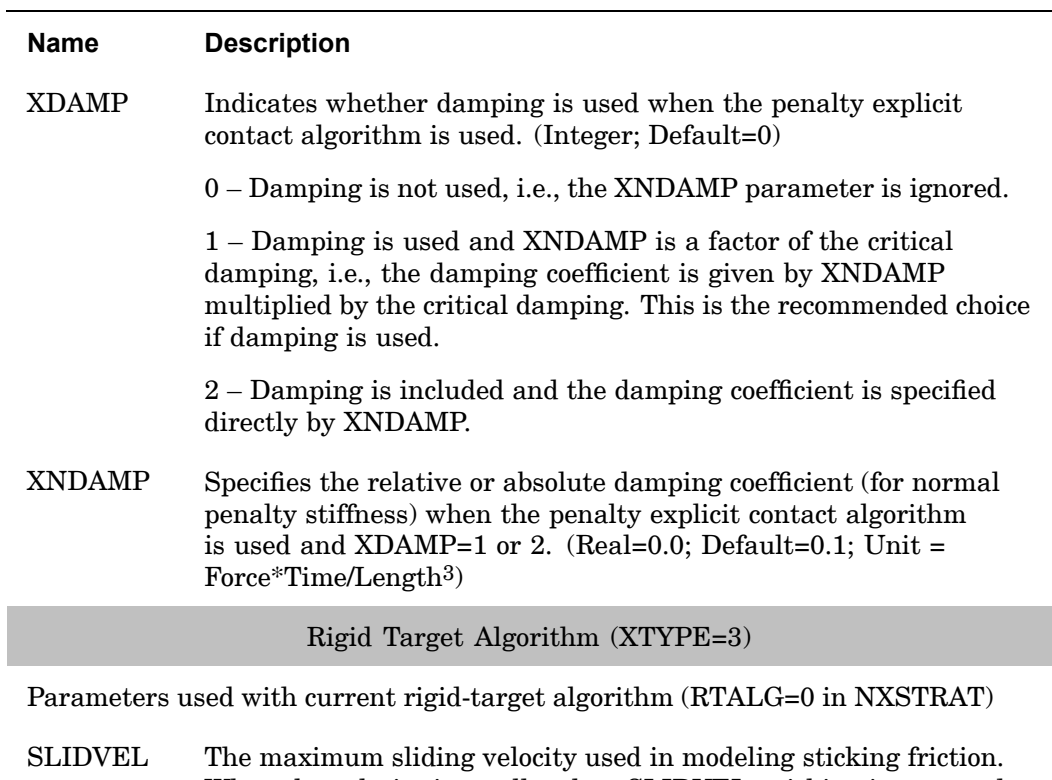

- When the velocity is smaller than SLIDVEL, sticking is assumed; when the velocity is larger than SLIDVEL, sliding is assumed.  $(Real > 0.0, Default = 1.0E-10)$
- GAPBIAS Contact is detected when the distance between the target and contactor (accounting for any offsets) is less than GAPBIAS. (Real; Default =  $0.0$ )

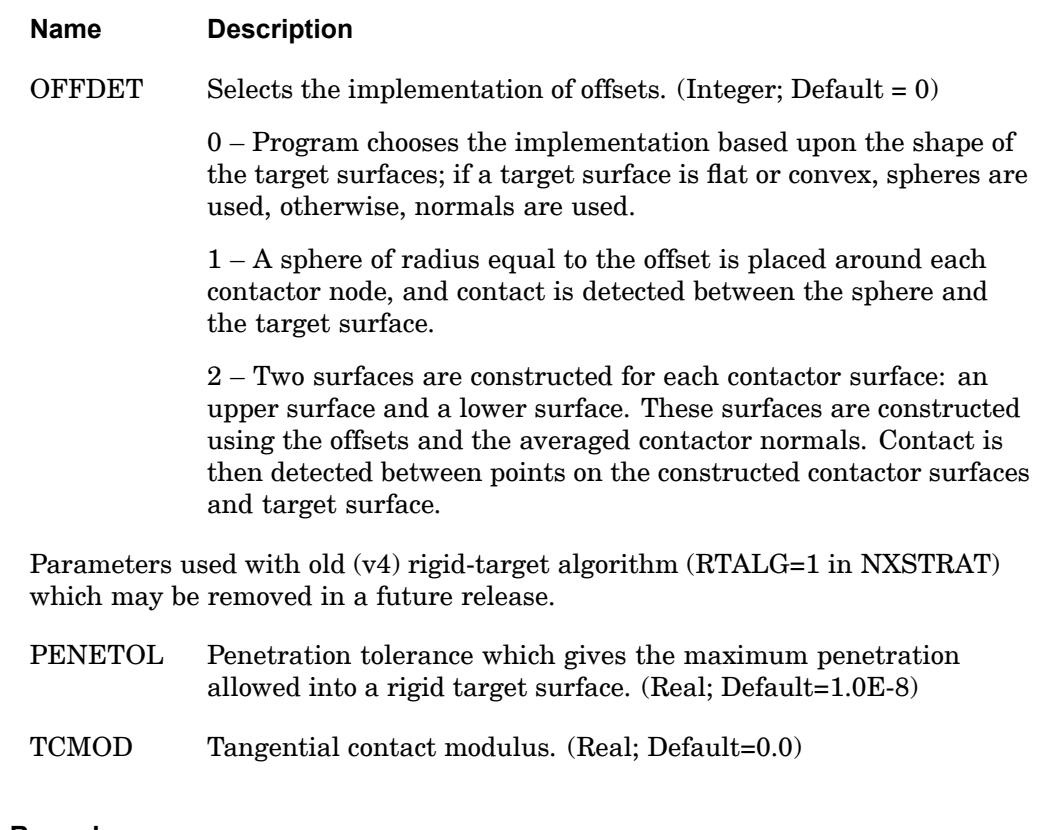

#### **Remarks:**

- 1. Field 9 on line 1 should be blank. Beginning on the continuation lines, fields 2 to 9 can be used for 4 pairs of PARAM/VALUE.
- 2. The BCTPARA bulk entry is not required. When it is not present, the default values are used. At least one parameter should be defined when <sup>a</sup> BCTPARA entry exists.

## **BCTPARM 1035 Surface-to-Surface Contact Parameters (SOLs 101, 103, 111 and 112).**

**BCTPARM** Surface-to-Surface Contact Parameters (SOLs 101, 103, <sup>111</sup> and 112).

Control parameters for the surface-to-surface contact algorithm.

### **Format:**

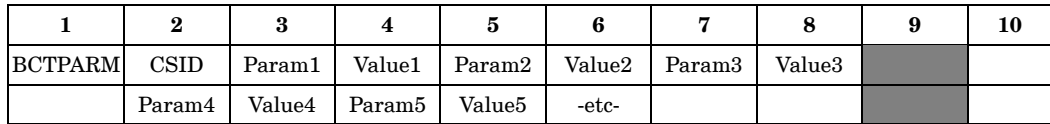

## **Example:**

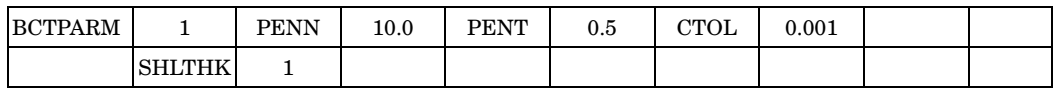

## **Fields:**

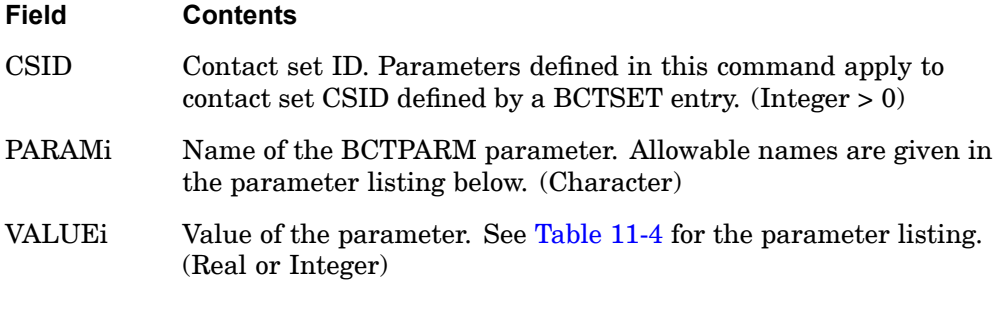

**Note**

## **Table 11-4. Primary BCTPARM Parameters**

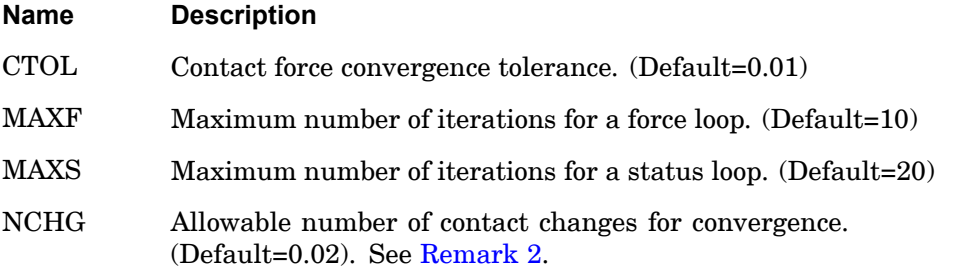

## **1036 BCTPARM**

**Surface-to-Surface Contact Parameters (SOLs 101, 103, 111 and 112).**

#### **Table 11-4. Primary BCTPARM Parameters**

#### **Name Description**

INIPENE\* Use when the goal is for <sup>a</sup> pair of contact regions to be initially touching without interference, but due to the faceted nature of finite elements around curved geometry, some of the element faces may have <sup>a</sup> slight gap or penetration.

> 0 or 1 - Contact is evaluated exactly as geometry is modeled. No corrections will occur for gaps or penetrations (Default).

> 2 - Penetrations will be reset to <sup>a</sup> new initial condition in which there is no interference.

3 - Gaps and penetrations are both reset to <sup>a</sup> new initial condition in which there is no interference.

- SHLTHK Shell thickness offset flag.
	- 0 Includes half shell thickness as surface offset. (Default)
	- 1 Does not include thickness offset.
- ZOFFSET Determines if the shell element z-offset is included in the contact solution.

0 - Includes the shell z-offset when determining the contact surfaces  $(Default)$ .

1 - Does not include the shell z-offset when determining the contact surfaces.

## **Table 11-5. Secondary BCTPARM Parameters**

#### **The following parameters are available for special cases.**

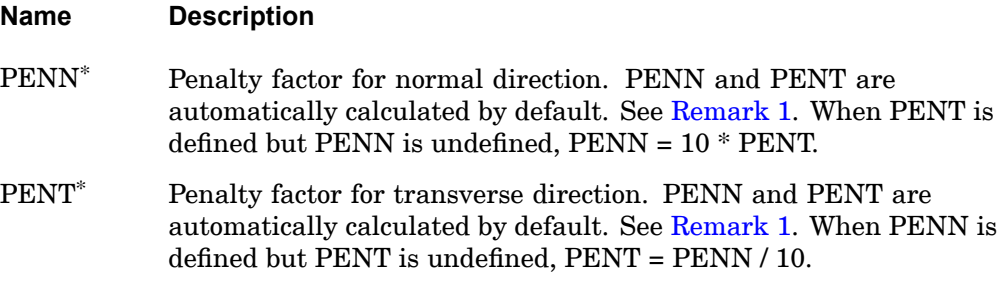

## **BCTPARM 1037**

**Bulk A-B**

**Surface-to-Surface Contact Parameters (SOLs 101, 103, 111 and 112).**

## **Table 11-5. Secondary BCTPARM Parameters**

## **The following parameters are available for special cases.**

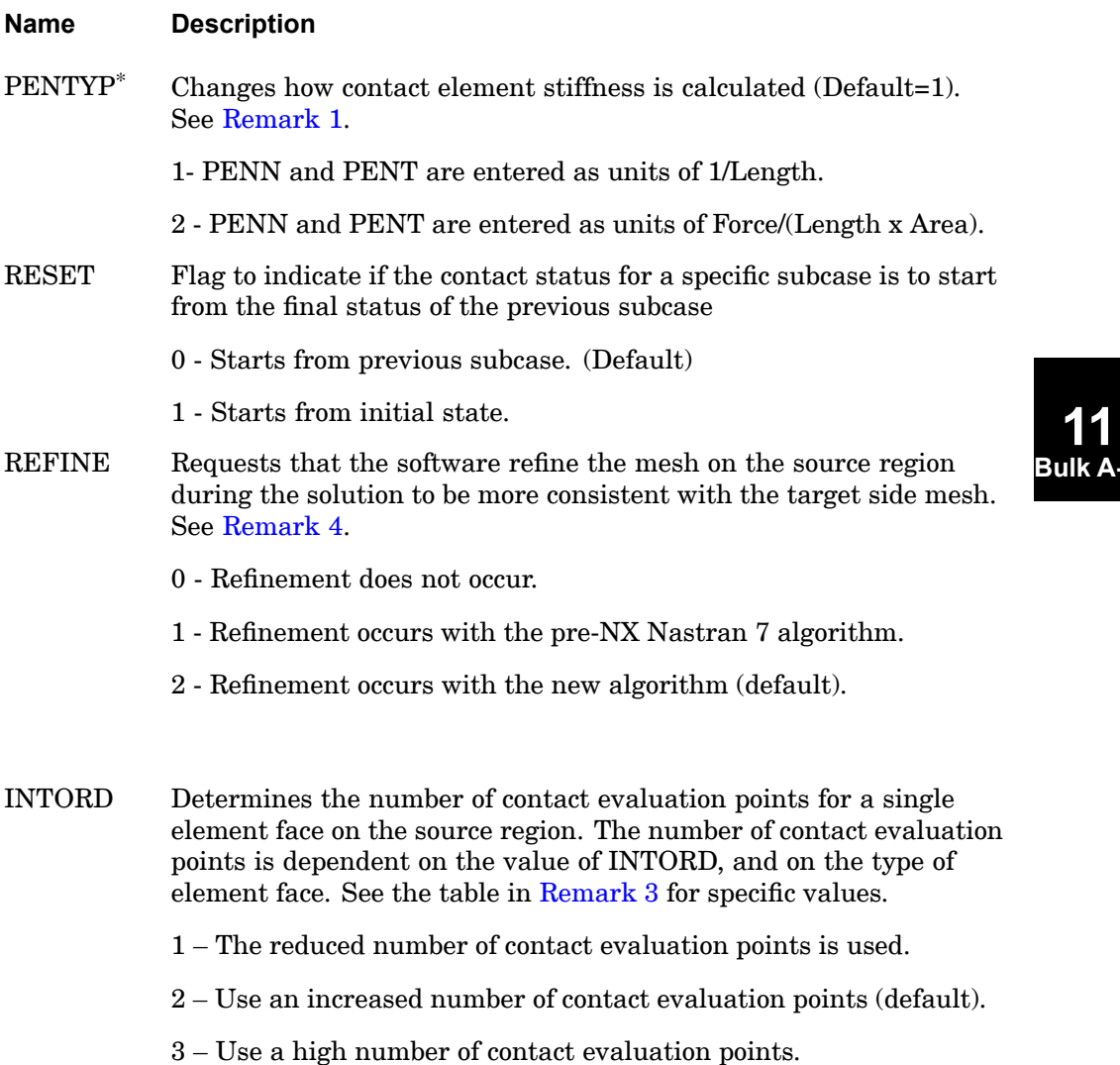

## <span id="page-1061-0"></span>**1038 BCTPARM**

**Surface-to-Surface Contact Parameters (SOLs 101, 103, 111 and 112).**

#### **Table 11-5. Secondary BCTPARM Parameters**

**The following parameters are available for special cases.**

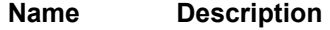

- CSTRAT Prevents all of the contact elements from becoming inactive. See [Remark](#page-1062-0) 5.
	- 0 All contact elements can become inactive (Default).
	- 1 The software will reduce the likelihood of all of the contact elements becoming inactive.

\* Can be defined on local BCTPARM entries. The BCTPARM bulk entries associated to individual BCTSET bulk entries, which are then combined with <sup>a</sup> BCTADD bulk entry, define local parameters. A local parameter definition overrides <sup>a</sup> global definition.

See "Contact Control Parameters – BCTPARM" in the *NX Nastran User's Guide* for more information on the BCTPARM options.

#### **Remarks:**

1. The penalty factors PENN and PENT are automatically calculated by default. The automatic calculation is turned off if either PENN or PENT are defined, or when SYSTEM(480)=1 is defined. See [Remark](#page-1062-0) 4.

When PENTYP=1 (default) is defined, PENN and PENT have units of 1/(Length), and the contact element stiffness is calculated by  $K = e^*E^*dA$  where e represents PENN or PENT, E is the modulus value (see [Remark](#page-1062-0) 4), and dA is area. A physical interpretation is that it is equivalent to the axial stiffness of <sup>a</sup> rod with area dA, modulus E, and length 1/e.

When PENTYP=2 is defined, PENN and PENT become a spring rate per area Force/(Length <sup>x</sup> Area), and the contact element stiffness is calculated as K=e\*dA. The spring rate input is <sup>a</sup> more explicit way of entering contact stiffness since it is not dependent on the modulus value.

The penalty factors influence the rate of convergence, and to <sup>a</sup> lesser extent, the accuracy of the contact solution. The automatic penalty factor calculation works well for most instances, but manual adjustments may be necessary, particularly if <sup>a</sup> contact problem fails to converge. See "Tips for Setting PENN and PENT" in the *NX Nastran User's Guide* for tips on adjusting penalty factors.

#### **BCTPARM 1039 Surface-to-Surface Contact Parameters (SOLs 101, 103, 111 and 112).**

<span id="page-1062-0"></span>2. If NCHG is <sup>a</sup> real number and is <sup>&</sup>lt; 1.0, the software treats it as <sup>a</sup> percentage of the number of active contact elements in each outer loop of the contact algorithm. The number of active contact elements is evaluated at each outer loop iteration.

If NCHG is an integer  $\geq 1$ , the value defines the allowable number of contact changes.

If  $NCHG = 0$ , no contact status changes can exist.

3. A higher number of contact evaluation points can be used to increase the accuracy of <sup>a</sup> contact solution. Inaccuracies sometimes appear in the form of nonuniform contact pressure and stress results. There may be <sup>a</sup> penalty associated with using more evaluation points since the time for <sup>a</sup> contact problem to converge may be longer. The table below shows how the number of contact evaluation points is dependent on the element type, and how it can be adjusted using the INTORD option. The "Face Type" column applies to shell elements, and to the solid element with the associated face type.

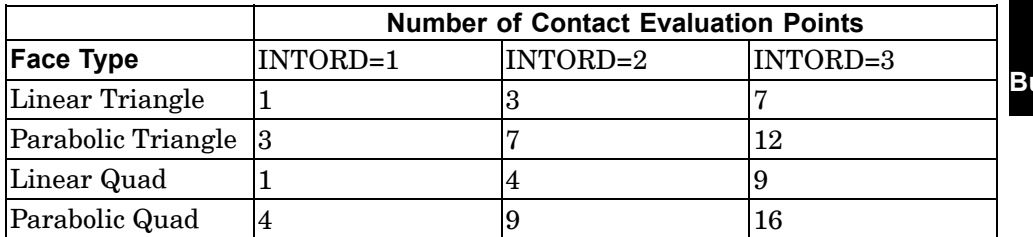

- 4. When SYSTEM(480)=1 is defined, the following options will revert to NX Nastran 6.1 settings:
	- • The average modulus will be used when computing the contact stiffness for all contact pairs (the elastic modulus of the softer material in each contact pair is used by default).
	- • The automatic penalty factor calculation will be turned off and PENN and PENT are always used. PENN defaults to "10" and PENT defaults to "1" in this case.
	- •The "REFINE=1" source-refinement algorithm becomes the default.
- 5. Under certain conditions, all of the contact elements could become inactive which may lead to singularities. Setting the parameter CSTRAT=1 will reduce the likelihood of all contact elements becoming inactive.

## **1040 BCTSET Contact Set Definition**

## **BCTSET** Contact Set Definition

Defines contact pairs of <sup>a</sup> 2D (SOL 601 only) or 3D contact set (SOLs 101, 103, 111, 112, 601 and 701).

#### **Format:**

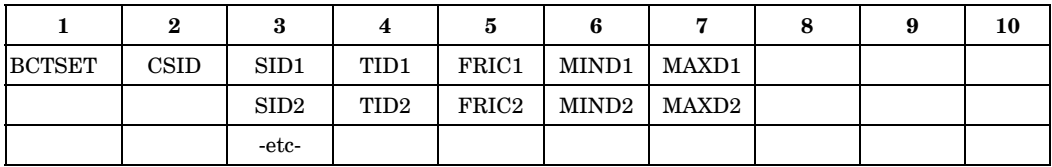

## **SOL 601 & 701 Example:**

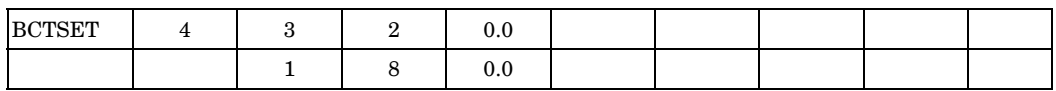

## **SOL 101 Example:**

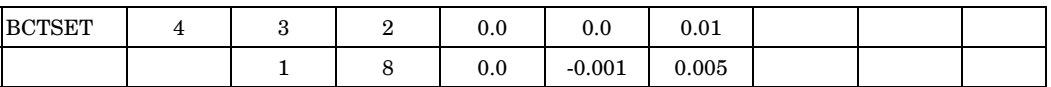

#### **Fields:**

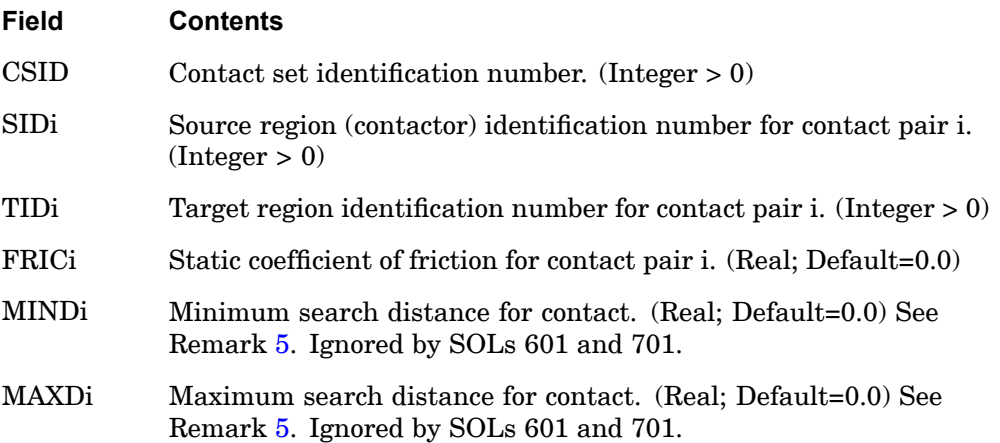

#### **Remarks:**

1. CSID is selected by the case control command BCSET. If BCSET is not specified, the model will not include contact.

- <span id="page-1064-0"></span>2. The parameters for <sup>a</sup> SOL 101 (including consecutive solutions 103, 111 and 112) contact set are defined by the BCTPARM entry.
- 3. SID and TID are contact regions defined via BCPROP, BCPROPS, BSURF, or BSURFS entries for 3D contact and via BLSEG entry for 2D contact.
- 4. SIDi can be equal to TIDi to define <sup>a</sup> self-contacting pair.
- 5. The following rules apply to MINDi and MAXDi:
	- •Both default to "0", but at least one must be explicitly defined as non-zero.
	- •MAXDi must be greater than MINDi (MINDi<MAXDi).
	- •Negative values are allowed.
- 6. A converged SOL 101 contact condition can be included in <sup>a</sup> consecutive normal mode solution (SOL 103). The normal mode solution results, which included the SOL 101 contact conditions, can then be used in an optional dynamic response calculation (SOLs 111 and 112). See the chapter on contact in the *NX Nastran User's Guide* for more information.
- 7. When defining contact regions and pairs on geometry which is not tangent continuous, creating single contact regions which cross corner transitions can result in non-uniform stress results around the corners. It is recommended to break these areas into multiple regions and pairs. See the chapter on contact in the *NX Nastran User's Guide* for more information.
- 8. If the contact solution is having problems converging, the fields on the BCTPARM bulk data entry can be modified from their defaults. See the BCTPARM bulk data entry, and the chapter on surface contact in the NX Nastran User's Guide for more information.
- 9. Solution 101 (including consecutive solutions 103, 111, 112) contact conditions cannot be included when using the DMP solution methods.
- 10. Inertia relief using the parameter definition INREL -1 or -2 is not supported in models which include contact.
- 11. Multiple contact sets (BCTSETs) with unique CSID's can be combined by including their CSID's on <sup>a</sup> BCTADD entry. The BCTADD entry has its own unique CSID which will be used in the BCSET case control command. The reason to have multiple contact sets with their own CSID is when different parameters (BCTPARA) are needed for different contact sets.
- 12. If multiple eigenvalue subcases (solutions 103 or 105) include STATSUB commands to select linear static subcases, and the linear static subcases include

## **1042 BCTSET Contact Set Definition**

glue and/or linear contact definitions, the BCSET and/or BGSET case control commands must be specified in the global case. Failure to do this can result in erroneous results.

#### **Remarks related to SOL 601 and 701:**

- 1. The parameters for <sup>a</sup> SOLs 601,701 contact set are defined by the BCTPARA entry.
- 2. If multiple BCTSET entries with the same CSID are specified, they will be combined. If duplicate contact pairs are defined, the last one defined will be used.
- 3. For SOL 601, contact surfaces do not support element faces which are missing midside nodes on variable node CPYRAM and CTETRA elements.

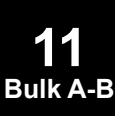

## **BDYLIST 1043 Fluid Boundary List**

## **BDYLIST** Fluid Boundary List

Defines the boundary between <sup>a</sup> fluid and <sup>a</sup> structure.

#### **Format:**

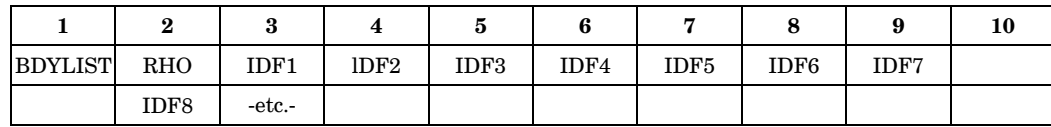

#### **Example:**

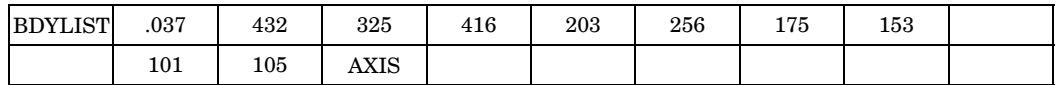

## **Fields:**

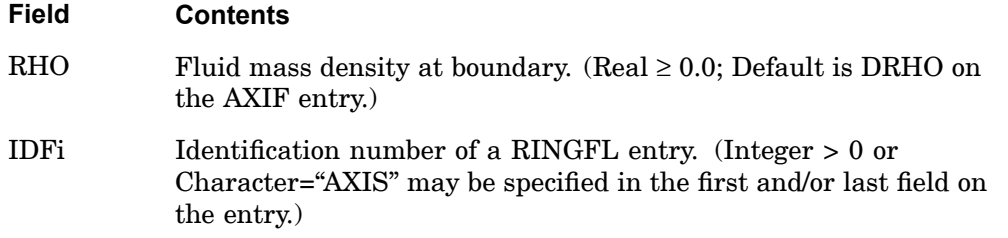

#### **Remarks:**

- 1. This entry is allowed only if an AXIF entry is also present.
- 2. Each entry defines a boundary if RHO  $\neq$  0.0. The order of the points must be sequential with the fluid on the right with respect to the direction of travel.
- 3. The word "AXIS" defines an intersection with the polar axis of the fluid coordinate system.
- 4. There is no limit to the number of BDYLIST entries specified. If the fluid density varies along the boundary, there must be one BDYLIST entry for each interval between fluid points.
- 5. The BDYLIST entry is not required and should not be used to specify <sup>a</sup> rigid boundary where structural points are not defined. Such <sup>a</sup> boundary is automatically implied by the omission of <sup>a</sup> BDYLIST.

## **1044 BDYLIST Fluid Boundary List**

6. If RHO=0.0, no boundary matrix terms will be generated to connect the GRIDB points to the fluid. See "Performing <sup>a</sup> Coupled Fluid-Structural Analysis" in the *NX Nastran User's Guide*. This option is <sup>a</sup> convenience for structural plotting purposes. GRIDB points may be located on <sup>a</sup> fluid ring (RINGFL entry) only if the rings are included in <sup>a</sup> BDYLIST.

**11 Bulk A-B**

# **BDYOR** CHBDYi Entry Default Values

Defines default values for the CHBDYP, CHBDYG, and CHBDYE entries.

## **Format:**

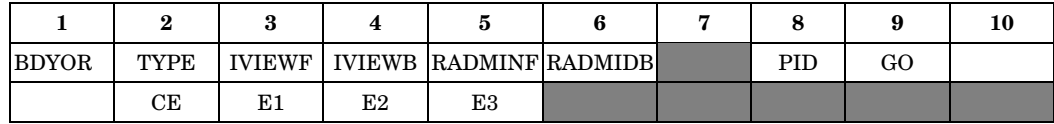

## **Example:**

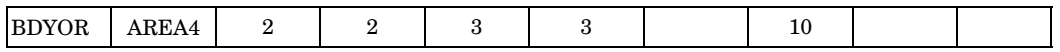

### **Fields:**

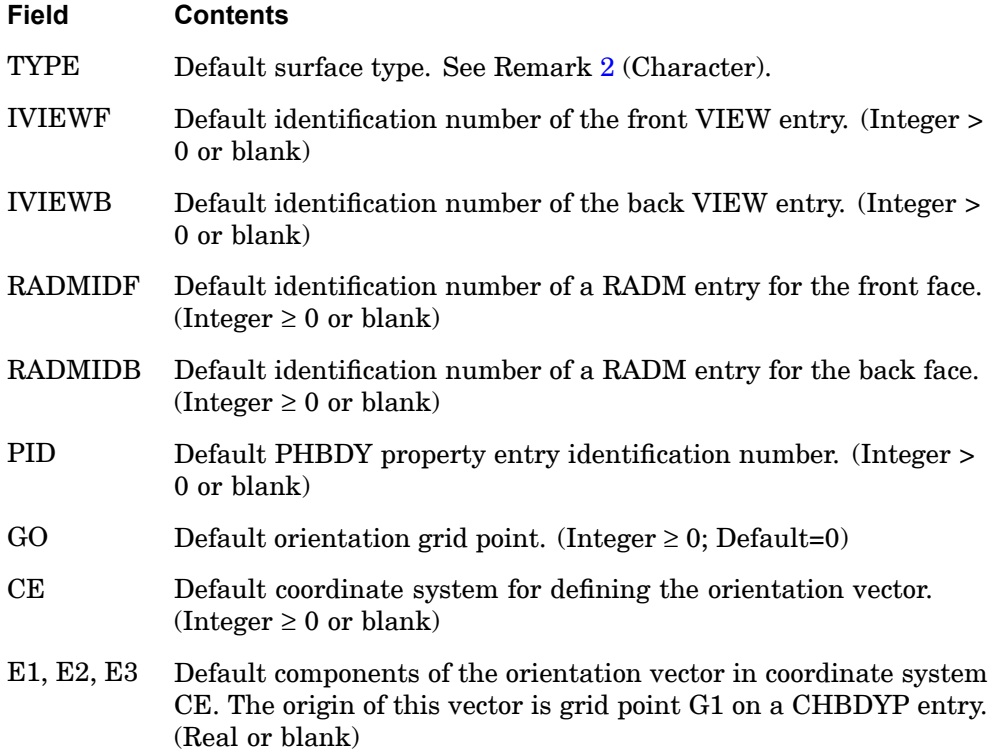

## **Remarks:**

1. Only one BDYOR entry may be specified in the Bulk Data Section.

## <span id="page-1069-0"></span>**1046 BDYOR CHBDYi Entry Default Values**

- 2. TYPE specifies the type of CHBDYi element surface; allowable values are: POINT, LINE, REV, AREA3, AREA4, ELCYL, FTUBE, AREA6, AREA8, and TUBE.
- 3. IVIEWF and IVIEWB are specified for view factor calculations only. (See the VIEW entry).
- 4. GO is only used from BDYOR if neither GO nor the orientation vector is defined on the CHBDYP entry and GO is <sup>&</sup>gt; 0.
- 5. E1, E2, E3 is not used if GO is defined on either the BDYOR entry or the CHBDYP entry.

## **Remarks related to SOL 601:**

1. Only TYPE, RADMINF and RADMINB are supported.

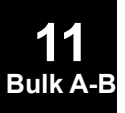

#### **BEAMOR 1047 CBEAM Entry Default Values**

## **BEAMOR** CBEAM Entry Default Values

Defines default values for field 3 and fields 6 through 8 of the CBEAM entry.

#### **Format:**

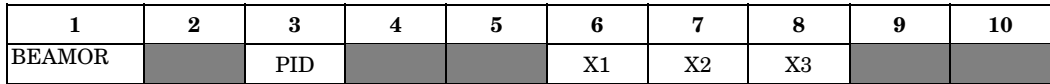

#### **Example:**

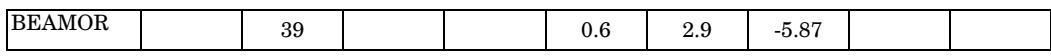

#### **Alternate Format and Example:**

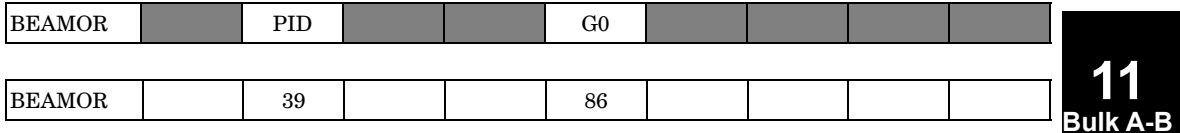

#### **Fields:**

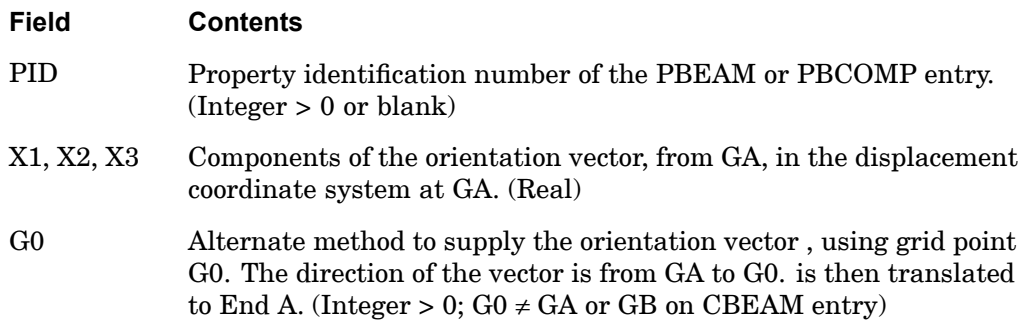

#### **Remarks:**

- 1. The contents of fields on this entry will be assumed for any CBEAM entry with corresponding fields that are blank.
- 2. Only one BEAMOR entry is allowed.
- 3. For an explanation of beam element geometry, see the CBEAM entry description.
- 4. If X1 or G0 is an integer, G0 is used. If X1 or G0 is blank or real, then X1, X2, X3 is used.

## **1048 BFRlC Slideline Contact Friction**

## **BFRIC** Slideline Contact Friction

Defines frictional properties between two bodies in contact.

#### **Format:**

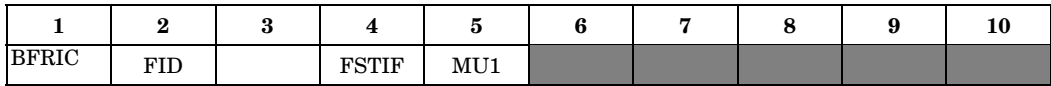

#### **Example:**

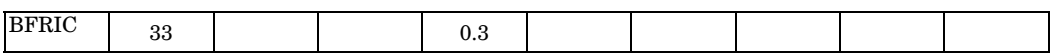

#### **Fields:**

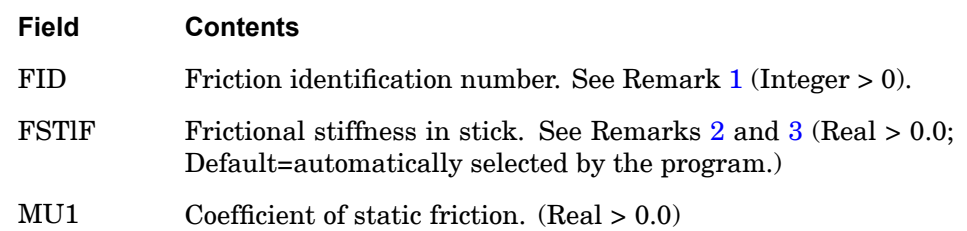

#### **Remarks:**

- 1. This identification number must be unique with respect to all other friction identification numbers. This is used in the FRICID field of the BCONP Bulk Data entry.
- 2. The value of frictional stiffness requires care. A method of choosing its value is to divide the expected frictional strength (MU1 \* expected normal force) by <sup>a</sup> reasonable value of the relative displacement that may be allowed before slip occurs. The relative value of displacement before slip occurs must be small compared to expected relative displacements during slip. A large stiffness value may cause poor convergence, while too small <sup>a</sup> value may cause poor accuracy.

Frictional stiffness specified by the user is selected as the initial value. If convergence difficulties are encountered during the analysis, the frictional stiffness may be reduced automatically to improve convergence.

3. The stiffness matrix for frictional slip is unsymmetrical. However, the program does not use the true unsymmetrical matrix, but uses the symmetric terms instead. This is to avoid using the unsymmetrical solver to reduce CPU time.

#### **BGADD 1049 Surface-to-Surface Glue Set Combination**

## **BGADD** Surface-to-Surface Glue Set Combination

Defines <sup>a</sup> surface-to-surface glue set as <sup>a</sup> union of glue sets defined on BGSET entries.

#### **Format:**

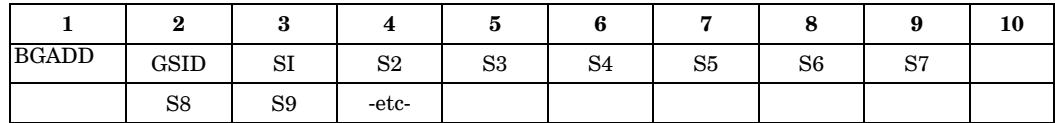

#### **Example:**

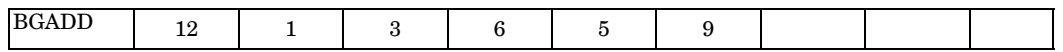

#### **Fields:**

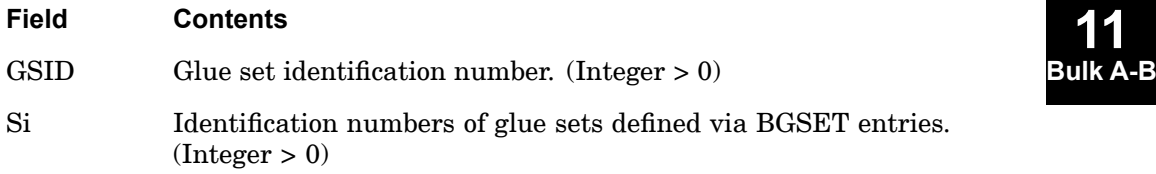

#### **Remarks:**

- 1. Multiple glue sets (BGSETs) with unique GSIDs can be combined by including their GSIDs on <sup>a</sup> BGADD entry. The BGADD entry has its own unique GSID which is used on the BGSET case control command. Multiple glue sets with their own GSID are necessary when different parameters (BGPARM) are needed for different glue sets.
- 2. To include several glue sets defined via BGSET entries in <sup>a</sup> model, BGADD must be used to combine the glue sets. GSID on BGADD is then selected with the BGSET case control command.
- 3. Si must be unique and may not be the identification of this or any other BGADD entry.
- 4. Glue definitions are supported in all solution sequences except for SOLs 144–146 and 701. The BGADD entry is not supported by SOL 601. In <sup>a</sup> SOL 153/159 heat transfer analysis, glue definitions are treated as <sup>a</sup> constant near infinite conductivity connection.

## **BGPARM** Glue Parameters

Control parameters for the glue algorithm.

## **Format:**

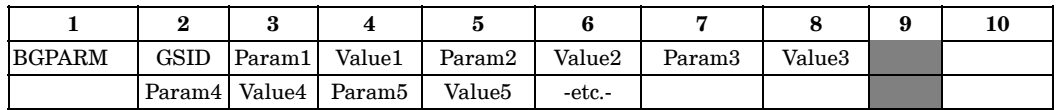

## **Example:**

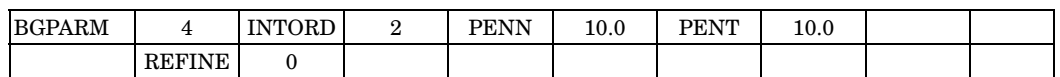

## **Fields:**

j.

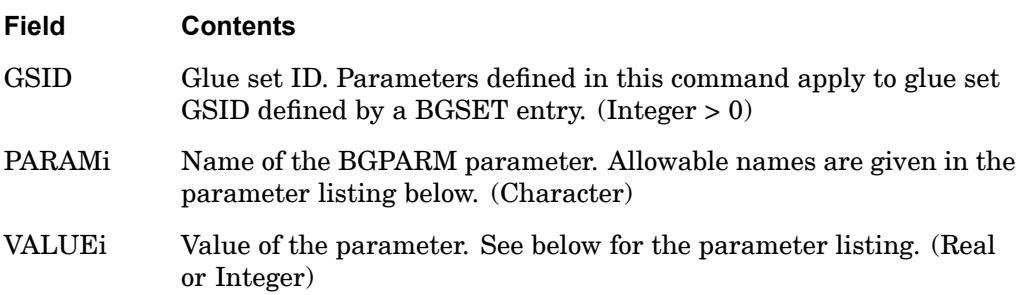

## **Table 11-6. BGPARM Parameters**

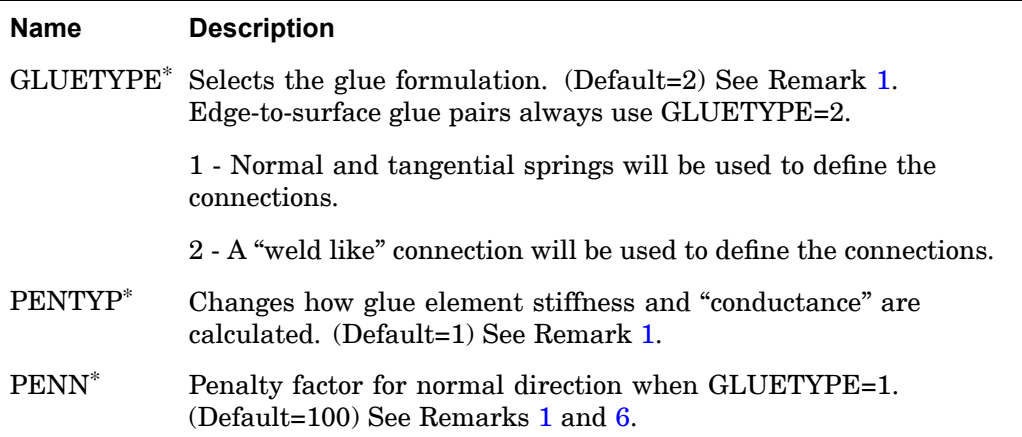

#### **BGPARM 1051 Glue Parameters**

#### <span id="page-1074-0"></span>**Table 11-6. BGPARM Parameters**

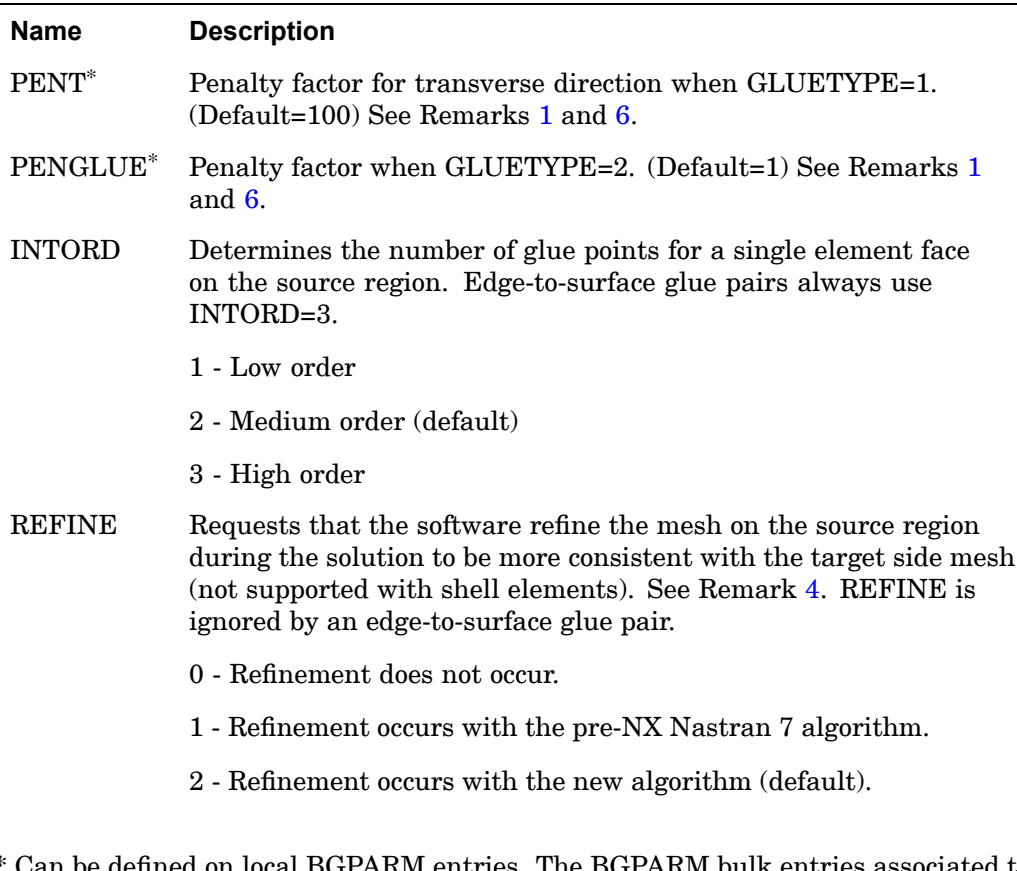

\* Can be defined on local BGPARM entries. The BGPARM bulk entries associated to individual BGSET bulk entries, which are then combined with <sup>a</sup> BGADD bulk entry, define local parameters. A local parameter definition overrides <sup>a</sup> global definition.

#### **Remarks**

1. When gluing acoustic faces, GLUETYPE, PENTYP, and PENT are all ignored, and PENN is described in Remark 2.

For structural solutions and for Solutions 153 and 159, GLUETYPE has unique penalty factor inputs. These inputs and units are described below.

Edge-to-surface glue pairs can not be used as acoustics glue connections or in heat transfer solutions 153 and 159.

#### **1052 BGPARM Glue Parameters**

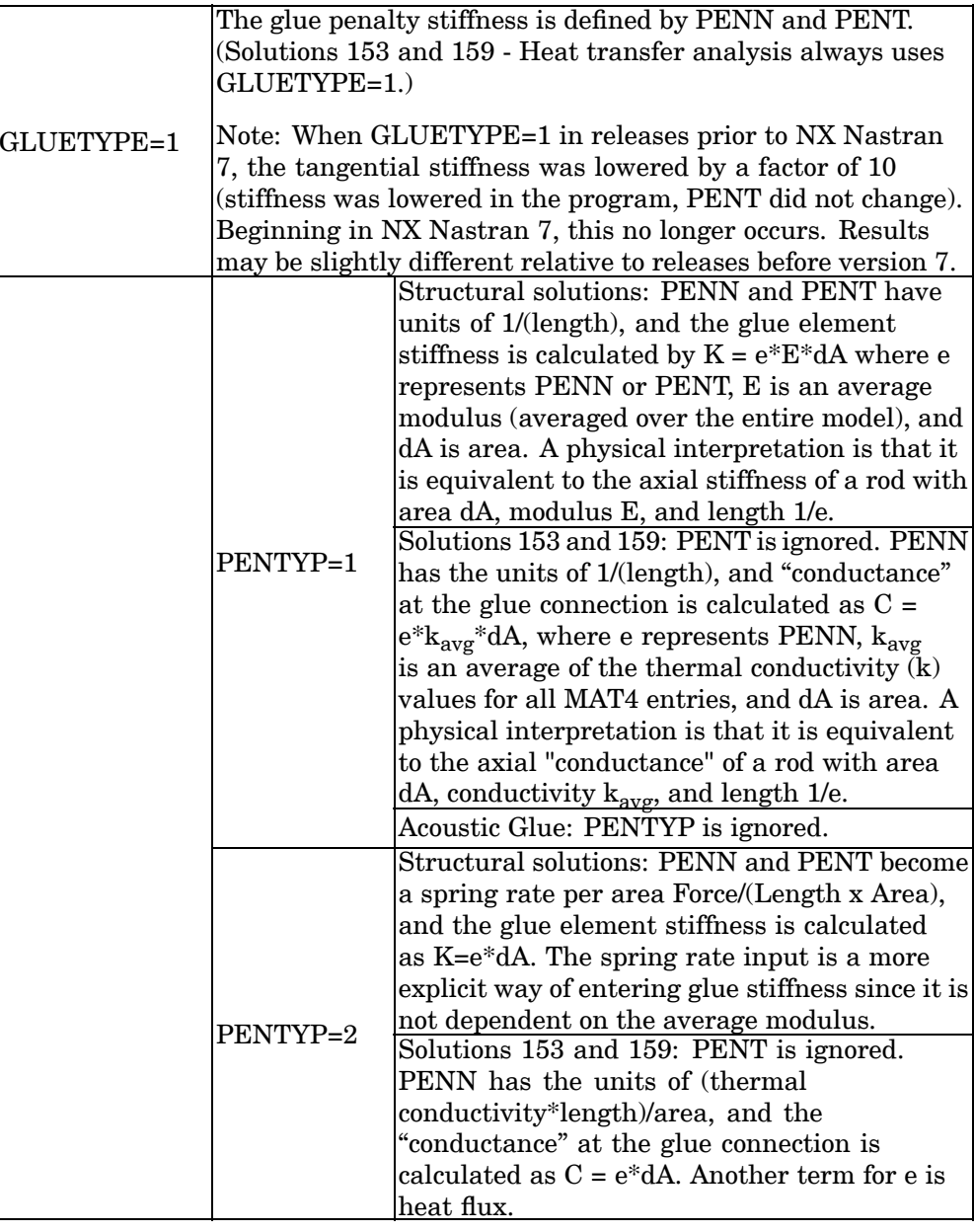

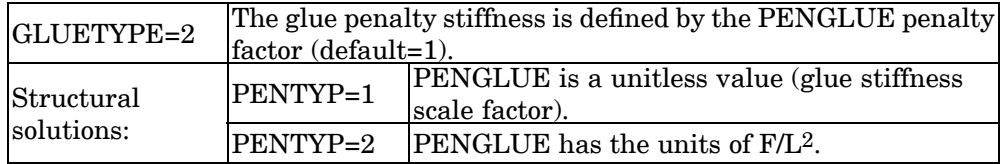

#### **BGPARM 1053 Glue Parameters**

<span id="page-1076-0"></span>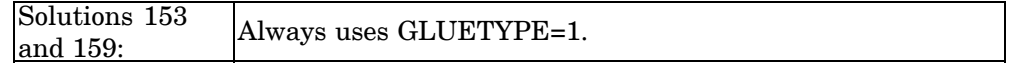

2. When gluing acoustic faces, GLUETYPE, PENTYPE, PENT are all ignored, and PENN is used to calculate the acoustics penalty matrix K:

$$
K = e^* \frac{1}{\rho} * dA
$$

where e is  $\stackrel{\textstyle n}{\text{PENN}}$ ,  $\mathsf r$  is the average density of all fluid elements in the model, and dA is the surface area. The K matrix for an acoustic element is defined by

$$
K = \frac{1}{\rho} \int_{V} \nabla N^{T} \nabla N dV
$$

For <sup>a</sup> small fluid column (tube of length L and cross-sectional area dA), the K matrix can be written as

$$
K = \frac{1}{L} * \frac{1}{\rho} * dA
$$
  
Therefore, the penalty factor PENN (e) can be interpreted as 1/L.

Edge-to-surface glue pairs can not be used as acoustics glue connections.

- 3. BGPARM is not supported in SOL 601, although glue definitions (BGSET) are supported.
- 4. When SYSTEM(480)=1 is defined, REFINE=1 becomes the default.
- 5. The BGPARM bulk entry is not required. When it is not present, the default values are used. At least one parameter should be defined when <sup>a</sup> BGPARM entry exists.
- 6. Only PENGLUE and PENTYP are applicable to edge-to-surface glue pairs. All other parameters are ignored.

## **1054 BGSET Glue Contact Set Definition**

## **BGSET** Glue Contact Set Definition

Defines glued contact pairs.

#### **Format:**

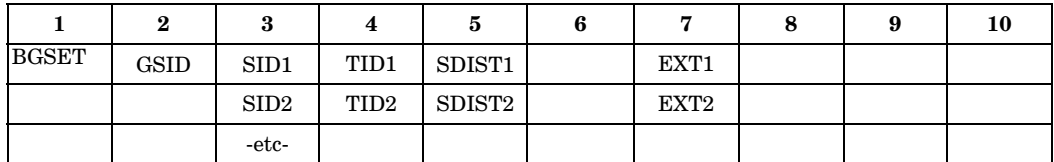

#### **Example:**

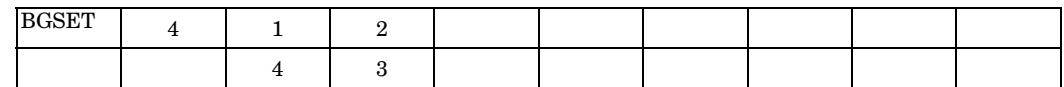

### **Fields:**

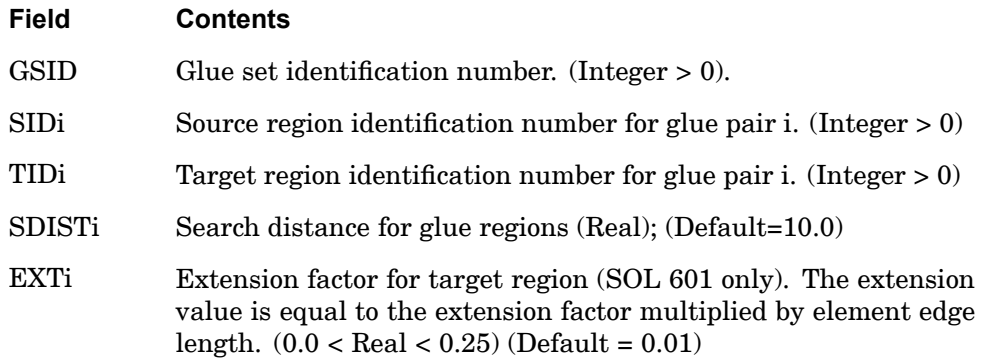

#### **Remarks:**

- 1. The default search distance will glue all overlapping sections of the source and target regions. This value can be adjusted to control the parts of <sup>a</sup> region to be glued.
- 2. Surface-to-surface glue definitions are supported in all solution sequences except for solutions 144 -146, and 701. In solutions 153 and 159 heat transfer analysis, they are treated as constant conductivity connections. They can also be used to represent an acoustics glue connection. See the BGPARM bulk entry for details.

Edge-to-surface glue definitions are supported in all solution sequences except solutions 144 -146, 153, 159, 601 and 701. They cannot be used to represent acoustic glue connections.

- 3. Shell offsets are not accounted for in any glue definitions. The gluing occurs at the grid locations and not at the offset location.
- 4. When defining glue regions and pairs on geometry which is not tangent continuous, creating single glue regions which cross corner transitions can result in non-uniform stress results around the corners. It is recommended to break these regions into multiple regions and pairs. See the chapter on constraints in the *NX Nastran User's Guide* for more information on glue definitions.
- 5. SID and TID are glue regions defined via BCPROP, BCPROPS, BSURF, or BSURFS entries for glue surfaces and via BLSEG entry for glue edges.
- 6. With edge-to-surface gluing, the BLSEG entry is used to define an edge region that can be glued to the face of solid or shell elements. The BLSEG ID must be entered as the source region ID on the BGSET bulk entry, and <sup>a</sup> shell or solid element face region ID ( BSURF, BSURFS, BCPROP, and BCPROPS) is entered as the target region ID.
- **Bulk A-B** commands to select linear static subcases, and the linear static subcases include 7. If multiple eigenvalue subcases (solutions 103 or 105) include STATSUB glue and/or linear contact definitions, the BCSET and/or BGSET case control commands must be specified in the global case. Failure to do this can result in erroneous results.
- 8. Glue conditions cannot be defined between different superelements. They must be defined within <sup>a</sup> superelement or within the residual.

#### **Remarks related to SOL 601:**

- 1. SDISTi is not used by SOL 601. SOL 601 uses <sup>a</sup> search distance that is equal to the largest element edge in the source and target region.
- 2. BGSET can only be used to glue 3D solid elements. Hence, both the source and target regions must be defined by the BSURFS or BCPROPS entry.

## **1056 BLSEG Defines <sup>a</sup> glue or contact edge region, or <sup>a</sup> curve for slideline contact.**

**BLSEG** Defines a glue or contact edge region, or a curve for slideline contact.

Defines <sup>a</sup> glue or contact edge region or <sup>a</sup> curve for slideline contact via grid numbers.

**Format 1: (Formats 1 and 2 cannot be combined on the same line)**

|              | -                   |    |          |    |         |    |    |              | τv |
|--------------|---------------------|----|----------|----|---------|----|----|--------------|----|
| <b>BLSEG</b> | $\overline{ }$<br>ᆈ | ur | ിറ<br>UΖ | G3 | ⌒<br>G4 | G5 | G6 | $\sim$<br>u. |    |

## **Format 2:**

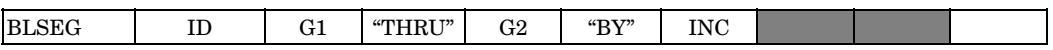

## **Continuation Format 1: (Continuation formats 1 and 2 cannot be combined on <sup>a</sup> single continuation line)**

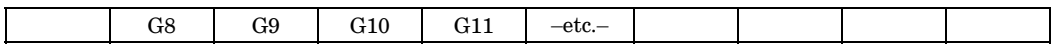

## **Continuation Format 2:**

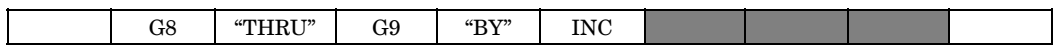

#### **Example:**

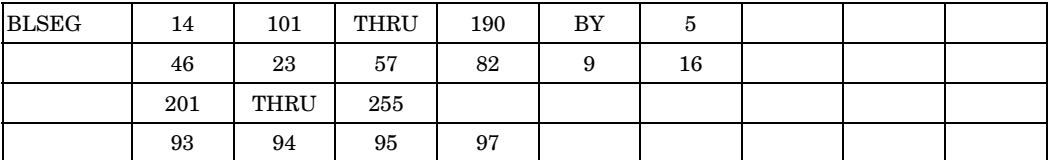

#### **Fields:**

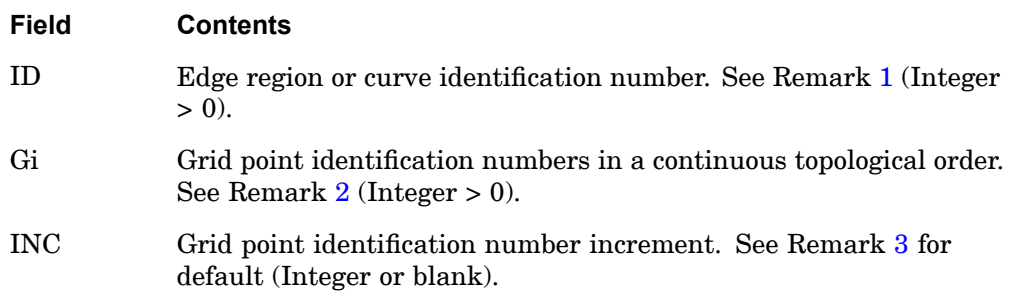
- 1. The ID must be unique with respect to all other BLSEG entries and all surface region IDs defined with the BSURF, BSURFS, BCPROP, and BCPROPS entries.
- 2. An edge region or curve consists of one or more line segments defined between consecutive grid points. The grid points defining the edge region or curve must be entered in <sup>a</sup> continuous topological order. If an edge region or curve forms <sup>a</sup> closed loop, for example, the grids around the perimeter of <sup>a</sup> cylinder edge, the last grid point identification number should be the same as the first grid point number.
- 3. When selecting grid points in <sup>a</sup> range using "THRU", the default increment value is 1 if grid numbers are increasing or -1 if grid numbers are decreasing.
- 4. With edge-to-surface gluing:
	- • The BLSEG entry is used to define an edge region that can be glued to the face of solid or shell elements. The BLSEG ID must be entered as the source region ID on the BGSET bulk entry, and <sup>a</sup> shell or solid element face region ID ( BSURF, BSURFS, BCPROP, and BCPROPS) is entered as the target region ID.
	- • The grid point IDs on the BLSEG entry used to define <sup>a</sup> glue edge region can only be part of the CQUAD4, CQUADR, CQUAD8, CTRIA3, CTRIAR and CTRIA6 element connectivity.
	- $\bullet$ The BWIDTH bulk entry is ignored.
- 5. With slideline contact:
	- • A corresponding BWlDTH Bulk Data entry may be required to define the width/thickness of each line segment. If the corresponding BWlDTH is not present, the width/thickness for each line segment is assumed to be unity.
	- • Each line segment has <sup>a</sup> width in <sup>a</sup> 3-D slideline and <sup>a</sup> thickness in <sup>a</sup> 2-D slideline contact to calculate contact stresses. The width/thickness of each line segment is defined via the BWIDTH Bulk Data entry. The ID in BLSEG must be same as the ID specified in the BWIDTH. That is, there must be <sup>a</sup> one to one correspondence between BLSEG and BWIDTH. BWIDTH Bulk Data entry may be omitted only if the width/thickness of each segment is unity.
	- • The normal to the segment is determined by the cross product of the slideline plane vector (i.e., the Z direction of the coordinate system defined in the 'ClD' field of the BCONP Bulk Data entry) and the tangential direction

#### **1058 BLSEG Defines <sup>a</sup> glue or contact edge region, or <sup>a</sup> curve for slideline contact.**

of the segment. The tangential direction is the direction from node 1 to node 2 of the line segment.

#### **Remarks related to SOL 601 edge contact:**

- 1. BLSEG defines <sup>a</sup> flexible or rigid 2D contact region on axisymmetric elements CQUADX4, CQUADX8, CTRAX3 and CTRAX6, plane stress elements CPLSTS3, CPLSTS4, CPLSTS6 and CPLSTS8, plane strain elements CPLSTN3, CPLSTN4, CPLSTN6 and CPLSTN8, or <sup>a</sup> rigid 2D contact target region when the grid points are not attached to any elements.
- 2. The grid points in <sup>a</sup> BLSEG entry must either be all attached to elements or all not attached to elements.
- 3. For <sup>a</sup> rigid target region, it is important to note that the top surface is on the left side of the line from Gi to Gi+1. By default, contact is expected to occur from the top surface. SURF='BOT' in BCRPARA entry may be used to change the contact side.
- 4. Grid points in BLSEG entry must lie in the basic XZ plane.
- 5. The BWIDTH bulk entry is ignored.
- 6. Contact set pairs are defined by BCTSET entry instead of BCONP entry.
- 7. Contact region properties are defined by BCRPARA entry and contact set properties are defined by BCTPARA entry in <sup>a</sup> similar way as for 3-D contact. In addition, global contact settings may be specified in the NXSTRAT entry.

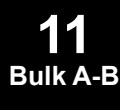

**11 Bulk A-B**

## **BNDFIX** Fixed Boundary Degrees of Freedom

Defines analysis set (a-set) degrees-of-freedom to be fixed (b-set) during component mode synthesis calculations.

#### **Format:**

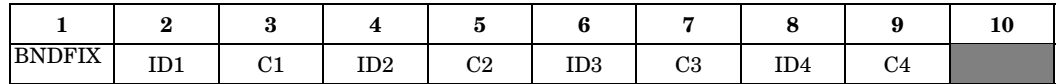

#### **Example:**

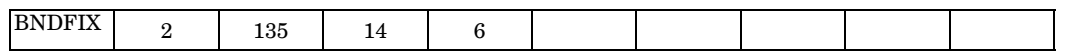

#### **Fields:**

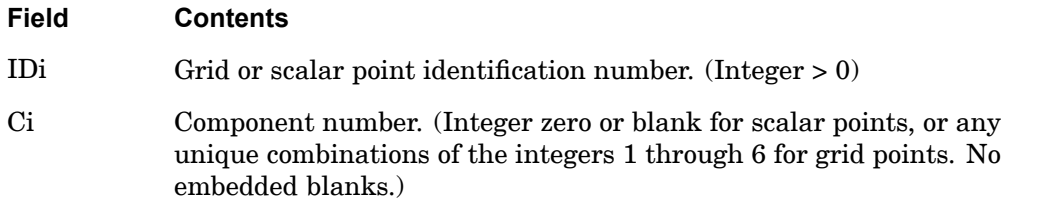

- 1. BSET and BNDFIX entries are equivalent.
- 2. If there are no BNDFREEi or BNDFIXi entries present, all a-set points are considered fixed during component mode analysis. If there are only BSETi entries present, any a-set degrees-of-freedom not listed are placed in the free boundary set (c-set). If there are both BNDFREEi or BNDFIXi entries present, the c-set degrees-of-freedom are defined by the BNDFREEi entries, and any remaining a-set points are placed in the b-set.
- 3. Degrees-of-freedom specified on this entry form members of the mutually exclusive b-set. They may not be specified on other entries that define mutually exclusive sets. See the ["Degree-of-Freedom](#page-932-0) Sets" for <sup>a</sup> list of these entries.
- 4. If PARAM,AUTOSPC is YES, then singular b-set and c-set degrees-of-freedom will be reassigned as follows:
	- • If there are no o-set (omitted) degrees-of-freedom, then singular b-set and c-set degrees-of-freedom are reassigned to the s-set.

#### **1060 BNDFIX Fixed Boundary Degrees of Freedom**

 $\bullet$  If there are o-set (omitted) degrees-of-freedom, then singular c-set degrees-of-freedom are reassigned to the b-set. Singular b-set degrees-of-freedom are not reassigned.

**11 Bulk A-B**

#### **BNDFIX1 1061 Fixed Boundary Degrees of Freedom, Alternate Form of BNDFIX Entry**

**BNDFIX1** Fixed Boundary Degrees of Freedom, Alternate Form of BNDFIX Entry

Defines analysis set (a-set) degrees-of-freedom to be fixed (b-set) during component mode synthesis calculations.

#### **Format:**

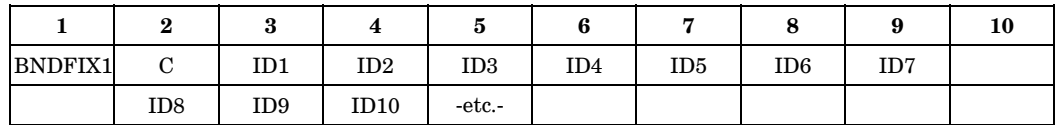

#### **Example:**

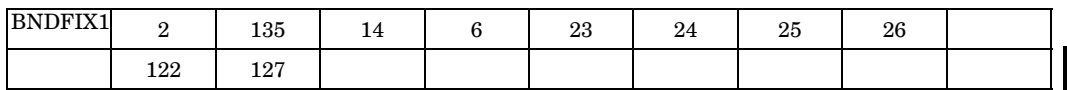

#### **Alternate Format and Example:**

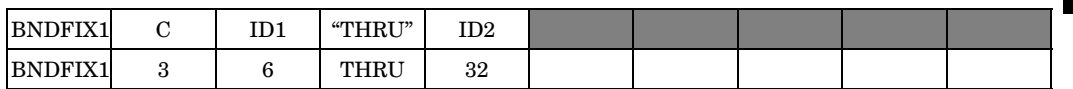

#### **Fields:**

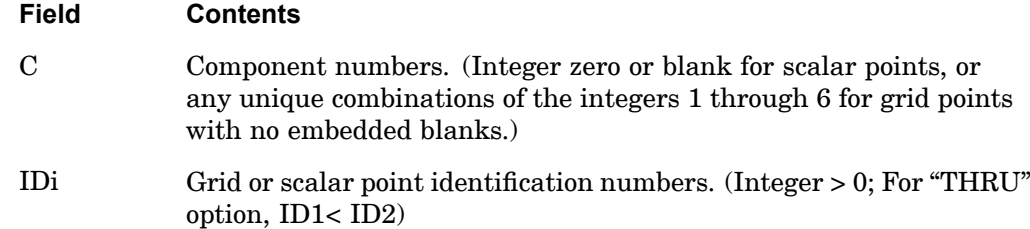

- 1. BSET1 and BNDFIX1 entries are equivalent.
- 2. If there are no BNDFREEi or BNDFIXi entries present, all a-set points are considered fixed during component mode analysis. If there are only BNDFIXi entries present, any a-set degrees-of-freedom not listed are placed in the free boundary set (c-set). If there are both BNDFREEi or BNDFIXi entries present, the c-set degrees-of-freedom are defined by the BNDFREEi entries, and any remaining a-set points are placed in the b-set.

#### **1062 BNDFIX1 Fixed Boundary Degrees of Freedom, Alternate Form of BNDFIX Entry**

- 3. Degrees-of-freedom specified on this entry form members of the mutually exclusive b-set. They may not be specified on other entries that define mutually exclusive sets. See ["Degree-of-Freedom](#page-932-0) Sets" for <sup>a</sup> list of these entries.
- 4. If PARAM,AUTOSPC is YES, then singular b-set and c-set degrees-of-freedom will be reassigned as follows:
	- • If there are no o-set (omitted) degrees-of-freedom, then singular b-set and c-set degrees-of-freedom are reassigned to the s-set.
	- • If there are o-set (omitted) degrees-of-freedom, then singular c-set degrees-of-freedom are reassigned to the b-set. Singular b-set degrees-of-freedom are not reassigned.

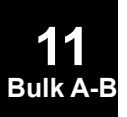

#### **BNDFREE 1063 Free Boundary Degrees-of-Freedom**

**11 Bulk A-B**

## **BNDFREE** Free Boundary Degrees-of-Freedom

Defines analysis set (a-set) degrees-of-freedom to be free (c-set) during component modes calculations.

#### **Format:**

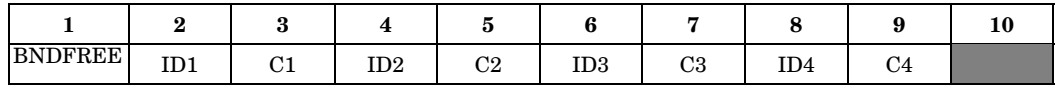

#### **Example:**

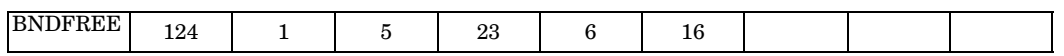

#### **Fields:**

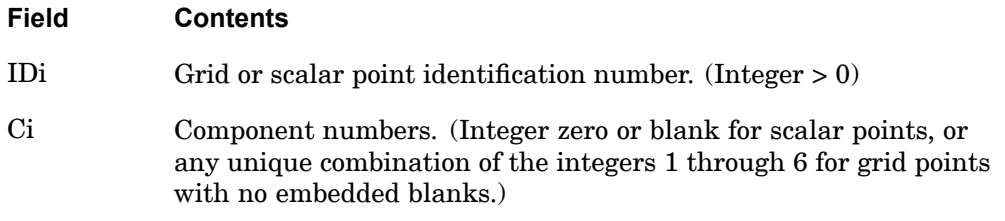

- 1. CSET and BNDFREE entries are equivalent.
- 2. If there are no BNDFREEi or BNDFIXi entries present, all a-set degrees-of-freedom are considered fixed during component modes analysis. If there are only BNDFIXi entries present, any a-set degrees-of-freedom not listed are placed in the free boundary set (c-set). If there are both BNDFREEi or BNDFIXi entries present, the c-set degrees-of-freedom are defined by the BNDFREEi entries, and any remaining a-set points are placed in the b-set.
- 3. Degrees-of-freedom specified on this entry form members of the mutually exclusive c-set. They may not be specified on other entries that define mutually exclusive sets. See ["Degree-of-Freedom](#page-932-0) Sets" for <sup>a</sup> list of these entries.
- 4. If PARAM,AUTOSPC is YES then singular b-set and c-set degrees-of-freedom will be reassigned as follows:
	- • If there are no o-set (omitted) degrees-of-freedom, then singular b-set and c-set degrees-of-freedom are reassigned to the s-set.

#### **1064 BNDFREE Free Boundary Degrees-of-Freedom**

• If there are o-set (omitted) degrees-of-freedom, then singular c-set degrees-of-freedom are reassigned to the b-set. Singular b-set degrees-of-freedom are not reassigned.

**11 Bulk A-B**

#### **BNDFREE1 1065 Free Boundary Degrees-of-Freedom, Alternate Form of BNDFREE Entry**

**BNDFREE1** Free Boundary Degrees-of-Freedom, Alternate Form of BNDFREE Entry

Defines analysis set (a-set) degrees-of-freedom to be free (c-set) during component modes calculations.

#### **Format:**

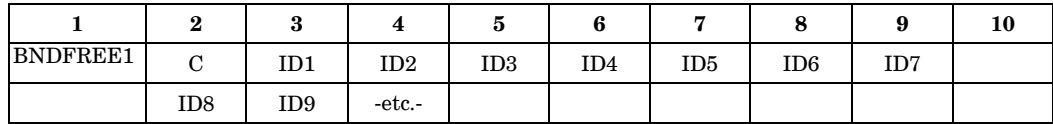

#### **Example:**

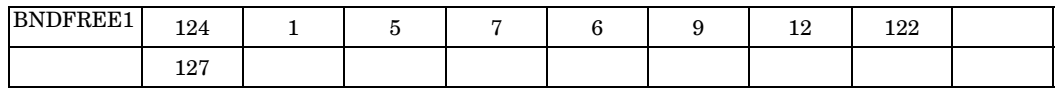

#### **Alternate Formats and Example:**

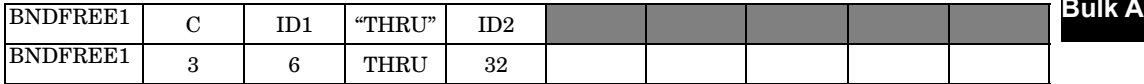

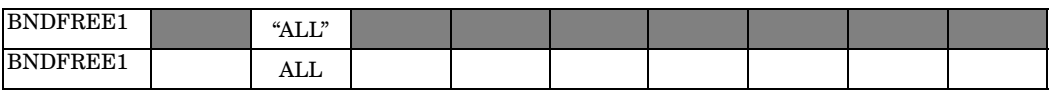

#### **Fields:**

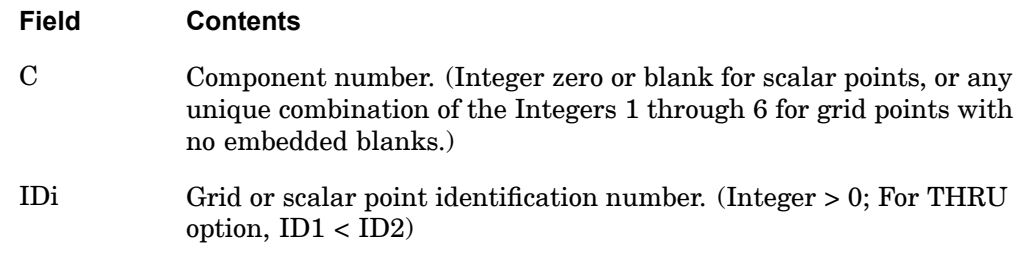

#### **Remarks:**

- 1. CSET1 and BNDFREE1 entries are equivalent.
- 2. If there are no BNDFREEi or BNDFIXi entries present, all a-set degrees-of-freedom are considered fixed during component modes analysis. If there are only BNDFIXi entries present, any a-set degrees-of-freedom not listed are placed in the free boundary set (c-set). If there are both BNDFREEi

**11 Bulk A-B**

#### **1066 BNDFREE1 Free Boundary Degrees-of-Freedom, Alternate Form of BNDFREE Entry**

or BNDFIXi entries present, the c-set degrees-of-freedom are defined by the BNDFREEi entries, and any remaining a-set points are placed in the b-set.

- 3. Degrees-of-freedom specified on this entry form members of the mutually exclusive c-set. They may not be specified on other entries that define mutually exclusive sets. See ["Degree-of-Freedom](#page-932-0) Sets" for <sup>a</sup> list of these entries.
- 4. If PARAM,AUTOSPC is YES then singular b-set and c-set degrees-of-freedom will be reassigned as follows:
	- • If there are no o-set (omitted) degrees-of-freedom, then singular b-set and c-set degrees-of-freedom are reassigned to the s-set.
	- $\bullet$  If there are o-set (omitted) degrees-of-freedom, then singular c-set degrees-of-freedom are reassigned to the b-set. Singular b-set degrees-of-freedom are not reassigned.

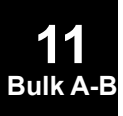

#### **BNDGRID 1067 Boundary Grid Points**

## **BNDGRID** Boundary Grid Points

Specifies <sup>a</sup> list of grid point identification numbers on design boundaries or surfaces for shape optimization (SOL 200).

#### **Format:**

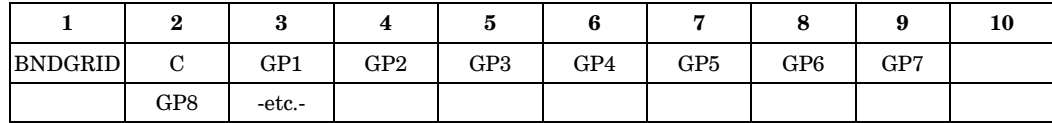

#### **Example:**

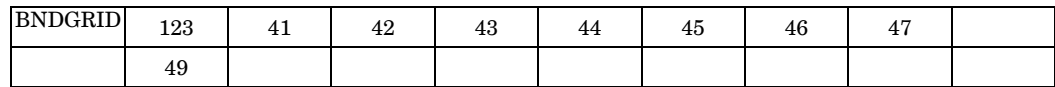

#### **Alternate Format and Example:**

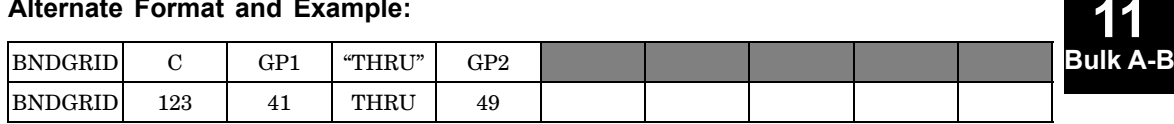

#### **Fields:**

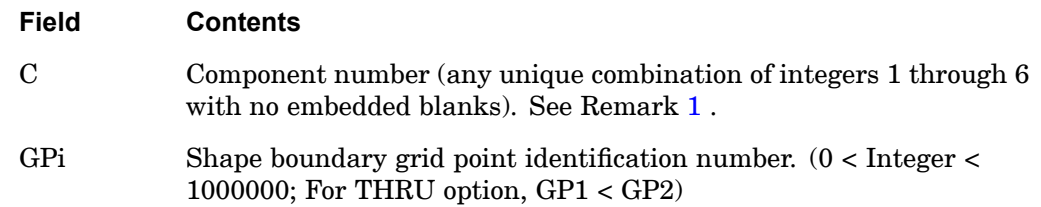

- 1. C specifies the components for the listed grid points for which boundary motion is prescribed.
- 2. Multiple BNDGRID entries may be used to specify the shape boundary grid point identification numbers.
- 3. Both fixed and free shape boundary grid point identification numbers are listed on this entry.
- 4. The degrees-of-freedom specified on BNDGRID entries must be sufficient to statically constrain the model.

### **1068 BNDGRID Boundary Grid Points**

5. Degrees-of-freedom specified on this entry form members of the mutually exclusive s-set. They may not be specified on other entries that define mutually exclusive sets. See ["Degree-of-Freedom](#page-932-0) Sets" for <sup>a</sup> list of these entries.

**11 Bulk A-B**

#### **BOLT 1069 Bolt definition**

**11**

## **BOLT** Bolt definition

Selects the CBEAM or CBAR elements to be included in the bolt pre-load calculation.

#### **Format:**

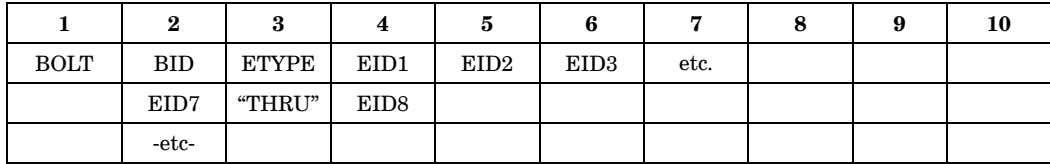

#### **Alternate Format:**

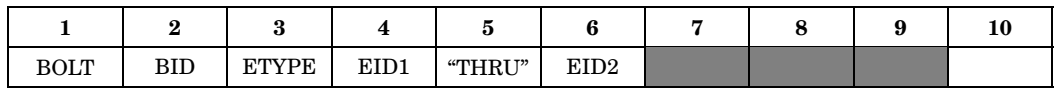

#### **SOLs 101, 103, 105, 107 through 112 Example (single EID defines bolt):**

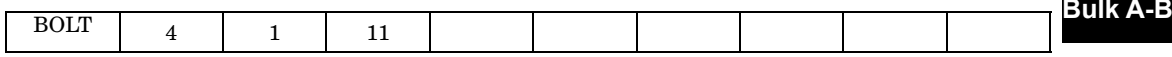

#### **SOL 601 Example (all EIDs required to define bolt):**

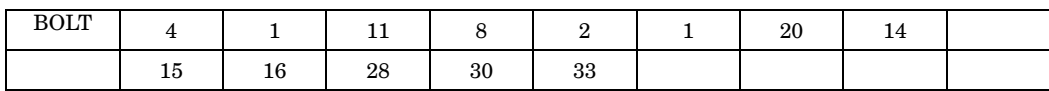

#### **Fields:**

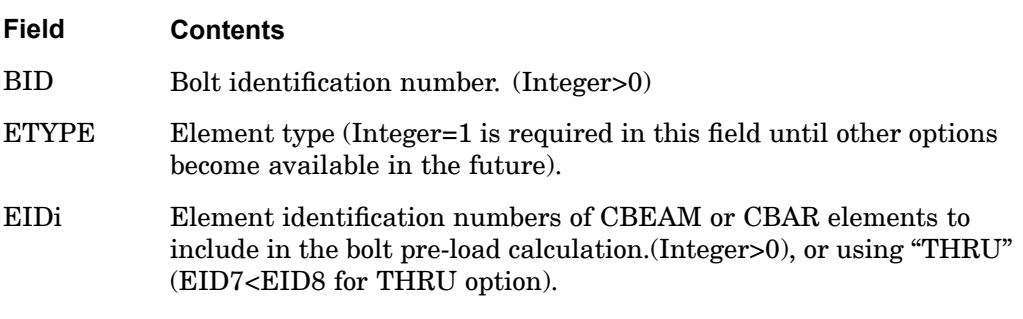

- 1. One BOLT entry is required to define each physical bolt.
- 2. Bolt preload is supported in SOLs 101, 103, 105, 107 through 112 and 601.
- 3. In <sup>a</sup> SOL 101, 103, 105, 107 through 112, only one EID is required to define <sup>a</sup> bolt even if it was modeled as several elements. Any additional entries will be ignored.
- 4. In <sup>a</sup> SOL 105, both the bolt preload and service load will be scaled to determine the buckling load.
- 5. The grids connected to any CBEAM or CBAR elements used in <sup>a</sup> bolt preload definition should be unconstrained (no SPC).

#### **Remarks related to SOL 601:**

1. All CBEAM or CBAR elements representing <sup>a</sup> physical bolt must be identified in the BOLT entry.

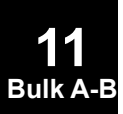

#### **BOLTFOR 1071 Preload Force on Set of Bolts**

**11 Bulk A-B**

## **BOLTFOR** Preload Force on Set of Bolts

Defines preload force for <sup>a</sup> set of bolts.

#### **Format:**

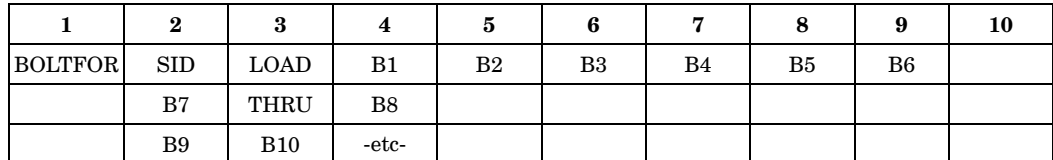

#### **Example:**

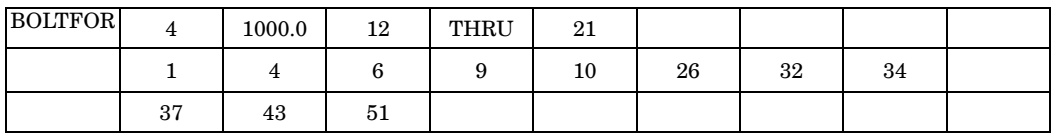

#### **Fields:**

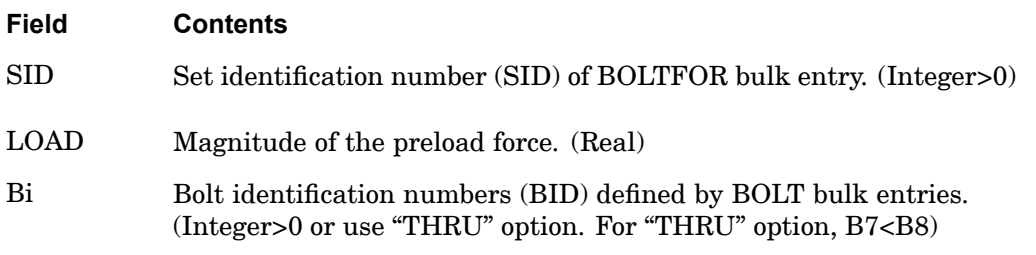

- 1. Multiple BOLTFOR entries having the same SID can be used and the data will be combined.
- 2. If the SID referenced by <sup>a</sup> BOLTLD case control command is present on both <sup>a</sup> BOLTLD bulk entry and BOLTFOR bulk entries, the BOLTLD bulk entry takes precedence and is selected. The BOLTFOR bulk entries that are not selected can optionally be included in the subcase by listing their SID in one of the Li fields on the BOLTLD bulk entry.
- 3. Repeated BID in <sup>a</sup> subcase is not allowed. A repeated BID occurs when:
	- •A BID is included more than once on <sup>a</sup> BOLTFOR bulk entry.
	- $\bullet$ A BID is included on multiple BOLTFOR bulk entries having the same SID.

#### **1072 BOLTFOR Preload Force on Set of Bolts**

 $\bullet$  A BID is included on multiple BOLTFOR bulk entries having different SID, but referenced by the same BOLTLD bulk entry.

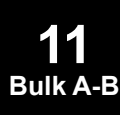

#### **BOLTLD (bulk entry) 1073 Bolt preload combining and scaling**

**BOLTLD** (bulk entry) Bolt preload combining and scaling

Combines sets of bolts defined by BOLTFOR bulk entries and optionally scales the corresponding bolt preload forces.

#### **Format:**

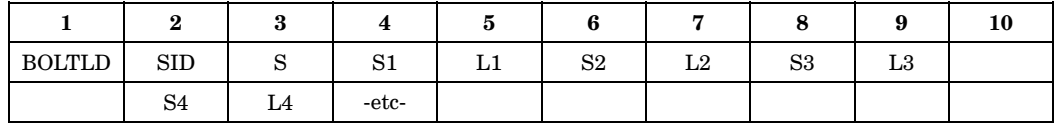

#### **Example:**

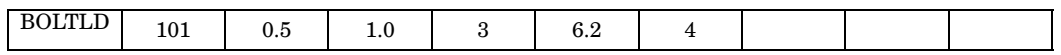

#### **Fields:**

**Field Contents**

SID Set identification number (SID) of BOLTLD bulk entry. (Integer>0)

- S Overall scale factor. (Real)
- Si Scale factor for individual Li. (Real)
- Li SID of BOLTFOR bulk entries. (Integer>0)

#### **Remarks:**

1. The applied preload value  $P_i$  for each BOLT bulk entry referenced by BOLTFOR bulk entry Li is given by:

 $P_i = S * Si * P_{Li}$ 

where P<sub>Li</sub> is the preload value defined for BOLTFOR bulk entry Li, Si is the individual scale factor corresponding to Li, and S is the overall scale factor.

2. Li must be unique. However, <sup>a</sup> single Li on <sup>a</sup> BOLTLD bulk entry can reference multiple BOLTFOR bulk entries. When this occurs, all the preload forces defined by the BOLTFOR bulk entries sharing the same SID are scaled by the corresponding individual scale factor Si and the overall scale factor S.

#### **1074 BOLTLD (bulk entry) Bolt preload combining and scaling**

- 3. The bolt identification numbers (BID) in all BOLTFOR bulk entries selected by <sup>a</sup> single BOLTLD bulk entry must be unique.
- 4. The SID of each BOLTLD bulk entry must be unique.

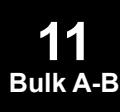

#### **BOUTPUT 1075 Output for Slideline Contact**

## **BOUTPUT** Output for Slideline Contact

Defines slave nodes at which output is requested.

#### **Format:**

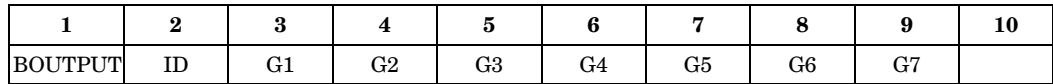

#### **Alternate Format:**

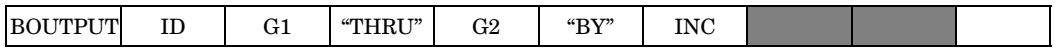

The Continuation Entry formats may be used more than once and in any order. They may also be used with either format above.

#### **Continuation Entry Format 1:**

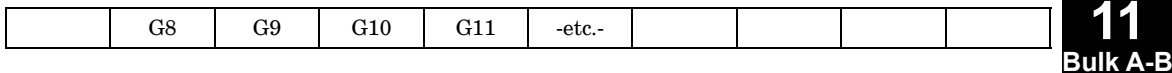

#### **Continuation Entry Format 2:**

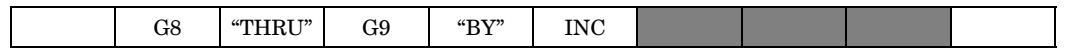

#### **Example:**

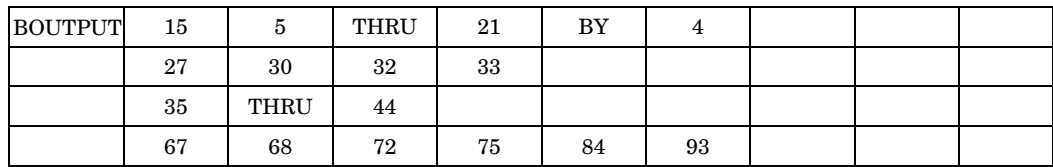

#### **Format and Example Using "ALL" (No continuation entry is allowed):**

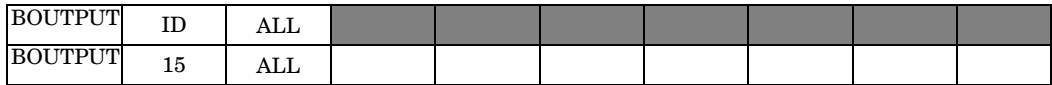

**Fields:**

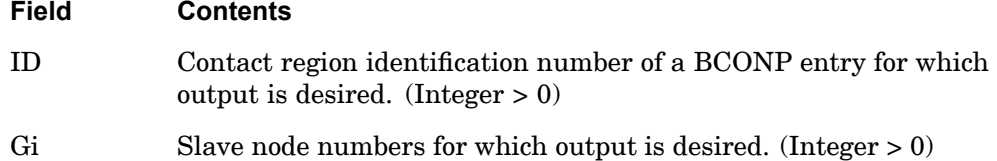

#### **1076 BOUTPUT Output for Slideline Contact**

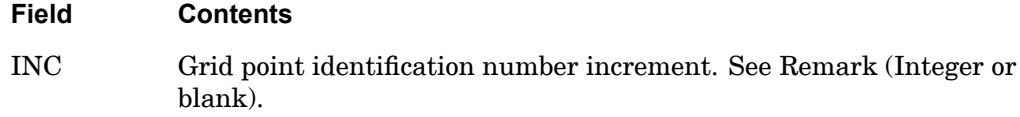

#### **Remarks:**

For automatic generation of grid numbers, the default increment value is 1 if grid numbers are increasing or -1 if grid numbers are decreasing (i.e., the user need not specify BY and the increment value).

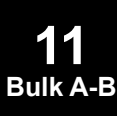

#### **BSET 1077 Fixed Boundary Degrees of Freedom**

**11 Bulk A-B**

## **BSET** Fixed Boundary Degrees of Freedom

Defines analysis set (a-set) degrees-of-freedom to be fixed (b-set) during component mode synthesis calculations.

#### **Format:**

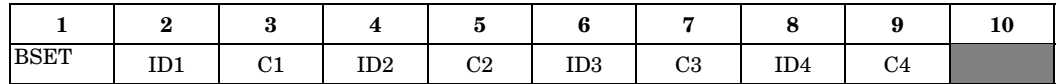

#### **Example:**

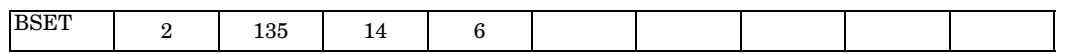

#### **Fields:**

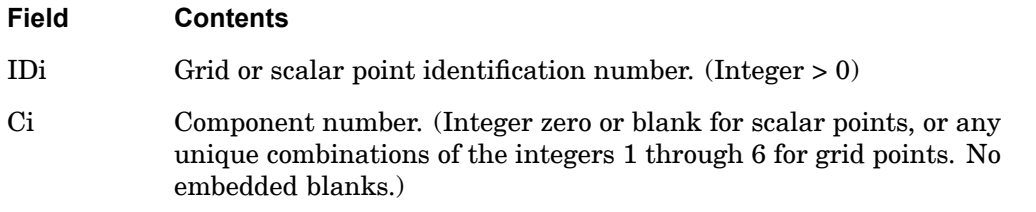

- 1. BSET and BNDFIX entries are equivalent.
- 2. If there are no CSETi or BSETi entries present, all a-set points are considered fixed during component mode analysis. If there are only BSETi entries present, any a-set degrees-of-freedom not listed are placed in the free boundary set (c-set). If there are both BSETi and CSETi entries present, the c-set degrees-of-freedom are defined by the CSETi entries, and any remaining a-set points are placed in the b-set.
- 3. Degrees-of-freedom specified on this entry form members of the mutually exclusive b-set. They may not be specified on other entries that define mutually exclusive sets. See the ["Degree-of-Freedom](#page-932-0) Sets" for <sup>a</sup> list of these entries.
- 4. If PARAM,AUTOSPC is YES, then singular b-set and c-set degrees-of-freedom will be reassigned as follows:
	- • If there are no o-set (omitted) degrees-of-freedom, then singular b-set and c-set degrees-of-freedom are reassigned to the s-set.

#### **1078 BSET Fixed Boundary Degrees of Freedom**

 $\bullet$  If there are o-set (omitted) degrees-of-freedom, then singular c-set degrees-of-freedom are reassigned to the b-set. Singular b-set degrees-of-freedom are not reassigned.

**11 Bulk A-B**

#### **BSET1 1079 Fixed Boundary Degrees of Freedom, Alternate Form of BSET Entry**

**BSET1** Fixed Boundary Degrees of Freedom, Alternate Form of BSET Entry

Defines analysis set (a-set) degrees-of-freedom to be fixed (b-set) during component mode synthesis calculations.

#### **Format:**

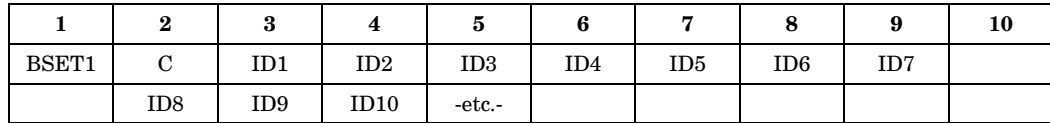

#### **Example:**

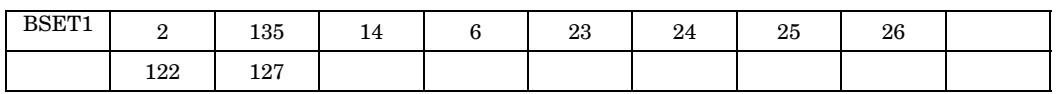

#### **Alternate Format and Example:**

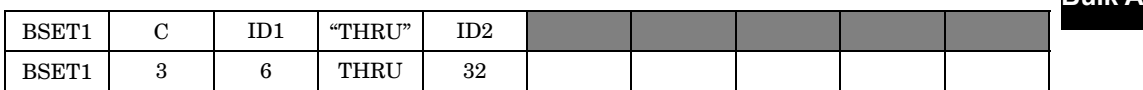

**Fields:**

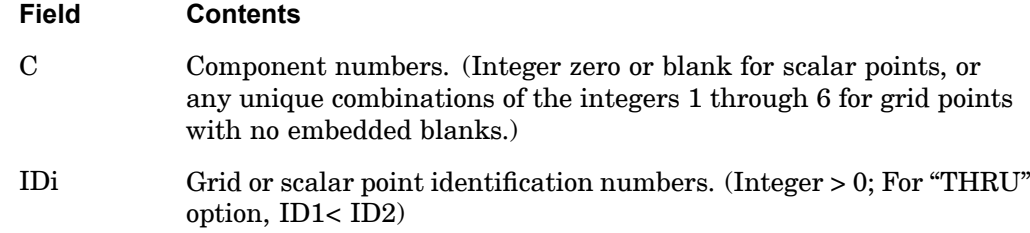

- 1. BSET1 and BNDFIX1 entries are equivalent.
- 2. If there are no CSETi or BSETi entries present, all a-set points are considered fixed during component mode analysis. If there are only BSETi entries present, any a-set degrees-of-freedom not listed are placed in the free boundary set (c-set). If there are both BSETi and CSETi entries present, the c-set degrees-of-freedom are defined by the CSETi entries, and any remaining a-set points are placed in the b-set.

#### **1080 BSET1 Fixed Boundary Degrees of Freedom, Alternate Form of BSET Entry**

- 3. Degrees-of-freedom specified on this entry form members of the mutually exclusive b-set. They may not be specified on other entries that define mutually exclusive sets. See ["Degree-of-Freedom](#page-932-0) Sets" for <sup>a</sup> list of these entries.
- 4. If PARAM,AUTOSPC is YES, then singular b-set and c-set degrees-of-freedom will be reassigned as follows:
	- • If there are no o-set (omitted) degrees-of-freedom, then singular b-set and c-set degrees-of-freedom are reassigned to the s-set.
	- • If there are o-set (omitted) degrees-of-freedom, then singular c-set degrees-of-freedom are reassigned to the b-set. Singular b-set degrees-of-freedom are not reassigned.

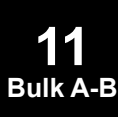

#### **BSURF 1081 3D Contact or Glue Region Definition by Shell Elements**

## **BSURF** 3D Contact or Glue Region Definition by Shell Elements

Defines <sup>a</sup> 3D contact or glue region by shell element IDs.

#### **Format:**

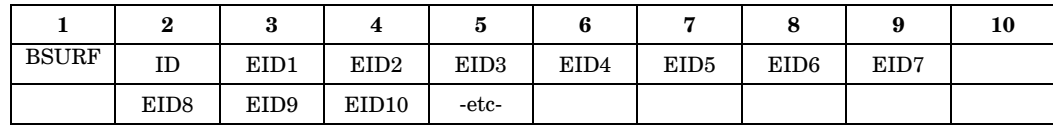

#### **Alternate Format:**

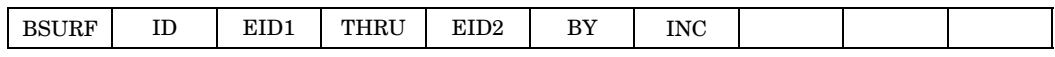

The Continuation Entry formats may be used more than once and in any order. They may also be used with either format above.

#### **Continuation Entry Format 1:**

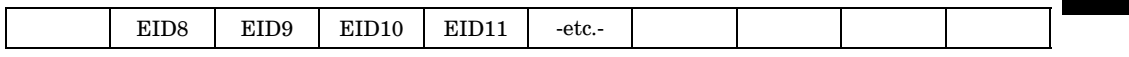

#### **Continuation Entry Format 2:**

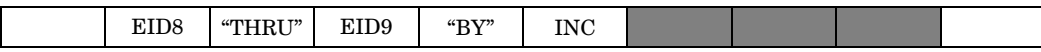

#### **Example:**

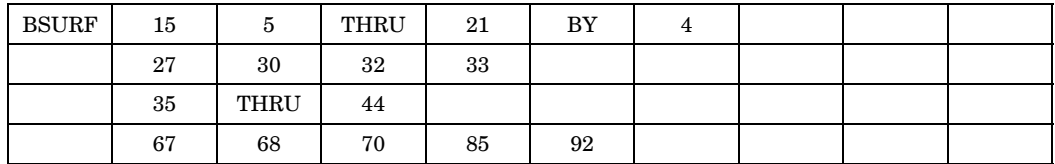

#### **Fields:**

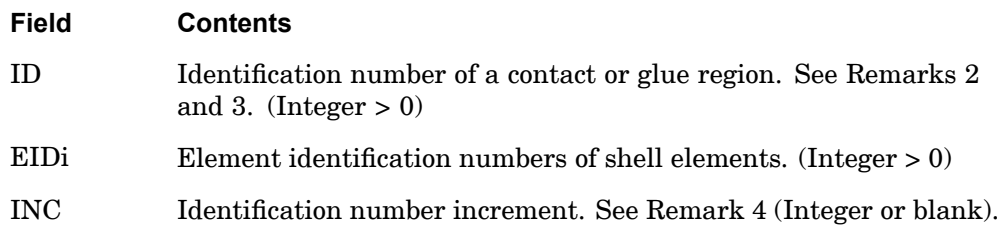

#### **1082 BSURF 3D Contact or Glue Region Definition by Shell Elements**

- 1. The continuation field is optional.
- 2. BSURF is <sup>a</sup> collection of one or more shell elements. BSURF defines <sup>a</sup> contact or glue region which may act as <sup>a</sup> source or target.
- 3. The ID must be unique with respect to all other BLSEG, BSURFS, BSURF, BCPROP, and BCPROPS entries.
- 4. For automatic generation of element ids, the default increment value is 1 if element numbers are increasing or -1 if element numbers are decreasing (i.e., the user need not specify BY and the increment value).
- 5. Understanding shell element normals, and making sure those in the same regions are consistent is very important to ensuring that contact elements will be created as expected. See the chapter on contact in the NX Nastran User's Guide for more information.

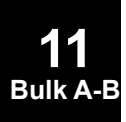

#### **BSURFS 1083 3D Contact or Glue Region Definition by Solid Elements**

## **BSURFS** 3D Contact or Glue Region Definition by Solid Elements

Defines <sup>a</sup> 3D contact or glue region by the faces of the CHEXA, CPENTA or CTETRA elements.

#### **Format:**

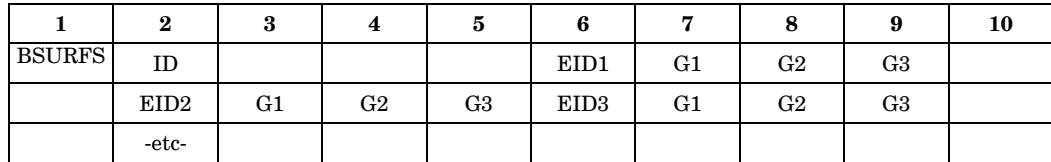

#### **Example:**

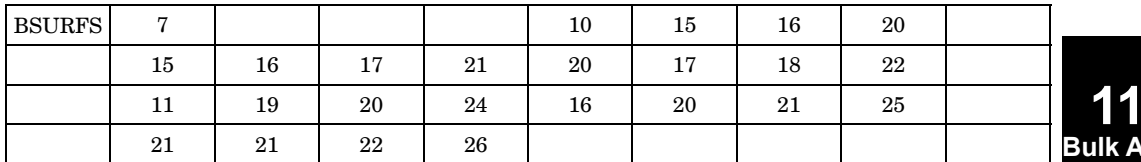

**Bulk A-B**

#### **Fields:**

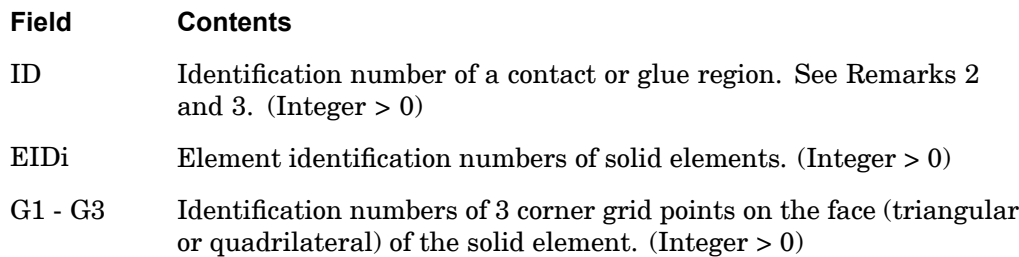

- 1. The continuation field is optional.
- 2. BSURFS is <sup>a</sup> collection of one or more element faces on solid elements. BSURFS defines <sup>a</sup> contact or glue region which may act as <sup>a</sup> source or target.
- 3. The ID must be unique with respect to all other BLSEG, BSURFS, BSURF, BCPROP, and BCPROPS entries.

#### **1084 BWIDTH Boundary Line Segment Width or Thickness**

## **BWIDTH** Boundary Line Segment Width or Thickness

Defines widths or thicknesses for line segments in 3-D or 2-D slideline contact defined in the corresponding BLSEG Bulk Data entry.

#### **Format:**

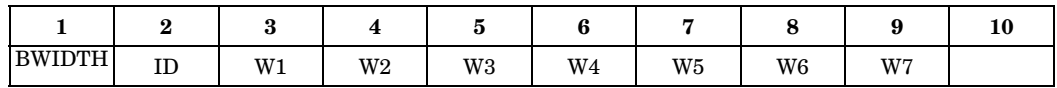

#### **Alternate Format:**

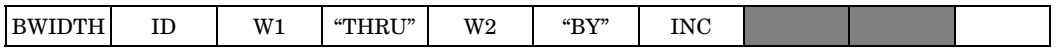

The Continuation Entry formats may be used more than once and in any order. They may also be used with either format above.

#### **Continuation Entry Format 1:**

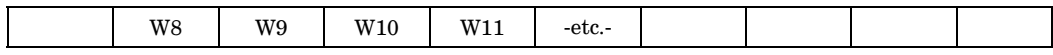

#### **Continuation Entry Format 2:**

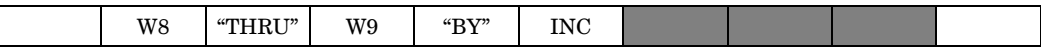

#### **Example:**

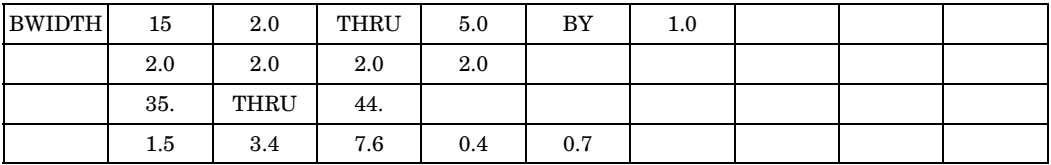

**Fields:**

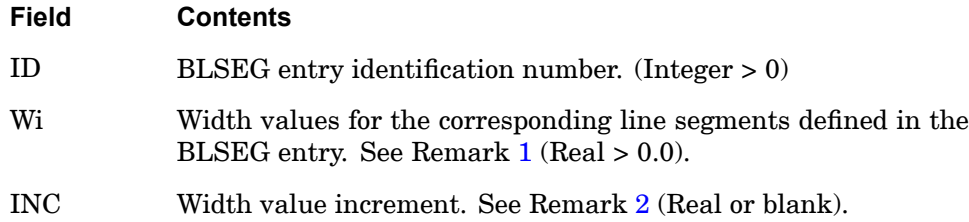

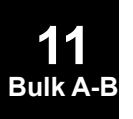

- <span id="page-1108-0"></span>1. BWIDTH may be omitted if the width of each segment defined in the BLSEG entry is unity. The number of widths to be specified is equal to the number of segments defined in the corresponding BLSEG entry.
- 2. The default value for INC is 1.0 if the width is increasing or -1.0 if the width is decreasing. That is, the user need not specify BY and the increment value. If the number of widths specified is less than the number of segments defined in the corresponding BLSEG entry, the width for the remaining segments is assumed to be equal to the last width specified.
- 3. If there is only one grid point in the corresponding BLSEG entry, there is no contributory area associated with the grid point. To compute correct contact stresses, an area may be associated with <sup>a</sup> single grid point by specifying the area in field W1.

**1086 BWIDTH**

**Boundary Line Segment Width or Thickness**

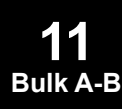

# **Chapter 12 Bulk Data Entries CA—CM**

Bulk data entries CAABSF—CMASS4

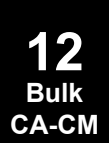

#### **1088 CAABSF Frequency-Dependent Acoustic Absorber Element**

## **CAABSF** Frequency-Dependent Acoustic Absorber Element

Defines <sup>a</sup> frequency-dependent acoustic absorber element in coupled fluid-structural analysis.

#### **Format:**

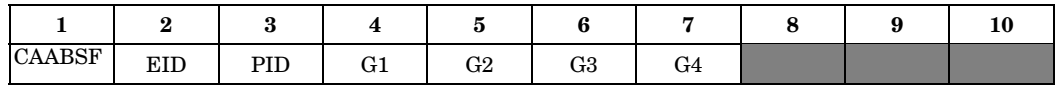

#### **Example:**

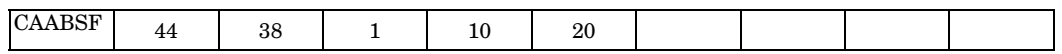

#### **Fields:**

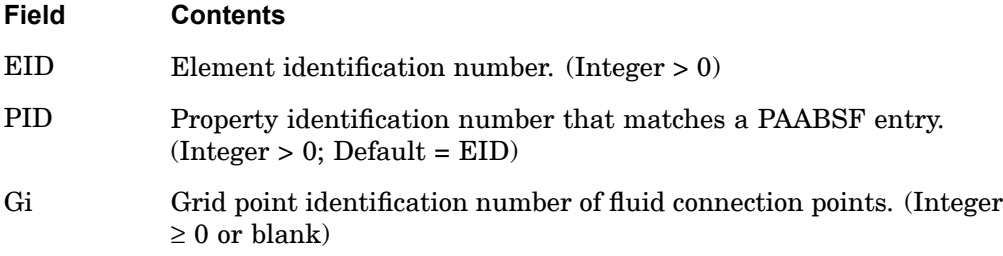

- 1. Element identification numbers should be unique with respect to all other element identification numbers.
- 2. If only G1 is specified then <sup>a</sup> point impedance is assumed. If G1 and G2 are specified then <sup>a</sup> line impedance is assumed. If G1, G2, and G3 are specified, then an impedance is associated with the area of the triangular face. If G1 through G4 are specified, then an impedance is associated with the quadrilateral face. See [Figure](#page-1112-0) 12-1.
- 3. The CAABSF element must connect entirely to fluid points on the fluid-structure boundary.

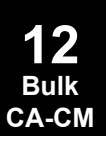

**CAABSF 1089 Frequency-Dependent Acoustic Absorber Element**

<span id="page-1112-0"></span>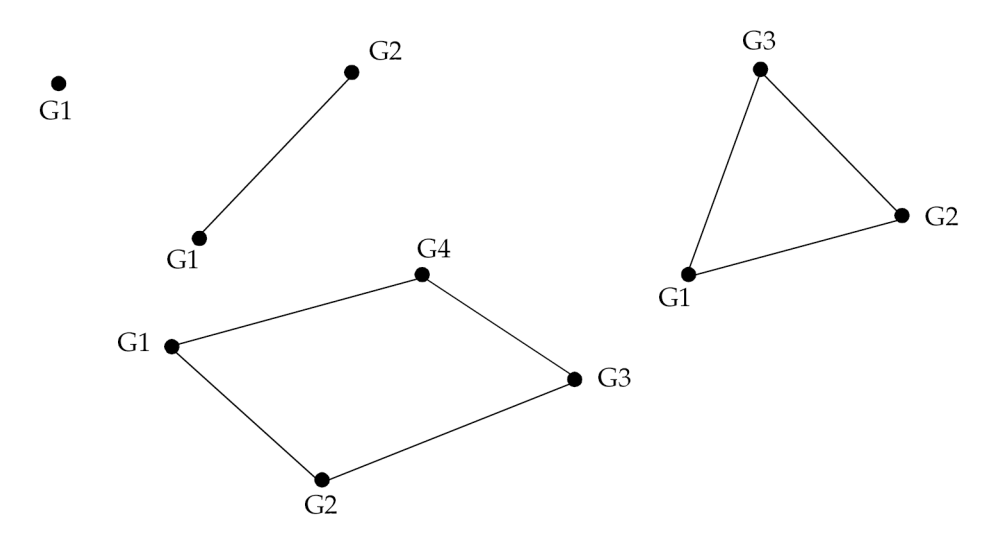

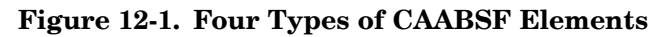

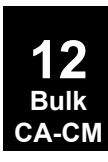

#### **1090 CAERO1 Aerodynamic Panel Element Connection**

## **CAERO1** Aerodynamic Panel Element Connection

Defines an aerodynamic macro element (panel) in terms of two leading edge locations and side chords. This is used for the Doublet-Lattice theory for subsonic aerodynamics and the ZONA51 theory for supersonic aerodynamics.

#### **Format:**

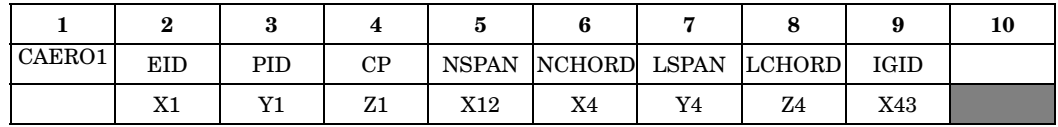

#### **Example:**

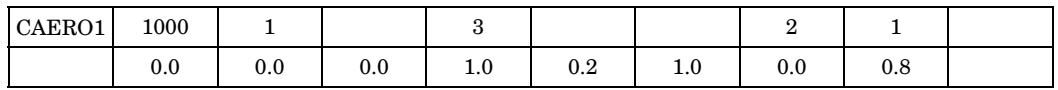

#### **Fields:**

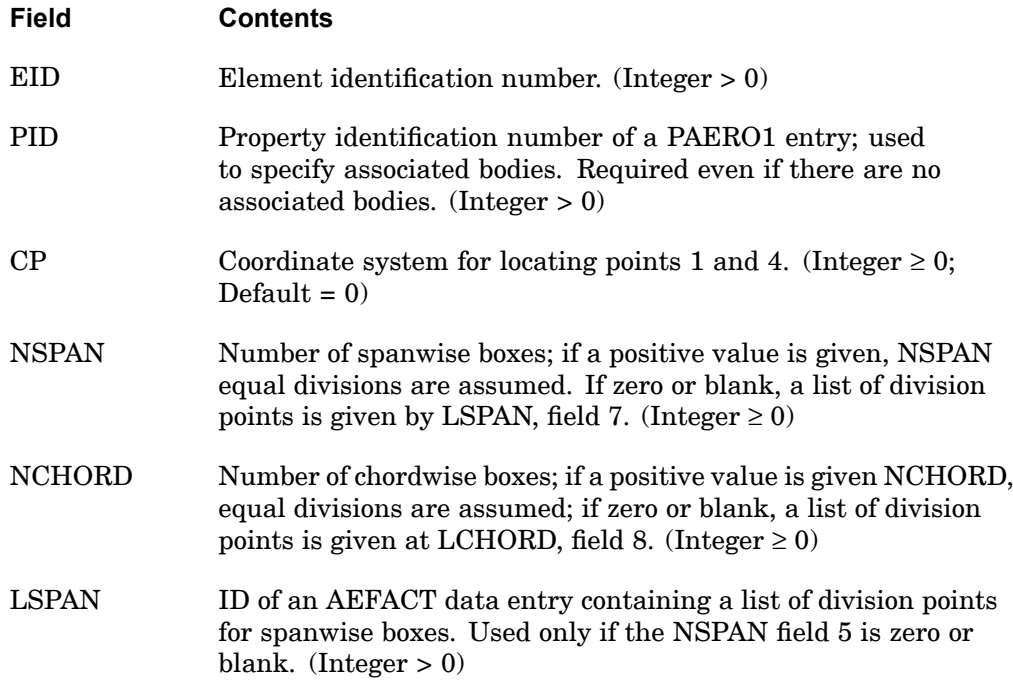

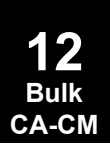

#### **CAERO1 1091 Aerodynamic Panel Element Connection**

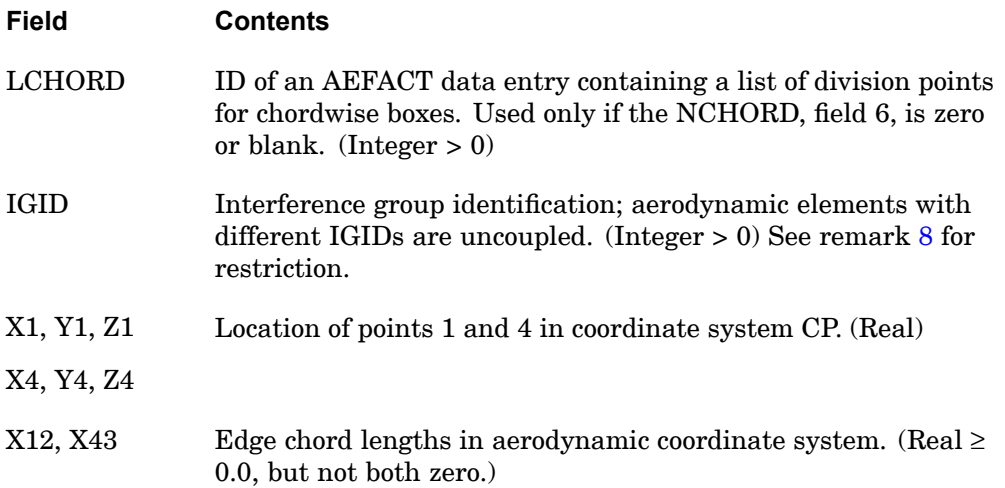

- 1. The boxes and corner point nodes are numbered sequentially, beginning with EID. The user should be careful to ensure that all box and corner point node numbers are unique. There can be overlapping ID's between the structural and aerodynamic model, but post processors may not be able to display any results. Also, non-unique corner ID's are allowed, but most post processor do not support this capability.
- 2. The number of division points is one greater than the number of boxes. Thus, if NSPAN=3, the division points are 0.0, 0.333, 0.667, 1.000. If the user supplies division points, the first and last points need not be 0.0 and 1.0 (in which case the corners of the panel would not be at the reference points).
- 3. A triangular element is formed if X12 or X43=0.0.
- 4. The element coordinate system is right-handed as shown in [Figure](#page-1115-0) 12-2.
- 5. The continuation is required.
- 6. It is recommended that NCHORD or LCHORD be chosen such that the typical box chord length  $\Delta x$  satisfies the condition  $\Delta x < 0.08V/f$ . Recent studies indicate that .02 *V/f* is needed to get converged stability derivatives. Where *V* is the minimum velocity and *f*, in hertz, is the maximum frequency to be analyzed (see the *NX Nastran Aeroelastic Analysis User's Guide).*
- 7. This entry can be used for two different aerodynamic theories: Doublet-Lattice for subsonic and ZONA51 for supersonic. The proper theory is selected based on the specification of Mach number on the MKAEROi or TRIM entry.

#### <span id="page-1115-0"></span>**1092 CAERO1 Aerodynamic Panel Element Connection**

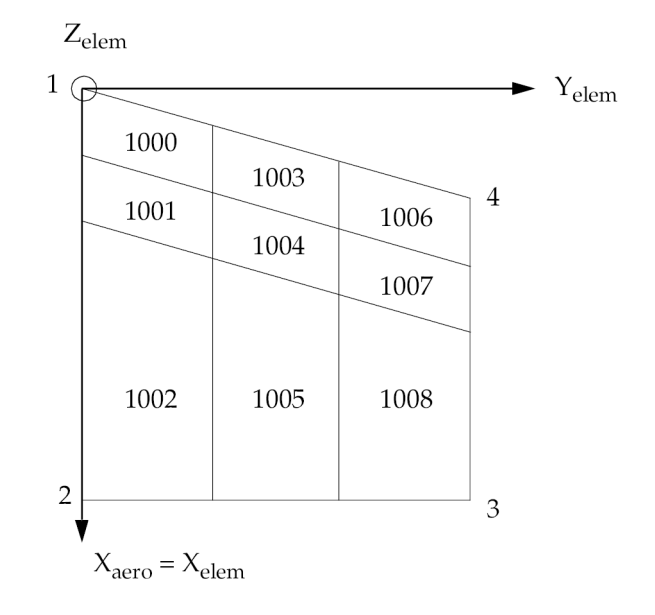

### **Figure 12-2. Element Coordinate System for Aerodynamic Panel**

8. CAERO1 and CAERO2 panels should be defined in an IGID increasing order. For example, if you have <sup>a</sup> CAERO1 or CAER02 card with EID1 and ... IGID1, and another with EID2 and ... IGID2, IGID2 must be greater than IGID1, independent of whether EID1 <sup>&</sup>lt; or <sup>&</sup>gt; EID2. Failure to follow this restriction will create an erroneous pressure distribution resulting in incorrect flutter results.

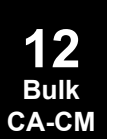
### **CAERO2 1093 Aerodynamic Body Connection**

# **CAERO2** Aerodynamic Body Connection

Defines aerodynamic slender body and interference elements for Doublet-Lattice aerodynamics.

### **Format:**

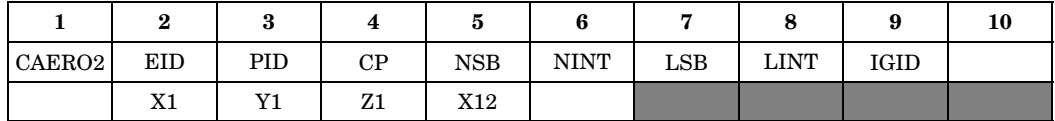

# **Example:**

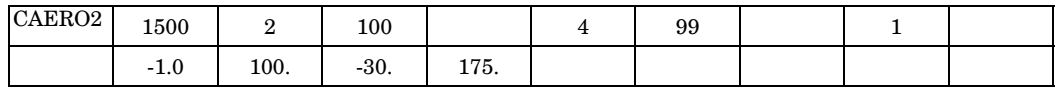

## **Fields:**

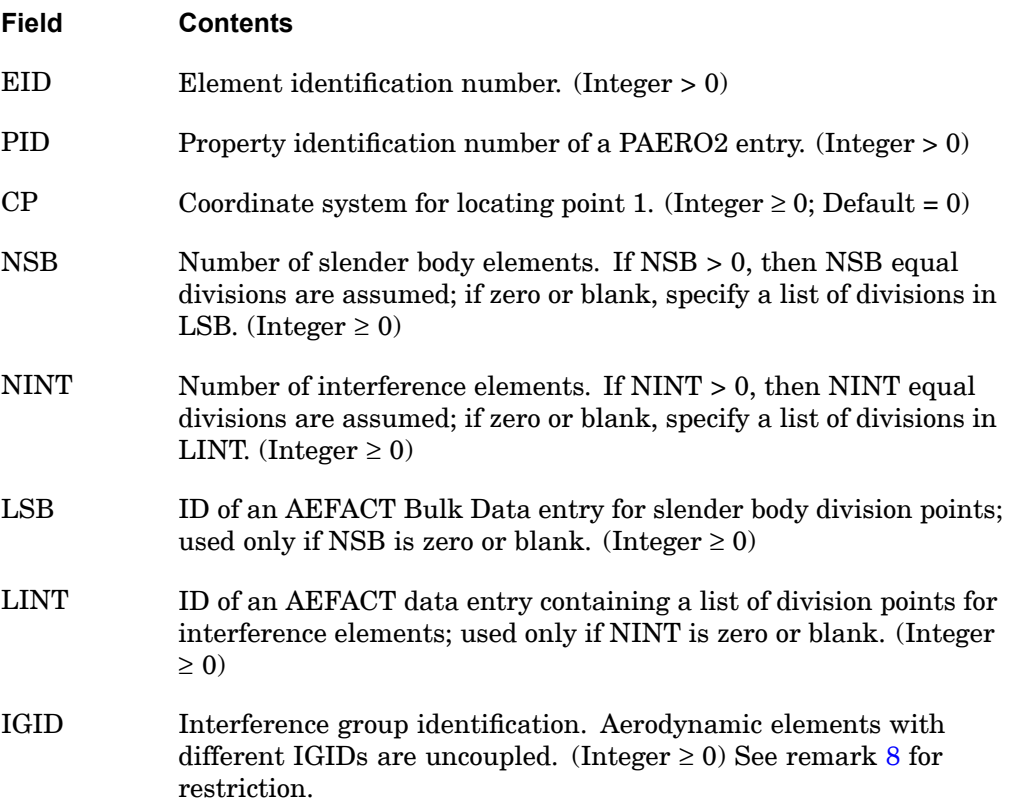

### <span id="page-1117-0"></span>**1094 CAERO2 Aerodynamic Body Connection**

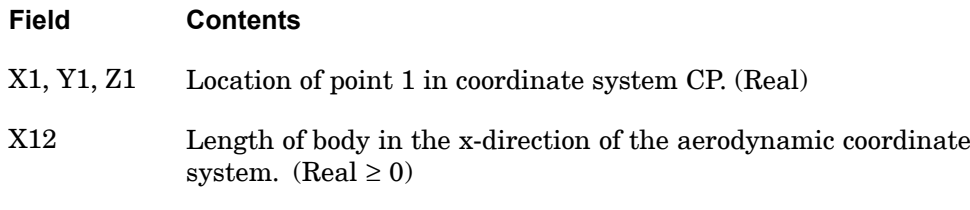

### **Remarks:**

- 1. Point 1 is the leading point of the body.
- 2. All CAERO1 (panels) and CAERO2 (bodies) in the same group (IGID) will have aerodynamic interaction.
- 3. At least one interference element is required for the aerodynamic body specified by this entry.
- 4. The beams and connection points are numbered sequentially beginning with EID. The user should be careful to ensure that all aero elements and connection point IDs are unique. Overlapping IDs between structure and aerodynamic models are allowed, but will prevent results visualization in most post processors.

Old rules regarding numbering among Z, ZY, Y bodies and CAERO1 no longer apply: arbitrary ordering is allowed.

- 5. At least two slender body elements are required for each aerodynamic body.
- 6. Interference elements are only intended for use with panels.
- 7. Determining the size of the j-set (i.e., the number of aerodynamic elements) is essential to input D1JE and D2JE matrices. Use the following expressions for locating the proper row in the two matrices:

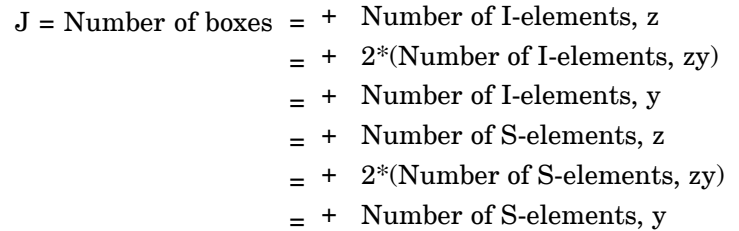

where I-elements denote interference and S-elements denote slender body.

8. CAERO1 and CAERO2 panels should be defined in an IGID increasing order. For example, if you have <sup>a</sup> CAERO1 or CAER02 card with EID1 and ... IGID1,

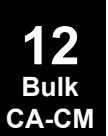

### **CAERO2 1095 Aerodynamic Body Connection**

and another with EID2 and ... IGID2, IGID2 must be greater than IGID1, independent of whether EID1 <sup>&</sup>lt; or <sup>&</sup>gt; EID2. Failure to follow this restriction will create an erroneous pressure distribution resulting in incorrect flutter results.

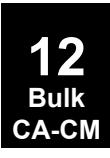

## **1096 CAERO3 Aerodynamic Panel Element Configuration**

# **CAERO3** Aerodynamic Panel Element Configuration

Defines the aerodynamic edges of <sup>a</sup> Mach Box lifting surface. If no cranks are present, this entry defines the aerodynamic Mach Box lifting surface.

### **Format:**

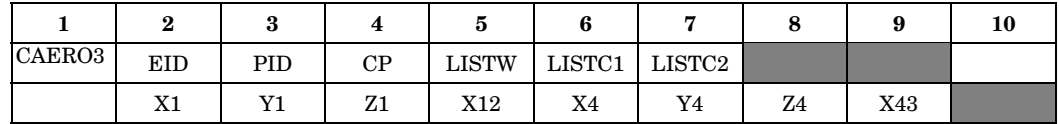

### **Example:**

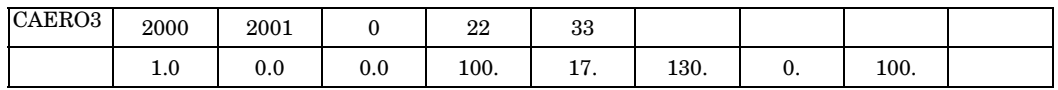

### **Fields:**

**12 Bulk CA-CM**

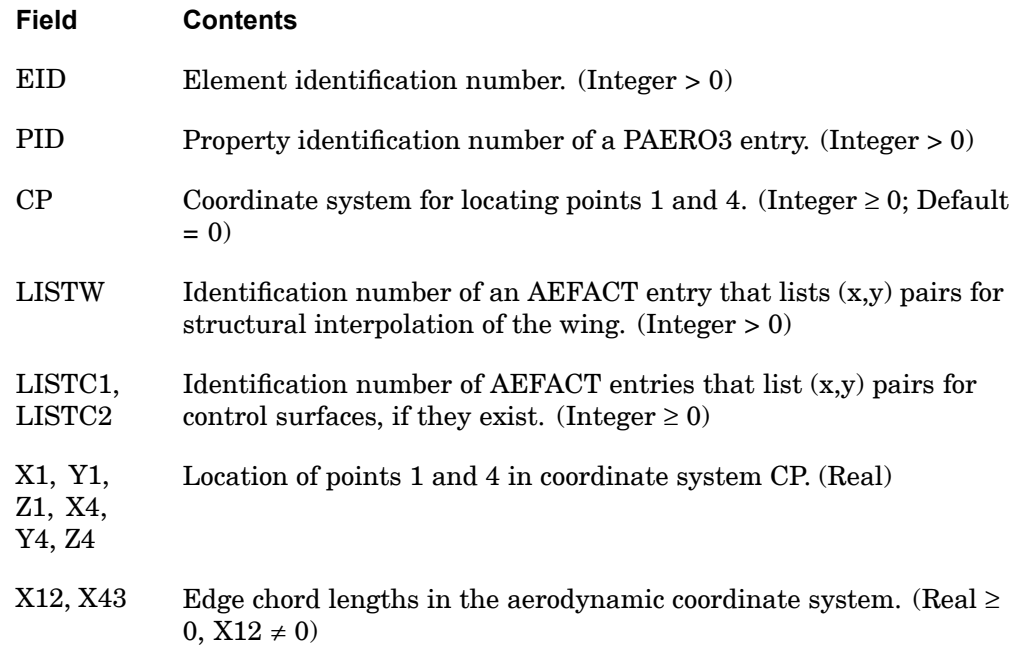

### **Remarks:**

1. EID must be unique with respect to all other element identification numbers.

### **CAERO3 1097 Aerodynamic Panel Element Configuration**

- 2. The  $(x,y)$  pairs on LISTW, LISTC1 and LISTC2 AEFACT entries are in the aero element coordinate system (see Figure 12-3). The (x,y) pairs define <sup>a</sup> set of aerodynamic grid points that are independent of the Mach number and are selected by the user to be representative of the platform and motions of interest. The  $(x,y)$  pairs must be sufficient in number and distribution such that: the surface spline provides an accurate interpolation between them and the Mach Box centers that are variously located on the planform as <sup>a</sup> function of Mach number. A complete description of the Mach Box Method is given in the *NX Nastran Aeroelastic Analysis User's Guide*.
- 3. The  $(x,y)$  pairs are numbered sequentially, beginning with EID for LISTW, then LISTC1, and finally for LISTC2. On SPLINEi entries, the box numbers (BOX1 and BOX2 on SPLINE1, ID1 and ID2 on SPLINE2, and UKID on SPLINE3) refer to the  $(x,y)$  pair sequence number appropriate for the surface (primary, or first or second control) being splined.
- 4. If cranks and/or control surfaces exist, their locations are given on the PAERO3 entry.
- 5. The numbering system and coordinate system are shown below:

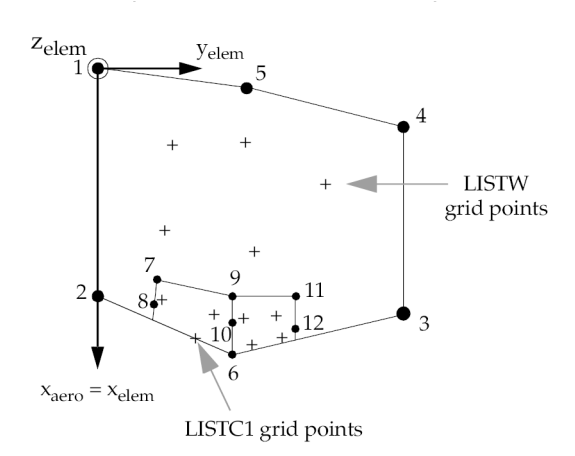

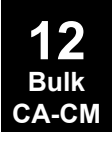

#### **Figure 12-3. CAERO3 Element Configuration**

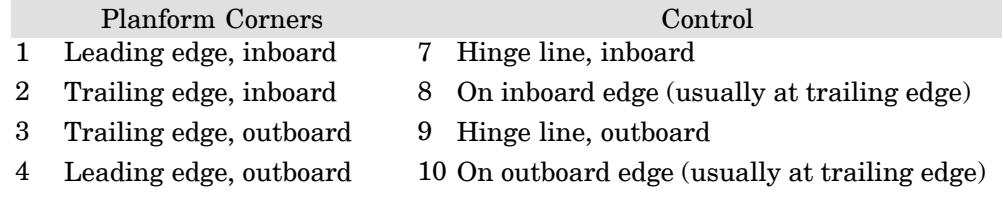

## **1098 CAERO3 Aerodynamic Panel Element Configuration**

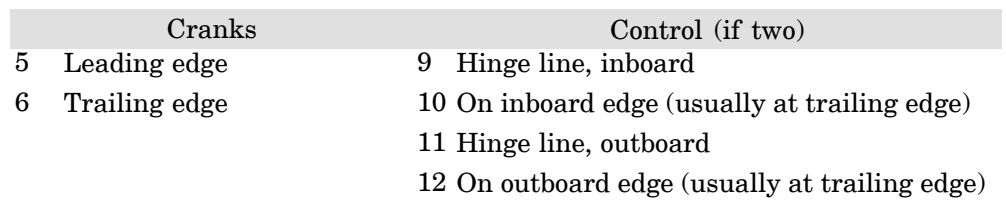

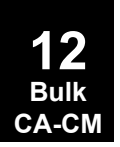

## **CAERO4 1099 Aerodynamic Macro-Strip Element Connection**

# **CAERO4** Aerodynamic Macro-Strip Element Connection

Defines an aerodynamic macro element for Strip theory.

## **Format:**

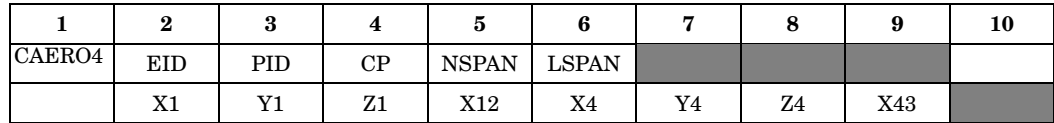

# **Example:**

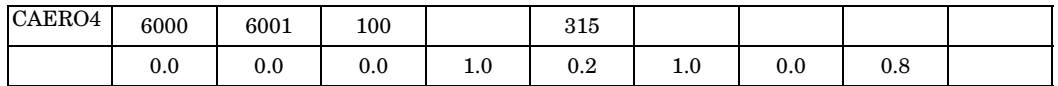

## **Fields:**

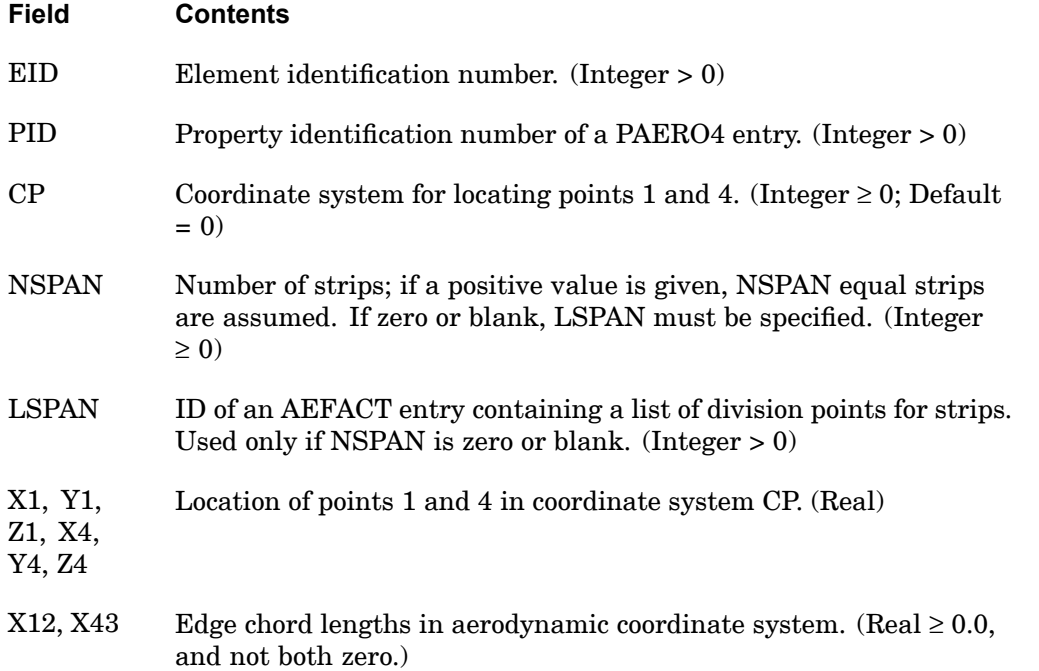

### **1100 CAERO4 Aerodynamic Macro-Strip Element Connection**

### **Remarks:**

- 1. The strips are numbered sequentially, beginning with EID. The user must ensure that all strip numbers are unique and greater than structural grid, scalar, and extra point IDs.
- 2. The number of division points is one greater than the number of boxes. Thus, if NSPAN = 3, the division points are  $0.0, 0.333, 0.667$ , and  $1.000$ . If the user supplies division points, the first and last points need not be 0.0 and 1.0 (in which case the corners of the panel would not be at the reference points).
- 3. A triangular element is formed if  $X12$  or  $X43 = 0$ .

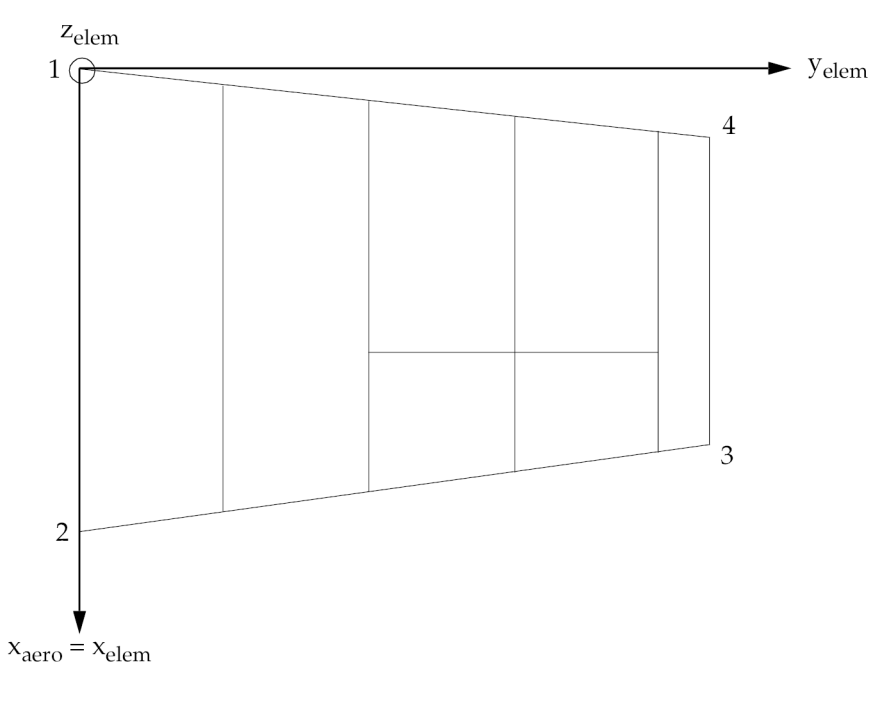

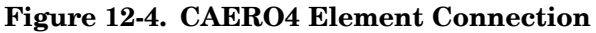

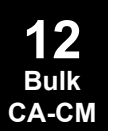

## **CAERO5 1101 Aerodynamic Panel Element Configuration**

**Bulk CA-CM**

# **CAERO5** Aerodynamic Panel Element Configuration

Defines an aerodynamic macro element for Piston theory.

## **Format:**

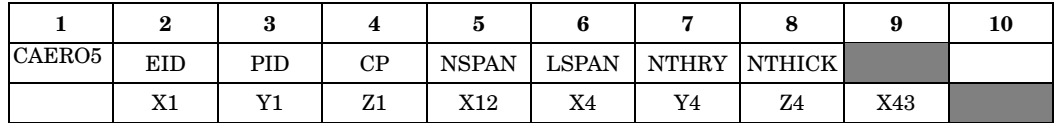

# **Example:**

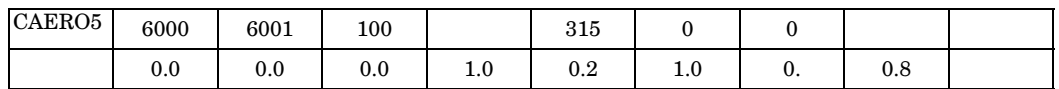

### **Fields:**

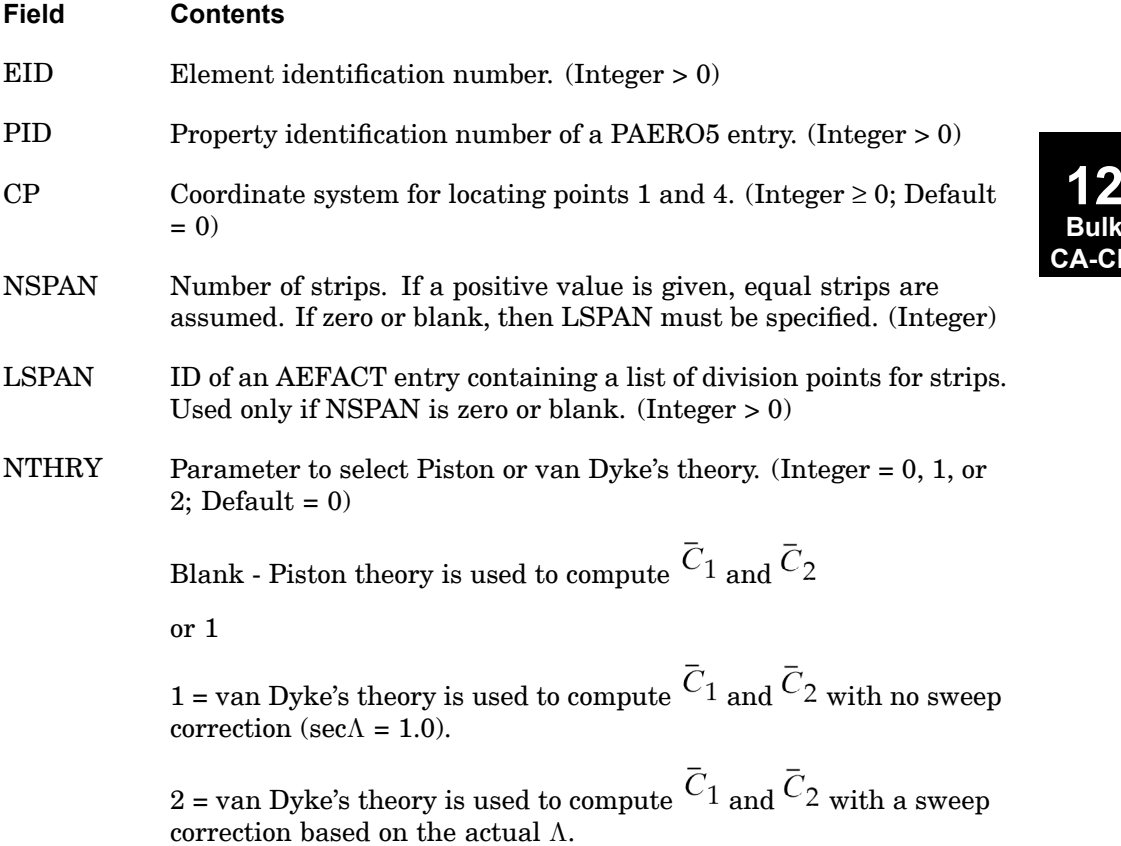

### **1102 CAERO5 Aerodynamic Panel Element Configuration**

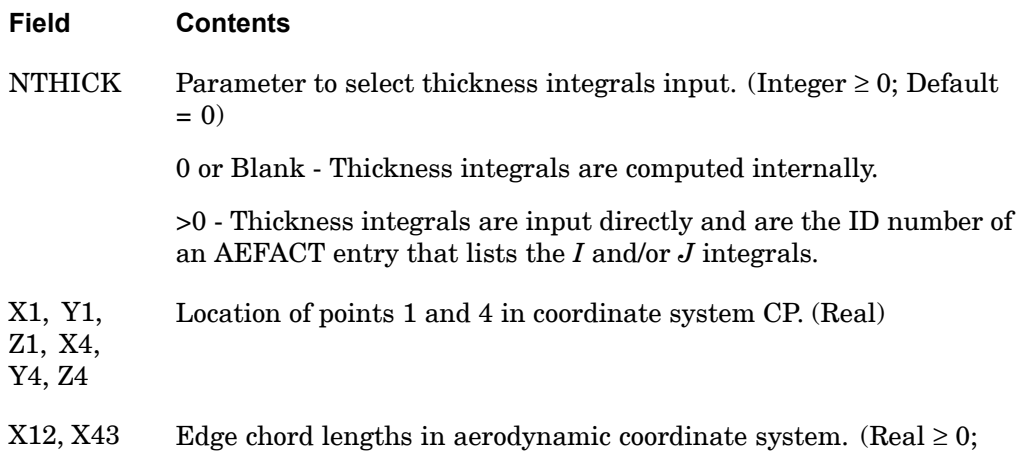

X12 and X43 cannot both be zero.)

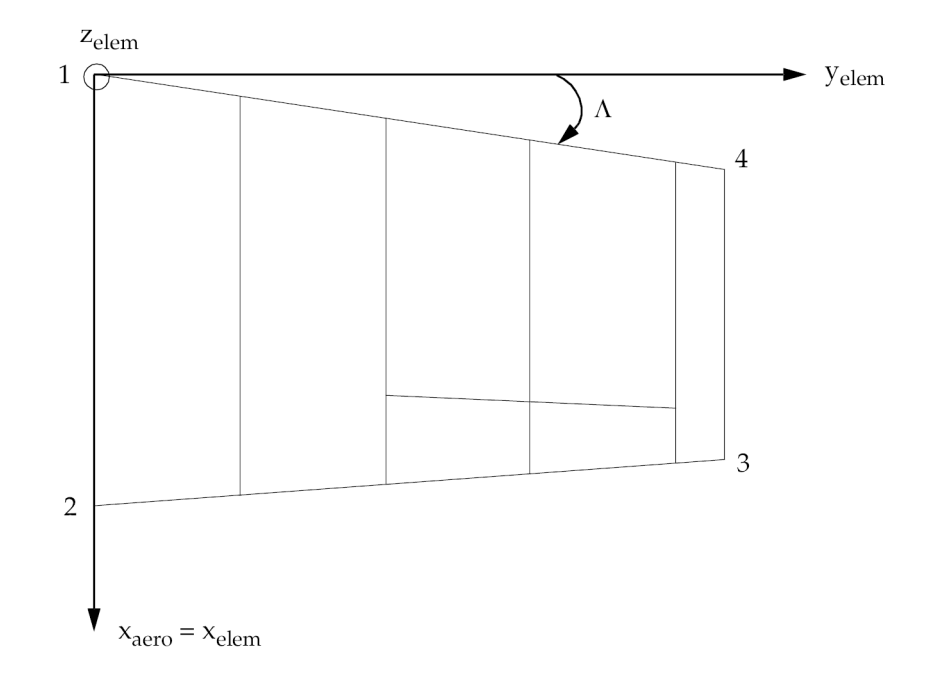

### **Figure 12-5. CAERO5 Element Configuration**

### **Remarks:**

1. The strips are numbered sequentially, beginning with EID. The user must ensure that all strip numbers are unique and different from structural grid IDs.

**12 Bulk CA-CM**

#### **CAERO5 1103 Aerodynamic Panel Element Configuration**

- 2. The number of division points is one greater than the number of boxes. Thus, if NSPAN=3, the division points are 0.0, 0.333, 0.667, 1.000. If the user supplies division points, the first and last points need not be 0.0 and 1.0 (in which case the corners of the panel would not be at the reference points).
- 3. A triangular element is formed if  $X12$  or  $X43 = 0.0$ .
- 4.  $\bar{C}_1 = m/(m^2 \sec^2 \Lambda)^{1/2}$  $\Omega = [m^4 (g + 1) - 4 \sec^2 \Lambda (m^2 - \sec^2 \Lambda)] / [4(m^2 - \sec^2 \Lambda)^2]$ where:

<sup>m</sup> <sup>=</sup> Mach number

- Specific heat ratio g =
- $\Lambda$  = Leading edge sweep angle

When sec  $\Lambda = 0.0$ , Piston theory coefficients are obtained (NTHRY = 1). When sec  $\Lambda = 1.0$ , van Dyke coefficients are obtained (NTHRY = blank or 0). When sec  $\Lambda \neq 0.0$  or  $\neq 1.0$ , sweep corrections are included (NTHRY = 2).

5. *I* and *J* thickness integral definitions:

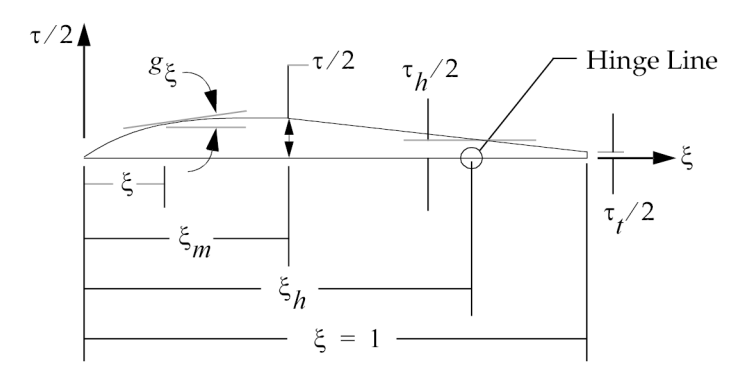

## **1104 CAERO5 Aerodynamic Panel Element Configuration**

 $g_\xi$ 

$$
\begin{aligned}\n&= \frac{dg}{d\xi} = \text{slope of airfoil semithickness} \\
&I_1 = \int g_{\xi} d \xi \qquad J_1 = \int g_{\xi} d \xi \\
&= \int \xi g_{\xi} d \xi \qquad J_2 = \int \xi g_{\xi} d \xi \\
I_2 = \int \xi g_{\xi} d \xi \qquad J_2 = \int \xi g_{\xi} d \xi \\
I_3 = \int \xi^2 g_{\xi} d \xi \qquad J_3 = \int \xi^2 g_{\xi} d \xi \\
I_4 = \int g_{\xi}^2 d \xi \qquad J_4 = \int g^2 \xi d \xi \\
I_5 = \int \xi g_{\xi}^2 d \xi \qquad I_5 = \int \xi g^2 \xi d \xi \\
I_6 = \int \xi^2 g_{\xi}^2 d \xi \qquad I_6 = \int \xi^2 g_{\xi}^2 d \xi \\
I_6 = \int \xi^2 g_{\xi}^2 d \xi \qquad J_6 = \int \xi^2 g_{\xi}^2 d \xi\n\end{aligned}
$$

$$
\underset{\text{Bulk}}{\text{12}}\underset{\text{CA-CM}}{\text{Bulk}}
$$

# **Figure 12-6. CAERO5 I and J Thickness Integral Definitions**

### **CAXIFi 1105 Fluid Element Connections**

# **CAXIFi** Fluid Element Connections

Defines an axisymmetric fluid element that connects  $i = 2, 3$ , or 4 fluid points.

#### **Formats:**

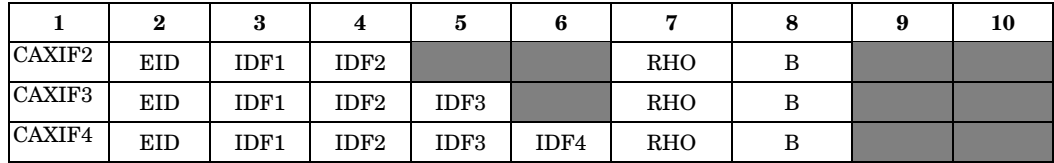

### **Example:**

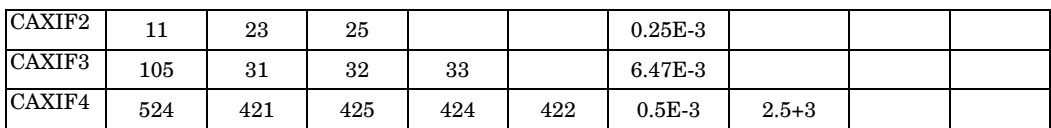

**Fields:**

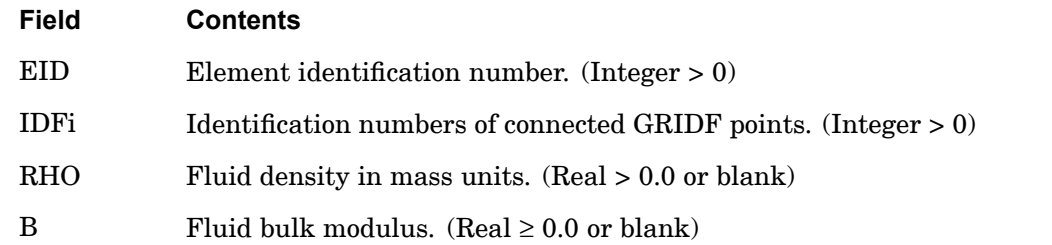

### **Remarks:**

- 1. CAXIFi is allowed only if an AXSLOT entry is also present.
- 2. The element identification number (EID) must be unique with respect to all other fluid or structural elements.
- 3. If RHO or B is blank, then the corresponding RHOD and BD fields must be specified on the AXSLOT entry.
- 4. Plot elements are generated for these elements. Because each plot element connects two points, one is generated for the CAXIF2 element, three are generated for the CAXIF3 element, and four plot elements are generated for the CAXIF4 element. In the last case, the elements connect the pairs of points (1-2), (2-3), (3-4), and (4-1).

## **1106 CAXIFi Fluid Element Connections**

5. If  $B = 0.0$ , the fluid is incompressible.

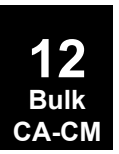

## **CBAR 1107 Simple Beam Element Connection**

**Bulk CA-CM**

# **CBAR** Simple Beam Element Connection

Defines <sup>a</sup> simple beam element.

### **Format:**

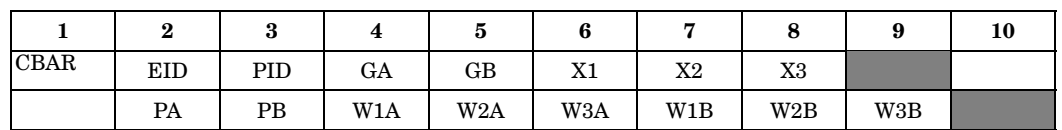

# **Example:**

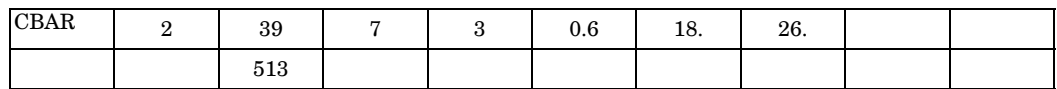

# **Alternate Format and Example:**

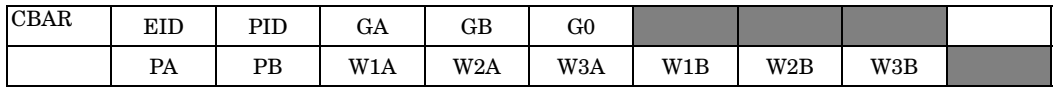

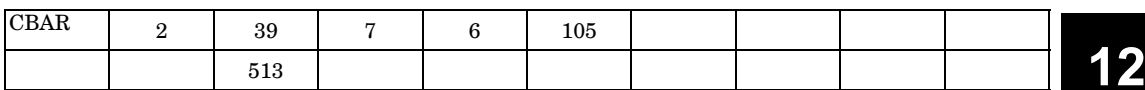

# **Fields:**

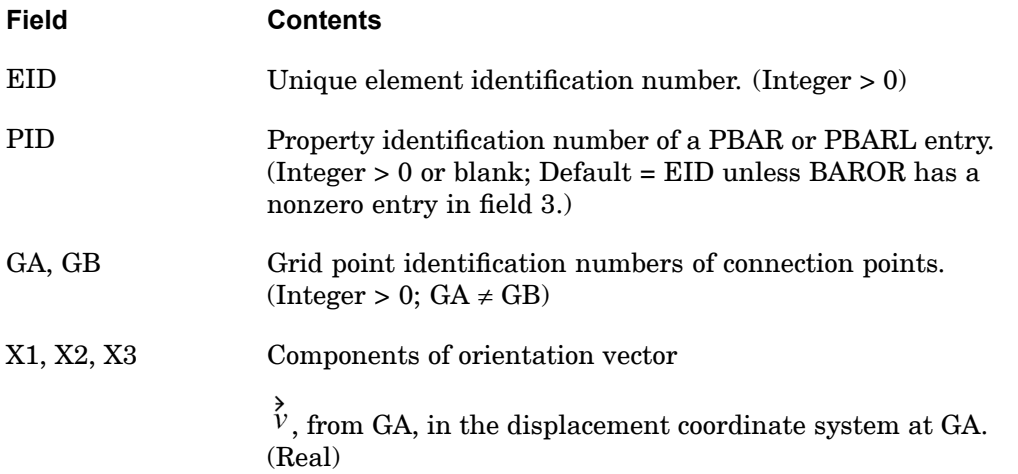

#### **1108 CBAR Simple Beam Element Connection**

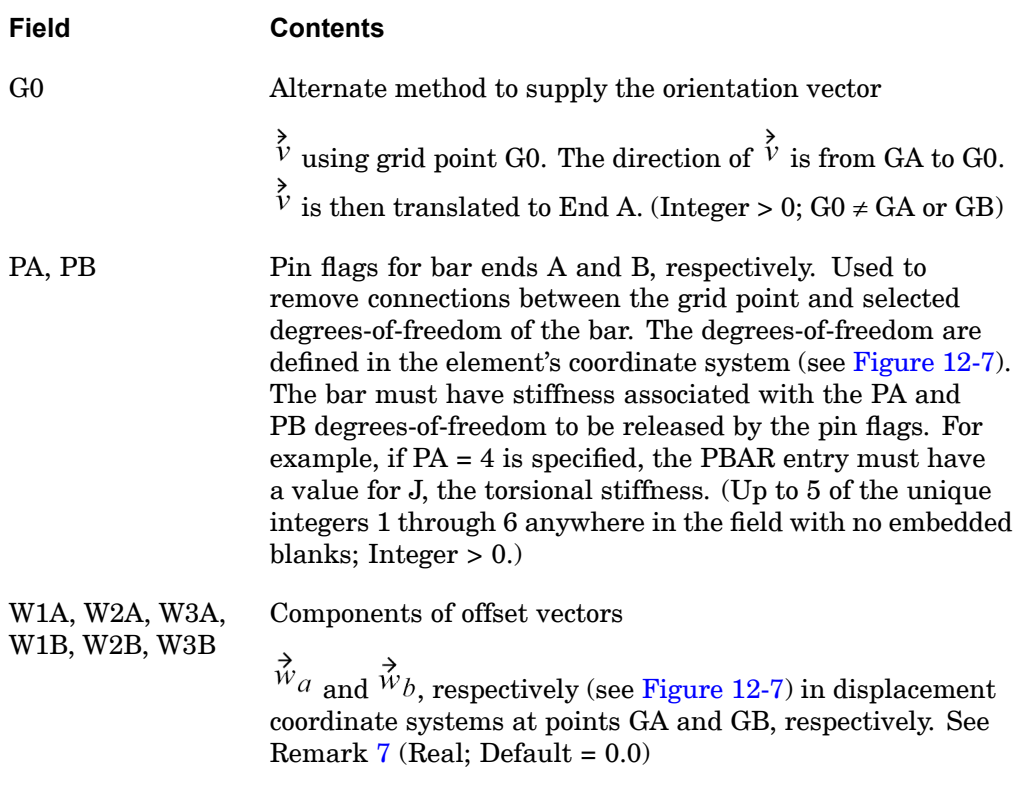

#### **Note**

See the BEAMOR entry for default options for field 3 and fields 6 through 8.

## **Remarks:**

**12 Bulk CA-CM**

- 1. Element identification numbers should be unique with respect to all other element identification numbers.
- 2. [Figure](#page-1132-0) 12-7 and [Figure](#page-1132-0) 12-8 define bar element geometry with and without offsets.

<span id="page-1132-0"></span>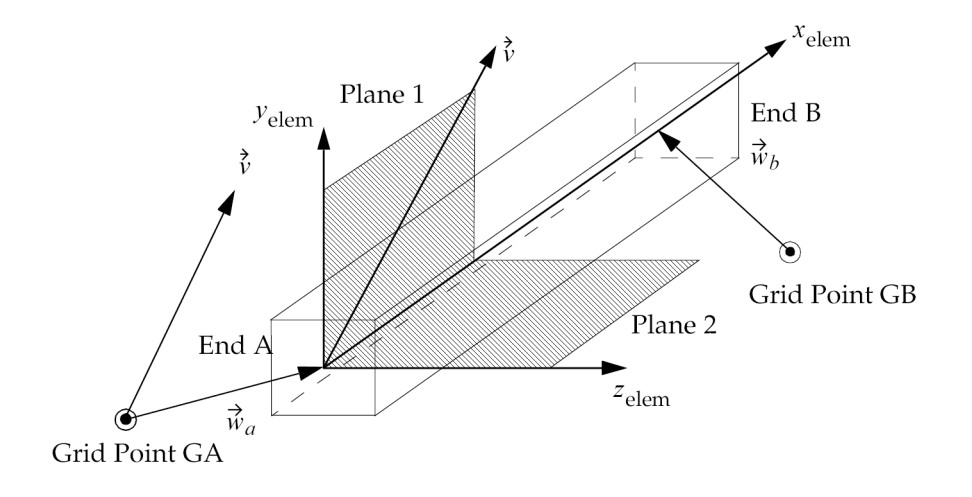

**CBAR 1109 Simple Beam Element Connection**

**Figure 12-7. CBAR Element Geometry with Offsets**

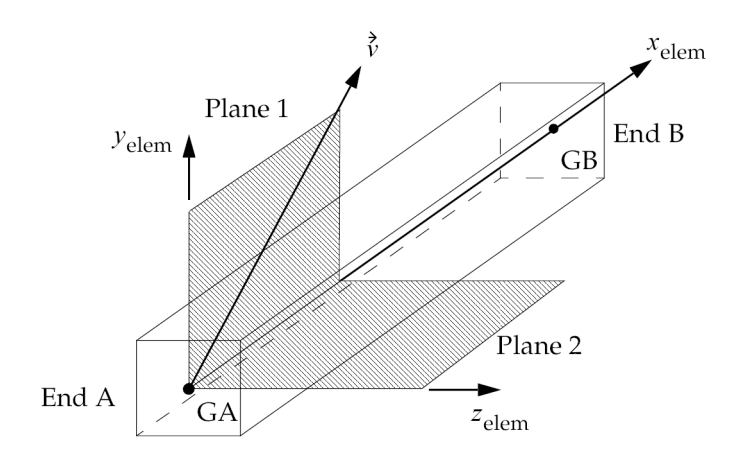

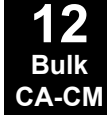

**Figure 12-8. CBAR Element Geometry without Offsets**

3. Figure 8-10 and Figure 8-11 define the elemental force and moment sign convention.

<span id="page-1133-0"></span>**1110 CBAR Simple Beam Element Connection**

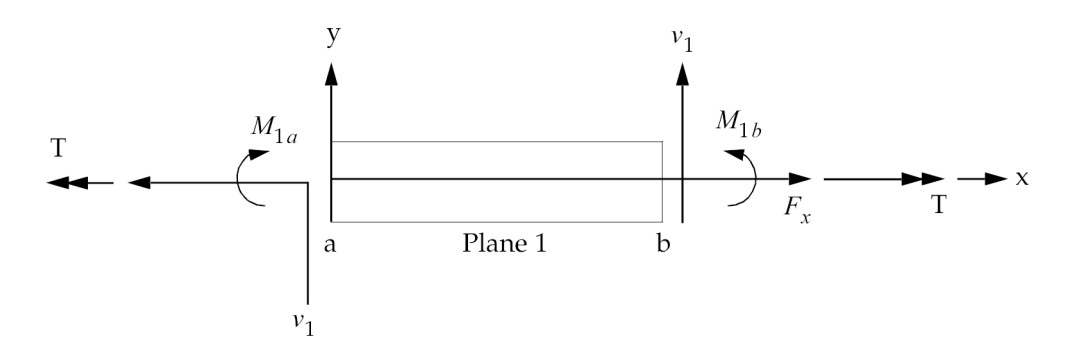

**Figure 12-9. CBAR Element Internal Forces and Moments (x-y Plane)**

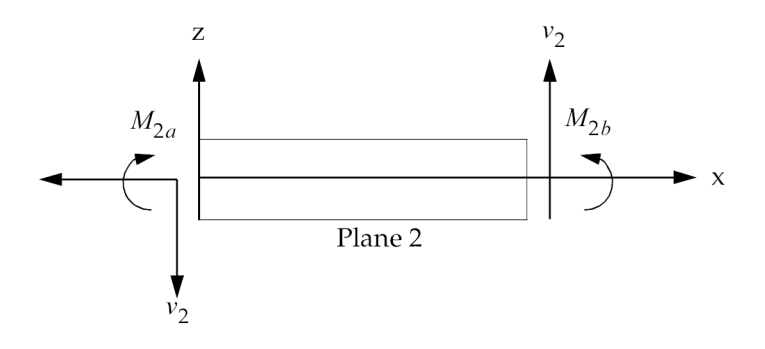

# **12 Bulk CA-CM**

**Figure 12-10. CBAR Element Internal Forces and Moments (x-z Plane)**

- 4. The continuation may be omitted if there are no pin flags or offsets.
- 5. For the case where field 9 is blank and not provided by the BAROR entry, if an integer is specified in field 6, then G0 is used; if field 6 is blank or real, then X1, X2, X3 is used.
- 6. See "Overview of Coordinate Systems in NX Nastran" in the *NX Nastran User's Guide* for <sup>a</sup> definition of coordinate system terminology.
- 7. Offset vectors are treated like rigid elements and are therefore subject to the same limitations.
	- •Offset vectors are not affected by thermal loads.
	- • The specification of offset vectors is not recommended in solution sequences that compute differential stiffness because the offset vector remains parallel to its original orientation. (Differential stiffness is computed in buckling analysis provided in SOLs 105, and 200 and also in nonlinear analysis provided in SOLs 106, 129, 153, and 159 with PARAM,LGDISP,1.) As <sup>a</sup>

### **CBAR 1111 Simple Beam Element Connection**

result, the specification of offset vectors is not permitted. However, setting the SYSTEM(463) to 1 will disable the FATAL error message and the analysis will be allowed to continue (with offset vector remaining parallel to its original orientation).

### **Remarks related to SOLs 601 and 701:**

- 1. W1A, W2A, W3A, W1B, W2B, and W3B are ignored.
- 2. CBAR defines the same element as CBEAM for SOL 601 and 701.
- 3. Result output for this element is requested using Case Control command STRESS. However, element forces instead of stresses are output for CBAR (and CBEAM) elements.

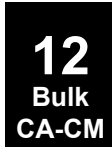

## **1112 CBARAO Auxiliary Output Points Along Bar Element Axis (CBAR Entry)**

# **CBARAO** Auxiliary Output Points Along Bar Element Axis (CBAR Entry)

Defines <sup>a</sup> series of points along the axis of <sup>a</sup> bar element (CBAR entry) for stress and force recovery output.

#### **Format:**

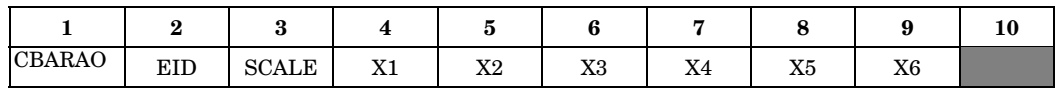

### **Example:**

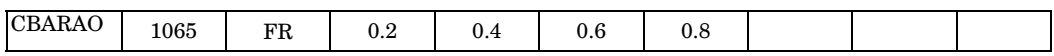

### **Alternate Format and Example:**

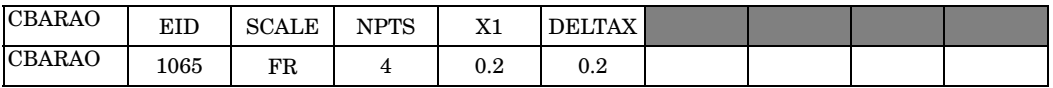

**Fields:**

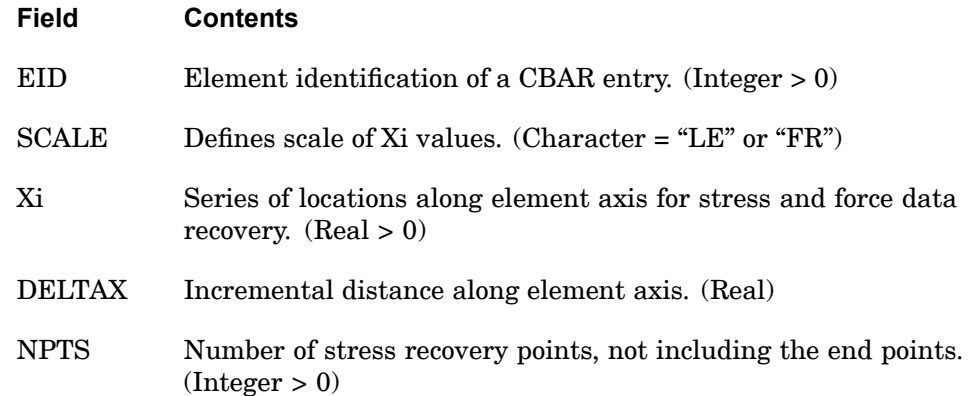

#### **Remarks:**

- 1. This entry defines intermediate locations on the axis of selected CBAR elements for additional data recovery. The values of Xi are actual distances along the length if  $SCALE = "LE"$ . If  $SCALE = "FR"$ , the values of Xi are ratios of actual distances to the bar length. A PLOAD1 Bulk Data entry for the CBAR element in question must be present to obtain intermediate data recovery.
- 2. When the alternate format is used, a series of locations  $Xi = X[i-1] + DELITAX$ ,  $i =$ 1, 2, ..., NPTS is generated.

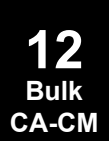

### **CBARAO 1113 Auxiliary Output Points Along Bar Element Axis (CBAR Entry)**

- 3. If <sup>a</sup> CBARAO or PLOAD1 entry is specified and stress and/or force output is requested, then the stresses and/or forces will be calculated at each location Xi and output as <sup>a</sup> separate line. The force and stress values at the end points of the beam will always be output. This output format will be used for all beam and bar elements.
- 4. Intermediate loads on the element defined by the PLOAD1 entry will be accounted for in the calculation of element stresses and forces. If no PLOAD1 entry is defined for the element, the shear forces are constant, the moments are linear, and it is not necessary that the user define additional points.
- 5. For each bar element, either the basic format or the alternate format, but not both, may be used. A maximum of six internal points can be specified with the basic form. The end points must not be listed because data will be generated for them, as explained in Remark 3 If more than six unequally spaced internal points are desired, it is advisable to subdivide the bar into two or more elements.

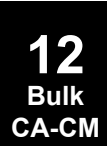

## **1114 CBEAM Beam Element Connection**

# **CBEAM** Beam Element Connection

Defines <sup>a</sup> beam element.

## **Format:**

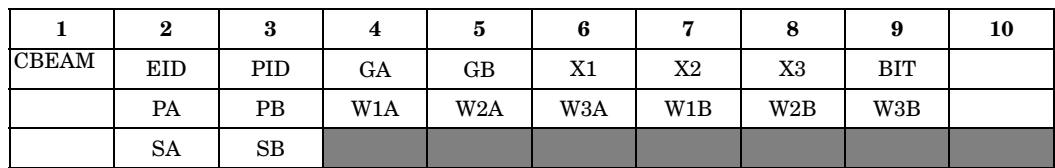

# **Example:**

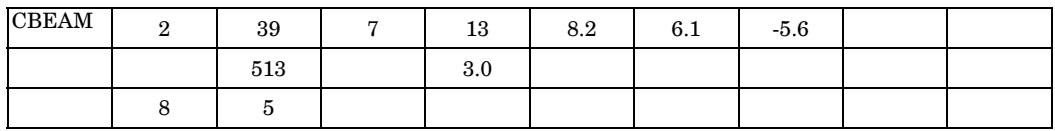

# **Alternate Format and Example:**

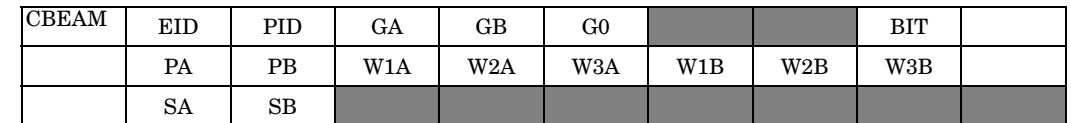

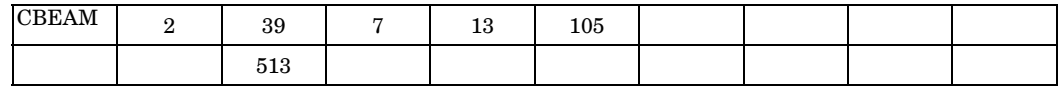

### **Fields:**

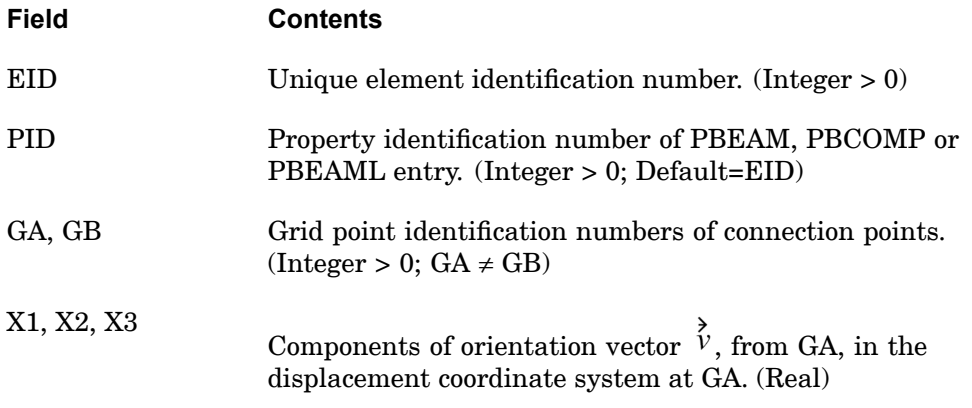

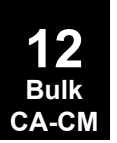

## **CBEAM 1115 Beam Element Connection**

**12 Bulk CA-CM**

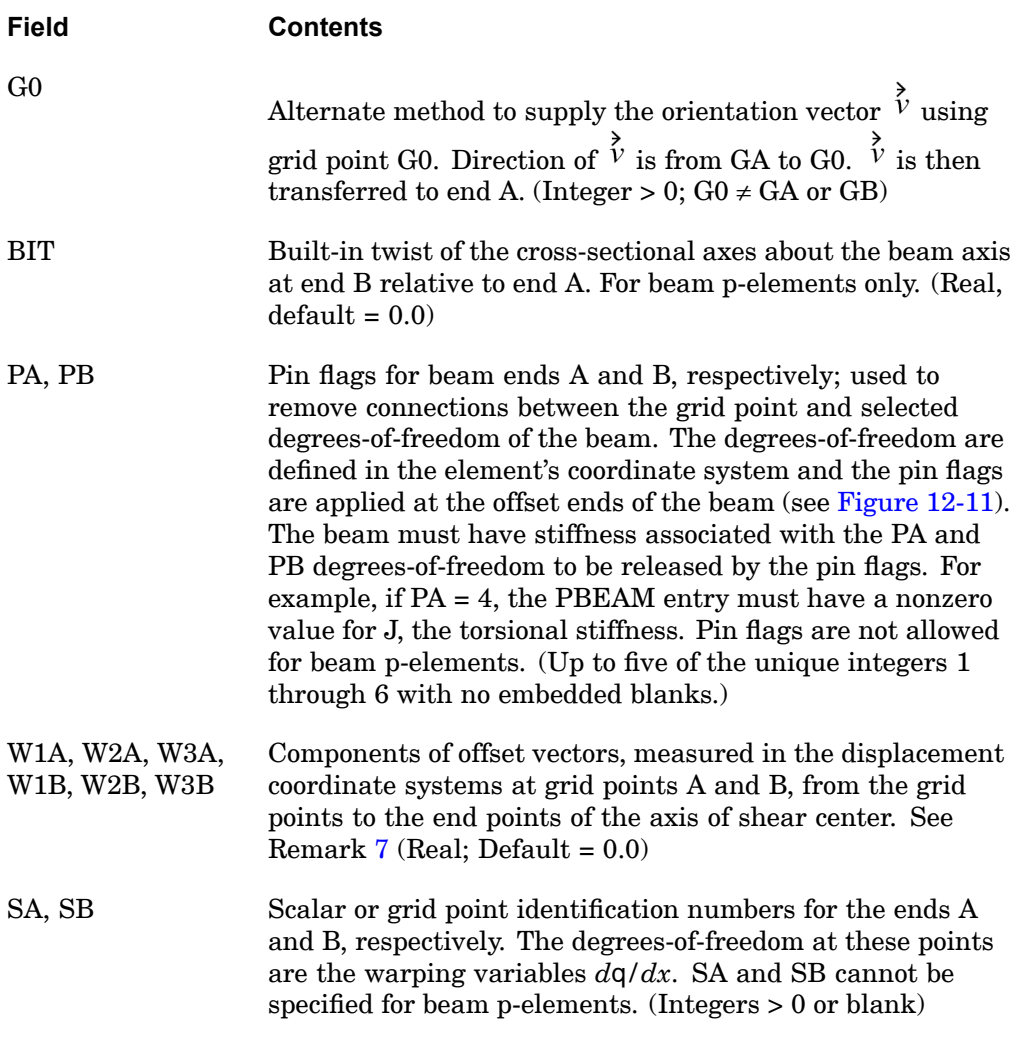

### **Note**

See the BEAMOR entry for default options for field 3 and fields 6 through 8.

## **Remarks:**

- 1. Element identification numbers should be unique with respect to all other element identification numbers.
- 2. For an additional explanation of the beam element, see "CBEAM Element" in the *NX Nastran Element Library*. Figures [12-11](#page-1139-0) through [12-11](#page-1140-0) show CBEAM element geometry, forces and moments.

### <span id="page-1139-0"></span>**1116 CBEAM Beam Element Connection**

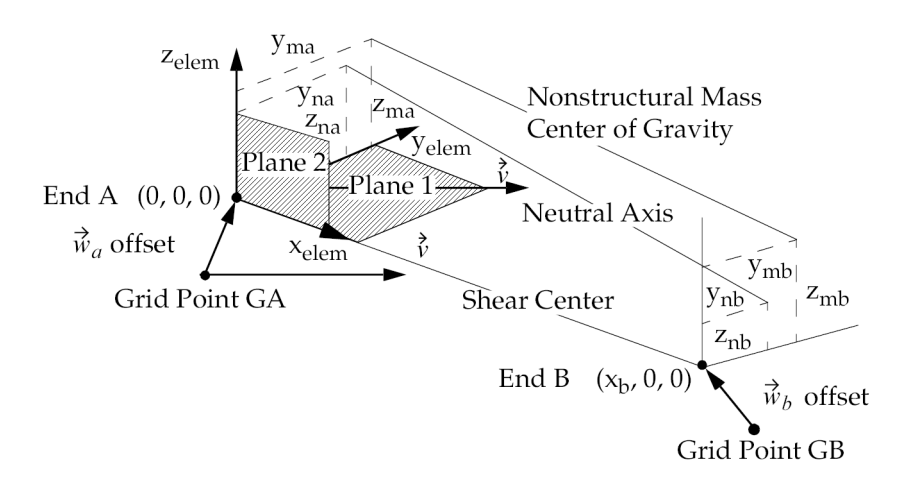

**Figure 12-11. CBEAM Element Geometry System (Non p-adaptive)**

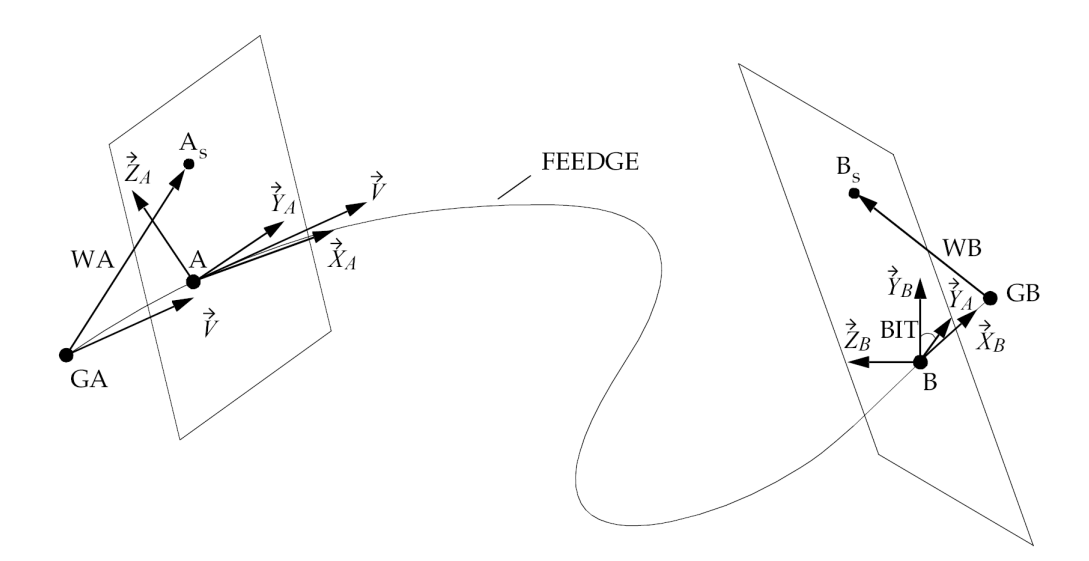

**Figure 12-12. CBEAM Element Geometry System (p-adaptive)**

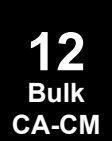

### **CBEAM 1117 Beam Element Connection**

<span id="page-1140-0"></span>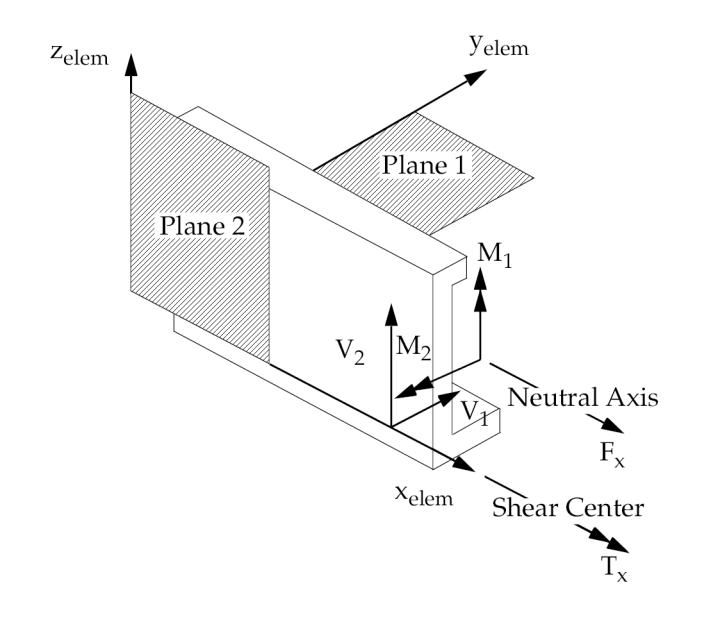

# **Figure 12-13. CBEAM Internal Element Forces and Moments**

- 3. If field 6 is an integer, then G0 is used. If field 6 is blank or real, then X1, X2, X3 is used.
- 4. G0 cannot be located at GA or GB.
- 5. The rules for the continuations entries are:
	- • Both continuations may be omitted if there are no pin flags, offsets, or warping variables.
	- • If the second continuation is used, then the first continuation must be included, even if all fields are blank.
	- $\bullet$  If the second continuation is omitted, torsional stiffness due to warping of the cross section will not be considered.
- 6. If warping is allowed (SA and  $SB > 0$ ), then SA and SB must be defined with SPOINT or GRID entries. If GRID entries are used, the warping degree-of-freedom is attached to the first (T1) component.
- 7. Offset vectors are treated like rigid elements and are therefore subject to the same limitations.
	- $\bullet$ Offset vectors are not affected by thermal loads.

## **1118 CBEAM Beam Element Connection**

- • The specification of offset vectors is not recommended in solution sequences that compute differential stiffness because the offset vector remains parallel to its original orientation. (Differential stiffness is computed in buckling analysis provided in SOLs 16, 105, and 200 and also in nonlinear analysis provided in SOLs 106, 129, 153, and 159 with PARAM,LGDISP,1). As <sup>a</sup> result, the specification of offset vectors is not permitted. However, setting SYSTEM(463) to 1 will disable the FATAL error message and the analysis will be allowed to continue (with offset vector remaining parallel to its original orientation).
- • In SOLs 106 and 129, offset vectors should not be defined on elements which use nonlinear material definitions..
- 8. If the CBEAM element is referenced by <sup>a</sup> PSET or PVAL entry, then <sup>a</sup> p-version formulation is used and the element can have curved edges.
	- • By default, the edge of the element is considered straight unless the element is <sup>a</sup> p-element and the edge is associated to curved geometry with <sup>a</sup> FEEDGE entry.
	- • If <sup>a</sup> curved edge of <sup>a</sup> p-element is shared by an h-element without midside nodes, the geometry of the edge is ignored and considered to be straight. Edges with midside nodes cannot be shared by p-elements.
	- • For the beam p-element, components of the offset vectors parallel to the beam axis (FEEDGE) will be ignored.

### **Remarks related to SOLs 601 and 701:**

- 1. BIT, W1A, W2A, W3A, W1B, W2B, W3B, SA, and SB are ignored.
- 2. CBEAM defines the same element as CBAR for SOLs 601 and 701.
- 3. Result output for this element is requested using Case Control command STRESS. However, element forces instead of stresses are output for CBEAM (and CBAR) elements.

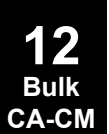

## **CBEND 1119 Curved Beam or Pipe Element Connection**

**12 Bulk CA-CM**

# **CBEND** Curved Beam or Pipe Element Connection

Defines <sup>a</sup> curved beam, curved pipe, or elbow element.

## **Format:**

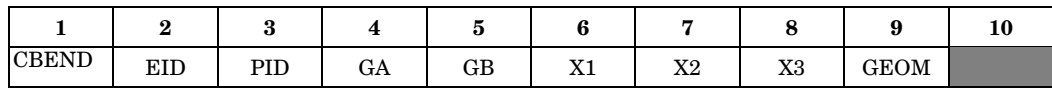

# **Example:**

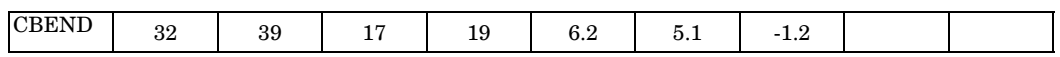

# **Alternate Format and Example:**

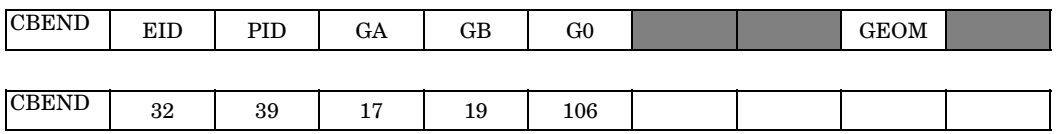

## **Fields:**

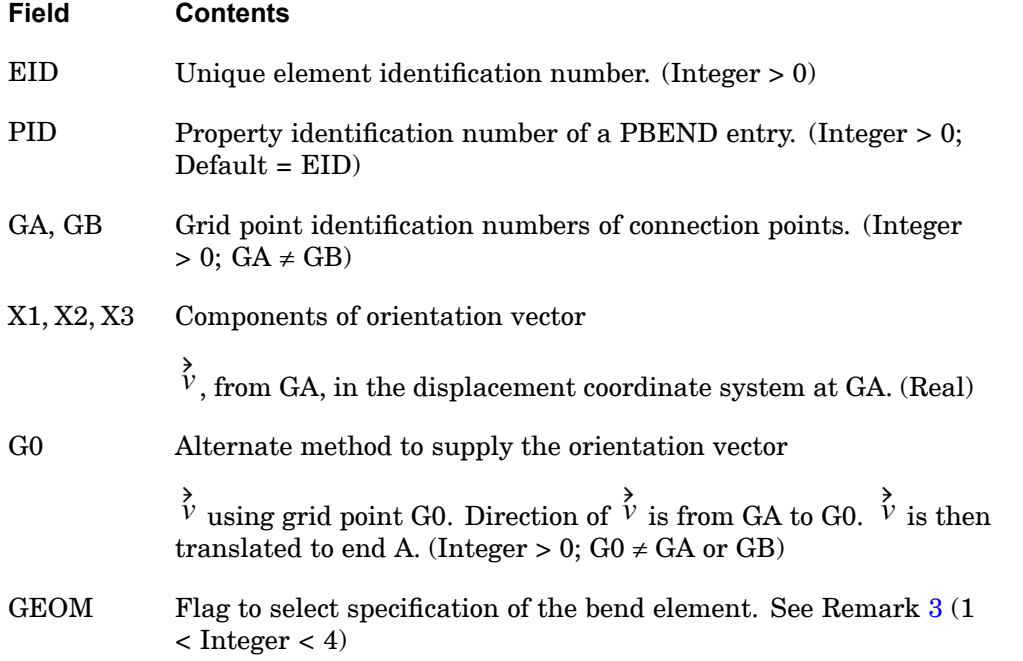

### **1120 CBEND Curved Beam or Pipe Element Connection**

### **Remarks:**

**12 Bulk CA-CM**

- 1. Element identification numbers must be unique with respect to all other element identification numbers.
- 2. For an additional explanation of the CBEND element, see the PBEND entry description. Figure 12-14 and Figure 12-15 define the element coordinate system and internal forces and moments.

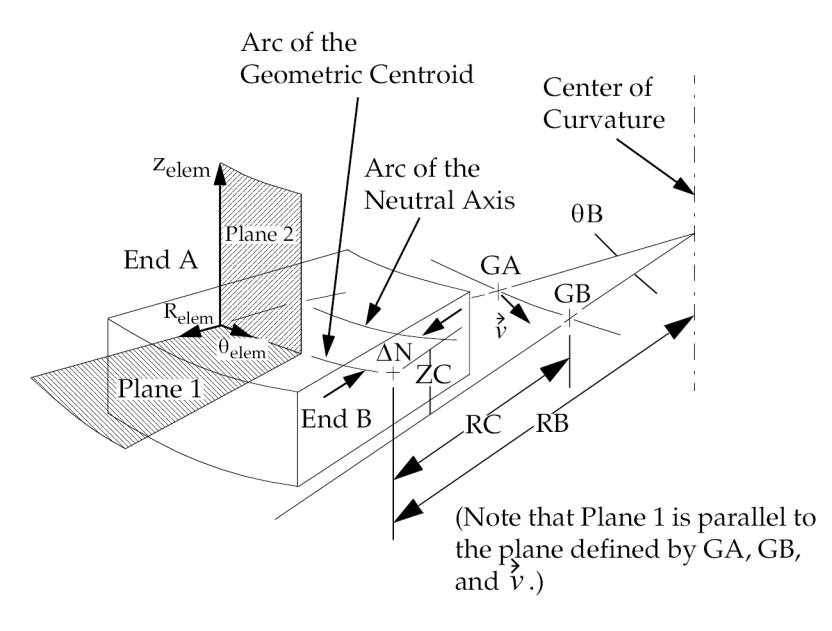

**Figure 12-14. CBEND Element Coordinate System**

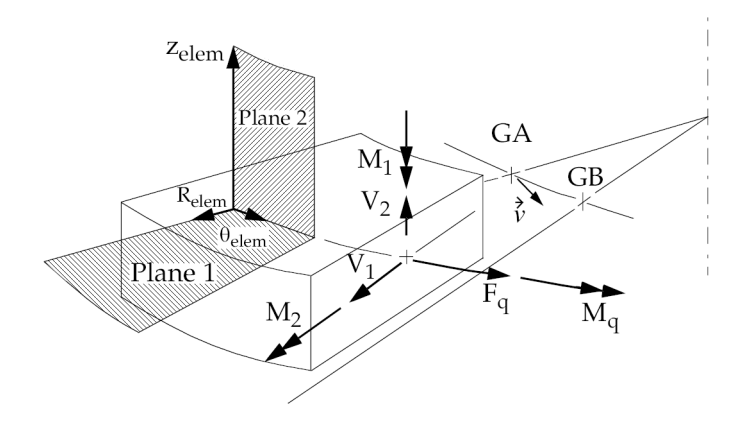

**Figure 12-15. CBEND Element Internal Forces and Moments**

## **CBEND 1121 Curved Beam or Pipe Element Connection**

<span id="page-1144-0"></span>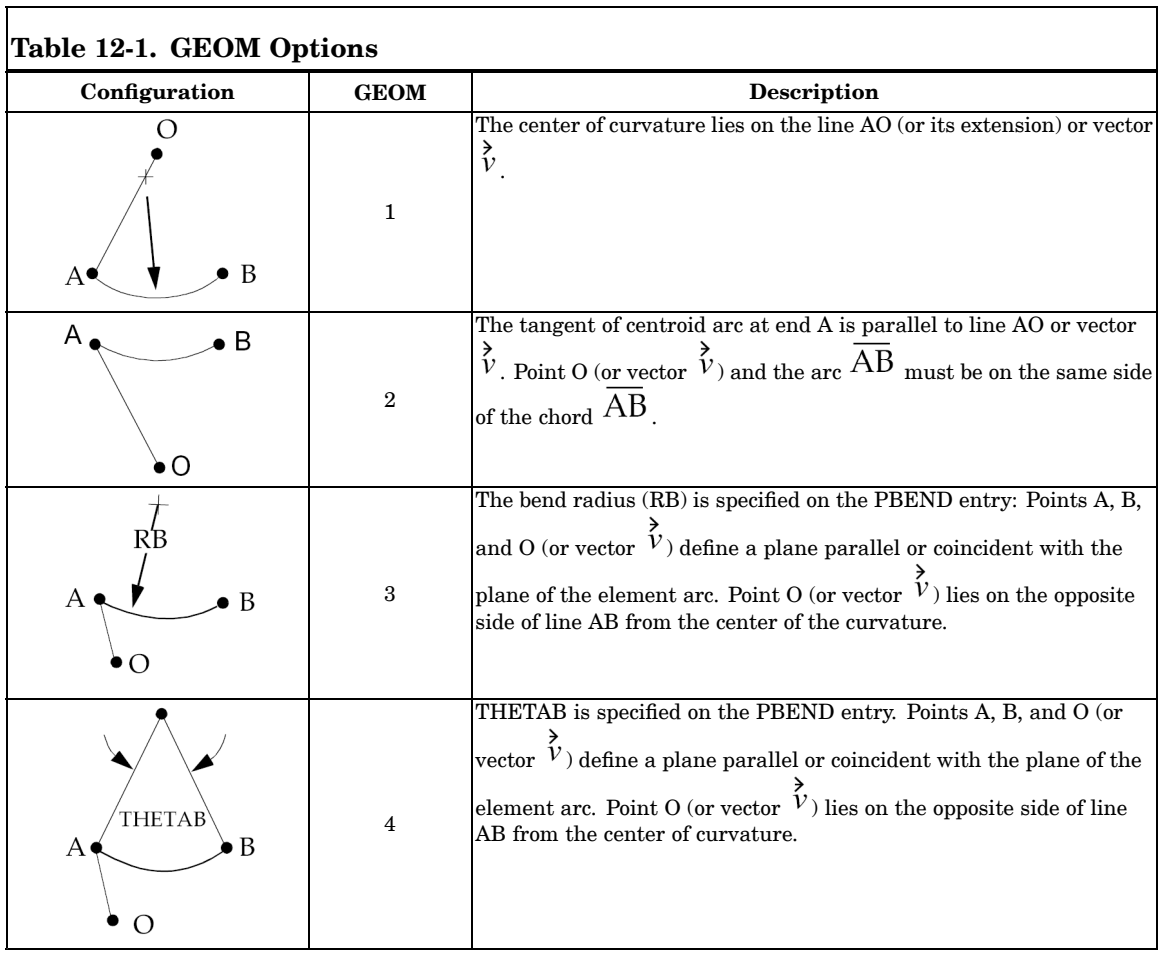

3. The options for element connection to GA, GB using GEOM are shown below.

7

# **1122 CBUSH Generalized Spring-and-Damper Connection**

# **CBUSH** Generalized Spring-and-Damper Connection

Defines <sup>a</sup> generalized spring-and-damper structural element that may be nonlinear or frequency dependent.

### **Format:**

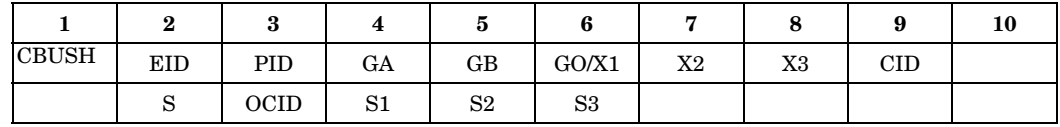

### **Example 1:**

### **Noncoincident grid points.**

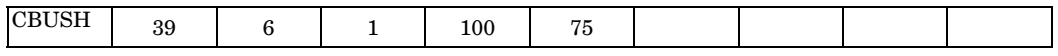

### **Example 2:**

### **GB not specified.**

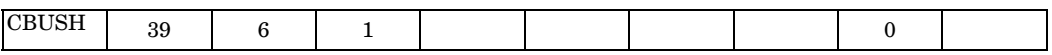

# **Example 3:**

## **Coincident grid points (GA=GB).**

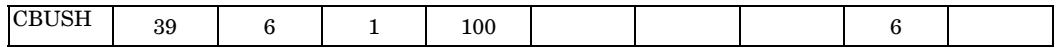

### **Example 4:**

**Noncoincident grid points with fields 6 through 9 blank and <sup>a</sup> spring-damper offset.**

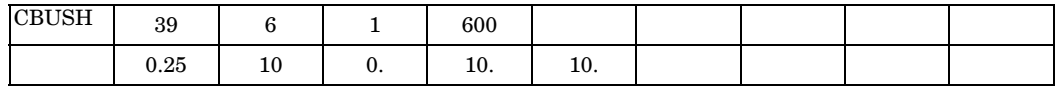

**Fields:**

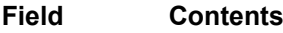

- EID Element identification number. (Integer <sup>&</sup>gt; 0)
- PID Property identification number of <sup>a</sup> PBUSH entry. (Integer <sup>&</sup>gt; 0;  $Default = EID)$

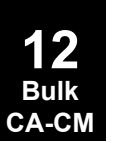

## **CBUSH 1123 Generalized Spring-and-Damper Connection**

**12 Bulk CA-CM**

<span id="page-1146-0"></span>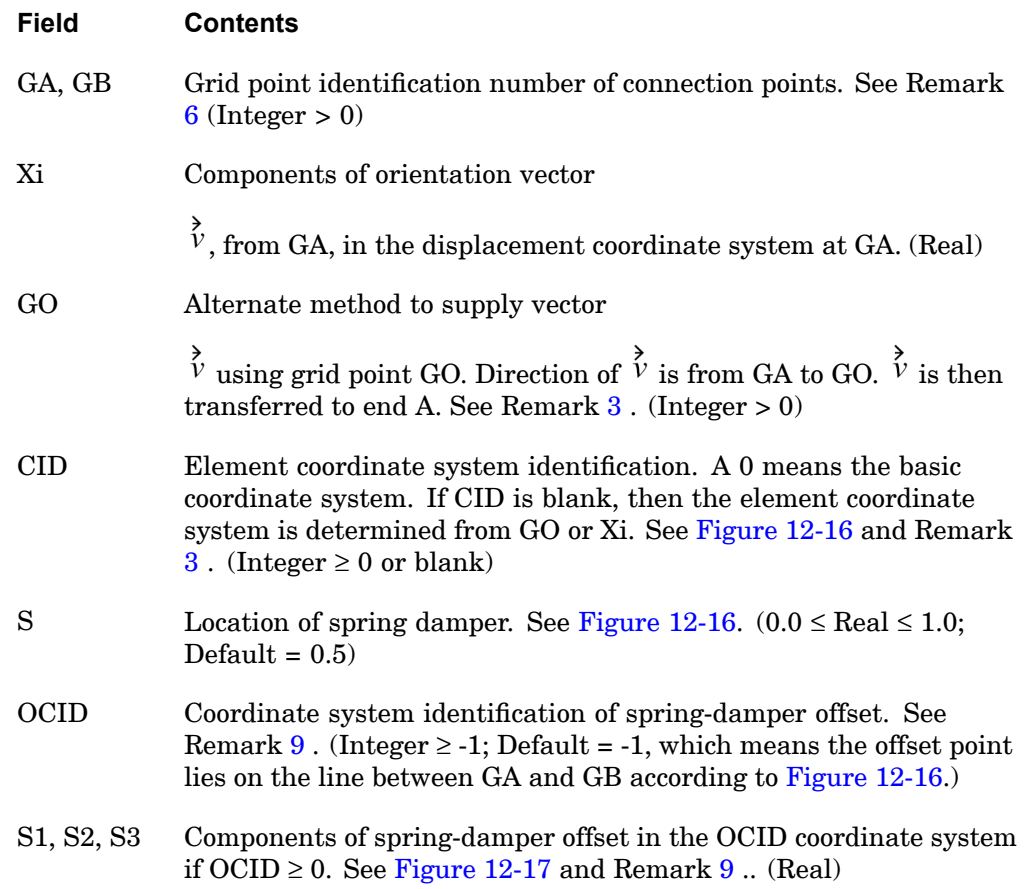

### **Remarks:**

- 1. Element identification numbers should be unique with respect to all other element identification numbers.
- 2. [Figure](#page-1147-0) 12-16 shows the bush element geometry.
- 3.  $\text{CID} \geq 0$  overrides GO and Xi. Then the element x-axis is along T1, the element y-axis is along T2, and the element z-axis is along T3 of the CID coordinate system. If the CID refers to <sup>a</sup> cylindrical coordinate system or <sup>a</sup> spherical coordinate system, then grid GA is used to locate the system. For cylindrical or spherical coordinate systems, if GA falls on the z-axis used to define them, it is recommended that another CID be selected to define the element x-axis.

## <span id="page-1147-0"></span>**1124 CBUSH Generalized Spring-and-Damper Connection**

- 4. For noncoincident grids ( $GA \neq GB$ ), when GO or X1, X2, X3 is given and no CID is specified, the line AB is the element x-axis and the orientation vector  $\stackrel{\rightarrow}{v}$  lies in the x-y plane (similar to the CBEAM element).
- 5. For noncoincident grids  $(GA \neq GB)$ , if neither GO or X1, X2, X3 is specified and no CID is specified, then the line AB is the element x-axis. This option is valid only when K1 (or B1) or K4 (or B4) or both are specified on the PBUSH entry (but K2, K3, K5, K6 or B2, B3, B5, B6 are not specified). If K2, K3, K5, or K6 (or B2, B3, B5, or B6) are specified, <sup>a</sup> fatal message will be issued.
- 6. If GA and GB are coincident, or if GB is blank, then CID must be specified.
- 7. If PID references <sup>a</sup> PBUSHT entry, then the CBUSH element may only be defined in the residual structure and cannot be attached to any omitted degrees-of-freedom.
- 8. Element impedance output is computed in the CID coordinate system. The impedances in this system are uncoupled.
- 9. If OCID <sup>=</sup> -1 or blank (default) then S is used and S1, S2, S3 are ignored. If  $OCID \geq 0$ , then S is ignored and S1, S2, S3 are used.

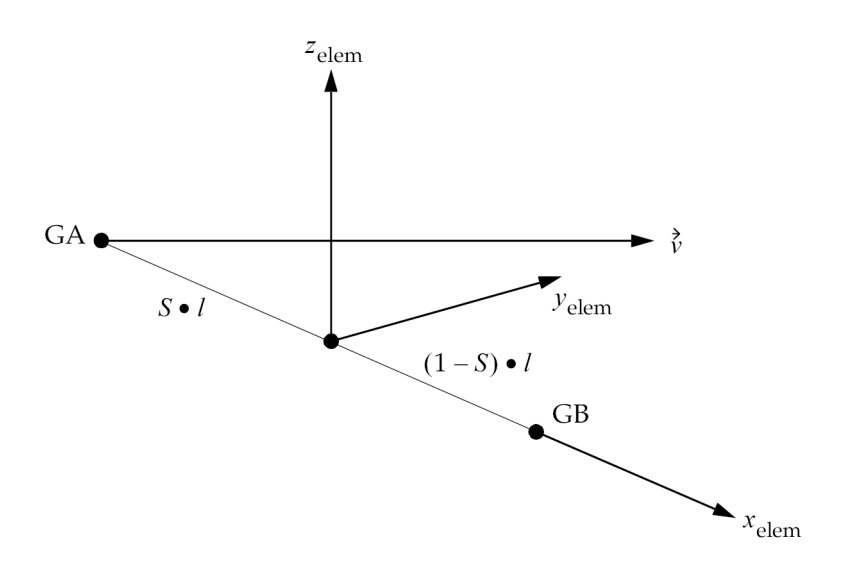

**Figure 12-16. CBUSH Element**

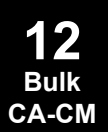

## **CBUSH 1125 Generalized Spring-and-Damper Connection**

<span id="page-1148-0"></span>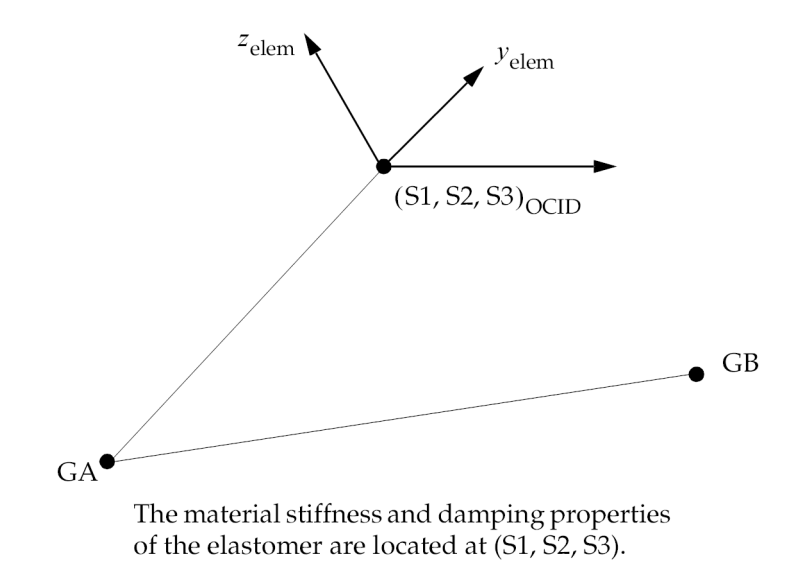

**Figure 12-17. Definition of Offset S1, S2, S3**

10. When CID  $\geq$  0, the element x-axis is set as in Remark [2](#page-1146-0). This means that the element force is always computed as Ke. (UB <sup>−</sup> UA); if UA <sup>&</sup>gt; UB, <sup>a</sup> compressive force will result. This is unlike the GO or Xi options, where relative positive elongation is tension and relative negative elongation is compression.

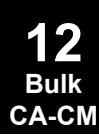

## **1126 CBUSH1D Rod Type Spring-and-Damper Connection**

# **CBUSH1D** Rod Type Spring-and-Damper Connection

Defines the connectivity of <sup>a</sup> one-dimensional spring and viscous damper element.

### **Format:**

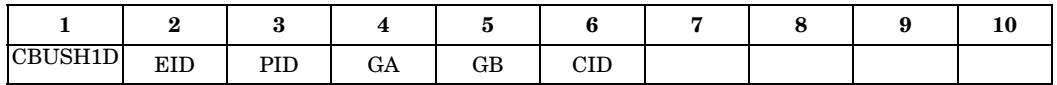

#### **Example:**

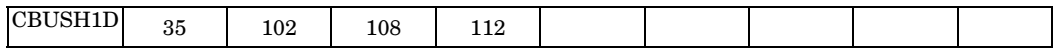

#### **Fields:**

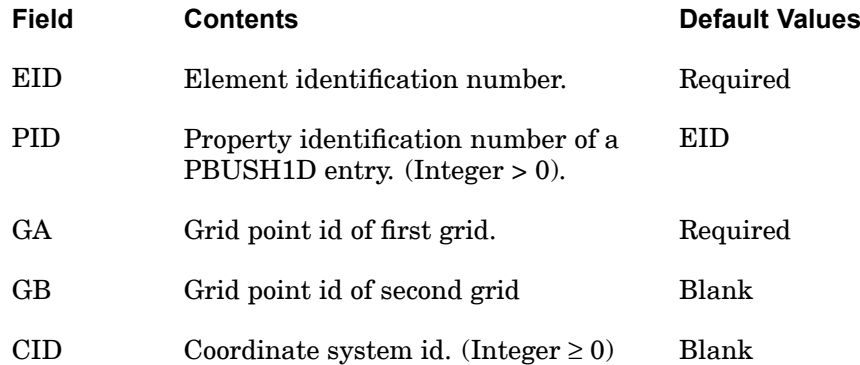

### **Remarks:**

- 1. For noncoincident grids  $GA \neq GB$  and if CID is blank, the line GA to GB is the element axis. In geometric nonlinear analysis, the element axis (line GA to GB) follows the deformation of grids GA and GB. See [Figure](#page-1150-0) 12-18.
- 2. If  $CID \ge 0$  is specified, the x-axis of the CID coordinate system is the element axis. In geometric nonlinear analysis, the element axis (x-axis of CID) remains fixed.
- 3. If GA and GB are coincident or if GB is blank, then  $\text{CID} \geq 0$  must be specified and the element axis is the x-axis of CID.

### **CBUSH1D 1127 Rod Type Spring-and-Damper Connection**

<span id="page-1150-0"></span>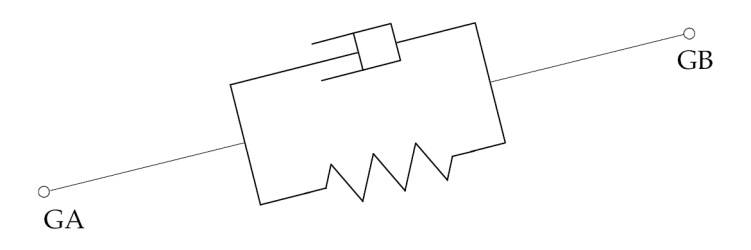

# **Figure 12-18. Spring and Damper Element**

## **Remarks related to SOLs 601 and 701:**

1. CID is only supported when GB is blank. If both GB and  $CID \ge 0$  are specified, the program will issue an error.

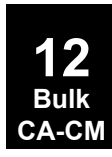

## **1128 CCONEAX Axisymmetric Shell Element Connection**

# **CCONEAX** Axisymmetric Shell Element Connection

Defines <sup>a</sup> conical shell element.

#### **Format:**

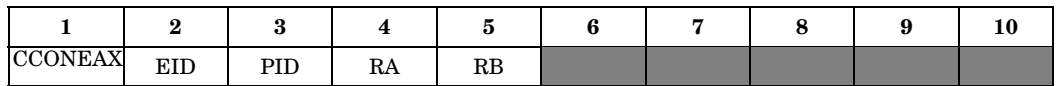

#### **Example:**

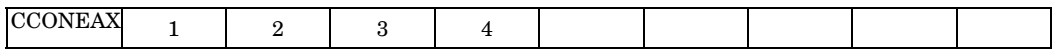

### **Fields:**

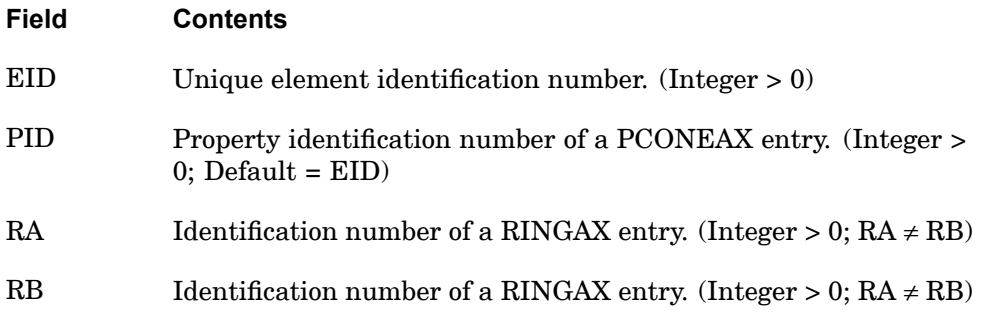

### **Remarks:**

- 1. This element has limited capabilities. See "Conical Shell Element (RINGAX)" in the *NX Nastran Element Library*.
- 2. This entry is allowed only if an AXIC entry is also present.
- 3. In order to reference this entry on <sup>a</sup> SET Case Control command, the ID must be modified by

$$
(IDn = ID) \cdot 1000 + n
$$

where <sup>n</sup> is the harmonic number plus one and IDn is the value specified on the SET entry.
### **CDAMP1 1129 Scalar Damper Connection**

## **CDAMP1** Scalar Damper Connection

Defines <sup>a</sup> scalar damper element.

### **Format:**

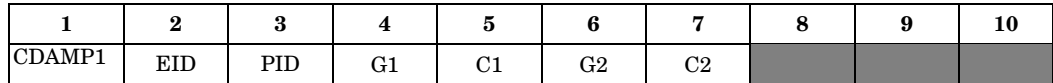

### **Example:**

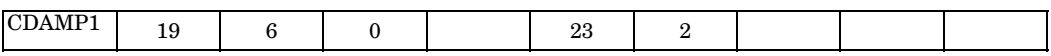

#### **Fields:**

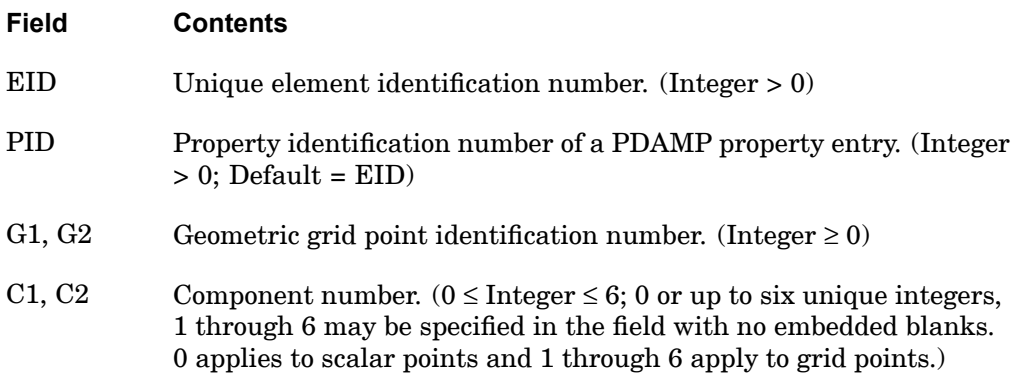

- 1. Scalar points may be used for G1 and/or G2, in which case the corresponding C1 and/or C2 must be zero or blank. Zero or blank may be used to indicate <sup>a</sup> grounded terminal G1 or G2 with <sup>a</sup> corresponding blank or zero C1 or C2. A grounded terminal is <sup>a</sup> point with <sup>a</sup> displacement that is constrained to zero.
- 2. Element identification numbers should be unique with respect to all other element identification numbers.
- 3. The two connection points (G1, C1) and (G2, C2), must be distinct.
- 4. For <sup>a</sup> discussion of the scalar elements, see "Overview of 0D (Scalar) Elements" in the *NX Nastran Element Library*.
- 5. When CDAMP1 is used in heat transfer analysis, it generates <sup>a</sup> lumped heat capacity.

### **1130 CDAMP1 Scalar Damper Connection**

- 6. A scalar point specified on this entry need not be defined on an SPOINT entry.
- 7. If Gi refers to <sup>a</sup> grid point then Ci refers to degrees-of-freedom(s) in the displacement coordinate system specified by CD on the GRID entry.

### **Remarks related to SOLs 601 and 701:**

G1 and G2 must be grid points, i.e., they cannot be scalar points.

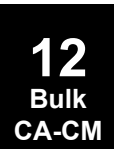

### **CDAMP2 1131 Scalar Damper Property and Connection**

**12 Bulk CA-CM**

## **CDAMP2** Scalar Damper Property and Connection

Defines <sup>a</sup> scalar damper element without reference to <sup>a</sup> material or property entry.

### **Format:**

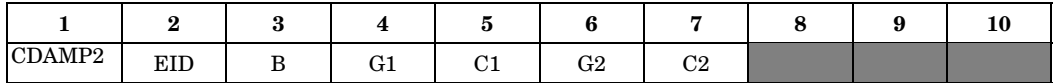

### **Example:**

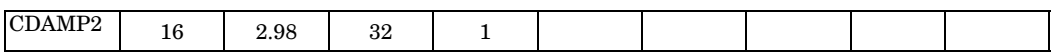

### **Fields:**

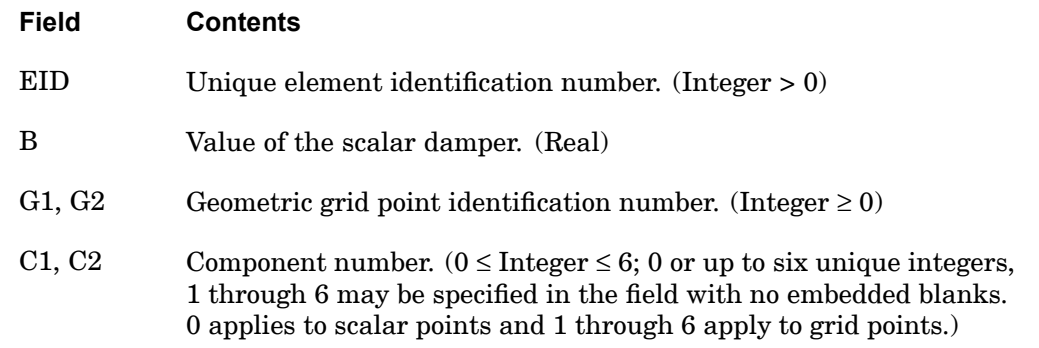

- 1. Scalar points may be used for G1 and/or G2, in which case the corresponding C1 and/or C2 must be zero or blank. Zero or blank may be used to indicate <sup>a</sup> grounded terminal G1 or G2 with <sup>a</sup> corresponding blank or zero C1 or C2. A grounded terminal is <sup>a</sup> point with <sup>a</sup> displacement that is constrained to zero.
- 2. Element identification numbers should be unique with respect to all other element identification numbers.
- 3. The two connection points (G1, C1) and (G2, C2), must be distinct.
- 4. For <sup>a</sup> discussion of the scalar elements, see "Overview of 0D (Scalar) Elements" in the *NX Nastran Element Library*.
- 5. When CDAMP2 is used in heat transfer analysis, it generates <sup>a</sup> lumped heat capacity.

## **1132 CDAMP2 Scalar Damper Property and Connection**

- 6. A scalar point specified on this entry need not be defined on an SPOINT entry.
- 7. If Gi refers to <sup>a</sup> grid point then Ci refers to degrees-of-freedom(s) in the displacement coordinate system specified by CD on the GRID entry.

## **Remarks related to SOLs 601 and 701:**

G1 and G2 must be grid points, i.e., they cannot be scalar points.

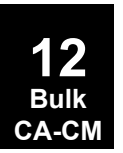

## **CDAMP3 1133 Scalar Damper Connection to Scalar Points Only**

## **CDAMP3** Scalar Damper Connection to Scalar Points Only

Defines <sup>a</sup> scalar damper element that is connected only to scalar points.

### **Format:**

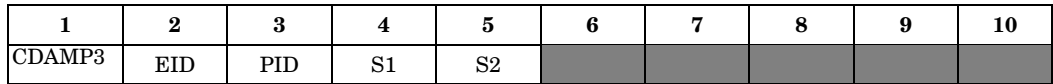

### **Example:**

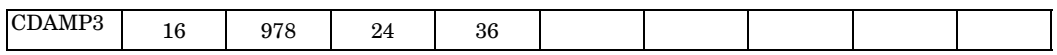

### **Fields:**

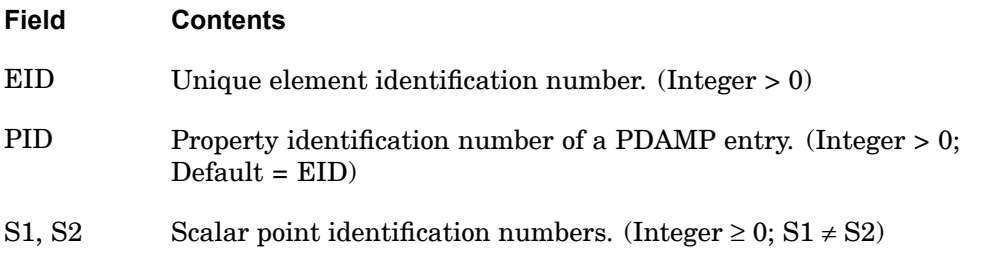

- 1. S1 or S2 may be blank or zero, indicating <sup>a</sup> constrained coordinate.
- 2. Element identification numbers should be unique with respect to all other element identification numbers.
- 3. Only one scalar damper element may be defined on <sup>a</sup> single entry.
- 4. For <sup>a</sup> discussion of the scalar elements, see "Overview of 0D (Scalar) Elements" in the *NX Nastran Element Library*.
- 5. When CDAMP3 is used in heat transfer analysis, it generates <sup>a</sup> lumped heat capacity.
- 6. A scalar point specified on this entry need not be defined on an SPOINT entry.

## **1134 CDAMP4 Scalar Damper Property and Connection to Scalar Points Only**

**CDAMP4** Scalar Damper Property and Connection to Scalar Points Only

Defines <sup>a</sup> scalar damper element that is connected only to scalar points, without reference to <sup>a</sup> material or property entry.

### **Format:**

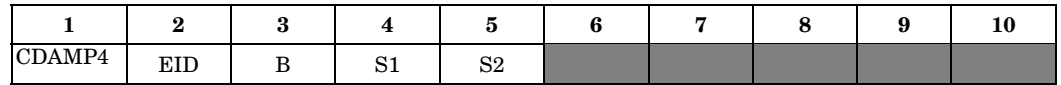

### **Example:**

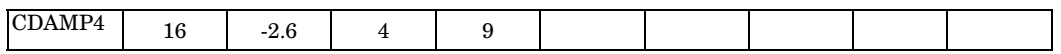

### **Fields:**

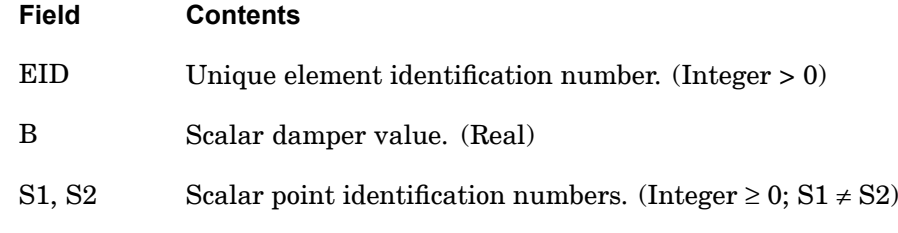

- 1. S1 or S2 may be blank or zero, indicating <sup>a</sup> constrained coordinate.
- 2. Element identification numbers should be unique with respect to all other element identification numbers.
- 3. Only one scalar damper element may be defined on <sup>a</sup> single entry.
- 4. For <sup>a</sup> discussion of the scalar elements, see "Overview of 0D (Scalar) Elements" in the *NX Nastran Element Library*.
- 5. If this entry is used in heat transfer analysis, it generates <sup>a</sup> lumped heat capacity.
- 6. A scalar point specified on this entry need not be defined on an SPOINT entry.

### **CDAMP5 1135 Scalar Damper with Material Property**

## **CDAMP5** Scalar Damper with Material Property

Defines <sup>a</sup> damping element that refers to <sup>a</sup> material property entry and connection to grid or scalar points. This element is intended for heat transfer analysis only.

### **Format:**

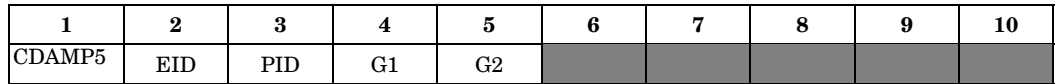

### **Example:**

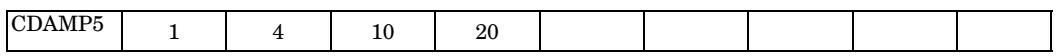

### **Fields:**

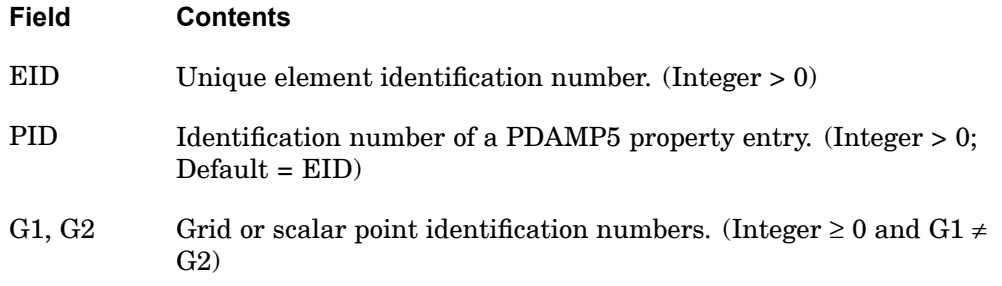

- 1. G1 or G2 may be blank or zero indicating <sup>a</sup> constraint.
- 2. Element identification numbers should be unique with respect to all other element identification numbers.
- 3. CDAMP5 generates <sup>a</sup> lumped heat capacity in heat transfer analysis.
- 4. A scalar point specified on CDAMP5 need not be defined on an SPOINT entry.

## **1136 CDUMi Dummy Element Connection**

## **CDUMi** Dummy Element Connection

### Defines a dummy element  $(1 \le i \le 9)$

### **Format:**

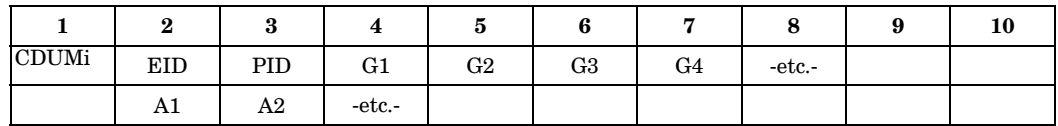

### **Example:**

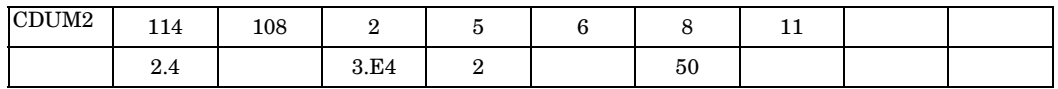

### **Fields:**

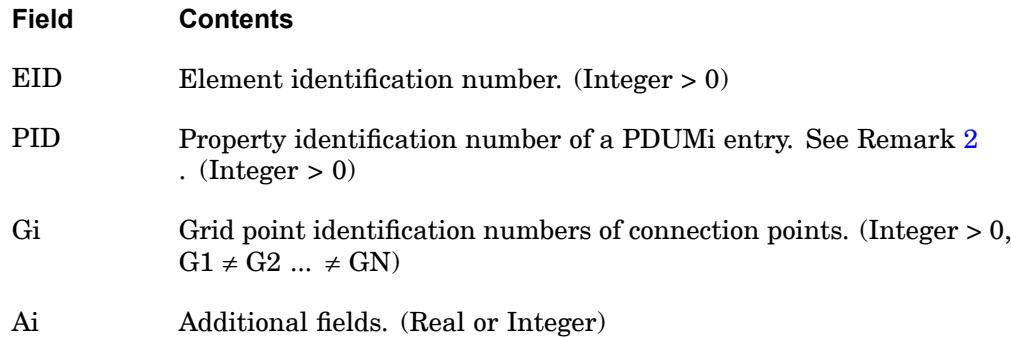

### **Remarks:**

- 1. The user must write the associated element subroutines for matrix generation, stress recovery, etc., and perform <sup>a</sup> link edit to replace the dummy routines.
- 2. If no property entry is required, PID may contain the material identification number.
- 3. Additional entries are defined in the user-written element routines.
- 4. CDUM1 is replaced by the CTRIAX6 element. If CDUM1 is used, User Fatal Message 307 will be issued.

**12 Bulk CA-CM**

## **CELAS1 1137 Scalar Spring Connection**

## **CELAS1** Scalar Spring Connection

Defines <sup>a</sup> scalar spring element.

### **Format:**

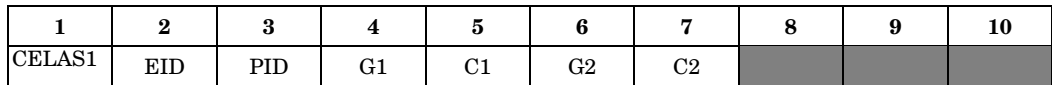

### **Example:**

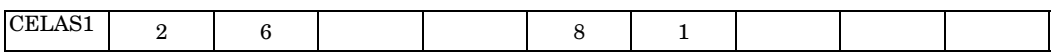

### **Fields:**

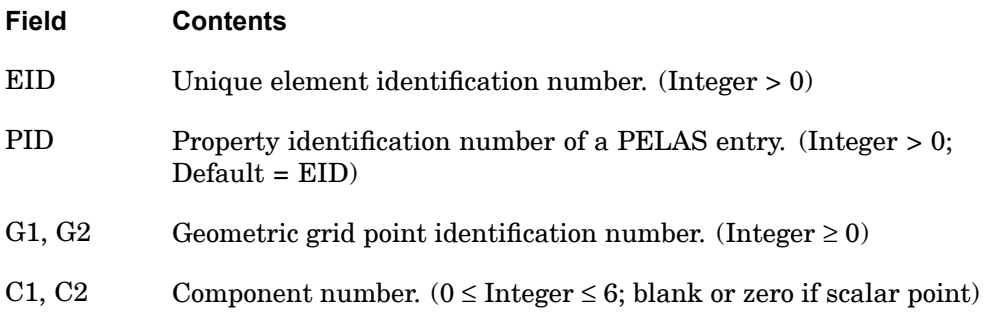

- 1. Scalar points may be used for G1 and/or G2, in which case the corresponding C1 and/or C2 must be zero or blank. Zero or blank may be used to indicate <sup>a</sup> grounded terminal G1 or G2 with <sup>a</sup> corresponding blank or zero C1 or C2. A grounded terminal is <sup>a</sup> point with <sup>a</sup> displacement that is constrained to zero. If only scalar points and/or ground are involved, it is more efficient to use the CELAS3 entry.
- 2. Element identification numbers should be unique with respect to all other element identification numbers.
- 3. The two connection points (G1, C1) and (G2, C2) must be distinct.
- 4. For <sup>a</sup> discussion of the scalar elements, see "Overview of 0D (Scalar) Elements" in the *NX Nastran Element Library*.
- 5. A scalar point specified on this entry need not be defined on an SPOINT entry.

## **1138 CELAS1 Scalar Spring Connection**

6. If Gi refers to <sup>a</sup> grid point, then Ci refers to degrees-of-freedom(s) in the displacement coordinate system specified by CD on the GRID entry.

## **Remarks related to SOLs 601 and 701:**

- 1. G1 and G2 must be grid points, i.e., they cannot be scalar points.
- 2. In SOL 701, this spring element is not considered in the critical time step size calculation because it has no mass.

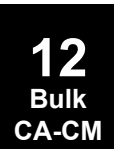

## **CELAS2 1139 Scalar Spring Property and Connection**

## **CELAS2** Scalar Spring Property and Connection

Defines <sup>a</sup> scalar spring element without reference to <sup>a</sup> property entry.

### **Format:**

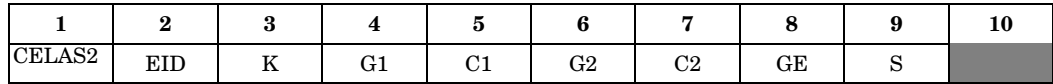

### **Example:**

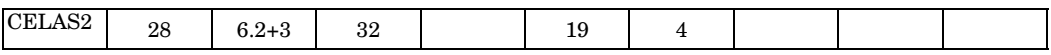

### **Fields:**

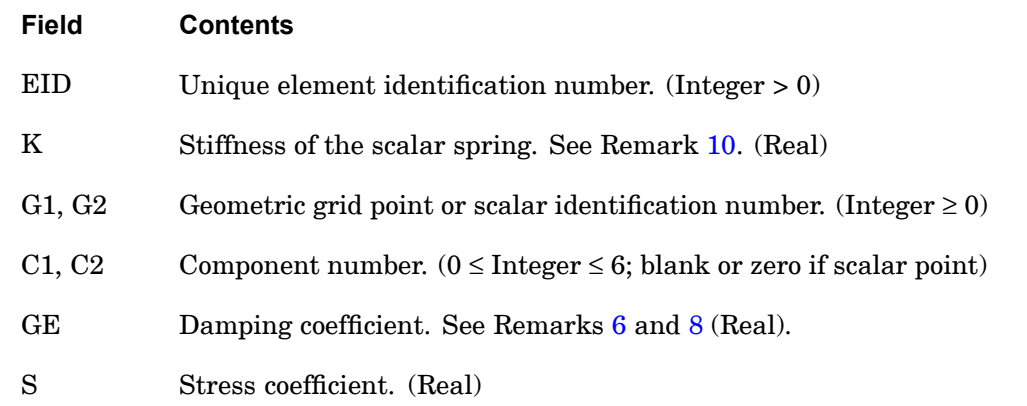

- 1. Scalar points may be used for G1 and/or G2, in which case the corresponding C1 and/or C2 must be zero or blank. Zero or blank may be used to indicate <sup>a</sup> grounded terminal G1 or G2 with <sup>a</sup> corresponding blank or zero C1 or C2. A grounded terminal is <sup>a</sup> point with <sup>a</sup> displacement that is constrained to zero. If only scalar points and/or ground are involved, it is more efficient to use the CELAS4 entry.
- 2. Element identification numbers should be unique with respect to all other element identification numbers.
- 3. The two connection points (G1, C1) and (G2, C2) must be distinct.
- 4. For <sup>a</sup> discussion of the scalar elements, see "Overview of 0D (Scalar) Elements" in the *NX Nastran Element Library.*

## <span id="page-1163-0"></span>**1140 CELAS2 Scalar Spring Property and Connection**

- 5. A scalar point specified on this entry need not be defined on an SPOINT entry.
- 6. If PARAM,W4 is not specified, GE is ignored in transient analysis. See ["Parameters"](#page-684-0).
- 7. If Gi refers to <sup>a</sup> grid point, then Ci refers to degrees-of-freedom in the displacement coordinate system specified by CD on the GRID entry.
- 8. To obtain the damping coefficient GE, multiply the critical damping ratio  $C/C_0$ by 2.0.
- 9. For this particular element, the effect of any PARAM G type damping is also considered in the force recovery.
- 10. Rotational stiffness should be specified as moment per radian.

## **Remarks related to SOLs 601 and 701:**

- 1. G1 and G2 must be grid points, i.e., they cannot be scalar points.
- 2. GE is ignored.
- 3. In SOL 701, this spring element is not considered in the critical time step size calculation because it has no mass.

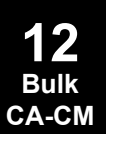

## **CELAS3 1141 Scalar Spring Connection to Scalar Points Only**

# **CELAS3** Scalar Spring Connection to Scalar Points Only

Defines <sup>a</sup> scalar spring element that connects only to scalar points.

### **Format:**

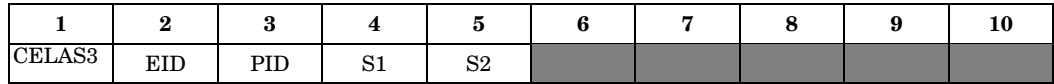

### **Example:**

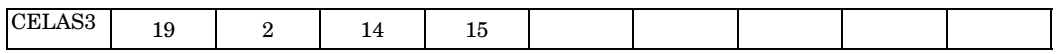

### **Fields:**

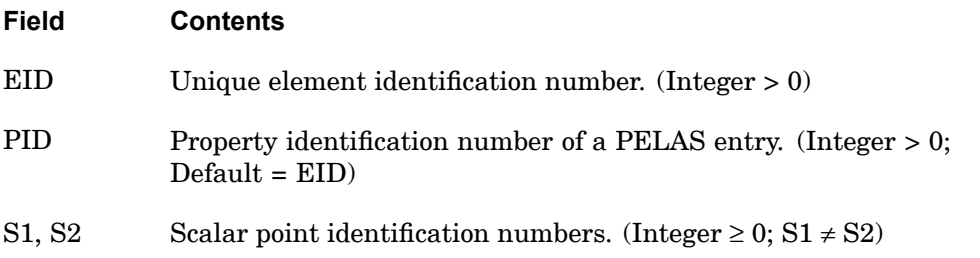

- 1. S1 or S2 may be blank or zero, indicating <sup>a</sup> constrained coordinate.
- 2. Element identification numbers should be unique with respect to all other element identification numbers.
- 3. Only one scalar spring element may be defined on <sup>a</sup> single entry.
- 4. For <sup>a</sup> discussion of the scalar elements, see "Overview of 0D (Scalar) Elements" in the *NX Nastran Element Library*.
- 5. A scalar point specified on this entry need not be defined on an SPOINT entry.

## **1142 CELAS4 Scalar Spring Property and Connection to Scalar Points Only**

**CELAS4** Scalar Spring Property and Connection to Scalar Points Only

Defines <sup>a</sup> scalar spring element that is connected only to scalar points, without reference to <sup>a</sup> property entry.

### **Format:**

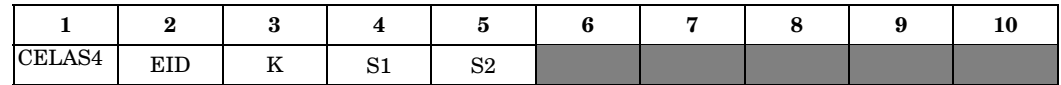

### **Example:**

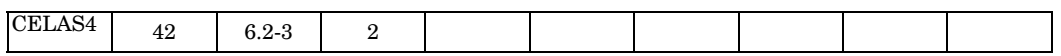

### **Fields:**

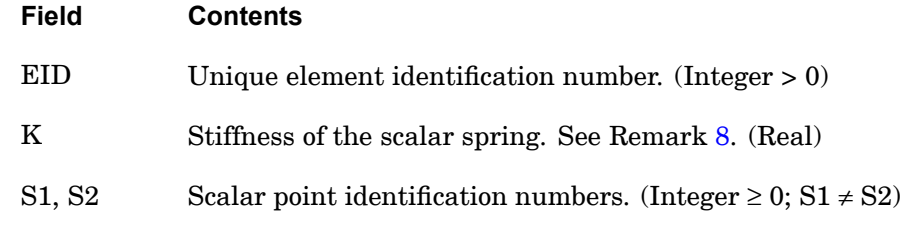

### **Remarks:**

**12 Bulk CA-CM**

- 1. S1 or S2, but not both, may be blank or zero indicating <sup>a</sup> constrained coordinate.
- 2. Element identification numbers should be unique with respect to all other element identification numbers.
- 3. A structural damping coefficient is not available with CELAS4. The value of g is assumed to be 0.0.
- 4. No stress coefficient is available with CELAS4.
- 5. Only one scalar spring element may be defined on <sup>a</sup> single entry.
- 6. For <sup>a</sup> discussion of the scalar elements, see "Overview of 0D (Scalar) Elements" in the *NX Nastran Element Library*.
- 7. A scalar point specified on this entry need not be defined on an SPOINT entry.
- 8. Rotational stiffness should be specified as moment per radian.

## **CFAST 1143 Defines <sup>a</sup> shell patch connection.**

# **CFAST** Defines <sup>a</sup> shell patch connection.

Defines <sup>a</sup> shell patch connection with direct stiffness input.

## **Format:**

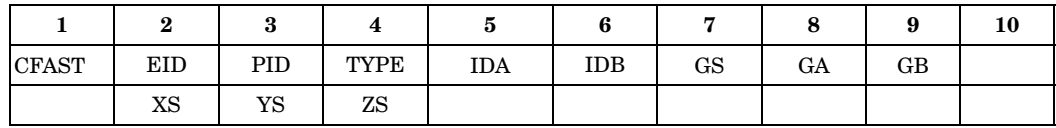

## **Example using PROP:**

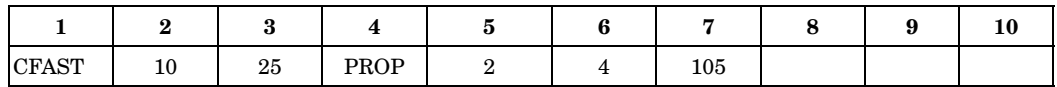

## **Example using ELEM:**

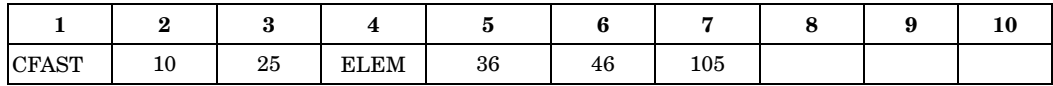

## **Fields:**

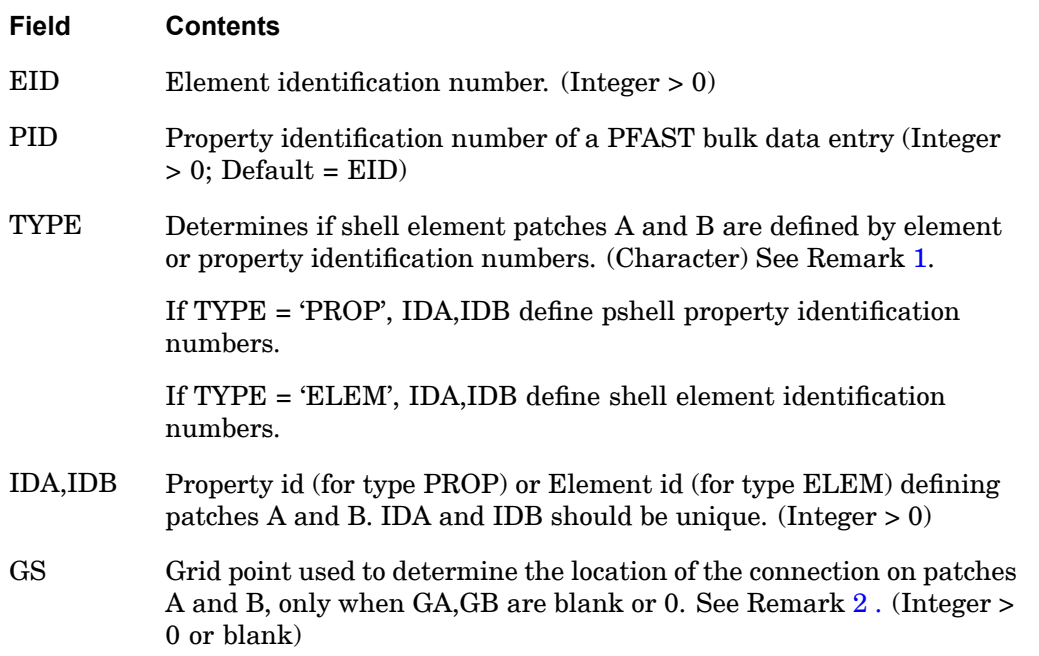

## <span id="page-1167-0"></span>**1144 CFAST**

**Defines <sup>a</sup> shell patch connection.**

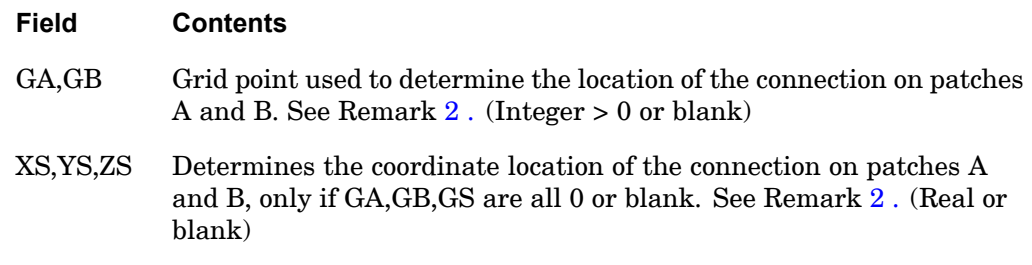

- 1. The CFAST element defines <sup>a</sup> weld like connection between two shell element patches. The CFAST element TYPE <sup>=</sup> "PROP" and "ELEM" are similar to the CWELD element TYPE <sup>=</sup> "PARTPAT" and "ELPAT", respectively, except that the CFAST element stiffness is entered directly on the KTi and KRi fields of the PFAST entry. The CWELD element stiffness is derived from an axial rod of diameter D, where D is specified on the PWELD bulk entry. The diameter D specified on the PFAST entry is only used to determine the CFAST connectivity on the patches (grid points GA1-GA4 on patch A and GB1-GB4 on patch B). See Remark [2](#page-1336-0) on the CWELD bulk entry for the CFAST element connectivity information.
- 2. GA/GB, or GS, or XS/YS/ZS, in that order of precedence, determine the location(s) of the CFAST connection on surface patches A and/or B. The connection location on patch A is <sup>a</sup> specification of grid point GA, or <sup>a</sup> projection of GS or XS/YS/ZS normal to surface patch A. The location on patch B is <sup>a</sup> specification of grid point GB, or <sup>a</sup> projection of GS or XS/YS/ZS normal to surface patch B. When GS or XS/YS/ZS are used, <sup>a</sup> normal projection must exist in order to define <sup>a</sup> valid connection element. GS or XS/YS/ZS do not need to lie on either surface patch A or B.
- 3. The displacement results at GA and GB are always output to the .f06 file regardless of the case control options. Since grid points do not typically exist at these locations, grid numbers are automatically generated using: Grid ID =  $1000000 + 10*(cfast ID) + (end ID)$ where the end ID is 1 or 2 for the two ends. The new grid ID's are only used for labeling the displacement output and do not exist in the analysis or internal tables. This displacement result is not written to the .op2 or punch file.

### **CFLUIDi 1145 Fluid Element Connections**

**CA-CM**

## **CFLUIDi** Fluid Element Connections

Defines three types of fluid elements for an axisymmetric fluid model.

### **Formats:**

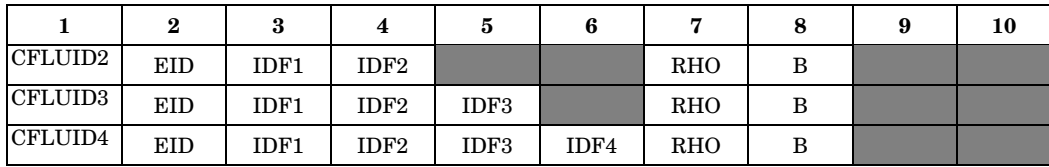

### **Example:**

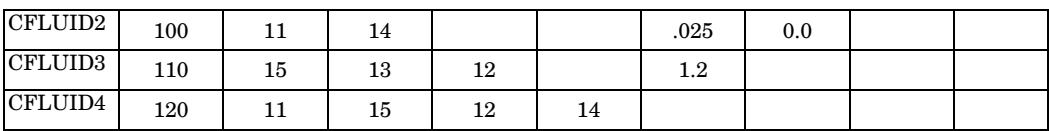

### **Fields:**

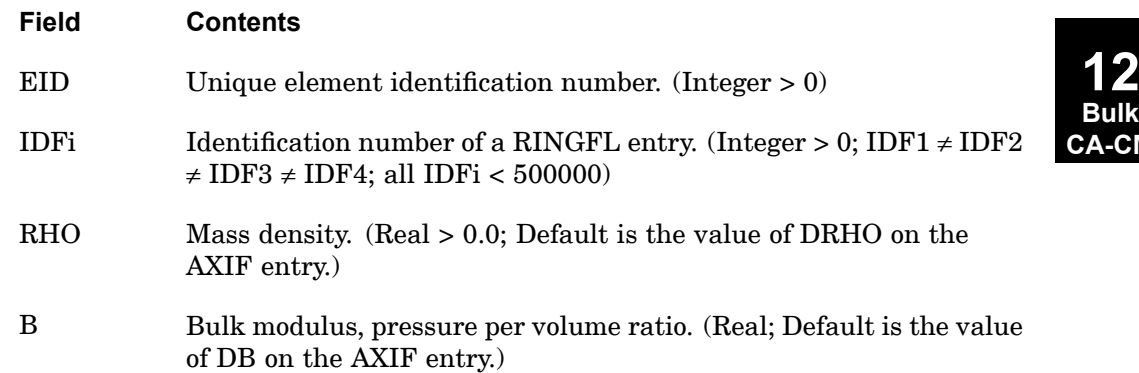

- 1. CFLUIDi is allowed only if an AXIF entry is also present.
- 2. The element identification number must be unique with respect to all other fluid, scalar, and structural elements.
- 3. The volume defined by IDFi is <sup>a</sup> body of revolution about the polar axis of the fluid coordinate system defined by AXIF. CFLUID2 defines <sup>a</sup> thick disk with IDF1 and IDF2 defining the outer corners as shown in [Figure](#page-1169-0) 12-19.

## <span id="page-1169-0"></span>**1146 CFLUIDi Fluid Element Connections**

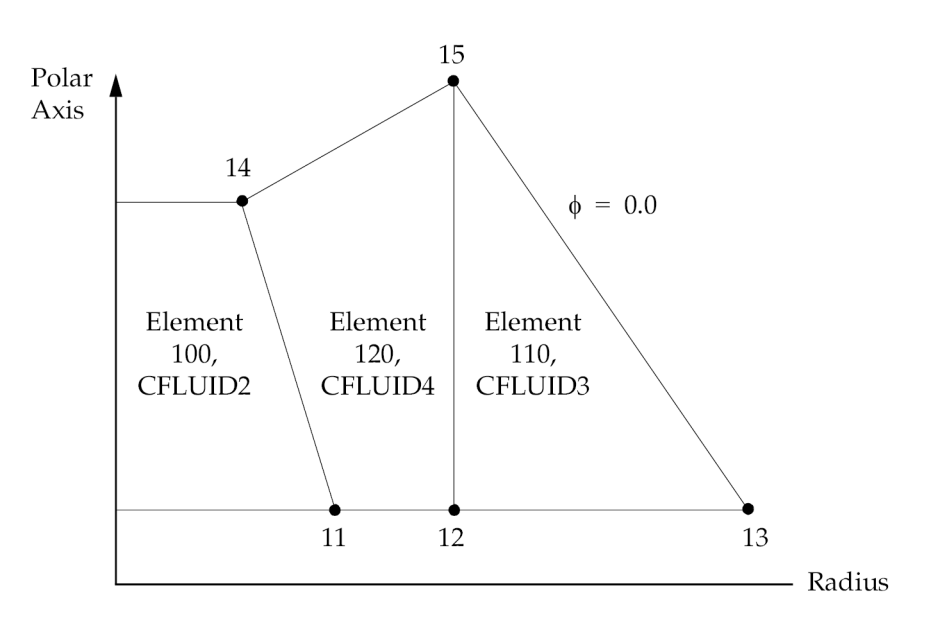

## **Figure 12-19. CFLUIDi Examples**

- 4. All interior angles must be less than 180°.
- 5. The order of connected RINGFL points is arbitrary.
- 6. If  $B = 0.0$ , the fluid is incompressible.

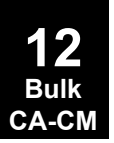

## **CGAP 1147 Gap Element Connection**

# **CGAP** Gap Element Connection

Defines <sup>a</sup> gap or friction element.

### **Format:**

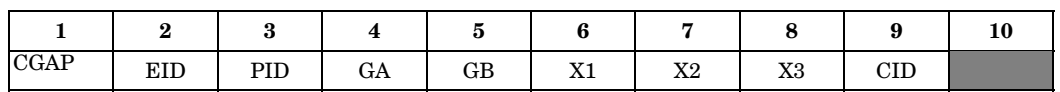

## **Example:**

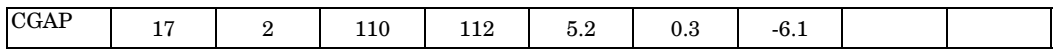

## **Alternate Format and Example:**

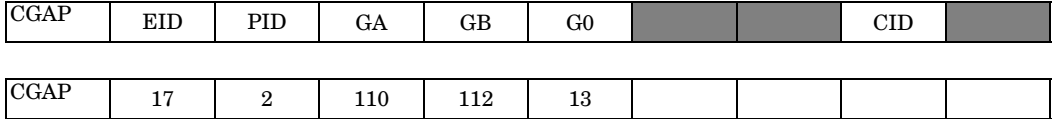

## **Fields:**

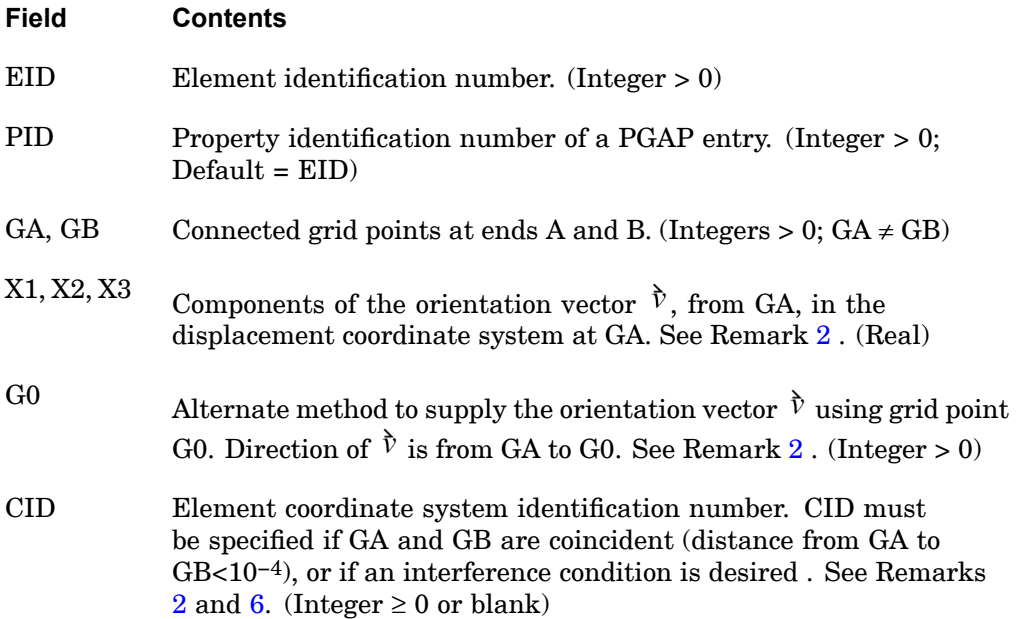

## <span id="page-1171-0"></span>**1148 CGAP Gap Element Connection**

### **Remarks:**

1. The CGAP element is treated as <sup>a</sup> nonlinear gap element when used in the nonlinear solutions 106, 129, 153, and 159, in which the gap conditions update as the nonlinear solution iterates.

For linear solutions (solution 101 and consecutive solutions 103, 111 and 112) with contact defined (BCSET card exists), CGAP elements are treated as linear contact elements if the system cell (412) OLDGAPS is set to 0 (default). If the system cell OLDGAPS is set to 1, the CGAP will be treated the same as <sup>a</sup> linear spring element (as described below). See the chapter on surface contact in the *NX Nastran User's Guide* for more information.

For linear solutions without contact defined, and for all other solution sequences, the CGAP will be treated the same as <sup>a</sup> linear spring element, and remains linear with the initial stiffness. This stiffness depends on the value for the initial gap opening (U0 field in the PGAP entry).

- 2. The gap element coordinate system is defined by one of two following methods:
	- • If the coordinate system (CID field) is specified, the element coordinate system is established using that coordinate system, in which the element x-axis is in the T1 direction and the y-axis in the T2 direction. The orientation vector  $\hat{v}$  will be ignored in this case. The basic coordinate system is used when CID=0.

If an interference condition is desired, the CID positive x-axis (gap direction) should point from the "GB side" to the "GA-side" of the gap.

• If the CID field is blank and the grid points GA and GB are not coincident (distance from A to B <sup>≥</sup> 10−4), then the line AB is the element x-axis and the orientation vector  $\tilde{V}$  lies in the x-y plane. See Figure [20](#page-1172-0).

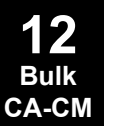

## **CGAP 1149 Gap Element Connection**

<span id="page-1172-0"></span>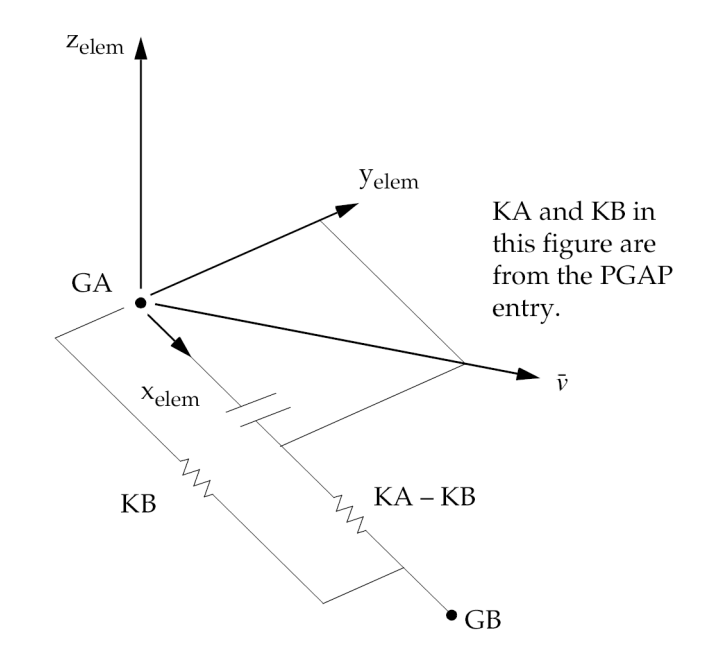

## **Figure 12-20. CGAP Element Coordinate System**

- 3. The element coordinate system does not rotate as <sup>a</sup> result of deflections.
- 4. Initial gap openings are specified on the PGAP entry and not derived from the separation distance between GA and GB.
- 5. Forces, which are requested with the STRESS Case Control command, are output in the element coordinate system.  $F_x$  is positive for compression.
- 6. If CID is being used to define the element coordinate system and the CID refers to either <sup>a</sup> cylindrical or spherical coordinate system, then grid GA will be used to locate the system. If grid GA lies on the z-axis of the cylindrical or spherical coordinate system it is recommended that <sup>a</sup> different coordinate system be used for this element.
- 7. See PARAM,CDITER for an alternative approach.

### **Remarks related to SOLs 601 and 701:**

- 1. CGAP is simulated with <sup>a</sup> nonlinear spring element in SOLs 601 and 701, i.e., the transverse properties of this element are ignored. Please see SOL 601 and 701 remarks in the PGAP entry.
- 2. X1, X2, and X3 are ignored.

## **1150 CHACAB Acoustic Absorber Element Connection**

## **CHACAB** Acoustic Absorber Element Connection

Defines the acoustic absorber element in coupled fluid-structural analysis.

### **Format:**

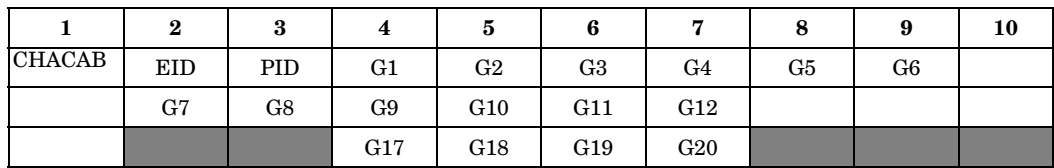

### **Example:**

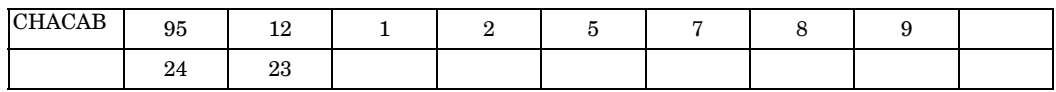

### **Fields:**

**12 Bulk CA-CM**

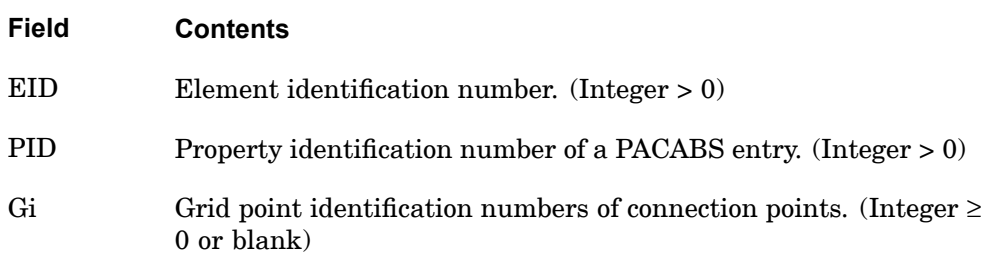

- 1. Element identification numbers should be unique with respect to all other element identification numbers.
- 2. Grid points G1 through G4 must be given in consecutive order about one quadrilateral face. G5 through G8 must be on the opposite face with G5 opposite G1, G6 opposite G2, etc.
- 3. The edge points, G9 to G20 are optional. Any or all of them may be deleted. If the ID of any edge connection point is left blank or set to zero (as for G9 and G10 in the example), the equations of the element are adjusted to give correct results for the reduced number of connections. Corner grid points cannot be deleted.
- 4. The second continuation is optional.

### **CHACAB 1151 Acoustic Absorber Element Connection**

**12 Bulk CA-CM**

- 5. It is recommended that the edge points be located within the middle third of the edge.
- 6. The face consisting of grid points G1 through G4 and G9 through G12 is assumed to be in contact with the structure.

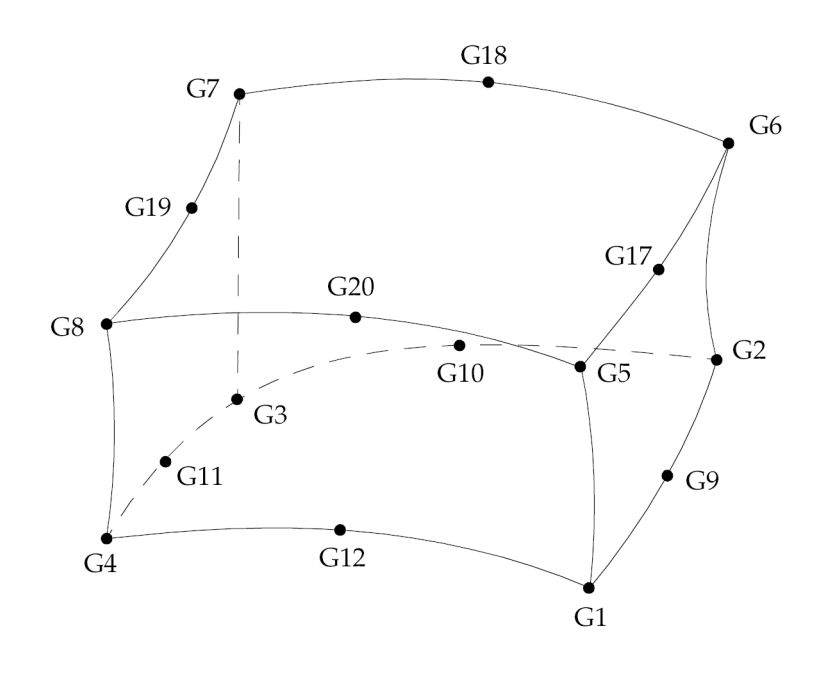

### **Figure 12-21. CHACAB Element Connection**

7. The mass is lumped to the face formed by grid points G5 through G8 and G17 through G20 and defined to be in contact with the fluid. The opposite face has no mass contribution due to the absorber element. Also, the face in contact with the fluid has only translational stiffness in the direction normal to the face.

## **1152 CHACBR Acoustic Barrier Element Connection**

## **CHACBR** Acoustic Barrier Element Connection

Defines the acoustic barrier element.

### **Format:**

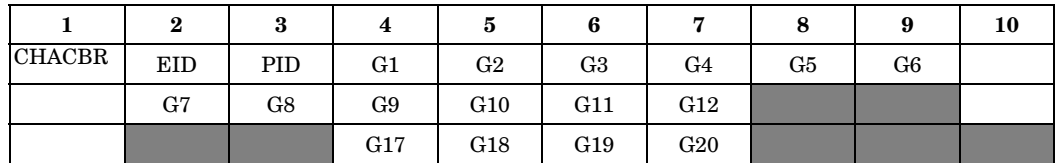

### **Example:**

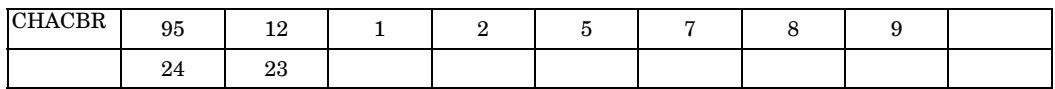

### **Fields:**

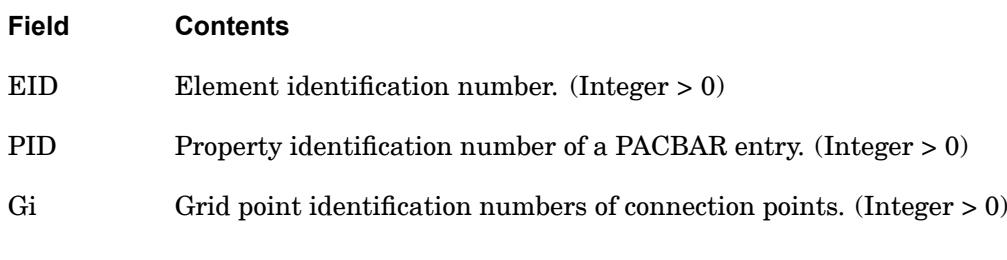

### **Remarks:**

- 1. Element identification numbers should be unique with respect to all other element identification numbers.
- 2. Grid points G1 through G4 must be given in consecutive order about one quadrilateral face. G5 through G8 must be on the opposite face with G5 opposite G1, G6 opposite G2, etc.
- 3. The edge points, G9 to G20, are optional. Any or all of them may be deleted. If the ID of any edge connection point is left blank or set to zero (as for G9 and G10 in the example), the equations of the element are adjusted to give correct results for the reduced number of connections. Corner grid points cannot be deleted.
- 4. The second continuation is optional.
- 5. It is recommended that the edge points be located within the middle third of the edge.

**12 Bulk CA-CM**

### **CHACBR 1153 Acoustic Barrier Element Connection**

- 6. The face consisting of grids G1 through G4 and G9 through G12 is assumed to be the backing that corresponds to MBACK on the PACBAR entry.
- 7. The face consisting of grid points G5 through G8 and G17 through G20 is assumed to be the septum that corresponds to MSEPTM on the PACBAR entry.

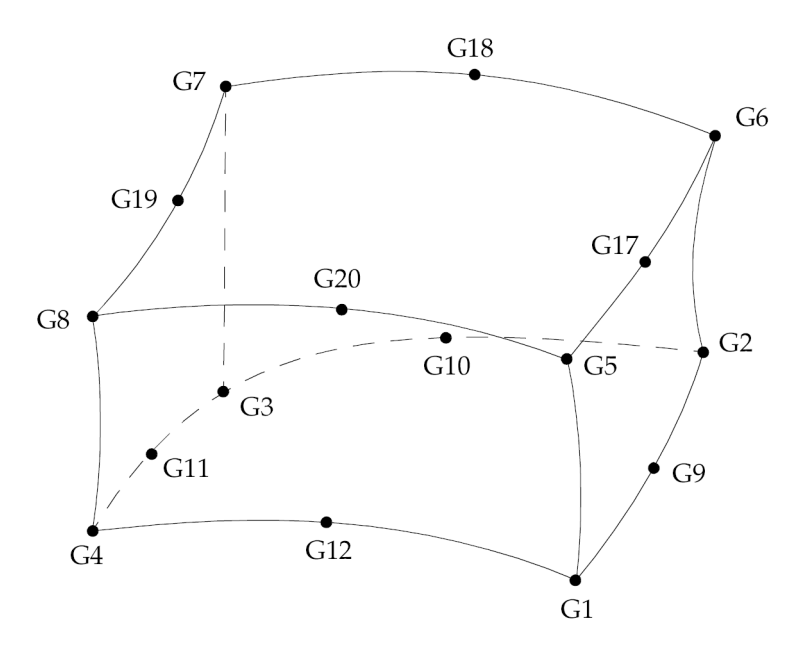

**Figure 12-22. CHACBR Element Connection**

8. The face in contact with the fluid is defined to be the face formed by grid points G5 through G8 and G17 through G20 and has only translational stiffness in the direction normal to the face.

## **1154 CHBDYE Geometric Surface Element Definition (Element Form)**

# **CHBDYE** Geometric Surface Element Definition (Element Form)

Defines <sup>a</sup> boundary condition surface element with reference to <sup>a</sup> heat conduction element.

### **Format:**

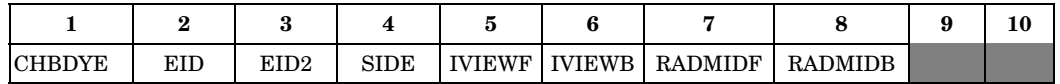

### **Example:**

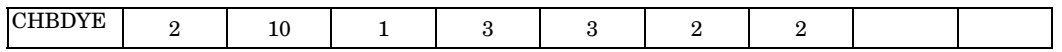

### **Fields:**

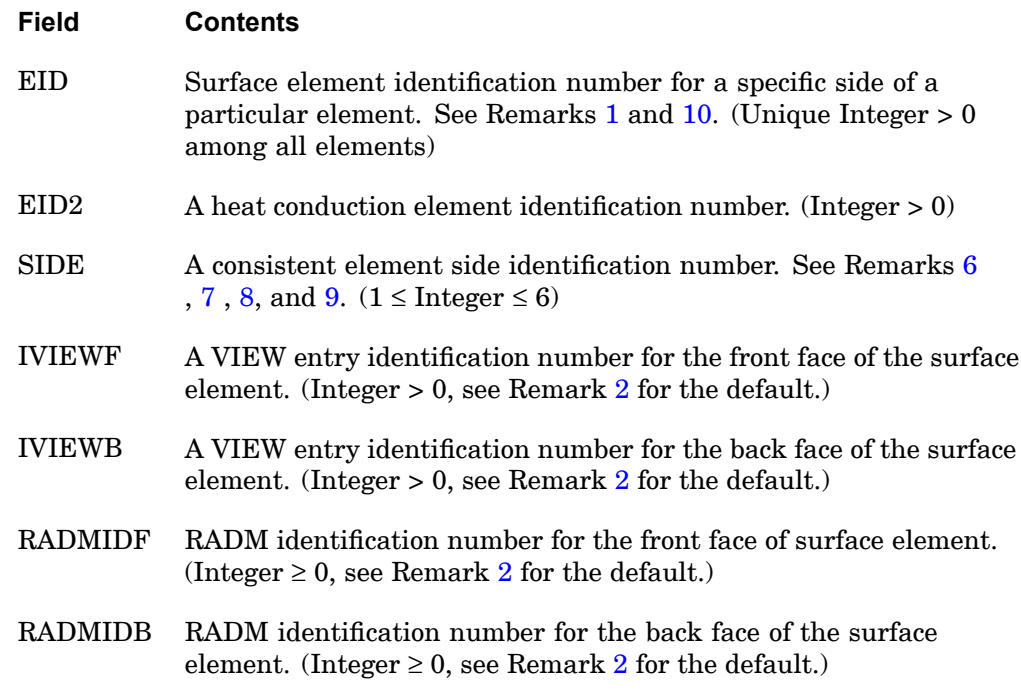

## **Remarks:**

1. EID is <sup>a</sup> unique elemental ID associated with <sup>a</sup> particular surface element. EID2 identifies the general heat conduction element being considered for this surface element.

**12 Bulk CA-CM**

### **CHBDYE 1155 Geometric Surface Element Definition (Element Form)**

- <span id="page-1178-0"></span>2. The defaults for IVIEWF, IVIEWB, RADMIDF, and RADMIDB may be specified on the BDYOR entry. If <sup>a</sup> particular field is blank both on the CHBDYE entry and the BDYOR entry, then the default is zero.
- 3. For the front face of shell elements, the right-hand rule is used as one progresses around the element surface from G1 to G2 to ... Gn. For the edges of shell elements or the ends of line elements, an outward normal is used to define the front surface. For example, when <sup>a</sup> radiation boundary condition is defined on SIDE=1 of <sup>a</sup> shell element, <sup>a</sup> positive EID indicates that IVIEWF is relative to the top of the shell.
- 4. If the surface element is to be used in the calculation of view factors, it must have an associated VIEW entry.
- 5. All conduction elements to which any boundary condition is to be applied must be individually identified with the application of one of the surface element entries: CHBDYE, CHBDYG, or CHBDYP.
- 6. Side selection for solid elements:

The sides of the solid elements are numbered consecutively according to the order of the grid point numbers on the solid element entry. The sides of solid elements are either quadrilaterals or triangles. For each element type, tabulate the grid points (gp) at the corners of each side.

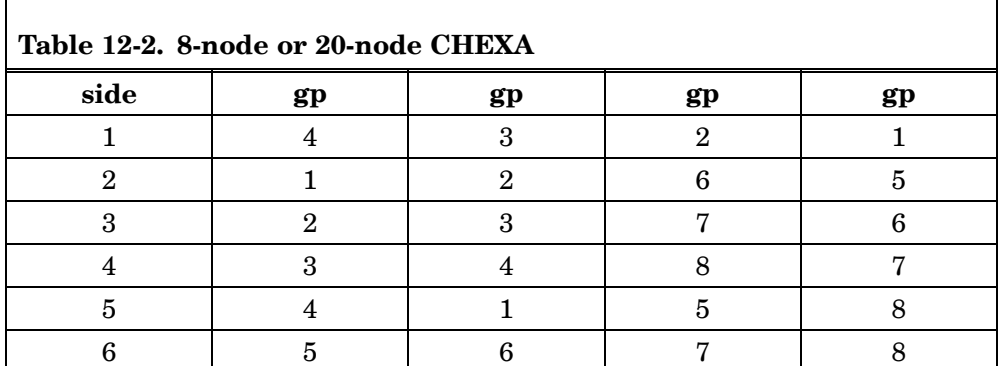

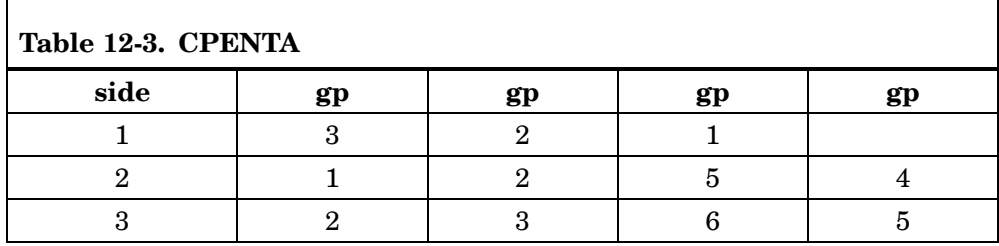

## <span id="page-1179-0"></span>**1156 CHBDYE**

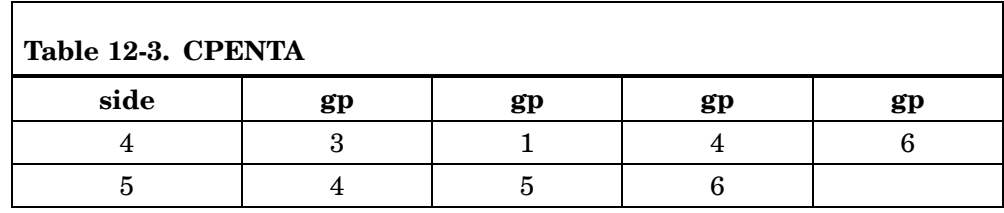

**Geometric Surface Element Definition (Element Form)**

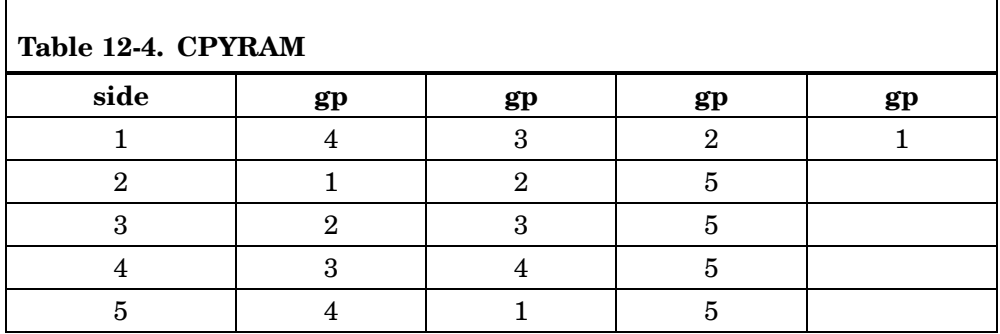

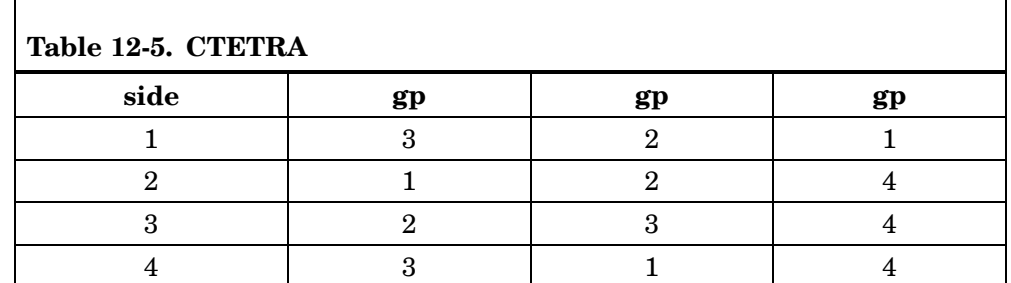

7. Side selection for shell elements:

SIDE=1 selects the face area of the element defined by the corner grids in the connectivity.  $SIDE = 2$  through 4 for a TRI or 2 through 5 for a QUAD select the individual edge areas around the perimeter such that SIDE=2 selects the edge between the first and second grid points, SIDE=3 selects the edge between the second and the third, and so on. See ["CHBDYG"](#page-1182-0) for surface type definition. The thickness is that of the shell element. Note that midside grids are ignored. See Remark [3](#page-1178-0).

8. Side selection for line elements:

SIDE=1 selects the outside surface area of the element between the end grid points excluding the end areas. SIDE=2 and SIDE=3 select the end areas at the first and second grid points in the element connectivity, respectively. The area calculation is consistent with the element geometry.

**12 Bulk CA-CM**

## **CHBDYE 1157 Geometric Surface Element Definition (Element Form)**

<span id="page-1180-0"></span>9. Side selection for axisymmetric elements:

The axisymmetric elements CTRIAX6, CTRAX3, CTRAX6, CQUADX4, and CQUADX8 have revolved sides. SIDE=1 is determined by the element connectivity in the table below. The other sides are determined by the same connectivity pattern around the perimeter.

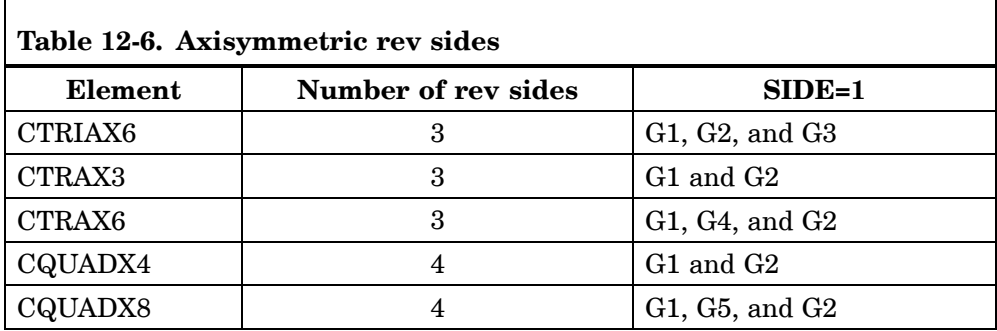

10. The EID field on all CHBDYi entries is entered as positive integer, but the EID referenced on certain load or boundary condition entries can be entered as <sup>a</sup> +EID or -EID to represent the front or back of the CHBDYi entry, respectively. For example, entering <sup>a</sup> -EID on <sup>a</sup> QVECT entry applies <sup>a</sup> heat flux opposite to the CHBDYi normal orientation vector. The table below summarizes the thermal load and boundary conditions, if they support CHBDYi entires, and if so, if they support <sup>a</sup> negative EID.

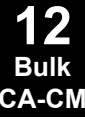

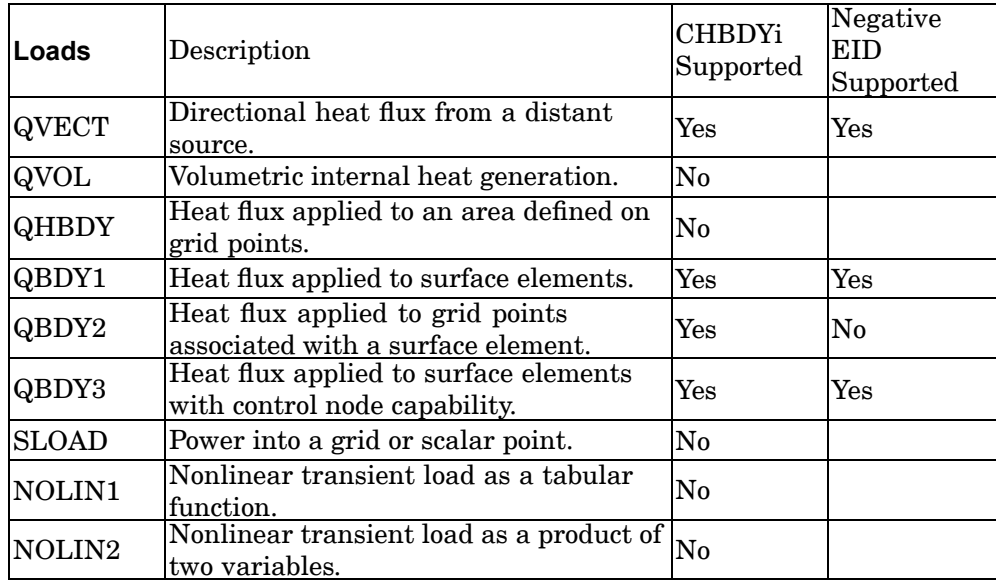

# **1158 CHBDYE**

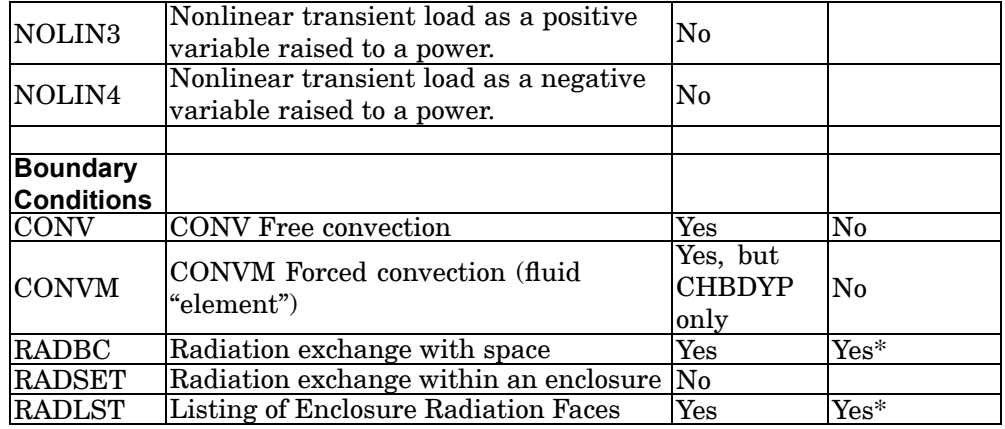

## **Geometric Surface Element Definition (Element Form)**

\* RADBC and RADLST entries do support <sup>a</sup> negative EID, although the front and back IVIEWi and RADMIDi fields already allow for this control, and <sup>a</sup> negative EID is typically not needed. IVIEWF and RADMIDF are associated with the CHBDYi normal orientation vector and IVIEWB and RADMIDB with the opposite. For radiation problems, if the RADMIDF or RADMIDB is zero, default radiant properties assume perfect black body behavior.

### **Remarks related to SOL 601:**

- 1. CHBDYE defines convection or radiation boundary condition on <sup>a</sup> side of 3D solid, shell or axisymmetric element for SOL 601,153 or SOL 601,159 analysis.
- 2. IVIEWF and IVIEWB are ignored.
- 3. RADMIDB applies only for radiation boundary condition applied on shell element.
- 4. If more than one CHBDYE or CHBDYG entry defines the same element side with the same material property and ambient grid point, only one of the entries will be used. A warning will be issued in such cases.

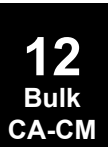

## **CHBDYG 1159 Geometric Surface Element Definition (Grid Form)**

# <span id="page-1182-0"></span>**CHBDYG** Geometric Surface Element Definition (Grid Form)

Defines <sup>a</sup> boundary condition surface element without reference to <sup>a</sup> property entry.

### **Format:**

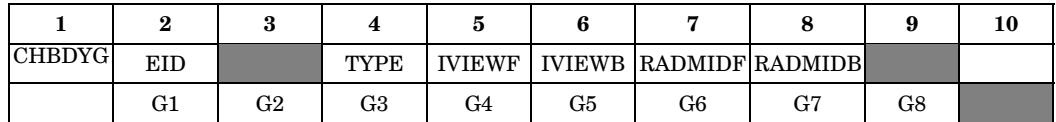

## **Example:**

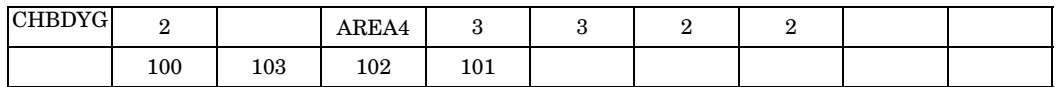

### **Fields:**

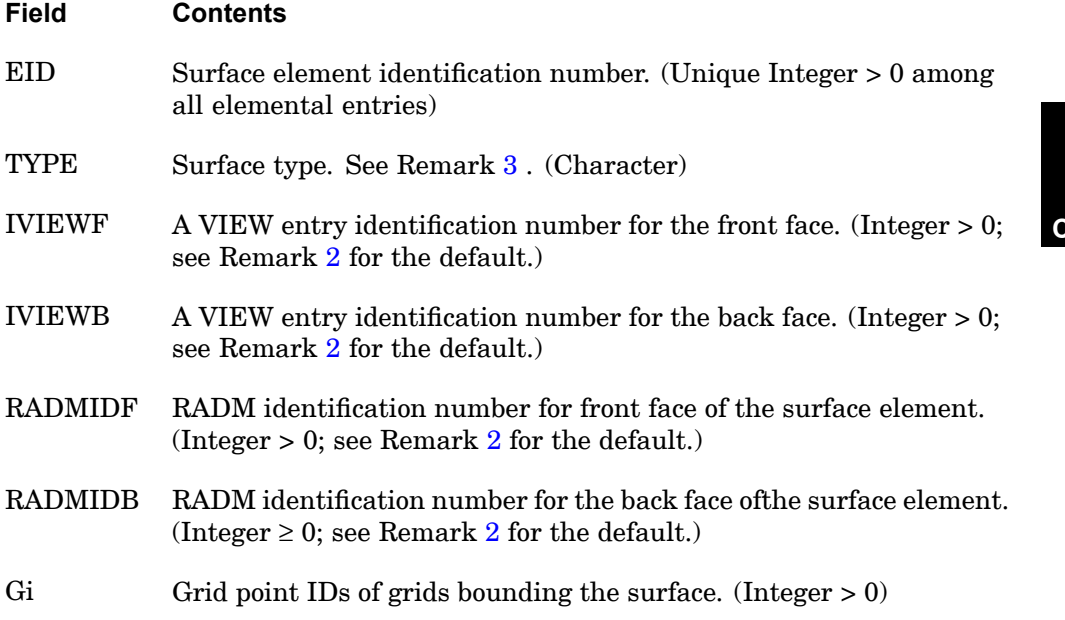

## **Remarks:**

1. EID is <sup>a</sup> unique ID associated with <sup>a</sup> particular surface element as defined by the grid points.

### <span id="page-1183-0"></span>**1160 CHBDYG Geometric Surface Element Definition (Grid Form)**

- 2. The defaults for TYPE, IVIEWF, IVIEWB, RADMIDF, and RADMIDB may be specified on the BDYOR entry. If <sup>a</sup> particular field is blank on both the CHBDYG entry and the BDYOR entry, then the default is zero.
- 3. TYPE specifies the kind of element surface; allowed types are: REV, AREA3, AREA4, AREA6, and AREA8. See Figure 12-23, [Figure](#page-1184-0) 12-24, and [Figure](#page-1184-0) 12-25.
	- •TYPE <sup>=</sup> REV

The "REV" type, which is used with elements CTRIAX6, CTRAX3, CTRAX6, CQUADX4, and CQUADX8, has two primary grid points that must lie in the x-z plane of the basic coordinate system with  $x > 0$ . A midside grid point G3 is optional and supports convection or heat flux from the edge of elements CTRIAX6, CTRAX6, and CQUADX8. The defined area is <sup>a</sup> conical section with z as the axis of symmetry. A property entry is required for convection, radiation, or thermal vector flux. Automatic view factor calculations with VIEW data are not supported for the REV option.

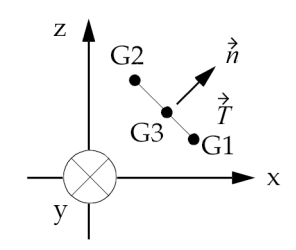

### **Figure 12-23. Normal Vector for CHBDYG Element of Type "REV"**

The unit normal lies in the x-z plane, and is given by

$$
\vec{h} = (\vec{e}_y \times \vec{T}) / |\vec{e}_y \times \vec{T}|.
$$

 $\dot{\hat{e}}_y$  is the unit vector in the y direction.

•TYPE <sup>=</sup> AREA3, AREA4, AREA6, or AREA8

These types have three and four primary grid points, respectively, that define <sup>a</sup> triangular or quadrilateral surface and must be ordered to go around the boundary. A property entry is required for convection, radiation, or thermal vector flux.

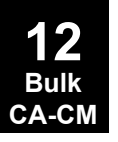

**CHBDYG 1161 Geometric Surface Element Definition (Grid Form)**

<span id="page-1184-0"></span>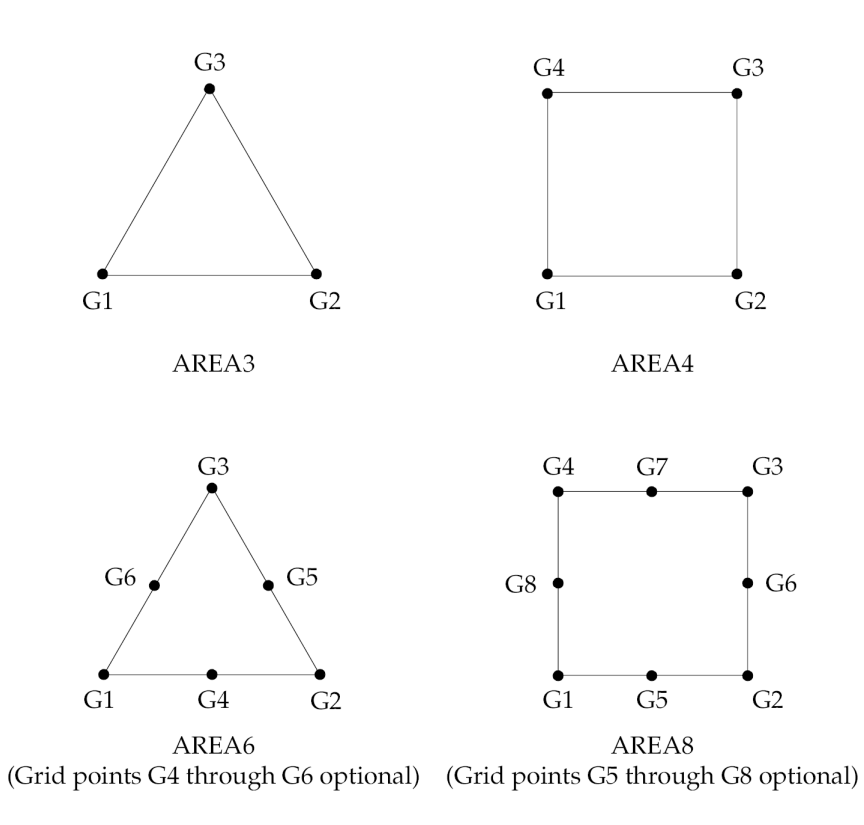

**Figure 12-24. TYPE Examples**

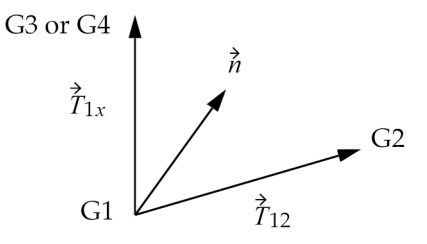

## **Figure 12-25. Normal Vector for CHBDYG Element of Types "AREAi"**

 $\ddot{\phantom{a}}$ 

The unit normal vector is given by

$$
\dot{\vec{n}} = \frac{(\vec{r}_{12} \times \vec{r}_{1x})}{|\vec{r}_{12} \times \vec{r}_{1x}|}
$$

### **1162 CHBDYG Geometric Surface Element Definition (Grid Form)**

(G3 is used for triangles, and G4 is used for quadrilaterals.)

- 4. For defining the front face, the right-hand rule is used on the sequence G1 to G2 to ... Gn of grid points.
- 5. If the surface element is to be used in the calculation of view factors, it must have an associated VIEW entry.
- 6. All conduction elements to which any boundary condition is to be applied must be individually identified with one of the surface element entries: CHBDYE, CHBDYG, or CHBDYP.
- 7. See Remark [10](#page-1180-0) of CHBDYE for application of boundary conditions using CHBDYG entries and <sup>a</sup> discussion of front and back faces.

### **Remarks related to SOL 601:**

- 1. CHBDYG defines convection or radiation boundary condition using grid points on <sup>a</sup> face of 3D solid or shell element or on an edge of axisymmetric element for SOL 601,153 or SOL 601,159 analysis.
- 2. IVIEWF and IVIEWB are ignored.
- 3. RADMIDB applies only for radiation boundary condition applied on shell element.
- 4. If more than one CHBDYE or CHBDYG entry defines the same element side with the same material property and ambient grid point, only one of the entries will be used. A warning will be issued in such cases.

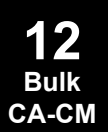

## **CHBDYP 1163 Geometric Surface Element Definition (Property Form)**

**12 Bulk CA-CM**

# **CHBDYP** Geometric Surface Element Definition (Property Form)

Defines <sup>a</sup> boundary condition surface element with reference to <sup>a</sup> PHBDY entry.

### **Format:**

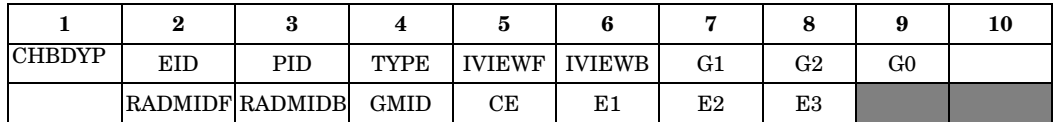

## **Example:**

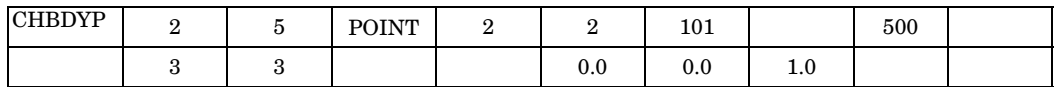

## **Fields:**

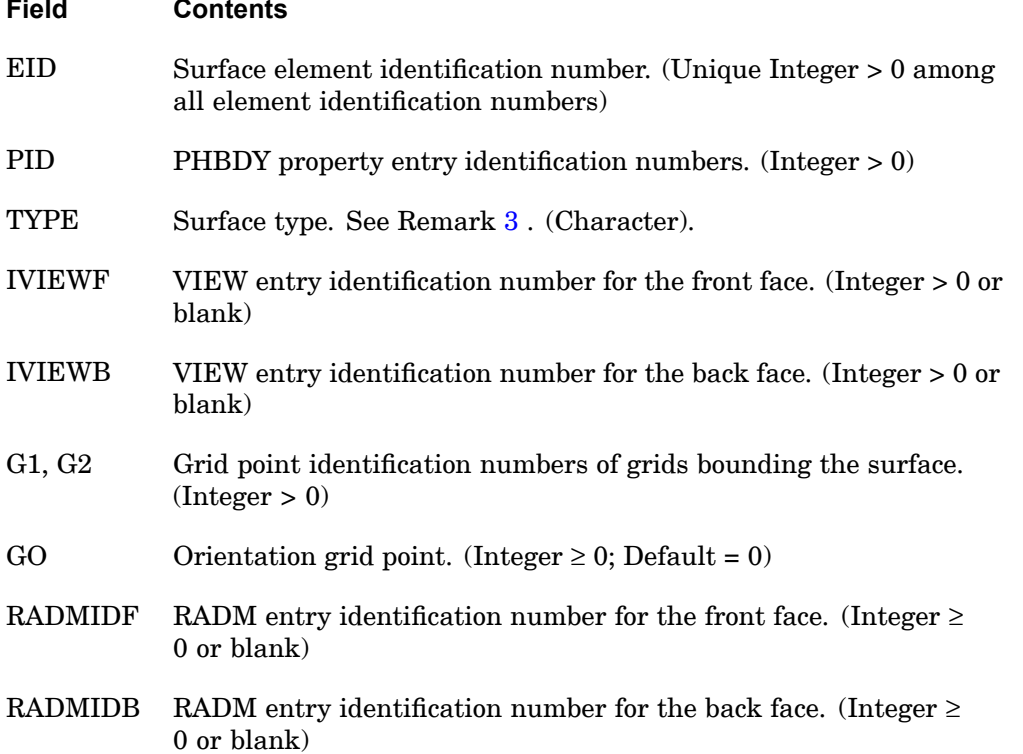

### <span id="page-1187-0"></span>**1164 CHBDYP Geometric Surface Element Definition (Property Form)**

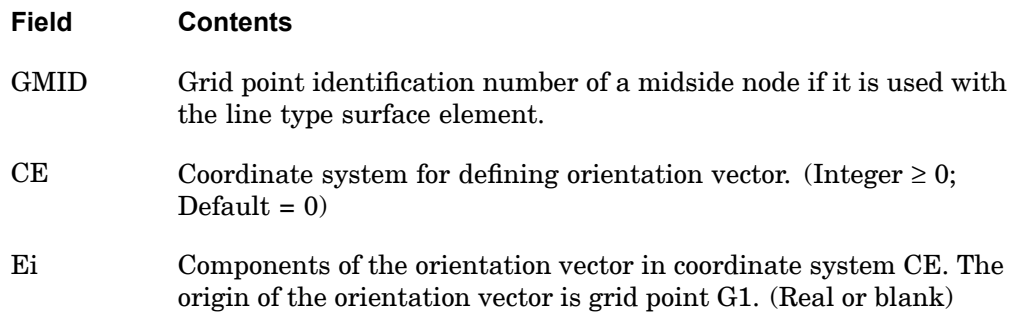

### **Remarks:**

- 1. EID is <sup>a</sup> unique ID associated with <sup>a</sup> particular surface element as defined by the grid point(s).
- 2. The defaults for PID, TYPE, IVIEWF, IVIEWB, GO, RADMIDF, RADMIDB, CE, and Ei may be specified on the BDYOR entry. If <sup>a</sup> particular field is blank on both the CHBDYP entry and the BDYOR entry, then the default is zero.
- 3. TYPE specifies the kind of element surface; the allowed types are: "POINT," "LINE," "ELCYL," "FTUBE," and "TUBE." For TYPE = "FTUBE" and  $TYPE =$ "TUBE," the geometric orientation is completely determined by G1 and G2; the GO, CE, E1, E2, and E3 fields are ignored.
	- •TYPE <sup>=</sup> "POINT"

TYPE <sup>=</sup> "POINT" has one primary grid point, requires <sup>a</sup> property entry, and the normal vector Vi must be specified if thermal flux is to be used.

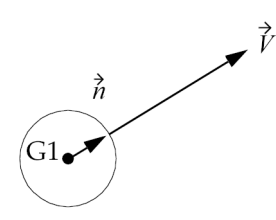

**Figure 12-26. Normal Vector for CHBDYP Element of Type "POINT" (See Remarks 4 and 5.)**

The unit normal vector is given by

$$
\vec{h} = \vec{V} / |\vec{V}|
$$

where

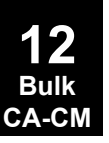
#### **CHBDYP 1165 Geometric Surface Element Definition (Property Form)**

 $\overrightarrow{V}$  is specified in the Ei field and given in the basic system at the referenced grid point. See Remarks [4](#page-1189-0) and [5](#page-1189-0) for the determination of  $\overrightarrow{V}$ 

•TYPE <sup>=</sup> "LINE," "FTUBE," or "TUBE"

The TYPE <sup>=</sup> "LINE" type has two primary grid points, requires <sup>a</sup> property entry, and the vector is required. TYPE <sup>=</sup> "FTUBE" and TYPE <sup>=</sup> "TUBE" are similar to TYPE <sup>=</sup> "LINE" except they can have linear taper with no automatic view factor calculations. GMID is an option for the TYPE = "LINE" surface element only and is ignored for TYPE <sup>=</sup> "FTUBE" and "TUBE".

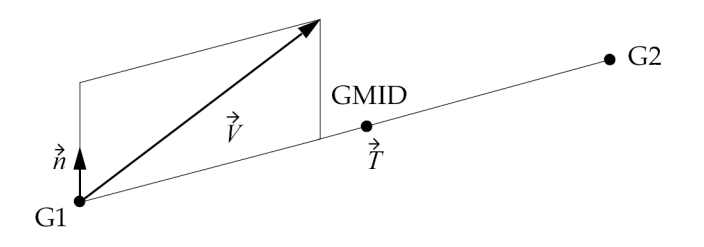

#### **Figure 12-27. Normal Vector for CHBDYP Element with TYPE="LINE",TYPE="FTUBE", or TYPE="TUBE"(See Remarks 4 and 5.)**

**12 Bulk CA-CM**

The unit normal lies in the plane  $\overrightarrow{V}$  and  $\overrightarrow{T}$ , is perpendicular to  $\overrightarrow{T}$ , and is given by:

$$
\dot{\vec{n}} = \frac{\dot{\vec{T}} \times (\vec{V} \times \vec{\hat{T}})}{|\vec{T} \times (\vec{V} \times \vec{T})|}
$$

•TYPE <sup>=</sup> "ELCYL"

> TYPE <sup>=</sup> "ELCYL" (elliptic cylinder) has two connected primary grid points and requires <sup>a</sup> property entry. The vector must be nonzero. Automatic view factor calculations are not available.

#### <span id="page-1189-0"></span>**1166 CHBDYP**

**Geometric Surface Element Definition (Property Form)**

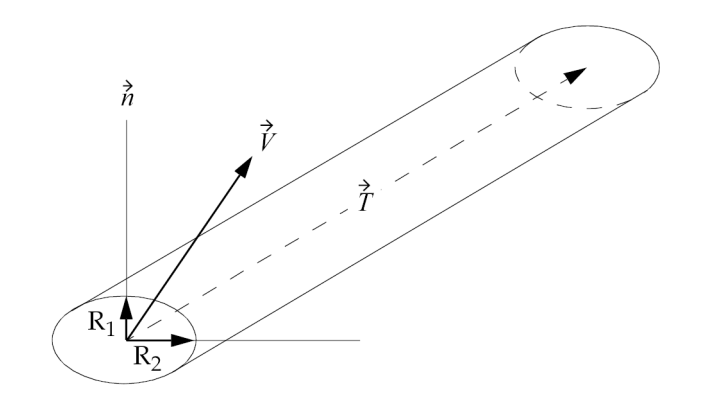

#### **Figure 12-28. Normal Vector for CHBDYP Element of TYPE="ELCYL"(See Remarks 4 and 5.)**

The same logic is used to determine  $\overrightarrow{n}$  as for TYPE = LINE. The "radius" R<sub>1</sub> is in the <sup>*n*</sup> direction, and R2 is the perpendicular to  $\overrightarrow{n}$  and  $\overrightarrow{T}$  (see fields 7 and 8 of the PHBDY entry).

- 4. For TYPE <sup>=</sup> "POINT," TYPE <sup>=</sup> "LINE," and TYPE <sup>=</sup> "ELCYL," geometric orientation is required. The required information is sought in the following order:
	- •If GO <sup>&</sup>gt; 0 is found on the CHBDYP entry, it is used.
	- • Otherwise, if <sup>a</sup> nonblank CE is found on the CHBDYP continuation entry, this CE and the corresponding vectors E1, E2, and E3 are used.
	- • If neither of the aboveis found, the same information is sought in the same way from the BDYOR entry.
	- •If none of the above apply, <sup>a</sup> warning message is issued.
- 5. The geometric orientation can be defined by either GO or the vector E1, E2, E3.
	- •If  $GO > zero$ :

For <sup>a</sup> TYPE <sup>=</sup> "POINT" surface, the normal to the front face is the vector from G1 to GO. For the TYPE <sup>=</sup> "LINE" surface, the plane passes through G1, G2, GO and the right-hand rule is used on this sequence to get the normal to the front face. For <sup>a</sup> TYPE <sup>=</sup> "ELCYL" surface the first axis of the ellipse lies on the G1, G2, GO plane, and the second axis is normal to this plane. For TYPE <sup>=</sup> "FTUBE" or "TUBE" surface, no orientation is required, and GO is superfluous.

•If GO is zero:

**12 Bulk CA-CM**

#### **CHBDYP 1167 Geometric Surface Element Definition (Property Form)**

For <sup>a</sup> TYPE <sup>=</sup> "POINT" surface, the normal to the front face is the orientation vector. For the TYPE <sup>=</sup> "LINE" surface, the plane passes through G1, G2, and the orientation vector; the front face is based on the right-hand rule for the vectors G2-G1 and the orientation vector. For <sup>a</sup> TYPE <sup>=</sup> "ELCYL" surface, the first axis of the ellipse lies on the G1, G2, orientation vector plane, and the second axis is normal to this plane.

- 6. The continuation entry is optional.
- 7. If the surface element is to be used in the calculation of view factors, it must have an associated VIEW entry.
- 8. All conduction elements to which any boundary condition is to be applied must be individually identified with the application of one of the following surface element entries: CHBDYE, CHBDYG, or CHBDYP.

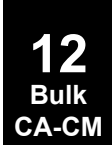

#### **1168 CHEXA Six-Sided Solid Element Connection**

# **CHEXA** Six-Sided Solid Element Connection

Defines the connections of the six-sided solid element with eight to twenty grid points.

### **Format:**

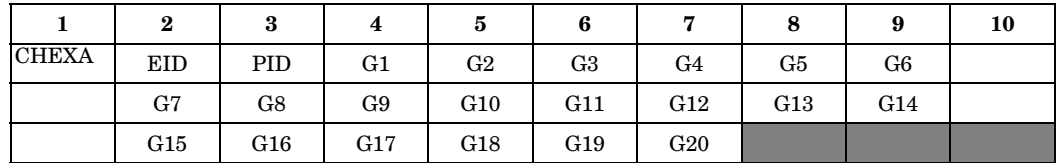

#### **Example:**

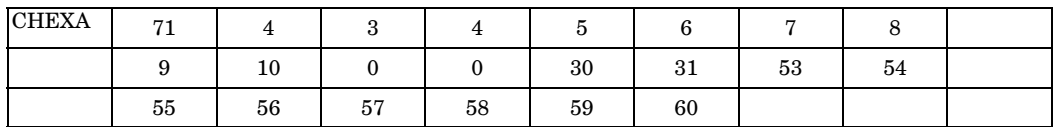

**Fields:**

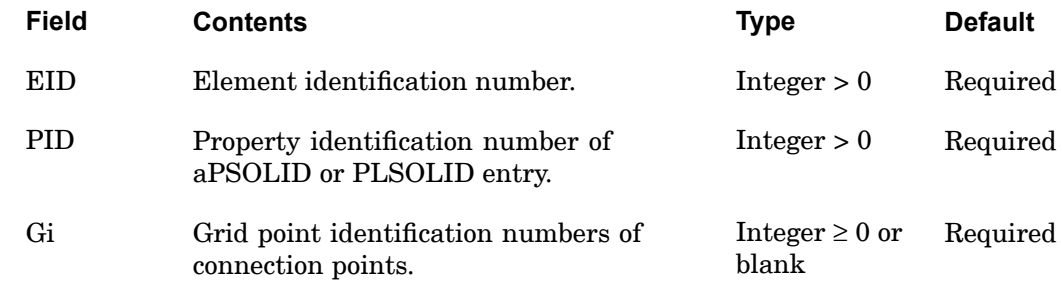

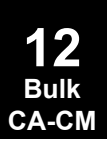

#### **CHEXA 1169 Six-Sided Solid Element Connection**

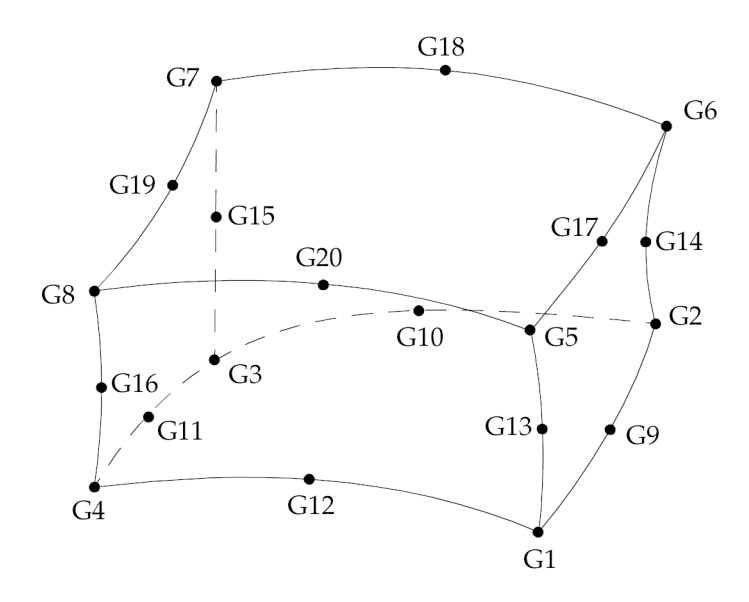

**Figure 12-29. CHEXA Element Connection**

#### **Remarks:**

- 1. Element identification numbers should be unique with respect to all other element identification numbers.
- 2. Grid points G1 through G4 must be given in consecutive order about one quadrilateral face. G5 through G8 must be on the opposite face with G5 opposite G1, G6 opposite G2, etc.
- 3. The edge points G9 to G20 are optional. Any or all of them may be deleted. If the ID of any edge connection point is left blank or set to zero (as for G9 and G10 in the input example), the equations of the element are adjusted to give correct results for the reduced number of connections. Corner grid points cannot be deleted. The element is an isoparametric element (with shear correction) in all cases.
- 4. Components of stress are output in the material coordinate system. See remark 6 on the PSOLID bulk entry for hyperelastic and nonlinear exceptions.
- 5. The second continuation is optional.
- 6. For nonhyperelastic elements, the element coordinate system for the CHEXA element is defined in terms of the three vectors R, S, and T, which join the centroids of opposite faces.

R vector joins the centroids of faces G4-G1-G5-G8 and G3-G2-G6-G7.

#### **1170 CHEXA Six-Sided Solid Element Connection**

**12 Bulk CA-CM** S vector joins the centroids of faces G1-G2-G6-G5 and G4-G3-G7-G8.

T vector joins the centroids of faces G1-G2-G3-G4 and G5-G6-G7-G8.

The origin of the coordinate system is located at the intersection of these vectors. The X, Y, and Z axes of the element coordinate system are chosen as close as possible to the R, S, and T vectors and point in the same general direction. (Mathematically speaking, the coordinate system is computed in such <sup>a</sup> way that if the R, S, and T vectors are described in the element coordinate system <sup>a</sup> 3 <sup>x</sup> 3 positive-definite symmetric matrix would be produced.)

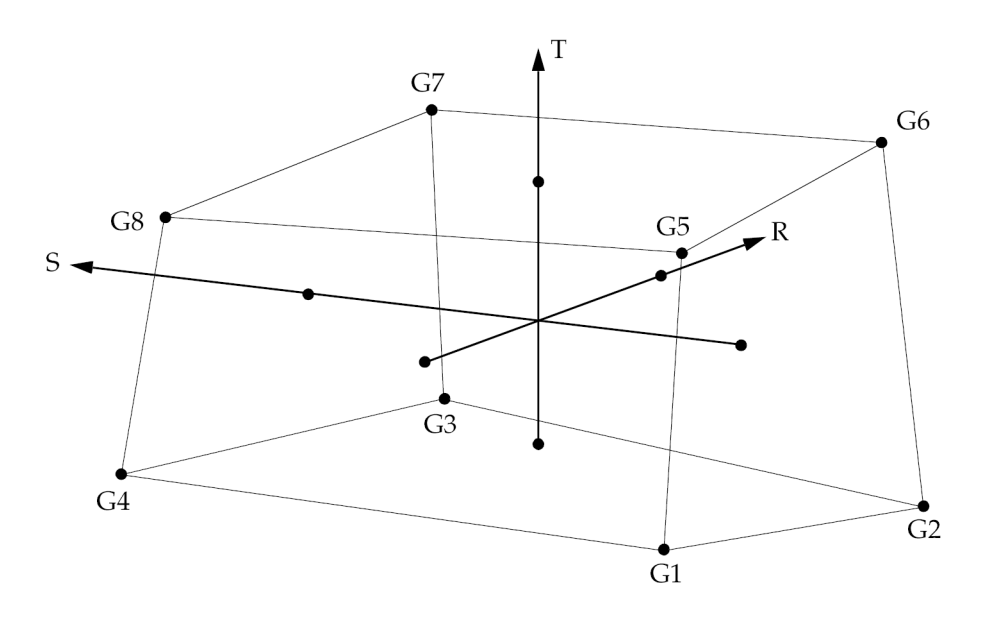

**Figure 12-30. CHEXA Element R, S, and T Vectors**

- 7. It is recommended that the edge points be located within the middle third of the edge.
- 8. For hyperelastic elements, the plot codes are specified under the CHEXAFD element name in "Item [Codes"](#page-806-0).
- 9. If <sup>a</sup> CHEXA element is referenced by <sup>a</sup> PSET or PVAL entry, then <sup>a</sup> p-version formulation is used and the element can have curved edges.
	- • If <sup>a</sup> curved edge of <sup>a</sup> p-element is shared by an h-element without midside nodes, the geometry of the edge is ignored and set straight.
	- • Elements with midside nodes cannot be p-elements and edges with midside nodes cannot be shared by p-elements.
- 10. By default, all twelve edges of the element are considered straight unless:
	- • For p-elements there is an FEEDGE or FEFACE entry that contains the two grids of any edge of this element. In this case, the geometry of the edge is used in the element.
	- •For h-elements, any of G9 through G20 are specified.

#### **Remarks related to SOLs 601 and 701:**

- 1. For SOL 601, only elements with 8 or 20 grid points are allowed, i.e., either all edge points G9 to G20 are specified or no edge points are specified. For SOL 701, only elements with 8 grid points are allowed.
- 2. For SOL 601, 20-node CHEXA elements may be converted to 27-node CHEXA elements (6 additional nodes on the centroid of the six faces and 1 additional node at the centroid of the element) by specifying ELCV=1 in the NXSTRAT entry. 27-node CHEXA elements are especially effective in the analysis of incompressible media and inelastic materials, e.g., rubber-like materials, elasto-plastic materials, and materials with Poisson's ratio close to 0.5. 27-node CHEXA elements also perform better than 20-node elements in contact analysis.

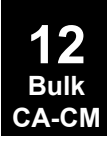

#### **1172 CLOAD Static Load Combination for Superelement Loads (Superposition)**

**CLOAD** Static Load Combination for Superelement Loads (Superposition)

Defines <sup>a</sup> static load as <sup>a</sup> linear combination of previously calculated superelement loads defined by the LSEQ entry in nonlinear static analysis (SOL 106 or 153).

#### **Format:**

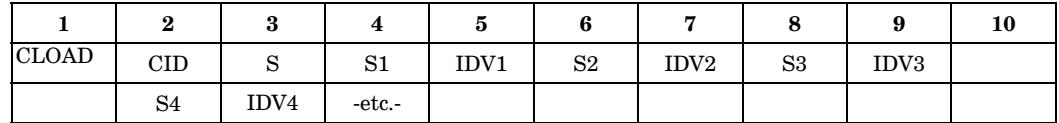

#### **Example:**

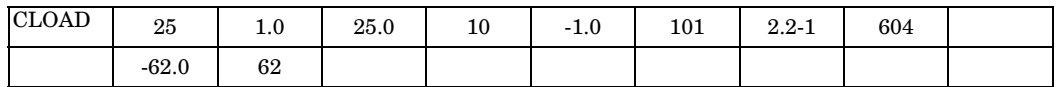

#### **Fields:**

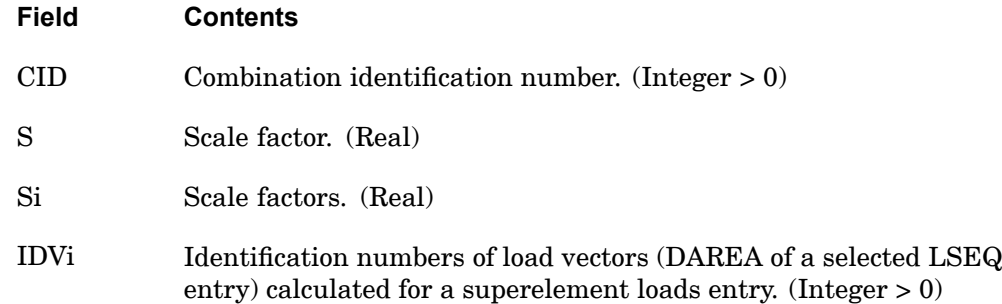

#### **Remarks:**

- 1. The CLOAD entry must be selected in the residual solution subcases of the Case Control with CLOAD <sup>=</sup> CID and must be used if loads are applied to upstream superelements in SOL 106 or 153.
- 2. The load vector defined is given by

$$
\{P\} = S \sum_{i} S i \{P_{IDVi}\}\
$$

3. The IDVi field refers to <sup>a</sup> previously calculated load vector for the superelement via the LSEQ approach. That is, <sup>a</sup> LOADSET keyword must have been selected in Case Control that in turn refers to one or more LSEQ entries in the Bulk Data

**12 Bulk CA-CM**

#### **CLOAD 1173 Static Load Combination for Superelement Loads (Superposition)**

Section. The IDVi refers to the DAREA of such LSEQ entries. For more details, see the ["LSEQ"](#page-1608-0) and the ["LOADSET"](#page-343-0).

4. In the CID or IDV fields, <sup>a</sup> CLOAD entry may not reference an identification number defined by another CLOAD entry.

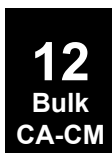

#### <span id="page-1197-0"></span>**1174 CMASS1 Scalar Mass Connection**

### **CMASS1** Scalar Mass Connection

Defines <sup>a</sup> scalar mass element.

#### **Format:**

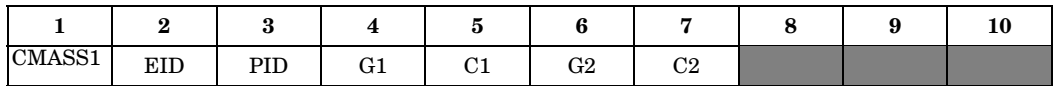

#### **Example:**

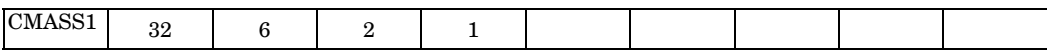

#### **Fields:**

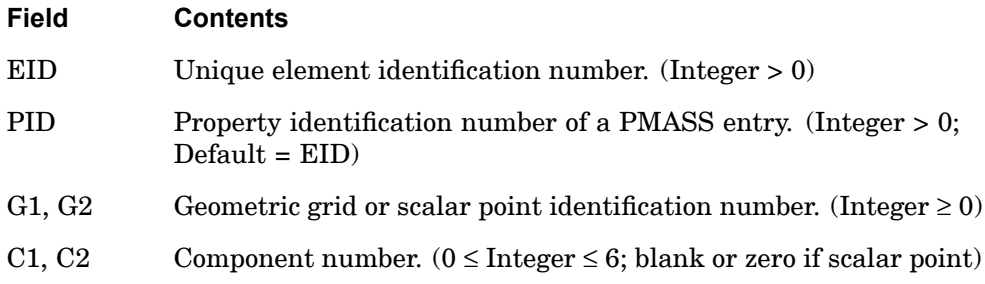

- 1. Scalar points may be used for G1 and/or G2, in which case the corresponding C1 and/or C2 must be zero or blank. Zero or blank may be used to indicate <sup>a</sup> grounded terminal G1 or G2 with <sup>a</sup> corresponding blank or zero C1 or C2. A grounded terminal is <sup>a</sup> point with <sup>a</sup> displacement that is constrained to zero. If only scalar points and/or ground are involved, it is more efficient to use the CMASS3 entry.
- 2. Element identification numbers should be unique with respect to all other element identification numbers.
- 3. The two connection points (G1, C1) and (G2, C2) must not be coincident.
- 4. For <sup>a</sup> discussion of the scalar elements, see "Overview of 0D (Scalar) Elements" in the *NX Nastran Element Library*.
- 5. A scalar point specified on this entry need not be defined on an SPOINT entry.
- 6. If Gi refers to <sup>a</sup> grid point then Ci refers to degrees-of-freedom(s) in the displacement coordinate system specified by CD on the GRID entry.

7. Scalar elements input coupled mass matrices when the second pair of fields is entered. When uncoupled point masses are desired input only the first pair of fields. When <sup>a</sup> coupled mass matrix is requested the submatrix added has M on the diagonal, and -M on the off-diagonal. The element is not checked for internal constraints, which is the user's responsibility if desired. There are instances where elements with internal constraints are desired, although not frequently. To identify the presence of internal constraints caused by coupled mass, inspect GPWG output, OLOAD output due to GRAV loads, and rigid body modes of free structures. Some forms of coupled mass will cause coupling of rigid body translational mass terms in GPWG output, and poor rigid body modes in modal analysis.

#### **Remarks related to SOLs 601 and 701:**

- 1. G1 and G2 must be grid points, i.e., they cannot be scalar points.
- 2. If G1 and G2 are specified, CMASS1 models <sup>a</sup> mass between G1 and G2 in SOL 601. Note that this is different from how it is treated in other solution sequences. Please see the *Advanced Nonlinear Theory and Modeling Guide*.

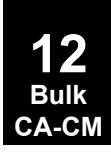

#### **1176 CMASS2 Scalar Mass Property and Connection**

### **CMASS2** Scalar Mass Property and Connection

Defines <sup>a</sup> scalar mass element without reference to <sup>a</sup> property entry.

#### **Format:**

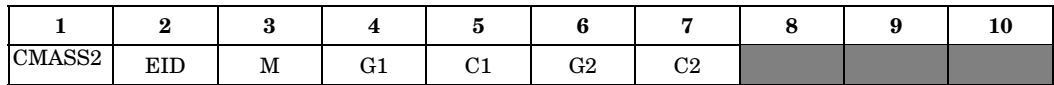

#### **Example:**

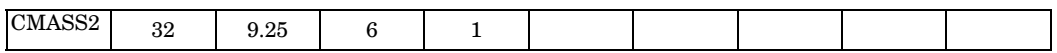

#### **Fields:**

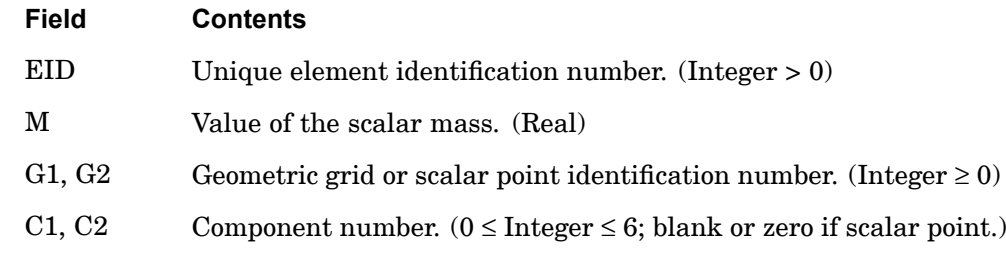

- 1. Scalar points may be used for G1 and/or G2, in which case the corresponding C1 and/or C2 must be zero or blank. Zero or blank may be used to indicate <sup>a</sup> grounded terminal G1 or G2 with <sup>a</sup> corresponding blank or zero C1 or C2. A grounded terminal is <sup>a</sup> point with <sup>a</sup> displacement that is constrained to zero. If only scalar points and/or ground are involved, it is more efficient to use the CMASS4 entry.
- 2. Element identification numbers should be unique with respect to all other element identification numbers.
- 3. The two connection points (G1, C1) and (G2, C2) must be distinct. Except in unusual circumstances, one of them will be <sup>a</sup> grounded terminal with blank entries for Gi and Ci.
- 4. For <sup>a</sup> discussion of the scalar elements, see "Overview of 0D (Scalar) Elements" in the *NX Nastran Element Library*.
- 5. A scalar point specified on this entry need not be defined on an SPOINT entry.

#### **CMASS2 1177 Scalar Mass Property and Connection**

- 6. If Gi refers to <sup>a</sup> grid point then Ci refers to degrees-of-freedom(s) in the displacement coordinate system specified by CD on the GRID entry.
- 7. See Remark 7 for ["CMASS1"](#page-1197-0).

#### **Remarks related to SOLs 601 and 701:**

- 1. G1 and G2 must be grid points, i.e., they cannot be scalar points.
- 2. If G1 and G2 are specified, CMASS1 models <sup>a</sup> mass between G1 and G2 in SOL 601. Note that this is different from how it is treated in other solution sequences. Please see the *Advanced Nonlinear Theory and Modeling Guide*.

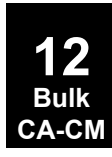

#### **1178 CMASS3 Scalar Mass Connection to Scalar Points Only**

### **CMASS3** Scalar Mass Connection to Scalar Points Only

Defines <sup>a</sup> scalar mass element that is connected only to scalar points.

#### **Format:**

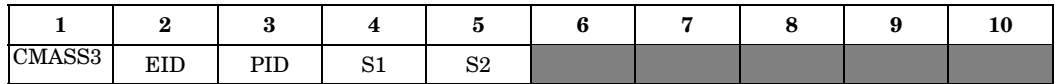

#### **Example:**

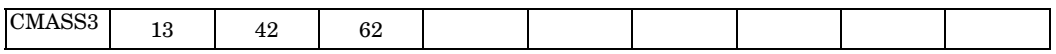

#### **Fields:**

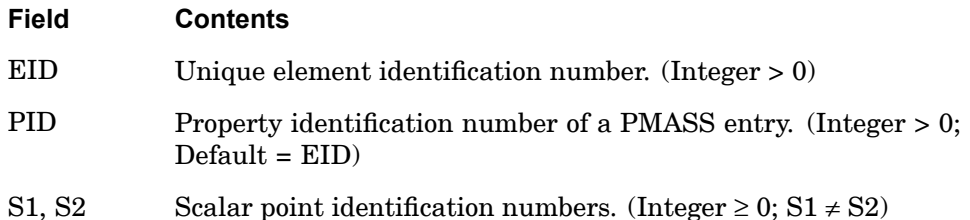

- 1. S1 or S2 may be blank or zero, indicating <sup>a</sup> constrained coordinate.
- 2. Element identification numbers should be unique with respect to all other element identification numbers.
- 3. Only one scalar mass element may be defined on <sup>a</sup> single entry.
- 4. For <sup>a</sup> discussion of the scalar elements, see "Overview of 0D (Scalar) Elements" in the *NX Nastran Element Library*.
- 5. A scalar point specified on this entry need not be defined on an SPOINT entry.

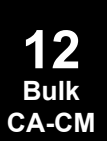

#### **CMASS4 1179 Scalar Mass Property and Connection to Scalar Points Only**

## **CMASS4** Scalar Mass Property and Connection to Scalar Points Only

Defines <sup>a</sup> scalar mass element that is connected only to scalar points, without reference to <sup>a</sup> property entry.

#### **Format:**

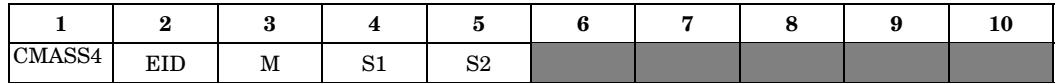

#### **Example:**

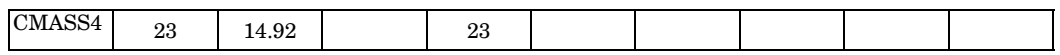

#### **Fields:**

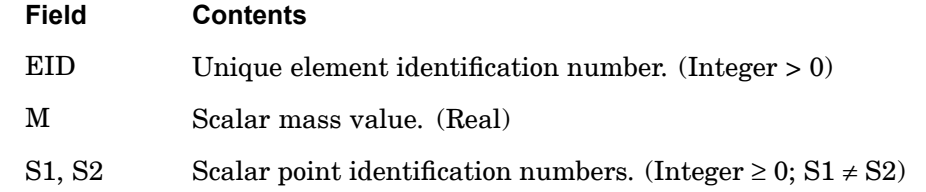

- 1. S1 or S2 may be blank or zero, indicating <sup>a</sup> constrained coordinate. This is the usual case.
- 2. Element identification numbers should be unique with respect to all other element identification numbers.
- 3. Only one scalar mass element may be defined on <sup>a</sup> single entry.
- 4. For <sup>a</sup> discussion of the scalar elements, see "Overview of 0D (Scalar) Elements" in the *NX Nastran Element Library*.
- 5. A scalar point specified on this entry need not be defined on an SPOINT entry.

#### **1180 CMASS4**

**Scalar Mass Property and Connection to Scalar Points Only**

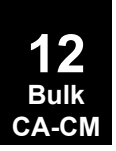

# **Chapter 13 Bulk Data Entries CO—CY**

Bulk data entries CONM1—CYSYM

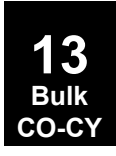

#### **1182 CONM1 Concentrated Mass Element Connection, General Form**

### **CONM1** Concentrated Mass Element Connection, General Form

Defines <sup>a</sup> 6 <sup>x</sup> 6 symmetric mass matrix at <sup>a</sup> geometric grid point.

#### **Format:**

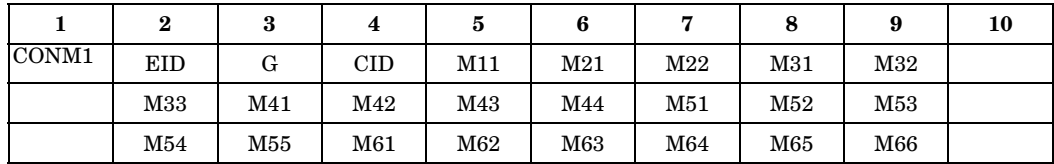

#### **Example:**

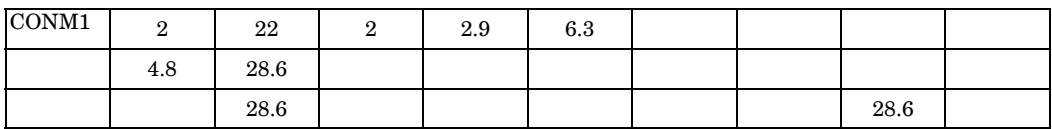

**Fields:**

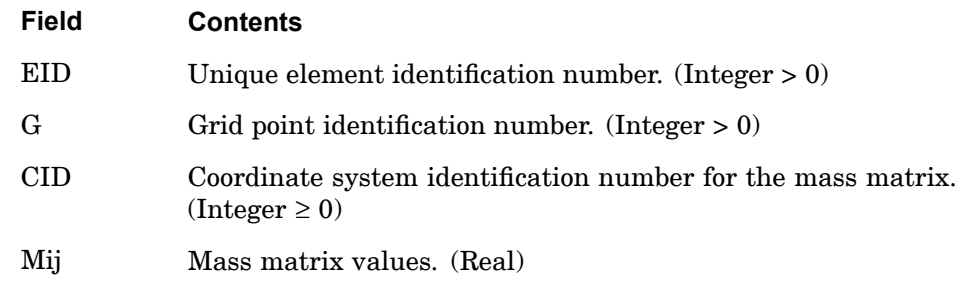

- 1. For <sup>a</sup> less general means of defining concentrated mass at grid points, see the CONM2 entry description.
- 2. Element identification numbers should be unique with respect to all other element identification numbers.
- 3. The mass matrix has the form:

#### **CONM1 1183 Concentrated Mass Element Connection, General Form**

$$
\begin{bmatrix} \mathbf{M}_{11} & & & \\ \mathbf{M}_{21} \ \mathbf{M}_{22} & & & \\ \mathbf{M}_{31} \ \mathbf{M}_{32} \ \mathbf{M}_{33} & & \\ \mathbf{M}_{41} \ \mathbf{M}_{42} \ \mathbf{M}_{43} \ \mathbf{M}_{44} & & \\ \mathbf{M}_{51} \ \mathbf{M}_{52} \ \mathbf{M}_{53} \ \mathbf{M}_{54} \ \mathbf{M}_{55} & \\ \mathbf{M}_{61} \ \mathbf{M}_{62} \ \mathbf{M}_{63} \ \mathbf{M}_{64} \ \mathbf{M}_{65} \ \mathbf{M}_{66} \end{bmatrix}
$$

#### **Remarks related to SOLs 601 and 701:**

- 1. Only the diagonal terms of the mass matrix Mii  $(1 \le i \le 6)$  are used.
- 2. CID is ignored, i.e., mass components Mii are assumed to be in the displacement coordinate system of grid point G.

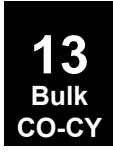

#### **1184 CONM2 Concentrated Mass Element Connection, Rigid Body Form**

### **CONM2** Concentrated Mass Element Connection, Rigid Body Form

Defines <sup>a</sup> concentrated mass at <sup>a</sup> grid point.

#### **Format:**

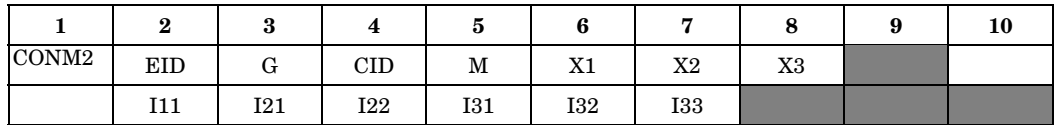

#### **Example:**

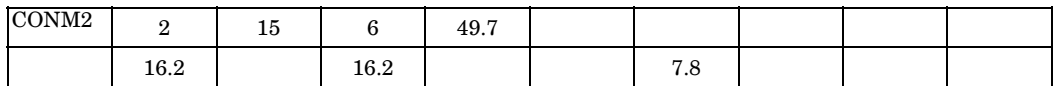

#### **Fields:**

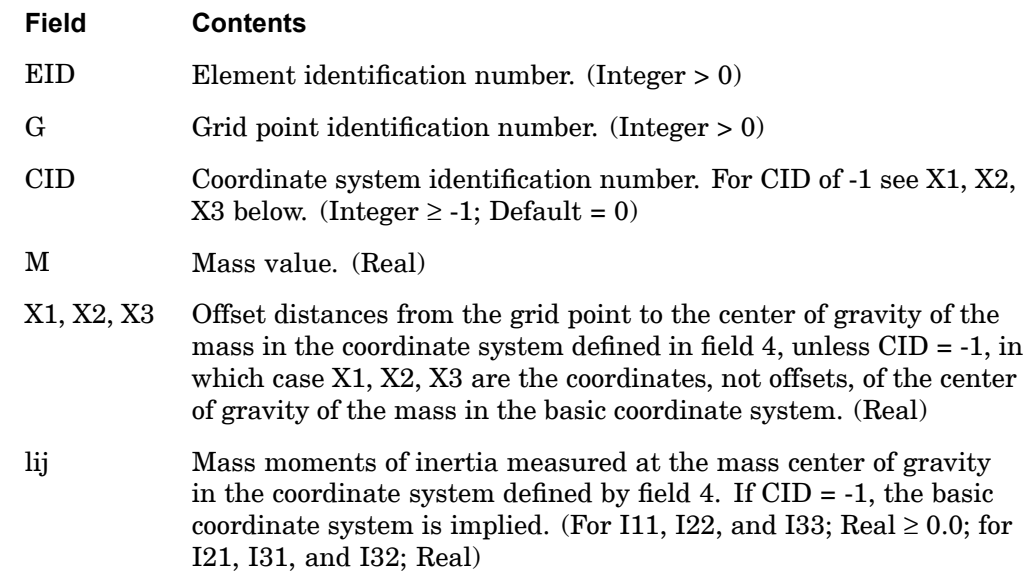

#### **Remarks:**

- 1. Element identification numbers should be unique with respect to all other element identification numbers.
- 2. For <sup>a</sup> more general means of defining concentrated mass at grid points, see the CONM1 entry description.

**13 Bulk CO-CY**

- 3. The continuation is optional.
- 4. If CID <sup>=</sup> -1, offsets are internally computed as the difference between the grid point location and X1, X2, X3. The grid point locations may be defined in <sup>a</sup> nonbasic coordinate system. In this case, the values of Iij must be in <sup>a</sup> coordinate system that parallels the basic coordinate system.
- 5. The form of the inertia matrix about its center of gravity is taken as:

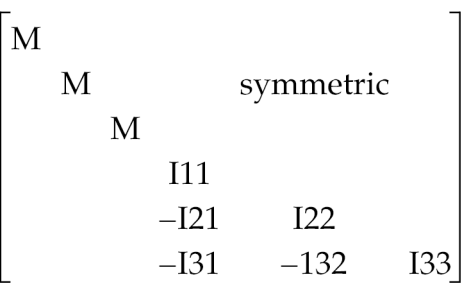

where

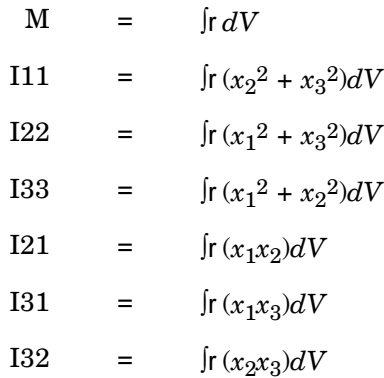

**13 Bulk CO-CY**

#### and

 $x_1, x_2, x_3$  are components of distance from the center of gravity in the coordinate system defined in field 4.

The negative signs for the off-diagonal terms are supplied automatically. A warning message is issued if the inertia matrix is nonpositive definite, since this may cause fatal errors in dynamic analysis modules.

6. If CID  $\geq$  0, then X1, X2, and X3 are defined by a local Cartesian system, even if CID references <sup>a</sup> spherical or cylindrical coordinate system. This is similar to the manner in which displacement coordinate systems are defined.

#### **1186 CONM2 Concentrated Mass Element Connection, Rigid Body Form**

7. See "Overview of Coordinate Systems in NX Nastran" in the *NX Nastran User's Guide* for <sup>a</sup> definition of coordinate system terminology.

#### **Remarks related to SOLs 601 and 701:**

- 1. X1, X2, and X3 are ignored, i.e., the center of gravity of the mass is assumed to be at the grid point.
- 2. CID is ignored, i.e., mass moments of inertia components Iii  $(1 \le i \le 3)$  are assumed to be in the displacement coordinate system of grid point G.
- 3. I21, I31, and I32 are ignored. The displacement coordinate system for grid point G should coincide with the principal axes of the concentrated mass.

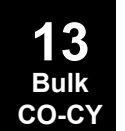

#### **CONROD 1187 Rod Element Property and Connection**

### **CONROD** Rod Element Property and Connection

Defines <sup>a</sup> rod element without reference to <sup>a</sup> property entry.

#### **Format:**

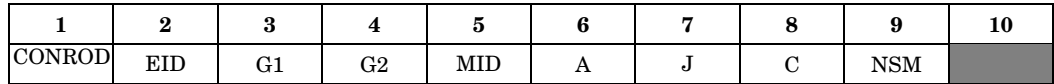

#### **Example:**

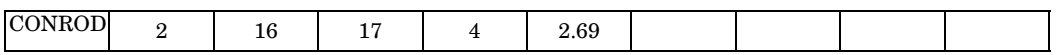

#### **Fields:**

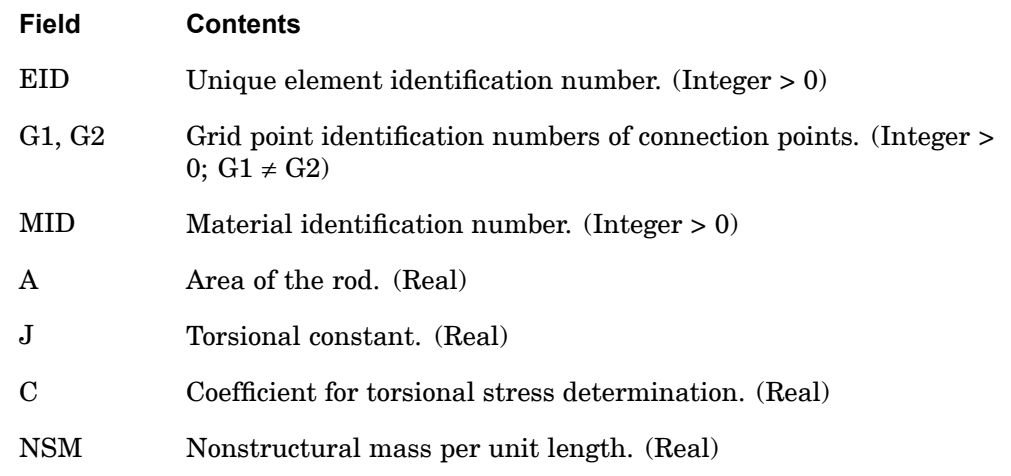

#### **Remarks:**

- 1. Element identification numbers should be unique with respect to all other element identification numbers.
- 2. For structural problems, MID must reference <sup>a</sup> MAT1 material entry.
- 3. For heat transfer problems, MID must reference <sup>a</sup> MAT4 or MAT5 material entry.

#### **Remarks related to SOLs 601 and 701:**

- 1. J, C, and NSM are ignored.
- 2. For structural problems, MID can reference <sup>a</sup> MAT1 or MATSMA material entry.

#### **1188 CONROD Rod Element Property and Connection**

- 3. For heat transfer problems, MID must reference <sup>a</sup> MAT4 entry.
- 4. CONROD defines <sup>a</sup> truss element with no torsional stiffness, i.e., only axial force is transmitted by the element.

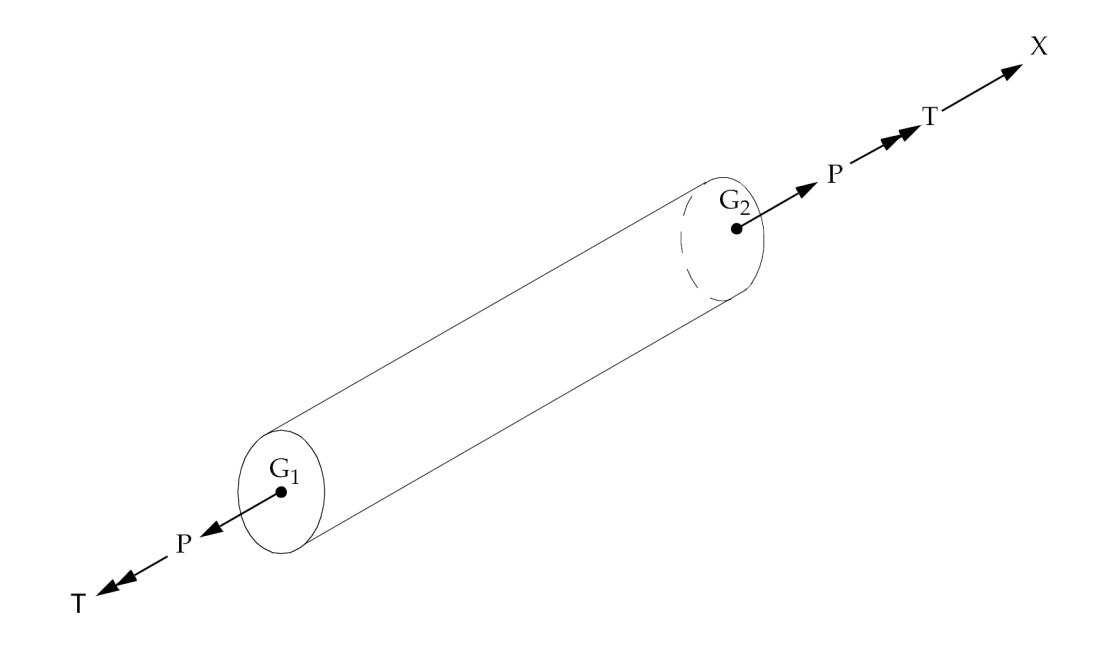

**Figure 13-1. CONROD Element Forces and Moments**

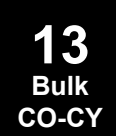

#### **CONV 1189 Heat Boundary Element Free Convection Entry**

### **CONV** Heat Boundary Element Free Convection Entry

Specifies <sup>a</sup> free convection boundary condition for heat transfer analysis through connection to <sup>a</sup> surface element (CHBDYi entry).

#### **Format:**

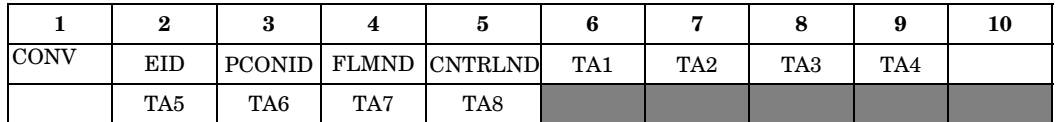

#### **Example:**

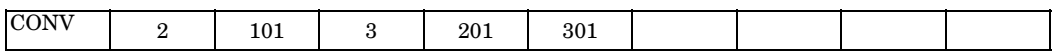

#### **Fields:**

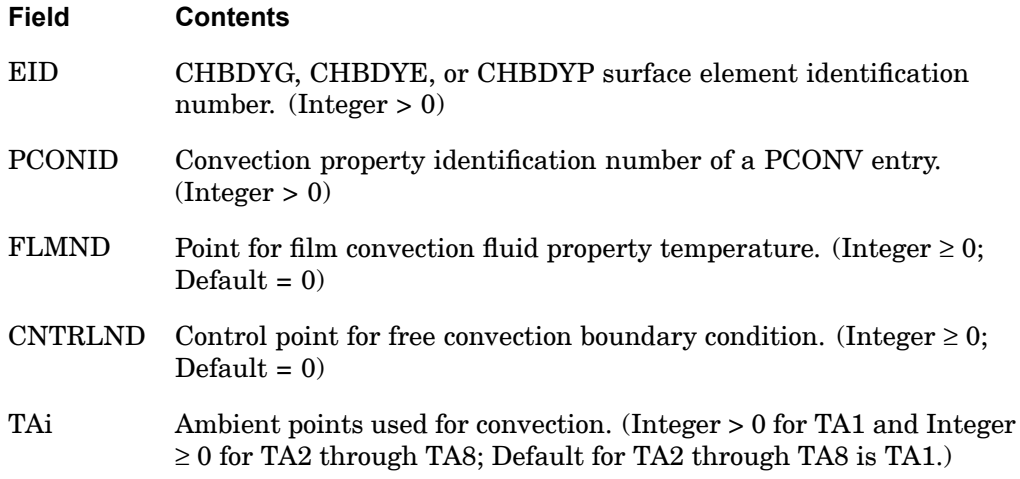

# **13 Bulk CO-CY**

- 1. The basic exchange relationship can be expressed in one of the following forms:
	- • $q = H \cdot (T - \text{TAMB})^{\text{EXPF}}(T - \text{TAMB})$ , CNTRLND = 0
	- • $q = (H \cdot u_{\text{CNTRUND}})(T - \text{TAMB})^{\text{EXPF}}(T - \text{TAMB})$ , CNTRLND ≠ 0
	- • $q = H \cdot (T^{\text{EXPF}} - \text{TAMB}^{\text{EXPF}})$ , CNTRLND = 0
	- • $q = (H \cdot u_{\text{CNTRUND}})(T^{\text{EXPF}} - \text{TAMB}^{\text{EXPF}})$ , CNTRLND ≠ 0 EXPF is specified on the PCONV entry.

#### **1190 CONV Heat Boundary Element Free Convection Entry**

(See ["PCONV"](#page-1830-0) for additional clarification of forms.)

- 2. The continuation entry is not required.
- 3. CONV is used with an CHBDYi (CHBDYG, CHBDYE, or CHBDYP) entry having the same EID.
- 4. The temperature of the film convection point provides the look up temperature to determine the convection film coefficient. If FLMND=0, the reference temperature has several options. It can be the average of surface and ambient temperatures, the surface temperature, or the ambient temperature, as defined in the FORM field of the PCONV Bulk Data entry.
- 5. If only one ambient point is specified then all the ambient points are assumed to have the same temperature. If midside ambient points are missing, the temperature of these points is assumed to be the average of the connecting corner points.
- 6. See the Bulk Data entry, ["PCONV"](#page-1830-0) , for an explanation of the mathematical relationships involved in free convection and the reference temperature for convection film coefficient.

#### **Remarks related to SOL 601:**

- 1. The basic exchange relationship can be expressed in one of the following forms:
	- $q = H \cdot (T \text{TAMB})$ , CNTRLND = 0
	- $q = (H \cdot u_{\text{CNTRLND}})(T \text{TAMB})$ , CNTRLND  $\neq 0$
- 2. Only one ambient point TA1 is supported. TA2 to TA8 are ignored. The temperature on TA1 must be prescribed on <sup>a</sup> TEMPBC or SPC entry.
- 3. FLMND is ignored.
- 4. CNTRLND may be used to model time-dependent convection heat transfer coefficient. The temperature on CNTRLND must be prescribed on <sup>a</sup> TEMPBC or SPC entry.
- 5. H cannot be both time-dependent and temperature-dependent at the same time. Hence, temperature on CNTRLND cannot be time-dependent when H is made temperature-dependent by <sup>a</sup> MATT4 entry.

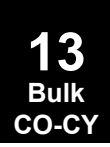

#### **CONVM 1191 Heat Boundary Element Forced Convection Entry**

### **CONVM** Heat Boundary Element Forced Convection Entry

Specifies <sup>a</sup> forced convection boundary condition for heat transfer analysis through connection to <sup>a</sup> surface element (CHBDYi entry).

#### **Format:**

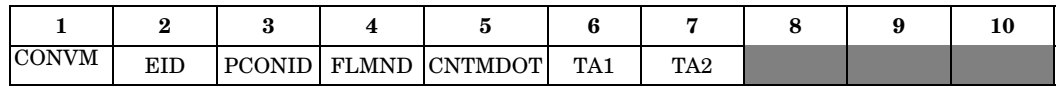

#### **Example:**

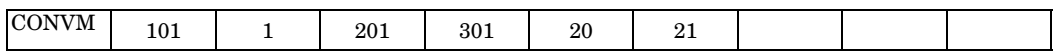

#### **Fields:**

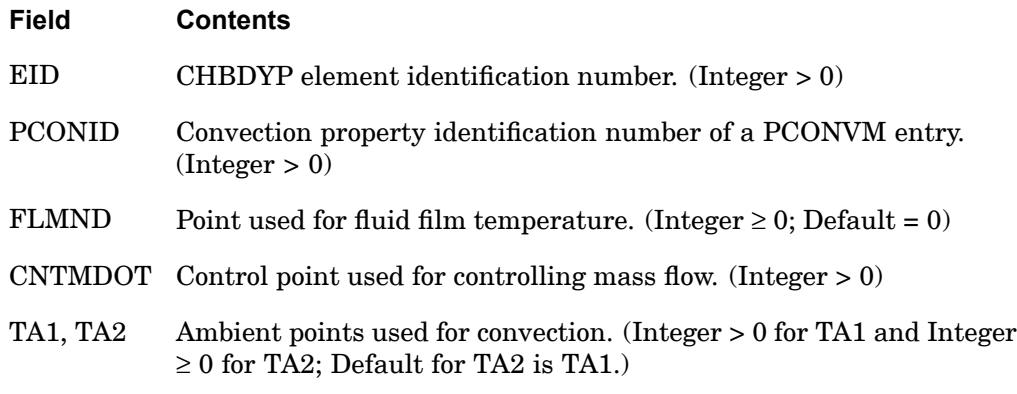

- 1. CONVM is used with an CHBDYP entry of type FTUBE having the same EID.
- 2. The temperature of the fluid film point may be specified to determine the material properties for the fluid. If  $FLMND = 0$ , the reference temperature has several options. It can be the average of surface and ambient temperatures, the surface temperatures, or the ambient temperature, as defined in the FORM field of the PCONVM Bulk Data entry.
- 3. CNTMDOT must be set to the desired mass flow rate (mdot) to effect the advection of energy downstream at an mdot  $\cdot$  *C<sub>p</sub>*  $\cdot$  *T* rate. In addition to the effect that mdot has on the transfer of thermal energy in the streamwise direction, this control point value is also used in computing the tube Reynolds number and subsequently the forced convection heat transfer coefficient if requested. This enables the fluid stream to exchange heat with its surroundings.

#### **1192 CONVM Heat Boundary Element Forced Convection Entry**

- 4. If only the first ambient point is specified, then the second ambient point is assumed to have the same temperature.
- 5. See the Bulk Data entry, ["PCONVM"](#page-1832-0) , for an explanation of the mathematical relationships available for forced convection and the reference temperature for fluid material properties.

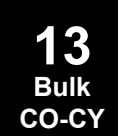

#### **CORD1C 1193 Cylindrical Coordinate System Definition, Form 1**

# <span id="page-1216-0"></span>**CORD1C** Cylindrical Coordinate System Definition, Form <sup>1</sup>

Defines <sup>a</sup> cylindrical coordinate system using three grid points.

#### **Format:**

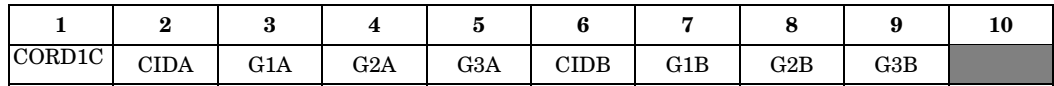

#### **Example:**

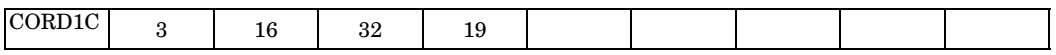

#### **Fields:**

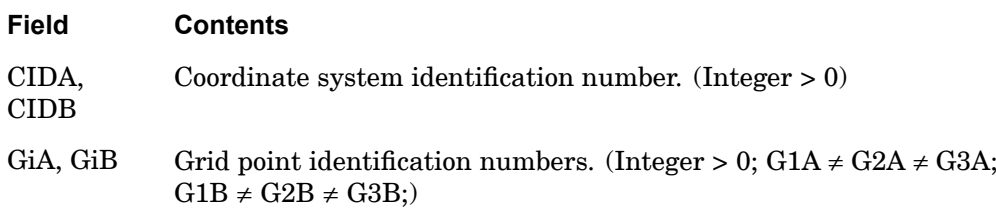

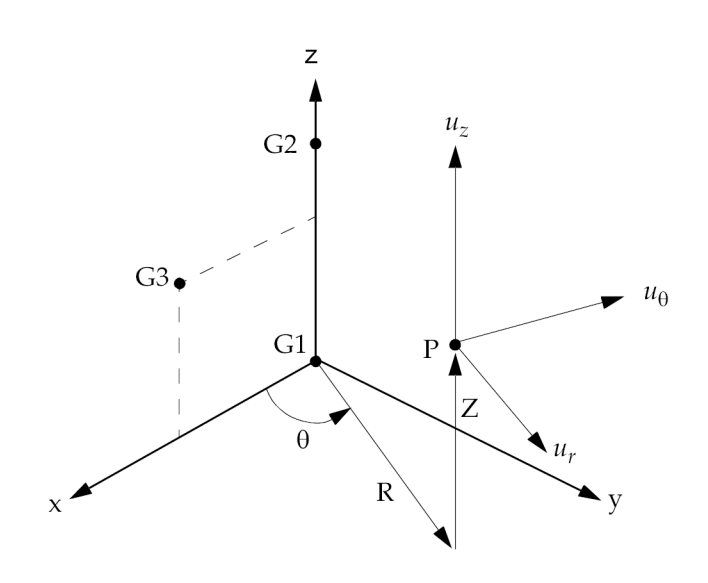

**Figure 13-2. CORD1C Definition**

#### **1194 CORD1C Cylindrical Coordinate System Definition, Form 1**

#### **Remarks:**

- 1. Coordinate system identification numbers on all CORD1R, CORD1C, CORD1S, CORD2R, CORD2C, CORD2S and CORD3G entries must be unique.
- 2. One or two coordinate systems may be defined on <sup>a</sup> single entry.
- 3. GiA and GiB must be defined in coordinate systems with definitions that do not involve the coordinate system being defined. The first point is the origin, the second lies on the z-axis, and the third lies in the plane of the azimuthal origin. The three grid points GiA (or GiB) must be non-colinear and not coincident.
- 4. The location of <sup>a</sup> grid point (P in [Figure](#page-1216-0) 13-2) in this coordinate system is given by  $(R, q, Z)$  where q is measured in degrees.
- 5. The displacement coordinate directions at P are dependent on the location of P as shown above by  $(u_r, u_0, u_z)$ .
- 6. It is recommended that points on the z-axis not have their displacement directions defined in this coordinate system. See the discussion of cylindrical coordinate systems in "Overview of Coordinate Systems in NX Nastran" in the *NX Nastran User's Guide*.

**13 Bulk CO-CY**

#### **CORD1R 1195 Rectangular Coordinate System Definition, Form 1**

# <span id="page-1218-0"></span>**CORD1R** Rectangular Coordinate System Definition, Form 1

Defines <sup>a</sup> rectangular coordinate system using three grid points.

#### **Format:**

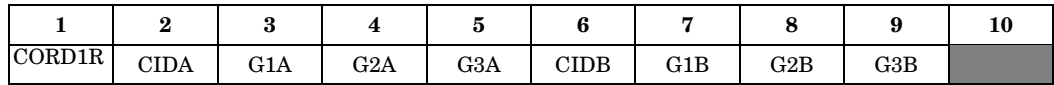

#### **Example:**

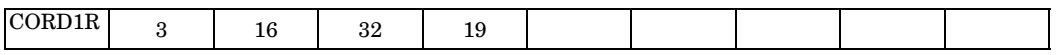

#### **Fields:**

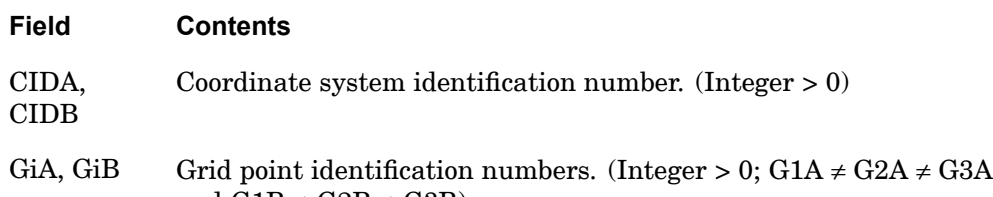

and  $G1B \neq G2B \neq G3B$ )

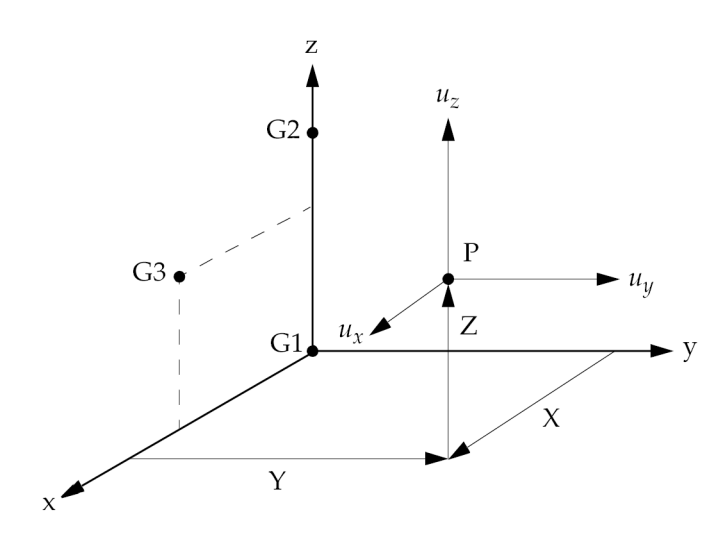

**Figure 13-3. CORD1R Definition**

#### **1196 CORD1R Rectangular Coordinate System Definition, Form 1**

- 1. Coordinate system identification numbers on all CORD1R, CORD1C, CORD1S, CORD2R, CORD2C, CORD2S and CORD3G entries must be unique.
- 2. One or two coordinate systems may be defined on <sup>a</sup> single entry.
- 3. GiA and GiB must be defined in coordinate systems with definitions that do not involve the coordinate system being defined. The first point is the origin, the second lies on the z-axis, and the third lies in the x-z plane. The three grid points GiA (or GiB) must be noncolinear and not coincident.
- 4. The location of <sup>a</sup> grid point (P in [Figure](#page-1218-0) 13-3) in this coordinate system is given by (X, Y, Z).
- 5. The displacement coordinate directions at P are shown above by  $(u_x, u_y, u_z)$ .

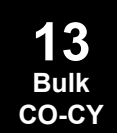

#### **CORD1S 1197 Spherical Coordinate System Definition, Form 1**

# <span id="page-1220-0"></span>**CORD1S** Spherical Coordinate System Definition, Form <sup>1</sup>

Defines <sup>a</sup> spherical coordinate system by reference to three grid points.

#### **Format:**

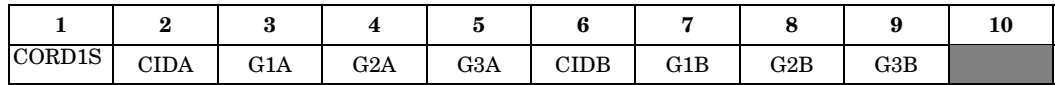

#### **Example:**

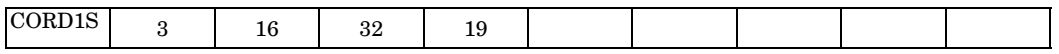

#### **Fields:**

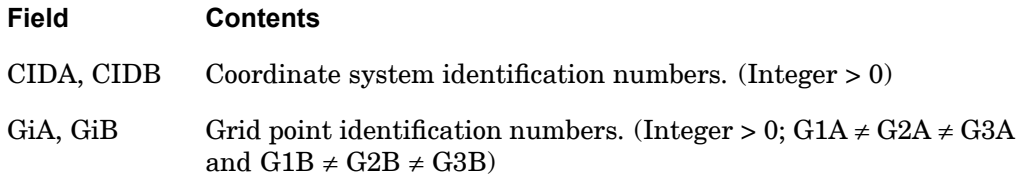

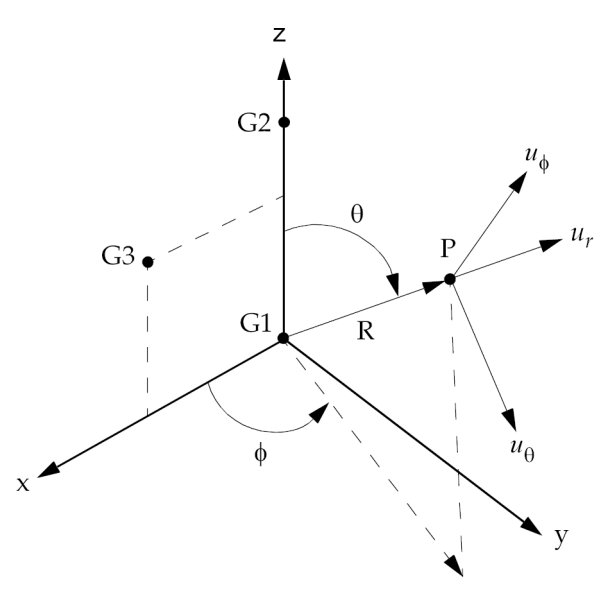

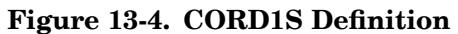

**13 Bulk CO-CY**

#### **1198 CORD1S Spherical Coordinate System Definition, Form 1**

#### **Remarks:**

- 1. Coordinate system identification numbers on all CORD1R, CORD1C, CORD1S, CORD2R, CORD2C, CORD2S and CORD3G entries must be unique.
- 2. One or two coordinate systems may be defined on <sup>a</sup> single entry.
- 3. GiA and GiB must be defined in coordinate systems with <sup>a</sup> definition that does not involve the coordinate system being defined. The first point is the origin, the second lies on the z-axis, and the third lies in the plane of the azimuthal origin. The three grid points GiA (or GiB) must be noncolinear and not coincident.
- 4. The location of <sup>a</sup> grid point (P in [Figure](#page-1220-0) 13-4) in this coordinate system is given by  $(R, q, f)$  where q and f are measured in degrees.
- 5. The displacement coordinate directions at P are dependent on the location of P as shown above by  $(u_r, u_0, u_f)$ .
- 6. It is recommended that points on the z-axis not have their displacement directions defined in this coordinate system. See the discussion of spherical coordinate systems in "Overview of Coordinate Systems in NX Nastran" in the *NX Nastran User's Guide*.

**13 Bulk CO-CY**

#### **CORD2C 1199 Cylindrical Coordinate System Definition, Form 2**

# **CORD2C** Cylindrical Coordinate System Definition, Form <sup>2</sup>

Defines <sup>a</sup> cylindrical coordinate system using the coordinates of three points.

#### **Format:**

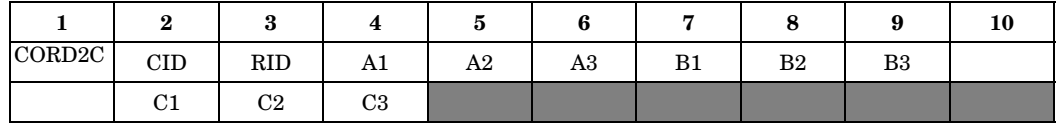

#### **Example:**

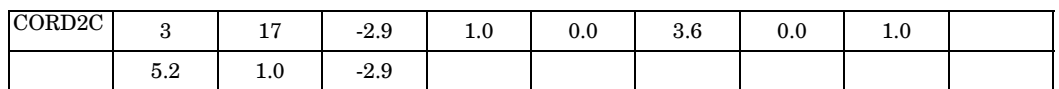

#### **Fields:**

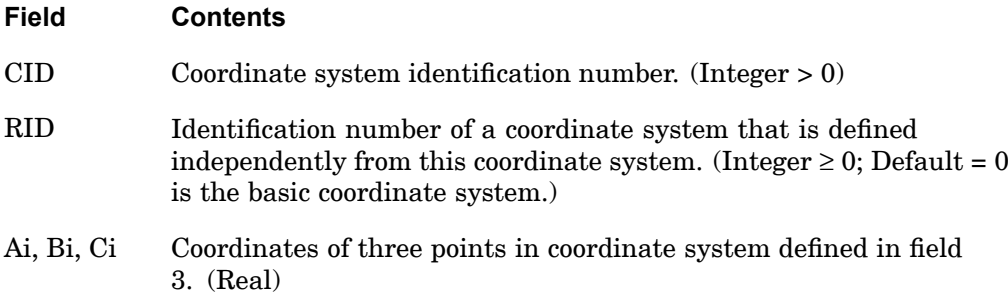

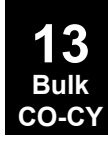

#### **1200 CORD2C Cylindrical Coordinate System Definition, Form 2**

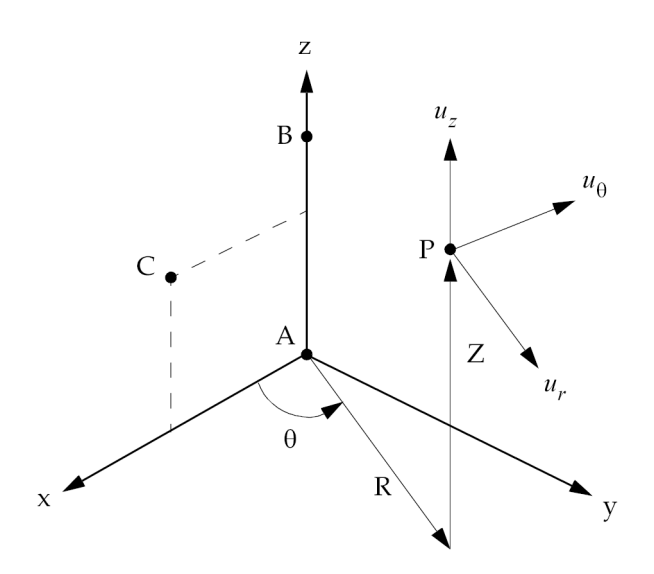

**Figure 13-5. CORD2C Definition**

- 1. Coordinate system identification numbers on all CORD1R, CORD1C, CORD1S, CORD2R, CORD2C, CORD2S and CORD3G entries must be unique.
- 2. The three points [(A1, A2, A3), (B1, B2, B3), (C1, C2, C3)] must be unique and noncolinear. Non-colinearity is checked by the geometry processor. The first point defines the origin. The second point defines the direction of the z-axis. The third lies in the plane of the azimuthal origin. The reference coordinate system must be independently defined.
- 3. The continuation entry is required.
- 4. If RID is zero or blank, the basic coordinate system is used.
- 5. The location of a grid point  $(P \text{ in Figure 13-5})$  in this coordinate system is given by  $(R, q, Z)$ , where  $q$  is measured in degrees.
- 6. The displacement coordinate directions at P are dependent on the location of P as shown above by  $u_r$ ,  $u_q$ ,  $u_z$ ).
- 7. It is recommended that points on the z-axis not have their displacement directions defined in this coordinate system. See the discussion of cylindrical coordinate systems in "Overview of Coordinate Systems in NX Nastran" in the *NX Nastran User's Guide*.

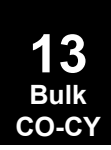
### **CORD2C 1201 Cylindrical Coordinate System Definition, Form 2**

8. If any CORD2C, CORD2R, or CORD2S entry is changed or added on restart, then <sup>a</sup> complete re-analysis is performed. Therefore, CORD2C, CORD2R, or CORD2S changes or additions are not recommended on restart.

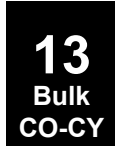

## **1202 CORD2R Rectangular Coordinate System Definition, Form 2**

# **CORD2R** Rectangular Coordinate System Definition, Form <sup>2</sup>

Defines <sup>a</sup> rectangular coordinate system using the coordinates of three points.

## **Format:**

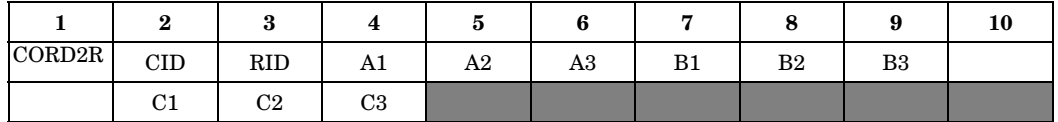

## **Example:**

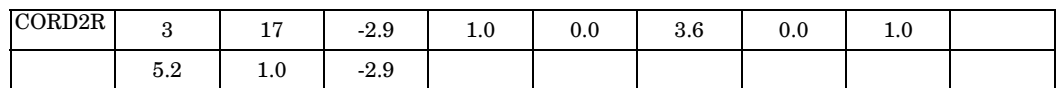

## **Fields:**

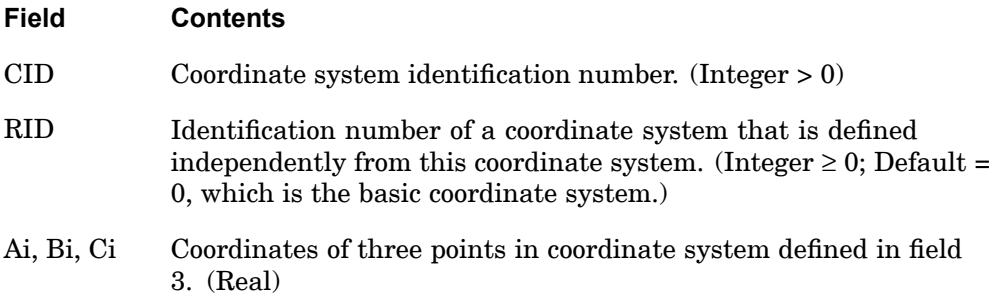

**13 Bulk CO-CY**

## **CORD2R 1203 Rectangular Coordinate System Definition, Form 2**

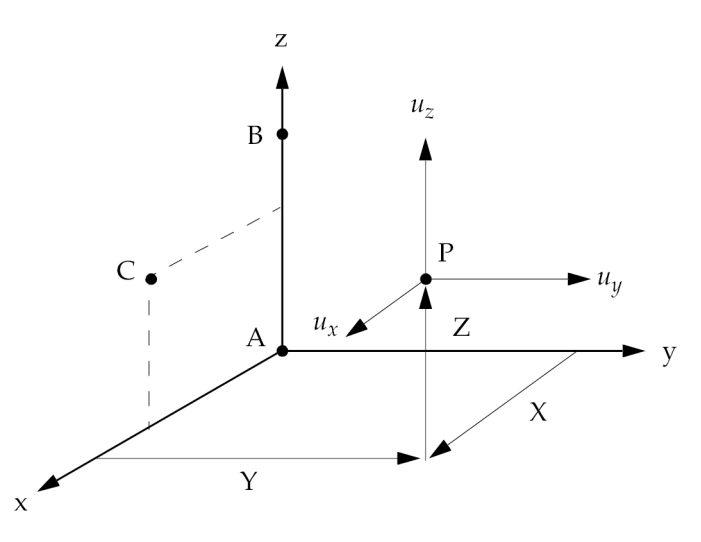

**Figure 13-6. CORD2R Definition**

- 1. Coordinate system identification numbers on all CORD1R, CORD1C, CORD1S, CORD2R, CORD2C, CORD2S, and CORD3G entries must be unique.
- 2. The three points [(A1, A2, A3), (B1, B2, B3), (C1, C2, C3)] must be unique and noncolinear. Noncolinearity is checked by the geometry processor. The first point defines the origin. The second defines the direction of the z-axis. The third point defines <sup>a</sup> vector which, with the z-axis, defines the x-z plane. The reference coordinate system must be independently defined.
- 3. The continuation entry is required.
- 4. If RID is zero or blank, the basic coordinate system is used.
- 5. The location of <sup>a</sup> grid point (P in the Figure 13-6) in this coordinate system is given by (X, Y, Z).
- 6. The displacement coordinate directions at P are shown by  $(u_x, u_y, u_z)$ .
- 7. If any CORD2C, CORD2R, or CORD2S entry is changed or added on restart, then <sup>a</sup> complete re-analysis is performed. Therefore, CORD2C, CORD2R, or CORD2S changes or additions are not recommended on restart.

## **1204 CORD2S Spherical Coordinate System Definition, Form 2**

# **CORD2S** Spherical Coordinate System Definition, Form <sup>2</sup>

Defines <sup>a</sup> spherical coordinate system using the coordinates of three points.

## **Format:**

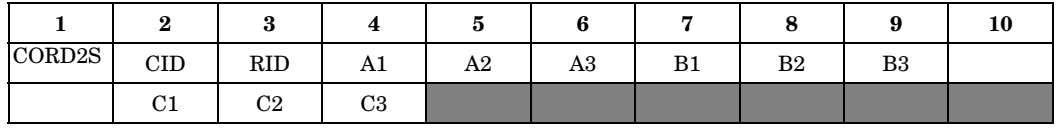

## **Example:**

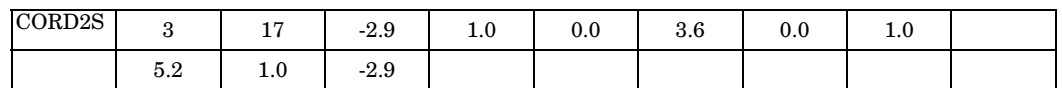

## **Fields:**

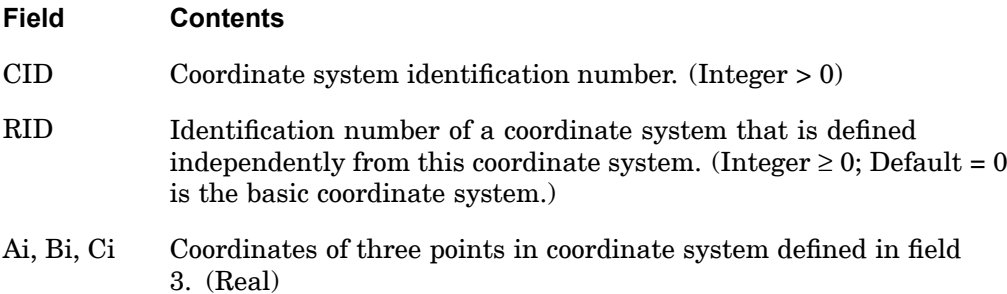

## **CORD2S 1205 Spherical Coordinate System Definition, Form 2**

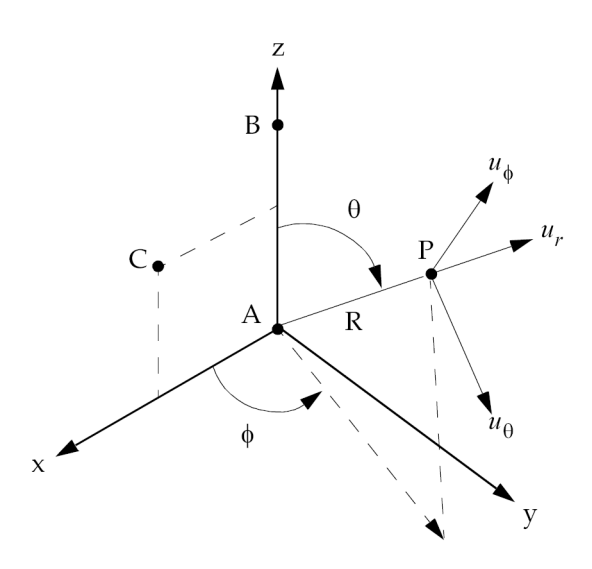

**Figure 13-7. CORD2S Definition**

- 1. Coordinate system identification numbers on all CORD1R, CORD1C, CORD1S, CORD2R, CORD2C, CORD2S, and CORD3G entries must all be unique.
- 2. The three points [(A1, A2, A3), (B1, B2, B3), (C1, C2, C3)] must be unique and noncolinear. Noncolinearity is checked by the geometry processor. The first point defines the origin. The second point defines the direction of the z-axis. The third lies in the plane of the azimuthal origin. The reference coordinate system must be independently defined.
- 3. The continuation entry is required.
- 4. If RID is zero or blank, the basic coordinate system is used.
- 5. The location of <sup>a</sup> grid point (P in Figure 13-7) in this coordinate system is given by  $(R, q, f)$ , where q and f are measured in degrees.
- 6. The displacement coordinate directions at P are shown above by  $(u_r, u_q, u_\dagger)$ .
- 7. It is recommended that points on the z-axis not have their displacement directions defined in this coordinate system. See the discussion of spherical coordinate systems in "Overview of Coordinate Systems in NX Nastran" in the *NX Nastran User's Guide*.
- 8. If any CORD2C, CORD2R, or CORD2S entry is changed or added on restart, then <sup>a</sup> complete re-analysis is performed. Therefore, CORD2C, CORD2R, or CORD2S changes or additions are not recommended on restart.

## **1206 CORD3G General Coordinate System**

## **CORD3G** General Coordinate System

Defines <sup>a</sup> general coordinate system using three rotational angles as functions of coordinate values in the reference coordinate system. The CORD3G entry is used with the MAT9 entry to orient material principal axes for 3-D composite analysis.

#### **Format:**

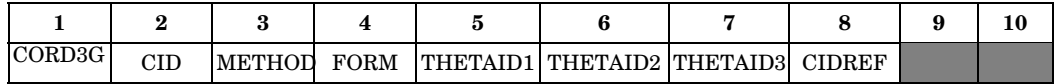

### **Example:**

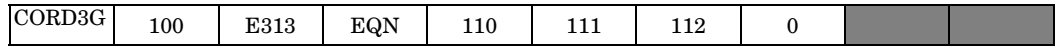

### **Fields:**

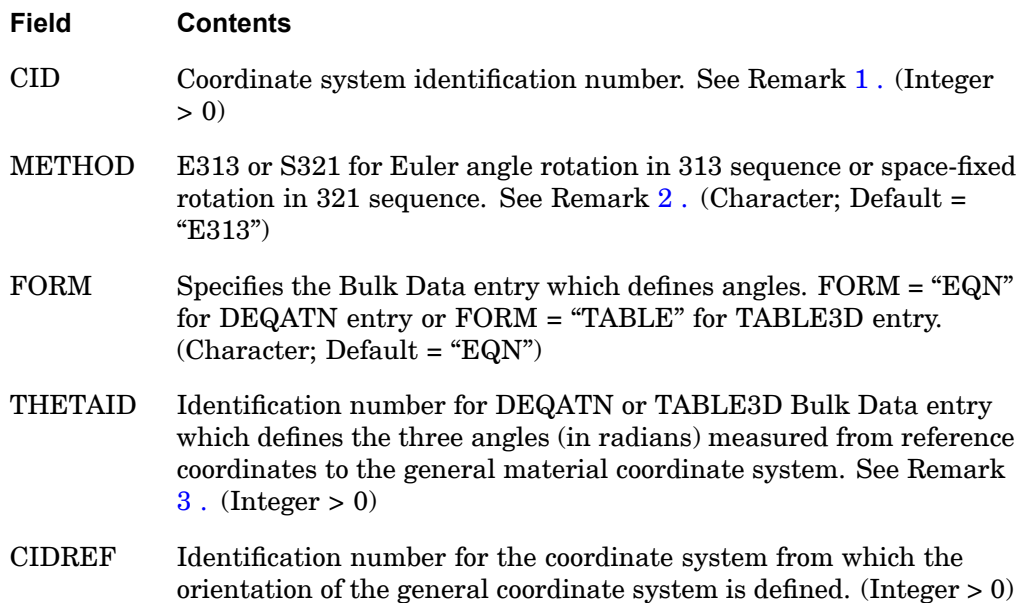

- 1. CID must be unique with respect to all other coordinate systems. CID cannot be referenced on GRID entries.
- 2. Three Euler angles specify the rotation of the CORD3G coordinate axes (xyz) with respect to the local Cartesian coordinate axes (XYZ) in CIDREF as follows: first rotate about Z-axis by  $q_1$ , next rotate about rotated x-axis by  $q_2$ , and then

### **CORD3G 1207 General Coordinate System**

<span id="page-1230-0"></span>rotate about rotated z-axis by  $q_3$ . On the other hand, the space-fixed rotations in 321 sequence specify all the rotations about the fixed coordinate axes: first rotate about Z by  $q_1$ , next about Y by  $q_2$ , then about X by  $q_3$ .

3. The three rotations define <sup>a</sup> coordinate transformation which transforms position vectors in the reference coordinate system into the general coordinate system.

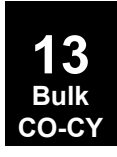

## **1208 CPENTA Five-Sided Solid Element Connection**

# **CPENTA** Five-Sided Solid Element Connection

Defines the connections of <sup>a</sup> five-sided solid element with six to fifteen grid points.

## **Format:**

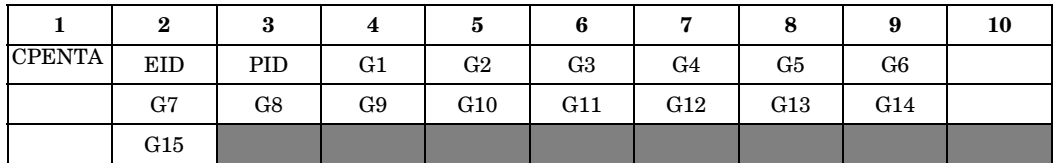

## **Example:**

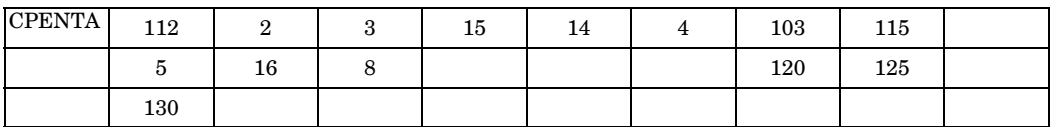

**Fields:**

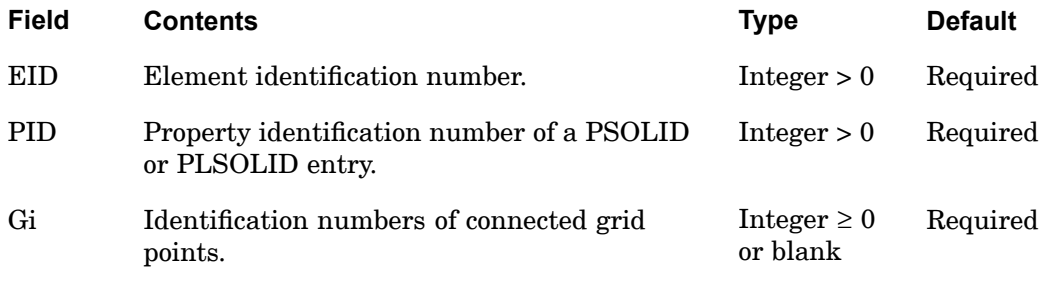

### **CPENTA 1209 Five-Sided Solid Element Connection**

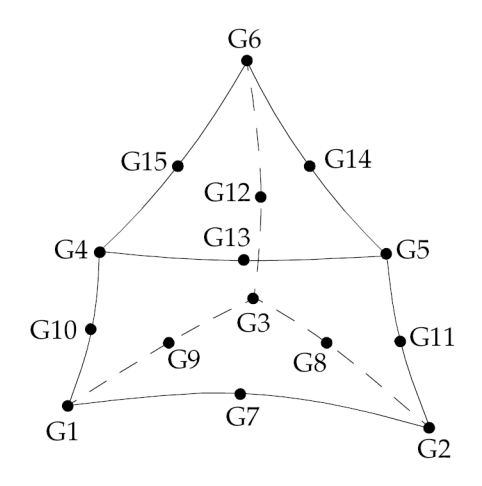

## **Figure 13-8. CPENTA Element Connection**

- 1. Element ID numbers must be unique with respect to all other element ID numbers.
- 2. The topology of the diagram must be preserved; i.e., G1, G2, and G3 define <sup>a</sup> triangular face, G1, G10, and G4 are on the same edge, etc.
- 3. The edge grid points, G7 to G15, are optional. Any or all of them may be deleted. In the example shown, G10, G11, and G12 have been deleted. The continuations are not required if all edge grid points are deleted.
- 4. Components of stress are output in the material coordinate system. See remark 6 on the PSOLID bulk entry for hyperelastic and nonlinear exceptions.
- 5. For nonhyperelastic elements the element coordinate system for the CPENTA element is derived accordingly. The origin of the coordinate system is located at the midpoint of the straight line connecting the points G1 and G4. The Z axis points toward the triangle G4-G5-G6 and is oriented somewhere between the line joining the centroids of the triangular faces and <sup>a</sup> line perpendicular to the midplane. The midplane contains the midpoints of the straight lines between the triangular faces. The X and Y axes are perpendicular to the Z axis and point in <sup>a</sup> direction toward, but not necessarily intersecting, the edges G2 through G5 and G3 through G6, respectively.

### **1210 CPENTA**

**Five-Sided Solid Element Connection**

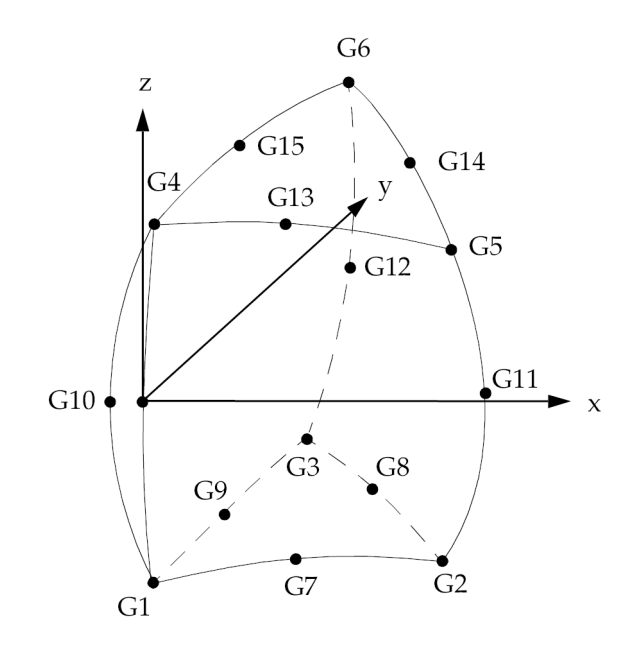

**Figure 13-9. CPENTA Element Coordinate System**

- 6. It is recommended that the edge grid points be located within the middle third of the edge.
- 7. For hyperelastic elements, the plot codes are specified under the CPENTAFD element name in "Item [Codes"](#page-806-0) .
- 8. If <sup>a</sup> CPENTA element is referenced on <sup>a</sup> PSET or PVAL entry, then <sup>a</sup> p-version formulation is used and the element can have curved edges.
	- • If <sup>a</sup> curved edge of <sup>a</sup> p-element is shared by an h-element without midside nodes, the geometry of the edge is ignored and set straight.
	- • Elements with midside nodes cannot be p-elements and edges with midside nodes cannot be shared by p-elements.
- 9. By default, all of the nine edges of the element are considered straight unless:
	- • For p-elements there is an FEEDGE or FEFACE entry that contains the two grids of any edge of this element. In this case, the geometry of the edge is used in the element.
	- •For h-elements any of G7 through G15 are specified.

**13 Bulk CO-CY**

### **CPENTA 1211 Five-Sided Solid Element Connection**

### **Remarks related to SOLs 601 and 701:**

- 1. For SOL 601, only elements with 6 or 15 grid points are allowed, i.e., either all edge points G7 to G15 are specified or no edge points are specified. For SOL 701, only elements with 6 grid points are allowed.
- 2. For SOL 601, when ELCV=1 is specified in NXSTRAT (see Remark 2 (SOL 601) in the CHEXA entry), 15-node CPENTA elements will be converted to 21-node elements (5 additional nodes on the centroid of the five faces and 1 additional node at the centroid of the element).

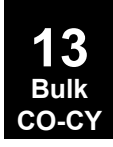

## **1212 CPLSTN3 Plane Strain Triangular Element Connection (SOL 601 only)**

## **CPLSTN3** Plane Strain Triangular Element Connection (SOL <sup>601</sup> only)

Defines <sup>a</sup> plane strain triangular element for use in linear or nonlinear analysis.

### **Format:**

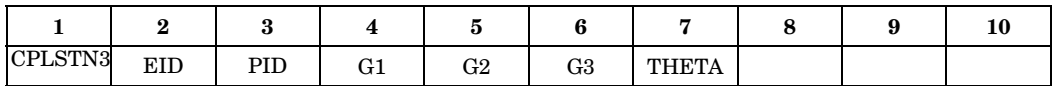

#### **Example:**

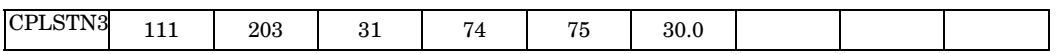

#### **Fields:**

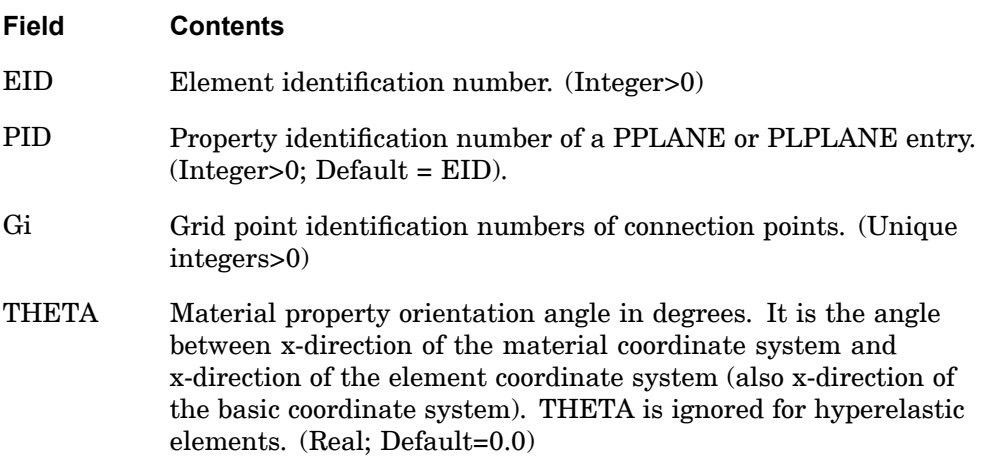

- 1. Element identification numbers should be unique with respect to all other element identification numbers.
- 2. The grid points must lie in the X-Z plane of the basic coordinate system.
- 3. The reference coordinate system for the output of linear stress/strain is the material coordinate system when MAT8 is assigned to the element; otherwise it is the basic coordinate system. The reference coordinate system for the output of nonlinear stress/strain is the element coordinate system (which is the same as the basic coordinate system). The reference coordinate system for the output of hyperelastic stress/strain and element force is basic coordinate system.

## **CPLSTN3 1213 Plane Strain Triangular Element Connection (SOL 601 only)**

4. For geometric nonlinear analysis, the nonlinear stresses are written in undeformed element coordinate system.

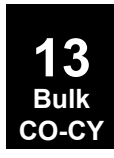

### **1214 CPLSTN4 Plane Strain Quadrilateral Element Connection (SOL 601 only)**

# **CPLSTN4** Plane Strain Quadrilateral Element Connection (SOL <sup>601</sup> only)

Defines <sup>a</sup> plane strain quadrilateral element for use in linear or nonlinear analysis.

### **Format:**

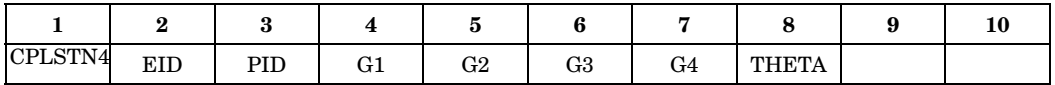

#### **Example:**

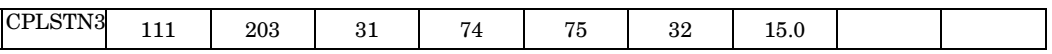

### **Fields:**

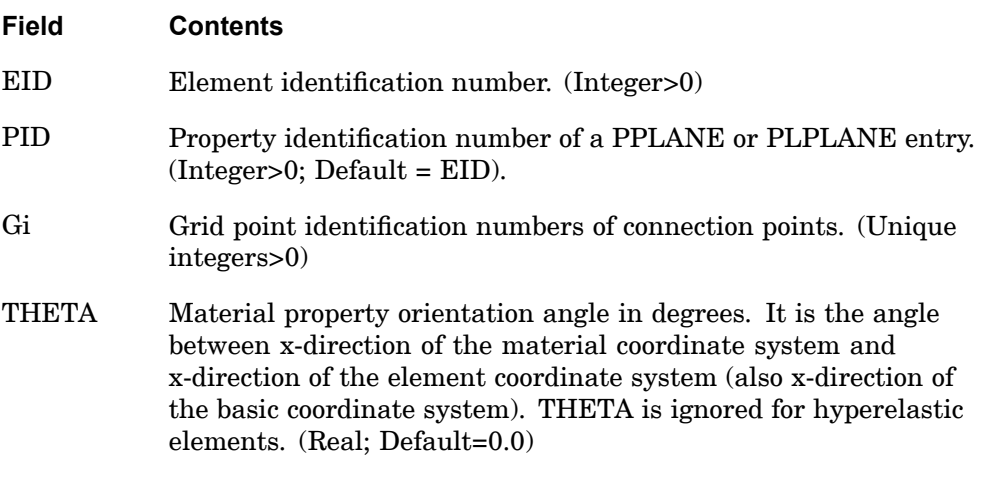

- 1. Element identification numbers should be unique with respect to all other element identification numbers.
- 2. The grid points must lie in the X-Z plane of the basic coordinate system.
- 3. Grid points G1 through G4 must be ordered consecutively around the perimeter of the element.
- 4. All interior angles must be less than 180<sup>o</sup> .
- 5. Incompatible modes are used for this element. Incompatible modes may be turned off by specifying ICMODE=0 in the NXSTRAT entry.

### **CPLSTN4 1215 Plane Strain Quadrilateral Element Connection (SOL 601 only)**

- 6. The reference coordinate system for the output of linear stress/strain is the material coordinate system when MAT8 is assigned to the element; otherwise it is the basic coordinate system. The reference coordinate system for the output of nonlinear stress/strain is the element coordinate system (which is the same as the basic coordinate system). The reference coordinate system for the output of hyperelastic stress/strain and element force is basic coordinate system.
- 7. For geometric nonlinear analysis, the nonlinear stresses are written in undeformed element coordinate system.

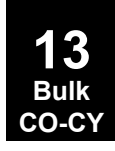

## **1216 CPLSTN6 Plane Strain Triangular Element Connection (SOL 601 only)**

## **CPLSTN6** Plane Strain Triangular Element Connection (SOL <sup>601</sup> only)

Defines <sup>a</sup> plane strain triangular element for use in linear or nonlinear analysis.

#### **Format:**

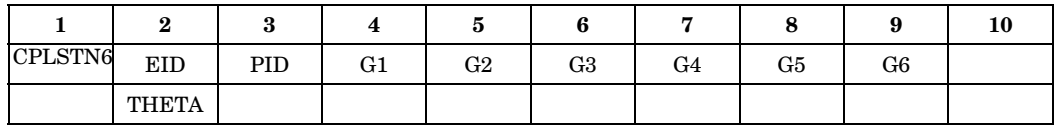

#### **Example:**

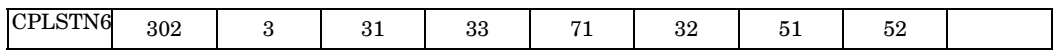

#### **Fields:**

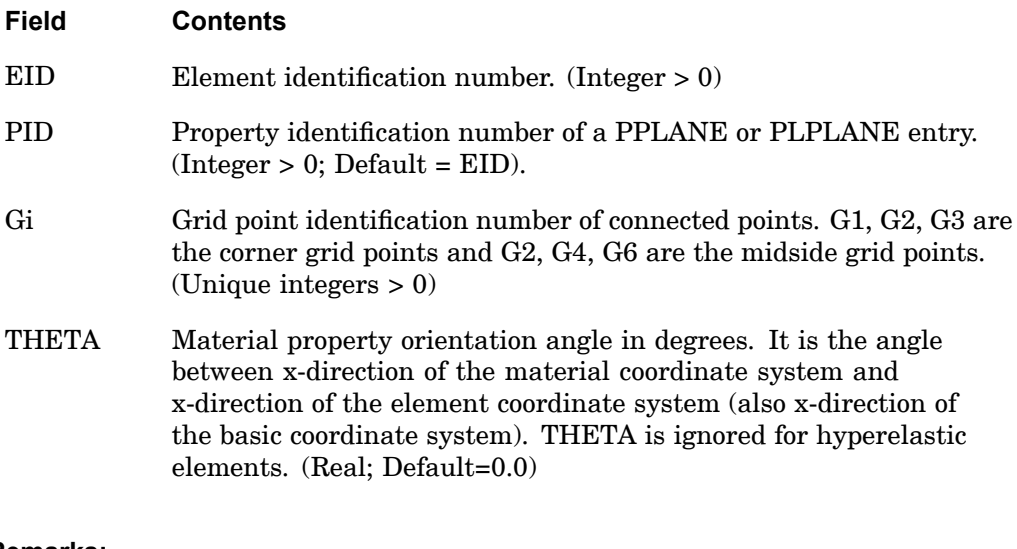

- 1. Element identification numbers should be unique with respect to all other element identification numbers.
- 2. The grid points must lie in the X-Z plane of the basic coordinate system.
- 3. Grid points G1 through G6 must be numbered as shown in CTRIA6.
- 4. 6-node triangular elements may be converted to 7-node triangular elements (with 1 additional node at the centroid of the element) by specifying ELCV=1 in the NXSTRAT entry.

### **CPLSTN6 1217 Plane Strain Triangular Element Connection (SOL 601 only)**

- 5. The reference coordinate system for the output of linear stress/strain is the material coordinate system when MAT8 is assigned to the element; otherwise it is the basic coordinate system. The reference coordinate system for the output of nonlinear stress/strain is the element coordinate system (which is the same as the basic coordinate system). The reference coordinate system for the output of hyperelastic stress/strain and element force is basic coordinate system.
- 6. For geometric nonlinear analysis, the nonlinear stresses are written in undeformed element coordinate system.

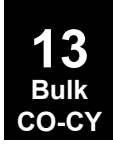

### **1218 CPLSTN8 Plane Strain Quadrilateral Element Connection (SOL 601 only)**

## **CPLSTN8** Plane Strain Quadrilateral Element Connection (SOL <sup>601</sup> only)

Defines <sup>a</sup> plane strain quadrilateral element for use in linear or nonlinear analysis.

#### **Format:**

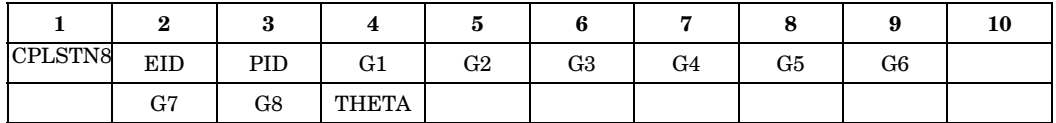

#### **Example:**

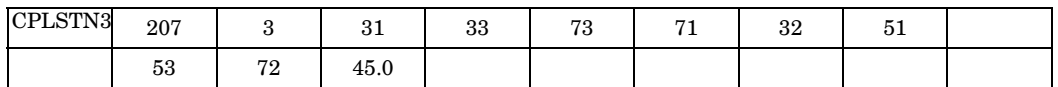

## **Fields:**

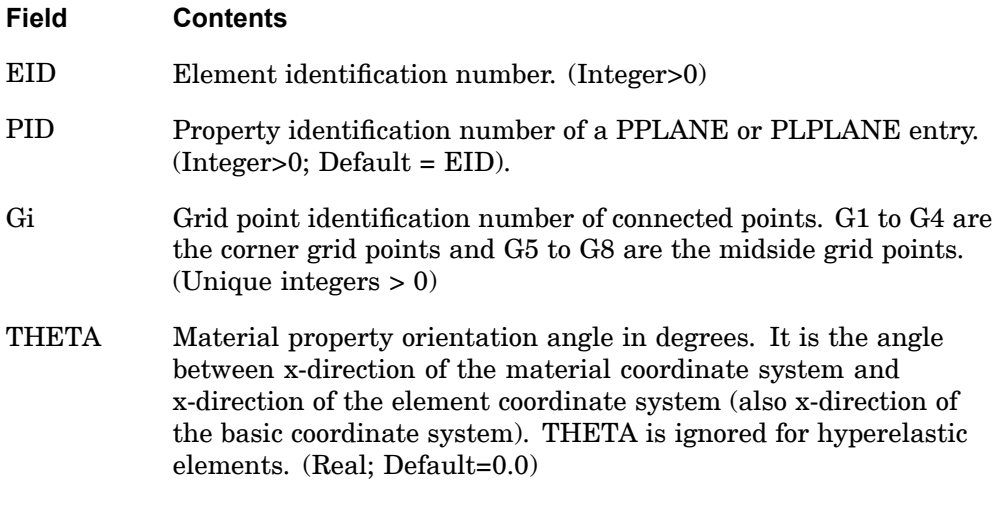

- 1. Element identification numbers should be unique with respect to all other element identification numbers.
- 2. The grid points must lie in the X-Z plane of the basic coordinate system.
- 3. Grid points G1 through G8 must be numbered as shown in CQUAD8.
- 4. 8-node elements may be converted to 9-node elements (with 1 additional node at the centroid of the element) by specifying ELCV=1 in the NXSTRAT entry. The

### **CPLSTN8 1219 Plane Strain Quadrilateral Element Connection (SOL 601 only)**

9-node plane strain element is more effective in the analysis of incompressible media and inelastic materials, e.g., rubber-like materials, elasto-plastic materials, and materials with Poisson's ratio close to 0.5.

- 5. The reference coordinate system for the output of linear stress/strain is the material coordinate system when MAT8 is assigned to the element; otherwise it is the basic coordinate system. The reference coordinate system for the output of nonlinear stress/strain is the element coordinate system (which is the same as the basic coordinate system). The reference coordinate system for the output of hyperelastic stress/strain and element force is basic coordinate system.
- 6. For geometric nonlinear analysis, the nonlinear stresses are written in undeformed element coordinate system.

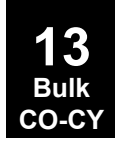

### **1220 CPLSTS3 Plane Stress Triangular Element Connection (SOL 601 only)**

# **CPLSTS3** Plane Stress Triangular Element Connection (SOL <sup>601</sup> only)

Defines <sup>a</sup> plane stress triangular element for use in linear or nonlinear analysis.

### **Format:**

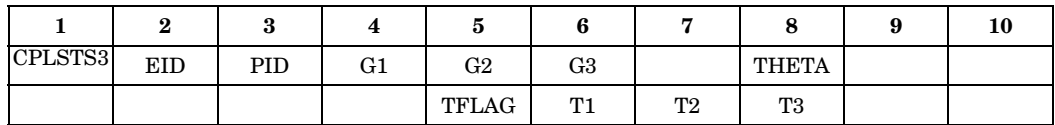

## **Example:**

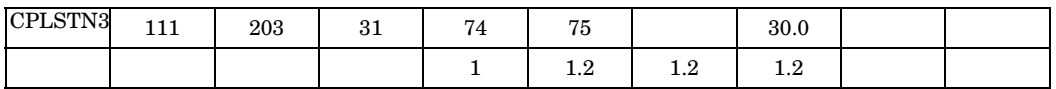

## **Fields:**

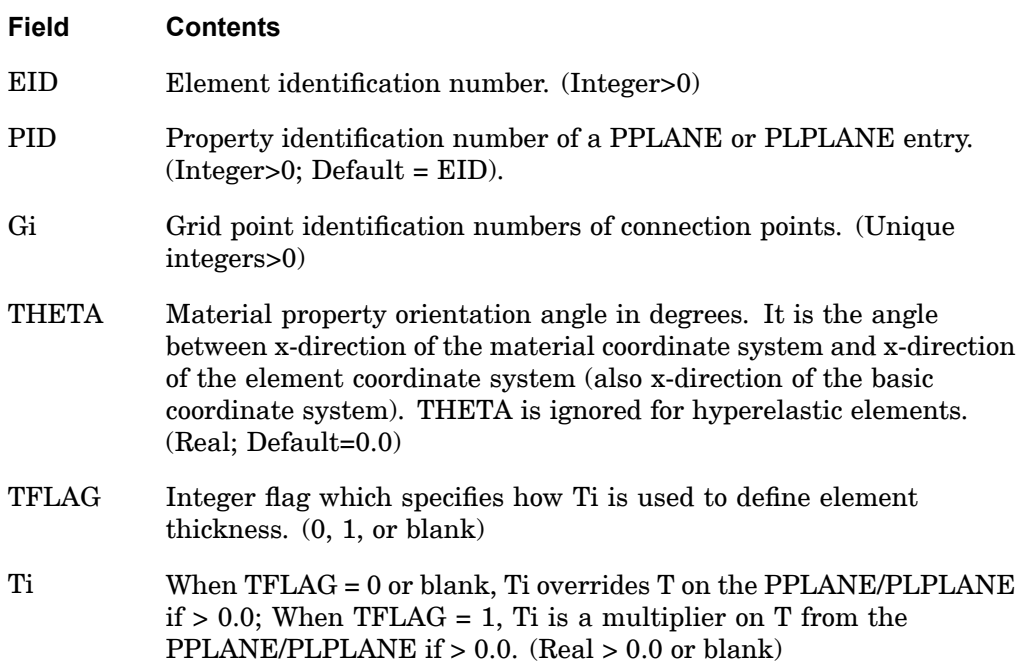

### **Remarks:**

1. Element identification numbers should be unique with respect to all other element identification numbers.

**13 Bulk CO-CY**

- 2. The grid points must lie in the X-Z plane of the basic coordinate system.
- 3. T1, T2, and T3 are optional. If Ti is blank, then it will be set equal to the value of T on the PPLANE or PLPLANE entry. If specified, Ti must be all equal, i.e., only constant thickness element is supported.
- 4. The reference coordinate system for the output of linear stress/strain is the material coordinate system when MAT8 is assigned to the element; otherwise it is the basic coordinate system. The reference coordinate system for the output of nonlinear stress/strain is the element coordinate system (which is the same as the basic coordinate system). The reference coordinate system for the output of hyperelastic stress/strain and element force is basic coordinate system.
- 5. For geometric nonlinear analysis, the nonlinear stresses are written in undeformed element coordinate system.

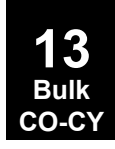

### **1222 CPLSTS4 Plane Stress Quadrilateral Element Connection (SOL 601 only)**

**CPLSTS4** Plane Stress Quadrilateral Element Connection (SOL <sup>601</sup> only)

Defines <sup>a</sup> plane stress quadrilateral element for use in linear or nonlinear analysis.

### **Format:**

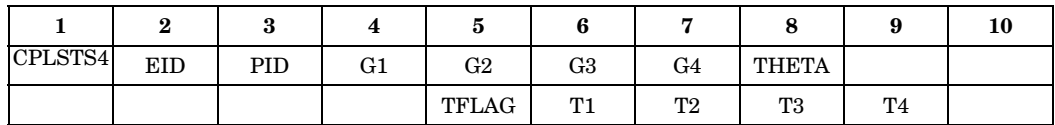

### **Example:**

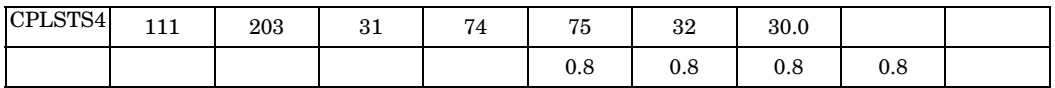

### **Fields:**

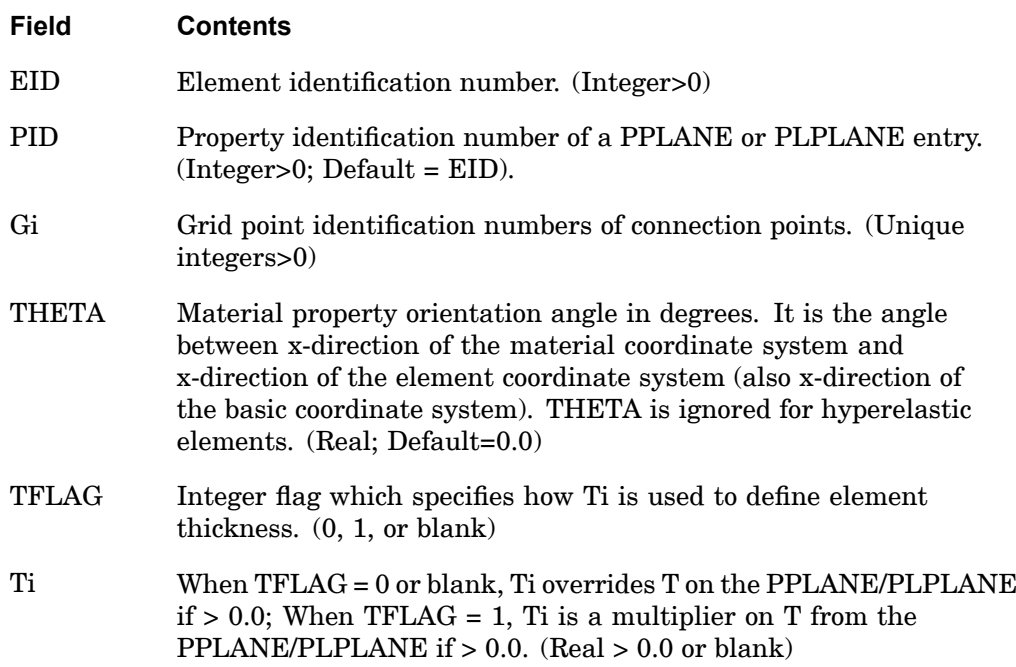

### **Remarks:**

1. Element identification numbers should be unique with respect to all other element identification numbers.

**13 Bulk CO-CY**

### **CPLSTS4 1223 Plane Stress Quadrilateral Element Connection (SOL 601 only)**

- 2. The grid points must lie in the X-Z plane of the basic coordinate system.
- 3. T1, T2, T3 and T4 are optional. If Ti is blank, then it will be set equal to the value of T on the PPLANE or PLPLANE entry. If specified, Ti must be all equal, i.e., only constant thickness element is supported.
- 4. Incompatible modes are used for this element. Incompatible modes may be turned off by specifying ICMODE=0 in the NXSTRAT entry.
- 5. The reference coordinate system for the output of linear stress/strain is the material coordinate system when MAT8 is assigned to the element; otherwise it is the basic coordinate system. The reference coordinate system for the output of nonlinear stress/strain is the element coordinate system (which is the same as the basic coordinate system). The reference coordinate system for the output of hyperelastic stress/strain and element force is basic coordinate system.
- 6. For geometric nonlinear analysis, the nonlinear stresses are written in undeformed element coordinate system.

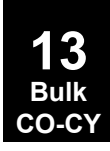

## **1224 CPLSTS6 Plane Stress Triangular Element Connection (SOL 601 only)**

# **CPLSTS6** Plane Stress Triangular Element Connection (SOL <sup>601</sup> only)

Defines <sup>a</sup> plane stress triangular element for use in linear or nonlinear analysis.

### **Format:**

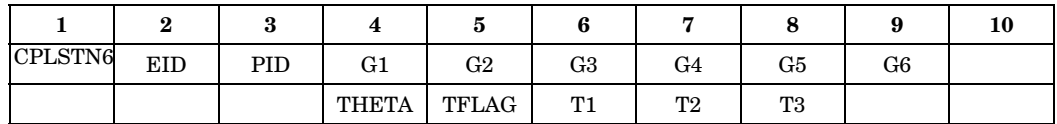

### **Example:**

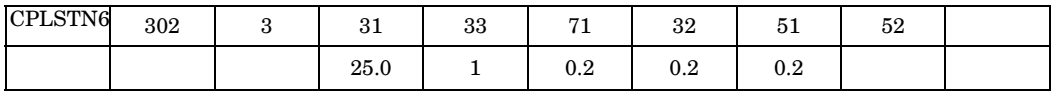

### **Fields:**

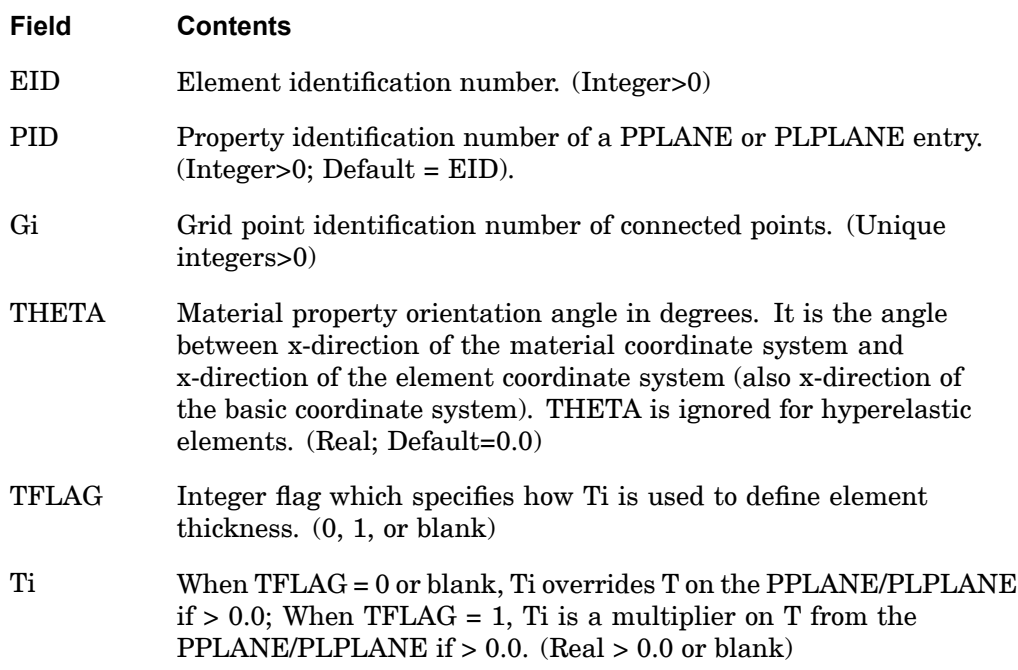

### **Remarks:**

1. Element identification numbers should be unique with respect to all other element identification numbers.

- 2. The grid points must lie in the X-Z plane of the basic coordinate system.
- 3. T1, T2, and T3 are optional. If Ti is blank, then it will be set equal to the value of T on the PPLANE or PLPLANE entry. If specified, Ti must be all equal, i.e., only constant thickness element is supported.
- 4. Grid points G1 through G6 must be numbered as shown in CTRIA6.
- 5. 6-node triangular elements may be converted to 7-node triangular elements (with 1 additional node at the centroid of the element) by specifying ELCV=1 in the NXSTRAT entry.
- 6. The reference coordinate system for the output of linear stress/strain is the material coordinate system when MAT8 is assigned to the element; otherwise it is the basic coordinate system. The reference coordinate system for the output of nonlinear stress/strain is the element coordinate system (which is the same as the basic coordinate system). The reference coordinate system for the output of hyperelastic stress/strain and element force is basic coordinate system.
- 7. For geometric nonlinear analysis, the nonlinear stresses are written in undeformed element coordinate system.

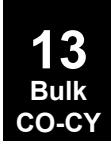

### **1226 CPLSTS8 Plane Stress Quadrilateral Element Connection (SOL 601 only)**

# **CPLSTS8** Plane Stress Quadrilateral Element Connection (SOL <sup>601</sup> only)

Defines <sup>a</sup> plane stress quadrilateral element for use in linear or nonlinear analysis.

### **Format:**

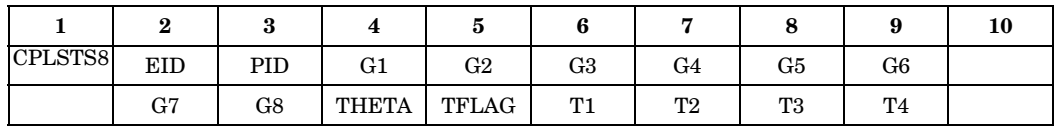

### **Example:**

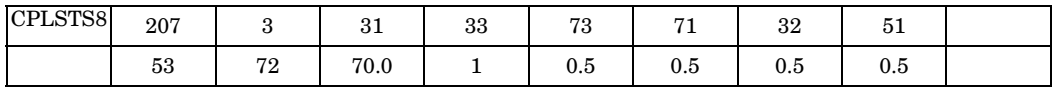

### **Fields:**

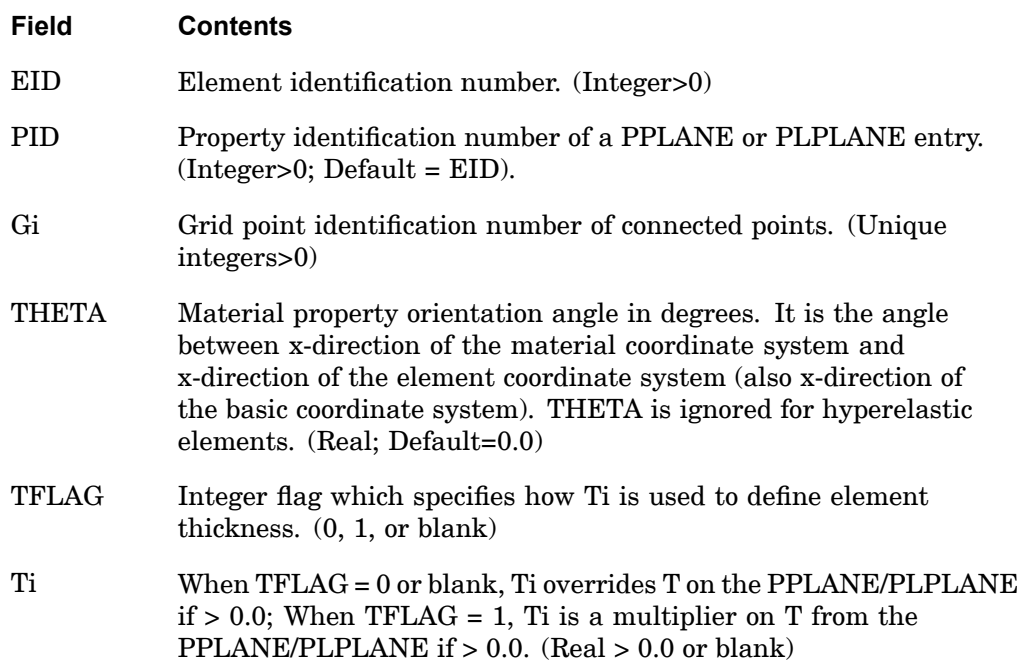

### **Remarks:**

1. Element identification numbers should be unique with respect to all other element identification numbers.

### **CPLSTS8 1227 Plane Stress Quadrilateral Element Connection (SOL 601 only)**

- 2. The grid points must lie in the X-Z plane of the basic coordinate system.
- 3. Grid points G1 through G8 must be numbered as shown in CQUAD8.
- 4. T1, T2, T3 and T4 are optional. If Ti is blank, then it will be set equal to the value of T on the PPLANE or PLPLANE entry. If specified, Ti must be all equal, i.e., only constant thickness element is supported.
- 5. 8-node elements may be converted to 9-node elements (with 1 additional node at the centroid of the element) by specifying ELCV=1 in the NXSTRAT entry.
- 6. The reference coordinate system for the output of linear stress/strain is the material coordinate system when MAT8 is assigned to the element; otherwise it is the basic coordinate system. The reference coordinate system for the output of nonlinear stress/strain is the element coordinate system (which is the same as the basic coordinate system). The reference coordinate system for the output of hyperelastic stress/strain and element force is basic coordinate system.
- 7. For geometric nonlinear analysis, the nonlinear stresses are written in undeformed element coordinate system.

## **1228 CPYRAM Five-Sided Solid Element Connection**

# **CPYRAM** Five-Sided Solid Element Connection

Defines the connection of the five-sided solid element with five to thirteen grid points.

### **Format:**

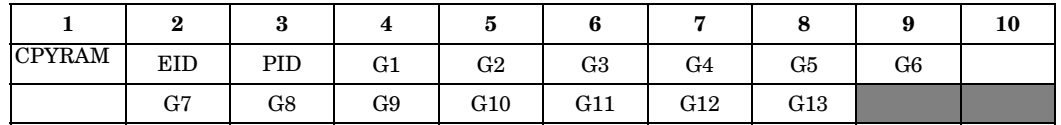

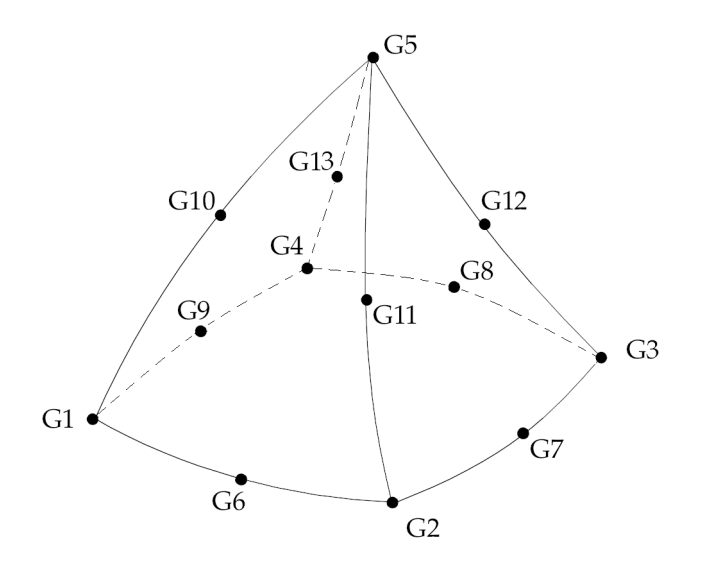

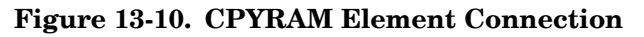

## **Example:**

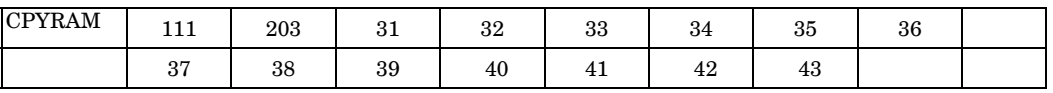

## **Fields:**

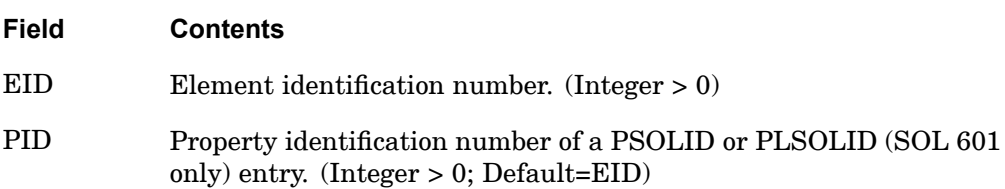

### **CPYRAM 1229 Five-Sided Solid Element Connection**

**Field Contents** Gi Grid point identification numbers of connected points. (Unique  $integers > 0$ 

### **Remarks:**

- 1. Element identification numbers should be unique with respect to all other element identification numbers.
- 2. Grid points G1 through G4 must be given in consecutive order about one quadrilateral face. The other four faces are triangles. G5 is the vertex and must be opposite with the quadrilateral face.
- 3. The edge points G6 to G13 are optional. Any or all of them may be deleted. If the ID of any edge connection point is left blank or set to zero, the equations of the element are adjusted to give correct results for the reduced number of connections. Corner grid points cannot be deleted. The element is an isoparametric element in all cases.
- 4. Components of stress are output in the material coordinate system.
- 5. The CPYRAM element coordinate system is the same as the basic coordinate system.
- 6. It is recommended that the edge grids be located within the middle third of the edge.
- 7. Only h-version formulation is available; p-version formulation is not supported.
- 8. The CPYRAM element does not support material nonlinear (including hyperelastic) with solutions 106 and 129. Only geometric nonlinear is supported with SOL 106 and 129.
- 9. By default, all eight edges of the element are considered straight unless any of G6 through G13 is specified.

### **Remarks related to SOLs 601 and 701:**

- 1. For SOL 701, only elements with 5 grid points are allowed.
- 2. For SOL 601, when ELCV=1 is specified in NXSTRAT (see SOL 601 Remark 2 on CHEXA entry), 13-node CPYRAM elements will be converted to 14-node pyramid elements (1 additional node on the centroid of the quadrilateral face of the element).

## **1230 CPYRAM Five-Sided Solid Element Connection**

3. For SOL 601, contact surfaces do not support element faces which are missing midside nodes on variable node CPYRAM and CTETRA elements.

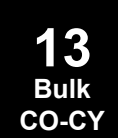

### **CQUAD 1231 Fully Nonlinear Plane Strain Element**

## **CQUAD** Fully Nonlinear Plane Strain Element

Defines <sup>a</sup> plane strain quadrilateral element with up to nine grid points for use in fully nonlinear (i.e., large strain and large rotation) hyperelastic analysis.

### **Format:**

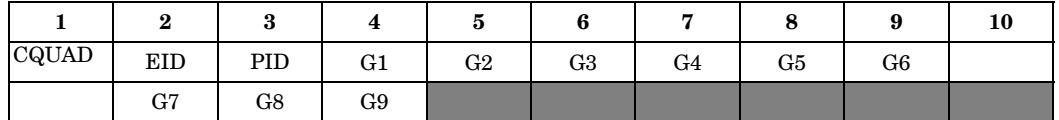

### **Example:**

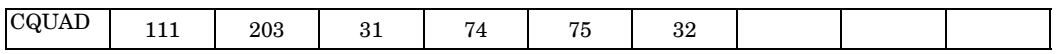

## **Fields:**

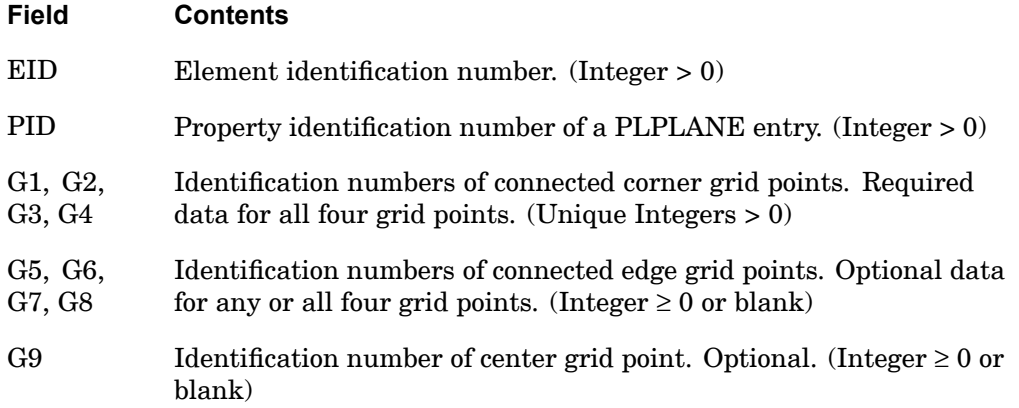

- 1. Element identification numbers should be unique with respect to all other element IDs of any kind.
- 2. Grid points G1 to G9 must be numbered as shown and must lie on <sup>a</sup> plane.
- 3. It is recommended that the edge points be located within the middle third of the edge.
- 4. Plot codes are specified under the CQUADFD element name in "Item [Codes"](#page-806-0) .
- 5. Stresses and strains are output in the coordinate system identified by the CID field of the PLPLANE entry.

## **1232 CQUAD Fully Nonlinear Plane Strain Element**

### **Remarks related to SOL 601:**

- 1. Only elements with 4, 8, or 9 grid points are allowed.
- 2. Stresses and strains are output in the basic coordinate system, i.e., CID field of the PLPLANE entry is assumed to be 0.
- 3. 8-node elements may be converted to 9-node elements (with 1 additional node at the centroid of the element) by specifying ELCV=1 in the NXSTRAT entry. The 9-node element is more effective in the analysis of incompressible rubber-like materials.

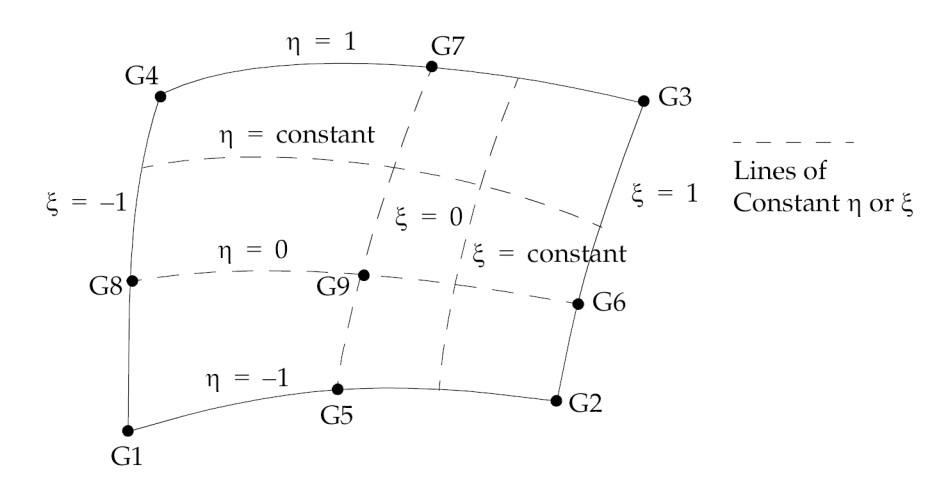

**Figure 13-11. CQUAD Element Coordinate System**

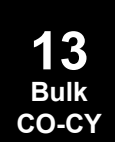

### **CQUAD4 1233 Quadrilateral Plate Element Connection**

# **CQUAD4** Quadrilateral Plate Element Connection

Defines an isoparametric membrane-bending or plane strain quadrilateral plate element.

### **Format:**

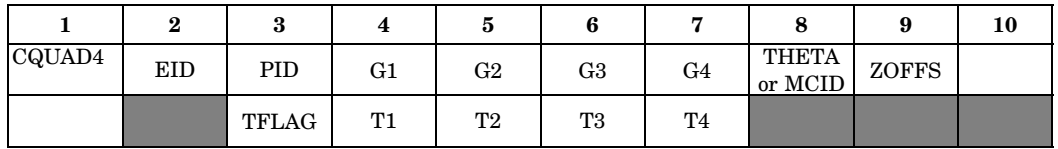

## **Example:**

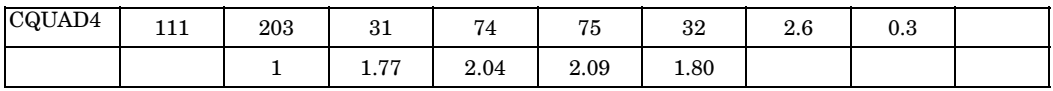

## **Fields:**

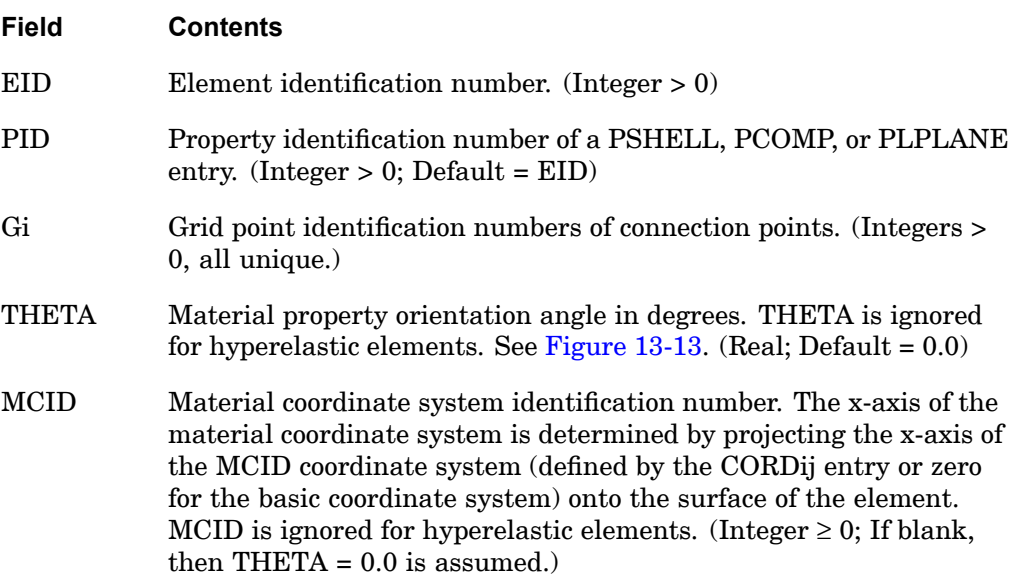

### **1234 CQUAD4 Quadrilateral Plate Element Connection**

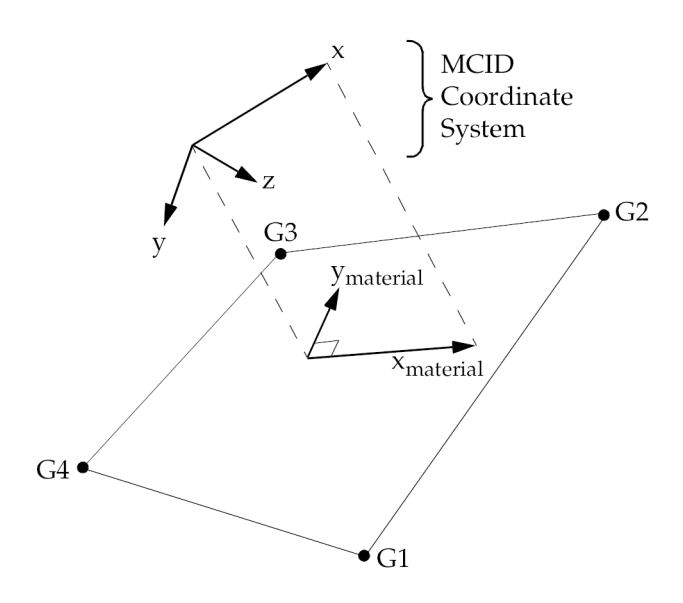

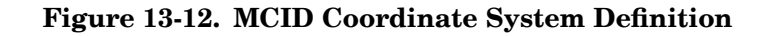

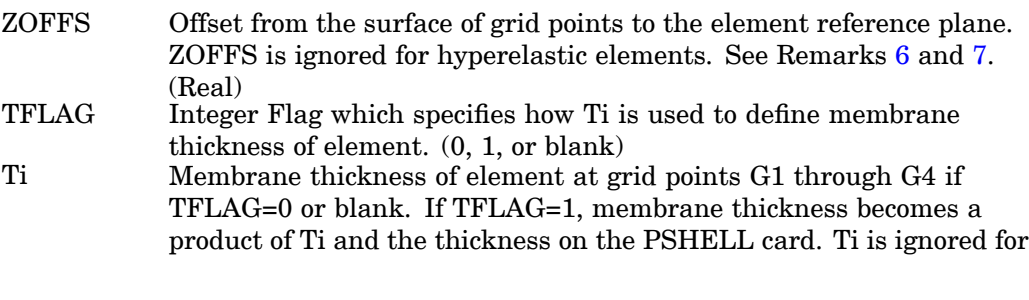

**13 Bulk CO-CY**

### **CQUAD4 1235 Quadrilateral Plate Element Connection**

hyperelastic elements. (Real <sup>&</sup>gt; 0.0 or blank. See Remark 4 . for the default.)

<span id="page-1258-0"></span>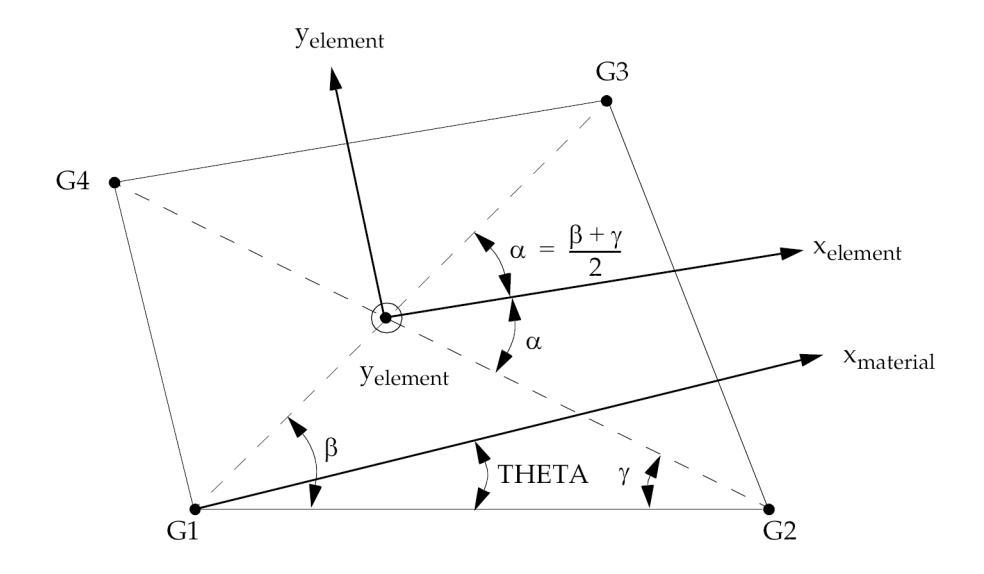

## **Figure 13-13. CQUAD4 Element Geometry and Coordinate Systems**

- 1. Element identification numbers should be unique with respect to all other element identification numbers.
- 2. Grid points G1 through G4 must be ordered consecutively around the perimeter of the element.
- 3. All interior angles must be less than 180°.
- 4. The continuation is optional. If it is not supplied, then T1 through T4 will be set equal to the value of T on the PSHELL entry.
- 5. The reference coordinate system for the output of stress, strain and element force depends on the element type.
	- • For CQUAD4 elements which are not p-elements and not hyperelastic, the reference coordinate system for output is the element coordinate system. For SOL 106 geometry nonlinear analysis, the nonlinear stresses are output in deformed element coordinate system.
	- $\bullet$  For CQUAD4 elements referenced by <sup>a</sup> PSET or PVAL entry, the stresses, strains and element forces are output in the local tangent plane of the

### <span id="page-1259-0"></span>**1236 CQUAD4 Quadrilateral Plate Element Connection**

element. The local tangents are oriented in <sup>a</sup> user defined direction which is uniform across <sup>a</sup> set of elements. By default, the local tangent x-direction is oriented in the positive x-direction of the basic coordinate system. See the Bulk Data entry, ["OUTRCV"](#page-1747-0) for user defined output coordinate systems.

- • For hyperelastic elements, the stress and strain are output according to CID on the PLPLANE entry.
- 6. Elements may be offset from the connection points by means of ZOFFS. Other data, such as material matrices and stress fiber locations, are given relative to the reference plane. A positive value of ZOFFS implies that the element reference plane is offset <sup>a</sup> distance of ZOFFS along the positive z-axis of the element coordinate system. If the ZOFFS field is used, then both the MID1 and the MID2 fields must be specified on the PSHELL entry referenced by PID on the CQUAD4 entry.

ZOFFS should not be used when differential stiffness is calculated in solutions 105 and 200, and solutions 103, 107 - 112 using STATSUB, since the differential stiffness calculation does not include the offset vectors.

- 7. ZOFFS has the following caveats in nonlinear solutions 106 and 129:
	- • For geometry nonlinear only, the differential stiffness calculation does not include the offset vectors. The exclusion of the offset in the differential stiffness will have an adverse effect on convergence, however, if the solution converges, the results will be correct. In <sup>a</sup> nonlinear solution, equilibrium (and convergence) is achieved when internal and external forces balance. The offset is correctly accounted for in the internal and external force calculations even though it is not accounted for in the differential stiffness.
	- • ZOFFS should not be defined on elements which use MATS1 nonlinear material definitions.
	- •ZOFFS is ignored for hyperelastic elements.
	- • ZOFFS should not be used in nonlinear solutions 106 and 129 in combination with thermal loads.
- 8. For finite deformation hyperelastic analysis, the plot codes are given by the CQUADFD element name in "Item [Codes"](#page-806-0).
- 9. If <sup>a</sup> CQUAD4 element is referenced by <sup>a</sup> PSET or PVAL entry, then <sup>a</sup> p-version formulation is used and the element can have curved edges.
	- • If <sup>a</sup> curved edge of <sup>a</sup> p-element is shared by an h-element CQUAD4, the geometry of the edge is ignored and set straight.

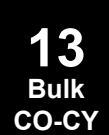
#### **CQUAD4 1237 Quadrilateral Plate Element Connection**

10. By default, all four edges of the element are considered straight unless the element is <sup>a</sup> p-element and the edge is associated to curved geometry with <sup>a</sup> FEEDGE or FEFACE entry.

## **Remarks related to SOLs 601 and 701:**

- 1. ZOFFS is ignored.
- 2. Incompatible modes are used for this element if it is used as <sup>a</sup> shell element. Incompatible modes may be turned off by specifying ICMODE=0 in the NXSTRAT entry. For modeling shell elements, CQUAD4 is most effective.
- 3. Incompatible modes are not used for this element if it used as <sup>a</sup> plane strain element (SOL 601 only). The use of CQUAD or CQUAD8 to model 9-node or 8-node plane strain elements is recommended.
- 4. For both linear and nonlinear analysis, stress and strain results at grid points may be requested for single-ply elements by specifying STRESS(CORNER) case control command.
- 5. For geometry nonlinear analysis, the nonlinear stresses are written in undeformed element coordinate system.

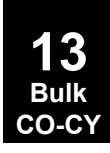

## **1238 CQUAD8 Curved Quadrilateral Shell Element Connection**

# **CQUAD8** Curved Quadrilateral Shell Element Connection

Defines <sup>a</sup> curved quadrilateral shell or plane strain element with eight grid points.

#### **Format:**

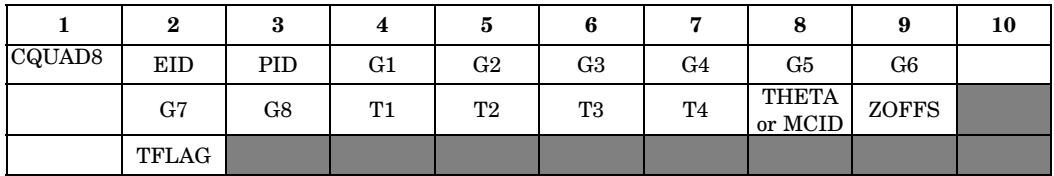

## **Example:**

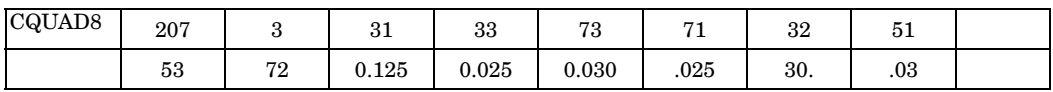

## **Fields:**

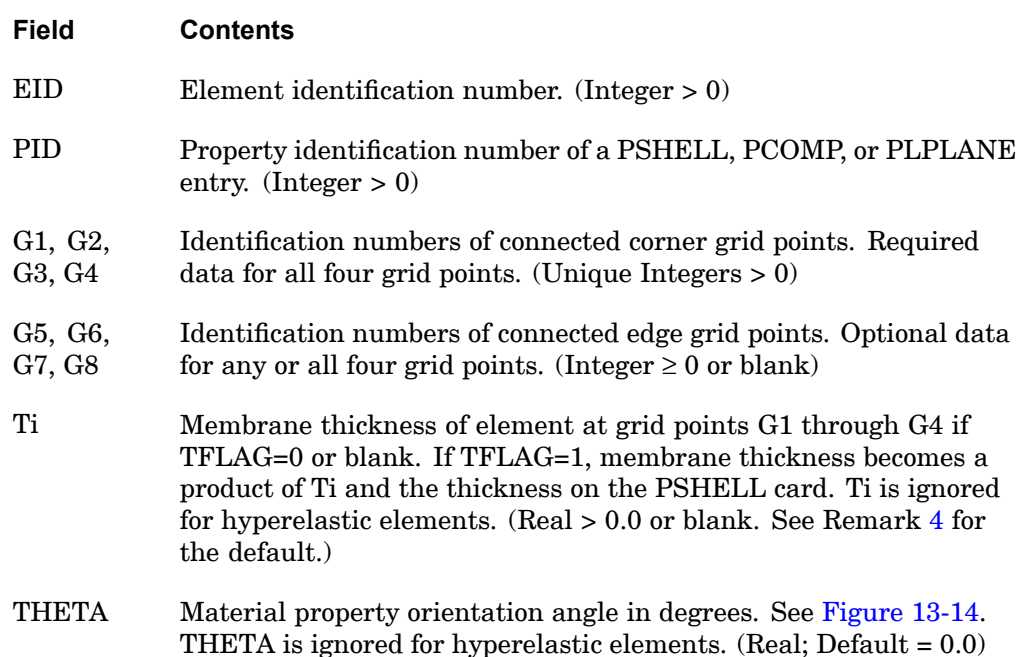

<span id="page-1262-0"></span>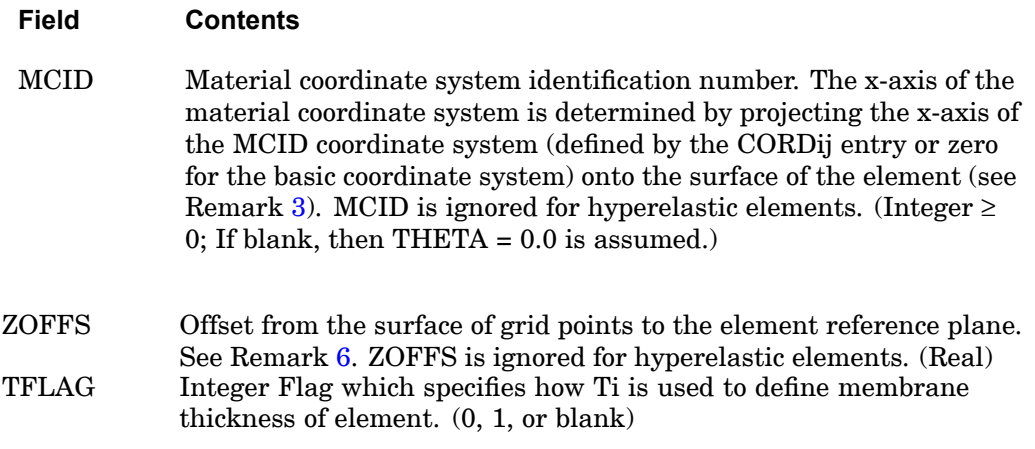

## **Remarks:**

- 1. Element identification numbers should be unique with respect to all other element IDs of any kind.
- 2. Grid points G1 to G8 must be numbered as shown in [Figure](#page-1264-0) 13-14.
- 3. The orientation of the material property coordinate system is defined locally at each interior integration point by THETA, which is the angle between  $x<sub>material</sub>$ and the line of constant xi. THETA is calculated by projecting the x-axis of the MCID coordinate system onto the surface of the element. Since the shape of <sup>a</sup> CQUAD8 can vary from one integration point to the next, the direction of xi can also vary, causing the resulting material coordinate definition to vary. When using orthotropic or anisotropic materials which depend on consistent material coordinate directions, it is recommended to use the QUAD4 element.
- 4. T1, T2, T3 and T4 are optional. If they are not supplied, they will be set equal to the value of T on the PSHELL entry.
- 5. It is recommended that the midside grid points be located within the middle third of the edge. If the edge point is located at the quarter point, the program may fail with <sup>a</sup> divide-by-zero error, or the calculated stresses will be meaningless.
- 6. Elements may be offset from the connection points by means of the ZOFFS field. Other data, such as material matrices and stress fiber locations, are given relative to the reference plane. A positive value of ZOFFS implies that the element reference plane is offset <sup>a</sup> distance of ZOFFS along the positive z-axis of the element coordinate system. If the ZOFFS field is used, then both the MID1 and MID2 fields must be specified on the PSHELL entry referenced by PID.

## **1240 CQUAD8 Curved Quadrilateral Shell Element Connection**

The specification of offset vectors gives erroneous results in solution sequences with linear buckling analysis, SOLs 105 and 200.

- 7. If all midside grid points are deleted, then the element will be excessively stiff and the transverse shear forces incorrect. A User Warning Message is printed, and <sup>a</sup> CQUAD4 element is recommended instead. If the element is hyperelastic, then it is processed identically to the hyperelastic CQUAD4 element.
- 8. For <sup>a</sup> description of the element coordinate system, see "Plate and Shell Elements" in the *NX Nastran Element Library*. Stresses and strains are output in the local coordinate system identified by  $x_l$  and  $y_l$  in [Figure](#page-1264-0) 13-14. However, for hyperelastic elements, the stress and strain are output in the coordinate system identified by the CID field on the PLPLANE entry.
- 9. For hyperelastic elements the plot codes are specified under the CQUADFD element name in "Item [Codes"](#page-806-0).

## **Remarks related to SOL 601:**

- 1. Only elements with 4 or 8 grid points are allowed, i.e., either G5 to G8 are all specified or none are specified.
- 2. ZOFFS is ignored.
- 3. 8-node elements may be converted to 9-node elements (with 1 additional node at the centroid of the element) by specifying ELCV=1 in the NXSTRAT entry. As <sup>a</sup> plane strain element, the 9-node element is more effective in the analysis of incompressible media and inelastic materials, e.g., rubber-like materials, elasto-plastic materials, and materials with Poisson's ratio close to 0.5. As <sup>a</sup> shell element, the 9-node element is also more effective than the 8-node shell, e.g., support of large strain.
- 4. In <sup>a</sup> nonlinear analysis, both linear and nonlinear stress/strain data blocks are output for CQUAD8 elements in the op2 file. Note that in <sup>a</sup> future release, the output of linear stress/strain data blocks for CQUAD8 elements may be discontinued for <sup>a</sup> nonlinear analysis.
- 5. For geometry nonlinear analysis, the nonlinear stresses are written in undeformed element coordinate system.

**CQUAD8 1241 Curved Quadrilateral Shell Element Connection**

**13 Bulk CO-CY**

<span id="page-1264-0"></span>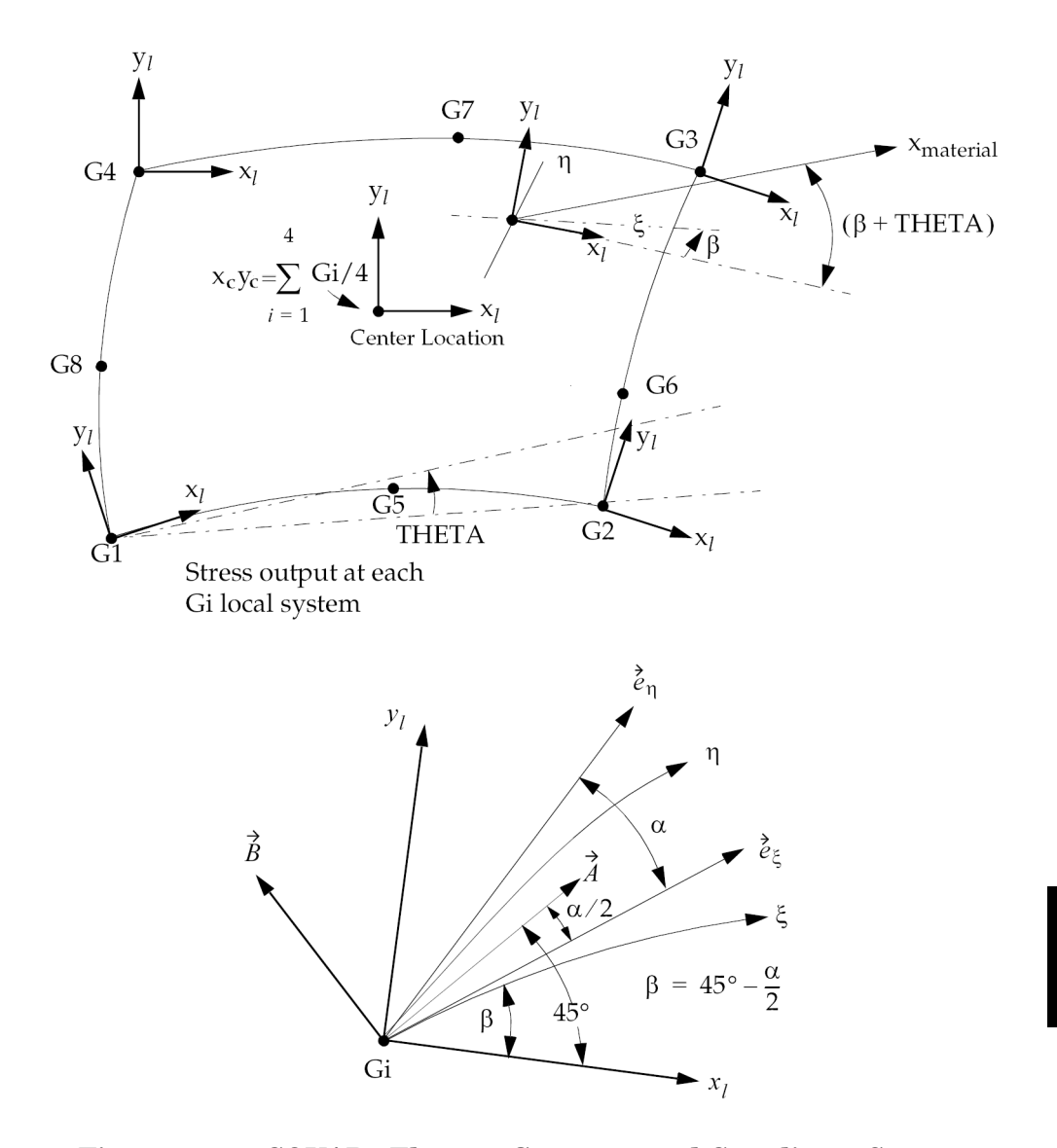

**Figure 13-14. CQUAD8 Element Geometry and Coordinate Systems** where

 $\stackrel{\textstyle\bullet}{e}_{\eta}$  is tangent to  ${\mathsf h}$  at Gi

## **1242 CQUAD8 Curved Quadrilateral Shell Element Connection**

 $e_\xi$  is tangent to  $x$  at Gi

$$
\overrightarrow{A}
$$
 is formed by bisection of  $\overrightarrow{e}_{\eta}$  and  $\overrightarrow{e}_{\xi}$ 

 $\stackrel{\rightarrow}{B}$  and  $\stackrel{\rightarrow}{A}$  are perpendicular

 $y_l$  is formed by bisection of  $A$  and

 $x_l$  is perpendicular to  $y_l$ 

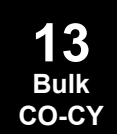

### **CQUADR 1243 Quadrilateral Plate Element Connection**

## **CQUADR** Quadrilateral Plate Element Connection

Defines an isoparametric membrane and bending quadrilateral plate element. This element is less sensitive to initial distortion and extreme values of Poisson's ratio than the CQUAD4 element. It is <sup>a</sup> companion to the CTRIAR element.

## **Format:**

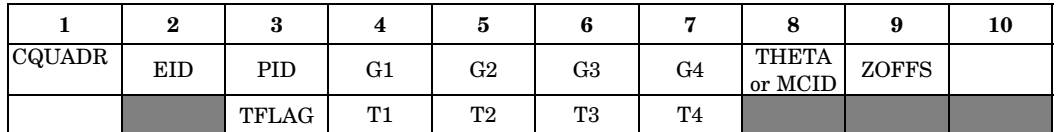

## **Example:**

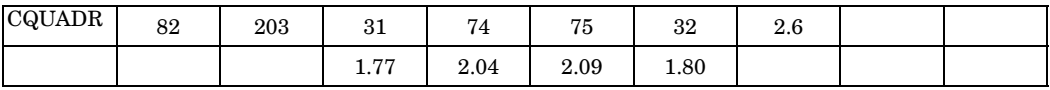

**Fields:**

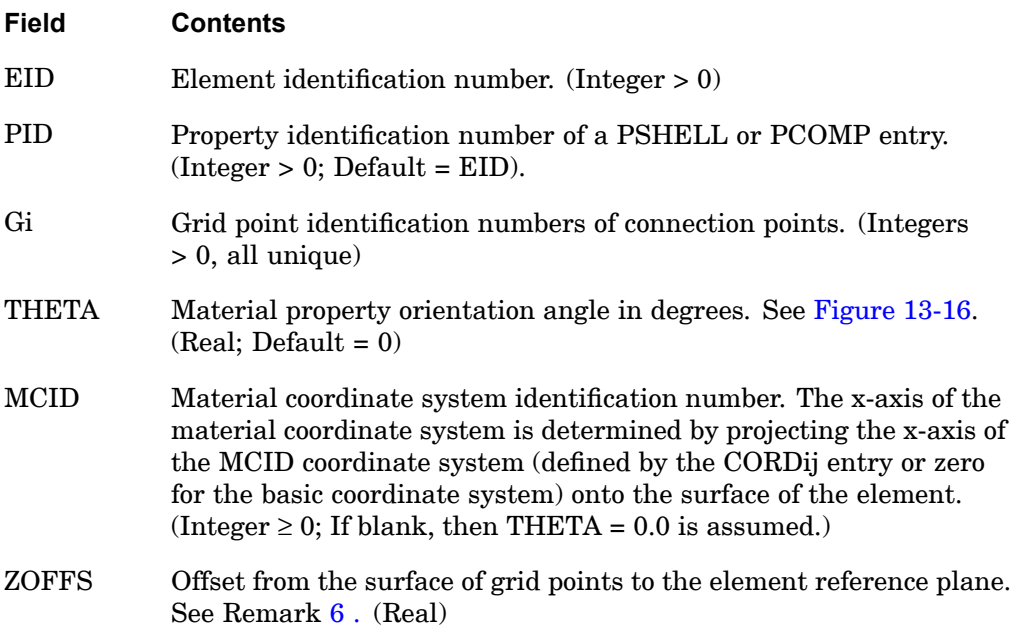

#### **1244 CQUADR Quadrilateral Plate Element Connection**

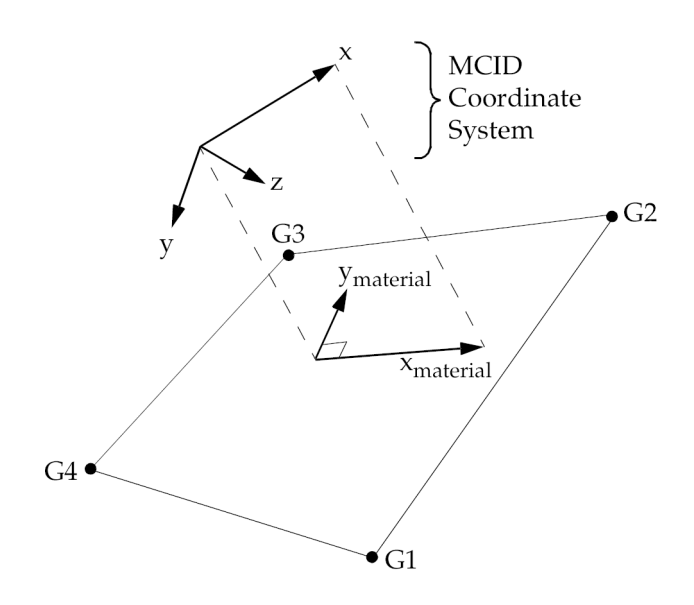

**Figure 13-15. MCID Coordinate System Definition**

- TFLAG Integer Flag which specifies how Ti is used to define membrane thickness of element (0, 1, or blank).
- Ti Membrane thickness of element at grid points G1 through G4 if TFLAG=0 or blank. If TFLAG=1, membrane thickness becomes <sup>a</sup> product of Ti and the thickness on the PSHELL card. Ti is ignored for hyperelastic elements. (Real <sup>&</sup>gt; 0.0 or blank. See Remark 4 . for the default.)

## **Remarks:**

- 1. Element identification numbers should be unique with respect to all other element identification numbers.
- 2. Grid points G1 through G4 must be ordered consecutively around the perimeter of the element.
- 3. All the interior angles must be less than 180°.
- 4. The continuation is optional. If it is not supplied, then T1 through T4 will be set equal to the value of T on the PSHELL entry.
- 5. Stresses and strains are output in the element coordinate system at the centroid unless the CORNER or CUBIC entry is specified on the STRESS case control

#### **CQUADR 1245 Quadrilateral Plate Element Connection**

<span id="page-1268-0"></span>card. Specifying CORNER or CUBIC will result in stresses at grid points G1 through G4.

- 6. Elements may be offset from the connection points by means of ZOFFS. Other data, such as material matrices and stress fiber locations, are given relative to the reference plane. A positive value of ZOFFS implies that the element reference plane is offset <sup>a</sup> distance of ZOFFS along the positive z-axis of the element coordinate system. If the ZOFFS field is used, then the MID1 and MID2 fields must be specified on the PSHELL entry referenced by PID.
- 7. The rotational degrees-of-freedom normal to the element are active in the element formulation and must not be constrained unless at <sup>a</sup> boundary. Inaccurate results will be obtained if they are constrained.
- 8. For <sup>a</sup> static analysis, this element provides better answers for nonrectangular elements than the CQUAD4 element. It has not been fully implemented for other types of analysis such as nonlinear. See "Element Summary – Small Strain Elements" in the *NXNastran Element Library* for <sup>a</sup> list of supported capabilities.
- 9. The CTRIAR element is the triangular companion to the CQUADR element and should be used instead of CTRlA3 or CTRlA6.

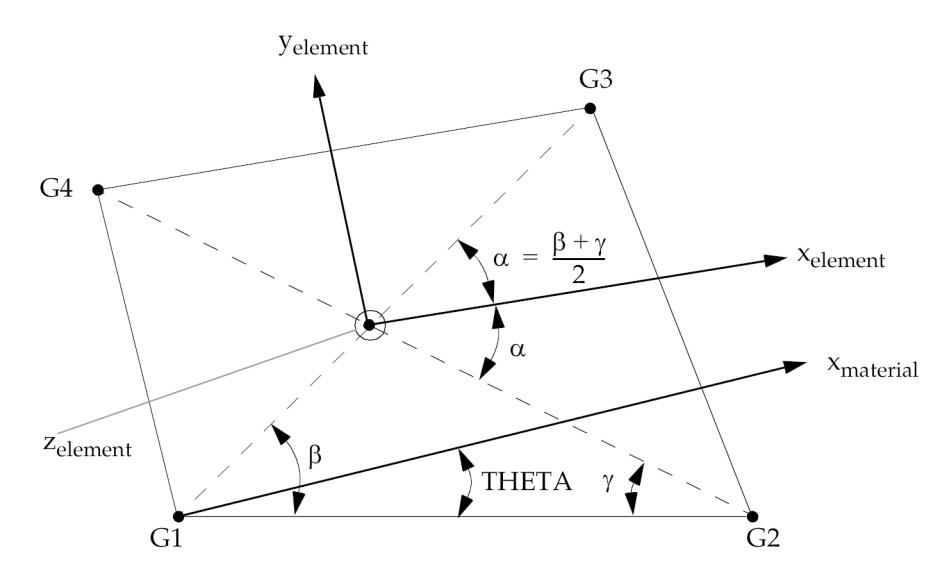

**13 Bulk CO-CY**

## **Remarks related to SOL 601:**

1. ZOFFs is ignored.

## **1246 CQUADR Quadrilateral Plate Element Connection**

- 2. CQUADR can only be used in linear analysis. It is recommended that CQUAD4 be used instead of CQUADR in SOL 601 analysis.
- 3. For geometry nonlinear analysis, the nonlinear stresses are written in undeformed element coordinate system.

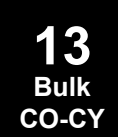

### **CQUADX 1247 Fully Nonlinear Axisymmetric Element**

## **CQUADX** Fully Nonlinear Axisymmetric Element

Defines an axisymmetric quadrilateral element with up to nine grid points for use in fully nonlinear (i.e., large strain and large rotations) hyperelastic analysis.

#### **Format:**

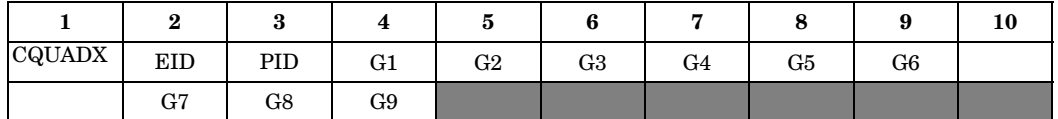

#### **Example:**

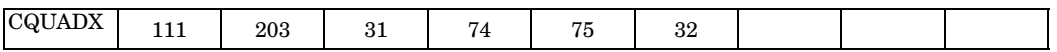

## **Fields:**

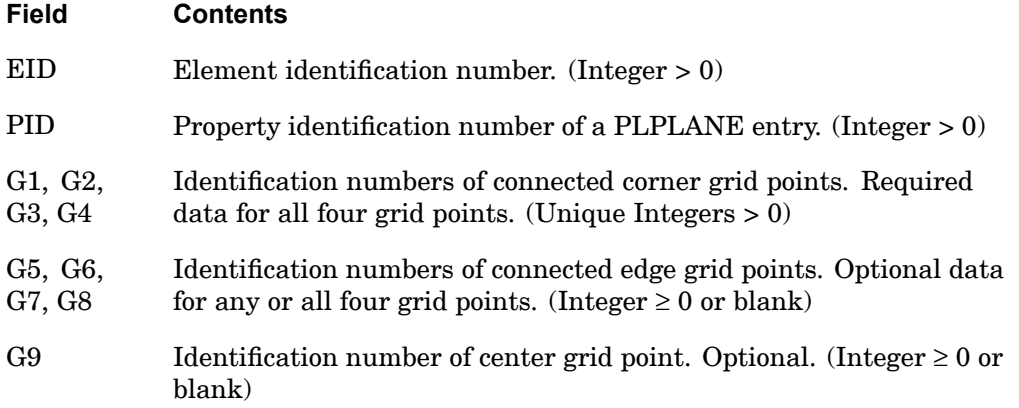

#### **Remarks:**

- 1. Element identification numbers should be unique with respect to all other element IDs of any kind.
- 2. Gi must be numbered as shown in [Figure](#page-1271-0) 13-17.
- 3. It is recommended that the edge points be located within the middle third of the edge.
- 4. Plot codes are specified under the CQUADXFD element name in "Item [Codes"](#page-806-0).
- 5. All Gi must lie on the x-y plane of the basic coordinate system. Stress and strain are output in the basic coordinate system.

## <span id="page-1271-0"></span>**1248 CQUADX Fully Nonlinear Axisymmetric Element**

6. A concentrated load (e.g., FORCE entry) at Gi is divided by the radius to Gi and then applied as <sup>a</sup> force per unit circumferential length. For example, in order to apply <sup>a</sup> load of 100 N/m on the circumference at G1, which is located at <sup>a</sup> radius of 0.5 m, then the magnitude specified on the static load entry must result in:

$$
(100 \text{ N/m}) \cdot (0.5 \text{ m}) = 50 \text{ N}
$$

#### **Remarks related to SOL 601:**

- 1. Only elements with 4, 8 or 9 grid points are allowed.
- 2. 8-node elements may be converted to 9-node elements (with 1 additional node at the centroid of the element) by specifying ELCV=1 in the NXSTRAT entry. The 9-node element is more effective in the analysis of incompressible rubber-like materials.

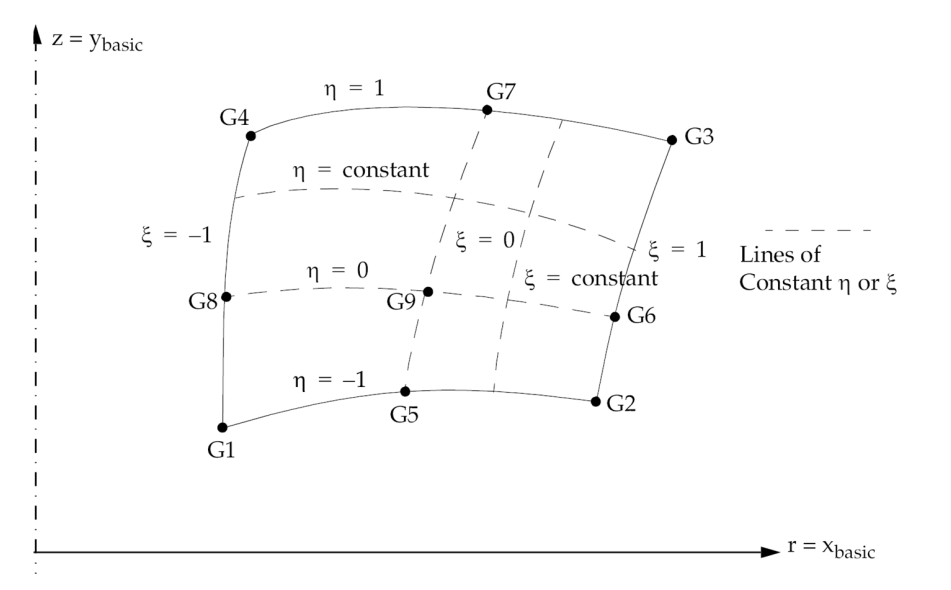

**Figure 13-17. CQUADX Element Coordinate System**

## **CQUADX4 1249 Axisymmetric Quadrilateral Element Connection**

## **CQUADX4** Axisymmetric Quadrilateral Element Connection

Defines an isoparametric and axisymmetric quadrilateral cross-section ring element for use in linear and fully nonlinear (i.e., large strain and large rotations) hyperelastic analysis.

#### **Format:**

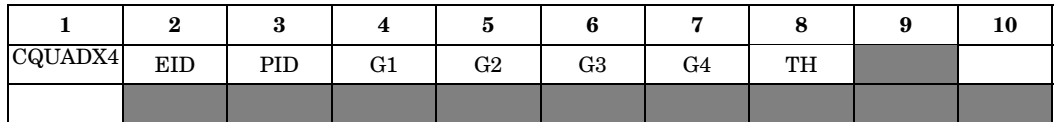

#### **Example:**

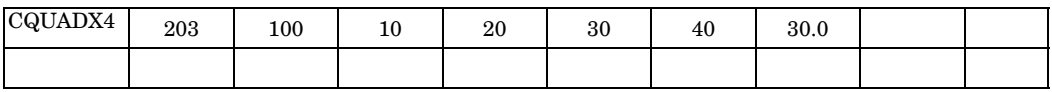

### **Fields:**

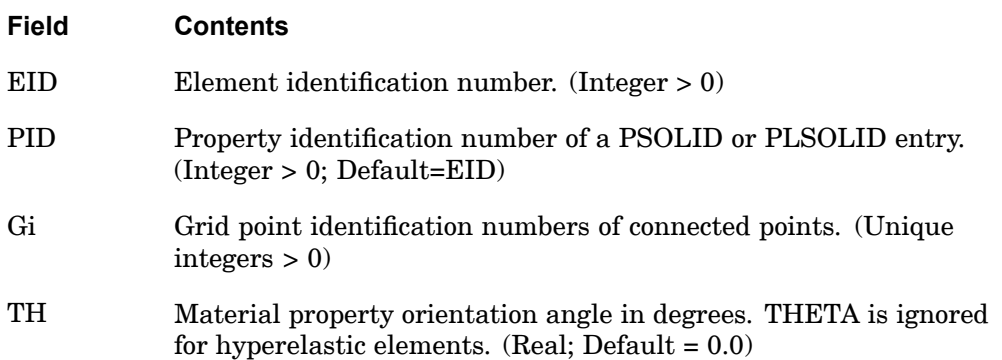

## **Remarks:**

- 1. Element identification numbers should be unique with respect to all other element identification numbers.
- 2. The grid points must lie in the x-z plane of the basic coordinate system, with <sup>x</sup>  $=$   $r \geq 0$ .
- 3. Material properties (if defined on a MAT3 entry) are given in the  $(r_m, z_m)$ coordinate system shown in Figure 13-19.
- 4. The initial element coordinate system is the basic coordinate system.

#### **1250 CQUADX4 Axisymmetric Quadrilateral Element Connection**

**13 Bulk CO-CY**

- 5. See [Remark](#page-1894-0) 6 on the PSOLID entry for information on stress and strain output coordinate systems.
- 6. For hyperelastic element, the plot codes are specified under the CQUADX4FD element name in Item [Codes](#page-806-0).
- 7. A concentrated load (e.g., FORCE entry) at Gi is divided by the radius to Gi and then applied as <sup>a</sup> force per unit circumferential length. For example, in order to apply <sup>a</sup> load of 100 N/m on the circumference at G1, which is located at <sup>a</sup> radius of 0.5 m, then the magnitude specified on the static load entry must result in:

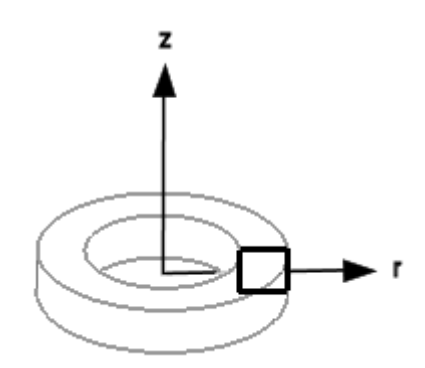

 $(100 \text{ N/m}) \cdot (0.5 \text{ m}) = 50 \text{ N}$ 

**Figure 13-18. CQUADX4 Element Idealization**

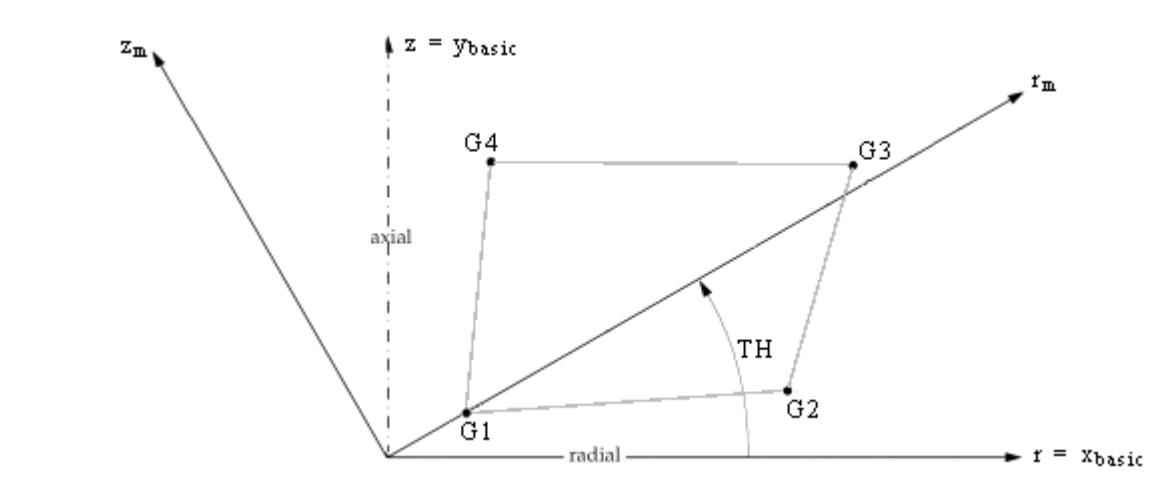

**Figure 13-19. CQUADX4 Element Geometry and Coordinate Systems**

## **CQUADX8 1251 Axisymmetric Quadrilateral Element Connection**

## **CQUADX8** Axisymmetric Quadrilateral Element Connection

Defines an isoparametric and axisymmetric quadrilateral cross-section ring element with midside nodes for use in linear and fully nonlinear (i.e., large strain and large rotations) hyperelastic analysis.

#### **Format:**

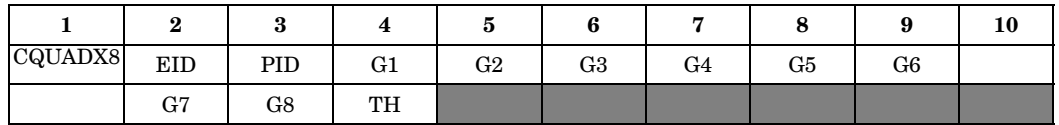

## **Example:**

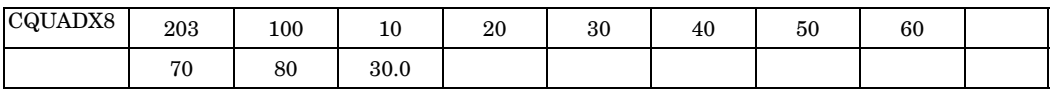

#### **Fields:**

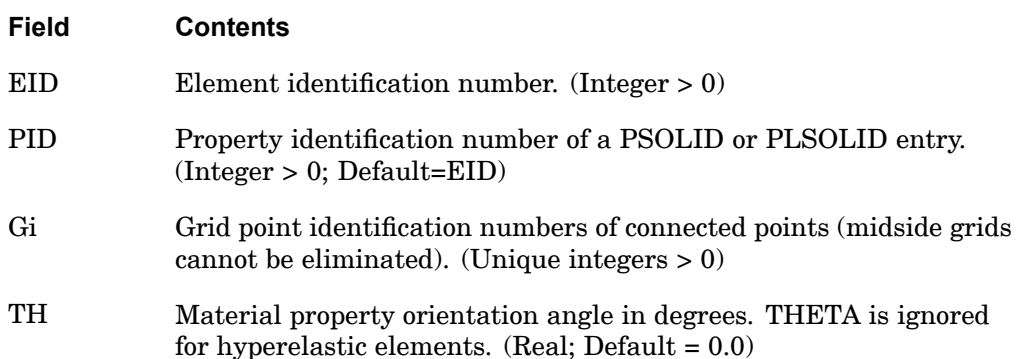

**13 Bulk CO-CY**

## **Remarks:**

- 1. Element identification numbers should be unique with respect to all other element identification numbers.
- 2. The grid points must lie in the x-z plane of the basic coordinate system, with  $x =$  $r \geq 0$ . Grid points G1 through G8 must be numbered as shown in FIGURE 13-21.
- 3. Material properties (if defined on a MAT3 entry) are given in the  $(r_m, z_m)$ coordinate system shown in Figure 13-21.
- 4. The initial element coordinate system is the basic coordinate system.

#### **1252 CQUADX8 Axisymmetric Quadrilateral Element Connection**

- 5. See [Remark](#page-1894-0) 6 on the PSOLID entry for information on stress and strain output coordinate systems.
- 6. For hyperelastic element, the plot codes are specified under the CQUADX8FD element name in Item [Codes](#page-806-0).
- 7. A concentrated load (e.g., FORCE entry) at Gi is divided by the radius to Gi and then applied as <sup>a</sup> force per unit circumferential length. For example, in order to apply <sup>a</sup> load of 100 N/m on the circumference at G1, which is located at <sup>a</sup> radius of 0.5 m, then the magnitude specified on the static load entry must result in:

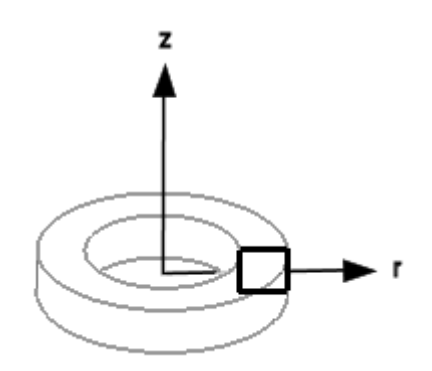

 $(100 \text{ N/m}) \cdot (0.5 \text{ m}) = 50 \text{ N}$ 

**Figure 13-20. CQUADX8 Element Idealization**

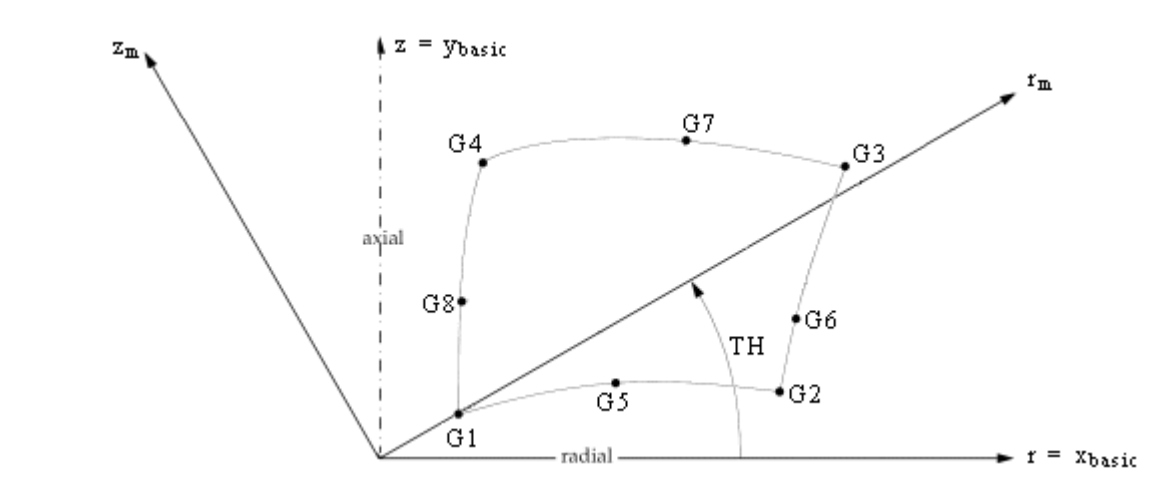

**Figure 13-21. CQUADX8 Element Geometry and Coordinate Systems**

## **CRAC2D 1253 Two-Dimensional Crack Tip Element**

## **CRAC2D** Two-Dimensional Crack Tip Element

Defines <sup>a</sup> two-dimensional crack tip element.

#### **Format:**

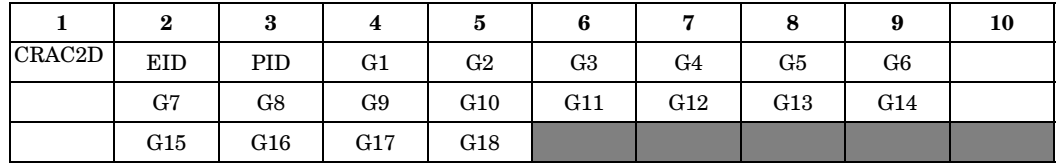

#### **Example:**

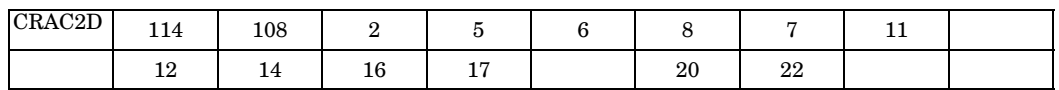

#### **Fields:**

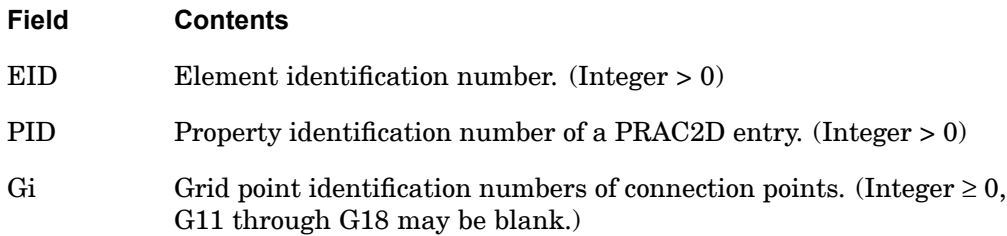

#### **Remarks:**

1. The following is <sup>a</sup> dummy element and requires the presence of one Bulk Data entry of the form:

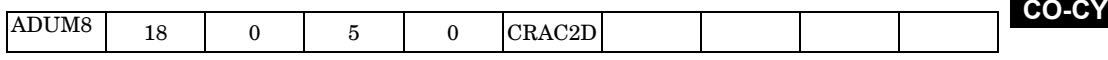

**13 Bulk**

- 2. The element should be planar. Significant deviations will produce fatal errors.
- 3. Grid points G1 through G10 are required while grid points G11 through G18 are optional for the quadrilateral form of the element.
- 4. The stresses and stress intensity factors are calculated assuming that G2 and G10 are coincident. Deviations from this will produce erroneous results.
- 5. For the symmetric half-crack option, grid points G1 through G7 are required while grid points G11 through G14 are optional. Grid points G8 through G10 and G15 through G18 must not be present for this option.

### **1254 CRAC2D Two-Dimensional Crack Tip Element**

- 6. The ordering conventions for the full-crack and half-crack options are shown in [Figure](#page-1278-0) 13-22.
- 7. The stress output is interpreted as described in "Two-Dimensional Crack Tip Element (CRAC2D)" in the *NX Nastran Element Library*.

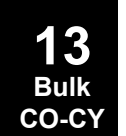

**CRAC2D 1255 Two-Dimensional Crack Tip Element**

<span id="page-1278-0"></span>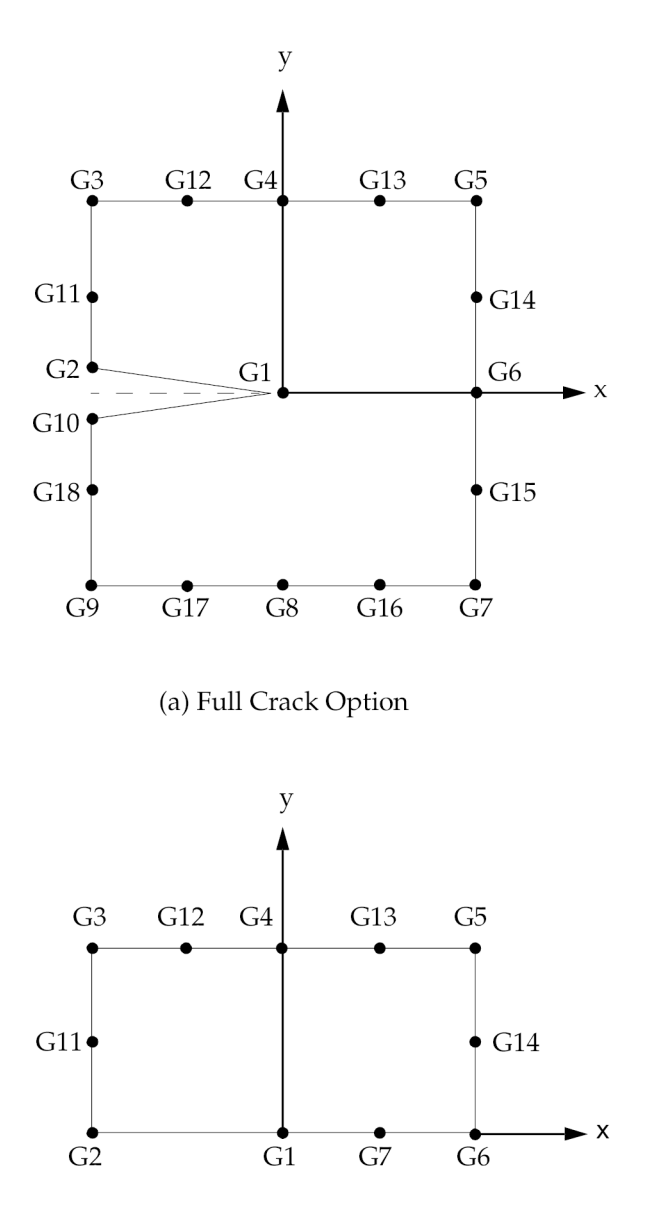

(b) Symmetric Half-Crack Option

**Figure 13-22. CRAC2D Element Connection for Full and Symmetric Options**

## **1256 CRAC3D Three-Dimensional Crack Tip Element**

# **CRAC3D** Three-Dimensional Crack Tip Element

Defines <sup>a</sup> three-dimensional crack tip element.

#### **Format:**

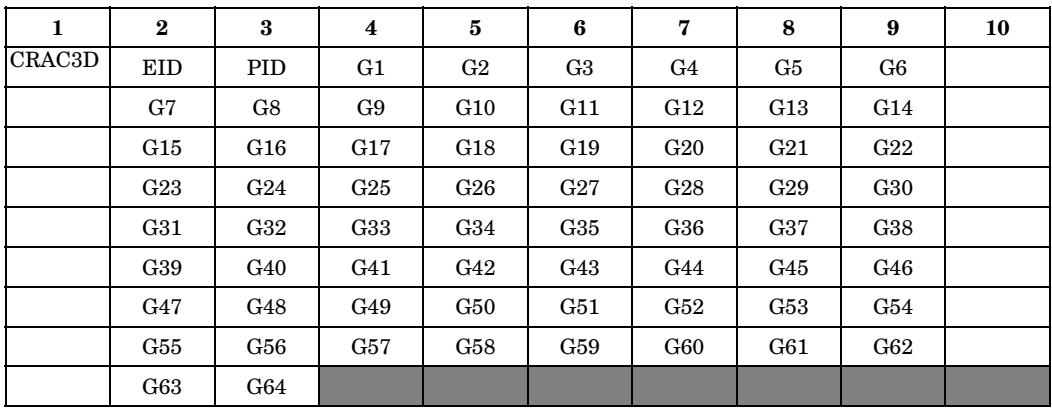

## **Example:**

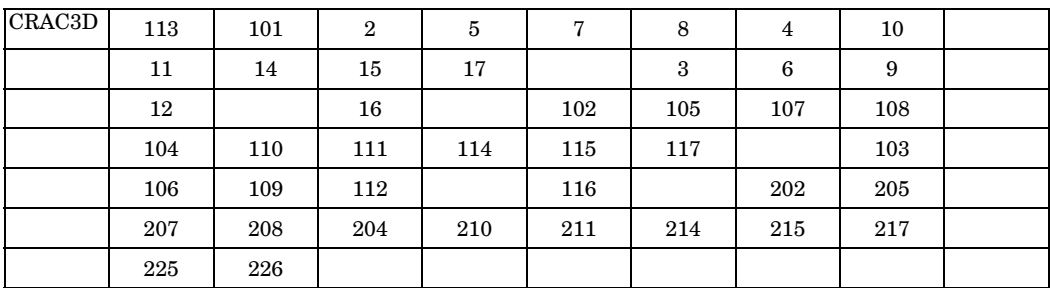

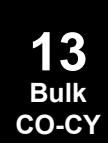

#### **Fields:**

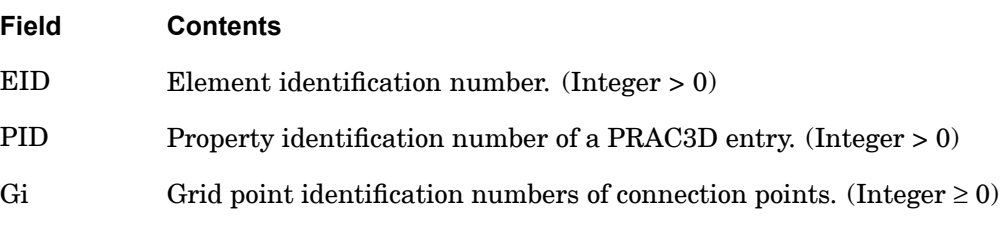

#### **Remarks:**

1. The following is <sup>a</sup> dummy element and requires the presence of one Bulk Data entry of the form:

**CRAC3D 1257 Three-Dimensional Crack Tip Element**

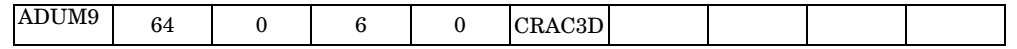

- 2. Element identification numbers should be unique with respect to all other element identification numbers.
- 3. This element, including grid point numbering conventions, is shown in [Figure](#page-1281-0) [13-23](#page-1281-0) and [Figure](#page-1282-0) 13-24. grid points G1 through G10, and G19 through G28 are required; midside and surface grid points G11 through G18, G29 through G36, and G37 through G64 are optional. Either all or none of grid points G37 through G46 should be present. A fatal error message will be issued for partial connectivity.
- 4. For the symmetric half-crack option grid points G1 through G7, and G19 through G25 are required, whereas grid points G11 through G14, G29 through G32, and G37 through G42 are optional. Grid points G8 through G10, G15 through G18, G26 through G28, G33 through G36, G43 through G46, G51 through G55, and G60 through G64 should not be specified to invoke this option.
- 5. It is recommended that both the faces (formed by grid points G1 through G18 and grid points G19 through G36) and the midplane (formed by grid points G37 through G46) be planar. It is also recommended that midside grid points G37 through G46 be located within the middle third of the edges.
- 6. The midside nodes on both the faces should be defined in pairs. For example, if grid point G11 is not defined, then grid point G29 should not be defined and vice versa.
- 7. The stresses and stress intensity factors are calculated with the assumptions that grid points G2 and G10, G20 and G28, and G38 and G46 are coincident. Deviation from this condition will produce erroneous results.
- 8. The stress output is interpreted as described in "Three-Dimensional Crack Tip Element (CRAC3D)" in the *NX Nastran Element Library*.

<span id="page-1281-0"></span>**1258 CRAC3D Three-Dimensional Crack Tip Element**

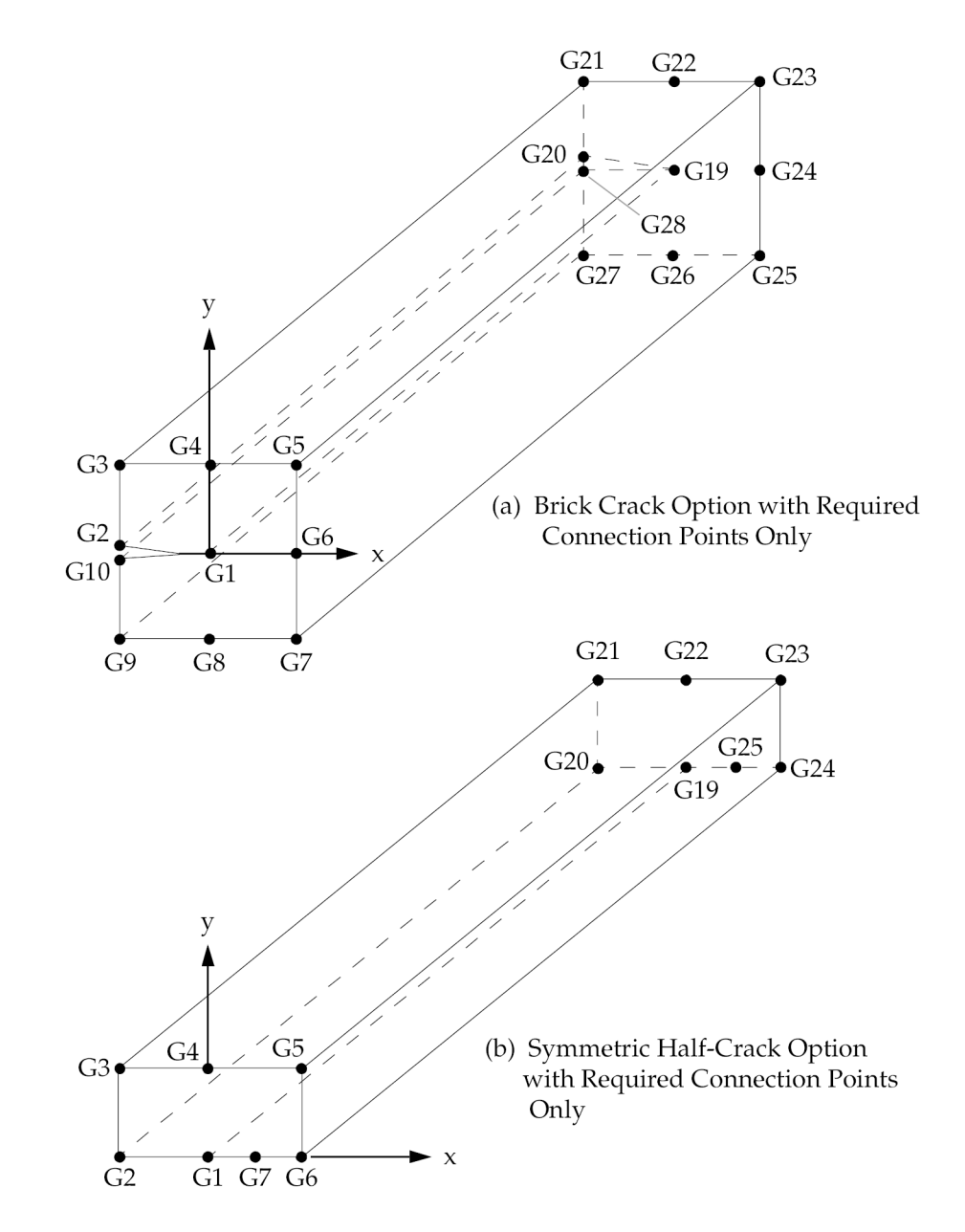

**Figure 13-23. CRAC3D Solid Crack Tip Element with Required Connection Points Only**

**CRAC3D 1259 Three-Dimensional Crack Tip Element**

<span id="page-1282-0"></span>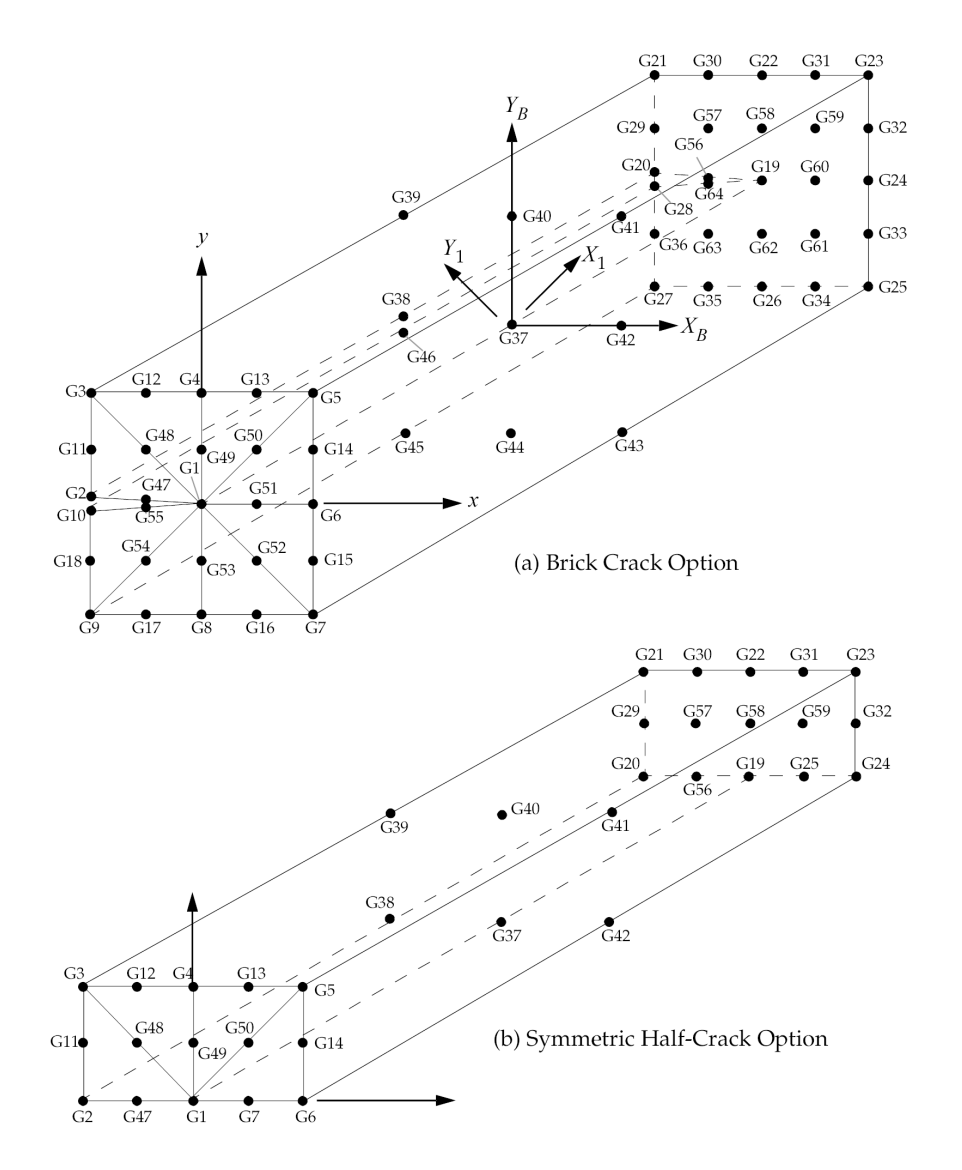

**Figure 13-24. CRAC2D Solid Crack Tip Element with All Connection Points**

## **1260 CREEP Creep Characteristics**

## **CREEP** Creep Characteristics

Defines creep characteristics based on experimental data or known empirical creep law. This entry will be activated if <sup>a</sup> MAT1, MAT2, or MAT9 entry with the same MID is used and the NLPARM entry is prepared for creep analysis (except for SOL 601). The creep formulation is principally suited for isotropic materials and, in general, when used with anisotropic materials may produce incorrect results. However, slightly anisotropic materials may produce acceptable results.

#### **Format:**

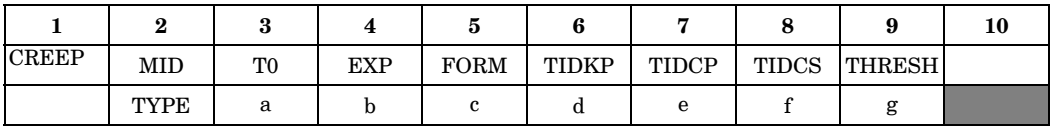

## **Example:**

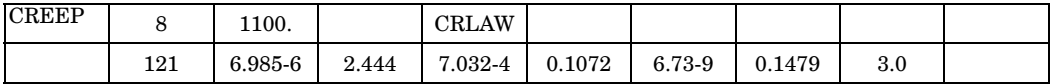

#### **Fields:**

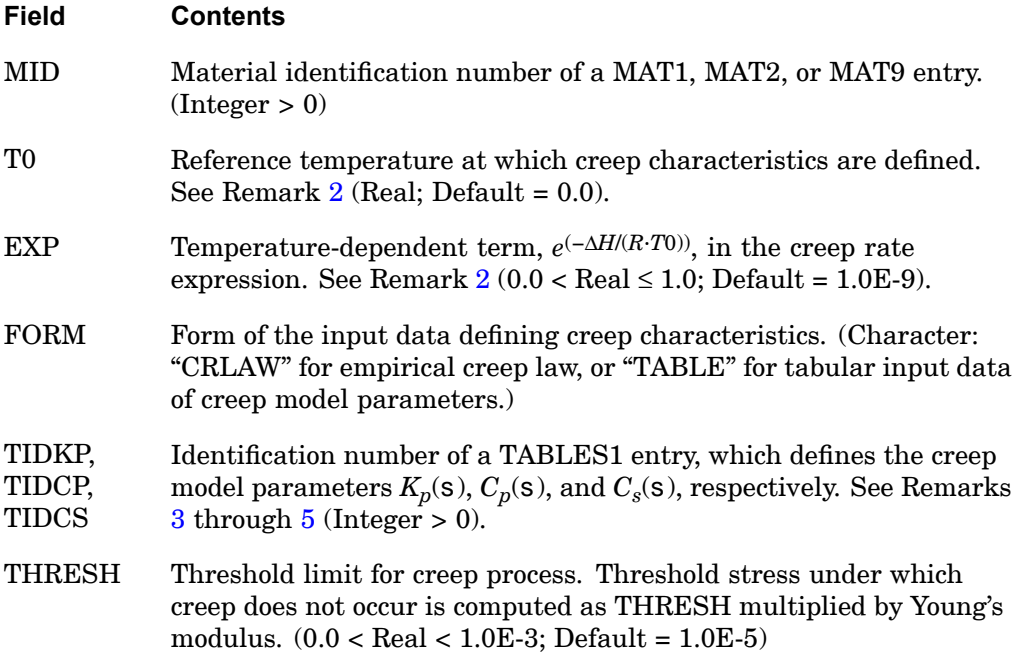

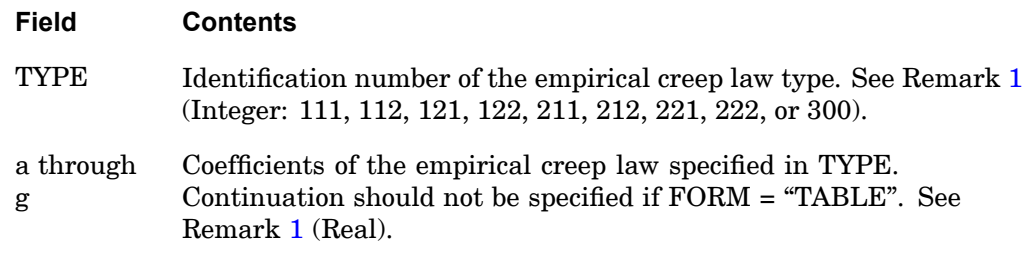

#### **Remarks:**

Two classes of empirical creep law are available:

- •Creep Law Class 1
- •Creep Law Class 2

## 1. **Creep Law Class 1**

The first creep law class is expressed as:

$$
\varepsilon^{c}(\sigma, t) = A(\sigma)[1 - e^{-R(\sigma)t}] + K(\sigma)t
$$

## **Equation 13-1.**

Parameters  $A(s)$ ,  $R(s)$ , and  $K(s)$  are specified in the following form, as recommended by the Oak Ridge National Laboratory:

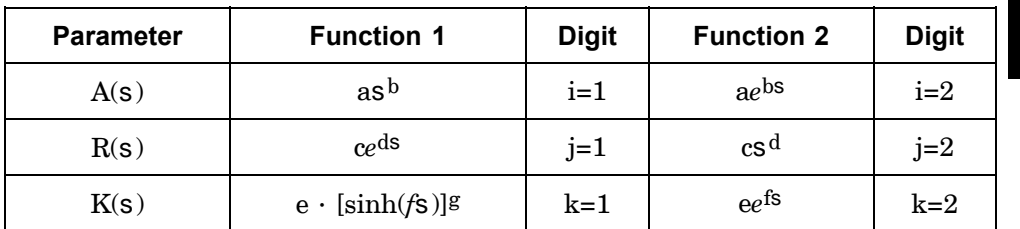

TYPE=ijk where i, j, and k are digits equal to 1 or 2, according to the desired function in the table above. For example, TYPE=122 defines  $A(s) = as^b$ ,  $R(s)$  $=$  cs<sup>d</sup>, and  $K(s) = e e^{fs}$ .

## **Creep law Class 2**

The second creep law class (TYPE=300) is expressed as:

## <span id="page-1285-0"></span>**1262 CREEP Creep Characteristics**

$$
\varepsilon^{c}(\sigma, t) = a\sigma^{b} t^{d}
$$

### **Equation 13-2.**

where the values of b and d must be defined as follows:

$$
1.0 < b < 8.0
$$

and

$$
0.2 < d < 2.0\,
$$

The coefficient g should be blank if  $\text{TYPE} = 112, 122, 222, \text{or } 212 \text{ and } c, e, f, \text{and } g$ should be blank if  $TYPE = 300$ . The coefficients a through g are dependent on the structural units; caution must be exercised to make these units consistent with the rest of the input data.

2. Creep law coefficients <sup>a</sup> through g are usually determined by least squares fit of experimental data, obtained under <sup>a</sup> constant temperature. This reference temperature at which creep behavior is characterized must be specified in the T0 field if the temperature of the structure is different from this reference temperature. The conversion of the temperature input ( ${}^{\circ}$ F or  ${}^{\circ}$ C) to  ${}^{\circ}$ K (degrees Kelvin) must be specified in the PARAM,TABS entry as follows:

PARAM,TABS,273.16 (If Celsius is used.)

PARAM,TABS,459.69 (If Fahrenheit is used.)

When the correction for the temperature effect is required, the temperature distribution must be defined in the Bulk Data entries (TEMP, TEMPP1 and/or TEMPRB), which are selected by the Case Control command TEMP(LOAD) <sup>=</sup> SID within the subcase.

From the thermodynamic consideration, the creep rate is expressed as:

$$
\varepsilon^C = \varepsilon_A (e^{-\Delta H /RT})
$$

#### **Equation 13-3.**

where:

 $H\Delta$  = energy of activation

 $R =$  gas constant (= 1.98 cal/mole  $\mathrm{K}$ )

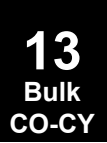

<span id="page-1286-0"></span> $T =$  absolute temperature  $({}^{\circ}{\rm K})$ 

= strain/sec per activation

If the creep characteristics are defined at temperature T0, the creep rate at temperature *T* is corrected by <sup>a</sup> factor

$$
\frac{\varepsilon^c}{\varepsilon^c} = \operatorname{EXP} \left( \frac{T0}{T} - 1 \right)
$$

$$
\varepsilon^c_0
$$

#### **Equation 13-4.**

where:

 $\cdot c$ = corrected creep rate

$$
\frac{e^{C}}{E_0} = \text{creep rate at T0}
$$

$$
\frac{(\frac{T0}{T} - 1)}{\text{EXP}} = \text{correction factor}
$$

- 3. if the creep model parameters  $K_p$ ,  $C_p$ , and  $C_s$  are to be specified with FORM = "TABLE", then TABLES1 entries (with IDs that appear in TIDXX fields) must be provided in the Bulk Data Section. In this case, the continuation should not be specified.
- 4. Creep model parameters  $K_p$ ,  $C_p$ , and  $C_s$  represent parameters of the uniaxial rheological model as shown in [Figure](#page-1287-0) 13-25.

Tabular values (X<sub>i</sub>, Y<sub>i</sub>) in the TABLES1 entry correspond to (s<sub>*i, K<sub>pi</sub>),* (s*<sub>i</sub>, C<sub>pi</sub>),*</sub> and  $(\mathsf{s}_i, C_{si})$  for the input of  $K_p,$   $C_p,$  and  $C_s$ , respectively. For linear viscoelastic materials, parameters  $K_p$ ,  $C_p$ , and  $C_s$  are constant and two values of  $si$  must be specified for the same value of  $K_{pi},$   $C_{pi},$  and  $C_{si}.$ 

#### <span id="page-1287-0"></span>**1264 CREEP Creep Characteristics**

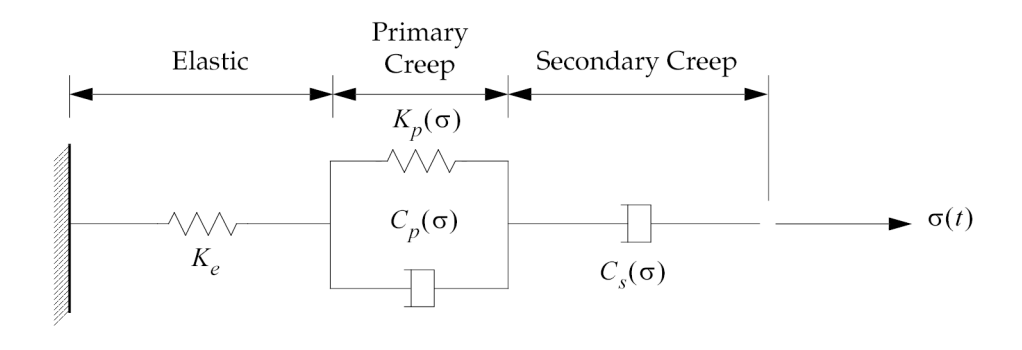

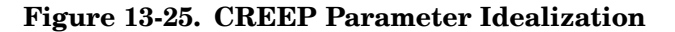

Creep model parameters, as shown in Figure 13-26 through [Figure](#page-1288-0) 13-28 below, must have positive values. If the table look-up results in <sup>a</sup> negative value, the value will be reset to zero and <sup>a</sup> warning message (TABLE LOOK-UP RESULTS IN NEGATIVE VALUE OF CREEP MODEL PARAMETER IN ELEMENT ID=\*\*\*\*) will be issued.

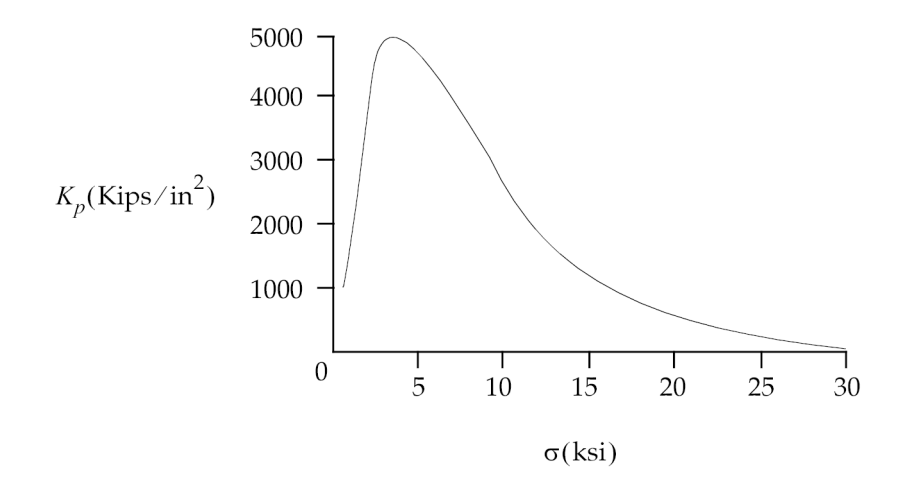

**Figure 13-26. K p Versus Example for CREEP**

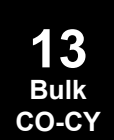

#### **CREEP 1265 Creep Characteristics**

<span id="page-1288-0"></span>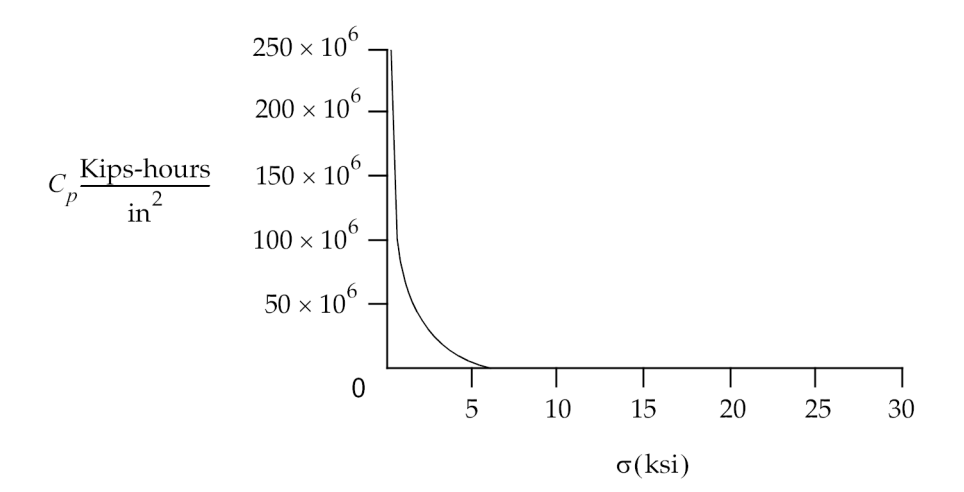

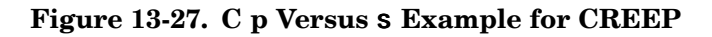

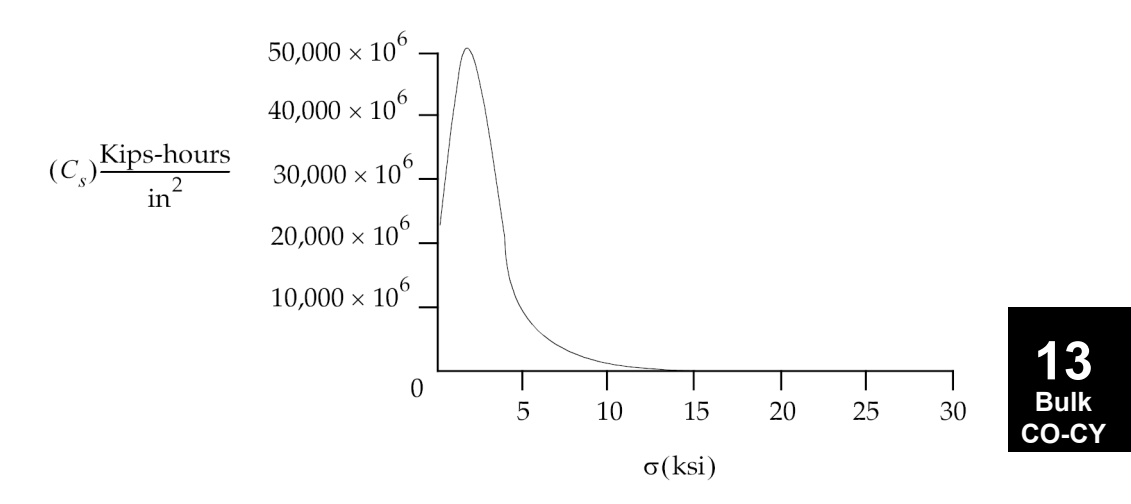

**Figure 13-28. C <sup>s</sup> Versus Example for CREEP**

5. Creep analysis requires an initial static solution at  $t = 0$ , which can be obtained by specifying a subcase that requests an NLPARM entry with  $DT = 0.0$ .

#### **Remarks related to SOL 601:**

1. MID is restricted to the material identification number of <sup>a</sup> MAT1 entry. CREEP and MAT1 entries model an elastic-creep material with only elastic strain and creep strain effects.

### **1266 CREEP Creep Characteristics**

- 2. Only FORM=CRLAW is allowed.
- 3. T0, EXP, TIDKP, TIDCP, TIDCS, and THRESH are ignored.
- 4. Only TYPE=300 and TYPE=222 are supported.
- 5. For TYPE=300, the coefficients a, b and d may be made temperature-dependent by the MATTC entry.

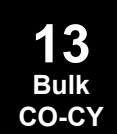

## **CROD 1267 Rod Element Connection**

## **CROD** Rod Element Connection

Defines <sup>a</sup> tension-compression-torsion element.

#### **Format:**

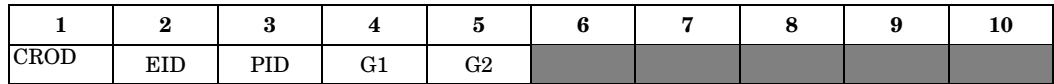

#### **Example:**

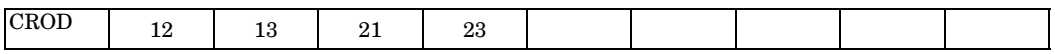

#### **Fields:**

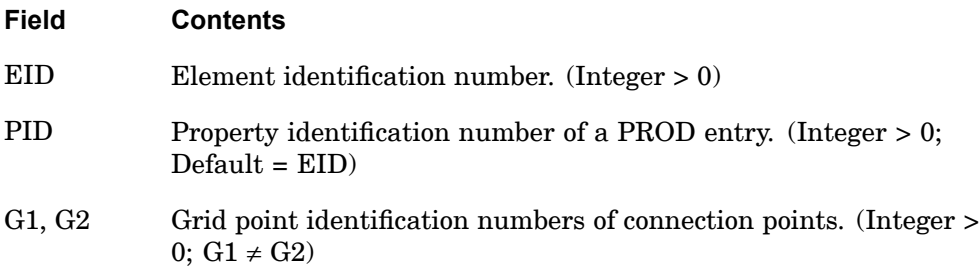

#### **Remarks:**

- 1. Element identification numbers should be unique with respect to all other element identification numbers.
- 2. See ["CONROD"](#page-1210-0) for alternative method of rod definition.
- 3. Only one element may be defined on <sup>a</sup> single entry.

#### **Remarks related to SOLs 601 and 701:**

CROD defines <sup>a</sup> truss element with no torsional stiffness, i.e., only axial force is transmitted by the element.

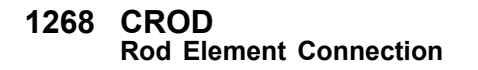

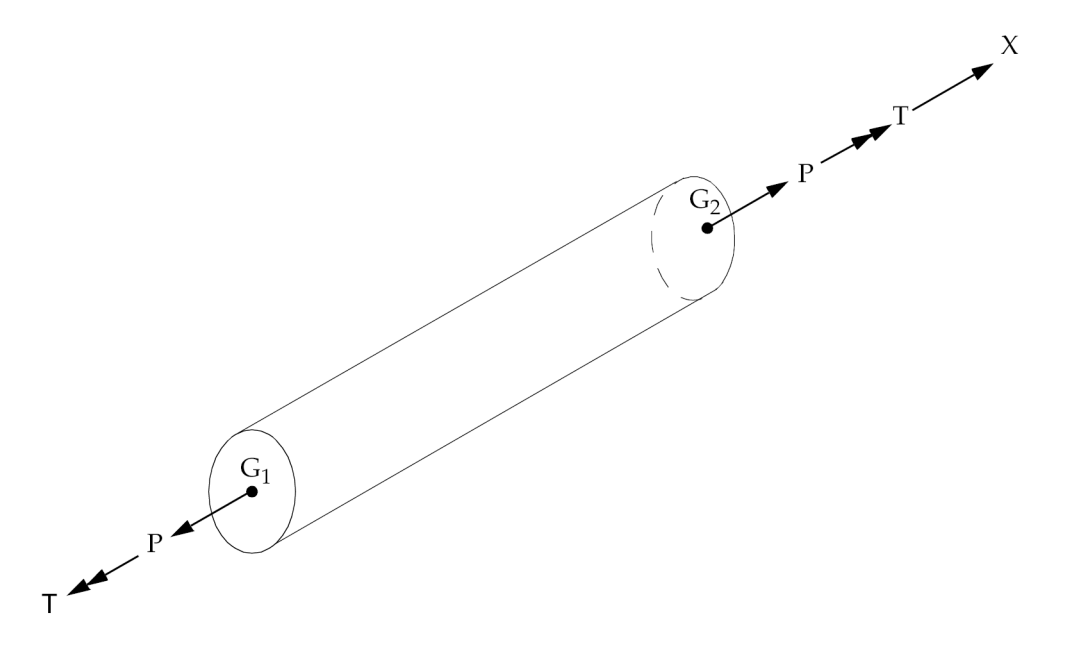

**Figure 13-29. CROD Element Internal Forces and Moments**

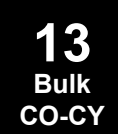

### **CSET 1269 Free Boundary Degrees-of-Freedom**

## **CSET** Free Boundary Degrees-of-Freedom

Defines analysis set (a-set) degrees-of-freedom to be free (c-set) during component modes calculations.

#### **Format:**

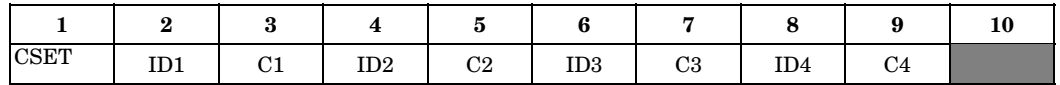

#### **Example:**

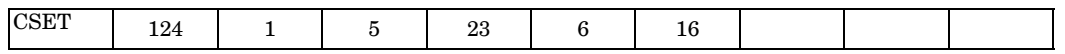

#### **Fields:**

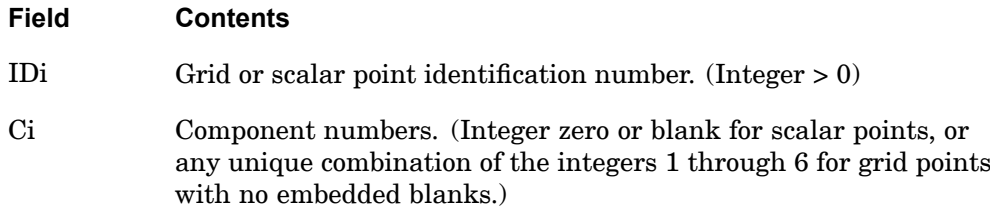

#### **Remarks:**

- 1. CSET and BNDFREE entries are equivalent.
- 2. If there are no CSETi or BSETi entries present, all a-set degrees-of-freedom are considered fixed during component modes analysis. If there are only BSETi entries present, any a-set degrees-of-freedom not listed are placed in the free boundary set (c-set). If there are both BSETi and CSETi entries present, the c-set degrees-of-freedom are defined by the CSETi entries, and any remaining a-set points are placed in the b-set.
- 3. Degrees-of-freedom specified on this entry form members of the mutually exclusive c-set. They may not be specified on other entries that define mutually exclusive sets. See ["Degree-of-Freedom](#page-932-0) Sets" for <sup>a</sup> list of these entries.
- 4. If PARAM,AUTOSPC is YES then singular b-set and c-set degrees-of-freedom will be reassigned as follows:
	- • If there are no o-set (omitted) degrees-of-freedom, then singular b-set and c-set degrees-of-freedom are reassigned to the s-set.

## **1270 CSET Free Boundary Degrees-of-Freedom**

• If there are o-set (omitted) degrees-of-freedom, then singular c-set degrees-of-freedom are reassigned to the b-set. Singular b-set degrees-of-freedom are not reassigned.

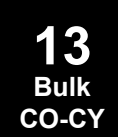

#### **CSET1 1271 Free Boundary Degrees-of-Freedom, Alternate Form of CSET Entry**

# **CSET1** Free Boundary Degrees-of-Freedom, Alternate Form of CSET Entry

Defines analysis set (a-set) degrees-of-freedom to be free (c-set) during component modes calculations.

#### **Format:**

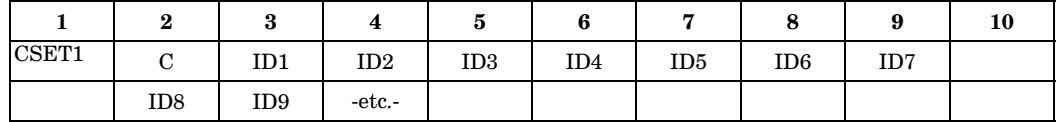

#### **Example:**

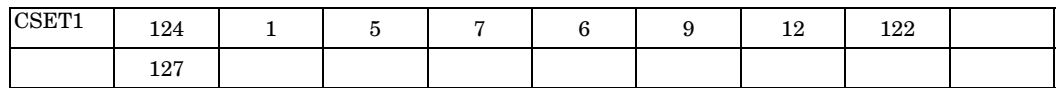

#### **Alternate Formats and Example:**

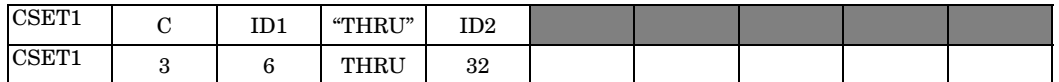

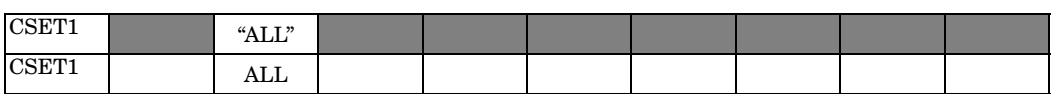

#### **Fields:**

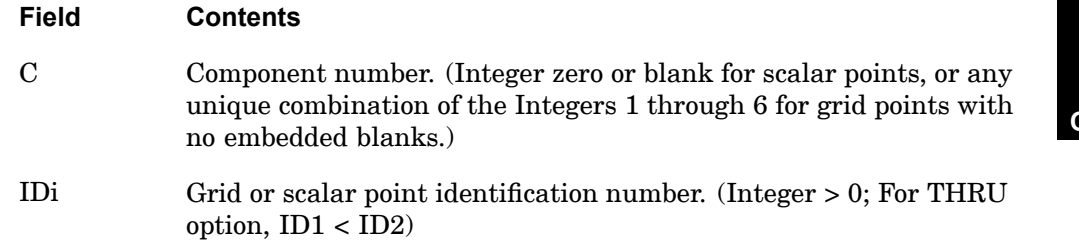

## **Remarks:**

- 1. CSET1 and BNDFREE1 entries are equivalent.
- 2. If there are no CSETi or BSETi entries present, all a-set degrees-of-freedom are considered fixed during component modes analysis. If there are only BSETi entries present, any a-set degrees-of-freedom not listed are placed in the free boundary set (c-set). If there are both BSETi and CSETi entries present, the

## **1272 CSET1 Free Boundary Degrees-of-Freedom, Alternate Form of CSET Entry**

c-set degrees-of-freedom are defined by the CSETi entries, and any remaining a-set points are placed in the b-set.

- 3. Degrees-of-freedom specified on this entry form members of the mutually exclusive c-set. They may not be specified on other entries that define mutually exclusive sets. See ["Degree-of-Freedom](#page-932-0) Sets" for <sup>a</sup> list of these entries.
- 4. If PARAM,AUTOSPC is YES then singular b-set and c-set degrees-of-freedom will be reassigned as follows:
	- • If there are no o-set (omitted) degrees-of-freedom, then singular b-set and c-set degrees-of-freedom are reassigned to the s-set.
	- $\bullet$  If there are o-set (omitted) degrees-of-freedom, then singular c-set degrees-of-freedom are reassigned to the b-set. Singular b-set degrees-of-freedom are not reassigned.

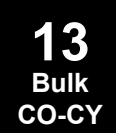
## **CSHEAR 1273 Shear Panel Element Connection**

# **CSHEAR** Shear Panel Element Connection

Defines <sup>a</sup> shear panel element.

#### **Format:**

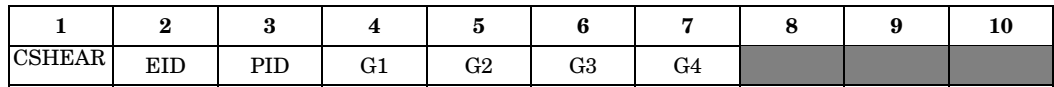

#### **Example:**

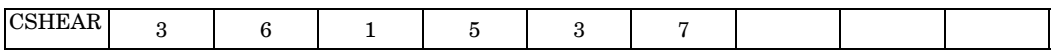

#### **Fields:**

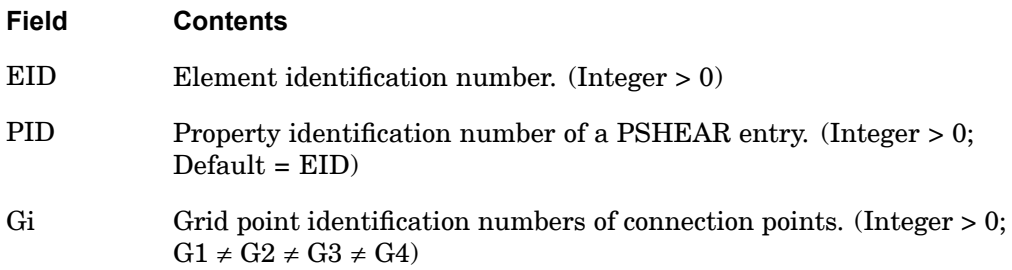

#### **Remarks:**

- 1. Element identification numbers should be unique with respect to all other element identification numbers.
- 2. Grid points G1 through G4 must be ordered consecutively around the perimeter of the element.

3. All interior angles must be less than 180°.

**1274 CSHEAR Shear Panel Element Connection**

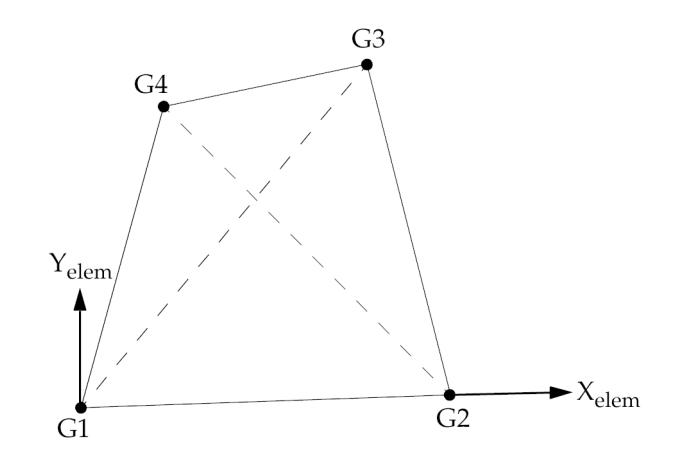

**Figure 13-30. CSHEAR Element Connection and Coordinate System**

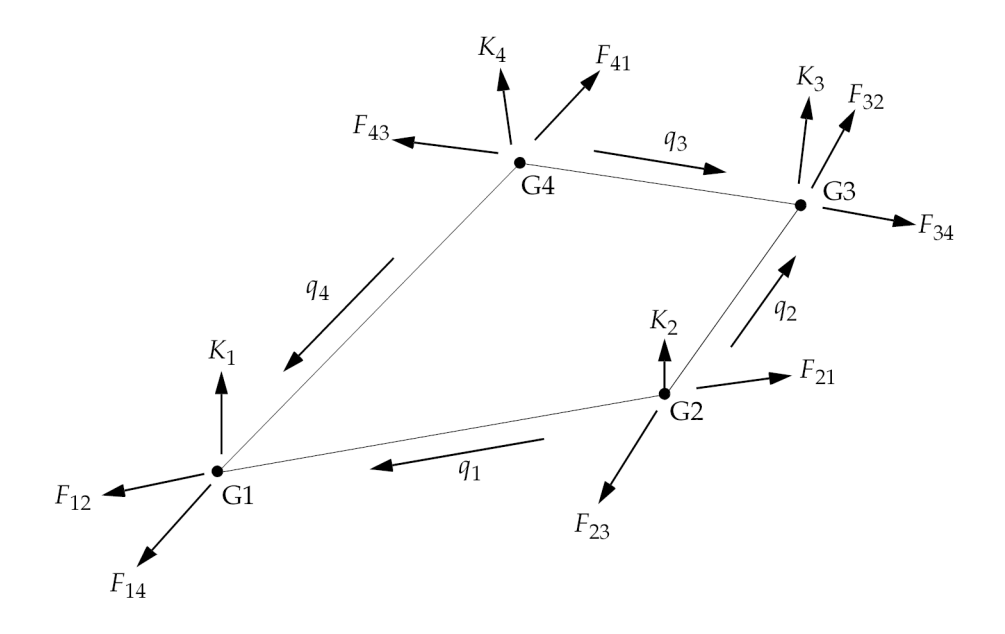

**Figure 13-31. CSHEAR Element Corner Forces and Shear Flows**

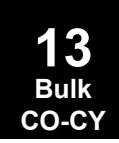

## **CSLOT3 1275 Three Point Slot Element Connection**

## **CSLOT3** Three Point Slot Element Connection

Defines an element connecting three points that solves the wave equation in two dimensions. Used in the acoustic cavity analysis for the definition of evenly spaced radial slots.

## **Format:**

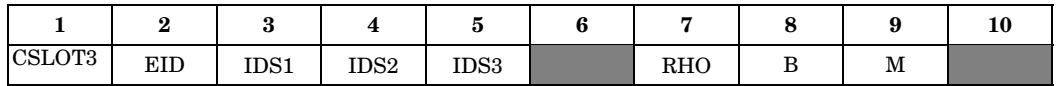

#### **Example:**

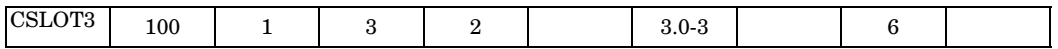

## **Fields:**

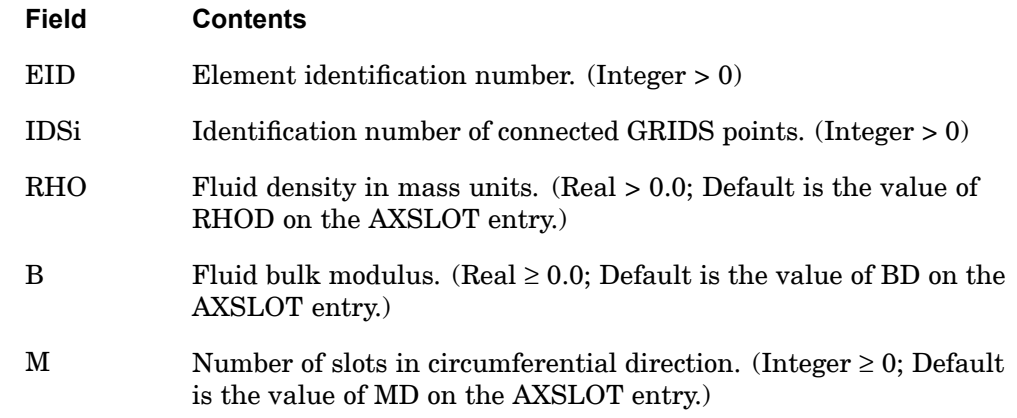

- 1. CSLOT3 is allowed only if an AXSLOT entry is also present.
- 2. This element identification number (EID) must be unique with respect to all other fluid or structural elements.
- 3. If RHO, B, or M are blank, then the RHOD, BD, or MD fields on the AXSLOT entry must be specified.
- 4. This element generates three plot elements, connecting points IDS1 to IDS2, IDS2 to IDS3, and IDS3 to IDS1.
- 5. If B=0.0, then the slot is considered to be an incompressible fluid.

## **1276 CSLOT3 Three Point Slot Element Connection**

6. If M=0, then no matrices for CSLOT3 elements are generated.

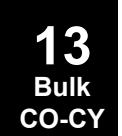

## **CSLOT4 1277 Four Point Slot Element Connection**

# **CSLOT4** Four Point Slot Element Connection

Defines an element connecting four points that solves the wave equation in two dimensions. Used in acoustic cavity analysis for the definition of evenly spaced radial slots.

#### **Format:**

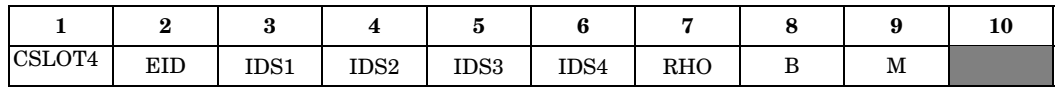

#### **Example:**

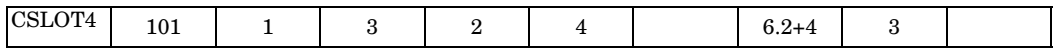

## **Fields:**

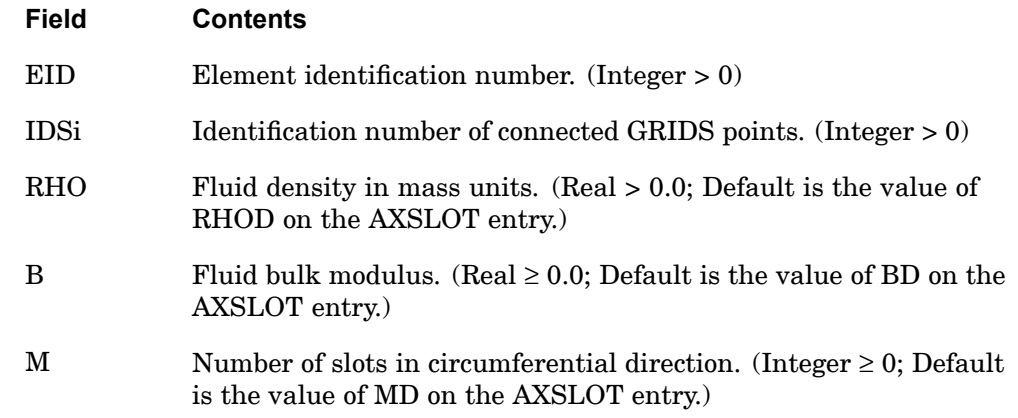

- 1. This entry is allowed only if an AXSLOT entry is also present.
- 2. This element identification number (EID) must be unique with respect to all other fluid or structural elements.
- 3. If RHO, B, or M are blank, then the RHOD, BD, or MD fields on the AXSLOT entry must be specified.
- 4. This element generates four plot elements connecting points IDS1 to IDS2, IDS2 to IDS3, IDS3 to IDS4, and IDS4 to IDS1.
- 5. If B <sup>=</sup> 0.0, then the slot is considered to be an incompressible fluid.

## **1278 CSLOT4 Four Point Slot Element Connection**

6. If  $M = 0$ , then no matrices for CSLOT4 elements are generated.

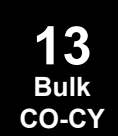

## **CSSCHD 1279 Aerodynamic Control Surface Schedule Input**

# **CSSCHD** Aerodynamic Control Surface Schedule Input

Defines <sup>a</sup> scheduled control surface deflection as <sup>a</sup> function of Mach number and angle of attack.

#### **Format:**

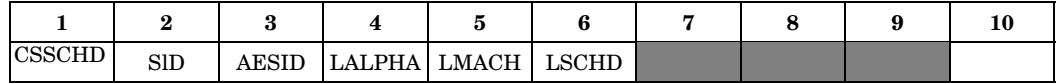

#### **Example:**

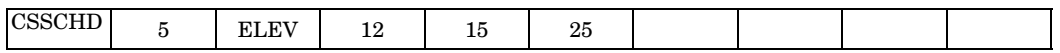

## **Fields:**

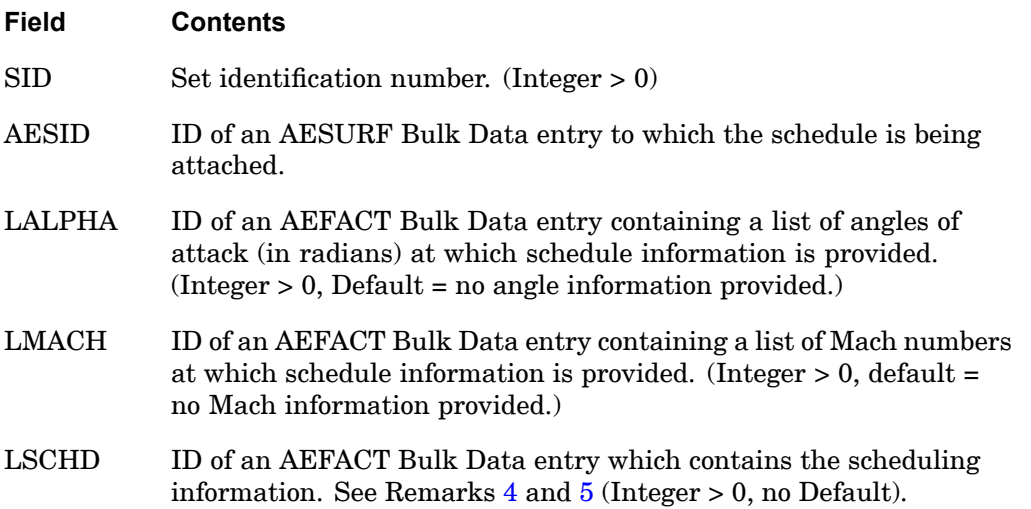

- 1. Control system schedules must be selected with the Case Control command CSSCHD <sup>=</sup> SID.
- 2. The AESID cannot appear on an AELINK or TRIM Bulk Data entry for the same subcase.
- 3. The control surface deflection is computed using <sup>a</sup> linear interpolation for the Mach number provided on the associated TRIM entry and the angle of attack derived as part of the trim calculation.

## <span id="page-1303-0"></span>**1280 CSSCHD Aerodynamic Control Surface Schedule Input**

- 4. The LSCHD data are provided as <sup>a</sup> list of deflections (in radians) as <sup>a</sup> function of Mach numbers and angles of attack. If there are NMACH Mach numbers and NALPHA angles of attack, the first NALPHA deflections are for the first Mach number, the next NALPHA are for the second Mach number, and so on, until the last NALPHA deflections are for the final Mach number.
- 5. if LALPHA is blank, LSCHD contains NMACH deflections to define the Mach schedule. If LMACH is blank, LSCHD contains NALPHA deflections to define the angle of attack schedule.
- 6. LALPHA and LMACH cannot be simultaneously blank. If LALPHA or LMACH are not blank, at least two values of angle of attack or Mach number must be defined in order to perform interpolation.
- 7. If the Mach number or angle of attack is outside the range specified by the tabulated values, the value at the table end is used. That is, data are not extrapolated.

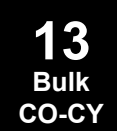

## **CSUPER 1281 Secondary Superelement Connection**

# **CSUPER** Secondary Superelement Connection

Defines the grid or scalar point connections for identical or mirror image superelements or superelements from an external source. These are all known as secondary superelements.

## **Format:**

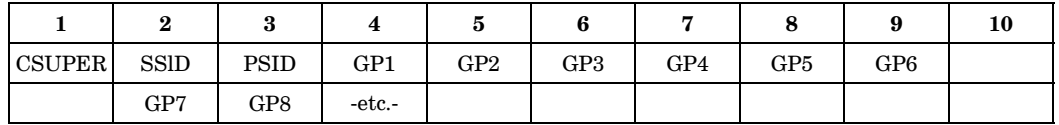

#### **Example:**

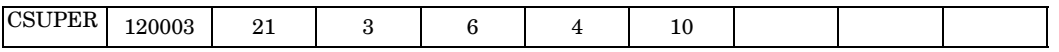

## **Fields:**

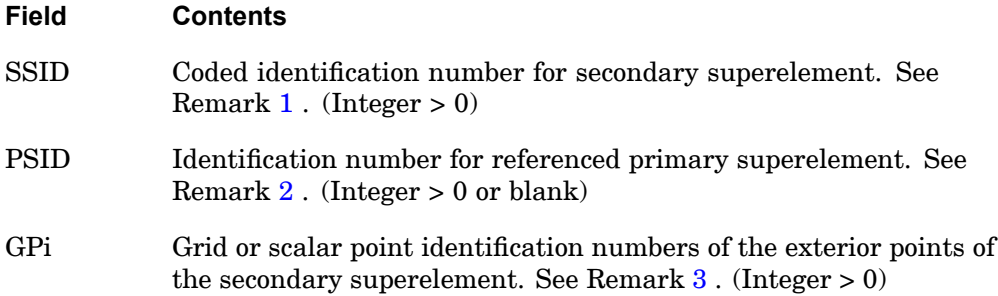

## **Remarks:**

- **13 Bulk CO-CY**
- 1. The value of SSID is written in the form XXX0000 <sup>+</sup> n, where <sup>n</sup> is the referenced secondary superelement identification number and <sup>n</sup> must be less than 10000 and XXX is <sup>a</sup> displacement component sign reversal code as follows:

The sign reversal code specifies the displacement component(s) normal to the plane of the mirror through which the reflection is to be made

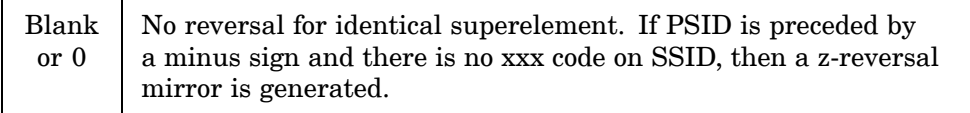

## <span id="page-1305-0"></span>**1282 CSUPER Secondary Superelement Connection**

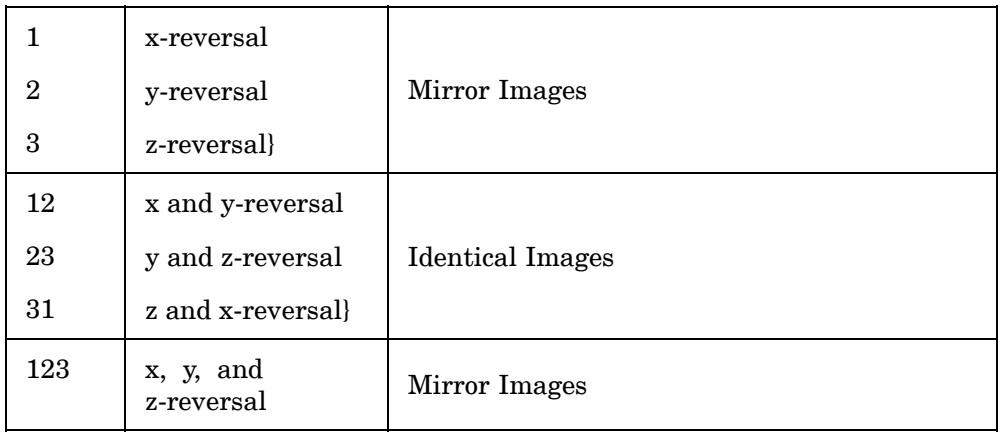

2. If PSID <sup>=</sup> 0 or blank, the superelement boundary matrices are obtained from an external source (such as <sup>a</sup> database or external file). See also PARAM, EXTOUT.

If PSID  $\neq$  0, the secondary superelement is identical to, or is a mirror image of, <sup>a</sup> primary superelement.

- 3. For identical or mirror image superelements, the grid point IDs, GPi, may appear in any order. However, if they are not in the same order as the external GRIDs of the primary superelement, then the SEQSEP entry is also required. In case of external superelements, the GRID IDs must be in the order that the terms in the associated matrices occur in.
- 4. Image superelements and their primaries must be congruent. The identical or mirror image superelement must have the same number of exterior grid points as its primary superelement. The exterior grid points of the image superelement must have the same relative location to each other as do the corresponding points of the primary superelement. The global coordinate directions of each exterior grid point of the image superelement must have the same relative alignment as those of the corresponding grid points of the primary superelement. If congruency is not satisfied because of round-off, then the tolerance may be adjusted with PARAM,CONFAC or DIAG 37.
- 5. For superelements from an external source, please refer to PARAMS EXTDR,EXTDROUT, EXTDRUNT, EXTOUT,, and EXTUNIT.

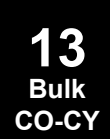

### **CSUPEXT 1283 Superelement Exterior Point Definition**

# **CSUPEXT** Superelement Exterior Point Definition

Assigns exterior points to <sup>a</sup> superelement.

#### **Format:**

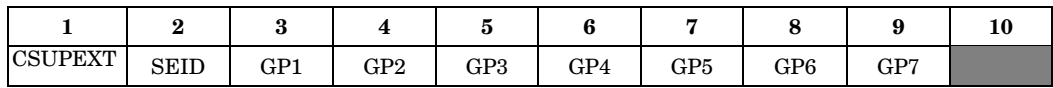

#### **Example:**

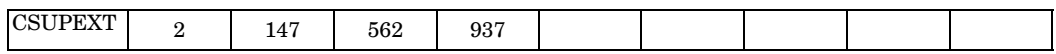

## **Alternate Format and Example:**

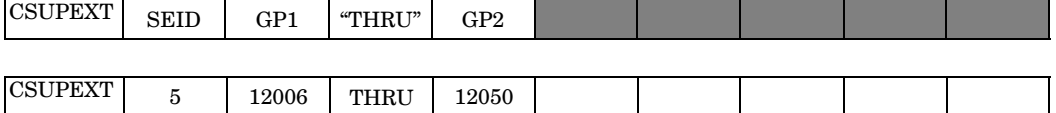

## **Fields:**

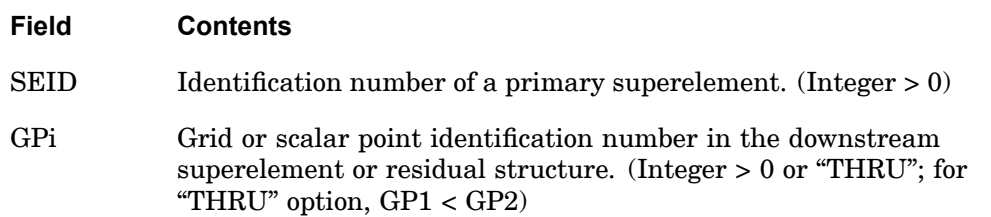

- 1. Grid or scalar points are connected (that is, are exterior) to <sup>a</sup> superelement only if they are connected by structural, rigid, or plot elements. MPC entries are not regarded as elements. This entry is <sup>a</sup> means of providing connectivity for this purpose.
- 2. Open sets are allowed with the "THRU" option.
- 3. Scalar points may be interior to the residual structure (SEID <sup>=</sup> 0) only.
- 4. This entry may be applied only to the primary superelements. The CSUPER entry is used for secondary superelements (identical image, mirror image, and external superelements).

## **1284 CTETRA Four-Sided Solid Element Connection**

# **CTETRA** Four-Sided Solid Element Connection

Defines the connections of the four-sided solid element with four to ten grid points.

## **Format:**

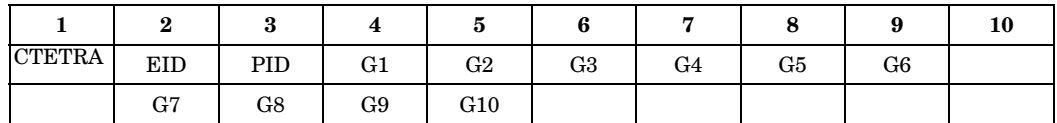

## **Example:**

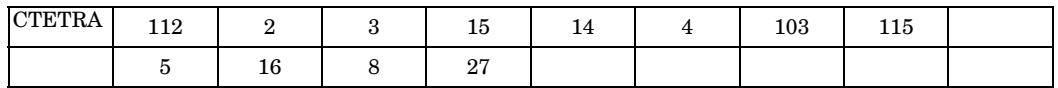

## **Fields:**

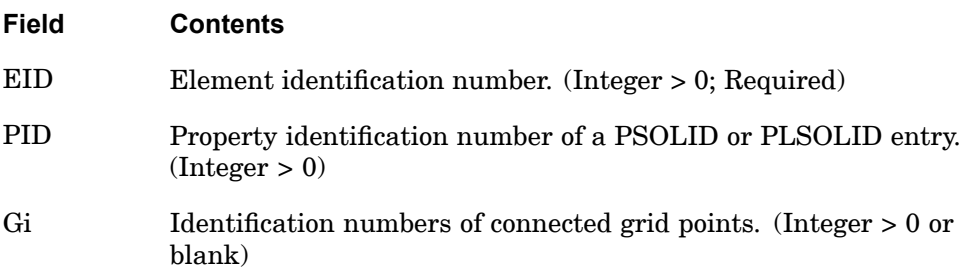

**13 Bulk CO-CY**

## **CTETRA 1285 Four-Sided Solid Element Connection**

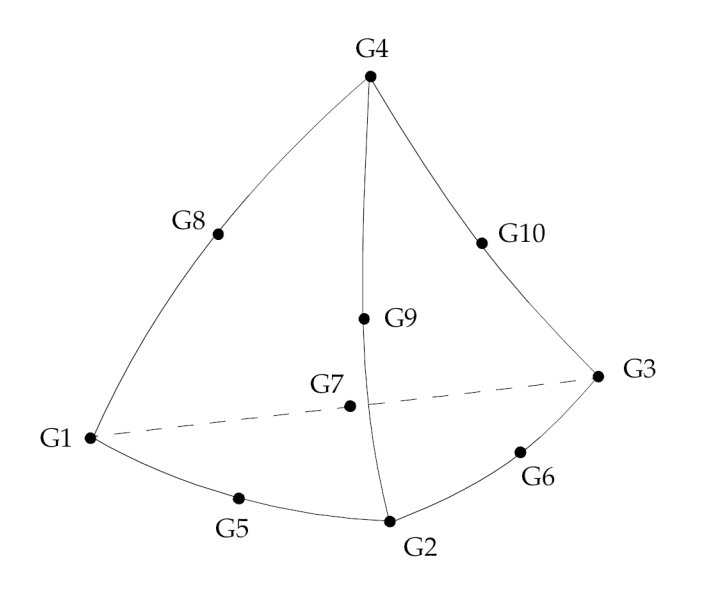

**Figure 13-32. CTETRA Element Connection**

## **Remarks:**

- 1. Element ID numbers must be unique with respect to all other element ID numbers.
- 2. The topology of the diagram must be preserved, i.e., G1, G2, G3 define <sup>a</sup> triangular face; G1, G8, and G4 are on the same edge, etc.
- 3. The edge points, G5 to G10, are optional. Any or all of them may be deleted. If the ID of any edge connection point is left blank or set to zero, the equations of the element are adjusted to give correct results for the reduced number of connections. Corner grid points cannot be deleted. The element is an isoparametric element in all cases.
- 4. Components of stress are output in the material coordinate system. See remark 6 on the PSOLID bulk entry for hyperelastic and nonlinear exceptions.
- 5. For nonhyperelastic elements, the element coordinate system is derived from the three vectors R, S, and T, which join the midpoints of opposite edges.

R vector joins midpoints of edges G1-G2 and G3-G4.

S vector joins midpoints of edges G1-G3 and G2-G4.

T vector joins midpoints of edges G1-G4 and G2-G3.

#### **1286 CTETRA Four-Sided Solid Element Connection**

The origin of the coordinate system is located at G1. The element coordinate system is chosen as close as possible to the R, S, and T vectors and points in the same general direction. (Mathematically speaking, the coordinate system is computed in such <sup>a</sup> way that, if the R, S, and T vectors are described in the element coordinate system, <sup>a</sup> 3x3 positive definite symmetric matrix would be produced.)

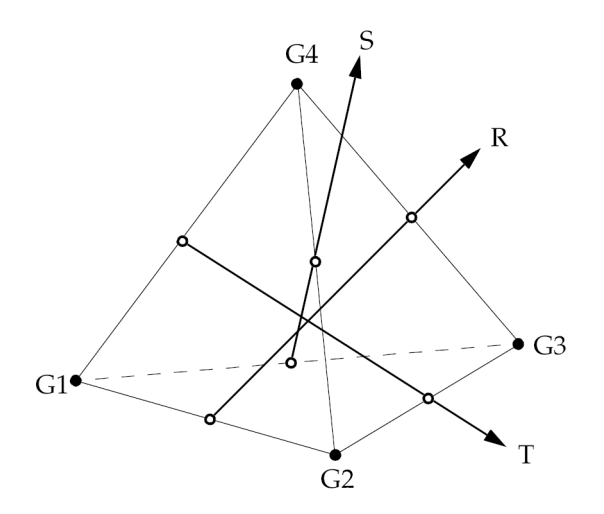

**Figure 13-33. CTETRA Element R, S, and T Vectors**

- 6. It is recommended that the edge points be located within the middle third of the edge.
- 7. For hyperelastic elements, the plot codes are specified under the CTETRAFD element name in "Item [Codes"](#page-806-0).
- 8. If <sup>a</sup> CTETRA element is referenced by <sup>a</sup> PSET or PVAL entry, then p-version formulation is used and the element can have curved edges.
	- • If <sup>a</sup> curved edge of <sup>a</sup> p-element is shared by an h-element without midside nodes, the geometry of the edge is ignored and set straight.
	- • Elements with midside nodes cannot be p-elements and edges with midside nodes cannot be shared by p-elements.
- 9. By default, all of the six edges of the element are considered straight unless:
	- • For p-elements, there is an FEEDGE or FEFACE entry that contains the two grids of any edge of this element. In this case, the geometry of the edge is used in the element.

**13 Bulk CO-CY**

#### **CTETRA 1287 Four-Sided Solid Element Connection**

•For h-elements, any of G5 through G10 are specified.

## **Remarks related to SOLs 601 and 701:**

- 1. For SOL 701, only elements with 4 grid points are allowed.
- 2. For SOL 601, when ELCV=1 is specified in NXSTRAT (see Remark 2 (SOL 601) in the CHEXA entry), 10-node CTETRA elements will be converted to 11-node elements (with 1 additional node at the centroid of the element).
- 3. For SOL 601, contact surfaces do not support element faces which are missing midside nodes on variable node CPYRAM and CTETRA elements.

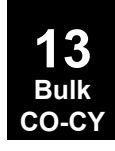

## **1288 CTRAX3 Axisymmetric Triangular Element Connection**

# **CTRAX3** Axisymmetric Triangular Element Connection

Defines an isoparametric and axisymmetric triangular cross-section ring element for use in linear and fully nonlinear (i.e., large strain and large rotations) hyperelastic analysis.

## **Format:**

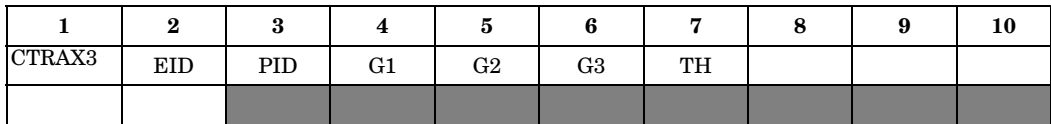

#### **Example:**

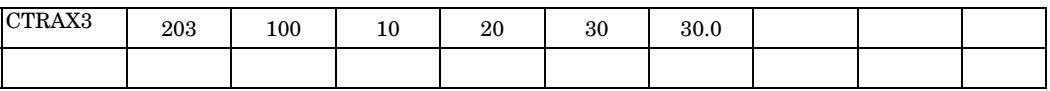

## **Fields:**

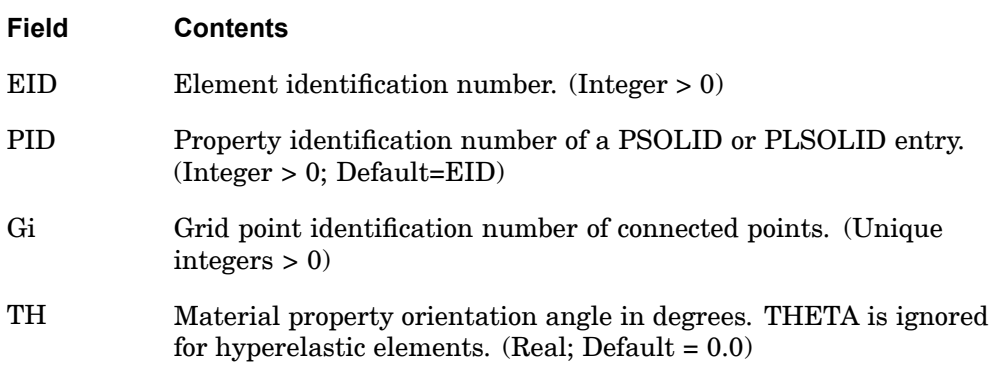

- 1. Element identification numbers should be unique with respect to all other element identification numbers.
- 2. The grid points must lie in the x-z plane of the basic coordinate system, with <sup>x</sup>  $=$   $r \geq 0$ .
- 3. Material properties (if defined on a MAT3 entry) are given in the  $(r_m, z_m)$ coordinate system shown in Figure 13-35.
- 4. The initial element coordinate system is the basic coordinate system.

#### **CTRAX3 1289 Axisymmetric Triangular Element Connection**

- 5. See [Remark](#page-1894-0) 6 on the PSOLID entry for information on stress and strain output coordinate systems.
- 6. For hyperelastic element, the plot codes are specified under the CTRAX3FD element name in Item [Codes](#page-806-0).
- 7. A concentrated load (e.g., FORCE entry) at Gi is divided by the radius to Gi and then applied as <sup>a</sup> force per unit circumferential length. For example, in order to apply <sup>a</sup> load of 100 N/m on the circumference at G1, which is located at <sup>a</sup> radius of 0.5 m, then the magnitude specified on the static load entry must result in:

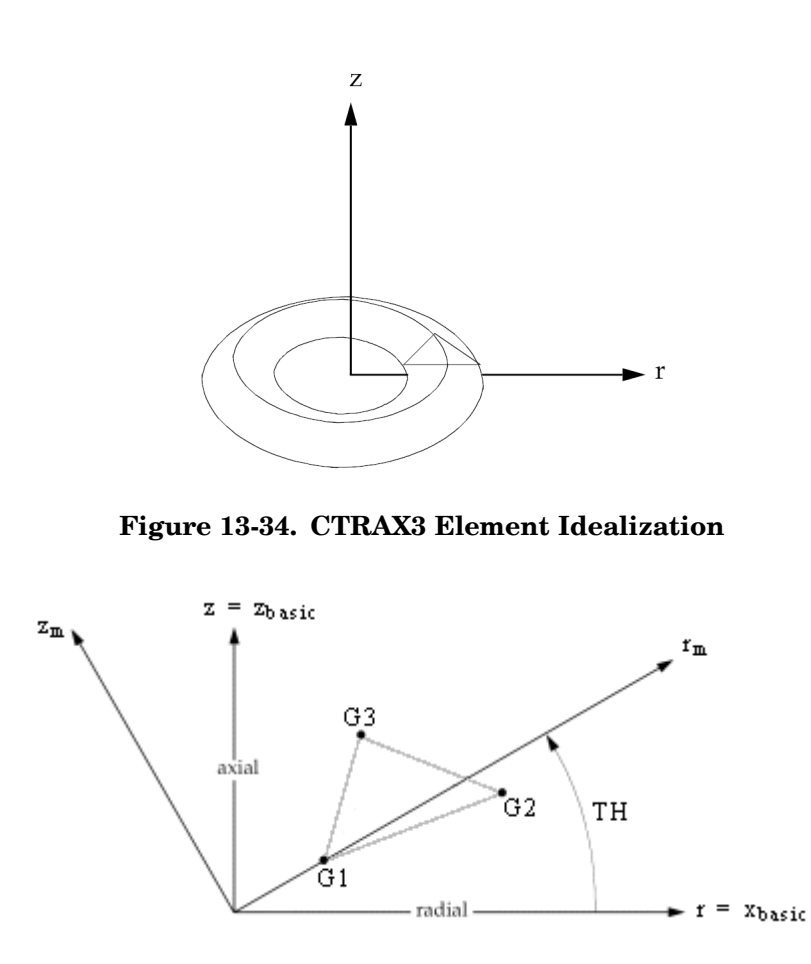

$$
(100 \text{ N/m}) \cdot (0.5 \text{ m}) = 50 \text{ N}
$$

**Figure 13-35. CTRAX3 Element Geometry and Coordinate Systems**

## **1290 CTRAX6 Axisymmetric Triangular Element Connection**

# **CTRAX6** Axisymmetric Triangular Element Connection

Defines an isoparametric and axisymmetric triangular cross-section ring element with midside nodes for use in linear and fully nonlinear (i.e., large strain and large rotations) hyperelastic analysis.

#### **Format:**

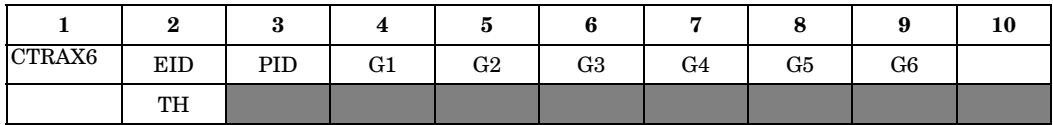

#### **Example:**

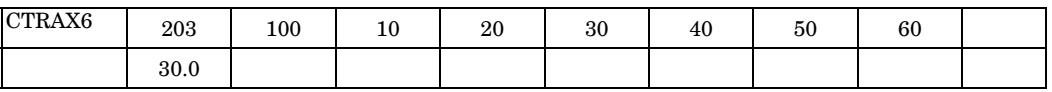

## **Fields:**

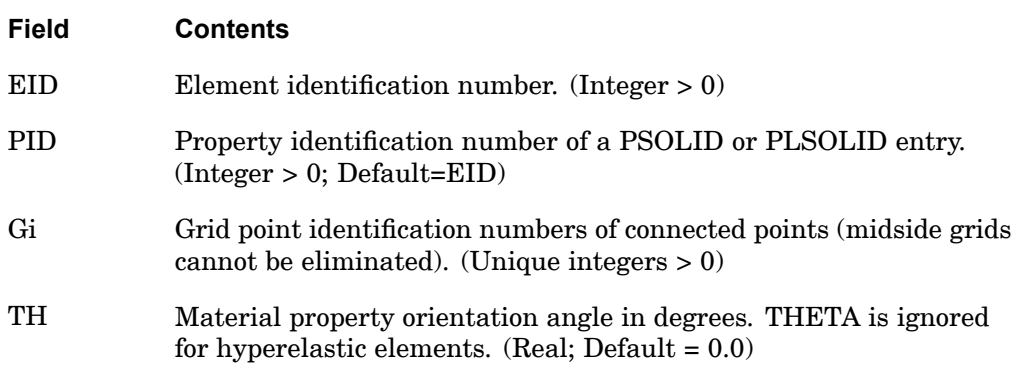

- 1. Element identification numbers should be unique with respect to all other element identification numbers.
- 2. The grid points must lie in the x-z plane of the basic coordinate system, with  $x =$  $r \geq 0$ . Grid points G1 through G6 must be numbered as shown in FIGURE 13-37.
- 3. Material properties (if defined on a MAT3 entry) are given in the  $(r_m, z_m)$ coordinate system shown in Figure 13-37.
- 4. The initial element coordinate system is the basic coordinate system.

#### **CTRAX6 1291 Axisymmetric Triangular Element Connection**

- 5. See [Remark](#page-1894-0) 6 on the PSOLID entry for information on stress and strain output coordinate systems.
- 6. For hyperelastic element, the plot codes are specified under the CTRAX6FD element name in Item [Codes](#page-806-0).
- 7. A concentrated load (e.g., FORCE entry) at Gi is divided by the radius to Gi and then applied as <sup>a</sup> force per unit circumferential length. For example, in order to apply <sup>a</sup> load of 100 N/m on the circumference at G1, which is located at <sup>a</sup> radius of 0.5 m, then the magnitude specified on the static load entry must result in:

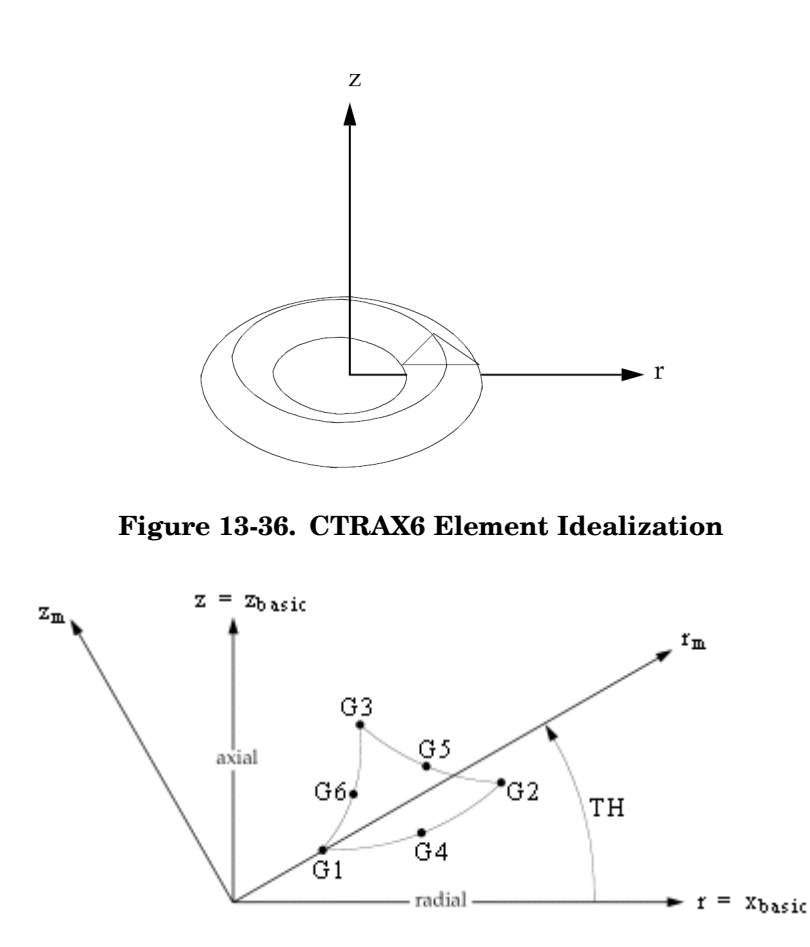

 $(100 \text{ N/m}) \cdot (0.5 \text{ m}) = 50 \text{ N}$ 

**Figure 13-37. CTRAX6 Element Geometry and Coordinate Systems**

## **1292 CTRIA3 Triangular Plate Element Connection**

# **CTRIA3** Triangular Plate Element Connection

Defines an isoparametric membrane-bending or plane strain triangular plate element.

## **Format:**

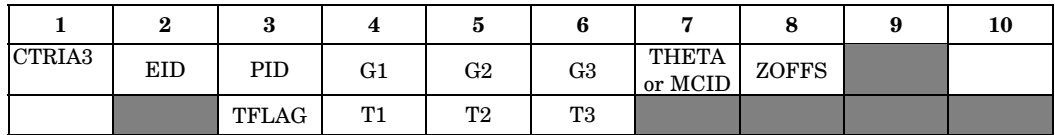

## **Example:**

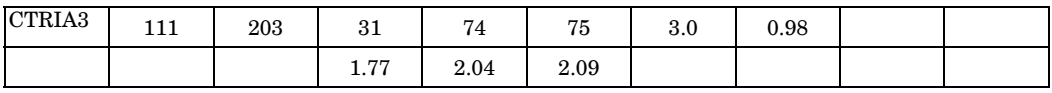

## **Fields:**

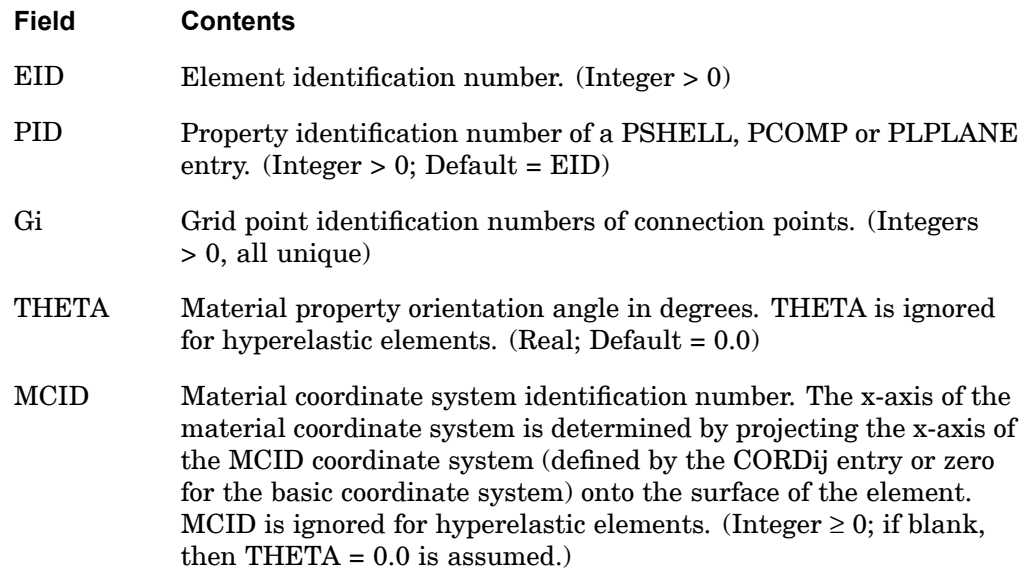

## **CTRIA3 1293 Triangular Plate Element Connection**

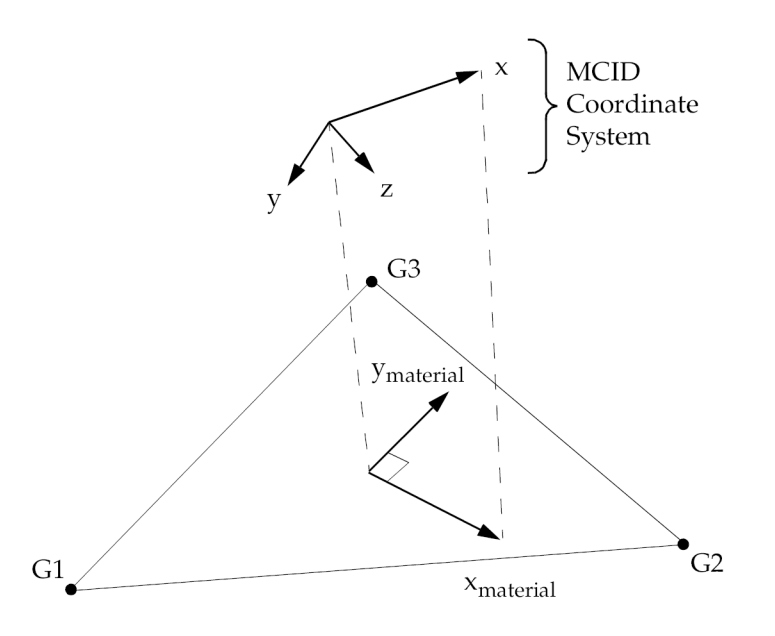

**Figure 13-38. MCID Coordinate System Definition**

- ZOFFS Offset from the surface of grid points to the element reference plane. See Remarks [3](#page-1317-0) and [4](#page-1317-0). ZOFFS is ignored for hyperelastic elements. (Real)
- TFLAG Integer Flag which specifies how Ti is used to define membrane thickness of element (0, 1, or blank).
- Ti Membrane thickness of element at grid points G1 through G4 if TFLAG=0 or blank. If TFLAG=1, membrane thickness becomes <sup>a</sup> product of Ti and the thickness on the PSHELL card. Ti is ignored for hyperelastic elements. (Real <sup>&</sup>gt; 0.0 or blank. See Remark [2](#page-1317-0) for default.)

## <span id="page-1317-0"></span>**1294 CTRIA3 Triangular Plate Element Connection**

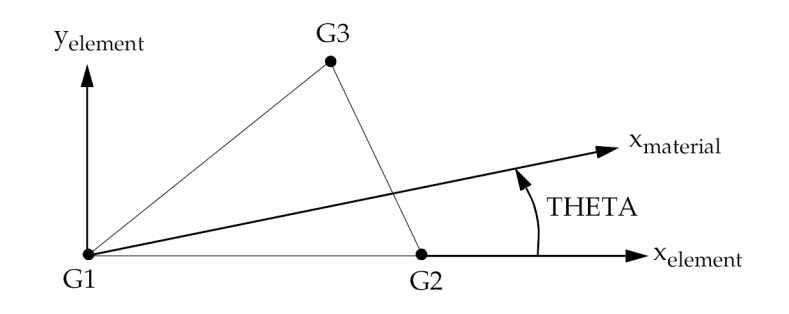

## **Figure 13-39. CTRIA3 Element Geometry and Coordinate Systems**

#### **Remarks:**

- 1. Element identification numbers should be unique with respect to all other element identification numbers.
- 2. The continuation is optional. If it is not supplied, then T1 through T3 will be set equal to the value of T on the PSHELL entry.
- 3. Elements may be offset from the connection points by means of the ZOFFS field. Other data, such as material matrices and stress fiber locations, are given relative to the reference plane. A positive value of ZOFFS implies that the element reference plane is offset <sup>a</sup> distance of ZOFFS along the positive Z-axis of the element coordinate system. If the ZOFFS field is used, then both the MID1 and MID2 fields must be specified on the PSHELL entry referenced by PID.

ZOFFS should not be used when differential stiffness is calculated in solutions 105 and 200, and solutions 103, 107 - 112 using STATSUB, since the differential stiffness calculation does not include the offset vectors.

- 4. ZOFFS has the following caveats in nonlinear solutions 106 and 129:
	- • For geometry nonlinear only, the differential stiffness calculation does not include the offset vectors. The exclusion of the offset in the differential stiffness will have an adverse effect on convergence, however, if the solution converges, the results will be correct. In <sup>a</sup> nonlinear solution, equilibrium (and convergence) is achieved when internal and external forces balance. The offset is correctly accounted for in the internal and external force calculations even though it is not accounted for in the differential stiffness.
	- • ZOFFS should not be defined on elements which use MATS1 nonlinear material definitions.
	- $\bullet$ ZOFFS is ignored for hyperelastic elements.

**13 Bulk CO-CY**

- • ZOFFS should not be used in nonlinear solutions 106 and 129 in combination with thermal loads.
- 5. The reference coordinate system for the output of stress, strain and element force depends on the element type.
	- • For CTRIA3 elements which are not p-elements and not hyperelastic, the reference coordinate system for output is the element coordinate system. For SOL 106 geometry nonlinear analysis, the nonlinear stresses are output in deformed element coordinate system.
	- • For CTRIA3 elements referenced by <sup>a</sup> PSET or PVAL entry, the stresses, strains and element forces are output in the local tangent plane of the element. The local tangents are oriented in <sup>a</sup> user defined direction which is uniform across <sup>a</sup> set of elements. By default, the local tangent x-direction is oriented in the positive x-direction of the basic coordinate system.
	- • For hyperelastic elements, the stress and strain are output according to CID on the PLPLANE entry.
- 6. For hyperelastic elements, the plot codes are specified under the CTRIAFD element name in "Item [Codes"](#page-806-0).
- 7. SYSTEM(218), alias T3SKEW, allows the user to control the minimum vertex angle for TRIA3 elements at which USER WARNING MESSAGE 5491 is issued. The default value is 10.0 degrees.
- 8. If <sup>a</sup> CTRIA3 element is referenced by <sup>a</sup> PSET or PVAL entry, then <sup>a</sup> p-version formulation is used and the element can have curved edges.
	- • If <sup>a</sup> curved edge of <sup>a</sup> p-element is shared by an h-element CTRIA3, the geometry of the edge is ignored and set straight.
- 9. By default, all of the three edges of the element are considered straight unless the element is <sup>a</sup> p-element and the edges are associated to curved geometry with FEEDGE or FEFACE Bulk Data entries.

## **Remarks related to SOLs 601 and 701:**

- 1. ZOFFS is ignored.
- 2. For geometry nonlinear analysis, the nonlinear stresses are written in undeformed element coordinate system.

## **1296 CTRIA6 Curved Triangular Shell Element Connection**

# **CTRIA6** Curved Triangular Shell Element Connection

Defines <sup>a</sup> curved triangular shell element or plane strain with six grid points.

## **Format:**

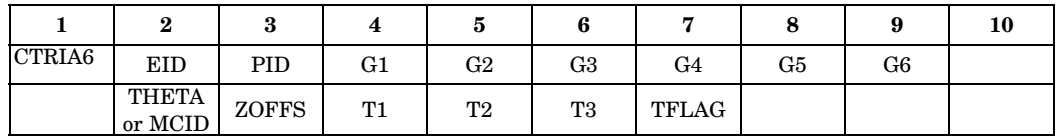

## **Example:**

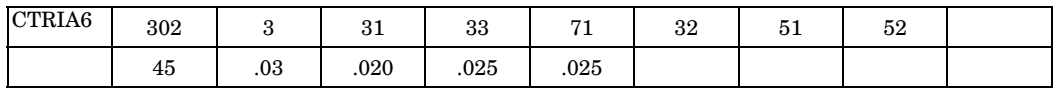

## **Fields:**

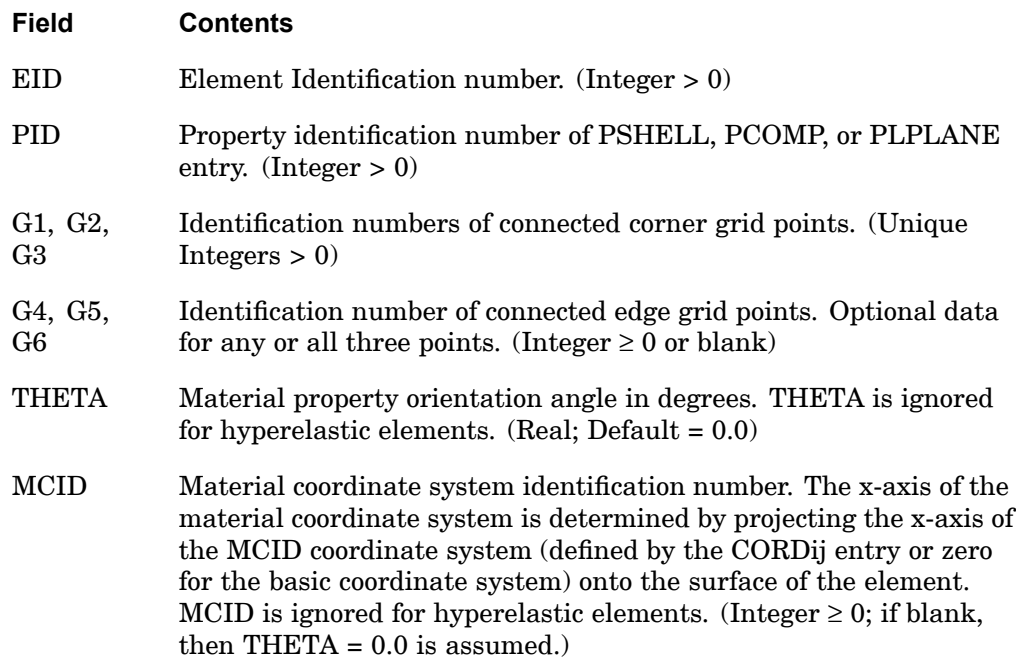

## **CTRIA6 1297 Curved Triangular Shell Element Connection**

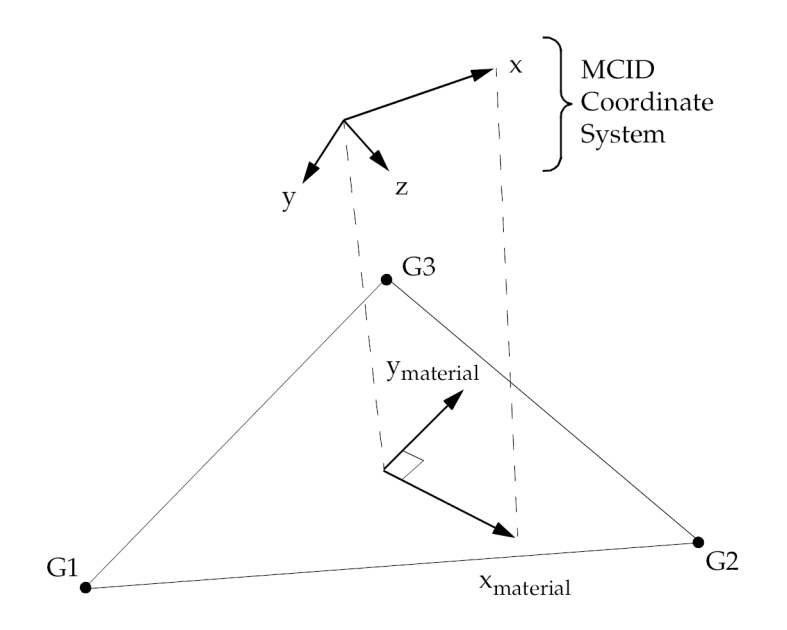

## **Figure 13-40. MCID Coordinate System Definition**

- ZOFFS Offset from the surface of grid points to the element reference plane; see Remark [6](#page-1321-0). ZOFFS is ignored for hyperelastic elements. (Real)
- TFLAG Integer Flag which specifies how Ti is used to define membrane thickness of element. (0, 1, or blank)
- Ti Membrane thickness of element at grid points G1 through G4 if TFLAG=0 or blank. If TFLAG=1, membrane thickness becomes <sup>a</sup> product of Ti and the thickness on the PSHELL card. Ti is ignored for hyperelastic elements. (Real <sup>&</sup>gt; 0.0 or blank. See Remark [4](#page-1321-0) for default.)

**13 Bulk CO-CY**

- 1. Element identification numbers should be unique with respect to all other element IDs.
- 2. Grid points G1 through G6 must be numbered as shown in [Figure](#page-1322-0) 13-41.
- 3. The orientation of the material property coordinate system is defined locally at each interior integration point by THETA, which is the angle between  $x<sub>material</sub>$ and the line of constant h.

## <span id="page-1321-0"></span>**1298 CTRIA6 Curved Triangular Shell Element Connection**

- 4. T1, T2, and T3 are optional. If not supplied, they will be set equal to the value of T on the PSHELL entry.
- 5. It is recommended that the midside grid points be located within the middle third of the edge.
- 6. Elements may be offset from the connection points by means of the ZOFFS field. Other data, such as material matrices and stress fiber locations, are given relative to the reference plane. A positive value of ZOFFS implies that the element reference plane is offset <sup>a</sup> distance of ZOFFS along the positive z-axis of the element coordinate system. If the ZOFFS field is used, then both the MID1 and MID2 fields must be specified on the PSHELL entry referenced by PID.

The specification of offset vectors gives erroneous results in solution sequences with linear buckling analysis, SOLs 105 and 200.

- 7. If all midside grid points are deleted, then the element will be excessively stiff and the transverse shear forces will be incorrect. A User Warning Message is printed. A CTRIA3 element entry is recommended instead. If the element is hyperelastic, then the element is processed identically to the hyperelastic CTRIA3 element.
- 8. For <sup>a</sup> description of the element coordinate system, see "Plate and Shell Elements" in the *NX Nastran Element Library*. Stresses and strains are output in the local coordinate system identified by  $x_l$  and  $y_l$  in [Figure](#page-1322-0) 13-41. For hyperelastic elements, stresses and strains are output in the coordinate system defined by the CID field on the PLPLANE entry.

**13 Bulk CO-CY**

## **CTRIA6 1299 Curved Triangular Shell Element Connection**

<span id="page-1322-0"></span>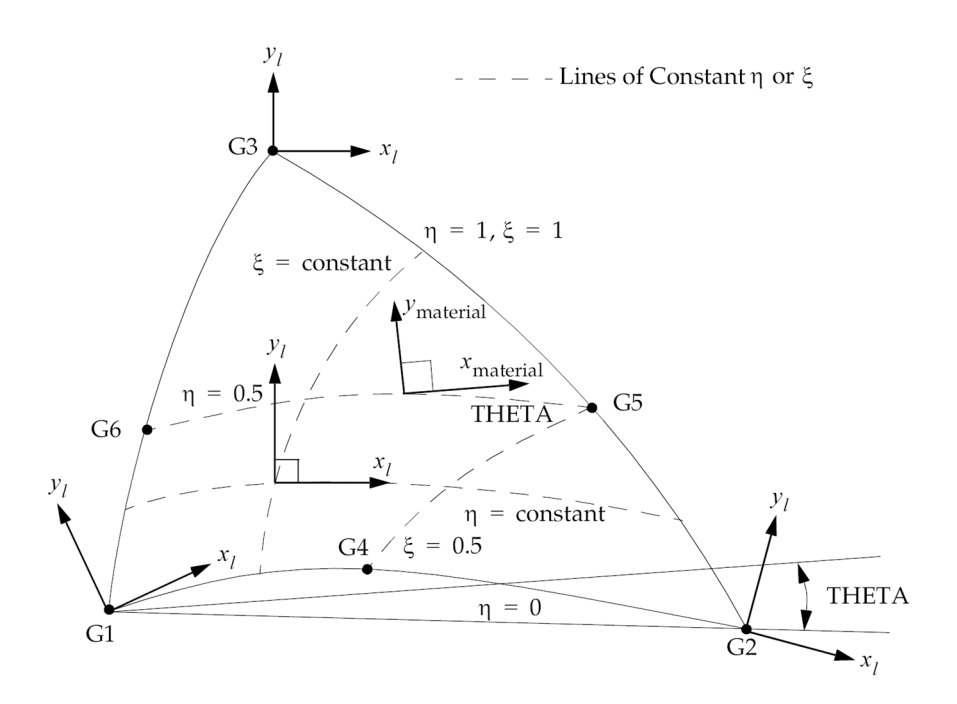

#### **Figure 13-41. CTRIA6 Element Geometry and Coordinate Systems**

9. For hyperelastic elements, the plot codes are specified under the CTRIAFD element name in "Item [Codes"](#page-806-0).

#### **Remarks related to SOL 601:**

- 1. Only elements with 3 or 6 grid points are allowed.
- 2. ZOFFS is ignored.
- 3. When used as <sup>a</sup> plane strain element, ELCV=1 in the NXSTRAT entry will convert <sup>a</sup> 6-node triangular element to <sup>a</sup> 7-node triangular element (with 1 additional node at the centroid of the element).
- 4. In <sup>a</sup> nonlinear analysis, both linear and nonlinear stress/strain data blocks are output for CTRIA6 elements in the op2 file. Note that in <sup>a</sup> future release, the output of linear stress/strain data blocks for CTRIA6 elements may be discontinued for <sup>a</sup> nonlinear analysis.
- 5. For geometry nonlinear analysis, the nonlinear stresses are written in undeformed element coordinate system.

## **1300 CTRIAR Triangular Plate Element Connection**

# **CTRIAR** Triangular Plate Element Connection

Defines an isoparametric membrane-bending triangular plate element. It is <sup>a</sup> companion to the CQUADR element.

#### **Format:**

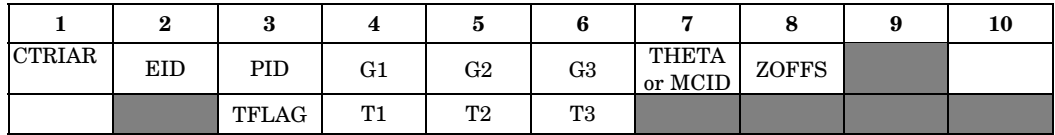

## **Example:**

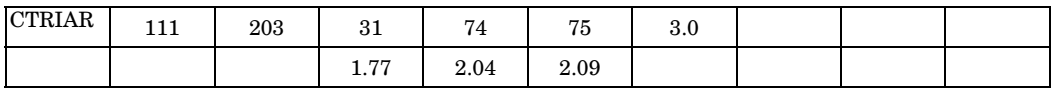

#### **Fields:**

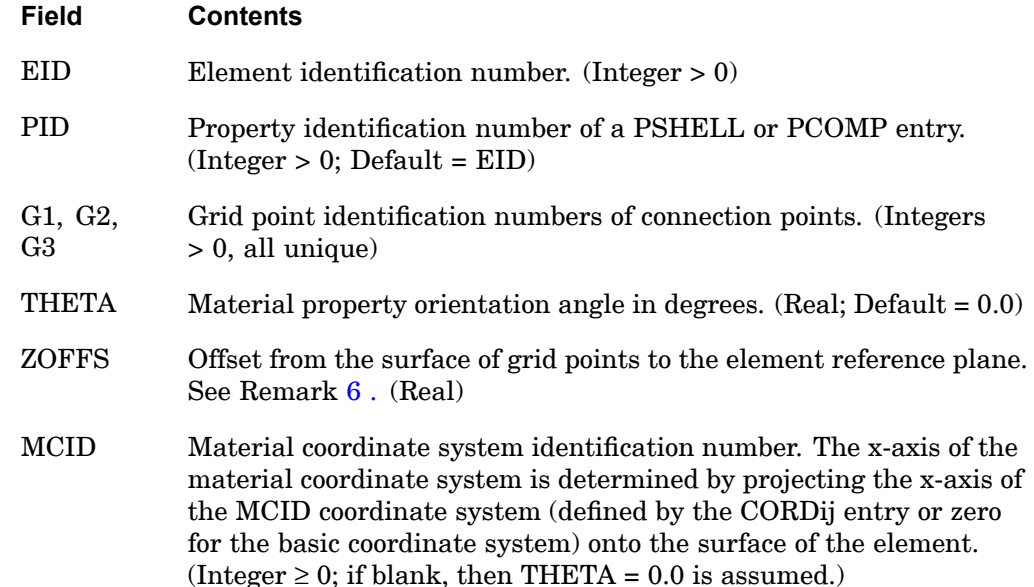

**13 Bulk CO-CY**

## **CTRIAR 1301 Triangular Plate Element Connection**

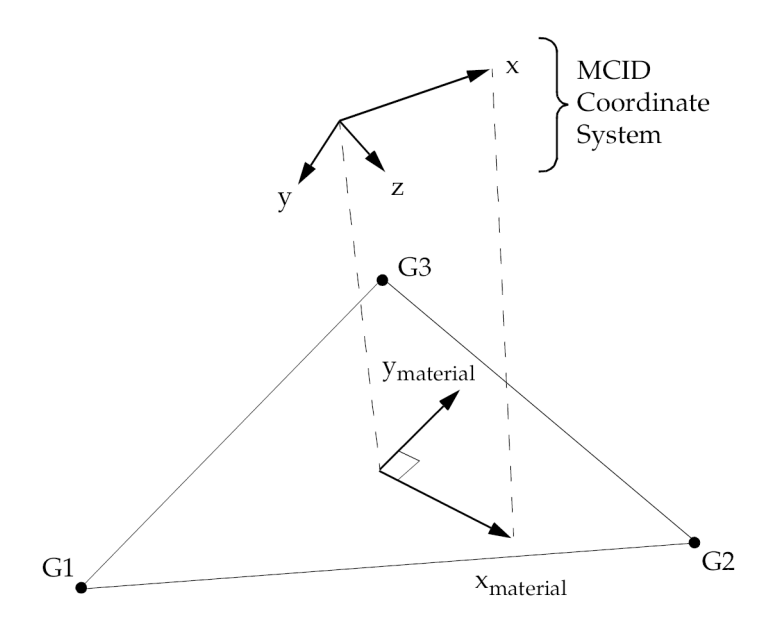

**Figure 13-42. MCID Coordinate System Definition**

- TFLAG Integer Flag which specifies how Ti is used to define membrane thickness of element. (0, 1, or blank)
- Ti Membrane thickness of element at grid points G1 through G4 if TFLAG=0 or blank. If TFLAG=1, membrane thickness becomes <sup>a</sup> product of Ti and the thickness on the PSHELL card. Ti is ignored for hyperelastic elements. (Real <sup>&</sup>gt; 0.0 or blank. See Remark 2 for the default.)

- 1. Element identification numbers should be unique with respect to all other element identification numbers.
- 2. The continuation is optional. If it is not supplied, then T1 through T3 will be set equal to the value of T on the PSHELL entry.
- 3. Stresses and strains are output in the element coordinate system at the centroid unless the CORNER or CUBIC entry is specified on the STRESS card. Specifying CORNER or CUBIC will result in stresses at grid points G1 through G4.

## <span id="page-1325-0"></span>**1302 CTRIAR Triangular Plate Element Connection**

- 4. The rotational degrees-of-freedom normal to the element are active in the element formulation and must not be constrained unless at <sup>a</sup> boundary. If they are constrained, then inaccurate results will be obtained.
- 5. This element is intended as <sup>a</sup> companion to the CQUADR element. It has not been fully implemented for other types of analysis such as nonlinear. See "Element Summary – Small Strain Elements" in the *NX Nastran Element Library* for <sup>a</sup> list of supported capabilities.
- 6. Elements may be offset from the connection points by means of the ZOFFS field. Other data, such as material matrices and stress fiber locations, are given relative to the reference plane. A positive value of ZOFFS implies that the element reference plane is offset <sup>a</sup> distance of ZOFFS along the positive z-axis of the element coordinate system. If the ZOFFS field is used, then both the MID1 and MID2 fields must be specified on the PSHELL entry referenced by PID.

## **Remarks related to SOL 601:**

- 1. ZOFFS is ignored.
- 2. CTRIAR can only be used in linear analysis. It is recommended that CTRIA3 be used instead of CTRIAR in SOL 601 analysis.

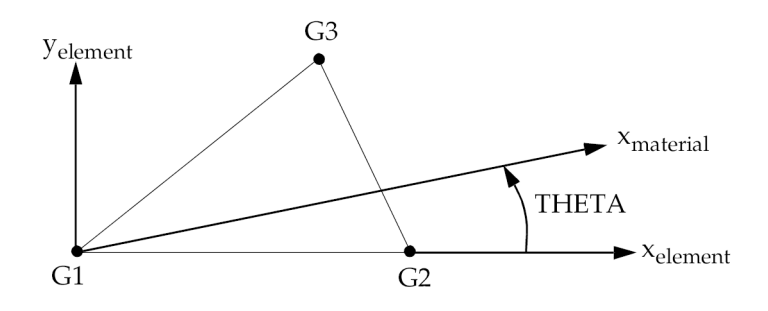

**13 Bulk CO-CY**

**Figure 13-43. CTRIAR Element Geometry and Coordinate Systems**

3. For geometry nonlinear analysis, the nonlinear stresses are written in undeformed element coordinate system.

## **CTRIAX 1303 Fully Nonlinear Axisymmetric Element**

## **CTRIAX** Fully Nonlinear Axisymmetric Element

Defines an axisymmetric triangular element with up to 6 grid points for use in fully nonlinear (i.e., large strain and large rotations) hyperelastic analysis.

#### **Format:**

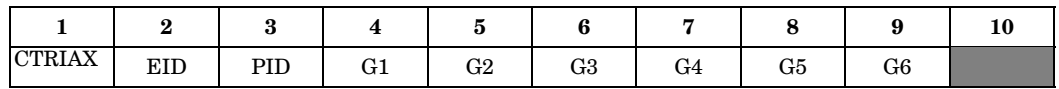

#### **Example:**

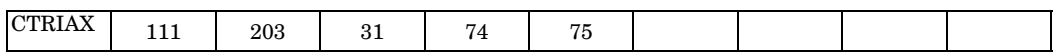

#### **Fields:**

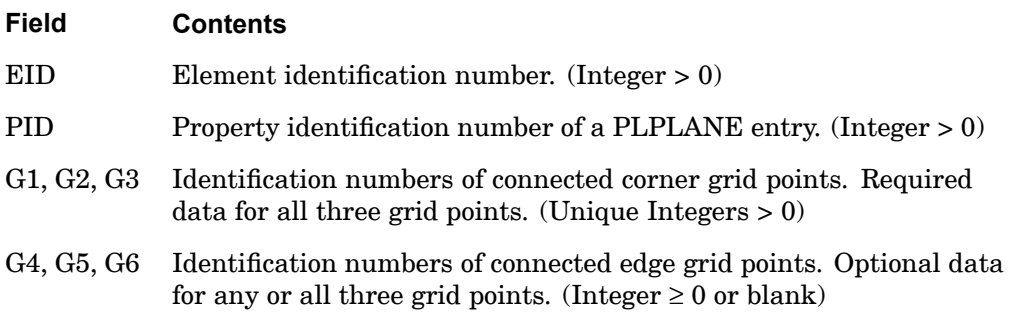

- 1. Element identification numbers must be unique with respect to all other element IDs of any kind.
- **13 Bulk CO-CY**
- 2. Gi must be numbered as shown in [Figure](#page-1327-0) 13-44.
- 3. It is recommended that the edge points be located within the middle third of the edge.
- 4. The plot codes are specified under the CTRIAXFD element name in "Item [Codes"](#page-806-0).
- 5. The grid points of the axisymmetric element must lie on the x-y plane of the basic coordinate system. Stress and strain are output in the basic coordinate system.
- 6. A concentrated load (e.g., FORCE entry) at Gi is divided by the radius to Gi and then applied as <sup>a</sup> force per unit circumferential length. For example, in order to apply <sup>a</sup> load of 100 N/m on the circumference at G1, which is located at <sup>a</sup> radius of 0.5 m, the magnitude specified on the static load entry must result in:

## <span id="page-1327-0"></span>**1304 CTRIAX Fully Nonlinear Axisymmetric Element**

$$
(100\ \mathrm{N/m}) \cdot (0.5\ \mathrm{m}) = 50\ \mathrm{N}
$$

#### **Remarks related to SOL 601:**

- 1. Only elements with 3 or 6 grid points are allowed.
- 2. 6-node elements may be converted to 7-node elements (with 1 additional node at the centroid of the element) by specifying ELCV=1 in the NXSTRAT entry. The 7-node element is more effective in the analysis of incompressible rubber-like materials.

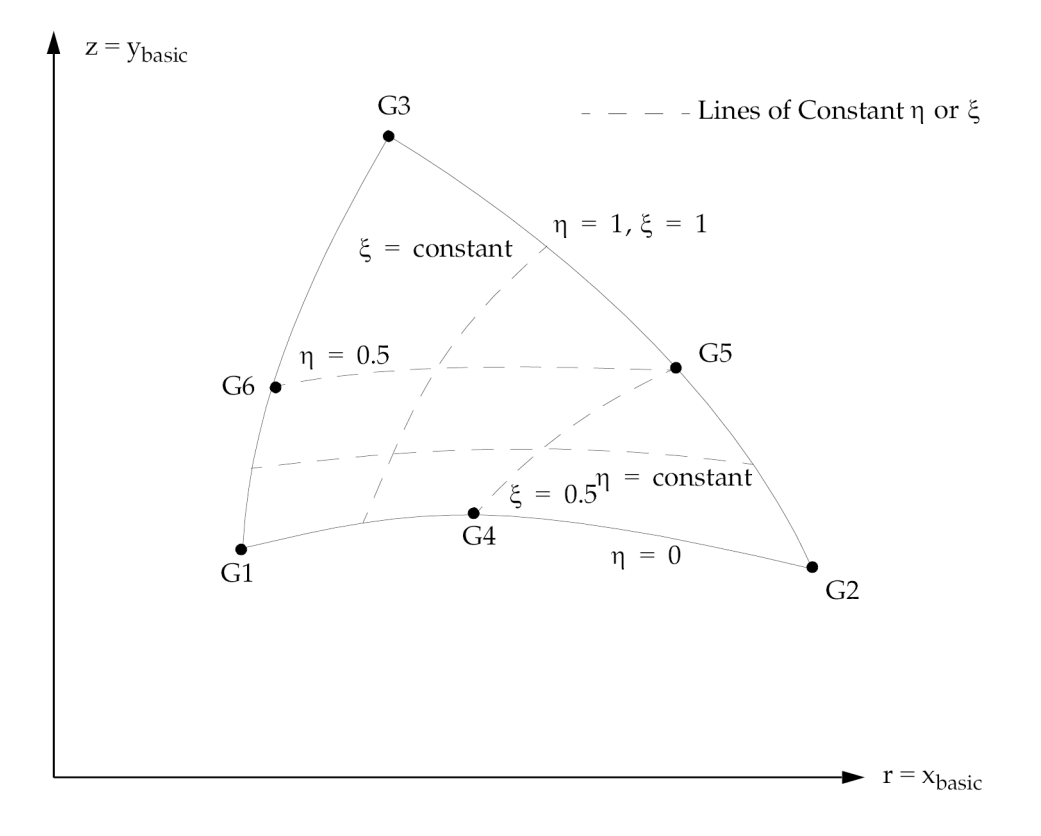

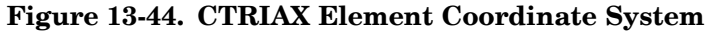

**13 Bulk CO-CY**

## **CTRIAX6 1305 Axisymmetric Triangular Element Connection**

# **CTRIAX6** Axisymmetric Triangular Element Connection

Defines an isoparametric and axisymmetric triangular cross section ring element with midside grid points.

#### **Format:**

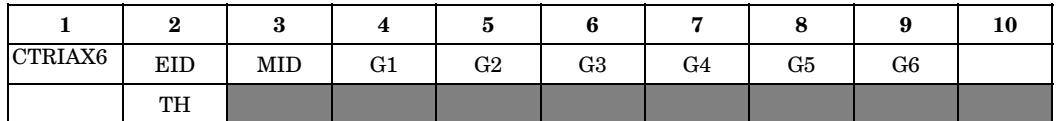

#### **Example:**

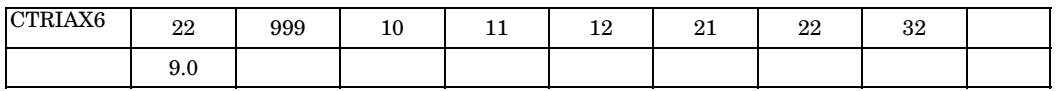

#### **Fields:**

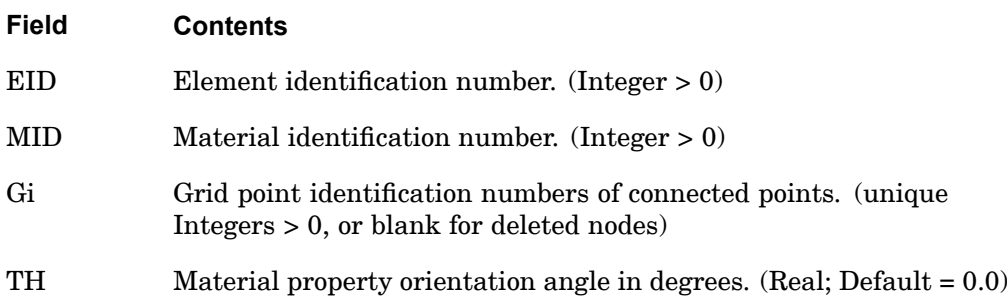

- 1. The grid points must lie in the x-z plane of the basic coordinate system, with  $x$  $r = r \geq 0$ . The grid points must be listed consecutively beginning at a vertex and proceeding around the perimeter in either direction. Corner grid points G1, G3, and G5 must be present. Any or all edge grid points G2, G4, or G6 may be deleted. Note that the alternate corner-edge grid point pattern is different from the convention used on the CTRIA6 element.
- 2. For structural problems, the MID may refer to <sup>a</sup> MAT1 or MAT3 entry.
- 3. The continuation is optional.
- 4. CTRIAX6 does not support strain output.

#### **1306 CTRIAX6 Axisymmetric Triangular Element Connection**

- 5. Material properties (if defined on <sup>a</sup> MAT3 entry) and stresses are given in the  $(r_m, z_m)$  coordinate system shown in [Figure](#page-1330-0) 13-46.
- 6. A concentrated load (e.g., FORCE entry) at Gi is divided by the  $2\pi$  times the radius to Gi and then applied as <sup>a</sup> force per unit circumferential length. For example, in order to apply <sup>a</sup> load of 100 N/m on the circumference at G1 (which is located at <sup>a</sup> radius of 0.5 m), the magnitude of the load specified on the static load entry must result in:

$$
(100\ \mathrm{N/m}) \cdot 2\pi \cdot (0.5\ \mathrm{m}) = 314.159\ \mathrm{N}
$$

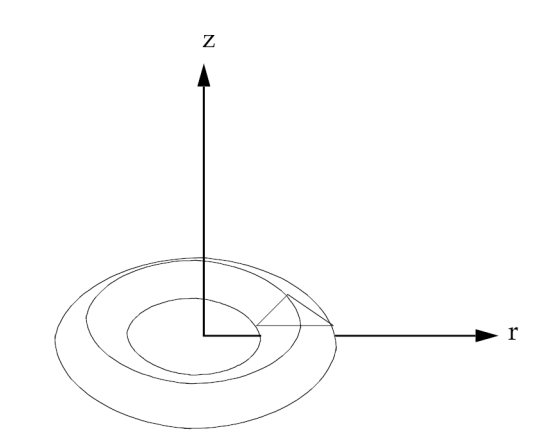

**Figure 13-45. CTRIAX6 Element Idealization**

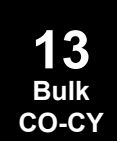

**CTRIAX6 1307 Axisymmetric Triangular Element Connection**

<span id="page-1330-0"></span>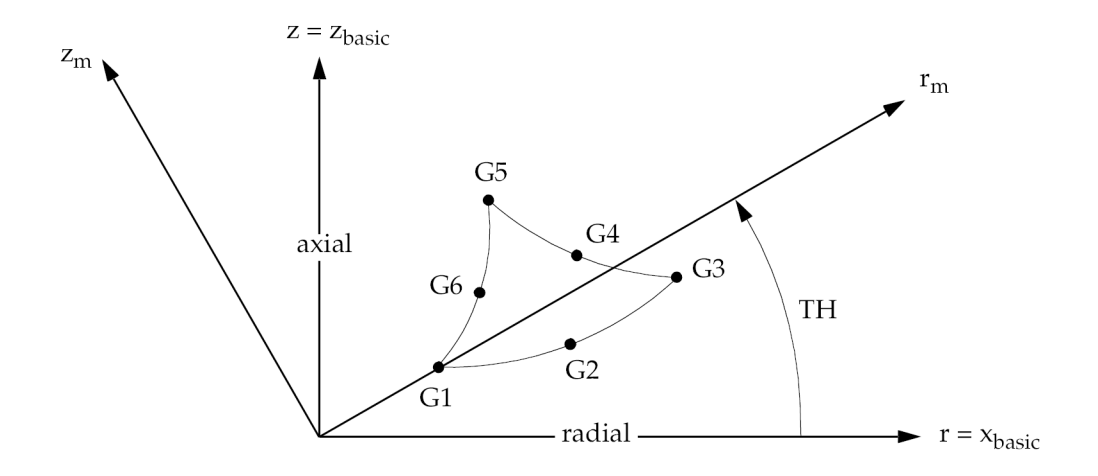

**Figure 13-46. CTRIAX6 Element Geometry and Coordinate Systems**

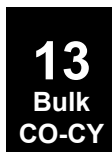

## **1308 CTUBE Tube Element Connection**

# **CTUBE** Tube Element Connection

Defines <sup>a</sup> tension-compression-torsion tube element.

## **Format:**

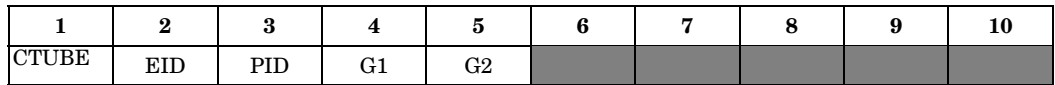

#### **Example:**

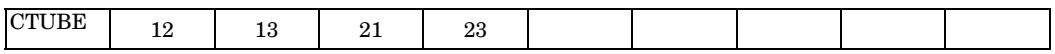

## **Fields:**

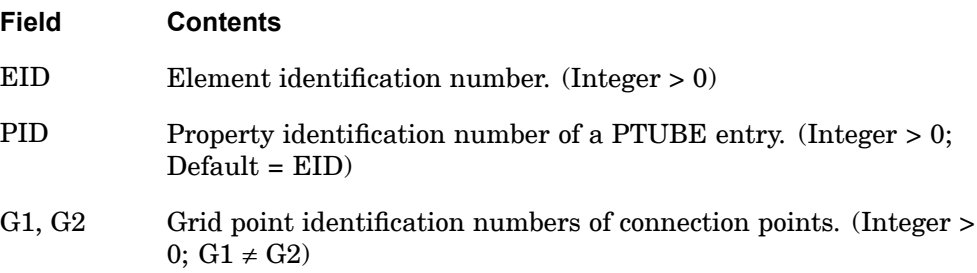

- 1. Element identification numbers should be unique with respect to all other element identification numbers.
- 2. Only one tube element may be defined on <sup>a</sup> single entry.
## **CVISC 1309 Viscous Damper Connection**

# **CVISC** Viscous Damper Connection

Defines <sup>a</sup> viscous damper element.

## **Format:**

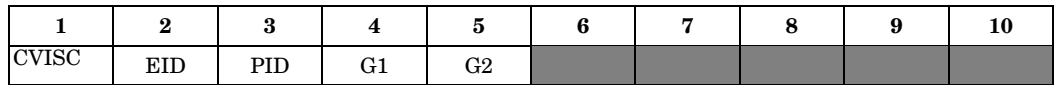

## **Example:**

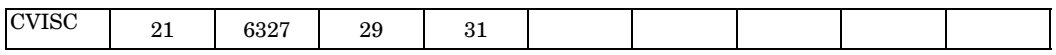

## **Fields:**

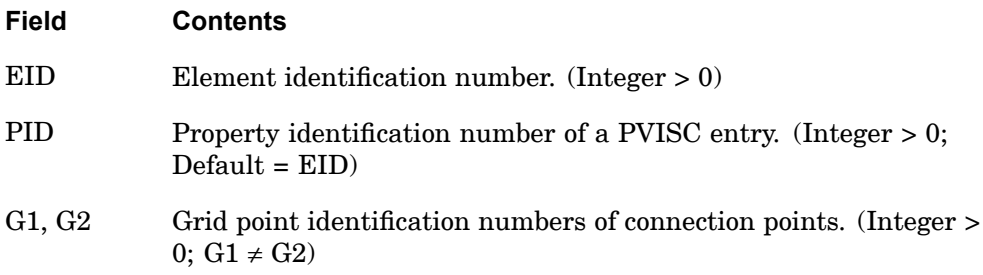

- 1. Element identification numbers should be unique with respect to all other element identification numbers.
- 2. Only one viscous damper element may be defined on <sup>a</sup> single entry.

# **1310 CWELD Weld or Fastener Element Connection**

# **CWELD** Weld or Fastener Element Connection

Defines <sup>a</sup> weld or fastener connecting two surface patches or points.

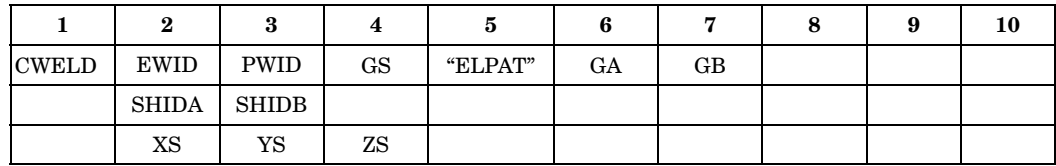

# **ELPAT Format: (See Remark 2)**

# **ELPAT Example:**

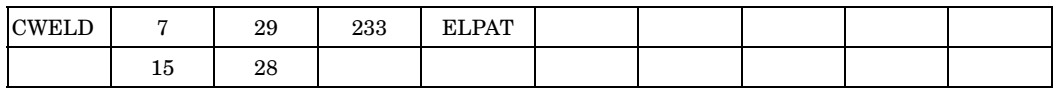

# **PARTPAT Format: (See Remark 2)**

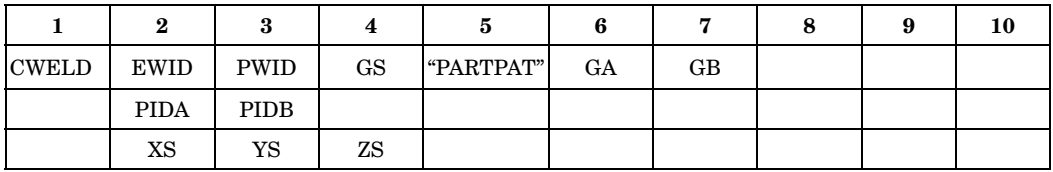

# **PARTPAT Example:**

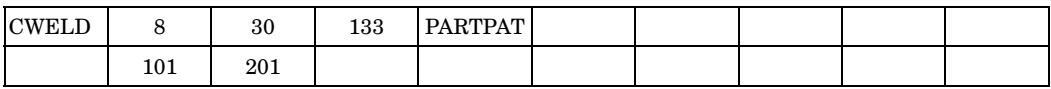

# **GRIDID Format: (See Remark 3)**

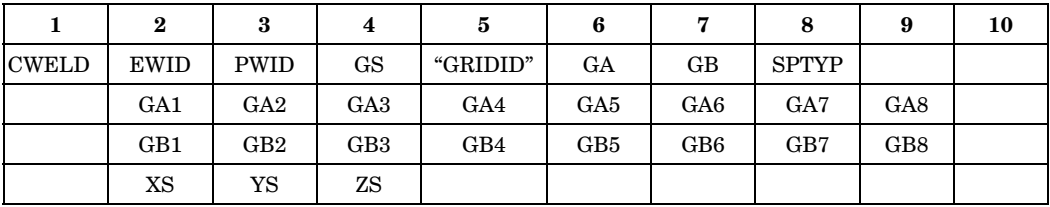

# **GRIDID Example:**

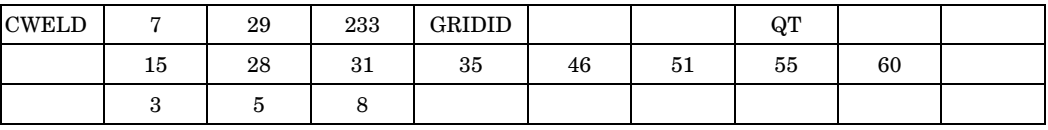

**13 Bulk CO-CY**

#### **CWELD 1311 Weld or Fastener Element Connection**

# **ELEMID Format: (See Remark 4)**

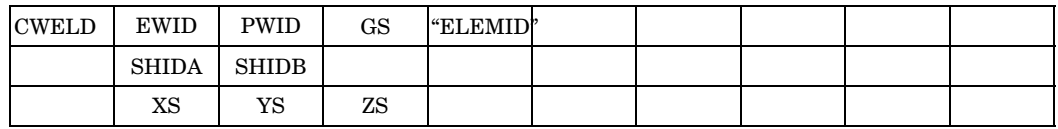

## **ELEMID Example:**

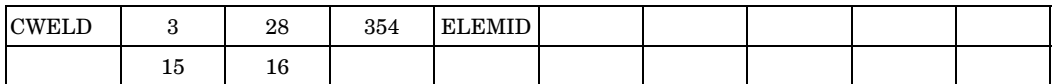

## **ALIGN Format: (See Remark 5)**

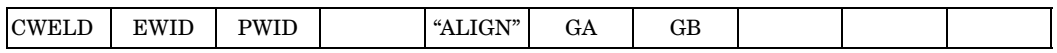

# **ALIGN Example:**

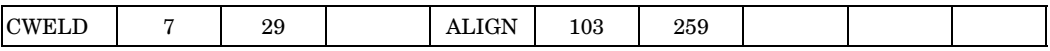

### **Fields:**

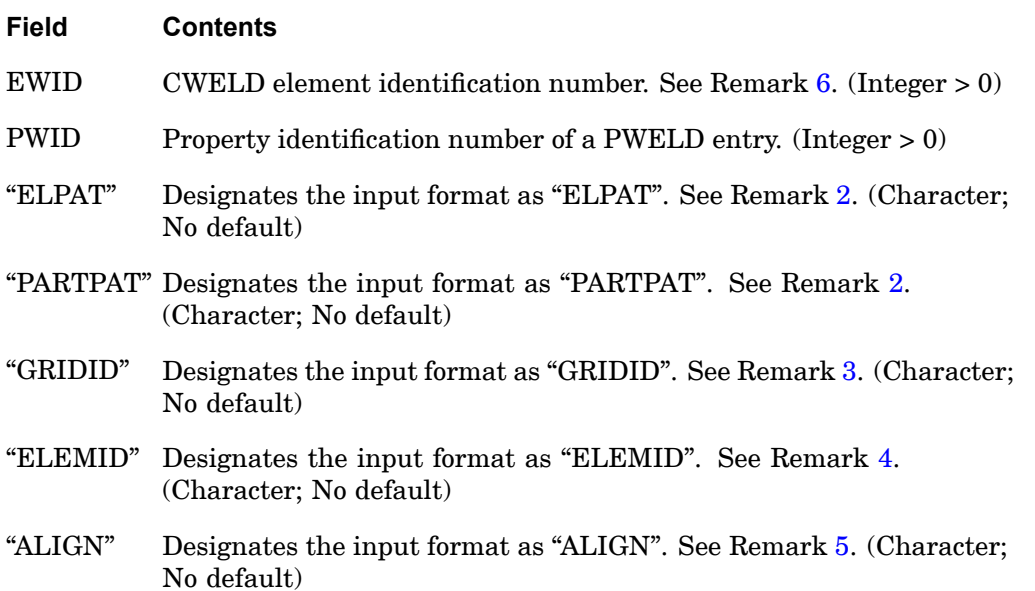

#### **1312 CWELD Weld or Fastener Element Connection**

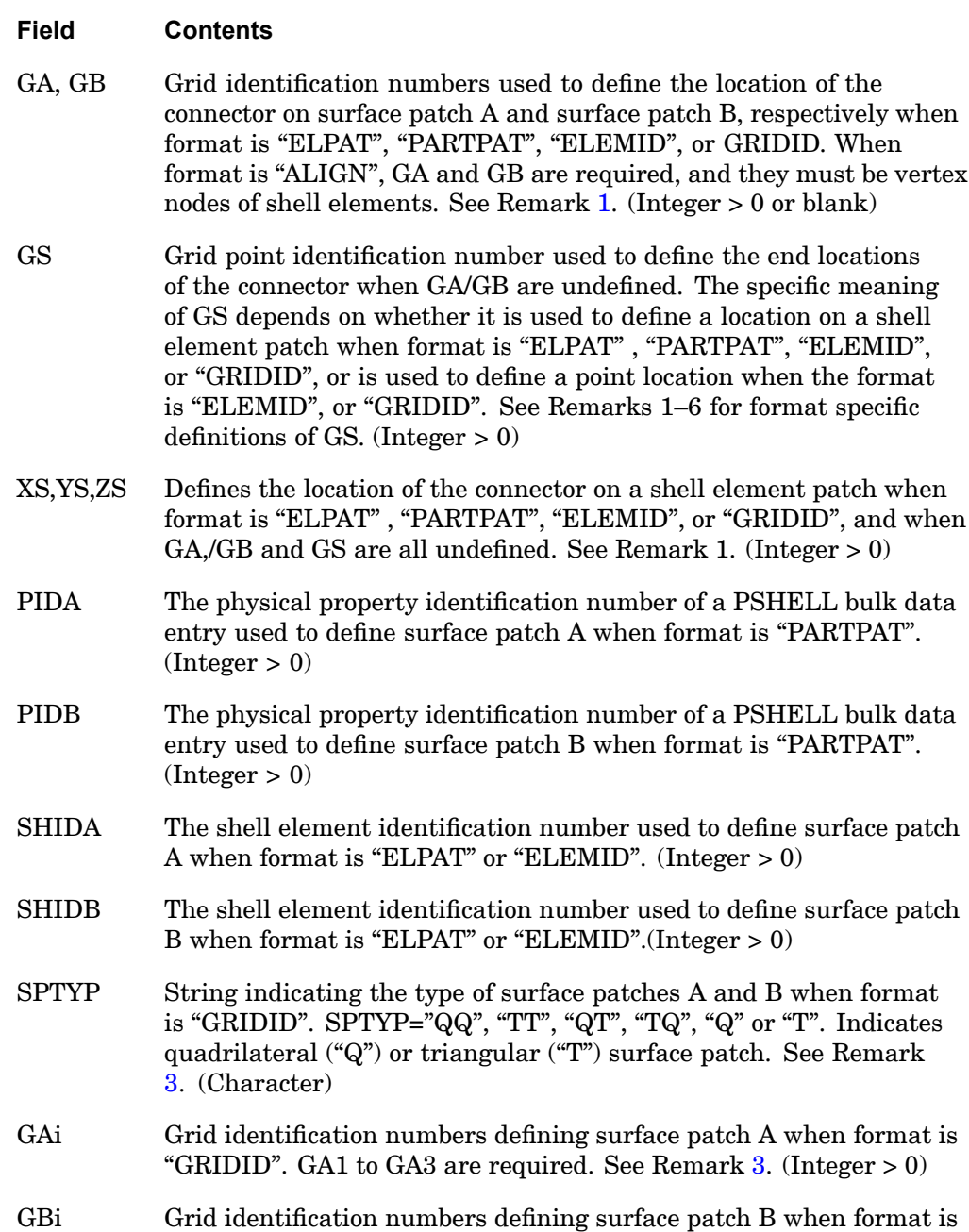

"GRIDID". See Remark [3](#page-1338-0). (Integer <sup>&</sup>gt; 0)

**13 Bulk CO-CY**

#### **CWELD 1313 Weld or Fastener Element Connection**

#### <span id="page-1336-0"></span>**Remarks:**

- 1. GA/GB, or GS, or XS/YS/ZS, in that order of precedence, determine the location(s) of the CWELD connection on surface patches A and/or B, when format is "ELPAT", "PARTPAT", "ELEMID", or "GRIDID". The connection location on patch A is <sup>a</sup> specification of grid point GA, or <sup>a</sup> projection of GS or XS/YS/ZS normal to surface patch A. The location on patch B is <sup>a</sup> specification of grid point GB, or <sup>a</sup> projection of GS or XS/YS/ZS normal to surface patch B. When GS or XS/YS/ZS are used, <sup>a</sup> normal projection must exist in order to define <sup>a</sup> valid connection element. GS or XS/YS/ZS do not need to lie on either surface patch A or B. If GS or XS/YS/ZS are used to define the connection location, grid points are internally created at the connection location with an id, starting with the value specified on PARAM, OSWPPT.
- 2. If the "ELPAT" format is used, the shell element selected on SHIDA along with those connected and the shell element specified on the SHIDB along with those connected will create shell element patches A and B, respectively. The "PARTPAT" format works similarly, except that the shell elements for patches A and B are selected with the PSHELL property ID specified on PIDA and PIDB, respectively. See Figure [47](#page-1337-0).

For both "ELPAT" and "PARTPAT", shell element patches A and B are connected together with <sup>a</sup> weld of diameter D specified on the PWELD bulk entry. The centers of the weld connection GA and GB on patches A and B are determined as described in remark 1. Virtual grid points GA1-GA4 on patch A and GB1-GB4 on patch B are created at the corners of <sup>a</sup> square having an area equivalent to <sup>a</sup> circle using the diameter D. See Figure [48](#page-1337-0). The points on each patch are connected together using constraint equations represented by the dashed green lines in Figure [49](#page-1338-0). The diameter of the CWELD should be entered such that all GAi and GBi locations are either within the element in which GA and GB are projected onto, or an element directly adjacent. For example, if any GAi location is within the gray area in Figure [49](#page-1338-0), CWELD creation may fail. Parameters on the [SWLDPRM](#page-2071-0) bulk entry can be used to adjust tolerances and defaults when CWELD creation fails.

# <span id="page-1337-0"></span>**1314 CWELD**

**Weld or Fastener Element Connection**

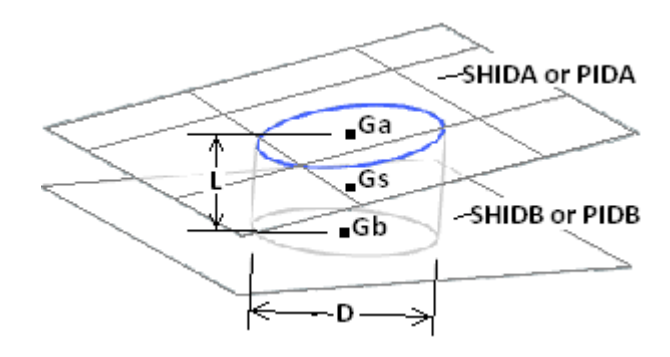

**Figure 13-47. Patch-to-Patch Connection Defined with Format ELPAT or PARTPAT**

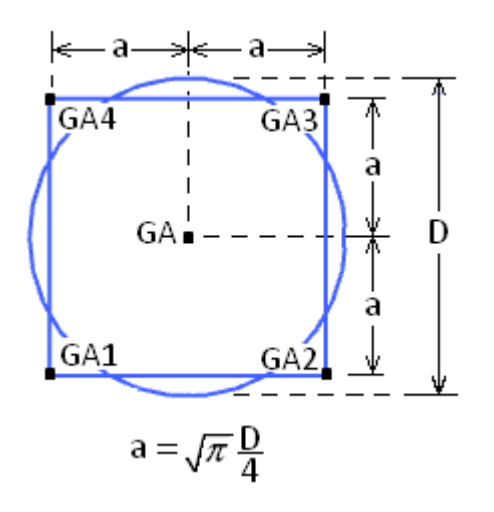

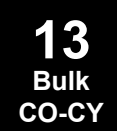

**Figure 13-48. GAi and GBi Locations with Format ELPAT or PARTPAT**

## **CWELD 1315 Weld or Fastener Element Connection**

<span id="page-1338-0"></span>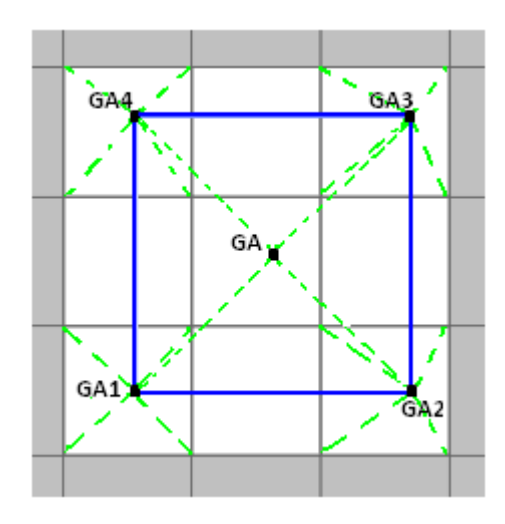

## **Figure 13-49. Weld Connections with Format ELPAT or PARTPAT**

3. The format "GRIDID" defines either <sup>a</sup> point to element face or an element face to element face connection. For the point to element face connection, you must define GS and GAi. Then it is assumed that GS is <sup>a</sup> shell vertex grid and GAi are grids describing an element face. For the element face to element face connection, you must define GS, GAi and GBi. Then GAi describes the first element face and GBi the second element face.

GAi are required for the "GRIDID" format. At least 3 and at most 8 grid IDs may be specified for GAi and GBi, respectively. Triangular and quadrilateral element definition sequences apply for the order of GAi and GBi, see [Figure](#page-1339-0) [13-50](#page-1339-0). Missing midside nodes are allowed. The envelop that is defined by the grids must represent <sup>a</sup> valid finite element shape, and not just <sup>a</sup> string of grids. The envelop may encapsulate more than one finite element.

#### <span id="page-1339-0"></span>**1316 CWELD Weld or Fastener Element Connection**

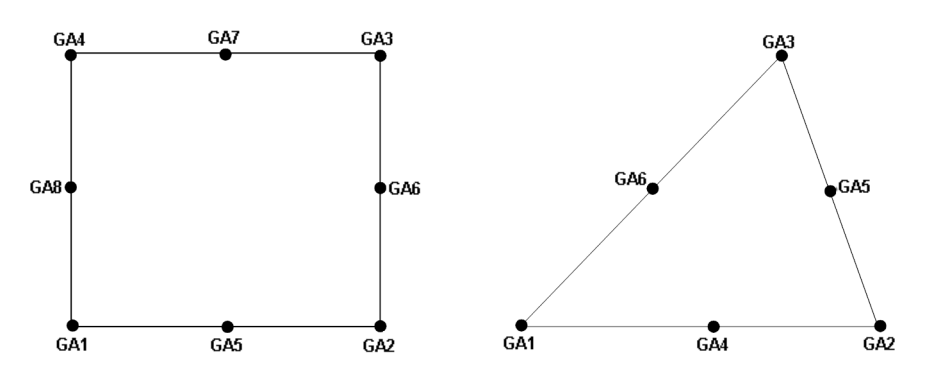

**Figure 13-50. Quadrilateral and Triangular Surface Patches Defined with Format GRIDID**

SPTYP defines the type of surface patches to be connected. SPTYP is required for the "GRIDID" format to identify quadrilateral or triangular patches. Allowable combinations are:

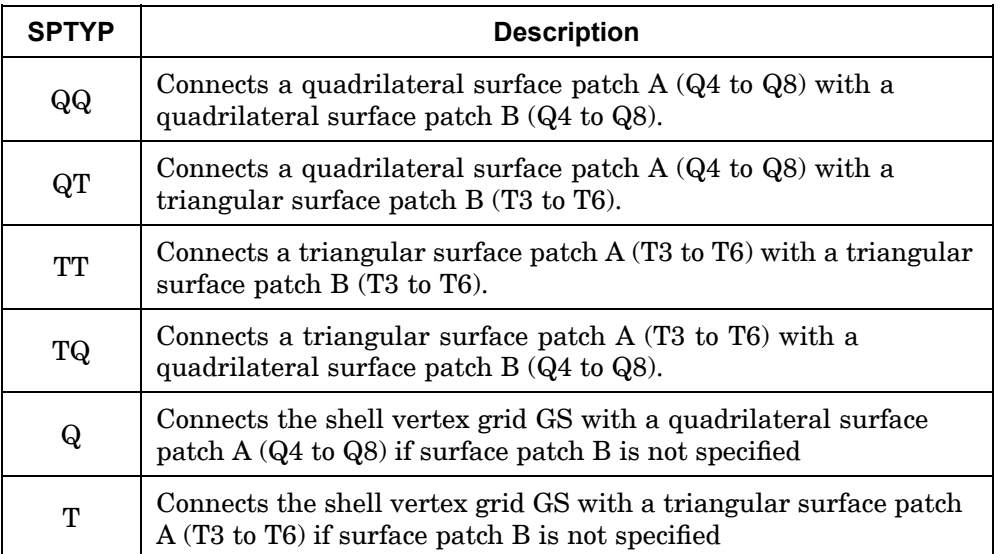

- 4. The "ELEMID" format defines <sup>a</sup> point to patch connection, GS to SHIDA or <sup>a</sup> patch to patch connection, SHIDA to SHIDB.
- 5. The "ALIGN" format defines <sup>a</sup> point to point connection. GA and GB are required, and they must be vertex nodes of shell elements. GA and GB are not required for the other formats.

**13 Bulk CO-CY**

#### **CWELD 1317 Weld or Fastener Element Connection**

<span id="page-1340-0"></span>6. CWELD defines <sup>a</sup> flexible connection between two surface patches, between <sup>a</sup> point and <sup>a</sup> surface patch, or between two shell vertex grid points. See Figure 13-51 through [Figure](#page-1341-0) 13-53.

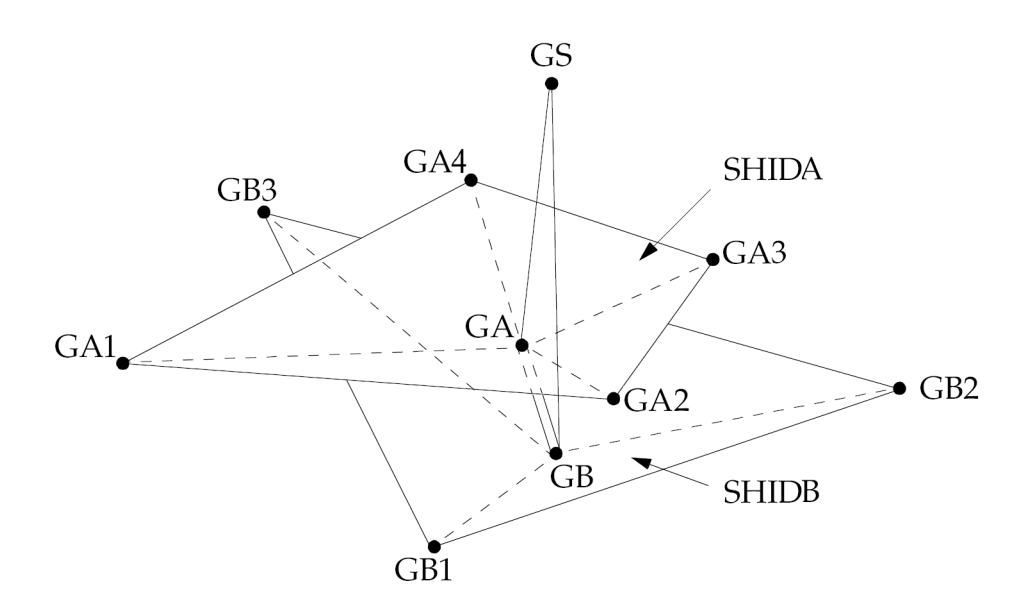

**Figure 13-51. Patch-to-Patch Connection Defined with Format GRIDID or ELEMID**

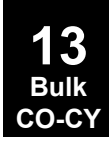

<span id="page-1341-0"></span>**1318 CWELD Weld or Fastener Element Connection**

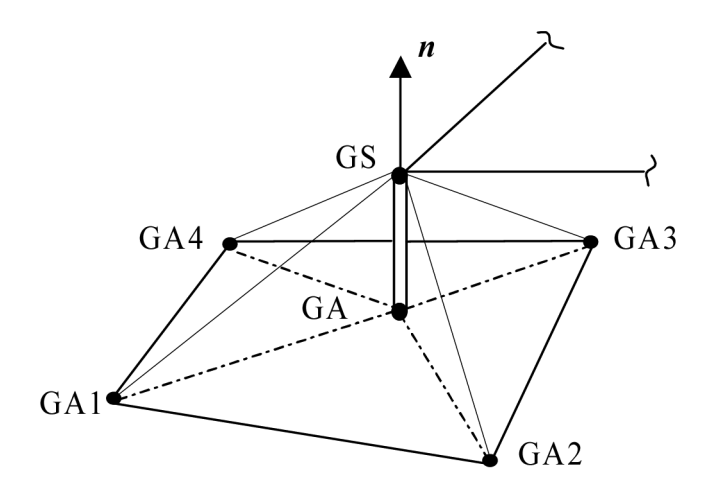

**Figure 13-52. Point-to-Patch Connection Defined with Format GRIDID or ELEMID**

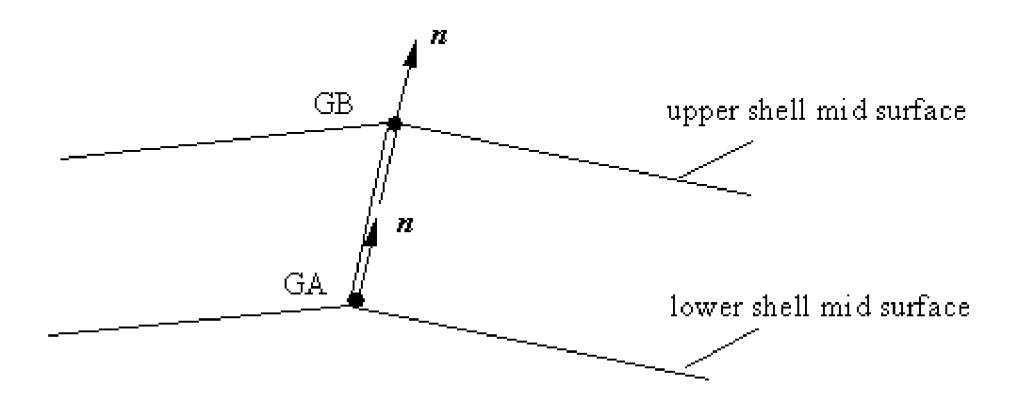

**Figure 13-53. Point-to-Point Connection Defined with Format ALIGN**

7. Forces and moments are output in the element coordinate system. The element x-axis is in the direction of GA to GB, see Figure 13-54. If zero length (GA and GB are coincident), the x-axis will be defined by the normal from shell A. The element y-axis is perpendicular to the element x-axis and is lined up with the closest axis of the basic coordinate system. The element z-axis is the cross product of the element x- and y-axis. The output of the forces and moments including the sign convention is the same as in the CBAR element.

#### **CWELD 1319 Weld or Fastener Element Connection**

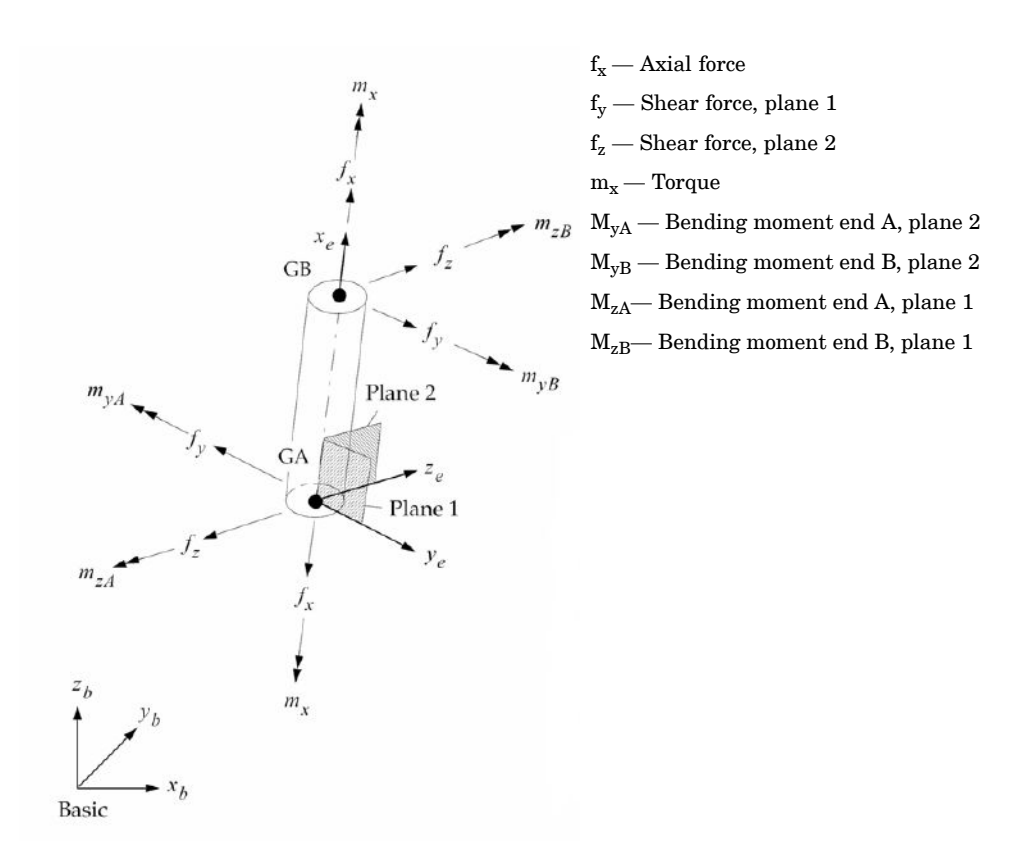

## **Figure 13-54. Element Coordinate System and Sign Convention of Element Forces**

8. When the format is ELPAT or PARTPAT and GA and GB are specified, the displacements for these grids will be printed/stored as specified in the case control. If these points are not specified, the displacements will only be written to the .f06 file with grid numbers generated as follows: Grid ID =  $1000000 + 10*(\text{cwell ID}) + (\text{end ID})$ where the end ID is 1 or 2 for the two ends. The new grid ID's are only used for labeling the displacement output and do not exist in the analysis or internal tables. This displacement result is not written to the .op2 or punch file.

# **1320 CYAX Grid Points on Axis of Symmetry**

# **CYAX** Grid Points on Axis of Symmetry

Lists grid points that lie on the axis of symmetry in cyclic symmetry analysis.

#### **Format:**

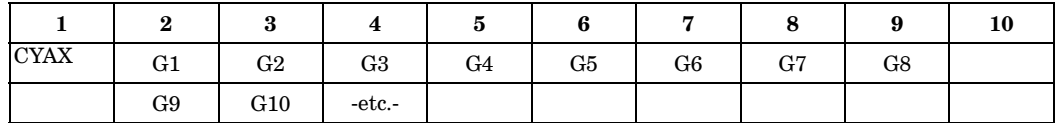

#### **Example:**

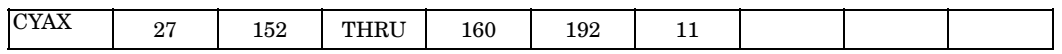

#### **Fields:**

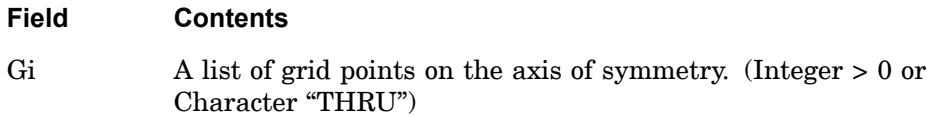

- 1. The displacement coordinate system (see CD field on theGRID entry) for <sup>a</sup> grid point lying on the axis of symmetry must be <sup>a</sup> rectangular system with the z-component of motion aligned with the axis of symmetry. The positive axis of symmetry is defined so that the azimuthal angle from positive side 1 to side 2 of <sup>a</sup> segment is in the same direction as the angle from T1 to T2 for the axis point. This is consistent with the left- or right-hand rule.
- 2. If the dihedral symmetry option (STYPE <sup>=</sup> "DIH" on the CYSYM entry) is selected, the y-axis must be perpendicular to side 1.
- 3. Grid points lying on the axis of symmetry may be constrained by SPCs but not by MPCs. If the number of segments is three or more, SPCs must be applied to both components 1 and 2 or to neither, and SPCs must be applied to both components 4 and 5 or to neither in order to satisfy symmetry. In addition, the degrees-of-freedom (not constrained by SPCs, if any) at these grid points must be in the analysis set (a-set). If all degrees-of-freedom of grid points on the axis of symmetry are constrained by SPCs (including heat transfer, where there is only one degree-of-freedom), the grid point should not be listed on the CYAX entry.
- 4. Grid points lying on the axis of symmetry must not be defined on side 1 or on side 2 by means of <sup>a</sup> CYJOIN entry.

# **CYAX 1321 Grid Points on Axis of Symmetry**

5. The word "THRU" must not appear in fields 2 or 9.

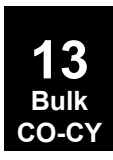

# **1322 CYJOIN Cyclic Symmetry Boundary Points**

# **CYJOIN** Cyclic Symmetry Boundary Points

Defines the boundary points of <sup>a</sup> segment in cyclic symmetry problems.

#### **Format:**

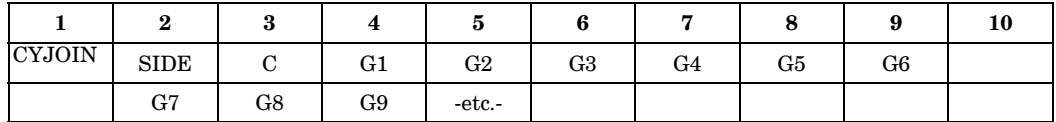

#### **Example:**

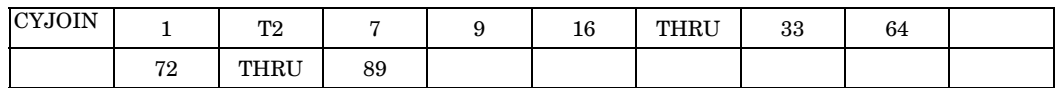

#### **Fields:**

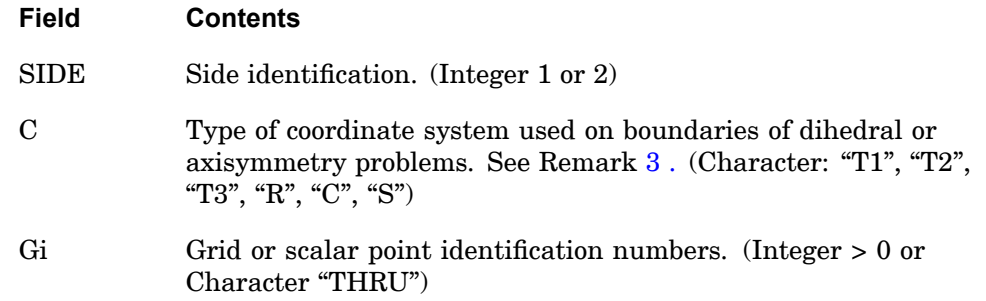

- 1. CYJOIN entries are used only for cyclic symmetry problems. The CYSYM entry must be used to specify rotational, dihedral, or axisymmetry.
- 2. For rotational or axisymmetry problems, there must be one logical entry for  $SIDE = 1$  and one for  $SIDE = 2$ . The two lists specify grid points to be connected; therefore, both lists must have the same length.
- 3. For dihedral problems, side 1 refers to the boundary between segments and side 2 refers to the middle of <sup>a</sup> segment. For dihedral and/or AXI type of symmetry, the grid point degree-of-freedom that is normal to the boundary must be specified in field 3 as "T1", "T2", or "T3". ("R", rectangular, and "C", cylindrical, are the same as "T2"while "S", spherical, is the same as "T3"). For scalar and extra points with one degree-of-freedom, these should be specified as blank, "T2", or "T3" if they are to have the same sign, and "T1", if the two connected points are to be opposite in sign.
- 4. All components of displacement at boundary points are connected to adjacent segments except those constrained by SPCi, MPC, or OMITi entries.
- 5. The points on the axis of symmetry of the model, defined in the CYAX entry must not be defined as <sup>a</sup> side 1 or side 2 point by means of this entry.
- 6. The word "THRU" may not appear in fields 4 or 9 of the parent entry and fields 2 or 9 of the continuation entries.
- 7. All grid points that are implicitly or explicitly referenced must be defined.
- 8. For rotational and axisymmetry problems, the displacement coordinate systems must be consistent between sides 1 and 2. This is best satisfied by the use of <sup>a</sup> spherical or cylindrical coordinate system.

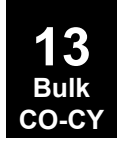

# <span id="page-1347-0"></span>**1324 CYSUP Fictitious Supports for Cyclic Symmetry**

# **CYSUP** Fictitious Supports for Cyclic Symmetry

Defines fictitious supports for cyclic symmetry analysis.

#### **Format:**

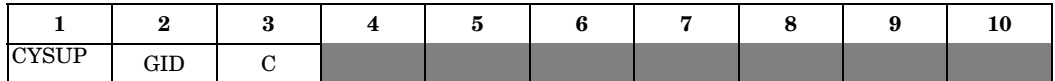

#### **Example:**

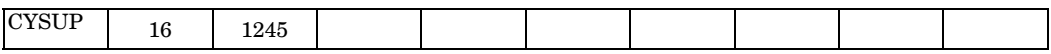

#### **Fields:**

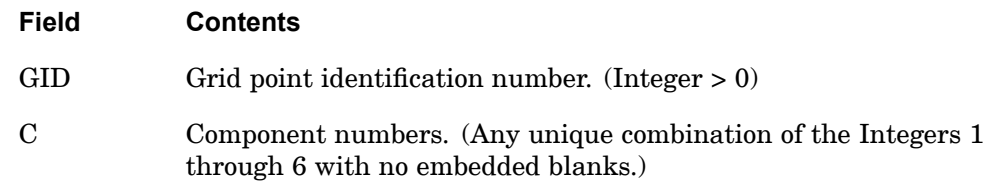

#### **Remarks:**

- 1. Components of motion defined on this entry may not appear on SPC, SPC1, OMIT, OMIT1 entries, or in rigid elements or multipoint constraints as dependent degrees-of-freedom.
- 2. Supports are applied at the grid point identified in field 2 to prevent rigid body motions in static analysis, or to define rigid body modes in eigenvalue analysis. All degrees-of-freedom should be at <sup>a</sup> single grid point. In other words, there can only be one such supported grid point in the model. The supports are applied only to the cyclic components of order  $k=0$  or  $k=1$ . In order to satisfy conditions of symmetry, certain restrictions are placed on the location of the grid point and the orientation of its displacement coordinate system, as shown in the following table:

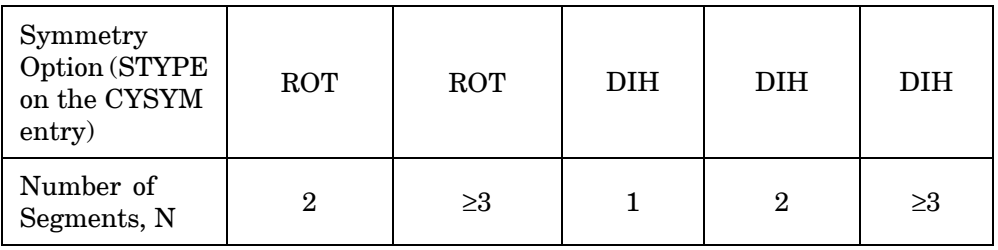

**13 Bulk CO-CY**

# **CYSUP 1325 Fictitious Supports for Cyclic Symmetry**

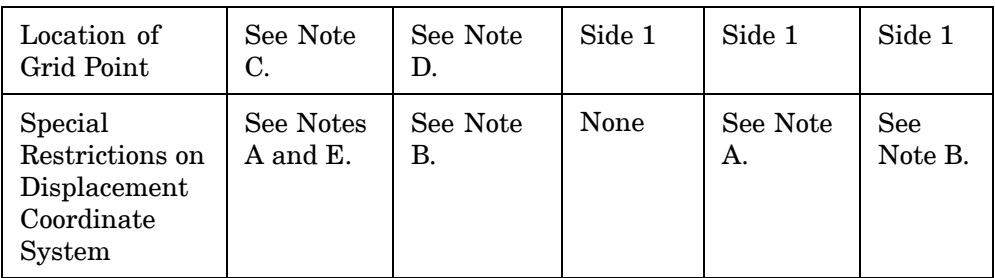

#### **Note**

- a. T3 axis must be parallel to axis of symmetry.
- b. The displacement coordinate system at the referenced grid point must be cylindrical with the z-axis along the axis of symmetry.
- c. Any location except on side 2.
- d. Any location except on the axis of symmetry or on side 2.
- e. If the grid point is on the axis of symmetry, the displacement coordinate system must be rectangular.
- 3. If the number of segments, N, is 1 (in the case of DIH symmetry) or 2 (in the case of ROT or AXI symmetry), it is important that the rotational components referenced in field 3 be elastically connected to the structure. If  $N \ge 2$  (in the case of DIH symmetry) or  $N \geq 3$  (in the case of ROT or AXI symmetry), it is not important, because in this case the supports for rigid body rotation are actually applied to translational motions.
- 4. if  $N \geq 3$ , supports will be applied to both the 1 and 2 (inplane-translational) components, if either is referenced, and to both the 4 and 5 (out-of-plane rotational) components, if either is referenced. If component 6 is supported, component 2 should not appear on OMIT or OMIT1 entries.
- 5. The restrictions noted in Remarks [2](#page-1347-0) and 4 are related to symmetry requirements. For  $N \geq 3$ , symmetry requires that the supports be symmetrical (or antisymmetrical), with respect to any plane passing through the axis of symmetry. For the DIH options,  $N = 1$  and  $N = 2$ , symmetry requires that the supports be symmetrical (or antisymmetrical) with respect to the plane(s) of symmetry. For the ROT option,  $N = 2$ , symmetry requires that a support be either parallel or perpendicular to the axis of symmetry.
- 6. GID must be <sup>a</sup> grid point and not <sup>a</sup> scalar point.

# **1326 CYSYM Cyclic Symmetry Parameters**

# **CYSYM** Cyclic Symmetry Parameters

Defines parameters for cyclic symmetry analysis.

#### **Format:**

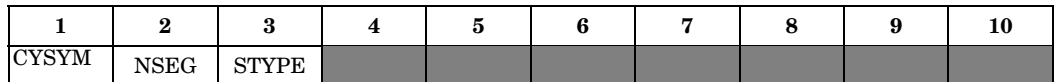

#### **Example:**

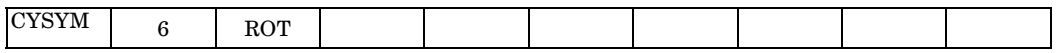

## **Fields:**

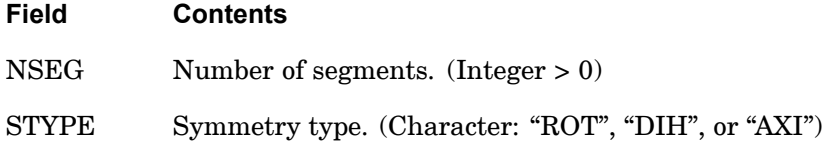

- 1. STYPE <sup>=</sup> "AXI" is <sup>a</sup> special case of STYPE <sup>=</sup> "ROT" used to model axisymmetric structures.
- 2. If STYPE <sup>=</sup> "AXI", then all grid points must lie on side 1, side 2, or the axis. Also, plate elements with midside grid points may not be defined. See "Cyclic Symmetry" in the *NX Nastran User's Guide*.

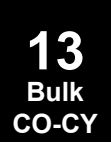

# **Chapter 14 Bulk Data Entries D—E**

Bulk data entries DAREA—EXTRN

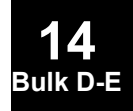

# **1328 DAREA Load Scale Factor**

# **DAREA** Load Scale Factor

Defines scale (area) factors for static and dynamic loads. In dynamic analysis, DAREA is used in conjunction with RLOADi and TLOADi entries.

#### **Format:**

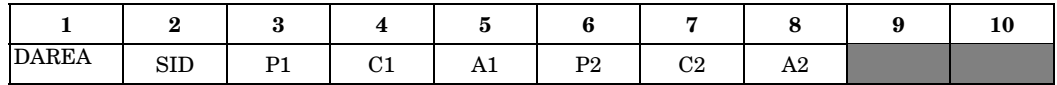

#### **Example:**

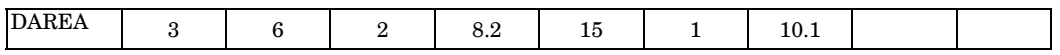

#### **Fields:**

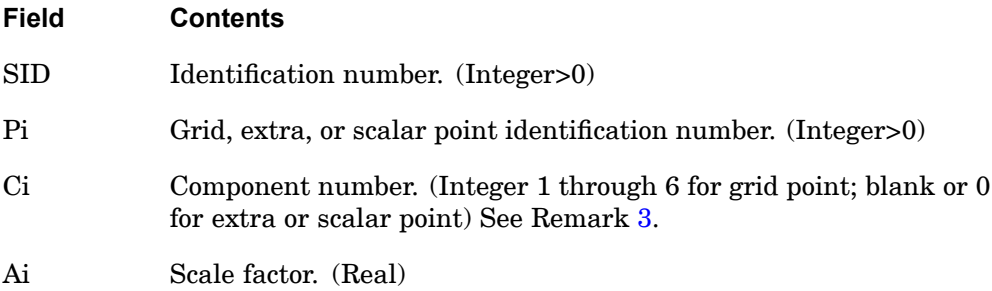

- 1. One or two scale factors may be defined on <sup>a</sup> single entry.
- 2. Refer to RLOAD1, RLOAD2, TLOAD1, TLOAD2, or ACSRCE entries for the formulas that define the scale factor Ai in dynamic analysis.
- 3. Component numbers refer to the displacement coordinate system defined with the CD field on the GRID entry.
- 4. In dynamic analysis, DAREA entries may be used with LSEQ Bulk Data entries if LOADSET is specified in Case Control. The LSEQ and static load entries will be used to internally generate DAREA entries.
- 5. If DAREA is referenced by <sup>a</sup> GUST entry, Pi must be defined. However, it is only used if selected through <sup>a</sup> DLOAD Case Control command. WG from the GUST entry is used instead of Ai when requested via <sup>a</sup> GUST entry.

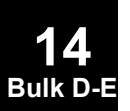

- 6. All DAREA entries corresponding to all grid and scalar points are automatically converted internally by the program to equivalent FORCE/MOMENT/SLOAD entries (as appropriate) if there are no LSEQ Bulk Data entries. The DAREA entries can only be used in static analysis if there are no LSEQ Bulk Data entries.
- 7. In superelement analysis, DAREA may be used to specify loads not only on the interior points of the residual, but also on the interior points of upstream superelements if there are no LSEQ Bulk Data entries.

# **1330 DCONADD Design Constraint Set Combination**

# **DCONADD** Design Constraint Set Combination

Defines the design constraints for <sup>a</sup> subcase as <sup>a</sup> union of DCONSTR entries.

#### **Format:**

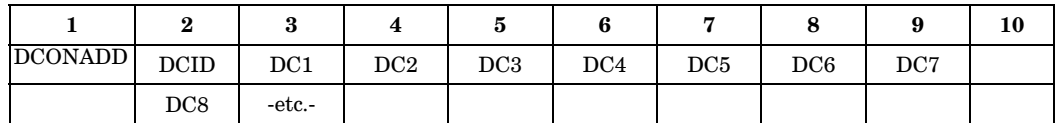

## **Example:**

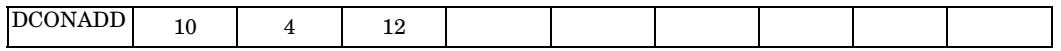

## **Fields:**

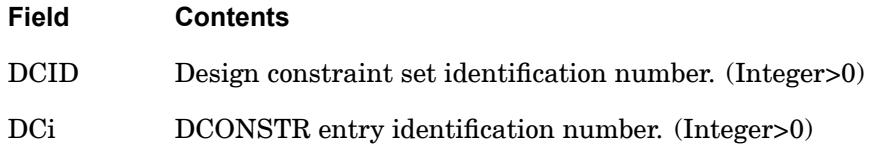

- 1. The DCONADD entry is selected by <sup>a</sup> DESSUB or DESGLB Case Control command.
- 2. All DCi must be unique from other DCi.

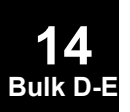

## **DCONSTR 1331 Design Constraints**

# **DCONSTR** Design Constraints

Defines design constraints.

#### **Format:**

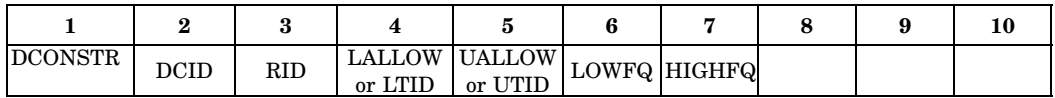

# **Examples:**

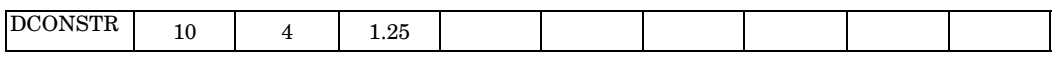

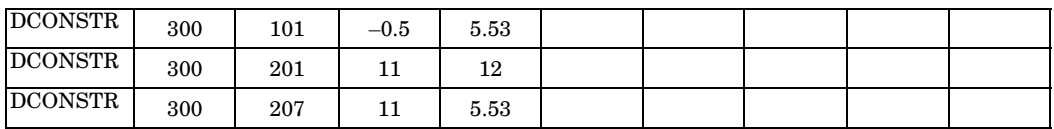

## **Fields:**

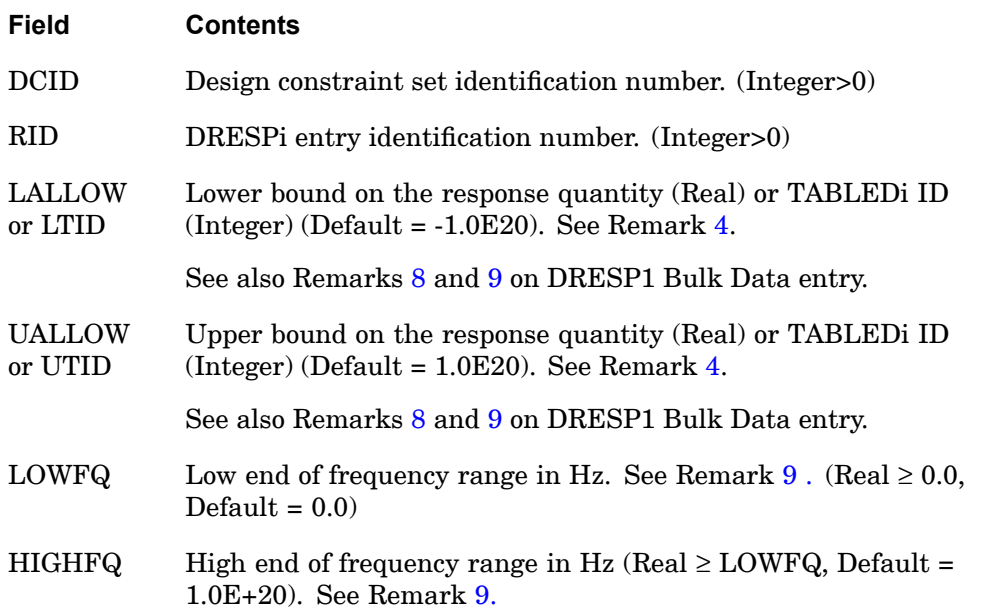

# **Remarks:**

1. The DCONSTR entry may be selected in the Case Control section by the DESSUB or DESGLB command.

- <span id="page-1355-0"></span>2. DCID may be referenced by the DCONADD Bulk Data entry.
- 3. For <sup>a</sup> given DCID, the associated RID can be referenced only once.
- 4. If LALLOW and/or UALLOW are defined as real values, they are interpreted as constant.

If defined as integers, they are interpreted as the ID of <sup>a</sup> TABLED1, TABLED2, TABLED3, or TABLED4 bulk entry which defines the bound as <sup>a</sup> function of frequency. When spawning multiple constraints over <sup>a</sup> frequency set from <sup>a</sup> single DCONSTR input, the program loops over the frequencies in the frequency set to determine the corresponding bound for each frequency.

- 5. The units of LALLOW and UALLOW must be consistent with the referenced response defined on the DRESPi entry. If RID refers to an "EIGN" response, then the imposed bounds must be expressed in the units of the eigenvalues, (radian/time)<sup>2</sup> . If RID refers to <sup>a</sup> "FREQ" response, then the imposed bounds must be expressed in cycles/time.
- 6. LALLOW and UALLOW are unrelated to the stress limits specified on the MATi entry.
- 7. For selection of DOT as the optimizer (the default), the constraints are computed as follows:

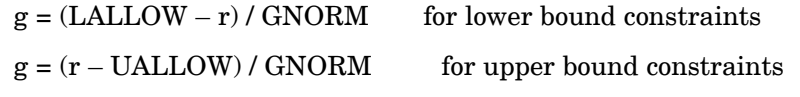

where  $\text{GNORM} = \left\{ \begin{array}{l} | \text{LALLOW} | \text{ for lower bounds if } | \text{LALLOW}| > \text{GSCAL} \\ | \text{UALLOW}| \text{ for upper bounds if } | \text{UALLOW}| > \text{GSCAL} \\ \text{GSCAL otherwise} \end{array} \right.$ 

GSCAL is specified on the DOPTPRM entry. (Default <sup>=</sup> 0.001)

If the alternate optimizer, Analytic Design System, is selected, then <sup>a</sup> true normalization is performed, and the normalized constraint values always vary between -1.0 and +1.0 in <sup>a</sup> symmetric manner. Due to the method of normalization employed with the use of this optimizer, there is no need to account for <sup>a</sup> small denominator. Note also that the "Maximum Value of Constraint" column in the "Summary of Design Cycle History" table in the f06 file will also contain different values based on which optimizer is selected. The normalization for the Analytic Design System follows the below expressions:

If <sup>a</sup> bound is sandwiched between zero and r:

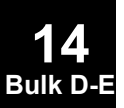

<span id="page-1356-0"></span> $g=(\text{LALLOW}-r)/|r|$  or  $g=(r-\text{UALLOW})/|r|$ 

Otherwise:

 $g=(\text{LALLOW}-r)/|2* \text{LALLOW}-r|$  or  $g=(r-\text{UALLOW}/|2* \text{UALLOW}-r|)$ 

The only special case gives <sup>a</sup> constraint value of 0.0, thus no difficulties arise with <sup>a</sup> zero denominator.

- 8. As Remark [7](#page-1355-0) indicates, when DOT is selected as the optimizer, small values of UALLOW and LALLOW require special processing and should be avoided. Bounds of exactly zero are particularly troublesome. This can be avoided by using <sup>a</sup> DRESP2 entry that offsets the constrained response from zero.
- 9. LOWFQ and HIGHFQ fields are functional only for DRESP1 response types with the "FR" or "PSD" prefixes, for example FRDISP or PSDVELO. The bounds provided in LALLOW and UALLOW are applicable to <sup>a</sup> response only when the value of the response of the forcing frequency falls between the LOWFQ and HIGHFQ. If the ATTB field of the DRESP1 entry is not blank, LOWFQ and HIGHFQ are ignored.

## **1334 DDVAL Discrete Design Variable Values**

# **DDVAL** Discrete Design Variable Values

Define real, discrete design variable values for discrete variable optimization.

#### **Format:**

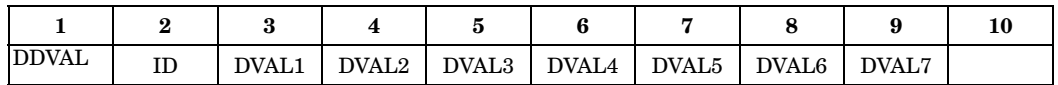

#### **Alternate Format:**

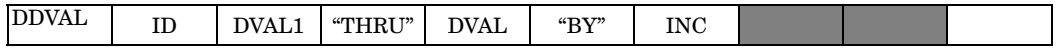

The Continuation Entry formats may be used more than once and in any order. They may also be used with either format above.

#### **Continuation Entry Format 1:**

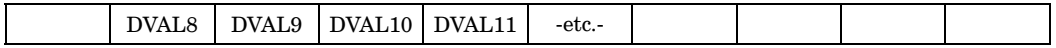

#### **Continuation Entry Format 2::**

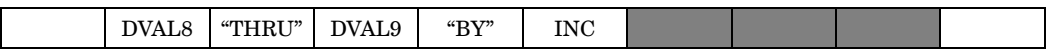

#### **Example:**

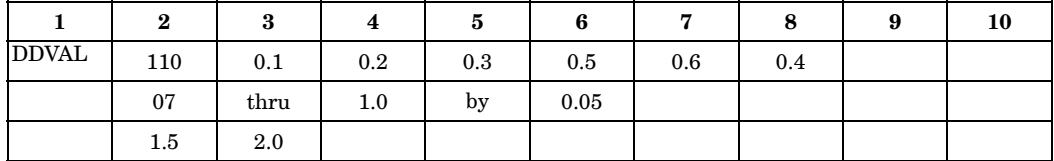

#### **Fields:**

**Field Contents**

ID Unique discrete value set identification number. (Integer>0)

DVALi Discrete values. (Real, or "THRU" or "BY")

INC Discrete value increment. (Real)

#### **Remarks:**

1. DDVAL entries must be referenced by <sup>a</sup> DESVAR entry in the DDVAL field (field 8).

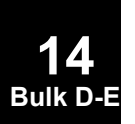

#### **DDVAL 1335 Discrete Design Variable Values**

- 2. Trailing fields on <sup>a</sup> DDVAL record can be left blank if the next record is of type DVALi "THRU" DVALj "BY" INC. Also fields 7 - 9 must be blank when the type DVALi "THRU" DVALj "BY" INC is used in fields 2 - 6 and fields 8 - 9 must be blank when the type DVALi "THRU" DVALj "BY" INC is used in fields 3 - 7 for the first record. Embedded blanks are not permitted in other cases.
- 3. The DVALi sequence can be random.
- 4. The format DVALi "THRU" DVALj "BY" INC defines <sup>a</sup> list of discrete values, e.g., DVALi, DVALi+INC, DVALIi+2.0\*INC, ..., DVALj. The last discrete DVALj is always included, even if the range is not evenly divisible by INC.

### **1336 DEFORM Static Element Deformation**

# **DEFORM** Static Element Deformation

Defines enforced axial deformation for one-dimensional elements for use in statics problems.

#### **Format:**

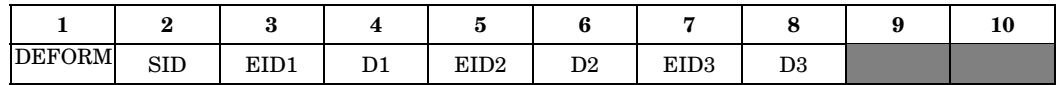

#### **Example:**

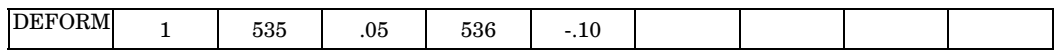

#### **Fields:**

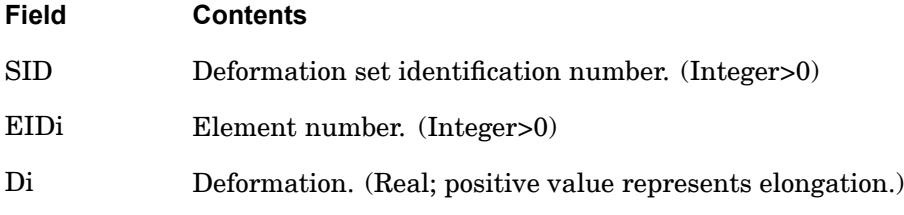

- 1. The referenced element must be one-dimensional (CROD, CONROD, CTUBE, CBAR, CBEAM).
- 2. Deformation sets must be selected in the Case Control Section with DEFORM <sup>=</sup> SID.
- 3. One to three enforced element deformations may be defined on <sup>a</sup> single entry.
- 4. The DEFORM entry, when called by the DEFORM Case Control command, is applicable to linear static, inertia relief, differential stiffness, and buckling (Solutions 101, 105, 114, and 200) and will produce fatal messages in other solution sequences. Use SPCD to apply enforced displacements in solution sequences for which DEFORM does not apply.

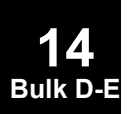

## **DEFUSET 1337 Degree-of-Freedom Set Name Definition**

# **DEFUSET** Degree-of-Freedom Set Name Definition

Defines new names for degree-of-freedom sets.

#### **Format:**

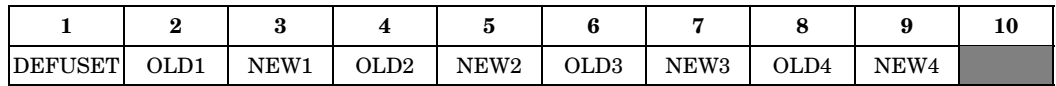

#### **Example:**

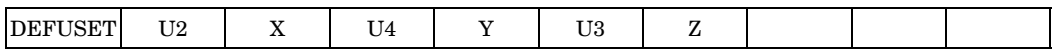

#### **Fields:**

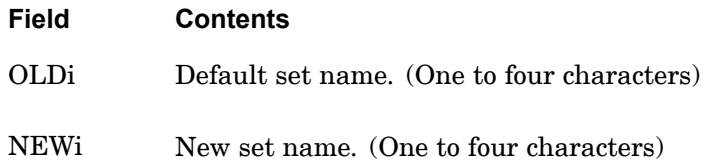

- 1. From one to four set names may be specified on <sup>a</sup> single entry.
- 2. OLDi must refer to any of the set names given in ["Degree-of-Freedom](#page-932-0) Sets". It is recommended that OLDi refer only to the set names U1 through U6. If sets PA or PS are referenced, <sup>a</sup> user fatal message is issued.
- 3. All NEWi names must be unique with respect to all other set names.
- 4. The DEFUSET entry is optional since default set names exist for all displacement sets.
- 5. The DEFUSET entry must be present in the Bulk Data Section in all restarts.
- 6. The user defined degree-of-freedom sets  $U1 U9$  are created with the USET and USET1 bulk entries. Be aware that the user defined sets U2 - U8 are used by NX Nastran in some special cases. You may use U2 – U8 as long as it doesn't conflict with these cases. See "User Defined [Degree-of-Freedom](#page-939-0) Sets" for the list of these special cases.

# **1338 DELAY Dynamic Load Time Delay**

# **DELAY** Dynamic Load Time Delay

Defines the time delay term t in the equations of the dynamic loading function.

#### **Format:**

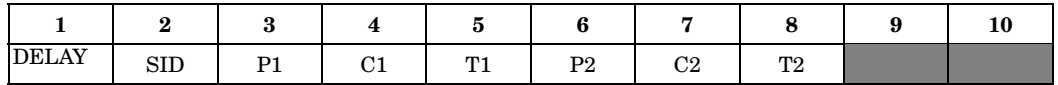

#### **Example:**

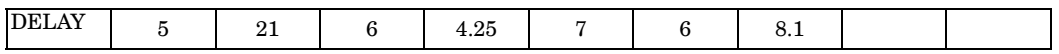

#### **Fields:**

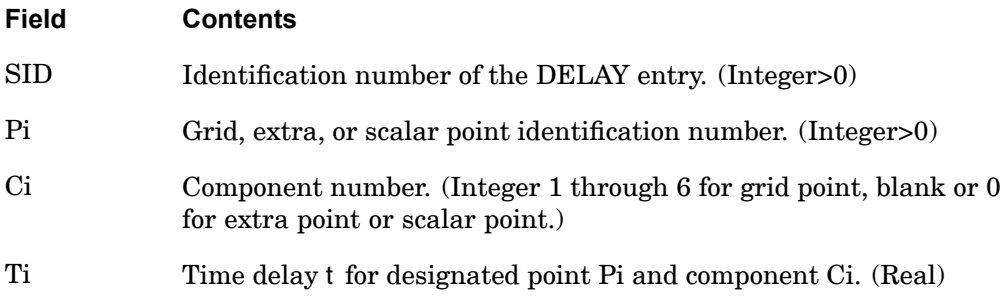

- 1. One or two dynamic load time delays may be defined on <sup>a</sup> single entry.
- 2. SID must also be specified on <sup>a</sup> RLOAD1, RLOAD2, TLOAD1, TLOAD2, or ACSRCE entry. See those entry descriptions for the formulas that define the manner in which the time delay t is used.
- 3. A DAREA and/or LSEQ entry should be used to define <sup>a</sup> load at Pi and Ci.
- 4. In superelement analysis, DELAY entries may only be applied to loads on points in the residual structure.

**14 Bulk D-E**

# **DEQATN** Design Equation Definition

Defines one or more equations for use in design sensitivity or p-element analysis.

#### **Format:**

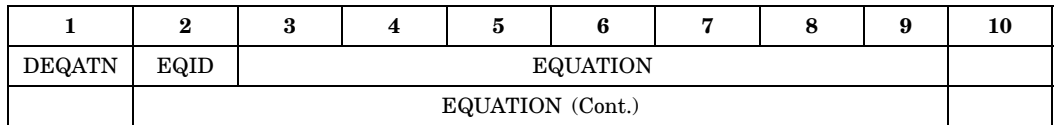

#### **Example:**

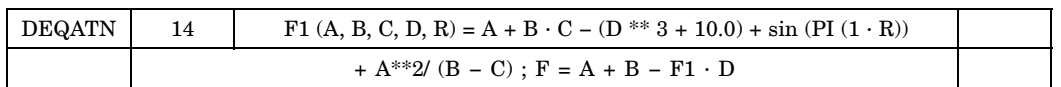

## **Fields:**

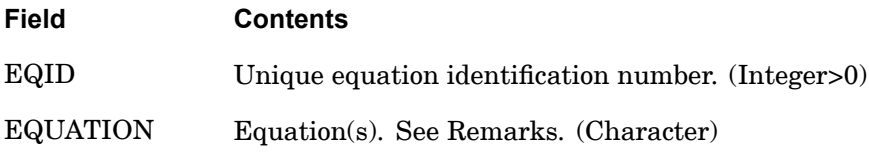

#### **Remarks:**

1. EQUATION is <sup>a</sup> single equation or <sup>a</sup> set of nested equations and is specified in fields 3 through 9 on the first entry and may be continued on fields 2 through 9 on the continuation entries. On the continuation entries, no commas can appear in columns 1 through 8. All data in fields 2 through 9 must be specified in columns 9 through 72. The large-field format is not allowed.

A single equation has the following format:

variable-1  $(x1, x2, ..., xn)$ =expression-1

A set of nested equations is separated by semicolons and has the format:

variable-1  $(x1, x2, ..., xn)$ =expression-1; variable-2=expression-2; variable-3=expression-3;

etc.

variable-m=expression-m

Expression-i is <sup>a</sup> collection of constants, real variables, and real functions, separated by operators, and must produce <sup>a</sup> single real value. (x1, x2, ...,

## **1340 DEQATN Design Equation Definition**

xn) is the list of all the variable names (except variable-i) that appear in all expressions. Variable-i may be used in subsequent expressions. The last equation, variable-m=expression-m, provides the value that is returned to the Bulk Data entry that references EQID; e.g., DRESP2. The example above represents the following mathematical equations:

$$
F1 = A + B \cdot C - (D^{3} + 10) + \sin(PI(1 \cdot R)) + \frac{A^{2}}{B - C}
$$
  

$$
F = A + B + F1 \cdot D
$$

where SIN and PI are intrinsic functions. See Remark 4.

- 2. EQUATION may contain embedded blanks. EQUATION must contain less than 32,000 nonblank characters. If more characters are required for use with <sup>a</sup> DRESP2 entry, the DRESP2 can be divided into two or more DRESP2 entries with <sup>a</sup> master DRESP2 referencing subsequent DRESP2s.
- 3. The syntax of the expressions follows FORTRAN language standards. The allowable arithmetic operations are shown in Table 14-1 in the order of execution precedence. Parenthesis are used to change the order of precedence. Operations within parentheses are performed first with the usual order of precedence being maintained within the parentheses.

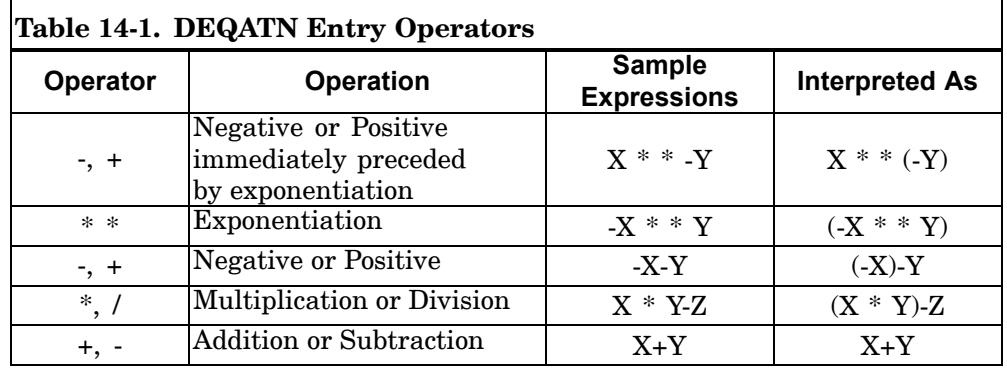

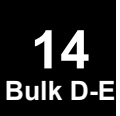

4. The expressions may contain intrinsic functions. Table 14-2 contains the format and descriptions of functions that may appear in the expressions. The use of functions that may be discontinuous must be used with caution because they can cause discontinuous derivatives. These are ABS, DIM, MAX, MIN, and MOD. For examples and further details see the *NX Nastran DMAP Programmer's Guide*.

## **DEQATN 1341 Design Equation Definition**

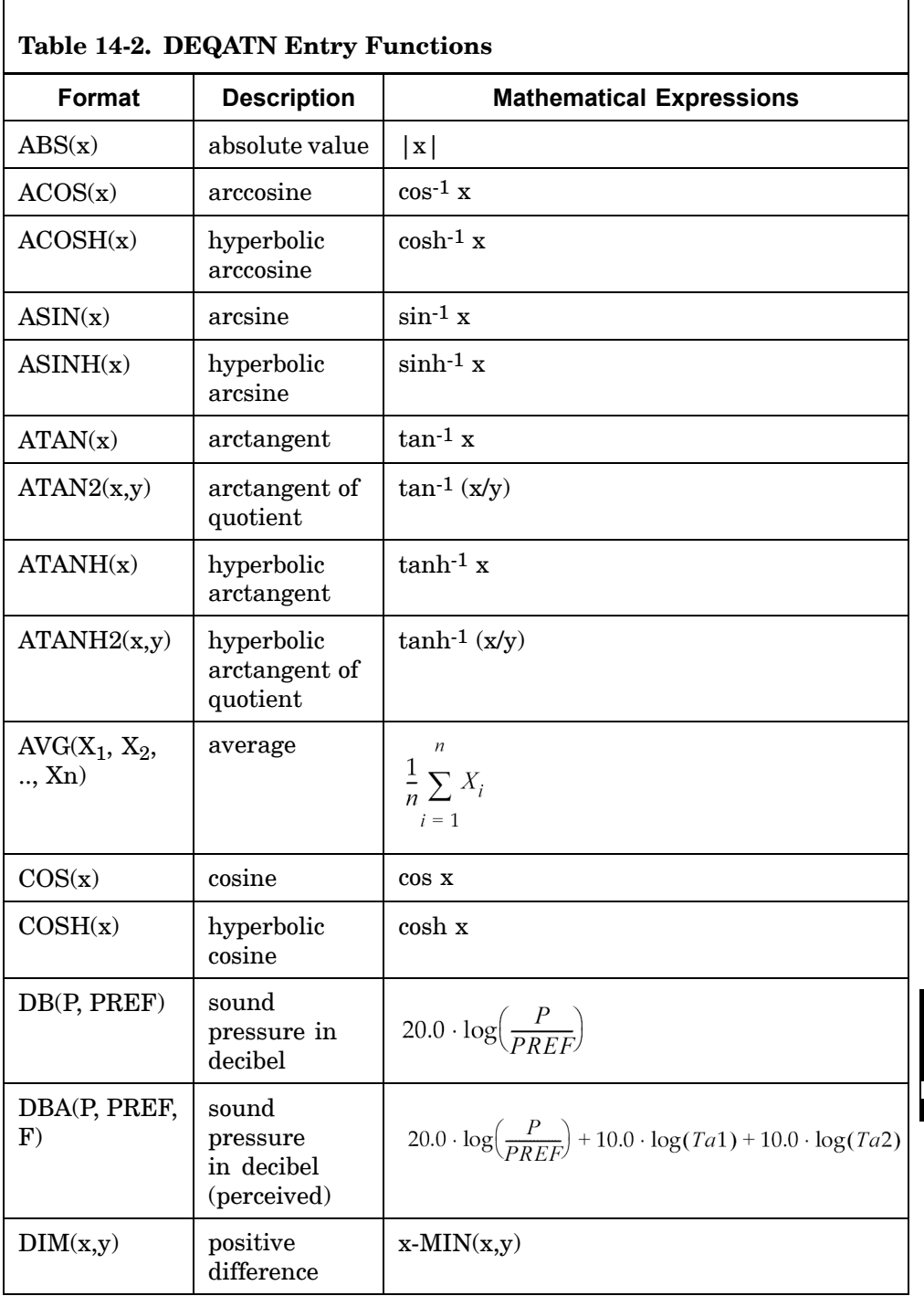

## **1342 DEQATN Design Equation Definition**

ř

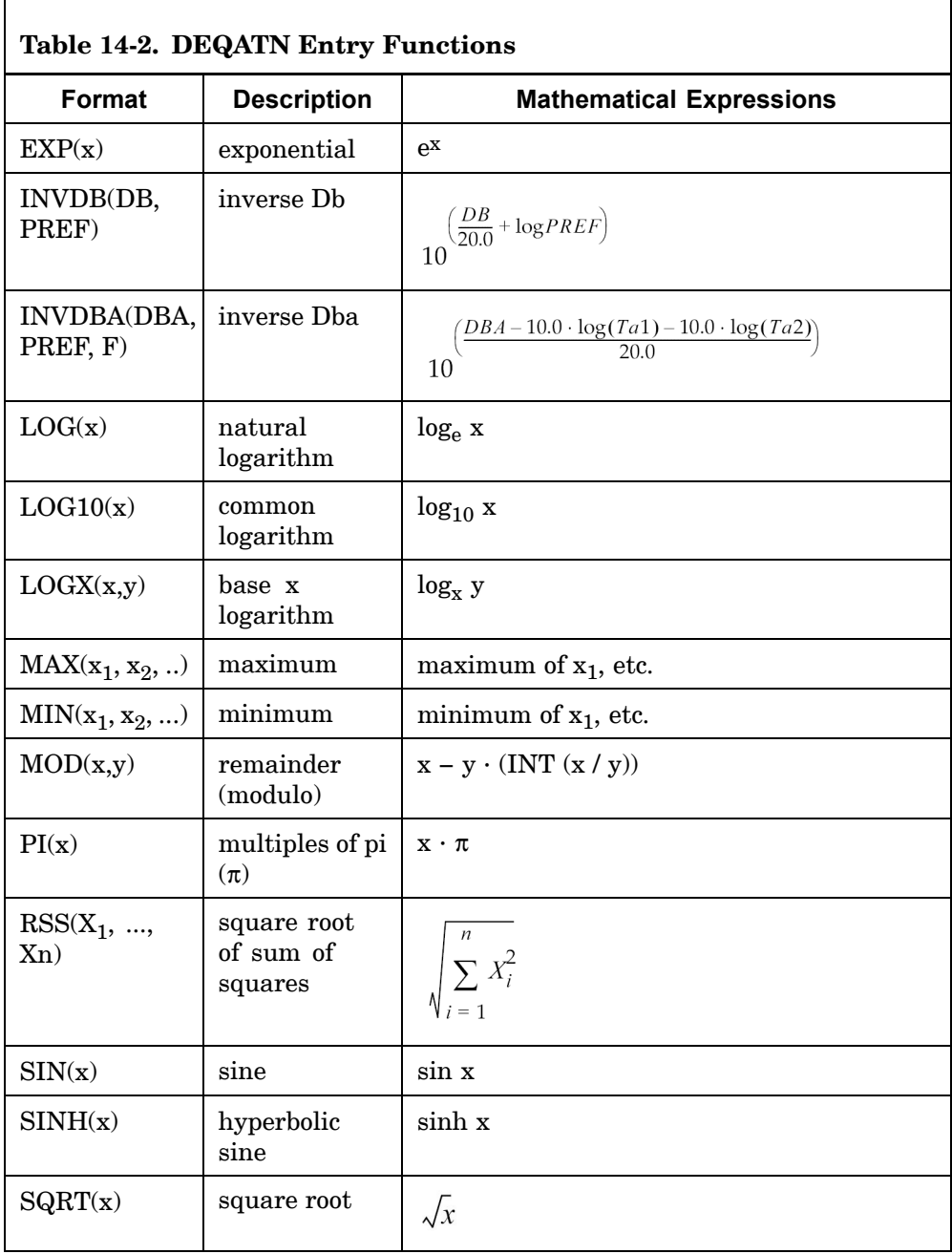

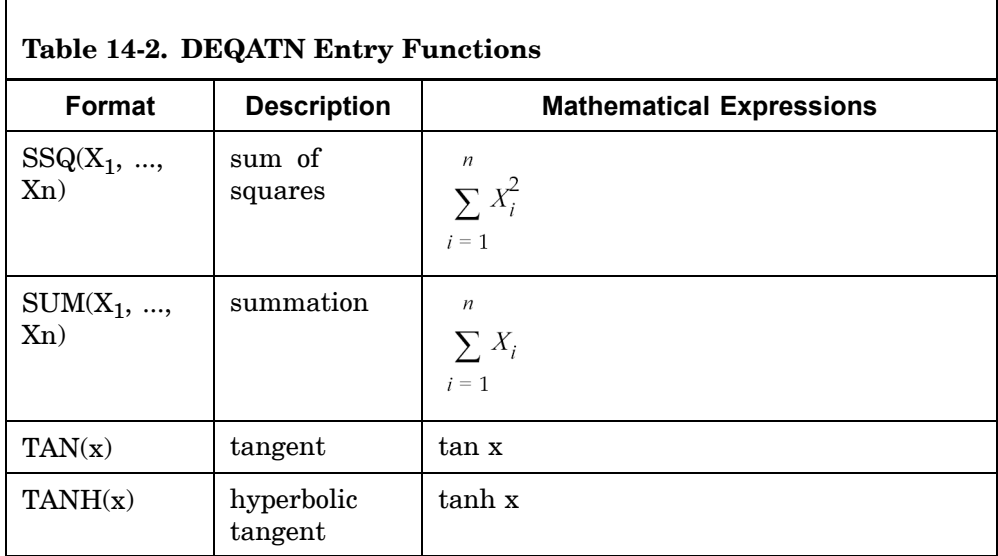

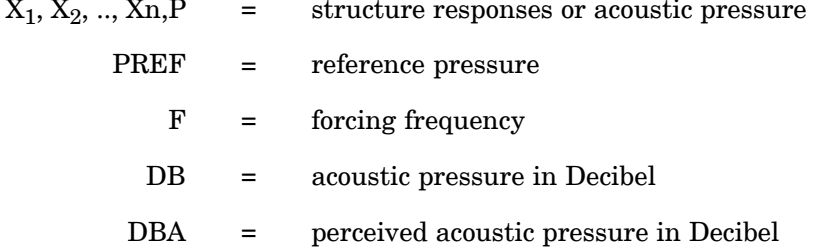

$$
T_a 1 = \frac{K3 \cdot F^4}{(F^2 + P2^2)(F^2 + P3^2)}
$$

$$
T_a 2 = \frac{K1 \cdot F^4}{(F^2 + P1^2)^2 (F^2 + P4^2)^2}
$$

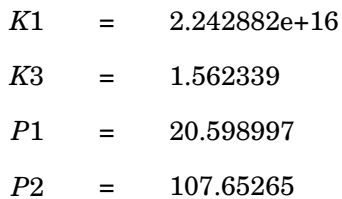

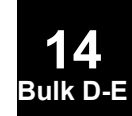

### **1344 DEQATN Design Equation Definition**

*P*3 <sup>=</sup> 737.86223 *P*4 <sup>=</sup> 12194.22

- 5. If the DEQATN entry is referenced by the:
	- •DVPREL2 entry, then X*<sup>i</sup>* represents the DVIDj and LABLk fields.
	- • DRESP2 entry, then X*<sup>i</sup>* represents the DVIDj, LABLk, NRm, Gp, DPIPq, DCICr, DMIMs, DPI2Pt, DCI2Cu, DMI2Mv, and NRRw fields in that order.
	- •GMLOAD, GMBC, or TEMPF entries, then

 $X_1$  represents x in the basic coordinate system,

 $X_2$  represents y in the basic coordinate system, and

 $X_3$  represents z in the basic coordinate system.

•GMCURV entry, then

*X*<sup>1</sup> represents line parameter u.

•GMSURF entry, then

*X*<sup>1</sup> represents surface parameter <sup>u</sup> and

 $X_2$  represents surface parameter v.

- 6. If the DEQATN entry is referenced by the GMLOAD, GMBC, TEMPF, GMCURV, or GMSURF entries and your computer has <sup>a</sup> short word length (e.g., 32 bits/word), then EQUATION is processed with double precision and constants may be specified in double precision; e.g., 1.2D0. If your machine has <sup>a</sup> long word length (e.g., 64 bits/word) then EQUATION is processed in single precision and constants must be specified in single precision; e.g., 1.2.
- 7. The DMAP logical operators NOT, AND, OR, XOR, and XQV cannot be used as  $X_i$  names.
- 8. Input errors on the DEQATN entry often result in poor messages. Substituting <sup>a</sup> "[" for <sup>a</sup> parenthesis or violating the restriction against large field format are examples. Known messages are UFM 215, SFM 233 and UFM 5199. If any of these messages are encountered then, review the DEQATN entry input.
- 9. Intrinsic functions MAX and MIN are limited to <100 arguments. If more arguments are desired, the functions may be concatenated.
- 10. Arithmetic is carried out using the type of the input data. For example, in the expression:
# **DEQATN 1345 Design Equation Definition**

 $X = A^{**}(1/2)$ 

both values in the exponent are integers so that the value returned for the exponent is calculated using integer arithmetic or  $1/2 = 0$ . In this case 1/2 should be replaced by  $(.5)$ .

# **DESVAR** Design Variable

Defines <sup>a</sup> design variable for design optimization.

### **Format:**

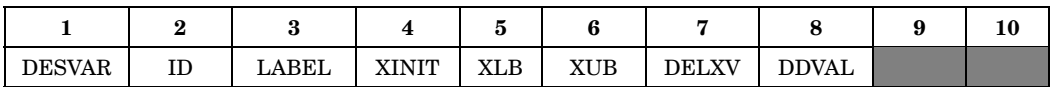

### **Example:**

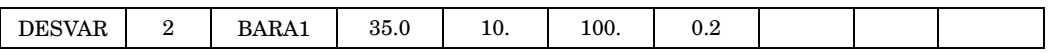

### **Fields:**

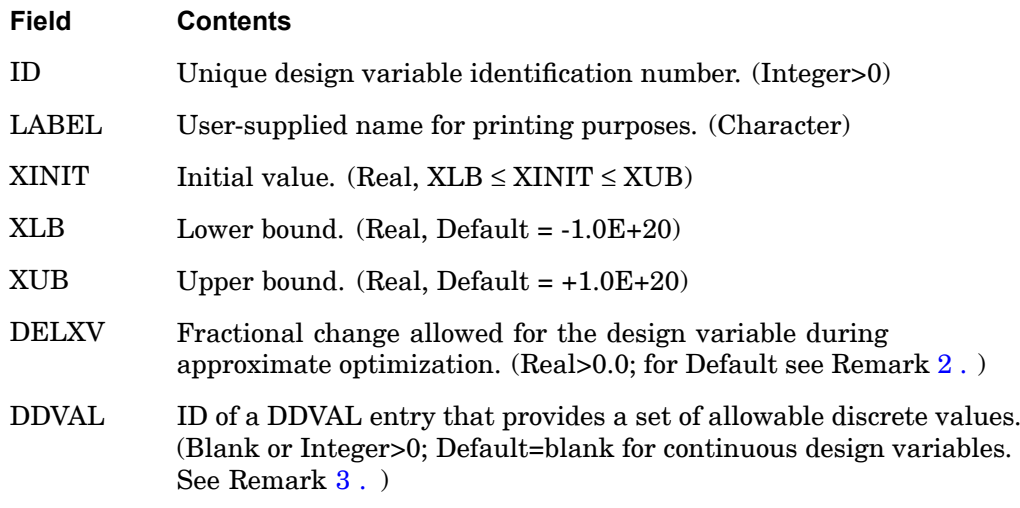

# **Remarks:**

- 1. DELXV can be used to control the change in the design variable during one optimization cycle.
- 2. If DELXV is blank, the default is taken from the specification of the DELX parameter on the DOPTPRM entry. If DELX is not specified, then the default is 1.0.
- 3. If the design variable is to be discrete (Integer>0 in DDVAL field), and if either of the XLB and/or XUB bounds are wider than those given by the discrete list of values on the corresponding DDVAL entry, XLB and/or XUB will be replaced by the minimum and maximum discrete values.

- 4. See also bulk data input for DVCREL1, DVCREL2, DVGEOM, DVGRID, DVMREL1, DVMREL2, DVPREL1, DVPREL2 in regard to associating the design variables with structural quantities.
- 5. When associating design variables with structural quantities by way of the bulk data listed in Remark 4, it is useful to scale the design variables so as to make all design variables the same order of magnitude as far as possible, for purposes of healthier optimization. For example, Young's modulus and material density values are usually orders of magnitude apart, and if design variables were associated with each of these, the derivative for the first may end up being numerically negligible as compared to the second. By scaling the design variables properly, you can ensure that the effect of <sup>a</sup> given design variable does not get disregarded during optimization.

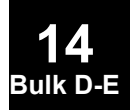

# **1348 DIVERG Divergence Analysis Data**

# **DIVERG** Divergence Analysis Data

Defines Mach numbers (m) for <sup>a</sup> divergence analysis in SOLs 144 and 200.

# **Format:**

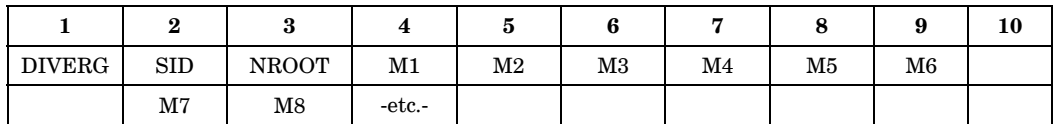

# **Example:**

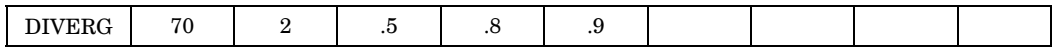

# **Fields:**

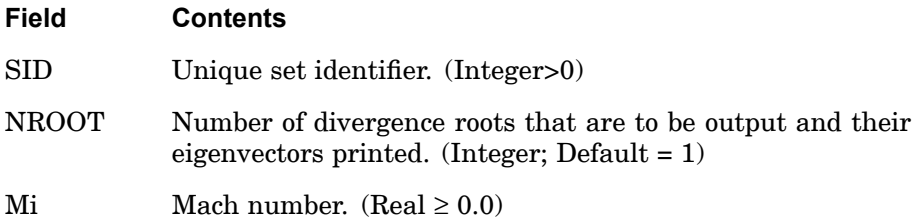

# **Remarks:**

- 1. The DIVERG entry is referenced in Case Control by "DIVERG <sup>=</sup> SID".
- 2. The NROOT lowest divergence dynamic pressures are printed. If there are fewer than NROOT pressures, all available dynamic pressures are printed.
- 3. Mi values must be distinct.
- 4. A blank Mach number field terminates the input.

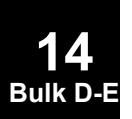

# **DLINK 1349 Multiple Design Variable Linking**

# **DLINK** Multiple Design Variable Linking

Relates one design variable to one or more other design variables.

### **Format:**

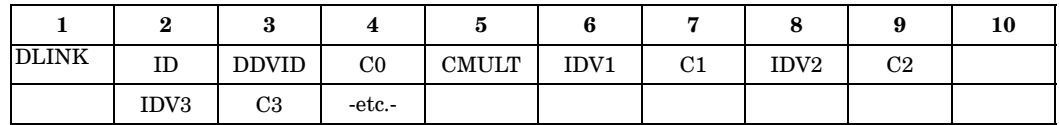

### **Example:**

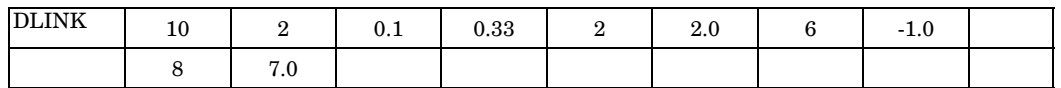

# **Fields:**

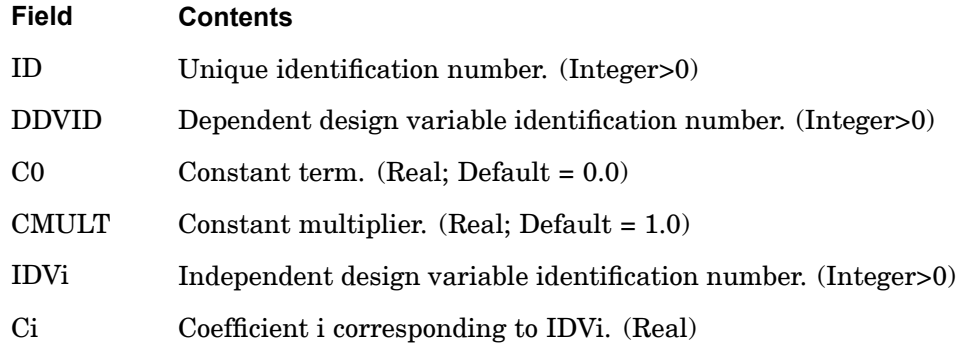

# **Remarks:**

1. DLINK defines the relationship

DDVID = 
$$
C0 + CMULT \sum_i Ci \cdot IDVi
$$

- 2. This capability provides <sup>a</sup> means of linking physical design variables such as element thicknesses to nonphysical design variables such as the coefficients of interpolating functions.
- 3. CMULT provides a simple means of scaling the Ci. For example if Ci =  $1/7$ ,  $2/7$ , 4/7, etc. is desired, then CMULT =  $1/7$  and Ci = 1, 2, 4, etc., may be input.

# **1350 DLINK Multiple Design Variable Linking**

- 4. An independent IDVi must not occur on the same DLINK entry more than once.
- 5. ID is for user reference only.
- 6. If <sup>a</sup> design variable is specified as dependent on one DLINK entry, then it cannot be specified as independent on another DLINK entry.

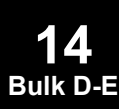

# **DLOAD 1351 Dynamic Load Combination or Superposition**

# **DLOAD** Dynamic Load Combination or Superposition

Defines <sup>a</sup> dynamic loading condition for frequency response or transient response problems as <sup>a</sup> linear combination of load sets defined via RLOAD1 or RLOAD2 entries for frequency response or TLOAD1 or TLOAD2 entries for transient response.

### **Format:**

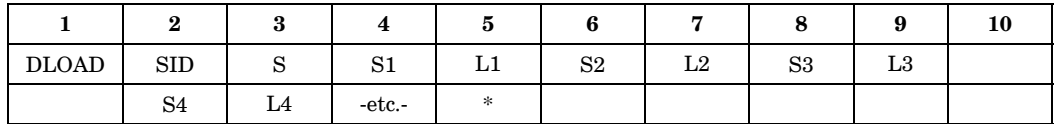

### **Example:**

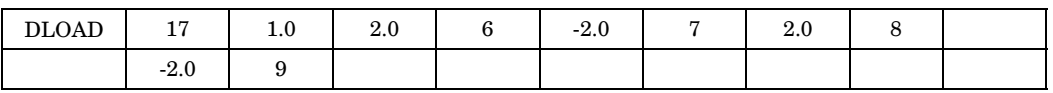

# **Fields:**

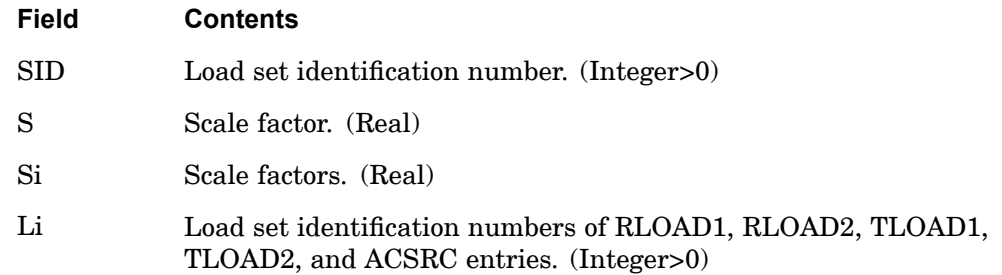

# **Remarks:**

- 1. Dynamic load sets must be selected in the Case Control section with DLOAD <sup>=</sup> SID.
- 2. The load vector being defined by this entry is given by

$$
\{P\} = S \sum_{i} S i \{P_{i}\}
$$

- 3. Each Li must be unique from any other Li on the same entry.
- 4. SID must be unique from all TLOADi and RLOADi entries.

# **1352 DLOAD Dynamic Load Combination or Superposition**

- 5. Nonlinear transient load sets (NOLINi entries) may not be specified on DLOAD entries. NOLINi entries are selected separately in the Case Control section by the NONLINEAR command.
- 6. A DLOAD entry may not reference <sup>a</sup> set identification number defined by another DLOAD entry.
- 7. TLOAD1 and TLOAD2 loads may be combined only through the use of the DLOAD entry.
- 8. RLOAD1 and RLOAD2 loads may be combined only through the use of the DLOAD entry.

# **Remarks related to SOLs 601 and 701:**

- 1. DLOAD may be used in <sup>a</sup> nonlinear static or transient analysis to combine time-dependent loads.
- 2. Li can only be the load set identification numbers of TLOAD1 entries.
- 3. Both LOAD and DLOAD can be used in the same analysis to define some loads with constant magnitude and some time-dependent loads.

# **DMI** Direct Matrix Input

Defines matrix data blocks. Generates <sup>a</sup> matrix of the following form:

$$
[\text{NAME}] = \begin{bmatrix} X_{11} & X_{12} & \dots & X_{1n} \\ X_{21} & X_{22} & \dots & X_{2n} \\ \vdots & \vdots & \ddots & \vdots \\ X_{m1} & \dots & \dots & X_{mn} \end{bmatrix}
$$

where the elements  $X_{ij}$  may be real ( $X_{ij}$  =  $A_{ij}$ ) or complex ( $X_{ij}$  =  $A_{ij}$  +  $iB_{ij}$ ). The matrix is defined by <sup>a</sup> single header entry and one or more column entries. Only one header entry is required. A column entry is required for each column with nonzero elements.

### **Header Entry Format:**

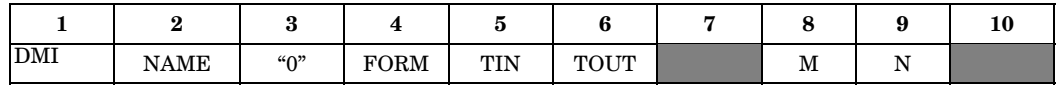

# **Column Entry Format for Real Matrices:**

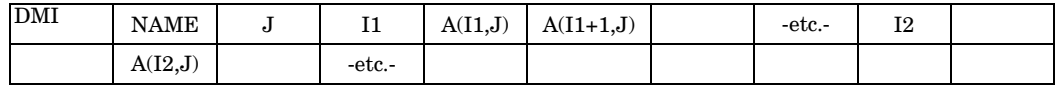

# **Column Entry Format for Complex Matrices:**

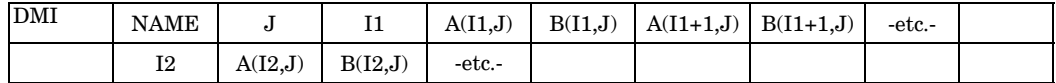

### **Example of <sup>a</sup> Real Matrix:**

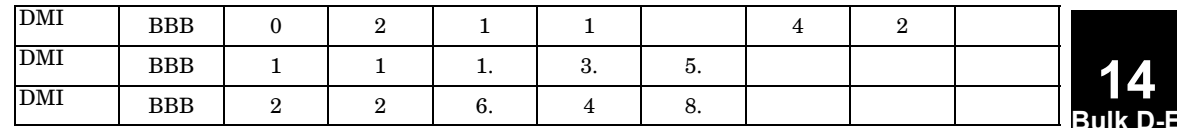

$$
BBB = \begin{bmatrix} 1.0 & 0.0 \\ 3.0 & 6.0 \\ 5.0 & 0.0 \\ 0.0 & 8.0 \end{bmatrix}
$$

# **1354 DMI Direct Matrix Input**

# **Example of <sup>a</sup> Complex Matrix:**

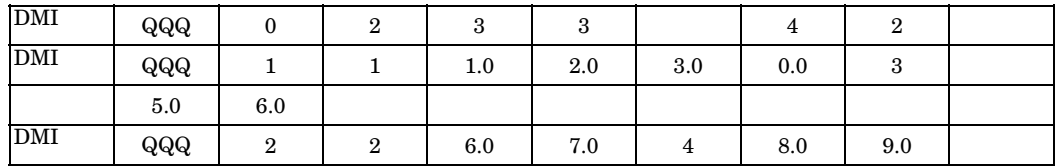

$$
[QQQ] = \begin{bmatrix} 1.0 + 2.0i & , & 0.0 + 0.0i \\ 3.0 + 0.0i & , & 6.0 + 7.0i \\ 5.0 + 6.0i & , & 0.0 + 0.0i \\ 0.0 + 0.0i & , & 8.0 + 9.0i \end{bmatrix}
$$

# **Fields:**

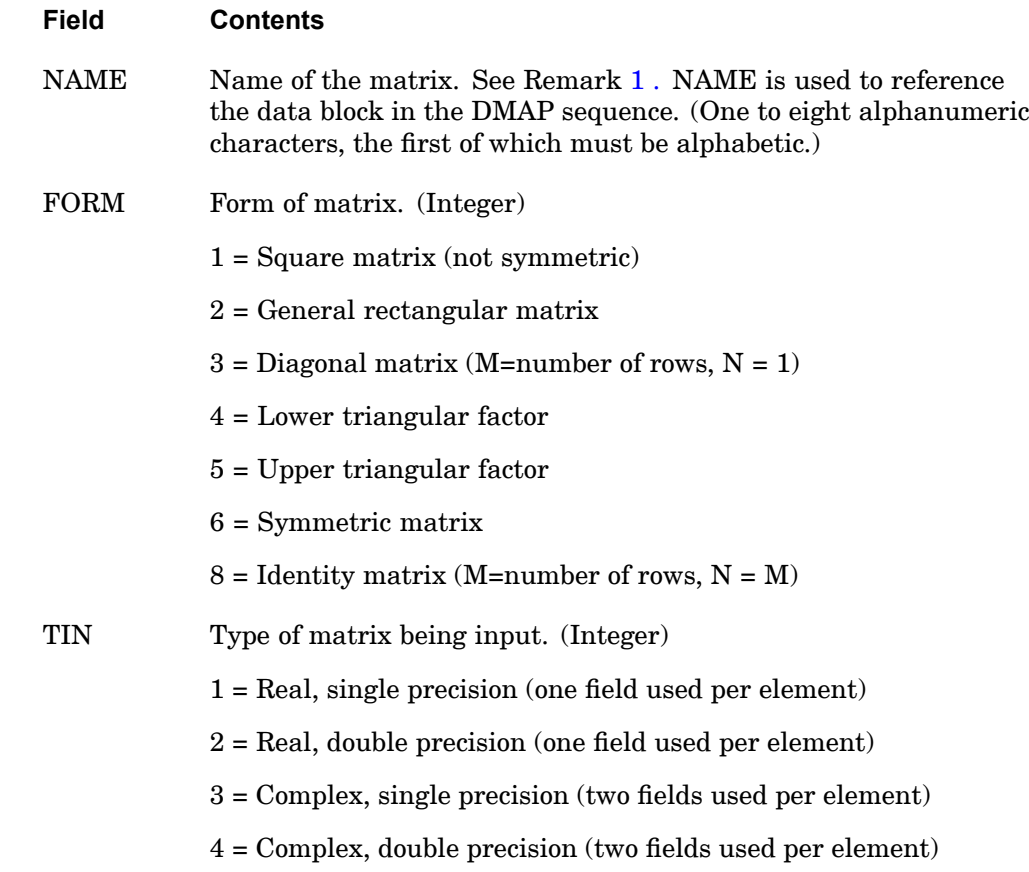

<span id="page-1378-0"></span>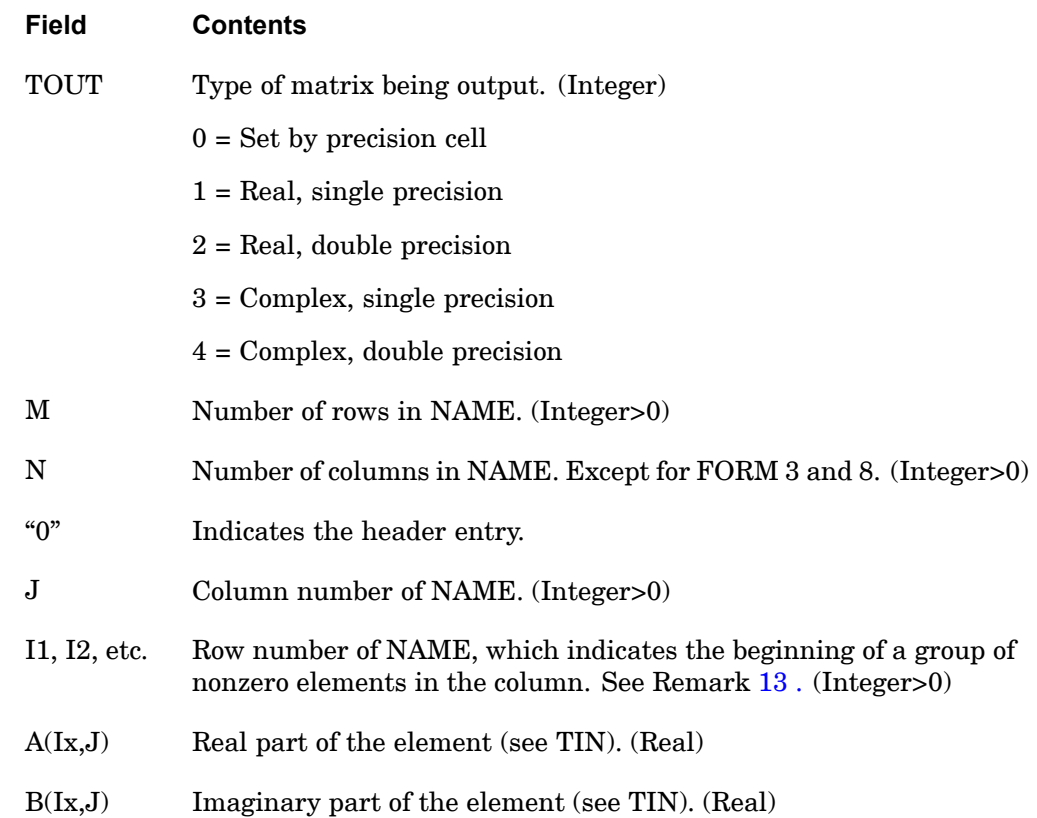

# **Remarks:**

- 1. In order to use the DMI feature, the user must write <sup>a</sup> DMAP, or make alterations to <sup>a</sup> solution sequence that includes the DMIIN module. See the *NX Nastran DMAP Programmer's Guide*. All rules governing the use of data blocks in DMAP sequences apply.
- 2. The total number of DMIs and DTIs may not exceed 1000.
- 3. Field 3 of the header entry must contain an integer of zero (0).
- 4. For symmetric matrices, the entire matrix must be input.
- 5. Only nonzero terms need be entered.
- 6. Leading and trailing zeros in <sup>a</sup> column do not have to be entered. However, <sup>a</sup> blank field between nonzero fields on this entry is not equivalent to <sup>a</sup> zero. If

<span id="page-1379-0"></span><sup>a</sup> zero input is required, the appropriate type zero must be entered (i.e., 0.0 or 0.0D0).

- 7. Complex input must have both the real and imaginary parts entered if either part is nonzero; i.e., the zero component must be input explicitly.
- 8. If A(Ix,J) is followed by "THRU" in the next field and an integer row number "IX" after the THRU, then  $A(lx,J)$  will be repeated in each row through IX. The "THRU" must follow an element value. For example, the entries for <sup>a</sup> real matrix RRR would appear as follows:

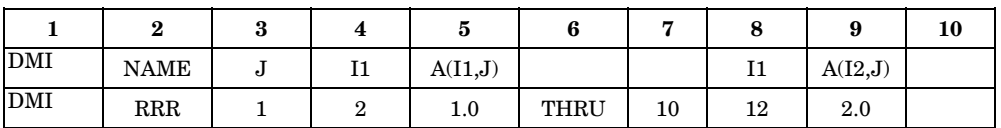

These entries will cause the first column of the matrix RRR to have <sup>a</sup> zero in row 1, the values 1.0 in rows 2 through 10, <sup>a</sup> zero in row 11, and 2.0 in row 12.

- 9. Each column must be <sup>a</sup> single logical entry. The terms in each column must be specified in increasing row number order.
- 10. The "FORM" options 4, 5, and 8 are nonstandard forms and may be used only in conjunction with the modules indicated in Table 14-3.

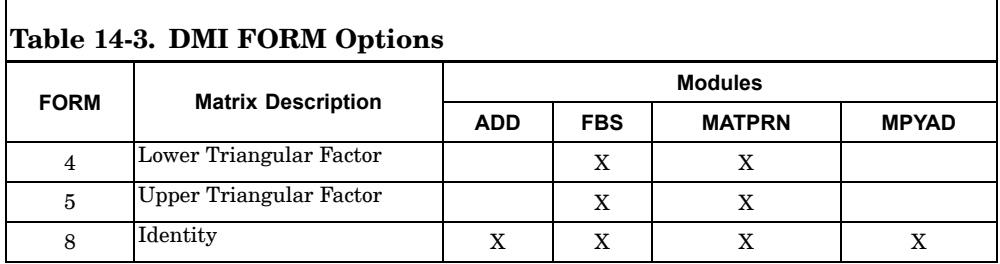

- 11. Form 3 matrices are converted to Form 6 matrices, which may be used by any module.
- 12. Form 7 matrices may not be defined on this entry.
- 13. I1 must be specified. I2, etc. are not required if their matrix elements follow the preceding element in the next row of the matrix. For example, in the column entry for column 1 of QQQ, neither I2 nor I3 is specified.
- 14. The DMIG entry is more convenient for matrices with rows and columns that are referenced by grid or scalar point degrees-of-freedom.

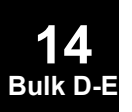

# **DMIAX 1357 Direct Matrix Input for Axisymmetric Analysis**

# **DMIAX** Direct Matrix Input for Axisymmetric Analysis

Defines axisymmetric (fluid or structure) related direct input matrix terms.

The matrix is defined by <sup>a</sup> single header entry and one or more column entries. Only one header entry is required. A column entry is required for each column with nonzero elements.

# **Header Entry Format:**

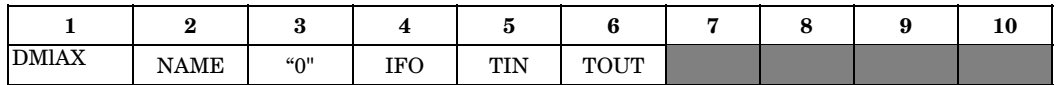

# **Column Entry Format:**

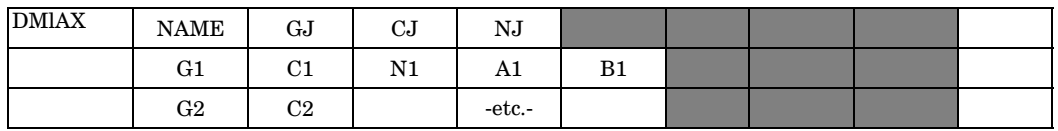

### **Example:**

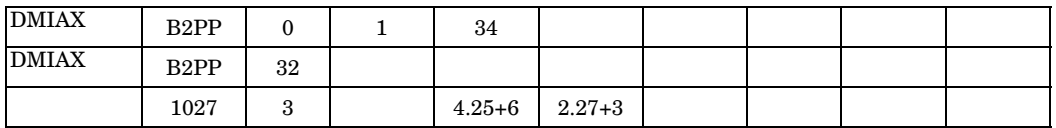

### **Fields:**

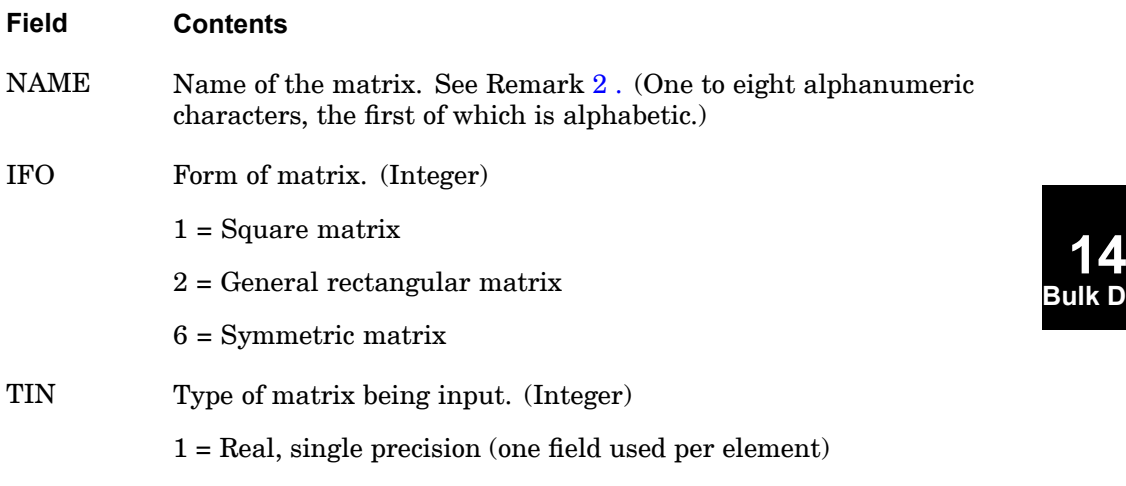

**Bulk D-E**

3 <sup>=</sup> Complex, single precision. (two fields are used per element)

# <span id="page-1381-0"></span>**1358 DMIAX Direct Matrix Input for Axisymmetric Analysis**

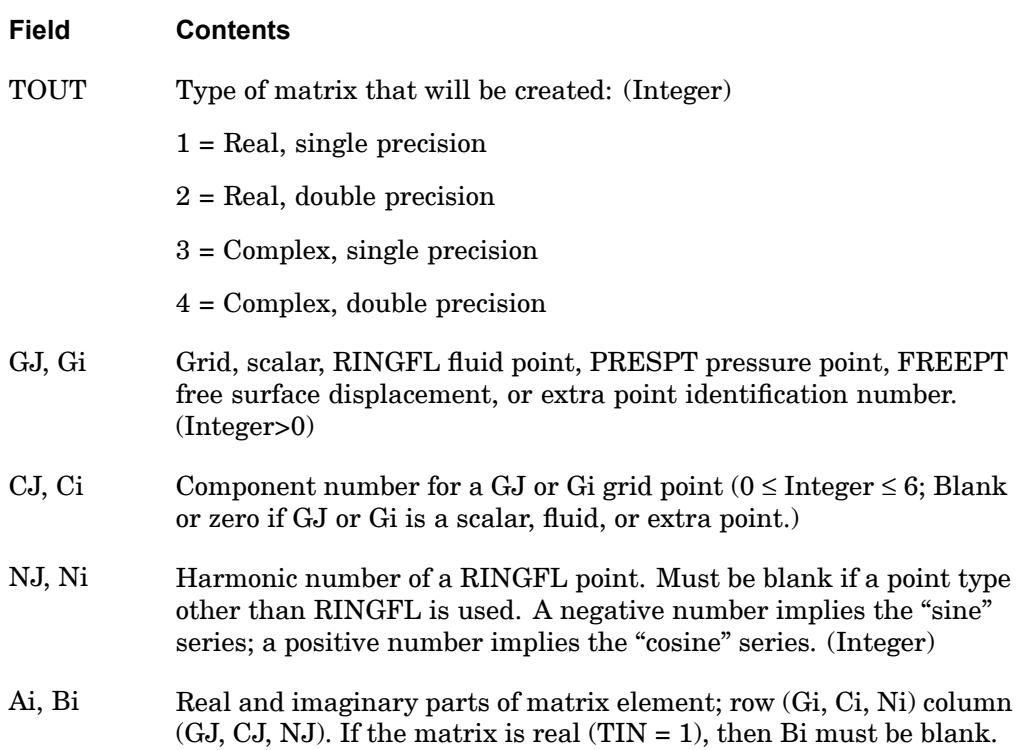

# **Remarks:**

- 1. This entry is allowed only if an AXIF entry is also present.
- 2. Matrices defined on this entry may be used in dynamics by selection with the Case Control commands K2PP <sup>=</sup> NAME, B2PP <sup>=</sup> NAME, or M2PP <sup>=</sup> NAME for  $[K^2_{\phantom{2} pp}] ,\, [B^2_{\phantom{2} pp}] ,\, {\rm or}\, [M^2_{\phantom{2} pp}] ,\, {\rm respectively.}\, \, \rm{See}\, \, \rm ``Dynamic\, Reduction\, and\, Component\,$ Mode Synthesis in SubDMAP SEMR3" in the *NX Nastran User's Guide*.
- 3. Field 3 or the header entry must contain an integer 0.
- 4. For symmetric matrices, either the upper or the lower triangle terms may be specified, but not both.
- 5. Only nonzero terms need be entered.

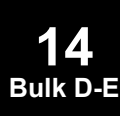

# **DMIG** Direct Matrix Input at Points

Defines direct input matrices related to grid, extra, and/or scalar points. The matrix is defined by <sup>a</sup> single header entry and one or more column entries. A column entry is required for each column with nonzero elements.

### **Header Entry Format:**

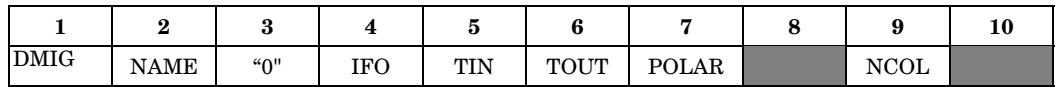

### **Column Entry Format:**

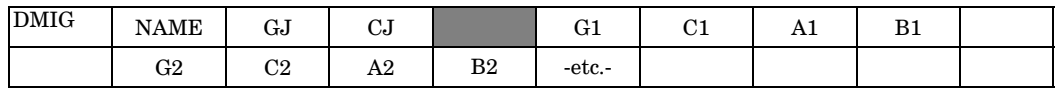

### **Example:**

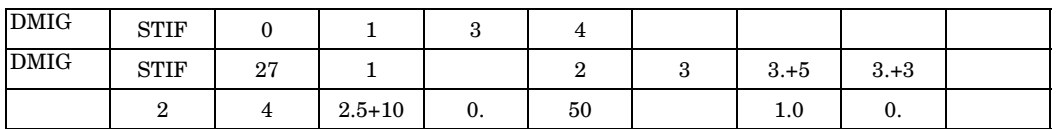

**Fields:**

# **Field Contents** NAME Name of the matrix. See Remark [1](#page-1384-0). (One to eight alphanumeric characters, the first of which is alphabetic.) IFO Form of matrix input. IFO  $= 6$  must be specified for matrices selected by the K2GG, M2GG, B2GG, and K42GG Case Control commands. (Integer)  $1 =$ Square

- $9$  or  $2 =$  Rectangular
- 6 <sup>=</sup> Symmetric

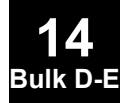

# **1360 DMIG**

**Direct Matrix Input at Points**

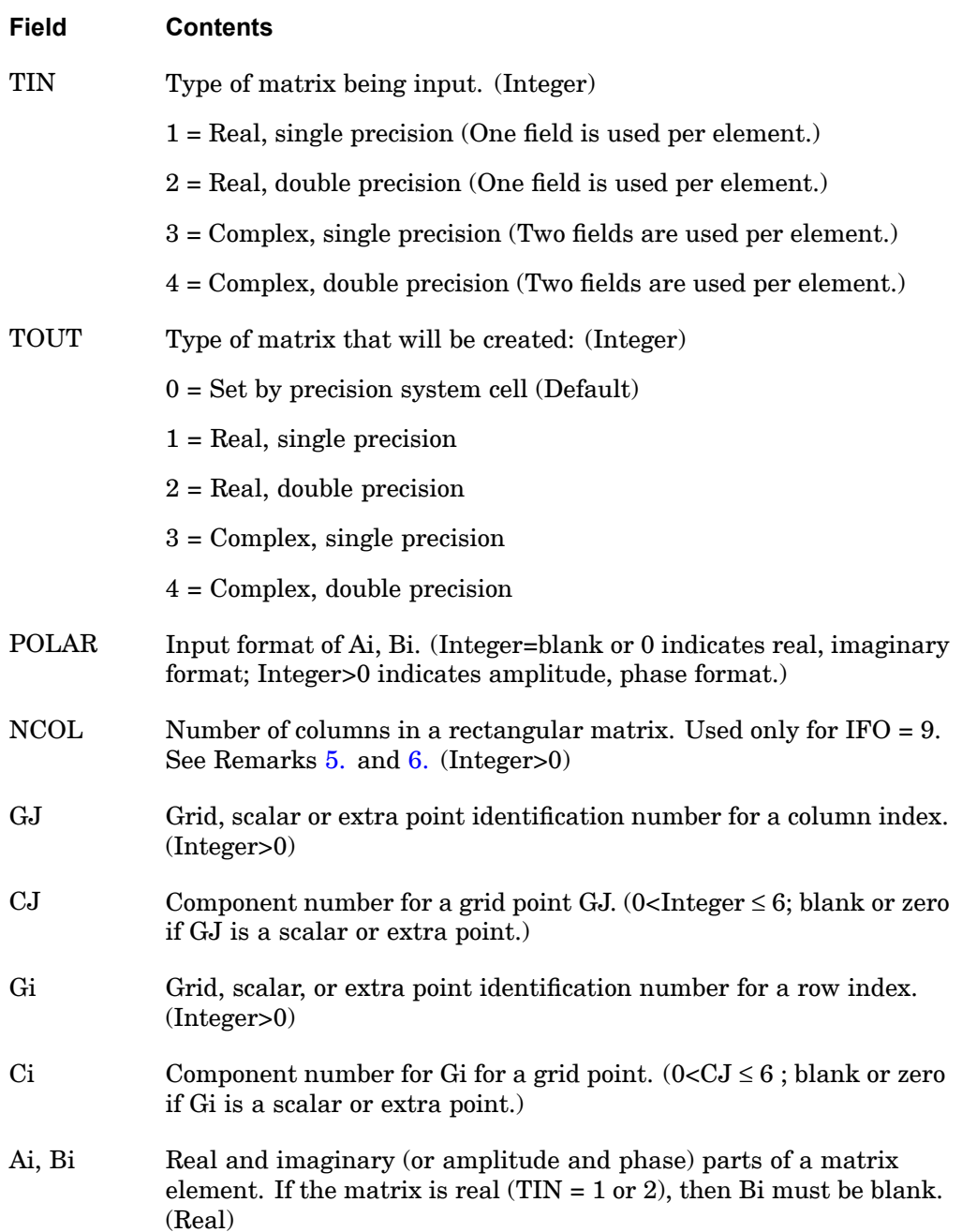

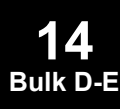

# <span id="page-1384-0"></span>**Remarks:**

- 1. Matrices defined on this entry may be used in dynamics by selection in the Case Control with K2PP <sup>=</sup> NAME, or B2PP <sup>=</sup> NAME, or M2PP <sup>=</sup> NAME for  $[K_{pp}]$ ,  $[B_{pp}]$ , or  $[M_{pp}]$ , respectively. Matrices may also be selected for all solution sequences with  $K2GG = NAME$ , or B2GG = NAME, or M2GG = NAME, or K42GG <sup>=</sup> NAME. The g-set matrices are added to the structural matrices before constraints are applied, while p-set matrices are added in dynamics after constraints are applied. Load matrices may be selected by  $P2G = NAME$  for dynamic and superelement analyses.
- 2. The header entry containing IFO, TIN and TOUT is required. Each nonnull column is started with <sup>a</sup> GJ, CJ pair. The entries for each row of that column follows. Only nonzero terms need be entered. The terms may be input in arbitrary order. A GJ, CJ pair may be entered more than once, but input of an element of the matrix more than once will produce <sup>a</sup> fatal message.
- 3. Field 3 of the header entry must contain an integer 0.
- 4. For symmetric matrices (IFO  $= 6$ ), a given off-diagonal element may be input either below or above the diagonal. While upper and lower triangle terms may be mixed, <sup>a</sup> fatal message will be issued if an element is input both below and above the diagonal.
- 5. The recommended format for rectangular matrices requires the use of NCOL and  $IFO = 9$ . The number of columns in the matrix is NCOL. (The number of rows in all DMIG matrices is always either p-set or g-set size, depending on the context.) The GJ term is used for the column index. The CJ term is ignored.
- 6. If NCOL is not used for rectangular matrices, two different conventions are available:
	- • If IFO <sup>=</sup> 9, GJ and CJ will determine the sorted sequence, but will otherwise be ignored; <sup>a</sup> rectangular matrix will be generated with the columns submitted being in the 1 to N positions, where N is the number of logical entries submitted (not counting the header entry).
	- $\bullet$ If IFO  $= 2$ , the number of columns of the rectangular matrix will be equal to the index of the highest numbered non-null column (in internal sort). Trailing null columns of the g- or p-size matrix will be truncated.
- 7. The matrix names must be unique among all DMIGs.
- 8. TIN should be set consistent with the number of decimal digits required to read the input data adequately. For <sup>a</sup> single-precision specification on <sup>a</sup> short-word machine, the input will be truncated after about eight decimal digits, even when more digits are present in <sup>a</sup> double-field format. If more digits are needed, <sup>a</sup>

# **1362 DMIG Direct Matrix Input at Points**

double precision specification should be used instead. However, note that <sup>a</sup> double precision specification requires <sup>a</sup> "D" type exponent even for terms that do not need an exponent. For example, unity may be input as 1.0 in single precision, but the longer form 1.0D0 is required for double precision.

- 9. On long-word machines, almost all matrix calculations are performed in single precision and on short-word machines, in double precision. It is recommended that DMIG matrices also follow these conventions for <sup>a</sup> balance of efficiency and reliability. The recommended value for TOUT is 0, which instructs the program to inspect the system cell that measures the machine precision at run time and sets the precision of the matrix to the same value.  $TOUT = 0$  allows the same DMIG input to be used on any machine. If TOUT is contrary to the machine type specified (for example, <sup>a</sup> TOUT of 1 on <sup>a</sup> short-word machine), unreliable results may occur.
- 10. If any DMIG entry is changed or added on restart then <sup>a</sup> complete re-analysis is performed. Therefore, DMIG entry changes or additions are not recommended on restart.

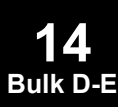

# **DMIG,UACCEL 1363 Direct Matrix Input of Enforced Static Acceleration**

# **DMIG,UACCEL** Direct Matrix Input of Enforced Static Acceleration

Defines rigid body accelerations in the basic coordinate system.

### **Format:**

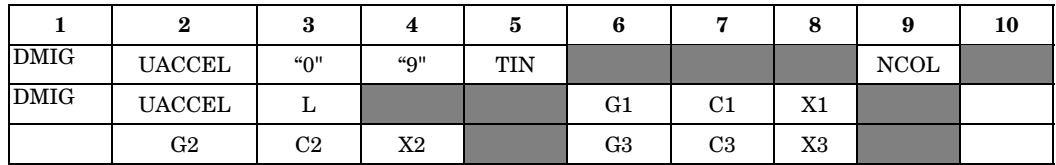

# **Example:**

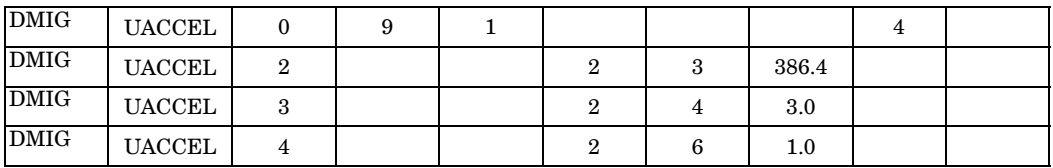

**Fields:**

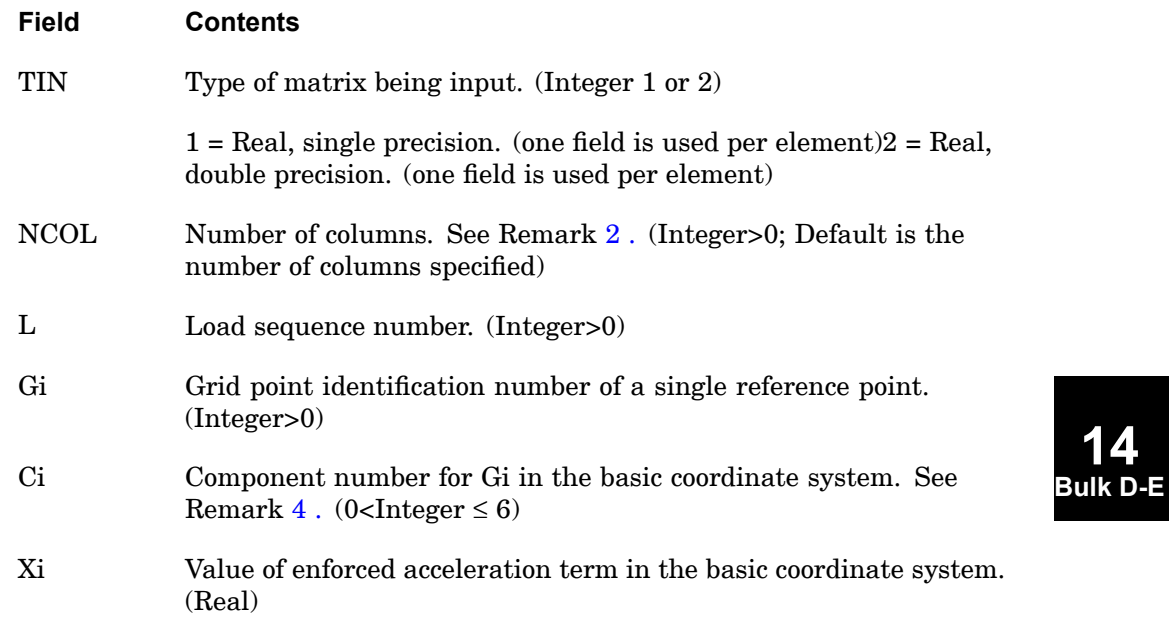

# <span id="page-1387-0"></span>**1364 DMIG,UACCEL Direct Matrix Input of Enforced Static Acceleration**

### **Remarks:**

- 1. DMIG,UACCEL is an optional entry when PARAM,INREL,-1 is specified in SOLs 101 or 200. If DMIG,UACCEL is present, the loads applied to the structure are the sum of the conventional applied loads plus the inertia loads resulting from the rigid body accelerations defined on this entry. If it is not present, conventional inertia relief calculations are performed.
- 2. The load sequence number interpretation depends on the value of the NCOL field. The recommended method is to set it equal to the number of loading conditions. The load sequence number L is then the sequence number of the subcase to which the applied acceleration will be applied.
- 3. The grid point identification number listed on Gi defines <sup>a</sup> single grid point on the model where loads will be applied to cause the enforced acceleration state. Gi must also appear on <sup>a</sup> SUPORT Bulk Data entry and <sup>a</sup> PARAM,GRDPNT entry. In superelement analysis, it must be <sup>a</sup> residual structure point exterior to all superelements.
- 4. The Xi value is the enforced acceleration at grid point Gi. The translation and rotation components are in consistent units and will be applied in the basic coordinate system regardless of the displacement coordinate system specified for Gi (CD field on GRID entry).
- 5. Only nonzero terms need be entered.
- 6. See the *NX Nastran User's Guide* for the theoretical basis of inertia relief with superelements.
- 7. If any DMIG entry is changed or added on restart then <sup>a</sup> complete re-analysis is performed. Therefore, DMIG entry changes or additions are not recommended on restart.

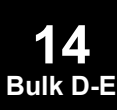

# **DMIJ 1365 Direct Matrix Input at js-Set of the Aerodynamic Mesh**

# **DMIJ** Direct Matrix Input at js-Set of the Aerodynamic Mesh

Defines direct input matrices related to collation degrees of freedom (is-set) of aerodynamic mesh points for CAERO1, CAERO3, CAERO4 and CAERO5 and for the slender body elements of CAERO2. These include W2GJ, FA2J and input pressures and downwashes associated with AEPRESS and AEDW entries. The matrix is described by <sup>a</sup> single header entry and one or more column entries. A column entry is required for each column with nonzero elements. For entering data for the interference elements of <sup>a</sup> CAERO2, use DMIJI or DMI.

### **Header Entry Format:**

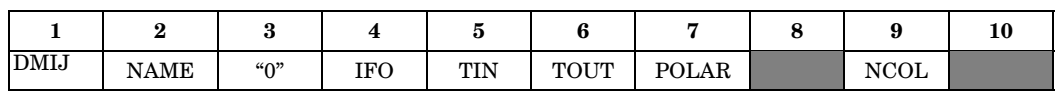

# **Column Entry Format:**

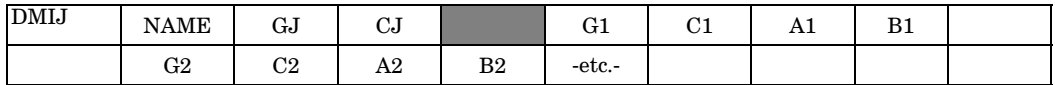

### **Example:**

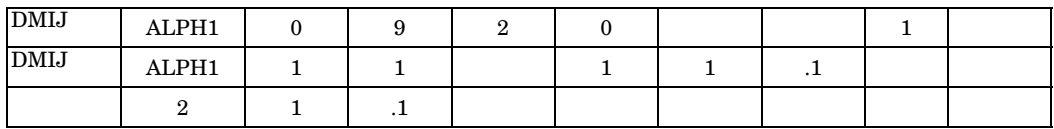

### **Fields:**

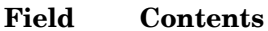

- NAME Name of the matrix. See Remark [1](#page-1390-0). (One to eight alphanumeric characters, the first of which is alphabetic.)
- IFO Form of matrix being input. (Integer)
	- $1 = Square$
	- $9$  or  $2 =$  Rectangular

# 6 <sup>=</sup> Symmetric

# **1366 DMIJ**

# **Direct Matrix Input at js-Set of the Aerodynamic Mesh**

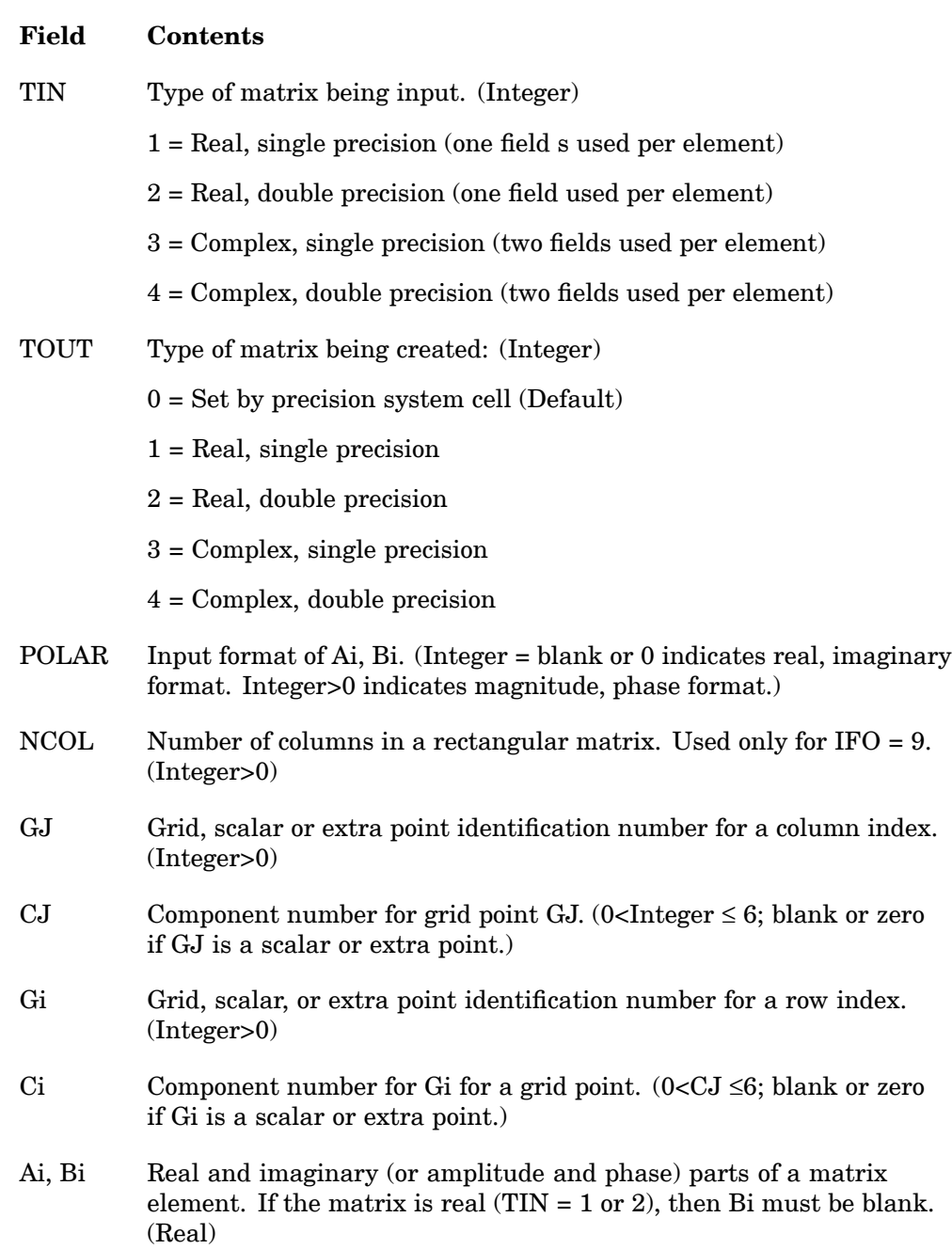

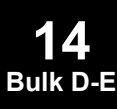

# <span id="page-1390-0"></span>**Remarks:**

- 1. Matrices defined on this entry are referenced in static aeroelastic analysis by reference on AEDW and/or AEPRESS entries. In that paradigm, <sup>a</sup> single column is required. Also, DMIJ may also be used for the W2GJ and FA2J entries. Again, <sup>a</sup> single column is required. If both DMI and DMIJ are specified for W2GJ or FA2J, the DMI entry will be used. DMI may NOT be used for AEDW and AEPRESS.
- 2. The js-set DOFs for each aerodynamic theory are limited to the six-DOF paradigm (3 translations and 3 rotations). However, particular DOFs are permanently SPC'd based on the theory's ability to support those degrees of freedom. Unlike the DMIG entry, DMIJ data will be partitioned to the j-set, not reduced. No warnings are issued about truncated data.The j-set DOFs for each aerodynamic element/grid are highly method dependent. The following data define the known set, but the j-set definition is somewhat arbitrary in the general (external aerodynamics) paradigm.

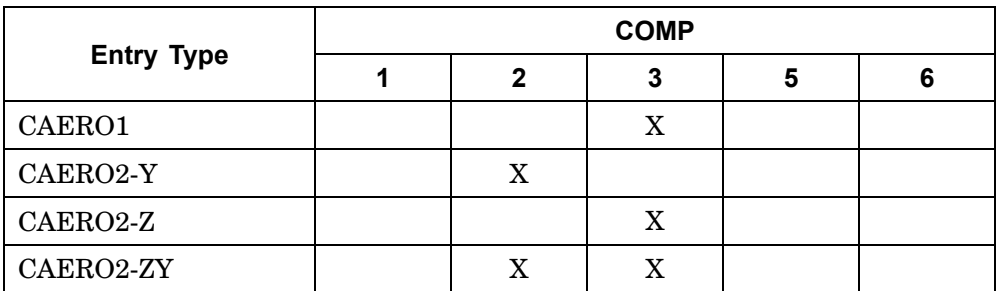

- 3. The header entry containing IFO, TIN and TOUT is required. Each nonnull column is started with <sup>a</sup> GJ, CJ pair. The entries for each row of that column then follow. Only nonzero terms need be entered. The terms may be input in arbitrary order. A GJ, CJ pair may be entered more than once, but the input of an element of the matrix more than once results in <sup>a</sup> fatal message.
- 4. Field 3 of the header entry must contain an integer 0.
- 5. For symmetric matrices (very rare in the j-set) (IFO=6), <sup>a</sup> given off-diagonal element may be input either below or above the diagonal. While upper and lower triangle terms may be mixed, <sup>a</sup> fatal message will be issued if an element is input both above and below the diagonal.
- 6. The recommended format for rectangular matrices requires the use of NCOL and IFO <sup>=</sup> 9. The number of columns in the matrix is NCOL. (The number of rows in all DMIJ matrices is always the js-set size—the union of the j-set and the permanently SPC'd partition.) The GJ term is used for the column index. the CJ term is ignored.

# **1368 DMIJ Direct Matrix Input at js-Set of the Aerodynamic Mesh**

- 7. If NCOL is not used for rectangular matrices, two different conventions are available:
	- • If IFO <sup>=</sup> 9, GJ and CJ will determine the sorted sequence, but will otherwise be ignored; <sup>a</sup> rectangular matrix will be generated with the columns submitted being in the 1 to N positions, where N is the number of logical entries submitted (not counting the header entry).
	- •If  $IFO = 2$ , the number of columns of the rectangular matrix will be equal to the index of the highest numbered nonnull column (in internal sort). Training null columns of the js-size matrix will be truncated.
- 8. The matrix names must be unique among all DMIJ.
- 9. TIN should be consistent with the number of decimal digits required to read the input data adequately. For <sup>a</sup> single precision specification on <sup>a</sup> short word machine, the input will be truncated after about eight decimal digits, even when more digits are present in <sup>a</sup> double field format. If more digits are needed, <sup>a</sup> double precision specification should be used instead. However, not that <sup>a</sup> double precision specification requires <sup>a</sup> "D" type exponent even for terms that do not need an exponent. For example, unity may be input as 1.0 in single precision, but the longer form 1.0D0 is required for double precision.
- 10. On long word machines, almost all matrix calculations are performed in single precision and, on short word machines, in double precision. It is recommended that DMIJ matrices also follow these conventions for <sup>a</sup> balance of efficiency and reliability. The recommended value for TOUT is 0, which instructs the program to inspect the system cell that measures the machine precision at run time and sets the precision of the matrix to the same value. TOUT <sup>=</sup> 0 allows the same DMIJ input to be used on any machine. If TOUT is contrary to the machine type specified, unreliable results may occur.
- 11. If any DMIJ entry is changed or added on restart then <sup>a</sup> complete reanalysis is performed. Therefore, DMIJ entry changes or additions are not recommended on restart.

# **DMIJI 1369 Direct Matrix Input at js-Set of the Interference Body**

# **DMIJI** Direct Matrix Input at js-Set of the Interference Body

Defines direct input matrices related to collation degrees of freedom (is-set) of aerodynamic mesh points for the interference elements of CAERO2. These include W2GJ, FA2J and input pressures and downwashes associated with AEPRESS and AEDW entries. The matrix is described by <sup>a</sup> single header entry and one or more column entries. A column entry is required for each column with nonzero elements. For entering data for the slender elements of <sup>a</sup> CAERO2 or <sup>a</sup> CAERO1, 3, 4 or 5 use DMIJ or DMI.

### **Header Entry Format:**

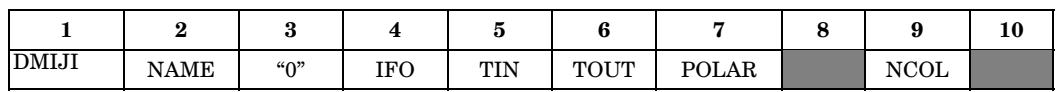

### **Column Entry Format:**

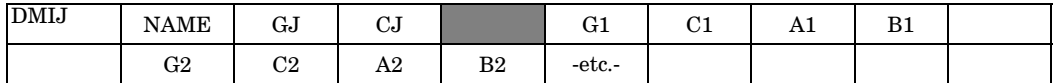

### **Example:**

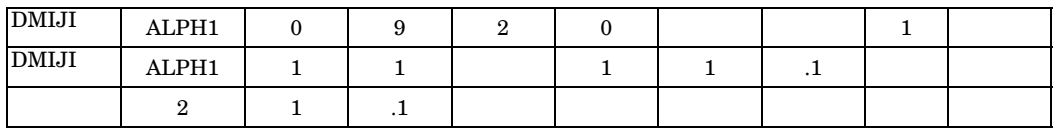

### **Fields:**

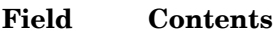

- NAME Name of the matrix. See Remark [1](#page-1394-0). (One to eight alphanumeric characters, the first of which is alphabetic.)
- IFO Form of matrix being input. (Integer)
	- $1 = Square$
	- $9$  or  $2 =$  Rectangular
	- 6 <sup>=</sup> Symmetric

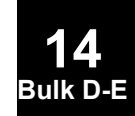

# **1370 DMIJI**

# **Direct Matrix Input at js-Set of the Interference Body**

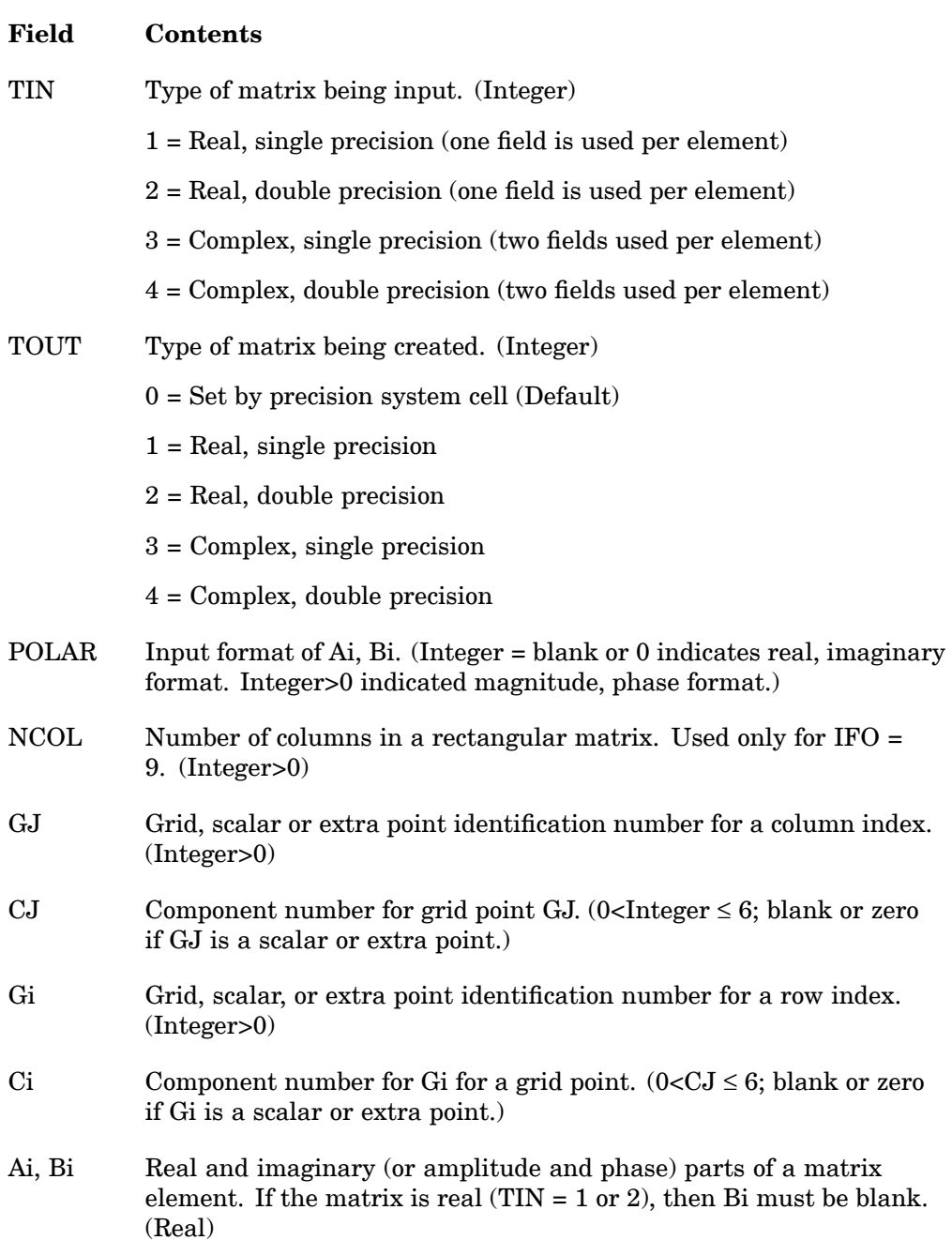

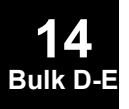

# <span id="page-1394-0"></span>**Remarks:**

- 1. Matrices defined on this entry are referenced in static aeroelastic analysis by reference on AEDW and/or AEPRESS entries. In that paradigm, <sup>a</sup> single column is required. DMI may NOT be used for AEDW and AEPRESS.
- 2. The js-set DOFs for each aerodynamic theory are limited to the six-DOF paradigm (3 translations and 3 rotations). However, particular DOFs are permanently SPC'd based on the theory's ability to support those degrees of freedom. Unlike the DMIG entry, DMIJI data will be partitioned to the j-set, not reduced. No warnings are issued about truncated data. The j-set DOFs for each aerodynamic element/grid are highly method dependent. The following data define the known set, but the j-set definition is somewhat arbitrary in the general (external aerodynamics) paradigm.

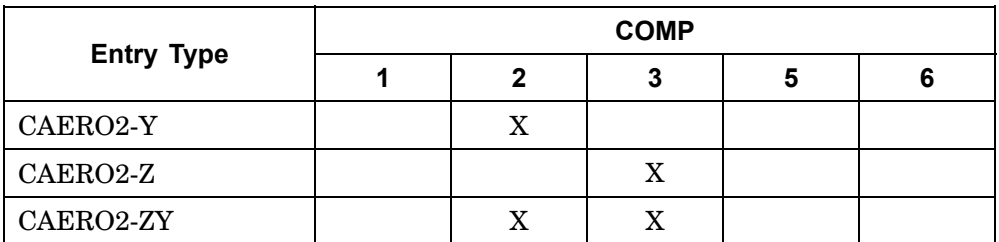

- 3. The header entry containing IFO, TIN and TOUT is required. Each nonnull column is started with <sup>a</sup> GJ, CJ pair. The entries for each row of that column then follow. Only nonzero terms need be entered. The terms may be input in arbitrary order. A GJ, CJ pair may be entered more than once, but the input of an element of the matrix more than once results in <sup>a</sup> fatal message.
- 4. Field 3 of the header entry must contain an integer 0.
- 5. For symmetric matrices (very rare in the j-set!) (IFO=6), <sup>a</sup> given off-diagonal element may be input either below or above the diagonal. While upper and lower triangle terms may be mixed, <sup>a</sup> fatal message will be issued if an element is input both above and below the diagonal.
- 6. The recommended format for rectangular matrices requires the use of NCOL and IFO <sup>=</sup> 9. The number of columns in the matrix is NCOL. (The number of rows in all **DMIJI** matrices is always the js-set size—the union of the j-set and the permanently SPC'd partition.) The GJ term is used for the column index. The CJ term is ignored.
- 7. If NCOL is not used for rectangular matrices, two different conventions are available:

# **1372 DMIJI Direct Matrix Input at js-Set of the Interference Body**

- • If IFO <sup>=</sup> 9, GJ and CJ will determine the sorted sequence, but will otherwise be ignored; <sup>a</sup> rectangular matrix will be generated with the columns submitted being in the 1 to N positions, where N is the number of logical entries submitted (not counting the header entry).
- •If  $IFO = 2$ , the number of columns of the rectangular matrix will be equal to the index of the highest numbered nonnull column (in internal sort). Trailing null columns of the js-size matrix will be truncated.
- 8. The matrix names must be unique among all DMIJI.
- 9. TIN should be consistent with the number of decimal digits required to read the input data adequately. For <sup>a</sup> single precision specification on <sup>a</sup> short word machine, the input will be truncated after about eight decimal digits, even when more digits are present in <sup>a</sup> double field format. If more digits are needed, <sup>a</sup> double precision specification should be used instead. However, note that <sup>a</sup> double precision specification requires <sup>a</sup> "D" type exponent even for terms that do not need an exponent. For example, unity may be input as 1.0 in single precision, but the longer form 1.0D0 is required for double precision.
- 10. On long word machines, almost all matrix calculations are performed in single precision and, on short word machines, in double precision. It is recommended that DMIJ matrices also follow these conventions for <sup>a</sup> balance of efficiency and reliability. The recommended value for TOUT is 0, which instructs the program to inspect the system cell that measures the machine precision at run time and sets the precision of the matrix to the same value. TOUT  $= 0$  allows the same DMIJI input to be used on any machine. If TOUT is contrary to the machine type specified, unreliable results may occur.
- 11. If any DMIJ entry is changed or added on restart then <sup>a</sup> complete reanalysis is performed. Therefore, DMIJ entry changes or additions are not recommended on restart.

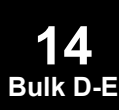

# **DMIK 1373 Direct Matrix Input at ks-Set of the Aerodynamic Mesh**

# **DMIK** Direct Matrix Input at ks-Set of the Aerodynamic Mesh

Defines direct input matrices related to physical (displacement) degrees of freedom (ks-set) of aerodynamic grid points. These include WKK, WTFACT and input forces associated with AEFORCE entries. The matrix is described by <sup>a</sup> single header entry and one or more column entries. A column entry is required for each column with nonzero elements.

# **Header Entry Format:**

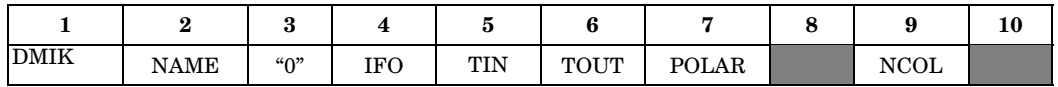

### **Column Entry Format:**

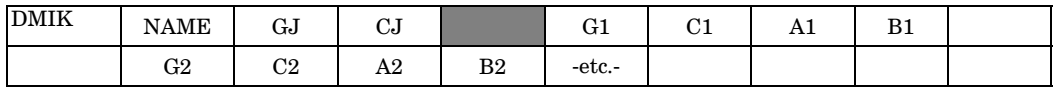

### **Example:**

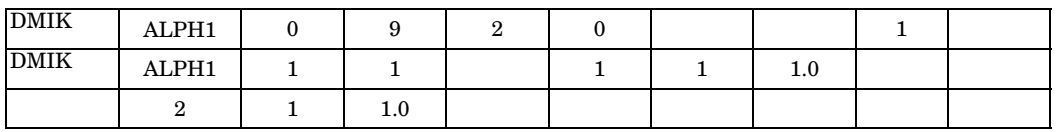

# **Fields:**

# **Field Contents**

- NAME Name of the matrix. See Remark [1](#page-1398-0) . (One to eight alphanumeric characters, the first of which is alphabetic.)
- IFO Form of matrix being input. (Integer)
	- $1 =$ Square
	- $9$  or  $2$  = Rectangular

6 <sup>=</sup> Symmetric

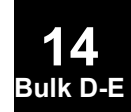

# **1374 DMIK**

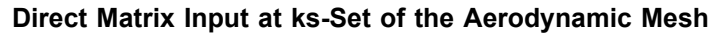

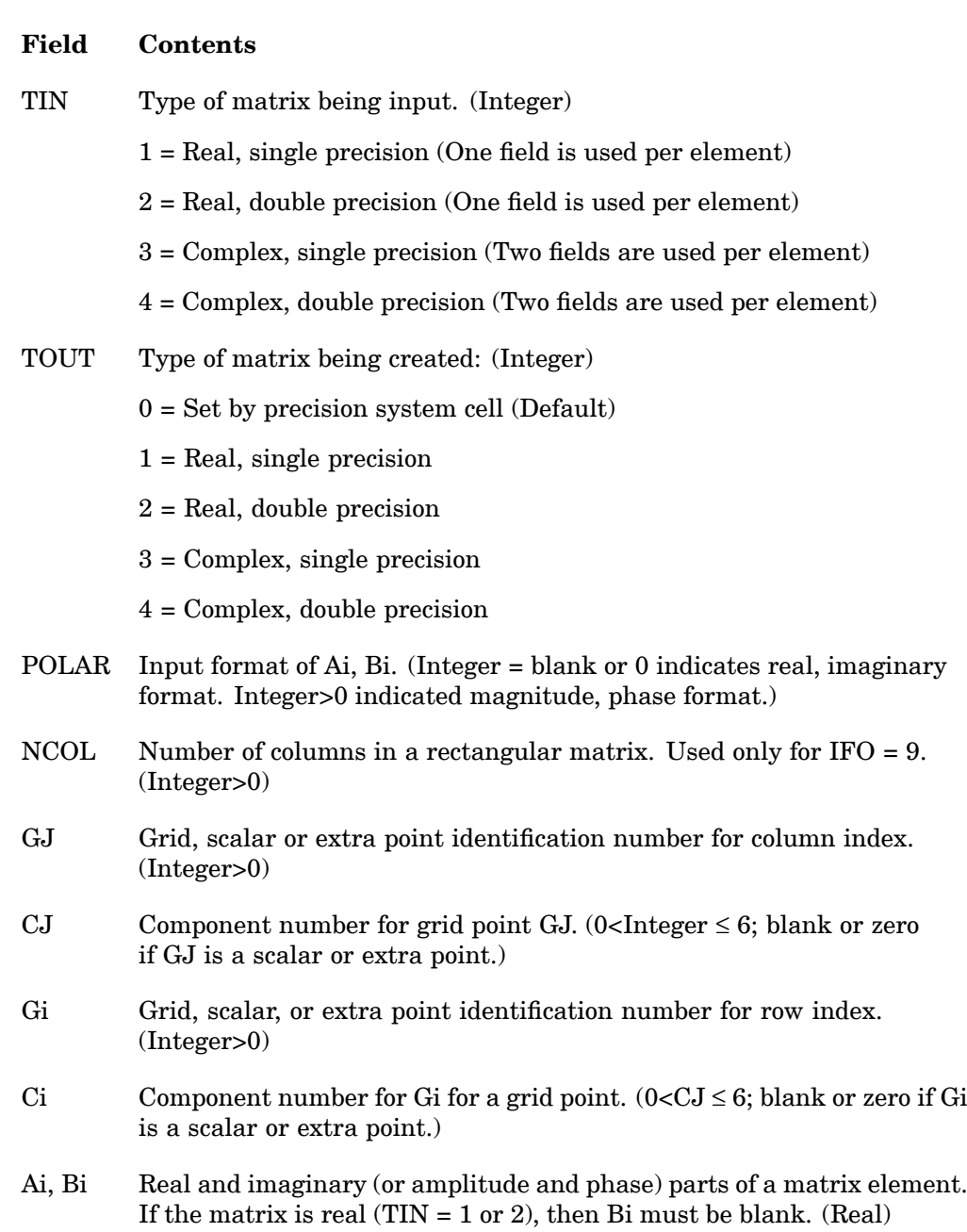

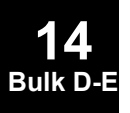

# <span id="page-1398-0"></span>**Remarks:**

- 1. Matrices defined on this entry are referenced in static aeroelastic analysis by reference on AEFORCE entries. In that paradigm, <sup>a</sup> single column is required. Also, DMIK may also be used for the WKK and WTFACT entries. If both DMI and DMIK are specified for WKK or WTFACT, the DMI entry will be used. DMI may NOT be used for AEFORCE.
- 2. The ks-set DOFs for each aerodynamic theory are limited to the six-DOF paradigm (3 translations and 3 rotations). However, particular DOFs are permanently SPC'd based on the theory's ability to support those degrees of freedom. Unlike the DMIG entry, DMIK data will be partitioned to the k-set, not reduced. No warnings are issued about truncated data. The k-set DOFs for each aerodynamic element/grid are highly method dependent. The following data define the known set, but the j-set definition is somewhat arbitrary in the general (external aerodynamics) paradigm.

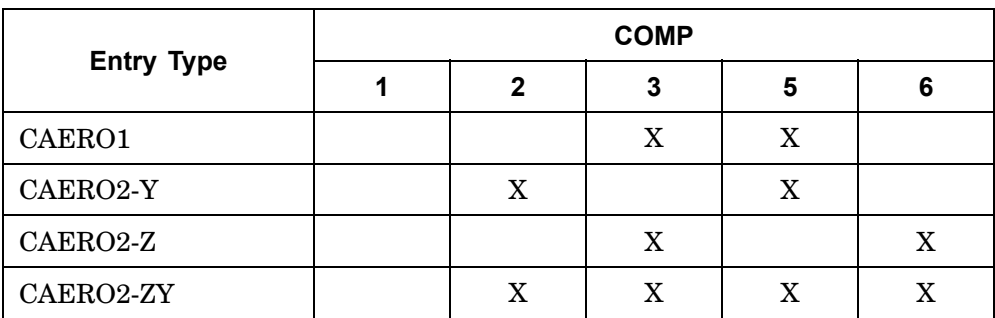

- 3. The header entry containing IFO, TIN and TOUT is required. Each nonnull column is started with <sup>a</sup> GJ, CJ pair. The entries for each row of that column then follow. Only nonzero terms need be entered. The terms may be input in arbitrary order. A GJ, CJ pair may be entered more than once, but the input of an element of the matrix more than once results in <sup>a</sup> fatal message.
- 4. Field 3 of the header entry must contain an integer 0.
- 5. For symmetric matrices (IFO=6), <sup>a</sup> given off-diagonal element may be input either below or above the diagonal. While upper and lower triangle terms may be mixed, <sup>a</sup> fatal message will be issued if an element is input both above and below the diagonal.
- 6. The recommended format for rectangular matrices requires the use of NCOL and  $IFO = 9$ . The number of columns in the matrix is NCOL. (The number of rows in all DMIK matrices is always the ks-set size—the union of the k-set and the permanently SPC'd partition). The GJ term is used for the column index. The CJ term is ignored.

# **1376 DMIK Direct Matrix Input at ks-Set of the Aerodynamic Mesh**

- 7. If NCOL is not used for rectangular matrices, two different conventions are available:
	- • If IFO <sup>=</sup> 9, GJ and CJ will determine the sorted sequence, but will otherwise be ignored; <sup>a</sup> rectangular matrix will be generated with the columns submitted being in the 1 to N positions, where N is the number of logical entries submitted (not counting the header entry).
	- •If  $IFO = 2$ , the number of columns of the rectangular matrix will be equal to the index of the highest numbered nonnull column (in internal sort). Training null columns of the js-size matrix will be truncated.
- 8. The matrix names must be unique among all DMIK
- 9. TIN should be consistent with the number of decimal digits required to read the input data adequately. For <sup>a</sup> single precision specification on <sup>a</sup> short word machine, the input will be truncated after about eight decimal digits, even when more digits are present in <sup>a</sup> double field format. If more digits are needed, <sup>a</sup> double precision specification should be used instead. However, not that <sup>a</sup> double precision specification requires <sup>a</sup> "D" type exponent even for terms that do not need an exponent. For example, unity may be input as 1.0 in single precision, but the longer form 1.0D0 is required for double precision.
- 10. On long word machines, almost all matrix calculations are performed in single precision and, on short word machines, in double precision. It is recommended that DMIK matrices also follow these conventions for <sup>a</sup> balance of efficiency and reliability. The recommended value for TOUT is 0, which instructs the program to inspect the system cell that measures the machine precision at run time and sets the precision of the matrix to the same value. TOUT <sup>=</sup> 0 allows the same DMIK input to be used on any machine. If TOUT is contrary to the machine type specified, unreliable results may occur.
- 11. If any DMIK entry is changed or added on restart then <sup>a</sup> complete reanalysis is performed. Therefore, DMIK entry changes or additions are not recommended on restart.

# **DOPTPRM 1377 Design Optimization Parameters**

# **DOPTPRM** Design Optimization Parameters

Overrides default values of parameters used in design optimization.

# **Format:**

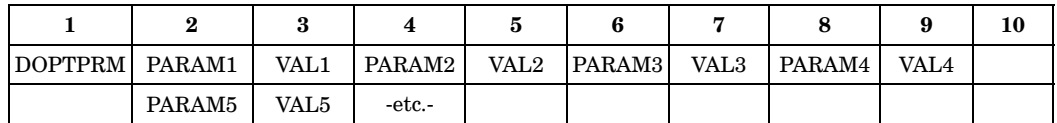

# **Example:**

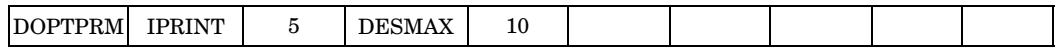

# **Fields:**

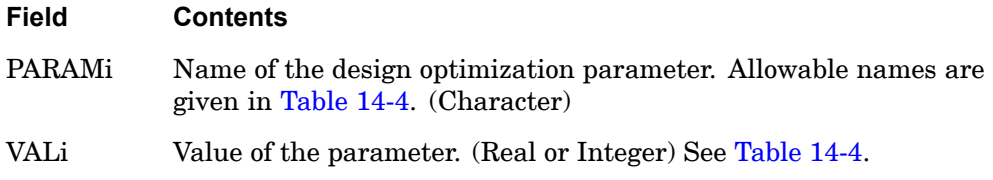

# **Remarks:**

1. Only one DOPTPRM entry is allowed in the Bulk Data Section.

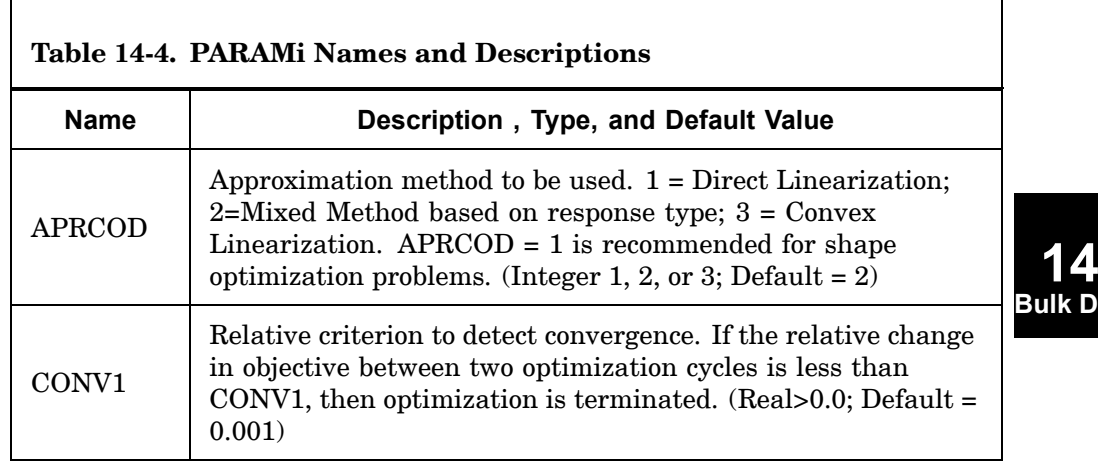

# **1378 DOPTPRM Design Optimization Parameters**

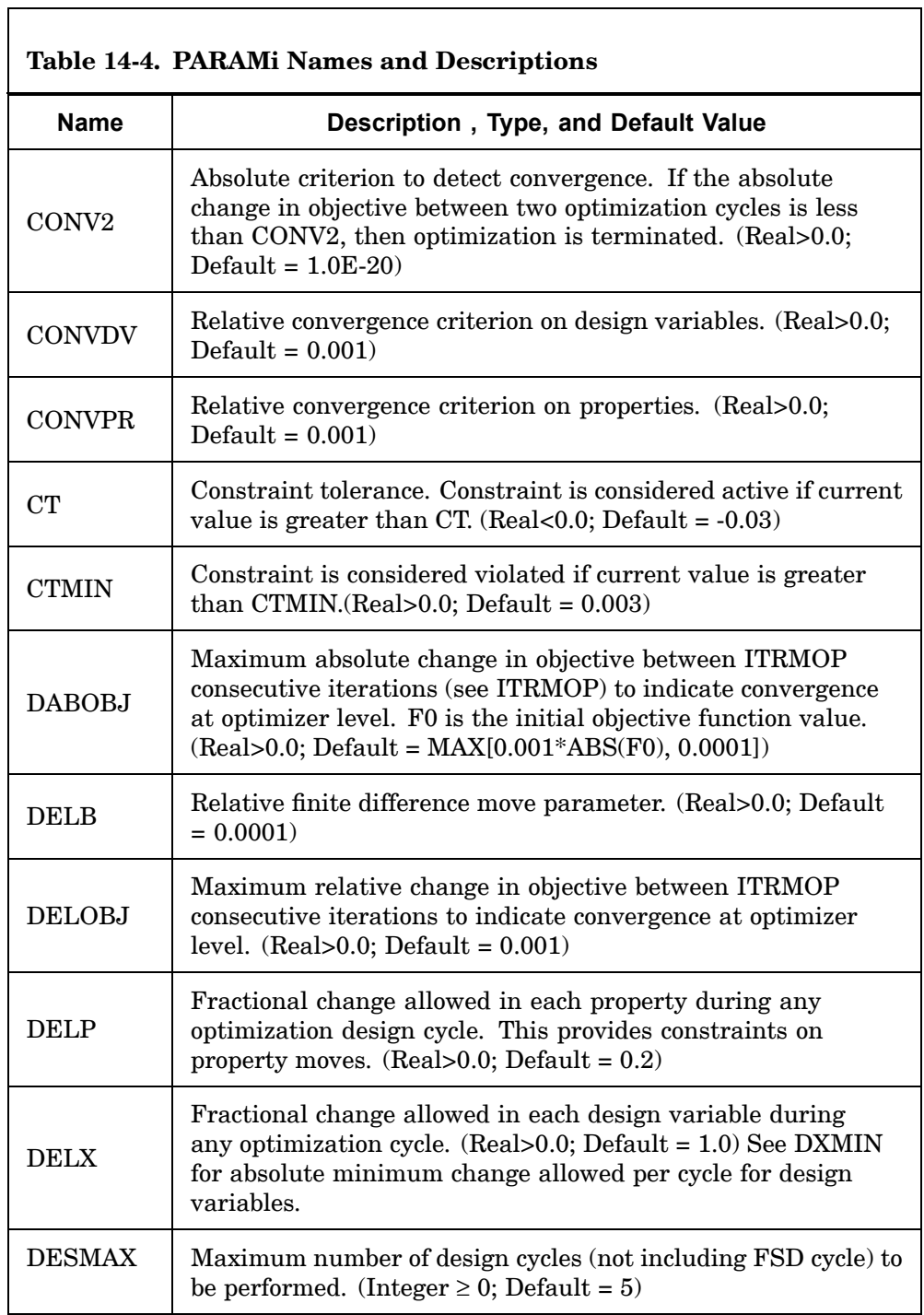

┓

٦

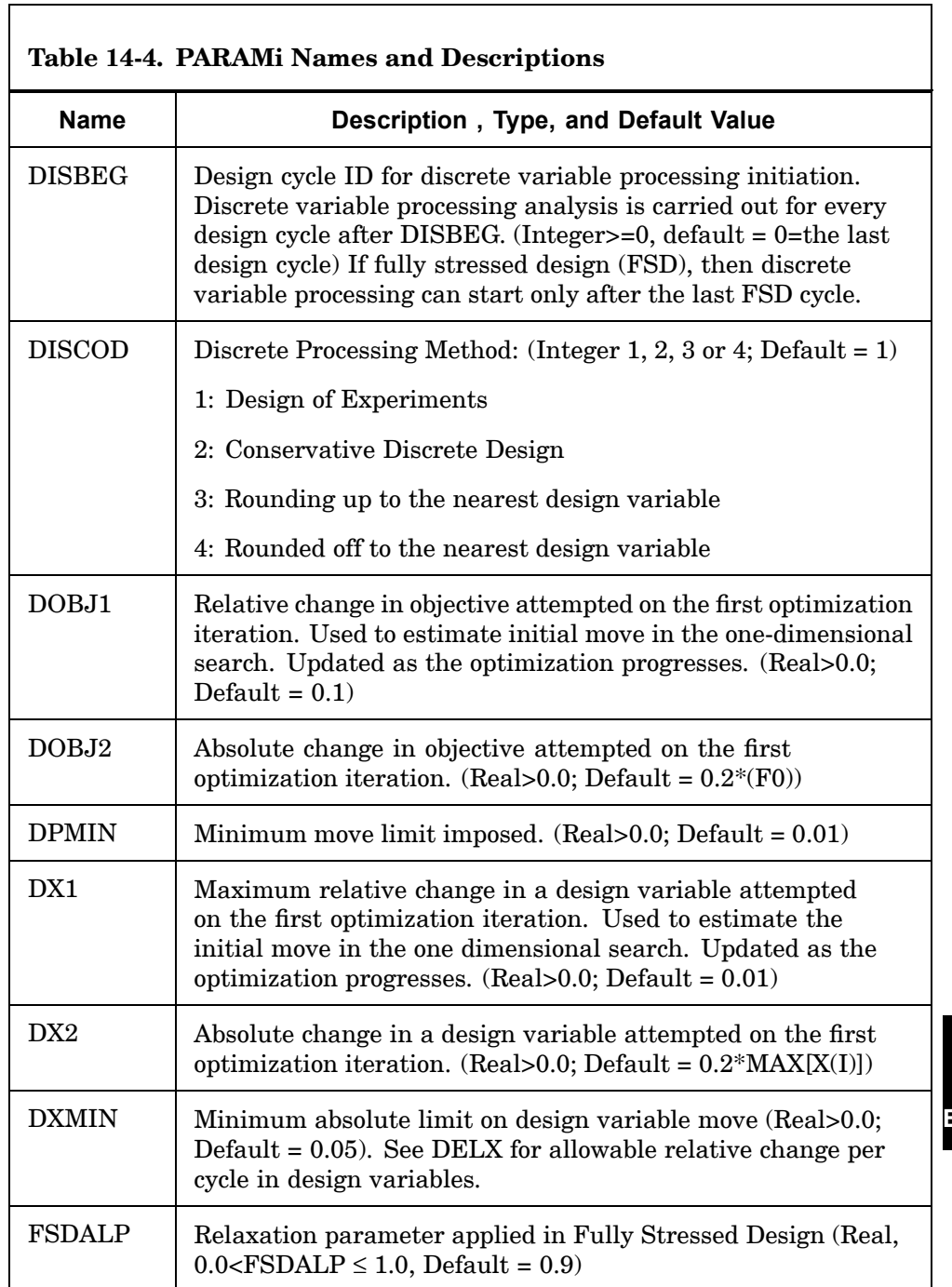

# **1380 DOPTPRM Design Optimization Parameters**

 $\overline{\phantom{0}}$ 

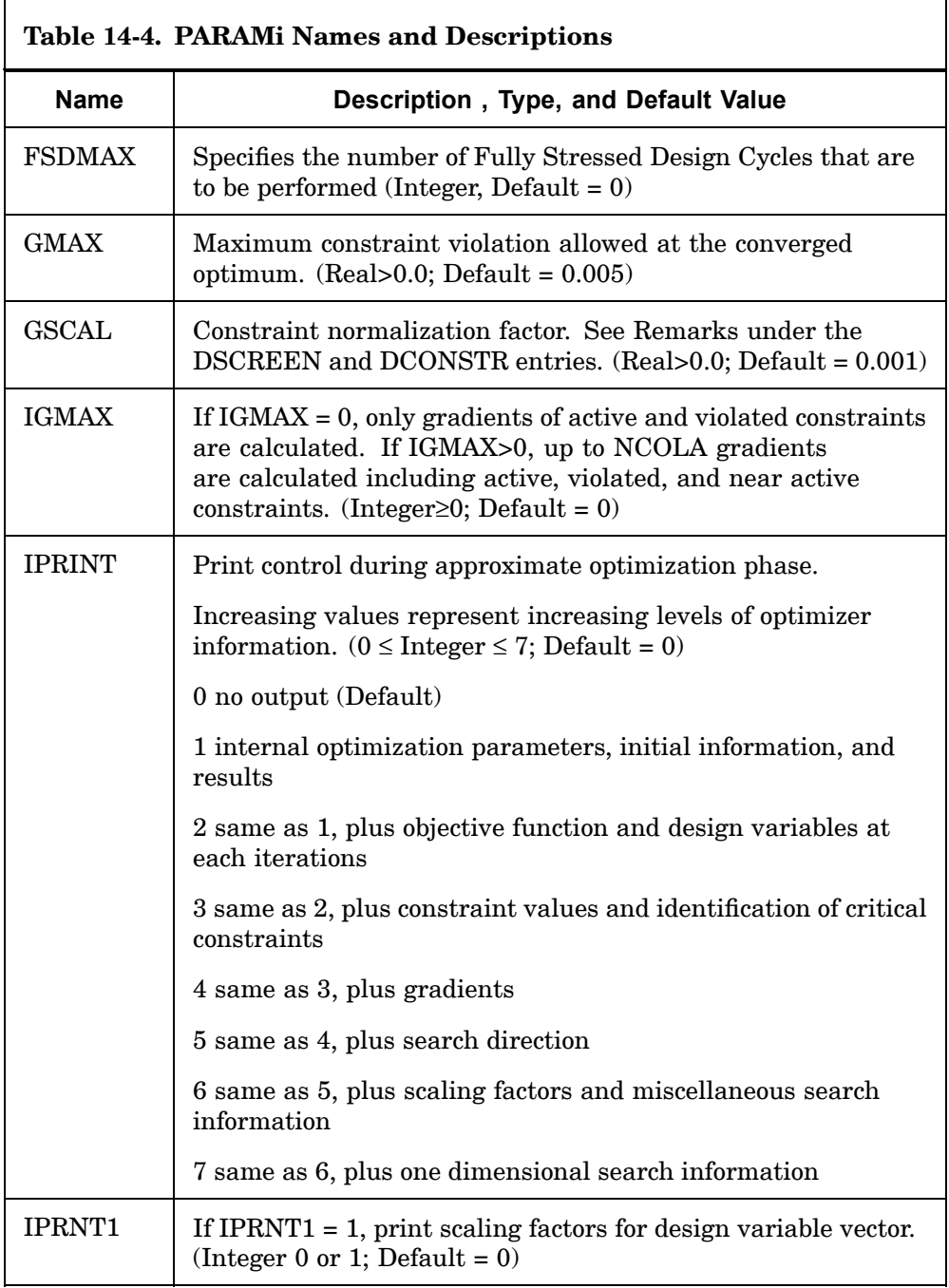

┑
٦

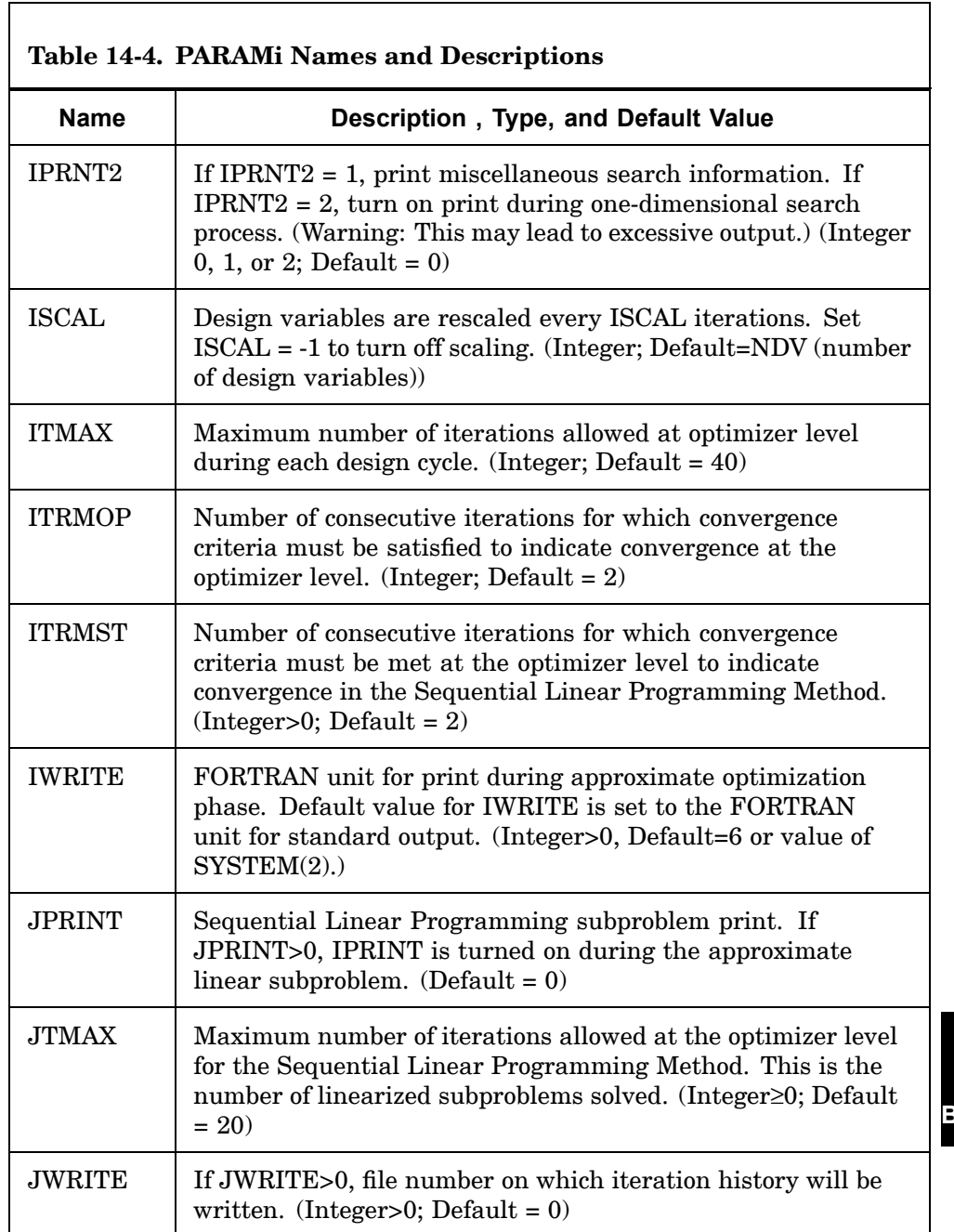

## **1382 DOPTPRM Design Optimization Parameters**

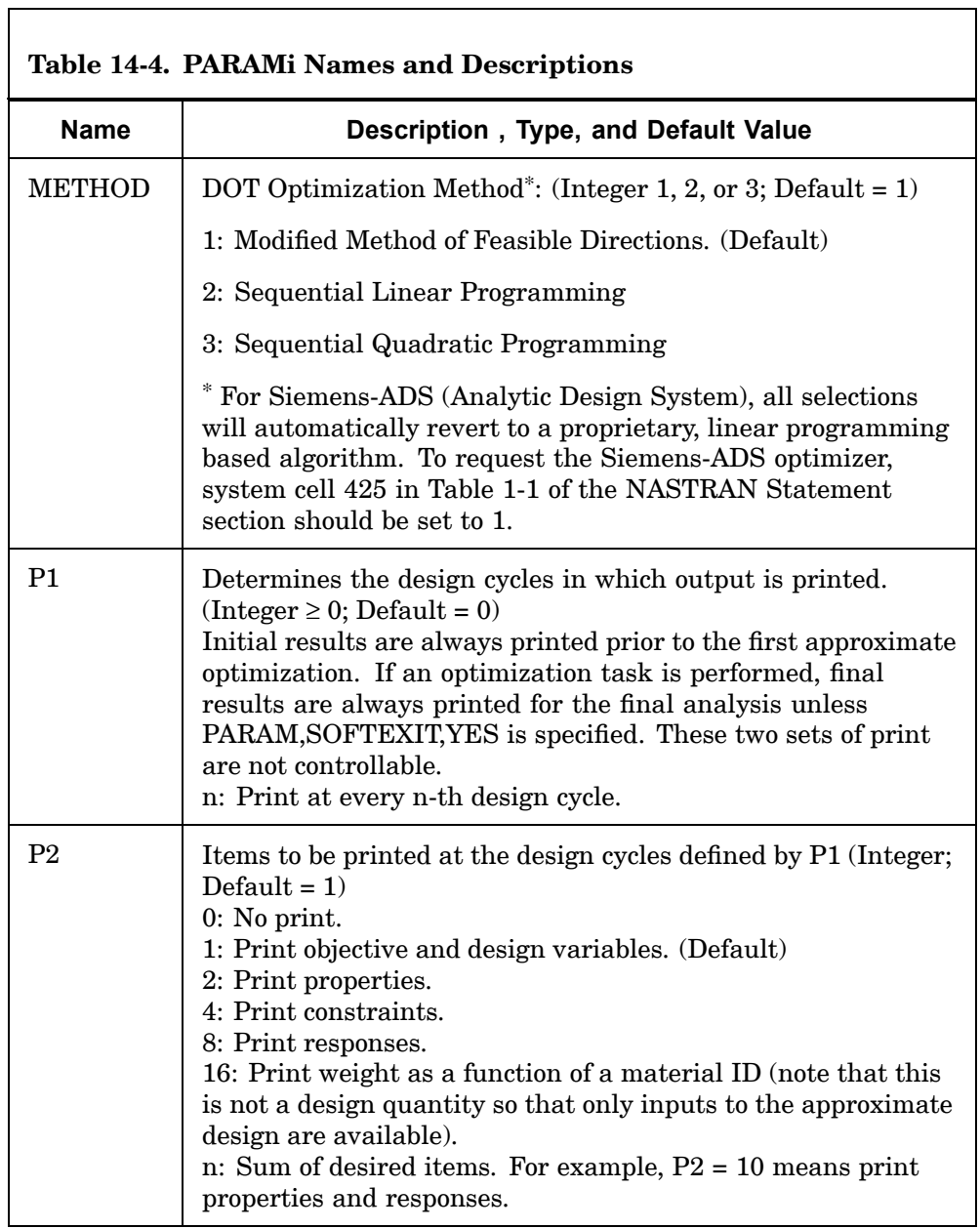

٦

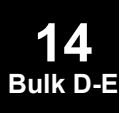

٦

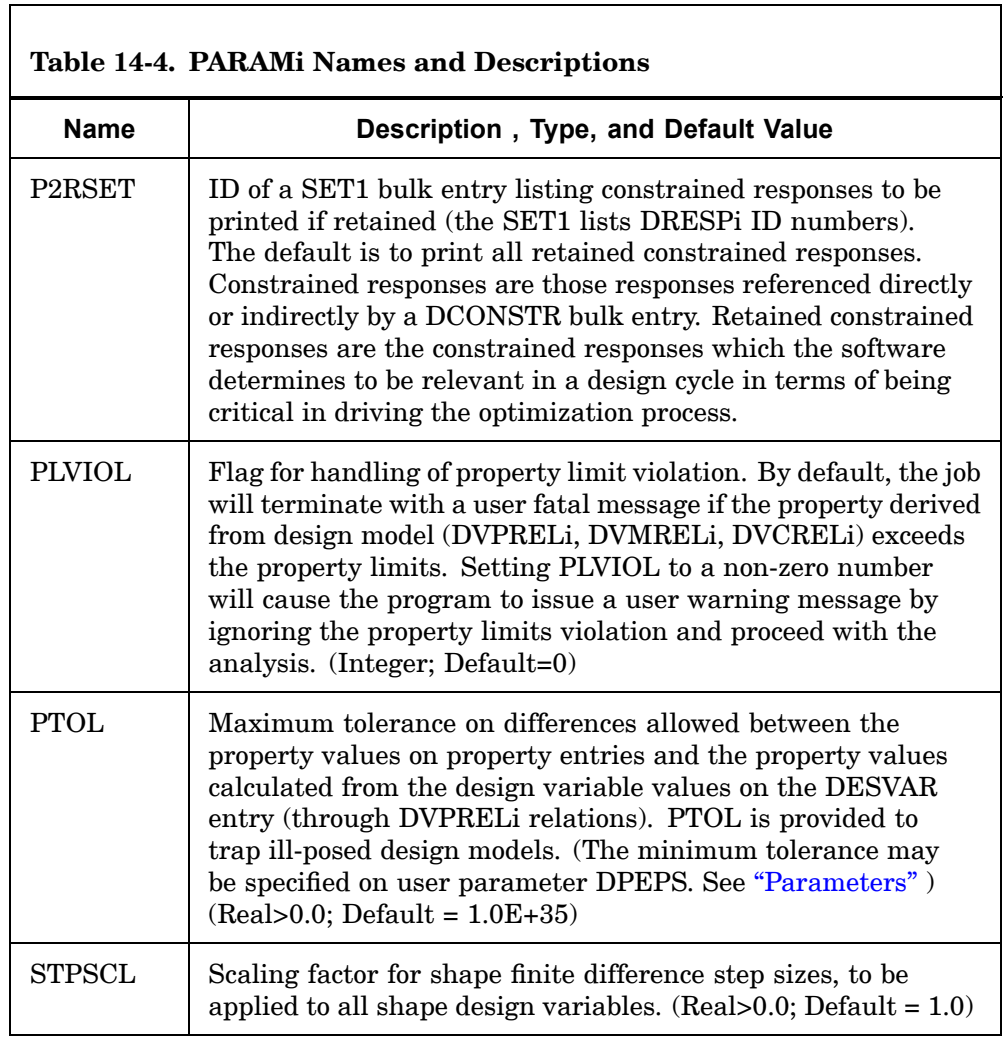

# **1384 DPHASE Dynamic Load Phase Lead**

# **DPHASE** Dynamic Load Phase Lead

Defines the phase lead term q in the equation of the dynamic loading function.

#### **Format:**

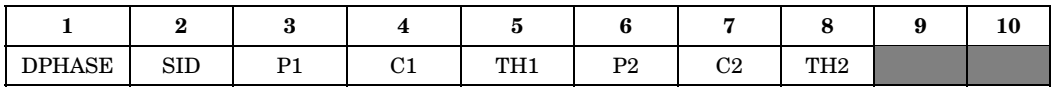

#### **Example:**

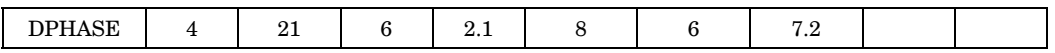

#### **Fields:**

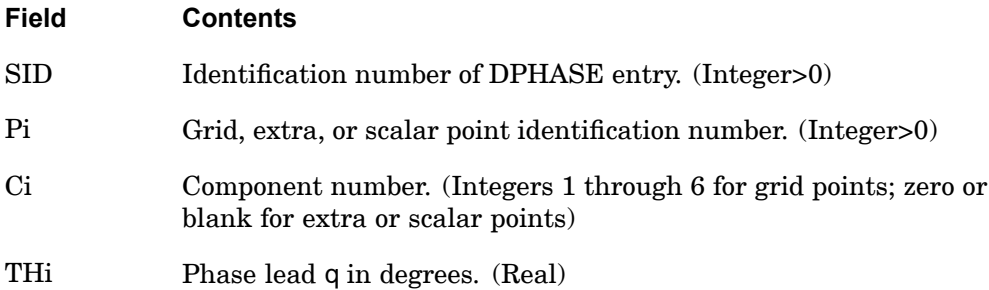

#### **Remarks:**

- 1. One or two dynamic load phase lead terms may be defined on <sup>a</sup> single entry.
- 2. SID must be referenced on <sup>a</sup> RLOADi entry. Refer to the RLOAD1 or RLOAD2 entry for the formulas that define how the phase lead q is used.
- 3. A DAREA and/or LSEQ entry should be used to define <sup>a</sup> load at Pi and Ci.
- 4. In superelement analysis, DPHASE entries may only be applied to loads on points in the residual structure.

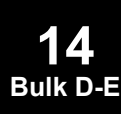

**14**

# **DRESP1** Design Response Quantities

Defines <sup>a</sup> set of structural responses that is used for the objective and/or design constraints, or for sensitivity analysis purposes.

### **Format:**

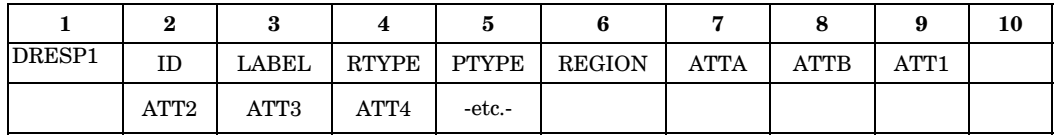

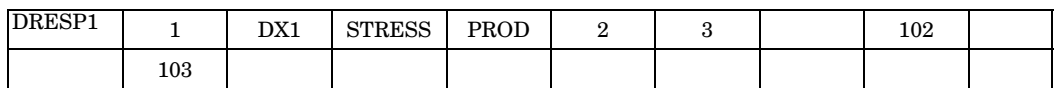

#### **Fields:**

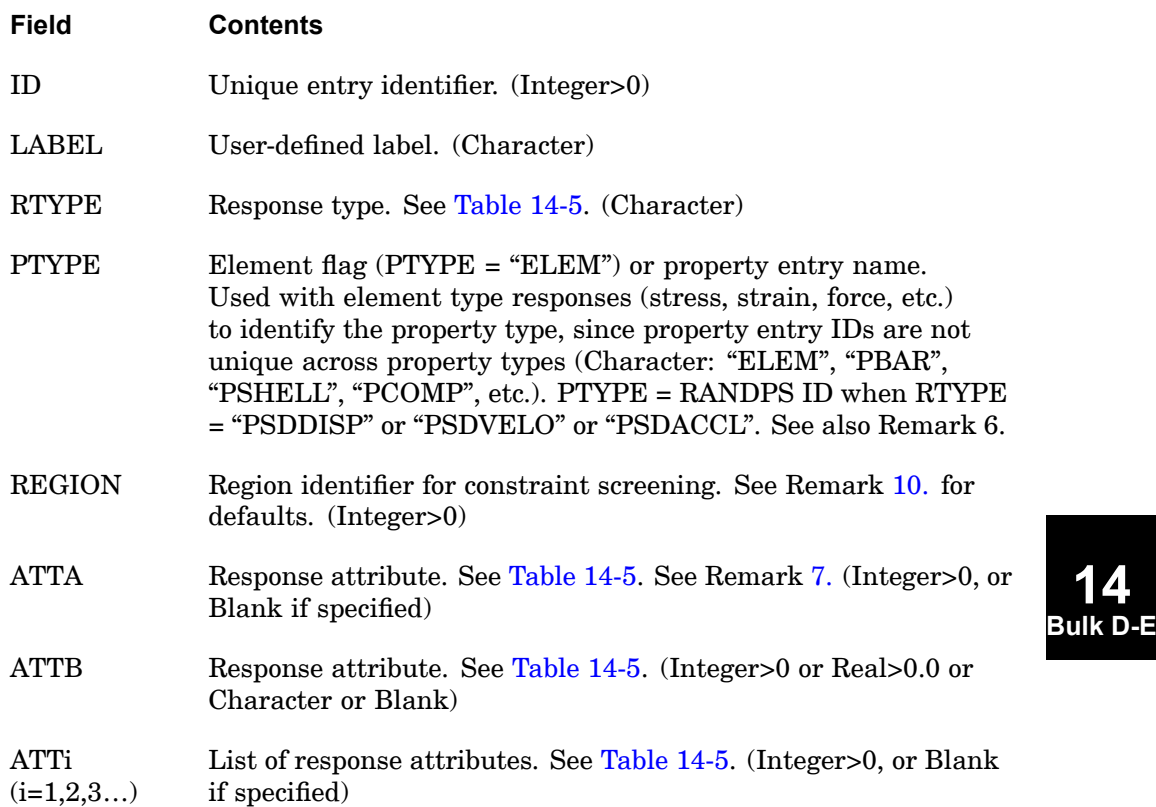

### **1386 DRESP1 Design Response Quantities**

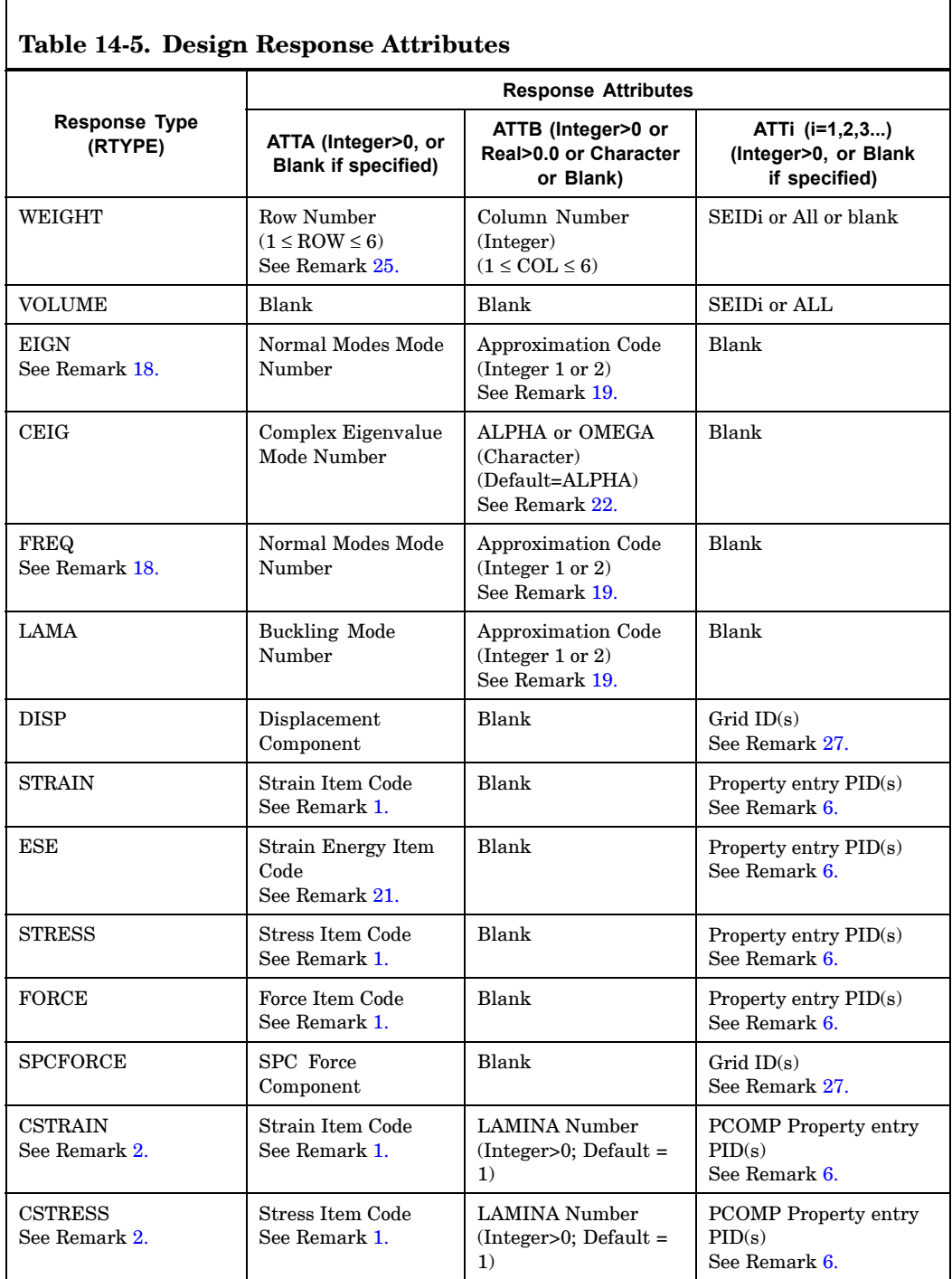

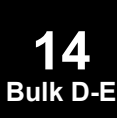

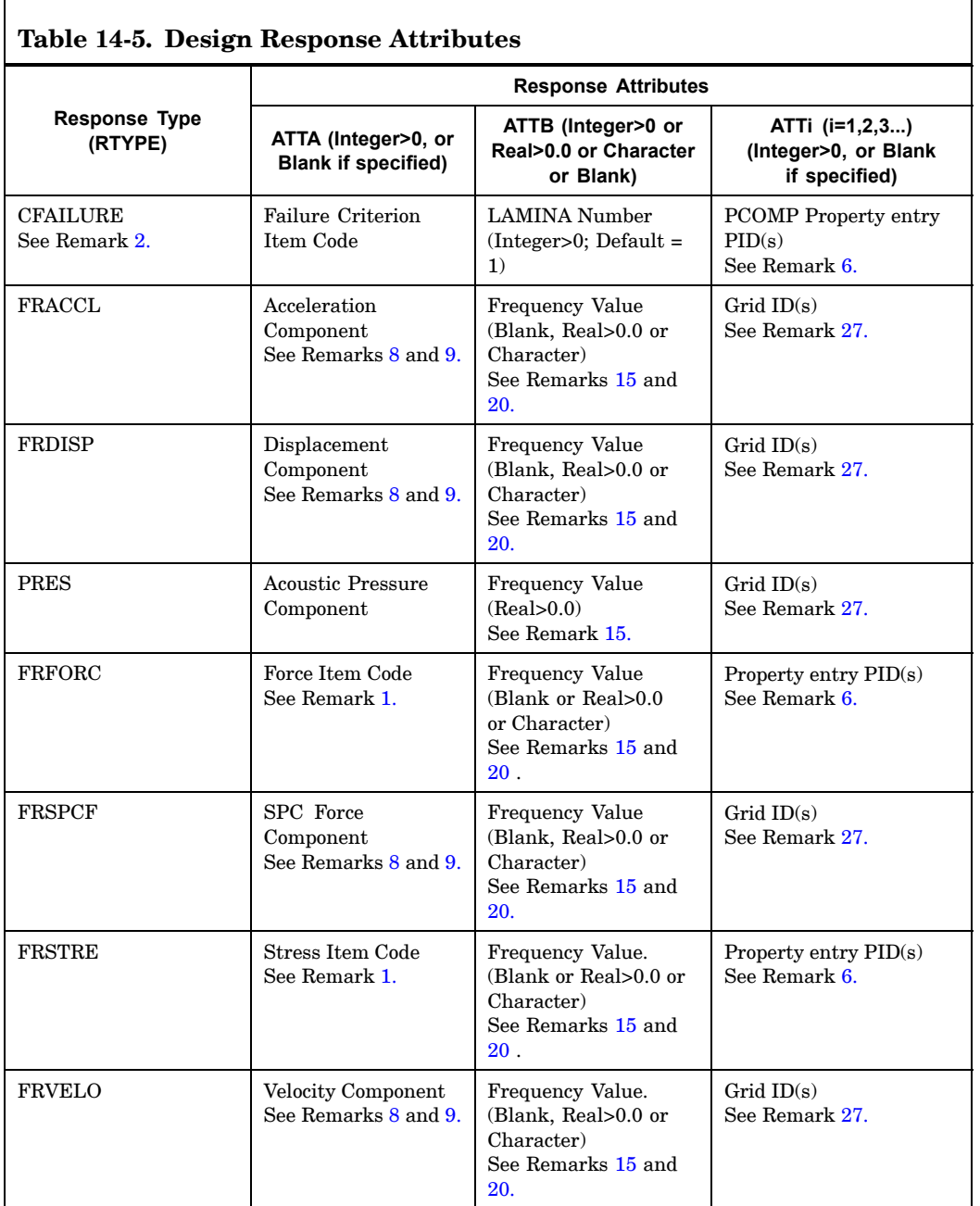

### **1388 DRESP1 Design Response Quantities**

 $\overline{1}$ 

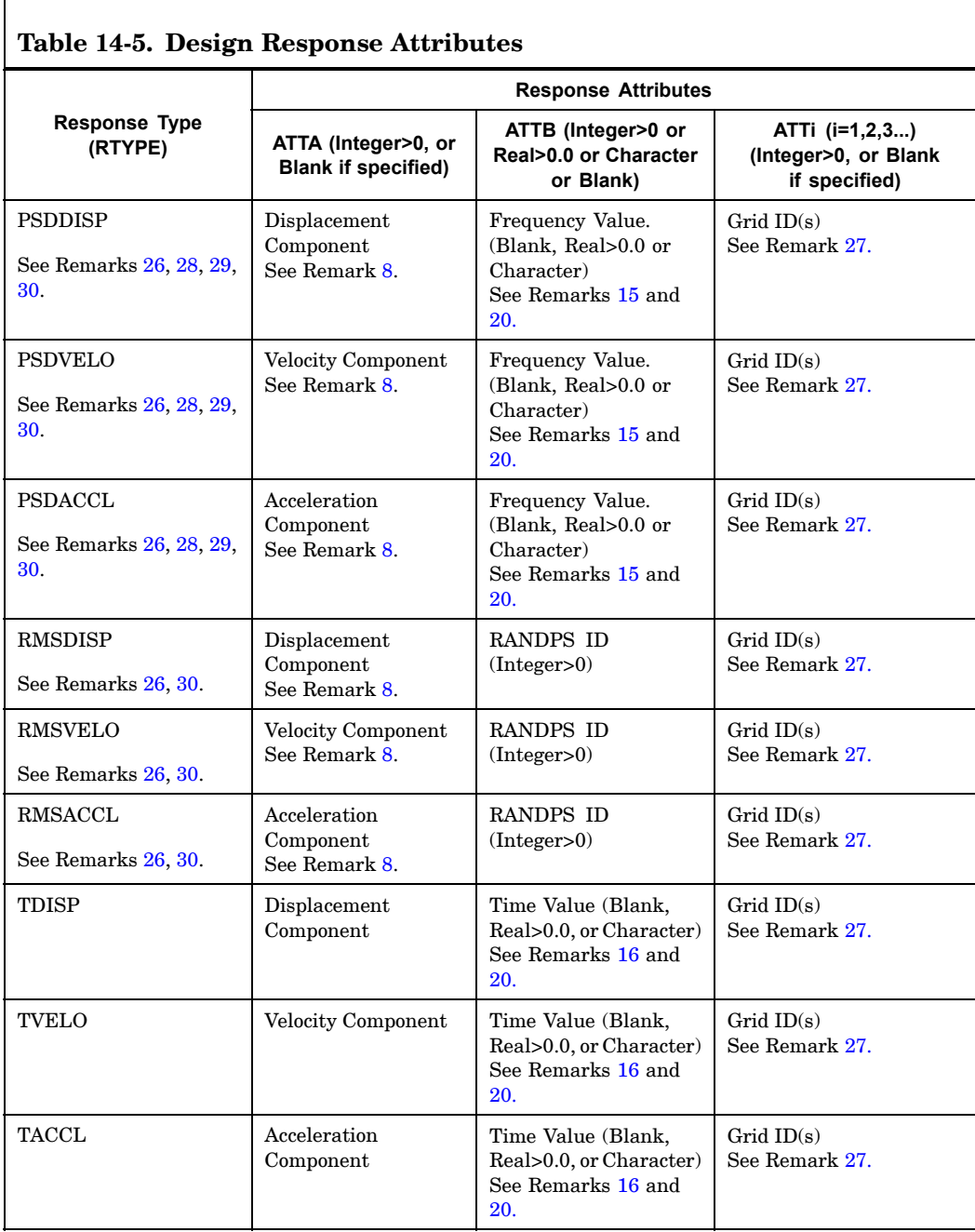

<span id="page-1412-0"></span>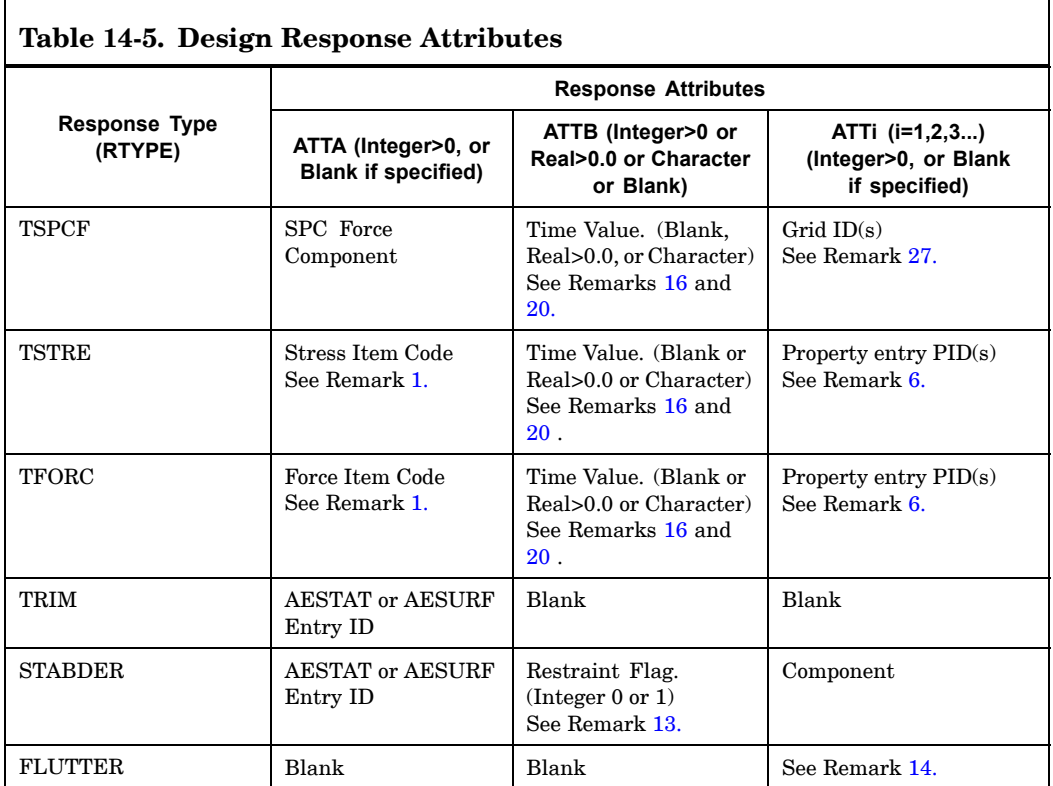

#### **Remarks:**

- 1. Stress, strain, and force item codes can be found in "Item [Codes"](#page-806-0). For stress or strain item codes that have dual meanings, such as von Mises or maximum shear, the option specified in the Case Control Section will be used; i.e., STRESS(VONM) or STRESS(MAXS). Note that item codes may vary depending on whether CENTER or CORNER is chosen with the relevant output request in case control.
- 2. RTYPE <sup>=</sup> "CSTRESS", "CSTRAIN", and "CFAILURE" are used only with the PCOMP entry. "CSTRESS" and "CSTRAIN" item codes are described under Table 1 (Element Stress/Strain Item Codes) in "Item [Codes"](#page-806-0). "CFAILURE" item codes are described under Table 2 (Element Force Item Codes) in ["Item](#page-806-0) [Codes"](#page-806-0). Only force item codes that refer to failure indices of direct stress and interlaminar shear stress are valid.

The CFAILURE response type requires the following specifications on the applicable entries:

#### <span id="page-1413-0"></span>**1390 DRESP1 Design Response Quantities**

- •Failure theory in the FT field on PCOMP entry.
- •Allowable bonding shear stress in the SB field on PCOMP entry.
- •Stress limits in the ST, SC, and SS fields on all MATi entries.
- 3. ATTB is used only for responses of composite laminae, dynamics, complex eigenvalue, and stability derivatives. For other responses, this field must be blank.
- 4. All grids associated with <sup>a</sup> DRESP1 entry are considered to be in the same region for screening purposes. Only up to NSTR displacement constraints (see DSCREEN entry) per group per load case will be retained in the design optimization phase.
- 5. DRESP1 identification numbers must be unique with respect to DRESP2 and DRESP3 identification numbers.
- 6. If PTYPE <sup>=</sup> "ELEM", the ATTi correspond to element identification numbers.
- 7. If RTYPE <sup>=</sup> "DISP", "TDISP", "TVELO", "TACCL", "TSPCF", "TFORC" or "TSTRE", multiple component numbers (any unique combination of the digits 1 through 6 with no embedded blanks) may be specified on <sup>a</sup> single entry. Multiple response components may not be used on any other response types.
- 8. For grid frequency response type DRESP1, i.e. those starting with "FR", "RMS", or "PSD", only one component number may be specified in the ATTA field. Numbers 1 through 6 correspond to real (or magnitude) components and 7 through 12 imaginary (or phase) components. If more than one component for the same grid is desired, then <sup>a</sup> separate entry is required.

Note that, in case the response is used for <sup>a</sup> constraint, the choice of response computation format (real/imaginary vs. magnitude/phase) will affect constraint values. See also Remark 9.

- 9. Real/imaginary representation is the default for complex response types. Magnitude/phase representation must be requested by the corresponding Case Control command; e.g., DlSP(PHASE) <sup>=</sup> ALL.
- 10. REGION is used for constraint screening. The NSTR field on DSCREEN entries gives the maximum number of constraints retained for each region per load case.

IF RTYPE <sup>=</sup> "WEIGHT", "VOLUME", "LAMA", "EIGN" or "FREQ", no REGION identification number should be specified. For all other responses, if the REGION field is left blank, the default specified in [Table](#page-1414-0) 14-6 is used. Usually, the default value is appropriate.

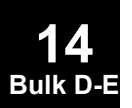

<span id="page-1414-0"></span>If the REGION field is not blank, all the responses on this entry as well as all responses on other DRESP1 entries that have the same RTYPE and REGION identification number will be grouped into the same region.

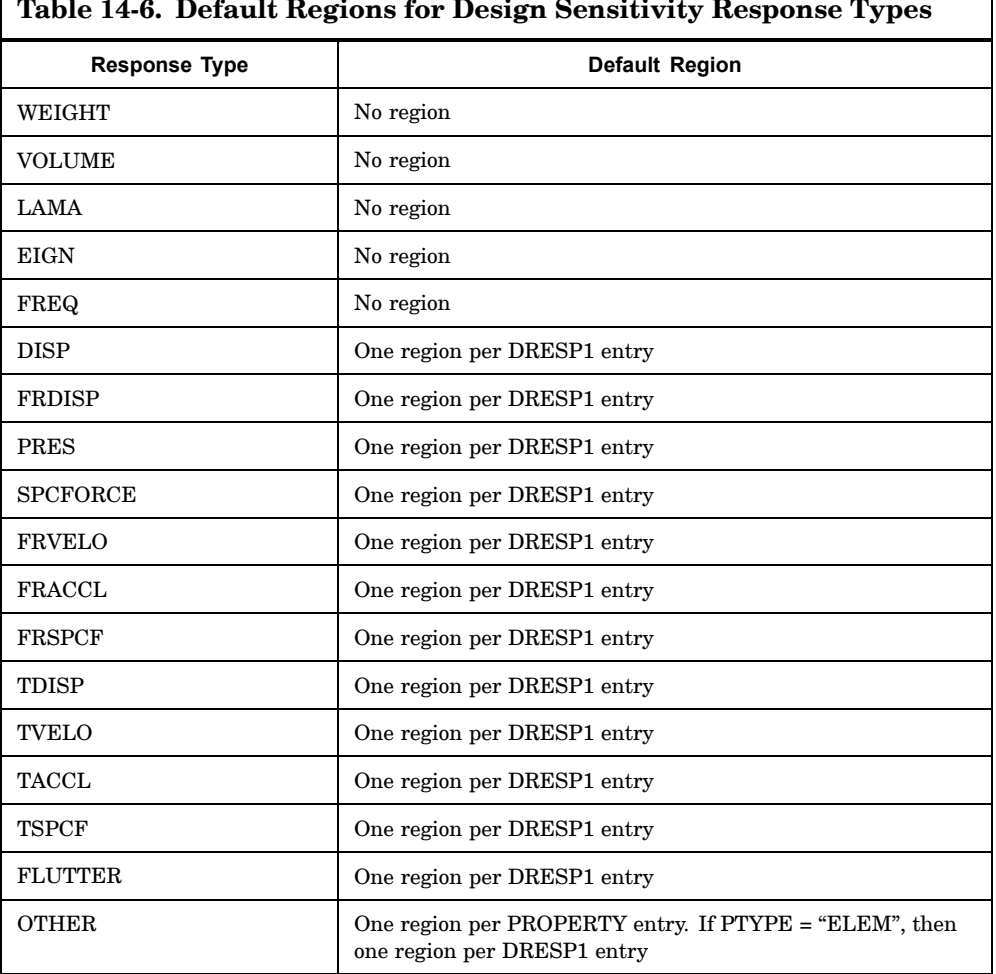

- **Bulk D-E** 11. REGION is valid only among the same type of responses. Responses of different types will never be grouped into the same region, even if they are assigned the same REGION identification number by the user.
- 12. If RTYPE <sup>=</sup> "WEIGHT" or "VOLUME", field ATTi <sup>=</sup> "ALL" implies total weight/volume of all superelements except external superelements.

**14**

### <span id="page-1415-0"></span>**1392 DRESP1 Design Response Quantities**

- 13. RTYPE <sup>=</sup> "STABDER" identifies <sup>a</sup> stability derivative response. ATTB is the restraint flag for the stability derivative. ATTB <sup>=</sup> 0 means unrestrained, and  $ATTB = 1$  means restrained. For example,  $ATTA = 4000$ ,  $ATTB = 0$ , and  $ATT1$  $=$  3 reference the unrestrained  $C_z$  derivative for the AESTAT (or AESURF) entry  $ID = 4000$ .
- 14. RTYPE <sup>=</sup> "FLUTTER" identifies <sup>a</sup> set of damping responses. The set is specified by ATTi:

ATT1 <sup>=</sup> Identification number of <sup>a</sup> SET1 entry that specifies <sup>a</sup> set of modes.

ATT2 <sup>=</sup> Identification number of an FLFACT entry that specifies <sup>a</sup> list of densities.

ATT3 <sup>=</sup> Identification number of an FLFACT entry that specifies <sup>a</sup> list of Mach numbers.

ATT4 <sup>=</sup> Identification number of an FLFACT entry that specifies <sup>a</sup> list of velocities.

If the flutter analysis is type PKNL, it is necessary to put PKNL in the PTYPE field of this entry.

- 15. For RTYPE <sup>=</sup> "FRDISP", "FRVELO", "FRACCL", "FRSPCF", "FRFORC", "FRSTRE", "PSDDISP", "PSDVELO", and "PSDACCL", <sup>a</sup> real value for ATTB specifies <sup>a</sup> frequency value in cycles per unit time. If ATTB is specified, then the responses are evaluated at the closest frequency selected by the OFREQ command. The default for ATTB is all frequencies selected by the OFREQ command. See Remark 20 . for additional ATTB options.
- 16. For RTYPE <sup>=</sup> "TDISP", "TVELO", "TACCL", "TSPCF", "TFORC", and "TSTRE", ATTB specifies <sup>a</sup> time value. If ATTB is specified, then the responses are evaluated at the closest time selected by the OTIME command. The default for ATTB is all time steps selected by the OTIME command.
- 17. Intermediate station responses on CBAR elements due to PLOAD1 and/or CBARAO entries may not be defined on the DRESP1 entry.
- 18. RTYPE <sup>=</sup> "EIGN" refers to normal modes response in terms of eigenvalue (radian/time) $**2$  while  $\operatorname{RTYPE}$  = " $\operatorname{FREQ}$ " refers to normal modes response in terms of natural frequency or units of cycles per unit time.
- 19. For RTYPE <sup>=</sup> LAMA, EIGN or FREQ, the response approximation used for optimization can be individually selected using the ATTB field. (Approximation Code  $= 1$  = direct linearization,  $= 2$  = Inverse Linearization).
- 20. Character input for ATTB is available for RTYPE of FRDISP, FRVELO, FRACCL, FRSPCF, PSDDISP, PSDVELO, PSDACCL, TDISP, TVELO, TACCL,

#### **DRESP1 1393 Design Response Quantities**

TSPCF, FRFORC, FRSTRE, TFORC, and TSTRE. The character input represents <sup>a</sup> mathematical function and the options for character input are SUM, AVG, SSQ, RSS, MAX and MIN. The expression of mathematical function is shown as follows:

$$
SUM(X_1, X_2, ..., X_n) = \sum_{i=1}^{n} X_i
$$
  
AVG(X<sub>1</sub>, X<sub>2</sub>, ..., X<sub>n</sub>) =  $\sum_{i=1}^{n} X_i / n$   

$$
SSQ(X_1, X_2, ..., X_n) = \sum_{i=1}^{n} X_i^2
$$
  

$$
RSS(X_1, X_2, ..., X_n) = \sqrt{\sum_{i=1}^{n} X_i^2}
$$

 $MAX (X_1, X_2, ..., X_n) = \text{Largest value among } X_i \text{ (i=1 to n)}$ MIN  $(X_1, X_2, ..., X_n)$  = Smallest value among  $X_i$  (i=1 to n)

where  $\mathrm{X_i}$  is the response for a forcing frequency. For example

DRESP1,10,DX1,FRSTRE,ELEM,,3,AVG,10

yields <sup>a</sup> response which is equal to the average stress for element 10. The average is done by first adding up the component 3 stress of element 10 for all forcing frequencies (all time steps for transient response), and then dividing by the number of forcing frequencies. Note that the response computed is considered as type 2 response. **Therefore, if referenced on <sup>a</sup> DRESP2, the ID of such DRESP1 (ATTB with character input) must be listed following the DRESP2 keyword**.

Such DRESP1 may only be referenced from <sup>a</sup> DRESP2 (not from <sup>a</sup> DRESP3), and may only be nested one level. That is, the referencing DRESP2 may not be referenced further from another DRESP2 or <sup>a</sup> DRESP3.

(Important note: If any such integrated response DRESP1 is in error or intentionally referred to as DRESP1 from within <sup>a</sup> DRESP2 or DRESP3, the program will spawn multiple responses over the frequency set, or, for the objective function, take only the value corresponding to the first frequency in the set, not the integrated response, whether or not the DRESP1 is DRSPAN related.)

#### <span id="page-1417-0"></span>**1394 DRESP1 Design Response Quantities**

- 21. Element strain energy item codes can be found in ["Element](#page-931-0) Strain Energy Item [Codes"](#page-931-0) . Only element strain energy and element strain energy density can be referenced on <sup>a</sup> DRESP1 entry.
- 22. For RTYPE=CEIG, the allowable character inputs are ALPHA (for the real component) and OMEGA (for the imaginary component), with ALPHA being the default.
- 23. For RTYPE=RMSDISP, RMSVELO, or RMSACCL the ATTB specifies the appropriate RANDPS ID.
- 24. Input other than 1 or 7 of ATTA field, acoustic pressure component, for PRES response type will be reset to 1 (if less than 7) or 7 (if greater than 7 and less than 13).
- 25. Design response weight is obtained from Grid Point Weight Generator for <sup>a</sup> reference point GRDPNT (see parameter GRDPNT). If GRDPNT is either not defined, equal to zero, or not <sup>a</sup> defined grid point, the reference point is taken as the origin of the basic coordinate system. Fields ATTA and ATTB refer to the row and column numbers of the rigid body weight matrix, which is partitioned as follows:

$$
[W] = \begin{bmatrix} W_x & W_{12} & W_{13} & W_{14} & W_{15} & W_{16} \\ W_{21} & W_y & W_{23} & W_{24} & W_{25} & W_{26} \\ W_{31} & W_{32} & W_z & W_{34} & W_{35} & W_{36} \\ W_{41} & W_{42} & W_{43} & I_x & W_{45} & W_{46} \\ W_{51} & W_{52} & W_{53} & W_{54} & I_y & W_{56} \\ W_{61} & W_{62} & W_{63} & W_{64} & W_{65} & I_z \end{bmatrix}_{6 \times 6}
$$

**14 Bulk D-E**

The default values of ATTA and ATTB are 3, which specifies weight in the Z direction. The first field of ATTi: ATT1 <sup>=</sup> "ALL" implies total weight of all superelements except external superelements. When the ATTi fields contain SEIDi, each SEIDi refers to <sup>a</sup> superelement identification number. SEIDi= "0" refers to the residual superelement. The default for this first field of ATTi, ATT1, is blank which is equivalent to "ALL".

- <span id="page-1418-0"></span>26. PSD and RMS type DRESP1 responses are meaningful only for those random loading frequency response analysis subcases listed in the RANDPS bulk data referred to by the relevant RANDOM ID.
- 27. Multiple grid point IDs in the ATTi fields are supported.
- 28. Since PSD type DRESP1 responses are <sup>a</sup> summation over the sets of relevant subcases correlated in the RANDPS bulk data, <sup>a</sup> constraint on <sup>a</sup> PSD type DRESP1 response should be specified only in the lead subcase of such <sup>a</sup> batch of subcases. Any PSD response specified otherwise will be ignored. For example, if the subcases referred to by RANDPS ID=75 are  $(3,3)$ ;  $(4,4)$ ;  $(5,5)$ ; and  $(3,5)$ , where the last two numbers indicate cross-correlation among two subcases, any PSD response for this particular RANDPS ID should be placed in subcase 3, as that is the lead subcase.
- 29. If <sup>a</sup> PSD type response is to appear in <sup>a</sup> DRESP2 or DRESP3 response together with responses from other subcases, it should then be assigned to the lead subcase defined in item 28 above by an appropriate DRSPAN case control command and <sup>a</sup> related set.
- 30. Models with superelements will either ignore any RMS and PSD type DRESP1 design responses, or will fail in the presence of such DRESP1.

# **1396 DRESP2 Design Equation Response Quantities**

# **DRESP2** Design Equation Response Quantities

Defines equation responses that are used for the objective and/or design constraints, or for sensitivity analysis purposes.

#### **Format:**

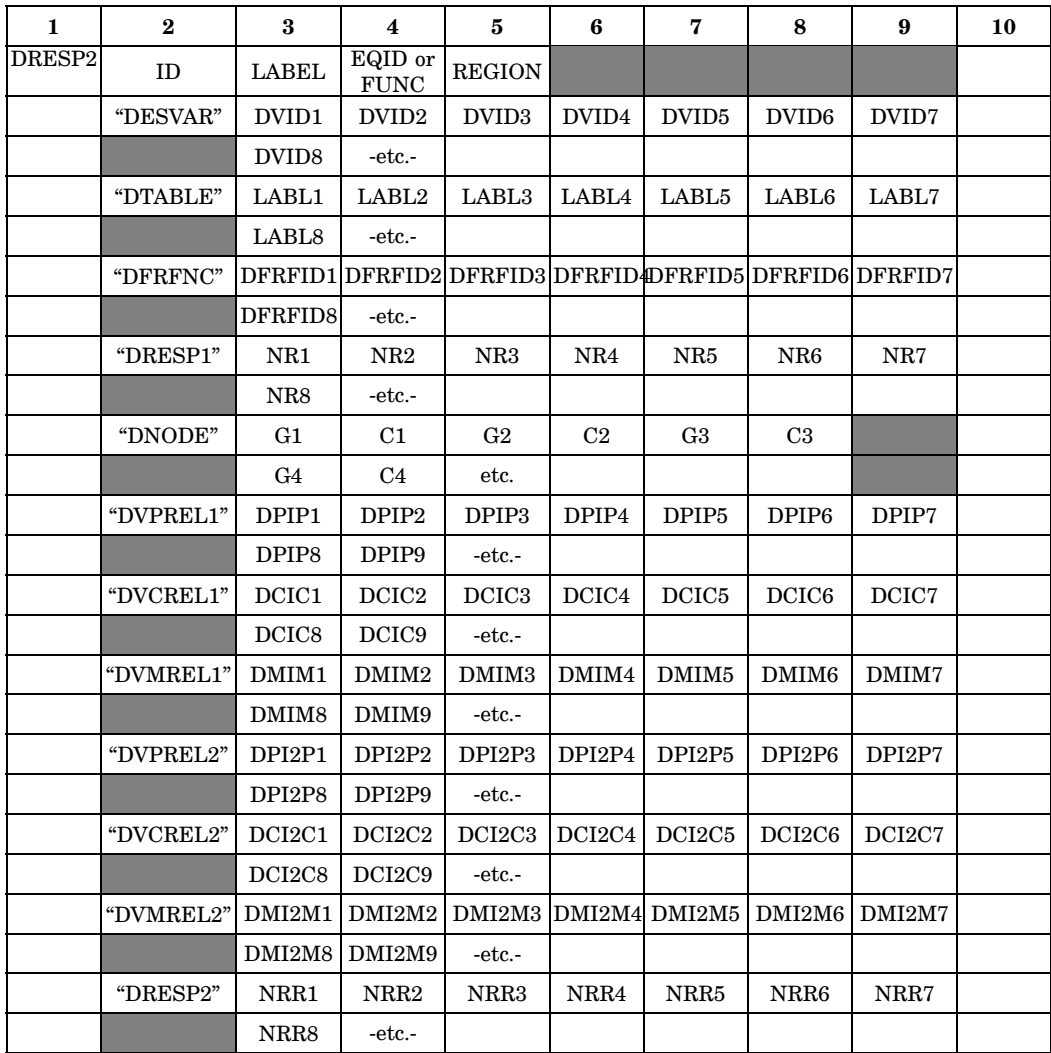

# **Example:**

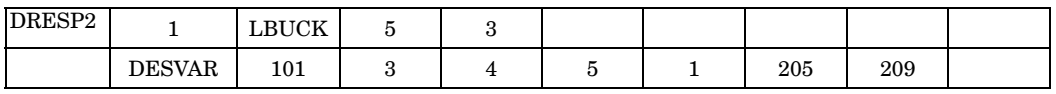

### **DRESP2 1397 Design Equation Response Quantities**

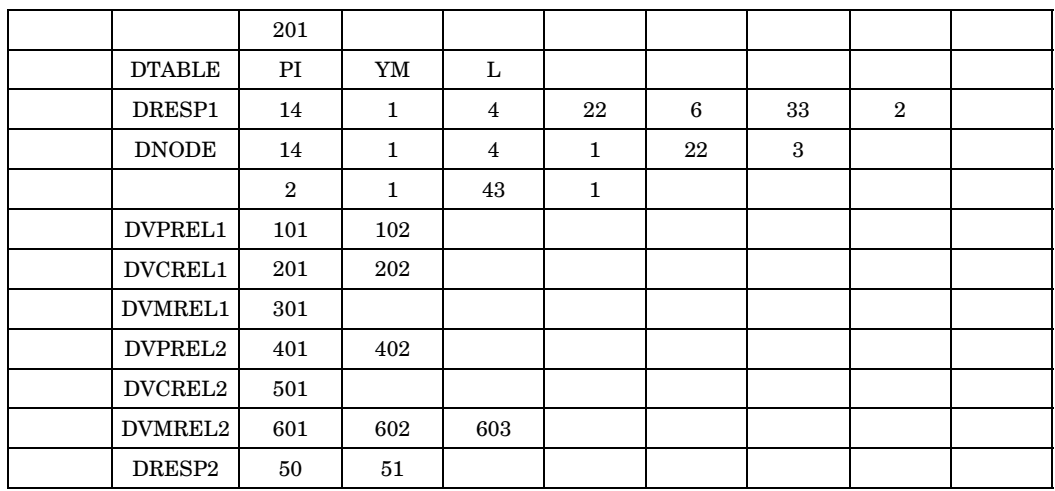

# **Fields:**

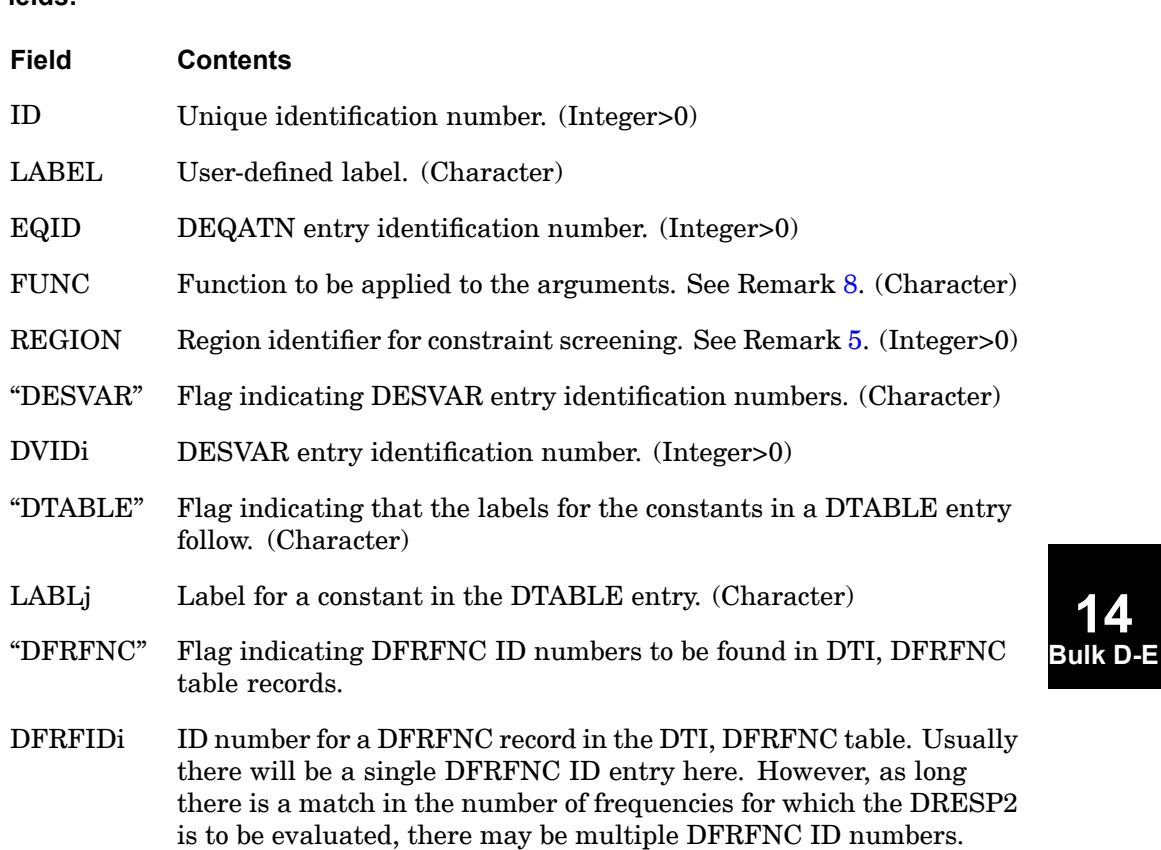

#### **1398 DRESP2 Design Equation Response Quantities**

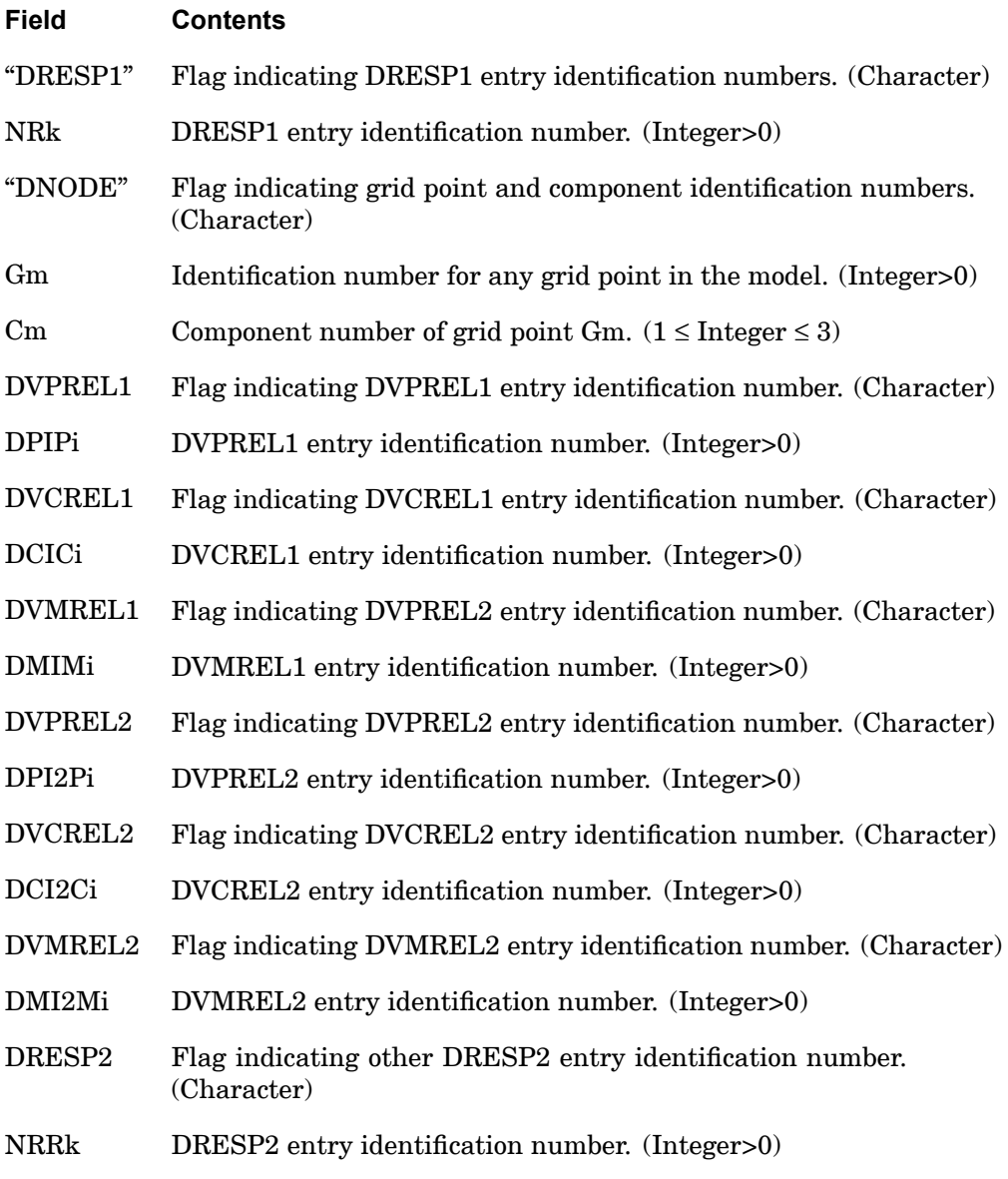

# **Remarks:**

1. DRESP2 entries may only reference DESVAR, DTABLE, DRESP1, DNODE, DVPREL1, DVCREL1, DVMREL1, DVPREL2, DVCREL2, and DVMREL2 entries. They may also reference other DRESP2 entries. However, <sup>a</sup> DRESP2 entry cannot reference itself directly or recursively.

#### **DRESP2 1399 Design Equation Response Quantities**

- <span id="page-1422-0"></span>2. Referenced DRESP1 entries cannot span analysis types or superelements, except when such DRESP1 are specified in DRSPAN referenced sets, in which case they may span subcases and analysis types (see also Remark [11](#page-1423-0) below, and Remark [9](#page-267-0) of Case Control command DRSPAN).
- 3. DRESP2 entries must have unique identification numbers with respect to DRESP1 and DRESP3 entries.
- 4. The "DESVAR", "DTABLE", "DFRFNC", "DRESP1", "DNODE", "DVPREL1", "DVCREL1" and "DVMREL1", "DVPREL2", DVCREL2", "DVMREL2", and "DRESP2" flags in field 2 must appear in the order given above. Any of these words, along with the identification numbers associated with them, may be omitted if they are not involved in this DRESP2 relationship. However, at least one of these twelve types of arguments must exist.
- 5. The REGION field follows the same rules as for the DRESP1 entries. DRESP1, DRESP2, and DRESP3 responses will never be contained in the same region, even if they are assigned the same REGION identification number. The default is to put all responses referenced by one DRESP2 entry in the same region.
- 6. The variables identified by DVIDi, LABLj, NRk, the Gm, Cm pairs, DPIPi, DCICm, DMIMn, DPI2Po, DCI2Cp, DMI2Mq, and NRRu are assigned (in that order) to the variable names  $(x1, x2, x3, etc.)$  specified in the left-hand side of the first equation on the DEQATN entry referenced by EQID. In the example below,

DESVARs 101 and 3 are assigned to arguments A and B.DTABLEs PI and YM are assigned to arguments C and D.Grid 14, Component 1 is assigned to argument R.

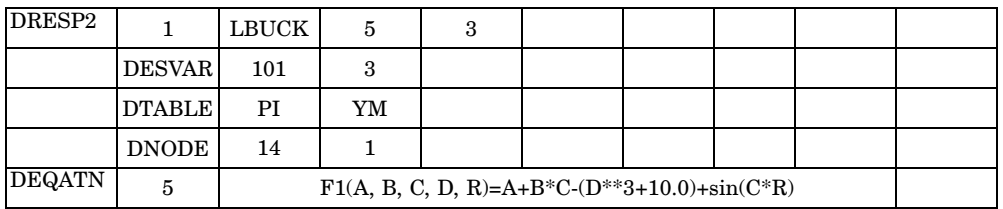

7. (Gm, Cm) can refer to any grid component and is no longer limited to <sup>a</sup> designed grid component.

**14 Bulk D-E**

8. The FUNC attributes can be used in place of the EQID and supports the functions shown in the following table:

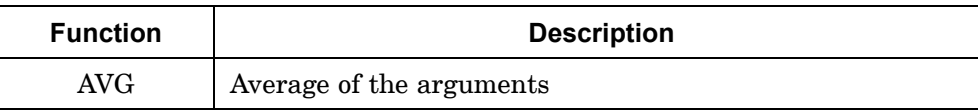

#### <span id="page-1423-0"></span>**1400 DRESP2 Design Equation Response Quantities**

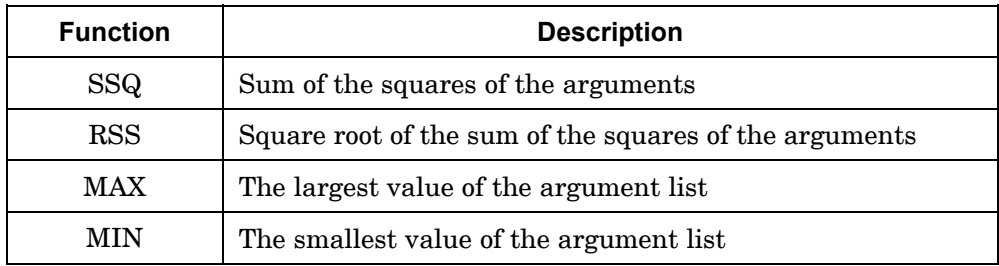

When EQID has character input, the DEQATN entry is no longer needed. The functions are applied to all arguments on the DRESP2 regardless of the type.

9. The number of arguments of <sup>a</sup> DEQATN can be more than the number of values defined on the DRESP2 if the DRESP1s referenced have RTYPE with 'FR' prefix. Arguments are still positional. The extra arguments in the DEQATN must appear at the end of the argument list. The discrepancy is resolved internally with the forcing frequency(ies) associated with DRESP1s. An example is shown as follows:

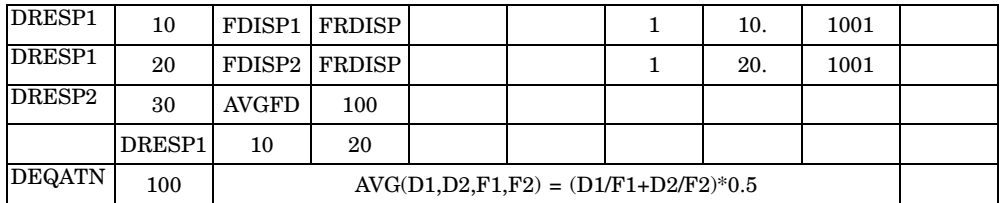

In the above example, the DEQATN has two more additional terms than have been defined on the DRESP2. The first additional term is the forcing frequency (in hertz) of the first DRESP1 ID on the DRESP2. The second additional term is the forcing frequency of second DRESP1 ID in the list. When all DRESP1s involved have the same frequency, the user is not required to name all the additional terms in the argument list of DEQATN.

- 10. The DRESP1 IDs listed under <sup>a</sup> DRESP2 response may only point to DRESP1s with the same number of responses, in case the DRESP1s are spawned for multiple frequencies or time steps.
- 11. When referenced DRESP2 entries are in fact DRESP1 that are mathematical functions (integrated responses) described in Remark 20 for DRESP1, they may again span subcases and analysis types, if specified in DRSPAN referenced sets.

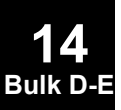

#### **DRESP3 1401 Externally Computed Design Responses**

# **DRESP3** Externally Computed Design Responses

Defines SOL 200 design responses to be evaluated in an external user-supplied program. The differences from the DRESP2 data are indicated in bold. Such responses are then used for the objective and/or design constraints, or for sensitivity analysis purposes.

#### **Format:**

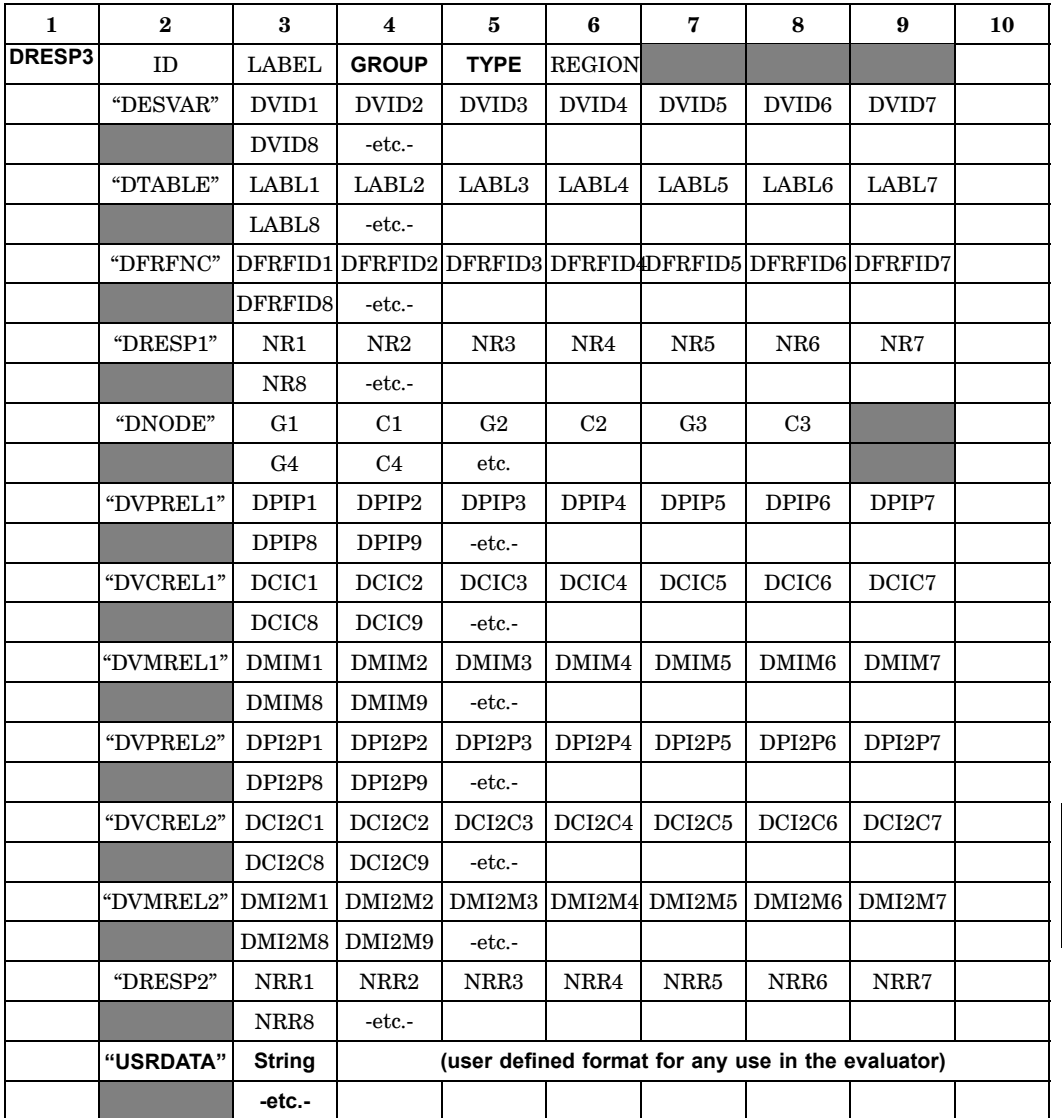

### **1402 DRESP3 Externally Computed Design Responses**

# **Example:**

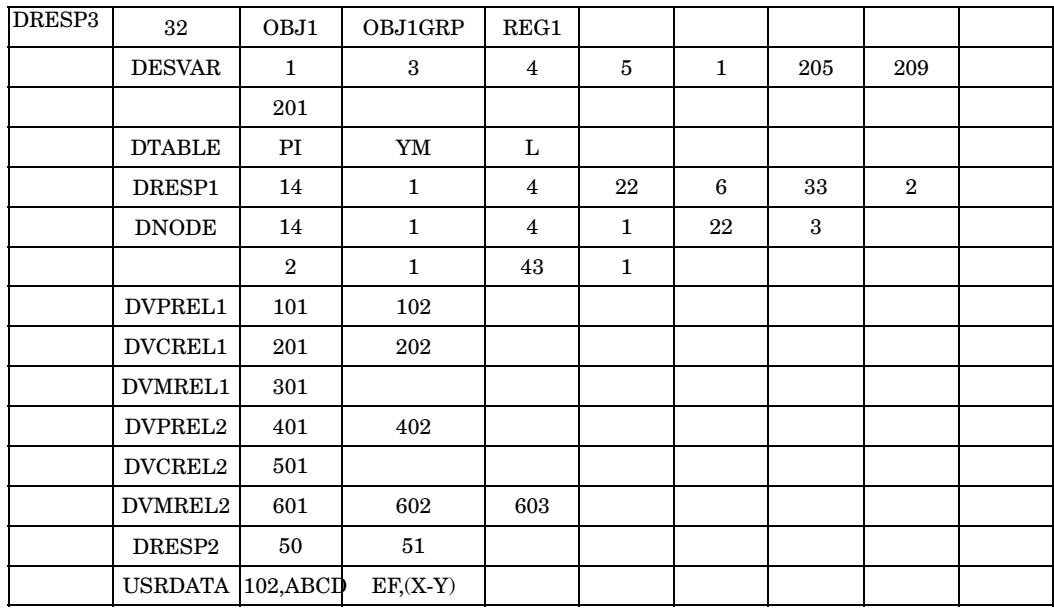

# **Fields:**

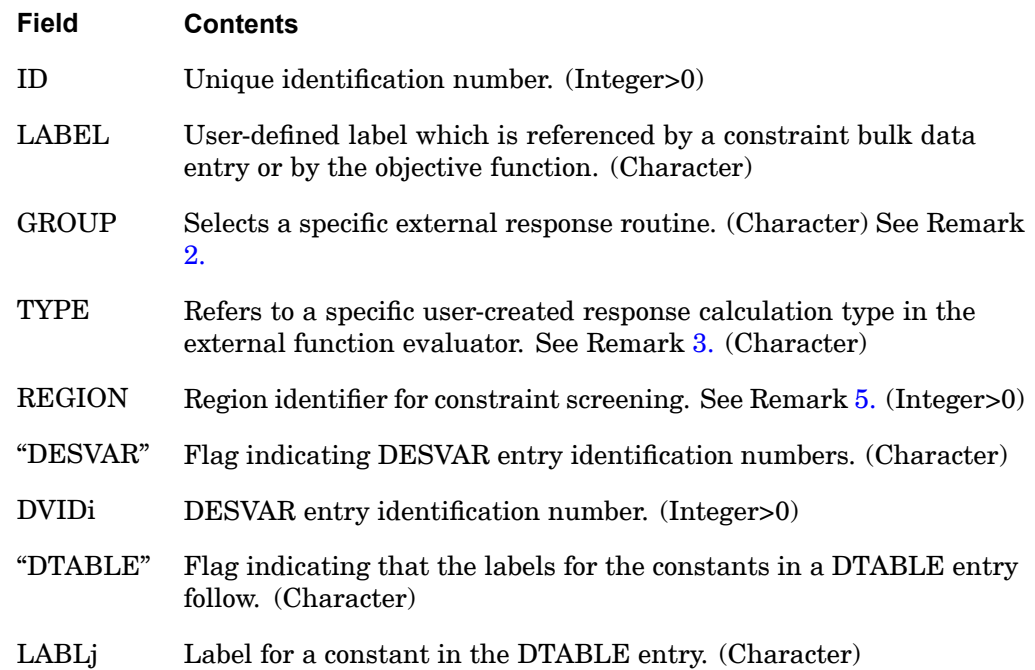

#### **DRESP3 1403 Externally Computed Design Responses**

**14**

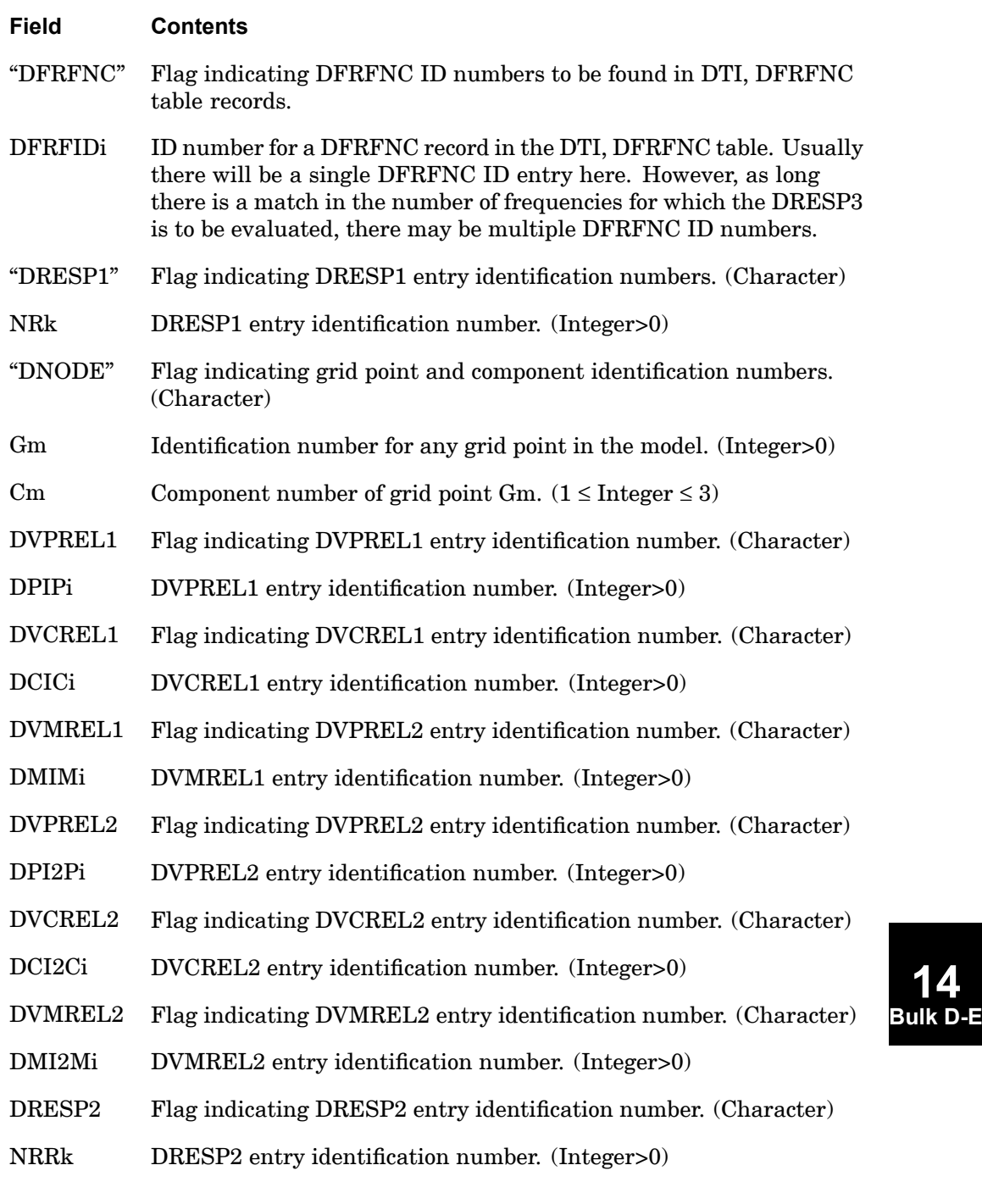

### <span id="page-1427-0"></span>**1404 DRESP3 Externally Computed Design Responses**

#### **Field Contents**

"USRDATA" Flag indicating user input data (Character).

#### **Remarks:**

- 1. DRESP3 entries must have unique identification numbers with respect to DRESP1 and DRESP2 entries.
- 2. The "GROUP" field must reference the group defined on <sup>a</sup> FMS CONNECT statement.
- 3. The "TYPE" field is used to select one type of response evaluation, since more than one option can exist in the external user-created routine.
- 4. The "DESVAR", "DTABLE", "DFRFNC", "DRESP1", "DNODE", "DVPREL1", "DVCREL1" and "DVMREL1", "DVPREL2", DVCREL2", "DVMREL2", "DRESP2", and USRDATA flags in field 2 must appear in the order given above. Any of these words, along with the identification numbers associated with them, may be omitted if they are not involved in this DRESP3 relationship. However, at least one of these types of arguments must exist.
- 5. The REGION field is used with the DSCREEN bulk entry in the constraint screening process as discussed in the section titled "Constraint Regionalization and Deletion" in chapter one of the book *NX Nastran Design and Optimization User's Guide*. If REGION is defined, all responses which share the REGION id and have the same response type will be evaluated together according to the DSCREEN bulk entry which also has the same response type.

The REGION field follows the same rules as for the DRESP1 and DRESP2 entries. DRESP1, DRESP2 or DRESP3 responses will never be contained in the same region, even if they are assigned the same REGION identification number. The default is to put all responses referenced by one DRESP3 entry in the same region.

- 6. The string input for USRDATA is limited to 32000 characters.
- 7. The DRESP1 IDs listed under <sup>a</sup> DRESP3 response may only point to DRESP1s with the same number of responses, in case the DRESP1s are spawned for multiple frequencies or time steps.
- 8. Template Fortran subroutines are provided for DRESP3, together with NX Nastran, wherein the user can modify these subroutines and add, if necessary, new called subroutines to complete <sup>a</sup> customized external program. More information is supplied with the template subroutines as to the data they receive by way of the DRESP3 bulk data. The external program can then be built using

#### **DRESP3 1405 Externally Computed Design Responses**

the files provided for this purpose. While the default name for this external program will be dr3serv, the user can modify the build file to change this to <sup>a</sup> desired name.

- 9. The external program described in Remark 8 is referenced by way of three entities: a) the CONNECT statement in the data file, which provides an alias for the path name, b) <sup>a</sup> separate file which resolves this alias by providing the corresponding path name, and c) the "nastran" statement which refers to this separate file by the gmconn option (i.e. gmconn <sup>=</sup> filename).
- 10. Referenced DRESP1 entries cannot span analysis types or superelements, except when such DRESP1 are specified in DRSPAN referenced sets, in which case they may span subcases and analysis types (see also Remark [9](#page-267-0) of Case Control command DRSPAN).
- 11. DRESP1 that are mathematical functions described in Remark 20 for DRESP1 may not be referenced by DRESP3.
- 12. For further information, refer to Version 5.1 Release Guide and to the CONNECT File Management statement.

# **DSCONS** Design Constraint

Defines <sup>a</sup> design constraint in design sensitivity analysis (original DSA). See the *NX Nastran User's Guide*.

### **Format:**

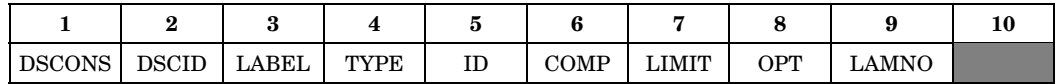

#### **Example:**

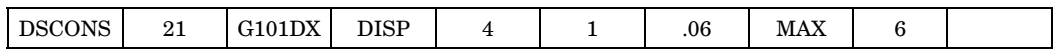

### **Fields:**

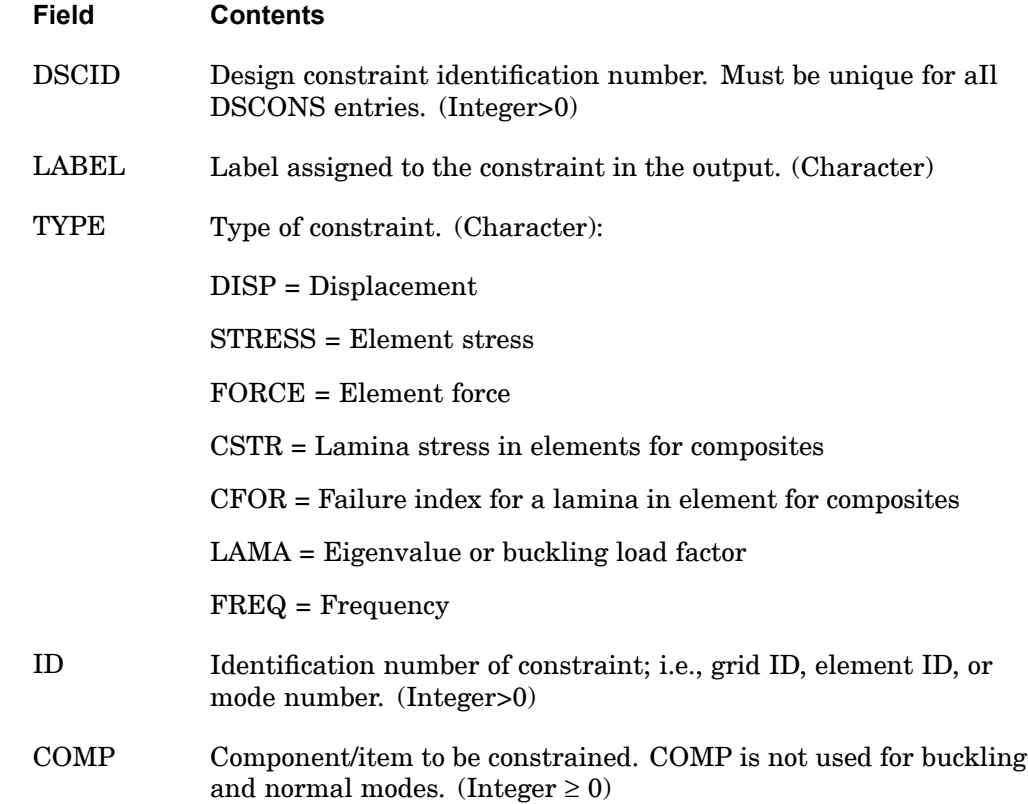

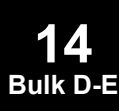

### **DSCONS 1407 Design Constraint**

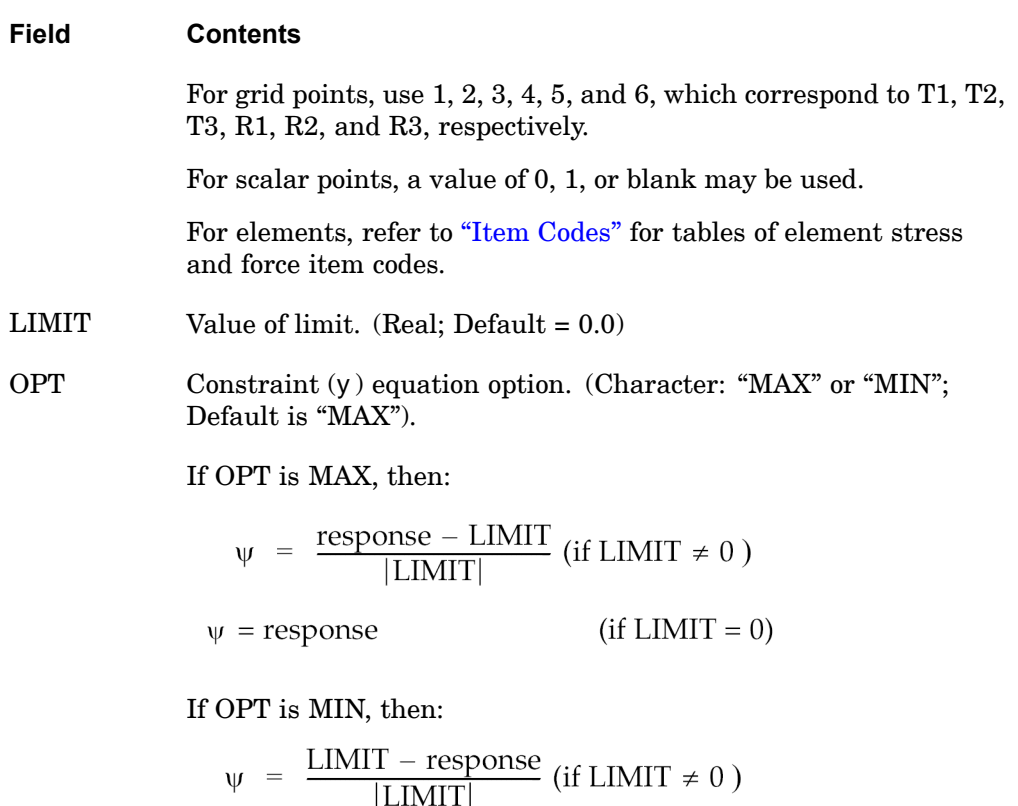

$$
\Psi = - \text{response} \qquad (\text{if } \text{LIMIT} = 0)
$$

LAMNO Layer number in the laminate for which the constraint is applicable. (Integer, Default =  $1$ )

# **Remarks:**

- 1. DSCONS entries must be selected with the SET2 Case Control command.
- 2. DSCONS is used only for design sensitivity and not for optimization.
- 3. DSCONS is used only in design sensitivity analysis (original DSA), described in the *NX Nastran User's Guide*.

### **1408 DSCREEN Design Constraint Screening Data**

# **DSCREEN** Design Constraint Screening Data

Defines screening data for constraint deletion.

#### **Format:**

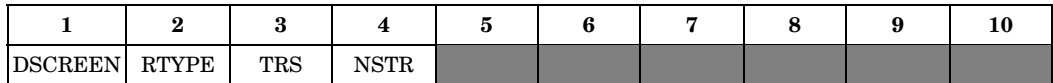

#### **Example:**

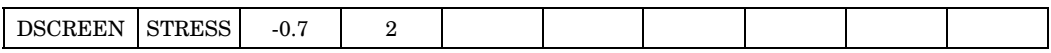

#### **Fields:**

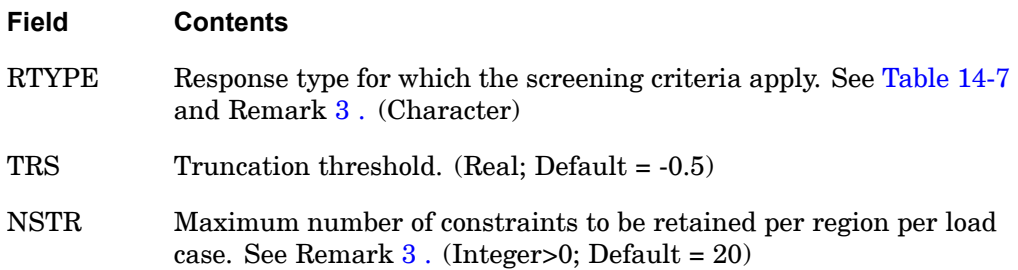

#### **Remarks:**

 $\Gamma$ 

1. Displacement and displacement derivative constraints associated with one particular load case are grouped by the specification of DRESP1 entries. From each group, <sup>a</sup> maximum of NSTR constraints are retained per load case.

٦

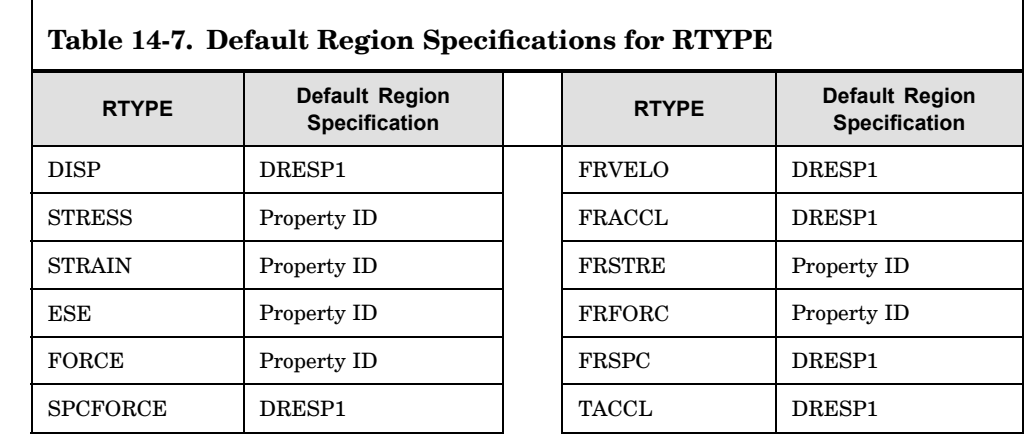

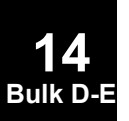

#### **DSCREEN 1409 Design Constraint Screening Data**

<span id="page-1432-0"></span>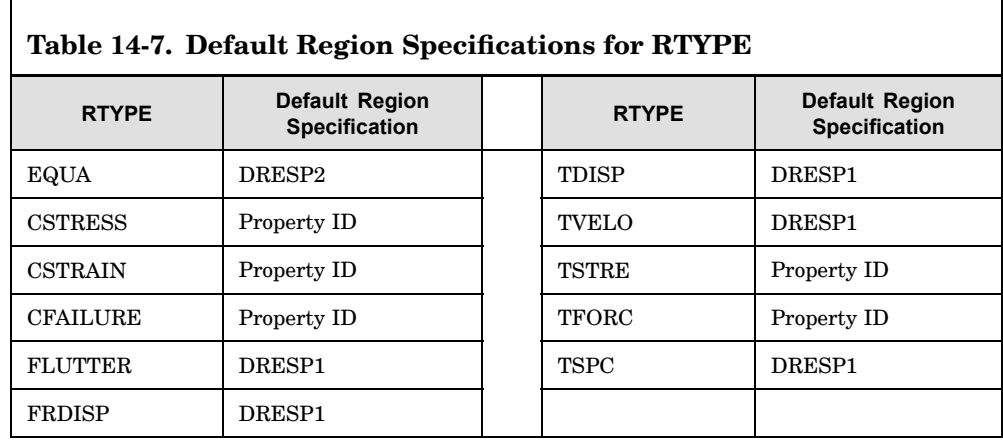

- 2. Stress-strain constraints are grouped by the property; i.e., all elements belonging to the set of PIDs specified under ATTi on <sup>a</sup> DRESPi entry are regarded as belonging to the same region. In superelement sensitivity analysis, if the property (PID) is defined in more than one superelement, then separate regions are defined. A particular stress constraint specification may be applied to many elements in <sup>a</sup> region generating many stress constraints, but only up to NSTR constraints per load case will be retained.
- 3. If RTYPE <sup>=</sup> "WEIGHT", "VOLUME", "EIGN", "FREQ", "LAMA", "TRIM", or "STABDER" then NSTR is unlimited and must be left blank. TRS is available for all response types.
- 4. If <sup>a</sup> certain type of constraint exists but no corresponding DSCREEN entry is specified, all the screening criteria used for this type of constraint will be furnished by the default values.
- 5. Constraints can be retained only if they are greater than TRS. See the Remarks under the ["DCONSTR"](#page-1354-0) entry for <sup>a</sup> definition of constraint value.
- 6. Constraint screening is applied to each superelement.

#### **1410 DTABLE Table Constants**

# **DTABLE** Table Constants

Defines <sup>a</sup> table of real constants that are used in equations (see DEQATN entry).

#### **Format:**

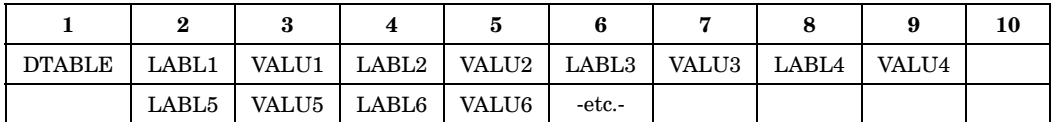

#### **Example:**

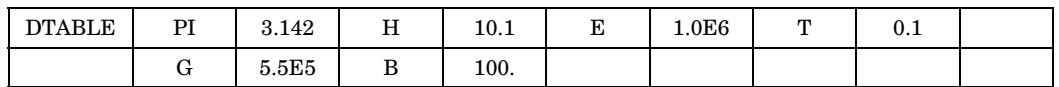

#### **Fields:**

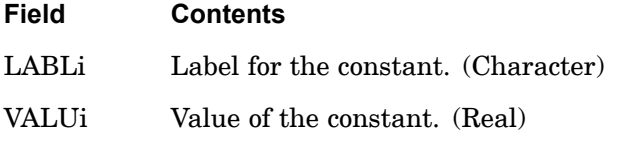

# **Remarks:**

- 1. Only one DTABLE entry may be specified in the Bulk Data Section.
- 2. LABLi are referenced by the LABi on the DVPREL2, DRESP2, or DRESP3 entries.

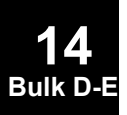

# **DTI 1411 Direct Table Input**

**14 Bulk D-E**

# **DTI** Direct Table Input

Defines table data blocks.

#### **Format:**

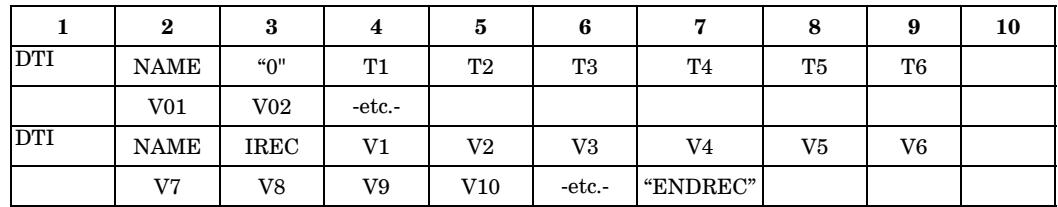

#### **Example: (The first logical entry is the header entry.)**

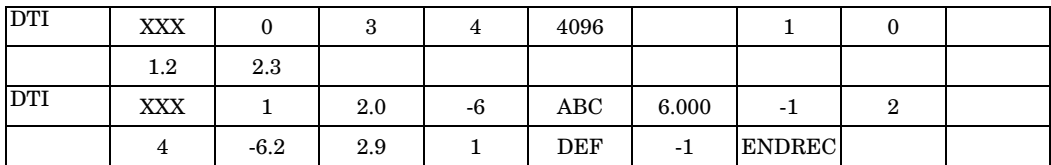

**Fields:**

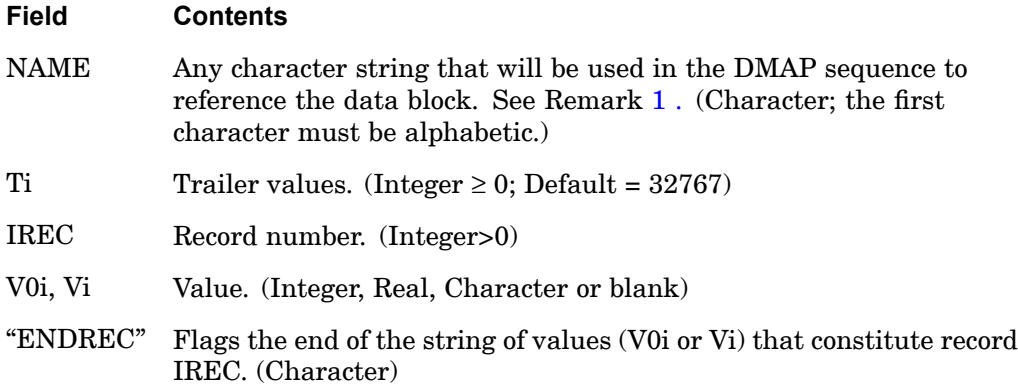

### **Remarks:**

- 1. The user defines the data block and therefore must write <sup>a</sup> DMAP (or ALTER <sup>a</sup> solution sequence), which includes the DTIIN modules, in order to use the DTI feature. See the *NX Nastran DMAP Programmer's Guide*. All of the rules governing the use of data blocks in DMAP sequences apply.
- 2. All fields following ENDREC must be blank.

# **1412 DTI Direct Table Input**

- 3. The entry using  $IREC = 0$  is called the header entry and is an optional entry. The values T1 through T6 go to <sup>a</sup> special record called the trailer. Other values on the optional continuation go to the header record. If the header entry or the trailer is not specified, T1 through T6 <sup>=</sup> 32767. On this entry, "ENDREC" may be used only if there is at least one continuation.
- 4. In addition to the optional header entry, there must be one logical entry for each record in the table. Null records require no entries.
- 5. "ENDREC" is used to input blank values at the end of <sup>a</sup> record. If "ENDREC" is not specified, the string for <sup>a</sup> record ends with the last nonblank field.
- 6. The maximum number of DMI and DTI data blocks is 1000.
- 7. If Ti is not an integer, <sup>a</sup> machine-dependent error will be issued that may be difficult to interpret.

### **DTI,DFRFNC 1413 Frequency function input for use in DRESP2 & DRESP3**

# **DTI, DERFNC** Frequency function input for use in DRESP2 & DRESP3

Provides <sup>a</sup> way to input functions of frequency so that they can be automatically looped over when spawning multiple responses over the frequency set when using DRESP2 or DRESP3. Such functions can be, for example, frequency dependent DRESP1 response bounds. More than one such function can be entered in sequence.

#### **Format:**

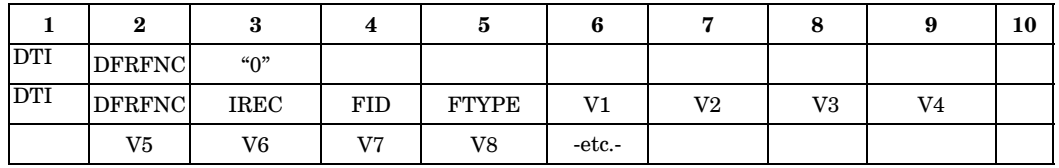

#### **Example:**

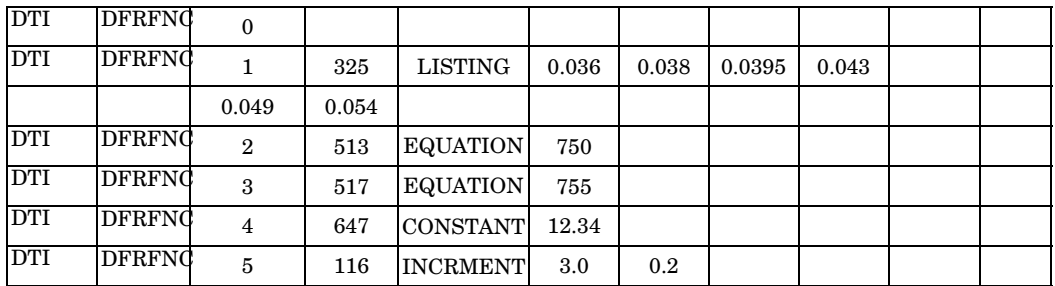

#### **Fields:**

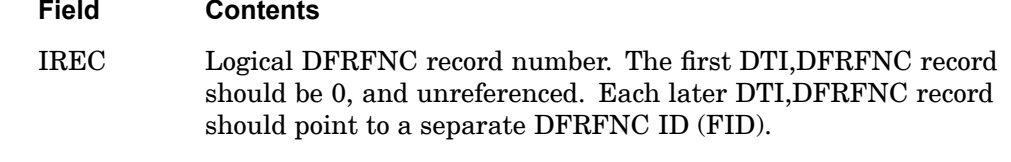

- FID The ID of the DFRFNC record as referenced from a DRESP2 or DRESP3 type response.
- FTYPE DFRFNC function input format type. There are currently four different ways of inputting DFRFNC function values: CONStant; EQUAtion; INCRment; LISTing. (It is sufficient to enter the first four letters as shown by capitals here). The format of the rest of the data for each DFRFNC record depends on the FTYPE for that record.

#### **1414 DTI,DFRFNC Frequency function input for use in DRESP2 & DRESP3**

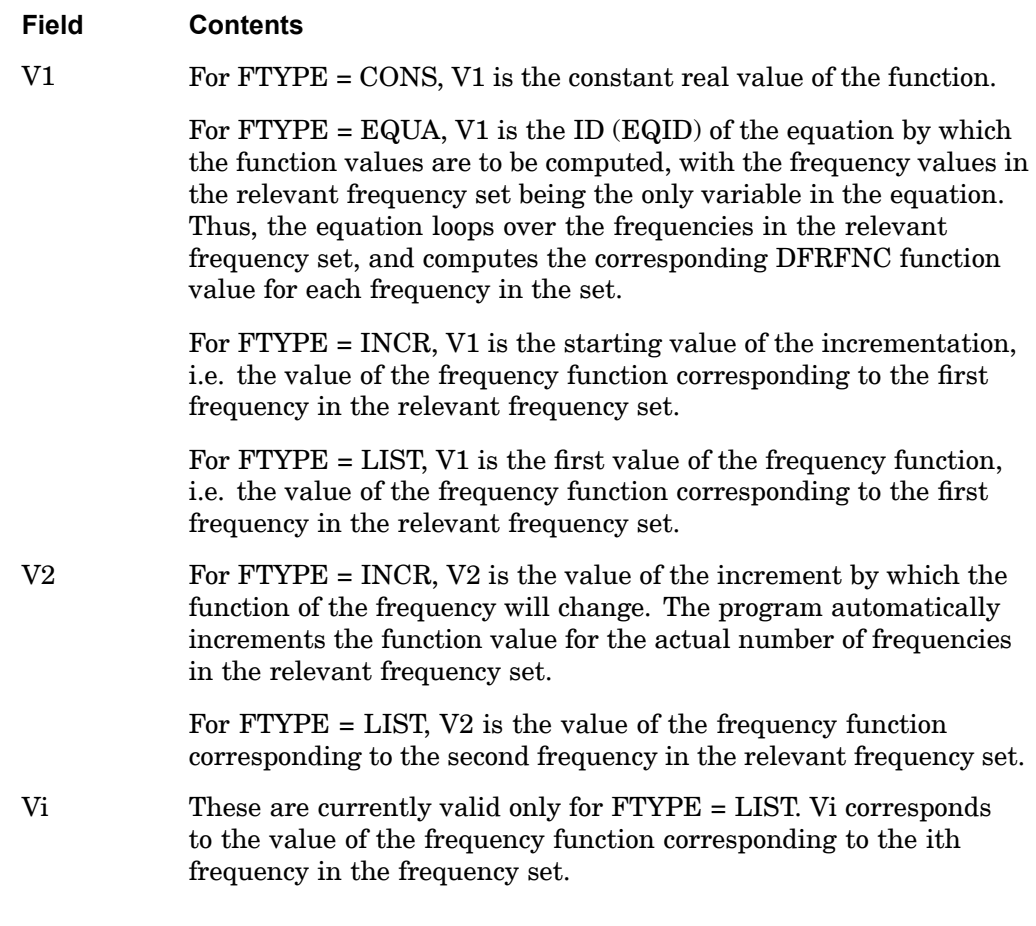

#### **Remarks:**

- 1. As DTI type table data makes no check on the validity of the data, the user should exercise care in input. It is anticipated that this input will be replaced or paralleled by bulk data input DFRFNC in the future.
- 2. When <sup>a</sup> DFRFNC ID is referenced by <sup>a</sup> DRESP2 or DRESP3 type bulk data, this is normally to enable the spawning of multiple DRESP2 or DRESP3 data over the relevant frequency set. Such spawning of multiple responses is triggered by nested DRESP1 data within the DRESP2 or DRESP3, where such DRESP1 responses are spawned over the frequency set by leaving the ATTB field blank in the DRESP1 input.
- 3. DFRFNC normally should not be used for cases where multiple DRESP2 or DRESP3 responses are not going to be spawned over the relevant frequency set. Simple table input of <sup>a</sup> constant value is sufficient in these cases.

#### **DTI,DFRFNC 1415 Frequency function input for use in DRESP2 & DRESP3**

4. Normally, the relevant frequency set is determined by the subcase which indirectly references the DRESP2 or DRESP3 response in question. However, for DRESP2 or DRESP3 responses which contain DRSPAN related DRESP1 responses spawned over one or more frequency sets, it is required that the referenced frequency sets for the subcases to which these DRESP1 belong have the same number of frequencies. If the FTYPE <sup>=</sup> EQUA option is used, the frequency values will be picked up from the frequency set belonging to the last subcase to be analyzed in the relevant DRSPAN domain.

### **1416 DTI,ESTDATA Superelement Estimation Data Overrides**

# **DTI, ESTDATA** Superelement Estimation Data Overrides

Provides override data for time and space estimation for superelement processing operations.

**Format:**

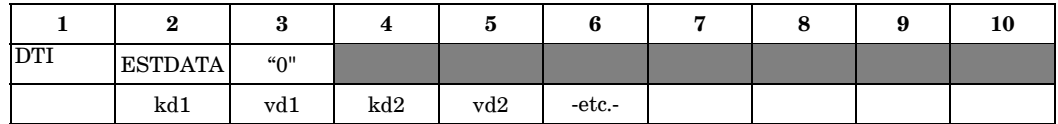

The next entries are repeated for any superelement for which estimate data overrides are desired. IREC must be incremented by 1.

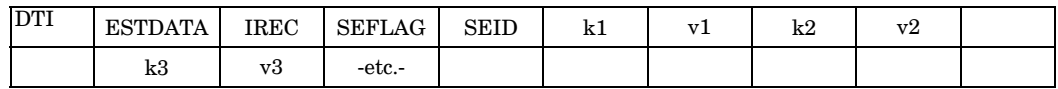

#### **Example:**

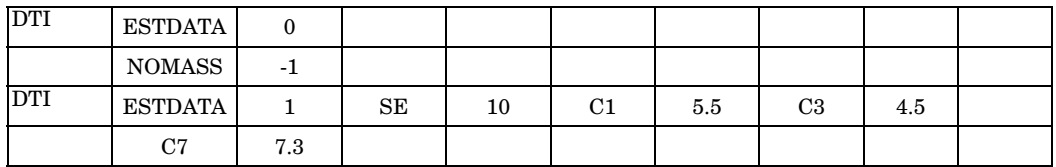

#### **Fields:**

 $14-8$ .

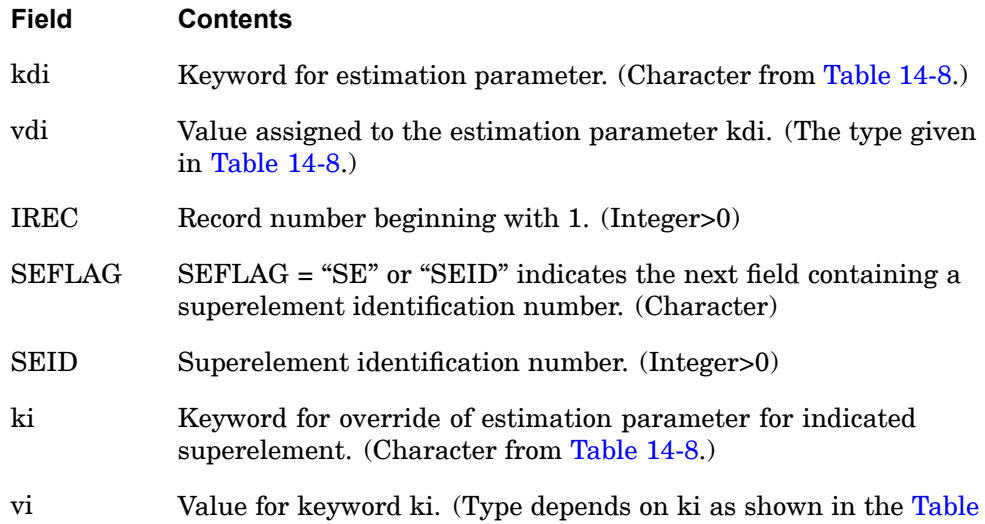

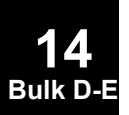
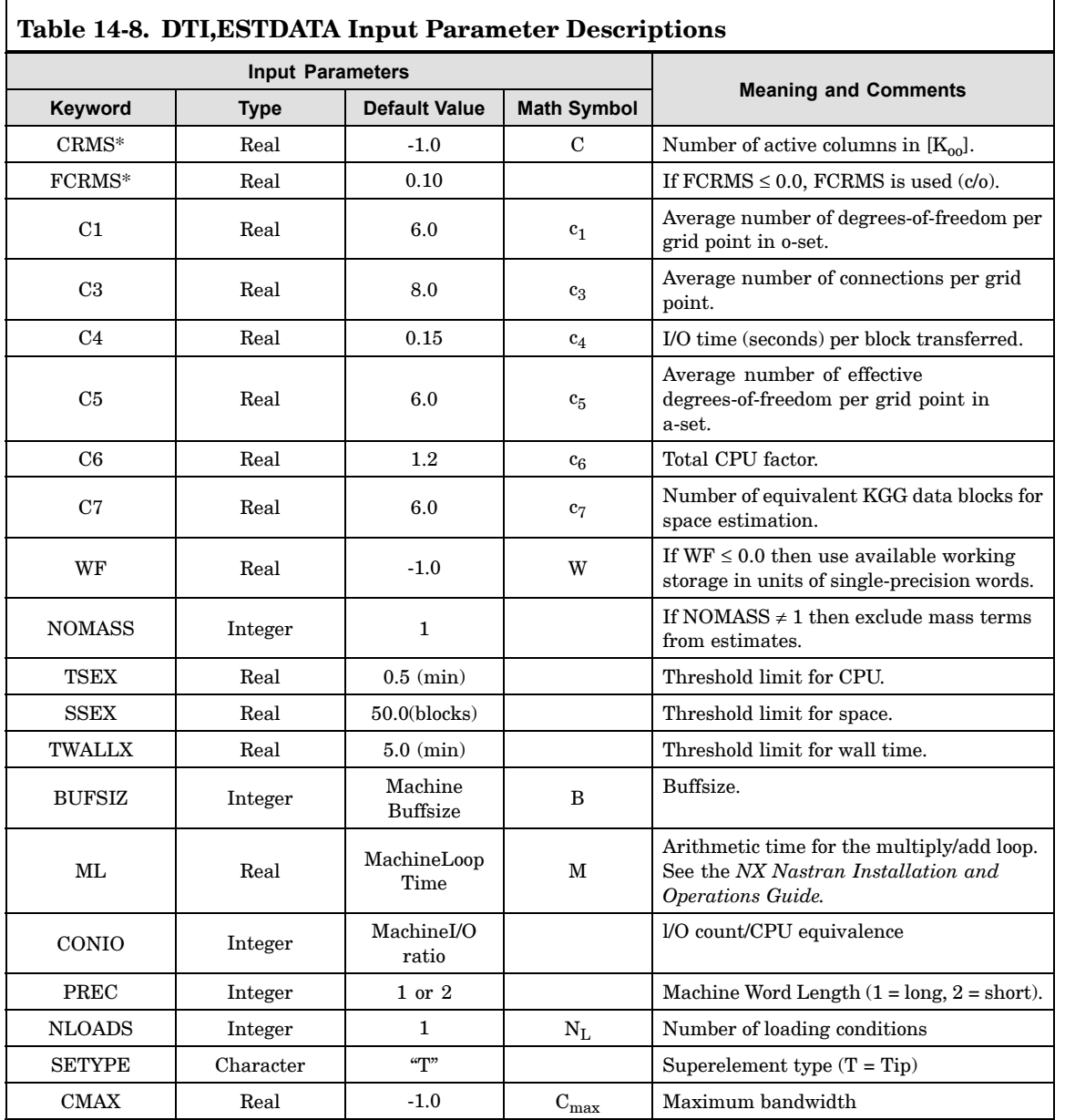

## **Parameters Obtained from SEMAP**

 $\Gamma$ 

NGI Number of interior grid points.

**14 Bulk D-E**

٦

## **1418 DTI,ESTDATA Superelement Estimation Data Overrides**

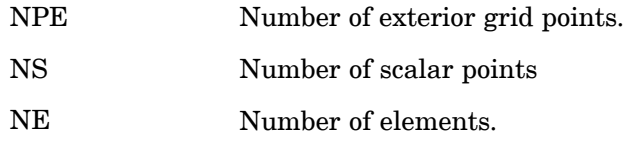

## **Derived Parameters**

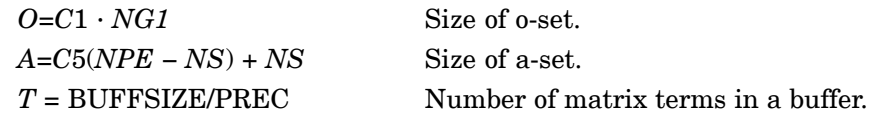

## **Estimation Equations**

 $\overline{\Gamma}$ 

For each superelement, estimates of CPU time and disk space are made using the following equations.

٦

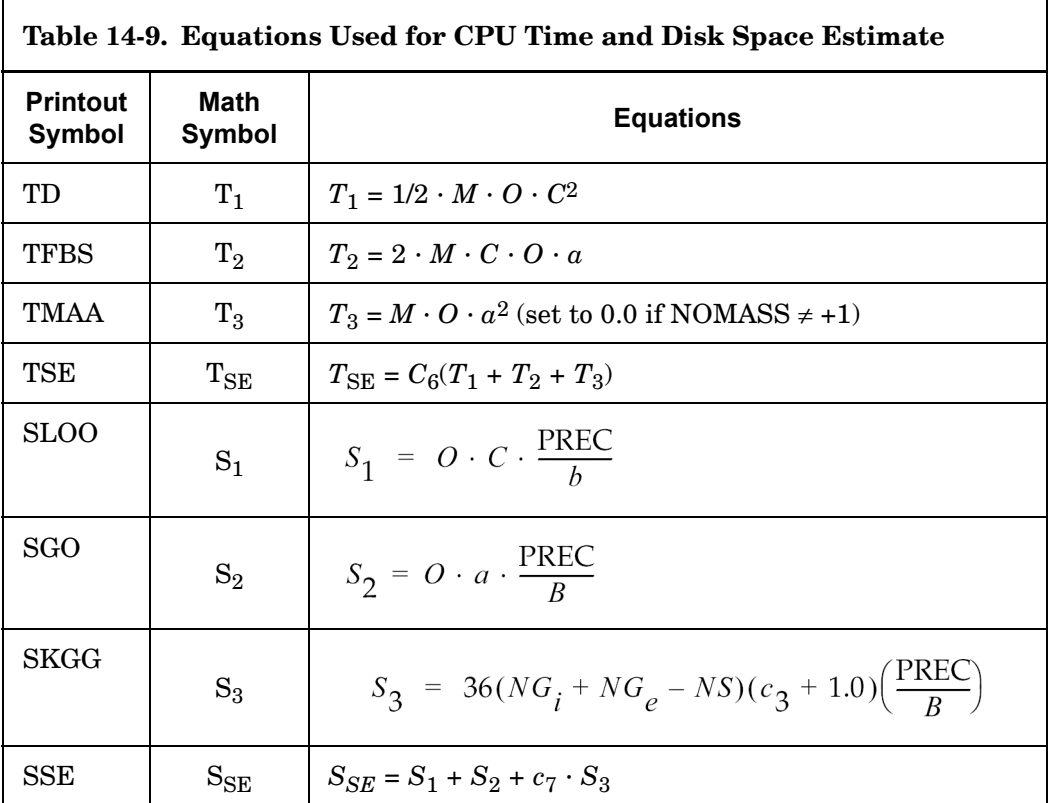

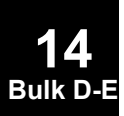

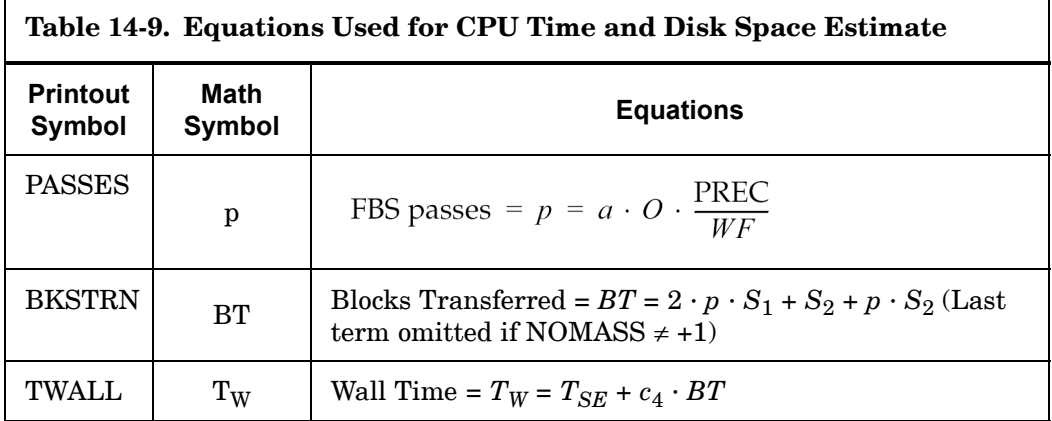

- 1. In the superelement solution sequences, this data is stored automatically.
- 2. The header record continuation entries are optional if no global override data is to be specified. In this case, the complete header entry is optional.
	- • Active column data can come from one of several places. The value for CRMS is determined as follows:
	- •RMS from the entry when IREC>0 and field 4 is "SE".
	- •RMS from entries with  $IREC = 0$ .
	- •Computed bandwidth when PARAM,OLDSEQ is specified.
	- • If FCRMS is specified when IREC>0 and field 4 is "SE", then CRMS <sup>=</sup> FCRMS · O.
	- $\bullet$ If FCRMS is specified when  $IREC = 0$ , then  $CRMS = FCRMS \cdot O$ .
	- • $CRMS = 0.1 \cdot O$ .
- 3. If CMAX is not specified, then it is defaulted to CRMS.
- 4. In the example above, mass terms are excluded for all superelements and new values are given for parameters C1, C3, and C7 for Superelement 10 only.
- 5. The estimates for TSEX, SSEX, and TWALLX are not printed unless at least one estimate exceeds the threshold.

## **1420 DTI,INDTA Stress, Strain and/or Force Sort/Filter Item Code Override**

## **DTI,INDTA** Stress, Strain and/or Force Sort/Filter Item Code Override

Specifies or overrides default item codes for the sorting and filtering of element stresses, strains, and forces.

#### **Format:**

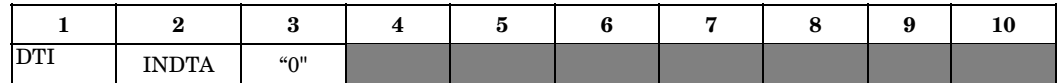

To specify/override items for <sup>a</sup> sort of stress quantities:

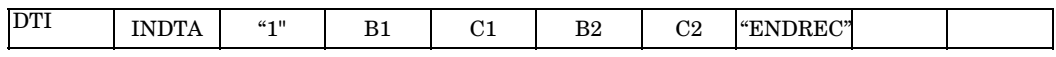

To specify/override items for <sup>a</sup> sort of force quantities:

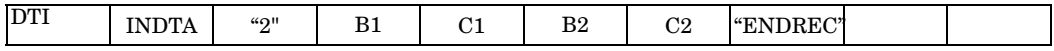

### **Example:**

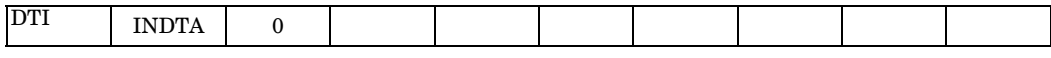

To specify/override items for <sup>a</sup> sort of stress quantities:

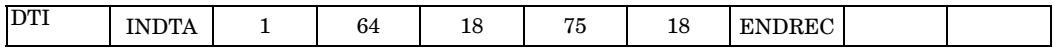

To specify/override items for <sup>a</sup> sort of force quantities:

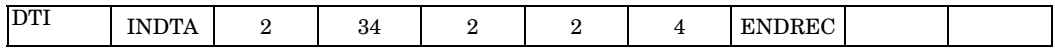

### **Fields:**

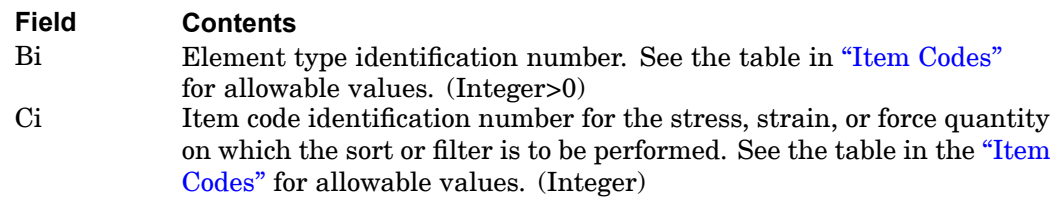

### **Remarks:**

1. This table is recognized only in SOLs 101, 103, 105, 106, 108, 109, 111, 112, 114, 115, 144, 153, and for stress quantities only. One or more of the user parameters S1, S1G, or S1M must be specified with <sup>a</sup> value greater then or equal to zero in

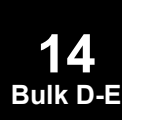

### **DTI,INDTA 1421 Stress, Strain and/or Force Sort/Filter Item Code Override**

order to request sorting and/or filtering. See user parameter S1 in ["Parameters"](#page-684-0) . In order to sort force or strain quantities, <sup>a</sup> DMAP Alter is required.

- 2. If the Ci value is -1, the element type will be suppressed on the output file. An example of this feature could be as follows: If an element type is to be sorted on two different values and output twice, this can be accomplished by two calls to the STRSORT module with two unique DTI tables. However, other element types will be printed twice. This additional print can be suppressed by setting their sort codes to -1.
- 3. Table 14-10 lists the elements currently that are sortable. In addition, the element type identification number, the default stress output quantity, and the associated stress code identification numbers are provided. If this entry is not specified, then the stresses are sorted based on the default quantity given in Table 14-10.

The following should be noted:

- • The element type identification number is used internally by the program to differentiate element types.
- • The stress code identification number is merely the word number in the standard printed output for the stress quantity of interest. For example, the thirteenth word of stress output for the CHEXA element is the octahedral shear stress. For this element type, the element identification number and the grid point ID each count as <sup>a</sup> separate word. Stress codes for the elements are tabulated in "Item [Codes"](#page-806-0) .
- • By default, stress sorting for the membrane and plate elements will be performed on the Hencky-von Mises stress. For maximum shear stress, the STRESS (MAXS) Case Control command should be specified.

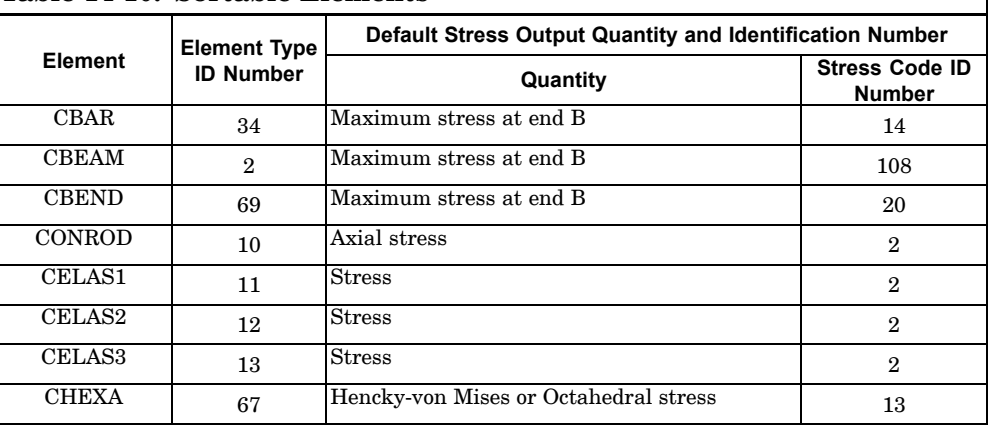

### **Table 14-10. Sortable Elements**

**14 Bulk D-E**

## **1422 DTI,INDTA**

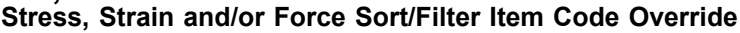

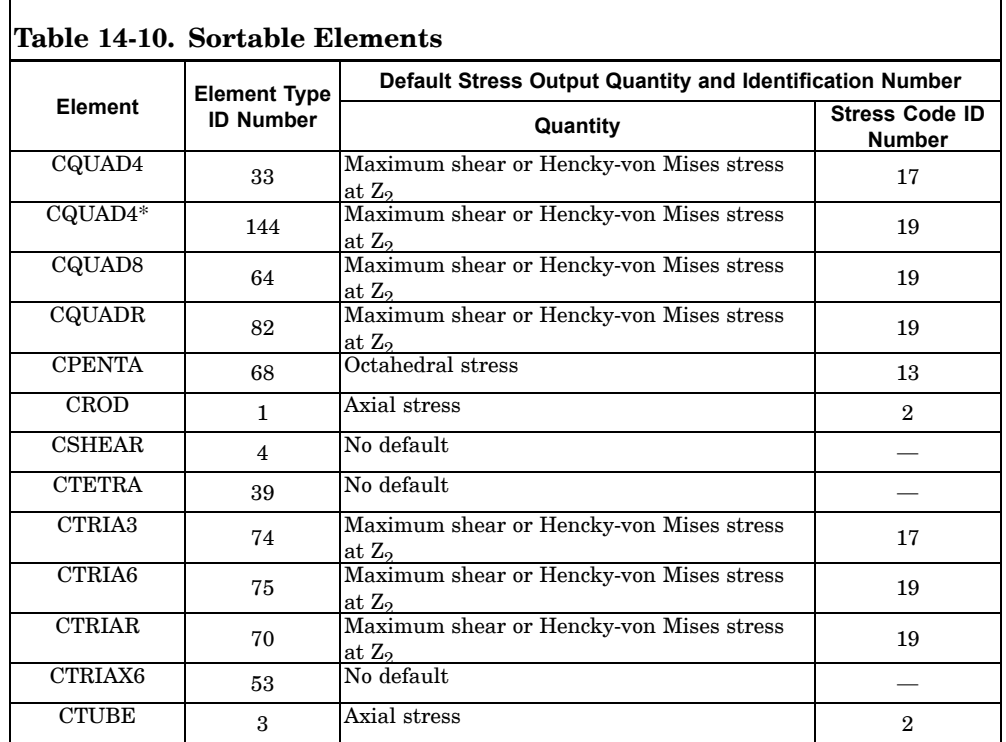

\* CORNER output

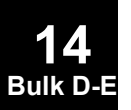

### **DTI,SETREE 1423 Superelement Tree Definition**

## **DTI, SETREE** Superelement Tree Definition

Defines <sup>a</sup> superelement tree that determines the superelement processing order.

#### **Format:**

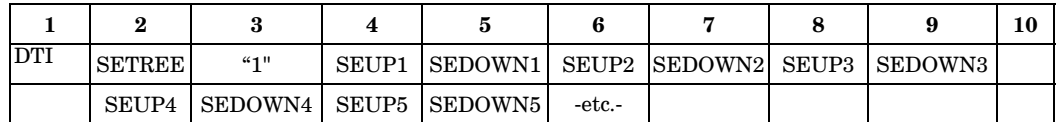

#### **Example:**

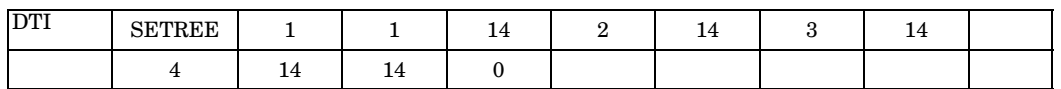

#### **Fields:**

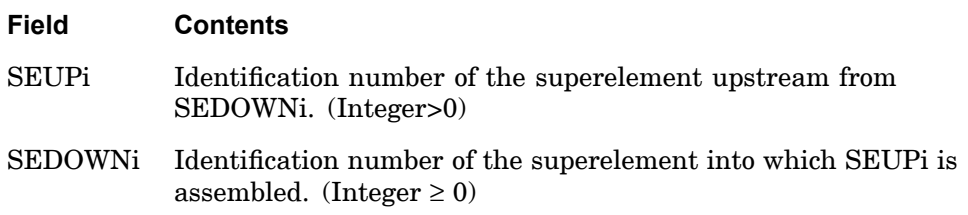

- 1. SETREE entries or the DTI,SETREE entry are required for multi-level superelement configurations.
- 2. If an DTI,SETREE entry is provided, then SETREE entries are not required.
- 3. If both SETREE entries and <sup>a</sup> DTI,SETREE entry exist, then the DTI,SETREE entry will be ignored.
- 4. Superelements not referenced on the SETREE or DTI,SETREE entry will have the residual structure as their downstream superelement.
- 5. If this entry is not present, the superelement tree and the processing order are determined automatically.
- 6. A superelement identification may appear only once in <sup>a</sup> SEUPi field.
- 7. On restart, if <sup>a</sup> superelement identification does not appear in <sup>a</sup> SEUPi field, its matrices will not be assembled, even though they may be present in the database.

## **1424 DTI,SETREE Superelement Tree Definition**

- 8. See the *NX Nastran Superelement User's Guide* for <sup>a</sup> description of user-designated trees.
- 9. This entry is stored in the database automatically. Once stored, the Bulk Data entry may be removed from the input file.
- 10. In the example above, the following superelement tree is defined:

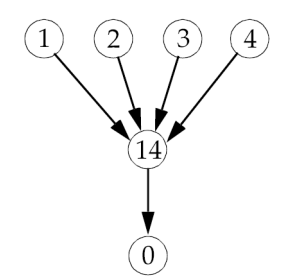

**Figure 14-1. Sample Superelement Tree**

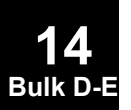

## **DTI,SPECSEL 1425 Response Spectra Input Correlation Table**

# **DTI,SPECSEL** Response Spectra Input Correlation Table

Correlates spectra lines specified on TABLED1 entries with damping values.

### **Format:**

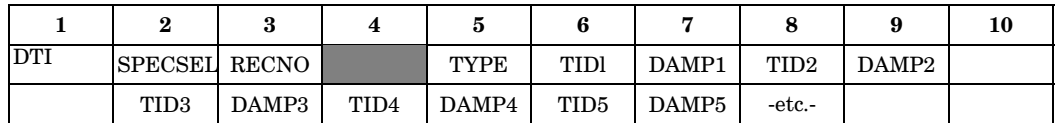

### **Example:**

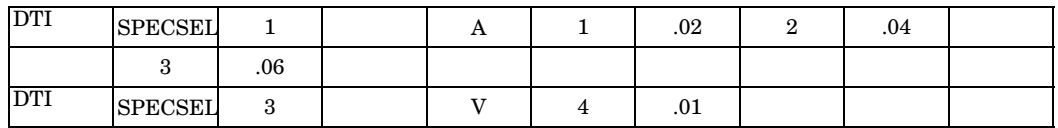

### **Fields:**

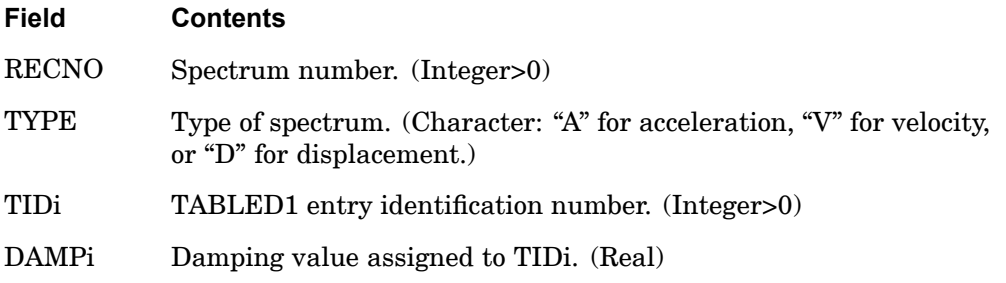

- 1. The RECNO is the number of the spectrum defined by this entry. It is referenced on DLOAD Bulk Data entries.
- 2. The TIDi, DAMPi pairs list the TABLEDl entry, which defines <sup>a</sup> line of the spectrum and the damping value assigned to it. The damping value is in the units of fraction of critical damping.
- 3. This entry is placed in the database automatically. Once stored, the Bulk Data entry may be removed from the input file.

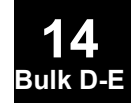

## **1426 DTI,SPSEL Response Spectra Generation Correlation Table**

## **DTI,SPSEL** Response Spectra Generation Correlation Table

Correlates output requests with frequency and damping ranges.

### **Format:**

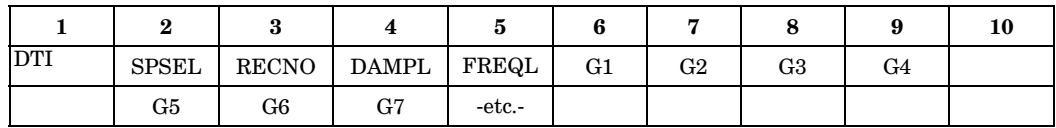

#### **Example:**

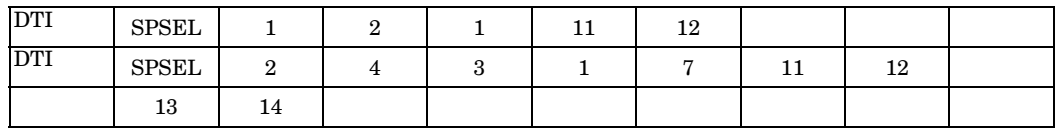

### **Fields:**

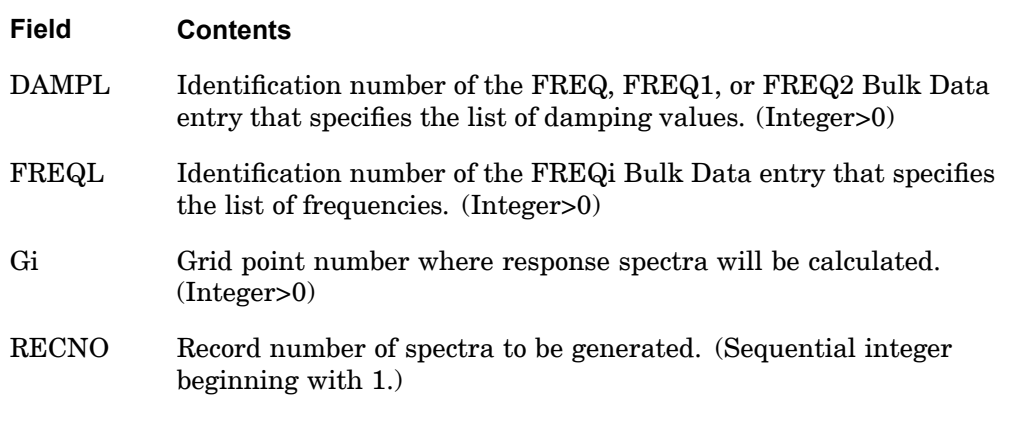

### **Remarks:**

**14 Bulk D-E**

- 1. This table is used in SOLs 109, and 112.
- 2. Damping values are in the units of fraction of critical damping.
- 3. Output of response spectra requires the use of the XYPLOT...SPECTRA(RECNO)/Gi... command, where Gi is restricted to the grid points listed on the (RECNO) record of this entry.
- 4. See the *NX Nastran User's Guide* for example problems using this feature.

## **DTI,SPSEL 1427 Response Spectra Generation Correlation Table**

5. The SPSEL table is stored in the database automatically in SOLs 109 and 112. Once stored, the Bulk Data entry may be removed from the input file.

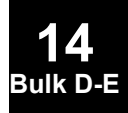

## **1428 DTI,UNITS Specifies the system of units.**

# **DTI, UNITS** Specifies the system of units.

Specifies the system of units.

### **Format:**

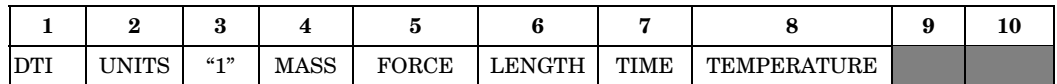

## **Example:**

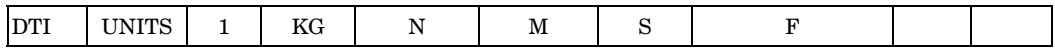

## **Fields:**

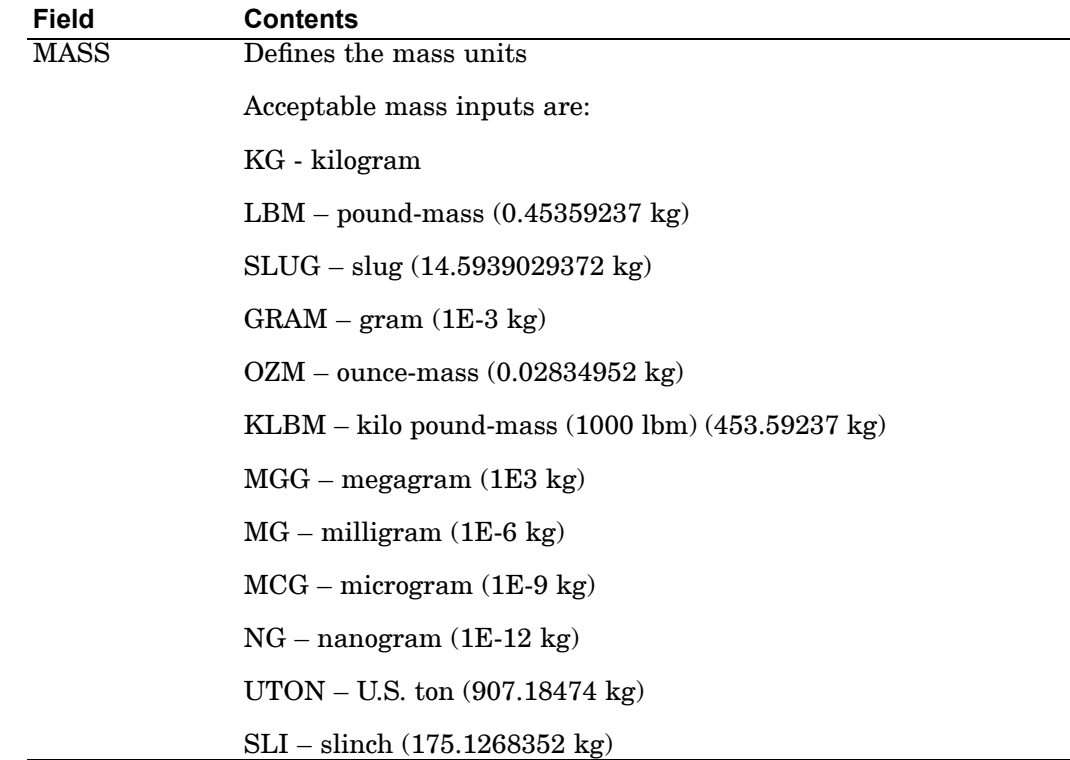

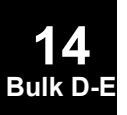

## **DTI,UNITS 1429 Specifies the system of units.**

**14 Bulk D-E**

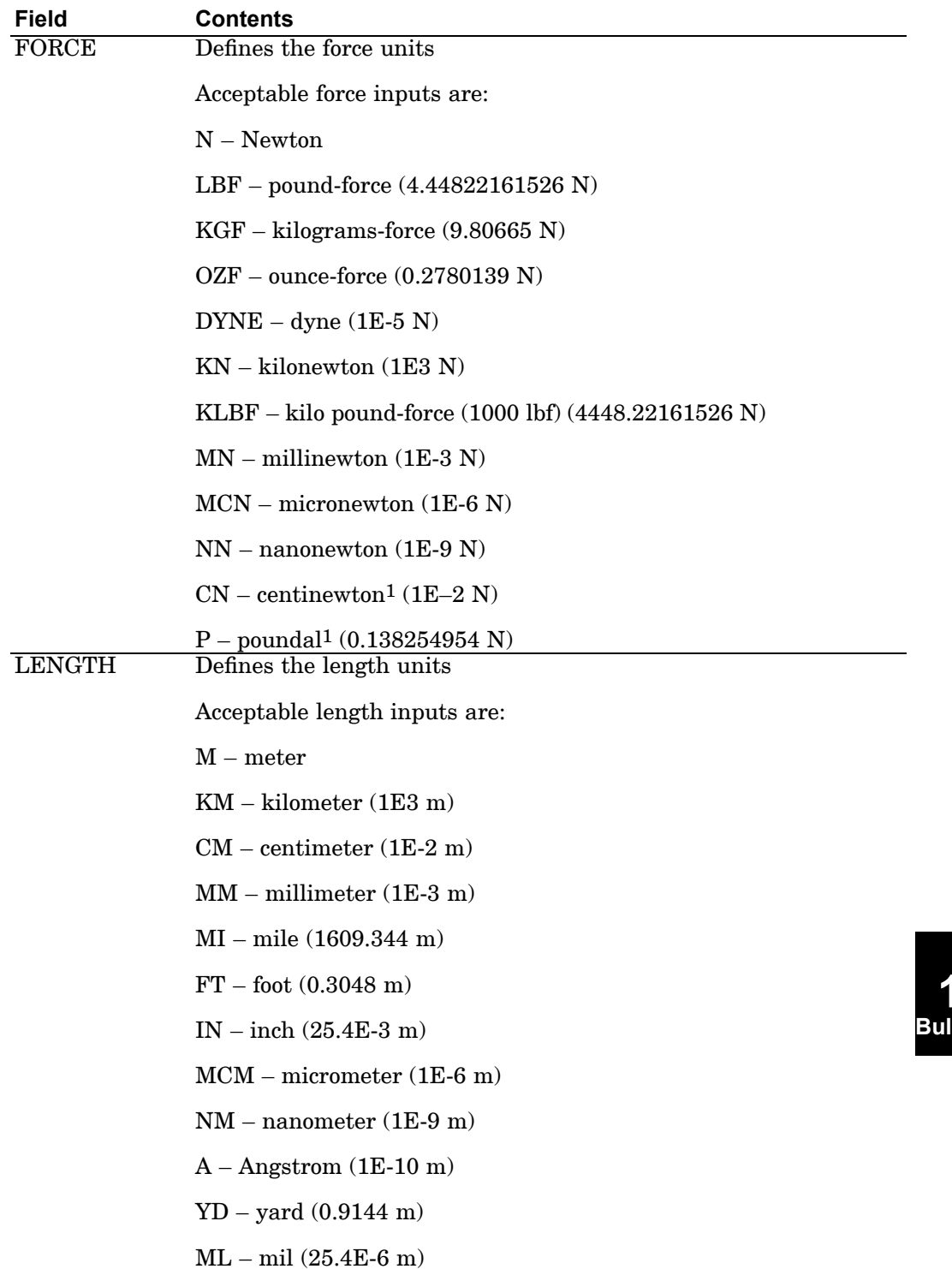

### **1430 DTI,UNITS Specifies the system of units.**

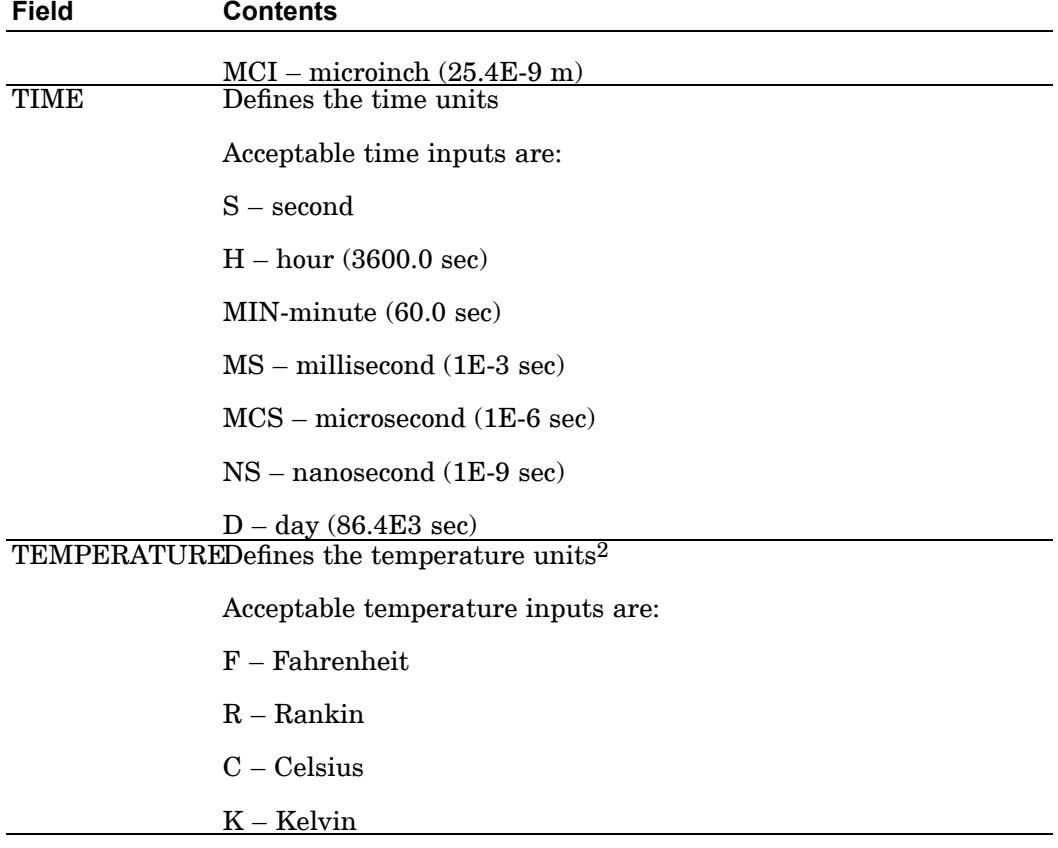

1 : not supported by MNF

2 : not supported by MNF or RFI

### **Remarks:**

1. Since DTI,UNITS determines all units for the MNF and RFI, the units defined in WTMASS, which are important for units consistency in NX Nastran, are ignored in the output to these files. For example, if the model mass is kilograms, force in Newtons, length in meters, and time in seconds, then WTMASS would equal 1 ensuring that NX Nastran works with the consistent set of kg, N, and m. The units written to the MNF or RFI would be: "DTI,UNITS,1,KG,N,M,S".

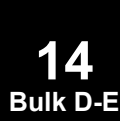

## <span id="page-1454-0"></span>**DVAR** Design Variable

Defines <sup>a</sup> design variable for design sensitivity analysis (original DSA).

## **Format:**

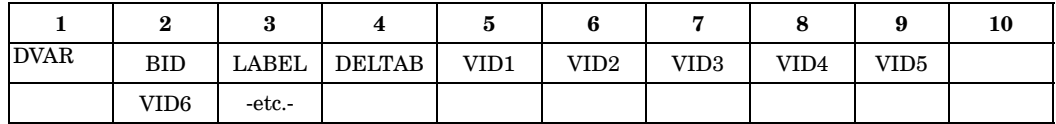

### **Example:**

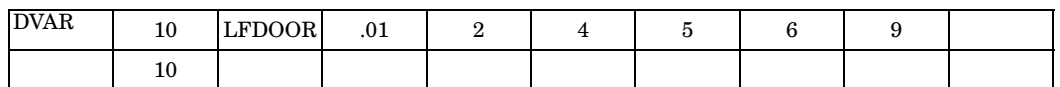

## **Fields:**

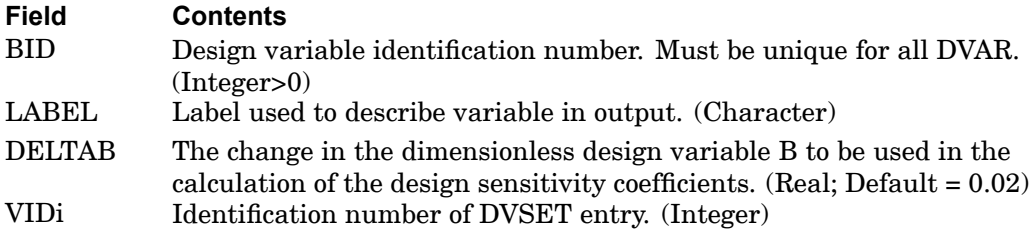

- 1. DVAR entries must be selected by the SENSITY and SET2 Case Control commands.
- 2. The DVAR entry is used only in design sensitivity analysis (original DSA).

## **1432 DVBSHAP Design Variable to Boundary Shapes**

## **DVBSHAP** Design Variable to Boundary Shapes

Associates <sup>a</sup> design variable identification number to <sup>a</sup> linear combination of boundary shape vectors from <sup>a</sup> particular auxiliary model.

### **Format:**

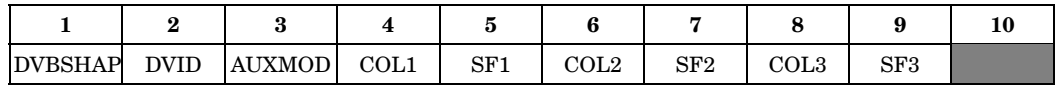

### **Example:**

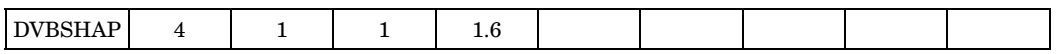

## **Fields:**

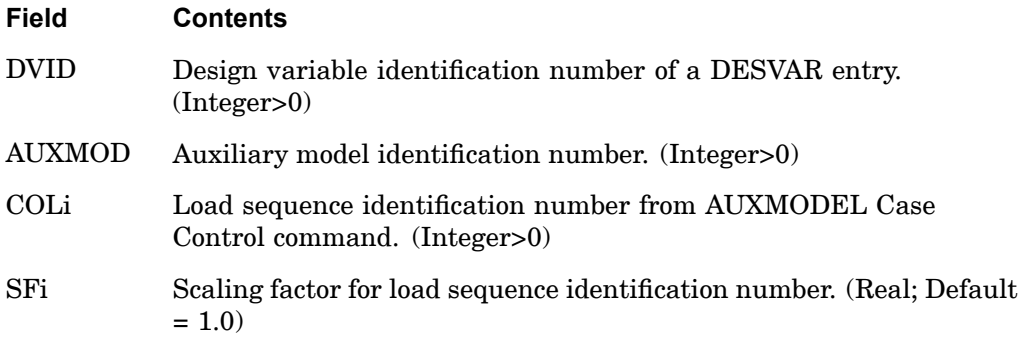

- 1. Design variable DVID must be defined on <sup>a</sup> DESVAR entry.
- 2. Multiple references to the same DVID and/or COLi will result in the vector addition of the referenced boundary shape vectors.
- 3. Multiple DVBSHAP entries may be specified.

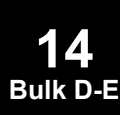

## **DVCREL1 1433 Design Variable to Connectivity Property Relation**

# **DVCREL1** Design Variable to Connectivity Property Relation

Defines the relation between <sup>a</sup> connectivity property and design variables.

### **Format:**

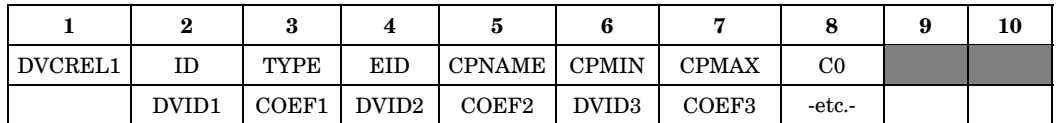

## **Example:**

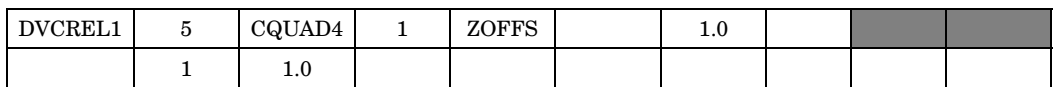

### **Fields:**

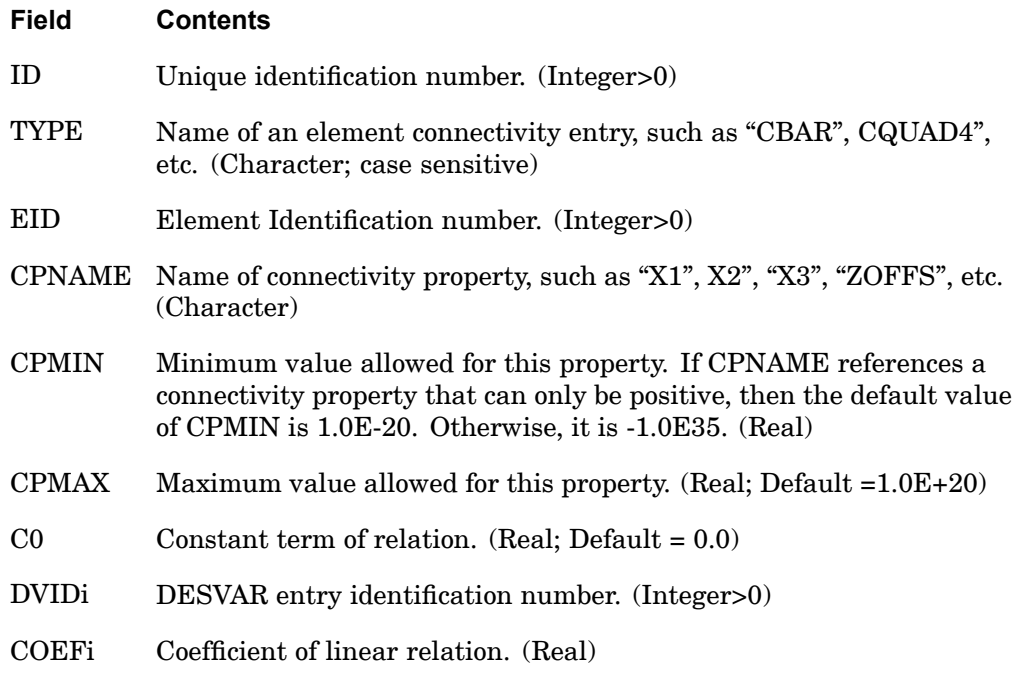

**14 Bulk D-E**

### **Remarks:**

1. The relationship between the connectivity property and design variables is given by:

## **1434 DVCREL1 Design Variable to Connectivity Property Relation**

$$
CP_j = C_0 + \sum_i COEF_i \times DVD_i
$$

- 2. The continuation entry is required.
- 3. The fifth field of the entry, CPNAME, only accepts string characters. These string values must be the same as those given in the connectivity entry descriptions in this Guide. For example, if the plate offset is to be designed (CQUAD4, CTRIA3, etc), ZOFFS (case insensitive) must be specified on the CPNAME field.

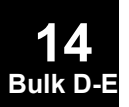

## **DVCREL2 1435 Design Variable to Connectivity Property Relation**

# **DVCREL2** Design Variable to Connectivity Property Relation

Defines the relation between <sup>a</sup> connectivity property and design variables with <sup>a</sup> user-supplied equation.

### **Format:**

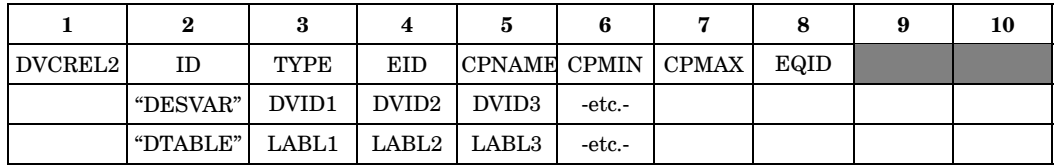

## **Example:**

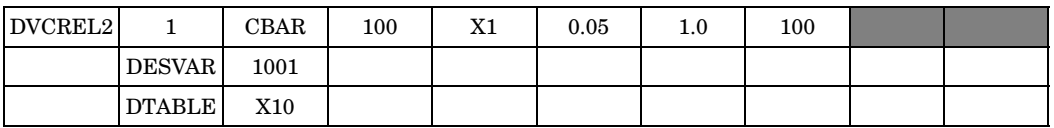

## **Fields:**

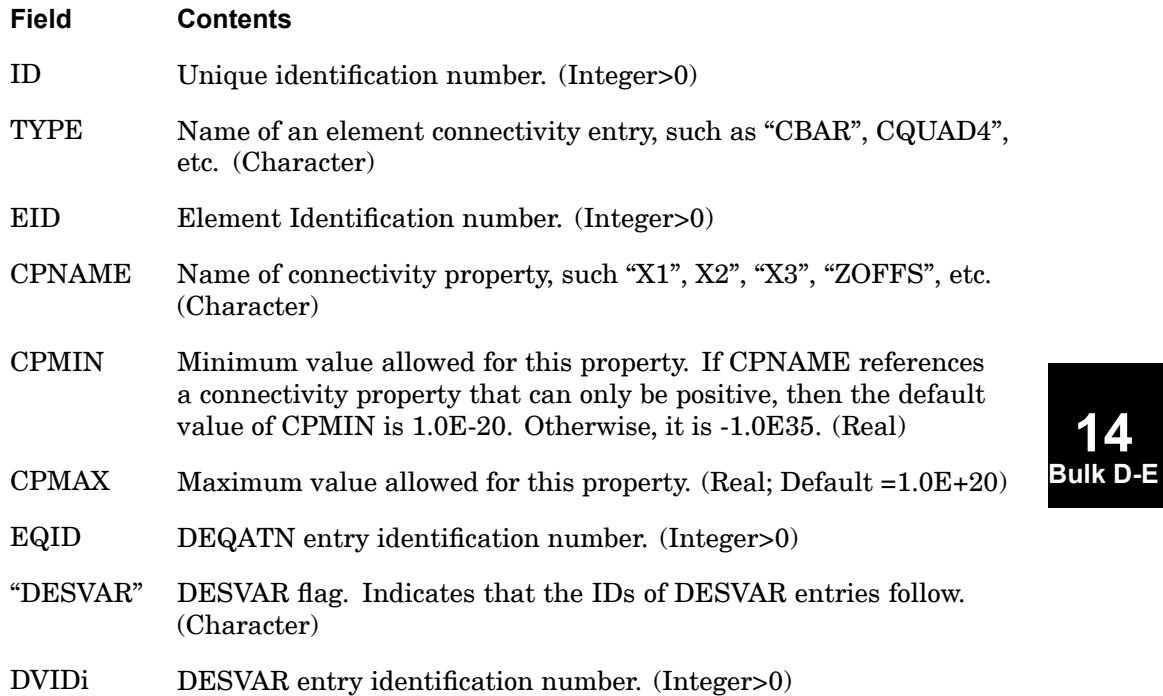

## **1436 DVCREL2 Design Variable to Connectivity Property Relation**

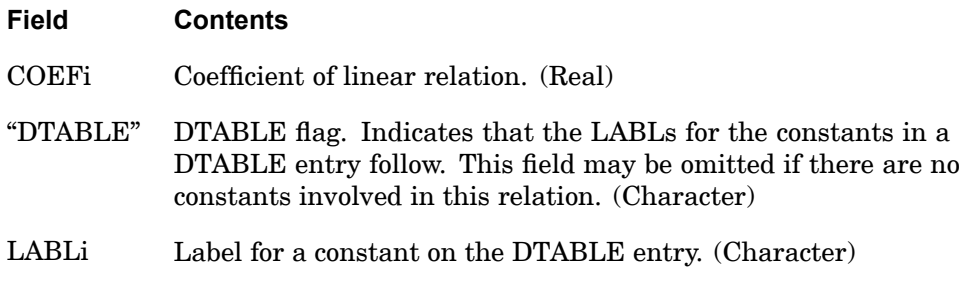

- 1. The variable identified by DVIDi and LABLi correspond to variable names (x1, x2, etc.) listed in the left-hand side of the first equation on the DEQATN entry identified by EQID. The variable names x1 through xN (where  $N = m + n$ ) are assigned in the order DVID1, DVID2, ..., DVIDm, LABL1, LABL2, ..., LABLn.
- 2. If both "DESVAR" and "DTABLE" are specified in field 2, "DESVAR" must appear first.
- 3. The fifth field of the entry, CPNAME, only accepts string characters. These string values must be the same as those given in the connectivity entry descriptions in this Guide. For example, if the plate offset is to be designed (CQUAD4, CTRIA3, etc.), ZOFFS (case insensitive) must be specified on the CPNAME field.

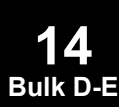

### **DVGEOM 1437 Design Variable to Geometry Relation**

## **DVGEOM** Design Variable to Geometry Relation

Associates <sup>a</sup> design variable with <sup>a</sup> GMCURV or GMSURF geometry definition.

### **Format:**

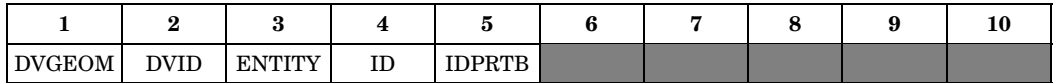

## **Example:**

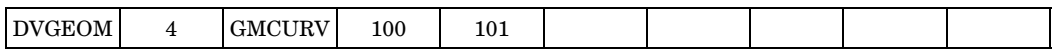

## **Fields:**

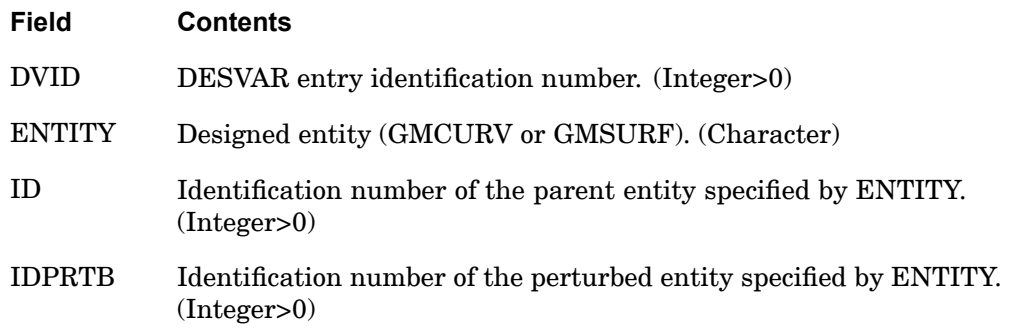

## **Remarks:**

1. DVID must be defined on <sup>a</sup> DESVAR entry.

## **1438 DVGRID Design Variable to Grid Point Relation**

## **DVGRID** Design Variable to Grid Point Relation

Defines the relationship between design variables and grid point locations.

### **Format:**

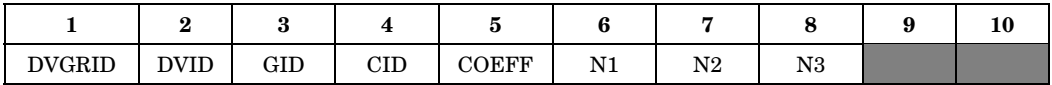

### **Example:**

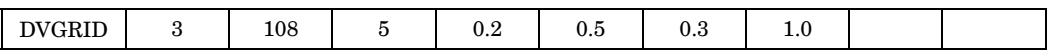

#### **Fields:**

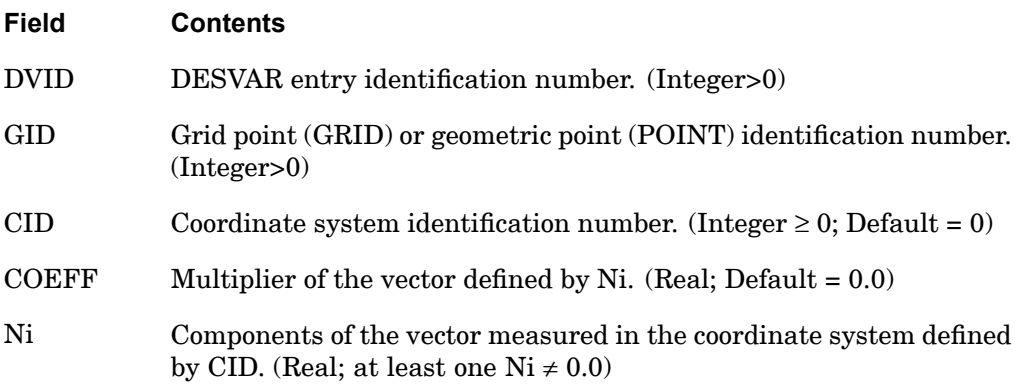

### **Remarks:**

- 1. A CID of zero or blank (the default) references the basic coordinate system.
- 2. Multiple references to the same grid ID and design variable result in vectorial addition of the participation vectors defined by CID, COEFF, and Ni. There is no restriction on the number of DVGRID entries that may reference <sup>a</sup> given grid (GID) or design variable (DVID).
- 3. The coordinate update equation is given as

$$
{g}_{i} - {g}_{i}^{0} = \sum_{i} COEFF_{j} (X_{DVIDj} - X_{DVIDj}^{0}) {N}_{j}
$$

where  ${g}$ <sub>i</sub> is the location of the *i-th* grid,  $[g_x g_y g_z]$ <sup>T</sup>.

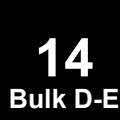

#### **DVGRID 1439 Design Variable to Grid Point Relation**

The vector  $\{N\} = [N_x N_y N_z]^T$  is determined from CID and Ni. Note that it is a change in <sup>a</sup> design variable from its initial value *X*<sup>0</sup> , and not the absolute value of the design variable itself, that represents <sup>a</sup> change in <sup>a</sup> grid point location,  ${g_i} - {g_j}^0_i$ .

4. The DVGRID entry defines the participation coefficients (basis vectors) of each design variable for each of the coordinates affected by the design process in the relationship

$$
\{\Delta g\}_i = \sum_j \{T\}_{ij} \cdot \Delta X_j
$$

5. DVGRID entries that reference grid points on MPCs or RSSCON entries produce incorrect sensitivities. Often the sensitivities are 0.0 which may result in <sup>a</sup> warning message indicating zero gradients which may be followed by UFM 6499. Other rigid elements produce correct results.

## **1440 DVMREL1 Design Variable to Material Relation**

## **DVMREL1** Design Variable to Material Relation

Defines the relation between <sup>a</sup> material property and design variables.

### **Format:**

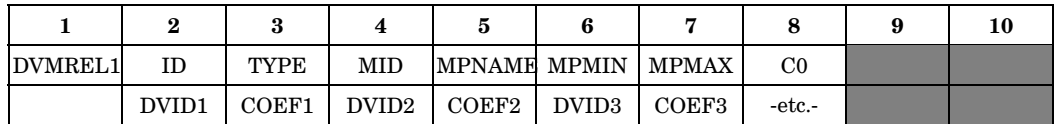

## **Example:**

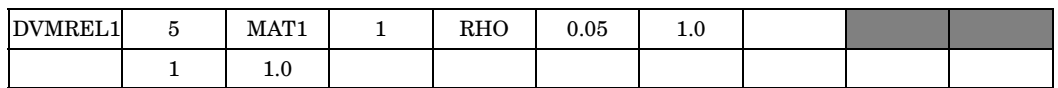

### **Fields:**

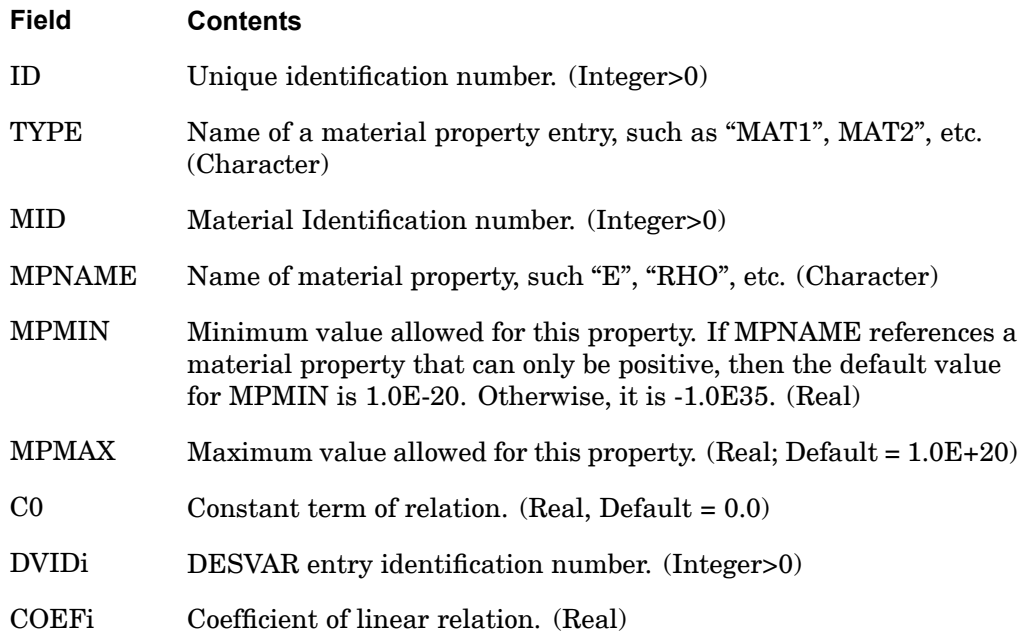

## **Remarks:**

1. The relationship between the material property and design variables is given by:

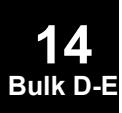

#### **DVMREL1 1441 Design Variable to Material Relation**

$$
MP_i = C_0 + \sum_i COEF_i \cdot DVID_i
$$

- 2. The continuation entry is required.
- 3. The fifth field of the entry, MPNAME, only accepts string characters. It must refer to the same name as appears in the "Bulk Data [Entries"](#page-940-0) for various material properties. For example, if the isotropic material density is to be design, RHO (case insensitive) must be specified on the MPNAME field.

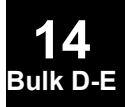

## **1442 DVMREL2 Design Variable to Material Relation**

# **DVMREL2** Design Variable to Material Relation

Defines the relation between <sup>a</sup> material property and design variables with <sup>a</sup> user-supplied equation.

## **Format:**

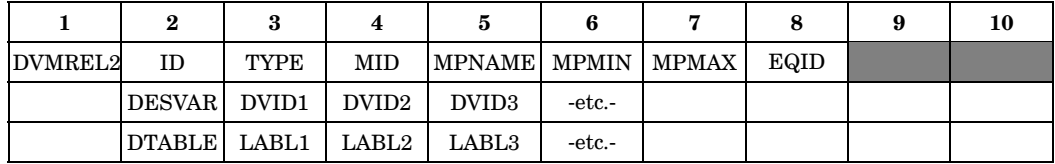

### **Example:**

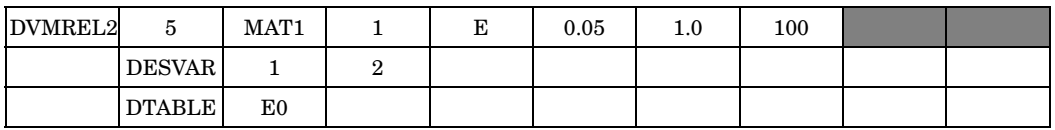

**Fields:**

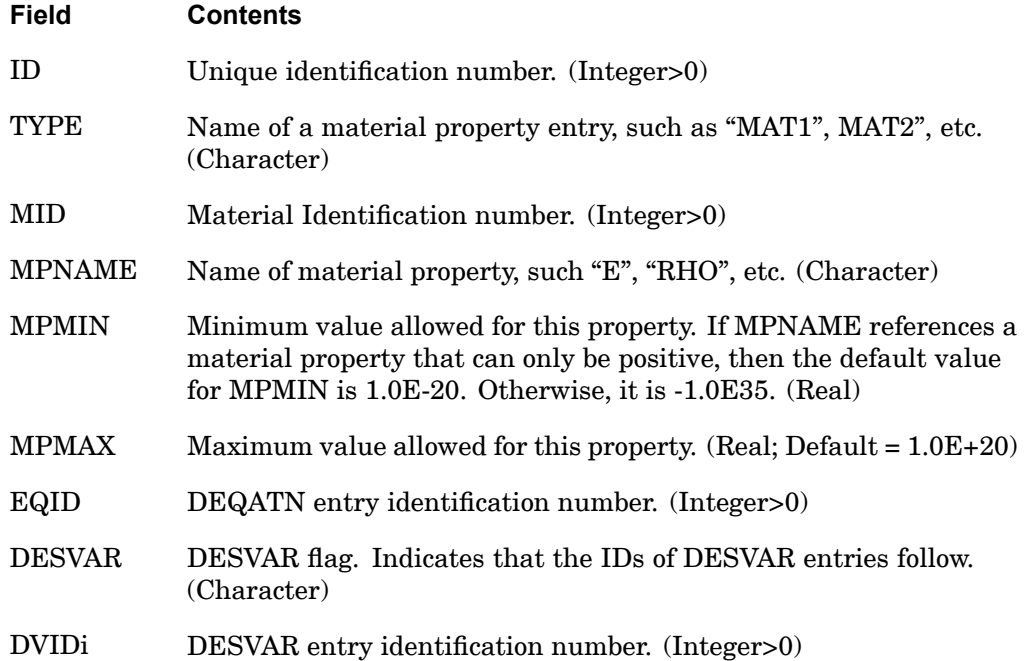

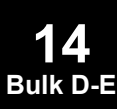

### **DVMREL2 1443 Design Variable to Material Relation**

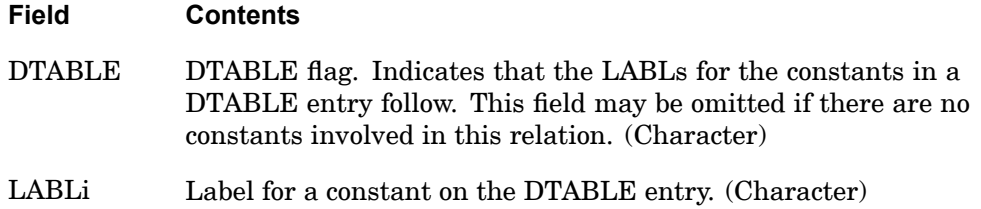

- 1. The variables identified by DVIDi and LABLi correspond to variable names (x1, x2, etc.) listed in the left-hand side of the first equation on the DEQATN entry identified by EQID. The variable names x1 through xN (where  $N = m + n$ ) are assigned in the order DVID1, DVID2, ..., DVIDm, LABL1, LABL2, ..., LABLn.
- 2. If both "DESVAR" and "DTABLE" are specified in field 2, "DESVAR" must appear first.
- 3. The fifth field of the entry, MPNAME, only accepts string characters. It must refer to the same name as appears in the "Bulk Data [Entries"](#page-940-0) for various material properties. For example, if Young's modulus is to be defined as <sup>a</sup> function of design variables, E (case insensitive) must be specified in the MPNAME field.

## **1444 DVPREL1 Design Variable to Property Relation**

# **DVPREL1** Design Variable to Property Relation

Defines the relation between an analysis model property and design variables.

## **Format:**

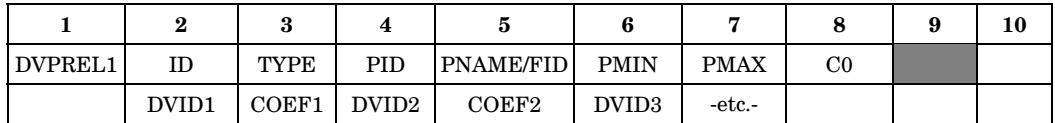

## **Example:**

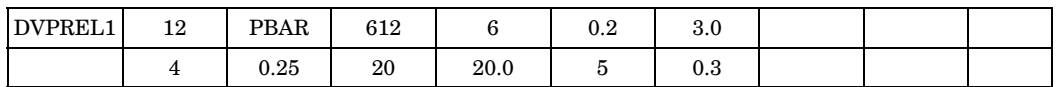

## **Fields:**

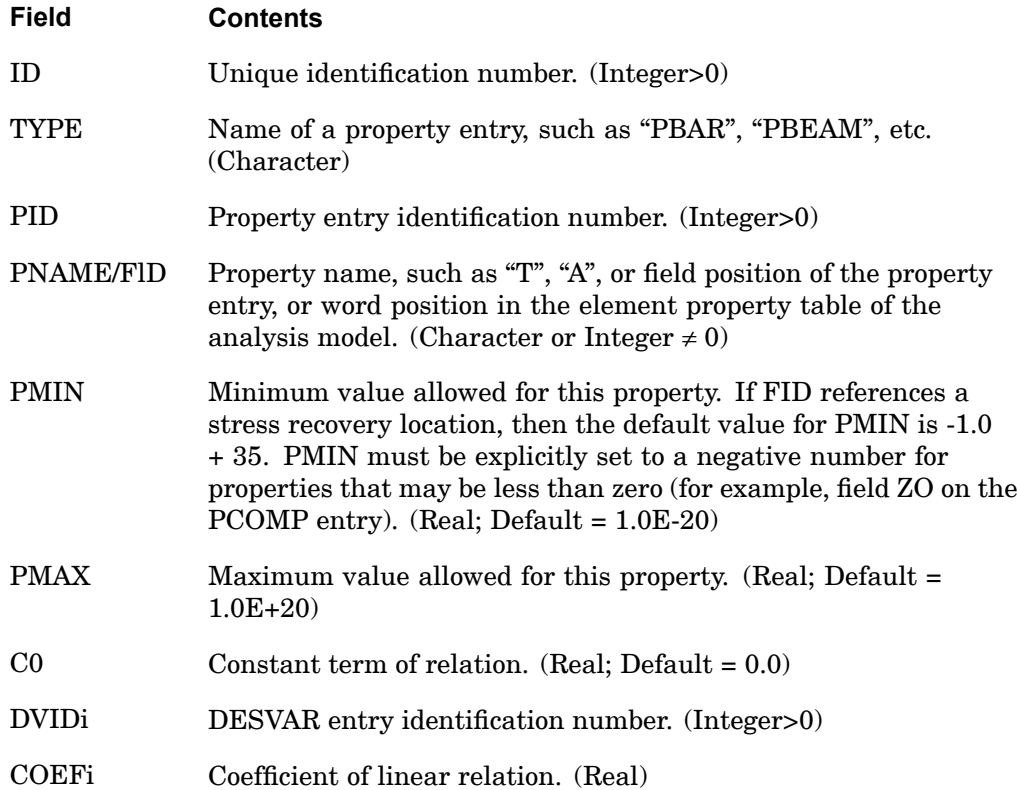

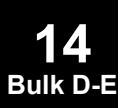

### **Remarks:**

1. The relationship between the analysis model property and design variables is given by:

$$
P_i = C0 + \sum_i COEFi \cdot DVIDi
$$

- 2. The continuation entry is required.
- 3. PTYPE <sup>=</sup> "PBEND" is not supported. PTYPE="PBARL" or "PBEAML" is not supported with the FID option.
- 4. FID may be either <sup>a</sup> positive or <sup>a</sup> negative number. However, for PTYPE="PBEAM" or "PBUSH", FID must be negative. If FID>0, it identifies the field position on <sup>a</sup> property entry. If FID<0, it identifies the word position of an entry in the element property table. For example, to specify the area of <sup>a</sup> PBAR, either  $FID = +4$  or  $FID = -3$  can be used. In general, use of PNAME is recommended.
- 5. Designing PBEAML or PBEAM requires specification of both property name and station. Table 14-11 shows several examples.

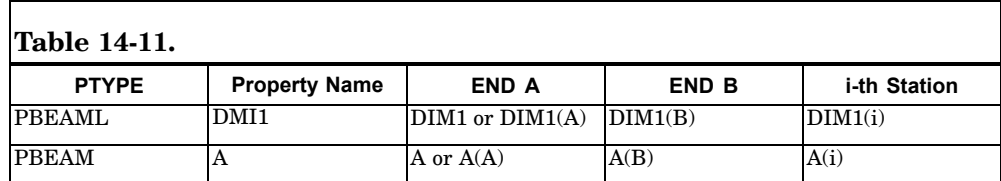

Only stations that are input on <sup>a</sup> PBEAM or PBEAML entry can be referenced by <sup>a</sup> DVPREL1. For example, using an END B property name on <sup>a</sup> DVPREL1 entry when the referenced PBEAM is <sup>a</sup> constant section is not allowed.

6. The PWELD and PFAST properties are not supported.

## **1446 DVPREL2 Design Variable to Property Relation**

# **DVPREL2** Design Variable to Property Relation

Defines the relation between an analysis model property and design variables with <sup>a</sup> user-supplied equation.

## **Format:**

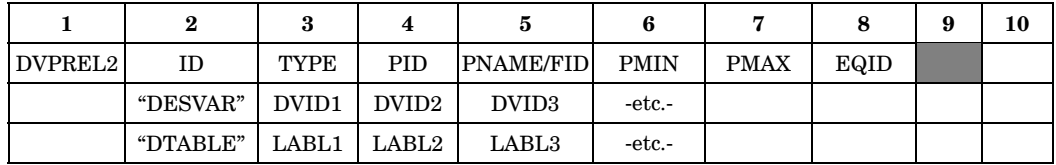

## **Example:**

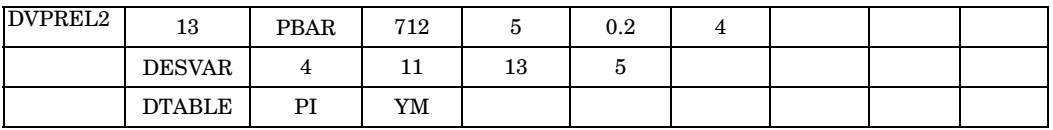

**Fields:**

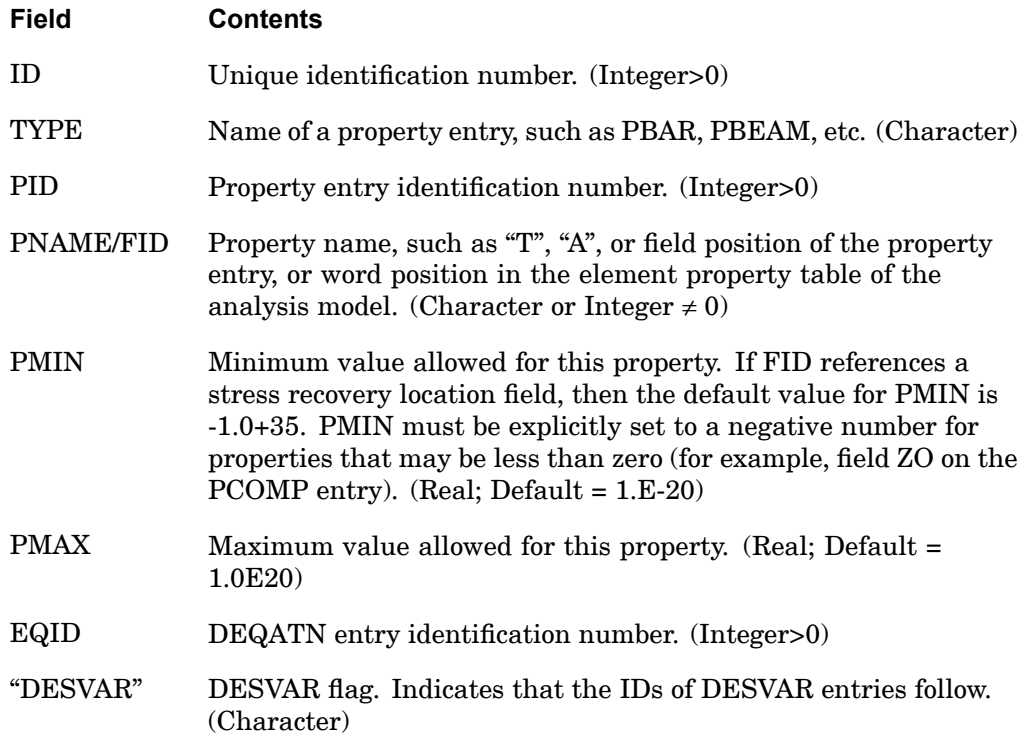

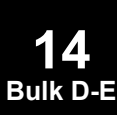

## **DVPREL2 1447 Design Variable to Property Relation**

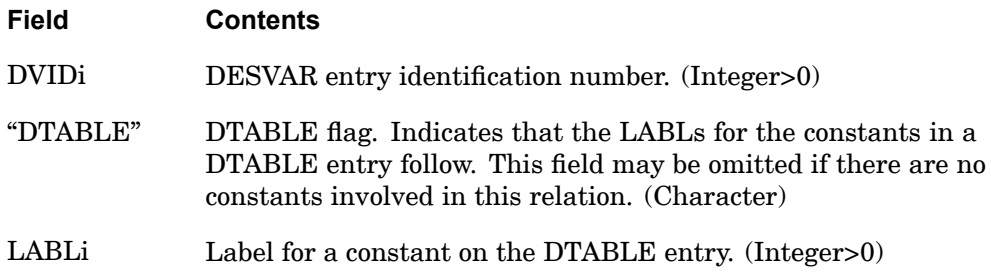

## **Remarks:**

п

- 1. The variables identified by DVIDi and LABLi correspond to variable names (x1, x2, etc.) listed in the left-hand side of the first equation on the DEQATN entry identified by EQID. The variable names  $x1$  through  $xN$  (where  $N = m+n$ ) are assigned in the order DVID1, DVID2, ..., DVIDn, LABL1, LABL2, ..., LABLm.
- 2. If both "DESVAR" and "DTABLE" are specified in field 2, "DESVAR" must appear first.
- 3. FID may be either <sup>a</sup> positive or <sup>a</sup> negative number. However, for PTYPE="PBEAM" or "PBUSH", FID must be negative. If FID>0, it identifies the field position on <sup>a</sup> property entry. If FID<0, it identifies the word position of an entry in EPT. For example, to specify the area of a PBAR, either  $FID = +4$  or  $FID$ = -3 may be used. In general, use of PNAME is recommended.
- 4. PTYPE <sup>=</sup> "PBEND" is not supported. PTYPE="PBARL" or "PBEAML" is not supported with the FID option.
- 5. Designing PBEAM requires specification of both property name and station. Table 14-12 shows one example.

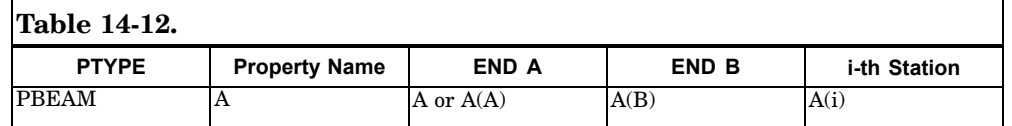

**14 Bulk D-E**

Only stations that are input on <sup>a</sup> PBEAM entry can be referenced by <sup>a</sup> DVPREL2. For example, using an END B property name on <sup>a</sup> DVPREL2 entry when the referenced PBEAM is <sup>a</sup> constant section is not allowed.

6. The PWELD and PFAST properties are not supported.

## **1448 DVSET Design Variable Set Property**

## **DVSET** Design Variable Set Property

Defines <sup>a</sup> set of element properties that vary in <sup>a</sup> fixed relation to <sup>a</sup> design variable for design sensitivity analysis (original DSA).

### **Format:**

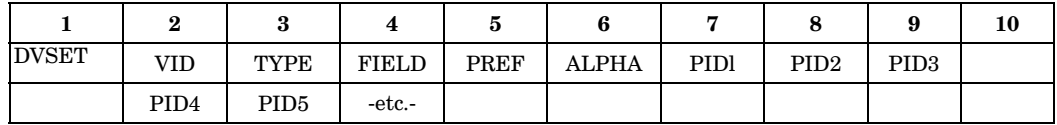

## **Example:**

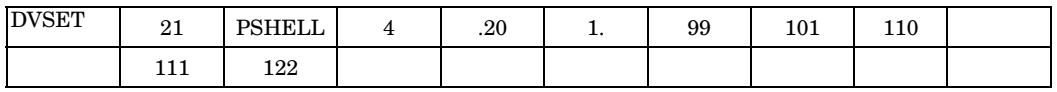

## **Alternate Format and Example:**

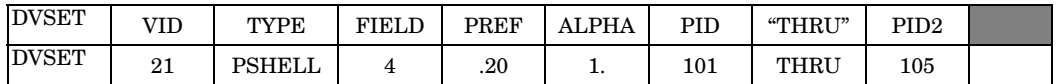

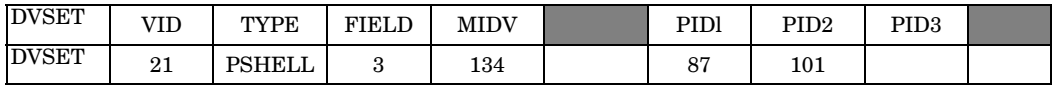

## **Fields:**

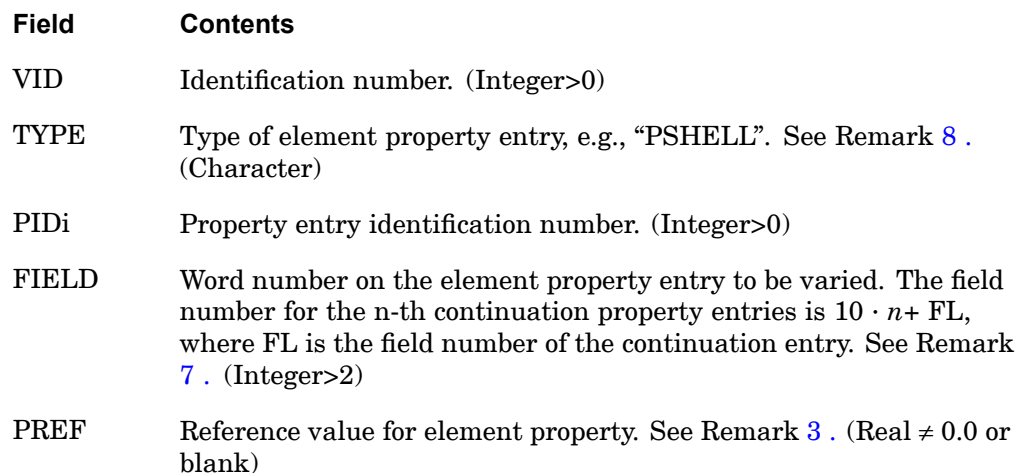

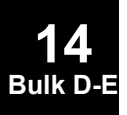

<span id="page-1472-0"></span>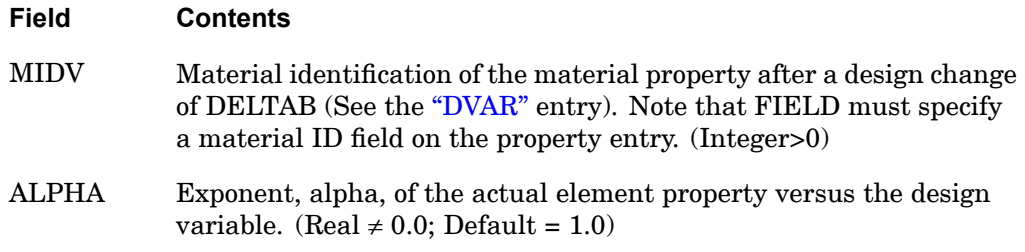

### **Remarks:**

- 1. DVSET is used only in design sensitivity analysis (original DSA). DVSET entries are selected by DVAR Bulk Data entries.
- 2. There is no restriction on the number of DVSET entries that may reference <sup>a</sup> given VID.
- 3. If PREF is blank, the corresponding value on the property entry will be used. PREF must be specified when the basic property value is 0.0.
- 4. The form of PREF is

$$
P = P_0 + \text{PREF} \cdot (B^{\text{ALPHA}} - 1.0)
$$

5. The form of MIDV is

$$
M = M_0 + \frac{(\text{MIDV} - M_0)}{\text{DELTAB}} \cdot (B^{\text{ALPHA}} - 1.0)
$$

where  $M_0$  is the material specified on the element property. For example, to determine the sensitivity of Young's modulus, the only change between the materials  $M_0$  and MIDV would be Young's modulus.

- 6. MIDV material states correspond to a design variable at  $B = (1.0 + \Delta B)$ .
- on the PBEAM or PBEND record in the EPT datablock documented in the DMAP **BUIK DEE** 7. For the CBEAM and CBEND elements, FIELD corresponds to the word number Programmers Guide. The word number will appear as <sup>a</sup> positive in the EPT record, but should be entered as <sup>a</sup> negative on FIELD. For example, if TYPE is PBEAM, the word number for the AREA in the EPT datablock is "8". You would then enter "-8" in the FIELD column.
- 8. Since the DVSET entry references only property entries ("Pxxx"), only elements with property entries may be used as design variables. Elements such as

**14**

## **1450 DVSET Design Variable Set Property**

CONRODs and CONM2s are therefore excluded. However, these elements may be designated as design constraints if they have force or stress output.

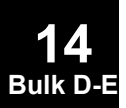

## **DVSHAP 1451 Design Variable to Basis Vector(s)**

**14**

## **DVSHAP** Design Variable to Basis Vector(s)

Defines <sup>a</sup> shape basis vector by relating <sup>a</sup> design variable identification number (DVID) to columns of <sup>a</sup> displacement matrix.

### **Format:**

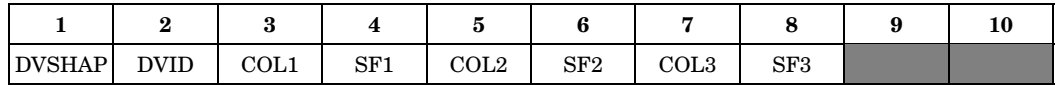

#### **Example:**

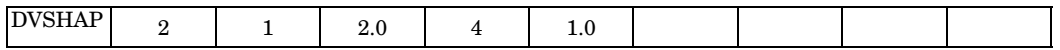

### **Fields:**

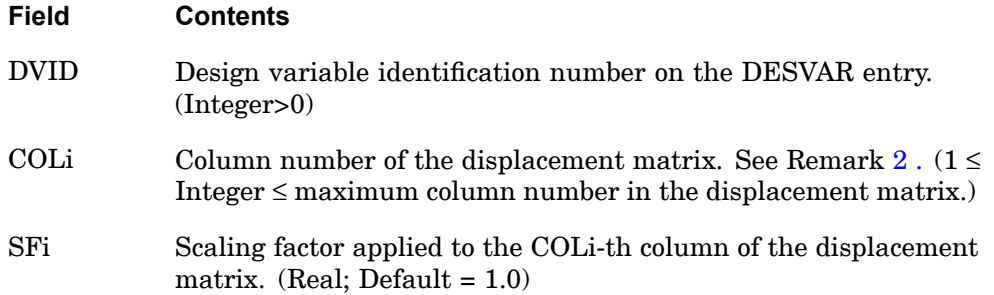

### **Remarks:**

- 1. DVID must be defined on <sup>a</sup> DESVAR entry.
- 2. COLi must be <sup>a</sup> valid column number in the displacement matrix.
- **bulk Bulka Bulka Bulka D-E** *Bulka* **D-E** *Bulka* **D-E** *Bulka* **D-E** *Bulka* **D-E** *Bulka* **D-E** *Bulka* **D-E** *Bulka* **D-E** *Bulka* **D-E** *Bulka* **D-E** *Bulka* **D-E** *Bulka* **D-E D** 3. Multiple references to the same DVID and/or COLi will result in <sup>a</sup> linear combination of displacement vectors. In the example above, the shape basis
- 4. The displacement matrix must have been created by NX Nastran and be available on <sup>a</sup> database, which is attached via the DBLOCATE FMS statement shown below:

ASSIGN DISPMAT=' physical filename of MASTER DBset ' DBLOCATE DATABLK=(UG/UGD,GEOM1/GEOM1D,GEOM2/GEOM2D) , LOGICAL=DISPMAT

## **1452 EBDADD Element Birth/Death Set Combination (SOLs 601 and 701)**

**EBDADD** Element Birth/Death Set Combination (SOLs <sup>601</sup> and 701)

Defines an element birth/death set as <sup>a</sup> union of element birth/death sets defined on EBDSET entries.

#### **Format:**

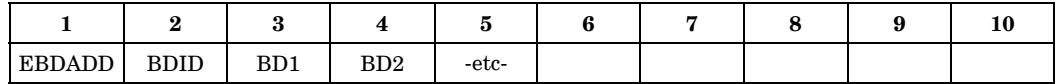

#### **Example:**

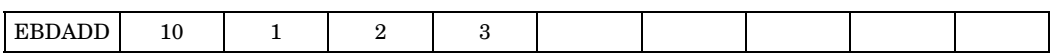

### **Fields:**

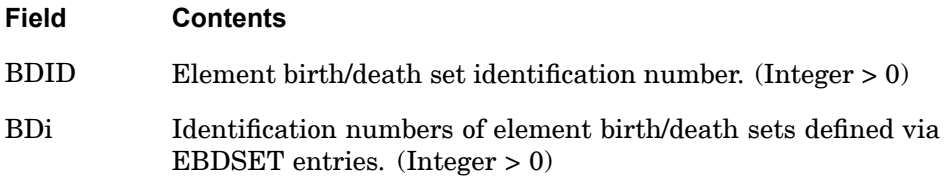

- 1. To include several element birth/death sets defined via EBDSET entries in <sup>a</sup> model, EBDADD must be used to combine the element birth/death sets. BDID in EBDADD is then selected with the Case Control command EBDSET.
- 2. BDi must be unique and may not be the identification of this or any other EBDADD entry.

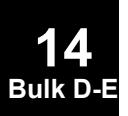
#### **EBDSET 1453 Element Birth/Death Set Definition (SOLs 601 and 701)**

# **EBDSET** Element Birth/Death Set Definition (SOLs <sup>601</sup> and 701)

Defines element birth and death times for <sup>a</sup> set of elements.

#### **Format:**

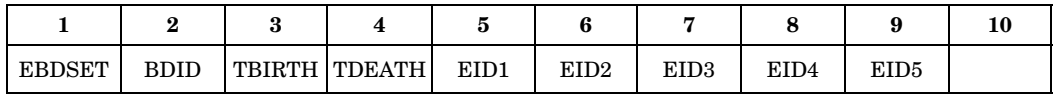

#### **Continuation Format 1:**

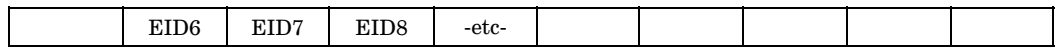

#### **Continuation Format 2 ("THRU" option is only available on <sup>a</sup> continuation line):**

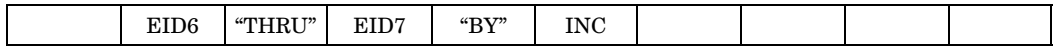

#### **Example:**

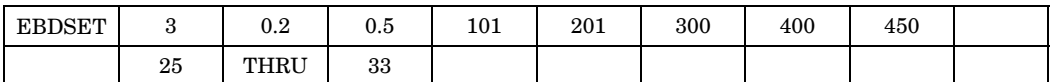

#### **Fields:**

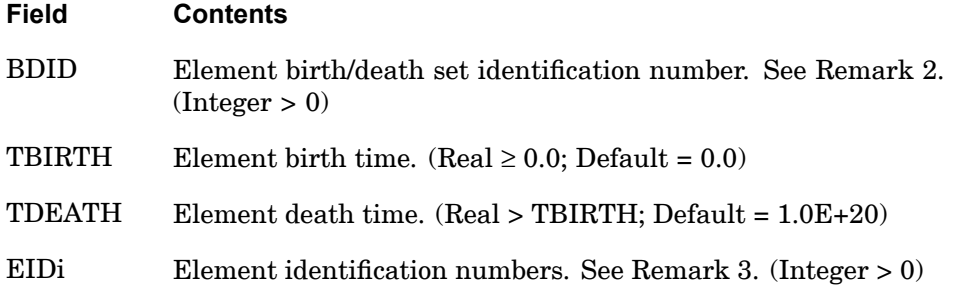

- 1. The continuation line is optional.
- 2. The "THRU" option is only available on <sup>a</sup> continuation line.
- 3. BDID may be selected by Case Control command EBDSET. If other element birth/death sets are defined, the EBDADD entry must be used to combine all the EBDSET entries.

#### **1454 EBDSET Element Birth/Death Set Definition (SOLs 601 and 701)**

4. Element birth/death may be used with the elements CROD, CONROD, CBAR, CBEAM, CQUAD, CQUAD4, CQUAD8, CQUADR, CQUADX, CQUADX4, CQUADX8, CTRAX3, CTRAX6, CTRIA3, CTRIA6, CTRIAR, CTRIAX, CHEXA, CPENTA, CPYRAM, CTETRA, CELAS1, CELAS2, CDAMP1, CDAMP2, CMASS1, CMASS2, CGAP, or CBUSH1D.

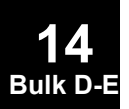

#### **ECHOOFF 1455 Deactivate Printed Echo**

# **ECHOOFF** Deactivate Printed Echo

Marks the point or points in the input file to deactivate printed echo of the Bulk Data.

#### **Format:**

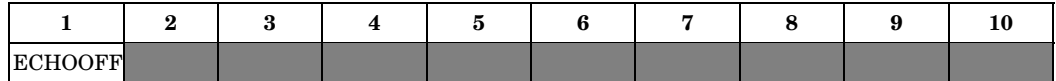

#### **Example:**

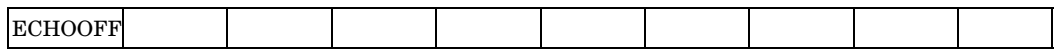

- 1. This entry may also be used in the Executive Control and Case Control Sections. It is described in the "Case Control [Commands"](#page-180-0).
- 2. The companion to this entry is the ECHOON entry.

#### **1456 ECHOON Activate Printed Echo**

# **ECHOON** Activate Printed Echo

Marks the point or points in the input file to activate printed echo of the Bulk Data.

#### **Format:**

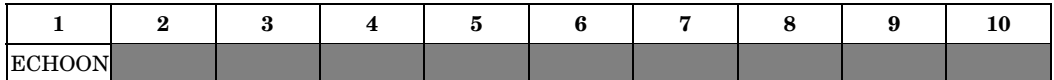

#### **Example:**

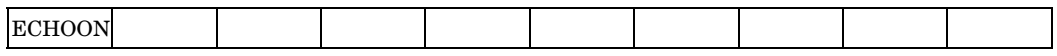

- 1. This entry may also be used in the Executive Control and Case Control Sections. It is described in "Case Control [Commands"](#page-180-0).
- 2. The companion to this entry is the ECHOOFF entry.

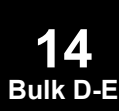

#### **EIGB 1457 Buckling Analysis Set**

**14**

# **EIGB** Buckling Analysis Set

Defines data needed to perform buckling analysis.

#### **Format:**

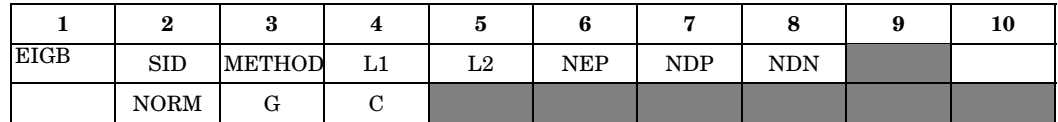

### **Example:**

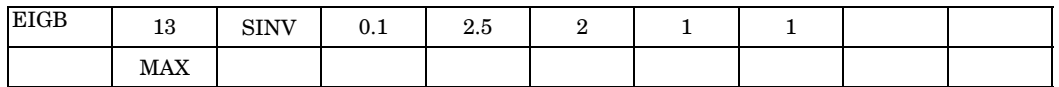

#### **Fields:**

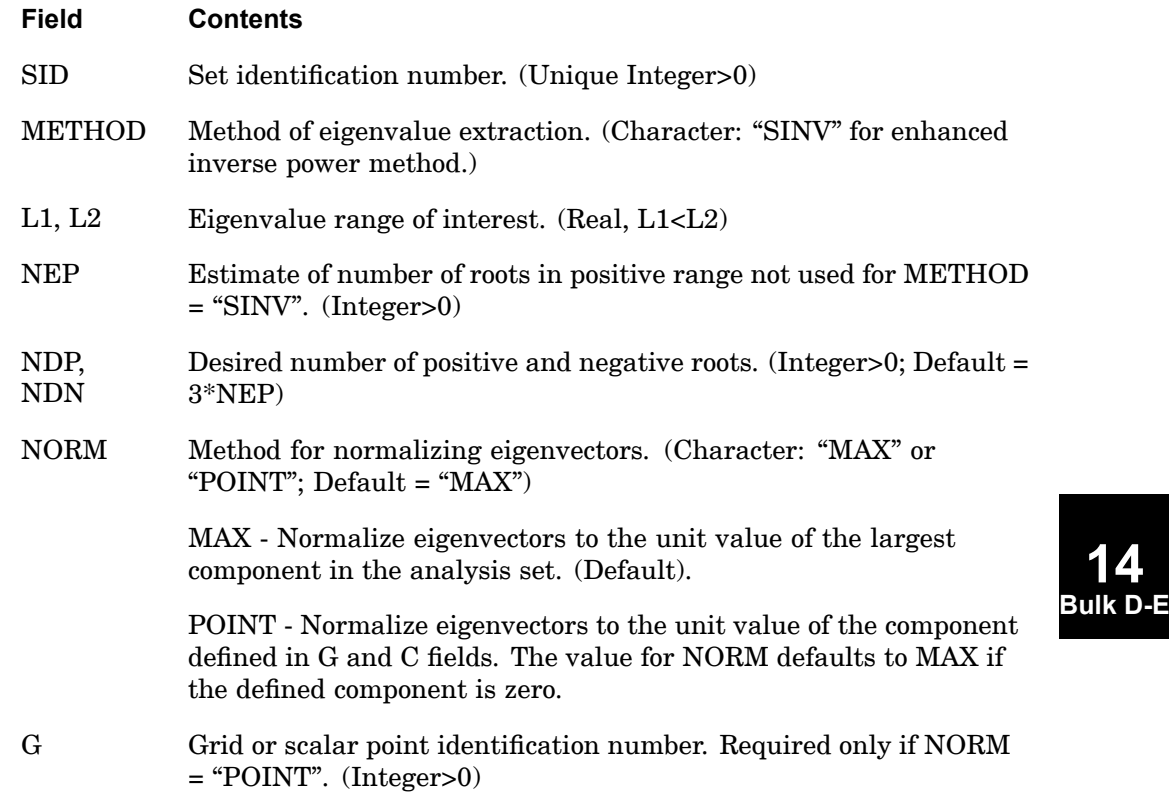

#### **1458 EIGB Buckling Analysis Set**

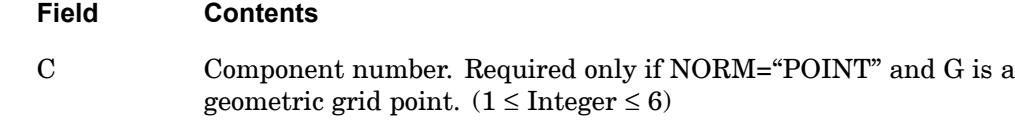

- 1. The EIGB entry must be selected with the Case Control command METHOD <sup>=</sup> SID.
- 2. Each eigenvalue is the factor by which the prebuckling state of stress is multiplied to produce buckling in the shape defined by the corresponding eigenvector.
- 3. The continuation entry is optional. If the continuation is not specified, than NORM <sup>=</sup> "MAX" normalization is performed.
- 4. See *The Nastran Theoretical Manual* for <sup>a</sup> discussion of convergence criteria.
- 5. If NORM <sup>=</sup> "MAX", components that are not in the analysis set may have values larger than unity.
- 6. The SINV method uses Sturm sequence techniques to ensure that all roots in the range have been found.
- 7. Convergence is achieved at 10−6 .

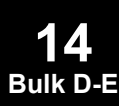

#### **EIGC 1459 Complex Eigenvalue Extraction Data**

# **EIGC** Complex Eigenvalue Extraction Data

Defines data needed to perform complex eigenvalue analysis.

#### **Format:**

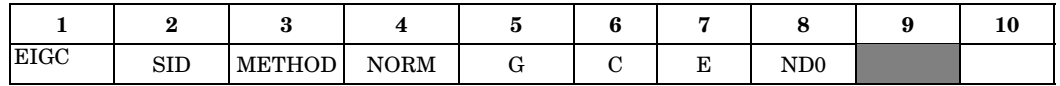

The following continuation is repeated for each desired search region.  $(J = 1$  to n, where <sup>n</sup> is the number of search regions.)

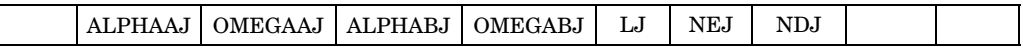

#### **Alternate Format for Continuation Entry for Block Complex Lanczos:**

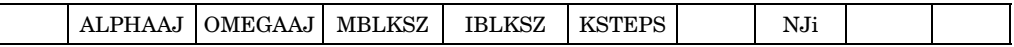

#### **Alternate Format for Continuation Entry for ISRR:**

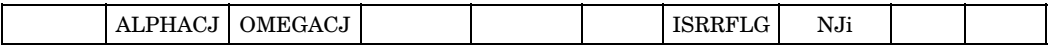

#### **Example:**

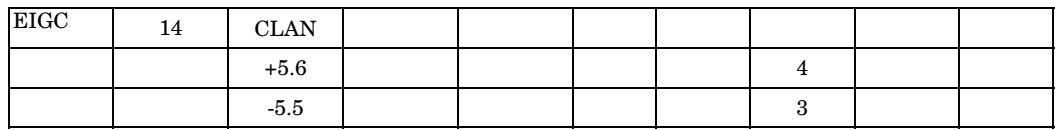

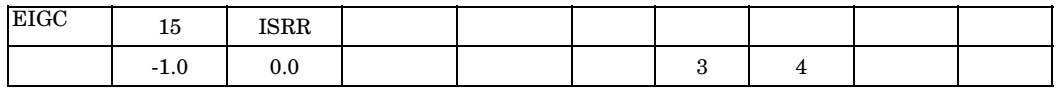

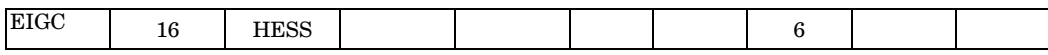

#### **Fields:**

- **Field Contents**
- SID Set identification number. (Unique Integer>0)
- METHOD Method of complex eigenvalue extraction. (Character: "INV," "HESS," "CLAN" or "ISRR")
	- INV Inverse power.

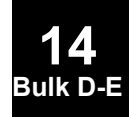

#### **1460 EIGC Complex Eigenvalue Extraction Data**

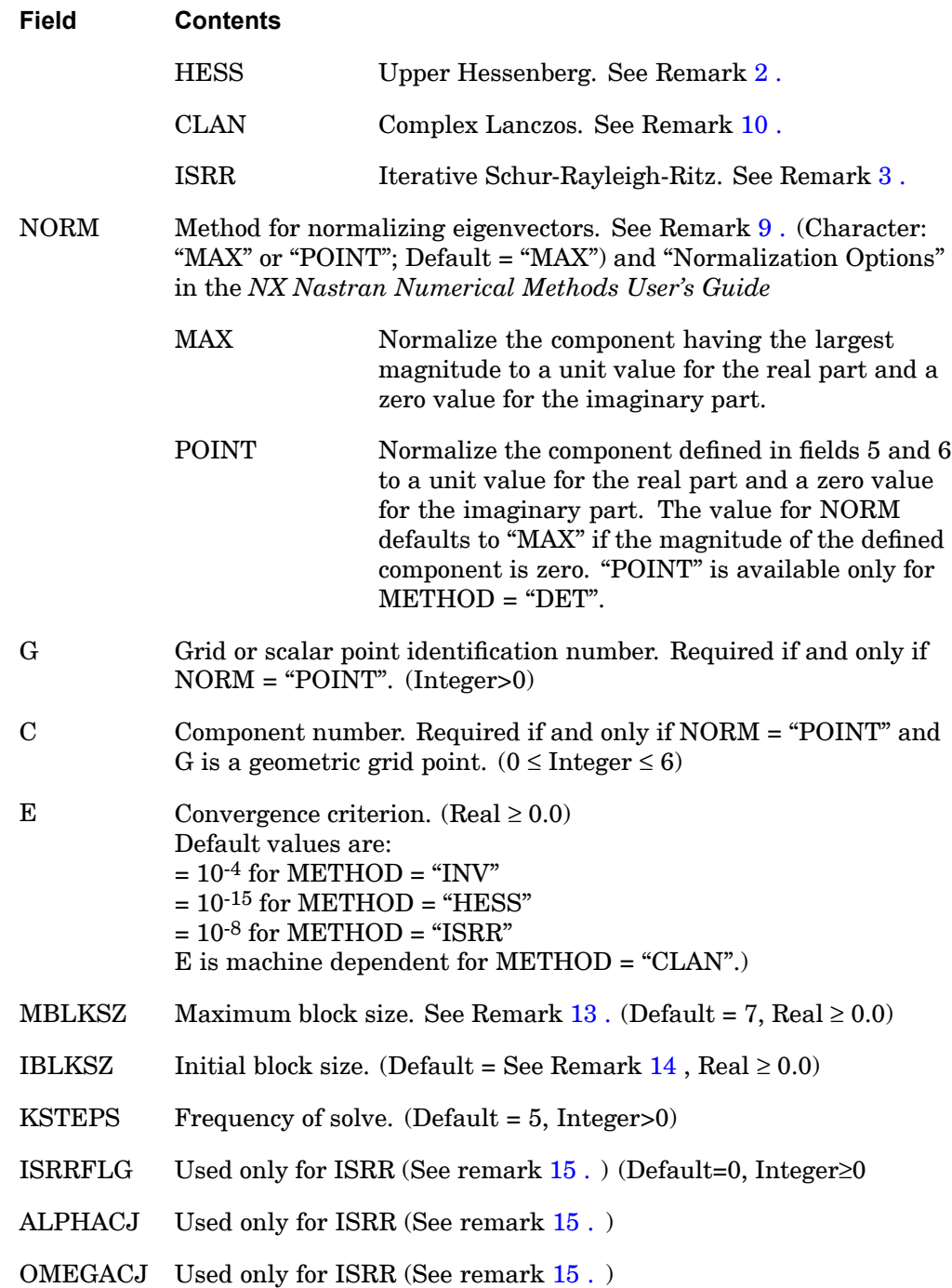

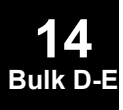

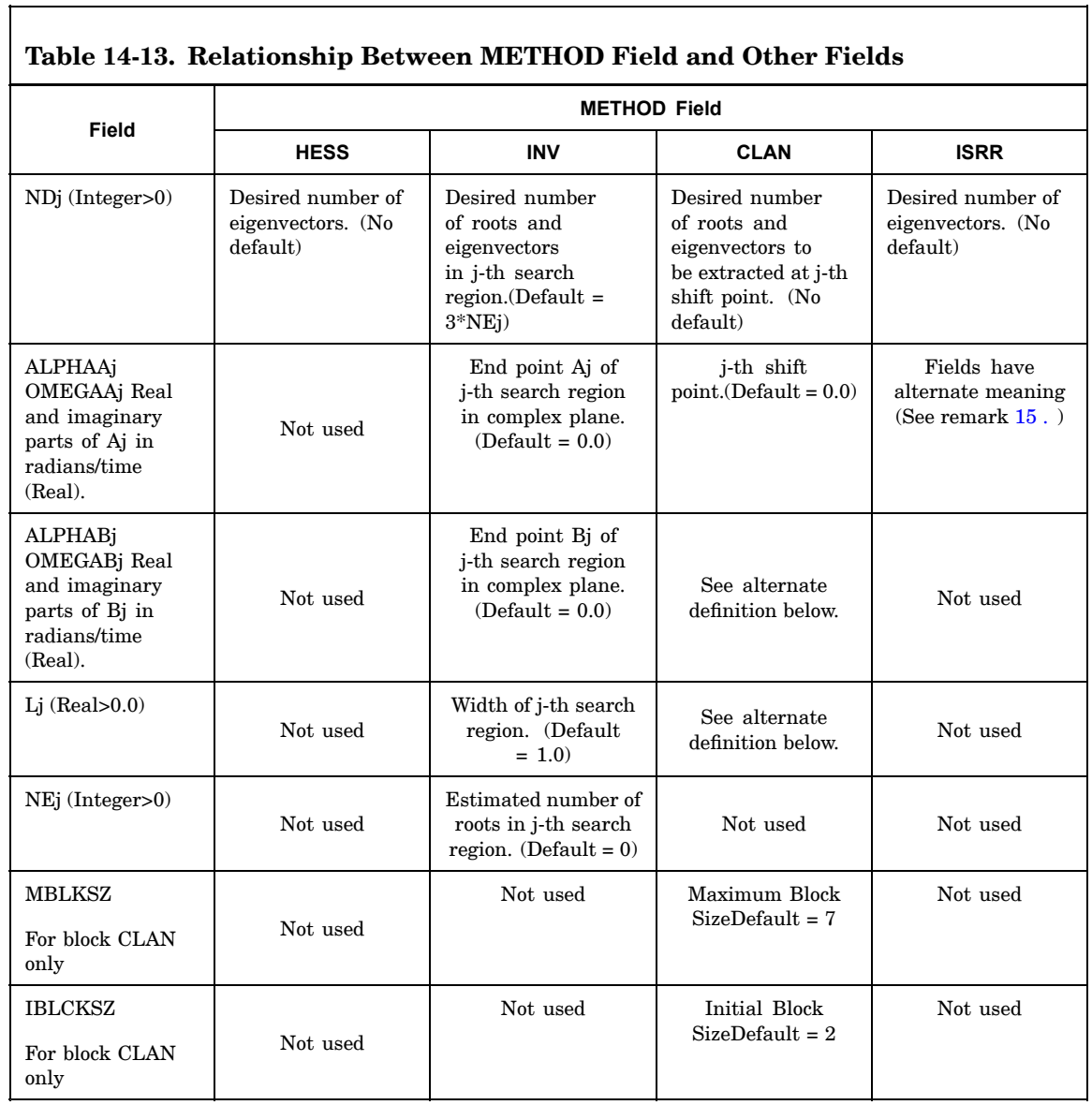

#### **1462 EIGC Complex Eigenvalue Extraction Data**

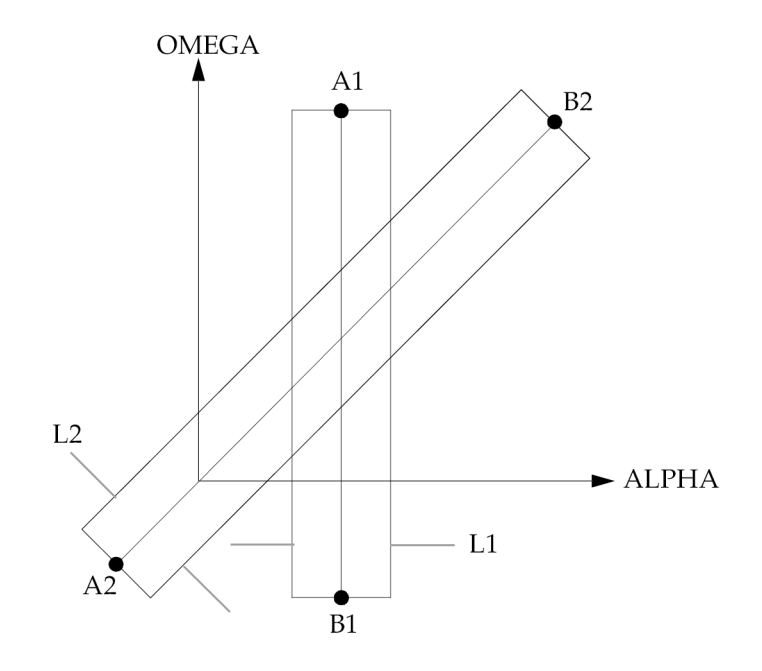

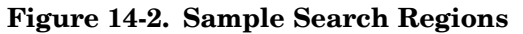

#### **Remarks:**

1. The EIGC entry must be selected in the Case Control Section with the command  $CMETHOD = SID$ . Methods of solution are also controlled by SYSTEM(108) on the NASTRAN statements (described in "nastran Command and [NASTRAN](#page-25-0) [Statement"](#page-25-0) ).

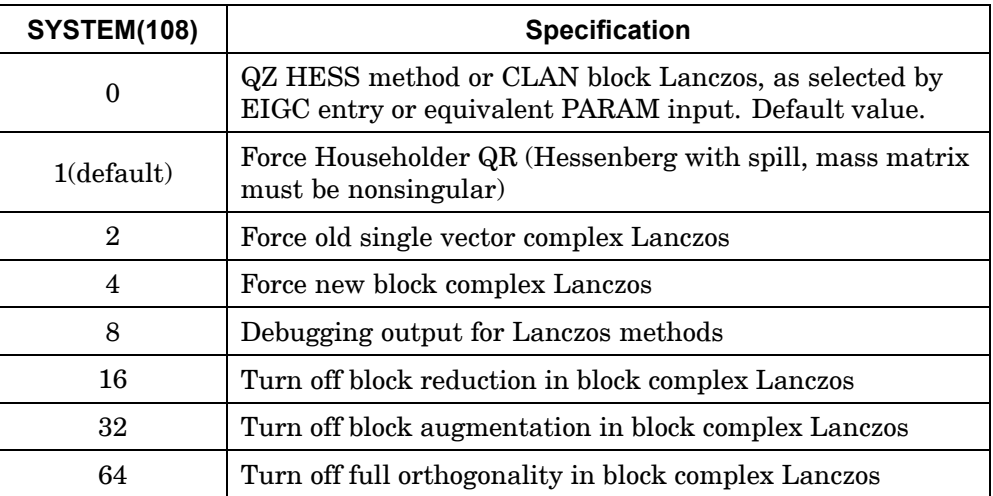

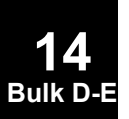

#### **EIGC 1463 Complex Eigenvalue Extraction Data**

<span id="page-1486-0"></span>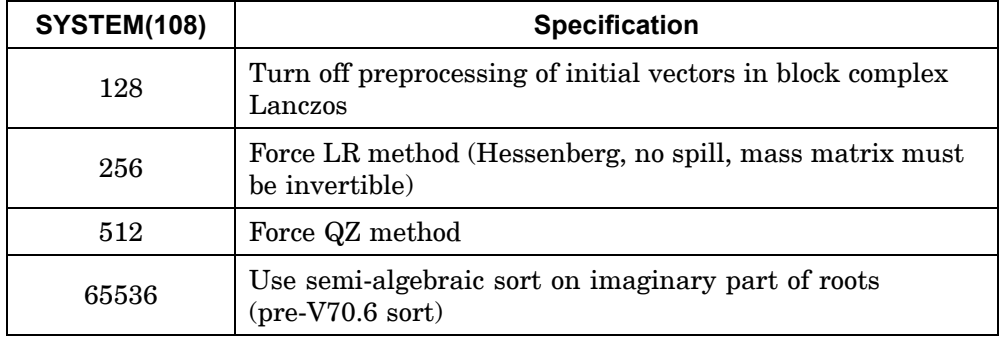

The word "force" above implies that the method selected by the system cell will be used even when another method has been selected on an EIGC entry. Sums of these values will produce two or more actions at once, when feasible. As the numbers get larger, the function is more developer-oriented than user-oriented.

- 2. The "HESS" method is generally more reliable and economical for small and moderate-size problems. It computes all eigenvalues and ND eigenvectors.
- 3. The "ISRR" method works well on sparse matrices, confines the search region to <sup>a</sup> circle centered on the origin of the complex plane, and provides some reliability that all modes within the circle have been found.
- 4. The EIGC entry may or may not require continuations as noted below.
	- • For the "HESS" method, continuations are not required; and their contents are ignored when present, except for ND1. However, it is recommended that continuations are not used.
	- • For the "CLAN" method when the continuation entry is not used <sup>a</sup> shift is calculated automatically. When <sup>a</sup> shift is input on the first continuation entry it is used as the initial shift. Only one shift is used. Data on other continuation entries is ignored.
	- • For METHOD <sup>=</sup> "INV", each continuation defines <sup>a</sup> rectangular search region. Any number of regions may be used and they may overlap. Roots in overlapping regions will not be extracted more than once.
	- •For METHOD <sup>=</sup> "ISRR" continuation, see Remark [15](#page-1488-0) .
	- • For all methods, if no continuation is present, then ND0 must be specified on the first entry. If <sup>a</sup> continuation is present, then NDj must be specified on the continuation and not on the first entry.
- 5. The units of ALPHAAJ, OMEGAAJ, ALPHABJ, and OMEGABJ are radians per unit time.

#### <span id="page-1487-0"></span>**1464 EIGC Complex Eigenvalue Extraction Data**

- 6. See *The NASTRAN Theoretical Manual* for <sup>a</sup> discussion of convergence criteria and the search procedure with the INV method.
- 7. DIAG 12 prints diagnostics for the inverse power method, the complex Lanczos method, the QZ HESS method and the ISRR method.
- 8. If METHOD <sup>=</sup> "HESS" and the LR or QR methods (non-default methods) are selected by system cell 108 the mass matrix must be nonsingular. The method does not require nonsingular mass matrix.
- 9. The normalized eigenvectors may be output with the SDISPLACEMENT and/or DISPLACEMENT Case Control commands.
- 10. When using METHOD <sup>=</sup> CLAN, the following should be noted. The modern CLAN method (default for METHOD entry of CLAN) has been enhanced to include <sup>a</sup> block complex Lanczos approach. This method is more reliable and will not accept inaccurate roots which the old method had <sup>a</sup> tendency to do. Thus, given the same input, the new method may often accept fewer roots. For continuity the old method has been maintained and may be selected by setting SYSTEM(108).
- 11. The SVD method is provided for DMAP applications. If used in solution 107 or 110, and mass or damping terms are present, <sup>a</sup> user fatal exit is taken. The SVD operation decomposes the input stiffness matrix K into the factors U, S, and V. U and V are collections of vectors of orthogonal functions. S is <sup>a</sup> rectangular matrix with terms on the diagonal of its left partition. The factors satisfy the equation  $K = U^*S^*V$ , where " "" implies complex conjugate transpose. The ND1 value has <sup>a</sup> meaning for the SVD functions which differs from eigensolution.

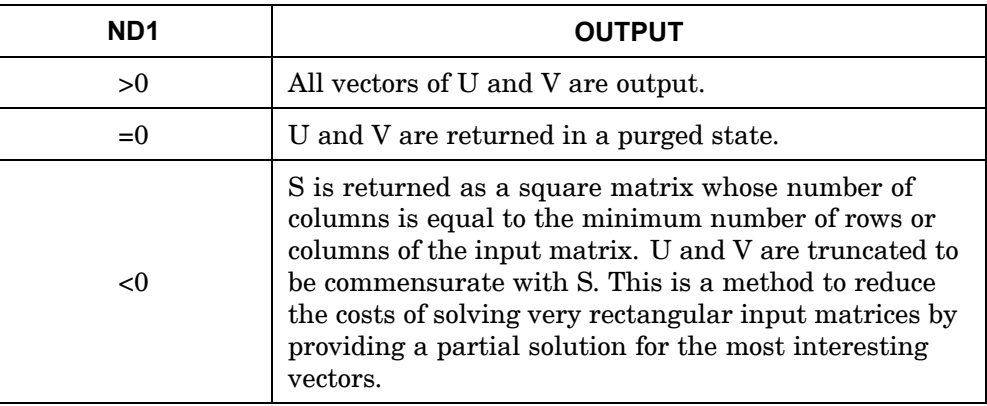

12. For DMAP applications there are input parameters, not present in the solution sequences, that may be used to replace the function of the EIGC and CMETHOD entries.

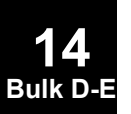

- <span id="page-1488-0"></span>13. The MBLKSZ and IBKLSZ parameters are integers in concept, but must be input at real numbers (that is, with <sup>a</sup> decimal point). They represent maximum sizes, and may be reduced internally for small size problems.
- 14. The initial block size (IBKLSZ) default is as follows:

If  $N<$ 1000, IBKLSZ = 1. If  $N < 50,000$ , IBKLSZ = 2.

If  $N < 100,000$ , IBKLSZ = 4.

15. Using the METHOD=ISRR alternate continuation card, field 7 (ISRRFLG) can be used to define the following instructions;

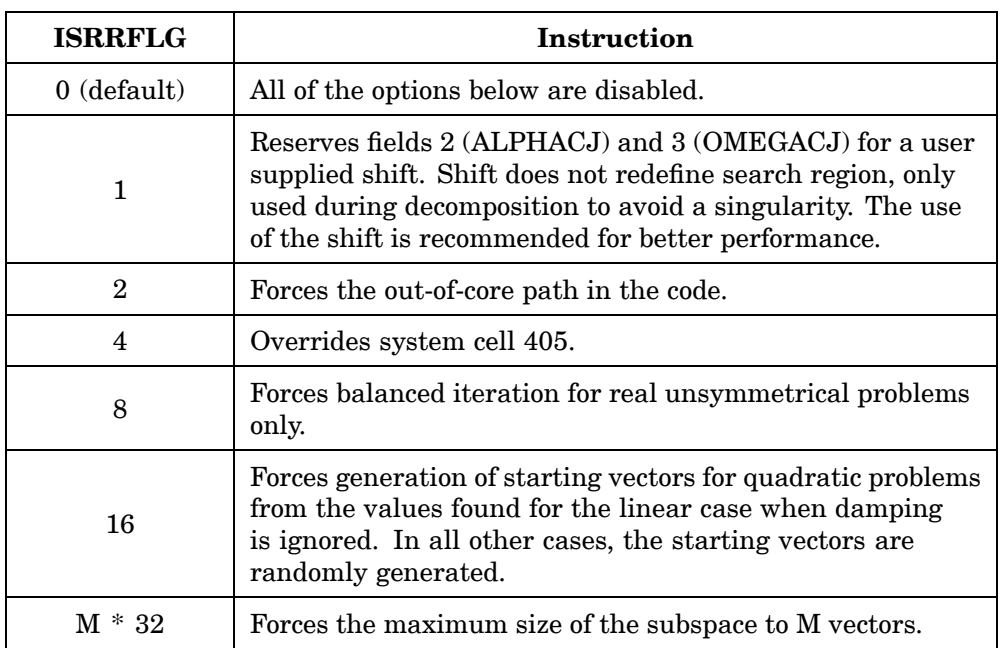

The above ISRRFLG values may be added to obtain <sup>a</sup> combination of settings. For example ISRRFLG <sup>=</sup> 323 would indicate options "1", "2" and <sup>a</sup> maximum subspace of 10 vectors  $(1 + 2 + (10^*32) = 323)$ .

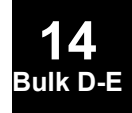

#### **Alternate EIGC Bulk Data Entry**

The following alternate format is valid for all methods except inverse power:

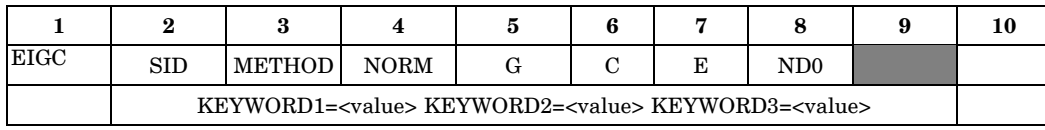

#### **1466 EIGC Complex Eigenvalue Extraction Data**

where KEYWORD may be any of the parameters from the original entry except SID, as well as:

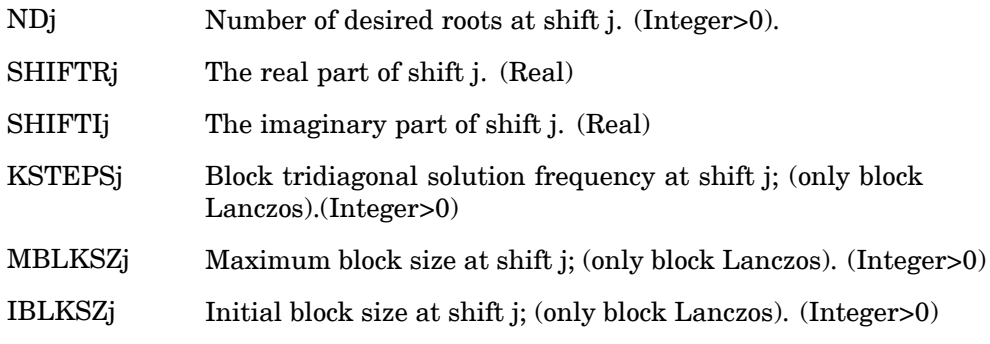

#### **Note**

In the parameters above, the value of j ranges from 1 to 10.

Example:

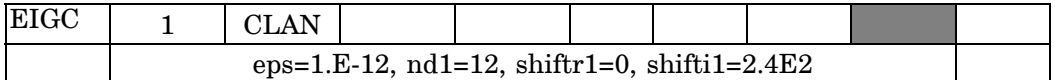

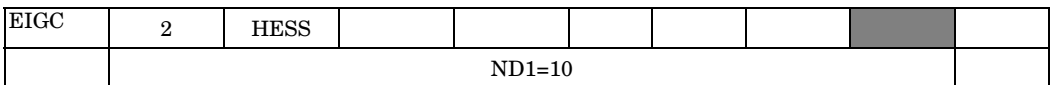

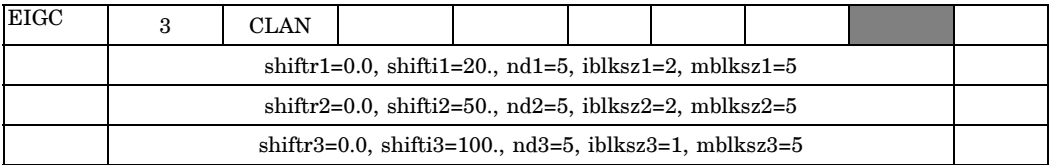

#### **Remarks about alternate entry options:**

- 1. The first of the keyword-driven continuation entry must be blank.
- 2. If any of the parameters METHOD, NORM, G, C, EPS, or ND1 are specified on the continuation entry, the corresponding field on the original entry must be blank.
- 3. A maximum of 10 shifts may be specified.

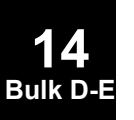

# **EIGP** Poles in Complex Plane

Defines poles that are used in complex eigenvalue extraction by the Determinant method.

**Format:**

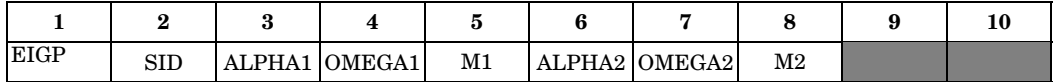

**Example:**

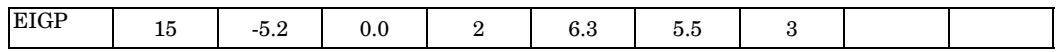

#### **Fields:**

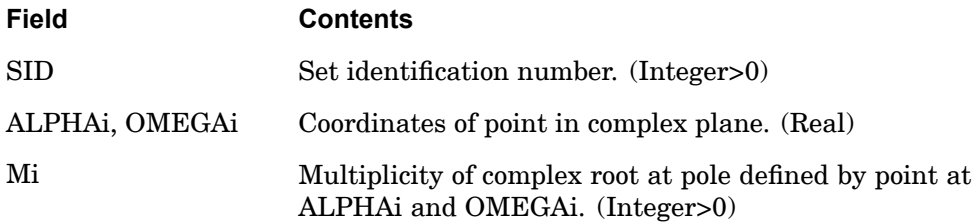

- 1. The EIGP entry defines poles in the complex plane that are used with an associated EIGC entry having the same set number.
- 2. The units of ALPHAi and OMEGAi are radians per unit time.
- 3. Poles are used only in the determinant method. (METHOD <sup>=</sup> "DET" on the EIGC entry).
- 4. One or two poles may be defined on <sup>a</sup> single entry.
- 5. See *The NASTRAN Theoretical Manual*.

#### **1468 EIGR Real Eigenvalue Extraction Data**

# **EIGR** Real Eigenvalue Extraction Data

Defines data needed to perform real eigenvalue analysis.

#### **Format:**

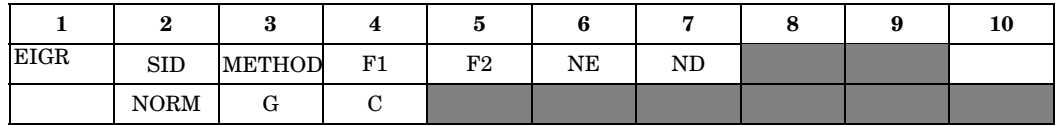

#### **Example:**

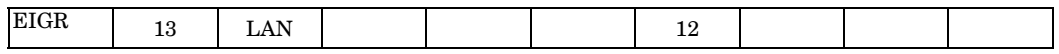

#### **Fields:**

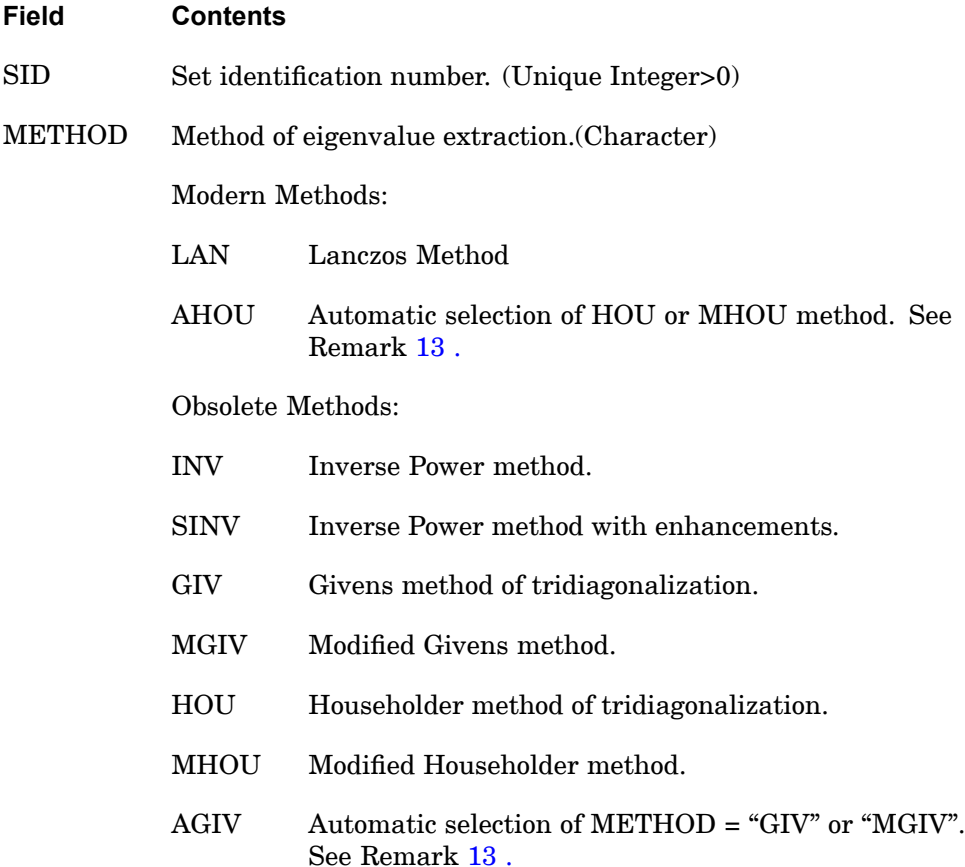

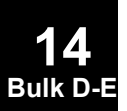

**14**

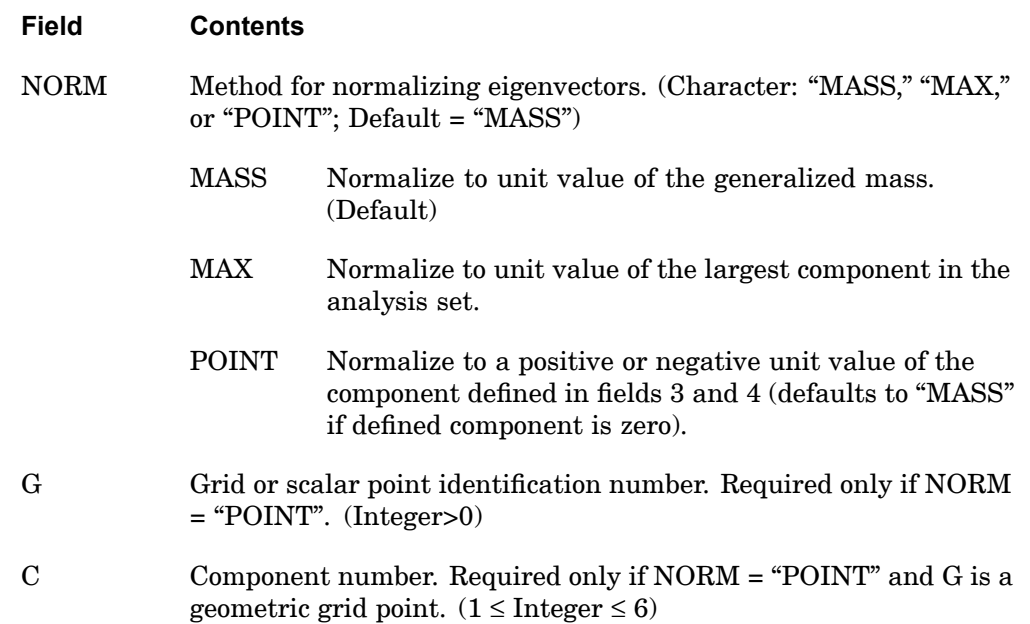

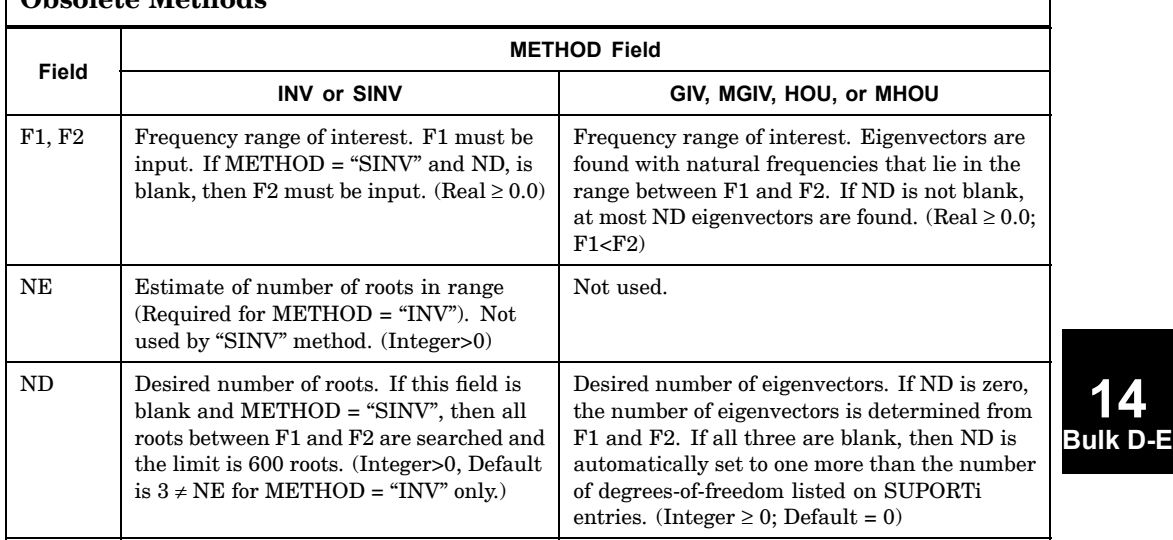

#### **Table 14-14. Relationship Between METHOD Field and Other Fields for Obsolete Methods**

#### **1470 EIGR Real Eigenvalue Extraction Data**

#### **Remarks:**

- 1. The EIGR entry must be selected with the Case Control command  $METHOD =$ SID.
- 2. See "**Real Eigenvalue Analysis** " in the *NX Nastran Basic Dynamic Analysis User's Guide* for <sup>a</sup> discussion of method selection.
- 3. The units of F1 and F2 are cycles per unit time.
- 4. The continuation entry is optional. If the continuation entry is not specified, then mass normalization is performed.
- 5. The contemporary methods are LAN and AHOU. The other methods are in <sup>a</sup> maintenance-only status, with no enhancements planned for them. They may be eliminated in <sup>a</sup> future release.
- 6. The LAN method is the most general-purpose method, and may be used on both small- and large-size problems. It takes advantage of sparsity of input matrices, leading to greater efficiency on large-size problems. Because Lanczos performance is tuned for medium to large problems, this has caused difficulties with very small problems. Thus, by default, on problems with fewer than 20 degrees-of-freedom when the LAN method is selected, the method is switched to AHOU. The criteria for automatic switching is controlled by SYSTEM(359) on the NASTRAN entry. The NE, G, and C fields are ignored for the LAN method. The NORM field may be set to MASS (the default value) or NORM. The conventions used when both the Fi and ND fields are specified are described in Table 1 of the EIGRL entry description. The EIGRL entry is an alternate method to select the LAN method. It has several other input options for special cases. When both and EIGRL and EIGR have the same SID and that SID is selected by <sup>a</sup> METHOD command the EIGRL entry takes precedence.
- 7. The AHOU method is competitive with the LAN method when there are small, dense matrices and many eigenvectors are required. This most commonly occurs when static or dynamic reduction is performed. The AHOU method does not take advantage of matrix sparsity, so that computation cost rises with the cube of the number of DOFs. The AHOU method responds to all permitted values for all the other fields except NE, which is ignored.
- 8. All methods require <sup>a</sup> positive semi-definite (psd) mass matrix for stable solutions. The mass matrix may be tested for this condition for all methods of solution by setting SYSTEM(303). A value of "-4" should be sufficient to identify problem matrices. A fatal error exit is taken when it is not met. All NX Nastran metric elements are designed to produce psd mass matrices. CMASSi elements, DMIG matrices selected by the M2GG command, and matrices input via INPUTT4 are special methods that allow addition of non-psd terms by use of

**14 Bulk D-E**

<span id="page-1494-0"></span>non-metric element input. If none of this type of special input is present and the fatal error exit is taken you may have encountered an error in <sup>a</sup> metric element. Contact <sup>a</sup> Technical Support representative for corrective action in this case.

- 9. The LAN and AHOU methods allow singular but psd mass matrices.
- 10. The tridiagonal methods include the xGIV and xHOU methods, where "x" is described in the following comments. All tridiagonal methods compute all eigenvalues, and the number of eigenvectors specified by the Fi and Nd fields, as described in Table 14-14 above.
- 11. If "x" is blank (for example, the HOU method is selected) the mass matrix must be non-singular.
- 12. If "x" is M (for example, the MHOU method is selected) the mass matrix may be singular. A modified, shifted problem is solved in an inverse basis with this method. Some precision in the solution and longer computation time is exchanged for <sup>a</sup> more stable solution.
- 13. If "x" is A (for example, the AHOU method is selected) an attempt is made to solve the problem without shifting, in the interest of cost reduction and maximum precision. If the mass matrix is determined to be poorly conditioned for inversion the basis is automatically shifted with the modified method.
- 14. If NORM <sup>=</sup> "MAX", components that are not in the analysis set may have values larger than unity.
- 15. If NORM <sup>=</sup> "POINT", the selected component should be in the analysis set (a-set). (The program uses NORM <sup>=</sup> "MAX" when it is not in the analysis set.) The displacement value at the selected component will be positive or negative unity.
- 16. The "SINV" method is an enhanced version of the "INV" method. It uses Sturm sequence number techniques to make it more likely that all roots in the range have been found. It is generally more reliable and more efficient than the "INV" method.
- 17. For the "INV" and "SINV" methods, convergence is achieved at 10−6 . Convergence is tested by other criteria for the other methods.
- 18. For the "SINV" method only, if F2 is blank, the first shift will be made at F1, and only one eigensolution above F1 will be calculated. If there are no modes below F1, it is likely that the first mode will be calculated. If there are modes below F1 (including rigid body modes defined by SUPORT entries), <sup>a</sup> mode higher than the first mode above F1 may be calculated.

#### **1472 EIGR Real Eigenvalue Extraction Data**

19. When F1, F2, and ND are all zero or blank, ND is reset to 1. A User Warning Message is produced for this condition, which is interpreted as likely to be due to an inadvertent omission by the user.

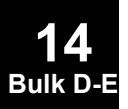

#### **EIGRL 1473 Real Eigenvalue Extraction Data, Lanczos Method**

# **EIGRL** Real Eigenvalue Extraction Data, Lanczos Method

Defines data needed to perform real eigenvalue (vibration or buckling) analysis with the Lanczos method.

#### **Format:**

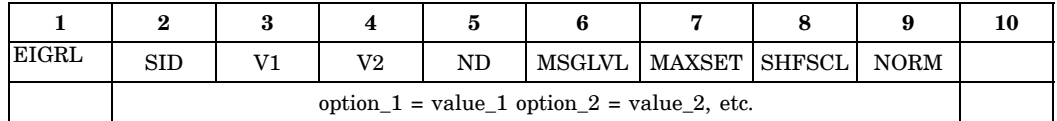

#### **Example:**

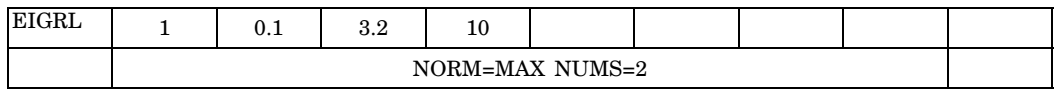

#### **Fields:**

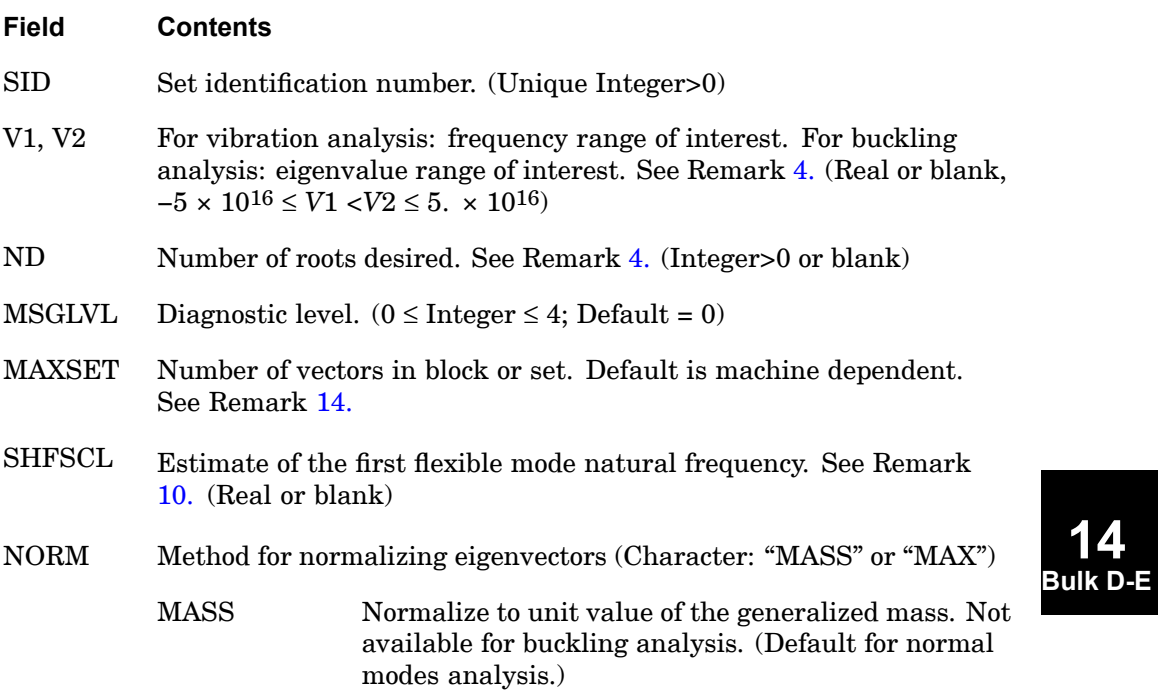

#### <span id="page-1497-0"></span>**1474 EIGRL Real Eigenvalue Extraction Data, Lanczos Method**

- **Field Contents** MAX Normalize to unit value of the largest displacement in the analysis set. Displacements not in the analysis set may be larger than unity. (Default for buckling analysis.)
- ALPH Specifies <sup>a</sup> constant for the calculation of frequencies (Fi) at the upper boundary segments for the parallel method based on the following formula. See Remark  $13. (0.0 <$  $13. (0.0 <$  Real  $\le 1.0$ ; Default = 1.0):

ALPH < 1.0, 
$$
Fi = V1 + (V2 - V1) \frac{1 - ALPH^i}{1 - ALPH^{NUMS}}
$$

ALPH = 1.0, 
$$
Fi = V1 + (V2 - V1)(\frac{i}{\text{NUMS}})
$$

- NUMS Number of frequency segments for the multisegment method (serial only). (Integer>0; Default <sup>=</sup> 1) See Remark [19.](#page-1501-0)
- Fi Frequency at the upper boundary of the i-th segment. See Remark [13.](#page-1499-0) (Real or blank; *V*1<*F*1<*F*2<... *F*15<*V*2)
- option\_i= value\_i Assigns <sup>a</sup> value to the fields above except for SID. ALPH, NUMS, and Fi must be specified in this format. V1, V2, ND, MSGLVL, MAXSET, SHFSCL, and NORM may be specified in this format as long as their corresponding field is blank in the parent entry.

- 1. Real eigenvalue extraction data sets must be selected with the Case Control  $command$  METHOD = SID.
- 2. The units of V1 and V2 are cycles per unit time in vibration analysis, and are eigenvalues in buckling analysis. Each eigenvalue is the factor by which the prebuckling state of stress is multiplied to produce buckling in the shape defined by the corresponding eigenvector.
- 3. NORM <sup>=</sup> "MASS" is ignored in buckling analysis and NORM <sup>=</sup> "MAX" will be applied.
- 4. The roots are found in order of increasing magnitude; that is, those closest to zero are found first. V2 should be set to <sup>a</sup> physically meaningful upper bound on

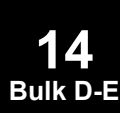

#### **EIGRL 1475 Real Eigenvalue Extraction Data, Lanczos Method**

<span id="page-1498-0"></span>the desired eigenvalues, or omitted. Extremely large values of V2 may result in <sup>a</sup> fatal message, depending on the model. The number and type of roots to be found can be determined from Table 14-15.

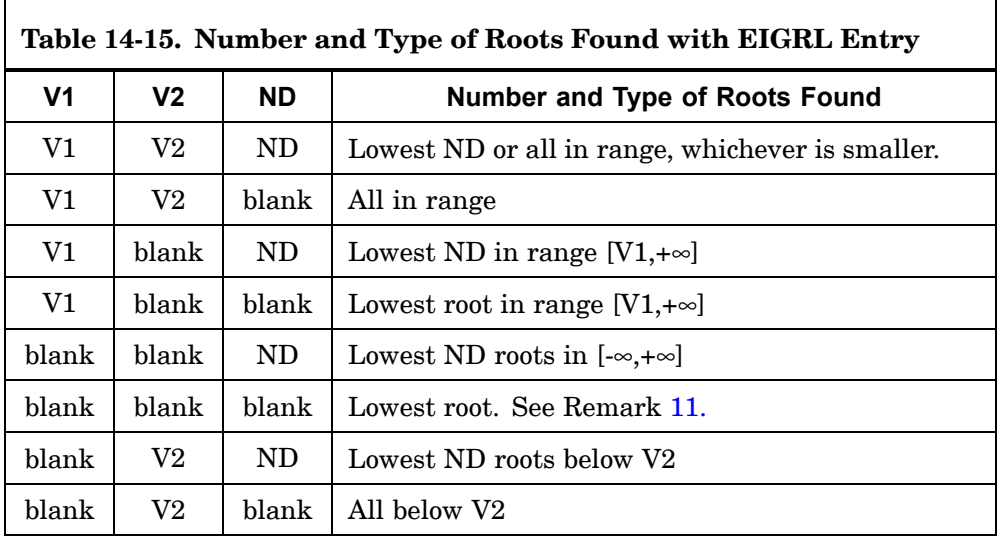

- 5. In vibration analysis, if V1<0.0, the negative eigenvalue range will be searched. (Eigenvalues are proportional to Vi squared; therefore, the negative sign would be lost.) This is <sup>a</sup> means for diagnosing improbable models. In buckling analysis, negative V1 and/or V2 require no special logic.
- 6. Eigenvalues are sorted on order of magnitude for output. An eigenvector is found for each eigenvalue.
- 7. MSGLVL controls the amount of diagnostic output during the eigenvalue extraction process. The default value of zero suppresses all diagnostic output. A value of one prints eigenvalues accepted at each shift. Higher values result in increasing levels of diagnostic output.
- 8. MAXSET is used to limit the maximum block size. It is otherwise set by the region size or by ND with <sup>a</sup> maximum size of 15. It may also be reset if there is insufficient memory available. The default value is recommended.
- 9. In vibration analysis, if V1 is blank, all roots less than zero are calculated. Small negative roots are usually computational zeroes which indicate rigid body modes. Finite negative roots are an indication of modeling problems. If V1 is set to zero, negative eigenvalues are not calculated.

#### <span id="page-1499-0"></span>**1476 EIGRL Real Eigenvalue Extraction Data, Lanczos Method**

- 10. A specification for SHFSCL may improve performance, especially when large mass techniques are used in enforced motion analysis. Large mass techniques can cause <sup>a</sup> large gap between the rigid body and flexible frequencies. If this field is blank, <sup>a</sup> value for SHFSCL is estimated automatically.
- 11. On occasion, it may be necessary to compute more roots than requested to ensure that all roots in the range have been found. However, this method will not output the additional roots.
- 12. NASTRAN SYSTEM(146) provides options for I/O in sparse method only:

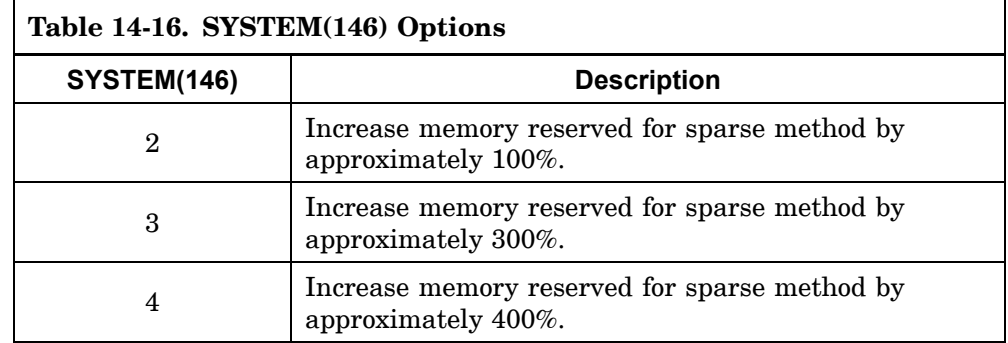

13. For the fdmodes distributed parallel method, the frequency range between V1 and V2 is subdivided into segments and analyzed in parallel. V1 and V2 must be defined, and the number of frequency segments must be specified with the NUMSEG keyword or the NASTRAN NUMSEG statement. Currently, NUMSEG must equal the number of processors and by default is set to the number of processors requested by the DMP keyword. If both DMP and NUMSEG are specified, NUMSEG takes precedence. The upper frequencies of each segment may be generated automatically by ALPH or specified directly in Fi. If both are specified, then Fi takes precedence over ALPH as long as they are consistent. ALPH, if multiplied by 100, may also be specified on FRQSEQ keyword of the NASTRAN statement. For best performance, ND should not be used with fdmodes. The segment boundaries are distributed automatically in units of frequency, not cycles.

For the gdmodes distributed parallel method, the geometry is partitioned into segments and analyzed in parallel. ND, V1 and V2 can all be used with gdmodes. On the rare occasion that the geometry partitioning fails, gdmodes will revert to the fdmodes method if the keyword gpart=1 (default).

For the hdmodes distributed parallel method, the frequency range between V1 and V2 is subdivided into segments, as in fdmodes. Also as in fdmodes, V1 and V2 must be defined. However, the number of segments equals the value of the NCLUST or FSEGS keyword, and NUMS is not used. If desired, the

#### **EIGRL 1477 Real Eigenvalue Extraction Data, Lanczos Method**

<span id="page-1500-0"></span>upper frequencies of each segment may be adjusted using ALPH; they cannot be specified directly in Fi. For best performance, ND should not be used with hdmodes.

The rdmodes distributed parallel method uses substructuring technology for very large scale normal modes problems. The rdmodes method generally computes fewer modes with lower accuracy compared to standard Lanczos solution in order to gain performance. The rdmodes method requires V1 and V2, but ND should not be used. This method is not supported in buckling solutions.

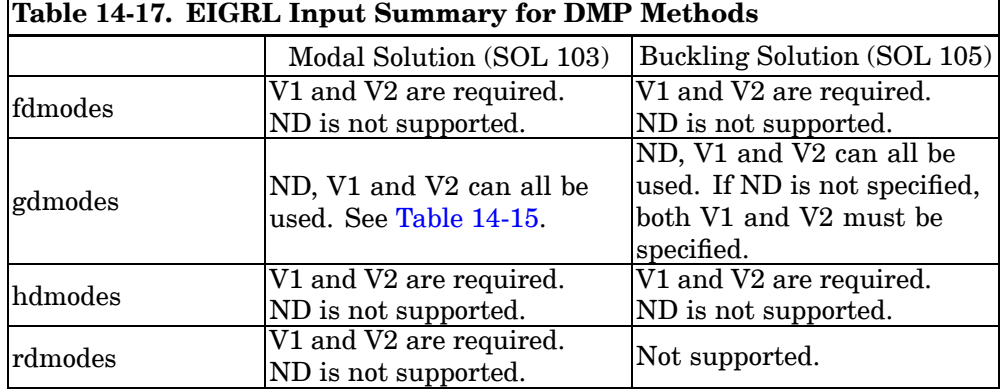

- 14. Increasing MAXSET may improve performance for large problems where <sup>a</sup> large number of eigenvalues are being found. The default is 7 on all machines. SYSTEM(263) may be set in an rcfile to effectively modify the default; however the setting on the EIGRL entry always takes precedence.
- 15. SYSTEM(196), keyword SCRSAVE, controls reuse of scratch files when segment logic is invoked. SYSTEM(196) is useful only when multiple frequency segments are requested on <sup>a</sup> Lanczos run. (Multiple frequency segments can be requested via the NUMS field in the EIGRL entry and by SYSTEM(197).) Each frequency segment requires <sup>a</sup> minimum of three scratch files. When multiple frequency segments are used on <sup>a</sup> single processor computer then each frequency segment is solved serially. In this case, it makes sense to let segment #2 use the scratch files which were used by segment #1 since work for segment #1 has been completed (otherwise it wouldn't be working on #2). Similarly, when work for segment #2 is finished, segment #3 should be able to use #2's scratch files. SYSTEM(196)=1 allows such file reuse and is considered <sup>a</sup> safe default on Version 70 and later systems.
- 16. The new buckling shift logic in Version 70.5 tends to shift to 1.0 first. The logic may have difficulty finding the lowest ND roots if <sup>a</sup> problem requests <sup>a</sup> small number of roots (ND) when there are thousands of roots below 1. In this case

#### <span id="page-1501-0"></span>**1478 EIGRL Real Eigenvalue Extraction Data, Lanczos Method**

either the loading should be scaled, SHFSCL specified, or <sup>a</sup> smaller frequency range requested.

- 17. Because Lanczos performance is tuned for medium to large problems, this has caused difficulties with very small problems. Thus, by default, on problems with fewer than 20 degrees-of-freedom when the LAN method is selected, the method is switched to AHOU. The criteria for automatic switching is controlled by SYSTEM(359) on the NASTRAN entry.
- 18. The parameter input VMOPT=2 should not be used with MAX normalization. VMOPT=2 will only yield correct results with MASS normalization.
- 19. The multisegment method subdivides the frequency range between V1 and V2 into segments, as in fdmodes. Unlike fdmodes, the multisegment method analyzes each segment in turn on one processor only. V1 and V2 must be defined, and ND must not be defined. The number of segments may be specified in NUMS, with the NUMSEG keyword, or with the NASTRAN NUMSEG statement. If both NUMS and NUMSEG are specified, NUMS takes precedence.

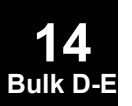

# **ELIST** Element List

Defines <sup>a</sup> list of structural elements for virtual fluid mass.

#### **Format:**

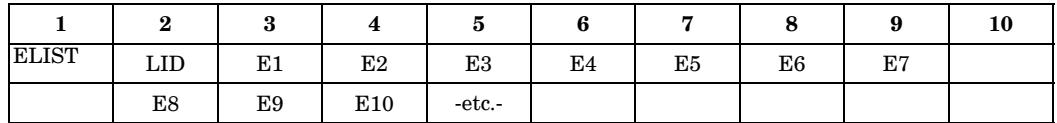

#### **Example:**

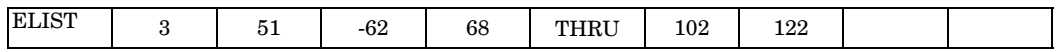

#### **Fields:**

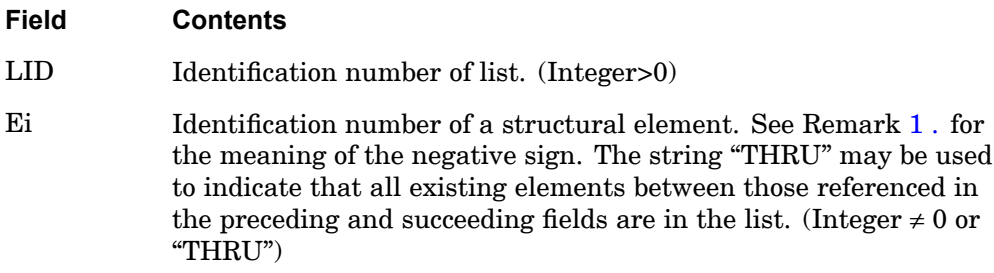

- 1. If the ELIST entry is referenced by field 6 of an MFLUID entry, the wetted side of the element is determined by the presence or absence of <sup>a</sup> minus sign preceding the element's ID on the ELIST entry. A minus sign indicates that the fluid is on the side opposite to the element's positive normal as determined by applying the right-hand rule to the sequence of its corner points. If the "THRU" option is used, then immediately preceding and succeeding elements must have the same sign.
- 2. Large open "THRUs" should be avoided.
- 3. The word "THRUs" must not appear in field 2 or 9 on the parent entry or on any continuations.

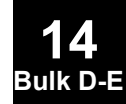

#### **1480 ENDDATA Bulk Data Delimiter**

# **ENDDATA** Bulk Data Delimiter

Designates the end of the Bulk Data Section.

#### **Format:**

ENDDATA

#### **Remarks:**

1. ENDDATA is optional.

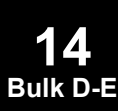

#### **EPOINT 1481 Extra Point List**

## **EPOINT** Extra Point List

Defines extra points for use in dynamics problems.

#### **Format:**

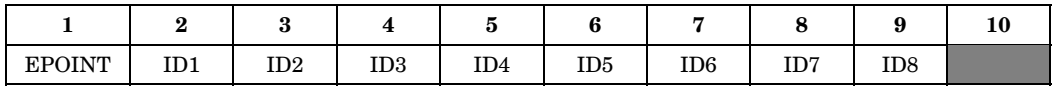

#### **Example:**

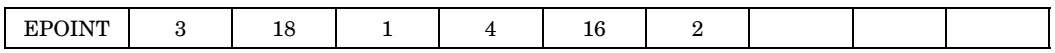

#### **Alternate Format and Example:**

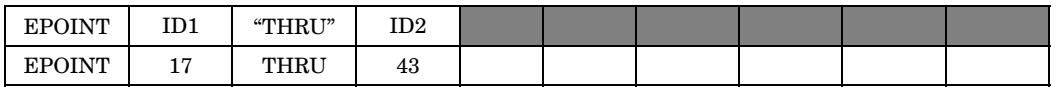

#### **Fields:**

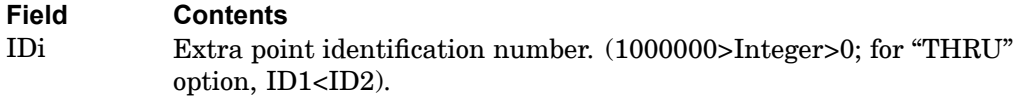

#### **Remarks:**

- 1. All extra point identification numbers must be unique with respect to all other structural, scalar, and fluid points for direct methods of solution. For modal methods, they must be larger than the number of eigenvectors retained for analysis.
- 2. EPOINT is used to define coordinates used in transfer function definitions (see the TF and DMIG entries).
- 3. If the alternate format is used, extra points ID1 through ID2 are also defined to be extra points.

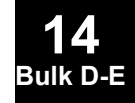

4. See the *NX Nastran Advanced Dynamic Analysis User's Guide* for <sup>a</sup> discussion of extra points.

#### **1482 EXTRN Partitioned External Superelement Connection**

# **EXTRN** Partitioned External Superelement Connection

Defines <sup>a</sup> boundary connection for an external superelement.

#### **Format:**

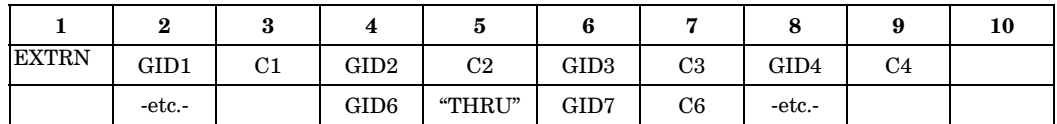

#### **Example:**

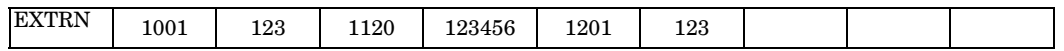

#### **Fields:**

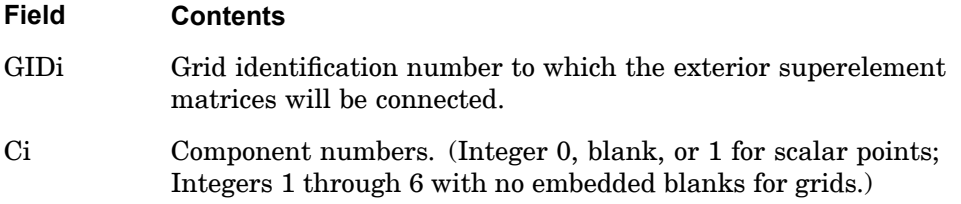

- 1. EXTRN can only be specified in partitioned Bulk Data Sections and is ignored in the main Bulk Data Section.
- 2. Connection grids must be specified in the partitioned Bulk Data Section following BEGIN SUPER <sup>=</sup> SEID.
- 3. "THRU" may be specified only in fields 3, 5, or 7.
- 4. Pairs of blank fields may be entered to allow easier modification of the EXTRN entry.

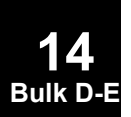

# **Chapter 15 Bulk Data Entries F—L**

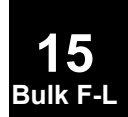

Bulk data entries FEEDGE—LSEQ

#### **1484 FEEDGE Finite Element Edge Definition**

**FEEDGE** Finite Element Edge Definition

Defines <sup>a</sup> finite element edge and associates it with <sup>a</sup> curve.

#### **Format:**

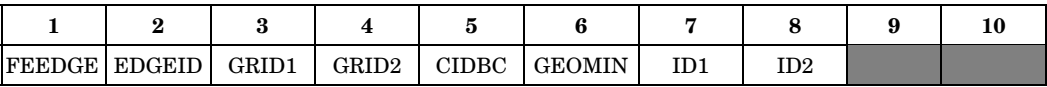

#### **Example:**

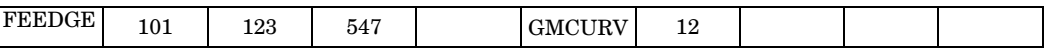

#### **Fields:**

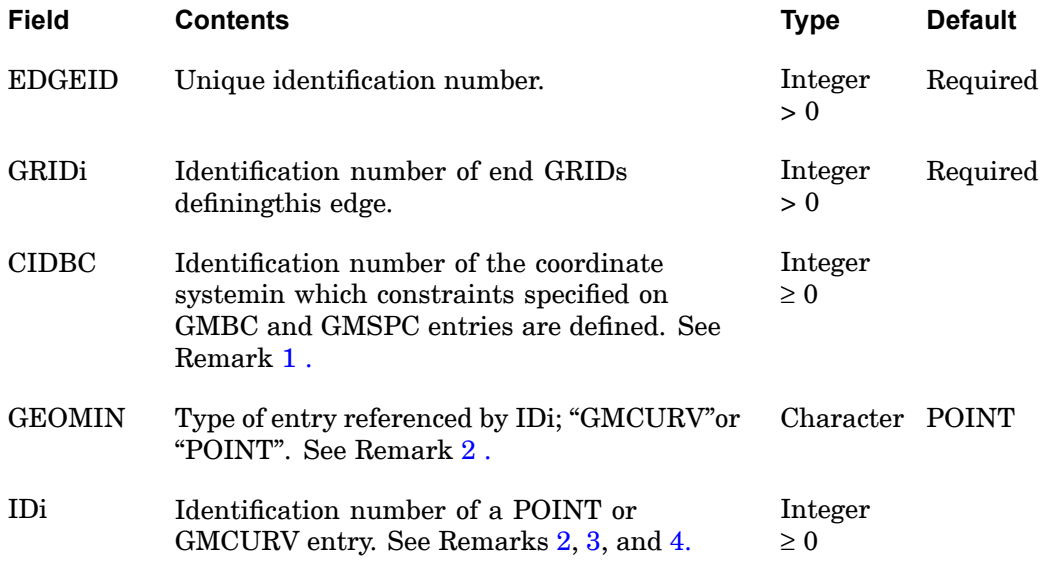

#### **Remarks:**

- 1. If CIDBC is not blank then it overrides the CIDBC specified on the GMSURF or FEFACE entries for this particular edge. A fatal message will be issued when more than one CIDBC is associated with any entity.
- 2. The Bulk Data entries referenced by ID1 and ID2 depends on the GEOMIN field:

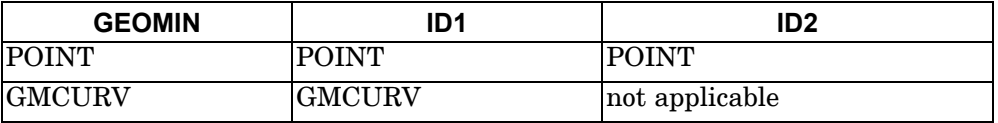

**15 Bulk F** 

- <span id="page-1508-0"></span>3. When GEOMIN <sup>=</sup> "GMCURV"
	- •FEEDGE associates the finite element model and the geometric information.
	- • GRID1 and GRID2 are the end points of the edge, and the edge is on the CURVID curve. A locally parametric cubic curve is fit to the geometric curve such that the two have the same tangent at GRIDi (C1 continuous).

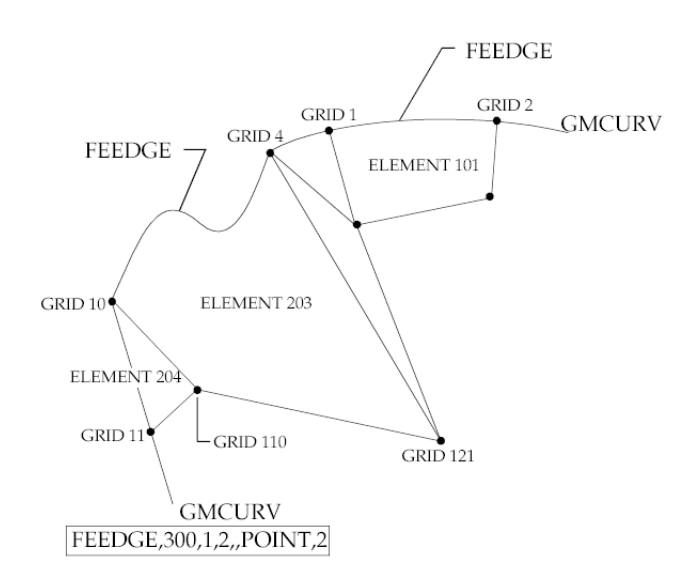

## **Figure 15-1. Specifying Geometry Using GEOMIN=GMCURV Method**

- 4. When GEOMIN <sup>=</sup> "POINT"
	- • The edge passes through the points defined on the POINT entries referenced by ID1 and ID2.
	- •The shape of the edge is selected as follows:

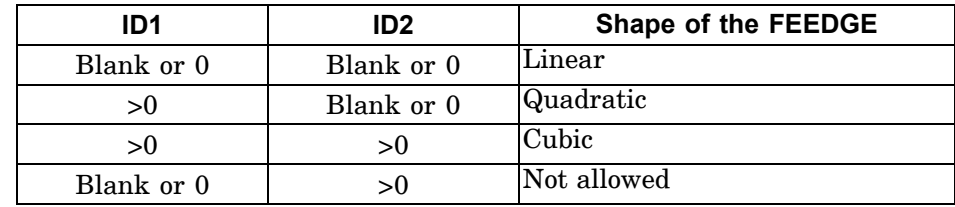

#### **1486 FEEDGE Finite Element Edge Definition**

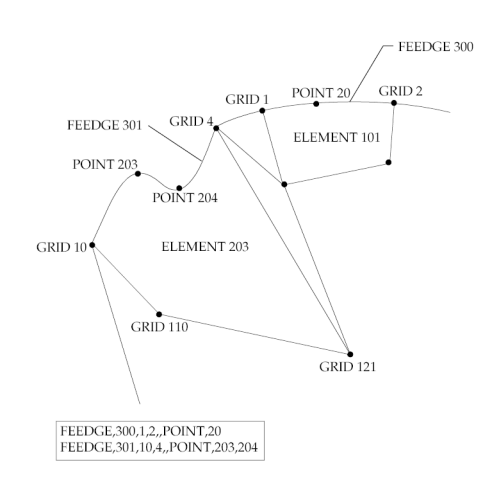

#### **Figure 15-2. Specifying Geometry Using GEOMIN=POINT Method**

- 5. A local coordinate system can be associated with an edge using the GMCORD entry.
- 6. The hierarchy set to resolve the conflicts arising in the Global System input data is described in the ["GMBC"](#page-1544-0) entry description.

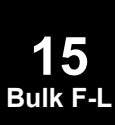

# **FEFACE** Finite Element Face Definition

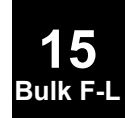

Defines geometric information that will be used in elements, surface definition, load definition, and boundary condition definition.

#### **Format:**

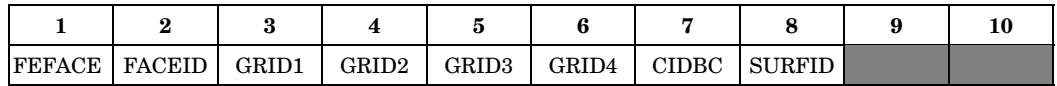

#### **Example:**

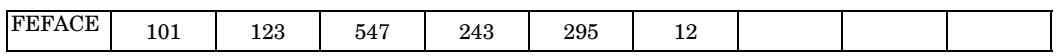

#### **Fields:**

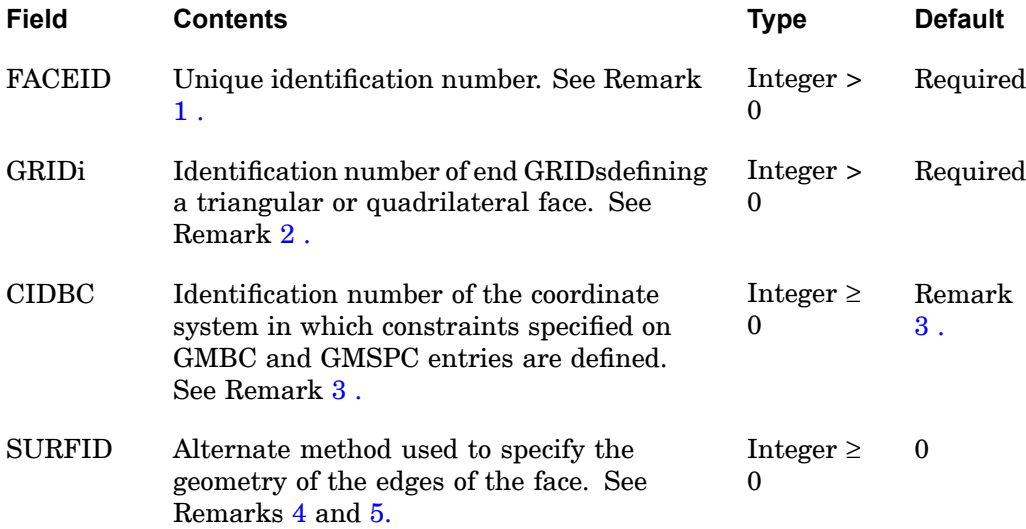

- 1. An FEFACE entry is required if any of the following situations exist:
	- • The geometry of the surface defined by SURFID is to be used by <sup>a</sup> finite element;
	- •CIDBC is specified for <sup>a</sup> face or surface; or
	- • If loads or constraints or enforced boundary conditions are applied to <sup>a</sup> surface.

#### <span id="page-1511-0"></span>**1488 FEFACE Finite Element Face Definition**

**15 Bulk F-L**

- 2. The shape (geometry) of the face is defined by the shape of the edges. The points defined by GRIDi must be specified in either <sup>a</sup> clockwise or counterclockwise order.
- 3. If CIDBC is not blank, then it overrides the CIDBC specified on the GMSURF entry for this particular face. A fatal message will be issued when more than one CIDBC is associated with any entity.
- 4. When SURFID is blank or 0, the edges will be considered linear unless there is an FEEDGE entry for the given edge.
- 5. When  $\text{SURFID} > 0$ ,
	- • FEFACE associates the finite element model and the geometric information specified on the GMSURF entry.
	- • GRIDi defines <sup>a</sup> finite element face (clockwise or counter clockwise in order) that is on the SURFID surface.
	- • For the edges of this face, which are not defined by an FEEDGE entry, locally parametric cubic curves are fit to the geometric surface such that the two have the same tangent at GRIDi (C1 continuous).
- 6. Whenever <sup>a</sup> given edge of <sup>a</sup> face is common to two or more surfaces (i.e., lies on the intersecting curve), then the user must supply GMCURV and FEEDGE entries in order to resolve the conflict in the input geometry. A fatal message is issued if an edge is not uniquely defined.

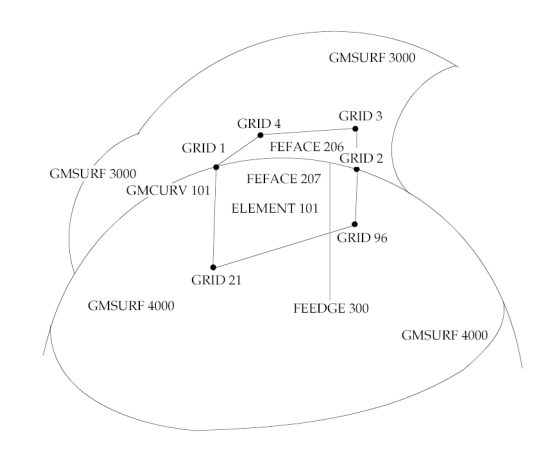

**Figure 15-3. Face Edge Common to Two Surfaces**

7. The hierarchy set to resolve the conflicts arising in the Global System input data is described in the ["GMBC"](#page-1544-0) entry description.
## **FLFACT** Aerodynamic Physical Data

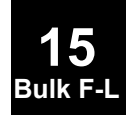

Used to specify density ratios, Mach numbers, reduced frequencies, and velocities for flutter analysis.

#### **Format:**

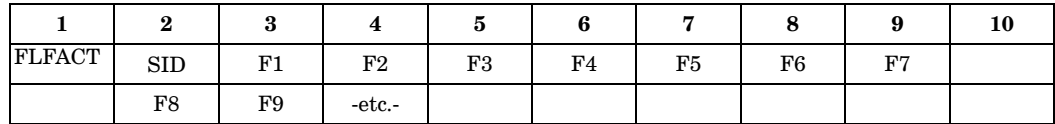

#### **Example:**

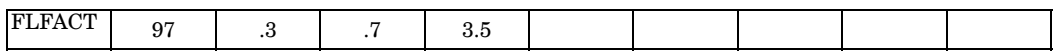

#### **Alternate Format and Example:**

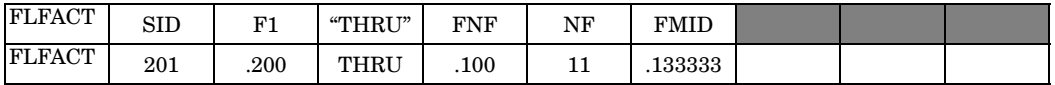

#### **Fields:**

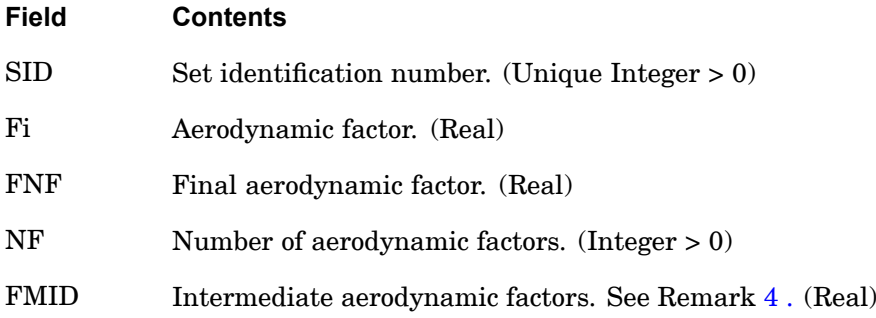

#### **Remarks:**

- 1. Only the factors selected by <sup>a</sup> FLUTTER entry will be used.
- 2. Embedded blank fields are not allowed in the first format above.
- 3. The factors must be specified in the order in which they are to be used within the looping of flutter analysis.
- 4. FMID must lie between F1 and FNF; otherwise, FMID will be set to (*F*1+*FNF*)/2. then

#### **1490 FLFACT Aerodynamic Physical Data**

$$
Fi = \frac{F1(FNF - FMID) + FNF(FNF - F1)(i-1)}{(FNF - FMID) + (FMID - F1)(i-1)}
$$

where  $i = 1, 2, ..., NF$ 

The use of FMID (middle factor selection) allows unequal spacing of the factors.

$$
FMD = \frac{2 \cdot F1 \cdot FNF}{F1 + FNF}
$$

gives equal values to increments of the reciprocal of Fi.

5. If method <sup>=</sup> PK and this entry specifies velocities, then the velocities must be non-zero. Input of negative values produces eigenvector results at <sup>a</sup> velocity equal to the positive value of the input. Input of positive values provide eigenvalues results without eigenvectors.

**15 Bulk F-**

## **FLSYM** Axisymmetric Symmetry Control

**15 Bulk F-L**

Defines the relationship between the axisymmetric fluid and <sup>a</sup> structural boundary having symmetric constraints. The purpose is to allow fluid boundary matrices to conform to structural symmetry definitions.

#### **Format:**

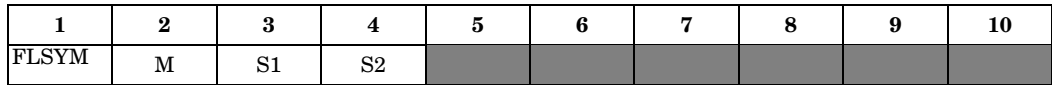

#### **Example:**

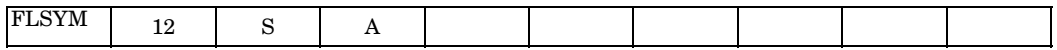

#### **Fields:**

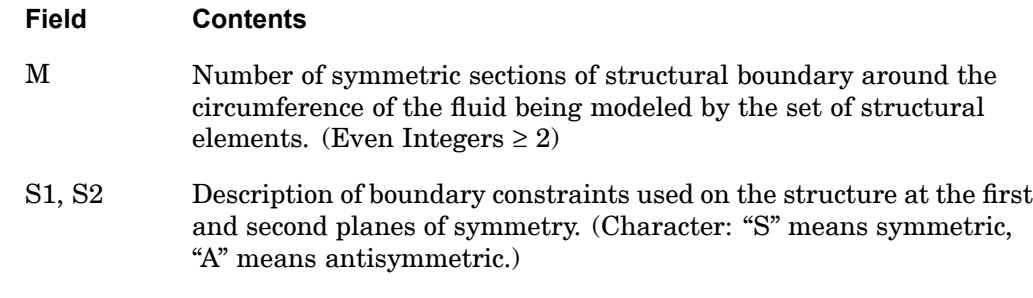

#### **Remarks:**

- 1. This entry is allowed only if an AXIF entry is also present.
- 2. Only one FLSYM entry is allowed.
- 3. This entry is not required if there are no planes of symmetry.
- 4. First plane of symmetry is assumed to be at  $f = 0$ . Second plane of symmetry is assumed to be at  $f = 360^\circ / M$ .
- 5. Symmetric and antisymmetric constraints for the structure must, in addition, be provided by the user.
- 6. The solution is performed for those harmonic indices listed on the AXIF entry that are compatible with the symmetry conditions.
- 7. For example, if FLSYM is used to model <sup>a</sup> quarter section of structure at the boundary,  $M = 4$ . If the boundary constraints are "SS", the compatible cosine

#### **1492 FLSYM Axisymmetric Symmetry Control**

harmonics are 0, 2, 4, ..., etc. If "SA" is used, the compatible cosine harmonics are 1, 3, 5, ..., etc.

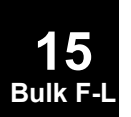

## **FLUTTER** Aerodynamic Flutter Data

Defines data needed to perform flutter analysis.

#### **Format:**

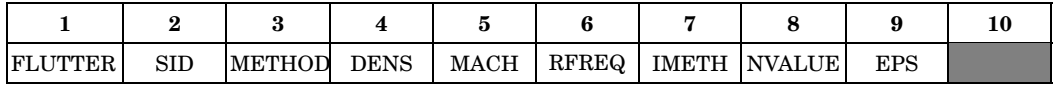

## **Example:**

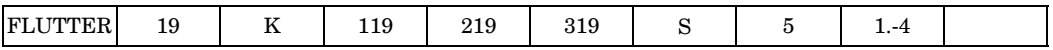

## **Fields:**

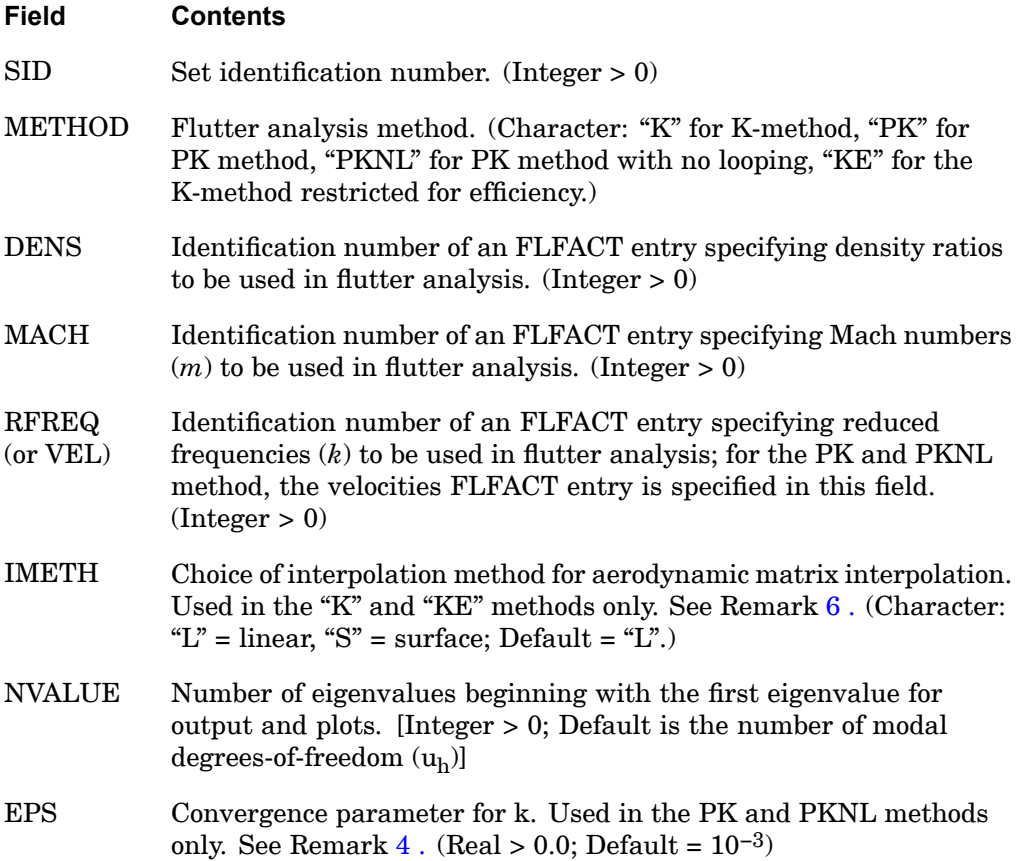

#### <span id="page-1517-0"></span>**1494 FLUTTER Aerodynamic Flutter Data**

#### **Remarks:**

- 1. The FLUTTER entry must be selected with the Case Control command METHOD <sup>=</sup> SID.
- 2. The density is given by DENS · RHOREF, where RHOREF is the reference value specified on the AERO entry and DENS is the density ratio specified on the FLFACT entry.
- 3. The reduced frequency is given by  $k = (REFC \cdot W/2 \cdot V)$ , where REFC is given on the AERO entry, w is the circular frequency, and *V* is the velocity. If  $k = 0.0$ , as specified on the FLFACT entry, then only the K-method may be specified and the Inverse Power method of eigenvalue extraction (INV on the EIGC entry) must be used. Aeroelastic divergence analysis is more appropriately performed using the PK-method or PKNL method.
- 4. An eigenvalue is accepted in the PK and PKNL methods when:

 $|k - k_{estimate}| < EPS$  for  $k_{estimate} < 1.0$  $\left|k - k_{estimate}\right|$  <  $EPS \cdot k_{estimate}$  for  $k_{estimate} \ge 1.0$ 

- 5. When the PK or PKNL method is selected, physical displacements will only be generated for the velocities on the FLFACT that are specified as negative values of the requested velocity. Also, structural damping as specified on the GE field of MATi entries is ignored.
- 6. If IMETH  $=$  "L", a linear interpolation is performed on reduced frequencies at the Mach numbers specified on the FLFACT entry using the MKAEROi entry Mach number that is closest to the FLFACT entry Mach number. For IMETH = "S", <sup>a</sup> surface interpolation is performed across Mach numbers and reduced frequencies. For  $METHOD = "PK"$  or "PKNL", linear interpolation is always performed.
- 7. For the "K", "KE" and "PK" methods, all combinations of the FLFACT entry are analyzed. For the "PKNL" method, only ordered pairs are analyzed; i.e.,  $(M_1, V_1)$ ,  $(M_2, V_2)$ ... $(M_n, V_n)$ . For the PKNL method, equal number of densities, Mach numbers and velocities must be specified.
- 8. Only the "PK" and "PKNL" methods are supported for design sensitivity and optimization.

## **FORCE** Static Force

Defines <sup>a</sup> static concentrated force at <sup>a</sup> grid point by specifying <sup>a</sup> vector.

#### **Format:**

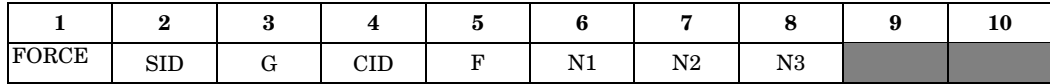

#### **Example:**

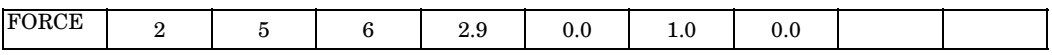

#### **Fields:**

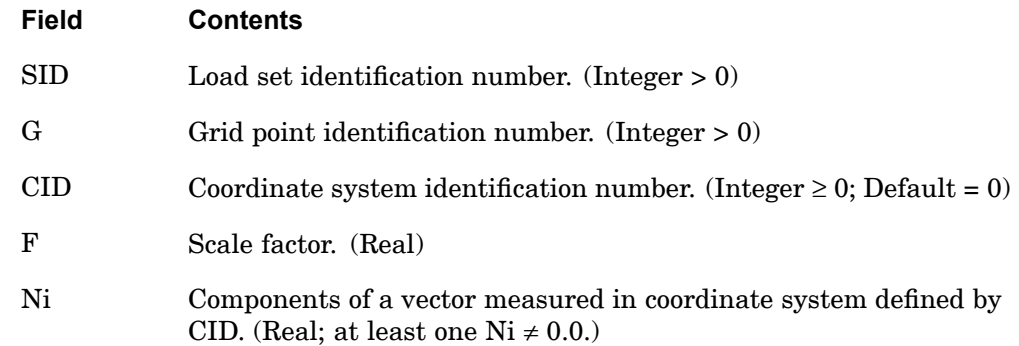

#### **Remarks:**

1. The static force applied to grid point G is given by

 $\overrightarrow{f} = \overrightarrow{F} \overrightarrow{N}$ 

where  $\vec{N}$  is the vector defined in fields 6, 7 and 8. The magnitude of  $\vec{f}$  is equal to F times the magnitude of  $\vec{\hat{N}}$ .

- 2. In the static solution sequences, the load set ID must be selected by the Case Control command LOAD <sup>=</sup> SID. In the dynamic solution sequences, SID must be referenced in the LID field of an LSEQ entry, which in turn must be selected by the Case Control command LOADSET.
- 3. A CID of zero or blank (the default) references the basic coordinate system.
- 4. For scalar points see SLOAD.

#### **1496 FORCE Static Force**

**15 Bulk F-L**

#### **Remarks related to SOLs 601 and 701:**

- 1. To apply <sup>a</sup> force with constant magnitude, SID is selected by Case Control command LOAD <sup>=</sup> SID for both static and transient analyses.
- 2. To apply <sup>a</sup> time-dependent force, SID is referenced by the field EXCITEID <sup>=</sup> SID in the TLOAD1 entry. Time-dependent loads are selected by Case Control command DLOAD.

## **FORCE1** Static Force, Alternate Form 1

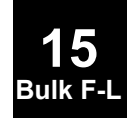

Defines <sup>a</sup> static concentrated force at <sup>a</sup> grid point by specification of <sup>a</sup> magnitude and two grid points that determine the direction.

#### **Format:**

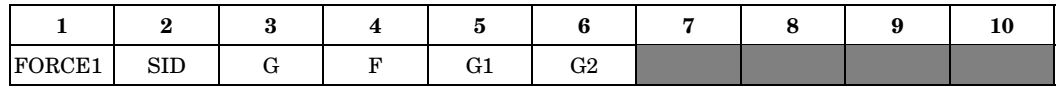

#### **Example:**

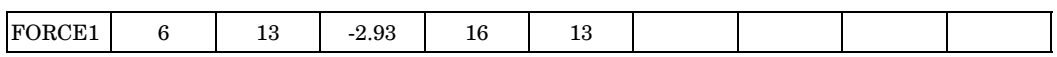

#### **Fields:**

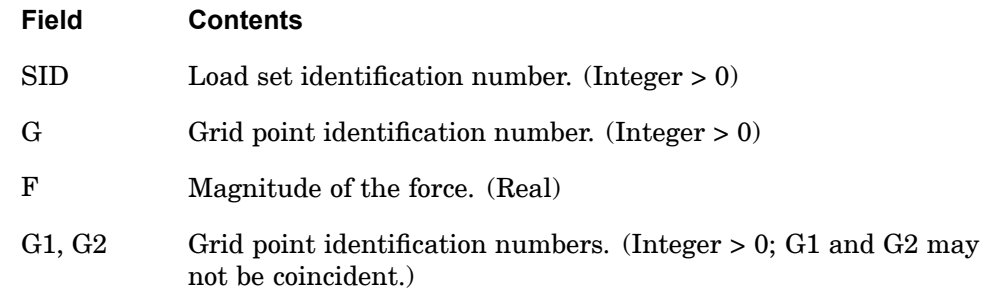

#### **Remarks:**

1. The static force applied to grid point G is given by

 $f = Fh$ 

where  $\hat{h}$  is a unit vector parallel to a vector from G1 to G2.

- 2. In the static solution sequences, the load set ID must be selected by the Case Control command LOAD=SID. In the dynamic solution sequences, SID must be referenced in the LID field of an LSEQ entry, which in turn must be selected by the Case Control command LOADSET.
- 3. The follower force effects due to loads from this entry are included in the stiffness in all linear solution sequences that calculate <sup>a</sup> differential stiffness. The solution sequences are SOLs 103, 105, 107 to 112, 115 and 116 (see also the parameter FOLLOWK.). In addition, follower force effects are included in the force balance in the nonlinear static and nonlinear transient dynamic solution

#### **1498 FORCE1 Static Force, Alternate Form 1**

sequences, SOLs 106, 129, 153, and 159, if geometric nonlinear effects are turned on with PARAM,LGDISP,1. The follower force stiffness is included in the nonlinear static solution sequences (SOLs 106 and 153) but not in the nonlinear transient dynamic solution sequences (SOLs 129 and 159).

#### **Remarks related to SOLs 601 and 701:**

- 1. If G1=G or G2=G, the force is <sup>a</sup> follower force in large displacement analysis (i.e., PARAM,LGDISP,1). Otherwise, the direction of the force is defined by the original positions of G1 and G2 and does not change even for large displacement analysis.
- 2. To apply <sup>a</sup> force with constant magnitude, SID is selected by Case Control command LOAD <sup>=</sup> SID for both static and transient analysis.
- 3. To apply a time-dependent force, SID is referenced by the field EXCITEID  $=$ SID in the TLOAD1 entry. Time-dependent loads are selected by Case Control command DLOAD.

## **FORCE2** Static Force, Alternate Form 2

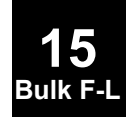

Defines <sup>a</sup> static concentrated force at <sup>a</sup> grid point by specification of <sup>a</sup> magnitude and four grid points that determine the direction.

#### **Format:**

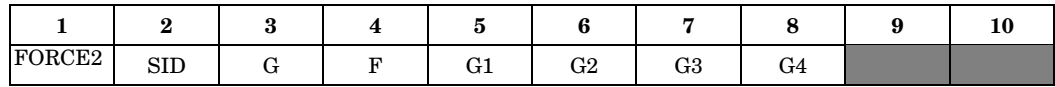

#### **Example:**

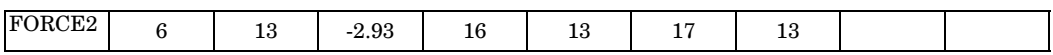

#### **Fields:**

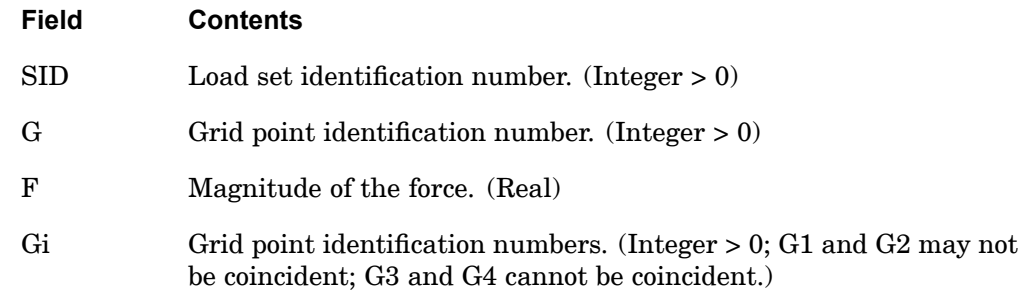

#### **Remarks:**

- 1. The direction of the force is parallel to the cross product of vectors from G1 to G2 and G3 to G4.
- 2. In the static solution sequences, the load set ID must be selected by the Case Control command LOAD=SID. In the dynamic solution sequences, SID must be referenced in the LID field of an LSEQ entry, which in turn must be selected by the Case Control command LOADSET.
- 3. The follower force effects due to loads from this entry are included in the stiffness in all linear solution sequences that calculate <sup>a</sup> differential stiffness. The solution sequences are SOLs 103, 105, 107 to 112, 115 and 116 (see also the parameter FOLLOWK). In addition, follower force effects are included in the force balance in the nonlinear static and nonlinear transient dynamic solution sequences, SOLs 106, 129, 153, and 159, if geometric nonlinear effects are turned on with PARAM,LGDISP,1. The follower force stiffness is included in the nonlinear static solution sequences (SOLs 106 and 153) but not in the nonlinear transient dynamic solution sequences (SOLs 129 and 159).

#### **1500 FORCE2 Static Force, Alternate Form 2**

**15 Bulk F-L**

#### **Remarks related to SOLs 601 and 701:**

- 1. The direction of the force is defined by the original positions of G1 to G4 and does not change during the analysis.
- 2. To apply <sup>a</sup> force with constant magnitude, SID is selected by Case Control command LOAD <sup>=</sup> SID for both static and transient analyses.
- 3. To apply <sup>a</sup> time-dependent force, SID is referenced by the field EXCITEID <sup>=</sup> SID in the TLOAD1 entry. Time-dependent loads are selected by Case Control command DLOAD.

## **FORCEAX** Conical Shell Static Force

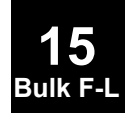

Defines <sup>a</sup> static concentrated force on <sup>a</sup> conical shell ring.

#### **Format:**

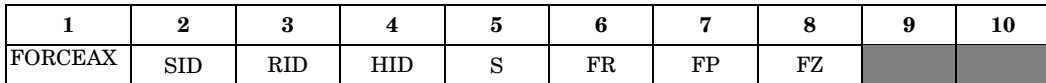

#### **Example:**

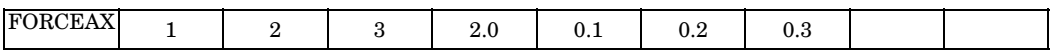

#### **Fields:**

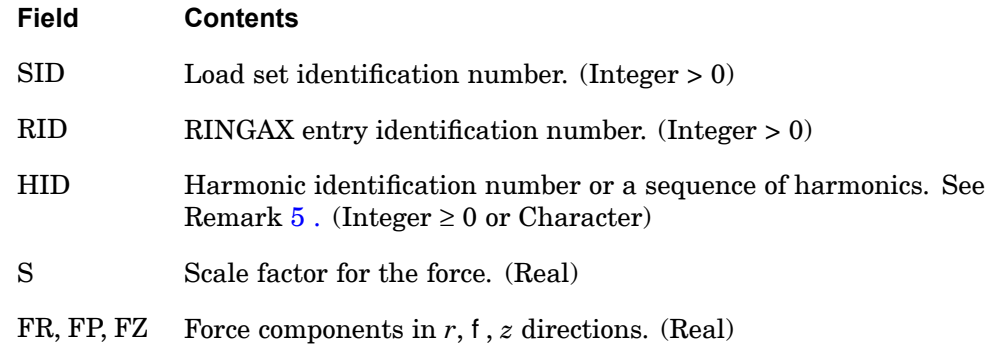

#### **Remarks:**

- 1. FORCEAX is allowed only if an AXIC entry is also present.
- 2. Axisymmetric shell loads must be selected with the Case Control command  $LOAD = SID$ .
- 3. A separate entry is needed for the definition of the force associated with each harmonic.
- 4. For <sup>a</sup> discussion of the conical shell problem, see "Conical Shell Element (RINGAX)" in the *NX Nastran Element Library*.
- 5. If <sup>a</sup> sequence of harmonics is to be placed in HID, the form is as follows: "Sn1Tn2" where n1 is the start of the sequence and n2 is the end of the sequence (e.g., for harmonics 0 through 10, the field would contain "S0T10").

#### **1502 FREEPT Fluid Free Surface Point**

**FREEPT** Fluid Free Surface Point

Defines the location of points on the surface of <sup>a</sup> fluid for recovery of surface displacements in <sup>a</sup> gravity field.

#### **Format:**

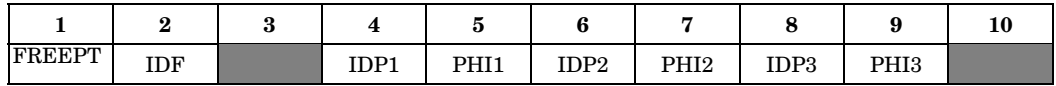

#### **Example:**

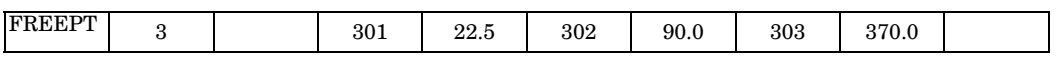

#### **Fields:**

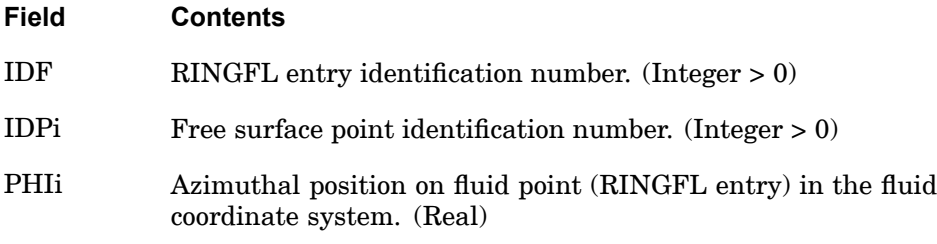

#### **Remarks:**

- 1. FREEPT is allowed only if an AXIF entry is also present.
- 2. All free surface point identification numbers must be unique with respect to other scalar, structural, and fluid points.
- 3. The free surface points are used for the identification of output data only.
- 4. Three points may be defined on <sup>a</sup> single entry.
- 5. The referenced fluid point (IDF) must be included in <sup>a</sup> free surface list (FSLIST entry).
- 6. Output requests for velocity and acceleration can be made at these points.

**15 Bulk F-L**

## **FREQ** Frequency List

Defines <sup>a</sup> set of frequencies to be used in the solution of frequency response problems.

#### **Format:**

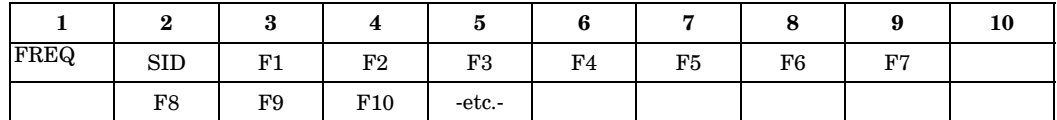

#### **Example:**

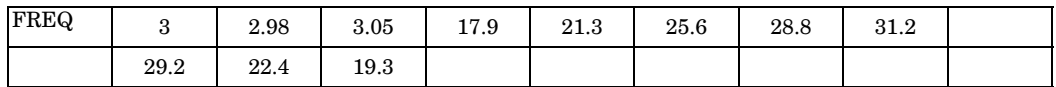

#### **Fields:**

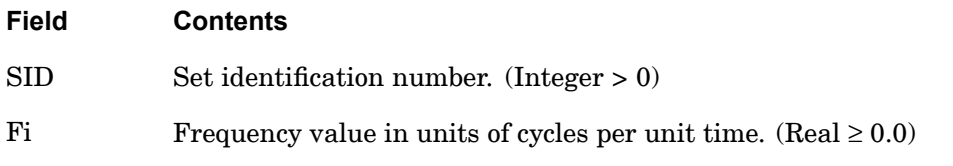

#### **Remarks:**

- 1. Frequency sets must be selected with the Case Control command FREQUENCY  $=$  SID.
- 2. All FREQi entries with the same frequency set identification numbers will be used. Duplicate frequencies will be ignored. *f<sup>N</sup>* and *f<sup>N</sup>*−1 are considered duplicated if

$$
\left|f_N - f_{N-1}\right| < \text{DFREQ} \cdot \left|f_{MAX} - f_{MIN}\right|,
$$

where DFREQ is <sup>a</sup> user parameter, with <sup>a</sup> default of 10−5 . *fMAX* and *fMIN* are the maximum and minimum excitation frequencies of the combined FREQi entries.

3. In modal analysis, solutions for modal DOFs from rigid body modes at zero excitation frequencies may be discarded. Solutions for nonzero modes are retained.

#### **1504 FREQ1 Frequency List, Alternate Form 1**

# **FREQ1** Frequency List, Alternate Form <sup>1</sup>

Defines <sup>a</sup> set of frequencies to be used in the solution of frequency response problems by specification of <sup>a</sup> starting frequency, frequency increment, and the number of increments desired.

#### **Format:**

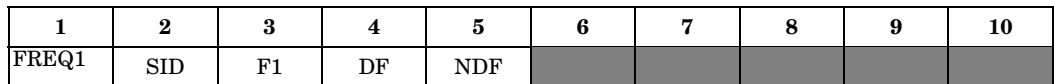

#### **Example:**

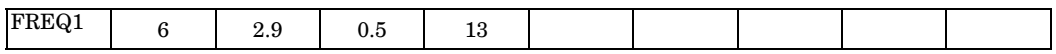

#### **Fields:**

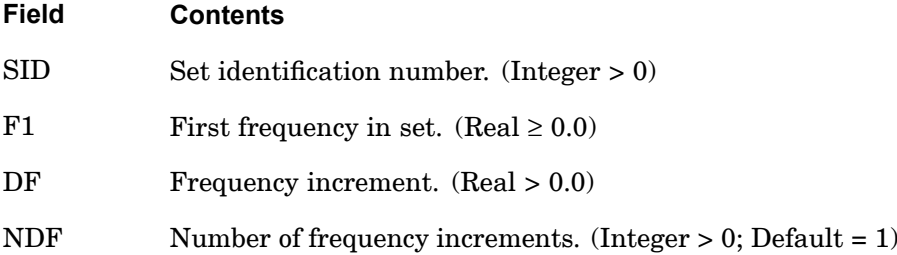

#### **Remarks:**

- 1. FREQ1 entries must be selected with the Case Control command FREQUENCY  $=$  SID.
- 2. The units for F1 and DF are cycles per unit time.
- 3. The frequencies defined by this entry are given by

 $f_i = F1 + DF \cdot (i-1)$ 

where  $i = 1$  to  $(NDF + 1)$ .

4. All FREQi entries with the same frequency set identification numbers will be used. Duplicate frequencies will be ignored.  $f_N$  and  $f_{N-1}$  are considered duplicated if

**15 Bulk F-L**

#### **FREQ1 1505 Frequency List, Alternate Form 1**

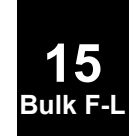

$$
\left|f_N - f_{N\,-\,1}\right| \, < \mathrm{DFREG} \, \cdot \, \left|f_{MAX} - f_{MIN}\right| \, ,
$$

where DFREQ is <sup>a</sup> user parameter, with <sup>a</sup> default of 10−5 . *fMAX* and *fMIN* are the maximum and minimum excitation frequencies of the combined FREQi entries.

5. In modal analysis, solutions for modal DOFs from rigid body modes at zero excitation frequencies may be discarded. Solutions for nonzero modes are retained.

#### **1506 FREQ2 Frequency List, Alternate Form 2**

## **FREQ2** Frequency List, Alternate Form <sup>2</sup>

Defines <sup>a</sup> set of frequencies to be used in the solution of frequency response problems by specification of <sup>a</sup> starting frequency, final frequency, and the number of logarithmic increments desired.

#### **Format:**

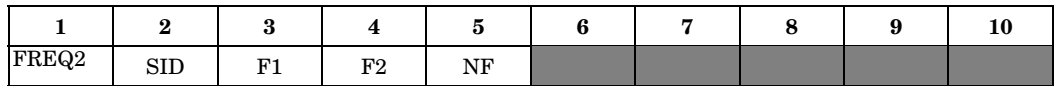

#### **Example:**

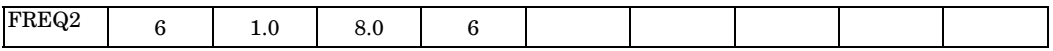

#### **Fields:**

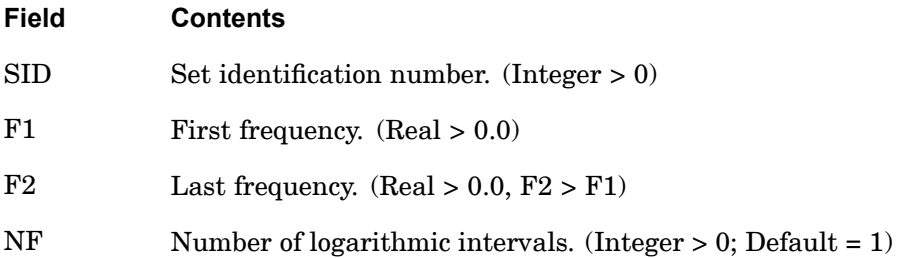

#### **Remarks:**

- 1. FREQ2 entries must be selected with the Case Control command FREQUENCY  $=$  SID.
- 2. The units for F1 and F2 are cycles per unit time.
- 3. The frequencies defined by this entry are given by

$$
f_i = F1 \cdot e^{(i-1)d}
$$

where

$$
d = \frac{1}{NF} \ln \frac{F2}{F1}
$$

and  $i = 1, 2, ..., (NF+1)$ 

In the example above, the list of frequencies will be 1.0, 1.4142, 2.0, 2.8284, 4.0, 5.6569 and 8.0 cycles per unit time.

**15 Bulk F-L**

#### **FREQ2 1507 Frequency List, Alternate Form 2**

4. All FREQi entries with the same frequency set identification numbers will be used. Duplicate frequencies will be ignored.  $f_N$  and  $f_{N-1}$  are considered duplicated if

$$
\left|f_N - f_{N-1}\right| < \text{DFREQ} \cdot \left|f_{MAX} - f_{MIN}\right| \quad,
$$

where DFREQ is <sup>a</sup> user parameter, with <sup>a</sup> default of 10−5 . *fMAX* and *fMIN* are the maximum and minimum excitation frequencies of the combined FREQi entries.

5. In modal analysis, solutions for modal DOFs from rigid body modes at zero excitation frequencies may be discarded. Solutions for nonzero modes are retained.

#### **1508 FREQ3 Frequency List, Alternate 3**

## **FREQ3** Frequency List, Alternate <sup>3</sup>

Defines <sup>a</sup> set of excitation frequencies for modal frequency-response solutions by specifying number of excitation frequencies between two modal frequencies.

#### **Format:**

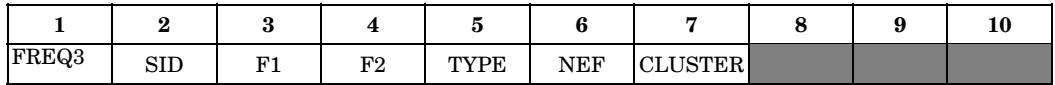

#### **Example:**

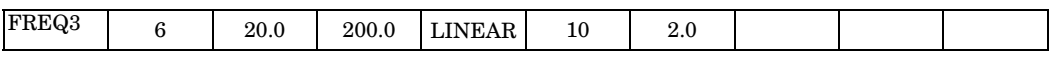

#### **Fields:**

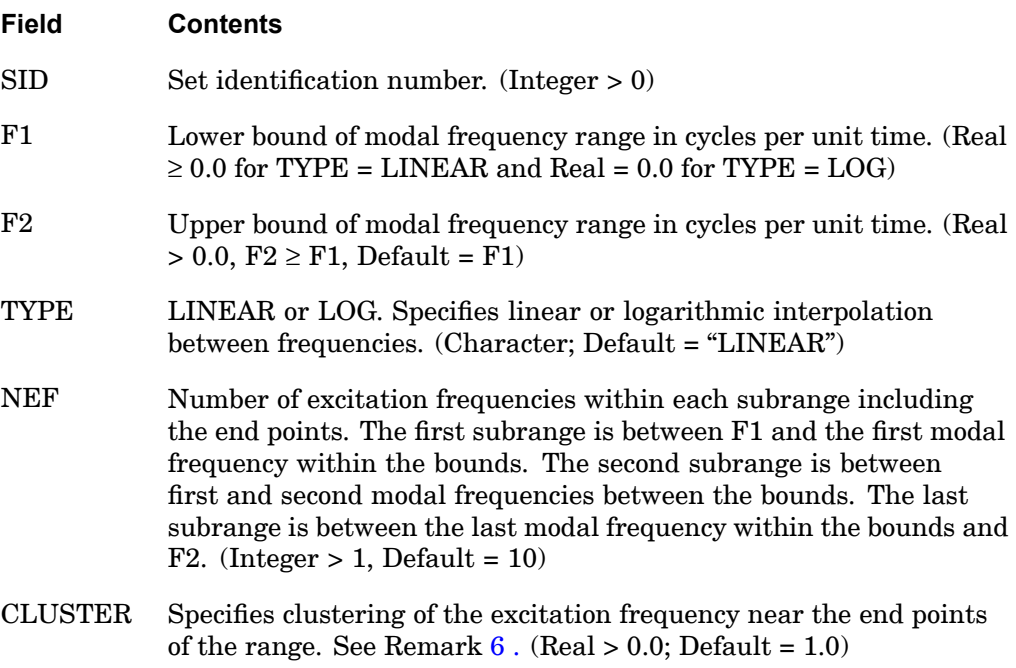

#### **Remarks:**

- 1. FREQ3 applies only to modal frequency-response solutions (SOLs 111, 146, and 200) and is ignored in direct frequency response solutions.
- 2. FREQ3 entries must be selected with the Case Control command FREQUENCY  $=$  SID.

**15 Bulk F-**

#### **FREQ3 1509 Frequency List, Alternate 3**

- <span id="page-1532-0"></span>3. In the example above, there will be 10 frequencies in the interval between each set of modes within the bounds 20 and 2000, plus 10 frequencies between 20 and the lowest mode in the range, plus 10 frequencies between the highest mode in the range and 2000.
- 4. Since the forcing frequencies are near structural resonances, it is important that some amount of damping be specified.
- 5. All FREQi entries with the same set identification numbers will be used. Duplicate frequencies will be ignored.  $f_N$  and  $f_{N-1}$  are considered duplicated if

$$
\left|f_N - f_{N-1}\right| < \text{DFREQ} \cdot \left|f_{MAX} - f_{MIN}\right|
$$

where DFREQ is <sup>a</sup> user parameter, with <sup>a</sup> default of 10−5 . *fMAX* an *fMIN* are the maximum and minimum excitation frequencies of the combined FREQi entries.

6. CLUSTER is used to obtain better resolution near the modal frequencies where the response varies the most. CLUSTER <sup>&</sup>gt; 1.0 provides closer spacing of excitation frequency towards the ends of the frequency range, while values of less than 1.0 provide closer spacing towards the center of the frequency range. For example, if the frequency range is between 10 and 20, NEF = 11, TYPE = "LINEAR"; then, the excitation frequencies for various values of CLUSTER would be as shown in Table 15-1.

$$
\hat{\mathcal{J}}_k = \frac{1}{2}(\hat{\mathcal{J}}_1 + \hat{\mathcal{J}}_2) + \frac{1}{2}(\hat{\mathcal{J}}_2 - \hat{\mathcal{J}}_1)|\xi|^{1/CLUSTER} \cdot \text{SIGN}(\xi)
$$

where

- $\mathsf{X}$ = −1 <sup>+</sup> 2(*k*−1)/ (NEF−1) is <sup>a</sup> parametric coordinate between -1 and 1
- $\bf k$  $=$  varies from 1 to NEF  $(k = 1, 2, ..., \text{NEF})$
- = is the lower limit of the frequency subrange  $\hat{f}_1$
- $\hat{f}_2$ = is the upper limit <sup>o</sup> the subrange
- $\hat{f}_k$ = is the k-th excitation frequency
- $\hat{f}$ = is the frequency, or the logarithm of the frequency, depending on the value specified for TYPE

#### **1510 FREQ3 Frequency List, Alternate 3**

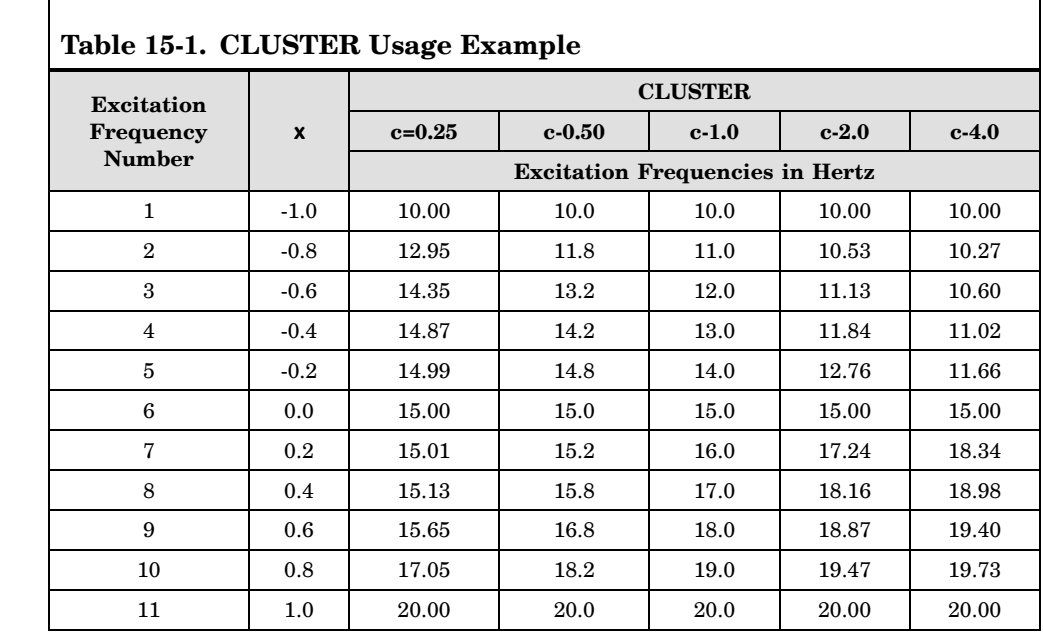

- 7. In design optimization (SOL 200), the excitation frequencies are derived from the natural frequencies computed at each design cycle.
- 8. In modal analysis, solutions for modal DOFs from rigid body modes at zero excitation frequencies may be discarded. Solutions for nonzero modes are retained.

**15 Bulk F-L**

## **FREQ4** Frequency List, Alternate Form <sup>4</sup>

Defines <sup>a</sup> set of frequencies used in the solution of modal frequency-response problems by specifying the amount of "spread" around each natural frequency and the number of equally spaced excitation frequencies within the spread.

#### **Format:**

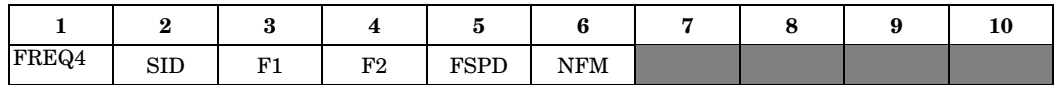

#### **Example:**

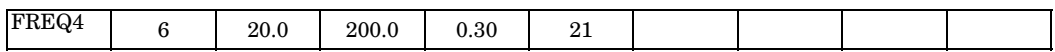

#### **Fields:**

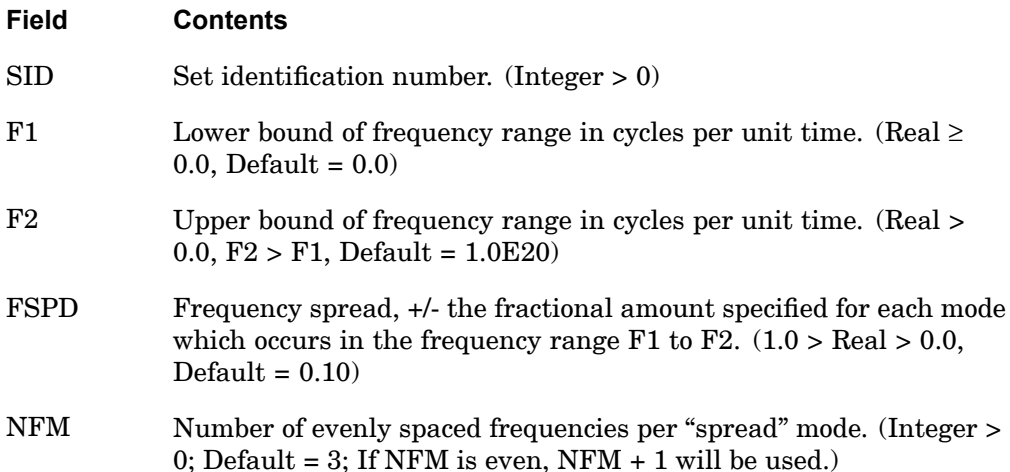

#### **Remarks:**

- 1. FREQ4 applies only to modal frequency-response solutions (SOLs 111, 146, and 200) and is ignored in direct frequency-response solutions.
- 2. FREQ4 entries must be selected with the Case Control command FREQUENCY=SID.
- 3. There will be NFM excitation frequencies between (1−*FSPD*) *f<sup>N</sup>* and (1+*FSPD*) *f<sup>N</sup>*, for each natural frequency in the range F1 to F2.

#### **1512 FREQ4 Frequency List, Alternate Form 4**

**15 Bulk F-L**

4. In the example above there will be 21 equally spaced frequencies across <sup>a</sup> frequency band of  $0.7 \cdot f_N$  to  $1.3 \cdot f_N$  for each natural frequency that occurs between 20 and 2000. See Figure 15-4 for the definition of frequency spread.

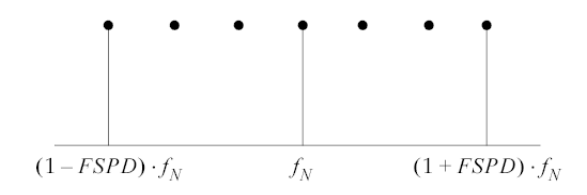

**Figure 15-4. Frequency Spread Definition**

Excitation frequencies may be based on natural frequencies that are not within the range  $(F1 \text{ and } F2)$  as long as the calculated excitation frequencies are within the range. Similarly, an excitation frequency calculated based on natural frequencies within the range (F1 through F2) may be excluded if it falls outside the range.

5. The frequency spread can be used also to define the half-power bandwidth. The half-power bandwidth is given by  $2 \cdot x \cdot f_N$ , where x is the damping ratio. Therefore, if FSPD is specified equal to the damping ratio for the mode, NFM specifies the number of excitation frequency within the half-power bandwidth. See [Figure](#page-1536-0) 15-5 for the definition of half-power bandwidth.

#### **FREQ4 1513 Frequency List, Alternate Form 4**

**15 Bulk F-L**

<span id="page-1536-0"></span>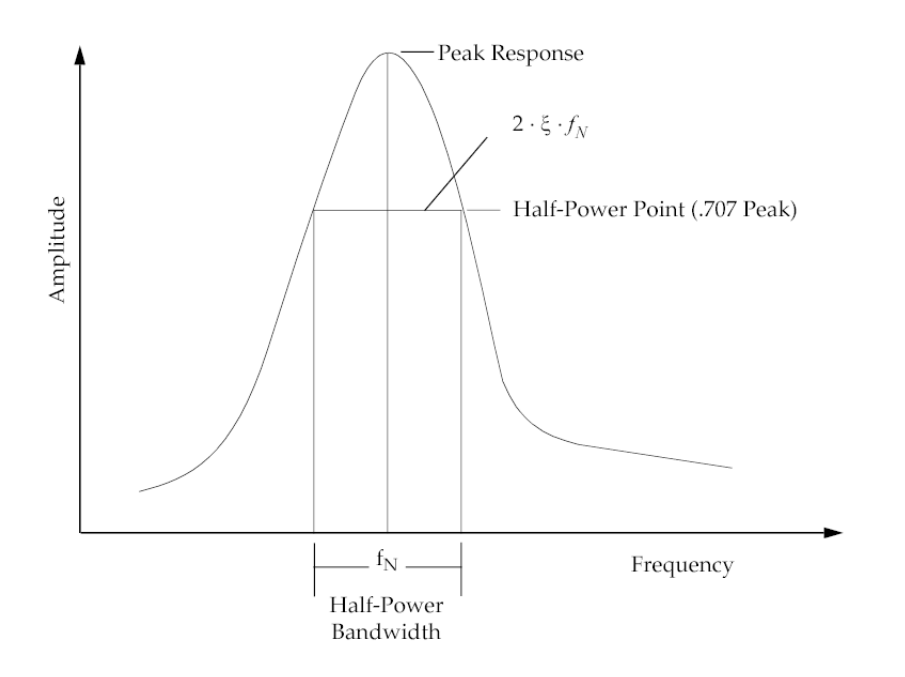

**Figure 15-5. Half-Power Bandwidth Definition**

- 6. Since the forcing frequencies are near structural resonances, it is important that some amount of damping be specified.
- 7. All FREQi entries with the same set identification numbers will be used. Duplicate frequencies will be ignored.  $f_N$  and  $f_{N-1}$  are considered duplicated if

 $|f_N - f_{N-1}|$  < DFREQ  $\cdot$   $|f_{MAX} - f_{MIN}|$ 

where DFREQ is <sup>a</sup> user parameter with <sup>a</sup> default of 10−5 . The values *fMAX* and *fMIN* are the maximum and minimum excitation frequencies of the combined FREQi entries.

- 8. In design optimization (SOL 200), the excitation frequencies are derived from the natural frequencies computed at each design cycle.
- 9. In modal analysis, solutions for modal DOFs from rigid body modes at zero excitation frequencies may be discarded. Solutions for nonzero modes are retained.

#### **1514 FREQ5 Frequency List, Alternate Form 5**

## **FREQ5** Frequency List, Alternate Form <sup>5</sup>

Defines <sup>a</sup> set of frequencies used in the solution of modal frequency-response problems by specification of <sup>a</sup> frequency range and fractions of the natural frequencies within that range.

#### **Format:**

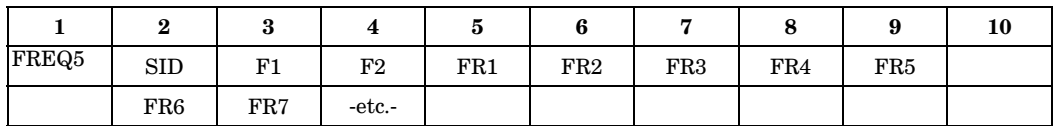

#### **Example:**

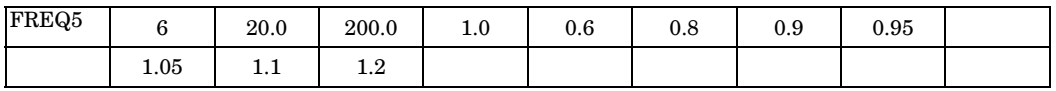

#### **Fields:**

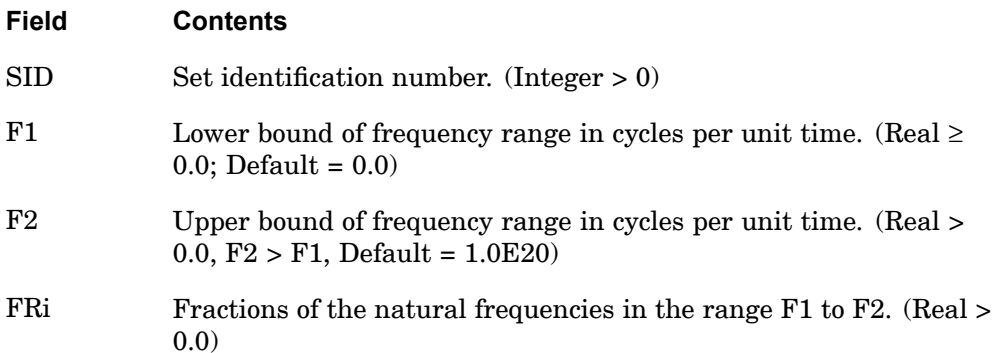

#### **Remarks:**

- 1. FREQ5 applies only to modal frequency-response solutions (SOLs 111, 146, and 200) and is ignored in direct frequency response solutions.
- 2. FREQ5 entries must be selected with the Case Control command FREQUENCY=SID.
- 3. The frequencies defined by this entry are given by

$$
f_i = FRi \cdot f_{N_i}
$$

**15 Bulk F-** where  $f_{Ni}$  are the natural frequencies in the range F1 through F2.

4. In the example above, the list of frequencies will be 0.6, 0.8, 0.9, 0.95, 1.0, 1.05, 1.1, and 1.2 times each natural frequency between 20 and 2000. If this computation results in excitation frequencies less then F1 and greater than F2, those computed excitation frequencies are ignored.

Excitation frequencies may be based on natural frequencies that are not within the range  $(F1 \text{ and } F2)$  as long as the calculated excitation frequencies are within the range. Similarly, an excitation frequency calculated based on natural frequencies within the range (F1 through F2) may be excluded if it falls outside the range.

- 5. Since the forcing frequencies are near structural resonances, it is important that some amount of damping be specified.
- 6. All FREQi entries with the same set identification numbers will be used. Duplicate frequencies will be ignored.  $f_N$  and  $f_{N-1}$  are considered duplicated if

$$
\left|f_N - f_{N-1}\right| < \text{DFREQ} \cdot \left|f_{MAX} - f_{MIN}\right|
$$

where DFREQ is <sup>a</sup> user parameter with <sup>a</sup> default of 10−5 . The values *fMAX* and *fMIN* are the maximum and minimum excitation frequencies of the combined FREQi entries.

- 7. In design optimization (SOL 200), the excitation frequencies are derived from the natural frequencies computed at each design cycle.
- 8. In modal analysis, solutions for modal DOFs from rigid body modes at zero excitation frequencies may be discarded. Solutions for nonzero modes are retained.

#### **1516 FSLIST Free Surface List**

# **15 Bulk F-L**

**FSLIST** Free Surface List

Defines the fluid points (RINGFL entry) that lie on <sup>a</sup> free surface boundary.

#### **Format:**

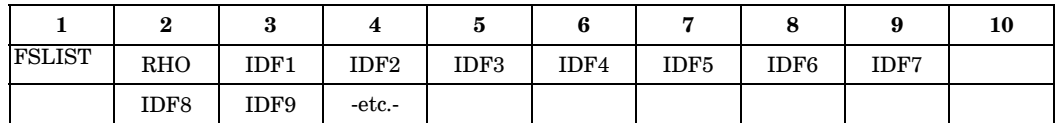

#### **Example:**

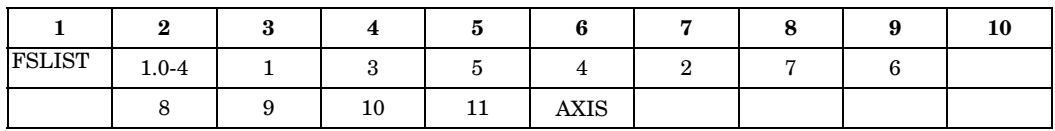

#### **Fields:**

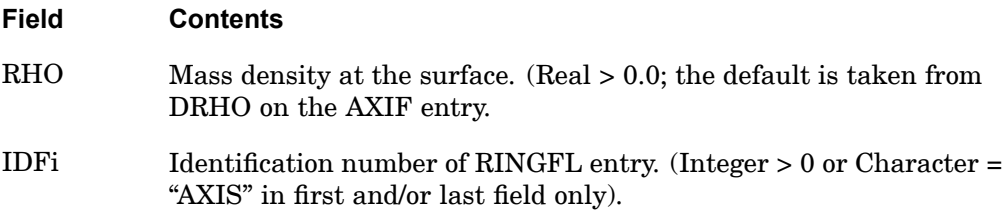

#### **Remarks:**

- 1. This entry is allowed only if an AXIF entry is also present.
- 2. The order of the points must be sequential with the fluid on the right with respect to the direction of travel.
- 3. The word "AXIS" defines an intersection with the polar axis of the fluid coordinate system.
- 4. If the fluid density varies along the boundary, there must be one FSLIST entry for each interval between fluid points.

## **GENEL** General Element

Defines <sup>a</sup> general element.

#### **Format:**

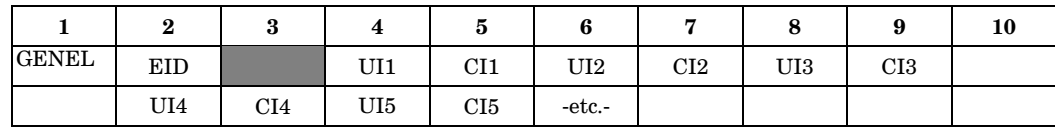

UIm – The last item in the UI list will appear in one of fields 2, 4, 6, or 8.

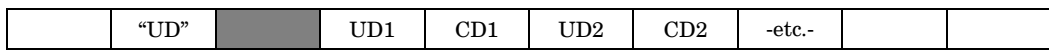

UDn –The last item in the UD list will appear in one of fields 2, 4, 6, or 8.

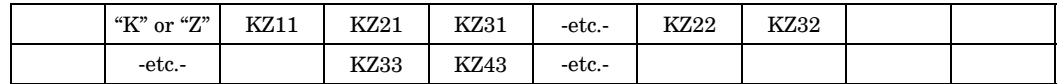

KZmm – The last item in the K or Z matrix will appear in one of fields 2 through 9.

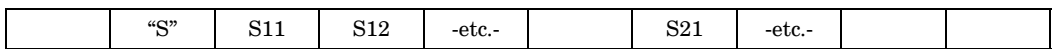

Smn – The last item in the S matrix will appear in one of fields 2 through 9.

#### **Example:**

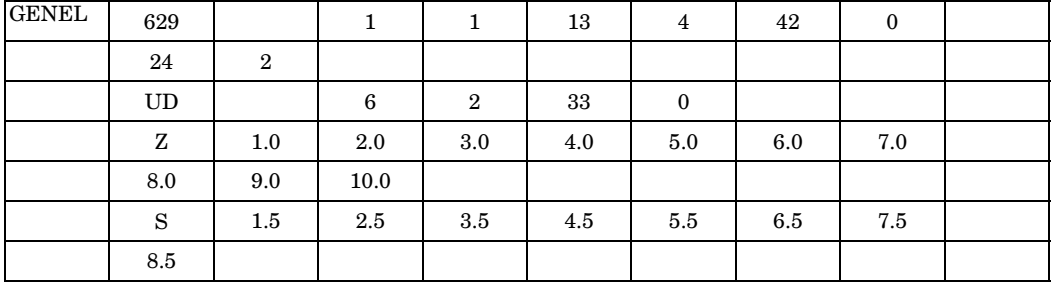

**Fields:**

**Field Contents**

EID Unique element identification number. (Integer <sup>&</sup>gt; 0)

## **1518 GENEL**

#### **General Element**

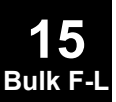

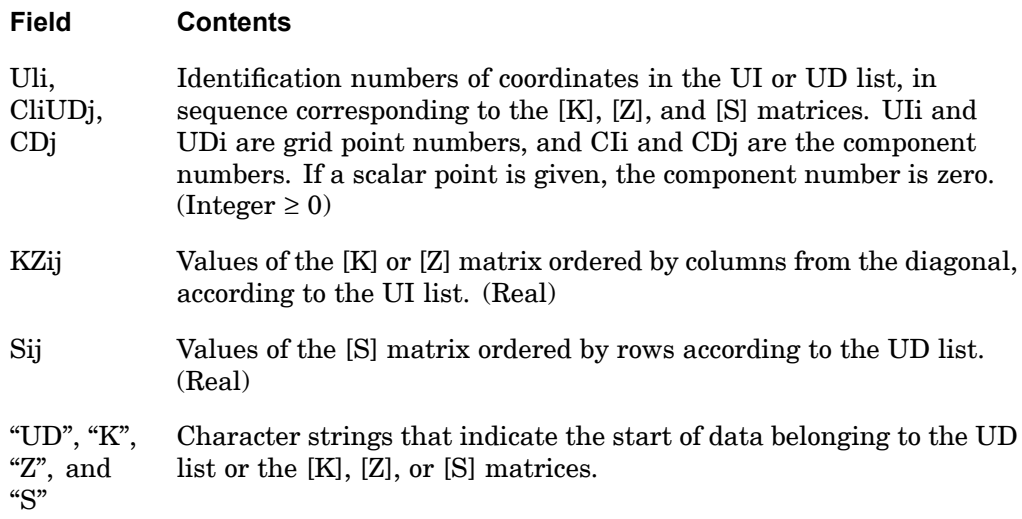

### **Remarks:**

1. The stiffness approach:

$$
\left\{ -\frac{f_1}{f_d} - \right\} = \left[ -\frac{K}{S^T K_1} \frac{1}{S^T K S} \right] \left\{ -\frac{u_i}{u_d} - \right\}
$$

The flexibility approach:

$$
\begin{bmatrix} u_i \\ \overline{f}_d \end{bmatrix} = \begin{bmatrix} Z & S \\ -S & I \end{bmatrix} \begin{bmatrix} f_i \\ u_d \end{bmatrix} \begin{bmatrix} u_i \\ \overline{f}_d \end{bmatrix} = \begin{bmatrix} Z & S \\ -S & I \end{bmatrix} \begin{bmatrix} f_i \\ u_d \end{bmatrix} \begin{bmatrix} u_i \\ \overline{f}_d \end{bmatrix} = \begin{bmatrix} Z & S \\ -S & O \end{bmatrix} \begin{bmatrix} f_i \\ \overline{u}_d \end{bmatrix}
$$

where

$$
\begin{aligned}\n\{u_i\} &= [u_{i1}, u_{i2}, \dots, u_{im}]^T \\
\{u_d\} &= [u_{d1}, u_{d2}, \dots, u_{dn}]^T\n\end{aligned}
$$

#### **GENEL 1519 General Element**

$$
[KZ] = [K] \text{ or } [Z] = \begin{bmatrix} KZ11 & \dots & \dots & \dots \\ KZ21 & KZ22 & \dots & \dots \\ KZ31 & KZ32 & \dots & \dots \\ \vdots & \vdots & \vdots & \vdots \\ KZ_{m1} & \dots & \dots & KZ_{mm} \end{bmatrix} \text{ and } [KZ]^T = [KZ]
$$
  

$$
[S] = \begin{bmatrix} S11 & \dots & S_{1n} \\ S21 & \dots & \dots \\ S31 & \dots & \dots \\ \vdots & \vdots & \vdots \\ S_{m1} & \dots & S_{mn} \end{bmatrix}
$$

The required input is the  ${u_i}$  list and the lower triangular portion of  $[K]$  or  $[Z]$ . Additional input may include the  ${u_d}$  list and [*S*]. If [*S*] is input,  ${u^d}$  must also be input. If  $\{u_d\}$  is input but [*S*] is omitted, [*S*] is internally calculated. In this case,  $\{u_d\}$  must contain six and only six degrees-of-freedom.

The forms shown above for both the stiffness and flexibility approaches assume that the element is <sup>a</sup> free body with rigid body motions that are defined by  ${u_i} = [S] \{u_d\}$ . See "General Element Capability (GENEL)" in the *NX Nastran Element Library*.

- 2. When the stiffness matrix K is input, the number of significant digits should be the same for all terms.
- 3. Double-field format may be used for input of K or Z.
- 4. The DMIG entry or the INPUTT4 module offer alternative methods for inputting large matrices.
- 5. The general element entry in the example above defines the following:

$$
[u_i] = [1-1, 13-4, 42, 24-2]^T
$$

$$
\{u_d\} = [6-2, 33]^T
$$

where i-j means the j-th component of grid point i. Points 42 and 33 are scalar points.

**1520 GENEL General Element**

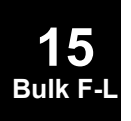

$$
[Z] = \begin{bmatrix} 1.0 & 2.0 & 3.0 & 4.0 \\ 2.0 & 5.0 & 6.0 & 7.0 \\ 3.0 & 6.0 & 8.0 & 9.0 \\ 4.0 & 7.0 & 9.0 & 10.0 \end{bmatrix} \quad [S] = \begin{bmatrix} 1.5 & 2.5 \\ 3.5 & 4.5 \\ 5.5 & 6.5 \\ 7.5 & 8.5 \end{bmatrix}
$$

## **GMBC** General Enforced Displacement Definition

Defines enforced displacements for GRID, FEEDGE, GMCURV, FEFACE, and GMSURF entries.

#### **Format:**

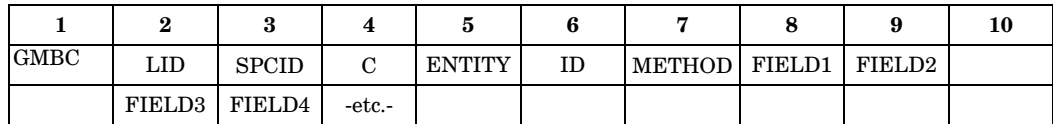

## **Example:**

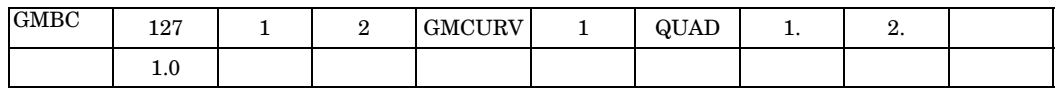

#### **Fields:**

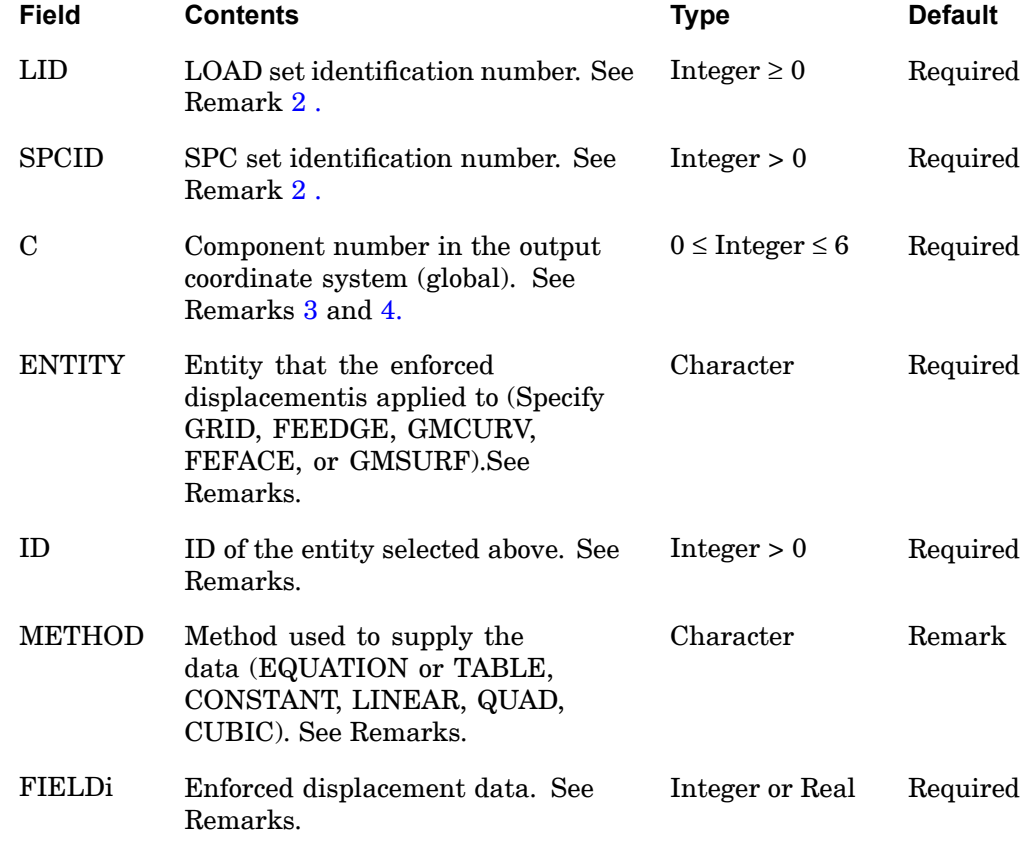

#### <span id="page-1545-0"></span>**1522 GMBC General Enforced Displacement Definition**

#### **Remarks:**

**15 Bulk F-L**

- 1. GMBC is the recommended entry for specifying boundary conditions and must be selected with Case Control command SPC <sup>=</sup> SPCID.
- 2. LID and SPCID refer to Case Control commands for specifying loads and boundary conditions. Whenever there are several nonzero enforced motion vectors supplied, the most efficient processing of the data (single decomposition of the stiffness matrix) is accomplished by specifying both LID and SPCID.

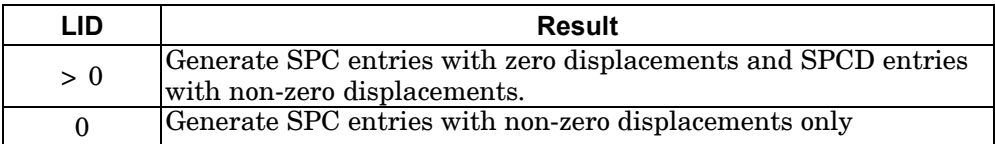

- 3. The components of motion specified by C (field 4) of all degrees-of-freedom in the output coordinate system (Global System) associated with an entity will be constrained.
- 4. If  $C = 0$  is specified then the degrees-of-freedom will be taken out of the constraint set. In this case the method field is not required.
- 5. The component is <sup>a</sup> single integer (1 or 2 or 3 etc.). Use multiple GMBC entries to enforce constraints on multiple components.
- 6. If METHOD <sup>=</sup> "EQUATION", "TABLE", or "CONSTANT" then FIELD1 is:

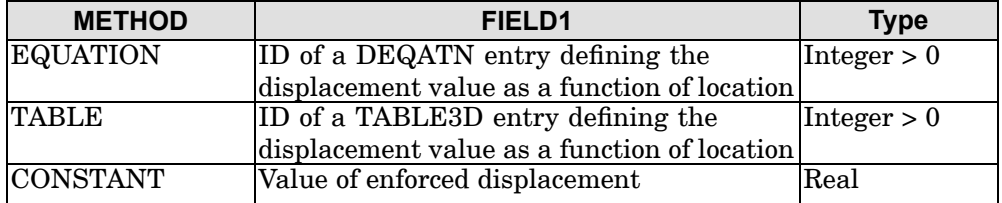

- 7. When METHOD <sup>=</sup> CONSTANT, <sup>a</sup> constant displacement is specified for the FEEDGE, GMCURV, FEFACE, and GMSURF entities.
- 8. If ENTITY <sup>=</sup> "FEEDGE" the METHOD field can be used to specify, linear, quadratic, and cubic displacements. FIELD1 and FIELD2 correspond to GRID1 and GRID2 on the FEEDGE entry. The values in FIELD3 and FIELD4 are:

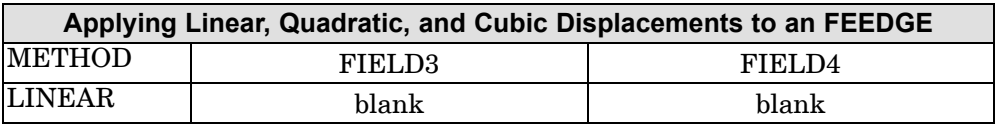

**GMBC 1523 General Enforced Displacement Definition**

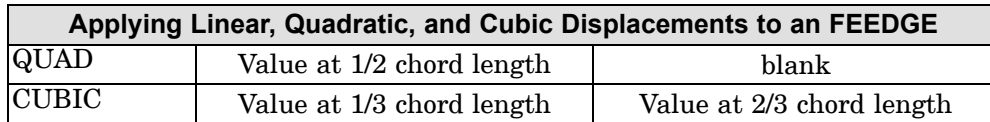

- 9. If ENTITY <sup>=</sup> "FEFACE" the METHOD field specifies linear or quadratic displacements. The values of FIELDi are location specific:
	- •Quadrilateral FEFACE

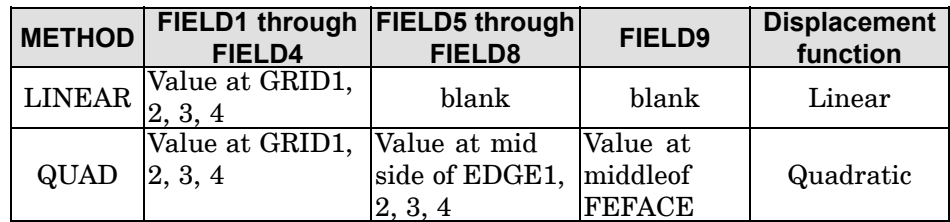

#### •Triangular FEFACE

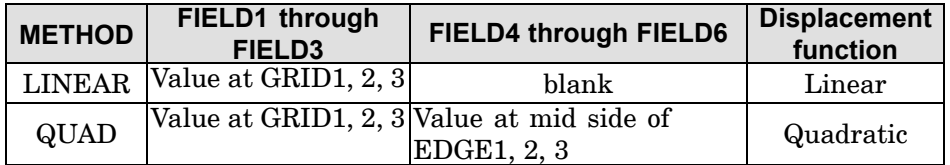

- 10. In general, the hierarchy set to resolve the conflicts arising in the enforced displacement input data is: GRIDs followed by FEEDGEs followed by GMCURVs followed by FEFACEs followed by GMSURFs. This means that:
	- • In general the program does not allow the user to supply multiple values of enforced displacements for the same component (C).
	- • Displacement values specified for each component of <sup>a</sup> given GMSURF entry are applied to the same component of all GRID, FEEDGE, and FEFACE degrees-of-freedom that lie within the GMSURF.
	- • Displacement values specified for each component of different GMSURF entries are averaged and applied to the same component of all GRID, FEEDGE degrees-of-freedom that are shared by (that are common to) the multiple GMSURFs.
	- • Displacement values specified for <sup>a</sup> given FEFACE entry are applied to all GRID, FEEDGE, and FEFACE degrees-of-freedom that lie within the FEFACE. This data overrides the data that is specified for all the components of the given GRID, FEEDGE and FEFACE degrees-of-freedom that lie within the FEFACE by using GMSURF entries.

#### **1524 GMBC General Enforced Displacement Definition**

**15 Bulk F-L**

- • Displacement values specified for each component of different FEFACE entries are averaged and applied to the same component of all GRID, FEEDGE degrees-of-freedom that are shared by (that are common to) the multiple FEFACEs. This data overrides the data that is specified for all the components of the given FEEDGE and GRIDs by using GMSURF entries.
- • Displacement values specified for each component of <sup>a</sup> given GMCURV entry are applied to the same component of all GRID, FEEDGE, degrees-of-freedom that lie within the GMCURV. This data overrides the data for all the components that are specified for the given FEEDGE and GRIDs by using GMSURF or FEFACE entries.
- • Displacement values specified for each component of different GMCURV entries are averaged and applied to the same component of all GRID degrees-of-freedom that are shared by (that are common to) the multiple GMCURVs. This data overrides the data for all the components that are specified for the given GRIDs by using GMSURF or FEFACE entries.
- • Displacement values specified for each component of <sup>a</sup> given FEEDGE entry are applied to the same component of all GRID, FEEDGE, degrees-of-freedom that lie within the FEEDGE. This data overrides the data for all the components that is specified for the given FEEDGE and GRIDs by using GMCURV or FEFACE or GMSURF entries.
- • Displacement values specified for each component of different FEEDGE entries are averaged and applied to the same component of all GRID degrees-of-freedom that are shared by (that are common to) the multiple FEEDGEs. This data overrides the data for all the components that are specified for the given GRIDs by using GMCURV or FEFACE or GMSURF entries.
- • Grids have the highest priority, i.e., any value/property specified using <sup>a</sup> GRID entry overrides all other information associated with that GRID. If multiple entries are used for <sup>a</sup> given GRID, e.g., multiple SPCs, then the existing rules govern (SPCs are combined, FORCE is added, SPCDs for the same component are not allowed).
- • It is important to recall that these displacements are assumed to be in the Global Coordinate System and that the interconsistency of the output coordinate systems of the various GRIDs, FEEDGEs, FEFACEs is not checked.
- • If an entity is specified on both <sup>a</sup> GMBC and GMSPC entry then the GMSPC specification will be ignored.
- 11. For the example in [Figure](#page-1548-0) 15-6,
#### **GMBC 1525 General Enforced Displacement Definition**

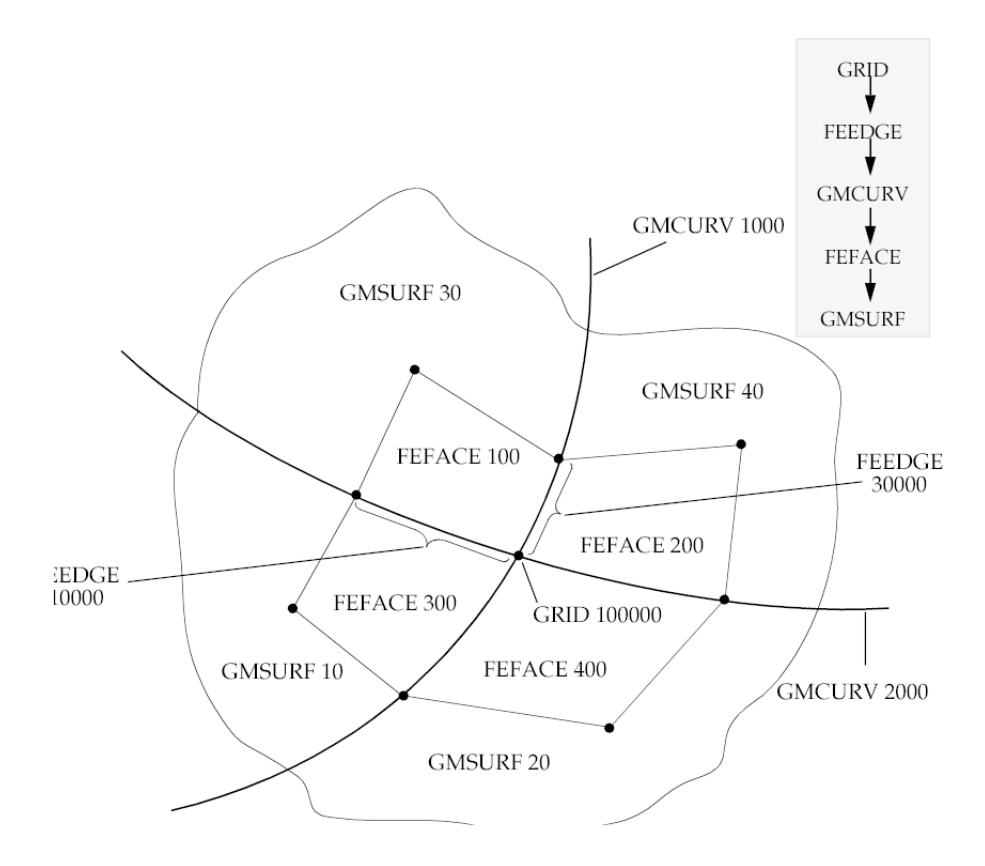

**Figure 15-6. Use of Multiple Surface and Curves**

• The enforced displacement for GRID 100000 can be specified using SPCD, GMBC referring to an FEEDGE, GMBC referring to <sup>a</sup> GMCURV, GMBC referring to <sup>a</sup> FEFACE, and GMBC referring to <sup>a</sup> GMSURF. Table 15-2 describes the outcome of using these different methods:

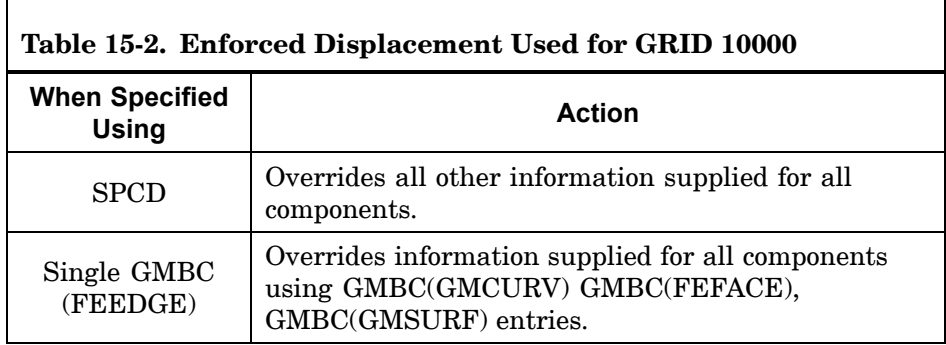

**15 Bulk F-L**

## **1526 GMBC General Enforced Displacement Definition**

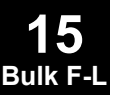

**Table 15-2. Enforced Displacement Used for GRID 10000**

| <b>When Specified</b><br><b>Using</b> | <b>Action</b>                                                                                                    |
|---------------------------------------|----------------------------------------------------------------------------------------------------|
| Multiple GMBC<br>(FEEDGE)             | Values are averaged on a component basis. The<br>resulting value overrides information supplied<br>for all components using GMBC(GMCURV)<br>GMBC(FEFACE), GMBC(GMSURF) entries. |
| Single GMBC<br>(GMCURV)               | Overrides information supplied for all components<br>using GMBC(FEFACE), GMBC(GMSURF) entries.                                                                                  |
| Multiple GMBC<br>$(\mathrm{GMCURV})$  | Values are averaged on a component basis. The<br>resulting value overrides information supplied<br>for all components using GMBC(FEFACE),<br>GMBC(GMSURF) entries.              |
| Single GMBC<br>(FEFACE)               | Overrides information supplied for all components<br>using GMBC(GMSURF) entries.                                                                                                |
| Multiple GMBC<br>(FEFACE)             | Values are averaged on a component basis. The<br>resulting value overrides information supplied for all<br>components using GMBC(GMSURF) entries.                               |
| Single GMBC<br>(GMSURF)               | Values are applied.                                                                                                    |
| Multiple GMBC<br>(GMSURF)             | Values are averaged on a component basis.                                                                                                    |

• The enforced displacement for GRID DOFs and edge DOFs belonging to FEEDGE 10000 can be specified using GMBC referring to an FEEDGE, GMBC referring to <sup>a</sup> GMCURV, GMBC referring to <sup>a</sup> FEFACE, and GMBC referring to <sup>a</sup> GMSURF. Table 15-3 describes the outcome of using these different methods:

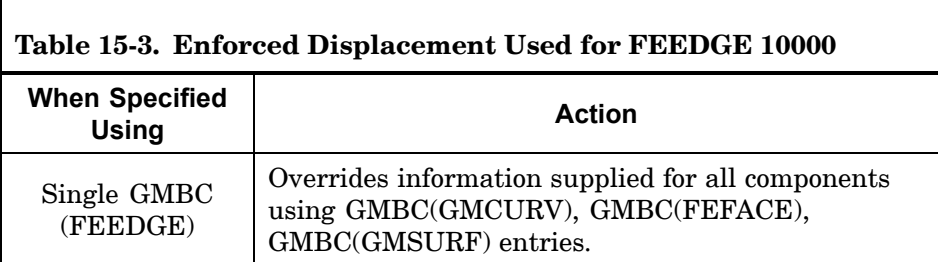

#### **GMBC 1527 General Enforced Displacement Definition**

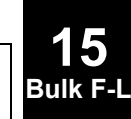

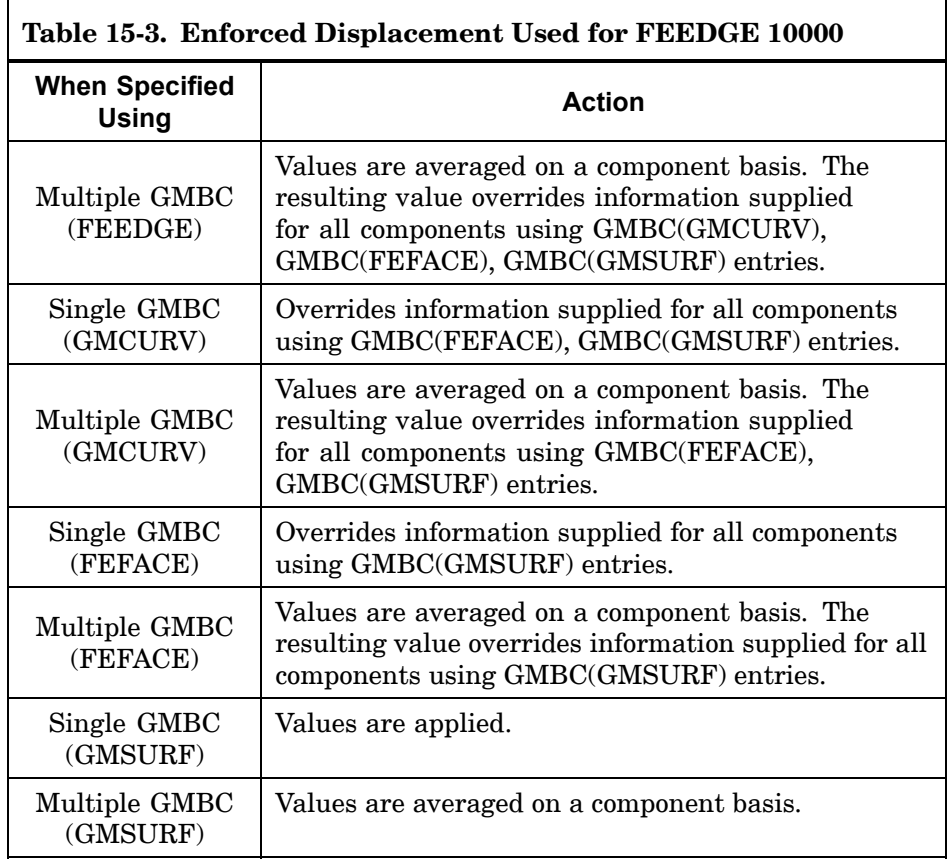

 $\Gamma$ 

 $\Gamma$ 

• The enforced displacement for the GRID DOFs and edge DOFs belonging to GMCURV 1000 can be specified using GMBC referring to <sup>a</sup> GMCURV, GMBC referring to <sup>a</sup> FEFACE, and GMBC referring to <sup>a</sup> GMSURF. Table 15-4 describes the outcome of using these different methods:

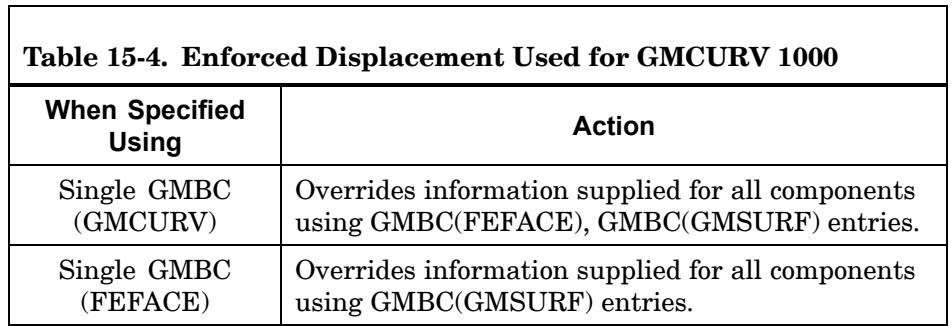

## **1528 GMBC General Enforced Displacement Definition**

 $\blacksquare$ 

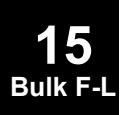

**Table 15-4. Enforced Displacement Used for GMCURV 1000**

| <b>When Specified</b><br><b>Using</b> | <b>Action</b>                                                                                                    |
|---------------------------------------|----------------------------------------------------------------------------------------------------|
| Multiple GMBC<br>(FEFACE)             | Values are averaged on a component basis. The<br>resulting value overrides information supplied for<br>all components using GMBC(GMSURF) entries. |
| Single GMBC<br>(GMSURF)               | Values are applied.                                                                                                    |
| Multiple GMBC<br>(GMSURF)             | Values are averaged on a component basis.                                                                                                    |

• The enforced displacement for the GRID DOFs, the edge DOFs, and the face DOFs belonging to FEFACE 300 can be specified using GMBC referring to <sup>a</sup> FEFACE and GMBC referring to <sup>a</sup> GMSURF. Table 15-5 describes the outcome of using these different methods:

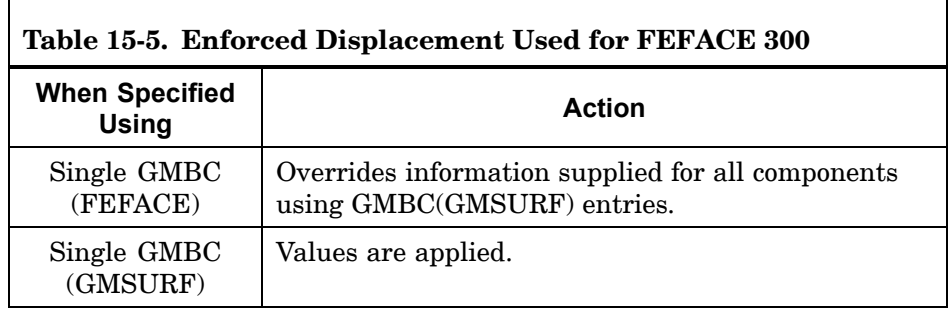

 $\overline{\mathbf{1}}$ 

# **GMBNDC** Geometric Boundary - Curve

**15 Bulk F-L**

Defines <sup>a</sup> geometric boundary consisting of p-element edges along <sup>a</sup> curve interface. The boundary may consist of edges of shell, beam, or p-solid elements.

#### **Format:**

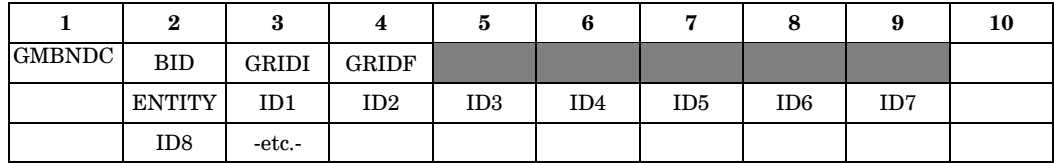

## **Example:**

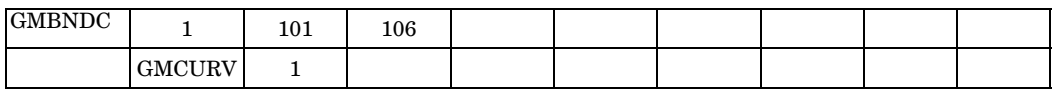

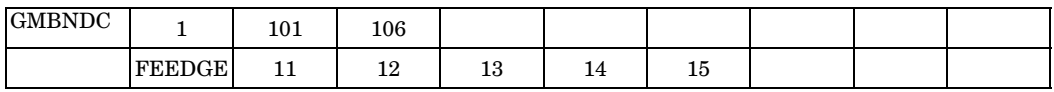

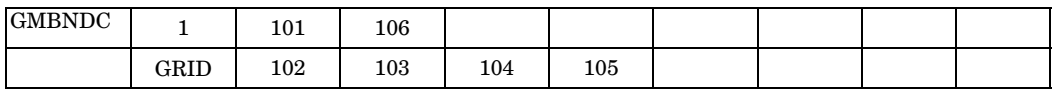

#### **Fields:**

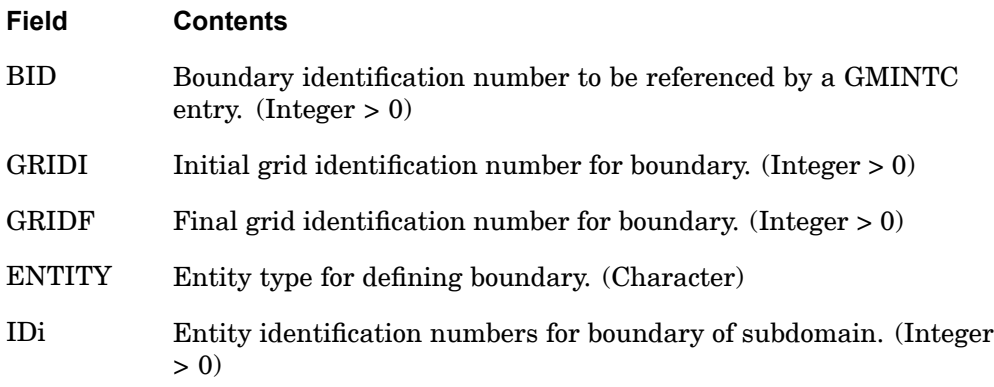

## **Remarks:**

- 1. All boundary identification numbers must be unique.
- 2. GRIDI and GRIDF define the end points of the boundary.

#### **1530 GMBNDC Geometric Boundary - Curve**

- 3. For each boundary, one of the entity types GMCURV, FEEDGE, or GRID is required.
- 4. For the GMCURV entity type, if there are multiple paths on the GMCURV from the GRIDI to the GRIDF, such as two segments of <sup>a</sup> circle, the FEEDGE or GRID method must be used instead to uniquely define the path.
- 5. For the GRID entity type, the entities should be listed in order from the GRIDI to the GRIDF. The GRIDI and GRIDF need not be repeated in the IDi list.
- 6. If more than one boundary references the same GMCURV entry with the same GRIDI and GRIDF, then the FEEDGE or GRID entity type must be used instead for each to uniquely identify the boundaries.
- 7. Multiple continuation entries may be specified for additional entity identification numbers, IDi.

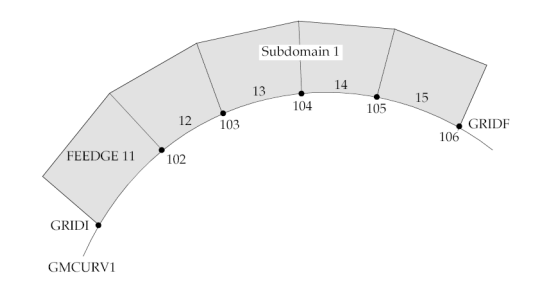

## **Figure 15-7. Geometric Boundary Definition**

8. Interface elements may generate high or negative matrix/factor diagonal ratios. If there are no other modelling errors, these messages may be ignored and PARAM,BAILOUT,-1 may be used to continue the run.

**15 Bulk F-L**

# **GMBNDS** Geometric Boundary - Surface

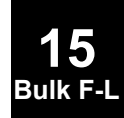

Defines <sup>a</sup> geometric boundary consisting of p-element faces along <sup>a</sup> surface interface. The boundary may consist of faces of p-solid or p-shell elements.

#### **Format:**

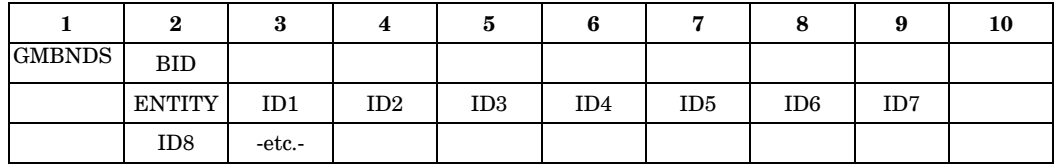

## **Example:**

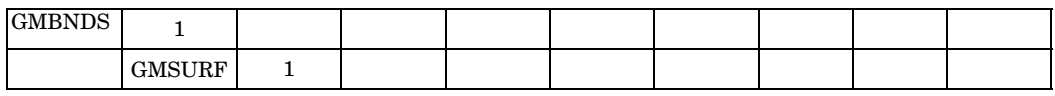

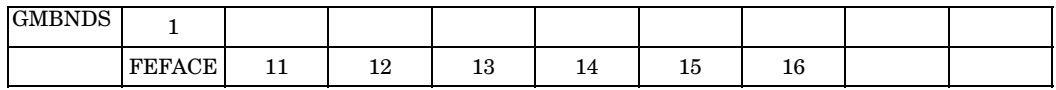

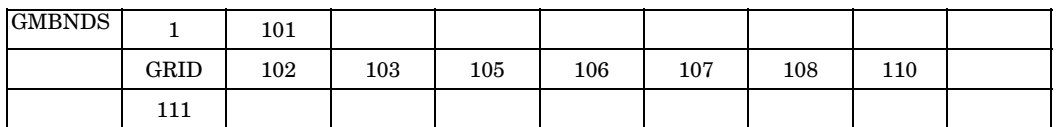

#### **Fields:**

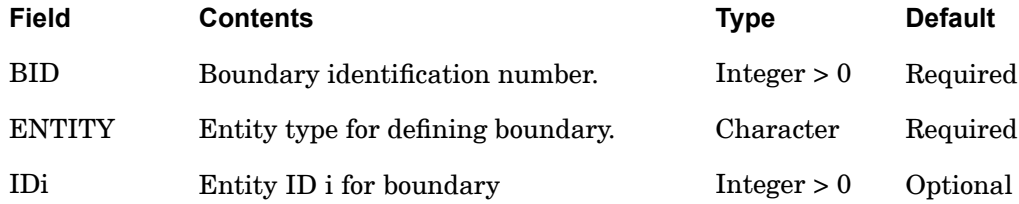

## **Remarks:**

- 1. All BIDs must be unique.
- 2. For each boundary, one of the entity types GMSURF, FEFACE, or GRID is required.
- 3. For the GMSURF entity type, all the faces referencing the GMSURF will be included in the boundary.

## **1532 GMBNDS Geometric Boundary - Surface**

**15 Bulk F-**

- 4. If more than one boundary references the same GMSURF, then the FEFACE or GRID entity type must be used instead for each to uniquely identify the boundaries.
- 5. Multiple continuation entries may be used without repeating the ENTITY field.

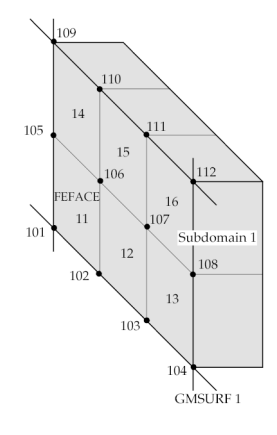

**Figure 15-8. Surface Boundary Definition**

6. Interface elements may generate high or negative matrix/factor diagonal ratios. If there are no other modelling errors, these messages may be ignored and PARAM,BAILOUT,-1 may be used to continue the run.

## **GMCORD** Convective/Follower Coordinate System Definition

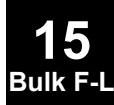

Defines <sup>a</sup> convective/follower coordinate system on an FEEDGE, GMCURV, FEFACE, or GMSURF entry.

#### **Format:**

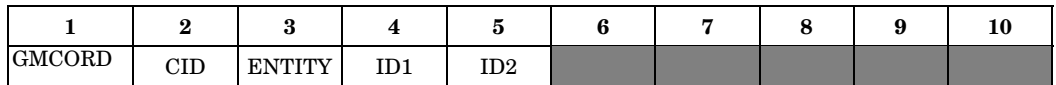

### **Example:**

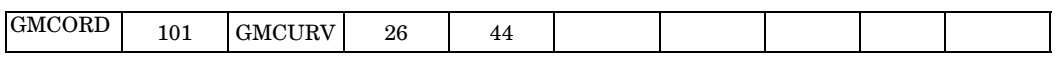

#### **Fields:**

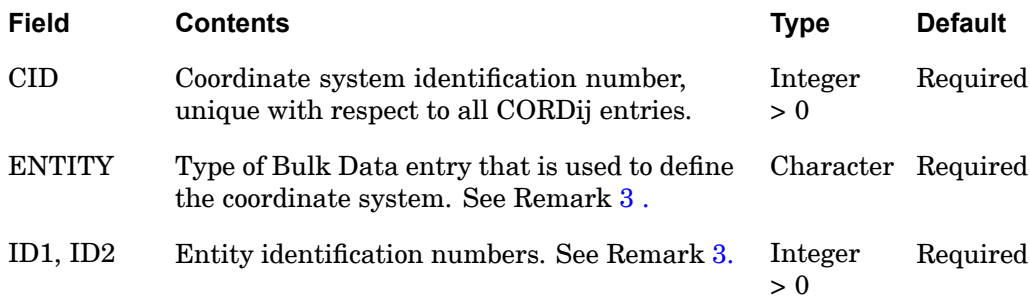

## **Remarks:**

- 1. GMCORD defines <sup>a</sup> (convective) coordinate system associated with an entity. This type of coordinate system can be used to apply loads and boundary conditions only.
- 2. GMCORD can only be specified for p-version elements**.**
- 3. The Bulk Data entries referenced by ID1 and ID2 depends on ENTITY.

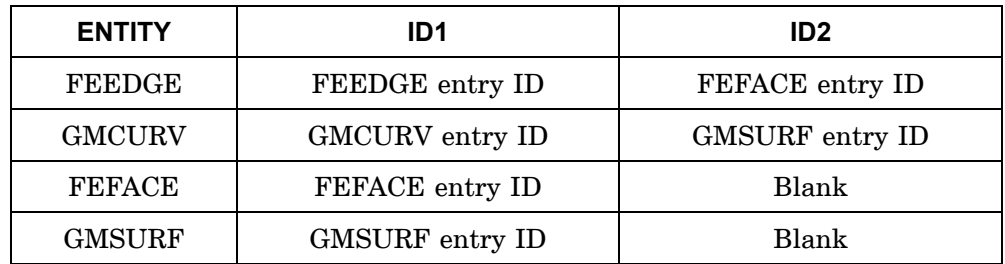

## **1534 GMCORD Convective/Follower Coordinate System Definition**

- •For ENTITY <sup>=</sup> "FEEDGE" normal is defined by the FEFACE.
- •For ENTITY <sup>=</sup> "GMCURV" normal is defined by the GMSURF.

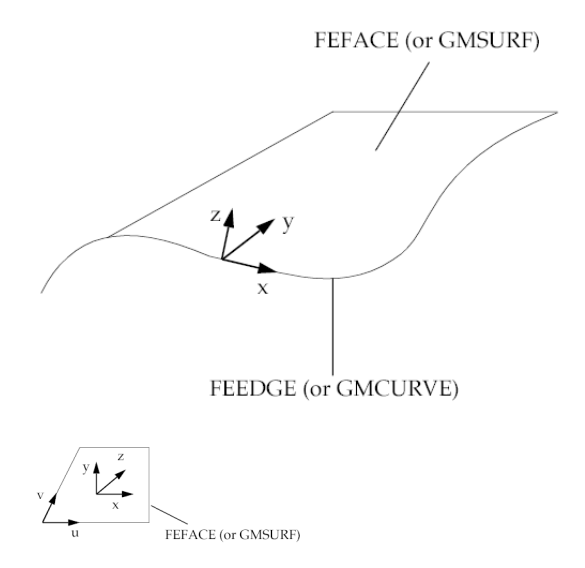

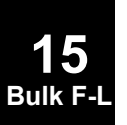

### **GMCURV 1535 Curve Definition**

## **GMCURV** Curve Definition

Defines geometric curve that will be used in element geometry, load definition, and boundary condition definition.

#### **Format:**

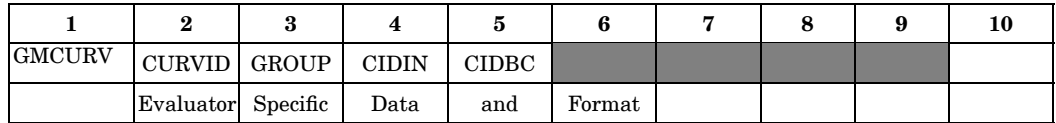

### **Example:**

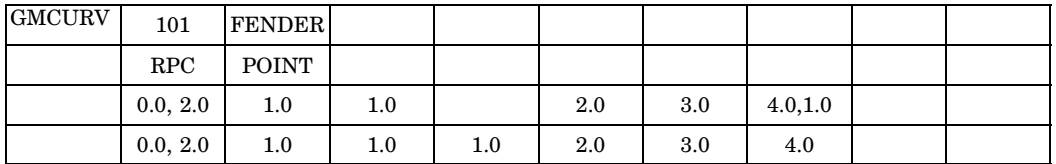

#### **Fields:**

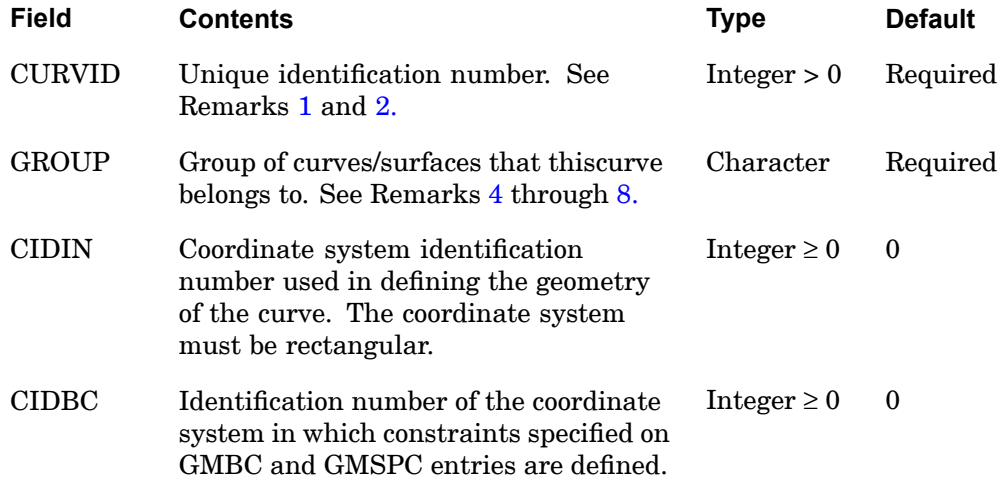

## **Remarks:**

1. GMCURV is used to calculate geometric information only. The edges of the finite elements that are connected to the curve will be parametric cubic curves that are calculated from the more complex curve geometry.

## **1536 GMCURV Curve Definition**

- 2. On the continuation entries, no commas can appear in columns 1 through 8 and the data in fields 2 through 9 must be specified in columns 9 through 72.
- 3. The continuation entries are passed directly to the geometry evaluator indicated by the GROUP parameter.
- 4. The GROUP parameter is initialized by an CONNECT GEOMEVAL statement in the FMS section. This command specifies the evaluator that will be used for this curve.
- 5. Two reserved names, MSCGRP0 and MSCGRP1, are provided for the GROUP parameter. These need not be explicitly initialized on the CONNECT FMS statement.
- 6. If the GROUP parameter is specified as MSCGRP0, the rational parametric cubic (MSCRPC) geometry evaluator is used for this curve. In this case the evaluator specific data in lines 2 through 4 of this Bulk Data entry should be provided as given below. Spaces or <sup>a</sup> comma character may be used to delimit each value. However, <sup>a</sup> comma must not be specified in the first field.

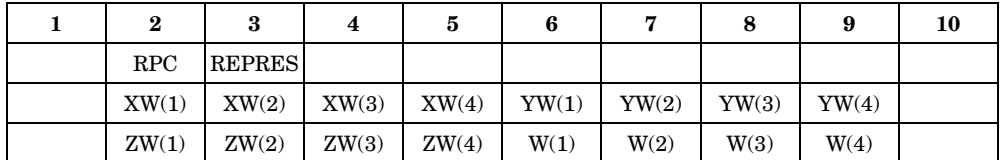

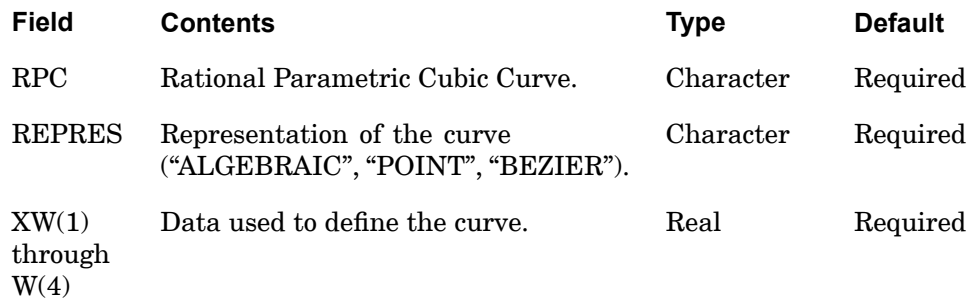

 $\bullet$ A rational parametric curve (RPC) is defined as

$$
x(t) = \frac{xw(t)}{w(t)}
$$

<span id="page-1559-0"></span>**15 Bulk F-L**

$$
y(t) = \frac{yw(t)}{w(t)}
$$

$$
z(t) = \frac{zw(t)}{w(t)}
$$

 $0.0 \le t \le 1.0$ 

• For REPRES <sup>=</sup> "ALGEBRAIC", the parametric curve is defined by the algebraic coefficients  $(a, b, c, d)$  for a rational cubic equation.

$$
P(t) = at^3 + bt^2 + ct + d
$$

Expressed in matrix form:

$$
P(t) = \begin{bmatrix} 3 & t^2 & t & 1 \end{bmatrix} \begin{bmatrix} 1 & 0 & 0 & 0 \\ 0 & 1 & 0 & 0 \\ 0 & 0 & 1 & 0 \\ 0 & 0 & 0 & 1 \end{bmatrix} \begin{bmatrix} a \\ b \\ c \\ d \end{bmatrix}
$$

for the Bulk Data input as algebraic coefficients

$$
xw(t) = XW(1)t3 + XW(2)t2 + XW(3)t + XW(4)
$$
  
\n
$$
yw(t) = YW(1)t3 + YW(2)t2 + YW(3)t + ZW(4)
$$
  
\n
$$
zw(t) = ZW(1)t3 + ZW(2)t2 + ZW(3)t + ZW(4)
$$
  
\n
$$
w(t) = W(1)t3 + W(2)t2 + W(3)t + W(4)
$$

where *XW*(*i*), *YW*(*i*), *ZW*(*i*), and*W*(*i*) are the algebraic coefficients for each of the independent equations  $xw(t)$ ,  $yw(t)$ ,  $zw(t)$ , and  $w(t)$ .

and

#### **1538 GMCURV Curve Definition**

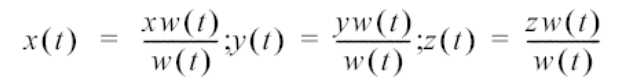

• For REPRES <sup>=</sup> "BEZIER", the curve parametric is defined by four rational Bezier control points  $(V_1, V_2, V_3, \text{ and } V_4)$  expressed in matrix form

$$
P(t) = V_1(1-t)^3 + V_2 3t(1-n)^2 + V_3 3t^2(1-t) + V_4 t^3
$$

$$
P(t) = \begin{bmatrix} 3 & 2 \\ t^2 & t^2 \end{bmatrix} \begin{bmatrix} \text{Bezier} \\ \text{Constants} \end{bmatrix} \begin{bmatrix} V_1 \\ V_2 \\ V_3 \\ V_4 \end{bmatrix}
$$

where Bezier constants are

$$
\begin{bmatrix} -1 & 3 & -3 & 1 \\ 3 & -6 & 3 & 0 \\ -3 & 3 & 0 & 0 \\ 1 & 0 & 0 & 0 \end{bmatrix}
$$

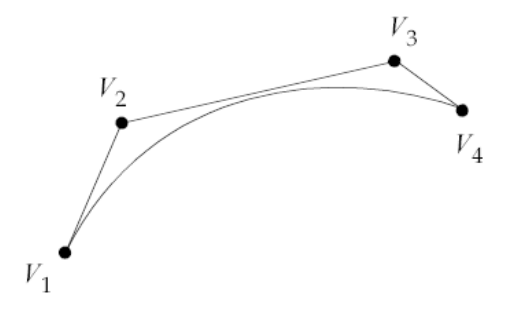

for Bulk Data defined as Bezier control points

**15 Bulk** 

#### **GMCURV 1539 Curve Definition**

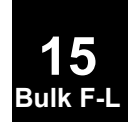

$$
xw(t) = \begin{bmatrix} 3 & 2 \\ t^3 & t^2 & 1 \end{bmatrix} \begin{bmatrix} \text{Bezier} \\ \text{Constants} \end{bmatrix} \begin{bmatrix} XW(1) \\ XW(2) \\ XW(3) \\ XW(4) \end{bmatrix}
$$

$$
yw(t) = \begin{bmatrix} 3 & 2 \\ t^3 & t^2 & t \end{bmatrix} \begin{bmatrix} \text{Bezier} \\ \text{Constants} \end{bmatrix} \begin{bmatrix} YW(1) \\ YW(2) \\ YW(3) \\ YW(4) \end{bmatrix}
$$

÷

$$
zw(t) = \begin{bmatrix} 3 & 2 \\ t^3 & t^2 & 1 \end{bmatrix} \begin{bmatrix} \text{Bezier} \\ \text{Constants} \end{bmatrix} \begin{bmatrix} ZW(1) \\ ZW(2) \\ ZW(3) \\ ZW(4) \end{bmatrix}
$$

$$
w(t) = \begin{bmatrix} 3 & 2 \\ t^2 & t^2 \end{bmatrix} \begin{bmatrix} \text{Bezier} \\ \text{Constants} \end{bmatrix} \begin{bmatrix} W(1) \\ W(2) \\ W(3) \\ W(4) \end{bmatrix}
$$

where  $XW(i) , \, YW(i) ,\, ZW(i) ,$  and  $W(i)$  correspond to  $V_i ,$ and

$$
x(t) = \frac{xw(t)}{w(t)}; y(t) = \frac{yw(t)}{w(t)}; z(t) = \frac{zw(t)}{w(t)}
$$

• For REPRES <sup>=</sup> "POINT", the parametric curve is defined by four uniformly spaced rational points that are all on the curve similarly expressed in matrix form:

**1540 GMCURV Curve Definition**

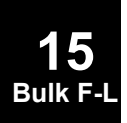

$$
P(t) = \begin{bmatrix} 3 & 2 \\ t^3 & t^2 & 1 \end{bmatrix} \begin{bmatrix} \text{Point} \\ \text{Constants} \end{bmatrix} \begin{bmatrix} V_1 \\ V_2 \\ V_3 \\ V_4 \end{bmatrix}
$$

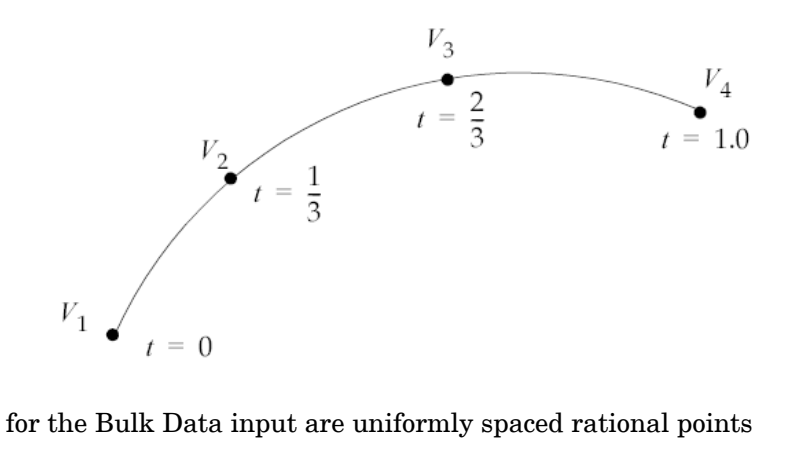

$$
xw(t) = \begin{bmatrix} 3 & 2 \\ t^2 & t^2 \end{bmatrix} \begin{bmatrix} \text{Point} \\ \text{Constants} \end{bmatrix} \begin{bmatrix} XW(1) \\ XW(2) \\ XW(3) \\ XW(4) \end{bmatrix}
$$

$$
yw(t) = \begin{bmatrix} 3 & 2 \\ t^3 & t^2 & t \end{bmatrix} \begin{bmatrix} Point \\ Constants \end{bmatrix} \begin{bmatrix} YW(1) \\ YW(2) \\ YW(3) \\ YW(4) \end{bmatrix}
$$

#### **GMCURV 1541 Curve Definition**

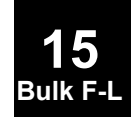

$$
zw(t) = \begin{bmatrix} 3 & 2 \\ t^3 & t^2 & 1 \end{bmatrix} \begin{bmatrix} \text{Point} \\ \text{Constants} \end{bmatrix} \begin{bmatrix} ZW(1) \\ ZW(2) \\ ZW(3) \\ ZW(4) \end{bmatrix}
$$

and

$$
x(t) = \frac{xw(t)}{w(t)} \cdot y(t) = \frac{yw(t)}{w(t)} \cdot z(t) = \frac{zw(t)}{w(t)}
$$

7. If the GROUP parameter is specified as MSCGRP1, the generic equation (MSCEQN) geometry evaluator is used for this curve. In this case the evaluator specific data in lines 2 through 3 of this Bulk Data entry should be provided as given below. Spaces or <sup>a</sup> comma character may be used to delimit each value. However, the comma character should not be used in the first "field".

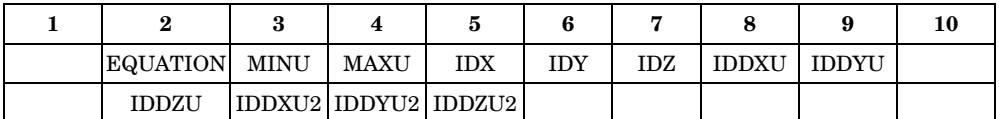

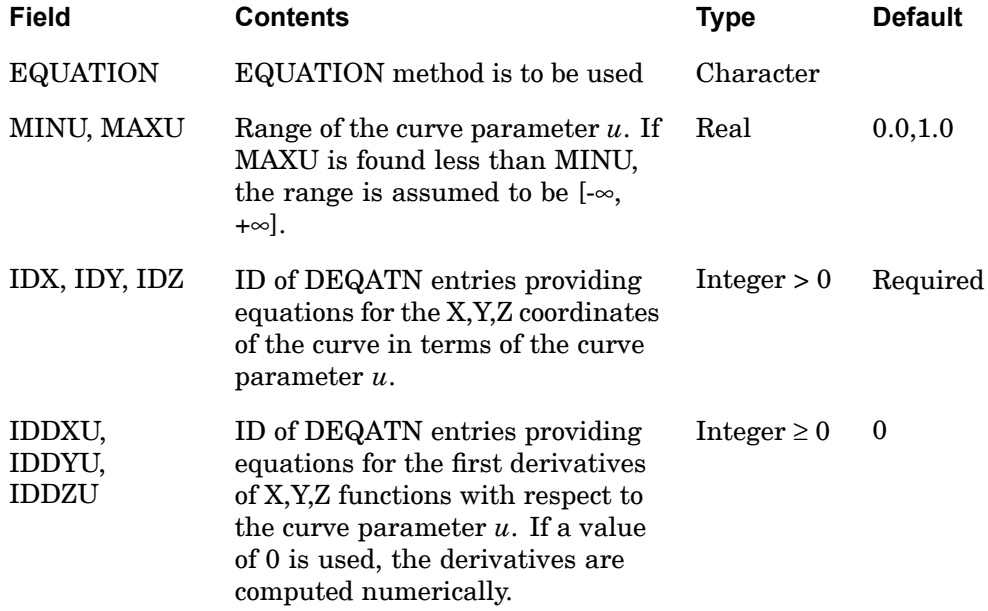

#### **1542 GMCURV Curve Definition**

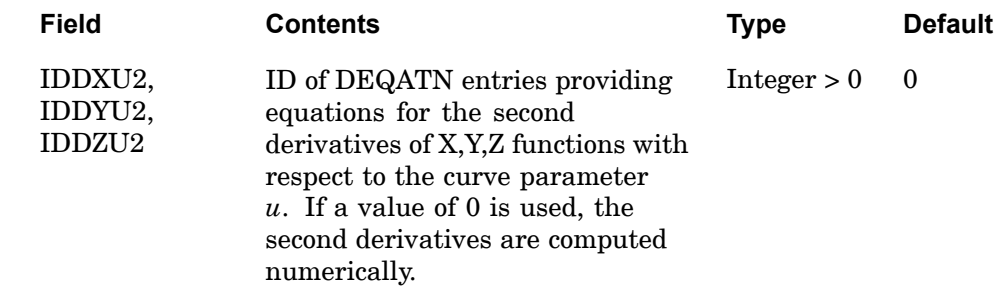

- 8. When <sup>a</sup> user-supplied geometry evaluator is selected for this curve (through the CONNECT GEOMEVAL FMS command) the continuation entries will not be interpreted**.** In this case an image of this entry is passed on to the evaluator modules provided by the user. Depending on the configuration, these modules could either be linked in with NX Nastran or connected with NX Nastran during execution. If these modules are not accessible, <sup>a</sup> User Fatal Message will be issued. For example, if in the FMS Section, the following command is given:
	- • CONNECT GEOMEVAL FENDER,CATIA,'/u/kiz/data', Version <sup>=</sup> 68 as of 1/3/94

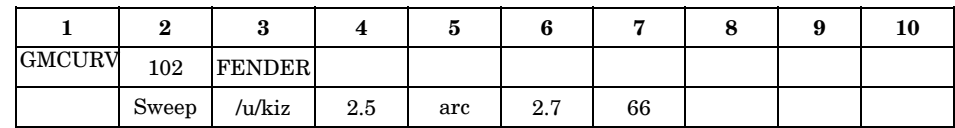

•and the GMCURV Bulk Data entry is provided as follows:

• In this case, "Sweep /u/kiz 2.5 arc 2.7 66" is passed to the geometry evaluator supplied by the user, and it is expected that the user supplied routines to interpret and use this record.

<span id="page-1565-0"></span>**15 Bulk F-**

## **GMINTC** Geometric Interface – Curve

Defines an interface element along <sup>a</sup> curve interface between boundaries of multiple subdomains. Typically, the boundaries will consist of edges of p-shell subdomains but also may consist of p-beam subdomains or edges of p-solid subdomains.

#### **Format:**

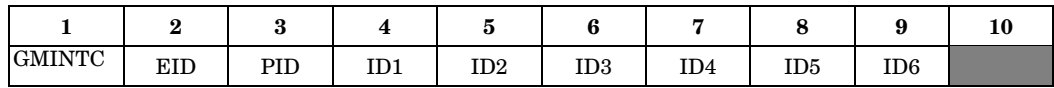

#### **Example:**

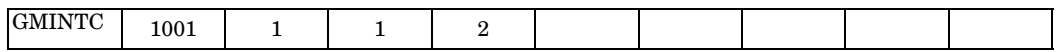

#### **Fields:**

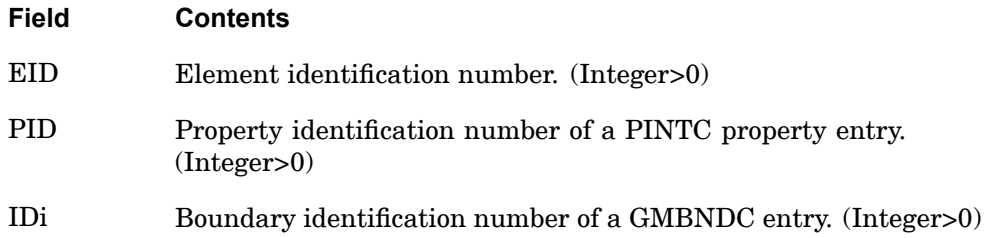

#### **Remarks:**

- 1. All element identification numbers must be unique.
- 2. For the curve interface it is recommended that only two boundaries be specified.
- 3. All of the end points for each boundary IDi should be coincident, and may not refer to the same grid point. The two end points of <sup>a</sup> particular boundary may not refer to the same grid, because there would be multiple directions. The boundaries of each of the subdomains should also be coincident, because no geometrical adjustment is performed.
- 4. Connecting curve boundaries of solid p-elements is not recommended because of the possibility of stress singularities.

#### **1544 GMINTC Geometric Interface – Curve**

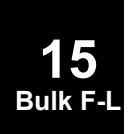

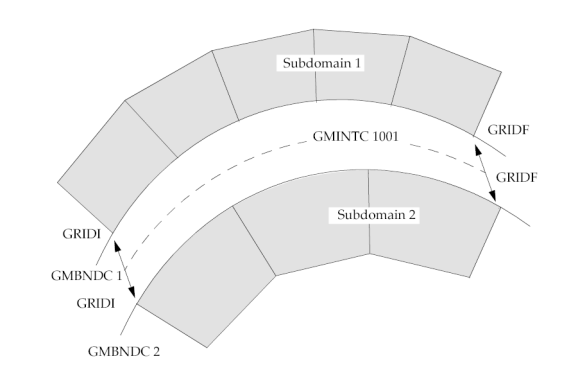

## **Figure 15-9. Geometric Interface Element Definition (Exploded View)**

5. Because of the structure of the interface matrices, the sparse solver (default) should be used for linear statics, and the Lanczos eigensolver should be used for normal modes. In addition, for normal modes, SYSTEM(166) <sup>=</sup> 4 should be set for models where the shell normal rotations are parallel on the boundaries.

# **GMINTS** Geometric Interface – Surface

Defines an interface element along <sup>a</sup> surface interface between boundaries of multiple subdomains. Typically, the boundaries will consist of faces of p-solid subdomains, but also may consist of p-shell subdomains.

#### **Format:**

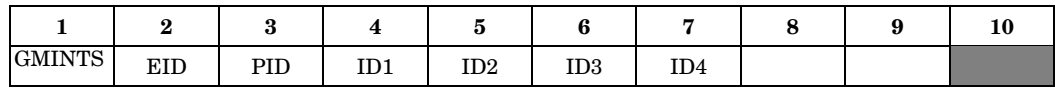

#### **Example:**

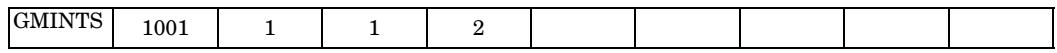

#### **Fields:**

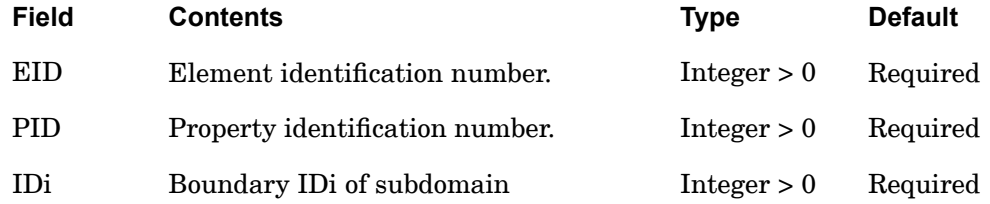

#### **Remarks:**

- 1. All EIDs must be unique.
- 2. The PID refers to <sup>a</sup> PINTS Bulk Data entry.
- 3. The boundary IDi of each subdomain must be defined on <sup>a</sup> GMBNDS Bulk Data entry.
- 4. For the surface interface, more than two boundaries are possible, but should be used carefully.
- 5. The perimeters of each boundary i should be coincident. In addition, the boundaries of each of the subdomains should also be coincident, because no geometrical adjustment is performed.

## **1546 GMINTS Geometric Interface – Surface**

**15 Bulk F-L**

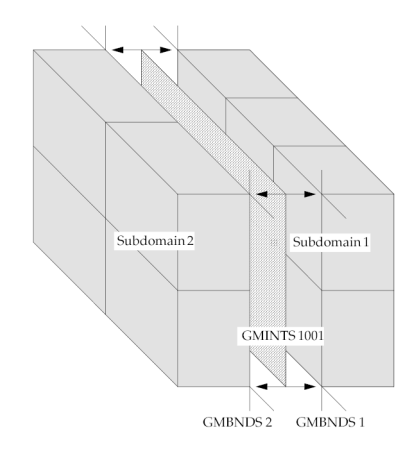

**Figure 15-10. Geometric Interface Element Definition (Exploded View)**

# **GMLOAD** General Load Definition

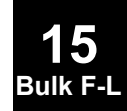

Define the forces and moments to be applied to <sup>a</sup> FEEDGE, GMCURV, FEFACE, or GMSURF entry.

## **Format:**

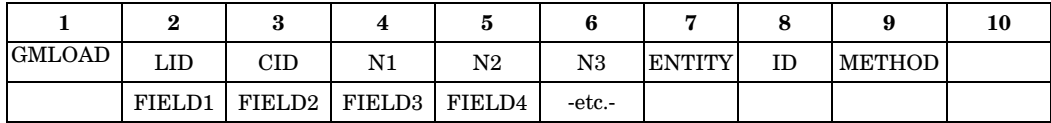

## **Example:**

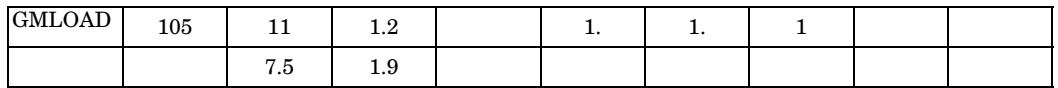

## **Fields:**

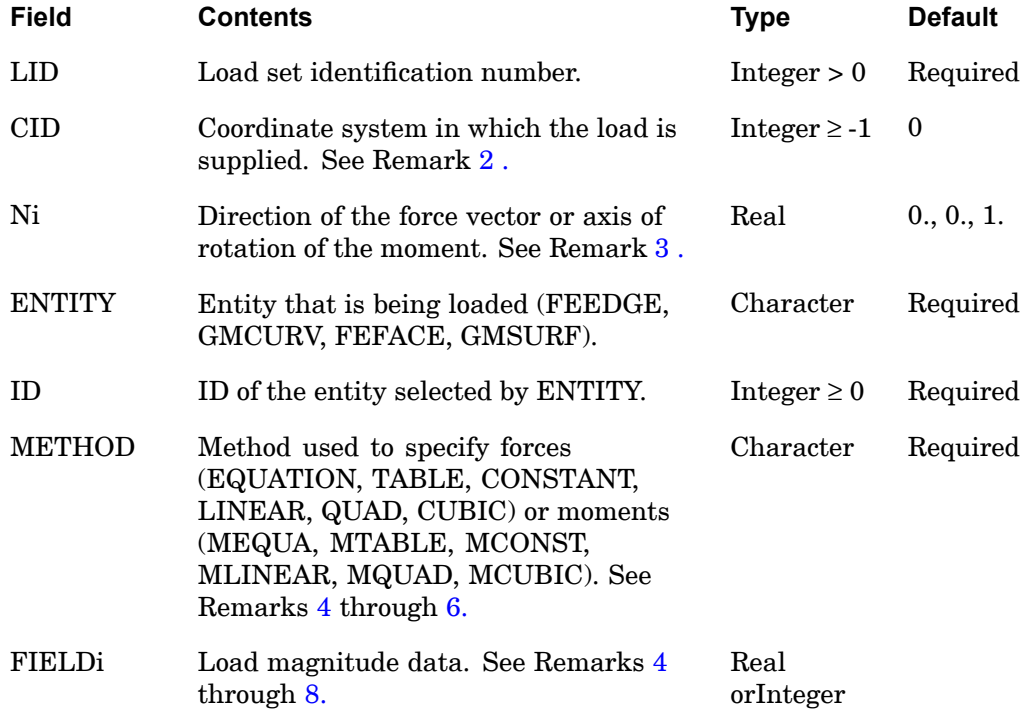

#### <span id="page-1571-0"></span>**1548 GMLOAD General Load Definition**

#### **Remarks:**

**15 Bulk F-L**

- 1. GMLOAD is the only method of applying forces and moments to any FEEDGE, FEFACE, GMCURV, or GMSURF in the model.
- 2. If CID=-1, the coordinate system on the edge or face is <sup>a</sup> local system based on the FEEDGE or FEFACE definition. (Note that an edge only has the tangent direction uniquely defined.)
- 3. If N1=N2=N3=0., the normal direction to the face is assumed, with the positive sense dependent on the FEFACE definition. No load will be applied for edges.
- 4. For both an FEEDGE and FEFACE, the METHOD field can be used to specify equation, table or constant load density. The value of FIELD1 is method-specific:

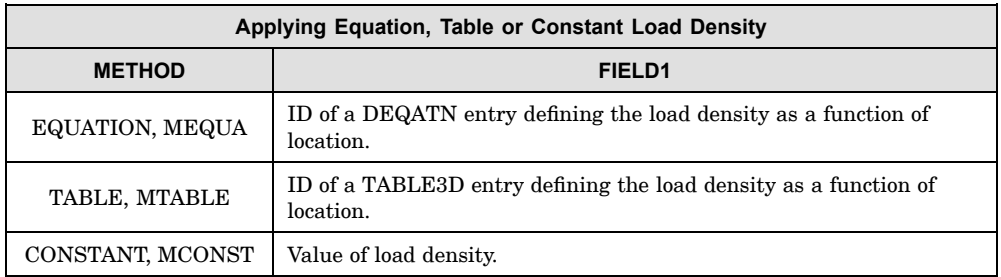

5. For an FEEDGE, the METHOD field can be used to specify linear, quadratic or cubic load density. The values of FIELDi are method-specific:

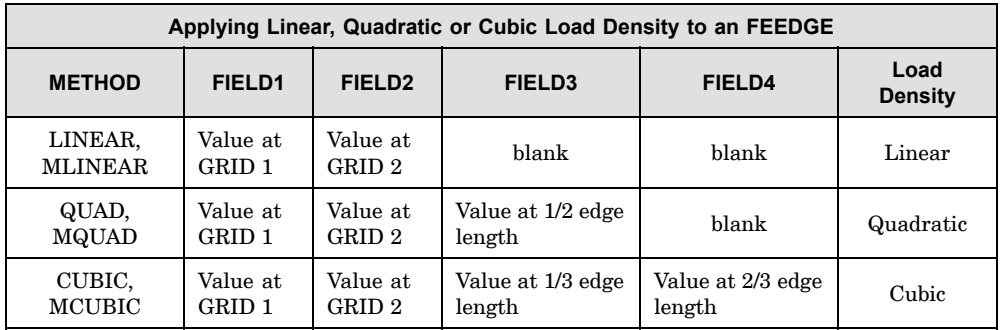

6. For an FEFACE, the METHOD field can be used to specify linear or quadratic load density. The edges of the face are defined in the order of the grids entered (e.g., edge 1 is between the first and second grid etc.). The values of FIELDi are method-specific:

#### **GMLOAD 1549 General Load Definition**

<span id="page-1572-0"></span>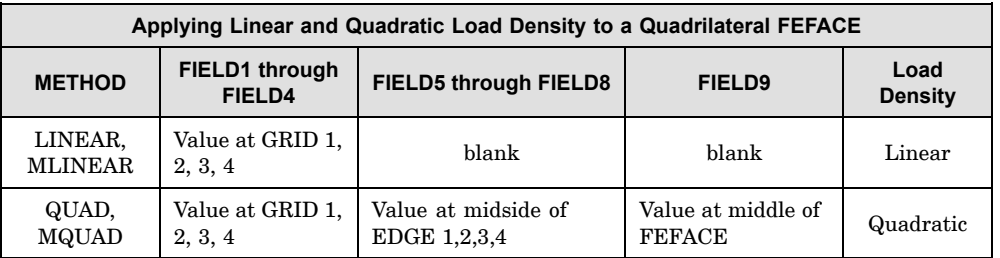

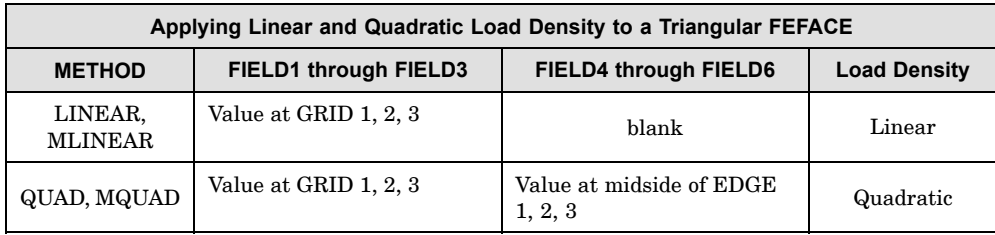

7. The proper units must be specified for the value of FIELDi.

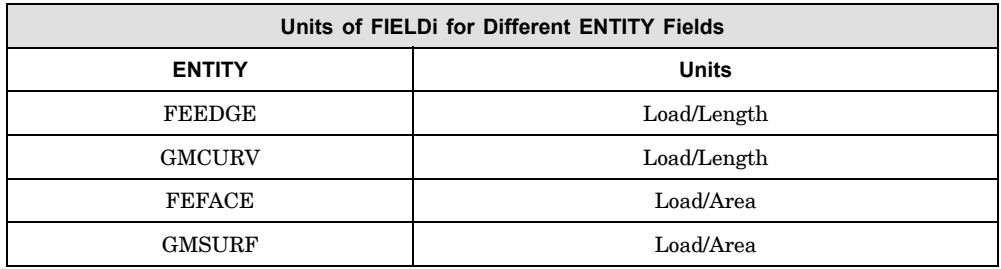

- 8. The load density applied to the edge or face is given by the product of the specified density with the direction vector.
- 9. The shell p-elements do not have stiffness in the direction of the normal rotation. Any component of moment applied in that direction will be ignored.
- 10. In general, <sup>a</sup> hierarchy is set to resolve the conflicts arising in the input data:
	- • Information provided on multiple GMSURF and FEFACE entries are added for all GRID, FEEDGE, and FEFACE degrees-of-freedom.
	- • Information provided on multiple GMCURV and FEEDGE entries are added for all GRID and FEEDGE degrees-of-freedom.
	- $\bullet$ Loads are summed over all entities.

#### **1550 GMSPC General Constraint Definition**

## **15 Bulk F-**

**GMSPC** General Constraint Definition

Defines constraints for entities.

#### **Format:**

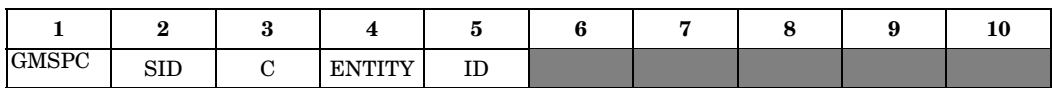

#### **Example:**

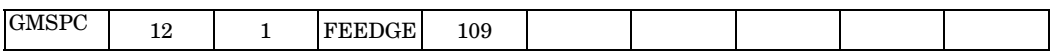

#### **Fields:**

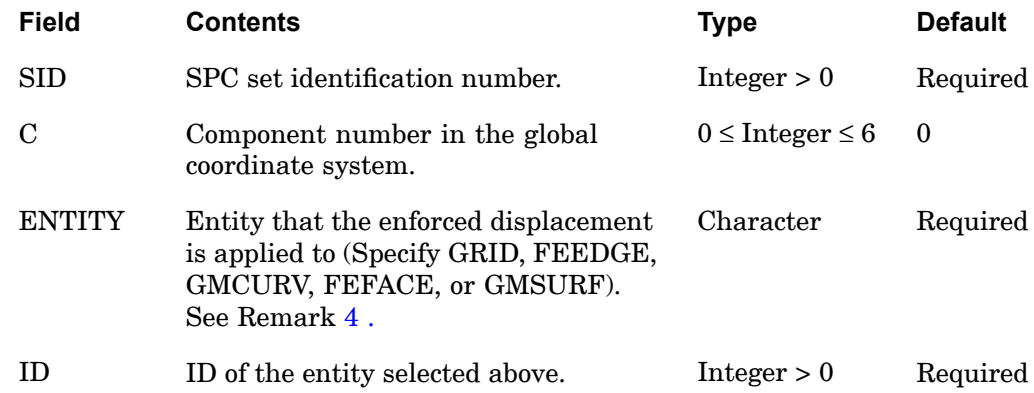

## **Remarks:**

- 1. The components of motion specified by C (field 3) of all degrees-of-freedom associated with an entity will be constrained.
- 2. If  $C = 0$  is specified then the degrees-of-freedom will be taken out of the constraint set.
- 3. The component C has to be <sup>a</sup> single integer (1 or 2 or 3, etc.). Use multiple GMSPC entries for constraining multiple components.
- 4. In general, the hierarchy set to resolve the conflicts arising in the enforced displacement input data is the same as for the constraints. See ["GMBC"](#page-1544-0) for <sup>a</sup> description of the hierarchy.

## **GMSURF** Surface Definition

Defines geometric information that will be used in elements, surface definition, load definition, and boundary condition definition.

#### **Format:**

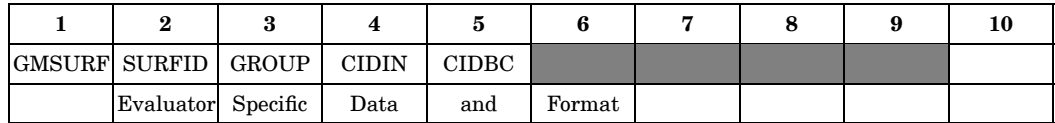

## **Example:**

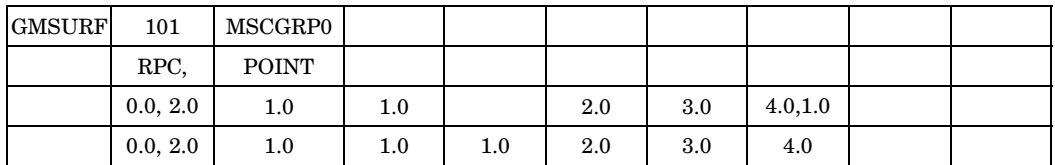

#### **Fields:**

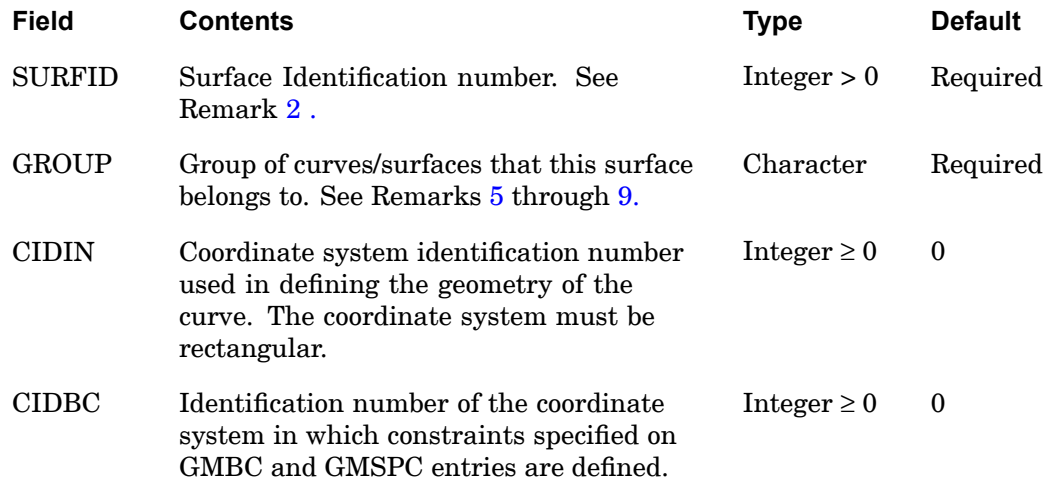

## **Remarks:**

- 1. All SURFIDs must be unique.
- 2. A GMSURF entry is required if:
	- •the geometry of the surface defined by this entry is to be used by an element.

## **1552 GMSURF Surface Definition**

- •output (global) coordinate system is assigned to <sup>a</sup> GMSURF.
- •permanent constraints are specified for <sup>a</sup> GMSURF.
- •loads are applied to a GMSURF.
- •enforced boundary conditions are applied to <sup>a</sup> GMSURF.
- 3. GMSURF is used to calculate geometric information only. The edges of the finite elements that are connected to the surface will be parametric cubic curves that are calculated from the more complex surface geometry.
- 4. On the continuation entries, no commas can appear in columns 1 through 8 and the data in fields 2 through 9 must be specified in columns 9 through 72.
- 5. The continuation entries are passed directly to the geometry evaluator indicated by the GROUP parameter.
- 6. The GROUP value is initialized by an CONNECT GEOMEVAL command in the FMS section. This command specifies the evaluator that will be used for this surface.
- 7. Two reserved names, MSCGRP0 and MSCGRP1, are provided for the GROUP parameter. These need not be explicitly initialized in the FMS Section.
- 8. If the GROUP parameter is specified as MSCGRP0, the rational parametric cubic (MSCRPC) geometry evaluator is used for this surface. In this case the evaluator specific data in lines 2 through 9 of this Bulk Data entry should be provided as given on the following page. Spaces or <sup>a</sup> comma character may be used to delimit each value. However, the comma character should not be used in the first field.

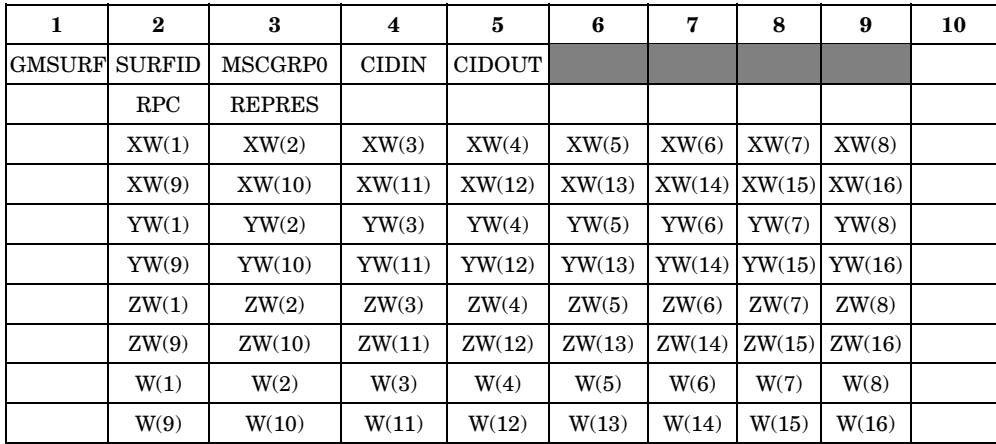

<span id="page-1575-0"></span>**15 Bulk F-L**

#### **GMSURF 1553 Surface Definition**

Н

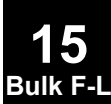

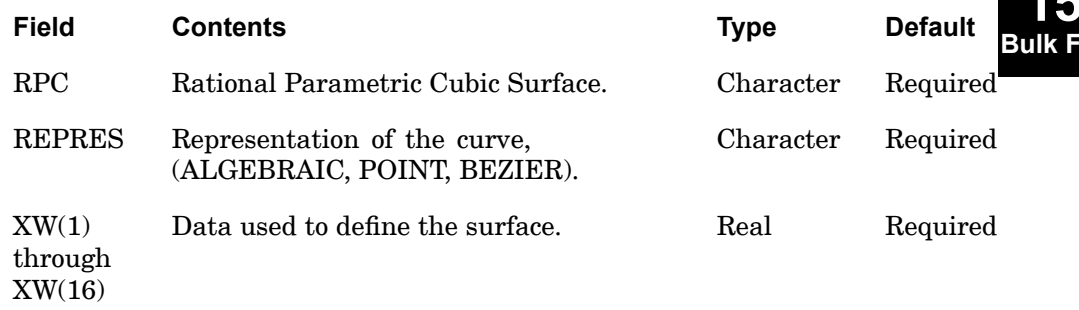

•A rational parametric surface is defined as

$$
x(u, v) = \frac{xw(u, v)}{w(u, v)}
$$
  

$$
y(u, v) = \frac{yw(u, v)}{w(u, v)}
$$
  

$$
z(u, v) = \frac{zw(u, v)}{w(u, v)}
$$
  

$$
0.0 \le u \le 1.0
$$
  

$$
0.0 \le v \le 1.0
$$

- • For REPRES <sup>=</sup> "ALGEBRAIC", the rational parametric surface is defined by the algebraic coefficient for rational cubic equations.
- •Expressed as <sup>a</sup> tensor product

$$
P_{(u, v)} = \begin{bmatrix} 3 & 2 & 1 \ u^2 & u^2 & u^2 \end{bmatrix} \text{[algebraic coefficients]} \begin{bmatrix} v^3 \\ v^2 \\ v^2 \\ 1 \end{bmatrix}
$$

for the Bulk Data input in algebraic form

$$
xw(u, v) = \begin{bmatrix} 3 & 2 & 1 \end{bmatrix} \begin{bmatrix} XW(1) & XW(2) & XW(3) & XW(4) \\ XW(5) & XW(6) & XW(7) & XW(8) \\ XW(9) & XW(10) & XW(11) & XW(12) \\ XW(13) & XW(14) & XW(15) & XW(16) \end{bmatrix} \begin{bmatrix} 3 \\ v^2 \\ v \\ 1 \end{bmatrix}
$$

and similarly for  $yw(u, v)$ , ,  $zw(u, v)$ , and  $w(u, v)$ .

and

$$
x(u, v) = \frac{xw(u, v)}{w(u, v)}; y(u, v) = \frac{yw(u, v)}{w(u, v)}; z(u, v) = \frac{zw(u, v)}{w(u, v)}
$$

where *XW*(*i*), *YW*(*i*), *ZW*(*i*), and *W*(*i*) are the algebraic coefficients for the independent equations  $xw(u, v)$ ,  $yw(u, v)$ ,  $zw(u, v)$ , and  $w(u, v)$ .

• For REPRES <sup>=</sup> "BEZIER", the surface is defined by 16 rational Bezier control points  $V_{11}$  through  $V_{44}$ .

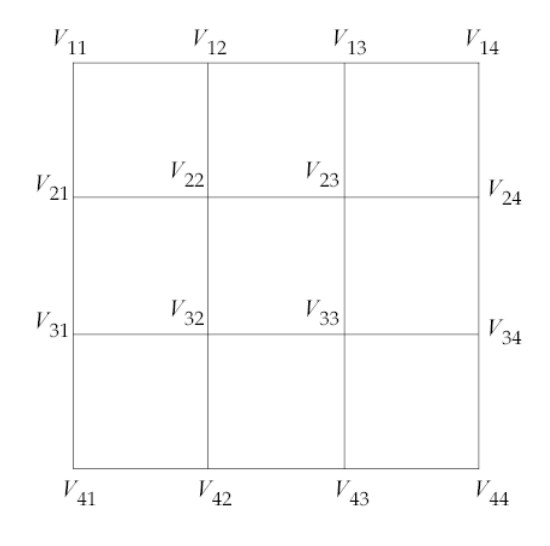

and

### **GMSURF 1555 Surface Definition**

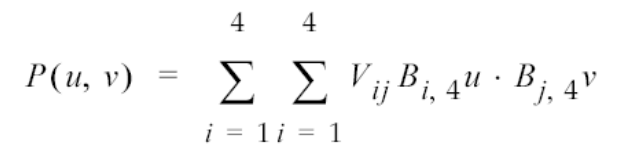

where  $B_{i,4}u$  and  $B_{j,4}v$  are the Bernstein polynomials for curves of degree 3. For Bulk Data input defined as Bezier control points

$$
xw\left((u, v) = \sum_{i=1}^{4} \sum_{j=1}^{4} \frac{XW(i, j)B_{i, 4} \cdot B_{j, 4}v}{\sum_{i=1}^{4} \sum_{j=1}^{4} \sum_{j=1}^{4} \sum_{j=1}^{4} xW(i, j)B_{i, 4} \cdot B_{j, 4}v\right)}
$$

where *XW*(1) through *XW*(16) are ordered to conform to the two-dimensional array for  $V_{ij}$ ; that is, XW(4  $\cdot$  (*i*−1) + *j*) corresponds to  $xw(u,v)$  for  $V_{ij}$ . For example,  $\overline{XW(7)}$  corresponds to  $V_{23}$ .

 $yw(u, v); zw(u, v);$  and  $w(u, v)$  are solved in a similar fashion.

and

$$
x(u, v) = \frac{xw(u, v)}{w(u, v)}; y(u, v) = \frac{yw(u, v)}{w(u, v)}; z(u, v) = \frac{zw(u, v)}{w(u, v)}
$$

• When the point representation is used, the surface is defined by 16 uniformly spaced rational points lying on the surface.

## **1556 GMSURF Surface Definition**

<span id="page-1579-0"></span>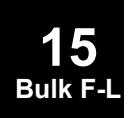

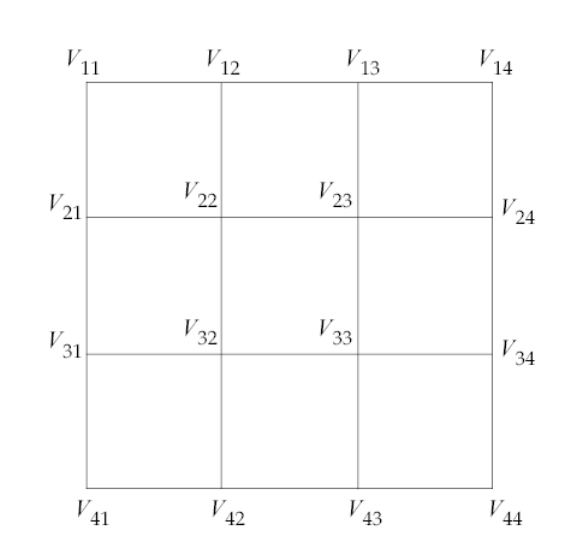

where  $XW(1)$  through  $XW(16)$  are ordered to contain to the two-dimensional mapping above for  $V_{ij}$ ; that is,  $XW(4\cdot(i-1)+j)$  corresponds to  $xw(u,\,v)$  for  $V_{ij}$ . For example, *XW*(7) corresponds to  $V_{23}$ .

9. If the GROUP parameter is specified as MSCGRP1, the generic equation (MSCEQN) geometry evaluator is used for this surface. In this case the evaluator specific data should be on the continuation entries. Spaces or <sup>a</sup> comma character may be used to delimit each value. However, <sup>a</sup> comma must not be specified in the first field.

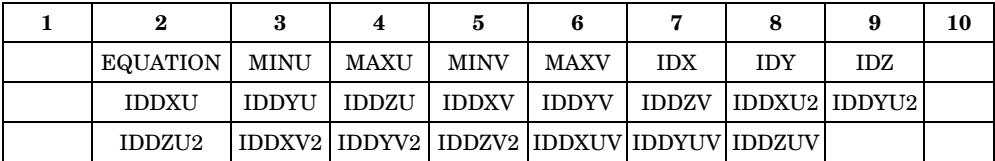

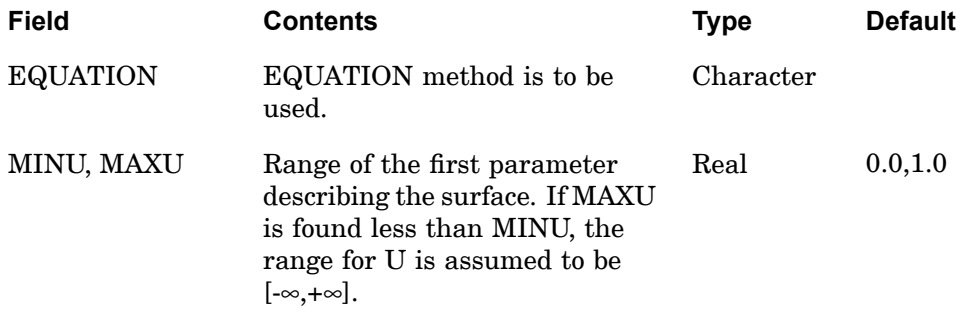

#### **GMSURF 1557 Surface Definition**

**15 Bulk F-L**

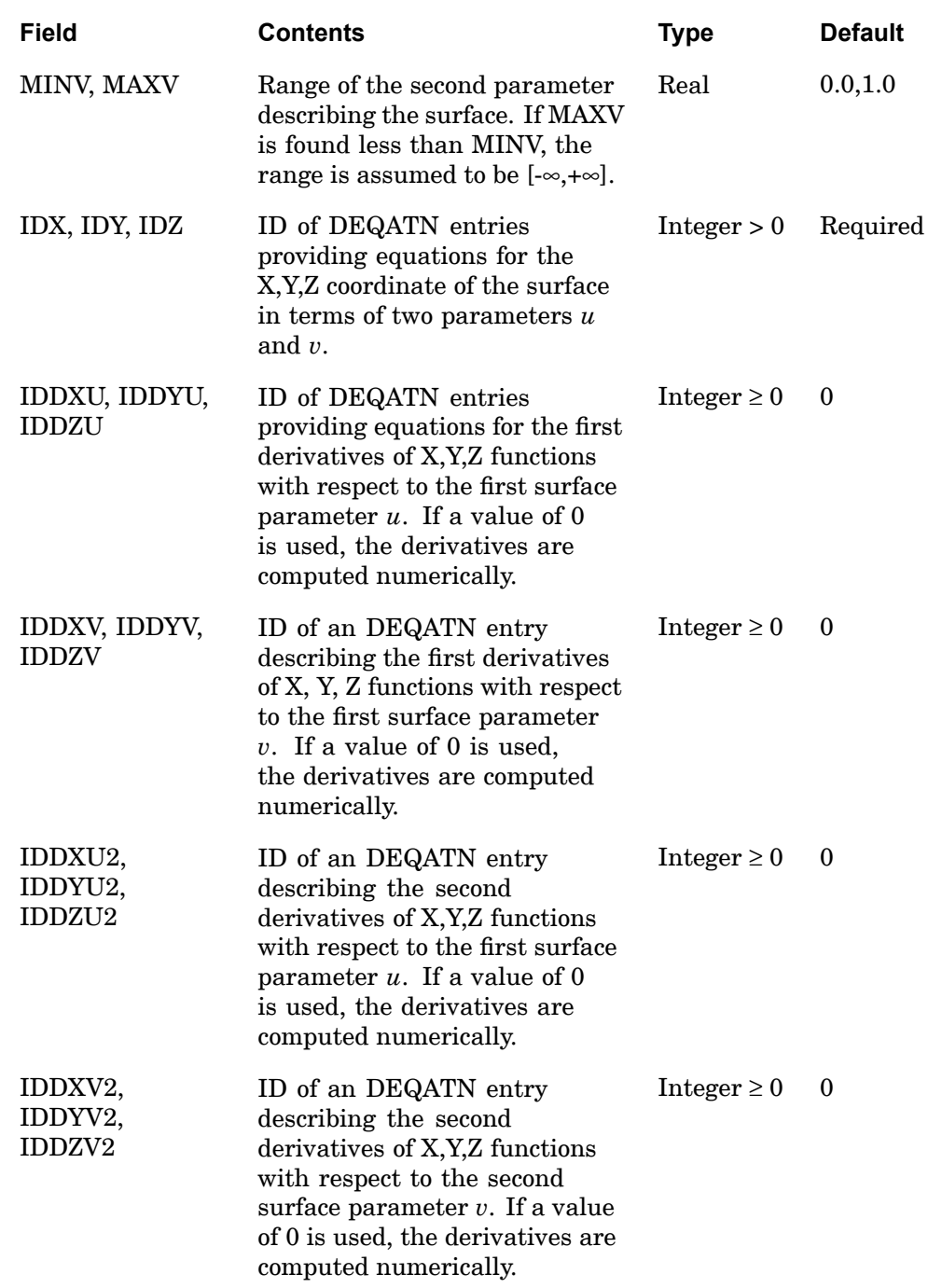

## **1558 GMSURF Surface Definition**

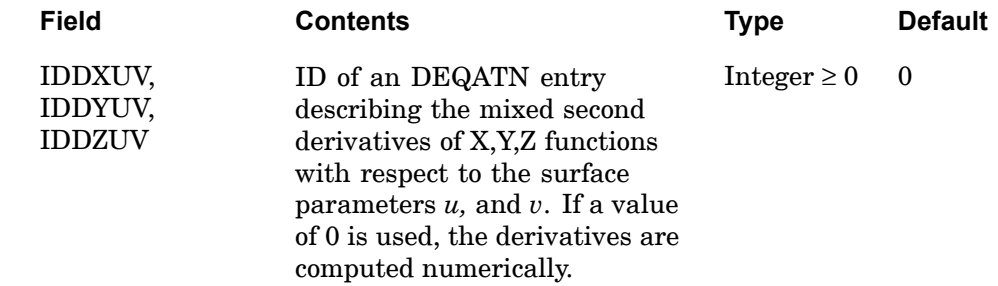

- 10. When an external geometry evaluator class is selected for this group (which is the case when the CONNECT GEOMEVAL statement selects an external geometry evaluator for the specified group), the data in Fields 1 to <sup>n</sup> will not be interpreted. In this case an image of this entry is passed on to the evaluator modules provided by the user for the specific geometric package that being used. These modules are connected with NX Nastran during execution. If these modules are not provided, <sup>a</sup> User Fatal Message will be issued. For example, if in the FMS Section, the following command is given:
	- • CONNECT GEOMEVAL FENDER,CATIA,'/u/kiz/data', Version=68 as of 1/3/94

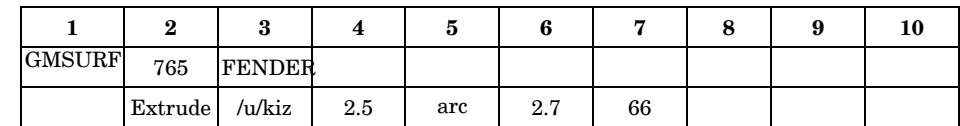

•then the GMSURF entry could use that geometry data base as follows:

• In this case, "Extrude u/kiz 2.5 arc 2.7 66" is passed to the geometry evaluator supplied by the user, and it is expected that the user-supplied routines interpret and use this record.

**15 Bulk F-L**

## **GRAV** Acceleration or Gravity Load

Defines acceleration vectors for gravity or other acceleration loading.

#### **Format:**

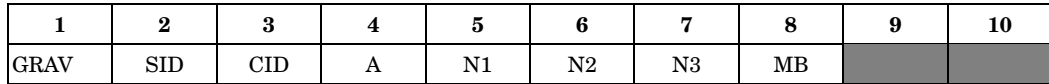

#### **Example:**

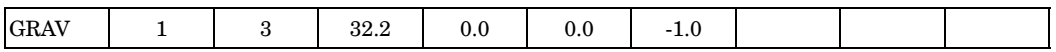

#### **Fields:**

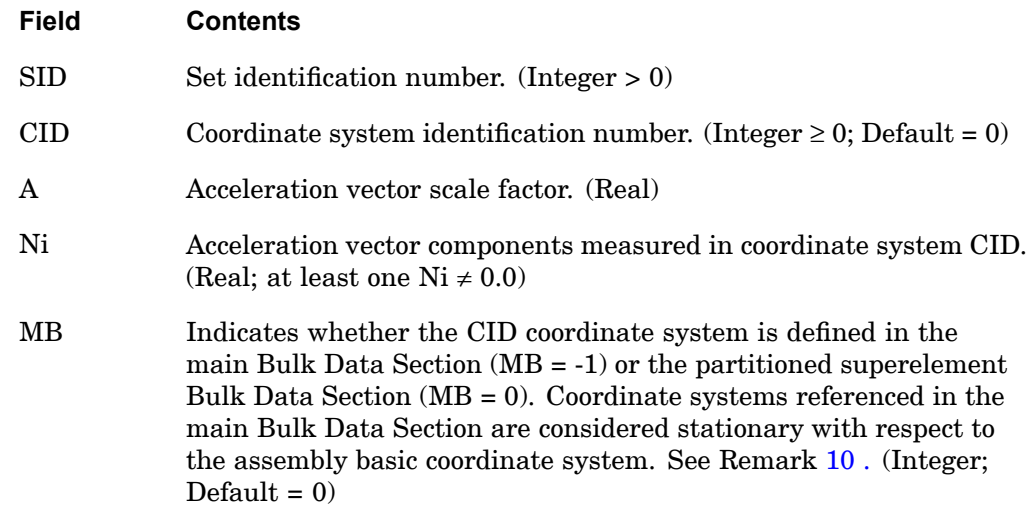

### **Remarks:**

1. The acceleration vector is defined by

 $\vec{a} = A\vec{N}$ , where

is the vector defined by  $(N1, N2, N3)$ . The magnitude of  $\dot{a}$  is equal to A times the magnitude of  $N$  . The static loads generated by this entry are in the direction of  $\overline{a}$ .

2. A CID of zero references the basic coordinate system.

## <span id="page-1583-0"></span>**1560 GRAV Acceleration or Gravity Load**

- 3. Acceleration or gravity loads may be combined with "simple loads" (e.g., FORCE, MOMENT) only by specification on <sup>a</sup> LOAD entry. That is, the SID on <sup>a</sup> GRAV entry may not be the same as that on <sup>a</sup> simple load entry.
- 4. In the static solution sequences, the load set ID must be selected by the Case Control command LOAD <sup>=</sup> SID. In the dynamic solution sequences, SID must be referenced in the LID field of an LSEQ entry, which in turn must be selected by the Case Control command LOADSET.
- 5. At most 100 GRAV entries can be selected in <sup>a</sup> given run either by Case Control or the LOAD Bulk Data entry. Multiples or reflections of <sup>a</sup> given acceleration or gravity load can be economically accomplished by use of the LOAD Bulk Data entry.
- 6. In cyclic symmetry solution sequences, the T3 axis of the coordinate system referenced in field 3 must be parallel to the axis of symmetry. In dihedral cyclic symmetry (where STYPE <sup>=</sup> "DIH" on the CYSYM entry), the T1 axis must, in addition, be parallel to Side 1 of segment 1R of the model.
- 7. For image superelements, the coordinate system must be rotated if the image is rotated relative to its primary superelement.
- 8. Acceleration or gravity loads do not include effects due to mass on scalar points.
- 9. The RFORCE entry may be used to specify rotational accelerations.
- 10. The coordinate systems in the main Bulk Data Section are defined relative to the assembly basic coordinate system which is fixed. This feature is useful when <sup>a</sup> superelement defined by <sup>a</sup> partitioned Bulk Data Section is rotated or mirrored and the gravity load is more conveniently defined in terms of coordinates which are fixed.

## **Remarks related to SOLs 601 and 701:**

- 1. MB is ignored.
- 2. To apply an acceleration or gravity load with constant magnitude, SID is selected by Case Control command LOAD <sup>=</sup> SID for both static and transient analyses.
- 3. To apply <sup>a</sup> time-dependent acceleration or gravity load, SID is referenced by the field EXCITEID <sup>=</sup> SID in the TLOAD1 entry. Time-dependent loads are selected by Case Control command DLOAD.
# **GRDSET** GRID Entry Defaults

Defines default options for fields 3, 7, 8, and 9 of all GRID entries.

#### **Format:**

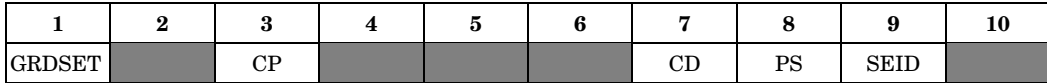

#### **Example:**

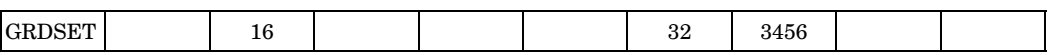

#### **Fields:**

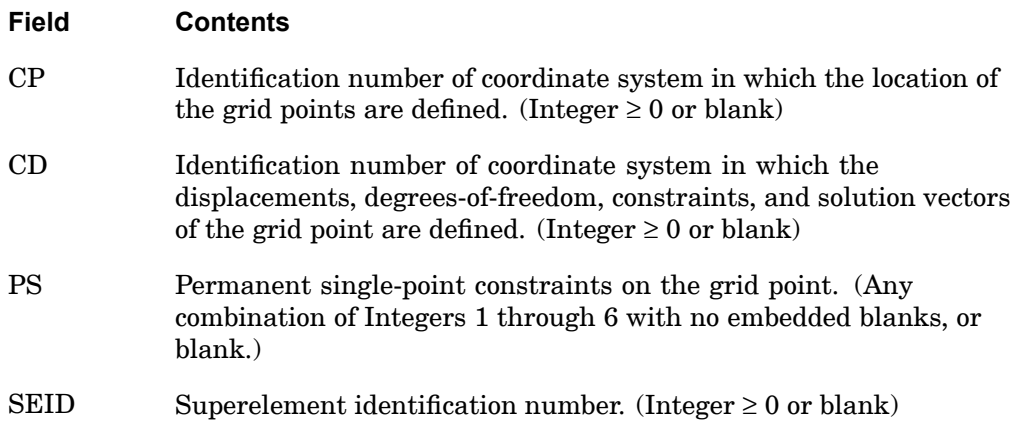

- 1. The contents of fields 3, 7, 8, or 9 of this entry are assumed for the corresponding fields of any GRID entry whose field 3, 7, 8, and 9 are blank. If any of these fields on the GRID entry are blank, the default option defined by this entry occurs for that field. If no permanent single-point constraints are desired, one of the coordinate systems is basic, or the grid is assigned to the residual structure then the default may be overridden on the GRID entry by making one of fields 3, 7, 8, or 9 zero (rather than blank). Only one GRDSET entry may appear in the Bulk Data Section.
- 2. The primary purpose of this entry is to minimize the burden of preparing data for problems with <sup>a</sup> large amount of repetition (e.g., two-dimensional pinned-joint problems).
- 3. At least one of the fields CP, CD, PS, or SEID must be specified.

#### **1562 GRID Grid Point**

# **GRID** Grid Point

Defines the location of <sup>a</sup> geometric grid point, the directions of its displacement, and its permanent single-point constraints.

# **Format:**

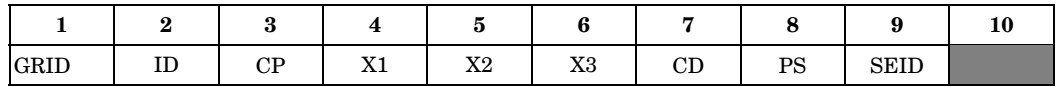

## **Example:**

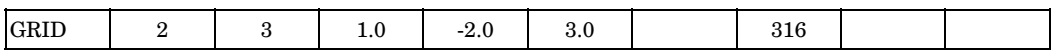

## **Fields:**

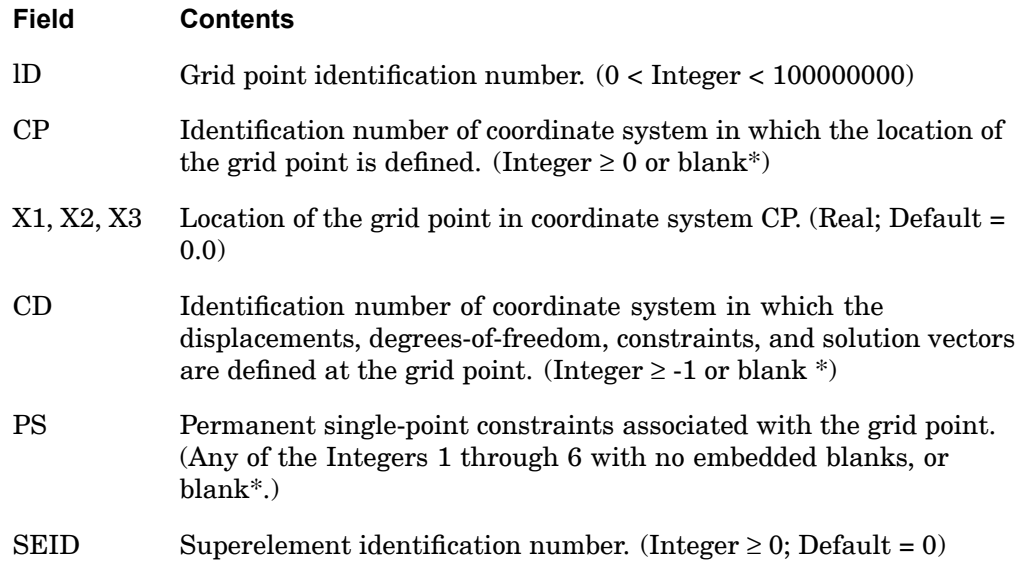

\* See the GRDSET entry for default options for the CP, CD, PS, and SEID fields.

- 1. All grid point identification numbers must be unique with respect to all other structural, scalar, and fluid points.
- 2. The meaning of X1, X2, and X3 depends on the type of coordinate system CP as follows (see the CORDij entry descriptions):

**GRID 1563 Grid Point**

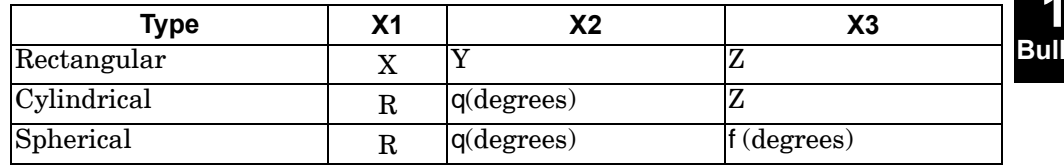

See "Overview of Coordinate Systems in NX Nastran" in the *NX Nastran User's Guide* for <sup>a</sup> definition of coordinate system terminology.

- 3. The collection of all CD coordinate systems defined on all GRID entries is called the global coordinate system. All degrees-of-freedom, constraints, and solution vectors are expressed in the global coordinate system. See the chapter "Understanding Coordinate Systems" in the *NX Nastran User's Guide* for more details.
- 4. The SEID field can be overridden by use of the SESET entry.
- 5. If CD <sup>=</sup> -1, then this defines <sup>a</sup> fluid grid point in coupled fluid-structural analysis (see "Performing <sup>a</sup> Coupled Fluid-Structural Analysis" in the *NX Nastran User's Guide*). This type of point may only connect the CAABSF, CHACBR, CHACAB, CHEXA, CPENTA, and CTETRA elements to define fluid elements.
- 6. A zero (or blank if the GRDSET entry is not specified) in the CP and CD fields refers to the basic coordinate system.
- 7. In p-version analysis, the hierarchy set to resolve the conflicts arising in the global system input data is described under Remark 10 of the GMBC entry description.
- 8. CID can reference GMCORD type coordinate systems only when the GRID is connected to p-version elements**.**

# **Remarks related to SOLs 601 and 701:**

- 1. SEID is ignored.
- 2. The use of GRDSET entry for default options for the CP, CD, and PS fields is not supported.

# **1564 GRIDB Axisymmetric Grid Point**

# **15 Bulk F-L**

**GRIDB** Axisymmetric Grid Point

Defines the location of <sup>a</sup> geometric grid point on <sup>a</sup> fluid point (RINGFL entry) for an axisymmetric fluid model and/or axisymmetric structure. Also defines the boundary of the fluid.

# **Format:**

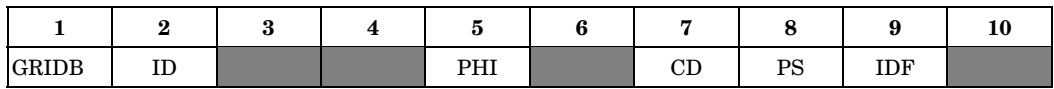

## **Example:**

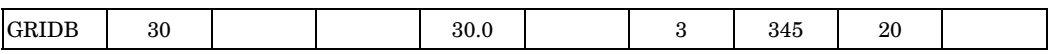

## **Fields:**

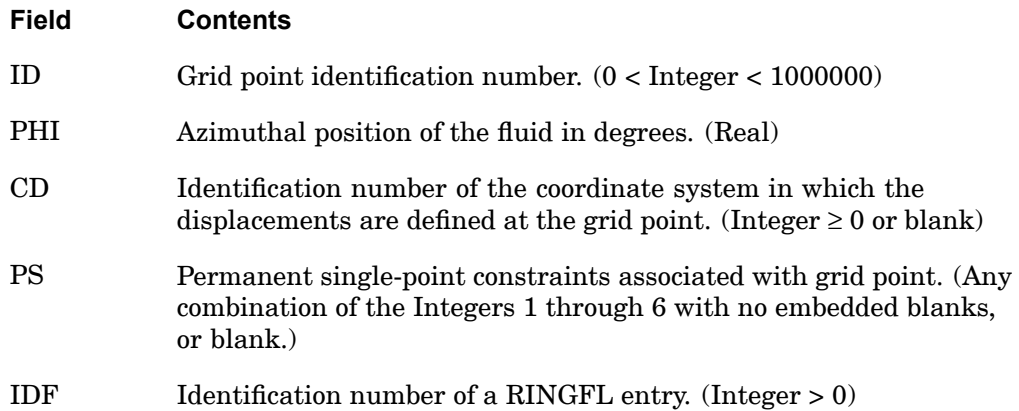

- 1. GRIDB is allowed only if an AXIF entry is also present. The AXIF entry must define <sup>a</sup> fluid coordinate system.
- 2. All GRIDB identification numbers must be unique with respect to other scalar, structural, and fluid points.
- 3. The referenced RINGFL entry must be present and be included in <sup>a</sup> boundary list (BDYLIST entry).
- 4. If no harmonic numbers on the AXIF entry are specified, no fluid elements are necessary.

# **GRIDB 1565 Axisymmetric Grid Point**

- 5. The collection of all CD coordinate systems defined on all GRID and GRIDB entries is called the global coordinate system.
- 6. Fields 3, 4, and 6 are ignored, which facilitates the conversion of GRID entries to GRIDB entries. Note that the fields are the same except for fields 1 and 9 when <sup>a</sup> cylindrical coordinate system is used.

#### **1566 GRIDF Fluid Point**

# **GRIDF** Fluid Point

Defines <sup>a</sup> scalar degree-of-freedom for harmonic analysis of <sup>a</sup> fluid.

# **Format:**

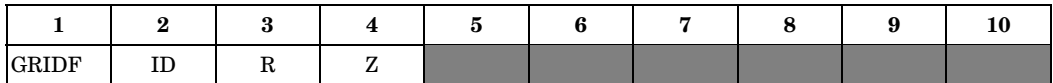

## **Example:**

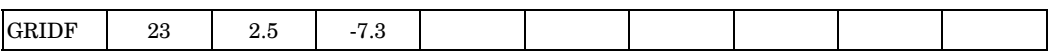

## **Fields:**

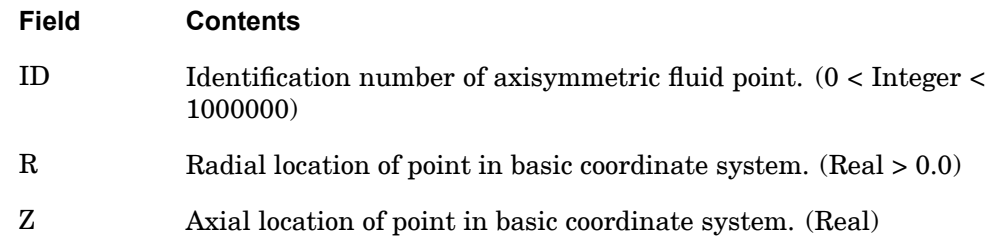

# **Remarks:**

- 1. This entry is allowed only if an AXSLOT entry is also present.
- 2. ID must be unique with respect to all other scalar, structural, and fluid points.
- 3. Grid points on slot boundaries are defined on GRIDS entries. Do not also define them on GRIDF entries.
- 4. For plotting purposes, the R location corresponds to the basic X coordinate. The Z location corresponds to the basic Y coordinate. Pressures will be plotted as displacements in the basic Z direction.
- 5. Load and constraint conditions are applied as if GRIDF were <sup>a</sup> scalar point. Positive loads correspond to inward flow. A single-point constraint causes zero pressure at the point.

**15 Bulk F-L**

# **GRIDS** Slot Surface Point

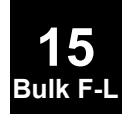

Defines <sup>a</sup> scalar degree-of-freedom with <sup>a</sup> two-dimensional location. Used in defining pressure in slotted acoustic cavities.

#### **Format:**

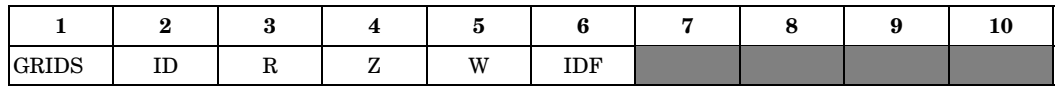

## **Example:**

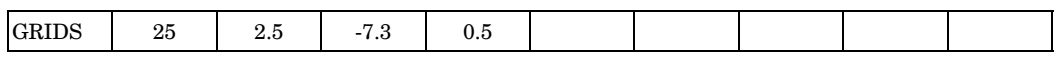

## **Fields:**

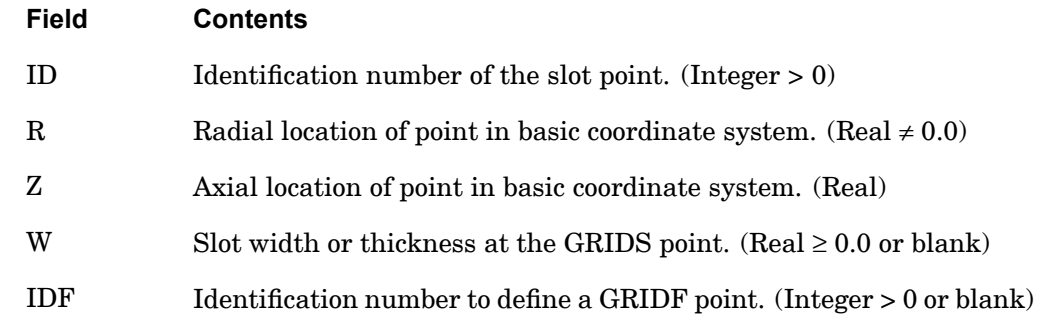

- 1. This entry is allowed only if an AXSLOT entry is also present.
- 2. ID (and IDF if present) must be unique with respect to all other scalar, structural, and fluid points.
- 3. If W is blank, the default value on the AXSLOT entry will be used.
- 4. The IDF number is referenced on the CAXIFi entry for central cavity fluid elements next to the interface. The IDF number is entered only if the grid point is on an interface. In this case, the IDF should also be defined on <sup>a</sup> GRIDF entry.
- 5. If IDF is nonzero, then R must be greater than zero.
- 6. For plotting purposes, the R location corresponds to the basic X coordinate. The Z location corresponds to the basic Y coordinate. The slot width, W, corresponds to the basic Z coordinate. The pressure will be plotted in the basic Z direction.

# **1568 GRIDS Slot Surface Point**

7. Load and constraint conditions are applied as if the GRIDS is <sup>a</sup> scalar point. Positive loads correspond to inward flow. A single-point constraint causes zero pressure at the point.

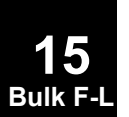

# **GUST** Aerodynamic Gust Load Description

Defines <sup>a</sup> stationary vertical gust for use in aeroelastic response analysis.

# **Format:**

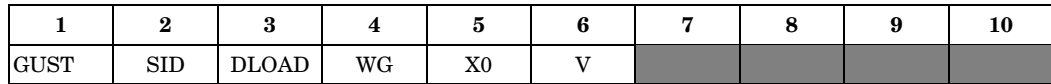

## **Example:**

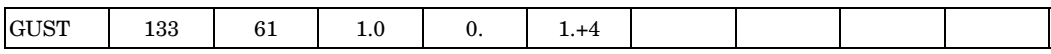

## **Fields:**

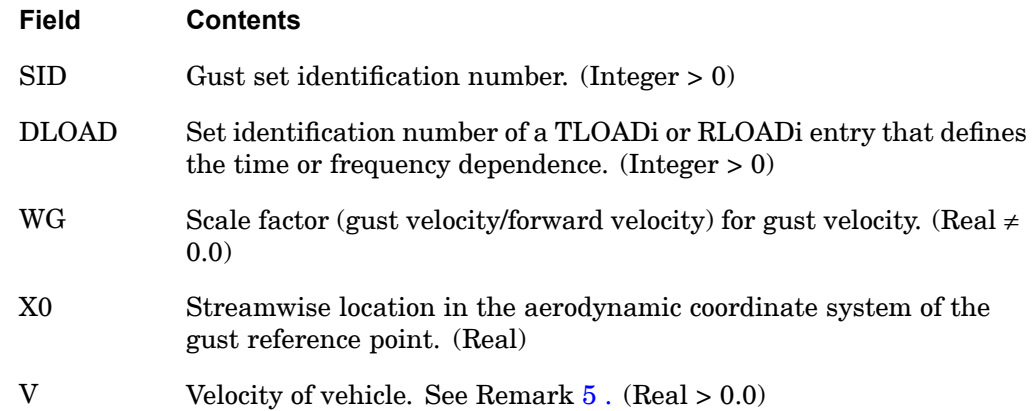

# **Remarks:**

- 1. The GUST entry must be selected with the Case Control command GUST <sup>=</sup> SID.
- 2. The gust angle is in the +z direction of the aerodynamic coordinate system. The value is

$$
WG\,\cdot\,T\!\!\left(t-\frac{X-X0}{V}\!\right)
$$

where *T* is the tabular function.

- 3. In random analysis, <sup>a</sup> unit gust velocity (WG <sup>=</sup> 1/velocity) is suggested. The actual rms value is entered on the TABRNDG entry.
- 4. X0 and V may not change between subcases under one execution.

# **1570 GUST Aerodynamic Gust Load Description**

5. V must be equal to VELOCITY on the AERO Bulk Data entry.

<span id="page-1593-0"></span>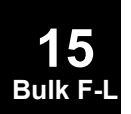

# **INCLUDE** Insert External File

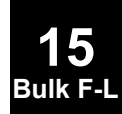

Inserts an external file into the input file. The INCLUDE statement may appear anywhere within the input data file.

# **Format:**

INCLUDE 'filename'

#### **Describer:**

filename Physical filename of the external file to be inserted. The user must supply the name according to installation or machine requirements. It is recommended that the filename be enclosed by single right-hand quotation marks.

## **Example:**

The following INCLUDE statement is used to obtain the Bulk Data from another file called MYBULK.DATA:

```
SOL 101
CEND
TITLE = STATIC ANALYSIS
LOAD = 100BEGIN BULK
INCLUDE 'MYBULK.DATA'
ENDDATA
```
- 1. INCLUDE statements may be nested; that is, INCLUDE statements may appear inside the external file. The nested depth level must not be greater than 10.
- 2. The INCLUDE statement does not allow continuations. The total length of the statement must be 72 characters or less.

# **1572 ITER Iterative Solver Options**

# **15 Bulk F**

# **ITER** Iterative Solver Options

Defines options for the global iterative solver in SOLs 101, 106, 108, 111, 153 and the element iterative solver in SOL 101.

## **Format:**

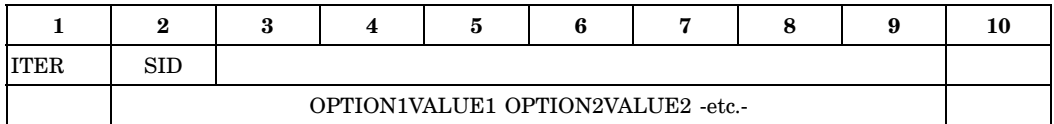

## **Example:**

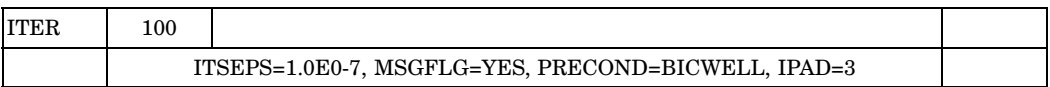

# **Fields:**

# **Field Contents**

SID Set identification number. (Integer > 0).

PRECOND Preconditioner option for global and element iterative solution. (Global default <sup>=</sup> "BIC" for real analysis, "BICCMPLX" for complex analysis and "PBDJ" for p-version analysis. Element default is to leave option blank) See Remark [3](#page-1598-0) .

Global preconditioner options:

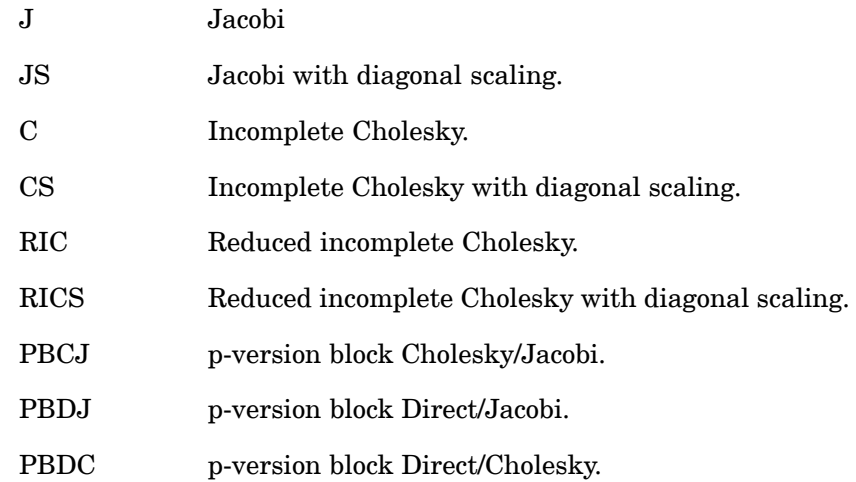

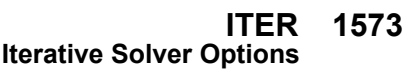

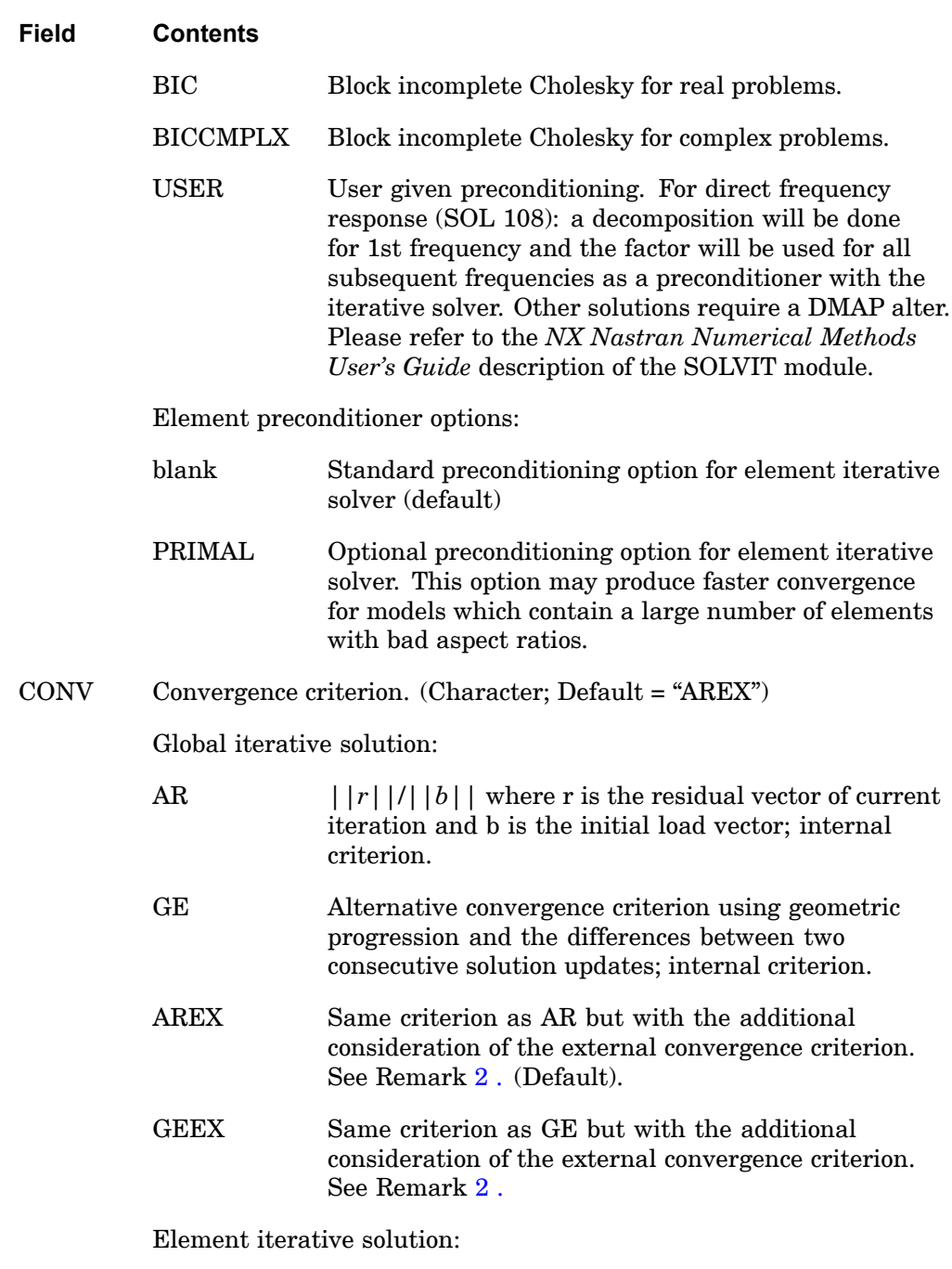

AR For relative reduction in the residual 2-norm.

# **1574 ITER**

**Iterative Solver Options**

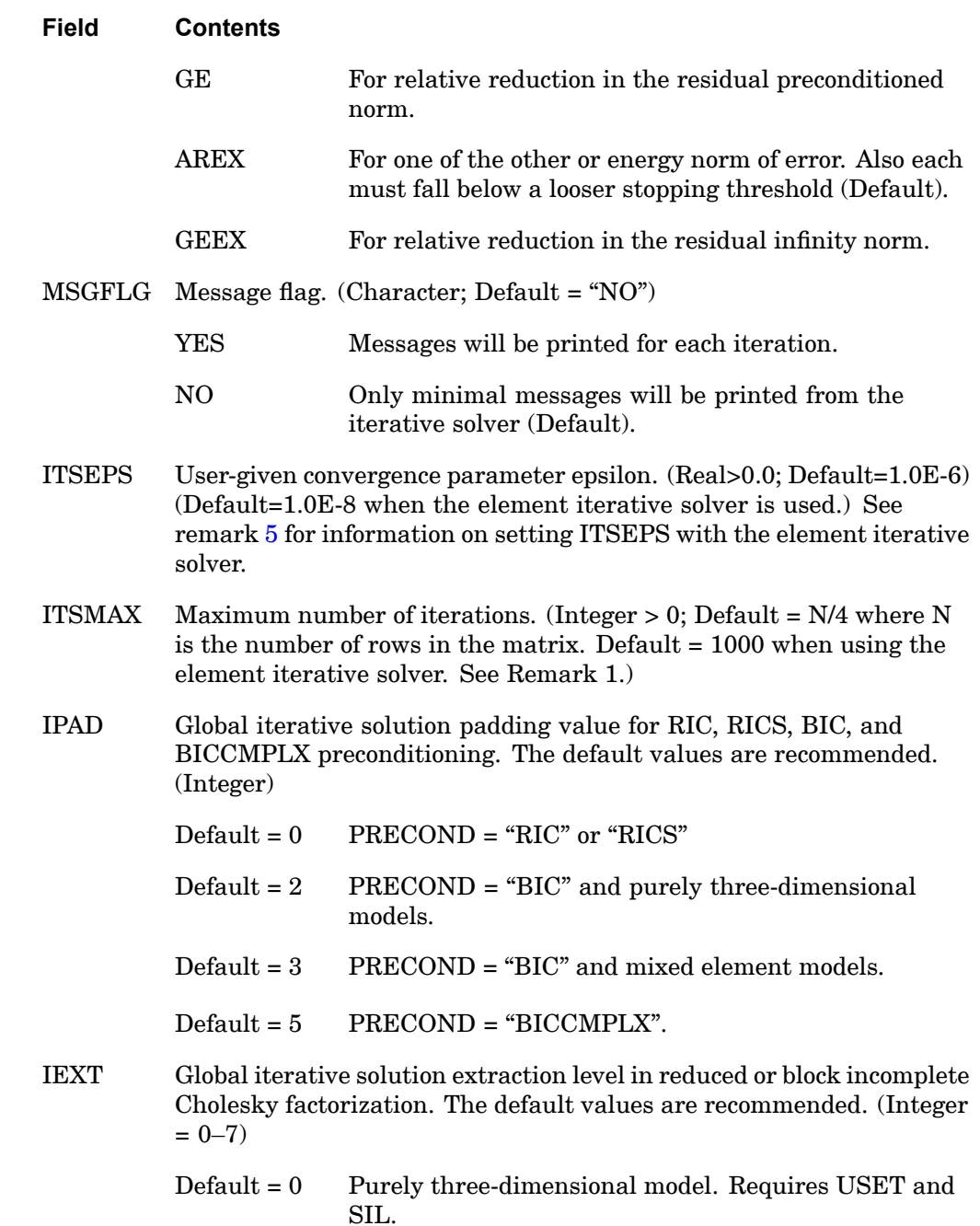

**15 Bulk F-L**

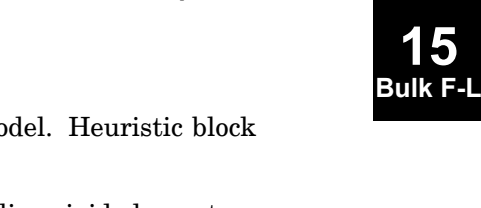

<span id="page-1598-0"></span>**Field Contents**  $Default = 1$  Purely two-dimensional mo structure. Default <sup>=</sup> 2 Mixed element types including rigid elements. PREFONLY Specifies early termination of the global iterative solver. (Integer = 0 or  $-1$ ; Default = 0) 0 Runs to completion (Default). -1 Terminates after preface giving resource estimates. ZPIVOT Used to adjust the singularity tolerance during the preconditioner phase of an element iterative solution. (Real, Default=1.0e-9,

Default=1.0e-10 when contact (BCSET) or glue (BGSET) conditions

exist)

# **Remarks:**

- 1. The global iterative solver is requested by specifying ITER <sup>=</sup> YES on the NASTRAN statement. To request the element iterative solver, both ELEMITER = YES and ITER <sup>=</sup> YES must be defined on the NASTRAN statement. The ITER Bulk Data entry is optional and only required to override the defaults specified above. Note that, when no ITER Bulk Data entry is present, the default CONV for the serial global iterative solver in SOLs 108 and 111 is GEEX instead of AREX. The ITER Bulk Data entry must be selected by the SMETHOD <sup>=</sup> SID Case Control command.
- 2. The external epsilon is computed as follows:

$$
\varepsilon = \frac{(r, x)}{(b, x)}
$$

where r is the final residual vector, x is the final solution vector and b is the initial load vector  $(r, x)$  indicates the inner product of r and x and  $(b, x)$  indicates the inner product of *b* and *<sup>x</sup>*.

3. Prior to Version 70.5 of MSC.Nastran, the user had the burden of choosing BICWELL for well conditioned problems and BICILL for ill-conditioned problems. NX Nastran now determines this automatically. Thus BICWELL and BICILL are now equivalent to BIC. See "Preconditioning Methods" in the *NX Nastran Numerical Methods User's Guide* for more information on these options.

# **1576 ITER Iterative Solver Options**

- 4. The restrictions for the element iterative solver are as follows; only available in solution type 101, does not support superelements, CQUAD8 and CTRIA6 elements are only supported if the parameter ELITASPC <sup>=</sup> YES, CQUAD4 and CTRIA3 elements are supported only if the parameter K6ROT is defined (results obtained will be the same as if the parameter snorm  $= 0.0$  was entered), DMIG is not supported, inertia relief is not supported, differential stiffness conditions cannot be generated with the element iterative solver.
- 5. When using the element iterative solver, the convergence tolerance (ITSEPS option) is used to control when the solution terminates. The equation to be solved is:

Kx=b,

let the residual  $r=b-K(x0)$ 

where x0 is the current solution

The solution stops iterating when the minimum of the following four error measures is below the specified value:

- • the relative reduction in the 2–Norm of the residual (the 2–Norm of <sup>r</sup> divided by the 2–Norm of b)
- •The relative reduction in the preconditioned norm of the residual
- •the relative reduction in the infinity norm of the residual
- •the estimated energy norm of the error

For each error measure, the software also applies <sup>a</sup> looser tolerance than the tolerance you define here.

This table shows typical results obtained for convergence tolerances:

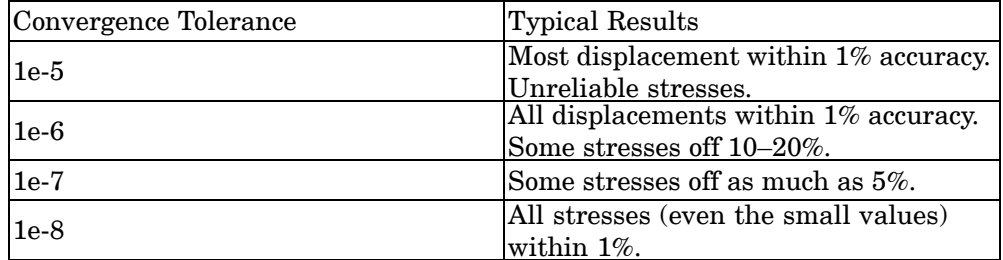

6. On the continuation entries, no commas can appear in columns 1 through 8 and the data in fields 2 through 9 must be specified in columns 9 through 72. The large-field format is not allowed.

<span id="page-1599-0"></span>**15 Bulk F-L**

# **LOAD** Static Load Combination (Superposition)

Defines <sup>a</sup> static load as <sup>a</sup> linear combination of load sets defined via FORCE, MOMENT, FORCE1, MOMENT1, FORCE2, MOMENT2, PLOAD, PLOAD1, PLOAD2, PLOAD4, PLOADX1, SLOAD, RFORCE, and GRAV entries.

## **Format:**

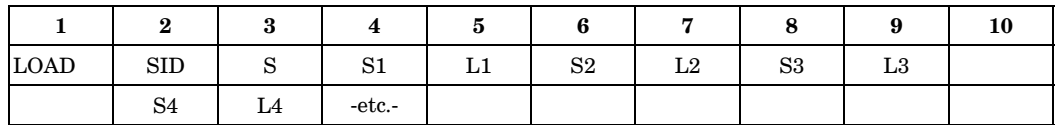

## **Example:**

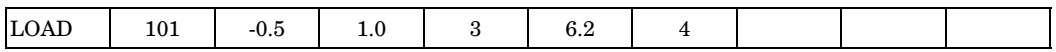

# **Fields:**

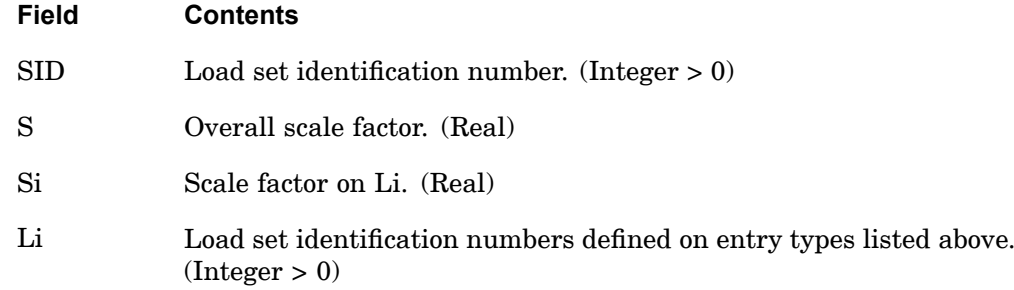

# **Remarks:**

1. The load vector  $\{P\}$  is defined by

$$
\{P\} = S \sum_{i} S i \{P_{Li}\}
$$

- 2. Load set IDs (Li) must be unique.
- 3. This entry must be used if acceleration loads (GRAV entry) are to be used with any of the other types.
- 4. In the static solution sequences, the load set ID must be selected by the Case Control command LOAD=SID. In the dynamic solution sequences, SID must be

# **1578 LOAD Static Load Combination (Superposition)**

**15 Bulk F-L**

referenced in the LID field of an LSEQ entry, which in turn must be selected by the Case Control command LOADSET.

5. A LOAD entry may not reference <sup>a</sup> set identification number defined by another LOAD entry.

# **Remarks related to SOLs 601 and 701:**

- 1. LOAD may be used in <sup>a</sup> static or transient analysis to combine loads with constant magnitude.
- 2. Both LOAD and DLOAD can be used in the same analysis to define some loads with constant magnitude and some time-dependent loads.

# **LOADCYH 1579 Harmonic Load Input for Cyclic Symmetry**

# **LOADCYH** Harmonic Load Input for Cyclic Symmetry

Defines the harmonic coefficients of <sup>a</sup> static or dynamic load for use in cyclic symmetry analysis.

## **Format:**

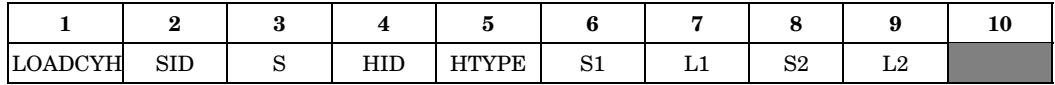

## **Example:**

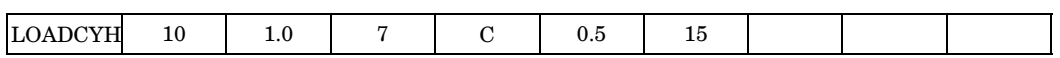

#### **Fields:**

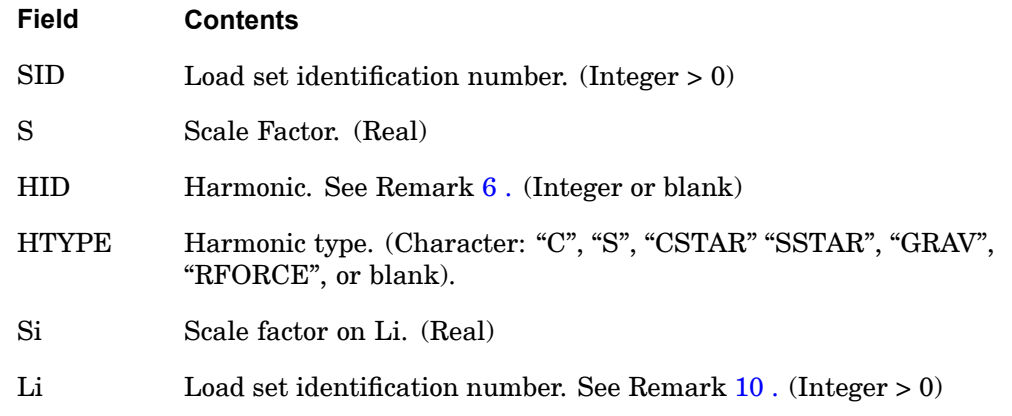

- 1. The LOADCYH entry is selected with the Case Control command LOAD <sup>=</sup> SID.
- 2. If HTYPE is blank, the load will be applied to all applicable types in the problem.
- 3. If HTYPE is "GRAV" or "RFORCE", GRAV or RFORCE entry loading will be used. Harmonic loads for appropriate available harmonics will be generated automatically in these cases.
- 4. L1 and L2 may reference LOAD entries. However, the LOAD entry in such <sup>a</sup> case must not reference load sets defined via RFORCE and/or GRAV entries.
- 5. If L1 refers to <sup>a</sup> set ID defined by an SPCD entry, the same ID must not reference any nonzero loading specified by the other Bulk Data loading entries given via

# <span id="page-1603-0"></span>**1580 LOADCYH Harmonic Load Input for Cyclic Symmetry**

FORCE, MOMENT, FORCE1, MOMENT1, FORCE2, MOMENT2, PLOAD, PLOAD1, PLOAD2, PLOAD4, PLOADX, and SLOAD entries. In other words, an enforced deformation loading via the SPCD entry is specified by <sup>a</sup> load set ID L1 or L2 and <sup>a</sup> zero magnitude loading via <sup>a</sup> load (such as FORCE) with the same ID.

- 6. If HTYPE is "GRAV" or "RFORCE", the entry in HID will be ignored and therefore may be blank. S2 and L2 must be blank for this case.
- 7. Load set IDs L1 or L2 may not be referenced by load set ID L1 or L2 of LOADCYN entries.
- 8. If HTYPE <sup>=</sup> "C", "S", "CSTAR", or "SSTAR", the load on component (HTYPE) of harmonic (HID) is  $L = S(S1 \cdot L1 + S2 \cdot L2)$ .
- 9. S must be nonzero. In addition, either S1 or S2 must be nonzero.
- 10. L1 and L2 may reference any of the static or dynamic loading entries including GRAV and RFORCE.

# **LOADCYN 1581 Physical Load Input for Cyclic Symmetry**

# **LOADCYN** Physical Load Input for Cyclic Symmetry

Defines <sup>a</sup> physical static or dynamic load for use in cyclic symmetry analysis.

## **Format:**

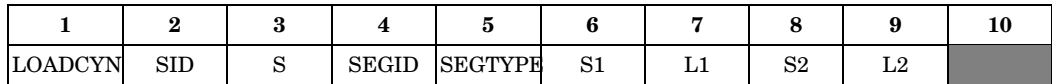

## **Example:**

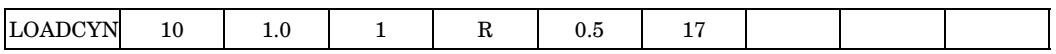

## **Fields:**

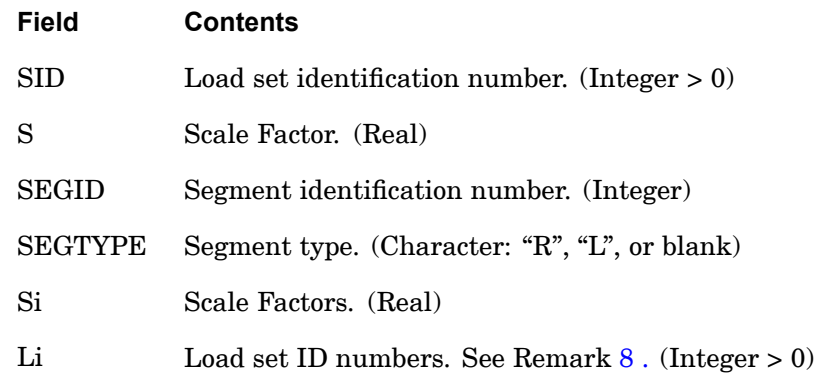

- 1. The LOADCYN entry is selected by the LOAD Case Control command.
- 2. If SEGTYPE is blank, both R and L segments will be used in DIH-type symmetry.
- 3. L1 and L2 may reference LOAD entries. However, the LOAD entry in such <sup>a</sup> case must not reference load sets defined via RFORCE and/or GRAV entries.
- 4. If L1 refers to <sup>a</sup> set ID defined by SPCD loading entry, the same ID must not reference any nonzero loading specified by the other Bulk Data loading entries given via FORCE, MOMENT, FORCE1, MOMENT1, FORCE2, MOMENT2, PLOAD, PLOAD1, PLOAD2, PLOAD4, PLOADX1, and SLOAD entries. In other words, an enforced deformation loading via the SPCD entry is specified by <sup>a</sup> load set ID L1 or L2 and a zero magnitude loading via a load (such as  $FORCE$ ) with the same ID.

# <span id="page-1605-0"></span>**1582 LOADCYN Physical Load Input for Cyclic Symmetry**

**15 Bulk F**-

- 5. Load set IDs L1 or L2 may not be referenced by load set ID L1 or L2 of LOADCYH entries.
- 6. The load on the segment (or half-segment) is  $L = S(S1 \cdot L1 + S2 \cdot L2)$ .
- 7. S must be nonzero. In addition, either S1 or S2 must be nonzero.
- 8. L1 and L2 may reference any of the static or dynamic loading entries except GRAV and RFORCE.

# **LOADCYT** Table Load Input for Cyclic Symmetry

Specifies loads as <sup>a</sup> function of azimuth angle by references to tables that define scale factors of loads versus azimuth angles. This entry is used only when STYPE = "AXI" on the CYSYM entry.

# **Format:**

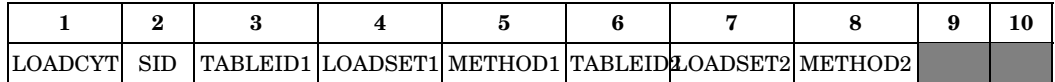

# **Example:**

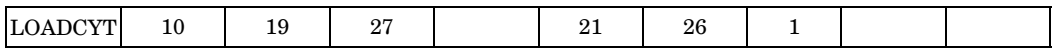

# **Fields:**

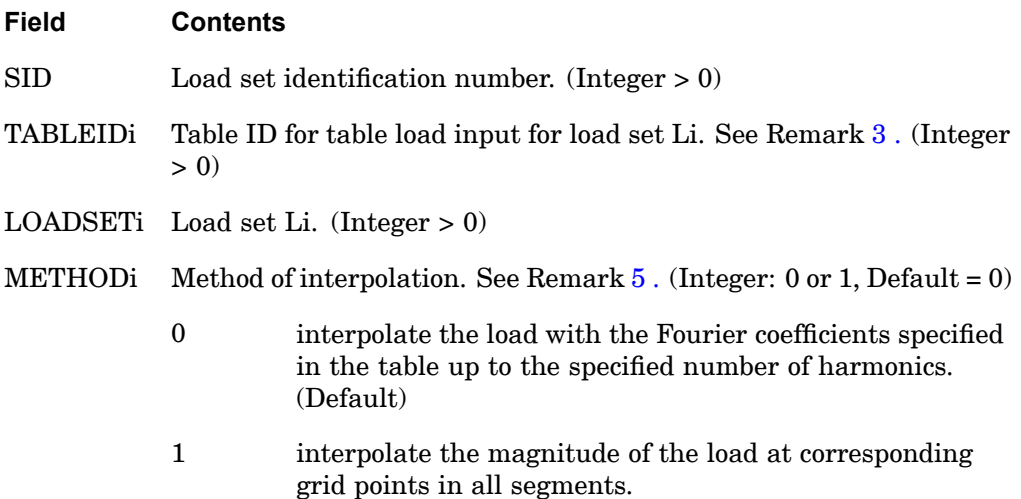

- 1. The LOADCYT entry is selected by the LOAD Case Control command.
- 2. The load set ID given in fields 4 or 7 of this entry may refer to FORCE, MOMENT, PLOAD, PLOAD2, PLOAD4, SPCD, TEMP, or TEMPP1 Bulk Data entries.
- 3. Either TABLED1 or TABLED2 type tabular data of azimuth angle (Xi) versus scale factors (Yi) may be used. The azimuth angle values must be in degrees.

# <span id="page-1607-0"></span>**1584 LOADCYT Table Load Input for Cyclic Symmetry**

**15 Bulk F-**

- 4. The scale factors given in the tables referenced by TABLEDi entries will be applied only to the magnitudes of the loads defined by LOADSET IDs given in fields 4 or 7.
- 5. For grid point loading entries, (like FORCE, MOMENT, SPCD, and TEMP Bulk Data entries)  $METHODi = 1$  option should be used. For element loading entries (like PLOAD, PLOAD2, PLOAD4, and TEMPP1 Bulk Data entries) either  $METHODi = 0$  or  $METHODi = 1$  option can be used. In particular, if harmonic output of element stresses under temperature loading via TEMPP1 Bulk Data entry, METHODi = 0 option should be used to specify TEMPP1 load set.

# **LSEQ** Static Load Set Definition

Defines <sup>a</sup> sequence of static load sets.

#### **Format:**

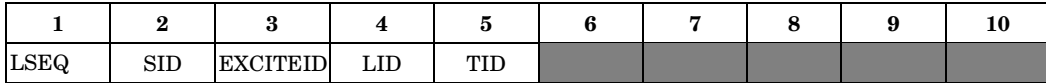

### **Example:**

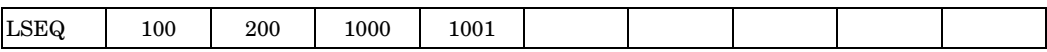

#### **Fields:**

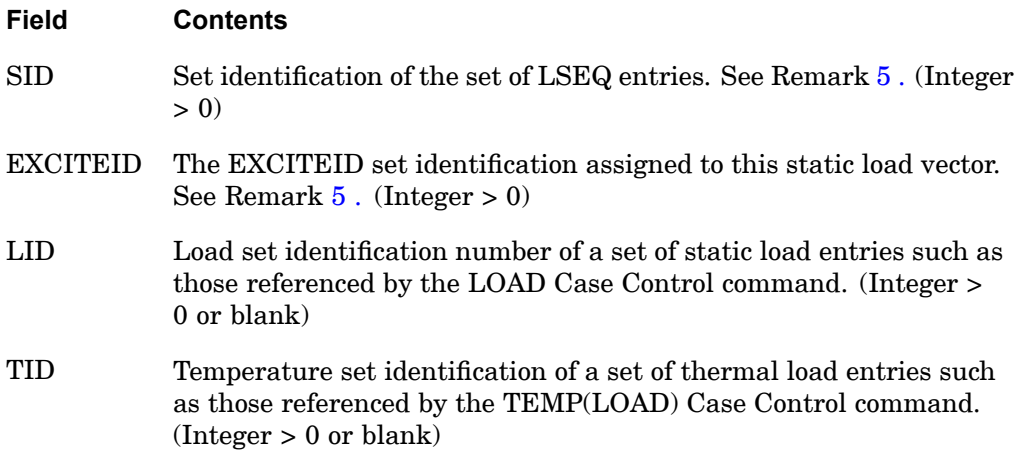

- 1. LSEQ will not be used unless selected in the Case Control Section with the LOADSET command.
- 2. The number of static load vectors created for each superelement depends upon the type of analysis. In static analysis, the number of vectors created is equal to the number of unique EXCITEID IDs on all LSEQ entries in the Bulk Data; in dynamic analysis, the number of vectors created is equal to the number of unique EXCITEID IDs on all RLOAD1, RLOAD2, TLOAD1, TLOAD2 and ACSRCE entries in the Bulk Data.
- 3. EXCITEID may be referenced by CLOAD, RLOAD1, RLOAD2, TLOAD1, and TLOAD2 entries in order to apply the static load in nonlinear, static and dynamic analysis.

# <span id="page-1609-0"></span>**1586 LSEQ Static Load Set Definition**

- 4. Element data recovery for thermal loads is not currently implemented in dynamics.
- 5. The SID-EXCITEID number pair must be unique with respect to similar pairs on all other LSEQ entries in the Bulk Data.
- 6. In <sup>a</sup> nonsuperelement analysis, LID and TID cannot both be blank. In superelement analysis, they may both be blank as long as static loads are prescribed in the upstream superelements.
- 7. It is no longer necessary to employ LOADSET/LSEQ data to specify static loading data for use in dynamic analysis. In the absence of LSEQ Bulk Data entries, all static loads whose load set IDs match the EXCITEID IDs on all RLOAD1, RLOAD2, TLOAD1, TLOAD2 and ACSRCE entries in the Bulk Data are automatically processed.

# **Chapter 16 Bulk Data Entries M—N**

Bulk data entries MAT1—NXSTRAT

**16 Bulk M-N**

# **1588 MAT1 Isotropic Material Property Definition**

# **MAT1** Isotropic Material Property Definition

Defines the material properties for linear isotropic materials.

# **Format:**

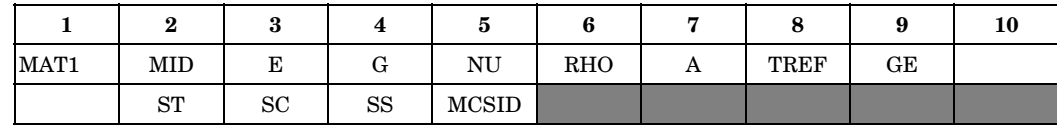

# **Example:**

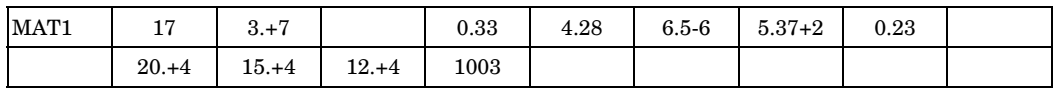

# **Fields:**

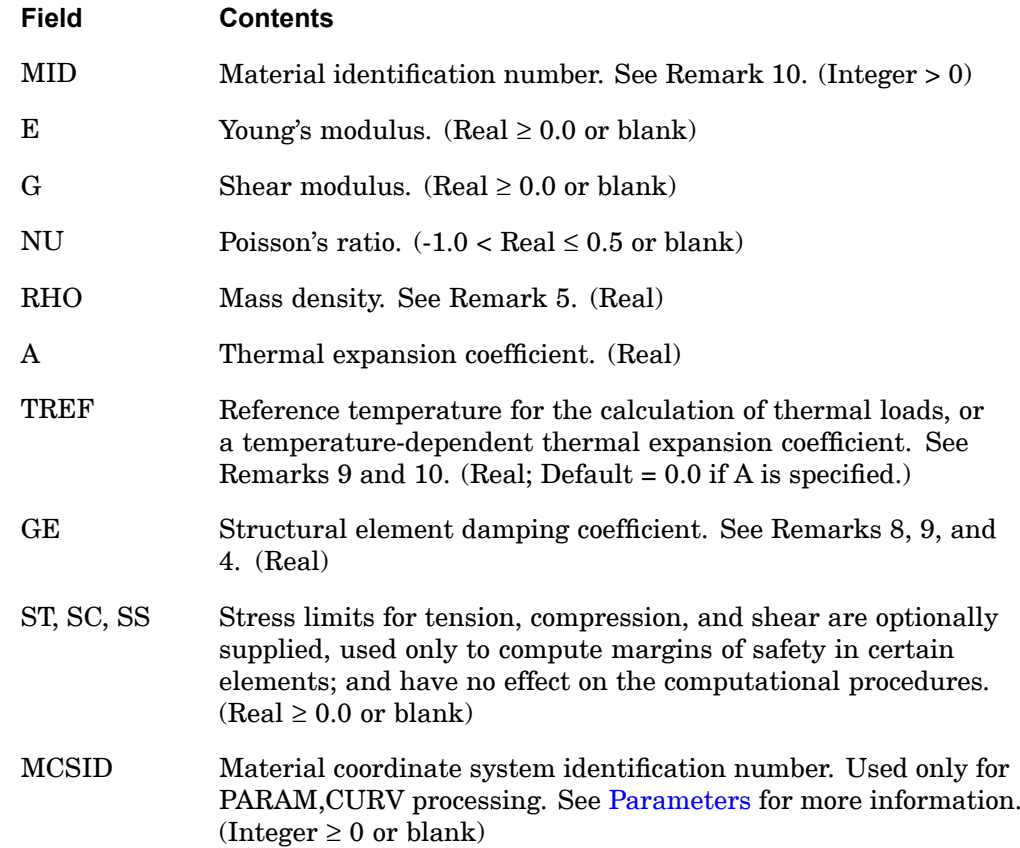

**16 Bulk M-N**

# **Remarks:**

- 1. The material identification number must be unique for all MAT1, MAT2, MAT3, and MAT9 entries.
- 2. The following rules apply when E, G, or NU are blank.
	- •E and G may not both be blank.
	- •If NU and E, or NU and G, are both blank, then both are set to 0.0.
	- • If only one E, G, or NU is blank, then it will be computed from the equation:  $E = 2 \cdot (1 + NU) \cdot G$ . If this is not desired, then the MAT2 entry is recommended. If E, G, or NU are made temperature dependent by the MATT1 entry, then the equation is applied to the initial values only.

# **Note**

Note: These rules are always validated at the beginning of the solution, even when <sup>a</sup> MATS1 entry is used.

3. If values are specified for all of the properties E, G, and NU, then it is recommended that the following relationship be satisfied:

$$
\left|1 - \frac{E}{2 \cdot (1 + \text{NU}) \cdot G}\right| < 0.01
$$

If this relationship is not desired, then the MAT2 entry is recommended.

It should also be noted that some of the properties are not applied in the stiffness formulation of certain elements as indicated in Table 16-1. Therefore, it is recommended that only the applicable properties be specified for <sup>a</sup> given element.

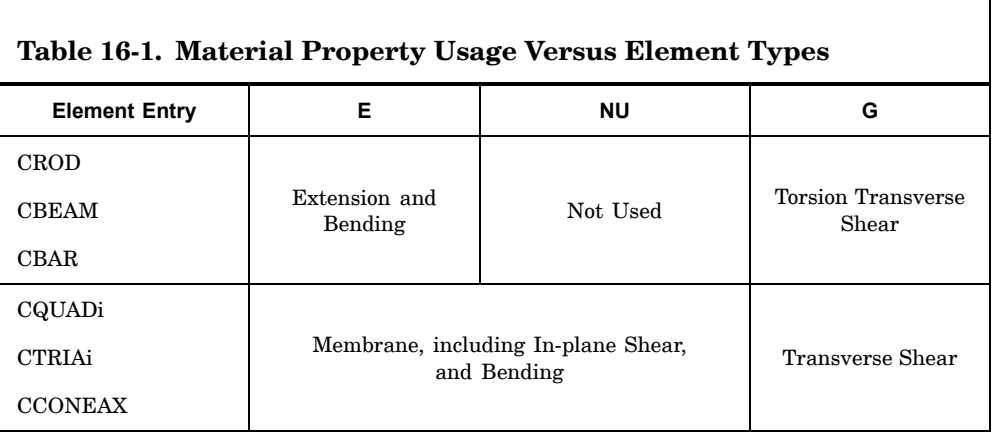

# **1590 MAT1 Isotropic Material Property Definition**

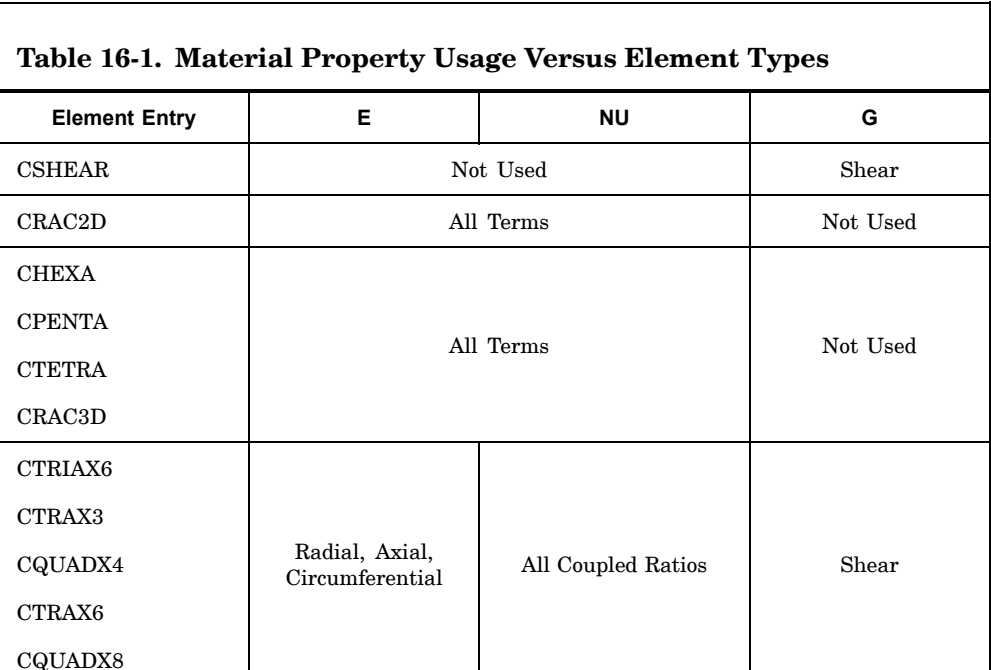

- 4. MAT1 materials may be made temperature-dependent by use of the MATT1 entry. In SOL 106, linear and nonlinear elastic material properties in the residual structure will be updated as prescribed under the TEMPERATURE Case Control command.
- 5. The mass density RHO will be used to compute mass for all structural elements automatically.
- 6. Weight density may be used in field 6 if the value 1/g is entered on the PARAM,WTMASS entry, where g is the acceleration of gravity (see [Parameters](#page-684-0) for more information).
- 7. MCSID must be nonzero if PARAM,CURV is specified to calculate stresses or strains at grid points on plate and shell elements only.
- 8. To obtain the damping coefficient GE, multiply the critical damping ratio  $C/C_{\alpha}$ , by 2.0.
- 9. TREF and GE are ignored if the MAT1 entry is referenced by <sup>a</sup> PCOMP entry.
- 10. When PCOMP bulk data entries are used, the MATi IDs must be less than 400,000,000. Furthermore, when only PSHELL bulk data entries exist and MID is greater than 400,000,000, A1, A2, and A3 are <sup>a</sup> special format. They

### **MAT1 1591 Isotropic Material Property Definition**

are [*G*4] · [*alpha*4] not [*alpha*4]. If MIDs larger than 99,999,999 are used, PARAM,NOCOMPS,-1 must be specified to obtain stress output.

- 11. TREF is used in two different ways:
	- • In nonlinear static analysis (SOL 106), TREF is used only for the calculation of <sup>a</sup> temperature-dependent thermal expansion coefficient. The reference temperature for the calculation of thermal loads is obtained from the TEMPERATURE(INITIAL) set selection.

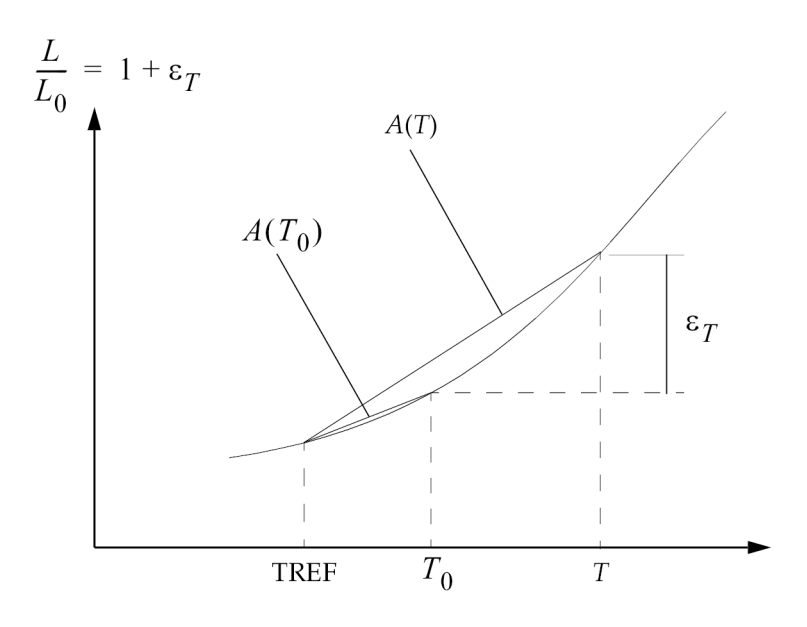

**Figure 16-1. Use of TREF in Calculation of Thermal Loads**

 $\epsilon_T = A(T) \cdot (T - TREF) - A(T_0) \cdot (T_0 - TREF)$ 

where *T* is requested by the TEMPERATURE(LOAD) command and  $T_0$  is requested by the TEMPERATURE(INITIAL) command.

# **1592 MAT1 Isotropic Material Property Definition**

#### **Note**

- a. A is <sup>a</sup> secant quantity.
- b. TREF is obtained from the same source as the other material properties; e.g., ASTM, etc.
- c. If  $A(T)$  constant, then  $\epsilon_T = A \cdot (T T_0)$ 
	- – In all SOLs except 106, TREF is used only as the reference temperature for the calculation of thermal loads. TEMPERATURE(INITIAL) may be used for this purpose, but TREF must be blank.
- d. If PARAM,W4 is not specified, GE is ignored in transient analysis. See **Parameters**.

# **Remarks related to SOLs 601 and 701:**

- 1. GE, ST, SC, SS, and MCSID are ignored.
- 2. RHO is always used as mass density regardless of PARAM,WTMASS entry.
- 3. TREF is used only used when MAT1 is made temperature dependent by use of the MATT1 entry.
- 4. For CQUADi and CTRIAi elements, the transverse shear modulus is equal to the in-plane shear modulus.
- 5. E and NU may not be both blank.

# **MAT2 1593 Shell Element Anisotropic Material Property Definition**

# **MAT2** Shell Element Anisotropic Material Property Definition

Defines the material properties for linear anisotropic materials for two-dimensional elements.

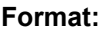

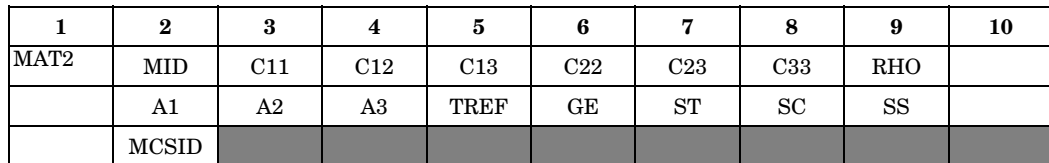

**Example:**

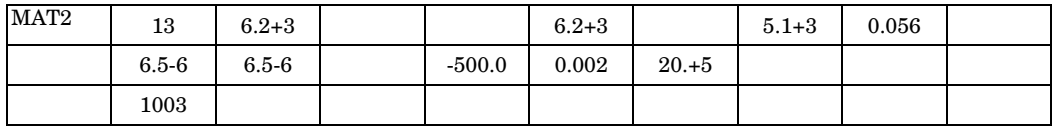

**Fields:**

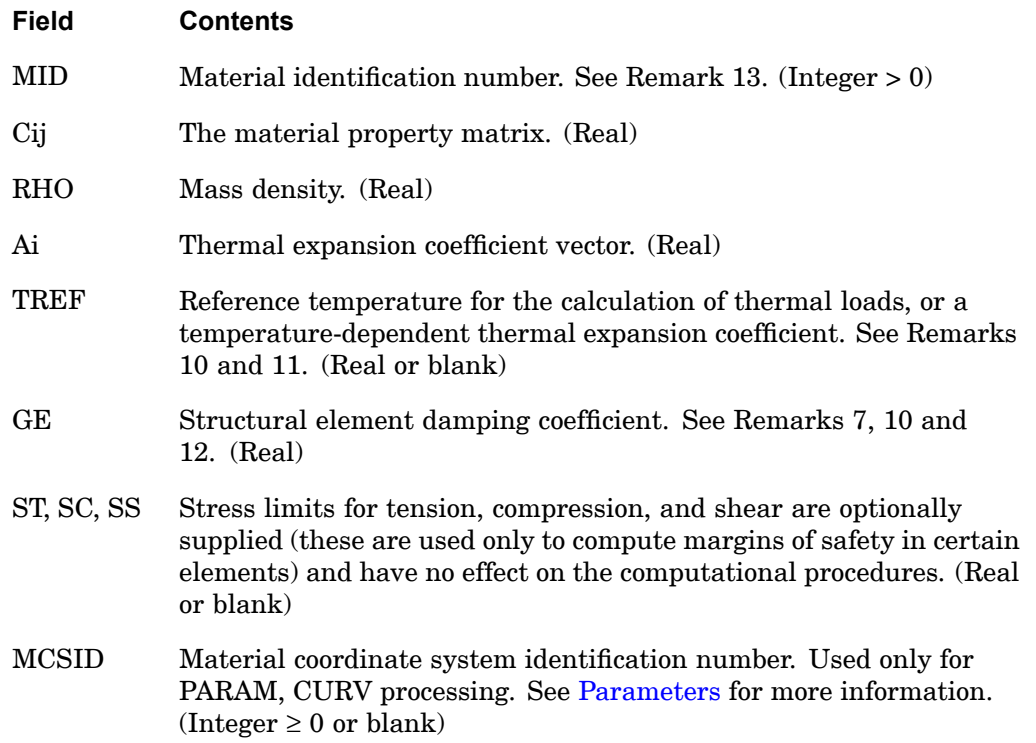

**16 Bulk M-N**

# **1594 MAT2 Shell Element Anisotropic Material Property Definition**

- 1. The material identification numbers must be unique for all MAT1, MAT2, MAT3, and MAT9 entries.
- 2. MAT2 materials may be made temperature dependent by use of the MATT2 entry. In SOL 106, linear and nonlinear elastic material properties in the residual structure will be updated as prescribed under the TEMPERATURE Case Control command.
- 3. The mass density, RHO, will be used to automatically compute mass for all structural elements.
- 4. The convention for the Cij in fields 3 through 8 are represented by the matrix relationship

$$
\begin{bmatrix} \sigma_1 \\ \sigma_2 \\ \tau_{12} \end{bmatrix} = \begin{bmatrix} C11 & C12 & C13 \\ C12 & C22 & C23 \\ C13 & C23 & C33 \end{bmatrix} \begin{bmatrix} \varepsilon_1 \\ \varepsilon_2 \\ \gamma_{12} \end{bmatrix} - (T - T_0) \begin{bmatrix} \mathbf{A1} \\ \mathbf{A2} \\ \mathbf{A3} \end{bmatrix}
$$

- 5. If this entry is referenced by the MID3 field (transverse shear) on the PSHELL, then C13, C23, and C33 must be blank. See *The NASTRAN Theoretical Manual.*
- 6. MCSID must be nonzero if PARAM,CURV is specified to extrapolate element centroid stresses or strains to grid points on plate and shell elements only. CQUAD4 element corner stresses are not supported by PARAM,CURV.
- 7. To obtain the damping coefficient GE, multiply the critical damping ratio  $C/C_0$ by 2.0.
- 8. If the MAT2 entry is referenced by the PCOMP entry, the transverse shear flexibility for the referenced lamina is zero.
- 9. Unlike the MAT1 entry, data from the MAT2 entry is used directly without adjustment of equivalent E, G, or NU values.
- 10. TREF and GE are ignored if this entry is referenced by <sup>a</sup> PCOMP entry.
- 11. TREF is used in two different ways:
	- • In nonlinear static analysis (SOL 106), TREF is used only for the calculation of <sup>a</sup> temperature-dependent thermal expansion coefficient. The reference temperature for the calculation of thermal loads is obtained from the

# **MAT2 1595 Shell Element Anisotropic Material Property Definition**

TEMPERATURE(INITIAL) set selection. See Remark 10 in the MAT1 description.

- • In all SOLs except 106, TREF is used only as the reference temperature for the calculation of thermal loads. TEMPERATURE(INITIAL) may be used for this purpose, but TREF must be blank.
- 12. If PARAM,W4 is not specified, GE is ignored in transient analysis. See "**Parameters** ".
- 13. PCOMP entries generate MAT2 entries equal to 100,000,000 plus the PCOMP PID. Explicitly specified MAT2 IDs must not conflict with internally generated MAT2 IDs. When PCOMP bulk data entries are used, the MATi IDs must be less than 400,000,000. Furthermore, when only PSHELL bulk data entries exist and the ID of <sup>a</sup> MAT2 referenced on the PSHELL MID4 field is greater than 400,000,000, A1, A2, and A3 are <sup>a</sup> special format. They are [*C*ij] · [*alpha*], and not [*alpha*]. If MIDs larger than 99,999,999 are used, PARAM,NOCOMPS,-1 must be specified to obtain stress output.

# **Remarks related to SOLs 601 and 701:**

- 1. MAT2 defines an orthotropic material for SOLs 601 and 701 with properties calculated from C11, C12, C22, and C33. See Section 3.2.2 of the Advanced Nonlinear Theory and Modeling Guide.
- 2. C13, C23, A3, GE, ST, SC, SS, and MCSID are ignored.
- 3. TREF is used only when MAT2 is made temperature dependent by use of the MATT2 entry.

# **1596 MAT3 Axisymmetric Element Orthotropic Material Property Definition**

**MAT3** Axisymmetric Element Orthotropic Material Property Definition

Defines the material properties for linear orthotropic materials used by the CTRAX3, CTRAX6, CQUADX4, CQUADX8, and CTRIAX6 axisymmetric elements.

# **Format:**

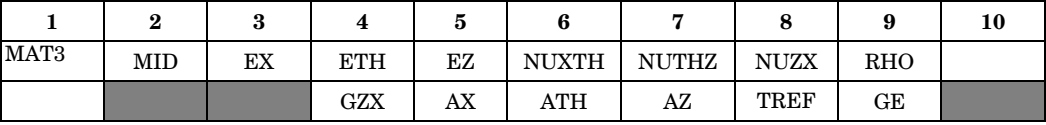

## **Example:**

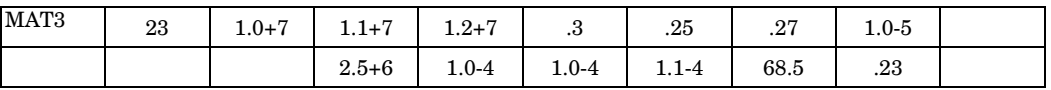

# **Fields:**

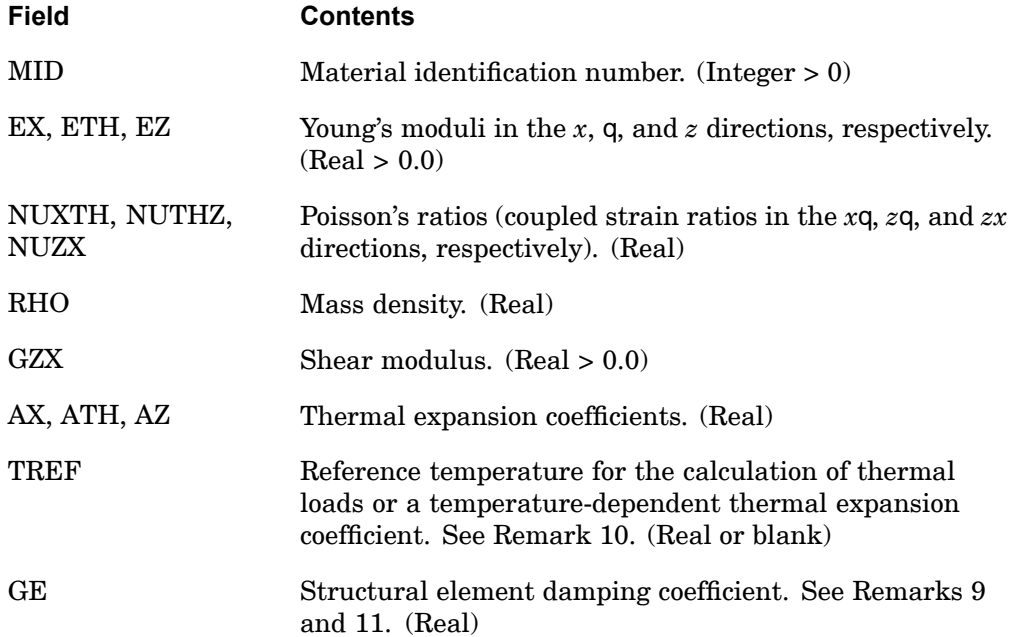

# **Remarks:**

1. The material identification number must be unique with respect to the collection of all MAT1, MAT2, MAT3, and MAT9 entries.
### **MAT3 1597 Axisymmetric Element Orthotropic Material Property Definition**

- 2. MAT3 materials may be made temperature dependent by use of the MATT3 entry. In SOL 106, linear and nonlinear elastic material properties in the residual structure will be updated as prescribed under the TEMPERATURE Case Control command.
- 3. All seven of the numbers EX, ETH, EZ, NUXTH, NUTHZ, NUZX, and GZX must be present.
- 4. A warning message will be issued if any value of NUXTH or NUTHZ has an absolute value greater than 1.0.
- 5. The mass density RHO will be used to automatically compute mass for the axisymmetric element.
- 6. The x-axis lies along the material axis (see the CTRIAX6 entry). The q-axis lies in the azimuthal direction. The z-axis is normal to both.
- 7. The strain-stress relationship is

$$
\begin{bmatrix} \varepsilon_x \\ \varepsilon_y \\ \varepsilon_{\theta} \\ \varepsilon_z \\ \varepsilon_z \\ \varepsilon_{xx} \\ \varepsilon_{yx} \\ \end{bmatrix} = \begin{bmatrix} \frac{1}{EX} & \frac{NUTHX}{ETH} & \frac{NUZX}{EZ} & 0 \\ \frac{NUXTH}{EX} & \frac{1}{ETH} & \frac{NUZTH}{EZ} \\ \frac{NUXZ}{ETH} & \frac{1}{EZ} & 0 \\ \frac{NUTHZ}{ETH} & \frac{1}{EZ} & 0 \\ 0 & 0 & 0 & \frac{1}{GZX} \\ \end{bmatrix} \begin{bmatrix} \sigma_x \\ \sigma_{\theta} \\ \sigma_{\theta} \\ \sigma_z \\ \sigma_z \\ \sigma_{zx} \\ \end{bmatrix} + (T - TREF) \begin{bmatrix} AX \\ ATH \\ \frac{NHTH}{AY} \\ \frac{1}{GZ} \\ 0 \\ \end{bmatrix}
$$

Note that

$$
\frac{\text{NUXTH}}{\text{EX}} = \frac{\text{NUTHX}}{\text{E}\theta}
$$
\n
$$
\frac{\text{NUZX}}{\text{EZ}} = \frac{\text{NUXZ}}{\text{EX}}
$$
\n
$$
\frac{\text{NUTHZ}}{\text{ETH}} = \frac{\text{NUZTH}}{\text{EZ}}
$$

8. To obtain the damping coefficient GE, multiply the critical damping ratio  $C/C_0$ by 2.0.

# **1598 MAT3 Axisymmetric Element Orthotropic Material Property Definition**

- 9. TREF is used for two different purposes:
	- • In nonlinear static analysis (SOL 106), TREF is used only for the calculation of <sup>a</sup> temperature-dependent thermal expansion coefficient. The reference temperature for the calculation of thermal loads is obtained from the TEMPERATURE(INITIAL) set selection. See Remark 10 under the MAT1 description.
	- • In all SOLs except 106, TREF is used only as the reference temperature for the calculation of thermal loads. TEMPERATURE(INITIAL) may be used for this purpose, but TREF must be blank.
- 10. If PARAM,W4 is not specified, GE is ignored in transient analysis. See "**Parameters** ".

## **Remarks related to SOL 601:**

- 1. GE is ignored.
- 2. TREF is used only when MAT3 is made temperature dependent by use of the MATT3 entry.

# **MAT4** Heat Transfer Material Properties, Isotropic

Defines the constant or temperature-dependent thermal material properties for conductivity, heat capacity, density, dynamic viscosity, heat generation, reference enthalpy, and latent heat associated with <sup>a</sup> single-phase change.

#### **Format:**

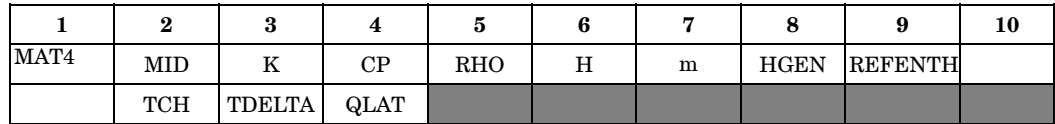

# **Example:**

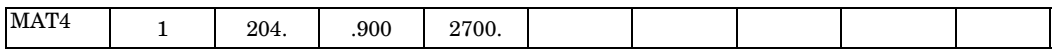

## **Fields:**

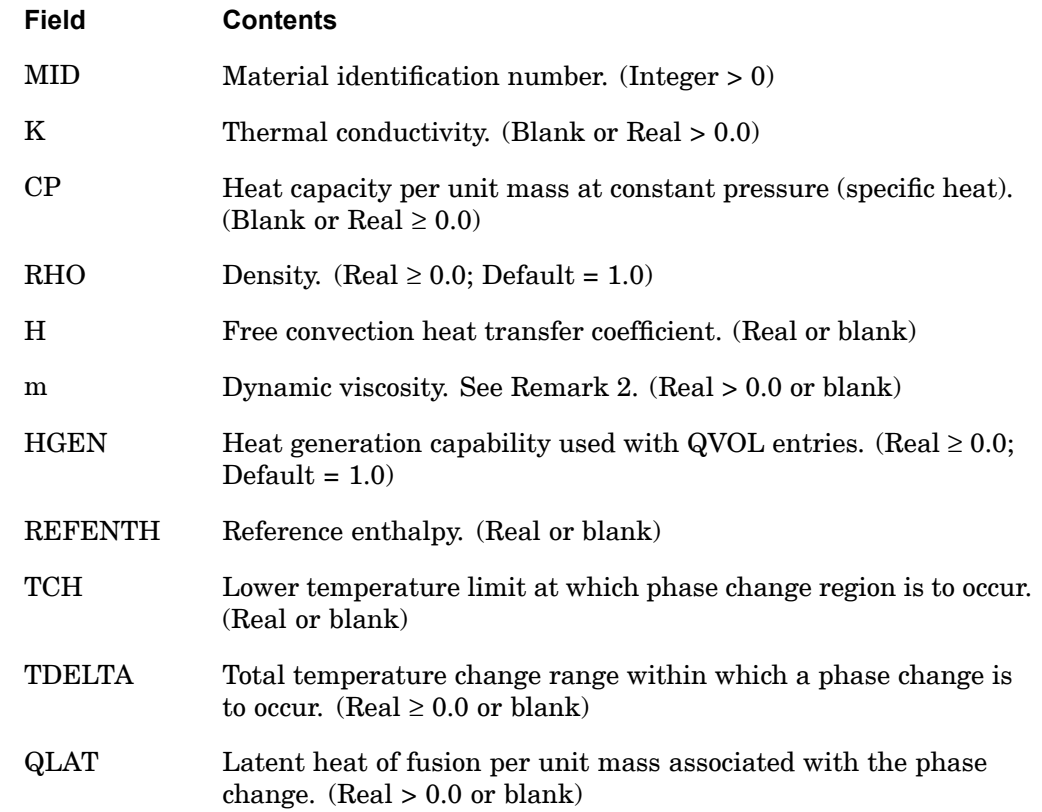

**16 Bulk M-N**

### **1600 MAT4 Heat Transfer Material Properties, Isotropic**

### **Remarks:**

- 1. The MID must be unique with respect to all other MAT4 and MAT5 entries. MAT4 may specify material properties for any conduction elements as well as properties for <sup>a</sup> forced convection fluid (see CONVM). MAT4 also provides the heat transfer coefficient for free convection (see CONV).
- 2. For <sup>a</sup> forced convection fluid, µ must be specified.
- 3. REFENTH is the enthalpy corresponding to zero temperature if the heat capacity CP is <sup>a</sup> constant. If CP is obtained through <sup>a</sup> TABLEM lookup, REFENTH is the enthalpy at the first temperature in the table.
- 4. Properties specified on the MAT4 entry may be defined as temperature dependent by use of the MATT4 entry.

# **Remarks related to SOL 601:**

1. m, REFENTH, TCH, TDELTA and QLAT are ignored.

## **MAT5 1601 Thermal Material Property Definition**

# **MAT5** Thermal Material Property Definition

Defines the thermal material properties for anisotropic materials.

#### **Format:**

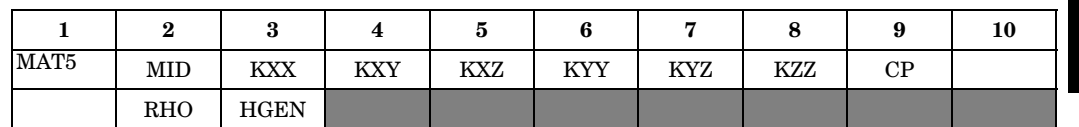

#### **Example:**

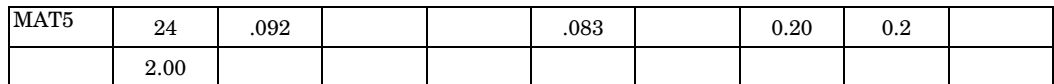

## **Fields:**

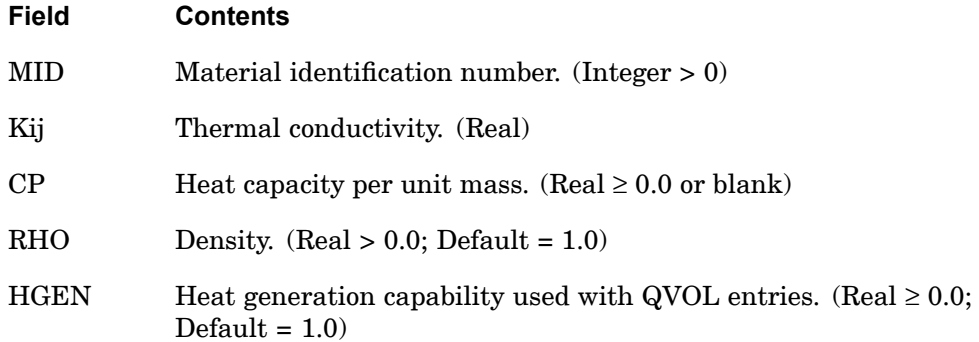

### **Remarks:**

1. The thermal conductivity matrix has the following form:

$$
K = \begin{bmatrix} \n\text{KXX KXY KXZ} \\ \n\text{KXY KYY KYZ} \\ \n\text{KXZ KYZ KZZ} \n\end{bmatrix}
$$

- 2. The material identification number may be the same as <sup>a</sup> MAT1, MAT2, or MAT3 entry but must be unique with respect to other MAT4 or MAT5 entries.
- 3. MAT5 materials may be made temperature-dependent by use of the MATT5 entry.

### **1602 MAT5 Thermal Material Property Definition**

4. When used for axisymmetric analysis (CTRIAX6), material properties are represented where:

KXX <sup>=</sup> radial conductivity component

KYY <sup>=</sup> axial conductivity component

# **Remarks related to SOL 601:**

1. MAT5 defines the thermal properties for material with orthotropic thermal conductivity. KXY, KXZ and KYZ are ignored.

## **MAT8 1603 Shell Element Orthotropic Material Property Definition**

# **MAT8** Shell Element Orthotropic Material Property Definition

Defines the material property for an orthotropic material for isoparametric shell elements.

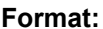

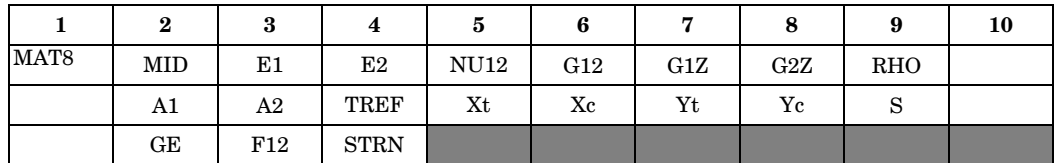

**Example:**

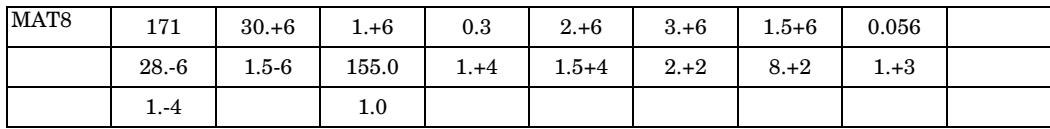

**Fields:**

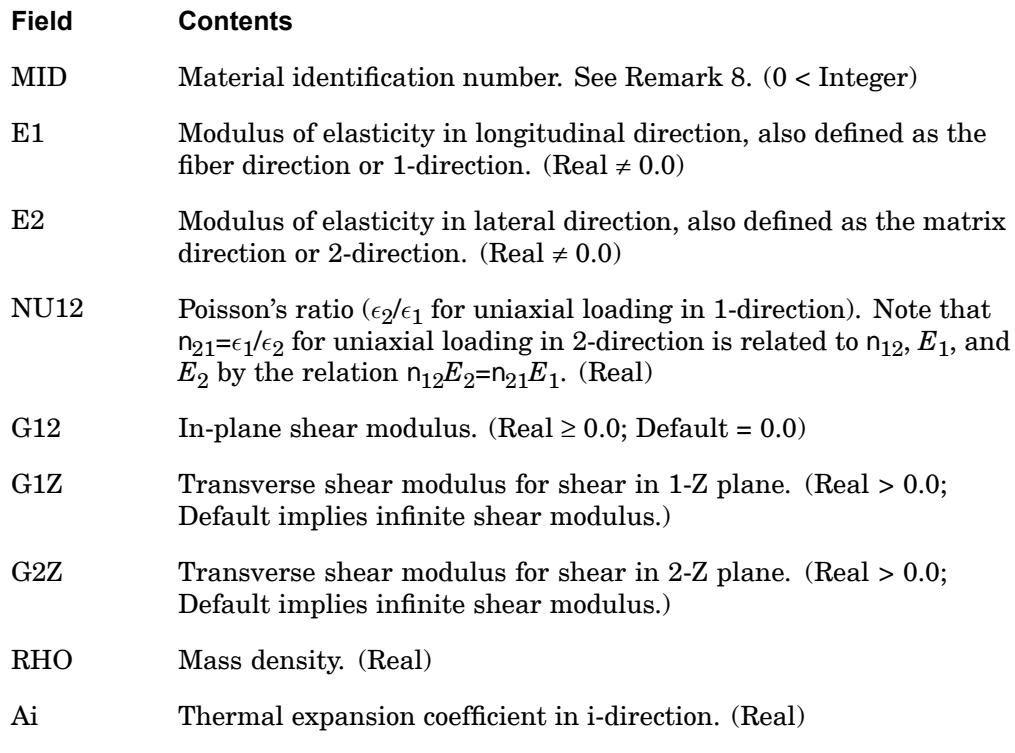

**16 Bulk M-N**

### **1604 MAT8 Shell Element Orthotropic Material Property Definition**

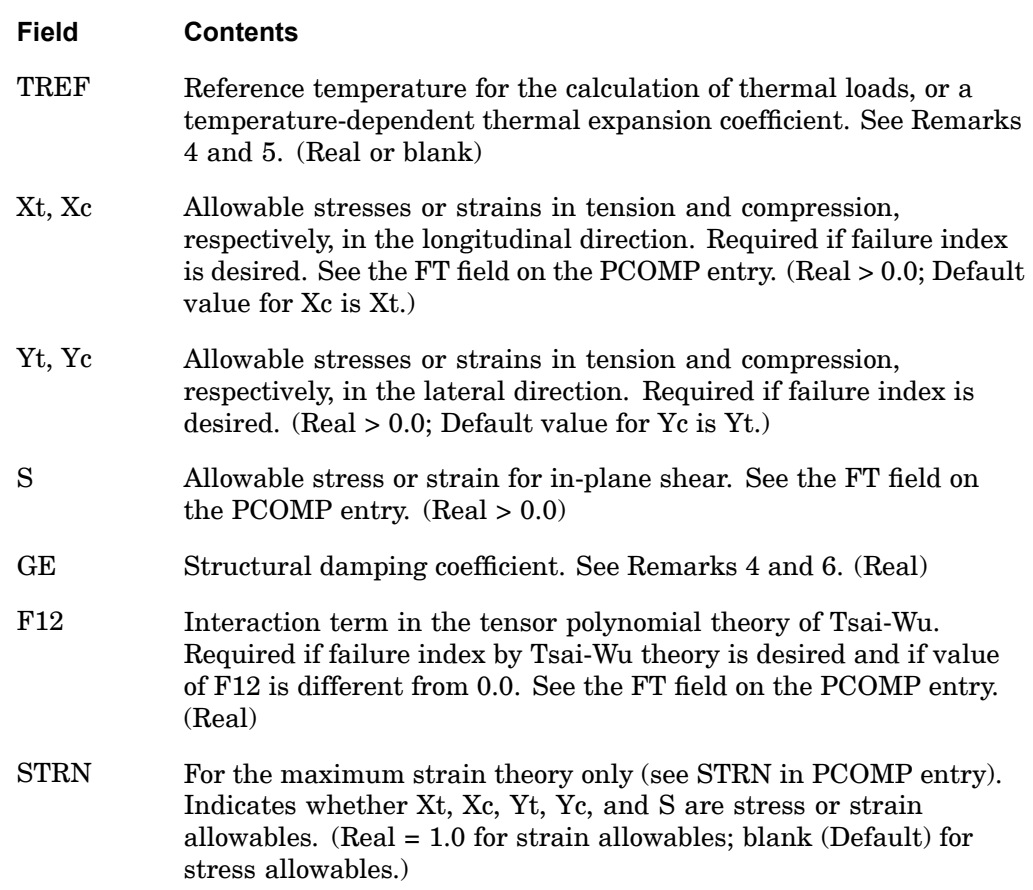

### **Remarks:**

- 1. If G1Z and G2Z values are specified as zero or blank, then transverse shear flexibility calculations will not be performed, which is equivalent to zero shear flexibility (i.e., infinite shear stiffness).
- 2. MAT8 materials may be made temperature dependent by use of the MATT8 entry.
- 3. An approximate value for G1Z and G2Z is the in-plane shear modulus G12. If test data are not available to accurately determine G1Z and G2Z for the material and transverse shear calculations are deemed essential; the value of G12 may be supplied for G1Z and G2Z. In SOL 106, linear and nonlinear elastic material properties in the residual structure will be updated as prescribed in the TEMPERATURE Case Control command.

### **MAT8 1605 Shell Element Orthotropic Material Property Definition**

- 4. Xt, Yt, and S are required for composite element failure calculations when requested in the FT field of the PCOMP entry. Xc and Yc are also used but not required for failure calculations. Regardless if the FT field is defined or not, you must specify values for Xt, Yt and S if any of Xt, Xc, Yt, Yc, and S are specified.
- 5. TREF and GE are ignored if this entry is referenced by <sup>a</sup> PCOMP entry.
- 6. TREF is used in two different ways:
	- • In nonlinear static analysis (SOL 106), TREF is used only for the calculation of <sup>a</sup> temperature-dependent thermal expansion coefficient. The reference temperature for the calculation of thermal loads is obtained from the TEMPERATURE(INITIAL) set selection. See Remark 10. in the MAT1 description.
	- • In all SOLs except 106, TREF is used only as the reference temperature for the calculation of thermal loads. TEMPERATURE(INITIAL) may be used for this purpose, but TREF must then be blank.
- 7. If PARAM,W4 is not specified, GE is ignored in transient analysis. See "**Parameters** ".
- 8. When PCOMP bulk data entries are used, the MATi IDs must be less than 400,000,000. Furthermore, when only PSHELL bulk data entries exist and MID is greater than 400,000,000, A1, A2, and A3 are <sup>a</sup> special format. They are  $[G4] \cdot [alpha4]$  not  $[alpha4]$ . If MIDs larger than 99,999,999 are used, PARAM,NOCOMPS,-1 must be specified to obtain stress output.

# **Remarks related to SOLs 601 and 701:**

- 1. Xt, Xc, Yt, Yc, S, GE, F12, and STRN are ignored.
- 2. TREF is used only when MAT8 is made temperature dependent by use of the MATT8 entry.

# **1606 MAT9 Solid Element Anisotropic Material Property Definition**

# **MAT9** Solid Element Anisotropic Material Property Definition

Defines the material properties for linear, temperature-independent, anisotropic materials for solid isoparametric elements (see PSOLID entry description).

### **Format:**

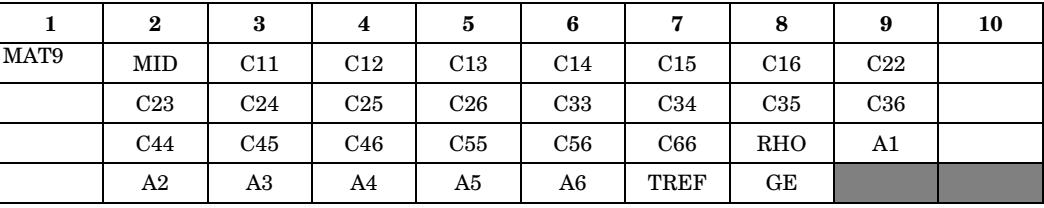

### **Example:**

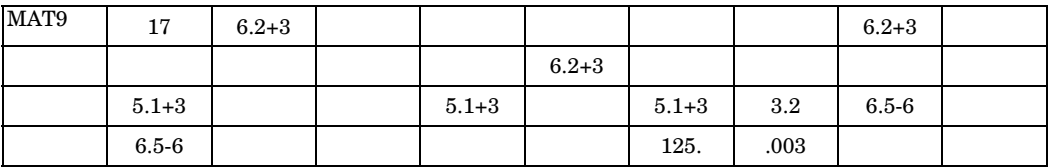

**Fields:**

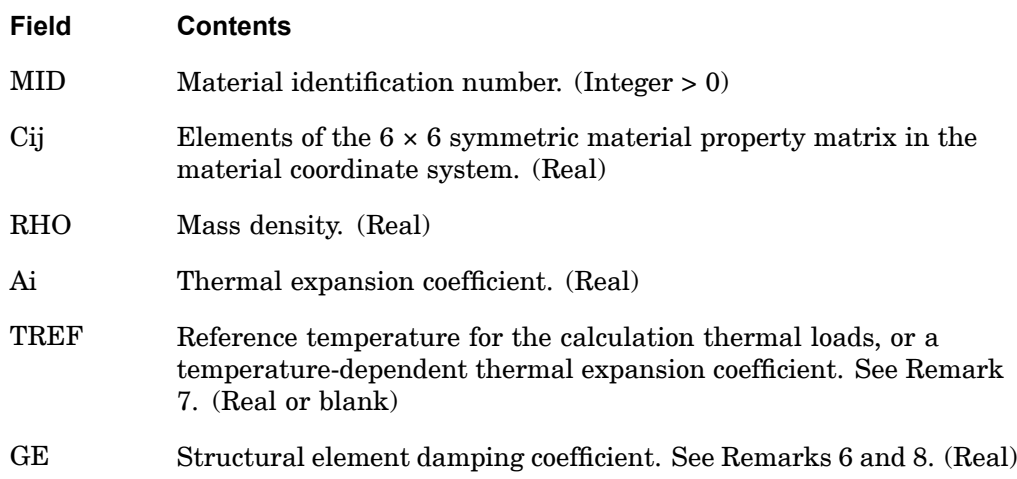

### **Remarks:**

1. The material identification numbers must be unique for all MAT1, MAT2, MAT3, and MAT9 entries.

#### **MAT9 1607 Solid Element Anisotropic Material Property Definition**

- 2. MAT9 materials may be made temperature-dependent by use of the MATT9 entry. In nonlinear static analysis (e.g., SOL 106), linear and nonlinear elastic material properties in the residual structure will be updated as prescribed under the TEMPERATURE Case Control command.
- 3. The mass density RHO will be used to compute mass in <sup>a</sup> structural dynamics problem automatically.
- 4. The third continuation entry is optional.
- 5. The subscripts 1 through 6 refer to x, y, z, xy, yz, and zx of the material coordinate system (see the CORDM field on the PSOLID entry description). The stress-strain relationship is

$$
\begin{bmatrix}\n\sigma_x \\
\sigma_y \\
\sigma_z \\
\sigma_z \\
\tau_{xy} \\
\tau_{yz} \\
\tau_{zx}\n\end{bmatrix} = \begin{bmatrix}\nC11 & C12 & C13 & C14 & C15 & C16 \\
C22 & C23 & C24 & C25 & C26 \\
C33 & C34 & C35 & C36 \\
C44 & C45 & C46 \\
C55 & C56 \\
C66\n\end{bmatrix} \begin{bmatrix}\n\epsilon_x \\
\epsilon_y \\
\epsilon_z \\
\epsilon_z \\
\gamma_{xy} \\
\gamma_{zy} \\
\gamma_{zz} \\
\lambda_6\n\end{bmatrix} = \begin{bmatrix}\nA1 \\
A2 \\
A3 \\
A4 \\
A5 \\
A6\n\end{bmatrix} (T - TREF)\n\end{bmatrix}
$$

6. The damping coefficient GE is given by

$$
GE = \frac{2.0 \cdot C}{C_0}
$$

- 7. TREF is used in two different ways:
	- • In nonlinear static analysis (e.g., SOL 106), TREF is used only for the calculation of <sup>a</sup> temperature-dependent thermal expansion coefficient. The reference temperature for the calculation of thermal loads is obtained from the TEMPERATURE(INITIAL) set selection. See Remark 10 in the MAT1 description.
	- $\bullet$  In all solutions except nonlinear static analysis, TREF is used only as the reference temperature for the calculation of thermal loads. TEMPERATURE(INITIAL) may be used for this purpose, but TREF must then be blank.
- 8. If PARAM,W4 is not specified, GE is ignored in transient analysis. See "**Parameters** ".

## **1608 MAT9 Solid Element Anisotropic Material Property Definition**

### **Remarks related to SOLs 601 and 701:**

- 1. MAT9 defines an orthotropic material for SOLs 601 and 701 with properties calculated from C11, C12, C13, C22, C23, C33, C44, C44, C55, and C66. See Section 3.2.2 of the Advanced Nonlinear Theory and Modeling Guide.
- 2. C14, C15, C16, C24, C25, C26, C34, C35, C36, C45, C46, C56, A4, A5, A6, and GE are ignored.
- 3. TREF is used only when MAT9 is made temperature dependent by use of the MATT9 entry.

## **MAT10 1609 Fluid Material Property Definition**

**16**

# **MAT10** Fluid Material Property Definition

Defines material properties for fluid elements in coupled fluid-structural analysis.

#### **Format:**

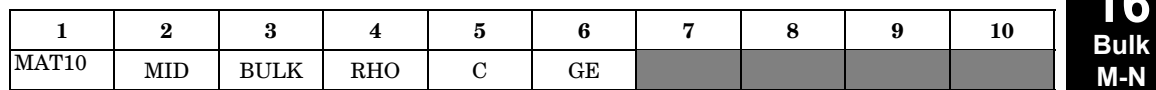

### **Example:**

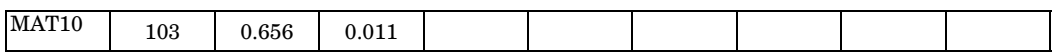

#### **Fields:**

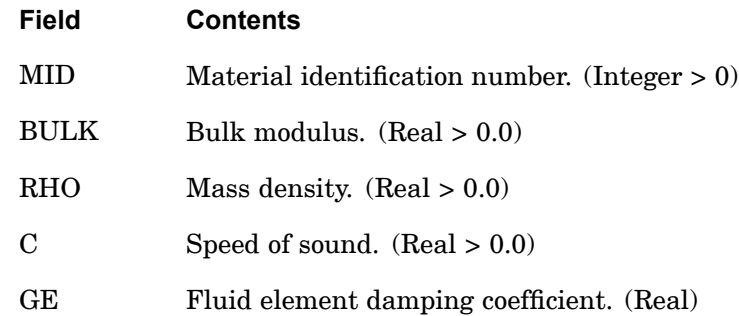

### **Remarks:**

- 1. MAT10 is referenced, with MID, by the PSOLID entry only.
- 2. The material identification numbers must be unique for all MAT1, MAT2, MAT3, MAT9, and MAT10 entries.
- 3. The mass density RHO will be used to compute the mass automatically.
- 4. BULK, RHO, and C are related by

$$
BULK = C^2 \cdot RHO
$$

Two out of the three must be specified, and the other will be calculated according to this equation.

5. To obtain the damping coefficient GE, multiply the critical damping ratio *C/C<sup>o</sup>*, by 2.0.

# **1610 MAT10 Fluid Material Property Definition**

6. If PARAM,W4FL is not specified, GE is ignored in transient analysis. See "**Parameters** ".

# **MAT11 1611 Solid Element Orthotropic Material Property Definition**

# **MAT11** Solid Element Orthotropic Material Property Definition

Defines the material properties for <sup>a</sup> 3-D orthotropic material for isoparametric solid elements.

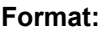

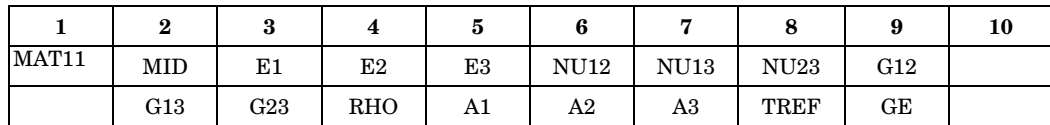

### **Example:**

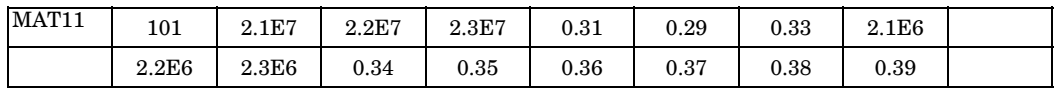

# **Fields:**

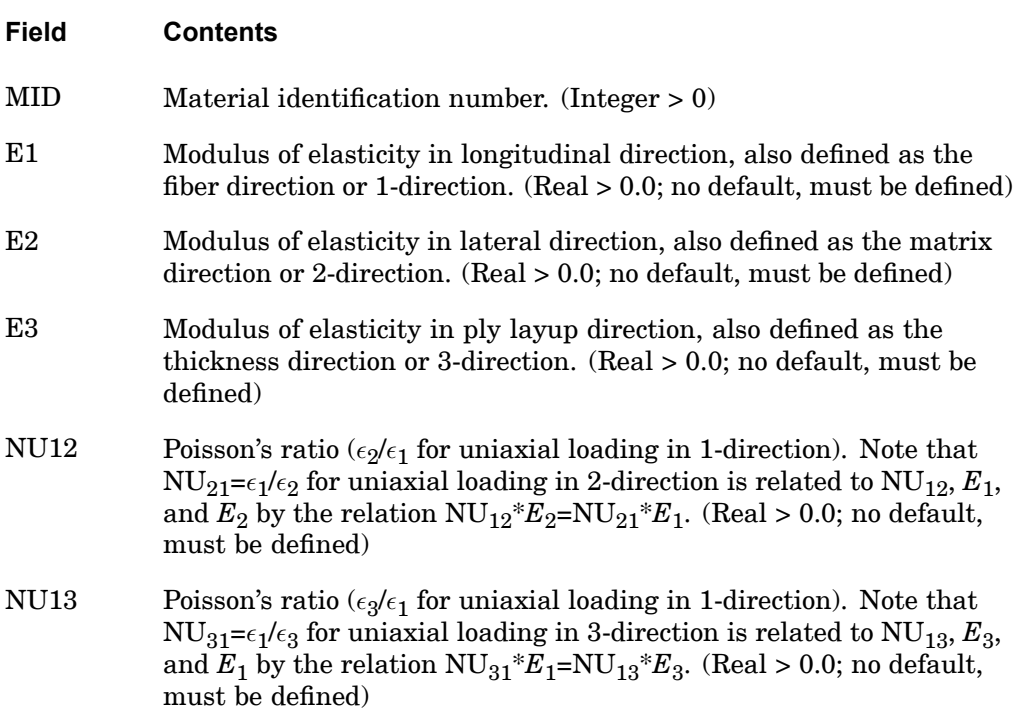

**16 Bulk M-N**

### **1612 MAT11 Solid Element Orthotropic Material Property Definition**

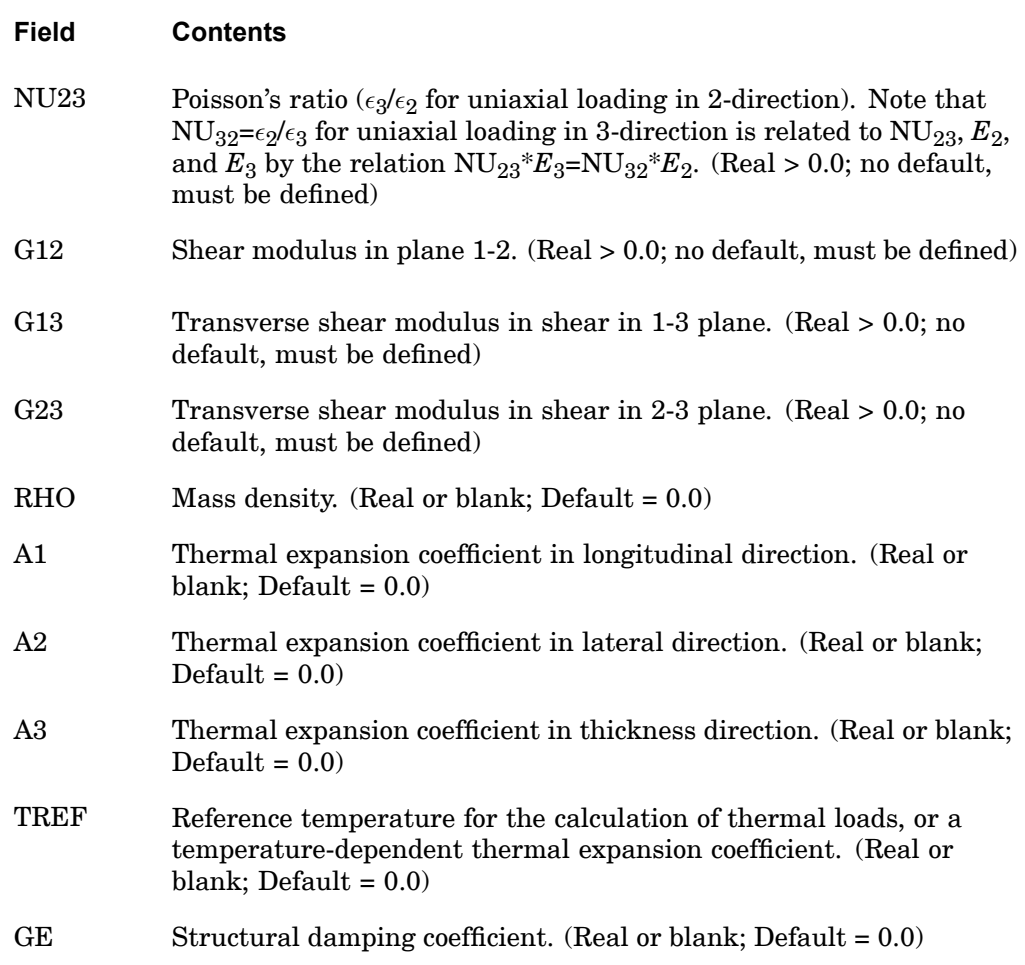

## **Remarks:**

- 1. In general, NU<sub>12</sub> is not the same as NU<sub>21</sub>, but they are related by  $\rm{NU}_{ij}/E_i$ =  $NU_{ji}/E_j$ . Furthermore, material stability requires that  $E_i > NU_{ij}^{2}E_j$  and  $1\text{-}\mathrm{NU}_{12}\mathrm{NU}_{21}\text{-}\mathrm{NU}_{23}\mathrm{NU}_{32}\text{-}\mathrm{NU}_{31}\mathrm{NU}_{13}\text{-}2\mathrm{NU}_{21}\mathrm{NU}_{32}\mathrm{NU}_{13}\text{-}0.0.$
- 2. MAT11 materials may be made temperature dependent by use of the MATT11 entry.
- 3. MAT11 entries cannot be used as design variables in SOL 200 (via the DVMREL1 and DVMREL2 bulk entries).

# **MATG 1613 Gasket Material Properties (SOL 601 only)**

# **MATG** Gasket Material Properties (SOL <sup>601</sup> only)

Defines the material properties for gasket materials.

## **Format:**

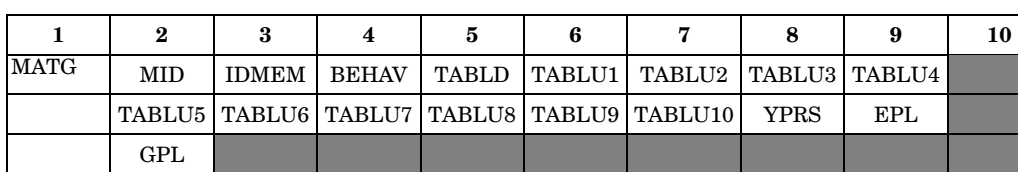

# **Example:**

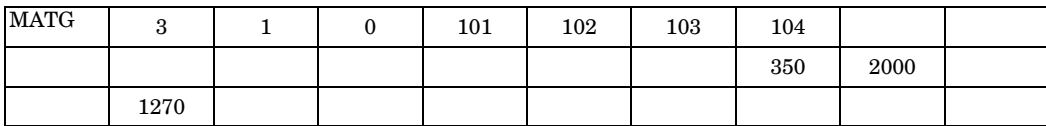

# **Fields:**

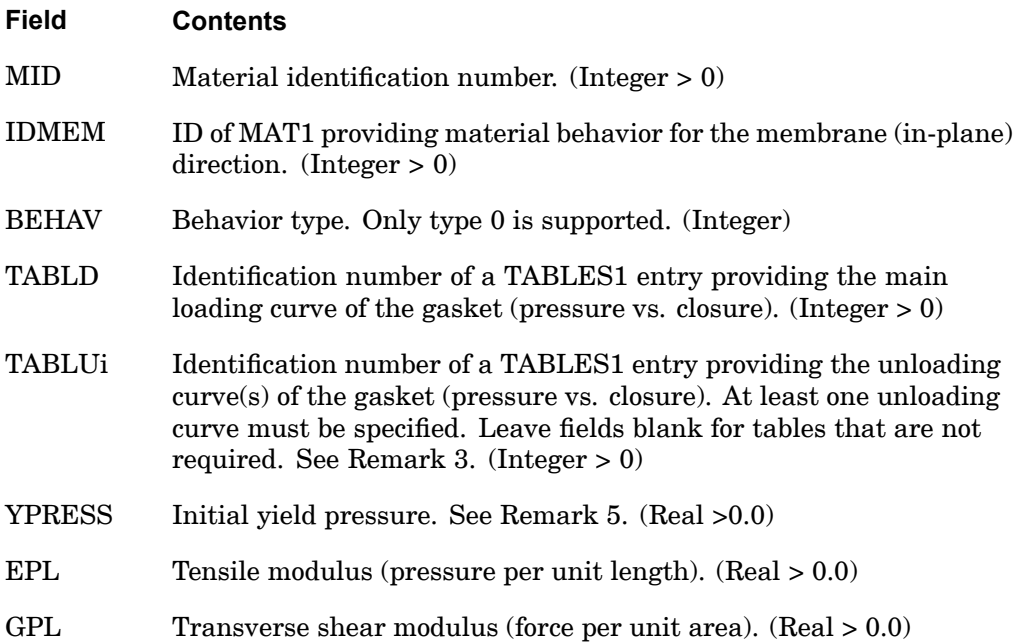

### **1614 MATG Gasket Material Properties (SOL 601 only)**

### **Remarks:**

- 1. MATG can only be used with CHEXA elements with 8 grid points or CPENTA elements with 6 grid points. There should be only one layer of element elements in the direction of the gasket thickness.
- 2. MATG defines the compressive behavior in the thickness direction. The software will attempt to automatically determine the thickness direction and set it as the material X-axis if it is not defined by CORDM of PSOLID entry. The in-plane behavior is defined by the MAT1 entry referenced by IDMEM.
- 3. All unloading curves must have the same number of points as the elastic portion of the loading curve (i.e., up to the initial yield pressure). The first point must be defined at pressure=0.0 and the last point must coincide with <sup>a</sup> yield point on the loading curve. Not all yield points require unloading curves. The unloading behavior at intermediate points is interpolated from adjacent curves. See Figure 16-2.
- 4. MID, IDMEM, TABLD, TABLU1, YPRS, EPL, and GPL must be specified.
- 5. The initial yield stress must match <sup>a</sup> point on the loading curve of TABLED.
- 6. Closure (strain) is defined as the change in gasket thickness divided by the original gasket thickness.

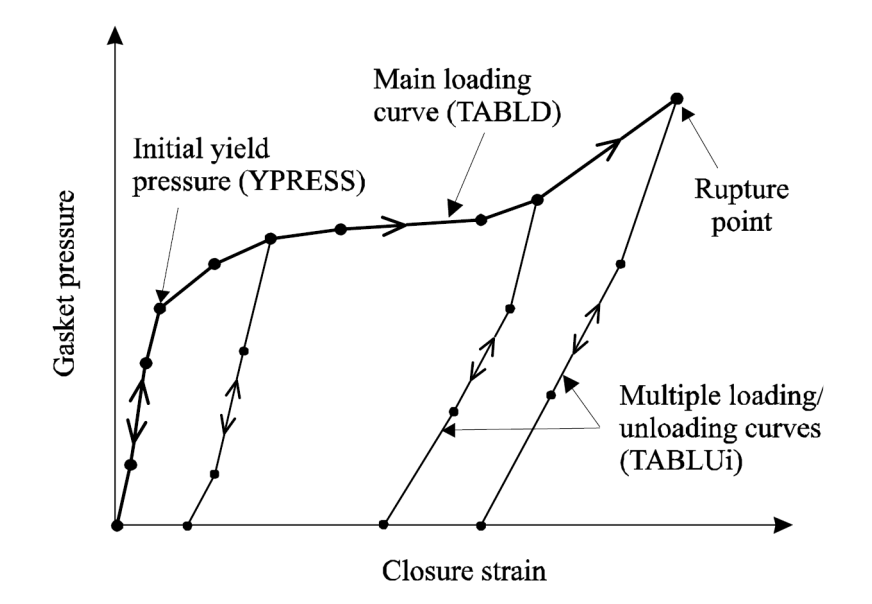

**Figure 16-2. Pressure-Closure Relationship for <sup>a</sup> Gasket Material**

# **MATHE 1615 Hyperelastic Material Properties (SOLs 601 and 701 only)**

**16 Bulk M-N**

# **MATHE** Hyperelastic Material Properties (SOLs <sup>601</sup> and <sup>701</sup> only)

Specifies hyperelastic (rubber-like) material properties for advanced nonlinear analysis.

**Format 1 (default): Generalized Mooney-Rivlin model (Model <sup>=</sup> Mooney)**

|              | $\bf{2}$        | 3               | 4               | 5               | 6   |             | 8 | 9 | 10 |
|--------------|-----------------|-----------------|-----------------|-----------------|-----|-------------|---|---|----|
| <b>MATHE</b> | MID             | Model           |                 | K               | RHO | <b>TEXP</b> |   |   |    |
|              | C10             | C <sub>01</sub> |                 |                 |     |             |   |   |    |
|              | C <sub>20</sub> | C11             | CO <sub>2</sub> |                 |     |             |   |   |    |
|              | C30             | C <sub>21</sub> | C12             | C <sub>03</sub> |     |             |   |   |    |

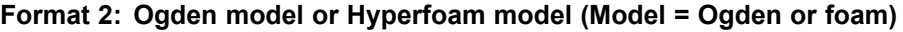

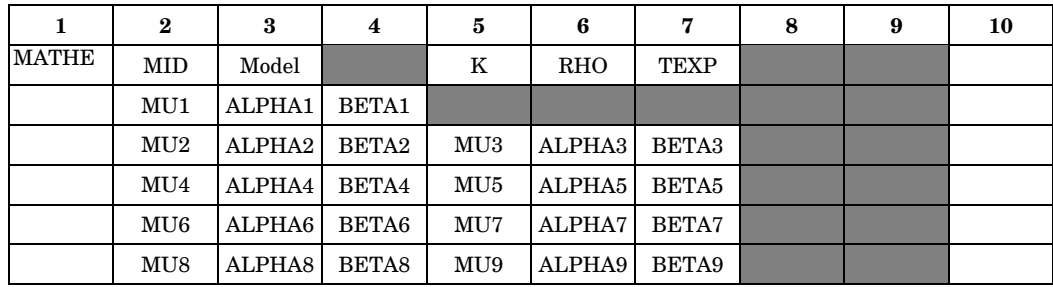

## **Format 3: Arruda-Boyce model (Model <sup>=</sup> Aboyce)**

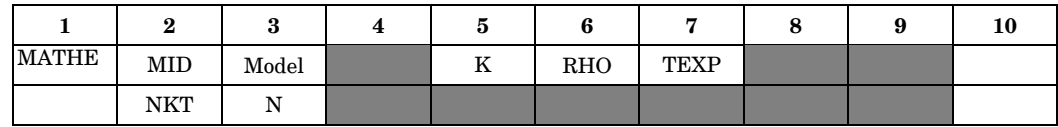

### **Format 4: Sussman-Bathe model (Model=Sussbat)**

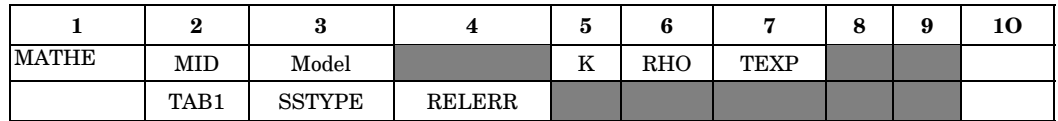

# **Fields:**

- **Field Contents**
- MID Material identification number (Integer <sup>&</sup>gt; 0)

## **1616 MATHE Hyperelastic Material Properties (SOLs 601 and 701 only)**

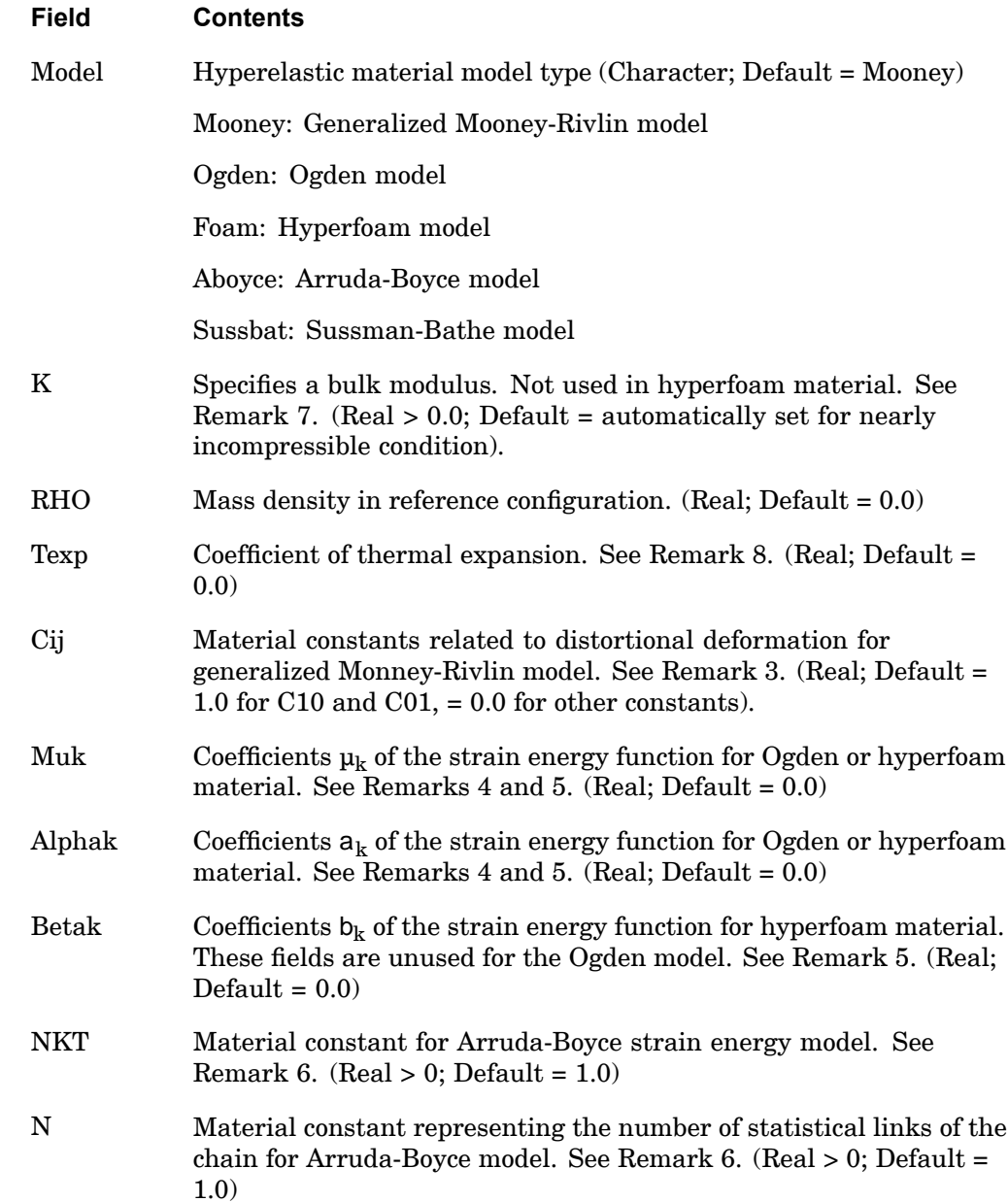

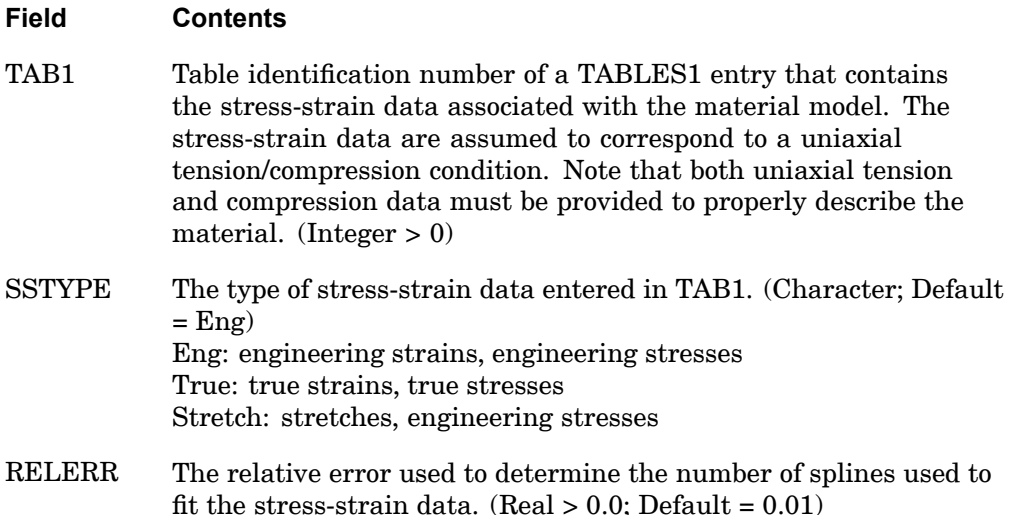

### **Remarks:**

- 1. Model <sup>=</sup> Foam or Aboyce is not supported for SOL 701.
- 2. Minimum input lines: 1 for Mooney or Aboyce, 2 for Ogden, foam or Sussbat.
- 3. The generalized Mooney-Rivlin strain energy function may be expressed as follows:

$$
W(J, \overline{I_1}, \overline{I_2}) = \sum_{i+j=1}^{3} C_{ij} (\overline{I_1} - 3)^{i} (\overline{I_2} - 3)^{j} + 0.5K(J - 1)^{2}
$$

with

$$
\overline{I}_1 = \overline{\lambda}_1^2 + \overline{\lambda}_2^2 + \overline{\lambda}_3^2 \qquad , \overline{I}_2 = \overline{\lambda}_1^2 \overline{\lambda}_2^2 + \overline{\lambda}_2^2 \overline{\lambda}_3^2 + \overline{\lambda}_3^2 \overline{\lambda}_1^2
$$

$$
\bar{\lambda}_i
$$

is the deviatoric stretch ratio defined as

$$
\overline{\lambda}_i = J^{-1/3} \lambda_i
$$

and K and J are the bulk modulus and volume ratio, respectively.

### **1618 MATHE Hyperelastic Material Properties (SOLs 601 and 701 only)**

For small strains, the shear modulus G is related to the Mooney-Rivlin constants by  $G = 2(C_{10} + C_{01}).$ 

The model reduces to <sup>a</sup> Mooney-Rivlin material with only two constants (C10 and C01), and to <sup>a</sup> Neo-Hookean material with one constant (C10).

4. For the Ogden material model, the strain energy function is

$$
W = \sum_{k=1}^{9} \frac{\mu_k}{\alpha_k} \left( \bar{\lambda}_1^{-\alpha_k} + \bar{\lambda}_2^{-\alpha_k} + \bar{\lambda}_3^{-\alpha_k} \right) + 0.5K(J-1)^2
$$

where the  $\mu_k$  and  $a_k$  are material constants.

 $\overline{\lambda}_i$  is the deviatoric stretch ratio defined as

 $\overline{\lambda}_i = J^{-1/3} \lambda_i$ ,

and K and J are the bulk modulus and volume ratio, respectively. A two-term Ogden model can be made equivalent to <sup>a</sup> simple Mooney-Rivlin model by choosing  $\mu_1\!\!=\!\!2\mathrm{C}_{10}$ , a $_1\!\!=\!\!2$ ,  $\mu_2\!\!=\!\!2\mathrm{C}_{01}$ , a $_2\!\!=\!\!-2$ .

For small strains, the shear modulus G is related to the Ogden constants by

$$
G = \frac{1}{2} \sum_{k=1}^{9} \mu_k \alpha_k
$$

5. For the hyperfoam material model, the strain energy function is

$$
W \;\; = \;\; \sum_{k=1}^9 \frac{\mu_k}{\alpha_k} \!\!\left( \lambda_1^{-\alpha_k} + \lambda_2^{-\alpha_k} + \lambda_3^{-\alpha_k} -3 \, + \frac{1}{\beta_k} \!\!\left( \textbf{J}^{-\alpha_k\beta_k} - 1 \right) \right)
$$

where the  $\mu_{\rm k}$ ,  ${\sf a}_{\rm k}$  and  ${\sf b}_{\rm k}$  are material constants, and  ${\rm J}$  is the volume ratio.

For small strains, the shear modulus G and bulk modulus K are related to the hyperfoam constants by

**MATHE 1619 Hyperelastic Material Properties (SOLs 601 and 701 only)**

$$
G \ = \ \frac{1}{2} \sum_{k=1}^9 \mu_k \alpha_k \, , \ K \ = \ \sum_{k=1}^9 \Big( \beta_k + \frac{1}{3} \Big) \, \mu_k \alpha_k
$$

These moduli must be greater than zero, hence we note that  $\mathbf{b}_\mathbf{k}$  should be greater than -1/3.

When all of the  $b_k$  are equal to each other, then b is related to the Poisson's ratio by

$$
\beta = \frac{v}{1-2v}
$$

6. For the Arruda-Boyce model, the strain energy function is

$$
W = N_{kt} \left[ \frac{1}{2} (\overline{T}_1 - 3) + \frac{1}{20N} (\overline{T}_1^2 - 9) + \frac{11}{1150N^2} (\overline{T}_1^3 - 27) + \frac{19}{7000N^3} (\overline{T}_1^4 - 81) + \frac{519}{673750N^4} (\overline{T}_1^5 - 243) \right] + \frac{K}{2} \left[ \frac{(J^2 - 1)}{2} - \ln(J) \right]
$$

with

$$
\overline{I}_1 = \overline{\lambda}_1^2 + \overline{\lambda}_2^2 + \overline{\lambda}_3^2
$$

where  $\rm N_{kt}$  is a material constant and N is a material parameter representing the number of statistical links of the material chain. K and J are the bulk modulus and volume ratio, respectively.

For small strains, the shear modulus G is equal to  $N_{kt}$ .

7. For the Sussman-Bathe model, the strain energy function is

 $W = w(e_1) + w(e_2) + w(e_3) + K(J \ln J - (J-1))$ 

with  $e_i$  = principal logarithmic strains and w(e) = a spline determined by the given uniaxial tension-compression data. K and J are the bulk modulus and volume ratio, respectively.

For small strains, the shear modulus G is equal to  $\frac{1}{2} \frac{d^2w(e)}{de^2}$ .

8. Although the conventional Mooney-Rivlin, Ogden, Arruda-Boyce and Sussman-Bathe materials are fully incompressible, the Mooney-Rivlin, Ogden,

# **1620 MATHE Hyperelastic Material Properties (SOLs 601 and 701 only)**

Arruda-Boyce and Sussman-Bathe material models in SOL 601/701 are compressible. Nearly incompressible materials may be simulated with <sup>a</sup> large value of K.

The default value of K is chosen so that the small-strain Poisson's ratio is 0.499.

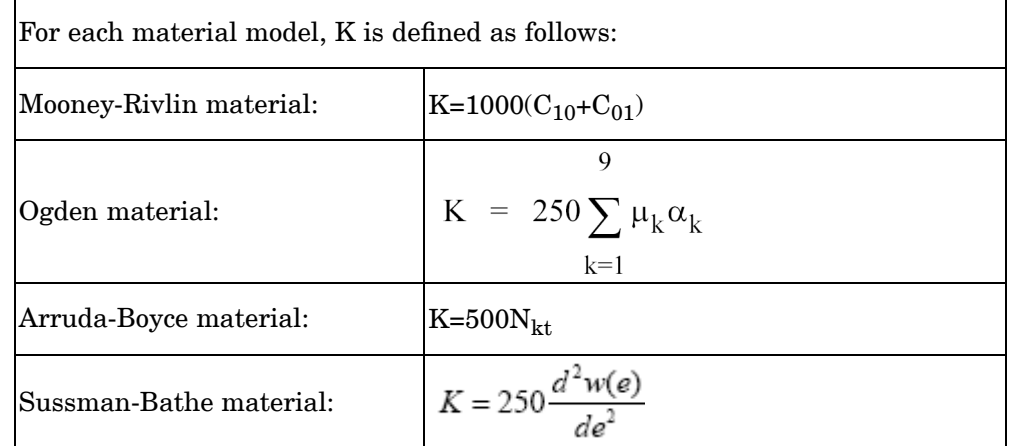

9. The thermal strain is computed by  $\epsilon_{\text{th}}$ =a (T-T<sub>0</sub>) where T<sub>0</sub> is an initial temperature.  $\epsilon_{\rm th}$  is an engineering strain, thus, if the material is free to expand,

$$
\varepsilon_{\text{th}} = \frac{L(t) - L(0)}{L(0)}
$$

where  $L(t)$  is the final length and  $L(0)$  is the initial length.

# **MATHP** Hyperelastic Material Properties

Specifies material properties for use in fully nonlinear (i.e., large strain and large rotation) hyperelastic analysis of rubber-like materials (elastomers).

### **Format:**

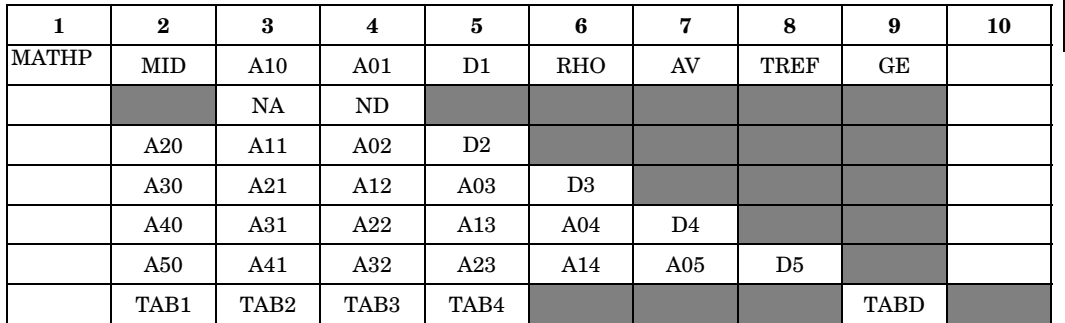

## **Fields:**

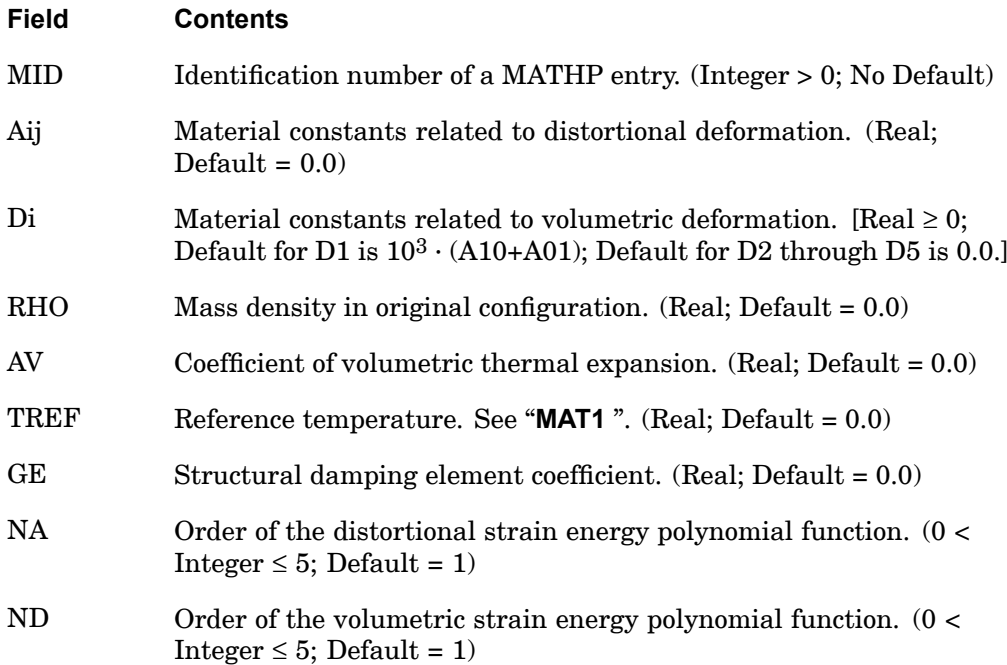

**16 Bulk M-N**

## **1622 MATHP Hyperelastic Material Properties**

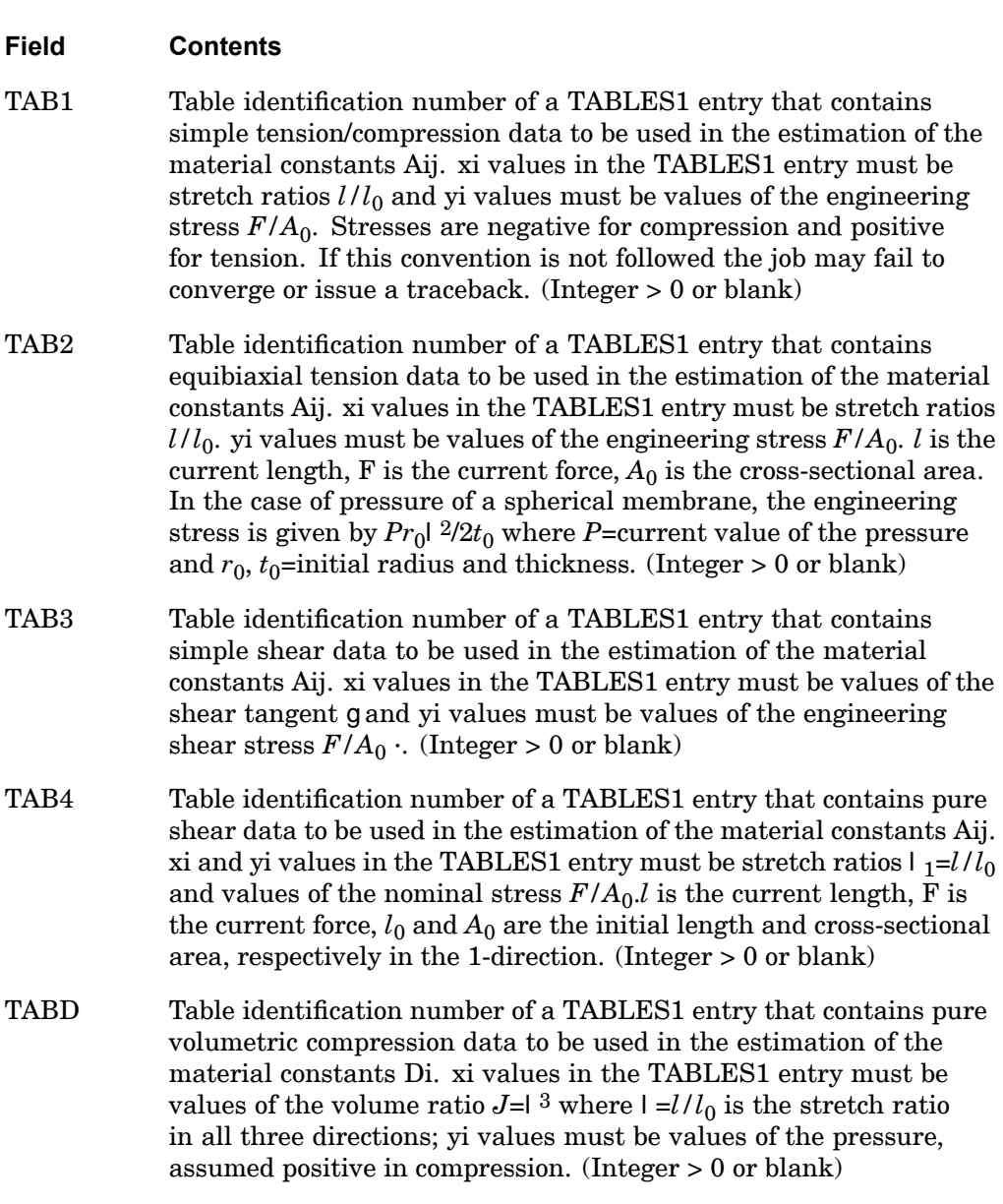

# **Remarks:**

1. The generalized Mooney-Rivlin strain energy function may be expressed as follows:

### **MATHP 1623 Hyperelastic Material Properties**

$$
U(J, \dot{I}_1, \dot{I}_2) = \sum_{\substack{i+j=1 \text{A0} \ j \neq j}}^{NA} Aij(\dot{I}_1 - 3)^i (\dot{I}_2 - 3)^j + \sum_{i=1}^{ND} Di(J - 1 - AV(T - T_0))^{2i}
$$
  
AO0 = 0

where  $I_1$  and  $I_2$  are the first and second distortional strain invariants, respectively; *J*=det *F* is the determinant of the deformation gradient; and 2D1=*K* and  $2(A10 + A01)=G$  at small strains, in which *K* is the bulk modulus and *G* is the shear modulus. The model reduces to <sup>a</sup> Mooney-Rivlin material if NA=1 and to a Neo-Hookean material if  $NA = 1$  and  $A01 = 0.0$ . See Remark 2. For Neo-Hookean or Mooney-Rivlin materials no continuation entry is required. T is the current temperature and  $T_0$  is the initial temperature.

- 2. Conventional Mooney-Rivlin and Neo-Hookean materials are fully incompressible. Full incompressibility is not presently available but may be simulated with a large enough value of D1. A value of D1 higher than  $10^3\cdot$  (A10 <sup>+</sup> A01) is, however, not recommended.
- 3. Aij and Di are obtained from least squares fitting of experimental data. One or more of four experiments (TAB1 to TAB4) may be used to obtain Aij. Di may be obtained from pure volumetric compression data (TABD). If all TAB1 through TAB4 are blank, Aij must be specified by the user. Parameter estimation, specified through any of the TABLES1 entries, supersedes the manual input of the parameters.
- 4. IF ND=1 and <sup>a</sup> nonzero value of D1 is provided or is obtained from experimental data in TABD, then the parameter estimation of the material constants Aij takes compressibility into account in the cases of simple tension/compression, equibiaxial tension, and general biaxial deformation. Otherwise, full incompressibility is assumed in estimating the material constants.
- 5. See "Hyperelastic Material" in the *NX Nastran Basic Nonlinear Analysis User's Guide* for further details.

### **Remarks related to SOLs 601 and 701:**

1. Only A10, A01, D1, A20, A11, A02, A30, A21, A12, A03, and RHO parameters are considered for Mooney-Rivlin material model, i.e., NA≤3, ND=1. TABi and TABD may be used to obtain these parameters.

## **1624 MATS1 Material Stress Dependence**

# **MATS1** Material Stress Dependence

Specifies stress-dependent material properties for use in applications involving nonlinear materials. This entry is used if <sup>a</sup> MAT1, MAT2, or MAT9 entry is specified with the same MID in <sup>a</sup> nonlinear solution sequence (SOLs 106 and 129).

### **Format:**

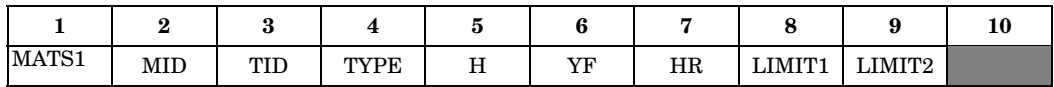

# **Example:**

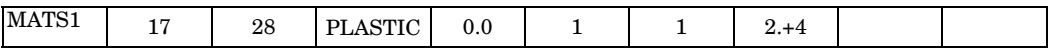

#### **Fields:**

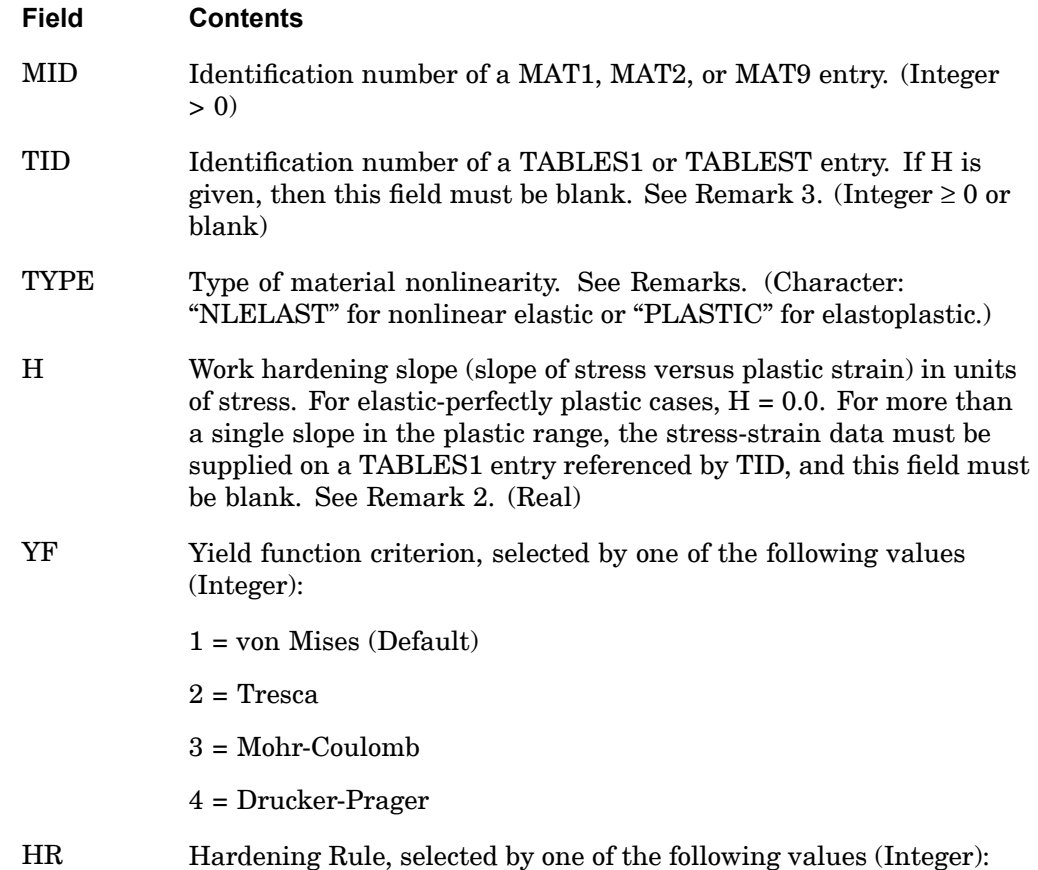

<span id="page-1648-0"></span>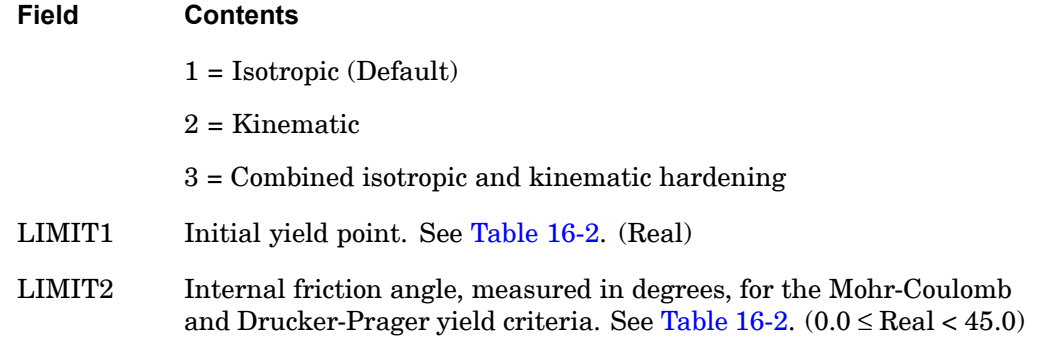

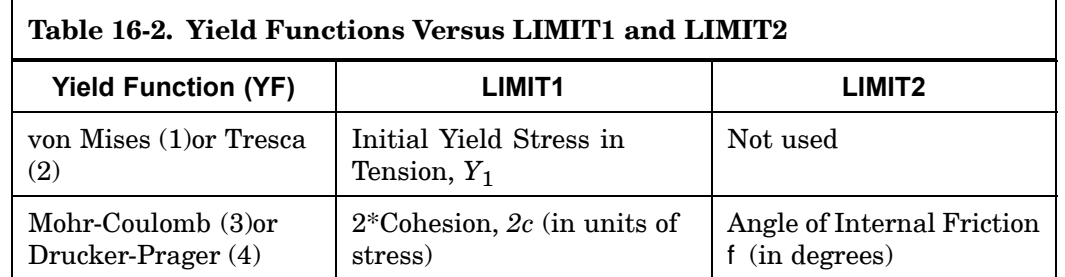

### **Remarks:**

Ē

1. If TYPE <sup>=</sup> "NLELAST", then MID may refer to <sup>a</sup> MAT1 entry only. Also, the stress-strain data given in the TABLES1 entry will be used to determine the stress for <sup>a</sup> given value of strain. The values H, YF, HR, LIMIT1, and LIMIT2 will not be used in this case.

Thermoelastic analysis with temperature-dependent material properties is available for linear and nonlinear elastic isotropic materials (TYPE = "NLELAST") and linear elastic anisotropic materials. Four options of constitutive relations exist. The relations appear in Table 16-3 along with the required Bulk Data entries.

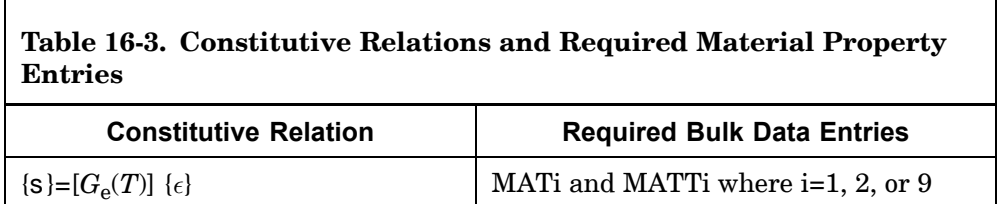

### **1626 MATS1 Material Stress Dependence**

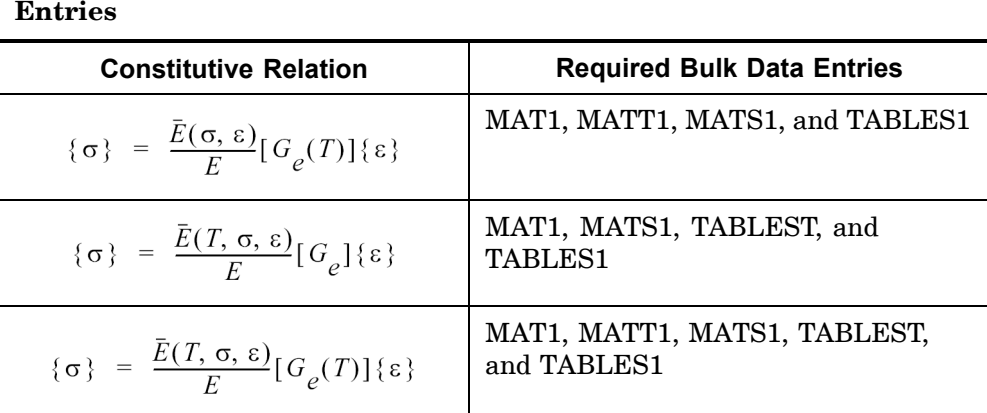

**Table 16-3. Constitutive Relations and Required Material Property**

In [Table](#page-1648-0) 16-3 (s) and  $\{\epsilon\}$  are the stress and strain vectors,  $[G_{\epsilon}]$  the elasticity matrix,  $\overline{E}$  the effective elasticity modulus, and  $E$  the reference elasticity modulus.

2. If TYPE <sup>=</sup> "PLASTIC", either the table identification TID or the work hardening slope H may be specified, but not both. If the TID is omitted, the work hardening slope H must be specified unless the material is perfectly plastic. The plasticity modulus (*H*) is related to the tangential modulus ( $E_T$ ) by

$$
H = \frac{E_T}{1 - \frac{E_T}{E}}
$$

where *E* is the elastic modulus and  $E_T = dY/d\epsilon$  is the slope of the uniaxial stress-strain curve in the plastic region. See [Figure](#page-1650-0) 16-3.

### **MATS1 1627 Material Stress Dependence**

<span id="page-1650-0"></span>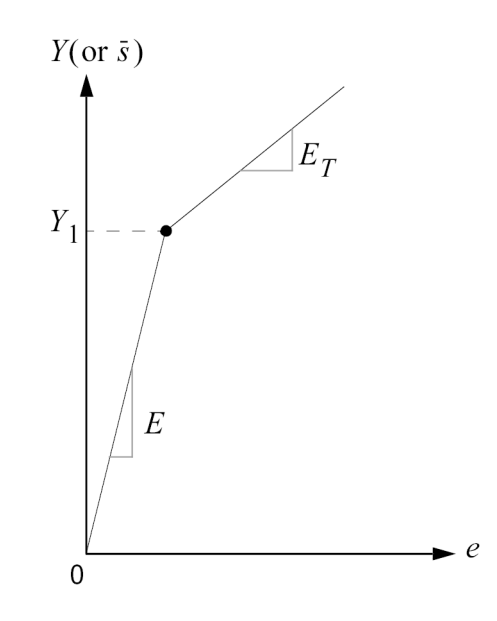

**16 Bulk M-N**

### **Figure 16-3. Stress-Strain Curve Definition When H Is Specified in Field 5**

- 3. If TID is given, TABLES1 entries (Xi, Yi) of stress-strain data ( *<sup>k</sup>*, *Y<sup>k</sup>* must conform to the following rules (see [Figure](#page-1651-0) 16-4):
	- • If TYPE <sup>=</sup> "PLASTIC", the true stress-logarithmic strain curve must be defined in the first quadrant. The first point must be at the origin  $(X1 =$  $0, Y2 = 0$  and the second point  $(X2, Y2)$  must be at the initial yield point  $(Y_1 \text{ or } 2c)$  specified on the MATS1 entry. The slope of the line joining the origin to the yield stress must be equal to the value of *E*. Also, TID may not reference <sup>a</sup> TABLEST entry.
	- $\bullet$ If TYPE = "NLELAST", the full stress-strain curve  $(-\infty < x < \infty)$  may be defined in the first and the third quadrant to accommodate different uniaxial compression data. If the curve is defined only in the first quadrant, then the curve must start at the origin  $(X1 = 0.0, Y = 0.0)$  and the compression properties will be assumed identical to tension properties.

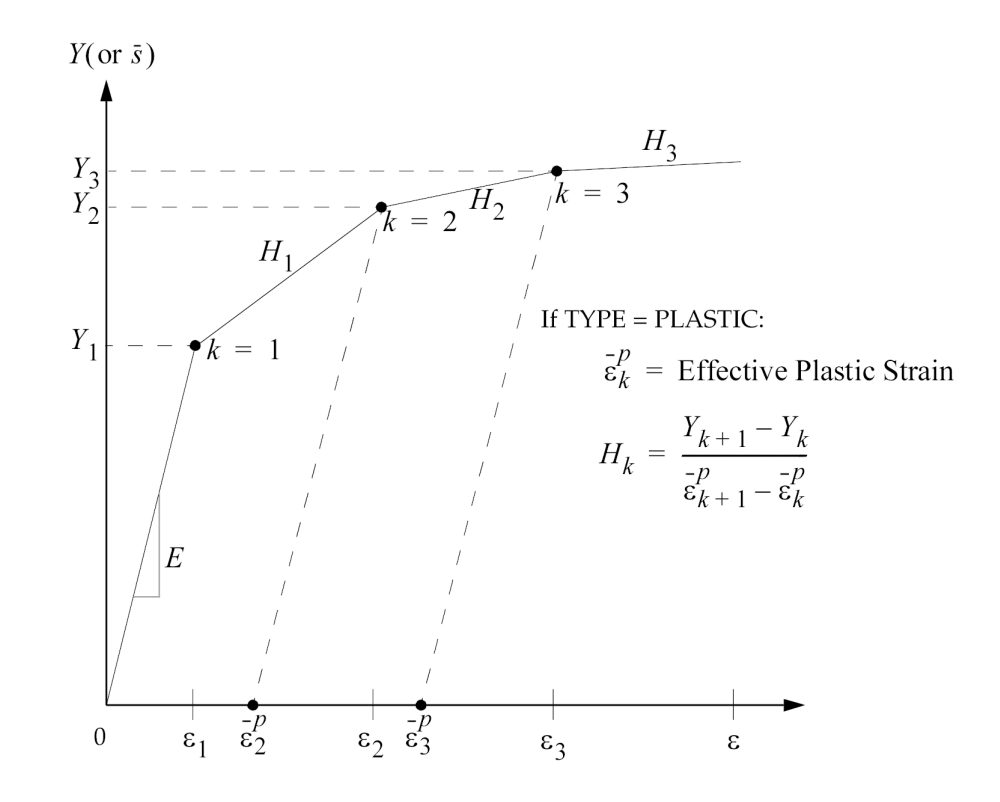

**Figure 16-4. Stress-Strain Curve Definition When TID Is Specified in Field 3**

#### **Remarks related to SOLs 601 and 701:**

- 1. MID is restricted to the identification number of <sup>a</sup> MAT1 entry.
- 2. LIMIT2 is ignored. LIMIT1 is only used if TID is blank and H is specified, i.e., for <sup>a</sup> bilinear plastic material.
- 3. Only YF <sup>=</sup> 1 (von Mises yield criterion) is supported.
- 4. If HR = 3, a mixed hardening factor of 0.5 is used. HR = 3 may only be used with <sup>a</sup> bilinear plastic material, i.e. TID must be blank.
- 5. TID can reference <sup>a</sup> TABLEST entry for TYPE <sup>=</sup> "PLASTIC" but not for TYPE <sup>=</sup> "NLELAST".
- 6. For SOL 701, TYPE <sup>=</sup> "NLELAST" can only be used with the rod element. The nonlinear elastic material does not support temperature-dependent properties. Hence, [Table](#page-1648-0) 16-3 does not apply.

<span id="page-1651-0"></span>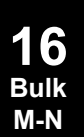

- 7. If TYPE <sup>=</sup> "NLELAST", the full stress-strain curve (tension and compression) must be specified.
- 8. If the slope of the line joining the origin and second point in TABLES1 (for TYPE = "PLASTIC" and given TID) is not equal to the value of E in MAT1 entry, the strain value at the second point will be adjusted accordingly.
- 9. If TYPE = "PLASTIC", all tangent modulii  $E_{Ti}$  must satisfy the following:
	- $\bullet$  $HR = 1: ET_i < E$
	- $\bullet$  $HR = 2: 0.0001 * E < E<sub>Ti</sub> < E$
	- •HR = 3: 0.0001 \* E <  $\mathrm{E_{Ti}}$  < E
- 10. For beam elements, only the bilinear plastic material (i.e., TYPE="PLASTIC" with H) is applicable.

## **1630 MATSMA Shape-Memory Alloy (SMA) Material Properties (SOL 601 only)**

# **MATSMA** Shape-Memory Alloy (SMA) Material Properties (SOL <sup>601</sup> only)

Specifies properties for shape-memory alloy material.

# **Format:**

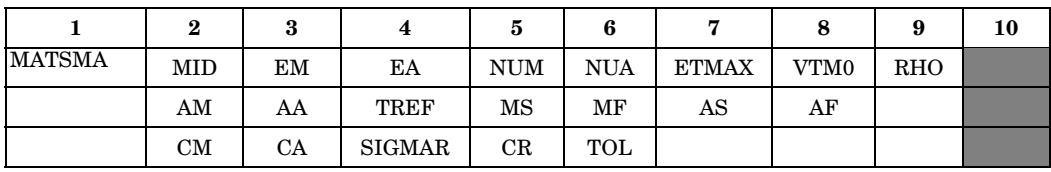

# **Example:**

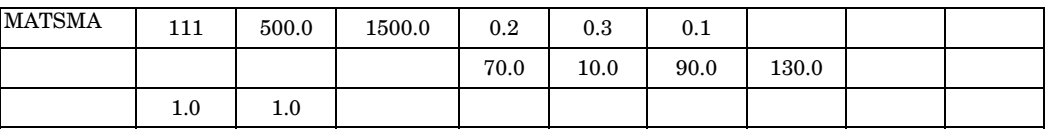

**Fields:**

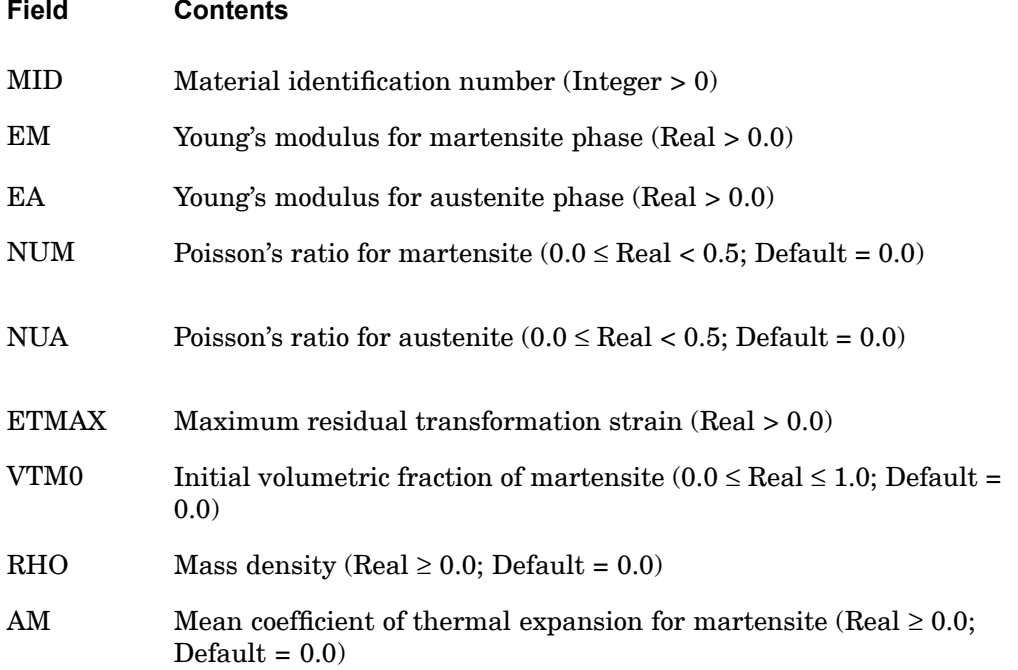

### **MATSMA 1631 Shape-Memory Alloy (SMA) Material Properties (SOL 601 only)**

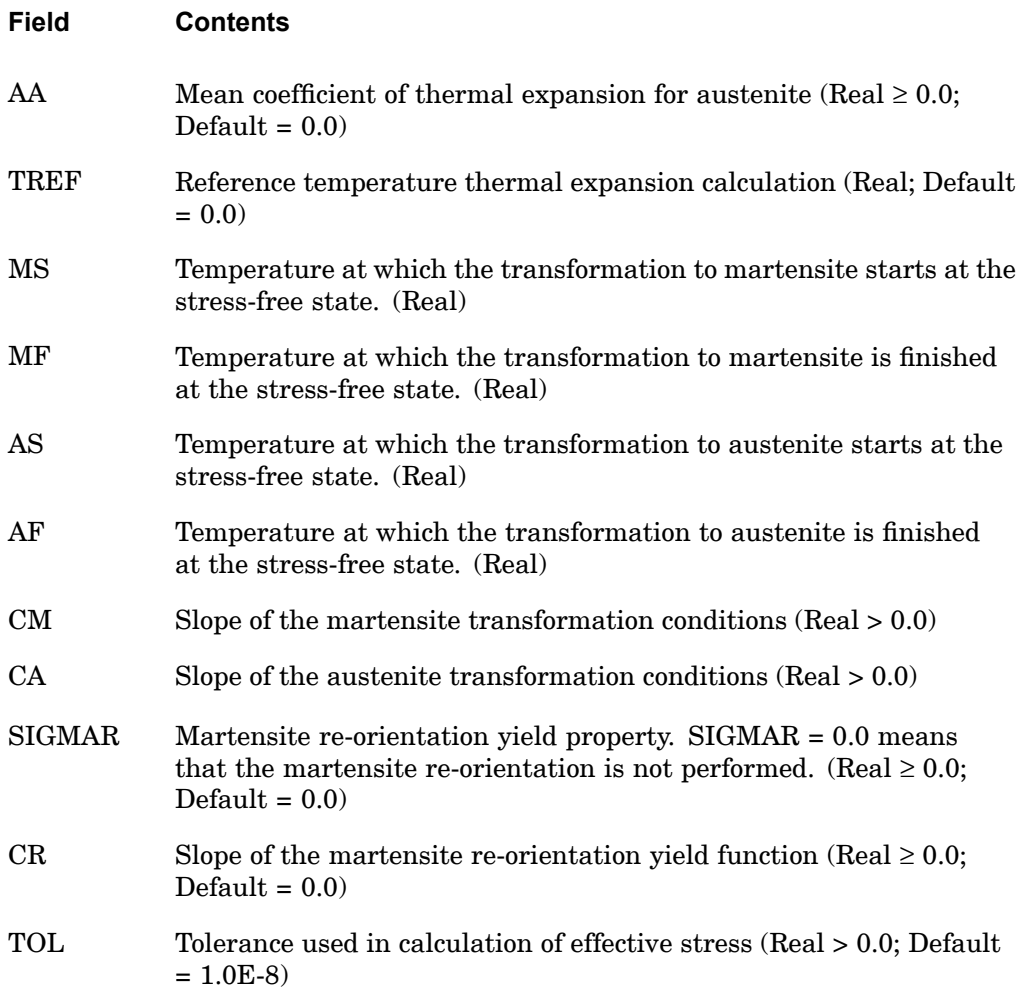

# **Remarks related to SOL 601:**

1. MATSMA can be selected by PSHELL, PSOLID, PROD, CONROD, PCOMP, or PPLANE bulk entries. It cannot be selected by PBEAM or PBAR entries.

# **1632 MATT1 Isotropic Material Temperature Dependence**

# **MATT1** Isotropic Material Temperature Dependence

Specifies temperature-dependent material properties on MAT1 entry fields via TABLEMi entries.

# **Format:**

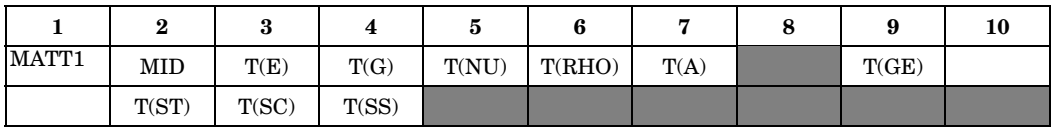

# **Example:**

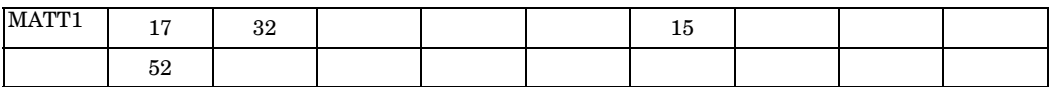

## **Fields:**

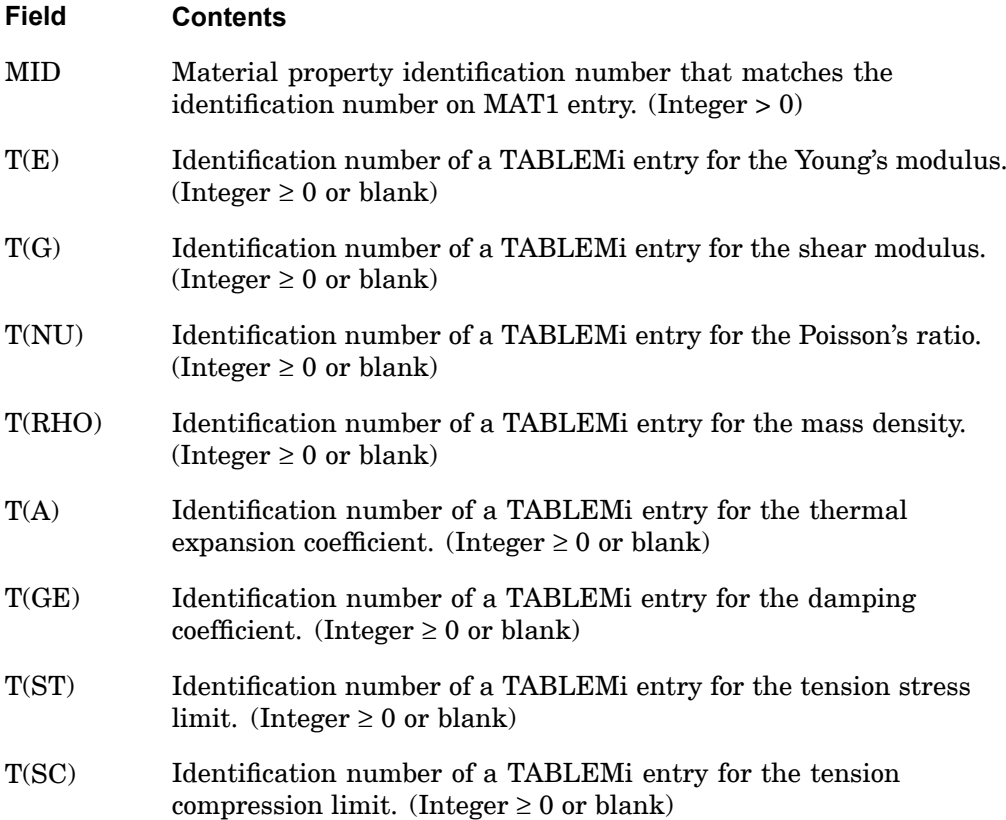
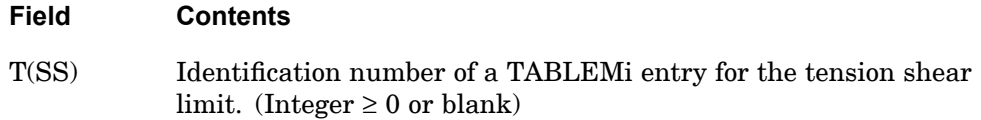

## **Remarks:**

- 1. Fields 3, 4, etc., of this entry correspond, field-by-field, to fields 3, 4, etc., of the MAT1 entry referenced in field 2. The value in <sup>a</sup> particular field of the MAT1 entry is replaced or modified by the table referenced in the corresponding field of this entry. In the example shown, E is modified by TABLEMi 32, A is modified by TABLEMi 15, and ST is modified by TABLEMi 52. Blank or zero entries mean that there is no temperature dependence of the fields on the MAT1 entry.
- 2. Any quantity modified by this entry must have <sup>a</sup> value on the MAT1 entry. Initial values of E, G, or NU may be supplied according to Remark 3 on the MAT1 entry.
- 3. Table references must be present for each item that is temperature dependent. For example, it is not sufficient to give table references only for fields 3 and 4 (Young's modulus and shear modulus) if Poisson's ratio is temperature dependent.

# **Remarks related to SOLs 601 and 701:**

- 1. Temperature-dependent property is supported only for E, NU, and A, i.e. T(RHO) is ignored.
- 2. As GE, ST, SC, and SS are not supported in MAT1, T(GE), T(ST), T(SC), and T(SS) are also not supported in MATT1
- 3. Only TABLEM1 entry may be used to define the temperature dependent properties.
- 4. The TABLEM1 entries must all have the same number of temperature points with the same temperature values. The maximum number of temperature points is restricted to 16.

# **1634 MATT2 Anisotropic Material Temperature Dependence**

# **MATT2** Anisotropic Material Temperature Dependence

Specifies temperature-dependent material properties on MAT2 entry fields via TABLEMj entries.

# **Format:**

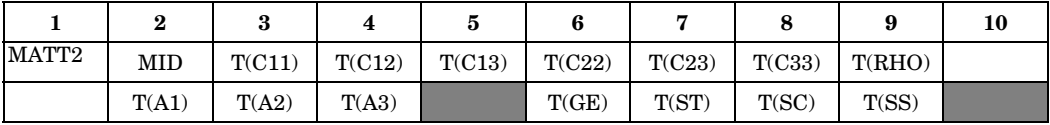

#### **Example:**

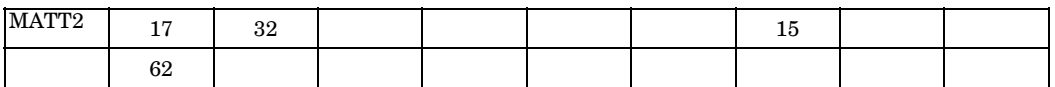

# **Fields:**

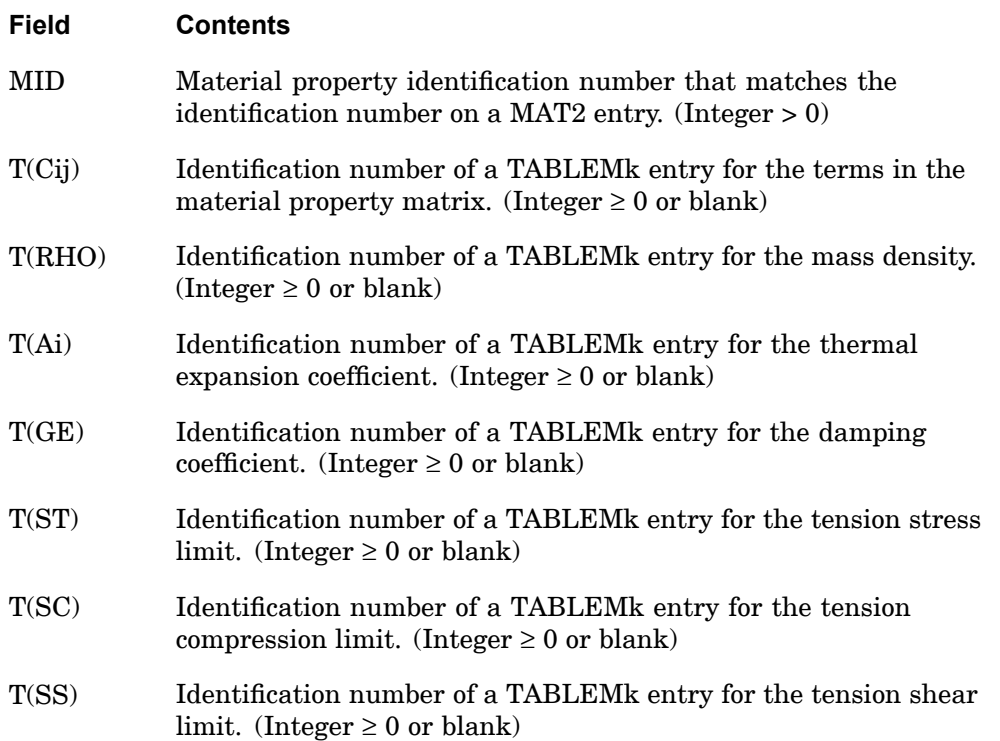

## **Remarks:**

1. Fields 3, 4, etc., of this entry correspond, field by field, to fields 3, 4, etc., of the MAT2 entry referenced in field 2. The value in <sup>a</sup> particular field of the MAT2 entry is replaced or modified by the table referenced in the corresponding field of this entry. In the example shown, C11 is modified by TABLEMk 32, C33 is modified by TABLEMk 15, and A1 is modified by TABLEMk 62. If Ri is zero or blank, then there is no temperature dependence of the field on the MAT2 entry.

2. Any quantity modified by this entry must have <sup>a</sup> value on the MAT2 entry.

## **Remarks related to SOLs 601 to 701:**

- 1.  $T(Cl1)$ ,  $T(Cl2)$ ,  $T(C22)$ ,  $T(C33)$ ,  $T(A1)$ , and  $T(A2)$  are used to define a temperature-dependent orthotropic material. Note that T(RHO) is ignored, i.e. no temperature dependence for density.
- 2. As C13, C23, A3, GE, ST, SC, and SS are not supported in MAT2, T(C13), T(C23), T(A3), T(GE), T(ST), T(SC), and T(SS) are also not supported in MATT2.
- 3. Only TABLEM1 entry may be used to define the temperature dependent properties.
- 4. The TABLEM1 entries must all have the same number of temperature points with the same temperature values. The maximum number of temperature points is restricted to 16.
- 5. The temperature range specified in TABLEM1 should be as close as possible to the range of temperature loads in the model. For example, if the temperature load in the model ranges from 100.0 to 200.0, the temperature range in the TABLEM1 entries should be about 100.0 to 200.0 and not 0.0 to 1000.0.

# **1636 MATT3 CTRIAX6 Material Temperature Dependence**

# **MATT3** CTRIAX6 Material Temperature Dependence

Specifies temperature-dependent material properties on MAT3 entry fields via TABLEMi entries that are temperature dependent.

# **Format:**

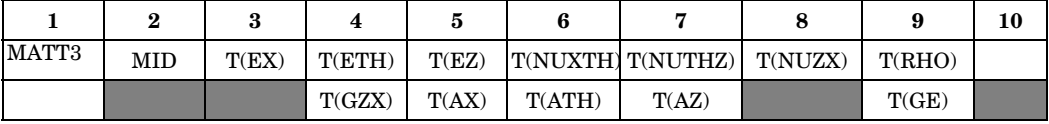

### **Example:**

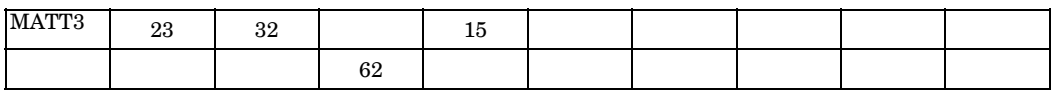

# **Fields:**

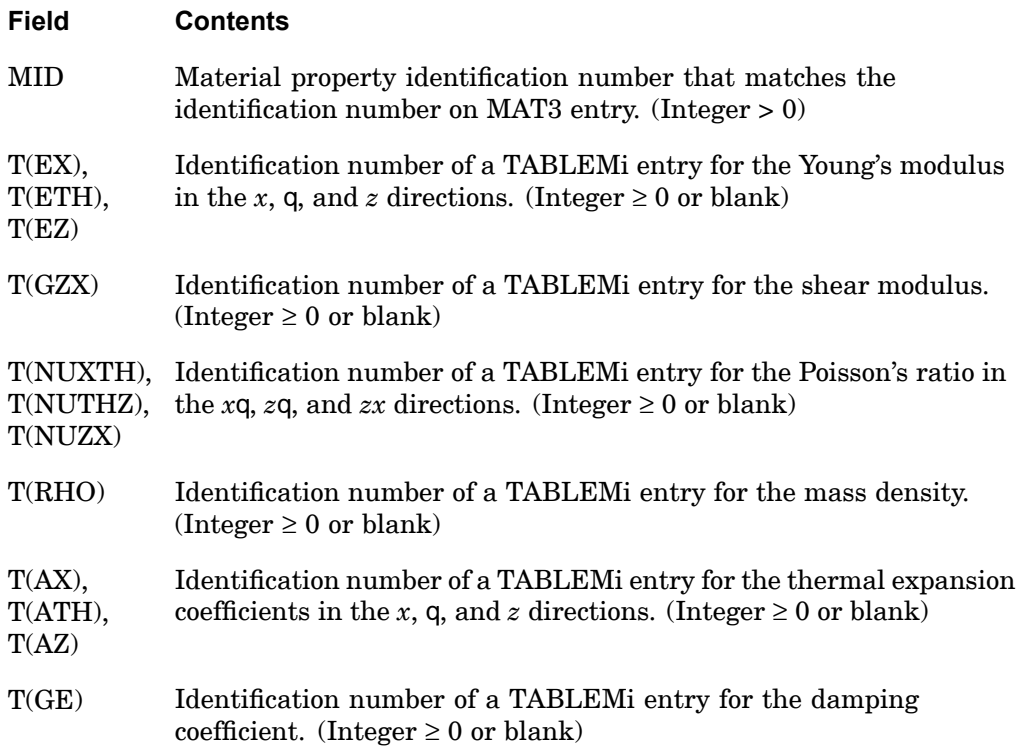

## **Remarks:**

- 1. Fields 3, 4, etc., of this entry correspond, field by field, to fields 3, 4, etc., of the MAT3 entry referenced in field 2. The value recorded in <sup>a</sup> particular field of the MAT3 entry is replaced or modified by the table referenced in the corresponding field of this entry. In the example shown, EX is modified by TABLEMi 32, EZ is modified by TABLEMi 15, and GZX is modified by TABLEMi 62. If Ri is zero or blank, then there is no temperature dependence of the field on the MAT3 entry.
- 2. Any quantity modified by this entry must have <sup>a</sup> value on the MAT3 entry.

## **Remarks related to SOL 601:**

- 1. T(GE) and T(RHO) are ignored.
- 2. Only TABLEM1 entry may be used to define the temperature dependent properties.
- 3. The TABLEM1 entries must all have the same number of temperature points with the same temperature values. The maximum number of temperature points is restricted to 16.

## **1638 MATT4 Thermal Material Temperature Dependence**

# **MATT4** Thermal Material Temperature Dependence

Specifies table references for temperature-dependent MAT4 material properties.

#### **Format:**

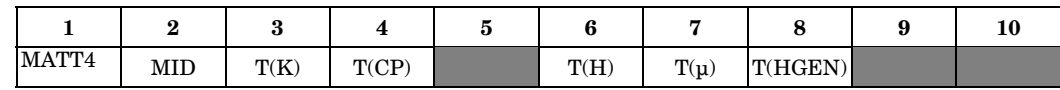

# **Example(s):**

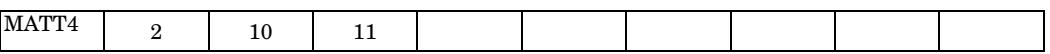

### **Fields:**

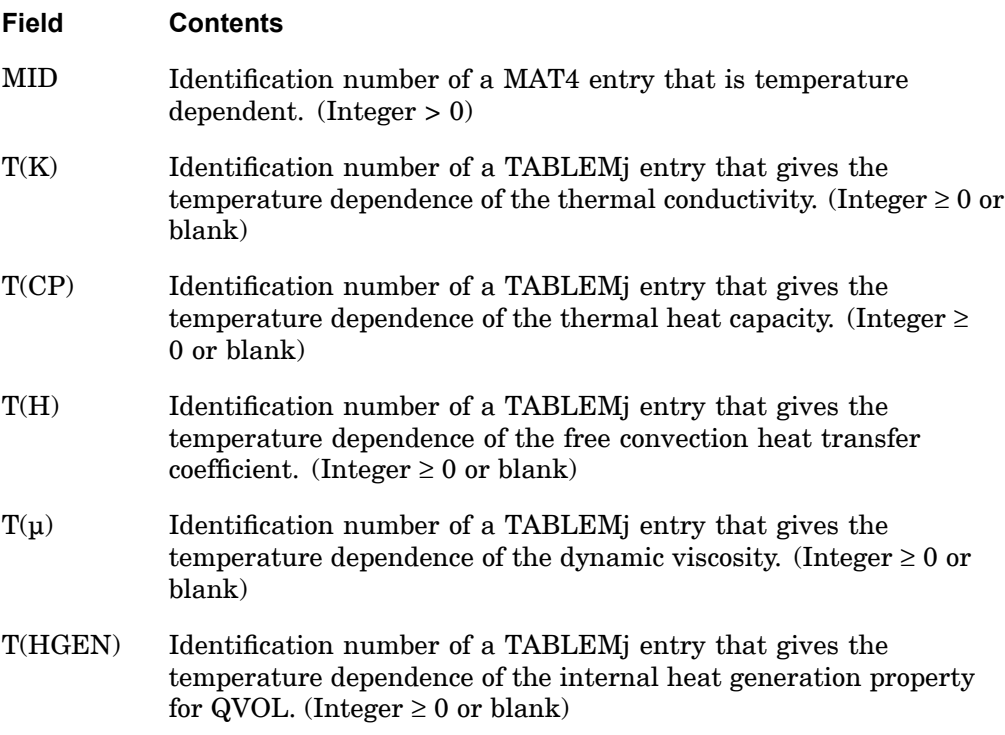

# **Remarks:**

1. The basic quantities on the MAT4 entry are always multiplied by the corresponding tabular function referenced by the MATT4 entry.

## **MATT4 1639 Thermal Material Temperature Dependence**

2. If the fields are blank or zero, then there is no temperature dependence of the referenced quantity on the MAT4 entry.

## **Remarks related to SOL 601:**

- 1.  $T(\mu)$  is ignored.
- 2. Only TABLEM1 entry may be used to define the temperature dependent properties.
- 3. The TABLEM1 entries for T(K) and T(CP) must have the same number of temperature points with the same temperature values.

# **1640 MATT5 Thermal Anisotropic Material Temperature Dependence**

**MATT5** Thermal Anisotropic Material Temperature Dependence

Specifies temperature-dependent material properties on MAT5 entry fields via TABLEMi entries.

### **Format:**

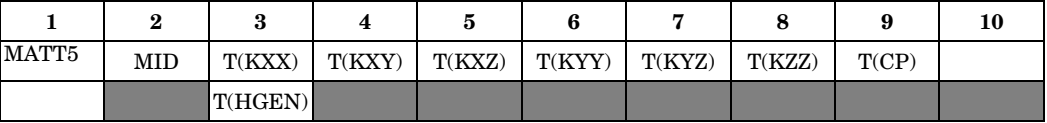

#### **Example:**

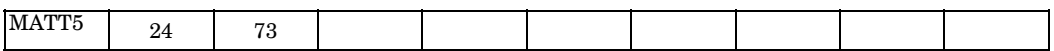

#### **Fields:**

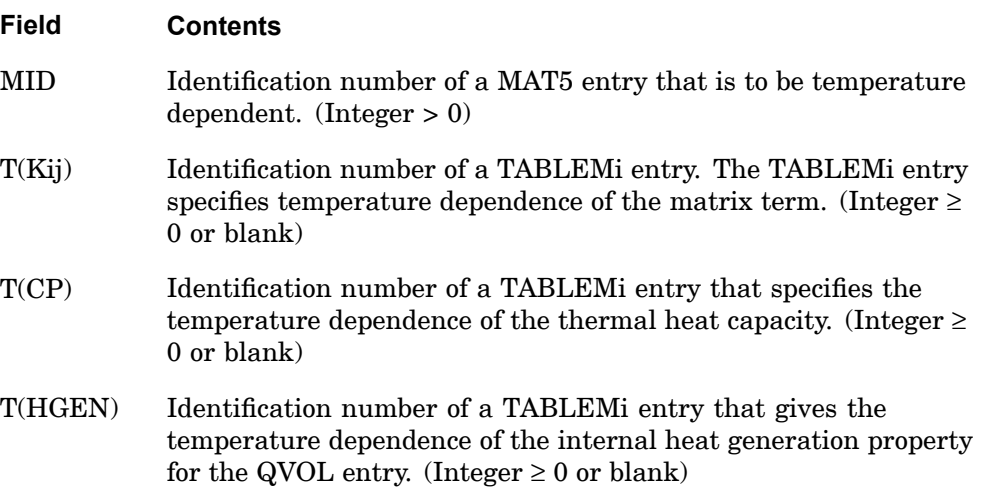

- 1. The basic quantities on the MAT5 entry are always multiplied by the tabular function referenced by the MATT5 entry.
- 2. If the fields are blank or zero, then there is no temperature dependence of the referenced quantity on the basic MAT5 entry.

## **Remarks related to SOL 601:**

- 1. MATT5 defines temperature-dependent thermal properties for material with orthotropic thermal conductivity. T(KXY), T(KXZ) and T(KYZ) are ignored.
- 2. Only TABLEM1 entry may be used to define the temperature dependent properties.
- 3. The TABLEM1 entries for T(KXX), T(KYY), T(KZZ) and T(CP) must have the same number of temperature points with the same temperature values.

# **1642 MATT8 Shell Orthotropic Material Temperature Dependence**

# **MATT8** Shell Orthotropic Material Temperature Dependence

Specifies temperature-dependent material properties on MAT8 entry fields via TABLEMi entries.

## **Format:**

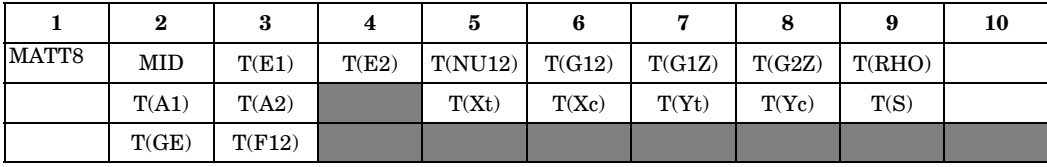

# **Example:**

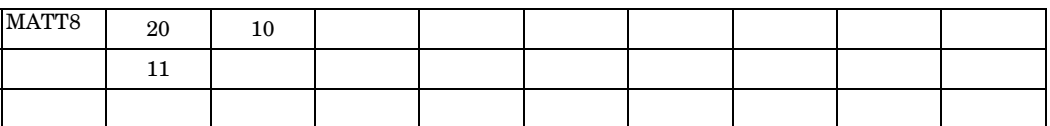

## **Fields:**

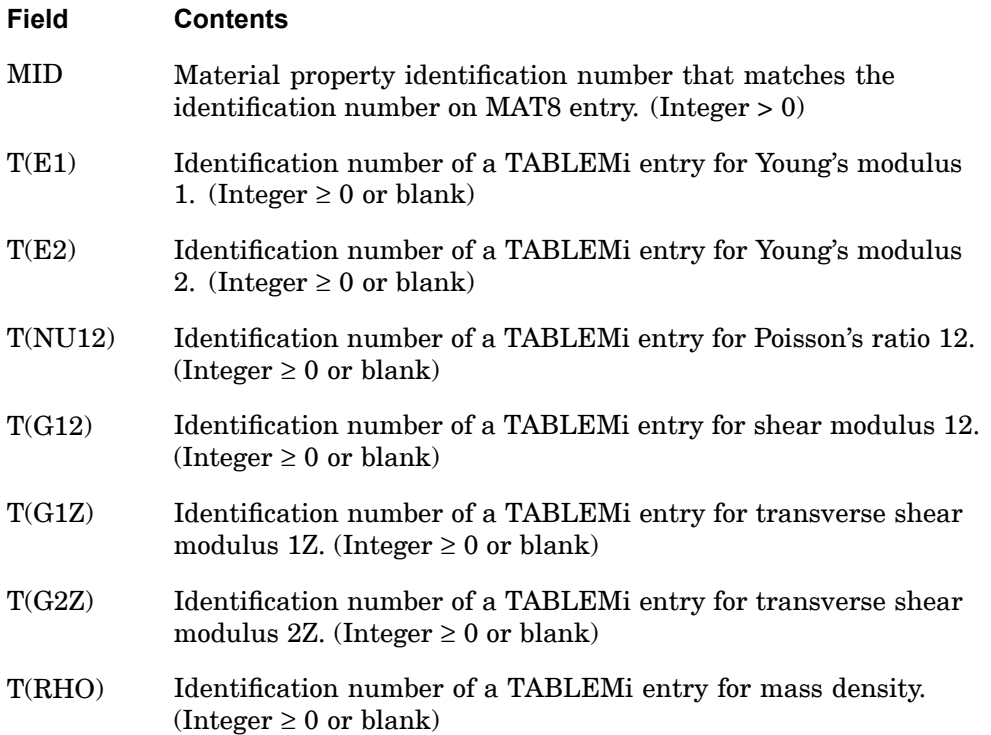

## **MATT8 1643 Shell Orthotropic Material Temperature Dependence**

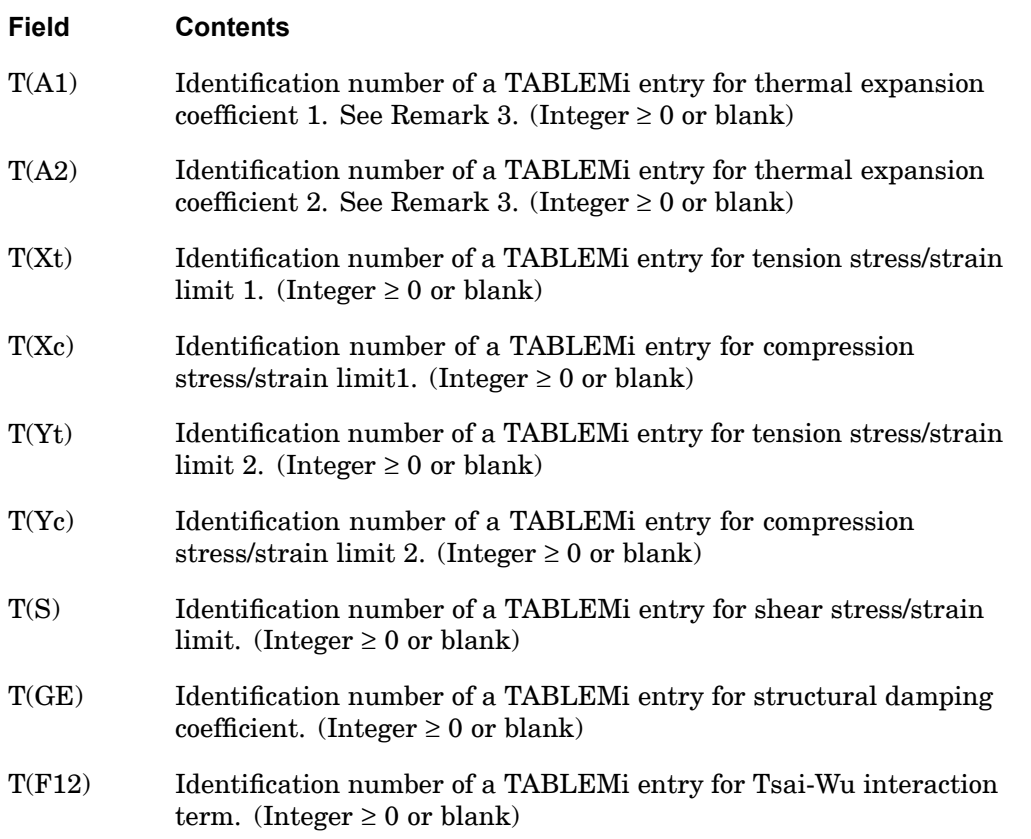

# **Remarks:**

- 1. Fields 3,4, etc., of this entry correspond, field-by-field, to fields 3,4, etc., of the MAT8 entry referenced in field 2. The value in <sup>a</sup> particular field of the MAT8 entry is replaced or modified by the table referenced in the corresponding field of this entry. In the example shown, E1 is modified by TABLEMi 10 and A1 is modified by TABLEMi 11. Blank or zero entries mean that there is no temperature dependence of the fields on the MAT8 entry.
- 2. Any quantity modified by this entry must have <sup>a</sup> value on the MAT8 entry

# **Remarks related to SOLs 601 and 701:**

- 1. T(RHO), T(Xt), T(Xc), T(Yt), T(Yc), T(S), T(GE) and T(F12) are ignored.
- 2. Only TABLEM1 entry may be used to define the temperature dependent properties.

# **1644 MATT8 Shell Orthotropic Material Temperature Dependence**

3. The TABLEM1 entries must all have the same number of temperature points with the same temperature values. The maximum number of temperature points is restricted to 16.

### **MATT9 1645 Solid Element Anisotropic Material Temperature Dependence.**

# **MATT9** Solid Element Anisotropic Material Temperature Dependence.

Specifies temperature-dependent material properties on MAT9 entry fields via TABLEMk entries.

#### **Format:**

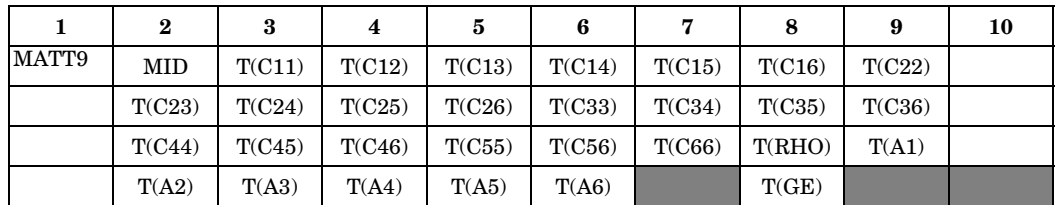

### **Example:**

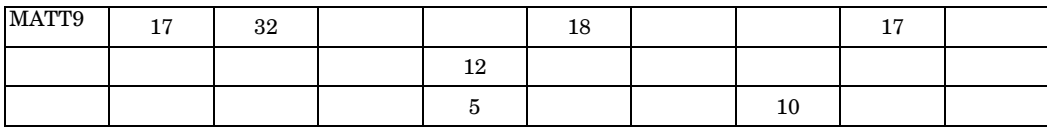

**Fields:**

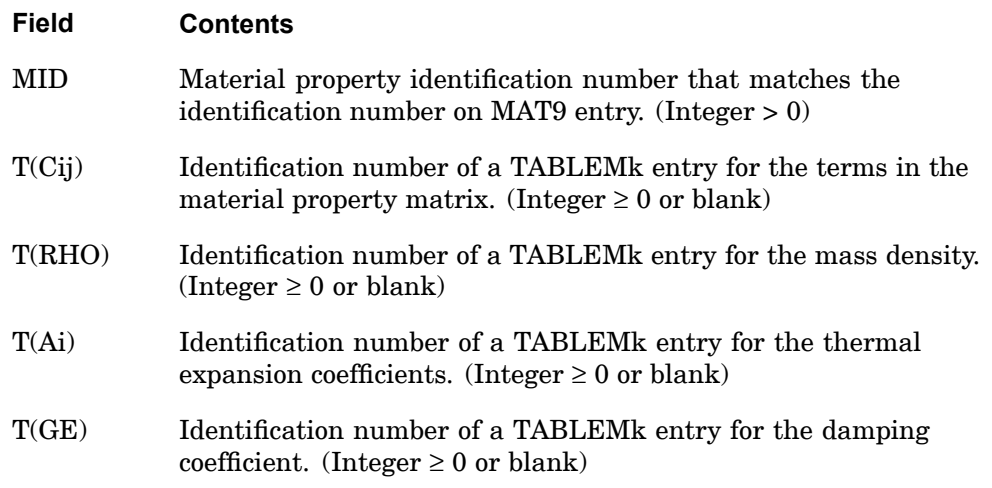

## **Remarks:**

1. Fields 3, 4, etc., of this entry correspond, field by field, to fields 3, 4, etc., of the MAT9 entry referenced in field 2. The value recorded in <sup>a</sup> particular field of the MAT9 entry is replaced or modified by the table referenced in the corresponding field of this entry. In the example shown, C11 is modified by TABLEMj 32, C14

**16 Bulk M-N**

# **1646 MATT9 Solid Element Anisotropic Material Temperature Dependence.**

is modified by TABLEMj 18, etc. If the fields are zero or blank, then there is no temperature dependence of the fields on the MAT9 entry.

- 2. Any quantity modified by this entry must have <sup>a</sup> value on the MAT9 entry.
- 3. The continuation entries are optional.

## **Remarks related to SOLs 601 and 701:**

- 1. T(C11), T(C12), T(C13), T(C22), T(C23), T(C33), T(C44), T(C55), T(C66), T(A1), T(A2), and T(A3) are used to define <sup>a</sup> temperature-dependent orthotropic material. Note that T(RHO) is ignored, i.e. no temperature dependence for density.
- 2. As C14, C15, C16, C24, C25, C26, C34, C35, C36, C45, C46, C56, A4, A5, A6, and GE are not supported in MAT9,  $T(C14)$ ,  $T(C15)$ ,  $T(C16)$ ,  $T(C24)$ ,  $T(C25)$ , T(C26), T(C34), T(C35), T(C36), T(C45), T(C46), T(C56), T(A4), T(A5), T(A6), and T(GE) are also not supported in MATT9.
- 3. Only TABLEM1 entry may be used to define the temperature dependent properties.
- 4. The TABLEM1 entries must all have the same number of temperature points with the same temperature values. The maximum number of temperature points is restricted to 16.
- 5. The temperature range specified in TABLEM1 should be as close as possible to the range of temperature loads in the model. For example, if the temperature load in the model ranges from 100.0 to 200.0, the temperature range in the TABLEM1 entries should be about 100.0 to 200.0 and not 0.0 to 1000.0.

## **MATT11 1647 Solid Orthotropic Material Temperature Dependence**

# **MATT11** Solid Orthotropic Material Temperature Dependence

Defines the temperature dependent material property for <sup>a</sup> 3-D orthotropic material for isoparametric solid elements.

### **Format:**

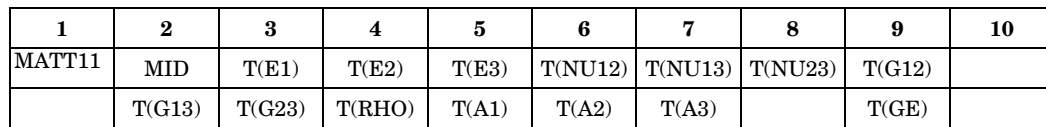

# **16 Bulk M-N**

### **Example:**

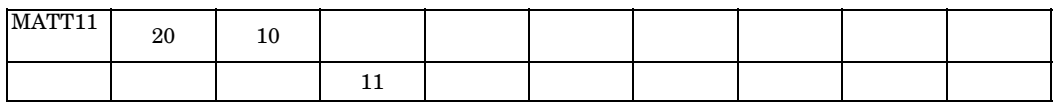

# **Fields:**

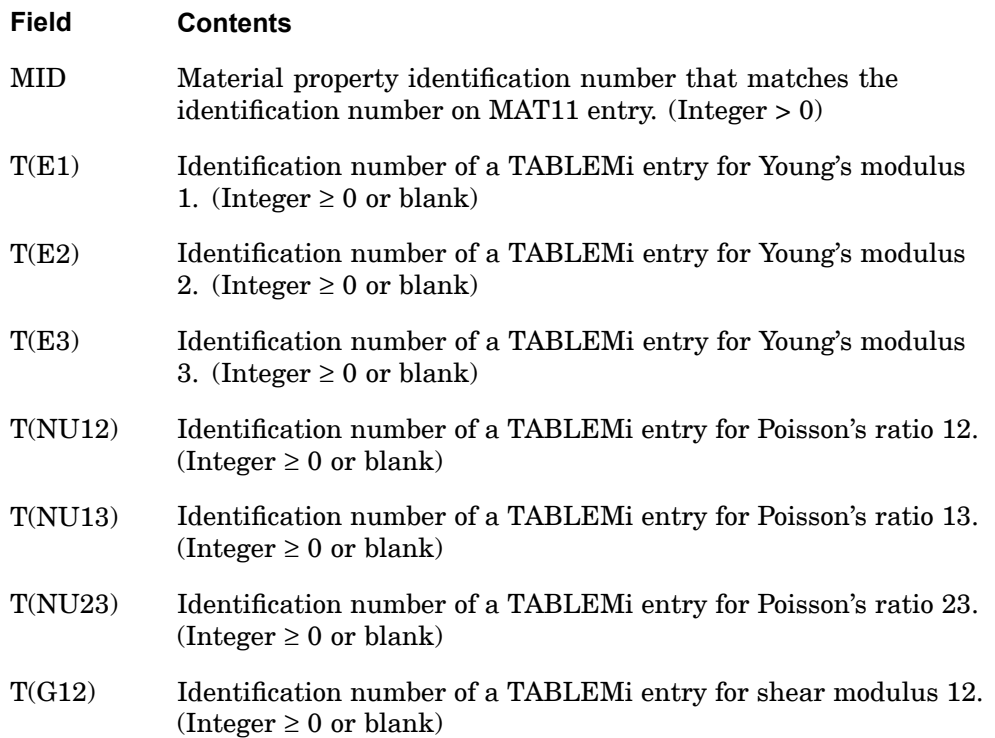

### **1648 MATT11 Solid Orthotropic Material Temperature Dependence**

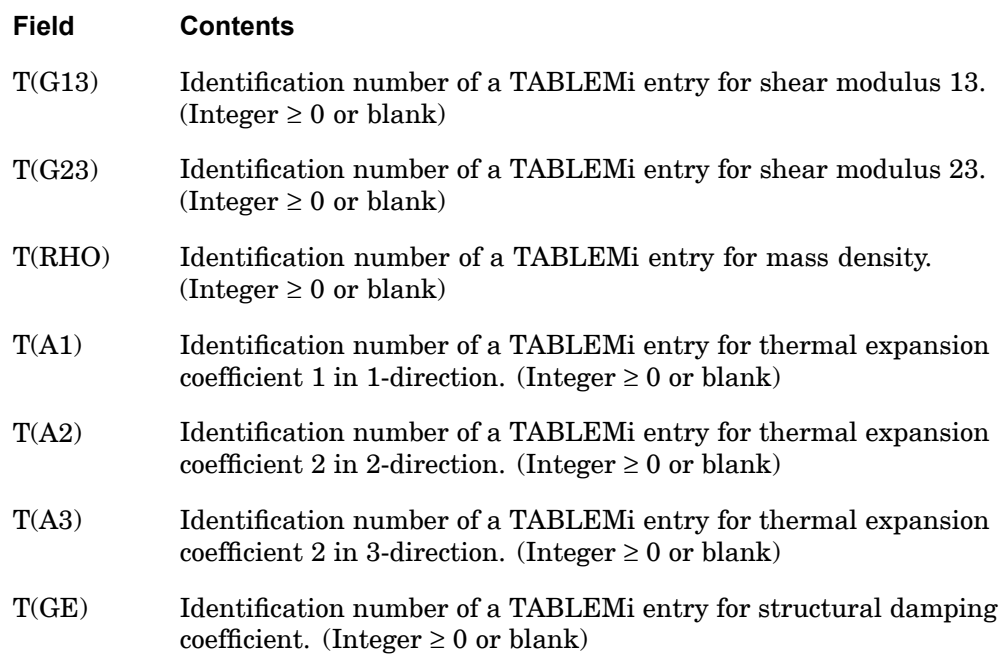

- 1. Fields 3, 4, etc., of this entry correspond, field-by-field, to fields 3, 4, etc., of the MAT11 entry referenced in field 2. The value in <sup>a</sup> particular field of the MAT11 entry is replaced or modified by the table referenced in the corresponding field of this entry. In the example shown, E1 is modified by TABLEMi 10 and A1 is modified by TABLEMi 11. Blank or zero entries mean that there is no temperature dependence of the fields on the MAT11 entry.
- 2. Any quantity modified by this entry must have <sup>a</sup> value on the MAT11 entry.

## **MATTC 1649 Creep Material Temperature Dependence**

# **MATTC** Creep Material Temperature Dependence

Specifies temperature-dependent creep coefficients on CREEP entry fields via TABLEM1 entries.

#### **Format:**

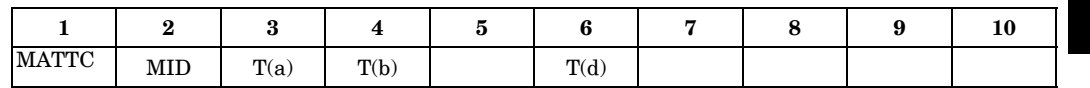

### **Example:**

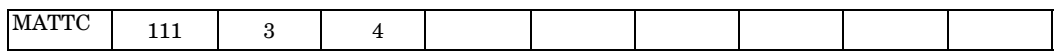

### **Fields:**

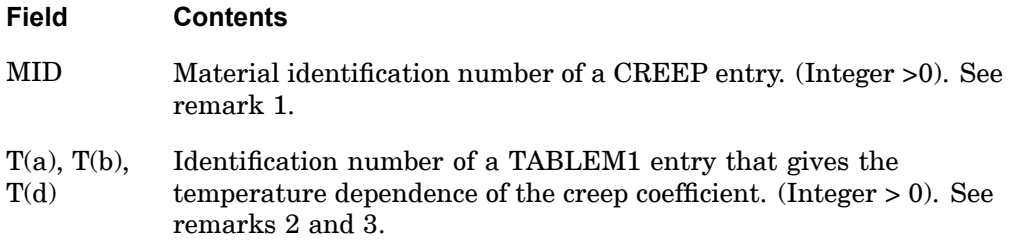

- 1. Only TYPE=300 in CREEP entry can be used with MATTC entry.
- 2. The TABLEM1 entries must all have the same number of temperature points with the same temperature values.
- 3. In TABLEM1 entry for T(a), the YAXIS field may be LINEAR or LOG.

## **1650 MFLUID Fluid Volume Properties**

# **MFLUID** Fluid Volume Properties

Defines the properties of an incompressible fluid volume for the purpose of generating <sup>a</sup> virtual mass matrix.

# **Format:**

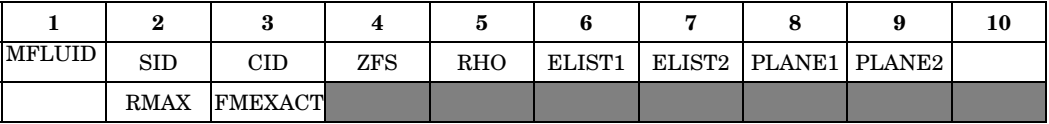

#### **Example:**

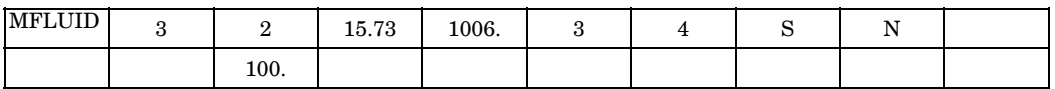

# **Fields:**

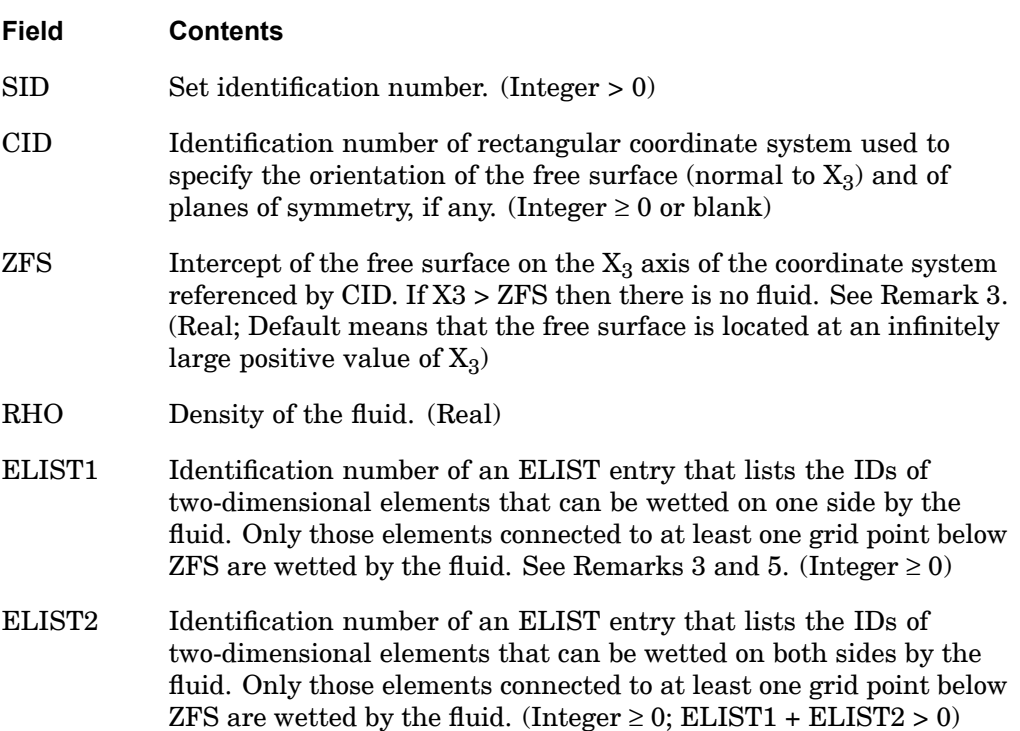

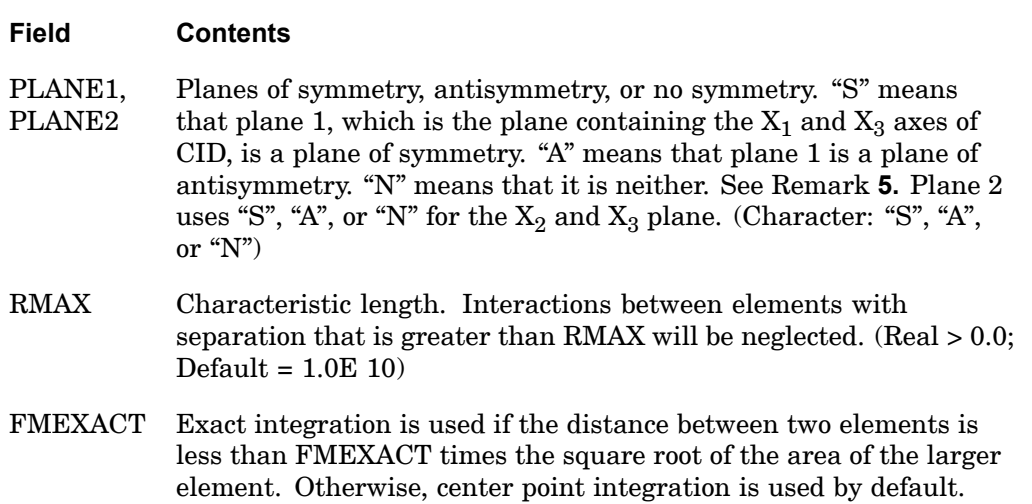

# **Remarks:**

1. The MFLUID entry must be selected with the Case Control command MFLUID  $=$  SID.

 $(Real; Default = 1.0E 15)$ 

- 2. Several MFLUID entries corresponding to different fluid volumes can be used simultaneously.
- 3. The wetted side of an element in ELIST1 is determined by the presence or absence of <sup>a</sup> minus sign preceding the element's ID on the ELIST entry. A minus sign indicates that the fluid is on the side opposite to the element's positive normal, as determined by applying the right-hand rule to the sequence of its corner points. The same element can appear on two ELIST entries, indicating that it forms <sup>a</sup> barrier between the unconnected fluids.
- 4. The fluid volume may be finite (interior) or infinite (exterior). The volume may be bounded by <sup>a</sup> free surface and one or two planes of structural symmetry. If structural symmetry is used, the structure must have the symmetric or antisymmetric boundary corresponding to the selection in fields 8 and 9. Interior fluids must have ELIST1 data and <sup>a</sup> free surface or plane of antisymmetry.
- 5. The planes of symmetry and/or antisymmetry defined in fields 8 and 9 must be planes of symmetry for the entire analysis. The user may apply appropriate structural boundary conditions at all grid points lying in these planes.
- 6. The current list of elements that may be placed in ELIST1 and ELIST2 include CTRIA3 and CQUAD4.

## **1652 MFLUID Fluid Volume Properties**

- 7. The continuation entry is optional.
- 8. If there is ELIST1 data and no free surface nor plane of antisymmetry, the program assumes <sup>a</sup> special form of external fluid. These special external fluids must have <sup>a</sup> CID (field 3) such that the origin of the fluid coordinate system is near the center of the enclosed volume, since the singularity for volume change will be placed at the origin. Special external fluids are supported only in SOLs 103, and 107 through 112. If used in conventional solution sequences, System Fatal Message 3001 results for file 205.
- 9. See the parameter VMOPT. VMOPT controls when the virtual mass is included in the mass matrix.

## **MKAERO1 1653 Mach Number - Frequency Table**

# **MKAERO1** Mach Number - Frequency Table

Provides <sup>a</sup> table of Mach numbers (m) and reduced frequencies (k) for aerodynamic matrix calculation.

#### **Format:**

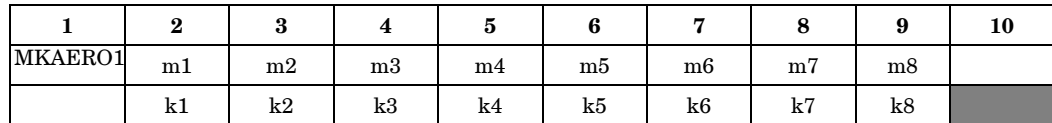

**16 Bulk M-N**

#### **Example:**

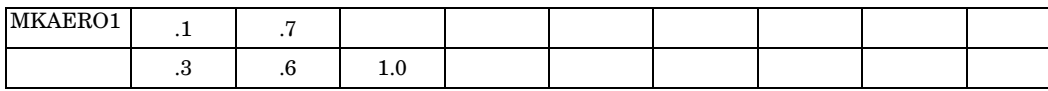

#### **Fields:**

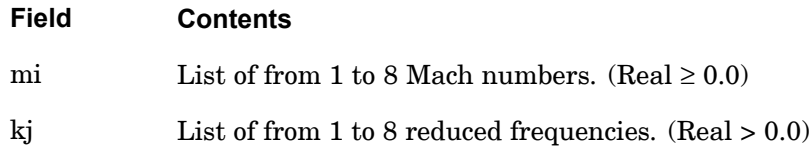

## **Remarks:**

- 1. Blank fields end the list, and thus cannot be used for 0.0.
- 2. All combinations of (mi, kj) will be used.
- 3. The continuation entry is required.
- 4. Multiple MKAERO1 entries are permitted.
- 5. For the lifting surface theories (Doublet-Lattice and Mach Box), the maximum value of kj should be less than one quarter of the number of boxes on <sup>a</sup> representative chord (i.e.,

 $MAX(ki) < \overline{C}/4\Delta x MAX(ki) < \overline{C}/4\Delta x$ 

where  $\overline{C}$  is the reference chord and  $\Delta x$  is a typical box chord length).

6. In SOL 146, the program selects only one value of mi to use in computing the dynamic response solution and, by default, the lowest value is selected.

## **1654 MKAERO1 Mach Number - Frequency Table**

The PARAM,MACH,m entry may be specified to select <sup>a</sup> different value. If PARAM,MACH,m is specified, then the value of mi closest to <sup>m</sup> will be selected.

7. The very low nonzero value of kj required for aeroelastic divergence analysis of restrained vehicles with the K- and KE-methods of flutter analysis must be included on this entry.

## **MKAERO2 1655 Mach Number - Frequency Table**

**16 Bulk M-N**

# **MKAERO2** Mach Number - Frequency Table

Provides <sup>a</sup> list of Mach numbers (m) and reduced frequencies (k) for aerodynamic matrix calculation.

#### **Format:**

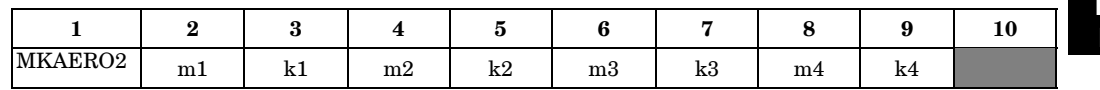

#### **Example:**

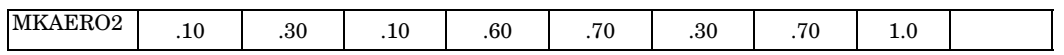

#### **Fields:**

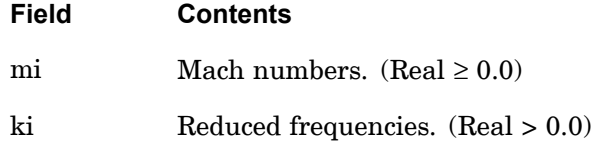

- 1. MKAERO2 will cause the aerodynamic matrices to be computed for the given sets of parameter pairs. Embedded blank pairs are skipped.
- 2. No continuation entries are allowed, but multiple MKAERO2 entries are permitted.
- 3. In SOL 146, the program selects only one value of mi to use in computing the dynamic response solution and, by default, the lowest value is selected. The PARAM,MACH,m entry may be specified to select <sup>a</sup> different value. If PARAM,MACH,m is specified, then the value of mi closest to <sup>m</sup> will be selected.
- 4. The very low nonzero value of ki required for aeroelastic divergence analysis of restrained vehicles with the K- and KE-methods of flutter analysis must be included on this entry.

# **MODTRAK** Mode Tracking Parameters

Specifies parameters for mode tracking in design optimization (SOL 200).

### **Format:**

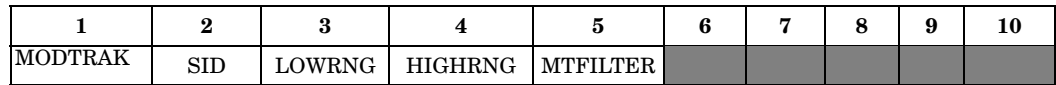

#### **Example:**

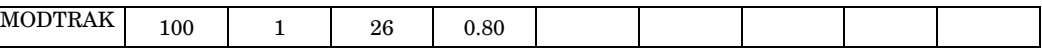

#### **Fields:**

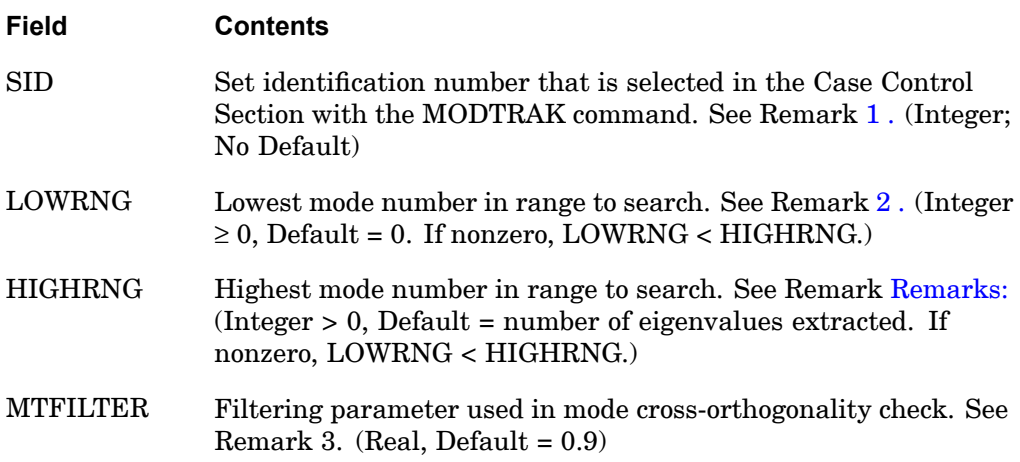

- 1. Only the designed modes for the subcase will be tracked. A designed mode is one that is used in the design model (in connection with either objective or constraints) and, therefore, identified on <sup>a</sup> DRESP1 entry.
- 2. The range of modes LOWRNG through HIGHRNG, inclusive, will be used to track the designed modes. If LOWRNG and HIGHRNG are both blank, then all computed modes will be used to search for the designed modes. Since large numbers of computed modes will result in higher computational costs, limiting the search range with LOWRNG and HIGHRNG is recommended.
- 3. Modes are considered to correlate if their mass normalized cross orthogonalities are greater than MTFILTER.

**16**

# **MOMAX** Conical Shell Static Moment

Defines <sup>a</sup> static concentrated moment load on <sup>a</sup> ring of <sup>a</sup> conical shell.

#### **Format:**

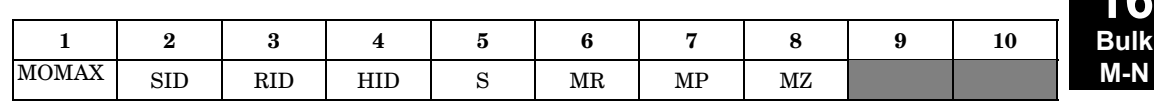

#### **Example:**

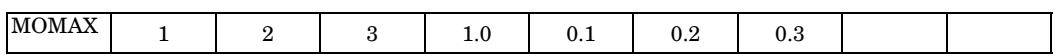

#### **Fields:**

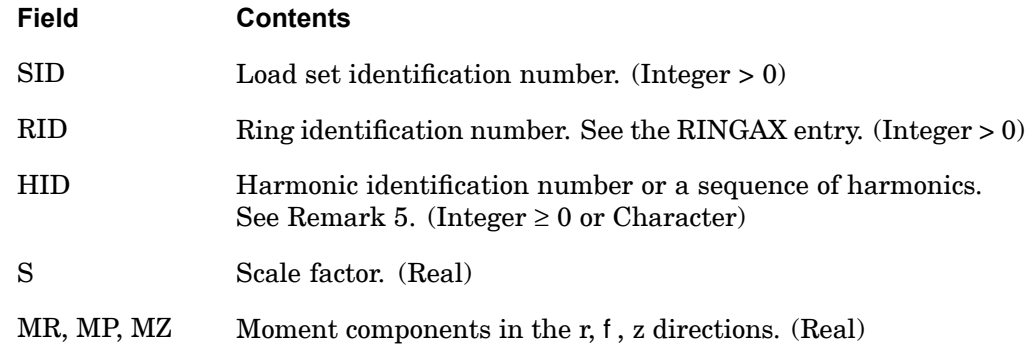

- 1. MOMAX is allowed only if an AXIC entry is also present.
- 2. Load sets must be selected with the Case Control command LOAD=SID.
- 3. A separate entry is needed for the definition of the moment associated with each harmonic.
- 4. For <sup>a</sup> discussion of the conical shell problem, see "Conical Shell Element (RINGAX)" in the *NX Nastran Element Library*.
- 5. If <sup>a</sup> sequence of harmonics is to be placed in HID, the form is as follows: "Sn1Tn2", where n1 is the start of the sequence and n2 is the end of the sequence; i.e., for harmonics 0 through 10, the field would contain "S0T10".

#### **1658 MOMENT Static Moment**

# **MOMENT** Static Moment

Defines <sup>a</sup> static concentrated moment at <sup>a</sup> grid point by specifying <sup>a</sup> scale factor and <sup>a</sup> vector that determines the direction.

#### **Format:**

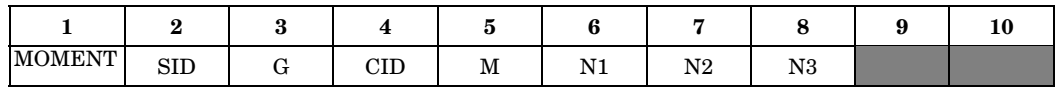

#### **Example:**

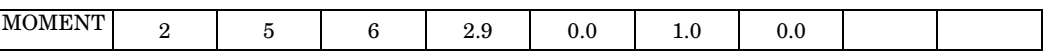

#### **Fields:**

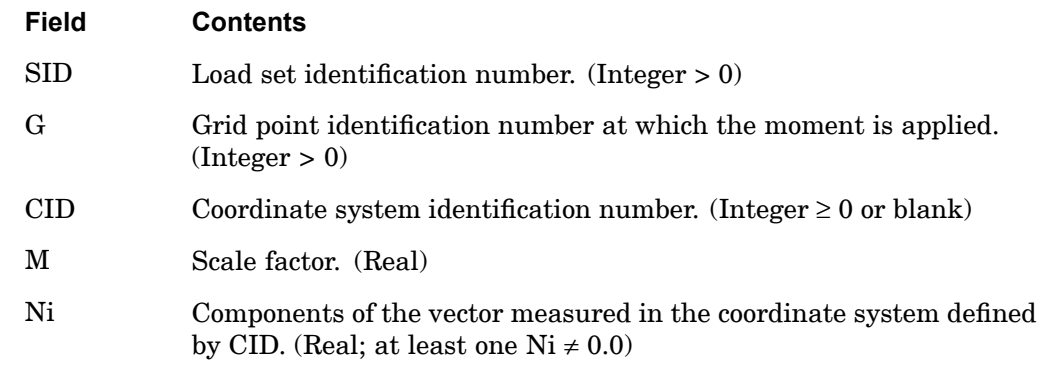

## **Remarks:**

1. The static moment applied to grid point G is given by

$$
\stackrel{\rightarrow}{m} = M \stackrel{\rightarrow}{N}
$$

where

 $\stackrel{\rightarrow}{N}$  is the vector defined by (N1, N2, N3).

The magnitude of  $\stackrel{\rightarrow}{m}$  is equal to M times the magnitude of  $\stackrel{\rightarrow}{N}$  .

2. In the static solution sequences, the load set ID (SID) is selected by the Case Control command, LOAD. In the dynamic solution sequences, SID must be referenced in the LID field of an LSEQ entry, which in turn must be selected by the Case Control command LOADSET.

- 3. A CID of zero or blank references the basic coordinate system.
- 4. For scalar points see SLOAD.

## **Remarks related to SOLs 601 and 701:**

- 1. To apply <sup>a</sup> moment with constant magnitude, SID is selected by Case Control command LOAD <sup>=</sup> SID for both static and transient analyses.
- 2. To apply <sup>a</sup> time-dependent moment, SID is referenced by the field EXCITEID <sup>=</sup> SID in the TLOAD1 entry. Time-dependent loads are selected by Case Control command DLOAD.

## **1660 MOMENT1 Static Moment, Alternate Form 1**

# **MOMENT1** Static Moment, Alternate Form <sup>1</sup>

Defines <sup>a</sup> static concentrated moment at <sup>a</sup> grid point by specifying <sup>a</sup> magnitude and two grid points that determine the direction.

#### **Format:**

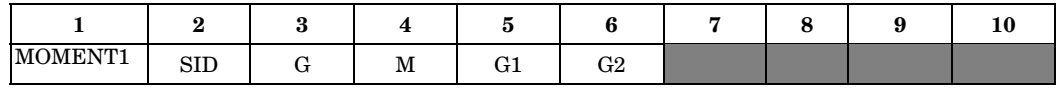

#### **Example:**

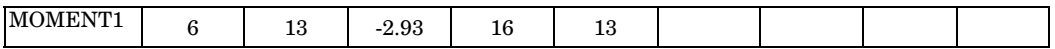

#### **Fields:**

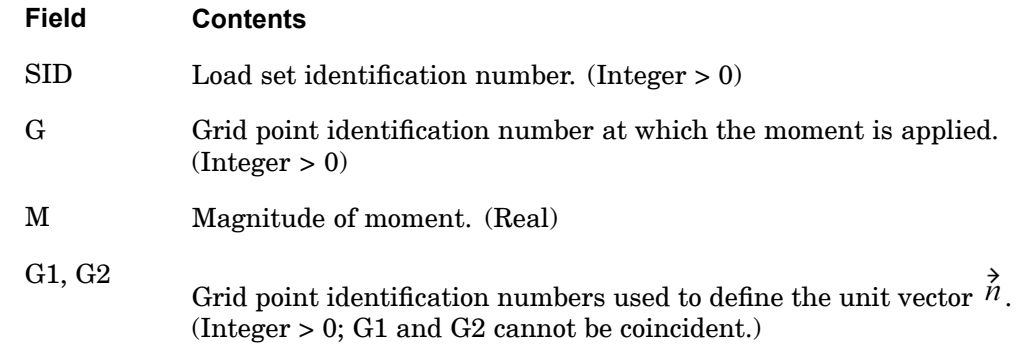

## **Remarks:**

1. The static concentrated moment applied to grid point G is given by

$$
\vec{m} = M\vec{N}
$$

where

 $\stackrel{\rightarrow}{N}$  is a unit vector parallel to a vector from G1 to G2.

2. In the static solution sequences, the load set ID (SID) is selected by the Case Control command LOAD. In the dynamic solution sequences, SID must be referenced in the LID field of an LSEQ entry, which in turn must be selected by the Case Control command LOADSET.

## **MOMENT1 1661 Static Moment, Alternate Form 1**

3. The follower force effects due to loads from this entry are included in the stiffness in all linear solution sequences that calculate <sup>a</sup> differential stiffness. The solution sequences are SOLs 103, 105, 107 to 112, 115 and 116 (see also the parameter ["FOLLOWK"](#page-720-0) ). In addition, follower force effects are included in the force balance in the nonlinear static and nonlinear transient dynamic solution sequences, SOLs 106, 129, 153, and 159, if geometric nonlinear effects are turned on with PARAM,LGDISP,1. The follower force stiffness is included in the nonlinear static solution sequences (SOLs 106 and 153) but not in the nonlinear transient dynamic solution sequences (SOLs 129 and 159).

## **Remarks related to SOLs 601 and 701:**

- 1. If G1=G or G2=G, the moment is <sup>a</sup> follower moment in large displacement analysis (i.e., PARAM,LGDISP,1). Otherwise, the direction of the moment is defined by the original positions of G1 and G2 and does not change even for large displacement analysis.
- 2. To apply <sup>a</sup> moment with constant magnitude, SID is selected by Case Control command LOAD <sup>=</sup> SID for both static and transient analysis.
- 3. To apply <sup>a</sup> time-dependent moment, SID is referenced by the field EXCITEID <sup>=</sup> SID in the TLOAD1 entry. Time-dependent loads are selected by Case Control command DLOAD.

## **1662 MOMENT2 Static Moment, Alternate Form 2**

# **MOMENT2** Static Moment, Alternate Form <sup>2</sup>

Defines <sup>a</sup> static concentrated moment at <sup>a</sup> grid point by specification of <sup>a</sup> magnitude and four grid points that determine the direction.

## **Format:**

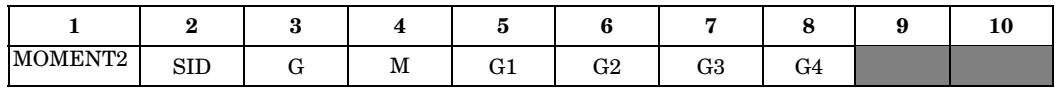

#### **Example:**

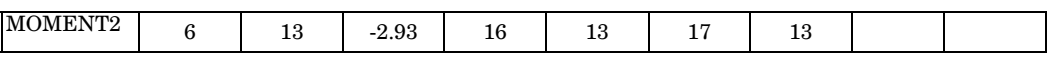

#### **Fields:**

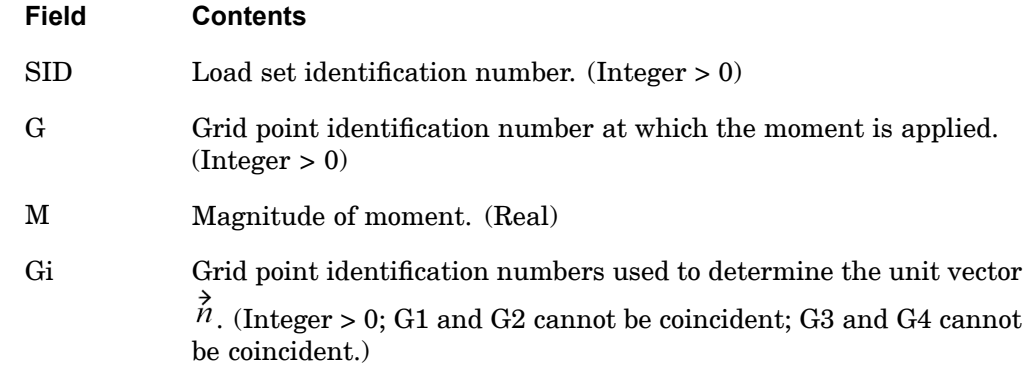

#### **Remarks:**

1. The static concentrated moment applied to grid point G is given by

$$
\vec{\hat{m}} = M\vec{\hat{N}}
$$

where

 $\stackrel{\rightarrow}{N}$  is the unit vector parallel to the cross product of the vectors from G1 to G2, and G3 to G4.

2. In the static solution sequences, the load set ID (SID) is selected by the Case Control command LOAD. In the dynamic solution sequences, SID must be referenced in the LID field of an LSEQ entry, which in turn must be selected by the Case Control command LOADSET.

## **MOMENT2 1663 Static Moment, Alternate Form 2**

3. The follower force effects due to loads from this entry are included in the stiffness in all linear solution sequences that calculate <sup>a</sup> differential stiffness. The solution sequences are SOLs 103, 105, 107 to 112, 115 and 116 (see also the parameter ["FOLLOWK"](#page-720-0) ). In addition, follower force effects are included in the force balance in the nonlinear static and nonlinear transient dynamic solution sequences, SOLs 106, 129, 153, and 159, if geometric nonlinear effects are turned on with PARAM,LGDISP,1. The follower force stiffness is included in the nonlinear static solution sequences (SOLs 106 and 153) but not in the nonlinear transient dynamic solution sequences (SOLs 129 and 159).

## **Remarks related to SOLs 601 and 701:**

- 1. The direction of the moment is defined by the original positions of G1 to G4 and does not change during the analysis.
- 2. To apply <sup>a</sup> moment with constant magnitude, SID is selected by Case Control command LOAD <sup>=</sup> SID for both static and transient analyses.
- 3. To apply <sup>a</sup> time-dependent moment, SID is referenced by the field EXCITEID <sup>=</sup> SID in the TLOAD1 entry. Time-dependent loads are selected by Case Control command DLOAD.

# **MONPNT1** Integrated Load Monitor Point

Defines an integrated load monitor point at a point  $(x,y,z)$  in a user defined coordinate system. The integrated loads about this point over the associated nodes will be computed and printed for statics, dynamics and static aeroelastic trim analyses and form integrated loads on the nonlinear static aeroelastic database.

#### **Format:**

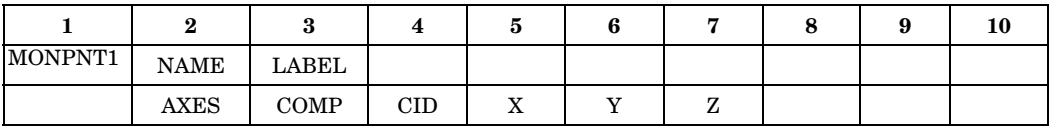

#### **Example:**

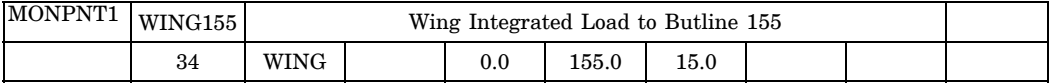

#### **Fields:**

#### **Field Contents**

- NAME A character string of up to eight characters Identifying the monitor point (Character)
- LABEL A string comprising no more than 56 characters (fields 3 through 9) that identifies and labels the monitor point.
- AXES Component axes about which to sum. (Any unique combination of the integers 1 thru 6 with no embedded blanks.)
- COMP The name of an AECOMP or AECOMPL entry that defines the set of grid points over which the monitor point is defined.
- CID The identification number of a coordinate system in which the  $(x,y,z)$ ordinates are defined.
- X,Y,Z The coordinates in the CID coordinate system about which the forces are to be summed (Default  $= 0.0$ ).

#### **Remarks:**

1. The Identification NAME must be unique among all MONPNTi entries.

# **MONPNT1 1665 Integrated Load Monitor Point**

2. The LABEL is <sup>a</sup> 56 character string that should be unique among all MONPTi (the string is case insensitive). It is used as additional label information in the printed output.

# **1666 MPC Multipoint Constraint**

# **MPC** Multipoint Constraint

Defines <sup>a</sup> multipoint constraint equation of the form

$$
\sum_i \text{Aj } \text{u}_j = 0
$$

where  $u_j$  represents degree-of-freedom Cj at grid or scalar point Gj.

#### **Format:**

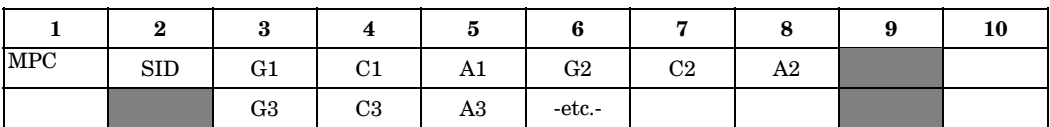

#### **Example:**

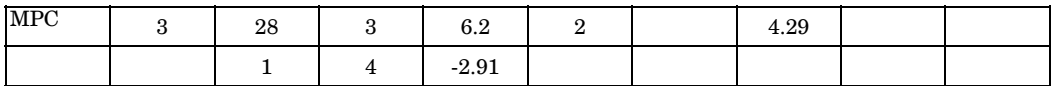

#### **Fields:**

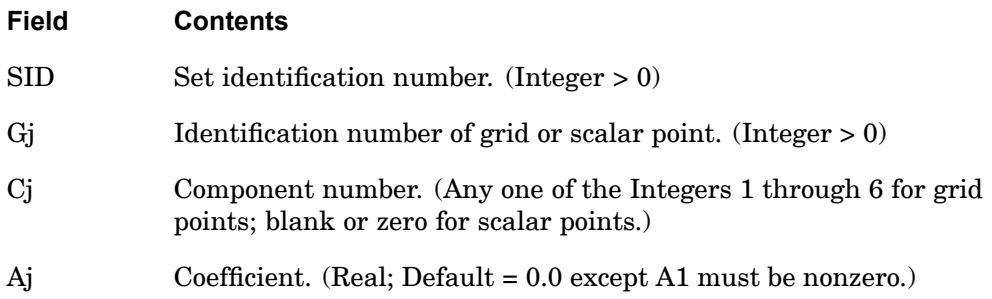

- 1. Multipoint constraint sets must be selected with the Case Control command MPC <sup>=</sup> SID.
- 2. The first degree-of-freedom (G1, C1) in the sequence is defined to be the dependent degree-of-freedom. A dependent degree-of-freedom assigned by one MPC entry cannot be assigned dependent by another MPC entry or by <sup>a</sup> rigid element.
- 3. Forces of multipoint constraint may be recovered in all solution sequences, except SOL 129, with the MPCFORCES Case Control command.
- 4. The m-set degrees-of-freedom specified on this entry may not be specified on other entries that define mutually exclusive sets. See ["Degree-of-Freedom](#page-932-0) Sets" for <sup>a</sup> list of these entries.
- 5. By default, the grid point connectivity created by the MPC, MPCADD, and MPCAX entries is not considered during resequencing, (see the description of parameter ["OLDSEQ"](#page-738-0) ). In order to consider the connectivity during resequencing, SID must be specified on the PARAM,MPCX entry. Using the example above, specify PARAM,MPCX,3.

## **Remarks related to SOLs 601 and 701:**

- 1. No output of forces of multipoint constraint may be requested.
- 2. Multipoint constraints are only approximately satisfied in SOL 701, since imposing the constraints exactly results in <sup>a</sup> non-diagonal mass matrix.
- 3. By default, <sup>a</sup> dependent degree-of-freedom may not be assigned as independent by <sup>a</sup> rigid link (from RBAR or RBE2 entry) or another multipoint constraint (from RBAR, RBE2, RBE3 or another MPC entry). An error message will be issued in such <sup>a</sup> case. However, if GENMPC=1 is specified in the NXSTRAT entry, <sup>a</sup> dependent degree-of-freedom of <sup>a</sup> multipoint constraint can be assigned as independent by <sup>a</sup> rigid link or another multipoint constraint.

## **1668 MPCADD Multipoint Constraint Set Combination**

# **MPCADD** Multipoint Constraint Set Combination

Defines <sup>a</sup> multipoint constraint set as <sup>a</sup> union of multipoint constraint sets defined via MPC entries.

#### **Format:**

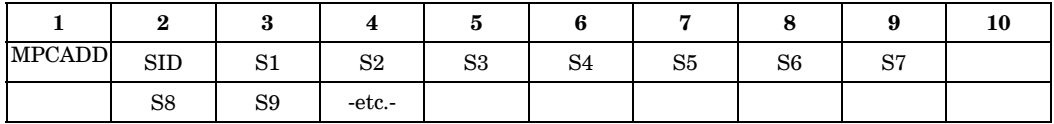

#### **Example:**

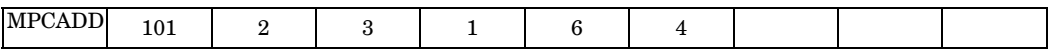

#### **Fields:**

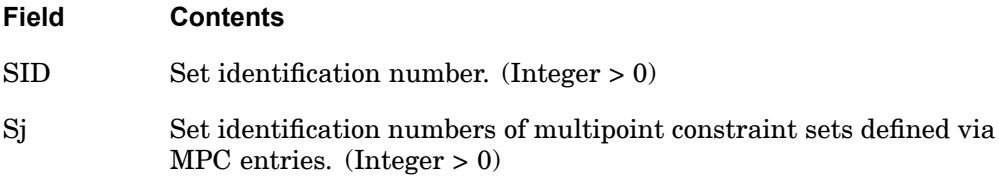

- 1. Multipoint constraint sets must be selected with the Case Control command  $MPC = SID$ .
- 2. The Sj must be unique and may not be the identification number of <sup>a</sup> multipoint constraint set defined by another MPCADD entry.
- 3. MPCADD entries take precedence over MPC entries. If both have the same SID, only the MPCADD entry will be used.
- 4. By default, the grid point connectivity created by the MPC, MPCADD, and MPCAX entries is not considered during resequencing, (see ["OLDSEQ"](#page-738-0) for more information). In order to consider the connectivity during resequencing, SID must be specified on the PARAM,MPCX entry. Using the example above, specify PARAM,MPCX,101.
# **MPCAX** Conical Shell Multipoint Constraint

Defines <sup>a</sup> multipoint constraint equation of the form

$$
\sum_i \text{Aj } u_j = 0
$$

for conical shell coordinates, where  $u_j$  represents the degree-of-freedom Cj at ring RIDj and harmonic HIDj.

## **Format:**

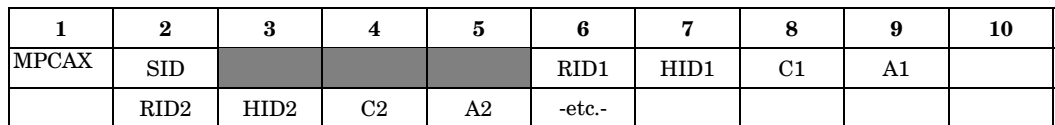

# **Example:**

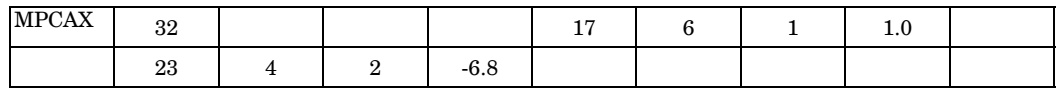

## **Fields:**

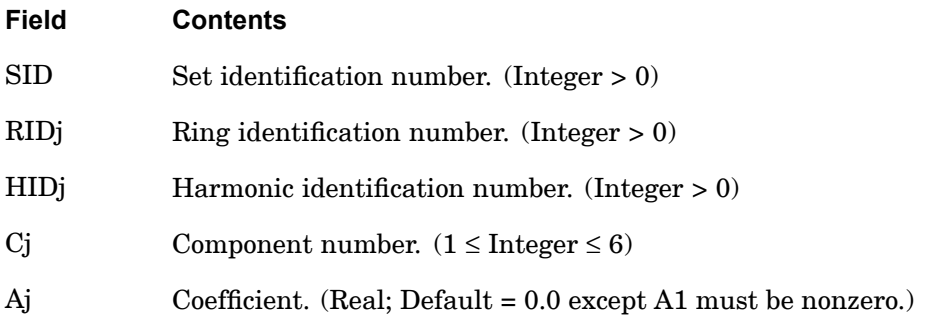

# **Remarks:**

- 1. MPCAX is allowed only if an AXIC entry is also present.
- 2. The first degree-of-freedom in the sequence is assumed to be the dependent degree-of-freedom. A dependent degree-of-freedom assigned by one MPCAX entry cannot be assigned dependent by another MPCAX entry.

## **1670 MPCAX Conical Shell Multipoint Constraint**

- 3. Multipoint constraint sets must be selected with the Case Control command  $MPC = SID$ .
- 4. Dependent degrees-of-freedom appearing on MPCAX entries may not appear on OMITAX, SPCAX, or SUPAX entries.
- 5. For <sup>a</sup> discussion of the conical shell problem, see "Conical Shell Element (RINGAX)" in the *NX Nastran Element Library*.
- 6. By default, the grid point connectivity created by the MPC, MPCADD, and MPCAX entries is not considered during resequencing, (see ["OLDSEQ"](#page-738-0) for more information). In order to consider the connectivity during resequencing, SID must be specified on the PARAM,MPCX entry. Using the example above, specify PARAM,MPCX,32.

# **NLPARM 1671 Parameters for Nonlinear Static Analysis Control**

# **NLPARM** Parameters for Nonlinear Static Analysis Control

Defines <sup>a</sup> set of parameters for nonlinear static analysis iteration strategy.

# **Format:**

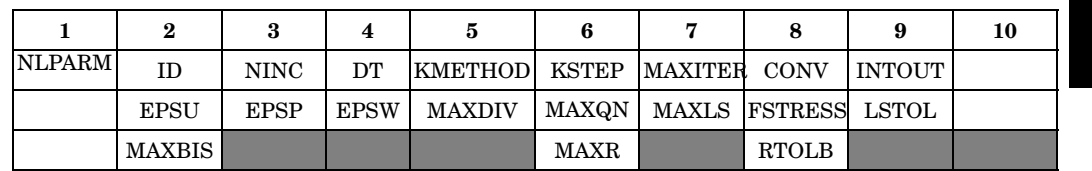

# **Example:**

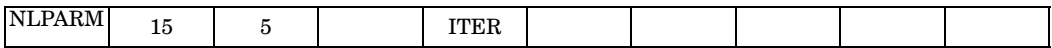

# **Fields:**

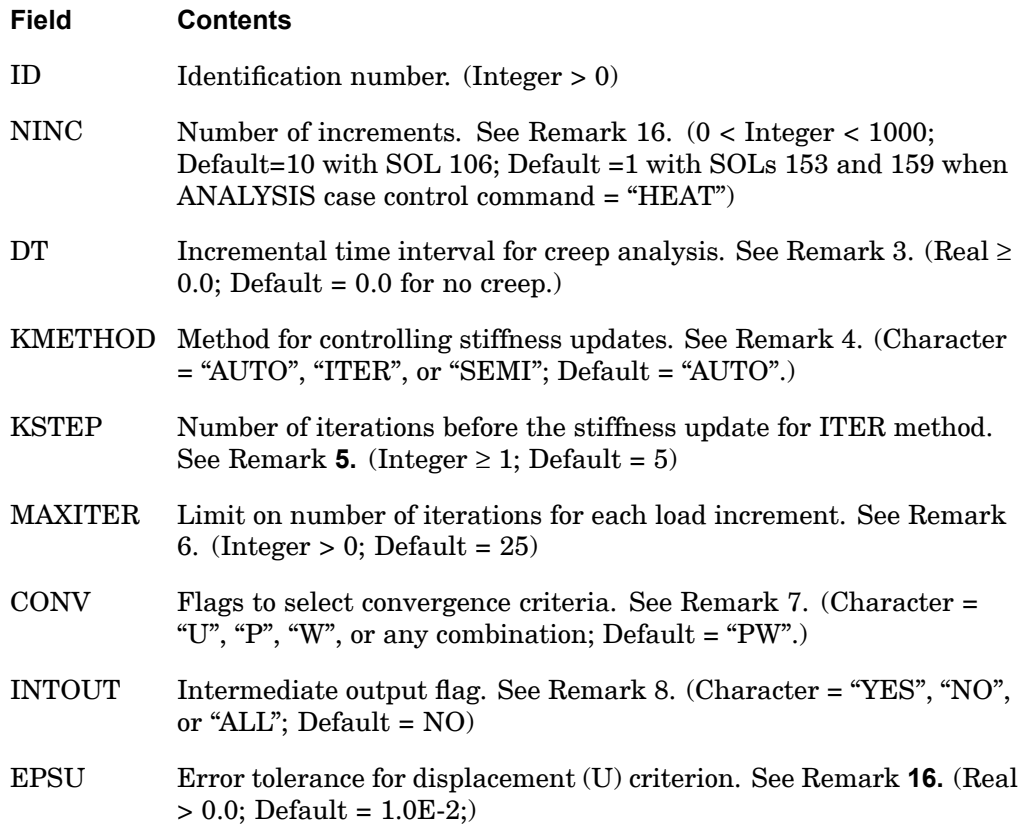

## **1672 NLPARM Parameters for Nonlinear Static Analysis Control**

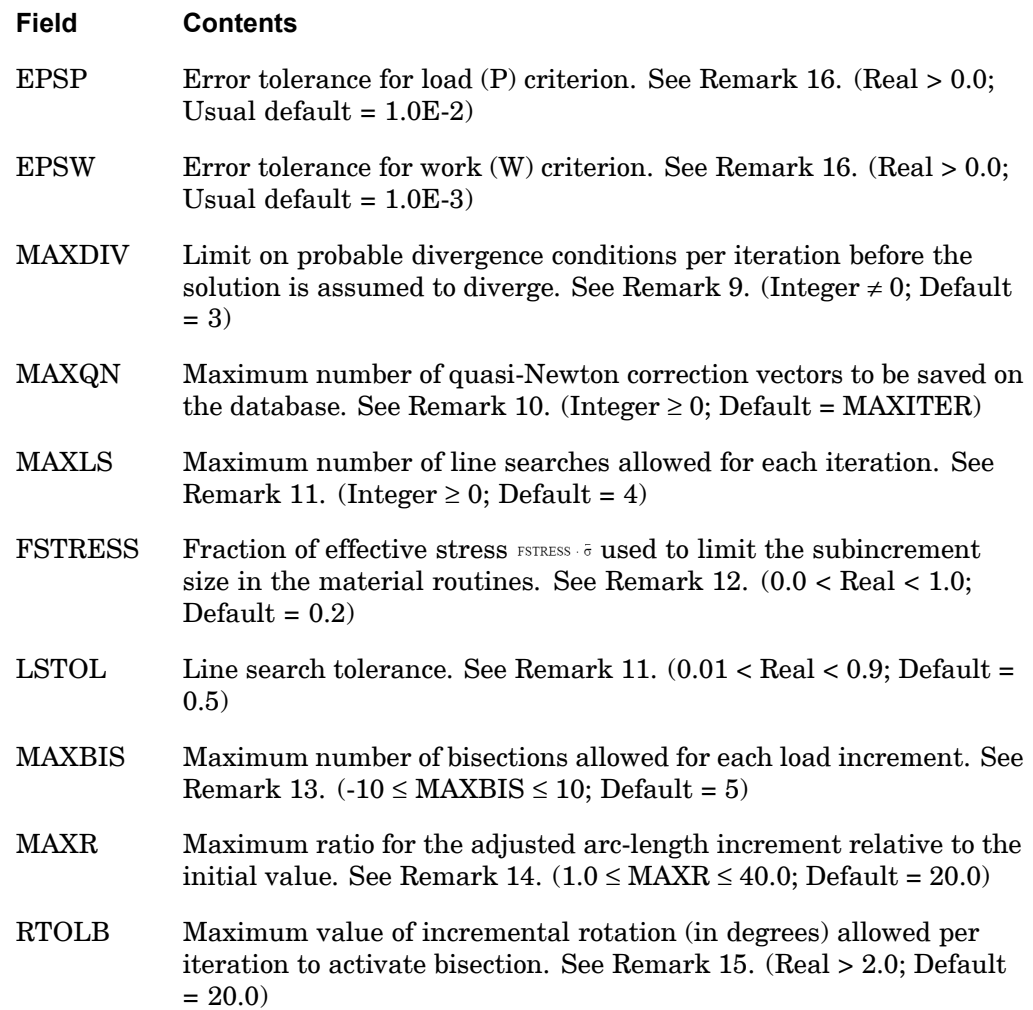

### **Remarks:**

- 1. The NLPARM entry is selected by the Case Control command NLPARM <sup>=</sup> ID. Each solution subcase requires an NLPARM command.
- 2. In cases of static analysis  $(DT = 0.0)$  using Newton methods, NINC is the number of equal subdivisions of the load change defined for the subcase. Applied loads, gravity loads, temperature sets, enforced displacements, etc., define the new loading conditions. The differences from the previous case are divided by NINC to define the incremental values. In cases of static analysis  $(DT = 0.0)$  using arc-length methods, NINC is used to determine the initial arc-length for the

## **NLPARM 1673 Parameters for Nonlinear Static Analysis Control**

subcase, and the number of load subdivisions will not be equal to NINC. In cases of creep analysis  $(DT > 0.0)$ , NINC is the number of time step increments.

- 3. The unit of DT must be consistent with the unit used on the CREEP entry that defines the creep characteristics. Total creep time for the subcase is DT multiplied by the value in the field NINC; i.e., DT\*NINC.
- 4. The stiffness update strategy is selected in the KMETHOD field.
	- • If the AUTO option is selected, the program automatically selects the most efficient strategy based on convergence rates. At each step the number of iterations required to converge is estimated. Stiffness is updated, if (i) estimated number of iterations to converge exceeds MAXITER, (ii) estimated time required for convergence with current stiffness exceeds the estimated time required for convergence with updated stiffness, and (iii) solution diverges. See Remarks 9 and 13. and for diverging solutions.
	- • If the SEMI option is selected, the program for each load increment (i) performs <sup>a</sup> single iteration based upon the new load, (ii) updates the stiffness matrix, and (iii) resumes the normal AUTO option.
	- • If the ITER option is selected, the program updates the stiffness matrix at every KSTEP iterations and on convergence if KSTEP <sup>≤</sup> MAXITER. However, if KSTEP <sup>&</sup>gt; MAXITER, stiffness matrix is never updated. Note that the Newton-Raphson iteration strategy is obtained by selecting the ITER option and  $KSTEP = 1$ , while the Modified Newton-Raphson iteration strategy is obtained by selecting the ITER option and KSTEP <sup>=</sup> MAXITER.
- 5. For AUTO and SEMI options, the stiffness matrix is updated on convergence if KSTEP is less than the number of iterations that were required for convergence with the current stiffness.
- 6. The number of iterations for <sup>a</sup> load increment is limited to MAXITER. If the solution does not converge in MAXITER iterations, the load increment is bisected and the analysis is repeated. If the load increment cannot be bisected  $(i.e., MAXBIS is attained or MAXBIS = 0)$  and  $MAXDIV$  is positive, the best attainable solution is computed and the analysis is continued to the next load increment. If MAXDIV is negative, the analysis is terminated.
- 7. The test flags  $(U =$  displacement error,  $P =$  load equilibrium error, and  $W =$  work error) and the tolerances (EPSU, EPSP, and EPSW) define the convergence criteria. All the requested criteria (combination of U, P, and/or W) are satisfied upon convergence. See the *NX Nastran Handbook for Nonlinear Analysis* for more details on convergence criteria.

## **1674 NLPARM Parameters for Nonlinear Static Analysis Control**

8. INTOUT controls the output requests for displacements, element forces and stresses, etc. YES or ALL must be specified in order to be able to perform <sup>a</sup> subsequent restart from the middle of <sup>a</sup> subcase.

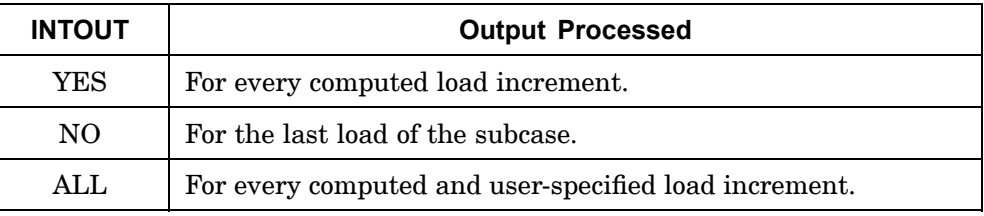

- • For the Newton family of iteration methods (i.e., when no NLPCI command is specified), the option ALL is equivalent to option YES since the computed load increment is always equal to the user-specified load increment.
- • For arc-length methods (i.e., when the NLPCI command is specified) the computed load increment in general is not going to be equal to the user-specified load increment, and is not known in advance. The option ALL allows the user to obtain solutions at the desired intermediate load increments.
- 9. The ratio of energy errors before and after the iteration is defined as divergence rate (*E<sup>i</sup>* ), i.e.,

$$
E^{i} = \frac{\left\{\Delta u^{i}\right\}^{T}\left\{R^{i}\right\}}{\left\{\Delta u^{i}\right\}^{T}\left\{R^{i-1}\right\}}
$$

Depending on the divergence rate, the number of diverging iteration (NDIV) is incremented as follows:

If 
$$
E^i \ge 1
$$
 or  $E^i < -10^{12}$ , then NDIV = NDIV + 2  
If  $-10^{12} < E^i < -1$ , then NDIV = NDIV + 1

The solution is assumed to diverge when  $NDIV \geq |MAXDIV|$ . If the solution diverges and the load increment cannot be further bisected (i.e., MAXBIS is attained or MAXBIS is zero), the stiffness is updated based on the previous iteration and the analysis is continued. If the solution diverges again in the same load increment while MAXDIV is positive, the best solution is computed and the analysis is continued to the next load increment. If MAXDIV is negative, the analysis is terminated on the second divergence.

### **NLPARM 1675 Parameters for Nonlinear Static Analysis Control**

- 10. The BFGS update is performed if  $MAXQN > 0$ . As many as  $MAXQN$ quasi-Newton vectors can be accumulated. The BFGS update with these QN vectors provides <sup>a</sup> secant modulus in the search direction. If MAXQN is reached, no additional ON vectors will be accumulated. Accumulated QN vectors are purged when the stiffness is updated and the accumulation is resumed.
- 11. The line search is performed as required, if MAXLS <sup>&</sup>gt; 0. In the line search, the displacement increment is scaled to minimize the energy error. The line search is not performed if the absolute value of the relative energy error is less than the value specified in LSTOL.
- 12. The number of subincrements in the material routines (elastoplastic and creep) is determined so that the subincrement size is approximately

FSTRESS  $\cdot \bar{\sigma}$  (equivalent stress).

FSTRESS is also used to establish <sup>a</sup> tolerance for error correction in the elastoplastic material; i.e.,

error in yield function < FSTRESS  $\cdot$   $\bar{\sigma}$ 

If the limit is exceeded at the converging state, the program will exit with <sup>a</sup> fatal message. Otherwise, the stress state is adjusted to the current yield surface.

- 13. The number of bisections for <sup>a</sup> load increment/arc-length is limited to the absolute value of MAXBIS. Different actions are taken when the solution diverges depending on the sign of MAXBIS. If MAXBIS is positive, the stiffness is updated on the first divergence, and the load is bisected on the second divergence. If MAXBIS is negative, the load is bisected every time the solution diverges until the limit on bisection is reached. If the solution does not converge after |MAXBIS| bisections, the analysis is continued or terminated depending on the sign of MAXDIV. See Remark 9.
- 14. MAXR is used in the adaptive load increment/arc-length method to define the overall upper and lower bounds on the load increment/arc-length in the subcase; i.e.,

$$
\frac{1}{\text{MAXR}} \le \frac{\Delta l_n}{\Delta l_o} \le \text{MAXR}
$$

where  $\Delta l_n$  is the arc-length at step *n* and  $\Delta l_o$  is the original arc-length. The arc-length method for load increments is selected by an NLPCI Bulk Data entry. This entry must have the same ID as the NLPARM Bulk Data entry.

## **1676 NLPARM Parameters for Nonlinear Static Analysis Control**

- 15. The bisection is activated if the incremental rotation for any degree-of-freedom  $(\Delta q_x, \Delta q_y, \text{ or } \Delta q_z)$  exceeds the value specified by RTOLB. This bisection strategy is based on the incremental rotation and controlled by MAXBIS.
- 16. Default tolerance sets are determined based on model type and desired accuracy. Accuracy is under user control and can be specified on the PARAM, NLTOL entry. NLTOL's value is used only if the CONV, EPSU, EPSP and EPSW fields are blank, and if NINC is set to <sup>a</sup> value of 10 or larger. Otherwise, the NLTOL selection will be overridden. The tables below list tolerances according to NLTOL selections:

## **Table 16-4. Default Tolerances for Static Nonlinear SOL 106 Models Without Gaps, Contact or Heat Transfer**

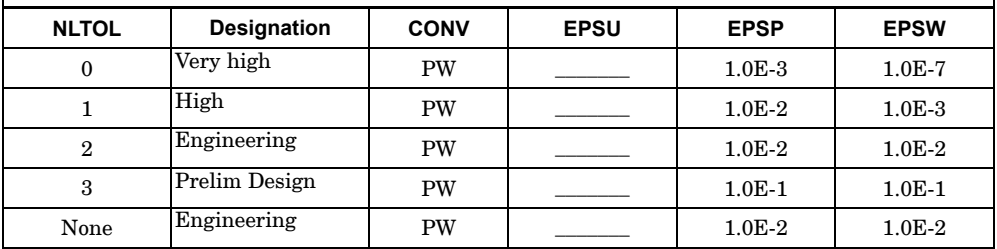

**Table 16-5. Default Tolerances for Static Nonlinear SOL 106 Models With Gaps or Contact (Enter NLTOL Values of 0 or 2 Only or Omit the Parameter)**

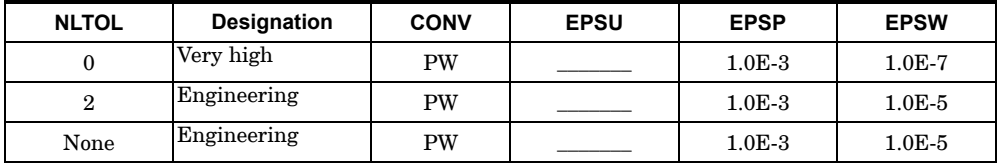

### **Table 16-6. Default Tolerances for Static Nonlinear SOL 106 or 153 Models With Heat Transfer (Enter NLTOL Value of 0 Only or Omit the Parameter)**

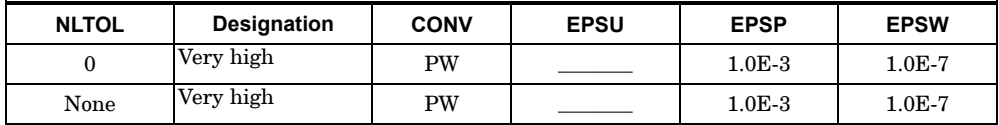

## **NLPCI 1677 Parameters for Arc-Length Methods in Nonlinear Static Analysis**

# **NLPCI** Parameters for Arc-Length Methods in Nonlinear Static Analysis

Defines <sup>a</sup> set of parameters for the arc-length incremental solution strategies in nonlinear static analysis (SOL 106). This entry will be used if <sup>a</sup> subcase contains an NLPARM command (NLPARM <sup>=</sup> ID).

#### **Format:**

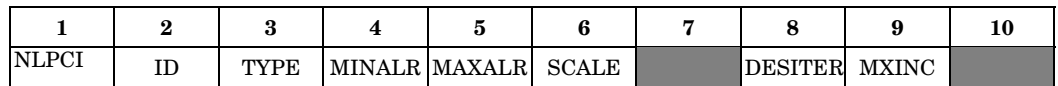

## **Example:**

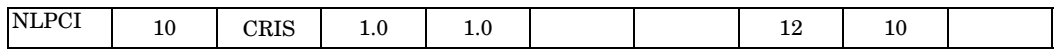

# **Fields:**

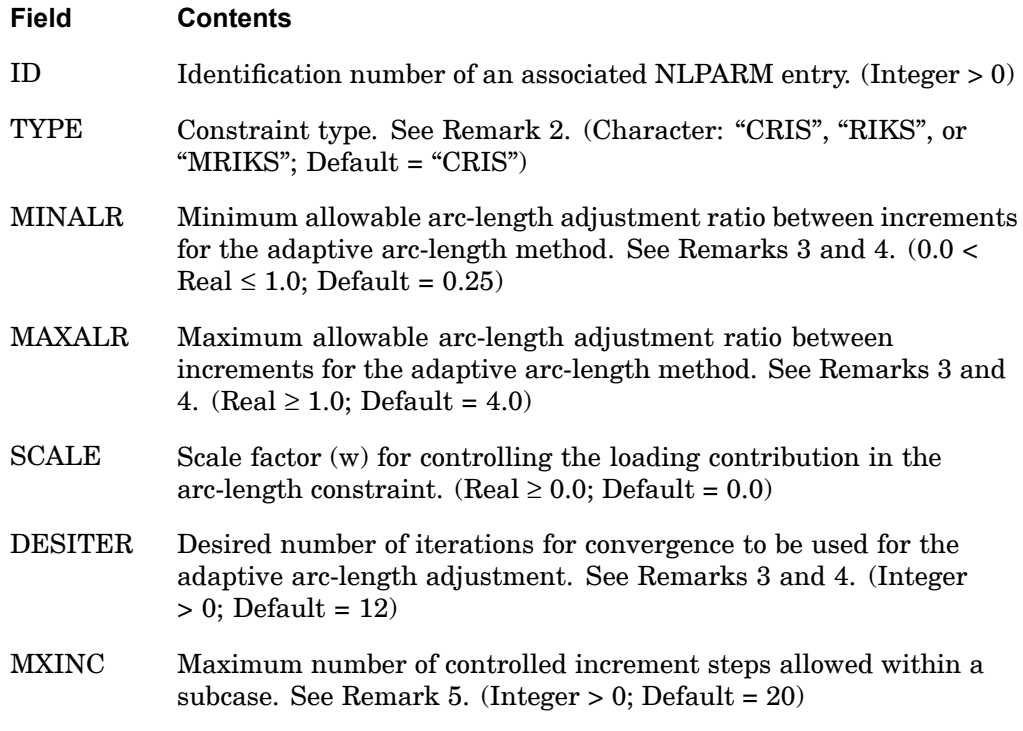

### **Remarks:**

1. The NLPCI entry is selected by the Case Control command NLPARM <sup>=</sup> ID. There must also be an NLPARM entry with the same ID. However, for creep analysis

# **1678 NLPCI Parameters for Arc-Length Methods in Nonlinear Static Analysis**

 $(DT \neq 0.0$  in NLPARM entry), the arc-length methods cannot be activated, and the NLPCI entry is ignored if specified. The NLPCI entry is not recommended for heat transfer analysis in SOL 153.

2. The available constraint types are as follows:

 $TYPE = "CRIS".$ 

$$
\left\{ u_n^i - u_n^0 \right\} \left\{ u_n^i - u_n^0 \right\} + w^2 (\mu^i - \mu^0)^2 = \Delta l_n^2
$$

 $TYPE = "RIKS".$ 

$$
\left\{ u_n^i - u_n^{i-1} \right\}^T \left\{ u_n^1 - u_n^0 \right\} + w^2 \Delta \mu^i = 0
$$

TYPE <sup>=</sup> "MRIKS":

$$
\left\{ u_n^i - u_n^{i-1} \right\}^T \left\{ u_n^{i-1} - u_n^0 \right\} + w^2 \Delta \mu^i (\mu^{i-1} - \mu^0) = 0
$$

where:

*w* = the user-specified scaling factor (SCALE)  $\mu$  = the load factor  $\Delta l$  = the arc-length

The constraint equation has <sup>a</sup> disparity in the dimension by mixing the displacements with the load factor. The scaling factor (*w*) is introduced as user input so that the user can make constraint equation unit-dependent by <sup>a</sup> proper scaling of the load factor  $\mu$ . As the value of  $w$  is increased, the constraint equation is gradually dominated by the load term. In the limiting case of infinite *<sup>w</sup>*, the arc-length method is degenerated to the conventional Newton's method.

3. The MINALR and MAXALR fields are used to limit the adjustment of the arc-length from one load increment to the next by:

### **NLPCI 1679 Parameters for Arc-Length Methods in Nonlinear Static Analysis**

$$
MINALR \le \frac{\Delta l_{new}}{\Delta l_{old}} \le MAXALR
$$

The arc-length adjustment is based on the convergence rate (i.e., number of iterations required for convergence) and the change in stiffness. For constant arc-length during analysis, use MINALR =  $MAXALR = 1$ .

4. The arc-length Δ*l* for the variable arc-length strategy is adjusted based on the number of iterations that were required for convergence in the previous load increment  $(I_{max})$  and the number of iterations desired for convergence in the current load increment (DESITER) as follows:

$$
\Delta l_{new} = \sqrt{\frac{\text{DESITER} \cdot \Delta l_{old}}{I_{max}}}
$$

5. The MXINC field is used to limit the number of controlled increment steps in case the solution never reaches the specified load. This field is useful in limiting the number of increments computed for <sup>a</sup> collapse analysis.

## **1680 NLRGAP Nonlinear Transient Load Proportional to Gap**

# **NLRGAP** Nonlinear Transient Load Proportional to Gap

Defines <sup>a</sup> nonlinear transient radial (circular) gap.

## **Format:**

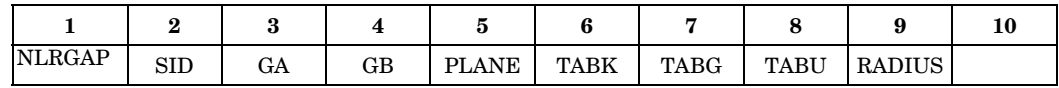

#### **Example:**

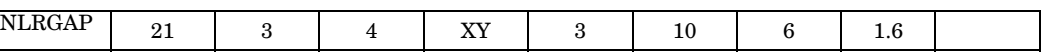

### **Fields:**

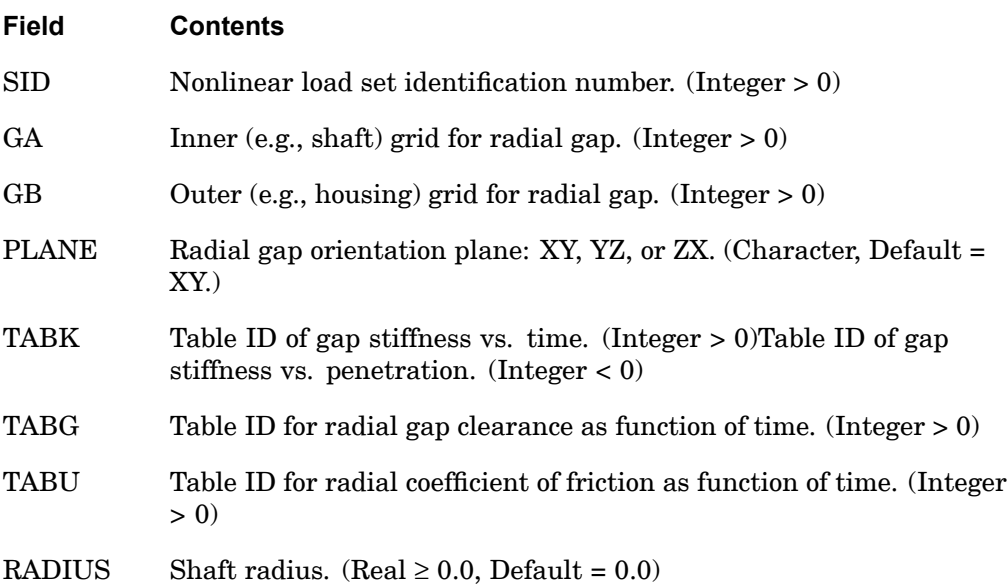

#### **Remarks:**

- 1. NLRGAP must be selected with the Case Control command NONLINEAR <sup>=</sup> SID.
- 2. Multiple NLRGAP entries with the same SID are allowed.
- 3. The NLRGAP is not an element, but <sup>a</sup> nonlinear load similar to the NOLINi Bulk Data entries. It computes the relative displacements of GA and GB in the selected plane and applies appropriate nonlinear loads to simulate the radial contact.

## **NLRGAP 1681 Nonlinear Transient Load Proportional to Gap**

- 4. The degrees-of-freedom in the XY, YZ, or ZX planes (depending on the PLANE) of GA and GB must be members of the solution set. This means the e-set for modal formulation and the d-set for direct formulation. If RADIUS is  $> 0.0$ , then the in-plane rotation degree-of-freedom must also be in the solution set.
- 5. As with the NOLINi entries, the NLRGAP is limited to use in direct transient response solution sequences.
- 6. The XY, YZ and ZX planes are relative to the displacement coordinates systems of GA and GB. GA and GB should be coincident grids with parallel displacement coordinate systems. NX Nastran does not check or enforce this. Wrong answers can occur if this rule is not followed.
- 7. If TABK is negative, the corresponding TID on the referenced TABLEDi entry is input positive and not negative.
- 8. The shaft radius is used only for the computation of friction induced torque.
- 9. In the underlying equations, <sup>a</sup> positive coefficient of friction is consistent with counter-clockwise shaft rotation from axis 1 towards axis 2 (anti-clockwise). A negative coefficient of friction is consistent with clockwise shaft rotation from axis 2 towards axis 1 (clockwise). See [Figure](#page-1705-0) 16-5.
- 10. Nonlinear forces for the grids referenced on the NLRGAP can be output with the NLLOAD Case Control command. See [Figure](#page-1705-0) 16-5 for the sign conventions.

## <span id="page-1705-0"></span>**1682 NLRGAP Nonlinear Transient Load Proportional to Gap**

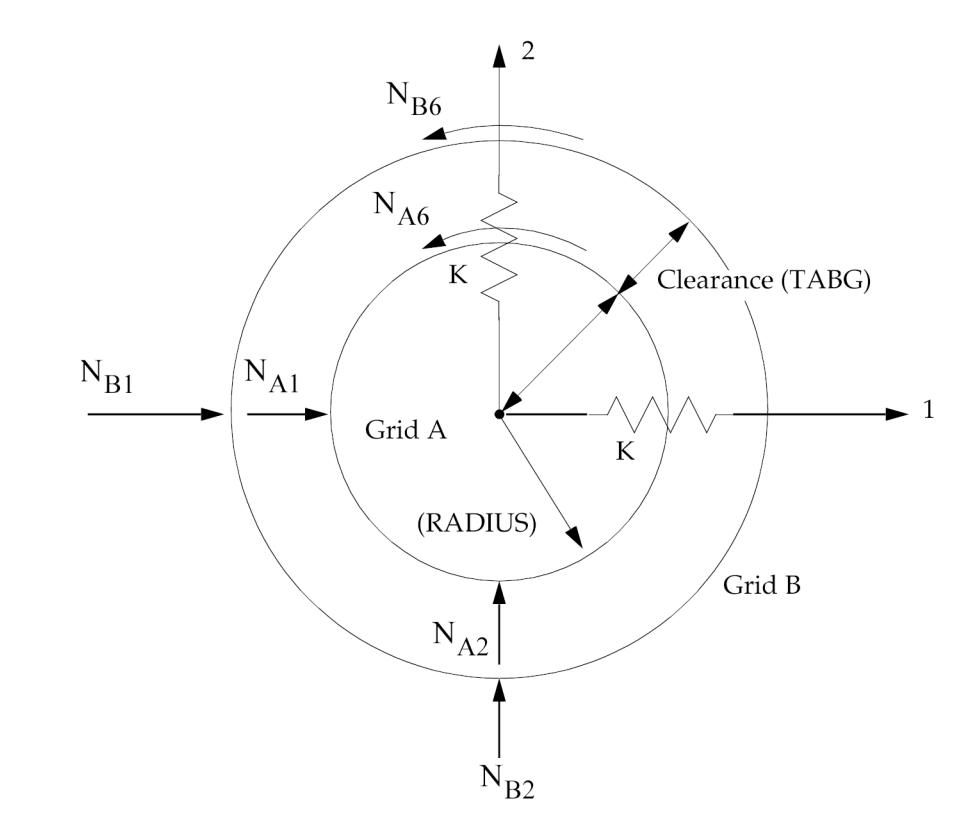

**Figure 16-5. Radial Gap Orientation and Nonlinear Load Sign Conventions**

# **NOLIN1 1683 Nonlinear Transient Load as a Tabular Function**

# **NOLIN1** Nonlinear Transient Load as <sup>a</sup> Tabular Function

Defines nonlinear transient forcing functions of the form

Function of displacement:  $P_i(t) = S \cdot T(u_j(t))$ 

Function of velocity:  $P_i(t) = S \cdot T(\dot{u}_i(t))$ 

where  $u_j(t)$  and

 $\dot{u}_j(t)$ 

are the displacement and velocity at point GJ in the direction of CJ.

#### **Format:**

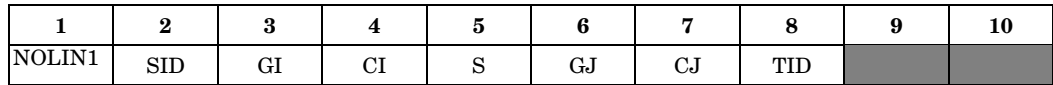

# **Example:**

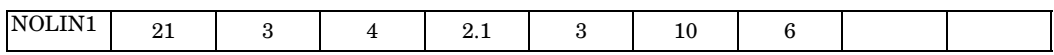

#### **Fields:**

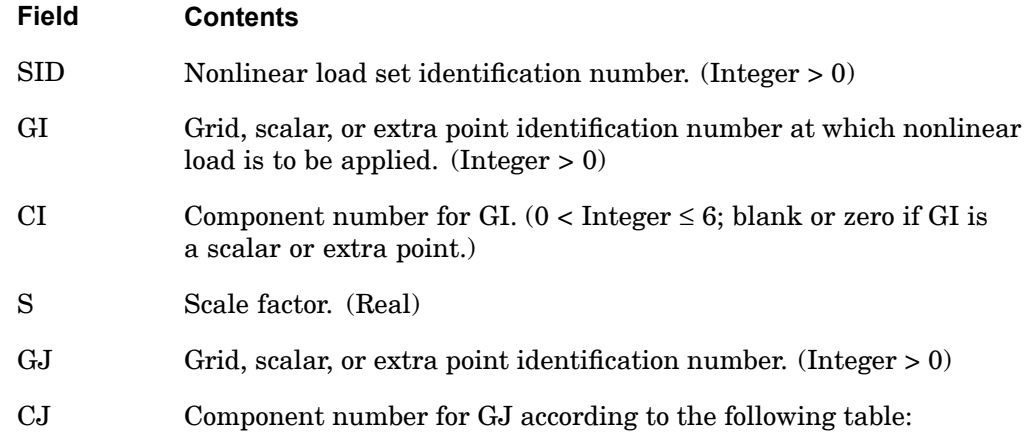

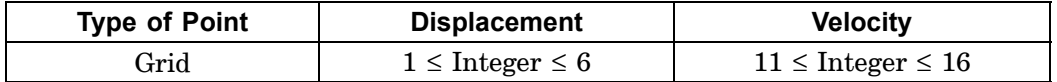

## **1684 NOLIN1 Nonlinear Transient Load as a Tabular Function**

| <b>Type of Point</b> | <b>Displacement</b> | <b>Velocity</b> |
|----------------------|---------------------|-----------------|
| Scalar               | Blank or zero       | Integer $= 10$  |
| Extra                | Blank or zero       | Integer $= 10$  |

TID Identification number of a TABLEDi entry. (Integer > 0)

## **Remarks:**

- 1. Nonlinear loads must be selected with the Case Control command NONLINEAR  $=$  SID.
- 2. Nonlinear loads may not be referenced on DLOAD entry.
- 3. All degrees-of-freedom referenced on NOLIN1 entries must be members of the solution set. This means the e-set (EPOINT entry) for modal formulation and the d-set for direct formulation.
- 4. Nonlinear loads as <sup>a</sup> function of velocity (Equation 2) are denoted by components ten greater than the actual component number; i.e., <sup>a</sup> component of 11 is component 1 (velocity). The velocity is determined by

$$
\dot{u}_{j, t} = \frac{u_{j, t} - u_{j, t-1}}{\Delta t}
$$

where  $\Delta t$  is the time step interval and  $u_{j,t-1}$  is the displacement of GJ-CJ for the previous time step.

# **NOLIN2 1685 Nonlinear Transient Load as the Product of Two Variables**

# **NOLIN2** Nonlinear Transient Load as the Product of Two Variables

Defines nonlinear transient forcing functions of the form

$$
P_i(t) = S \cdot X_j(t) \cdot X_k(t)
$$

where  $X_j(t)$  and  $X_k(t)$  can be either displacement or velocity at points GJ and GK in the directions of CJ and CK.

## **Format:**

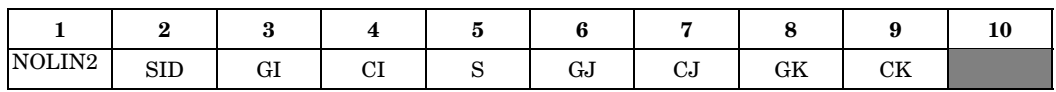

# **Example:**

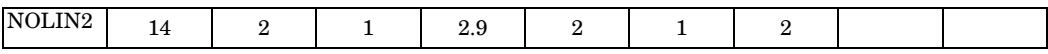

## **Fields:**

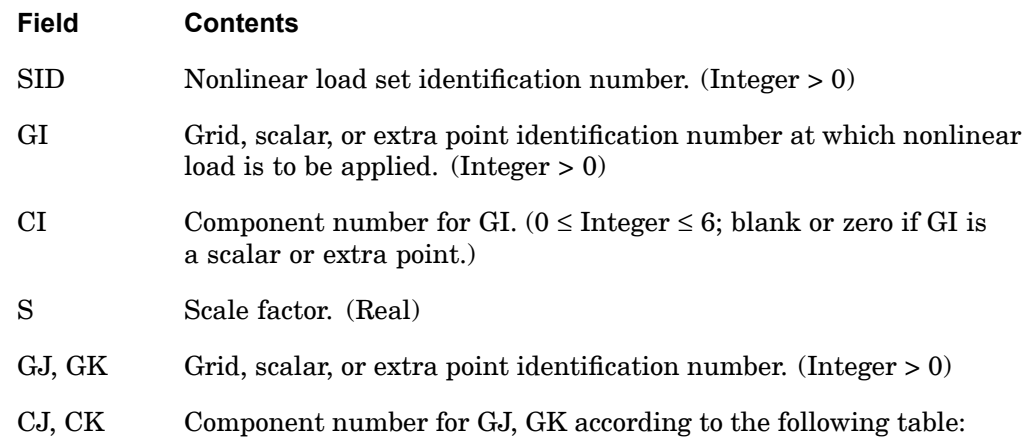

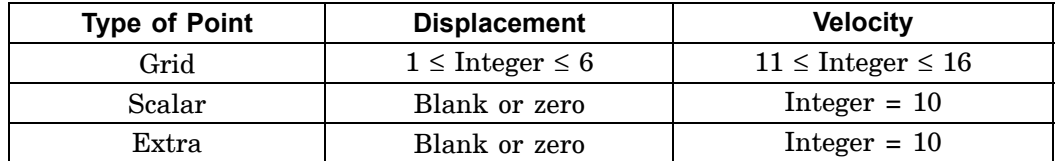

## **1686 NOLIN2 Nonlinear Transient Load as the Product of Two Variables**

## **Remarks:**

- 1. Nonlinear loads must be selected with the Case Control command NONLINEAR=SID.
- 2. Nonlinear loads may not be referenced on <sup>a</sup> DLOAD entry.
- 3. All degrees-of-freedom referenced on NOLIN2 entries must be members of the solution set. This means the e-set for modal formulation and the d-set for direct formulation.
- 4. GI-CI, GJ-CJ, and GK-CK may be the same point.
- 5. Nonlinear loads may be a function of displacement  $(X = u)$  or velocity  $(X = u)$ . Velocities are denoted by <sup>a</sup> component number ten greater than the actual component number; i.e., <sup>a</sup> component of 10 is component 0 (velocity). The velocity is determined by

$$
\dot{u}_t = \frac{u_t - u_{t-1}}{\Delta t}
$$

where  $\Delta t$  is the time step interval and  $u_{t-1}$  is the displacement of GJ-CJ or GK-CK for the previous time step.

## **NOLIN3 1687 Nonlinear Transient Load as a Positive Variable Raised to a Power**

# **NOLIN3** Nonlinear Transient Load as <sup>a</sup> Positive Variable Raised to <sup>a</sup> Power

Defines nonlinear transient forcing functions of the form

$$
P_i(t) = \begin{cases} S \cdot [X_j(t)]^A, X_j(t) > 0 \\ 0, X_j(t) \le 0 \end{cases}
$$

where  $X_j(t)$  may be a displacement or a velocity at point GJ in the direction of CJ.

# **Format:**

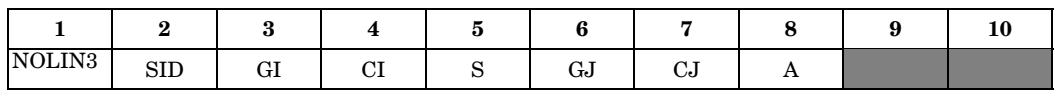

# **Example:**

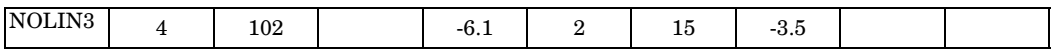

# **Fields:**

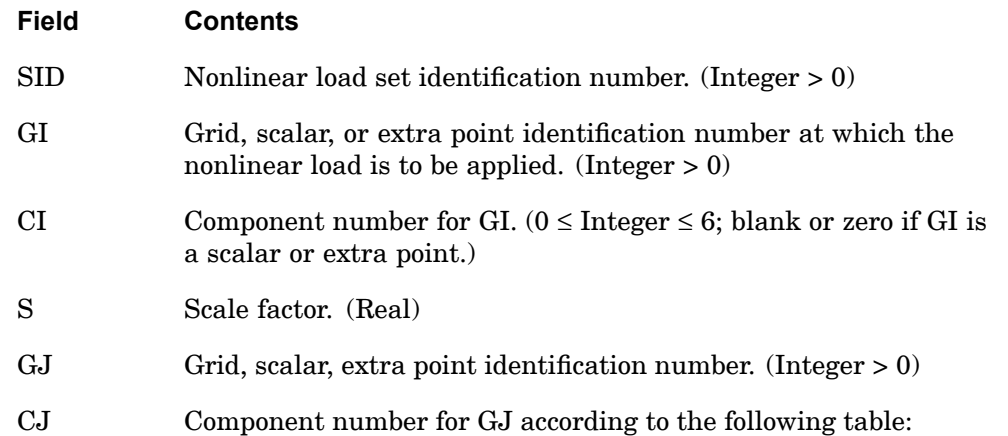

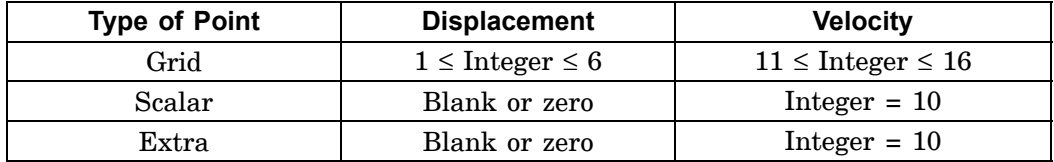

# **1688 NOLIN3 Nonlinear Transient Load as a Positive Variable Raised to a Power**

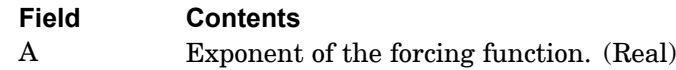

## **Remarks:**

- 1. Nonlinear loads must be selected with the Case Control command NONLINEAR  $=$  SID.
- 2. Nonlinear loads may not be referenced on <sup>a</sup> DLOAD entry.
- 3. All degrees-of-freedom referenced on NOLIN3 entries must be members of the solution set. This means the e-set for modal formulation and the d-set for direct formulation.
- 4. Nonlinear loads may be a function of displacement  $(X_j=u_j)$  or velocity  $(X_j=u_j)$ . Velocities are denoted by <sup>a</sup> component number ten greater than the actual component number; e.g., <sup>a</sup> component of 16 is component 6 (velocity). The velocity is determined by

$$
\dot{u}_{j, t} = \frac{u_{j, t} - u_{j, t - 1}}{\Delta t}
$$

where  $\Delta t$  is the time step interval and  $u_{j,t-1}$  is the displacement of GJ-CJ for the previous time step.

5. Use a NOLIN4 entry for the negative range of  $X_j(t)$ .

## **NOLIN4 1689 Nonlinear Transient Load as <sup>a</sup> Negative Variable Raised to <sup>a</sup> Power**

# **NOLIN4** Nonlinear Transient Load as <sup>a</sup> Negative Variable Raised to <sup>a</sup> Power

Defines nonlinear transient forcing functions of the form

$$
P_i(t) = \begin{cases} -S \cdot [-X_j(t)]^A, X_j(t) < 0\\ 0, X_j(t) \ge 0 \end{cases}
$$

where  $X_j(t)$  may be a displacement or a velocity at point GJ in the direction of CJ.

# **Format:**

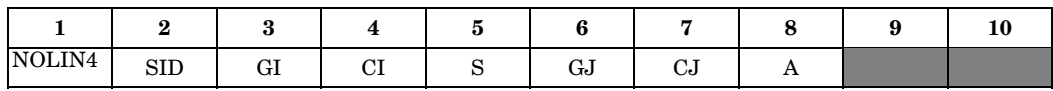

# **Example:**

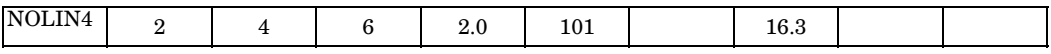

## **Fields:**

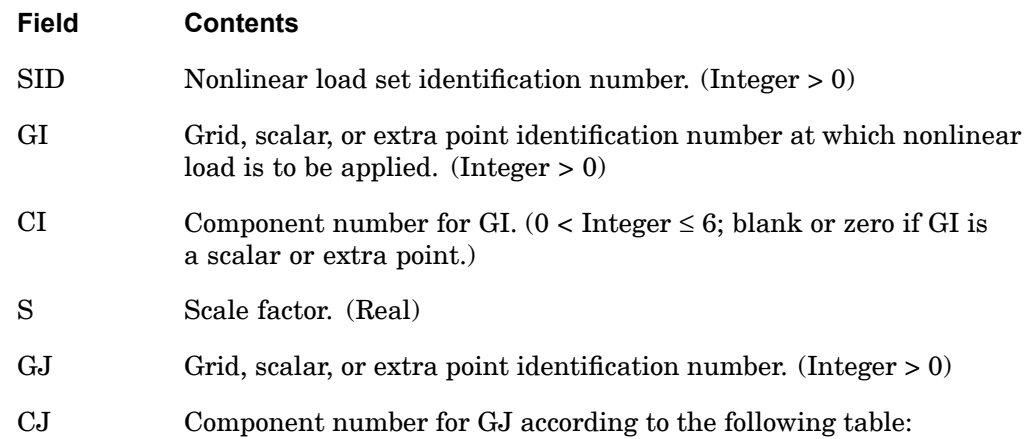

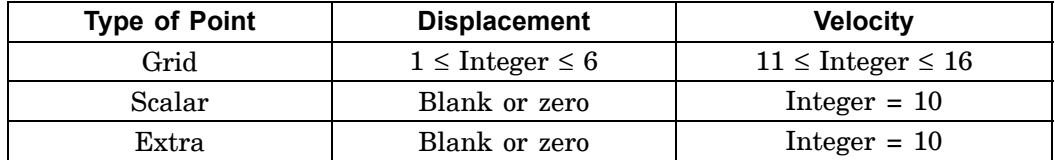

# **1690 NOLIN4**

**Nonlinear Transient Load as <sup>a</sup> Negative Variable Raised to <sup>a</sup> Power**

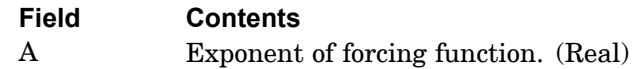

## **Remarks:**

- 1. Nonlinear loads must be selected with the Case Control command NONLINEAR  $=$  SID.
- 2. Nonlinear loads may not be referenced on <sup>a</sup> DLOAD entry.
- 3. All degrees-of-freedom referenced on NOLIN4 entries must be members of the solution set. This means the e-set for modal formulation and the d-set for direct formulation.
- 4. Nonlinear loads may be a function of displacement  $(X_i=u_j)$  or velocity  $X_j=u_j$ ). Velocities are denoted by <sup>a</sup> component number ten greater than the actual component number; i.e., <sup>a</sup> component of 10 is component 0 (velocity). The velocity is determined by

$$
\dot{u}_{j, t} = \frac{u_{j, t} - u_{j, t - 1}}{\Delta t}
$$

where  $\Delta t$  is the time step interval and  $u_{i,t-1}$  is the displacement of GJ-CJ for the previous time step.

5. Use a NOLIN3 entry for the positive range of  $X_i(t)$ .

# **NSM**

Defines <sup>a</sup> set of non structural mass by ID.

#### **Format:**

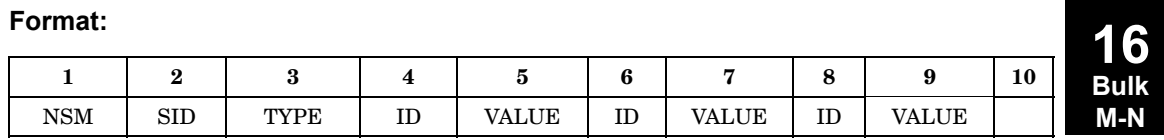

## **Example:**

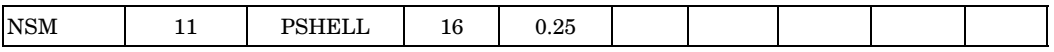

## **Fields:**

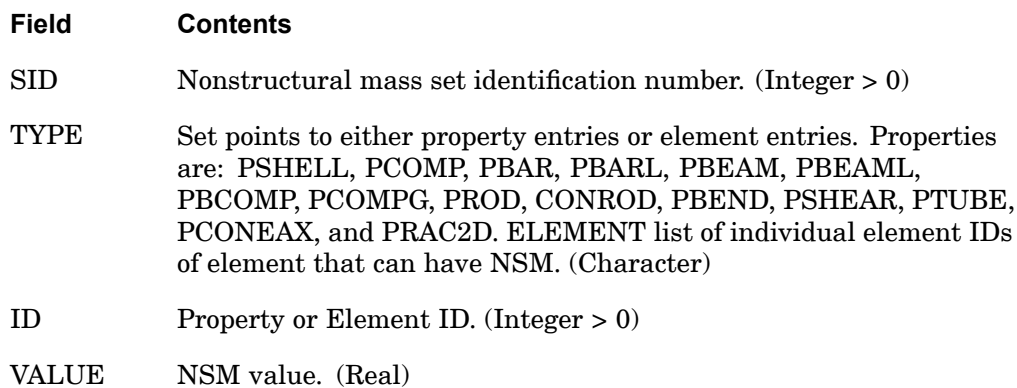

### **Remarks:**

- 1. Nonstructural mass sets must be selected with Case Control command  $NSM =$ SID.
- 2. For CCONEAX elements, the ID specified on the NSM entry is calculated by  $ID = 1000*EID+i$ , where  $EID$  is defined on the CCONEAX entry, and i is the harmonic number plus one.
- 3. The ELSUM Case Control command will give <sup>a</sup> summary of both structural and nonstructural mass by element or property type.

# **NSM1**

Alternate form for NSM entry. Defines non structural mass entries by VALUE, ID list.

**Format:**

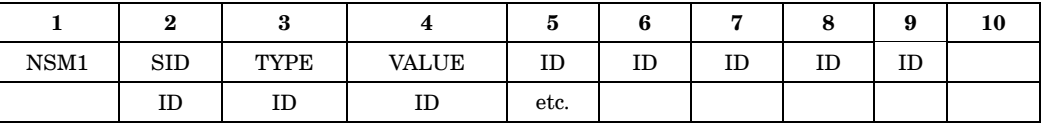

# **Example:**

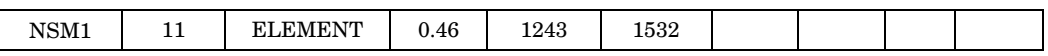

# **Alternate forms:**

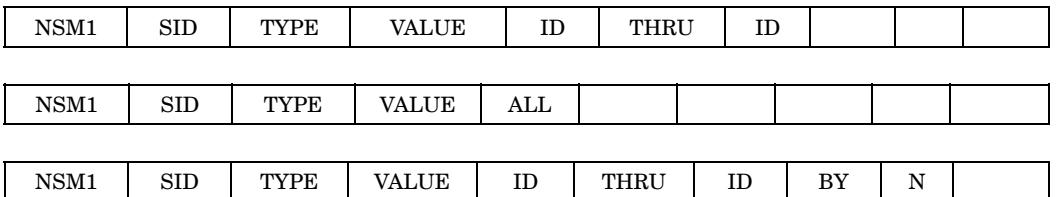

# **Fields:**

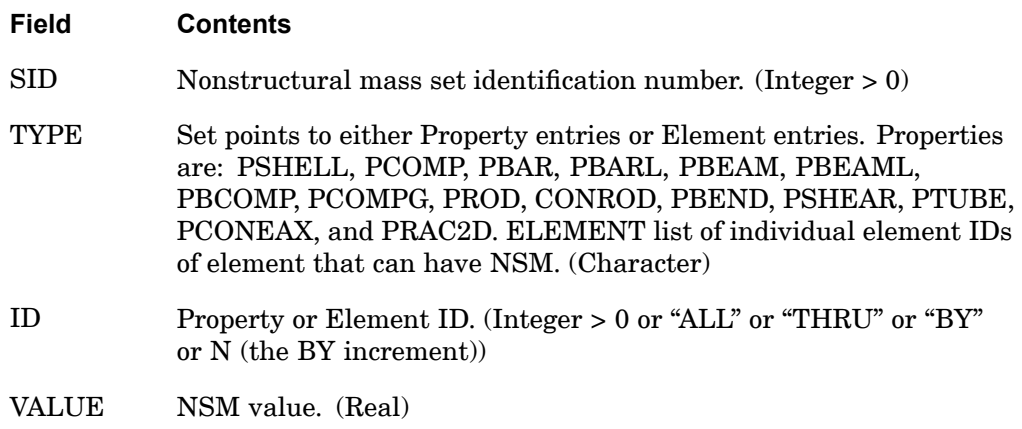

## **Remarks:**

- 1. Non structural mass sets must be selected with Case Control command  $NSM =$ SID.
- 2. For CCONEAX elements, the ID specified on the NSM entry is calculated by ID <sup>=</sup> 1000\*EID+i, where EID is defined on the CCONEAX entry, and i is the harmonic number plus one.
- 3. When "ALL" is used instead of an ID:
	- • Using any of the types PSHELL, PCOMP, or PCOMPG applies mass to all of these types.
	- $\bullet$  Using any of the types PBEAM, PBEAML, or PBCOMP applies mass to all of these types.
	- •Using either of the types PBAR or PBARL applies mass to both of these types

For example, the input "NSM1,12,PSHELL,12.5, ALL" will apply nonstructural mass to the elements associated to all PSHELL, all PCOMP, and all PCOMPG properties.

4. The ELSUM Case Control command will give <sup>a</sup> summary of both structural and nonstructural mass by element or property type.

# **1694 NSMADD**

# **NSMADD**

Non structural mass set combination. Defines non structural mass as the sum of the sets listed.

#### **Format:**

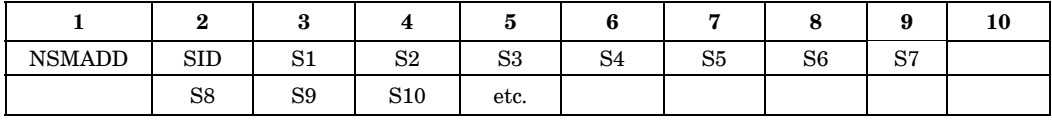

#### **Example:**

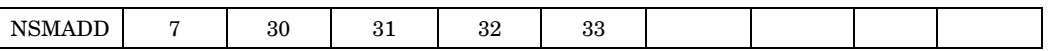

### **Fields:**

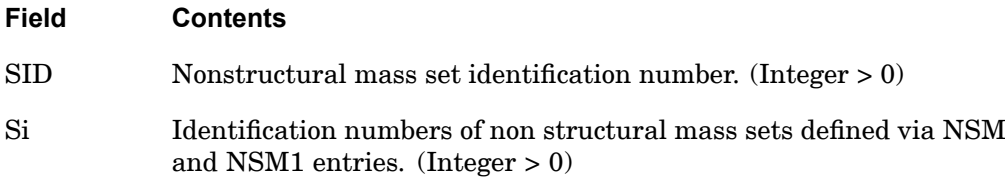

### **Remarks:**

- 1. The nonstructural mass sets must be selected with the Case Control command NSM <sup>=</sup> SID.
- 2. No Si may be the identification number of <sup>a</sup> non structural mass set defined by another NSMADD entry.
- 3. The NSMADD bulk entry take precedence over NSM, NSM1, NSM1, or NSML1 entries. If both have the same set ID, only the NSMADD entry will be used.
- 4. The ELSUM Case Control command will give <sup>a</sup> summary of both structural and nonstructural mass by element or property type.

# **NSML**

Defines <sup>a</sup> set of lumped non structural mass by ID.

#### **Format:**

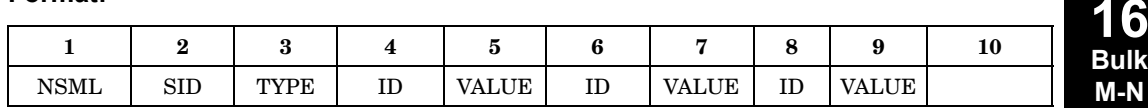

### **Example:**

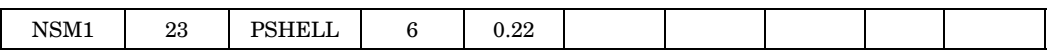

#### **Fields:**

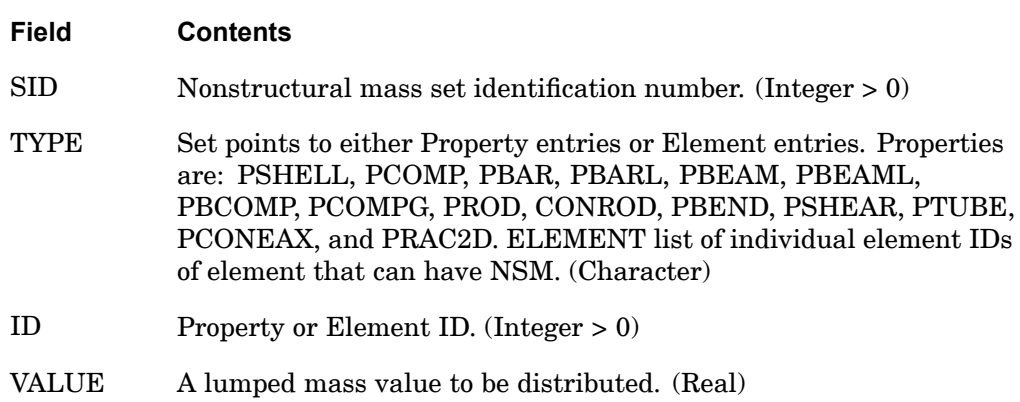

#### **Remarks:**

- 1. If TYPE <sup>=</sup> ELEMENT is used, line element (CBAR, CBEAM, CBEND, CROD, CTUBE, and CONROD) IDs cannot be mixed with area element (CQUAD4, CQUAD8, CQUADR, CTRIA3, CTRIA6, CTRIAR, CSHEAR, and CRAC2D) IDs.
- 2. For area elements the calculation is  $NSM = VALUE/\Sigma$ Element Area, and for line elements the calculation is NSM <sup>=</sup> VALUE/∑Elements Length.
- 3. Non structural mass sets must be selected with the case control command NSM <sup>=</sup> SID.
- 4. For CCONEAX elements, the ID specified on the NSM entry is calculated by ID <sup>=</sup> 1000\*EID+i, where EID is defined on the CCONEAX entry, and i is the harmonic number plus one.

# **1696 NSML**

5. The ELSUM case control command will give <sup>a</sup> summary of both structural and nonstructural mass by element or property type.

**16 Bulk M-N**

# **NSML1**

Alternate form for NSML entry. Defines lumped non structural mass entries by VALUE, ID list.

## **Format:**

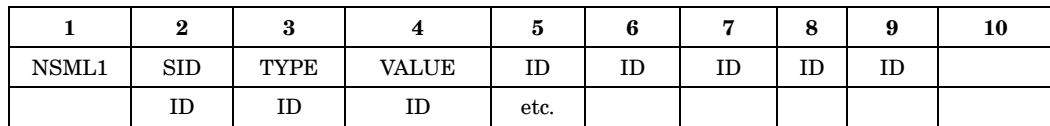

**Example:**

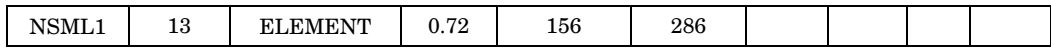

# **Alternate forms:**

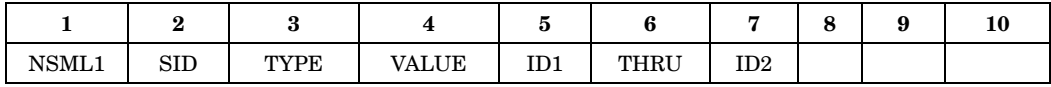

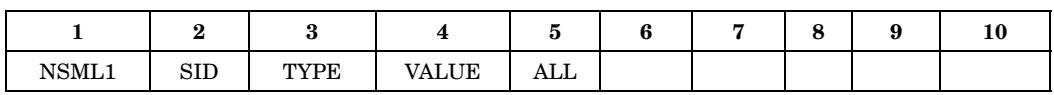

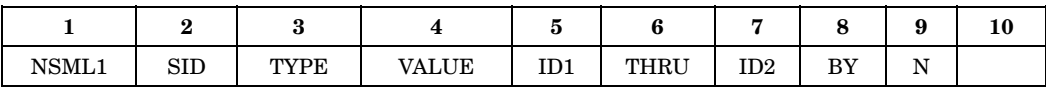

**Fields:**

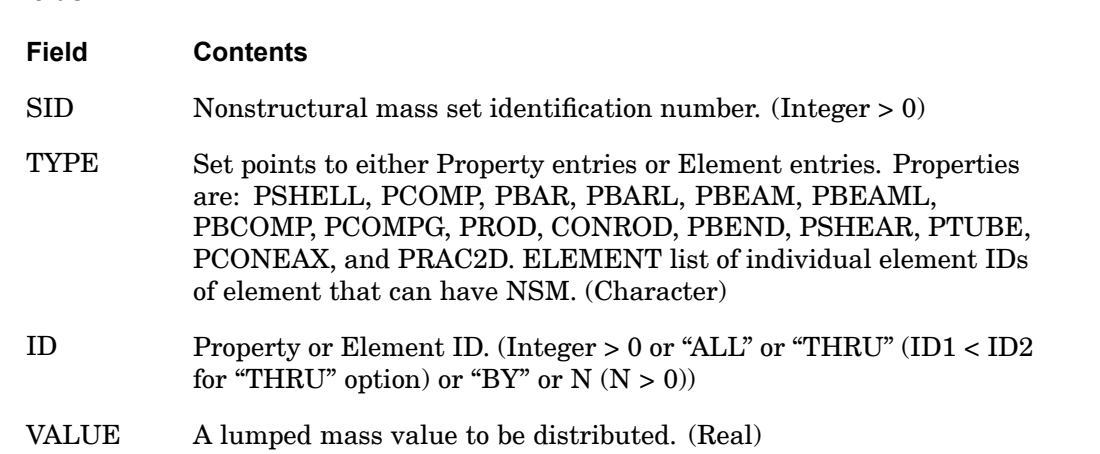

### **Remarks:**

- 1. If TYPE <sup>=</sup> ELEMENT is used, line element (CBAR, CBEAM, CBEND, CROD, CTUBE, and CONROD) IDs cannot be mixed with area element (CQUAD4, CQUAD8, CQUADR, CTRIA3, CTRIA6, CTRIAR, CSHEAR, and CRAC2D) IDs.
- 2. Alternate input forms using THRU, BY, and N can be included on different continuation lines except for ALL. ALL can only be used on <sup>a</sup> single line input.
- 3. VALUE is the total nonstructural mass to be distributed across *all* IDs. For area elements the calculation is: NSM <sup>=</sup> VALUE / ∑Element Area for all IDs and for line elements the calculation is:  $SM = VALUE / \Sigma Element$  Length for all IDs.
- 4. Non structural mass sets must be selected with the case control command  $NSM = SID$ .
- 5. For CCONEAX elements, the ID specified on the NSM entry is calculated by  $ID = 1000*EID+i$ , where  $EID$  is defined on the CCONEAX entry, and i is the harmonic number plus one.
- 6. When "ALL" is used instead of an ID:
	- • Using any of the types PSHELL, PCOMP, or PCOMPG applies mass to all of these types.
	- • Using any of the types PBEAM, PBEAML, or PBCOMP applies mass to all of these types.
	- •Using either of the types PBAR or PBARL applies mass to both of these types

For example, the input "NSML1,12,PSHELL,12.5, ALL" will apply nonstructural mass to the elements associated to all PSHELL, all PCOMP, and all PCOMPG properties.

7. The ELSUM case control command will give <sup>a</sup> summary of both structural and nonstructural mass by element or property type.

# **NXSTRAT 1699 Strategy Parameters for SOLs 601 and 701**

# **NXSTRAT** Strategy Parameters for SOLs 601 and 701

Defines parameters for solution control and strategy in advanced nonlinear structural analysis.

#### **Format:**

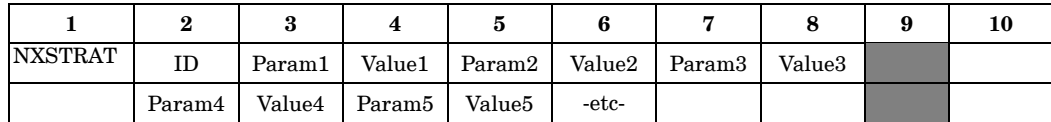

#### **Example:**

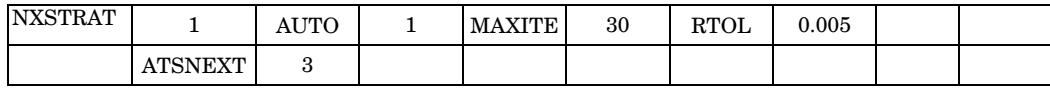

## **Fields:**

- **Field Contents**
- ID Identification number. Currently not used. (Integer <sup>&</sup>gt; 0)
- PARAMi Name of the NXSTRAT parameter. Allowable names are given in the parameter listing below. See remark 1 for parameters applicable to SOL 701. (Character)
- VALUEi Value of the parameter. (Real or integer)

## **NXSTRAT Parameters**

#### **Analysis Control**

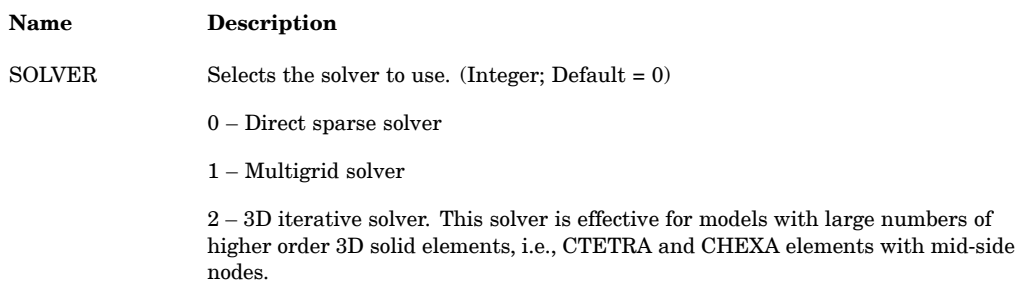

**16 Bulk M-N**

## **1700 NXSTRAT Strategy Parameters for SOLs 601 and 701**

# **Analysis Control**

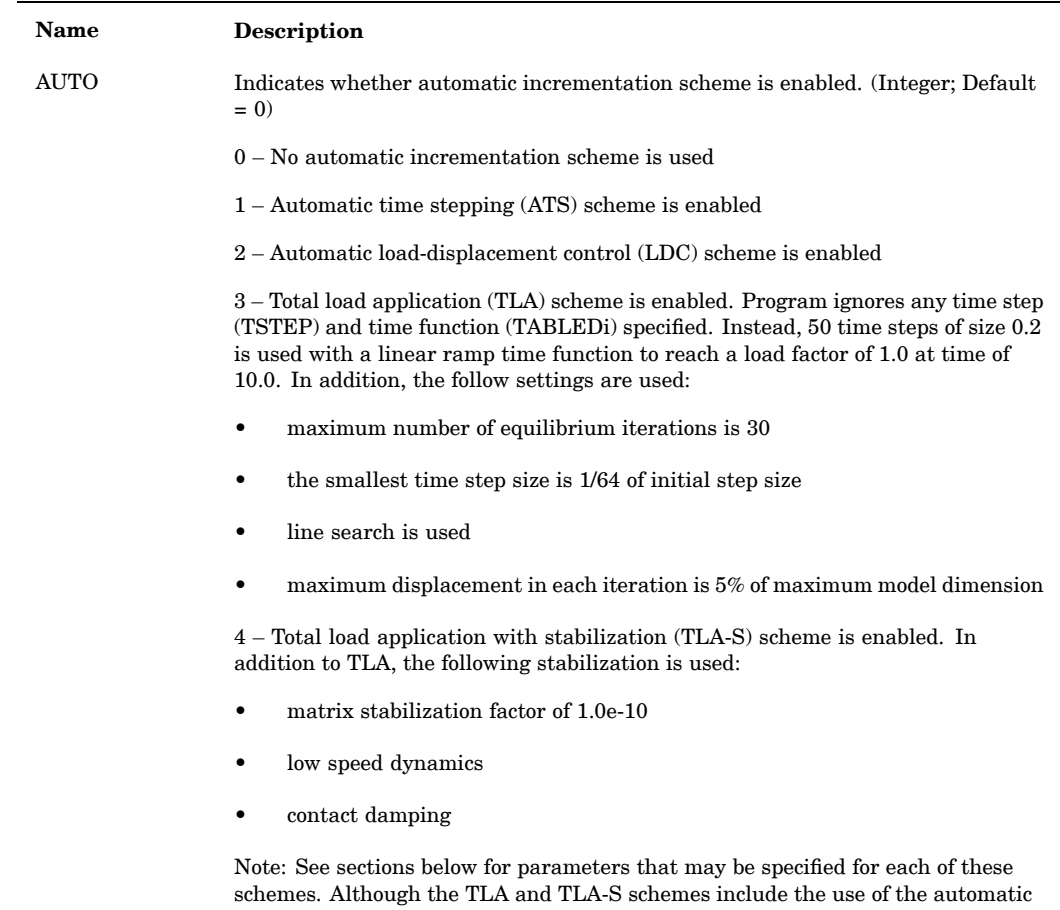

time stepping (ATS) scheme, the ATS set of parameters do not apply directly. Instead, the TLA set of parameters should be used to control the TLA or TLA-S schemes.

# **NXSTRAT 1701 Strategy Parameters for SOLs 601 and 701**

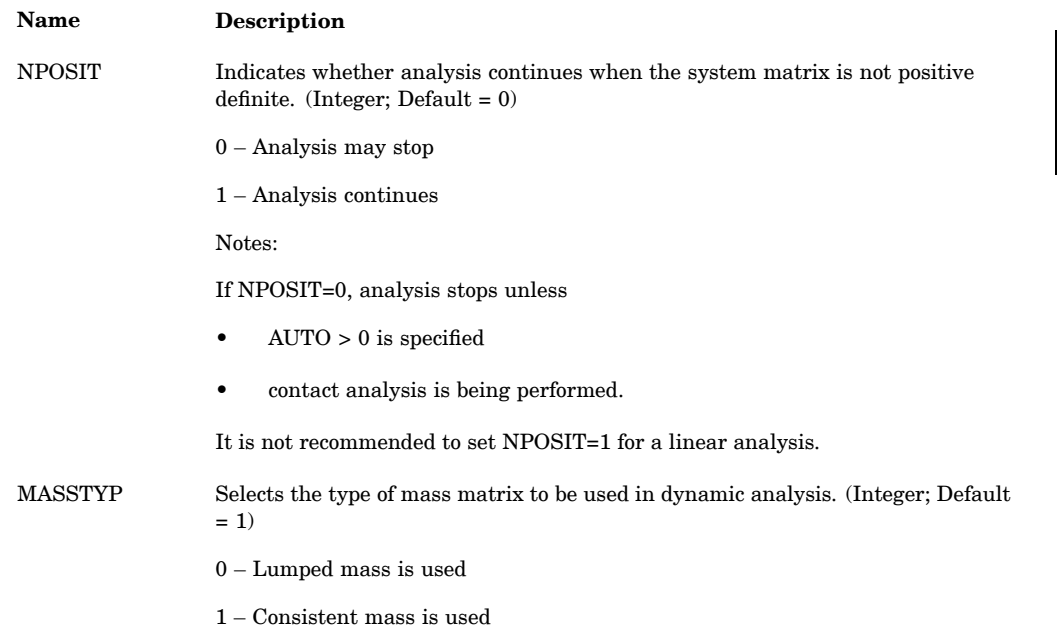

# **Analysis Control**

# **Analysis Options**

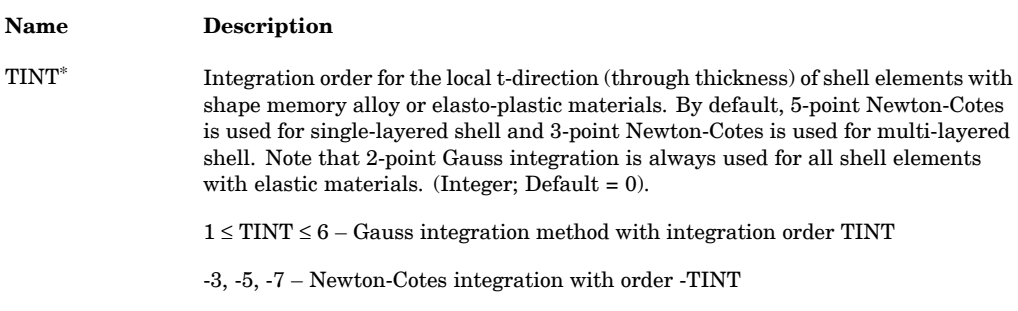

## **1702 NXSTRAT Strategy Parameters for SOLs 601 and 701**

# **Analysis Options**

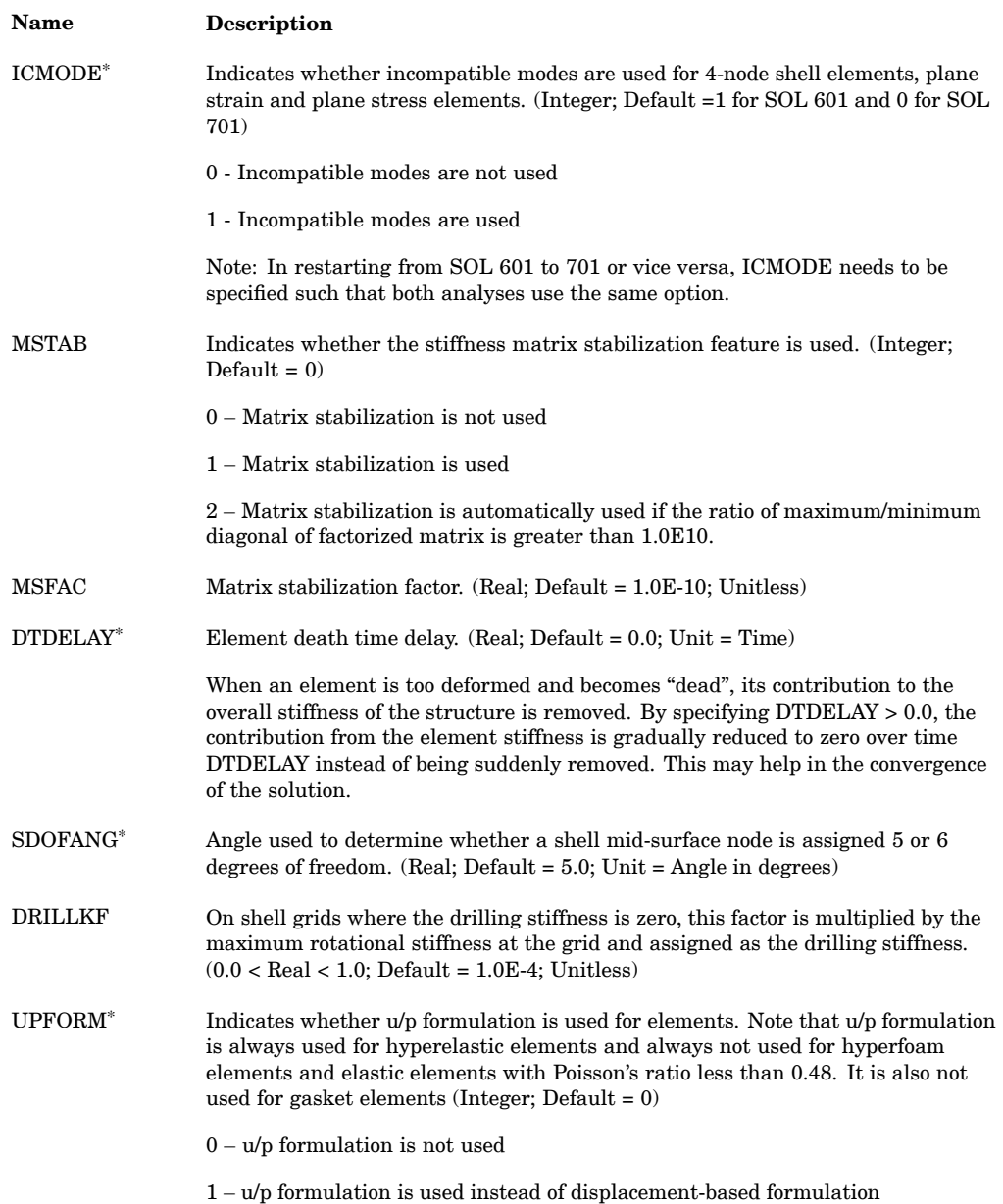

# **NXSTRAT 1703 Strategy Parameters for SOLs 601 and 701**

# **Analysis Options**

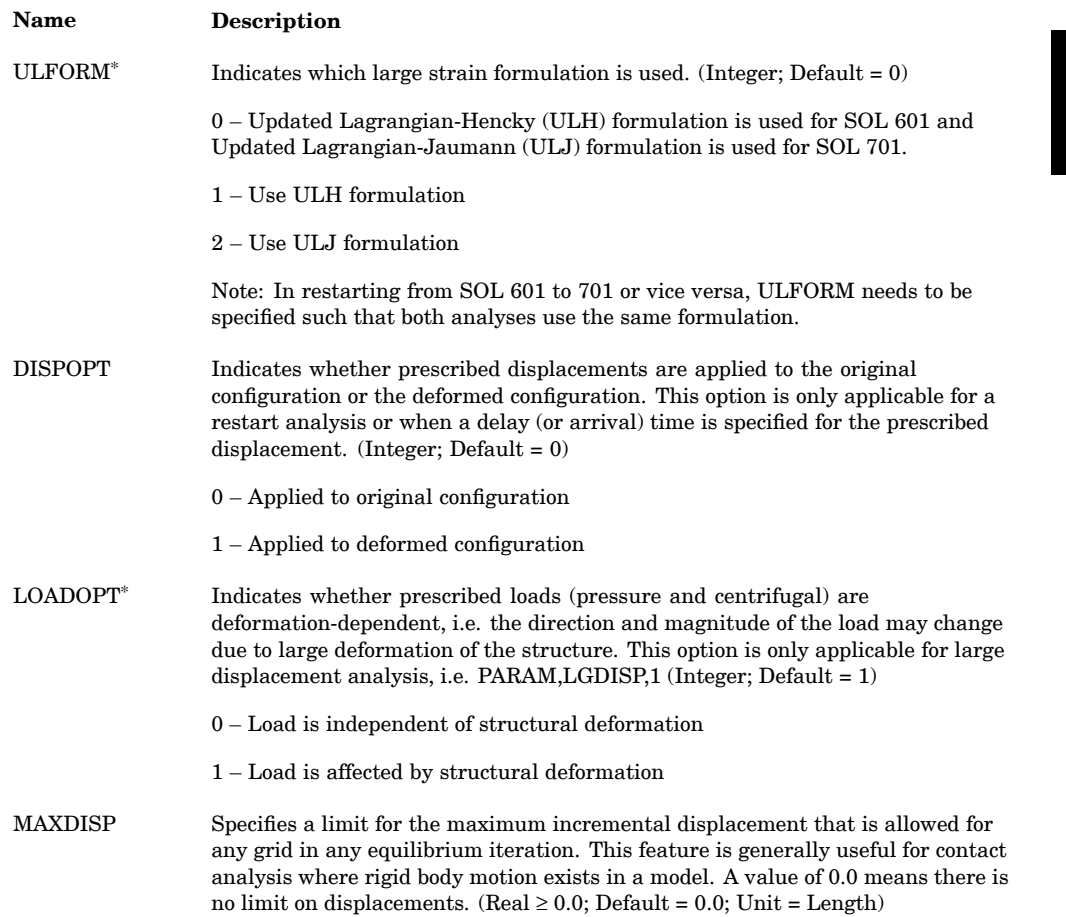

# **Time Integration**

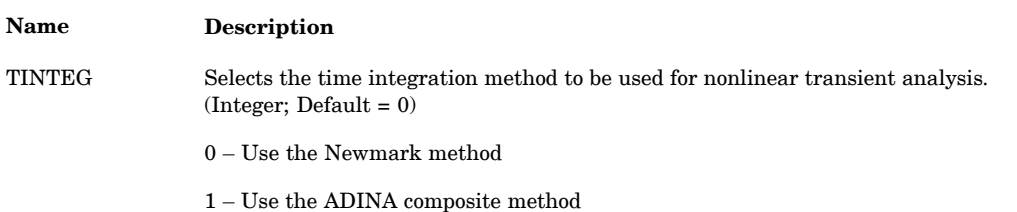

## **1704 NXSTRAT Strategy Parameters for SOLs 601 and 701**

# **Time Integration**

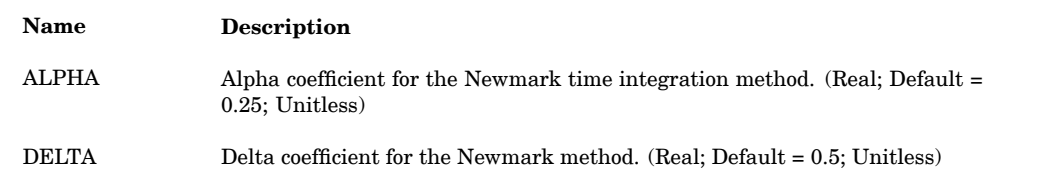

# **SOL 701 Time Stepping**

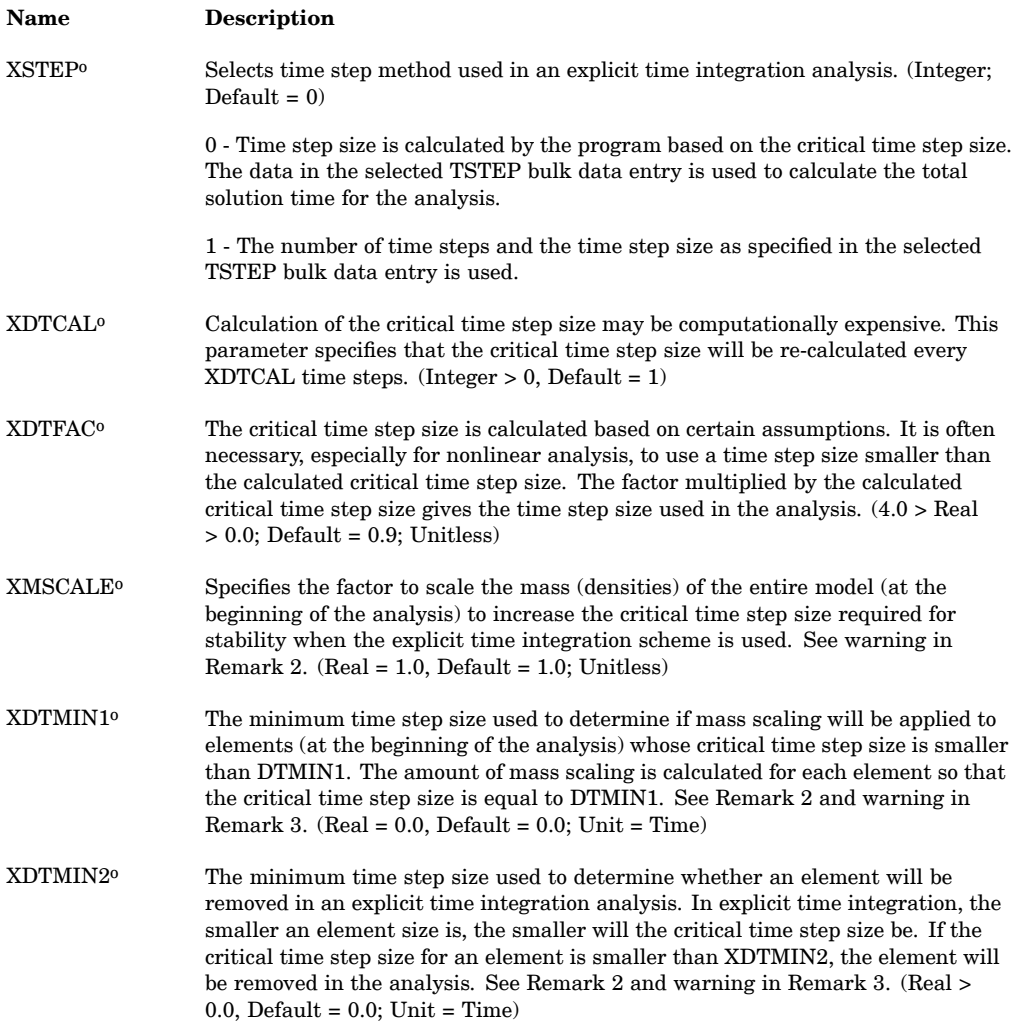
# **Iterative Solver**

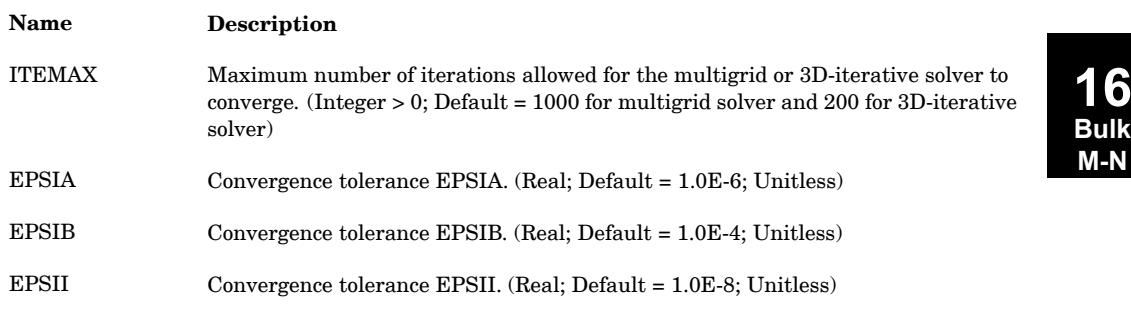

# **Equilibrium Iteration and Convergence**

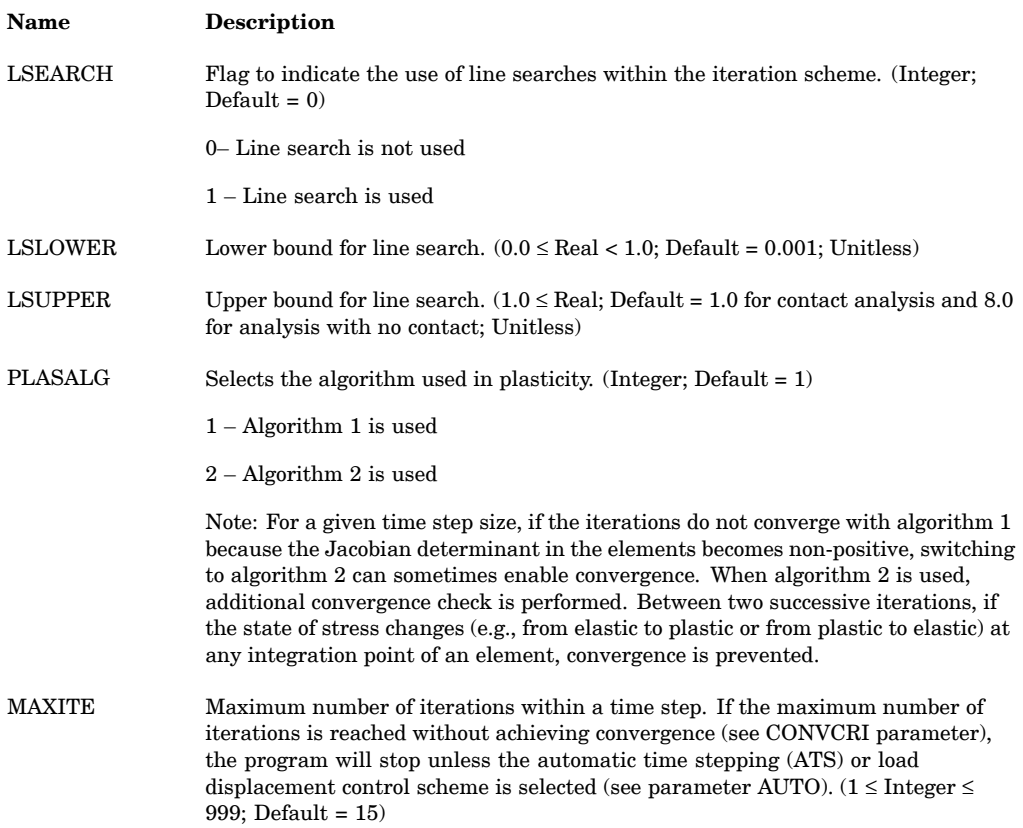

### **1706 NXSTRAT Strategy Parameters for SOLs 601 and 701**

# **Equilibrium Iteration and Convergence**

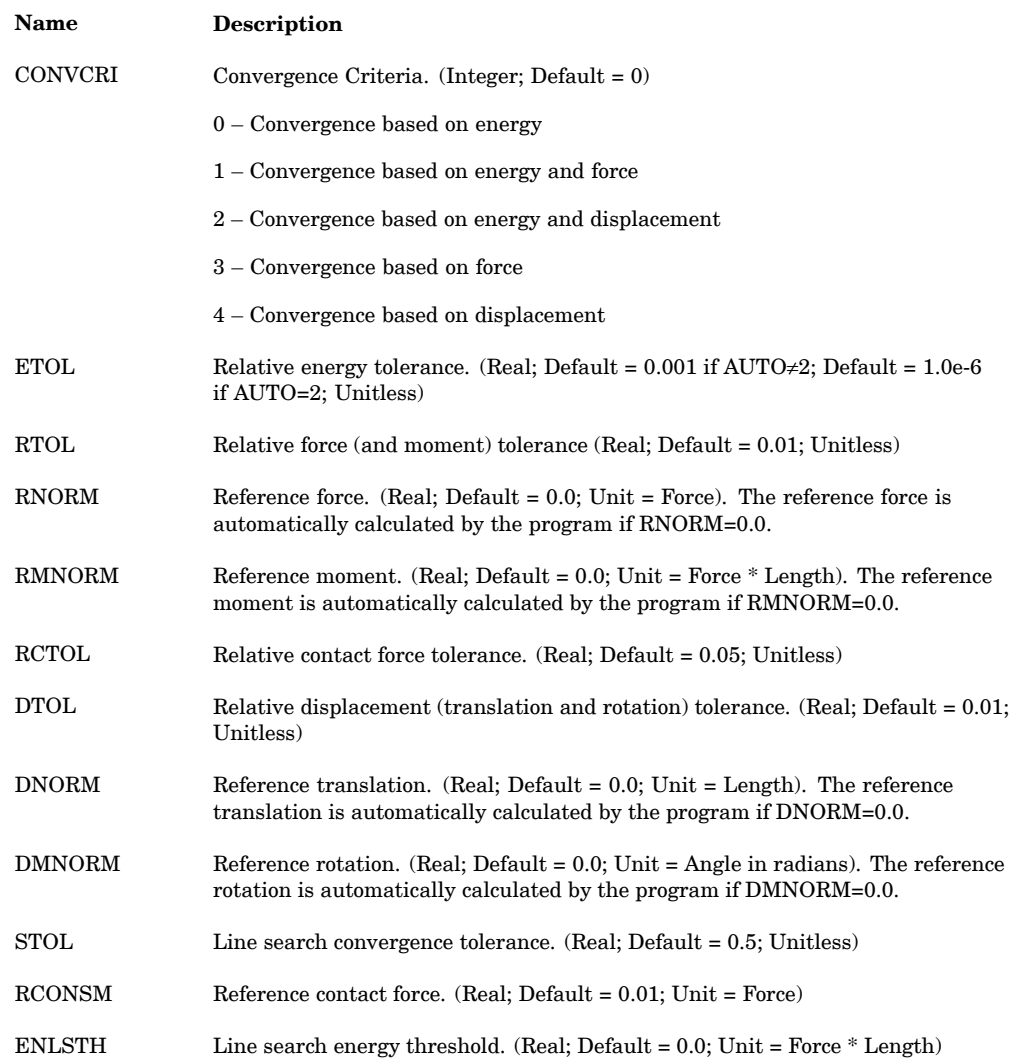

# **Automatic Time Stepping (ATS) Scheme**

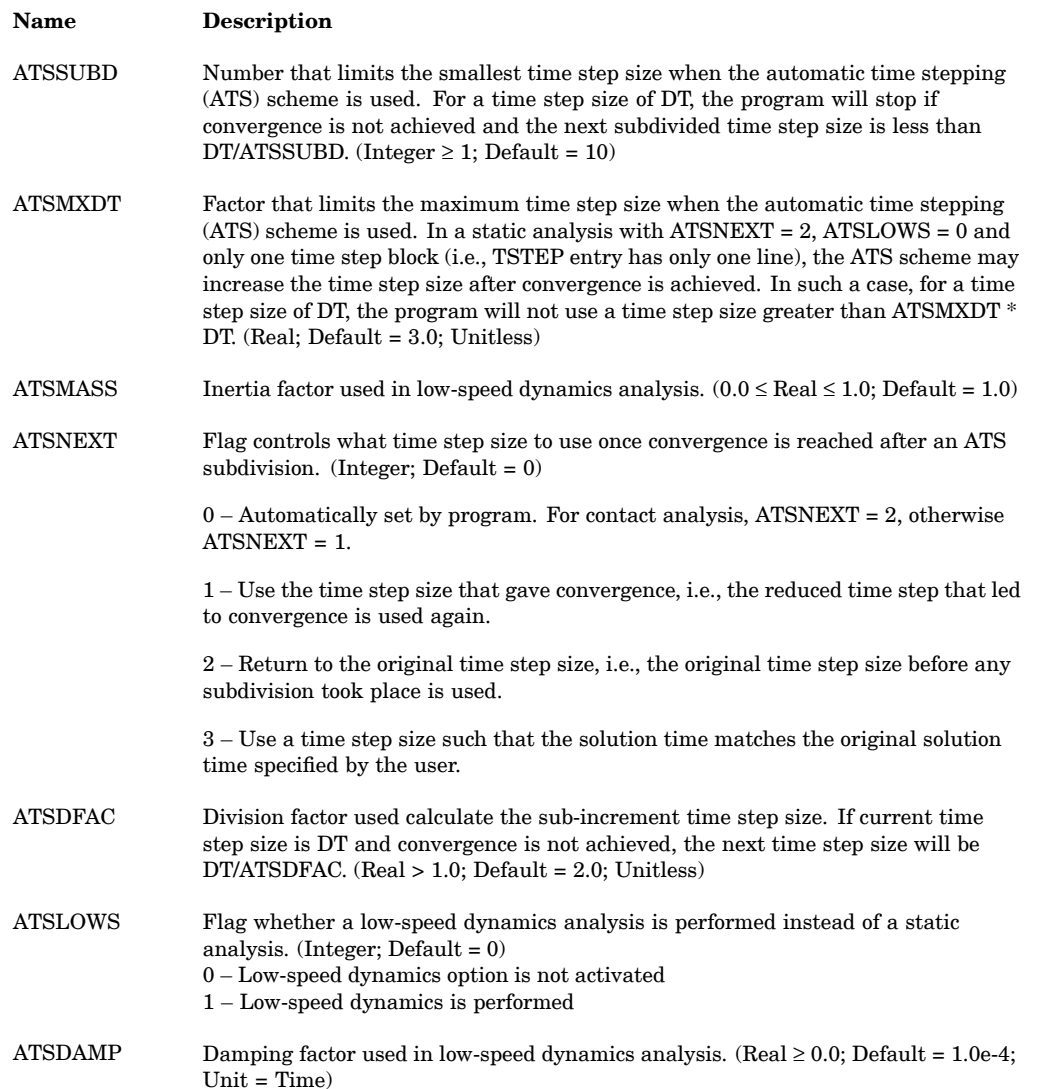

### **1708 NXSTRAT Strategy Parameters for SOLs 601 and 701**

# **Load Displacement Control (LDC) Scheme**

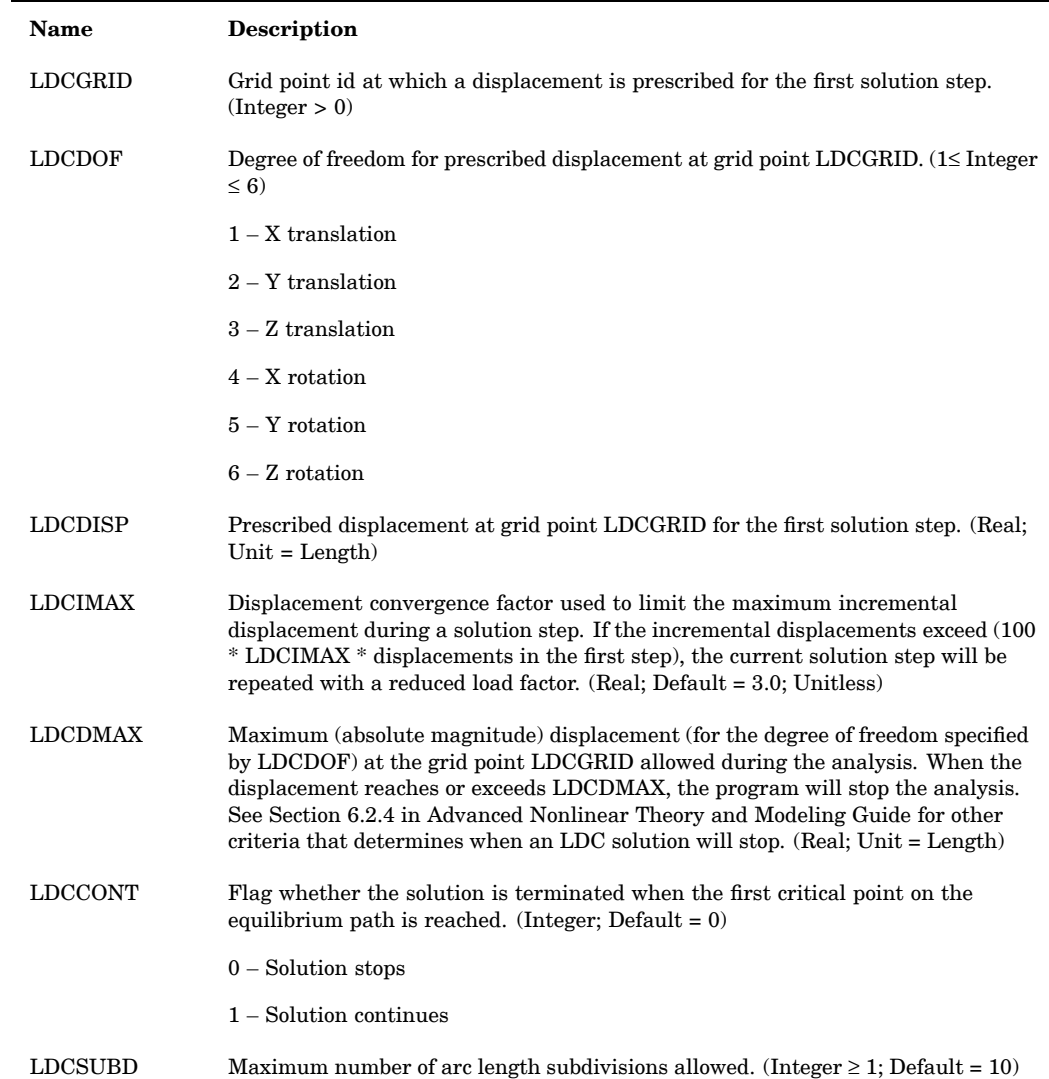

# **Total Load Application (TLA) Scheme**

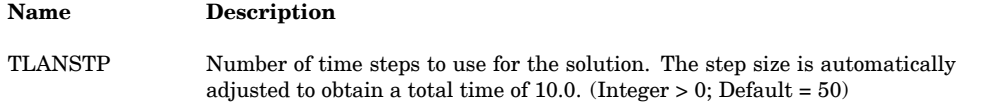

# **Total Load Application (TLA) Scheme**

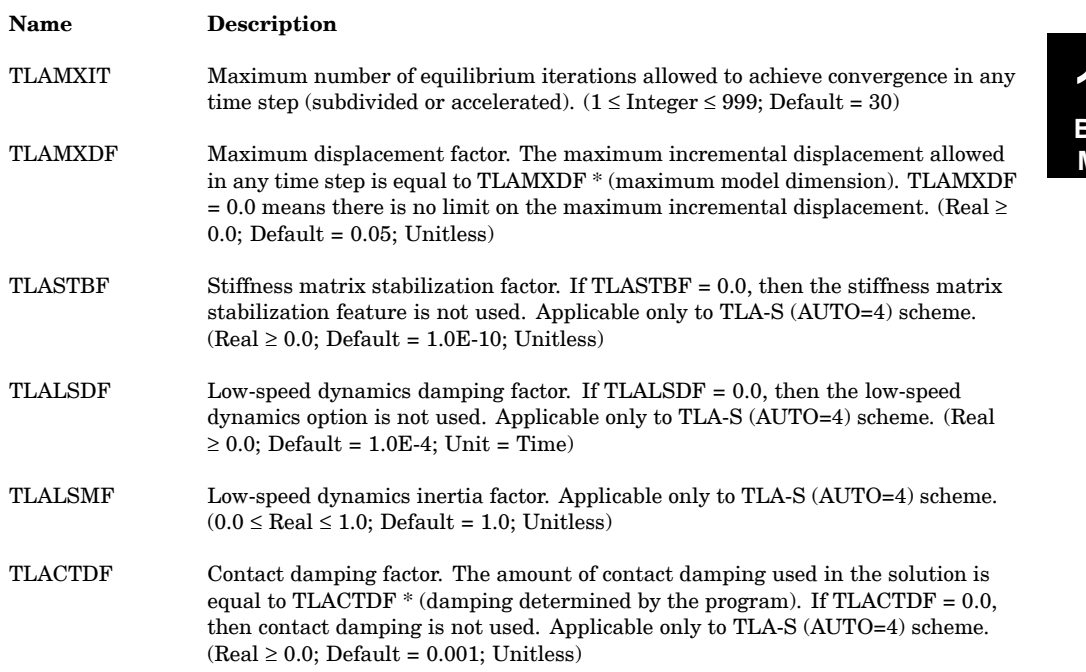

# **Contact Control**

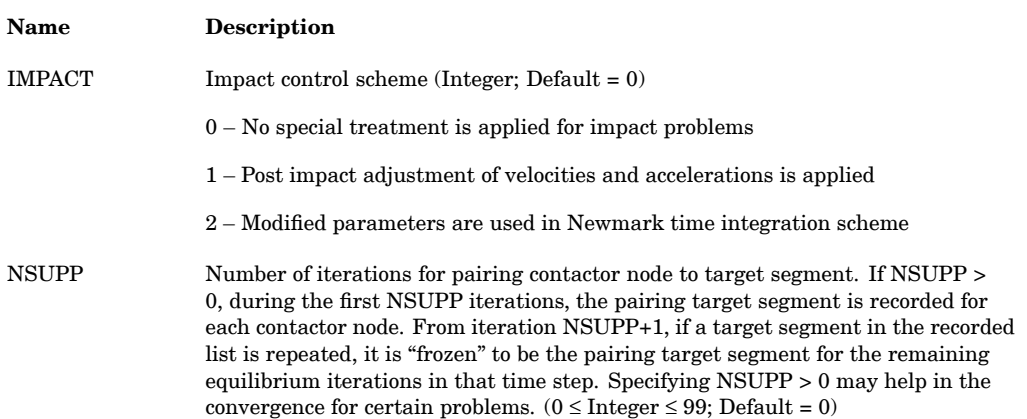

### **1710 NXSTRAT Strategy Parameters for SOLs 601 and 701**

# **Contact Control**

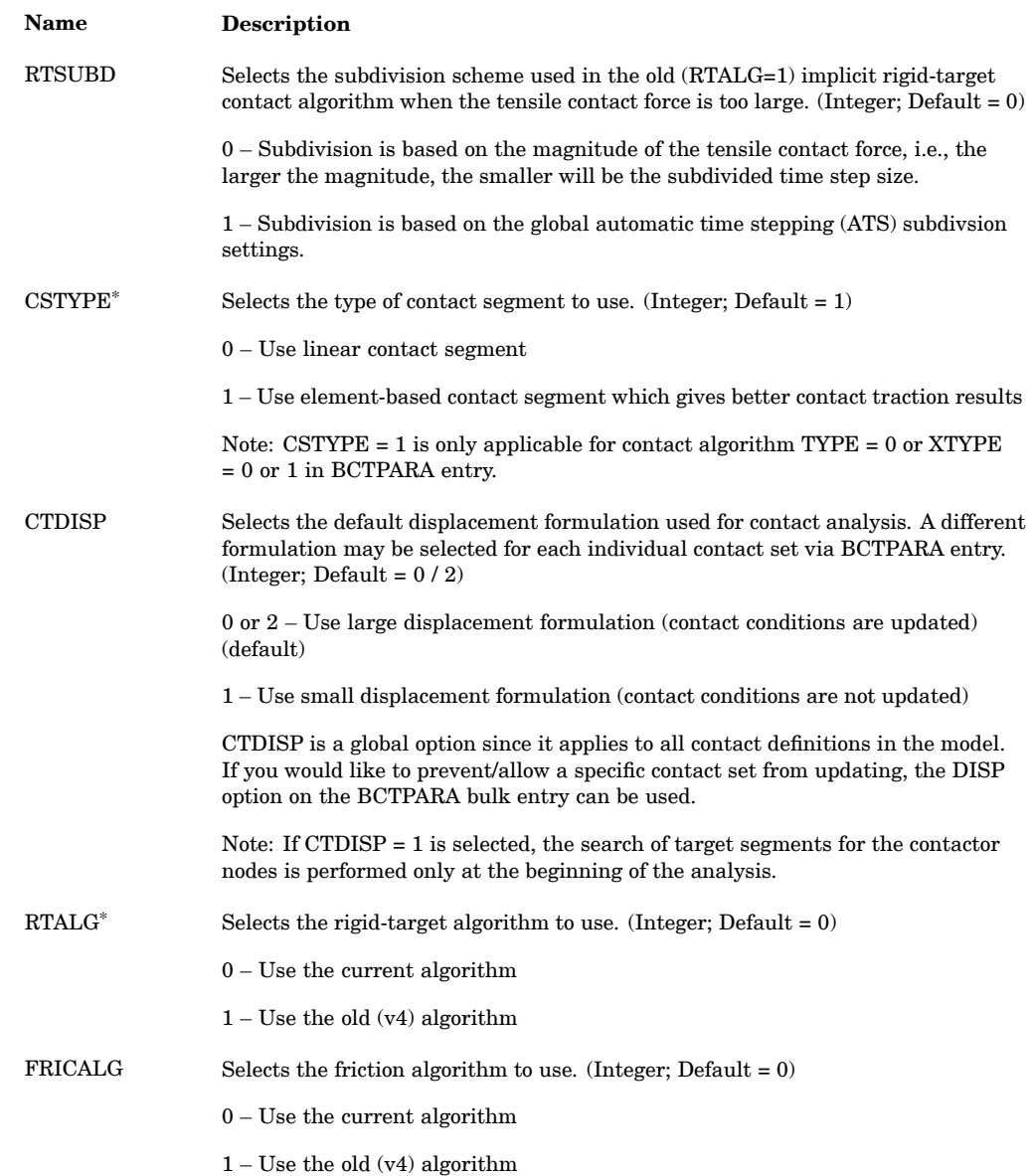

# **NXSTRAT 1711 Strategy Parameters for SOLs 601 and 701**

# **Contact Control**

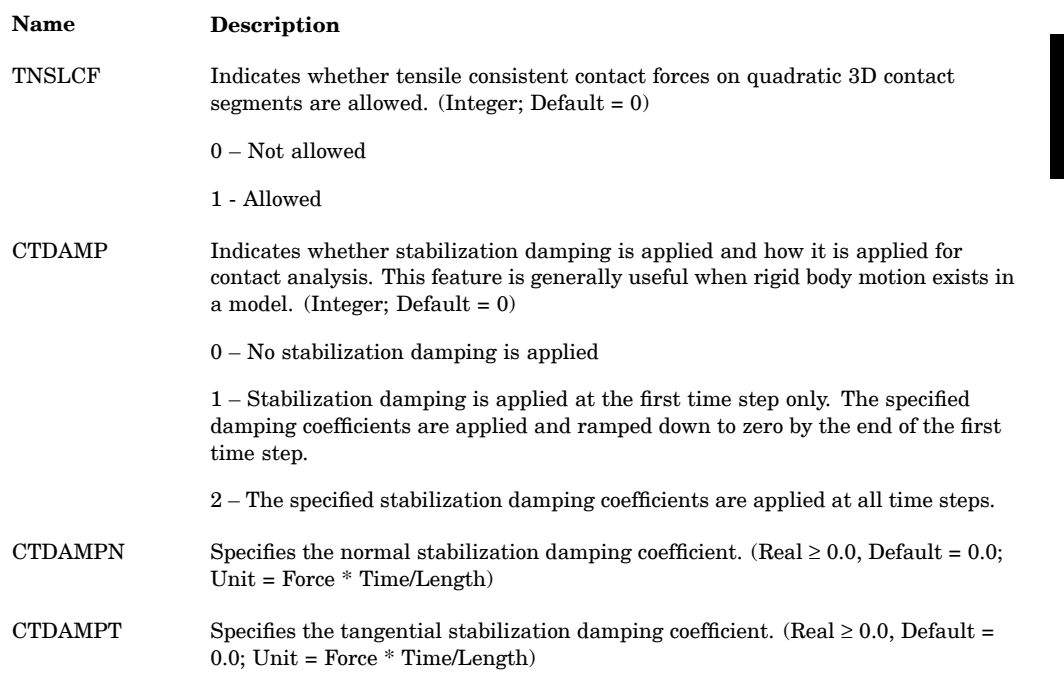

# **Restart Options**

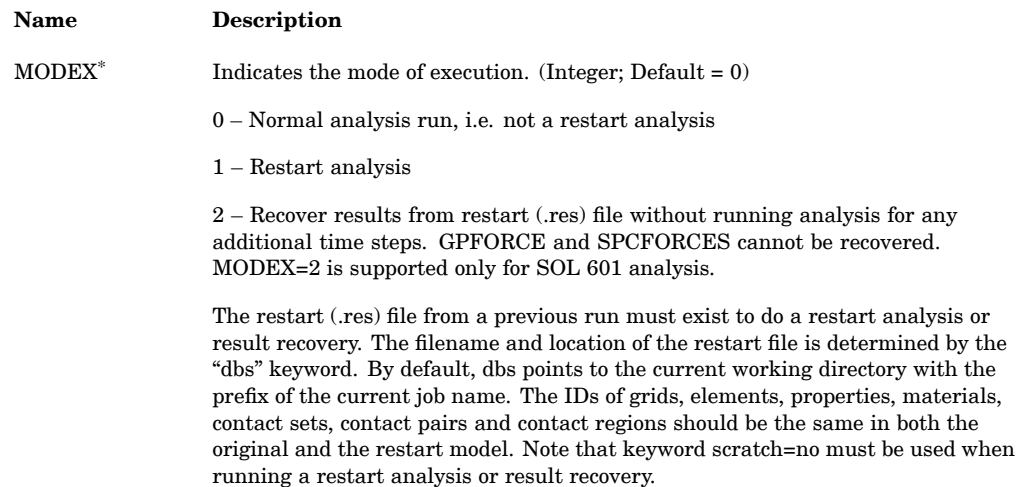

### **1712 NXSTRAT Strategy Parameters for SOLs 601 and 701**

# **Restart Options**

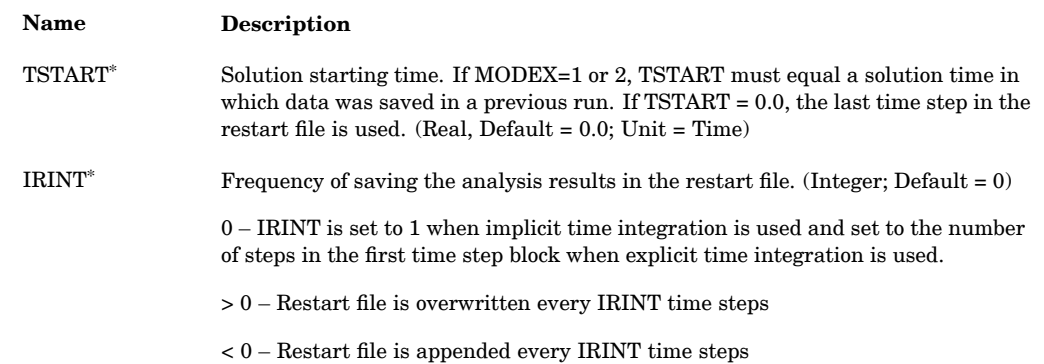

# **Other Parameters**

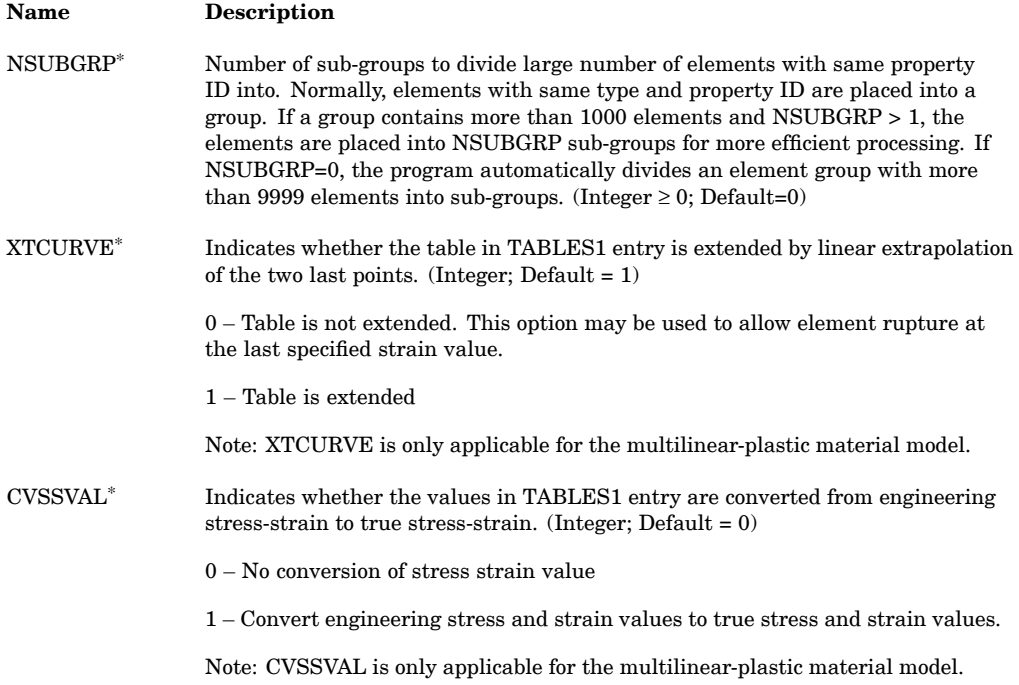

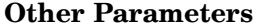

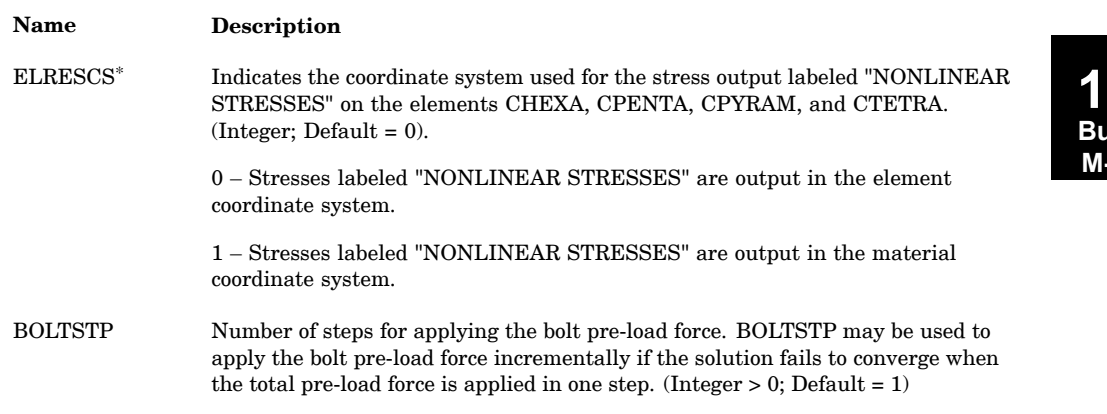

# **Translation Options**

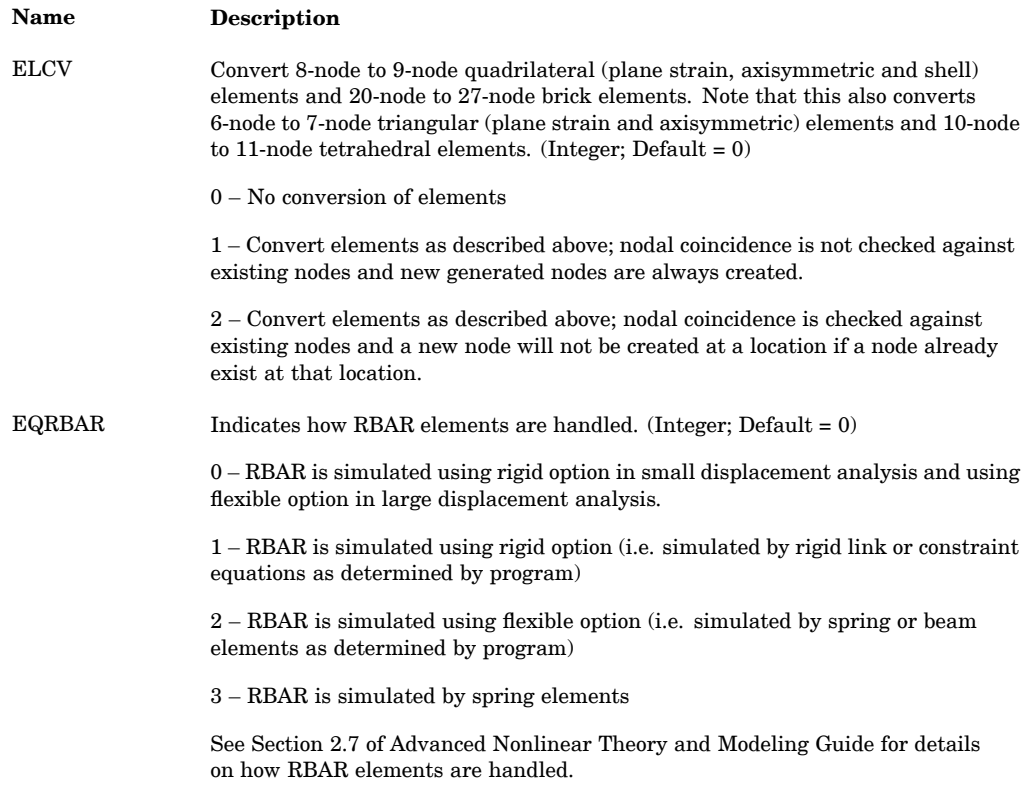

**16 Bulk M-N**

#### **1714 NXSTRAT Strategy Parameters for SOLs 601 and 701**

# **Translation Options**

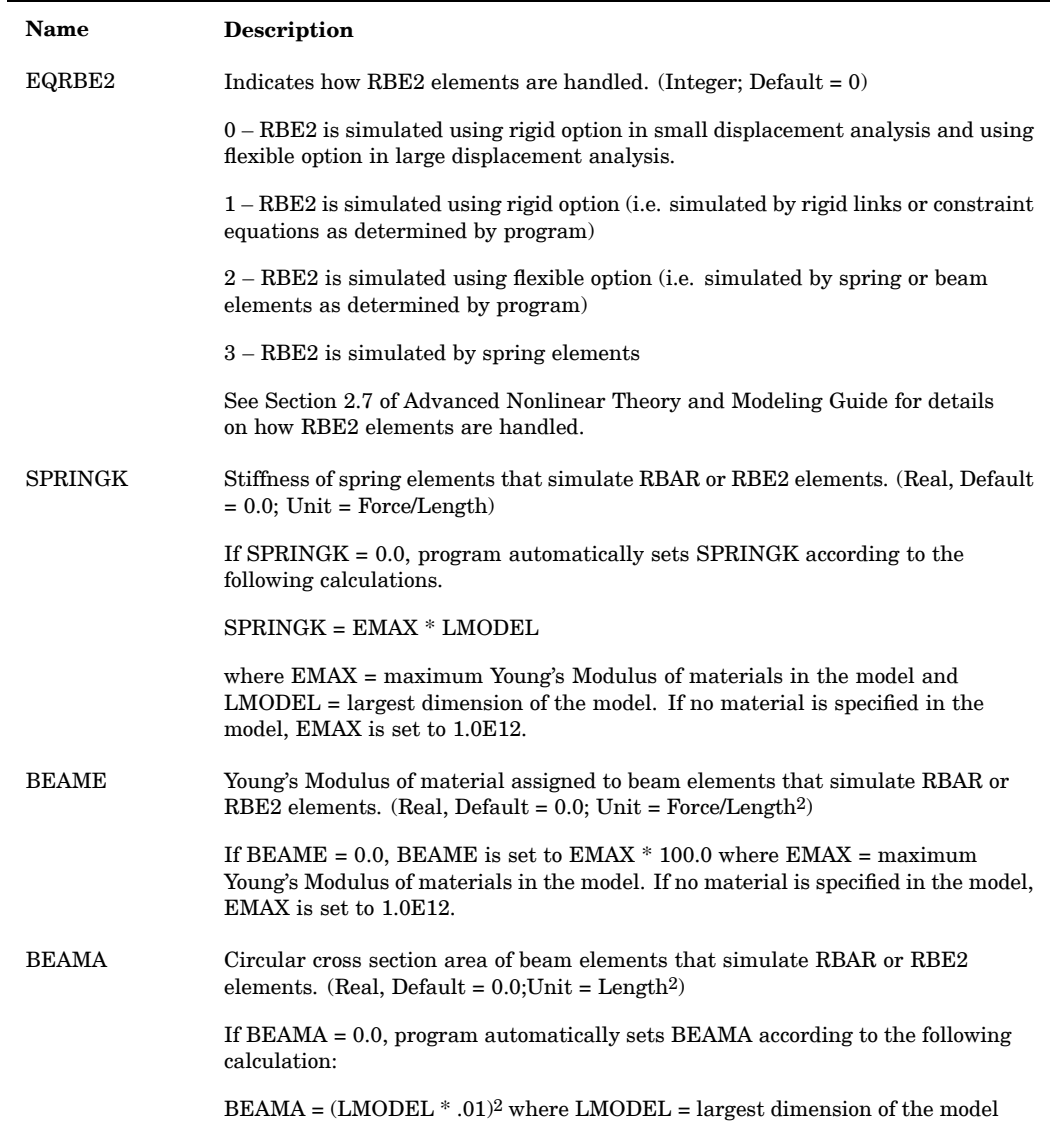

**16 Bulk M-N**

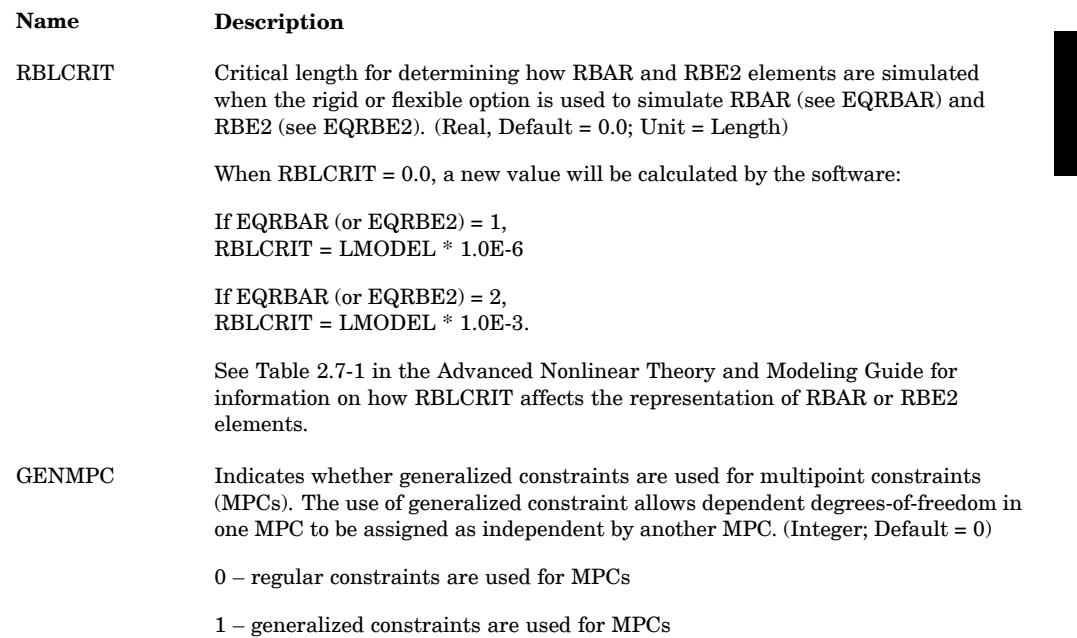

#### **Translation Options**

- 1. The NXSTRAT bulk entry is not required. When it is not present, the default values are used. At least one parameter should be defined when <sup>a</sup> NXSTRAT entry exists.
- 2. Parameters applicable to SOL 701 are:
	- • XSTEP, XDTCAL, XDTFAC, XMSCALE, XDTMIN1 and XDTMIN2 are only used for SOL 701. These parameters are indicated in the table with a superscript  $\cdot \circ$ .
	- • TINT, ICMODE, DTDELAY, SDOFANG, UPFORM, ULFORM, LOADOPT, MODEX, TSTART, IRINT, NSUBGRP, ELRESCS, XTCURVE, CVSSVAL and CSTYPE parameters can be used for SOL 701. These parameters are indicated in the table with a superscript $\overset{(*)}{.}$
- 3. XMSCALE, XDTMIN1 and XDTMIN2 may be used together. XDTMIN1 and DTMIN2 are applied after XMSCALE is applied. If XDTMIN1 and XDTMIN2 are both used, XDTMIN1 should be greater than XDTMIN2. If XDTMIN2 <sup>=</sup> XDTMIN1 is specified, XDTMIN1 will be ignored.

# **1716 NXSTRAT Strategy Parameters for SOLs 601 and 701**

4. WARNING: Specifying XMSCALE <sup>&</sup>gt; 1.0, XDTMIN1 <sup>&</sup>gt; 0.0 or XDTMIN2 <sup>&</sup>gt; 0.0 may change the model significantly. Hence, extra care should be exercised in examining the results when any of these parameters are used.

# **Chapter 17 Bulk Data Entries O—P**

Bulk data entries OMIT—PWELD

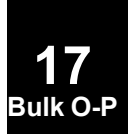

# **1718 OMIT Omitted Degrees-of-Freedom**

# **OMIT** Omitted Degrees-of-Freedom

Defines degrees-of-freedom to be excluded (o-set) from the analysis set (a-set).

#### **Format:**

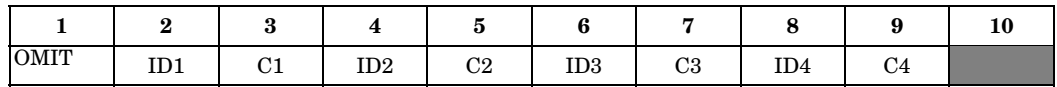

#### **Example:**

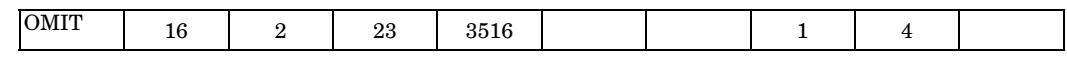

#### **Fields:**

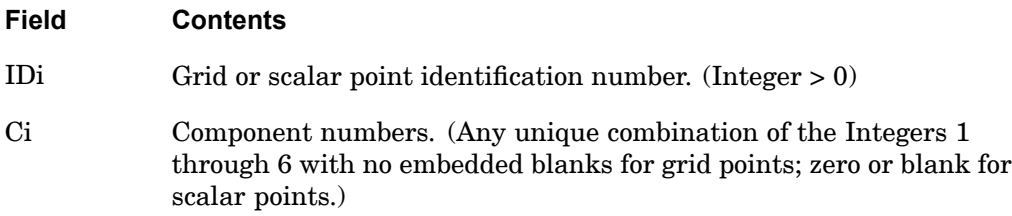

- 1. The degrees-of-freedom specified on this entry form members of the mutually exclusive o-set. They may not be specified on other entries that define mutually exclusive sets. See ["Degree-of-Freedom](#page-932-0) Sets" for <sup>a</sup> list of these entries.
- 2. Up to 24 degrees-of-freedom may be specified on <sup>a</sup> single entry.
- 3. In many cases it may be more convenient to use OMIT1, ASET, or ASET1 entries.
- 4. In nonlinear analysis, degrees-of-freedom attached to nonlinear elements must be placed in the a-set. In other words, nonlinear degrees-of-freedom must not be specified on OMIT or OMIT1 entries.

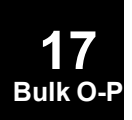

### **OMIT1 1719 Omitted Degrees-of-Freedom, Alternate Form 1**

# **OMIT1** Omitted Degrees-of-Freedom, Alternate Form <sup>1</sup>

Defines degrees-of-freedom to be excluded (o-set) from the analysis set (a-set).

#### **Format:**

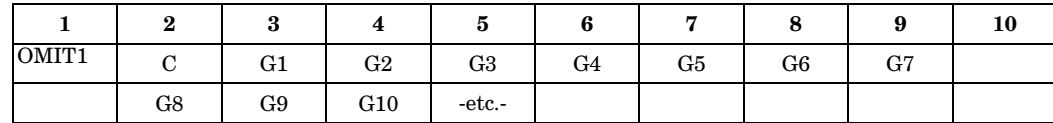

#### **Example:**

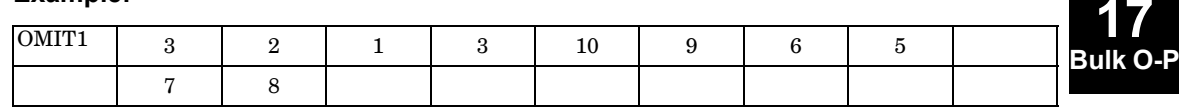

#### **Alternate Format and Example:**

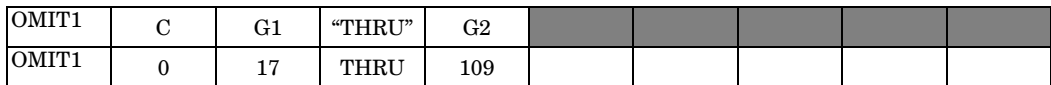

#### **Fields:**

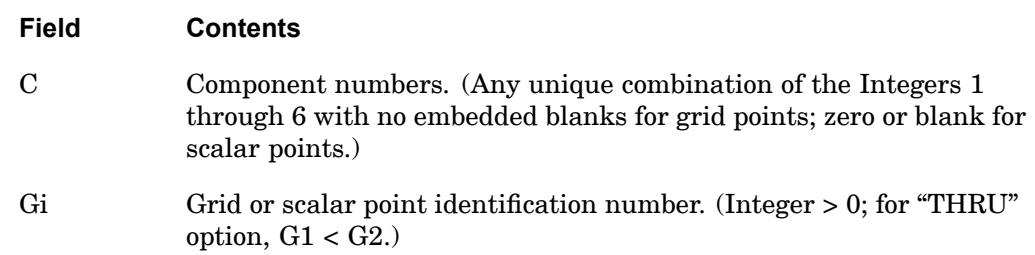

- 1. The degrees-of-freedom specified on this entry form members of the mutually exclusive o-set. They may not be specified on other entries that define mutually exclusive sets. See ["Degree-of-Freedom](#page-932-0) Sets" for <sup>a</sup> list of these entries.
- 2. If the alternate format is used, not all points in the range G1 through G2 have to be defined. Undefined points will collectively produce <sup>a</sup> warning message but will otherwise be ignored.
- 3. In nonlinear analysis, degrees-of-freedom attached to nonlinear elements must be placed in the a-set. In other words, nonlinear degrees-of-freedom must not be specified on OMIT or OMIT1 entries.

# **1720 OMITAX Omitted Conical Shell Degrees-of-Freedom**

# **OMITAX** Omitted Conical Shell Degrees-of-Freedom

Defines degrees-of-freedom to be excluded (o-set) from the analysis set (a-set).

#### **Format:**

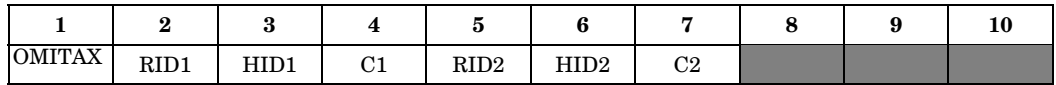

#### **Example:**

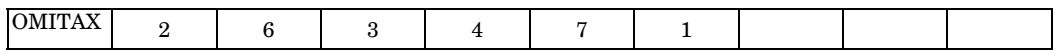

#### **Fields:**

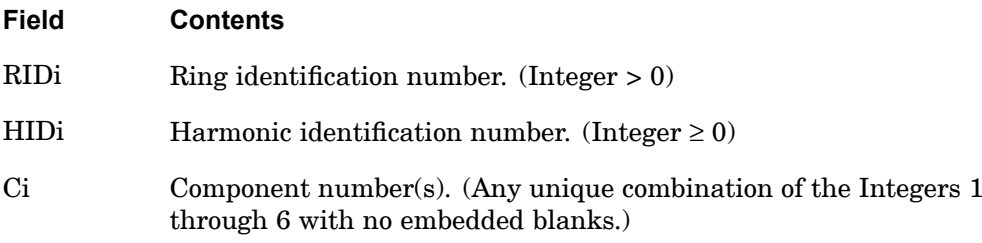

- 1. OMITAX is allowed only if an AXIC entry is also present.
- 2. Up to 12 degrees-of-freedom may be specified on this entry.
- 3. Degrees-of-freedom appearing on OMITAX entries may not appear on MPCAX, SUPAX, or SPCAX entries.
- 4. For <sup>a</sup> discussion of the conical shell problem, see "Conical Shell Element (RINGAX)" in the *NX Nastran Element Library.*

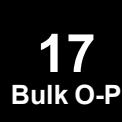

# **OUTPUT 1721 Output Control for Adaptive Analysis**

# **OUTPUT** Output Control for Adaptive Analysis

Output control for p-adaptive analysis.

# **Format:**

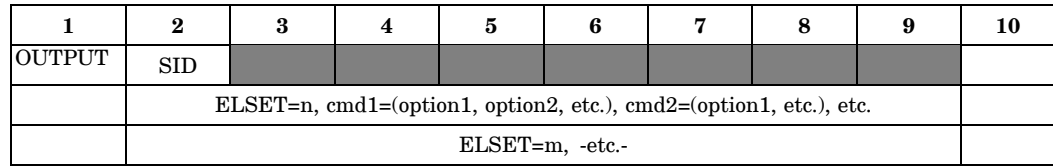

# **Example:**

**17 Bulk O-P**

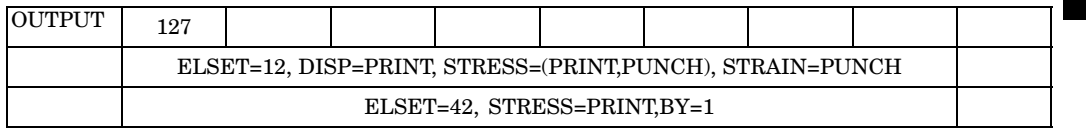

# **Fields:**

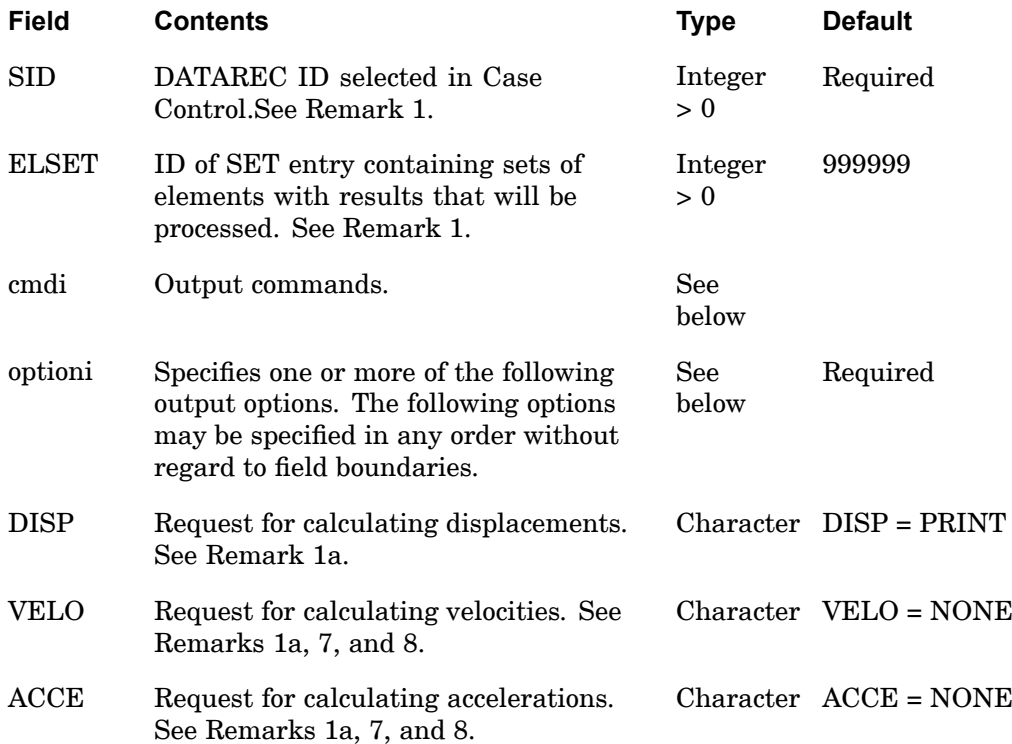

# **1722 OUTPUT Output Control for Adaptive Analysis**

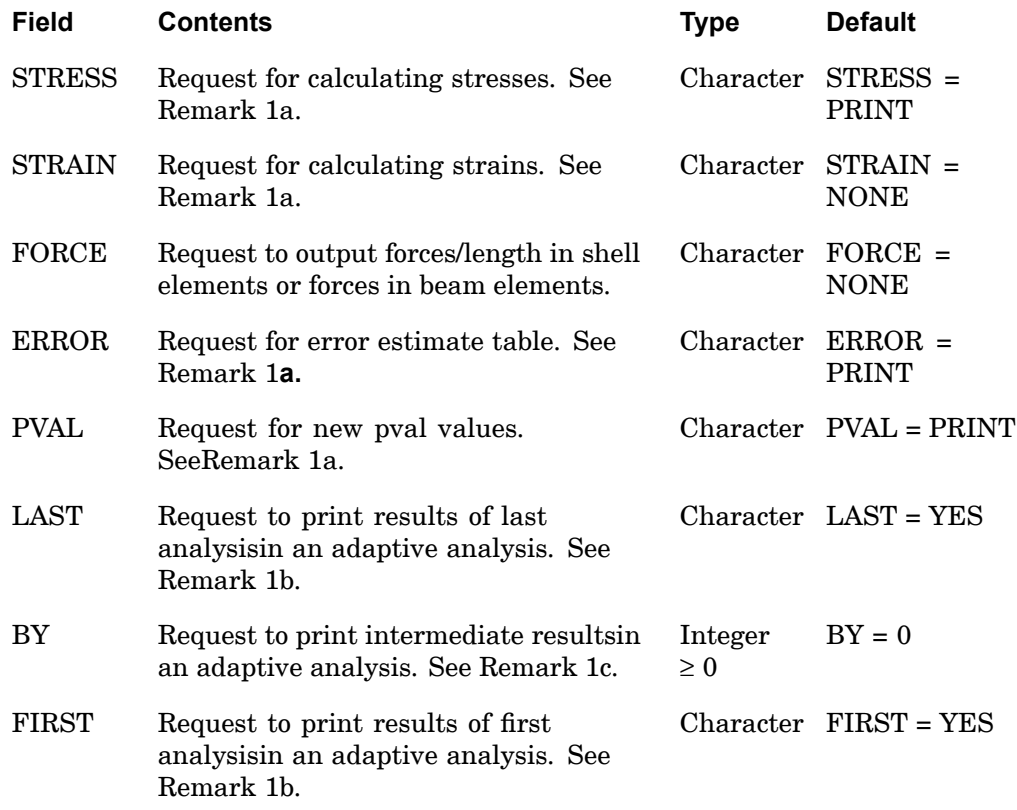

#### **Remarks:**

**17 Bulk O-P**

- 1. ELSET <sup>=</sup> <sup>n</sup> indicates the start of <sup>a</sup> new set of commands. Commands appearing after ELSET apply only to elements in SET n.
	- a. For cmdi: DISP, VELO, ACCE, STRESS, STRAIN, FORCE, ERROR, and PVAL the allowable optioni are PRINT, PLOT, PUNCH, REAL, IMAG, PHASE, or NONE. If more than one option is desired, enclose in  $parenttheses; e.g., DISP = (PRINT, PUNCH).$
	- b. For cmdi: STRAIN, the allowable optioni are STRCUR, FIBER, PRINT, PLOT, PUNCH, or NONE. If more than one option is desired, enclose in parentheses; e.g., STRAIN <sup>=</sup> (FIBER, PRINT, PUNCH). The options STRCUR and FIBER are for shell elements, they are ignored for other elements. For STRCUR membrane strain and curvature are output, for FIBER, strains in the fibers Z1 and Z2 are output. Z1 and Z2 are specified on the PSHELL Bulk Data entry. The default is STRCUR. Either STRCUR or FIBER should be specified, but not both.
- c. For cmdi: FIRST and LAST, the allowable optioni are YES and NO. For example, "FIRST <sup>=</sup> YES".
- d. For cmdi: BY, the allowable optioni is an integer greater than or equal to 0. optioni specifies that cmdi will be processed at every adaptive cycle that is <sup>a</sup> multiple of optioni.
- 2. Only the output (displacements, stresses, etc.) requested will be either printed or stored for postprocessing. optioni <sup>=</sup> PRINT (for print in F06 file), PUNCH (for print in punch file), and PLOT (for calculation to be used by postprocessing but not printing) can be used in any combination. For example, DISP <sup>=</sup> (PRINT), STRESS <sup>=</sup> (PRINT,PUNCH) will result in printing of displacement data in the F06 file and printing of the stress data in both the F06 file and the punch file.
- 3. If an element is specified in more than one  $\text{ELSET} = \text{n}$ , then the union of all commands will be performed on that element.
- 4. SET <sup>=</sup> 999999 is <sup>a</sup> reserved set that includes all elements.
- 5. A command and its options must be specified entirely on the same entry.
- 6. On the continuation entries, no commas can appear in columns 1 through 8 and the data in fields 2 through 9 must be specified in columns 9 through 72. The large-field format is not allowed.
- 7. VELO and ACCE output commands are only available for transient and frequency response problems.
- 8. For modal transient and modal frequency analyses with the default matrix data recovery method, requests of velocity or acceleration output must be accompanied by the displacement request for the same set of elements (ELSET). THe complex output formats of displacements, velocities, and accelerations are specified by the REAL, IMAG, or PHASE option of the DISP command.
- 9. The REAL or IMAG option (the default) is used to request rectangular format (real and imaginary) of complex output. Use of either REAL or IMAG yields the same output.
- 10. The PHASE option is used to request polar format (magnitude and phase) of complex output. Phase output is in degrees.

# **1724 OUTRCV Output Options for p-elements**

# **OUTRCV** Output Options for p-elements

Defines options for the output of displacements, stresses, and strains of p-elements.

# **Format:**

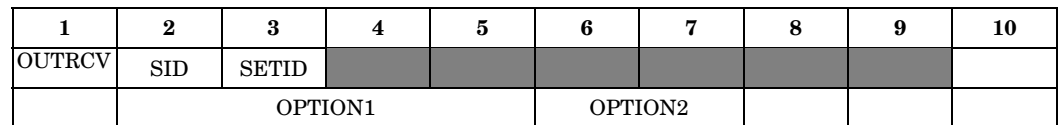

# **Example:**

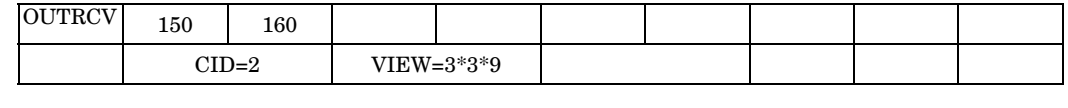

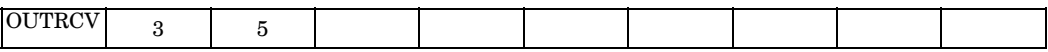

# **Fields:**

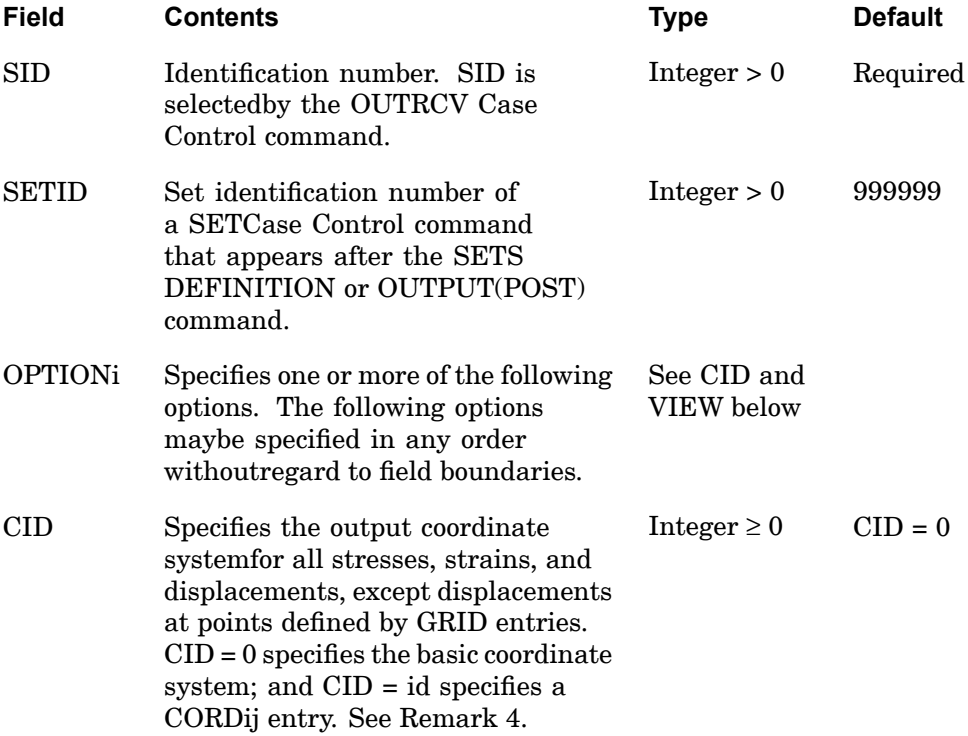

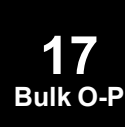

# **OUTRCV 1725 Output Options for p-elements**

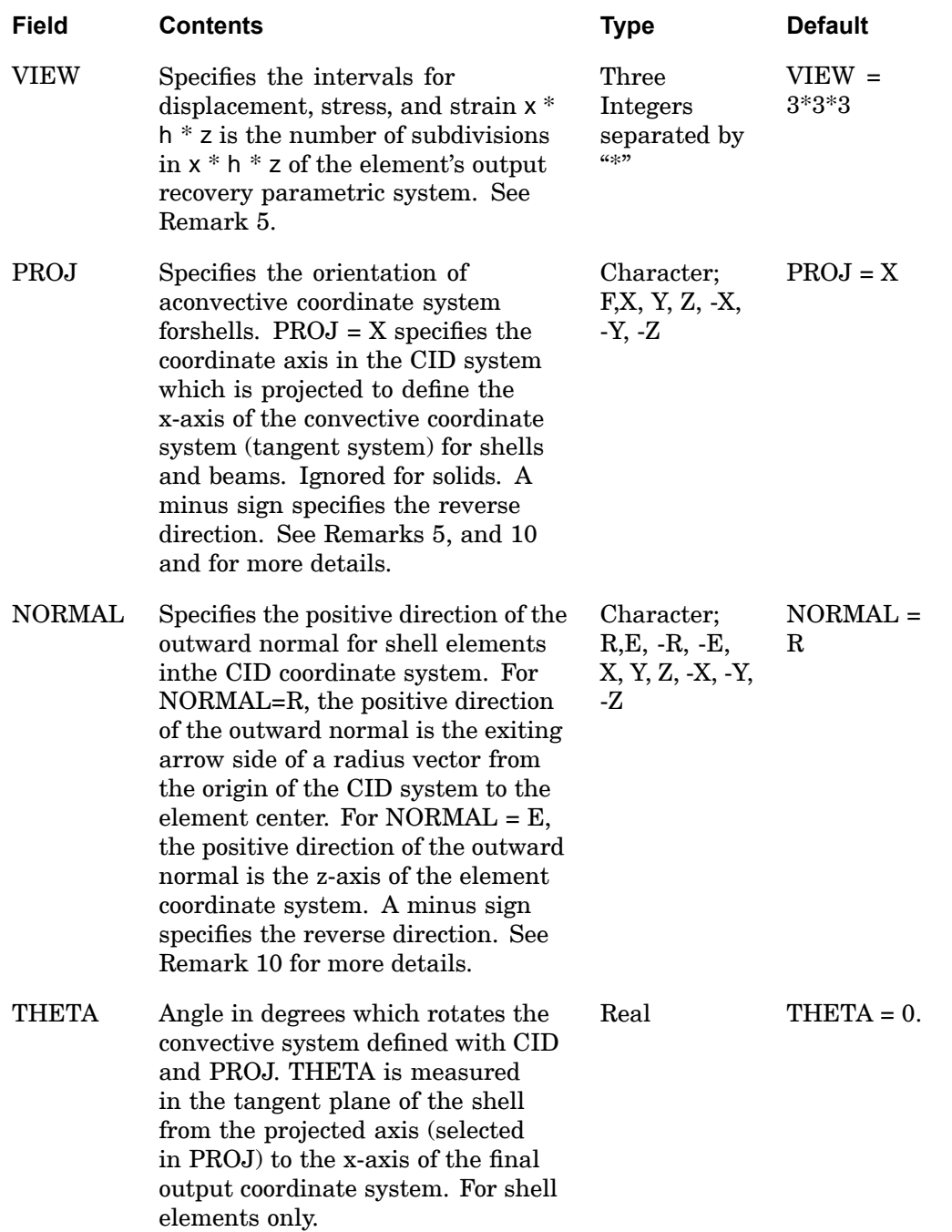

**17 Bulk O-P**

# **1726 OUTRCV Output Options for p-elements**

- 1. OUTRCV is intended for p-elements only and specifies the coordinate system and density used for displacement, stress, strain, and force output. OUTRCV is used only for output and has no effect on the solution.
- 2. On the continuation entries, no commas can appear in columns 1 through 8 and the data in fields 2 through 9 must be specified in columns 9 through 72. The large-field format is not allowed.
- 3. Sets referenced by SETID are defined on the SET command after the SETS DEFINITION or OUTPUT(POST) command. Any p-element not referenced by the SET <sup>=</sup> SETID Case Control command will use the defaults listed above for CID and VIEW.
- 4. If an element is referenced by more than one OUTRCV entry then <sup>a</sup> warning message will be issued and the last OUTRCV will be applied to the element.
- 5.  $x * h *j$  represents the x, h and z, subdivisions in the solid element's output recovery parametric system. Both "\*" delimiters are required. h is ignored for the CPENTA and CTETRA element and x is ignored for the CTETRA, CQUAD4, and CTRIA3 element.
- 6. The elements referenced by the SET <sup>=</sup> SETID command are labeled in the stress output as VUHEXA, VUPENTA, VUTETRA, VUQUAD, VUTRIA, and VUBEAM. They may be renamed via the PARAM,VUHEXA; PARAM,VUPENTA; PARAM,VUTETRA; PARAM,VUQUAD; PARAM,VUTRIA; and PARAM,VUBEAM entries.
- 7. Only one OUTRCV Case Control command is allowed. Multiple OUTRCV Bulk Data entries with the same SID are allowed to specify multiple element sets with different output coordinate systems.
- 8. The displacement output at locations defined by the GRID Bulk Data entry are determined by the CD value located on the GRID Bulk Data entry.
- 9. For p-version shell elements, the default output coordinates system is the convective coordinate system tangent to the shell mid surface. The x-axis of the convective system is the projected x-axis of the basic system. For p-version beam elements, the output system is the convective coordinate system tangent to the beam axis, oriented from grid A to grid B, as specified on the CBEAM entry.
- 10. The PROJ and NORMAL options for shells are described below.

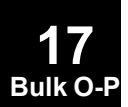

# **OUTRCV 1727 Output Options for p-elements**

PROJ Defines the orientation of the output coordinate system for stresses, strains and forces in shell elements. The reference system for PROJ is the CID coordinate system.  $PROJ = F$  Stresses, strains and forces of shells are output in the fixed CID. This option should be used if <sup>a</sup> postprocessor requires the results in terms of 3D vectors or tensors. For example, stress tensors with 6 components. The option does not produce output in the f06 file.  $PROJ = X, Y, Z$  The x- or y- or z-axis of the CID system is projected on to the shell tangent plane, the projected vector defines the x-axis of the convective coordinate system for output of stresses, strains and forces. NORMAL Specifies the positive normal direction of the output coordinate system for stresses, strains, and forces in shell elements. The reference system for NORMAL is the CID coordinate system.  $NORMAL = R$  The positive direction of the normal is the exiting arrow of the position vector from the origin of the CID system to the element center.  $NORMAL = E$  The positive direction of the normal is the z-axis of the element coordinate system.  $NORMAL = X$  The positive direction of the outward normal is the exiting arrow of the x-axis.  $NORMAL = Y, Z$  See above.

# **1728 PAABSF Frequency-Dependent Absorbers Element Property**

# **PAABSF** Frequency-Dependent Absorbers Element Property

Defines the properties of <sup>a</sup> frequency-dependent acoustic absorber element.

### **Format:**

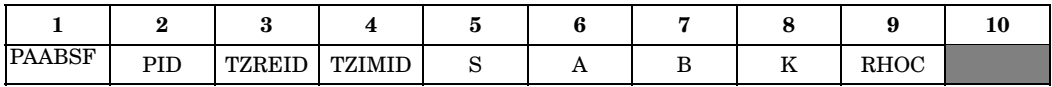

# **Example:**

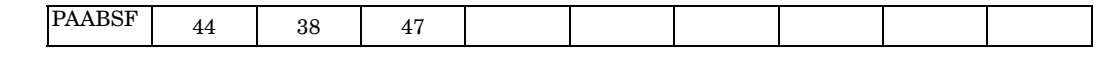

# **Fields:**

**17 Bulk O-P**

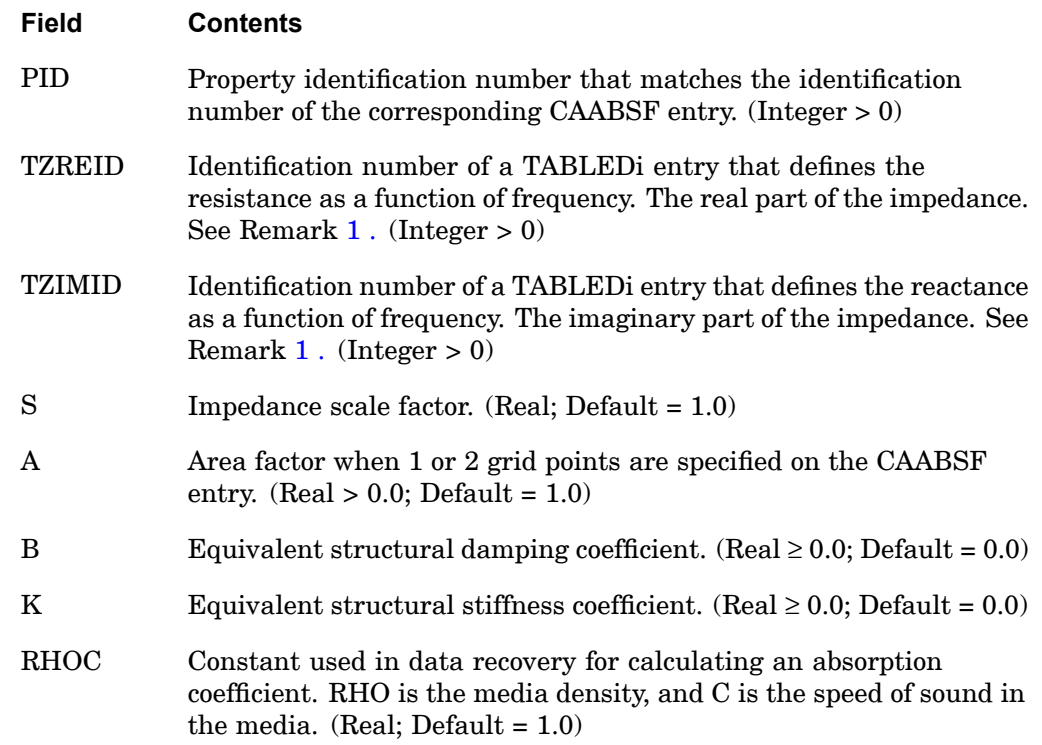

# **Remarks:**

1. At least one of the four fields TZREID, TZIMID, B, or K must be specified.

#### **PAABSF 1729 Frequency-Dependent Absorbers Element Property**

- 2. If only one grid point is specified on the CAABSF entry, then the impedance  $Z(f)=Z_R+iZ_l$  is the total impedance at the point. If two grids are specified, then the impedance is the impedance per unit length. If three or four points are specified, then the impedance is the impedance per unit area.  $Z_R(f)$ =TZREID(*f*)+*B* and  $Z_I(f)$ =TZIMID(*f*)−*K*/(2π*f*).
- 3. The resistance represents <sup>a</sup> damper quantity B. The reactance represents <sup>a</sup> quantity of the type ( $wM-K/w$ ). The impedance is defined as  $Z = p/u$  where *p* is the pressure and  $\dot{u}$  is the velocity.
- 4. The impedance scale factor S is used in computing element stiffness and damping terms as:

$$
k = \frac{A}{S} \cdot \frac{2\pi f Z_I(f)}{Z_R^2 + Z_I^2} \int \text{ (of shape functions)}
$$

$$
b = \frac{A}{S} \cdot \frac{Z_R(f)}{Z_R^2 + Z_I^2} \int \text{(of shape functions)}
$$

5. The output for the element is specified by the STRESS Case Control command and consists of the resistance, reactance, and absorption coefficient. The absorption coefficient is defined as:

$$
a = \frac{4(Z_R/\rho c)}{(Z_R/\rho c + 1)^2 + (Z_I/\rho c)^2}
$$

**17 Bulk O-P**

### **1730 PACABS Acoustic Absorber Property**

# **PACABS** Acoustic Absorber Property

Defines the properties of the acoustic absorber element.

#### **Format:**

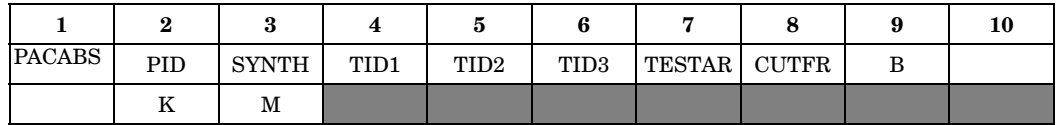

# **Example:**

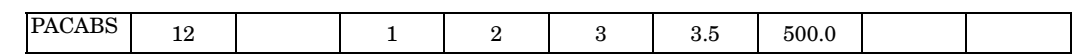

#### **Fields:**

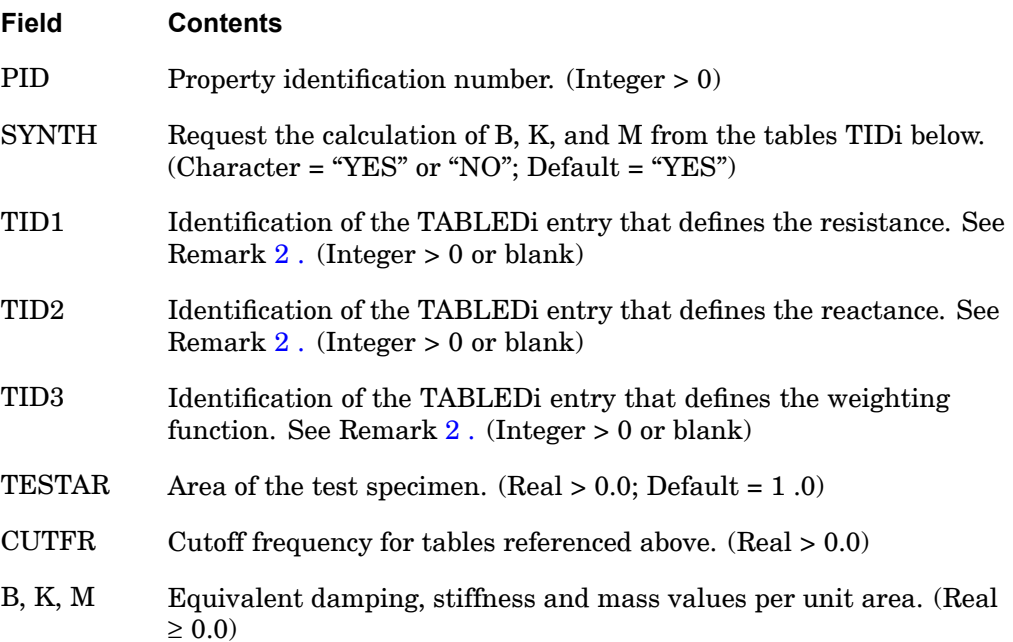

- 1. PACABS is referenced by <sup>a</sup> CHACAB entry only.
- 2. If SYNTH <sup>=</sup> "YES", then TID1 and TID2 must be supplied (TID3 is optional) and the equivalent structural model will be derived from tables TIDi. If TID3 is blank, then the weighting function defaults to 1.0.

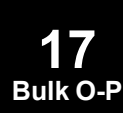

# **PACABS 1731 Acoustic Absorber Property**

- 3. If SYNTH <sup>=</sup> "NO", then the equivalent structural model will be derived from one of B, K, or M.
- 4. The continuation entry is optional.
- 5. All data defined in tables TIDi must be <sup>a</sup> function of frequency in cycles/unit time.

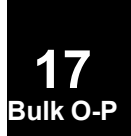

# **1732 PACBAR Acoustic Barrier Property**

# **PACBAR** Acoustic Barrier Property

Defines the properties of the acoustic barrier element.

#### **Format:**

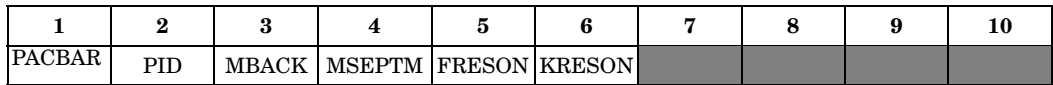

# **Example:**

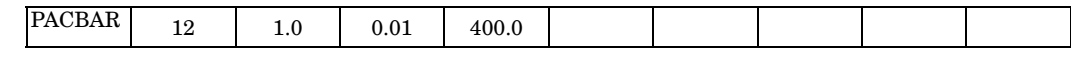

# **Fields:**

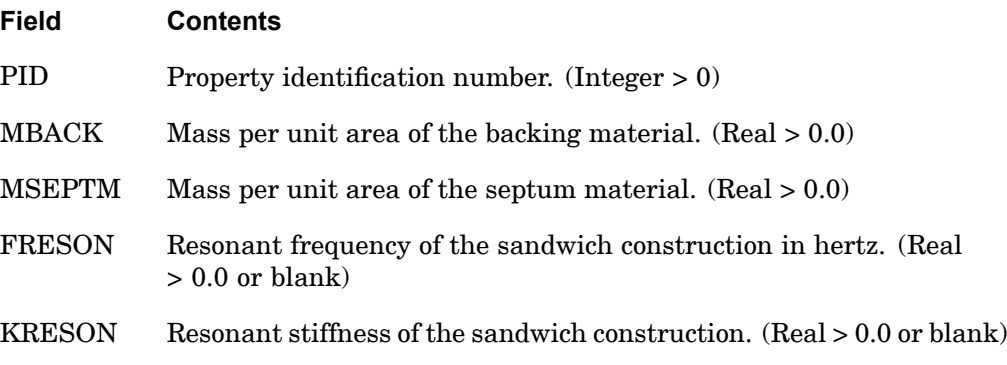

- 1. PACBAR is referenced by <sup>a</sup> CHACBR entry only.
- 2. Either FRESON or KRESON must be specified, but not both.

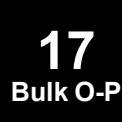

# **PAERO1 1733 Aerodynamic Panel Property**

# **PAERO1** Aerodynamic Panel Property

Defines associated bodies for the panels in the Doublet-Lattice method.

#### **Format:**

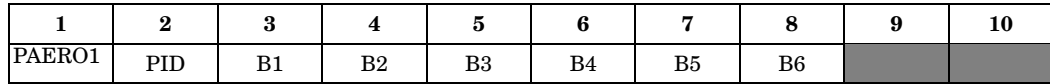

#### **Example:**

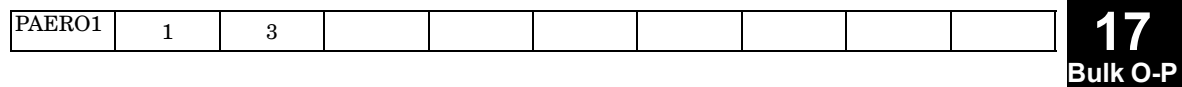

### **Fields:**

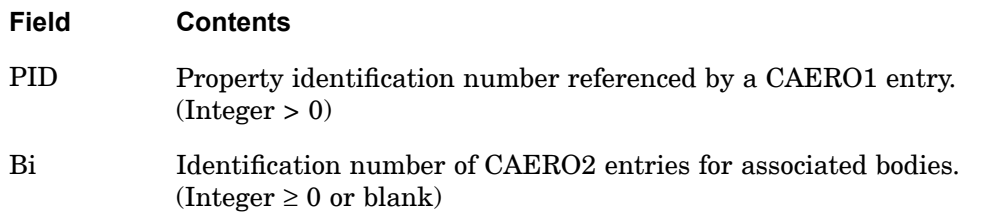

- 1. The associated bodies must be in the same aerodynamic group, as specified in the IGID field on CAERO2 entry.
- 2. If there are no bodies, the entry is still required (with Bi fields blank).
- 3. The Bi numbers above must appear on <sup>a</sup> CAERO2 entry to define these bodies completely.

# **1734 PAERO2 Aerodynamic Body Properties**

# PAERO2 Aerodynamic Body Properties

Defines the cross-sectional properties of aerodynamic bodies.

# **Format:**

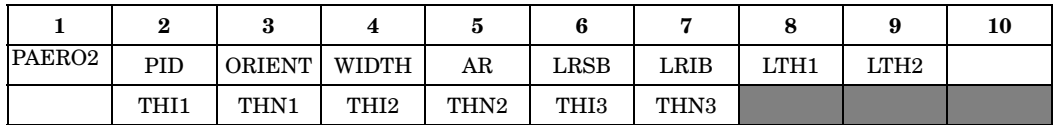

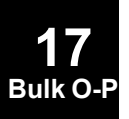

# **Example:**

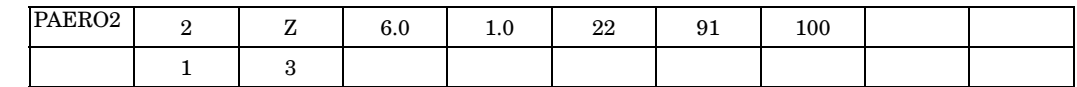

# **Fields:**

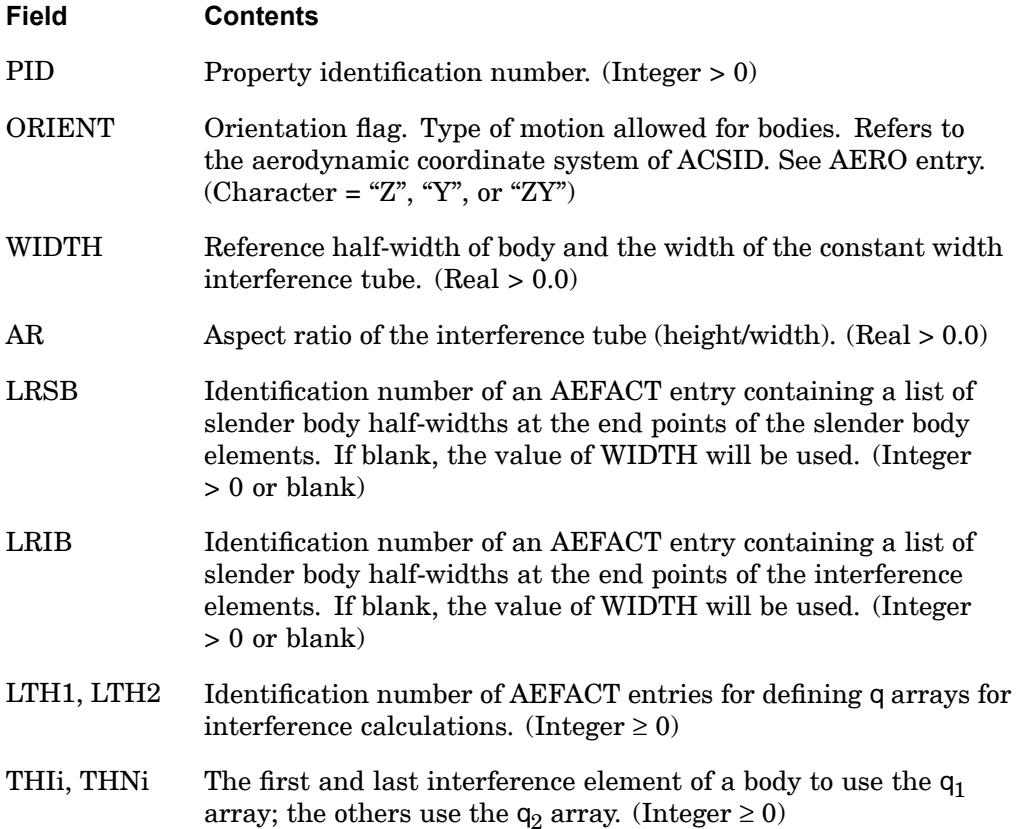

**17**

### **Remarks:**

- 1. The half-widths (given on AEFACT entries referenced in fields 6 and 7) are specified at division points. The number of entries on an AEFACT entry used to specify half-widths must be one greater than the number of elements.
- 2. The half-width at the first point (i.e., the nose) on <sup>a</sup> slender body is usually 0.0; thus, it is recommended (but not required) that the LRSB data is supplied with <sup>a</sup> zero first value.
- 3. THIi and THNi are interference element numbers on <sup>a</sup> body. The first element is one for each body.
- **Bulk O-P** 4. A body is represented by <sup>a</sup> slender body surrounded by an interference tube. The slender body creates the downwash due to the motion of the body, while the interference tube represents the effects upon panels and other bodies.

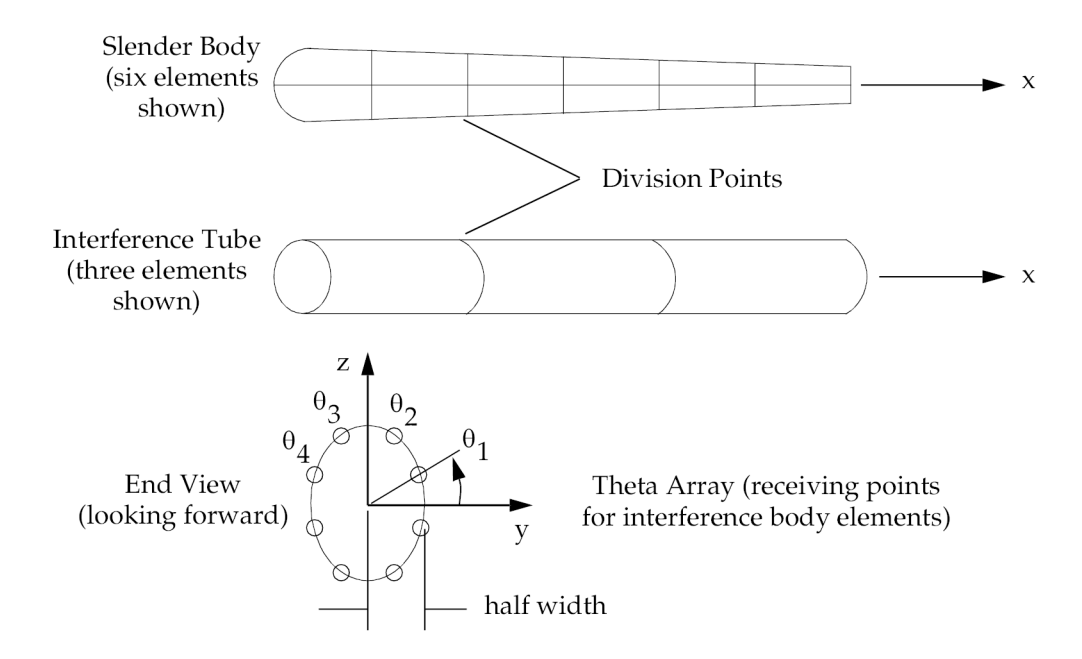

# **Figure 17-1. Idealization of Aerodynamic Body**

- 5. The angles  $q_1$  and  $q_2$  are input in degrees using the aerodynamic element coordinate system as the reference coordinate system for defining the theta points.
- 6. Distribution of the theta points need not be uniform. A theta point must be placed <sup>a</sup> finite distance from any aerodynamic box edge; preferably the box edge

# **1736 PAERO2 Aerodynamic Body Properties**

would be equidistant from any two theta points. This aerodynamic coordinate system is defined on the AERO Bulk Data entry.

7. For half models, the theta arrays LTH1 and LTH2 should encompass <sup>a</sup> full 360 degree range.

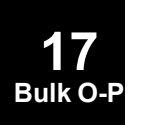

**17 Bulk O-P**

# **PAERO3** Aerodynamic Panel Property

Defines the number of Mach boxes in the flow direction and the location of cranks and control surfaces of <sup>a</sup> Mach box lifting surface.

#### **Format:**

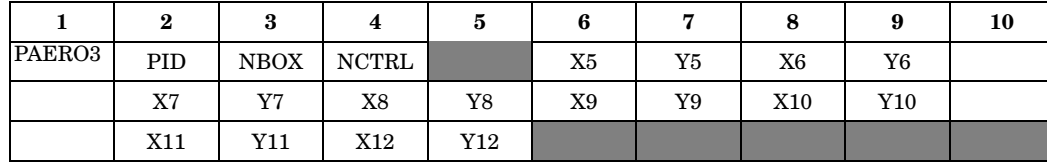

# **Example:**

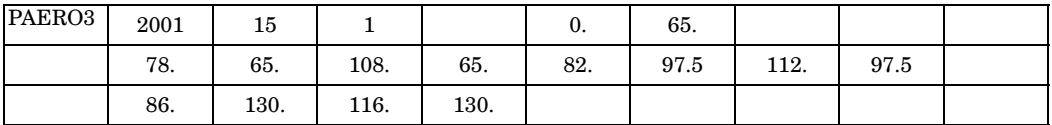

**Fields:**

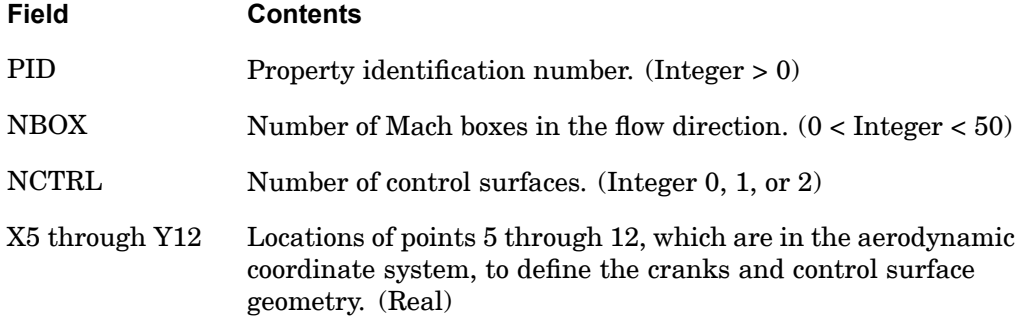

- 1. For an illustration of the geometry, see the CAERO3 entry description.
- 2. If  $Y5 \le 0.0$ , there is no leading edge crank. Also, if  $Y6 \le 0.0$ , there is no trailing edge crank.
- 3. If NCTRL = 0, no continuations are required. If NCTRL =  $1$  or  $2$ , then NCTRL continuations are required.
- 4.  $Y7 \ge Y8$ ,  $Y9 \ge Y10$ , and  $Y11 \ge Y12$ .

#### **1738 PAERO3 Aerodynamic Panel Property**

5. The number of Mach boxes in the spanwise direction (NSB) may be found from the following formula:

$$
NSB = \text{INT} \left[ \frac{\beta \cdot y_{max}}{\left( \frac{x_{max}}{\text{NBOX} + 0.5} \right)} + 0.5 \right]
$$

where

$$
b = \sqrt{M^2 - 1}
$$

 $x_{max}$  = maximum chordwise direction

*<sup>y</sup>max* <sup>=</sup> maximum spanwise direction NBOX <sup>=</sup> initial number of boxes specified in field 3

The number of Mach boxes in the streamwise direction may then be computed from:

$$
\text{NBox} = \text{INT} \left[ \frac{x_{max}}{\left( \frac{\beta \cdot y_{max}}{NSB - 0.5} \right)} + 0.999 \right]
$$

The number of chordwise boxes specified by the user (NBOX  $\geq$  50) will be replaced by <sup>a</sup> floating point number (usually slightly higher than NBOX). The method contracts the mesh equally in both dimensions until <sup>a</sup> box edge lies on the surface tip. This mesh size is then used to compute the number of chordwise boxes.

#### **Note**

A minimum of seven Mach boxes in the flow direction (NBOX) is recommended.

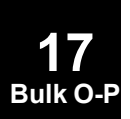

# **PAERO4 1739 Aerodynamic Strip Properties**

# **PAERO4** Aerodynamic Strip Properties

Defines properties of each strip element for Strip theory.

#### **Format:**

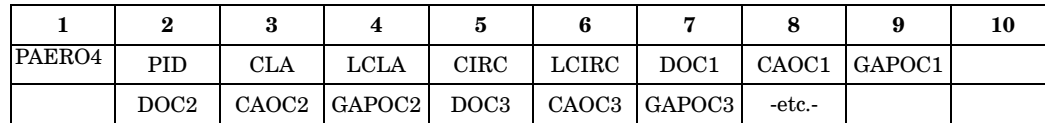

# **Example:**

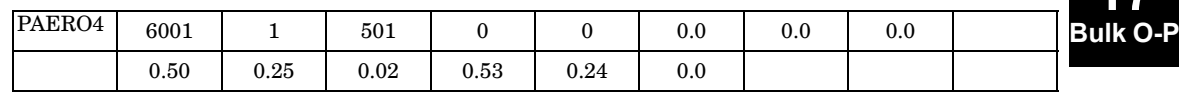

# **Fields:**

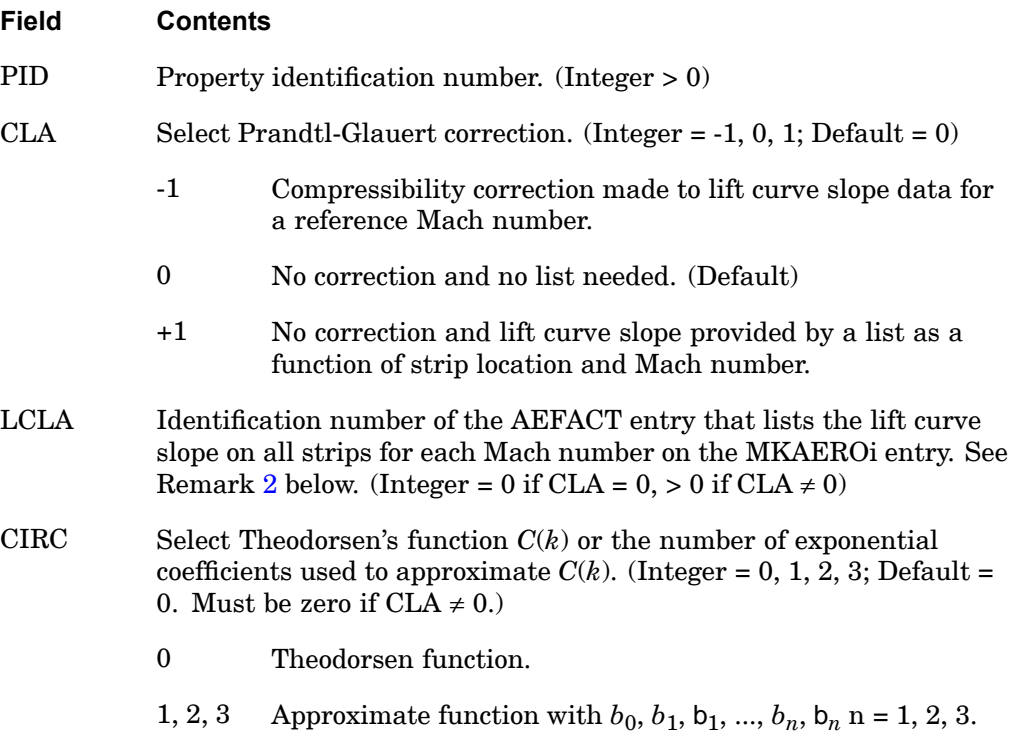

**17**

#### **1740 PAERO4 Aerodynamic Strip Properties**

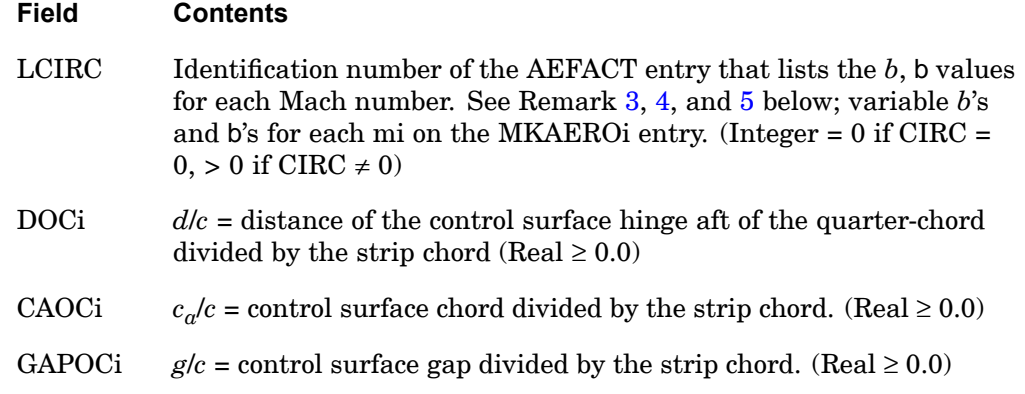

# **Remarks:**

- 1. PAERO4 is required for Strip theory with three fields (DOCi, CAOCi, GAPOCi) specified per strip.
- 2. If CLA <sup>=</sup> -1, lift curve slope data at one Mach number are needed on the AEFACT entry.
- 3. If  $CAOCi = 0.0$ , there is no control surface.
- 4. If GAPOCi <sup>=</sup> 0.0, there is no slot flow.
- 5. If GAPOCi <sup>&</sup>lt; 0.01, then 0.01 is used.
- 6. Embedded blank fields are not permitted.
- 7. The following table lists the lift curve slope or lag function selection and the AEFACT entry formats used for Strip theory:

# **Table 17-1. Strip Theory Function Selections and AERACT Entry Formats**

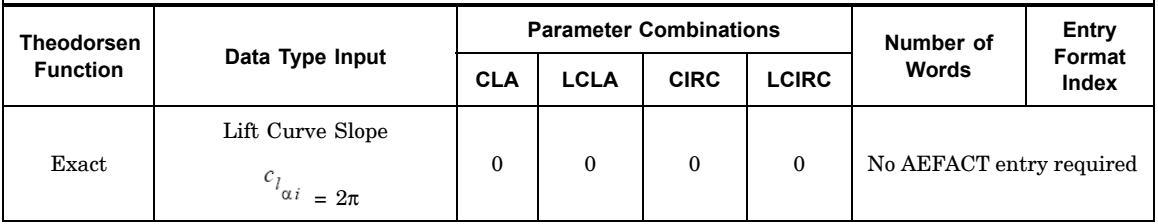

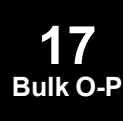
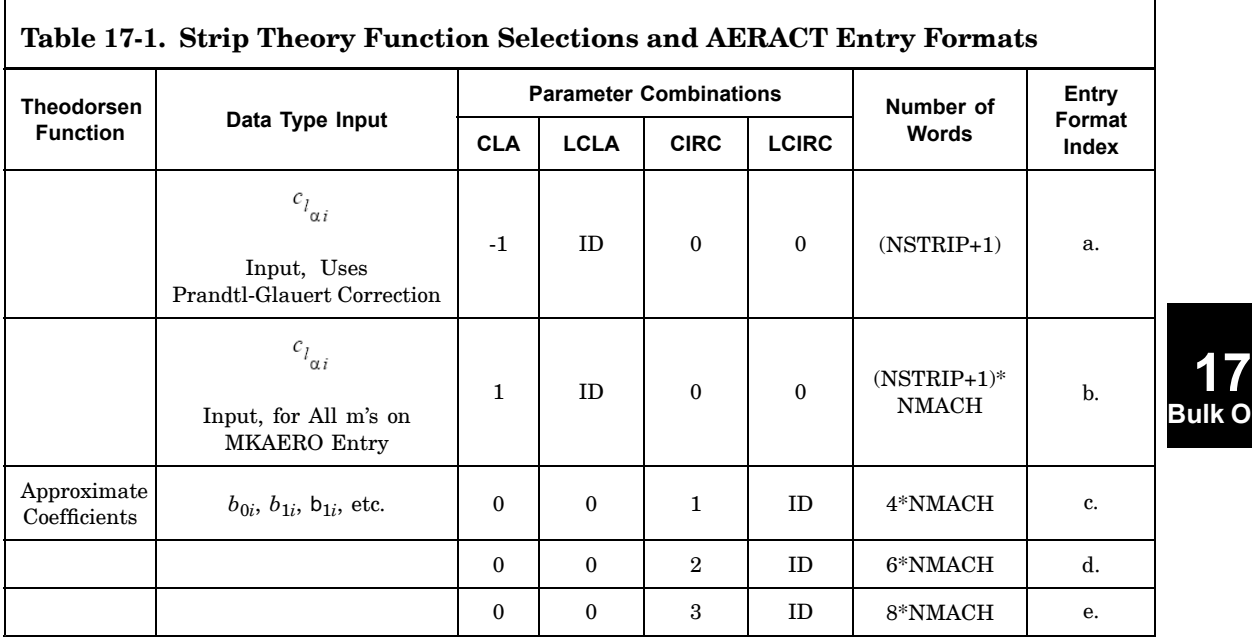

#### Entry Format:

a.

 $\mathsf T$ 

AEFACT, ID,  $m_1, c_{l\alpha_1}, c_{l\alpha_2}, ..., c_{l\alpha_{\text{NSTRIP}}}$ 

b.

AEFACT, ID,  $m_1, c_{l\alpha_{11}}, c_{l\alpha_{21}}, ..., c_{l\alpha_{NSTRIP1}}'$  $m_2, c_{l\alpha_{11}}, c_{l\alpha_{12}}, c_{l\alpha_{21}}c_{l\alpha_{22}}, ..., c_{l\alpha_{\rm NSTRIP1}}, c_{l\alpha_{\rm NSTRIP2}}'$  , for all m on MKAEROi data entry

- c. AEFACT, ID, *<sup>m</sup>*1, *b*01, *b*11, <sup>11</sup>, *<sup>m</sup>*2, *b*02, *b*12, *P*12, *<sup>m</sup>*3, etc.
- d. AEFACT, ID,  $m_1$ ,  $b_{01}$ ,  $b_{11}$ ,  $b_{11}$ ,  $b_{21}$ ,  $b_{21}$ ,  $m_2$ , etc.
- e. AEFACT, ID,  $m_1$ ,  $b_{01}$ ,  $b_{11}$ ,  $b_{11}$ ,  $b_{21}$ ,  $b_{21}$ ,  $b_{31}$ ,  $b_{31}$ ,  $m_2$ , etc.
- 8. A control surface rotation is positive when the trailing edge moves in the negative z-direction of the aerodynamic element coordinate system; see the *NX Nastran Aeroelastic Analysis User's Guide*.

# **1742 PAERO5 Aerodynamic Panel Property**

# PAERO5 Aerodynamic Panel Property

Defines properties of each strip element for Piston theory.

## **Format:**

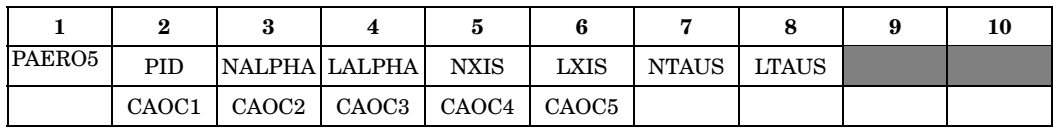

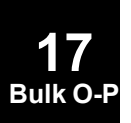

# **Example:**

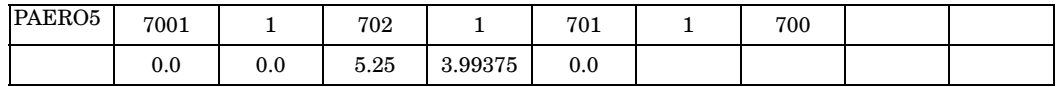

## **Fields:**

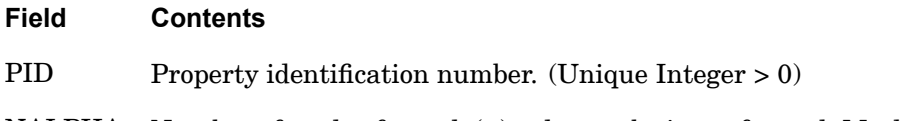

NALPHA Number of angle of attack (a) values to be input for each Mach number (mi) on the MKAERO1 or MKAERO2 entry. (Integer <sup>&</sup>gt; 0)

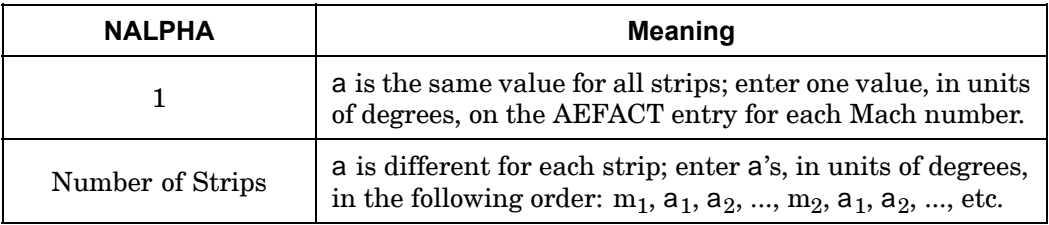

- LALPHA ID number of the AEFACT entry that lists the a's for the strips at each Mach number in the MKAERO1 or MKAERO2 entry. (Integer  $> 0$
- NXIS Number of dimensionless chord coordinates x to be input. (Integer  $\geq$  $0,$  Default = 0)

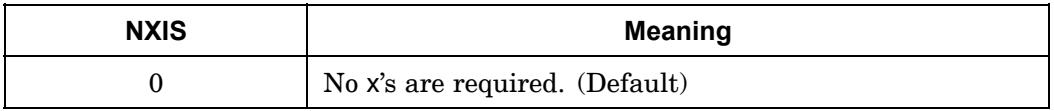

# **PAERO5 1743 Aerodynamic Panel Property**

**17 Bulk O-P**

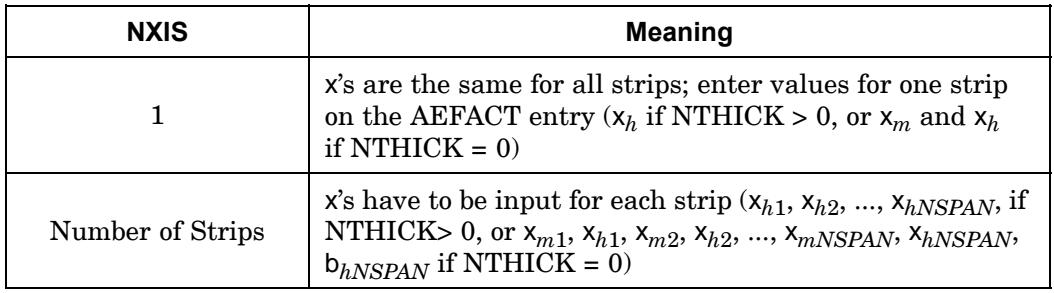

- LXIS Identification number of AEFACT entry that lists the x values for the strip in order indicated by values of NXIS and NTHICK.  $( \text{Integer} = 0 \text{ if } c_a = 0 \text{ and } \text{NTHICK} > 0 \text{ or } \text{LXIS} > 0 \text{ if } c_a = 0 \text{ and/or}$  $NTHICK = 0$
- NTAUS Parameter used to select the number of thickness ratio  $(t)$  values to be input. (Integer  $\geq 0$ , Default = 0)

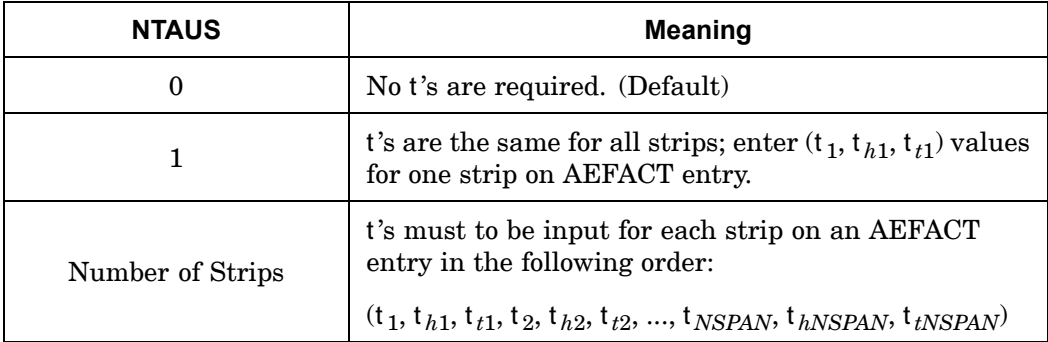

- LTAUS Identification number of AEFACT entry that lists the values for the strips. (Integer = 0 or blank if  $NTAUS = 0$ ,  $LTAUS > 0$  if  $NTAUS > 0$ )
- CAOCi *<sup>c</sup>*  $c_q/c$  = control surface chord divided by the strip chord. (Real  $\geq 0.0$ )

# **Remarks:**

- 1. The continuation entry is required for Piston theory with one entry (CAOCi) per strip.
- 2. Embedded blank fields are not allowed on the continuation entry.
- 3. If CAOCi <sup>=</sup> 0.0, there is no control surface.

# **1744 PAERO5 Aerodynamic Panel Property**

4. Table 17-2 lists the thickness data input and AEFACT entry format used for Piston theory.

┑

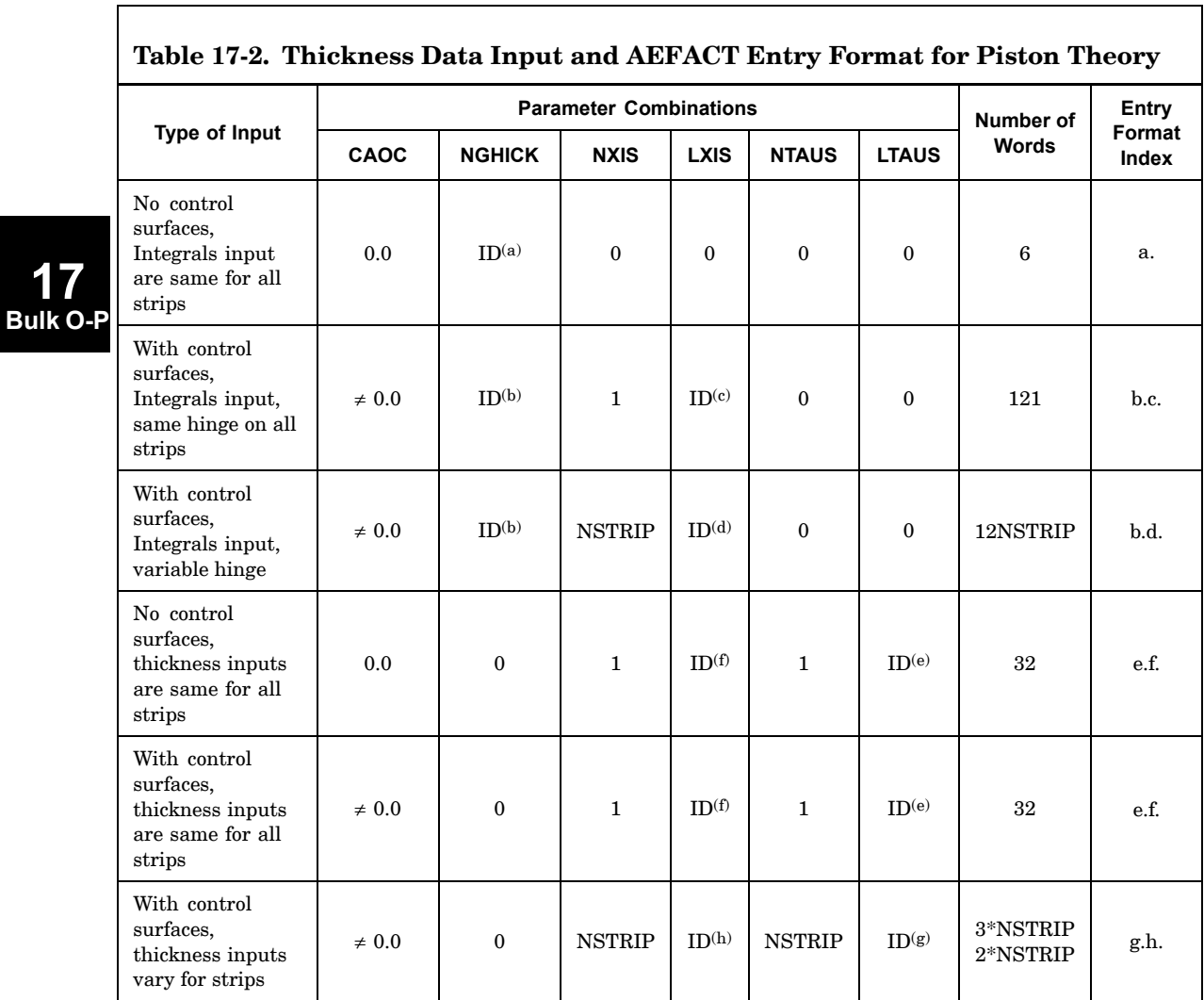

Entry Format

- a. AEFACT, ID, I<sub>1</sub>, I<sub>2</sub>, I<sub>3</sub>, I<sub>4</sub>, I<sub>5</sub>, I<sub>6</sub>
- b. AEFACT, ID,  $I_1, ..., I_6, J_1, ..., J_6I_1, I_2, I_3, I_4, I_5, I_6$
- c. AEFACT, ID, *<sup>h</sup>*

# **PAERO5 1745 Aerodynamic Panel Property**

- d. AEFACT, ID,  $x_{h1}$ ,  $x_{h2}$ ,  $x_{h3}$ , ...,  $x_{hNSTRIP}$
- e. AEFACT, ID, *<sup>m</sup>*, *<sup>h</sup>*, *t*
- f. AEFACT, ID, *<sup>m</sup>*, *<sup>h</sup>*
- g. AEFACT, ID,  ${\sf t}_{m1},$   ${\sf t}_{h1},$   ${\sf t}_{t1},$   ${\sf t}_{m2},$   ${\sf t}_{h2},$   ${\sf t}_{t2},$  ...,  ${\sf t}_{m\rm NSTRIP},$   ${\sf t}_{t\rm NSTRIP},$   ${\sf t}_{t\rm NSTRIP}$

*<sup>m</sup>*1, *h*1, *t*1, *<sup>m</sup>*2, *h*2, *t*2, ..., *<sup>m</sup>*NSTRIP, *h*NSTRIP, *t*NSTRIP

- h. AEFACT, ID, *<sup>m</sup>*1, *<sup>h</sup>*1, *<sup>m</sup>*2, *<sup>h</sup>*2, ..., *<sup>m</sup>*NSTRIP, *<sup>h</sup>*NSTRIP
- 5. The following table lists the angle-of-attack distribution and AEFACT entry formats used for Piston theory.

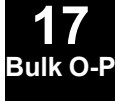

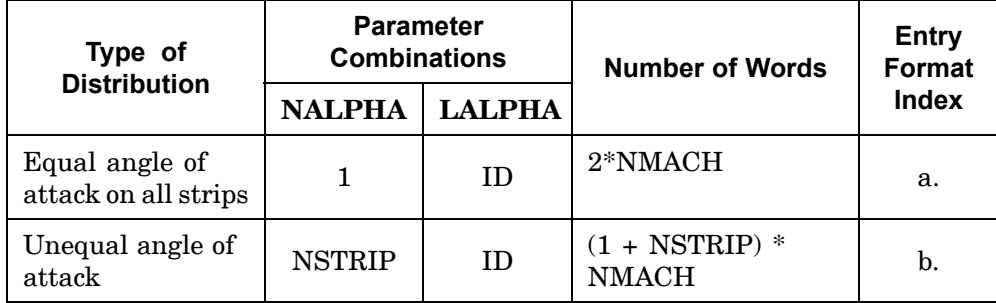

Entry Format

- a. AEFACT, ID,  $m_1$ , a<sub>1</sub>,  $m_2$ , a<sub>2</sub>, ...,
- b. AEFACT, ID,  $m_1$ , a $_{11}$ , a $_{21}$ , a $_{31}$ , ..., a $_{\rm NSFIRIP1}$ ,  $m_2$ , a $_{12}$ , a $_{22}$ , ..., a $_{\rm NSFIRIP2}$ ,  $m_2$ , etc., for all m on MKAEROi entry.
- c. A control surface rotation is positive when the trailing edge moves in the negative z-direction of the aerodynamic element coordinate system; see the *NX Nastran Aeroelastic Analysis User's Guide*.

# **1746 PANEL Panel Definition for Coupled Fluid-Structural Analysis**

# **PANEL** Panel Definition for Coupled Fluid-Structural Analysis

Selects sets of structural grid points, elements, or physical properties that define one or more panels.

#### **Format:**

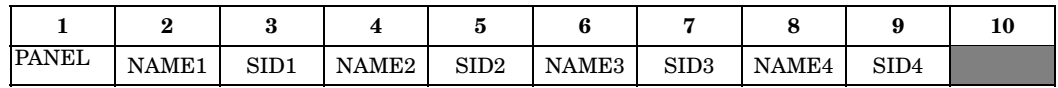

#### **Example:**

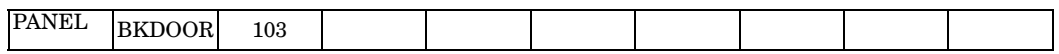

#### **Fields:**

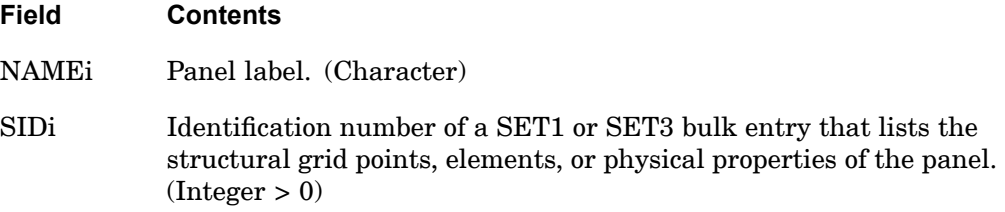

#### **Remarks:**

- 1. Panels are groups of structural grid points.
	- • If <sup>a</sup> set of grid points is referenced, the set must include only structural grid points. The panel will consist of all the grid points in the referenced set. SET1 and SET3 bulk entries are used to define sets of grid points.
	- $\bullet$  If <sup>a</sup> set of elements is referenced, the set must include only structural elements. The panel will consist of all the grid points that are connection points for these elements. SET3 bulk entries are used to define sets of elements.
	- • If <sup>a</sup> set of physical property identifiers is referenced, the physical properties must be referenced by structural elements. The panel will consist of all grid points that are connection points for the structural elements referencing the physical properties included in the set. SET3 bulk entries are used to define sets of physical property identifiers.
- 2. If the referenced SET1 or SET3 bulk entries include structural grid points, the sets must include at least four grid points for quadrilateral faces and three grid points for triangular faces.

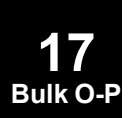

#### **PANEL 1747 Panel Definition for Coupled Fluid-Structural Analysis**

- 3. It is recommended that all of the connection points for <sup>a</sup> given element belong to the same panel.
- 4. NAMEi is used only for labeling the output of the panel modal participation factors (refer to the MODCON and PANCON case control commands). See "Performing <sup>a</sup> Coupled Fluid-Structural Analysis" in the *NX Nastran User's Guide*.

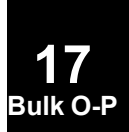

#### **1748 PARAM Parameter**

# **PARAM** Parameter

Specifies values for parameters used in solution sequences or user-written DMAP programs.

#### **Format:**

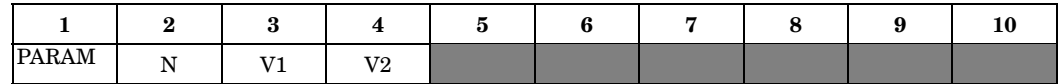

## **Example:**

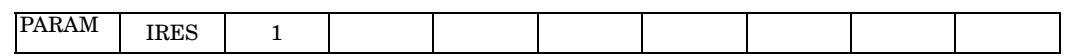

#### **Fields:**

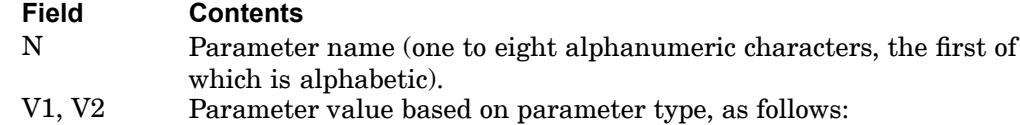

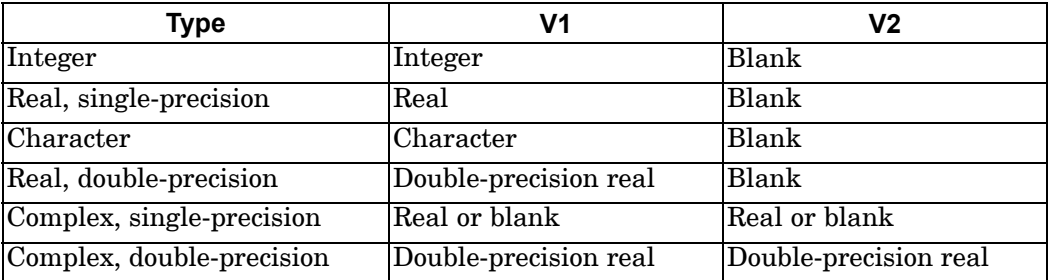

#### **Remarks:**

- 1. See ["Parameters"](#page-684-0) for <sup>a</sup> list of parameters used in solution sequences that may be set by the user on PARAM entries.
- 2. If the large field entry format is used, the second physical entry must be present, even though fields 6 through 9 are blank.

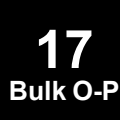

# **PBAR 1749 Simple Beam Property**

**17**

# **PBAR** Simple Beam Property

Defines the properties of <sup>a</sup> simple beam element (CBAR entry).

#### **Format:**

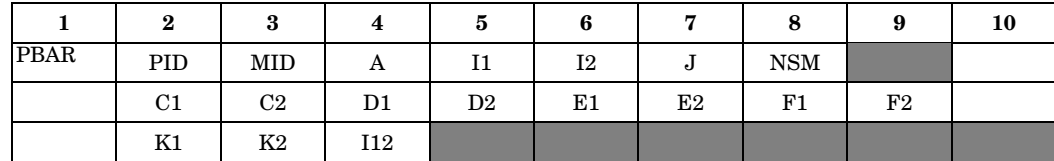

#### **Example:**

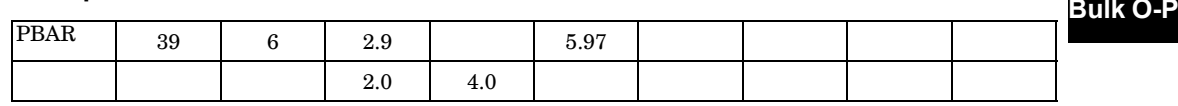

## **Fields:**

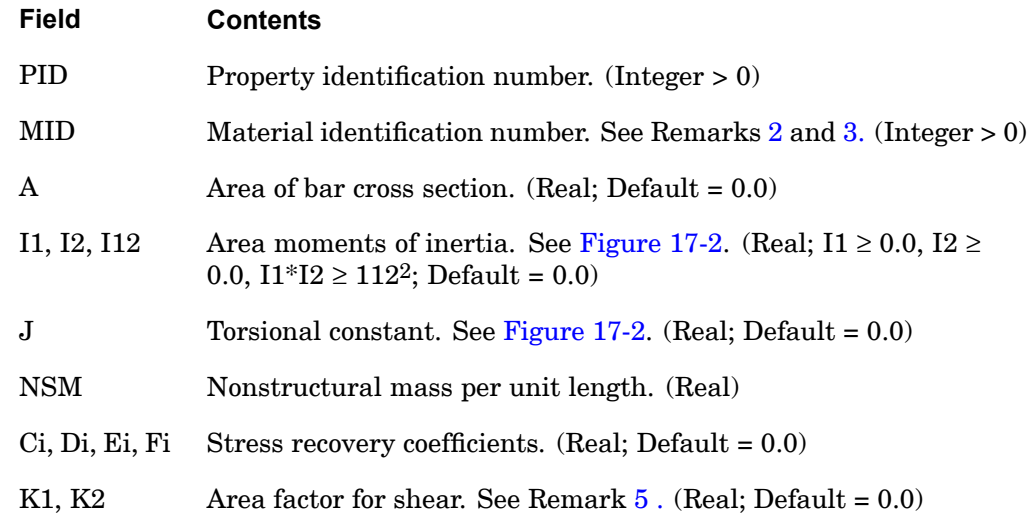

#### **Remarks:**

- 1. Both continuation entries may be omitted.
- 2. For structural problems, MID must reference <sup>a</sup> MAT1 material entry.
- 3. For heat transfer problems, MID must reference <sup>a</sup> MAT4 or MAT5 material entry.

## <span id="page-1773-0"></span>**1750 PBAR Simple Beam Property**

- 4. See the CBAR entry description for <sup>a</sup> discussion of bar element geometry.
- 5. The transverse shear stiffnesses per unit length in planes 1 and 2 are  $K1^*A^*G$ and  $K2*A*G$ , respectively, where G is the shear modulus. When  $K1/K2$  are set to Blank or 0.0 (Default), the transverse shear flexibilities are set equal to zero (which is equivalent to K1/K2 being infinite). K1 and K2 are ignored if  $I12 \neq 0$ . K1 and K2 must be blank if  $A = 0.0$ .
- 6. The stress recovery coefficients C1 and C2, etc., are the y and <sup>z</sup> coordinates in the bar element coordinate system of <sup>a</sup> point at which stresses are computed. Stresses are computed at both ends of the bar.
- 7. For response spectra analysis on stress recovery coefficients, the CBEAM element entry should be used because bar element results will be inaccurate.
- 8. Figure 17-2 describes the PBAR element coordinate system.

Note:

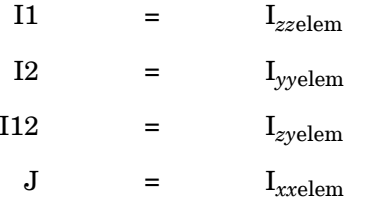

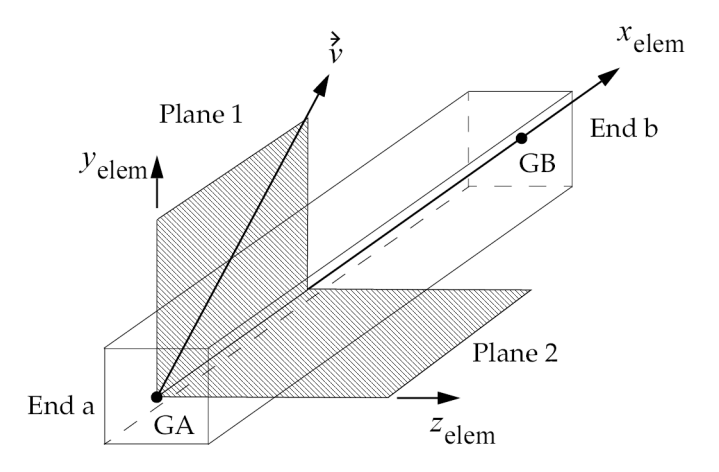

**Figure 17-2. PBAR Element Coordinate System**

9. By definition, the shear center and neutral axes coincide.

**17 Bulk** O-

#### **Remarks related to SOLs 601 and 701:**

- 1. NSM, C1, C2, D1, D2, E1, E2, F1, F2, and I12 are ignored.
- 2. PBAR cannot be used for elasto-plastic beam elements. For elasto-plastic beam elements, PBARL with circular (TYPE <sup>=</sup> "ROD" or "TUBE") or rectangular (TYPE="BAR") cross sections must be used.

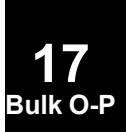

# **1752 PBARL Simple Beam Cross-Section Property**

# **PBARL** Simple Beam Cross-Section Property

Defines the properties of <sup>a</sup> simple beam element (CBAR entry) by cross-sectional dimensions.

#### **Format:**

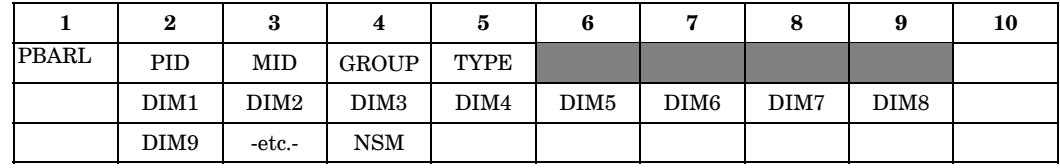

#### **Example:**

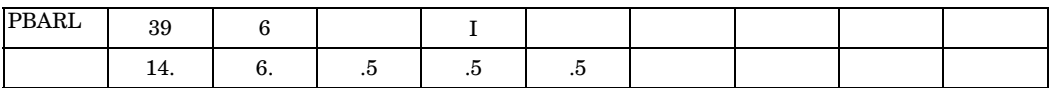

**Fields:**

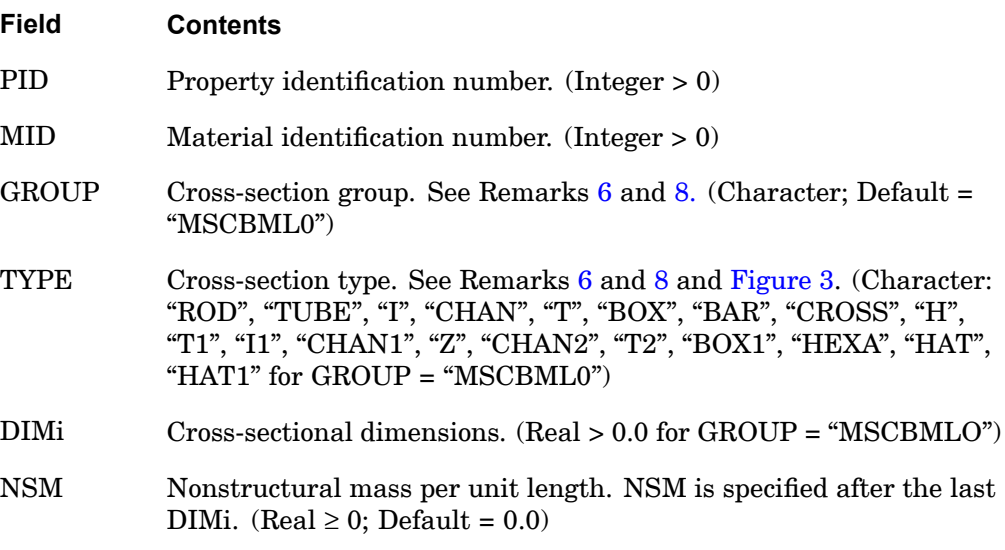

# **Remarks:**

- 1. For structural problems, PBARL entries must reference <sup>a</sup> MAT1 material entry.
- 2. PID must be unique with respect to all other PBAR and PBARL property identification numbers.

**17 Bulk O-P**

- <span id="page-1776-0"></span>3. See CBAR entry for <sup>a</sup> discussion of bar element geometry.
- 4. For heat-transfer problems, the MID must reference <sup>a</sup> MAT4 or MAT5 material entry.
- 5. For response spectra analysis on stress recovery coefficients, the CBEAM element should be used because results for the CBAR element will not be accurate.
- 6. The GROUP is associated with an FMS CONNECT statement that specifies the evaluator. A reserved GROUP name is "MSCBML0". Users may create their own cross-section types. Each of the types will require one or more subroutines to convert DIMi information to geometric property information contained on <sup>a</sup> PBAR entry and optimization information.
- 7. A function of this entry is to derive an equivalent PBAR entry. Any sorted echo request will also cause printout and/or punch of the derived PBAR.
- 8. For GROUP <sup>=</sup> "MSCBML0", the cross-sectional properties, shear flexibility factors, and stress recovery points (C, D, E, and F) are computed using the TYPE and DIMi as shown in [Figure](#page-1777-0) 17-3. The origin of element coordinate system is centered at the shear center of the cross-section oriented as shown. The PBARL does not account for offsets between the neutral axis and the shear center. Therefore, the CHAN, CHAN1 and CHAN2 cross-sections may produce incorrect results. The PBEAML is recommended.

#### **Remarks related to SOLs 601 and 701:**

- 1. GROUP and NSM are ignored.
- 2. TYPE= "Z", "BOX1", "CROSS", "HEXA", "HAT", and "HAT1" are not supported.
- 3. No shear stiffness correction is used.
- 4. For elasto-plastic beam elements, circular (TYPE <sup>=</sup> "ROD" or "TUBE") or rectangular (TYPE= "BAR") cross sections must be used.

# <span id="page-1777-0"></span>**1754 PBARL Simple Beam Cross-Section Property**

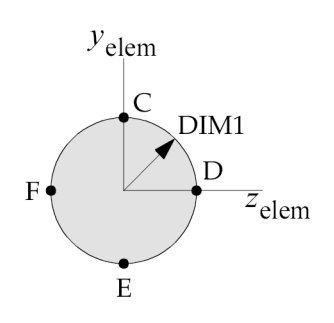

TYPE="ROD"

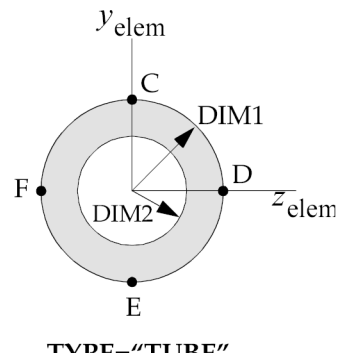

TYPE="TUBE"

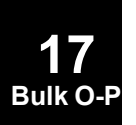

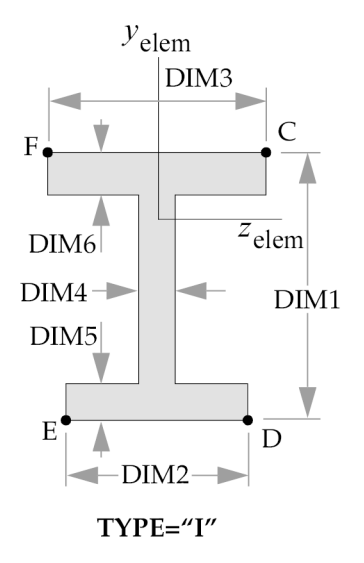

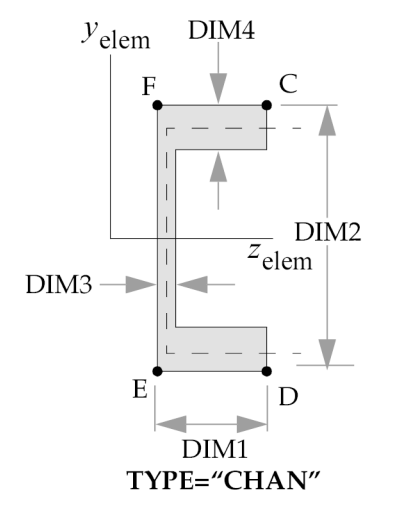

**PBARL 1755 Simple Beam Cross-Section Property**

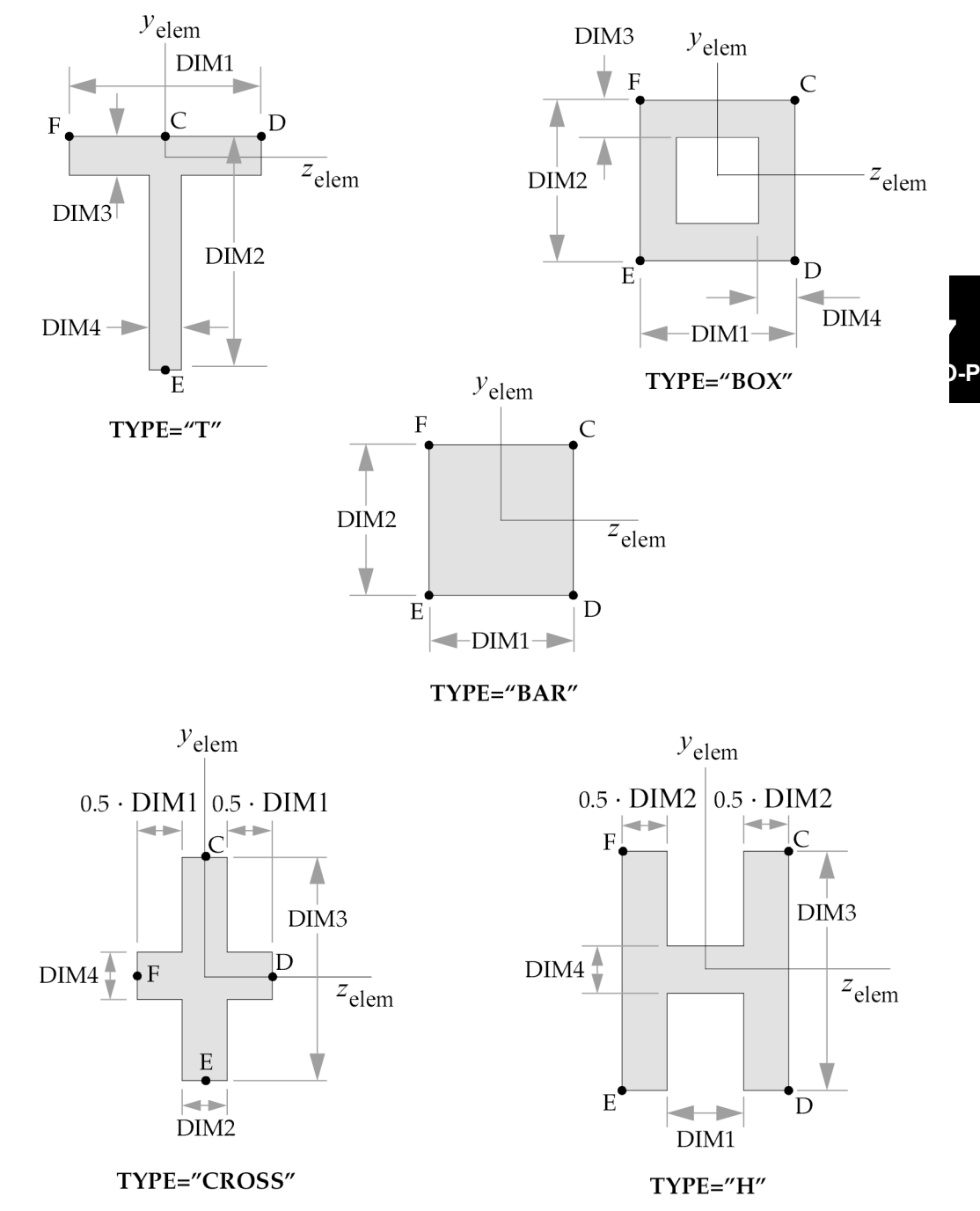

**1756 PBARL Simple Beam Cross-Section Property**

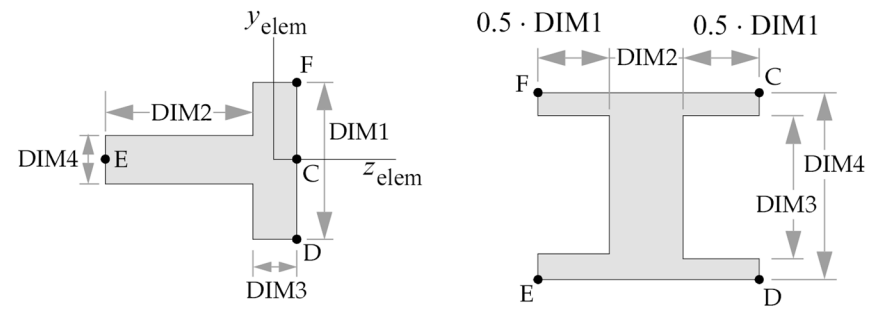

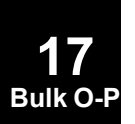

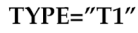

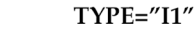

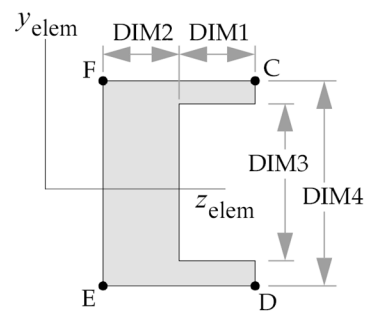

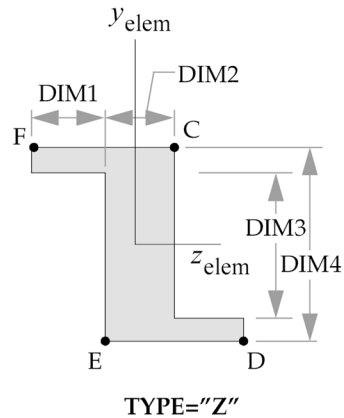

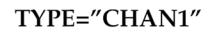

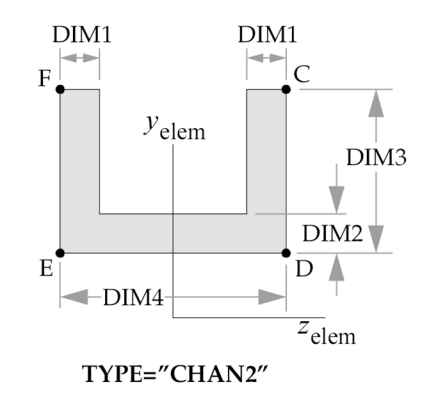

**PBARL 1757 Simple Beam Cross-Section Property**

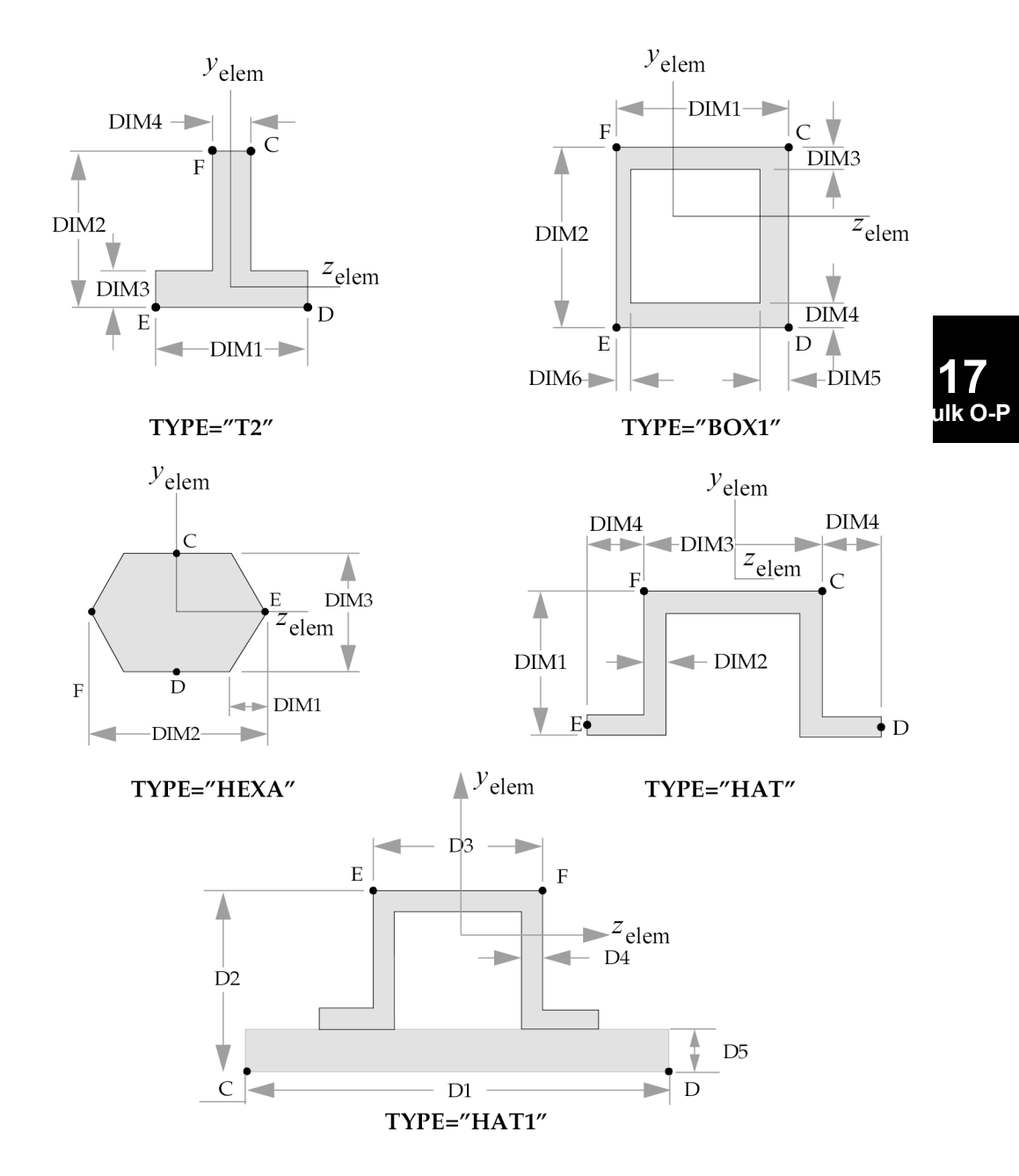

**Figure 17-3. Definition of Cross-Section Geometry and Stress Recovery Points for GROUP <sup>=</sup> "MSCBML0"**

# **1758 PBCOMP Beam Property (Alternate Form of PBEAM)**

# **PBCOMP** Beam Property (Alternate Form of PBEAM)

Alternate form of the PBEAM entry to define properties of <sup>a</sup> uniform cross-sectional beam referenced by <sup>a</sup> CBEAM entry. This entry is also used to specify lumped areas of the beam cross section for nonlinear analysis and/or composite analysis.

#### **Format:**

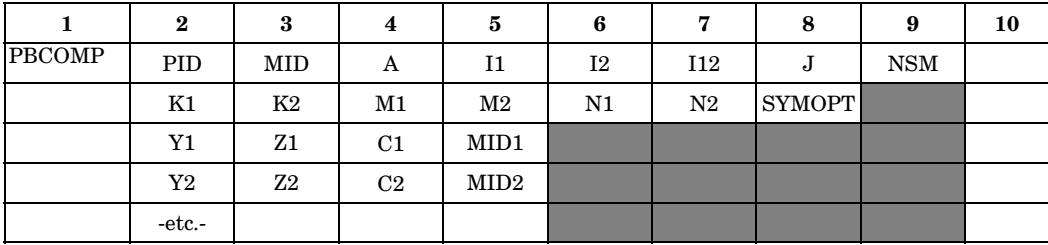

# **Example:**

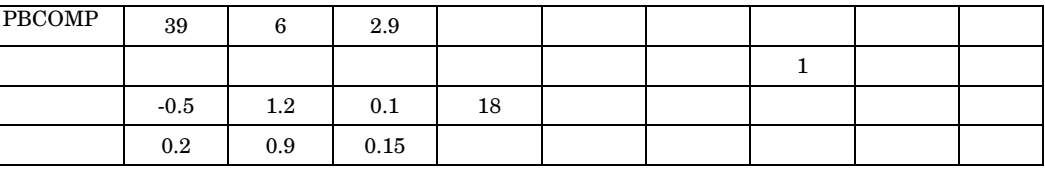

#### **Fields:**

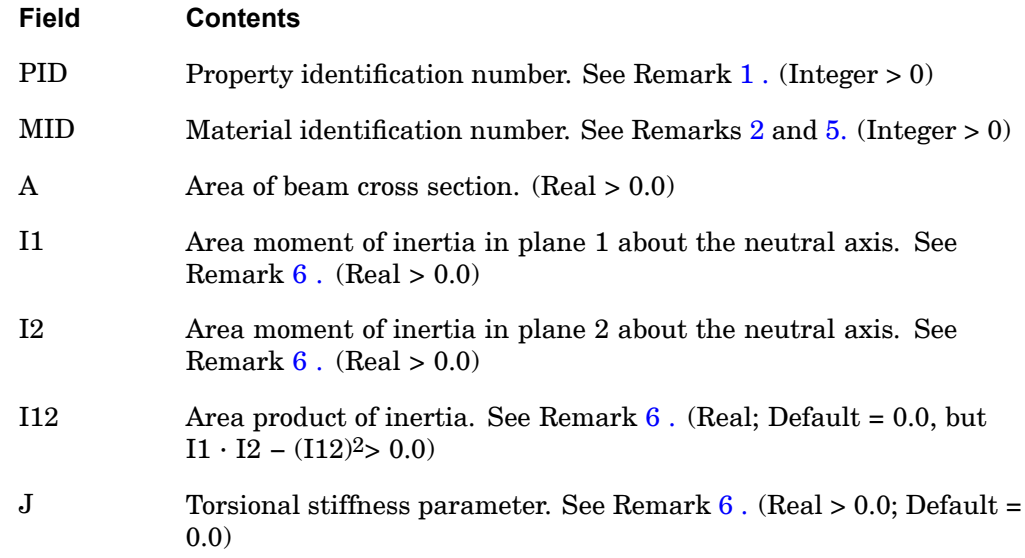

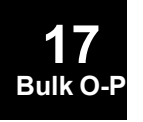

## **PBCOMP 1759 Beam Property (Alternate Form of PBEAM)**

<span id="page-1782-0"></span>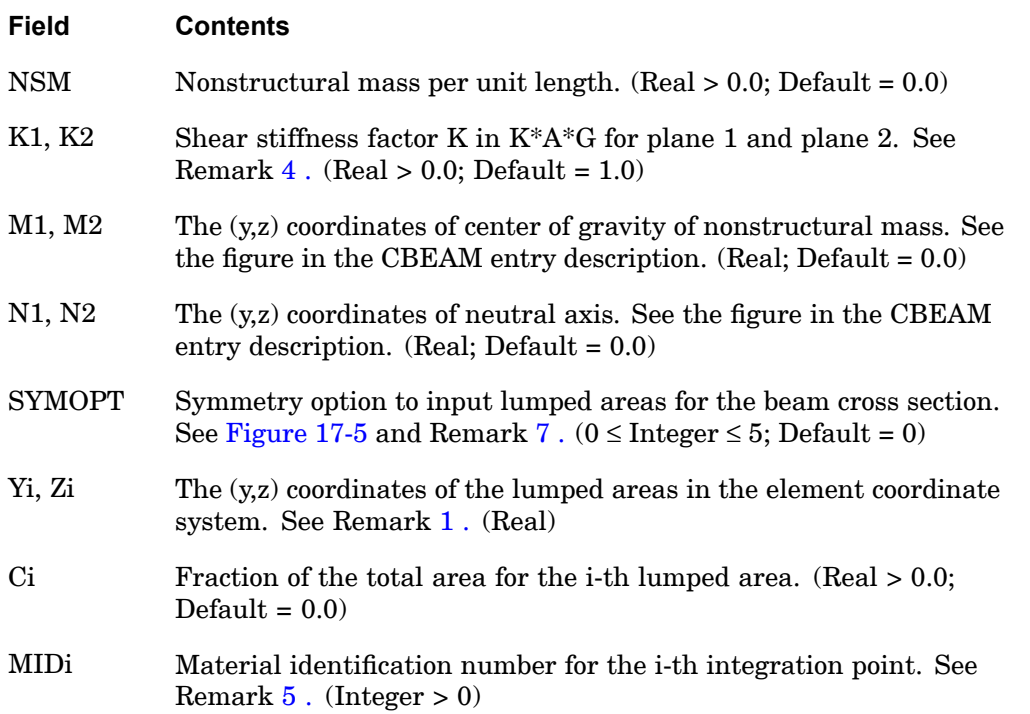

#### **Remarks:**

1. The PID number must be unique with respect to other PBCOMP entries as well as PBEAM entries. The second continuation entry may be repeated 18 more times. If SECTION <sup>=</sup> 5 <sup>a</sup> maximum of 21 continuation entries is allowed; i.e., <sup>a</sup> maximum of 20 lumped areas may be input. If SECTION <sup>=</sup> 1 through 4, the total number of areas input plus the total number generated by symmetry must not exceed 20. If these are not specified, the program defaults, as usual, to the elliptically distributed eight nonlinear rods. See [Figure](#page-1783-0) 17-4.

#### <span id="page-1783-0"></span>**1760 PBCOMP Beam Property (Alternate Form of PBEAM)**

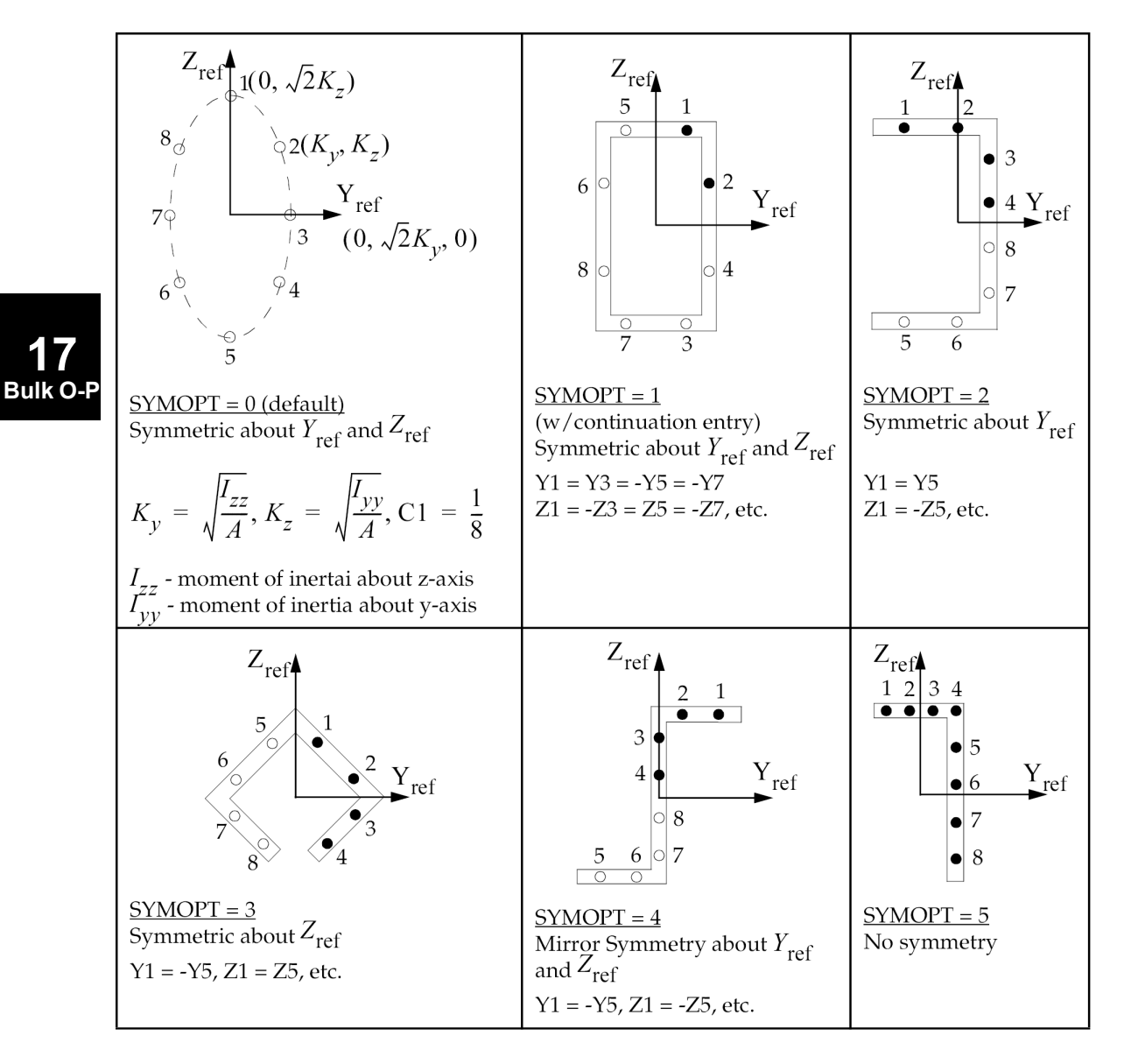

# **Figure 17-4. PBCOMP Entry SYMOPT Type Examples with 8 Lumped Areas**

Figure Example Notes:

Integration points (lumped area) are numbered 1 through 8.

User-specified points are denoted by  $\bullet$  and the program default point is denoted by  $\bigcirc$ .

#### **PBCOMP 1761 Beam Property (Alternate Form of PBEAM)**

- <span id="page-1784-0"></span>2. For structural problems, MID and MIDi must reference <sup>a</sup> MAT1 material entry. For material nonlinear analysis, the material should be perfectly plastic since the plastic hinge formulation is not valid for strain hardening. For heat transfer problems, MID and MIDi must reference <sup>a</sup> MAT4 or MAT5 material entry.
- 3. For the case where the user specifies I1, I2 and I12 on the parent entry, the stress-output location may also be specified on continuation entries. The  $(y, z)$ coordinates specified on these entries will serve as stress output locations with the corresponding Ci's set to 0. Stress output is provided at the first four lumped area locations only. If one of the symmetry options is used and fewer than four lumped areas are input explicitly, the sequence of output locations in the imaged quadrants is shown in [Figure](#page-1783-0) 17-4. For one specific example in the model shown in Remark [7](#page-1785-0) ([Figure](#page-1786-0) 17-5), output can be obtained at points 1 and 2 and in the image points 3 and 4.
- 4. Blank fields for K1 and K2 are defaulted to 1.0. If <sup>a</sup> value of 0.0 is used for K1 and K2, the transverse shear stiffness becomes rigid and the transverse shear flexibilities are set to 0.0.
- 5. The values  $E_0$  and  $G_0$  are computed based on the value of MID on the parent entry. MID is will follow the same symmetry rules as Ci depending on the value of SECTION. If the MIDi field on <sup>a</sup> continuation entry is blank, the value will be that of MID on the parent entry. MIDi values may be input on continuations without the corresponding Yi, Zi, and Ci values to allow different stress-strain laws.
- 6. If the lumped cross-sectional areas are specified, fields I1, I2, and I12 will be ignored. These and other modified values will be calculated based on the input data (Yi, Zi, Ci, MIDi) as follows:

$$
y_{NA} = \frac{\sum_{i=1}^{n} \text{Yi Ci Ei}}{\sum_{i=1}^{n} \text{Ci Ei}}
$$

# <span id="page-1785-0"></span>**1762 PBCOMP**

**Beam Property (Alternate Form of PBEAM)**

$$
z_{NA} = \frac{\sum_{i=1}^{n} \text{Zi Ci Ei}}{\sum_{i=1}^{n} \text{Ci Ei}}
$$

$$
\bar{A} = A \sum_{i=1}^{n} \frac{C_i E_i}{E_0}
$$

$$
\overline{I}_1 = A \sum_{i=1}^{n} \frac{\text{Ci Ei} (Y_i - y_{NA})^2}{E_o}
$$

$$
\overline{I}_2 = A \sum_{i=1}^{n} \frac{\text{Ci Ei (Yi - z_{NA})}^2}{E_o}
$$

$$
\overline{I_{12}} = A \sum_{i=1}^{n} \frac{\text{Ci}\, \text{Ei}(Yi - y_{NA})(Zi - z_{NA})}{E_o}
$$

$$
\overline{J} = J \sum_{i=1}^{n} \frac{Ci \,\mathrm{Gi}}{\mathrm{G}_o}
$$

where <sup>n</sup> is the number of lumped cross-sectional areas specified.

7. As can be seen from [Figure](#page-1783-0) 17-4, if the user chooses to leave the SECTION field blank, the program defaults to the elliptically distributed eight nonlinear rods, similar to the PBEAM entry. For this particular case it is illegal to supply Ci and MIDi values. For <sup>a</sup> doubly symmetric section (SECTION <sup>=</sup> 1), if the lumped areas are specified on either axis, the symmetry option will double the areas. For example, for the section shown in [Figure](#page-1786-0) 17-5, points 2 and 4 are coincident

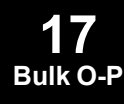

#### **PBCOMP 1763 Beam Property (Alternate Form of PBEAM)**

<span id="page-1786-0"></span>and so are points 6 and 8. In such cases, it is recommended that users input the value of area as half of the actual value at point 2 to obtain the desired effect.

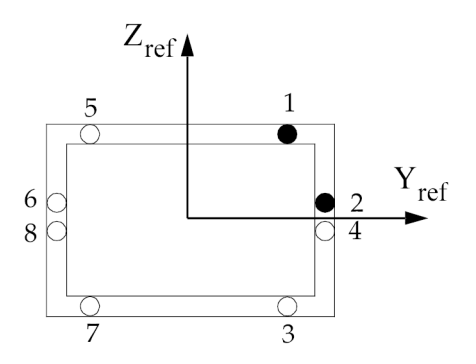

**17 Bulk O-P**

# **Figure 17-5. Doubly Symmetric PBCOMP Section**

8. For SECTION <sup>=</sup> 5, at least one Yi and one Zi must be nonzero.

## **Remarks related to SOLs 601 and 701:**

- 1. Only MID, A, I1, I2, J, K1, and K2 are used to define the properties of <sup>a</sup> simple beam. All other fields are ignored.
- 2. The neutral axis and shear center are assumed to be coincident with the element x-axis.
- 3. The behavior of <sup>a</sup> CBEAM element is the same as <sup>a</sup> CBAR element in SOLs 601 and 701.

## **1764 PBEAM Beam Property**

# **PBEAM** Beam Property

Defines the properties of <sup>a</sup> beam element (CBEAM entry). This element may be used to model tapered beams.

#### **Format:**

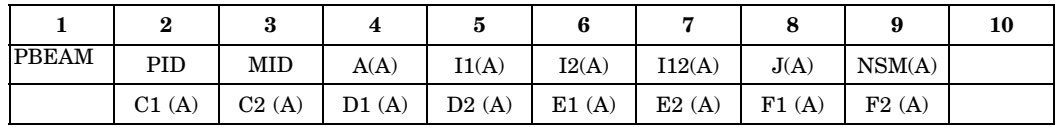

The next two continuations are repeated for each intermediate station as described in Remark [5.](#page-1790-0) and SO and X/XB must be specified.

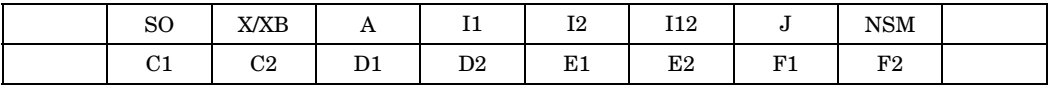

The last two continuations are:

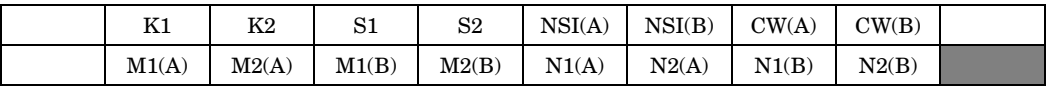

# **Example: Tapered beam with A=2.9 at end A and A=5.3 at end B.**

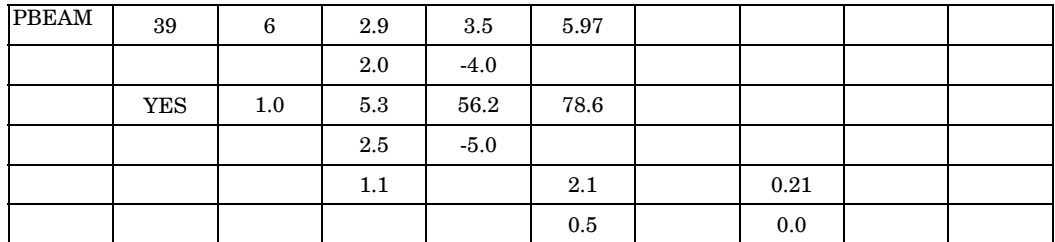

**Fields:**

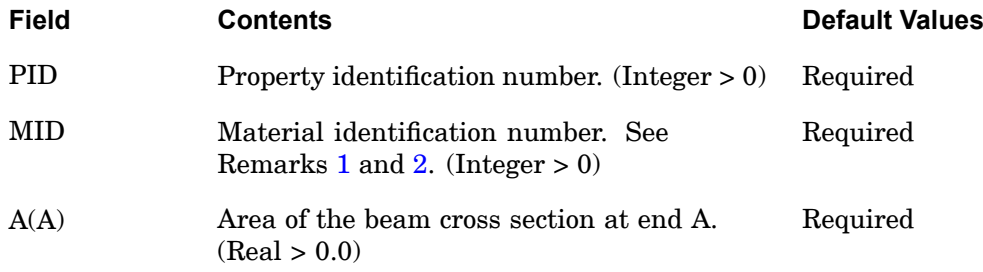

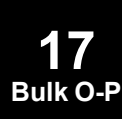

## **PBEAM 1765 Beam Property**

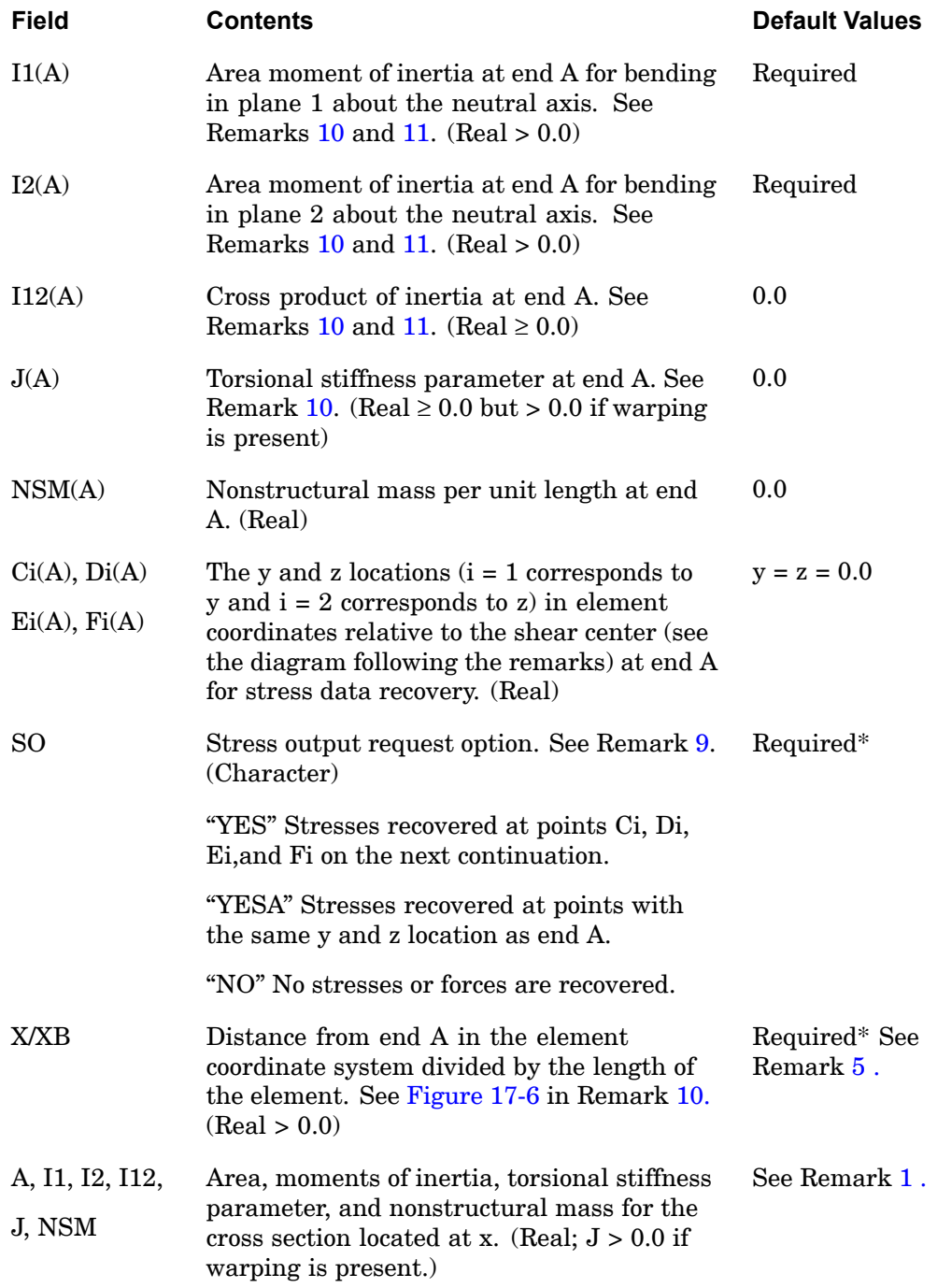

# **17 Bulk O-P**

# <span id="page-1789-0"></span>**1766 PBEAM**

**17 Bulk O-P** **Beam Property**

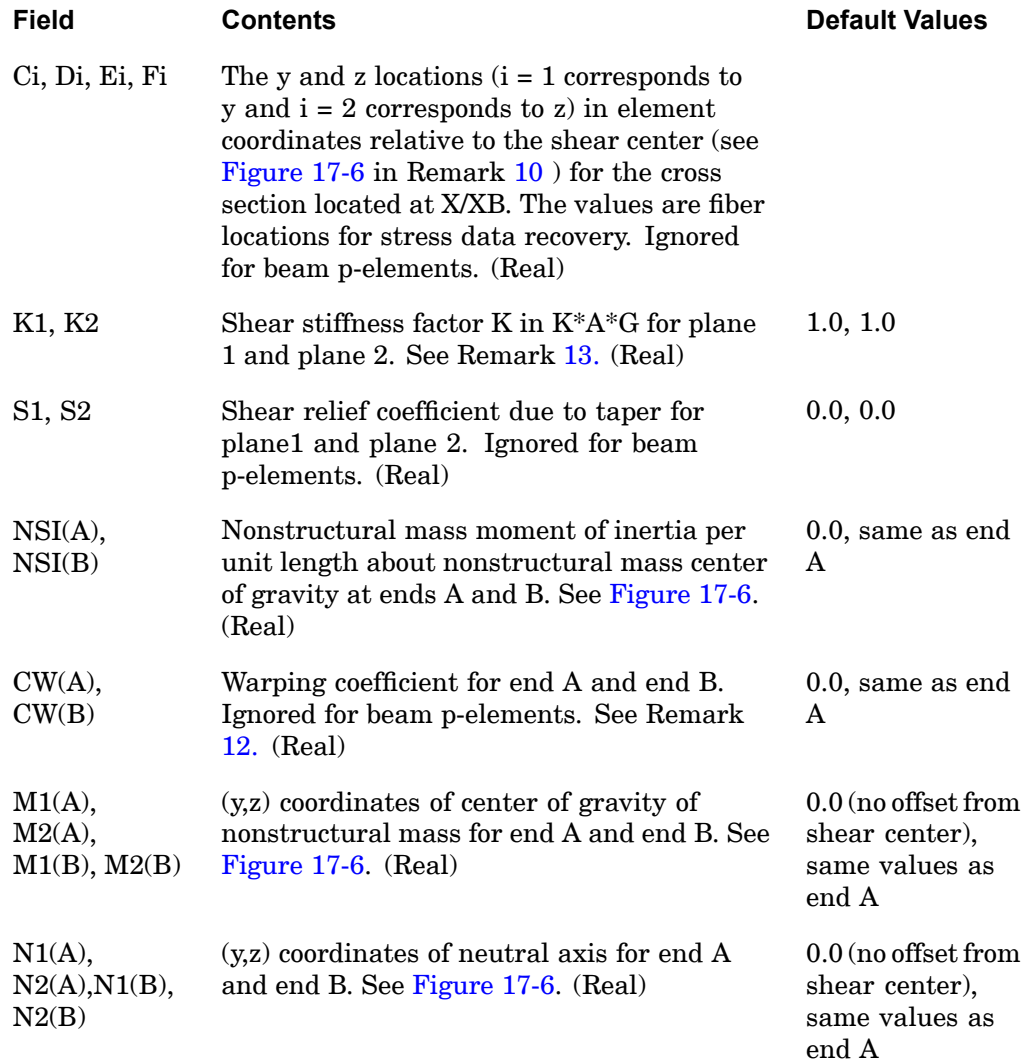

#### **Remarks:**

- 1. For structural analysis, MID must reference <sup>a</sup> MAT1 material entry. For material nonlinear analysis, MID may also reference <sup>a</sup> MATS1 entry, but the material properties must be defined as elastic-perfectly plastic; for example,  $H = 0.0$  on the MATS1 entry. Also, only one-eighth of the length at each end of the element abides by material nonlinear law; i.e., the element is modeled as <sup>a</sup> plastic hinge. Any other type of material property specification may yield inaccurate results.
- 2. For heat transfer analysis, MID must reference <sup>a</sup> MAT4 or MAT5 material entry.

# **PBEAM 1767 Beam Property**

- <span id="page-1790-0"></span>3. If no stress data at end A is to be recovered and <sup>a</sup> continuation with the SO field is specified, then the first continuation entry, which contains the fields  $C1(A)$  through  $F2(A)$ , may be omitted.
- 4. If SO is "YESA" or "NO", the third continuation entry, which contains the fields C1 through F2, must be omitted. If SO is "YES", the continuation for Ci, Di, Ei, and Fi must be the next entry.
- 5. The rules for the continuations entries are:
	- • The second and third continuation entries, which contain fields SO through F2, may be repeated nine more times for intermediate X/XB values for linear beam elements. The order of these continuation pairs is independent of the X/XB value; however, one value of X/XB must be 1.0, corresponding to end B. The intermediate stress output requests will be ignored in the nonlinear solution sequences (SOLs 106 and 129).

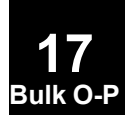

- • The fourth and fifth continuation entries, which contain fields K1 through N2(B), are optional and may be omitted if the default values are appropriate.
- •if X/XB is not specified, then output for end A only will be generated.
- 6. If any fields 4 through 9 are blank on the continuation with the value of  $X/XB =$ 1.0, then the values for A, I1, I2, I12, J and NSM are set to the values given for end A. For the continuations that have intermediate values of X/XB between 0.0 and 1.0 and use the default option (any of the fields 4 through 9 are blank), <sup>a</sup> linear interpolation between the values at ends A and B is performed to obtain the missing section properties.
- 7. If SO is "YES", blank fields are defaulted to 0.0.
- 8. Blank fields for K1, K2 are defaulted to 1.0. If <sup>a</sup> value of 0.0 is used for K1 and K2, the transverse shear flexibilities are set to 0.0 and field G on the MAT1 entry selected by MID must be nonzero.
- 9. If end B forces are desired, put "YESA" in the SO field even when no end A stress points are input.
- 10. [Figure](#page-1791-0) 17-6 describes the PBEAM element coordinate system.

**17 Bulk** O- <span id="page-1791-0"></span>Note:

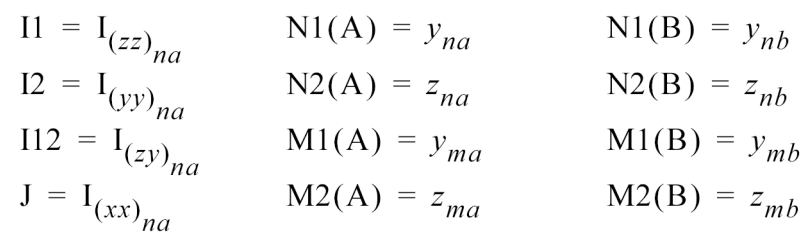

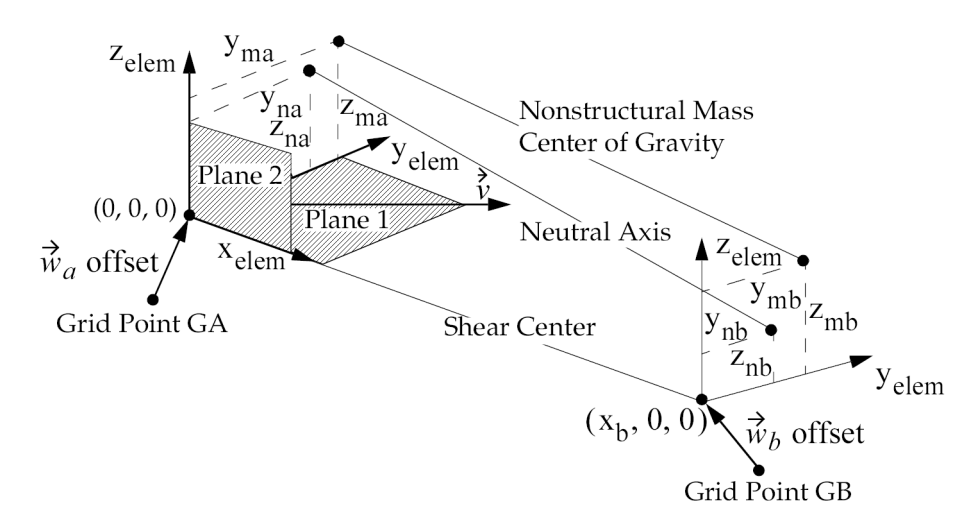

**Figure 17-6. PBEAM Element Coordinate System**

- 11. The product of I1 and I2 must be greater than I12 squared (I1 x I2 > I122), otherwise <sup>a</sup> fatal message is issued.
- 12. The warping coefficient CW is represented in the following differential equation for the torsion of <sup>a</sup> beam about the axis of the shear centers:

$$
G\frac{d}{dx}\left(J\frac{d\theta}{dx}\right) - E\frac{d^2}{dx^2}\left(CW\frac{d^2\theta}{dx^2}\right) = m
$$

where

- G <sup>=</sup> shear modulus
- J <sup>=</sup> torsional stiffness
- E <sup>=</sup> Young's modulus
- <span id="page-1792-0"></span> angle of rotation at any cross-section  $\mathsf{q}$  $=$
- <sup>m</sup> <sup>=</sup> applied torsional moment per unit length

Note: CW has units of (length)<sup>6</sup> .

13. The shear stiffness factors  $K_1$  and $K_2$  adjust the effective transverse shear cross-section area according to the Timoshenko beam theory. Their default values of 1.0 approximate the effects of shear deformation. To neglect shear deformation (i.e., to obtain the Bernoulli-Euler beam theory), the values of *K*<sup>1</sup> and  $K_2$  should be set to 0.0.

#### **Remarks related to SOLs 601 and 701:**

- 1. Tapered beams are not supported. Hence, only the properties at end A are used and a constant cross section is assumed, i.e., only  $A(A)$ ,  $I(A)$ ,  $I2(A)$ ,  $J(A)$ ,  $K1$ , and K2 are used for the properties of the beam element.
- 2. I12(A), NSM(A), S1, S2, and all fields for intermediate stations and end B are ignored.
- 3. The neutral axis and shear center are assumed to be coincident with the element x-axis.
- 4. The behavior of <sup>a</sup> CBEAM element is the same as <sup>a</sup> CBAR element in SOLs 601 and 701.

# **1770 PBEAML Beam Cross-Section Property**

# **PBEAML** Beam Cross-Section Property

Defines the properties of <sup>a</sup> beam element by cross-sectional dimensions.

**Format: (Note: <sup>n</sup> <sup>=</sup> number of dimensions and <sup>m</sup> <sup>=</sup> number of intermediate stations)**

|               | $\bf{2}$   | 3       | $\overline{\mathbf{4}}$ | 5           | 6       | 7       | 8       | 9       | 10 |
|---------------|------------|---------|-------------------------|-------------|---------|---------|---------|---------|----|
| <b>PBEAML</b> | <b>PID</b> | MID     | <b>GROUP</b>            | <b>TYPE</b> |         |         |         |         |    |
|               | DIM1(A)    | DIM2(A) | -etc.-                  | DIMn(A)     | NSM(A)  | SO(1)   | X(1)/XB | DIM1(1) |    |
|               | DIM2(1)    | -etc.-  | DIMn(1)                 | NSM(1)      | SO(2)   | X(2)/XB | DIM1(2) | DIM2(2) |    |
|               | -etc.-     | DIMn(2) | -etc.-                  | NSM(m)      | SO(m)   | X(m)/XB | DIM1(m) | -etc.-  |    |
|               | DIMn(m)    | NSM(m)  | SO(B)                   | $1.0\,$     | DIM1(B) | DIM2(B) | -etc.-  | DIMn(B) |    |
|               |            | NSM(B)  |                         |             |         |         |         |         |    |

# **Example:**

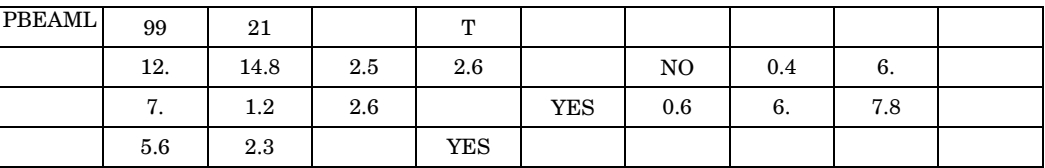

**Fields:**

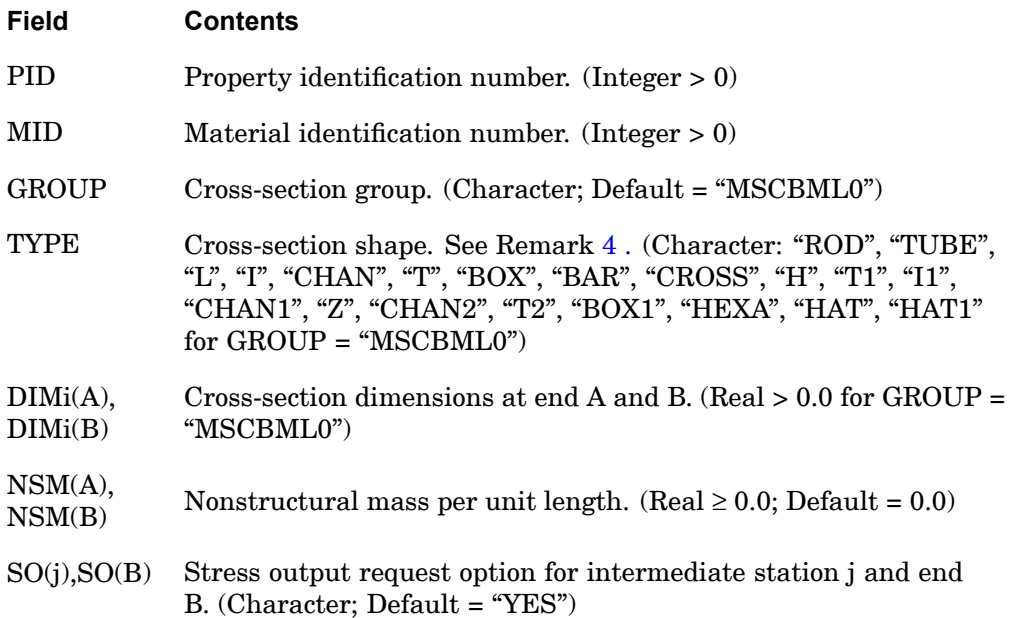

<span id="page-1794-0"></span>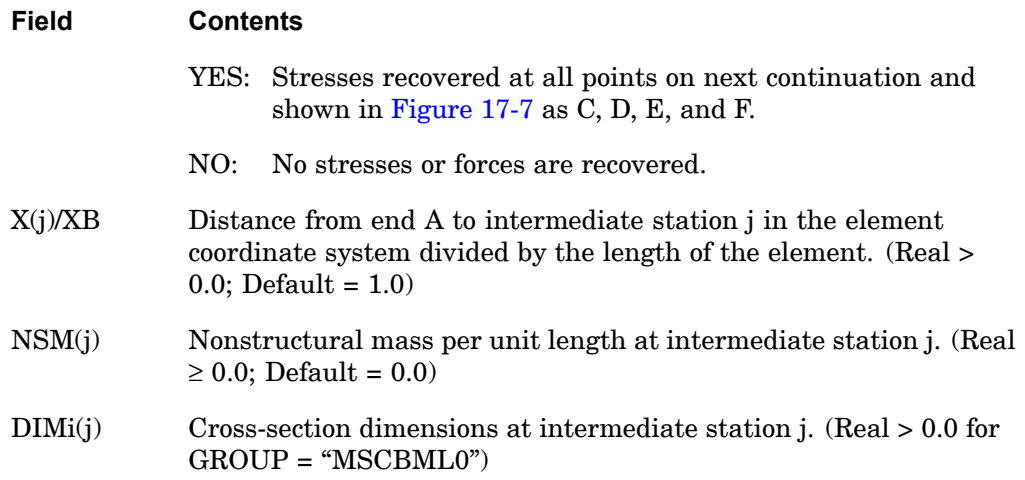

#### **Remarks:**

- 1. For structural problems, PBEAML entries must reference <sup>a</sup> MAT1 material entry.
- 2. PID must be unique with respect to all other PBEAM and PBEAML property identification numbers.
- 3. For heat-transfer problems, the MID must reference <sup>a</sup> MAT4 or MAT5 material entry.
- 4. See the PBEAM entry description for <sup>a</sup> discussion of beam-element geometry.
- 5. If any of the fields NSM(B), DIMi(B) are blank on the continuation entry for End B, the values are set to the values given for end A. For the continuation entries that have values of  $X(i)/XB$  between 0.0 and 1.0 and use the default option (blank field), <sup>a</sup> linear interpolation between the values at ends A and B is performed to obtain the missing field.
- 6. The GROUP is associated with <sup>a</sup> FMS CONNECT statement, which specifies the evaluator. A reserved GROUP name is "MSCBML0". Users may create their own cross-section types. Each of the types will require <sup>a</sup> one or more subroutines to convert DIMi information to geometric property information contained on <sup>a</sup> PBEAM entry.
- 7. For GROUP <sup>=</sup> "MSCBML0", the cross-sectional properties, shear flexibility factors and stress recovery points are computed using the TYPE and DIMi as shown in [Figure](#page-1796-0) 17-7. The element coordinate system is located at the shear center.

#### **1772 PBEAML Beam Cross-Section Property**

- 8. A function of this entry is to derive an equivalent PBEAM entry. Any sorted echo request will also cause printout and/or punch of the derived PBEAM. The equivalent PBEAM does not include warping coefficients.
- 9. The cross-section dimensions, DIMi, cannot be used directly as design variables in SOL 200. DEQATN entries may be used to indirectly specify cross-section dimensions as design variables.
- 10. The generated PBEAM entries will not contain warping coefficients.
- 11. Beams can have no more than 14 dimensions per station. The total number of dimensions at all stations must be less than 200. The transfer of data with the beam server is limited to 4000 words.

None of these limits are exceeded with the NX Nastran beam library, but <sup>a</sup> user defined beam library could.

There is <sup>a</sup> further limit that the NSM values input on the PBARL and PBEAML must be  $\geq 0$ . No other property types have this limit.

# **Remarks related to SOLs 601 and 701:**

- 1. Tapered beams are not supported. Hence, only the dimensions at end A are used and a constant cross section is assumed, i.e., only  $\text{DIM1(A)}$ ,  $\text{DIM2(A)}$ , to DIMn(A) are used for the properties of the beam element.
- 2. GROUP, NSM(A), and all fields for intermediate stations and end B are ignored.
- 3. TYPE <sup>=</sup> "L", "Z", "BOX1", "CROSS", "HEXA", "HAT", and "HAT1" are not supported.
- 4. No shear stiffness correction is used.
- 5. The neutral axis and shear center are assumed to be coincident with the element x-axis.
- 6. The behavior of <sup>a</sup> CBEAM element is the same as <sup>a</sup> CBAR element in SOLs 601 and 701.
- 7. Offsets defined between the neutral axis and the shear center are ignored.

**17 Bulk O-P**

<span id="page-1796-0"></span>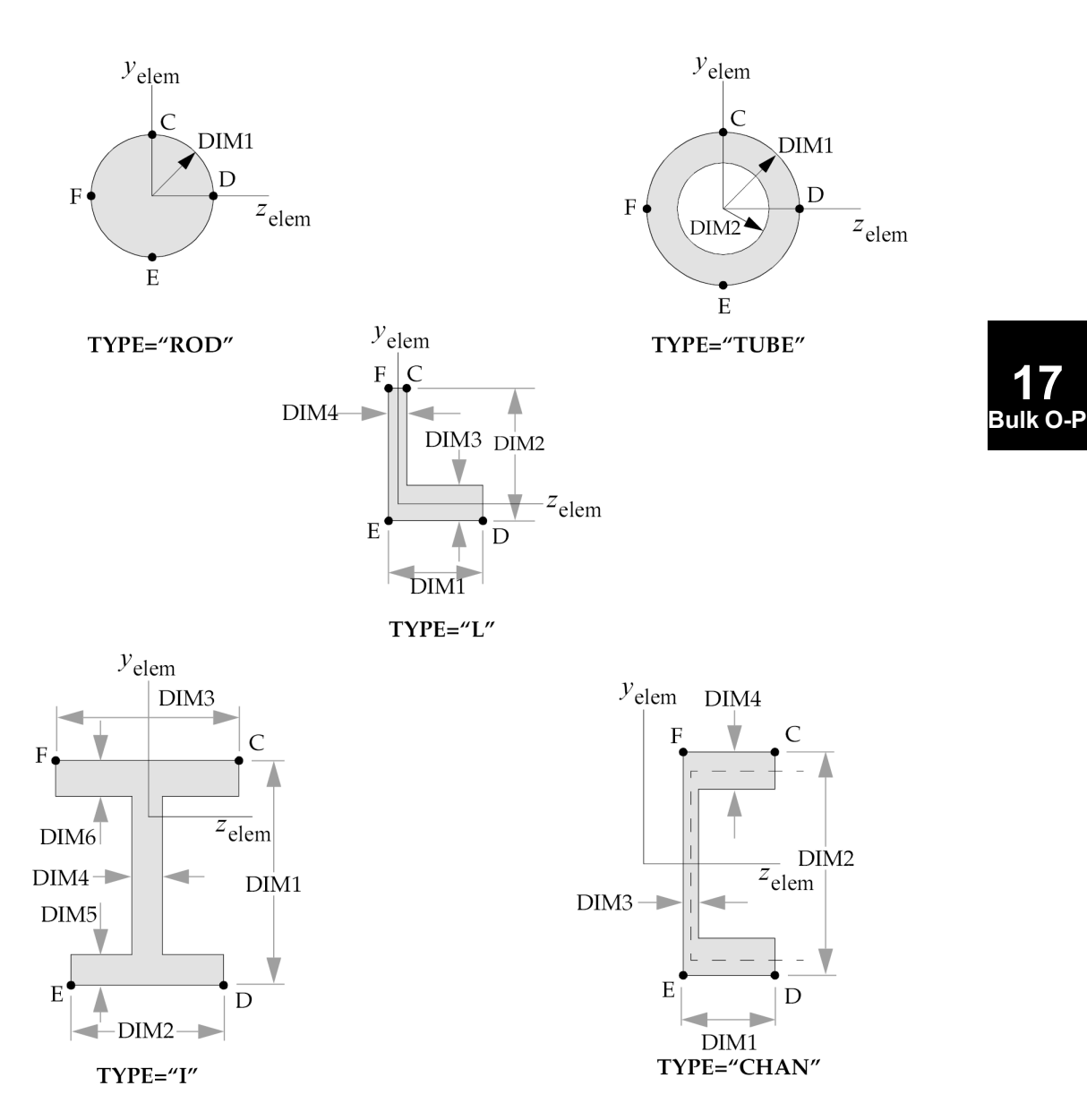

## **1774 PBEAML Beam Cross-Section Property**

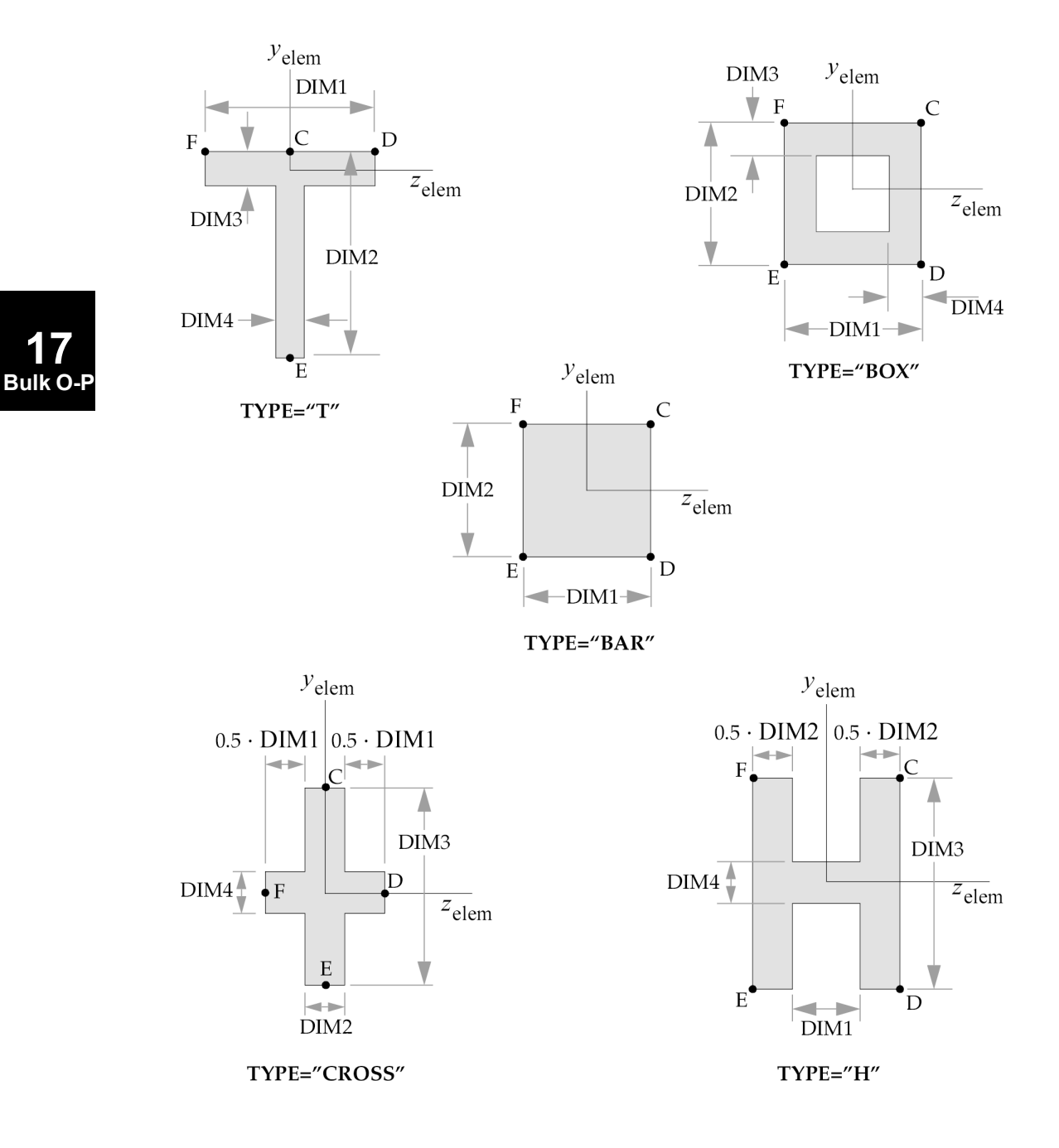

**PBEAML 1775 Beam Cross-Section Property**

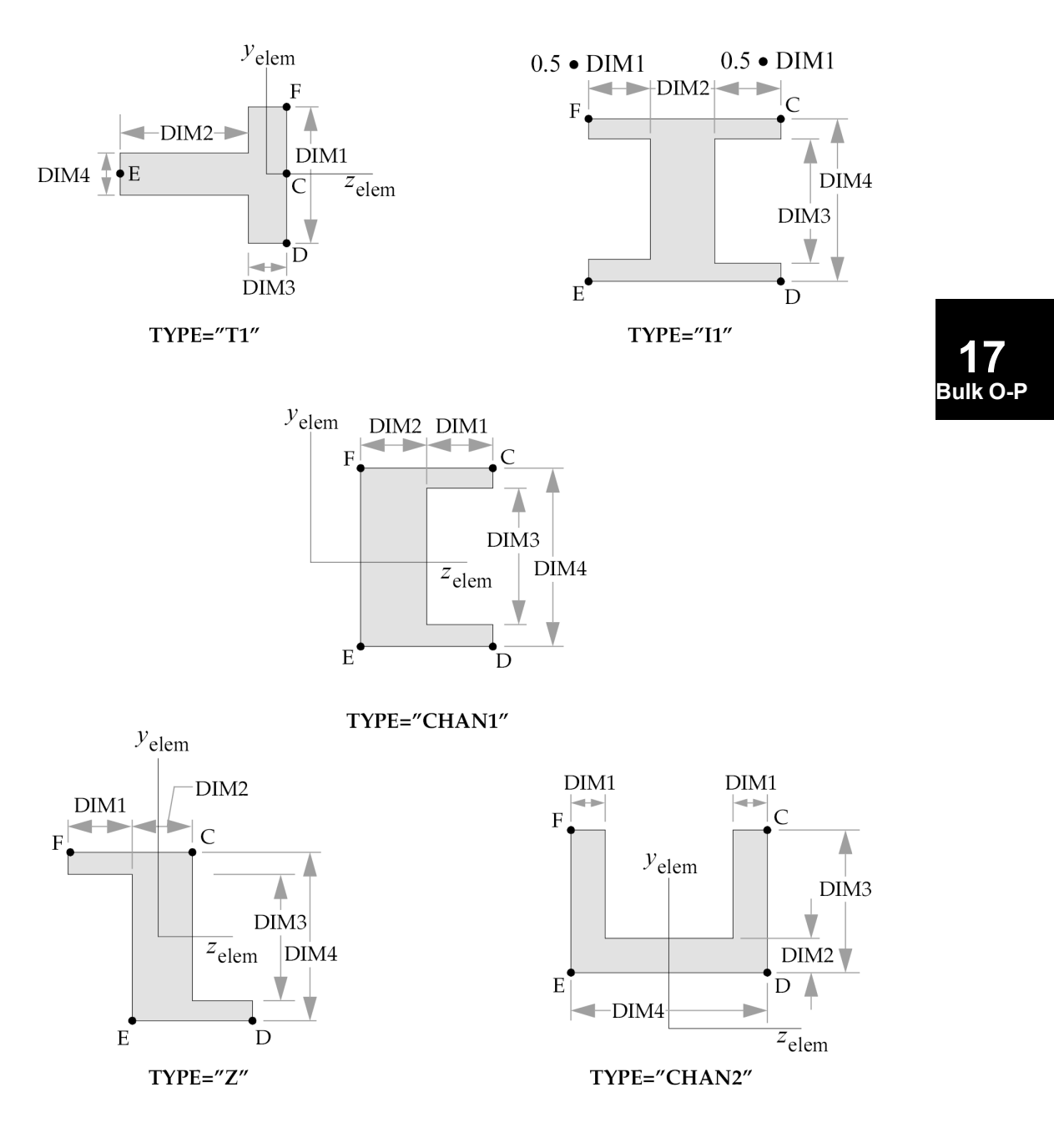

## **1776 PBEAML Beam Cross-Section Property**

**17 Bulk O-P**

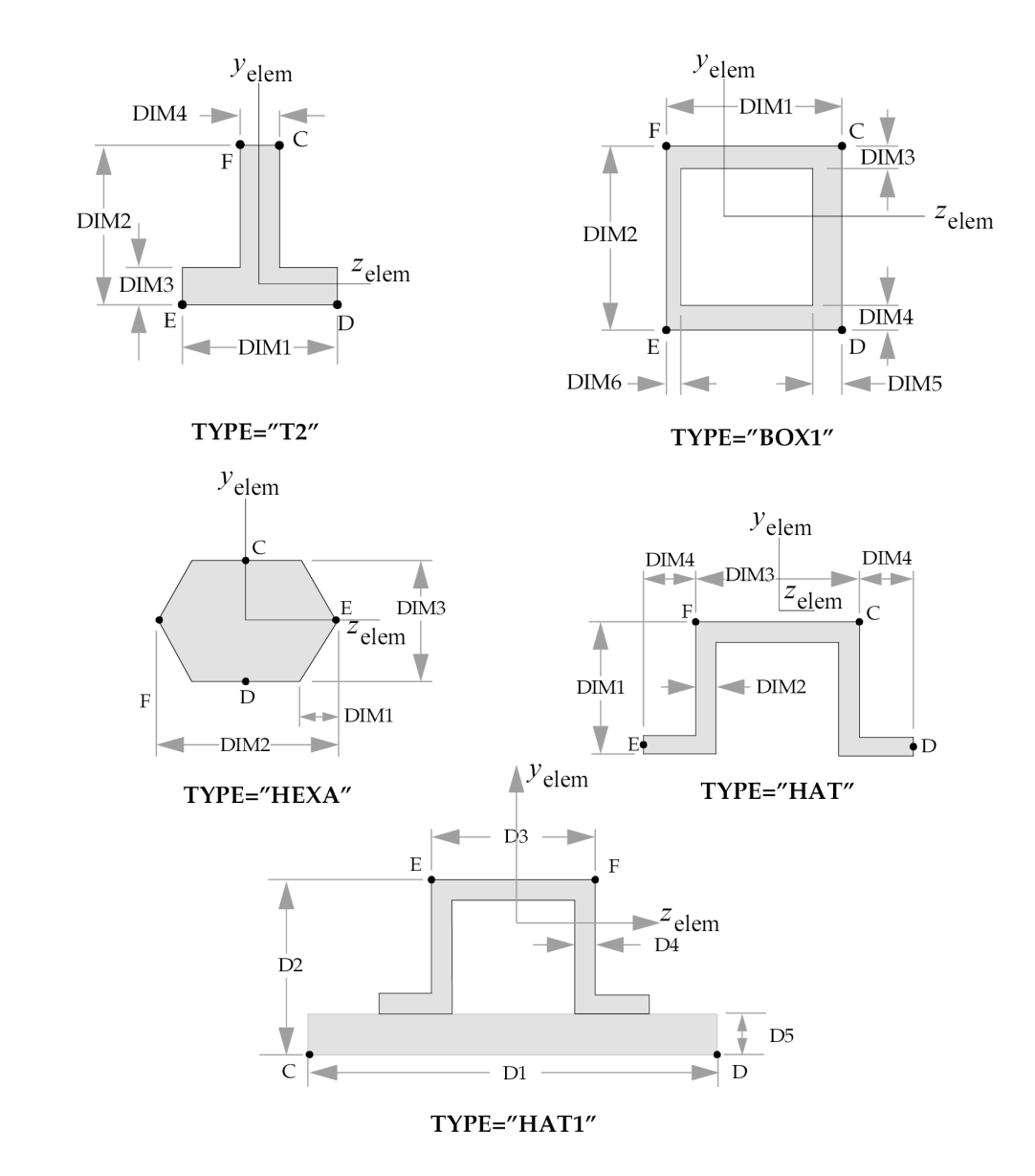

**Figure 17-7. Definition of Cross-Section Geometry and Stress Recovery Points for GROUP <sup>=</sup> "MSCBML0"**
# **PBEND 1777 Curved Beam or Pipe Element Property**

**17 Bulk O-P**

# **PBEND** Curved Beam or Pipe Element Property

Defines the properties of <sup>a</sup> curved beam, curved pipe, or elbow element (CBEND entry).

#### **Format:**

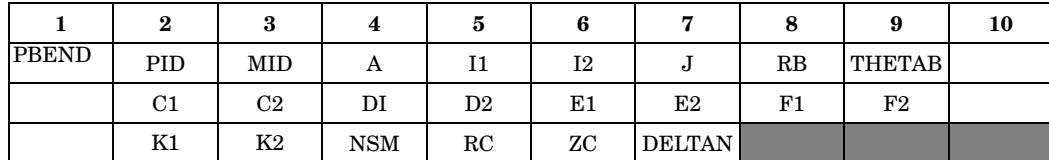

# **Example:**

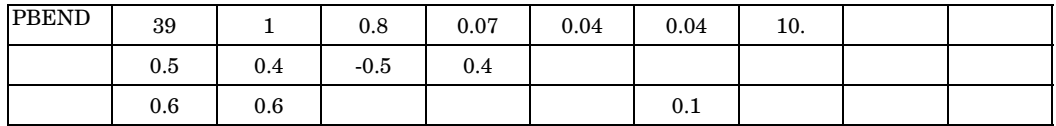

### **Alternate Format and Example for Elbows and Curved Pipes:**

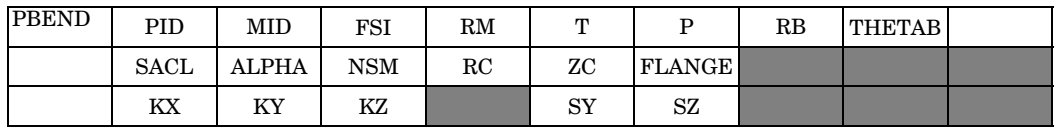

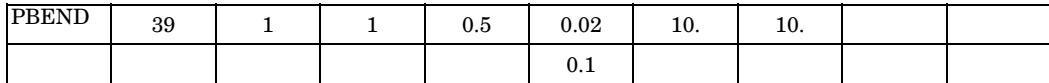

### **Fields:**

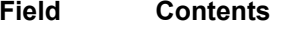

- PID Property identification number. (Integer <sup>&</sup>gt; 0)
- MID Material identification number. See Remarks [1](#page-1802-0) and [2.](#page-1802-0) (Integer <sup>&</sup>gt; 0)
- A Area of the beam cross section. (Real > 0.0)
- I1, I2 Area moments of inertia in planes 1 and 2. (Real <sup>&</sup>gt; 0.0)
- J Torsional stiffness. (Real <sup>&</sup>gt; 0.0)

# **1778 PBEND Curved Beam or Pipe Element Property**

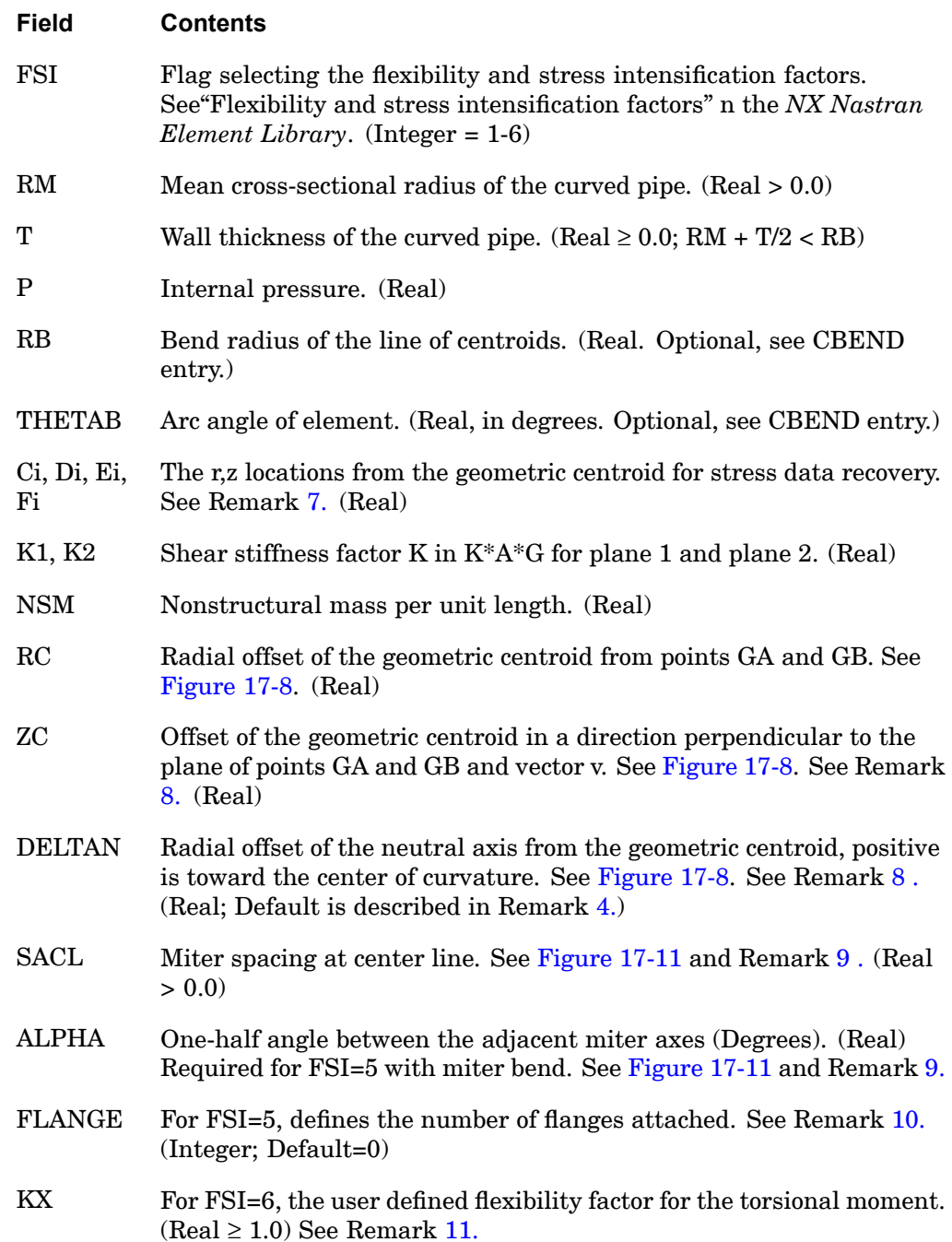

<span id="page-1802-0"></span>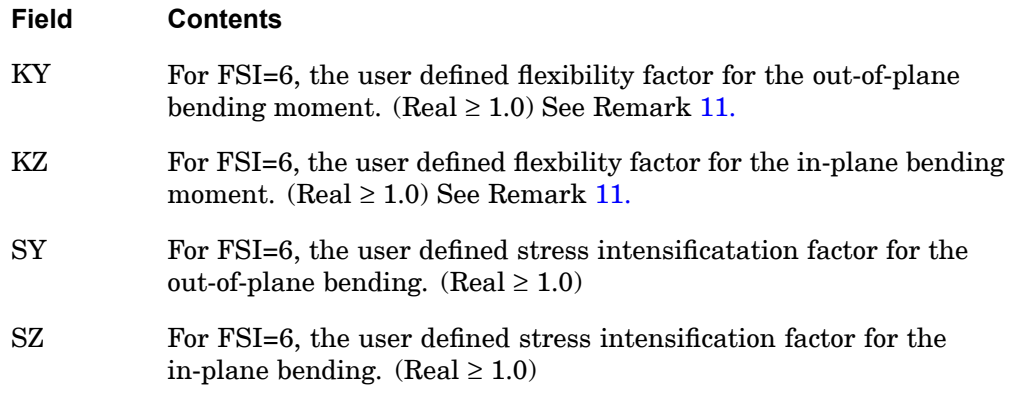

## **Remarks:**

- 1. For structural problems, MID must reference <sup>a</sup> MAT1 material entry.
- 2. For heat transfer problems, MID must reference <sup>a</sup> MAT4 or MAT5 material entry.
- 3. The transverse shear stiffness in planes 1 and 2 are  $K1^*A^*G$  and  $K2^*A^*G$ , respectively. The default values for K1 and K2 on the first format are zero, which means the transverse shear flexibilities  $(1/Ki^*A^*G)$  are set equal to zero. Transverse shear stiffness for the alternate format are automatically calculated for the curved pipe.
- 4. The neutral axis radial offset from the geometric centroid is default to the

$$
\Delta N = \frac{11}{A \cdot RB}
$$

It is recommended that the default be used whenever

$$
\frac{\text{(RB)}^2\text{A}}{11} < 15
$$

in which case the default value of Δ*N* is within 5% of the exact expression for circular or rectangular cross sections. For the alternate format, the neutral axis offset is calculated from an analytical expression for <sup>a</sup> hollow or solid circular cross section.

The user may compute an exact value for *N* as follows:

# <span id="page-1803-0"></span>**1780 PBEND Curved Beam or Pipe Element Property**

$$
\Delta N = \frac{RB}{1 + \frac{(RB)^2 A}{Z}}
$$

where

$$
Z = \int \frac{r^2 dA}{1 + \frac{r}{RB}}
$$

**17 Bulk O-P**

The integration is carried out over the cross section of the element.

- 5. If T is zero, <sup>a</sup> solid circular cross section of radius RM is assumed and FSI must be 1.
- 6. If the first format is used, third-order moments are neglected for the consistent mass matrix. These moments are zero whenever the cross section of the beam is symmetric about both the <sup>r</sup> and <sup>z</sup> axes.
- 7. If the circular cross-sectional property entry format is used, the stress points are automatically located at the points indicated in [Figure](#page-1804-0) 17-8.
- 8. Offset vectors are treated like rigid elements and are therefore subject to the same limitations.
	- •Offset vectors are not affected by thermal loads.
	- • The specification of offset vectors is not recommended in solution sequences that compute differential stiffness because the offset vector remains parallel to its original orientation. (Differential stiffness is computed in buckling analysis provided in SOLs 105 and 200 and also nonlinear analysis provided in SOLs 106, 129, 153, and 159 with PARAM,LGDISP,1.)
- 9. For FSI=5, an elbow bend will be assumed if ALPHA is not defined (i.e. blank). If ALPHA is defined and SACL is not defined, then the widely spaced miter bend factors will be used. When both SACL and ALPHA are defined, the closely spaced miter bend factors will be used if the spacing at center line is less than RM\*(1+tan(ALPHA) where RM is the mean cross-sectional radius of the cuved pipe.
- 10. The FLANGE option is only supported when FSI=5 for elbow and closely spaced miter bend.

# **PBEND 1781 Curved Beam or Pipe Element Property**

<span id="page-1804-0"></span>11. If <sup>a</sup> value less than 1 is entered for KX, KY, or KZ, its value will be reset to 1.0, <sup>a</sup> warning will be issued and the solve will continue.

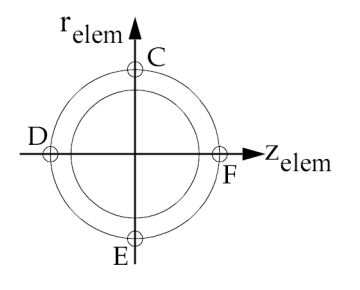

**Figure 17-8. PBEND Circular Cross Section**

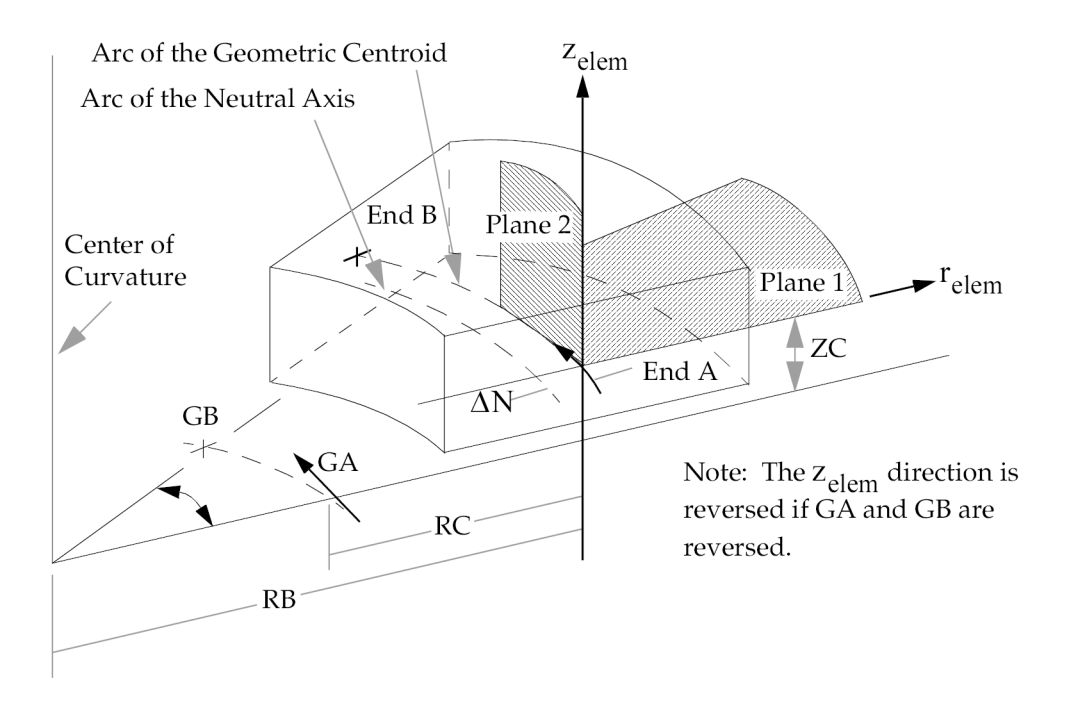

**Figure 17-9. PBEND Element Coordinate System**

# <span id="page-1805-0"></span>**1782 PBEND Curved Beam or Pipe Element Property**

**17**

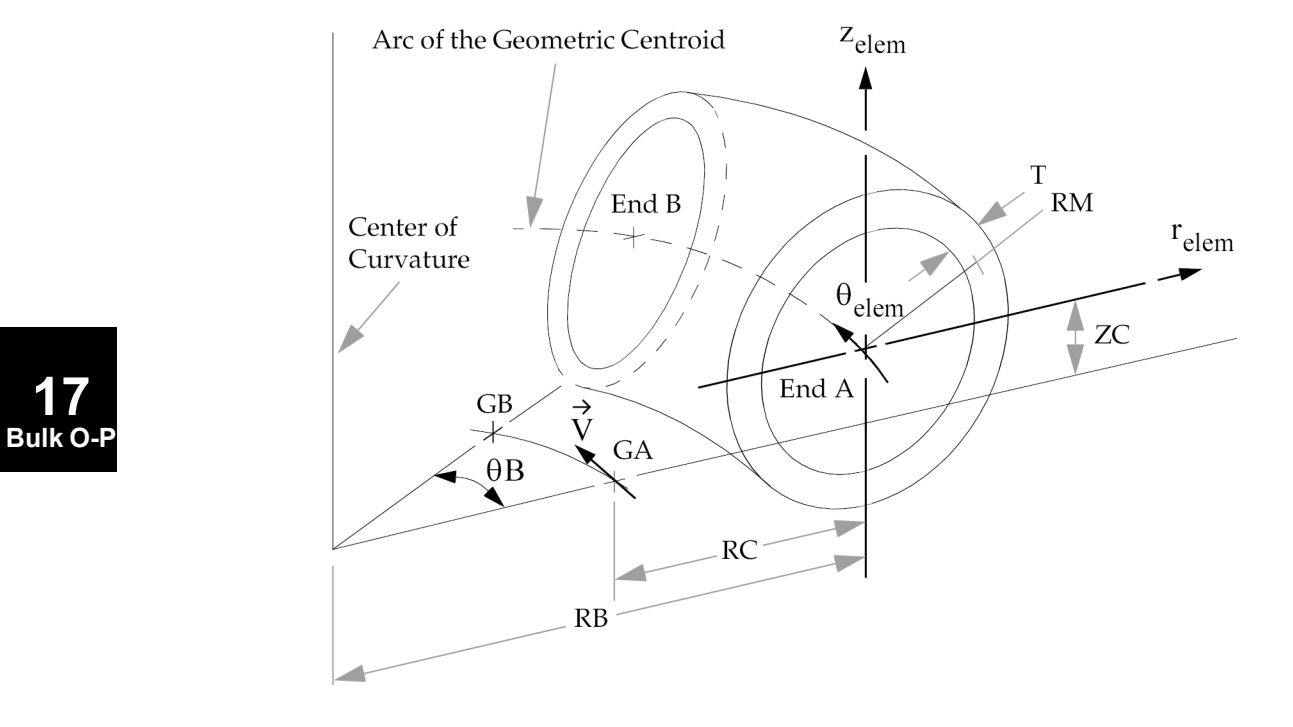

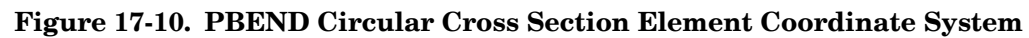

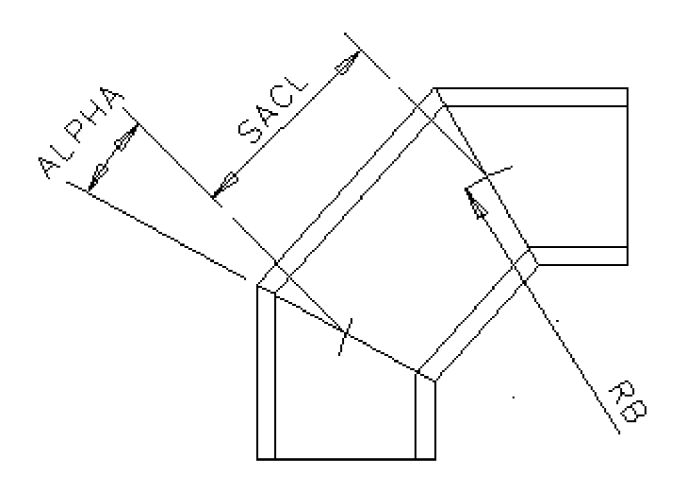

**Figure 17-11. Definition of SACL and ALPHA**

# **PBEND 1783 Curved Beam or Pipe Element Property**

Where:

for <sup>a</sup> closely spaced miter:

$$
R_B = \frac{(SACL)\cot(ALPHA)}{2}
$$

for <sup>a</sup> widely spaced miter:

$$
R_B = \frac{R_M(1 + \cot(ALPHA))}{2}
$$

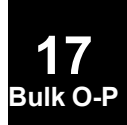

# **1784 PBUSH Generalized Spring-and-Damper Property**

# **PBUSH** Generalized Spring-and-Damper Property

Defines the nominal property values for <sup>a</sup> generalized spring-and-damper structural element.

#### **Format:**

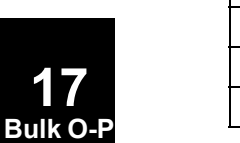

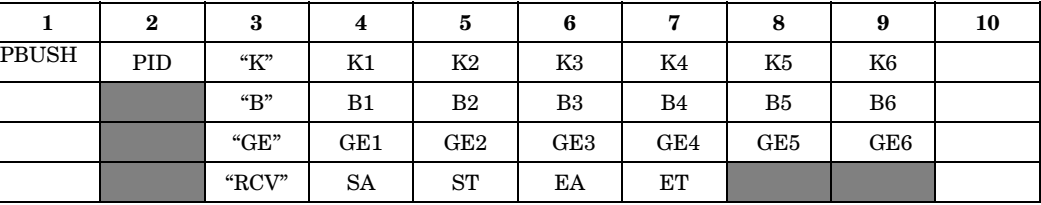

# **Example 1: Stiffness and structural damping are specified.**

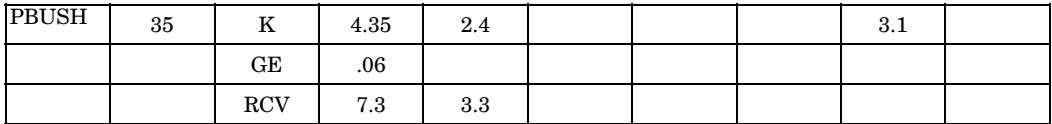

# **Example 2: Damping force per unit velocity is specified.**

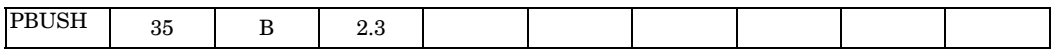

# **Example 3: All damping types are specified.**

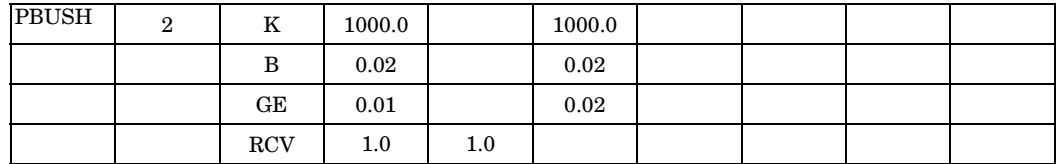

## **Fields:**

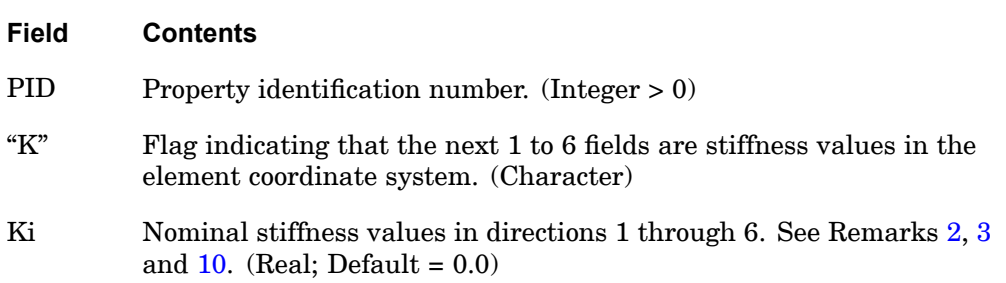

<span id="page-1808-0"></span>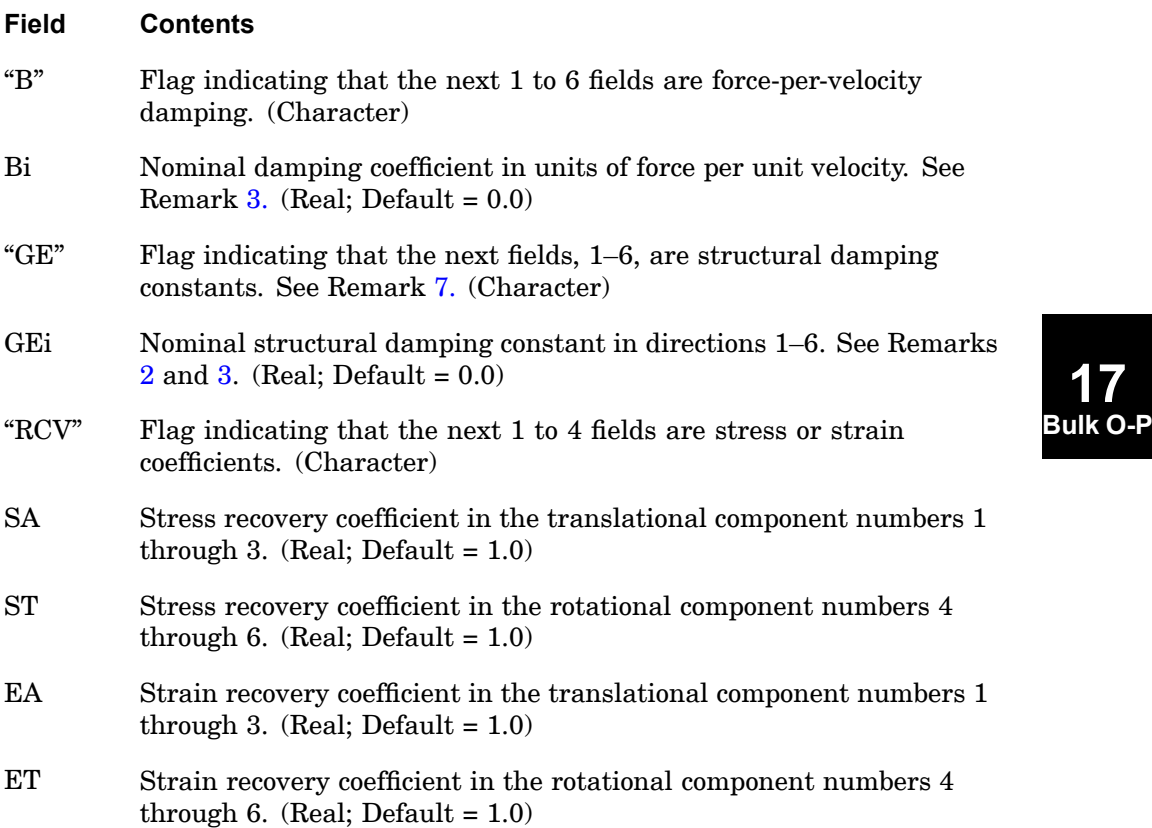

### **Remarks:**

- 1. Ki, Bi, or GEi may be made frequency dependent for both direct and modal frequency response by use of the PBUSHT entry.
- 2. The nominal values are used for all analysis types except frequency response. For modal frequency response, the normal modes are computed using the nominal Ki values. The frequency-dependent values are used at every excitation frequency.
- 3. If PARAM,W4 is not specified, GEi is ignored in transient analysis.
- 4. The element stresses are computed by multiplying the stress coefficients with the recovered element forces.
- 5. The element strains are computed by multiplying the strain coefficients with the recovered element displacements.
- 6. The "K", "B", "GE", or "RCV" entries may be specified in any order.

# <span id="page-1809-0"></span>**1786 PBUSH Generalized Spring-and-Damper Property**

- 7. To obtain the damping coefficient GE, multiply the critical damping ratio  $C/C_0$ by 2.0.
- 8. Applicable fields refer to directions in the element's coordinate system.
- 9. For upward computability, if ONLY GE1 is specified on ALL PBUSH entries and GEi,  $i=2-6$  are blank on ALL PBUSH entries, then a single structural damping for each PBUSH applied to all defined Ki for each PBUSH is assumed. If ANY PBUSH entry has a GEi,  $i=2-6$  specified, then the GEi fields are considered variable on ALL PBUSH entries.
- 10. Rotational stiffness should be specified as moment per radian.

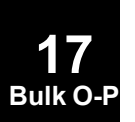

# **PBUSH1D 1787 Rod Type Spring-and-Damper Property**

# **PBUSH1D** Rod Type Spring-and-Damper Property

Defines linear and nonlinear properties of <sup>a</sup> one-dimensional spring and damper element (CBUSH1D entry).

### **Format:**

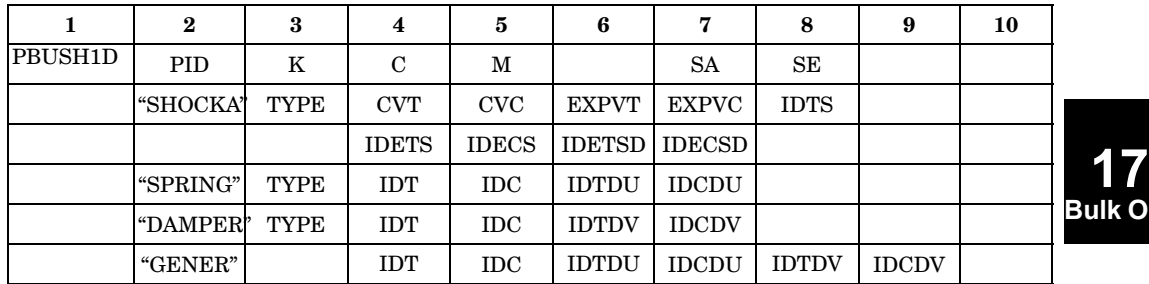

**Bulk O-P**

# **Example:**

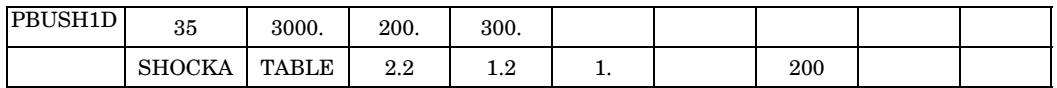

The continuation entries are optional. The four options, SHOCKA, SPRING, DAMPER, and GENER can appear in any order

### **Fields:**

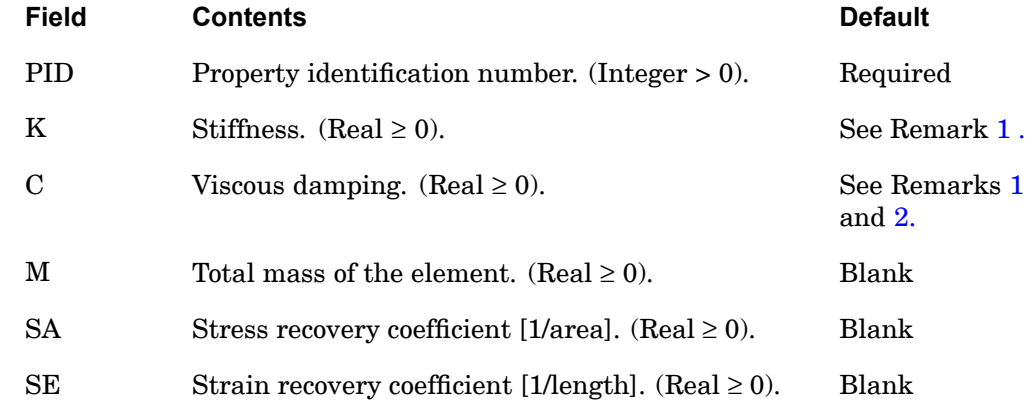

## **1788 PBUSH1D Rod Type Spring-and-Damper Property**

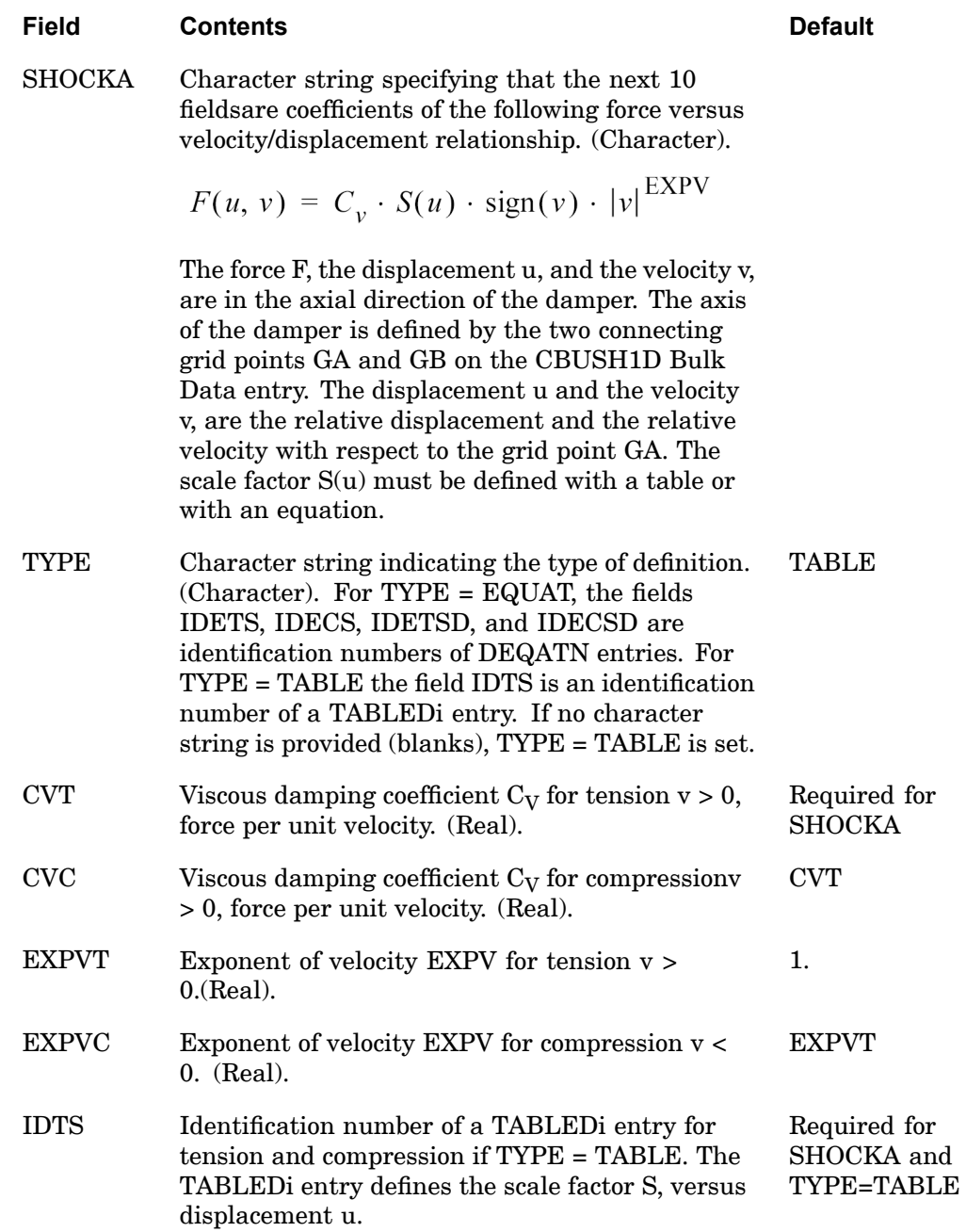

# **PBUSH1D 1789 Rod Type Spring-and-Damper Property**

**Bulk O-P**

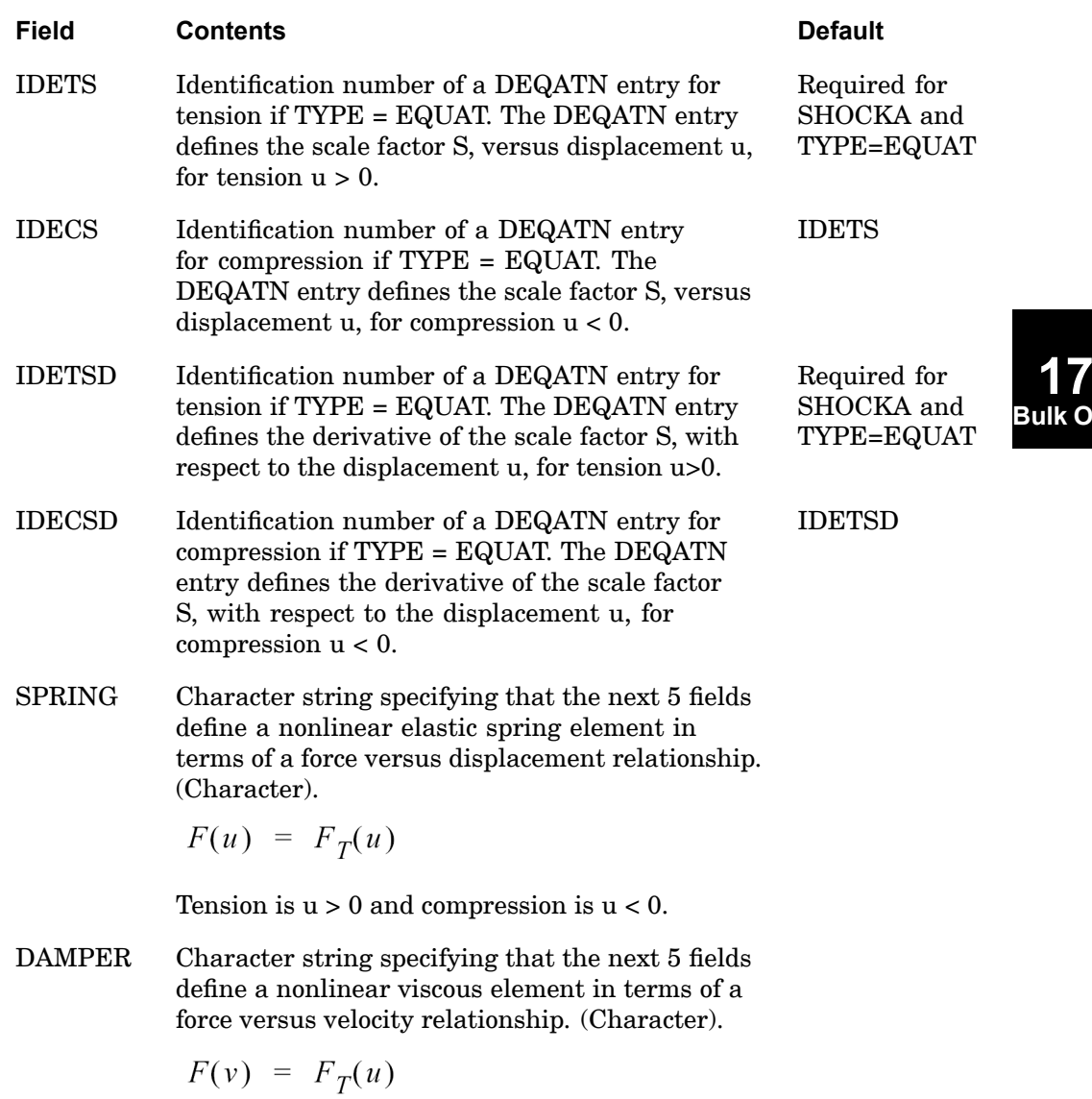

Tension is  $v > 0$  and compression is  $v < 0.$ 

## **1790 PBUSH1D Rod Type Spring-and-Damper Property**

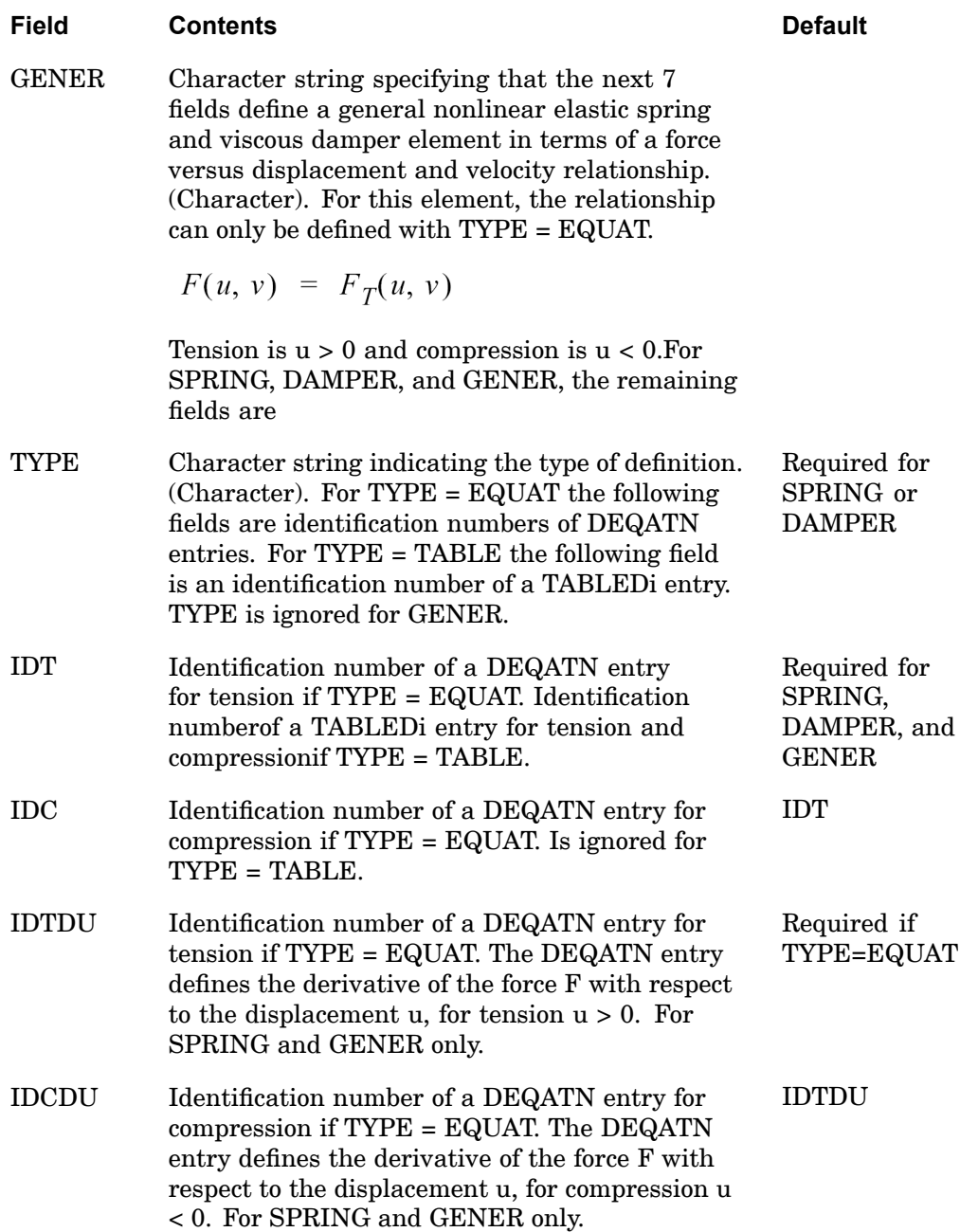

# **PBUSH1D 1791 Rod Type Spring-and-Damper Property**

<span id="page-1814-0"></span>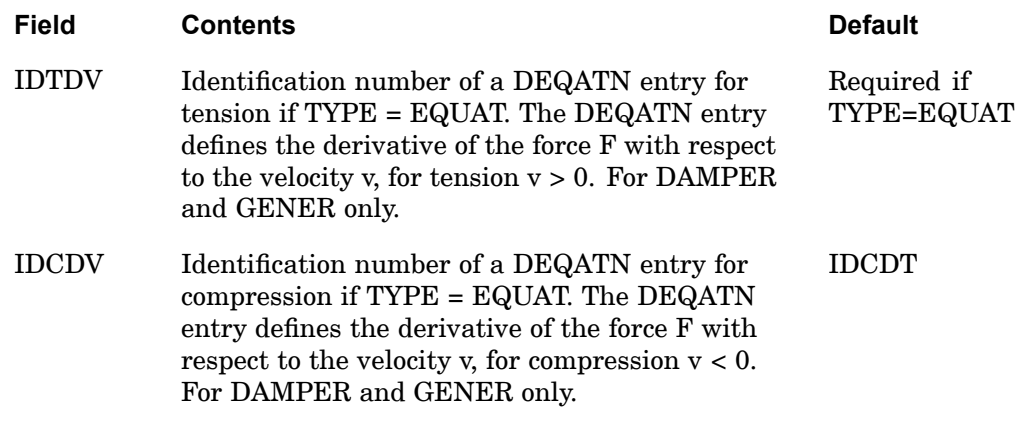

#### **Remarks:**

- 1. Either the stiffness K or the damping C must be specified.
- 2. The damping C and mass M are ignored in static solution sequences.
- 3. The parameters defined on the continuation entries are used in nonlinear solution sequences only.
- 4. The linear parameters K and C are used in all solution sequences unless parameters on continuation entries are defined and <sup>a</sup> nonlinear solution sequence is used. Then, the parameters K and C are used for initial values in the first iteration of the first load step and the parameters from continuation entries overwrite the linear parameters thereafter. When SHOCKA, SPRING or GENER are specified, K is overwritten. When SHOCKA, DAMPER or GENER is specified, C is overwritten.
- 5. PBUSH1D may only be referenced by CBUSH1D elements in the residual structure which do not attach to omitted degrees-of-freedom.
- 6. The continuation entries SHOCKA, SPRING, DAMPER and GENER may be specified in any order. If more than one continuation entry is defined, then the forces of SHOCKA, SPRING, etc. are added. Multiple continuation entries of the same kind are not allowed, for example, multiple SPRING continuation entries.
- 7. For TYPE <sup>=</sup> TABLE, values on the TABLEDi entry are for tension and compression. If table values  $f(u)$  are provided only for positive values  $u > 0$ , then it is assumed that  $f(-u) = -f(u)$ .
- 8. For TYPE <sup>=</sup> EQUAT, the equations for tension and compression can be different. If the identification numbers for compression are left blank, it is assumed that the equation for tension is also valid for compression.

# **1792 PBUSH1D Rod Type Spring-and-Damper Property**

# **Remarks related to SOLs 601 and 701**

- 1. Only "SPRING" continuation entry line is supported. Warning is issued for other continuation entry lines.
- 2. Only the following fields are supported: PID, K, C, M, SA, TYPE and IDT in "SPRING". Hence, the spring stiffness may be nonlinear but the damping is linear.
- 3. Only TYPE=TABLE (or blank) is supported. Otherwise, <sup>a</sup> fatal error is issued.

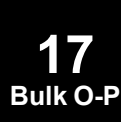

# **PBUSHT 1793 Frequency Dependent or Nonlinear Force Deflection Spring and Damper Property**

**PBUSHT** Frequency Dependent or Nonlinear Force Deflection Spring and Damper Property

Defines the frequency dependent properties or the stress dependent properties for <sup>a</sup> generalized spring and damper structural element.

# **Format:**

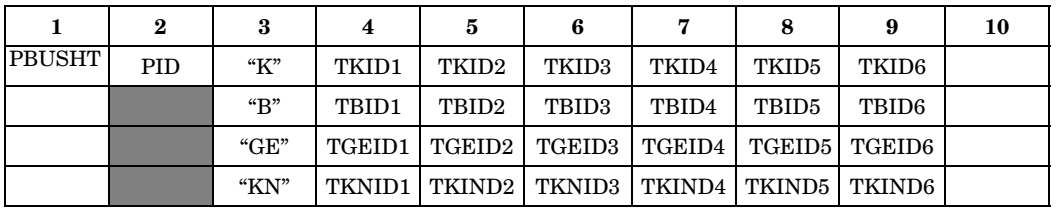

**17 Bulk O-P**

#### **Example:**

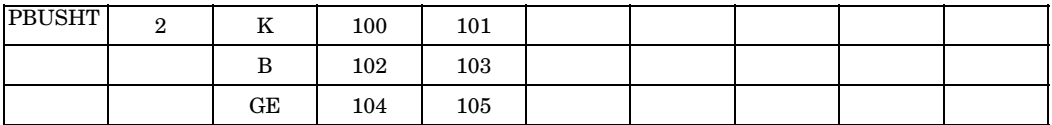

# **Fields:**

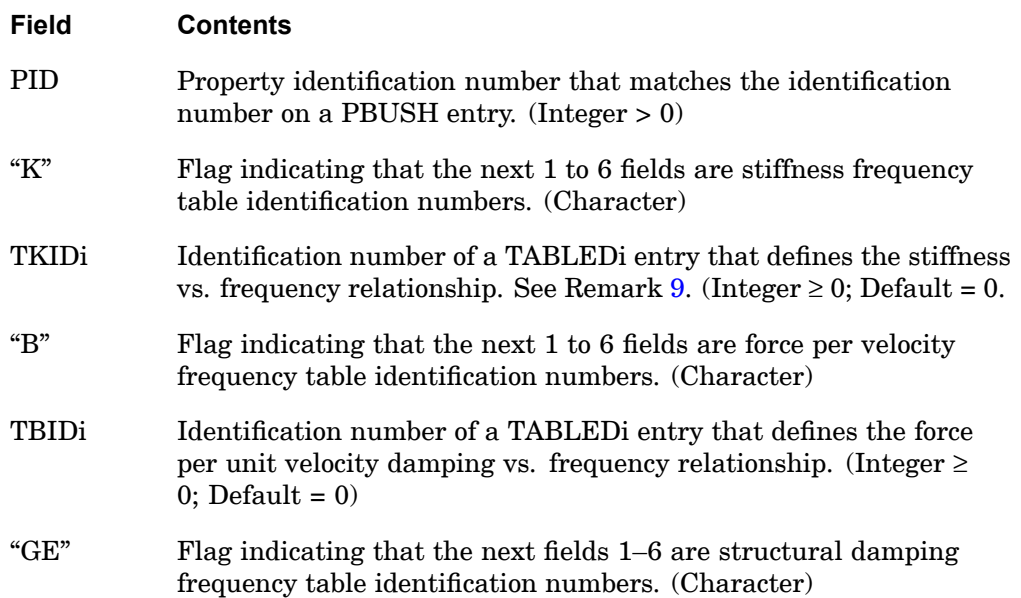

# <span id="page-1817-0"></span>**1794 PBUSHT**

# **Frequency Dependent or Nonlinear Force Deflection Spring and Damper Property**

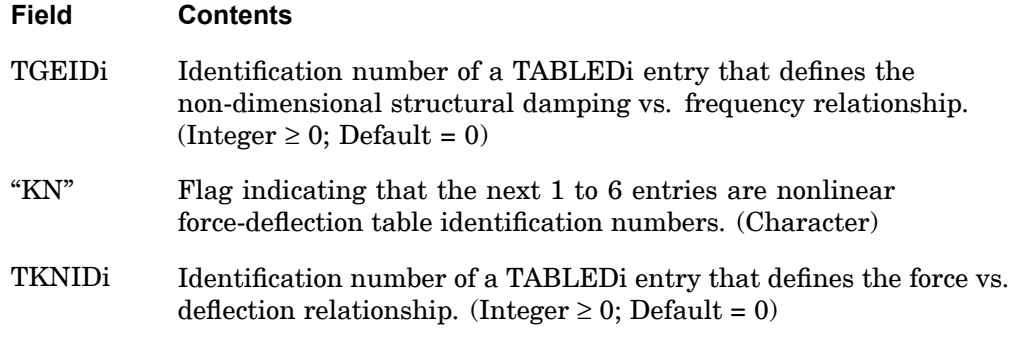

### **Remarks:**

- 1. The "K", "B", and "GE" entries are associated with same entries on the PBUSH entry.
- 2. PBUSHT may only be referenced by CBUSH elements in the residual structure which do not attach to any omitted degrees-of-freedom.
- 3. The nominal values are used for all analysis types except frequency response and nonlinear analyses. For frequency dependent modal frequency response the system modes are computed using the nominal Ki values. The frequency-dependent values are used at every excitation frequency.
- 4. The "K", "B", "GE" or "KN" entries may be specified in any order.
- 5. The PBUSHT entry is ignored in all solution sequences except frequency response or nonlinear analyses.
- 6. For nonlinear analysis, only the "KN" field is used.
- 7. For frequency responses, only the "K", "B" and/or "GE" fields are used.
- 8. For upward computability, if ONLY TGEID1 is specified on ALL PBUSHT entries and TGEIDi,  $i=2-6$  are blank on ALL PBUSHT entries, then a single structural damping table for each PBUSHT applied to all defined Ki for each PBUSH is assumed. If ANY PBUSH entry has a TGEIDi,  $i=2-6$  specified, then the GEi fields on the PBUSH and the TGEIDi fields on the PBUSHT are considered variable on ALL PBUSH and PBUSHT entries.
- 9. Rotational stiffness should be specified as moment per radian.

# **PCOMP 1795 Layered Composite Element Property**

# **PCOMP** Layered Composite Element Property

Defines the properties of an n-ply composite material laminate.

# **Format:**

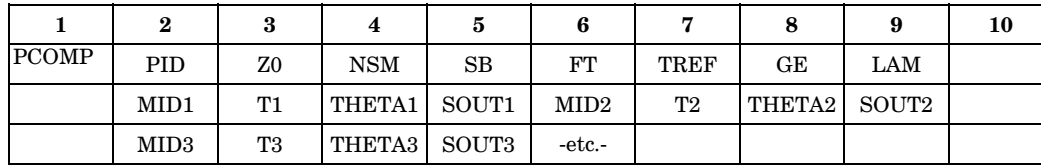

-45.  $\vert$   $\vert$   $\vert$   $\vert$   $\vert$  90.

# **Example:**

PCOMP

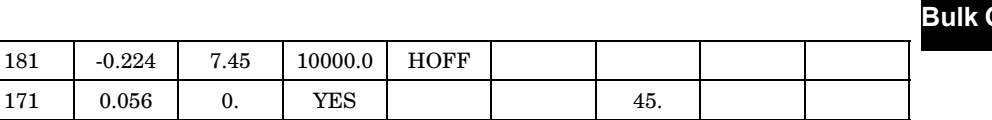

# **Fields:**

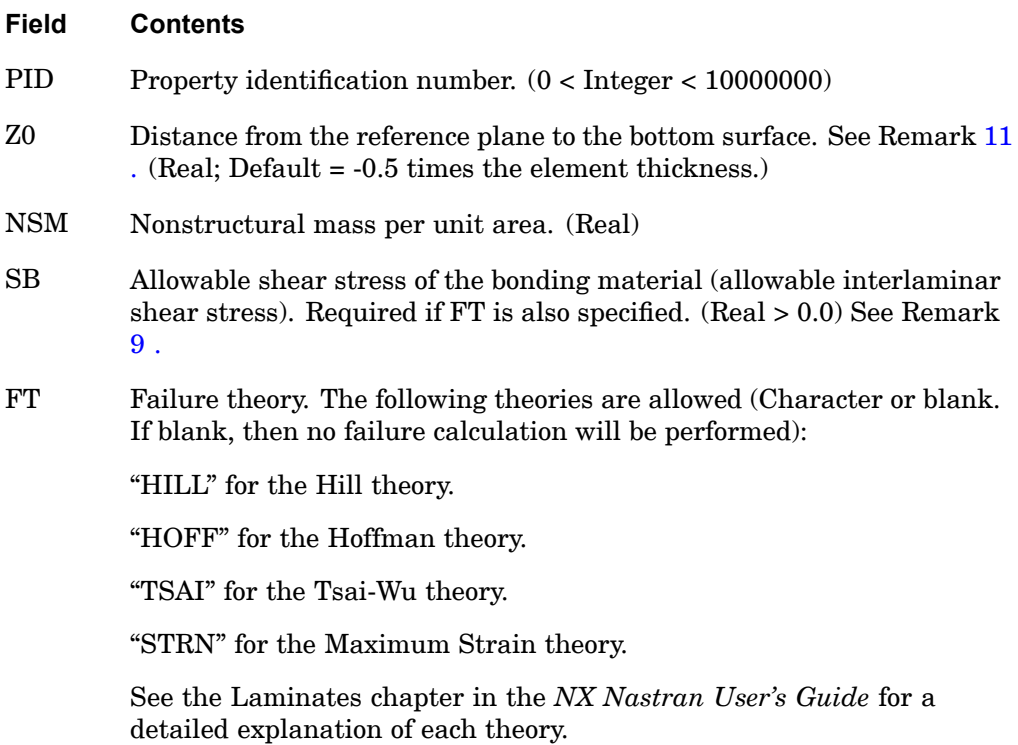

# **1796 PCOMP Layered Composite Element Property**

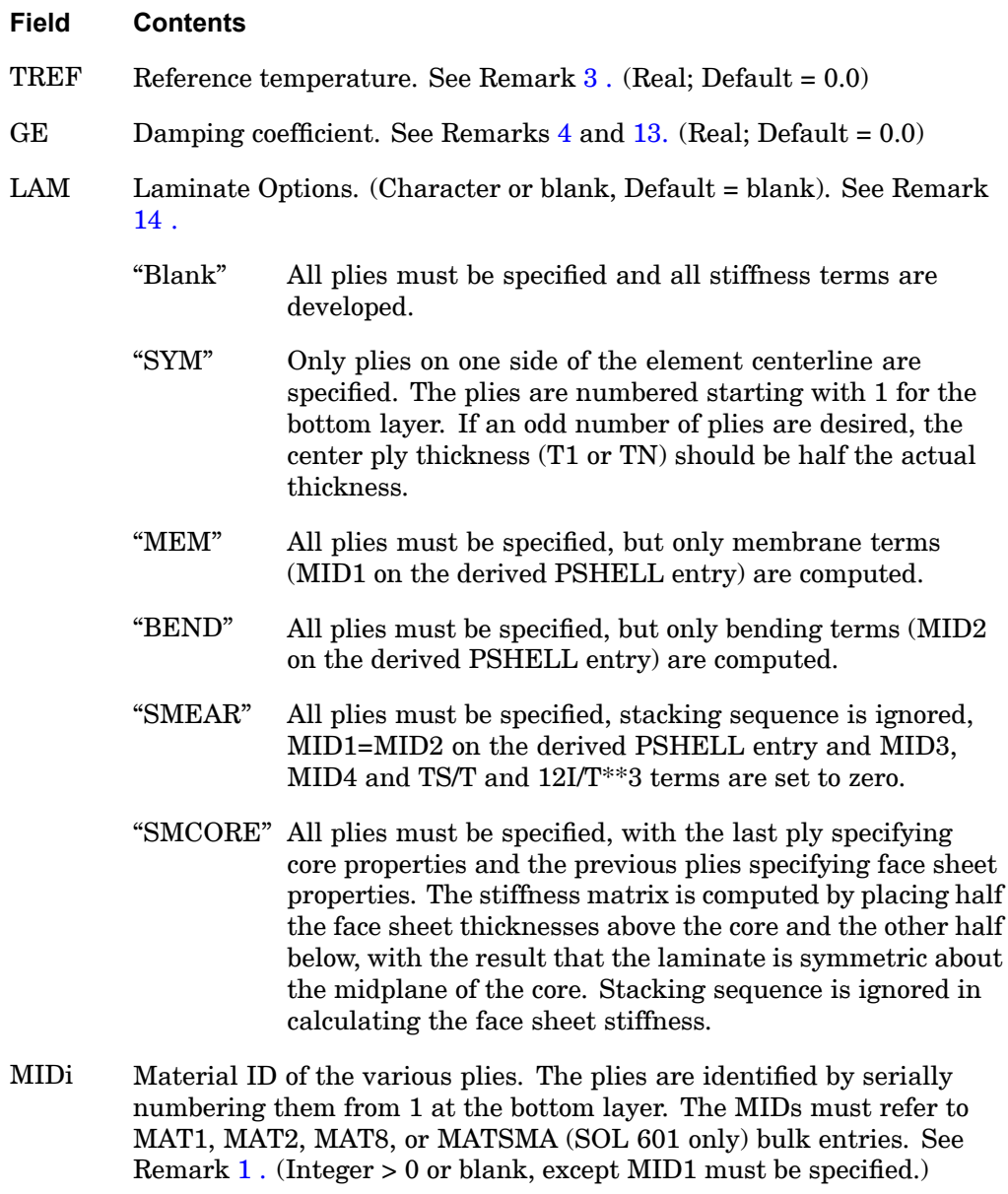

Ti Thicknesses of the various plies. See Remark [1](#page-1820-0) . (Real or blank, except T1 must be specified.)

## <span id="page-1820-0"></span>**Field Contents**

- THETAi Orientation angle of the longitudinal direction of each ply with the material axis of the element. (If the material angle on the element connection entry is 0.0, the material axis and side 1-2 of the element coincide.) The plies are to be numbered serially starting with 1 at the bottom layer. The bottom layer is defined as the surface with the largest  $-Z$  value in the element coordinate system. (Real; Default =  $0.0$ )
- SOUTi Controls individual ply stress and strain print or punch output. See Remarks  $5$  and  $6$ . (Character: "YES" or "NO"; Default = "NO")

#### **Remarks:**

- 1. The default for MIDi+1, ..., MIDn is the last defined MIDi. In the example above, MID(PLY1) is the default for MID(PLY2), MID(PLY3), and MID(PLY4). The same logic applies to Ti.
- 2. At least one of the four values (MIDi, Ti, THETAi, SOUTi) must be present for <sup>a</sup> ply to exist. The minimum number of plies is one.
- 3. The TREF specified on the material entries referenced by plies are not used. Instead TREF on the PCOMP entry is used for all plies of the element. If not specified, it defaults to "0.0."

If the PCOMP references temperature dependent material properties, then the TREF given on the PCOMP will be used as the temperature to determine material properties.

TEMPERATURE Case Control commands are ignored for deriving the equivalent PSHELL and MATi entries used to describe the composite element.

- 4. GE given on the PCOMP entry will be used for the element and the values supplied on material entries for individual plies are ignored. The user is responsible for supplying the equivalent damping value on the PCOMP entry. If PARAM,W4 is not specified GE is ignored in transient analysis. See ["Parameters"](#page-684-0) .
- 5. The parameter NOCOMPS determines if stress and/or strain recovery is at the composite ply layers (default), on the equivalent PSHELL, or both. See the NOCOMPS parameter for details. The STRESS and/or STRAIN case control commands are required for any of these recovery options. When ply results are requested, stress and/or strain are computed at the middle of each ply. To print the ply stress and/or strain results, the case control command request must include the "PRINT" option (default). To punch these results, the case control command request must include the "PUNCH" option. SOUTi=YES should

### <span id="page-1821-0"></span>**1798 PCOMP Layered Composite Element Property**

then be defined on any ply definitions in which you would like print or punch output. The SOUTi entry is not used in the computing or printing of failure indices. See Remark 7.

- 6. Stress and strain output for individual plies are available in all superelement static and normal modes analysis and requested by the STRESS and STRAIN case control commands.
- 7. To compute STRESS failure index, the following must be present:
	- a. STRESS case control command.
	- b. SB and FT (= to HILL, HOFF or TSAI) on the PCOMP bulk entry.
	- c. Stress allowables Xt, Xc, Yt, Yc, and S on all referenced MAT8 bulk entries.
	- d. Stress allowables ST, SC, and SS on all referenced MAT1 bulk entries.

To compute STRAIN failure index, the following must be present:

- a. STRAIN case control command.
- b. SB and FT (= STRN) on the PCOMP bulk entry.
- c. Strain allowables Xt, Xc, Yt, Yc, S, and STRN=1.0 on all referenced MAT8 bulk entries.
- 8. To output strength ratio, the failure index output conditions listed in Remark 7 must exist, and the parameter SRCOMPS must equal "YES".
- 9. The failure index of the bonding material is calculated by:  $\text{FI}_{\text{bonding}}$  = ( (t  $_{1z}$ , t  $_{2z}$ )/ allowable bonding stress). The allowable bonding stress is defined on the SB field. The strength ratio for the bonding material is:  $SR_{\{bonding}} = (1 / FI_{\{bonding}})$ .
- 10. A function of this entry is to derive equivalent internal PSHELL and MATi entries to describe the composite element. Any sorted echo request will also cause printout and/or punch of the derived PSHELL and MATi entries in User Information Message 4379 and/or the punch file. However, if these equivalent PSHELL and MAT2 entries are input, then stress or strain output for individual plies is not available and PARAM,NOCOMPS,-1 must be supplied.
- 11. If the value specified for Z0 is not equal to -0.5 times the thickness of the element and PARAM,NOCOMPS,-1 is specified, then the homogeneous element stresses are incorrect, while lamina stresses and element forces and strains are correct.

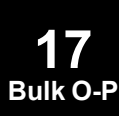

# **PCOMP 1799 Layered Composite Element Property**

<span id="page-1822-0"></span>For correct homogeneous stresses, use ZOFFS on the corresponding connection entry.

- 12. An unsymmetrical layup or the use of Z0 to specify an unsymmetrical layup, is not recommended in buckling analysis or the calculation of differential stiffness. Also, Z0 should not be used to specify an unsymmetrical layup.
- 13. To obtain the damping coefficient GE, multiply the critical damping ratio  $C/C_0$ by 2.0.
- 14. The SYM option for the LAM option computes the complete stiffness properties while specifying half the plies. The MEM, BEND, SMEAR and SMCORE options provide the following special purpose stiffness calculations: MEM option only considers membrane effects, BEND option only considers bending effects, SMEAR ignores stacking sequence and is intended for cases where the sequence is not yet known, SMCORE allows simplified modeling of <sup>a</sup> sandwich panel with equal face sheets and <sup>a</sup> central core.
- 15. Element output for the SMEAR and SMCORE options are produced using the PARAM NOCOMPS -1 methodology that suppresses ply stress/strain results and prints results for the equivalent homogeneous element.
- 16. When the PCOMP or PCOMPG bulk entries are included in <sup>a</sup> distributed parallel method, the gpart keyword used for selecting the partitioning method must be gpart=1.

### **Remarks related to SOL 601:**

- 1. Z0, NSM, SB, FT, TREF, GE, LAM, and SOUTi are ignored.
- 2. Large strain formulation is not available for multi-layered shell elements.

# **1800 PCOMPG Layered Composite Element Property with global ply IDs**

**PCOMPG** Layered Composite Element Property with global ply IDs

Defines the properties of an n-ply composite material laminate which includes global ply IDs.

#### **Format:**

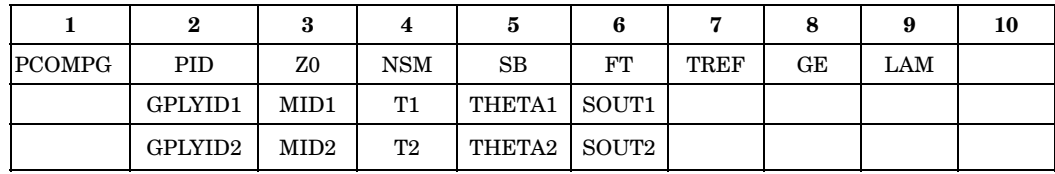

#### **Example:**

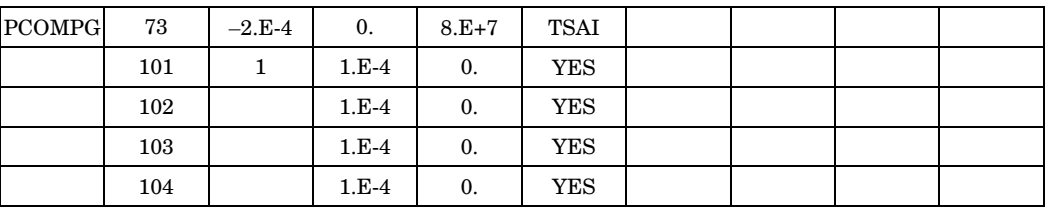

**Fields:**

#### **Field Contents**

- PID Property identification number. (0 <sup>&</sup>lt; Integer <sup>&</sup>lt; 10000000)
- GPLYIDi Global ply IDs. See Remark  $1$ . (Integer  $> 0$ )
- Z0 Distance from the reference plane to the bottom surface. See Remark [12](#page-1821-0). (Real; Default =  $-0.5$  times the element thickness.)
- NSM Nonstructural mass per unit area. (Real)
- SB Allowable shear stress of the bonding material (allowable interlaminar shear stress). Required if FT is also specified. (Real <sup>&</sup>gt; 0.0) See Remark [10.](#page-1827-0)

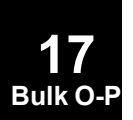

# **Field Contents**

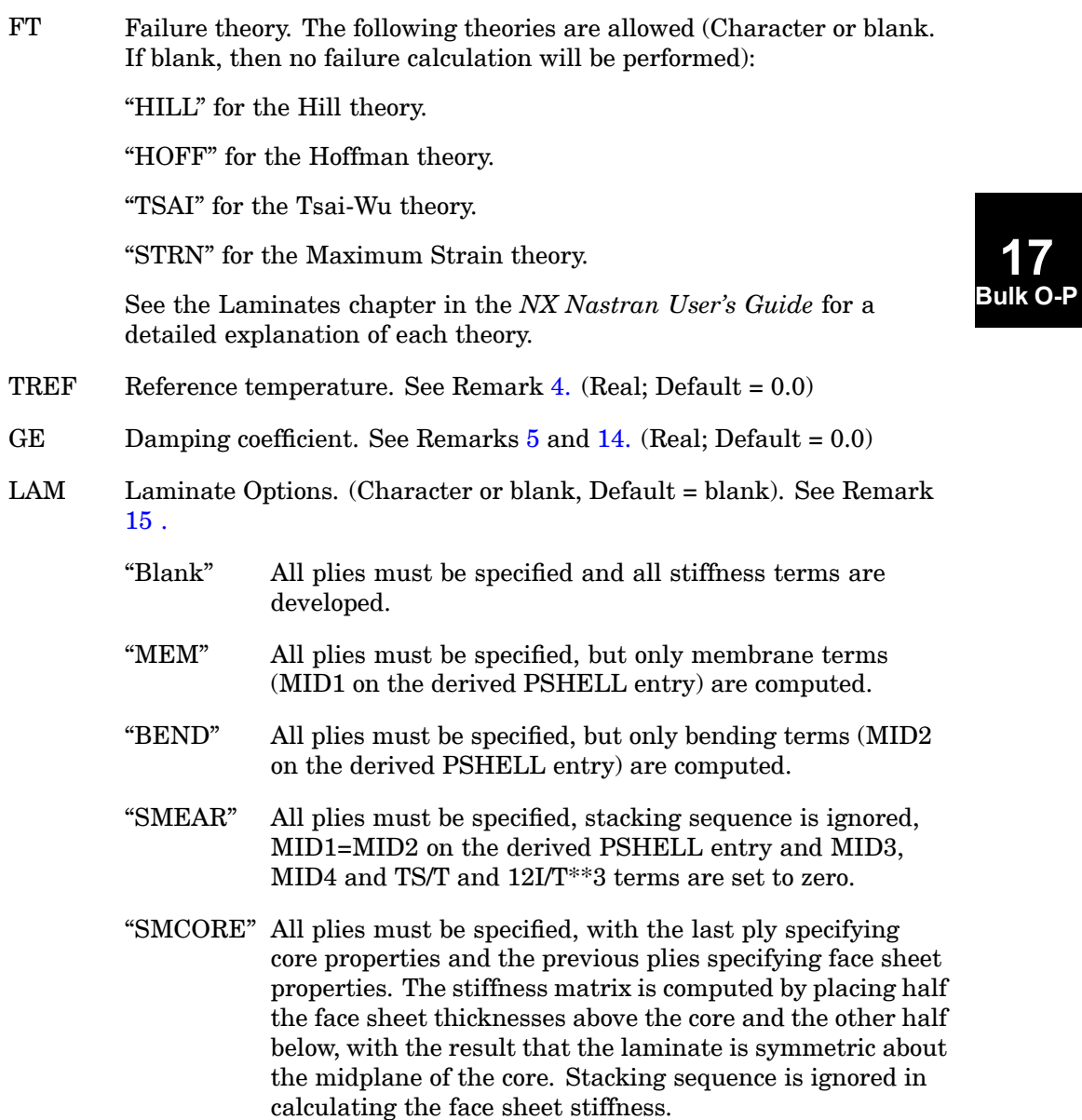

#### <span id="page-1825-0"></span>**1802 PCOMPG Layered Composite Element Property with global ply IDs**

#### **Field Contents**

- MIDi Material ID of the various plies. The plies are identified by serially numbering them from 1 at the bottom layer. The MIDs must refer to MAT1, MAT[2](#page-1820-0), or MAT8 Bulk Data entries. See Remark 2. (Integer > 0 or blank, except MID1 must be specified.)
- Ti Thicknesses of the various plies. See Remark [2.](#page-1820-0) (Real or blank, except T1 must be specified.)
- THETAi Orientation angle of the longitudinal direction of each ply with the material axis of the element. (If the material angle on the element connection entry is 0.0, the material axis and side 1-2 of the element coincide.) The plies are to be numbered serially starting with the first listed at the bottom layer. The bottom layer is defined as the surface with the largest -Z value in the element coordinate system. (Real;  $Default = 0.0$
- SOUTi Controls individual ply stress and strain print or punch output. See Remarks  $6$  and  $7$ . (Character: "YES" or "NO"; Default = "NO")

#### **Remarks:**

1. Each global ply identification number GPLYIDi in <sup>a</sup> single PCOMPG entry should be unique.

The global ply identification numbers (GPLYIDi) are reused across different PCOMPG bulk entires in order to post-process relative ply layers with common GPLYIDi.

- 2. The default for MIDi+1, ..., MIDn is the last defined MIDi. In the example above, MID(PLY1) is the default for MID(PLY2), MID(PLY3), and MID(PLY4). The same logic applies to Ti.
- 3. At least one of the four values (MIDi, Ti, THETAi, SOUTi) must be present for <sup>a</sup> ply to exist. The minimum number of plies is one.
- 4. The TREF specified on the material entries referenced by plies are not used. Instead TREF on the PCOMPG entry is used for all plies of the element. If not specified, it defaults to "0.0."

If the PCOMPG references temperature dependent material properties, then the TREF given on the PCOMPG will be used as the temperature to determine material properties.

#### **PCOMPG 1803 Layered Composite Element Property with global ply IDs**

TEMPERATURE Case Control commands are ignored for deriving the equivalent PSHELL and MATi entries used to describe the composite element.

- 5. GE given on the PCOMPG entry will be used for the element and the values supplied on material entries for individual plies are ignored. The user is responsible for supplying the equivalent damping value on the PCOMPG entry. If PARAM,W4 is not specified GE is ignored in transient analysis. See ["Parameters"](#page-684-0).
- 6. The parameter NOCOMPS determines if stress and/or strain recovery is at the composite ply layers (default), on the equivalent PSHELL, or both. See the NOCOMPS parameter for details. The STRESS and/or STRAIN case control commands are required for any of these recovery options. When ply results are requested, stress and/or strain are computed at the middle of each ply. To print the ply stress and/or strain results, the case control command request must include the "PRINT" option (default). To punch these results, the case control command request must include the "PUNCH" option. SOUTi=YES should then be defined on any ply definitions in which you would like print or punch output. The SOUTi entry is not used in the computing or printing of failure indices. See Remark 8.
- 7. Stress and strain output for individual plies are available in all superelement static and normal modes analysis and requested by the STRESS and STRAIN case control commands.
- 8. To output STRESS failure index, the following must be present:
	- a. STRESS case control command.
	- b. SB and FT (= to HILL, HOFF or TSAI) on the PCOMPG Bulk Data entry.
	- c. Stress allowables Xt, Xc, Yt, Yc, and S on all referenced MAT8 Bulk Data entries.
	- d. Stress allowables ST, SC, and SS on all referenced MAT1 Bulk Data entries.

To output STRAIN failure index, the following must be present:

- a. STRAIN case control command.
- b. SB and FT (= STRN) on the PCOMPG Bulk Data entry.
- c. Strain allowables Xt, Xc, Yt, Yc, S, and STRN=1.0 on all referenced MAT8 Bulk Data entries.
- 9. To output strength ratio, the failure index output conditions listed in Remark 8 must exist, and the parameter SRCOMPS must equal "YES".

# <span id="page-1827-0"></span>**1804 PCOMPG Layered Composite Element Property with global ply IDs**

- 10. The failure index of the bonding material is calculated by:  $FL_{bonding} = ($  (t<sub>1z</sub>, t<sub>2z</sub>)/ allowable bonding stress). The allowable bonding stress is defined on the SB field. The strength ratio for the bonding material is:  $SR_{bonding} = (1 / FI_{bonding}).$
- 11. A function of this entry is to derive equivalent internal PSHELL and MATi entries to describe the composite element. Any sorted echo request will also cause printout and/or punch of the derived PSHELL and MATi entries in User Information Message 4379 and/or the punch file. However, if these equivalent PSHELL and MAT2 entries are input, then stress or strain output for individual plies is not available and PARAM,NOCOMPS,-1 must be supplied.
- 12. If the value specified for Z0 is not equal to -0.5 times the thickness of the element and PARAM,NOCOMPS,-1 is specified, then the homogeneous element stresses are incorrect, while lamina stresses and element forces and strains are correct. For correct homogeneous stresses, use ZOFFS on the corresponding connection entry.
- 13. An unsymmetrical layup or the use of Z0 to specify an unsymmetrical layup, is not recommended in buckling analysis or the calculation of differential stiffness. Also, Z0 should not be used to specify an unsymmetrical layup.
- 14. To obtain the damping coefficient GE, multiply the critical damping ratio  $C/C_0$ by 2.0.
- 15. The MEM, BEND, SMEAR and SMCORE options provide the following special purpose stiffness calculations: MEM option only considers membrane effects, BEND option only considers bending effects, SMEAR ignores stacking sequence and is intended for cases where the sequence is not yet known, SMCORE allows simplified modeling of <sup>a</sup> sandwich panel with equal face sheets and <sup>a</sup> central core.
- 16. Element output for the SMEAR and SMCORE options are produced using the PARAM NOCOMPS -1 methodology that suppresses ply stress/strain results and prints results for the equivalent homogeneous element.
- 17. When the PCOMP or PCOMPG bulk entries are included in <sup>a</sup> distributed parallel method (DMP), the gpart keyword used for selecting the partitioning method must be gpart=1.

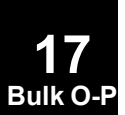

# **PCONEAX 1805 Conical Shell Element Property**

# **PCONEAX** Conical Shell Element Property

Defines the properties of <sup>a</sup> conical shell element described on <sup>a</sup> CCONEAX entry.

#### **Format:**

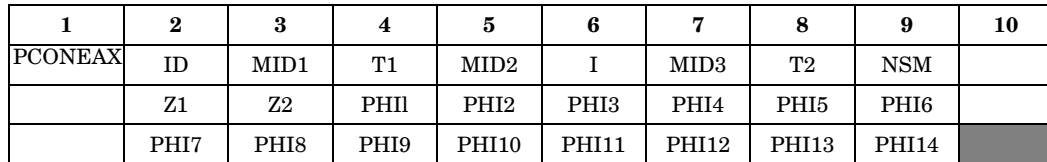

#### **Example:**

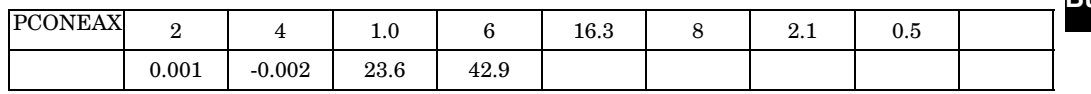

### **Fields:**

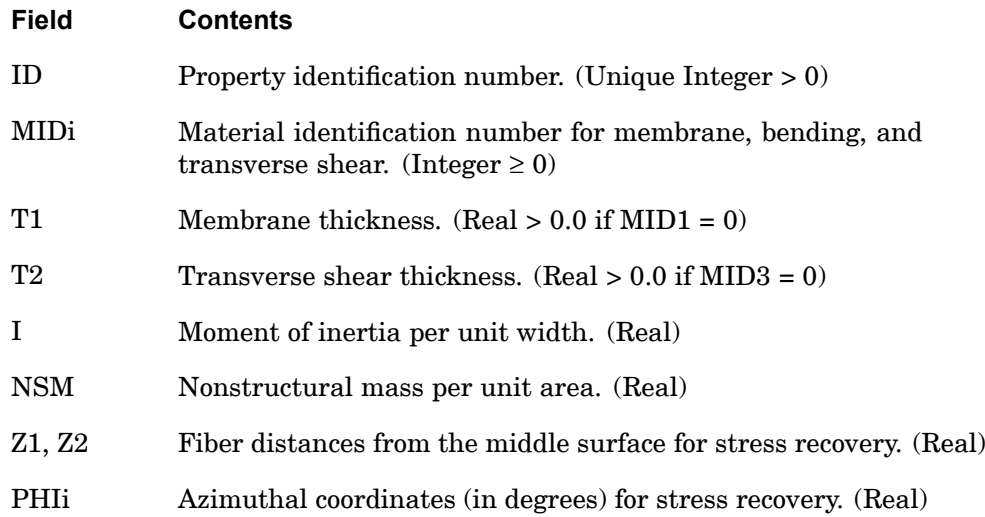

### **Remarks:**

- 1. PCONEAX is allowed only if an AXIC entry is also present.
- 2. PCONEAX entries may reference MAT1 or MAT2 material entries. However, only orthotropic material properties are consistent with axisymmetry. Therefore, G13 and G23 values on the MAT2 entry referenced by MID1 or MID2 and the G12 value on the MAT2 entry referenced by MID3 should be set to 0.0. In

#### **1806 PCONEAX Conical Shell Element Property**

addition, the MID3 entry, if it references <sup>a</sup> MAT2 material matrix, should be of size 2 <sup>x</sup> 2.

- 3. If either MID1 = 0 or blank or  $T1 = 0.0$  or blank, then both must be zero or blank.
- 4. If either MID2 = 0 or blank or  $I = 0.0$  or blank, then both must be zero or blank.
- 5. If either MID3 = 0 or blank or  $T2 = 0.0$  or blank, then both must be zero or blank.
- 6. A maximum of 14 azimuthal coordinates (PHIi) for stress recovery may be specified.
- 7. For <sup>a</sup> discussion of the conical shell problem, see "Conical Shell Element (RINGAX)" in the *NX Nastran Element Library*.
- 8. The following elastic relationships are assumed:
	- $\bullet$ In-plane forces per unit width

$$
\{F\} = T1[G_1]\{\varepsilon\}
$$

where  $\{\epsilon\}$  is the vector of strains in the middle surface.

•Bending moments per unit width

$$
\{M\} = I[G_2]\{\chi\}
$$

where  ${c}$  is the vector of curvatures.

•Transverse shear forces per unit width

$$
\{V\} = T2[G_3]\{\gamma\}
$$

where  $\{ \alpha \}$  is the vector of transverse shear strains.

 $[G_1]$ ,  $[G_2]$  and  $[G_3]$  are the stress-strain matrices defined by MID1, MID2, and MID3, respectively.

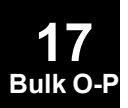

# **PCONV 1807 Convection Property Definition**

# **PCONV** Convection Property Definition

Specifies the free convection boundary condition properties of <sup>a</sup> boundary condition surface element used for heat transfer analysis.

#### **Format:**

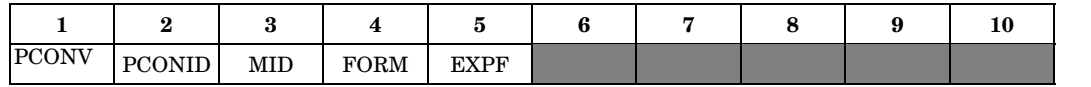

#### **Example:**

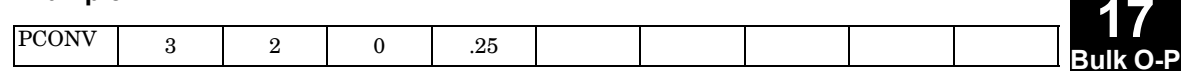

## **Fields:**

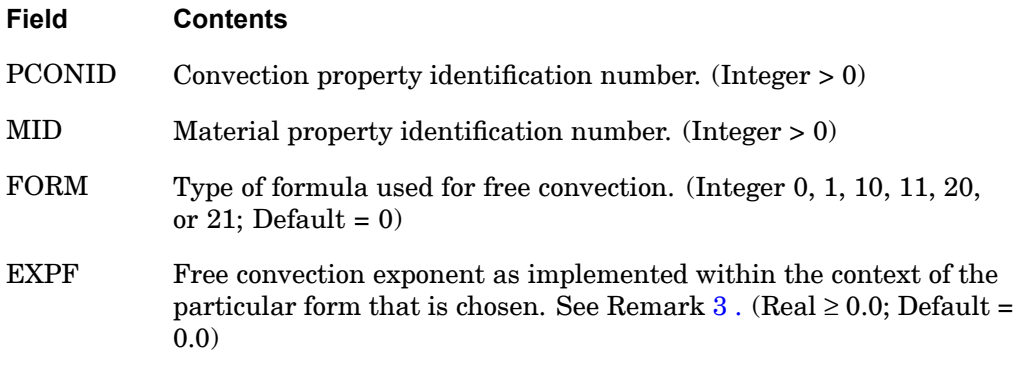

### **Remarks:**

- 1. Every surface to which free convection is to be applied must reference <sup>a</sup> PCONV entry. PCONV is referenced on the CONV Bulk Data entry.
- 2. MID is used to supply the convection heat transfer coefficient (H).
- 3. EXPF is the free convection temperature exponent.
	- •If FORM = 0, 10, or 20, EXPF is an exponent of  $(T - TAMB)$ , where the convective heat transfer is represented as

$$
q = H \cdot u_{\text{CNTRLND}} \cdot (T - \text{TAMB})^{\text{EXPF}} \cdot (T - \text{TAMB}) \ .
$$

•If FORM <sup>=</sup> 1, 11, or 21,

# **1808 PCONV Convection Property Definition**

$$
q = H \cdot u_{\text{CNTRLND}} \cdot (T^{\text{EXPF}} - \text{TAMB}^{\text{EXPF}})
$$

where T represents the elemental grid point temperatures and TAMB is the associated ambient temperature.

- 4. FORM specifies the formula type and the reference temperature location used in calculating the convection film coefficient if FLMND <sup>=</sup> 0.
	- •If  $FORM = 0$  or 1, the reference temperature is the average of element grid point temperatures (average) and the ambient point temperatures (average).
	- $\bullet$  If FORM <sup>=</sup> 10 or 11, the reference temperature is the surface temperature (average of element grid point temperatures).
	- $\bullet$ If  $FORM = 20$  or 21, the reference temperature is the ambient temperature (average of ambient point temperatures).

# **Remarks related to SOL 601:**

- 1. FORM and EXPF are ignored.
- 2. The convective heat transfer is represented as:
	- • $q = H \cdot (T - \text{TAMB})$ , CNTRLND = 0
	- • $q = (H \cdot u_{\text{CNTRLMD}})(T - \text{TAMB})$ , CNTRLND  $\neq 0$
- 3. In calculating the convection film coefficient, SOL 601 uses the surface temperatures at the integration points of the element (closest to FORM=10).

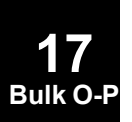

## **PCONVM 1809 Forced Convection Property Definition**

# **PCONVM** Forced Convection Property Definition

Specifies the forced convection boundary condition properties of <sup>a</sup> boundary condition surface element used for heat transfer analysis.

#### **Format:**

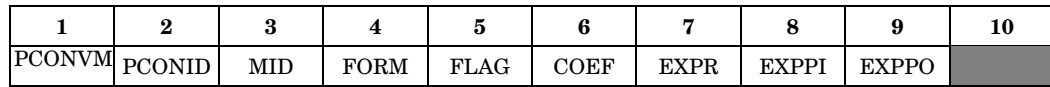

### **Example:**

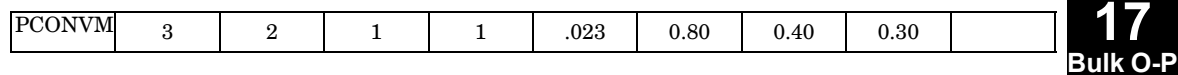

### **Fields:**

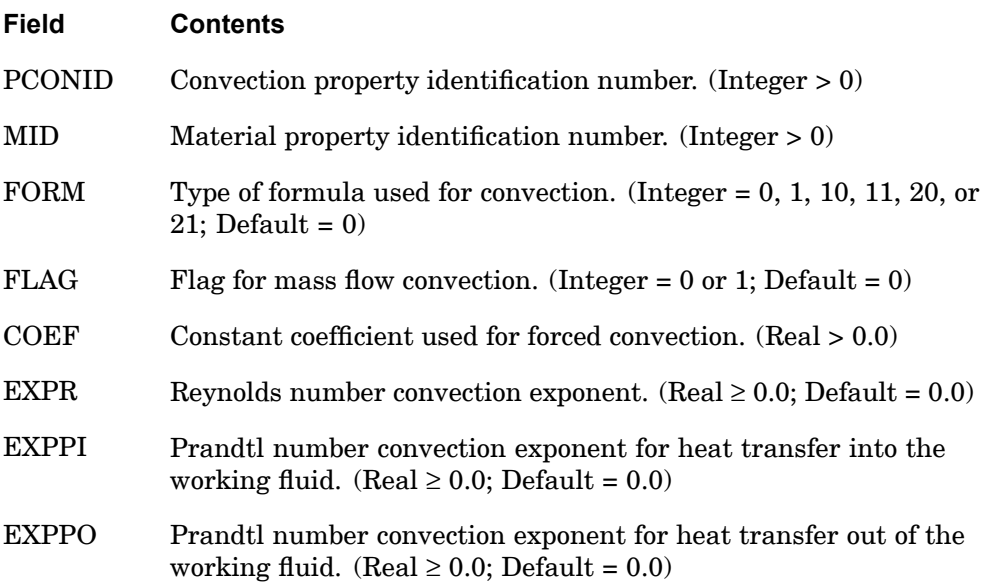

# **Remarks:**

- 1. Every surface to which forced convection is applied must reference <sup>a</sup> PCONVM entry. PCONVM is referenced on the CONVM entry.
- 2. MID specifies material properties of the working fluid at the temperature of the point FLMND. FLMND is specified on the CONVM entry.
- 3. The material properties are used in conjunction with the average diameter and mass flow rate (mdot). MID references the material properties and supplies the

# **1810 PCONVM Forced Convection Property Definition**

fluid conductivity  $(k)$ , heat capacity (cp), and viscosity  $(\mu)$  needed to compute the Reynolds (Re) and Prandtl (Pr) numbers as follows:

> $Re = (4 \cdot | \text{mdot}|) / (\pi \cdot \text{diameter} \cdot \mu)$  $Pr = cp \cdot u / k$

- 4. FORM controls the type of formula used in determination of the forced convection film coefficient h. There are two cases:
	- •If  $FORM = 0$ , 10, or 20 than  $h = \text{coef} \cdot \text{Re}^{\text{EXPR}} \cdot \text{Pr}^{\text{EXPP}}$ .
	- •If  $FORM = 1, 11, or 21$  then the above h is multiplied by k and divided by the average hydraulic diameter.
	- • FORM also specifies the reference temperature used in calculating material properties for the fluid if FLMND <sup>=</sup> 0.
	- • If FORM <sup>=</sup> 0 or 1, the reference temperature is the average of element grid point temperatures (average) and the ambient point temperature (average).
	- • If FORM <sup>=</sup> 10 or 11, the reference temperature is the surface temperature (average of element grid point temperatures).
	- •If  $FORM = 20$  or 21, the reference temperature is the ambient temperature (average of ambient point temperature).
- 5. In the above expression, EXPP is EXPPI or EXPPO, respectively, for heat flowing into or out of the working fluid. This determination is performed internally.
- 6. FLAG controls the convective heat transfer into the downstream point (the second point as identified on the CHBDYi statement is downstream if mdot is positive).
	- • $FLAG = 0$ , no convective flow (stationary fluid).
	- • FLAG <sup>=</sup> 1, convective energy flow that is consistent with the Streamwise Upwind Petrov Galerkin (SUPG) element formulation.
- 7. No phase change or internal heat generation capabilities exist for this element.

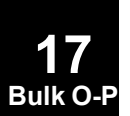

## **PDAMP 1811 Scalar Damper Property**

# **PDAMP** Scalar Damper Property

Specifies the damping value of <sup>a</sup> scalar damper element using defined CDAMP1 or CDAMP3 entries.

#### **Format:**

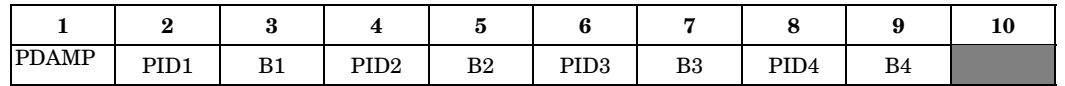

#### **Example:**

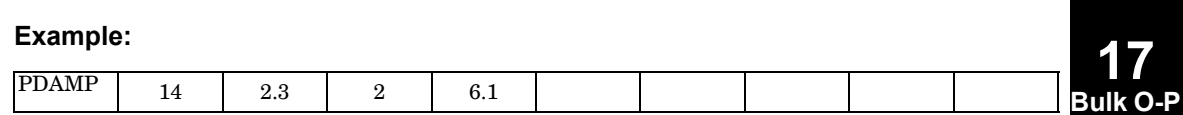

## **Fields:**

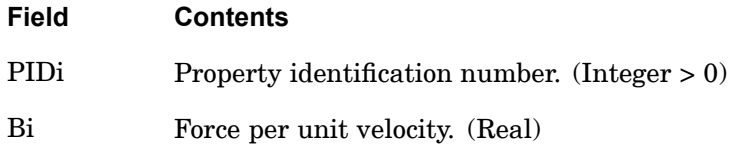

### **Remarks:**

- 1. Damping values are defined directly on the CDAMP2 and CDAMP4 entries, and therefore do not require <sup>a</sup> PDAMP entry.
- 2. A structural viscous damper, CVISC, may also be used for geometric grid points.
- 3. Up to four damping properties may be defined on <sup>a</sup> single entry.
- 4. For <sup>a</sup> discussion of scalar elements, see "Overview of 0D (Scalar) Elements" in the *NX Nastran Element Library.*

# **1812 PDAMP5 Scalar Damper Property for CDAMP5**

# **PDAMP5** Scalar Damper Property for CDAMP5

Defines the damping multiplier and references the material properties for damping. CDAMP5 is intended for heat transfer analysis only.

# **Format:**

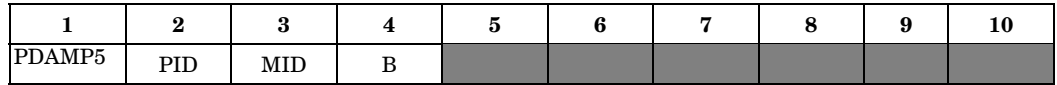

# **Example:**

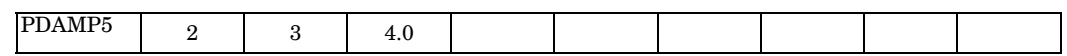

# **Fields:**

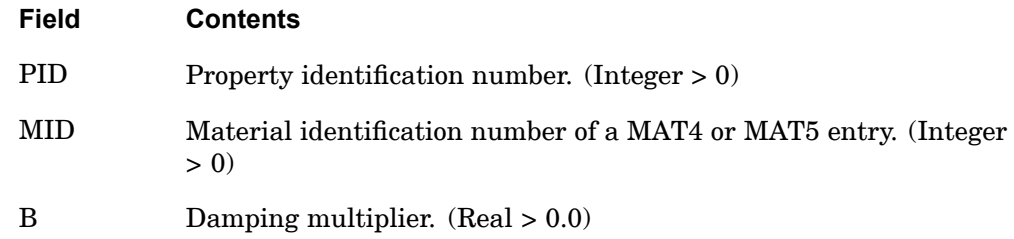

# **Remarks:**

1. B is the mass that multiplies the heat capacity CP on the MAT4 or MAT5 entry.

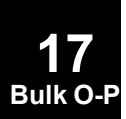
#### **PDAMPT 1813 Frequency-Dependent Damper Property**

## **PDAMPT** Frequency-Dependent Damper Property

Defines the frequency-dependent properties for <sup>a</sup> PDAMP Bulk Data entry.

#### **Format:**

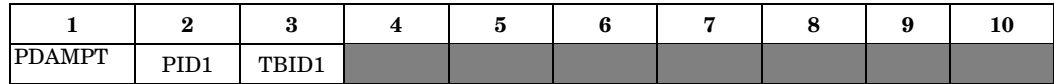

#### **Example:**

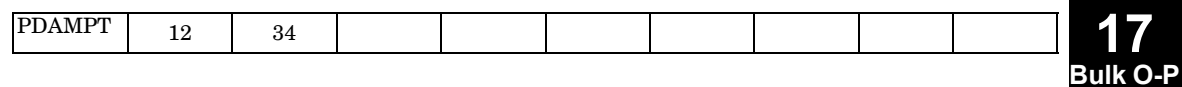

#### **Fields:**

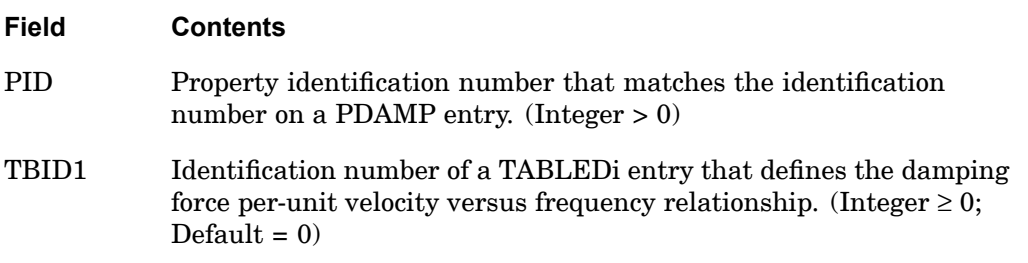

- 1. PDAMPT may only be referenced by CDAMP1 or CDAMP3 elements in the residual structure, which do not attach to any omitted degrees-of-freedom.
- 2. The PDAMPT entry is ignored in all solution sequences except frequency response analysis.

#### **1814 PDUMi Dummy Element Property**

## **PDUMi** Dummy Element Property

Defines the properties of a dummy element  $(1 \le i \le 9)$ . Referenced by the CDUMi entry.

#### **Format:**

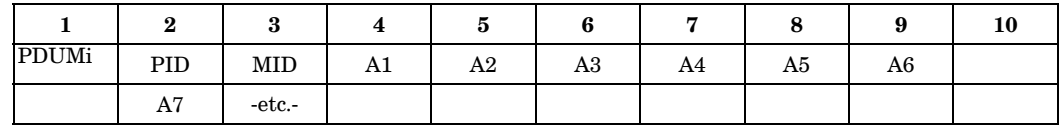

#### **Example:**

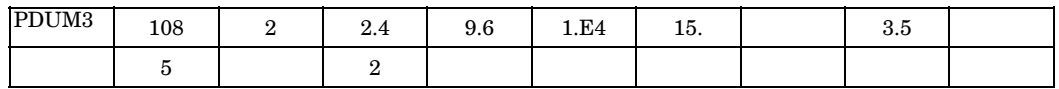

## **Fields:**

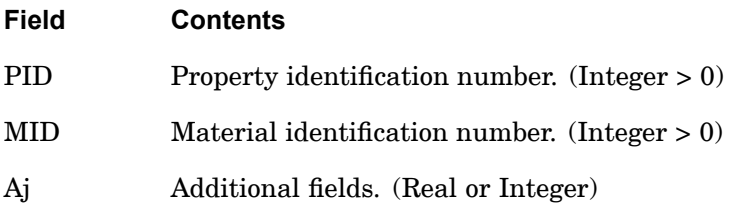

#### **Remarks:**

1. The additional fields are defined in the user-written element subroutines.

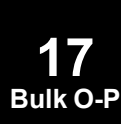

#### **PELAS 1815 Scalar Elastic Property**

## **PELAS** Scalar Elastic Property

Specifies the stiffness, damping coefficient, and stress coefficient of <sup>a</sup> scalar elastic (spring) element (CELAS1 or CELAS3 entry).

#### **Format:**

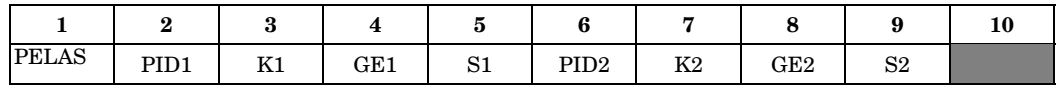

#### **Example:**

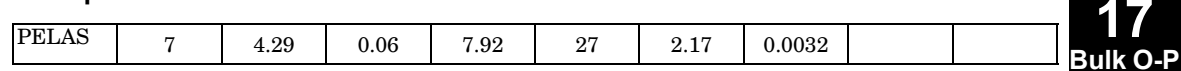

#### **Fields:**

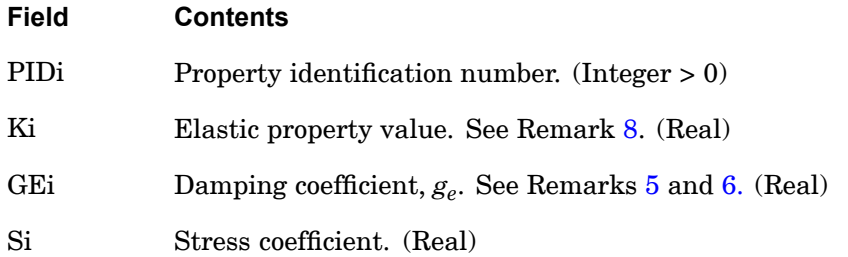

- 1. Be careful using negative spring values.
- 2. Spring values are defined directly on the CELAS2 and CELAS4 entries, and therefore do not require <sup>a</sup> PELAS entry.
- 3. One or two elastic spring properties may be defined on <sup>a</sup> single entry.
- 4. For <sup>a</sup> discussion of scalar elements, see *"Overview of 0D (Scalar) Elements"* in the *NX Nastran Element Library*.
- 5. If PARAM,W4 is not specified, GEi is ignored in transient analysis. See ["Parameters"](#page-684-0) .
- 6. To obtain the damping coefficient GE, multiply the critical damping ratio  $C/C_0$ by 2.0.
- 7. If PELAST is used in conjunction with PELAS,  $Ki > 0$ .

#### <span id="page-1839-0"></span>**1816 PELAS Scalar Elastic Property**

8. Rotational stiffness should be specified as moment per radian.

## **Remarks related to SOLs 601 and 701:**

GEi and Si are ignored.

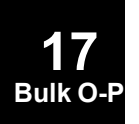

#### **PELAST 1817 Frequency Dependent Elastic Property**

**Bulk O-P**

## **PELAST** Frequency Dependent Elastic Property

Defines the frequency dependent properties for <sup>a</sup> PELAS Bulk Data entry.

#### **Format:**

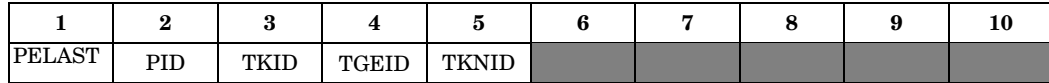

#### **Example:**

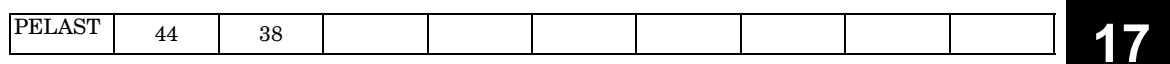

#### **Fields:**

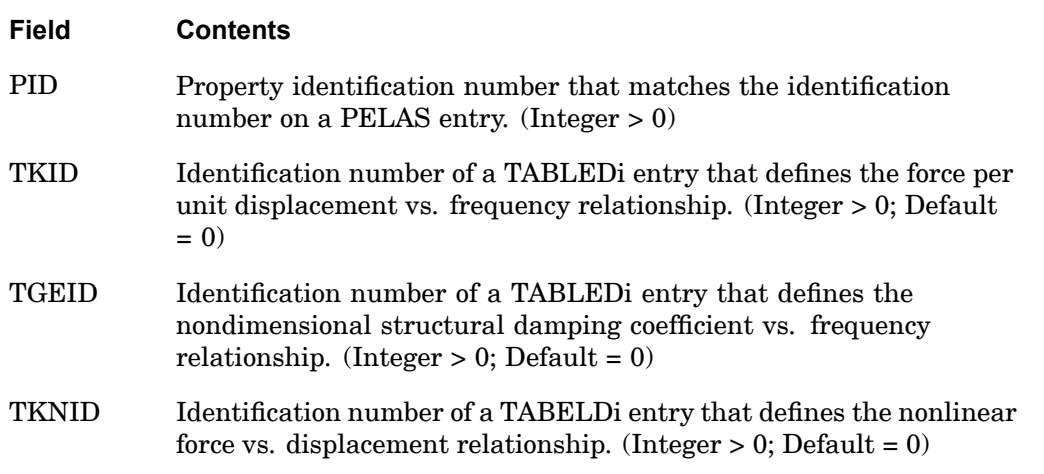

- 1. The PELAST entry may only be referenced by CELAS1 or CELAS3 elements in the residual structure which do not attach to any omitted degrees-of-freedom.
- 2. For frequency dependent modal frequency response the modes are computed using the nominal Ki values as specified on the PELAS entry.
- 3. The following table summarizes the usage PELAST entry in various solution sequences.

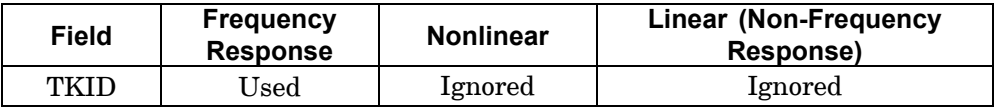

#### **1818 PELAST Frequency Dependent Elastic Property**

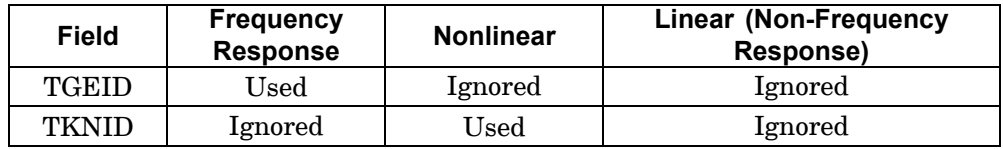

4. The PELAST entry is ignored in all solution sequences except frequency response or nonlinear analyses.

### **Remarks related to SOLs 601 and 701:**

1. TKID and TGEID are ignored.

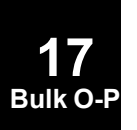

#### **PFAST 1819 Defines properties for CFAST connector**

## **PFAST** Defines properties for CFAST connector

#### **Format:**

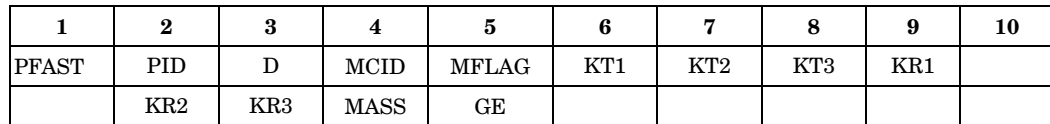

#### **Example:**

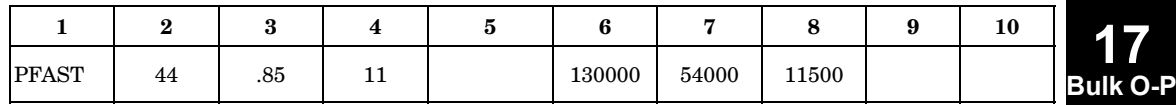

#### **Fields:**

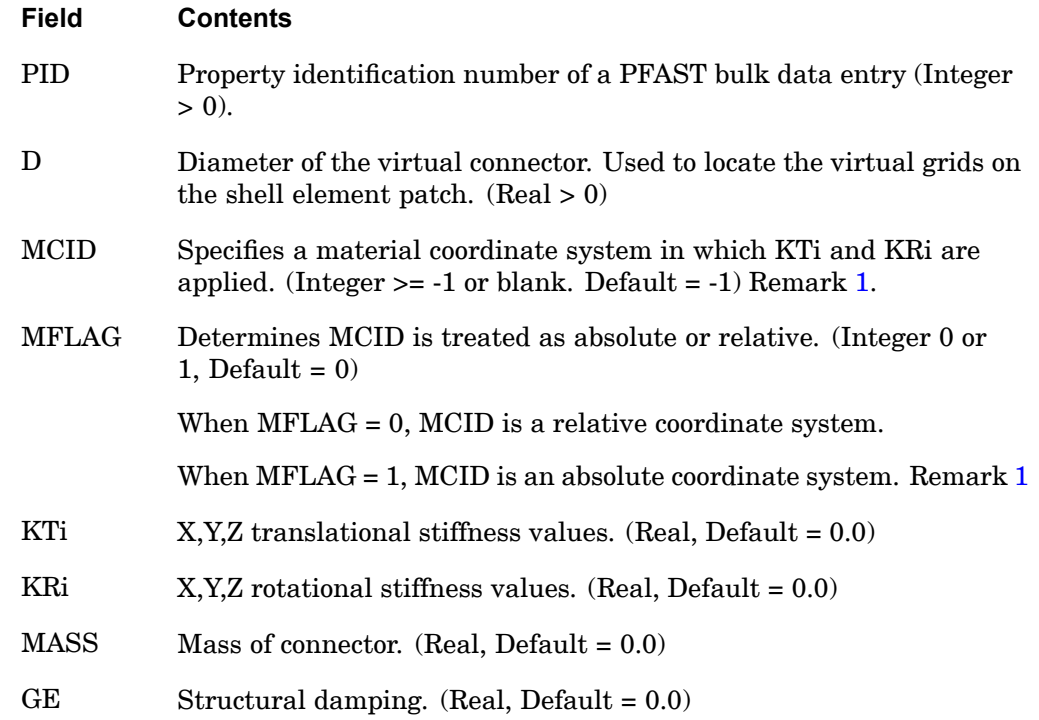

#### **Remarks:**

1. The CFAST element coordinates and stiffness directions depend on how MCID and MFLAG are defined:

#### **1820 PFAST Defines properties for CFAST connector**

A. When  $MCID = -1$  (default), MFLAG is ignored. The element x-axis is defined from GA to GB. If zero length (GA and GB are coincident), the element x-axis is defined by the normal from shell A. Similar to the CWELD element, the element y-axis is perpendicular to the element x-axis, and is oriented relative to the closest basic coordinate axis. If two basic coordinate axis are equally close, the first of x, y, then <sup>z</sup> is taken. The element z-axis is the cross product of the element x- and y-axis. KT1, KT2, and KT3 are applied in the element x-, y-, and z- axis, respectively.

B. When  $MCID > 0$  and  $MFLAG=0$ , the element x-axis is defined as described in "A". The cross product of the element x-axis into the MCID y-axis determines the element z-axis. The element y-axis is the cross product of the element zand x-axis. KT1, KT2, and KT3 are applied in the element x-, y-, and z- axis, respectively.

C. When  $MCID \geq 0$  and  $MFLAG = 1$  (absolute), the element stiffness values KT1, KT2, and KT3 are applied in the material coordinates, although, the element forces are computed in the coordinates as described in "A".

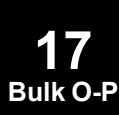

#### **PGAP 1821 Gap Element Property**

## **PGAP** Gap Element Property

Defines the properties of the gap element (CGAP entry).

#### **Format:**

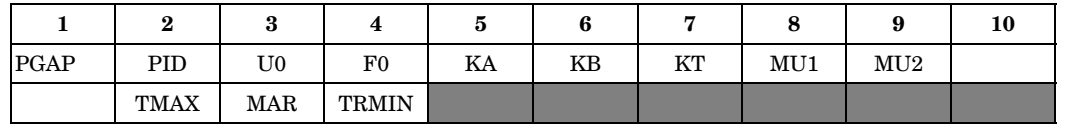

## **Example:**

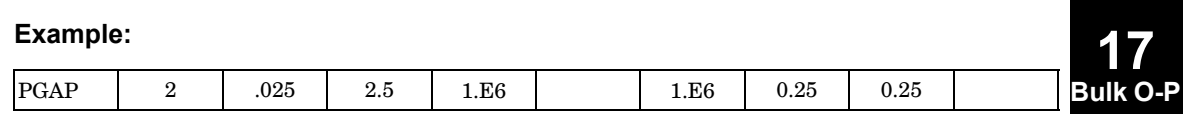

#### **Fields:**

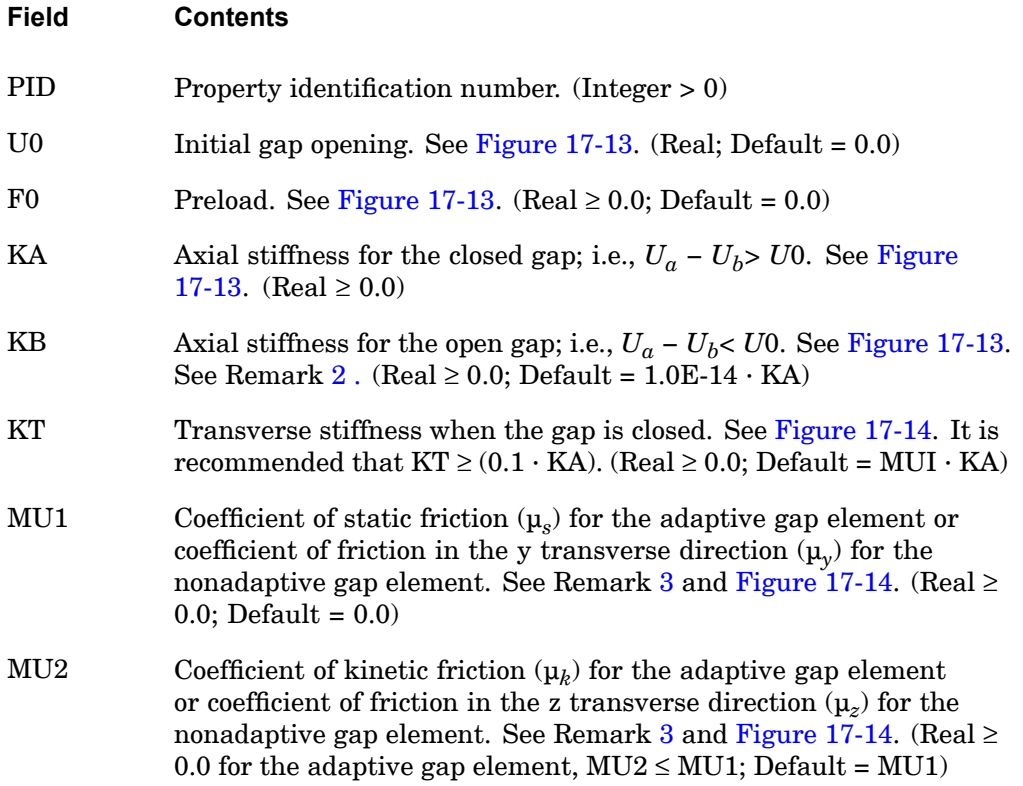

### <span id="page-1845-0"></span>**1822 PGAP**

**Gap Element Property**

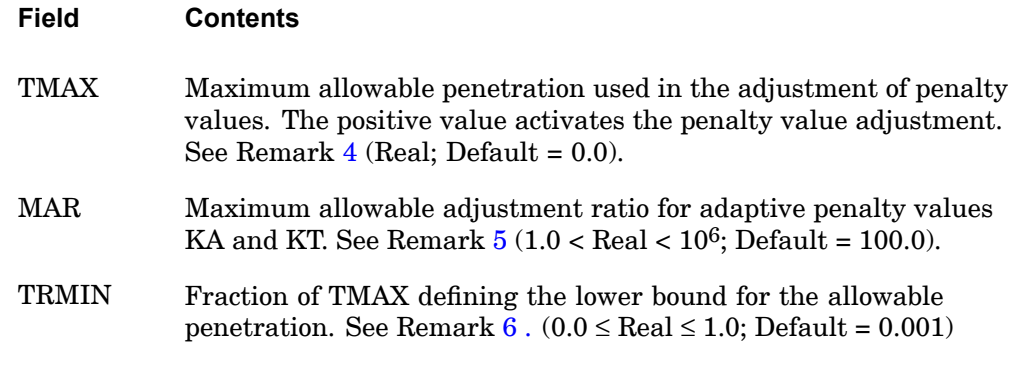

#### **Remarks:**

- 1. [Figure](#page-1846-0) 17-12, [Figure](#page-1846-0) 17-13, and [Figure](#page-1847-0) 17-14 show the gap element and the force-displacement curves used in the stiffness and force computations for the element.
- 2. For most contact problems, KA (penalty value) should be chosen to be three orders of magnitude higher than the stiffness of the neighboring grid points. A much larger KA value may slow convergence or cause divergence, while <sup>a</sup> much smaller KA value may result in inaccurate results. The value is adjusted as necessary if  $TMAX > 0.0$ .
- 3. When the gap is open, there is no transverse stiffness. When the gap is closed and there is friction, the gap has the elastic stiffness (KT) in the transverse direction until the friction force is exceeded and slippage starts to occur.
- 4. There are two kinds of gap elements: adaptive gap and nonadaptive gap. If TMAX≥0.0, the adaptive gap element is selected by the program. When TMAX=0.0, penalty values will not be adjusted, but other adaptive features will be active (i.e., the gap-induced stiffness update, gap-induced bisection, and subincremental process). The value of  $\text{TMAX} = -1.0$  selects the nonadaptive (old) gap element. The recommended allowable penetration TMAX is about 10% of the element thickness for plates or the equivalent thickness for other elements that are connected to the gap.
- 5. The maximum adjustment ratio MAR is used only for the adaptive gap element. Upper and lower bounds of the adjusted penalty are defined by

$$
\frac{K^{init}}{\text{MAR}} \le K \le K^{init} \cdot \text{MAR}
$$

where *Kinit* is either KA or KT.

<span id="page-1846-0"></span>6. TRMIN is used only for the penalty value adjustment in the adaptive gap element. The lower bound for the allowable penetration is computed by TRMIN \* TMAX. The penalty values are decreased if the penetration is below the lower bound.

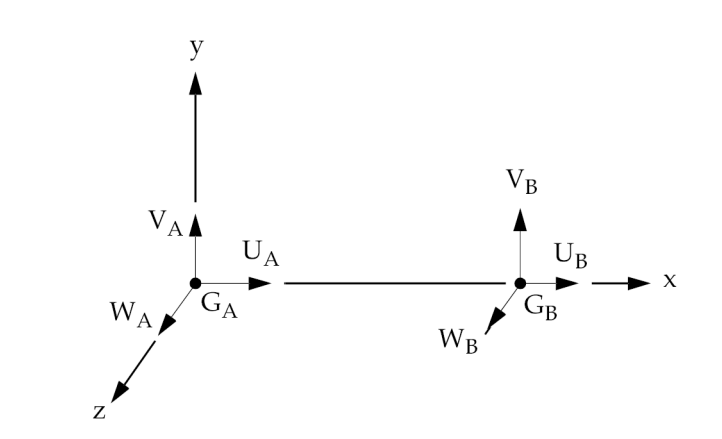

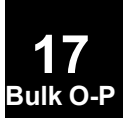

**Figure 17-12. The CGAP Element Coordinate System**

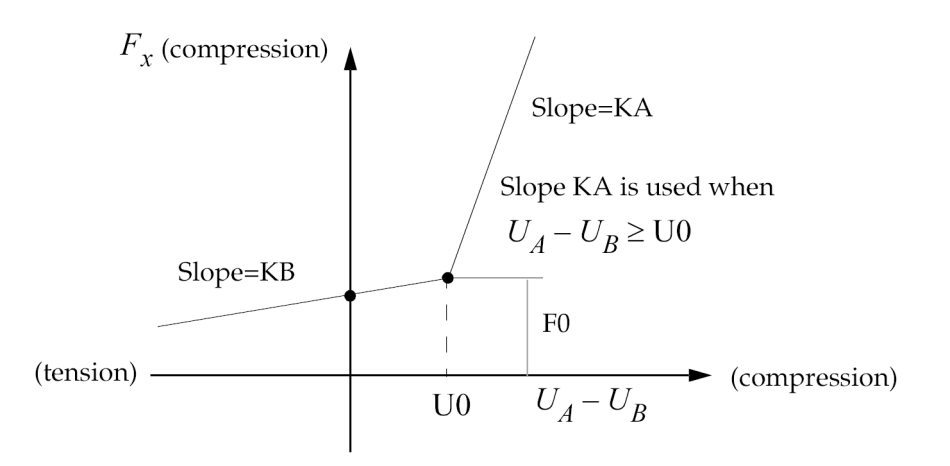

**Figure 17-13. CGAP Element Force-Deflection Curve for Nonlinear Analysis**

#### <span id="page-1847-0"></span>**1824 PGAP Gap Element Property**

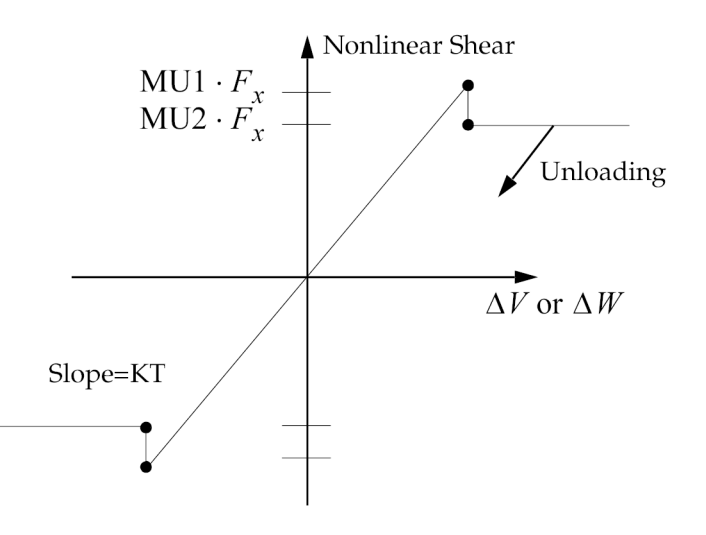

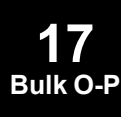

#### **Figure 17-14. Shear Force for CGAP Element**

7. If U0 is specified negative and GA and GB are not coincident, then the direction for closing must be controlled by the use of the CID field on the CGAP entry.

#### **Remarks related to SOLs 601 and 701:**

- 1. The gap element is simulated by <sup>a</sup> nonlinear spring element in SOLs 601 and 701 where the axial properties are represented but the transverse properties are ignored.
- 2. KT, MU1, MU2, TMAX, MAR, and TRMIN are ignored.

#### **Remarks related to contact in SOL 101 and consecutive solutions 103, 111 and 112:**

- 1. For contact in <sup>a</sup> linear solution, the CGAP element will use U0, MU1, KA, and KT. The following rules apply to KA and KT:
	- • If KA is zero or blank, the value for KB is used for the normal stiffness as long as KB is nonzero.
	- • If KA and KB are both zero and/or blank, the normal stiffness is calculated from the PENN and PENT fields on the associated BCTPARM. The automatic penalty factor calculation used for surface-to-surface contact does not apply to CGAP elements.
	- • If KA and KB are both zero and/or blank, and PENN and PENT are undefined, the values PENN=10 and PENT=1 will be used. PENTYP=2 should not be used in this case.

#### **PGAP 1825 Gap Element Property**

 $\bullet$  If KT is zero or blank, the transverse stiffness is calculated from the PENT and PENTYP fields on the associated BCTPARM.

When NASTRAN SYSTEM $(464) = 1$ , the CGAP normal and tangential stiffness will use PENN and PENT defined on the BCTPARM bulk data entry.

- 2. MU1 is used as the coefficient of friction in both transverse directions.
- 3. F0, MU2, TMAX, MAR and TRMIN are ignored.

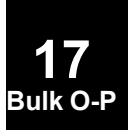

#### **1826 PHBDY CHBDYP Geometric Element Definition**

## **PHBDY** CHBDYP Geometric Element Definition

A property entry referenced by CHBDYP entries to give auxiliary geometric information for boundary condition surface elements.

#### **Format:**

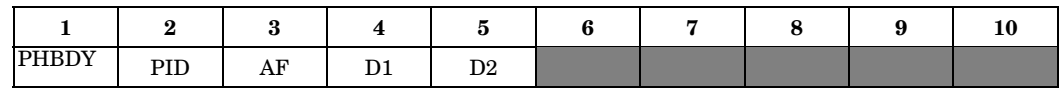

#### **Example:**

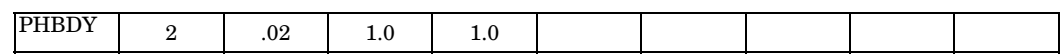

#### **Fields:**

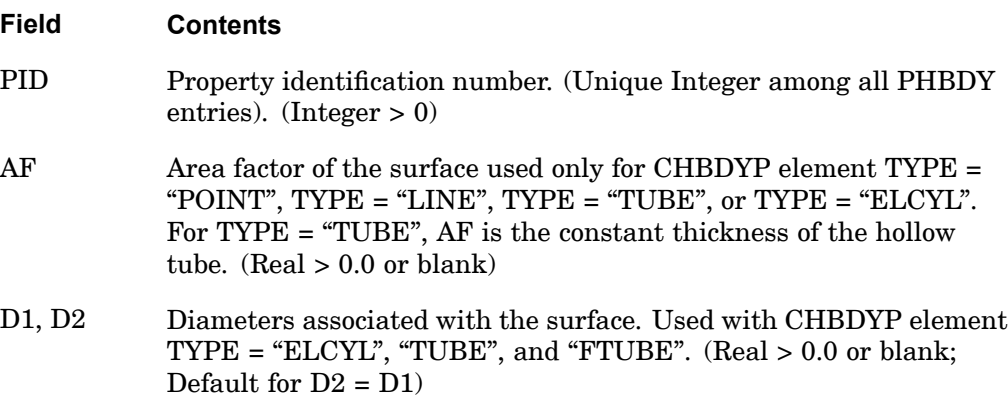

- 1. The PHBDY entry is used with CHBDYP entries.
- 2. AF
	- •For TYPE <sup>=</sup> "POINT" surfaces, AF is the area.
	- • For TYPE <sup>=</sup> "LINE" or TYPE <sup>=</sup> "ELCYL" surfaces, AF is the effective width:  $area = AF \cdot (length)$ .
	- $\bullet$ For TYPE <sup>=</sup> "FTUBE" and outer TYPE <sup>=</sup> "TUBE" surfaces

$$
area = \pi \cdot \left(\frac{D1 + D2}{2}\right) \cdot \sqrt{\left(LGTH\right)^2 + \left(\frac{D1 - D2}{2}\right)^2}
$$

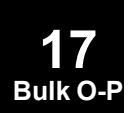

#### **PHBDY 1827 CHBDYP Geometric Element Definition**

- 3. D1 and D2 are used only with TYPE <sup>=</sup> "ELCYL", TYPE="TUBE", and TYPE="FTUBE" surfaces.
	- • For TYPE="ELCYL" surfaces, D1 and D2 are the two diameters associated with the ellipse.
	- • For TYPE="FTUBE" and outer TYPE="TUBE" surfaces, D1 and D2 are the diameters associated with the first and second grid points, respectively.
	- • For inner TYPE="TUBE" surfaces, the diameters are reduced by twice the thickness  $(2 \cdot AF)$ .

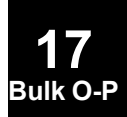

#### **1828 PINTC Properties of Geometric Interface – Curve**

## **PINTC** Properties of Geometric Interface – Curve

Defines the properties for interface elements along curve interfaces between boundaries of multiple subdomains of p-elements.

#### **Format:**

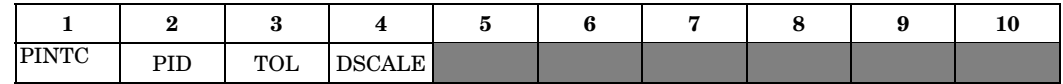

#### **Example:**

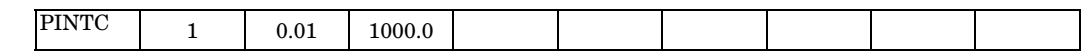

#### **Fields:**

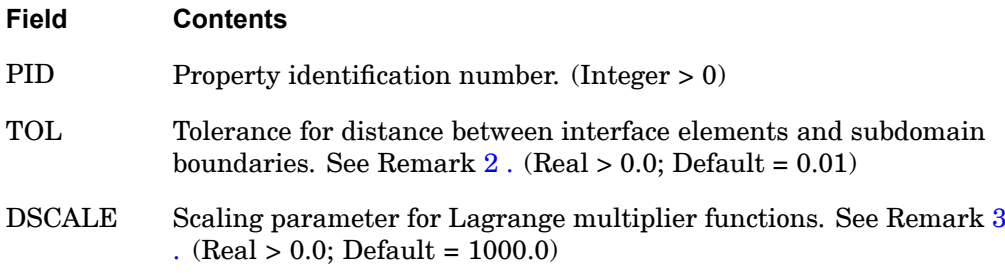

- 1. All PIDs must be unique.
- 2. TOL may be specified for the distance between the interface element and the boundaries. If the distance is greater than TOL, <sup>a</sup> warning message will occur. If the distance is less than TOL, but greater than the tolerance used by the geometric evaluator for the GMCURV method, <sup>a</sup> warning will be issued from the geometric evaluator.
- 3. DSCALE does not need to be specified unless the interface elements are poorly conditioned. Poor DSCALE conditioning can be determined from the epsilon value of the linear equation solution. A good value for DSCALE is two or three orders of magnitude less than the elastic moduli of the subdomain boundaries.

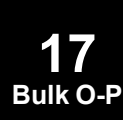

#### **PINTS 1829 Properties of Geometric Interface – Surface**

## **PINTS** Properties of Geometric Interface – Surface

Defines the properties for interface elements along surface interfaces between boundaries of multiple subdomains of p-elements.

#### **Format:**

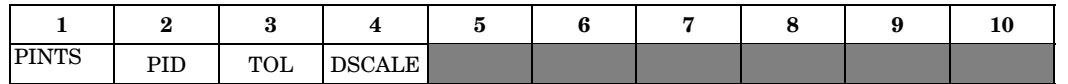

#### **Example:**

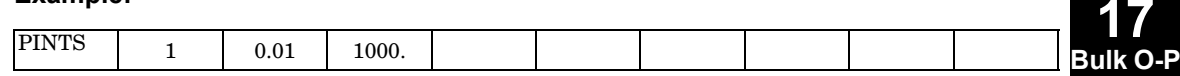

#### **Fields:**

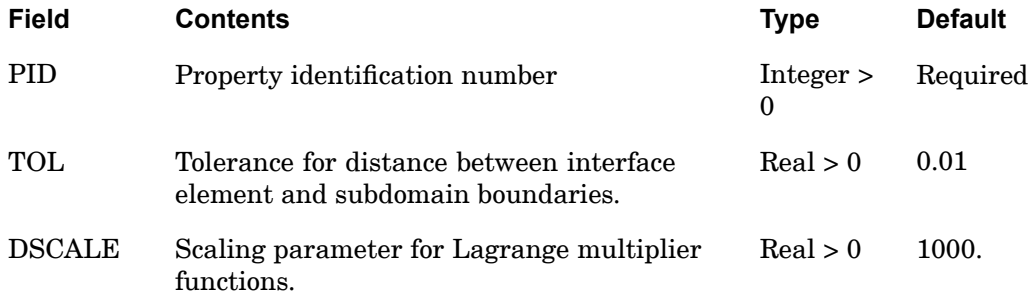

- 1. All PIDs must be unique.
- 2. The TOL tolerance may be specified for the distance between the interface element and the subdomain boundaries. If the distance is greater than the TOL, <sup>a</sup> warning will be issued. If the distance is less than the TOL, but greater than the tolerance used by the geometric evaluator for the GMSURF, <sup>a</sup> warning from the geometric evaluator will be issued.
- 3. The DSCALE scaling parameter for the Lagrange multipliers does not need to be changed unless the interface elements are poorly conditioned. This could be determined from the epsilon value of the linear equation solution. A good value for DSCALE, which has the units of elastic modulus, is two or three orders of magnitude less than the elastic modulus of the subdomain boundaries.

## <span id="page-1853-0"></span>**PLOAD** Static Pressure Load

Defines <sup>a</sup> uniform static pressure load on <sup>a</sup> triangular or quadrilateral surface comprised of surface elements and/or the faces of solid elements.

#### **Format:**

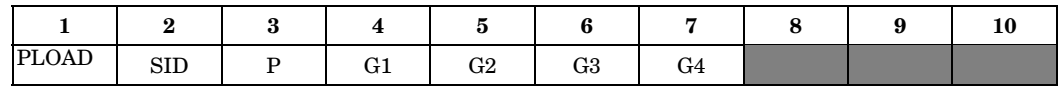

#### **Example:**

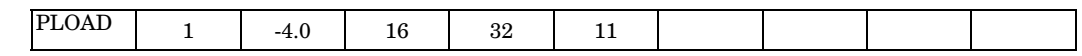

#### **Fields:**

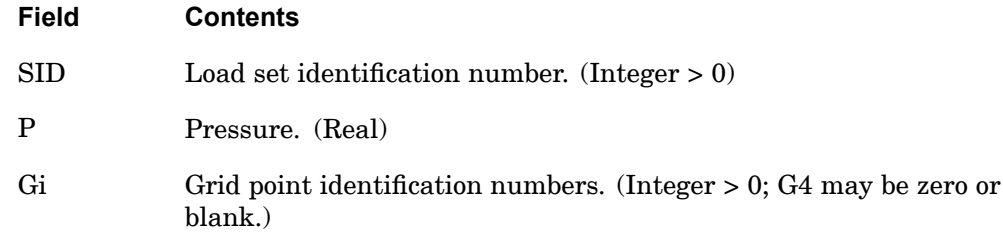

- 1. In the static solution sequences, the load set ID (SID) is selected by the Case Control command LOAD. In the dynamic solution sequences, SID must be referenced in the LID field of an LSEQ entry, which in turn must be selected by the Case Control command LOADSET.
- 2. The grid points define either <sup>a</sup> triangular or <sup>a</sup> quadrilateral surface to which <sup>a</sup> pressure is applied. If G4 is zero or blank, the surface is triangular.
- 3. In the case of <sup>a</sup> triangular surface, the assumed direction of the pressure is computed according to the right-hand rule using the sequence of grid points G1, G2, G3 illustrated in [Figure](#page-1854-0) 17-15.

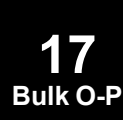

#### **PLOAD 1831 Static Pressure Load**

<span id="page-1854-0"></span>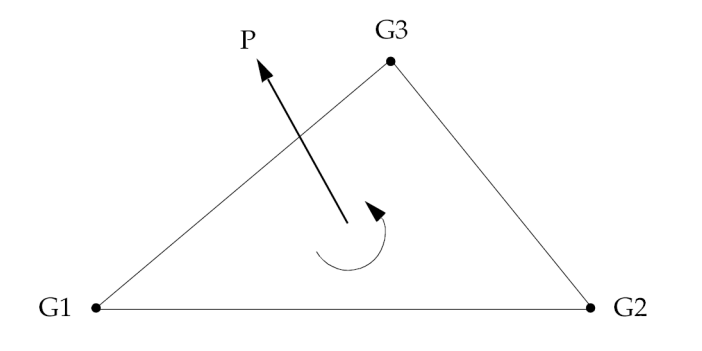

#### **Figure 17-15. Pressure Convention for Triangular Surface of Surface Elements and/or the Faces of Solid Elements**

The total load on the surface (see [Figure](#page-1855-0) 17-16), AP, is divided into three equal parts and applied to the grid points as concentrated loads. A minus sign in field 3 reverses the direction of the load.

- 4. In the case of <sup>a</sup> quadrilateral surface, the grid points G1, G2, G3, and G4 should form <sup>a</sup> consecutive sequence around the perimeter. The right-hand rule is applied to find the assumed direction of the pressure. Four concentrated loads are applied to the grid points in approximately the same manner as for <sup>a</sup> triangular surface. The following specific procedures are adopted to accommodate irregular and/or warped surfaces:
	- • The surface is divided into two sets of overlapping triangular surfaces. Each triangular surface is bounded by two of the sides and one of the diagonals of the quadrilateral.
	- • One-half of the pressure is applied to each triangle, which is then treated in the manner described in Remark [2](#page-1853-0) .

#### <span id="page-1855-0"></span>**1832 PLOAD Static Pressure Load**

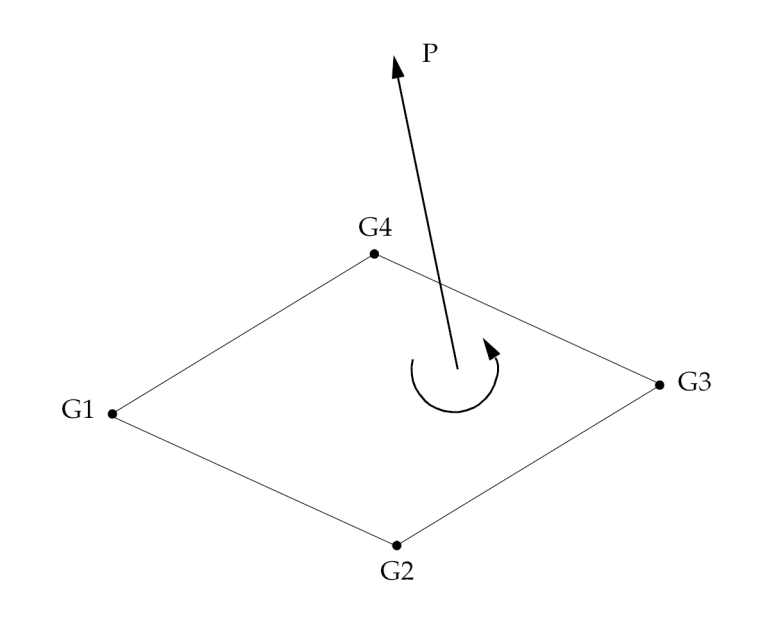

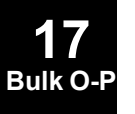

#### **Figure 17-16. Pressure Convention for Quadrilateral Surface of Surface Elements and/or the Faces of Solid Elements**

5. The follower force effects due to loads from this entry are included in the stiffness in all linear solution sequences that calculate <sup>a</sup> differential stiffness. The solution sequences are SOLs 103, 105, 107 to 112, 115 and 116 (see also the parameter ["FOLLOWK"](#page-720-0) ). In addition, follower force effects are included in the force balance in the nonlinear static and nonlinear transient dynamic solution sequences, SOLs 106, 129, 153, and 159, if geometric nonlinear effects are turned on with PARAM,LGDISP,1. The follower force stiffness is included in the nonlinear static solution sequences (SOLs 106 and 153) but not in the nonlinear transient dynamic solution sequences (SOLs 129 and 159).

#### **Remarks related to SOLs 601 and 701:**

- 1. To apply <sup>a</sup> pressure load with constant magnitude, SID is selected by Case Control command LOAD <sup>=</sup> SID for both static and transient analyses.
- 2. To apply <sup>a</sup> time-dependent pressure load, SID is referenced by the field EXCITEID <sup>=</sup> SID in the TLOAD1 entry. Time-dependent loads are selected by Case Control command DLOAD.
- 3. In large deformation analysis, the direction of pressure loads follows the deformation of the element by default. The use of LOADOPT <sup>=</sup> 0 in NXSTRAT entry causes pressure loads to be independent of deformation, i.e., the direction of pressure loads maintains its original direction.

#### **PLOAD1 1833 Applied Load on CBAR, CBEAM or CBEND Elements**

**17**

## **PLOAD1** Applied Load on CBAR, CBEAM or CBEND Elements

Defines concentrated, uniformly distributed, or linearly distributed applied loads to the CBAR or CBEAM elements at user-chosen points along the axis. For the CBEND element, only distributed loads over an entire length may be defined.

#### **Format:**

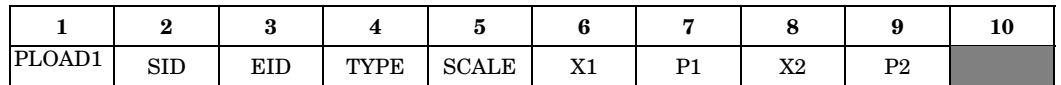

#### **Example:**

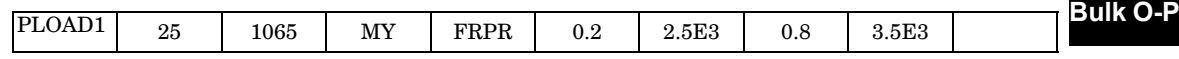

#### **Fields:**

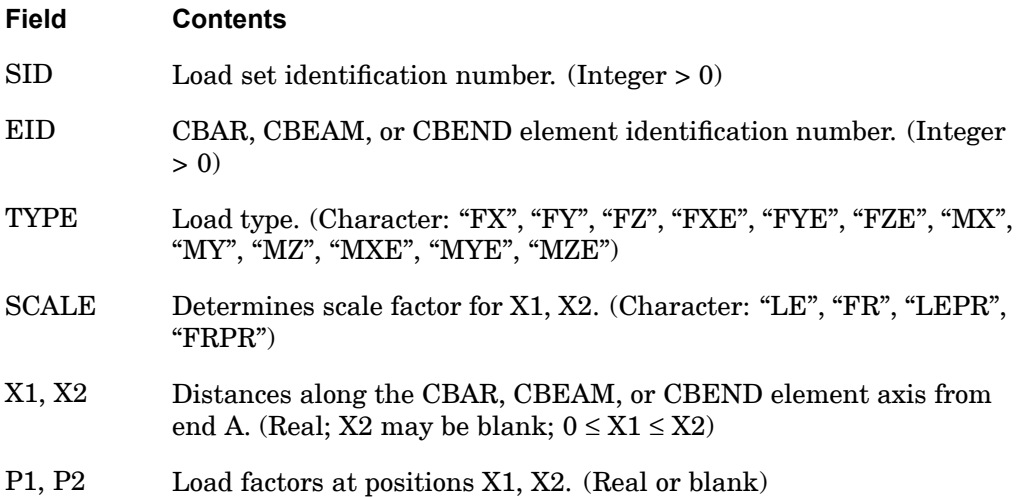

- 1. In the static solution sequences, the load set ID (SID) is selected by the Case Control command LOAD. In the dynamic solution sequences, SID must be referenced in the LID field of an LSEQ entry, which in turn must be selected by the Case Control command LOADSET.
- 2. If  $X2 \neq X1$ , a linearly varying distributed load will be applied to the element between positions X1 and X2, having an intensity per unit length of bar equal to P1 at X1 and equal to P2 at X2, except as noted in Remarks  $8$  and  $9$ .

#### <span id="page-1857-0"></span>**1834 PLOAD1 Applied Load on CBAR, CBEAM or CBEND Elements**

- 3. If X2 is blank or equal to X1, <sup>a</sup> concentrated load of value P1 will be applied at position X1.
- 4. If P1 = P2 and  $X2 \neq X1$ , a uniform distributed load of intensity per unit length equal to P1 will be applied between positions X1 and X2 except as noted in Remarks 8 and [9.](#page-1858-0)
- 5. Load TYPE is used as follows to define loads:

"FX", "FY" or "FZ": Force in the x, y, or <sup>z</sup> direction of the basic coordinate system.

"MX", "MY" or "MZ": Moment in the x, y, or z direction of the basic coordinate system.

"FXE", "FYE" or "FZE": Force in the x, y, or <sup>z</sup> direction of the element's coordinate system.

"MXE", "MYE" or "MZE": Moment in the x, y, or <sup>z</sup> direction of the element's coordinate system.

- 6. If  $SCALE = "LE"$  (length), the xi values are actual distances along the element axis, and, if  $X2 \neq X1$ , then Pi are load intensities per unit length of the element.
- 7. If SCALE <sup>=</sup> "FR" (fractional), the xi values are ratios of the distance along the axis to the total length, and (if  $X2 \neq X1$ ) Pi are load intensities per unit length of the element.
- 8. If SCALE <sup>=</sup> "LEPR" (length projected), the xi values are actual distances along the element axis, and (if  $X2 \neq X1$ ) the distributed load is input in terms of the projected length of the element.

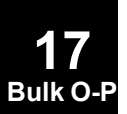

**PLOAD1 1835 Applied Load on CBAR, CBEAM or CBEND Elements**

<span id="page-1858-0"></span>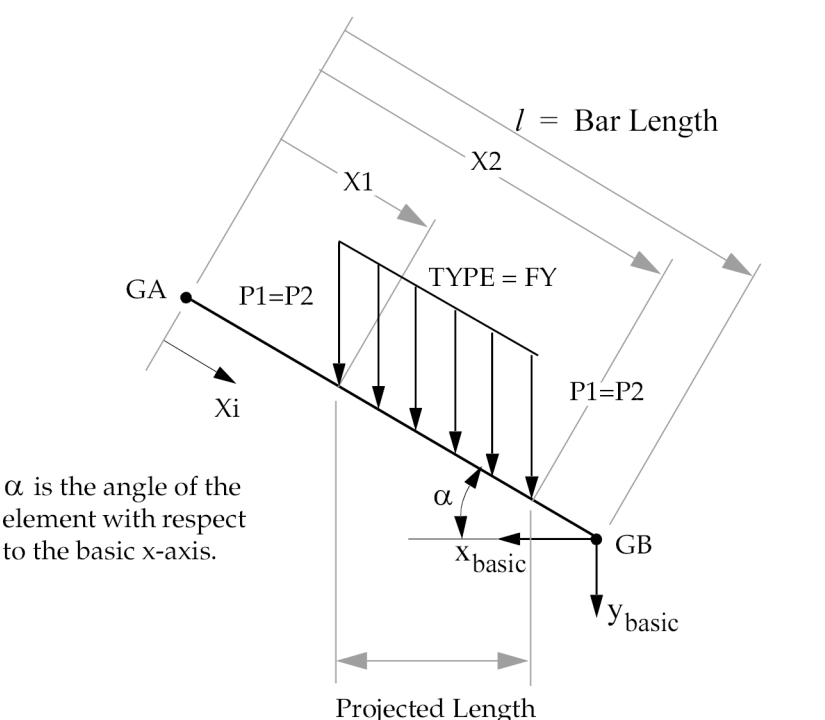

#### **Figure 17-17. PLOAD1 Convention on Beam or Bar Elements**

If SCALE = "LE", the total load applied to the bar is P1  $(X2 - X1)$  in the y-basic direction.

If SCALE = "LEPR", the total load applied to the bar is P1  $(X2 - X1)$ cosa in the y-basic direction.

- 9. If SCALE <sup>=</sup> "FRPR" (fractional projected), the Xi values are ratios of the actual distance to the length of the bar (CBAR entry), and if  $X2 \neq X1$ , then the distributed load is specified in terms of the projected length of the bar.
- 10. Element identification numbers for CBAR, CBEAM, and CBEND entries must be unique.
- 11. For the CBEND element, the following coordinate equivalences must be made for the element coordinates

$$
R_{elem} \equiv X_{elem}
$$
  

$$
\theta_{elem} \equiv Y_{elem}
$$

# **17**

**Bulk O-P**

#### **1836 PLOAD1 Applied Load on CBAR, CBEAM or CBEND Elements**

- 12. Only distributed loads applied over the entire length of the CBEND element may be applied.
- 13. Projected loads are not applicable to the CBEND element.
- 14. Loads on CBEAM elements defined with PLOAD1 entries are applied along the line of the shear centers.
- 15. If <sup>a</sup> CBARAO or PLOAD1 entry is specified and stress and/or force output is requested, then the stresses and/or forces will be calculated at each location Xi and output as a separate line. The force and stress locations  $Xi=0$  and  $Xi=l$  will always be output. This output format will be used for all beam and bar elements.
- 16. If on the TYPE field of the PLOAD1 entry, the element coordinate system direction (e.g. TYPE = FYE) option is selected, then the projection (i.e.  $SCALE =$ FRPR or LEPR) option is ignored and the result is the same as the SCALE  $=$ FR (or LE) option.

#### **Remarks related to SOLs 601 and 701:**

- 1. TYPE = FXE, MXE, MYE, or MZE is not supported. Only  $SCALE = "FR"$  is supported.
- 2. TYPE = MX, MY, or MZ is only supported if  $X2 = X1$  or  $X2$  is blank, i.e., as concentrated load.
- 3. TYPE = FYE or FZE is only supported if  $X2$  is not equal to  $X1$ , i.e. as distributed load.
- 4. If X2 is not equal to X1, <sup>a</sup> distributed load will be applied over the entire length of the element, i.e., only  $X1 = 0.0$  and  $X2 = 1.0$  is allowed.
- 5. If  $X2 = X1$  or  $X2$  is blank, a concentrated load of value P1 will be applied at the X1 location and only X1=0.0 or X1=1.0 is allowed.
- 6. To apply <sup>a</sup> load with constant magnitude (with respect to time), SID is selected by Case Control command LOAD <sup>=</sup> SID for both static and transient analyses.
- 7. To apply <sup>a</sup> time-dependent load, SID is referenced by the field EXCITEID <sup>=</sup> SID in the TLOAD1 entry. Time-dependent loads are selected by Case Control command DLOAD.
- 8. In large deformation analysis, the direction of distributed loads (TYPE <sup>=</sup> FYE or FZE only) follows the deformation of the element by default. The use of LOADOPT <sup>=</sup> 0 in NXSTRAT entry causes distributed loads to be independent of deformation, i.e., the direction of distributed loads maintains its original direction.

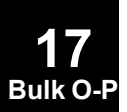

#### **PLOAD2 1837 Uniform Normal Pressure Load on a Surface Element**

## **PLOAD2** Uniform Normal Pressure Load on <sup>a</sup> Surface Element

Defines <sup>a</sup> uniform static pressure load applied to CQUAD4, CSHEAR, or CTRIA3 two-dimensional elements.

#### **Format:**

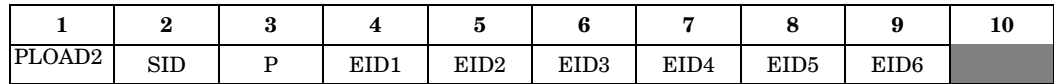

#### **Example:**

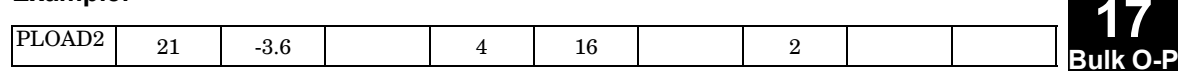

#### **Alternate Format and Example:**

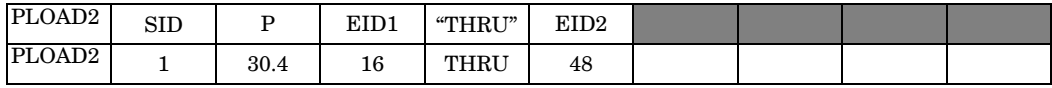

#### **Fields:**

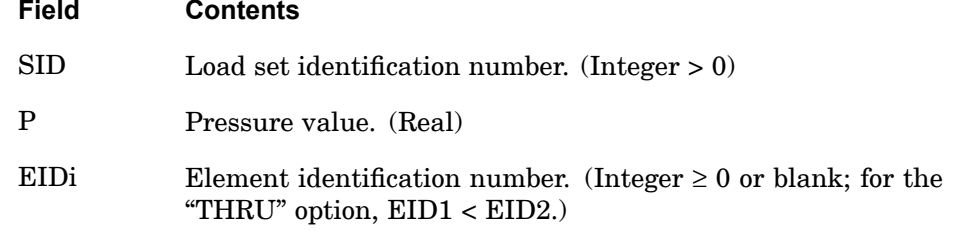

- 1. In the static solution sequences, the load set ID (SID) is selected by the Case Control command LOAD. In the dynamic solution sequences, SID must be referenced in the LID field of an LSEQ entry, which in turn must be selected by the Case Control command LOADSET.
- 2. At least one positive EID must be present on each PLOAD2 entry.
- 3. If the alternate form is used, all elements EID1 through EID2 must be two-dimensional.
- 4. The direction of the pressure is computed according to the right-hand rule using the grid point sequence specified on the element entry. Refer to the PLOAD entry.

#### **1838 PLOAD2 Uniform Normal Pressure Load on a Surface Element**

- 5. All referenced elements must exist (closed list) for residual only runs and are not required to exist (open list) for superelement runs; and they cannot be hyperelastic for either.
- 6. The follower force effects due to loads from this entry are included in the stiffness in all linear solution sequences that calculate <sup>a</sup> differential stiffness. The solution sequences are SOLs 103, 105, 107 to 112, 115 and 116 (see also the parameter ["FOLLOWK"](#page-720-0) ). In addition, follower force effects are included in the force balance in the nonlinear static and nonlinear transient dynamic solution sequences, SOLs 106, 129, 153, and 159, if geometric nonlinear effects are turned on with PARAM,LGDISP,1. The follower force stiffness is included in the nonlinear static solution sequences (SOLs 106 and 153) but not in the nonlinear transient dynamic solution sequences (SOLs 129 and 159).
- 7. The PLOAD2 entry may not be applied to p-elements. The PLOAD4 must be used.

#### **Remarks related to SOLs 601 and 701:**

- 1. To apply <sup>a</sup> pressure load with constant magnitude, SID is selected by Case Control command LOAD <sup>=</sup> SID for both static and transient analyses.
- 2. To apply <sup>a</sup> time-dependent pressure load, SID is referenced by the field EXCITEID <sup>=</sup> SID in the TLOAD1 entry. Time-dependent loads are selected by Case Control command DLOAD.
- 3. In large deformation analysis, the direction of pressure loads follows the deformation of the element by default. The use of LOADOPT <sup>=</sup> 0 in NXSTRAT entry causes pressure loads to be independent of deformation, i.e., the direction of pressure loads maintains its original direction.

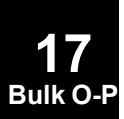

#### **PLOAD4 1839 Pressure Load on Surface and Faces of Solid Elements**

## **PLOAD4** Pressure Load on Surface and Faces of Solid Elements

Defines <sup>a</sup> pressure load on <sup>a</sup> face of <sup>a</sup> CHEXA, CPENTA, CTETRA, CPYRAM, CTRIA3, CTRIA6, CTRIAR, CQUAD4, CQUAD8, or CQUADR element.

#### **Format:**

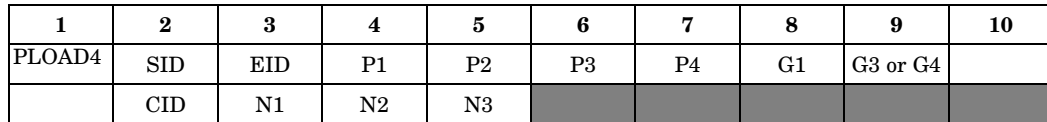

#### **Example:**

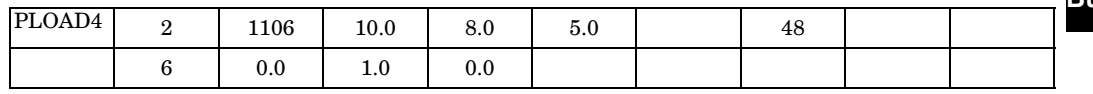

#### **Alternate Format and Example**

(See Remark [8](#page-1864-0) ):

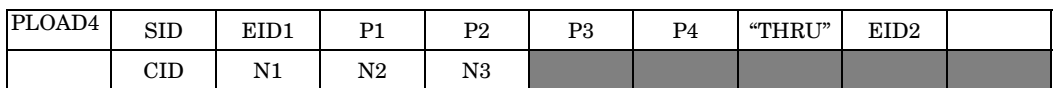

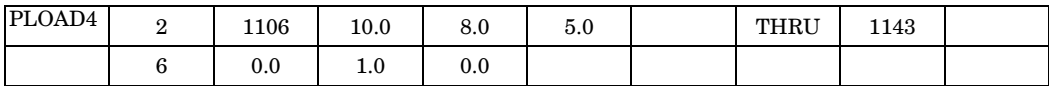

#### **Fields:**

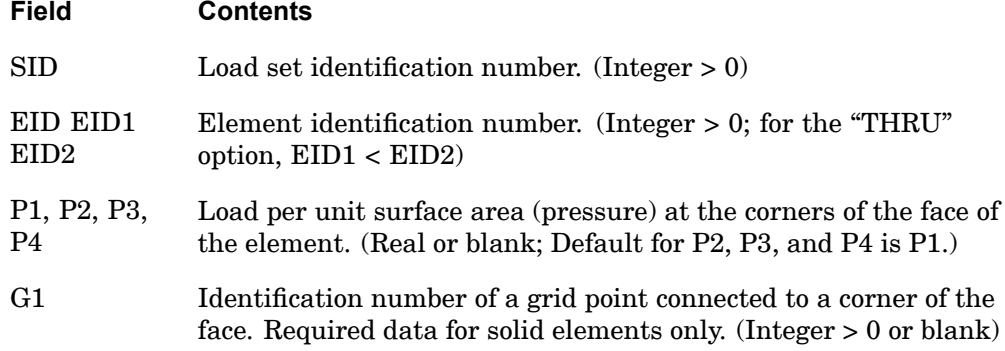

**17 Bulk O-P**

## **1840 PLOAD4**

**17 Bulk O-P** **Pressure Load on Surface and Faces of Solid Elements**

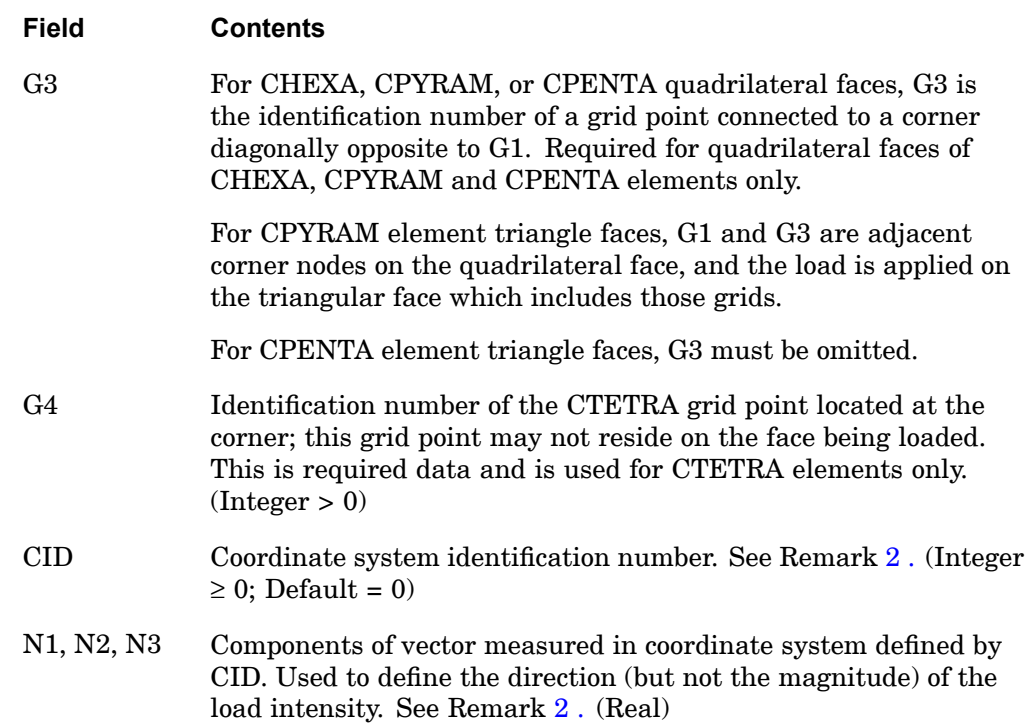

- 1. In the static solution sequences, the load set ID (SID) is selected by the Case Control command LOAD. In the dynamic solution sequences, SID must be referenced in the LID field of an LSEQ entry, which in turn must be selected by the Case Control command LOADSET.
- 2. The continuation entry is optional. If fields 2, 3, 4, and 5 of the continuation entry are blank, the load is assumed to be <sup>a</sup> pressure acting normal to the face. If these fields are not blank, the load acts in the direction defined in these fields. Note that if CID is <sup>a</sup> curvilinear coordinate system, the direction of loading may vary over the surface of the element. The load intensity is the load per unit of surface area, not the load per unit of area normal to the direction of loading.
- 3. For the faces of solid elements, the direction of positive pressure (defaulted continuation) is inward. For triangular and quadrilateral faces, the load intensity P1 acts at grid point G1 and load intensities P2, P3, (and P4) act at the other corners in <sup>a</sup> sequence determined by applying the right-hand rule to the outward normal.

#### **PLOAD4 1841 Pressure Load on Surface and Faces of Solid Elements**

- <span id="page-1864-0"></span>4. For plate elements, the direction of positive pressure (defaulted continuation) is in the direction of positive normal, determined by applying the right-hand rule to the sequence of connected grid points. The load intensities P1, P2, P3, (and P4) act respectively at corner points G1, G2, G3, (and G4) for triangular and quadrilateral elements. (See plate connection entries.)
- 5. If P2, P3, and P4 are blank fields, the load intensity is uniform and equal to P1. P4 has no meaning for <sup>a</sup> triangular face and may be left blank in this case.
- 6. Equivalent grid point loads are computed by linear or bilinear interpolation of load intensity followed by numerical integration using isoparametric shape functions. Note that <sup>a</sup> uniform load intensity will not necessarily result in equal equivalent grid point loads.
- 7. G1 and G3 are ignored for CTRIA3, CTRIA6, CTRIAR, CQUAD4, CQUAD8, and CQUADR elements.
- 8. The alternate format is available only for CTRIA3, CTRIA6, CTRIAR, CQUAD4, CQUAD8, and CQUADR elements. The continuation entry may be used in the alternate format.
- 9. For triangular faces of CPENTA elements, G1 is an identification number of <sup>a</sup> corner grid point that is on the face being loaded and the G3 or G4 field is left blank. For faces of CTETRA elements, G1 is an identification number of <sup>a</sup> corner grid point that is on the face being loaded and G4 is an identification number of the corner grid point that is not on the face being loaded. Since <sup>a</sup> CTETRA has only four corner points, this point G4 will be unique and different for each of the four faces of <sup>a</sup> CTETRA element.
- 10. All referenced elements must exist (closed list) for residual only runs and are not required to exist (open list) for superelement runs; and they cannot be hyperelastic for either.
- 11. If fields 3 through 5 of the continuation entry are not blank, the load is assumed to have <sup>a</sup> fixed direction. If fields 2 through 5 of the continuation entry are left blank, the load is assumed to be <sup>a</sup> pressure load. In this case, follower force effects are included in the stiffness in all linear solution sequences that calculate <sup>a</sup> differential stiffness. The solution sequences are SOLs 103, 105, 107 to 112, 115 and 116 (see also the parameter ["FOLLOWK"](#page-720-0) ). In addition, follower force effects are included in the force balance in the nonlinear static and nonlinear transient dynamic solution sequences, SOLs 106, 129, 153, and 159, if geometric nonlinear effects are turned on with PARAM,LGDISP,1. The follower force stiffness is included in the nonlinear static solution sequences (SOLs 106 and 153) but not in the nonlinear transient dynamic solution sequences (SOLs 129 and 159).

#### **1842 PLOAD4 Pressure Load on Surface and Faces of Solid Elements**

#### **Remarks related to SOLs 601 and 701:**

- 1. To apply <sup>a</sup> pressure load with constant magnitude (with respect to time), SID is selected by Case Control command LOAD <sup>=</sup> SID for both static and transient analyses.
- 2. To apply <sup>a</sup> time-dependent pressure load, SID is referenced by the field EXCITEID <sup>=</sup> SID in the TLOAD1 entry. Time-dependent loads are selected by Case Control command DLOAD.
- 3. In large deformation analysis, the direction of normal pressure loads (i.e., CID, N1, N2 and N3 not specified) follows the deformation of the element by default. The use of LOADOPT <sup>=</sup> 0 in NXSTRAT entry causes pressure loads to be independent of deformation, i.e., the direction of pressure loads maintains its original direction.
- 4. CID, if specified, must be <sup>a</sup> rectangular coordinate system. Otherwise an error message will be issued.

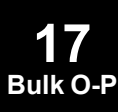

#### **PLOADX1 1843 Pressure Load on Axisymmetric Element**

## **PLOADX1** Pressure Load on Axisymmetric Element

Defines surface traction to be used with the CTRAX3, CTRAX6, CQUADX4, CQUADX8, CQUADX, CTRIAX, and CTRIAX6 axisymmetric elements.

#### **Format:**

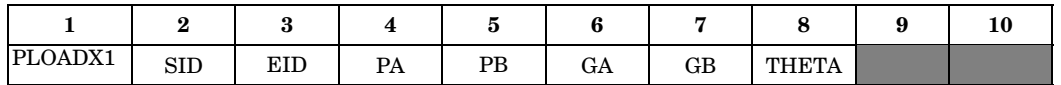

#### **Example:**

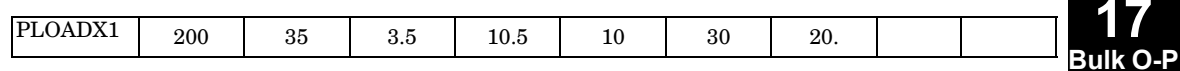

#### **Fields:**

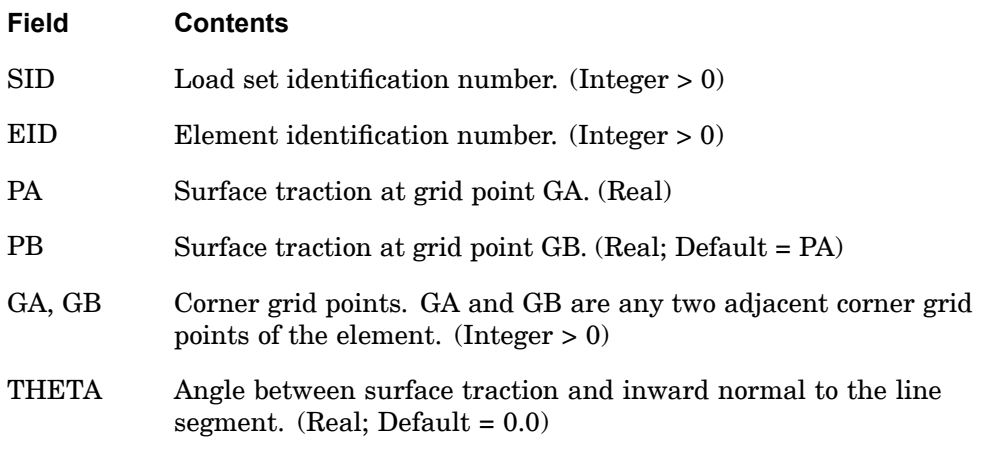

- 1. In the static solution sequences, the load set ID (SID) is selected by the Case Control command LOAD. In the dynamic solution sequences, SID must be referenced in the LID field of an LSEQ entry, which in turn must be selected by the Case Control command LOADSET.
- 2. The surface traction is assumed to vary linearly along the element side between GA and GB.
- 3. The surface traction is input as force per unit area.
- 4. THETA is measured counter-clockwise from the inward normal of the straight line between GA and GB, to the vector of the applied load, as shown in [Figure](#page-1867-0)

#### <span id="page-1867-0"></span>**1844 PLOADX1 Pressure Load on Axisymmetric Element**

17-18 and Figure 17-19. Positive pressure is in the direction of inward normal to the line segment.

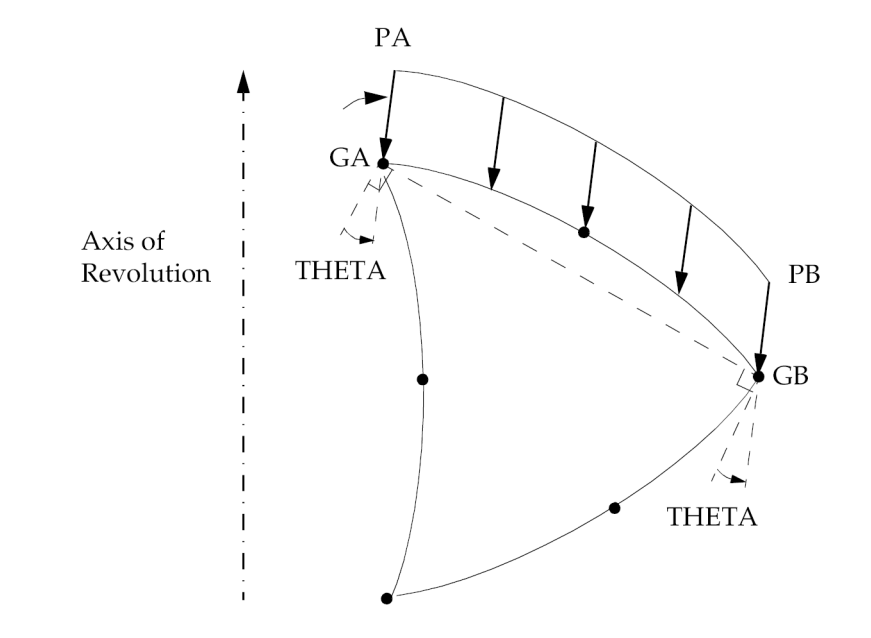

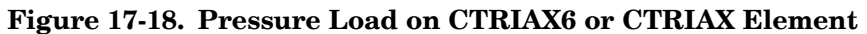

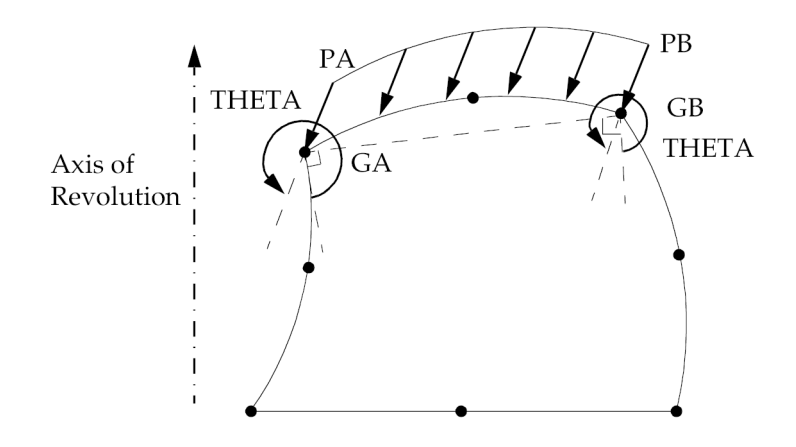

**Figure 17-19. Pressure Load on CQUADX Element**

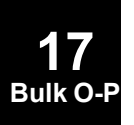

#### **Remarks related to SOL 601:**

- 1. To apply <sup>a</sup> pressure load with constant magnitude (with respect to time), SID is selected by Case Control command LOAD <sup>=</sup> SID for both static and transient analyses.
- 2. To apply <sup>a</sup> time-dependent pressure load, SID is referenced by the field EXCITEID <sup>=</sup> SID in the TLOAD1 entry. Time-dependent loads are selected by Case Control command DLOAD.
- 3. In large deformation analysis, the direction of pressure loads follows the deformation of the element by default. The use of LOADOPT <sup>=</sup> 0 in NXSTRAT entry causes pressure loads to be independent of deformation, i.e., the direction of pressure loads maintains its original direction.

**17 Bulk O-P**

#### **1846 PLOTEL Dummy Plot Element Definition**

## **PLOTEL** Dummy Plot Element Definition

Defines <sup>a</sup> one-dimensional dummy element for use in plotting.

#### **Format:**

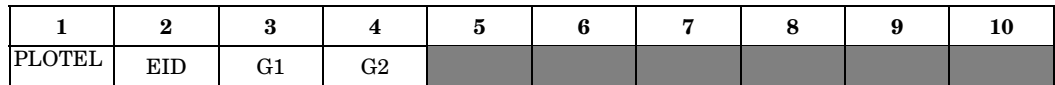

#### **Example:**

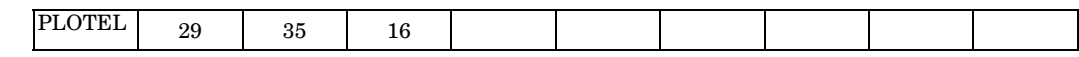

#### **Fields:**

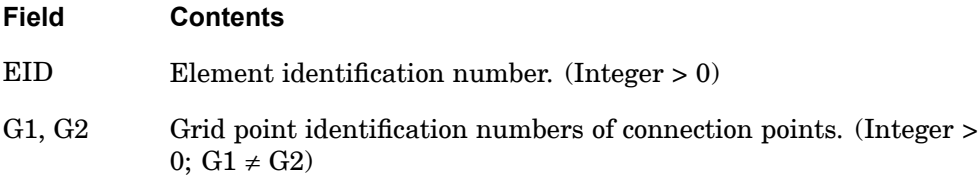

- 1. This element is not used in the model during any of the solution phases of <sup>a</sup> problem. It is used to simplify plotting of structures with large numbers of colinear grid points, where the plotting of each grid point along with the elements connecting them would result in <sup>a</sup> confusing plot.
- 2. Element identification numbers should be unique with respect to all other element identification numbers.
- 3. Only one PLOTEL element may be defined on <sup>a</sup> single entry.
- 4. In superelement analysis, PLOTELs, as well as other elements such as CBAR, CQUAD4, etc., will affect the formation of the superelement tree. The PLOTEL EIDs will also appear in the superelement map output; see the description of PARAM,SEMAPPRT in ["Parameters"](#page-684-0) .
- 5. Only grid points connected by structural elements appear on structure plots. This does not include points connected only by rigid or general elements or MPCs. A plot element in parallel with elements that do not plot will cause these points to be present.

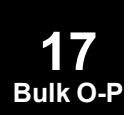

#### **PLPLANE 1847 Fully Nonlinear Plane Element Properties**

## **PLPLANE** Fully Nonlinear Plane Element Properties

Defines the properties of <sup>a</sup> fully nonlinear (i.e., large strain and large rotation) hyperelastic plane strain or axisymmetric element.

#### **Format:**

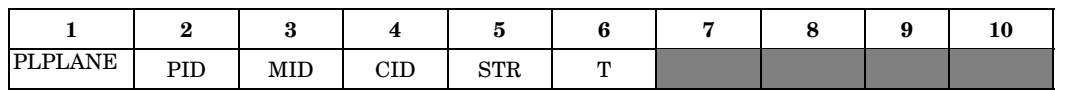

#### **Example:**

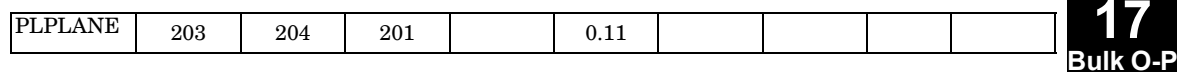

#### **Fields:**

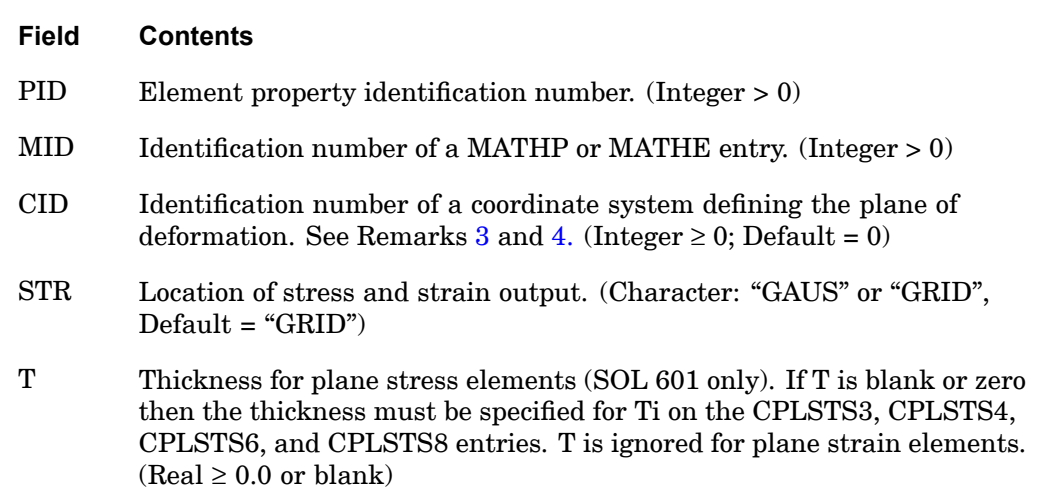

- 1. All PLPLANE property entries should have unique identification numbers with respect to all other property entries.
- 2. PLPLANE can be referenced by <sup>a</sup> CQUAD, CQUAD4, CQUAD8, CQUADX, CTRIA3, CTRIA6, CTRIAX, CPLSTN3, CPLSTN4, CPLSTN6, CPLSTN8, CPLSTS3, CPLSTS4, CPLSTS6, or CPLSTS8 entry.
- 3. The plane strain hyperelastic elements CQUAD, CQUAD4, CQUAD8, CTRIA3, CTRIA6 must lie on the x-y plane of the CID coordinate system. Stress and strain is output in the CID coordinate system for these elements. See SOL 601 Remarks 1 and 2.

#### <span id="page-1871-0"></span>**1848 PLPLANE Fully Nonlinear Plane Element Properties**

- 4. Axisymmetric hyperelastic elements must lie on the x-y plane of the basic coordinate system. CID may not be specified and stresses and strains are output in the basic coordinate system.
- 5. The plane stress (CPLSTSx) and plane strain (CPLSTNx) elements do not support CID and STR.

#### **Remarks related to SOL 601:**

- 1. CID is not supported. Stresses and strains are output in the basic coordinate system.
- 2. The plane stress and plane strain hyperelastic elements CPLSTN3, CPLSTN4, CPLSTN6, CPLSTN8, CPLSTS3, CPLSTS4, CPLSTS6, CPLSTS8 must lie on the x-z plane of the basic coordinate system.
- 3. STR is ignored. Stresses and strains are output at grid points.
- 4. In <sup>a</sup> model where there are many plane stress elements with different thicknesses, it is recommended that the thickness values be specified in the element entries (Ti value in CPLSTS3, CPLSTS4, CPLSTS6, CPLSTS8) instead of assigning one PLPLANE entry to one thickness value and resulting in many PLPLANE entries.

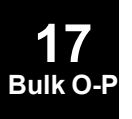
### **PLSOLID 1849 Fully Nonlinear Solid Element Properties**

# **PLSOLID** Fully Nonlinear Solid Element Properties

Defines <sup>a</sup> fully nonlinear (i.e., large strain and large rotation) hyperelastic solid element.

#### **Format:**

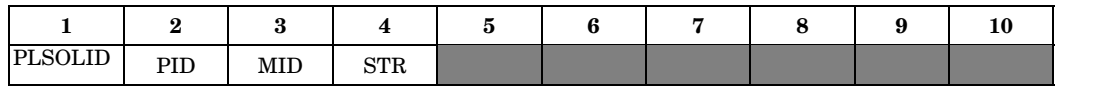

#### **Example:**

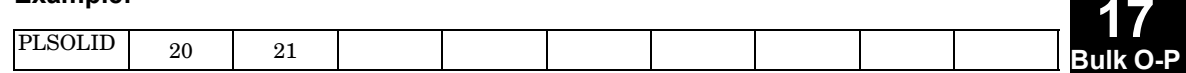

### **Fields:**

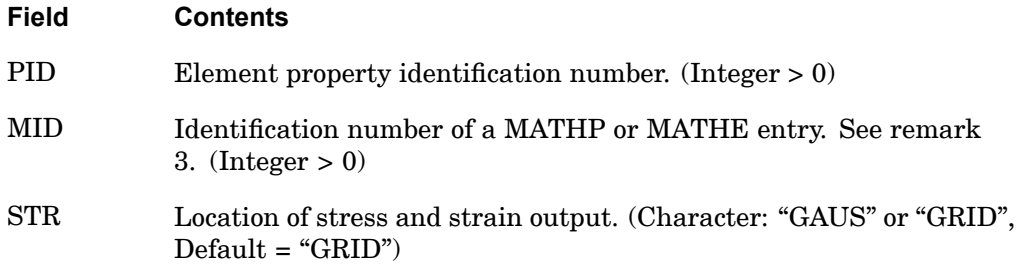

### **Remarks:**

- 1. PLSOLID can be referenced by <sup>a</sup> CHEXA, CPENTA, CPYRAM (SOL 601 only), CTETRA, CTRAX3, CTRAX6, CQUADX4, or CQUADX8 entry.
- 2. Stress and strain are output in the basic coordinate system.
- 3. For SOL 106, MID must refer to <sup>a</sup> MATHP entry.

## **Remarks related to SOL 601:**

1. STR is ignored. Stresses and strains are output at grid points.

# **PMASS** Scalar Mass Property

Specifies the mass value of <sup>a</sup> scalar mass element (CMASS1 or CMASS3 entries).

#### **Format:**

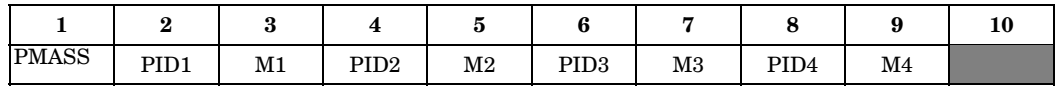

#### **Example:**

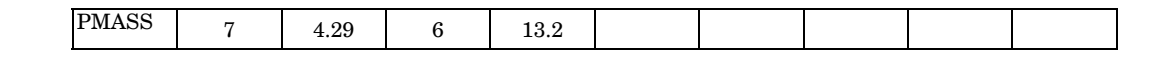

#### **Fields:**

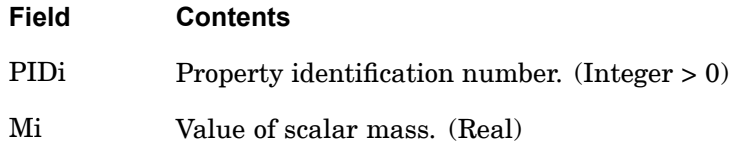

- 1. Mass values are defined directly on the CMASS2 and CMASS4 entries, and therefore do not require <sup>a</sup> PMASS entry.
- 2. Up to four mass values may be defined by this entry.
- 3. For <sup>a</sup> discussion of scalar elements, see "Overviewof0D(Scalar)Elements" in the *NX Nastran Element Library*.

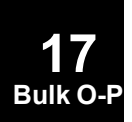

# **POINT 1851 Edge Point for FEEDGE Entry**

**Bulk O-P**

# **POINT** Edge Point for FEEDGE Entry

Define edge point for FEEDGE entry.

#### **Format:**

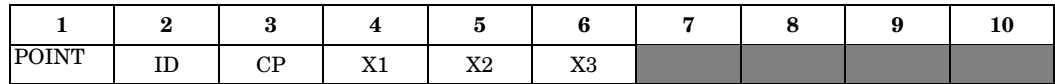

### **Example:**

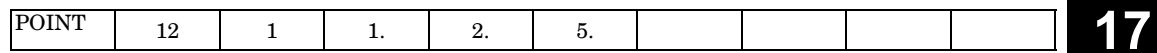

### **Fields:**

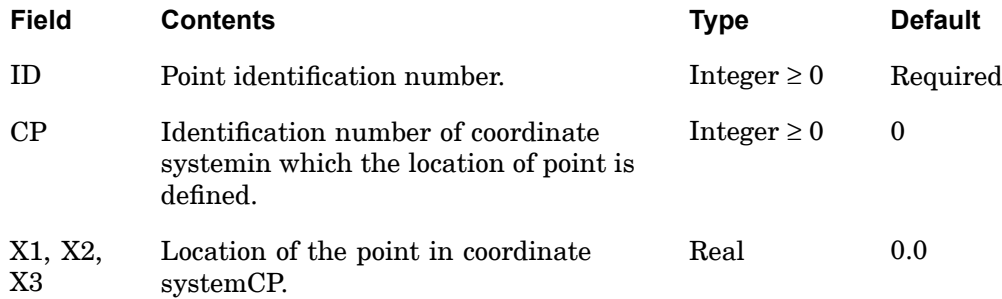

- 1. POINT is used only to specify additional geometric points for edges and can be only used by p-elements. There are no degrees-of-freedom assigned to <sup>a</sup> point.
- 2. Only an FEEDGE entry can refer to POINT entries.
- 3. ID of POINTs must be unique with respect to ID of GRID entries.

# **1852 POINTAX Conical Shell Point**

# **POINTAX** Conical Shell Point

Defines the location of <sup>a</sup> point on an axisymmetric shell ring at which loads may be applied via the FORCE or MOMENT entries and at which displacements may be requested. These points are not subject to constraints via MPCAX, SPCAX, or OMITAX entries.

#### **Format:**

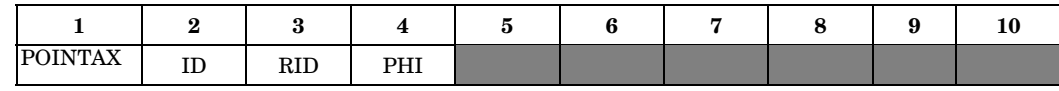

#### **Example:**

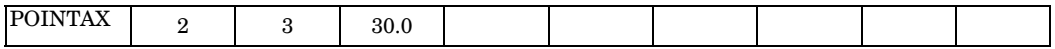

## **Fields:**

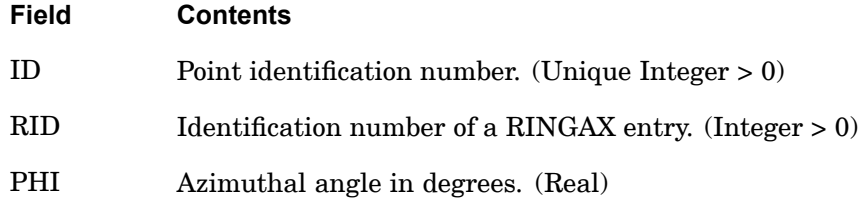

- 1. This entry is allowed only if an AXIC entry is also present.
- 2. POINTAX identification numbers must be unique with respect to all other POINTAX, RINGAX, and SECTAX identification numbers.
- 3. For <sup>a</sup> discussion of the conical shell problem, see "Conical Shell Element (RINGAX)" in the *NX Nastran Element Library*.

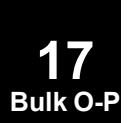

#### **PPLANE 1853 Properties of Plane Stress or Plane Strain Elements (SOL 601 only)**

# **PPLANE** Properties of Plane Stress or Plane Strain Elements (SOL 601 only)

Defines the properties of plane stress elements or plane strain elements.

#### **Format:**

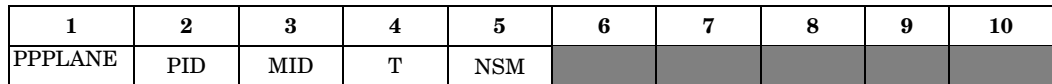

#### **Example:**

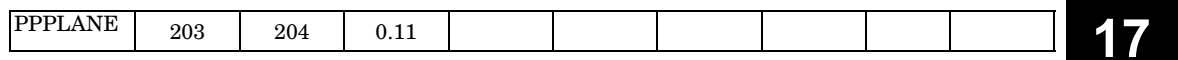

**Bulk O-P**

#### **Fields:**

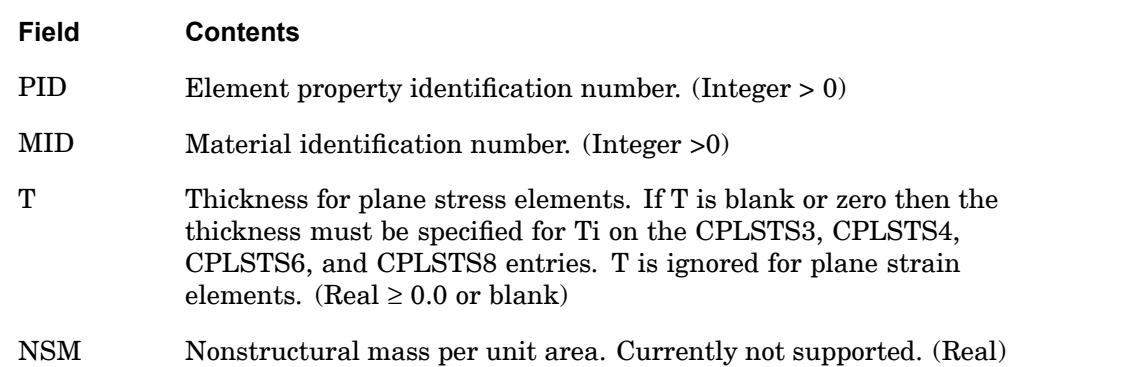

- 1. All PPLANE property entries should have unique identification numbers with respect to all other property entries.
- 2. The entry is referenced by the CPLSTS3, CPLSTS4, CPLSTS6, CPLSTS8, CPLSTN3, CPLSTN4, CPLSTN6, and CPLSTN8 entries via PID.
- 3. For structural problems, MID must reference <sup>a</sup> MAT1, MAT8 or MATSMA material property entry.
- 4. For heat transfer problems, MID must reference <sup>a</sup> MAT4 or MAT5 material property entry.
- 5. In <sup>a</sup> model where there are many plane stress elements with different thicknesses, it is recommended that the thickness values be specified in the element entries (Ti value in CPLSTS3, CPLSTS4, CPLSTS6, CPLSTS8) instead

# **1854 PPLANE Properties of Plane Stress or Plane Strain Elements (SOL 601 only)**

of assigning one PPLANE entry to one thickness value and resulting in many PPLANE entries.

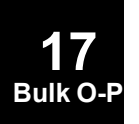

## **PRAC2D 1855 CRAC2D Element Property**

# **PRAC2D** CRAC2D Element Property

Defines the properties and stress evaluation techniques to be used with the CRAC2D structural element.

#### **Format:**

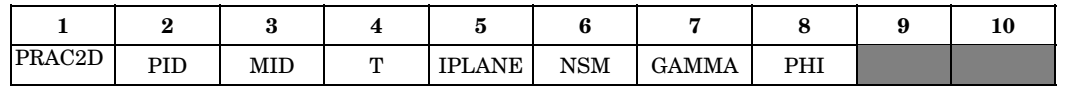

#### **Example:**

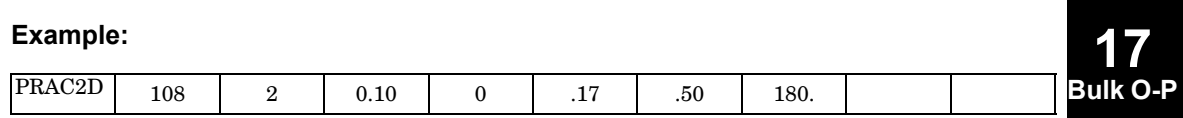

## **Fields:**

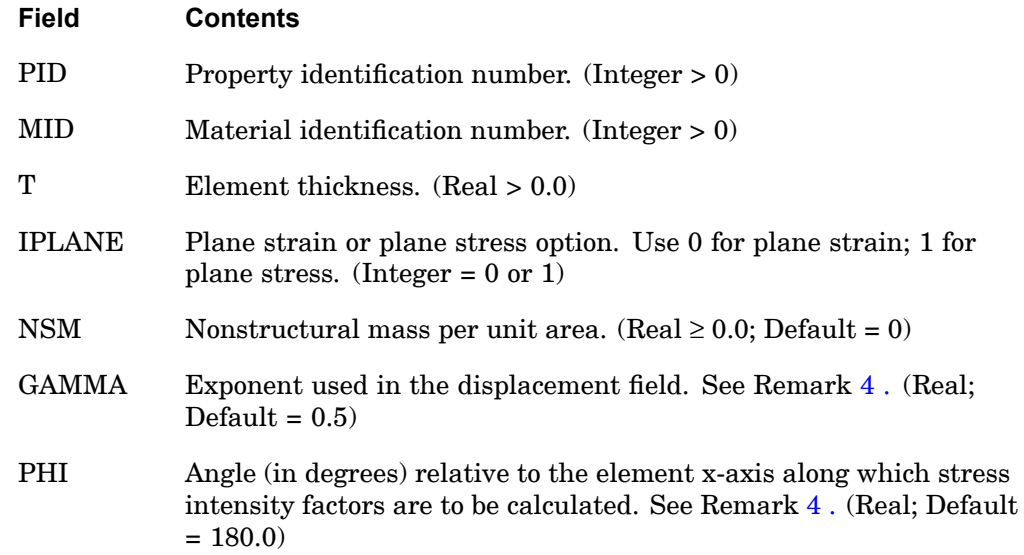

- 1. All PRAC2D property entries should have unique identification numbers with respect to all other property entries.
- 2. PRAC2D entry may refer to MAT1, MAT2, or MAT8 material property entries.
- 3. For plane strain analysis, only MAT1 type data should be used.

# <span id="page-1879-0"></span>**1856 PRAC2D CRAC2D Element Property**

4. Nondefault values for GAMMA and PHI have not been tested. Therefore, the default value should be used.

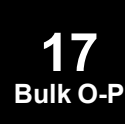

## **PRAC3D 1857 CRAC3D Element Property**

# **PRAC3D** CRAC3D Element Property

Defines the properties of the CRAC3D structural element.

#### **Format:**

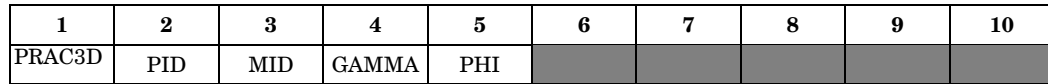

### **Example:**

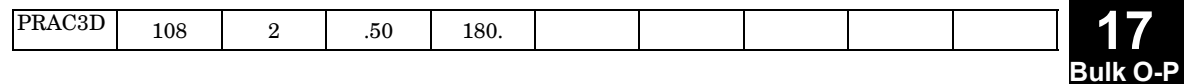

## **Fields:**

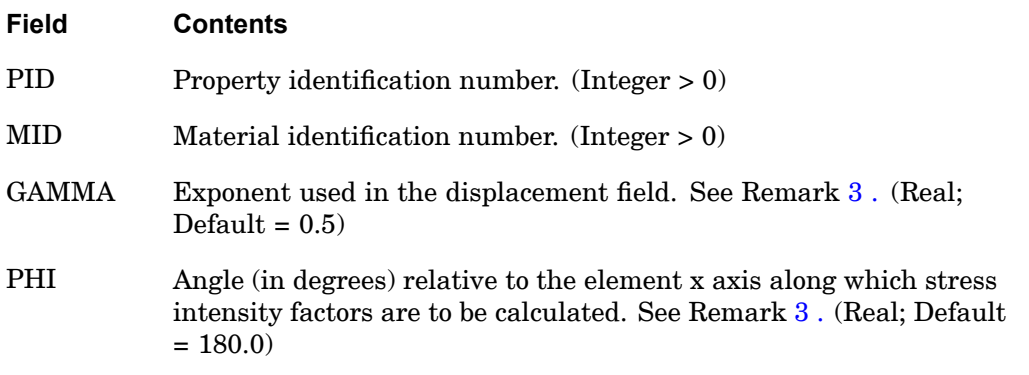

- 1. All PRAC3D property entries should have unique identification numbers with respect to all other property entries.
- 2. Either isotropic (MAT1) or anisotropic (MAT9) material entries may be referenced.
- 3. Nondefault values for GAMMA and PHI have not been tested. Therefore, the default value should be used.

## **1858 PRESAX Conical Shell Pressure Load**

# **PRESAX** Conical Shell Pressure Load

Defines the static pressure loading on <sup>a</sup> conical shell element.

#### **Format:**

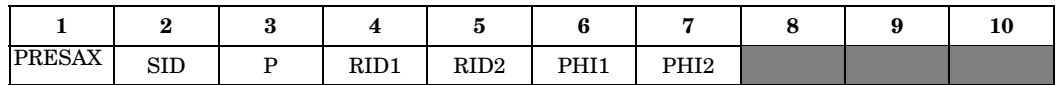

#### **Example:**

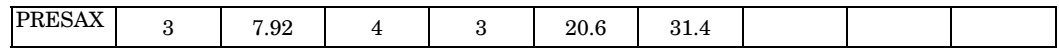

#### **Fields:**

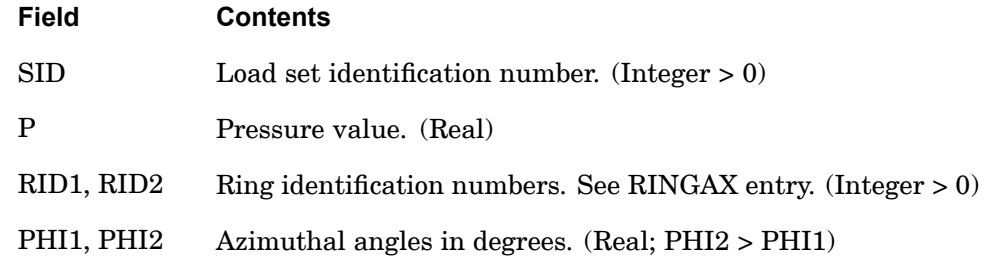

- 1. PRESAX is allowed only if an AXIC entry is also present.
- 2. Load sets must be selected with the Case Control command LOAD <sup>=</sup> SID.
- 3. For <sup>a</sup> discussion of the conical shell problem, see "Conical Shell Element (RINGAX)" in the *NX Nastran Element Library*.
- 4. For axisymmetric loading over 360 degrees, use PHI1 =  $0.0$  and PHI2 = 360.0.

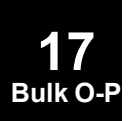

## **PRESPT 1859 Fluid Pressure Point**

# **PRESPT** Fluid Pressure Point

Defines the location of pressure points in the fluid for recovery of pressure data.

#### **Format:**

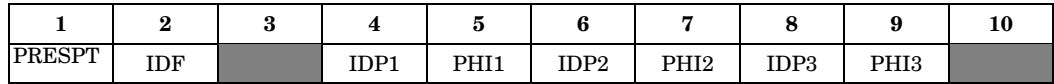

#### **Example:**

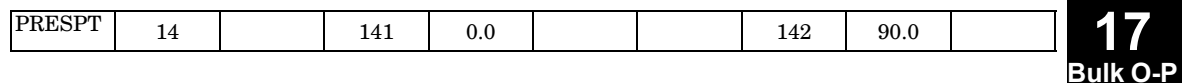

#### **Fields:**

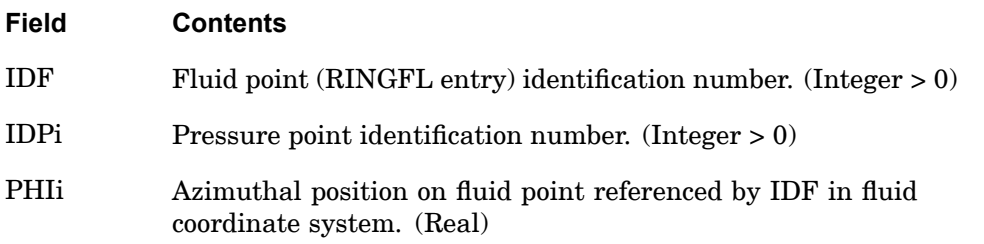

- 1. PRESPT is allowed only if an AXIF entry is also present.
- 2. All pressure point identification numbers must be unique with respect to other scalar, structural, and fluid points.
- 3. The pressure points are used primarily for the identification of output data. They may also be used as points at which to measure pressure for input to control devices (see "Performing <sup>a</sup> Coupled Fluid-Structural Analysis" in the *NX Nastran User's Guide*).
- 4. One, two, or three pressure points may be defined per entry.
- 5. Output requests for velocity and acceleration of these degrees-of-freedom will result in derivatives of pressure with respect to time.

## **1860 PROD Rod Property**

# **PROD** Rod Property

Defines the properties of <sup>a</sup> rod element (CROD entry).

#### **Format:**

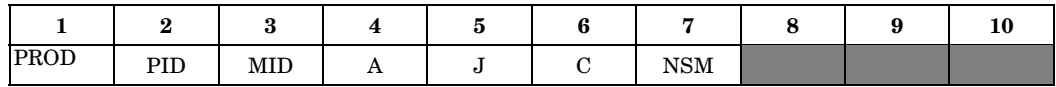

#### **Example:**

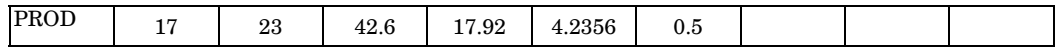

## **Fields:**

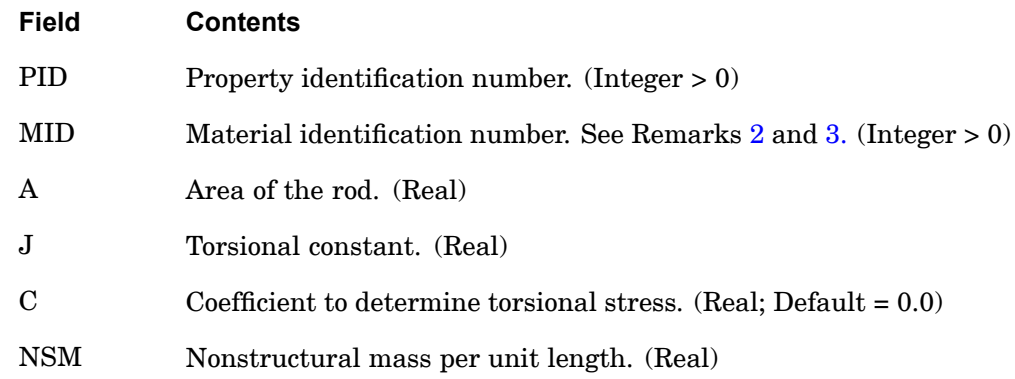

#### **Remarks:**

- 1. PROD entries must all have unique property identification numbers.
- 2. For structural problems, MID must reference <sup>a</sup> MAT1 material entry.
- 3. For heat transfer problems, MID must reference <sup>a</sup> reference MAT4 or MAT5 entry.
- 4. The formula used to calculate torsional stress is

$$
\tau = \frac{CM_{\theta}}{J}
$$

where  $M_{\rm q}$  is the torsional moment.

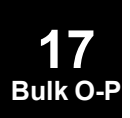

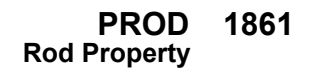

#### **Remarks related to SOLs 601 and 701:**

- 1. J, C, and NSM are ignored.
- 2. CROD defines <sup>a</sup> truss element with no torsional stiffness, i.e., only axial force is transmitted by the element.
- 3. For structural problems, MID can reference <sup>a</sup> MAT1 or MATSMA material entry.
- 4. For heat transfer problems, MID must reference <sup>a</sup> MAT4 entry.

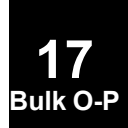

# **1862 PSET p-Version Element Polynomial Distribution**

# **PSET** p-Version Element Polynomial Distribution

Describes polynomial order distribution and is selected by the ADAPT Case Control command.

#### **Format:**

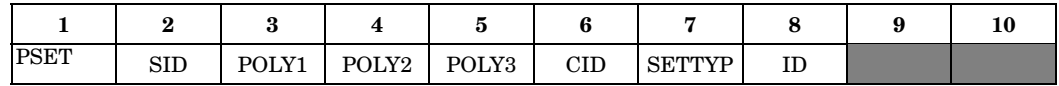

### **Example:**

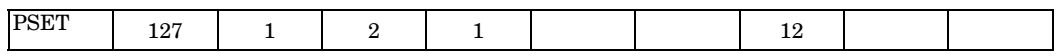

## **Fields:**

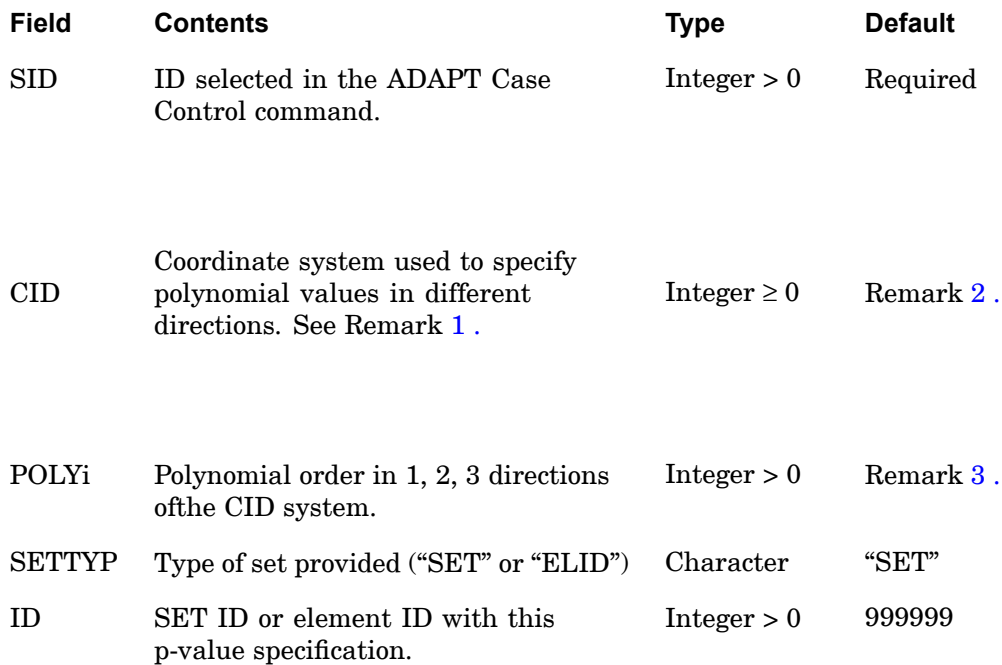

## **Remarks:**

1. CID facilitates the specification of the p-order in curvilinear systems. For example, when modeling <sup>a</sup> thin cylinder, the user can restrict the p-order through the thickness of all elements to be 2 or 3 without specifically checking the connectivity of each element.

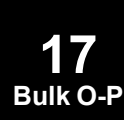

#### **PSET 1863 p-Version Element Polynomial Distribution**

<span id="page-1886-0"></span>2. If the CID system is blank, the element's topology is used to establish the 1, 2, 3 directions. The 1 direction is from the first to the second grid of the element, the 2 direction is from the first to the fourth, and, the 3 direction is from the first to the fifth. If CID is not blank then the following algorithm will be used to determine the p-order of each edge: <sup>a</sup> vector will be defined in the CID system from the first to the second grid of every edge. (Curvilinear systems are evaluated at the midpoint of this vector.) The p-level of each edge is now determined by the nearest integer to

$$
p = \sqrt{(n_1 \cdot \text{POLY1})^2 + (n_2 \cdot \text{POLY2})^2 + (n_3 \cdot \text{POLY3})^2}
$$

where  $(n_1, n_2, n_3)$  are the components of this unit vector in the CID system.

- 3. The default value for POLY2 and POLY3 is POLY1.
- 4. Any overlap of the PSET specification will result in <sup>a</sup> warning message and the use of the PSET with the highest pi entry.
- 5. Whenever SETTYP <sup>=</sup> "SET", <sup>a</sup> SET command must be defined in the SETS DEFINITION section of the Case Control Section.
- 6. SET <sup>=</sup> 999999 is <sup>a</sup> reserved set that includes all elements.
- 7. Whenever there are more than one PSET entries for <sup>a</sup> given element, then:
	- • If CID on the PSET entries are the same, the entry with the maximum POLYi will be used.
	- •If CID on the PSET entries are different, <sup>a</sup> fatal message is issued.

# **PSHEAR** Shear Panel Property

Defines the properties of <sup>a</sup> shear panel (CSHEAR entry).

#### **Format:**

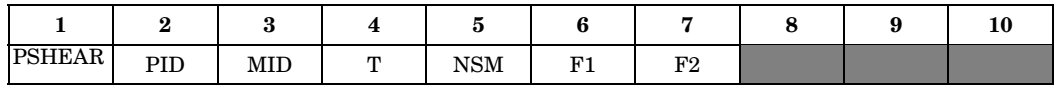

#### **Example:**

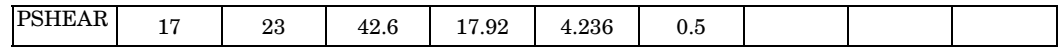

#### **Fields:**

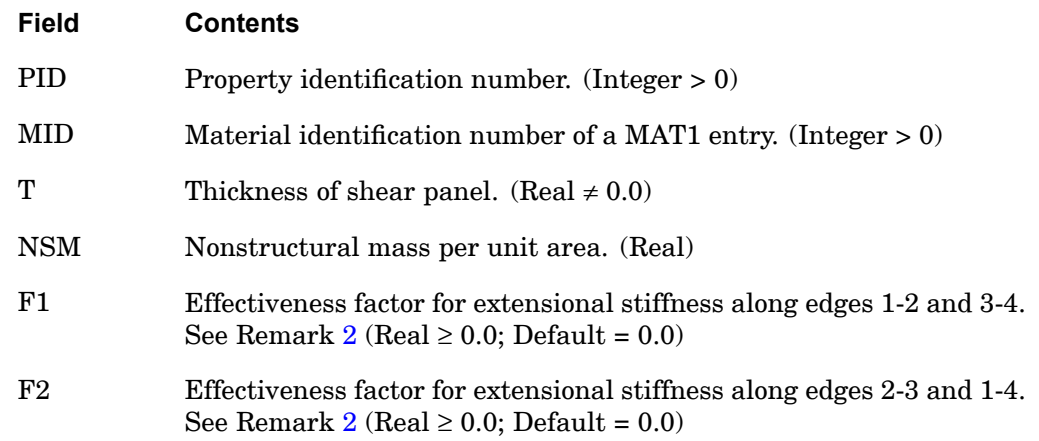

- 1. All PSHEAR entries should have unique identification numbers with respect to all other property entries.
- 2. The effective extensional area is defined by means of equivalent rods on the perimeter of the element. If  $F1 \le 1.01$ , the areas of the rods on edges 1-2 and 3-4 are set equal to  $(F1 \cdot T \cdot PA)/(L12 + L34)$  where PA is the panel surface area-half the vector cross product area of the diagonals-and L12, L34 are the lengths of sides 1-2 and 3-4. Thus, if  $F1 = 1.0$ , the panel is fully effective for extension in the 1-2 direction. If  $F1 > 1.01$ , the areas of the rods on edges 1-2 and 3-4 are each set equal to  $0.5\cdot {\rm F1}\cdot {\rm T2}$ .

## **PSHEAR 1865 Shear Panel Property**

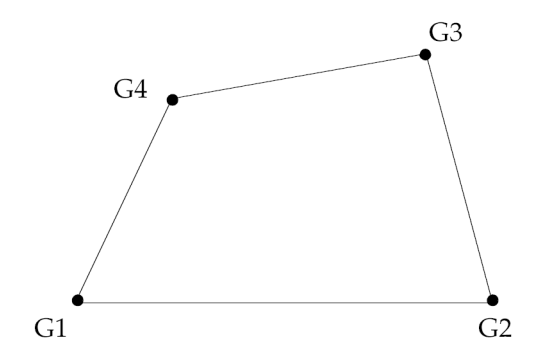

**Figure 17-20. Extensional Area for Shear Panel**

Thus, if F1 <sup>=</sup> 30, the effective width of skin contributed by the panel to the flanges on edges 1-2 and 3-4 is equal to 15T. The significance of F2 for edges 2-3 and 1-4 is similar.

3. Poisson's ratio coupling for extensional effects is ignored.

## **1866 PSHELL Shell Element Property**

# **PSHELL** Shell Element Property

Defines the membrane, bending, transverse shear, and coupling properties of thin shell elements.

# **Format:**

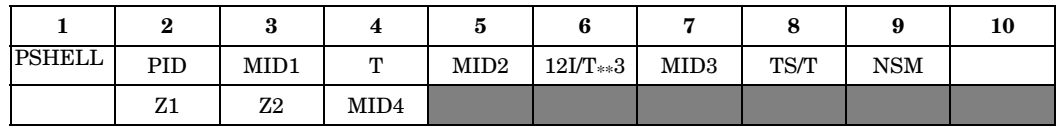

# **Example:**

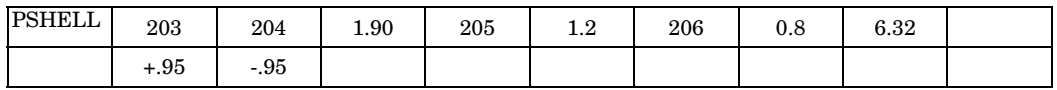

# **Fields:**

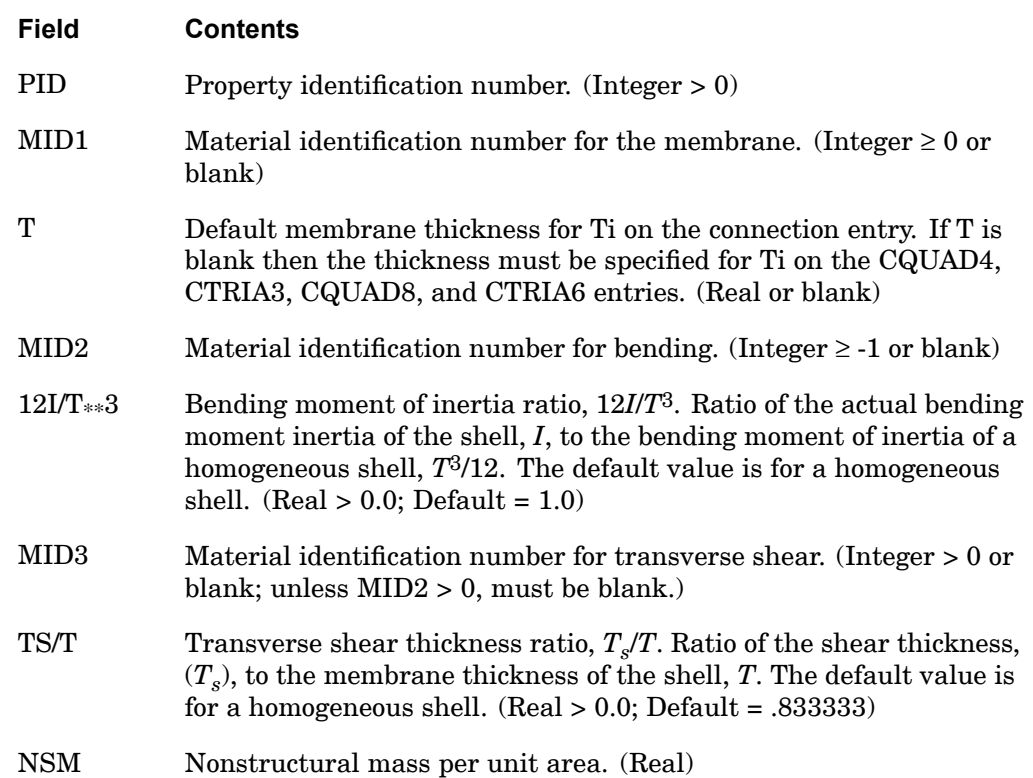

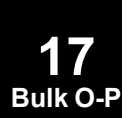

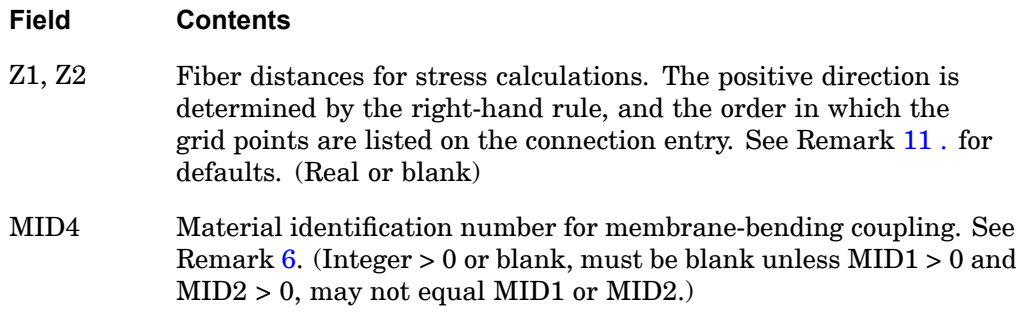

- 1. All PSHELL property entries should have unique identification numbers with respect to all other property entries.
- 2. The structural mass is calculated from the density using the membrane thickness and membrane material properties.
- 3. The results of leaving an MID field blank (or MID2 =  $-1$ ) are:

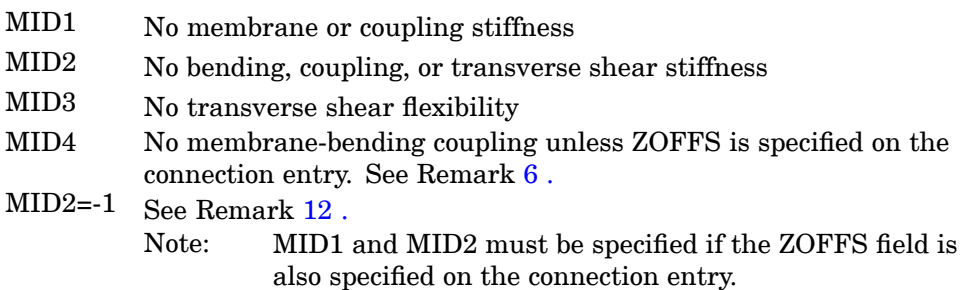

- 4. The continuation entry is not required.
- 5. The structural damping (GE on the MATi entry) is obtained from MID1 material.
- 6. The following should be considered when using MID4.
	- • The MID4 field should be left blank if the material properties are symmetric with respect to the middle surface of the shell. If the element centerline is offset from the plane of the grid points but the material properties are symmetric, the preferred method for modeling the offset is by use of the ZOFFS field on the connection entry. Although the MID4 field may be used for this purpose, it may produce ill-conditioned stiffness matrices (negative terms on factor diagonal) if done incorrectly.

## <span id="page-1891-0"></span>**1868 PSHELL Shell Element Property**

- • Only one of the options MID4 or ZOFFS should be used; if both methods are specified the effects are cumulative. Since this is probably not what the user intended, unexpected answers will result. Note that the mass properties are not modified to reflect the existence of the offset when the ZOFFS and MID4 methods are used. If the weight or mass properties of an offset plate are to be used in an analysis, the RBAR method must be used to represent the offset. See "Plate and Shell Elements" in the *NX Nastran Element Library*.
- • The effects of MID4 are not considered in the calculation of differential stiffness. Therefore, it is recommended that MID4 be left blank in buckling analysis.
- 7. This entry is referenced by the CTRIA3, CTRIA6, CTRIAR, CQUAD4, CQUAD8, and CQUADR entries via PID.
- 8. For structural problems, MIDi must reference <sup>a</sup> MAT1, MAT2, or MAT8 material property entry.
- 9. If the transverse shear material MID3 references <sup>a</sup> MAT2 entry, then G33 must be zero. If MID3 references <sup>a</sup> MAT8 entry, then G1Z and G2Z must not be zero.
- 10. For heat transfer problems, MIDi must reference <sup>a</sup> MAT4 or MAT5 material property entry.
- 11. The default for Z1 is -T/2, and for Z2 is +T/2. T is the local plate thickness defined either by T on this entry or by membrane thicknesses at connected grid points, if they are input on connection entries.
- 12. For plane strain analysis, set MID2=-1 and set MID1 to reference <sup>a</sup> MAT1 entry. In-plane loads applied to plain strain elements are interpreted as line-loads with <sup>a</sup> value equal to the load divided by the thickness. Thus, if <sup>a</sup> thickness of "1.0" is used, the value of the line-load equals the load value. Pressure can be approximated with multiple line loads where the pressure value equals the line-load dived by the length between the loads.
- 13. MIDi greater than or equal to  $10<sup>8</sup>$  are typically used for internally generated MIDs when converting <sup>a</sup> PCOMP to <sup>a</sup> PSHELL with MID1, MID2, MID3 and possibly MID4. When a MID1 on a PSHELL is greater than or equal to  $10^8$ , only ply stresses are attempted to be recovered. In order to compute the equivalent homogeneous stresses on a PSHELL with MID1 greater than  $10^8$ 8 (whether user specified or generated internally from <sup>a</sup> PCOMP), the PARAM, NOCOMPS must be set to  $-1$  (default  $= +1$ ).
- 14. For <sup>a</sup> material nonlinear property, MID1 must reference <sup>a</sup> MATS1 entry and be the same as MID2, unless a plane strain  $(MID2 = -1)$  formulation is desired. Also, MID3 cannot reference <sup>a</sup> MATS1 entry.

**17 Bulk O-P** 15. If transverse shear flexibility is specified for <sup>a</sup> model with curved shells where the loading is dominated by twist, results will not converge and may be inaccurate. PARAM,SNORM should be set for this unique model condition.

## **Remarks related to SOLs 601 and 701:**

- 1. 12I/T\*\*3, MID3, TS/T, NSM, Z1, Z2, and MID4 are ignored.
- 2. MID1 must be specified and must be greater than 0. MID1 is used to evaluate all material properties of the element and must reference <sup>a</sup> MAT1, MAT2, MAT8, or MATSMA material property entry.
- 3. The shell element includes membrane, bending and transverse shear effects. Membrane and bending effects are always coupled.
- 4. For SOL 601, MID2 is used only to check for the condition MID2=-1 for plane strain analysis. Plane strain elements must lie in the X-Y plane. For SOL 701, plane strain is not supported.
- 5. By default, incompatible modes are used for 4-node shell elements in SOL 601 but not in SOL 701. The use of incompatible modes for 4-node shell elements can be set by the ICMODE parameter in NXSTRAT entry. Note that incompatible modes are not used for 4-node plane strain (i.e., MID2=-1) quadrilateral elements.
- 6. In <sup>a</sup> model where there are many shell elements with different thicknesses, it is recommended that the thickness values be specified in the element entries (Ti values in CQUAD4, CQUAD8, CTRIA3, CTRIA6) instead of assigning one PSHELL entry to one thickness value and resulting in many PSHELL entries.

**17 Bulk O-P**

# **1870 PSOLID Properties of Solid Elements**

# **PSOLID** Properties of Solid Elements

Defines the properties of solid elements (CHEXA, CPENTA, CPYRAM, CQUADX4, CQUADX8, CTETRA, CTRAX3, and CTRAX6 entries).

#### **Format:**

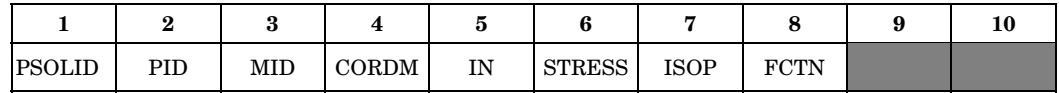

# **Example:**

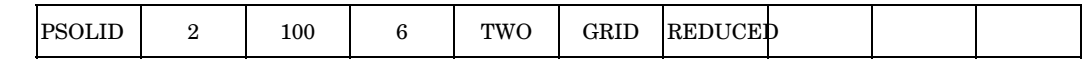

## **Fields:**

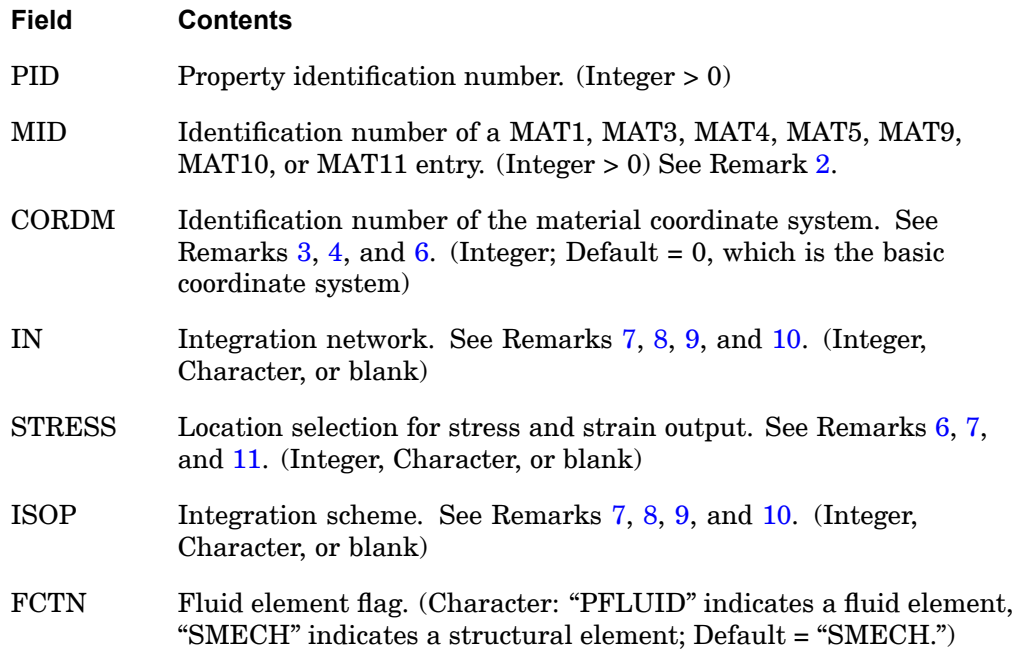

# **Remarks:**

1. PSOLID entries should have unique identification numbers with respect to all other property entries.

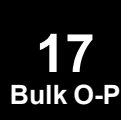

## **PSOLID 1871 Properties of Solid Elements**

- <span id="page-1894-0"></span>2. Isotropic (MAT1 or MAT4), axisymmetric solid orthotropic (MAT3), anisotropic (MAT5, MAT9), fluid (MAT10), and 3-D solid orthotropic (MAT11) material properties may be referenced. If FCTN="PFLUID", then MID must reference <sup>a</sup> MAT10 entry.
- 3. See the CHEXA, CPENTA, CPYRAM or CTETRA entry for the definition of the element coordinate system. The material coordinate system (CORDM) may be the basic system  $(0 \text{ or blank})$ , any defined system  $(Integer > 0)$ , or the element coordinate system (-1). The default value for CORDM is zero unless it is overridden by the NASTRAN statement with the CORDM keyword. See "nastran Command and NASTRAN [Statement"](#page-25-0) *.*
- 4. If MID references <sup>a</sup> MAT9 or MAT11 entry, then CORDM defines the material property coordinate system for Cij.
- 5. The initial element coordinate system for the CQUADX4, CQUADX8, CTRAX3, and CTRAX6 elements is the basic coordinate system. The material coordinate system on these elements is defined by "TH" on the element definition, and not by CORDM.
- 6. Components of stress are output in the material coordinate system except:a. Stress output labeled "NONLINEAR STRESSES", which is output in the element coordinate system. For SOL 106 geometry nonlinear analysis, the nonlinear stresses are output in deformed element coordinate system.b. Hyperelastic element stress, which is always output in the basic coordinate system, including when in the stress output labeled "NONLINEAR STRESSES".See SOL 601/701 remarks [1](#page-1895-0) and [4](#page-1895-0) for Advanced Nonlinear exceptions.
- 7. The [tables](#page-1896-0) following the PSOLID remarks indicate the allowed options and combination of options. If <sup>a</sup> combination not found in the table is used, then <sup>a</sup> warning message will be issued and default values will be assigned for all options.
- 8. For CHEXA and CPENTA elements with no midside nodes, reduced shear integration with bubble functions (ISOP = blank or "REDUCED" and  $IN = blank$ or "BUBBLE") is the default. This is recommended because it minimizes shear locking and Poisson's ratio locking and does not cause modes of deformation that lead to no strain energy. The effects of using nondefault values are as follows:
	- a. IN <sup>=</sup> "THREE" or 3 produces an overly stiff element.
	- b. If IN <sup>=</sup> "TWO" or 2 and the element has midside nodes, modes of deformation may occur that lead to no strain energy.
	- c. Standard isoparametric integration (ISOP = "FULL" or 1 and  $IN = "TWO"$  or 2; or "THREE" or 3) produces an element overly stiff in shear. This type of integration is more suited to nonstructural problems.

## <span id="page-1895-0"></span>**1872 PSOLID Properties of Solid Elements**

- 9. IN <sup>=</sup> "BUBBLE" is not allowed for CTETRA elements or for CHEXA and CPENTA elements with midside nodes.
- 10. For CTETRA and fluid elements (FCTN <sup>=</sup> "PFLUID"), standard isoparametric integration (ISOP = "FULL" or 1 and  $IN = "TWO"$  or 2; or "THREE" or 3) is the default and the only option available.
- 11. For linear solutions: Stress and strain output may be requested at the Gauss points (STRESS <sup>=</sup> "GAUSS" or 1) on the CHEXA and CPENTA elements with no midside grids, on the CTETRA and CPYRAM elements with or without midside grids, and on the CTRAX3, CTRAX6, CQUADX4, CQUADX8 elements.

For nonlinear solutions 106 and 129: Stress and strain output may be requested at the Gauss points on the CHEXA, CPENTA, CPYRAM and CTETRA elements with or without midside grids.

12. The gauss point locations for the solid elements are documented in "Elements for Nonlinear Analysis" in the *NX Nastran Basic Nonlinear Analysis User's Guide.*

## **Remarks related to SOLs 601 and 701:**

- 1. For structural problems, MID is the identification number of <sup>a</sup> MAT1, MAT9, MATG, or MATSMA entry for 3D solid element and <sup>a</sup> MAT1, MAT3, or MATSMA entry for axisymmetric element. For 3D solid elements in linear analysis, CORDM is ignored if MID does not reference <sup>a</sup> MAT9 entry and stresses are output in the basic coordinate system. For axisymmetric elements in linear analysis, if MID does not reference <sup>a</sup> MAT3 entry, stresses are output in the basic coordinate system.
- 2. For geometric nonlinear analysis, it is recommended not to use incompatible modes by setting IN=2 or 3. If bending behavior is significant, it is highly recommended that elements with midside nodes be used.
- 3. For SOL 701, IN=2 is the default, i.e. incompatible modes are not used by default for SOL 701. To use incompatible modes in SOL 701, IN=BUBBLE must be specified.
- 4. By default, stresses labeled "NONLINEAR STRESSES" are output in the undeformed element coordinate system. However, for 3D solid elements which reference <sup>a</sup> MAT9 entry, ELRESCS=1 may be specified in NXSTRAT entry to request the output of these stress results in the material property coordinate system with CORDM=-1 being treated as basic coordinate system. For 3D solid elements which do not reference <sup>a</sup> MAT9 entry, ELRESCS=1 may be specified to output stresses in the basic coordinate system. Hyperelastic element stress is always output in the basic coordinate system.
- 5. STRESS is ignored. Stresses and strains are output at grid points of element.

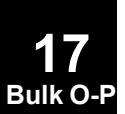

- <span id="page-1896-0"></span>6. ISOP is ignored. 2x2x2 integration (and equivalent) is used for elements with no midside nodes. 3x3x3 integration (and equivalent) is used for elements with midside nodes.
- 7. FCTN is not supported.

# **CHEXA Entry Options**

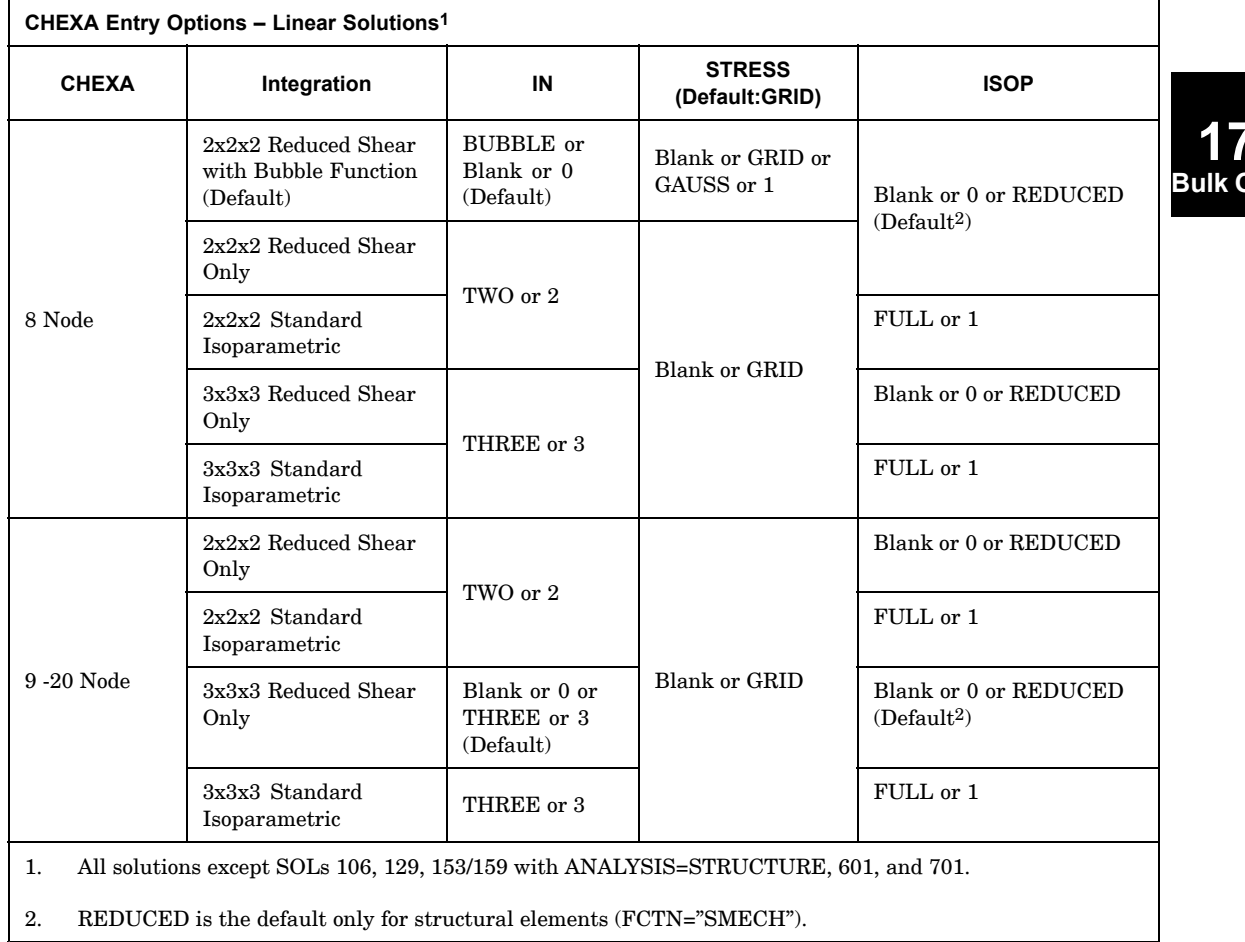

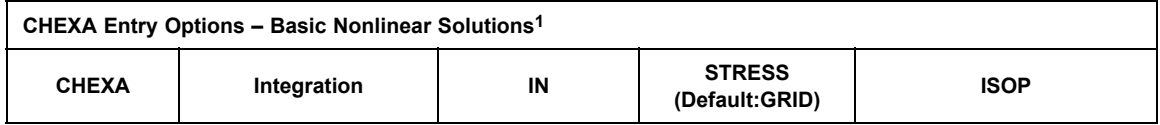

**17 Bulk O-P**

## **1874 PSOLID Properties of Solid Elements**

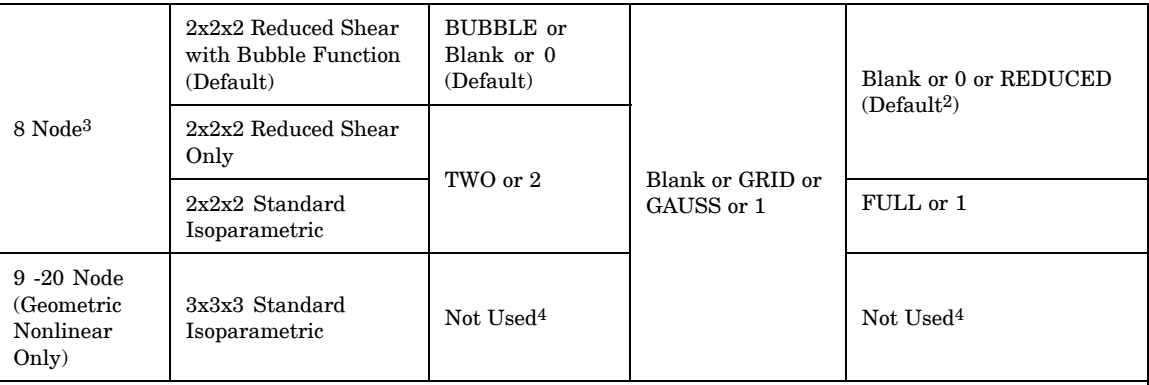

**17 Bulk O-P**

1. SOLs 106, 129, and 153/159 with ANALYSIS=STRUCTURE. When running <sup>a</sup> linear solution (geometric nonlinearity off and no nonlinear material), the CHEXA Entry [Options](#page-1896-0) – Linear Solutions table should be used.

- 2. REDUCED is the default only for structural elements (FCTN="SMECH").
- 3. If IN=3 is specified, <sup>a</sup> value of IN <sup>=</sup> 0 will be used instead as IN=3 is not supported. A warning message will also be issued in the f06 file.
- 4. A valid entry must be specified since the PSOLID entry may be used by other element types.

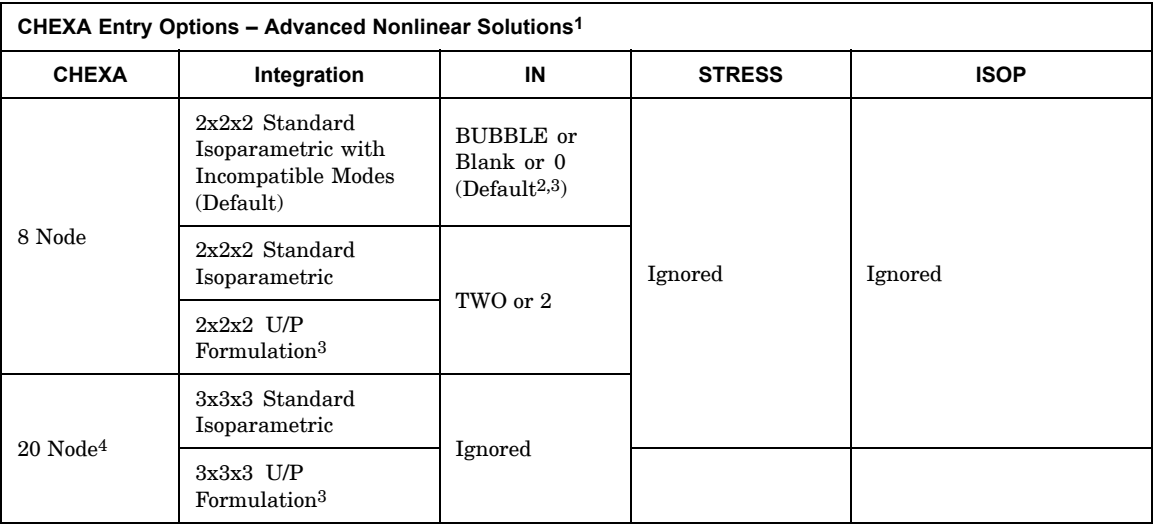

- <span id="page-1898-0"></span>1. SOLs 601 and 701.
- 2. For SOL 701, IN=2 is the default, i.e. incompatible modes are not used by default for SOL 701. To use incompatible modes in SOL 701, IN=BUBBLE must be specified.
- 3. U/P formulation can be set by UPFORM parameter entry in NXSTRAT. When U/P formulation is used, it will overwrite IN=BUBBLE option.
- 4. SOL 701 only supports 8 grid CHEXA.

### **CPENTA Entry Options**

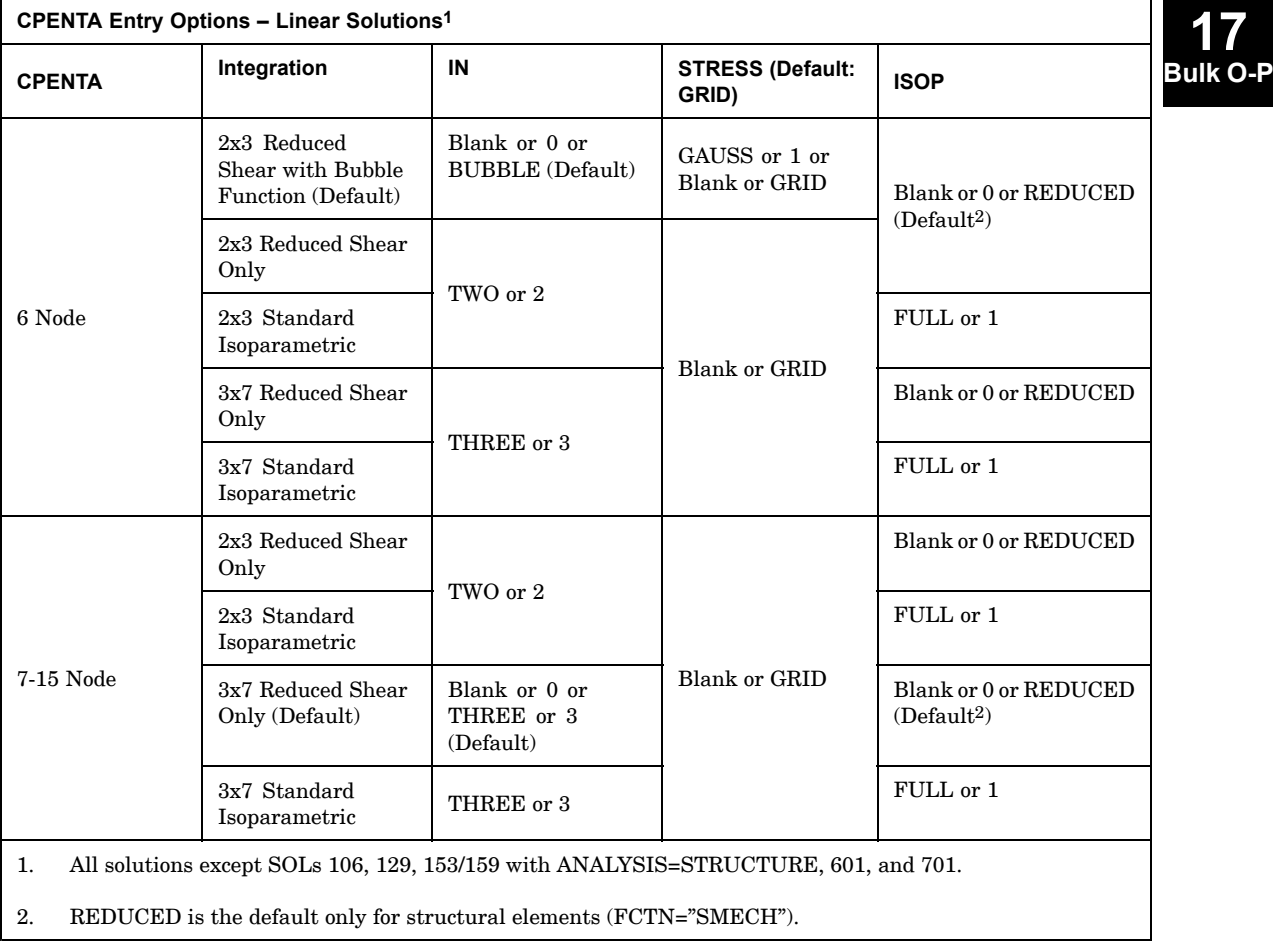

#### **CPENTA Entry Options – Basic Nonlinear Solutions<sup>1</sup>**

## **1876 PSOLID Properties of Solid Elements**

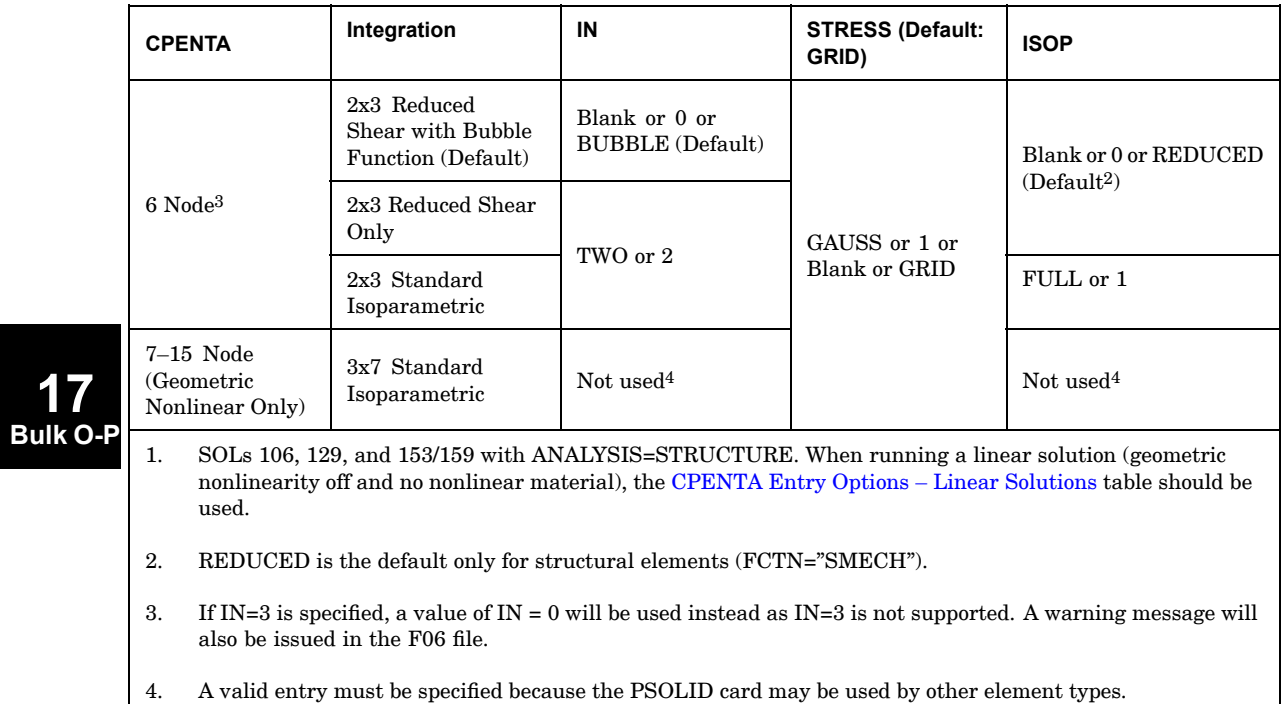

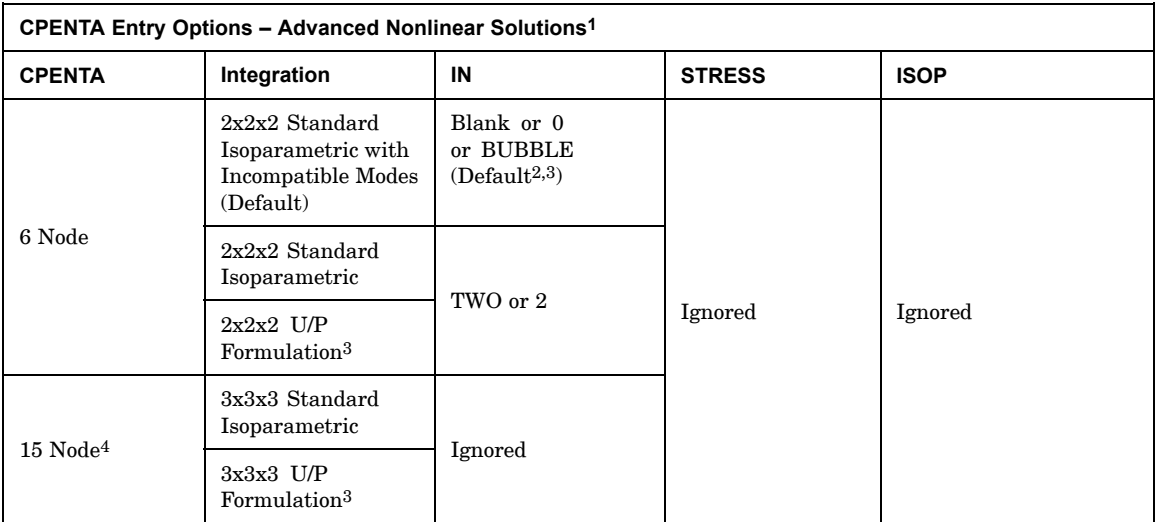

- <span id="page-1900-0"></span>1. SOLs 601 and 701.
- 2. For SOL 701, IN=2 is the default, i.e. incompatible modes are not used by default for SOL 701. To use incompatible modes in SOL 701, IN=BUBBLE must be specified.
- 3. U/P formulation can be set by UPFORM parameter entry in NXSTRAT. When U/P formulation is used, it will overwrite IN=BUBBLE option.
- 4. SOL 701 only supports 6 node CPENTA.

## **CPYRAM Entry Options**

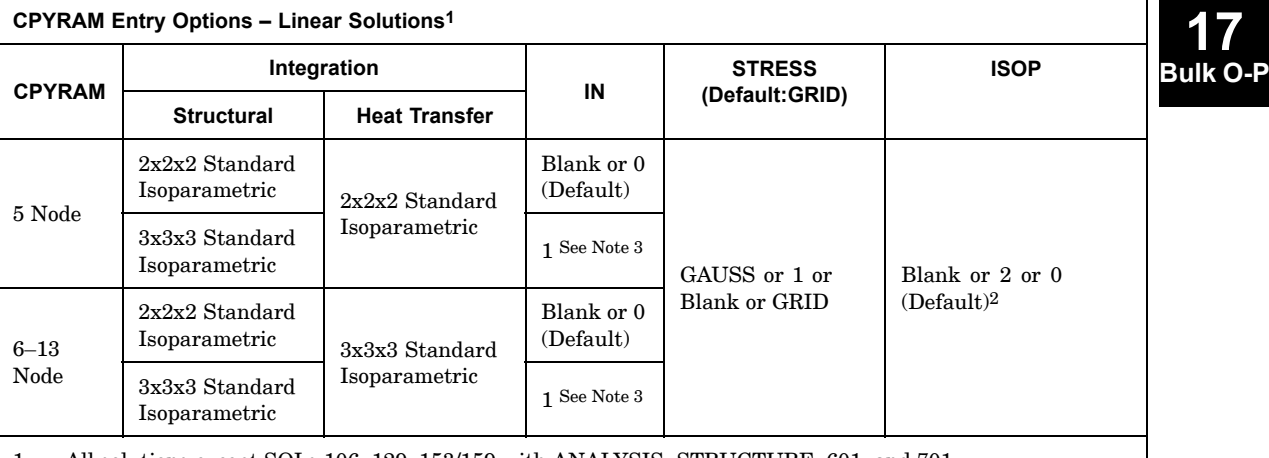

1. All solutions except SOLs 106, 129, 153/159 with ANALYSIS=STRUCTURE, 601, and 701.

2. The default value of Blank or 0 uses <sup>a</sup> standard formulation. A value of 2 specifies the B-BAR option for nearly incompressible materials.

3. For CPYRAM, IN=1 produces an overly stiff element.

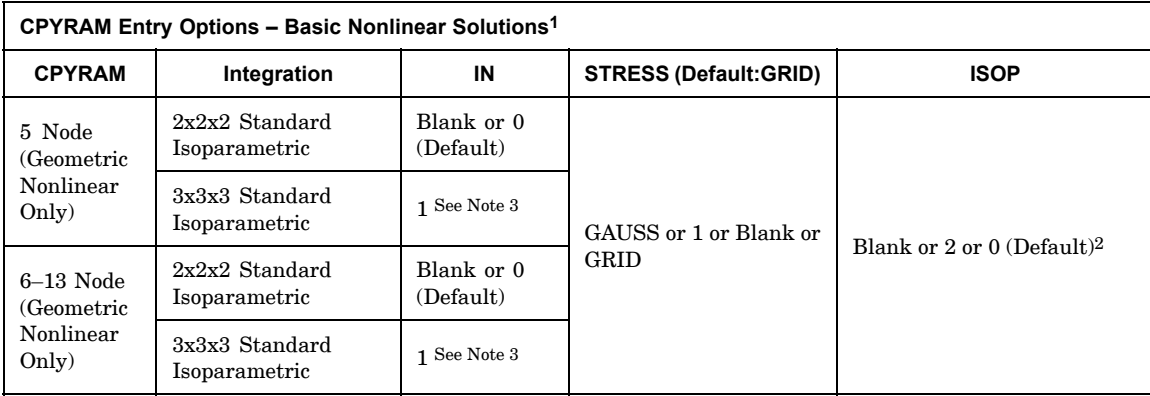

**17**

## <span id="page-1901-0"></span>**1878 PSOLID Properties of Solid Elements**

**Bulk** 

- 1. SOLs 106, 129, and 153/159 with ANALYSIS=STRUCTURE. Only for geometric nonlinearity. When geometric nonlinearity is off, the [CPYRAM](#page-1900-0) Entry Options – Linear Solutions table should be used.
- 2. The default value of Blank or 0 uses <sup>a</sup> standard formulation. A value of 2 specifies the B-BAR option for nearly incompressible materials.
- 3. For CPYRAM, IN <sup>=</sup> 1 produces an overly stiff element.

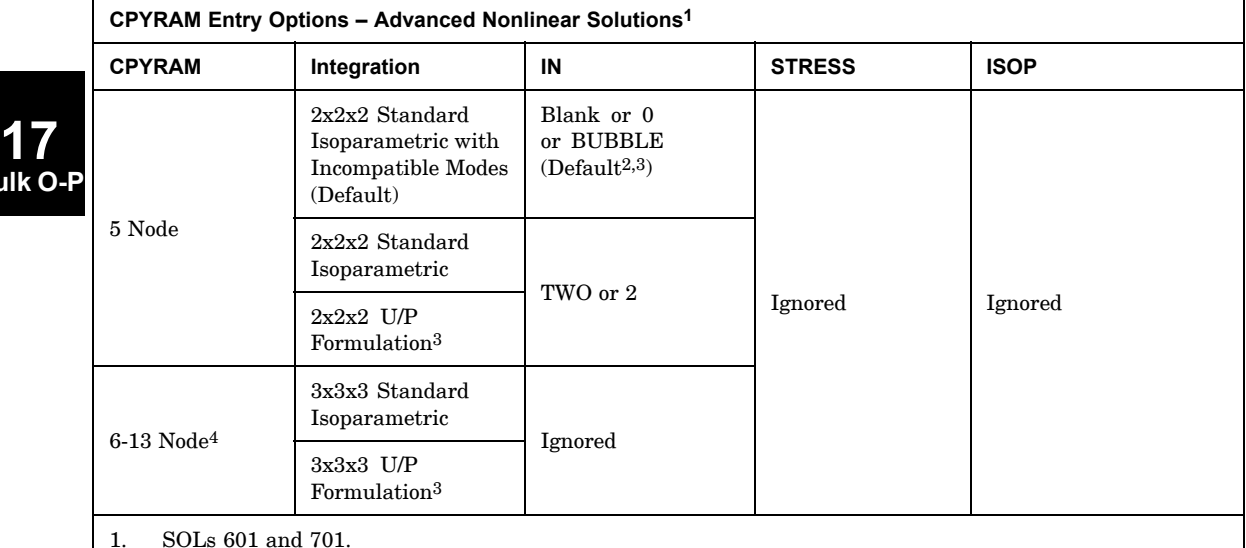

2. For SOL 701, IN=2 is the default, i.e. incompatible modes are not used by default for SOL 701. To use incompatible modes in SOL 701, IN=BUBBLE must be specified.

3. U/P formulation can be set by UPFORM parameter entry in NXSTRAT. When U/P formulation is used, it will overwrite IN=BUBBLE option.

4. SOL 701 only supports 5 node CPYRAM.

### **CTETRA Entry Options**

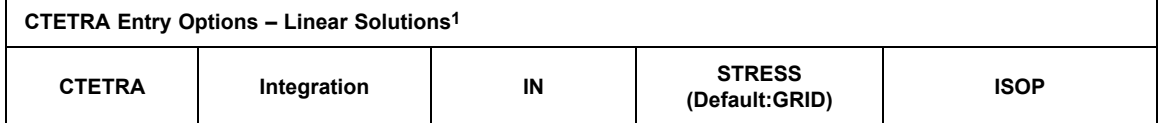

## **PSOLID 1879 Properties of Solid Elements**

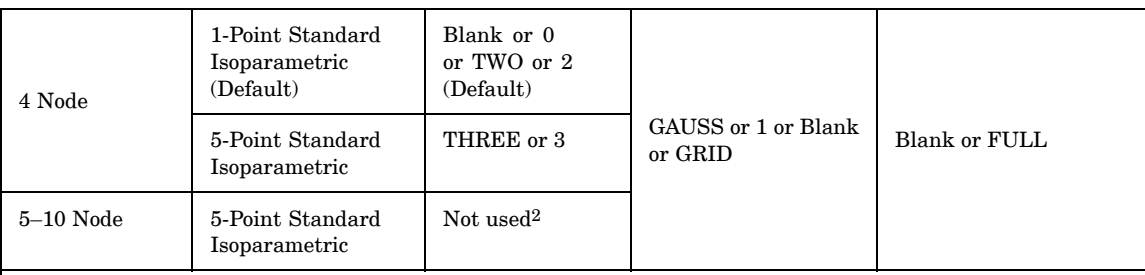

1. All solutions except SOLs 106, 129, 153/159 with ANALYSIS=STRUCTURE, 601, and 701.

2. A valid entry must be specified because the PSOLID card may be used by other element types.

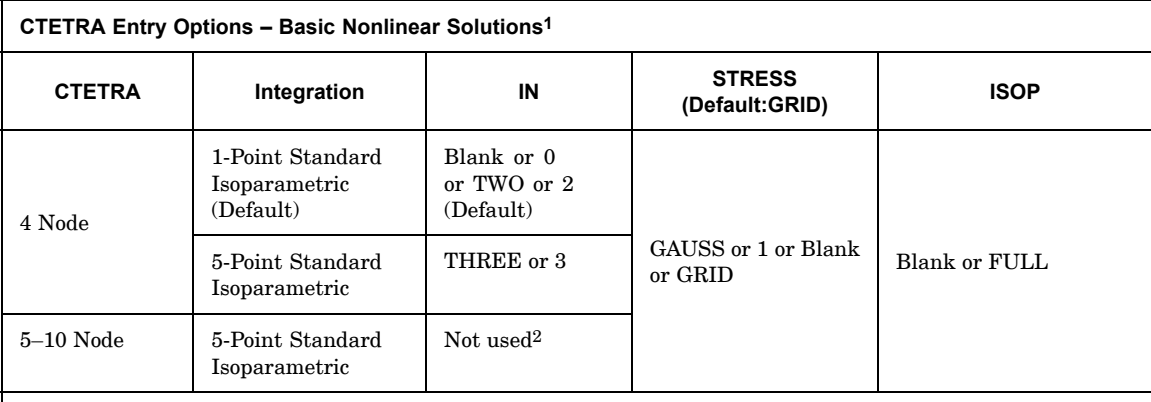

1. SOLs 106, 129, and 153/159 with ANALYSIS=STRUCTURE. When running <sup>a</sup> linear solution (geometric nonlinearity off and no nonlinear material), the CTETRA Entry [Options](#page-1901-0) – Linear Solutions table should be used.

2. A valid entry must be specified because the PSOLID card may be used by other element types.

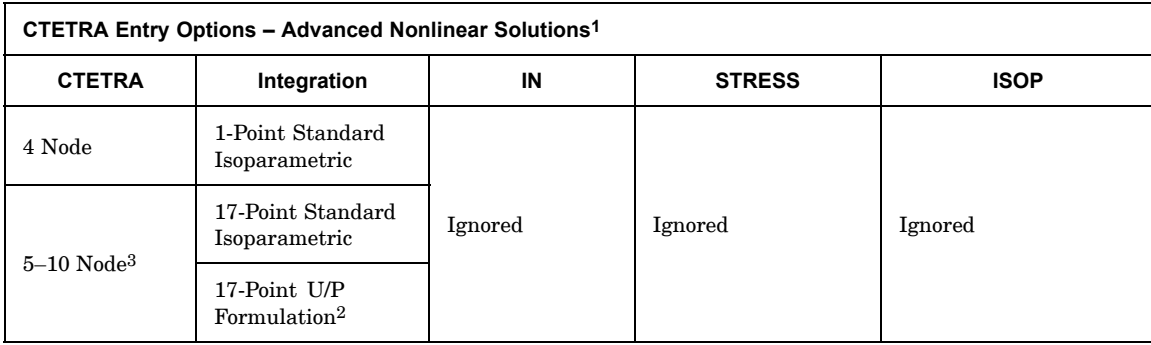

**17 Bulk O-P**

#### **1880 PSOLID Properties of Solid Elements**

- 1. SOLs 601 and 701.
- 2. U/P formulation can be set by UPFORM parameter entry in NXSTRAT.
- 3. SOL 701 only supports 5 node CTETRA.

# **Axisymmetric Options for CQUADX4**

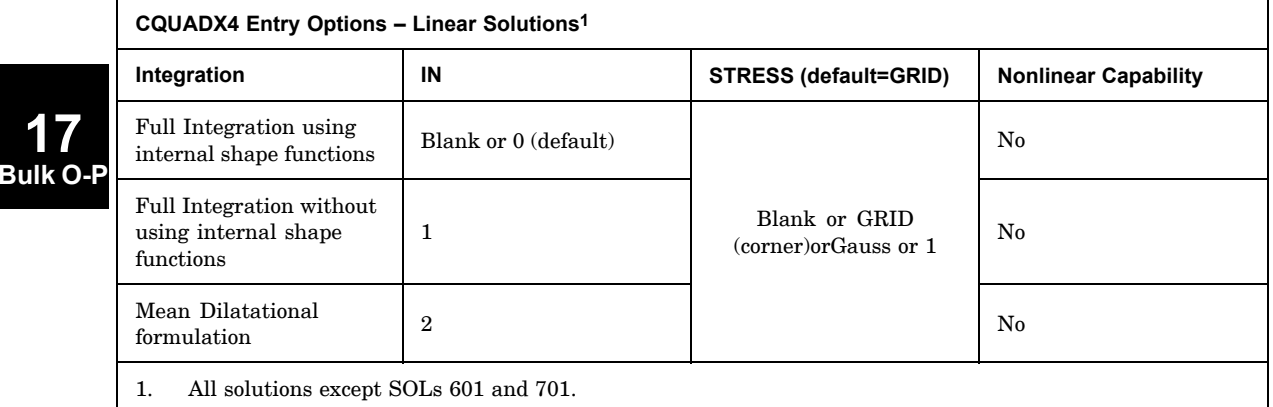

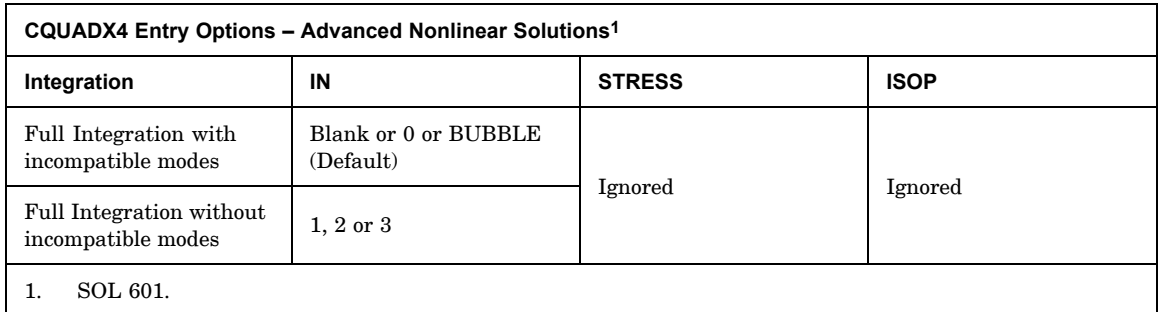

# **Axisymmetric Options for CQUADX8, CTRAX3, and CTRAX6**

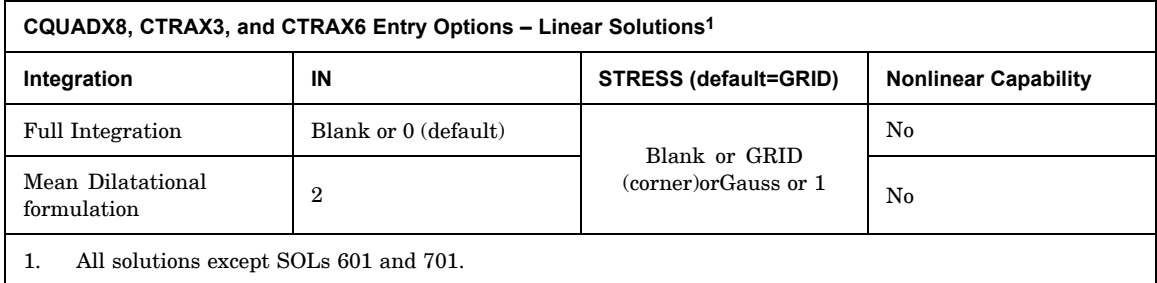

### **PSOLID 1881 Properties of Solid Elements**

#### **CQUADX8, CTRAX3, and CTRAX6 Entry Options – Advanced Nonlinear Solutions**

The IN, STRESS, and ISOP fields are ignored by the CQUADX8, CTRAX3, and CTRAX6 elements in <sup>a</sup> SOL 601 solution.

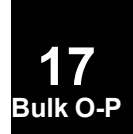

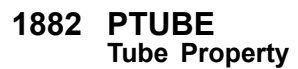

# **PTUBE** Tube Property

Defines the properties of <sup>a</sup> thin-walled cylindrical tube element (CTUBE entry).

#### **Format:**

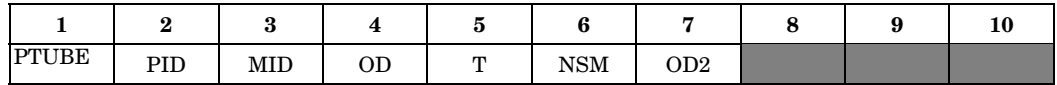

#### **Example:**

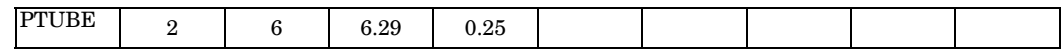

#### **Fields:**

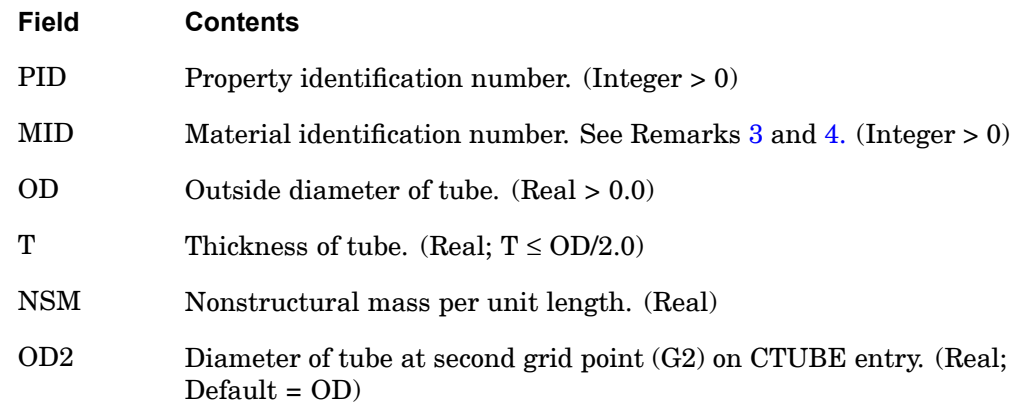

- 1. If T is zero, <sup>a</sup> solid circular rod is assumed.
- 2. PTUBE entries must all have unique property identification numbers.
- 3. For structural problems, MID must reference <sup>a</sup> MAT1 material entry.
- 4. For heat transfer problems, MID must reference <sup>a</sup> MAT4 or MAT5 material entry.
- 5. Tapered OD tubes with constant wall thickness are available for heat transfer only. The effective diameter is given by:

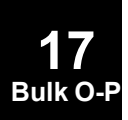

## **PTUBE 1883 Tube Property**

$$
D_{effective} = T + \frac{D_2 - D_1}{log_e \left(\frac{D_2 - T}{D_1 - T}\right)}
$$

where:

$$
D_1 = OD
$$
  
\n
$$
D_2 = \begin{cases} OD2 \text{ if } OD2 \neq 0 \\ OD \text{ if } OD2 = 0 \text{ or blank} \end{cases}
$$

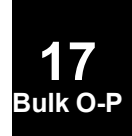

# **1884 PVAL p-Version Element Polynomial Order Distribution**

# **PVAL** p-Version Element Polynomial Order Distribution

Describes polynomial order distribution and is selected by the ADAPT Bulk Data entry.

#### **Format:**

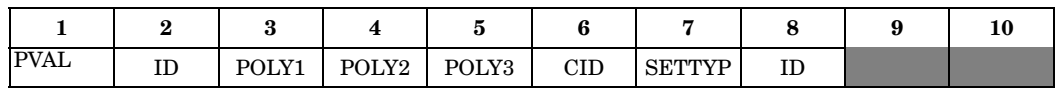

#### **Example:**

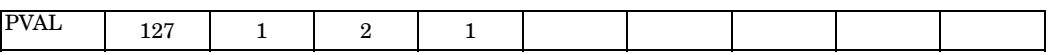

#### **Fields:**

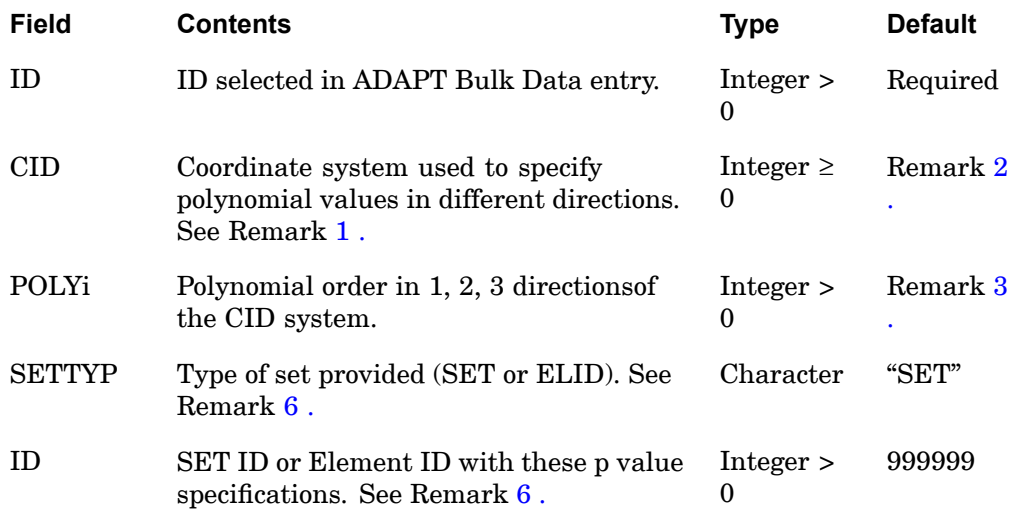

- 1. CID facilitates the specification of the p-order in curvilinear systems. For example, when modeling <sup>a</sup> thin cylinder, the user can restrict the p-order through the thickness of all elements to be 2 or 3 without specifically checking the connectivity of each element.
- 2. If the CID system is blank, the element's topology is used to establish the 1, 2, 3 directions. The 1 direction is from the first to the second grid of the element, the 2 direction is from the first to the fourth, and, the 3 direction is from the first to the fifth. If CID is not blank then the following algorithm will be used to determine the p-order of each edge: <sup>a</sup> vector will be defined in the CID

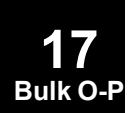
### **PVAL 1885 p-Version Element Polynomial Order Distribution**

system from the first to the second grid of every edge. (Curvilinear systems are evaluated at the mid point of this vector). The p-level of each edge is now determined by the nearest integer to:

$$
p = \sqrt{(n_1 \cdot \text{POLY1})^2 + (n_2 \cdot \text{POLY2})^2 + (n_3 \cdot \text{POLY3})^2}
$$

where  $(n_1, n_2, n_3)$  are the components of this unit vector in the CID system.

- 3. For accuracy and efficiency the recommended minimum p-order is 3. The default value for POLY2 and POLY3 is POLY1.
- **Bulk O-P** PMAXID. Any overlap of the PVAL specification will result in <sup>a</sup> warning message 4. Each finite element has to have <sup>a</sup> unique PVAL for PSTRTID, PMINID, and the use of the PVAL with the highest  $p_i$  entry.
- 5. The intermediate PVAL entries generated will have an identification number starting with ADGEN.
- 6. Whenever SETTYP <sup>=</sup> "SET", <sup>a</sup> SET command must be defined under the SETS DEFINITION command in the Case Control Section.
- 7. SET <sup>=</sup> 999999 is <sup>a</sup> reserved set that includes all elements.
- 8. If there are more than one PVAL entries for <sup>a</sup> given element, then
	- • If CID on the PVALs are the same, the entry with the maximum POLYi will be used.
	- •If CID on the PVALs are different, <sup>a</sup> fatal message is issued.

### **1886 PVISC Viscous Damping Element Property**

### **PVISC** Viscous Damping Element Property

Defines properties of <sup>a</sup> one-dimensional viscous damping element (CVISC entry).

### **Format:**

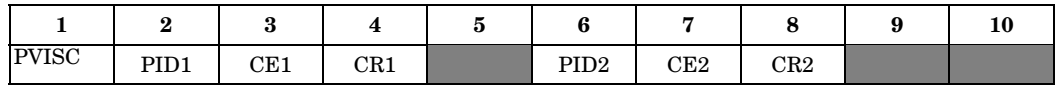

### **Example:**

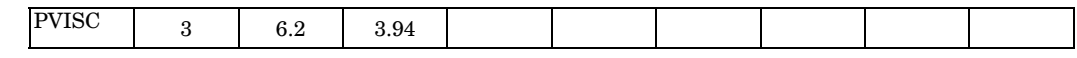

### **Fields:**

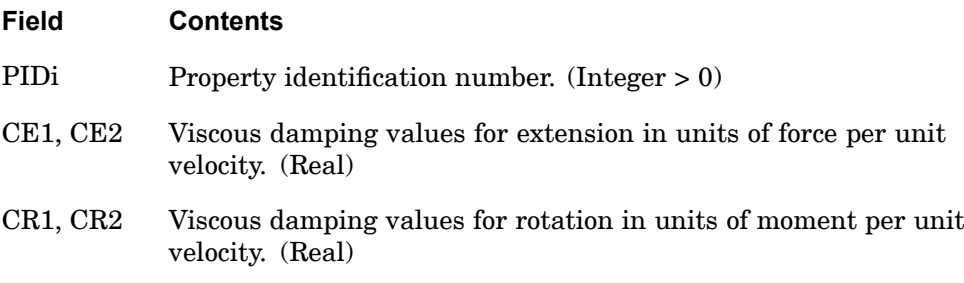

### **Remarks:**

- 1. Viscous properties are material independent; in particular, they are temperature independent.
- 2. One or two viscous element properties may be defined on <sup>a</sup> single entry.

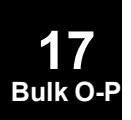

### **PWELD 1887 WELD Element Property**

### **PWELD** WELD Element Property

Defines the properties of connector (CWELD) elements.

### **Format:**

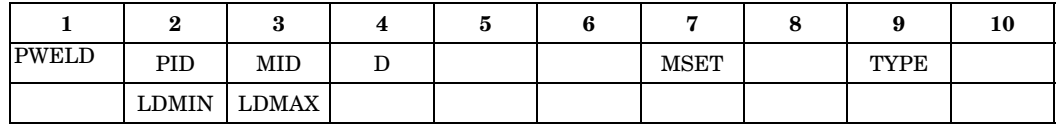

### **Example:**

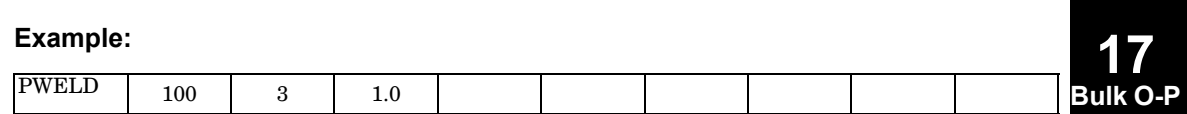

### **Fields:**

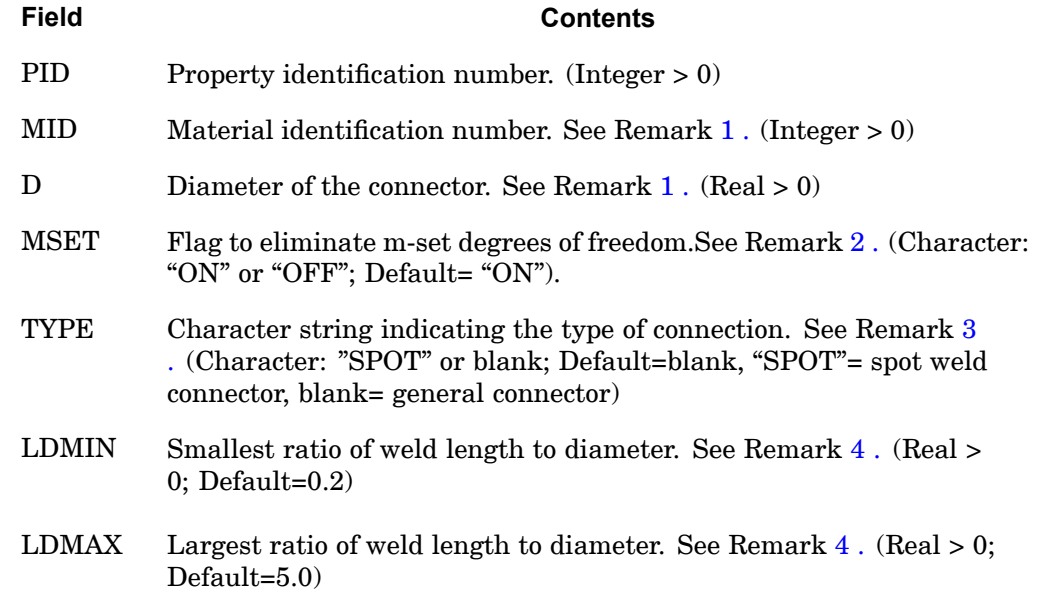

### **Remarks:**

1. Material MID, diameter D, and the weld length are used to calculate the stiffness of the connector in 6 directions. MID can only refer to the MAT1 Bulk Data entry.

<span id="page-1911-0"></span>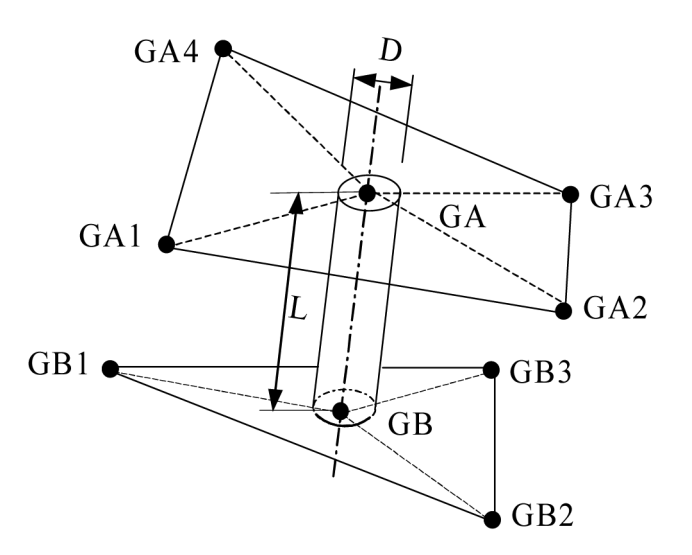

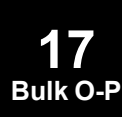

### **Figure 17-21. Length and Diameter of the Weld Connector**

- 2. MSET is only used for formats "GRIDID" and "ELEMID". MSET="ON" (default) generates explicit m-set constraints. MSET="OFF" incorporates constraints at the element stiffness matrix level avoiding explicit m-set constraint equations. For example, if <sup>a</sup> patch-to-patch connection is specified with the formats "GRIDID" or "ELEMID" on the CWELD entry, and MSET=ON is specified, 2x6 explicit constraints are generated which connect the 6 degrees of freedom of GA to the translational degrees of freedom of GAI and the 6 degrees of freedom of GB to GBI. The 2x6 degrees of freedom of GA and GB are put into the m-set. The constraints are labeled "RWELD". The identification numbers of the generated RWELD constraint elements start with an offset specified on PARAM, OSWELM. If MSET=OFF is specified, the 2x6 constraint equations are built into the stiffness matrix of the CWELD element thereby condensing the 2x6 degrees of freedom of GA and GB. MSET=OFF is only available for the patch-to-patch connection (GRIDID or ELEMID).
- 3. When TYPE= "SPOT", and the format on the CWELD entry is either "ELEMID", "ELPAT", or "PARTPAT", the effective length for the stiffness of the CWELD element is set to  $L_e=1/2(t_A+t_B)$  regardless of the distance GA to GB.  $t_A$  and  $t_B$ are the shell thicknesses of shell *A* and *B* respectively. For all other cases, the effective length of the CWELD element is equal to the true length, the distance of GA to GB, as long as the ratio of length to diameter is in the range 0.2≤*L*/*D*≤5.0. If *L* is below the range, the effective length is set to  $L_e$ =0.2*D* and if *L* is above the range, the effective length is set to  $L_e = 5.0D$ .
- 4. When TYPE is blank, the weld length is the distance from GA to GB, as long as the L/D ratio is within LDMIN≤L/D≤LDMAX. If the ratio is below LDMIN,

### **PWELD 1889 WELD Element Property**

the weld length is set to LDMIN\*D, and if the ratio is above LDMAX, the weld length is set to LDMAX\*D.

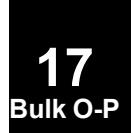

**1890 PWELD WELD Element Property**

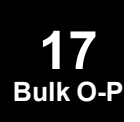

# **Chapter 18 Bulk Data Entries Q—S**

Bulk data entries QBDY1—SWLDPRM

**18 Bulk Q-S**

### **1892 QBDY1 Boundary Heat Flux Load for CHBDYj Elements, Form 1**

### **QBDY1** Boundary Heat Flux Load for CHBDYj Elements, Form <sup>1</sup>

Defines <sup>a</sup> uniform heat flux into CHBDYj elements.

### **Format:**

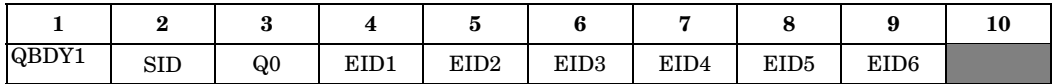

### **Example:**

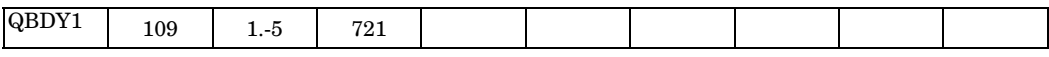

### **Alternate Format and Example:**

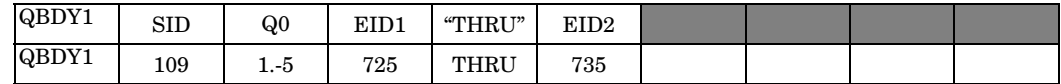

**Fields:**

**18 Bulk Q** 

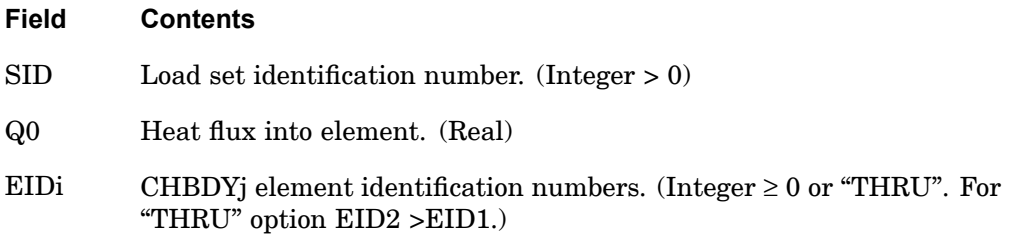

### **Remarks:**

1. QBDY1 entries must be selected with the Case Control command LOAD=SID in order to be used in static analysis. The total power into an element is given by the equation:

$$
P_{in} = (Effective area) \cdot Q0
$$

2. QBDY1 entries must be referenced on <sup>a</sup> TLOAD entry for use in transient analysis. The total power into an element is given by the equation:

 $P_{in}(t) = (Effective area) \cdot Q0 \cdot F(t - \tau))$ 

where the function of time  $F(t- t)$  is specified on a TLOAD1 or TLOAD2 entry.

### **QBDY1 1893 Boundary Heat Flux Load for CHBDYj Elements, Form 1**

3. The sign convention for Q0 is positive for heat input.

### **1894 QBDY2 Boundary Heat Flux Load for CHBDYj Elements, Form 2**

### **QBDY2** Boundary Heat Flux Load for CHBDYj Elements, Form <sup>2</sup>

Defines grid point heat flux into CHBDYj elements.

### **Format:**

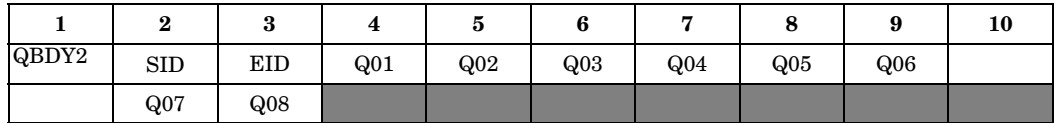

### **Example:**

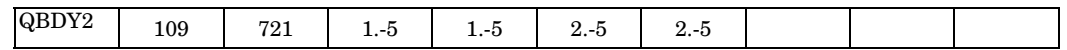

### **Fields:**

### **Field Contents**

- SID Load set identification number. (Integer >0)
- EID Identification number of an CHBDYj element. (Integer  $> 0$ )
- Q0i Heat flux at the i-th grid point on the referenced CHBDYj element. (Real or blank)

### **Remarks:**

1. QBDY2 entries must be selected with the Case Control command LOAD=SID in order to be used in static analysis. The total power into each point i on an element is given by

$$
P_i = AREA_i \cdot Q0i
$$

2. QBDY2 entries must be referenced on <sup>a</sup> TLOAD entry for use in transient analysis. All connected grid points will have the same time function but may have individual delays. The total power into each point i on an element is given by

$$
P_i(t) = AREA_i \cdot Q0i \cdot F(t - \tau_i)
$$

where  $F(t-t_i)$  is a function of time specified on a TLOAD1 or TLOAD2 entry.

3. The sign convention for Q0i is positive for heat flux input to the element.

**18 Bulk Q** 

### **Remarks related to SOL 601:**

- 1. Heat flux values on midside grid points are not supported. Q05 to Q08 are ignored.
- 2. Equivalent grid point loads are computed by linear or bilinear interpolation of load intensity followed by numerical integration using isoparametric shape functions (similar to PLOAD4 load application).

### **1896 QBDY3 Boundary Heat Flux Load for <sup>a</sup> Surface**

### **QBDY3** Boundary Heat Flux Load for <sup>a</sup> Surface

Defines <sup>a</sup> uniform heat flux load for <sup>a</sup> boundary surface.

### **Format:**

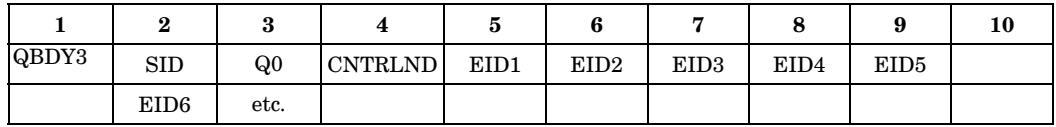

### **Example:**

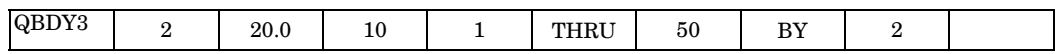

### **Fields:**

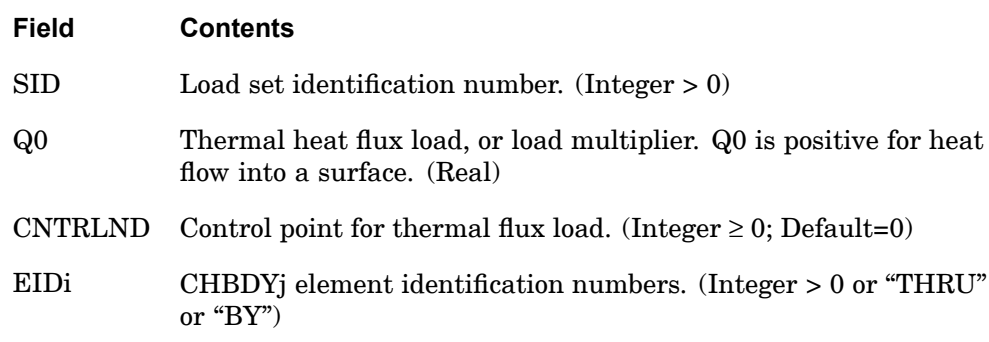

### **Remarks:**

- 1. QBDY3 entries must be selected in Case Control (LOAD=SID) to be used in steady state. The total power into <sup>a</sup> surface is given by the equation:
	- •if CNTRLND  $\leq 0$  then  $P_{in}$ =(Effective area) ·*Q*0
	- •if CNTRLND > 0 then $P_{in}$ =(Effective area)  $\cdot Q0 \cdot u_{\text{CNTRLMD}}$

where  $u_{\text{CNTRIND}}$  is the temperature of the control point and is used as a load multiplier.

2. In transient analysis SID is referenced by <sup>a</sup> TLOADi Bulk Data entry through the DAREA entry. A function of time *F*(*t*<sup>−</sup> ) defined on the TLOADi multiplies the general load, with specifying time delay. The load set identifier on the TLOADi entry must be selected in Case Control (DLOAD=SID) for use in transient analysis. If multiple types of transient loads exist, they must be combined by the DLOAD Bulk Data entry.

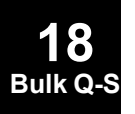

### **QBDY3 1897 Boundary Heat Flux Load for <sup>a</sup> Surface**

- 3. The CNTRLND multiplier cannot be used with any higher-order elements.
- 4. When using "THRU" or "BY", all intermediate CHBDYE, CHBDYG, or CHBDYP elements must exist.

### **Remarks related to SOL 601:**

1. CNTRLND is ignored.

### **1898 QHBDY Boundary Heat Flux Load**

### **QHBDY** Boundary Heat Flux Load

Defines <sup>a</sup> uniform heat flux into <sup>a</sup> set of grid points.

### **Format:**

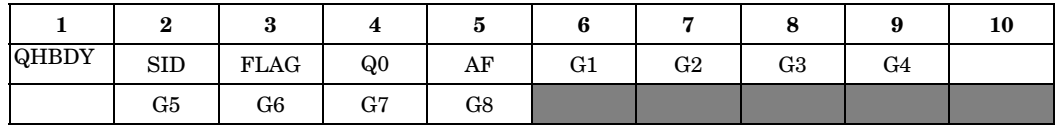

### **Example:**

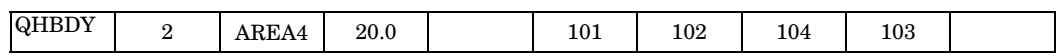

### **Fields:**

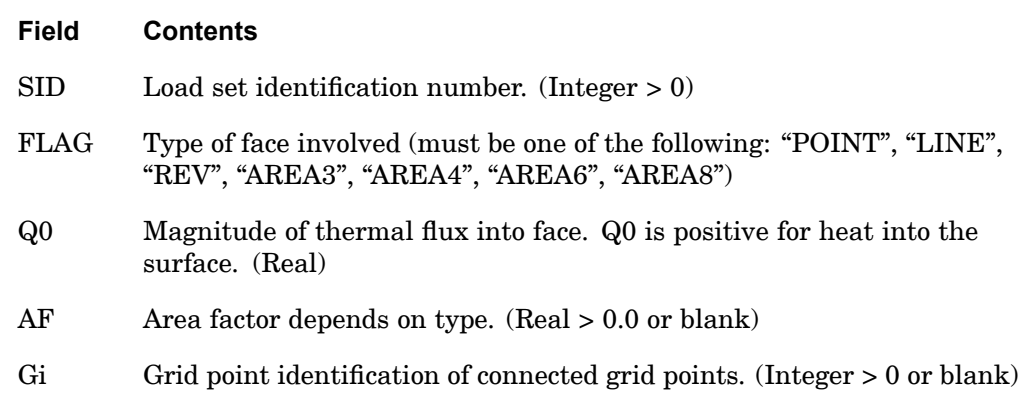

### **Remarks:**

- 1. The continuation entry is optional.
- 2. For use in steady state analysis, the load set is selected in the Case Control Section (LOAD=SID).
- 3. In transient analysis SID is referenced by <sup>a</sup> TLOADi Bulk Data entry through the DAREA entry. A function of time defined on the TLOADi entry multiplies the general load. specifies time delay. The load set identifier on the TLOADi entry must be selected in Case Control (DLOAD=SID) for use in transient analysis. If multiple types of transient loads exist, they must be combined by the DLOAD Bulk Data entry.
- 4. The heat flux applied to the area is transformed to loads on the points. These points need not correspond to an HBDY surface element.

**18 Bulk** Q- 5. The flux is applied to each point i by the equation

$$
P_i = AREA_i \cdot Q0
$$

- 6. The number of connected points for the types are 1 (POINT), 2 (LINE, REV), 3 (AREA3), 4 (AREA4), 4-6 (AREA6), 5-8 (AREA8).
- 7. The area factor AF is used to determine the effective area for the POINT and LINE types. It equals the area and effective width, respectively. It is not used for the other types, which have their area defined implicitly and must be left blank.
- 8. The type of face (FLAG) defines <sup>a</sup> surface in the same manner as the CHBDYi data entry. For physical descriptions of the geometry involved, see the CHBDYG discussion.

### **Remarks related to SOL 601:**

1. AF is used only for POINT type.

### **1900 QSET Generalized Degrees-of-Freedom**

### **QSET** Generalized Degrees-of-Freedom

Defines generalized degrees-of-freedom (q-set) to be used for component mode synthesis.

### **Format:**

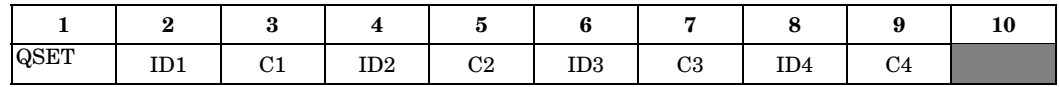

### **Example:**

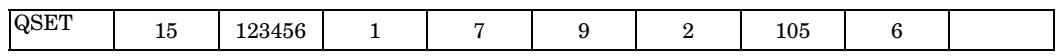

### **Fields:**

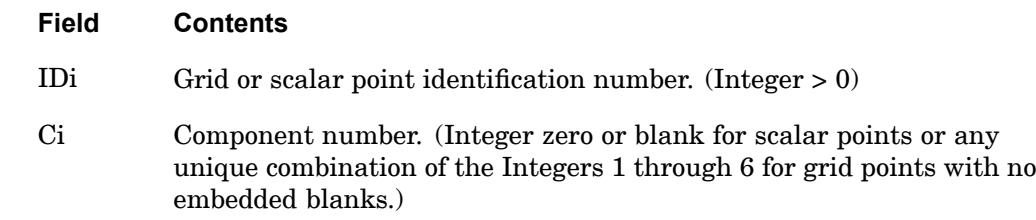

### **Remarks:**

- 1. Degrees-of-freedom specified on this entry form members of the mutually exclusive q-set. They may not be specified on other entries that define mutually exclusive sets. See ["Degree-of-Freedom](#page-932-0) Sets" for <sup>a</sup> list of these entries.
- 2. Degrees-of-freedom specified on QSET and QSET1 entries are automatically placed in the a-set.
- 3. When ASET, ASET1, QSET, and/or QSET1 entries are present, all degrees-of-freedom not otherwise constrained (e.g., SPCi or MPC entries) will be placed in the omitted set (o-set).

**18 Bulk** Q-

### **QSET1 1901 Generalized Degrees-of-Freedom (Alternate Form of QSET Entry)**

# **QSET1** Generalized Degrees-of-Freedom (Alternate Form of QSET Entry)

Defines generalized degrees-of-freedom (q-set) to be used for component mode synthesis.

#### **Format:**

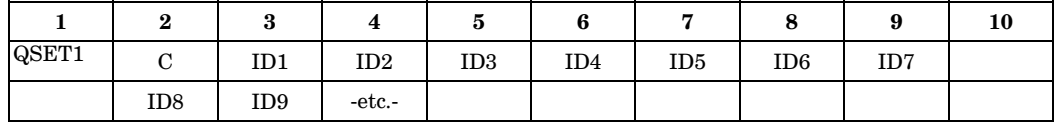

### **Example:**

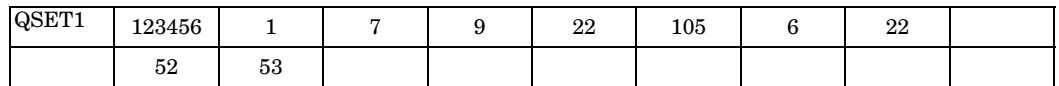

### **Alternate Format and Example:**

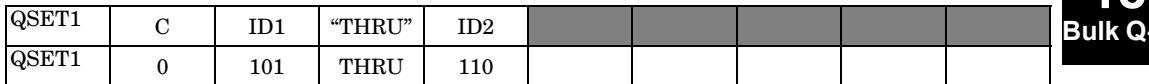

### **Fields:**

### **Field Contents**

- C Component number. (Integer zero or blank for scalar points or any unique combination of the Integers 1 through 6 for grid points with no embedded blanks.)
- IDi Grid or scalar point identification number. (Integer <sup>&</sup>gt; 0; For THRU option,  $ID1 < ID2$ .)

### **Remarks:**

- 1. Degrees-of-freedom specified on this entry form members of the mutually exclusive q-set. They may not be specified on other entries that define mutually exclusive sets. See ["Degree-of-Freedom](#page-932-0) Sets" for <sup>a</sup> list of these entries.
- 2. Degrees-of-freedom specified on QSET and QSET1 entries are automatically placed in the a-set.
- 3. When ASET, ASET1, QSET, and/or QSET1 entries are present, all degrees-of-freedom not otherwise constrained (e.g., SPCi or MPC entries) will be placed in the omitted set (o-set).

### **1902 QVECT Thermal Vector Flux Load**

### **QVECT** Thermal Vector Flux Load

Defines thermal vector flux from <sup>a</sup> distant source into <sup>a</sup> face of one or more CHBDYi boundary condition surface elements.

### **Format:**

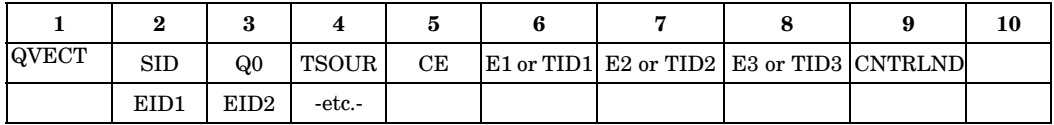

### **Example:**

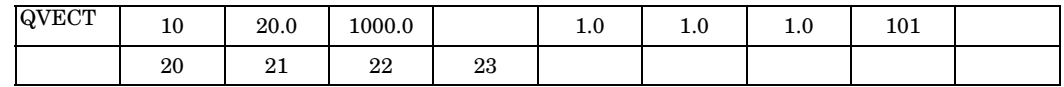

### **Fields:**

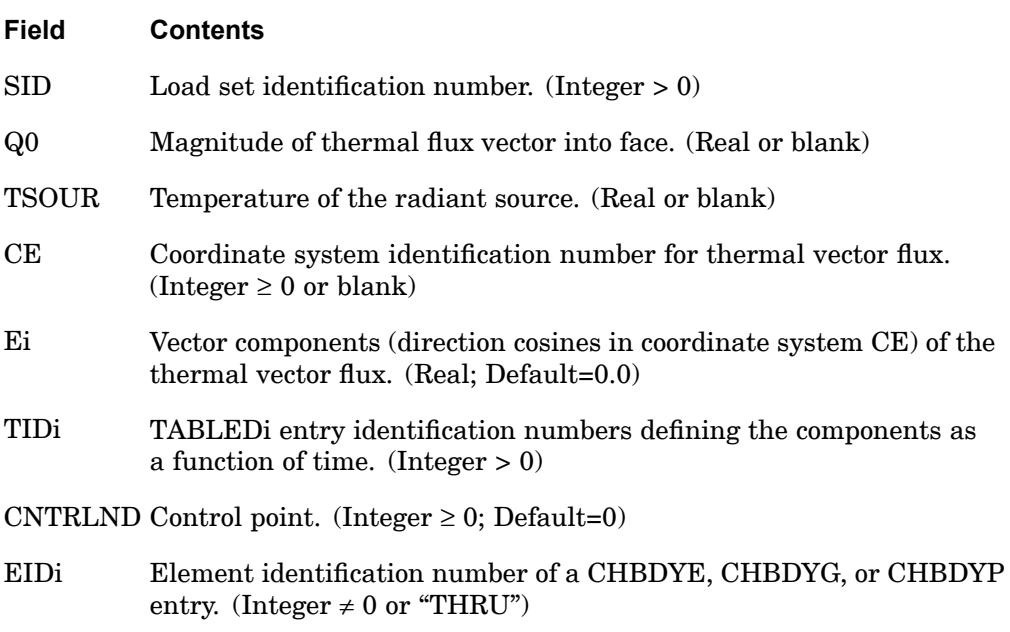

### **Remarks:**

- 1. The continuation entry is required.
- 2. If the coordinate system CE is not rectangular, then the thermal vector flux is in different directions for different CHBDYi elements. The direction of the thermal

**18 Bulk Q-S** vector flux over an element is aligned to be in the direction of the flux vector at the geometric center of the element. The geometric center is measured using the grid points and includes any DISLIN specification on the VIEW entry for TYPE=LINE CHBDYi elements. The flux is presumed to be uniform over the face of each element; i.e., the source is relatively distant.

- 3. For use in steady-state analysis, the load set is selected in the Case Control Section (LOAD=SID). The total power into an element is given by:
	- •If CNTRLND=0 then,  $P_{in}$ =−aA ( $\vec{e} \cdot \vec{n}$ ) ·  $Q0$ .
	- •If CNTRLND > 0 then,  $P_{in}$  =−aA ( $\vec{e}$  ·  $\vec{n}$ ) · Q0 ·  $u$ <sub>CNTRLND</sub>.

where

- a = face absorptivity (supplied from <sup>a</sup> RADM statement).
- A <sup>=</sup> face area as determined from <sup>a</sup> CHBDYi surface element.
- $\overrightarrow{\rho}$ = vector of direction cosines E1, E2, E3.
- $\overrightarrow{n}$ = face normal vector. See CHBDYi entries.
- $\overrightarrow{e} \cdot \overrightarrow{n}$ = 0 if the vector product is positive, (i.e., the flux is coming from behind the face).
- $u_{\text{cntrInd}}$  = temperature value of the control point used as a load multiplier.
- 4. If the absorptivity is constant, its value is supplied by the ABSORP field on the RADM entry. If the absorptivity is not <sup>a</sup> constant, the thermal flux is assumed to have <sup>a</sup> wavelength distribution of <sup>a</sup> black body at the temperature TSOUR.
	- • For <sup>a</sup> temperature-dependent absorptivity, the element temperature is used to determine a.
	- • For <sup>a</sup> wavelength-dependent absorptivity, the integration of the flux times is computed for each wavelength band. The sum of the integrated thermal fluxes over all the wavelength bands is Q0. The wave bands are specified with the RADBND entry.
	- •The user has the responsibility of enforcing Kirchhoff's laws.
- 5. In transient analysis, SID is referenced by <sup>a</sup> TLOADi Bulk Data entry through the DAREA specification. A function of time  $F(t- t)$  defined on the TLOADi entry multiplies the general load. t provides any required time delay.  $F(t-t)$  is a function of time specified on the TLOADi entry. The value of is calculated for each loaded grid point. The load set identifier on the TLOADi entry must be selected

### **1904 QVECT Thermal Vector Flux Load**

in Case Control (DLOAD=SID) for use in transient analysis. If multiple types of transient loads exist, they must be combined by the DLOAD Bulk Data entry.

The total power into an element is given by:

- •If CNTRLND=0 then,  $P_{in}$  =  $-aA(\vec{\xi}(t) \cdot \vec{n}) \cdot Q0 \cdot F(t-t)$ .
- •If CNTRLND <sup>&</sup>gt; 0 then,

 $P_{in} = -aA(\vec{e}(t) \cdot \vec{n}) \cdot F(t-t)Q0 \cdot u_{\text{CNTRLND}}.$ 

- 6. If the referenced face is of TYPE=ELCYL, the power input is an exact integration over the area exposed to the thermal flux vector.
- 7. If the referenced face is of TYPE=REV, the thermal flux vector must be parallel to the axis of symmetry if an axisymmetric boundary condition is to be maintained.
- 8. When applied to <sup>a</sup> surface element associated with <sup>a</sup> radiation enclosure cavity, any incident energy that is not absorbed  $(a < 1.0)$  is lost from the system and is not accounted for in a reflective sense  $(a + r = 1.0)$ .

### **QVOL 1905 Volume Heat Addition**

### **QVOL** Volume Heat Addition

Defines <sup>a</sup> rate of volumetric heat addition in <sup>a</sup> conduction element.

### **Format:**

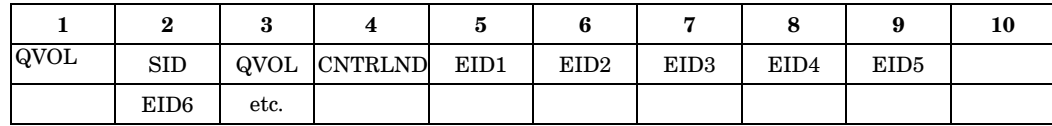

### **Example:**

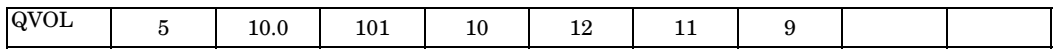

### **Fields:**

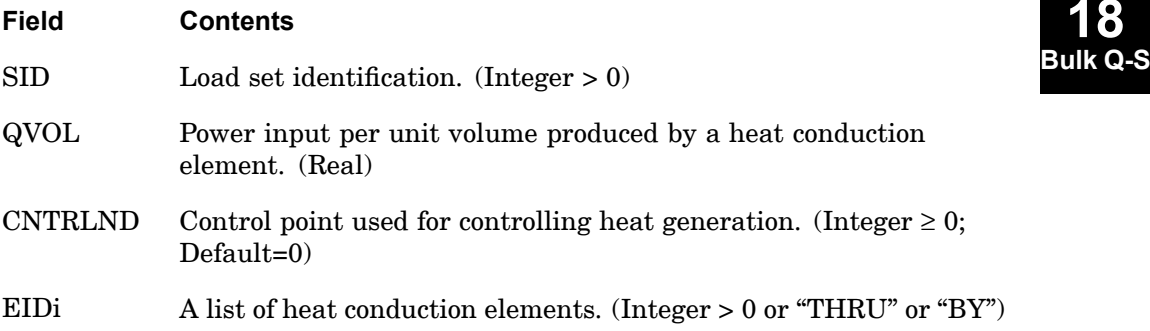

### **Remarks:**

- 1. EIDi has material properties (MAT4) that include HGEN, the element material property for heat generation, which may be temperature dependent. This association is made through the element EID. If HGEN is temperature dependent, it is based on the average element temperature.
- 2. QVOL provides either the constant volumetric heat generation rate or the load multiplier. QVOL is positive for heat generation. For steady-state analysis, the total power into an element is
	- •If CNTRLND=0, then  $P_{in}$ =volume  $\cdot$  HGEN  $\cdot$  QVOL.
	- •If CNTRLND > 0, then  $P_{in}$ =volume · HGEN · QVOL ·  $u_{\text{CNTRLND}}$ .

where  $u_{\text{CNTRLND}}$  is the temperature multiplier.

### **1906 QVOL Volume Heat Addition**

- 3. For use in steady-state analysis, the load set is selected in the Case Control Section (LOAD=SID).
- 4. In transient analysis SID is referenced by <sup>a</sup> TLOADi Bulk Data entry. A function of time  $F[t - t]$  defined on the TLOADi entry multiplies the general load where  $t$ specifies time delay. The load set identifier on the TLOADi entry must be selected in Case Control (DLOAD=SID) for use in transient analysis. If multiple types of transient loads exist, they must be combined by the DLOAD Bulk Data entry.
- 5. For "THRU" or "BY", all intermediate referenced heat conduction elements must exist.
- 6. The CNTRLND multiplier cannot be used with any higher-order elements.

### **Remarks related to SOL 601:**

1. CNTRLND is ignored.

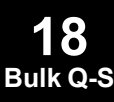

### **RADBC** Space Radiation Specification

Specifies an CHBDYi element face for application of radiation boundary conditions.

### **Format:**

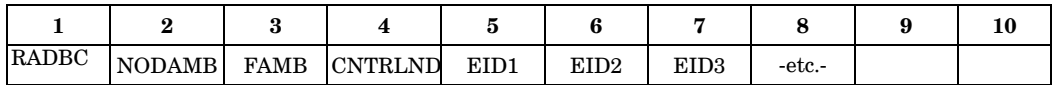

### **Example:**

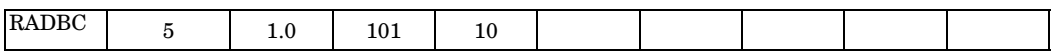

### **Fields:**

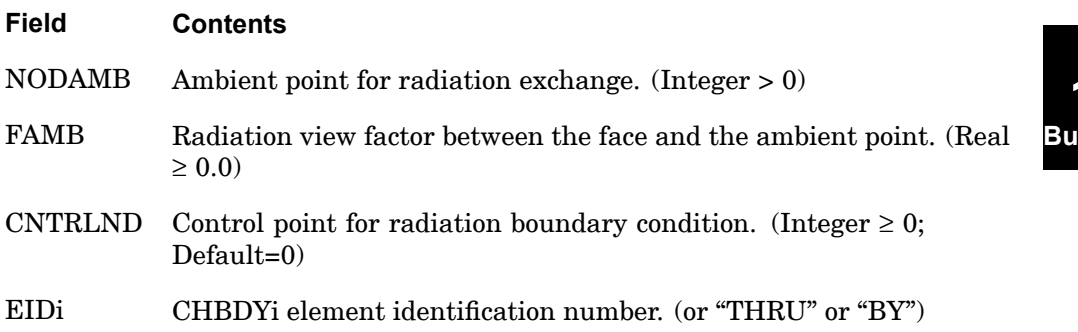

### **Remarks:**

- 1. The basic exchange relationship is:
	- $\bullet$ • if CNTRLND=0, then  $q = s \cdot \text{FAMB} \cdot (\epsilon_e T 4_e - a_e T^4_{amb})$
	- •if  $CNTRLND > 0$ , then

 $q$ =s · FAMB ·  $u_{\rm CNTRLND}$  · ( $\epsilon_e T^4{}_e$  –  ${\sf a}_e T^4{}_{\rm amb}$ )

- 2. NODAMB is treated as <sup>a</sup> black body with its own ambient temperature for radiation exchange between the surface element and space. No surface element that is <sup>a</sup> member of <sup>a</sup> radiation enclosure cavity may also have <sup>a</sup> radiation boundary condition applied to it.
- 3. Two PARAM entries are required when stipulating radiation heat transfer:
	- $\bullet$  TABS defines the absolute temperature scale; this value is added internally to any specified temperature given in the problem. Upon solution completion, this value is subtracted internally from the solution vector.

### **1908 RADBC Space Radiation Specification**

- •SIGMA (s) is the Stefan-Boltzmann constant.
- 4. RADBC allows for surface radiation to space in the absence of any cavity behavior. The emissivity and absorptivity are supplied from <sup>a</sup> RADM entry.
- 5. When using "THRU" or "BY", all intermediate referenced CHBDYi surface elements must exist.

### **Remarks related to SOL 601:**

- 1. CNTRLND is ignored.
- 2. The basic radiation heat exchange is:  $q = s \bullet$  FAMB  $\bullet$   $\epsilon$  (T<sup>4</sup> – T<sup>4</sup><sub>amb</sub>)
- 3. Note that absorptivity is assumed to be equal to emissivity.
- 4. The temperature on NODAMB must be prescribed on <sup>a</sup> TEMPBC or SPC entry.

### **RADBND 1909 Radiation Wavelength Band Definition**

### **RADBND** Radiation Wavelength Band Definition

Specifies Planck's second radiation constant and the wavelength breakpoints used for radiation exchange problems.

### **Format:**

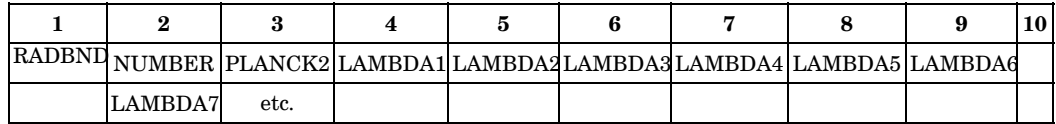

### **Example:**

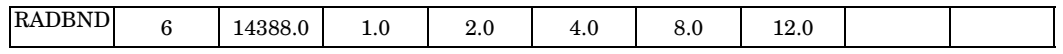

### **Fields:**

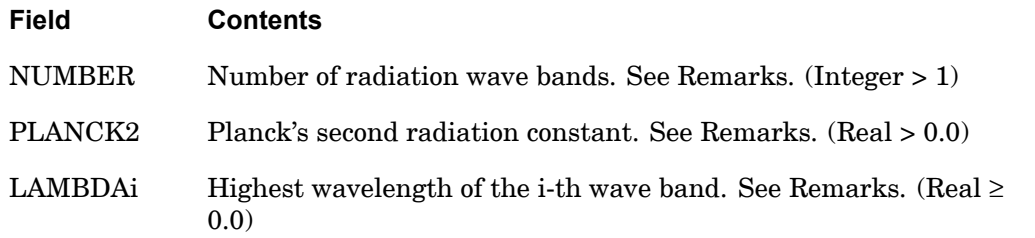

### **Remarks:**

- 1. Only one RADBND entry may be specified in the Bulk Data Section and must always be used in conjunction with the RADM entry.
- 2. PLANCK2 has the units of wavelength times temperature. The same units of length must be used for LAMBDAi as for PLANCK2. The units of temperature must be the same as those used for the radiating surfaces. For example: 25898. µm °R or 14388. µm °K.
- 3. The first wavelength band extends from 0 to LAMBDA1 and the last band extends from LAMBDAn to infinity, where n=NUMBER – 1.
- 4. Discontinuous segments in the emissivity versus wavelength piecewise linear curve must be treated as <sup>a</sup> wavelength band of zero width.
- 5. LAMBDAi must be specified in ascending order, and all LAMBDAi fields where i is greater than or equal to NUMBER must be blank.

### **1910 RADCAV Radiation Cavity Identification**

# **RADCAV** Radiation Cavity Identification

Identifies the characteristics of each radiant enclosure.

### **Format:**

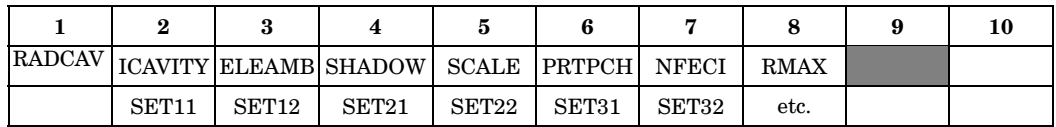

### **Example:**

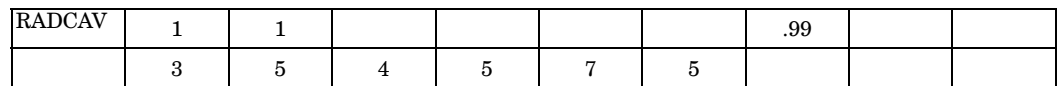

### **Fields:**

**18 Bulk Q-S**

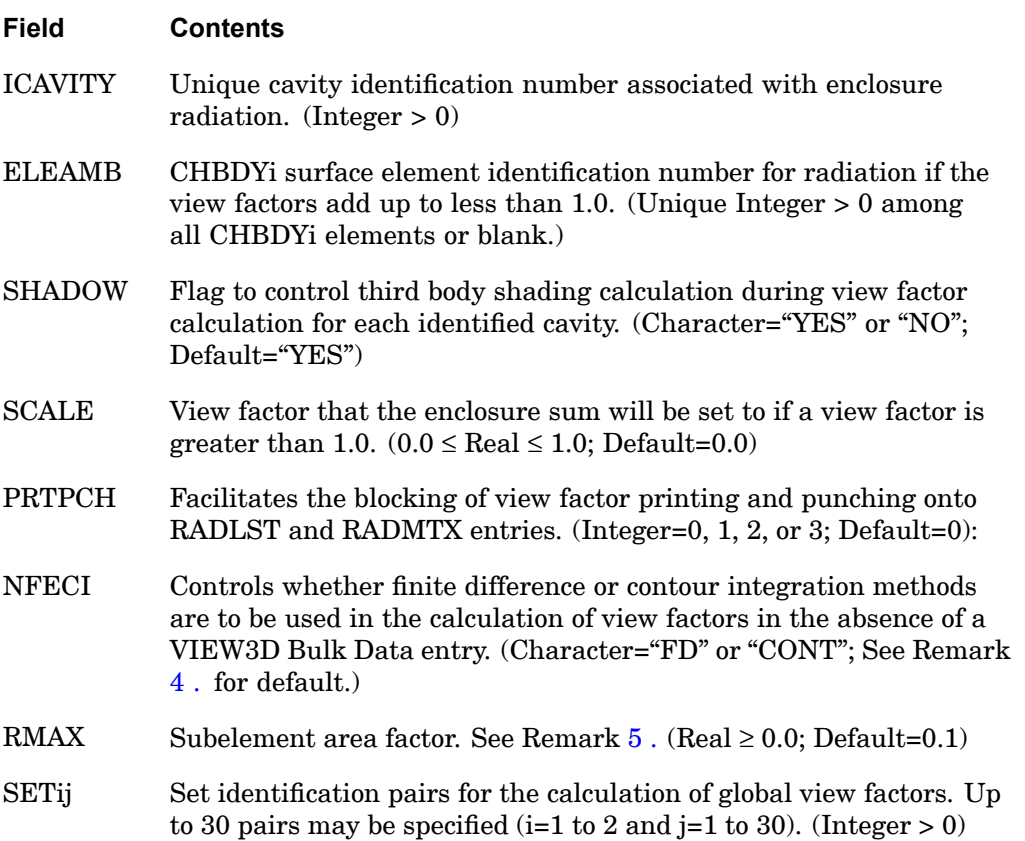

### **RADCAV 1911 Radiation Cavity Identification**

<span id="page-1934-0"></span>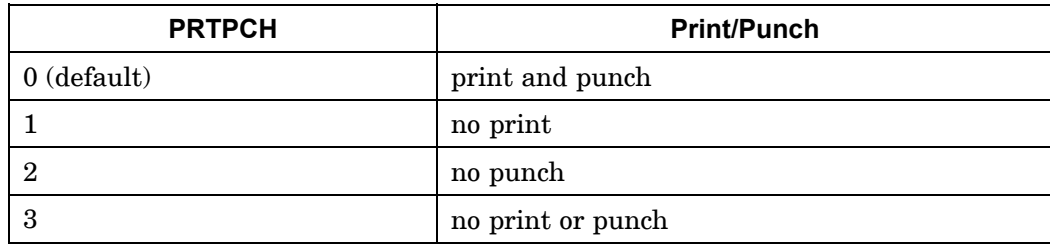

### **Remarks:**

- 1. For the surfaces of an incomplete enclosure (view factors add up to less than 1.0), <sup>a</sup> complete enclosure may be achieved (SUM=1.0) by specifying an ambient element, ELEAMB. When multiple cavities are defined, each cavity must have a unique ambient element if ambient elements are desired. No elements can be shared between cavities.
- 2. Third-body shadowing is ignored in the cavity if SHADOW="NO". In particular, if it is known <sup>a</sup> priori that there is no third-body shadowing, SHADOW=NO overrides KSHD and KBSHD fields on the VIEW Bulk Data entry as well as reduces the calculation time immensely.
- 3. The view factors for <sup>a</sup> complete enclosure may add up to slightly more than 1.0 due to calculation inaccuracies. SCALE can be used to adjust all the view factors proportionately to acquire <sup>a</sup> summation equal to the value specified for SCALE. If SCALE is left blank or set to 0.0, no scaling is performed.
- 4. If the VIEW3D Bulk Data entry is not specified, the view factors are calculated using finite difference and contour integration methods. If NFECI="FD", then all view factors are calculated using the finite difference technique. NFECI="CONT" invokes contour integration for all view factor calculations. If NFECI is blank, the program selects <sup>a</sup> method to use between any two particular elements based on RMAX.
- 5. The comparison value for RMAX is equal to  $A_s$  /  $d^2_{rs}$  where  $A_s$  is the area of a subelement and  $d_{rs}$  is the distance between two subelements  $r$  and  $s$  for which view factors are being computed. When NFECI is blank, the program selects the contour integral method only if  $A_s$  /  $d^2_{rs}$  > RMAX.
- 6. When <sup>a</sup> number of elements are grouped together and considered as <sup>a</sup> conglomerate surface, view factors can be calculated between these groups. These are referred to as global view factors. The SET1 Bulk Data entry is used to define the conglomerate. When using this feature, negative EIDs are not allowed.

### **1912 RADCAV Radiation Cavity Identification**

7. If <sup>a</sup> RADLST and RADMTX entry exists for this cavity ID, new view factors are not computed and the existing RADLST and RADMTX are used in the thermal analysis.

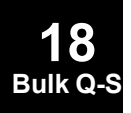

### **RADLST 1913 Listing of Enclosure Radiation Faces**

**18**

# **RADLST** Listing of Enclosure Radiation Faces

Identifies the individual CHBDYi surface elements that comprise the entire radiation enclosure.

### **Format:**

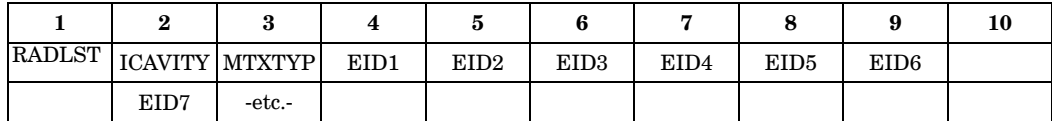

### **Example:**

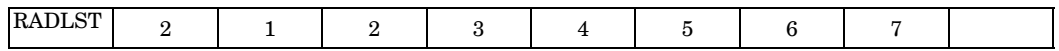

### **Fields:**

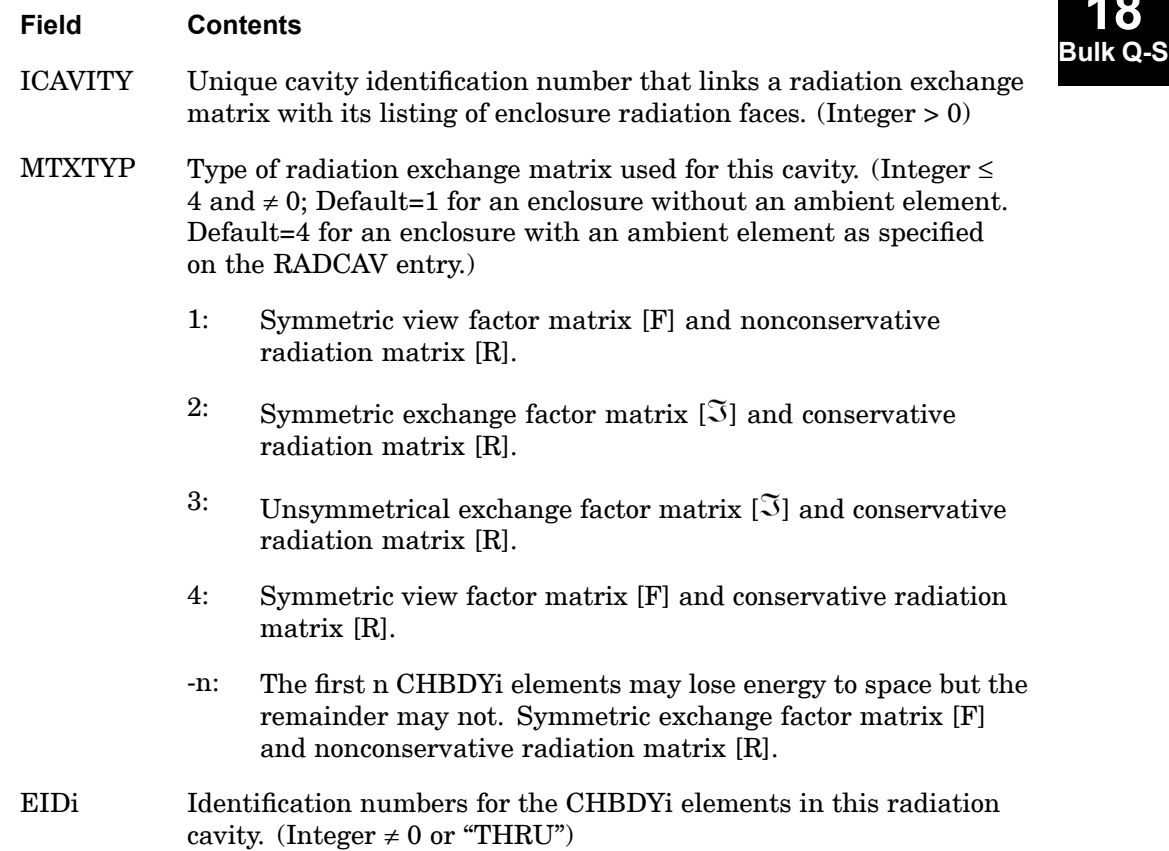

### **1914 RADLST Listing of Enclosure Radiation Faces**

### **Remarks:**

- 1. A radiation EIDi list isolates those CHBDYi surface element faces that are to communicate in <sup>a</sup> radiation enclosure. View-factor calculation and RADMTX formation for an enclosure is performed only for (or among) those faces identified within the same RADCAV.
- 2. A radiation exchange matrix (RADMTX) can only reference one radiative face list (RADLST). The companion RADCAV, RADLST, and RADMTX must share <sup>a</sup> unique ICAVITY.
- 3. For each EIDi, the appropriate CHBDYi element is located, and the proper RADM entry ID field found.
- 4. If the radiation exchange matrix or any radiation boundary conditions are available from an external source, the RADMTX must be user generated.
- 5. Multiple RADLST entries may be specified.

### **RADM 1915 Radiation Boundary Material Property**

### **RADM** Radiation Boundary Material Property

Defines the radiation properties of <sup>a</sup> boundary element for heat transfer analysis.

### **Format:**

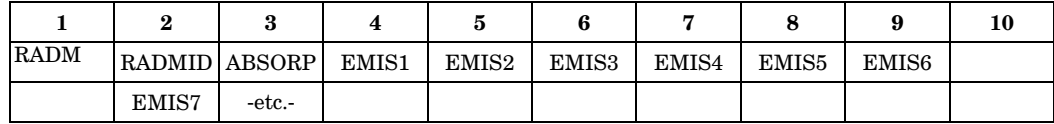

### **Example:**

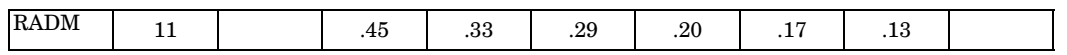

### **Fields:**

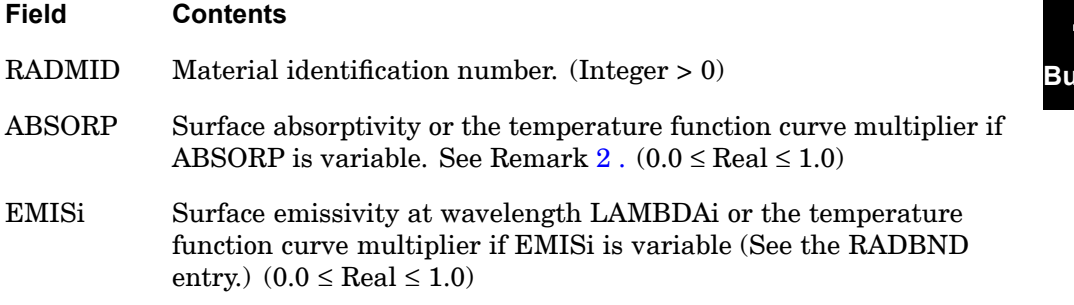

### **Remarks:**

- 1. The RADM entry is directly referenced only by one of the CHBDYE, CHBDYG, or CHBDYP type surface element entries.
- 2. For radiation enclosure problems, ABSORP is set equal to emissivity. For QVECT loads, absorptivity is specified by ABSORP.
- 3. If there is more than one EMISi, then:
	- •There must be <sup>a</sup> RADBND entry.
	- $\bullet$  The number of EMISi may not exceed the number of LAMBDAi on the RADBND entry.
	- • The emissivity values are given for <sup>a</sup> wavelength specified by the corresponding LAMBDAi on the RADBND entry. Within each discrete wavelength band, the emissivity is assumed to be constant.

### **1916 RADM Radiation Boundary Material Property**

- • At any specific wavelength and surface temperature, the absorptivity is exactly equal to the emissivity.
- 4. To perform any radiation heat transfer exchange, the user must furnish PARAM entries for:
	- •TABS to define the absolute temperature scale.
	- •SIGMA s to define the Stefan-Boltzmann constant in appropriate units.

### **Remarks related to SOL 601:**

- 1. Only RADMID and EMIS1 are supported.
- 2. Note that absorptivity is assumed to be equal to emissivity.

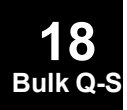

### **RADMT 1917 Radiation Boundary Material Property Temperature Dependence**

### **RADMT** Radiation Boundary Material Property Temperature Dependence

Specifies table references for temperature dependent RADM entry radiation boundary properties.

### **Format:**

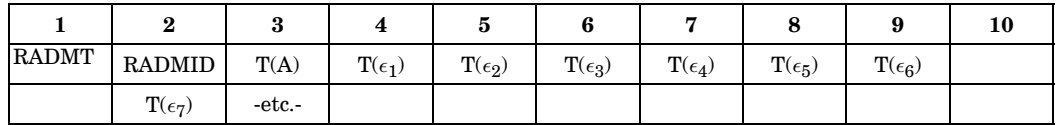

### **Example:**

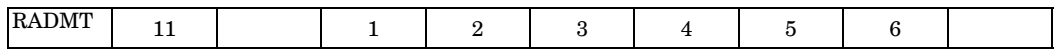

### **Fields:**

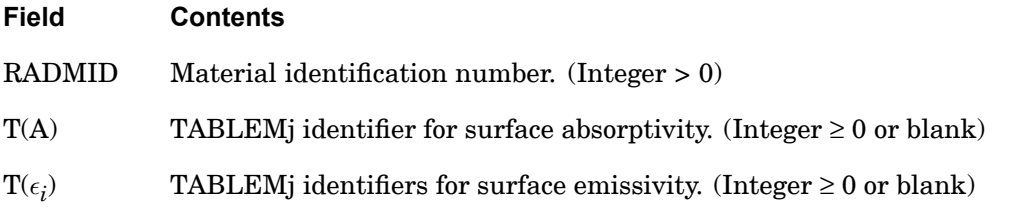

**18 Bulk Q-S**

### **Remarks:**

- 1. The basic quantities on the RADM entry of the same RADMID are always multiplied by the corresponding tabular function.
- 2. Tables T(A) and T( $\epsilon_i$ ) have an upper bound that is less than or equal to one and a lower bound that is greater than or equal to zero.
- 3. The TABLEMj enforces the element temperature as the independent variable. Blank or zero fields means there is no temperature dependence of the referenced property on the RADM entry.

### **Remarks related to SOL 601:**

- 1. Only RADMID and  $\mathrm{T}(\epsilon_1)$  are supported.
- 2. Note that absorptivity is assumed to be equal to emissivity.

### **1918 RADMTX Radiation Exchange Matrix**

### **RADMTX** Radiation Exchange Matrix

Provides the  $F_{ji}$ =A $_j$   $f_{ji}$  exchange factors for all the faces of a radiation enclosure specified in the corresponding RADLST entry.

### **Format:**

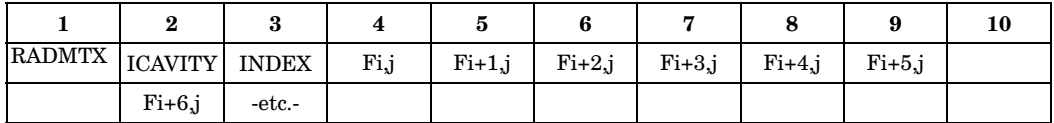

### **Example:**

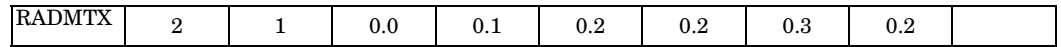

### **Fields:**

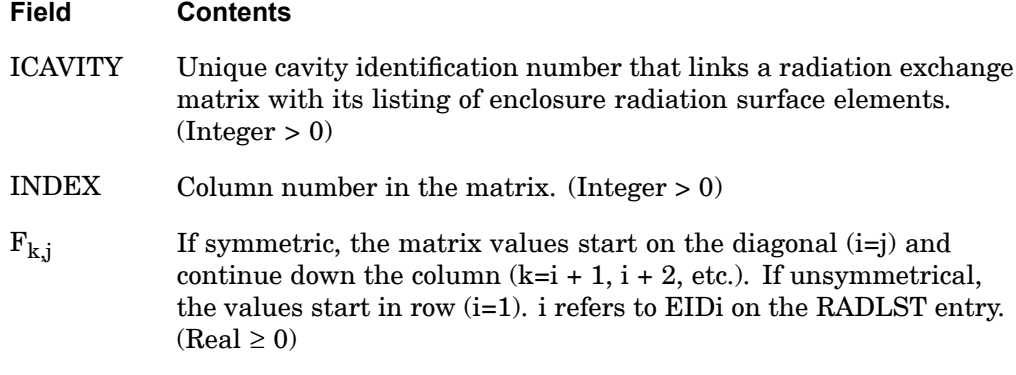

### **Remarks:**

- 1. If the matrix is symmetric, only the lower triangle is input, and  $i=j=INDEX$ . If the matrix is unsymmetrical, i=1, and j=INDEX.
- 2. Only one ICAVITY may be referenced for those faces that are to be included in <sup>a</sup> unique radiation matrix.
- 3. Coefficients are listed by column with the number of columns equal to the number of entries in the RADLST.
- 4. All faces involved in any radiation enclosure must be defined with an CHBDYi element.

**18 Bulk Q** 

### **RADSET 1919 Identifies a Set of Radiation Cavities**

# **RADSET** Identifies <sup>a</sup> Set of Radiation Cavities

Specifies which radiation cavities are to be included for radiation enclosure analysis.

### **Format:**

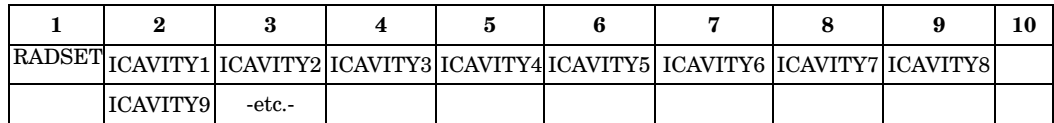

### **Example:**

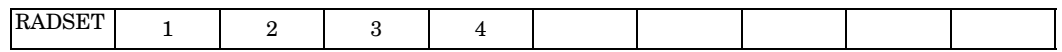

### **Fields:**

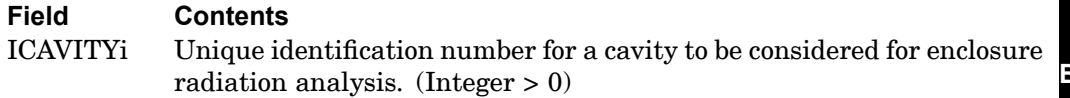

# **18 Bulk Q-S**

### **Remarks:**

1. For multiple radiation cavities, RADSET specifies which cavities are to be included in the analysis.

### **1920 RANDPS Power Spectral Density Specification**

## **RANDPS** Power Spectral Density Specification

Defines load set power spectral density factors for use in random analysis having the frequency dependent form

$$
S_{jk}(F) = (X + iY)G(F)
$$

### **Format:**

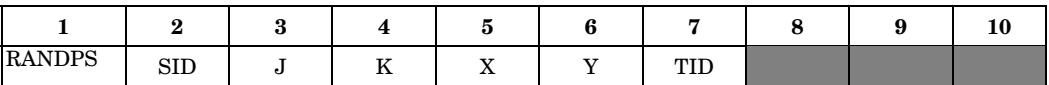

### **Example:**

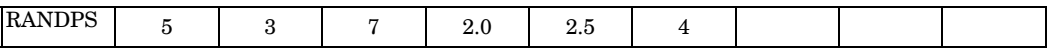

### **Fields:**

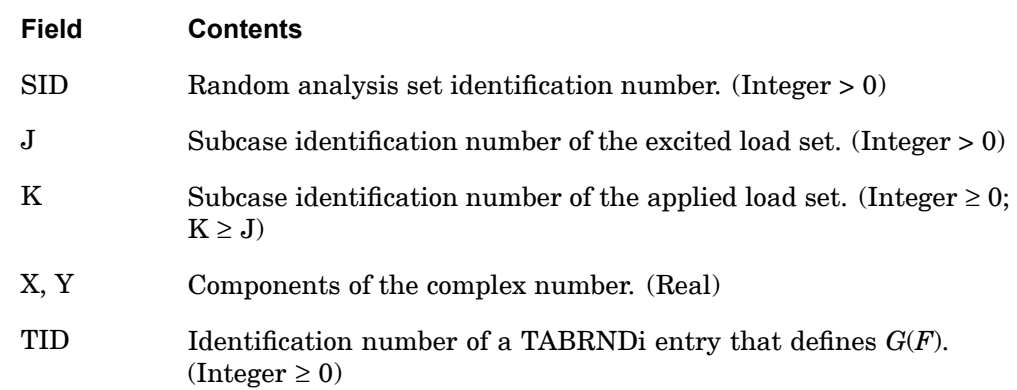

### **Remarks:**

- 1. Set identification numbers must be selected with the Case Control command (RANDOM=SID).
- 2. For auto spectral density, J=K, X must be greater than zero and Y must be equal to zero.
- 3. For TID=0, *G*(*F*)=1.0.
- 4. RANDPS may only reference subcases included within <sup>a</sup> single loop (a change in direct matrix input is not allowed).

**18 Bulk Q**
### **RANDPS 1921 Power Spectral Density Specification**

- 5. See the *NX Nastran Advanced Dynamic Analysis User's Guide* for <sup>a</sup> discussion of random analysis.
- 6. In the case of cyclic symmetry Solution Sequence 118, J and K must refer to the coded subcase IDs. See "Using Cyclic Symmetry" in the *NX Nastran User's Guide* for the coding procedure.
- 7. In superelement analysis, J and K must refer to the superelement subcases. For example, if superelement 10 has SUBCASEs 1 and 2 and superelement 20 has SUBCASEs 3 and 4, then <sup>a</sup> separate RANDPS entry is required for each superelement, even though X, Y, and TID may be identical.
- 8. For uncoupled PSDF (no  $J < K$  entries) only one J=K entry is allowed for unique value of J. For coupled PSDF (some  $J < K$  entries) any number of entries are allowed.

## **1922 RANDT1 Autocorrelation Function Time Lag**

# **RANDT1** Autocorrelation Function Time Lag

Defines time lag constants for use in random analysis autocorrelation function calculation.

#### **Format:**

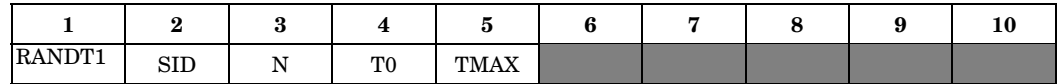

#### **Example:**

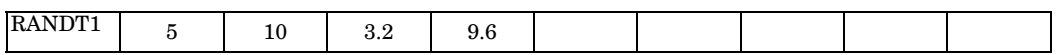

## **Fields:**

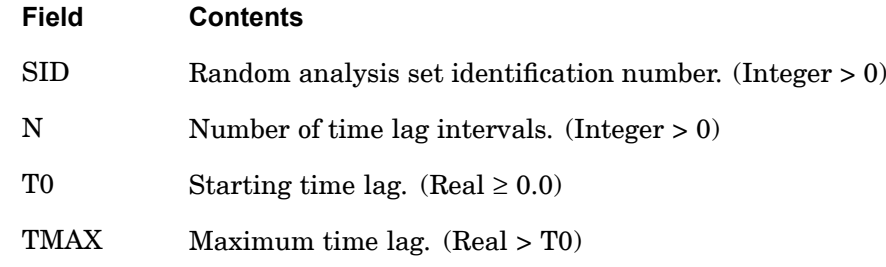

#### **Remarks:**

- 1. Time lag sets must be selected with the Case Control command RANDOM=SID.
- 2. At least one RANDPS entry must be present with the same set identification number.
- 3. The time lags defined on this entry are given by

$$
T_i = T0 + \frac{\text{TMAX} - T0}{N} (i - 1), i = 1, N + 2
$$

4. See the *NX Nastran Advanced Dynamic Analysis User's Guide* for <sup>a</sup> discussion of random analysis.

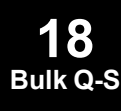

# **RBAR** Rigid Bar

Defines <sup>a</sup> rigid bar with six degrees-of-freedom at each end.

### **Format:**

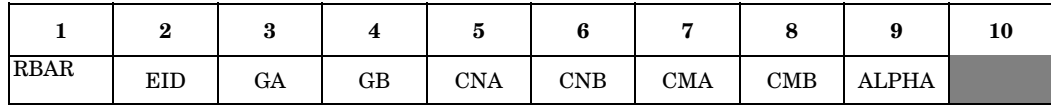

### **Example:**

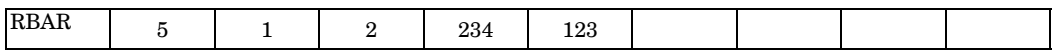

## **Fields:**

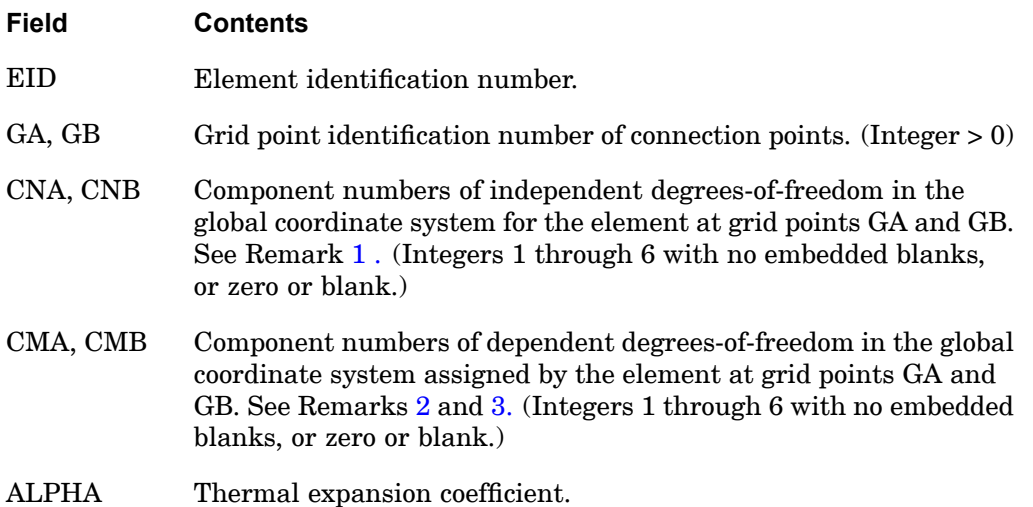

### **Remarks:**

- 1. The total number of components in CNA and CNB must equal six; for example, CNA=1236, CNB=34. Furthermore, they must jointly be capable of representing any general rigid body motion of the element.
- 2. If both CMA and CMB are zero or blank, all of the degrees-of-freedom not in CNA and CNB will be made dependent; i.e., they will be made members of the m-set.
- 3. The m-set coordinates specified on this entry may not be specified on other entries that define mutually exclusive sets. See ["Degree-of-Freedom](#page-932-0) Sets" for <sup>a</sup> list of these entries.
- 4. Element identification numbers should be unique with respect to all other element identification numbers.
- 5. Rigid elements, unlike MPCs, are not selected through the Case Control Section.
- 6. Forces of multipoint constraint may be recovered in all solution sequences, except SOL 129, with the MPCFORCES Case Control command.
- 7. Rigid elements are ignored in heat transfer problems.
- 8. See R-Type Elements" in the *NX Nastran Element Library* for <sup>a</sup> discussion of rigid elements.
- 9. The RIGID case control command must be assigned to "LAGRAN" to use ALPHA for the calculation of thermal expansion. See the RIGID case control command for details.
- 10. The TEMP(LOAD) and TEMP(INIT) value used on RBAR, RROD, and RTRPLT elements is an average calculated from the grid point values. On RBE1, RBE2 and RBE3 elements, an average TEMP(LOAD) and TEMP(INIT) is calculated for each leg of the element using the values on the independent/dependent grid pairs such that each leg can have <sup>a</sup> different thermal strain if the temperatures vary at the grids.

The rigid element thermal strains are calculated by  $\epsilon_{\text{thermal}} = a(\text{AVGTEMP}(\text{LOAD}) - \text{AVGTEMP}(\text{INIT})).$ 

If TEMP(LOAD) or TEMP(INIT) are not defined, they are assumed to be zero.

# **Remarks related to SOL 601 and 701:**

- 1. For SOL 601, RBAR may be simulated by rigid link, constraint equations, beam element or spring elements depending on whether it is <sup>a</sup> large displacement analysis and the parameter EQRBAR in the NXSTRAT entry. The values of CNA, CNB, CMA, and CMB also determine how RBAR is treated. See Section 2.7 of Advanced Nonlinear Theory and Modeling Guide for details on how the RBAR element is handled.
- 2. For SOL 701, RBAR is always treated as rigid, i.e., as rigid link or constraint equations.
- 3. No output of forces of multipoint constraint may be requested.
- 4. By default, <sup>a</sup> dependent degree-of-freedom may not be assigned as independent by <sup>a</sup> rigid link (from RBE2 or another RBAR entry) or multipoint constraint (from MPC, RBE2, RBE3 or another RBAR entry). An error message will be issued in such <sup>a</sup> case. However, if GENMPC=1 is specified in the NXSTRAT entry, <sup>a</sup> dependent degree-of-freedom of <sup>a</sup> multipoint constraint can (MPC option,

**18 Bulk Q-S** see section 2.7.1 of the Advanced Nonlinear Theory and Modeling Guide) be assigned as independent by <sup>a</sup> rigid link or another multipoint constraint.

5. When an RBAR is simulated by <sup>a</sup> beam element or spring elements, no dependent degree-of-freedom is created for the RBAR.

# **1926 RBE1 Rigid Body Element, Form 1**

# **RBE1** Rigid Body Element, Form <sup>1</sup>

Defines <sup>a</sup> rigid body connected to an arbitrary number of grid points.

# **Format:**

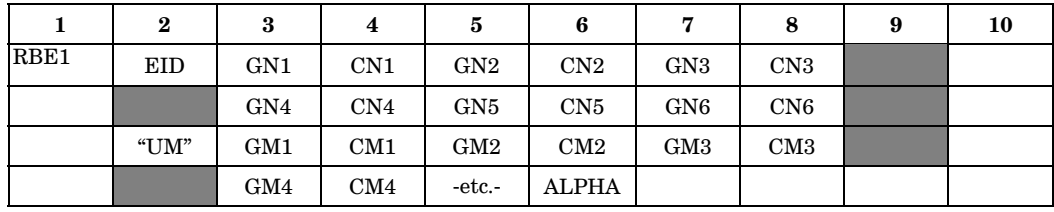

# **Example:**

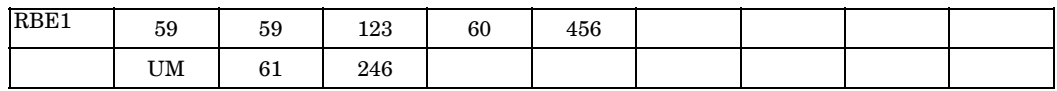

# **Fields:**

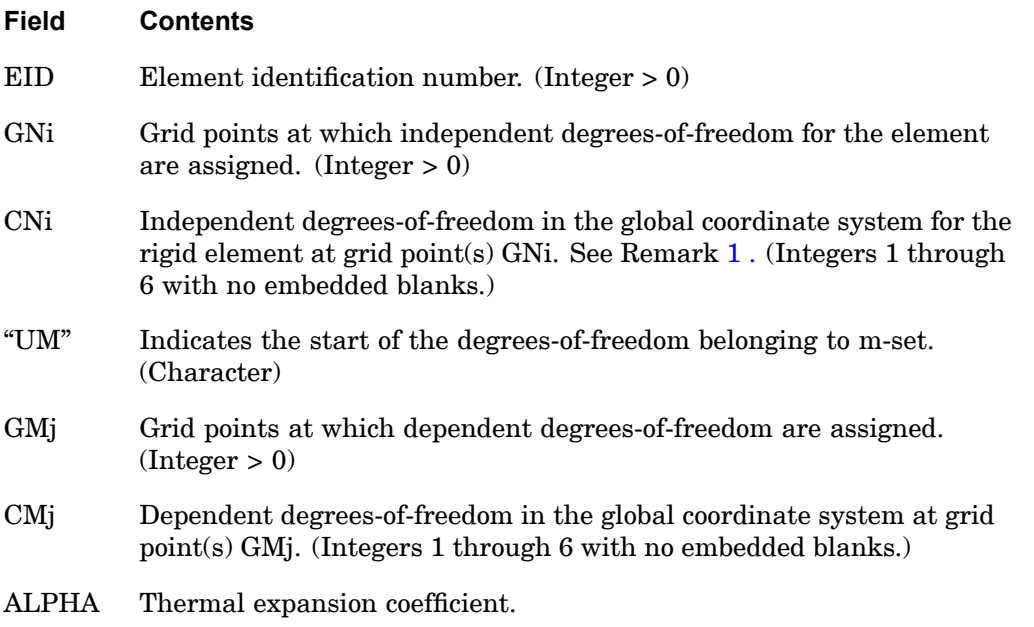

**18 Bulk Q-S**

#### <span id="page-1950-0"></span>**Remarks:**

- 1. The total number of components in CN1 to CN6 must equal six; for example, CN1=123, CN2=3, CN3=2, CN4=3. Furthermore, they must jointly be capable of representing any general rigid body motion of the element.
- 2. The first continuation entry is not required if there are fewer than four GN points.
- 3. Dependent degrees-of-freedom assigned by one rigid element may not also be assigned dependent by another rigid element or by <sup>a</sup> multipoint constraint.
- 4. A degree-of-freedom cannot be both independent and dependent for the same element. However, both independent and dependent components can exist at the same grid point.
- 5. Element identification numbers should be unique with respect to all other element identification numbers.
- 6. Rigid elements, unlike MPCs, are not selected through the Case Control Section.
- 7. Forces of multipoint constraint may be recovered in all solution sequences, except SOL 129, with the MPCFORCES Case Control command.
- 8. Rigid elements are ignored in heat transfer problems.
- 9. See R-Type Elements in the *NX Nastran Element Library* for <sup>a</sup> discussion of rigid elements.
- 10. The m-set coordinates specified on this entry may not be specified on other entries that define mutually exclusive sets. See ["Degree-of-Freedom](#page-932-0) Sets" for <sup>a</sup> list of these entries.
- 11. The RIGID case control command must be assigned to "LAGRAN" to use ALPHA for the calculation of thermal expansion. See the RIGID case control command for details.
- 12. The TEMP(LOAD) and TEMP(INIT) value used on RBAR, RROD, and RTRPLT elements is an average calculated from the grid point values. On RBE1, RBE2 and RBE3 elements, an average TEMP(LOAD) and TEMP(INIT) is calculated for each leg of the element using the values on the independent/dependent grid pairs such that each leg can have <sup>a</sup> different thermal strain if the temperatures vary at the grids.

The rigid element thermal strains are calculated by  $\epsilon_{\text{thermal}} = a(\text{AVGTEMP}(\text{LOAD}) - \text{AVGTEMP}(\text{INIT})).$ 

If TEMP(LOAD) or TEMP(INIT) are not defined, they are assumed to be zero.

# **1928 RBE2 Rigid Body Element, Form 2**

# **RBE2** Rigid Body Element, Form 2

Defines <sup>a</sup> rigid body with independent degrees-of-freedom that are specified at <sup>a</sup> single grid point and with dependent degrees-of-freedom that are specified at an arbitrary number of grid points.

### **Format:**

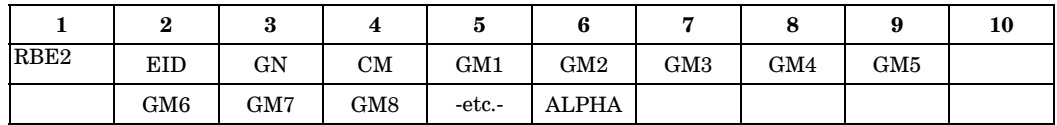

### **Example:**

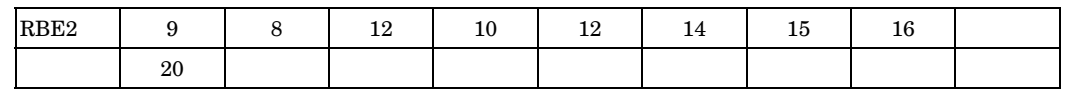

# **Fields:**

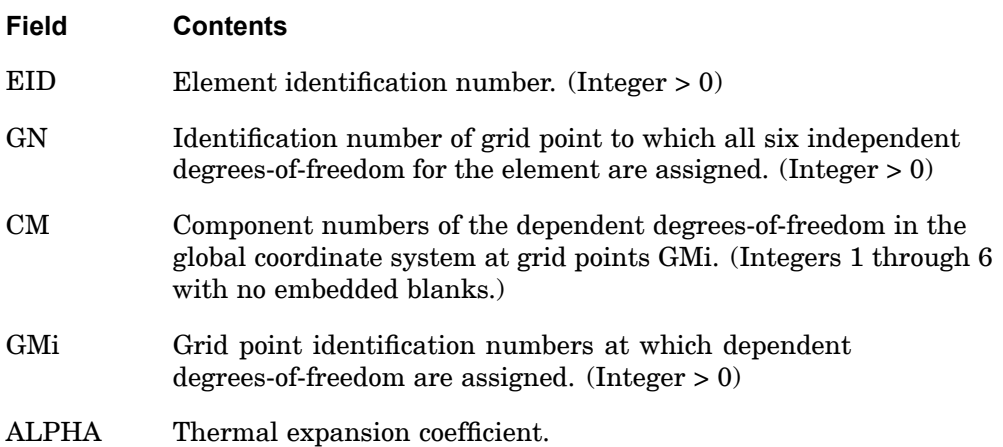

### **Remarks:**

- 1. The components indicated by CM are made dependent (members of the m-set) at all grid points GMi.
- 2. Dependent degrees-of-freedom assigned by one rigid element may not also be assigned dependent by another rigid element or by <sup>a</sup> multipoint constraint.
- 3. Element identification numbers should be unique with respect to all other element identification numbers.

**18 Bulk** Q-

- 4. Rigid elements, unlike MPCs, are not selected through the Case Control Section.
- 5. Forces of multipoint constraint may be recovered in all solution sequences, except SOL 129, with the MPCFORCES Case Control command.
- 6. Rigid elements are ignored in heat transfer problems.
- 7. See R-Type Elements in the *NX Nastran Element Library* for <sup>a</sup> discussion of rigid elements.
- 8. The m-set coordinates specified on this entry may not be specified on other entries that define mutually exclusive sets. See ["Degree-of-Freedom](#page-932-0) Sets" for <sup>a</sup> list of these entries.
- 9. The RIGID case control command must be assigned to "LAGRAN" to use ALPHA for the calculation of thermal expansion. See the RIGID case control command for details.
- 10. The TEMP(LOAD) and TEMP(INIT) value used on RBAR, RROD, and RTRPLT elements is an average calculated from the grid point values. On RBE1, RBE2 and RBE3 elements, an average TEMP(LOAD) and TEMP(INIT) is calculated for each leg of the element using the values on the independent/dependent grid pairs such that each leg can have <sup>a</sup> different thermal strain if the temperatures vary at the grids.

The rigid element thermal strains are calculated by  $\epsilon_{\text{thermal}} = a(\text{AVGTEMP}(\text{LOAD}) - \text{AVGTEMP}(\text{INIT})).$ 

If TEMP(LOAD) or TEMP(INIT) are not defined, they are assumed to be zero.

#### **Remarks related to SOLs 601 and 701:**

- 1. For SOL 601, RBE2 may be simulated by rigid links, constraint equations, beam elements or spring elements depending on whether it is <sup>a</sup> large displacement analysis and the parameter EQRBE2 in the NXSTRAT entry. See Section 2.7 of the Advanced Nonlinear Theory and Modeling Guide for details on how the RBE2 element is handled.
- 2. For SOL 701, RBE2 is always treated as <sup>a</sup> rigid, i.e., as <sup>a</sup> rigid link or constraint equations.
- 3. No output of forces of multipoint constraint may be requested.
- 4. By default, <sup>a</sup> dependent degree-of-freedom may not be assigned as independent by <sup>a</sup> rigid link (from RBAR or another RBE2 entry) or multipoint constraint (from MPC, RBAR, RBE3 or another RBE2 entry). An error message will be issued in such <sup>a</sup> case. However, if GENMPC=1 is specified in the NXSTRAT entry, <sup>a</sup> dependent degree-of-freedom of <sup>a</sup> multipoint constraint (MPC option,

## **1930 RBE2 Rigid Body Element, Form 2**

see section 2.7.1 of the Advanced Nonlinear Theory and Modeling Guide) can be assigned as independent by <sup>a</sup> rigid link or another multipoint constraint.

5. When an RBE2 is simulated by beam or spring elements, no dependent degree-of-freedom is created for the RBAR.

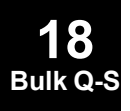

# **RBE3** Interpolation Constraint Element

Defines the motion at <sup>a</sup> reference grid point as the weighted average of the motions at <sup>a</sup> set of other grid points.

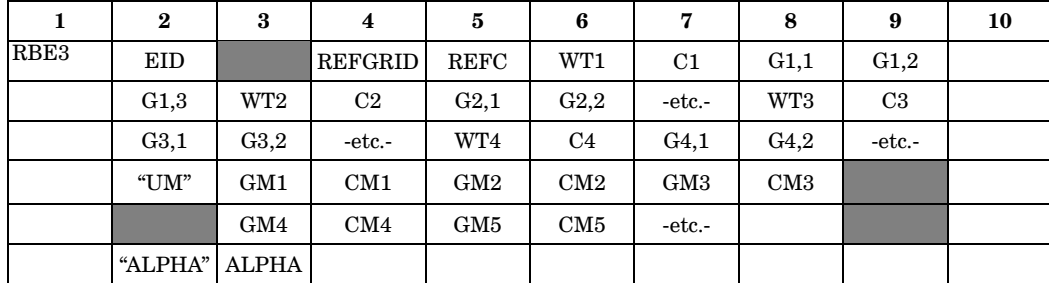

### **Format:**

# **Example:**

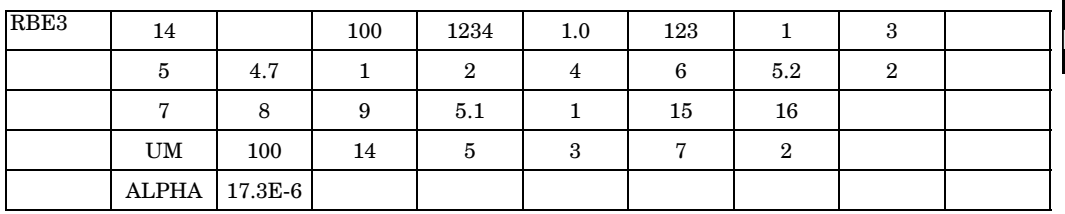

# **18 Bulk Q-S**

## **Fields:**

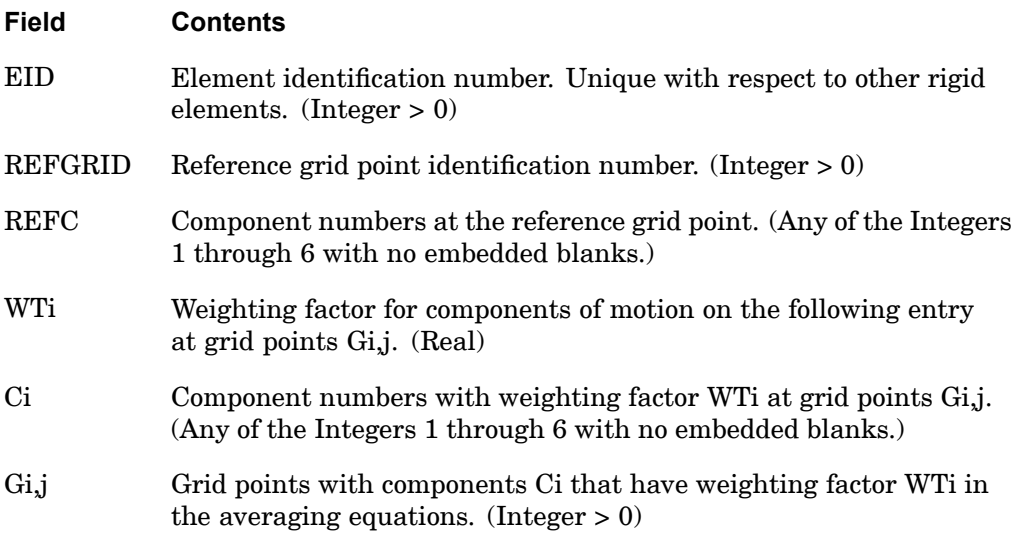

### <span id="page-1955-0"></span>**1932 RBE3 Interpolation Constraint Element**

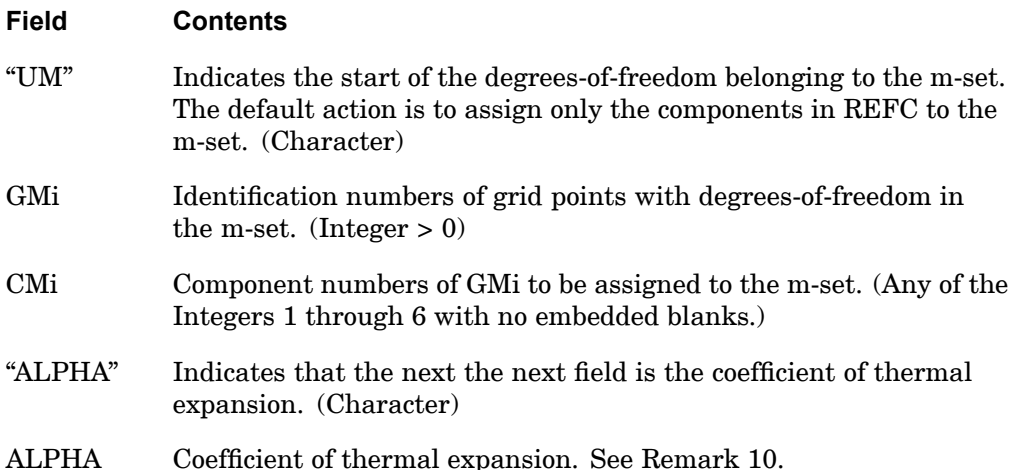

### **Remarks:**

**18 Bulk** Q-

- 1. It is recommended that for most applications only the translation components 123 be used for Ci. An exception is the case where the Gi,j are colinear. A rotation component may then be added to one grid point to stabilize its associated rigid body mode for the element.
- 2. Blank spaces may be left at the end of <sup>a</sup> Gi,j sequence.
- 3. The default for "UM" should be used except in cases where the user wishes to include some or all REFC components in displacement sets exclusive from the m-set. If the default is not used for "UM":
	- • The total number of components in the m-set (i.e., the total number of dependent degrees-of-freedom defined by the element) must be equal to the number of components in REFC (four components in the example).
	- • The components specified after "UM" must be <sup>a</sup> subset of the components specified under REFC and (Gi,j, Ci).
	- •The coefficient matrix  $[R_m]$  described in "Multipoint Constraint Operations" in SubDMAPs SEKR and SEMR2 and SEMRB" in the *NX Nastran User's Guide* must be nonsingular. PARAM,CHECKOUT in SOLs 101 through 200 may be used to check for this condition.
- 4. Dependent degrees-of-freedom assigned by one rigid element may not also be assigned dependent by another rigid element or by <sup>a</sup> multipoint constraint.
- 5. Rigid elements, unlike MPCs, are not selected through the Case Control Section.
- 6. Forces of multipoint constraint may be recovered in all solution sequences, except SOL 129, with the MPCFORCES Case Control command.
- 7. Rigid elements are ignored in heat transfer problems.
- 8. The m-set coordinates specified on this entry may not be specified on other entries that define mutually exclusive sets. See ["Degree-of-Freedom](#page-932-0) Sets" for <sup>a</sup> list of these entries.
- 9. The formulation for the RBE3 element was changed in MSC.Nastran Version 70.7. This change allowed the element to give consistent answers that are not dependent upon the units of the model. Only models that connected rotation degrees of freedom for Ci were affected. Note that these models are ignoring the recommendation in Remark [1](#page-1955-0) . The formulation prior to MSC.Nastran Version 70.7 may be obtained by setting SYSTEM(310)=1.
- 10. The RIGID case control command must be assigned to "LAGRAN" to use ALPHA for the calculation of thermal expansion. See the RIGID case control command for details.
- 11. The TEMP(LOAD) and TEMP(INIT) value used on RBAR, RROD, and RTRPLT elements is an average calculated from the grid point values. On RBE1, RBE2 and RBE3 elements, an average TEMP(LOAD) and TEMP(INIT) is calculated for each leg of the element using the values on the independent/dependent grid pairs such that each leg can have <sup>a</sup> different thermal strain if the temperatures vary at the grids.

The rigid element thermal strains are calculated by  $\epsilon_{\text{thermal}} = a(\text{AVGTEMP}(\text{LOAD}) - \text{AVGTEMP}(\text{INIT})).$ 

If TEMP(LOAD) or TEMP(INIT) are not defined, they are assumed to be zero.

### **Remarks related to SOLs 601 and 701:**

- 1. All GMi and CMi are ignored.
- 2. No output of forces of multipoint constraint may be requested.
- 3. By default, <sup>a</sup> dependent degree-of-freedom may not be assigned as independent by <sup>a</sup> rigid link (from RBAR or RBE2 entry) or multipoint constraint (from MPC, RBAR, RBE2 or another RBE3 entry). An error message will be issued in such <sup>a</sup> case. However, if GENMPC=1 is specified in the NXSTRAT entry, <sup>a</sup> dependent degree-of-freedom of <sup>a</sup> multipoint constraint can be assigned as independent by <sup>a</sup> rigid link or another multipoint constraint.

**Cross-Power Spectral Density and Cross-Correlation Function Output**

**RCROSS** Cross-Power Spectral Density and Cross-Correlation Function Output

Defines <sup>a</sup> pair of response quantities for computing the cross-power spectral density and cross-correlation functions in random analysis.

### **Format:**

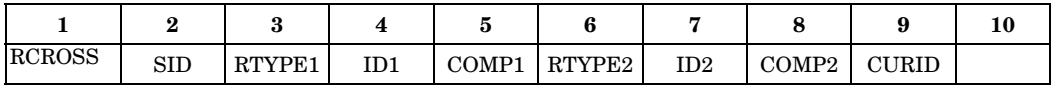

### **Example:**

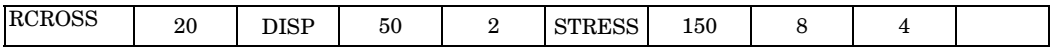

### **Fields:**

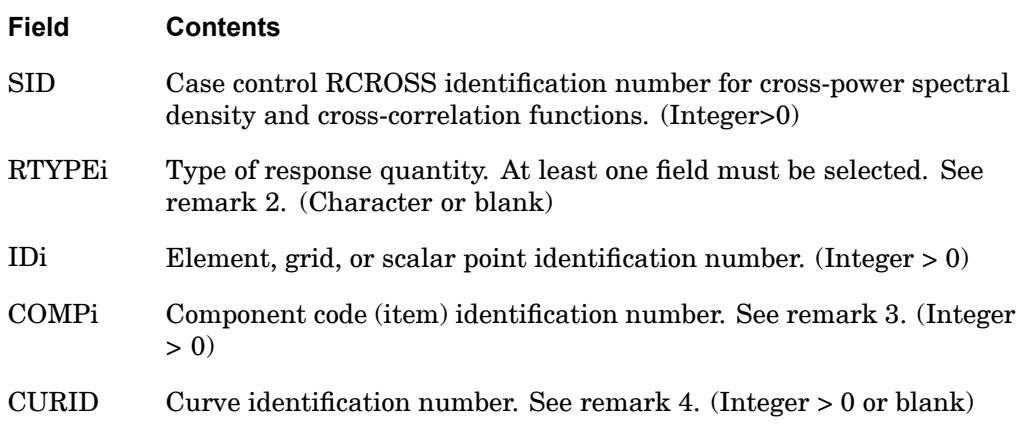

### **Remarks:**

1. This entry is required for computing the cross-power spectral density and cross-correlation functions. SID must be selected with the case control command (RCROSS=SID). Fields RTYPE1, ID1, and COMP1 represent the first response quantity; fields RTYPE2, ID2, and COMP2 represent the second response quantity.

**18 Bulk Q-S**

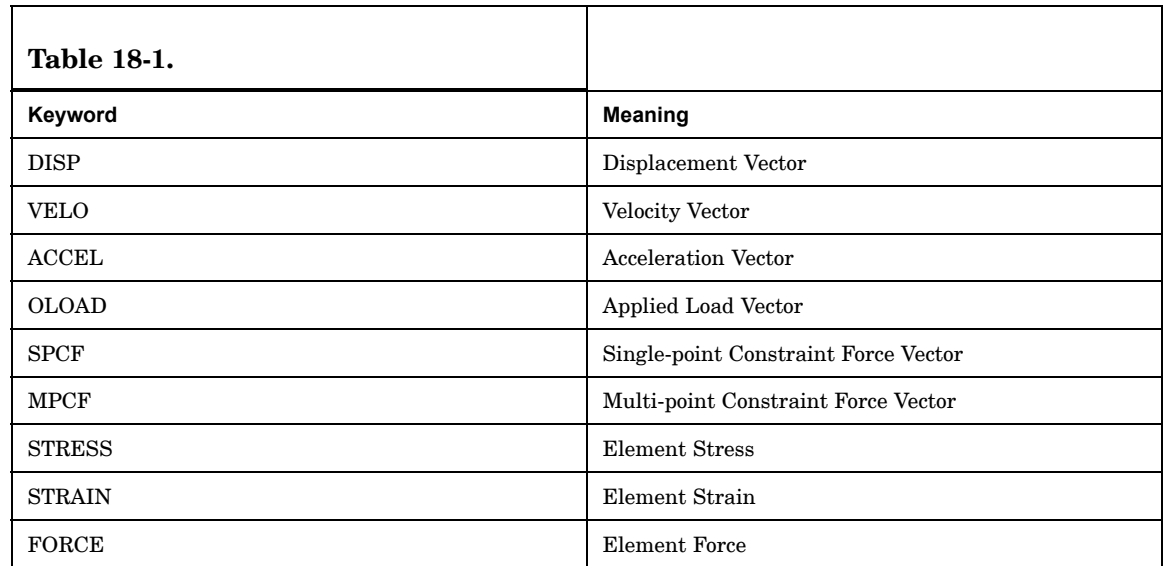

2. The keywords for field RTYPEi are listed as follows:

If either RTYPE1 or RTYPE2 is blank, then the blank field takes the default from the defined field.

3. For elements, the item code COMPi represents <sup>a</sup> component of the element stress, strain or force and is described in Tables "Element Stress-Strain Item Codes" and "Element Force Item Codes". For an item having both <sup>a</sup> real and imaginary part, the code of the real part must be selected. This is required for computing both the cross-power spectral density function and cross-correlation function.

For grid points, the item code is one of 1,2,3,4,5, and 6, which represent the mnemonics T1, T2, T3, R1, R2, and R3, respectively. For scalar points, always use 1.

4. Field CURID is optional. It is for your convenience to identify the output by using <sup>a</sup> single index.

## **1936 RELEASE Superelement Boundary Grid Point Release**

# **RELEASE** Superelement Boundary Grid Point Release

Defines degrees-of-freedom for superelement exterior grid points that are not connected to the superelement.

#### **Format:**

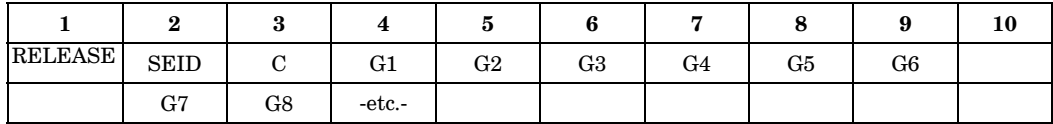

### **Example:**

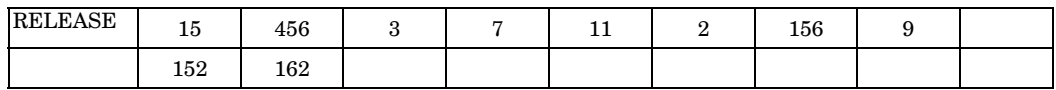

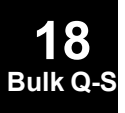

## **Alternate Formats and Example:**

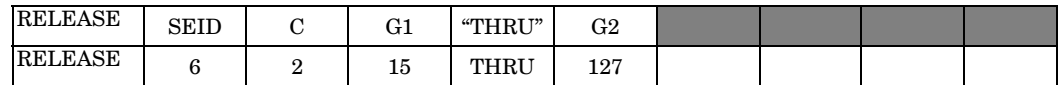

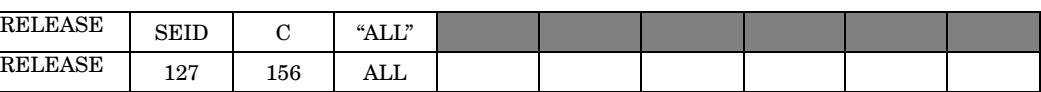

### **Fields:**

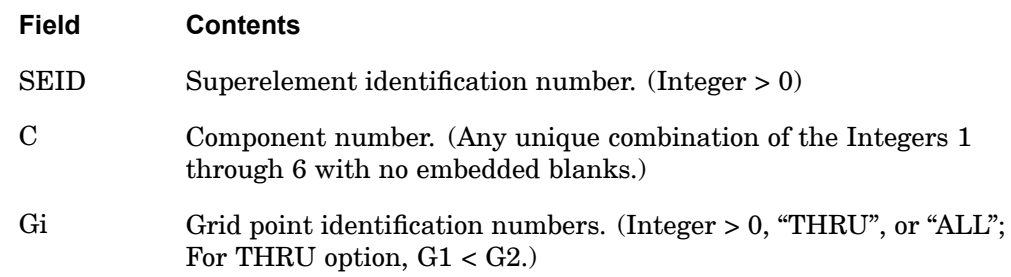

### **Remarks:**

- 1. A grid point referenced on this entry must be an exterior grid point of the superelement referenced on the entry.
- 2. In the first alternate format, all grid points in the sequence G1 through G2 are not required to be exterior grid points. Such grid points will collectively produce <sup>a</sup> warning message but will otherwise be ignored.

### **RELEASE 1937 Superelement Boundary Grid Point Release**

- 3. If the "ALL" option is used, all exterior grid points are released for the referenced degrees-of-freedom.
- 4. The RELEASE entry is applicable to only the superelement solution sequences (SOLs 101 through 200). It may not reference the residual structure (SEID=0).
- 5. This entry is not supported for partitioned superelements.

### **1938 RFORCE Rotational Force**

# **RFORCE** Rotational Force

Defines <sup>a</sup> static loading condition due to an angular velocity and/or acceleration.

# **Format:**

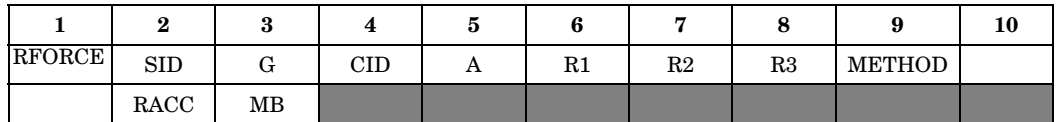

# **Example:**

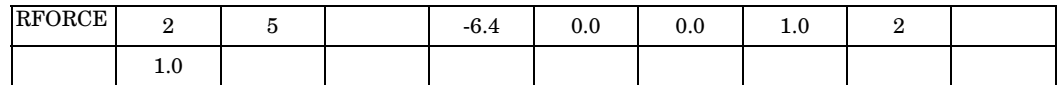

# **Fields:**

**18 Bulk Q-S**

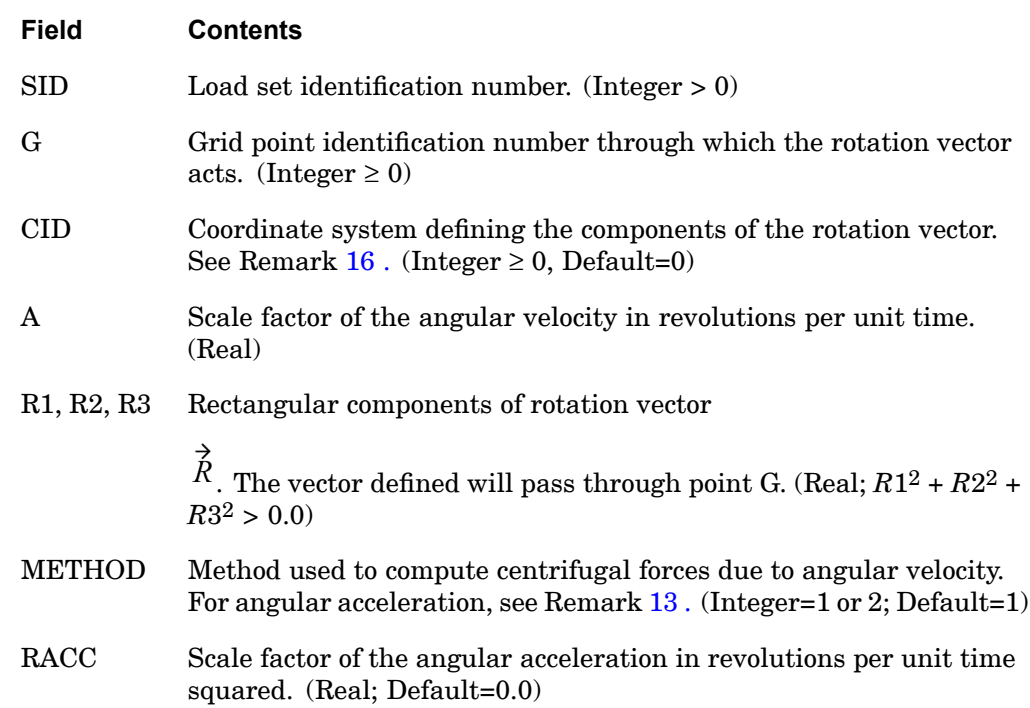

### **RFORCE 1939 Rotational Force**

# **Field Contents** MB Indicates whether the CID coordinate system is defined in the main Bulk Data Section (MB=-1) or the partitioned superelement Bulk Data Section (MB=0). Coordinate systems referenced in the main Bulk Data Section are considered stationary with respect to the assembly basic coordinate system. See Remark [15](#page-1964-0) . (Integer; Default=0)

## **Remarks:**

1. In [Figure](#page-1963-0) 18-1, the force vector at grid point Gi is given by

$$
\{\vec{F}\}_i = [m]_i [\vec{\omega} \times (\vec{\omega} \times (\vec{r}_i - \vec{r}_a)) + \vec{\alpha} \times (\vec{r}_i - \vec{r}_a)]
$$

where

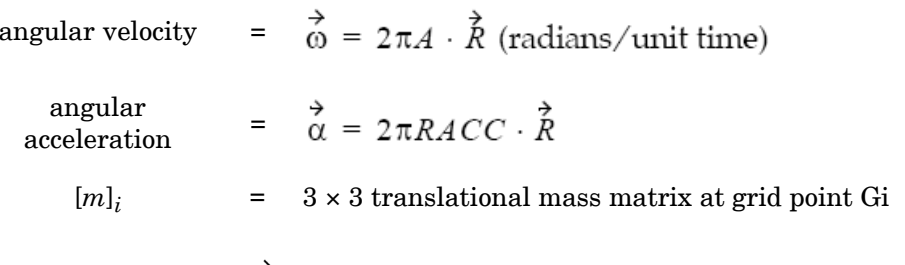

Note: The equation for  $F_i$  will have additional terms if the mass is offset and METHOD=1 is selected.

<span id="page-1963-0"></span>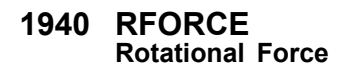

**18 Bulk** Q-

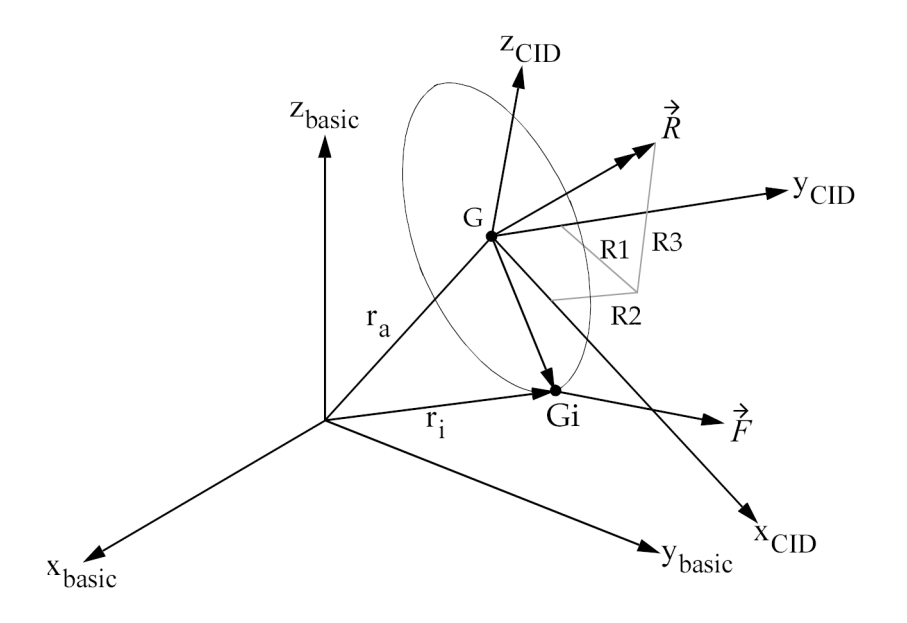

### **Figure 18-1. RFORCE Vector at Grid Point Gi**

- 2. In the static solution sequences, the load set ID (SID) is selected by the Case Control command LOAD. In the dynamic solution sequences, SID must be referenced in the LID field of an LSEQ entry, which in turn must be selected by the Case Control command LOADSET.
- 3. G=0 signifies that the rotation vector acts through the origin of the basic coordinate system.
- 4. CID=0 (Default) signifies that the rotation vector is defined in the basic coordinate system.
- 5. The load vector generated by this entry can be printed with an OLOAD command in the Case Control Section.
- 6. METHOD=1 yields correct results only when there is no coupling in the mass matrix. This occurs when the lumped mass option is used with or without the ZOFFS option (see the CQUAD4 entry for <sup>a</sup> description of ZOFFS). METHOD=2 yields correct results for lumped or consistent mass matrix only if the ZOFFS option is not used. The acceleration terms due to the mass offset  $(X1, X2, X3)$ on the CONM2 entry are not computed with METHOD=2. All the possible combinations of mass matrices and offset and the correct method to be used are shown below.

<span id="page-1964-0"></span>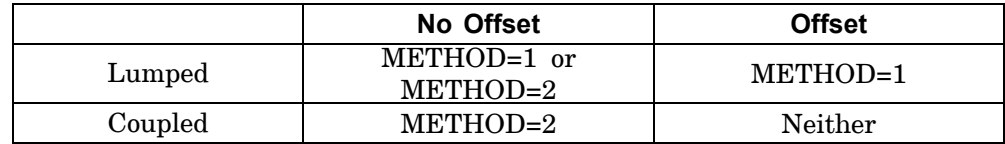

- 7. In cyclic symmetry analyses, the T3 axis of the basic coordinate system must be coincident with the axis of symmetry. In the DIH type of cyclic symmetry, the T1 axis also must be parallel to side 1 of segment 1R of the model.
- 8. For superelement analysis, G should reference <sup>a</sup> residual structure point that is exterior to all superelements. If it is not exterior to <sup>a</sup> superelement, then centrifugal loads will not be generated for that superelement. However, in cyclic analysis, User Fatal Message 4347 will be issued.
- 9. In <sup>a</sup> geometric nonlinear static analysis (SOL 106 when PARAM LDGISP is set to +1), this type of loading is <sup>a</sup> follower force type of loading. However, the orientation of coordinate system CID is not updated.
- 10. In nonlinear static solutions when there is more than one increment (INC) specified on the NLPARM entry for <sup>a</sup> given subcase, the load vector resulting from the RFORCE input (and not the angular velocity vector) is scaled linearly. This means that loading by increments in the angular velocity can only be achieved by having subcases where the RFORCE loading is applied in <sup>a</sup> single increment.
- 11. The continuation entry is optional.
- 12. Forces due to angular acceleration (RACC) are computed with METHOD=2 even if METHOD=1 is specified.
- 13. Loads derived from this entry do not include effects due to mass specified for scalar points.
- 14. The follower force effects due to loads from this entry are included in the stiffness in all linear solution sequences that calculate <sup>a</sup> differential stiffness. The solution sequences are SOLs 103, 105, 107 to 112, 115 and 116 (see also the parameter ["FOLLOWK"](#page-720-0)). In addition, follower force effects are included in the force balance in the nonlinear static and nonlinear transient dynamic solution sequences, SOLs 106, 129, 153, and 159, if geometric nonlinear effects are turned on with PARAM,LGDISP,1. The follower force stiffness is included in the nonlinear static solution sequences (SOLs 106 and 153) but not in the nonlinear transient dynamic solution sequences (SOLs 129 and 159).
- 15. The coordinate systems in the main Bulk Data Section are defined relative to the assembly basic coordinate system which is fixed. This feature is useful when <sup>a</sup>

**18 Bulk Q-S** <span id="page-1965-0"></span>superelement defined by <sup>a</sup> partitioned Bulk Data Section is rotated or mirrored and the gravity load is more conveniently defined in terms of coordinates which are fixed.

- 16. If CID is not <sup>a</sup> rectangular coordinate system, RFORCE will treat it as if it were and unexpected answers may result.
- 17. Follower force stiffness (param,followk,yes) is supported for method 2 only.

## **Remarks related to SOLs 601 and 701:**

- 1. METHOD, RACC and MB are ignored.
- 2. To apply rotational force with constant magnitude (not considering magnitude change due to large deformation, see Remark 4), SID is selected by Case Control command LOAD=SID for both static and transient analyses.
- 3. To apply <sup>a</sup> time-dependent rotational load, SID is referenced by the field EXCITEID=SID in the TLOAD1 entry. Time-dependent loads are selected by Case Control command DLOAD.
- 4. By default, in large deformation analysis, the magnitude of the rotational force changes due to the deformation. The use of LOADOPT=0 in NXSTRAT entry causes the rotational load to be independent of deformation.
- 5. Only one RFORCE can be applied in an analysis.
- 6. CID must be <sup>a</sup> rectangular coordinate system.

**18 Bulk Q-S**

## **RINGAX 1943 Conical Shell Ring**

# **RINGAX** Conical Shell Ring

Defines <sup>a</sup> ring for conical shell problems.

### **Format:**

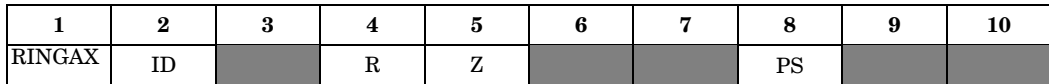

### **Example:**

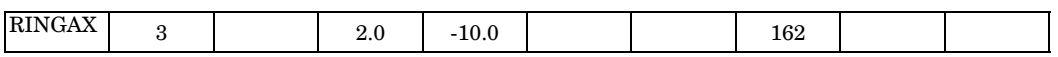

### **Fields:**

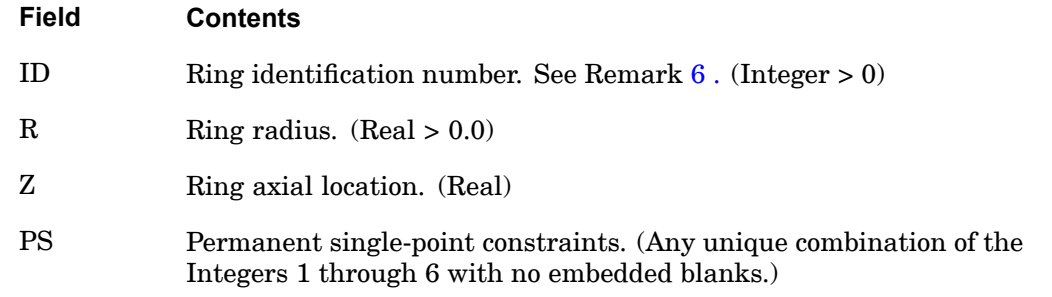

### **Remarks:**

- 1. RINGAX is allowed only if an AXIC entry is also present.
- 2. The number of degrees-of-freedom defined is (6 <sup>−</sup> NPS) ·*H* where *H* is the harmonic count and NPS is the number of digits in field 8. (See ["AXIC"](#page-1029-0)).
- 3. RINGAX identification numbers must be unique with respect to all other POINTAX, RINGAX, and SECTAX identification numbers.
- 4. For <sup>a</sup> discussion of the conical shell problem, see "Conical Shell Element (RINGAX)" in the *NX Nastran Element Library*.
- 5. Constraints may be necessary to avoid matrix singularities. The CONEAX element has no stiffness for rotation about the normal. In addition, there is no stiffness for rotation about V (see [Figure](#page-1967-0)  $18-2$ ) when transverse shear flexibility is not included.

<span id="page-1967-0"></span>**1944 RINGAX Conical Shell Ring**

**18 Bulk Q-S**

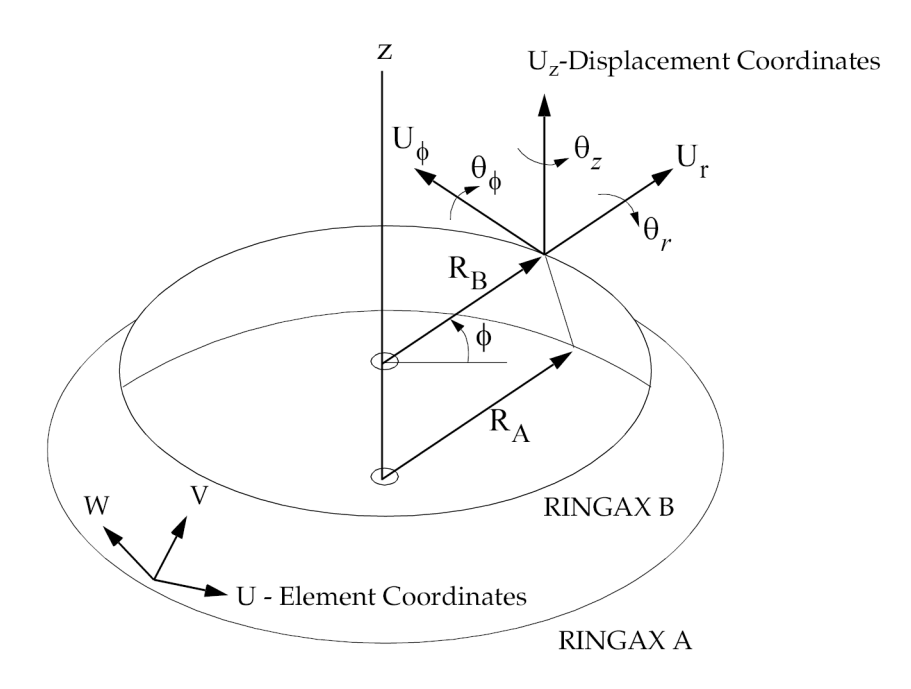

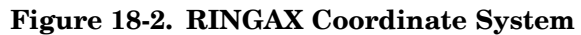

6. In order to reference this entry on <sup>a</sup> SET Case Control command, the ID must be modified by ID (n)=ID + 1000000  $\cdot$  n where n is the harmonic number plus one and ID(n) is the value specified on the SET entry.

### **RINGFL 1945 Axisymmetric Fluid Point**

# **RINGFL** Axisymmetric Fluid Point

Defines <sup>a</sup> circle (fluid point) in an axisymmetric fluid model.

### **Format:**

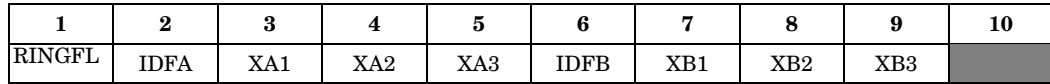

### **Example:**

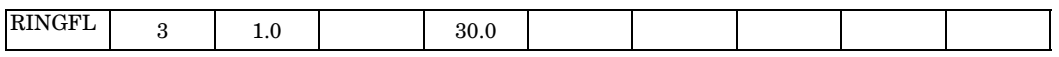

### **Fields:**

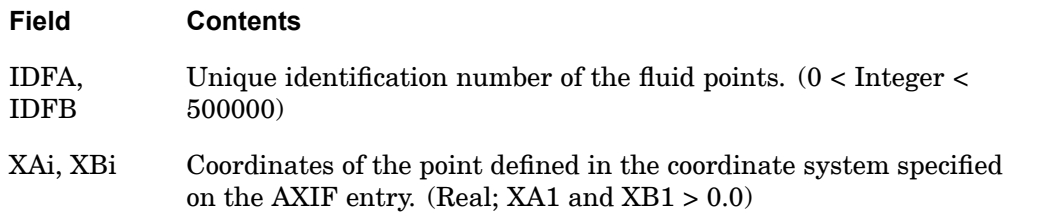

### **Remarks:**

- 1. RINGFL is allowed only if an AXIF entry is also present.
- 2. All fluid point identification numbers must be unique with respect to other scalar, structural, and fluid points.
- 3. X1, X2, X3 are  $(r, f, z)$  for a cylindrical coordinate system and  $(r, q, f)$  for a spherical coordinate system. q is in degrees. The value of f must be blank or zero.
- 4. One or two fluid points may be defined per entry.

## **1946 RLOAD1 Frequency Response Dynamic Excitation, Form 1**

# **RLOAD1** Frequency Response Dynamic Excitation, Form <sup>1</sup>

Defines <sup>a</sup> frequency-dependent dynamic load of the form

$$
\{P(f)\} = \{A[C(f) + iD(f)]e^{i{\{\theta - 2\pi f\tau\}}}\}\
$$

for use in frequency response problems.

### **Format:**

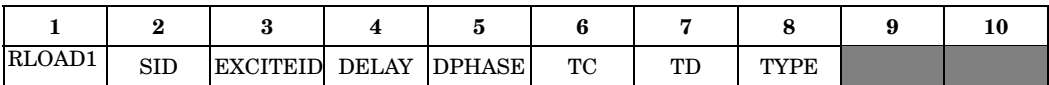

# **Example:**

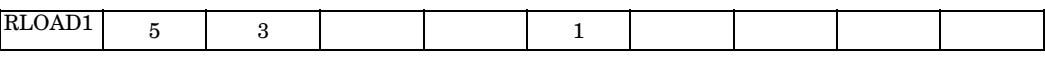

# **Fields:**

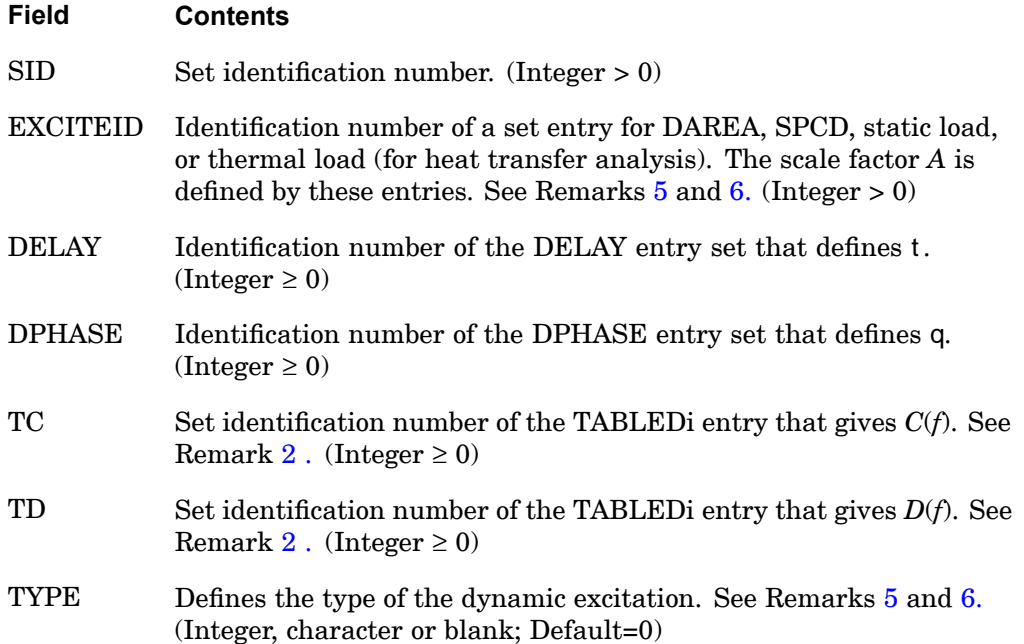

# **18 Bulk** Q-

### <span id="page-1970-0"></span>**Remarks:**

- 1. Dynamic excitation sets must be selected with the Case Control command DLOAD=SID.
- 2. If any of DELAY, DPHASE, TC, or TD fields are blank or zero, the corresponding *t*,  $\alpha$ ,  $C(f)$ , or  $D(f)$  will both be zero. Either TC or TD may be blank or zero, but not both.
- 3. RLOAD1 excitations may be combined with RLOAD2 excitations only by specification on <sup>a</sup> DLOAD entry. That is, the SID on <sup>a</sup> RLOAD1 entry must not be the same as that on <sup>a</sup> RLOAD2 entry.
- 4. SID must be unique for all RLOAD1, RLOAD2, TLOAD1, TLOAD2, and ACSRCE entries.
- 5. The type of the dynamic excitation is specified by TYPE (field 8) according to the following table:

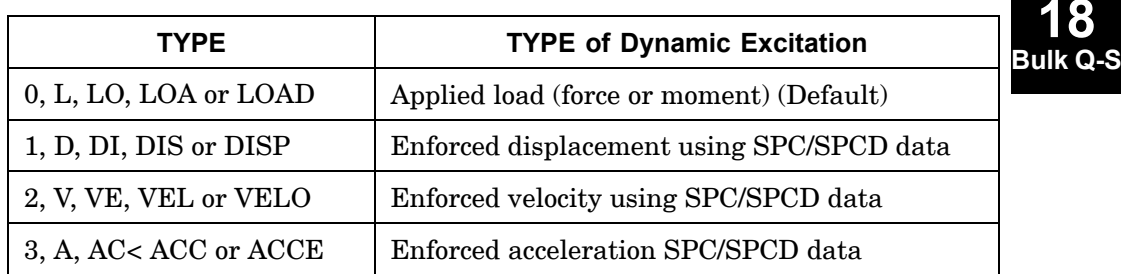

6. TYPE (field 8) also determines the manner in which EXCITEID (field 3) is used by the program as described below:

Excitation specified by TYPE is applied load

•There is no LOADSET request in Case Control

EXCITEID may also reference DAREA, static and thermal load set entries.

 $\bullet$ There is <sup>a</sup> LOADSET request in Case Control

The program may also reference static and thermal load set entries specified by the LID or TID field in the selected LSEQ entries corresponding to the EXCITEID.

Excitation specified by TYPE is enforced motion

•There is no LOADSET request in Case Control

EXCITEID will reference SPCD entries.

## **1948 RLOAD1 Frequency Response Dynamic Excitation, Form 1**

•There is <sup>a</sup> LOADSET request in Case Control

The program will reference SPCD entries specified by the LID field in the selected LSEQ entries corresponding to the EXCITEID.

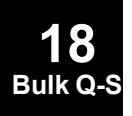

## **RLOAD2 1949 Frequency Response Dynamic Excitation, Form 2**

# **RLOAD2** Frequency Response Dynamic Excitation, Form <sup>2</sup>

Defines <sup>a</sup> frequency-dependent dynamic excitation of the form.

$$
\{P(f)\} = \{A \cdot B(f)e^{i\{\phi(f) + \theta - 2\pi f \tau\}}\}
$$

for use in frequency response problems.

# **Format:**

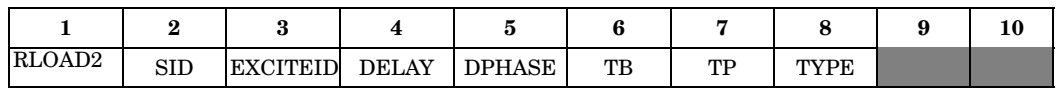

# **Example:**

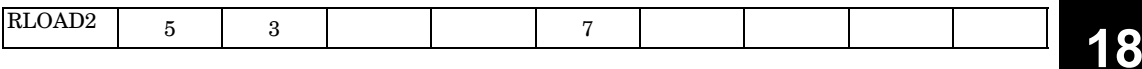

**Bulk Q-S**

# **Fields:**

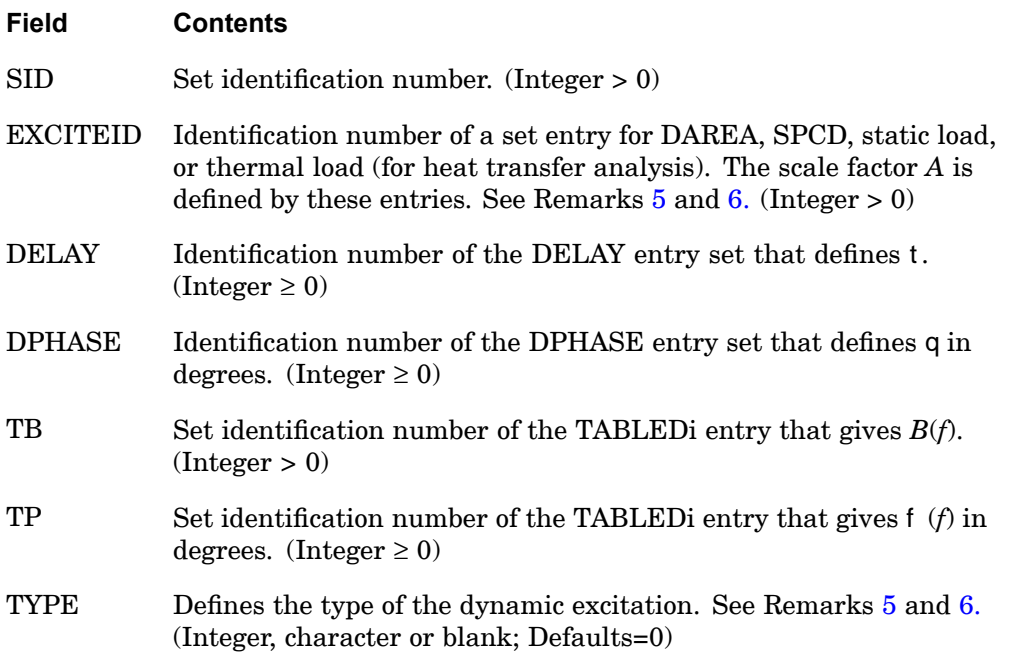

### <span id="page-1973-0"></span>**Remarks:**

**18 Bulk** Q-

- 1. Dynamic excitation sets must be selected with the Case Control command DLOAD=SID.
- 2. If any of DELAY, DPHASE, or TP fields are blank or zero, the corresponding  $t$ , q, or  $f(f)$  will be zero.
- 3. RLOAD2 excitations may be combined with RLOAD1 excitations only by specification on <sup>a</sup> DLOAD entry. That is, the SID on <sup>a</sup> RLOAD2 entry must not be the same as that on <sup>a</sup> RLOAD1 entry.
- 4. SID must be unique for all RLOAD1, RLOAD2, TLOAD1, TLOAD2, and ACSRCE entries.
- 5. The type of the dynamic excitation is specified by TYPE (field 8) according to the following table:

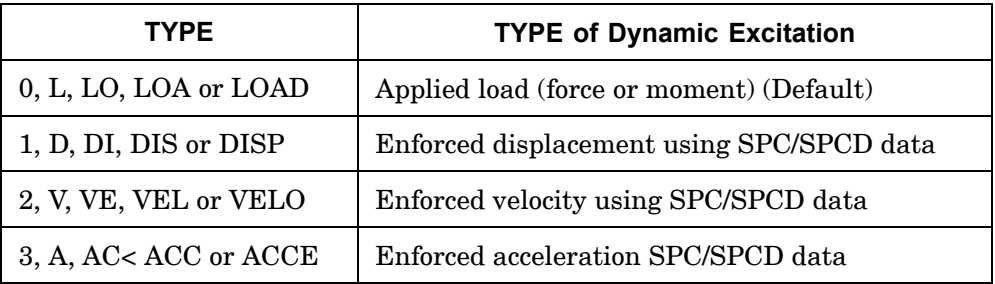

6. TYPE (field 8) also determines the manner in which EXCITEID (field 3) is used by the program as described below:

Excitation specified by TYPE is applied load

•There is no LOADSET request in Case Control

EXCITEID may also reference DAREA, static and thermal load set entries.

•There is <sup>a</sup> LOADSET request in Case Control

The program may also reference static and thermal load set entries specified by the LID or TID field in the selected LSEQ entries corresponding to the EXCITEID.

Excitation specified by TYPE is enforced motion

•There is no LOADSET request in Case Control

EXCITEID will reference SPCD entries.

### **RLOAD2 1951 Frequency Response Dynamic Excitation, Form 2**

 $\bullet$ There is <sup>a</sup> LOADSET request in Case Control

The program will reference SPCD entries specified by the LID field in the selected LSEQ entries corresponding to the EXCITEID.

## **1952 ROTORB Bearing Grids Selection**

# **ROTORB** Bearing Grids Selection

Defines bearing grids for the rotating portion of <sup>a</sup> model in <sup>a</sup> rotor dynamics solution.

**Format 1: (Formats 1 and 2 cannot be combined on the same line)**

| ROTORB | <b>RSETID</b> | ur | G2 | $_{\rm G3}$ | G4 | G5 | G6 | $\sim$<br>u |  |
|--------|---------------|----|----|-------------|----|----|----|-------------|--|

### **Format 2:**

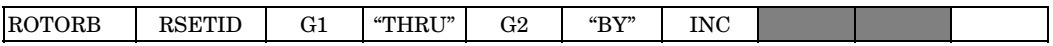

## **Continuation Format 1: (Continuation formats 1 and 2 cannot be combined on <sup>a</sup> single continuation line)**

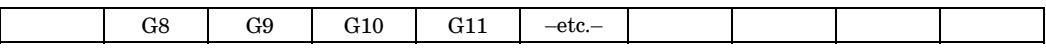

# **Continuation Format 2:**

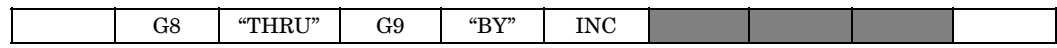

# **Example:**

**18 Bulk** Q-

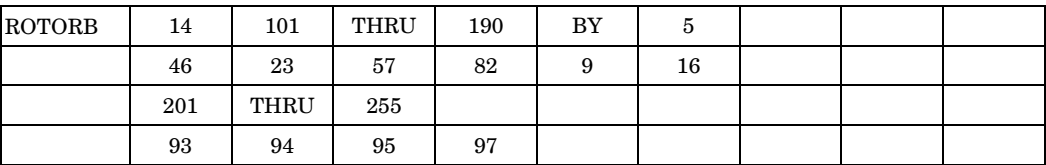

### **Fields:**

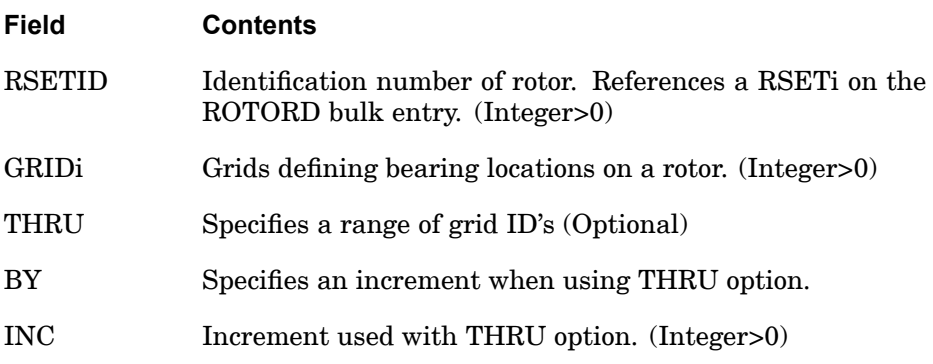

# **Remarks:**

1. By default, there are no bearing locations on <sup>a</sup> rotor. The RSETID field is referred to by the RSETi field on the ROTORD bulk data entry. If <sup>a</sup> model contains multiple rotors, use separate ROTORB entries for each rotor.

## **1954 ROTORD Defines rotor dynamics solution options (SOLs 107–112).**

# **ROTORD** Defines rotor dynamics solution options (SOLs 107–112).

Defines rotor dynamics solution options for (SOLs 107–112).

# **Format:**

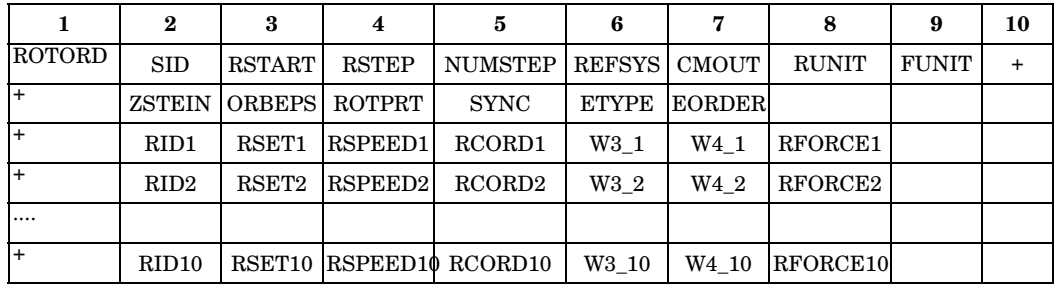

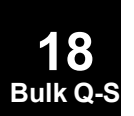

# **Example:**

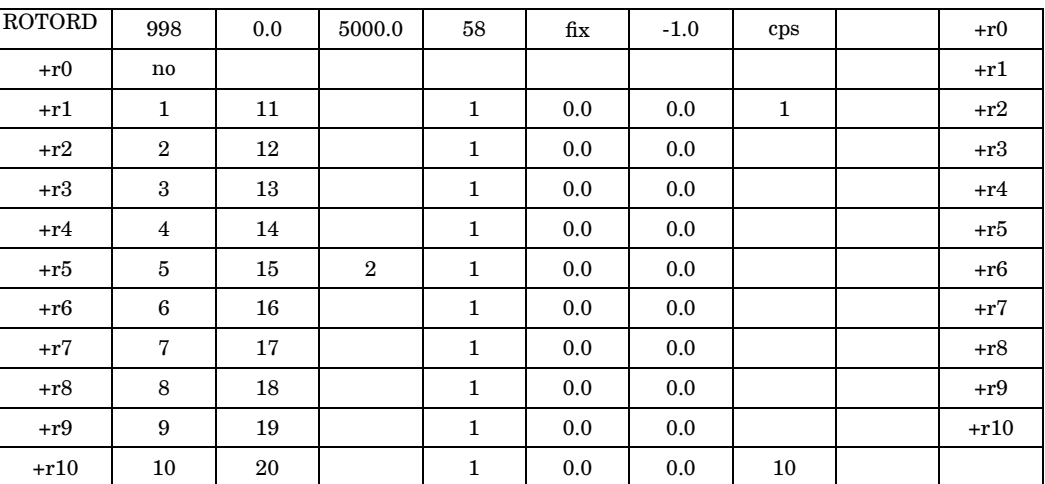

## **Fields:**

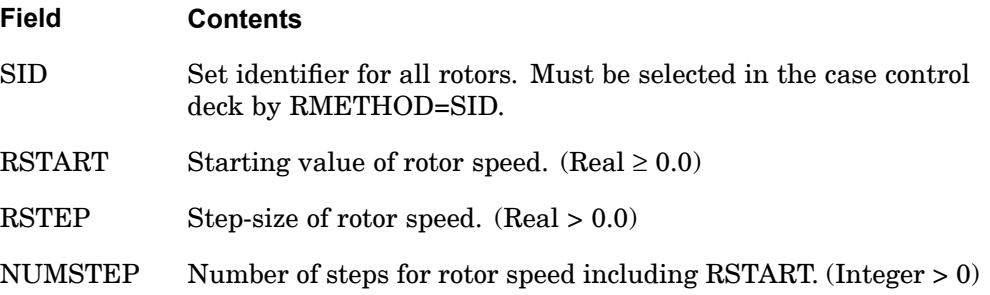

# **ROTORD 1955 Defines rotor dynamics solution options (SOLs 107–112).**

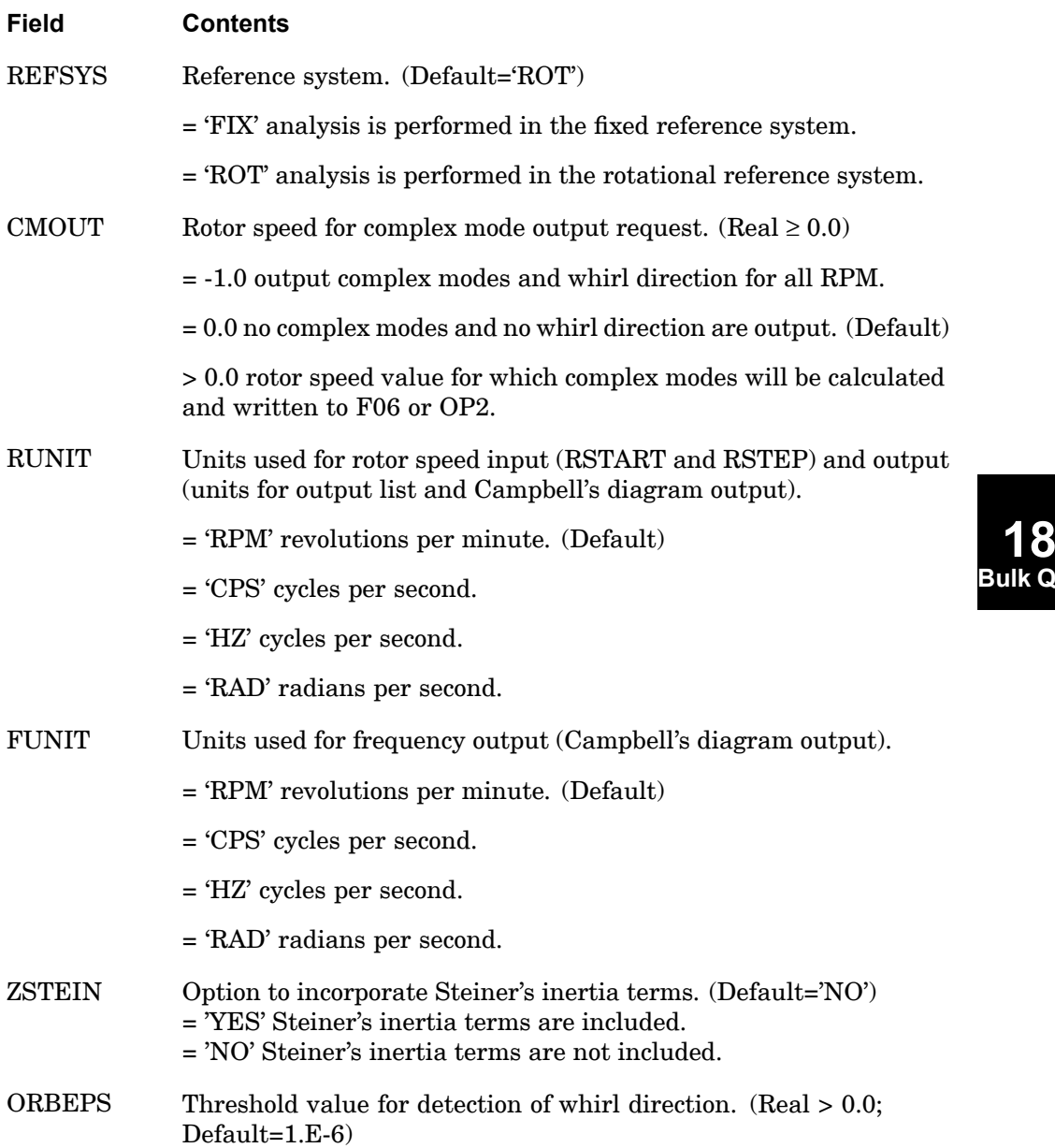

**Bulk Q-S**

**1956 ROTORD**

**18 Bulk Q-S** **Defines rotor dynamics solution options (SOLs 107–112).**

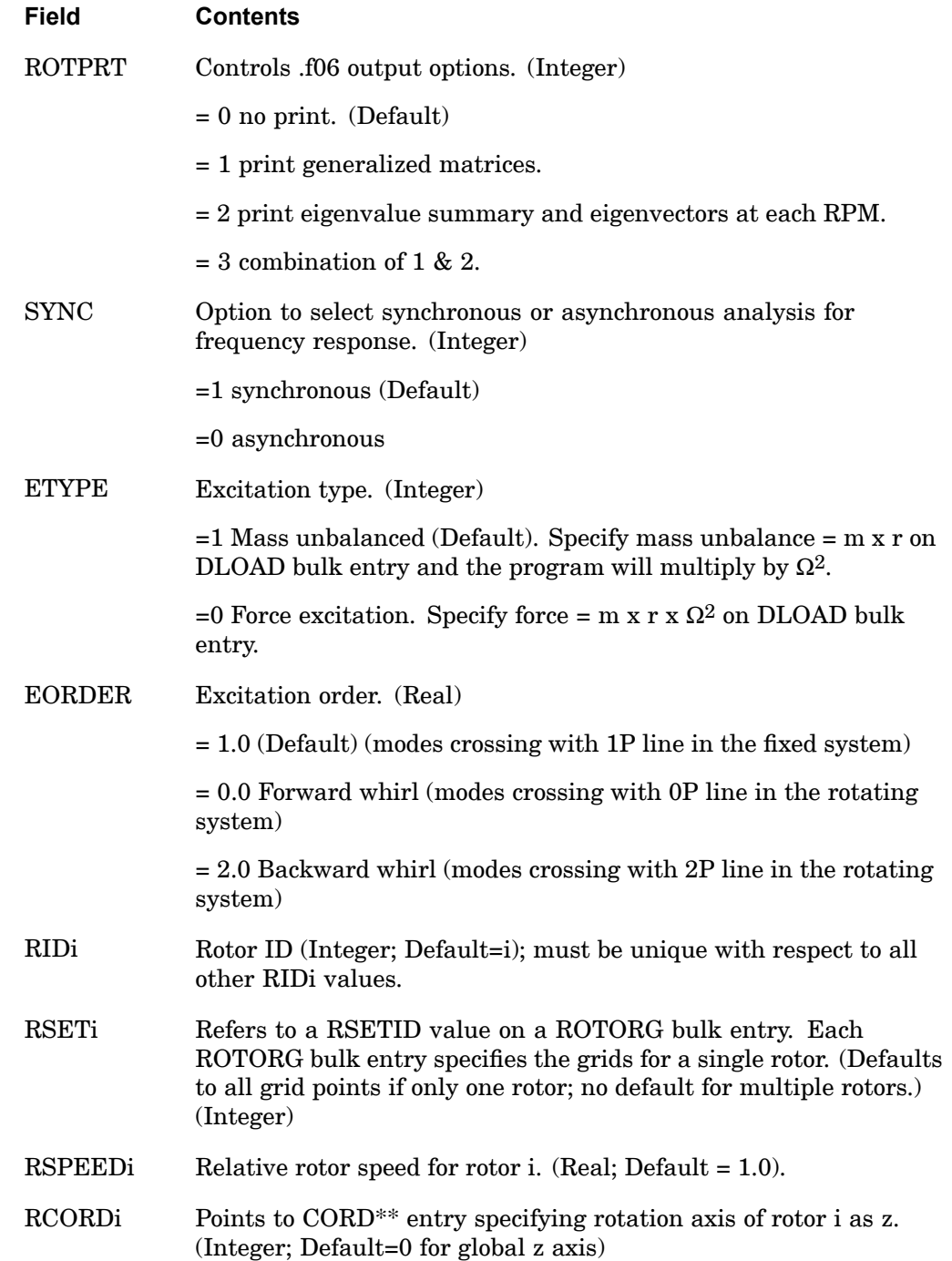
## **ROTORD 1957 Defines rotor dynamics solution options (SOLs 107–112).**

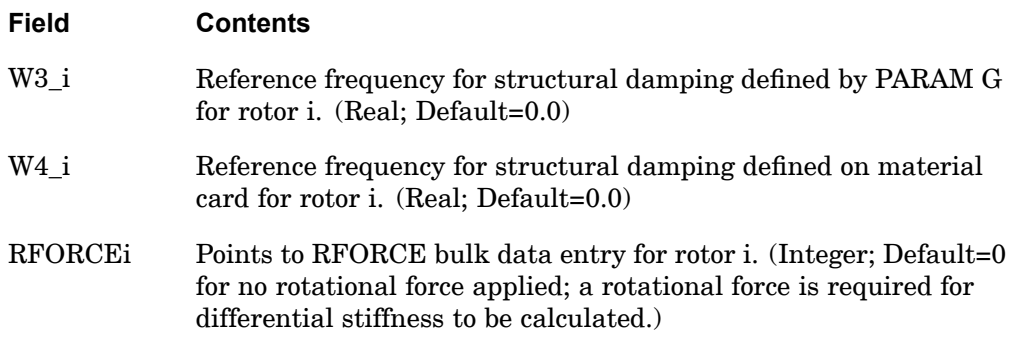

- 1. Any entries where defaults exist are optional. Thus, if the defaults are acceptable for <sup>a</sup> particular model, then <sup>a</sup> continuation card would not be needed.
- 2. There is <sup>a</sup> maximum limit of 10 rotors (i.e. 11 continuation cards).
- 3. The Steiner's term option (ZSTEIN) should only be used for analyzing the "stiff" part of the rotor. In the rotating system analysis, there is <sup>a</sup> stiffening effect of the centrifugal forces. The gyroscopic matrix is calculated in the fixed system.
- 4. The W3 parameter defines the reference frequency for the structural damping defined by PARAM G.
- 5. The W4 parameter defines the reference frequency for the structural damping defined on the material cards.
- 6. The W3 and W4 parameters are required for all direct solutions. In the modal solutions, the eigenvalues are used. If the W3 and W4 parameters are defined for modal analysis, they will be used. These parameters are not recommended for modal solutions.
- 7. The static centrifugal force is calculated for unit speed measured in rad/sec. On the RFORCE card, the unit of Hz is used, thus the conversion  $1/2(\pi)=0.159155$ must be used.
- 8. For calculating the modal frequency response using synchronous analysis, the rotation speeds are defined by the RSTART, RSTEP and NUMSTEP fields on the ROTORD bulk entry. The frequencies corresponding to these rotation speeds are computed and the dynamic loads are calculated accordingly.
- 9. For calculating the frequency or transient response using asynchronous analysis, the unique rotation speed is defined by the RSTART field on the ROTORD bulk entry. The RSTEP and NUMSTEP fields in this case will be ignored. The

## **1958 ROTORD Defines rotor dynamics solution options (SOLs 107–112).**

frequency and dynamic load definitions are defined with the standard FREQ, DLOAD, RLOAD, etc. bulk entries for frequency response, and with the TSTEP, DLOAD, TLOAD, etc. bulk entries for transient response.

10. The rotor speed defined by RSTART, RSTEP and NUMSTEP are called the nominal rotor speed. Rotors with relative speed defined by RSPEED will spin at the defined factor multiplied by the nominal rotor speed.

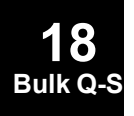

**Bulk Q-S**

# **ROTORG** Rotor Grids Selection

Defines the rotating portion of <sup>a</sup> model in <sup>a</sup> rotor dynamics solution.

**Format 1: (Formats 1 and 2 cannot be combined on the same line)**

| ROTORG | <b>RSETID</b> | ur | G2 | G3 | G4 | $_{\rm G5}$ | G6 | $\sim$<br>G7 |  |
|--------|---------------|----|----|----|----|-------------|----|--------------|--|

#### **Format 2:**

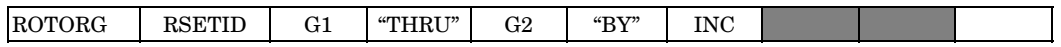

# **Continuation Format 1: (Continuation formats 1 and 2 cannot be combined on <sup>a</sup> single continuation line)**

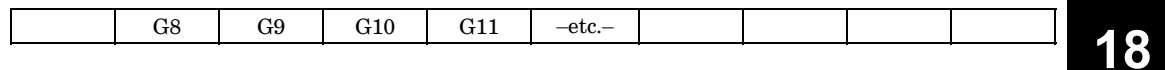

## **Continuation Format 2:**

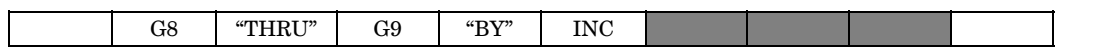

## **Example:**

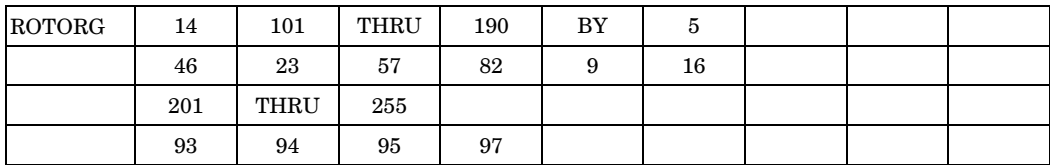

## **Fields:**

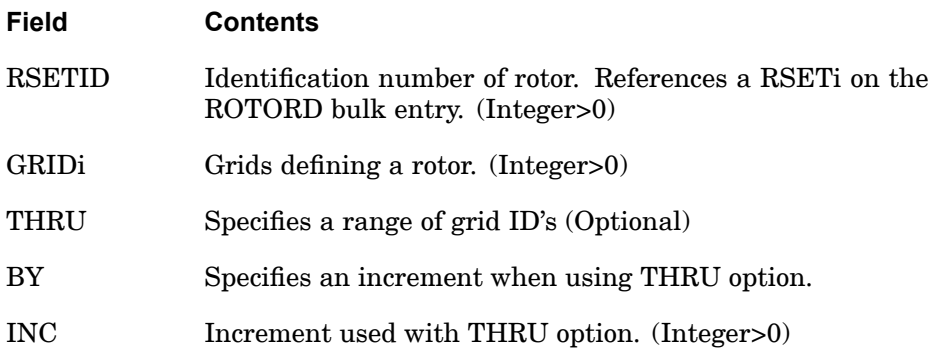

## **1960 ROTORG Rotor Grids Selection**

# **Remarks:**

1. By default, all grids are rotating. The RSETID field is referred to by the RSETi field on the ROTORD bulk entry. If <sup>a</sup> model contains multiple rotors, use one ROTORG card for each rotor.

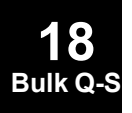

## **RROD 1961 Rigid Pin-Ended Element Connection**

**18 Bulk Q-S**

# **RROD** Rigid Pin-Ended Element Connection

Defines <sup>a</sup> pin-ended element that is rigid in translation.

### **Format:**

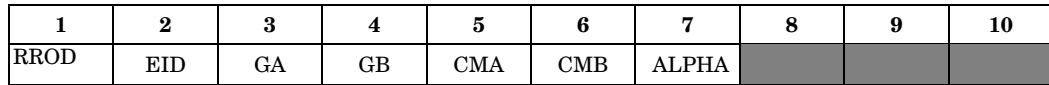

### **Example:**

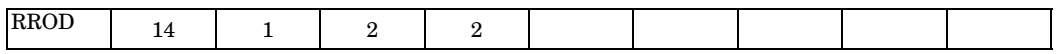

## **Fields:**

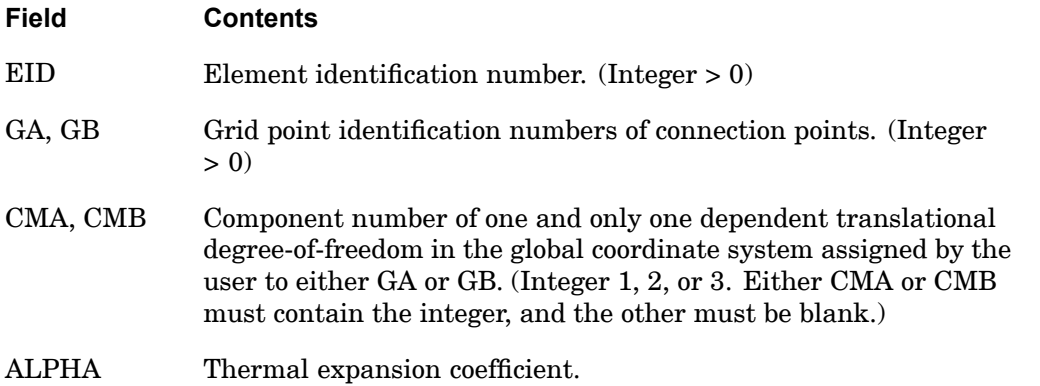

- 1. The m-set coordinates specified on this entry may not be specified on other entries that define mutually exclusive sets. See ["Degree-of-Freedom](#page-932-0) Sets" for <sup>a</sup> list of these entries.
- 2. Element identification numbers should be unique with respect to all other element identification numbers.
- 3. Rigid elements, unlike MPCs, are not selected through the Case Control Section.
- 4. Forces of multipoint constraint may be recovered in all solution sequences, except SOL 129, with the MPCFORCES Case Control command.
- 5. Rigid elements are ignored in heat transfer problems.
- 6. The degree-of-freedom selected to be dependent must have <sup>a</sup> nonzero component along the axis of the element. This implies that the element must have finite length.
- 7. See R-Type Elements in the*NX Nastran Element Library* for <sup>a</sup> discussion of rigid elements.
- 8. The RIGID case control command must be assigned to "LAGRAN" to use ALPHA for the calculation of thermal expansion. See the RIGID case control command for details.
- 9. The TEMP(LOAD) and TEMP(INIT) value used on RBAR, RROD, and RTRPLT elements is an average calculated from the grid point values. On RBE1, RBE2 and RBE3 elements, an average TEMP(LOAD) and TEMP(INIT) is calculated for each leg of the element using the values on the independent/dependent grid pairs such that each leg can have <sup>a</sup> different thermal strain if the temperatures vary at the grids.

The rigid element thermal strains are calculated by  $\epsilon_{\text{thermal}} = a(\text{AVGTEMP}(\text{LOAD}) - \text{AVGTEMP}(\text{INIT})).$ 

If TEMP(LOAD) or TEMP(INIT) are not defined, they are assumed to be zero.

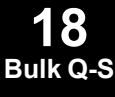

### **RSPLINE 1963 Interpolation Constraint Element**

# **RSPLINE** Interpolation Constraint Element

Defines multipoint constraints for the interpolation of displacements at grid points.

### **Format:**

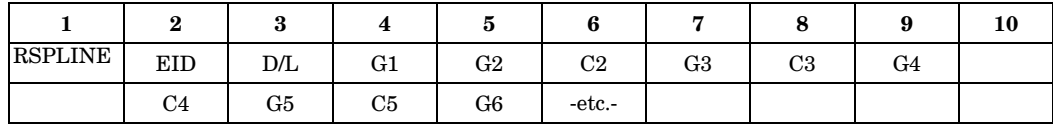

#### **Example:**

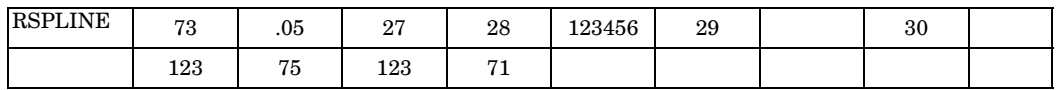

## **Fields:**

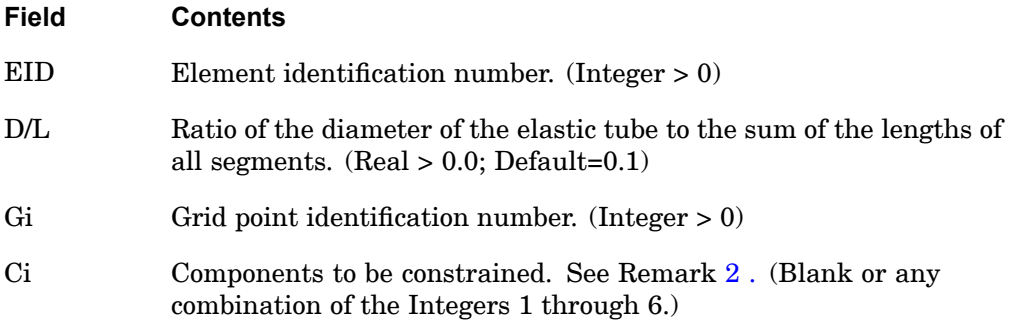

- 1. Displacements are interpolated from the equations of an elastic beam passing through the grid points.
- 2. A blank field for Ci indicates that all six degrees-of-freedom at Gi are independent. Since G1 must be independent, no field is provided for C1. Since the last grid point must also be independent, the last field must be <sup>a</sup> Gi, not <sup>a</sup> Ci. For the example shown G1, G3, and G6 are independent. G2 has six constrained degrees-of-freedom while G4 and G5 each have three.
- 3. Dependent (i.e., constrained) degrees-of-freedom assigned by one rigid element may not also be assigned dependent by another rigid element or by <sup>a</sup> multipoint constraint.

### **1964 RSPLINE Interpolation Constraint Element**

- 4. Degrees-of-freedom declared to be independent by one rigid body element can be made dependent by another rigid body element or by <sup>a</sup> multipoint constraint.
- 5. EIDs must be unique.
- 6. Rigid elements (including RSPLINE), unlike MPCs, are not selected through the Case Control Section.
- 7. Forces of multipoint constraint may be recovered in all solution sequences, except SOL 129, with the MPCFORCES Case Control command.
- 8. Rigid elements are ignored in heat transfer problems.
- 9. See R-Type Elements in the*NX Nastran Element Library* for <sup>a</sup> discussion of rigid elements.
- 10. The m-set coordinates specified on this entry may not be specified on other entries that define mutually exclusive sets. See ["Degree-of-Freedom](#page-932-0) Sets" for <sup>a</sup> list of these entries.
- 11. The constraint coefficient matrix is affected by the order of the Gi Ci pairs on the RSPLINE entry. The order of the pairs should be specified in the same order that they appear along the line that joins the two regions. If this order is not followed then the RSPLINE will have folds in it that may yield some unexpected interpolation results.
- 12. The independent degrees-of-freedom that are the rotation components most nearly parallel to the line joining the regions should not normally be constrained.
- 13. The RSPLINE has <sup>a</sup> limit of 100 grid points.

## **RSSCON 1965 Shell-to-Solid Element Connector**

# **RSSCON** Shell-to-Solid Element Connector

Defines multipoint constraints to model clamped connections of shell-to-solid elements.

#### **Format:**

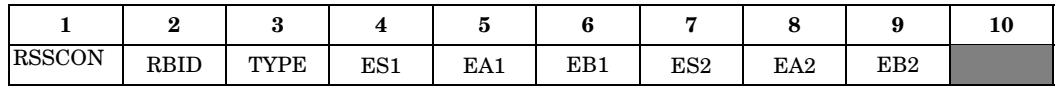

# **Example:**

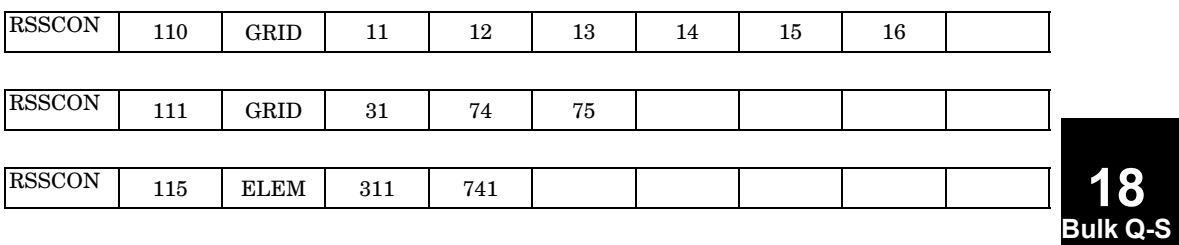

# **Fields:**

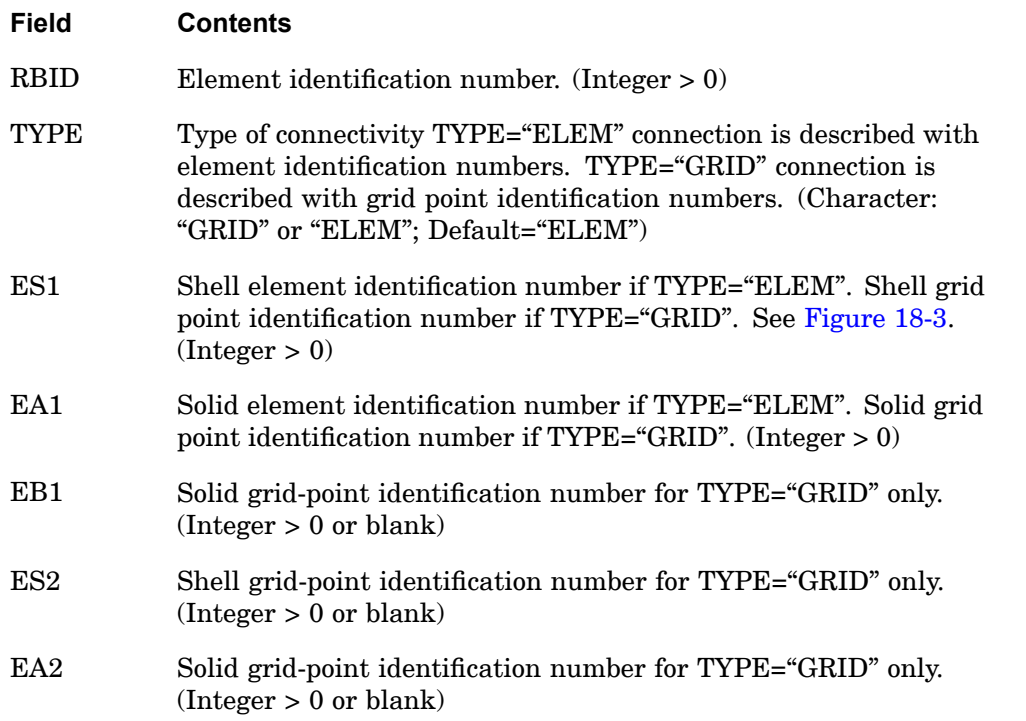

## **1966 RSSCON Shell-to-Solid Element Connector**

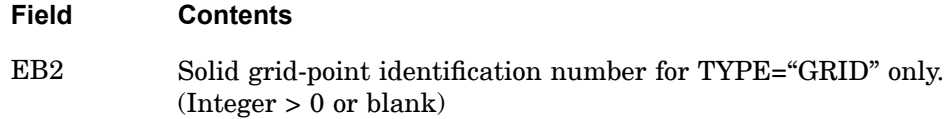

### **Remarks:**

- 1. RSSCON generates <sup>a</sup> multipoint constraint that models <sup>a</sup> clamped connection between <sup>a</sup> shell and <sup>a</sup> solid element. The shell degrees-of-freedom are put in the dependent set (m-set). The translational degrees-of-freedom of the shell edge are connected to the translational degrees-of-freedom of the upper and lower solid edge. The two rotational degrees-of-freedom of the shell are connected to the translational degrees-of-freedom of the lower and upper edges of the solid element face. Poisson's ratio effects are considered in the translational degrees-of-freedom.
- 2. The shell grid point must lie on the line connecting the two solid grid points. It can have an offset from this line, which can not be more than 5% of the distance between the two solid grid points. The shell grid points that are out of the tolerance will not be constrained, and <sup>a</sup> fatal message will be issued. This tolerance is adjustable. Please see PARAM,TOLRSC and PARAM,SEPIXOVR.
- 3. When using the TYPE="ELEM" option
	- • The elements may be p-elements or h-elements. The solid elements are CHEXA, CPENTA, and CTETRA with and without midside nodes. The shell elements are CQUAD4, CTRIA3, CQUADR, CTRIAR, CQUAD8, or CTRIA6.
	- $\bullet$  In case of p-elements, the p-value of the shell element edge is adjusted to the higher of the p-value of the upper or lower solid p-element edge. If one of the elements is an h-element, then the p-value of the adjacent edge is lowered to 1.
	- • Both the shell and solid elements have to belong to the same superelement. This restriction can be bypassed using SEELT entry to reassign the downstream boundary element to an upstream superelement.
	- • When <sup>a</sup> straight shell p-element edge and <sup>a</sup> solid p-element are connected, the geometry of the shell edge is not changed to fit the solid face. When <sup>a</sup> curved shell p-element edge and <sup>a</sup> solid p-element are connected, the two solid edges and solid face are not changed to match the shell edge.
	- • It is not recommended to connect more than one shell element to the same solid using the ELEM option. If attempted, conflicts in the multipoint constraint relations may lead to UFM 6692.

**18 Bulk Q-S**

## **RSSCON 1967 Shell-to-Solid Element Connector**

- 4. When using TYPE="GRID" option
	- • The GRID option does not verify that the grids used are valid shell and/or solid grids.
	- • The hierarchical degrees-of-freedom of p-element edges are not constrained. The GRID option is therefore not recommended for p-elements.
	- • The grids in the GRID option can be in different superelements. The shell grid must be in the upstream superelement.
- 5. It is recommended that the height of the solid element's face is approximately equal to the shell element's thickness of the shell. The shell edge should then be placed in the middle of the solid face.
- 6. The shell edge may coincide with the upper or lower edge of the solid face.
- 7. The RSSCON entry, unlike MPCs, cannot be selected through the Case Control Section.
- 8. Forces of multipoint constraints may be recovered in the linear structured solution sequences (SOLs 101 through 200) with the MPCFORCES Case Control command.
- 9. The RSSCON is ignored in heat-transfer problems.
- 10. The m-set coordinates (shell degrees-of-freedom) may not be specified on other entries that define mutually exclusive sets. See ["Degree-of-Freedom](#page-932-0) Sets" for <sup>a</sup> list of these entries.

**18 Bulk Q-S**

<span id="page-1991-0"></span>**1968 RSSCON Shell-to-Solid Element Connector**

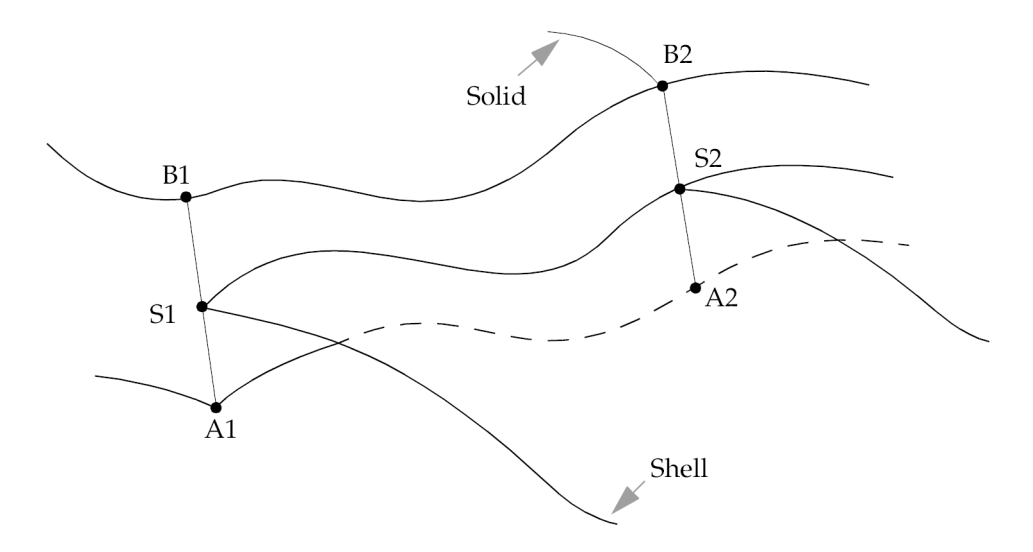

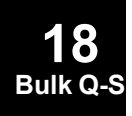

**Figure 18-3. Shell Elements Connected to the Faces of Solid Elements**

## **RTRPLT 1969 Rigid Triangular Plate**

**18 Bulk Q-S**

# **RTRPLT** Rigid Triangular Plate

Defines <sup>a</sup> rigid triangular plate.

#### **Format:**

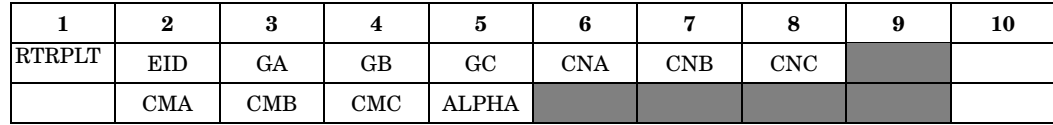

### **Example:**

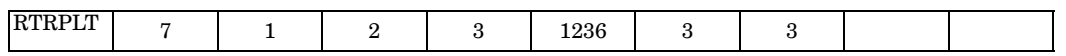

## **Fields:**

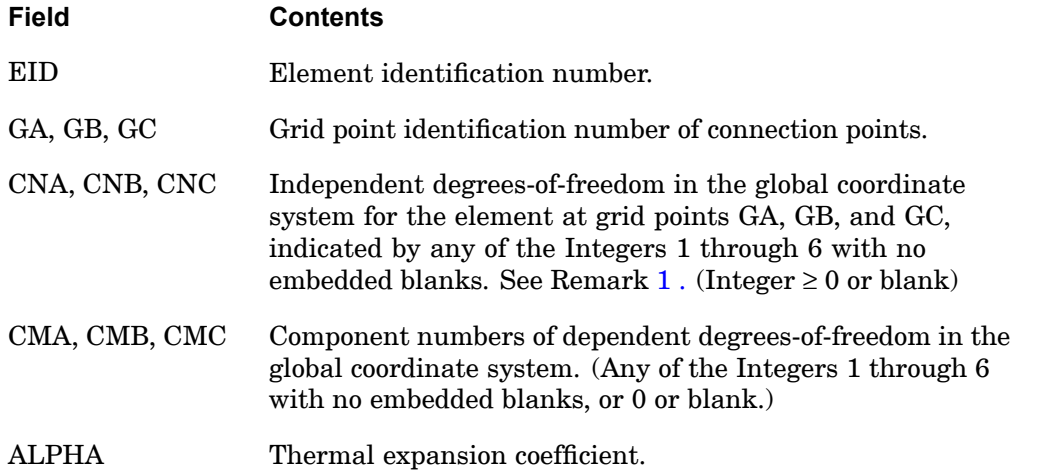

- 1. The total number of components in CNA, CNB, and CNC must equal six; for example, CNA=1236, CNB=3, CNC=3. Furthermore, they must jointly be capable of representing any general rigid body motion of the element.
- 2. If CMA, CMB, and CMC are all zero or blank or if the continuation entry is omitted, all of the degrees-of-freedom not in CNA, CNB, and CNC will be made dependent (i.e., they will be made members of the m-set).
- 3. Dependent degrees-of-freedom assigned by one rigid element may not also be assigned dependent by another rigid element or by <sup>a</sup> multipoint constraint.

## **1970 RTRPLT Rigid Triangular Plate**

- 4. Element identification numbers should be unique with respect to all other element identification numbers.
- 5. Rigid elements, unlike MPCs, are not selected through the Case Control Section.
- 6. Forces of multipoint constraint may be recovered in all solution sequences, except SOL 129, with the MPCFORCES Case Control command.
- 7. Rigid elements are ignored in heat transfer problems.
- 8. See R-Type Elements inthe*NX Nastran Element Library* for <sup>a</sup> discussion of rigid elements.
- 9. The m-set coordinates specified on this entry may not be specified on other entries that define mutually exclusive sets. See ["Degree-of-Freedom](#page-932-0) Sets" for <sup>a</sup> list of these entries.
- 10. The RIGID case control command must be assigned to "LAGRAN" to use ALPHA for the calculation of thermal expansion. See the RIGID case control command for details.
- 11. The TEMP(LOAD) and TEMP(INIT) value used on RBAR, RROD, and RTRPLT elements is an average calculated from the grid point values. On RBE1, RBE2 and RBE3 elements, an average TEMP(LOAD) and TEMP(INIT) is calculated for each leg of the element using the values on the independent/dependent grid pairs such that each leg can have <sup>a</sup> different thermal strain if the temperatures vary at the grids.

The rigid element thermal strains are calculated by  $\epsilon_{\text{thermal}} = a(\text{AVGTEMP}(\text{LOAD}) - \text{AVGTEMP}(\text{INIT})).$ 

If TEMP(LOAD) or TEMP(INIT) are not defined, they are assumed to be zero.

## **SEBNDRY 1971 Superelement Boundary-Point Definition**

# **SEBNDRY** Superelement Boundary-Point Definition

Defines <sup>a</sup> list of grid points in <sup>a</sup> partitioned superelement for the automatic boundary search between <sup>a</sup> specified superelement or between all other superelements in the model.

## **Format:**

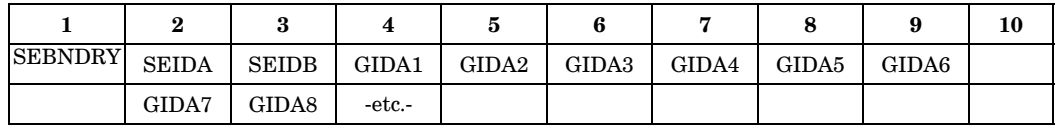

## **Example 1:**

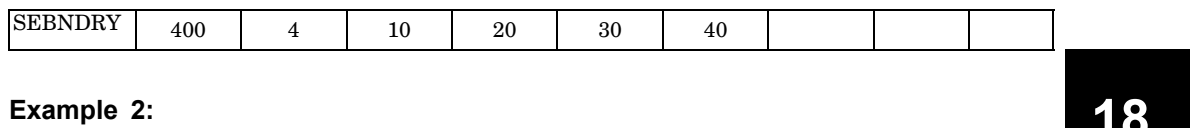

## **Example 2:**

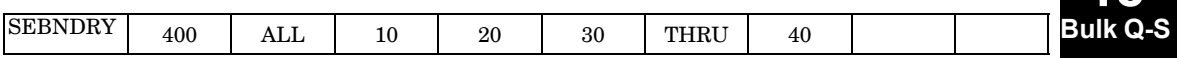

## **Fields:**

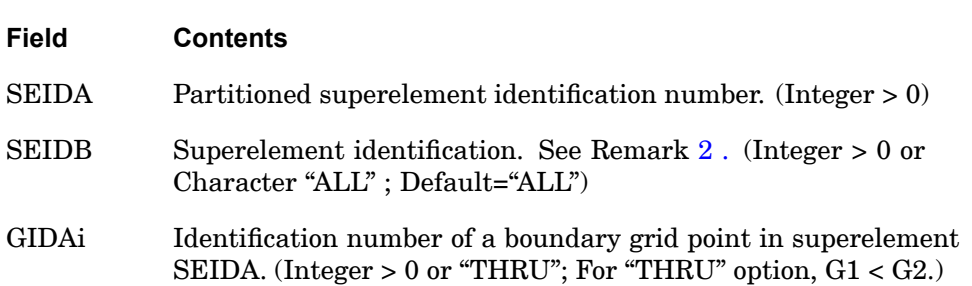

- 1. SEBNDRY may only be specified in the main Bulk Data Section and is not recognized after the BEGIN SUPER=n.
- 2. SEIDB may reference partitioned superelements or superelements in the main Bulk Data Section.

## **1972 SEBSET Fixed Boundary Degrees-of-Freedom**

# **SEBSET** Fixed Boundary Degrees-of-Freedom

Defines boundary degrees-of-freedom to be fixed (b-set) during component mode synthesis calculations.

#### **Format:**

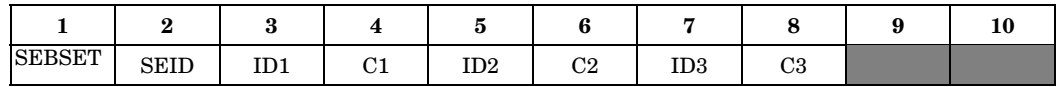

## **Example:**

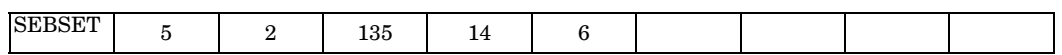

#### **Fields:**

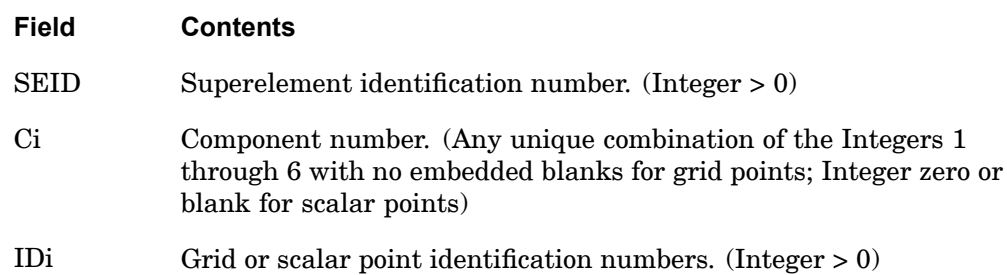

## **Remarks:**

- 1. If there are no SECSETi or SEBSETi entries present, all boundary points are, by default, fixed during component mode analysis. If only SEBSETi are entries present, any boundary degrees-of-freedom not listed are placed in the free boundary set (c-set). If both SEBSETi and SECSETi entries are present, the c-set degrees-of-freedom are defined by the SECSETi entries and any remaining boundary points are placed in the b-set.
- 2. Degrees-of-freedom listed on SEBSETi entries must be exterior degrees-of-freedom of the superelement and may not be specified on SECSETi entries.
- 3. Degrees-of-freedom specified on this entry form members of the mutually exclusive b-set. They may not be specified on other entries that define mutually exclusive sets. See ["Degree-of-Freedom](#page-932-0) Sets" for <sup>a</sup> list of these entries.
- 4. If PARAM,AUTOSPC is YES, then singular b-set and c-set degrees-of-freedom will be reassigned as follows:

**18 Bulk** Q-

## **SEBSET 1973 Fixed Boundary Degrees-of-Freedom**

- $\bullet$  If there are no o-set (omitted) degrees-of-freedom, then singular b-set and c-set degrees-of-freedom are reassigned to the s-set.
- $\bullet$  If there are o-set (omitted) degrees-of-freedom, then singular c-set degrees-of-freedom are reassigned to the b-set. Singular b-set degrees-of-freedom are not reassigned.

## **1974 SEBSET1 Fixed Boundary Degrees-of-Freedom, Alternate Form of SEBSET**

**SEBSET1** Fixed Boundary Degrees-of-Freedom, Alternate Form of SEBSET

Defines boundary degrees-of-freedom to be fixed (b-set) during component mode calculations.

### **Format:**

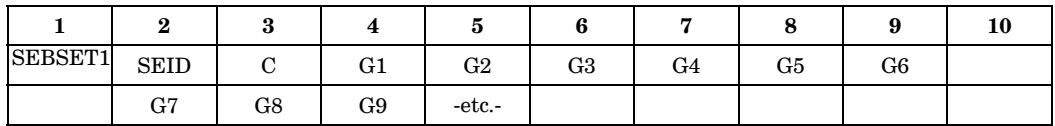

### **Example:**

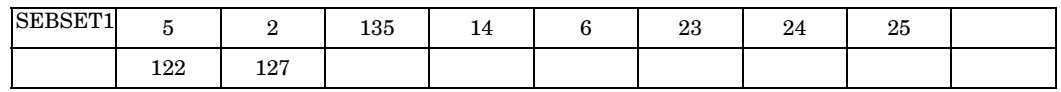

## **Alternate Format and Example:**

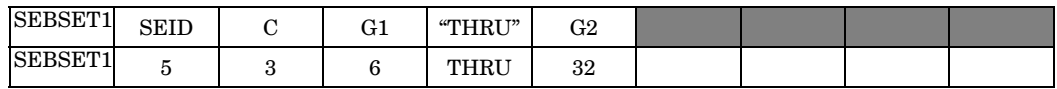

#### **Fields:**

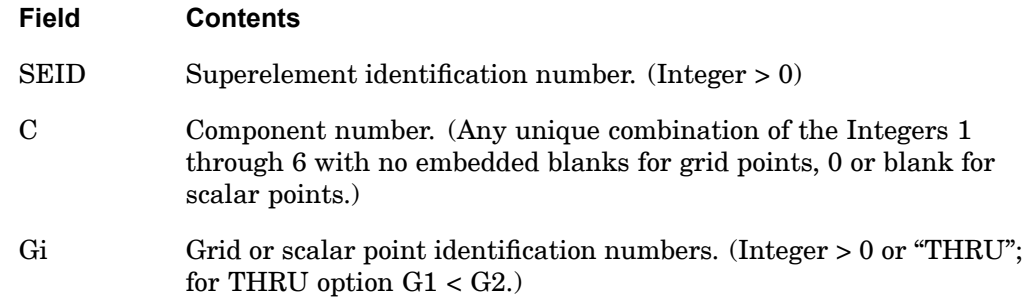

## **Remarks:**

1. If there are no SECSETi or SEBSETi entries present, all boundary points are, by default, fixed during component mode analysis. If there are only SEBSETi entries present, any boundary degrees-of-freedom not listed are placed in the free boundary set (c-set). If there are both SEBSETi and SECSETi entries present, the c-set degrees-of-freedom are defined by the SECSETi entries, and any remaining boundary points are placed in the b-set.

#### **SEBSET1 1975 Fixed Boundary Degrees-of-Freedom, Alternate Form of SEBSET**

- 2. Degrees-of-freedom listed on SEBSETi entries must be exterior degrees-of-freedom of the superelement and may not be specified on SECSETi entries.
- 3. Degrees-of-freedom specified on this entry form members of the mutually exclusive b-set. They may not be specified on other entries that define mutually exclusive sets. See ["Degree-of-Freedom](#page-932-0) Sets" for <sup>a</sup> list of these entries.
- 4. If PARAM,AUTOSPC is YES, then singular b-set and c-set degrees-of-freedom will be reassigned as follows:
	- • If there are no o-set (omitted) degrees-of-freedom, then singular b-set and c-set degrees-of-freedom are reassigned to the s-set.
	- $\bullet$  If there are o-set (omitted) degrees-of-freedom, then singular c-set degrees-of-freedom are reassigned to the b-set. Singular b-set degrees-of-freedom are not reassigned.

## **1976 SEBULK Partitional Superelement Connection**

# **SEBULK** Partitional Superelement Connection

Defines superelement boundary search options and <sup>a</sup> repeated, mirrored, or collector superelement.

## **Format:**

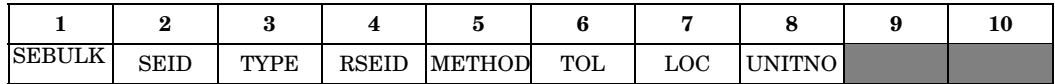

## **Example:**

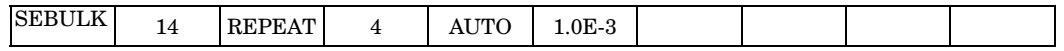

# **Fields:**

**18 Bulk Q-S**

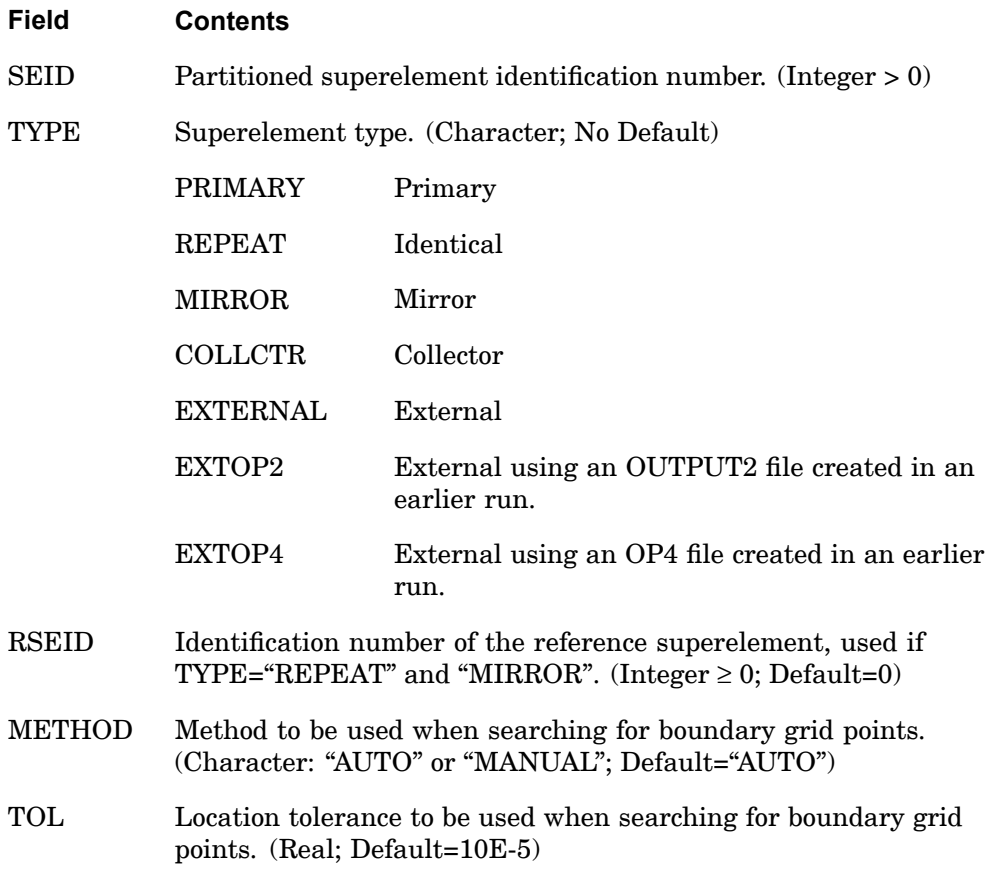

## **SEBULK 1977 Partitional Superelement Connection**

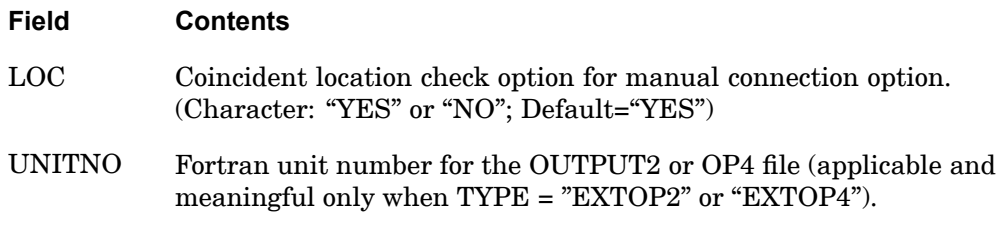

- 1. The TYPE="REPEAT" or "MIRROR" does not include superelements upstream of the reference superelement. A repeated or mirrored superelement can have boundaries, loads, constraints, and reduction procedures that are different than the reference superelement.
- 2. METHOD="MANUAL" requires SECONCT entries. SEBNDRY and SEEXCLD, which reference SEID, will produce <sup>a</sup> fatal message.
- 3. SECONCT, SEBNDRY, and SEEXCLD entries can be used to augment the search procedure and/or override the global tolerance.
- 4. For combined automatic and manual boundary search, the METHOD="AUTO" should be specified and connections should be specified on <sup>a</sup> SECONCT entry.
- 5. TOL and LOC are the default values that can be modified between two superelements by providing the required tolerance on the SECONCT entry.
- 6. TYPE="MIRROR" also requires specification of <sup>a</sup> SEMPLN entry.
- 7. TYPE="COLLCTR" indicates <sup>a</sup> collector superelement, which does not contain any grids or scalar points.
- 8. For TYPE <sup>=</sup> "EXTERNAL", "EXTOP2", or "EXTOP4", see discussion under the description of the EXTSEOUT case control entry for employing external superelements using the new two-step procedure. For employing external superelements using the old three-step procedure, see discussion under the description of the EXTOUT parameter in Chapter 7.
- 9. This entry will only work if PART superelements (BEGIN SUPER) or external superelements created by employing the EXTSEOUT case control entry exist.

## **1978 SECONCT Partitioned Superelement Boundary-Point Connection**

# **SECONCT** Partitioned Superelement Boundary-Point Connection

Explicitly defines grid and scalar point connection procedures for <sup>a</sup> partitioned superelement.

#### **Format:**

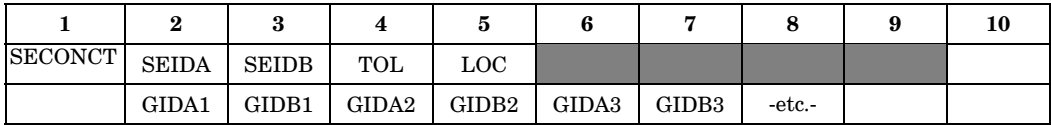

## **Example:**

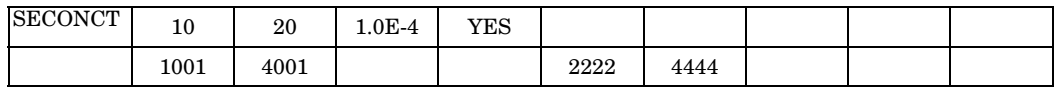

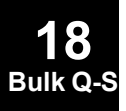

# **Alternate Format and Example:**

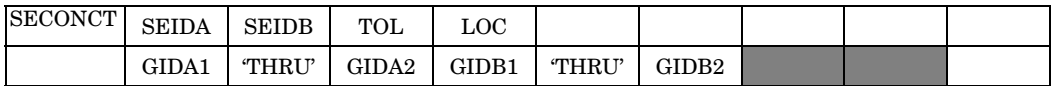

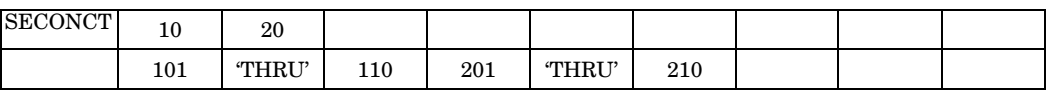

# **Fields:**

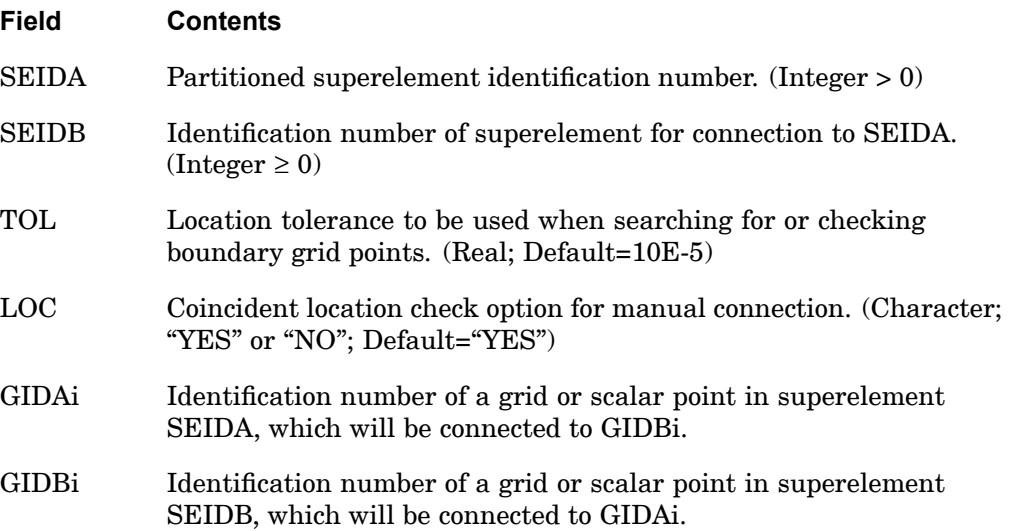

- 1. SECONCT can only be specified in the main Bulk Data Section and is ignored after the BEGIN SUPER=n command.
- 2. TOL and LOC can be used to override the default values specified on the SEBULK entries.
- 3. The continuation entry is optional.
- 4. The (GIAi, GIBi) pair must both be grids or scalar points.
- 5. All six degrees-of-freedom of grid points will be defined as boundary degrees-of-freedom.
- 6. This entry will only work if PART superelements (BEGIN SUPER) exist.
- 7. Blank fields are allowed after the first GIDA1-GIDB1 pair. Blank fields must also occur in pairs. This remark does not apply to the alternate format.
- 8. For Alternate Format 1, the thru ranges must be closed sets. That is, all IDs listed between 101 and 110 in the example must exist in the model.

## **1980 SECSET Free Boundary Degrees-of-Freedom**

# **SECSET** Free Boundary Degrees-of-Freedom

Defines boundary degrees-of-freedom to be free (c-set) during component mode synthesis calculations.

#### **Format:**

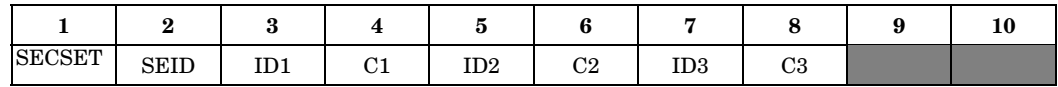

#### **Example:**

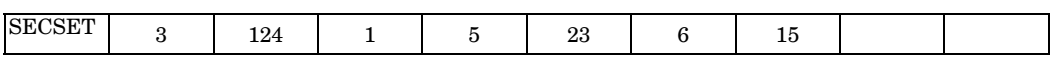

#### **Fields:**

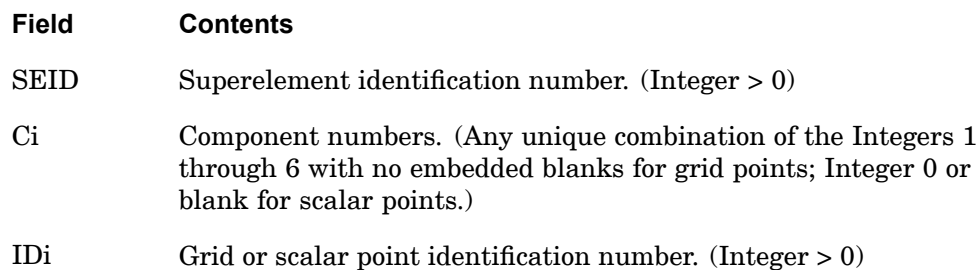

## **Remarks:**

- 1. Exterior grid and scalar points are, by default, fixed during component mode analysis and placed in the b-set unless listed on SECSETi or SESUP entries. Coordinates listed on this entry are considered free (c-set) during component mode calculations. Exterior grid and scalar points are determined by the program and listed in the SEMAP table output.
- 2. Degrees-of-freedom specified on this entry are assigned to the mutually exclusive c-set. They may not be specified on other entries that define mutually exclusive sets. See ["Degree-of-Freedom](#page-932-0) Sets" for <sup>a</sup> list of these entries.
- 3. There must be <sup>a</sup> sufficient number of degrees-of-freedom specified on SESUP entries to discard any free body modes of the superelement.
- 4. If PARAM,AUTOSPC is YES, then singular b-set and c-set degrees-of-freedom will be reassigned as follows:
	- • If there are no o-set (omitted) degrees-of-freedom, then singular b-set and c-set degrees-of-freedom are reassigned to the s-set.

**18 Bulk Q** 

## **SECSET 1981 Free Boundary Degrees-of-Freedom**

• If there are o-set (omitted) degrees-of-freedom, then singular c-set degrees-of-freedom are reassigned to the b-set. Singular b-set degrees-of-freedom are not reassigned.

## **1982 SECSET1 Free Boundary Degrees-of-Freedom, Alternate Form of SECSET**

# **SECSET1** Free Boundary Degrees-of-Freedom, Alternate Form of SECSET

Defines boundary degrees-of-freedom to be free (c-set) during component mode synthesis calculations.

#### **Format:**

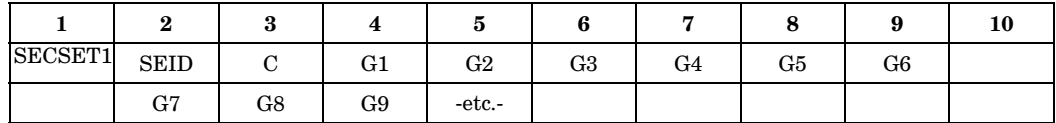

#### **Example:**

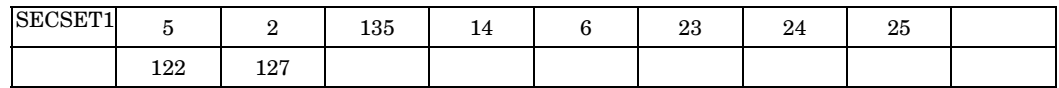

## **Alternate Formats and Example:**

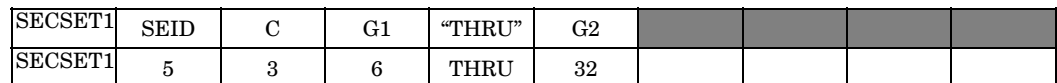

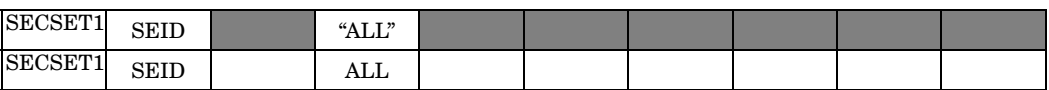

## **Fields:**

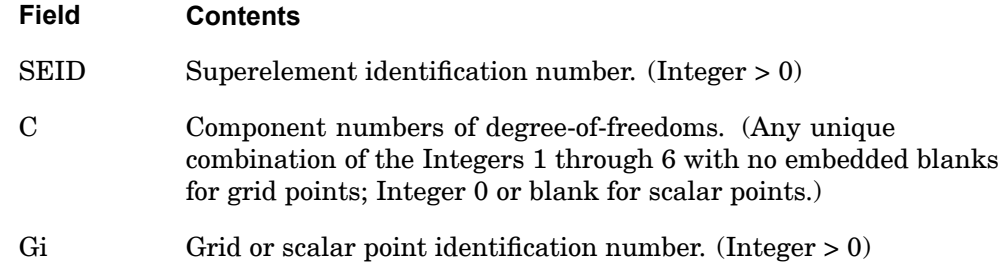

## **Remarks:**

1. Exterior grid and scalar points are, by default, fixed during component mode analysis and placed in the b-set unless listed on SECSETi or SESUP entries. Degrees-of-freedom listed on this entry are considered free (c-set) during component mode calculations. Exterior grid and scalar points are determined automatically and listed in the SEMAP table output.

#### **SECSET1 1983 Free Boundary Degrees-of-Freedom, Alternate Form of SECSET**

- 2. If the alternate formats are used, the grid points Gi are not required to exist or to be exterior degrees-of-freedom and may be listed on SECSET1 entries. Points of this type will cause one warning message but will otherwise be ignored.
- 3. Degrees-of-freedom specified on this entry are assigned to the mutually exclusive c-set. They may not be specified on other entries that define mutually exclusive sets. See ["Degree-of-Freedom](#page-932-0) Sets" for <sup>a</sup> list of these entries.
- 4. There must be <sup>a</sup> sufficient number of degrees-of-freedom specified on SESUP entries to discard any free body modes of the superelement.
- 5. If PARAM,AUTOSPC is YES, then singular b-set and c-set degrees-of-freedom will be reassigned as follows:
	- • If there are no o-set (omitted) degrees-of-freedom, then singular b-set and c-set degrees-of-freedom are reassigned to the s-set.
	- • If there are o-set (omitted) degrees-of-freedom, then singular c-set degrees-of-freedom are reassigned to the b-set. Singular b-set degrees-of-freedom are not reassigned.

## **1984 SECTAX Conical Shell Sector**

# **SECTAX** Conical Shell Sector

Defines <sup>a</sup> sector of <sup>a</sup> conical shell.

#### **Format:**

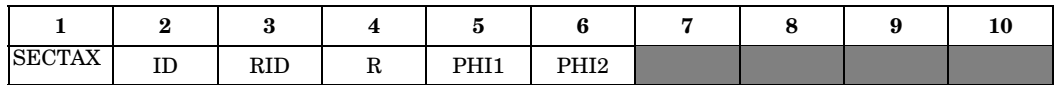

### **Example:**

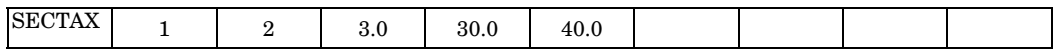

## **Fields:**

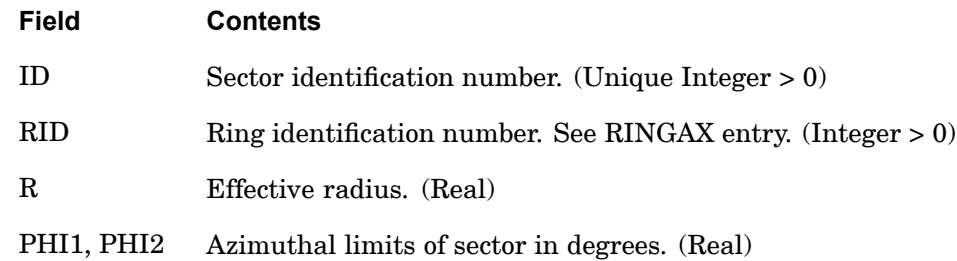

- 1. SECTAX is allowed only if an AXIC entry is also present.
- 2. SECTAX identification numbers must be unique with respect to all other POINTAX, RINGAX and SECTAX identification numbers.
- 3. For <sup>a</sup> discussion of the conical shell problem, see "Conical Shell Element (RINGAX)" in the *NX Nastran Element Library*.

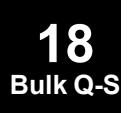

### **SEELT 1985 Superelement Boundary Element Reassignment**

# **SEELT** Superelement Boundary Element Reassignment

Reassigns superelement boundary elements to an upstream superelement.

#### **Format:**

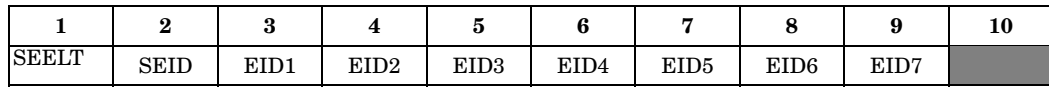

### **Example:**

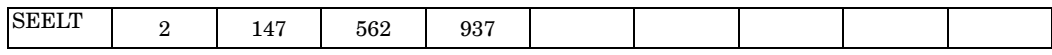

### **Alternate Format and Example:**

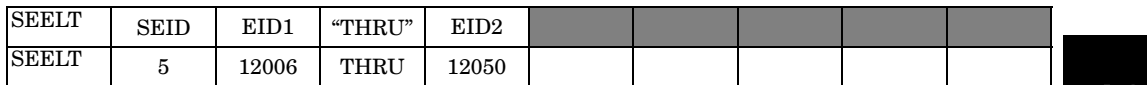

**18 Bulk Q-S**

## **Fields:**

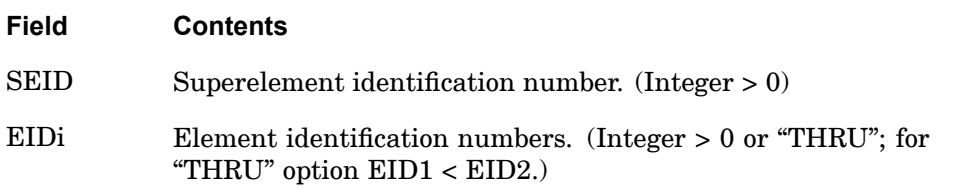

- 1. Elements connected entirely to the exterior points of an upstream superelement are called boundary elements and are assigned to the downstream superelement. The SEELT entry provides the means of reassigning the element to the upstream superelement. This entry may be applied to boundary elements only.
- 2. Open sets are allowed with the "THRU" option.
- 3. Elements processed with primary superelements will also be contained in any referencing secondary superelement.
- 4. EIDi may refer to plot elements, general elements, and structural elements.
- 5. This entry does not change the exterior grid point set of the superelement.
- 6. SEELT can only be specified in the main Bulk Data Section and is ignored after the BEGIN SUPER=n command.

## **1986 SEEXCLD Partitioned Superelement Exclusion**

# **SEEXCLD** Partitioned Superelement Exclusion

Defines grids that will be excluded during the attachment of <sup>a</sup> partitioned superelement.

#### **Format:**

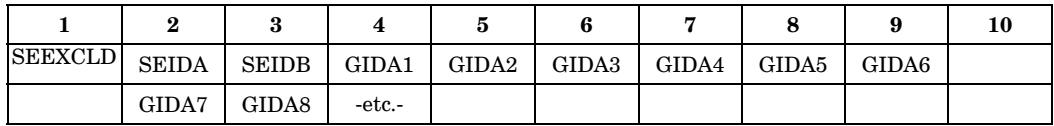

## **Example1:**

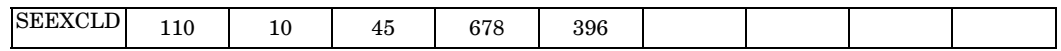

# **Example 2:**

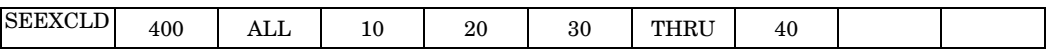

#### **Fields:**

**18 Bulk Q-S**

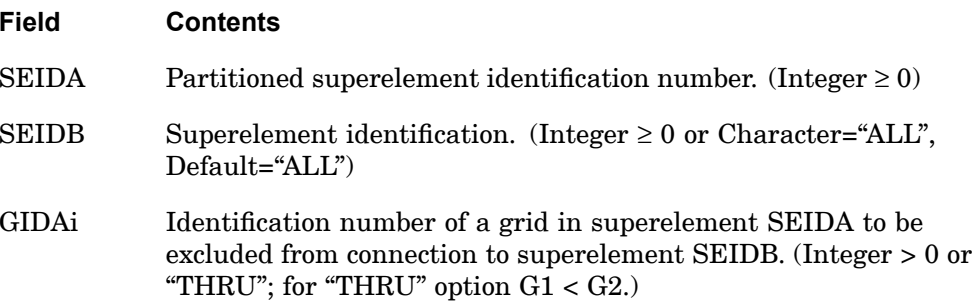

- 1. SEEXCLD can only be specified in the main Bulk Data Section and is ignored after the BEGIN SUPER=n command.
- 2. SEIDB may reference partitioned superelements or superelements defined in the main Bulk Data Section.
- 3. This entry will only work if PART superelements (BEGIN SUPER) exist.

#### **SELABEL 1987 Superelement Output Label**

# **SELABEL** Superelement Output Label

Defines <sup>a</sup> label or name to be printed in the superelement output headings.

#### **Format:**

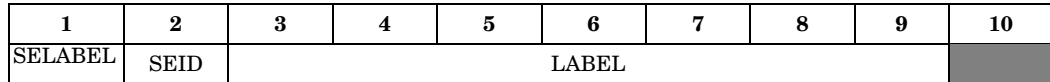

## **Example:**

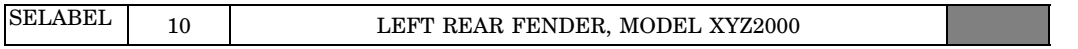

## **Fields:**

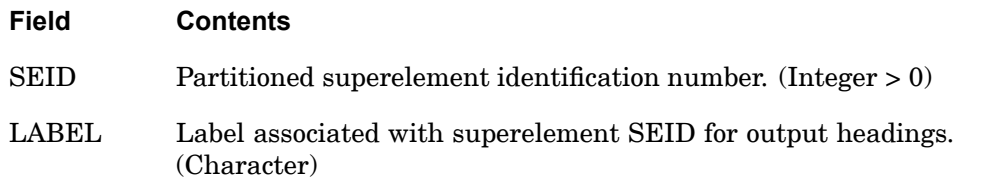

- 1. SELABEL can only be specified in the main Bulk Data Section and is ignored after the BEGIN SUPER=n command.
- 2. Only one SELABEL per superelement may be specified.
- 3. The label will appear in all superelement output headings. However, in some headings the label may be truncated.
- 4. This entry will only work if PART superelements (BEGIN SUPER) exist.

## **1988 SELOC Partitioned Superelement Location**

# **SELOC** Partitioned Superelement Location

Defines <sup>a</sup> partitioned superelement relocation by listing three non-colinear points in the superelement and three corresponding points not belonging to the superelement.

#### **Format:**

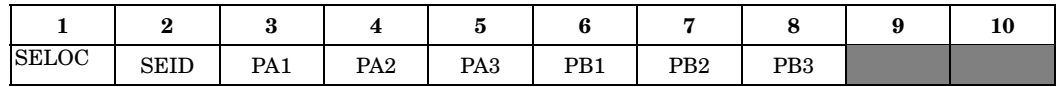

#### **Example:**

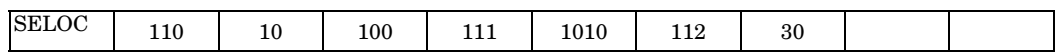

#### **Fields:**

**18 Bulk** Q-

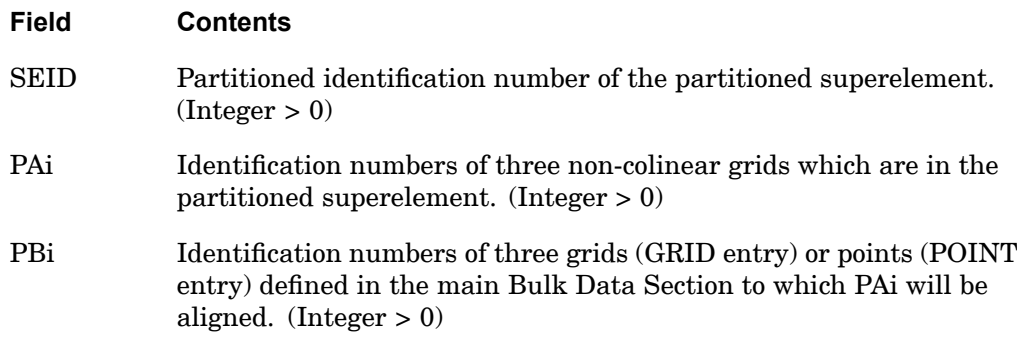

- 1. SELOC can only be specified in the main Bulk Data Section and is ignored after the BEGIN SUPER=n command.
- 2. The superelement will be rotated and translated for alignment of the GAi and GBi locations.
- 3. The PAi can be grid points only; PBi can be either GRIDs or POINTs.
- 4. PA1, PA2, and PA3 must be contained in superelement SEID.
- 5. PB1, PB2, and PB3 must be specified in the main Bulk Data Section. If they belong to <sup>a</sup> superelement that is also relocated, then the original (unmoved) positions of PB1, PB2, and PB3 are used.
- 6. PB1, PB2, and PB3 must have the same relative locations as PA1, PA2, and PA3.
- 7. Three grids or points are required even if the superelement connects to only one or two exterior grids.
- 8. Coordinate systems, global displacement directions, and element coordinate systems for the superelement will rotated and translated.
- 9. The global coordinate directions of the boundary grid points of the upstream superelement will be transformed internally to the global coordinate directions of the attachment grid points in the downstream superelement. For displacement data recovery, the output will be in the original global coordinate system.
- 10. The translation and rotation of the superelement to the new position is accomplished by defining local rectangular coordinate systems based on the specified grid locations:
	- • The local systems have their origin at PX1 and the x-axis points from PX1 to PX2.
	- • The y-axis lies in the plane containing PX1, PX2, and PX3, is perpendicular to the x-axis, and points toward PX3.

- •The z-axis is defined by the cross product of the x-axis into the y-axis.
- • The rotation and translation transformation aligns the local system defined by the superelement grids with the local system defined by the main Bulk Data Section grids.
- 11. This entry will only work if PART superelements (BEGIN SUPER) exist.

## **1990 SEMPLN Superelement Mirror Plane**

# **SEMPLN** Superelement Mirror Plane

Defines <sup>a</sup> mirror plane for mirroring <sup>a</sup> partitioned superelement.

#### **Format:**

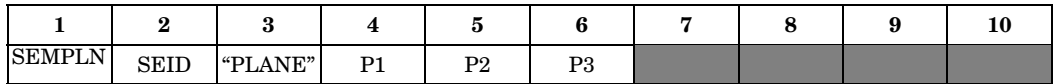

### **Example:**

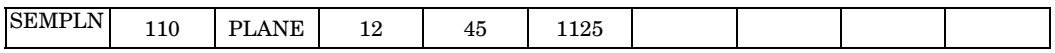

## **Fields:**

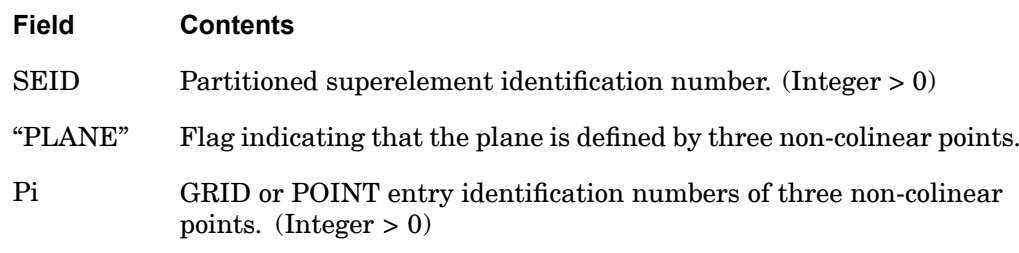

- 1. SEMPLN can only be specified in the main Bulk Data Section and is ignored after the BEGIN SUPER=n command.
- 2. Grids or points referenced on this entry must be defined in the main Bulk Data Section.

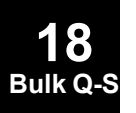

## **SENQSET 1991 Superelement Internal Generalized Degree-of-Freedom**

# **SENQSET** Superelement Internal Generalized Degree-of-Freedom

Defines number of internally generated scalar points for superelement dynamic reduction.

#### **Format:**

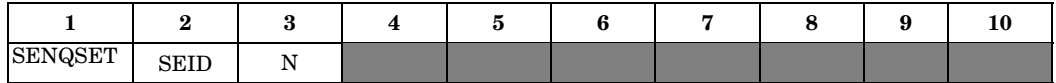

#### **Example:**

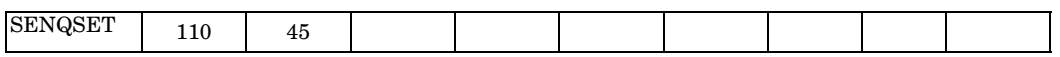

#### **Fields:**

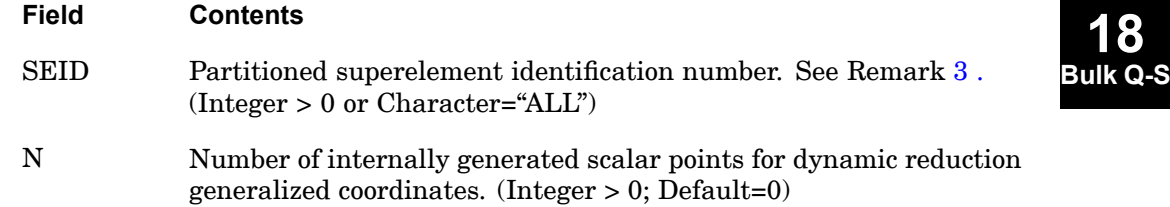

**18**

- 1. SENQSET can only be specified in the main Bulk Data Section and is ignored after the BEGIN SUPER=n command.
- 2. SENQSET is only required if the user wants to internally generated scalar points used for dynamic reduction.
- 3. SEID="ALL" will automatically generate N q-set degrees-of-freedom for all superelements, except the residual structure (SEID=0). Specifying additional SENQSET entries for specific superelements will override the value of N specified on this entry.
- 4. If the user manually specifies q-set degrees-of-freedom using <sup>a</sup> SEQSETi or QSETi entries, then the internally generated scalar points will not be generated.
- 5. See PARAM,NQSET for an alternate method of specifying QSET degree-of-freedoms.
- 6. This entry will only work if PART superelements (BEGIN SUPER) exist.

## **1992 SEQEP Grid and Scalar Point Resequencing**

# **SEQEP** Grid and Scalar Point Resequencing

Redefines the sequence of extra points to optimize bandwidth.

# **Format:**

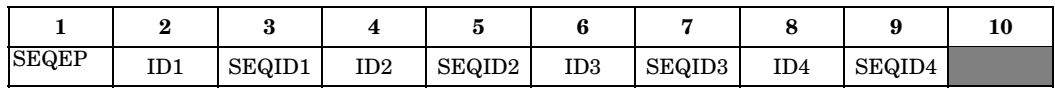

## **Example:**

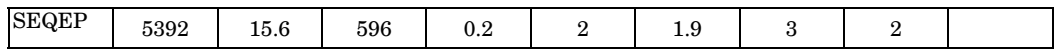

## **Fields:**

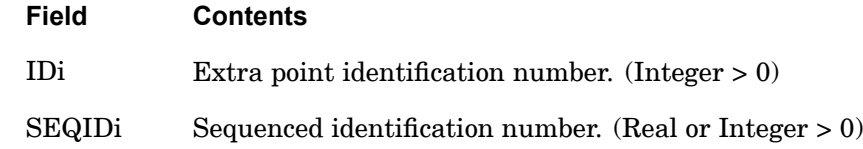

- 1. The real format is used to insert <sup>a</sup> point ID between two consecutively numbered and existing point IDs. In the example above, point ID 5392 is inserted between IDs 15 and 16 by specifying 15.6 for SEQID.
- 2. The SEQIDi numbers must be unique and may not be the same as <sup>a</sup> point IDi that is not being changed. No extra point IDi may be referenced more than once.
- 3. From one to four extra points may be specified on <sup>a</sup> single entry.
- 4. If an extra point IDi is referenced more than once, the last reference will determine its sequence.

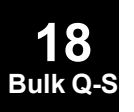
## **SEQGP 1993 Grid and Scalar Point Resequencing**

## **SEQGP** Grid and Scalar Point Resequencing

Used to manually order the grid points and scalar points of the problem. This entry is used to redefine the sequence of grid and scalar points to optimize bandwidth.

## **Format:**

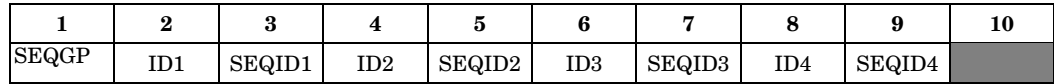

## **Example:**

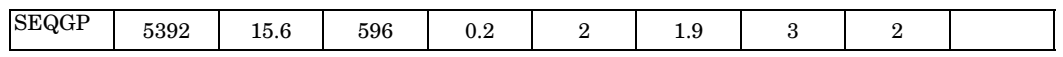

#### **Fields:**

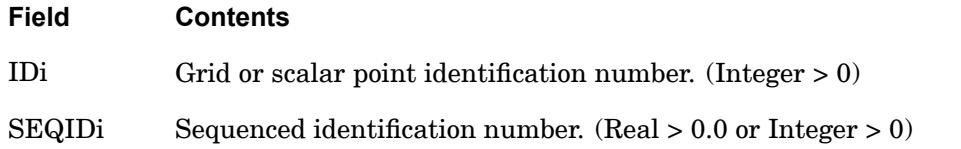

- 1. The real format is used to insert <sup>a</sup> point ID between two consecutively numbered and existing point IDs. In the example above, point ID 5392 is inserted between IDs 15 and 16 by specifying 15.6 for SEQID.
- 2. The SEQIDi numbers must be unique and may not be the same as <sup>a</sup> point IDi which is not being changed. No grid point IDi may be referenced more than once.
- 3. From one to four grid or scalar points may be resequenced on <sup>a</sup> single entry.
- 4. If <sup>a</sup> point IDi is referenced more than once, the last reference will determine its sequence.
- 5. Automatic resequencing is also available. See ["OLDSEQ"](#page-738-0) .

## **1994 SEQSEP Superelement Sequences**

## **SEQSEP** Superelement Sequences

Used with the CSUPER entry to define the correspondence of the exterior grid points between an identical or mirror-image superelement and its primary superelement.

#### **Format:**

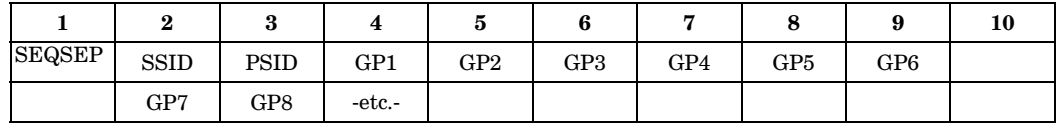

#### **Example:**

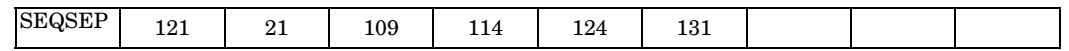

## **Fields:**

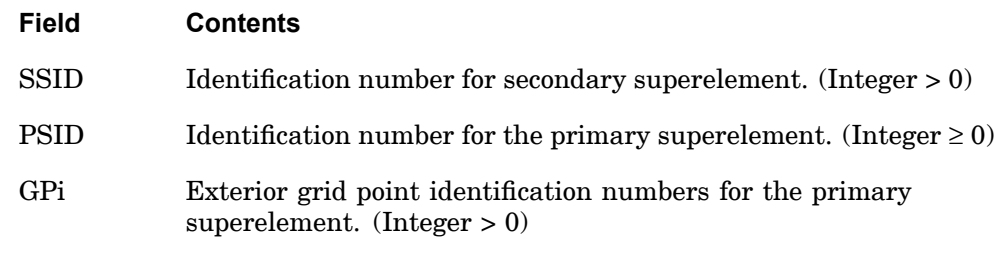

## **Remarks:**

- 1. This entry is not needed if the grid points listed on the CSUPER entry with the same SSID are in the order of the corresponding exterior grid points of the primary superelement.
- 2. In [Figure](#page-2018-0) 18-4, the exterior grid points of 10, 20, and 30 of SEID=1 correspond to the points 13, 12, and 11, respectively, of image SEID=2. The CSUPER entry may be defined alone or with <sup>a</sup> SEQSEP entry as shown in [Figure](#page-2018-0) 18-4.

**18 Bulk Q-S**

## **SEQSEP 1995 Superelement Sequences**

**18**

<span id="page-2018-0"></span>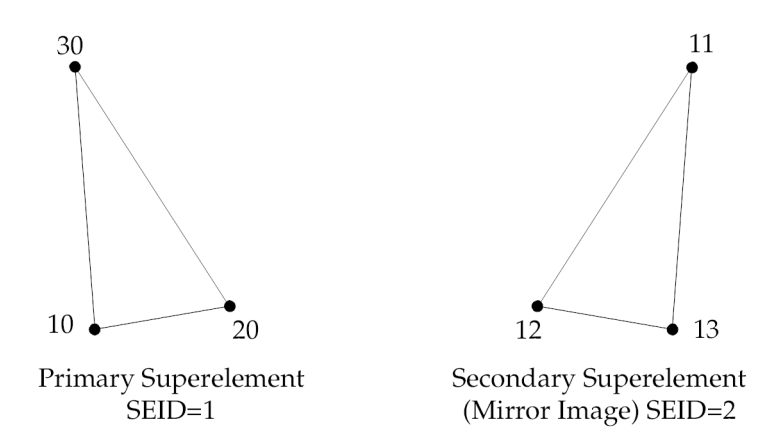

## **Figure 18-4. Grid Point Correspondence Between Primary and Secondary Superelements**

CSUPER Entry Only:

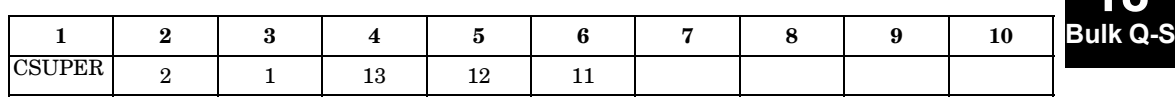

CSUPER and SEQSEP Entries:

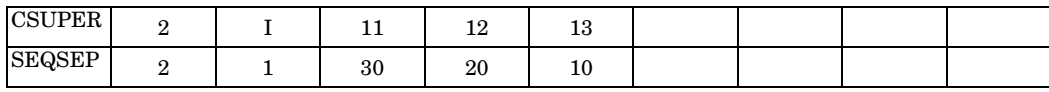

## **1996 SEQSET Superelement Generalized Degrees-of-Freedom**

## **SEQSET** Superelement Generalized Degrees-of-Freedom

Defines the generalized degrees-of-freedom of the superelement to be used in component mode synthesis.

#### **Format:**

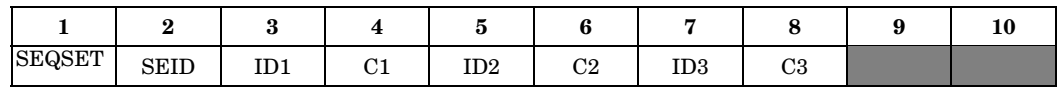

#### **Example:**

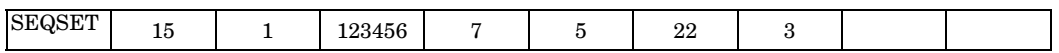

#### **Fields:**

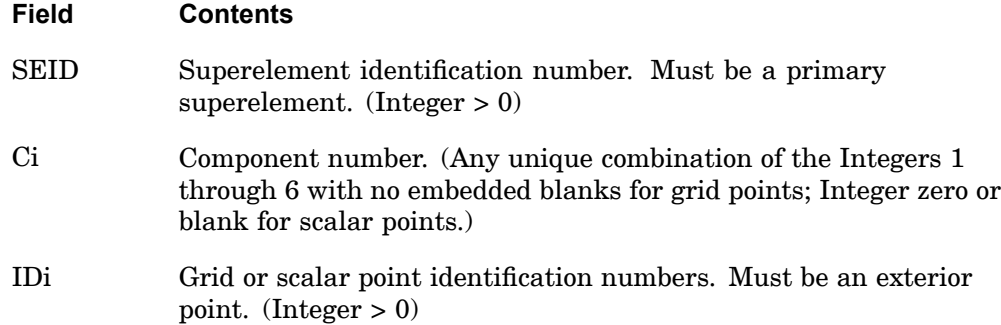

- 1. Degrees-of-freedom specified on this entry may not be specified for another superelement.
- 2. Generalized degrees-of-freedom are interior to the residual structure.
- 3. Connectivity to the superelement is provided by this entry. There is no need to use <sup>a</sup> CSUPEXT entry for this purpose.
- 4. Degrees-of-freedom specified on this entry form members of the mutually exclusive q-set. They may not be specified on other entries that define mutually exclusive sets. See ["Degree-of-Freedom](#page-932-0) Sets" for <sup>a</sup> list of these entries.
- 5. This entry describes the set used for generalized degrees-of-freedom only for the SEID listed. Degrees-of-freedom listed on this entry must also be members of <sup>a</sup> downstream superelement. The set used for these variables in downstream superelements must be prescribed by user action using other entries. If they are

#### **SEQSET 1997 Superelement Generalized Degrees-of-Freedom**

scalar points, they are automatically in the residual structure, which is the recommended procedure. If they are grid points, it is the user's responsibility to place them in <sup>a</sup> downstream superelement.

Generalized degrees-of-freedom of superelements that are also members of the residual structure are included as dynamic variables by placing them in the a-set. It is also necessary to place some or all residual structure physical degrees-of-freedom in the a-set to allow the boundary points to participate in the system mode shapes.

Grid points of downstream superelements used as generalized degrees-of-freedom may be used for advanced applications, such as omitting upstream generalized degrees-of-freedom from assembly into downstream superelements. Again, it is the user's responsibility to place these variables in the proper set in all downstream superelements of which they are members.

6. This entry may be applied only to primary superelements. The CSUPER entry automatically defines these degrees-of-freedom for secondary superelements.

## **1998 SEQSET1 Superelement Generalized Degrees-of-Freedom, Alternate Form**

**SEQSET1** Superelement Generalized Degrees-of-Freedom, Alternate Form

Defines the generalized degrees-of-freedom of the superelement to be used in component mode synthesis.

#### **Format:**

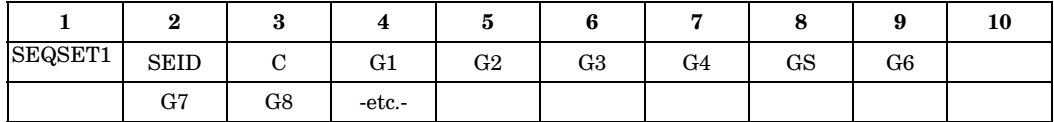

#### **Example:**

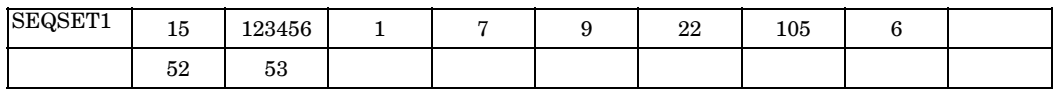

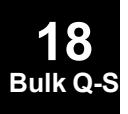

## **Alternate Format and Example:**

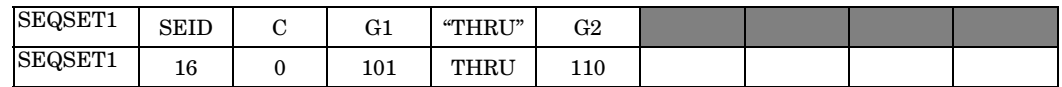

#### **Fields:**

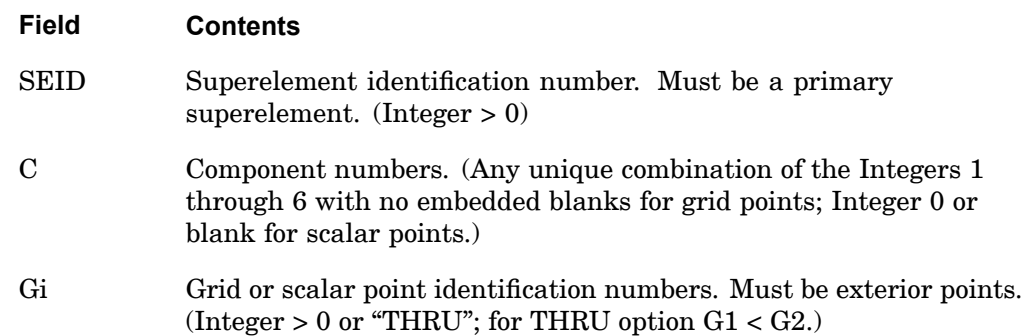

- 1. Degrees-of-freedom specified on this entry may not be specified for another superelement.
- 2. Generalized degrees-of-freedom are interior to the residual structure.
- 3. Connectivity to the superelement is provided by this entry. There is no need to use <sup>a</sup> CSUPEXT entry for this purpose.

#### **SEQSET1 1999 Superelement Generalized Degrees-of-Freedom, Alternate Form**

- 4. Degrees-of-freedom specified on this entry form members of <sup>a</sup> mutually exclusive set. They may not be specified on other entries that define mutually exclusive sets. See ["Degree-of-Freedom](#page-932-0) Sets" for <sup>a</sup> list of these entries.
- 5. This entry describes the set used for generalized degrees-of-freedom only for the SEID listed. Degrees-of-freedom listed on this entry must also be members of <sup>a</sup> downstream superelement. The set used for these variables in downstream superelements must be prescribed by user action using other entries. If they are scalar points, they are automatically in the residual structure, which is the recommended procedure. If they are grid points, it is the user's responsibility to place them in <sup>a</sup> downstream superelement.

Generalized degrees-of-freedom of superelements that are also members of the residual structure are included as dynamic variables by placing them in the a-set. It is also necessary to place some or all residual structure physical degrees-of-freedom in the a-set, to allow the boundary points to participate in the system mode shapes.

Grid points of downstream superelements used as generalized degrees-of-freedom may be used for advanced applications, such as omitting upstream generalized degrees-of-freedom from assembly into downstream superelements. Again, it is the user's responsibility to place these variables in the proper set in all downstream superelements of which they are members.

6. This entry may be applied only to primary superelements. The CSUPER entry automatically defines these entries for secondary superelements.

## **2000 SESET Superelement Interior Point Definition**

## **SESET** Superelement Interior Point Definition

Defines interior grid points for <sup>a</sup> superelement.

#### **Format:**

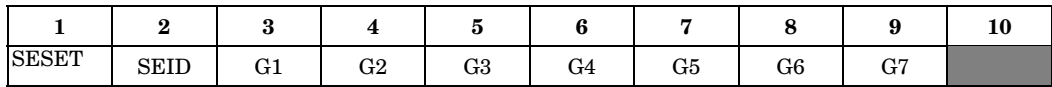

#### **Example:**

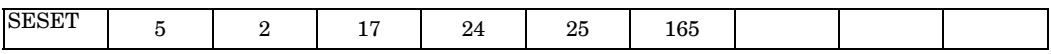

## **Alternate Format and Example:**

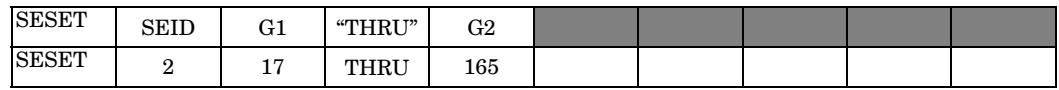

**Fields:**

**18 Bulk** Q-

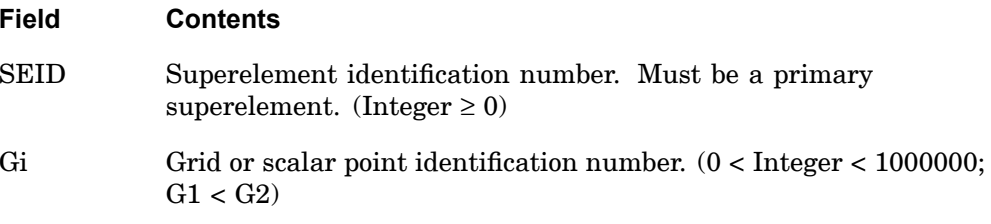

- 1. Interior grid points may also be defined via field 9 of the GRID and GRIDG Bulk Data entries. The SESET entry takes precedence over the SEID field on the GRID on GRIDG entries. SESET defines grid and scalar points to be included as interior to <sup>a</sup> superelement. SESET may be used as the primary means of defining superelements or it may be used in combination with SEELT entries which define elements interior to <sup>a</sup> superelement.
- 2. Gi may appear on an SESET entry only once.
- 3. Scalar points are ignored.
- 4. Open sets are allowed with the "THRU" option. Missing grid points (whether in "THRU" range or mentioned explicitly) are not identified.

#### **SESET 2001 Superelement Interior Point Definition**

- 5. All degrees-of-freedom for Gi are placed in the o-set of the superelement. See ["Degree-of-Freedom](#page-932-0) Sets" .
- 6. SESET can only be specified in the main Bulk Data Section and is ignored after the BEGIN SUPER=n command.

## **SESUP** Fictitious Support

Defines determinate reaction superelement degrees-of-freedom in <sup>a</sup> free-body analysis.

#### **Format:**

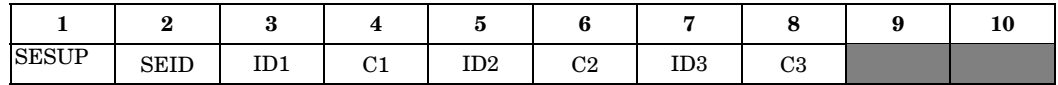

#### **Example:**

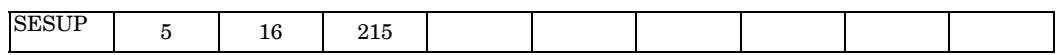

#### **Fields:**

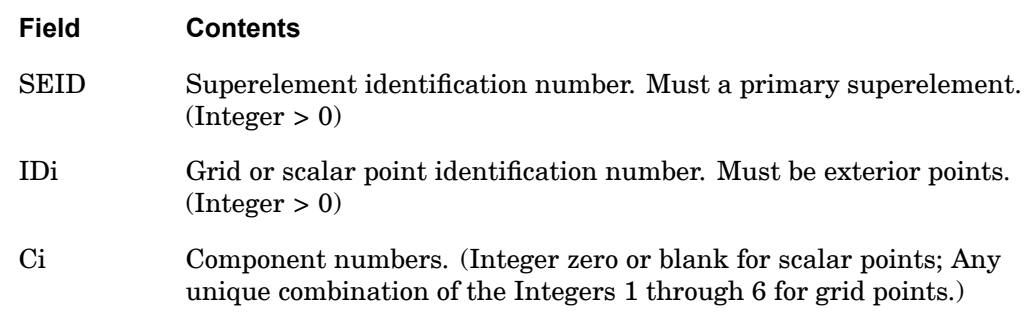

- 1. The degrees-of-freedom specified on this entry form members of the mutually exclusive r-set. They may not be specified on other entries that define mutually exclusive sets. See ["Degree-of-Freedom](#page-932-0) Sets" for <sup>a</sup> list of these entries.
- 2. The Ci degrees-of-freedom must be exterior degrees-of-freedom of the SEID superelement.
- 3. See "Rigid Body Supports" in the *NX Nastran User's Guide* for <sup>a</sup> discussion of supported degrees-of-freedom (members of the r-set).
- 4. There must be <sup>a</sup> sufficient number of degrees-of-freedom on SESUP entries to discard any free body modes of the superelement.
- 5. SESUP Bulk Data entries are not allowed for part (partitioned bulk data) superelements. Use the SUPORT Bulk Data records to identify component rigid body modes.

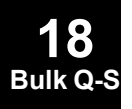

# **SET1** Set Definition

Defines <sup>a</sup> list of structural grid points for aerodynamic analysis, for XY-plots with SORT1 output, and for the PANEL bulk data entry. Also defines <sup>a</sup> list of DRESPi (i=1,2,3) response IDs for the P2RSET option on the DOPTPRM bulk entry.

## **Grid ID Format:**

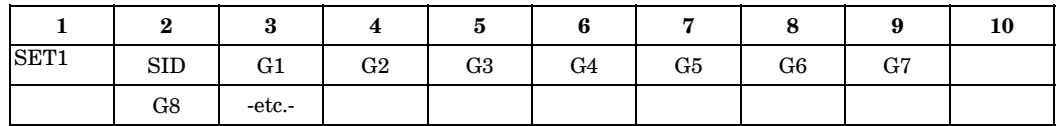

## **Response ID Format:**

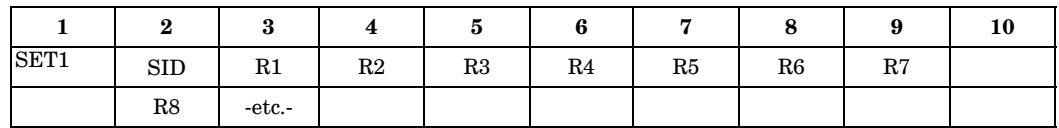

## **Example:**

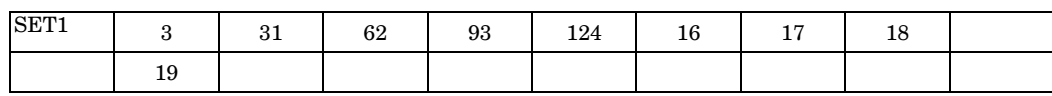

## **Alternate Formats and Example:**

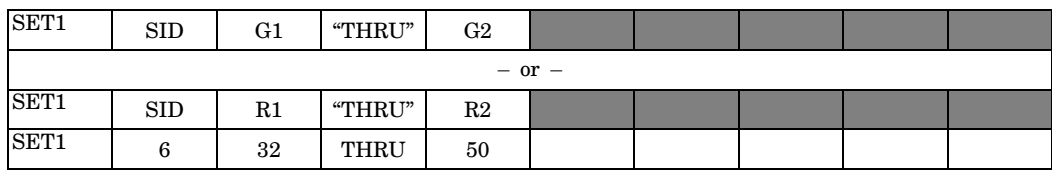

## **Fields:**

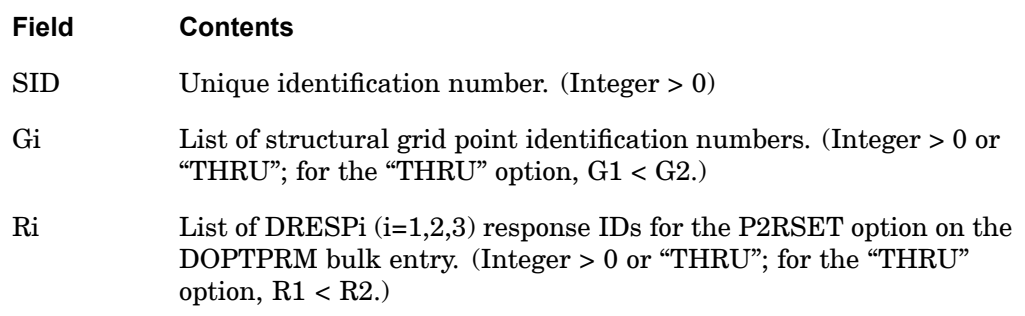

**18 Bulk Q-S**

## **2004 SET1 Set Definition**

- 1. SET1 entries may be referenced by the SPLINEi entries, PANEL entries, XYOUTPUT, and the P2RSET option on the DOPTPRM bulk entry.
- 2. When using the "THRU" option for SPLINEi or PANEL data entries, all intermediate grid points must exist.
- 3. When using the "THRU" option for XYOUTPUT requests, missing grid points are ignored.
- 4. When using the "THRU" option for DRESPi requests, missing response IDs are ignored.
- 5. The SID must be unique from other SET1 and SET3 SIDs.

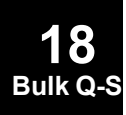

## **SET2 2005 Grid Point List**

# **SET2** Grid Point List

Defines <sup>a</sup> list of structural grid points in terms of aerodynamic macro elements.

#### **Format:**

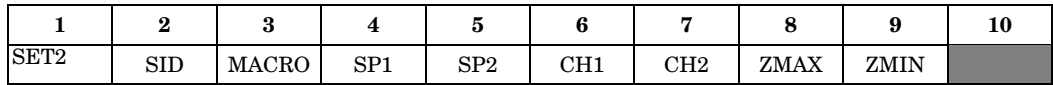

## **Example:**

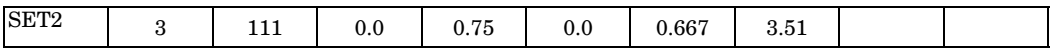

## **Fields:**

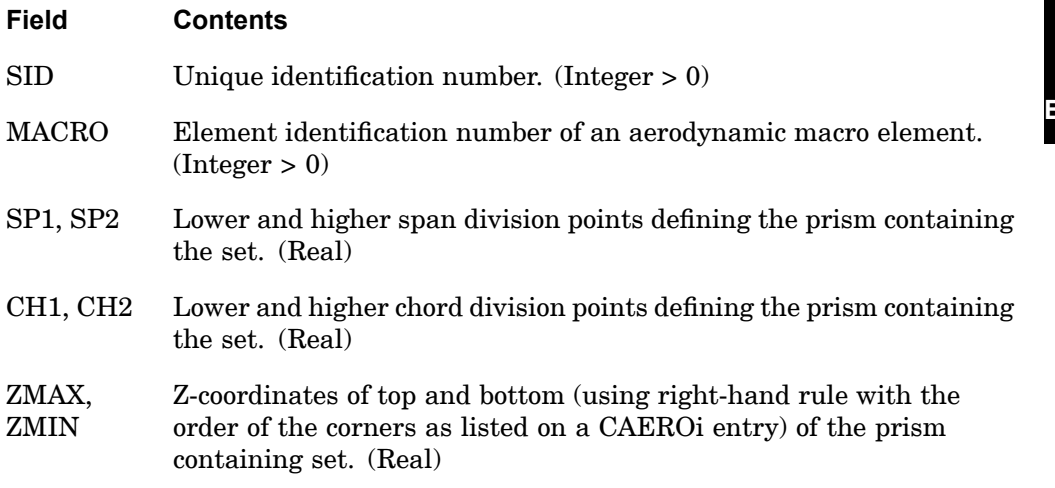

- 1. The SET2 entry is referenced by the SPLINEi entry.
- 2. Every grid point within the defined prism and within the height range will be in the list. For example:

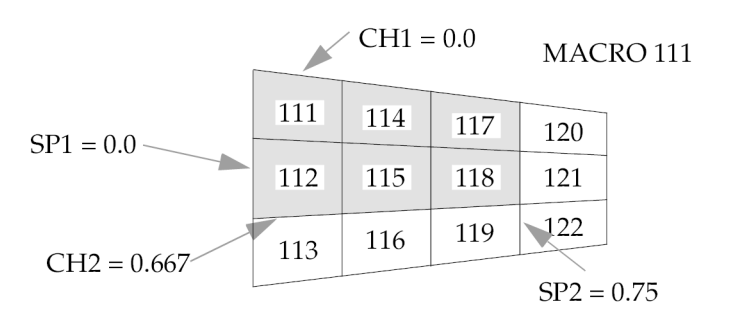

**Figure 18-5. SET2 Entry Example**

The shaded area in Figure 18-5 defines the cross section of the prism for the sample data given above. Points exactly on the boundary may be missed; therefore, to get all the grid points within the area of the macro element, SP1=-.01, SP2=1.01, etc. should be used.

- 3. A zero value for ZMAX or ZMIN implies a value of infinity. Usually,  $ZMAX \geq 0.0$ and  $ZMIN \leq 0.0$ .
- 4. To print the (internal) grid IDs found, use DIAG 18.

**18 Bulk Q-S**

## **SET3** Set Definition

Defines <sup>a</sup> list of structural grid points, elements, or physical properties.

## **Grid ID Format:**

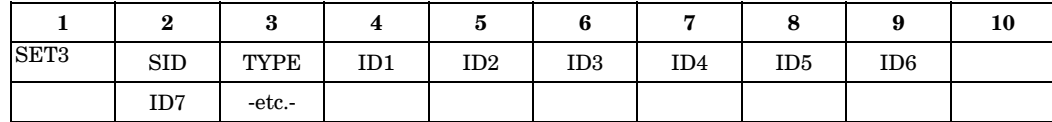

#### **Example:**

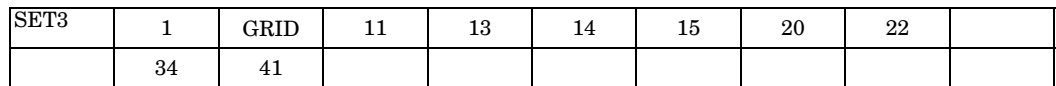

## **Alternate Formats and Example:**

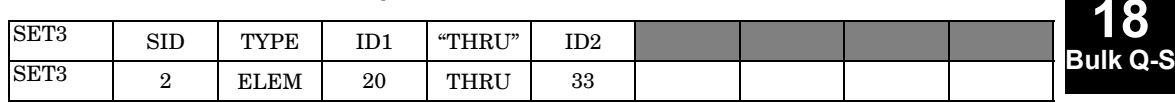

## **Fields:**

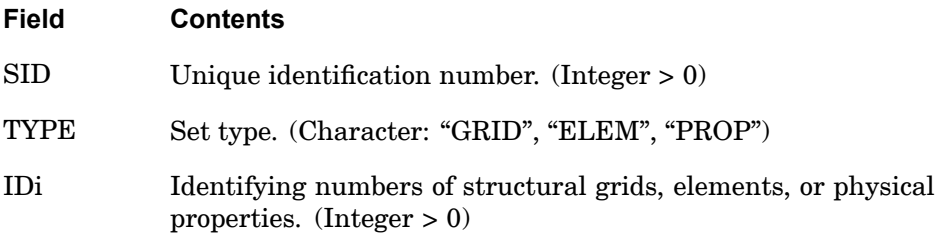

- 1. The SID must be unique from other SET1 and SET3 SIDs.
- 2. By specifying the GRID field, the PANEL bulk entry referencing the SET3 bulk entry interprets the IDi as structural grid point IDs.
- 3. By specifying the ELEM field, the PANEL bulk entry referencing the SET3 bulk entry interprets the IDi as structural element IDs.
- 4. By specifying the PROP field, the PANEL bulk entry referencing the SET3 bulk entry interprets the IDi as physical property IDs for structural elements.

## **2008 SETREE Superelement Tree Definition (Alternate Form of DTI,SETREE)**

# **SETREE** Superelement Tree Definition (Alternate Form of DTI,SETREE)

Specifies superelement reduction order.

#### **Format:**

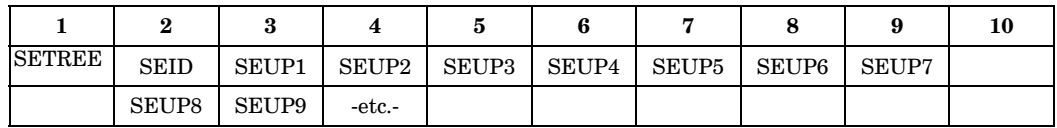

## **Example:**

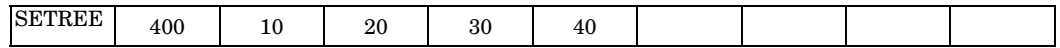

## **Fields:**

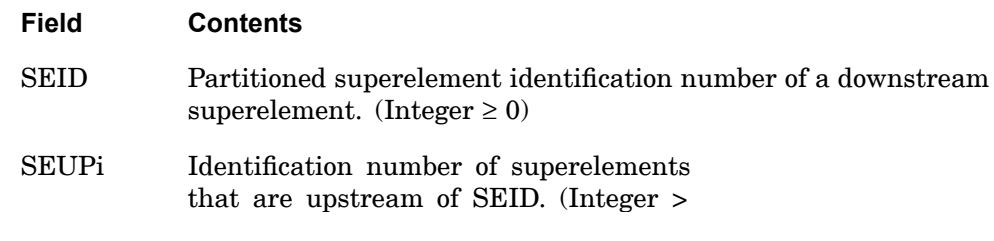

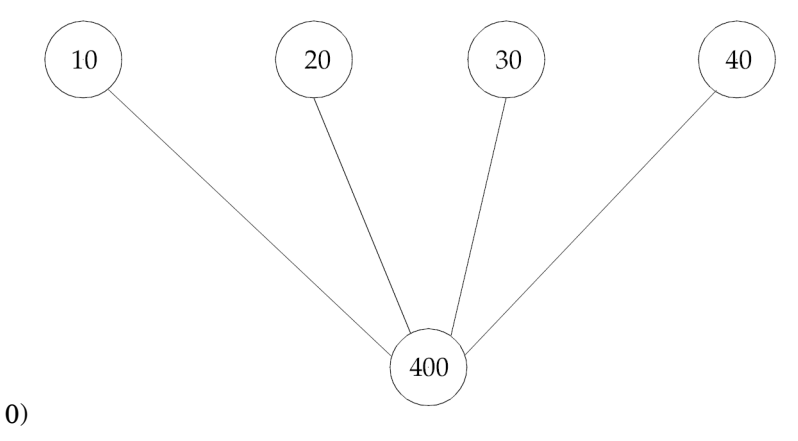

#### **Remarks:**

1. SETREE entries or DTI,SETREE entry are required for multilevel superelement configurations.

**18 Bulk** Q-

## **SETREE 2009 Superelement Tree Definition (Alternate Form of DTI,SETREE)**

- 2. At least one SETREE entry is required for each nontip superelement, including the residual structure (SEID=0). Multiple SETREE entries with the same SEID are allowed.
- 3. A superelement may appear only once in an SEUPi field on all SETREE entries.
- 4. If an DTI,SETREE entry is provided, then SETREE entries are not required.
- 5. If both SETREE entries and <sup>a</sup> DTI,SETREE entry exist, then the DTI,SETREE entry will be ignored.
- 6. Superelements not referenced on the SETREE or DTI,SETREE entry will not be included in the analysis unless they are attached to grid points which belong to the residual structure. These superelements will be placed in the tree immediately above the residual structure.
- 7. The SETREE entry will only work if PART (BEGIN SUPER) superelements exist in the model. If there are no PARTs in the model, the SETREE entries will be ignored.

## **2010 SEUSET Superelement Degree-of-Freedom Set Definition**

## **SEUSET** Superelement Degree-of-Freedom Set Definition

Defines <sup>a</sup> degree-of-freedom set for <sup>a</sup> superelement.

#### **Format:**

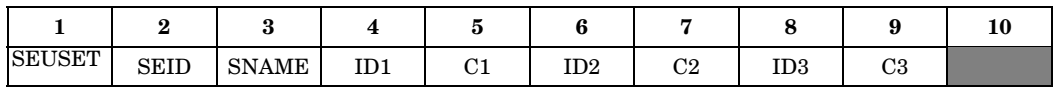

#### **Example:**

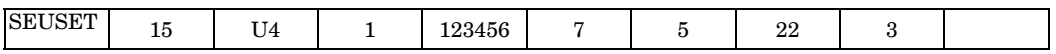

## **Fields:**

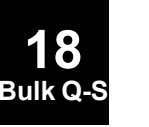

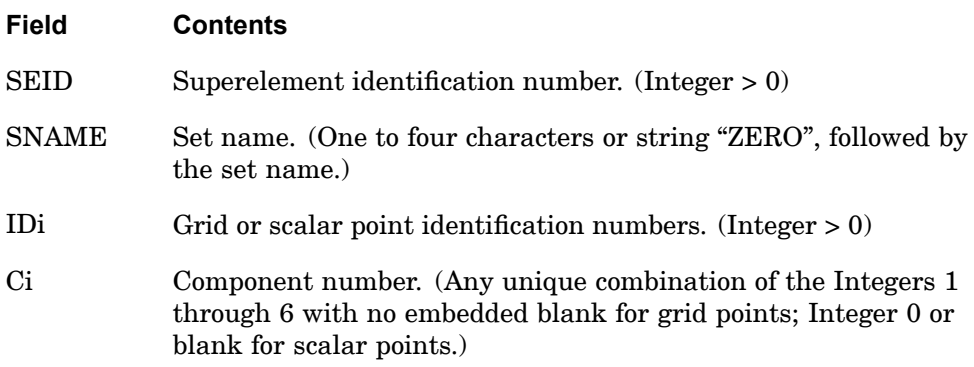

- 1. SNAME may refer to any of the set names given in ["Degree-of-Freedom](#page-932-0) Sets" or their new names on the DEFUSET entry. However, in the Solution Sequences 100 through 200, it is recommended that SNAME refer only to the set names "U1" through "U6" or their new names on the DEFUSET entry.
- 2. If SNAME="ZEROi", where i is <sup>a</sup> set name, then the degrees-of-freedom are omitted from set i.

#### **SEUSET1 2011 Superelement Degree-of-Freedom Set Definition, Alternate Form**

# **SEUSET1** Superelement Degree-of-Freedom Set Definition, Alternate Form

Defines <sup>a</sup> degree-of-freedom set for <sup>a</sup> superelement.

#### **Format:**

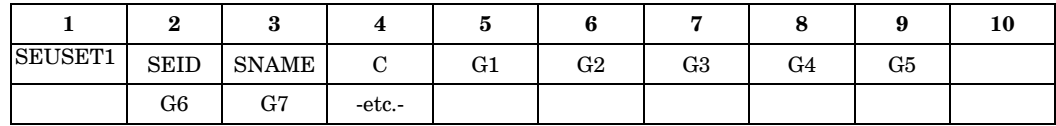

#### **Example:**

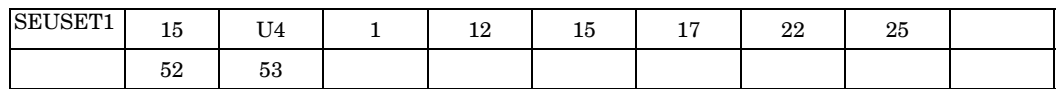

#### **Alternate Format and Example:**

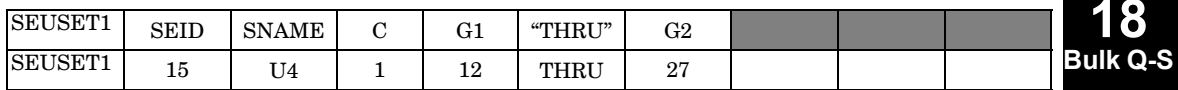

#### **Fields:**

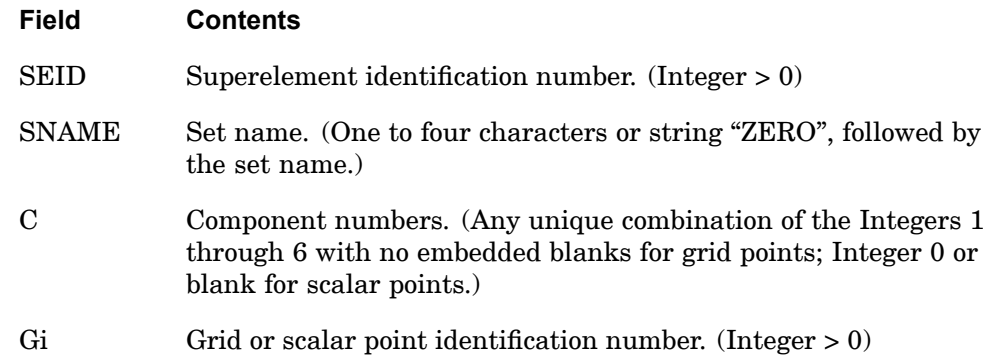

- 1. SNAME may refer to any of the set names given in ["Degree-of-Freedom](#page-932-0) Sets" or their new names on the DEFUSET entry. However, in the Solution Sequences 100 through 200, it is recommended that SNAME refer only to the set names "U1" through "U6" or their new names on the DEFUSET entry.
- 2. If SNAME= "ZEROi", where i is <sup>a</sup> set name, then the degrees-of-freedom are omitted from set i.

## **2012 SEUSET1 Superelement Degree-of-Freedom Set Definition, Alternate Form**

3. If the alternate format is used, all of the points G1 through G2 are assigned to the set.

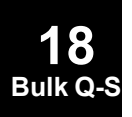

## **SLBDY 2013 Slot Boundary List**

## **SLBDY** Slot Boundary List

Defines <sup>a</sup> list of slot points that lie on an interface between an axisymmetric fluid and <sup>a</sup> set of evenly spaced radial slots.

#### **Format:**

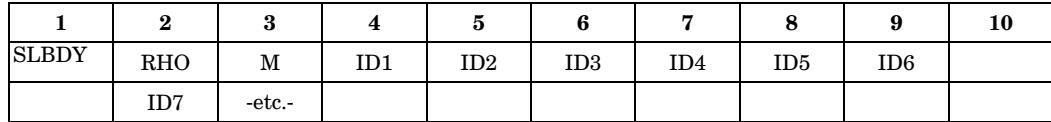

#### **Example:**

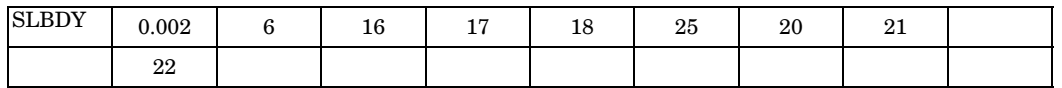

#### **Fields:**

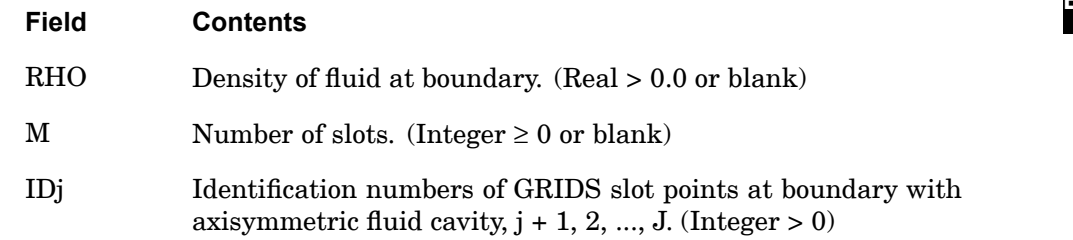

- 1. SLDBY is allowed only if an AXSLOT entry is also present.
- 2. If RHO or M is blank, the default value on the AXSLOT entry is used. The effective value must not be zero for RHO. If the effective value of M is zero, no matrices at the boundary will be generated.
- 3. The order of the list of points determines the topology of the boundary. The points are listed sequentially as one travels along the boundary in either direction. At least two points must be defined.

## **2014 SLOAD Static Scalar Load**

## **SLOAD** Static Scalar Load

Defines concentrated static loads on scalar or grid points.

#### **Format:**

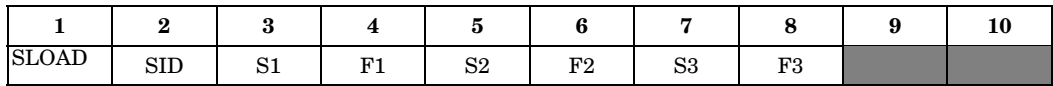

#### **Example:**

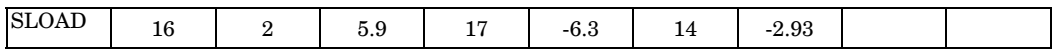

#### **Fields:**

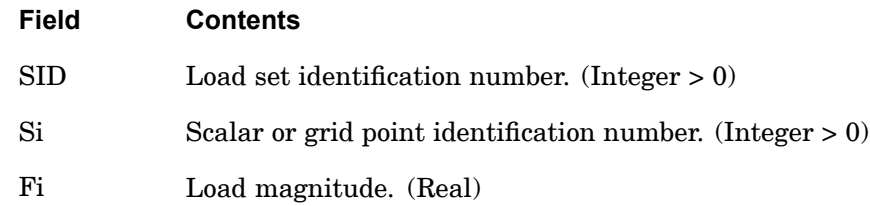

- 1. In the static solution sequences, the load set ID (SID) is selected by the Case Control command LOAD. In the dynamic solution sequences, SID must be referenced in the LID field of an LSEQ entry, which in turn must be selected by the Case Control command LOADSET.
- 2. Up to three loads may be defined on <sup>a</sup> single entry.
- 3. If Si refers to <sup>a</sup> grid point, the load is applied to component T1 of the displacement coordinate system (see the CD field on the GRID entry).

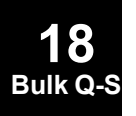

## **SNORM 2015 Surface Normal Vector at Grid Point**

**18 Bulk Q-S**

## **SNORM** Surface Normal Vector at Grid Point

Defines <sup>a</sup> surface normal vector at <sup>a</sup> grid point for CQUAD4, CQUADR, CTRIA3, and CTRIAR shell elements.

## **Format:**

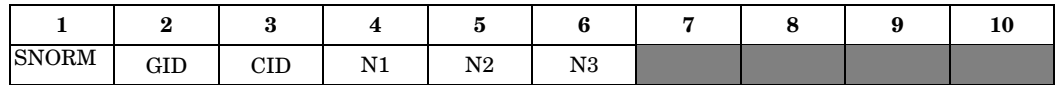

#### **Example:**

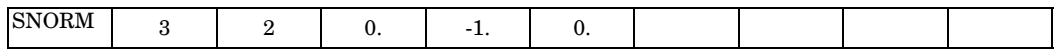

#### **Fields:**

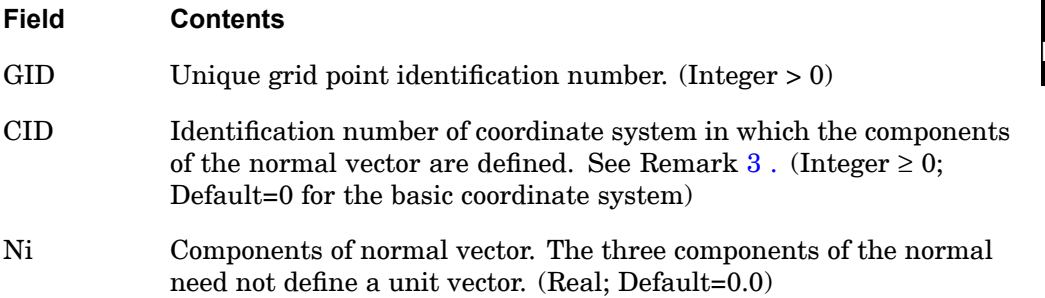

## **Remarks:**

- 1. The SNORM Bulk Data entry overrides any unique, internally-generated grid point normals that may have been requested with the user parameter SNORM , described in this guide.
- 2. The normal is used in CQUAD4, CQUADR, CTRIA3, and CTRIAR shell elements. For all other elements, the normal is ignored.
- 3. If CID is <sup>a</sup> cylindrical or spherical coordinate system, the components Ni are in the local tangent system at grid GID. For example, if CID=10 is <sup>a</sup> spherical coordinate system and normals must be defined pointing outwards in the radial direction of the sphere, see [Figure](#page-2039-0) 18-6, then the SNORM entries for all grids GID on the sphere are simply

SNORM, GID, 10, 1., 0., 0.

### <span id="page-2039-0"></span>**2016 SNORM Surface Normal Vector at Grid Point**

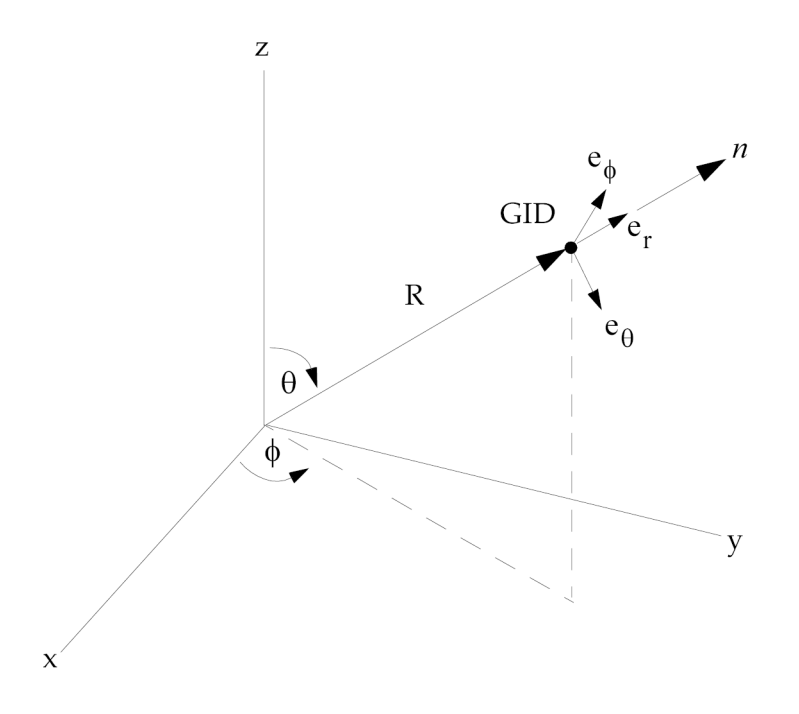

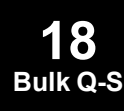

**Figure 18-6.**

## **SPC** Single-Point Constraint

Defines <sup>a</sup> set of single-point constraints and enforced motion (enforced displacements in static analysis and enforced displacements, velocities or acceleration in dynamic analysis).

#### **Format:**

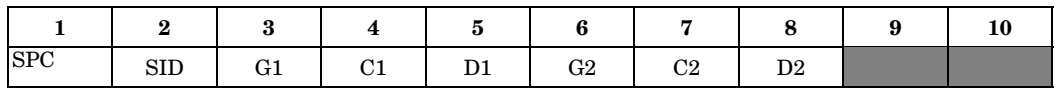

#### **Example:**

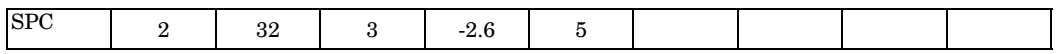

#### **Fields:**

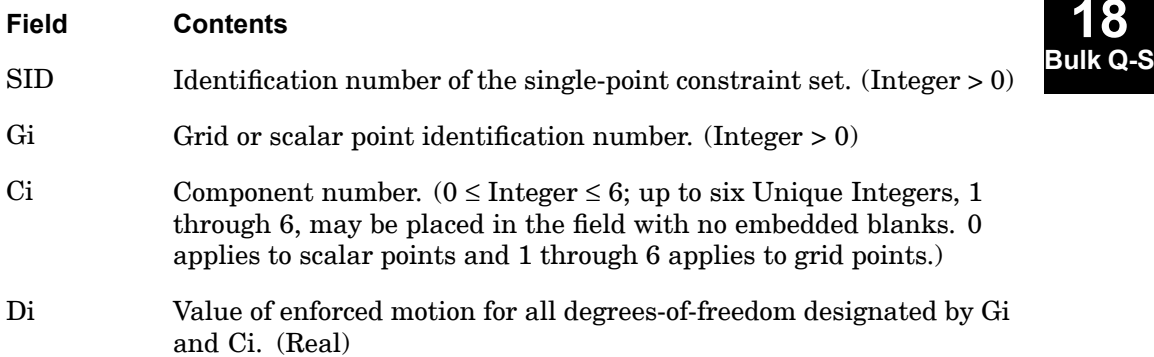

- 1. Single-point constraint sets must be selected with the Case Control command SPC=SID.
- 2. Degrees-of-freedom specified on this entry form members of the mutually exclusive s-set. They may not be specified on other entries that define mutually exclusive sets. See ["Degree-of-Freedom](#page-932-0) Sets" for <sup>a</sup> list of these entries.
- 3. Single-point forces of constraint are recovered during stress data recovery.
- 4. From 1 to 12 degrees-of-freedom may be specified on <sup>a</sup> single entry.
- 5. Degrees-of-freedom on this entry may be redundantly specified as permanent constraints using the PS field on the GRID entry.

## **2018 SPC Single-Point Constraint**

- 6. For reasons of efficiency, the SPCD entry is the preferred method for applying enforced motion rather than the Di field described here.
- 7. Rotational degrees-of-freedom are in radians.

## **Remarks related to SOLs 601 and 701:**

- 1. Enforced velocity or acceleration is not supported.
- 2. To apply enforced displacements with constant magnitude, SPC or SPCD may be used. To apply time-dependent enforced displacements, SPCD must be used. See SPCD entry.

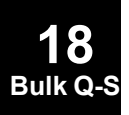

## **SPC1 2019 Single-Point Constraint, Alternate Form**

## **SPC1** Single-Point Constraint, Alternate Form

Defines <sup>a</sup> set of single-point constraints.

#### **Format:**

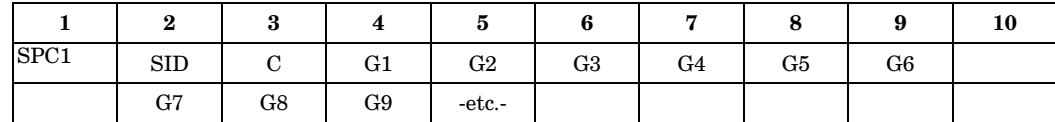

#### **Example:**

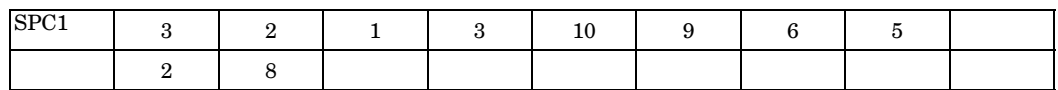

#### **Alternate Format and Example:**

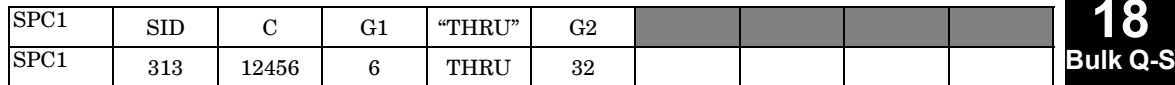

#### **Fields:**

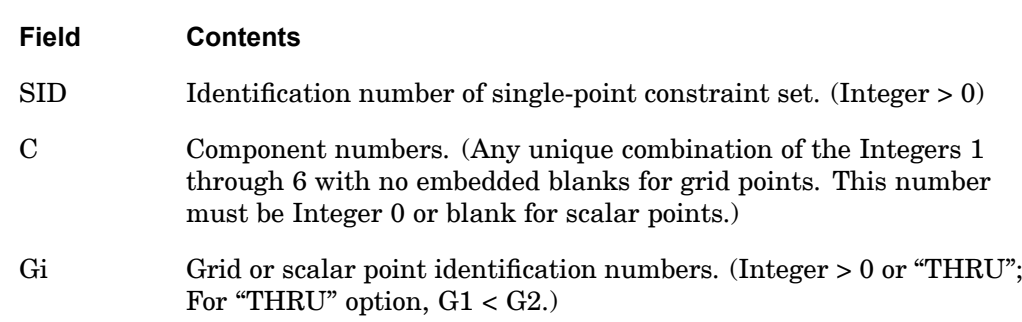

- 1. Single-point constraint sets must be selected with the Case Control command SPC=SID.
- 2. Enforced displacements are available via this entry when used with the recommended SPCD entry.
- 3. Degrees-of-freedom specified on this entry form members of the mutually exclusive s-set. They may not be specified on other entries that define mutually exclusive sets. See ["Degree-of-Freedom](#page-932-0) Sets" for <sup>a</sup> list of these entries.

## **2020 SPC1 Single-Point Constraint, Alternate Form**

- 4. Degrees-of-freedom on this entry may be redundantly specified as permanent constraints using the PS field on the GRID entry.
- 5. If the alternate format is used, points in the sequence G1 through G2 are not required to exist. Points that do not exist will collectively produce <sup>a</sup> warning message but will otherwise be ignored.
- 6. Rotational degrees-of-freedom are in radians.

## **Remarks related to SOLs 601 and 701:**

1. A global coordinate (Gi and Ci) referenced on SPCD does not need to be referenced on this entry.

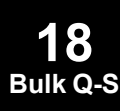

## **SPCADD 2021 Single-Point Constraint Set Combination**

## **SPCADD** Single-Point Constraint Set Combination

Defines <sup>a</sup> single-point constraint set as <sup>a</sup> union of single-point constraint sets defined on SPC or SPC1 entries.

#### **Format:**

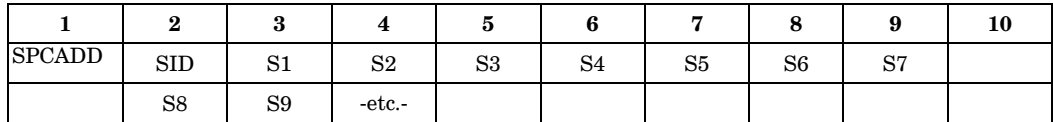

#### **Example:**

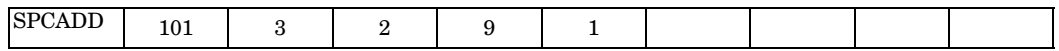

## **Fields:**

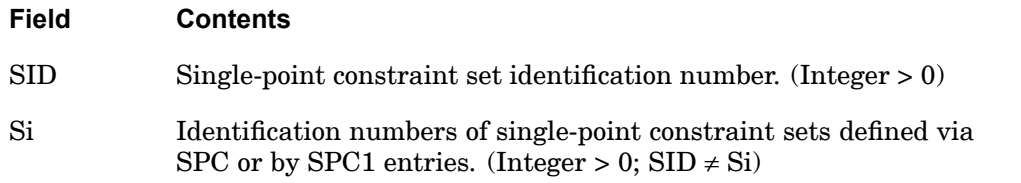

- 1. Single-point constraint sets must be selected with the Case Control command SPC=SID.
- 2. No Si may be the identification number of <sup>a</sup> single-point constraint set defined by another SPCADD entry.
- 3. The Si values must be unique.
- 4. SPCADD entries take precedence over SPC or SPC1 entries. If both have the same set ID, only the SPCADD entry will be used.

## **2022 SPCAX Conical Shell Single-Point Constraint**

# **SPCAX** Conical Shell Single-Point Constraint

Defines <sup>a</sup> set of single-point constraints or enforced displacements for conical shell coordinates.

#### **Format:**

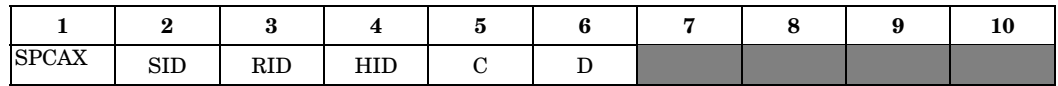

#### **Example:**

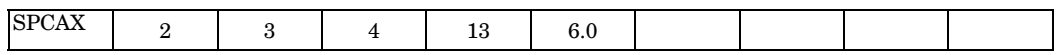

## **Fields:**

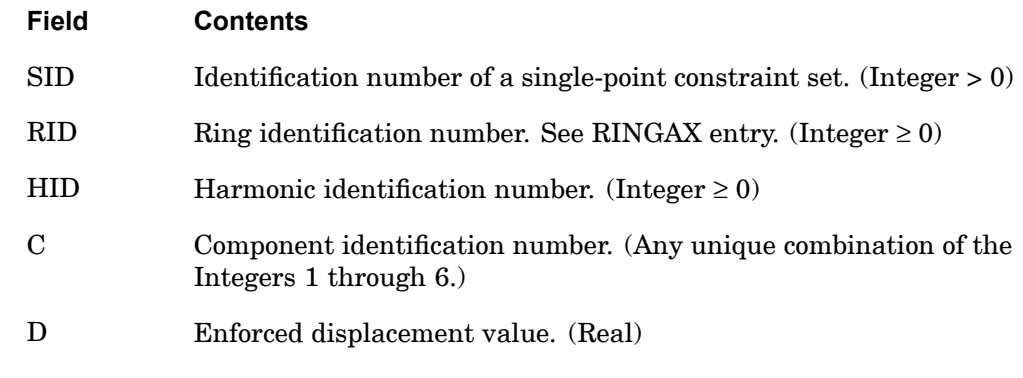

- 1. SPCAX is allowed only if an AXIC entry is also present.
- 2. Single-point constraint sets must be selected with the Case Control command SPC=SID.
- 3. Coordinates appearing on SPCAX entries may not appear on MPCAX, SUPAX, or OMITAX entries.
- 4. For <sup>a</sup> discussion of the conical shell problem, see "Conical Shell Element (RINGAX)" in the *NX Nastran Element Library*.

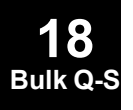

## **SPCD** Enforced Motion Value

Defines an enforced displacement value for static analysis and an enforced motion value (displacement, velocity or acceleration) in dynamic analysis.

#### **Format:**

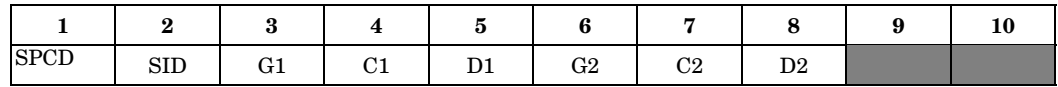

#### **Example:**

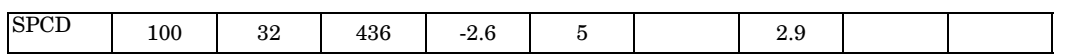

#### **Fields:**

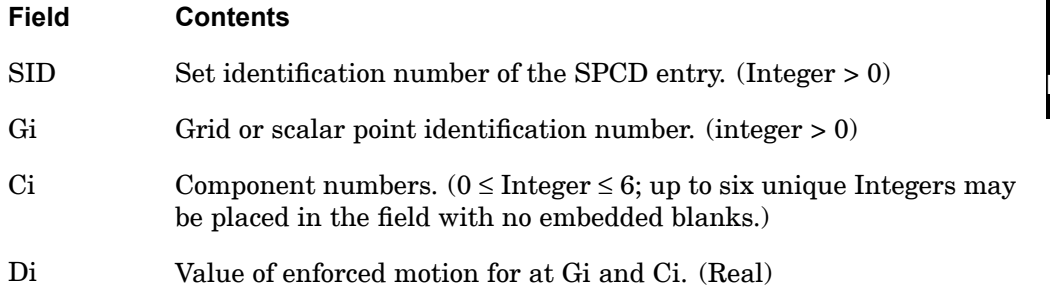

## **Remarks:**

- 1. In the static solution sequences, the set ID of the SPCD entry (SID) is selected by the LOAD Case Control command.
- 2. In dynamic analysis, the selection of SID is determined by the presence of the LOADSET request in Case Control as follows:
	- •There is no LOADSET request in Case Control

SID is selected by the EXCITEID ID of an RLOAD1, RLOAD2, TLOAD1 or TLOAD2 Bulk Data entry that has enforced motion specified in its TYPE field

•There is <sup>a</sup> LOADSET request in Case Control

SID is selected by LID in the selected LSEQ entries that correspond to the EXCITEID entry of an RLOAD1, RLOAD2, TLOAD1 or TLOAD2 Bulk Data entry that has enforced motion specified in its TYPE field.

## **2024 SPCD Enforced Motion Value**

- 3. A global coordinate (Gi and CI) referenced on this entry must also be referenced on <sup>a</sup> SPC or SPC1 Bulk Data entry and selected by the SPC Case Control command.
- 4. Values of Di will override the values specified on an SPC Bulk Data entry, if the SID is selected as indicated above.
- 5. The LOAD Bulk Data entry will not combine an SPCD load entry.
- 6. In static analysis, this method of applying enforced displacements is more efficient than the SPC entry when more than one enforced displacement condition is applied. It provides equivalent answers.
- 7. In dynamic analysis, this direct method of specifying enforced motion is more accurate, efficient and elegant than the large mass and Lagrange multiplier techniques.
- 8. Rotational degrees-of-freedom are in radians.

## **Remarks related to SOLs 601 and 701:**

- 1. Enforced velocity or acceleration is not supported.
- 2. To enforce displacement with constant magnitude, SID is selected by Case Control command LOAD=SID for both static and transient analysis.
- 3. To enforce <sup>a</sup> time dependent displacement, SID is referenced by the field EXCITEID=SID in the TLOAD1 entry with TYPE=1. Time dependent loads are selected by Case Control command DLOAD.
- 4. A global coordinate (Gi and Ci) referenced on this entry does not need to be referenced on <sup>a</sup> SPC or SPC1 entry.

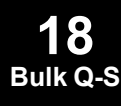

## **SPCOFF 2025 Excludes Degrees-of-Freedom from the AUTOSPC Operation**

# **SPCOFF** Excludes Degrees-of-Freedom from the AUTOSPC Operation

Defines <sup>a</sup> set of degrees-of-freedom to be excluded from the AUTOSPC operation. See "Constraint and Mechanism Problem Identification" in SubDMAP SEKR in the *NX Nastran User's Guide* for <sup>a</sup> description of the AUTOSPC operation.

#### **Format:**

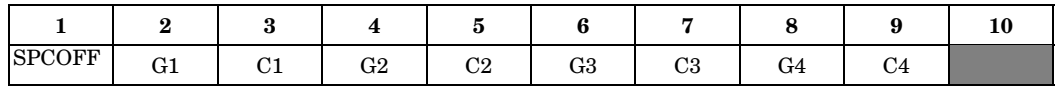

#### **Example:**

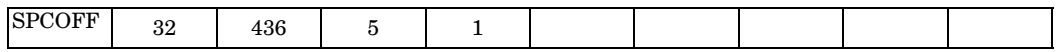

#### **Fields:**

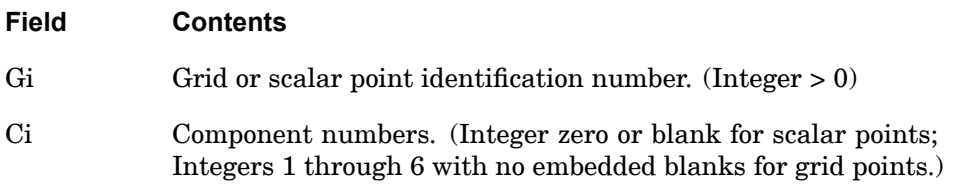

- 1. Degrees-of-freedom specified on this entry are to be excluded from the AUTOSPC operation. If any degree-of-freedom in this set is found to be singular, <sup>a</sup> warning message is issued and no constraint is applied.
- 2. Degrees-of-freedom that are specified as both SPC and SPCOFF will be considered as SPC.

## **2026 SPCOFF1 Excludes DOFs from AUTOSPC Processing, Alternate Form**

## **SPCOFF1** Excludes DOFs from AUTOSPC Processing, Alternate Form

Defines <sup>a</sup> set of degrees-of-freedom to be excluded from the AUTOSPC operation. See "Constraint and Mechanism Problem Identification" in "SubDMAP SEKR" in the *NX Nastran User's Guide* for <sup>a</sup> description of the AUTOSPC operation.

#### **Format:**

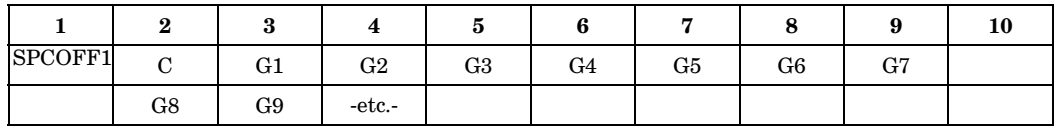

## **Example:**

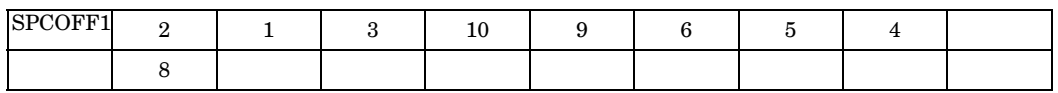

## **Alternate Format and Example:**

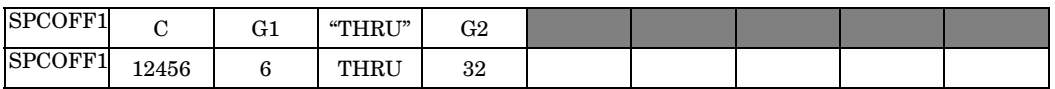

#### **Fields:**

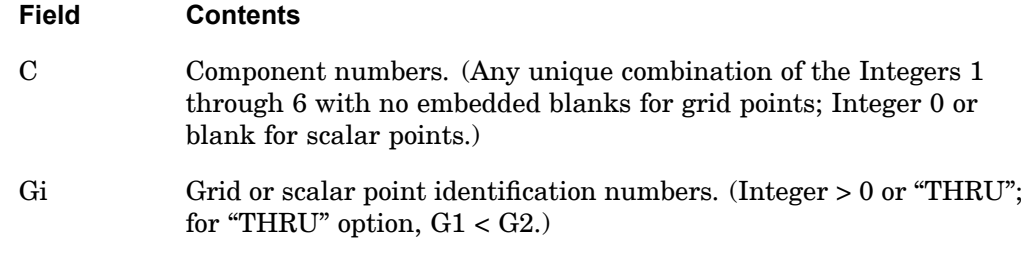

- 1. Degrees-of-freedom specified on this entry are to be excluded from the AUTOSPC operation. If any degree-of-freedom in this set is found to be singular, <sup>a</sup> warning message is issued and no constraint is applied.
- 2. Degrees-of-freedom that are both specified as SPC and SPCOFF will be considered as SPC.

## **SPCOFF1 2027 Excludes DOFs from AUTOSPC Processing, Alternate Form**

3. If the alternate format is used, points in the sequence G1 through G2 are not required to exist. Points which do not exist will collectively produce <sup>a</sup> warning message but will otherwise be ignored.

## **2028 SPLINE1 Surface Spline Methods**

# **SPLINE1** Surface Spline Methods

Defines <sup>a</sup> surface spline for interpolating motion and/or forces for aeroelastic problems on aerodynamic geometries defined by regular arrays of aerodynamic points.

## **Format:**

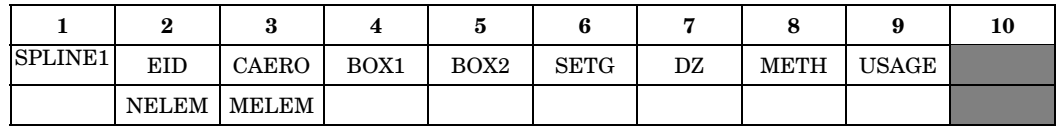

## **Example:**

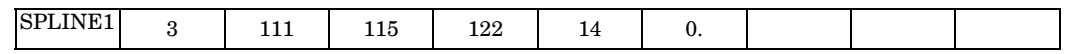

## **Fields:**

**18 Bulk Q-S**

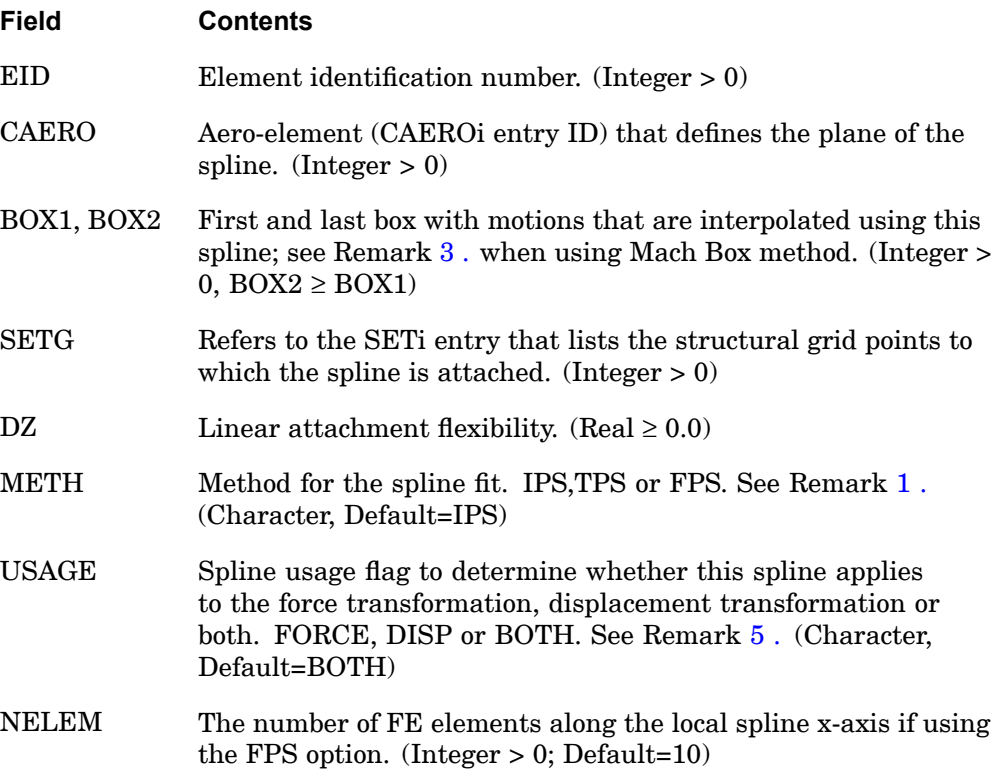
## **SPLINE1 2029 Surface Spline Methods**

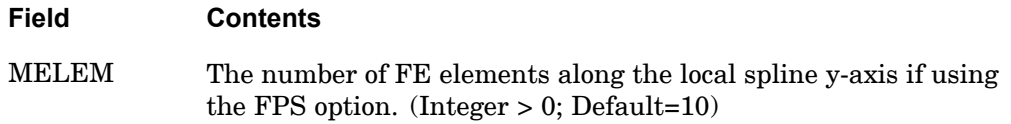

#### **Remarks:**

- 1. The default METHOD will result in the use of the Harder-Desmarais Infinite Plate Spline (IPS). The other options are the Thin Plate Spline (TPS) and the Finite Plate Spline (FPS). The continuation applies only to the FPS option and is required only if the defaults are not adequate.
- 2. The interpolated points (k-set) will be defined by aero boxes. Figure 18-7 shows the cells for which  $u_k$  is interpolated if BOX1=115 and BOX2=118.

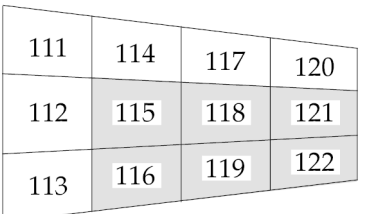

# **18 Bulk Q-S**

# **Figure 18-7. SPLINE1 Entry Example**

- 3. The attachment flexibility (units of area) is used for smoothing the interpolation. If DZ=0.0, the spline will pass through all deflected grid points. If DZ is much greater than the spline area, <sup>a</sup> least squares plane fit will be applied. Intermediate values will provide smoothing.
- 4. When using the Mach Box method, BOX1 and BOX2 refer to the ID number of the first and last aerodynamic grids (x,y pairs on the AEFACT entry) which will be used for interpolation to structural grids. BOX1 and BOX2 do not refer to Mach Boxes.
- 5. The USAGE field allows you to specify that the particular spline interpolant defined in this entry is to be used for just the force transformation (FORCE) or just the displacement transformation (DISP) or for both (BOTH).

 $Fg=[GPkg]$ <sup>T</sup> { $Pk$ } (FORCE/BOTH splines are in the transform)

*Uk*=[*GDkg*] {*Ug*} (DISP/BOTH splines are in the transform)

In general, the two transforms are done with distinct matrices. Only when ALL splines are of type BOTH is the familiar transpose relationship [*GPgk*]*<sup>T</sup>*]=[*GDkg*]

# **2030 SPLINE1 Surface Spline Methods**

satisfied. The default behavior (BOTH for all splines) is compatible with versions of MSC.Nastran prior to 70.5.

In general, the USAGE field can be used to apply aerodynamic forces to the structure from aerodynamic panels that are intended NOT to move (USAGE=FORCE) or to apply structural displacements to aerodynamic grids whose forces are not to be applied to the structure (USAGE=DISP). The DISP option is somewhat esoteric in that you are then suggesting that the aeroelastic effect of the surface is important while its forces are not. (In other words, only the forces arising from tis effects on other surfaces is important.) While there may be circumstances where this is true, it is unlikely. Take care that you included all the FORCEs from aerodynamic panels that are important by including them in either FORCE or BOTH spline(s). NX Nastran will NOT issue <sup>a</sup> warning unless ALL forces are omitted. All displacements may be omitted without warning (and is a means to perform "rigid aerodynamic" analyses).

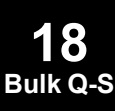

## **SPLINE2 2031 Linear Spline**

**18 Bulk Q-S**

# **SPLINE2** Linear Spline

Defines <sup>a</sup> beam spline for interpolating motion and/or forces for aeroelastic problems on aerodynamic geometries defined by regular arrays of aerodynamic points.

## **Format:**

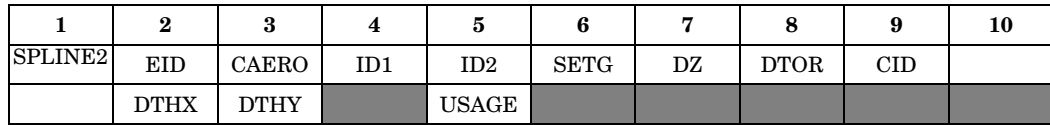

# **Example:**

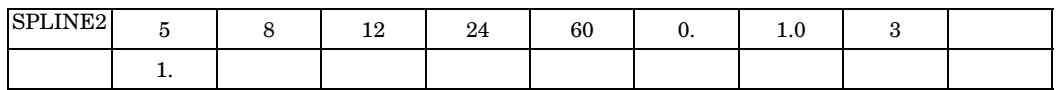

## **Fields:**

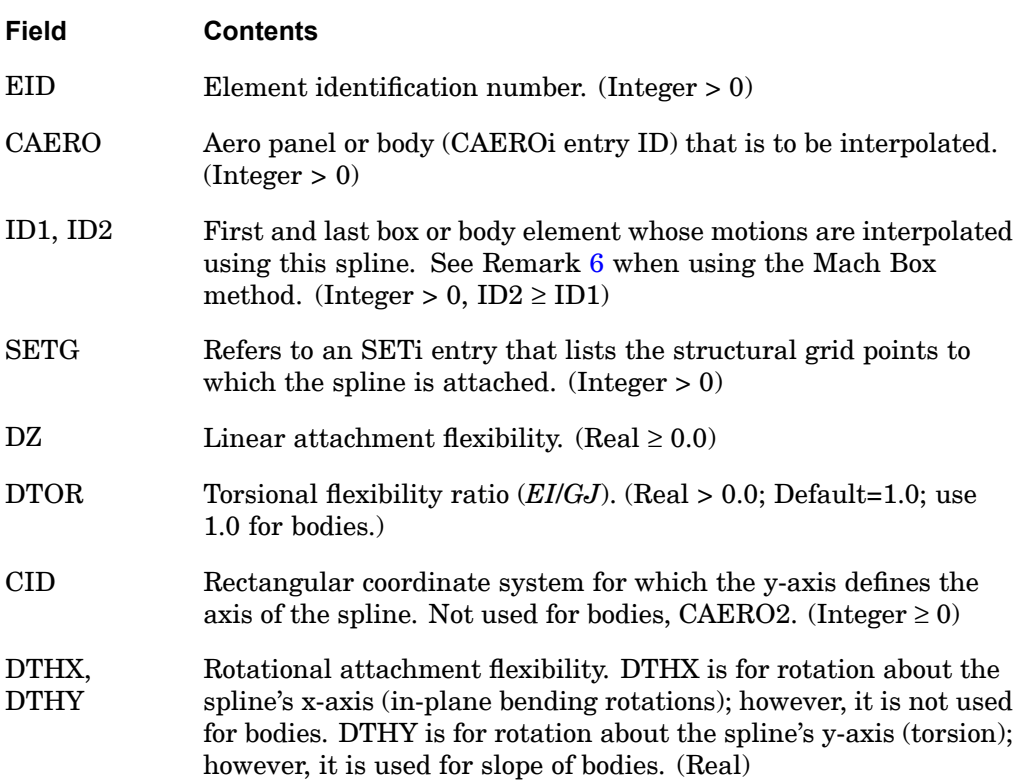

#### <span id="page-2055-0"></span>**2032 SPLINE2 Linear Spline**

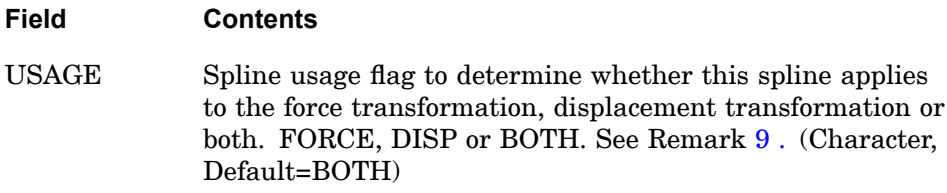

#### **Remarks:**

- 1. The interpolated points (k-set) will be defined by aero boxes.
- 2. The spline axis for panels is the projection of the y-axis of coordinate system CID, projected onto the plane of the panel. For bodies, the spline axis is parallel to the x-axis of the aerodynamic coordinate system.
- 3. The flexibilities DZ, DTHX, and DTHY are used for smoothing. (Zero attachment flexibility values will imply rigid attachment (i.e., no smoothing, whereas negative values of DTHX or DTHY will imply infinity, therefore, no attachment). See the *NX Nastran Aeroelastic Analysis User's Guide* for <sup>a</sup> discussion of special cases.
- 4. The continuation entry is required.
- 5. The SPLINE2 EID must be unique with respect to all SPLINEi entries.
- 6. When using the Mach Box method, ID1 and ID2 refer to the ID number of the first and last aerodynamic grids (x,y pairs on the AEFACT entry) which will be used for interpolation to the structural grids. ID1 and ID2 do not refer to Mach Boxes.
- 7. DTOR is the ratio of rotational to linear deflection and, in lieu of <sup>a</sup> more accurate estimate, <sup>a</sup> value of 1.0 is recommended. A different value may be used; e.g., if DTOR is much greater than 1.0, primarily rotational deflection will occur; if DTOR is much less than 1.0, primarily linear deflection will occur.
- 8. If <sup>a</sup> SPLINE2 element only references one grid point, the job will fail without <sup>a</sup> message in the GI Module.
- 9. The USAGE field allows you to specify that the particular spline interpolant defined in this entry is to be used for just the force transformation (FORCE) or just the displacement transformation (DISP) or for both (BOTH).

 $Fg = [GPkg]^T$  {*Pk*} (FORCE/BOTH splines are in the transform)

 $Uk = [GDkg]$   $\{Ug\}$  (DISP/BOTH splines are in the transform)

#### **SPLINE2 2033 Linear Spline**

In general, the two transforms are done with distinct matrices. Only when ALL splines are of type BOTH is the familiar transpose relationship [*GPgk*]*<sup>T</sup>*]=[*GDkg*] satisfied. The default behavior (BOTH for all splines) is compatible with versions of MSC.Nastran prior to Version 70.5.

In general, the USAGE field can be used to apply aerodynamic forces to the structure from aerodynamic panels that are intended NOT to move (USAGE=FORCE) or to apply structural displacements to aerodynamic grids whose forces are not to be applied to the structure (USAGE=DISP). The DISP option is somewhat esoteric in that you are then suggesting that the aeroelastic effect of the surface is important while its forces are not. (In other words, only the forces arising from tis effects on other surfaces is important.) While there may be circumstances where this is true, it is unlikely. Take care that you included all the FORCEs from aerodynamic panels that are important by including them in either FORCE or BOTH spline(s). NX Nastran will NOT issue <sup>a</sup> warning unless ALL forces are omitted. All displacements may be omitted without warning (and is <sup>a</sup> means to perform "rigid aerodynamic" analyses).

# **2034 SPLINE3 Aeroelastic Constraint Equation**

# **SPLINE3** Aeroelastic Constraint Equation

Defines <sup>a</sup> constraint equation for aeroelastic problems. Useful for control surface constraints.

## **Format:**

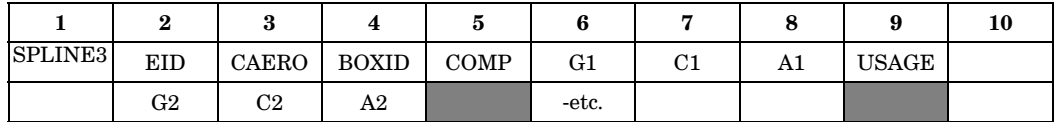

#### **Example:**

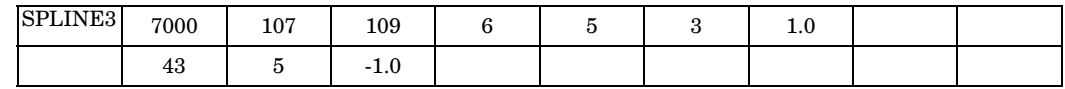

# **Fields:**

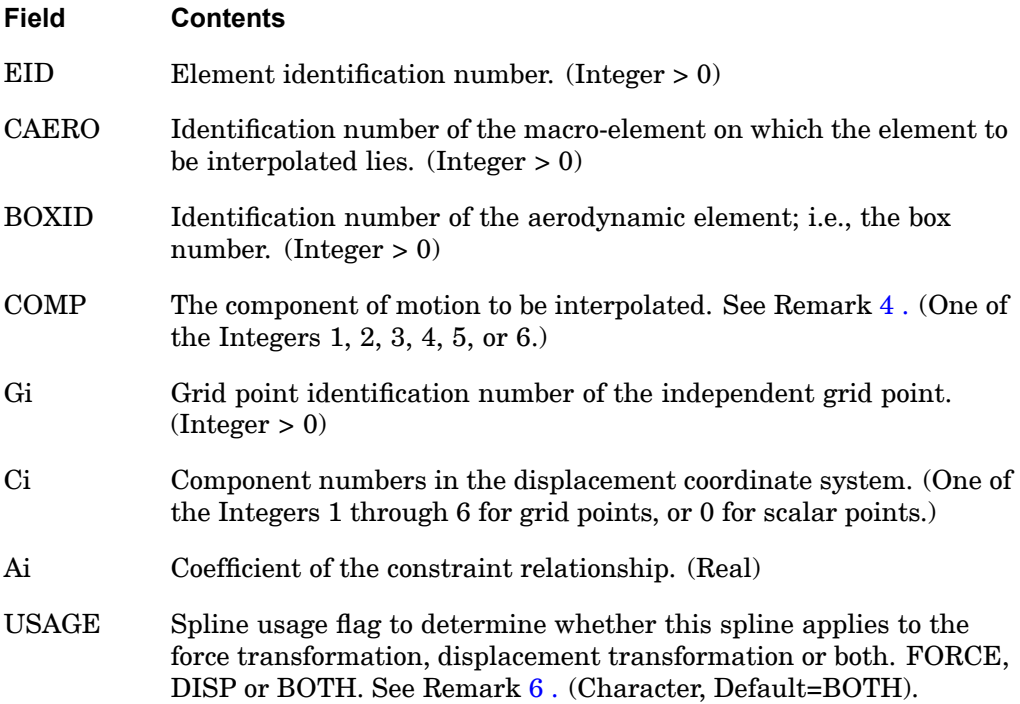

#### <span id="page-2058-0"></span>**Remarks:**

- 1. The independent grid points and components must refer to degrees-of-freedom in the g-set.
- 2. The constraint is given by

$$
u_d = \sum A_i u_i
$$

where

 $u_d$  = value of the dependent component of the aerodynamic element  $u_i$  = displacement at grid Gi, component Ci.

- 3. The SPLINE3 EID must be unique with respect to all SPLINEi entries.
- 4. The allowable components by CAEROi entry type are indicated by an "X" in the table below:

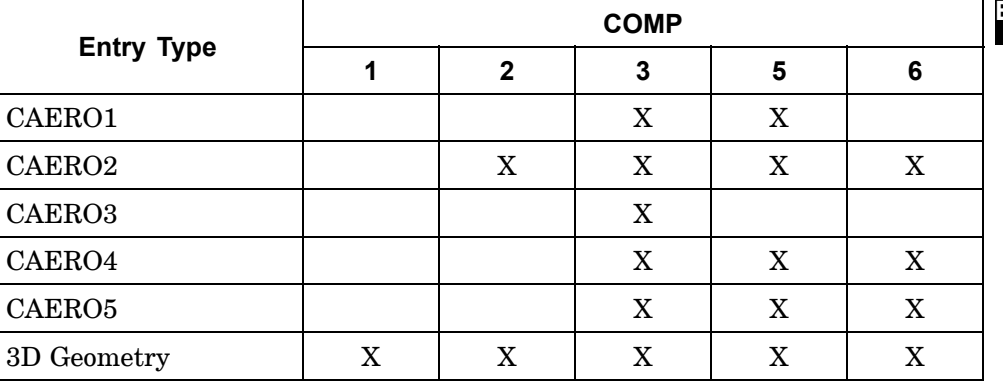

COMP=2: lateral displacement

COMP=3 transverse displacement

COMP=5: pitch angle

COMP=6: relative control angle for CAERO4 and CAERO5 yaw angle for CAERO2.

For general 3D aerodynamic geometries the components numbers refer to axes of the Aerodynamic Coordinate System  $(u_x, u_y, u_z, \mathsf{q}_x, \mathsf{q}_y, \mathsf{q}_z).$ 

5. For Strip theory and Piston theory, the COMP=6 control surface relative angle is positive when the trailing edge has <sup>a</sup> negative z-deflection in the element coordinate system (see the *NX Nastran Aeroelastic Analysis User's Guide*.)

## <span id="page-2059-0"></span>**2036 SPLINE3 Aeroelastic Constraint Equation**

6. The USAGE field allows you to specify that the particular spline interpolant defined in this entry is to be used for just the force transformation (FORCE) or just the displacement transformation (DISP) or for both (BOTH).

 $F_g = [GPkg]^T$  { $Pk$ } (FORCE/BOTH splines are in the transform)

 $Uk = [GDkg]$   $\{Ug\}$  (DISP/BOTH splines are in the transform)

In general, the two transforms are done with distinct matrices. Only when ALL splines are of type BOTH is the familiar transpose relationship *GPgk*]*<sup>T</sup>*]=[*GDkg*] satisfied. The default behavior (BOTH for all splines) is compatible with versions of MSC.Nastran prior to Version 70.5.

In general, the USAGE field can be used to apply aerodynamic forces to the structure from aerodynamic panels that are intended NOT to move (USAGE=FORCE) or to apply structural displacements to aerodynamic grids whose forces are not to be applied to the structure (USAGE=DISP). The DISP option is somewhat esoteric in that you are then suggesting that the aeroelastic effect of the surface is important while its forces are not. (In other words, only the forces arising from tis effects on other surfaces is important.) While there may be circumstances where this is true, it is unlikely. Take care that you included all the FORCEs from aerodynamic panels that are important by including them in either FORCE or BOTH spline(s). NX Nastran will NOT issue <sup>a</sup> warning unless ALL forces are omitted. All displacements may be omitted without warning (and is a means to perform "rigid aerodynamic" analyses).

#### **SPLINE4 2037 Surface Spline Methods**

**18 Bulk Q-S**

# **SPLINE4** Surface Spline Methods

Defines <sup>a</sup> curved surface spline for interpolating motion and/or forces for aeroelastic problems on general aerodynamic geometries using either the Infinite Plate, Thin Plate or Finite Plate splining method.

## **Format:**

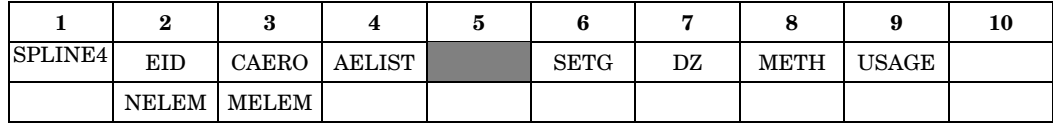

# **Example:**

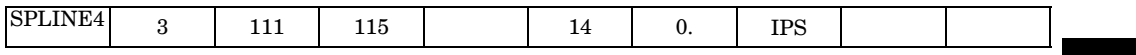

## **Fields:**

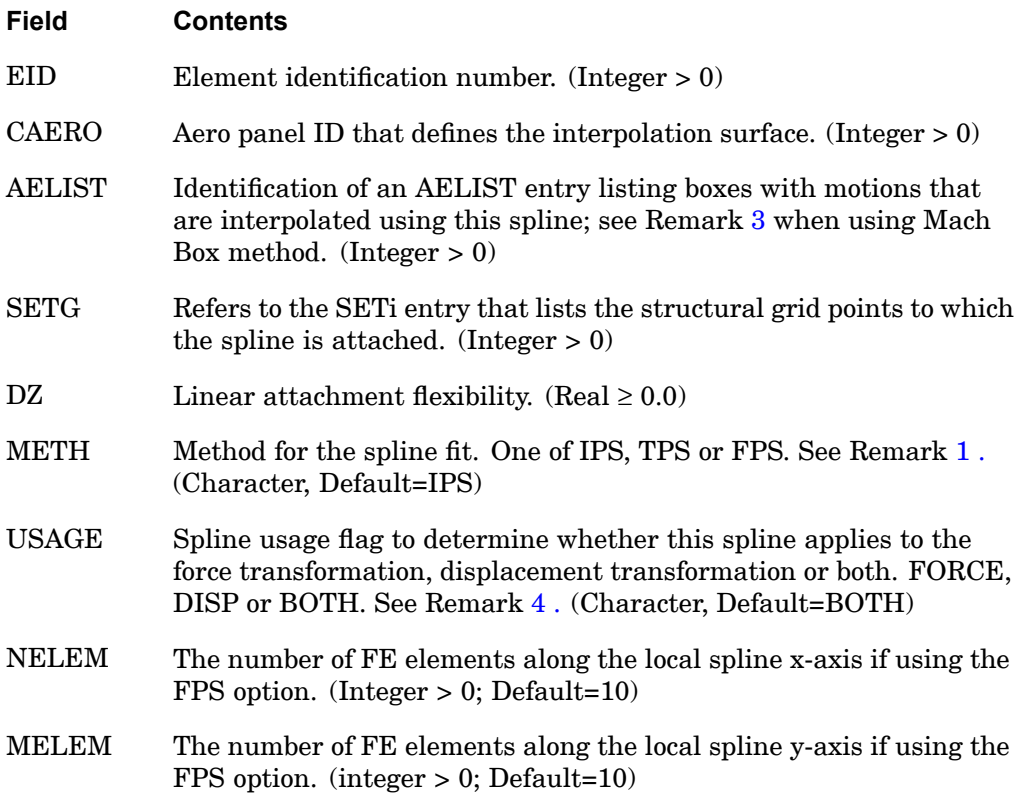

## <span id="page-2061-0"></span>**2038 SPLINE4 Surface Spline Methods**

## **Remarks:**

- 1. The default METHOD will result in the use of the Harder-Desmarais Infinite Plate Spline (IPS). The other options are the Thin Plate Spline (TPS) and the Finite Plate Spline (FPS). The continuation applies only to the FPS option and is required only if the defaults are not adequate.
- 2. The attachment flexibility (units of area) is used for smoothing the interpolation. If DZ=0.0, the spline will pass through all deflected grid points. If DZ is much greater than the spline area, <sup>a</sup> least squares plane fit will be applied. Intermediate values will provide smoothing.
- 3. When using the Mach Box method, the AELIST boxes refer to the ID number of the first and last aerodynamic grids (x,y pairs on the AEFACT entry) which will be used for interpolation to structural grids. They do not refer to Mach Boxes.
- 4. The USAGE field allows you to specify that the particular spline interpolant defined in this entry is to be used for just the force transformation (FORCE) or just the displacement transformation (DISP) or for both (BOTH).

 $Fg = [GPkg]^T$  {*Pk*} (FORCE/BOTH splines are in the transform)

 $Uk = [GDkg]$   $\{Ug\}$  (DISP/BOTH splines are in the transform)

In general, the two transforms are done with distinct matrices. Only when ALL splines are of type BOTH is the familiar transpose relationship [*GPgk*]*<sup>T</sup>*=[*GDkg*] satisfied. The default behavior (BOTH for all splines) is compatible with versions of MSC.Nastran prior to Version 70.5.

In general, the USAGE field can be used to apply aerodynamic forces to the structure from aerodynamic panels that are intended NOT to move (USAGE=FORCE) or to apply structural displacements to aerodynamic grids whose forces are not to be applied to the structure (USAGE=DISP). The DISP option is somewhat esoteric in that you are then suggesting that the aeroelastic effect of the surface is important while its forces are not.

(In other words, only the forces arising from tis effects on other surfaces is important.) While there may be circumstances where this is true, it is unlikely. Take care that you included all the FORCEs from aerodynamic panels that are important by including them in either FORCE or BOTH spline(s). NX Nastran will NOT issue <sup>a</sup> warning unless ALL forces are omitted. All displacements may be omitted without warning (and is <sup>a</sup> means to perform "rigid aerodynamic" analyses).

## **SPLINE5 2039 Linear Spline**

# **SPLINE5** Linear Spline

Defines <sup>a</sup> 1D beam spline for interpolating motion and/or forces for aeroelastic problems on aerodynamic geometries defined by irregular arrays of aerodynamic points. The interpolating beam supports axial rotation and bending in the yz-plane.

#### **Format:**

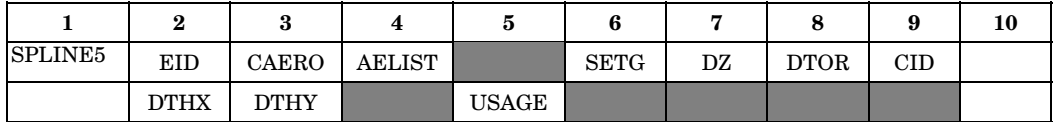

# **Example:**

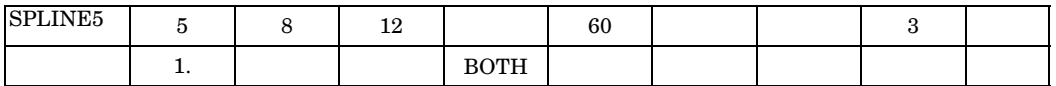

#### **Fields:**

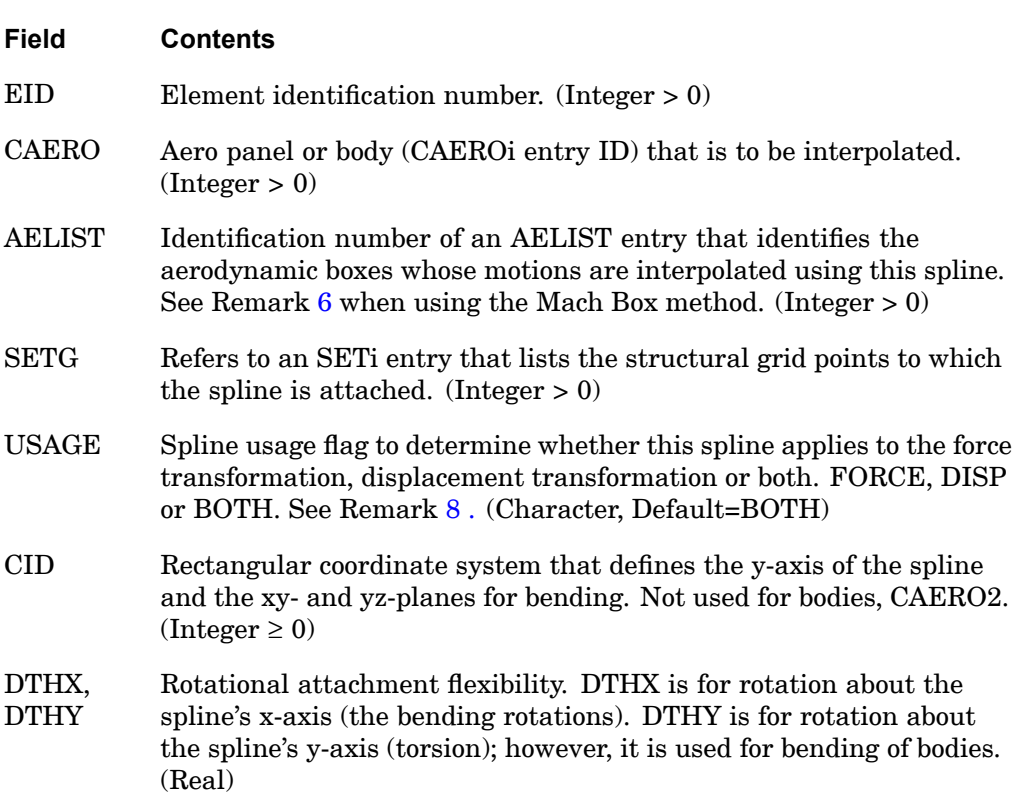

#### <span id="page-2063-0"></span>**2040 SPLINE5 Linear Spline**

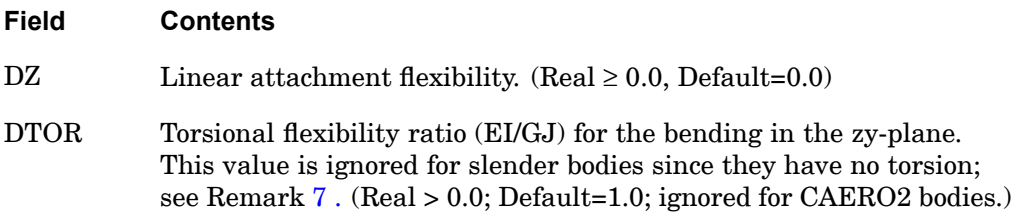

#### **Remarks:**

**18 Bulk Q-S**

- 1. The interpolated points (k-set) will be defined by aero boxes.
- 2. The spline axis for panels is the projection of the y-axis of coordinate system CID, projected onto the plane of the panel. For bodies, the interpolating beam (y-axis) is parallel to the x-axis of the aerodynamic coordinate system; the z-axis is taken from the referenced CID and <sup>x</sup> is made orthogonal.
- 3. The flexibilities DZ, DTHX and DTHY are used for smoothing. (Zero attachment flexibility values will imply rigid attachment (i.e., no smoothing, whereas negative values of DTHX or DTHY will imply infinity, therefore, no attachment.) See the *NX Nastran Aeroelastic Analysis User's Guide* for <sup>a</sup> discussion of special cases.
- 4. The continuation entry is required.
- 5. The SPLINE5 EID must be unique with respect to all SPLINEi entries.
- 6. When using the Mach Box method, the AELIST entries refer to the ID numbers of aerodynamic grids (x,y pairs on the AEFACT entry) which will be used for interpolation to the structural grids. They do not refer to Mach Boxes.
- 7. DTOR is the ratio of axial rotational to bending deflection and, in lieu of <sup>a</sup> more accurate estimate, <sup>a</sup> value of 1.0 is recommended. A different value may be used; e.g., if DTOR is much greater than 1.0, primarily rotational deflection will occur; if DTOR is much less than 1.0, primarily linear deflection will occur. The values will affect the results only if the structural grids over constrain the motion of the interpolating beam. Slender bodies have no torsional motion, so these values will not be used for CAERO<sub>2</sub> entries.
- 8. The USAGE field allows you to specify that the particular spline interpolant defined in this entry is to be used for just the force transformation (FORCE) or just the displacement transformation (DISP) or for both (BOTH).

 $Fg=[GPRg]$ <sup>T</sup> { $Pk$ } (FORCE/BOTH splines are in the transform)

 $Uk = [GDkg]$   $\{Ug\}$  (DISP/BOTH splines are in the transform)

#### **SPLINE5 2041 Linear Spline**

In general, the two transforms are done with distinct matrices. Only when ALL splines are of type BOTH is the familiar transpose relationship [*GPgk*]*<sup>T</sup>*=[*GDkg*] satisfied. The default behavior (BOTH for all splines) is compatible with versions of MSC.Nastran prior to Version 70.5.

In general, the USAGE field can be used to apply aerodynamic forces to the structure from aerodynamic panels that are intended NOT to move (USAGE=FORCE) or to apply structural displacements to aerodynamic grids whose forces are not to be applied to the structure (USAGE=DISP). The DISP option is somewhat esoteric in that you are then suggesting that the aeroelastic effect of the surface is important while its forces are not. (In other words, only the forces arising from tis effects on other surfaces is important.) While there may be circumstances where this is true, it is unlikely. Take care that you included all the FORCEs from aerodynamic panels that are important by including them in either FORCE or BOTH spline(s). NX Nastran will NOT issue <sup>a</sup> warning unless ALL forces are omitted. All displacements may be omitted without warning (and is <sup>a</sup> means to perform "rigid aerodynamic" analyses).

## **2042 SPOINT Scalar Point Definition**

# **SPOINT** Scalar Point Definition

Defines scalar points.

#### **Format:**

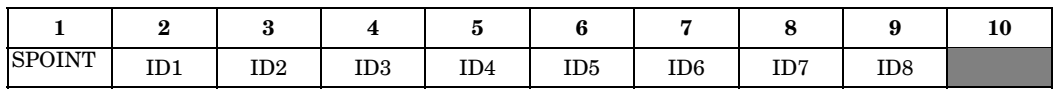

#### **Example:**

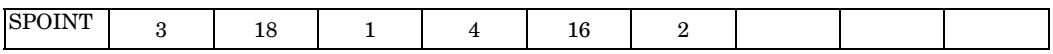

#### **Alternate Format and Example:**

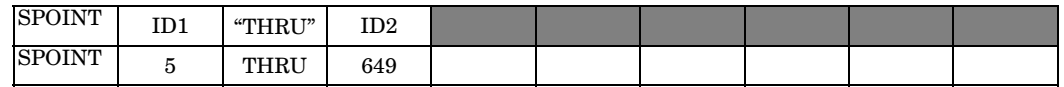

#### **Fields:**

**18 Bulk** Q-

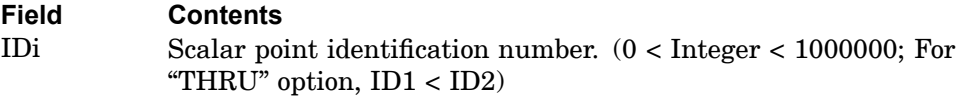

#### **Remarks:**

- 1. A scalar point defined by its appearance on the connection entry for <sup>a</sup> scalar element (see the CELASi, CMASSi, and CDAMPi entries) need not appear on an SPOINT entry.
- 2. All scalar point identification numbers must be unique with respect to all other structural, scalar, and fluid points. However, duplicate scalar point identification numbers are allowed in the input.
- 3. This entry is used primarily to define scalar points appearing in single-point or multipoint constraint equations to which no scalar elements are connected.
- 4. If the alternate format is used, all scalar points ID1 through ID2 are defined.
- 5. For <sup>a</sup> discussion of scalar points, see "Understanding Scalar Points" in the *NX Nastran User's Guide*.

# **SUPAX 2043 Conical Shell Fictitious Support**

**Bulk Q-S**

# **SUPAX** Conical Shell Fictitious Support

Defines determinate reaction degrees-of-freedom in free bodies for conical shell analysis.

#### **Format:**

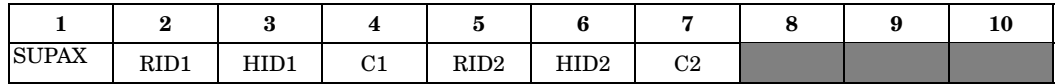

#### **Example:**

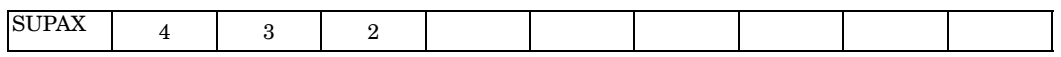

#### **Fields:**

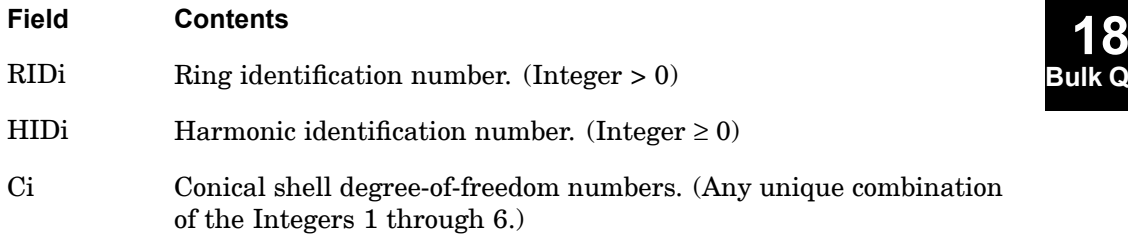

## **Remarks:**

- 1. SUPAX is allowed only if an AXIC entry is also present.
- 2. Up to 12 degrees-of-freedom may appear on <sup>a</sup> single entry.
- 3. Degrees-of-freedom appearing on SUPAX entries may not appear on MPCAX, SPCAX, or OMITAX entries.
- 4. For <sup>a</sup> discussion of conical shell analysis, see "Conical Shell Element (RINGAX)" in the *NX Nastran Element Library*.

# **SUPORT** Fictitious Support

Defines determinate reaction degrees-of-freedom in <sup>a</sup> free body.

#### **Format:**

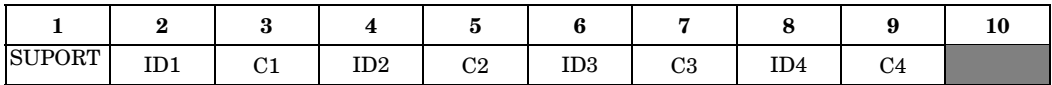

#### **Example:**

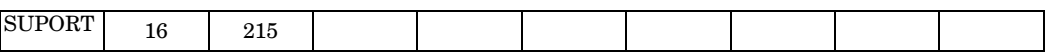

#### **Fields:**

**18 Bulk** Q

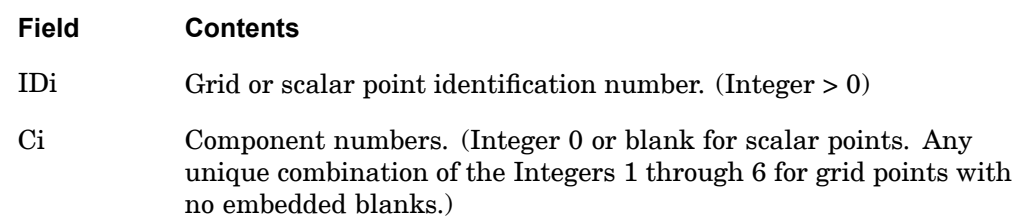

#### **Remarks:**

- 1. The SUPORT entry specifies reference degrees-of-freedom for rigid body motion. It is not intended to be used in place of <sup>a</sup> constraint (i.e., SPCi entry or PS on the GRID entry).
- 2. SUPORT and/or SUPORT1 entries are required to perform inertia relief in static analysis (SOL 101).

In SOL 101, PARAM,INREL,-1 must also be specified or the SUPORTi entries will be treated as constraints.

- 3. Be careful not to spell SUPORT with two Ps.
- 4. Degrees-of-freedom specified on this entry form members of the mutually exclusive r-set. They may not be specified on other entries that define mutually exclusive sets. See ["Degree-of-Freedom](#page-932-0) Sets" for <sup>a</sup> list of these entries.
- 5. From 1 to 24 support degrees-of-freedom may be defined on <sup>a</sup> single entry.
- 6. See "Rigid Body Supports" in the *NX Nastran User's Guide* for <sup>a</sup> discussion of supported degrees-of-freedom (members of the r-set).

# **SUPORT 2045 Fictitious Support**

7. An alternative to SUPORT is the SUPORT1 entry, which is requested by the SUPORT1 Case Control command.

# **2046 SUPORT1 Fictitious Support, Alternate Form**

# **SUPORT1** Fictitious Support, Alternate Form

Defines determinate reaction degrees-of-freedom (r-set) in <sup>a</sup> free body-analysis. SUPORT1 must be requested by the SUPORT1 Case Control command.

#### **Format:**

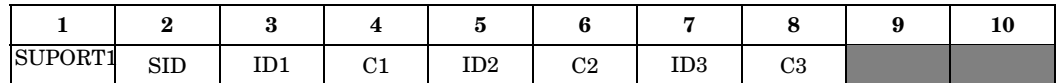

#### **Example:**

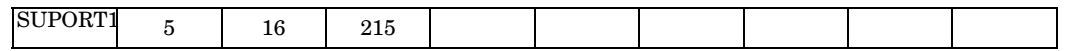

# **Fields:**

**18 Bulk Q** 

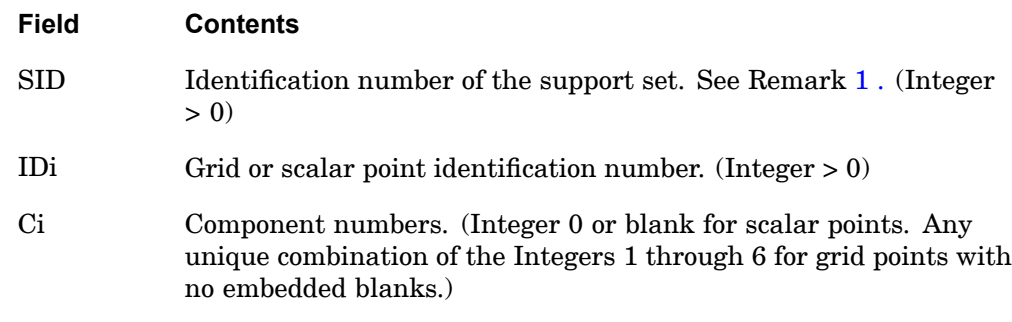

#### **Remarks:**

- 1. The SUPORT and SUPORT1 entries specify reference degrees-of-freedom for rigid body motion. It is not intended to be used in place of <sup>a</sup> constraint; (i.e., SPCi entry or PS on the GRID entry).
- 2. SUPORT and/or SUPORT1 entries are required to perform inertia relief in static analysis; i.e., SOL 101.

In SOL 101, PARAM,INREL,-1 must also be specified or the SUPORTi entries will be treated as constraints.

- 3. SUPORT1 must be requested by the SUPORT1 Case Control command. The degrees-of-freedom specified on SUPORT1 will be combined with those on the SUPORT entry.
- 4. Be careful not to spell SUPORT with two Ps.

#### **SUPORT1 2047 Fictitious Support, Alternate Form**

- 5. Degrees-of-freedom specified on this entry form members of the mutually exclusive r-set. They may not be specified on other entries that define mutually exclusive sets. See ["Degree-of-Freedom](#page-932-0) Sets" for <sup>a</sup> list of these entries.
- 6. From 1 to 18 support degrees-of-freedom may be defined on <sup>a</sup> single entry.
- 7. See "Rigid Body Supports" in the *NX Nastran User's Guide* for <sup>a</sup> discussion of supported degrees-of-freedom (members of the r-set).
- 8. In superelement analysis, SUPORT1 may be specified for points belonging to the residual structure only.

## **2048 SWLDPRM Parameters for CWELD/CFAST connectors**

# **SWLDPRM** Parameters for CWELD/CFAST connectors

# **Format:**

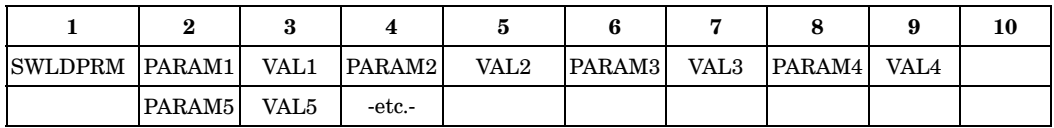

# **Example:**

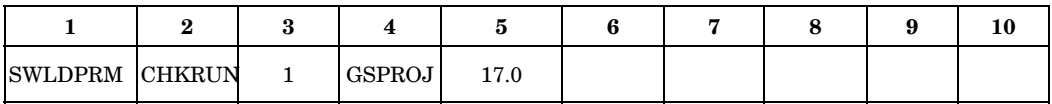

# **Fields:**

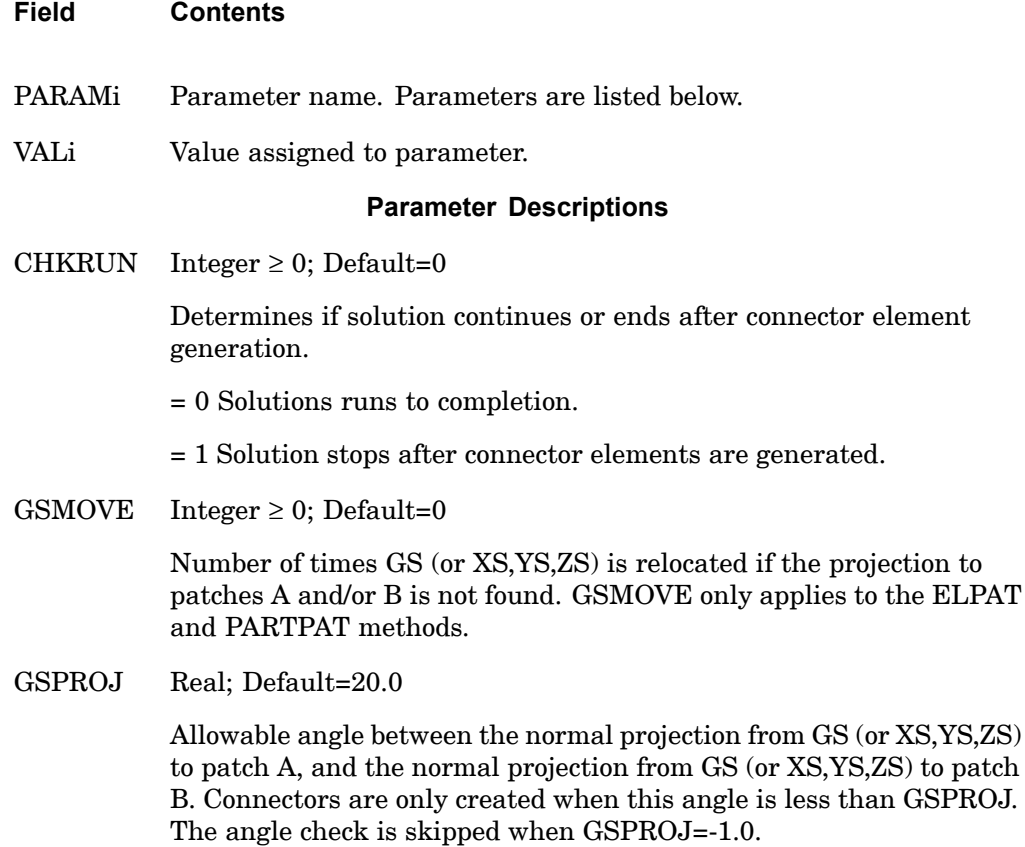

## **Field Contents**

GSTOL Real  $\geq$  0.0; Default=Ignored

Allowable distance from GS (or XS,YS,ZS) to the intersection of patches A and B. Connectors are only created when the distance is less than GSTOL. Only applies to ELPAT and PARTPAT methods.

NREDIA  $0 \leq$  Integer  $\leq$  4; Default=0

Number of times the diameter is reduced in half if the diameter fails to project entirely onto patches A and/or B. The reduced diameter only applies to connection point creation; the CWELD stiffness is calculated with the original value. NREDIA only applies to the ELPAT and PARTPAT methods.

PROJTOL  $0.0 \leq$  Real  $\leq 0.2$ ; Default=0.0

Used to calculate the Tolerance <sup>=</sup> (PROJTOL) \* (Size of shell element), which determines if <sup>a</sup> projected point located outside of the shell elements in patch A or B is used.

PRTSW Integer  $\geq 0$ ; Default=0

Determines if CWELD/CFAST diagnostic information is written to the .f06 file.

- = 0 No diagnostic output.
- = 1 Diagnostic output is written to the .f06 file.

#### **Remarks:**

1. The SWLDPRM bulk data entry is used to adjust the CWELD/CFAST defaults for diagnostic and debug purposes.

**2050 SWLDPRM Parameters for CWELD/CFAST connectors**

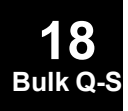

# **Chapter 19 Bulk Data Entries T—V**

Bulk data entries TABDMP1—VIEW3D

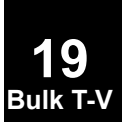

# **2052 TABDMP1 Modal Damping Table**

# **TABDMP1** Modal Damping Table

Defines modal damping as <sup>a</sup> tabular function of natural frequency.

#### **Format:**

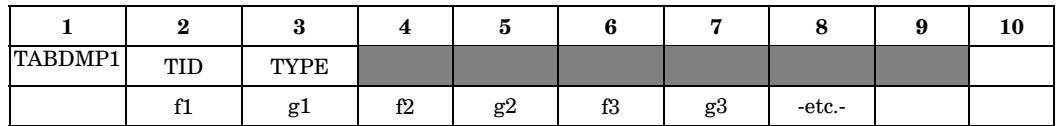

#### **Example:**

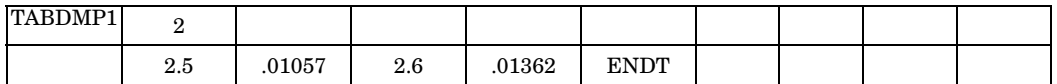

# **Fields:**

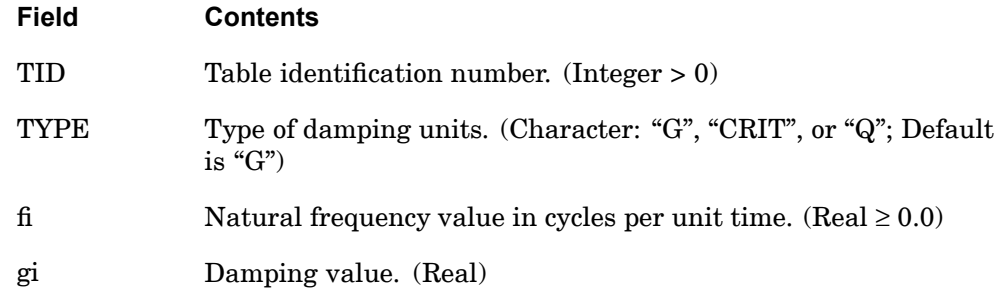

#### **Remarks:**

- 1. Modal damping tables must be selected with the Case Control command SDAMPING=TID.
- 2. The frequency values, fi, must be specified in either ascending or descending order, but not both.
- 3. Discontinuities may be specified between any two points except the two starting points or two end points. For example, in [Figure](#page-2076-0) 19-1 discontinuities are allowed only between points  $f2$  through  $f7$ . Also, if g is evaluated at a discontinuity, then the average value of g is used. In [Figure](#page-2076-0) 19-1, the value of g at  $f=f3$  is *g*=(*g*3+*g*4) / 2.
- 4. At least one continuation entry must be specified.

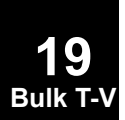

**19**

- <span id="page-2076-0"></span>5. Any fi or gi entry may be ignored by placing "SKIP" in either of the two fields used for that entry.
- 6. The end of the table is indicated by the existence of "ENDT" in either of the two fields following the last entry. An error is detected if any continuations follow the entry containing the end-of-table flag "ENDT".
- 7. The TABDMP1 uses the algorithm

$$
g = g_T(f)
$$

where *f* is input to the table and *g* is returned. The table look-up  $g_T(f)$  is performed using linear interpolation within the table and linear extrapolation outside the table using the last two end points. See Figure 19-1. No warning messages are issued if table data is input incorrectly.

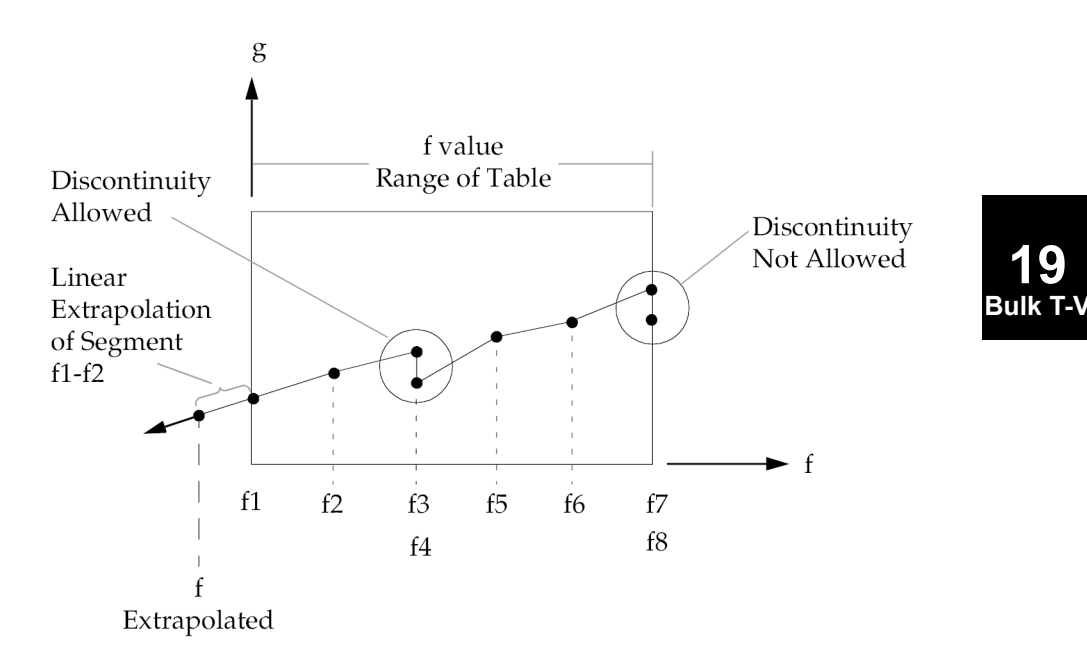

#### **Figure 19-1. Example of Table Extrapolation and Discontinuity**

8. This form of damping is used only in modal formulations of complex eigenvalue analysis, frequency response analysis, or transient response analysis. The type of damping used depends on the solution sequence (structural damping is displacement-dependent, and viscous damping is velocity-dependent). See "Formulation of Dynamic Equations in SubDMAP GMA" in the *NX Nastran User's Guide* for the equations used.

# **2054 TABDMP1 Modal Damping Table**

9. PARAM,KDAMP may be used in solution sequences that perform modal frequency and modal complex analysis, to select the type of damping.

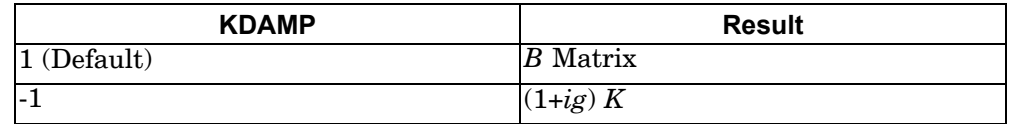

See "Formulation of Dynamic Equations in SubDMAP GMA" in the *NX Nastran User's Guide* for <sup>a</sup> full explanation.

10. If TYPE is "G" or blank, the damping values gi, etc., are in units of equivalent viscous dampers, as follows:

$$
b_i = \frac{\text{gi}}{\omega_i} K_i
$$

(See "Formulation of Dynamic Equations in SubDMAP GMA" in the *NX Nastran User's Guide*.) If TYPE is "CRIT", the damping values gi, etc., are in the units of fraction of critical damping  $C/C_0$ . If TYPE is "Q", the damping values gi are in the units of the amplification or quality factor, *Q*. These constants are related by the following equations:

$$
C/C_0 = g/2
$$

$$
Q = \begin{cases} 1/(2C/C_0) \\ 1/g \end{cases}
$$

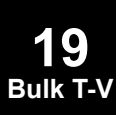

#### **TABLE3D 2055 Tabular Function with Three Variables**

# **TABLE3D** Tabular Function with Three Variables

Specify <sup>a</sup> function of three variables for the GMBC, GMLOAD, and TEMPF entries only.

## **Format:**

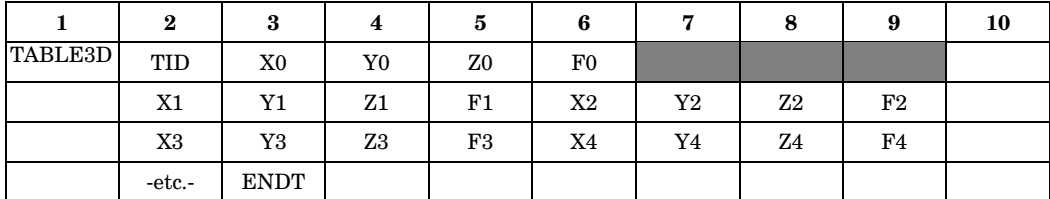

# **Example:**

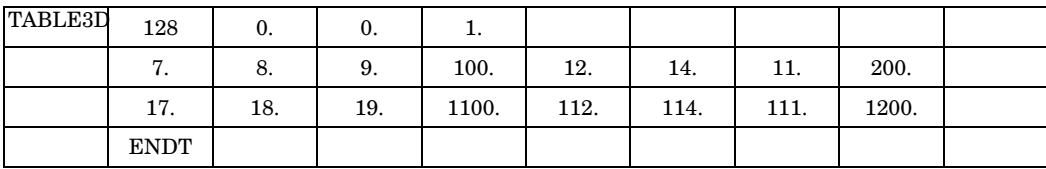

# **Fields:**

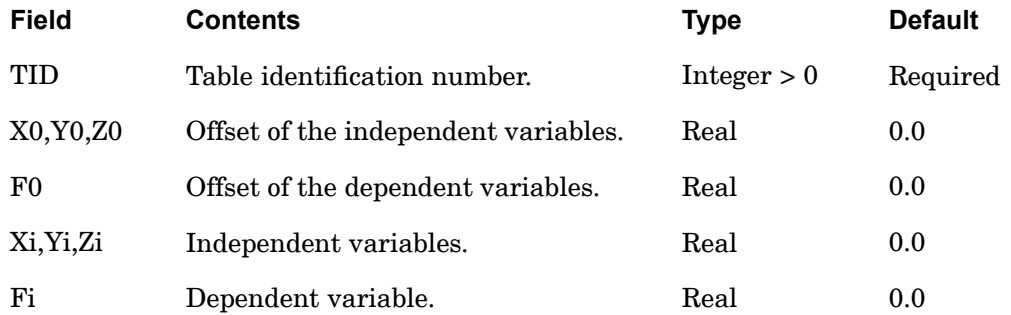

#### **Remarks:**

- 1. At least two continuation entries must be specified.
- 2. The value of the function at  $(x,y,z)$  is calculated as

#### **2056 TABLE3D Tabular Function with Three Variables**

$$
f = \frac{\sum_{i=1}^{4} \frac{Fi - F0}{d_i}}{\sum_{i=1}^{4} \frac{1}{d_i}}
$$

where *f* are the function values at the four points with the lowest value of

$$
d_i^2 = (x - X0 - Xi)^2 + (y - Y0 - Yi) + (z - Z0 - Zi)^2
$$

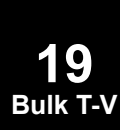

## **TABLED1 2057 Dynamic Load Tabular Function, Form 1**

**19 Bulk T-V**

# **TABLED1** Dynamic Load Tabular Function, Form <sup>1</sup>

Defines <sup>a</sup> tabular function for use in generating frequency-dependent and time-dependent dynamic loads.

#### **Format:**

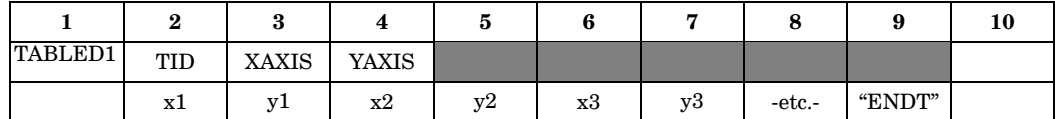

#### **Example:**

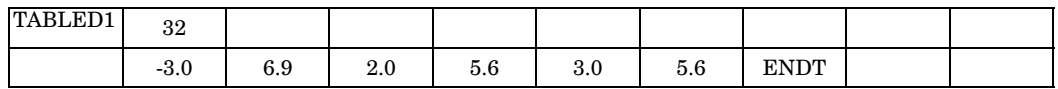

#### **Fields:**

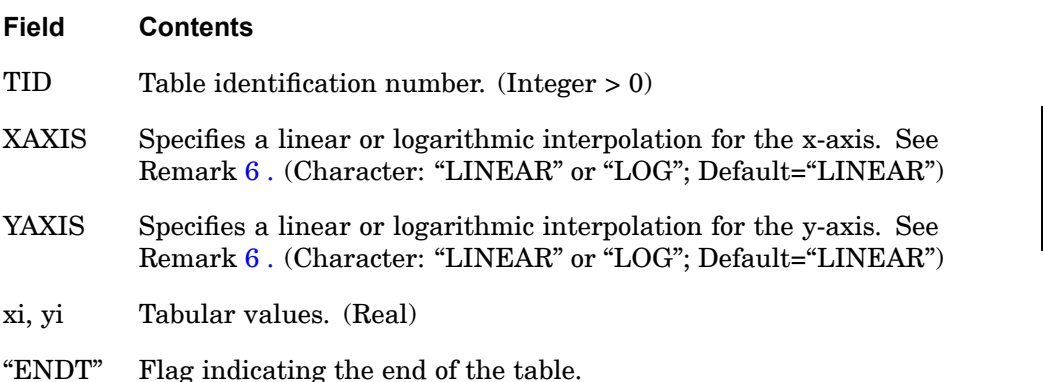

#### **Remarks:**

- 1. xi must be in either ascending or descending order, but not both.
- 2. Discontinuities may be specified between any two points except the two starting points or two end points. For example, in [Figure](#page-2082-0) 19-2 discontinuities are allowed only between points x2 through x7. Also, if y is evaluated at <sup>a</sup> discontinuity, then the average value of y is used. In [Figure](#page-2082-0) 19-2, the value of y at  $x=x3$  is  $y=(y3+y4)$ / 2. If the y-axis is <sup>a</sup> LOG axis then the jump at the discontinuity is evaluated as

$$
y = \sqrt{y^2 y^4}
$$

3. At least one continuation must be specified.

#### <span id="page-2081-0"></span>**2058 TABLED1 Dynamic Load Tabular Function, Form 1**

- 4. Any xi-yi pair may be ignored by placing the character string "SKIP" in either of the two fields.
- 5. The end of the table is indicated by the existence of the character string "ENDT" in either of the two fields following the last entry. An error is detected if any continuations follow the entry containing the end-of-table flag "ENDT".
- 6. TABLED1 uses the algorithm

$$
y = y_T(x)
$$

where *x* is input to the table and  $\gamma$  is returned. The table look-up is performed using interpolation within the table and extrapolation outside the table using the two starting or end points. See [Figure](#page-2082-0) 19-2. The algorithms used for interpolation or extrapolation are:

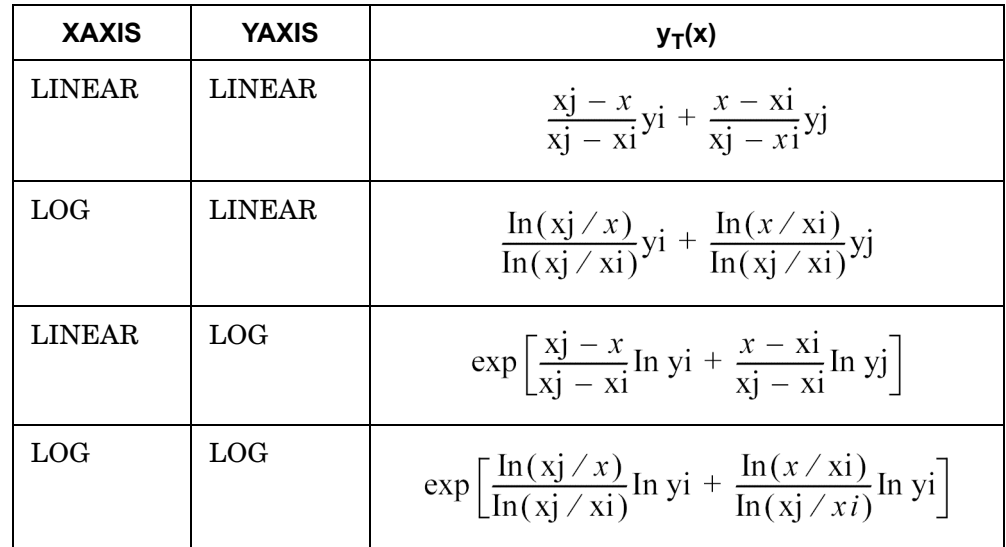

where xj and yj follow xi and yi.

No warning messages are issued if table data is input incorrectly.

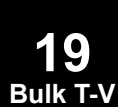

## **TABLED1 2059 Dynamic Load Tabular Function, Form 1**

<span id="page-2082-0"></span>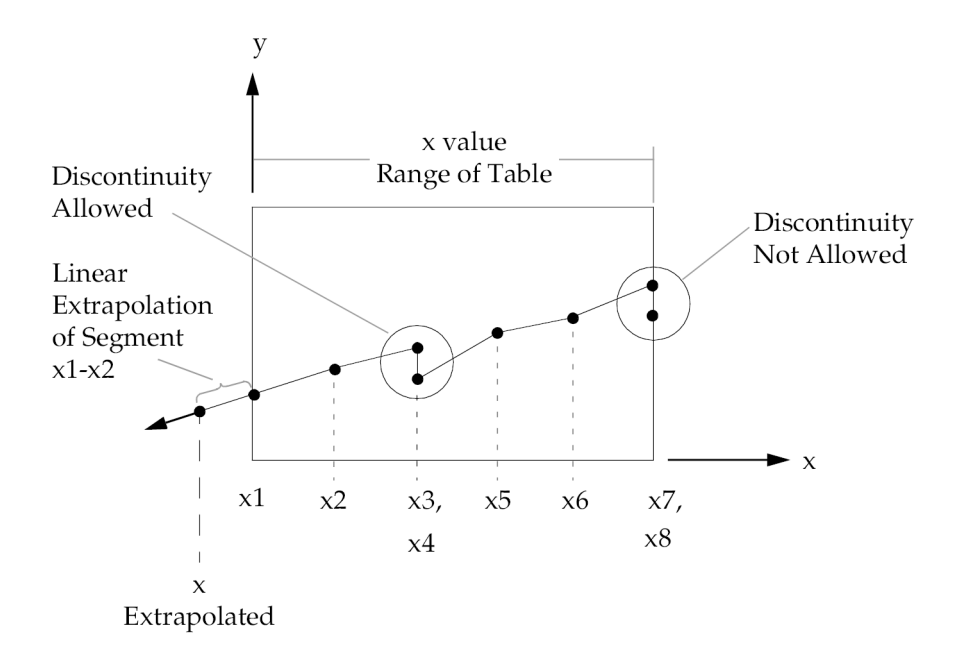

# **Figure 19-2. Example of Table Extrapolation and Discontinuity**

- 7. Linear extrapolation is not used for Fourier transform methods. The function is zero outside the range of the table.
- 8. For frequency-dependent loads, xi is measured in cycles per unit time.
- 9. Tabular values on an axis if XAXIS or YAXIS=LOG must be positive. A fatal message will be issued if an axis has a tabular value  $\leq 0$ .

#### **Remarks related to SOLs 601 and 701:**

- 1. TABLED1 is referenced by the TID field in TLOAD1 entry to model time-dependent loading. xi is therefore the time value and yi is the multiplier factor for the load.
- 2. XAXIS and YAXIS are ignored. Both are assumed to be "LINEAR".
- 3. Discontinuities are not allowed.
- 4. No table extrapolation is done beyond the range of specified xi values. Hence, the range of xi values should at least span the solution start and end times. In most cases, x1=0.0 should be specified since the solution start time is usually 0.0. The solution end time depends on the time steps defined in the TSTEP entry.

**19 Bulk T-V**

# **2060 TABLED2 Dynamic Load Tabular Function, Form 2**

# **TABLED2** Dynamic Load Tabular Function, Form <sup>2</sup>

Defines <sup>a</sup> tabular function for use in generating frequency-dependent and time-dependent dynamic loads. Also contains parametric data for use with the table.

#### **Format:**

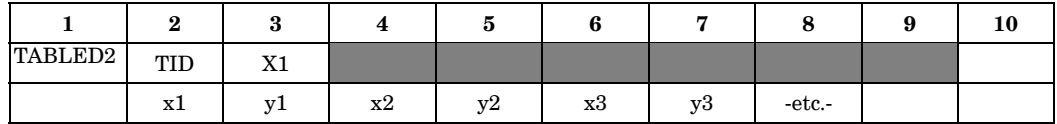

#### **Example:**

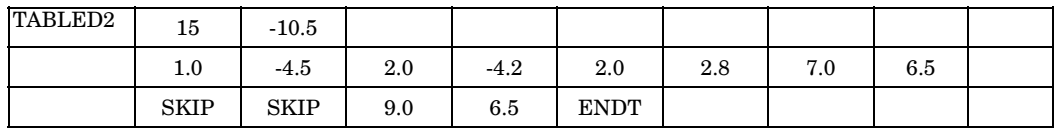

#### **Fields:**

**19 Bulk T-V**

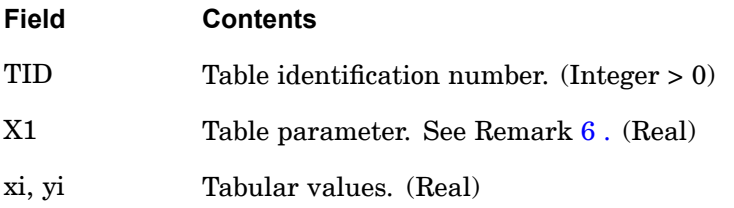

# **Remarks:**

- 1. xi must be in either ascending or descending order, but not both.
- 2. Discontinuities may be specified between any two points except the two starting points or two end points. For example, in [Figure](#page-2084-0) 19-3 discontinuities are allowed only between points  $x^2$  and  $x^7$ . Also if y is evaluated at a discontinuity, then the average value of y is used. In [Figure](#page-2084-0) 19-3, the value of y at  $x=x3$  is  $y=(\gamma3+\gamma4)/2$ .
- 3. At least one continuation entry must be specified.
- 4. Any xi-yi pair may be ignored by placing "SKIP" in either of the two fields.
- 5. The end of the table is indicated by the existence of "ENDT" in either of the two fields following the last entry. An error is detected if any continuations follow the entry containing the end-of-table flag "ENDT".
- 6. TABLED2 uses the algorithm

## **TABLED2 2061 Dynamic Load Tabular Function, Form 2**

**19 Bulk T-V**

$$
y = y_T(x - X1)
$$

<span id="page-2084-0"></span>where  $x$  is input to the table and  $y$  is returned. The table look-up is performed using linear interpolation within the table and linear extrapolation outside the table using the two starting or end points. See Figure 19-3. No warning messages are issued if table data is input incorrectly.

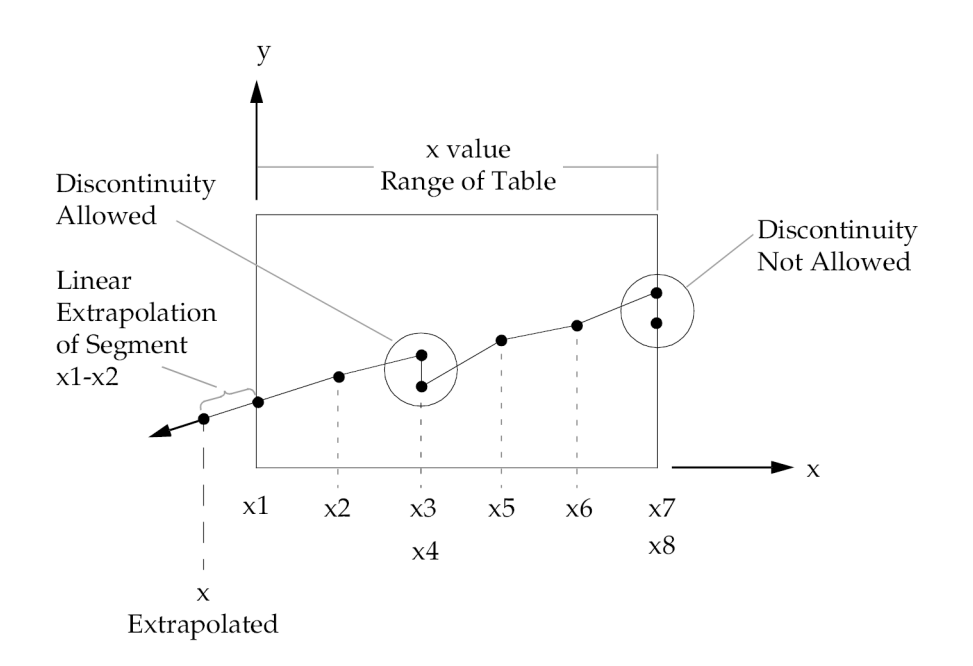

#### **Figure 19-3. Example of Table Extrapolation and Discontinuity**

- 7. Linear extrapolation is not used for Fourier transform methods. The function is zero outside the range of the table.
- 8. For frequency-dependent loads, X1 and xi are measured in cycles per unit time.

#### **Remarks related to SOLs 601 and 701:**

- 1. TABLED2 is referenced by the TID field in TLOAD1 entry to model time-dependent loading. xi is therefore the time value and yi is the multiplier factor for the load.
- 2. X1 is the delay time (or arrival time of the load), i.e., at time <sup>&</sup>lt; X1, the load is not active. When using X1 to control the arrival time of an enforced displacement, it is often appropriate to apply it to the deformed configuration. See the DISPOPT parameter on the NXSTRAT bulk entry for information.

# **2062 TABLED2 Dynamic Load Tabular Function, Form 2**

- 3. Discontinuities are not allowed.
- 4. No table extrapolation is done beyond the range of specified xi values. Hence, the range of xi values should at least span the solution start and end times. In most cases, x1=0.0 should be specified since the solution start time is usually 0.0. The solution end time depends on the time steps defined in the TSTEP entry.

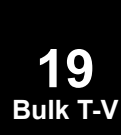

## **TABLED3 2063 Dynamic Load Tabular Function, Form 3**

**19 Bulk T-V**

# **TABLED3** Dynamic Load Tabular Function, Form <sup>3</sup>

Defines <sup>a</sup> tabular function for use in generating frequency-dependent and time-dependent dynamic loads. Also contains parametric data for use with the table.

#### **Format:**

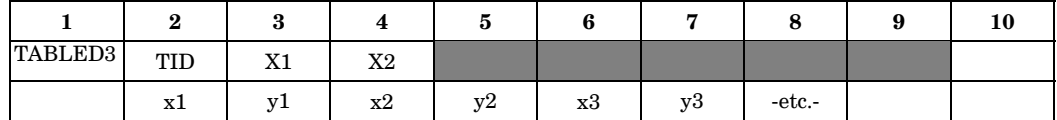

#### **Example:**

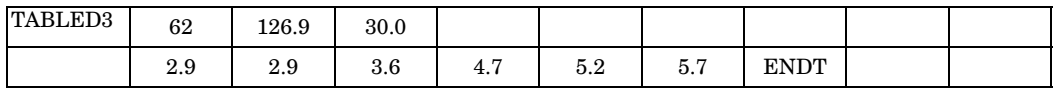

#### **Fields:**

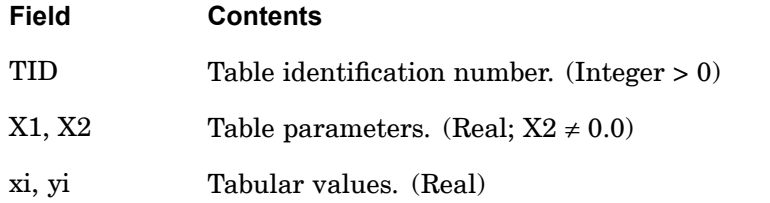

#### **Remarks:**

- 1. xi must be in either ascending or descending order, but not both.
- 2. Discontinuities may be specified between any two points except the two starting points or two end points. For example, in [Figure](#page-2087-0) 19-4 discontinuities are allowed only between points  $x^2$  and  $x^7$ . Also if y is evaluated at a discontinuity, then the average value of y is used. In [Figure](#page-2087-0) 19-4, the value of y at  $x = x3$  is  $y = (y3 + y4) / 2$ .
- 3. At least one continuation entry must be present.
- 4. Any xi-yi pair may be ignored by placing "SKIP" in either of the two fields.
- 5. The end of the table is indicated by the existence of "ENDT" in either of the two fields following the last entry. An error is detected if any continuations follow the entry containing the end-of-table flag "ENDT".
- 6. TABLED3 uses the algorithm

#### <span id="page-2087-0"></span>**2064 TABLED3 Dynamic Load Tabular Function, Form 3**

**19 Bulk T-**

$$
y = y_T \left( \frac{x - X1}{X2} \right)
$$

where  $x$  is input to the table and  $y$  is returned. The table look-up is performed using interpolation within the table and linear extrapolation outside the table using the two starting or end points. See Figure 19-4. No warning messages are issued if table data is input incorrectly.

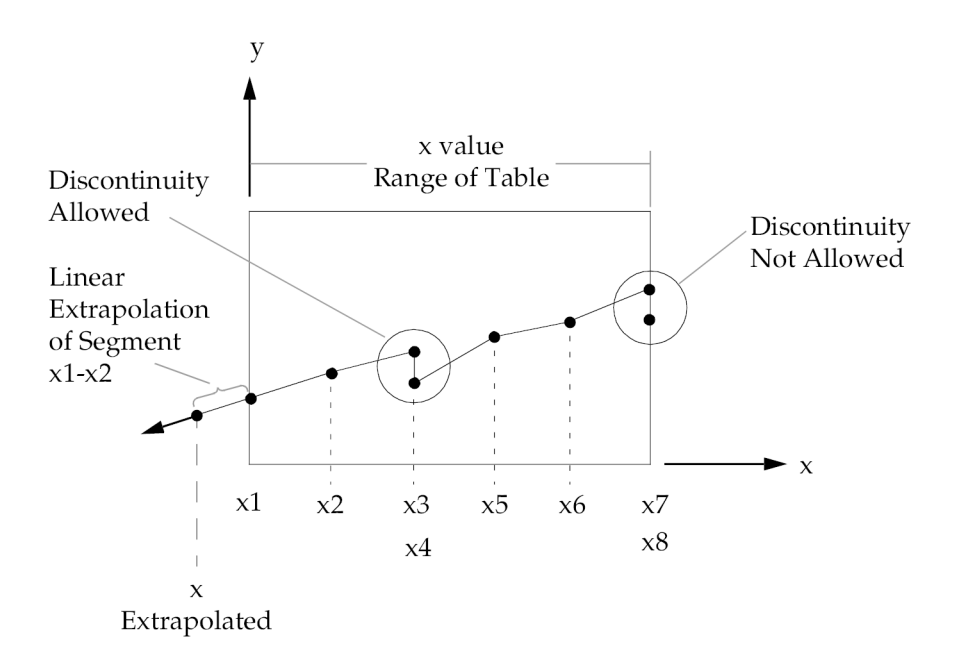

#### **Figure 19-4. Example of Table Extrapolation and Discontinuity**

- 7. Linear extrapolation is not used for Fourier transform methods. The function is zero outside the range of the table.
- 8. For frequency-dependent loads, X1, X2, and xi are measured in cycles per unit time.
### **TABLED4 2065 Dynamic Load Tabular Function, Form 4**

# **TABLED4** Dynamic Load Tabular Function, Form <sup>4</sup>

Defines the coefficients of <sup>a</sup> power series for use in generating frequency-dependent and time-dependent dynamic loads. Also contains parametric data for use with the table.

#### **Format:**

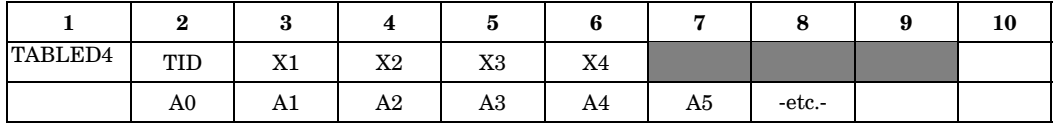

#### **Example:**

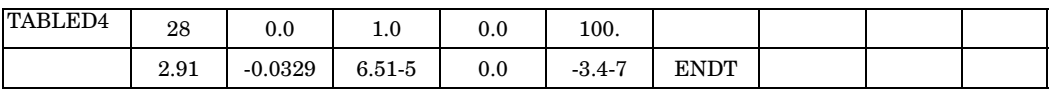

**Fields:**

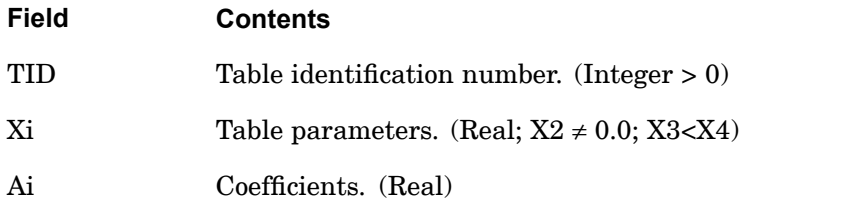

- 1. At least one continuation entry must be specified.
- 2. The end of the table is indicated by the existence of "ENDT" in the field following the last entry. An error is detected if any continuations follow the entry containing the end-of-table flag "ENDT".
- 3. TABLED4 uses the algorithm

$$
y = \sum_{i=0}^{N} Ai\left(\frac{x - X1}{X2}\right)^{i}
$$

# **2066 TABLED4 Dynamic Load Tabular Function, Form 4**

where  $x$  is input to the table,  $y$  is returned, and  $N$  is the number of pairs. Whenever  $x < X3$ , use X3 for *x*; whenever  $x > X4$ , use X4 for *x*. There are N+1 entries in the table. There are no error returns from this table look-up procedure.

4. For frequency-dependent loads, *xi* is measured in cycles per unit time.

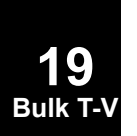

# **TABLEM1 2067 Material Property Table, Form 1**

# **TABLEM1** Material Property Table, Form <sup>1</sup>

Defines <sup>a</sup> tabular function for use in generating temperature-dependent material properties.

#### **Format:**

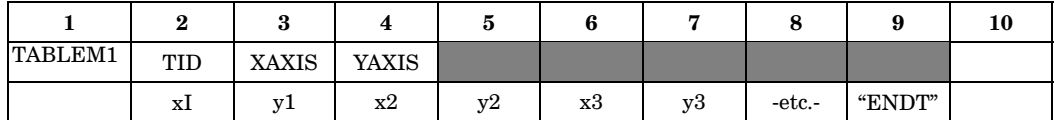

#### **Example:**

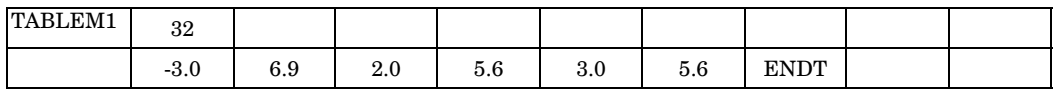

## **Fields:**

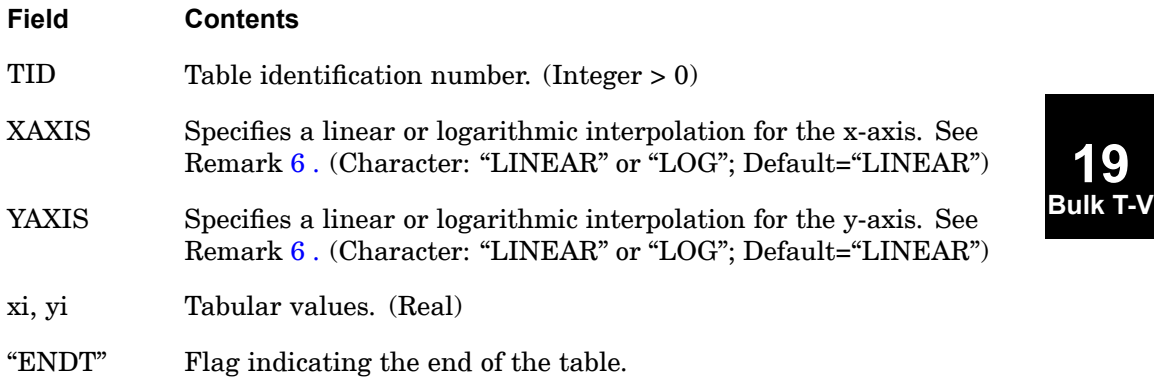

- 1. xi must be in either ascending or descending order, but not both.
- 2. Discontinuities may be specified between any two points except the two starting points or two end points. For example, in [Figure](#page-2092-0) 19-5 discontinuities are allowed only between points x2 through x7. Also, if y is evaluated at <sup>a</sup> discontinuity, then the average value of y is used. In [Figure](#page-2092-0) 19-5, the value of y at  $x = x3$  is  $y = (y3+y4)/2y = (y3+y4)/2.$
- 3. At least one continuation entry must be specified.
- 4. Any xi-yi pair may be ignored by placing "SKIP" in either of the two fields.

### <span id="page-2091-0"></span>**2068 TABLEM1 Material Property Table, Form 1**

- 5. The end of the table is indicated by the existence of "ENDT" in either of the two fields following the last entry. An error is detected if any continuations follow the entry containing the end-of-table flag "ENDT".
- 6. TABLEM1 uses the algorithm

$$
y = y_T(x)
$$

where  $x$  is input to the table and  $y$  is returned. The table look-up is performed using linear interpolation within the table and linear extrapolation outside the table using the two starting or end points. See [Figure](#page-2092-0) 19-5. The algorithms used for interpolation or extrapolation are:

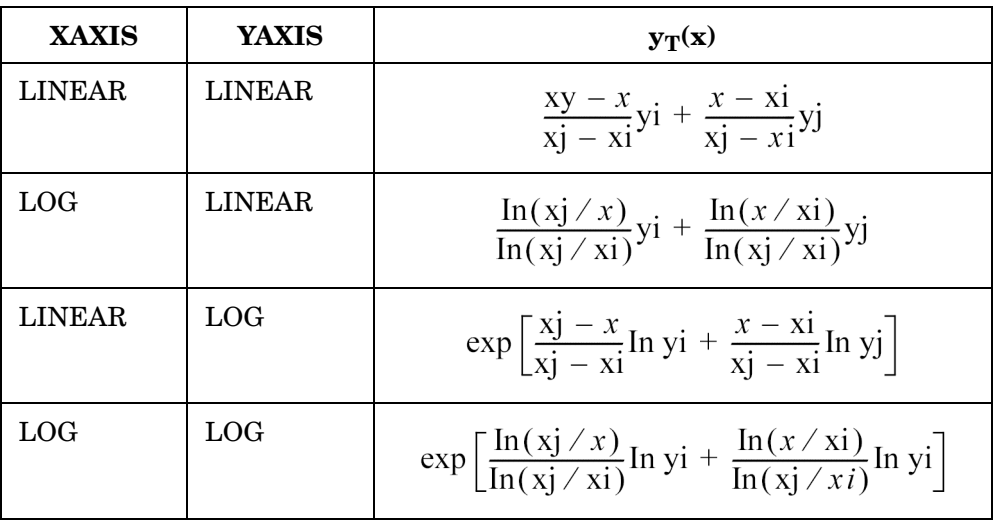

where xj and yj follow xi and yi.

No warning messages are issued if table data is input incorrectly.

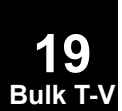

## **TABLEM1 2069 Material Property Table, Form 1**

<span id="page-2092-0"></span>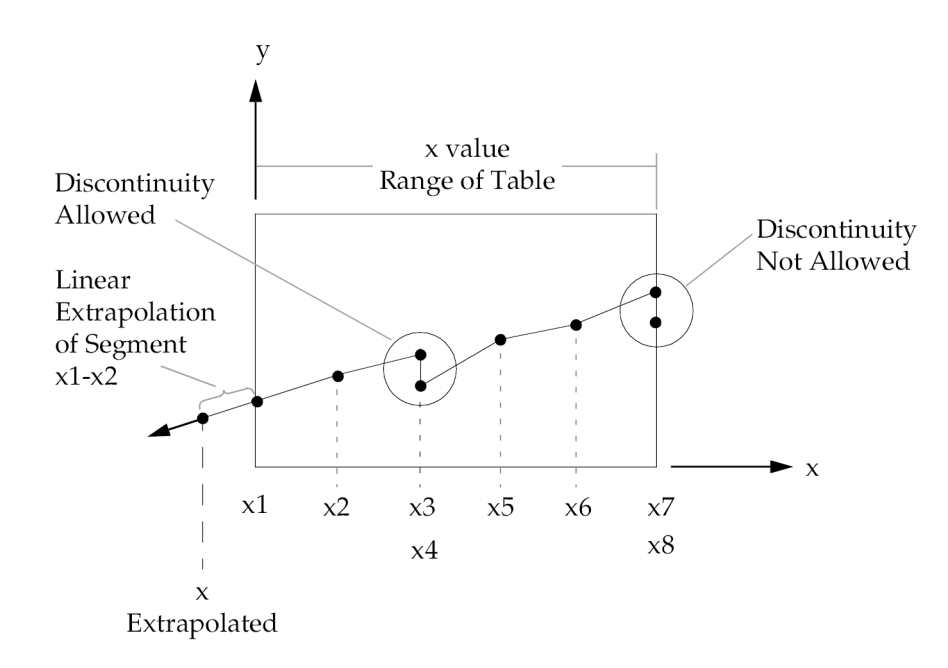

# **Figure 19-5. Example of Table Extrapolation and Discontinuity**

7. Tabular values on an axis if XAXIS or YAXIS=LOG must be positive. A fatal message will be issued if an axis has a tabular value  $\leq 0$ .

#### **Remarks related to SOLs 601 and 701:**

- 1. YAXIS is only used when TABLEM1 is referenced by the MATTC entry. Otherwise, XAXIS and YAXIS are ignored and both are assumed to be "LINEAR".
- 2. Discontinuities are not allowed.
- 3. No table extrapolation is done beyond the range of specified xi values. Hence, the xi values should at least span the range of applied temperatures.

# **2070 TABLEM2 Material Property Table, Form 2**

# **TABLEM2** Material Property Table, Form <sup>2</sup>

Defines <sup>a</sup> tabular function for use in generating temperature-dependent material properties. Also contains parametric data for use with the table.

#### **Format:**

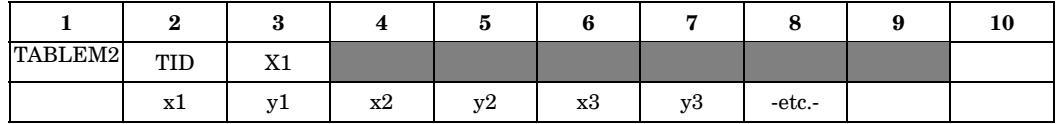

#### **Example:**

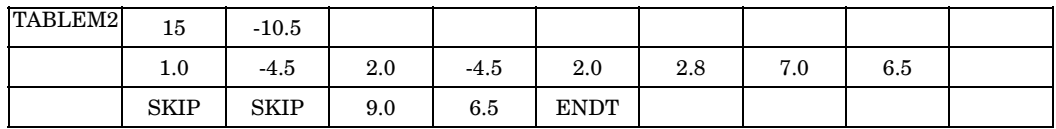

#### **Fields:**

**19 Bulk T-V**

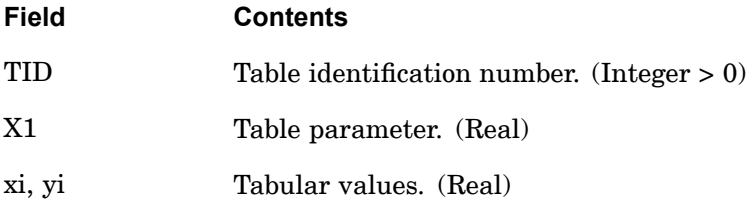

- 1. xi must be in either ascending or descending order, but not both.
- 2. Discontinuities may be specified between any two points except the two starting points or two end points. For example, in [Figure](#page-2094-0) 19-6, discontinuities are allowed only between points x2 through x7. Also, if y is evaluated at <sup>a</sup> discontinuity, then the average value of y is used. In [Figure](#page-2094-0) 19-6, is  $y=(\gamma 3+\gamma 4)/2$ .
- 3. At least one continuation entry must be specified.
- 4. Any xi-yi pair may be ignored by placing "SKIP" in either of the two fields.
- 5. The end of the table is indicated by the existence of "ENDT" in either of the two fields following the last entry. An error is detected if any continuations follow the entry containing the end-of-table flag "ENDT".
- 6. TABLEM2 uses the algorithm

#### **TABLEM2 2071 Material Property Table, Form 2**

**19 Bulk T-V**

$$
y = zy_T(x - X1)
$$

<span id="page-2094-0"></span>where <sup>x</sup> is input to the table, y is returned and <sup>z</sup> is supplied from the MATi entry. The table look-up is performed using linear interpolation within the table and linear extrapolation outside the table using the two starting or end points. See Figure 19-6. No warning messages are issued if table data is input incorrectly.

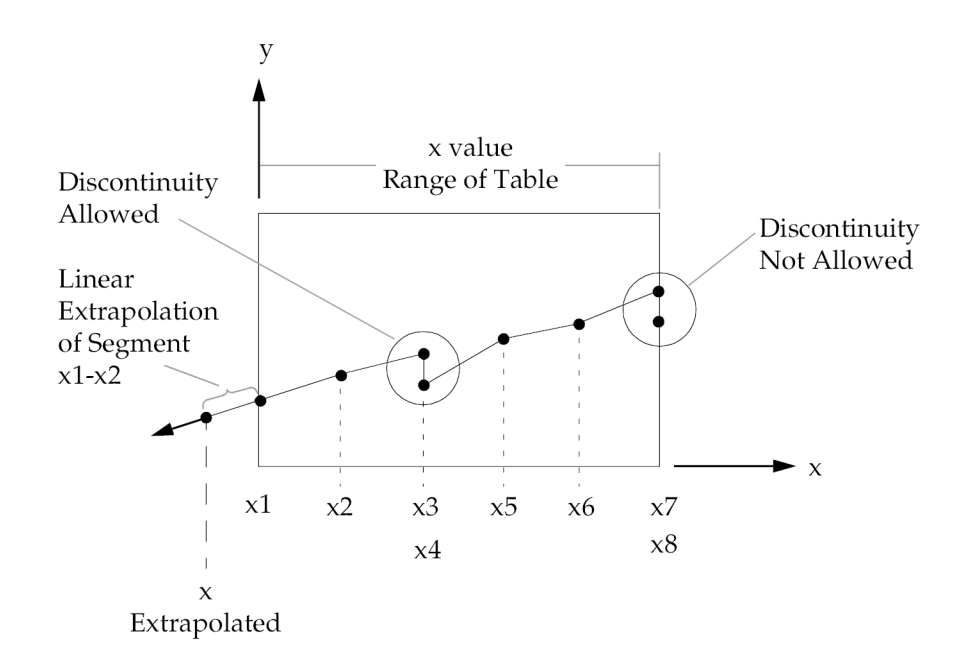

**Figure 19-6. Example of Table Extrapolation and Discontinuity**

# **2072 TABLEM3 Material Property Table, Form 3**

# **TABLEM3** Material Property Table, Form <sup>3</sup>

Defines <sup>a</sup> tabular function for use in generating temperature-dependent material properties. Also contains parametric data for use with the table.

#### **Format:**

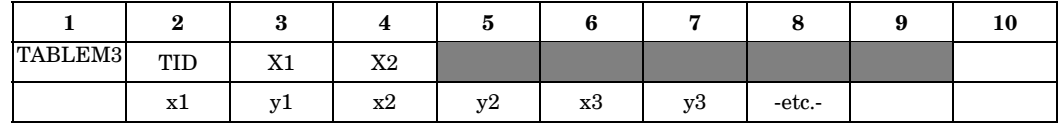

#### **Example:**

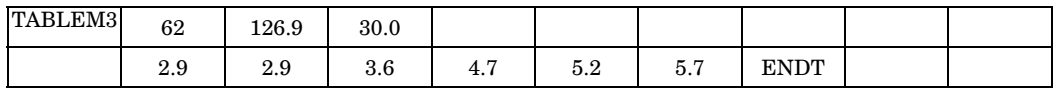

### **Fields:**

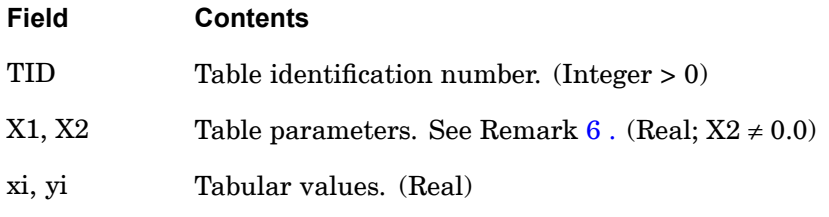

- 1. Tabular values for xi must be specified in either ascending or descending order, but not both.
- 2. Discontinuities may be specified between any two points except the two starting points or two end points. For example, in [Figure](#page-2096-0) 19-7 discontinuities are allowed only between points x2 through x7. Also, if y is evaluated at <sup>a</sup> discontinuity, then the average value of y is used. In [Figure](#page-2096-0) 19-7, the value of y at  $x=x3$  is *y*=(*y*3+*y*4) / 2.
- 3. At least one continuation entry must be specified.
- 4. Any xi-yi pair may be ignored by placing "SKIP" in either of the two fields.
- 5. The end of the table is indicated by the existence of "ENDT" in either of the two fields following the last entry. An error is detected if any continuations follow the entry containing the end-of-table flag "ENDT".

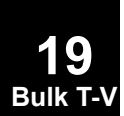

**19**

<span id="page-2096-0"></span>6. TABLEM3 uses the algorithm

$$
y = z y_T \left(\frac{x - X1}{X2}\right)
$$

where *x* is input to the table, *y* is returned and *z* is supplied from the MATi entry. The table look-up is performed using linear interpolation within the table and linear extrapolation outside the table using the two starting or end points. See Figure 19-7. No warning messages are issued if table data is input incorrectly.

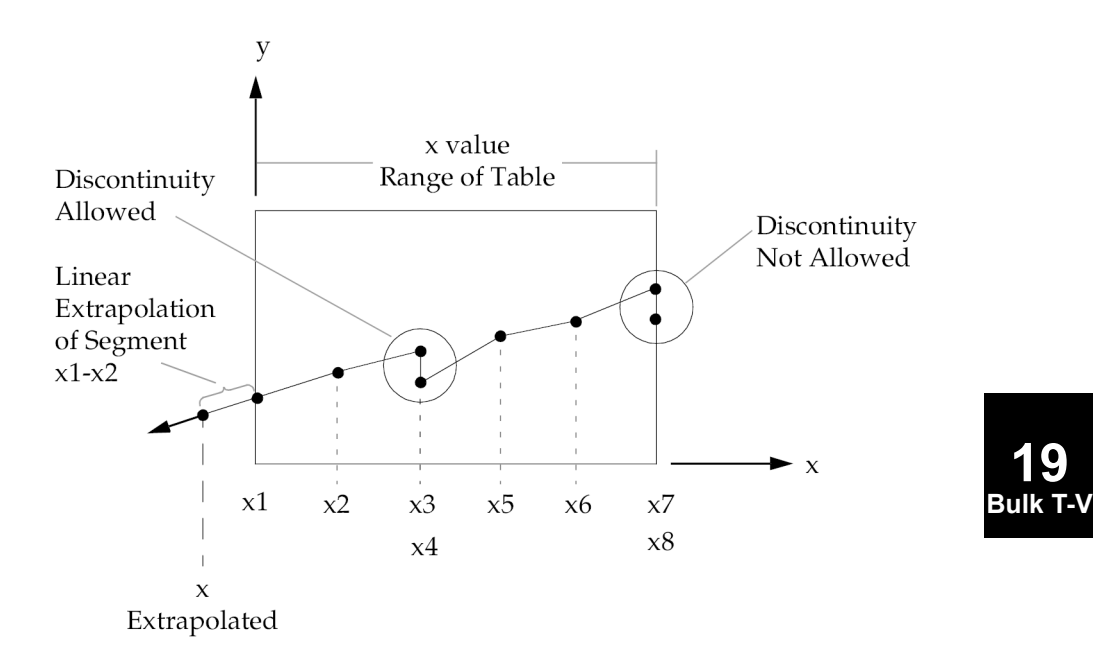

**Figure 19-7. Example of Table Extrapolation and Discontinuity**

# **2074 TABLEM4 Material Property Table, Form 4**

# **TABLEM4** Material Property Table, Form <sup>4</sup>

Defines coefficients of <sup>a</sup> power series for use in generating temperature-dependent material properties. Also contains parametric data for use with the table.

#### **Format:**

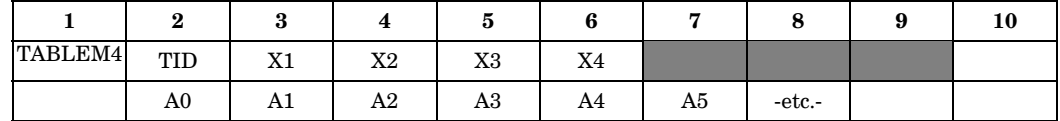

#### **Example:**

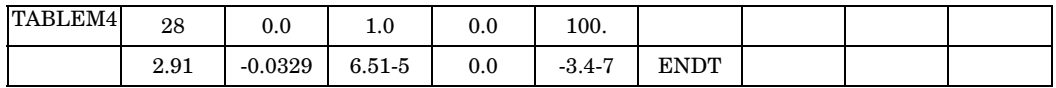

# **Fields:**

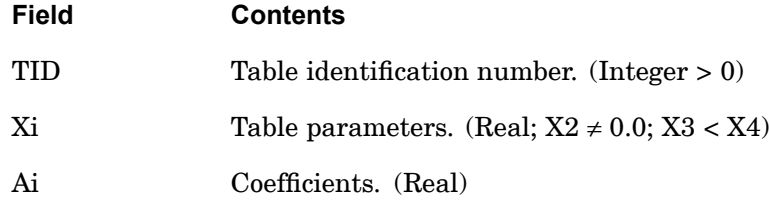

#### **Remarks:**

- 1. At least one continuation entry must be specified.
- 2. The end of the table is indicated by the existence of "ENDT" in the field following the last entry. An error is detected if any continuations follow the entry containing the end-of-table flag "ENDT".
- 3. TABLEM4 uses the algorithm

$$
y = z \sum_{i=0}^{N} Ai\left(\frac{x - X1}{X2}\right)^{i}
$$

where *<sup>x</sup>* is input to the table, *y* is returned and *<sup>z</sup>* is supplied from the MATi entry. Whenever  $x < X3$ , use X3 for x; whenever  $x > X4$ , use X4 for x. There are N+1 entries in the table. There are no error returns from this table look-up procedure.

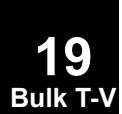

# **TABLES1 2075 Material Property Table, Form 1**

# **TABLES1** Material Property Table, Form <sup>1</sup>

Defines <sup>a</sup> tabular function for stress-dependent material properties such as the stress-strain curve (MATS1 entry), creep parameters (CREEP entry) and hyperelastic material parameters (MATHP entry).

#### **Format:**

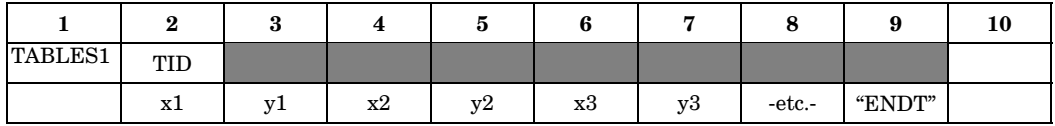

#### **Example:**

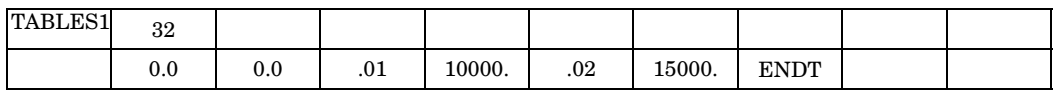

# **Fields:**

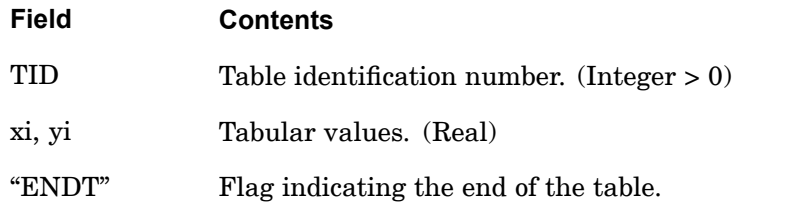

- 1. xi must be in either ascending or descending order, but not both.
- 2. Discontinuities may be specified between any two points except the two starting points or two end points. For example, in [Figure](#page-2099-0) 19-8 discontinuities are allowed only between points  $x^2$  through  $x^7$ . Also, if y is evaluated at a discontinuity, then the average value of y is used. In [Figure](#page-2099-0) 19-8, the value of y at  $x=x3$  is *y*=(*y*3+*y*4) / 2.
- 3. At least one continuation entry must be present.
- 4. Any xi-yi pair may be ignored by placing "SKIP" in either of the two fields used for that entry.
- 5. The end of the table is indicated by the existence of "ENDT" in either of the two fields following the last entry. An error is detected if any continuations follow the entry containing the end-of-table flag ENDT.

### <span id="page-2099-0"></span>**2076 TABLES1 Material Property Table, Form 1**

6. TABLES1 is used to input <sup>a</sup> curve in the form of

$$
y = y_T(x)
$$

where  $x$  is input to the table and  $y$  is returned. The table look-up is performed using linear interpolation within the table and linear extrapolation outside the table using the two starting or end points. See Figure 19-8. No warning messages are issued if table data is input incorrectly.

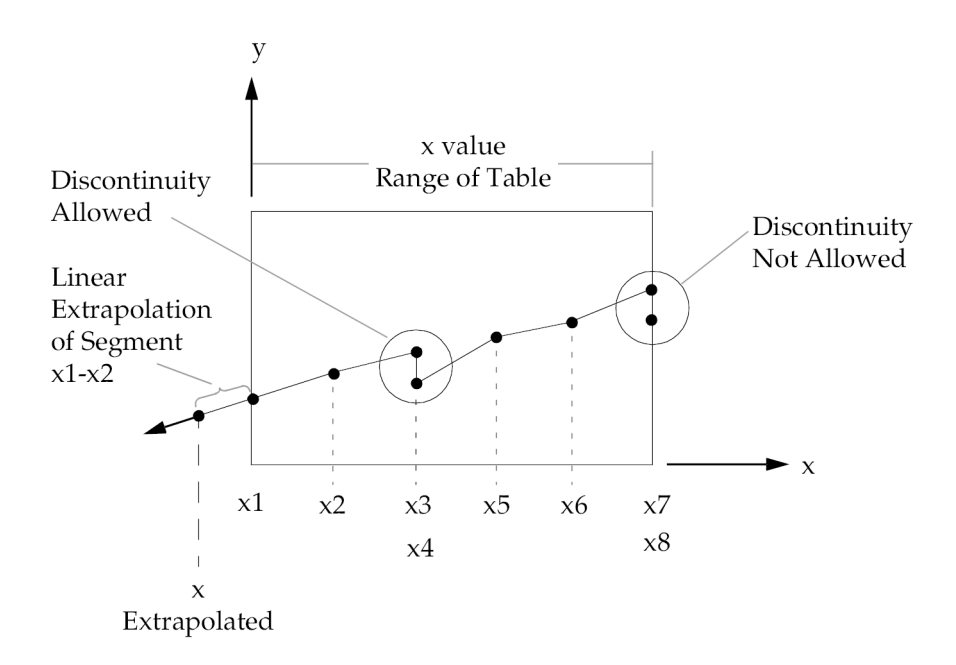

#### **Figure 19-8. Example of Table Extrapolation and Discontinuity**

7. Discontinuities are not recommended and may lead to unstable results. Discontinuities are not allowed in nonlinear solution sequences.

#### **Remarks related to SOLs 601 and 701:**

1. Discontinuities are not allowed.

**19 Bulk T**-

> 2. By default, the table is extended by linear extrapolation using the last two end points. XTCURVE=0 may be specified in NXSTRAT to choose not to extend the table to allow for element rupture at the last xi value which defines the rupture plastic strain when the multilinear plastic material is used (i.e., TABLES1 is referenced by TID field in MATS1 with TYPE <sup>=</sup> "PLASTIC"), Upon rupture, an element is removed from the model. If DTDELAY is specified in NXSTRAT

### **TABLES1 2077 Material Property Table, Form 1**

entry, the contribution from the element stiffness is gradually reduced to zero over time DTDELAY.

3. By default, xi, yi are assumed to be true stress-strain values. In case the input is in engineering stress-strain values, specifying CVSSVAL=1 in NXSTRAT provides <sup>a</sup> convenient way to convert the engineering stress-strain values to true stress-strain values for use in the analysis.

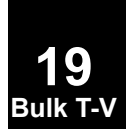

# **2078 TABLEST Material Property Temperature-Dependence Table**

# **TABLEST** Material Property Temperature-Dependence Table

Specifies the material property tables for nonlinear elastic temperature-dependent materials.

#### **Format:**

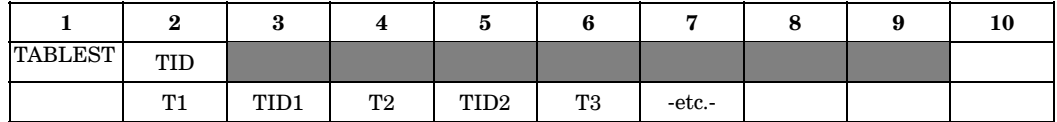

#### **Example:**

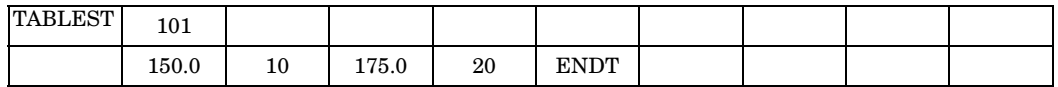

## **Fields:**

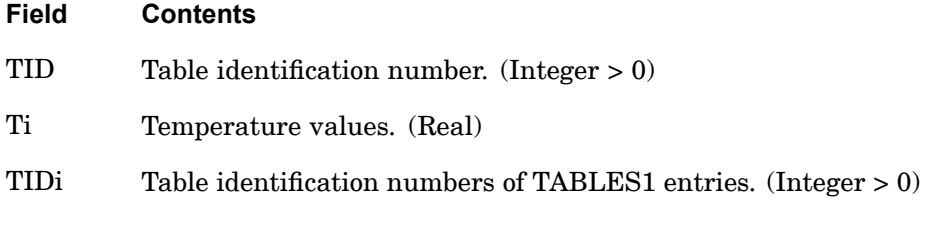

#### **Remarks:**

- 1. TIDi must be unique with respect to all TABLES1 and TABLEST table identification numbers.
- 2. Temperature values must be listed in ascending order.
- 3. The end of the table is indicated by the existence of ENDT in either of the two fields following the last entry. An error is detected if any continuations follow the entry containing the end-of-table flag ENDT.
- 4. This table is referenced only by MATS1 entries that define nonlinear elastic (TYPE="NLELAST") materials.

# **Remarks related to SOLs 601 and 701:**

1. TABLEST may be referenced by MATS1 entries that define elasto-plastic (TYPE="PLASTIC") materials but not nonlinear elastic (TYPE="NLELAST") materials.

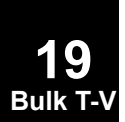

#### **TABRND1 2079 Power Spectral Density Table**

# **TABRND1** Power Spectral Density Table

Defines power spectral density as <sup>a</sup> tabular function of frequency for use in random analysis. Referenced by the RANDPS entry.

#### **Format:**

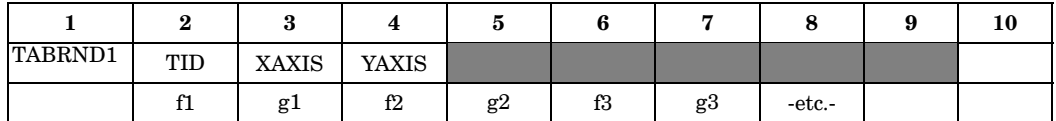

#### **Example:**

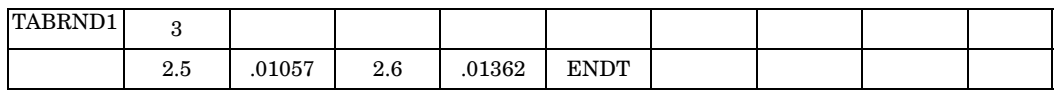

#### **Fields:**

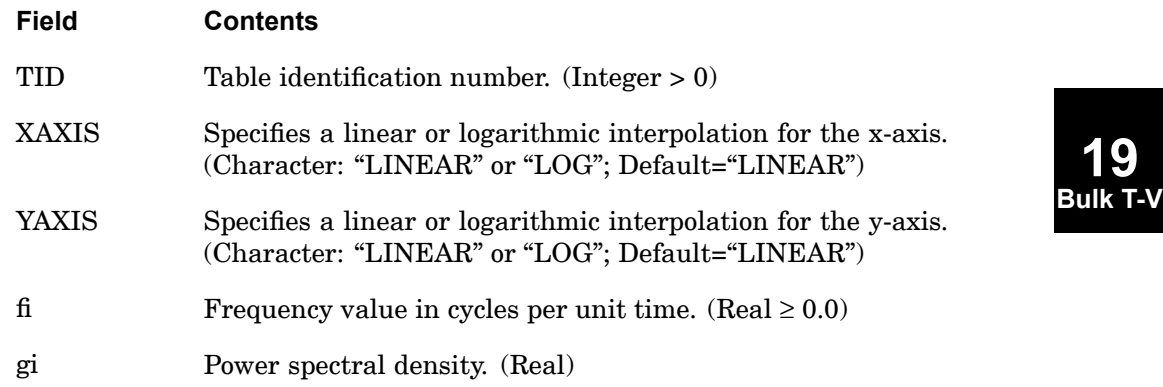

- 1. The fi must be in either ascending or descending order, but not both.
- 2. Discontinuities may be specified between any two points except the two starting points or two end points. For example, in [Figure](#page-2103-0) 19-9 discontinuities are allowed only between points  $f2$  through  $f7$ . Also, if g is evaluated at a discontinuity, then the average value of g is used. In [Figure](#page-2103-0) 19-9, the value of g at  $f=f3$  is  $g=(g^3+g^4)/2$ . If the y-axis is a LOG axis then the jump at the discontinuity is evaluated as  $y = \sqrt{y^2 + y^2}$ .
- 3. At least two entries must be present.

### <span id="page-2103-0"></span>**2080 TABRND1 Power Spectral Density Table**

- 4. Any fi-gi pair may be ignored by placing "SKIP" in either of the two fields used for that entry.
- 5. The end of the table is indicated by the existence of "ENDT" in either of the two fields following the last entry. An error is detected if any continuations follow the entry containing the end-of-table flag "ENDT".
- 6. TABRND1 uses the algorithm

$$
g = g_T(f)
$$

where  $f$  is input to the table and  $g$  is returned. The table look-up is performed using linear interpolation within the table and linear extrapolation outside the table using the two starting or end points. See Figure 19-9. No warning messages are issued if table data is input incorrectly.

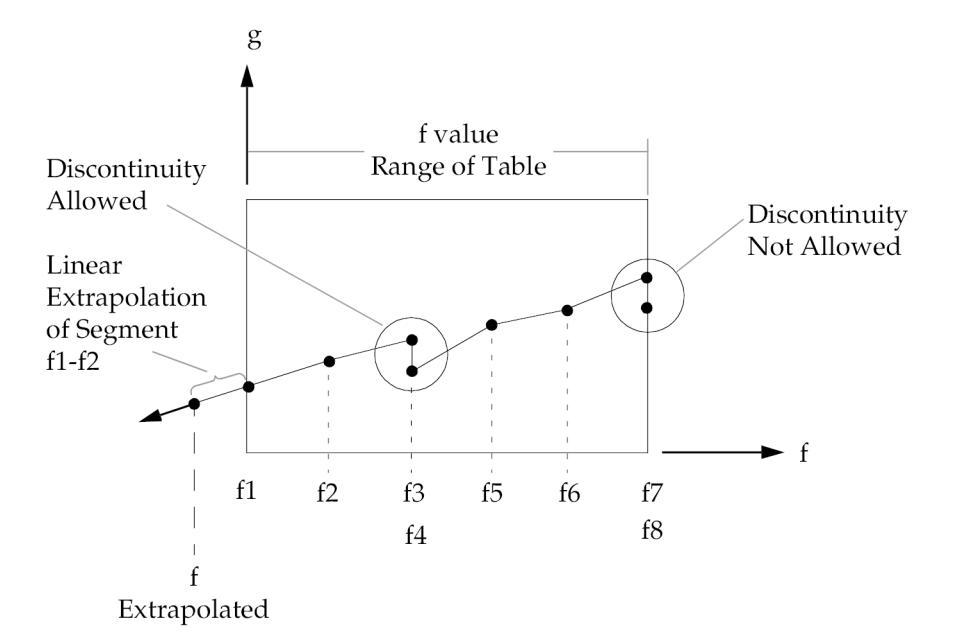

#### **Figure 19-9. Example of Table Extrapolation and Discontinuity**

- 7. For auto spectral density, the value of *g* returned must be greater than or equal to zero, as shown in Remark 6 .
- 8. Tabular values on an axis if XAXIS or YAXIS=LOG must be positive. A fatal message will be issued if an axis has a tabular value  $\leq 0$ .

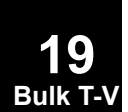

9. The algorithms used are:

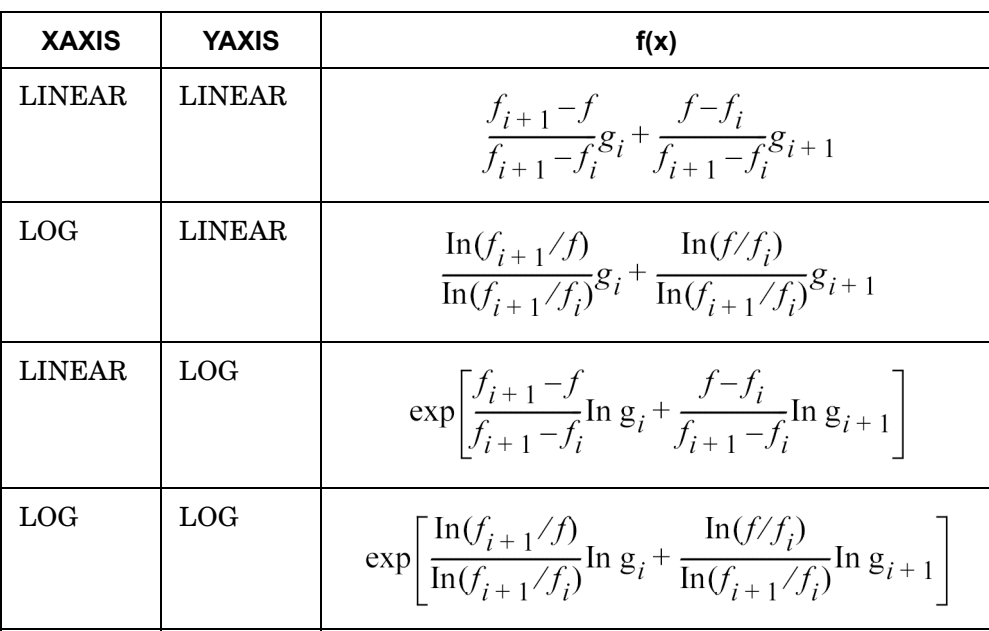

where  $f_i < f < f_{i+1}$ 

**19 Bulk T-V**

# **2082 TABRNDG Gust Power Spectral Density**

# **TABRNDG** Gust Power Spectral Density

Defines the power spectral density (PSD) of <sup>a</sup> gust for aeroelastic response analysis.

#### **Format:**

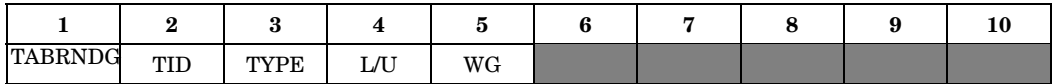

### **Example:**

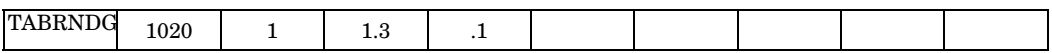

# **Fields:**

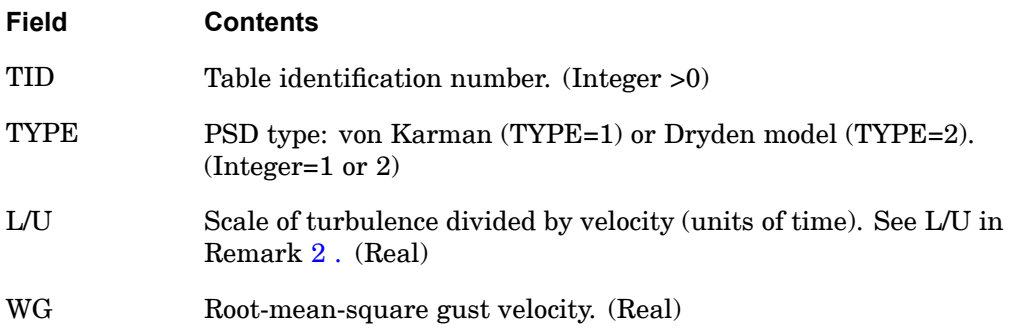

#### **Remarks:**

- 1. This entry must be referenced by <sup>a</sup> RANDPS entry.
- 2. The power spectral density is given by

$$
S_q(\omega) = 2(WG)^2 (L/U) \frac{1 + 2(p+1)k^2 (L/U)^2 \omega^2}{[1 + k^2 (L/U)^2 \omega^2]^{p+3/2}}
$$

where

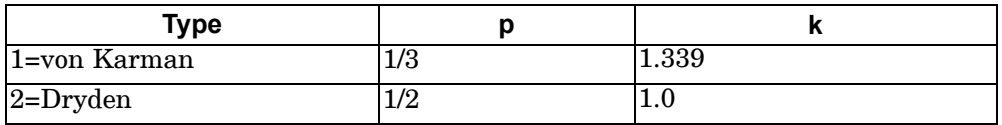

and  $w=2\pi f$ . The units of  $S_q(w)$  are velocity squared per frequency (*f*).

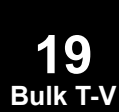

# **TABRNDG 2083 Gust Power Spectral Density**

3. Other power spectral density functions may be defined using the TABRND1 entry.

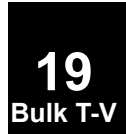

# **2084 TEMP Grid Point Temperature Field**

# **TEMP** Grid Point Temperature Field

Defines temperature at grid points for determination of thermal loading, temperature-dependent material properties, or stress recovery.

#### **Format:**

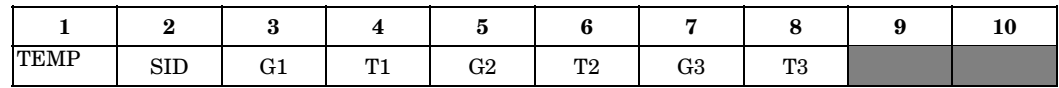

## **Example:**

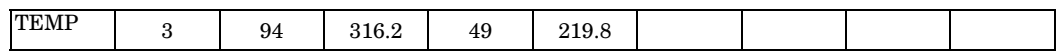

#### **Fields:**

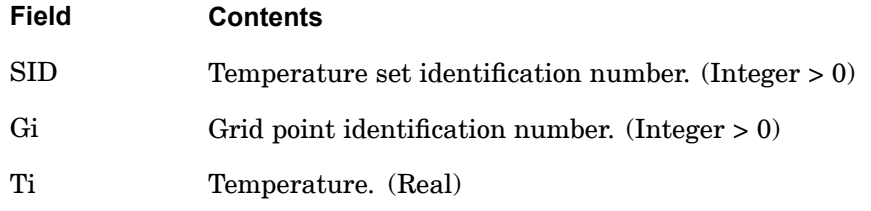

#### **Remarks:**

**19 Bulk T-V**

- 1. In the static solution sequences, the temperature set ID(SID) is selected by the Case Control command TEMP. In the dynamic solution sequences, SID must be referenced in the TID field of an LSEQ entry, which in turn must be selected by the Case Control command LOADSET. There is <sup>a</sup> maximum of 66 unique temperature SIDs that may be specified.
- 2. Set ID must be unique with respect to all other LOAD type entries if TEMP(LOAD) is specified in the Case Control Section.
- 3. From one to three grid point temperatures may be defined on <sup>a</sup> single entry.
- 4. If thermal effects are requested, all elements must have <sup>a</sup> temperature field defined either directly on <sup>a</sup> TEMPP1, TEMPP3, or TEMPRB entry or indirectly as the average of the connected grid point temperatures defined on the TEMP or TEMPD entries. Directly defined element temperatures always take precedence over the average of grid point temperatures.
- 5. If the element material is temperature dependent, its properties are evaluated at the average temperature.
- 6. Average element temperatures are obtained as <sup>a</sup> simple average of the connecting grid point temperatures when no element temperature data are defined. Gauss point temperatures are averaged for solid elements instead of grid point temperature.
- 7. For steady state heat transfer analysis, this entry together with the TEMPD entry supplies the initialization temperatures for nonlinear analysis. The Case Control command TEMP(INIT)=SID requests selection of this entry. The temperature values specified here must be coincident with any temperature boundary conditions that are specified.
- 8. For transient heat transfer analysis, this entry together with the TEMPD entry supplies the initial condition temperatures. The Case Control command IC=SID requests selections of this entry. The temperature values specified here must be coincident with any temperature boundary condition specified.
- 9. In linear and nonlinear buckling analysis, the follower force effects due to loads from this entry are not included in the differential stiffness. See "Buckling Analysis in SubDMAP MODERS" in the *NX Nastran User's Guide* and the *NX Nastran Basic Nonlinear Analysis User's Guide*.

#### **Remarks related to SOLs 601 and 701:**

- 1. To apply constant temperature loads, SID is selected by Case Control command TEMP=SID for both static and transient analyses. TEMP(INIT)=SID is used to specify initial temperatures.
- 2. To apply time-dependent temperature loads, SID is referenced by the field EXCITEID=SID in the TLOAD1 entry. Time-dependent loads are selected by Case Control command DLOAD.

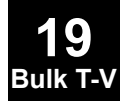

# **2086 TEMPAX Conical Shell Temperature**

# **TEMPAX** Conical Shell Temperature

Defines temperature sets for conical shell problems.

#### **Format:**

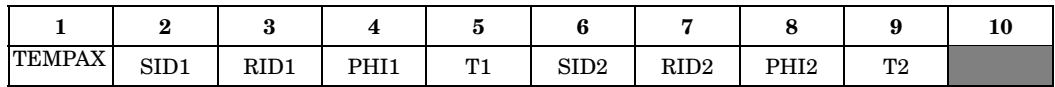

#### **Example:**

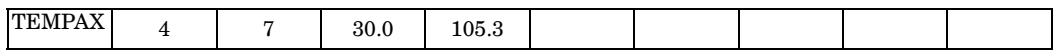

#### **Fields:**

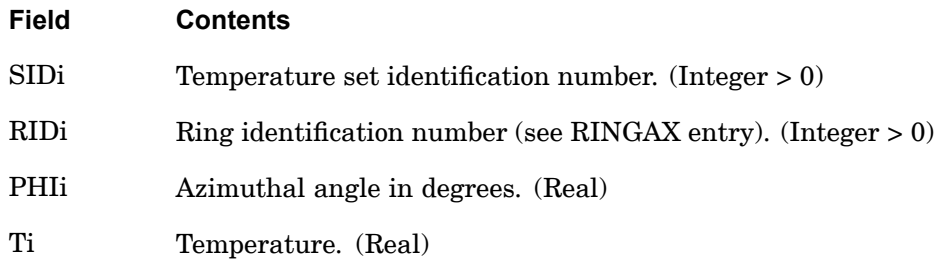

# **19 Bulk T-V**

- 1. TEMPAX is allowed only if an AXIC entry is also present.
- 2. SIDi must be unique with respect to all other LOAD type entries if TEMP(LOAD) is specified in the Case Control Section.
- 3. Temperature sets must be selected with the Case Control command TEMP=SID. There is <sup>a</sup> maximum of 66 unique temperature SIDs that may be specified.
- 4. One or two temperatures may be defined on each entry.
- 5. For <sup>a</sup> discussion of the conical shell problem, see "Conical Shell Element (RINGAX)" in the *NX Nastran Element Library*.
- 6. TEMP(INIT) is not used with this entry.

# **TEMPBC** Grid Point Temperatures

Defines the temperature boundary conditions for heat transfer analysis. Applies to steady-state and transient conditions.

#### **Format:**

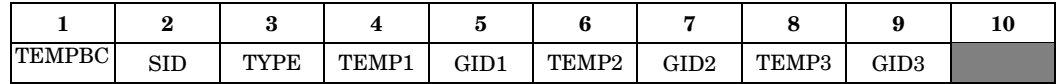

#### **Example:**

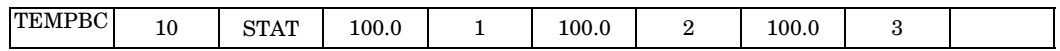

#### **Alternate Format and Example:**

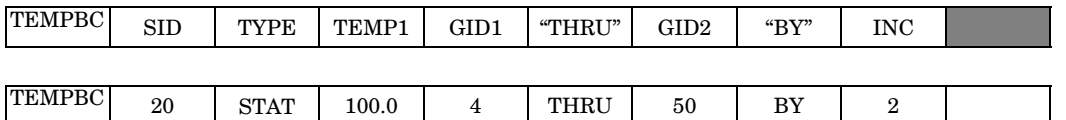

#### **Fields:**

#### **Field Contents**

- SID Temperature set identification number. (Integer <sup>&</sup>gt; 0)
- TYPE Type of temperature boundary condition. See Remarks. (Character; Default="STAT"):

STAT – Constant temperature boundary condition

TRAN – Time-varying temperature boundary condition

- TEMPi Temperature (Real)
- GIDi Grid point identification number. (Integer > 0 or "THRU" or "BY")
- INC Grid point number increment. (Integer)

#### **Remarks:**

1. For a constant Boundary Condition (TYPE="STAT"), the temperature boundary load set (SID) is selected in the Case Control Section (SPC=SID). TYPE="STAT" may be used in both steady-state (SOL 153) and transient analysis (SOL 159).

# **2088 TEMPBC Grid Point Temperatures**

- 2. For transient analysis (SOL 159), <sup>a</sup> constant boundary condition should be specified using the SPC Bulk Data entry.
- 3. For <sup>a</sup> time-varying boundary condition (TYPE="TRAN"), SID is referenced by <sup>a</sup> TLOADi Bulk Data entry through the DAREA specification. TYPE="TRAN" is permitted only in transient analysis (SOL 159). A function of time  $F(t$ t) defined on the TLOADi entry multiplies the general load, t provides any required time delay. The load set identifier on the TLOADi entry must be selected in Case Control (DLOAD=SID) for use in transient analysis.
- 4. In the alternate format, TEMP1 is the nodal temperature for the grid points GID1,GID1+INC,...,GID2. If "BY" and INC are not specified, then the grid point number increment is unity.
- 5. If TYPE="STAT", then no SPCi Bulk Data entries may be specified.
- 6. If TYPE="TRAN", then no CELAS2 or DAREA Bulk Data entries may be specified. Also, "U" must be specified in the CONV field on the TSTEPNL entry to obtain accurate results.
- 7. All TEMPBC entries in the Bulk Data Section must indicate either TYPE="STAT" or TYPE="TRAN" but not both.

# **Remarks related to SOL 601:**

- 1. TYPE="TRAN" can be used in both steady-state (SOL 601,153) and transient analysis (SOL 601,159).
- 2. Both TYPE="STAT" and TYPE="TRAN" may be specified in one model.

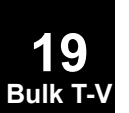

#### **TEMPD 2089 Grid Point Temperature Field Default**

# **TEMPD** Grid Point Temperature Field Default

Defines <sup>a</sup> temperature value for all grid points of the structural model that have not been given <sup>a</sup> temperature on <sup>a</sup> TEMP entry.

#### **Format:**

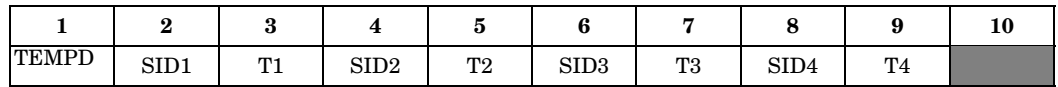

#### **Example:**

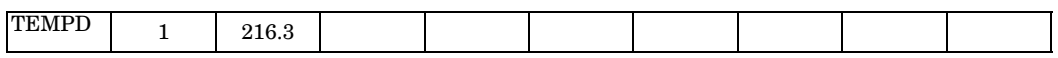

#### **Fields:**

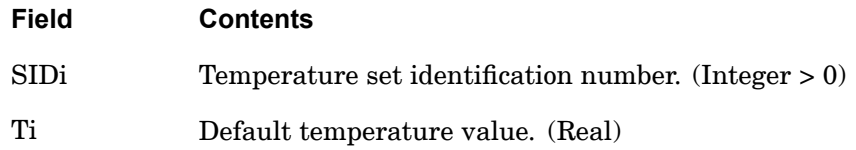

- 1. For structural analysis in the static solution sequences, the temperature set ID (SID) is selected by the Case Control command TEMP. In the dynamic solution sequences, SID must be referenced in the TID field of an LSEQ entry, which in turn must be selected by the Case Control command LOADSET. There is <sup>a</sup> maximum of 66 unique temperature SIDs that may be specified.
- 2. SIDi must be unique with respect to all other LOAD type entries if TEMP(LOAD) is specified in the Case Control Section.
- 3. From one to four default temperatures may be defined on <sup>a</sup> single entry.
- 4. If thermal effects are requested, all elements must have <sup>a</sup> temperature field defined either directly on <sup>a</sup> TEMPP1, TEMPP3, or TEMPRB entry or indirectly as the average of the connected grid point temperatures defined on the TEMP or TEMPD entries. Directly defined element temperatures always take precedence over the average of grid point temperatures.
- 5. If the element material is temperature dependent, its properties are evaluated at the average temperature.
- 6. Average element temperatures are obtained as <sup>a</sup> simple average of the connecting grid point temperatures when no element temperature data is defined.

# **2090 TEMPD Grid Point Temperature Field Default**

- 7. For steady-state heat transfer analysis, this entry together with the TEMP entry supplies the initialization temperatures for nonlinear analysis. The Case Control command TEMP(INIT)=SID requests selection of this entry. The temperature values specified here must be coincident with any temperatures boundary conditions that are specified.
- 8. For transient heat transfer analysis, this entry together with the TEMP entry supplies the initial condition temperatures. The Case Control command IC=SID request selection of this entry. The temperature values specified here must be coincident with any temperature boundary conditions that are specified.
- 9. In linear and nonlinear buckling analysis, the follower force effects due to loads from this entry are not included in the differential stiffness. See "Buckling Analysis in SubDMAP MODERS" in the *NX Nastran User's Guide* and the *NX Nastran Basic Nonlinear Analysis User's Guide*.
- 10. For partitioned Bulk Data superelements and auxiliary models, TEMPD must be specified in all partitioned Bulk Data Sections.

# **Remarks related to SOLs 601 and 701:**

- 1. To apply constant temperature loads, SID is selected by Case Control command TEMP=SID for both static and transient analyses. TEMP(INIT)=SID is used to specify initial temperatures.
- 2. To apply time-dependent temperature loads, SID is referenced by the field EXCITEID=SID in the TLOAD1 entry. Time-dependent loads are selected by Case Control command DLOAD.

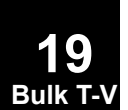

### **TEMPF 2091 p-Element Temperature Field with Function Definition**

# **TEMPF** p-Element Temperature Field with Function Definition

Defines the thermal loading to be applied to <sup>a</sup> group of elements.

#### **Format:**

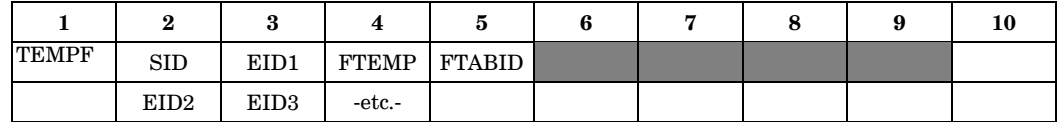

#### **Example:**

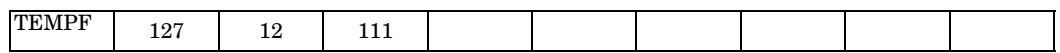

## **Alternate Format:**

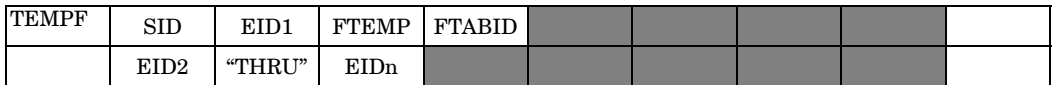

#### **Fields:**

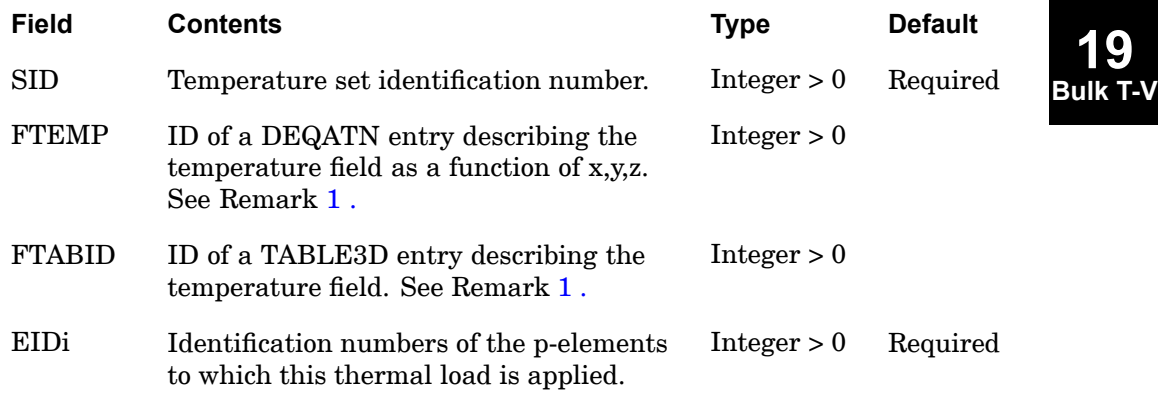

**19**

- 1. Either FTEMP or FTABID must be specified but not both.
- 2. The TEMPF entry overrides the temperature at the element vertices specified on the TEMP or TEMPD entries.

# **2092 TEMPP1 Plate Element Temperature Field, Form 1**

# **TEMPP1** Plate Element Temperature Field, Form <sup>1</sup>

Defines <sup>a</sup> temperature field for plate, membrane, and combination elements (by an average temperature and <sup>a</sup> thermal gradient through the thickness) for determination of thermal loading, temperature-dependent material properties, or stress recovery.

### **Format:**

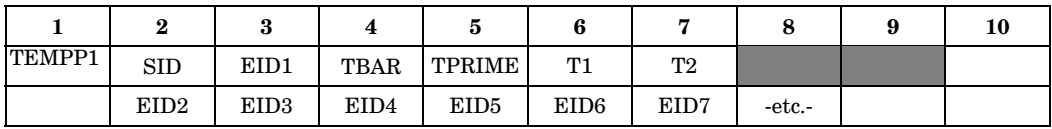

# **Example:**

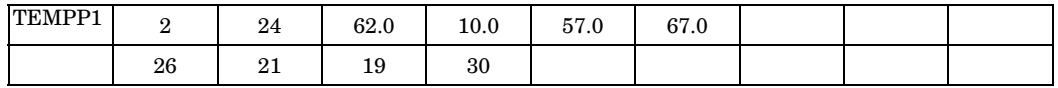

# **Alternate Format and Example of Continuation Entry:**

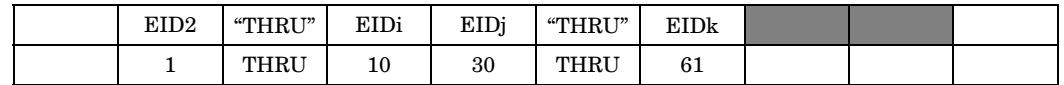

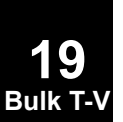

# **Fields:**

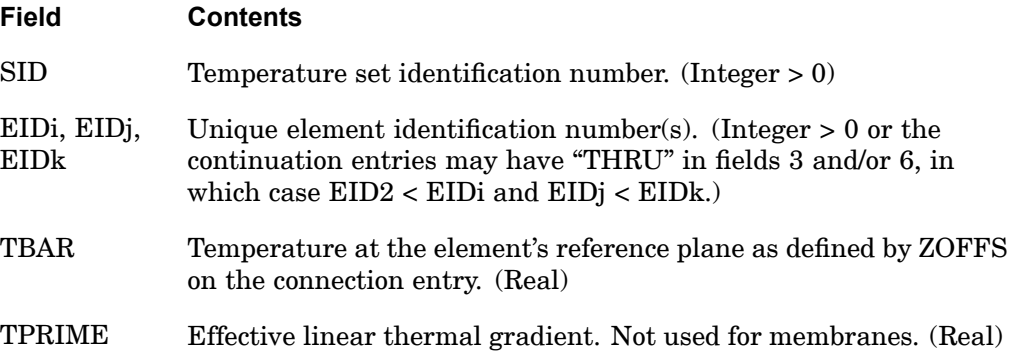

#### **TEMPP1 2093 Plate Element Temperature Field, Form 1**

**Field Contents** T1, T2 Temperatures for an additional membrane stress calculation at points defined on the element property entry (*Z*1 and *Z*2 field on PSHELL entry). See Remark [9](#page-2117-0). T1 may be specified on the lower surface and T2 on the upper surface for the CQUAD4, CQUAD8, CTRIA3, CTRIA6, CQUADR, and CTRIAR elements. These data are not used for membrane elements. See Remark [11](#page-2117-0). If T1 and T2 are blank, they are ignored, and the additional stress calculation does not occur. (Real)

# **Remarks:**

- 1. In the static solution sequences, the temperature set ID (SID) is selected by the Case Control command TEMP. In the dynamic solution sequences, SID must be referenced in the TID field of an LSEQ entry, which in turn must be selected by the Case Control command LOADSET. There is <sup>a</sup> maximum of 66 unique temperature SIDS that may be specified.
- 2. Set ID must be unique with respect to all other LOAD type entries if TEMP(LOAD) is specified in the Case Control Section.
- 3. If continuation entries are present, ElD1 and elements specified on the continuation entry are used. Elements must not be specified more than once.
- 4. If thermal effects are requested, all elements must have <sup>a</sup> temperature field defined either directly on <sup>a</sup> TEMPP1 or TEMPRB entry or indirectly as the average of the connected grid point temperatures defined on the TEMP or TEMPD entries. Directly defined element temperatures always take precedence over the average of grid point temperatures.
- 5. For temperature field other than <sup>a</sup> constant gradient, the "effective gradient" for <sup>a</sup> homogeneous plate is

$$
TPRIME = \frac{1}{I} \int_{z} T(z)z dz
$$

where *I* is the bending inertia and *<sup>z</sup>* is the distance from the neutral surface in the positive normal direction.

6. The "average" temperature for <sup>a</sup> homogeneous plate is

#### <span id="page-2117-0"></span>**2094 TEMPP1 Plate Element Temperature Field, Form 1**

$$
\text{TBAR} = \frac{1}{Volume} \int_{Volume} T dVolume
$$

- 7. If the element material is temperature dependent, its properties are evaluated at the average temperature TBAR.
- 8. Large "THRU" ranges will lead to System Fatal Message 3008 ("Insufficient Core") and should be avoided, particularly for open sets.
- 9. If the element material is nonlinear then T1 and T2 should be left blank (see the MATS1 entry).
- 10. In linear and nonlinear buckling analysis, the follower force effects due to loads from this entry are not included in the differential stiffness. See "Buckling Analysis in SubDMAP MODERS" in the *NX Nastran User's Guide* and the *NX Nastran Basic Nonlinear Analysis User's Guide*.
- 11. If T1 or T2 are defined, an additional membrane stress is calculated by

$$
\{\Delta s\} = -[G_e]\{a_e\}(T - T_{fiber})
$$

where T is the explicitly entered temperatures  $T1,T2$  and  $T_{\text{fiber}}$  is the outer fiber temperatures Tfiber1,Tfiber2 computed by Tfiber=TBAR +  $z$ ·TPRIME (z is the distance from the center fiber). [*Ge*] and { *<sup>e</sup>*} are evaluated at TBAR. The thermal expansion due to T1,T2 is assumed to be completely restrained by elastic stiffness.

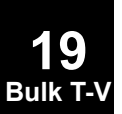

# **TEMPP3 2095 Plate Element Temperature Field, Form 3**

# **TEMPP3** Plate Element Temperature Field, Form <sup>3</sup>

TEMPP3 is no longer available. Use TEMPP1.

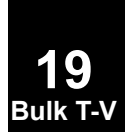

# **2096 TEMPRB One-Dimensional Element Temperature Field**

# **TEMPRB** One-Dimensional Element Temperature Field

Defines <sup>a</sup> temperature field for the CBAR, CBEAM, CBEND, CROD, CTUBE, and CONROD elements for determination of thermal loading, temperature-dependent material properties, or stress recovery.

#### **Format:**

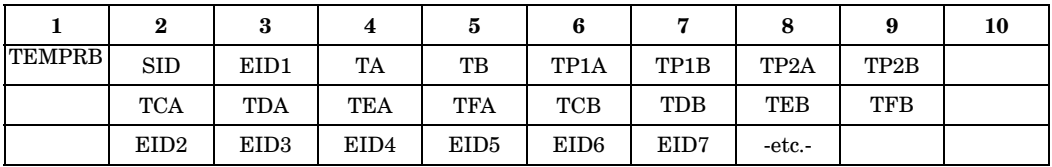

# **Example:**

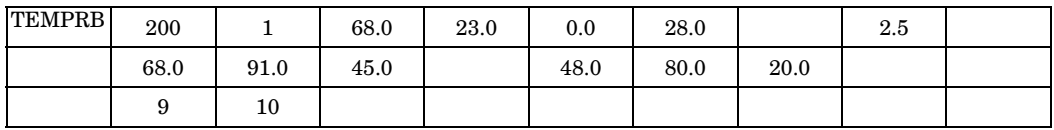

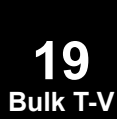

# **Alternate Format and Example of Continuation Entry:**

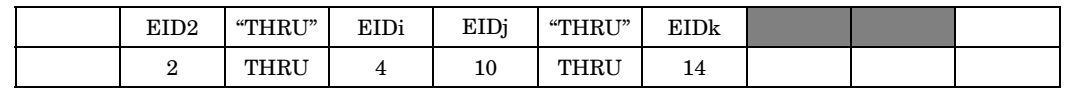

# **Fields:**

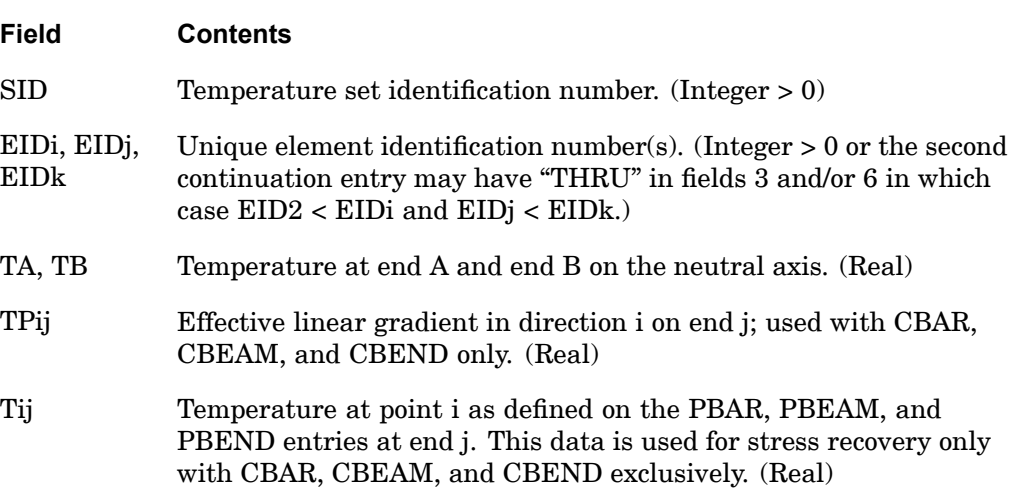

### **Remarks:**

- 1. In the static solution sequences, the temperature set ID (SID) is selected by the Case Control command TEMP. In the dynamic solution sequences, SID must be referenced in the TID field of an LSEQ entry, which in turn must be selected by the Case Control command LOADSET. There is <sup>a</sup> maximum of 66 unique temperature SIDs that may be specified.
- 2. SID must be unique with respect to all other LOAD type entries if TEMP(LOAD) is specified in the Case Control Section.
- 3. If at least one nonzero or nonblank Tij is present, the point temperatures given are used for stress recovery. If no Tij values are given, linear temperature gradients are assumed for stress recovery. The Tij values are not used in the calculation of differential stiffness.
- 4. If the second (and succeeding) continuation is present, EID1 and elements specified on the second (and succeeding) continuations are used. Elements must not be specified more than once.
- 5. If thermal effects are requested, all elements must have <sup>a</sup> temperature field defined either directly on <sup>a</sup> TEMPP1 or TEMPRB entry or indirectly as the average of the connected grid point temperatures defined on the TEMP or TEMPD entries. Directly defined element temperatures always take precedence over the average of grid point temperatures.
- 6. The effective thermal gradients in the element coordinate system for the CBAR element are defined by the following integrals over the cross section. For end "A" (end "B" is similar).

$$
TA = \frac{1}{A} \int_{A} T A(y, z) dA
$$
  
\n
$$
TP1A = \frac{I_2}{\Delta} \int_{A} (y - y_n) T A(y, z) dA - \frac{I_{12}}{\Delta} \int_{A} (z - z_n) T A(y, z) dA
$$
  
\n
$$
TP2A = \frac{I_1}{\Delta} \int_{A} (z - z_n) T A(y, z) dA - \frac{I_{12}}{\Delta} \int_{A} (y - y_n) T A(y, z) dA
$$
  
\n
$$
\Delta = I_1 I_2 - I_{12}^2
$$

if  $I_{12}$ =0

**19 Bulk T-V**

#### **2098 TEMPRB One-Dimensional Element Temperature Field**

$$
\text{TP1A} = \frac{1}{I_1} \int_A (y - y_n) T A(y, z) dA
$$
\n
$$
\text{TP2A} = \frac{1}{I_2} \int_A (z - z_n) T A(y, z) dA
$$

where  $TA(y, z)$  is the temperature at point y,z (in the element coordinate system) at end "A" of the bar. See the CBAR entry description for the element coordinate system:  $I_1$ ,  $I_2$ , and $I_1$ <sub>2</sub>are the moments of inertia about the z and y axes, respectively. The temperatures are assumed to vary linearly along the length (x-axis). Note that if the temperature varies linearly over the cross section, then TP1A, TP1B, TP2A and TP2B are the actual gradients.

- 7. If the element material is temperature-dependent, the material properties are evaluated at the average temperature (*TA*+*TB*) / 2.
- 8. In linear and nonlinear buckling analysis, the follower force effects due to loads from this entry are not included in the differential stiffness. See "Buckling Analysis in SubDMAP MODERS" in the *NX Nastran User's Guide* and the *NX Nastran Basic Nonlinear Analysis User's Guide*.
- 9. If any  $T_y$  is specified the stresses computed by the effective gradient are corrected by  $\Delta s$  such that:

$$
\sigma = \sigma \Big|_{T_A + y^{TPIA} + z^{TP2A}} + \Delta \sigma
$$

where  $\Delta s$  is in the form

$$
\Delta \sigma = -\alpha E[T_{CA} - T_o - C_1 \cdot TPIA - C_2 \cdot TP2A]
$$
 etc

for CBAR and CBEAM

$$
\Delta \sigma = -\alpha E[T_{CA} - T_o - (C_1 + \Delta N) \cdot TPIA - C_2 \cdot TP2A]
$$
 etc

for CBEND.

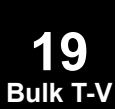

#### **TF 2099 Dynamic Transfer Function**

**Bulk T-V**

# <span id="page-2122-0"></span>**TF** Dynamic Transfer Function

Defines <sup>a</sup> dynamic transfer function of the form:

$$
(B0 + B1 \cdot p + B2 \cdot p^{2})u_{d} + \sum_{i} (A0(i) + A1(i)p + A2(i)p^{2})u_{i} = 0
$$

### **Equation 19-1.**

Can also be used as <sup>a</sup> means of direct matrix input. See Remark [4](#page-2123-0) .

#### **Format:**

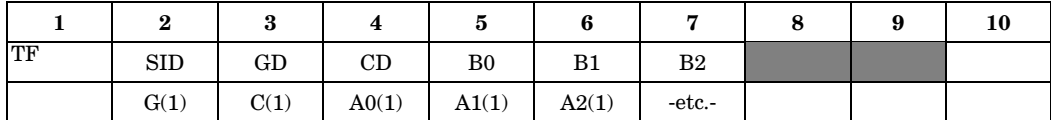

**Example:**

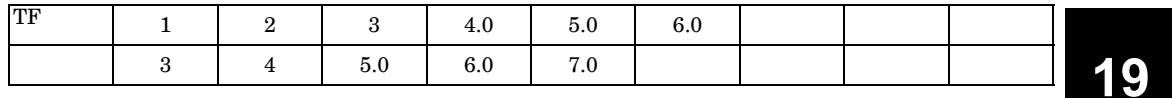

**Fields:**

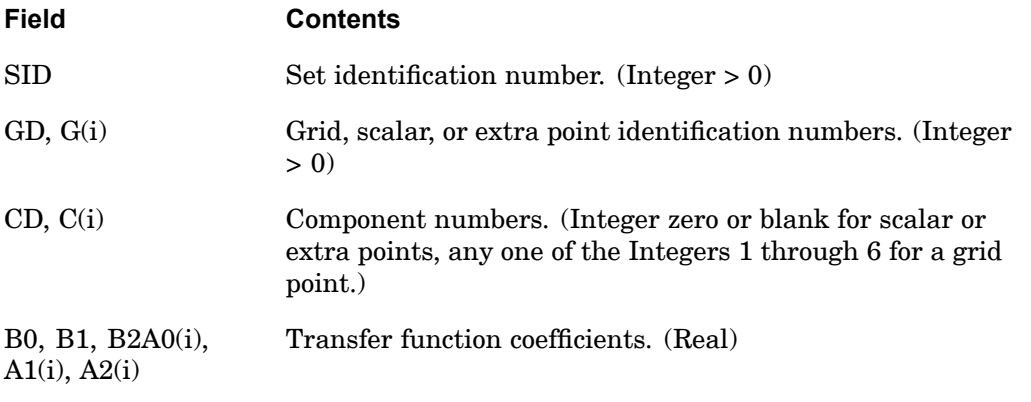

## **Remarks:**

1. Transfer function sets must be selected with the Case Control command TFL=SID.

- <span id="page-2123-0"></span>2. Continuation entries are optional.
- 3. The matrix elements defined by this entry are added to the dynamic matrices for the problem.
- 4. The constraint relation given in [Equation](#page-2122-0) 19-1 will hold only if no structural elements or other matrix elements are connected to the dependent coordinate *<sup>u</sup>d*. In fact, the terms on the left side of [Equation](#page-2122-0) 19-1 are simply added to the terms from all other sources in the row for  $u_d$ .
- 5. See the *NX Nastran Advanced Dynamic Analysis User's Guide* for <sup>a</sup> discussion of transfer functions.
- 6. For each SID, only one logical entry is allowed for each GD, CD combination.
- 7. For heat transfer analysis, the initial conditions must satisfy [Equation](#page-2122-0) 19-1.

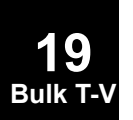
# **TIC** Transient Initial Condition

Defines values for the initial conditions of variables used in structural transient analysis. Both displacement and velocity values may be specified at independent degrees-of-freedom. This entry may not be used for heat transfer analysis.

#### **Format:**

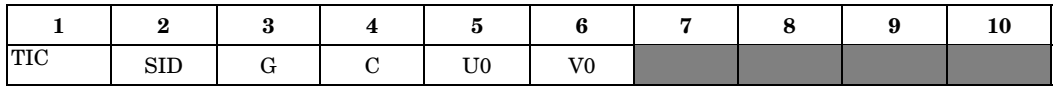

#### **Example:**

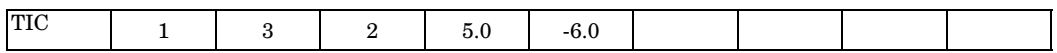

#### **Fields:**

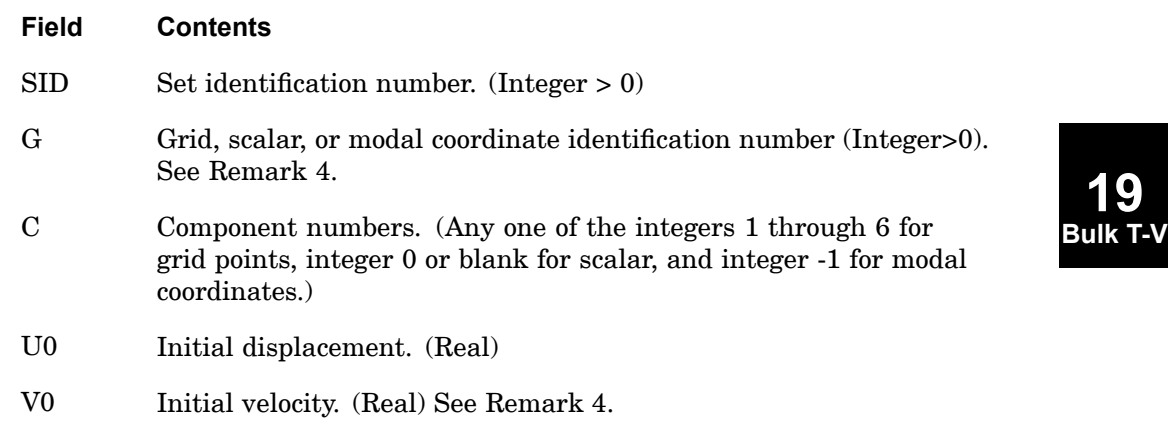

- 1. Transient initial condition sets must be selected with the case control command. Note the use of IC in the case control command versus TIC on the bulk entry. For heat transfer, the IC case control command selects TEMP or TEMPD bulk entries for initial conditions and not the TIC entry.
- 2. If no TIC set is selected in the case control section, all initial conditions are assumed to be zero.
- 3. Initial conditions for coordinates not specified on TIC bulk entries will be assumed zero.

# **2102 TIC Transient Initial Condition**

- 4. In direct transient analysis (SOL 109 and 129) wherein the TIC bulk entry is selected by an IC or IC(PHYSICAL) case control command, G may reference only grid or scalar points. In modal transient analysis (SOL 112) wherein the TIC bulk entry is selected by an IC or IC(PHYSICAL) case control command, G may reference only grid or scalar points. In modal transient analysis (SOL 112) wherein the TIC bulk entry is selected by an IC(MODAL) case control command, G may reference only modal coordinates and V0 will be ignored (i.e. always 0.0).
- 5. The initial conditions for the independent degrees-of-freedom specified by this bulk entry are distinct from, and may be used in conjunction with, the initial conditions for the enforced degrees-of-freedom specified by TLOAD1 and/or TLOAD2 bulk entries.
- 6. Input at extra points will be ignored.

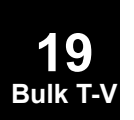

### **TLOAD1 2103 Transient Response Dynamic Excitation, Form 1**

# **TLOAD1** Transient Response Dynamic Excitation, Form <sup>1</sup>

Defines <sup>a</sup> time-dependent dynamic load or enforced motion of the form

$$
\{P(t)\} = \{A \cdot F(t-\tau)\}\
$$

for use in transient response analysis.

#### **Format:**

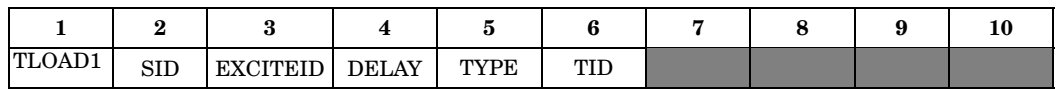

#### **Example:**

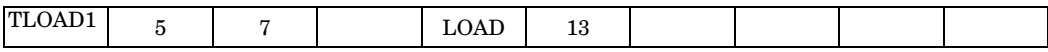

#### **Fields:**

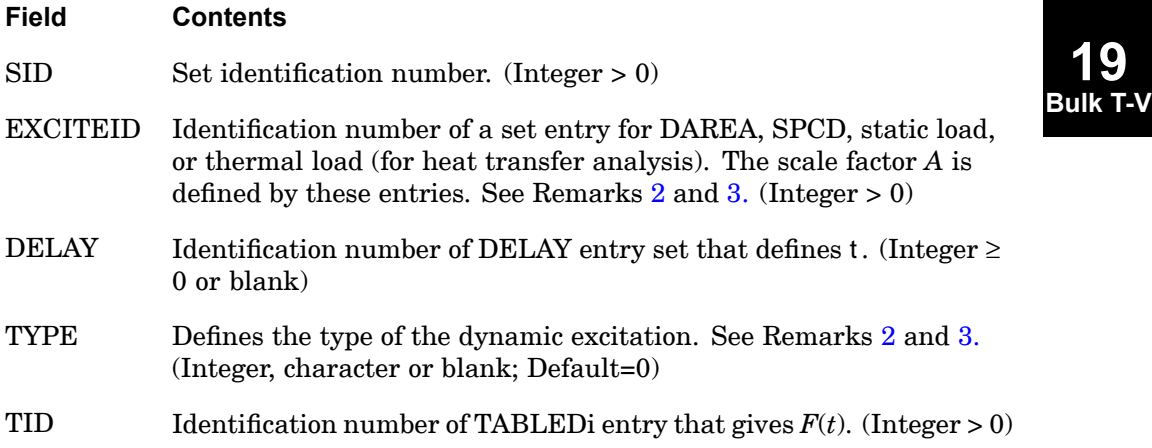

- 1. Dynamic excitation sets must be selected with the Case Control command DLOAD=SID.
- 2. The type of the dynamic excitation is specified by TYPE (field 5) according to the following table:

# <span id="page-2127-0"></span>**2104 TLOAD1**

**Transient Response Dynamic Excitation, Form 1**

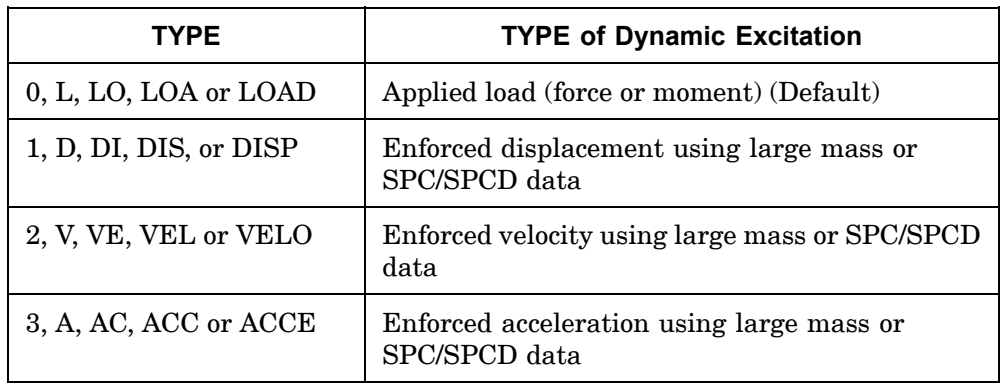

3. TYPE (field 5) also determines the manner in which EXCITEID (field 3) is used by the program as described below

Excitation specified by TYPE is applied load

•There is no LOADSET request in Case Control

EXCITEID may also reference DAREA, static, and thermal load set entries

•There is <sup>a</sup> LOADSET request in Case Control

The program may also reference static and thermal load set entries specified by the LID or TID field in the selected LSEQ entries corresponding to the EXCITEID.

Excitation specified by TYPE is enforced motion

•There is no LOADSET request in Case Control

EXCITEID will reference SPCD entries. If such entries indicate null enforced motion, the program will then assume that the excitation is enforced motion using large mass and will reference DAREA and static and thermal load set entries just as in the case of applied load excitation.

•There is <sup>a</sup> LOADSET request in Case Control

The program will reference SPCD entries specified by the LID field in the selected LSEQ entries corresponding to the EXCITEID. If such entries indicate null enforced motion, the program will then assume that the excitation is enforced motion using large mass and will reference static and thermal load set entries corresponding to the DAREA entry in the selected LSEQ entries, just as in the case of applied load excitation.

4. EXCITEID may reference sets containing QHBDY, QBDYi, QVECT, and QVOL entries when using the heat transfer option.

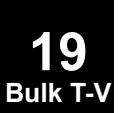

#### **TLOAD1 2105 Transient Response Dynamic Excitation, Form 1**

- 5. TLOAD1 loads may be combined with TLOAD2 loads only by specification on <sup>a</sup> DLOAD entry. That is, the SID on <sup>a</sup> TLOAD1 entry may not be the same as that on <sup>a</sup> TLOAD2 entry.
- 6. SID must be unique for all TLOAD1, TLOAD2, RLOAD1, RLOAD2, and ACSRCE entries.
- 7. If the heat transfer option is used, the referenced QVECT entry may also contain references to functions of time, and therefore A may be <sup>a</sup> function of time.
- 8. If TLOADi entries are selected in SOL 111 or 146 then <sup>a</sup> Fourier analysis is used to transform the time-dependent loads on the TLOADi entries to the frequency domain and then combine them with loads from RLOADi entries. Then the analysis is performed as <sup>a</sup> frequency response analysis but the solution and the output are converted to and printed in the time domain. Please refer to "Fourier Transform" in the *NX Nastran Advanced Dynamic Analysis User's Guide*.

### **Remarks related to SOLs 601 and 701:**

- 1. TLOAD1 may be used in <sup>a</sup> static or transient analysis to specify time-dependent loads. In <sup>a</sup> nonlinear static analysis, TLOAD1 is frequently used with TSTEP to apply incremental loads to achieve better convergence in the solution.
- **SID** in the DLOAD entry is then selected by the Case Control command DLOAD. **Bulk T-V** 2. SID may be selected directly with the Case Control command DLOAD=SID, or be combined with other TLOAD1 entries in <sup>a</sup> DLOAD entry. For the latter case, the
- 3. Only TYPE=0 or 1 is supported.
- 4. For TYPE=0, EXCITEID may reference the SID in <sup>a</sup> FORCE, FORCE1, FORCE2, MOMENT, MOMENT1, MOMENT2, PLOAD, PLOAD1, PLOAD2, PLOAD4, PLOADX1, GRAV, RFORCE, TEMP, or TEMPD entry.
- 5. For TYPE=1, EXCITED must reference the SID in an SPCD entry.
- 6. Delay is ignored.

**19**

### **2106 TLOAD2 Transient Response Dynamic Excitation, Form 2**

# **TLOAD2** Transient Response Dynamic Excitation, Form <sup>2</sup>

Defines <sup>a</sup> time-dependent dynamic excitation or enforced motion of the form

$$
\{P(t)\} = \begin{cases} 0 & , t < (T1 + \tau) \text{ or } t > (T2 + \tau) \\ A\tilde{\tau}^B e^{C\tilde{\tau}} \cos(2\pi F\tilde{\tau} + \frac{P\pi}{180}), & (T1 + \tau) \le t \le (T2 + \tau) \end{cases}
$$

for use in <sup>a</sup> transient response problem, where

 $\tilde{\tau} = t - T1 - \tau$ 

# **Format:**

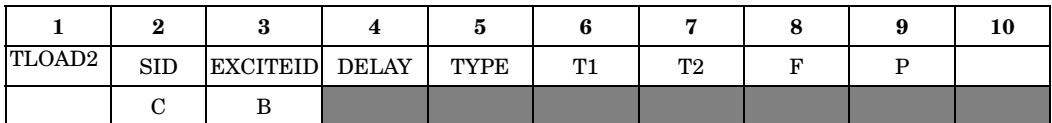

# **19 Bulk T-V**

#### **Example:**

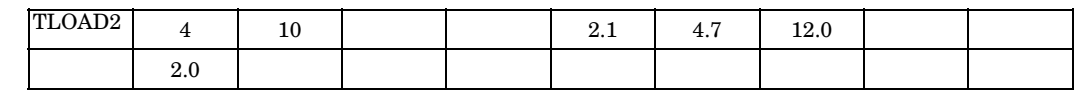

# **Fields:**

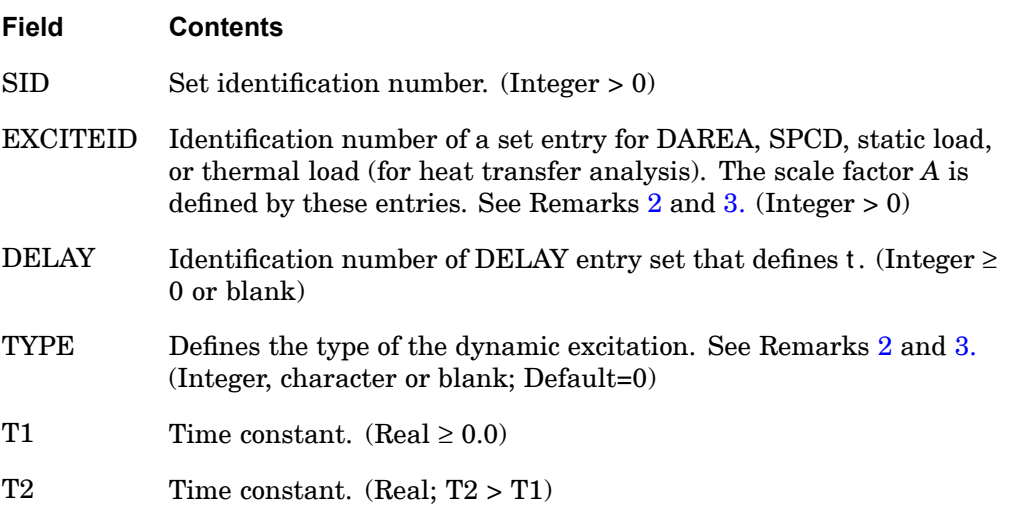

### **TLOAD2 2107 Transient Response Dynamic Excitation, Form 2**

<span id="page-2130-0"></span>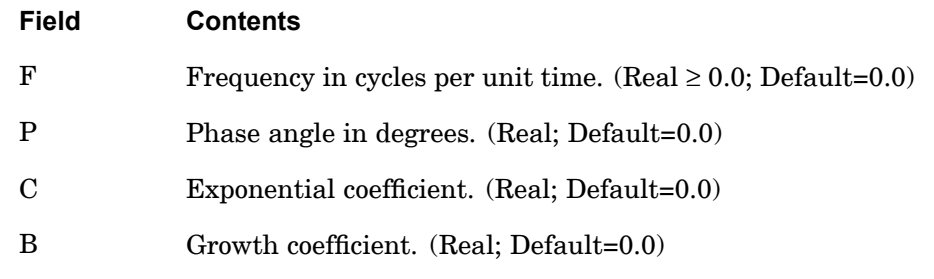

#### **Remarks:**

- 1. Dynamic excitation sets must be selected with the Case Control command with DLOAD=SID.
- 2. The type of the dynamic excitation is specified by TYPE (field 5) according to the following table:

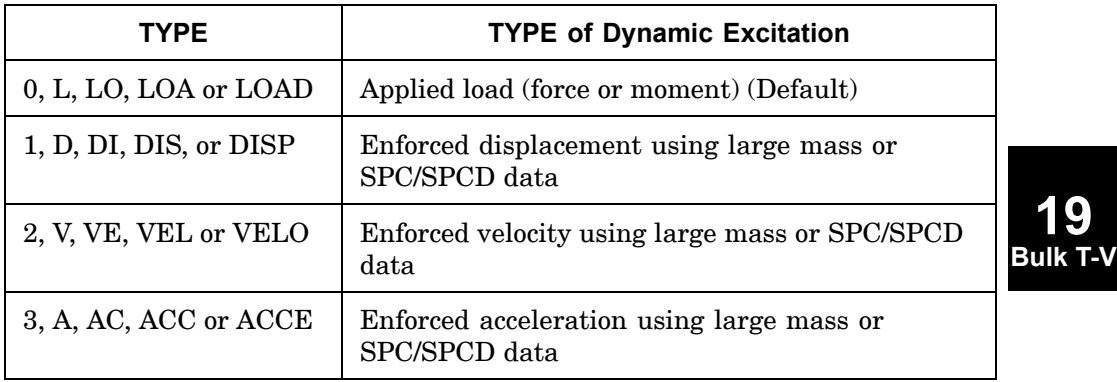

3. TYPE (field 5) also determines the manner in which EXCITEID (field 3) is used by the program as described below

Excitation specified by TYPE is applied load

•There is no LOADSET request in Case Control

EXCITEID may also reference DAREA, static and thermal load set entries

•There is <sup>a</sup> LOADSET request in Case Control

The program may also reference static and thermal load set entries specified by the LID or TID field in the selected LSEQ entries corresponding to the EXCITEID.

Excitation specified by TYPE is enforced motion

#### **2108 TLOAD2 Transient Response Dynamic Excitation, Form 2**

•There is no LOADSET request in Case Control

EXCITEID will reference SPCD entries. If such entries indicate null enforced motion, the program will then assume that the excitation is enforced motion using large mass and will reference DAREA and static and thermal load set entries just as in the case of applied load excitation.

•There is <sup>a</sup> LOADSET request in Case Control

The program will reference SPCD entries specified by the LID field in the selected LSEQ entries corresponding to the EXCITEID. If such entries indicate null enforced motion, the program will then assume that the excitation is enforced motion using large mass and will reference static and thermal load set entries specified by the LID or TID field in the selected LSEQ entries corresponding to the EXCITEID, just as in the case of applied load excitation.

- 4. EXCITEID (field 3) may reference sets containing QHBDY, QBDYi, QVECT, and QVOL entries when using the heat transfer option.
- 5. If DELAY is blank or zero, t will be zero.
- 6. TLOAD1 loads may be combined with TLOAD2 loads only by specification on <sup>a</sup> DLOAD entry. That is, the SID on <sup>a</sup> TLOAD1 entry may not be the same as that on <sup>a</sup> TLOAD2 entry.
- 7. SID must be unique for all TLOAD1, TLOAD2, RLOAD1, RLOAD2, and ACSRCE entries.
- 8. If the heat transfer option is used, the referenced QVECT entry may also contain references to functions of time, and therefore A may be <sup>a</sup> function of time.
- 9. If TLOADi entries are selected in SOL 111 or 146 then <sup>a</sup> Fourier analysis is used to transform the time-dependent loads on the TLOADi entries to the frequency domain and them combine them with loads from RLOADi entries. Then the analysis is performed as <sup>a</sup> frequency response analysis but the solution and the output are converted to and printed in the time domain. In this case, B will be rounded to the nearest integer. Please refer to "Fourier Transform" in the *NX Nastran Advanced Dynamic Analysis User's Guide*.
- 10. The continuation entry is optional.

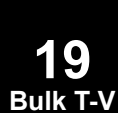

#### **TMCPARA 2109 Parameters for SOL 601 thermo-mechanical coupling analysis.**

**TMCPARA** Parameters for SOL <sup>601</sup> thermo-mechanical coupling analysis.

Defines parameters for SOL 601,153 and SOL 601,159 thermo-mechanical coupling (TMC) analysis.

#### **Format:**

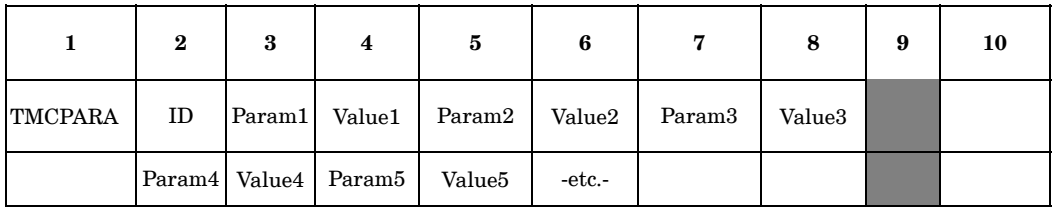

#### **Example:**

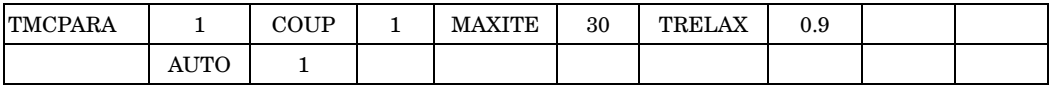

#### **Fields:**

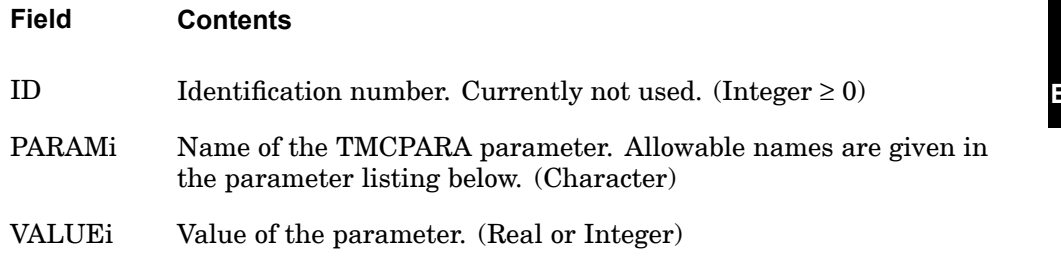

### **Table 19-1. TMCPARA parameters**

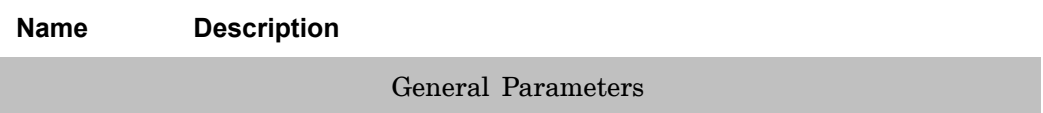

#### **2110 TMCPARA**

**19 Bulk T-V** **Parameters for SOL 601 thermo-mechanical coupling analysis.**

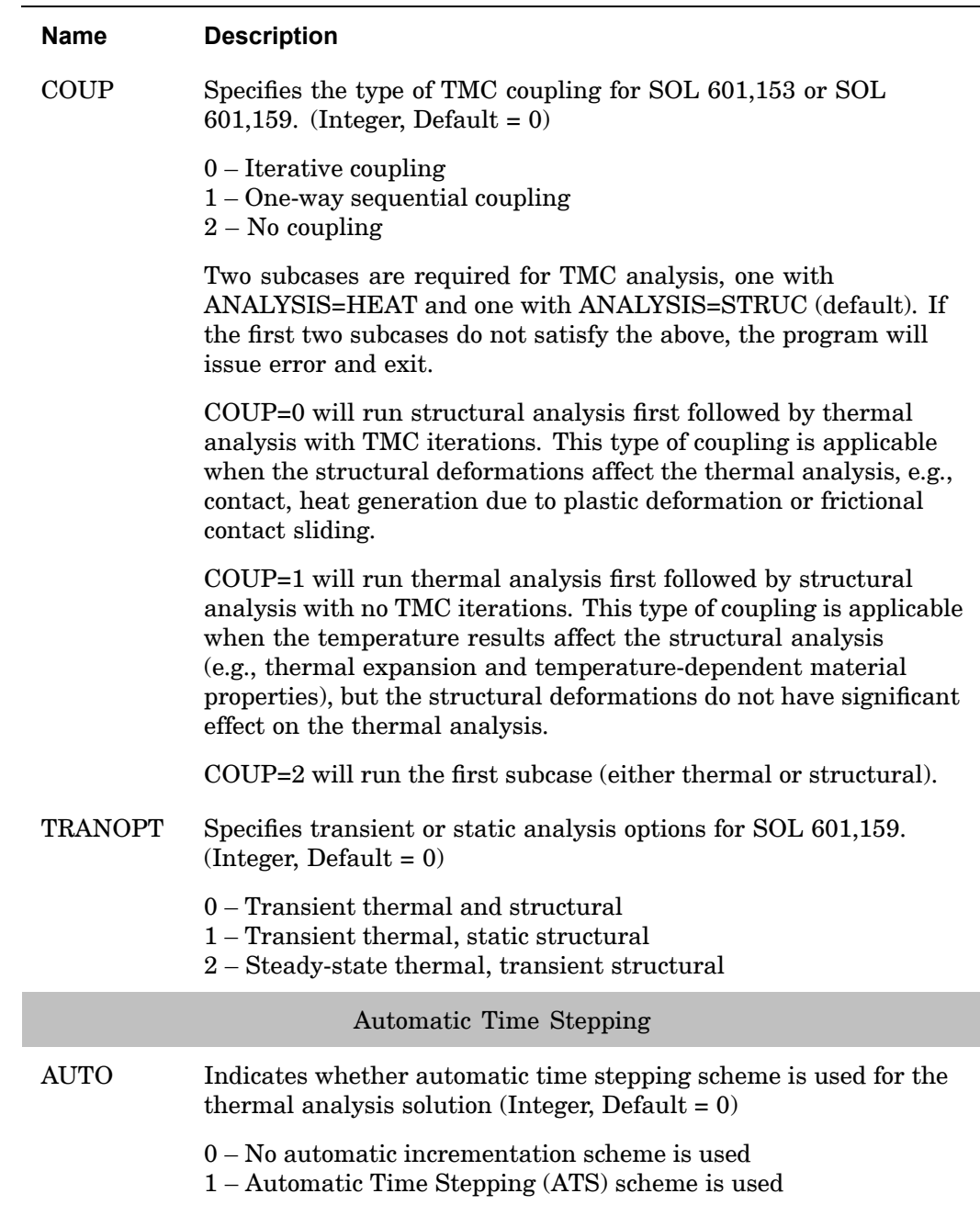

### **Table 19-1. TMCPARA parameters**

# **Table 19-1. TMCPARA parameters**

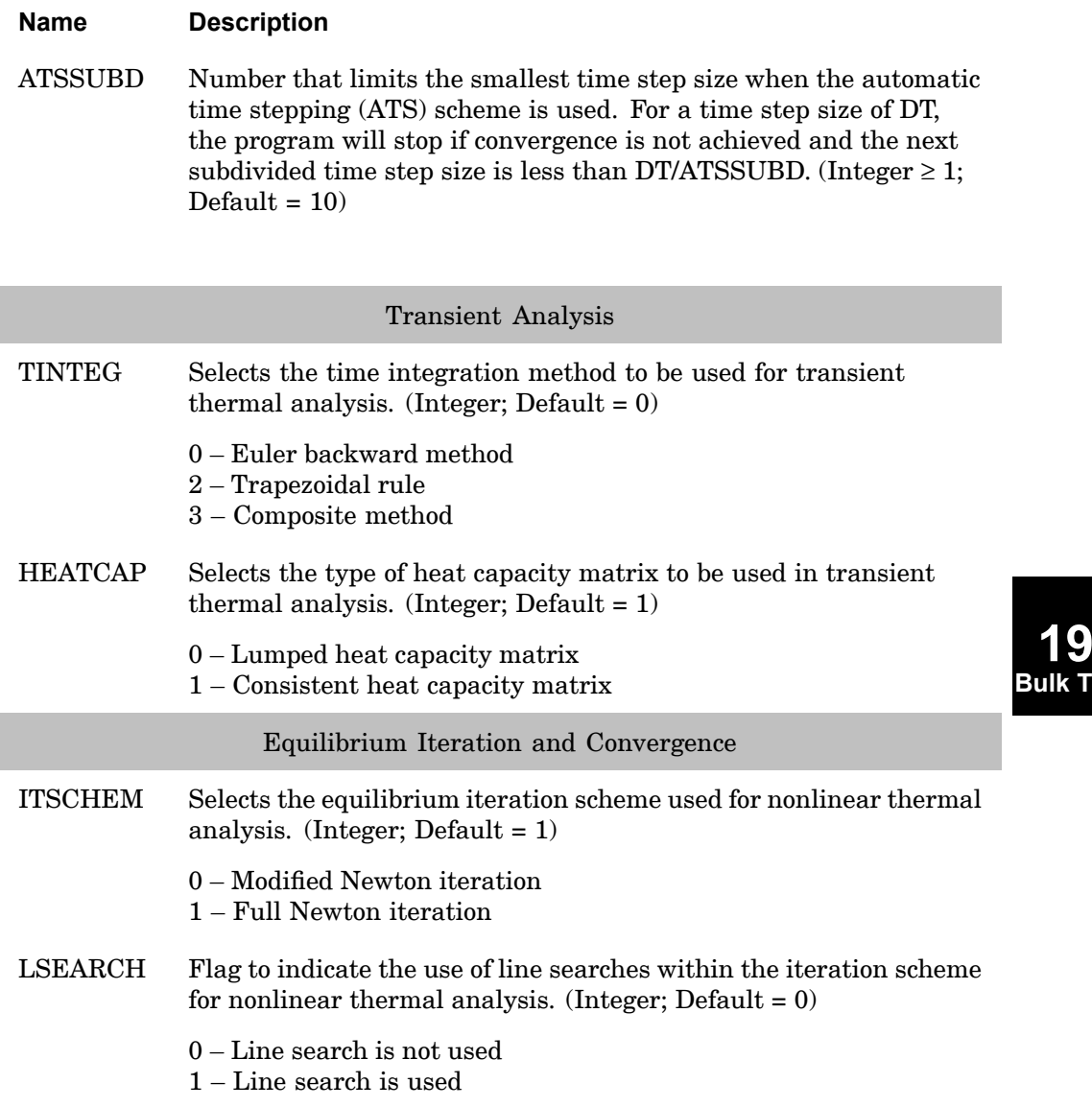

**Bulk T-V**

# **2112 TMCPARA**

**Parameters for SOL 601 thermo-mechanical coupling analysis.**

#### **Table 19-1. TMCPARA parameters**

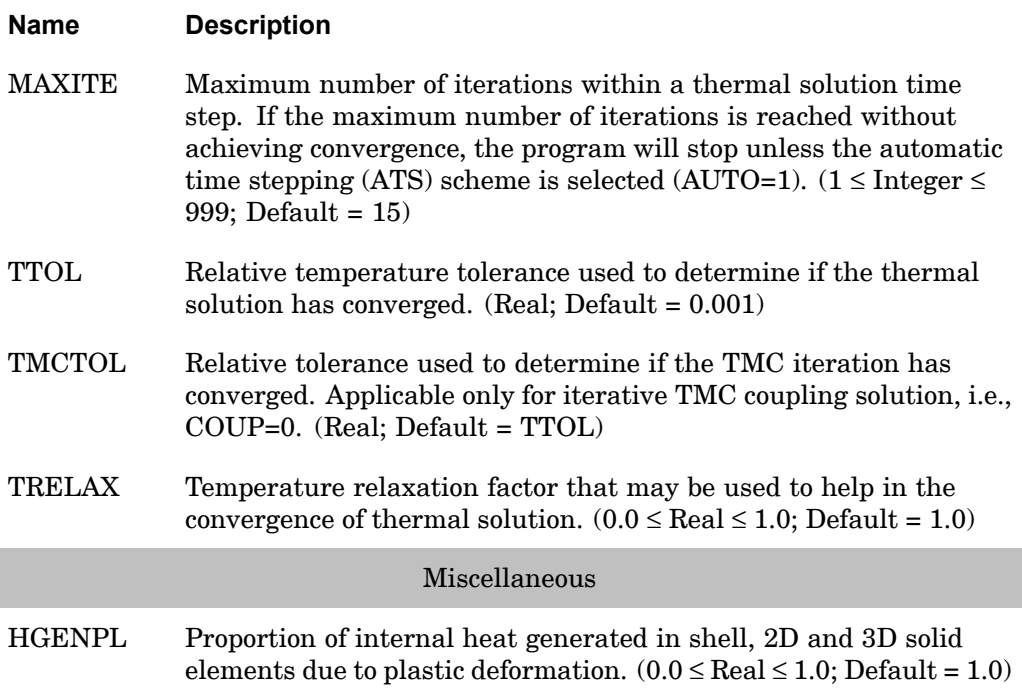

#### **Remarks:**

**19 Bulk T-V**

> 1. The TMCPARA bulk entry is not required. When it is not present, the default values are used. At least one parameter should be defined when <sup>a</sup> TMCPARA entry exists.

**19 Bulk T-V**

# **TRIM** Trim Variable Constraint

Specifies constraints for aeroelastic trim variables. The SPLINE1 and SPLINE4 entries need to be here for the finite plate spline.

#### **Format:**

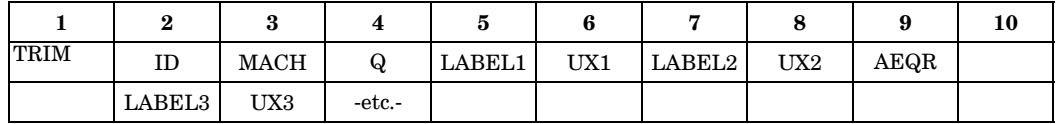

#### **Example:**

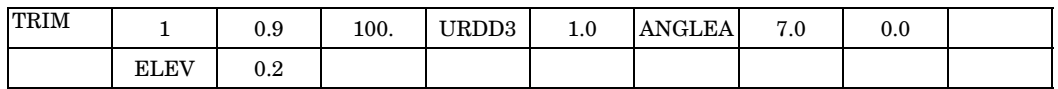

#### **Fields:**

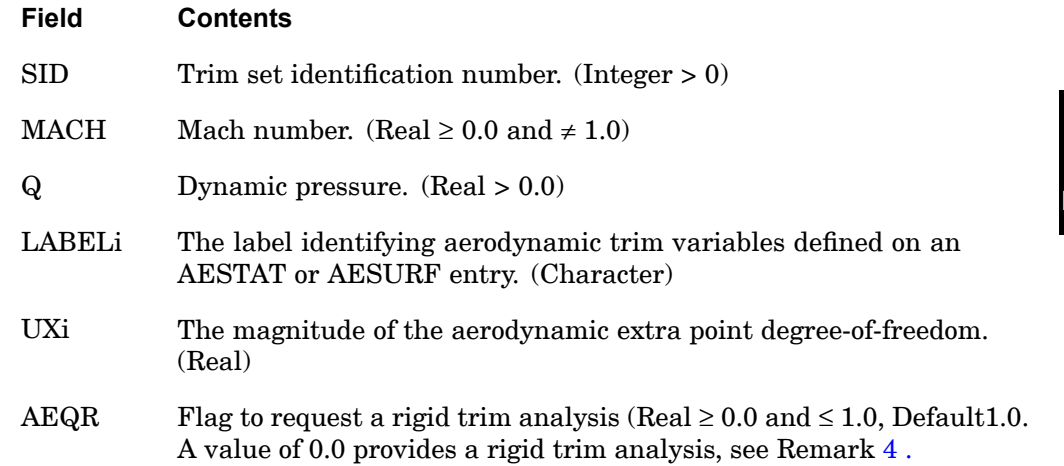

- 1. The TRIM entry must be selected with the Case Control command TRIM=SID.
- 2. The selected TRIM entry specifies the constrained values of the listed extra point degrees-of-freedom ("trim variables") for <sup>a</sup> particular loading condition. These variables are listed on AESTAT and/or AESURF entries.
- 3. If MACH is less than 1.0, then the Doublet-Lattice theory is used. If MACH is greater than 1.0, then the ZONA51 theory is used.

# <span id="page-2137-0"></span>**2114 TRIM Trim Variable Constraint**

4. AEQR=0.0 can be used to perform <sup>a</sup> rigid trim analysis (ignoring the effects of structural deformation on the loading). AEQR=1.0 provides standard aeroelastic trim analysis. Intermediate values are permissible, but have no physical interpretation (they may be useful for model checkout).

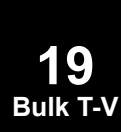

#### **TSTEP 2115 Transient Time Step**

# **TSTEP** Transient Time Step

Defines time step intervals at which <sup>a</sup> solution will be generated and output in transient analysis.

#### **Format:**

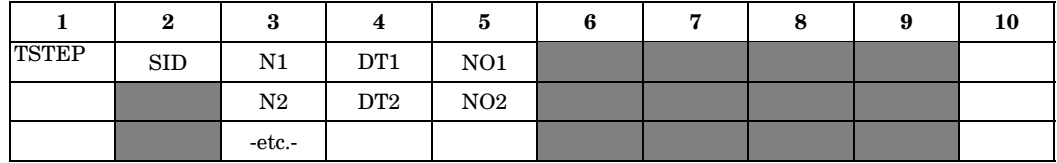

#### **Example:**

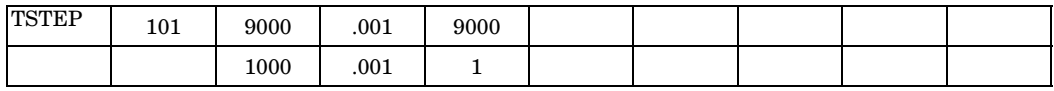

In the above example, 10000 time steps with increment .001 seconds are computed, the first 9000 time steps are skipped, and time steps 9001 thru 10000 are output.

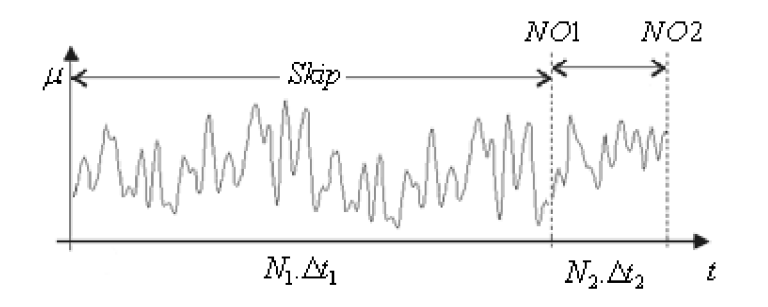

**19 Bulk T-V**

**Fields:**

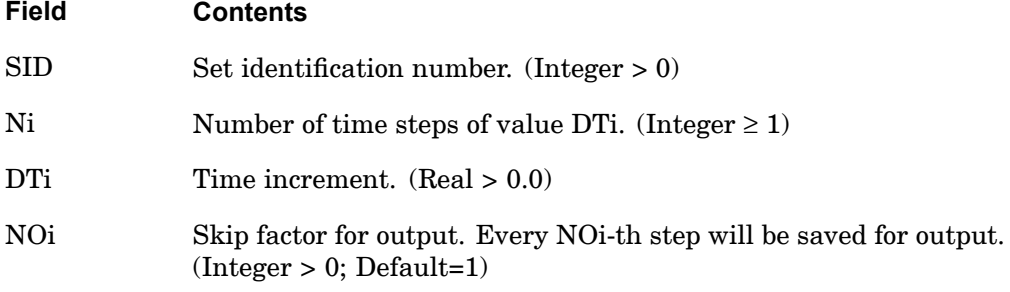

### **2116 TSTEP Transient Time Step**

#### **Remarks:**

- 1. TSTEP entries must be selected with the Case Control command TSTEP=SID.
- 2. Note that the entry permits changes in the size of the time step during the course of the solution. Thus, in the example shown, there are 10 time steps of value .001 followed by 9 time steps of value .01. Also, the user has requested that output be recorded for t=0.0, .005, .01, .02, .03, etc.
- 3. See "Guidelines for Effective Dynamic Analysis " in the *NX Nastran Basic Dynamic Analysis User's Guide* for <sup>a</sup> discussion of considerations leading to the selection of time steps.
- 4. In modal frequency response analysis (SOLs 111 and 146), this entry is required only when TLOADi is requested; i.e., when Fourier methods are selected.
- 5. The maximum and minimum displacement at each time step and the SIL numbers of these variables can be printed by altering DIAGON(30) before the transient module TRD1 and by altering DIAGOFF(30) after the module. This is useful for runs that terminate due to overflow or excessive run times.
- 6. For heat transfer analysis in SOL 159, use the TSTEPNL entry.

### **Remarks related to SOLs 601 and 701:**

- 1. TSTEP may be used in <sup>a</sup> static or transient analysis. In <sup>a</sup> nonlinear static analysis, TSTEP is frequently used with TLOAD1 to apply incremental loads to achieve better convergence in the solution.
- 2. If no TSTEP is selected with the Case Control command TSTEP, the program assumes 1 time step with time increment of 1.0.
- 3. For SOL 701, the actual time step size used may be determined by the program based on the critical time step size for stability. To request that the program use the time step size DTi here, specify XSTEP=1 in NXSTRAT entry. In all cases, the total solution time is used, i.e., total solution time is the sum of all Ni \* DTi
- 4. For SOL 701, please see Section 7.1 in the Advanced Nonlinear Theory and Modeling Guide on the critical time step size and when results are output.
- 5. Note that TSTEPNL is not used in SOLs 601 or 701.

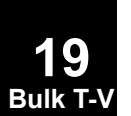

#### **TSTEPNL 2117 Parameters for Nonlinear Transient Analysis**

**19 Bulk T-V**

# **TSTEPNL** Parameters for Nonlinear Transient Analysis

Defines parametric controls and data for nonlinear transient structural or heat transfer analysis. TSTEPNL is intended for SOLs 129 and 159.

#### **Format:**

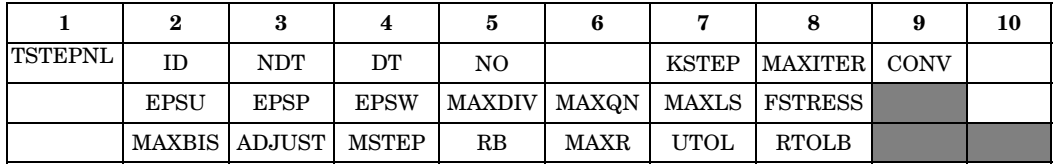

### **Example:**

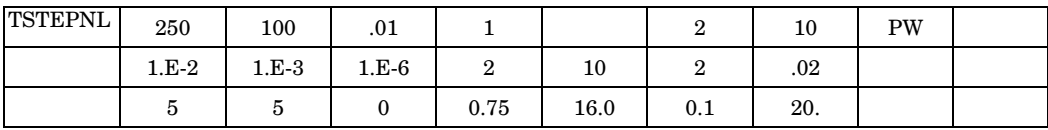

#### **Fields:**

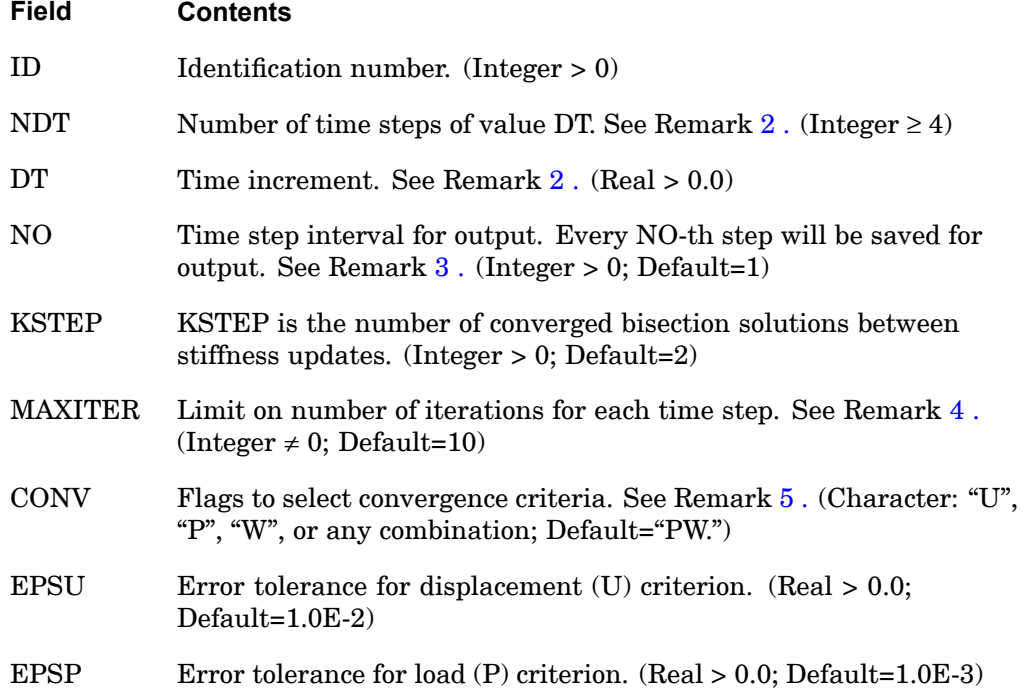

### **2118 TSTEPNL Parameters for Nonlinear Transient Analysis**

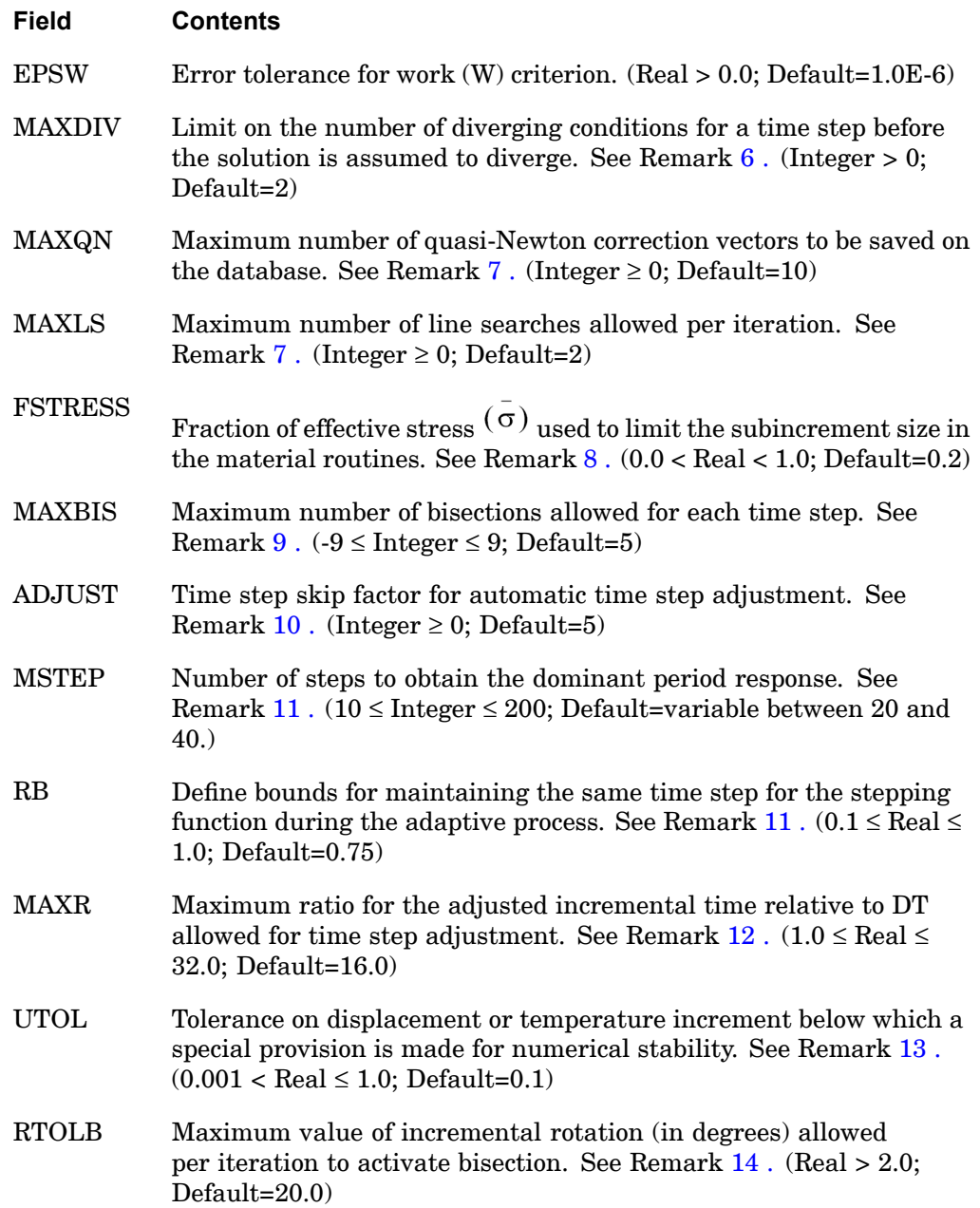

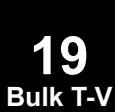

#### <span id="page-2142-0"></span>**Remarks:**

- 1. The TSTEPNL Bulk Data entry is selected by the Case Control command TSTEP=ID. Each residual structure subcase requires <sup>a</sup> TSTEP entry and either applied loads via TLOADi data or initial values from <sup>a</sup> previous subcase. Multiple subcases are assumed to occur sequentially in time with the initial values of time and displacement conditions of each subcase defined by the end conditions of the previous subcase.
- 2. NDT is used to define the total duration for analysis, which is NDT \* DT. Since DT is adjusted during the analysis , the actual number of time steps, in general, will not be equal to NDT). Also, DT is used only as an initial value for the time increment.
- 3. For printing and plotting the solution, data recovery is performed at time steps 0, NO, 2 \* NO, ..., and the last converged step. The Case Control command OTIME may also be used to control the output times.
- 4. The number of iterations for <sup>a</sup> time step is limited to MAXITER. If MAXITER is negative, the analysis is terminated when the divergence condition is encountered twice during the same time step or the solution diverges for five consecutive time steps. If MAXITER is positive, the program computes the best solution and continues the analysis until divergence occurs again. If the solution does not converge in MAXITER iterations, the process is treated as <sup>a</sup> divergent process. See Remark 6 .
- 5. The convergence test flags (U=displacement error test, P=load equilibrium error test, W=work error test) and the error tolerances (EPSU, EPSP, and EPSW) define the convergence criteria. All requested criteria (combination of U, P, and/or W) are satisfied upon convergence. Note that at least two iterations are necessary to check the displacement convergence criterion.
- 6. MAXDIV provides control over diverging solutions. Depending on the rate of divergence, the number of diverging solutions (NDIV) is incremented by 1 or 2. The solution is assumed to diverge when NDIV reaches MAXDIV during the iteration. If the bisection option is used (allowed MAXBIS times) the time step is bisected upon divergence. Otherwise, the solution for the time step is repeated with <sup>a</sup> new stiffness based on the converged state at the beginning of the time step. If NDIV reaches MAXDIV again within the same time step, the analysis is terminated.
- 7. Nonzero values of MAXQN and MAXLS will activate the quasi-Newton update and the line search process, respectively.
- 8. The number of subincrements in the material routines is determined such that the subincrement size is approximately FSTRESS,

**19 Bulk T-V**

#### <span id="page-2143-0"></span>**2120 TSTEPNL Parameters for Nonlinear Transient Analysis**

. FSTRESS is also used to establish <sup>a</sup> tolerance for error correction in elastoplastic material, i.e.,

error in yield function <FSTRESS · yield stress

If the limit is exceeded at the converging state, the program will terminate with <sup>a</sup> fatal error message. Otherwise, the stress state is adjusted to the current yield surface, resulting in  $d=0$ .

- 9. The bisection process is activated when divergence occurs and MAXBIS  $\neq$  0. The number of bisections for <sup>a</sup> time increment is limited to |MAXBIS|. If MAXBIS is positive and the solution does not converge after MAXBIS bisections, the best solution is computed and the analysis is continued to the next time step. If MAXBIS is negative and the solution does not converge in |MAXBIS| bisection, the analysis is terminated.
- 10. ADJUST controls the automatic time stepping. Since the automatic time step adjustment is based on the mode of response and not on the loading pattern, it may be necessary to limit the adjustable step size when the period of the forcing function is much shorter than the period of dominant response frequency of the structure. It is the user's responsibility to ensure that the loading history is properly traced with the ADJUST option. The ADJUST option should be suppressed for the duration of short pulse loading. If unsure, start with <sup>a</sup> value for DT that is much smaller than the pulse duration in order to properly represent the loading pattern.
	- • If ADJUST=0, then the automatic adjustment is deactivated. This is recommended when the loading consists of short duration pulses.
	- • If ADJUST <sup>&</sup>gt; 0, the time increment is continually adjusted for the first few steps until <sup>a</sup> good value of Δt is obtained. After this initial adjustment, the time increment is adjusted every ADJUST-th time step only.
	- • If ADJUST is one order greater than NDT, then automatic adjustment is deactivated after the initial adjustment.
- 11. MSTEP and RB are used to adjust the time increment during analysis. The recommended value of MSTEP for nearly linear problems is 20. A larger value (e.g., 40) is required for highly nonlinear problems. By default, the program automatically computes the value of MSTEP based on the changes in the stiffness.

The time increment adjustment is based on the number of time steps desired to capture the dominant frequency response accurately. The time increment is adjusted as follows:

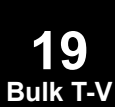

#### **TSTEPNL 2121 Parameters for Nonlinear Transient Analysis**

$$
\Delta t_{n+1} = f(r)\Delta t_n
$$

<span id="page-2144-0"></span>where

$$
r = \frac{1}{\text{MSTEP}} \left( \frac{2\pi}{\omega_n} \right) \left( \frac{1}{\Delta t_n} \right)
$$

with

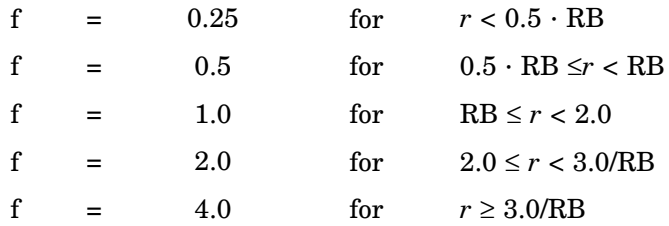

12. MAXR is used to define the upper and lower bounds for adjusted time step size, i.e.,

$$
\text{MIN}\left(\frac{\text{DT}}{2^{\text{MAXBIS}}}, \frac{\text{DT}}{\text{MAXR}}\right) \le \Delta t \le \text{MAXR} \cdot \text{DT}
$$

13. UTOL is <sup>a</sup> tolerance used to filter undesirable time step adjustments; i.e.,

$$
\frac{\left\|\dot{U}_n\right\|}{\left\|\dot{U}\right\|_{max}} < \text{UTOL}
$$

Under this condition no time step adjustment is performed in <sup>a</sup> structural analysis (SOL 129). In <sup>a</sup> heat transfer analysis (SOL 159) the time step is doubled.

14. The bisection is activated if the incremental rotation for any degree-of-freedom  $(\Delta q_x, \Delta q_y, \Delta q_z)$  exceeds the value specified by RTOLB. This bisection strategy is based on the incremental rotation and controlled by MAXBIS.

### **2122 USET Degree-of-Freedom Set Definition**

# **USET** Degree-of-Freedom Set Definition

Defines <sup>a</sup> degree-of-freedom set.

#### **Format:**

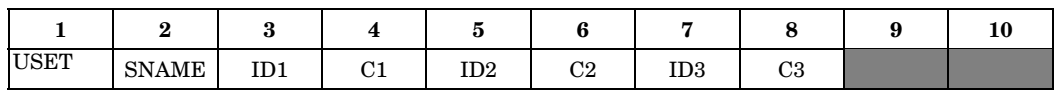

#### **Example:**

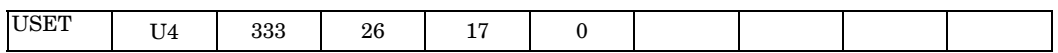

#### **Fields:**

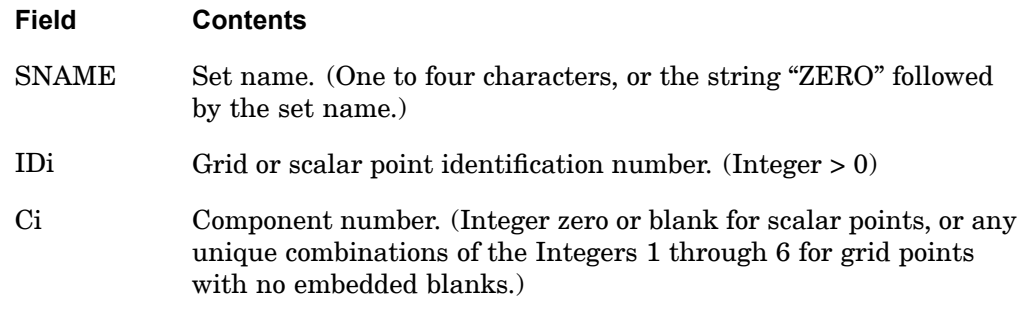

- 1. SNAME may refer to any of the set names given in ["Degree-of-Freedom](#page-932-0) Sets" or their new names on the DEFUSET entry. However, it is recommended that SNAME refer only to the set names U1 through U9 or their new names on the DEFUSET entry. If set names <sup>a</sup> through <sup>v</sup> are used then the degrees-of-freedom may also have to be defined in the applicable super sets on other USETi entries.
- 2. If SNAME="ZEROi", where i is <sup>a</sup> set name, then the degrees-of-freedom are omitted from set i.
- 3. A maximum of 18 degrees-of-freedom may be designated on <sup>a</sup> single entry.
- 4. If degrees-of-freedom defined by USET entries are found to be singular and AUTOSPC is requested for <sup>a</sup> degree-of-freedom that is also in <sup>a</sup> set that AUTOSPC may change, then the set defined by the USET entry will be removed by the AUTOSPC operation. An avoidance is to use PARAM,AUTOSPC,NO.

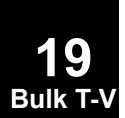

- 5. The USET entry is processed by the GP4 module with its effect appearing in the USET table. User-written DMAPs must therefore include the GP1 and GP4 modules if USET entries are used.
- 6. If <sup>a</sup> USETi Bulk Data entry lists <sup>a</sup> standard NX Nastran set, such as S or M, the program may fail in the PARTN module with the message "SYSTEM FATAL MESSAGE 3007, ILLEGAL INPUT TO SUBROUTINE". This entry should only reference new sets defined on DEFUSET Bulk Data entries.
- 7. The user defined degree-of-freedom sets  $U1 U9$  are created with the USET and USET1 bulk entries. Be aware that the user defined sets U2 - U8 are used by NX Nastran in some special cases. You may use U2 – U8 as long as it doesn't conflict with these cases. See "User Defined [Degree-of-Freedom](#page-939-0) Sets" for the list of these special cases.

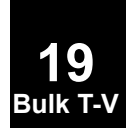

# **2124 USET1 Degree-of-Freedom Set Definition, Alternate Form**

# **USET1** Degree-of-Freedom Set Definition, Alternate Form

Defines <sup>a</sup> degrees-of-freedom set.

#### **Format:**

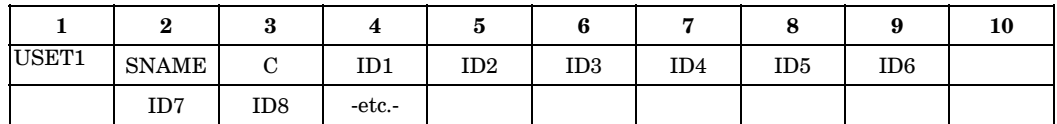

#### **Example:**

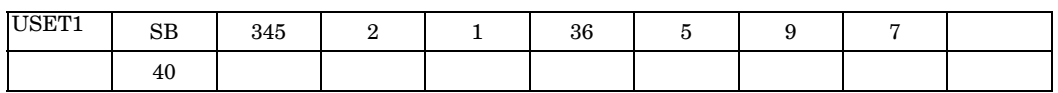

#### **Alternate Format and Example:**

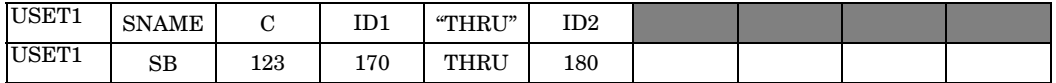

#### **Fields:**

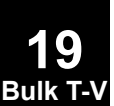

#### **Field Contents**

- SNAME Set name. (One to four characters or the word "ZERO" followed by the set name.)
- C Component numbers. (Integer zero or blank for scalar points or any unique combinations of the Integers 1 through 6 for grid points with no embedded blanks.)
- IDi Grid or scalar point identification number. (Integer <sup>&</sup>gt; 0; for "THRU" option,  $ID1 < ID2$ .)

- 1. SNAME may refer to any of the set names given in ["Degree-of-Freedom](#page-932-0) Sets" or their new names on the DEFUSET entry. However, it is recommended that SNAME refer only to the set names U1 through U9 or their new names on the DEFUSET entry. If set names <sup>a</sup> through <sup>v</sup> are used then the degrees-of-freedom may also have to be defined in the applicable super sets on other USETi entries.
- 2. If SNAME= "ZEROi", where i is <sup>a</sup> set name, then the degrees-of-freedom are omitted from set i.
- 3. If the alternate format is used, all of the points ID1 through ID2 are assigned to the set.
- 4. If degrees-of-freedom defined by USET entries are found to be singular and AUTOSPC is requested for <sup>a</sup> degree-of-freedom that is also in <sup>a</sup> set that AUTOSPC may change, then the set defined by the USET entry will be removed by the AUTOSPC operation. An avoidance is to use PARAM,AUTOSPC,NO.
- 5. The USET1 entry is processed by the GP4 module with its effect appearing in the USET table. User-written DMAPs must therefore include the GP1 and GP4 modules if USET entries are used.
- 6. If <sup>a</sup> USETi Bulk Data entry lists <sup>a</sup> standard NX Nastran set, such as S or M, the program may fail in the PARTN module with the message "SYSTEM FATAL MESSAGE 3007, ILLEGAL INPUT TO SUBROUTINE". This entry should only reference new sets defined on DEFUSET Bulk Data entries.
- 7. The user defined degree-of-freedom sets U1 U9 are created with the USET and USET1 bulk entries. Be aware that the user defined sets U2 - U8 are used by NX Nastran in some special cases. You may use U2 – U8 as long as it doesn't conflict with these cases. See "User Defined [Degree-of-Freedom](#page-939-0) Sets" for the list of these special cases.

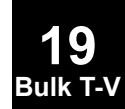

### **2126 UXVEC Control Parameter State**

# **UXVEC** Control Parameter State

Specification of <sup>a</sup> vector of aerodynamic control point (extra point) values. These data define the control positions corresponding to user defined nonlinear control forces that have been defined by AEDW, AEPRESS and AEFORCE entries. Only nonzero values need to be defined.

#### **Format:**

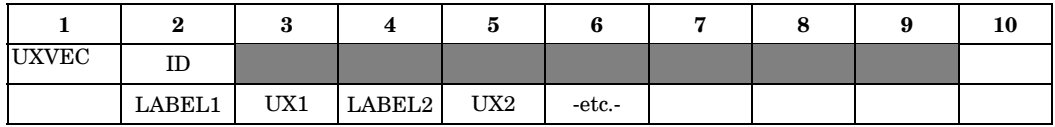

#### **Example:**

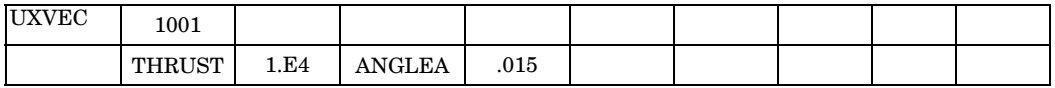

**Fields:**

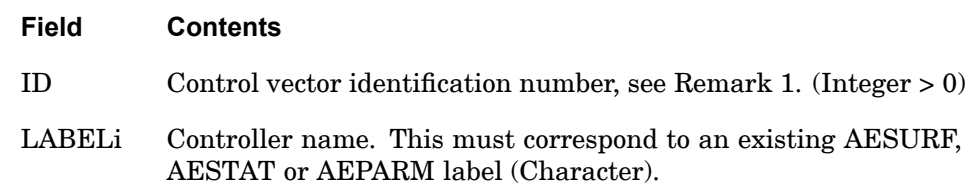

UXi The magnitude of the aerodynamic extra point degree of freedom (Real)

For ETOL, when the error estimate exceeds the value input for the ETOL entry

- 1. The contour method is employed to develop an improved view
- 2. The units of the user defined AEPARM controllers are implied by their use on this entry and the corresponding values on the force vector definition. The user must be self-consistent in all uses of the same controller. AESURF controllers are expressed in radians as are the rigid body angles ANGLEA and BETA. The rigid body rates, ROLL, PITCH and YAW are nondimensional rates pb/2V, qc/2V, rb/2V; respectively. V is the velocity and b and <sup>c</sup> are the reference span and chord lengths, respectively.
- 3. LABELs that are part of the UX vector that are omitted in the UXVEC specification are assigned <sup>a</sup> value of 0.0.

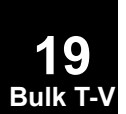

**Bulk T-V**

# **VIEW** View Factor Definition

Defines radiation cavity and shadowing for radiation view factor calculations.

#### **Format:**

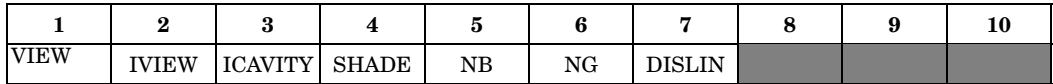

### **Example:**

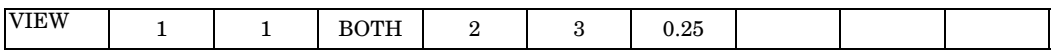

#### **Fields:**

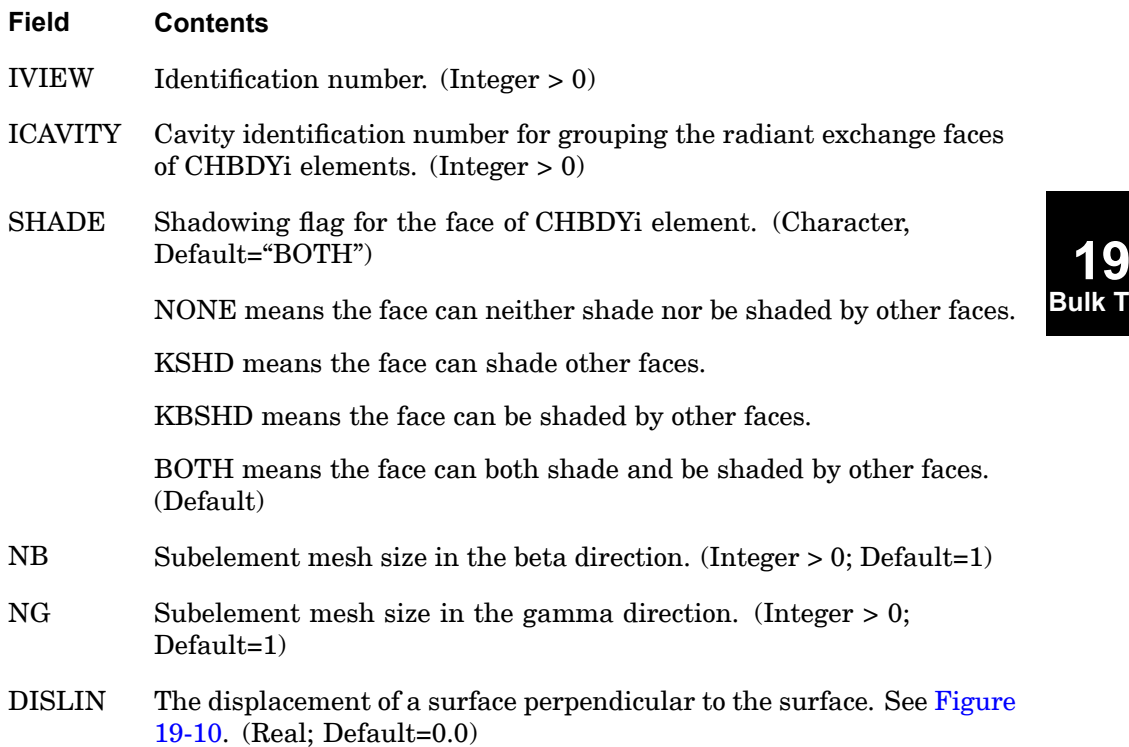

#### **Remarks:**

1. VIEW must be referenced by CHBDYE, CHBDYG, or CHBDYP elements to be used.

### <span id="page-2151-0"></span>**2128 VIEW View Factor Definition**

**19 Bulk T-V**

- 2. ICAVITY references the cavity to which the face of the CHBDYi element belongs; <sup>a</sup> zero or blank value indicates this face does not participate in <sup>a</sup> cavity.
- 3. NB, NG, and DISLIN are used in the calculation of view factors by finite difference or contour integration techniques. They are not used with the VIEW3D entry.
- 4. A summary of the shadowing conditions can be requested by the PARAM,MESH,YES Bulk Data entry.
- 5. SHADE references shadowing for CHBDYi elements participating in <sup>a</sup> radiation cavity, the VIEW calculation can involve shadowing.
- 6. DISLIN should only be used with LINE type CHBDYE and CHBDYP surface elements. DISLIN <sup>&</sup>gt; 0.0 means into the cavity. See Figure 19-10.

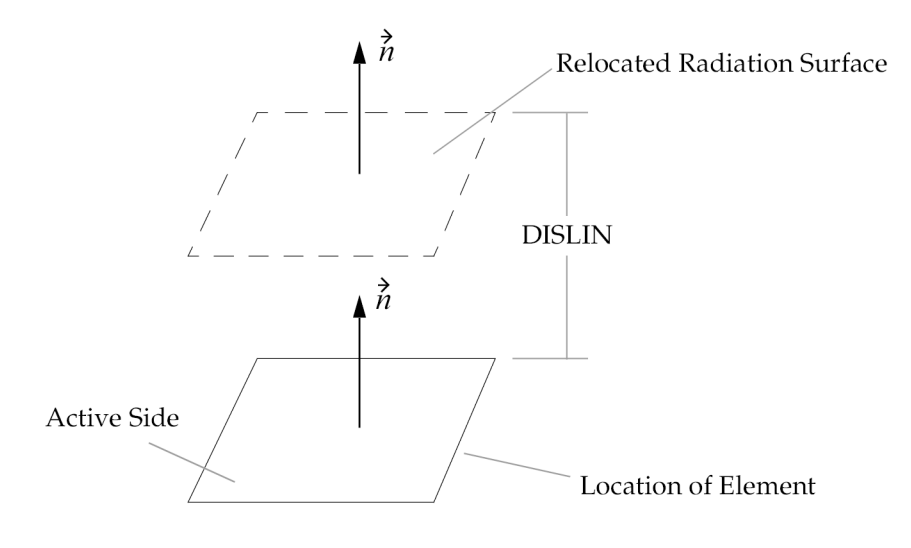

**Figure 19-10. DISLIN Convention**

7. NB and NG define the subelement mesh refinement when using the VIEW module (as opposed to the VIEW3D module) for the calculation of view factors.

#### **VIEW 2129 View Factor Definition**

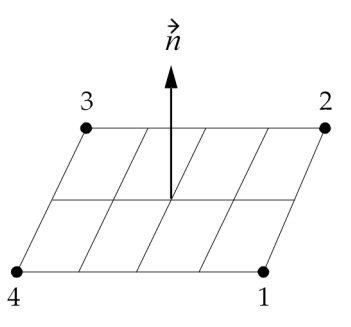

**Figure 19-11. Typical AREA4 surface element where NB=2 and NG=4**

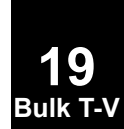

### **2130 VIEW3D View Factor Definition - Gaussian Integration Method**

# **VIEW3D** View Factor Definition - Gaussian Integration Method

Defines parameters to control and/or request the Gaussian Integration method of view factor calculation for <sup>a</sup> specified cavity.

### **Format:**

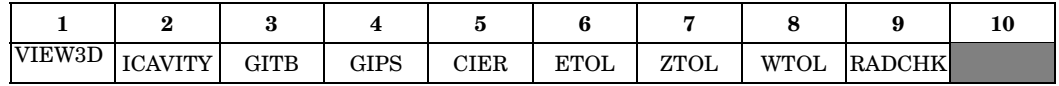

#### **Example:**

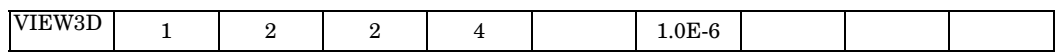

### **Fields:**

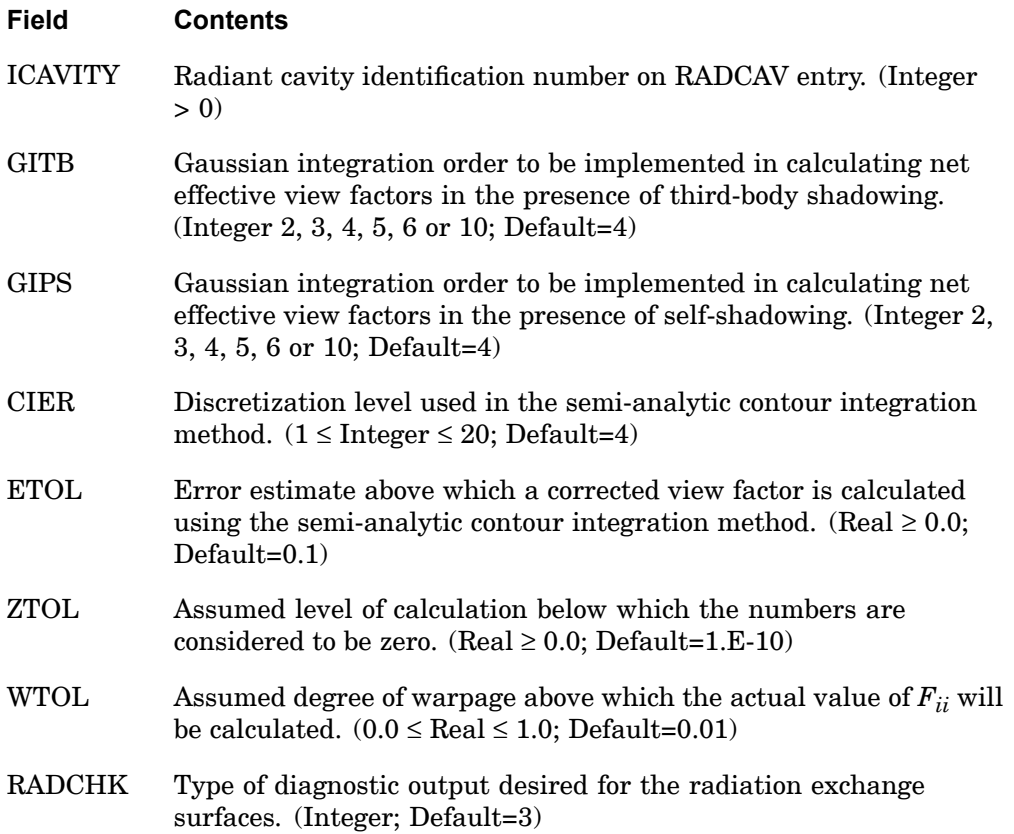

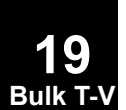

# **Field Contents** RADCHK=-1, No diagnostic output requested RADCHK=1, Grid table and element connectivity RADCHK=2, Surface Diagnostics - Surface type, area, skewness, taper, warpage, grid point sequencing, aspect ratio, and shading flags. RADCHK=3, Area, view factor, area-view factor product with error estimate, existence flags for partial self-shadowing, third-body shadowing with error estimate, and enclosure summations for view factor. (Default) RADCHK=0, Same as RADCHK=1, 2, and 3 RADCHK=12, Same as RADCHK=1 and 2 RADCHK=13, Same as RADCHK=1 and 3 RADCHK=23, Same as RADCHK=2 and 3

- 1. For ETOL, when the error estimate exceeds the value input for the ETOL entry, the contour method is employed to develop an improved view factor.
- **19 Bulk T-V**
- 2. For ZTOL, the use of <sup>a</sup> geometry scale that results in small numerical values of *AiFij* should be avoided.
- 3. When WTOL is exceeded, the actual value of *Fii* will be calculated when using the adaptive view module. Warpage will not be considered in the calculation of factor *Fij*.